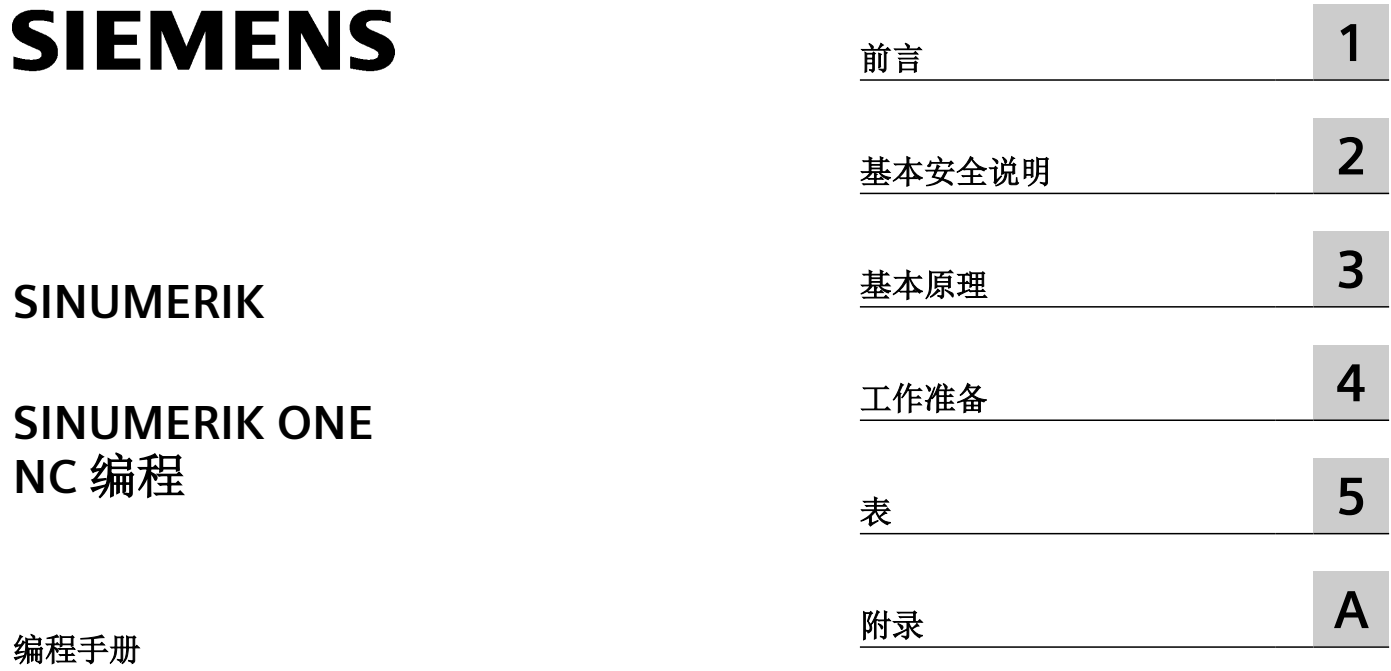

适用于

控制系统 SINUMERIK ONE

CNC 软件 版本 6.21

**01/2023** A5E48054250F AF

#### 法律资讯

#### 警告提示系统

为了您的人身安全以及避免财产损失,必须注意本手册中的提示。人身安全的提示用一个警告三角表示,仅与财产损 失有关的提示不带警告三角。警告提示根据危险等级由高到低如下表示。

#### 八 危险

表示如果不采取相应的小心措施, 将会导致死亡或者严重的人身伤害。

#### 八 警告

表示如果不采取相应的小心措施,可能导致死亡或者严重的人身伤害。

#### 八 小心

表示如果不采取相应的小心措施,可能导致轻微的人身伤害。

#### 注意

表示如果不采取相应的小心措施,可能导致财产损失。

当出现多个危险等级的情况下,每次总是使用最高等级的警告提示。如果在某个警告提示中带有警告可能导致人身伤 害的警告三角,则可能在该警告提示中另外还附带有可能导致财产损失的警告。

#### 合格的专业人员

本文件所属的产品/系统只允许由符合各项工作要求的合格人员进行操作。其操作必须遵照各自附带的文件说明,特别 是其中的安全及警告提示。 由于具备相关培训及经验,合格人员可以察觉本产品/系统的风险,并避免可能的危险。

#### 按规定使用 **Siemens** 产品

请注意下列说明:

#### ړ 警告

Siemens 产品只允许用于目录和相关技术文件中规定的使用情况。如果要使用其他公司的产品和组件,必须得到 Siemens 推荐和允许。正确的运输、储存、组装、装配、安装、调试、操作和维护是产品安全、正常运行的前提。必 须保证允许的环境条件。必须注意相关文件中的提示。

#### 商标

所有带有标记符号 ® 的都是 Siemens AG 的注册商标。本印刷品中的其他符号可能是一些其他商标。若第三方出于自 身目的使用这些商标,将侵害其所有者的权利。

#### 责任免除

我们已对印刷品中所述内容与硬件和软件的一致性作过检查。然而不排除存在偏差的可能性,因此我们不保证印刷品 中所述内容与硬件和软件完全一致。印刷品中的数据都按规定经过检测,必要的修正值包含在下一版本中。

## 目录

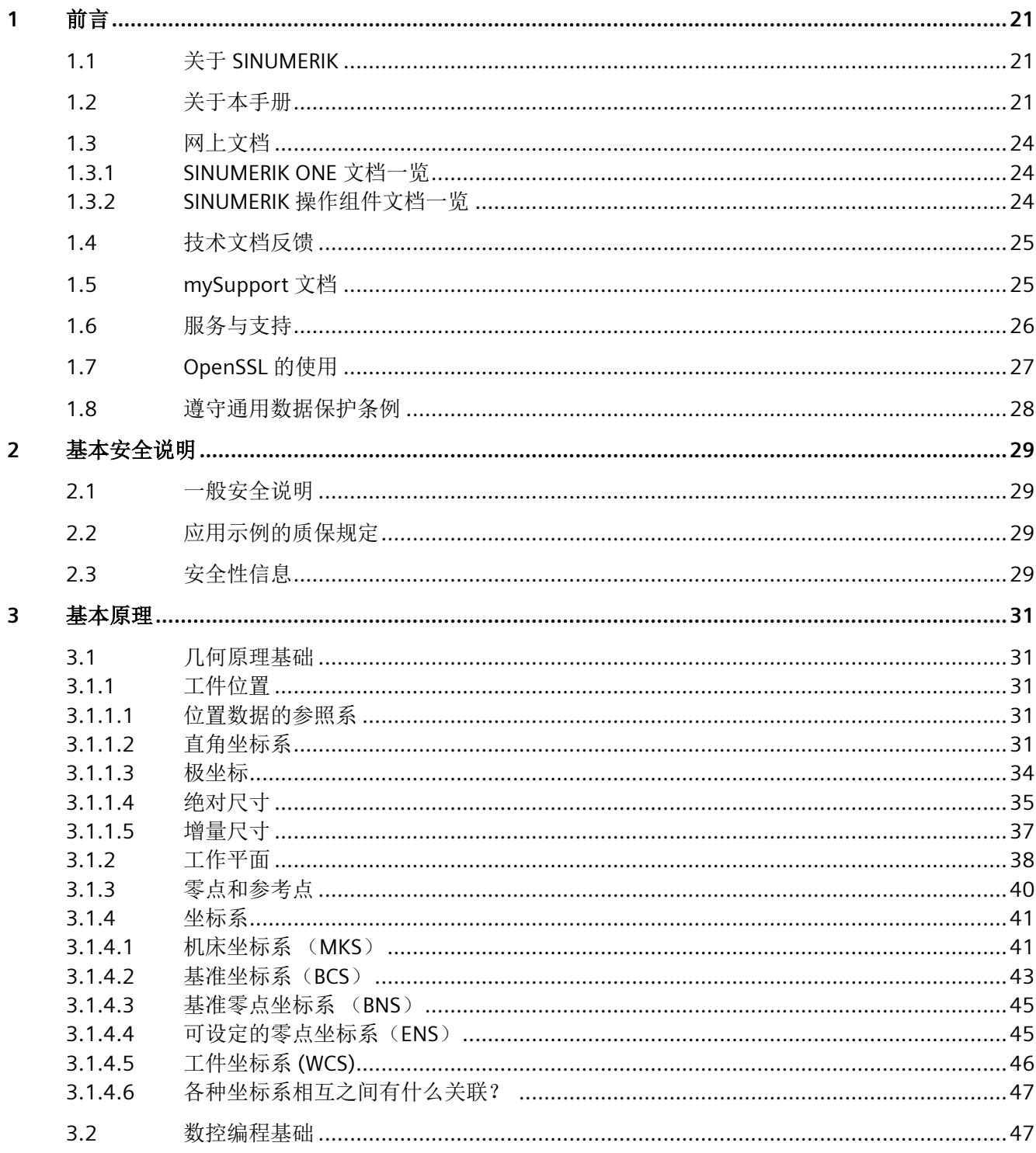

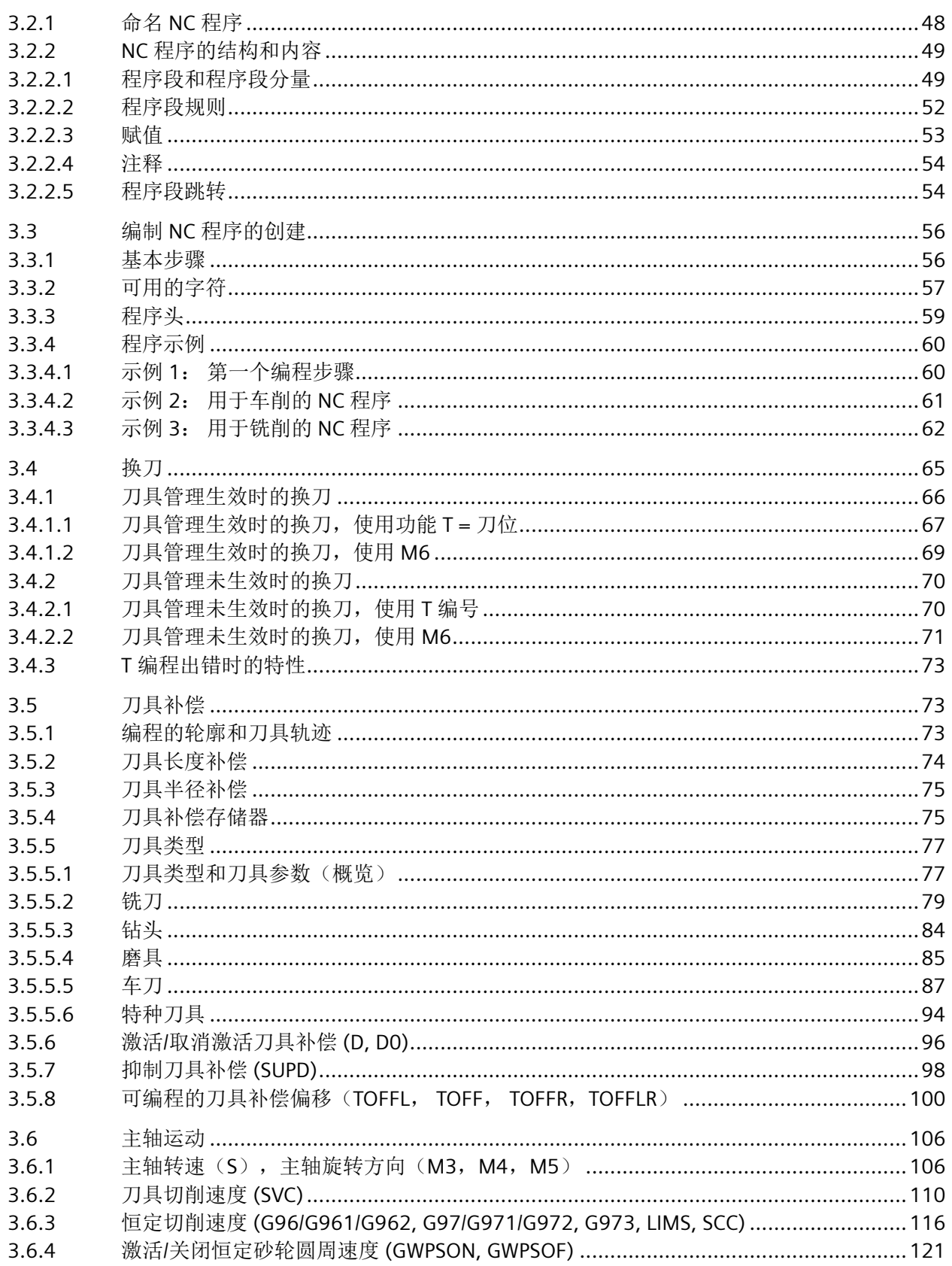

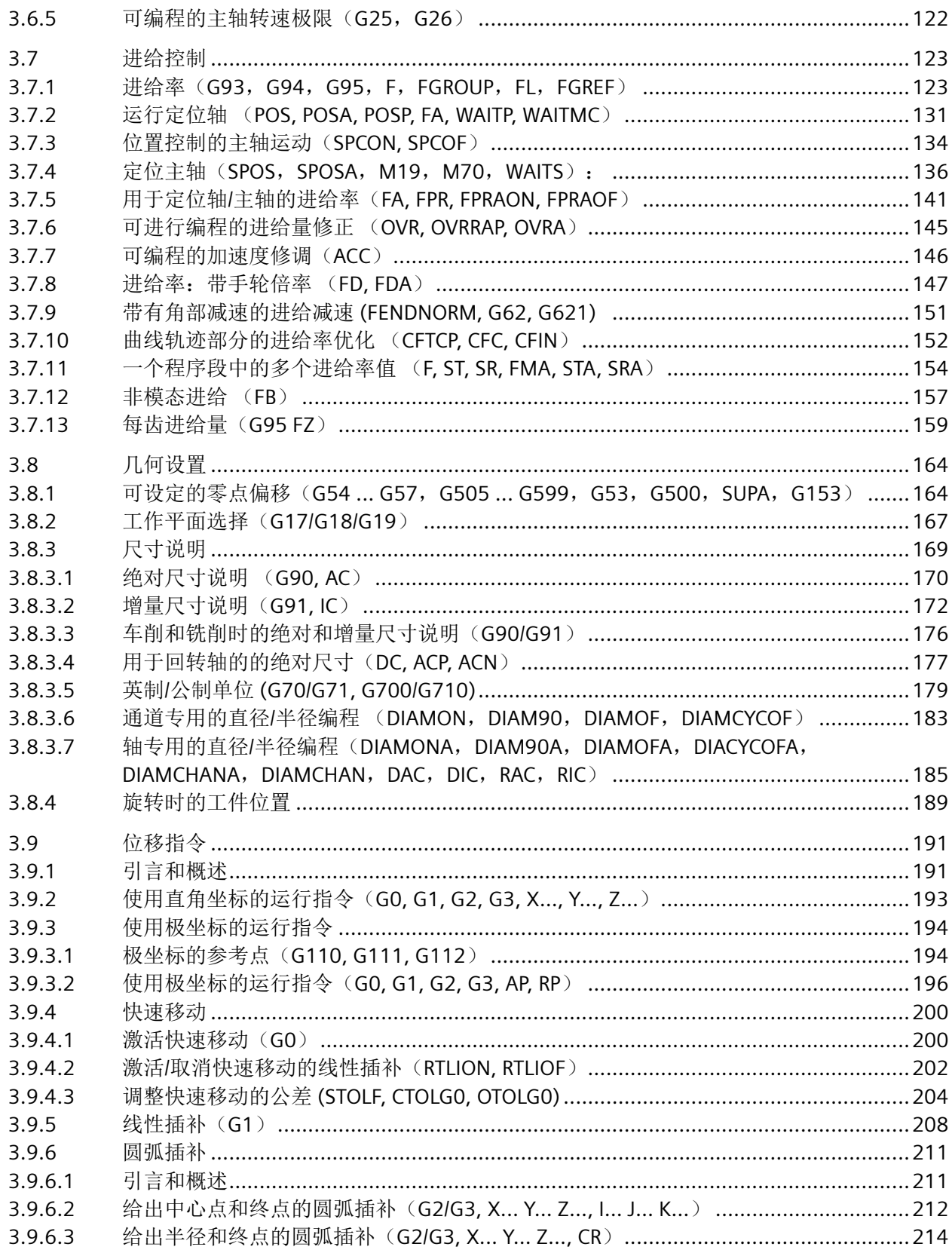

 $\overline{5}$ 

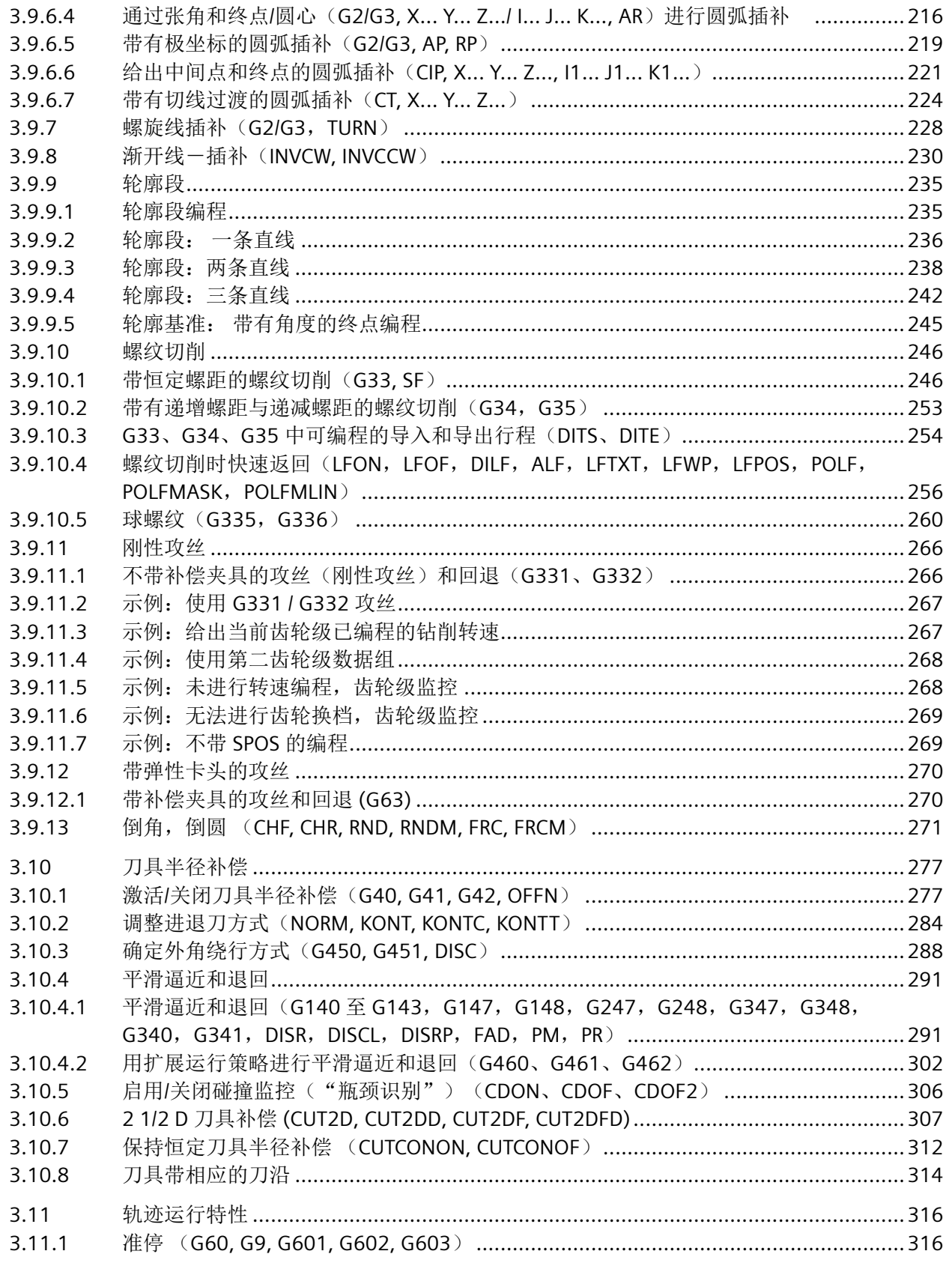

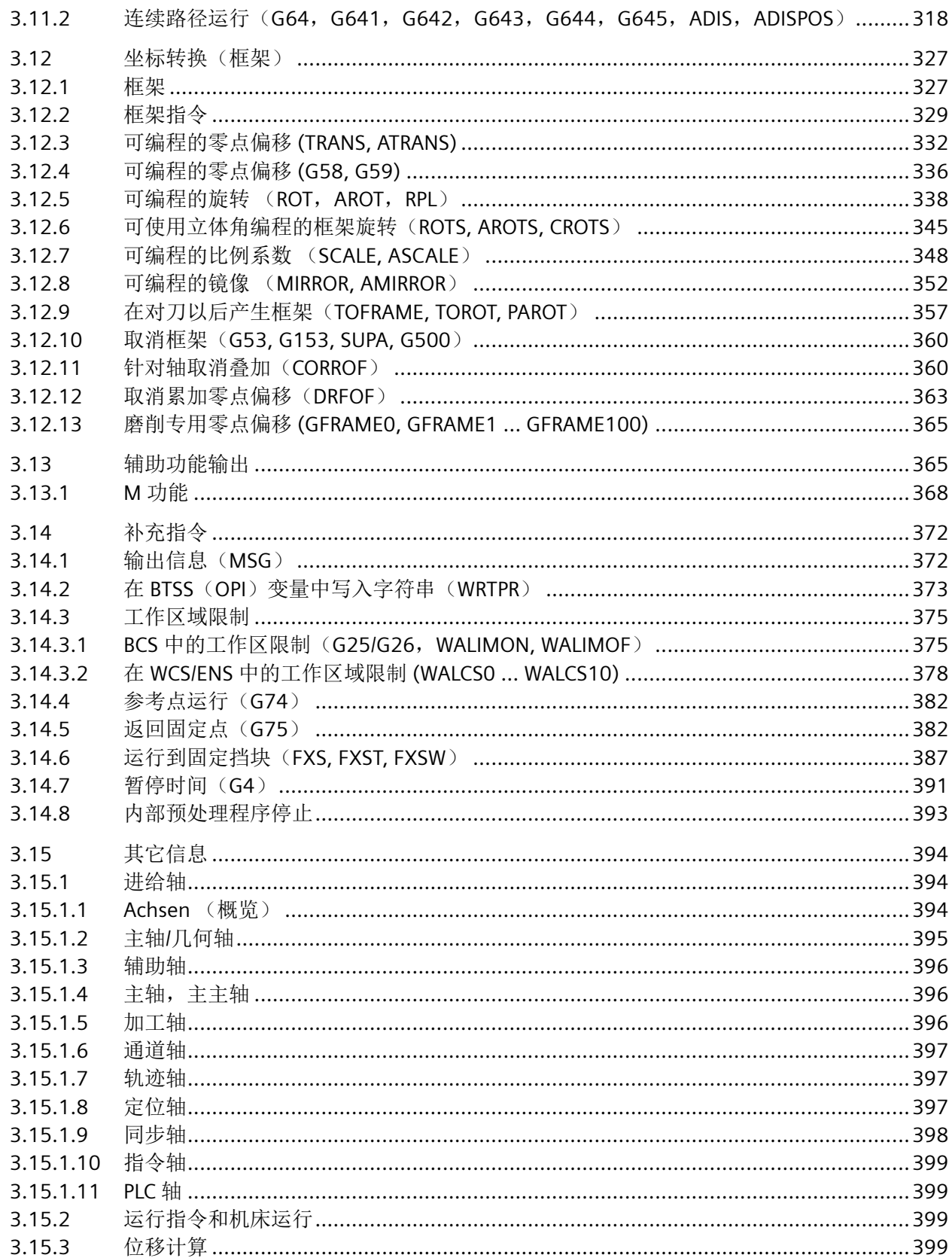

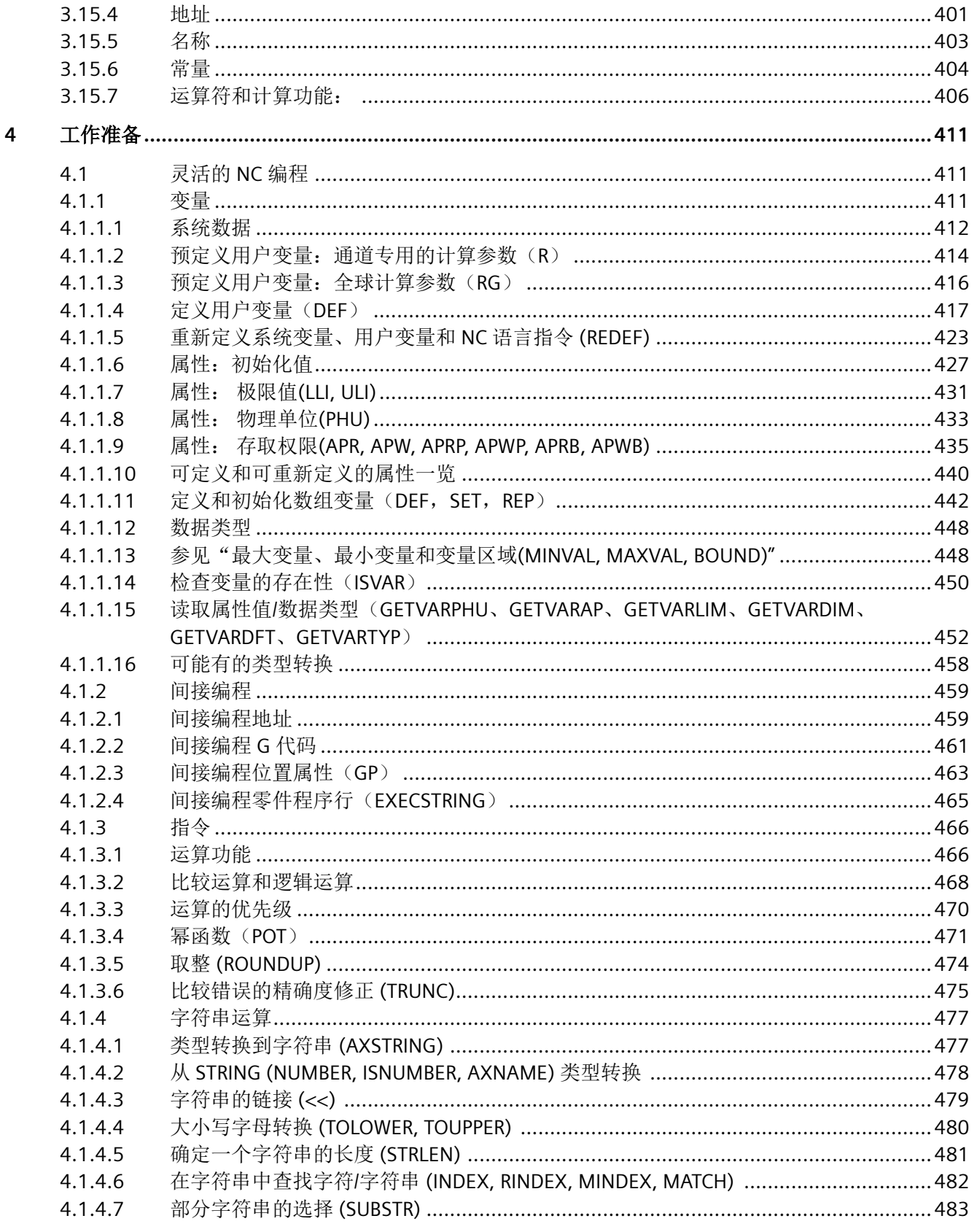

日录

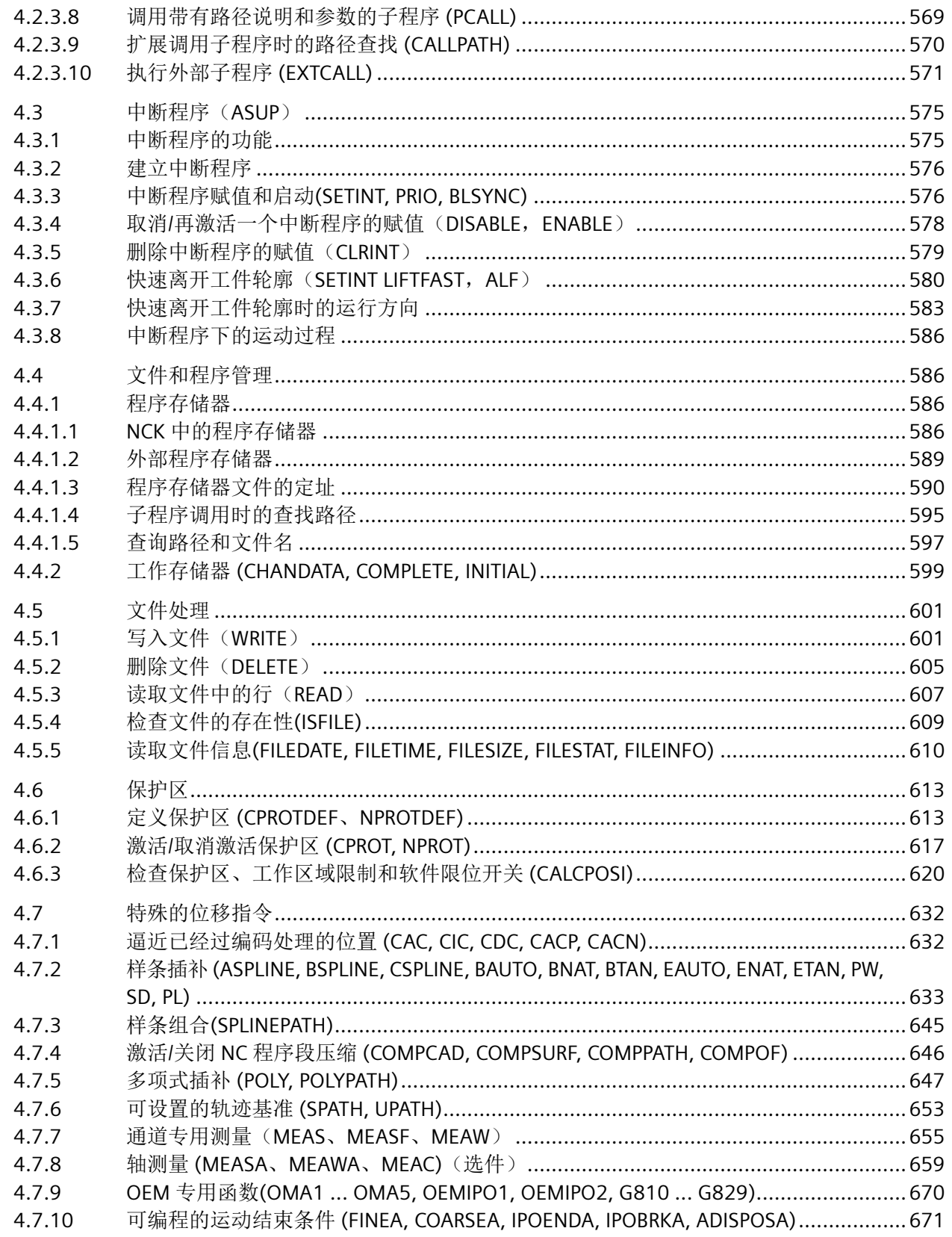

 $11$ 

目录

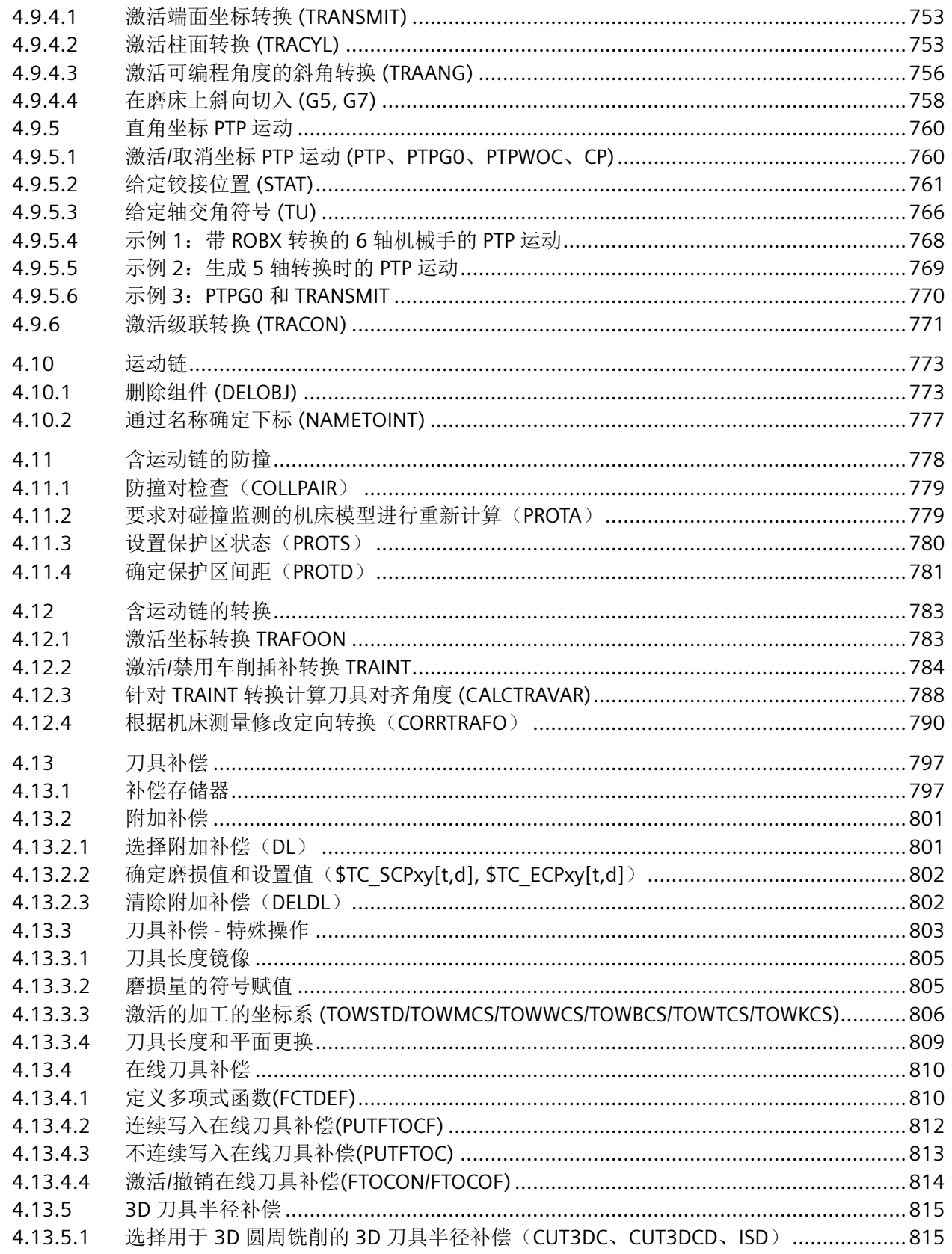

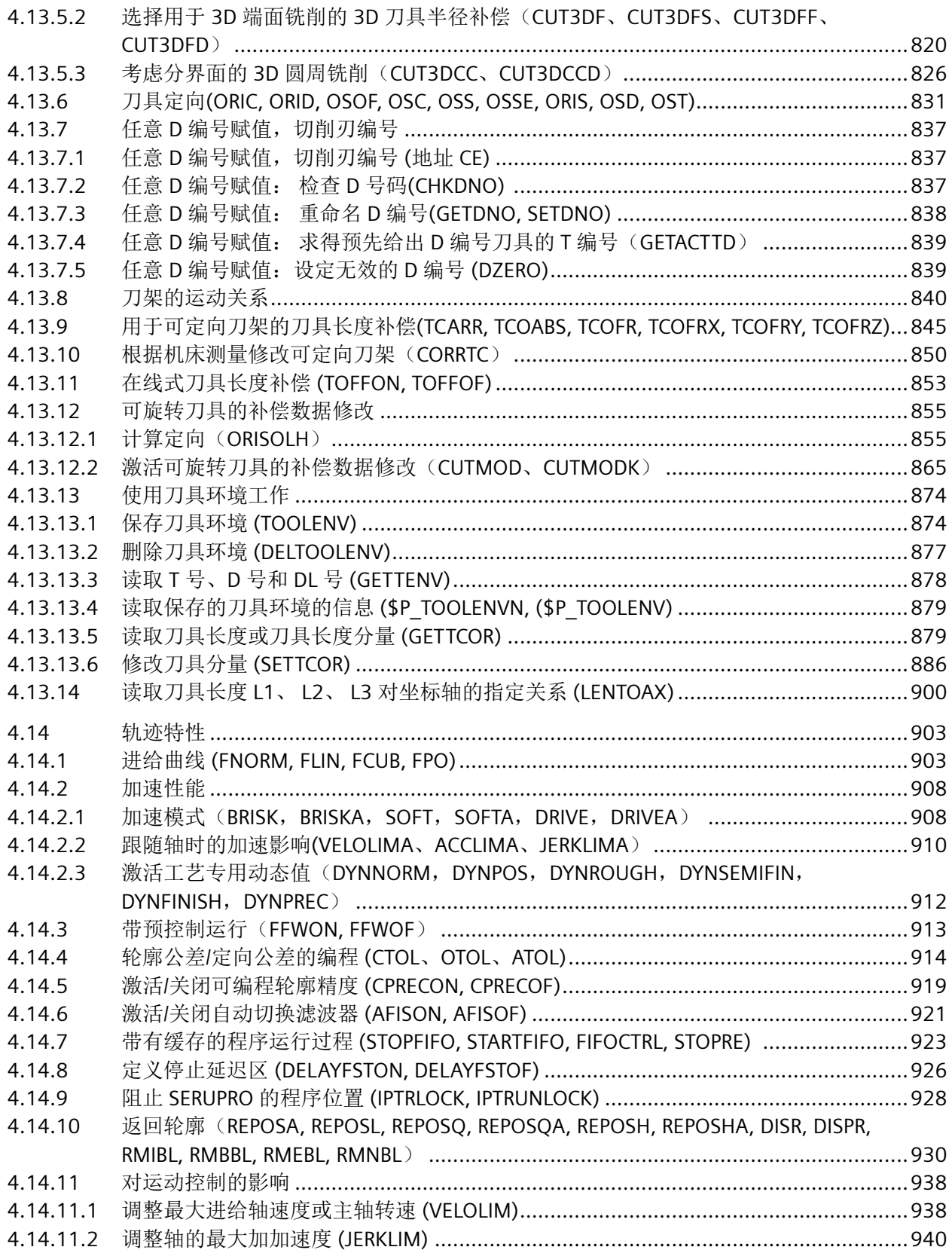

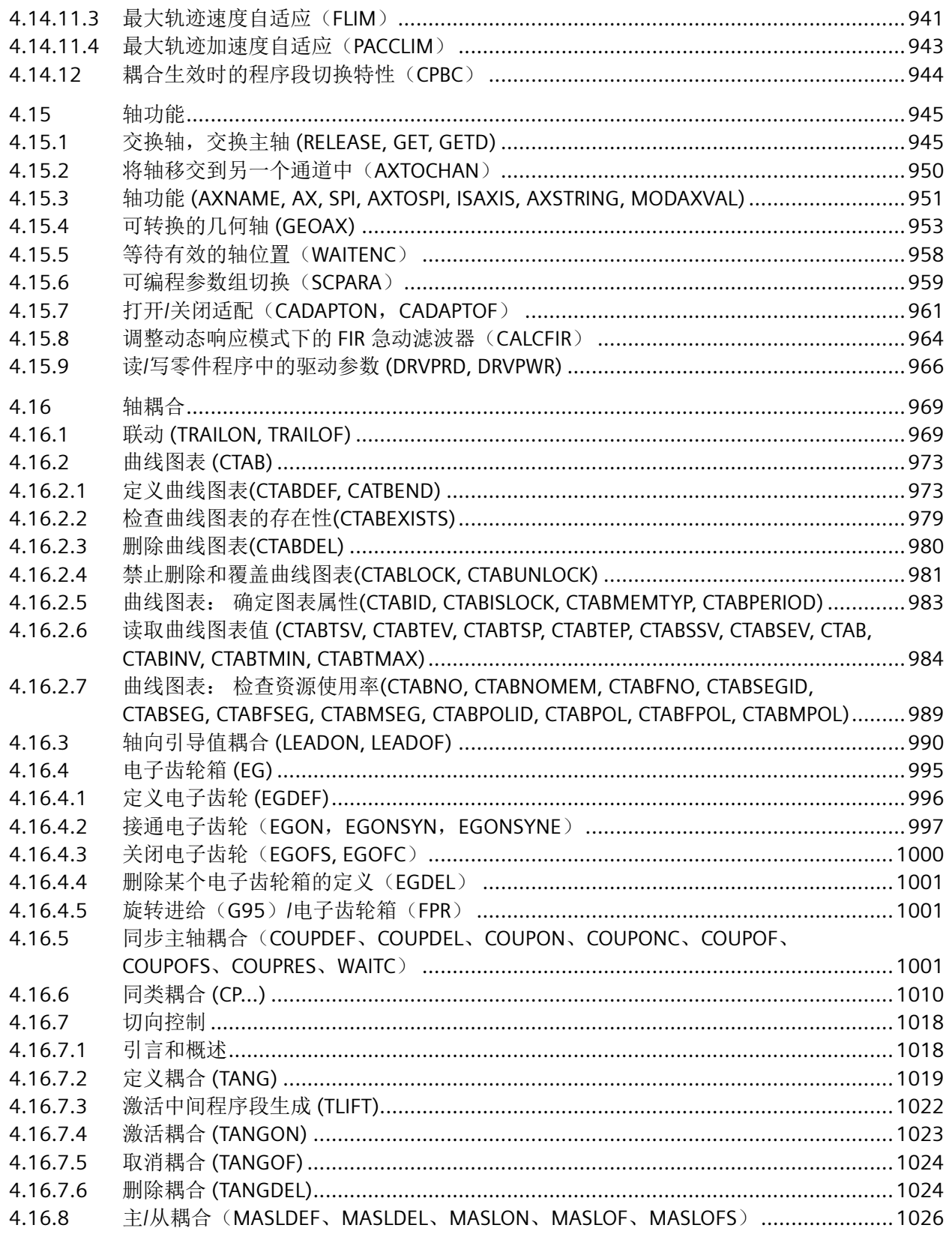

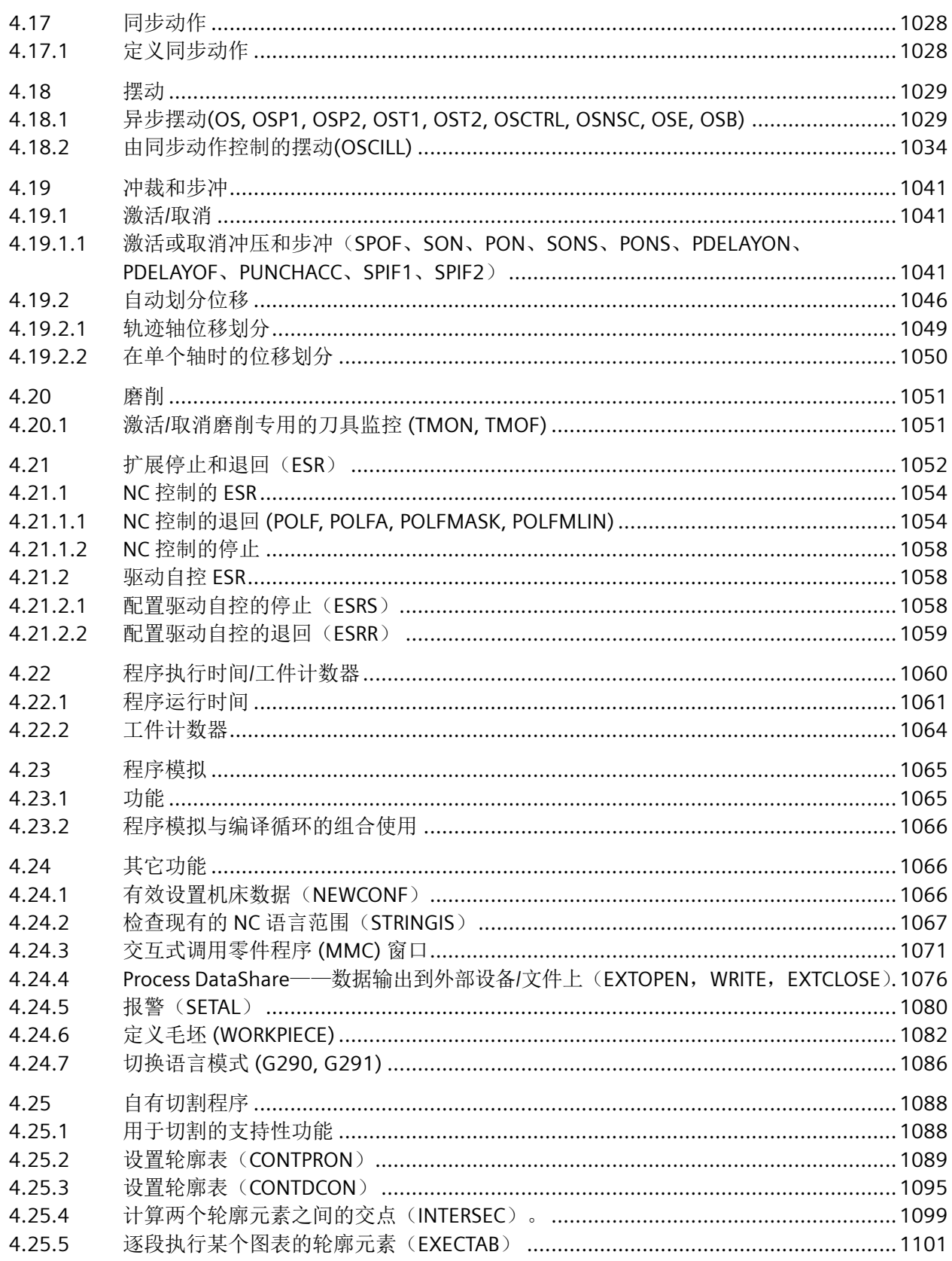

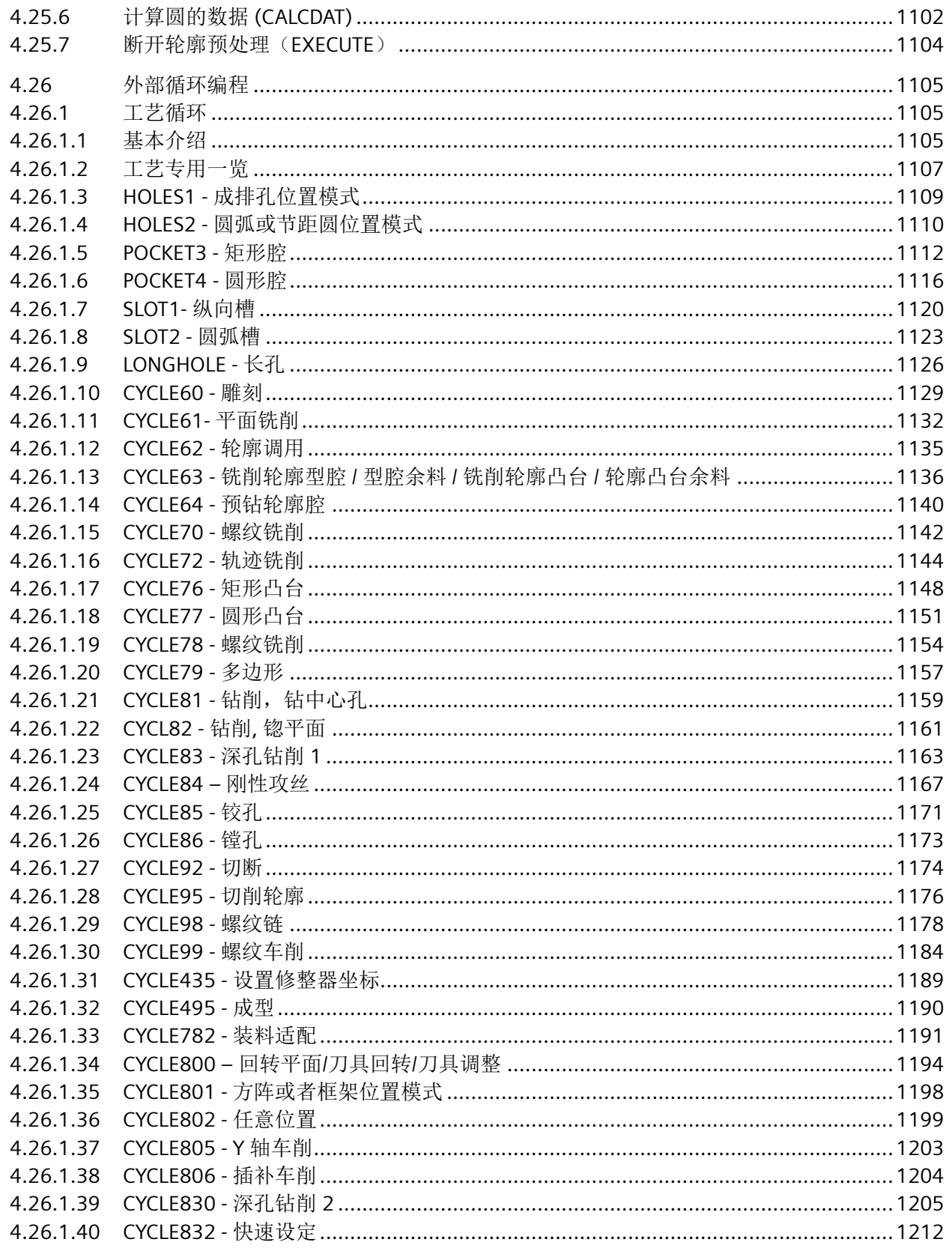

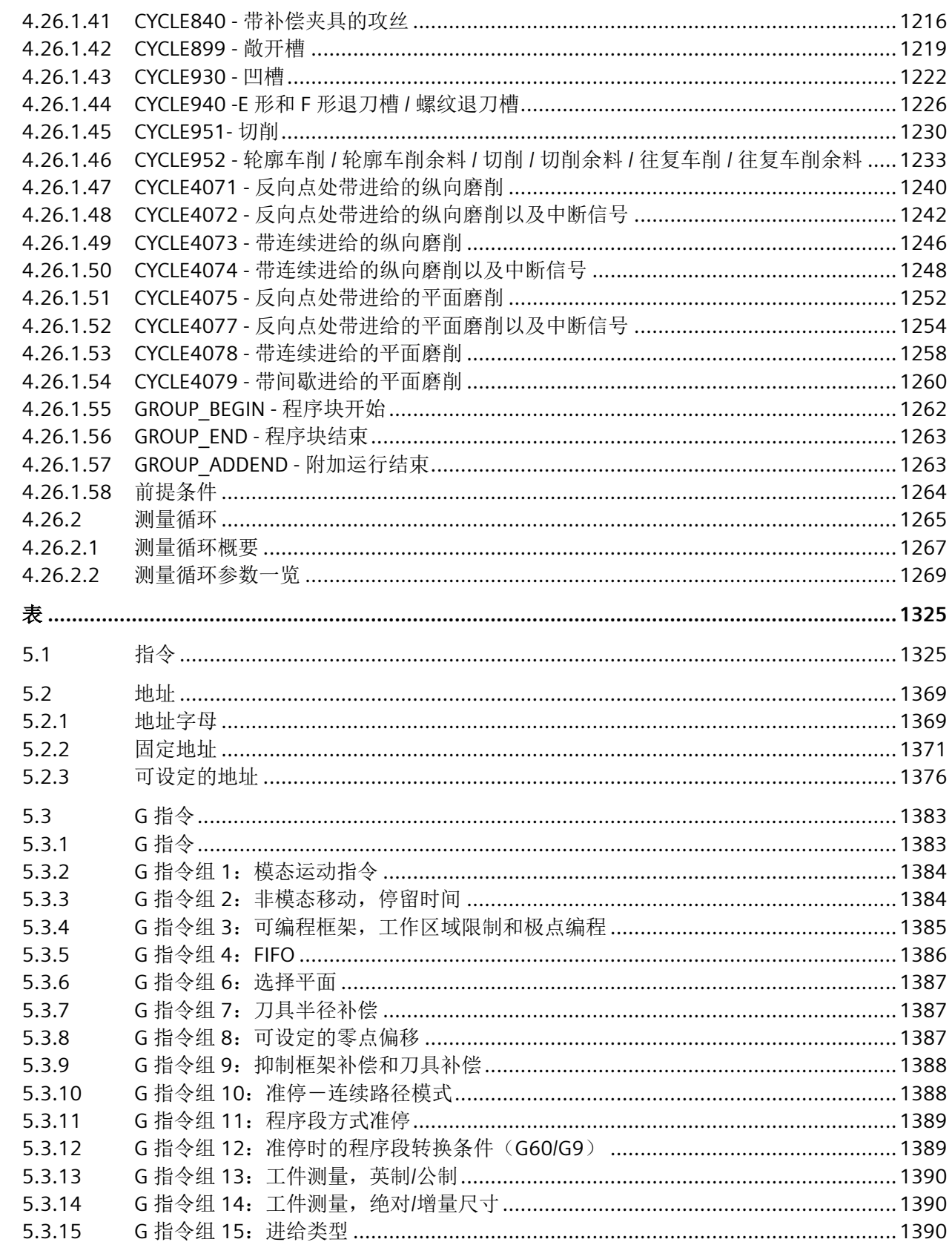

 $\overline{\mathbf{5}}$ 

月录

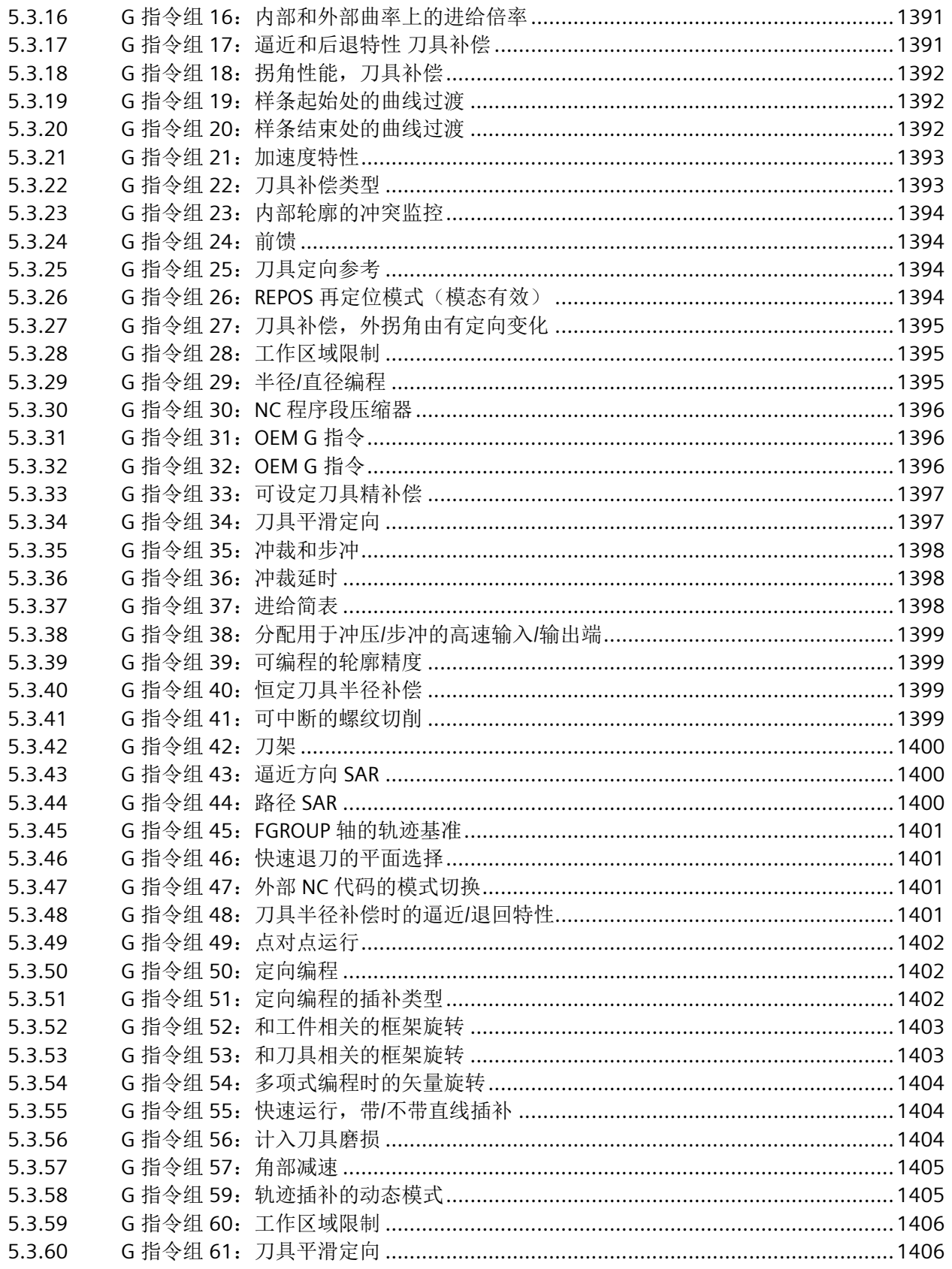

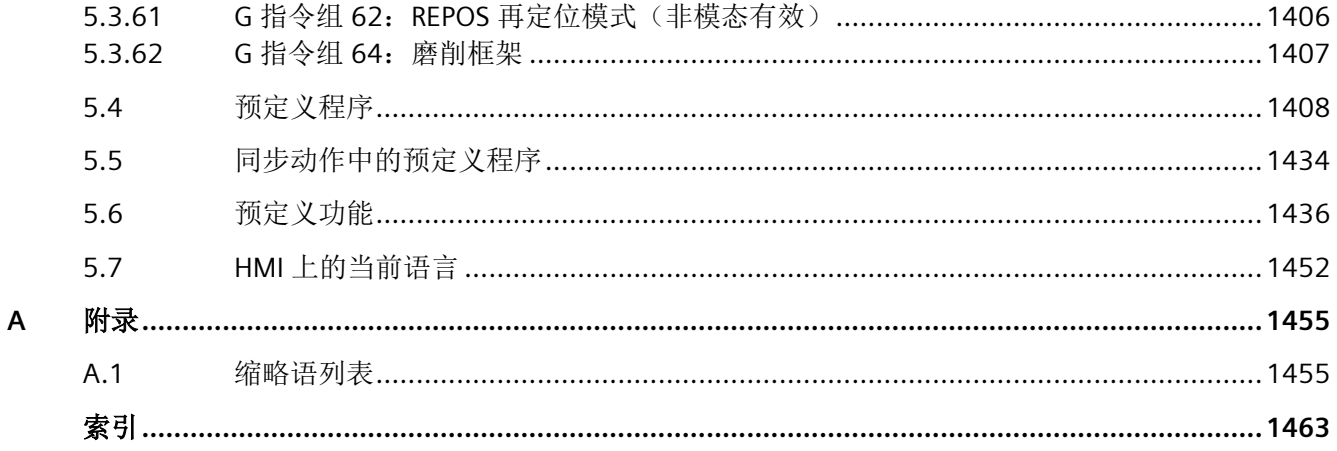

<span id="page-20-0"></span>前言 **1**

## **1.1** 关于 **SINUMERIK**

无论是普及型数控机床,还是标准型机床,或者是模块化高端机床,SINUMERIK 数控系统都 能为不同类型的机床提供最佳解决方案。无论是单件生产还是批量生产、简单工件还是复杂 工件,对于从样品和工具制造、模具制造乃至大批量生产的所有制造领域而言, SINUMERIK 自始至终都是高生产率的自动化解决方案。

详细信息请访问网页 SINUMERIK (<https://www.siemens.com/sinumerik>)。

#### **1.2** 关于本手册

本手册属于 SINUMERIK 编程系列手册。

#### **NC** 编程手册

NC 编程手册介绍了 SINUMERIK 控制系统数控功能编程的所有相关信息。

手册的目标用户是编程人员与设计人员。

利用该编程手册目标用户可以设计、编写、测试程序和软件界面以及排除故障。

#### 内容简介

手册封面上的内容简介已经说明,NC 编程手册分为两个主要章节:

#### 1. 基本介绍

"基本介绍"一章供机床专业操作工使用,需要有相应的钻削、铣削和车削加工知识。同时通 过一些基本的编程示例,对常见的 DIN 66025 标准中的指令和语句进行了解释说明。

2. 工作准备

"工作准备"一章供熟悉所有编程方法的技术人员使用。SINUMERIK 控制系统可使用一种专用 编程语言对复杂的工件程序(例如:自由曲面,通道坐标等)进行编程,从而减轻技术人员 的编程工作量。

*1.2* 关于本手册

#### 适用性

手册封面还对本手册的适用性进行了说明,即该版本的编程手册适用于哪些 SINUMERIK 控 制系统和哪些软件版本。

#### 章节结构

各 NC 语言元素(G 功能组指令、程序命令、函数等)的介绍都具有相同的篇章结构,每一 部分的内容都从一个关键问题开始展开说明。

下图以一个章节为例进行了说明:

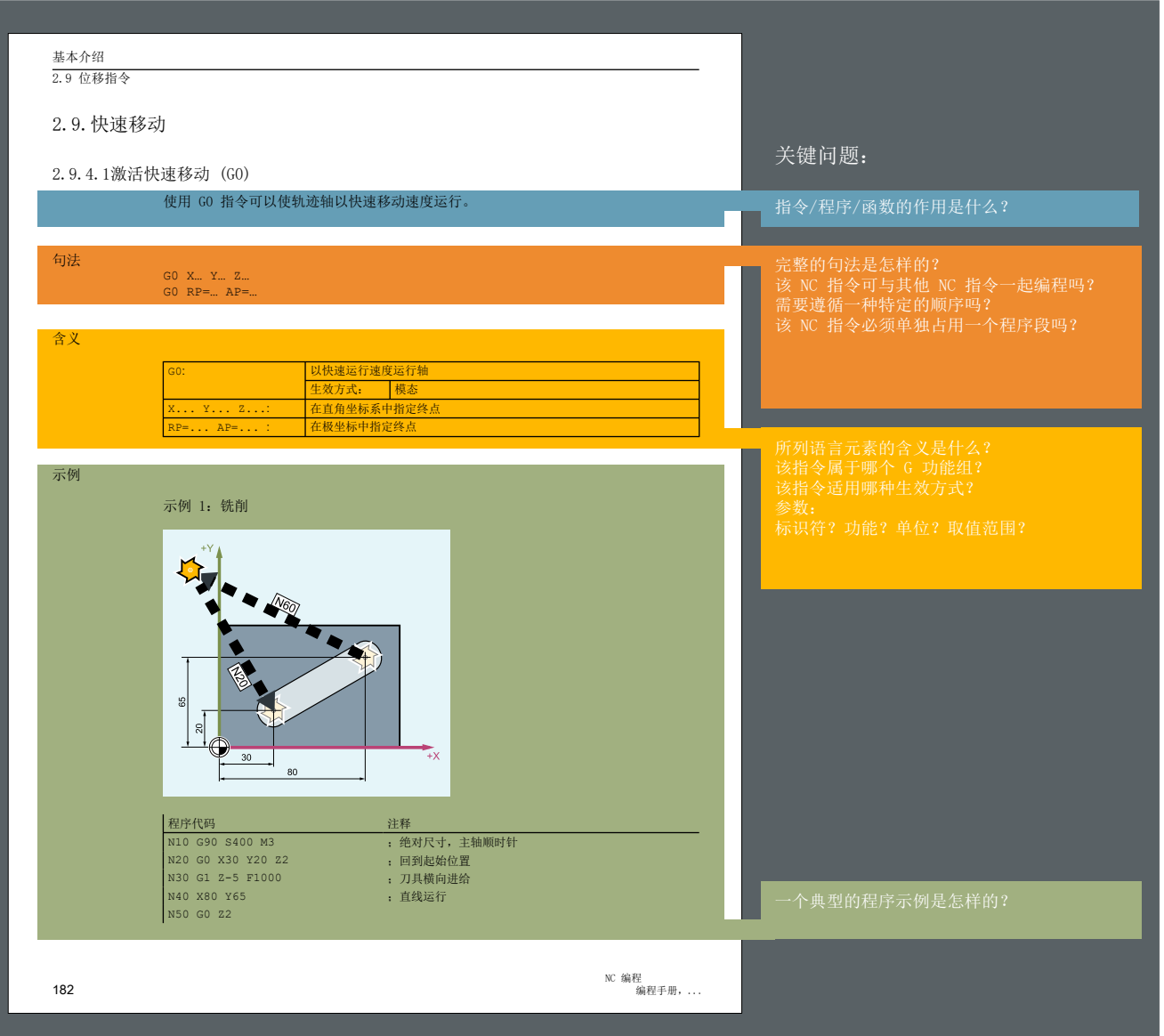

除了图中所示的常规章节要点"句法"、"含义"和"示例"外,还可能会有以下章节要点:

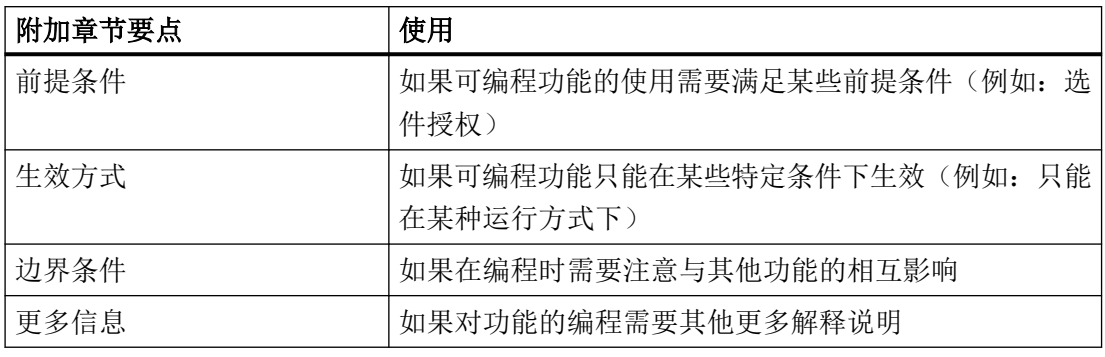

#### 标准功能范畴

本文档描述了标准功能范畴。该描述可能和交付的系统的功能有所不同。交付的系统的功能 仅以订购资料为准。

在系统中也可能会运行本文档中未说明的功能,但这并不表示在交付系统时必须提供这些功 能以及相关的维修服务。

为使文档简明清晰,本文档并不包含所有产品类型的所有详细信息,也无法对安装、运行和 维护中可能出现的各种情况逐一进行说明。

机床制造商在产品上增添或者更改的功能,由机床制造商进行说明。

#### 第三方网页

本文档可能包含第三方网页链接。西门子对此类网页的内容不承担任何责任,也不会声明或 认可此类网页或其内容为西门子所有。西门子并不能控制此类网页上的信息,也不对上述网 页的内容和信息负责。使用上述网页的风险由用户承担。

## <span id="page-23-0"></span>**1.3** 网上文档

#### **1.3.1 SINUMERIK ONE** 文档一览

有关 SINUMERIK ONE (自版本 6.13 起) 功能的全部文档, 请参见 SINUMERIK ONE 文档一 览 [\(https://support.industry.siemens.com/cs/ww/en/view/109768483\)](https://support.industry.siemens.com/cs/ww/en/view/109768483)。

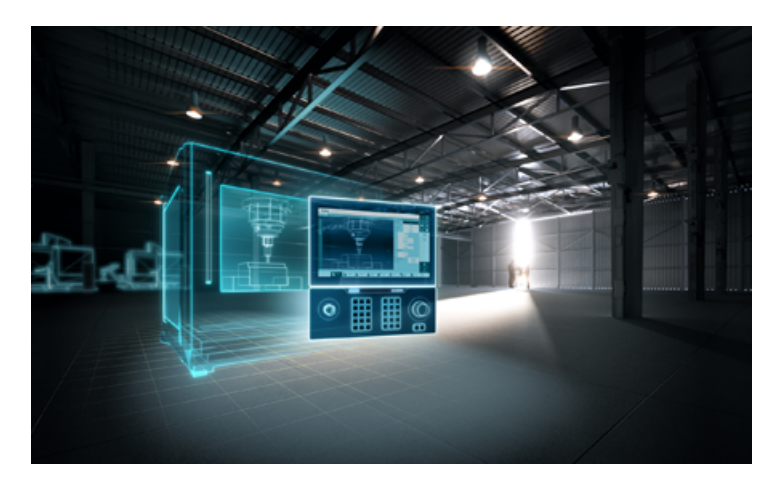

您可以直接打开文档或者下载 PDF 和 HTML5 格式。 文档分为以下几个类别:

- 用户:操作
- 用户:编程
- 制造商/服务:功能
- 制造商/服务:硬件
- 制造商/服务:配置/调试
- 制造商/服务:Safety Integrated
- 介绍和培训
- 制造商/服务:SINAMICS

## **1.3.2 SINUMERIK** 操作组件文档一览

有关 SINUMERIK 操作组件的全部文档, 请参见 SINUMERIK 操作组件文档一览 ([https://](https://support.industry.siemens.com/cs/document/109783841/technische-dokumentation-zu-sinumerik-bedienkomponenten?dti=0&lc=en-WW) [support.industry.siemens.com/cs/document/109783841/technische-dokumentation-zu](https://support.industry.siemens.com/cs/document/109783841/technische-dokumentation-zu-sinumerik-bedienkomponenten?dti=0&lc=en-WW)[sinumerik-bedienkomponenten?dti=0&lc=en-WW\)](https://support.industry.siemens.com/cs/document/109783841/technische-dokumentation-zu-sinumerik-bedienkomponenten?dti=0&lc=en-WW)。

<span id="page-24-0"></span>您可以直接打开文档或者下载 PDF 和 HTML5 格式。

文档分为以下几个类别:

- 操作面板
- 机床控制面板
- 机床按钮面板
- 手持单元/微型手持单元
- 其他操作组件

有关"SINUMERIK"的重要文档、文章和链接,请参见 SINUMERIK 专题页 ([https://](https://support.industry.siemens.com/cs/document/109766201/sinumerik-an-overview-of-the-most-important-documents-and-links?dti=0&lc=en-WW) [support.industry.siemens.com/cs/document/109766201/sinumerik-an-overview-of-the](https://support.industry.siemens.com/cs/document/109766201/sinumerik-an-overview-of-the-most-important-documents-and-links?dti=0&lc=en-WW)[most-important-documents-and-links?dti=0&lc=en-WW](https://support.industry.siemens.com/cs/document/109766201/sinumerik-an-overview-of-the-most-important-documents-and-links?dti=0&lc=en-WW))。

## **1.4** 技术文档反馈

对于西门子工业在线支持上发布的任何技术文档,如有疑问、建议或改进意见,请点击文章 末尾的链接"发送反馈"。

## **1.5 mySupport** 文档

使用网页版"mySupport 文档"可以自由组合西门子文档内容,创建自己的文档。

在 SiePortal 页面"mySupport 链接和工具" [\(https://](https://support.industry.siemens.com/cs/cn/zh/my) [support.industry.siemens.com/cs/cn/zh/my\)](https://support.industry.siemens.com/cs/cn/zh/my)上点击"我的文档",便可启动应用:

#### mySupport 链接和工具

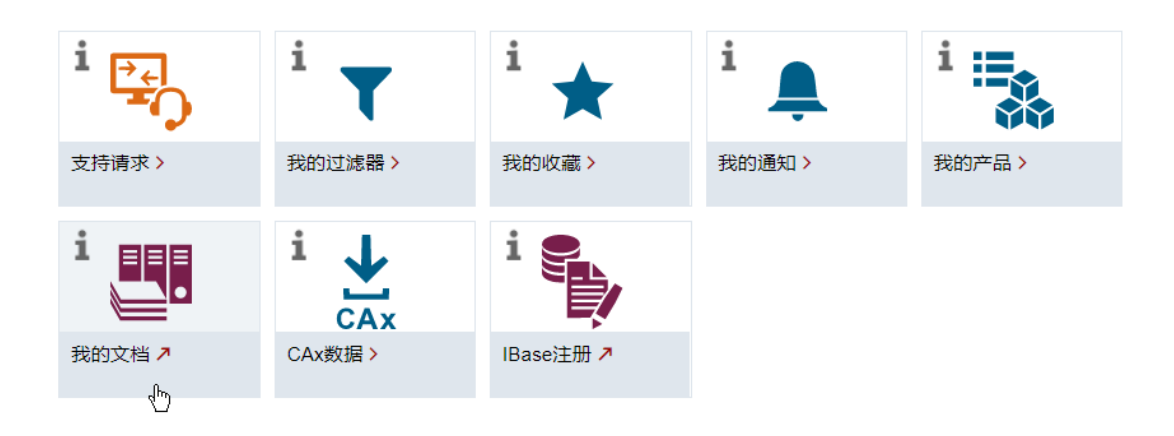

#### <span id="page-25-0"></span>前言

*1.6* 服务与支持

配置的手册可以 RTF、PDF 或 XML 格式导出。

## 说明

在链接"配置"下可以查看网页版"mySupport 文档"支持的西门子文档内容。

## **1.6** 服务与支持

#### 产品支持

有关产品的详细信息请访问网址:

产品支持 (<https://support.industry.siemens.com/cs/cn/zh/>)

在该网址下可以提供:

- 最新产品信息(产品公告)
- FAQ(常见问题与解答)
- 手册
- 下载链接
- 持续提供产品最新信息的新闻。
- "技术论坛",供全球用户和专家交流经验、分享信息
- "联系人", 提供全球联系人信息, 方便杳找本地联系人
- "售后服务",提供现场服务、维修、备件等信息

#### 技术支持

访问网址 ([https://support.industry.siemens.com/cs/cn/zh/sc/4868\)](https://support.industry.siemens.com/cs/cn/zh/sc/4868)下的"联系方式",便可 以获取各个国家技术支持的电话号码。

如需咨询技术疑问,请使用"支持请求"一栏下的在线表格。

#### 培训

访问网址 ([https://www.siemens.com/sitrain\)](https://www.siemens.com/sitrain), 可获取有关 SITRAIN 的相关信息。 SITRAIN 为西门子的驱动和自动化产品、系统和解决方案提供培训。

## <span id="page-26-0"></span>无论在何处都能得到最佳的支持

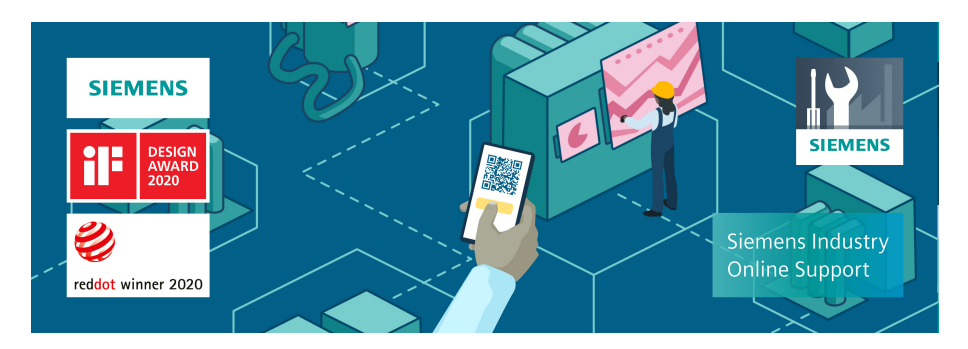

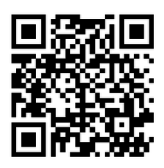

使用荣获大奖的"西门子工业在线支持"App,您可以随时随地查看超过 30 万份的西门子工 业领域的产品文件。该应用也可帮助您:

- 解决项目实施中出现的问题
- 排除故障
- 进行设备扩展或重新规划

此外,您还可以登录技术论坛,查看我们的专家为您撰写的其他文章:

- 常见问题与解答
- 应用实例
- 手册
- 证书
- 产品公告等

"西门子工业在线支持"App 提供 Apple iOS 版和安卓版。

#### 铭牌上的二维码

铭牌上的二维码包含了各设备的数据。使用任一智能手机通过"西门子工业在线支持"App 扫 描该二维码,便可获取相应设备的技术信息。

## **1.7 OpenSSL** 的使用

本产品可包含以下软件:

- 由 OpenSSL 项目开发并应用在 OpenSSL Toolkit 中的软件
- 由 Eric Young 开发的加密软件
- 由 Eric Young 开发的软件

<span id="page-27-0"></span>*1.8* 遵守通用数据保护条例

详细信息请访问网址:

- OpenSSL ([https://www.openssl.org\)](https://www.openssl.org)
- Cryptsoft (<https://www.cryptsoft.com>)

## **1.8** 遵守通用数据保护条例

西门子遵守通用数据保护条例,特别是隐私保护设计(privacy by design)规定。

对于本产品意味着:

产品不会处理或保存个人相关数据,只会处理或保存技术功能数据(例如:时间戳)。用户 如果将此类技术功能数据与其他数据(例如:排班表)关联或者将个人相关数据存储在同一 介质(例如:硬盘)上而产生个人相关性,则应由用户自行确保遵循数据保护法规。

## <span id="page-28-0"></span>**2.1** 一般安全说明

#### 警告

#### 未遵循安全说明和遗留风险可引发生命危险

忽视随附硬件文档中的安全说明和遗留风险会导致重伤或死亡。

- 遵守硬件文档中的安全说明。
- 进行风险评估时应考虑到遗留风险。

## 八 警告

#### 因参数设置错误或修改参数设置引起机器故障

参数设置错误可导致机器出现故障,从而导致人员重伤或死亡。

- 采取保护措施,防止未经授权的参数设置。
- 采取适当措施(如驻停或急停)处理可能出现的故障。

## **2.2** 应用示例的质保规定

应用示例在组态和配置以及各种突发事件方面对设备没有强制约束力,无需一一遵循。应用 示例不会提供客户专用的解决方案,仅在典型任务设置中提供保护。

用户自行负责上述产品的规范运行事宜。应用示例并没有解除您在应用、安装、运行和维护 时确保安全环境的责任。

## **2.3** 安全性信息

Siemens 为其产品及解决方案提供了工业信息安全功能,以支持工厂、系统、机器和网络的 安全运行。

为了防止工厂、系统、机器和网络受到网络攻击,需要实施并持续维护先进且全面的工业信 息安全保护机制。Siemens 的产品和解决方案构成此类概念的其中一个要素。

客户负责防止其工厂、系统、机器和网络受到未经授权的访问。只有在有必要连接时并仅在 采取适当安全措施(例如,防火墙和/或网络分段)的情况下,才能将该等系统、机器和组 件连接到企业网络或 Internet。

#### 基本安全说明

*2.3* 安全性信息

关于可采取的工业信息安全措施的更多信息,请访问 https://www.siemens.com/ industrialsecurity

Siemens 不断对产品和解决方案进行开发和完善以提高安全性。Siemens 强烈建议您及时更 新产品并始终使用最新产品版本。如果使用的产品版本不再受支持,或者未能应用最新的更 新程序,客户遭受网络攻击的风险会增加。

要及时了解有关产品更新的信息,请订阅 Siemens 工业信息安全 RSS 源, 网址为 https:// www.siemens.com/cert

其他信息请上网查找:

工业安全功能选型手册 ([https://support.industry.siemens.com/cs/cn/zh/view/](https://support.industry.siemens.com/cs/cn/zh/view/108862708/en) [108862708/en](https://support.industry.siemens.com/cs/cn/zh/view/108862708/en))

## 警告

#### 篡改软件会引起不安全的驱动状态

篡改软件(如:病毒、木马、蠕虫等)可使设备处于不安全的运行状态,从而可能导致死 亡、重伤和财产损失。

- 总是使用最新版本的软件。
- 将自动化和驱动组件集成到设备或机器上的整套先进工业信息安全方案中。
- 全面考虑整套工业信息安全方案中使用的所有产品。
- 采取相应的保护措施(如: 使用杀毒软件)防止移动存储设备中的文件受到恶意软件的破坏。
- 在调试结束后,检查所有和安全相关的设置。

# <span id="page-30-0"></span>生 **3**

**3.1** 几何原理基础

#### **3.1.1** 工件位置

#### **3.1.1.1** 位置数据的参照系

为了使机床和系统可以按照 NC 程序给定的位置加工,这些位置参数必须在一个基准系统中 给定,而且该系统可以被传送给加工轴的运动方向。为此,使用具有三个主轴 X、Y 和 Z 的 右手笛卡尔(矩形)坐标系。这种工件坐标系中的轴方向位置由 DIN 66217 确定。工件零点 (W)是工件坐标系的起始点。

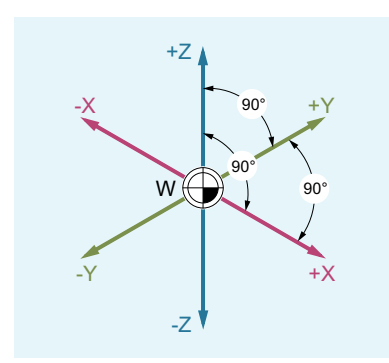

#### **3.1.1.2** 直角坐标系

在坐标系中给定轴的尺寸。借此可以对坐标系中的每个点以及每个工件位置通过方向(X、Y 和 Z) 和三个数值进行确切定义。工件零点始终为坐标 X0、Y0 和 Z0。

## 直角坐标形式的位置数据

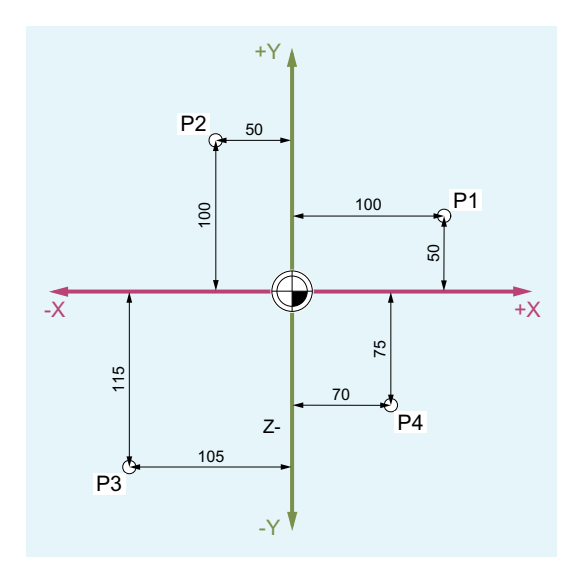

为了简化起见,我们在下例中仅采用坐标系的 X/Y 平面:

点 P1 到 P4 具有以下坐标:

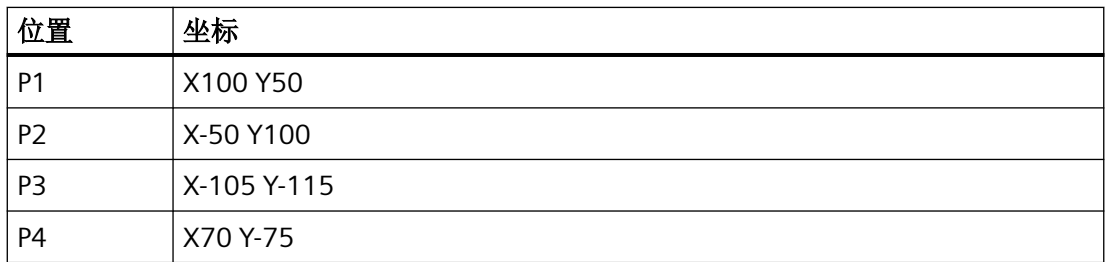

## 示例:车削时的工件位置

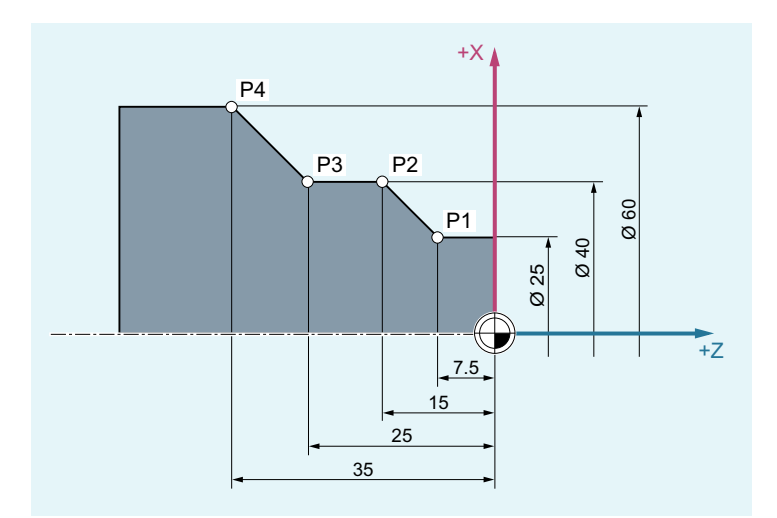

在车床中仅一个平面就可以定义工件轮廓:

#### 点 P1 到 P4 具有以下坐标:

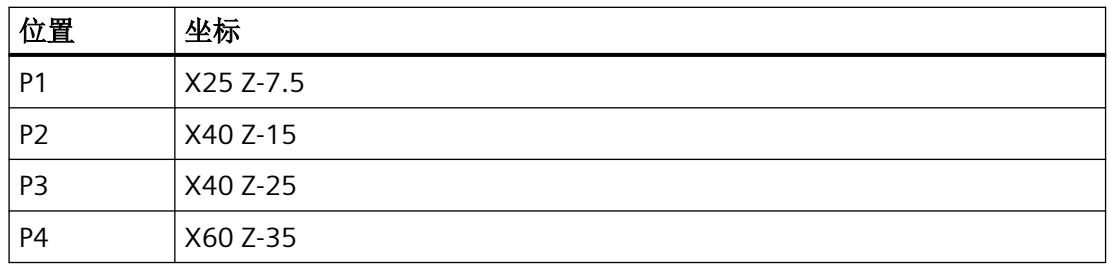

#### <span id="page-33-0"></span>示例: 铣削时的工件位置

在铣削加工时也必须定义进给深度,即必须为第三个坐标(在该例中为 Z)分配数值。

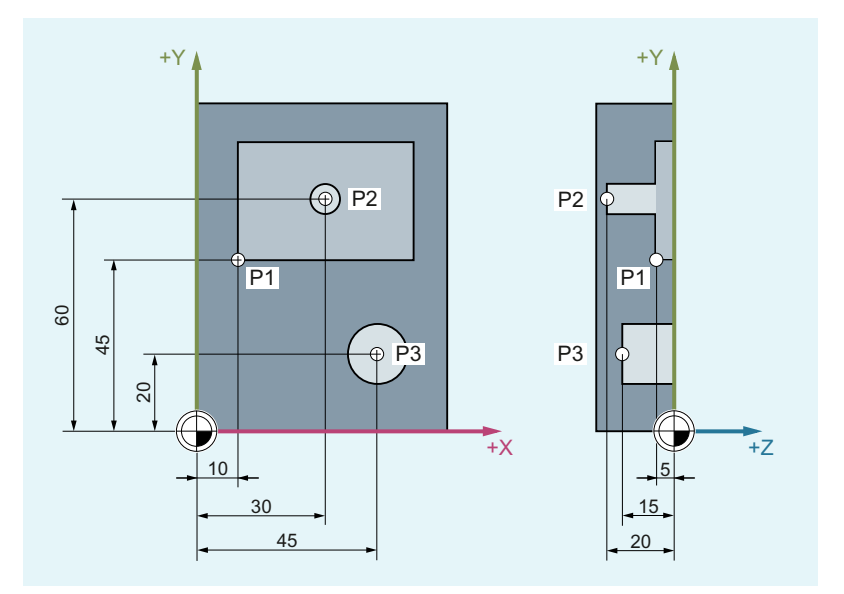

点 P1 到 P3 具有以下坐标:

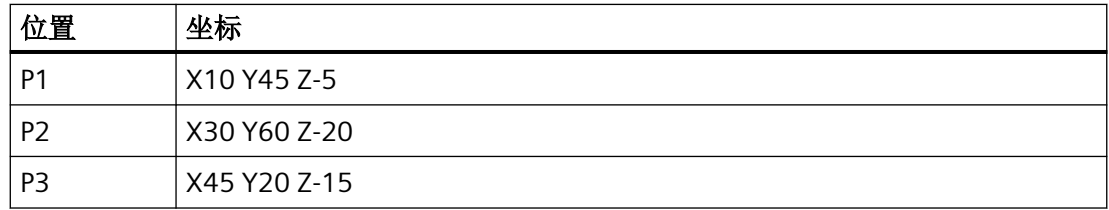

#### **3.1.1.3** 极坐标

在定义工件位置时,还可以使用极坐标来代替直角坐标。 如果一个工件或者工件中的一部 分是用半径和角度标注尺寸,则这种方法就非常方便。标注尺寸的原点就是"极点"。

#### 极坐标形式的位置数据

标坐标由 极坐标半径 和 极坐标角度共同组成。

极坐标半径指极点与位置之间的距离。

极坐标角度指极坐标半径与工作平面水平轴之间的角度。负的极坐标角度按逆时针方向运行, 正的角度按顺时针方向运行。

基本原理

*3.1* 几何原理基础

#### <span id="page-34-0"></span>示例

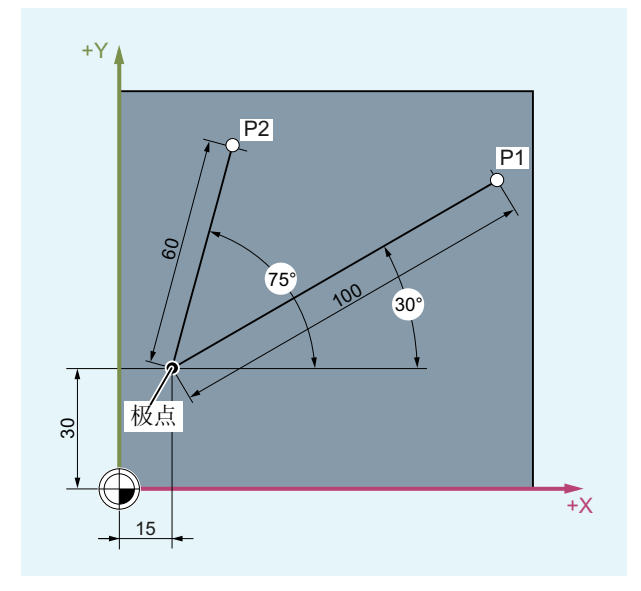

点 P1 和 P2 可以以极点为基准,用下列方式定义:

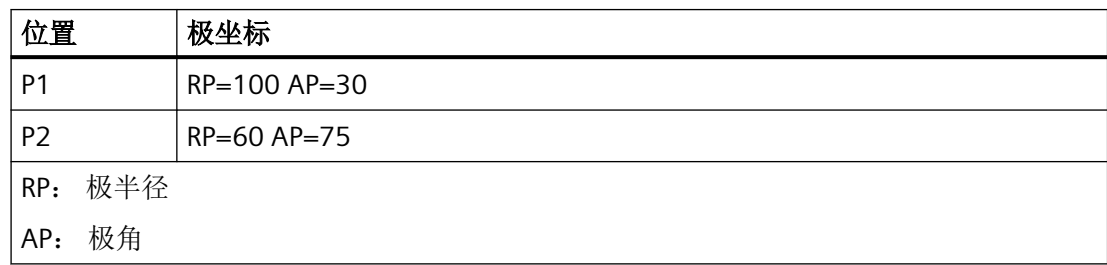

## **3.1.1.4** 绝对尺寸

#### 绝对尺寸中的位置数据

使用绝对尺寸,所有位置参数均以当前有效的零点为基准。

从刀具运动的角度:

#### 绝对尺寸数据用于说明刀具应当驶向的位置。

## 示例:车削

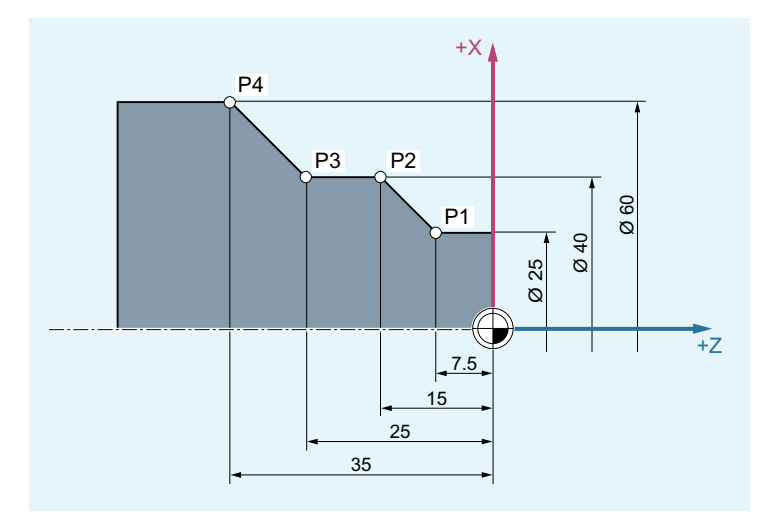

在绝对尺寸中,为点 P1 至 P4 设定下列位置数据:

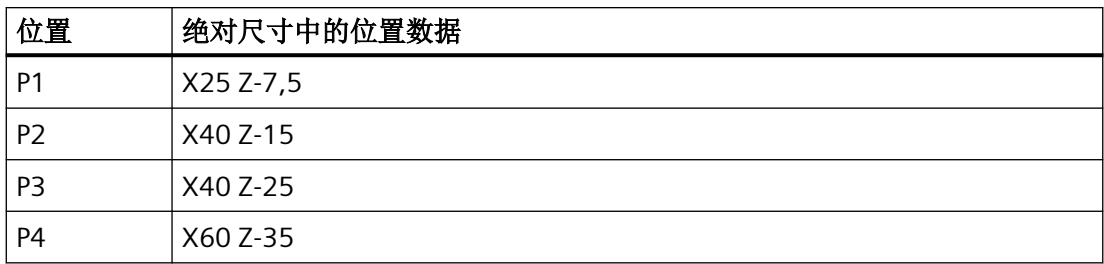

## 示例:铣削

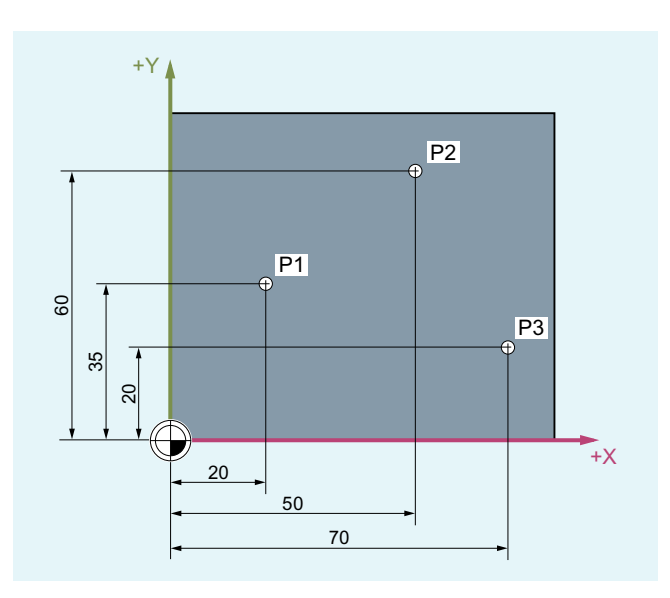
*3.1* 几何原理基础

在绝对尺寸中,为点 P1 至 P3 设定下列位置数据:

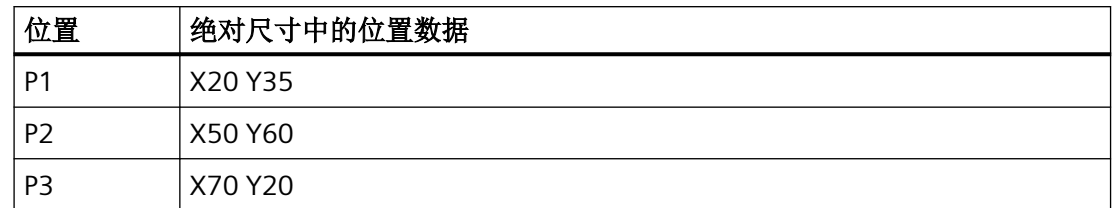

#### **3.1.1.5** 增量尺寸

## 增量尺寸中的位置数据(增量尺寸)

在加工图纸中,其尺寸不是以零点为基准,而是以另外一个工件点为基准。为了避免不必要 的尺寸换算,可以使用相对尺寸(增量尺寸)数据。在这类尺寸系统中,位置数据分别以前 一个点为基准。

从刀具运动的角度:

### 增量尺寸是刀具将要运行的距离。

#### 示例:车削

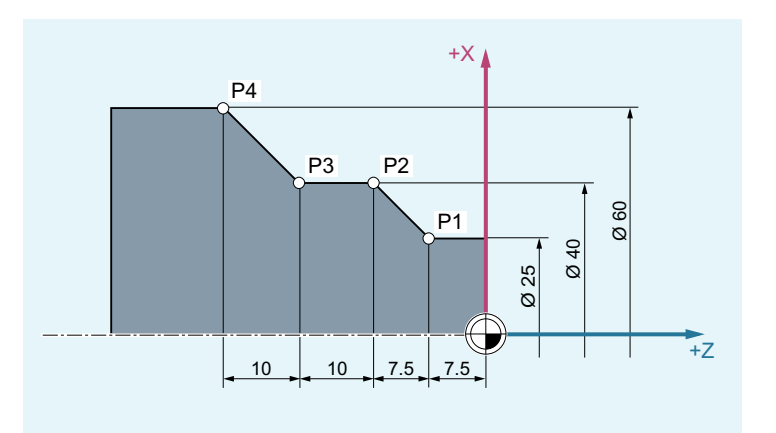

在增量尺寸中,为点 P2 至 P4 设定下列位置数据:

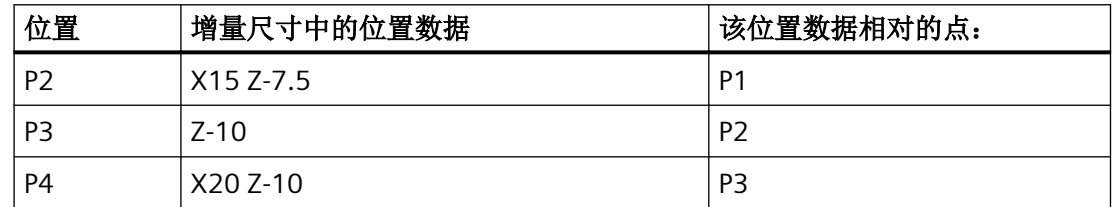

### <span id="page-37-0"></span>说明

如使用 [DIAMOF](#page-182-0) 或者 DIAM90 (页 [183\)](#page-182-0), 增量尺寸(G91)中的给定行程视为半径尺寸。

#### 示例: 铣削

在增量尺寸中,点 P1 到 P3 的位置为:

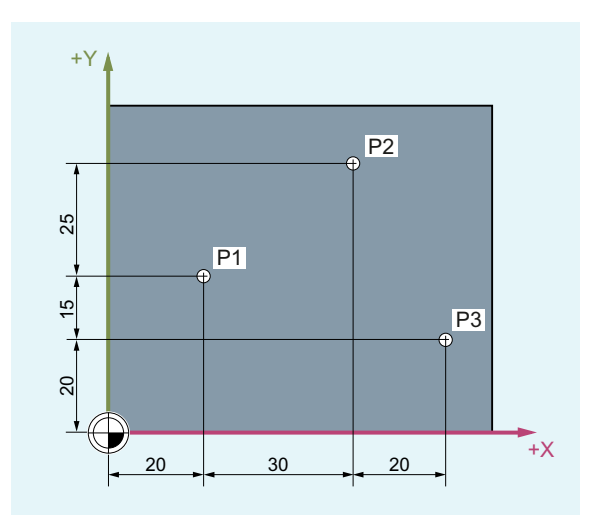

在增量尺寸中,为点 P1 至 P3 设定下列位置数据:

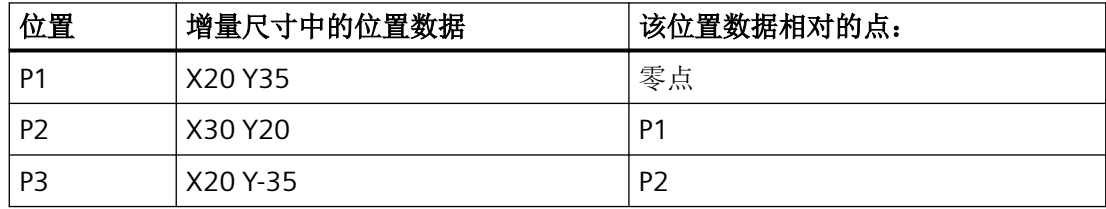

# **3.1.2** 工作平面

NC 程序需要加工所在平面的信息。只有这样才能正确计算控制系统,例如刀具补偿值。此 外,在特定类型的圆弧编程和极坐标系中还需要工作平面的数据。

工作平面在直角工件坐标系的基础上通过两根坐标轴来确定。而第三根坐标轴垂直于该工作 平面并确定刀具进给方向(如用于 2D 加工)。

*3.1* 几何原理基础

# 车削**/**铣削时的工作平面

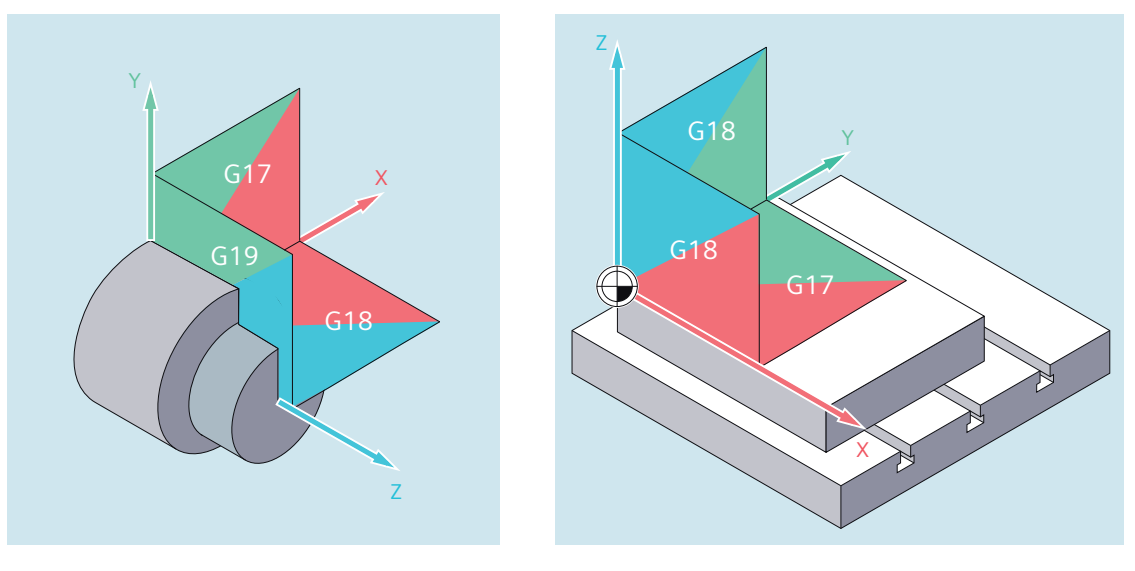

车削时的工作平面

铣削时的工作平面

# 激活工作平面

在 NC 程序中使用 G 指令 G17、 G18 和 G19 激活工作平面: 相互关系的定义如下:

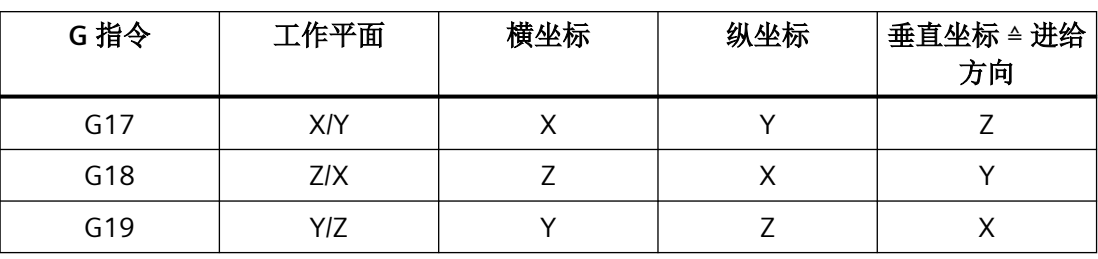

# **3.1.3** 零点和参考点

在一台数控机床上定义了各种零点和参考点:

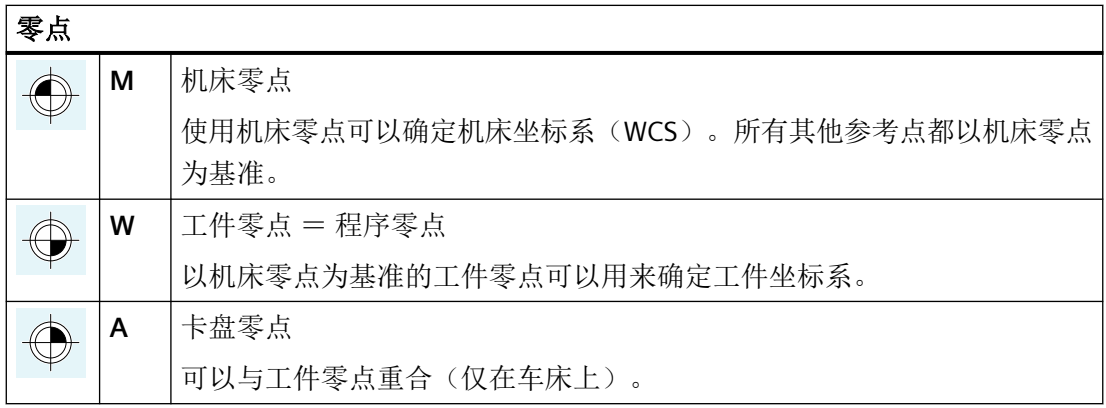

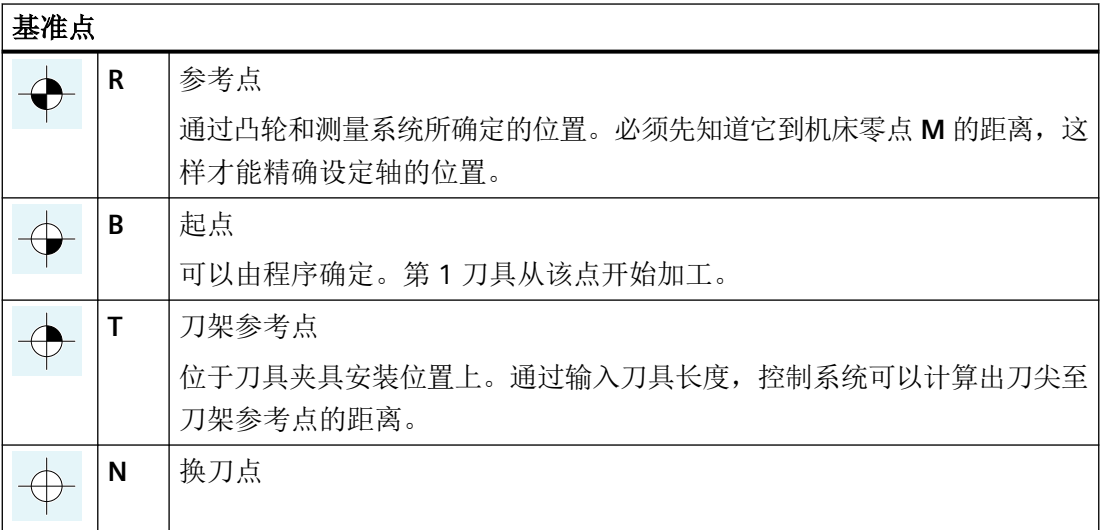

*3.1* 几何原理基础

# 车削中的零点和基准点

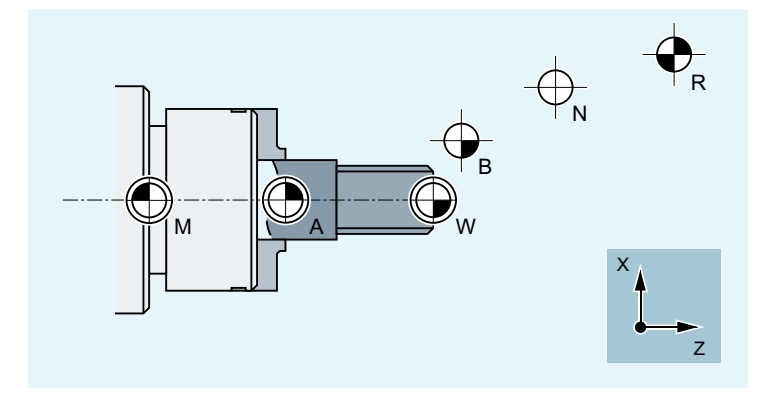

### 铣削中的零点

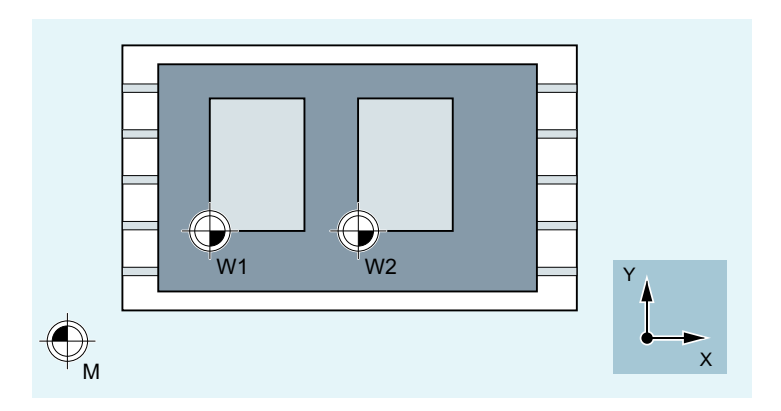

## **3.1.4** 坐标系

坐标系分为:

- 机床坐标系(MCS) (页 41) ,使用机床零点 **M**
- [基准坐标系](#page-42-0) (BCS) (页 [43](#page-42-0))
- [基准零点坐标系](#page-44-0) (BNS) (页 [45](#page-44-0))
- [可设定的零点坐标系](#page-44-0) (ENS) (页 [45\)](#page-44-0)
- [工件坐标系](#page-45-0) (WCS) (页 [46](#page-45-0)) ,使用工件零点 **W**

### **3.1.4.1** 机床坐标系 (**MKS**)

机床坐标系由所有实际存在的机床轴构成。

在机床坐标系中定义参考点、刀具点和托盘更换点(机床固定点)。

如果直接在机床坐标系中编程(在一些 G 代码中是可以的), 则机床的物理轴可以直接使用。 可能出现的工件夹紧在此不予考虑。

### 说明

如果有不同的机床坐标系(如 5 轴转换), 则通过内部转换在其中编程的坐标系上绘出机床 运动图。

### 三指规则

坐标系与机床的相互关系取决于机床的类型。轴方向由所谓的右手"三指定则"(符合 DIN 66217)确定。

站到机床面前,伸出右手,中指与主要主轴进刀的方向相对。然后可以得到:

- 大拇指为方向 +X
- 食指为方向 +Y
- 中指为方向 +Z

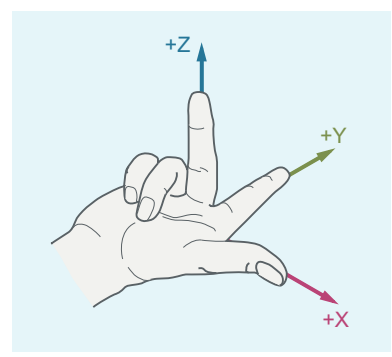

用 A、B 和 C 分别表示围绕坐标轴 X、Y 和 Z 的旋转运动。从坐标轴正方向观察, 旋转运动 的方向即为旋转的旋转方向:

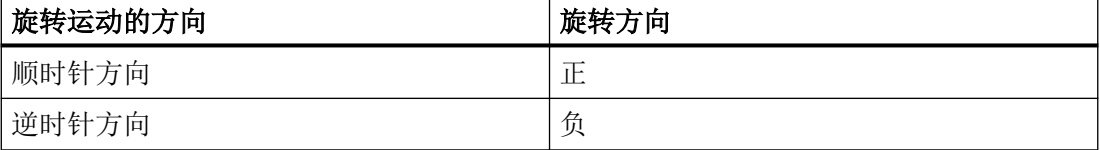

*3.1* 几何原理基础

<span id="page-42-0"></span>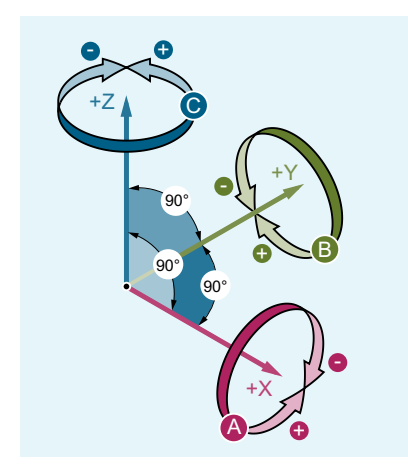

X, Y, Z 相互垂直的坐标轴 A, B, C 围绕 X、Y、Z 旋转的回转轴

## 在不同机床类型中坐标系的位置

由"三指规则"所确定的坐标系位置,在不同的机床类型中可以进行不同的设置,参见以下 两个示例:

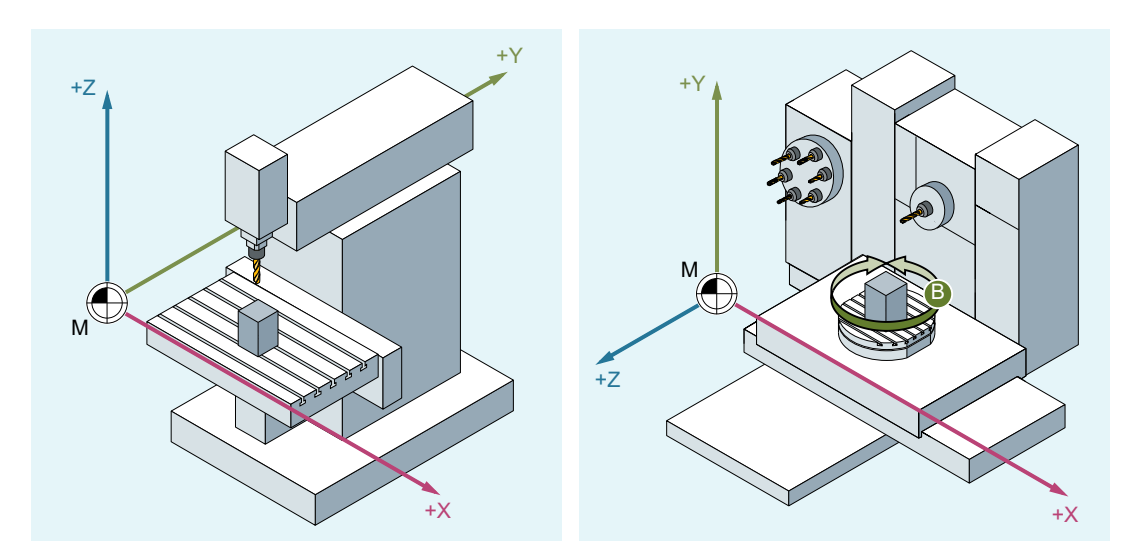

3 轴立式铣床

4 轴卧式铣床

### **3.1.4.2** 基准坐标系(**BCS**)

基本坐标系(BCS)由三条相互垂直的轴(几何轴)、以及其他没有几何关联的轴(辅助轴) 构成。

#### 无运动转换的机床

不带运动转换(例如: 5 轴转换、TRANSMIT / TRACYL / TRAANG)的 BCS 被投影到 MCS 上 时,BCS 和 MCS 总是重合。

在此类机床上,机床轴与几何轴可以使用相同的名称。

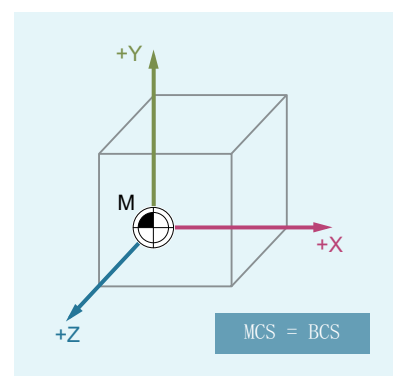

### 带运动转换的机床

带运动转换(例如: 5轴转换、TRANSMIT / TRACYL / TRAANG)的 BCS 被投影到 MCS 上时, BCS 和 MCS 不重合。

在此类机床上,机床轴与几何轴必须使用不同的名称。

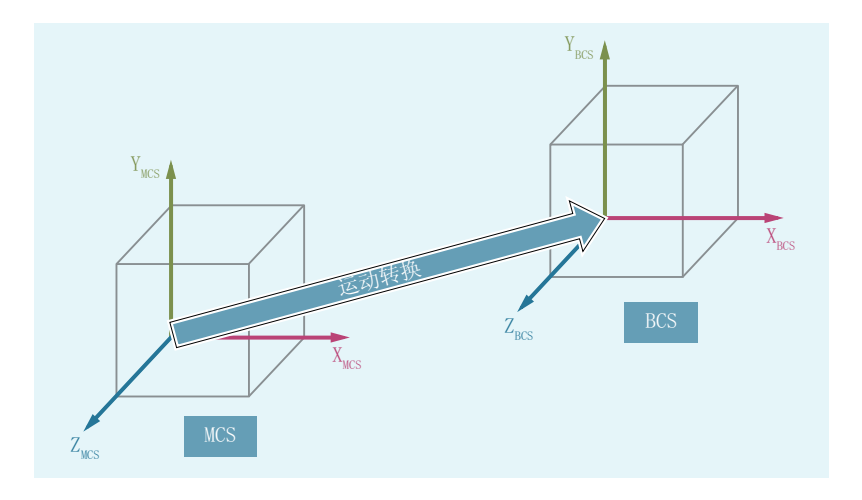

### 机床运动

工件编程总是在一个二维或者三维的直角坐标系(WCS)中进行。但加工工件时经常需要使 用带回转轴或非垂直布局的直线轴的机床。为了将 WCS 中编程的(直角)坐标投影到实际 的加工轴运动中,需要用到运动转换。

#### <span id="page-44-0"></span>**3.1.4.3** 基准零点坐标系 (**BNS**)

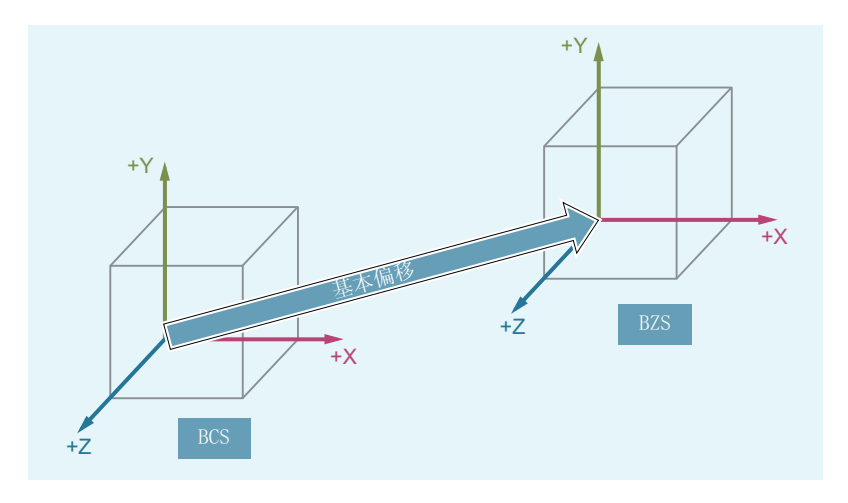

基本零点坐标系(BZS)由基本坐标系通过基本偏移后得到。

### 基本偏移

基本偏移表示 BCS 和 BZS 之间的坐标转换。其例如可用于确定托盘零点。 基本偏移由以下部分组成:

- 外部零点偏移
- DRF 偏移
- 叠加运动
- 级联的系统框架
- 级联的基本框架

#### **3.1.4.4** 可设定的零点坐标系(**ENS**)

#### 可设定的零点偏移

通过可设定的零点偏移,可以由基准零点坐标系(BNS)得到"可设定的零点坐标 系"(ENS)。

在 NC 程序中使用 G 指令 G54 ... G57 和 G505 ... G599 来激活可设定的零点偏移。

<span id="page-45-0"></span>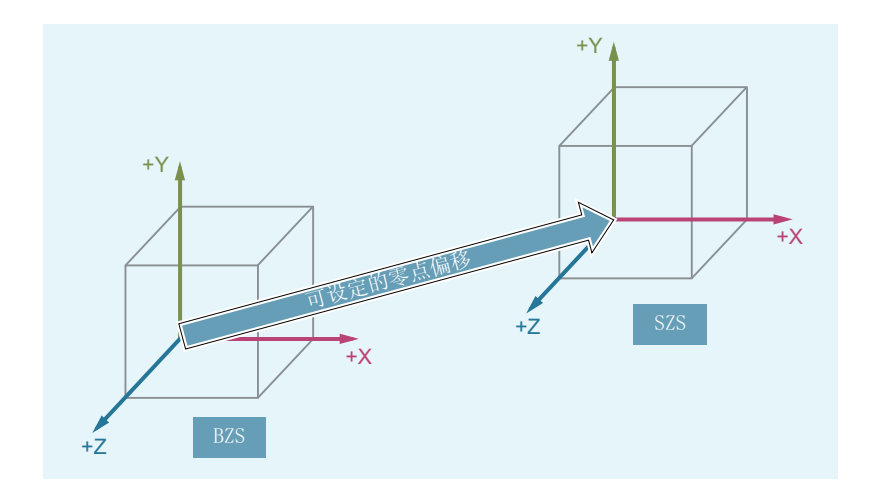

可编程的坐标转换(框架)未激活时, "可设定的零点坐标系"为工件坐标系(WCS)。

### 可编程的坐标转换(框架)

在一个 NC 程序中,有时需要将原先选定的工件坐标系(或者"可设定的零点坐标系")通 过位移、旋转、镜像或缩放定位到另一个位置。这可以通过可编程的[坐标转换\(框架\)](#page-326-0) (页 [327\)](#page-326-0)进行。

#### 说明

可编程的坐标转换(框架)总是以"可设定的零点坐标系"为基准。

### **3.1.4.5** 工件坐标系 **(WCS)**

在工件坐标系(WCS)中给出一个工件的几何尺寸。或者另一种表达:NC 程序中的数据以 工件坐标系为基准。

工件坐标系始终是直角坐标系,并且与具体的工件相联系。

# **3.1.4.6** 各种坐标系相互之间有什么关联?

下面的示例用于说明各种坐标系之间的相互关联:

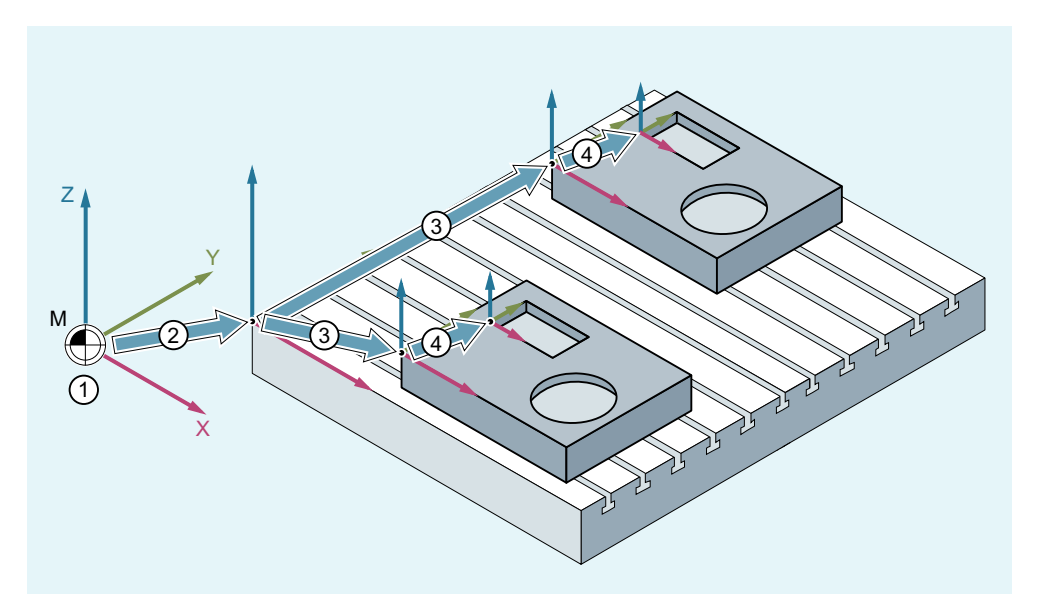

- ① 运动转换未激活,即机床坐标系与基准坐标系重合。
- ② 通过基准偏移得到带有托盘零点的基准零点坐标系(BNS)。
- ③ 通过可设定的零点偏移 G54 或 G55 来确定用于工件 1 或工件 2 的"可设定零点坐 标系"(ENS)。
- ④ 通过可编程的坐标转换确定工件坐标系(WCS)。

# **3.2** 数控编程基础

说明

NC 编程要求符合 DIN 66025 标准。

# **3.2.1** 命名 **NC** 程序

### 规则

每个 NC 程序必须在创建程序名称(标识符)时分配。程序名称在遵守以下规定的前提下可 以自由选择:

- 许可字符:
	- 字母:A ... Z, a ... z
	- 数字:0 ... 9
	- 下划线:**\_**
- 前两个字符应该是两个字母或是下划线加一个字母。

#### 说明

当满足该条件时,才能够仅仅通过输入程序名称将一个 NC 程序作为子程序从其他程序中 进行调用。反之,如果程序名称使用数字开头,那么子程序调用就只能通过 CALL 指令进 行。

• 最大长度:24 个字符

#### 说明

#### 大**/**小写字母

在 SINUMERIK NC 语言中不区分大小写字母。

#### 说明

#### 不允许的程序名称

为避免与 Microsoft Windows 应用程序冲突, 不允许使用以下程序名称:

- CON, PRN, AUX, NUL
- COM1, COM2, COM3, COM4, COM5, COM6, COM7, COM8, COM9
- LPT1, LPT2, LPT3, LPT4, LPT5, LPT6, LPT7, LPT8, LPT9

更多限制参见["名称](#page-402-0) (页 [403\)](#page-402-0)"。

#### 控制系统内部的扩展

在控制系统内部会为创建程序时给定的名称添加前缀名和后缀名:

- 前缀名:\_ N
- 后缀名:
	- 主程序:\_MPF
	- 子程序:\_SPF

### 穿孔带格式的文件

通过 V24 接口读入外部创建程序文件, 必须以穿孔带格式保存。 对于穿孔带格式文件的程序名称,适用下列附加规则:

- 第一个字符:%
- 接着是一个四个字符长的文件标识:\_xxx

示例:

- % N 轴 123 MPF
- %Flansch3\_MPF

## **3.2.2 NC** 程序的结构和内容

### **3.2.2.1** 程序段和程序段分量

### 程序段

NC 程序由一系列 NC 程序段构成。每段都包含了执行一个加工工步的数据。

### 程序段的组成部分

NC 程序段由下列部分组成:

- 符合 DIN 66025 的指令(语句指令)
- NC 标准语言

### 符合 **DIN 66025** 的指令

符合 DIN 66025 的指令由一个地址符和一个数字或者一串数字组成,它们表示一个算术值。

*3.2* 数控编程基础

### 地址符(地址)

地址符(通常为一个字母)用来定义指令的含义。

示例:

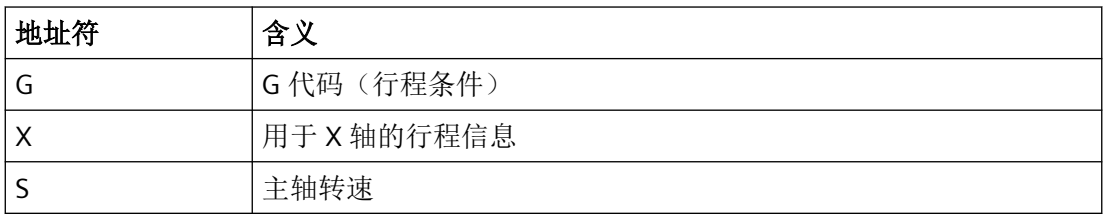

### 数字顺序

数字串表示赋给该地址符的值。数字串可以包含一个符号和小数点,符号位于地址字母和数 字串之间。正号(+)和后续的零(0)可以省去。

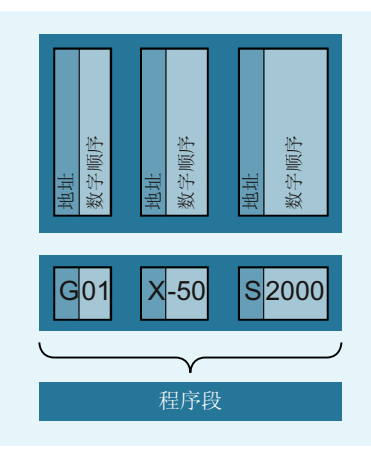

# **NC** 标准语言

由于 DIN 66025 所规定的指令程序段已经无法应对先进机床上的复杂加工过程编程,因此 又添加了 NC 标准语言指令。

其中包括:

- NC 标准语言指令 与符合 DIN 66025 指令不同, NC 高级语言指令由多个地址符构成, 例如:
	- OVR 用于转速补偿(倍率)
	- SPOS 用于主轴定位
- 标识符(定义的名称)用于:
	- 系统变量
	- 用户定义变量
	- 子程序
	- 关键字
	- 跳转标记
	- 宏

#### 说明

标识符必须是唯一的,不可以用于不同的对象。

- 比较运算符
- 逻辑运算符
- 运算功能
- 控制结构

### 指令的有效性

指令可模态有效或逐段有效:

- 模态 模态有效的指令可以一直保持编程值的有效性(在所有后续程序段中),直到:
	- 在相同的指令中编写了新的值。
	- 编程了一个使当前指令失效的指令。
- 逐段式 逐段有效的指令只在它所在的程序段中生效。

## 程序结束

最后一个程序段包含一个特殊字,表明程序段结束: M2、 M17 或者 M30。

#### **3.2.2.2** 程序段规则

#### 程序段开始

NC 程序段可以在程序段开始处使用程序段号进行标识。程序段号由一个字符"N"和一个正整 数构成,例如: N40 ...

程序段号的顺序可以任意,推荐使用升序的程序段号。

### 说明

在一个程序中程序段号必须非常唯一,这样在程序段查找时会有一个明确的结果。

#### 程序段结束

程序段以字符"LF" 结束(LINE FEED = 新的行)。

#### 说明

字符"LF" 可以省略。可以通过换行切换自动生成。

#### 程序段长度

一个程序段可以包含最多 **512** 个字符 (包含注释和程序段结束符"LF")。

#### 说明

通常情况下,在屏幕上一次显示三个程序段,每个程序段最多 66 个字符。注释也同样显示。 信息则在独自的信息窗口显示。

#### 指令的顺序

为了使程序段结构清晰明了,程序段中的指令应按如下顺序排列: N… G… X… Y… Z… F… S… T… D… M… H…

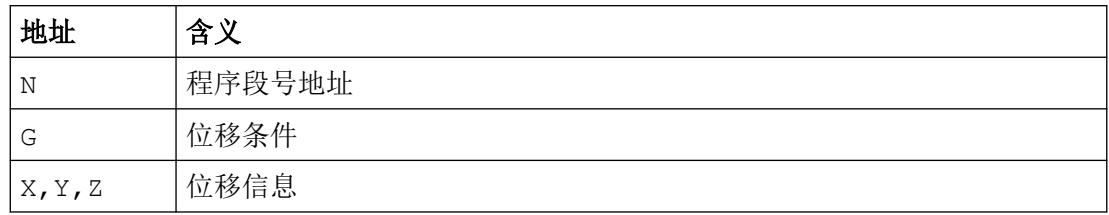

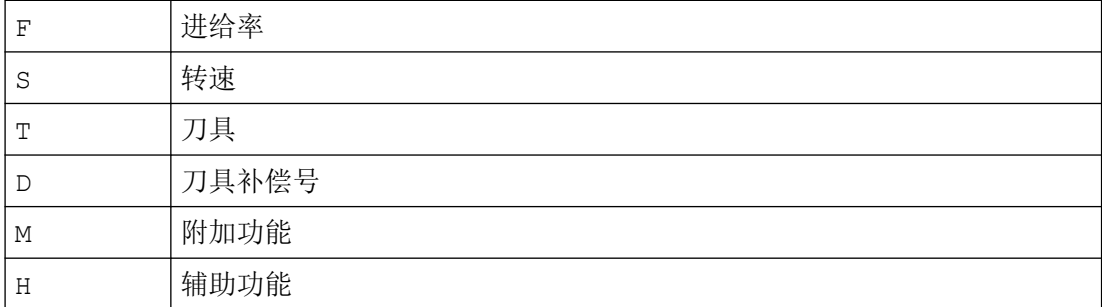

#### 说明

有些地址也可以在一个程序段中多次使用,比如:

G…, M…, H…

### **3.2.2.3** 赋值

这些地址可以赋值。 赋值时适用下列规则:

- 在下面情况下,地址与值之间必须写入符号"=":
	- 地址由几个字母构成。
	- 值由几个常数构成

如果地址是单个字母,并且值仅由一个常量构成,则可以不写符号"="。

- 允许使用正负号。
- 可以在地址字母之后使用分隔符。

示例:

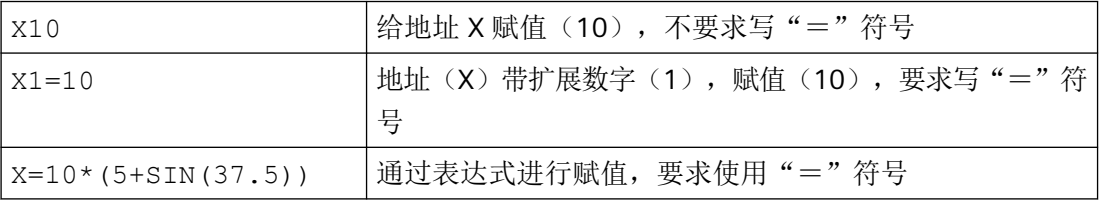

#### 说明

在数字扩展之后, 必须紧跟"=, "(", "[", ")", "]", ", "等几个符号中的一个, 或 者一个运算符,从而可以把带数字扩展的地址与带数值的地址字母区分开。

#### **3.2.2.4** 注释

为了使 NC 程序的更容易理解,可以为 NC 程序段加上注释。

注释放在程序段的结束处,并且用分号(";")将其与 NC 程序段的程序部分隔开。

#### 示例 1:

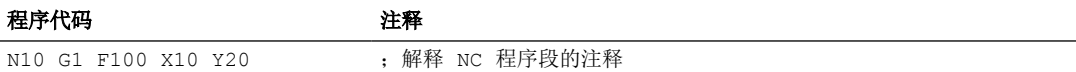

#### 示例 2:

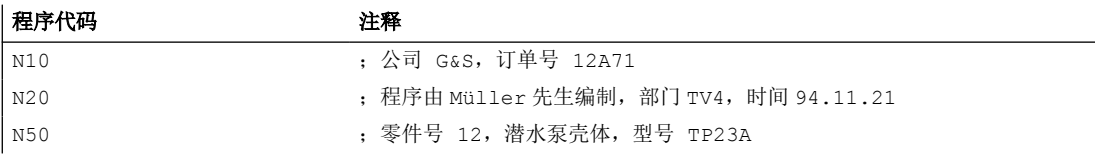

### 说明

注释语句存储,并在程序运行时显示在程序段之后

#### **3.2.2.5** 程序段跳转

对于不需要在每次程序运行中都执行的 NC 程序段,可在执行时对其设置跳转。例如,可在 测试或试运行新程序时使用该功能。

### 跳过程序段

在程序段编号前用"/"(斜线)标记要跳转的程序段。也可以几个程序段连续跳过。跳过的程 序段中的指令不会被执行,系统会从下一未跳过的程序段开始继续执行程序。

示例:

*3.2* 数控编程基础

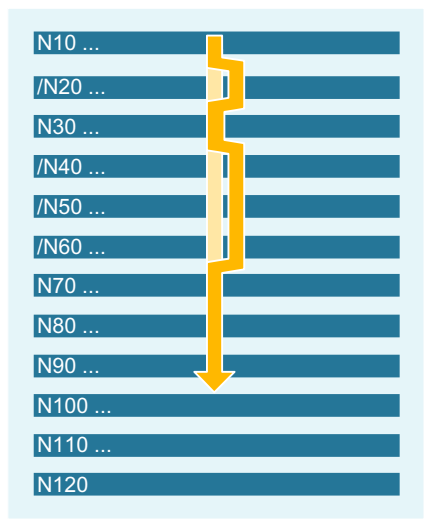

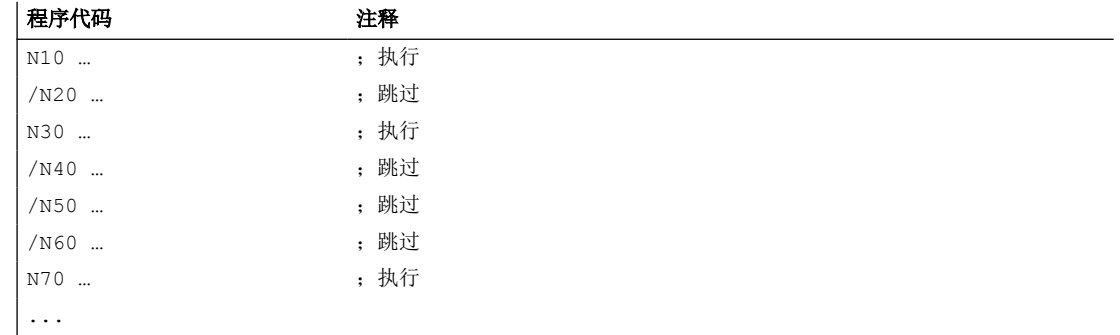

### 跳转级

可以为程序段指定跳转级(最多为10级),可以通过操作界面或 PLC 用户程序将其激活。 在 NC 程序中,可以在前面插入斜线接着加入跳转级的数字来指定。每个程序段只能给定一 个跳转级。

示例:

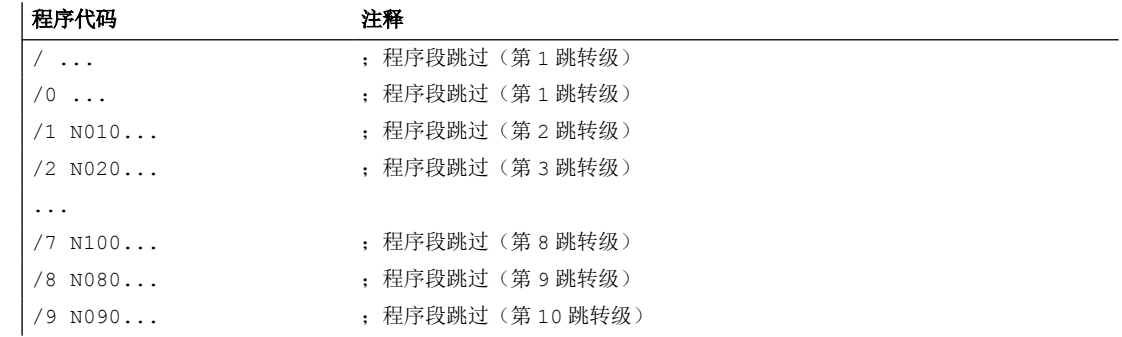

# 说明

跳转级修改只能在控制系统停止/复位状态下进行。

# 说明

可以使用多少个跳转级取决于显示机床数据。

#### 说明

"跳过程序段"功能在程序段搜索时同样生效。

# 说明

使用系统变量和用户变量,也可以改变程序运行过程,用于有条件跳转。

# **3.3** 编制 **NC** 程序的创建

### **3.3.1** 基本步骤

在编制 NC 程序时编程本身仅仅是编程员工作的很小的一部分。所谓编程本身就是指用 NC 语言实现单个的加工步骤。

在开始真正进行编程之前,加工步骤的计划和准备非常重要。 事先对 NC 程序的导入和结构 考虑越是细致,则在真正编程时速度就越快,也越方便,编好的 NC 程序也就越明了与正确。 此外,层次清晰的程序在以后修改时还能带来很多的方便。

因为所加工的零件外形并不相同,所以没有必要使用同一个方法来编制每个程序。 大多数 情况下,下列的步骤较为实用。

### 步骤

# 1. 工件图纸准备

- 确定工件零点
- 画出坐标系
- 计算可能缺少的坐标

#### 2. 确定加工过程

- 什么时候使用何种刀具用于加工哪一个轮廓?
- 按照什么顺序加工工件的各个部分?
- 哪一个部分重复出现(可能会颠倒)?应该存放到一个子程序中吗?
- 在其它的零件程序或者子程序中有当前工件可以重复使用的部件轮廓吗?
- 在什么地方必须要有零点偏移、旋转、镜像、比例尺(框架型式)?

#### 3. 编制操作顺序图

确订机床中加工过程的各个步骤,比如:

- 用于定位的快速移动
- 换刀
- 确定工作平面
- 检测时空运行
- 开关主轴、冷却液
- 调用刀具数据
- 进刀
- 轨迹补偿
- 返回到轮廓
- 离开轮廓快速提刀
- 等等

#### 4. 使用编程语言翻译工作步骤

- 把每个工作步骤写为一个 NC 程序段(或多个 NC 程序段)。
- 5. 把所有单个的工作步骤汇编为一个程序

### **3.3.2** 可用的字符

在编制 NC 程序时,下面的符号可以使用:

- 大写字母: A, B, C, D, E, F, G, H, I, J, K, L, M, N,(O),P, Q, R, S, T, U, V, W, X, Y, Z
- 小写字母: a, b, c, d, e, f, g, h, i, j, k, l, m, n, o, p, q, r, s, t, u, v, w, x, y, z

- 数字: 0, 1, 2, 3, 4, 5, 6, 7, 8, 9
- 特殊符号:

参见下表!

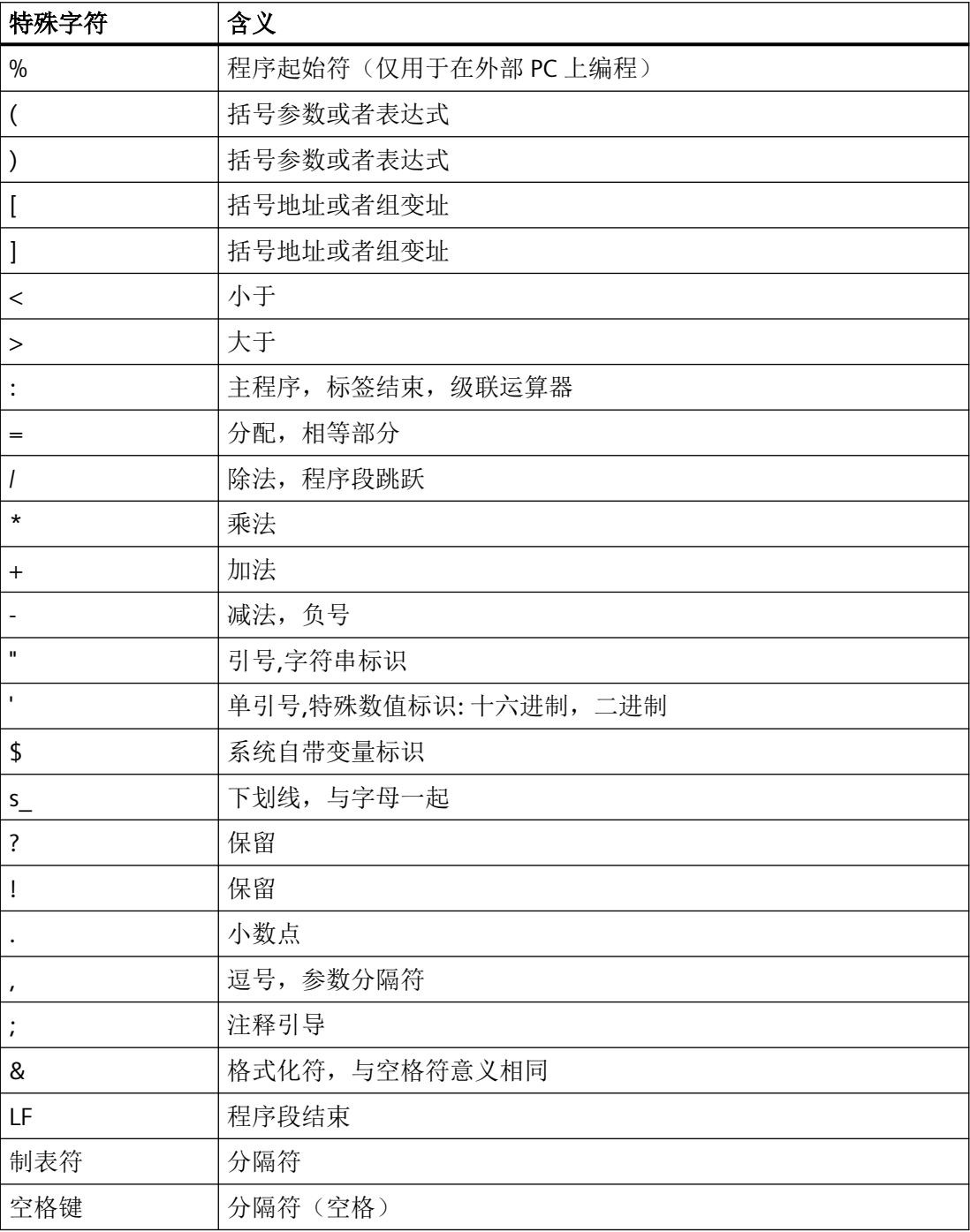

# 说明

字母"O"不要与数字"0"混淆!

### 说明

小写字母和大写字母没有区别(例外: 刀具调用)。

#### 说明

不可表述的特殊字符与空格符一样处理。

# **3.3.3** 程序头

在真正产生工件轮廓的运动程序段之前插入的 NC 程序段叫作程序头。 程序头包含有关于下列方面的信息/指令:

- 换刀
- 刀具补偿
- 主轴运动
- 进给控制
- 几何设置(零点偏移,工件平面选择)

### 车削时的程序头

下列示例说明了车削用 NC 程序程序头的典型结构:

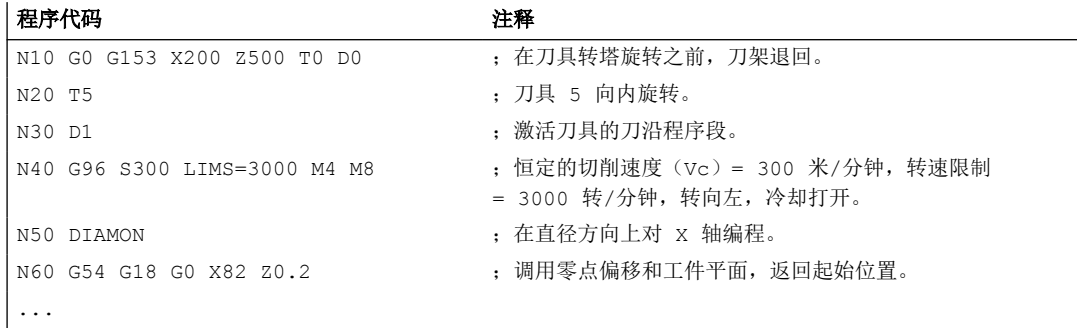

### 铣削时的程序头

下列示例说明了铣削用 NC 程序程序头的典型结构:

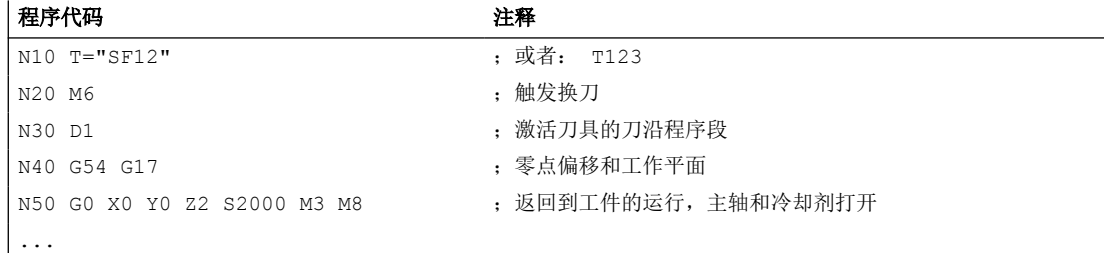

当使用刀具定向/坐标转换进行加工时,应在程序开始处取消仍可能有效的转换:

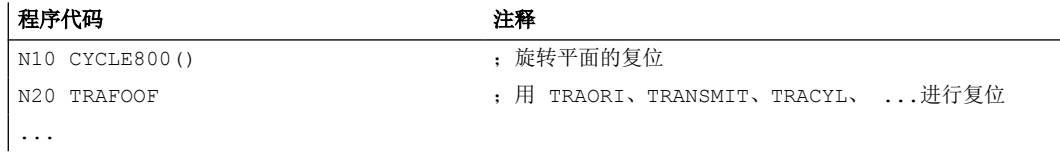

### **3.3.4** 程序示例

#### **3.3.4.1** 示例 **1**: 第一个编程步骤

程序示例 1 用来执行第一个编程步骤并进行测试。

#### 步骤

- 1. 新编程零件程序(名称)
- 2. 编辑零件程序
- 3. 选择零件程序
- 4. 激活单个程序段
- 5. 启动零件程序

# 说明

为了使程序能够在机床上执行, 必须设置相应的机床数据(→参见机床制造商的说明!)。

### 说明

在测试程序时可能会出现首先要进行复位的报警。

# **NC** 程序

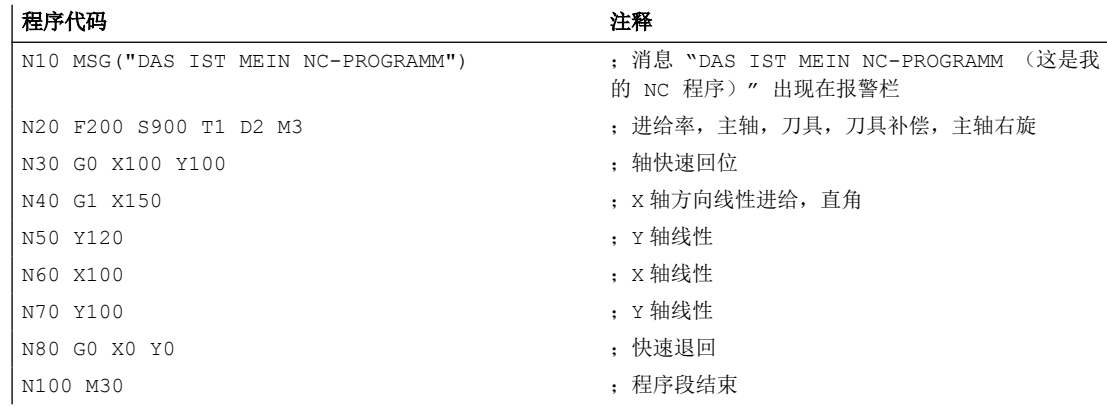

# **3.3.4.2** 示例 **2**: 用于车削的 **NC** 程序

程序示例 2 用于车床上加工工件的设置。它包括半径编程和刀具半径补偿。

# 工件尺寸图

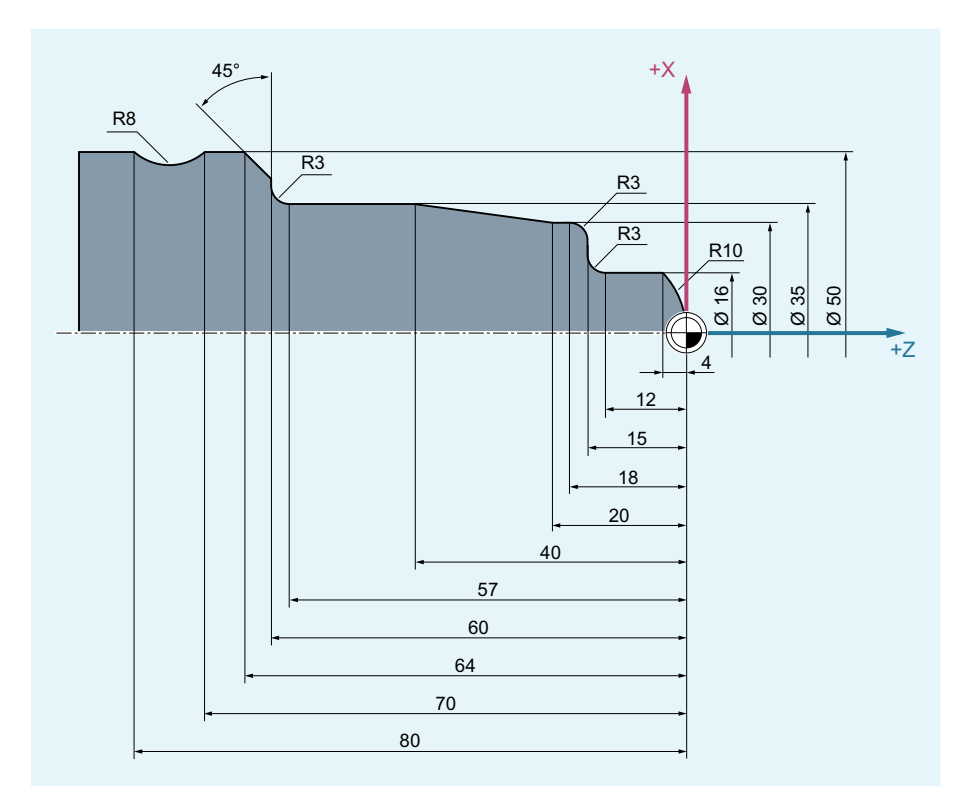

# **NC** 程序

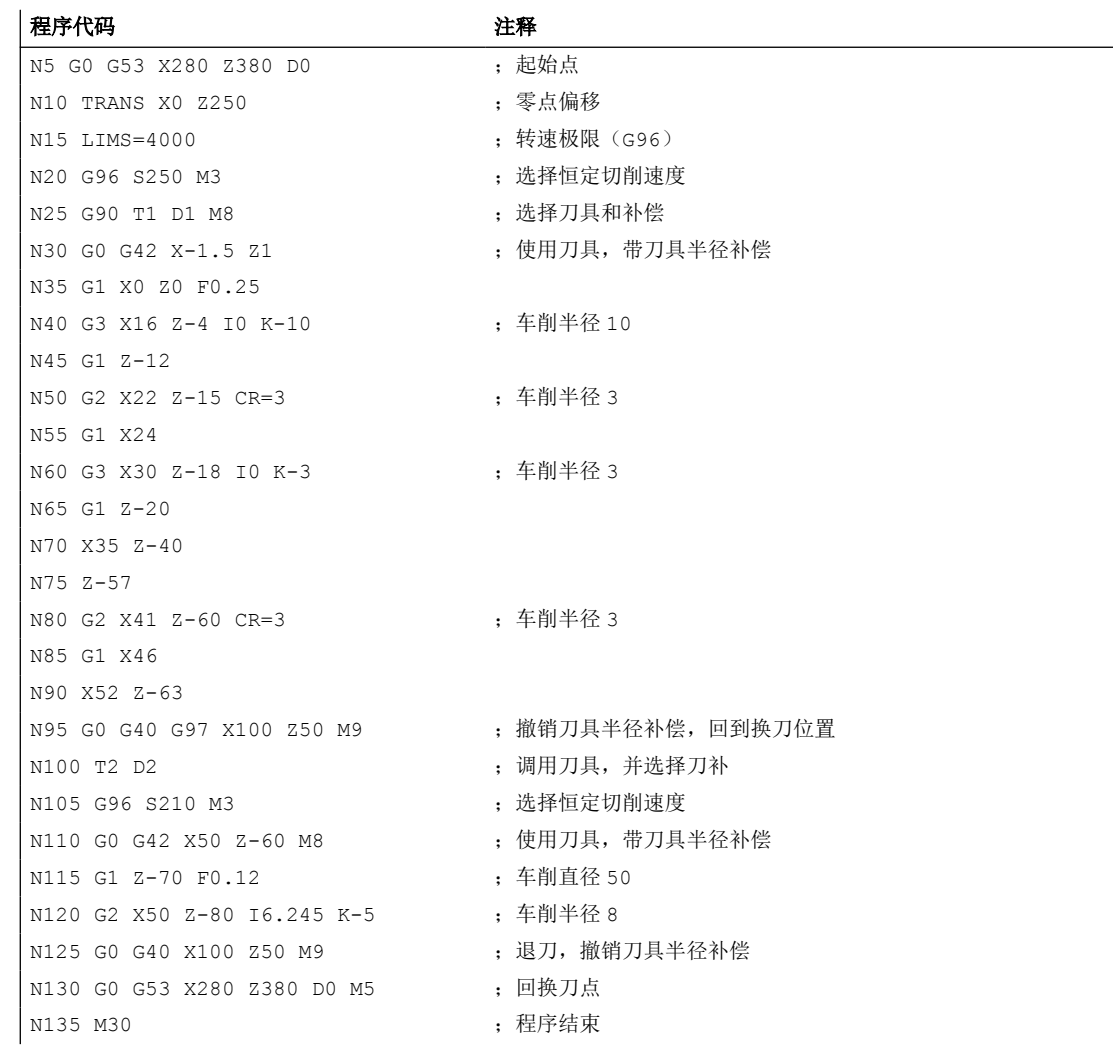

# **3.3.4.3** 示例 **3**: 用于铣削的 **NC** 程序

程序示例 3 用于立式铣床上加工工件的设置。它包含了表面铣削和侧面铣削以及钻削。

# 工件尺寸图

侧视图

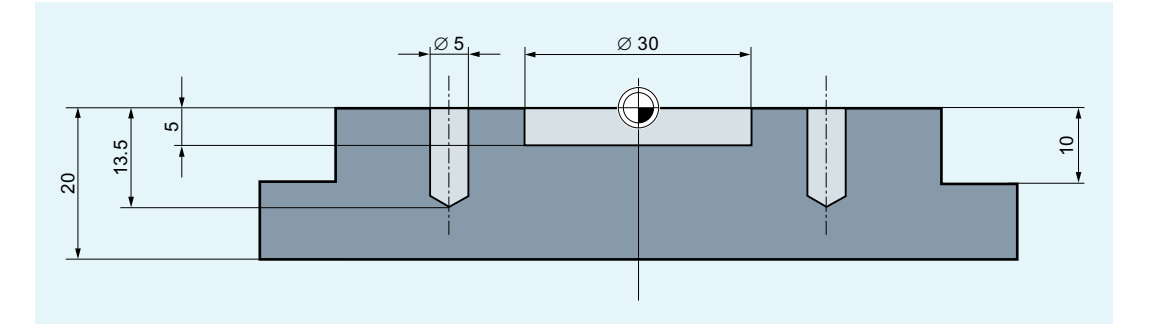

顶视图

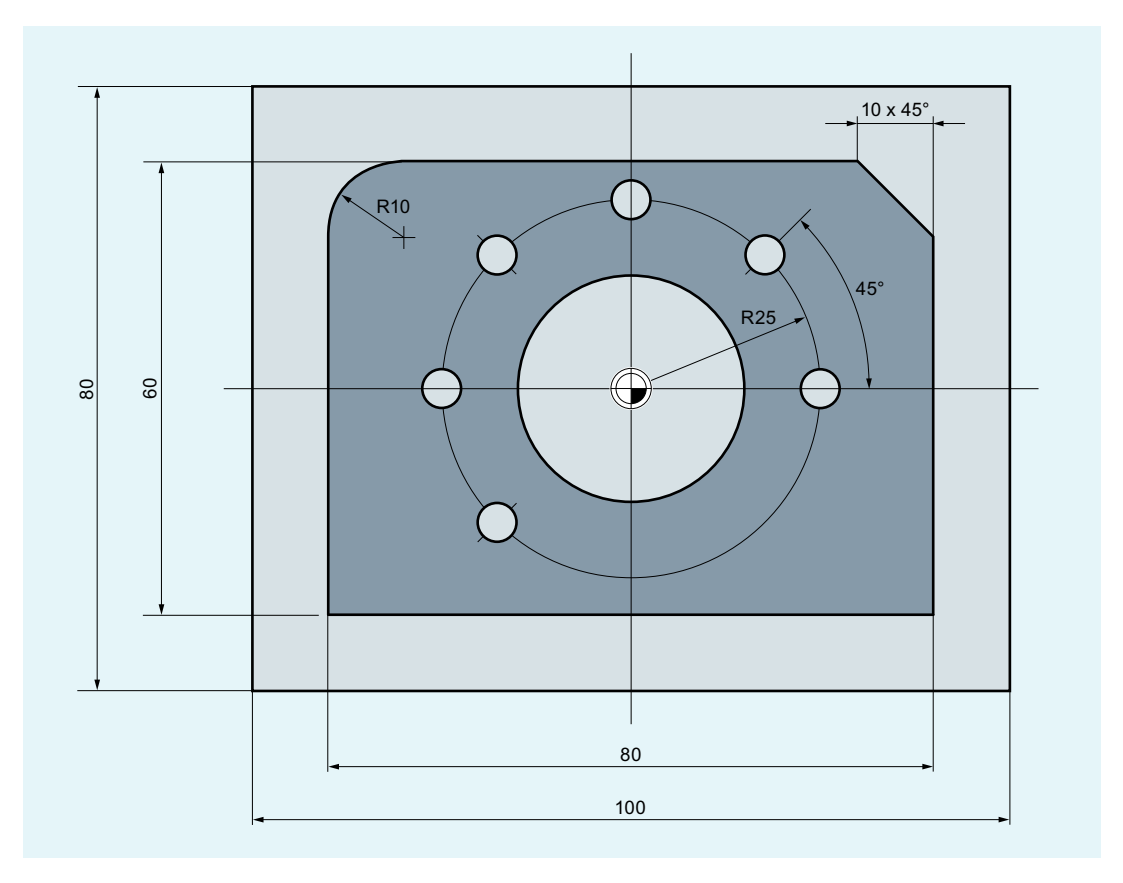

# **NC** 程序

程序代码 注释

N10 T="PF60" (200) producers are controlled by the controlled by the controlled by the material controlled by t

N20 M6 ;将刀具换入主轴。

*3.3* 编制 *NC* 程序的创建

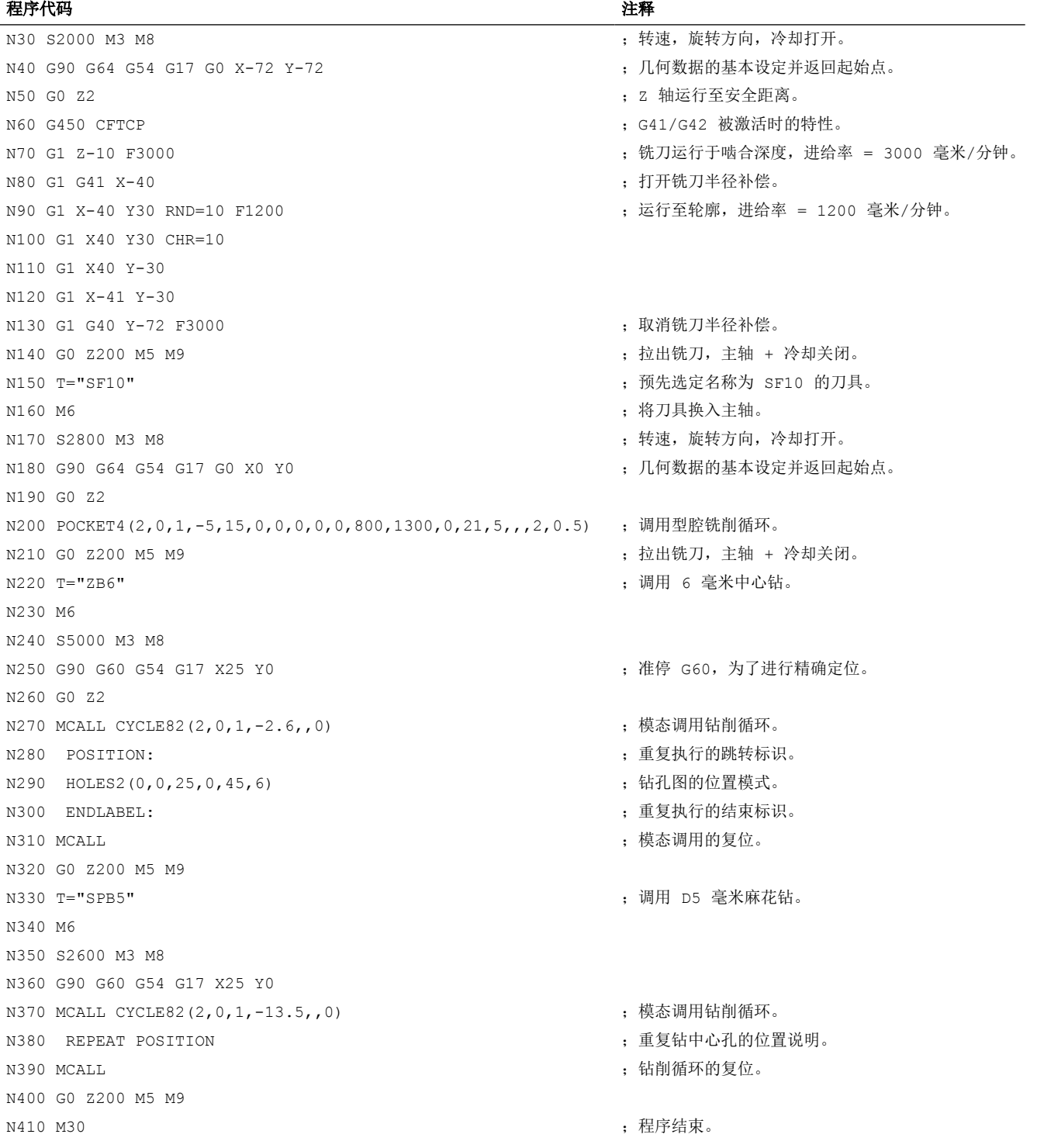

# **3.4** 换刀

## 换刀的类型

## 说明

换刀方式由机床制造商在调试中定义。

### 带转塔刀库的车床上的换刀

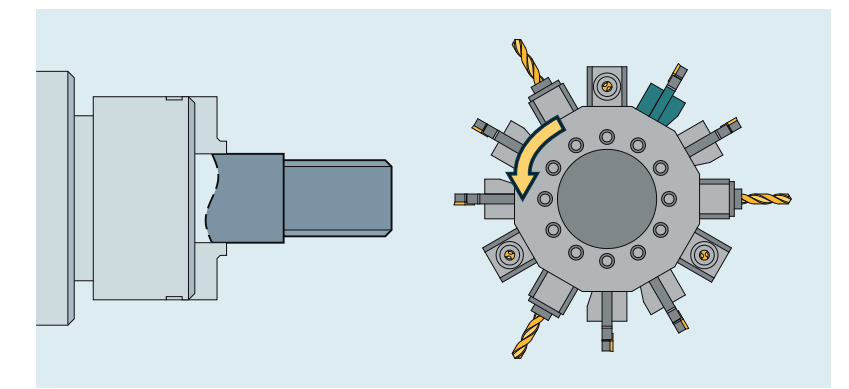

就车床上的转塔刀库而言,仅通过 T 指令执行换刀,即搜索和切换刀具。

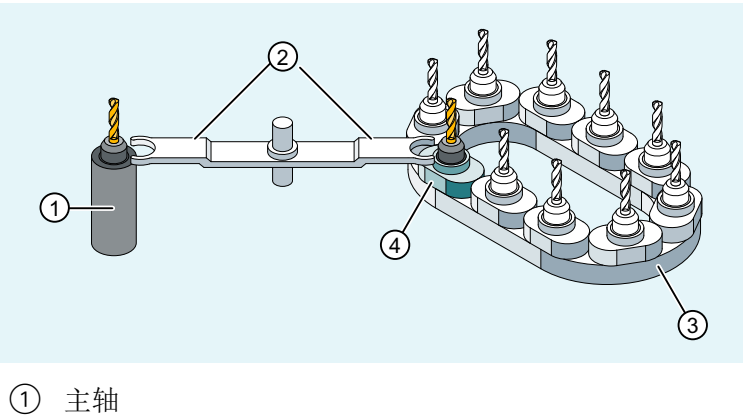

# 在带有链式、盘式或平面刀库的机床上的换刀。

- ② 夹爪
- 
- ③ 刀库(在此:链式刀库)
- ④ 针对主轴的切换点

*3.4* 换刀

在链式、盘式和平面刀库中,换刀过程一般分为两步:

- 1. 使用 T 指令在刀库中查找刀具。
- 2. 接着使用 M 指令将刀具换入主轴。

#### 刀具管理生效**/**未生效时的换刀编程

刀具管理生效时的换刀编程与刀具管理未生效时的换刀编程是不一样的,因此此处说明了两 种情况:

→ 刀具管理生效时的换刀 (页 66)

→ [刀具管理未生效时的换刀](#page-69-0) (页 [70](#page-69-0))

#### 工作平面的编程

换刀时必须编写对应[的工作平面](#page-37-0)(页 [38\)](#page-37-0)(初始设置: G18)。这样可以确保刀具长度补偿 分配到正确的轴上。

#### 激活刀具补偿

换刀会激活在 D [号](#page-95-0) (页 [96\)](#page-95-0)下存储的刀具补偿值。

### **3.4.1** 刀具管理生效时的换刀

### 刀具管理

"刀具管理"功能能够确保机床上任何时候正确的刀具都位于正确的位置上,且刀具所分配 的数据符合当前的状态。此功能能够实现快速换刀、通过监控刀具使用时间排除次品、以及 通过备用刀具避免停工时间。

#### 刀具名称

在刀具管理被激活的机床上,各刀具必须使用名称和编号来设置唯一标识(例如"钻头", "3")。

这样就可以通过刀具名称进行刀具调用,例如: T="钻头"

#### 说明

刀具名称不允许包含特殊字符。

*3.4* 换刀

# **3.4.1.1** 刀具管理生效时的换刀,使用功能 **T =** 刀位

通过编程功能 T = 刀位可以直接进行换刀。

### 应用

在带有转塔刀库的车床上。

## 句法

选择刀具 T=<编号> T=<名称> T<n>=<编号> T<n>=<名称>

取消选择刀具 T0

# 含义

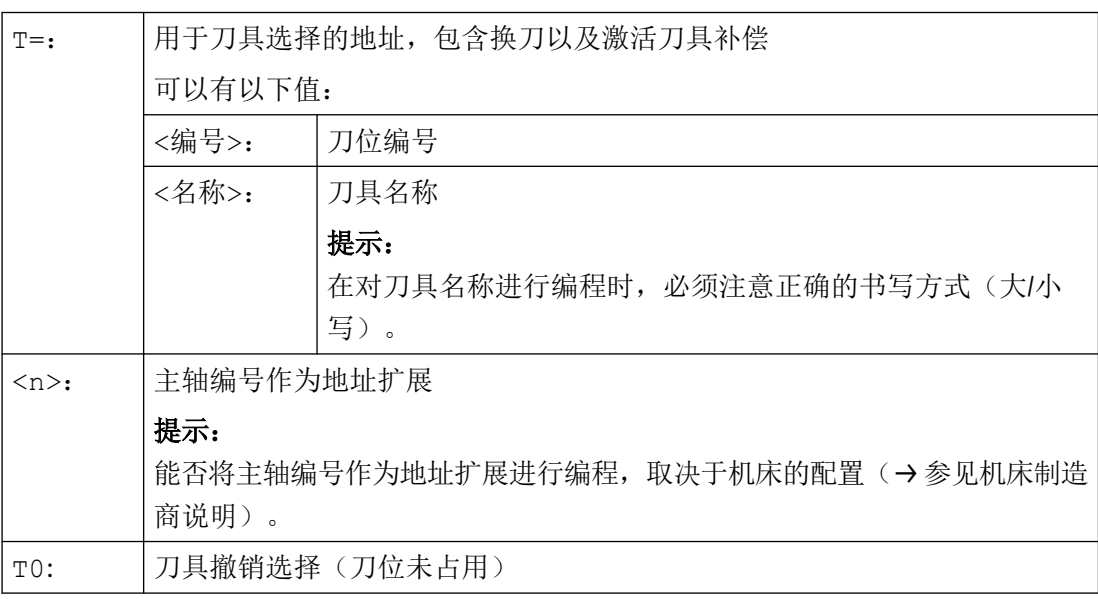

### 说明

如果在刀库中所选择的刀位未被占用,则刀具指令的作用与 TO 相同。选择没有占用的刀位, 用于定位空刀位。

*3.4* 换刀

# 示例

转塔刀库具有刀位 1 至 12, 刀具占用情况如下:

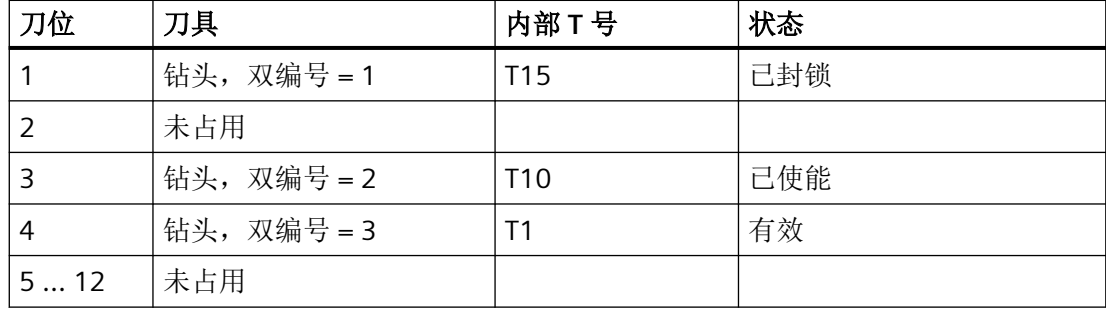

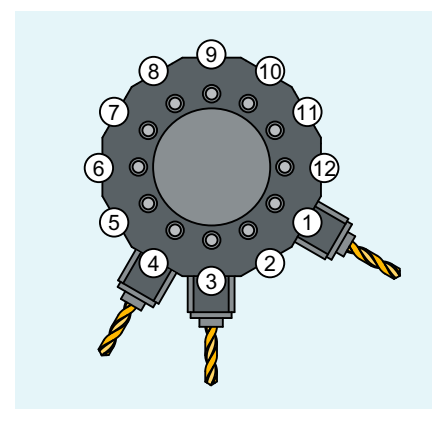

① ... ⑫ 刀位编号

在 NC 程序中对下列刀具调用进行编程:

N10 T=1

调用按如下方式处理:

- 1. 观察刀位 1 且获取刀具名称。
- 2. 刀具管理识别出该刀具被禁用、因而不能使用。
- 3. 按照设定好的查找方案开始查找刀具 T="钻头": "查找被激活的刀具,否则使用下一个更大的双编号。"
- 4. 当查找到可以使用的刀具时: "钻头"双编号 3 (位于刀位 4) 此时刀具选择结束,开始进行换刀。

#### 说明

使用查找方案"取出组中第一个可用的刀具"时并没有定义刀具的顺序。在此情况下选择 T10 或 T1。

使用查找方案"取出组中第一个状态为'有效'的刀具", 换入 T1。

### **3.4.1.2** 刀具管理生效时的换刀,使用 **M6**

通过编程 T 指令选择刀具。使用 M6 时才激活刀具(包含刀具补偿)。

### 应用

在带有链式、盘式或平面刀库的机床上。

### 句法

选择刀具 T=<编号> T=<名称> T<n>=<编号> T<n>=<名称>

#### 换刀 M6

#### 取消选择刀具 T0

# 含义

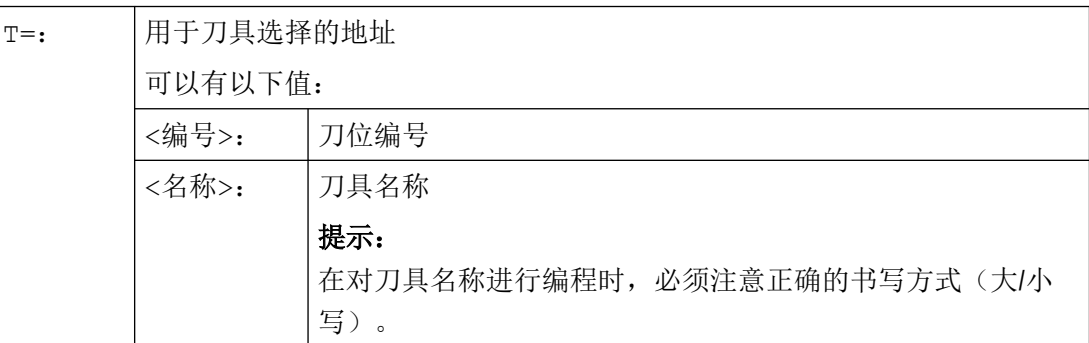

<span id="page-69-0"></span>*3.4* 换刀

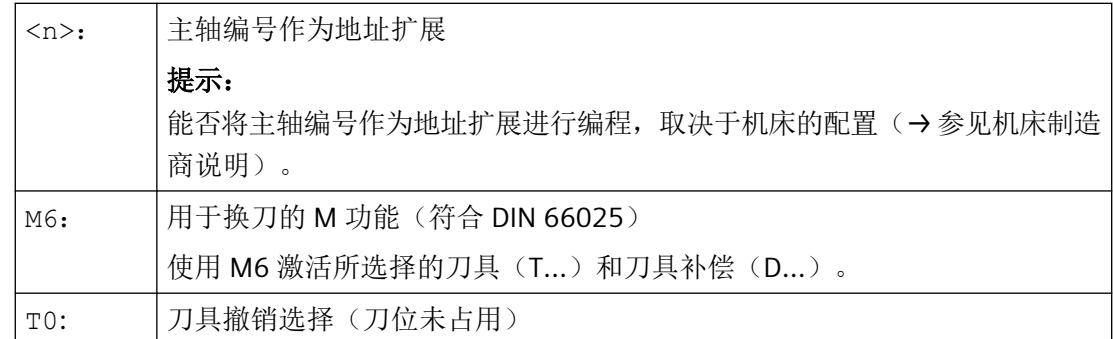

示例

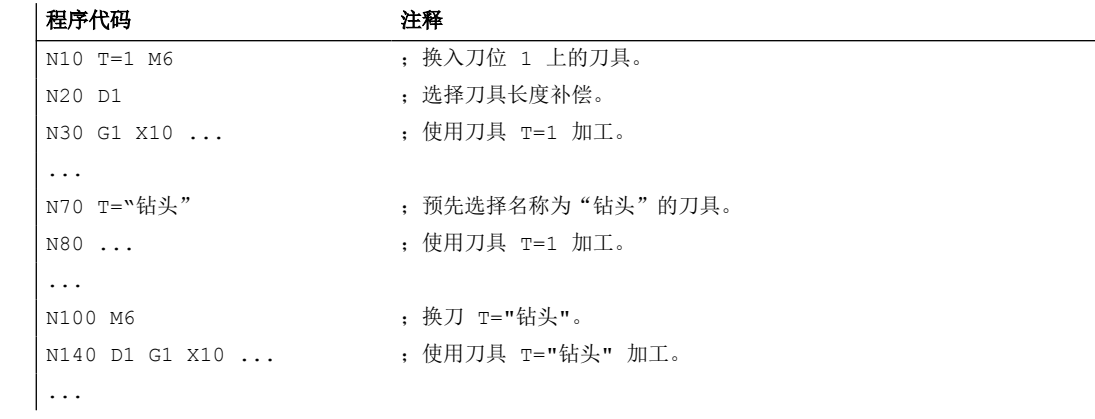

# **3.4.2** 刀具管理未生效时的换刀

# **3.4.2.1** 刀具管理未生效时的换刀,使用 **T** 编号

通过编程 T 编号可以直接进行换刀。

应用

在带有转塔刀库的车床上。

句法

#### 选择刀具 T<编号>

T=<编号> T<n>=<编号>

*3.4* 换刀

取消选择刀具

T0 T0=<编号>

含义

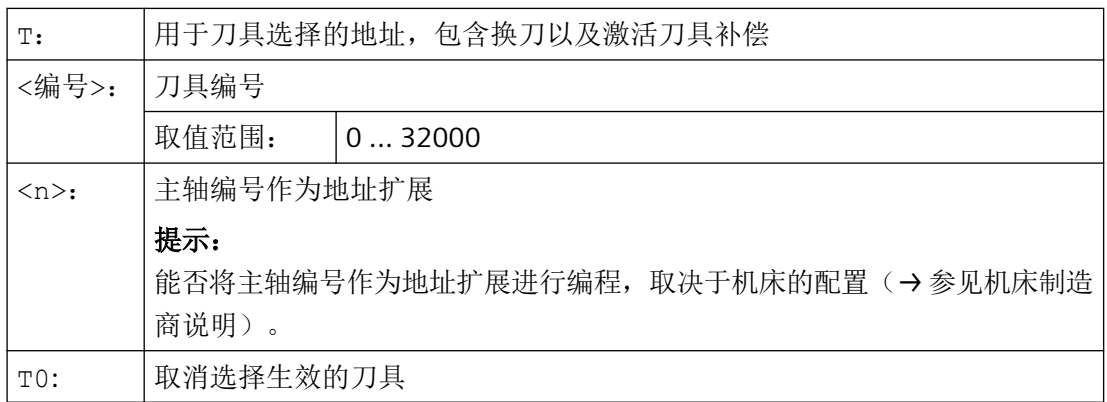

示例

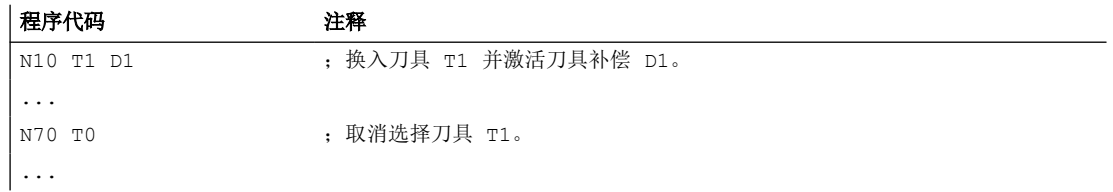

# **3.4.2.2** 刀具管理未生效时的换刀,使用 **M6**

通过编程 T 指令选择刀具。使用 M6 时才激活刀具(包含刀具补偿)。

应用

在带有链式、盘式或平面刀库的机床上。

句法

选择刀具 T<编号> T=<编号> T<n>=<编号>

换刀 M6

*3.4* 换刀

取消选择刀具

T0 T0=<编号>

# 含义

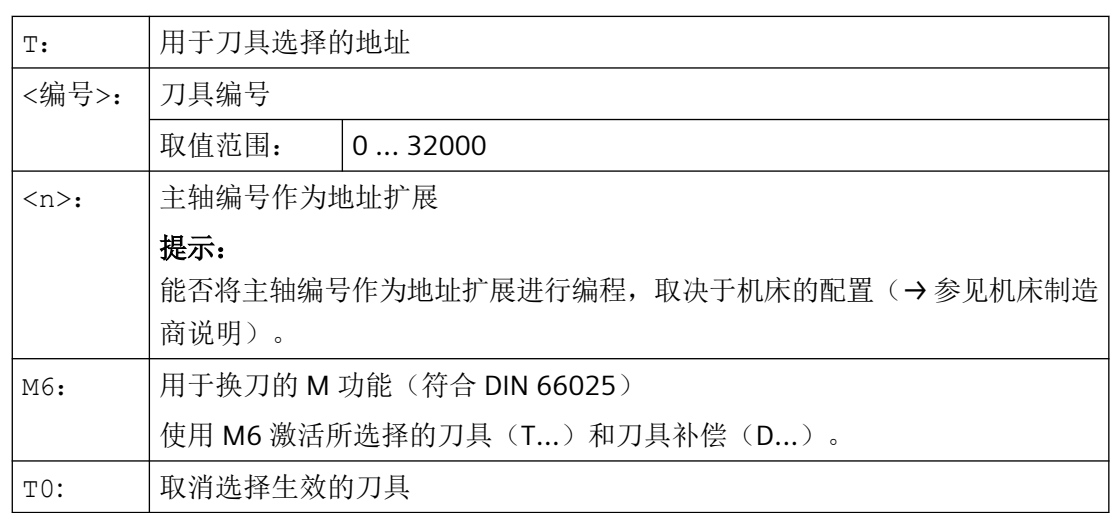

# 示例

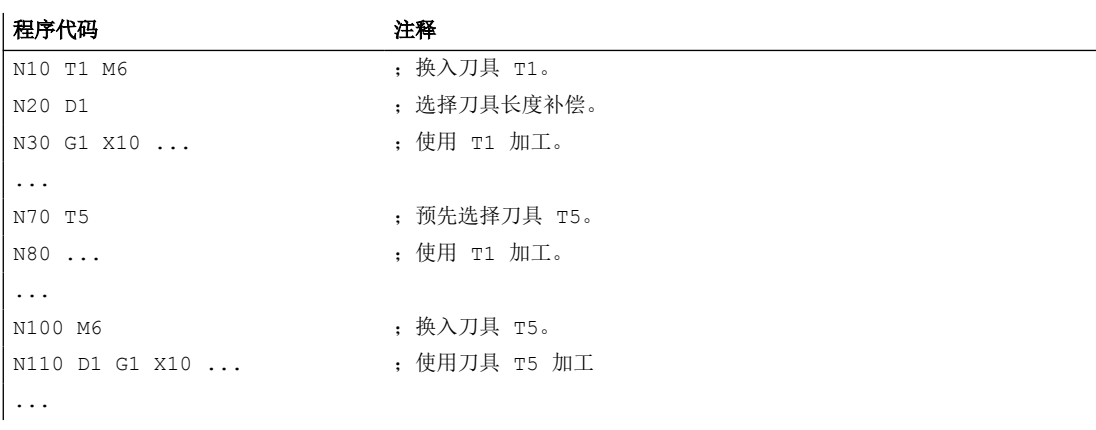
## **3.4.3 T** 编程出错时的特性

在 T 编程出错时,特性取决于机床的配置:

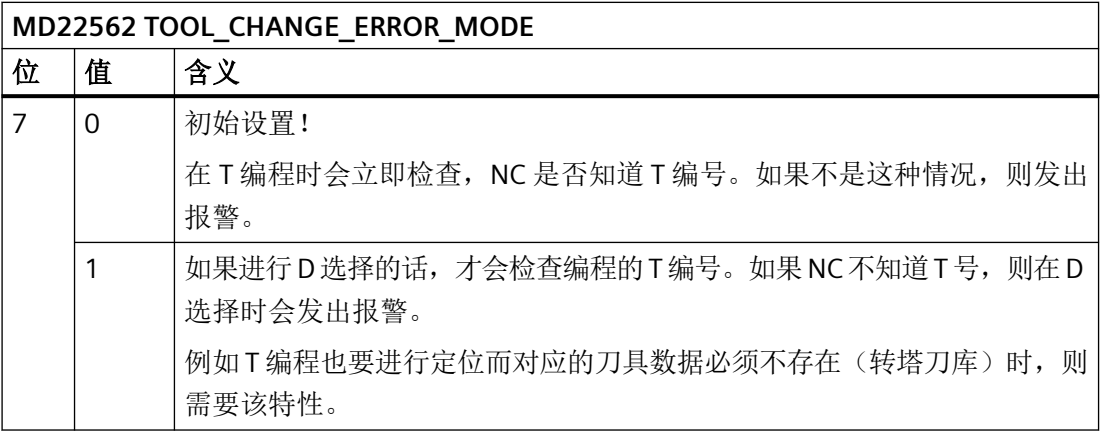

# **3.5** 刀具补偿

### **3.5.1** 编程的轮廓和刀具轨迹

可以直接编程工件尺寸(例如根据加工图纸)。在编程时,无需考虑如铣刀直径、车刀的刀 沿位置(车刀的左边/右边)以及刀具长度等刀具参数。

### 控制系统修正位移行程

在加工工件时控制刀具的行程(取决于刀具的几何参数),使其能够加工出编程的轮廓。

为了使控制系统能够对刀具行程进行计算,必须将刀具数据记录到控制系统的刀具补偿存储 器中。通过 NC 程序仅调用所需要的刀具(T...)以及所需要的补偿程序段(D...)。

在程序处理过程中,控制系统从刀具补偿存储器调用所需的刀补偿数据,并根据不同的刀具 对刀具轨迹进行个性化修正:

*3.5* 刀具补偿

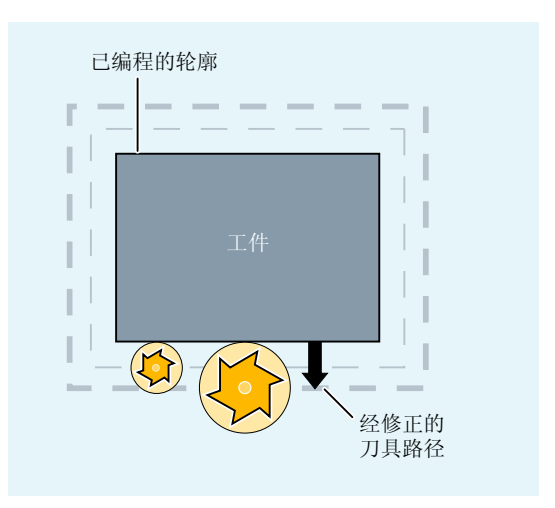

# **3.5.2** 刀具长度补偿

使用刀具长度补偿可以消除不同刀具之间的长度差别。 刀具的长度是指刀架基准点与刀尖之间的距离:

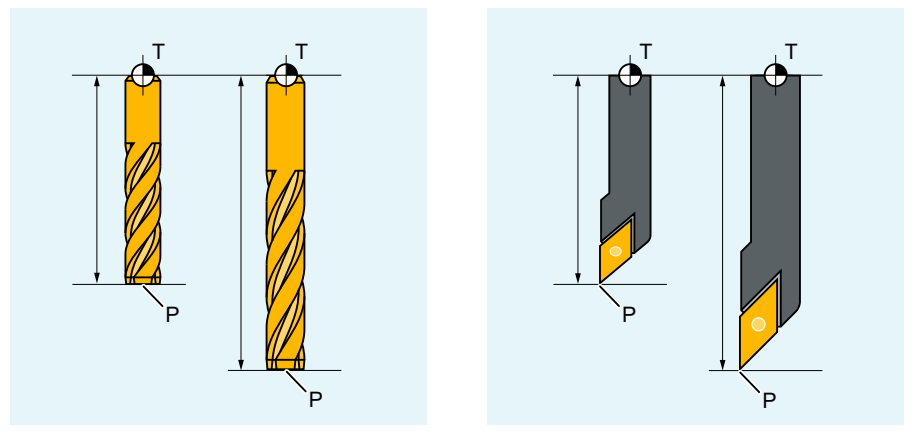

- T 刀架参考点
- P 刀尖

测量出这个长度,然后与可设定的磨损量一起输入到控制系统的刀具补偿存储器中。控制系 统就据此计算出进刀时的移动量大小。

### 说明

刀具长度的补偿值与刀具在空间的定向有关。

### <span id="page-74-0"></span>**3.5.3** 刀具半径补偿

轮廓和刀具轨迹并不一致。铣刀或者刀沿中心点必须依据刀具半径在一条与轮廓等距的轨迹 (刀具中心点轨迹)上运行。为此,在编辑程序期间控制系统会借助生效刀具的刀具半径(刀 具补偿存储器)移动刀具中心点轨迹,直到刀沿能够准确地在编程的轨迹上运行。

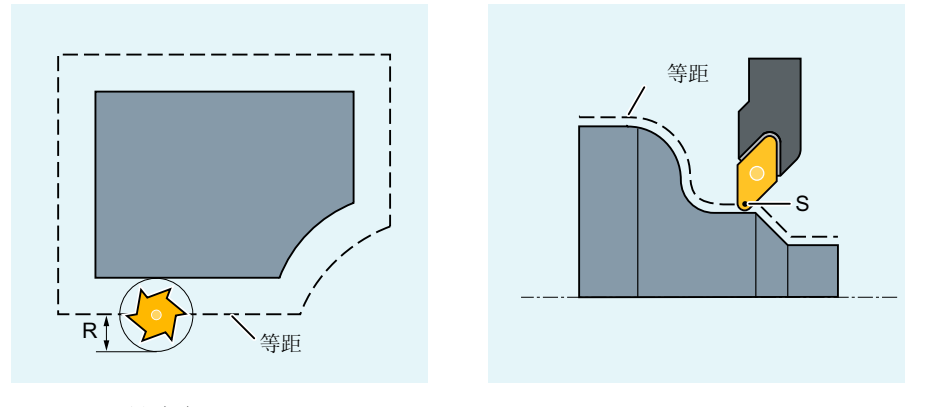

R 刀具半径

S 刀沿中心点

[刀具半径补偿](#page-276-0)的详细信息参见章节"刀具半径补偿 (页 [277](#page-276-0))"。

#### 参见

2 1/2 D 刀具补偿 [\(CUT2D, CUT2DD, CUT2DF, CUT2DFD\)](#page-306-0) (页 [307\)](#page-306-0)

### **3.5.4** 刀具补偿存储器

在控制系统的刀具补偿存储器中必须保存有每个刀具刀沿的下列数据:

- 刀具类型
- 刀沿位置
- 几何刀具尺寸(长度,半径)

这些数据作为刀具参数输入(最多 40 个)。刀具需要哪些参数,取决于刀具的类型。对于 不需要的刀具参数,将为其分配数值"零"(与系统的预分配一致)。

#### 说明

一旦在刀具补偿存储器中填入数值,则每次调用刀具时都会进行计算。

*3.5* 刀具补偿

#### 刀具类型

刀具类型(钻头、铣刀或者车刀)确定需要哪些几何数据以及如何计算这些数据。

#### 刀沿位置

刀沿位置用于说明刀尖相对于刀沿中心点的位置。在[车刀上\(刀具类型](#page-86-0) 5xx) (页 [87\)](#page-86-0), 需 要使用刀沿位置与刀沿半径来共同计算刀具半径补偿。

### 几何刀具尺寸(长度,半径)

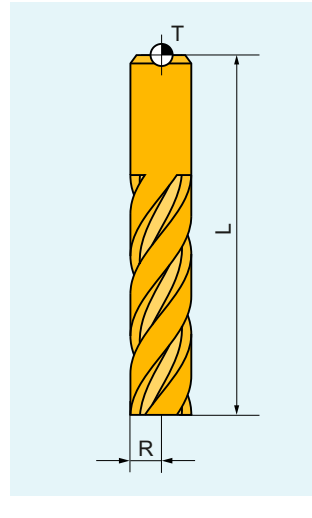

- T 刀架参考点
- R 刀具半径
- L 刀具长度

几何刀具尺寸由几个部分组成(几何量,磨损量)。控制系统从这些部分再计算出最后的尺寸 (比如总长度 1,总半径)。在激活补偿存储器时,相应的总尺寸生效。 在轴中如何计算这些值,由刀具类型和当前的平面(G17/G18/G19)决定。

### **3.5.5** 刀具类型

### **3.5.5.1** 刀具类型和刀具参数(概览)

#### 道具类型编号和刀具组

每种刀具类型都被分配了一个唯一的 3 位编号。第一位数字(百位)标出了刀具的工艺或刀 具组:

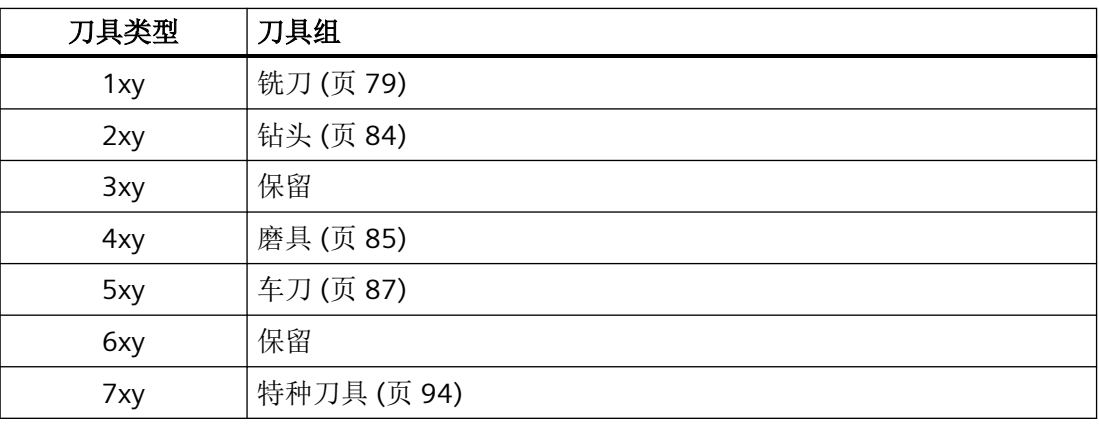

### 相关的刀具参数

刀具类型不同,要输入的参数值(刀具补偿数据、TOA 数据)也不同,输入的参数值保存在 系统变量(\$TC\_DPx 和 \$TC\_TPGx)中。

下表列出了不同刀具类型需要输入的各个参数值:

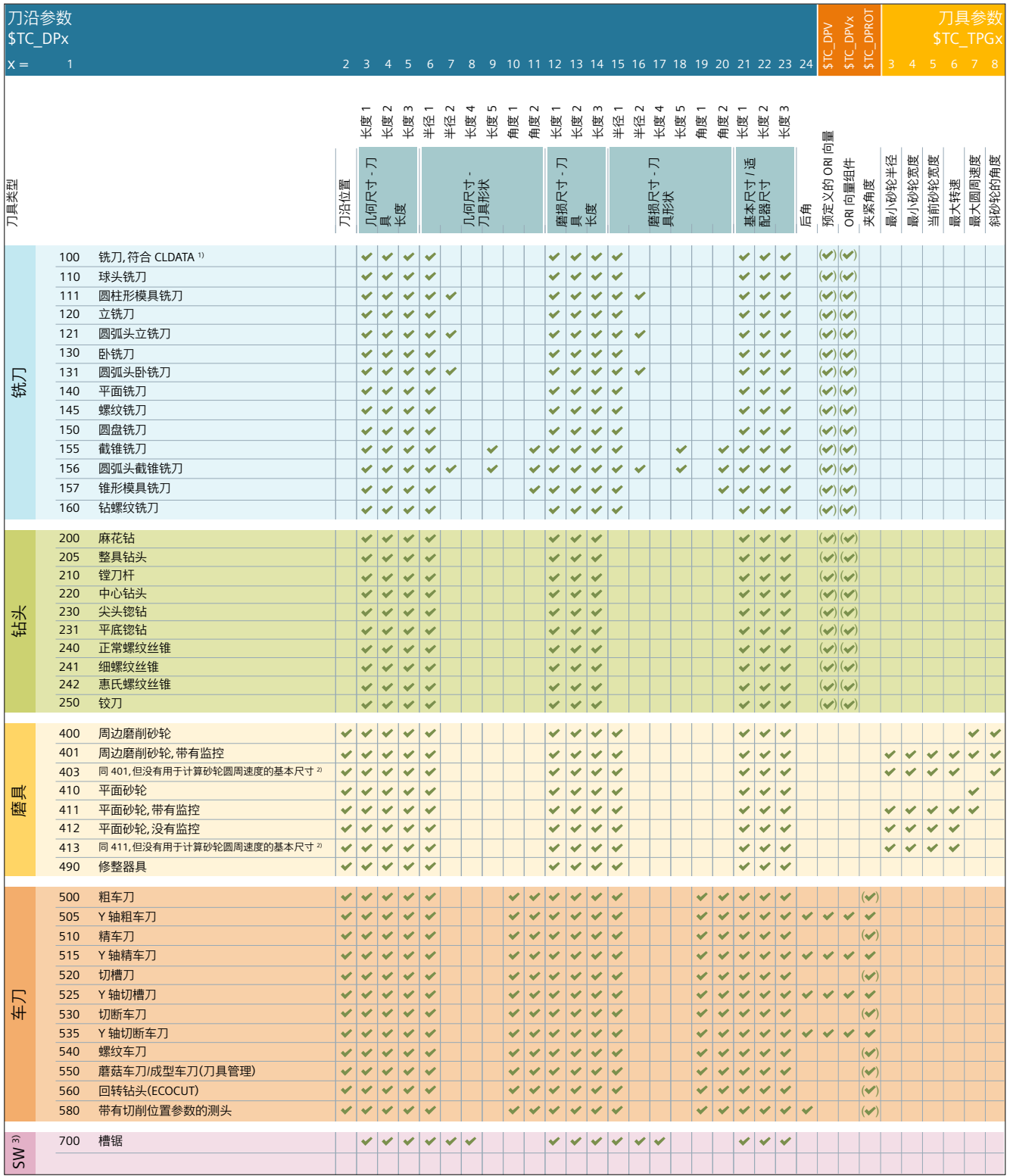

<sup>1)</sup> CLDATA = "cutter location data"(刀位数据,按照 DIN66215)

2) SUG = 砂轮圆周速度

# *3.5* 刀具补偿

<span id="page-78-0"></span>3) SW = 特种刀具

# 说明

尤其是磨具(400-499)中允许使用上文未列举出的编号。

### **3.5.5.2** 铣刀

在"铣刀"刀组中有下列刀具类型:

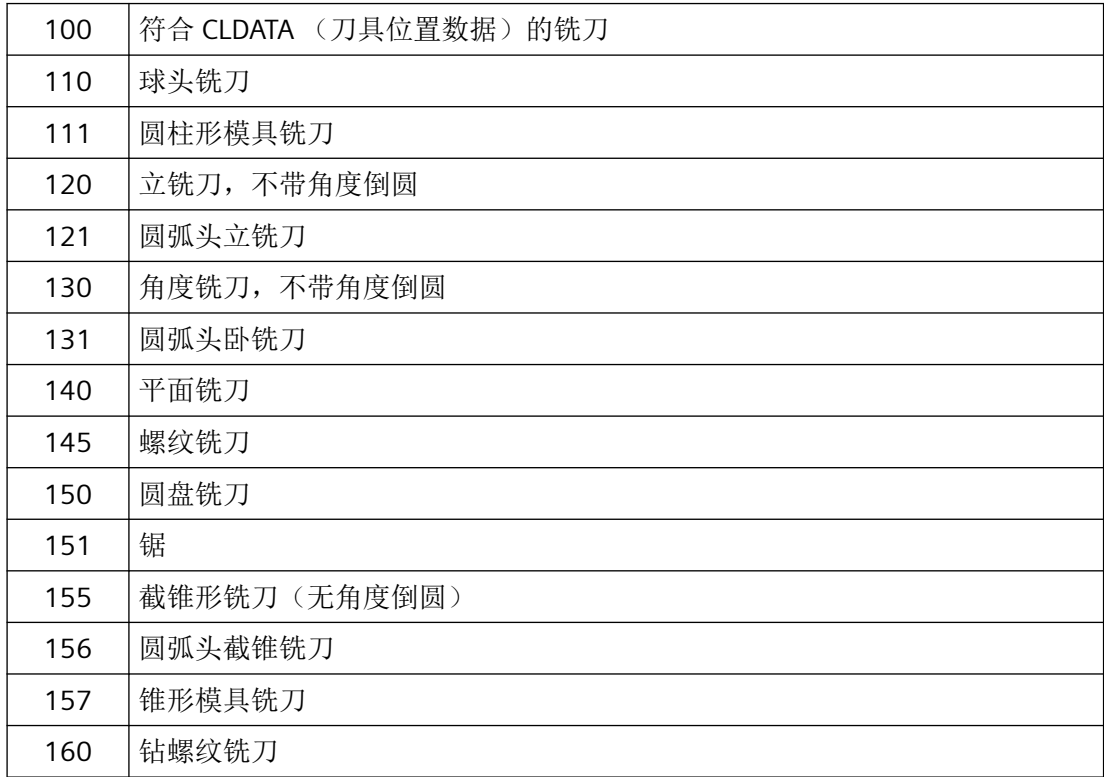

### 刀具参数

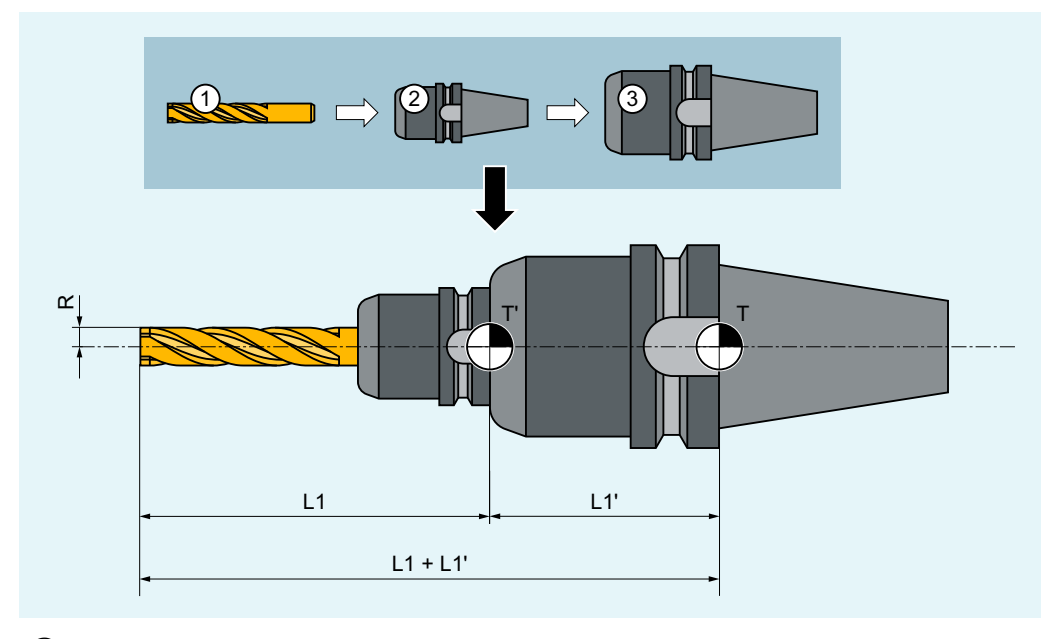

下图概要说明了,刀具补偿存储器中记录了铣刀的哪些刀具参数:

- ① 刀具
- ② 刀柄
- ③ 刀具适配器
- T 适配器参考点(刀具插入后,即刀架参考点)
- T' 刀柄参考点
- L1 几何轴 长度 1
- L1' 适配器尺寸 长度 1
- L1 + L1' 总长度 L1
- R 半径

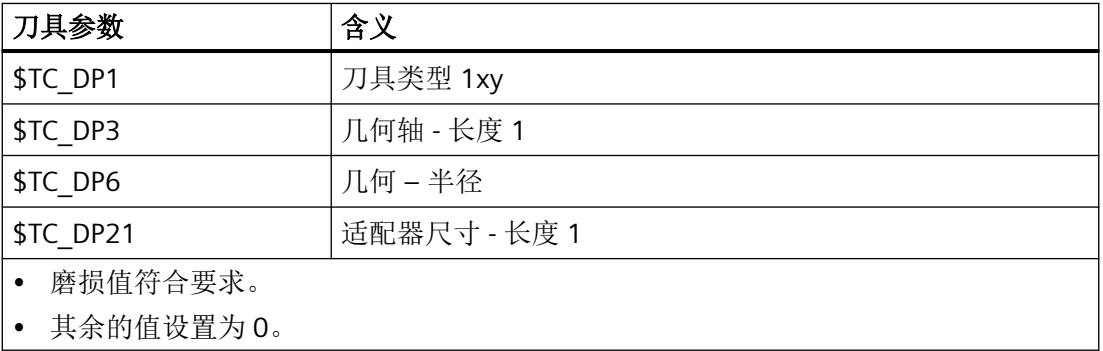

*3.5* 刀具补偿

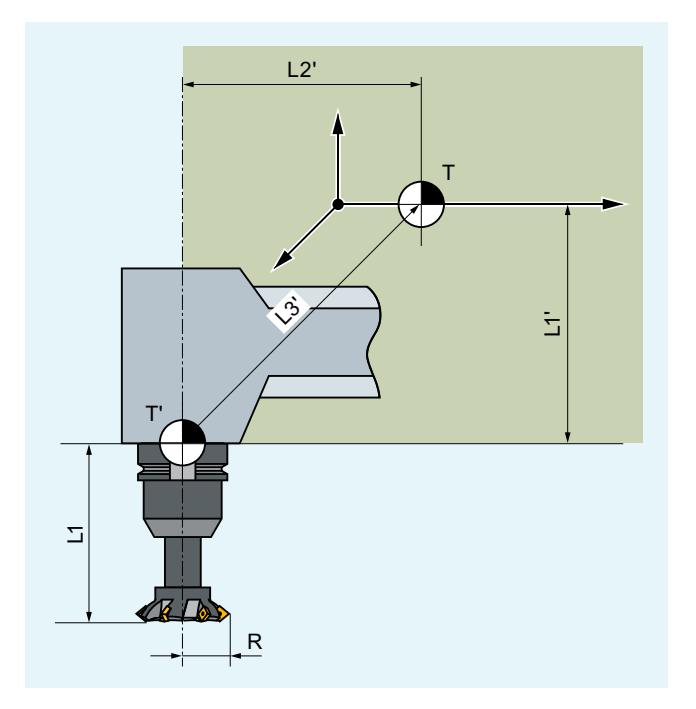

- T 刀架参考点
- T' 刀柄参考点
- L1 几何轴 长度 1
- R 刀具半径
- L1' 基本尺寸 长度 1
- L2' 基本尺寸 长度 2
- L3' 基本尺寸 长度 3

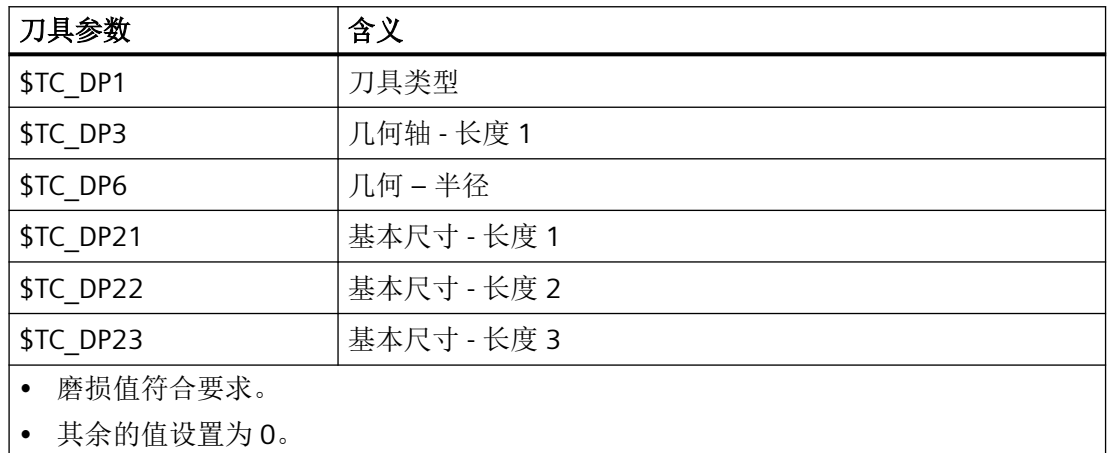

#### 刀具参数 **\$TC\_DP6 ... \$TC\_DP11**:刀具形状

使用刀具参数 6 到 11 来确定刀具的形状。这些数据用于"几何尺寸-刀具半径补偿"。 在大多数情况下只使用刀具参数 \$TC\_DP6 (刀具半径 1)。

#### 轮廓刀具的 **2D** 刀具半径补偿

可以规定最小和最大极限角来定义带有多个刀沿的轮廓刀具。两个极限角分别相对于逆时针 方向上刀沿中心点和刀沿参考点之间的矢量。

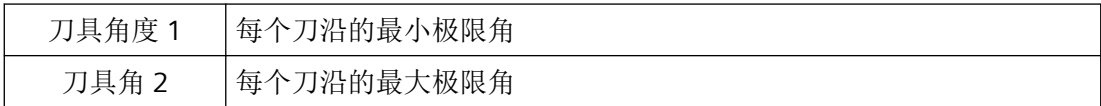

#### **3D** 端铣

3D 端铣用于说明刀具的相关参数(即"刀具参数")会根据使用的刀具类型变化。比如: 如 果是球头铣刀, 便只有刀具参数 6 是相关的; 而如果是圆弧头截锥铣刀, 还有刀具参数 7、9 和 11 是相关的。

*3.5* 刀具补偿

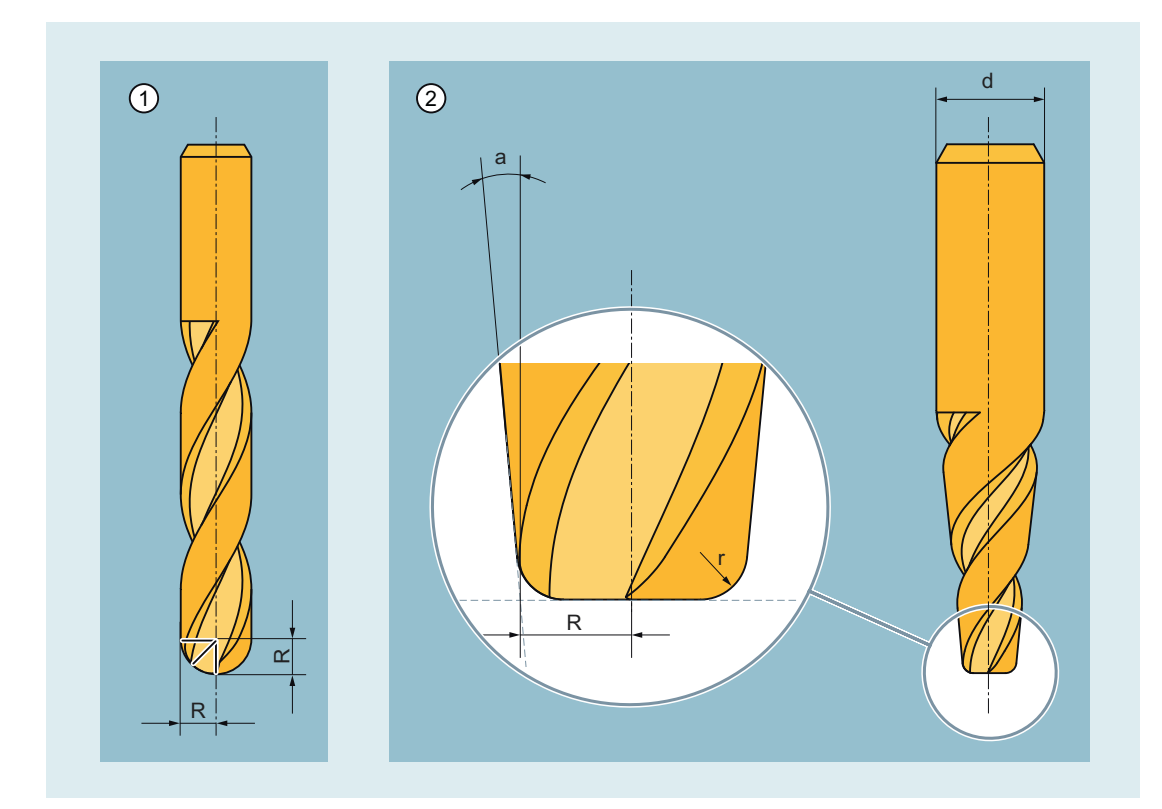

- ① 球头铣刀
- ② 圆弧头截锥铣刀
- R 刀具参数 6:刀具半径
- r 刀具参数 7:圆弧半径
- d 刀具参数 9:锥面顶部直径
- a 刀具参数 11:锥面和刀具轴之间夹角

刀具参数 9(锥面顶部直径)是可选参数。不设定该刀具参数时,系统会假定锥面在整个刀 具长度上延展:

<span id="page-83-0"></span>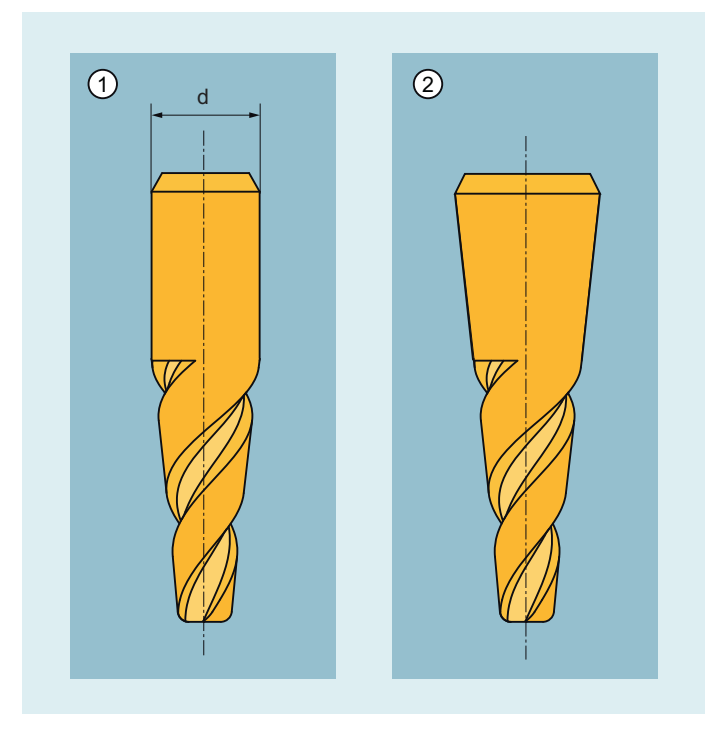

- 含刀具参数 9 设定
- 不含刀具参数 9 设定

# **3.5.5.3** 钻头

在"钻头"刀组中有下列刀具类型:

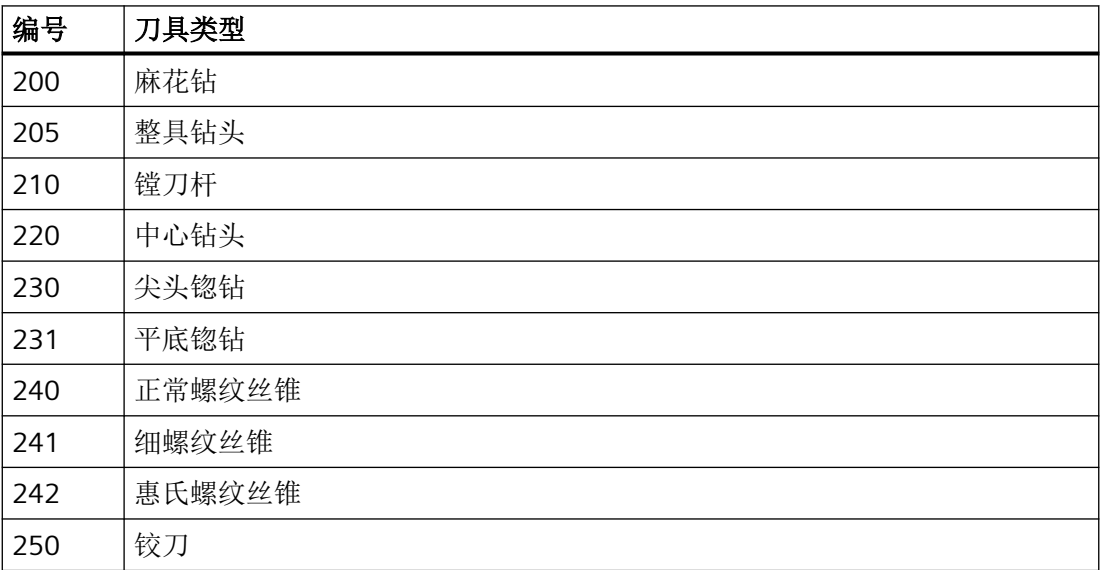

## <span id="page-84-0"></span>刀具参数

下图概要说明了,刀具补偿存储器中记录了钻头的哪些刀具参数:

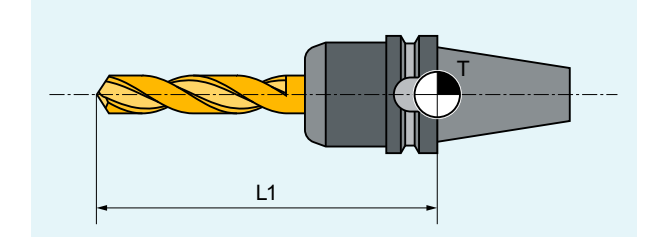

T 刀架参考点

L1 长度 1

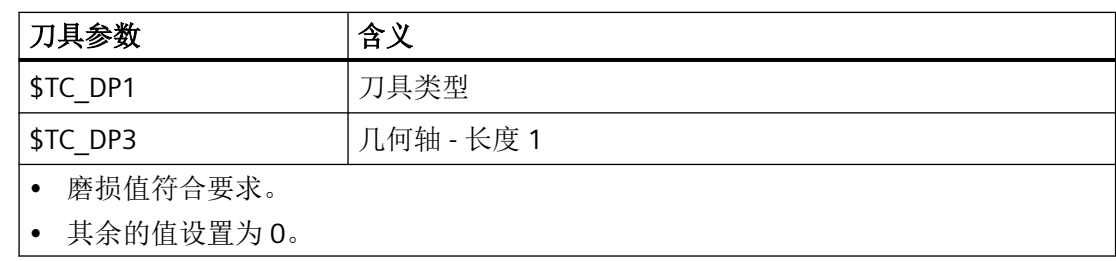

### **3.5.5.4** 磨具

在"磨具"刀组中有下列刀具类型:

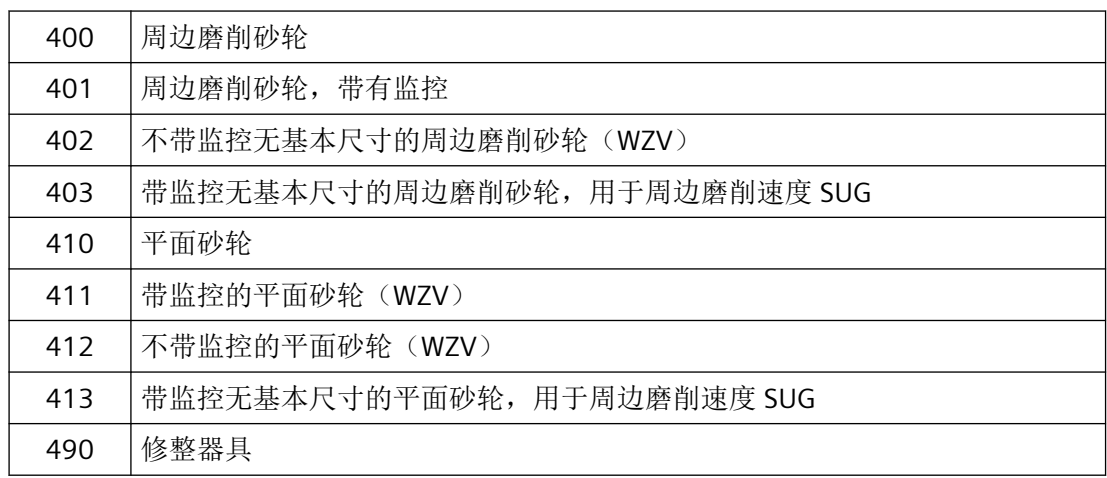

### 刀具参数

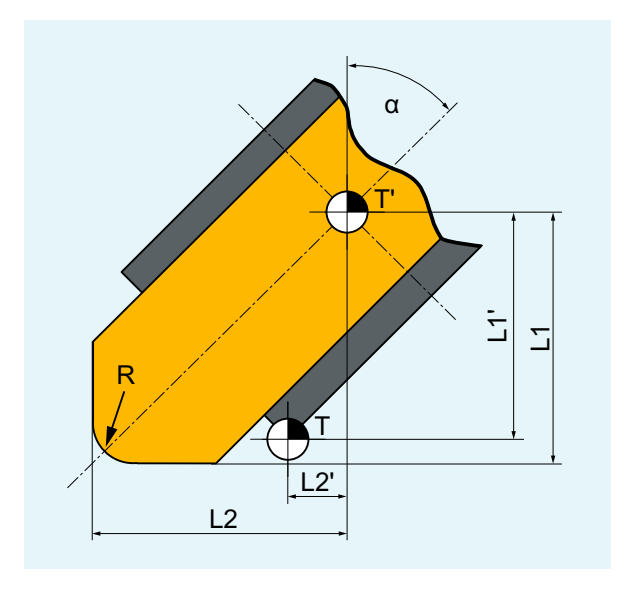

下图概要说明了,刀具补偿存储器中记录了磨具的哪些刀具参数:

- T 刀架参考点
- T' 刀架参考点
- L1 几何轴 长度 1
- L1' 基本尺寸 长度 1
- L2 几何轴 长度 2
- L2' 基本尺寸 长度 2
- R 半径
- α 斜砂轮的角度

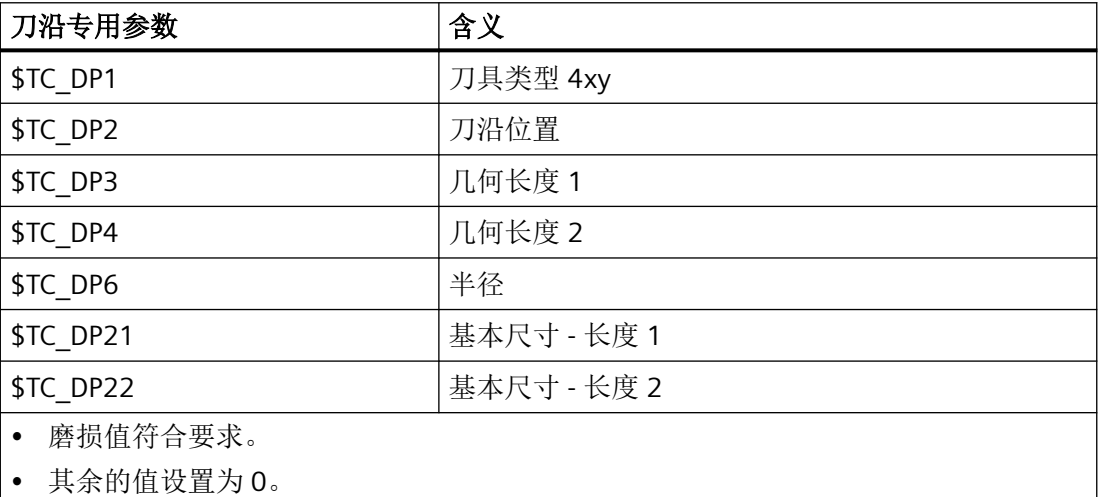

<span id="page-86-0"></span>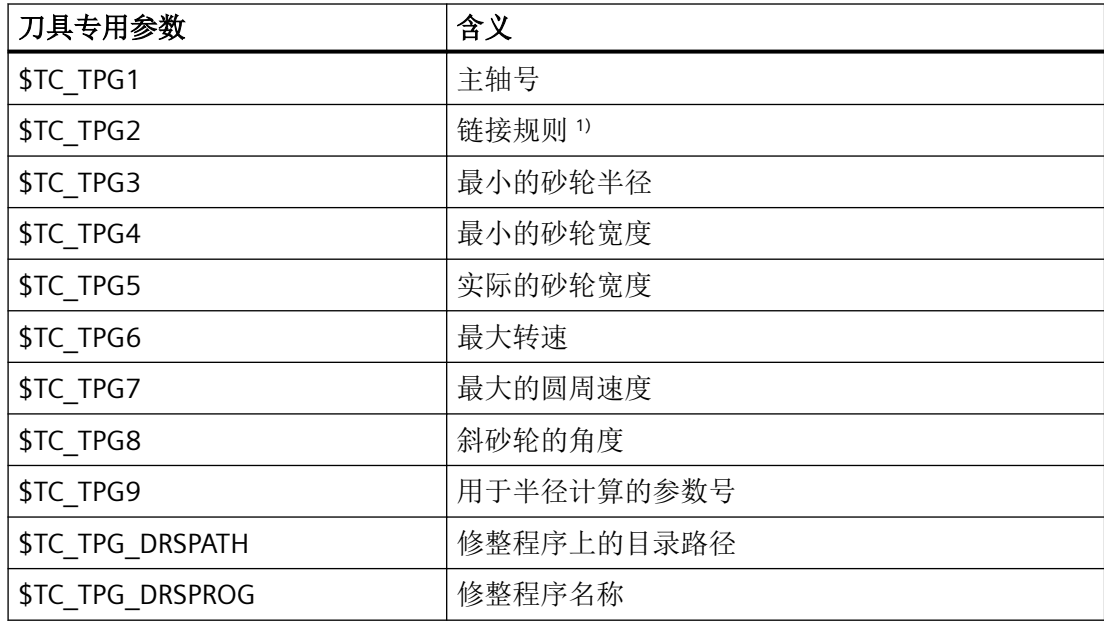

1) 可以分别为左右刀沿补偿将长度补偿几何尺寸、磨损量以及基准尺寸链接。也就是说,如果 修改针对左侧刀沿的长度补偿,则为右侧刀沿自动录入这些值,反之亦然。

### **3.5.5.5** 车刀

在"车刀"刀组中有下列刀具类型:

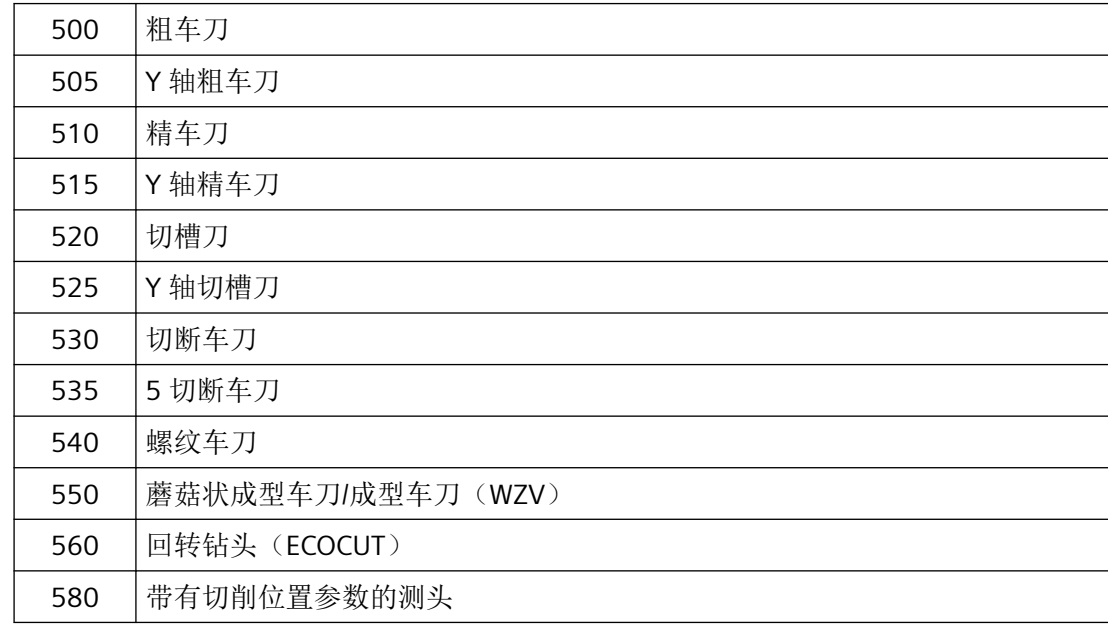

### 刀具参数

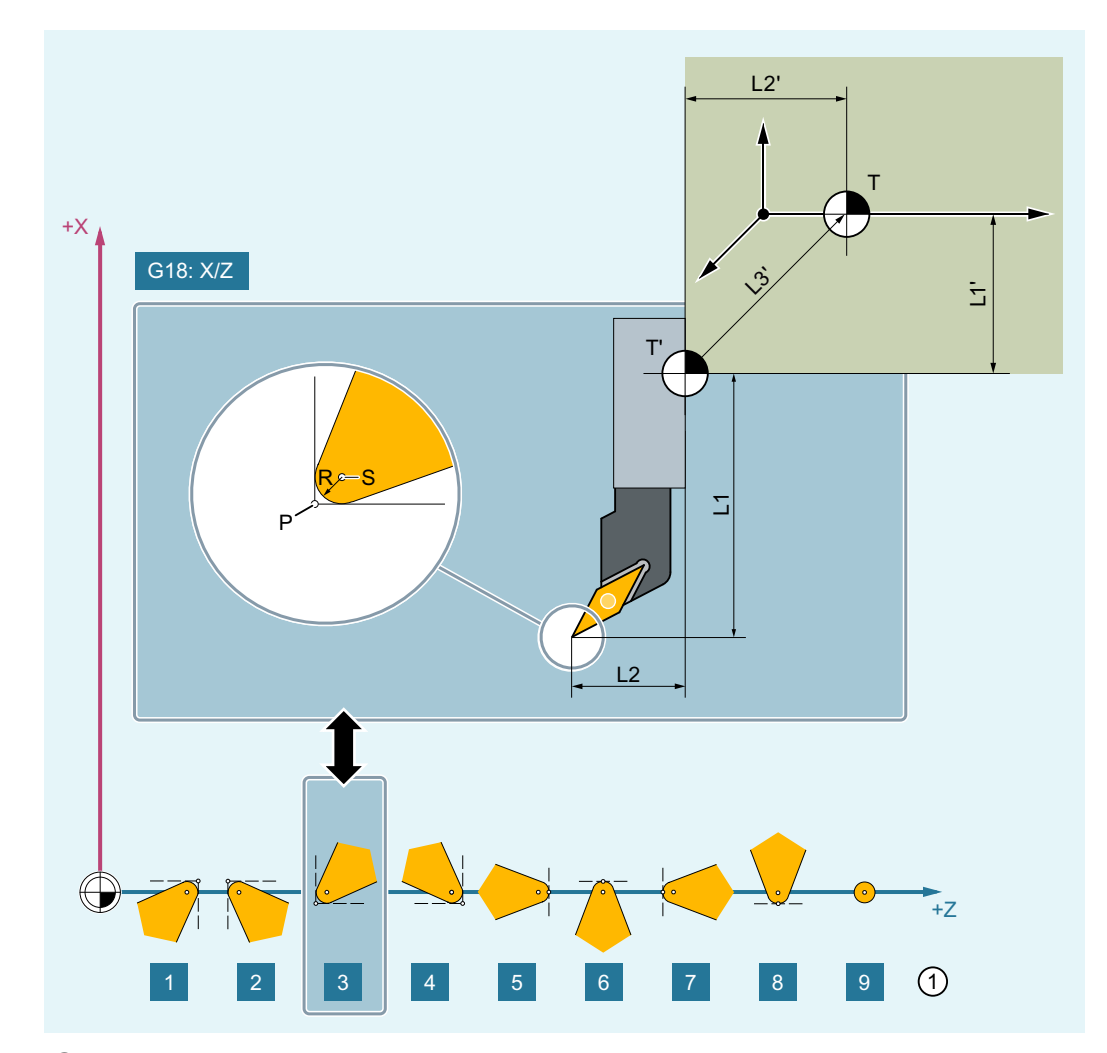

下图概要说明了,刀具补偿存储器中记录了车刀的哪些刀具参数:

- ① 刀沿位置(1 9),在车削中心后侧加工时
- P 刀尖
- S 刀沿中心点
- R 刀沿半径
- T 刀架参考点
- T' 刀柄参考点
- L1 几何轴 长度 1
- L2 几何轴 长度 2
- L1' 基本尺寸 长度 1

L2' 基本尺寸 - 长度 2

L3' 基本尺寸 - 长度 3

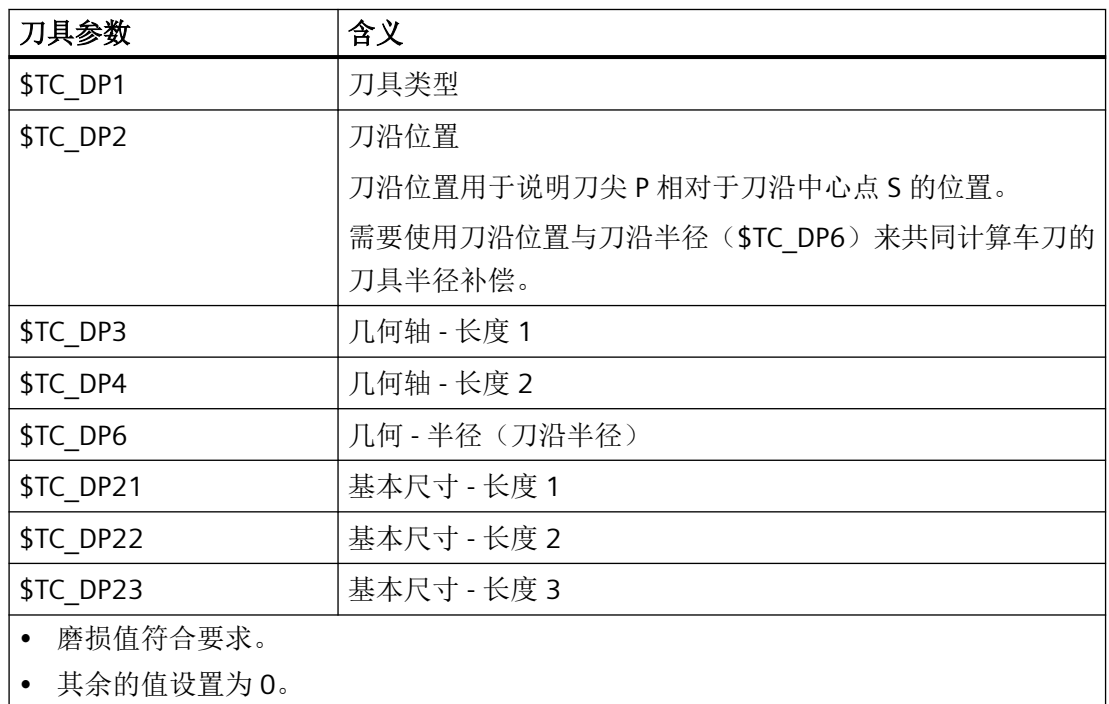

## 刀具参数 **\$TC\_DP24**:后角

在某些循环中会生成带底切的运动,这些循环会监控当前工作的刀具后角是否会造成轮廓损 伤。

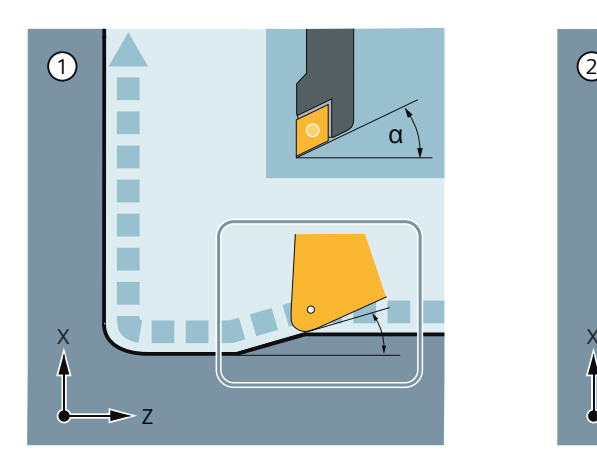

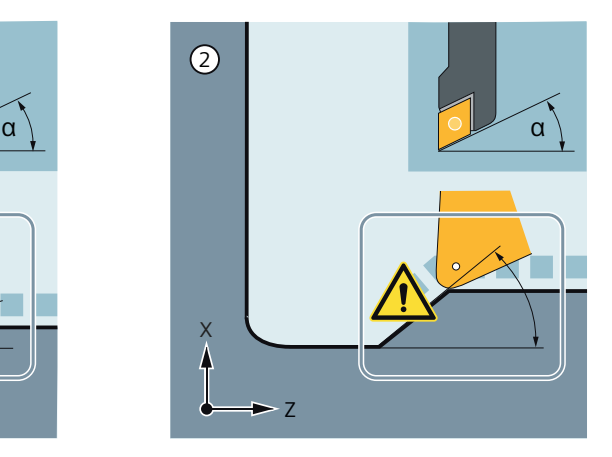

- α 后角
- ① 未损伤待加工轮廓。
- ② 可能会损伤待加工轮廓。

*3.5* 刀具补偿

后角在刀具参数 24 中输入。

取值范围: 0° ... 90° (不带正负号)

### 说明

如果在刀具参数 24 中输入零,则在底切时不会对车削循环进行监控。

#### 纵向或横向加工

根据加工方式输入不同的后角。如果纵向加工和横向加工需要使用同一把刀具,则后角不同 时必须定义两个刀沿。

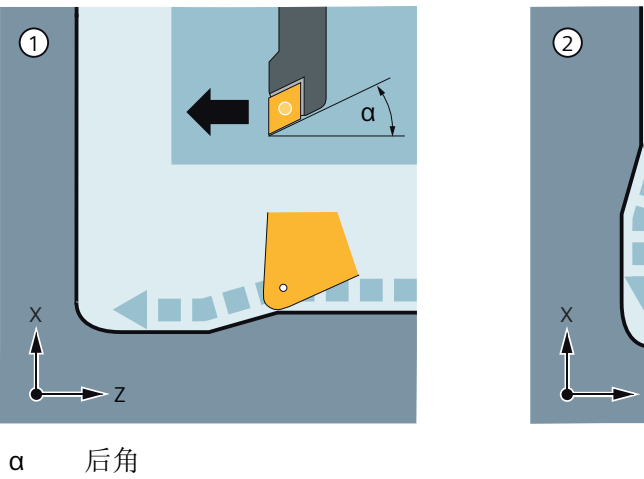

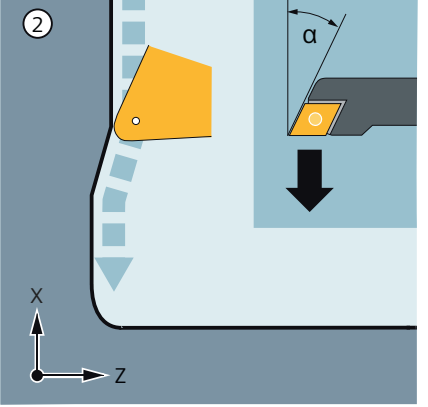

- 
- ① 纵向加工
- ② 横向加工

#### 刀具参数 **\$TC\_DPV[...]**,**\$TC\_DPV3 - 5[...]** 和 **\$TC\_DPVN3 - 5[...]**:刀具基本定向

"可设定参数的刀具基本定向"功能激活时 (→ MD18114 \$MN\_MM\_ENABLE\_TOOL\_ORIENTATION),可以使用系统变量 \$TC\_DPV[...] 或 \$TC\_DPV3 -5[...] 和 \$TC\_DPVN3 - 5[...] 为每个车刀的刀沿指定一个基本方向。

*3.5* 刀具补偿

#### 设置方法

原则上有以下几种设置方法:

- $$TC$  DPV $[...] == 0 \nexists $TC$  DPV3 5 $[...] == 0$ 刀具基本定向的矢量从生效的加工平面上得出
	- G17:Z 坐标
	- G18:Y 坐标
	- G19:X 坐标

### • \$TC\_DPV[ $...$ ] == 0  $\underline{1}$  \$TC\_DPV3 - 5[ $...$ ] <> 0

刀具基本定向的矢量由 \$TC\_DPV3 - 5[...] 和 \$TC\_DPVN3 - 5[...] 定义:

- \$TC\_DPV3[...] = <方向矢量的 L1 分量>
- \$TC\_DPV4[...] = <方向矢量的 L2 分量>
- \$TC\_DPV5[...] = <方向矢量的 L3 分量>
- \$TC\_DPVN3[...] = <法向矢量的 L1 分量>
- \$TC\_DPVN4[...] = <法向矢量的 L2 分量>
- \$TC\_DPVN5[...] = <法向矢量的 L3 分量>

示例:

L1/L3 平面等分角上的刀具基本定向:

 $$TC$  DPV[1,1] = 0

 $$TC$  DPV3[1,1] = 1.0

 $$TC$  DPV4[1,1] = 0.0

 $$TC$  DPV5[1,1] = 1.0

#### 说明

中心对称刀具不涉及系统变量 \$TC\_DPVN3-5[...]。

#### • **\$TC\_DPV[...] == 1, 2, ... 6**

刀具基本定向矢量由 \$TC\_DPV[...] 指定。 下表列出了预定义了哪些刀具基本定向以及哪些可以通过 \$TC\_DPV[...] 选择。

### 选择预定义定向矢量

 $$TC$  DPV $[...] = <$  $($  $#$ 

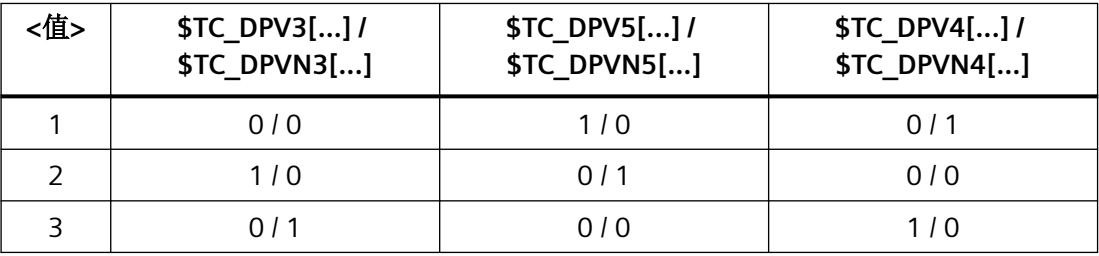

*3.5* 刀具补偿

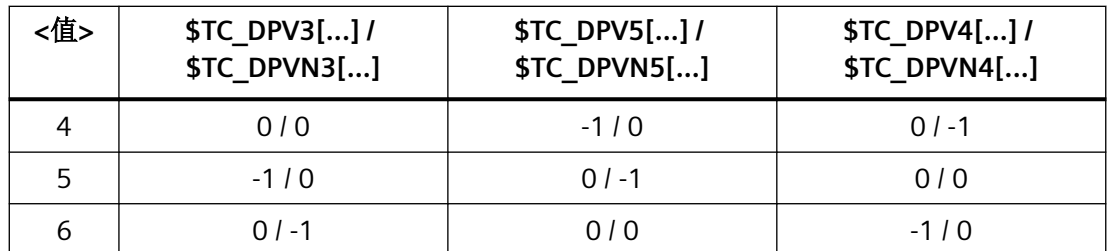

示例

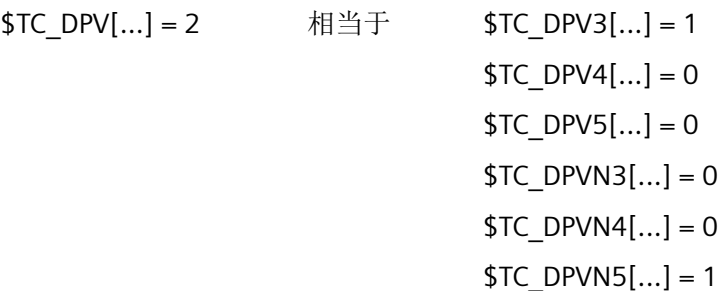

### 刀具参数 **\$TC\_DPROT**:夹紧角度

说明

非中心对称的车刀与特定功能组合使用时,才涉及 \$TC\_DPROT 的设置。

通过刀具参数 \$TC\_DPROT 给定夹紧角度。夹紧角度指,针对特定的应用情况,为了将夹紧 的非中心对称刀具送到所需位置,刀具主轴必须从主轴零点位置旋转的角度。通常围绕 C 轴 旋转(在 G18 位置)。

#### 使用场合:传统的车刀结合"在铣床上车削 **(TRAORI\_STAT)"**或"插补车削 **(TRAINT)"**功能

当主轴零点位置上夹紧的车刀不在 G18 平面时,必须设置 \$TC\_DPROT。需要设置的角度是, 为了将刀具送到 G18 平面上所需的位置,刀具主轴必须从主轴零点位置旋转的角度。

下图以"插补车削 (TRAINT)"为例对此进行说明:

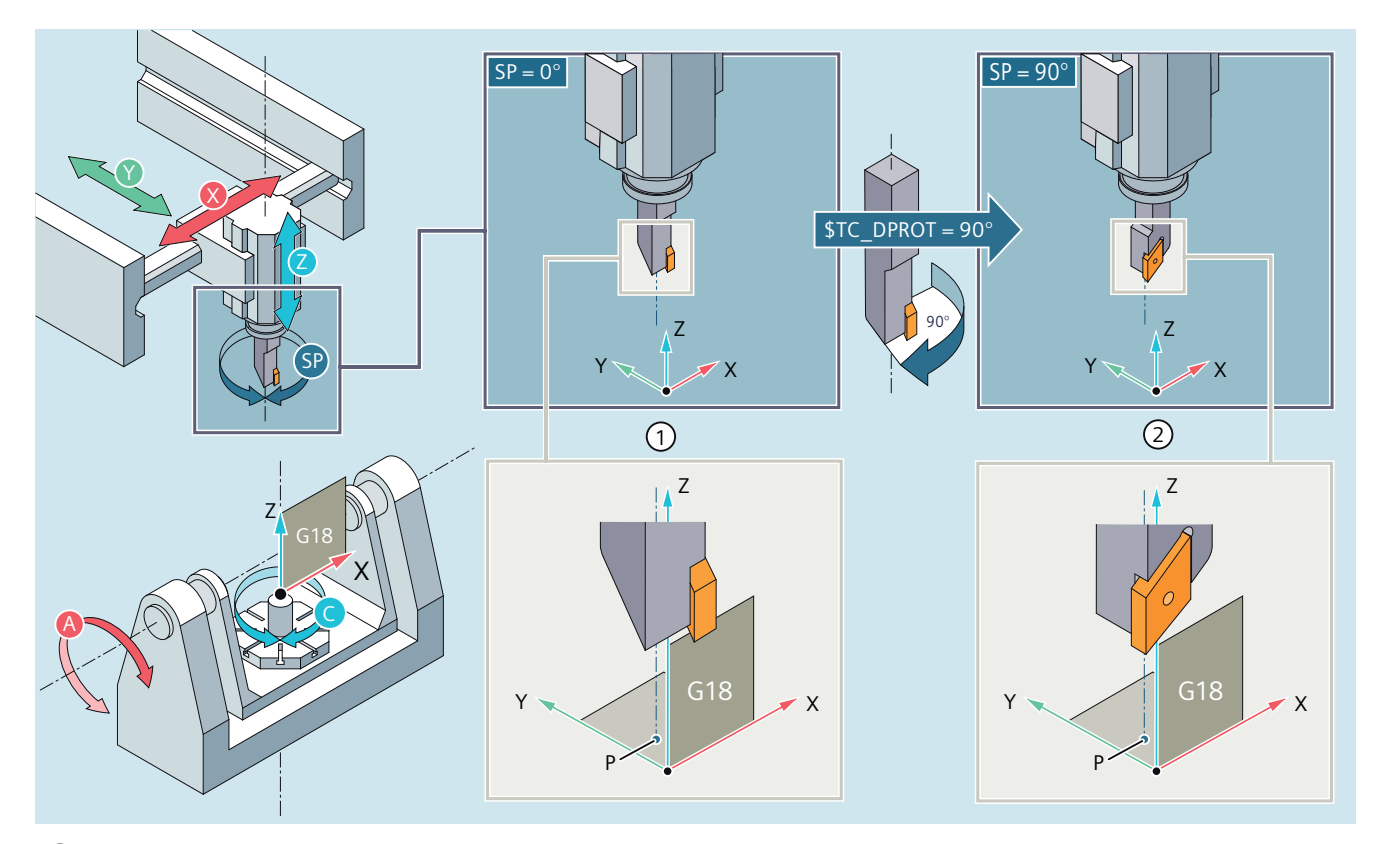

- ① 在主轴零点位置 (SP = 0°),夹紧的车刀的刀沿不在 G18 平面上。
- ② 只有按照刀具参数 \$TC\_DPROT 中规定的夹紧角度(此处是:+90°)旋转刀具主轴后,刀沿才能到达在 G18 平面上的正确加工位置。
- P 刀具主轴所在的轴线与 XY 平面的假想交点

#### 使用场合:车床上的 **Y** 轴车刀组合 **CYCLE805**

当在主轴零点位置夹紧的 y 轴车刀不在刀具的尺寸标注位置时,必须设置 \$TC\_DPROT。需 要设置的角度是,为了将刀具送到正确的尺寸标注位置,刀具主轴必须从主轴零点位置旋转 的角度。

示例:

Y 轴车刀有三个刀沿 (D1 ... D3) 时,应使用全部三个刀沿。应为每个刀沿输入标注尺寸所需 的夹紧角度 \$TC\_DPROT:

- D1:夹紧角度 = -112.5°
- D2:夹紧角度 = 112.5°
- D3:夹紧角度 = 0°

<span id="page-93-0"></span>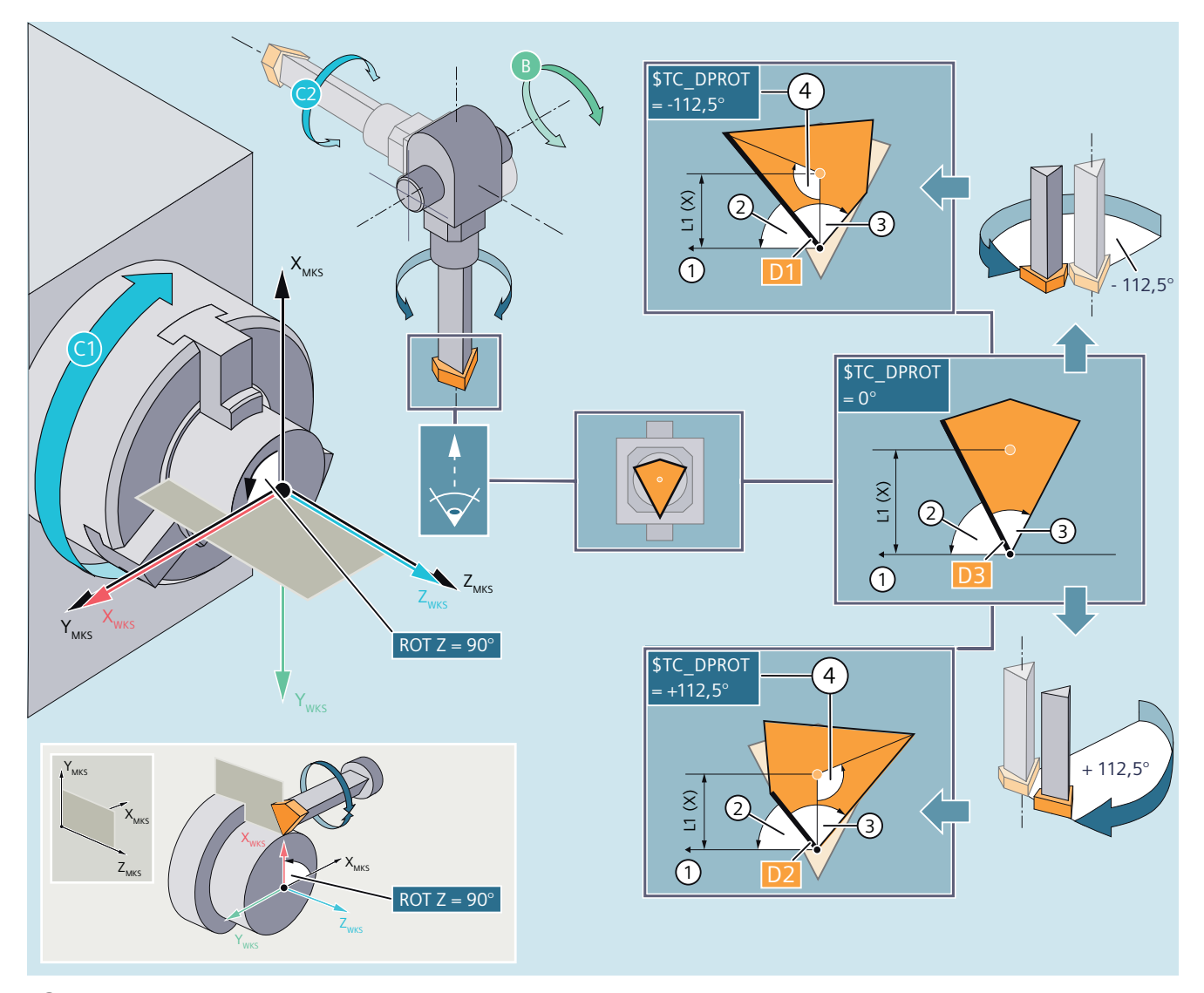

- ① 参考方向
- ② 主偏角
- ③ 刀片角度
- ④ 夹紧角度

## **3.5.5.6** 特种刀具

在"专用刀具"刀组中有下列刀具类型:

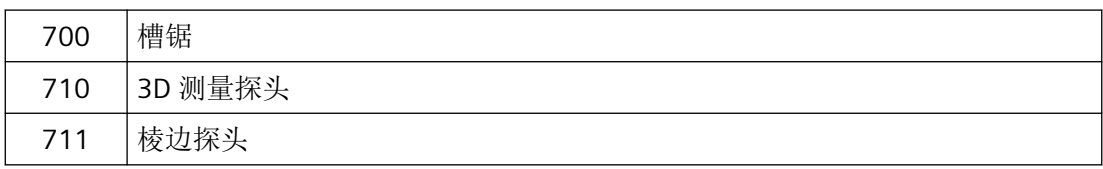

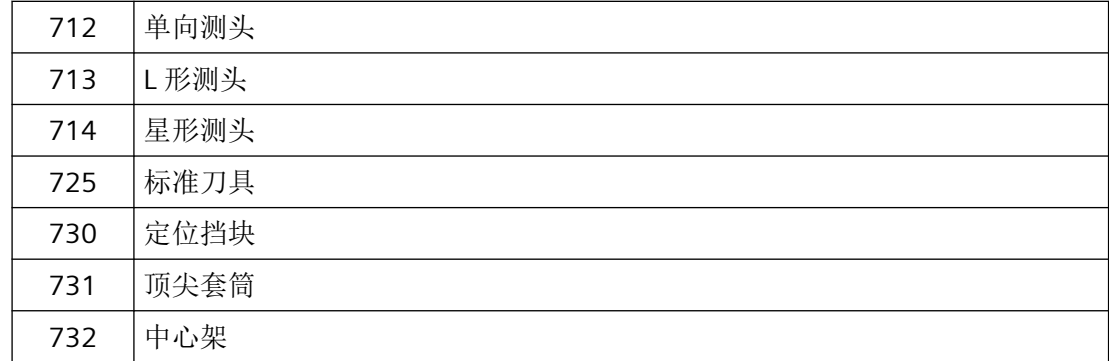

# 刀具参数

下图概要说明了,刀具补偿存储器中记录了刀具类型"切槽锯片"的哪些刀具参数:

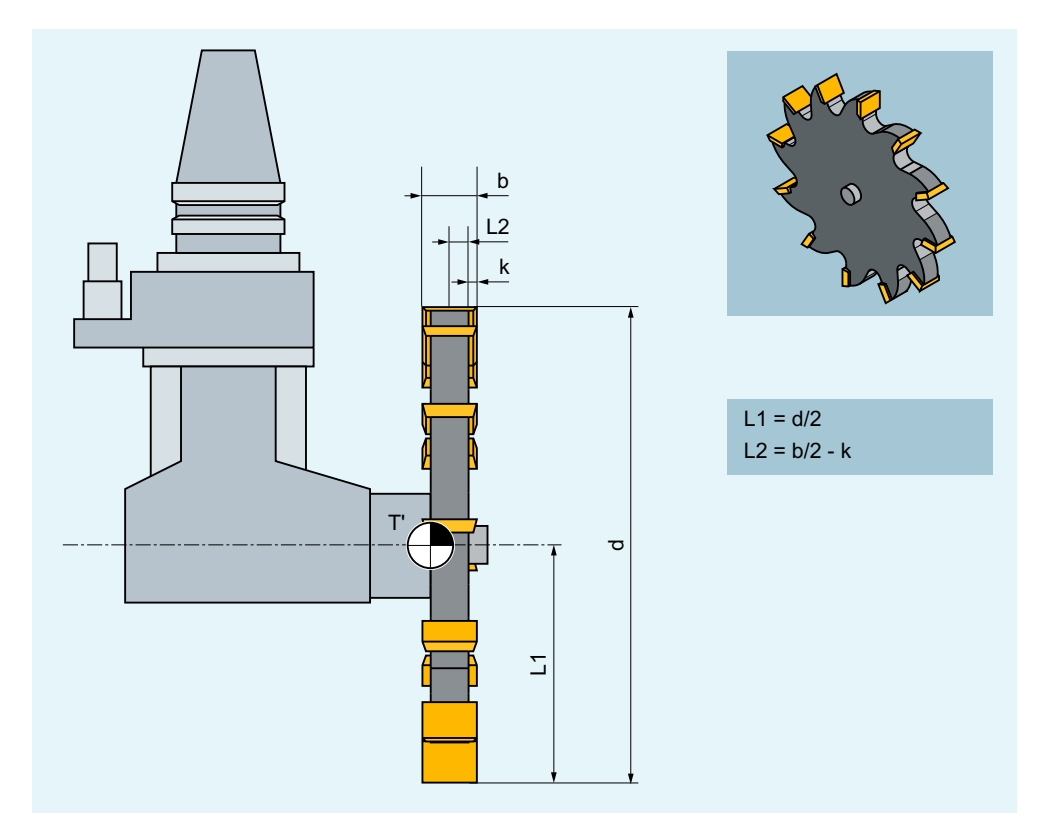

- T' 刀架参考点
- L1 几何轴 长度 1
- L2 几何轴 长度 2
- d 直径
- b 槽宽
- k 超出高度

*3.5* 刀具补偿

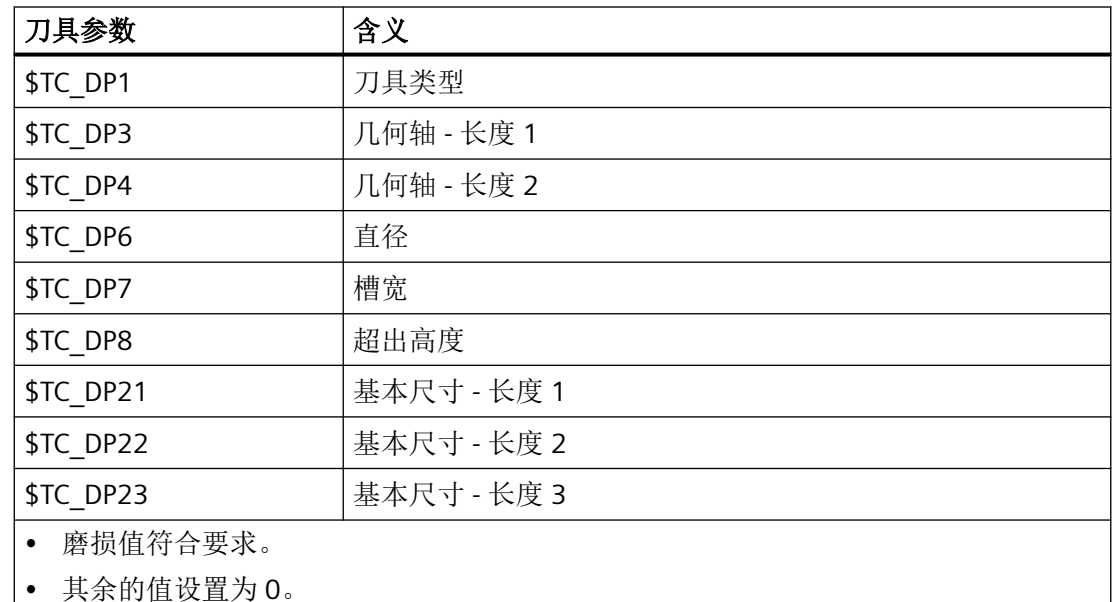

### **3.5.6** 激活**/**取消激活刀具补偿 **(D, D0)**

可以为刀具的刀沿 1 至 8 (当刀具管理 12 生效时) 分配不同的刀具补偿程序段(例如: 切 槽刀上用于左右刀沿的不同补偿值)。

可以通过调用 D 编号来激活专用刀沿的补偿数据(以及用于刀具长度补偿的数据)。进行 D0 编程时,刀具的补偿无效。

刀具半径补偿必须另外通过 G41/G42 激活。

#### 说明

如果编程 D 号, 则刀具长度补偿有效。如果没有编程 D 编号, 则在换刀时由机床数据设定 的默认设置生效(→ 参见机床制造商说明)。

句法

```
D<Nr>
X...Y...Z...
G41/G42 X...Y...Z...
G40
D0
```
# 含义

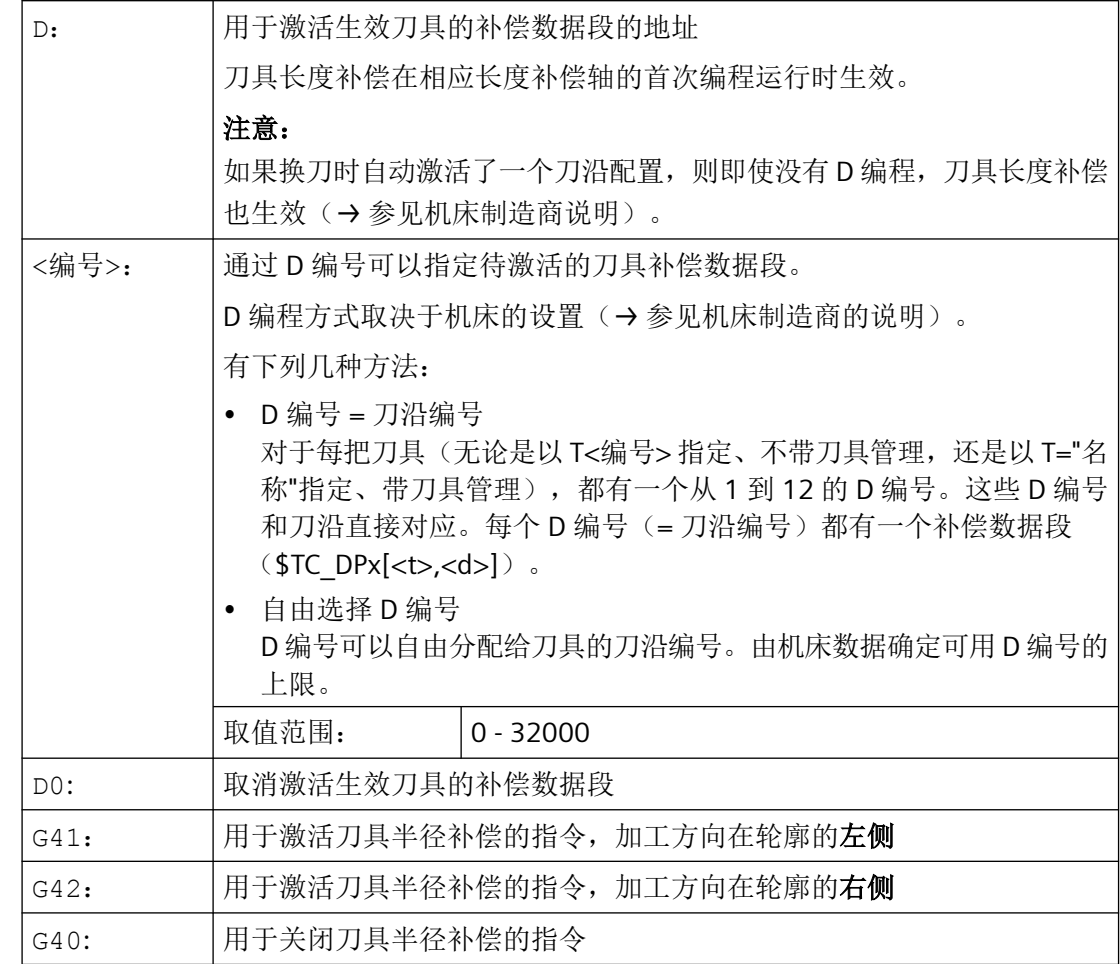

有关 G40/G41/G42 的更多信息参见章节["刀具半径补偿](#page-276-0) (页 [277\)](#page-276-0)"。

# 示例

### 示例 **1**:用 **T** 指令换刀(车削)

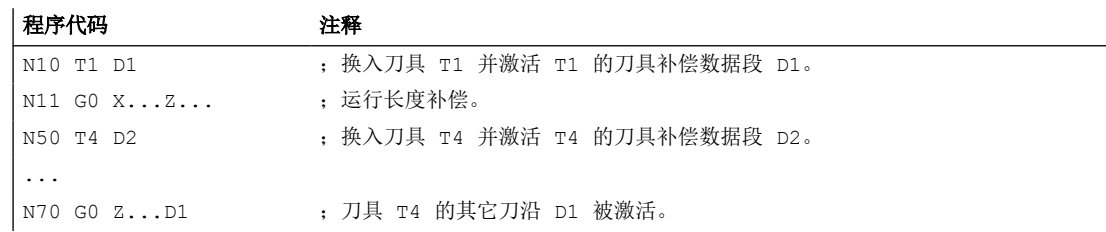

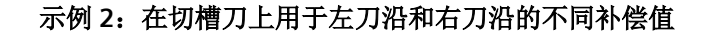

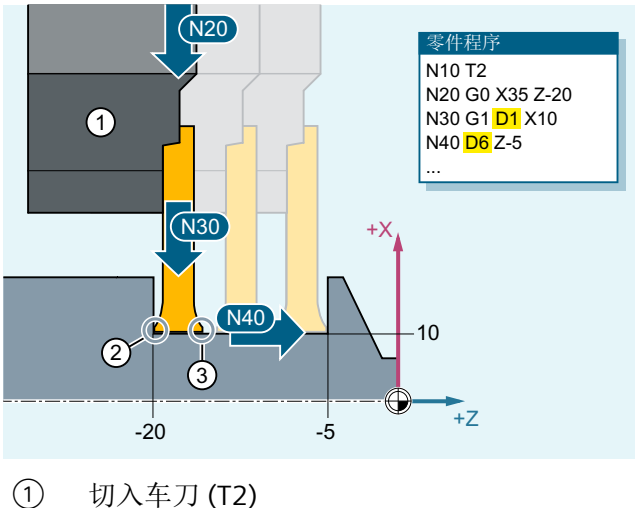

- 
- ② 刀沿 D1
- ③ 刀沿 D6

### 参见

[刀具半径补偿](#page-74-0) (页 [75](#page-74-0))

### 更多信息

### 修改刀具补偿数据

默认设置下在重新进行了 T 或者 D 编程后, 修改的刀具补偿数据才会生效。 通过下列机床数据可以确定,输入的刀具补偿值已立即生效: MD9440 \$MM\_ACTIVATE\_SEL\_USER

# 警告

### 碰撞危险

使用 MD9440 时, 在零件程序停止期间, 因修改刀具补偿数据所产生的刀具补偿, 在继续 运行零件程序时生效。

### **3.5.7** 抑制刀具补偿 **(SUPD)**

使用指令 SUPD 可以按逐段式生效的方式抑制刀具补偿。

相较于使用 D0 取消选择刀具补偿, 使用 SUPD 的优点在于刀具补偿信息得以保留, 因而无 需再通过 D 编号编程重新激活刀具补偿数据。

SUPD 只能用于抑制刀具长度补偿,例如在需要计算零点,而不需要计算刀具长度的零件程 序段中。不建议在 G41/G42 生效时额外对刀具半径补偿进行抑制。

### 句法

```
D<号>
X...Y...Z...
X...Y...Z...SUPD
...
D0
```
### 含义

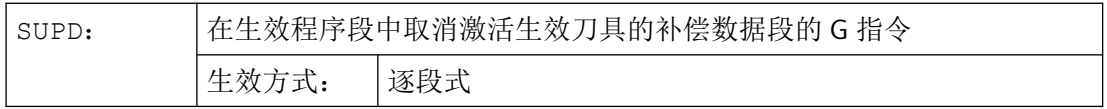

### 边界条件

- SUPD 只应在线性程序段中使用。
- SUPD 不可在同步动作中使用。
- SUPD 不可与下列功能一起使用:
	- 用于 3D 端面铣削的 3D 刀具半径补偿 (CUT3DFxx)
	- 曲线图表 (CTAB)
- 刀具半径补偿 (G41/G42) 生效时可以使用 SUPD, 但不推荐。 如果仍要使用此功能,必须将以下设定数据设为 0。 SD42480 \$SC\_STOP\_CUTCOM\_STOPRE = 0 这样可避免, 在 G41/G42 生效时出现程序中断。

#### 示例

在子程序 SUB SUP 中,刀具长度在运行时会被抑制。

#### 零件程序

#### 程序代码 おおおとこ おおおお こうしょう おおおとこ 注释

...

*3.5* 刀具补偿

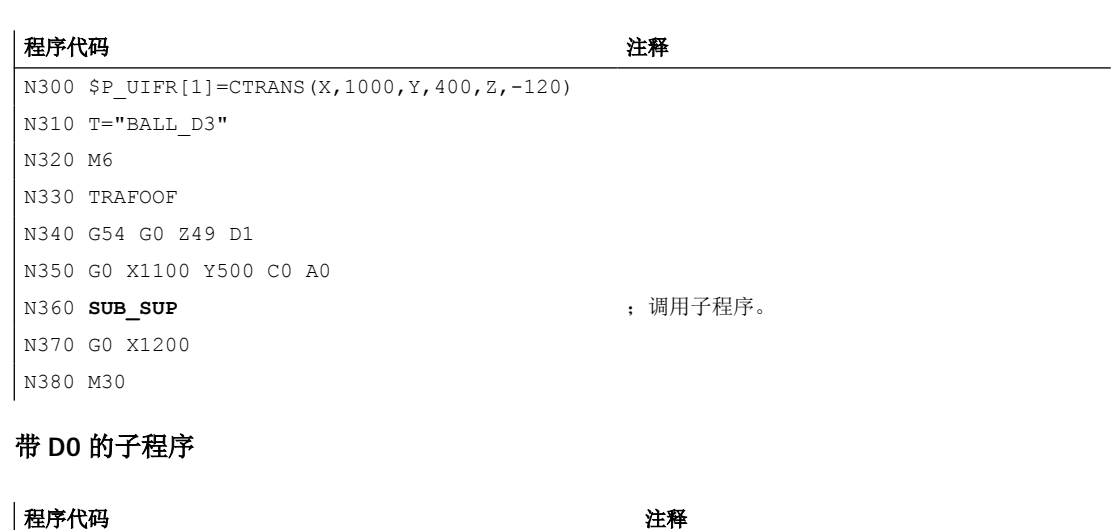

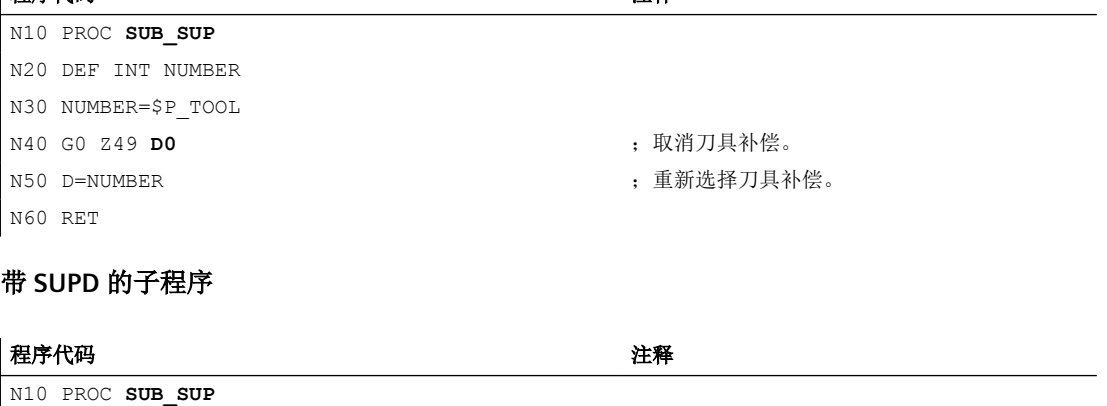

N40 G0 Z49 SUPD **be a support of the set of the set of the set of the set of the set of the set of the set of the set of the set of the set of the set of the set of the set of the set of the set of the set of the set of t** N60 RET

# **3.5.8** 可编程的刀具补偿偏移(**TOFFL**, **TOFF**, **TOFFR**,**TOFFLR**)

通过地址 TOFFx, 用户可在 NC 程序中对有效刀具长度和有效刀具半径进行修正, 而无需改 变刀具补偿存储器中所保存的刀具补偿数据。

程序结束后,这些编程的偏移会被再次删除。

句法

#### 刀具长度偏移

```
TOFFL=<值>
TOFFL[1]=<值> TOFFL[2]=<值> TOFFL[3]=<值>
TOFF[<GeoAx>]=<值>
```
可以同时改变刀具长度的三个分量。但在一个程序段中,不允许同时一方面使用 TOFFL/ TOFFL[1..3] 组中的指令而另一方面使用 TOFF[<GeoAx>] 组中的指令。同样在一个程序段中 也不允许同时写入 TOFFL 和 TOFFL[1] 。

如果在一个程序段中没有对全部三个刀具分量进行编程,则未编程的分量保持不变。因此可 以使用程序段方式对多个分量进行修正。这只有在刀具分量要么仅使用 TOFFL 、要么仅使用 TOFF 进行修改时才能实现。将编程方式从 TOFFL 转换至 TOFF 或进行反向转换时,应首先 取消先前可能编写的刀具长度偏移(参见示例 3)。

#### 刀具半径偏移

TOFFR=<值>

#### 同时的刀具长度偏移和刀具半径偏移

TOFFLR=<值>

含义

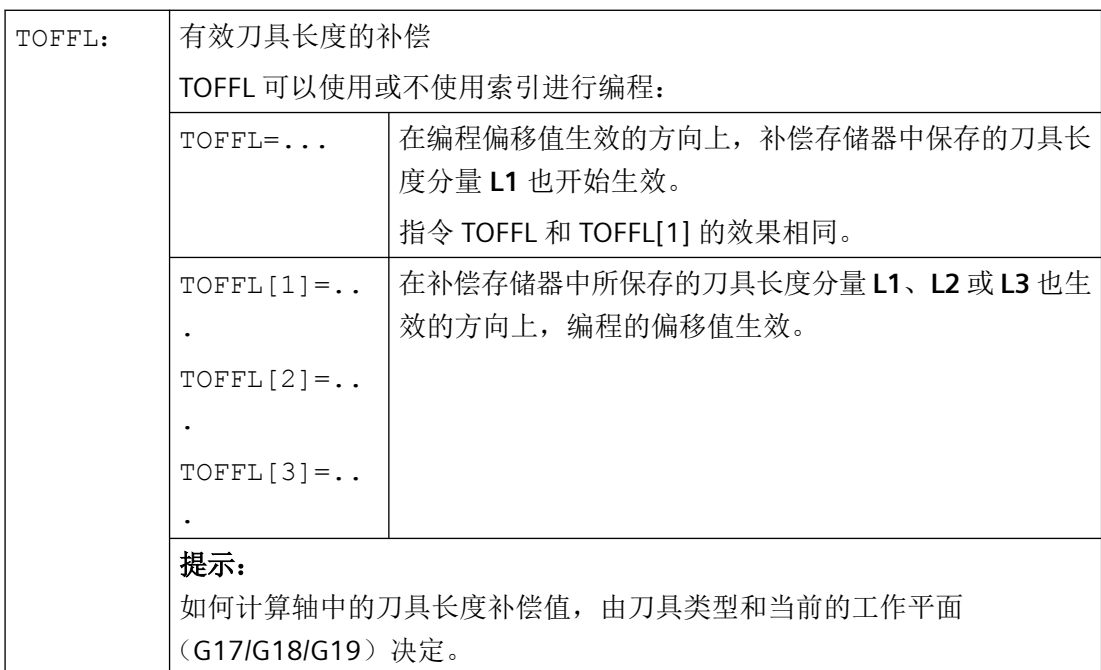

*3.5* 刀具补偿

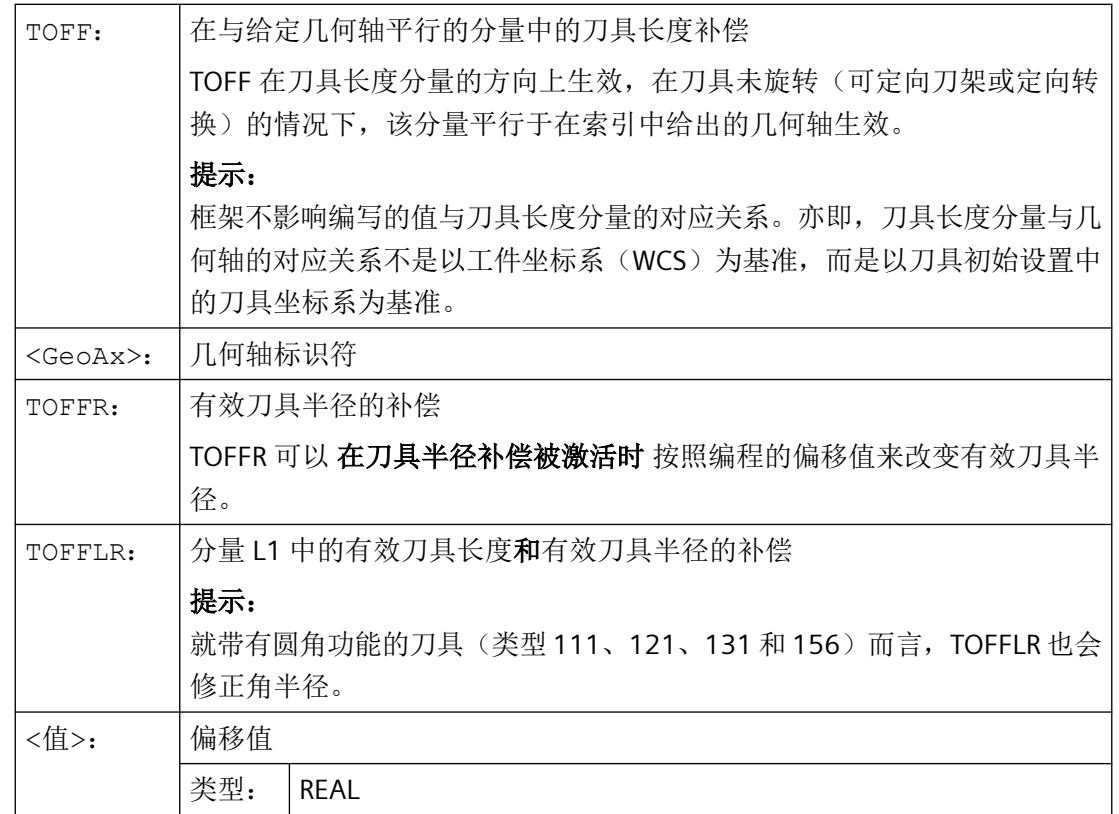

示例

### 示例 1: 正向刀具长度偏移

有效刀具为钻头,长度 L1 = 100 毫米。

有效平面为 G17。亦即, 钻头指向 Z 方向。

有效钻头长度应加长 1 毫米。在编程该刀具长度偏移时,可以使用下列变量:

- TOFFL=1
- TOFFL $[1]=1$
- TOFF $[Z]=1$

#### 示例 **2**:负向刀具长度偏移

有效刀具为钻头,长度 L1 = 100 毫米。 有效平面为 G18。亦即, 钻头指向 Y 方向。 有效钻头长度应缩短 1 毫米。在编程该刀具长度偏移时,可以使用下列变量:

- TOFFL=-1
- $\bullet$  TOFFL[1] =-1
- $\bullet$  TOFF[Y]=1

#### 示例 **3**:编程方式从 **TOFFL** 切换至 **TOFF**

有效刀具为铣刀。有效平面为 G17。

#### │程序代码 わけの インタン おおとこ おおとこ 注释 おおところ こうきょう こうきょう こうきょう

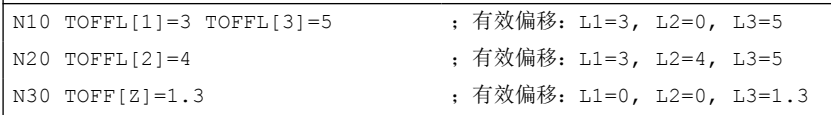

#### 示例 **4**:平面转换后偏移值的分配

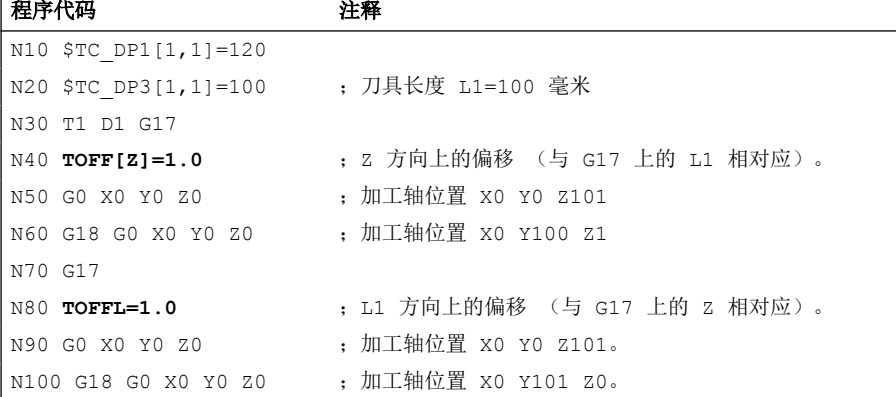

在该例中,在向 G18 转换时程序段 N60 中 Z 轴上的 1 毫米偏移保持不变,而 Y 轴上的有效 刀具长度仍然是原先的刀具长度 100 毫米。

相反在程序段 N100 中,当向 G18 转换时 Y 轴上出现了偏移,因为在编程时没有将其分配 给刀具长度 L1,而该长度分量在 G18 的 Y 轴上产生了作用。

#### 示例 5: 同时的刀具长度偏移和刀具半径偏移

a,立铣刀,无圆角功能(刀具类型 120):

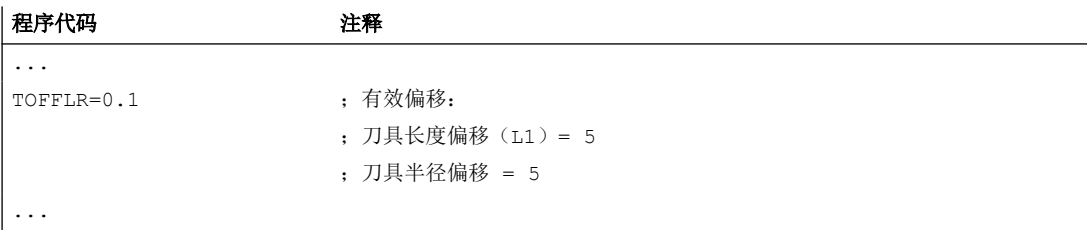

b, 立铣刀, 带圆角功能(刀具类型 121):

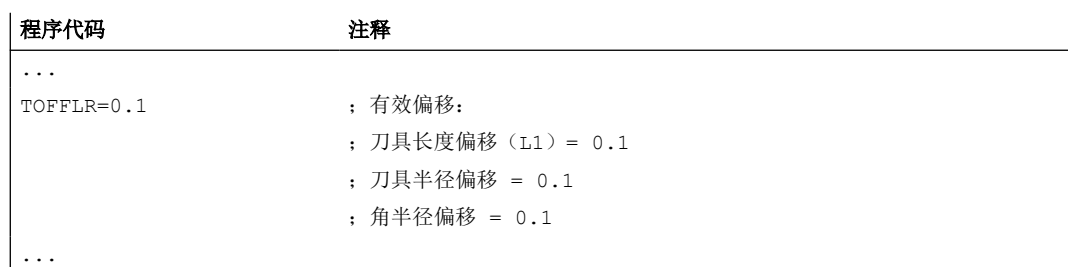

## 更多信息

#### 刀具长度偏移

编程的刀具长度偏移按照编程的类型进行分配:即分配给补偿存储器中所保存刀具长度分量 L1、L2 和 L3 (TOFFL), 或分配给几何轴(TOFF)。平面转换时(G17/G18/G19 ↔ G17/G18/G19)会对编程的偏移进行相应的处理:

- 如果偏移值分配给了刀具长度分量,则编程的偏移生效的方向也要相应的变换。
- 如果偏移值分配分配给了几何轴,则平面转换不会对参考坐标轴的分配产生影响。

在将编程偏移值分配至刀具长度分量时要使用下列设定数据:

SD42940 \$SC\_TOOL\_LENGTH\_CONST (在平面转换时变换刀具长度分量)

SD42950 \$SC\_TOOL\_LENGTH\_TYPE (不考虑刀具类型进行刀具长度补偿分配)

若这些设定数据具有不等于 0 的有效值, 则其优先级高于 G 功能组 6 (平面选择 G17/G18/G19)的内容或包含于刀具数据中的刀具类型(\$TC\_DP1[<T 编号>, <D 编号>])。 亦即,这些设定数据以与刀具长度分量 L1 至 L3 相同的方式影响偏移的评估。

#### 刀具半径偏移

地址 TOFFR 的作用几乎与地址 [OFFN](#page-276-0) (页 [277](#page-276-0)) 相同。仅仅在柱面转换 (TRACYL) 和槽壁补 偿被激活时有所区别。在这种情况下 OFFN 在刀具半径上使用负号,而 TOFFR 与之相反使 用正号。

OFFN 和 TOFFR 可以同时有效。通常它们的值可以相加而生效(槽壁补偿除外)。

#### 换刀

所有偏移值在换刀(更换刀沿)时保持不变。亦即,其同样适用于新刀具(新刀沿)。

### 用于读取当前偏移值的系统变量

可以使用下列系统变量读取当前有效的偏移:

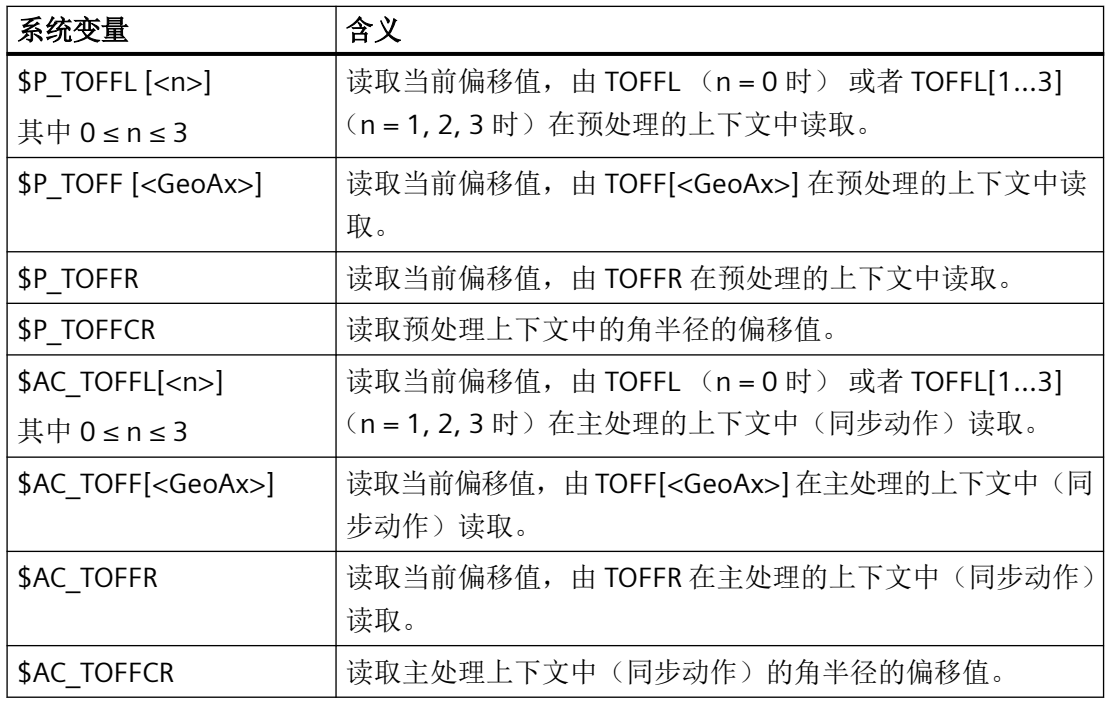

#### 说明

系统变量 \$AC\_TOFFL、\$AC\_TOFF、AC\_TOFFR 和 AC\_TOFFCR 在从预处理上下文(NC 程序) 中进行读取时会自动释放预处理停止。

### 应用

"可编程刀具补偿偏移"功能专门用于球头铣刀和带转角半径的铣刀,因为在 CAM 系统中常 常是计算它们的球心而不是计算球头尖端。在测量刀具时,通常会测量刀尖并将其作为刀具 长度保存至刀具补偿存储器中。

对于采用球头铣刀时的 3D 刀具半径补偿而言, 建议同时为刀具长度和刀具半径修正相同的 值。为此,用户可使用地址 TOFFLR。

*3.6* 主轴运动

# **3.6** 主轴运动

# **3.6.1** 主轴转速(**S**),主轴旋转方向(**M3**,**M4**,**M5**)

设定主轴转速和旋转方向可使主轴发生旋转偏移,它是切削加工的前提条件。

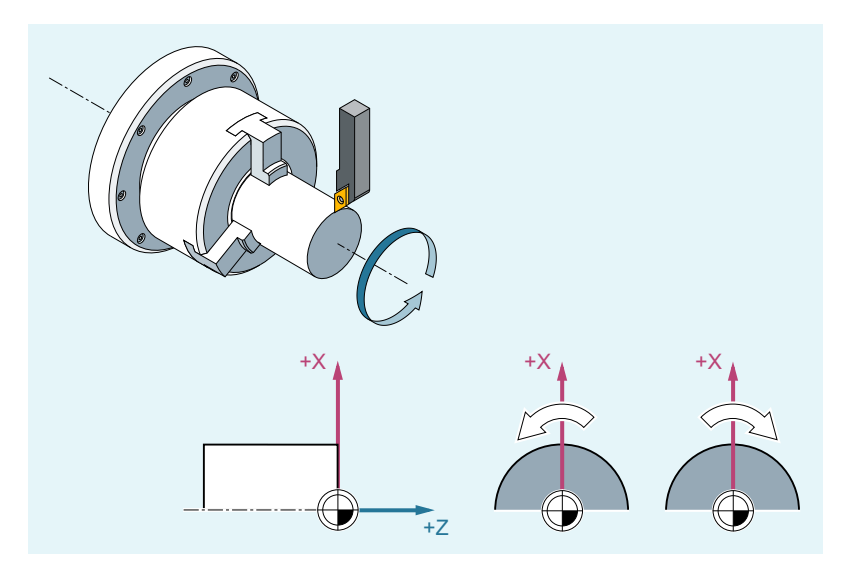

除了主主轴,机床上还可以配备其它主轴(比如车床可以配置一个副主轴或驱动刀具)。通 常情况下,机床数据中的主要主轴被视为主主轴。可通过 NC 指令更改该指定。

句法

 $S...$  /  $S\leq n>=...$ M3 / M<n>=3

 $M4$  /  $M < n > = 4$ 

M5 / M<n>=5

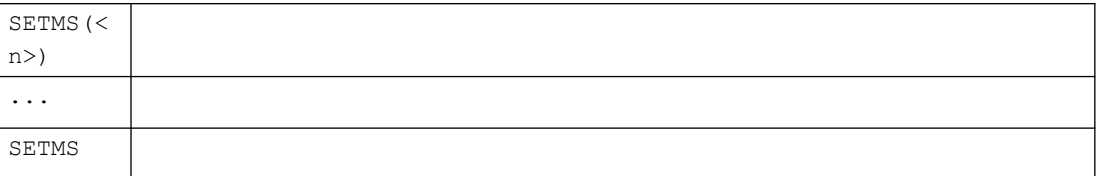

*3.6* 主轴运动

# 含义

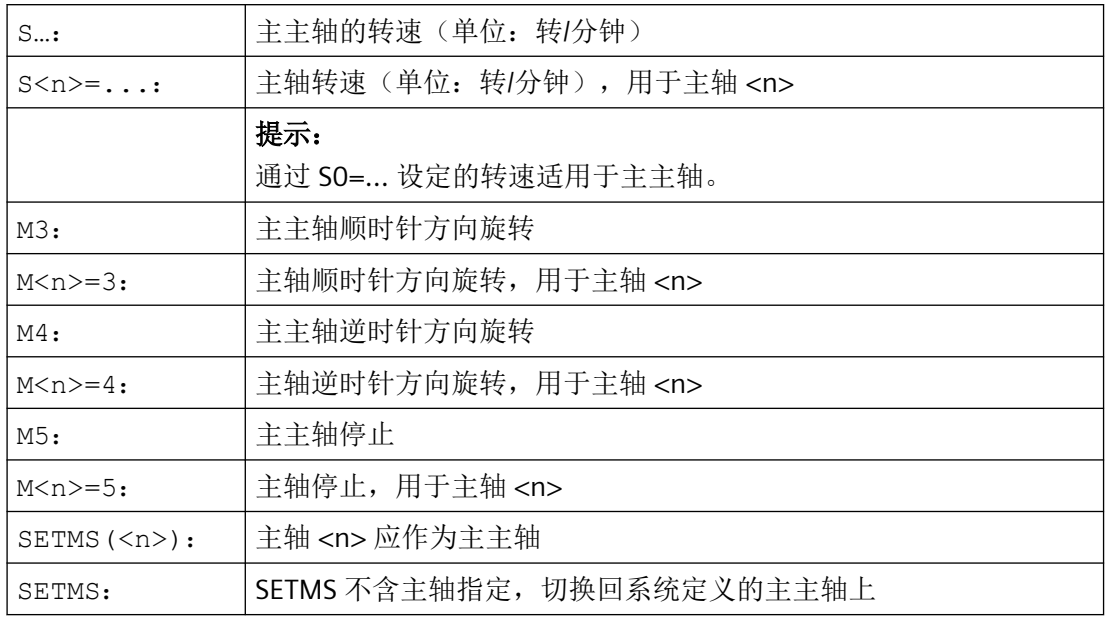

# 说明

每个 NC 程序段最多允许编程 3 个 S 值, 比如:

S...S2=...S3=...

### 说明

SETMS 必须位于一个独立的程序段中。

#### *3.6* 主轴运动

### 示例

S1 是主主轴, S2 是第二工作主轴。将从两面对零件进行加工。此时需要划分加工步骤。切 断之后,同步装置(S2)拾取工件进行分面加工。为此,将适用 G95 的主轴 S2 被定义为主 主轴。

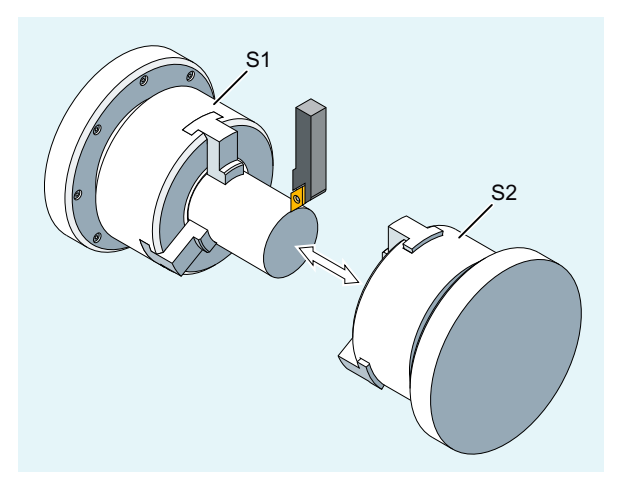

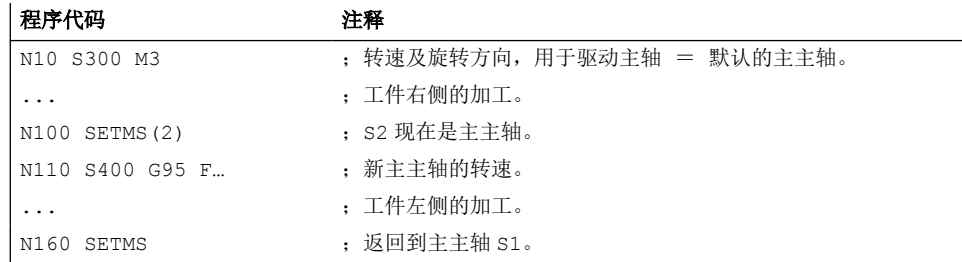

### 其它信息

### 主主轴上的 **S** 值编译

如果 G 代码组 1 (模态有效运行命令)中 G331 或 G332 激活, 则编程的 S 值总是被视为转 速值,单位转/分钟。未激活的情况下,则根据 G代码组 15 (进给类型)编译 S 值: G96, G961 或 G962 激活时, S 值被视为恒定切削速度, 单位米/分钟, 其他情况下被视为转速, 单 位转/分钟。

从 G96/G961/G962 切换至 G331/G332 时,恒定切削速度会归零; 从 G331/G332 切换至包 含 G 代码组 1, 但不为 G331/G332 的功能时, 转速值会归零。必要时应重新编程相应的 S 值。

### 预设的 **M** 指令 **M3**,**M4**,**M5**

在带有轴指令的程序段中, 在开始轴运行之前会激活 M3, M4, M5 功能(控制系统上的初 始设置)。
示例:

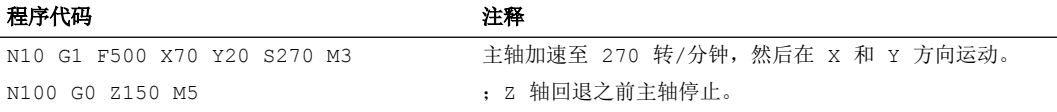

#### 说明

通过机床数据可以设置,进给轴是否是在主轴启动并达到设定转速后运行,或主轴停止之后 才运行,还是在编程的切换操作之后立即运行。

### 以多个主轴工作

在一条通道中可以同时存在 5 根主轴(主主轴加上 4 根附加主轴)。

其中一个主轴用机床数据定义为主主轴。在该主轴上可以使用特殊功能,例如:螺纹切削、 攻丝、旋转进给、暂停时间。给其它主轴(比如第二主轴和驱动刀具)设定转速、旋转方向/ 主轴停止时,必须设定相应的主轴编号。

示例:

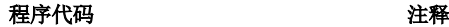

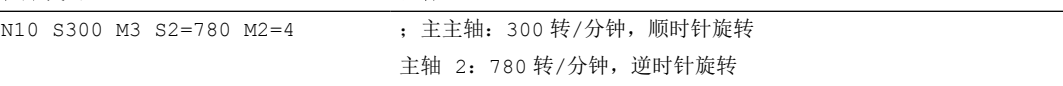

#### 可编程的主主轴切换

在 NC 程序中通过 SETMS(<n>)指令可定义任意主轴为主主轴。SETMS 必须位于一个独立 的程序段中。

示例:

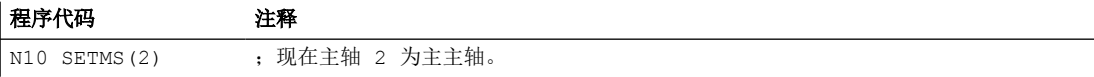

### 说明

现在,S...下指定的转速和 M3、M4、M5 编程的功能都适用于新定义的主主轴。

如果使用了不含主轴指定的 SETMS, 则会切换回机床数据中设定的主主轴。

# **3.6.2** 刀具切削速度 **(SVC)**

实际操作中进行铣削加工时,更常用的是刀具切削速度编程,而不是主轴转速编程。

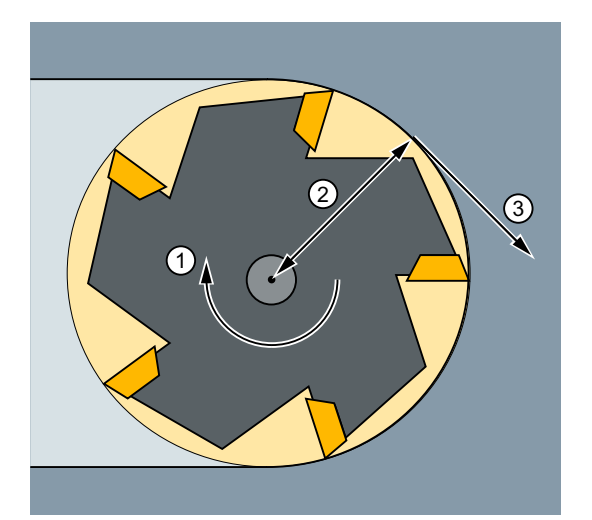

- ① 主轴转速
- ② 刀具半径
- ③ 刀具切削速度

控制系统可通过激活的刀具的半径和编程的刀具切削速度计算出主轴转速:

S = (SVC \* 1000) / (R<sub>718</sub> \* 2π)

其中: S: 主轴转速的单位是转/分钟

SVC: 刀具切削速度,单位米/分钟或英尺/分钟

R<sub>71</sub>: 被激活的刀具的半径,单位毫米

不考虑激活刀具的刀具类型(\$TC\_DP1)。

编程的刀具切削速度不受轨迹进给率 F 以及 G 功能组 15 的影响(进给类型)。通过 M3 或 M4 可以确定旋转方向和开始旋转, 通过 M5 可以停止主轴。

补偿存储器中刀具半径数据的更改会在下一次选择刀具补偿时生效,或者在有效补偿数据更 新时生效。

换刀和选择/取消刀具补偿数据组会引起当前生效的主轴转速的重新计算。

# 前提条件

进行刀具切削速度编程时需要:

- 旋转刀具(铣刀或钻具)的几何数据
- 有效的刀具补偿数据组

# 句法

T...D...**SVC[<n>]=<Value>** ... S...M3/M4

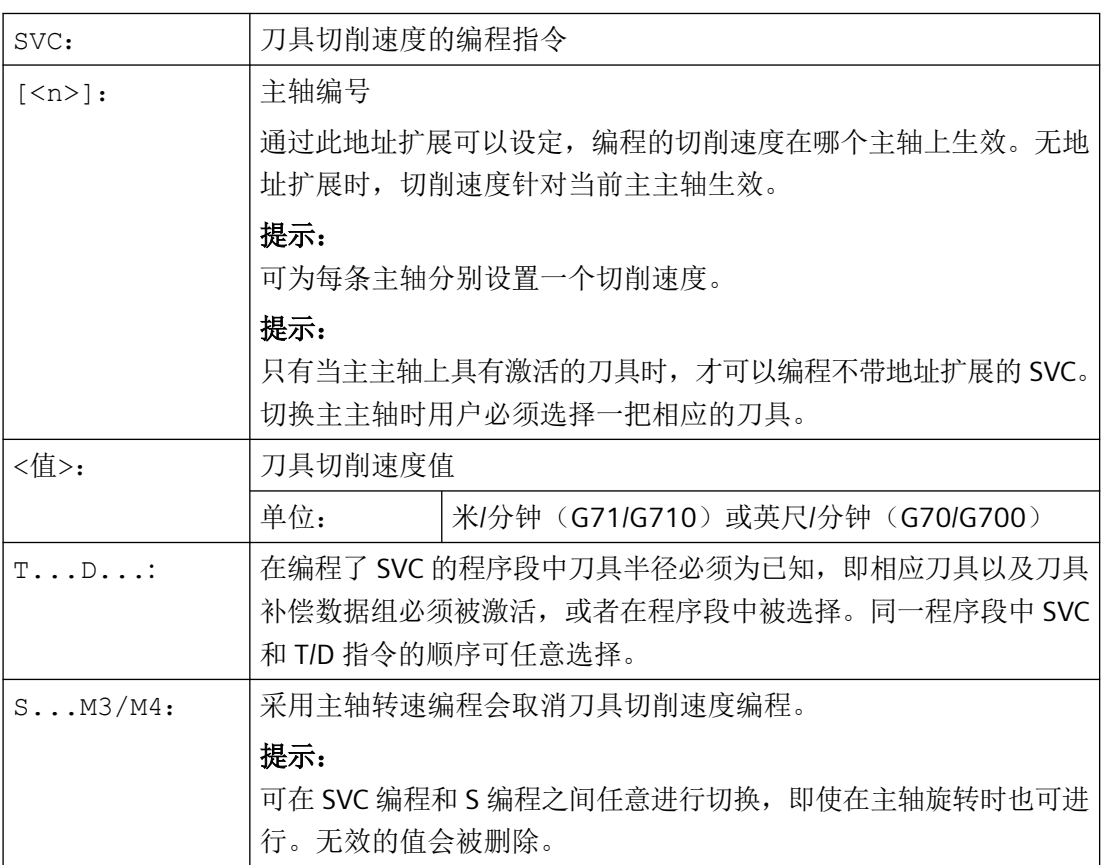

## 说明

以下主轴进给运行激活时,不能进行 SVC 编程:

- 恒定切削速度:[G96/G961/G962 S...](#page-115-0) (页 [116\)](#page-115-0)
- [恒定砂轮外缘速度:](#page-120-0)GWPS (页 [121](#page-120-0))
- 主轴定位: [SPOS/SPOSA/M19](#page-135-0) (页 [136\)](#page-135-0)
- [主主轴切换到轴运行方式:](#page-135-0)M70 (页 [136\)](#page-135-0)

编程这其中的任一功能将会撤消 SVC(刀具切削速度)。

### 说明

#### 最大刀具转速

可通过系统变量 \$TC\_TP\_MAX\_VELO[<T 编号>]设置最大刀具转速(主轴转速)。 未定义转速限值时,监控功能不执行。

### 说明

例如在 CAD 系统中生成的"标准刀具"的刀具轨迹,该轨迹已考虑了刀具半径,与标准刀 具只存在刀沿半径上的偏差,但是系统不支持该轨迹与 SVC 编程一同使用。

### 示例

适用于所有示例:刀架 = 主轴(标准铣削)

#### 示例 **1**:半径 **6** 毫米的铣刀

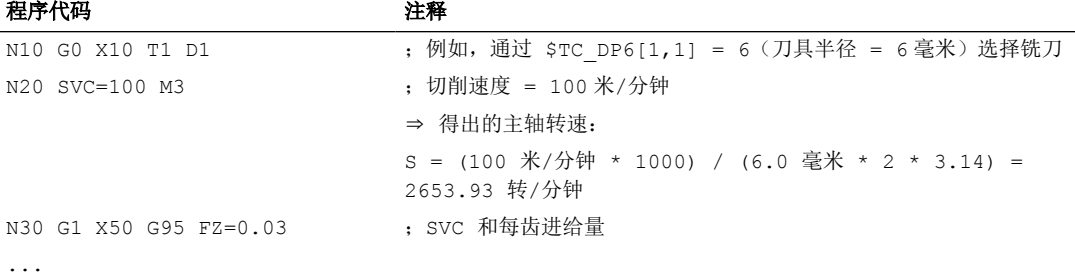

### 示例 **2**:在同一个程序段中编程刀具选择和 **SVC**

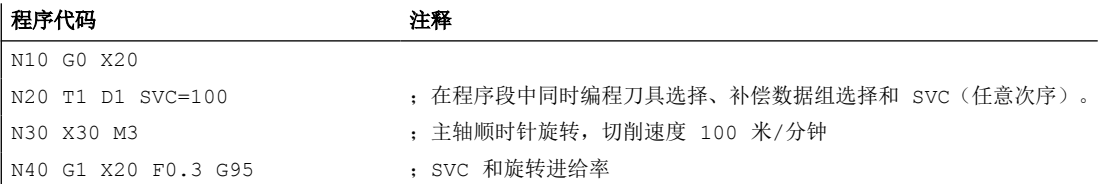

### 示例 **3**:规定两个主轴的切削速度

程序代码 注释 N10 SVC[3]=100 M6 T1 D1

N20 SVC[5]=200 ;两个主轴激活的刀具补偿中的刀具半径相同,主轴 3 和主轴 5 的生效 转速不同。

## 示例 **4**:

假设:

通过刀架确定主主轴以及换刀:

# MD20124 \$MC\_TOOL\_MANAGEMENT\_TOOLHOLDER > 1

换刀时将保留旧的刀具补偿,只有在编程 D 时新刀具的刀具补偿才生效。

# MD20270 \$MC\_CUTTING\_EDGE\_DEFAULT = - 2

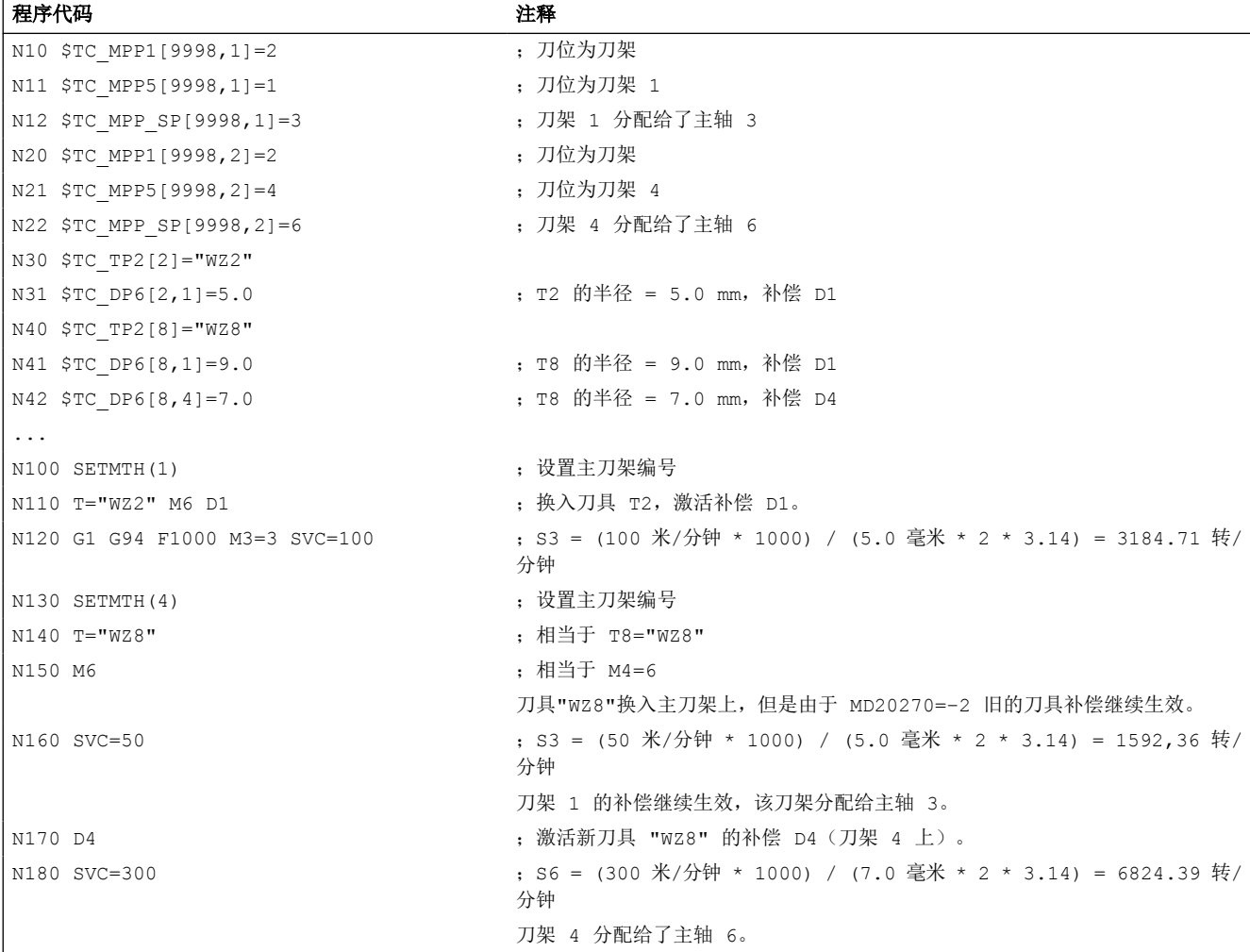

*3.6* 主轴运动

## 示例 **5**:

假设:

主轴同时为刀架:

# MD20124 \$MC\_TOOL\_MANAGEMENT\_TOOLHOLDER = 0

在换刀时自动选择刀具补偿数据组 D4:

# MD20270 \$MC\_CUTTING\_EDGE\_DEFAULT = 4

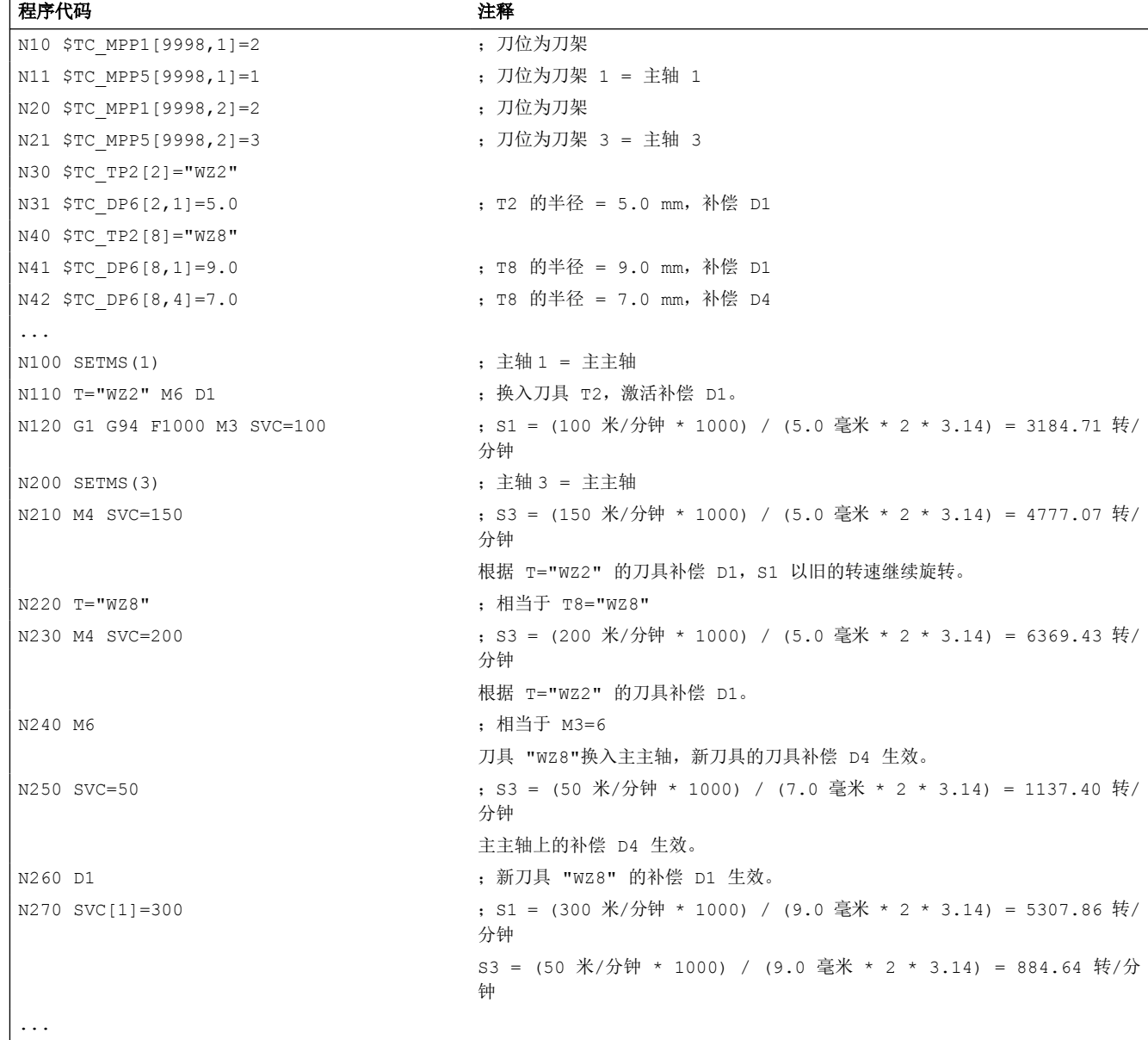

## 更多信息

# 刀具半径

以下刀具补偿数据(激活刀具)会计入刀具半径:

- \$TC DP6 (半径一几何尺寸)
- \$TC DP15 (半径一磨损)
- \$TC SCPx6 (\$TC DP6 的补偿)
- \$TC ECPx6 (\$TC DP6 的补偿)

以下数据会被忽略:

- 在线半径补偿
- 编程轮廓的加工余量(OFFN)

### 刀具半径补偿(**G41/G42**)

刀具半径补偿(G41/G42)和 SVC 均以刀具半径为基准,但是为相互独立的功能。

#### 刚性攻丝(**G331**、**G332**)

SCC 也可以和 G331 或 G332 指令共同编程。

#### 同步动作

无法在同步动作中设置 SVC。

### 读取切削速度和主轴转速编程类型

可通过系统变量读取主轴切削速度和转速编程类型(主轴转速 S 或刀具切削速度 SVC):

• 在带预处理停止的零件程序中,通过系统变量:

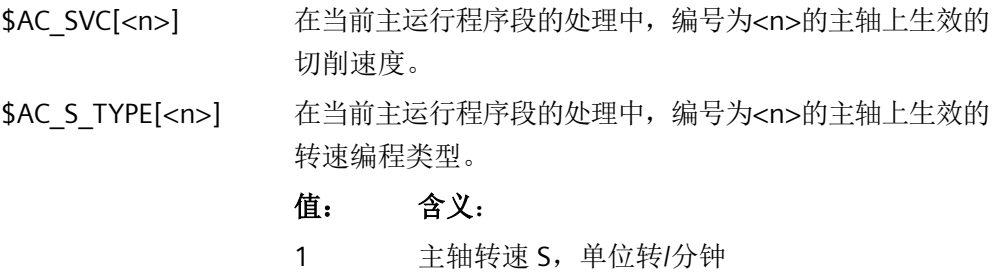

2 刀具切削速度 SVC,单位米/分钟或英尺/分钟

• 在不带预处理停止的零件程序中,通过系统变量:

<span id="page-115-0"></span>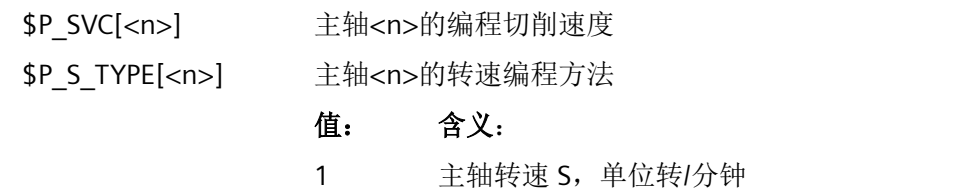

2 刀具切削速度 SVC,单位米/分钟或英尺/分钟

## **3.6.3** 恒定切削速度 **(G96/G961/G962, G97/G971/G972, G973, LIMS, SCC)**

"恒定切削速度"功能激活时,主轴转速会根据相关的工件直径不断发生改变,使得刀刃上 的切削速度 S(单位: 米/分钟或英尺/分钟) 保持恒定。

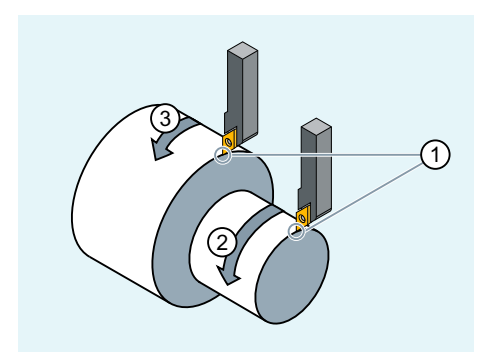

- ① 恒定切削速度
- ② 提高主轴转速
- ③ 降低主轴转速

因此具有以下优点:

- 均匀的旋转,从而达到更好的表面质量
- 加工时保护刀具

句法

### 使用**/**取消主主轴恒定切削速度:

G96/G961/G962 S... ... G97/G971/G972/G973

### 主主轴转速限值:

LIMS=<值>

LIMS[<主轴>]=<值>

# 用于 **G96/G961/G962** 的其它基准轴:

SCC[<轴>]

说明

SCC[<轴>] 可以单独编程,也可以与 G96/G961/G962 一起编程。

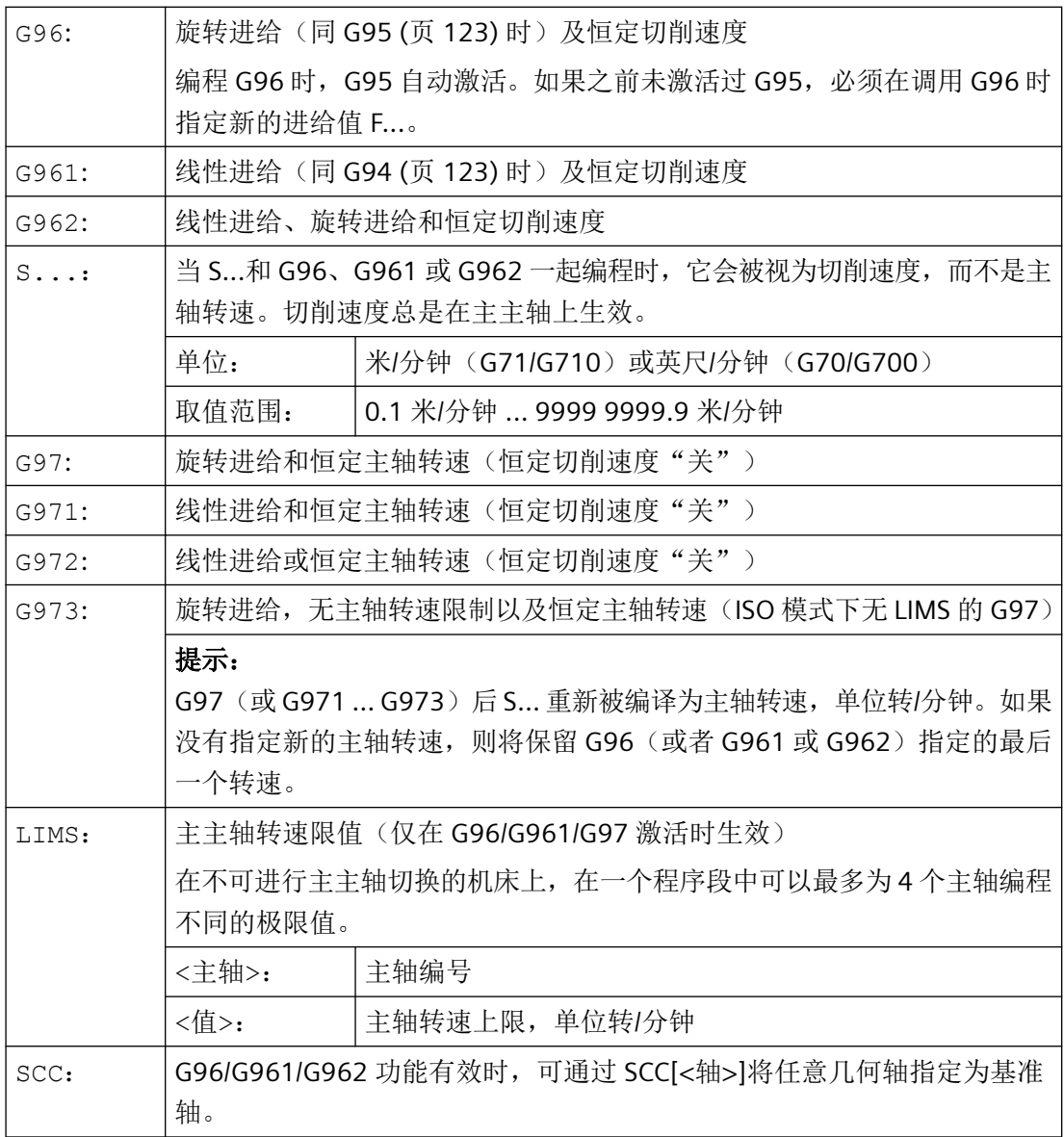

# 说明

首次选择 G96/G961/G962 时必须输入恒定切削速度 S..., 重新选择 G96/G961/G962 时,该 速度为可选输入。

### 说明

使用 LIMS 编程的转速限值不能超出使用 G26 编程的或缺省数据设置的转速限值。

### 说明

G96/G961/G962 的基准轴必须为编程 SCC<轴>时通道内识别出的几何轴。也可在 G96/ G961/G962 激活的情况下编程 SCC[轴]。

#### 示例

#### 示例 **1**:使用带转速限制的恒定切削速度

#### 程序代码 注释

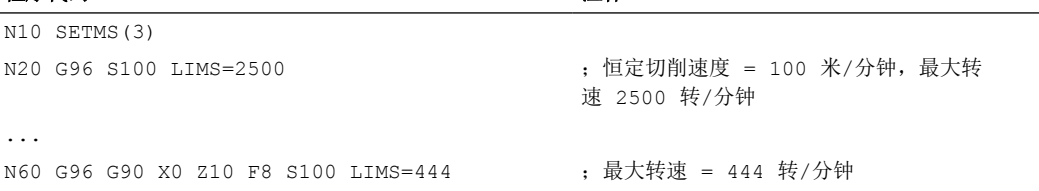

### 示例 **2**:规定 **4** 个主轴的切削速度

确定主轴 1(主主轴)和主轴 2、3 和 4 的转速限值:

#### 程序代码

```
N10 LIMS=300 LIMS[2]=450 LIMS[3]=800 
LIMS[4]=1500
...
```
## 示例 **3**:**X** 轴加工端面时的 **Y** 轴赋值

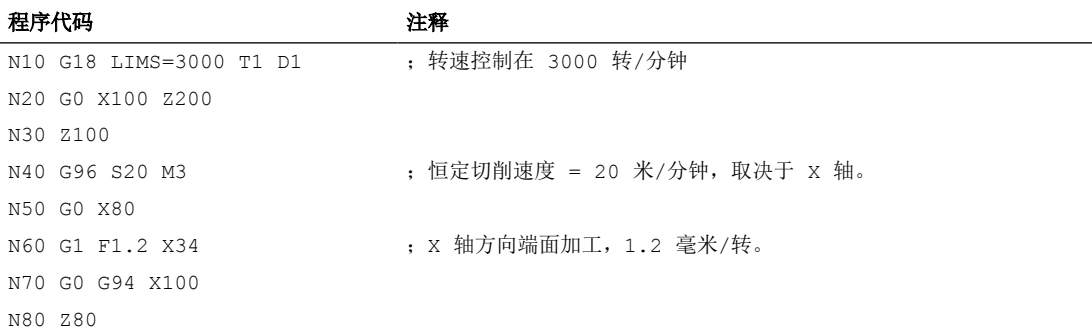

*3.6* 主轴运动

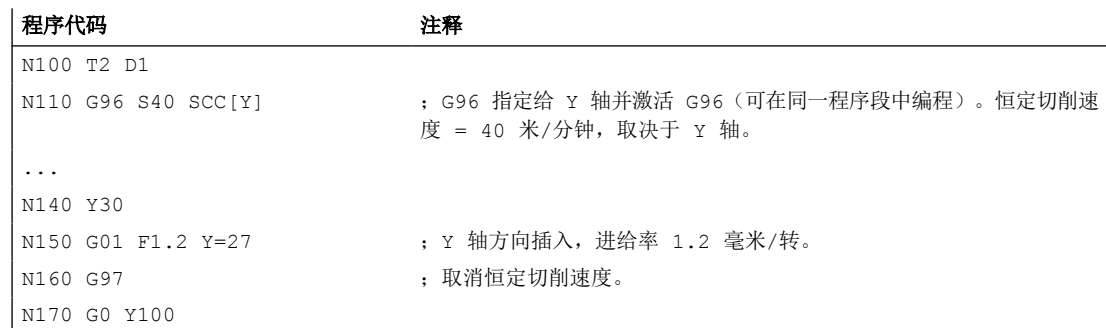

# 其它信息

#### 计算主轴转速

从编程设定的切削速度计算主轴转速是以端面轴(半径)的 ENS 位置为基准的。

#### 说明

在计算主轴转速时要考虑 WCS 和 ENS 之间的框架(如可编程的框架: SCALE, TRANS 或 ROT),可能会使转速发生变化(例如在 SCALE 中修改了有效直径)。

#### 转速限值 **LIMS**

如果需要加工直径变化很大的工件,建议使用 LIMS 给主轴设置一个转速限值(最大主轴转 速)。这样就可以防止在加工较小直径时出现过高转速。LIMS 仅在 G96,G961 和 G97 激 活时生效。G971 激活时 LIMS 不生效。当程序段进入主运行时,所有编程的值都会纳入设 定数据。

#### 说明

零件程序中通过 LIMS 修改的转速限值会纳入设定数据并在程序结束后仍然保留。 如果不愿在程序结束之后采用通过 LIMS 修改的转速限值,则必须在机床制造商 GUD 模块中 增加以下定义:

REDEF \$SA\_SPIND\_MAX\_VELO\_LIMS PRLOC

#### 取消恒定切削速度 **(G97/G971/G972/G973)**

G97 (或 G971 ... G973) 后 S... 重新被编译为主轴转速,单位转/分钟。如果没有指定新的 主轴转速,则将保留 G96(或者 G961 或 G962)指定的最后一个转速。

也可以使用 G94 或 G95 来取消 G96/G961 功能。在这种情况下,最后编程的转速 S...用于 后续加工。

可以在前面没有 G96 的情况下对 G97 进行编程。功能同 G95; 也可编程 LIMS。

*3.6* 主轴运动

用 G973 可以关闭恒定切削速度,不激活主轴转速限制。

# 说明

必须通过机床数据定义端面轴。

#### 快速运行 **G0**

在快速运行 G0 时, 转速不变化。

例外:

如果以快速运行逼近轮廓,并且下一个 NC 程序段包含轨迹指令 G1/G2/G3/..., 那么在 G0 逼 近程序段中就开始为下一个轨迹指令调整转速。

#### 用于 **G96/G961/G962** 的其它基准轴

G96/G961/G962 功能有效时,可通过 SCC[<轴>]将任意几何轴指定为基准轴。如果基准轴 变化,恒定切削速度的刀尖(TCP - 刀具中心点)基准位置也随之变化,则会按照制动或者 加速斜坡逐渐运行到产生的主轴转速。

### 已分配的通道轴的轴交换

编程的 96/G961/G962 基准轴的属性始终是几何轴。在已分配的通道轴进行轴交换时, 在原 通道内 G96/G961/G962 的基准轴特性保持不变。

几何轴切换不会影响恒定切削速度下的几何轴分配。如果几何轴交换改变了 G96/G961/G962 的 TCP 基准位置, 则主轴以斜坡逐渐运行到新转速。

如果没有通过几何轴交换分配新的通道轴(比如 GEOAX(0,X)),则根据 G97 保持主轴转速。 进行基准轴分配的几何轴交换示例:

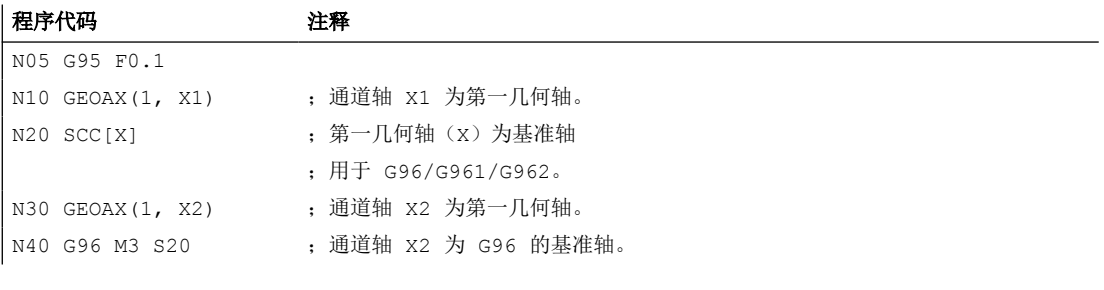

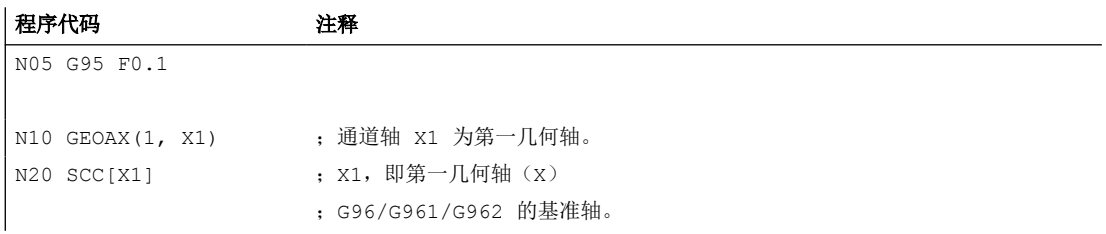

# *3.6* 主轴运动

<span id="page-120-0"></span>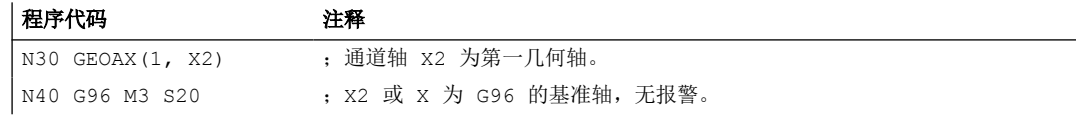

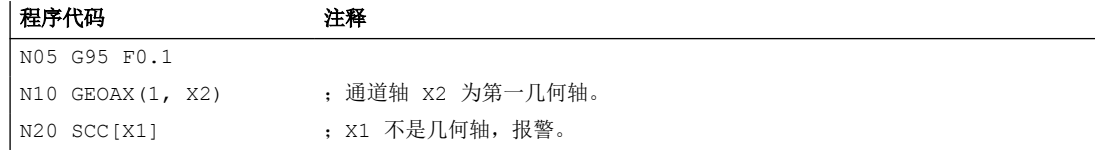

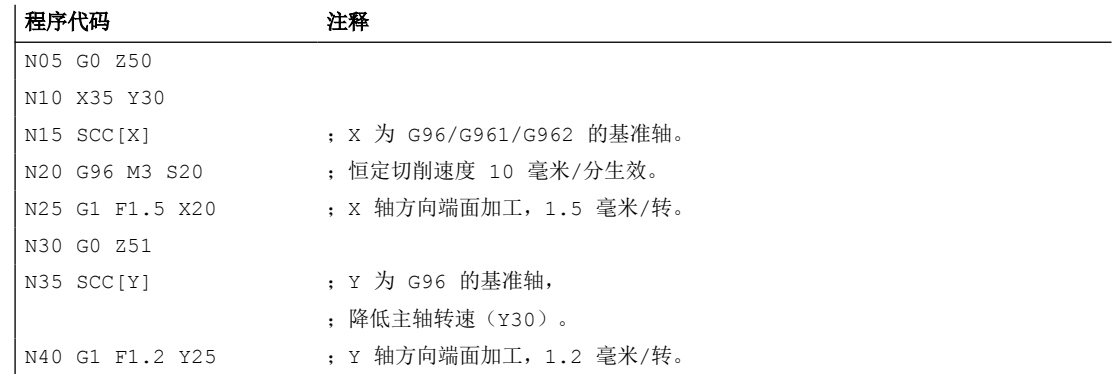

# **3.6.4** 激活**/**关闭恒定砂轮圆周速度 **(GWPSON, GWPSOF)**

通过预定义程序 GWPSON(...) 和 GWPSOF(...) 激活/关闭磨具(刀具类型: 400 至 499) 的恒 定砂轮圆周速度 (GWPS)。

句法

```
GWPSON(<T 编号>)
S <n > = \ldots...
GWPSOF(<T 编号>)
```
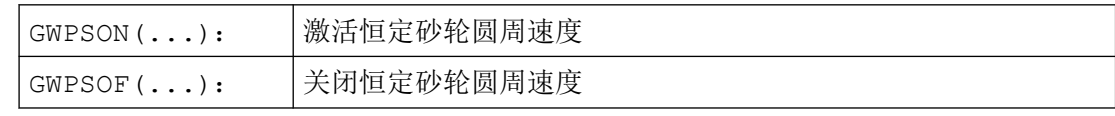

*3.6* 主轴运动

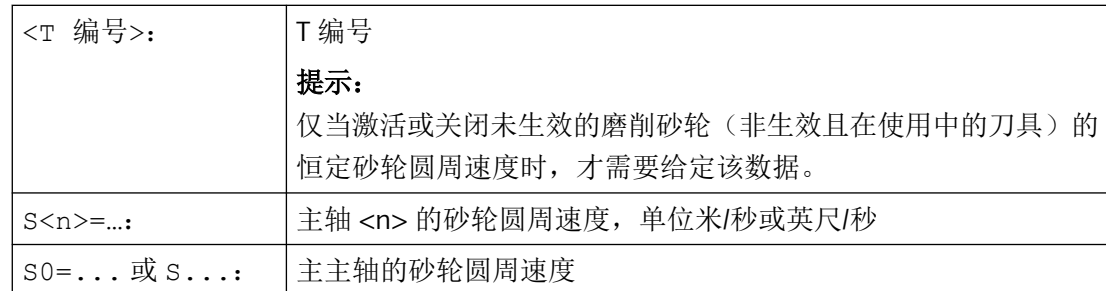

# 查询状态

通过以下系统变量可以从零件程序中查询某个主轴的恒定砂轮圆周速度是否生效:

\$P\_GWPS[<n>]; 其中 <n> = 主轴号

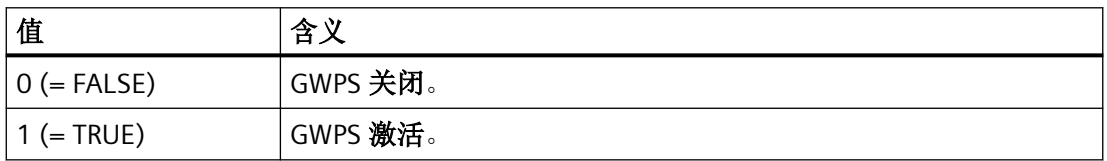

# **3.6.5** 可编程的主轴转速极限(**G25**,**G26**)

可通过零件程序指令更改在机床和设定数据中规定的最小和最大转速。 通道上的所有主轴都可以编程主轴转速极限。

句法

G25 S… S1=… S2=… G26 S… S1=… S2=…

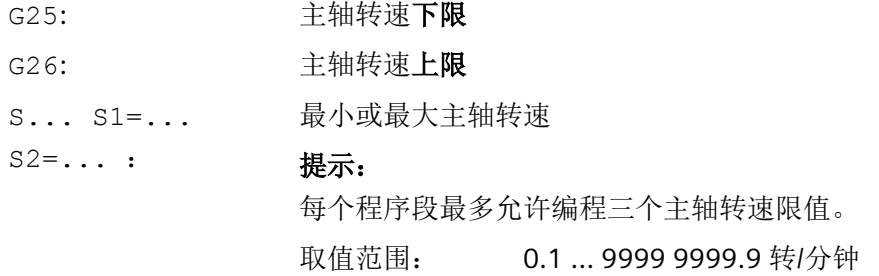

### <span id="page-122-0"></span>说明

用 G25 或 G26 编程的主轴转速限值覆盖了设定数据中的转速限值,并且在程序结束后仍然 保留。

如果不愿在程序结束之后采用通过 G25/G26 修改的转速限值,则必须在机床制造商 GUD 模 块中增加以下定义:

REDEF \$SA\_SPIND\_MIN\_VELO\_G25 PRLOC REDEF \$SA\_SPIND\_MAX\_VELO\_G26 PRLOC

## 示例

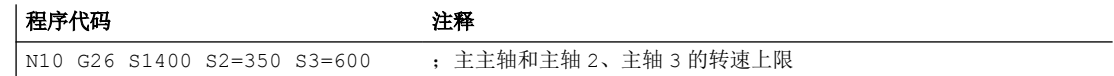

# **3.7** 进给控制

### **3.7.1** 进给率(**G93**,**G94**,**G95**,**F**,**FGROUP**,**FL**,**FGREF**)

使用这些指令可以在 NC 程序中为所有参与加工工序的轴设置进给率。

### 句法

G93 G94 G95 F<值> FGROUP  $(<\!>\nexists$ # 1>, < $\nexists$  2>, …) FGREF[<回转轴>]=<参考半径> FL[<轴>]=<值>

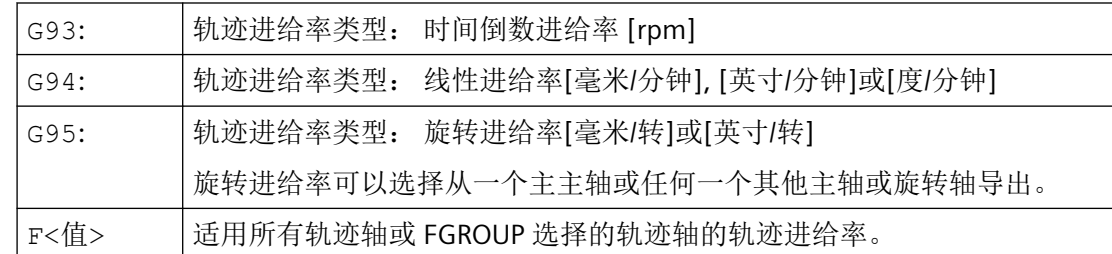

# *3.7* 进给控制

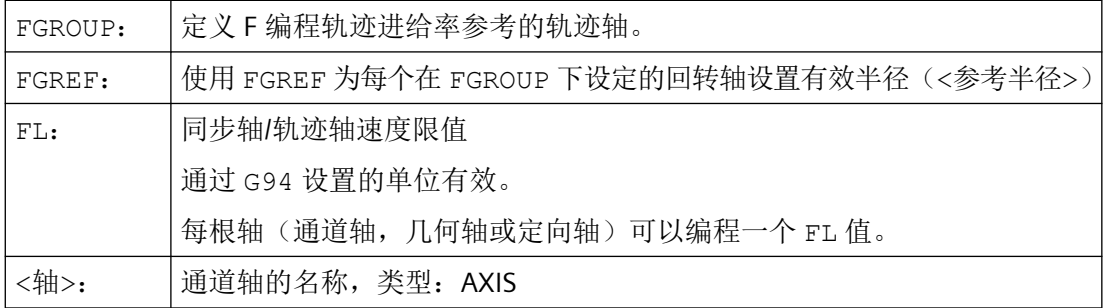

# 示例

# 示例 **1**: **FGROUP** 的作用方式

下面的例子说明了 FGROUP 对轨迹行程和轨迹进给率的作用。 变量 \$AC\_TIME 包括了从程 序段开始的以秒为单位的时间。 它只能在同步动作中使用。

### 程序代码 注释

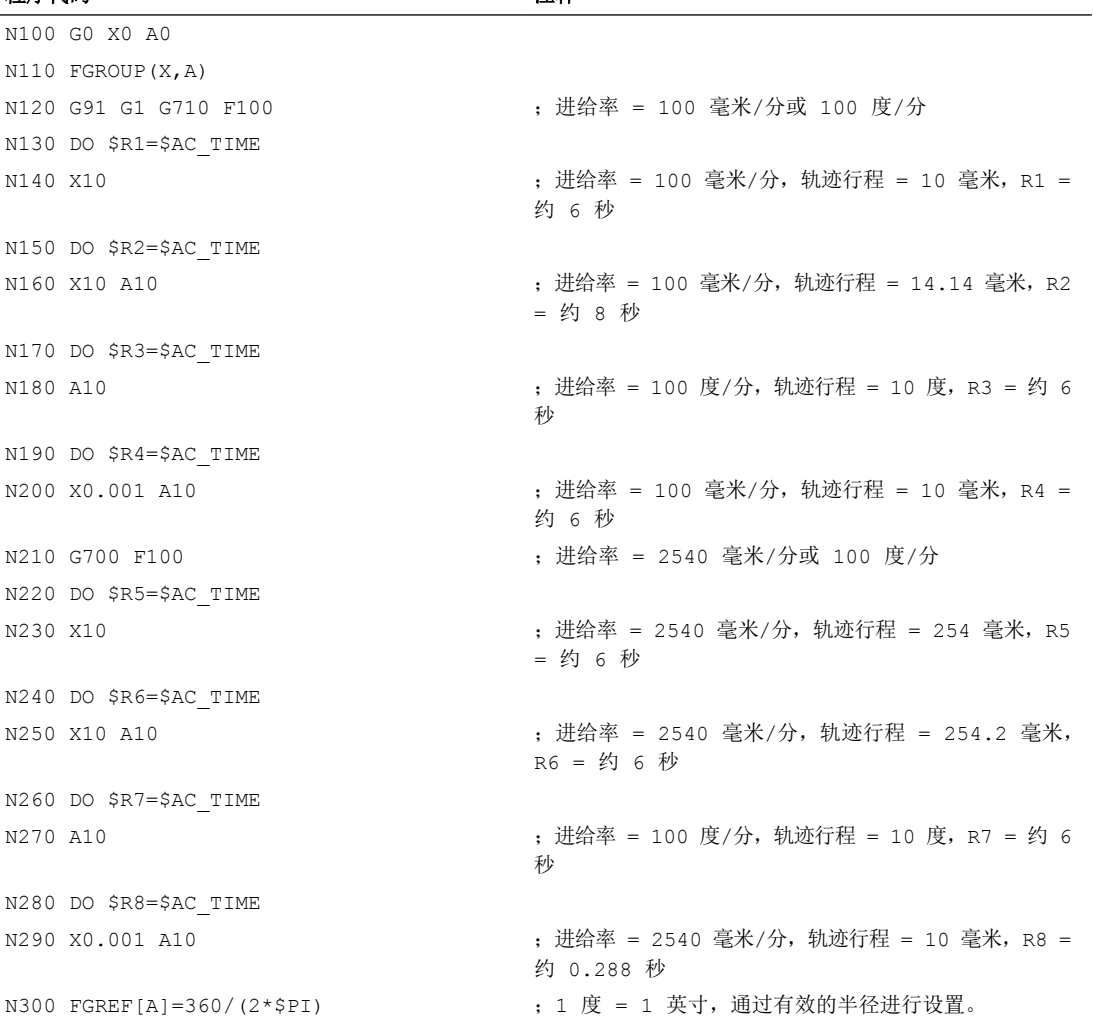

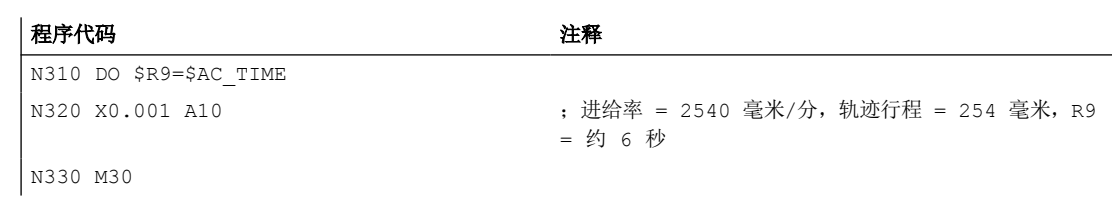

### 示例 **2**: 以极限速度 **FL** 运行同步轴

如果同步轴 Z 达到极限速度, 轨迹轴的轨迹速度将会降低。

## 程序代码

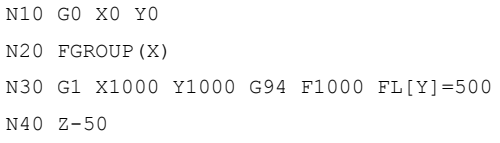

### 示例 **3**: 螺旋线插补

轨迹轴 X 和 Y 以编程的进给率运行,进刀轴 Z 是同步轴。

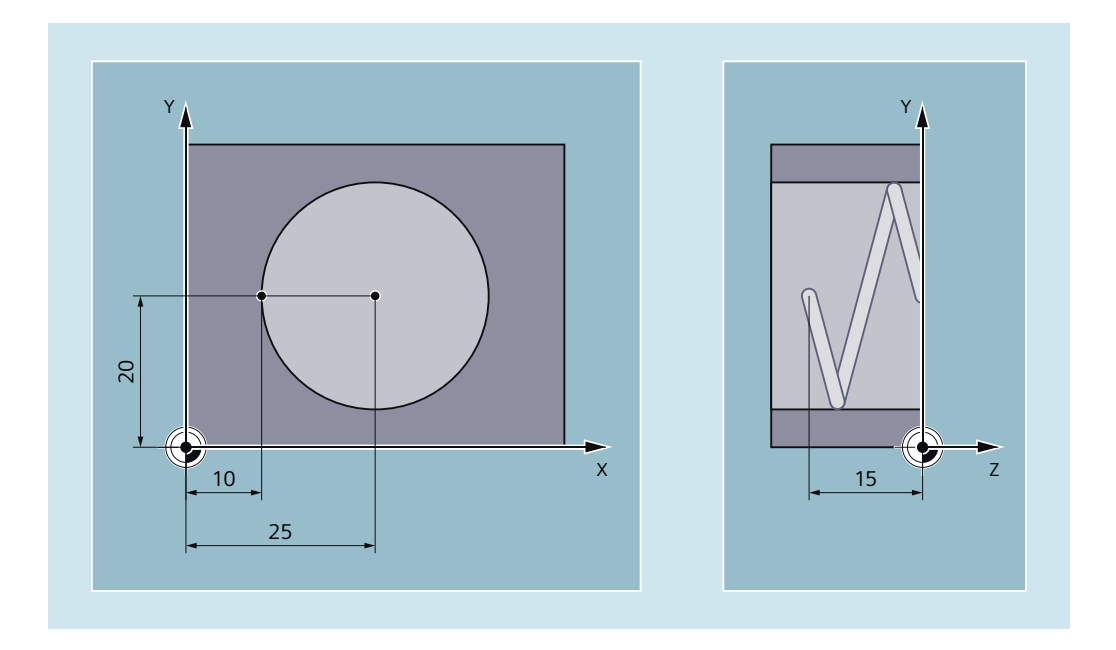

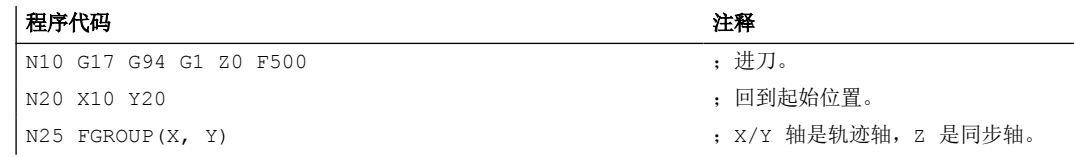

*3.7* 进给控制

```
程序代码 いっきょう しょうしょう しゅうしょう たいこう たいこう 注释
N30 G2 X10 Y20 Z-15 I15 J0 F1000 FL[Z]=200 ;在圆弧轨迹上,进给率为 1000 毫米/分
                                   钟, 在 z 轴方向同步运行。
...
N100 FL[Z]=$MA AX VELO LIMIT[0,Z]           ; 从 MD 中读取速度以便取消极限速度
N110 M30 ; 程序结束。
```
# 其它信息

## 轨迹轴进给速度(**F**)

通常情况下,轨迹进给由所有参与几何轴运动的单个的速度分量组成,并且以车削中点或者 和车刀的刀尖为基准。

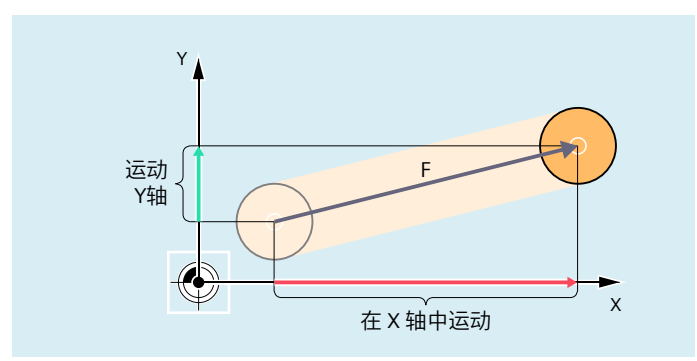

通过地址 F 设定进给速度。 根据机床数据中的预设置, 用 G 指令来确定尺寸单位是毫米还 是英寸。

每个 NC 程序段中只能编程一个 F 值。 通过 G 指令 G93/G94/G95 确定进给速度的单位。 进 给率 F 只对于轨迹轴有效,并且直到编程新的进给值之前一直有效。 地址 F 之后允许使用 分隔符。

示例:

F100 或 F 100

F.5

 $F=2*FEED$ 

### 进给类型(**G93/G94/G95**)

G 指令 G93,G94 和 G95 为模态有效。如果在 G93,G94 和 G95 之间进行了切换,必须重 新编程轨迹进给值。 使用回转轴加工时, 进给率也可以用单位度/分钟来设定。

### 反比时间进给率**(G93)**

反比时间进给率说明了在一个程序段内执行运行指令所需要的时间。

单位: 1/min

示例:

N10 G93 G01 X100 F2

表示: 编程的轨迹行程在 0.5 分钟内运行完毕。

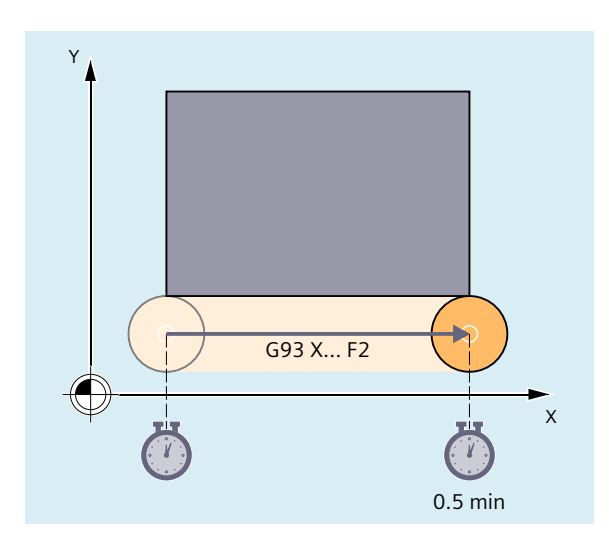

### 说明

如果各程序段的轨迹长度差别很大,那么在使用 G93 编程时应在每个程序段中确定一个新 的 F 值。 使用回转轴加工时,进给率也可以用单位度/分钟来设定。

#### 同步轴进给率

在地址 F 下编程的进给率适用于所有在程序段中编程的轨迹轴,但不适用于同步轴。 合适 控制同步轴,以便同步轴在各个行程下需要的时间相同,正如轨迹轴和所有轴同时到达它们 的终点。

#### 同步轴的极限速度(**FL**)

使用指令 FL 可以为同步轴编程一个极限速度。 如果未编程 FL,快速运行速度将作为极限 速度生效。 通过赋值机床数据(MD36200 \$MA\_AX\_VELO\_LIMIT)可以取消 FL。

### 轨迹轴作为同步轴运行(**FGROUP**)

使用 FGROUP 可以确定,轨迹轴是以轨迹进给还是作为同步轴运行。 例如在螺旋线插补中 可以定义,只有两根几何轴 X 和 Y 以编程的进给率运行。 而进刀轴 Z 成为同步轴。

示例:  $FGROUP(X,Y)$ 

#### 更改 **FGROUP**

*3.7* 进给控制

可通过以下方式对 FGROUP 的设置进行更改:

- 1. 重新编程 FGROUP: 例如 FGROUP(X,Y,Z)
- 2. 不给定轴,重新编程 FGROUP: FGROUP() FGROUP()后机床数据中设置的基本状态生效。 几何轴重新与轨迹轴关联运行。

#### 说明

FGROUP 中的轴名称必须为通道轴名称。

## 进给率 **F** 的尺寸单位

使用 G 指令 G700 和 G710 除了可以设定几何数据,还可以定义进给率 F 的尺寸系统, 即:

- 使用 G700 时: [inch/min]
- 使用 G710 时: [ mm/min ]

#### 说明

进给参数不会受到 G70/G71 的影响。

### 用于带有极限速度 **FL** 的同步轴的尺寸单位

使用 G 指令 G700/G710 为 F 设置的尺寸系统同样适用于 FL。

### 回转轴和线性轴的测量单位

对于通过 FGROUP 互相连接并且共同运行一个轨迹的线性轴和回转轴,线性轴尺寸单位的进 给率有效。 根据 G94/G95 的预设,以毫米/分钟或英寸/分钟,或毫米/转或英寸/转为单位。

根据公式计算回转轴的切线速度,单位为毫米/分钟或英寸/分钟:

F[毫米/分钟] = F'[度/分钟] \* π \* D[毫米] / 360[度]

- 其中: F: 切线速度
	- F': 角度速度
	- π: 圆弧常数
	- D: 直径

*3.7* 进给控制

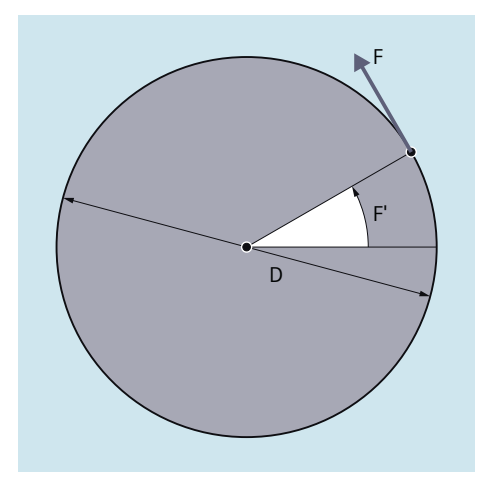

## 以轨迹速度 **F** 运行回转轴(**FGREF**)

在某些工具或工件或两者都被回转轴移动的加工中,应按通用的方式在 F 值下作为轨迹进给 编程生效的加工进给。 必须为每根相关的回转轴设定一个有效的半径(参考半径)。

参考半径的单位取决于 G70/G71/G700/G710 的设置。

FGROUP 指令中必须包含所有共同运作的轴,以计算轨迹进给率。

为了在不进行 FGREF 编程的情况下保持兼容, 在系统启动后及复位时 1 度 = 1 毫米 的换算 生效。 即:FGREF 的参考半径 =360 毫米/(2π)=57.296 毫米。

### 说明

预设取决于激活的基本系统(MD10240 \$MN\_SCALING\_SYSTEM\_IS\_METRIC)和当前生效 的 G70/G71/G700/G710 设置。

特殊情况:

#### 程序代码

N100 FGROUP(X,Y,Z,A) N110 G1 G91 A10 F100 N120 G1 G91 A10 X0.0001 F100

在该编程中, N110 中作为回转轴进给率编程的 F 值单位为度/分钟, 而在 N120 中编程的进 给率的单位根据当前生效的 G70/G71/G700/G710 为 100 英寸/秒或 100 毫米/分钟。

### 注意

#### 进给率区别

如果在程序段中只编程了回转轴,FGREF 也有效。 单位为度/分钟的常规 F 值只适用于参 考半径符合 FGREF 预设的情况。

- 使用 G71/G710 时: FGREF[A]=57.296
- 使用 G70/G700 时: FGREF[A]=57.296/25.4

### 读取参考半径

可通过系统变量读取回转轴参考半径的值:

• 在同步动作或在带预处理停止的零件程序中,通过系统变量:

\$AA\_FGREF[<轴>] 当前主运行值

• 在不带预处理停止的零件程序中,通过系统变量:

\$PA\_FGREF[<轴>] 编程值

如果未编程值,则读取两个回转轴变量的预设值 360 毫米 / (2π) = 57.296 毫米(1 度对应 1 毫米)。

对于线性轴,这两个变量的值总为1毫米。

#### 读取影响速度的轨迹轴

可通过系统变量读取参与轨迹插补的轴:

• 在同步中或带预处理停止的零件程序中,通过系统变量:

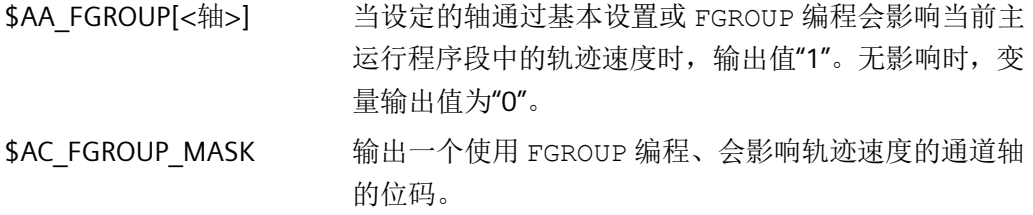

• 在不带预处理停止的零件程序中,通过系统变量:

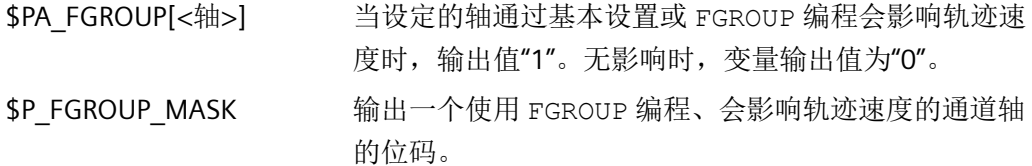

### 用于带有 **FGREF** 的定向轴的轨迹参考系数

在定向轴上,FGREF[]系数的生效取决于是通过回转轴还是矢量插补改变刀具方向。

在回转轴插补中,定向轴的各个 FGREF 系数会像回转轴一样,作为单个基准轴计算轴的行 程。

在矢量插补中,由单个 FGREF 系数的几何平均值得到有效 FGREF 系数会生效。

FGREF[有效] = [(FGREF[A] \* FGREF[B]...)]的 n 次方根

其中: A: 第1 定向轴的轴名称

- B: 第 2 定向轴的轴名称
- C: 第 3 定向轴的轴名称
- n: 定向轴的数量

示例:

标准 5 轴转换中有两根方向轴,因此有效的系数就是由两个轴向系数的平方根:

FGREF[有效] = [(FGREF[A] \* FGREF[B])]的平方根

#### 说明

因此,可以使用定向轴的有效系数 FGREF 来确定刀具的参考点, 编程的轨迹进给率以之为 参考。

## **3.7.2** 运行定位轴 (**POS, POSA, POSP, FA, WAITP, WAITMC**)

定位轴按照自有的进给率运行,而不受轨迹轴的影响。插补指令都无效。使用指令 POS/POSA/ POSP 运行定位轴并且同时协调运动过程。

用于定位轴的典型应用实例有:

- 托盘引导方向
- 测量站

*3.7* 进给控制

使用 WAITP 可以在 NC 程序中标记位置,并在此位置上等待,直到在前一 NC 程序段中用 POSA 编程的轴到达终点。

使用 WAITMC 可以在到达设定的等待标记时立即切换至下一 NC 程序段。

# 句法

POS[<轴>]=<位置> POSA[<轴>]=<位置> POSP[<轴>]=(<终点位置>,<分段长度>,<模式>) FA[<轴>]=<值> WAITP(<轴>);在单独的 NC 程序段中编程! WAITMC(<等待标记>)

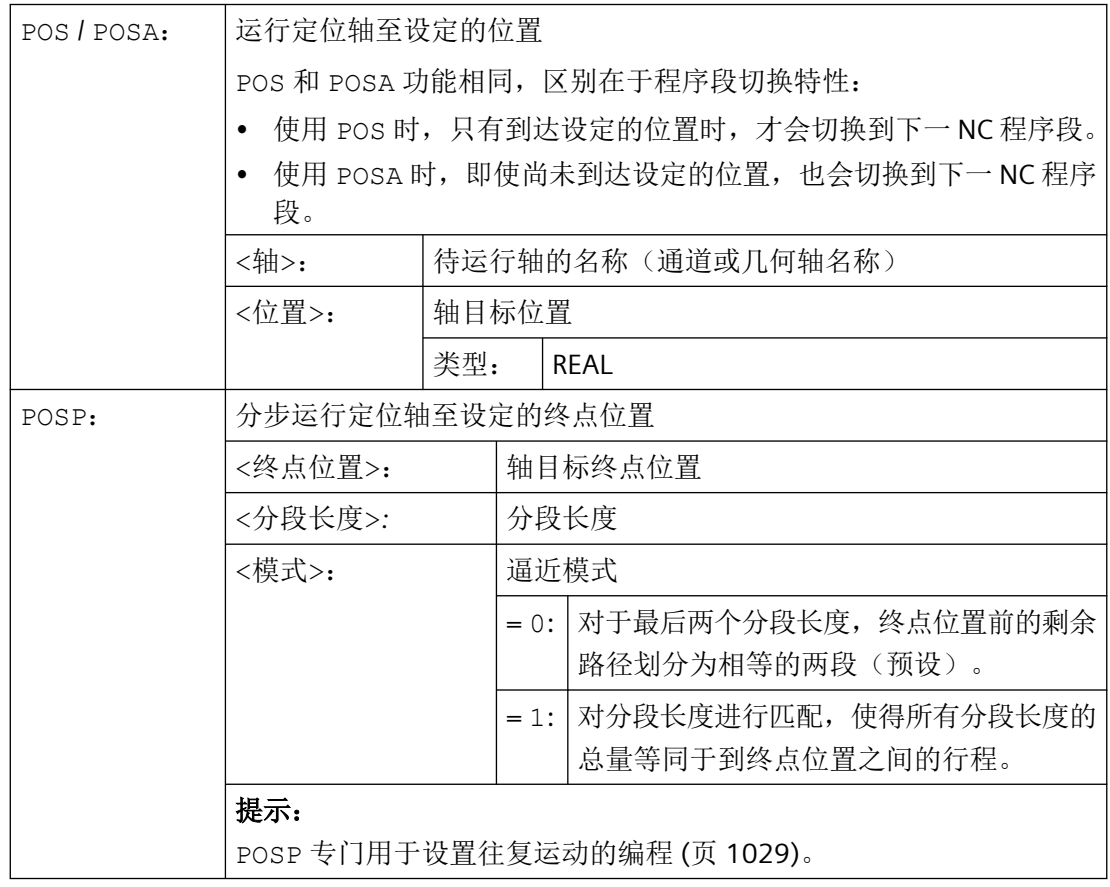

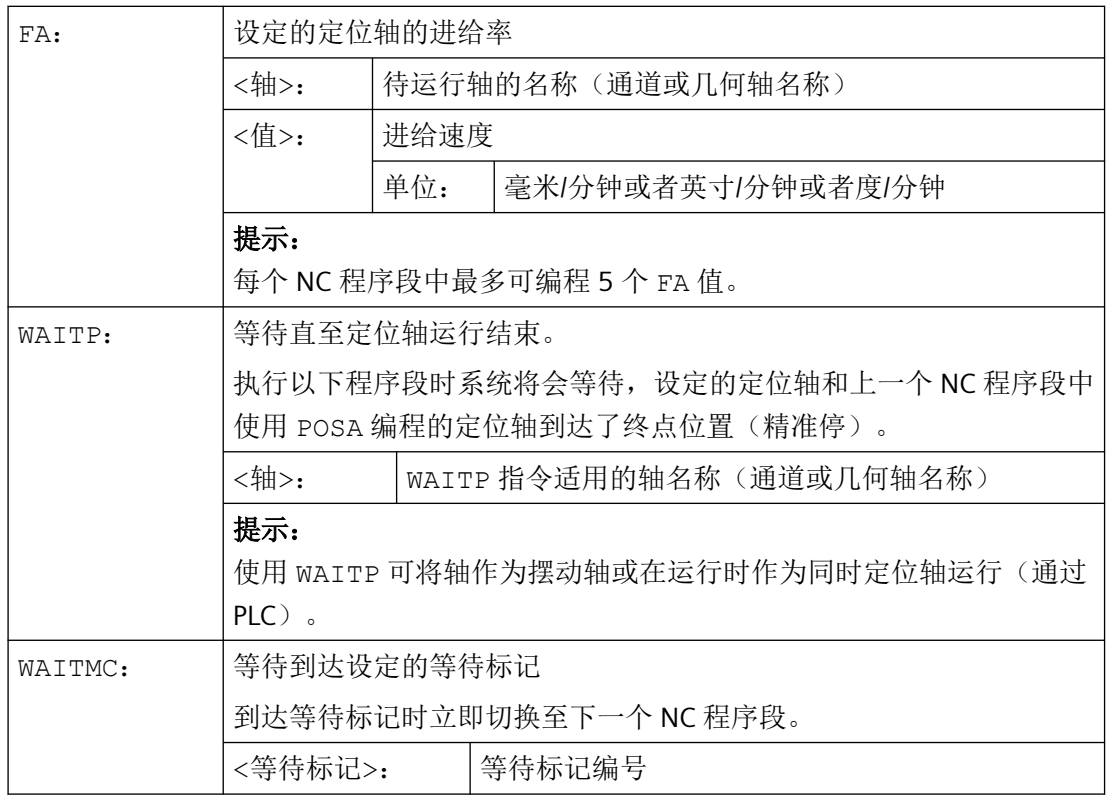

# 八 小心

# **POSA** 运行

如果在一个后面的程序段读取一个隐含地生成预处理程序停止的指令,那么后面的程序段 只有当所有前面的准备且存储的程序段完全加工时才能执行。上一个程序段被停在精准停中 (如使用 G9 时)。

# 示例

## 示例 **1**:**POSA** 运行和存取机床状态数据

在存取机床的状态参数时(\$A…),控制系统会自动生成内部预处理停止。处理停止*,* 直到当 全部执行了所有预处理并缓存的程序段。

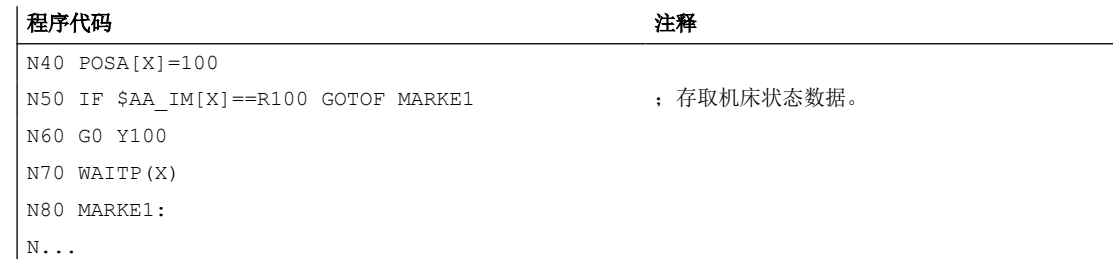

### 示例 **2**:使用 **WAITP** 等待运行结束

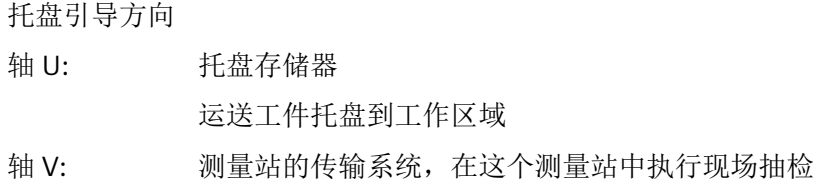

#### 程序代码 注释

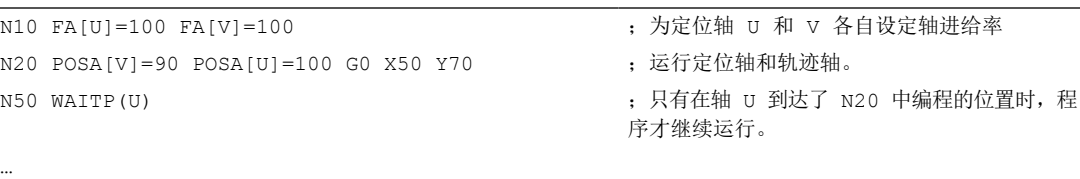

# 其它信息

# **POSA** 运行

程序段跳转以及程序执行不受 POSA 影响。并且可以同时运行到终点和处理后续 NC 程序段。

### **POS** 运行

只有当所有在 POS 下编程的轴到达其终点位置时,才会执行下一个程序段。

#### 使用 **WAITP** 等待运行结束

写入 WAITP 之后,轴不再被 NC 程序使用,除非重新编程。 这根轴可以通过 PLC 作为定位 轴或者由 NC 程序 / PLC 或 HMI 作为摆动轴来运行。

### 在制动斜坡中使用 **IPOBRKA** 和 **WAITMC** 切换程序段

在尚未到达等待标记,或者另一个程序段结束条件阻碍了程序段切换时,才能进行轴的制动。 写入 WAITMC 之后,如果没有其它程序段结束条件阻碍程序段切换,轴将立即起动。

## **3.7.3** 位置控制的主轴运动(**SPCON, SPCOF**)

通过指令 SPCON 或 SPCOF, 可显性激活或取消主轴的位置闭环控制运行。

#### 说明

使用 SPCON 激活位置闭环控制运行时,最多需要三个位置控制器周期。

# 句法

SPCON SPCON(<n>) SPCON $( n$ ,  $< m$ , ... SPCOF SPCOF(<n>) SPCOF $( n > 0, m > 0, ...$ 

# 含义

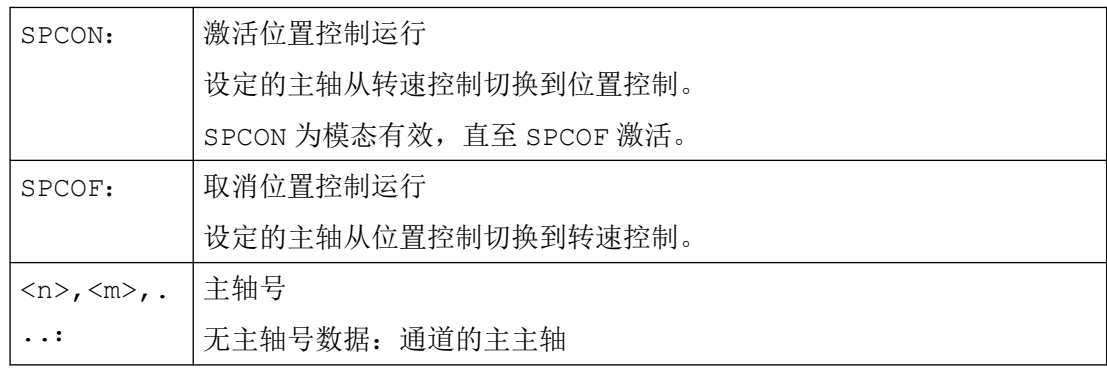

# 说明

对于带设定值耦合的同步主轴,不得使用 SPCOF 将引导主轴切换到转速控制运行中。

### <span id="page-135-0"></span>**3.7.4** 定位主轴(**SPOS**,**SPOSA**,**M19**,**M70**,**WAITS**):

使用 SPOS, SPOSA 或 M19 可以将主轴定位在特定的角度, 例如在换刀时。

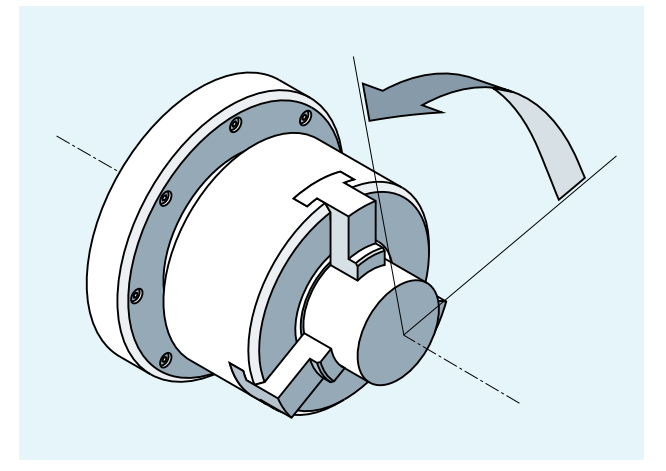

指令 SPOS、SPOSA 和 M19 会临时切换至位置控制运行,直到下一个 M3/M4/M5/M41 … M45 指令。

#### 在进给轴运行中定位

主轴也可以在机床数据中确定的地址下作为轨迹轴,同步轴或者定位轴来运行。指定轴名称 后,主轴位于进给轴运行中。使用 M70 将主轴直接切换到进给轴运行。

#### 定位结束

可通过 FINEA, CORSEA, IPOENDA 或 IPOBRKA 编程主轴定位时的运行结束标准。

如果已经达到所有在程序段中所要加工的主轴或轴的运行结束标准,并且也达到了轨迹插补 的程序段转换标准,那么将继续执行下一个程序段。

### 同步

为了与主轴运行同步,可通过 WAITS 指令等待,直至到达主轴位置。

### 前提条件

待定位主轴必须能在位置控制方式下运行。

## 句法

主轴定位:

SPOS=<值> / SPOS[<n>]=<值>

SPOSA=<值> / SPOSA[<n>]=<值>

*3.7* 进给控制

M19 / M<n>=19

主轴切换到轴运行方式:

M70 / M<n>=70

确定运行结束标准:

FINEA / FINEA[S<n>]

COARSEA / COARSEA[S<n>]

IPOENDA / IPOENDA[S<n>]

IPOBRKA / IPOBRKA(<轴>[,<时间>]) ; 必须在单独 NC 程序段中编程!

主轴运行同步:

WAITS / WAITS(<n>,<m>) ; 必须在单独 NC 程序段中编程!

*3.7* 进给控制

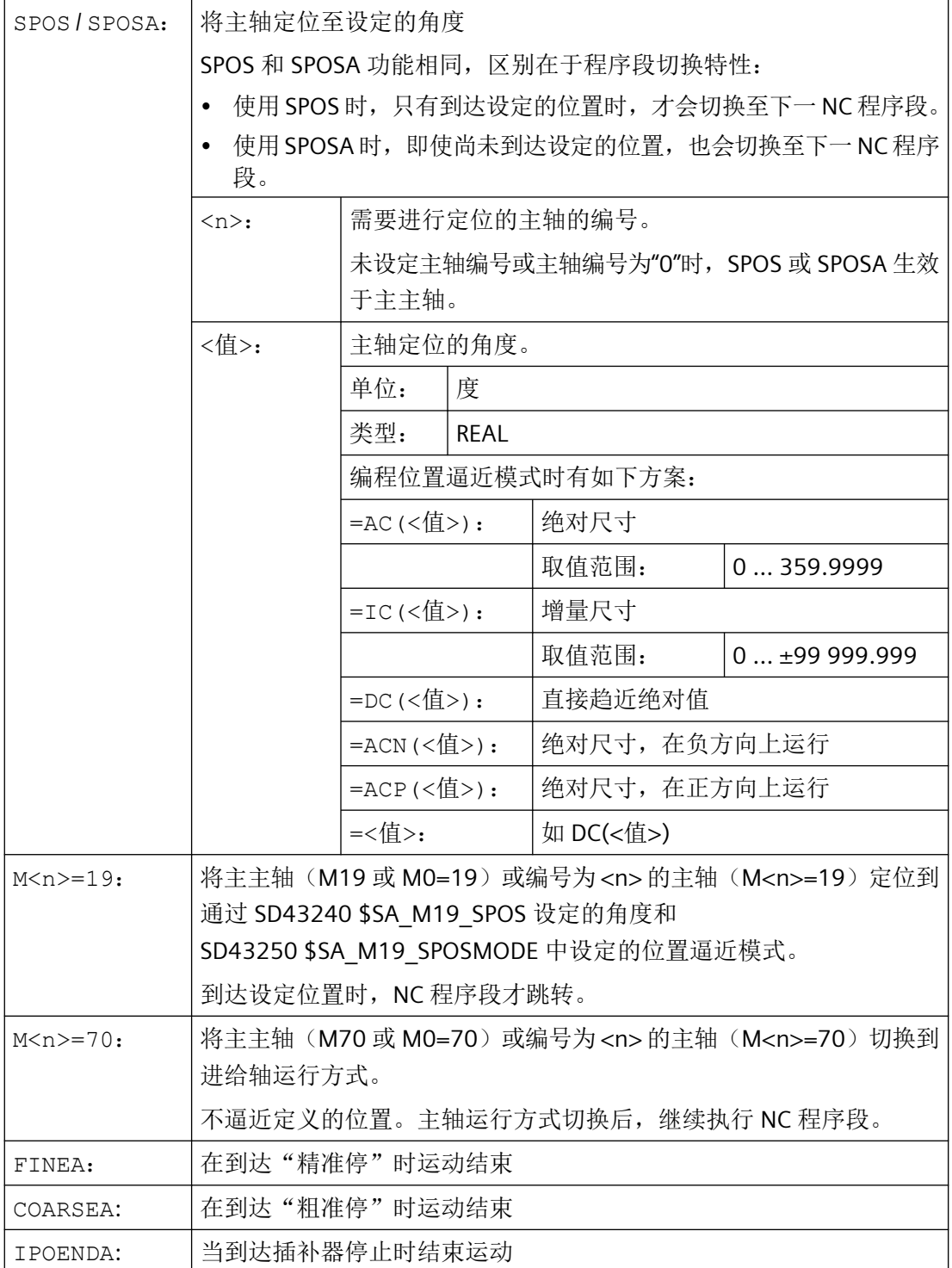

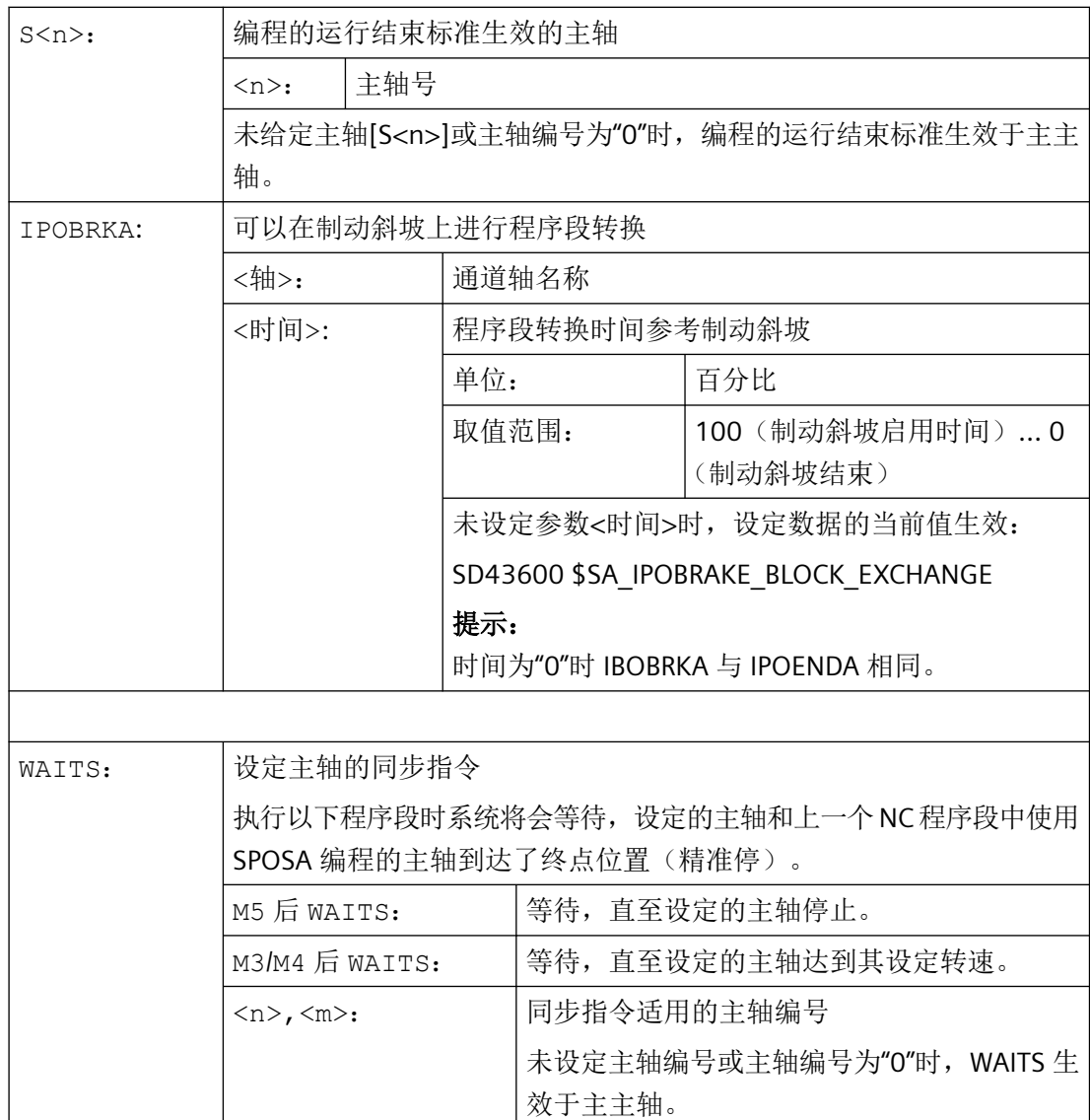

# 说明

每个 NC 程序段可以有 3 个主轴定位说明。

#### 说明

在增量尺寸 IC(<值>)中,可通过多次旋转进行主轴定位。

# 说明

如果在 SPOS 之前使用 SPCON 激活了位置控制, 则该运行方式一直生效, 直至编程了 SPCOF。

### 说明

控制系统会根据编程顺序自动识别到进给轴运行的过渡。因此不一定需要在零件程序中进行 M70 的显式编程。也可编程 M70, 以提高零件程序的可读性。

#### 更多信息

### 使用 **SPOSA** 定位

程序段转换以及程序执行不受 SPOSA 影响。可以同时定位主轴和执行后续 NC 程序段。程 序段中编写的所有功能(主轴除外)达到其程序段结束标准后,执行程序段转换。主轴定位 可能会跨越过个程序段(参见 WAITS)。

#### 说明

如果一个后续程序段中包含一个会生成隐式预处理停止的指令,那么直到所有的定位主轴都 固定不动时才执行该程序段。

#### 使用 **SPOS/M19** 定位

只有当所有程序段中编程的功能达到它们的程序段结束标准(例如,PLC 对所有辅助功能进 行了响应,所有轴到达终点),并且主轴已到达编程位置时,才会转换程序段。

运行速度:

定位的速度和延时特性存储在机床数据中。设定的值可通过编程或同步进行修改,参见:

- 用于定位轴/主轴的进给率([FA, FPR, FPRAON, FPRAOF](#page-140-0)) (页 [141\)](#page-140-0)
- [可编程的加速度修调\(](#page-145-0)ACC) (页 [146\)](#page-145-0)

主轴位置设定:

由于指令 G90/G91 在此不生效,相应的尺寸规定如 AC、IC、DC、ACN、ACP 有明确的适用 性。如果未做任何说明,自动按照 DC 说明运行。

#### 通过 **WAITS** 进行主轴运动同步

使用 WAITS 可在 NC 程序中标注一个位置, 在该位置等待, 直到一个或多个在前面的 NC 程 序段中用 SPOSA 编程的主轴到达各自的位置。

### 示例:

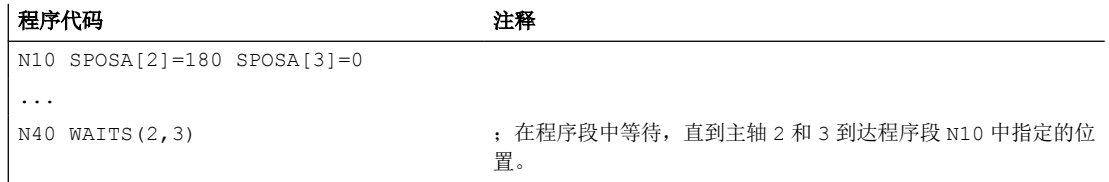

<span id="page-140-0"></span>M5 之后,可以用 WAITS 等待主轴达到停止状态。M3/M4 之后,可以用 WAITS 等待主轴达 到预先给出的转速/旋转方向。

#### 说明

如果主轴未按同步标记进行同步,那么正向旋转方向由机床数据定义(出厂时的状态)。

#### 从旋转状态 **(M3/M4)** 定位主轴

当 M3 或 M4 生效时, 主轴到达编程的值后静止。

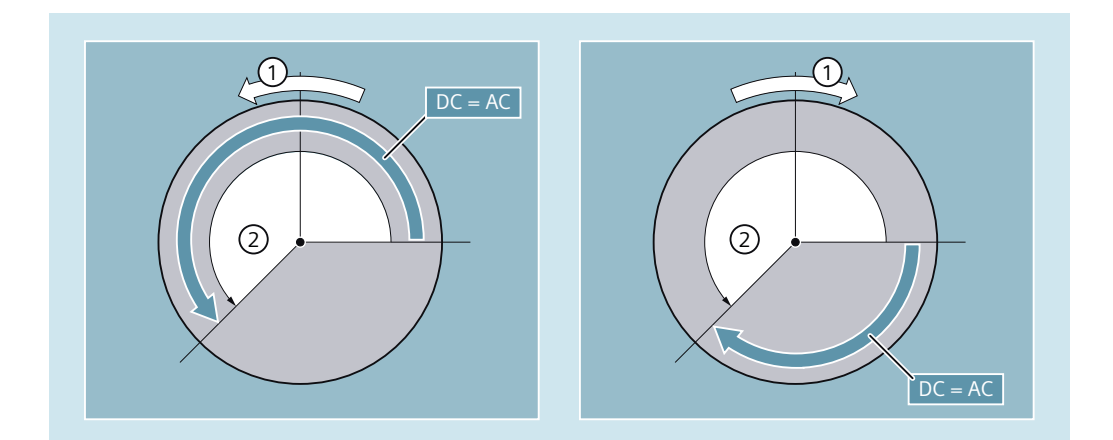

① 旋转方向

② 编程的角度

DC 和 AC 尺寸无差别。在这两种情况下, 旋转一直按 M3/M4 选定的方向进行, 直到到达绝 对终点位置为止。使用 ACN 和 ACP 时,必要时进行制动并保持相应的逼近方向。使用 IC 说 明,主轴从当前主轴位置开始旋转到规定值。

#### 从静止状态 **(M5)** 定位主轴

从静止状态(M5)开始按照设定精确运行所编程的路径。

### **3.7.5** 用于定位轴**/**主轴的进给率(**FA, FPR, FPRAON, FPRAOF**)

此外还可以通过别的回转轴或主轴推导出轨迹轴和同步轴,或者单个定位轴/主轴的旋转进 给率。

定位轴,如工件运输系统、刀具转塔和中心架,独立于轨迹轴和同步轴运行。 因此应给每 个定位轴定义单独的进给。

也可为主轴编程单独的轴向进给。

*3.7* 进给控制

## 句法

定位轴的进给率:

FA[<轴>]=…

主轴的轴向进给率:  $FA[SPI(**n**)] = ...$  $FA[S < n > ] = ...$ 

推导轨迹轴/同步轴的旋转进给率:

FPR(<回转轴>)

 $FPR(SPI(*n*))$ 

FPR(S<n>)

定位轴/主轴的旋转进给率:

FPRAON(<轴>,<回转轴>)

FPRAON(<轴>,SPI(<n>))

 $FPRAON$  (<轴>, S<n>)

FPRAON(SPI(<n>),<回转轴>)

FPRAON(S<n>,<回转轴>)

FPRAON(SPI $(\langle n \rangle)$ , SPI $(\langle n \rangle)$ )

FPRAON(S<n>,S<n>)

FPRAOF $(<\!>\text{N}$ ), SPI $(<\!n)$ , ...

FPRAOF $(<\!>\text{\rm{m}}$ >, S<n>, ...)

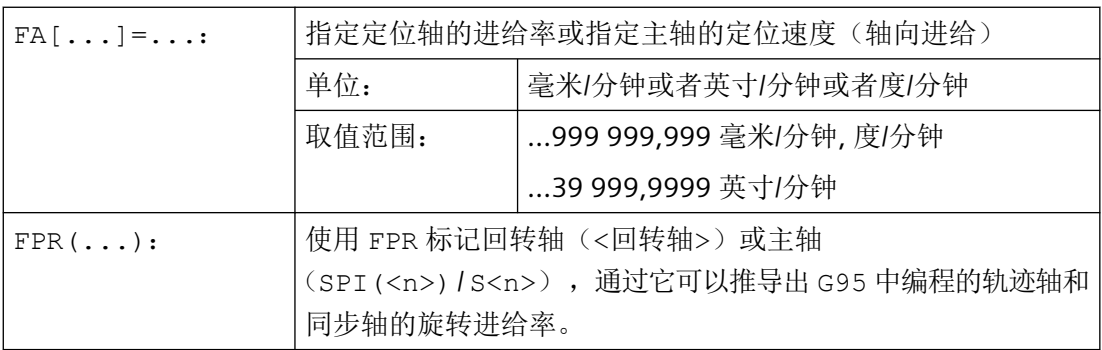

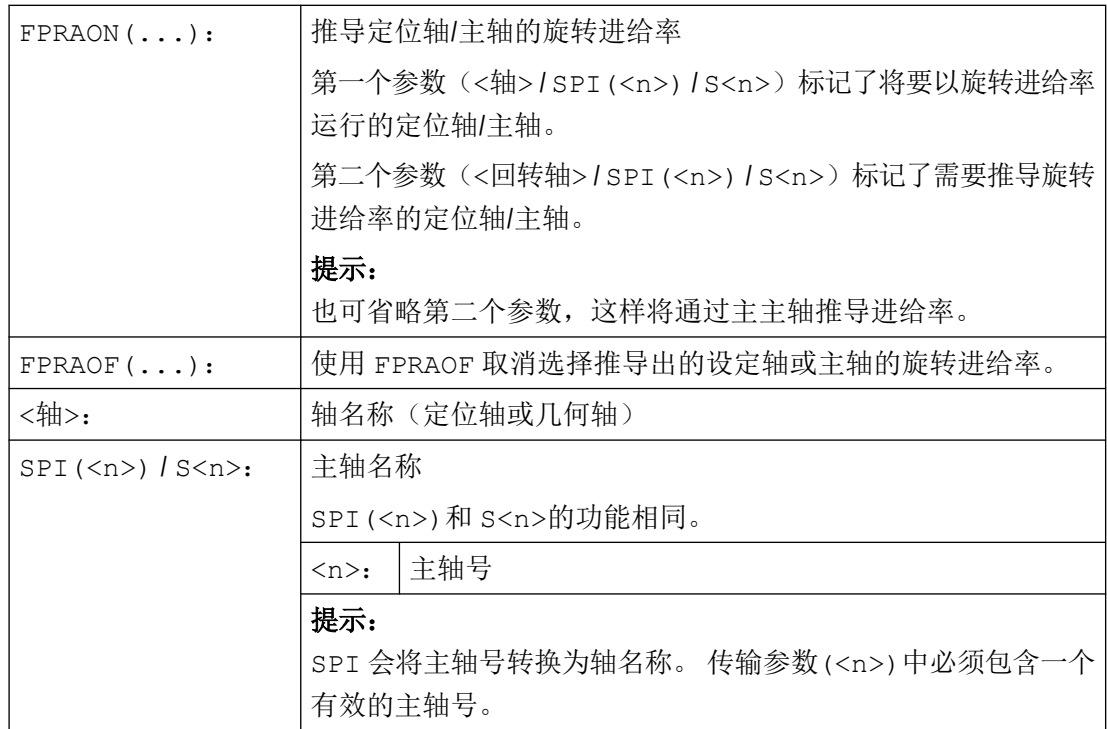

### 说明

编程的进给 FA[...] 模态有效。

每个 NC 程序段最多可编程 5 个针对定位轴/主轴的进给率。

### 说明

按照下列公式计算导出进给率: 待求进给率 = 编程进给率 \* 主进给率值

# 示例

## 示例 **1**: 同步主轴耦合

在同步主轴耦合中,可独立于主主轴编程跟随主轴的定位速度,例如用于定位。

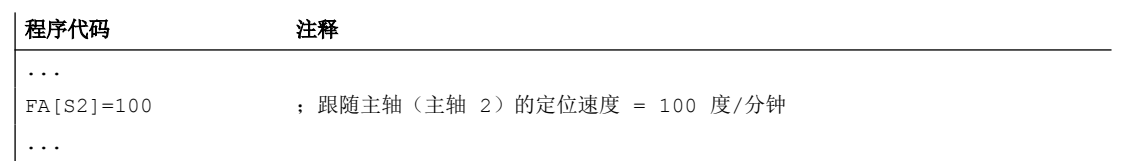

#### 示例 **2**: 推导出的轨迹轴旋转进给率

轨迹轴 X, Y 应当以回转轴 A 导出的旋转进给率运行:

#### 程序代码

```
...
N40 FPR(A)
N50 G95 X50 Y50 F500
...
```
### 示例 **3**: 推导主主轴的旋转进给率

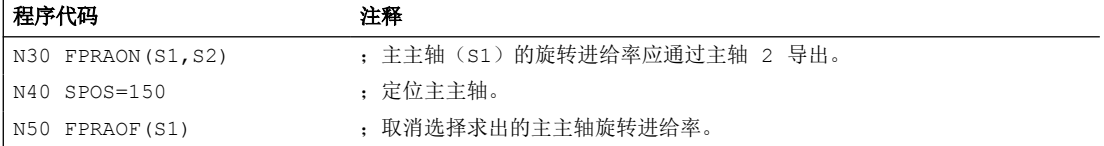

#### 示例 **4**: 推导定位轴的旋转进给率

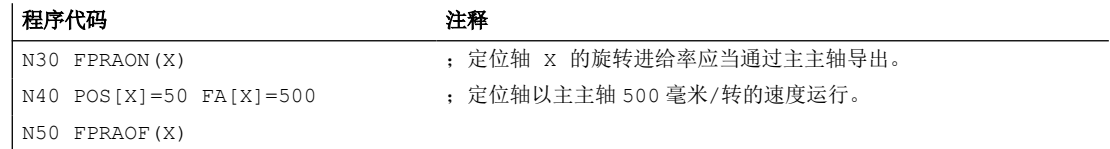

# 其它信息

### **FA[…]**

进给类型始终为 G94。 如果 G70/G71 有效, 那么根据机床数据中的预设, 尺寸单位为公制 或英制。 可使用 G700/G710 修改程序中的尺寸单位。

#### 说明

如果没有编程 FA, 那么机床数据中设置的值生效。

#### **FPR(…)**

可使用 FPR 作为 G95 的扩展指令(针对主主轴的旋转进给率)来推导任意主轴或回转轴的 旋转进给率。 G95 FPR(…)适用于轨迹轴和同步轴。

如果 FPR 标记的回转轴/主轴在位置控制中运行, 那么设定值耦合会生效, 否则实际值耦合 生效。

#### **FPRAON(…)**
使用 FPRAON 可以通过另一个回转轴或主轴的当前进给率轴向推导出定位轴和主轴的旋转进 给率。

#### **FPRAOF(…)**

用 FPRAOF 指令可以同时取消一个或多个轴/主轴的旋转进给率。

# **3.7.6** 可进行编程的进给量修正 (**OVR, OVRRAP, OVRA**)

可在 NC 程序中修改轨迹轴/定位轴和主轴的速度。

# 句法

OVR=<值> OVRRAP=<值> OVRA[<轴>]=<值> OVRA[SPI(<n>)]=<值>  $OVRA[S<sub>0</sub>>=< $\frac{A}{C}$$ 

# 含义

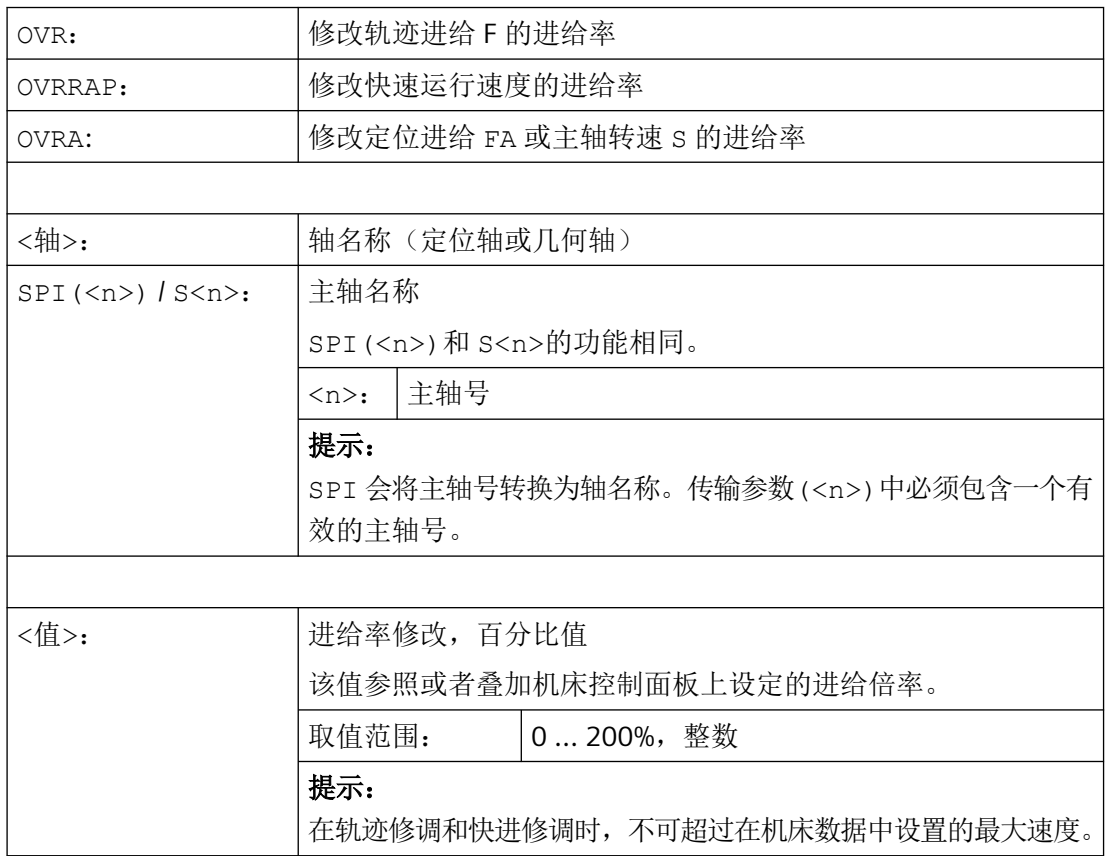

# **3.7.7** 可编程的加速度修调(**ACC**)

在一些重要程序段中,可能需要将加速度限制在最大值以内,例如:防止出现机械震动。

通过 NC 程序中的指令,使用可编程的加速度修调可以改变各轨迹轴或主轴的加速度。 极限 值对所有的插补类型均有效。 机床数据中确定的值为 100 % 的加速度。

## 句法

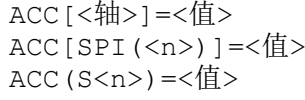

关闭:  $ACC[...] = 100$ 

# 句法

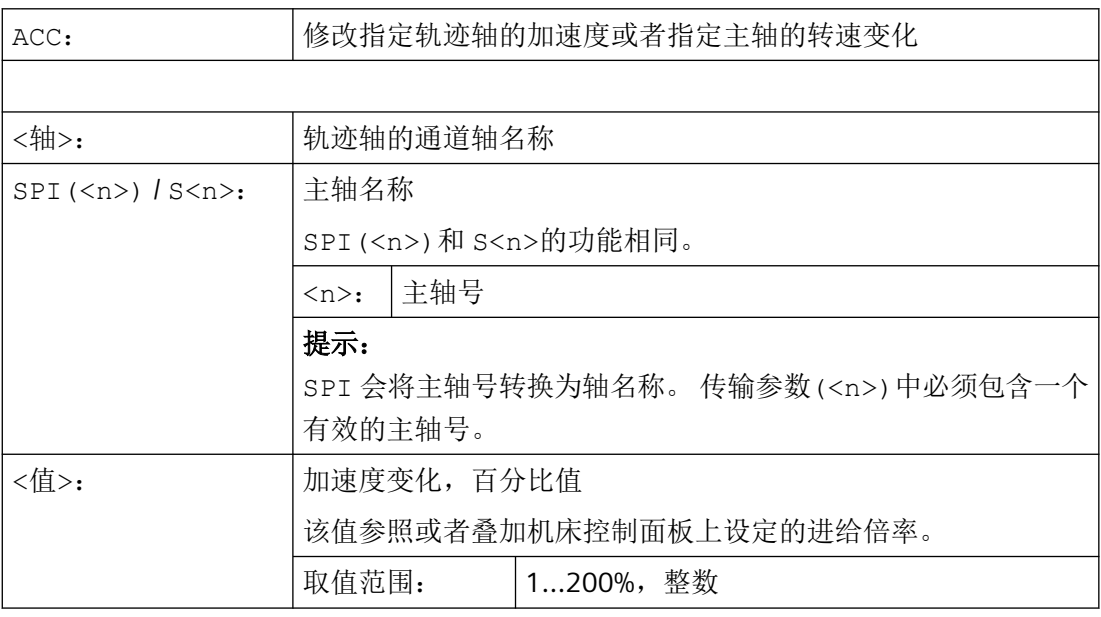

# 说明

加速度较大时可能会超出机床制造商允许的最大值。

# 示例

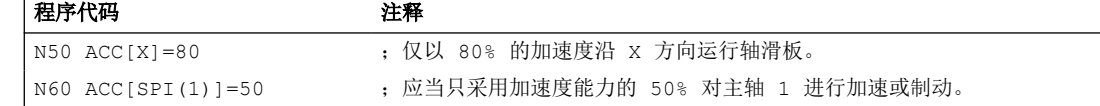

## 更多信息

#### 使用 **ACC** 编程的加速度补偿

输出时始终会考虑使用 ACC[...]编程的加速度补偿值,如系统变量 \$AA\_ACC 中的值。零件 程序和同步动作中的读取会 NC 运行的不同阶段进行。

#### 在零件程序中

只有在此期间 ACC 未被同步动作改变时,零件程序中写入的值才会在系统变量 \$AA\_ACC 中 被直接采用。

#### 在同步动作中

相应的:只有在此期间 ACC 未被零件程序改变时,同步动作中写入的值才会在系统变量 \$AA\_ACC 中被直接采用。

也可以用同步动作来改变定义的加速度。

示例:

#### 程序代码

```
...
```

```
N100 EVERY $A_IN[1] DO POS[X]=50 FA[X]=2000 ACC[X]=140
```
可以用系统变量\$AA\_ACC[<轴>]来查询当前的加速度值。通过机床数据可以设定,复位/零 件程序结束时上次设置的 ACC 值或者 100%是否有效。

# **3.7.8** 进给率:带手轮倍率 (**FD, FDA**)

通过指令 FD 和 FDA 可在零件程序运行中使用手轮运行轴。其中,编程的轴运行与和作为行 程或速度设定值的手轮脉冲叠加。

#### 轨迹轴

在轨迹轴上可以叠加编程的轨迹进给。此时使用通道的几何轴 1 的手轮。每个插补周期中, 由旋转方向决定的手轮脉冲相当于待叠加的轨迹速度。通过手轮倍率可达到的轨迹速度限值 为:

- 最小值:0
- 最大值:参与运行的轨迹轴的机床数据限值

#### 说明

#### 轨迹进给

轨迹进给 F 和手轮进给 FD 不能在同一个 NC 程序段中编程。

## 定位轴

在定位轴上可以轴向叠加运行行程或速度。此时会计算指定给轴的手轮。

- 行程叠加 取决于旋转方向的手轮脉冲相当于轴的待运行行程。此时只考虑到编程位置方向上的手 轮脉冲。
- 速度叠加 每个插补周期中,由旋转方向决定的手轮脉冲相当于待叠加的轴向速度。通过手轮倍率 可达到的轨迹速度限值为:
	- 最小值:0
	- 最大值:定位轴的机床数据限值:

## 句法

FD=<Velocity> FDA[<Axis>]=<Velocity>

# 含义

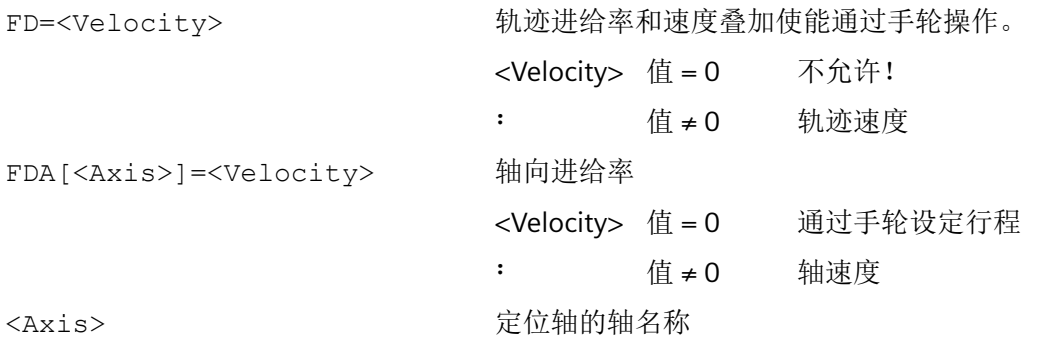

## 说明

FD 和 FDA 为程序段有效。

*3.7* 进给控制

# 示例

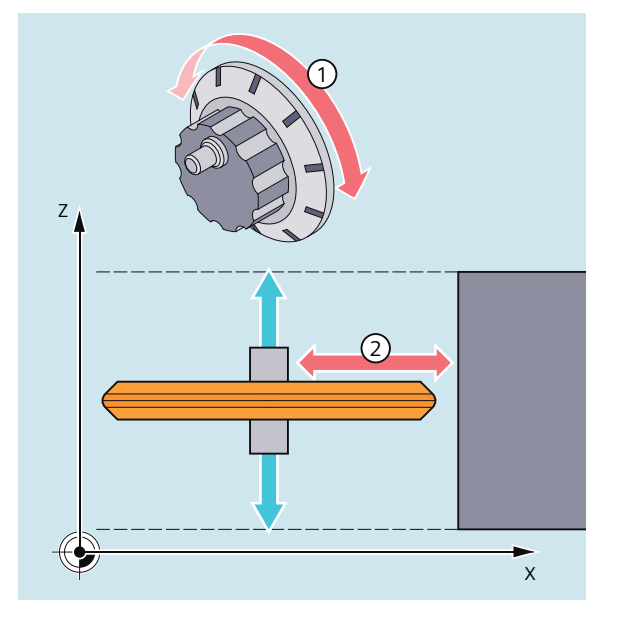

行程设定:用手轮将沿 Z 方向摆动的砂轮运行至 X 方向的工件处。在这种情况下操作员可 以手动调整刀具位置,直到产生的火花均匀为止。激活"删除剩余行程"之后,程序切换到 下一个 NC 程序段并在自动运行模式下继续工作。

# 更多信息

#### 运行带速度叠加的轨迹轴 **(FD=<Velocity>)**

编程了轨迹速度叠加的零件程序段必须满足以下前提:

- 行程指令 G1,G2 或 G3 激活
- 准停 G60 激活
- 线性进给 G94 激活

# 进给倍率

进给倍率只对编程的轨迹速度有效,而对于用手轮产生的速度无效(例外:进给倍率= 0 时)。

#### 示例:

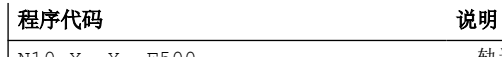

N10 X… Y… F500 ;轨迹进给率 = 500 毫米/分钟

*3.7* 进给控制

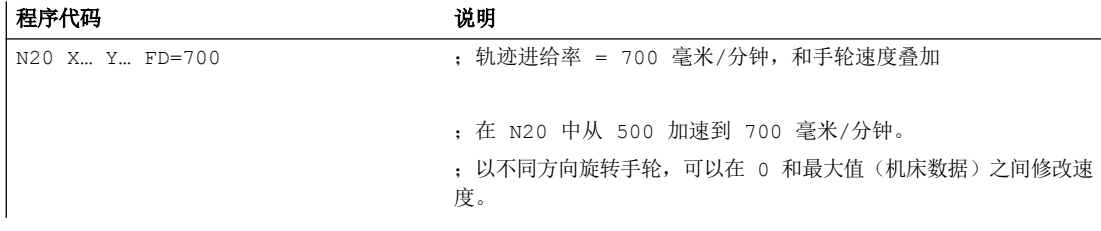

# 运行带指定行程的定位轴 **(FDA[<Axis>]=0)**

在编程了 FDA[<Axis>]=0 的 NC 程序段中, 为了使程序不产生任何运行, 进给被设置为零。 编程的到目标位置的位移现在仅由通过操作者转动手轮来控制。

## 示例:

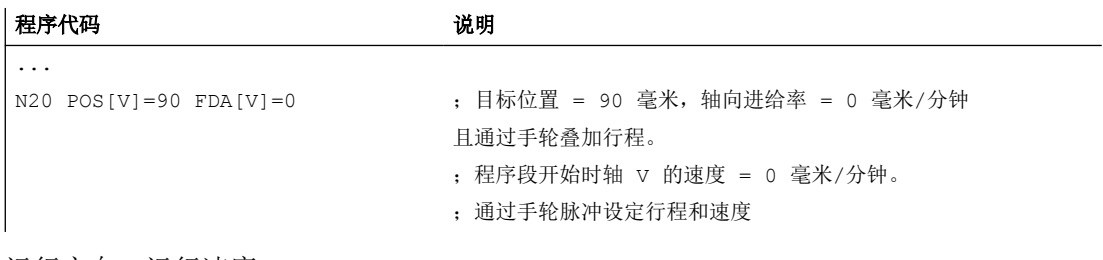

运行方向,运行速度:

轴按符号方向沿手轮设定的行程运行。根据旋转方向可向前或向后运行。手轮转动的越快, 轴运行的越快。

运行范围:

运行范围由起始位置和编程的终点来限制。

# 运行带速度叠加的定位轴 **(FDA[<**轴**>]=<**速度**>)**

在 NC 程序段中采用编程 FDA[…]=… 可以将进给率从最后编程的 FA 值加速或减速到在 FDA 中所编程的值。从当前的进给 FDA 开始,通过转动手轮,可以将编程的朝向目标位置的运 动加速或者减速为零。机床数据中设定的值作为最大速度生效。

示例:

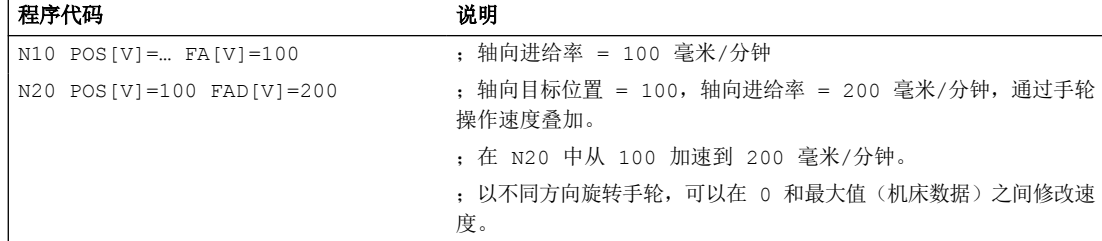

运行范围:

运行范围由起始位置和编程的终点来限制。

## **3.7.9** 带有角部减速的进给减速 **(FENDNORM, G62, G621)**

在自动拐角延迟时,在距离拐角很近处以钟形曲线降低进给速度。除此之外,关系到加工的 刀具性能的范围可以通过设定数据进行设置:

- 开始和结束进给速度降低
- 用来减小进给速度的修调率
- 识别相关角

有些角部被视为重要的角部,即其内角小于通过调整数据所设定参数的角部。 使用 FENDNORM 缺省值关闭自动拐角倍率的功能。

句法

FENDNORM G62 G41 G621

含义

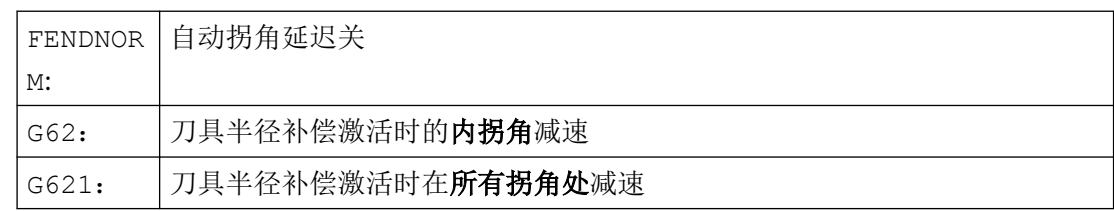

G62 只[在刀具半径补偿](#page-276-0) G41/G42 (页 [277\)](#page-276-0) 和[连续轨迹控制运行](#page-317-0) G64/G641 (页 [318](#page-317-0)) 激活的 内拐角上生效。

以降低后的进给率逼近相应拐角,该进给率按以下方式计算:

F \* (用于降低进给速度的倍率) \* 进给速度倍率

当刀具(以中心点轨迹为基准)在相应角应该变换方向时,表明已经到达了最大可能的进给 减速。

G621 与 G62 的生效方式类似,对 FGROUP 所确定的轴上的每个角生效。

# **3.7.10** 曲线轨迹部分的进给率优化 (**CFTCP, CFC, CFIN**)

当 G41/G42 倍率对刀具半径有效时, 编程进给率开始参照刀具中心轨迹(参见"[坐标转换](#page-326-0) [\(框架\)](#page-326-0) (页 [327\)](#page-326-0)"一章)。

在进行圆弧铣削时(同样适用于多项式插补和样条插补),铣刀刀沿的进给率可能会有较大 变化,从而影响加工结果。

示例: 使用较大的刀具铣削较小的外缘半径。刀具外侧走过的距离远远大于沿轮廓走过的距 离。

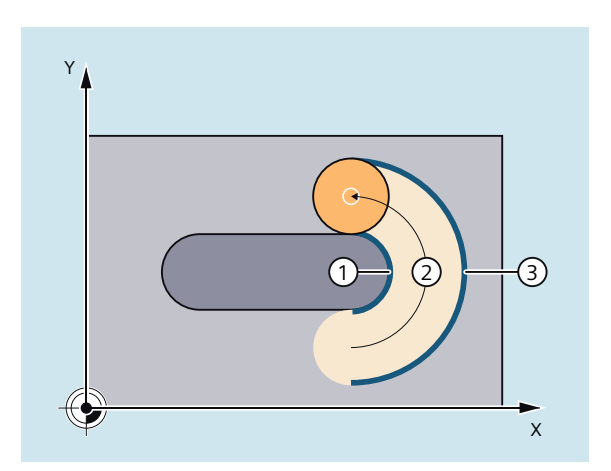

- ① 铣刀内侧沿轮廓的短路径
- ② 刀具轨迹
- ③ 铣刀外侧的长路径

因此在轮廓上会使用较小的进给率加工。为避免这些影响,应当相应地调节曲线轮廓的进给 率。

句法

CFTCP CFC CFIN

# 含义

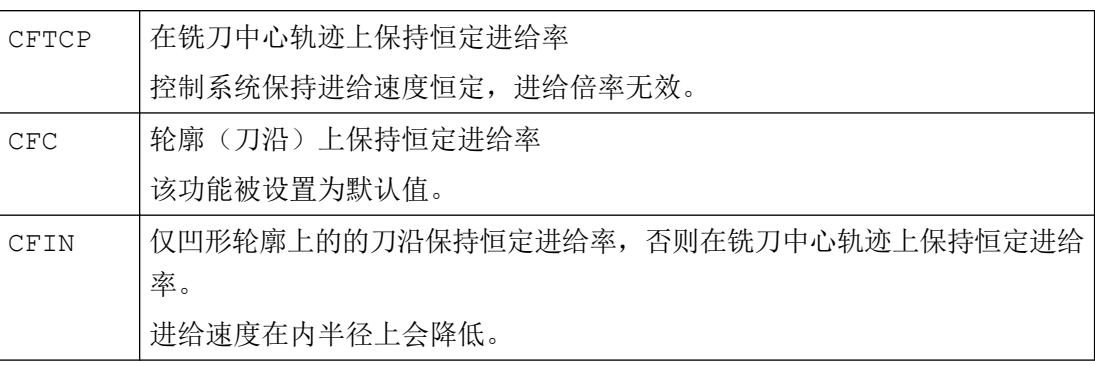

示例

在此例中,首先用 CFC 补偿命令加工轮廓。精加工时,使用 CFIN 对毛坯进行额外加工。如 此就可以避免毛坯的外部半径由于过高的进给速度而损坏。

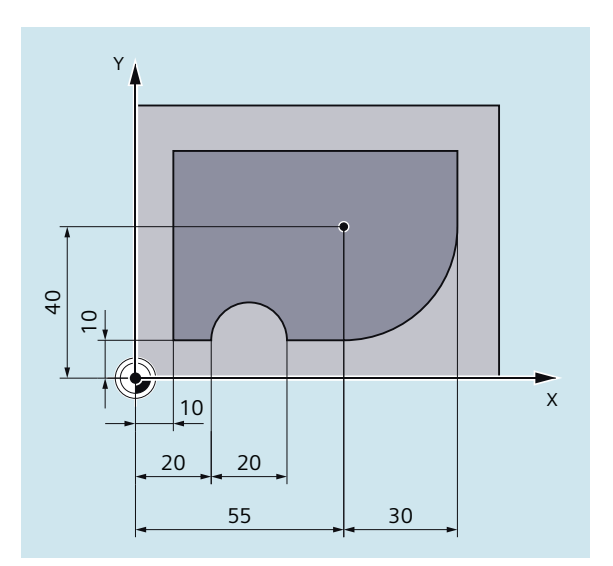

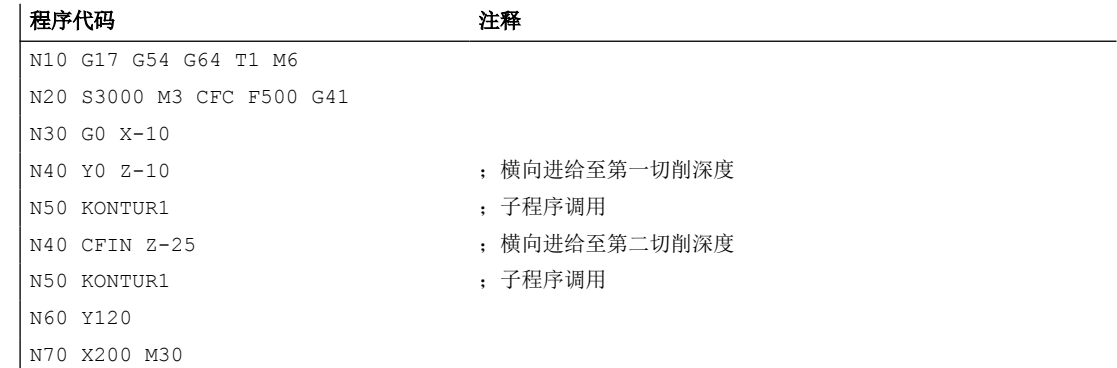

*3.7* 进给控制

# 更多信息

# 带 **CFC** 的轮廓上恒定进给

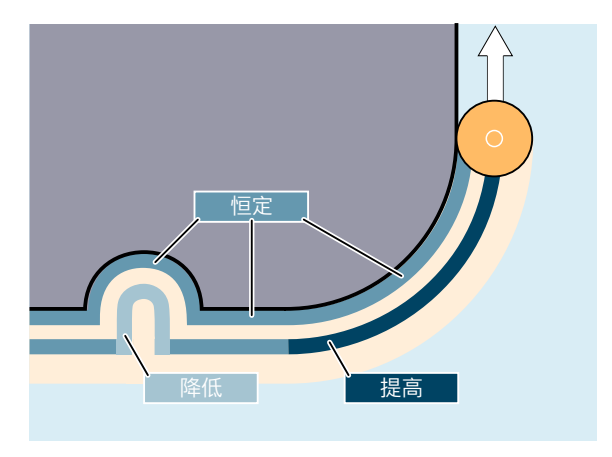

进给速度在内径上会降低,而在外径上会增大。因此在刀沿和轮廓上的速度保持恒定。

# **3.7.11** 一个程序段中的多个进给率值 (**F, ST, SR, FMA, STA, SRA**)

通过"一个程序段中的多个进给值"功能,可根据外部数字和/或模拟输入、和运行同步地 激活一个 NC 程序段的不同进给值、暂停时间以及返回。

# 句法

```
轨迹运行:
F = ... F7 = ... F6 = ... F5 = ... F4 = ... F3 = ... F2 = ... ST = ... SR = ...轴向运行:
FA[\langle Ax \rangle] = \dots FMA[7, \langle Ax \rangle] = \dots FMA[6, \langle Ax \rangle] = \dots FMA[5, \langle Ax \rangle] = \dotsFMA[4, \langle AX \rangle] = \dots FMA[3, \langle Ax \rangle] = \dots FMA[2, \langle Ax \rangle] = \dots STA[\langle Ax \rangle] = \dotsSRA[\langle Ax \rangle] = . . .
```
含义

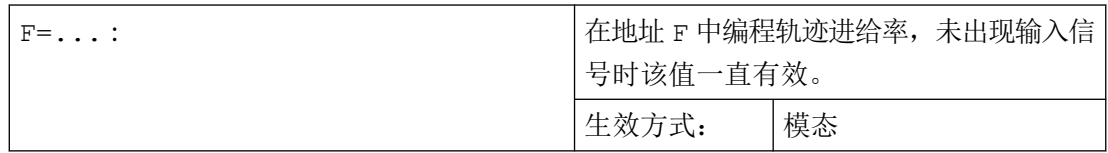

*3.7* 进给控制

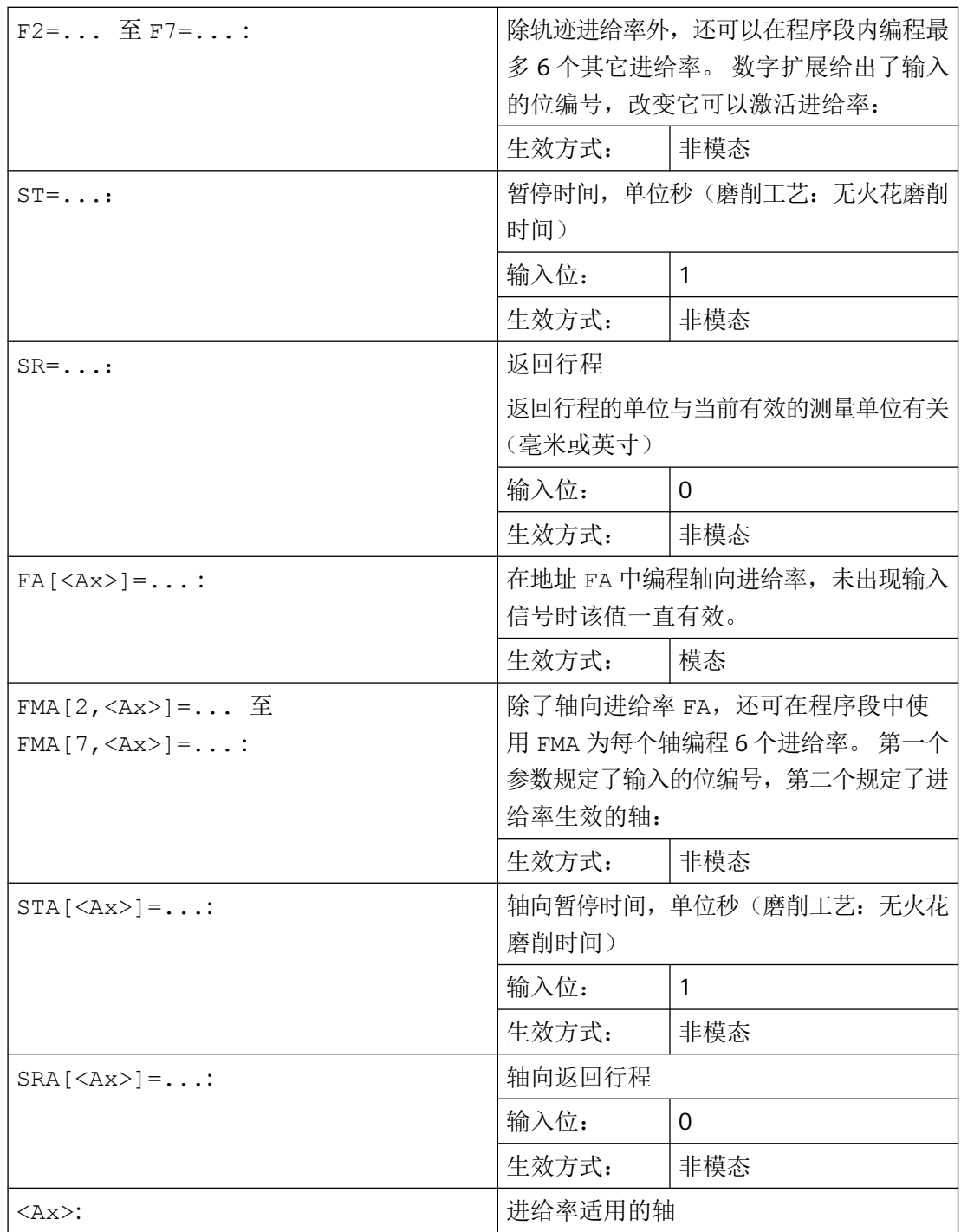

# 说明

# 信号的优先级

信号的询问顺序从输入位 0 (E0)开始升序排列。因此返回运行的优先级最高, 进给率 F7 最 低。 暂停时间和返回运行可以终止使用 F2 到 F7 激活的进给运行。

最高优先级信号决定当前的进给率。

# 说明

# 剩余行程删除

如果暂停时间的输入位 1 或返回行程位 0 有效,轨迹轴或相关单个轴的剩余行程将被删除, 并启动暂停时间或返回。

# 说明

#### 返回行程

返回行程的单位与当前有效的测量单位有关(毫米或英寸)

返回行程的方向始终与当前运行方向相反。 总是使用 SR/SRA 对返回行程量进行编程。 不 需要编写正负号。

#### 说明

#### **POS** 替代 **POSA**

如果以外部输入为基础给一个轴编程了进给率、暂停时间或返回行程,那么在该程序段中不 能将该轴编程为 POSA 轴(超过程序段限制的定位轴)。

# 说明

# 状态询问

也可以为不同轴的同步指令询问输入状态。

# 说明

#### 预读

程序段预读功能对一个程序段内的多个进给率有效。 如此就可以使用程序段预读功能来限 制当前进给率。

*3.7* 进给控制

## 示例

示例 **1**: 轨迹运行

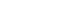

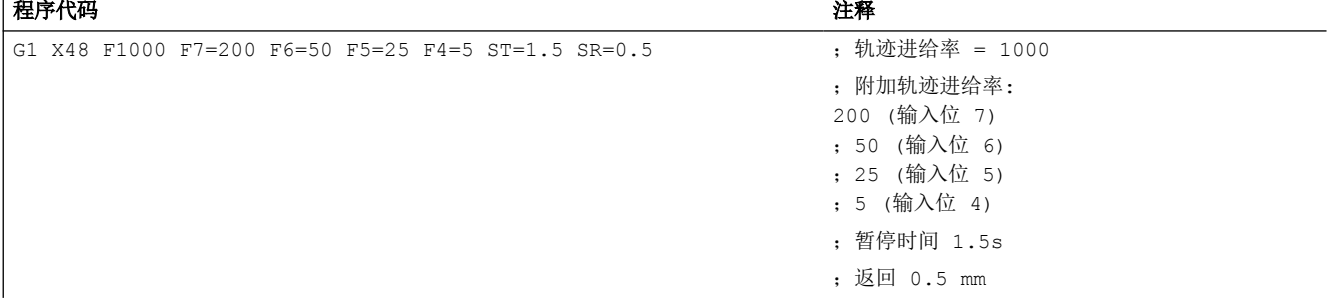

#### 示例 **2**: 轴向运行

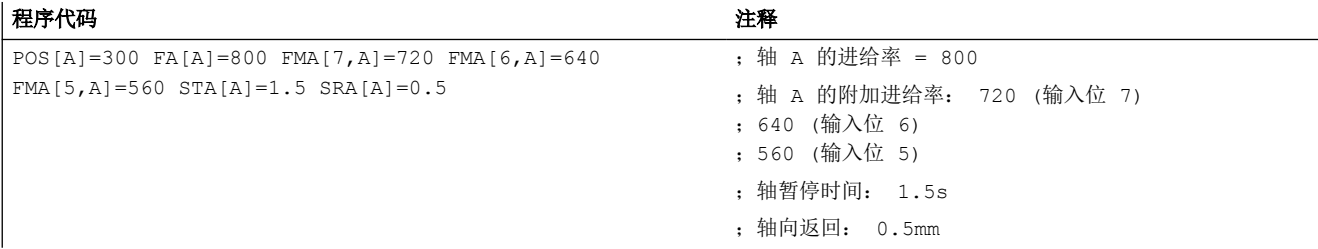

# 示例 **3**: 一个程序段内的多个工作进程

程序代码 いっきょう しょうしょう しゅうしょう おおやま たいしょう 注释 N20 T1 D1 F500 G0 X100 起始位置 N25 G1 X105 F=20 F7=5 F3=2.5 F2=0.5 ST=1.5 SR=0.5 \*\*\*\*\*\*\*\*\*\*\*\*\*\*\*\*\*\*\*\*\*\*\*\*\*\*\*\*\*\*\* ;粗加工 F7, ;精加工 F3, ;精修整 F2, ;暂停时间 1.5 s, ;返回行程 0.5 mm ...

# **3.7.12** 非模态进给 (**FB**)

可以使用"逐段有效进给率"功能为单个轴设定一个单独的进给率。在此程序段之后,之前 模态有效的进给率再次生效。

*3.7* 进给控制

## 句法

FB=<值>

# 含义

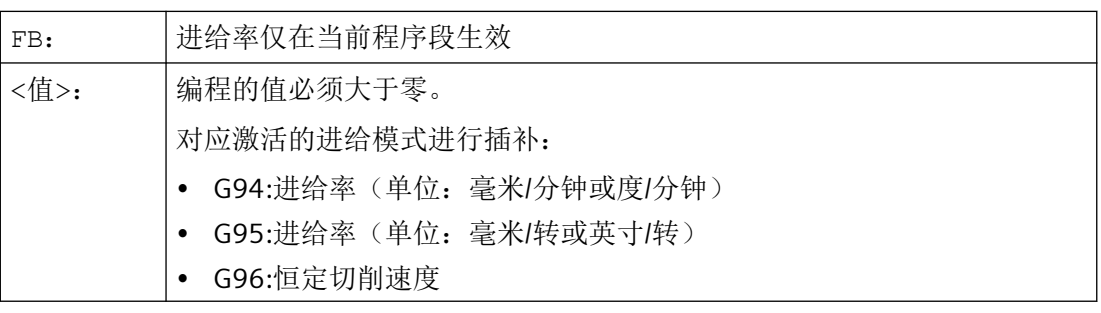

# 说明

如果在程序段中未编程运行(例如: 计算程序段), FB 不生效。

如果没有为倒角/倒圆编程显式进给率,那么 FB 的值还适用于该程序段中的倒角/倒圆轮廓 元素。

对进给率插补 FLIN, FCUB 等没有限制。

不能同时编程 FB 和 FD(启用进给倍率的手轮手动运行)或者 F(模态轨迹进给)。

示例

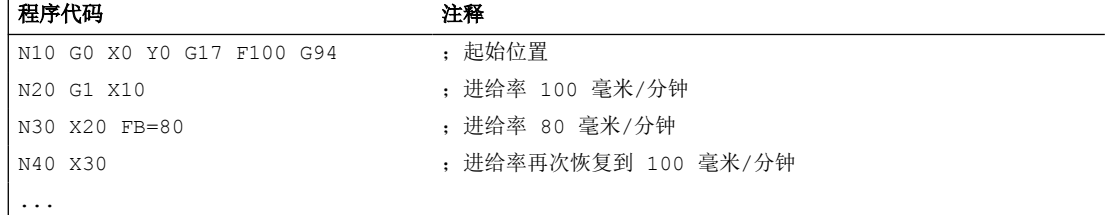

# **3.7.13** 每齿进给量(**G95 FZ**)

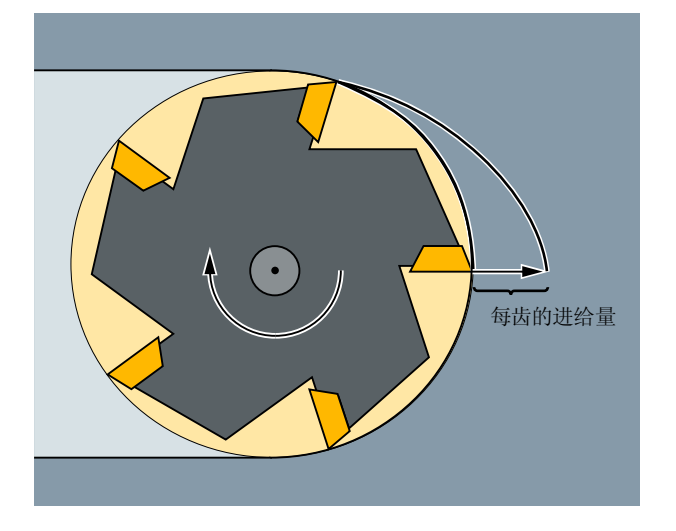

通过激活刀具补偿数据组的刀具参数 \$TC\_DPNT(齿数), 控制系统根据每个运行程序段中 可编程的每齿进给率计算生效的旋转进给率:

 $F = FZ * $TC$  DPNT

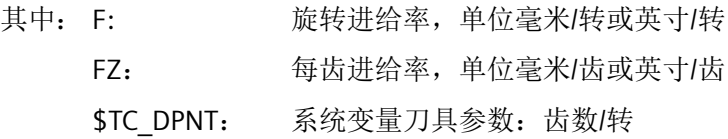

不考虑激活刀具的刀具类型(\$TC\_DP1)。

编程的每齿进给率保持模态有效,不受换刀影响,也不管是否选择了刀具补偿数据组。 激活刀沿的刀具参数 \$TC\_DPNT 的更改在下一次选择程序段补偿或激活有效补偿数据时生效。 换刀和选择/取消刀具补偿数据组会重新计算当前生效的旋转进给率。

#### 说明

每齿进给率仅在轨迹上生效,无法进行轴专用编程。

# 句法

G95 FZ...

# 含义

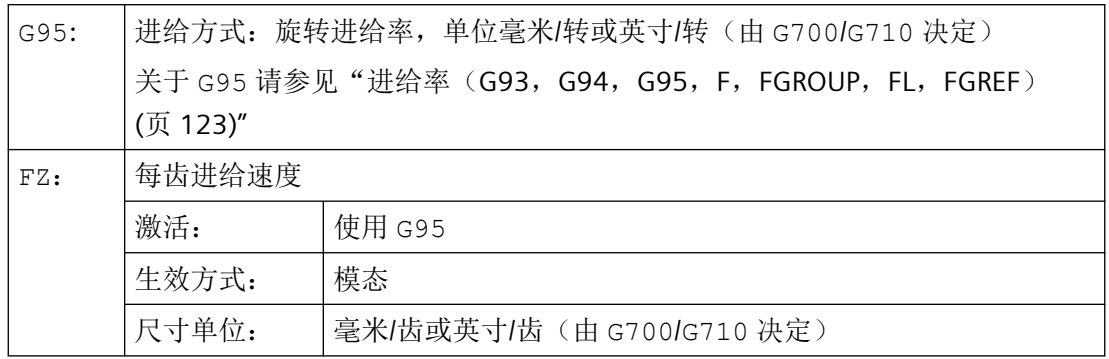

注意

#### 换刀**/**切换主主轴

后续的换刀或主主轴切换必须由用户通过相应的编程实现,比如重新编程 FZ。

#### 注意

#### 刀具作用点未定义

和轨迹几何形状(直线、圆弧)一样,工艺要求例如顺铣或逆铣、端面铣削或柱面铣削等 都不会被系统自动考虑。编程每齿进给率时必须考虑到这些参数。

## 说明

#### 在 **G95 F...** 和 **G95 FZ...** 间切换

在 G95 F... (旋转进给率)与 G95 FZ... (每齿进给率)之间进行切换时,将删除不生 效的进给值。

# 说明

#### 使用 **FPR** 推导进给率

和旋转进给率类似,也可以使用 FPR 从任意回转轴或主轴推导出每齿进给率(参见"[用于](#page-140-0) 定位轴/主轴的进给率([FA, FPR, FPRAON, FPRAOF](#page-140-0)) (页 [141](#page-140-0))")。

#### 示例

#### 示例 **1**:**5** 齿铣刀(**\$TC\_DPNT = 5**)

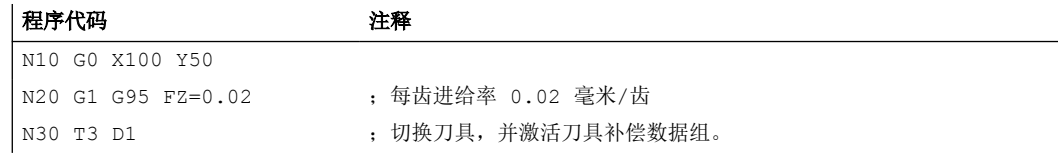

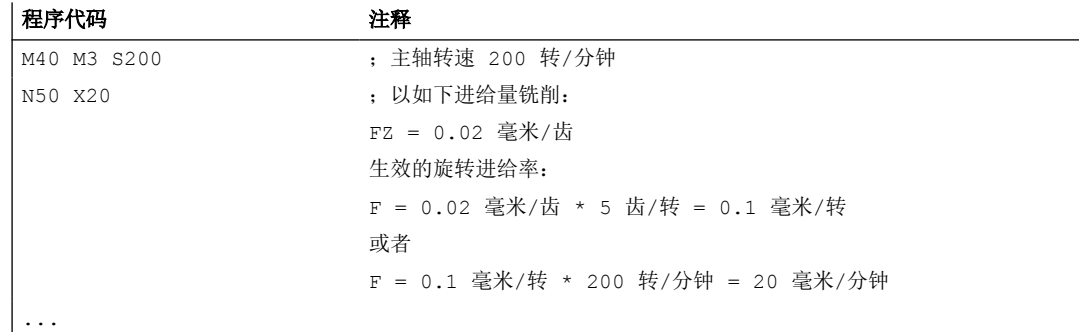

# 示例 **2**:在 **G95 F...** 和 **G95 FZ...** 间切换

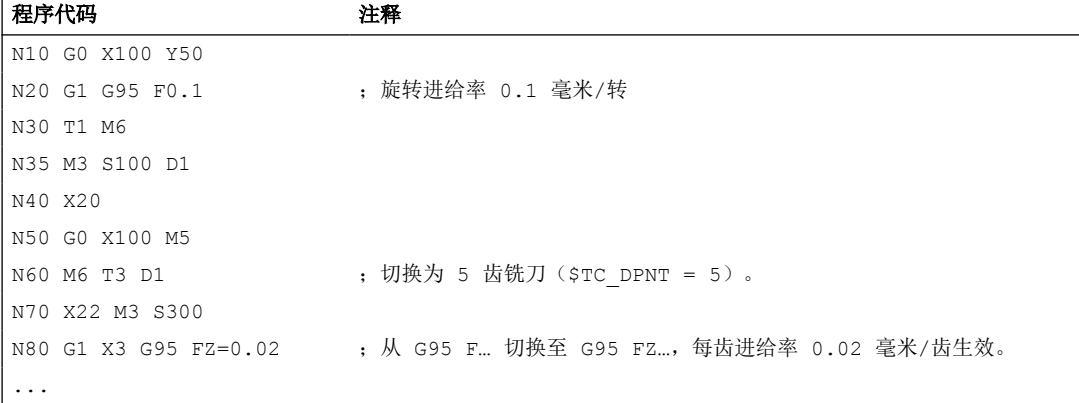

# 示例 **3**:从主轴推导出每齿进给率(**FBR**)

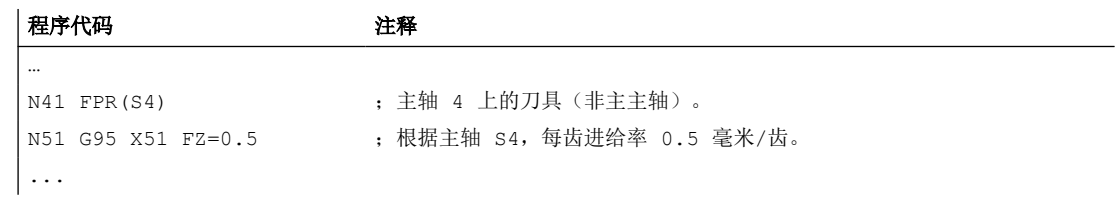

# 示例 **4**:后续换刀

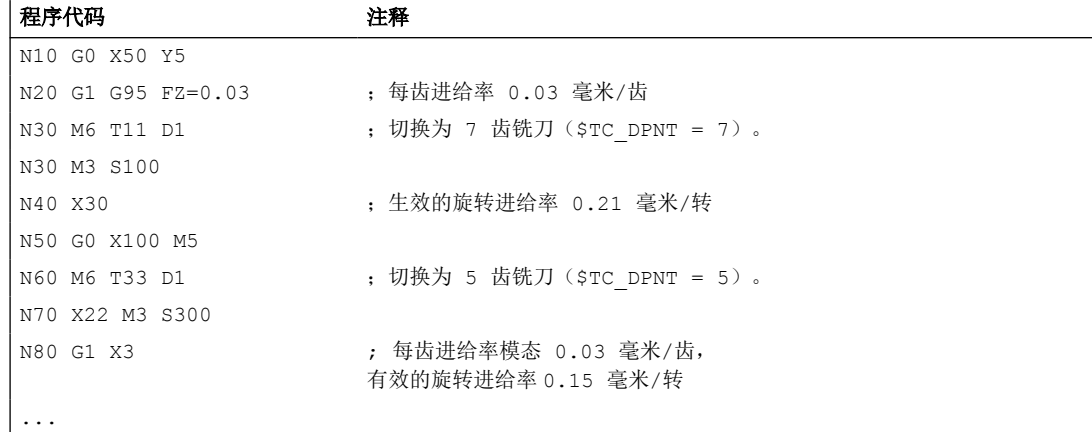

## 示例 **5**:切换主主轴

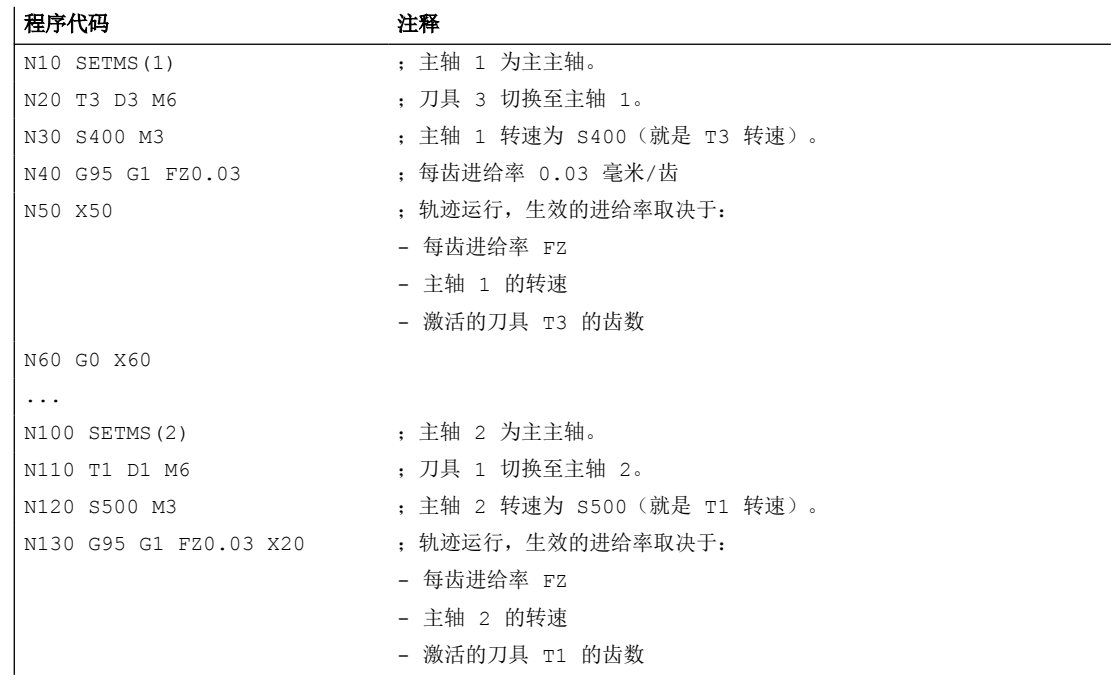

## 说明

切换主主轴(N100)之后必须更换一个主轴 2 驱动的刀具(N110)。

# 其它信息

## 在 **G93**,**G94** 和 **G95** 间切换

G95 未激活时也可编程 FZ, 但此编程不生效并会在选择 G95 时被删除。即在 G93, G94 和 G95 间切换时, FZ 值也会像 F 值一样被删除。

#### 重新选择 **G95**

G95 激活时,重新选择 G95 没有作用(当没有编程 F 和 FZ 间的切换时)。

#### 非模态有效进给率(**FB**)

G95 FZ...(模态有效)激活时,非模态有效进给率 FB...被视为每齿进给量。

#### **SAVE** 属性

在有 SAVE 属性的子程序中, FZ 会像 F 一样,写入子程序启动前的值。

#### 一个程序段中的多个进给值

"一个程序段中的多个进给值"功能在使用每齿进给量时不可用。

# 同步动作

无法在同步动作中使用 FZ。

# 读取每齿进给速度和轨迹进给类型

可通过系统变量读取每齿进给速度和轨迹进给类型:

• 在带预处理停止的零件程序中,通过系统变量:

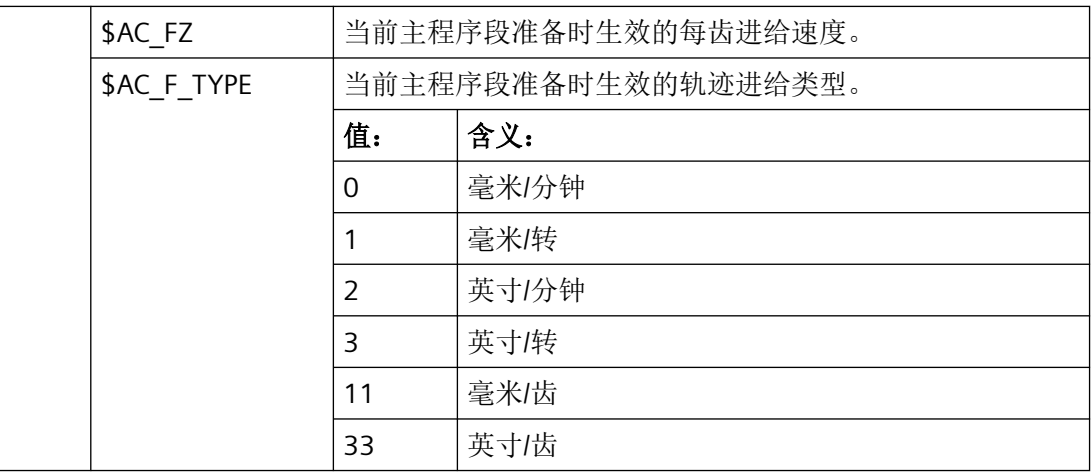

• 在不带预处理停止的零件程序中,通过系统变量:

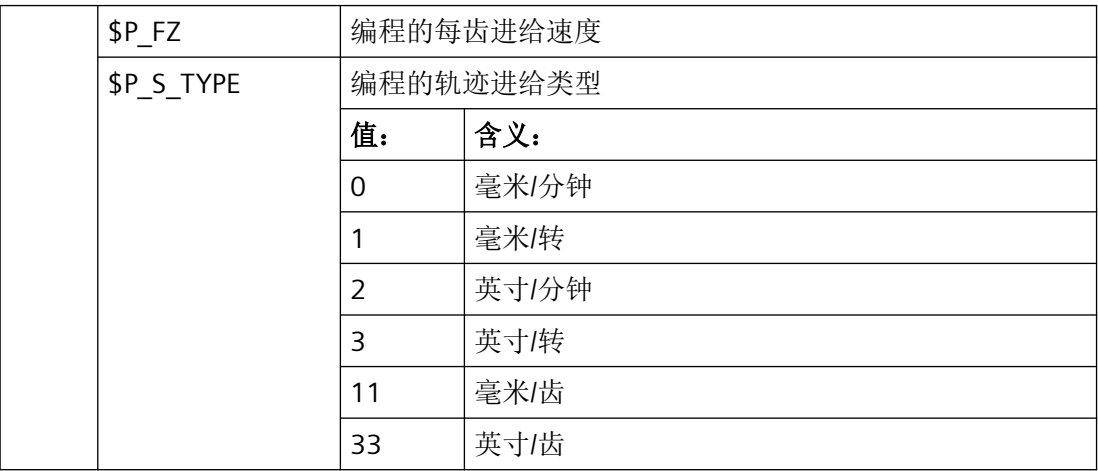

## 说明

如果 G95 未激活, 变量 \$P\_FZ 和 \$AC\_FZ 总是输出零值。

# **3.8** 几何设置

# **3.8.1** 可设定的零点偏移(**G54 ... G57**,**G505 ... G599**,**G53**,**G500**,**SUPA**,**G153**)

通过指令 G54 至 G57 和 G505 至 G599 激活可通过操作界面设置的零点偏移, 使得工件坐 标系相对基准坐标系移动。

句法

接通: G54 ... G57 G505 ... G599

#### 关闭或抑制:

G500 / G53 / G153 / SUPA

# 含义

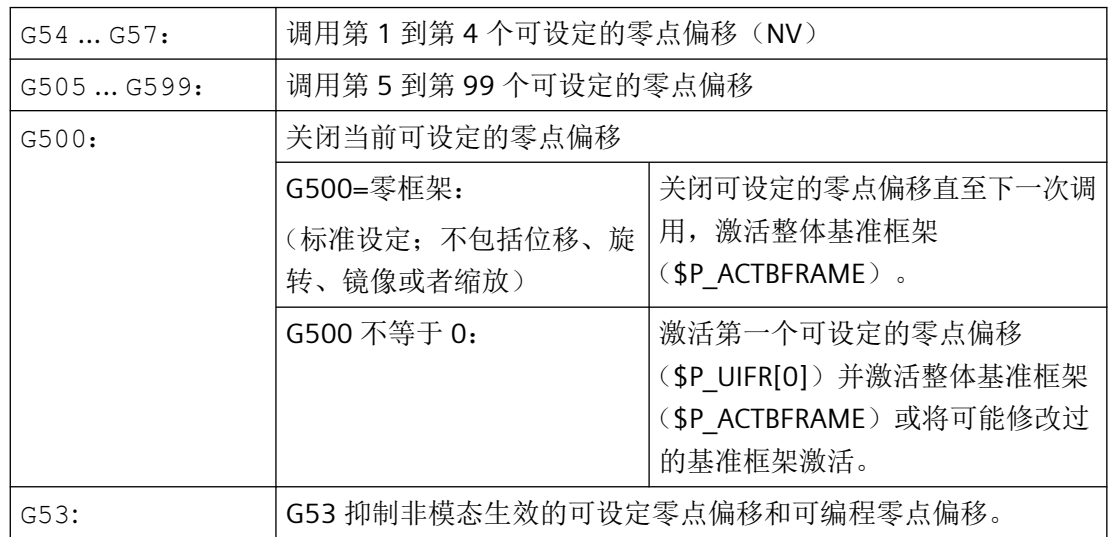

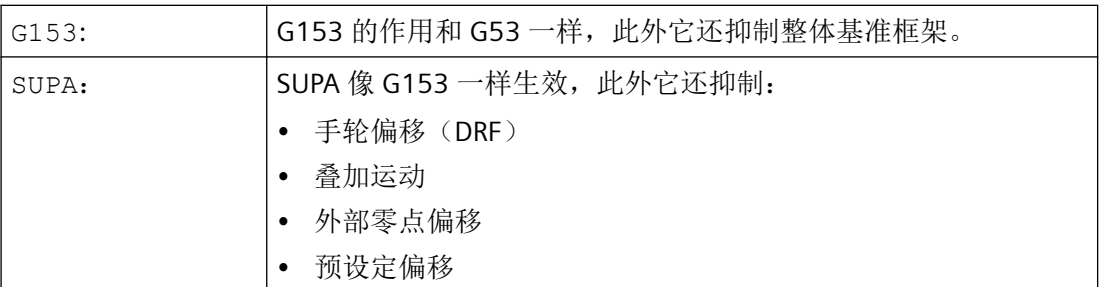

示例

三个工件,它们放在托盘上并与零点偏移值 G54 到 G56 相对应,需要依次对其进行加工。加 工顺序在子程序 L47 中编程。

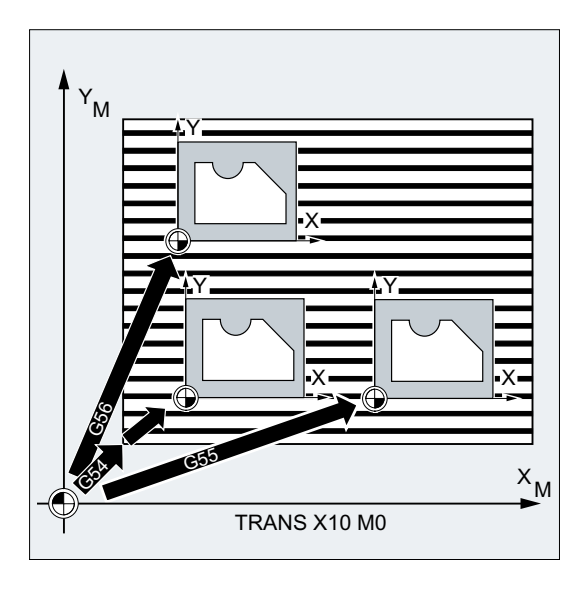

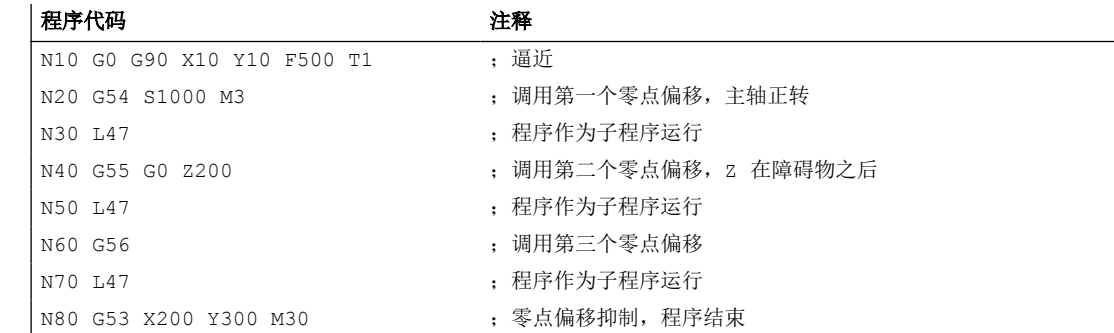

# 其它信息

# 可设定的零点偏移

一个可调的零点偏移原则上是一个可调的[框架](#page-326-0) (页 [327](#page-326-0))。因此一个可调的零点偏移有以下组 件或框架值可用:

- 偏移
- 翻转
- 比例
- 标尺

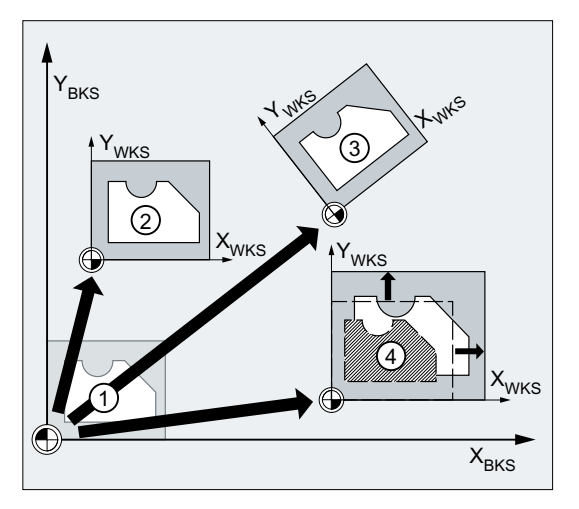

- ① BKS 初始情况
- ② 偏移
- ③ 偏移 + 旋转
- ④ 偏移 + 缩放

通过用户界面输入可调零点偏移的框架值:

SINUMERIK Operate:操作区域"参数" > "零点偏移" > "详情"

#### 可调框架的设置数量(**G505 - G599**)

用户定义的可调零点偏移(G505-G599)的数量可针对通道进行调节:

MD28080 \$MC\_MM\_NUM\_USER\_FRAMES = <数量>

# 参见

[可编程的零点偏移](#page-335-0) (G58, G59) (页 [336](#page-335-0))

*3.8* 几何设置

# **3.8.2** 工作平面选择(**G17/G18/G19**)

指定加工所需工件的平面,可以同时确定以下功能:

- 用于刀具半径补偿的平面
- 用于刀具长度补偿的进刀方向,与刀具类型相关
- 用于圆弧插补的平面

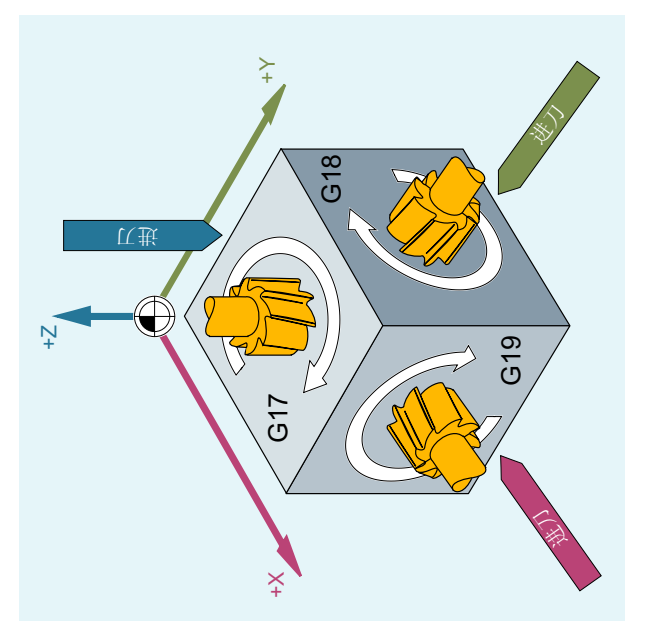

# 句法

G17/G18/G19 ...

# 含义

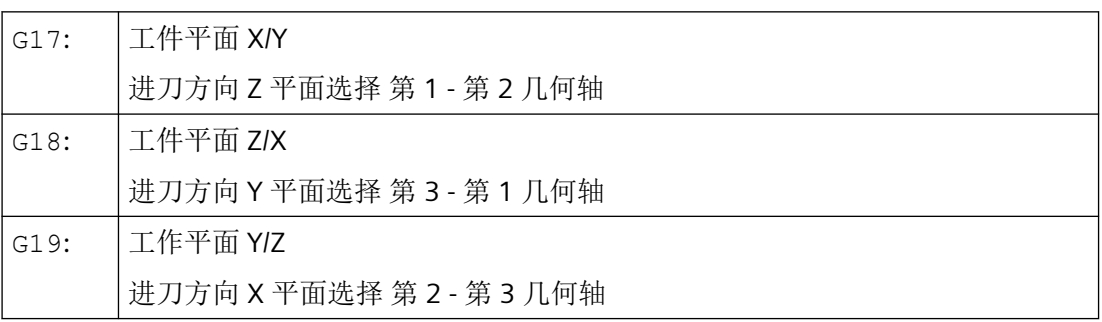

# 说明

在初始设置中, 铣削默认的工作平面是 G17 (X/Y 平面), 车削是 G18 (Z/X 平面)。 在调用刀具路径补偿 G41/G42 (参见章节["刀具半径补偿](#page-276-0) (页 [277](#page-276-0))")时, 必须指定工作平 面,这样控制系统才可以补偿刀具长度和半径。

# 示例

铣削的"典型"工作步骤:

- 1. 定义工作平面(G17 用于铣削的初始设置)。
- 2. 调用刀具类型(T)和刀具补偿值(D)。
- 3. 激活路径补偿(G41)。
- 4. 编程运行动作。

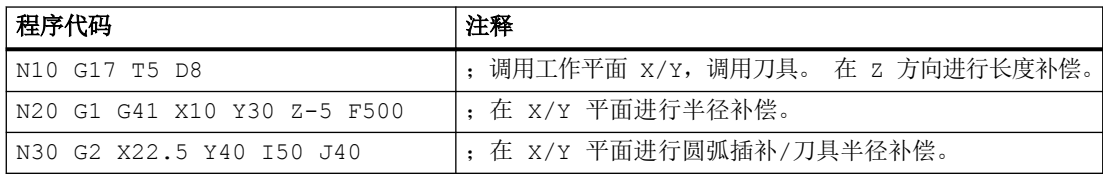

#### 更多信息

### 概述

建议在程序开始时就确定工作平面 G17 到 G19。在初始设置中,车削默认的工作平面是 G18 (Z/X 平面)。

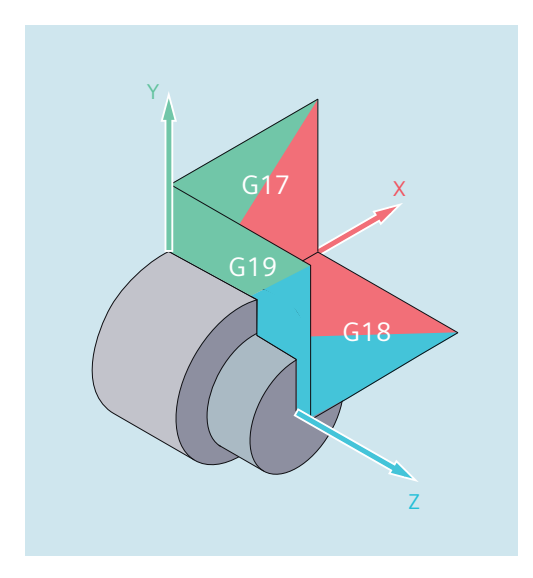

为了计算旋转方向,控制系统需要工作平面的参数。更多信息请参见章节["圆弧插补](#page-210-0) (页 [211\)](#page-210-0)"。

## 斜置平面的加工

使用 [ROT](#page-337-0) (页 [338](#page-337-0)) 旋转坐标系,使坐标轴位于斜面上。工作平面也一起进行旋转。

#### 斜置平面上的刀具长度补偿

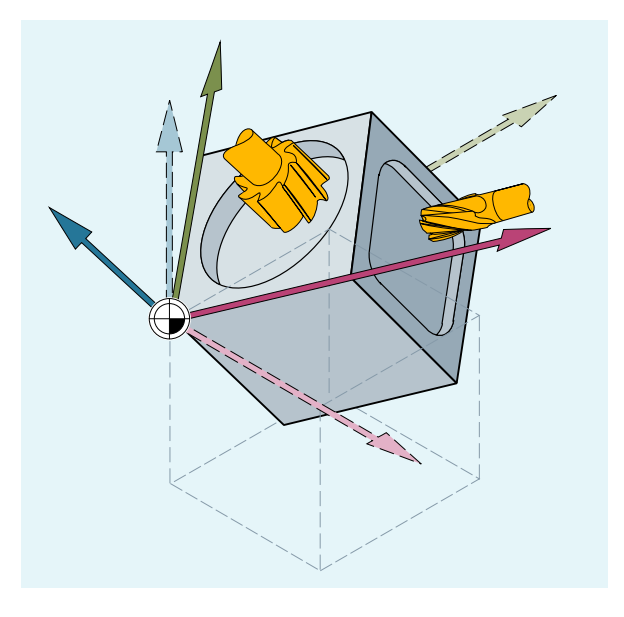

一般来说,刀具长度补偿总是以空间固定的、不旋转的工作平面为基准计算。

#### 说明

使用功能"可定向定位的刀具长度补偿",可以计算出与旋转后的工作平面相适应的刀具长 度分量。

通过 CUT2D, CUT2DF 选择补偿平面。更多相关信息以及对计算方法的描述请参见章节["刀](#page-276-0) [具半径补偿](#page-276-0) (页 [277\)](#page-276-0)"。

在确定空间内的工作平面时,控制系统提供了非常便利的方法,用于进行坐标转换。更多信 息请参见章节["坐标转换\(框架\)](#page-326-0)(页 [327\)](#page-326-0)"。

# **3.8.3** 尺寸说明

大多数 NC 程序的基础部分是一份带有具体尺寸的工件图纸。

其尺寸说明可以是:

- 绝对尺寸或增量尺寸
- 毫米或英寸
- 半径或直径(旋转时)

为了能使尺寸图纸中的数据可以直接被 NC 程序接受,针对不同的情况为用户提供有专用的 编程指令。

## **3.8.3.1** 绝对尺寸说明 (**G90, AC**)

在绝对尺寸中,位置数据总是取决于当前有效坐标系的零点,即对刀具应当运行到的绝对位 置进行编程。

## 模态有效的绝对尺寸

模态有效的绝对尺寸可以使用指令 G90 进行激活。 它会针对后续 NC 程序中写入的所有轴 生效。

#### 非模态有效的绝对尺寸

在默认的增量尺寸(G91)中,可以借助指令 AC 为单个轴设置非模态有效的绝对尺寸。

#### 说明

非模态有效的绝对尺寸(AC)也可以用于主轴定位(SPOS, SPOSA)和插补参数(I, J,  $K$ )。

#### 句法

G90 <轴>=AC(<值>)

# 含义

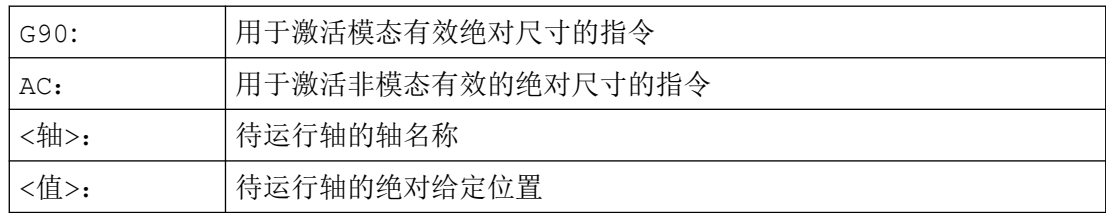

# 示例

# 示例 **1**: 铣削

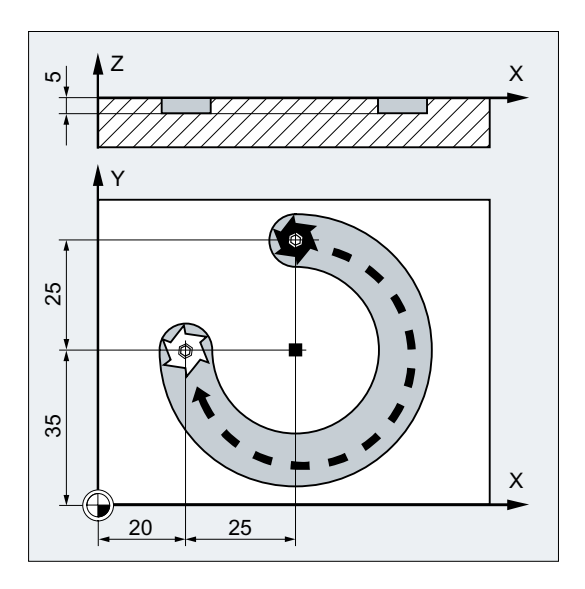

#### 程序代码 2008年10月11日 10:00 10:00 10:00 10:00 10:00 10:00 10:00 10:00 10:00 10:00 10:00 10:00 10:00 10:00 10:00

N10 G90 G0 X45 Y60 Z2 T1 S2000 M3 ; N20 G1 Z-5 F500 <br>
9 The Second Second Second Second Second Second Second Second Second Second Second Second Second Second Second Second Second Second Second Second Second Second Second Second Second Second Second Second S N30 G2 X20 Y35 I=AC(45) J=AC(35) ; 顺时针方向圆弧插补, 绝对尺寸中的圆终点和圆心。 N40 G0 Z2 ; 移出。 N50 M30 **be a set of the set of the set of the set of the set of the set of the set of the set of the set of th** 

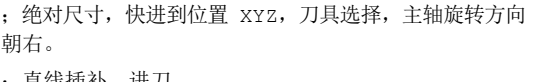

- 
- 
- 

#### 说明

关于圆心坐标 | 和 J 的输入请参见章节"圆弧插补"。

### 示例 **2**: 车削

*3.8* 几何设置

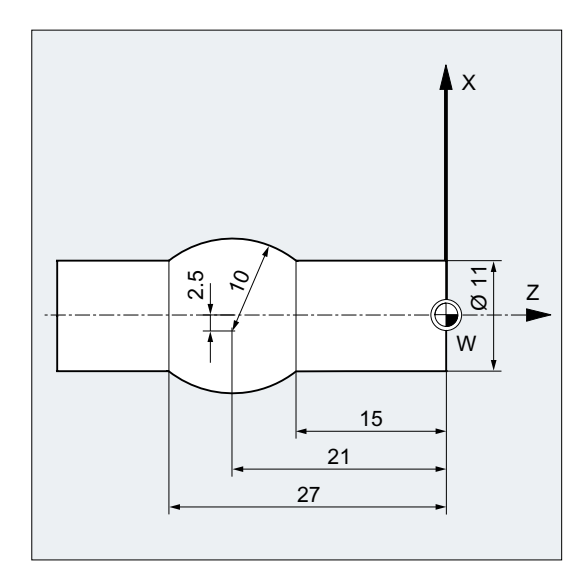

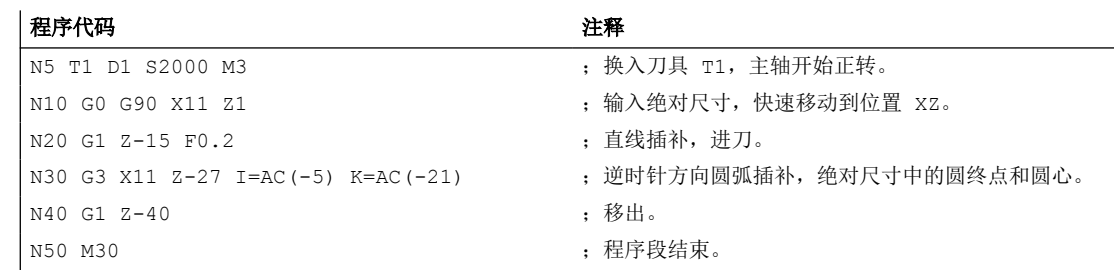

## 说明

关于圆心坐标 | 和 J 的输入请参见章节"圆弧插补"。

# 参见

[车削和铣削时的绝对和增量尺寸说明\(](#page-175-0)G90/G91) (页 [176](#page-175-0))

# **3.8.3.2** 增量尺寸说明(**G91, IC**)

在增量尺寸中,位置数据取决于上一个运行到的点,即增量尺寸编程用于说明刀具运行了多 少距离。

## 模态有效的增量尺寸规定

模态有效的增量尺寸可以使用指令 G91 进行激活。它会针对后续 NC 程序中写入的所有轴生 效。

#### 非模态有效的增量尺寸规定

在默认的绝对尺寸(G90)中,可以借助指令 IC 为单个轴设置非模态有效的增量尺寸。

# 说明

非模态有效的增量尺寸规定 (IC) 也可以用于主轴定位 (SPOS, SPOSA) 和插补参数 (I, J, K)。

#### 句法

G91 <轴>=IC(<值>)

## 含义

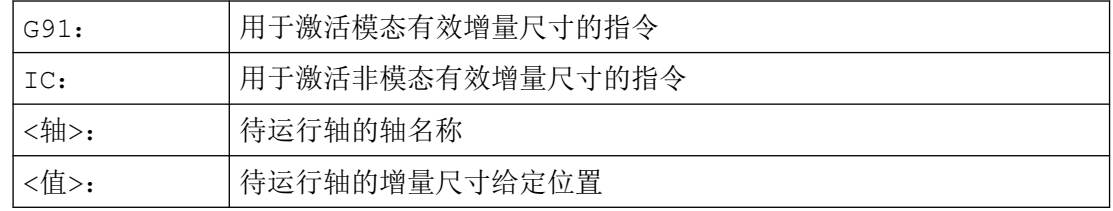

# **G91** 扩展

在一些特定的应用比如对刀中,要求使用增量尺寸运行所编程的行程。而有效的零点偏移或 刀具长度补偿不会运行。

可以通过下列设定数据分别为有效的零点偏移和刀具长度补偿设置其特性:

SD42440 \$SC\_FRAME\_OFFSET\_INCR\_PROG (框架中的零点偏移)

SD42442 \$SC\_TOOL\_OFFSET\_INCR\_PROG (刀具长度补偿)

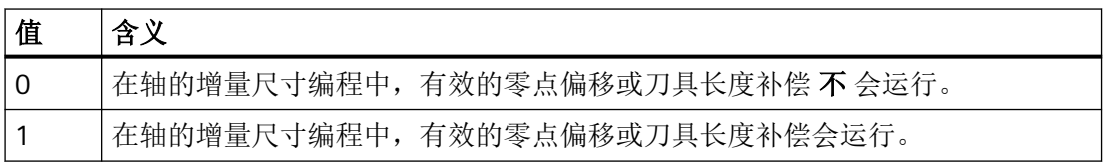

# 示例

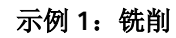

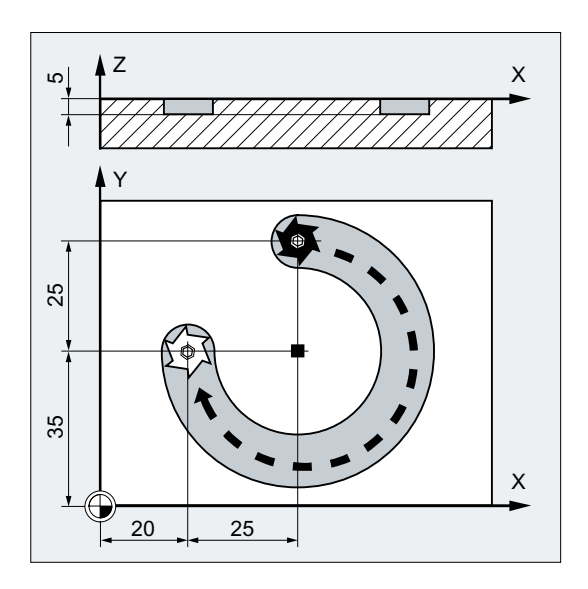

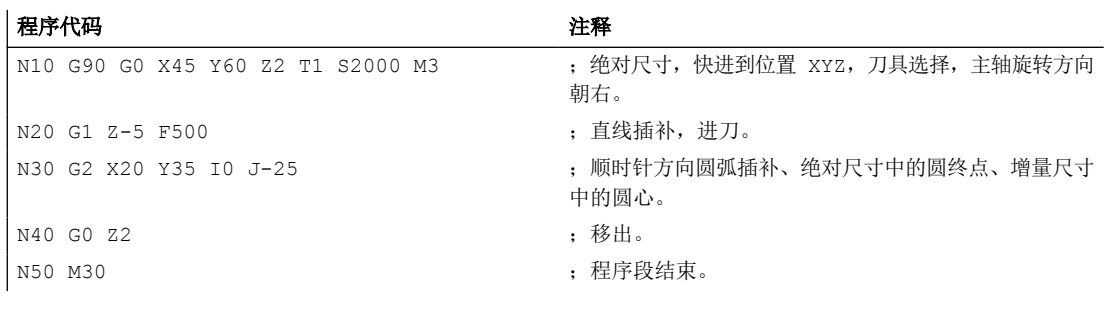

# 说明

关于圆心坐标 | 和 J 的输入请参见章节"圆弧插补"。

*3.8* 几何设置

#### 示例 **2**:车削

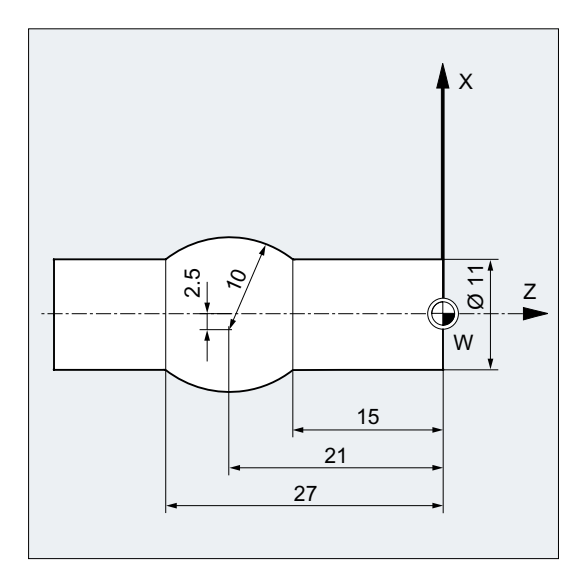

#### 程序代码 注释

```
N10 G0 G90 X11 Z1 ; 绝对尺寸说明, 快速移动到
N20 G1 Z-15 F0.2 ; 直线插补, 进刀。
N40 G1 Z-40 ; 移出。
N50 M30 ; 程序段结束。
```
N5 T1 D1 S2000 M3 ;换入刀具 T1, 主轴开始正转。 位置 XZ。 N30 G3 X11 Z-27 I-8 K-6 ; 逆时针方向圆弧插补、绝对尺寸中的圆终点、增量尺寸中的圆心。

## 说明

关于圆心坐标 I 和 J 的输入请参见章节"圆弧插补"。

#### 示例 **3**:没有执行有效零点偏移的增量尺寸说明

设置:

- G54 包含一个零偏, 在 X 方向移动 25
- SD42440 \$SC\_FRAME\_OFFSET\_INCR\_PROG = 0

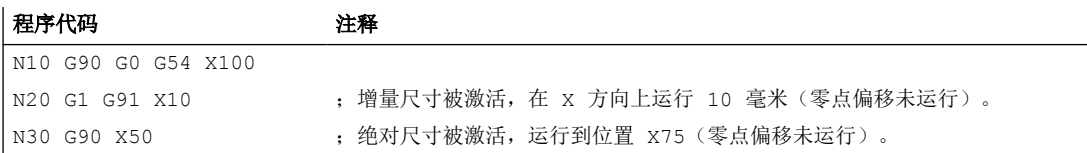

# <span id="page-175-0"></span>参见

车削和铣削时的绝对和增量尺寸说明(G90/G91) (页 176)

# **3.8.3.3** 车削和铣削时的绝对和增量尺寸说明(**G90/G91**)

下面两张图通过车削和铣削工艺的示例说明了如何使用绝对尺寸说明(G90)或增量尺寸说明 (G91)进行编程。

铣削:

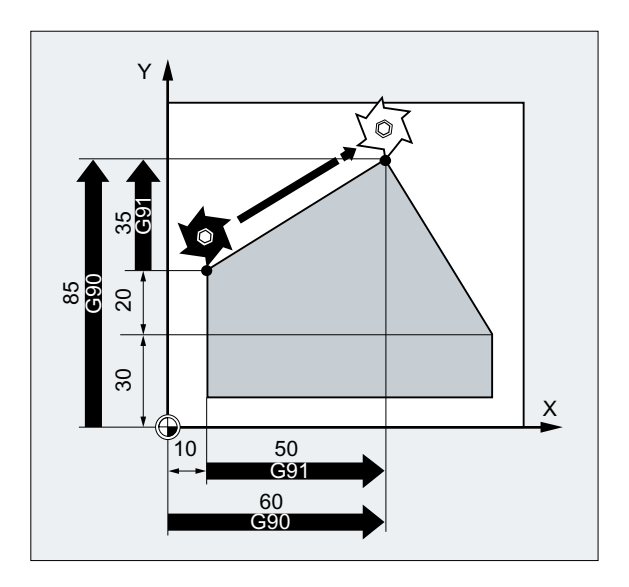

车削:

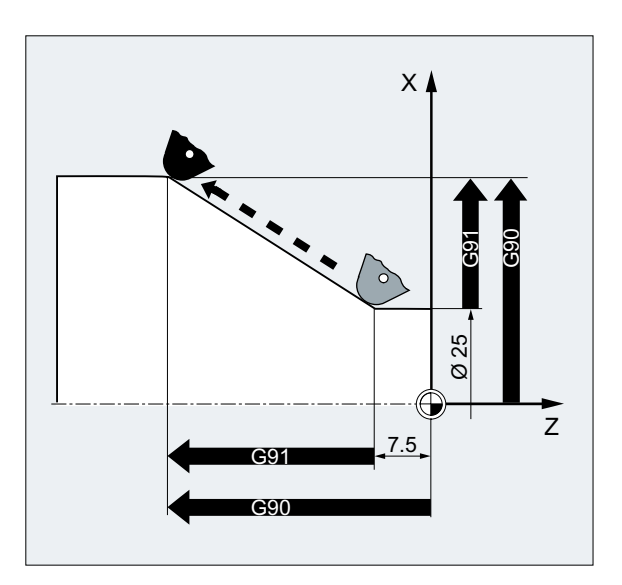

#### 说明

在普通车床中,通常把平面轴中增量式运行程序段作为半径值处理,而直径则作为参考尺寸。 用于 G90 转换可以使用指令 DIAMON、DIAMOF 或 DIAM90 进行。

# **3.8.3.4** 用于回转轴的的绝对尺寸(**DC, ACP, ACN**)

以绝对尺寸定位回转轴时,可以使用逐段式生效且与 G90/G91 无关的指令 DC、ACP 和 ACN。 DC、ACP 和 ACN 的主要不同之处在于逼近方案:

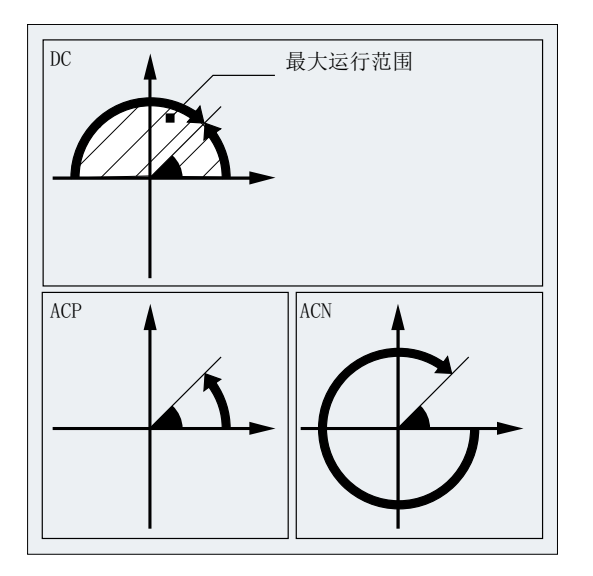

句法

<回转轴>=DC(<值>) <回转轴>=ACP(<值>) <回转轴>=ACN(<值>)

含义

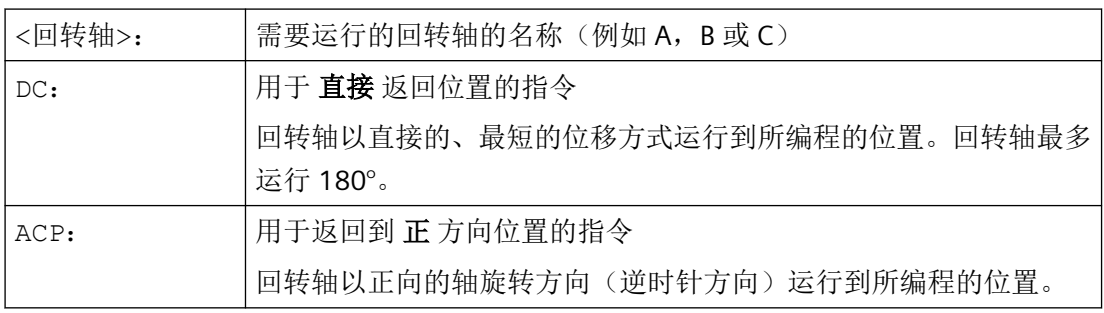

#### *3.8* 几何设置

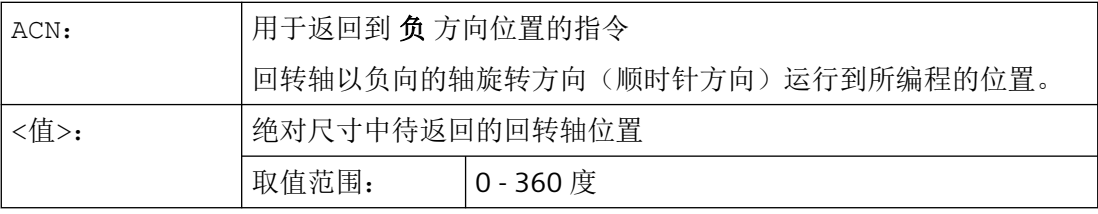

# 说明

正方向旋转(顺时针或者逆时针)可以在机床数据中设定。

# 说明

用方向参数(ACP, ACN)定位时, 在机床数据中必须设定 0° 到 360° 的运行范围(模数特 性)。为了在一个程序段中使取模回转轴运行超过 360°, 必须编程 G91 或 IC。

## 说明

指令 DC, ACP 和 ACN 也可以用于静止状态下的主轴定位(SPOS, SPOSA)。 示例: SPOS=DC(45)

# 示例

#### 在回转工作台上进行铣削加工

刀具不动,工作台回转至 270°, 按顺时针方向。这时,生成一个圆弧槽。

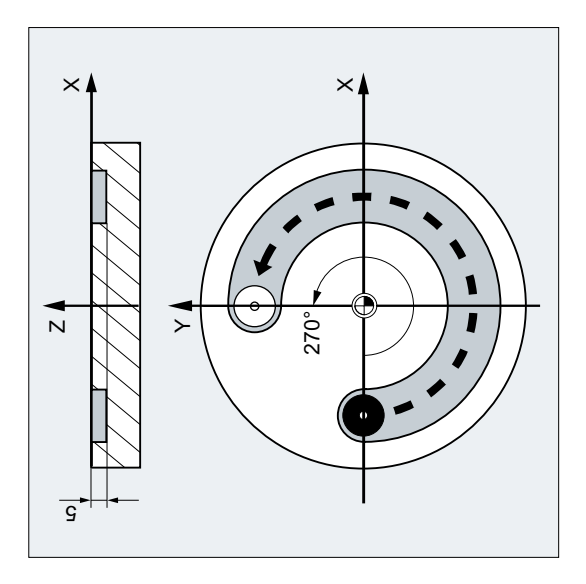

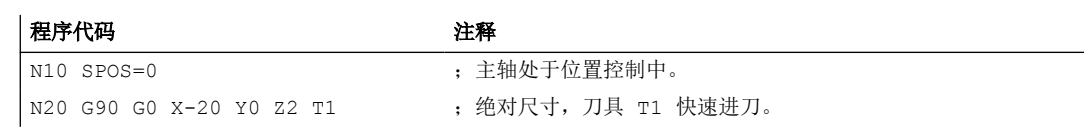

*3.8* 几何设置

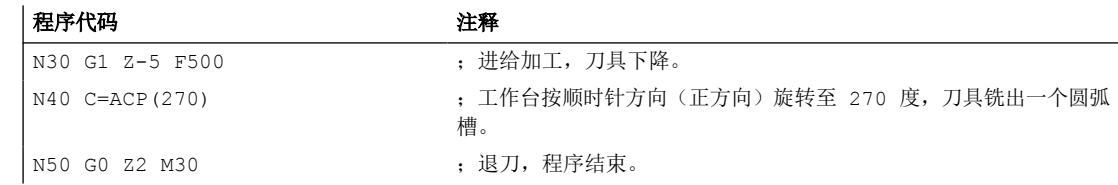

# **3.8.3.5** 英制**/**公制单位 **(G70/G71, G700/G710)**

通过 G 指令组 13 的指令(英制/公制)可在零件程序范围内在公制与英制之间进行切换。

# 激活

为了能使用指令 G700 和 G710, 必须激活扩展单位制功能(MD10260 \$MN\_CONVERT\_SCALING\_SYSTEM = 1)。

## 句法

G70 G71 G700 G710

# 含义

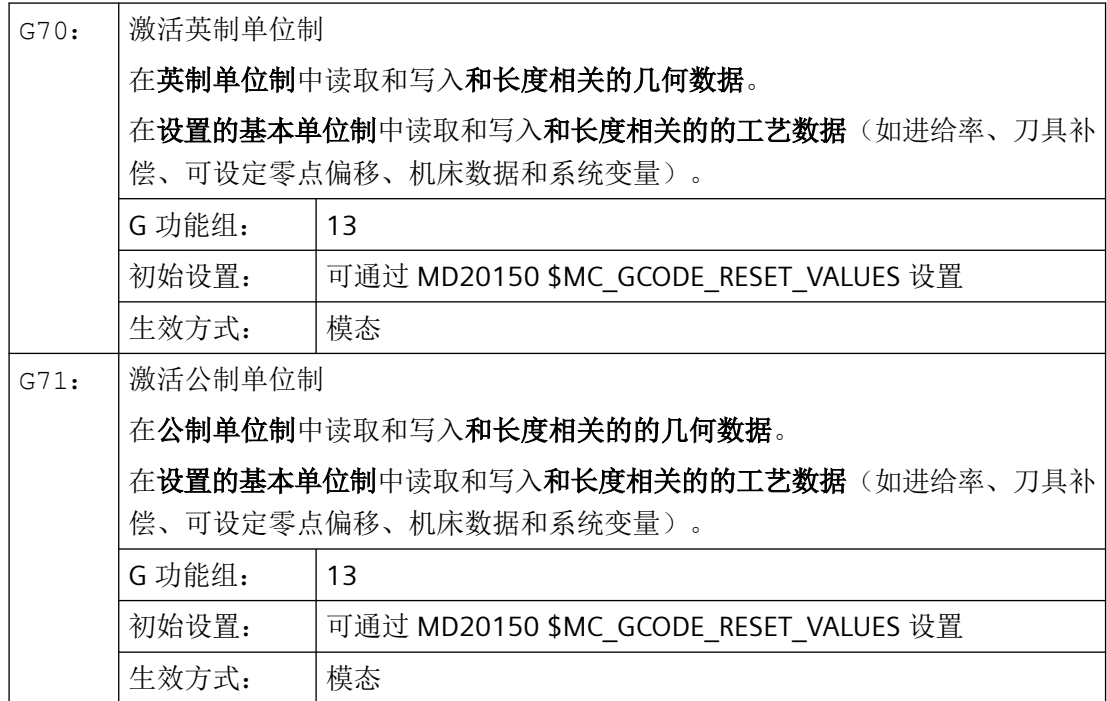

*3.8* 几何设置

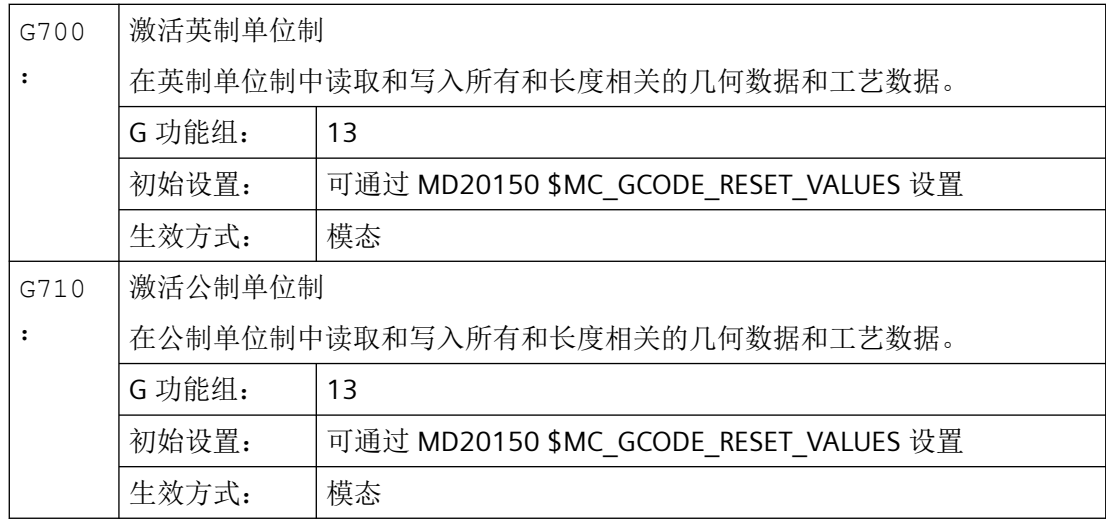

# 注意

# 回转轴的轴专用数据

总是在设置的基本单位制中读取和写入回转轴的轴专用数据。

示例

基本单位制为公制 (MD10240 \$MN\_SCALING\_SYSTEM\_IS\_METRIC = 1)。但工件图纸中的尺 寸数据为英制。因此会在零件程序中切换为英制。根据英制尺寸数据,会再次切换为公制。

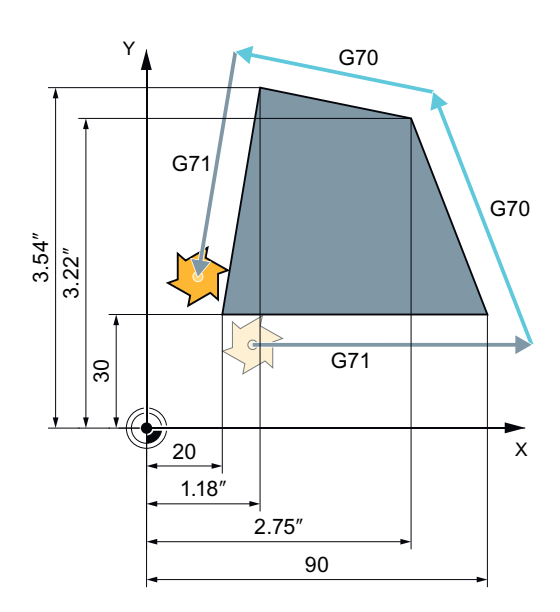
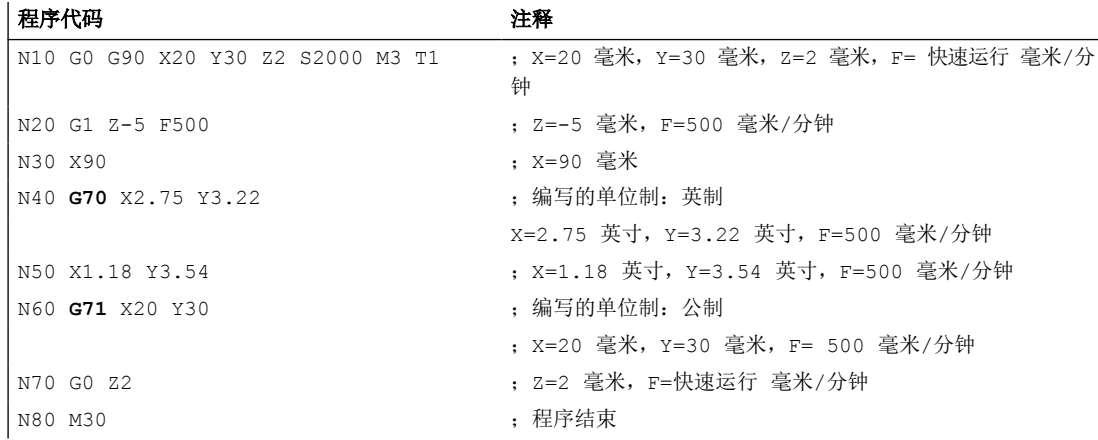

# 更多信息

# 在 **G70/G71** 和 **G700/G710** 指令下读写数据

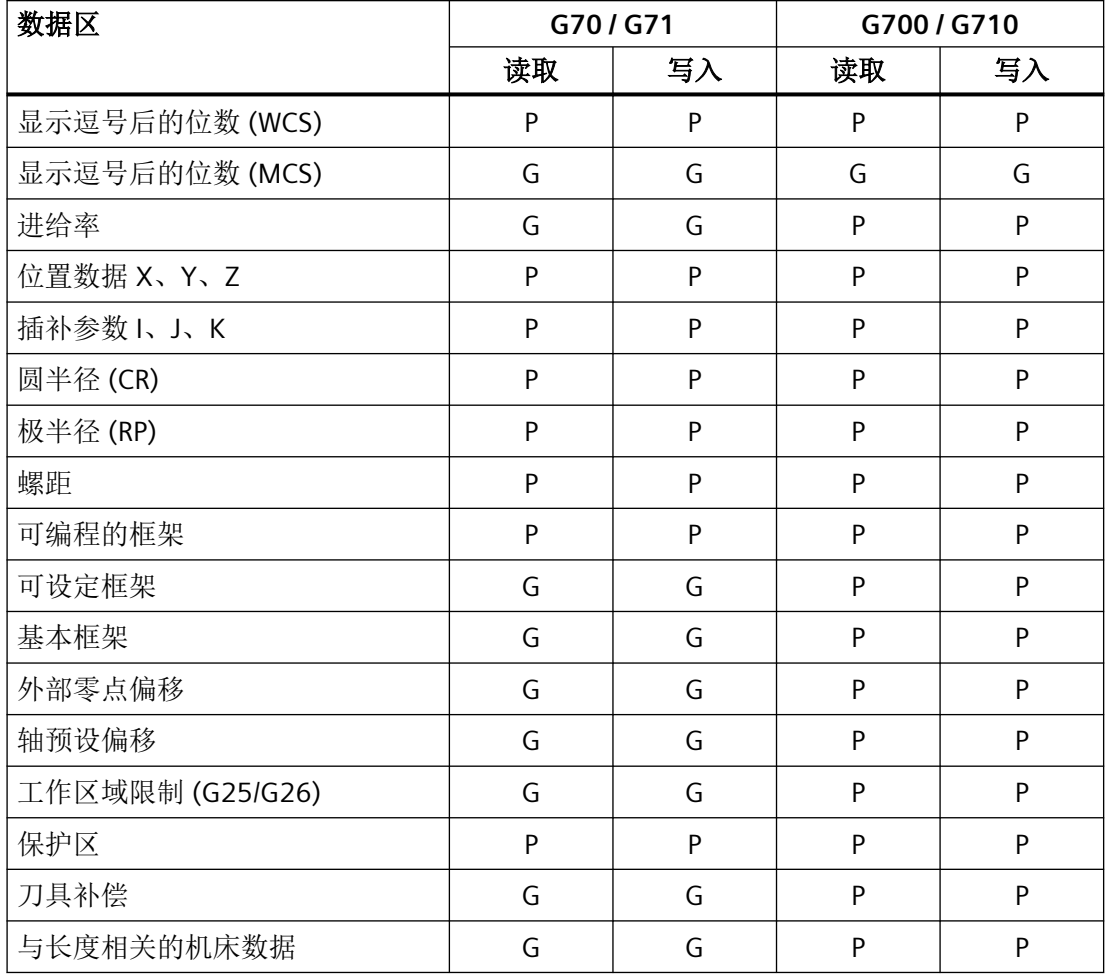

*3.8* 几何设置

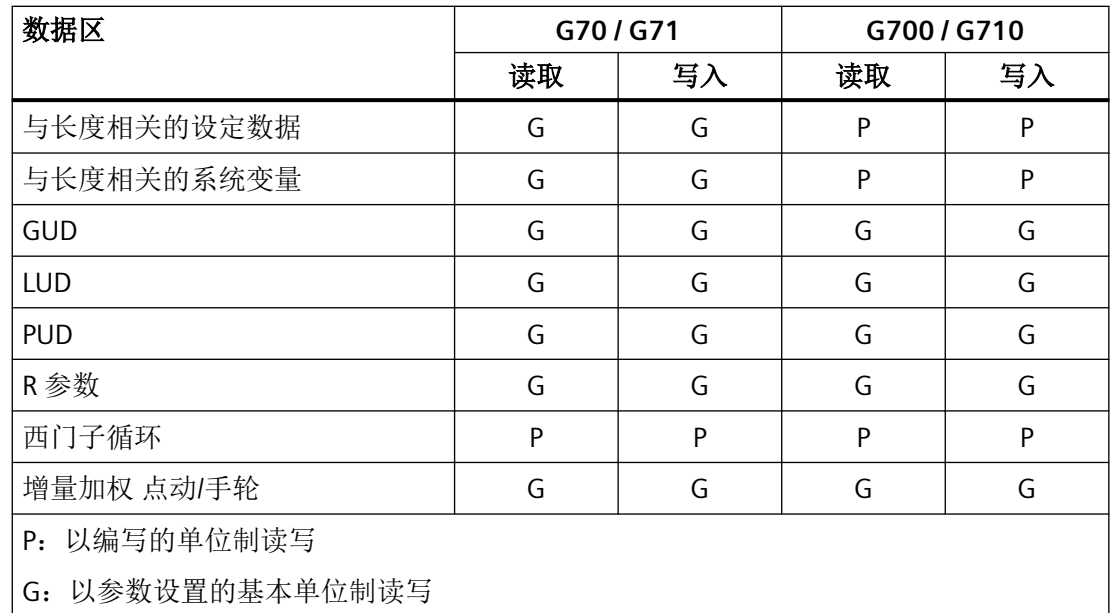

#### 同步动作

## 说明

## 读取同步动作中的位置数据

如果在同步动作(条件部分和/或动作部分或工艺功能)中未显式编程程序单位制,系统将 始终以基本单位制读取同步动作中的与长度相关的位置数据。

更多详细信息: 功能手册之同步动作

#### **3.8.3.6** 通道专用的直径**/**半径编程 (**DIAMON**,**DIAM90**,**DIAMOF**,**DIAMCYCOF**)

车削时可以直径(1)或半径(2)设定用于端面轴的尺寸:

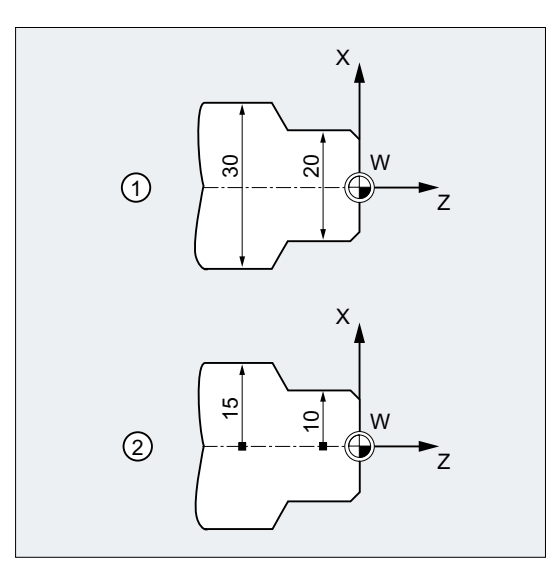

可以通过模态有效的指令 DIAMON, DIAM90, DIAMOF 和 DIAMCYCOF 激活通道专用的直 径或半径编程,以便使 NC 程序直接采用技术图纸上的尺寸数据,而无需换算。

#### 说明

通道专用的直径/半径编程取决于由 MD20100 \$MC DIAMETER AX DEF 作为端面轴所定义 的几何轴(→ 参见机床制造商说明!)。

通过 MD20100 只可以为每条通道定义一个端面轴。

# 句法

DIAMON DIAM90 DIAMOF

含义

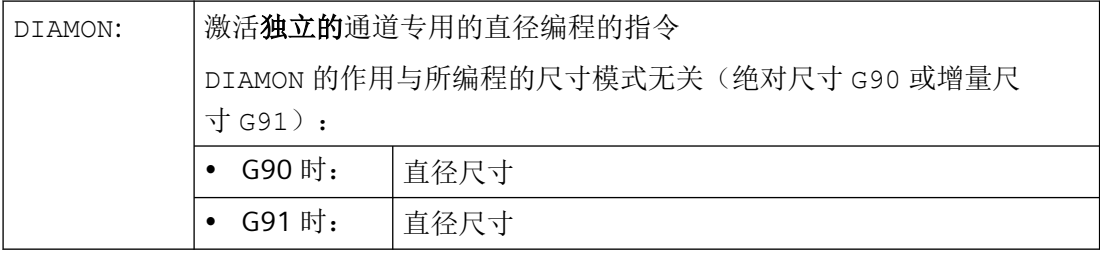

*3.8* 几何设置

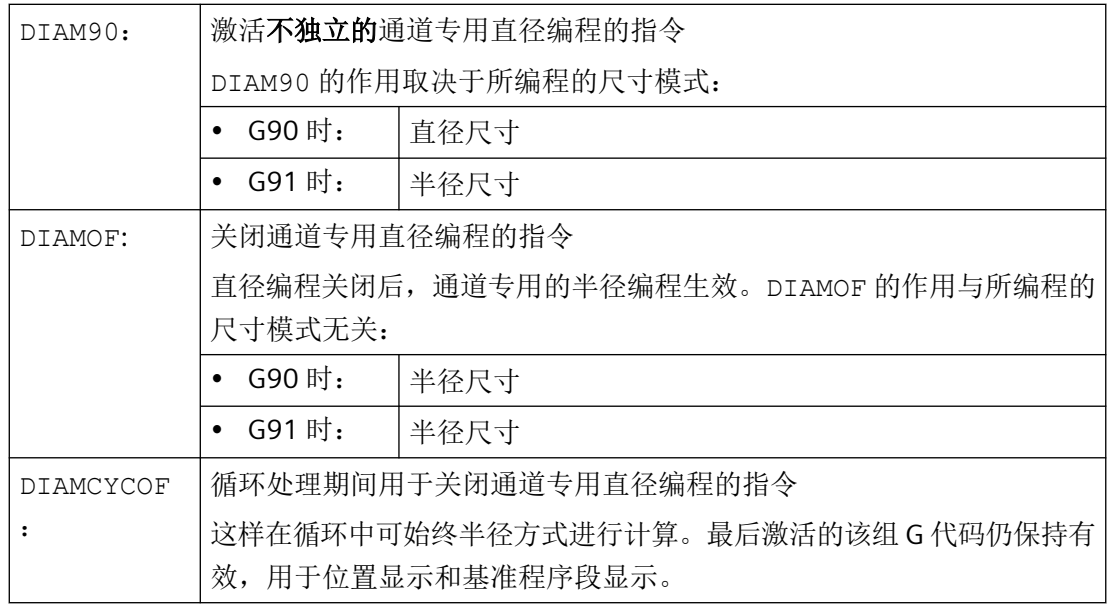

#### 说明

使用 DIAMON 或者 DIAM90 后, 端面轴的实际值总是显示为直径。这也适用于使用指 令 MEAS, MEAW, \$P\_EP[x] 和 \$AA\_IW[x]读取工件坐标系中的实际值。

# 示例

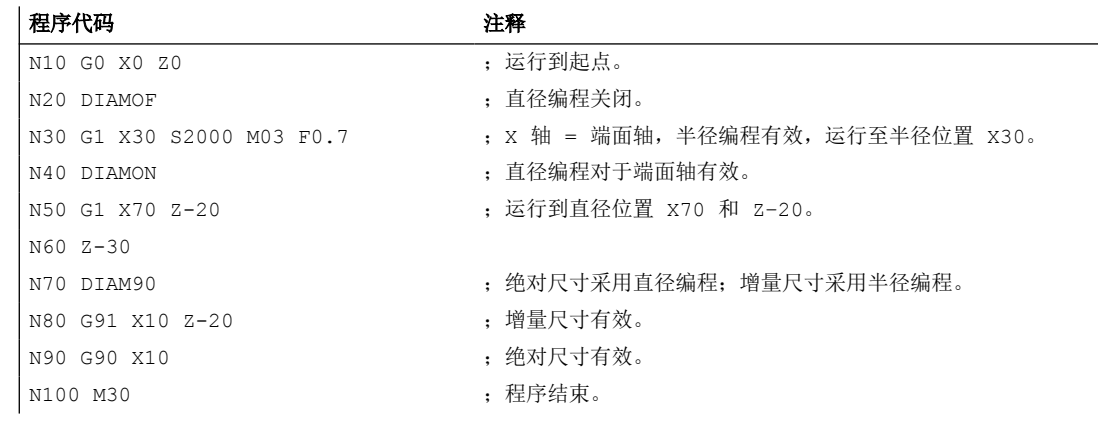

## 更多信息

直径值(**DIAMON/DIAM90**)

*3.8* 几何设置

直径值对于下列数据有效:

- 工件坐标系中端面轴的实际值显示
- JOG 运行:增量尺寸和手轮手动运行中的增量值
- 结束位置的编程 插补参数 I、J、K,在 G2/G3 时, 如果使用 AC 对其进行绝对值编程。 在增量编程(IC)使用 I、J、K 时,总是计算半径。
- 当使用下列参数时,在工件坐标系中读取实际值: MEAS, MEAW, \$P\_EP[X], \$AA\_IW[X]

# **3.8.3.7** 轴专用的直径**/**半径编程(**DIAMONA**,**DIAM90A**,**DIAMOFA**,**DIACYCOFA**, **DIAMCHANA**,**DIAMCHAN**,**DAC**,**DIC**,**RAC**,**RIC**)

除了通道专用的直径编程,轴专用直径编程可以直径方式说明和显示一个或者多个轴的模态 有效或非模态有效的尺寸。

#### 说明

只有通过 MD30460 \$MA\_BASE\_FUNCTION\_MASK 将轴设定为轴专用直径编程允许的其他端 面轴后,才能在该轴上进行轴专用直径编程(→参见机床制造商说明!)

#### 句法

用于通道内多个端面轴的,模态有效的轴专用直径编程: DIAMONA [<轴>] DIAM90A[<轴>] DIAMOFA[<轴>] DIACYCOFA[<轴>]

接收通道专用的直径/半径编程: DIAMCHANA[<轴>] DIAMCHAN

非模态有效的轴专用直径/半径编程: <轴>=DAC(<值>) <轴>=DIC(<值>) <轴>=RAC(<值>) <轴>=RIC(<值>)

# 含义

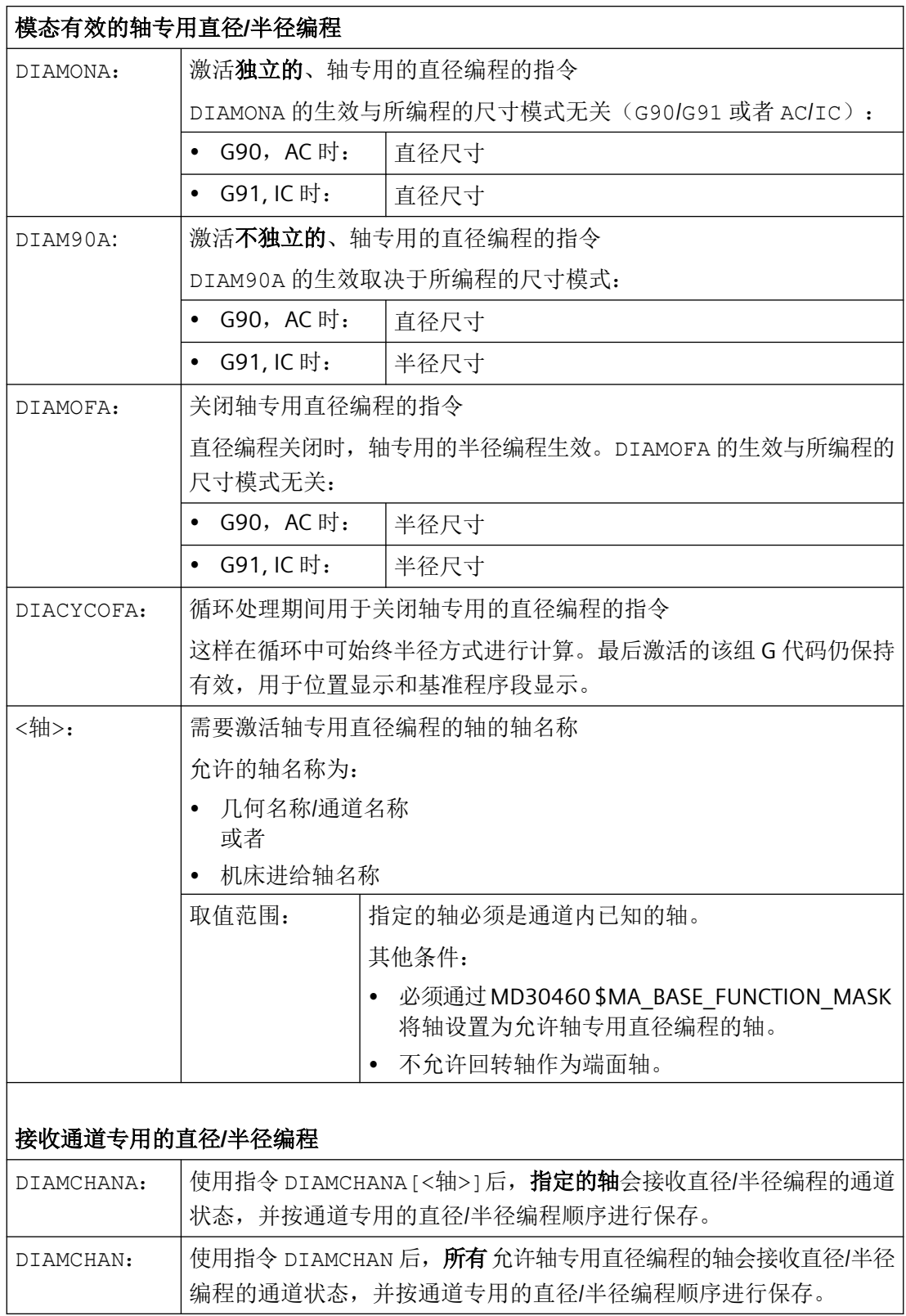

 $\overline{\phantom{0}}$ 

#### 非模态有效的轴专用直径**/**半径编程

非模态有效的轴专用直径/半径编程可以确定在零件程序以及同步动作中的尺寸类型,即直 径或者半径方式。直径/半径编程的模态状态无法改变。

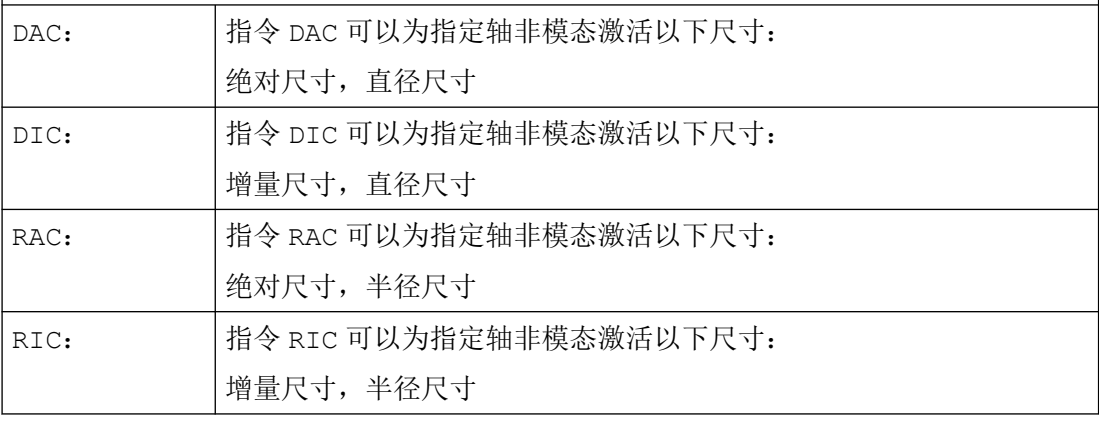

#### 说明

使用 DIAMONA[<轴>] 或者DIAM90A[<轴>]后,端面轴的实际值总是显示为直径。这也适 用于使用指令 MEAS, MEAW, \$P\_EP[x] 和 \$AA\_IW[x]读取工件坐标系中的实际值。

#### 说明

在与辅助端面轴进行轴交换时,基于 GET 请求可以使用 RELEASE[<轴>] 来接收其他通道 内的直径/半径编程状态。

#### 示例

#### 示例 **1**:模态有效的轴专用直径**/**半径编程

X 轴为通道内端面轴,允许 Y 轴使用轴专用的直径编程。

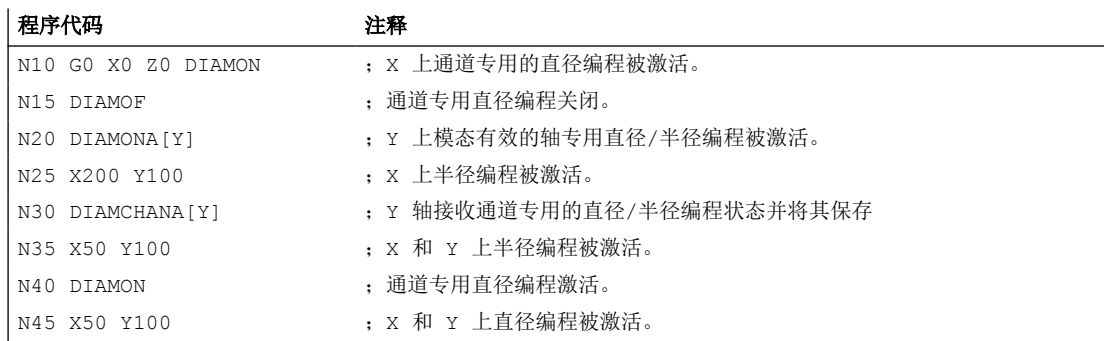

#### 示例 **2**:非模态有效的轴专用直径**/**半径编程

X 轴为通道内端面轴,允许 Y 轴使用轴专用的直径编程。

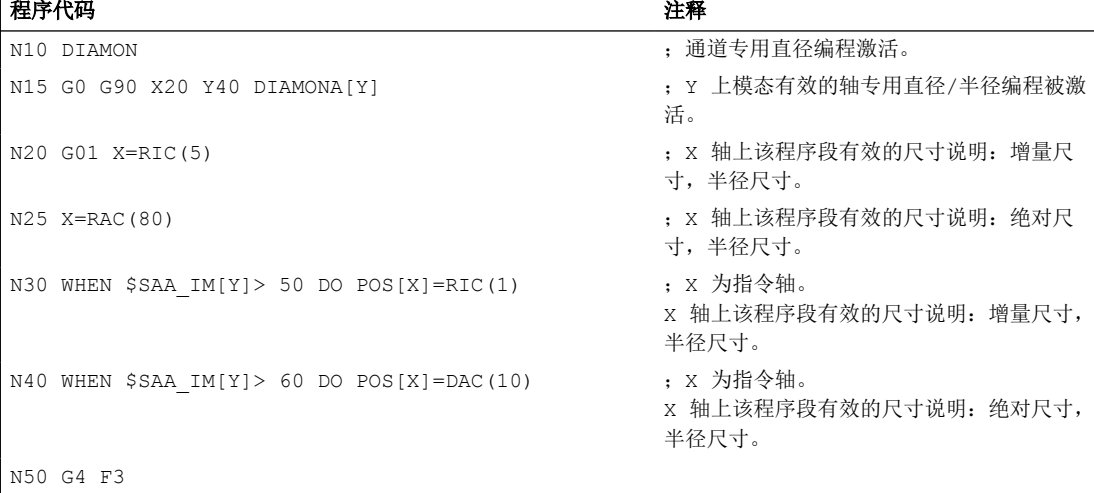

## 其它信息

#### 直径值(**DIAMONA/DIAM90A**)

直径值对于下列数据有效:

- 工件坐标系中端面轴的实际值显示
- JOG 运行:增量尺寸和手轮手动运行中的增量值
- 结束位置的编程 插补参数 I、J、K, 在 G2/G3 时, 如果使用 AC 对其进行绝对值编程。 在增量编程 IC 使用 I、J、K 时,总是计算半径。
- 当使用下列参数时,在工件坐标系中读取实际值: MEAS, MEAW, \$P\_EP[X], \$AA\_IW[X]

#### 逐段生效的轴专用直径编程(**DAC, DIC, RAC, RIC**)

指令语句 DAC、DIC、RAC、RIC 可以用于所有需要考虑通道专用直径编程的指令:

- 轴位置: X..., POS, POSA
- 摆动: OSP1, OSP2, OSS, OSE, POSP
- 插补参数:I, J, K
- 轮廓段:带指定角度的直线

- 快速退刀:  $POLF[AX]$
- 以刀具方向运行: MOVT
- 平滑逼近和退回: G140 bis G143, G147, G148, G247, G248, G347, G348, G340, G341

# **3.8.4** 旋转时的工件位置

#### 轴名称

两条互相垂直的几何轴通常指定如下:

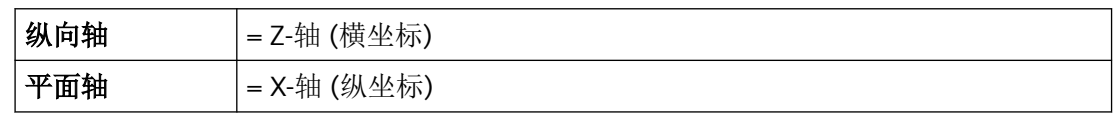

# 工件零点

机床零点固定时,可以在纵向轴上自由选择工件零点的位置。 通常情况下工件零点位于工 件的前侧或后侧。

机床零点和工件零点都在旋转中心。 因此 X 轴上的可设定偏移是零。

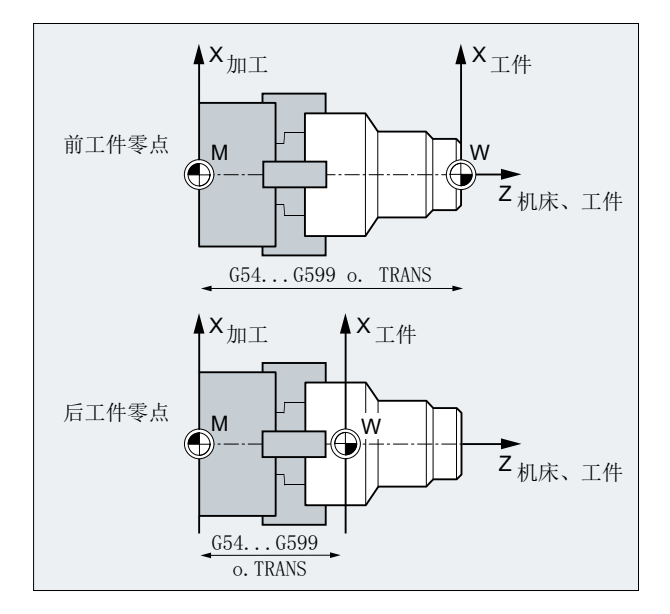

*3.8* 几何设置

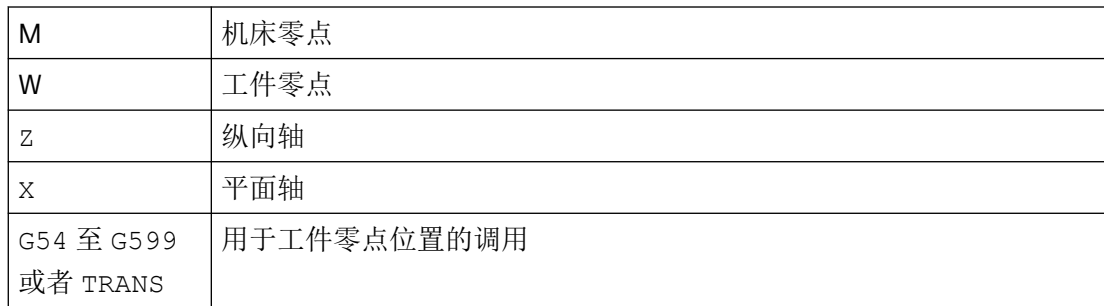

# 平面轴

端面轴的尺寸一般用直径说明(相对于其他轴的两倍行程尺寸):

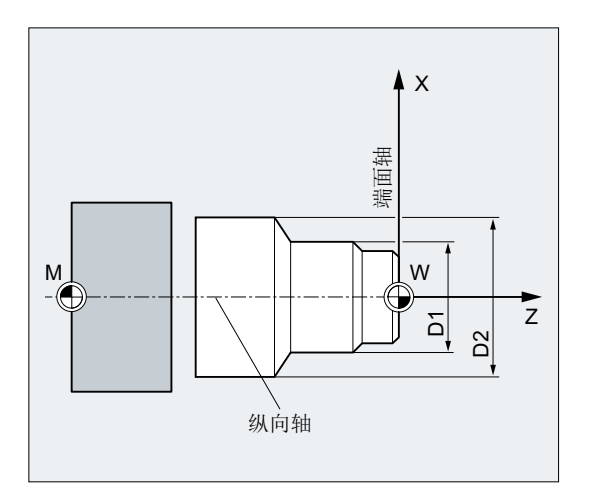

在机床数据中可以确定将哪些几何轴作为端面轴(→机床制造商)。

# **3.9** 位移指令

## **3.9.1** 引言和概述

#### 轮廓元素

编程的工件轮廓可以由下列轮廓元素构成:

- 直线
- 圆弧
- 螺旋线(直线与圆弧叠加)

## 运行指令

有专门的运行指令用于制造不同的轮廓元素。

相关说明参见以下章节:

- 线性插补 (G1) (页 [208\)](#page-207-0)
- [圆弧插补](#page-210-0) (页 [211\)](#page-210-0)
- 螺旋线插补 (G2/G3, TURN) (页 [228\)](#page-227-0)
- [渐开线-插补\(](#page-229-0)INVCW, INVCCW) (页 [230](#page-229-0))
- [轮廓段](#page-234-0) (页 [235](#page-234-0))
- [螺纹切削](#page-245-0) (页 [246\)](#page-245-0)
- [刚性攻丝](#page-265-0) (页 [266\)](#page-265-0)
- [带弹性卡头的攻丝](#page-269-0) (页 [270\)](#page-269-0)
- 倒角, 倒圆 ([CHF, CHR, RND, RNDM, FRC, FRCM](#page-270-0)) (页 [271](#page-270-0))

[在快速运行](#page-199-0) (G0) (页 [200](#page-199-0)) 模式下运行各轴,可以快速定位刀具并实现工件绕行。

#### 注意

## 刀具作用点未定义

必须在加工过程开始前正确预定位刀具,避免刀具和工件受损。

## 目标位置

一个运行程序段包含有待运行轴(轨迹轴,同步轴,定位轴)的目标位置。

## 说明

一个进给轴地址在每个程序段只允许进行一次编程。

可以用直角坐标或极坐标对目标位置进行编程:

- [使用直角坐标的运行指令\(](#page-192-0)G0, G1, G2, G3, X..., Y..., Z...) (页 [193\)](#page-192-0)
- [使用极坐标的运行指令](#page-193-0) (页 [194](#page-193-0))

## 起始点**-**目标点

运行总是从最近位置运行到编程的目标点。这个目标位置将成为下一次运行指令的起始位 置。

#### 工件轮廓

运行程序段依次执行而产生工件轮廓:

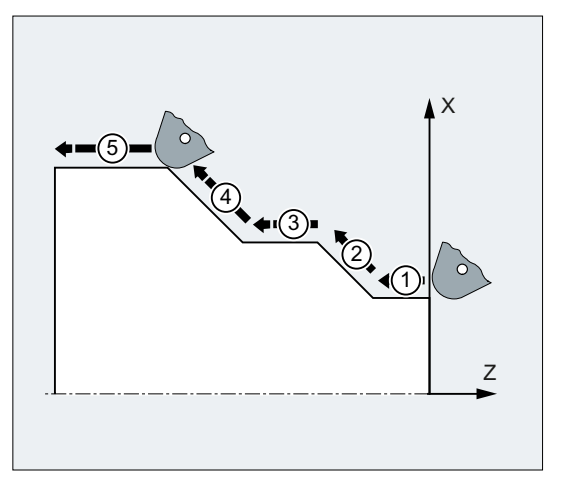

图 3-1 车削时的运行程序段

*3.9* 位移指令

<span id="page-192-0"></span>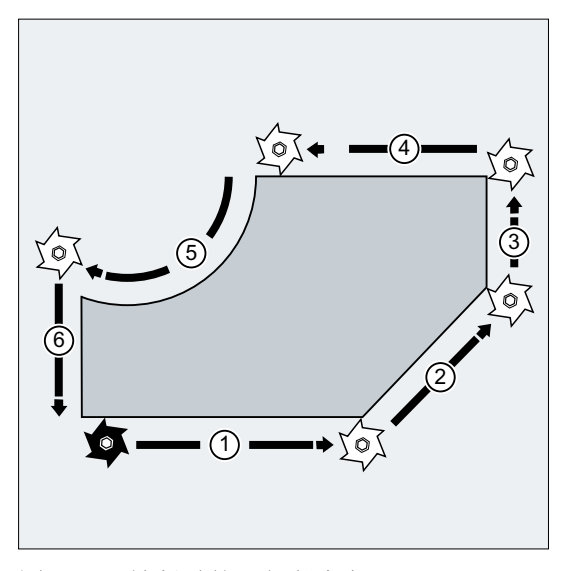

图 3-2 铣削时的运行程序段

# **3.9.2** 使用直角坐标的运行指令(**G0, G1, G2, G3, X..., Y..., Z...**)

在 NC 程序段中可以通过快速运行 G0,直线插补 G1 或者圆弧插补 G2 /G3 返回用直角坐标 给定的位置。

句法

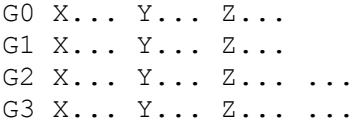

含义

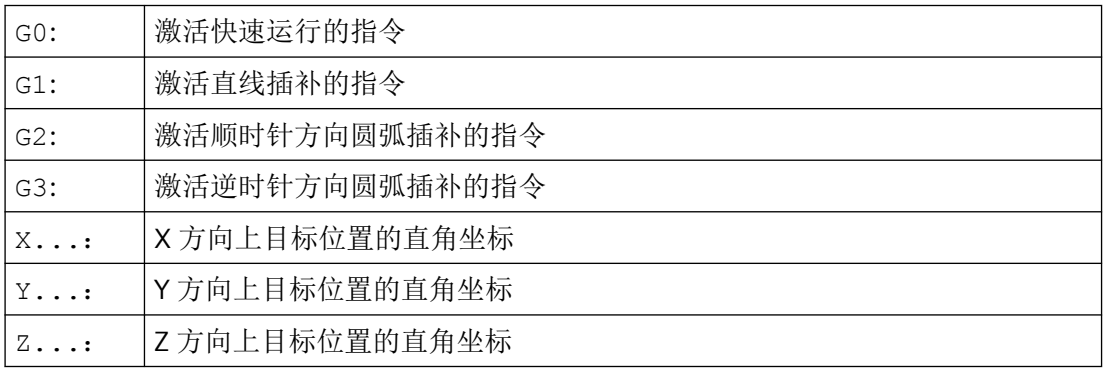

# <span id="page-193-0"></span>说明

圆弧插补 G2 / G3 除了需要目标位置的坐标 X..., Y..., Z... 之外,还需要其他数据(例 如圆心坐标;参见["引言和概述](#page-210-0) (页 [211](#page-210-0))")。

示例

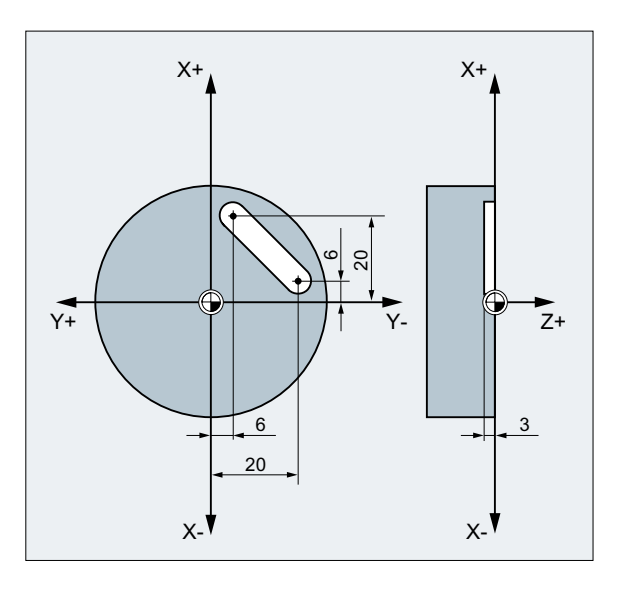

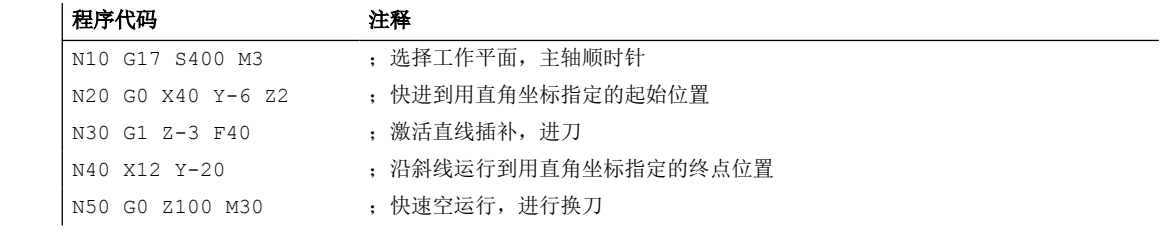

# **3.9.3** 使用极坐标的运行指令

# **3.9.3.1** 极坐标的参考点(**G110, G111, G112**)

标注尺寸的原点就是极点。

极点的尺寸可以用直角坐标或者极坐标表示。

使用指令 G110 至 G112 可以确定极坐标的唯一参考点。 因此绝对或者增量尺寸都不会产生 影响。

*3.9* 位移指令

# 句法

G110/G111/G112 X… Y… Z… G110/G111/G112 AP=… RP=…

# 含义

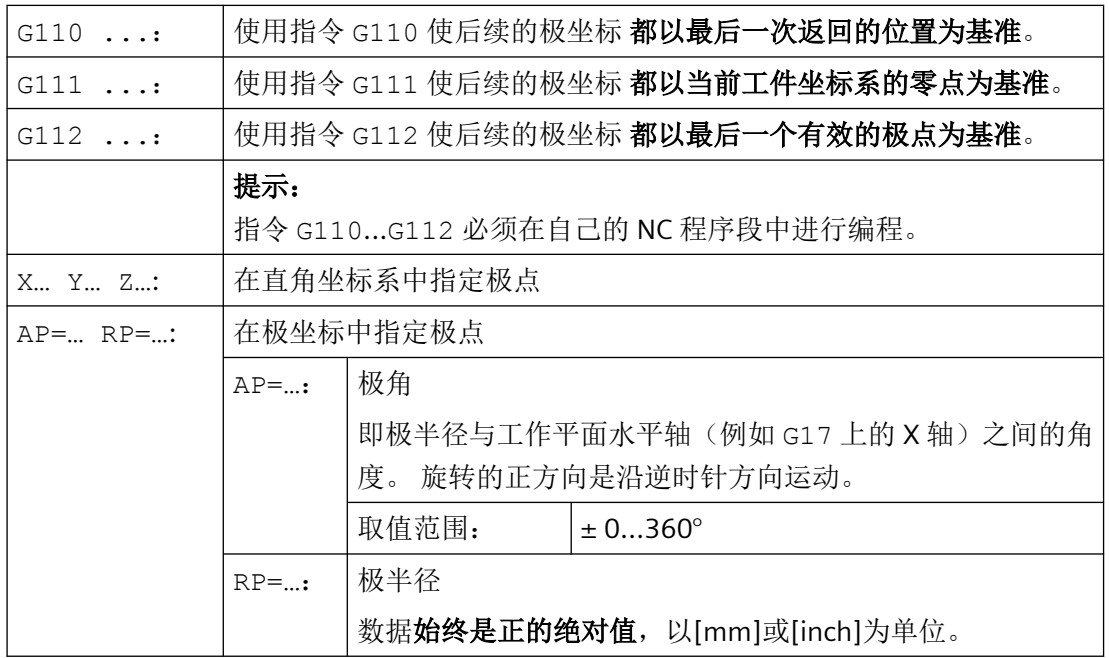

# 说明

可以在 NC 程序中非模态在极坐标尺寸和直角尺寸之间进行切换。 通过使用直角坐标名称 (X..., Y..., Z...)可以直接返回直角坐标系中。 此外,定义过的极点一直保存到程序结束。

## 说明

如果没有指定极点,那么就采用当前工件坐标系的原点。

# 示例

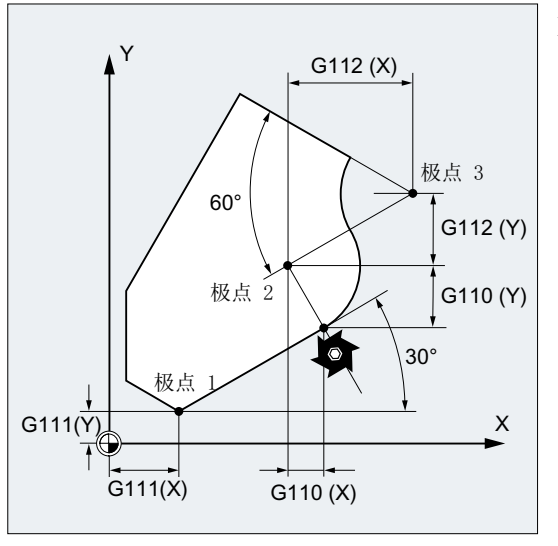

如下定义极点 1 至 3:

- 极点 1 使用 G111 X… Y…
- 极点 2 使用 G110 X… Y…
- 极点 3 使用 G112 X… Y…

# **3.9.3.2** 使用极坐标的运行指令(**G0, G1, G2, G3, AP, RP**)

当从一个中心点出发为工件或者工件零件确定尺寸时,以及当使用角度和半径说明尺寸时(例 如钻孔图),使用极坐标的运行指令就非常有用。

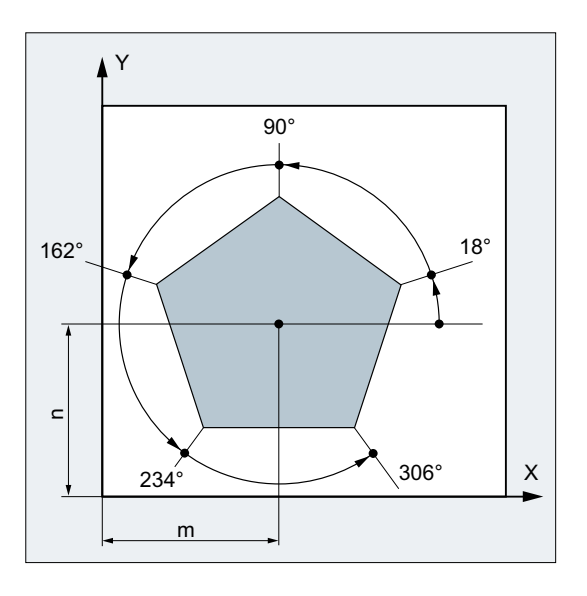

# 句法

G0/G1/G2/G3 AP=… RP=…

# 含义

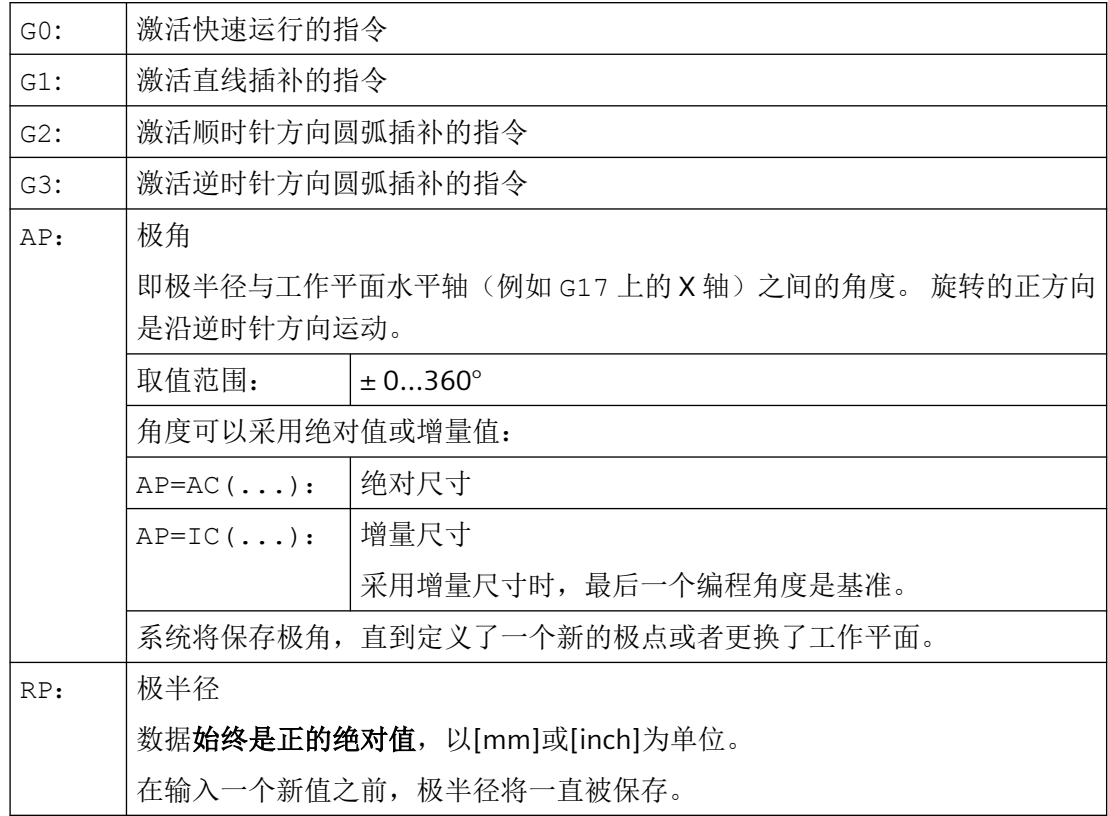

## 说明

极坐标取决于使用 G110 ... G112 所确定的极点,并在使用 G17 至 G19 所选定的工作平面 中有效。

#### 说明

垂直于工作平面的第 3 根几何轴也可以用直角坐标表示(参见下图)。 这样可以在圆柱坐 标中给空间参数编程。

示例: G17 G0 AP… RP… Z…

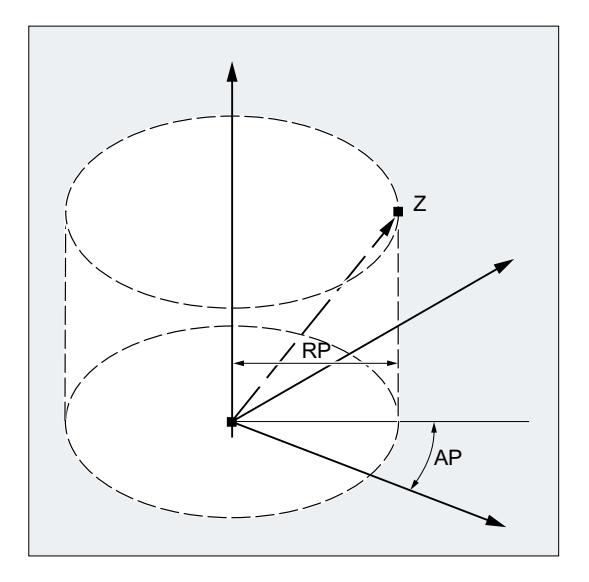

# 边界条件

- 在有极坐标终点位置的 NC 程序段中,一定不能对选出的工作平面编程直角坐标,如插补 参数或轴地址等。
- 当使用 G110 ... G112 时如未定义极点,则会自动将当前工件坐标系的零点视为极点:

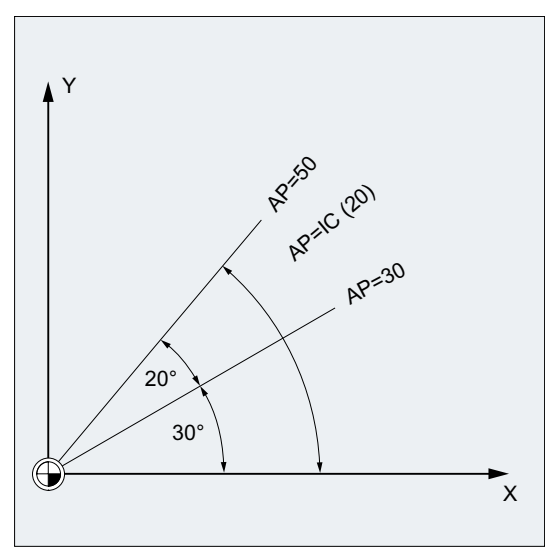

• 极半径  $RP = 0$ 极半径由在极平面上的起点矢量和当前的极点矢量之间的距离计算得出的。 计算出的极 半径接着模态生效。 这与所选定的极点定义(G110 ... G112)无关。 如果这两点的编程是一致的, 则极半径 为 0, 并且产生报警 14095。

• 只编程了极角 AP 如果在当前程序段包含一个极角 AP 而没有极半径 RP,而当前位置和工件坐标系的极点 之间有间距时,该间距将作为极半径来使用,并且模态生效。 如果间距为 0,需再次规 定极点坐标,模态生效的极半径保持为零。

#### 示例

## 制作一个钻孔图样

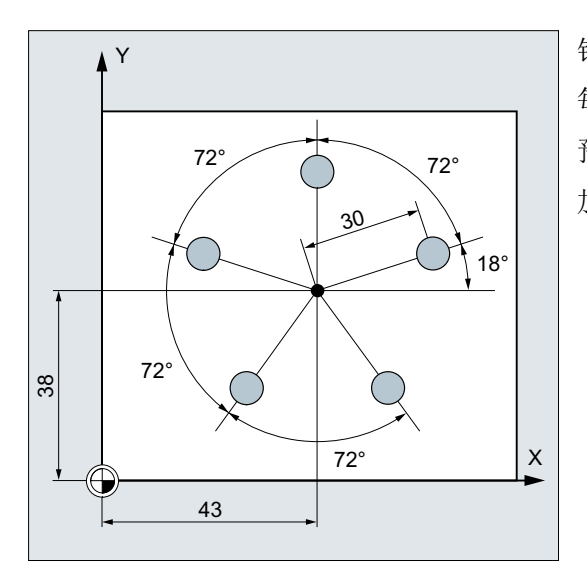

钻孔的位置用极坐标来说明。 每个钻孔以相同的流程来加工: 预钻孔, 按尺寸钻孔, 铰孔…} 加工顺序存储在子程序中。

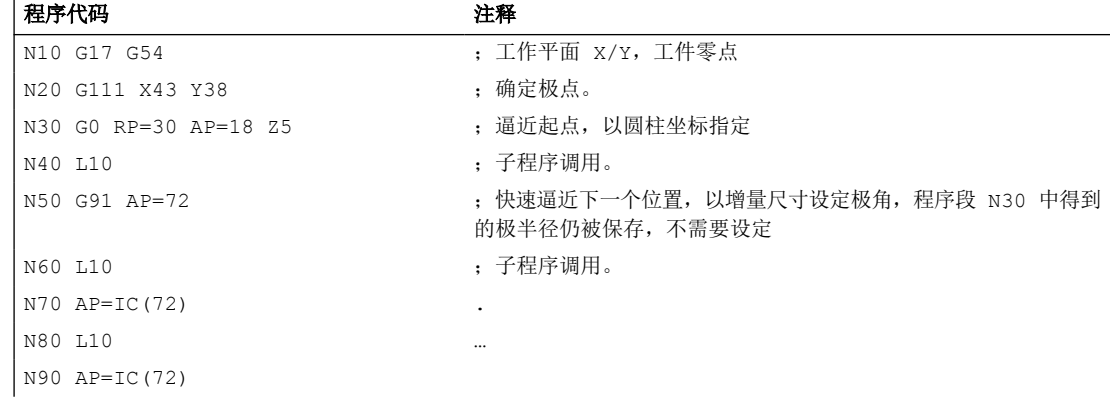

<span id="page-199-0"></span>*3.9* 位移指令

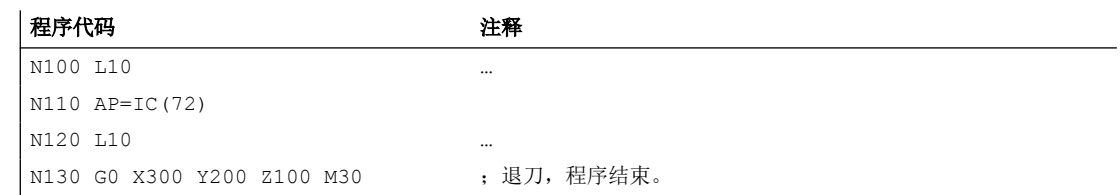

# 参见

[引言和概述](#page-210-0) (页 [211\)](#page-210-0)

## **3.9.4** 快速移动

## **3.9.4.1** 激活快速移动(**G0**)

通过 G 指令 G0 激活以快速移动速度运行的轨迹轴。

## 句法

G0 X… Y… Z… G0 RP=… AP=…

# 含义

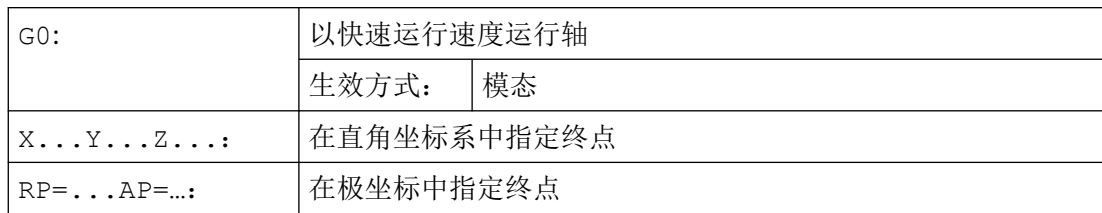

*3.9* 位移指令

示例 **1**:铣削

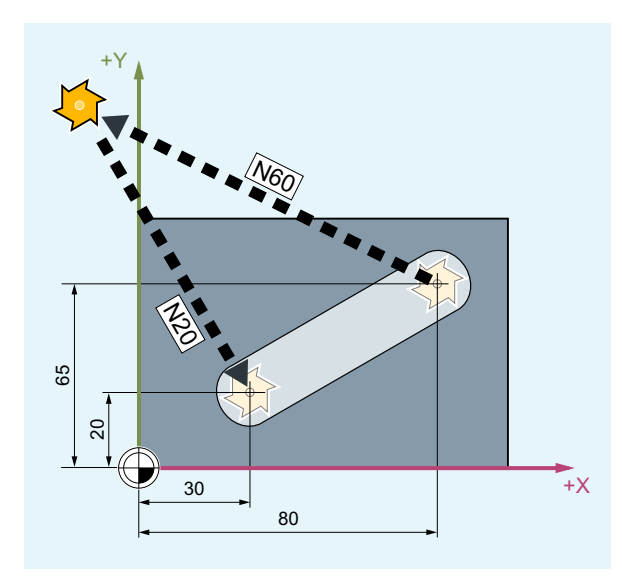

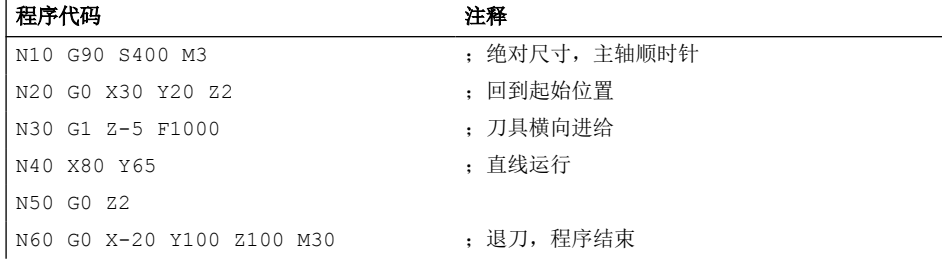

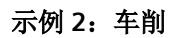

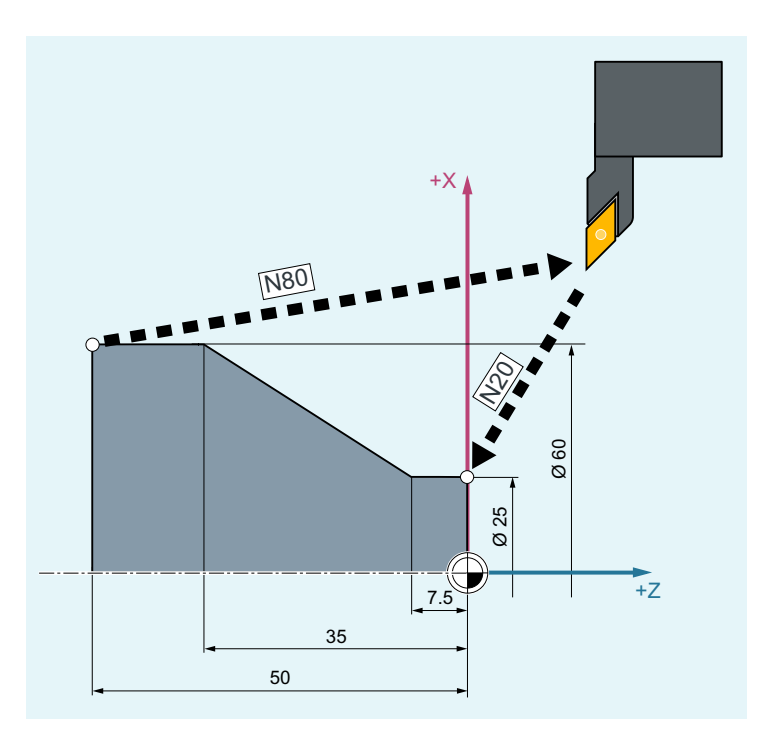

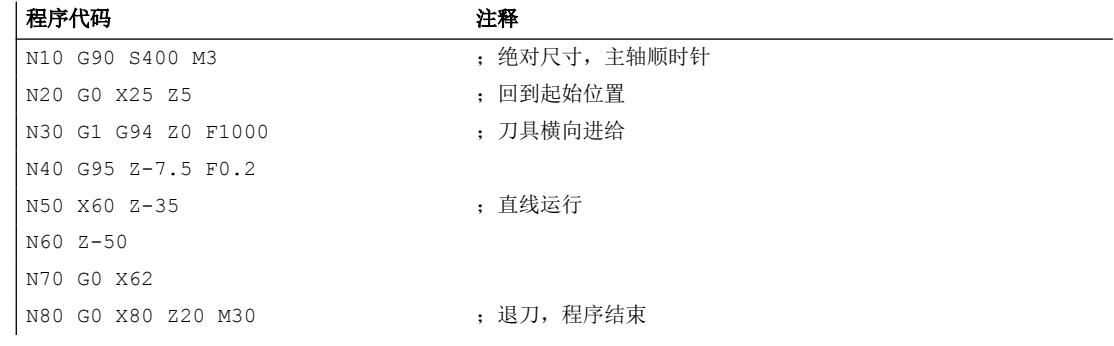

## **3.9.4.2** 激活**/**取消快速移动的线性插补(**RTLION, RTLIOF**)

快速移动时,可通过 G 功能组 55 的指令或在零件程序中设置插补特性,而与预设置无关 (MD20730 \$MC\_G0\_LINEAR\_MODE)。

句法

RTLIOF ... RTLION

# 含义

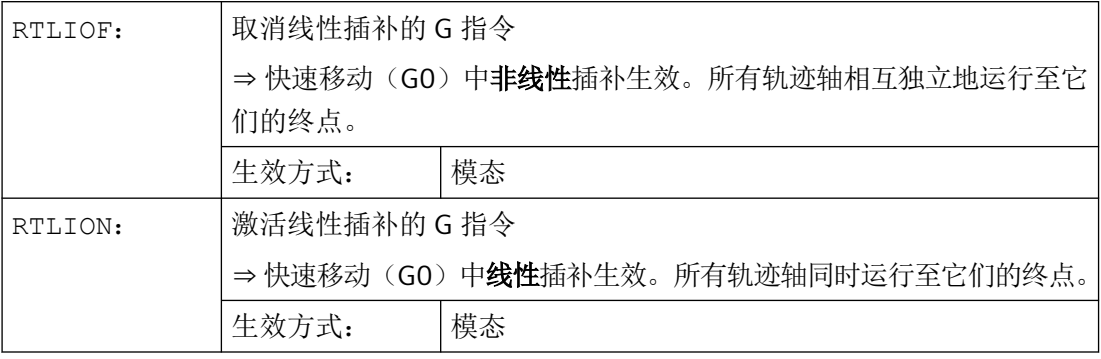

## 说明

#### **RTLIOF** 的前提条件

如要在 RTLIOF 时进行非线性插补, 为此必须满足下列前提条件:

- 无转换生效 (TRAORI, TRANSMIT 等)。
- G60 生效 (在程序段末尾停止)。
- 无压缩器生效 (COMPOF)。
- 无刀具半径补偿生效 (G40)。
- 未选择轮廓手轮。
- 无步冲生效。

如果其中一个前提条件不满足,就会与 RTLION 一样进行直线插补。

示例

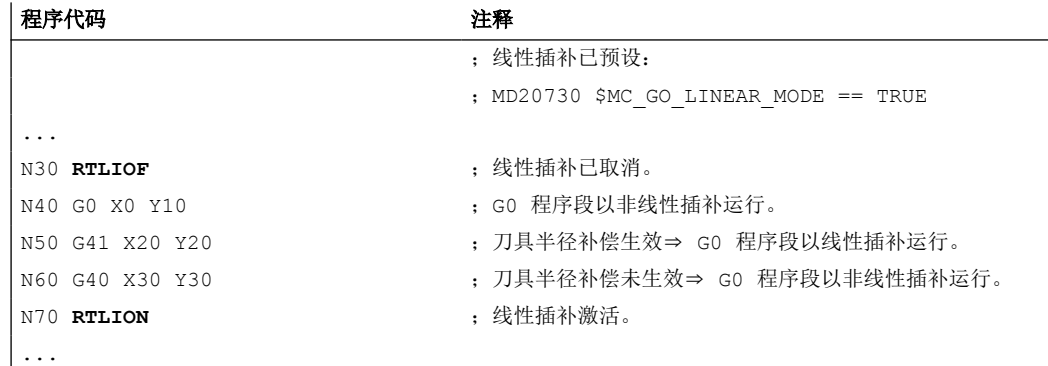

# 其它信息

# 读取当前插补特性

通过系统变量 \$AA\_G0MODE 可以读取当前的插补特性:

## **3.9.4.3** 调整快速移动的公差 **(STOLF, CTOLG0, OTOLG0)**

通过机床数据设置的快速移动公差(G0 公差)可在零件程序中进行临时调整。机床数据中 的设置此时不会被更改。在通道复位或程序结束复位后,所设置的公差会重新生效。

## 前提条件

仅在满足下列条件时,G0 公差才会生效:

- 下列功能中有一个生效:
	- 压缩器功能 COMP...
	- 平滑功能 G642 或 G645
	- 定向精磨 OST
	- 定向平滑 ORISON
	- 路径相关的定向平滑 ORIPATH
- 零件程序中有多个(≥ 2)相连的 G0 程序段。 在只有一个 G0 程序段时 G0 公差不会生效,因为在从非 G0 运动过渡至 G0 运动(以及 反之)时,原则上是"较小的公差"(工件加工公差)生效!

# 句法

调整 **G0** 相对公差

STOLF=<值>

## 调整 **G0** 绝对公差

CTOLG0=<值>

OTOLG0=<值>

*3.9* 位移指令

含义

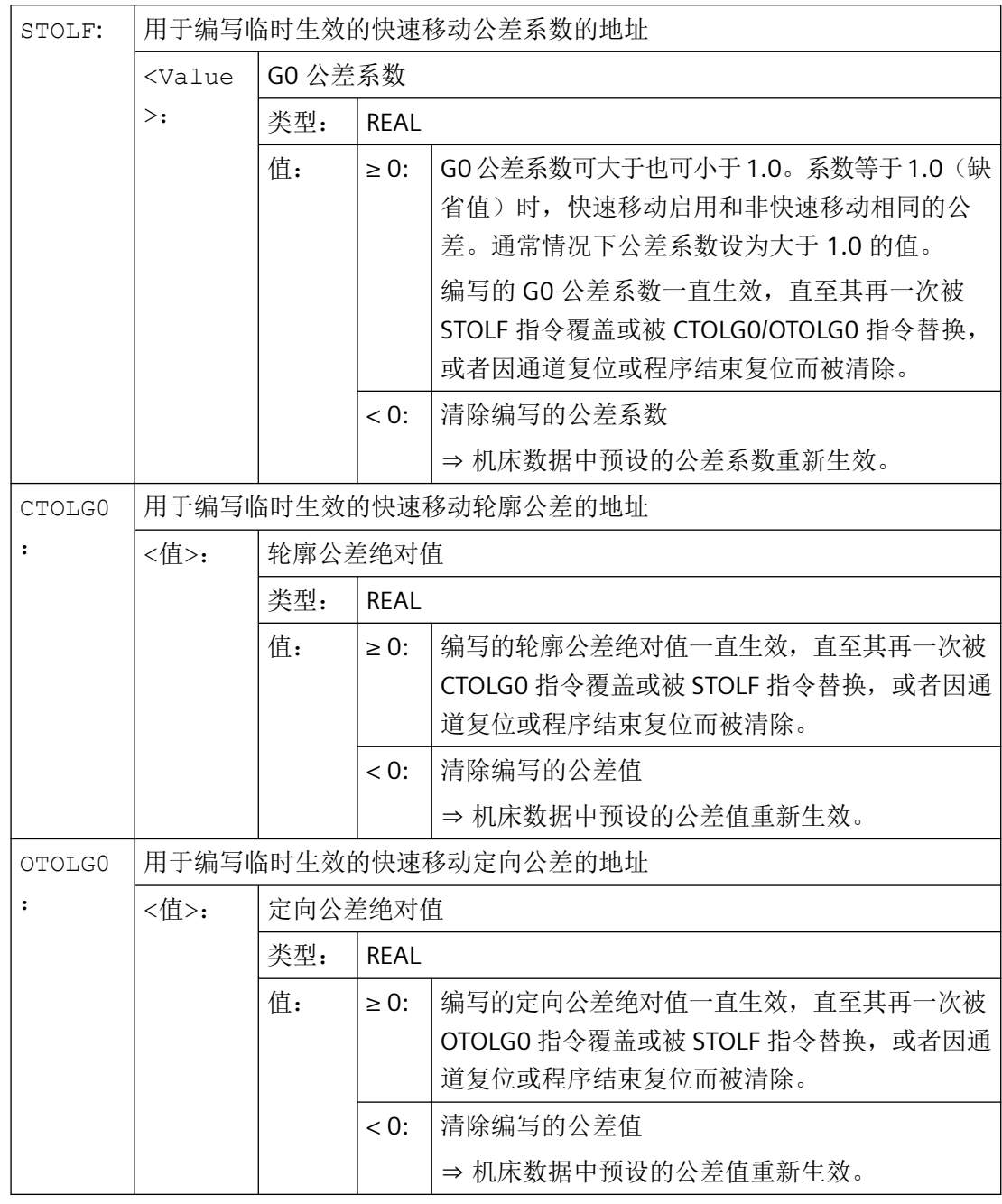

## 说明

最后编写的地址的优先级始终最高,如以下示例所示:

• 当编写了 STOLF 时又编写 CTOLG0 时, 则会为轮廓平滑使用由 CTOLG0 设置的公差值。

• 同样, 当编写了 STOLF 时又编写 OTOLG0 时, 则会为定向精磨使用由 OTOLG0 设置的公差值。

• 在重新编写 STOLF 指令后,又会再次使用轮廓公差和定向公差的公差系数。

# 示例

## 示例 **1**:调整 **G0** 相对公差

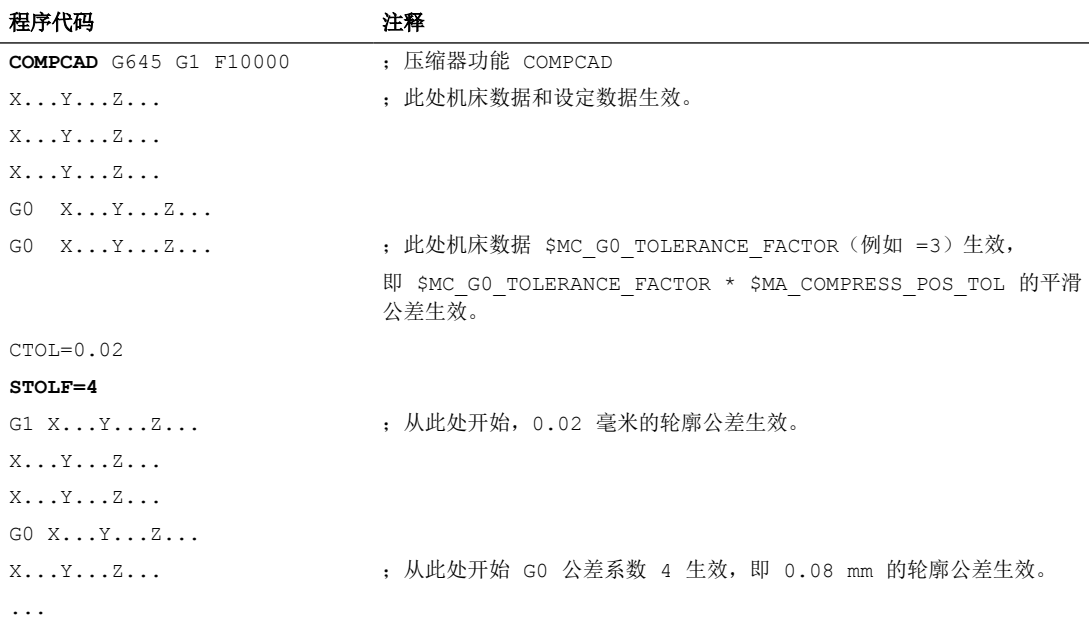

# 示例 **2**:调整 **G0** 绝对公差

在机床数据中应预设置以下 G0 绝对公差:

- G0 轮廓公差:0.1
- G0 定向公差:1.0

在零件程序中应对这些公差进行临时调整:

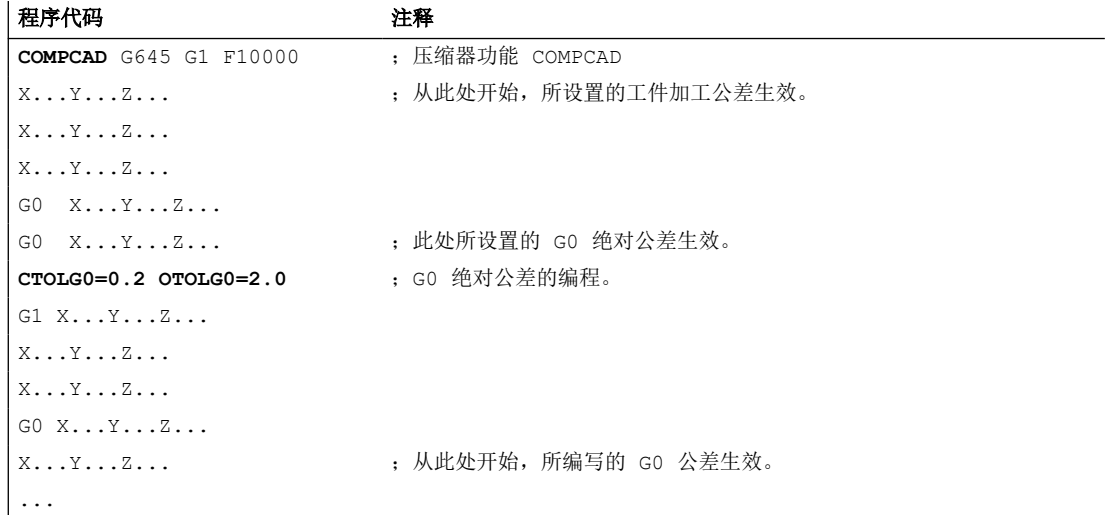

#### 更多信息

## 读取 **G0** 公差系数

当前生效的快速移动公差系数可通过系统变量读取:

• 在同步动作或在带预处理停止的零件程序中,通过系统变量:

\$AC\_STOLF 生效的 G0 公差系数

当前主程序段预处理时生效的 G0 公差系数。

• 在不带预处理停止的零件程序中,通过系统变量: \$P STOLF 编程的 GO 公差系数

如果在生效的零件程序中未使用 STOLF 赋值,则两个系统变量会输出在机床数据中配置的值。 如果在程序段中无快速移动(GO), 则这些系统变量总是输出值 1。

#### 读取绝对 **G0** 公差

当前生效的快速移动绝对公差可通过系统变量读取:

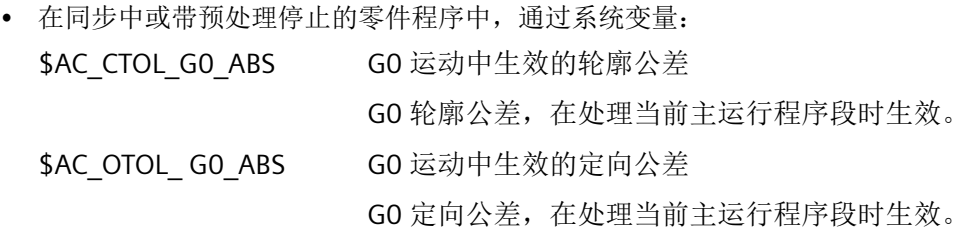

- 在不带预处理停止的零件程序中,通过系统变量: \$P CTOL GO ABS GO 运动中编写的轮廓公差
	- \$P\_OTOL\_G0\_ABS G0 运动中编写的定向公差

如果在生效的零件程序中未使用 CTOLG0 和 OTOLG0 编写 G0 绝对公差,则这些系统变量会 提供机床数据中所设置的值。

# <span id="page-207-0"></span>**3.9.5** 线性插补(**G1**)

使用 G1 可以让刀具在与轴平行、倾斜的或者在空间里任意摆放的直线方向上运动。可以用 线性插补功能加工 3D 平面,槽等。

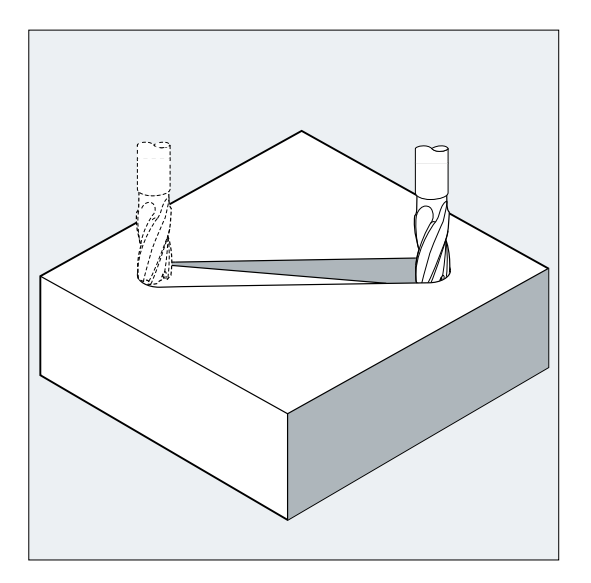

句法

G1 X… Y… Z … F… G1 AP=… RP=… F…

含义

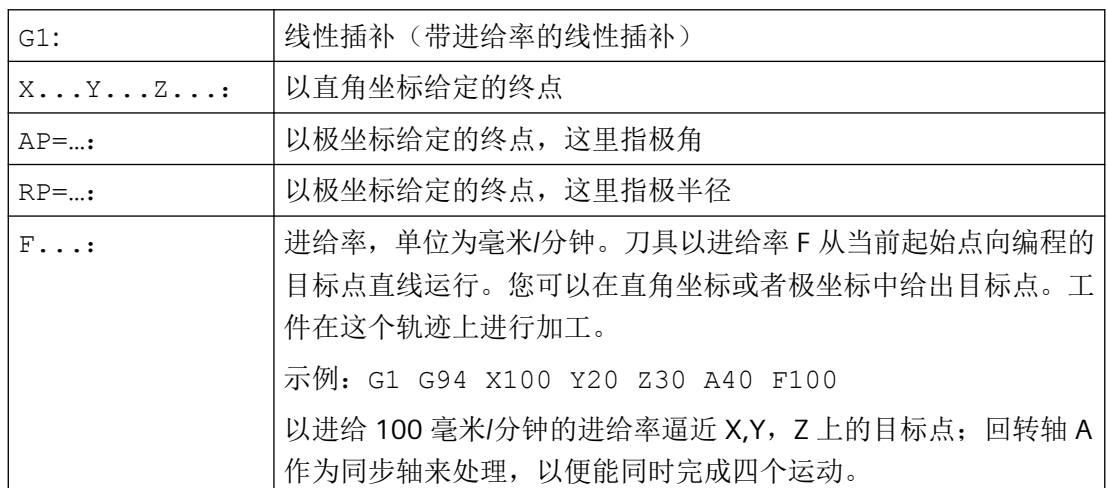

# 说明

G1 模态有效。 在加工时必须给出主轴转速 S 和主轴旋转方向 M3/M4 。 使用 FGROUP 可以确定轨迹进给率 F 对其有效的轴组。此处的更多信息参加章节"轨迹特

性"。

# 示例

# 示例 **1**:加工一个槽(铣削)

刀具沿 X/Y 方向从起点向终点运行。同时在 Z 方向进刀。

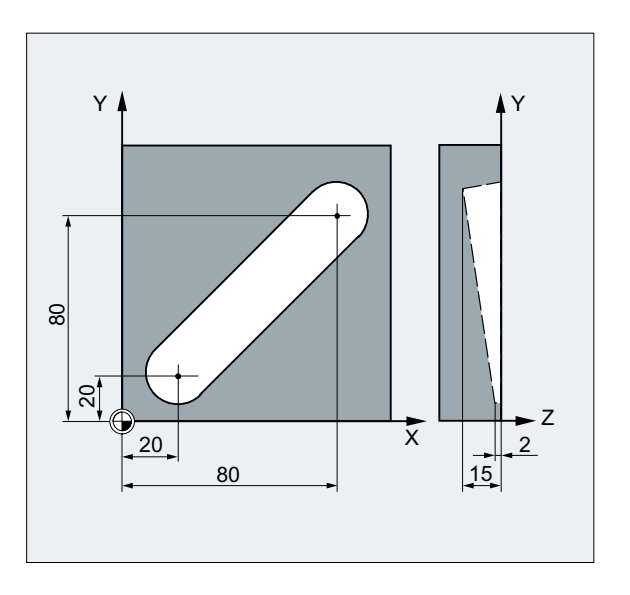

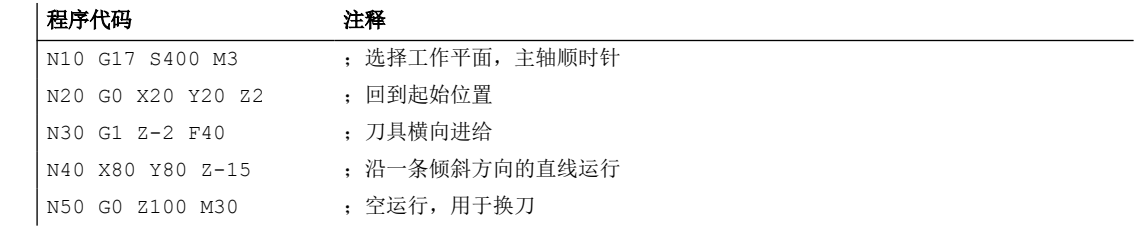

# 示例 **2**:加工一个槽(车削)

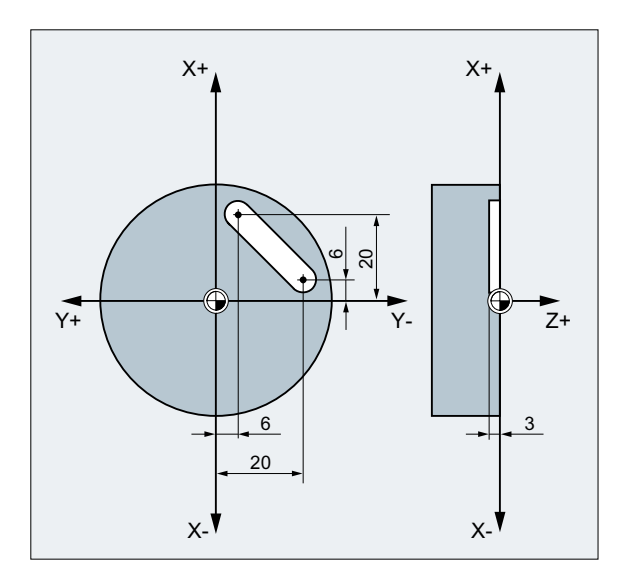

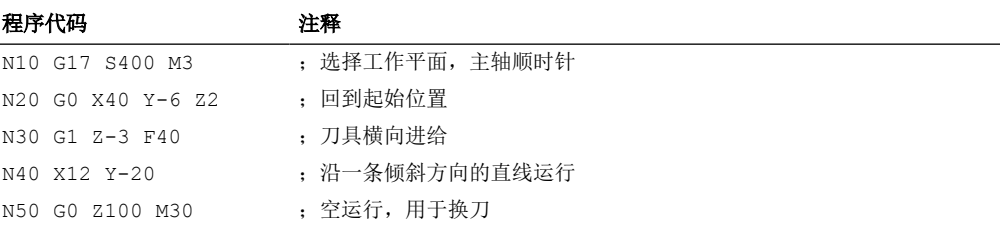

## <span id="page-210-0"></span>**3.9.6** 圆弧插补

#### **3.9.6.1** 引言和概述

圆弧插补允许对整圆或圆弧进行加工。

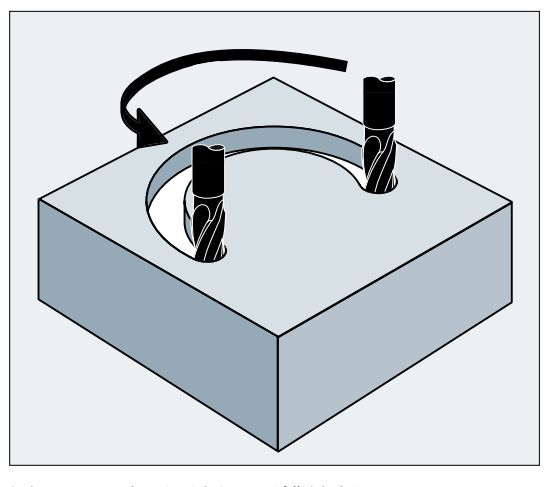

图 3-3 应用示例:圆槽铣削

## 编程方式

控制系统提供不同的写入圆弧运行的方法。由此用户实际上可以直接变换各种图纸标注尺寸。

- [给出中心点和终点的圆弧插补\(](#page-211-0)G2/G3, X... Y... Z..., I... J... K...) (页 [212](#page-211-0))
- [给出半径和终点的圆弧插补\(](#page-213-0)G2/G3, X... Y... Z..., CR) (页 [214](#page-213-0))
- 通过张角和终点/圆心 ([G2/G3, X... Y... Z.../ I... J... K..., AR](#page-215-0))进行圆弧插补 (页 [216](#page-215-0))
- [带有极坐标的圆弧插补\(](#page-218-0)G2/G3, AP, RP) (页 [219\)](#page-218-0)
- [给出中间点和终点的圆弧插补\(](#page-220-0)CIP, X... Y... Z..., I1... J1... K1...) (页 [221\)](#page-220-0)
- [带有切线过渡的圆弧插补\(](#page-223-0)CT, X... Y... Z...) (页 [224](#page-223-0))

#### <span id="page-211-0"></span>用于圆弧插补的平面

控制系统需[要工作平面参数](#page-166-0) (页 [167\)](#page-166-0)以计算圆弧旋转方向,G2 顺时针方向旋转或者 G3 逆 时针方向旋转。

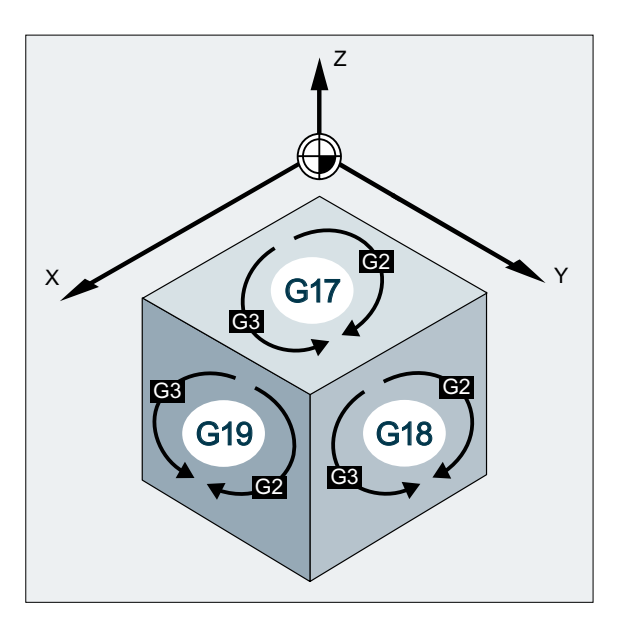

#### 例外:

也可以在选择的工作平面之外加工圆弧(不针对张角指令)。在这种情况下,编程人员作为 圆弧终点给出的轴地址将决定圆弧平面。

## **3.9.6.2** 给出中心点和终点的圆弧插补(**G2/G3, X... Y... Z..., I... J... K...**)

圆弧插补方式: 使用圆弧轮廓圆心和终点进行插补。 如果圆弧没有终点进行编程,仍生成一个整圆。

# 句法

G2/G3 X… Y… Z… I… J… K… G2/G3 X… Y… Z… I=AC(…) J=AC(…) K=(AC…)

含义

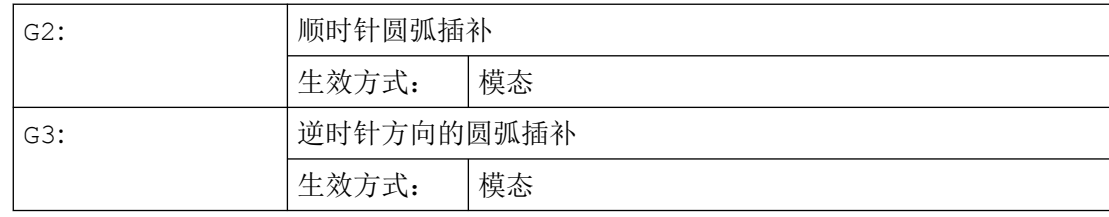

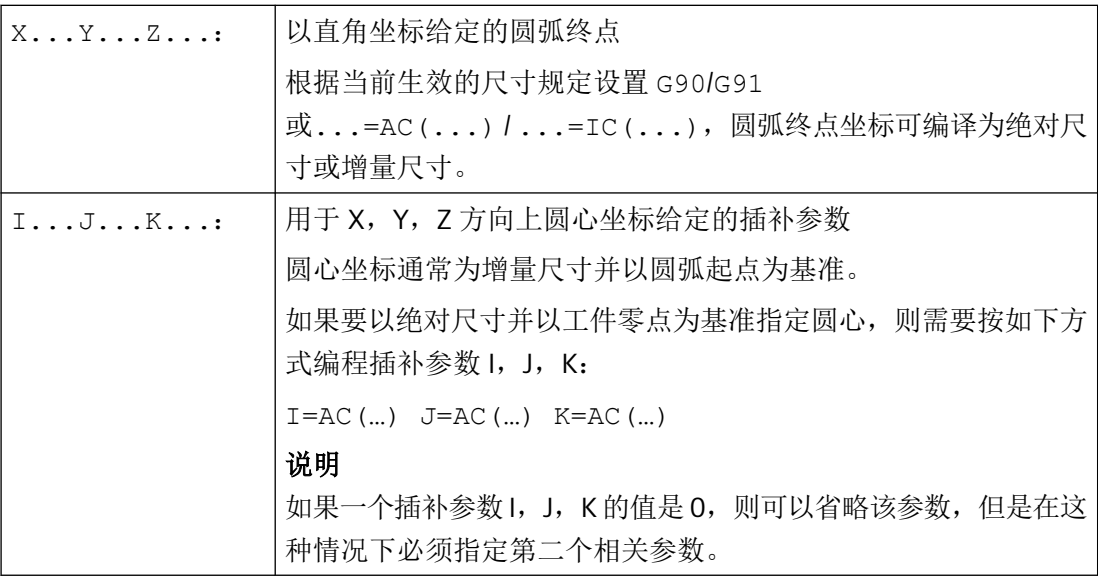

#### 说明

预设的 G90/G91 绝对尺寸或者增量尺寸只对圆弧终点有效。

示例

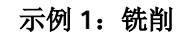

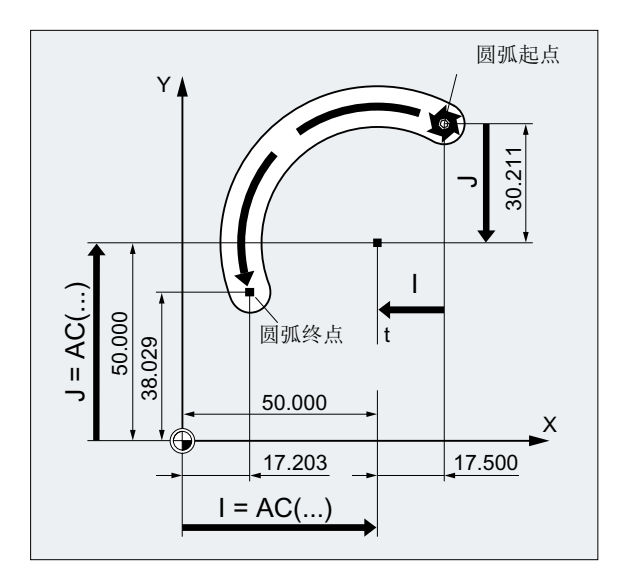

# 增量尺寸中的圆心

N10 G0 X67.5 Y80.211 N20 G3 X17.203 Y38.029 I–17.5 J–30.211 F500

# 绝对尺寸中的圆心

<span id="page-213-0"></span>*3.9* 位移指令

```
N10 G0 X67.5 Y80.211 
N20 G3 X17.203 Y38.029 I=AC(50) J=AC(50)
```
#### 示例 **2**:车削

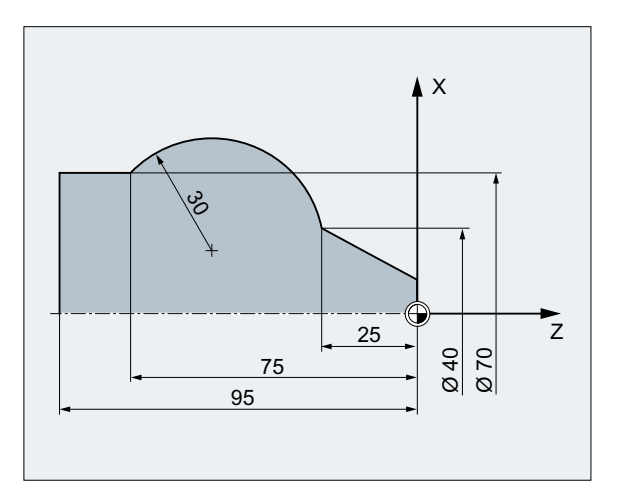

#### 增量尺寸中的圆心

N120 G0 X12 Z0 N125 G1 X40 Z-25 F0.2 N130 G3 X70 Z-75 I-3.335 K-29.25 N135 G1 Z-95

#### 绝对尺寸中的圆心

N120 G0 X12 Z0 N125 G1 X40 Z-25 F0.2 N130 G3 X70 Z-75 I=AC(33.33) K=AC(-54.25) N135 G1 Z-95

# **3.9.6.3** 给出半径和终点的圆弧插补(**G2/G3, X... Y... Z..., CR**)

圆弧插补方式: 使用圆弧轮廓半径和终点进行插补。

#### 说明

使用该方式不能编程整圆(运行角度 360°)。

#### 句法

G2/G3 X… Y… Z… CR=±...

# 含义

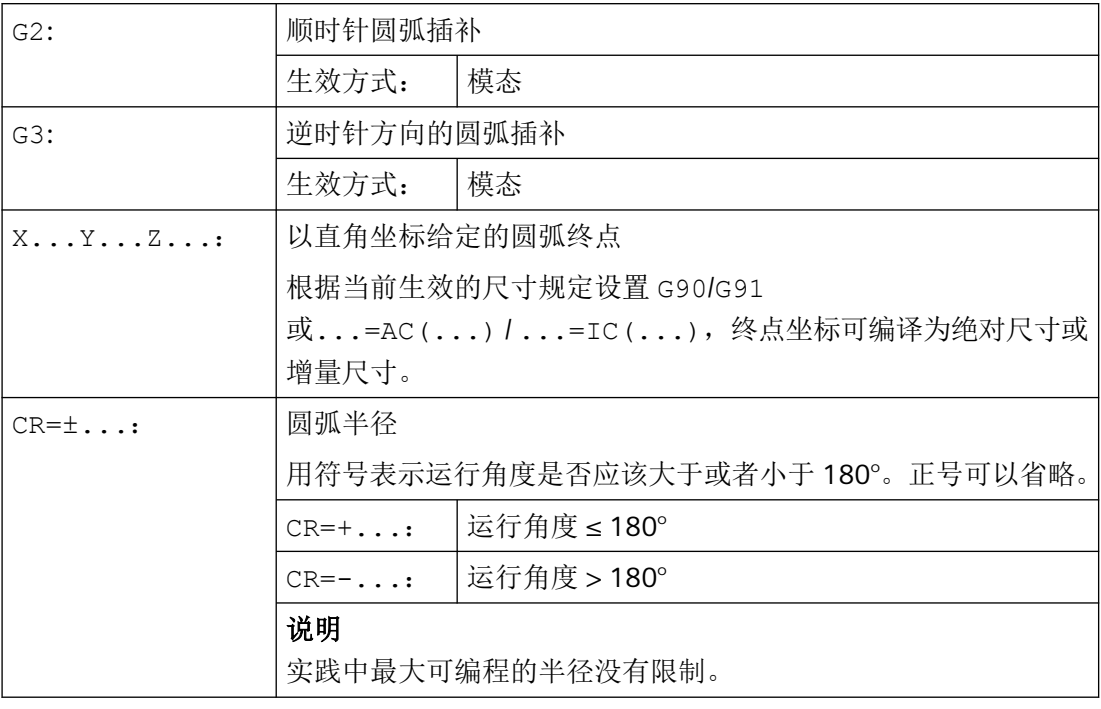

# 示例

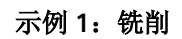

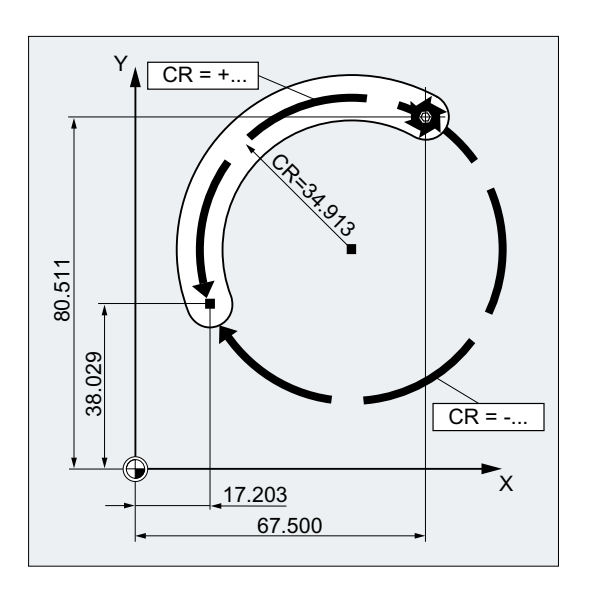

#### 程序代码

N10 G0 X67.5 Y80.511

<span id="page-215-0"></span>*3.9* 位移指令

#### 程序代码

```
N20 G3 X17.203 Y38.029 CR=34.913 F500
...
```
示例 **2**:车削

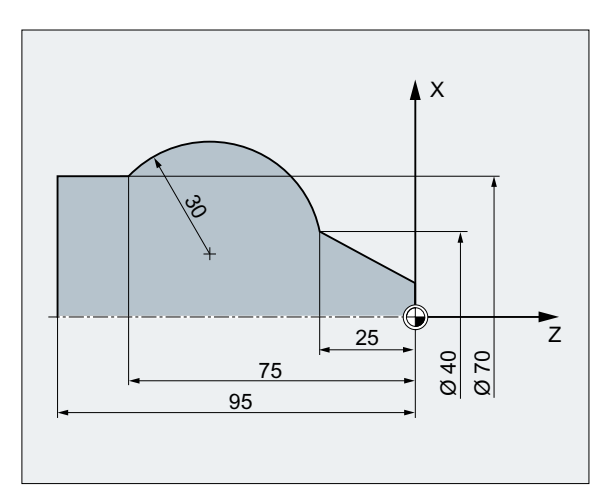

#### 程序代码

```
...
N125 G1 X40 Z-25 F0.2
N130 G3 X70 Z-75 CR=30
N135 G1 Z-95
...
```
#### 3.9.6.4 通过张角和终点/圆心 (G2/G3, X... Y... Z.../ I... J... K..., AR)进行圆弧插补

圆弧插补方式: 使用圆弧轮廓张角和圆心或终点进行插补。

#### 说明

使用该方式不能编程整圆(运行角度 360°)。

## 句法

G2/G3 X… Y… Z… AR=... G2/G3 I… J… K… AR=...
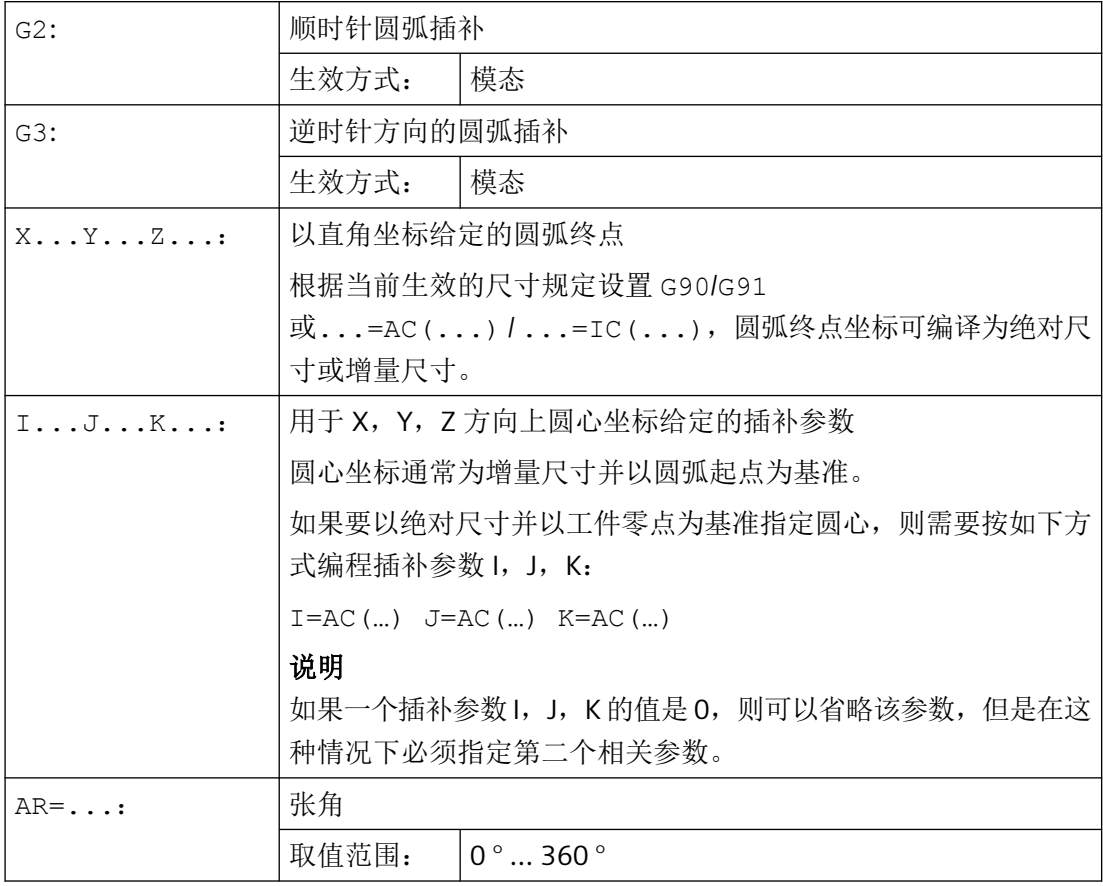

# 示例

## 示例 **1**:铣削

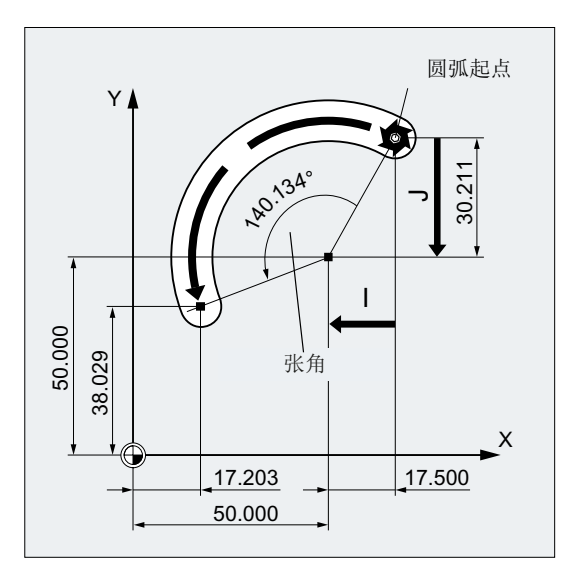

#### 程序代码

N10 G0 X67.5 Y80.211 N20 G3 X17.203 Y38.029 AR=140.134 F500 N20 G3 I–17.5 J–30.211 AR=140.134 F500

### 示例 **2**:车削

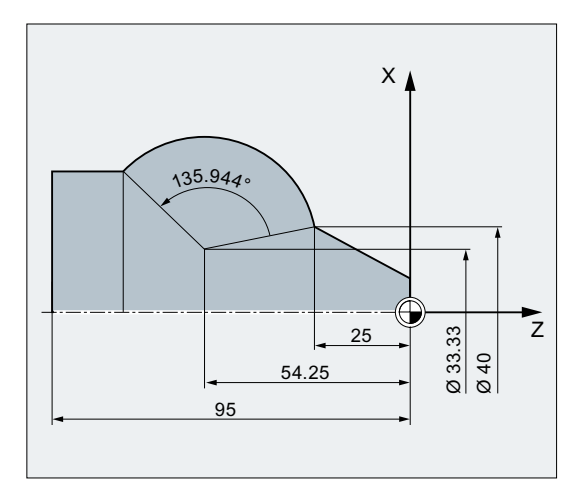

#### 程序代码

N125 G1 X40 Z-25 F0.2 N130 G3 X70 Z-75 AR=135.944

#### 程序代码

```
N130 G3 I-3.335 K-29.25 AR=135.944
N130 G3 I=AC(33.33) K=AC(-54.25) AR=135.944
N135 G1 Z-95
```
## **3.9.6.5** 带有极坐标的圆弧插补(**G2/G3, AP, RP**)

圆弧插补方式: 使用极坐标终点进行插补。

在这种情况下,适用以下规定:

- 极点在圆心。
- 极半径相当于圆弧半径。

## 句法

G2/G3 AP=...RP=...

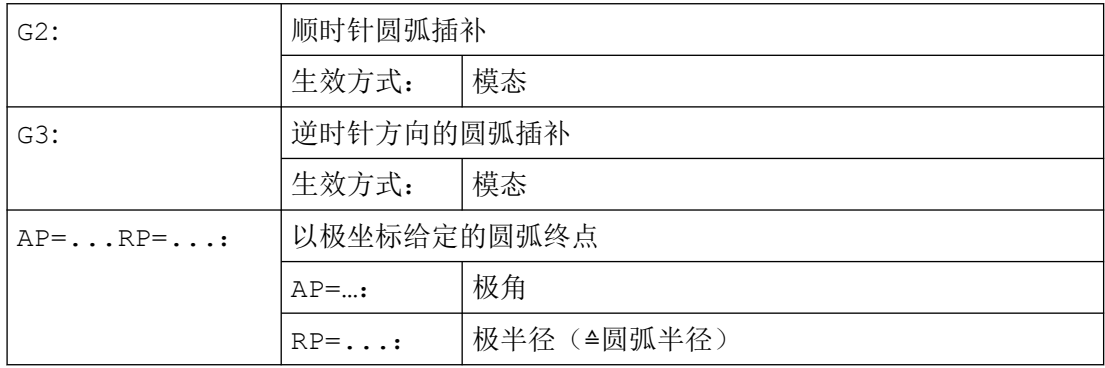

# 示例

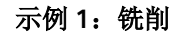

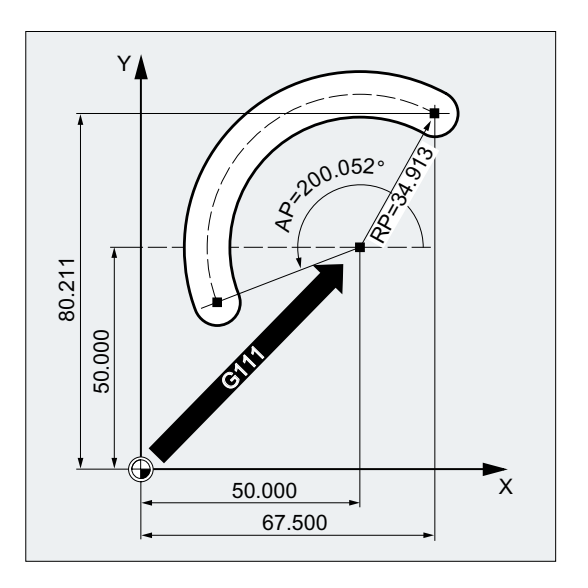

#### 程序代码

N10 G0 X67.5 Y80.211 N20 G111 X50 Y50 N30 G3 RP=34.913 AP=200.052 F500

## 示例 **2**:车削

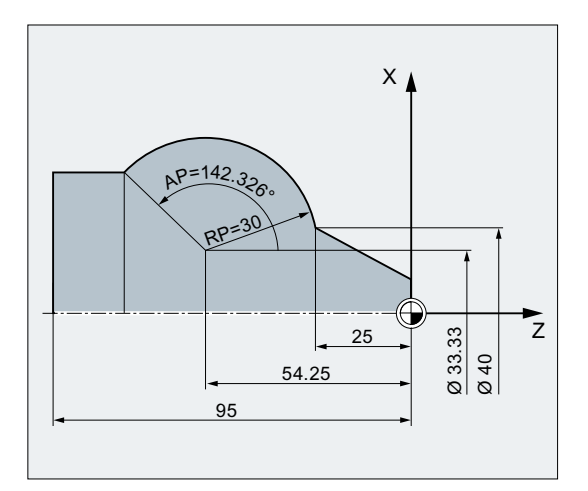

#### 程序代码

N125 G1 X40 Z-25 F0.2 N130 G111 X33.33 Z-54.25

#### 程序代码

```
N135 G3 RP=30 AP=142.326
N140 G1 Z-95
```
**3.9.6.6** 给出中间点和终点的圆弧插补(**CIP, X... Y... Z..., I1... J1... K1...**)

使用 G 指令 CIP 编程的圆弧插补方式可以对空间内倾斜的圆弧进行插补。 通过圆弧轮廓的中间点和终点来说明圆弧运动。 运行方向按照起点→中间点→终点的顺序进行。

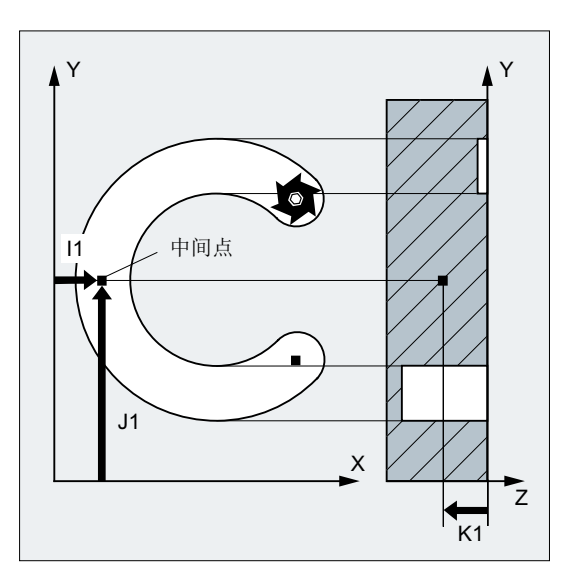

句法

CIP X… Y… Z… I1=AC(…) J1=AC(…) K1=(AC…)

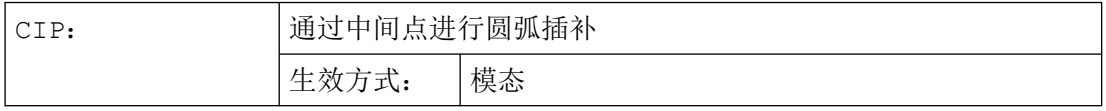

## *3.9* 位移指令

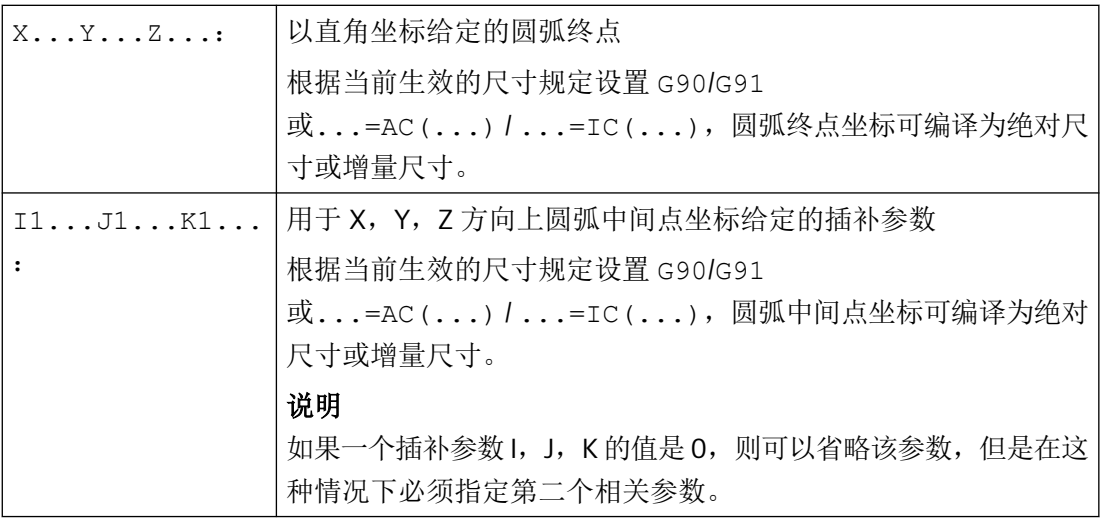

## 说明

预设的 G90/G91 (绝对尺寸或者增量尺寸)适用于圆弧中间点和圆弧终点。 增量尺寸 G91 或...=IC(...)生效时, 把圆弧起点作为中间点和终点的参考。

#### 说明

## 车削工艺

在通过 CIP 进行圆弧编程时不支持端面轴插补参数的直径编程,因此, 必须在半径中编程 端面轴的插补参数。

## 示例

## 示例 **1**:铣削

为了加工一个在空间中倾斜的圆弧槽,通过带 3 个插补参数的中间点和同样带 3 个坐标的 终点来说明圆弧。

*3.9* 位移指令

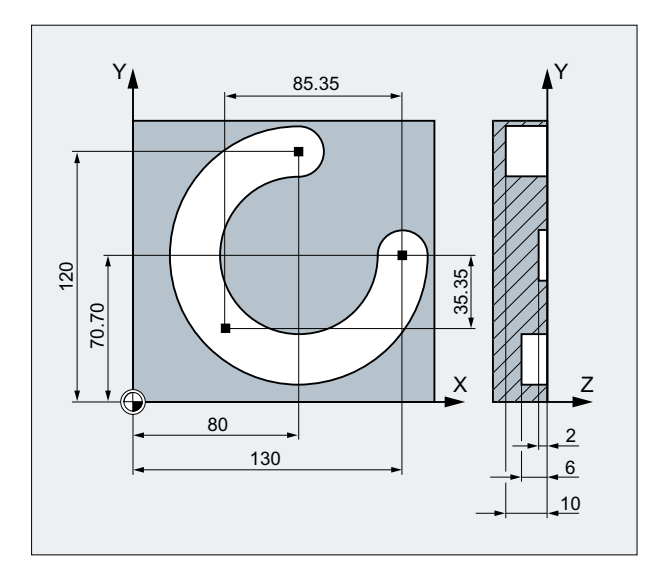

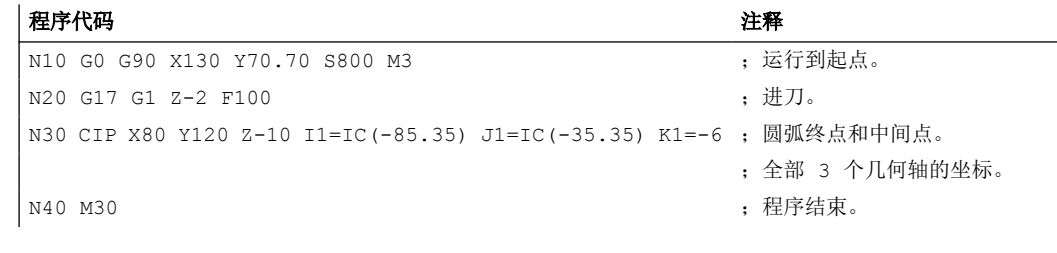

# 示例 **2**:车削

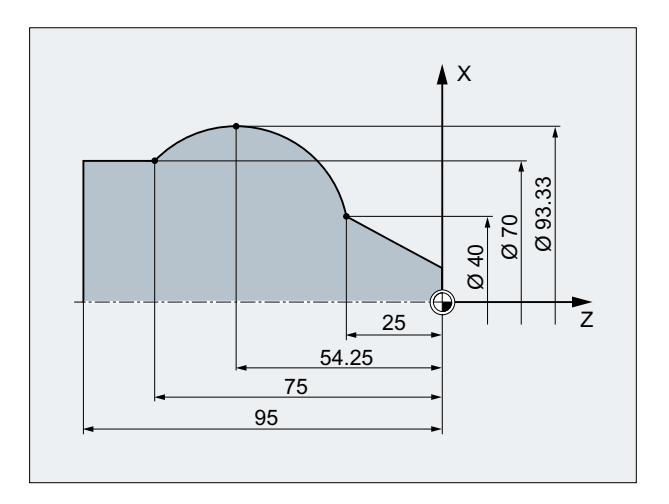

## 程序代码 しょうしゃ おおとこ しゅうしゃ おおとこ たいこう 注释 ... N125 G1 G90 X40 Z-25 F0.2 N130 CIP X70 Z-75 I1=IC(26.665) K1=IC(-29.25) ; 端面轴的插补参数 I1 必须在半径中编程。 ;或 ;N130 CIP X70 Z-75 **I1=46.665** K1=-54.25

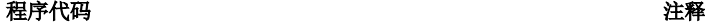

N135 G1 Z-95

### **3.9.6.7** 带有切线过渡的圆弧插补(**CT, X... Y... Z...**)

使用 G 指令 CT 编程的圆弧插补方式可以对以切线过渡到之前所编程的轮廓上的圆弧进行插 补。

通过起点和终点以及起点上的切线方向定义圆弧。

## 说明

## 起点的切线方向

一个 CT 程序段起点的切线方向是由前一程序段的编程轮廓的终点切线来决定的。 在这个程序段和当前程序段之间可以有任意数量的没有运行信息的程序段。

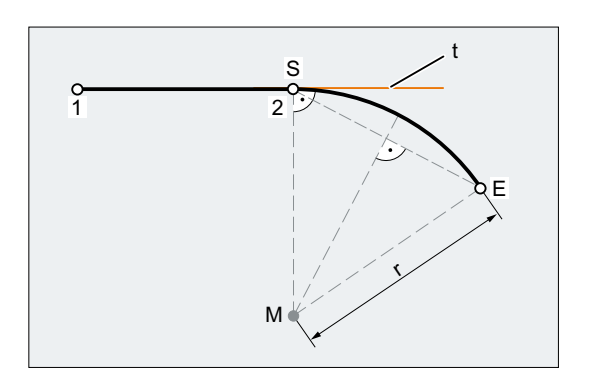

- S 起点
- E 终点
- M 圆心
- r 圆弧半径
- t 前一程序段的编程轮廓的终点切线

图 3-4 正切向直线段 1-2 结束的圆弧轨迹 S-E

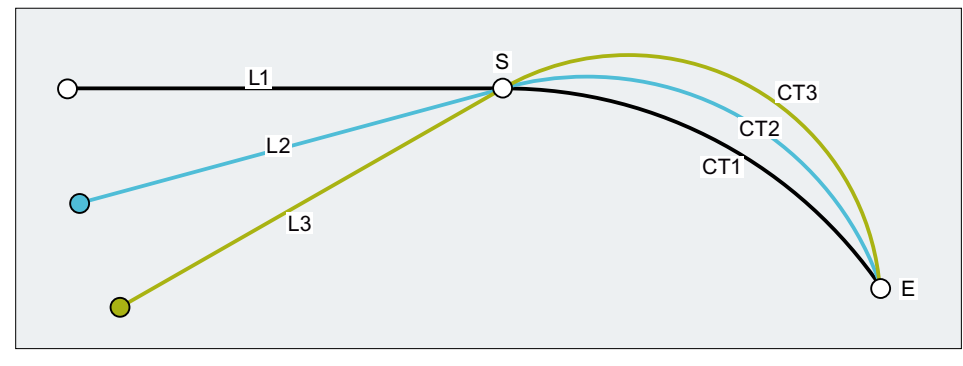

图 3-5 正切结束的圆弧轨迹取决于前面所运行的轮廓元素

# 句法

CT X… Y… Z…

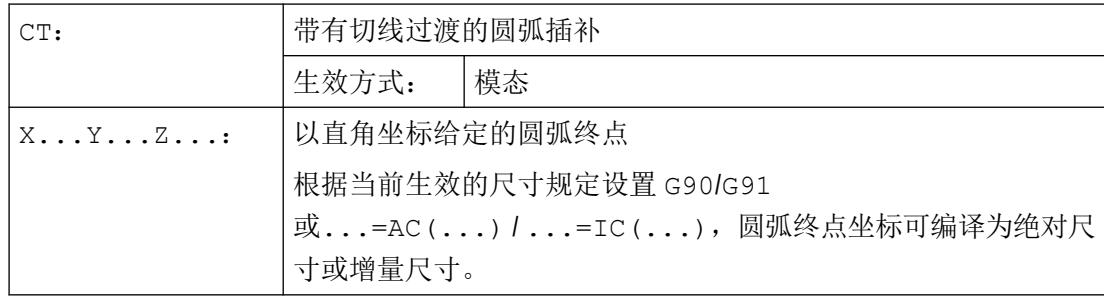

## 示例

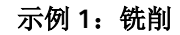

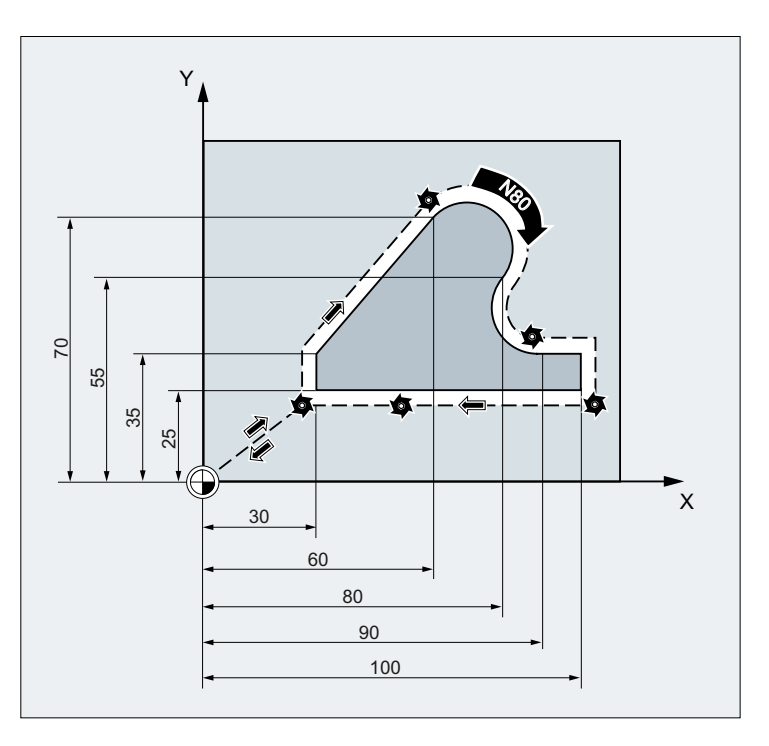

程序代码 注释 N10 G0 Z100 N20 G17 T1 M6 N30 G0 X0 Y0 Z2 M3 S300 D1 N40 Z-5 F1000 ; 进刀。 N50 G41 X30 Y25 G1 F1000 ; 启用刀具半径补偿。 N60 Y35 ; 铣削轮廓。 N70 X60 Y70 N80 CT X80 Y55 <br>
HDS: 0 TH + 0 TH + 0 TH + 0 TH + 0 TH + 0 TH + 0 TH + 0 TH + 0 TH + 0 TH + 0 TH + 0 TH + 0 TH + 0 TH + 0 TH + 0 TH + 0 TH + 0 TH + 0 TH + 0 TH + 0 TH + 0 TH + 0 TH + 0 TH + 0 TH + 0 TH + 0 TH + 0 TH + 0 T **N90 X90 Y35** N100 G1 X100 N110 Y25 N120 X30 N130 G0 G40 X0 Y0 ; 取消刀具半径补偿。 N140 Z100 ; 退刀。 N140 M30

示例 **2**:车削

*3.9* 位移指令

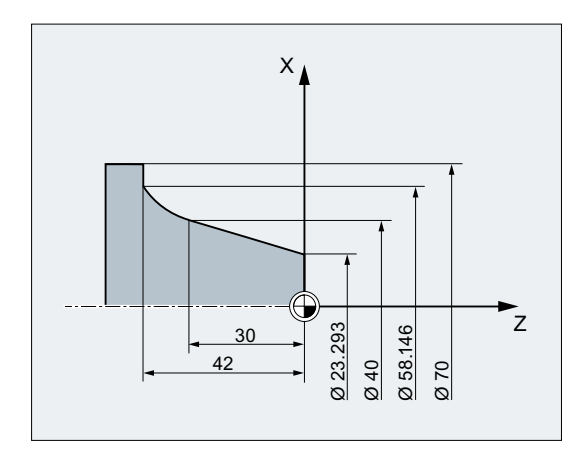

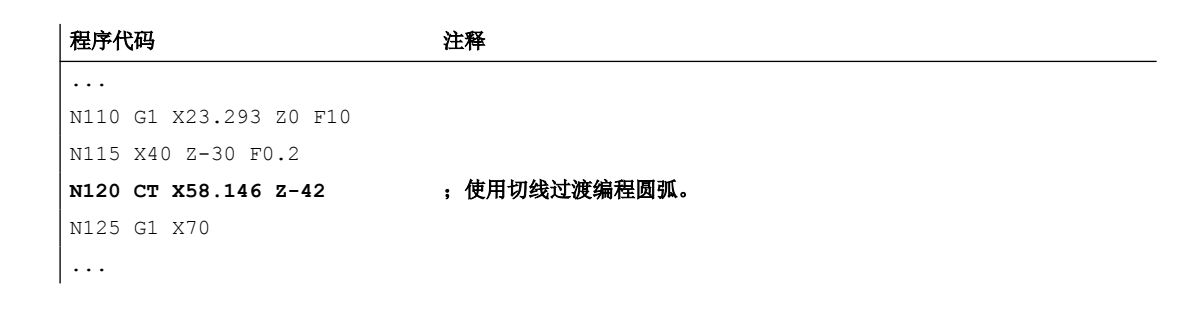

### 更多信息

## 样条

在处理样条时,切线方向是通过直线和最后两个点确定的。在 ENAT 或者 EAUTO 有效时, A 和 C 样条轮廓的方向通常和样条轮廓终点的方向不一致。

B 样条轮廓的过渡总是沿切线的,切线方向由 A 或 C 样条以及当前有效的 ETAN 定义。

#### 框架转换

如果在定义切线的程序段和 CT 程序段之间开始一次框架转换,那么切线必须进行转换。

#### 极限情况

如果起始切线的延长线经过终点,则将生成一条直线而不是圆(极限情况:半径无限长的 圆)。在这种特殊情况下,要么不允许对 TURN 指令编程,要么必须是 TURN=0。

#### 说明

在接近极限情况的时候,会生成无限半径的圆,其结果是即使在 TURN 不等于 0 时, 也会因 为超过软件极限而发生报警,从而导致加工中断。

#### 圆弧平面的位置

圆弧平面位置取决于当前有效的平面(G17-G19)。

如果前程序段的切线不在当前有效的平面上,那么它的投影将被应用在当前有效的平面里。 如果起点和终点没有相同的垂直于当前有效平面的位置分量,那么将产生螺旋线而不是圆。

## **3.9.7** 螺旋线插补(**G2/G3**,**TURN**)

螺旋线插补可以用来加工如螺纹或油槽 。

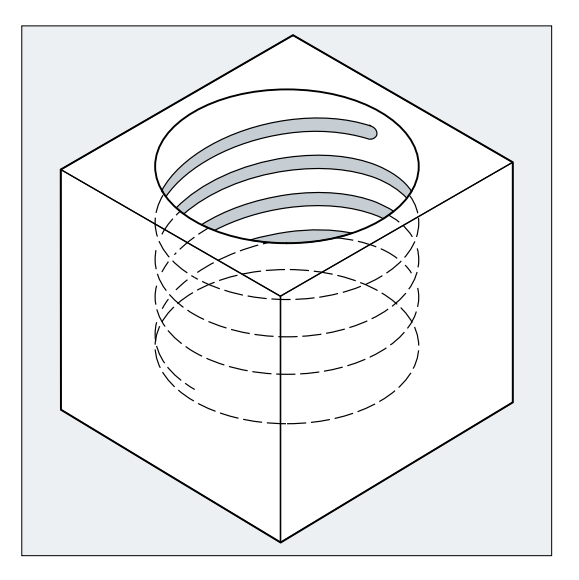

在螺旋线插补时,两个运动是叠加的并且并列执行。

- 水平圆弧运动
- 叠加一条垂直直线运动

句法

G2/G3 X… Y… Z… I… J… K… TURN= G2/G3 X… Y… Z… I… J… K… TURN= G2/G3 AR=… I… J… K… TURN= G2/G3 AR=… X… Y… Z… TURN= G2/G3 AP… RP=… TURN=

# 含义

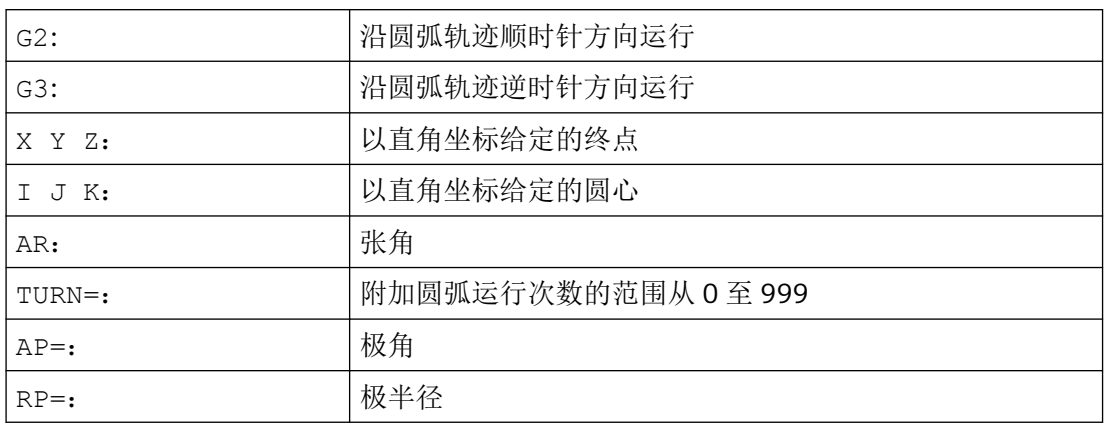

## 说明

G2 和 G3 模态有效。

示例

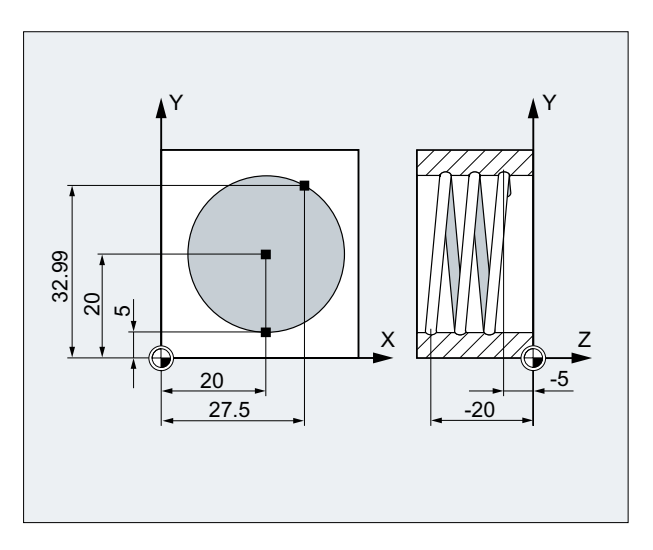

### 程序代码 いっきょう しょうかん こうしょう おおやま たいかん 注释

N10 G17 G0 X27.5 Y32.99 Z3 ; 回到起始位置。 N20 G1 Z-5 F50 ;<br>はカ。 N30 G3 X20 Y5 Z-20 I=AC(20) J=AC(20) TURN=2 ; 带以下参数的螺旋线: 从起始位置执 N40 M30 ; 程序结束。

行 2 个整圆,然后逼近终点。

*3.9* 位移指令

## 更多信息

## 运行顺序

- 1. 运行到起点
- 2. 执行用 TURN=编程的整圆。
- 3. 逼近圆弧终点,例如:作为部分旋转。
- 4. 执行第 2,3 步进刀深度

加工螺旋线所需的螺距 = 整圆数 + 编程的圆弧终点 (通过进刀深度来完成)。

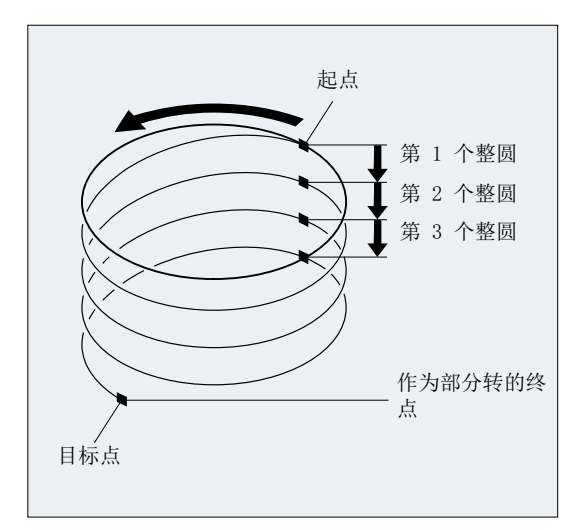

## 螺旋线插补终点编程

有关插补参数的详细说明请参见圆弧插补。

#### 编程的进给率

在螺旋线插补时,建议设定一个可编程的进给倍率(CFC)。用 FGROUP 可以确定,哪些轴 应该以编程的进给率运行。更多的信息参见章节轨迹特性。

#### **3.9.8** 渐开线-插补(**INVCW, INVCCW**)

将一个圆轴固定在一个平面上,轴上缠线,拉紧一个线头,让该线绕圆轴运动且始终与圆轴 相切,那么线上一个定点在该平面上的轨迹就是渐开线。

渐开线插补使得轨迹曲线沿渐开线运动。它在定义了基圆的平面上执行,并且由编程的起点 运行至编程的终点。

*3.9* 位移指令

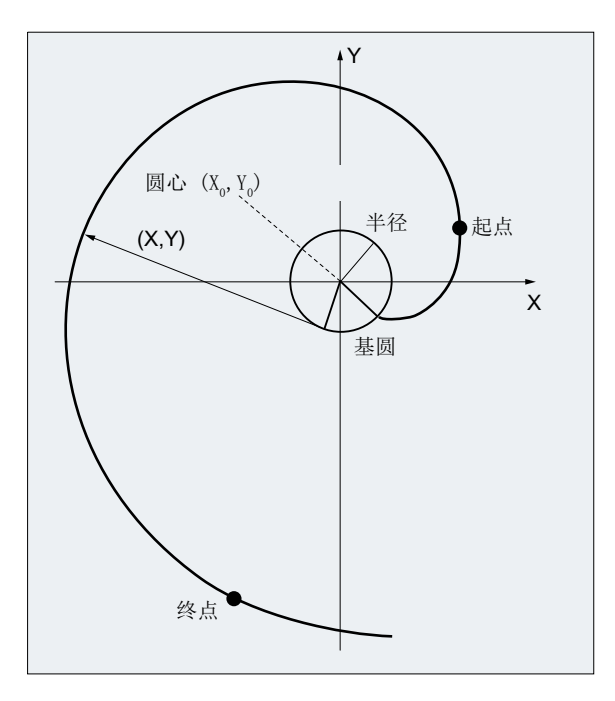

可以用两种方式对终点进行编程:

1. 直接通过直角坐标

2. 通过给定张角间接编程(在此也可以与圆弧编程时的张角编程进行比较)

如果起点和终点不在基圆平面上,那么在空间中会产生曲线叠加,类似于用圆弧进行螺旋线 插补。

当已经编程了垂直于当前有效平面的轨迹时,渐开线就可以在空间中运行(不同于圆弧的螺 旋线插补)。

句法

INVCW  $X$ ... $Y$ ... $Z$ ... $I$ ... $J$ ... $K$ ... $CR =$ ... INVCCW  $X$ ... $Y$ ... $Z$ ... $I$ ... $J$ ... $K$ ... $CR = ...$ INVCW I...J...K...CR=...AR=... INVCCW I...J...K...CR=...AR=...

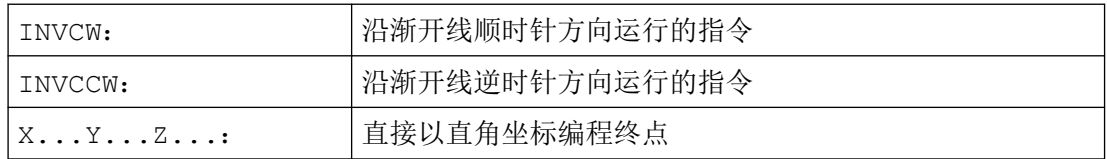

## *3.9* 位移指令

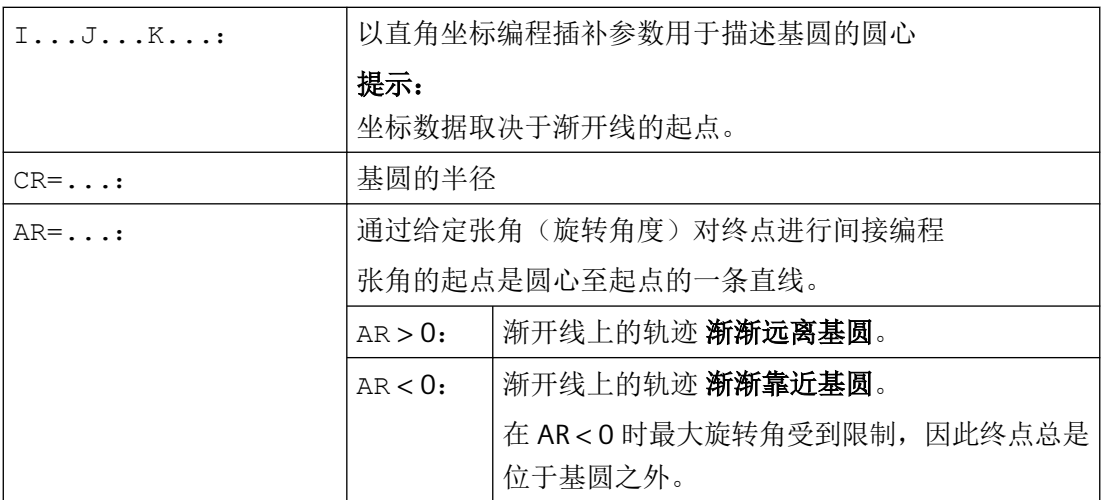

通过设定张角间接编程终点

## 注意

## 张角未定义

在给定张角 AR 对终点进行间接编程时要注意角度所带的符号,因为符号的改变会将生成另 一条渐开线以及另一条轨迹。

将根据下面的示例对此进行详细说明:

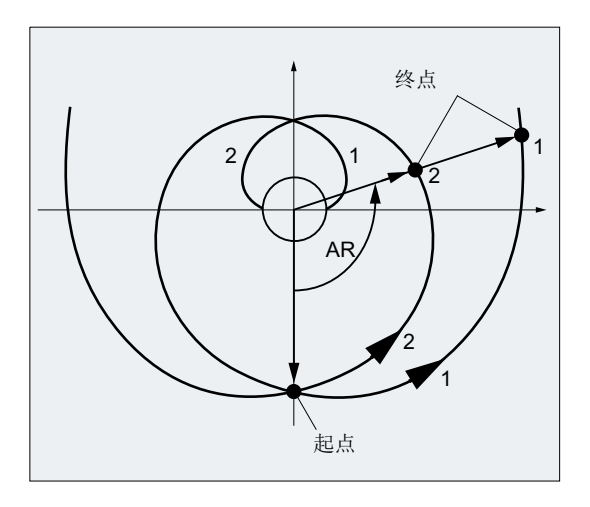

对于渐开线 1 和 2, 基圆的半径和中心、以及起点和旋转方向(INVCW / INVCCW)的数据 都一致。唯一的区别就在于张角的符号:

- 当 AR > 0 时, 轨迹在渐开线 1 上运行并到达终点 1。
- 当 AR < 0 时, 轨迹在渐开线 2 上运行并到达终点 2。

## 边界条件

- 起点和终点都必须在渐开线的基圆区域以外(半径为 CR,通过 I、J、K 来确定圆心的圆 弧)。如果不能满足这些条件,那么会发出警报并且程序中断。
- 终点编程的两种方式(直接给定直角坐标或者间接通过张角给定)会有冲突。因此在一 个程序段中只允许使用其中一种方式。
- 如果编程的终点不能准确的落在由起点和基圆定义的渐开线上,那么在这两条由起点或 终点定义的渐开线之间进行插补(参见下图)。

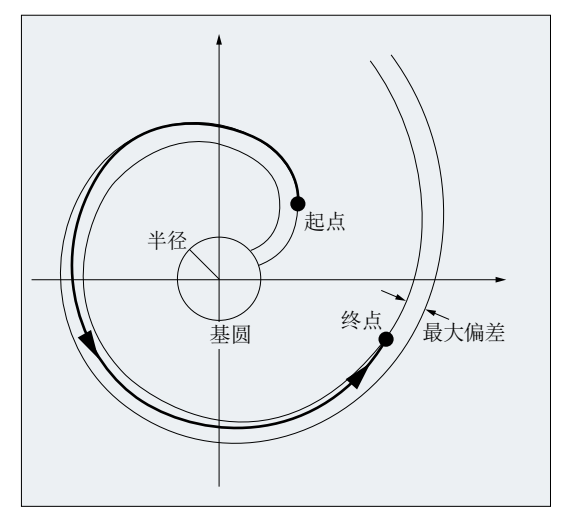

终点的最大偏差由机床数据来确定(→ 机床制造商!)。如果该编程终点的偏差在半径 方向上大于由 MD 所确定的值, 那么会发出报警并且中止程序。

# 示例

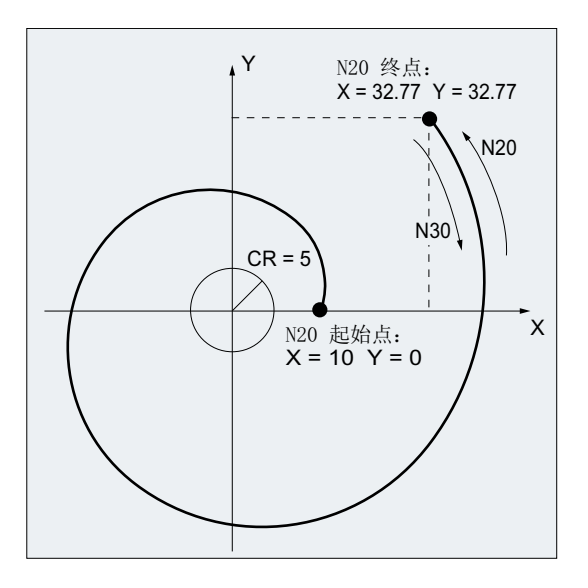

## 示例 **1**:从起点出发的左旋渐开线到达编程终点后变为右旋渐开线返回

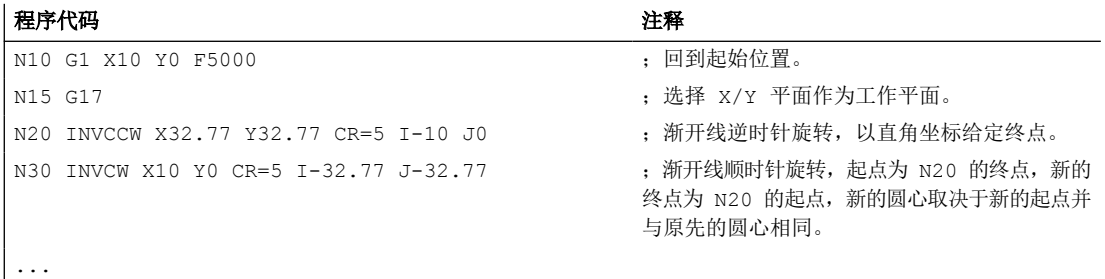

## 示例 2: 通过给定张角对终点进行间接编程的左旋渐开线

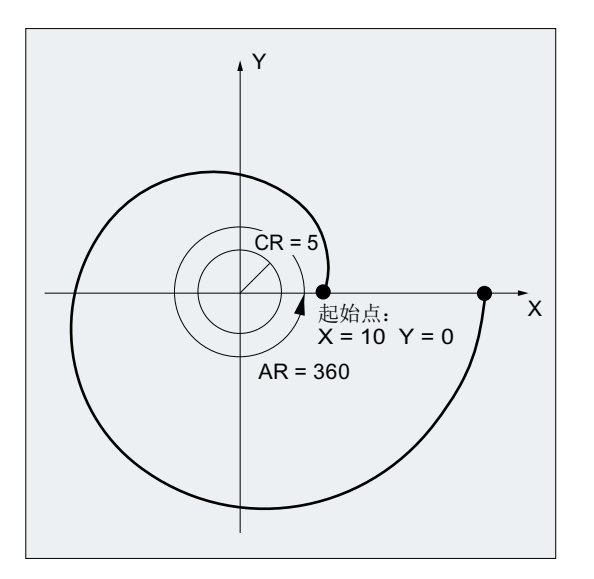

#### 程序代码 注释

```
N10 G1 X10 Y0 F5000
N20 INVCCW CR=5 I-10 J0 AR=360
...
```
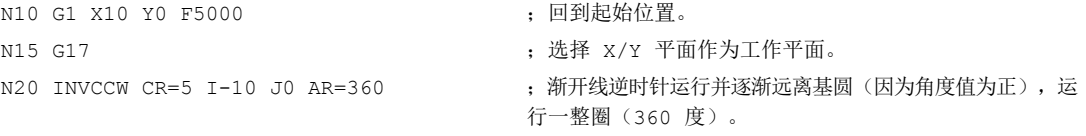

## **3.9.9** 轮廓段

#### **3.9.9.1** 轮廓段编程

#### 功能

轮廓段编程用来快速输入简单的轮廓。

对于带 1 个、2 个、3 个点和过渡元素如倒角或倒圆的轮廓段,可以通过给定直角坐标和/或 角度来编程(ANG,以及 ANG1 和 ANG2)。

在程序段中定义轮廓段时可以使用任意的扩展 NC 地址, 例如用于扩展轴(单轴或垂直于工 作平面的轴)的地址字母、辅助功能数据、G代码、速度等。

#### 说明

#### 轮廓计算器

也可以借助轮廓计算器进行简易的轮廓段编程。它是操作界面上的一个工具,它可以方便一 些简单和复杂工件轮廓的编程,并以图形加以显示。通过轮廓计算器编程的轮廓会被接收到 零件程序中。

更多信息:操作手册

## 参数设置

角度、半径和倒角的名称由机床数据定义:

MD10652 \$MN\_CONTOUR\_DEF\_ANGLE\_NAME (轮廓段的角度名称)

MD10654 \$MN\_RADIUS\_NAME (轮廓段的半径名称)

*3.9* 位移指令

MD10656 \$MN\_CHAMFER\_NAME (轮廓段的倒角名称)

## 说明

参见机床制造商说明。

#### **3.9.9.2** 轮廓段: 一条直线

### 说明

说明该编程指令的前提是程序满足以下条件:

- G18 被激活(⇒ 有效的工作平面为 Z/X 平面)。 (没有限制时也可以在 G17 或 G19 上进行轮廓段编程。)
- 为角度、半径和倒角定义下列指令:
	- ANG (角度)
	- RND (半径)
	- CHR (倒角)

通过以下的数据来定义直线的终点:

- 角度 ANG
- 一个 直角终点坐标(X2 或 Z2)

*3.9* 位移指令

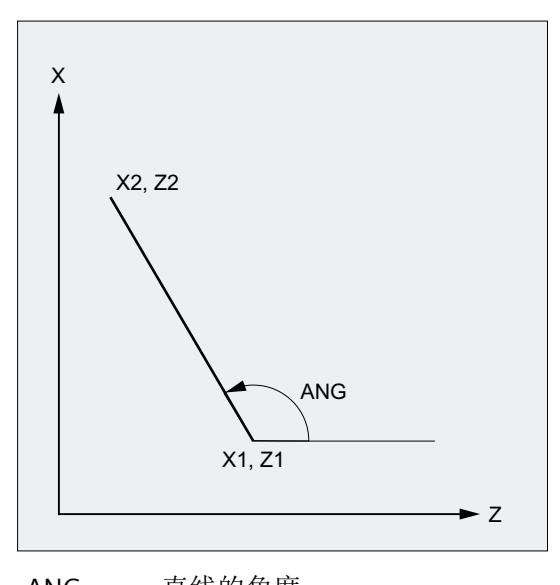

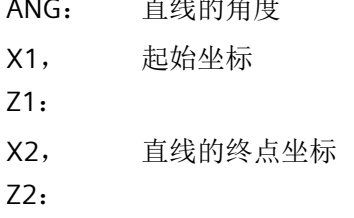

# 句法

X… ANG=…

Z… ANG=…

含义

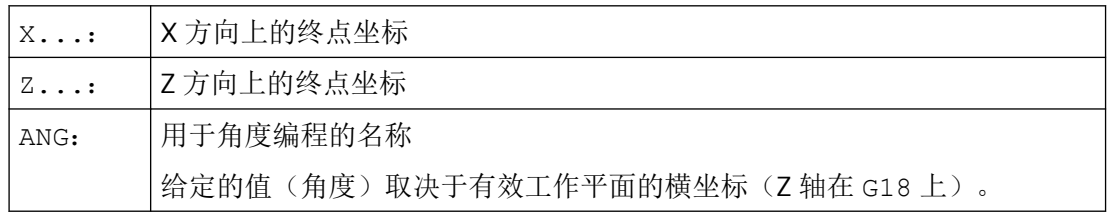

## 示例

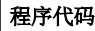

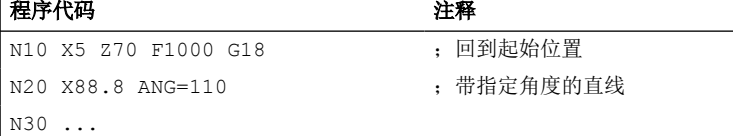

*3.9* 位移指令

或者:

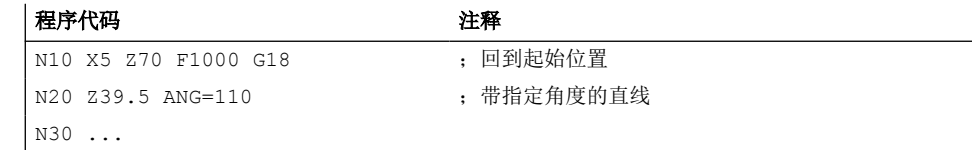

## **3.9.9.3** 轮廓段:两条直线

#### 说明

说明该编程指令的前提是程序满足以下条件:

- G18 被激活(⇒ 有效的工作平面为 Z/X 平面)。 (没有限制时也可以在 G17 或 G19 上进行轮廓段编程。)
- 为角度、半径和倒角定义下列指令:
	- ANG (角度)
	- RND (半径)
	- CHR (倒角)

第一条直线的终点可以通过给定直角坐标或者通过给定两条直线的夹角来进行编程。 第二 条直线的终点必须总是按直角坐标编程。 两条直线的交点可以设计为角度、倒圆或倒角。

*3.9* 位移指令

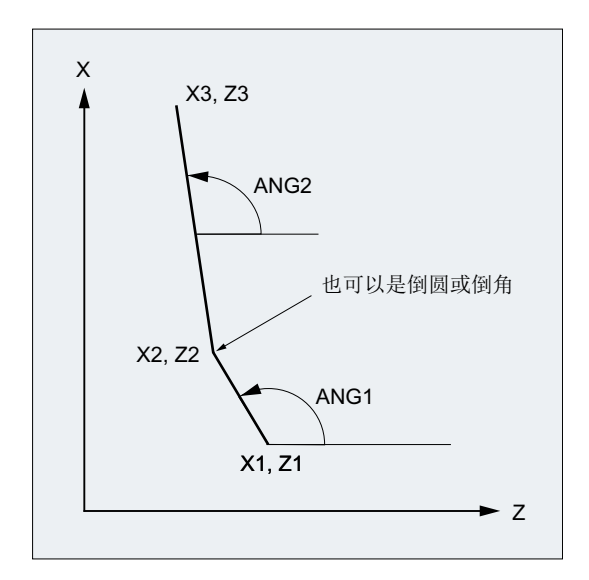

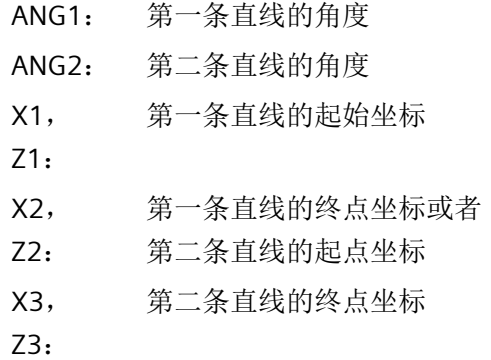

句法

## 通过给定角度对第一条直线的终点进行编程

• 直线间的角作为过渡:

ANG=…

X… Z… ANG=…

• 直线间的倒圆作为过渡:

 $ARG=... RND=...$ X… Z… ANG=…

• 直线间的倒角作为过渡:

 $ARG=...$  CHR= $...$ X… Z… ANG=…

## 通过给定坐标系对第一条直线的终点进行编程

• 直线间的角作为过渡:

X… Z…

X… Z…

• 直线间的倒圆作为过渡:

 $\vert$  X...  $Z...$  RND=... X… Z…

• 直线间的倒角作为过渡:

 $X_{\cdots}$  Z… CHR= $\cdots$ X… Z…

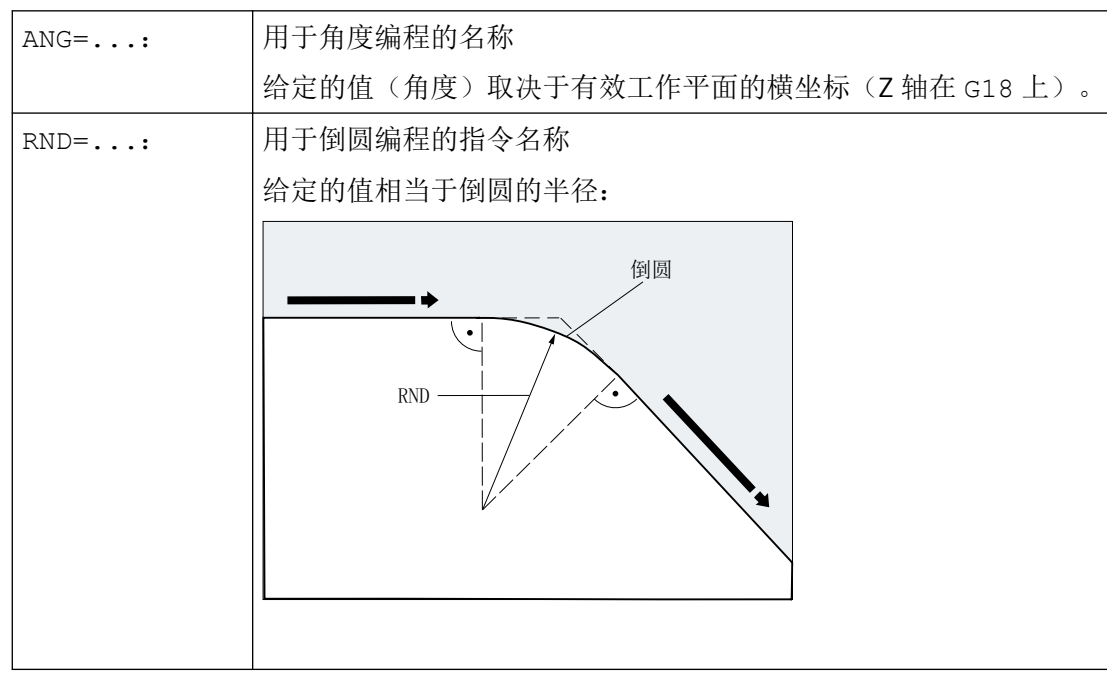

# *3.9* 位移指令

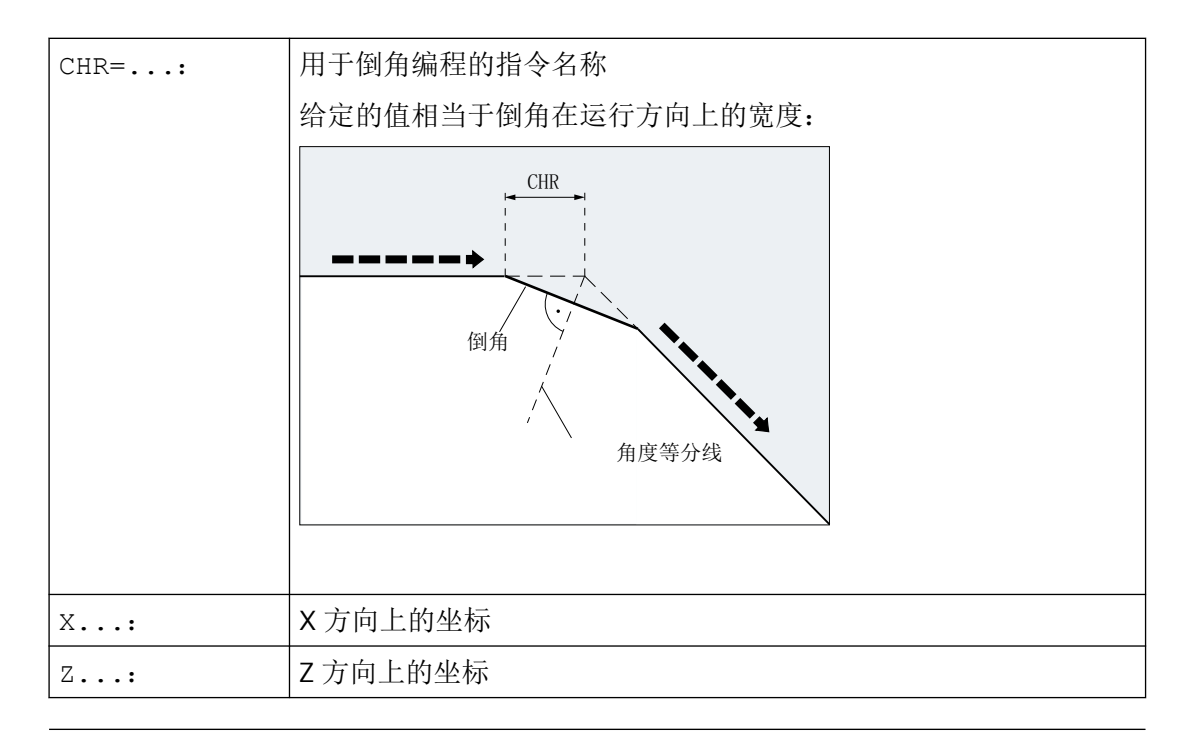

## 说明

更多关于倒角或倒圆编程的信息请参见"倒角,倒圆([CHF, CHR, RND, RNDM, FRC, FRCM](#page-270-0)) (页 [271\)](#page-270-0) "。

## 示例

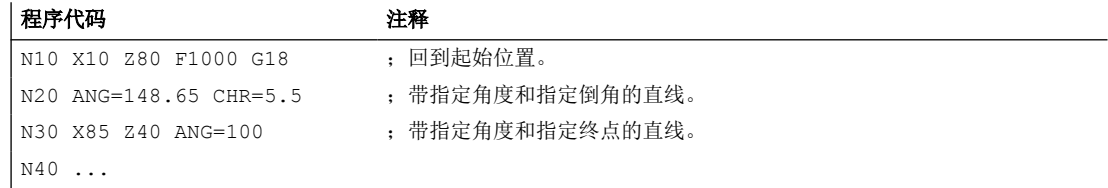

## **3.9.9.4** 轮廓段:三条直线

## 说明

说明该编程指令的前提是程序满足以下条件:

- G18 被激活(⇒ 有效的工作平面为 Z/X 平面)。 (没有限制时也可以在 G17 或 G19 上进行轮廓段编程。)
- 为角度、半径和倒角定义下列指令:
	- ANG (角度)
	- RND (半径)
	- CHR (倒角)

第一条直线的终点可以通过给定直角坐标或者通过给定两条直线的夹角来进行编程。 第三 条直线的终点必须总是按直角坐标编程。 直线的交点可以设计为夹角、倒圆或者倒角。

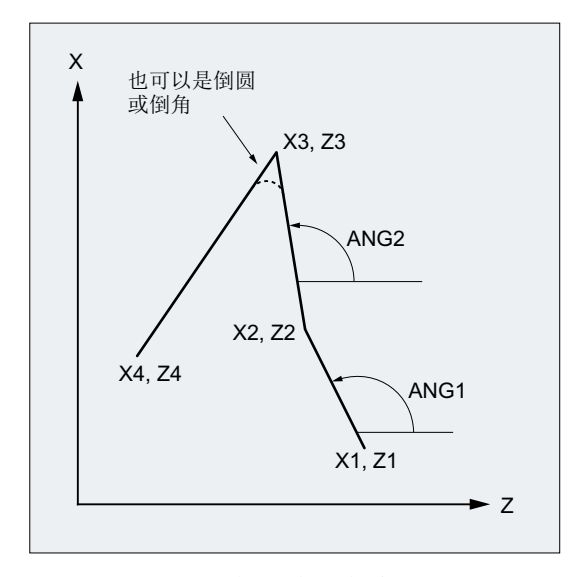

- ANG1: 第一条直线的角度
- ANG2: 第二条直线的角度
- X1, 第一条直线的起始坐标
- Z1:
- X2, 第一条直线的终点坐标或者
- Z2: 第二条直线的起点坐标
- X3, 第二条直线的终点坐标或者
- $Z3:$ 第三条直线的起点坐标
- X4, 第三条直线的终点坐标
- Z4:

## 说明

此处 3 点轮廓段的编程说明也适用于多于三个点的轮廓段。

#### 句法

#### 通过给定角度对第一条直线的终点进行编程

• 直线间的角作为过渡:

ANG=…

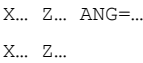

• 直线间的倒圆作为过渡:

 $\vert$  ANG=... RND= $\ldots$ X… Z… ANG=… RND=... X… Z…

• 直线间的倒角作为过渡:

 $\vert$  ANG=... CHR= $\ldots$ X… Z… ANG=… CHR=... X… Z…

## 通过给定坐标系对第一条直线的终点进行编程

• 直线间的角作为过渡:

X… Z…

- X… Z…
- X… Z…
- 直线间的倒圆作为过渡:
- $X...$  Z… RND= $\ldots$
- X… Z… RND=...
- X… Z…
- 直线间的倒角作为过渡:

*3.9* 位移指令

```
X… Z… CHR=...
X… Z… CHR=...
X… Z…
```
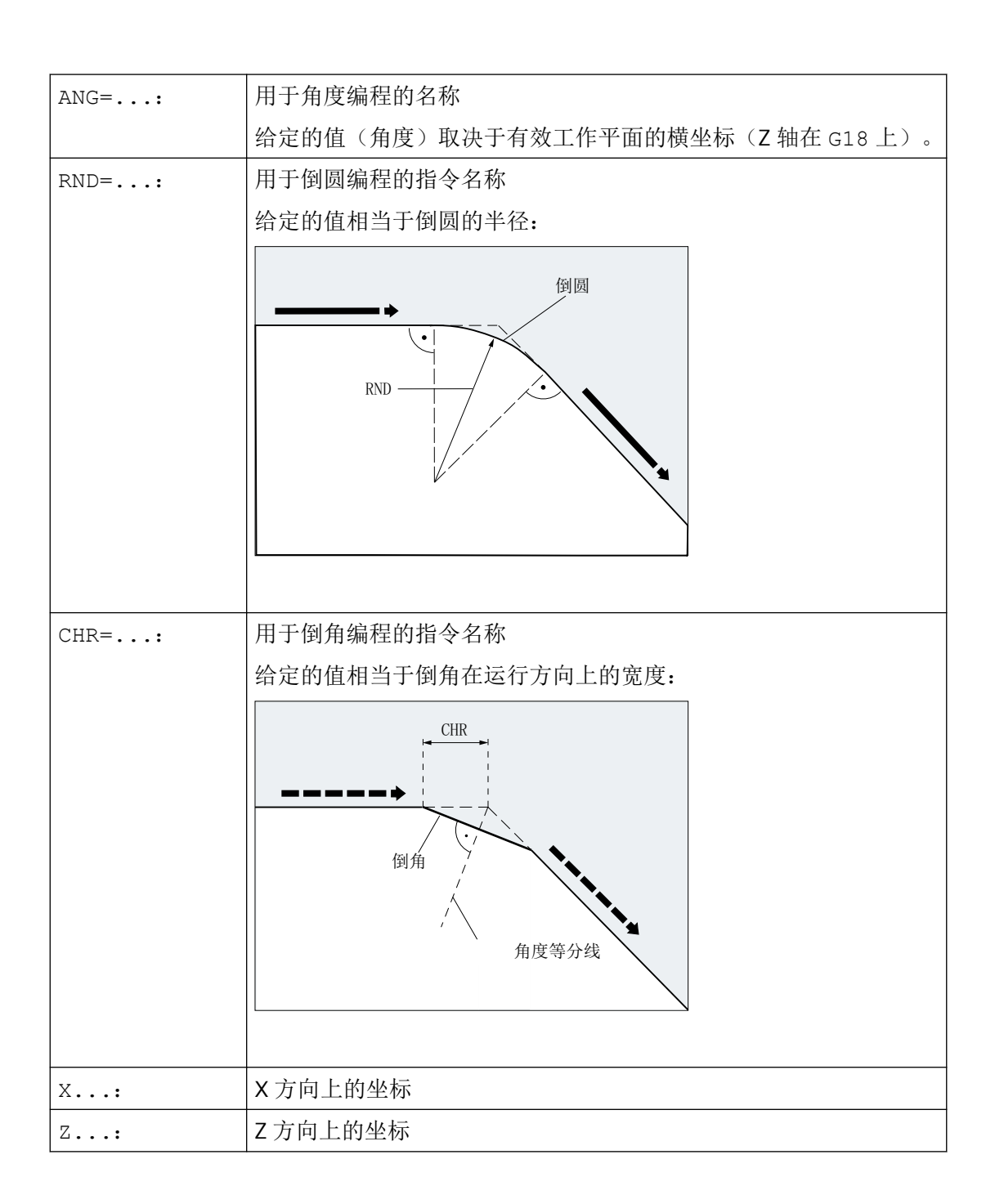

## 说明

关于倒角或倒圆的详细信息参见"倒角,倒圆 ([CHF, CHR, RND, RNDM, FRC, FRCM](#page-270-0)) (页 [271\)](#page-270-0)"。

## 示例

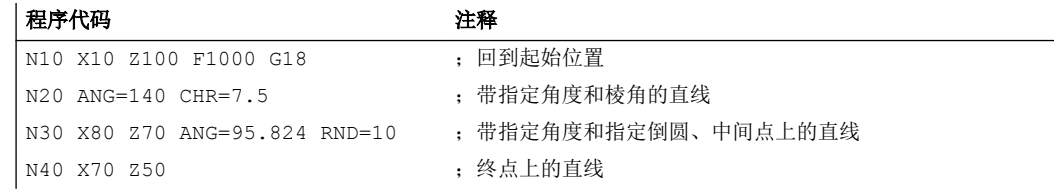

## **3.9.9.5** 轮廓基准: 带有角度的终点编程

#### 功能

如果在一个 NC 程序段中出现地址字母 A, 那么不可以再在当前有效平面中编程其他轴。

#### 编程轴数目

• 如果当前有效平面中 没有轴 被编程,则它是包含两个程序段的轮廓段的第一或第二程序 段。

如果它是此类轮廓段的第二程序段,则表示在当前有效平面中起点和终点是相同的。 那 么轮廓至少包括一个垂直于当前平面的运动。

- 如果有效平面中 恰好只有一个轴 被编程, 那么它就是一条单独的直线, 其终点是由角度 和已编程的直角坐标确定的;或者它是包含两个程序段的轮廓段的第二个程序段。 在第 二种情况下,省略的坐标就作为到达的下一个(模态)位置。
- 如果在当前有效平面中有两个轴 被编程,那么它就是包含两个程序段的轮廓段的第二程 序段。 如果当前程序段不是在用角编程的程序段之前,且当前平面中没有对轴进行编程, 那么是不能编写这样的一个程序段的。

角度 A 只允许在线性插补或样条插补时编程。

# **3.9.10** 螺纹切削

## **3.9.10.1** 带恒定螺距的螺纹切削(**G33, SF**)

使用 G33 可以生产以下带有恒定螺距的螺纹类型:

- 圆柱螺纹 ①
- 平面螺纹 ②
- 圆锥螺纹 ③

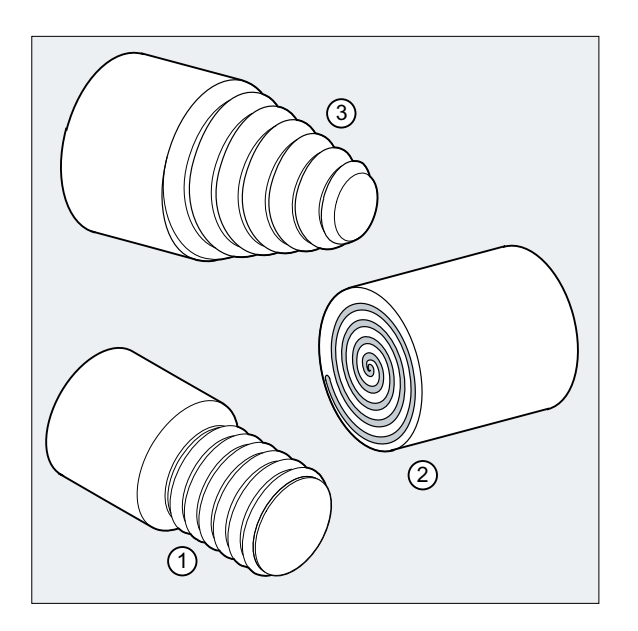

## 说明

使用 G33 进行螺纹切削的技术前提条件是一个带有行程测量系统并处于转速控制的主轴。

## 多线螺纹

可以给定起点偏移来生成多线螺纹(带有偏移切口的螺纹)。在 G33 程序段中的地址 SF 下 进行编程。

*3.9* 位移指令

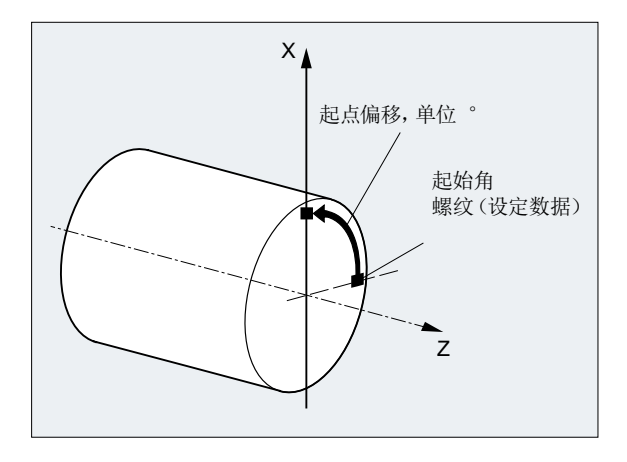

## 说明

如果没有指定起点偏移,会使用设置数据中确定的"螺纹起始角"。

#### 螺纹链

通过依次编程多个 G33 程序段可以加工螺纹链:

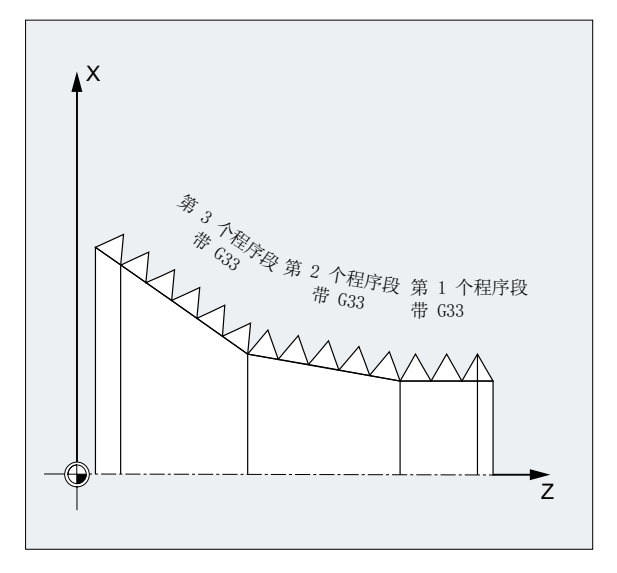

## 说明

使用连续路径运行 G64 能够以预读速度控制各程序段,从而避免产生速度急动。

#### 螺纹的旋转方向

*3.9* 位移指令

螺纹的旋转方向由主轴的旋转方向确定:

- 顺时针运行使用 M3 生成右旋螺纹
- 逆时针运行使用 M4 生成左旋螺纹

## 句法

圆柱螺纹: G33 Z… K… G33 Z… K… SF=… 平面螺纹: G33 X… I… G33 X… I… SF=… 圆锥螺纹: G33 X… Z… K… G33 X… Z… K… SF=… G33 X… Z… I… G33 X… Z… I… SF=…

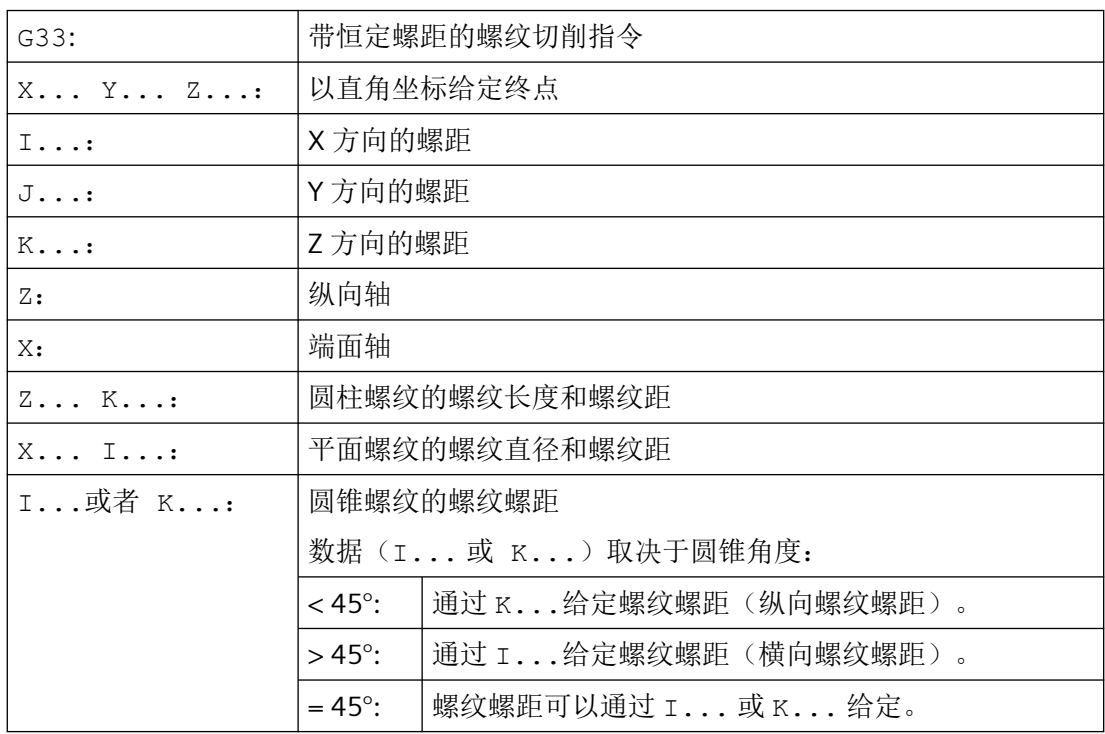

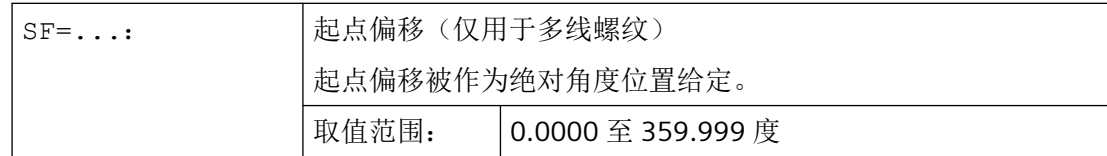

示例

## 示例 **1**: 带有 **180°** 起点偏移的双线柱状螺纹

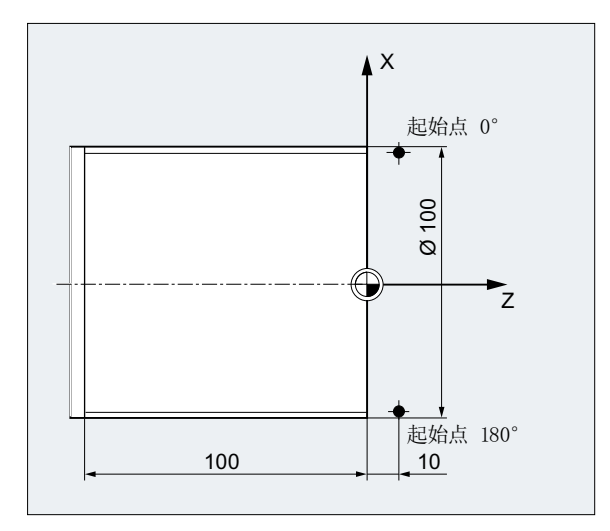

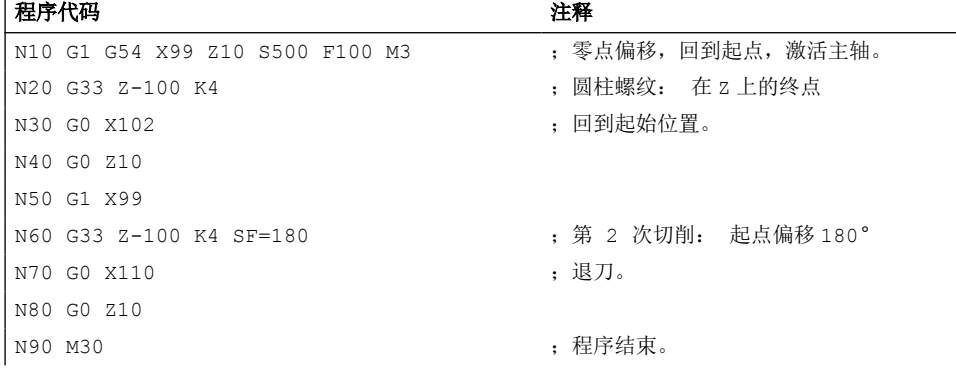

## 示例 **2**:带有小于 **45°**角的圆锥螺纹

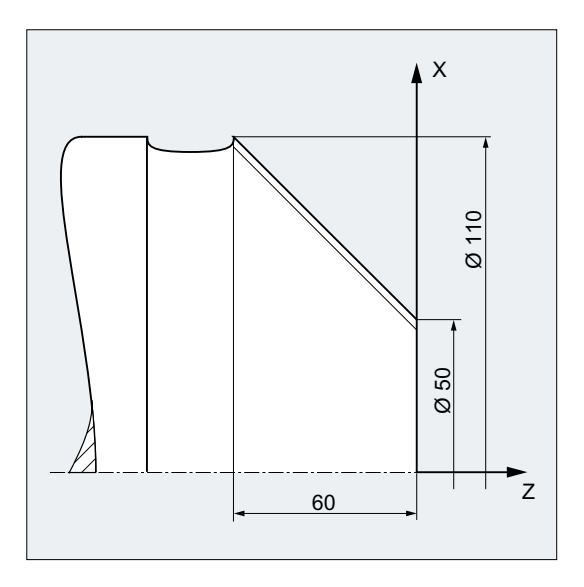

# 程序代码 注释

N10 G1 X50 Z0 S500 F100 M3 ; 回到起点, 激活主轴。 N20 G33 X110 Z-60 K4 ; 国锥螺纹: X 和 Z 上的终点, 使用 K...在 Z 方向上给定的 螺纹螺距(因为圆锥角度<45°) N30 G0 Z0 M30 <br>
: 退刀, 程序结束

# 其它信息

## 螺纹切削时使用 **G33** 进刀

控制系统根据编程的主轴转速和螺纹螺距计算出必要的进给率。车刀按此进给率在纵向和/或 正面方向穿过螺纹长度。 进给率 F 不能用于 G33, 对于最大轴速度(快速运行)的限制由 控制系统监控。

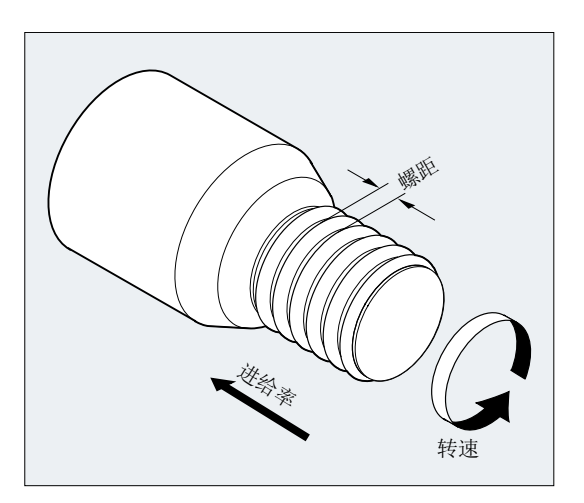

#### 圆柱螺纹

圆柱螺纹通过以下几点来说明:

- 螺纹长度
- 螺距

螺纹长度用一个直角坐标 X, Y 或 Z 以绝对尺寸或相对尺寸来输入(在车床上 Z 方向优先)。 进给加速或减速时,导入行程和导出行程必须要留有余量。

在地址 I, J, K 中输入螺距(在车床上优先使用 K)。

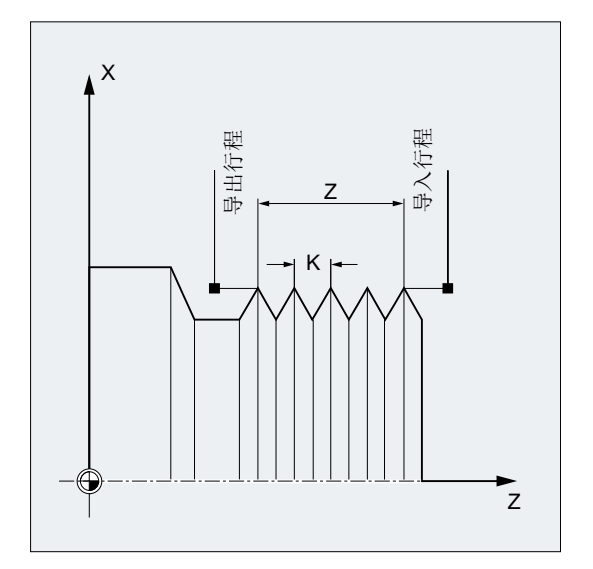

## 平面螺纹

平面螺纹通过以下几点来说明:

- 螺纹直径(X方向优先)
- 螺距(优先使用 I)。

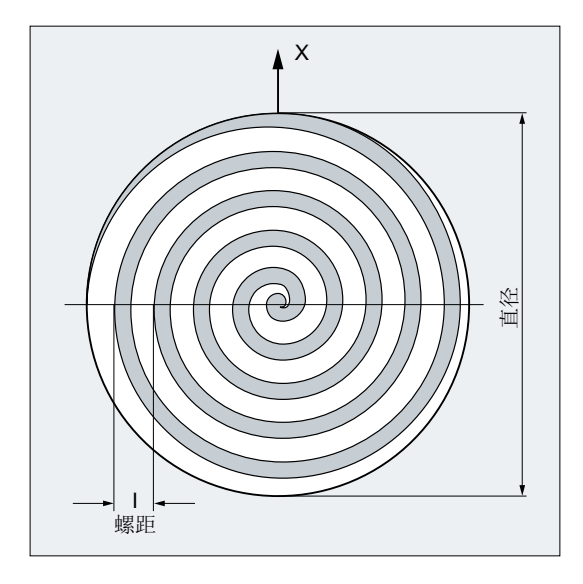

## 圆锥螺纹

圆锥螺纹通过以下几点来说明:

- 纵向和横向上的终点(圆锥轮廓)
- 螺距

在直角坐标 X、Y、Z 中以绝对尺寸或相对尺寸输入圆锥轮廓,在车床上加工时优先在 X 和 Z 方向。 进给加速或减速时,导入行程和导出行程必须要留有余量。

螺距参数由圆锥角来决定(纵向轴与圆锥表面之间的角度):

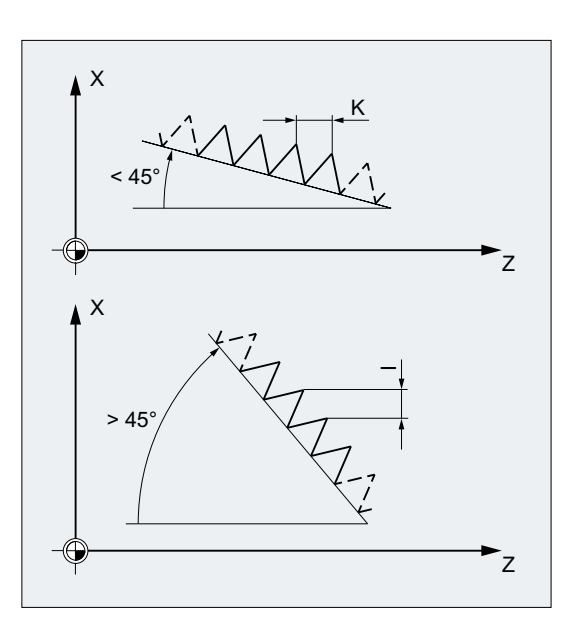
#### **3.9.10.2** 带有递增螺距与递减螺距的螺纹切削(**G34**,**G35**)

使用指令 G34 和 G35 可以对 G33 的功能进行扩展,在地址 F 中另外对螺距的变化进行编程。 在 G34 中,会导致螺纹螺距线性增加,而在 G35 中会导致螺距线性减少。指令 G34 和 G35 可以用于制造自剪切螺纹。

### 句法

带有递增螺距的圆柱螺纹: G34 Z… K… F... 带有递减螺距的圆柱螺纹: G35 Z… K… F... 带有递增螺距的平面螺纹: G34 X… I… F... 带有递减螺距的平面螺纹: G35 X… I… F... 带有递增螺距的圆锥螺纹: G34 X… Z… K… F... G34 X… Z… I… F... 带有递减螺距的圆锥螺纹: G35 X… Z… K… F... G35 X… Z… I… F...

含义

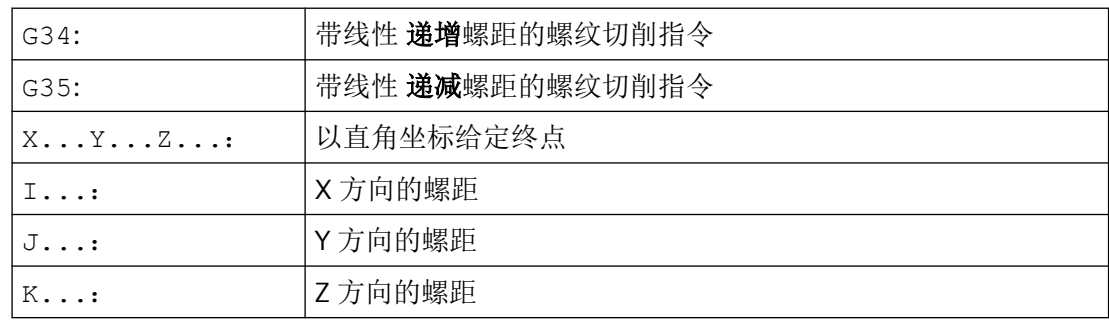

# *3.9* 位移指令

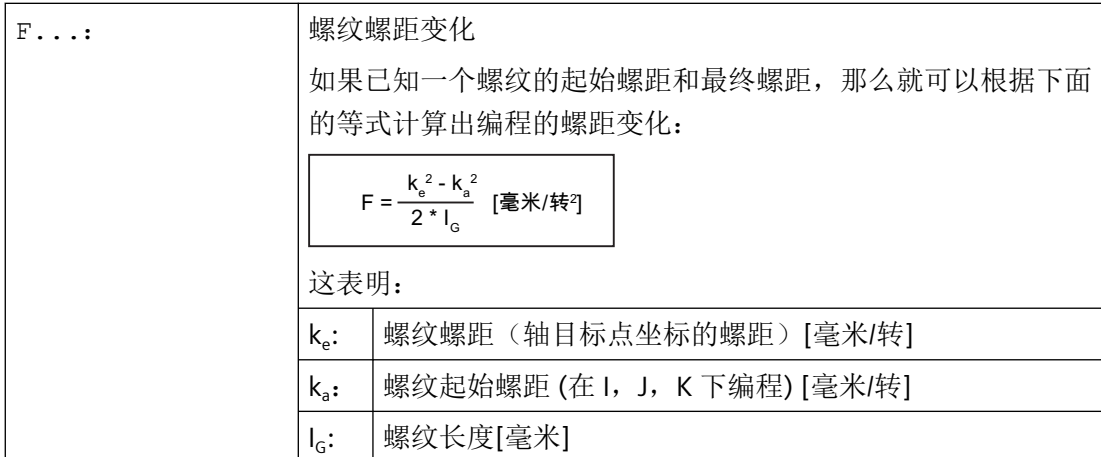

# 示例

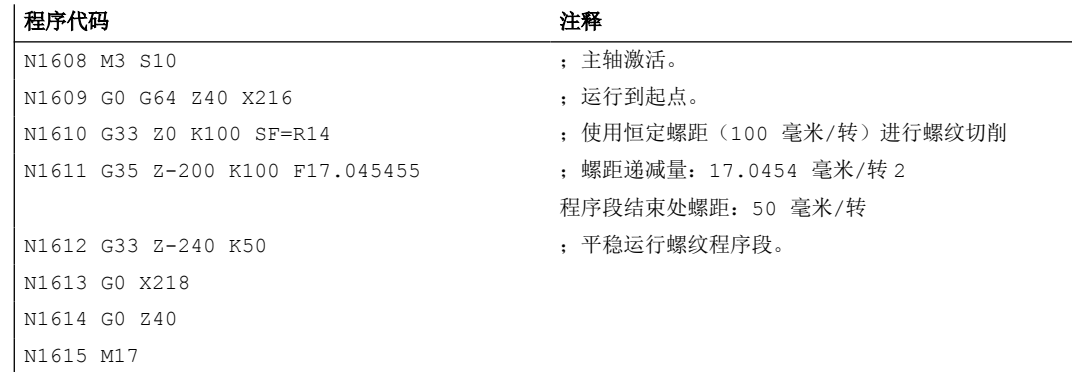

# **3.9.10.3 G33**、**G34**、**G35** 中可编程的导入和导出行程(**DITS**、**DITE**)

可在零件程序中通过地址 DITS 和 DITE 设定螺纹的导入和导出行程。

螺纹轴会在设定的行程内进行加速或制动。

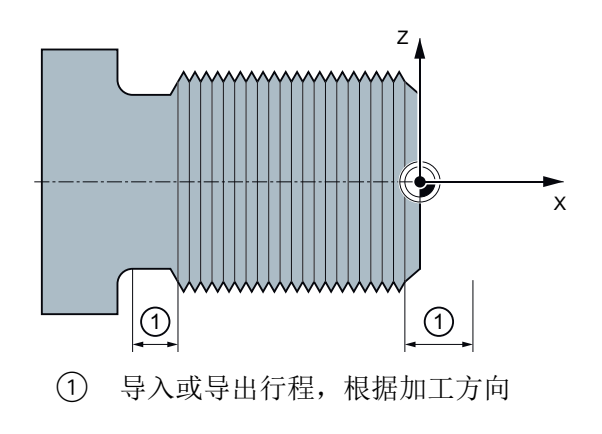

## 较短的导入行程

螺纹导入处有套环,给刀具启动斜坡留下的空间较小。 因此必须通过 DITS 缩短斜坡的长度。

#### 较短的导出行程

由于连接至螺纹导出段,刀具减速斜坡的空间不够,可能会导致工件和刀沿之间的碰撞危险。 可通过 DITE 设定较短的刀具减速斜坡。不过机械惯性的存在使得仍有发生碰撞的危险。

解决方法:编程更短的螺纹,减少主轴转速。

#### 说明

DITE 在螺纹末端处作为精磨间距生效。从而使轴的运行平稳改变。

#### 影响

编写的导入和导出行程只会提升轨迹上的加速度。若两个行程的其中一个大于螺纹轴启用生 效加速度时所需的行程, 那么螺纹轴会以最大加速度加速或制动。

# 句法

DITS=<值> DITE=<值>

# 含义

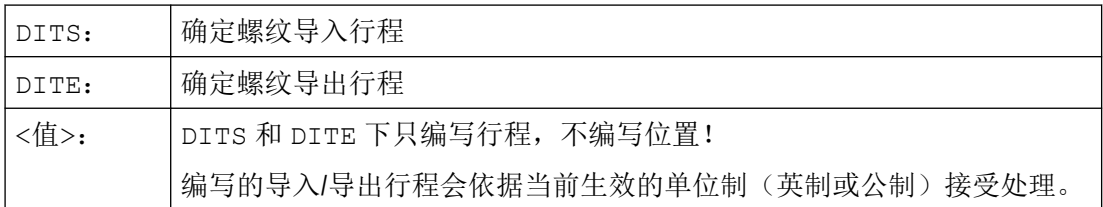

#### 示例

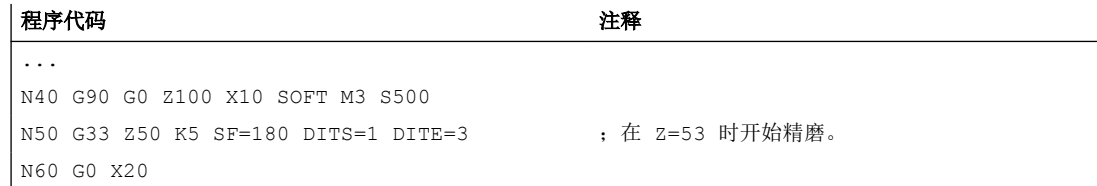

# 更多信息

#### **SD42010 \$SC\_THREAD\_RAMP\_DISP**

在主处理中切换至包含 DITS 和/或 DITE 的程序段时, 编写的导入或导出行程会被接收至设 定数据 SD42010 \$SC\_THREAD\_RAMP\_DISP:

- SD42010 \$SC\_THREAD\_RAMP\_DISP[ **0** ] = 编写的 DITS 值
- SD42010 \$SC\_THREAD\_RAMP\_DISP[ **1** ] = 编写的 DITE 值

若在第一个螺纹程序段前未编写导入或导出行程,则会启动设定数据中的当前值。

# 通道**/BAG/**程序结束复位后的特性

通道/BAG/程序结束复位后,被 DITS 和/或 DITE 覆写的 SD42010 值仍然保持生效。

#### 热启动后的特性

热启动时,设定数据恢复为被 DITS 和/或 DITE 覆写之前生效的值(标准特性)。

热启动后,如果也要将以 DITS 和 DITE 编程的值设为生效,则必须在机床数据 MD10710 \$MN\_PROG\_SD\_RESET\_SAVE\_TAB 中列出设定数据 SD42010 \$SC\_THREAD\_RAMP\_DISP:

MD10710 \$MN\_PROG\_SD\_RESET\_SAVE\_TAB[<n>] = 42010

# 导入和**/**或导出行程非常短时的特性

如果导入和/或导出行程非常短,则螺纹轴的加速度要大于配置值。这会导致轴因加速而过载。

在导入螺纹时将会发出报警 22280 "编程的导入行程过短" (在机床数据 MD11411 \$MN\_ENABLE\_ALARM\_MASK 中进行相应的设置)。报警只是一种信息, 它对于 零件程序的执行没有影响。

# **3.9.10.4** 螺纹切削时快速返回(**LFON**,**LFOF**,**DILF**,**ALF**,**LFTXT**,**LFWP**,**LFPOS**,**POLF**, **POLFMASK**,**POLFMLIN**)

"螺纹切削时的快速返回(G33)"功能可在以下情况下中断螺纹切削,并且不会损坏设备:

- NC 停止通过 <Chan>.basic.out.ncStop 触发
- 通过报警隐含触发 NC 停止
- [切换快速输入](#page-579-0) (页 [580](#page-579-0))

返回运行的编程可通过:

- 返回和返回方向(相对)
- 返回位置(绝对)

#### 说明

#### **NC** 停止信号

以下 NC 停止信号不会在螺纹切削时触发快速返回:

- <Chan>.basic.out.ncStopAxesAndSpindles(NC 停止进给轴和主轴)
- <Chan>.basic.out.ncStopBlockEnd(程序段交界处 NC 停止)

#### 攻丝

不能在攻丝(G331/G332)时使用"快速返回"功能。

## 句法

使能快速返回,通过返回和返回方向对返回运行进行编程: G33 ... LFON DILF=<值> LFTXT/LFWP ALF=<值>

使能快速返回,通过返回位置对返回运行进行编程:

POLF[<轴名称>]=<值> LFPOS POLFMASK/POLFMLIN(<轴名称 1>,<轴名称 2>,...) G33 ... LFON 禁用"螺纹切削时的快速返回": LFOF

# 含义

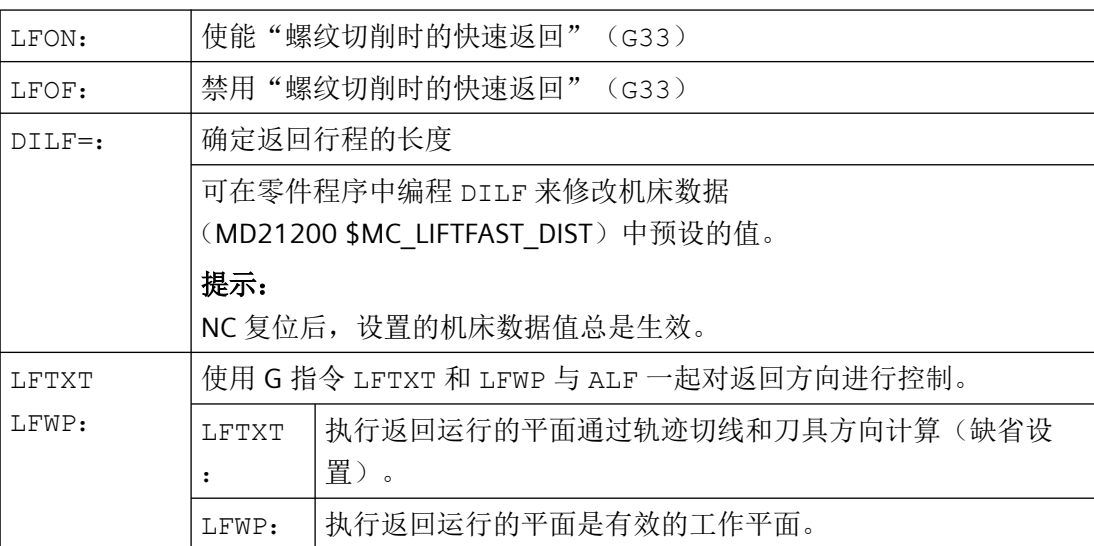

*3.9* 位移指令

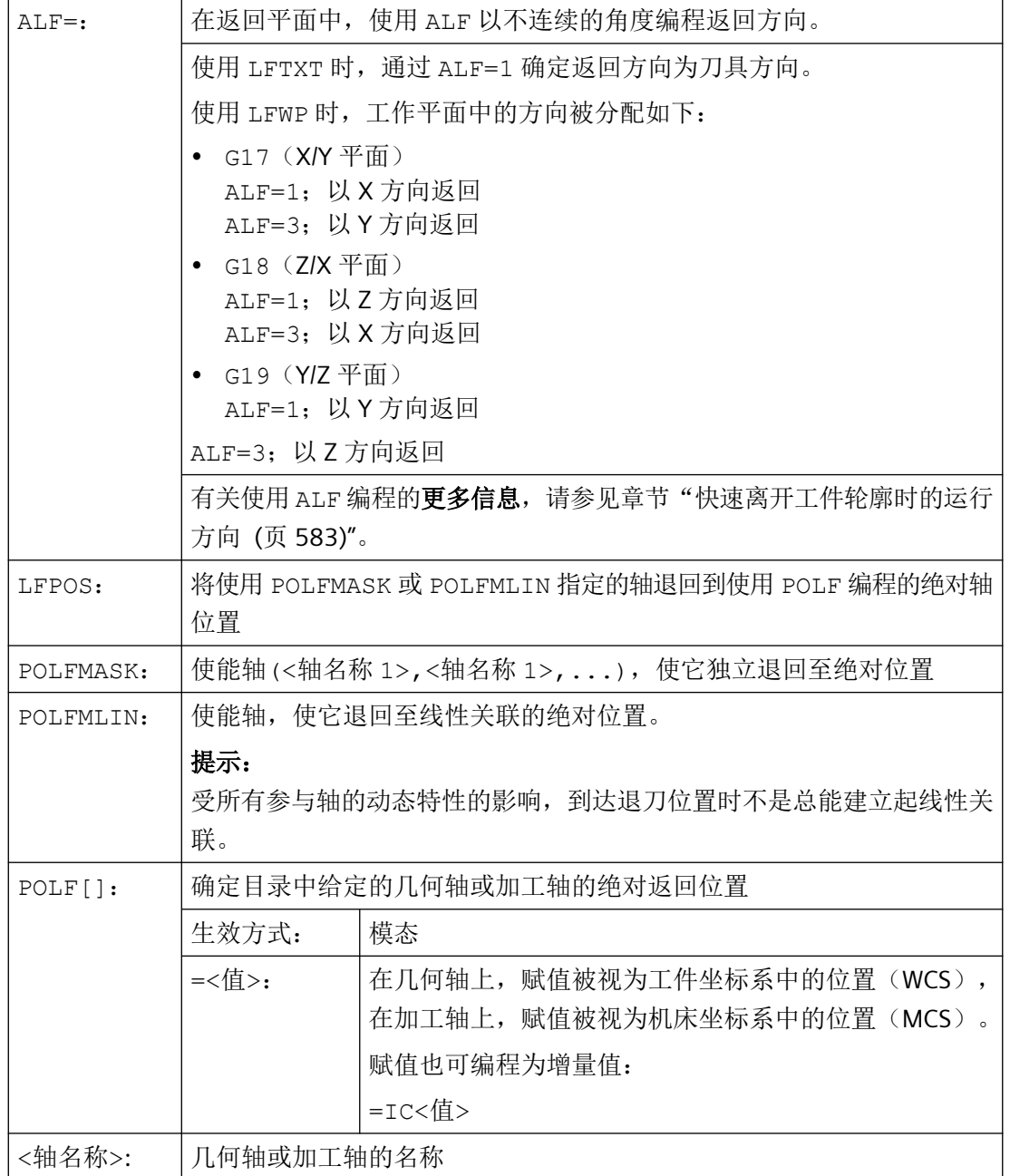

# 说明

LFON 或 LFOF 总是可以编程,但只在螺纹切削(G33)时运用。

# 说明

带有 POLFMASK/POLFMLIN 的 POLF 不仅限于在切削螺纹时使用。

# 示例

## 示例 **1**:使能"螺纹切削时的快速返回"

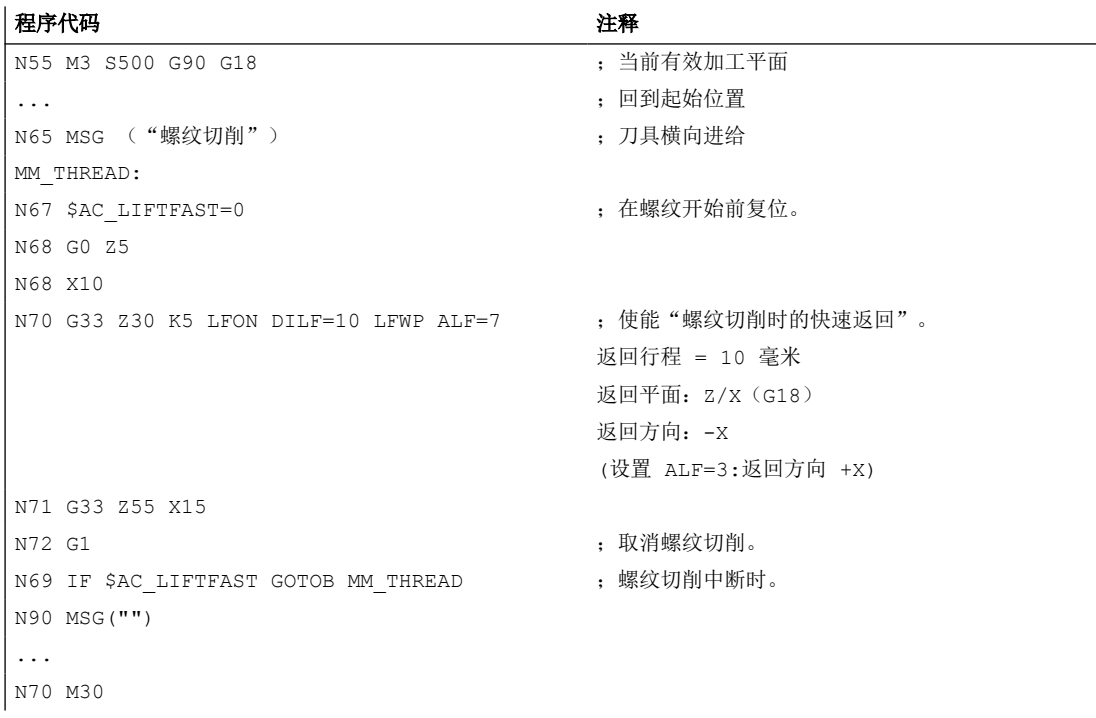

#### 示例 2: 在攻丝前取消快速返回

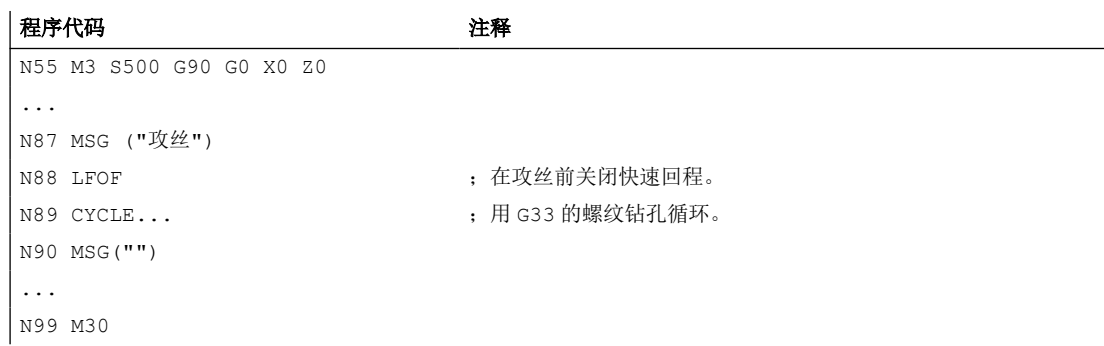

#### 示例 **3**:快速退回到绝对返回位置

停止时 X 轴轨迹插补被取消,而是以到 POLF[X] 位置的最大速度插补运动。其他轴的运动 继续由编程的轮廓或螺距和主轴转速决定。

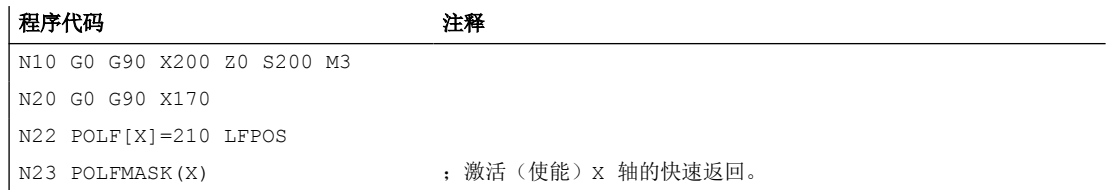

*3.9* 位移指令

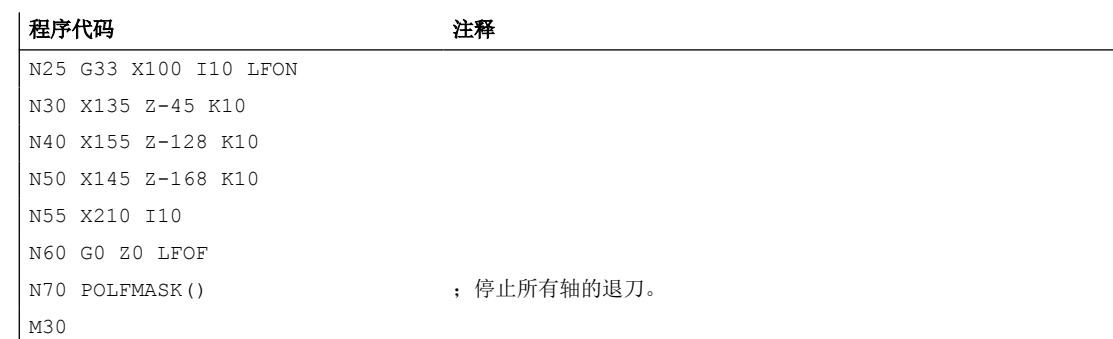

# **PLC** 信号

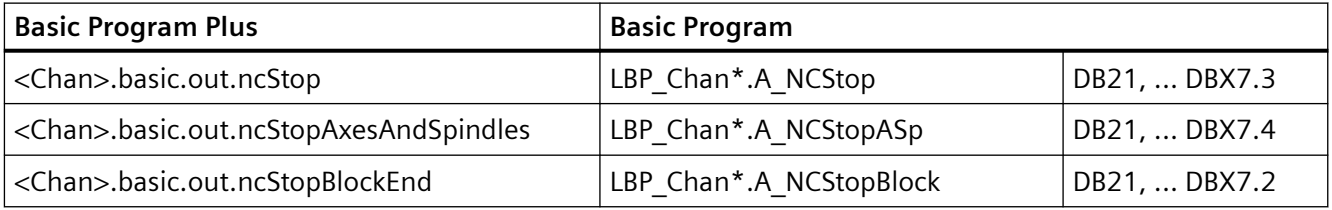

# **3.9.10.5** 球螺纹(**G335**,**G336**)

借助 G代码(G335和 G336)可以车削球螺纹(即非柱形螺纹)。该功能应用在机床上因 自重而下垂的超大型部件的加工。如果使用平行于轴的螺纹,会导致部件中心的螺纹牙过小。 使用球螺纹可弥补该缺陷。

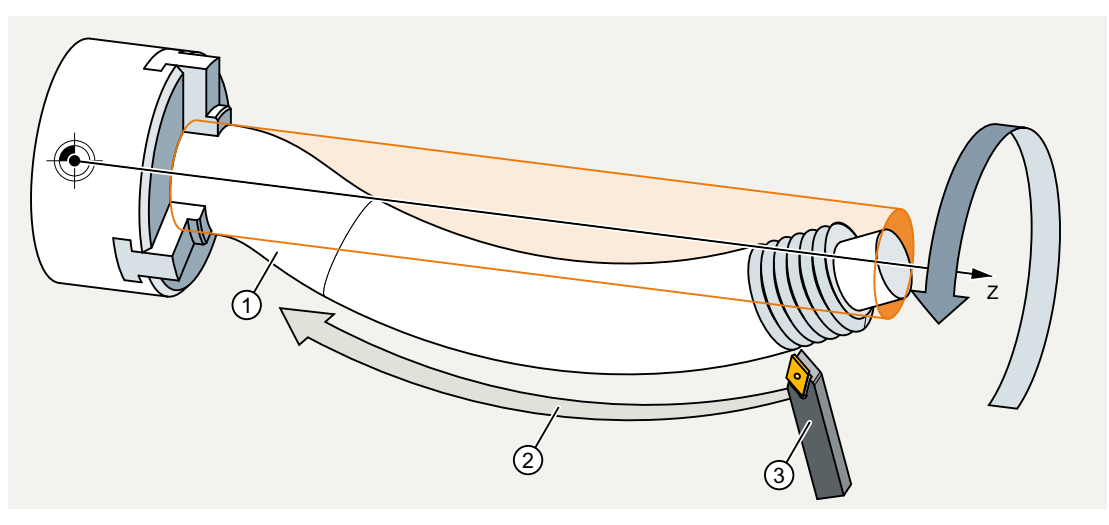

图 3-6 车削球螺纹

#### 编程

车削球螺纹可通过 G335 或 G336 进行编程:

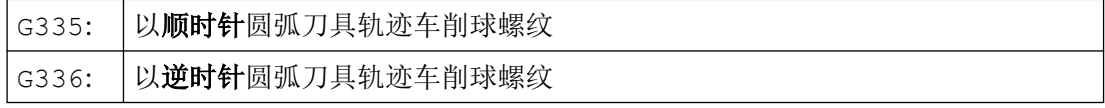

首先如同编写一个直螺纹一样,通过参数 I、J 和 K 指定轴终点和螺距,参见["带恒定螺距](#page-245-0) [的螺纹切削\(](#page-245-0)G33, SF) (页 [246\)](#page-245-0)"。

此外还要指定一段圆弧。该圆弧可如同 G2/G3 一样,通过圆心、半径、张角或中间点坐标 进行编程(参见["圆弧插补](#page-210-0)(页 [211\)](#page-210-0)")。使用圆心编程球螺纹时要注意以下几点:因为在 进行螺纹切削需要指定 I、J 和 K 以计算出螺距, 因此在使用圆心编程时必须用 IR=...、 JR=...和 KR=... 指定圆弧参数。

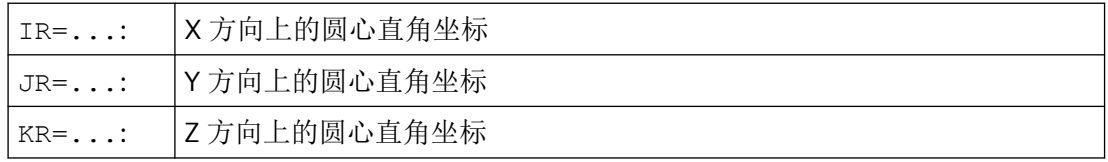

#### 说明

IR、JR 和 KR 是螺纹插补参数的缺省名称,可通过机床数据 (MD10651 \$MN\_IPO\_PARAM\_THREAD\_NAME\_TAB)加以修改。 修改缺省名称时须参照机床制造商的说明!

或者也可以指定起始点偏移 SF(参见"[带恒定螺距的螺纹切削\(](#page-245-0)G33, SF)(页 [246](#page-245-0))")。

#### 句法

编程球螺纹的句法具有以下常规格式: G335/G336 <轴目标点坐标> <螺距> <圆弧> [<起始点偏移>]

# 示例

#### 示例 **1**:使用终点和圆心编程顺时针球螺纹

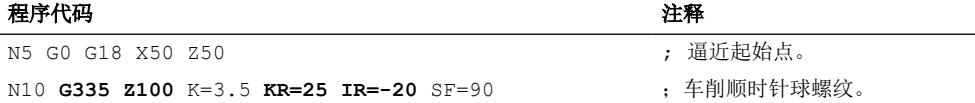

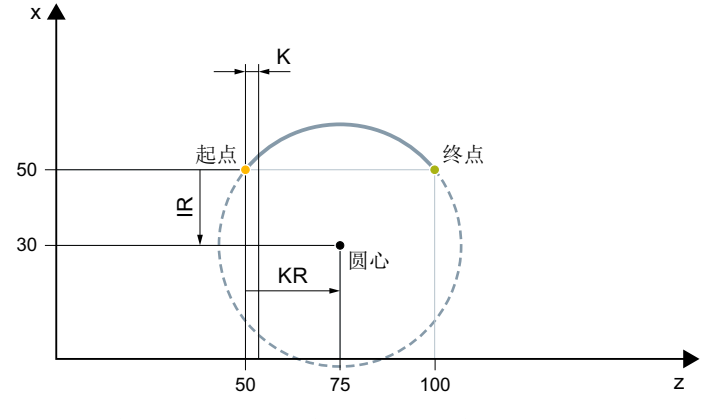

图 3-7 使用终点和圆心编程顺时针球螺纹

## 示例 **2**:使用终点和圆心编程逆时针球螺纹

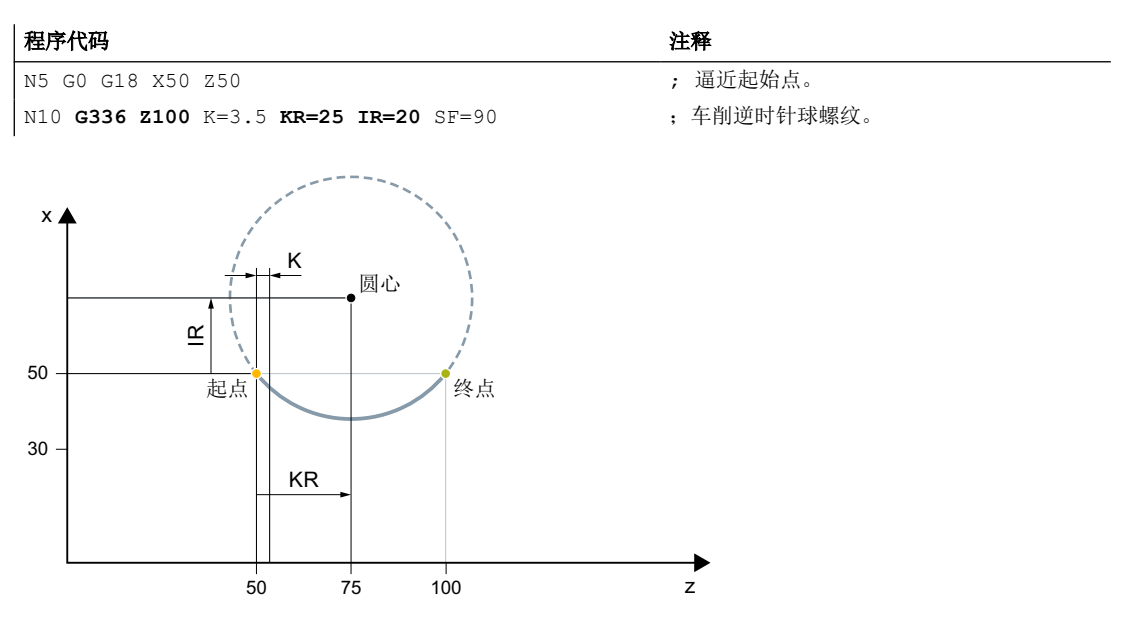

图 3-8 使用终点和圆心编程逆时针球螺纹

# 示例 **3**:使用终点和半径编程顺时针球螺纹

#### 程序代码

```
N5 G0 G18 X50 Z50
N10 G335 Z100 K=3.5 CR=32 SF=90
```
*3.9* 位移指令

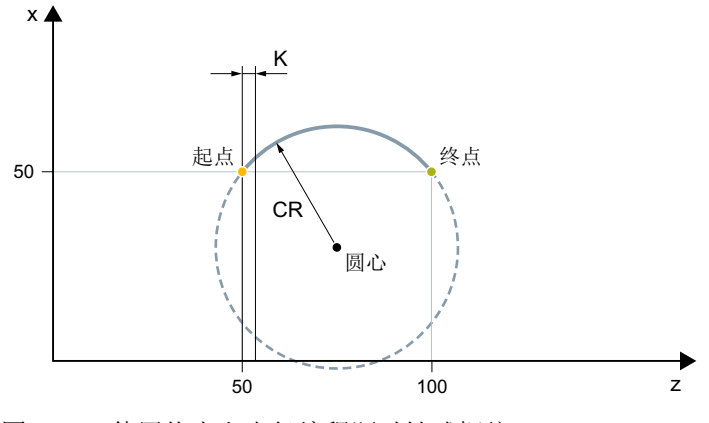

图 3-9 使用终点和半径编程顺时针球螺纹

#### 示例 **4**:使用终点和张角编程顺时针球螺纹

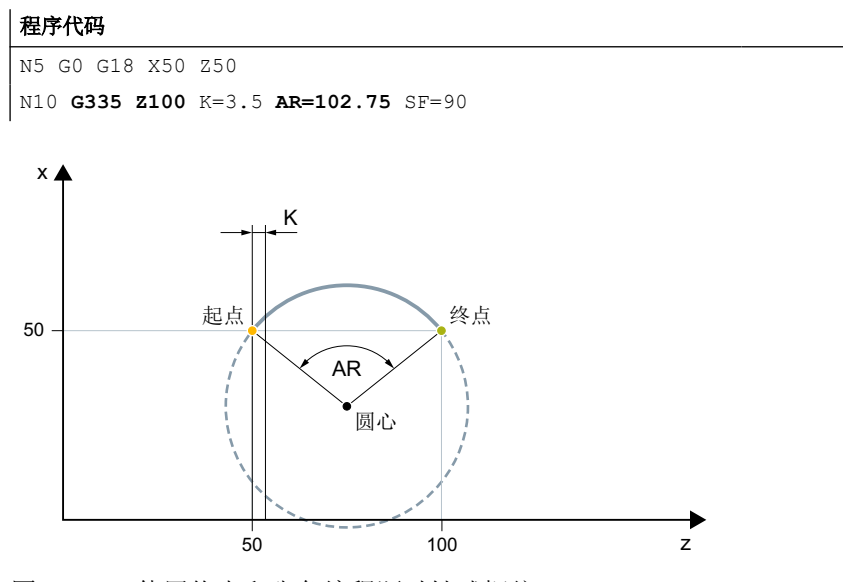

图 3-10 使用终点和张角编程顺时针球螺纹

# 示例 **5**:使用圆心和张角编程顺时针球螺纹

#### 程序代码

```
N5 G0 G18 X50 Z50
N10 G335 K=3.5 KR=25 IR=-20 AR=102.75 SF=90
```
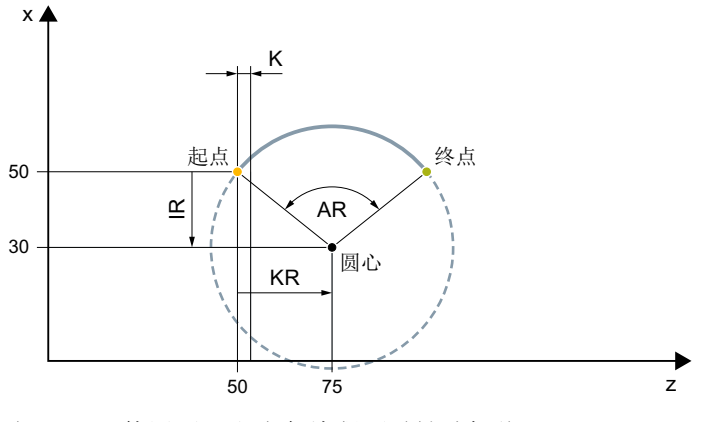

图 3-11 使用圆心和张角编程顺时针球螺纹

#### 示例 **6**:使用终点和中间点编程顺时针球螺纹

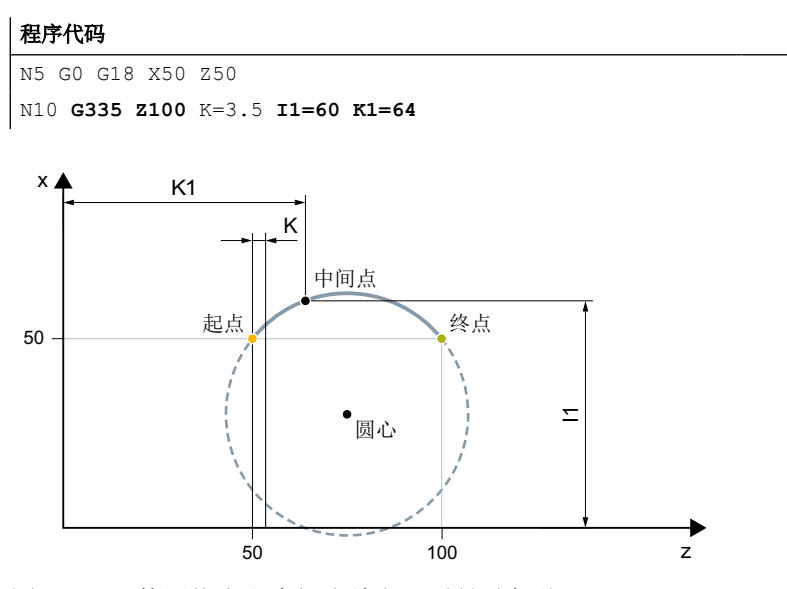

图 3-12 使用终点和中间点编程顺时针球螺纹

# 其它信息

# 允许的圆弧范围

G335/G336 中编程的圆弧必须在规定的范围内,即整个圆弧段都必须包含在指定的螺纹轴  $\overline{N}$ 间内 $(I, J$ 或 $K_0$ 

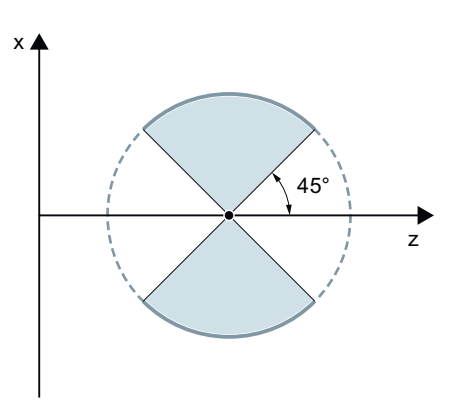

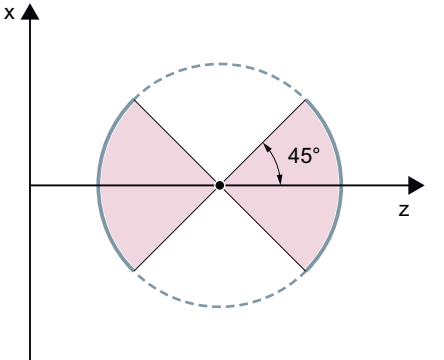

**X** 轴允许的区域(通过 I 编程螺距)

**Z** 轴允许的区域(通过 K 编程螺距)

下图所示的圆弧段是不允许的:

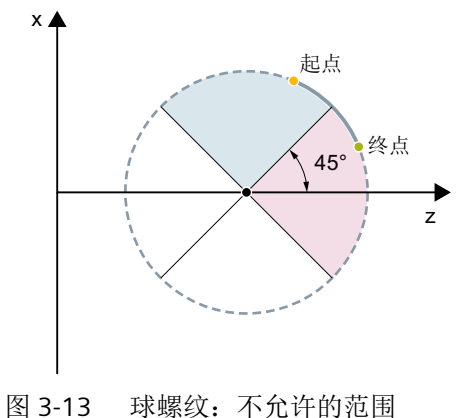

#### 框架

在框架激活时也可使用 G335 和 G336。然而还是得注意遵守基本坐标系(BCS)中允许的 圆弧范围。

#### 圆弧编程的边界条件

G2/G3 圆弧编程的边界条件也适用于 G335/G336 圆弧编程(参见"[圆弧插补](#page-210-0) (页 [211\)](#page-210-0)")。

#### **3.9.11** 刚性攻丝

#### **3.9.11.1** 不带补偿夹具的攻丝(刚性攻丝)和回退(**G331**、**G332**)

使用指令 G331 和 G332 编程不带补偿夹具的攻丝时,会执行以下运行:

- G331:在钻削方向上攻丝,直至螺纹终点
- G332:通过主轴旋转方向自动反向,回退至成套丝锥 G331

#### 句法

G331 <轴> <螺距> G331 <轴> <螺距> S... G332 <轴> <螺距>

# 含义

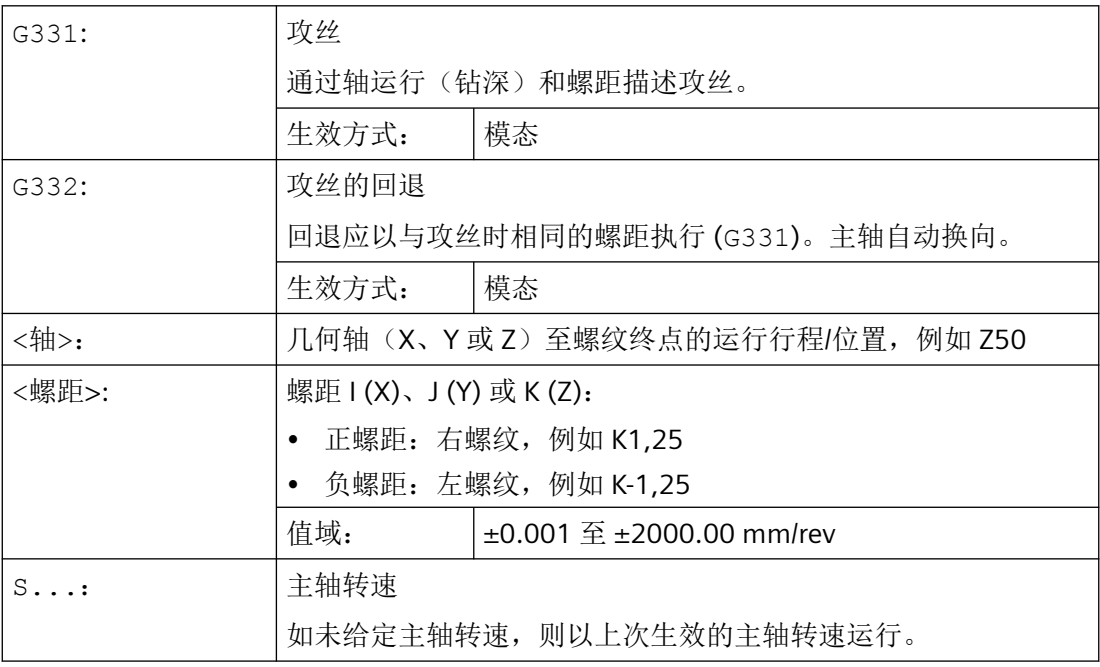

#### 说明

# 第二齿轮级数据组

为了在攻丝时有效地调节主轴转速和电机转矩并提高加速度,可以在轴专用的机床数据中配 置第二齿轮级数据组,以及另外两个可定义的开关阈值(最大转速和最小转速),该数据组 不同于第一齿轮级数据组,且与其转速开关阈值无关。请务必注意机床制造商的规定。 更多的信息参见功能手册"轴和主轴"。

# 示例

- 示例: 使用 G331 / G332 攻丝 (页 267)
- 示例: 给出当前齿轮级已编程的钻削转速 (页 267)
- [示例:使用第二齿轮级数据组](#page-267-0) (页 [268](#page-267-0))
- [示例:未进行转速编程,齿轮级监控](#page-267-0) (页 [268\)](#page-267-0)
- [示例:无法进行齿轮换档,齿轮级监控](#page-268-0) (页 [269](#page-268-0))
- [示例:不带](#page-268-0) SPOS 的编程 (页 [269\)](#page-268-0)

# **3.9.11.2** 示例:使用 **G331 / G332** 攻丝

#### │程序代码 わけの インタン インタン おおとこ おおとこ さいこうし 注释

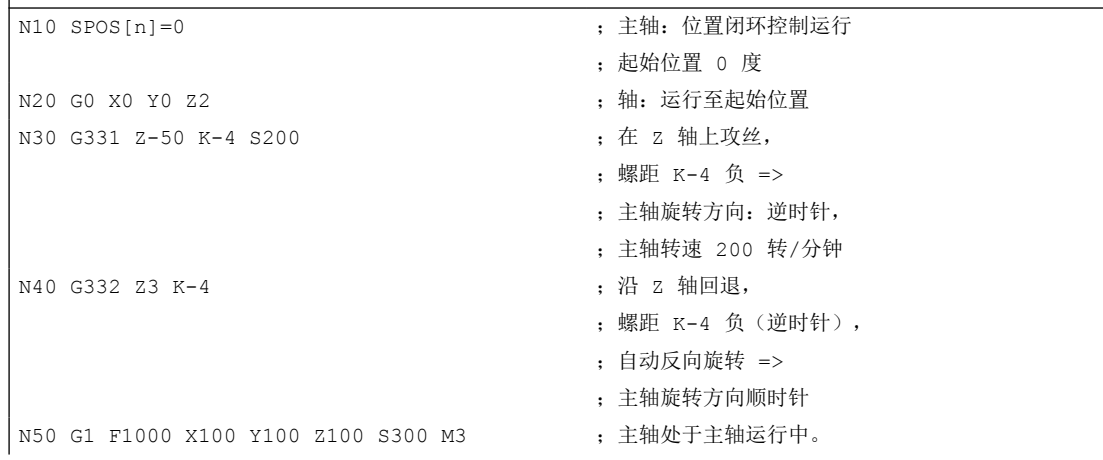

# 3.9.11.3 示例: 给出当前齿轮级已编程的钻削转速

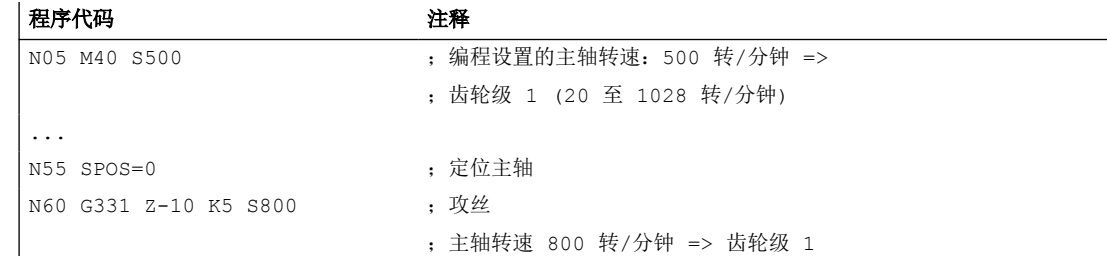

<span id="page-267-0"></span>使用 M40 时通过第一齿轮级数据组测定与编程的主轴转速 S500 匹配的齿轮级。在当前齿 轮级中输出编程的钻削转速 S800,并且在必要时将其限制为齿轮级的最大转速。进行 SPOS 后不能进行自动齿轮换档。自动齿轮换档的前提条件是主轴的转速控制运行。

## 说明

如果主轴转速为 800 rpm, 选择了齿轮级 2, 此时必须在相应的第二齿轮级数据组的机床数 据中设计最大转速和最小转速的开关阈值(参见以下例子)。

### **3.9.11.4** 示例:使用第二齿轮级数据组

第二齿轮级数据组中最大转速和最小转速的开关阈值将在编程 G331/G332 时, 以及编程有 效主主轴 S 值时计算。自动齿轮换档 M40 必须有效。由此测定的齿轮级会和生效的齿轮级 相比较。如果两齿轮级有差别,则进行齿轮换档。

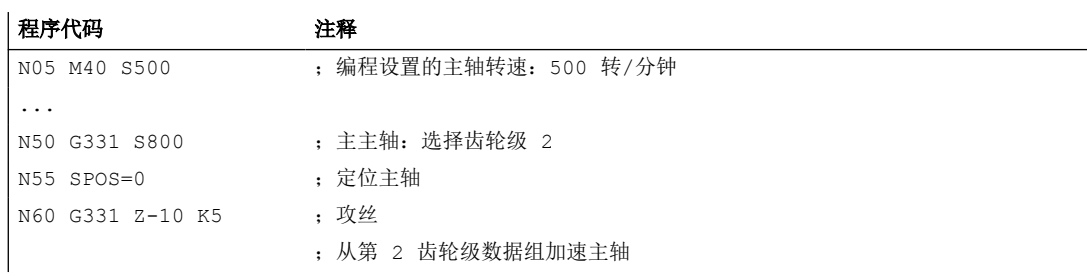

## **3.9.11.5** 示例:未进行转速编程,齿轮级监控

如果使用第二齿轮级数据组时,G331 指令中没有编程转速,则会以上次编程的转速加工螺 纹。齿轮换档不生效。在此情况下会监控,上次编程的转速是否在当前齿轮级规定的转速范围 (最大转速和最小转速开关阈值)内。若不在范围内,则显示报警 16748。

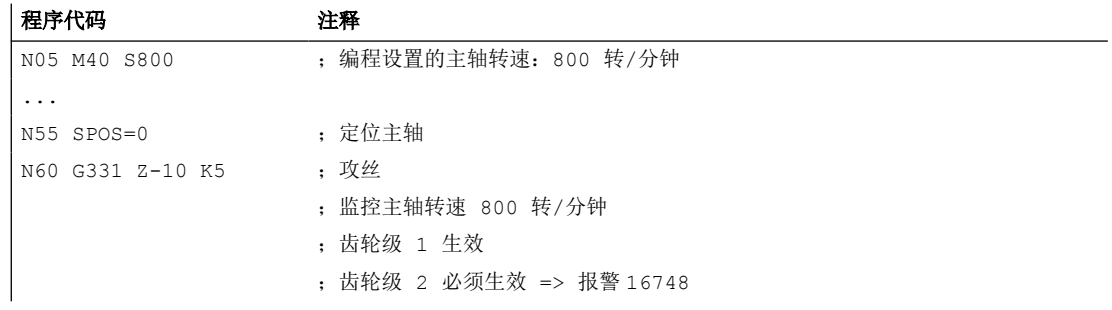

# <span id="page-268-0"></span>3.9.11.6 示例: 无法进行齿轮换档, 齿轮级监控

如果使用第二齿轮级数据组时,在 G331 程序段中除了几何数据之外,还编程了主轴转速, 而该转速不在当前齿轮级的规定转速范围(最大转速和最小转速的开关阈值)内,那么将不 会执行齿轮换档,因为此时无法保持主轴和进给轴的路径运行。

同上述例子,在 G331 程序段中也会对转速和齿轮级进行监控,并相应地显示报警 16748。

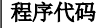

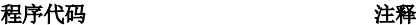

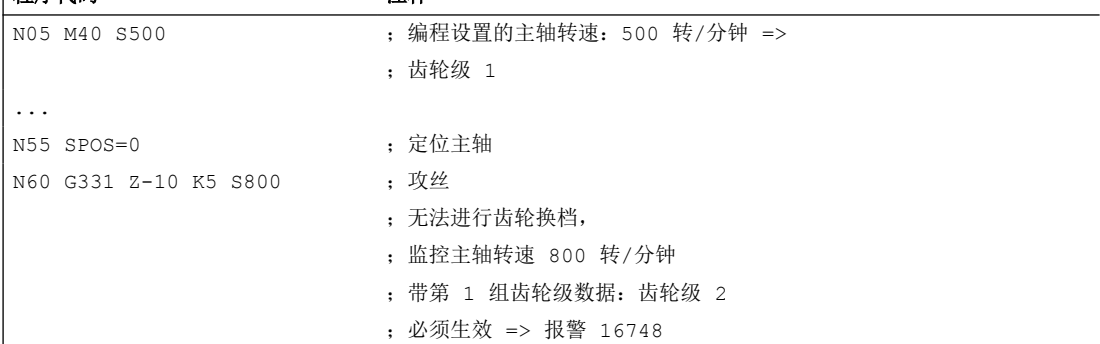

## **3.9.11.7** 示例:不带 **SPOS** 的编程

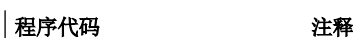

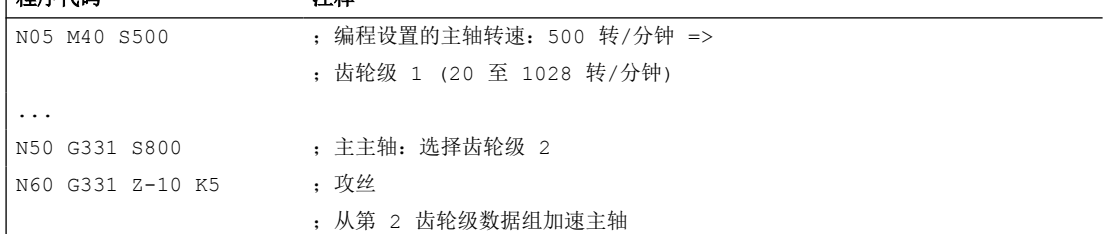

主轴从当前位置开始执行螺纹插补,该位置由之前执行的零件程序部分决定,比如在执行齿 轮换档时。因此可能无法再对螺纹进行再加工。

#### 说明

必须注意的是,在使用多主轴加工时钻削主轴必须为主主轴。通过编程 SETMS(<主轴编号>) 可将钻削主轴设置为主主轴。

# **3.9.12** 带弹性卡头的攻丝

#### **3.9.12.1** 带补偿夹具的攻丝和回退 **(G63)**

使用指令 G63 编程带补偿夹具的攻丝时,会执行以下运行:

- G63:在钻削方向上攻丝,直至螺纹终点
- G63:设置了主轴旋转方向反向的回退

#### 说明

在 G63 程序段之后,上次生效的插补方式 G0、G1、G2 会再次生效。

#### 句法

G63 <轴> <旋转方向> <转速> <进给率>

# 含义

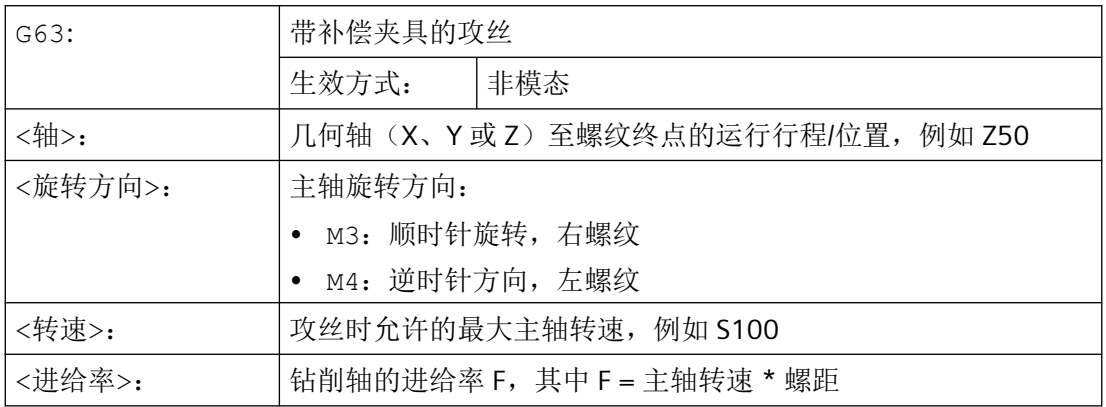

#### 示例

钻削 M5 螺纹:

- 螺距符合标准:0.8 毫米/转
- 主轴转速 S:200 转/分钟
- 进给率 F = 200 转/分钟 \* 0.8 毫米/转 = 160 毫米/分钟。

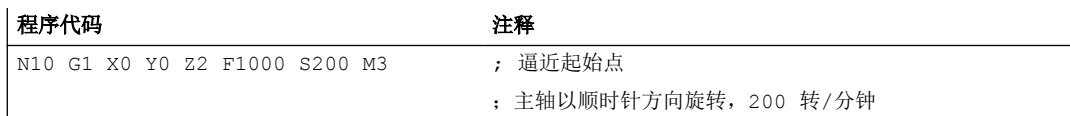

*3.9* 位移指令

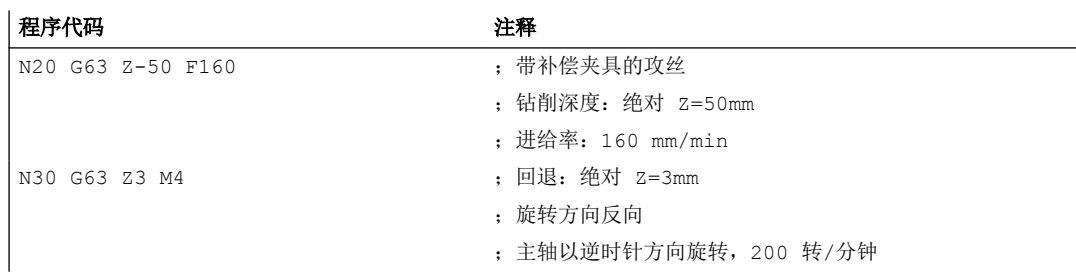

# **3.9.13** 倒角,倒圆 (**CHF, CHR, RND, RNDM, FRC, FRCM**)

有效工作平面内的轮廓角可定义为倒圆或倒角。

可为倒角/倒圆编程一个单独的进给率,用以改善表面质量。 如果未编程进给率,则轨迹进 给率 F 生效。

使用功能"模态倒圆"可以对多个轮廓角以同样方式连续倒圆。

#### 句法

轮廓角倒角: G... X... Z... CHR/CHF=<值> FRC/FRCM=<值> G... X... Z... 轮廓角倒圆: G... X... Z... RND=<值> FRC=<值> G... X... Z... 模态倒圆: G... X... Z... RNDM=<值> FRCM=<值> ...

# RNDM=0

#### 说明

倒角/倒圆的工艺(进给率,进给类型, M 指令)取决于机床数据 MD20201 \$MC\_CHFRND\_MODE\_MASK(倒角/倒圆特性)中位 0 的设置,该设置由前一程 序段或后一程序段导出。 推荐设值为从前一程序段导出(位 0 = 1)。

# 含义

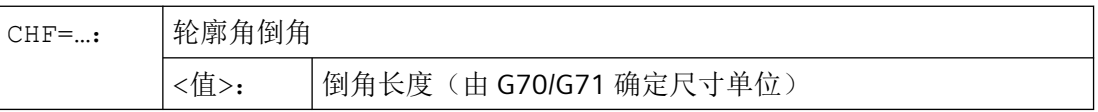

*3.9* 位移指令

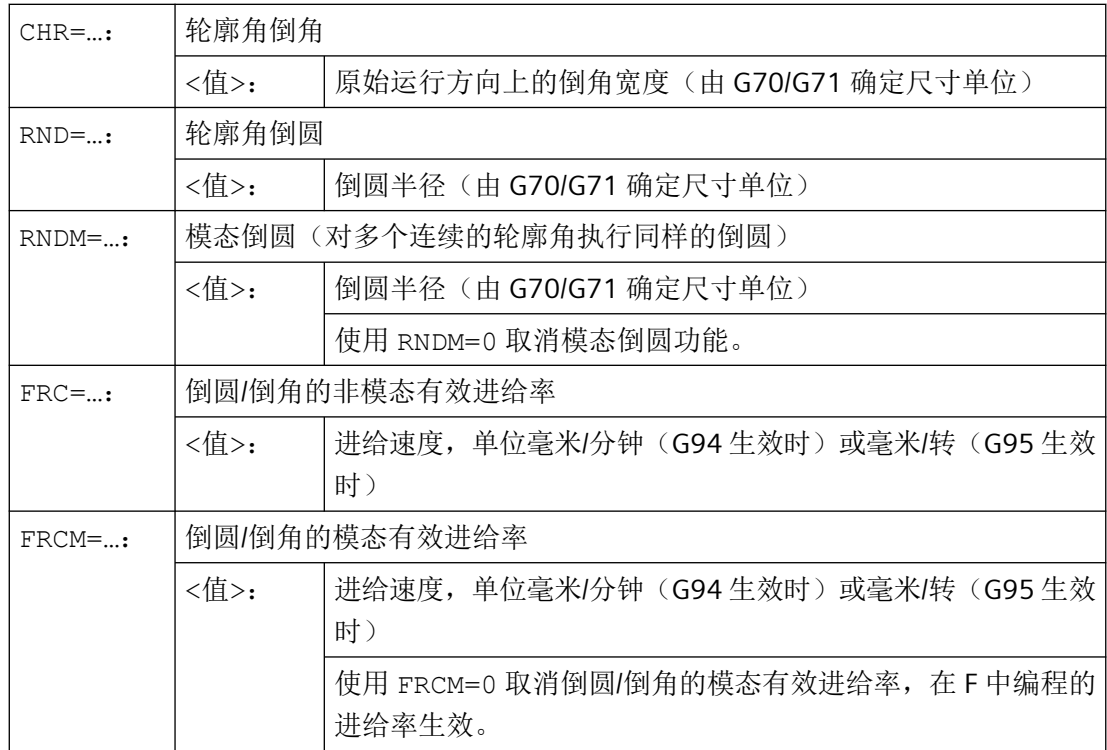

#### 说明

#### 倒角**/**倒圆过大

如果编程的倒角(CHF/CHR)或倒圆(RND/RNDM)的值对于相关轮廓段过大,那么倒角或 倒圆会自动进行调整:

- 1. 如果 MD11411 \$MN\_ENABLE\_ALARM\_MASK 位 4 被置位, 则会输出报警 10833"倒角或倒圆 应缩小"(取消报警)。
- 2. 倒角/倒圆应缩小到与轮廓的拐角相适应的程度。 此时至少会生成一个不含运动的程序段。 在 该程序段上运动必须停止。

# 说明

#### 无法倒角**/**倒圆

以下情况下,不添加倒圆或者倒角:

- 平面中没有直线或圆弧轮廓。
- 轴在平面以外运行。
- 平面切换。
- 超出了机床数据中确定的、不包含运动信息(例如,仅有指令输出)的程序段数量。

# 说明

## **FRC/FRCM**

如果在使用 G0 运行时进行倒角, 那么 FRC/FRCM 无效; 可根据 F 值编程指令且不会产生故 障信息。

只有在程序段中编程了倒圆/倒角, 或者激活了 RNDM 时, FRC 才生效。

FRC 会覆盖当前程序段中的 F 值或 FRCM 值。

FRC 中编程的进给率必须大于零。

通过 FRCM=0 激活 F 中编程的进给用于倒角/倒圆。

如果编程了 FRCM, 在 G94 ↔ G95 切换后必须对 F 和 FRCM 的值都进行重新编程。如果只 重新编程了 F 值, 且在进给类型转换前 FRCM > 0, 则输出故障信息。

#### 示例

#### 示例 **1**: 两条直线之间的倒角

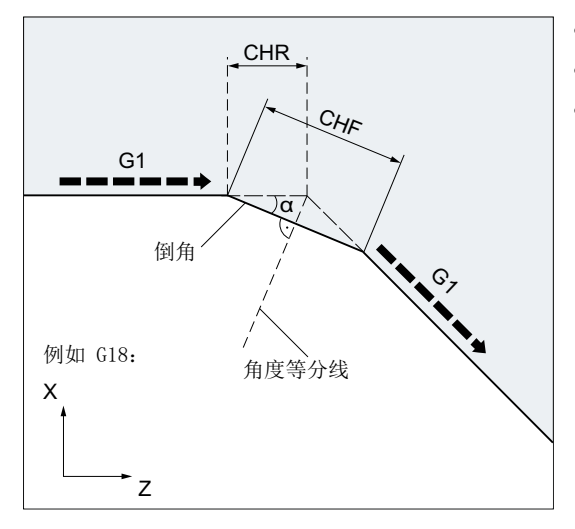

可通过以下两种方式编程:

• 使用 CHR 编程

#### 程序代码

... N30 G1 Z… CHR=2 FRC=100 N40 G1 X… ...

• 使用 CHF 编程

- MD20201 位 0 = 1 (由前一程序段导出)
- G71 有效。
- 运行方向(CHR)上的倒角宽度应为 2 毫 米,倒角进给率应为 100 毫米/分钟。

*3.9* 位移指令

#### 程序代码

```
...
N30 G1 Z… CHF=2(cosα*2) FRC=100
N40 G1 X…
...
```
# 示例 **2**: 两条直线之间的倒圆

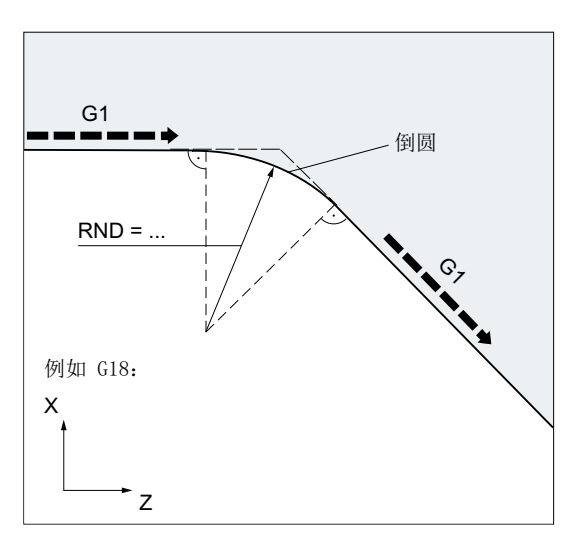

- MD20201 位 0 = 1 (由前一程序段导出)
- G71 有效。
- 倒圆半径应为2毫米, 倒圆进给率应为50毫 米/分钟。

#### 程序代码

... N30 G1 Z… RND=2 FRC=50 N40 G1 X… ...

# 示例 **3**: 直线和圆弧之间的倒圆

在任意组合的直线和圆弧轮廓段之间可通过 RND 功能以切线添加一个圆弧轮廓段。

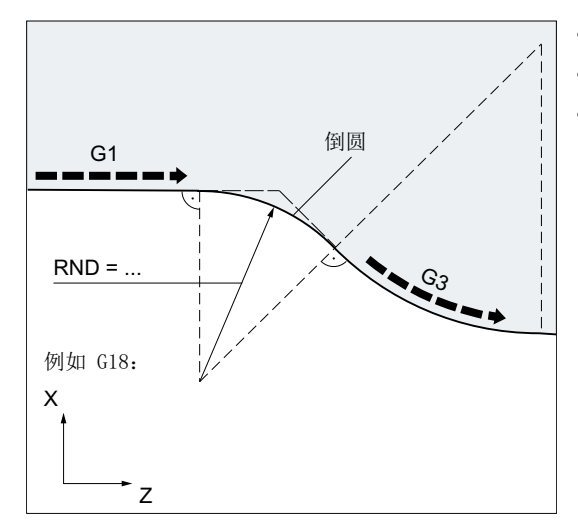

- MD20201 位 0 = 1 (由前一程序段导出)
- G71 有效。
- 倒圆半径应为2毫米, 倒圆进给率应为50毫 米/分钟。

#### 程序代码

```
...
N30 G1 Z… RND=2 FRC=50
N40 G3 X… Z… I… K…
...
```
# 示例 **4**: 模态倒圆,用于工件边缘去毛刺

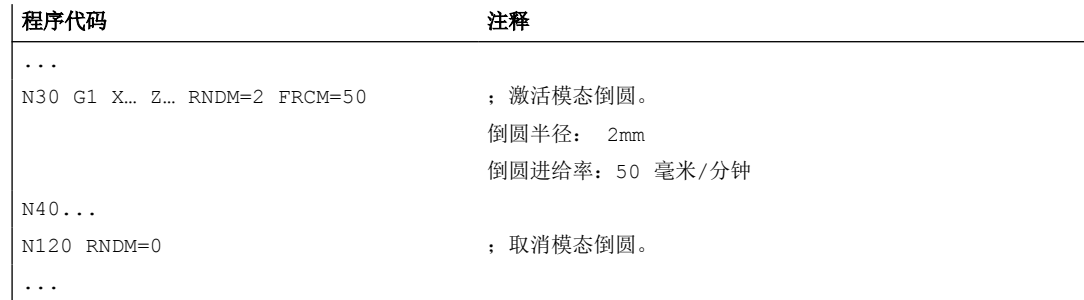

## 示例 **5**: 接收下一程序段或上一程序段的工艺

• MD20201 位 0 = 0: 从下一程序段导出(缺省设置!)

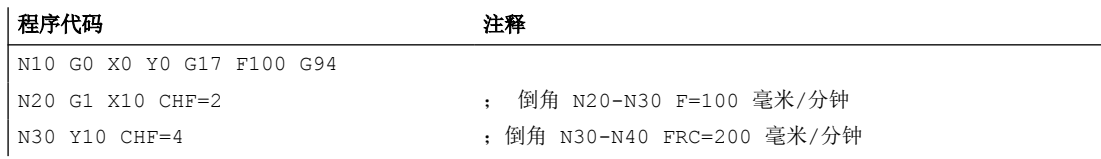

*3.9* 位移指令

# 程序代码 注释

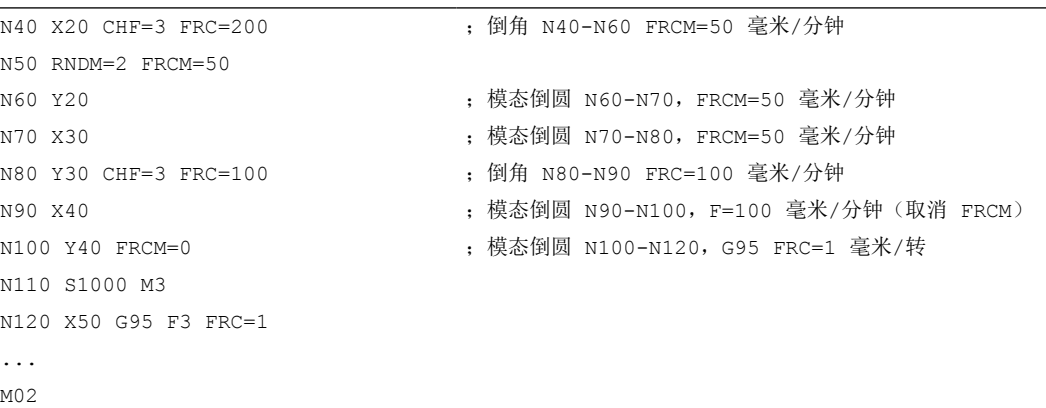

• MD20201 位 0 = 1: 从前一程序段导出(推荐设置!)

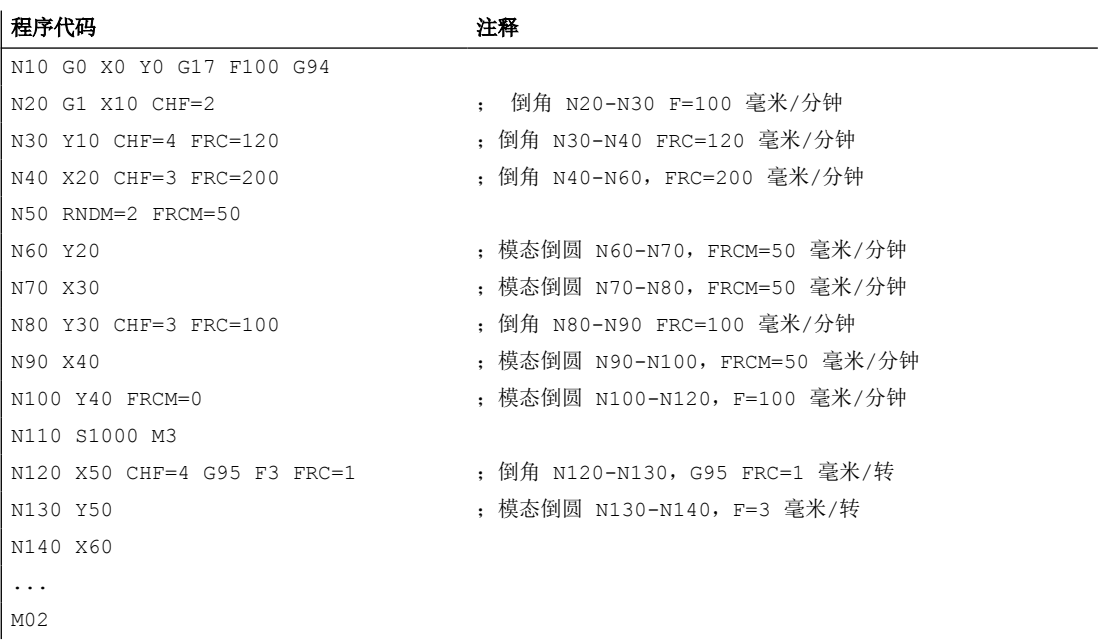

*3.10* 刀具半径补偿

# **3.10** 刀具半径补偿

# **3.10.1** 激活**/**关闭刀具半径补偿(**G40, G41, G42, OFFN**)

刀具半径补偿(缩写为 TRC)激活后,控制系统根据程序中的工件轮廓,针对不同刀具自动 计算出一条和工件轮廓等距的刀具轨迹。

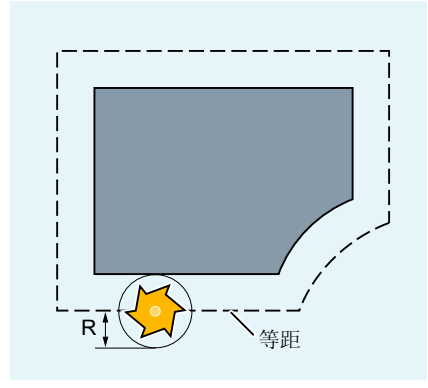

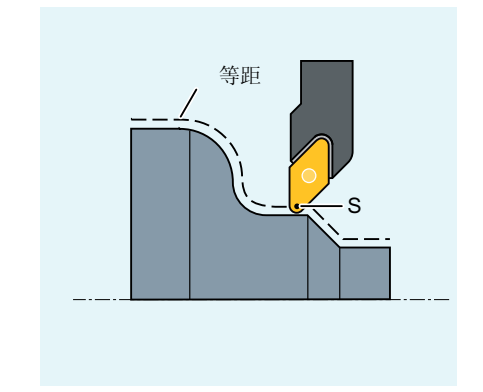

R 刀具半径

S 刀沿中心点

刀具半径补偿的激活/关闭使用的是 G 指令组 7。

# 句法

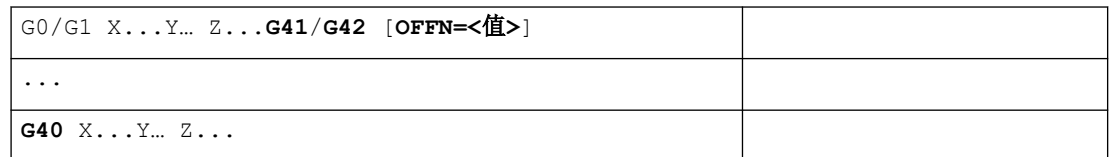

# 含义

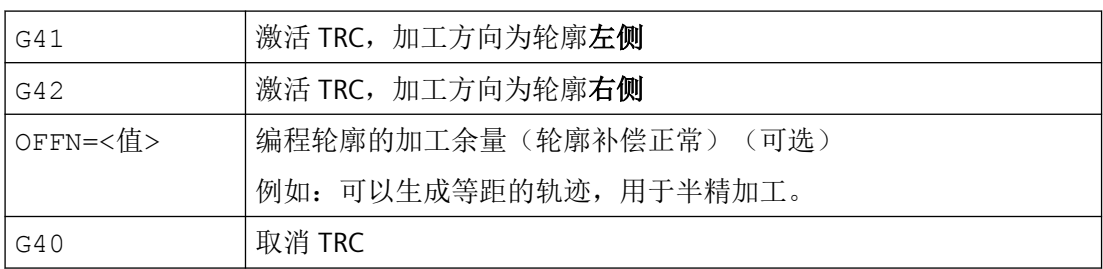

# *3.10* 刀具半径补偿

# 说明

示例 **1**:铣削

在含 G40/G41/G42 的程序段中,必须含 G0 或 G1,且必须至少含一根选中平面的轴。 如果在激活时仅给定了一个轴,则自动补充第二个轴的上次位置,并在两个轴上运行。 两个轴必须作为几何轴在通道中生效。后者通过在程序中写入 GEOAX 即可实现。 当含刀具半径补偿选择指令的程序段中缺少当前平面的几何轴信息时,选择不会生效。 当含刀具半径补偿撤销指令的程序段中含几何轴信息时,即使该几何轴不再位于当前平面中, 撤销指令也生效。

# 示例

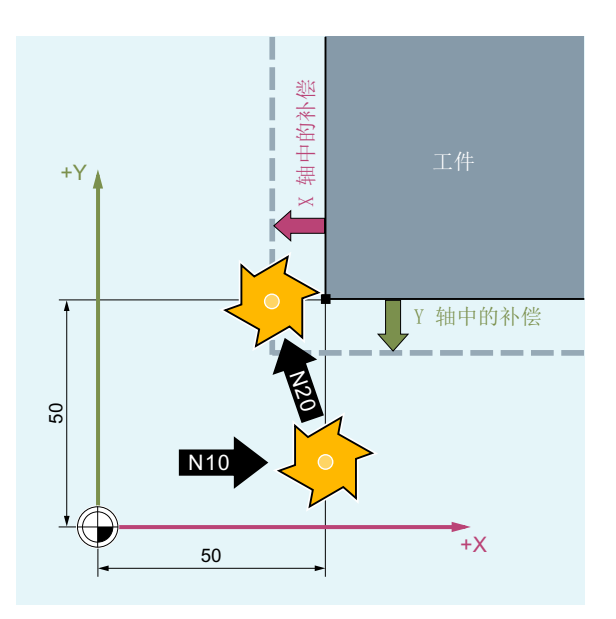

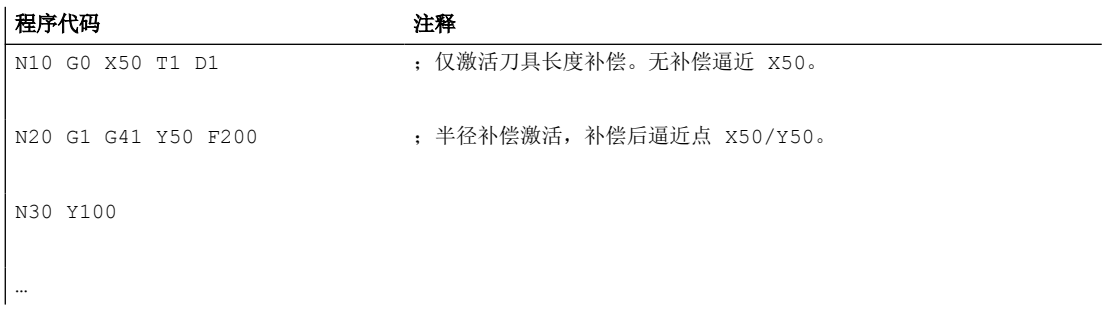

# *3.10* 刀具半径补偿

# 示例 **2**:"典型"步骤,以铣削为例

"典型"步骤:

- 1. 刀具调用
- 2. 换刀。
- 3. 激活工作平面和刀具半径补偿。

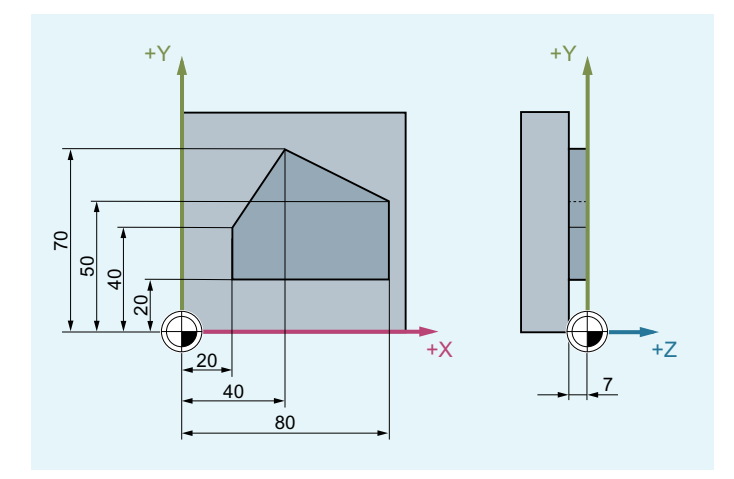

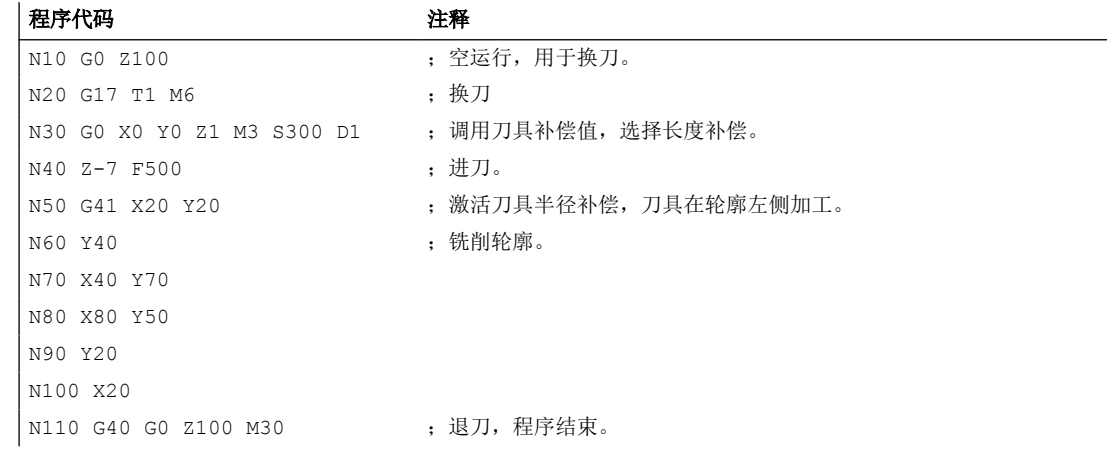

*3.10* 刀具半径补偿

# 示例 **3**:车削

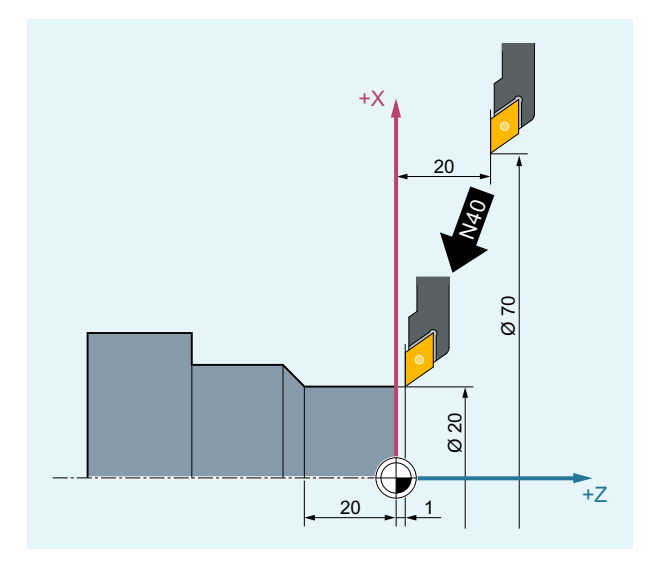

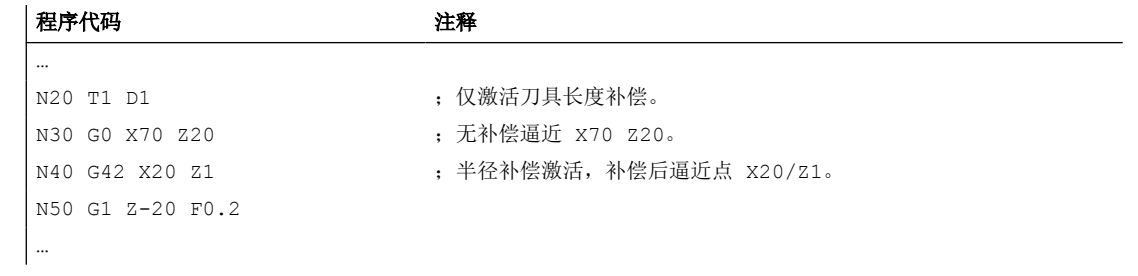

*3.10* 刀具半径补偿

# 示例 **4**:车削

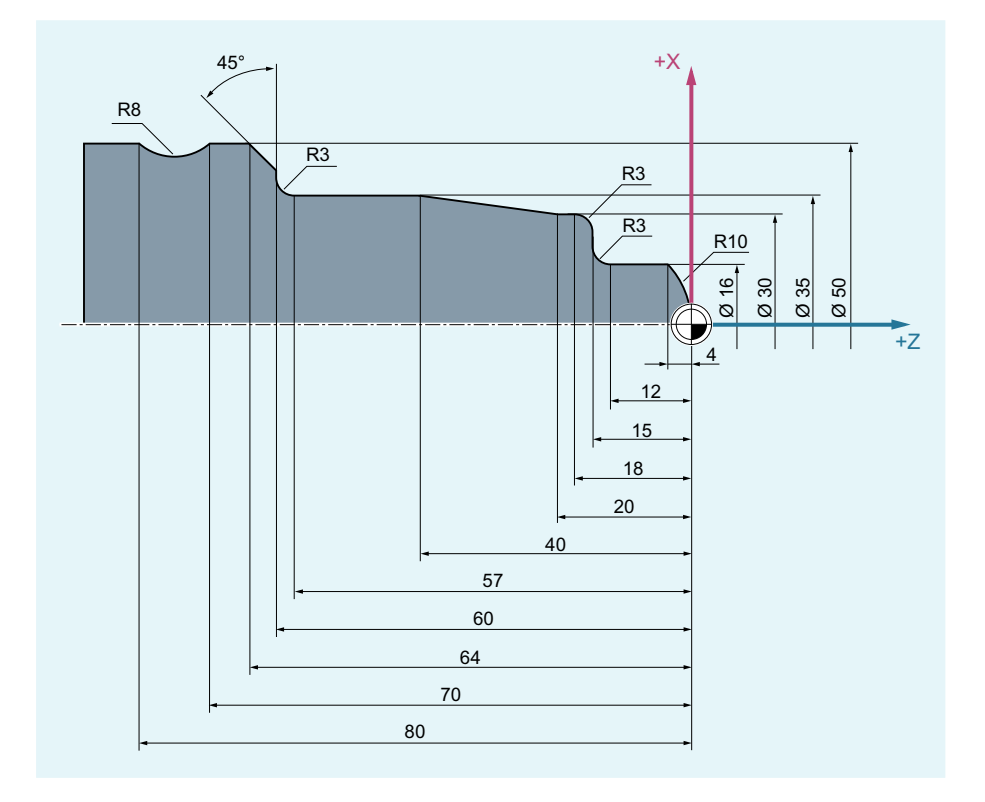

程序代码 注释

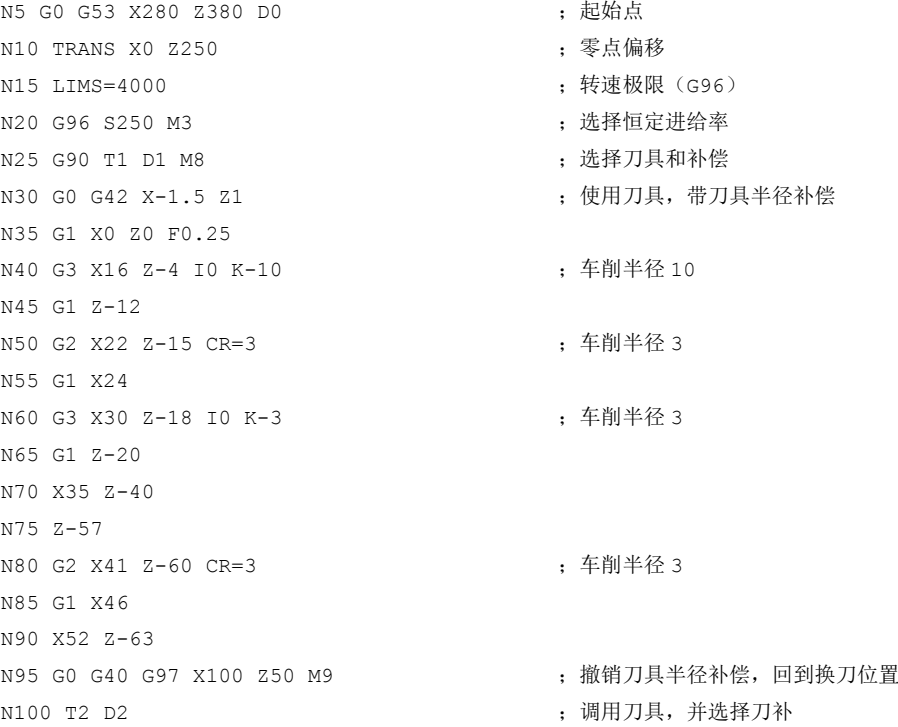

*3.10* 刀具半径补偿

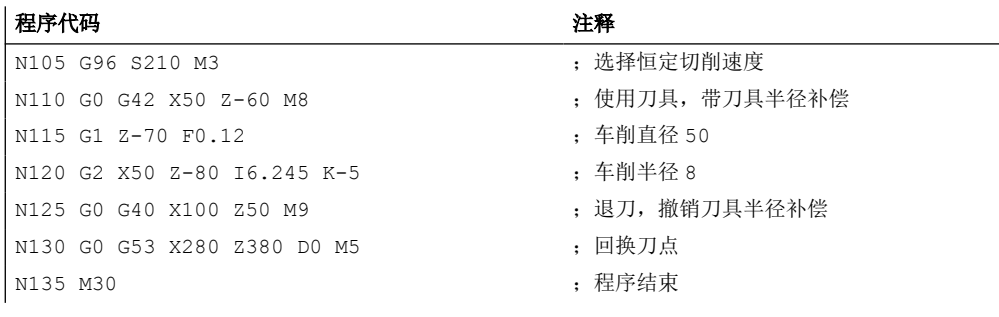

# 更多信息

### 计算刀具位移

在计算刀具位移时,控制系统需要以下信息:

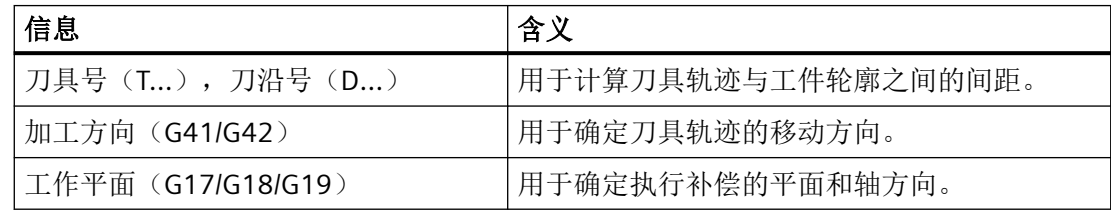

为此,最迟必须在选择刀具半径补偿的程序段中换入刀具(T 功能)并激活刀沿/刀具补偿 (D1 至 D9)。

# 负补偿值

补偿值为负,相当于切换补偿方向(G41 ↔ G42)。

# 刀具长度补偿

在选择刀具时,分配到直径轴的磨损量参数可以通过机床数据定义为直径值。在以后更换平 面时,该配置不能自动改变。为此,在平面更换以后刀具必须重新选择。

#### 补偿方向切换 (G41 ↔ G42)

可省略中间指令 G40 进行补偿方向切换(G41 ↔ G42) 编程。

*3.10* 刀具半径补偿

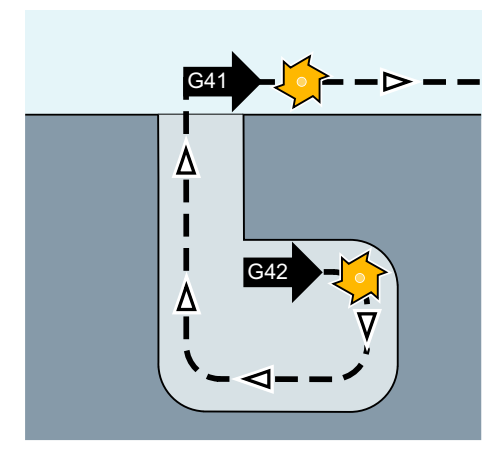

# 工作平面更换

当 G41/G42 激活时, 不可以切换工作平面(G17/G18/G19)。

### 刀具补偿数据组切换(**D…**)

可在补偿运行中切换刀具补偿数据组。

从新的 D 号所在的程序段开始,修改过的刀具半径生效。

# 说明

半径改变和补偿运动对整个程序段有效,并且只有到达编程的终点后才达到新的等距离。

线性运行中,刀具沿着起点和终点间的斜线运行:

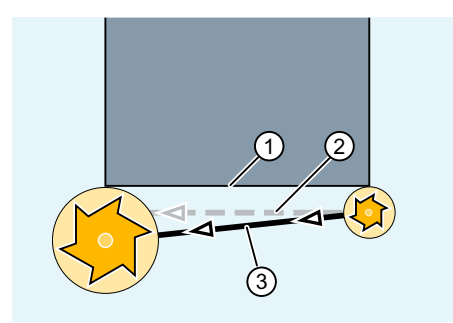

① 已编程的轮廓

② 刀具轨迹,在当前程序段中不切换刀具补偿数据组

③ 刀具轨迹,在当前程序段中切换刀具补偿数据组,刀具半径因此变化

在圆弧插补中为螺旋线运行。

<span id="page-283-0"></span>*3.10* 刀具半径补偿

#### 刀具半径的修改

可通过系统变量进行更改。其过程与切换刀具补偿数据组时相同(D…)。

#### 说明

在新 T 或者 D 编程后,修改的值才生效。只有在后面的程序段中修改值才生效。

#### 补偿运行

补偿运行仅可通过一定数量的连续、补偿平面中不包含运行指令或行程的程序段或 M 指令 来中断。

## 说明

可通过机床数据对连续程序段或 M 指令的最大数量进行设置。 轨迹位移为零的程序段也视为中断。

#### 设定数据

可通过下列设定数据, 设置 2D 刀具半径补偿在特定工况下的行为。

- SD42490 \$SC\_CUTCOM\_G40\_STOPRE(取消选择刀具半径补偿前执行预处理程序停止时 的退刀行为)
- SD42496 \$SC CUTCOM CLSD CONT (封闭轮廓下的刀具补偿行为)

详细信息参见《机床数据和参数》参数手册。

#### 参见

调整进退刀方式(NORM, KONT, KONTC, KONTT) (页 284)

#### **3.10.2** 调整进退刀方式(**NORM, KONT, KONTC, KONTT**)

当刀具半径补偿(G41/G42)激活时,使用 G 指令组 17(NORM, KONT, KONTC 或 KONTT) 可以根据需要产生的轮廓形状或毛坯形状来调整进退刀轨迹。

使用 KONTC 或 KONTT 可以保证所有三根轴上曲率或切向的恒定。因此可以在程序中写入一 段和进退刀同时进行的、垂直于补偿平面的行程。

## 说明

使用 KONTC 和 KONTT 需要购买选件"多项式插补"的许可证。

*3.10* 刀具半径补偿

# 句法

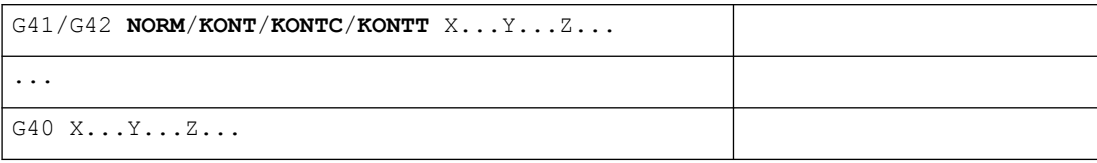

含义

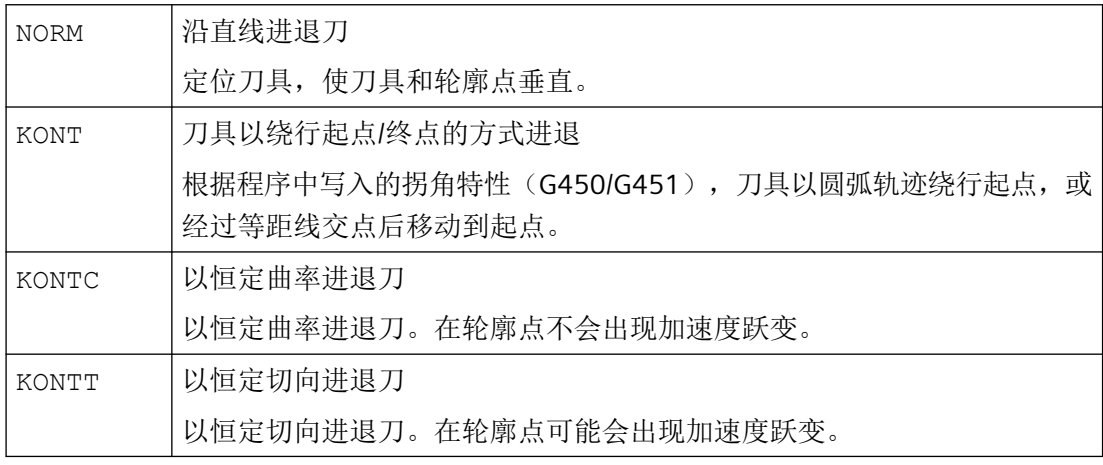

# 说明

使用 KONTC 和 KONTT 的原始进退刀程序段只能是 G1 程序段。系统会自动用多项式替代这 些程序段,以形成合适的进退刀轨迹。

# 前提条件

KONTT 和 KONTC 不能用于 3D 刀具半径补偿(CUT3DC, CUT3DCC, CUT3DF)。如果仍然 在程序中写入了这些指令,控制系统内部会自动切换到 NORM,不输出故障。

#### 示例

在下面的程序示例中,需要在 XY 平面内加工一个半径为 70 毫米的整圆。进退刀方式为 KONTC:

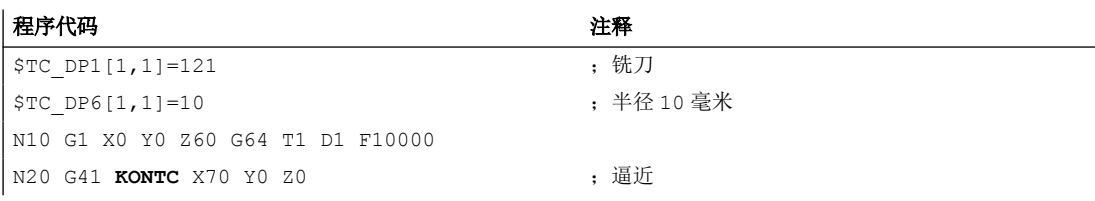

*3.10* 刀具半径补偿

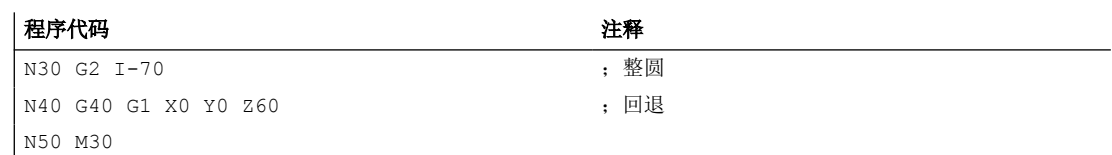

因为刀具的半径为10毫米,所以得出的刀具中心点轨迹的半径为60毫米。刀具的起点和 终点都是 X0 Y0 Z60。在 N20 程序段中, 刀具以 KONTC 进刀, 逼近整圆, 系统根据整圆轮 廓来调整进刀轨迹的曲率。在此过程中刀具还会从 Z60 移动到圆弧的 Z0 位置。在 N40 中 执行退刀,方式和进刀相同。

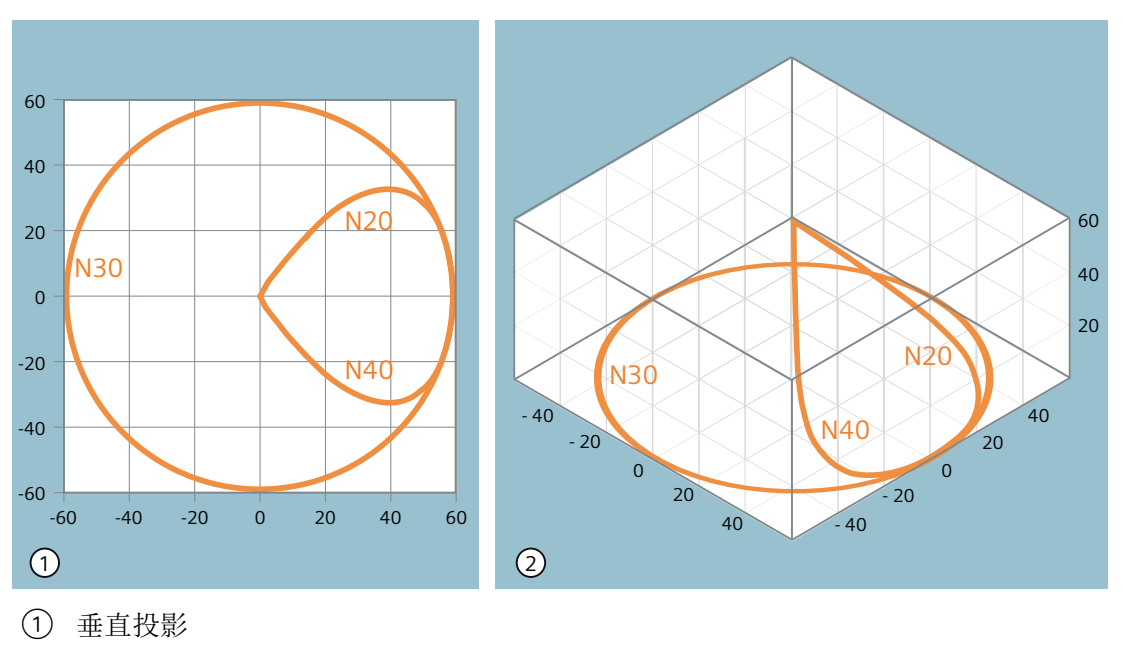

② 立体图

图 3-14 刀具轨迹

# 更多信息

# **NORM 和 KONT 的比较**

KONT 与 NORM 的不同之处只在于,刀具的起始位置位于轮廓后侧:

*3.10* 刀具半径补偿

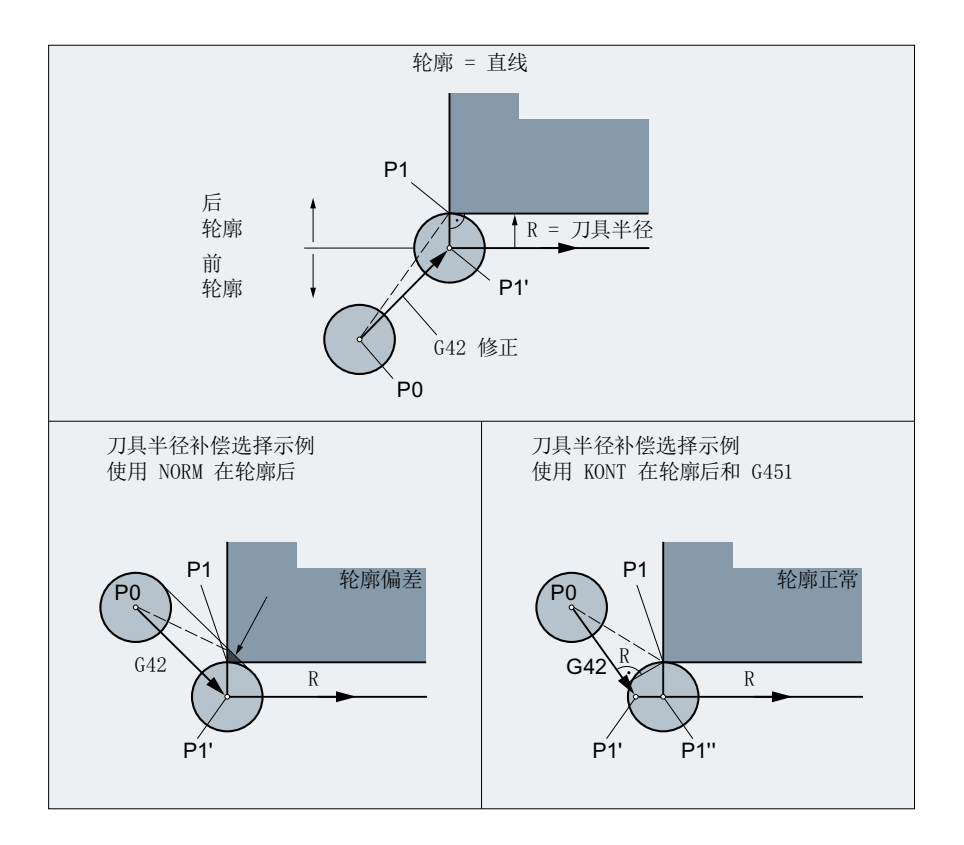

# 进退刀角度的变化

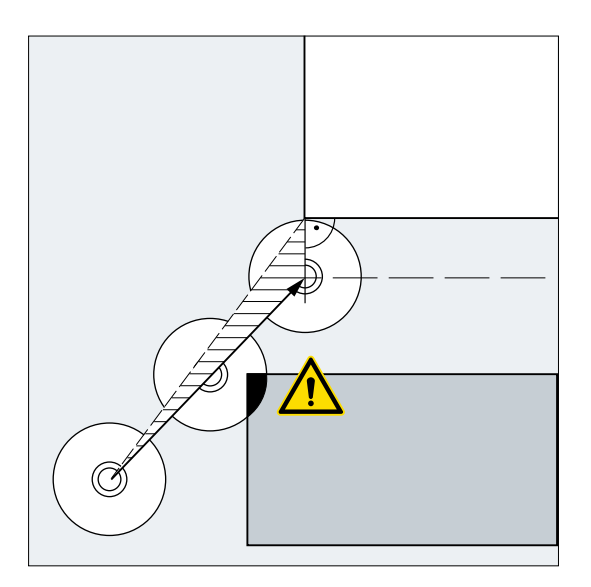

#### 注意

#### 碰撞危险

刀具半径补偿会导致进退刀角度的变化,从而引发碰撞,这一点在编程时要加以考虑。

*3.10* 刀具半径补偿

# **3.10.3** 确定外角绕行方式(**G450, G451, DISC**)

当刀具半径补偿(G41/G42)激活时,使用 G 指令组 18 G450/G451 可以确定补偿后的刀具 轨迹如何绕行工件外角。

# 说明

G450/G451 同时还确定了 KONT 使用的进刀轨迹以及在轮廓后方进刀(参见["调整进退刀](#page-283-0) 方式([NORM, KONT, KONTC, KONTT](#page-283-0)) (页 [284](#page-283-0))")。

# 句法

G450 [DISC=<值>]

G451

含义

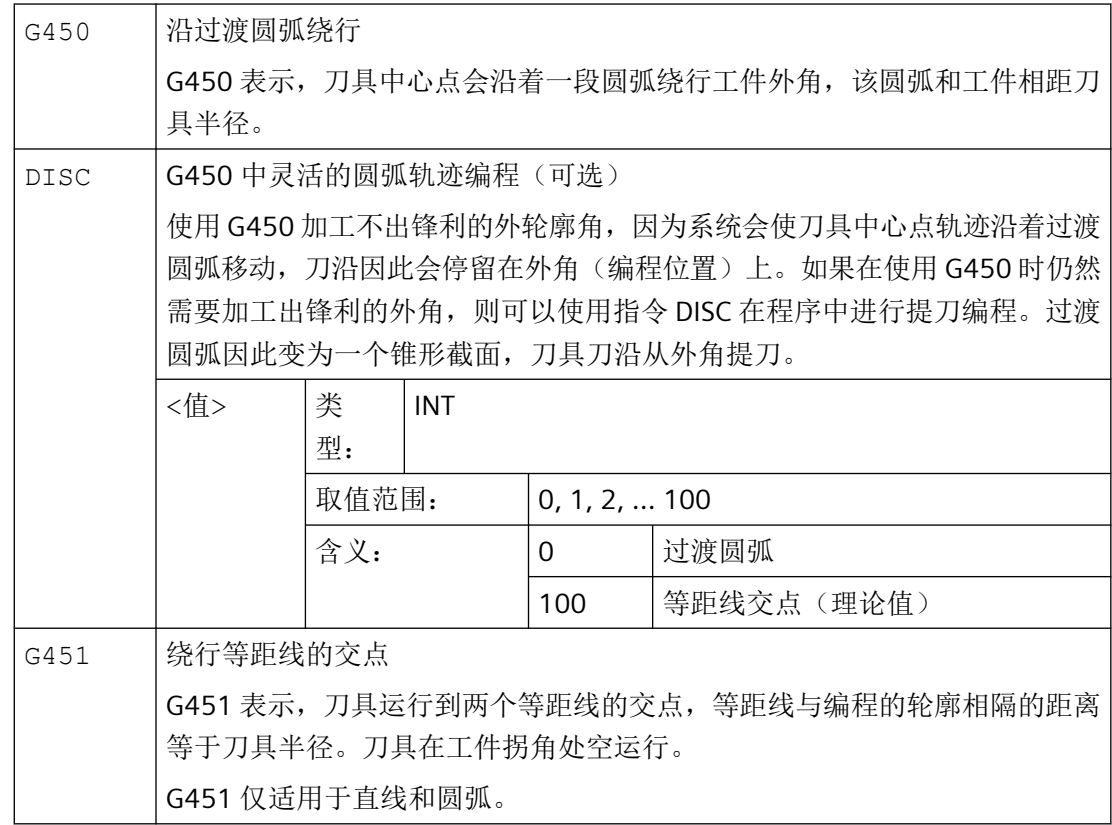
# 说明

DISC 只在调用 G450 时生效, 但它可以包含在上一个不含 G450 的程序段中。两个指令均是 模态生效。

# 示例

在以下示例中,在所有的外角处均添加一个过渡半径(根据 N30 中编程的拐角特性)。从 而避免在换向时刀具停止以及之后的空运行。

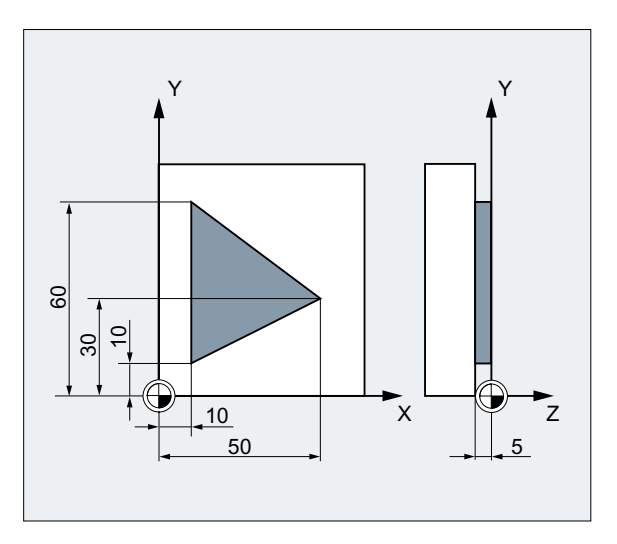

#### 程序代码 2008年10月11日 10:00 10:00 10:00 10:00 12:00 12:00 12:00 12:00 12:00 12:00 12:00 12:00 12:00 12:00

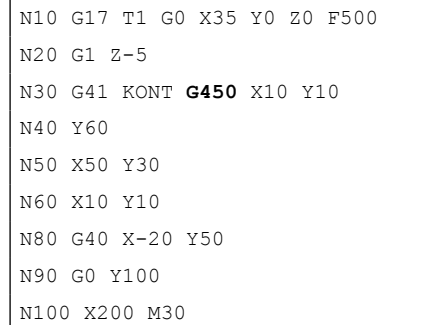

- 1: 起始条件
- N20 G1 Z-5 ;进刀。
- ; 激活 TRC, 逼近/回退模式 KONT, 拐角特性 G450。
- N40 Y60 ;铣削轮廓。

; 取消补偿运行, 沿过渡圆弧回退。

# 更多信息

# **G450/G451**

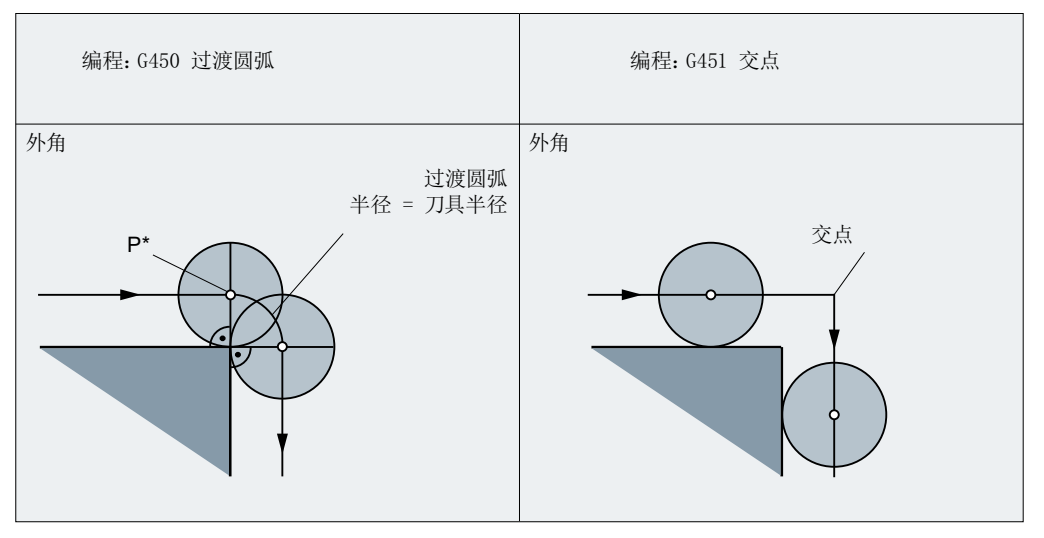

图 3-15 以 G450/G451 绕行 90° 外角

在中间点 P\* 处,控制系统执行比如:进给运动或功能开关等指令。这些指令包含在构成拐 角的两个程序段之间的程序段中。

在数据处理中,G450 中的过渡圆弧相当于下一个运行指令。

# **DISC**

当 DISC 值的数据大于 0 时, 过渡圆弧会被拉高, 产生椭圆、抛物线或者双曲线这些形状。

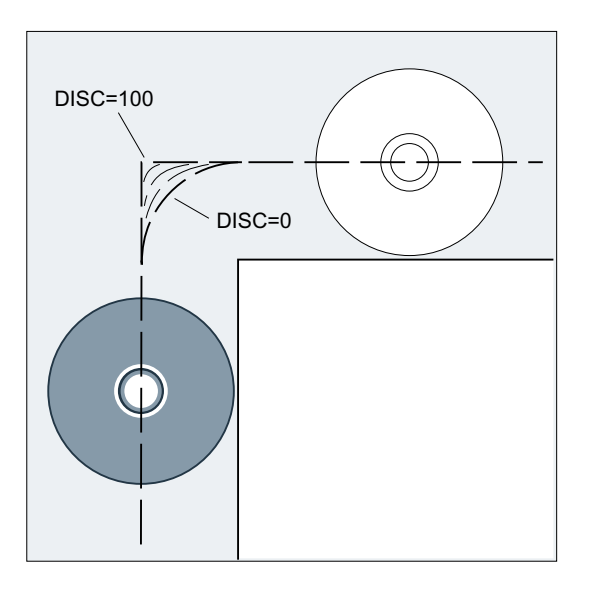

# **3.10.4** 平滑逼近和退回

# **3.10.4.1** 平滑逼近和退回(**G140** 至 **G143**,**G147**,**G148**,**G247**,**G248**,**G347**,**G348**,**G340**, **G341**,**DISR**,**DISCL**,**DISRP**,**FAD**,**PM**,**PR**)

"平滑逼近和回退(SAR)"功能主要用于切向逼近轮廓的起点,而不管出发点在何处。

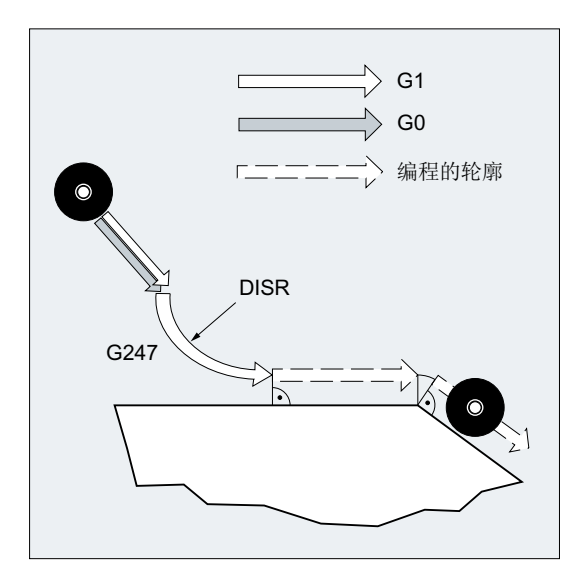

该功能通常与刀具半径补偿功能一起使用。

激活此功能时,控制系统会接收计算中间点的任务,以确保至下一程序段的过渡(或者回退 中来自前一程序段的过渡)按照所设定的参数进行。

逼近最多可由 4 个子运动组成。下面的说明中 P<sub>0</sub> 代表运动起始点, P<sub>4</sub> 代表终点。其间最多 有三个中间点,即 P<sub>1</sub>、P2 和 P<sub>3</sub>。点 P<sub>0</sub>, P<sub>3</sub> 和 P<sub>4</sub>始终是经过定义的。中间点 P<sub>1</sub> 和 P<sub>2</sub> 可以省略, 视参数设定和几何数据而定。在退回运动中则采用相反的标识顺序, 即 P4 代表起始点, P<sub>0</sub> 代 表终点。

句法

## 平滑逼近:

- 沿一条直线: G147 G340/G341 ... DISR=..., DISCL=..., DISRP=...FAD=...
- 沿四分之一圆弧/半圆: G247/G347 G340/G341 G140/G141/G142/G143 ... DISR=...DISCLDISRP=...FAD=...

## 平滑回退:

- 沿一条直线: G148 G340/G341 ... DISR=..., DISCL=..., DISRP=...FAD=... • 沿四分之一圆弧/半圆:
	- G248/G348 G340/G341 G140/G141/G142/G143 ... DISR=...DISCLDISRP=...FAD=...

含义

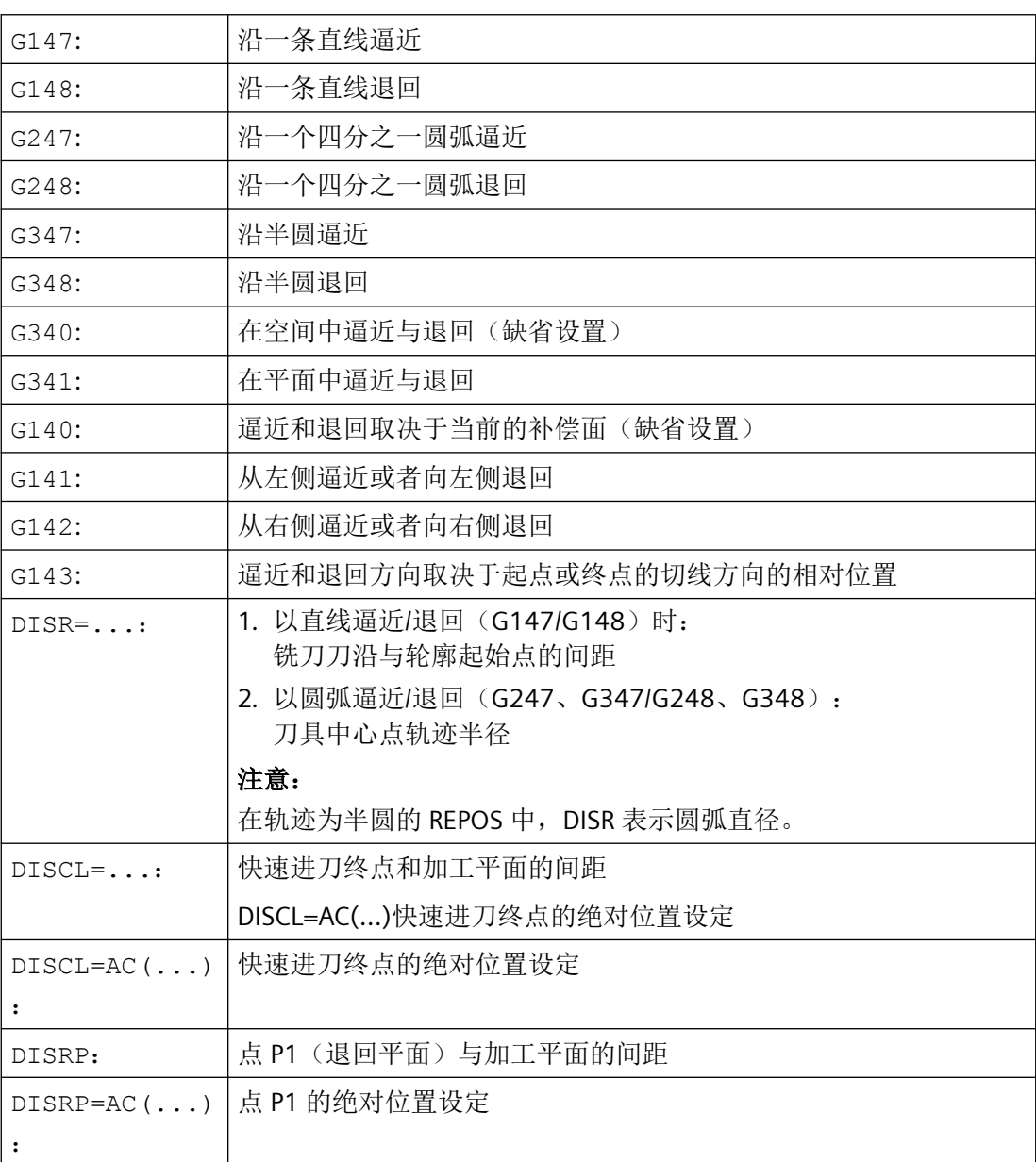

*3.10* 刀具半径补偿

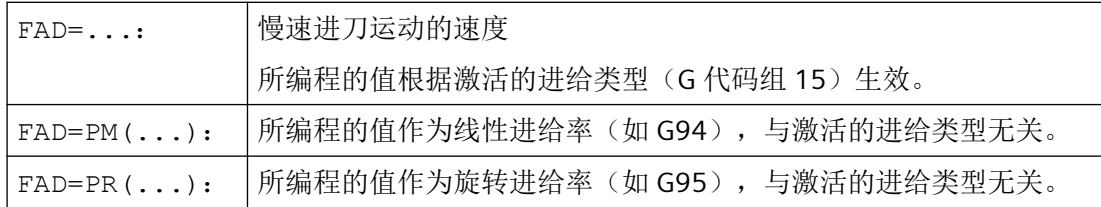

示例

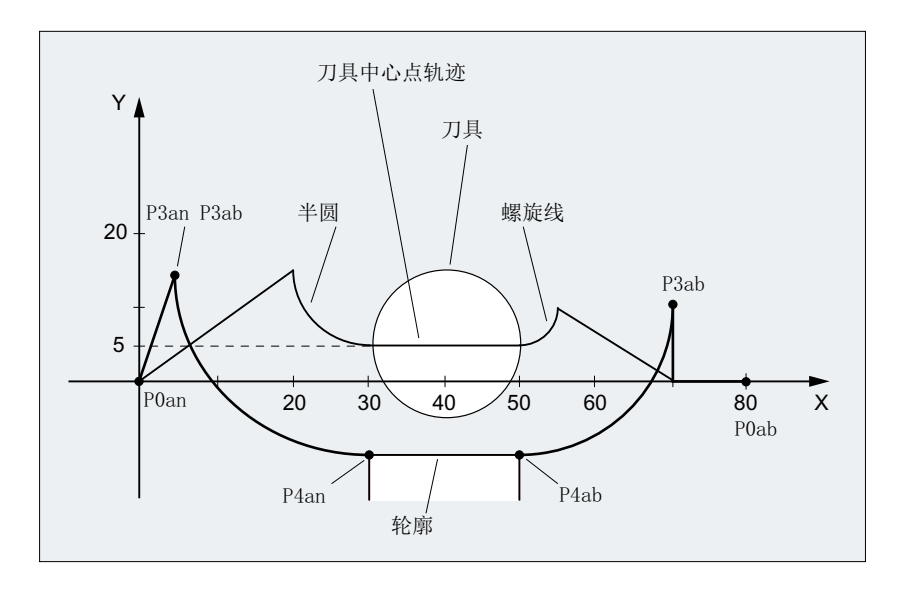

- 平滑逼近(程序段 N20 激活)
- 沿一个四分之一圆弧逼近 (G247)
- 逼近方向没有编程, G140 生效, 也就是说 TRC 被激活 (G41)
- 轮廓补偿 OFFN=5 (N10)
- 当前的刀具半径 = 10, 因此有效的 TRC 补偿半径 =15, SAR 轮廓的半径 = 25, 这样刀 具中心点轨迹的半径相同于 DISR=10
- 圆弧的终点由 N30 产生,因为在 N20 中只编程 Z 位置
- 进刀运动
	- 从 Z20 快进到 Z7(DISCL=AC(7))。
	- 然后用 FAD=200 运行到 Z0 。
	- 采用 F1500 在 XY 平面上逼近圆及进行后继程序段(为了使该速度在后继程序段中有 效, 必须用 G1 覆盖 N30 中有效的 G0, 否则用 G0 对轮廓继续进行加工)。

- 平滑退回运行(程序段 N60 激活)
- 沿四分之一圆弧(G248)和螺旋线(G340)退回运行
- FAD 没有编程, 因为在 G340 时没有意义
- Z=2 在起点; Z=8 在终点, 因为 DISCL=6
- 当 DISR=5 时, SAR 轮廓的半径 = 20, 刀具中心点轨迹的半径 = 5

位移运行从 Z8 到 Z20, 运行平行于 X-Y 平面至 X70Y0。

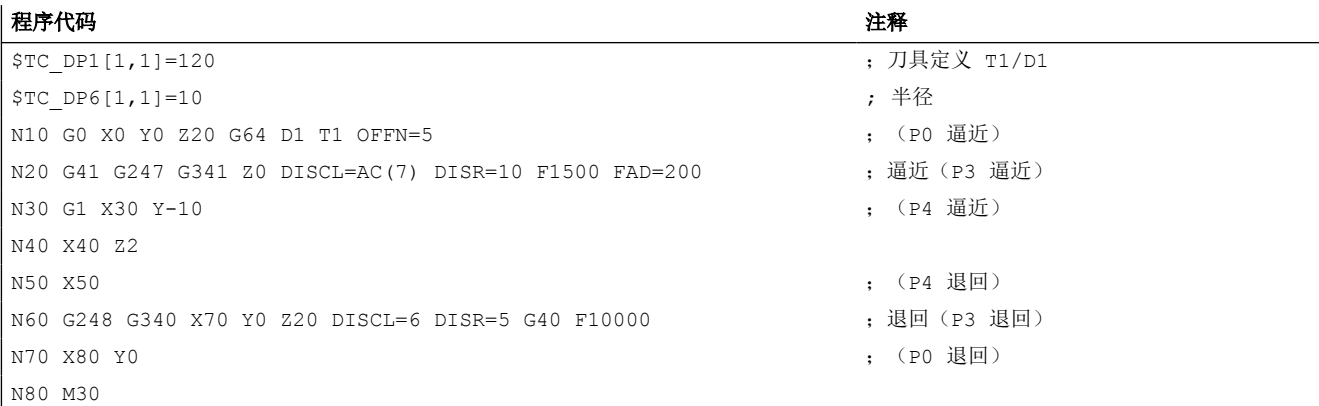

# 其它信息

#### 选择逼近和退回轮廓

使用 G 代码组 2 中的相应 G 代码选择逼近和退回轮廓:

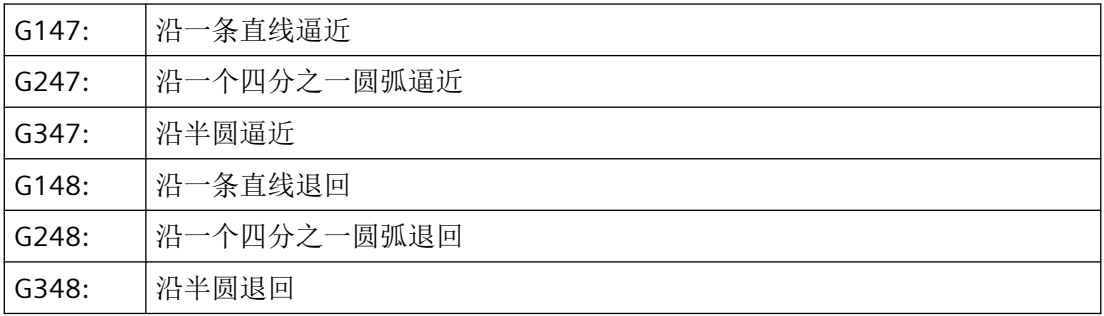

*3.10* 刀具半径补偿

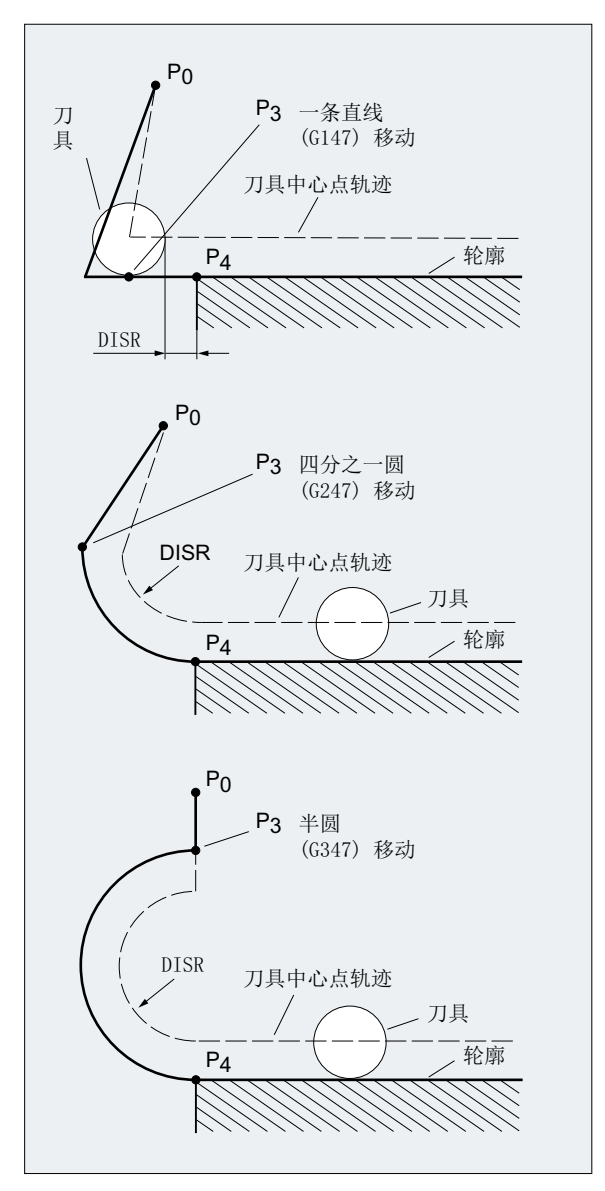

图 3-16 刀具半径补偿激活时的逼近运动

#### 选择逼近和退回方向

使用刀具半径补偿(G140,缺省设置),在刀具正半径上确定逼近和退回的方向:

- G41 生效 → 从左侧逼近
- G42 生效 → 从右侧逼近

其它的逼近方法由 G141、G142 和 G143 给定。

只有当沿四分之一圆弧或半圆逼近时,该 G 代码才有意义。

# 从起点到终点的位移划分(**G340** 和 **G341**)

除了通过轮廓定义 G 代码设定的直线、四分之一圆弧或半圆插补外,运动可能还会包含一 段或多段直线进给。下图中便显示了这两种位移划分方式:

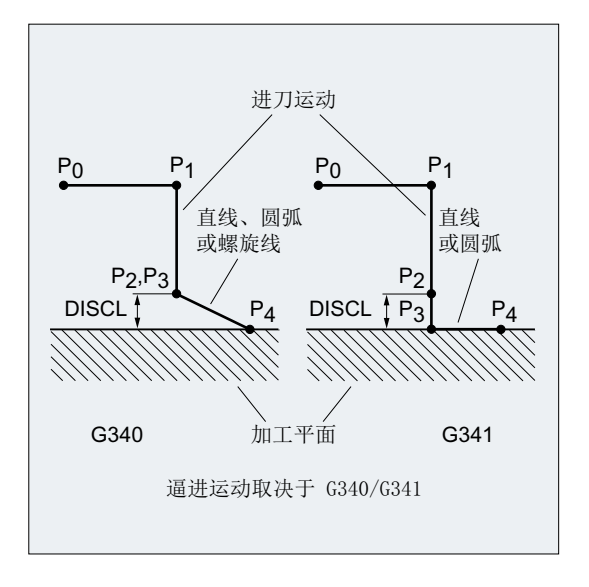

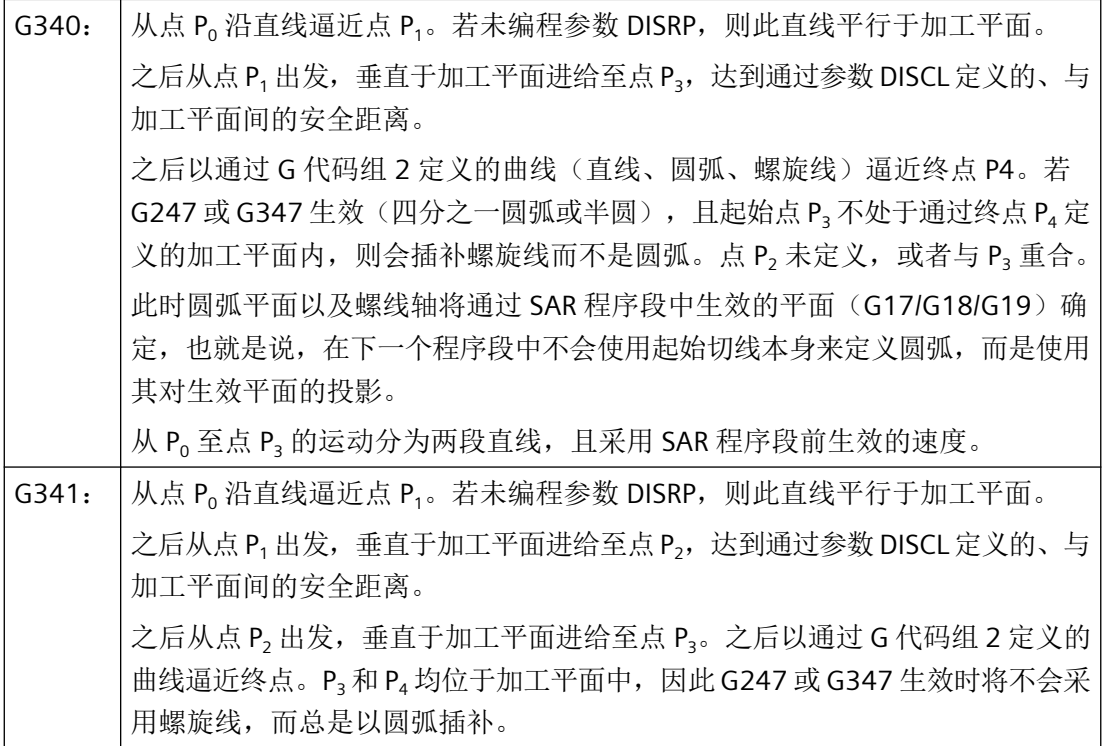

牵涉到有效工作平面 G17/G18/G19 的位置时(圆弧平面、螺线轴、垂直于有效工作平面的 进刀运动),要考虑到可能被激活的旋转框架。

#### 逼近直线长度或逼近圆弧半径(**DISR**)

- 沿直线逼近/退回 DISR 给定的是铣刀刀沿与轮廓起始点之间的距离,即在 TRC 激活时直线长度为刀具半径 和编程的 DISR 值的总和。只有当刀具半径为正时,才考虑刀具半径。 所生成的直线长度必须为正,也就是说只要 DISR 的值小于刀具半径, 则 DISR 可以为负值。
- 沿圆弧逼近/退回 DISR 给定刀具中心点轨迹半径。如果 TRC 激活, 则产生一个圆弧, 此时刀具中心点轨迹 以编程的半径产生。

## 点 **P2** 与加工平面的间距(**DISCL**)

如果点 P<sub>2</sub> 的位置需要以垂直于圆弧平面的轴上的绝对值设定, 则该值必须以 DISCL=AC(...) 的形式编程。

在 DISCL=0 时适用:

- 在 G340 时:全部的逼近运动只会由两个程序段组成 (P1, P2 和 P3 落在一起)。逼近轮 廓由 P<sub>1</sub> 到 P<sub>4</sub> 描绘出来。
- 在 G341 时: 全部的逼近运动由三个程序段组成 (P2 和 P3 落在一起)。P<sub>0</sub> 和 P4 在同一 个平面中,只有两个程序段(进刀运行,从 P1 到 P3)。
- 系统会对通过 DISCL 定义的点进行监控, 确保其位于 P1 和 P3 之间;也就是说, 在所有包 含垂直于加工平面的分量的运动中,这些分量必须具有相同的符号。
- 在判别反向时可以通过机床数据 MD20204 \$MC\_WAB\_CLEARANCE\_TOLERANCE 定义一 个公差。

## 点 **P1**(退回平面)与加工平面的间距(**DISRP**)

如果点 P1 的位置需要以垂直于加工平面的轴上的绝对值设定,则该值必须以 DISRP=AC(...) 的形式编程。

若未编程此参数, 则点 P1 与加工平面的间距将与点 P<sub>0</sub> 和加工平面的间距相同, 即逼近直线  $\mathsf{P_{\scriptscriptstyle{0}}}$  →  $\mathsf{P_{\scriptscriptstyle{1}}}$  将平行于加工平面。

系统会对通过 DISCL 定义的点进行监控, 确保其位于 P<sub>0</sub> 和 P<sub>2</sub> 之间; 也就是说, 在所有包含 垂直于加工平面的分量的运动(进刀运动、从点 P<sup>3</sup> 向点 P<sup>4</sup> 的逼近)中,这些分量必须具有 相同的符号。不允许出现反向,否则会输出报警。

在判别反向时可以通过机床数据 MD20204 \$MC\_WAB\_CLEARANCE\_TOLERANCE 定义一个公 差。若 P<sub>1</sub> 位于通过 P<sub>0</sub> 和 P<sub>2</sub> 定义的范围以外,而偏差值小于或等于此公差,则会判定 P<sub>1</sub> 位 于通过 P<sub>0</sub> 及 P<sub>2</sub> 定义的平面内。

#### 编程终点

通常情况下, 用 X...Y...Z...

*3.10* 刀具半径补偿

不过逼近和退回时的轮廓终点编程有很大的区别。因此这两种状况应分别对待。

#### 编程逼近终点 **P4**

终点 P<sub>4</sub>可在 SAR 程序段中单独编程。或者也可通过下一个运行程序段的终点定义 P<sub>4</sub>。在 SAR 程序段和下一个运行程序段之间可以插入其它的程序段,不运行几何轴

示例:

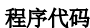

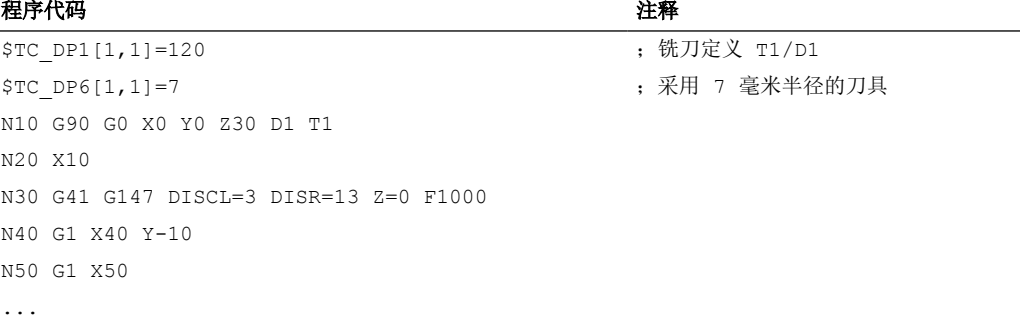

```
N30/N40 可以用以下语句代替:
N30 G41 G147 DISCL=3 DISR=13 X40 Y-10 Z0 F1000
```
#### 或者

```
N30 G41 G147 DISCL=3 DISR=13 F1000
N40 G1 X40 Y-10 Z0
```
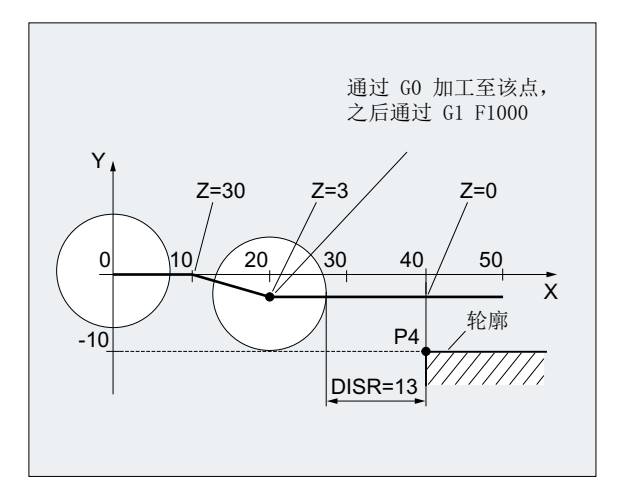

编程退回终点 **P0**

对于退回运动, SAR 轮廓的终点不可在后继程序段中编程, 即最终位置总是通过 SAR 程序段 本身定义,与编程了多少根轴无关。在确定终点时须区分以下三种情况:

- 1. 在 SAR 程序段中未编程几何轴。此时轮廓在点 P, (若编程了 DISRP)、点 P, (若编程了 DISCL, 而未编程 DISRP)或点 P<sub>3</sub>(若 DICLS 和 DISRP 均未编程)处终止。 构成加工平面的轴的位置由退回轮廓产生(直线或圆弧的终点)。轴分量与之垂直并通过 DISCL 或 DISPR 进行定义。若在此情况下 DISCL=0 且 DISRP=0,则运动会完全在此平面中执 行, 即点 P<sub>0</sub> 至 P<sub>3</sub> 重合。
- 2. 在 SAR 程序段中仅编程了垂直于加工平面的轴。此时轮廓在点 P<sub>o</sub> 处终止。若编程了 DISRP (即 P<sub>0</sub> 和 P<sub>1</sub> 这两个点不重合),则以垂直于加工平面的直线轨迹 P1 → P<sub>0</sub> 运行。剩下的两个 轴的位置通过 1. 中介绍的方式得出。
- 3. 至少编程了一个加工平面内的轴。可能缺少的第二条加工平面轴将通过其在上一个程序段中 的最终位置模态添加。

垂直于加工平面的轴的位置按照 1. 或 2. 中描述的方式生成(取决于是否编程了该轴)。这 样一来所生成的位置便定义了终点 Po。若 SAR 程序段同时为刀具半径补偿的取消程序段, 则 在前两种情况下会在加工平面中额外插补从 P1 到 P0 的位移分量,以确保刀具半径补偿取消 后不会在轮廓末端产生运动;即此点定义的不是待补偿轮廓上的位置,而是刀具中心点。在 第三种情况下不需要特别应对刀具半径补偿取消,因为所编程的点 P<sub>0</sub> 即已定义了整体轮廓 末端刀具中心点的位置。

在第1种和第2 种情况下,若刀具半径补偿取消的同时未明确编程加工平面内的终点,则 特性如下图所示:

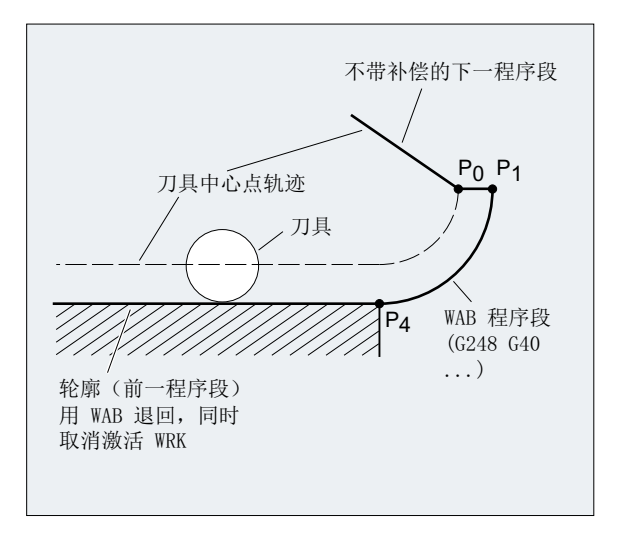

#### 逼近或退回速度

- 前一程序段的速度(G0) 采用此速度执行所有从 P<sub>0</sub> 到 P<sub>2</sub> 的运行, 即平行于加工平面的运动, 以及至安全距离的进 刀运动的一部分。
- 使用 FAD 编程

设定进给速度

- $-$  G341:进刀动作垂直于加工平面, 从 P<sub>2</sub> 到 P<sub>3</sub>
- $-$  G340:从 P<sub>2</sub> 或 P<sub>3</sub> 至 P<sub>4</sub> 如果没有编程 FAD, 则此轮廓段以前一程序段编程的、模态有效的速度运行(如果在 SAR 程序段中没有编程 F 字)。
- 编程的进给率 F 如果没有对 FAD 进行编程, 则该进给值从 P<sub>3</sub>或 P<sub>2</sub> 起生效。如果在 SAR 程序段中没有编程 F 字,则前一程序段中的速度继续生效。

示例:

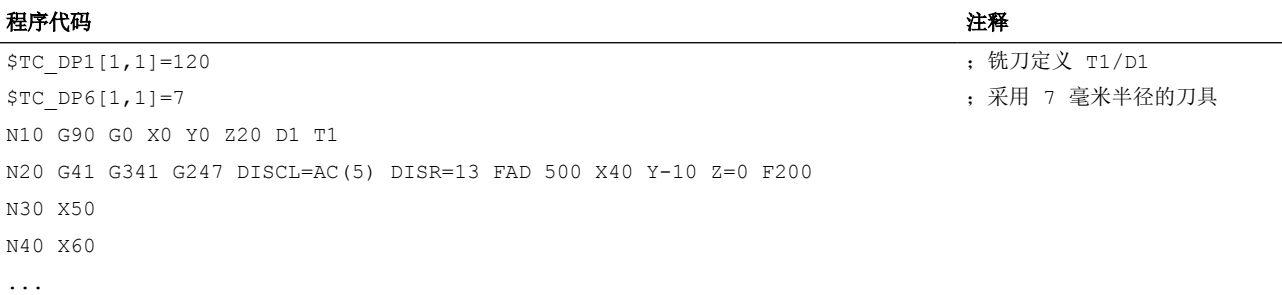

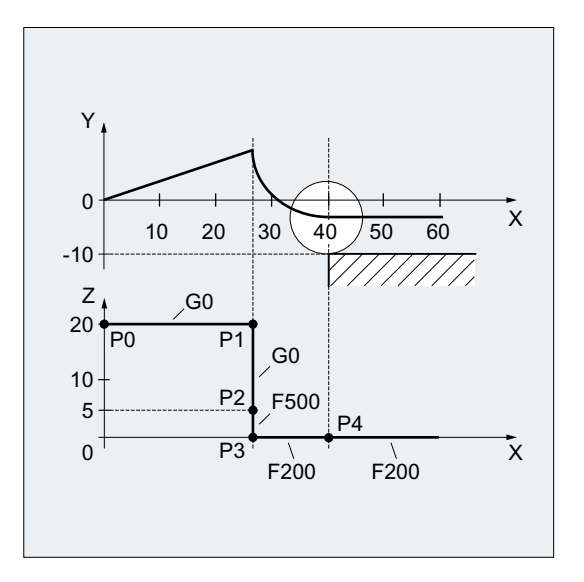

在退回时,前一程序段中模态有效的进给率与在 SAR 程序段中编程的进给值其角色进行调换, 也就是说本身的后运行轮廓用旧的进给率运行,而新编程的速度则自 P2 到 Po 有效。

*3.10* 刀具半径补偿

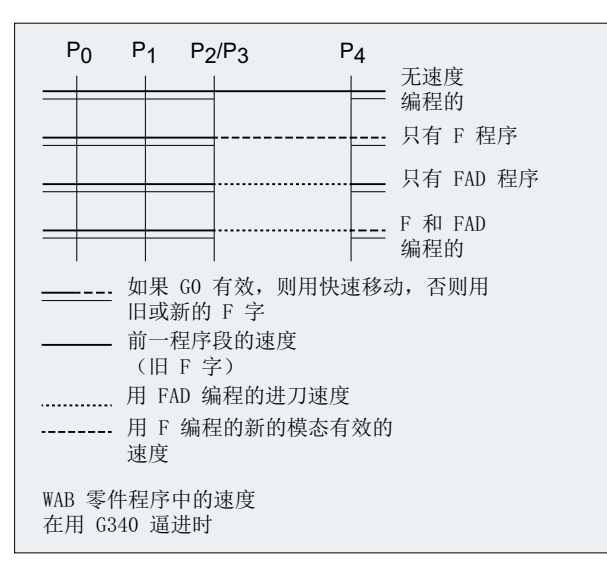

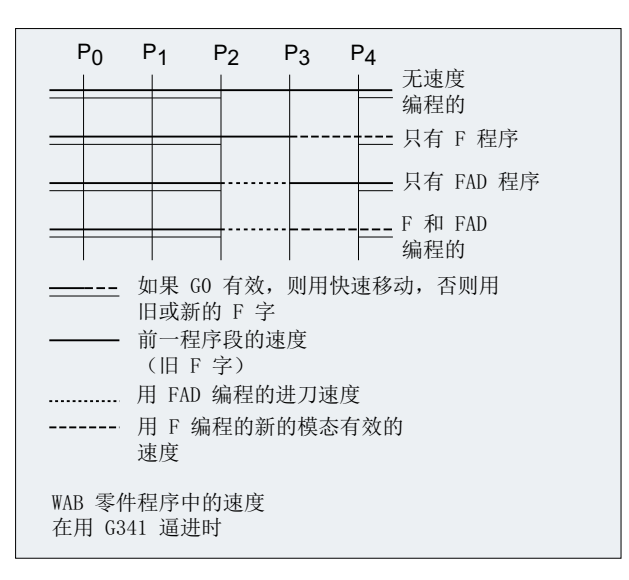

*3.10* 刀具半径补偿

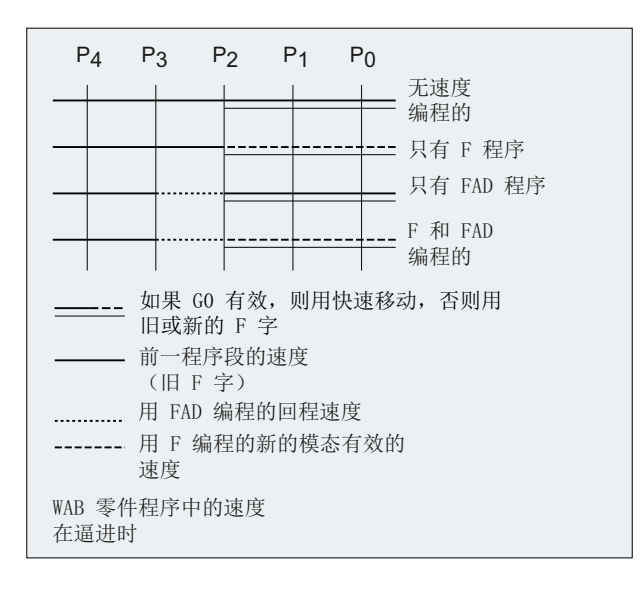

#### 读取位置

点 P<sub>3</sub> 和 P<sub>4</sub> 可以在逼近时作为系统变量在 WCS 中读取。

- \$P\_APR:读取 P
- 3 (起始点)
- \$P AEP:读取 P
- <sup>4</sup>(轮廓起始点)
- \$P APDV:读取, \$P APR 和 \$P AEP 是否存有有效值

## **3.10.4.2** 用扩展运行策略进行平滑逼近和退回(**G460**、**G461**、**G462**)

在某些特殊的几何形状中,与目前采用的带碰撞监控的逼近/退回程序段不同,需要在激活 或取消刀具半径补偿时使用特殊的、扩展的逼近和退回方案。 这样碰撞监控可能会导致轮 廓上的一段加工不完全,参见下图:

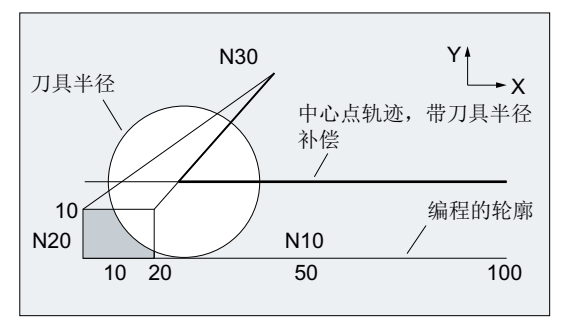

图 3-17 在 G460 时的退回特性

*3.10* 刀具半径补偿

# 句法

G460 G461 G462

含义

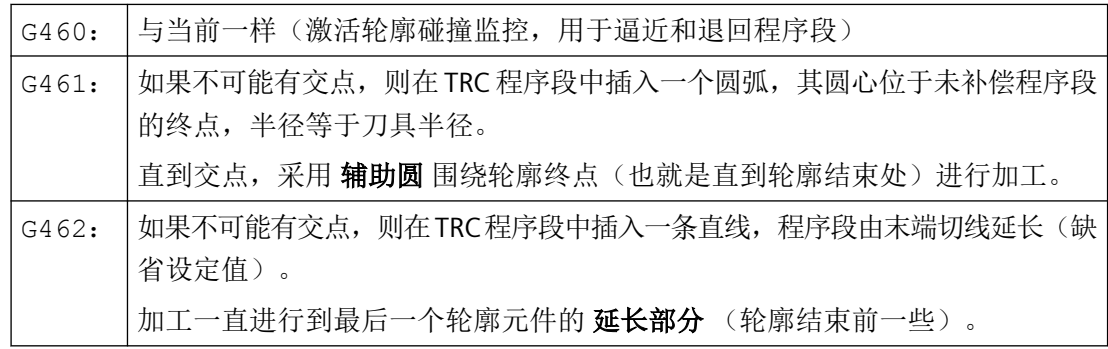

# 说明

逼近运行性能与退回运行性能对称。

逼近或退回的特性由逼近程序段或退回程序段中 G 指令的状态确定。 因此逼近特性可以单 独设定,而不受退回特性的影响。

# 示例

# 示例 **1**:在 **G460** 时的退回特性

下面所描述的都是刀具半径补偿取消时的情形。 逼近时的特性与此完全类似。

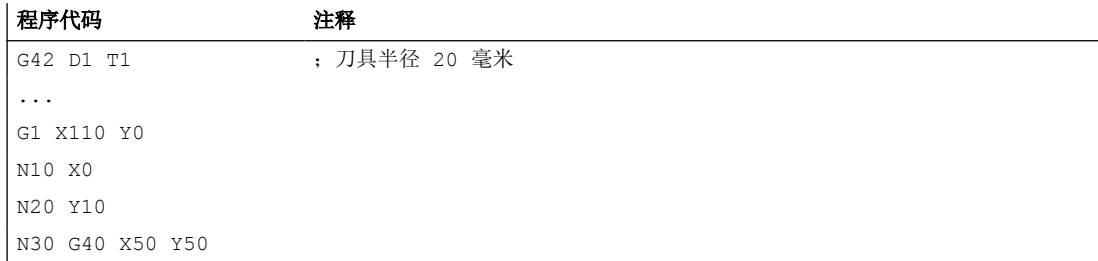

# 示例 **2**: 使用 **G461** 时的逼近运行

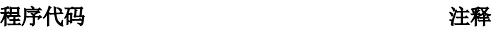

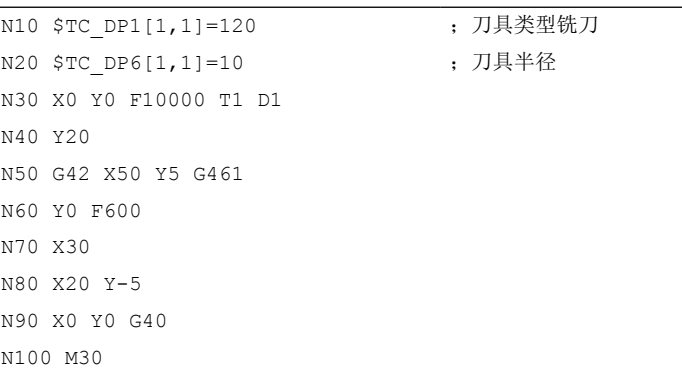

## 其它信息

## **G461**

如果最后的 TRC 程序段与前一程序段不可能有一个交点, 则该程序段的补偿线用一个圆弧延 长,其圆心位于未补偿程序段的终点,半径与刀具半径相同。

控制系统尝试用前面的一个程序段切削该圆弧。

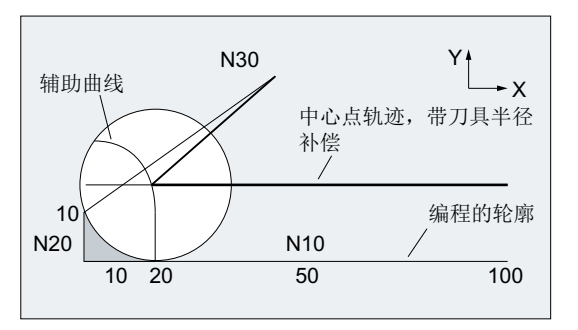

图 3-18 在 G461 时的退回特性

碰撞监控 CDON, CDOF

如果事先找到一个交点,则在有效的 CDOF 存在时停止这种寻找(参见章节轮廓碰撞监控、 CDON、CDOF),这就是说对是否在很前面的程序段中还存在一个交点不再进行检测。

在 CDON 有效时,如果已经找到一个交点,则也会在后面继续寻找其它的交点。

这样找到的交点是以前程序段的新终点和取消程序段的起始点。 所插入的圆弧仅用于计算 交点,自身并不会引起运行。

## 说明

如果没有找到交点,则发出报警 10751(轮廓碰撞危险)。

#### **G462**

如果最后的 TRC 程序段与一个前面的程序段不可能产生交点, 则在用 G462 (缺省设定值) 出发运行时,在带刀具半径补偿的最后程序段的终点处插入一条直线(该程序段通过其终点 切线延长)。

交点的寻找过程与在 G461 时一样。

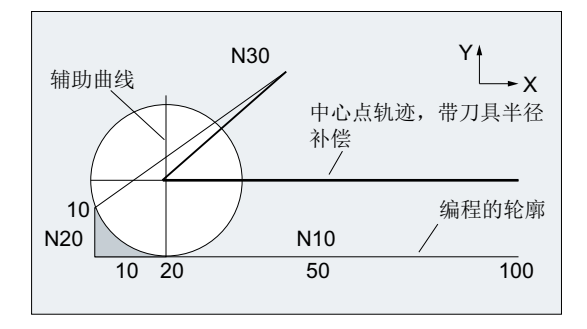

G462 时的退回特性(参见示例)

使用 G462 时, N10 和 N20 示例程序中所形成的角度没有完全加工到其刀具允许加工的范围。 但是这种性能可能是必要的,如果部分轮廓(偏离编程的轮廓),在此示例中在 N20 左侧, 即使 y 值大于 10 毫米也不允许受到损伤。

### **KONT** 时的拐角特性

如果 KONT 有效(轮廓在起始点或者终点绕行), 则其特性不一样, 取决于终点是在轮廓之 前或者之后。

#### • 终点在轮廓之前

如果终点在轮廓之前,则回退特性与在 NORM 中相同。即使 G451 中的上一个轮廓程序 段以直线或圆弧进行了延长,该属性也不改变。 因此,无需为了防止轮廓终点附近出现 碰撞而采用附加的绕行方案。

## • 终点在轮廓之后

如果终点在轮廓之后,则根据 G450/G451 添加一条直线或圆弧。 G460-G462 此时没有 作用。 这种情况下的最后一个运行程序段与前续程序段间没有交点,只能用插入的轮廓 元件或直线部件在绕行圆的终点和编程终点间生成一交点。

插入的轮廓元件如果是圆(G450), 则它和前续程序段生成一个交点, 这同时也是在 NORM 和 G461 中的交点。 通常情况下,还有一个附加的圆弧段必须要运行。 对于运行 程序段的线性部分则不需要进行更多的交点计算。

在第二种情况中,如果没有找到插入轮廓元件与前续程序段的交点,则在运行直线和前 续程序段的交点上运行。

如果 NORM 有效、或者在 KONT 时特性需要与在 NORM 时几何上一致时, 只会在 G461 或 G462 有效时相对于 G460 产生特性的变化。

# **3.10.5** 启用**/**关闭碰撞监控("瓶颈识别")(**CDON**、**CDOF**、**CDOF2**)

在刀具半径补偿生效时, 碰撞监控("瓶颈识别")可在 NC 程序中通过 G 指令组 23 中的 指令启用或关闭。

# 句法

G41/G42 **CDON** ... **CDOF**/**CDOF2**

# 含义

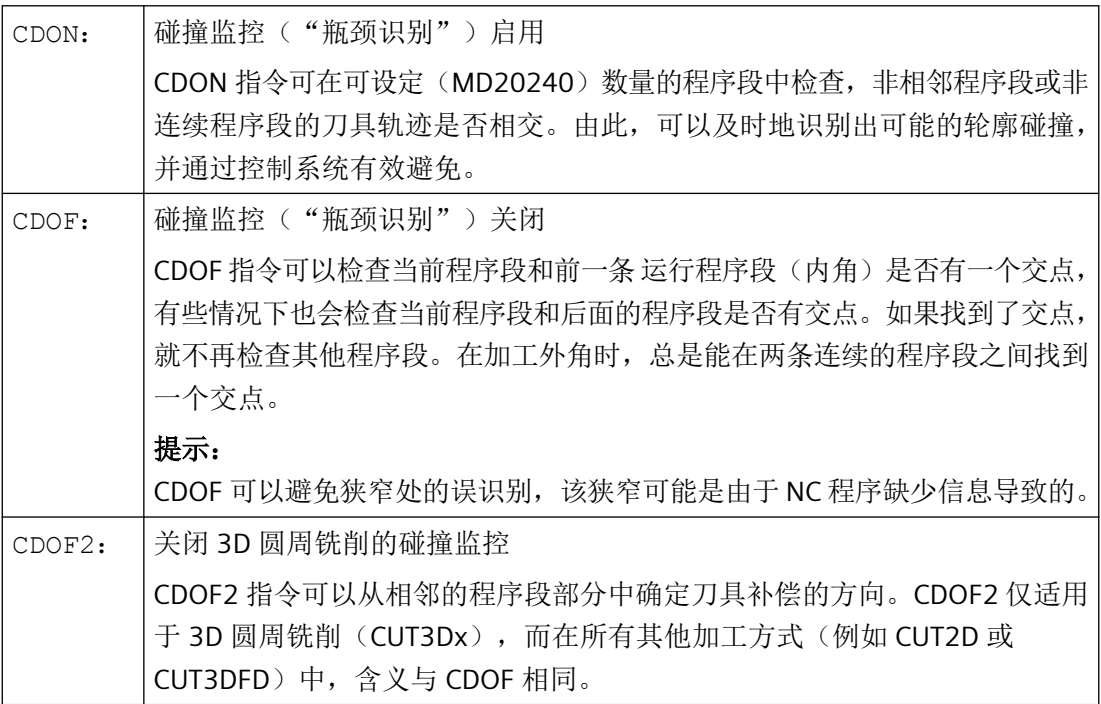

#### 举例说明碰撞监控的作用

NC 程序段定义了一把标准刀具的中心点轨迹。但当前实际使用的刀具加工出的轮廓可能尺 寸不足,下图是放大显示,以表示几何关系。

此外,在示例中控制系统只概括显示了三个程序段:

MD20240 \$MC\_CUTCOM\_MAXNUM\_CHECK\_BLOCKS = 3

*3.10* 刀具半径补偿

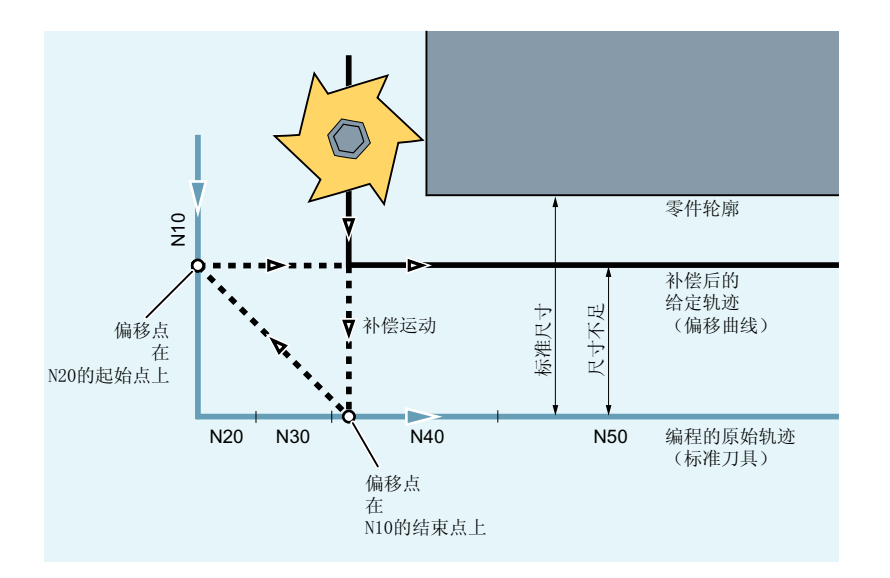

因为在 N10 和 N40 两个程序段的补偿线之间仅存在一个交点,所以 N20 和 N30 这两个程 序段必须省去。在该示例中,当 N10 加工结束时, 控制系统还识别不到程序段 N40,因因此 仅能省去一个程序段。

当 CDOF2 有效时,执行图中所示的补偿运动,并不停止。但这种情况下,如果 CDOF 或者 CDON 生效,便可能导致系统报警。

# **3.10.6 2 1/2 D** 刀具补偿 **(CUT2D, CUT2DD, CUT2DF, CUT2DFD)**

如果加工斜面需要旋转工件(而非对中刀具),则须使用 2½ D 刀具补偿。通过指令 CUT2D、 CUT2DD、CUT2DF 或 CUT2DFD 激活。

#### 刀具长度补偿

刀具长度补偿始终以空间固定的、不旋转的工作平面为基准计算。

#### 轮廓刀具的 **2½ D** 刀具半径补偿

如果通过 CUT2D、CUT2DD、CUT2DF或 CUT2DFD编程了 G41 (轮廓左侧刀具半径补偿)或 G42(轮廓右侧刀具半径补偿)两个指令中的一个,则会激活轮廓刀具的 2½ D 刀具半径补偿。 它可用于非旋转对称刀具的自动刀沿选择,非旋转对称的刀具可加工单件的各个轮廓段。

#### 说明

2½ D 刀具半径补偿未激活时,轮廓刀具的特性类似于一个仅由第一个刀沿组成的普通刀具。

## **2½ D** 刀具半径补偿以一个差分刀具为基准。

通过指令 CUT2DD 或 CUT2DFD 激活以一个差分刀具为基准的 2½ D 刀具半径补偿。如果编 程的轮廓以一个差分刀具的中心点轨迹为基准并通过一个与此存在偏差的刀具进行加工, 则

须使用该刀具半径补偿。在计算 2½ D 刀具半径补偿时,只计算生效刀具半径的磨损值 (\$TC\_DP\_15) 及编程的刀具半径偏移 [OFFN](#page-276-0) (页 [277](#page-276-0)) 和 [TOFFR](#page-99-0) (页 [100\)](#page-99-0)。不计算生效刀具的 基圆半径 (\$TC\_DP6)。

## 句法

CUT2D CUT2DD CUT2DF CUT2DFD

# 含义

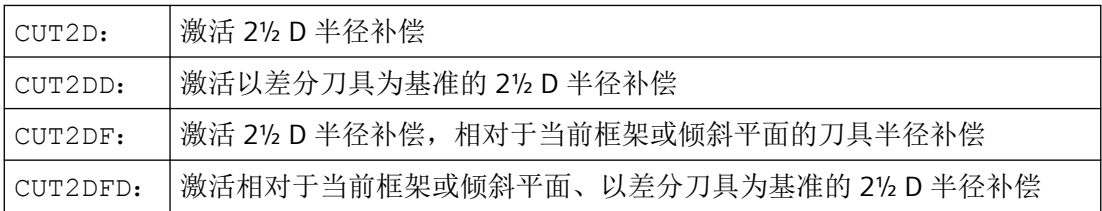

# 更多信息

# 轮廓刀具

- 使能 通过以下通道专用机床数据使能轮廓刀具的刀具半径补偿: MD28290 \$MC\_MM\_SHAPED\_TOOLS\_ENABLE
- 刀具类型 通过以下机床数据确定轮廓刀具的刀具类型: MD20370 \$MC\_SHAPED\_TOOL\_TYPE\_NO
- 刀沿

可按任意顺序向每个轮廓刀具分配一定数量的刀沿(D 编号)。每个刀具的最大刀沿数 通过以下机床数据设置:

# MD18106 \$MN\_MM\_MAX\_CUTTING\_EDGE\_PERTOOL

在激活刀具时选择的刀沿是轮廓刀具的第一个刀沿。如果在一个程序中通过指令 T3 D5 激 活了第三个刀具 (T3) 的第五个刀沿 (D5), 则 D5 及后面的刀沿部分或者全部定义轮廓刀 具。忽略 D5 前的刀沿。

*3.10* 刀具半径补偿

## 不带补偿平面旋转的 **2½ D** 刀具半径补偿 **(CUT2D, CUT2DD)**

如果编程一个包括旋转的框架,CUT2D 或 CUT2DD 时内部发生刀具半径补偿的平面(补偿 平面)不会同时旋转。以不旋转的工作平面(G17、G18、G19)为基准计算刀具半径补偿。 刀具长度补偿相对于补偿平面生效。

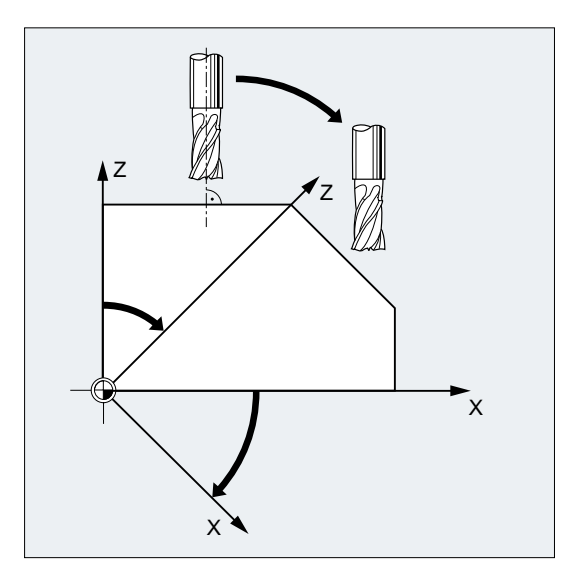

对于斜面上的加工,刀具补偿值必须做相应地定义,或者使用功能"可定向刀具的刀具长度 补偿"进行计算。

# 带补偿平面旋转的 **2½ D** 刀具半径补偿 **(CUT2D, CUT2DD)**

如果编程一个包括旋转的框架,CUT2DF 或 CUT2DFD 时内部发生刀具半径补偿的平面(补 偿平面)会同时旋转。以旋转工作平面(G17、G18、G19)为基准计算刀具半径补偿。刀 具长度补偿继续在相对没有旋转的工作平面中生效。

前提条件:在机床上,刀具定向必须可垂直于旋转工作平面进行调整并根据加工进行设置。

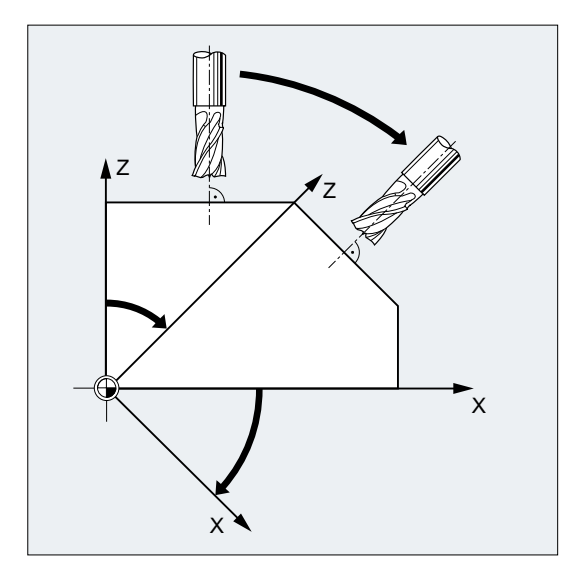

# 说明

刀具长度补偿继续在相对没有旋转的工作平面中起作用。

# **2½ D** 刀具半径补偿时的接近**/**回退行为

在激活或禁用程序段未包含运行信息的情况下(仅限使用 CUT2D 或 CUT2DF 进行 2½ D 刀 具半径补偿的情况), 通过下列设定数据规定刀具半径补偿处于活动状态时的接近或回退行 为:

SD42494 \$SC\_CUTCOM\_ACT\_DEACT\_CTRL

如下进行十进制编码:

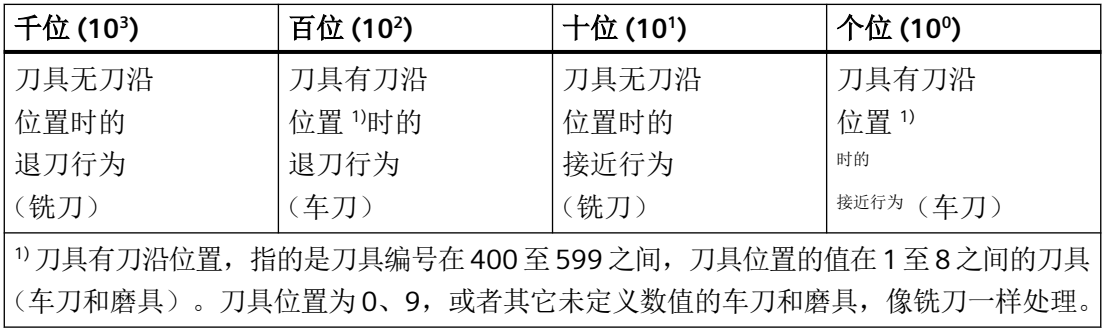

如果关键位包含数值 1, 则即便 G41/G42 或 G40 单独存在于程序段中, 也始终执行接近或 回退操作。

# 示例:

N100 X10 Y0

```
N110 G41
N120 X20
```
如果上例中的刀具半径为10 mm, 则在程序段 N110 中运行至位置 X10 Y10。

如果关键位包含数值 2, 则只有当激活/禁用程序段中至少编程有一个几何轴时, 才执行接近 或回退操作。如需在此设置下得到上例的结果,必须如下更改程序:

```
N100 X10 Y0
N110 G41 X10
N120 X20
```
如果程序段 N110 中没有轴说明 x10, 这种情况下刀具半径补偿激活会延迟一个程序段,即 激活程序段会是 N120。

如果关键位包含数值 3 且只编程了垂直于补偿平面的几何轴,这种情况下不在禁用程序段 (G40) 中执行退刀操作。而是先执行垂直于补偿平面的运动,再执行补偿平面上的运行过程。 这种情况下,G40 以后的程序段必须包含补偿平面的运动信息。数值 2 和 3 的接近运动相同。

如果关键位包含数值 4(仅限退刀时刀具无刀沿位置的情况,即千位),且未在禁用程序段 中编程任何运动,这种情况下会为禁用程序段执行编程的下一个运动。

示例:

```
N1040 G41 T1 D1
N1050 X20
N1060 X30
N1070 X50                                 ; 补偿已激活
N1080 UP
N1090 X70 F10000        ; 通过 F10000 移出补偿
N1100 G01
N1110 G90
N1120 X90 F12000
N1130 X100
N1140 M30
```
N2000 PROC **UP N2010 G40** N2030 RET

若关键位中不包含数值 1、2 或者 3,而为特别数值 0,则不会在未包含有任何运行信息的 程序段中执行接近或回退操作。

#### 说明

## 带刀沿位置的刀具

如要在某个程序中更改此设定数据的值,建议写入前先编程一次预处理程序停止 (STOPRE), 否则会有如下风险:新值可能应用在前面的程序零件中。对于后面的程序段来说,这项操作 不重要。因为写入设定数据后,后面的 NC 程序段必定会访问更改后的值。

# **3.10.7** 保持恒定刀具半径补偿 (**CUTCONON, CUTCONOF**)

"保持恒定刀具半径补偿"功能用来抑制一定数量程序段的刀具半径补偿,但同时也会将先 前程序段中由刀具半径补偿构成的差数,即刀具中心点已编程轨迹和实际运动轨迹之差作为 偏移保留。 例如:在逐行铣削时,返向点中需要多个运动程序段、但这些运动程序段不为 刀具半径补偿生成的轮廓(绕行方案)所需,此时,该功能可以发挥极大的作用。 该功能 可独立于刀具半径补偿方式 (2<sup>1</sup> /2D, 3D-端面铣削, 3D-圆周铣削) 进行使用。

# 句法

CUTCONON

CUTCONOF

含义

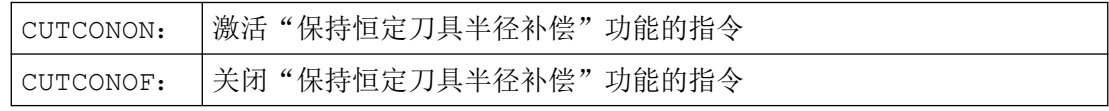

# 示例

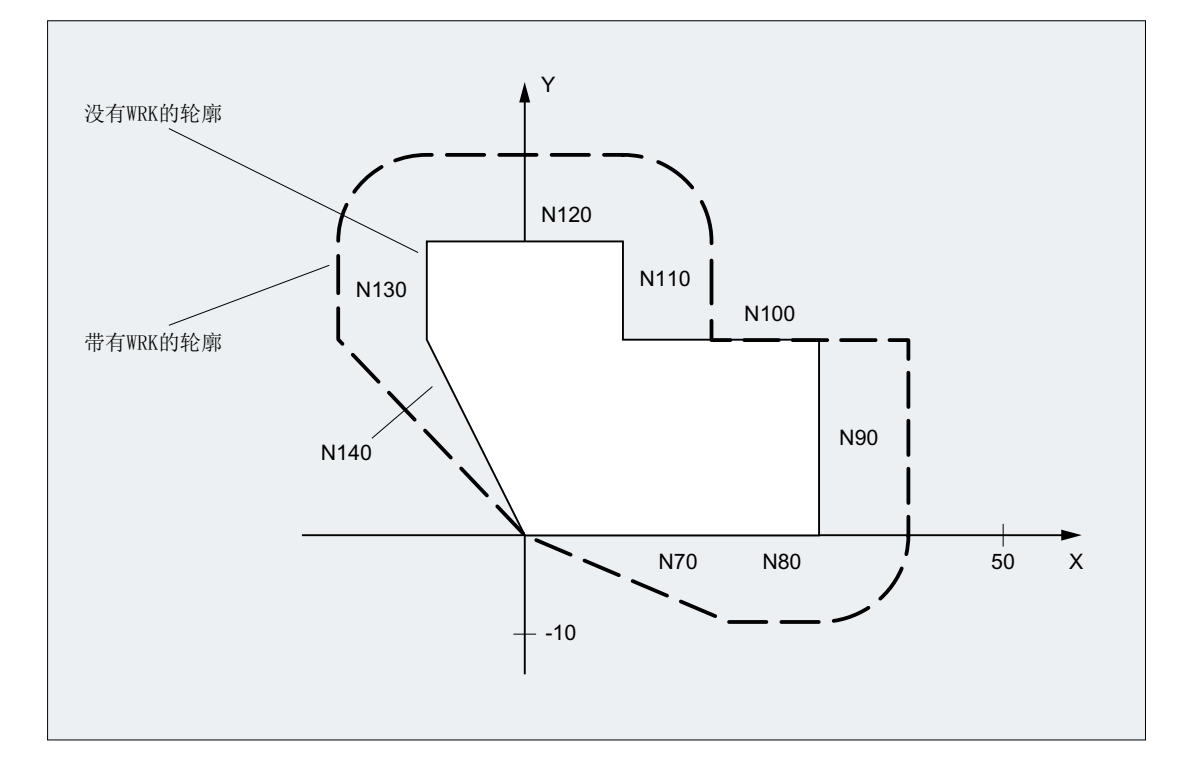

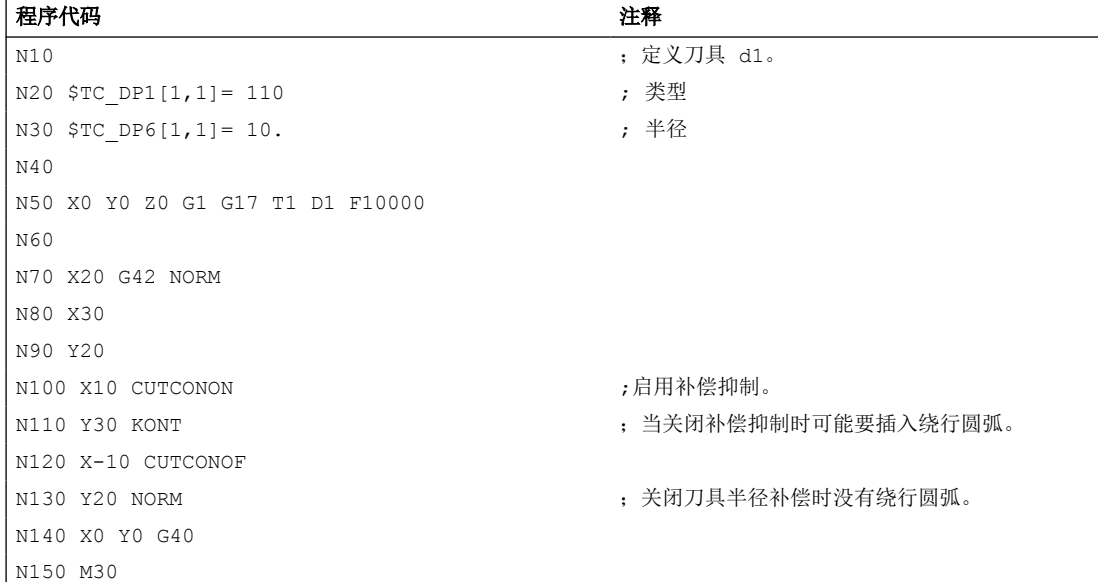

# 其它信息

在通常情况下在激活补偿抑制之前,刀具半径补偿已经是有效的,并且如果取消补偿抑制的 话依旧有效。在 CUTCONON 之前的上一个运动程序段中向程序段终点中的偏移点运动。所 有后续的,并且在其中补偿抑制当前有效的程序段可以在没有补偿的情况下运行。然而它们 在运行时会从最后补偿程序段的终点偏移一定的矢量到它的偏移点。这些程序段的插补类型 (线性、圆周形、多项式)为任意类型。

取消补偿抑制的程序段(即含有 CUTCONOF 的程序段)被正常修改。 从起始点的偏移点 处开始。在上一个程序段的终点(即带有激活的 CUTCONON 的上一个已编程的运动程序段 的终点)和该点之间插入一个线性程序段。

那些圆平面垂直于补偿平面的圆形程序段(垂直的圆)被处理成就像是在其中已经编程了 CUTCONON 的形式。补偿抑制的隐含的激活在第一运行程序段中自动清除,这个运行程序 段在补偿平面中包含一个运行程序段并且不是这样的圆弧。在这个意义上垂直的圆弧只可能 在圆周铣削时出现。

# **3.10.8** 刀具带相应的刀沿

如果刀具带相对刀沿位置(车削刀具和磨削刀具一刀具类型 400-599: 参见章节"磨损量 的符号应用"), 则 G40 和 G41/G42 之间的转换就被视为一次刀具的切换。 如果坐标转换 有效(比如 TRANSMIT), 则这将导致预处理程序停止(译码停止), 从而有可能使刀具偏 离工件的加工轮廓。

初始功能发生以下改变:

- 1. TRANSMIT 时的预处理程序停止
- 2. 采用 KONT 逼近和退回时的交点计算
- 3. 在刀具半径补偿有效时更换刀具
- 4. 在转换时带有变量刀具定向的刀具半径补偿

# 其它信息

初始功能发生以下改变:

- 从 G40 到 G41/G42 的转换以及相反的转换,均不作为刀具更换处理。 因此在 TRANSMIT 时,就不会导致预处理程序停止。
- 使用程序段起始点处与终点处刀沿圆心的直线,用来计算逼近程序段或退回程序段的交 点。 刀沿基准点和中心点之间的差值由该运动覆盖。 在使用 KONT 逼近或者退回时(刀具绕行轮廓点;参见前面章节"逼近与离开轮廓"), 覆盖发生在逼近运行或者退回运行的直线段。因此在刀具带/不带相应刀沿时其几何关系 是一致的。 只有在很少的情形下才会与当前的特性有所区别,即逼近运行程序段或者退 回程序段与一个不相邻的运行程序段产生交点,参见下图:

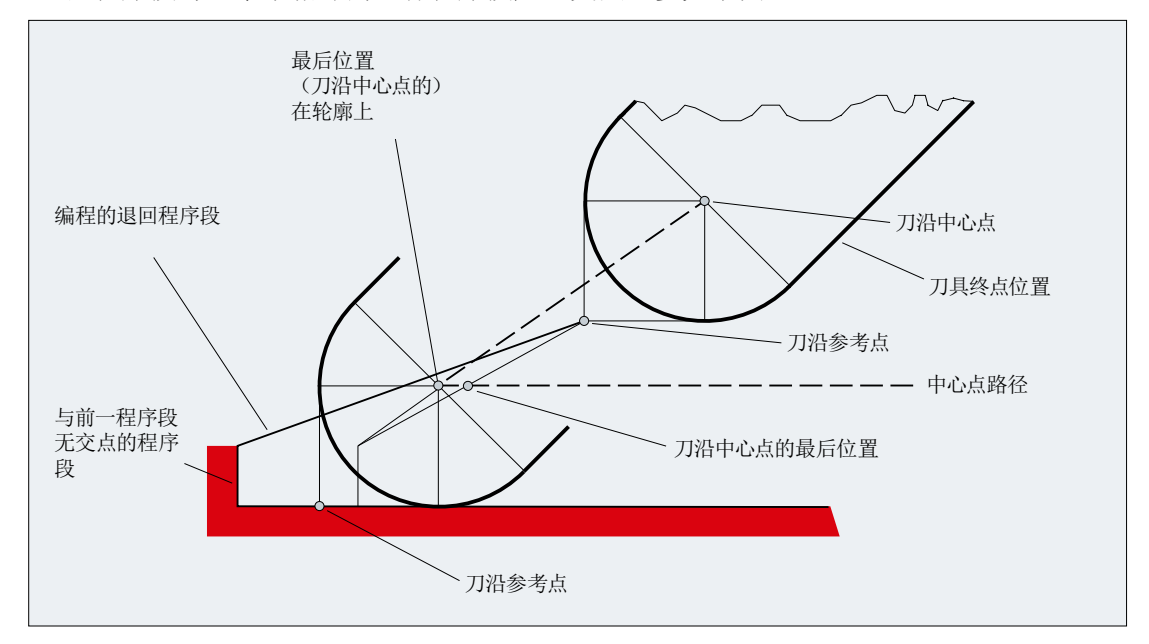

- 如果刀具补偿生效,并且刀沿圆心和刀沿基准点之间的距离改变,则在圆弧程序段和在 有多项式分母级数>4 的位移程序段中,不允许更换刀具。 在其它的插补方式时,在转换 有效时(比如 TRANSMIT)可以进行刀具更换。
- 如果刀具半径补偿带可变的刀具方向,则从刀沿基准点到刀沿圆心的转换,就不可以再 简单地通过一个零点偏移来实现。 因此在铣削 3D 圆周时禁止刀具带相应的刀沿(给出 报警)。

#### 说明

对于端面铣削,这一点就无关紧要了,因为到目前为止只有定义的、不带相应刀沿的刀 具类型才可以使用。(刀具如果类型没有明确允许,则作为有半径参数的球形铣刀处理。 刀沿位置被忽略。)

*3.11* 轨迹运行特性

# **3.11** 轨迹运行特性

#### **3.11.1** 准停 (**G60, G9, G601, G602, G603**)

准停是一种运行模式,在该模式下每个运行程序段结束时,所有参与运动、但不是跨程序段 运行的轨迹轴和辅助轴将制动至静止状态。

如果要生成一个尖的外角,或者要对内角进行精加工,就需要使用准停。

使用准停标准可以确定,如何准备运行到拐角处,以及何时转换到下一个程序段:

- "精准停" 只要所有参加运行的轴能够达到"精准停"的轴专用公差极限,就进行程序段转换。 通过以下机床数据设置"精准停": MD36010 \$MA\_STOP\_LIMIT\_FINE[<轴>]
- "粗准停" 只要所有参加运行的轴能够达到"粗准停"的轴专用公差极限,就进行程序段转换。

```
通过以下机床数据设置"粗准停": MD36000 $MA_STOP_LIMIT_COARSE[<轴>]
```
• "插补终点" 如果控制系统计算出所有参加运行的轴的额定速度为零,则进行程序段转换。不用考虑 参加运行轴的实际位置或者跟随误差。

句法

G60 ... G9 ... G601/G602/G603 ...

含义

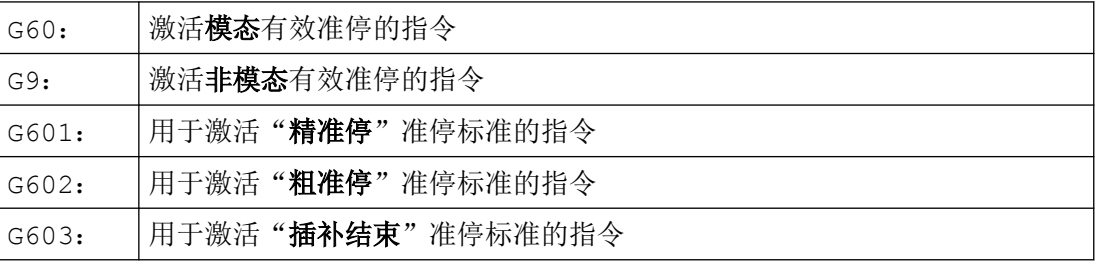

# 说明

用于激活准停标准(G6011G6021G603)的指令只在 G60 或 G9 激活时生效。

# 示例

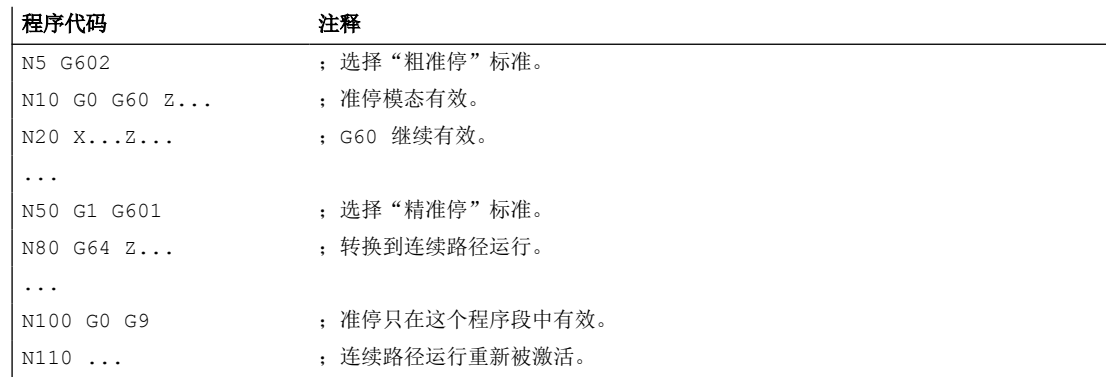

# 更多信息

#### **G60,G9**

G9 在当前程序段中产生准停,G60 在当前程序段和在所有后续程序段中产生准停。 使用连续路径运行指令 G64 或 G641 ... G645 来取消 G60。

## **G601,G602**

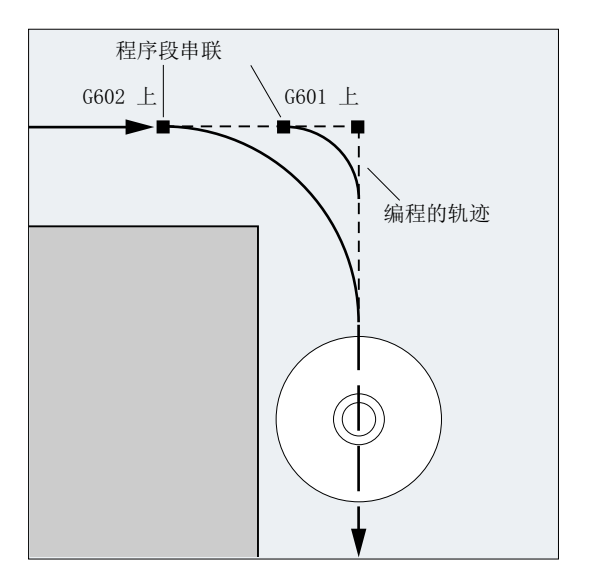

运动被停止,并在拐角处短暂停留。

# 说明

准停标准的限值范围应设置得尽可能小。界限范围截取得越小,则位置逼近时间越长,到目 标位置的运行时间越长。

*3.11* 轨迹运行特性

#### **G603**

如果控制系统计算的插补轴给定速度为零,则执行程序段切换。此时根据轴的动态特性和轨 迹速度,实际值滞后一个跟随运行分量。由此可以对工件拐角进行磨削。

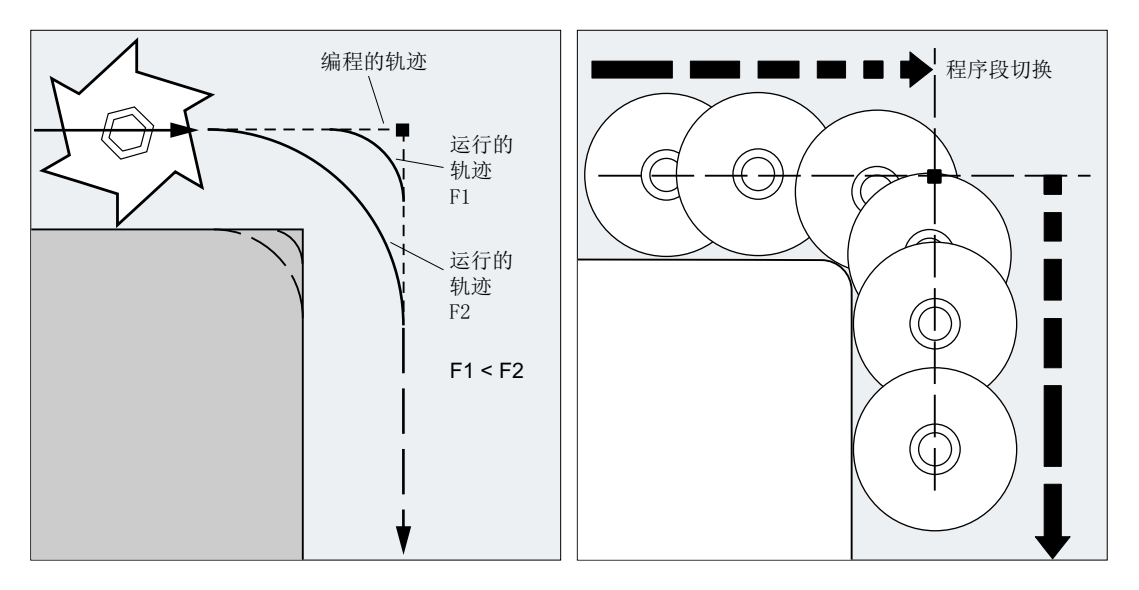

## 设置准停标准

G0 和 G 功能组 1 的其他指令可进行通道专用式保存,即区别于编程的准停标准,它们会自 动使用预设的标准(参见机床制造商说明!)。

# **3.11.2** 连续路径运行(**G64**,**G641**,**G642**,**G643**,**G644**,**G645**,**ADIS**,**ADISPOS**)

在连续路径运行中,在程序段结束并进行程序段切换时,路径速度不必为了达到精准停条件 而降低到很小。从而可以在程序段转换点处避免路径轴停止加工,尽可能以相同的速度转到 下一个程序段。为了达到此目标,选择连续路径运行时还应激活"速度预读 (LookAhead)"功能。

带平滑的连续路径运行表示,可通过本地更改编程的运动,使原本突兀的程序段过渡更加平 滑、圆顺。

通过连续路径运行可以实现:

- 轮廓倒圆
- 省去了达到准停标准所需的制动和加速过程, 从而缩短了加工时间。
- 平缓的速度变化,获得良好的切削质量

在下列情形下,应使用连续路径运行:

- 需要尽可能快速地离开轮廓(比如通过快速移动)。
- 实际运行可以与编程的运行有所偏差,该偏差没有超出故障评价标准,从而使运行保持 连续、稳定。

在下列情形下,不应使用连续路径运行:

- 要求精确离开轮廓。
- 要求绝对恒定速度。

#### 说明

如果某些程序段隐含了某些会触发预处理停止的动作,则连续路径运行会因此中断,例如:

- 存取特定的机床状态数据(\$A...)
- 辅助功能输出

# 句法

G64 ... G641 ADIS=… G641 ADISPOS=… G642 ... G643 ... G644 ... G645 ...

# 含义

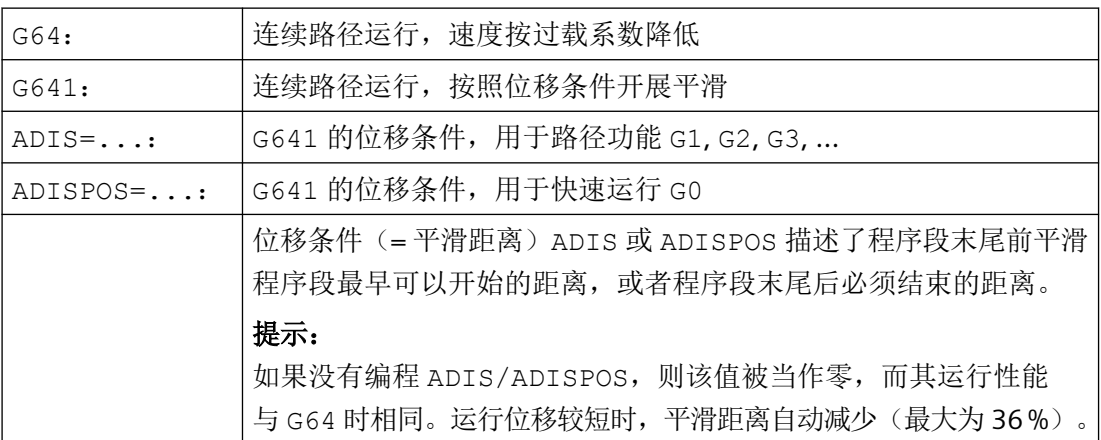

*3.11* 轨迹运行特性

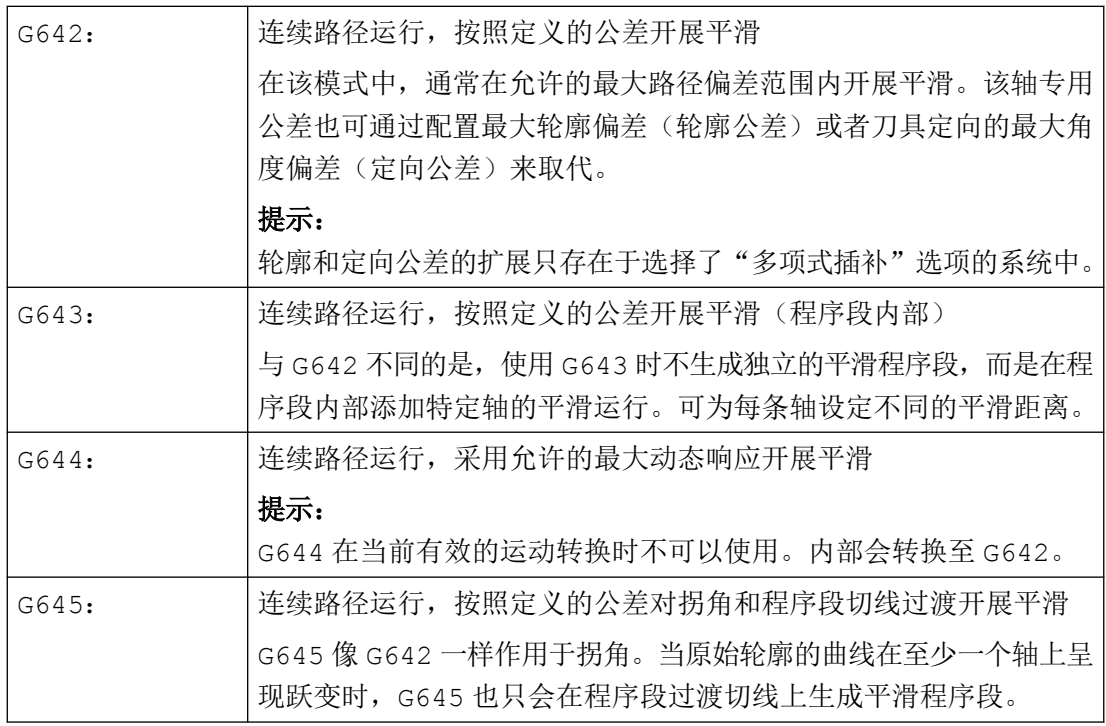

# 说明

平滑不可替代拐角倒圆(RND)。用户不应想象轮廓在平滑区域内的外观。特别是当平滑方 式取决于动态特性(比如路径速度)时。因此,在轮廓处的平滑只有在 ADIS 的值较小时才 有意义。如果需要在拐角处运行定义的轮廓,则必须使用 RND。

# 说明

如果通过 G641, G642, G643, G644 或 G645 生成的平滑中断, 则在接下来的重新定位 (REPOS)中不会逼近中断点,而是逼近原始运行程序段的起点或终点(根据 REPOS 模式)。

*3.11* 轨迹运行特性

# 示例

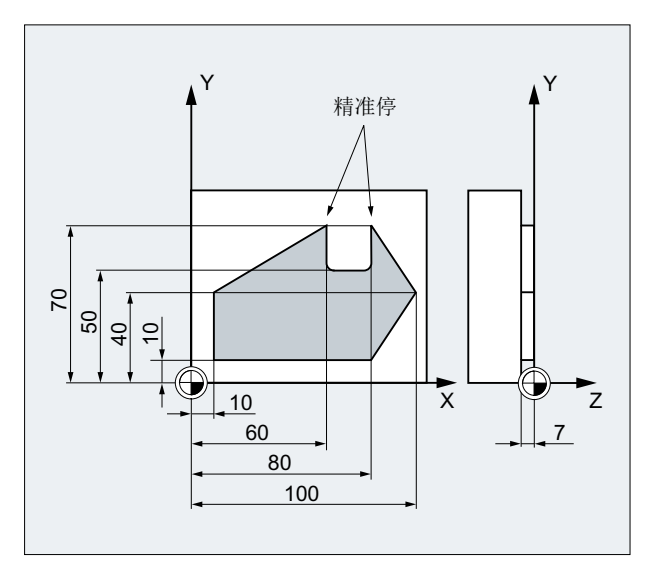

精确运行到切槽上的外角。其他则采用连续路径运行。

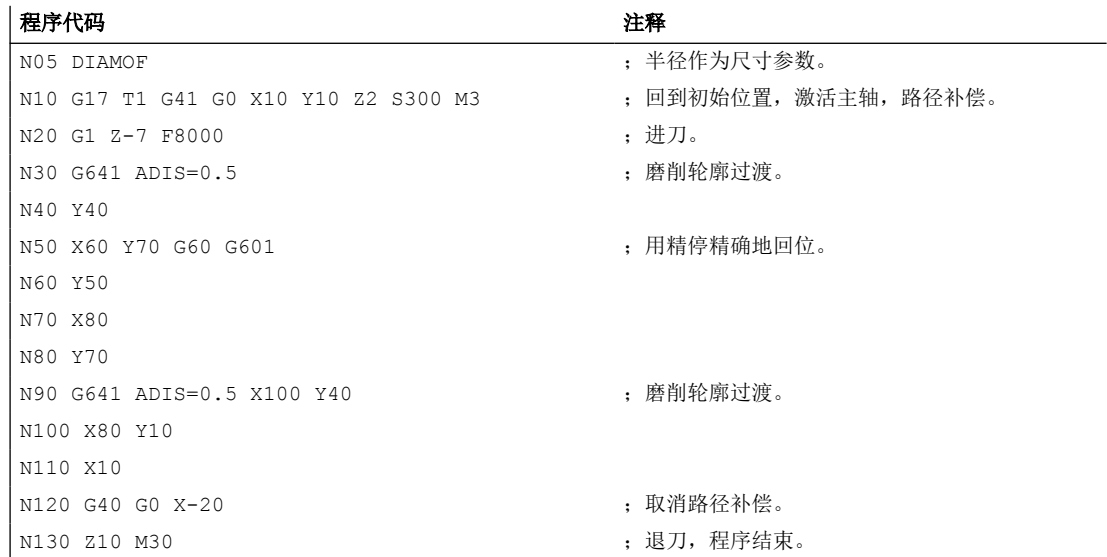

# 更多信息

# 连续路径运行 **G64**

在连续路径运行中,刀具会在轮廓的过渡切线上尽可能以恒定的路径速度运行(在程序段界 限处不进行制动)。在拐角和准停程序段之前会进行预先制动(预读功能)。

*3.11* 轨迹运行特性

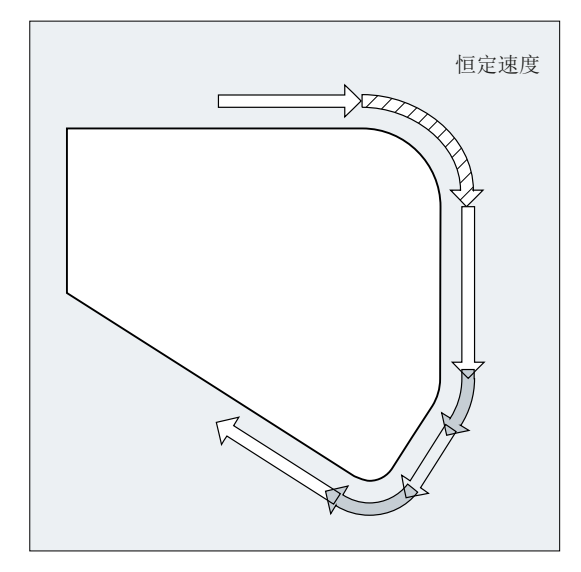

同样,也以恒速绕行拐角。为了减少轮廓损坏,在考虑到加速度极限和过载系数的情况下应 相应地降低速度。

## 说明

对轮廓过渡部分采用何种程度的平滑,取决于进给速度和过载系数。过载系数可在机床数据 MD32310 \$MA\_MAX\_ACCEL\_OVL\_FACTOR 中设置。

通过设定机床数据 MD20490 IGNORE\_OVL\_FACTOR\_FOR\_ADIS,可以独立于设置的过载系 数对程序段过渡进行平滑。

为了避免路径运行意外停止,必须要注意以下几点:

- 在运行结束之后或者在下一个运行之前开启的辅助功能,中断轨迹运行(特例:快速辅 助功能)。
- 定位轴始终遵循准停原理运行,精定位窗口(如 G601)。如果在一个程序段中必须要等 待定位轴,则路径轴的连续路径运行被中断。

而进行注释,计算或子程序调用的中间编程程序段不会影响连续路径运行。

## 说明

如果在 FGROUP 中并不包含所有的路径轴, 那么对于其中没有包含的轴, 程序段过渡处往往 会有一个速度跃变,控制系统可以通过降低程序段切换处的速度,限制这种速度跃变,使该 值不超过机床数据 MD32300 \$MA\_MAX\_AX\_ACCEL 和 MD32310 \$MA\_MAX\_ACCEL\_OVL\_FACTOR 所允许的值。如果通过平滑弱化了规定的路径轴 之间的位置关联,则可避免此制动运行。

### 预读 **LookAhead**

在连续路径运行中,控制系统自动预先计算出多个 NC 程序段的速度控制。这样当程序段过 渡接近正切时,便可延续多个程序段开始加速或减速。

尤其是当一个运动由若干个较短位移构成时,采用预读功能可以获得更高的进给率。 可预读 NC 程序段的最大数量在机床数据中设置。

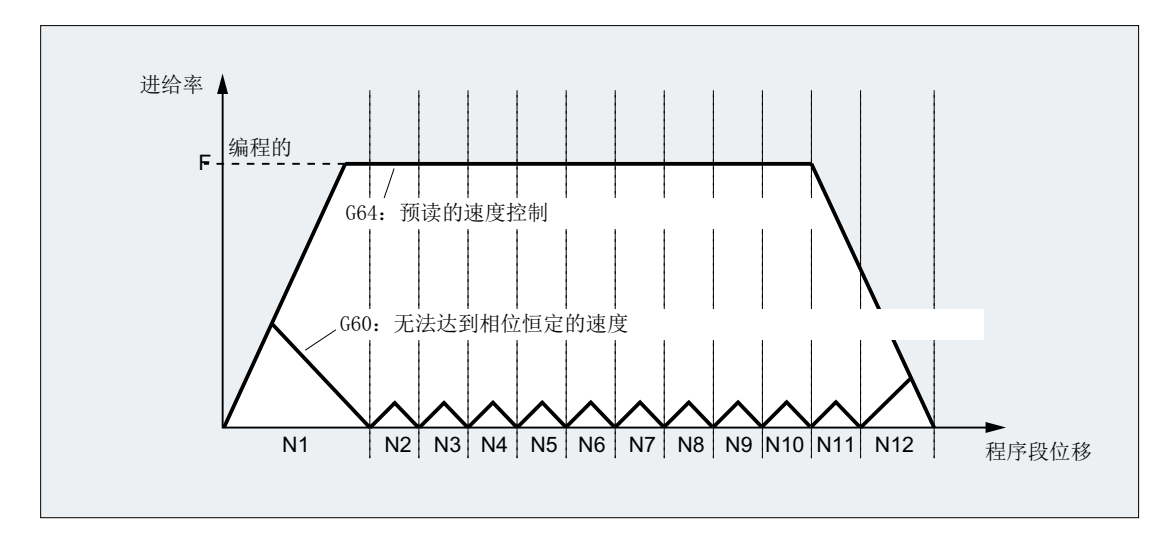

#### 连续路径运行,按照位移条件开展平滑**(G641)**

采用 G641 时, 控制系统在轮廓过渡处插入过渡单元。平滑距离 ADIS (或 G0 中使用 ADISPOS)可以设定可对拐角进行磨削的最大程度。在该平滑距离内,控制系统可以自由解 除路径关联,并通过一个动态优化的路径代替。

缺点:对于所有的轴只提供了一个 ADIS 值。

G641 作用与 RNDM 相似,但是不局限于工作平面的轴。

G641 像 G64 一样,包含预读 LookAhead。在弯度很大时,平滑程序段以较小的速度执行。 示例:

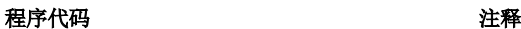

N10 G641 ADIS=0.5 G1 X...Y... ; 平滑程序段最早可在编程的程序段结束前 0.5 毫米处开始, 并 必须在程序段结束后 0.5 毫米处结束。该设定模态有效。

*3.11* 轨迹运行特性

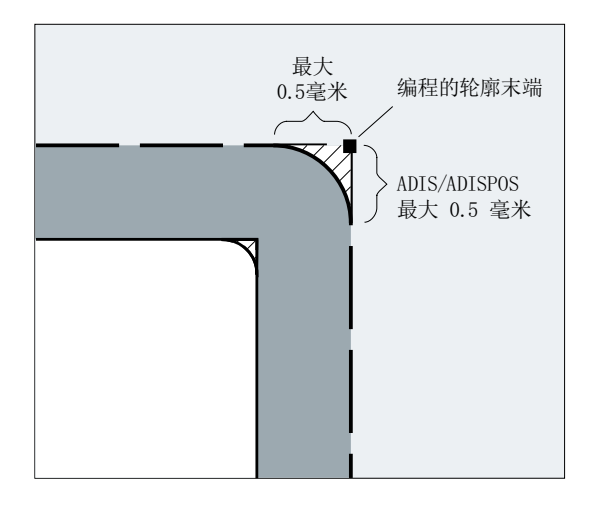

# 说明

平滑无法也不能替代已定义的平整加工(RND, RNDM, ASPLINE, BSPLINE, CSPLINE)功能。

## **G642** 中带轴向精度的平滑

使用 G642 时, 平滑不在已定义的 ADIS 范围内进行, 而是遵循在机床数据 MD33100 \$MA\_COMPRESS\_POS\_TOL 中定义的轴向公差。平滑距离由所有轴的最短平滑距 离确定。在生成平滑程序段时会考虑该值。

### **G643** 中程序段内部的平滑

在使用 G643 进行平滑时,机床数据 MD33100 \$MA\_COMPRESS\_POS\_TOL 为每条轴确定与 实际轮廓的最大误差。

使用 G643 不生成独立的平滑程序段,而是在程序段内部插入轴专用的平滑运行。使用 G643 可为每条轴设定不同的平滑距离。

## **G642/G643** 中带轮廓公差和定向公差的平滑

通过机床数据 MD20480 \$MC\_SMOOTHING\_MODE 可对 G642 和 G643 的平滑进行配置, 采用一个轮廓公差或定向公差,而不是轴专用公差。

轮廓公差和定向公差在通道专用设定数据中设置:

SD42465 \$SC\_SMOOTH\_CONTUR\_TOL(最大轮廓偏差)

SD42466 \$SC\_SMOOTH\_ORI\_TOL(刀具定向最大角度偏差)
*3.11* 轨迹运行特性

设定数据可在 NC 程序中编程,并且为各程序段过渡分别设定。如果轮廓公差和刀具定向公 差的设定数据区别很大,则只在 G643 程序段中生效。

#### 说明

只能在选择了"多项式插补"选项的系统中补充轮廓公差和定向公差。

#### 说明

对于遵循定向公差的平滑,方向转换必须生效。

#### **G644** 中采用允许的最大动态响应平滑

通过机床数据 MD20480 \$MC\_SMOOTHING\_MODE 可以在千位上对最大动态平滑进行配置:

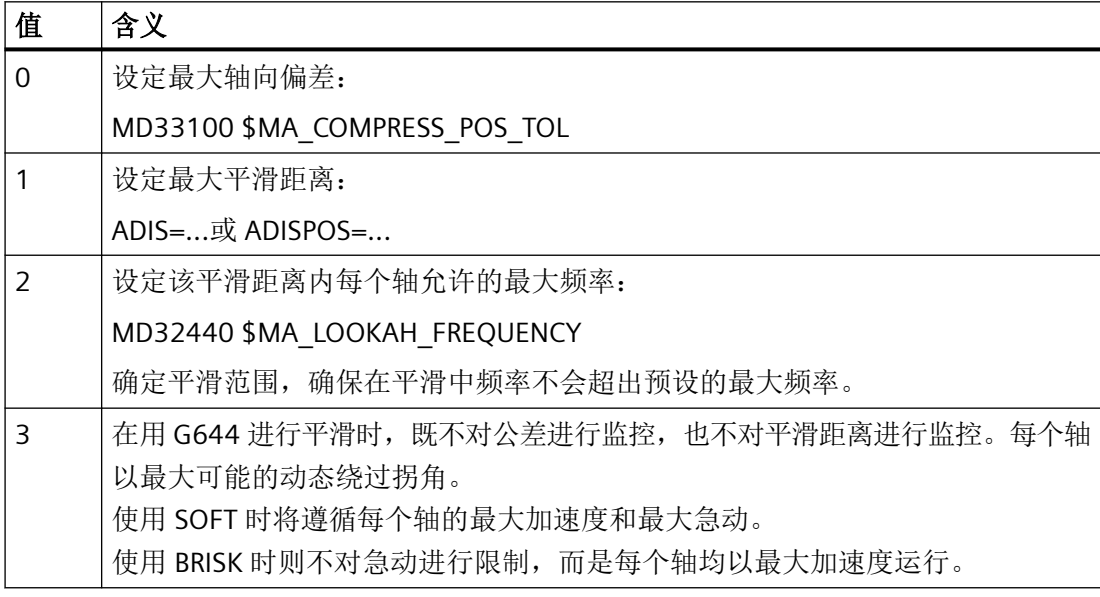

#### **G645** 中程序段过渡切线的平滑

使用 G645 时应合适定义平滑, 确保相关轴不发生加速度跃变且不超出参数设置的、与原始 轮廓的最大偏差(MD33120 \$MA\_PATH\_TRANS\_POS\_TOL)。

对于折线式的、不相切的程序段过渡,平滑特性如 G642。

*3.11* 轨迹运行特性

#### 不添加平滑中间程序段

在以下情形下,不添加平滑中间程序段:

- 在两个程序段之间停止。 这会在下列情况时发生:
	- 下一个程序段运行前辅助功能停止输出。
	- 下一个程序段不包含路径运行。
	- 一个轴原来是定位轴,但在运行下一个程序段时首次作为路径轴运行。
	- 一个轴原来是路径轴,但在运行下一个程序段时首次作为定位轴运行。
	- 前一程序段运行几何轴,而下一程序段不运行。
	- 下一程序段运行几何轴,而前一程序段不运行。
	- 在螺纹切削之前,下一程序段用 G33 作为运行条件,而前一程序段没有。
	- BRISK 和 SOFT 进行切换。
	- 对坐标转换非常重要的轴没有完全分配到路径运动 (比如在摆动,定位轴时)。
- 平滑程序段使零件程序加工速度减慢。

这会在下列情况时发生:

- 在很短的程序段之间。 因为每个程序段至少需要一个插补周期,所以插入的中间程序段使运行时间加倍。
- 需要不减速地跃过编程了 G64 的程序段过渡(连续路径运行,无平滑)时。 平滑会增加加工时间,也就是说所允许的过载系系数(MD32310 \$MA\_MAX\_ACCEL\_OVL\_FACTOR)会决定,对程序段过渡是否进行平滑。过载系数仅 在使用 G641 / G642 进行平滑时加以考虑。在使用 G643 进行平滑时,过载系数不影 响运行(也可通过设定机床数据 MD20490 \$MC\_IGNORE\_OVL\_FACTOR\_FOR\_ADIS = TRUE 为 G641 和 G642 设置此特 性)。
- 平滑没有设定参数。

这会在下列情况时发生:

- 在 G0 程序段中编程 G641 时, ADISPOS=0 (预设!)。
- 在非 G0 程序段中编程 G641 时,ADIS=0(预设!)。
- G641 平滑中在 G0 和非 G0 之间过渡时,或者在非 G0 与 G0 之间过渡时,ADISPOS 和 ADIS 两者中较小的值适用。
- 在 G642/G643 时, 所有的轴专用的公差均为零时。
- 程序段不包含运行动作(零程序段)。 这会在下列情况时发生:
	- 同步动作有效。 一般情况下,零程序段会由编译器消除。但当同步动作激活时,该零程序段会被链接 并执行。此时会对应激活的编程触发准停。因此应在必要时才激活同步动作。
	- 由程序跳转生成零程序段。

#### 快速运行中的连续路径运行 **G0**

对于快速运行,必须对所述功能 G60/G9 或 G64 或 G641 - G645 中的一个进行设定。在其 它情况下,机床数据中的预设生效。

## **3.12** 坐标转换(框架)

#### **3.12.1** 框架

#### 框架

框架定义一种运算规范,它把一种直角坐标系转换到另一种直角坐标系。

#### 基准框架(基准偏移)

基准框架描述了由基准坐标系(BCS)到基准零点系统(BZS)的坐标转换,像可设置的框 架一样生效。

参见[基准坐标系\(](#page-42-0)BCS) (页 [43](#page-42-0))。

#### 可设定框架

可设定框架是通过 G54 至 G57 以及 G505 至 G599 的指令可从任意程序段中调用和设置的 零点偏移。偏移值由操作人员预先设定,存储到控制系统的零点存储器中。使用这些偏移值 可以定义可设定的零点坐标系(ENS)。

#### 参见:

- [可设定的零点坐标系\(](#page-44-0)ENS) (页 [45](#page-44-0))
- [可设定的零点偏移\(](#page-163-0)G54 ... G57,G505 ... G599,G53,G500,SUPA,G153) (页 [164\)](#page-163-0)

### 可编程的框架

在一个 NC 程序中,有时需要将原先选定的工件坐标系(或者"可设定的零点坐标系")通 过位移、旋转、镜像或缩放定位到另一个位置。这可以通过可编程的框架进行。

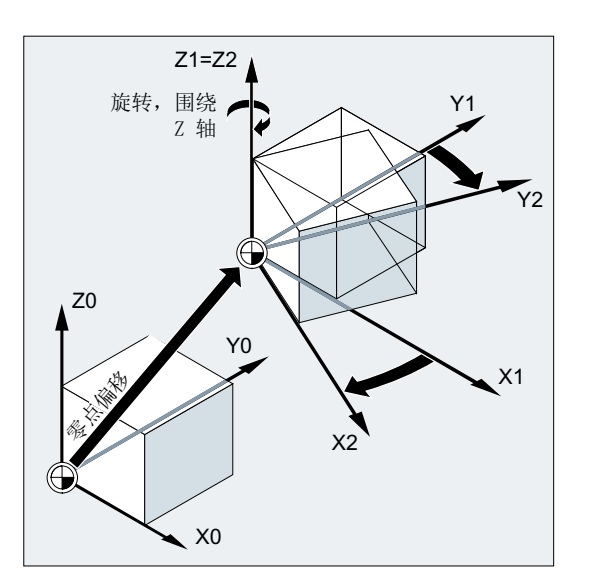

参见[框架指令](#page-328-0) (页 [329](#page-328-0))。

### <span id="page-328-0"></span>**3.12.2** 框架指令

功能

可编程框架指令在当前程序段中生效。这些指令附加或替换原有指令:

• 替换型指令

删除所有之前编程的框架指令。以最后调用的可设定零点偏移(G54 ... G57, G505 ... G599)为基准。

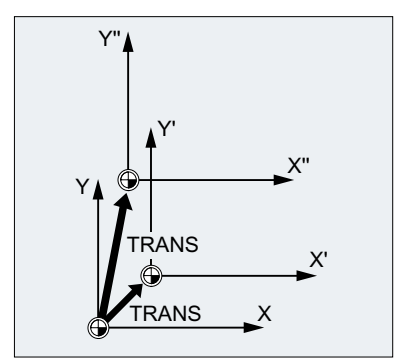

### • 附加型指令

附加设置到现有框架上。以当前设置的或通过框架指令最后编程的工件零点为基准。

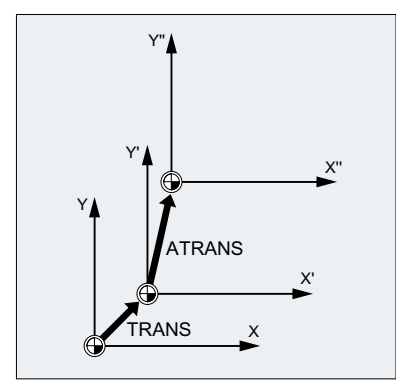

### 应用示例

1. 工件坐标系统(WKS)零点偏移。

2. 旋转工件坐标系统(WKS), 使平面和预期的工作平面水平对齐。

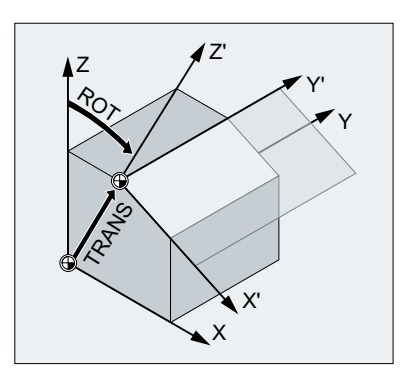

# 句法

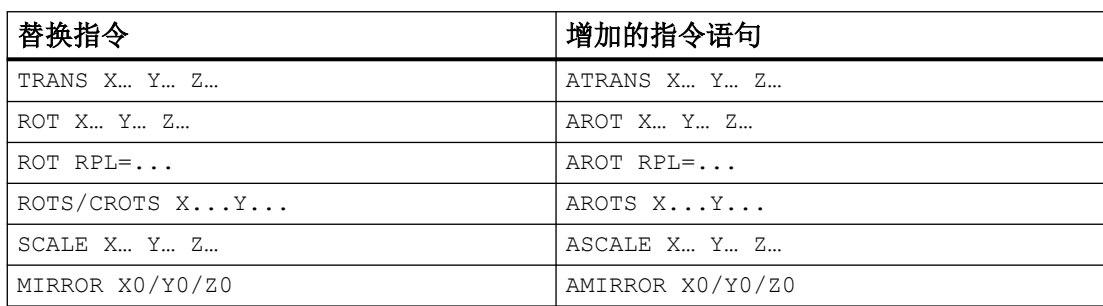

含义

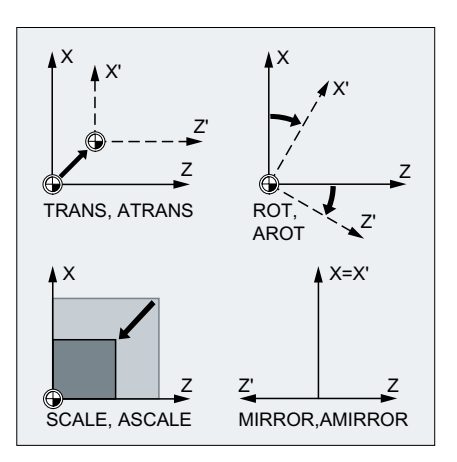

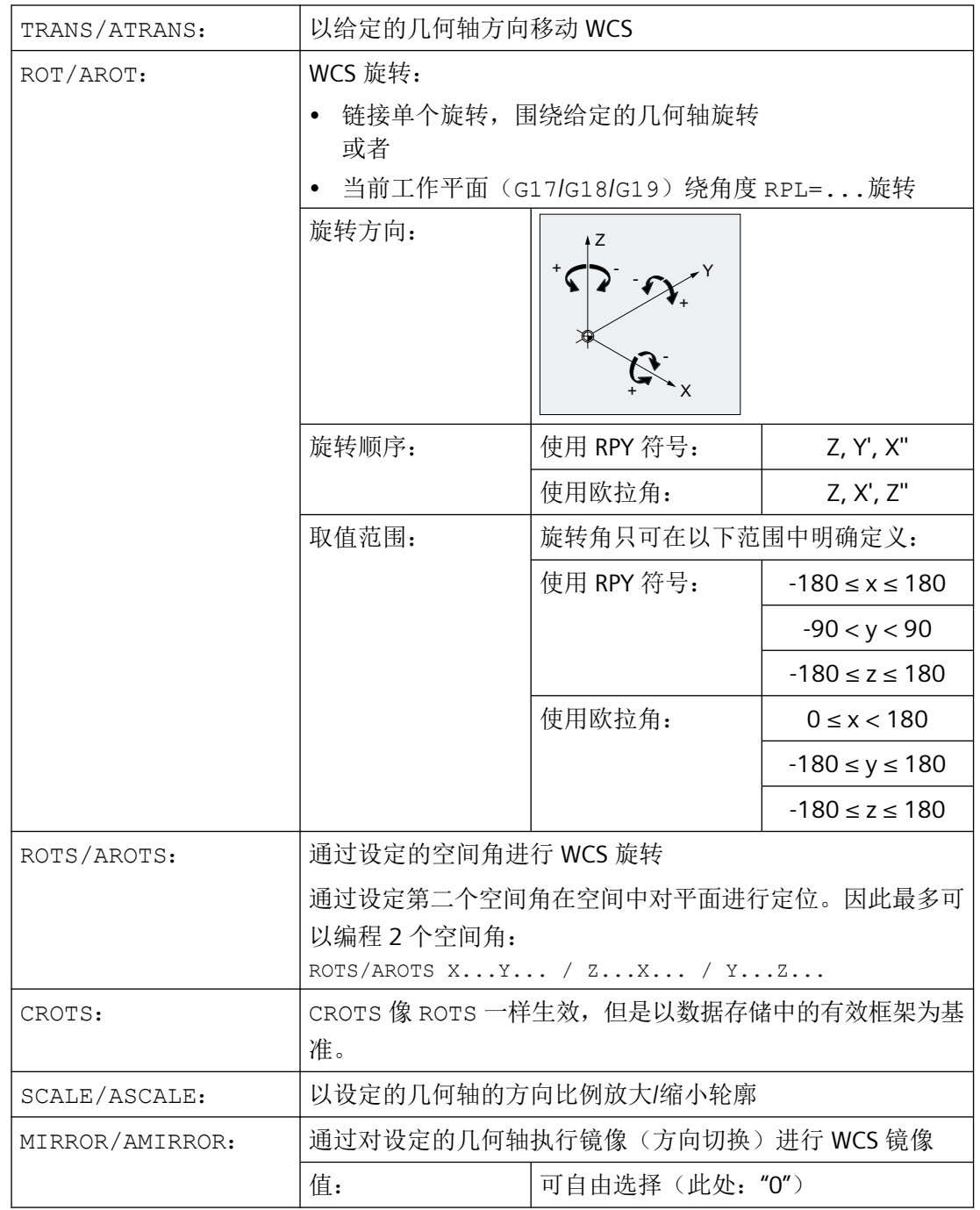

## 边界条件

- 框架指令必须在单独的 NC 程序段中编程。
- 框架指令可以单独使用,也可以任意组合使用。

- <span id="page-331-0"></span>• 这些指令按照编程的顺序执行。
- 附加型指令经常在子程序中使用。如果为子程序编写了 SAVE 属性,主程序结束后,其中 定义的基本指令仍被保留。

## **3.12.3** 可编程的零点偏移 **(TRANS, ATRANS)**

通过命令 TRANS 使与可调零点偏移 (G54 ... G57, G505 ... G599) 产生的 ENS 有关的 WKS 绝对偏移。

通过命令 ATRANS 使 TRANS 产生的 WKS 附加偏移。

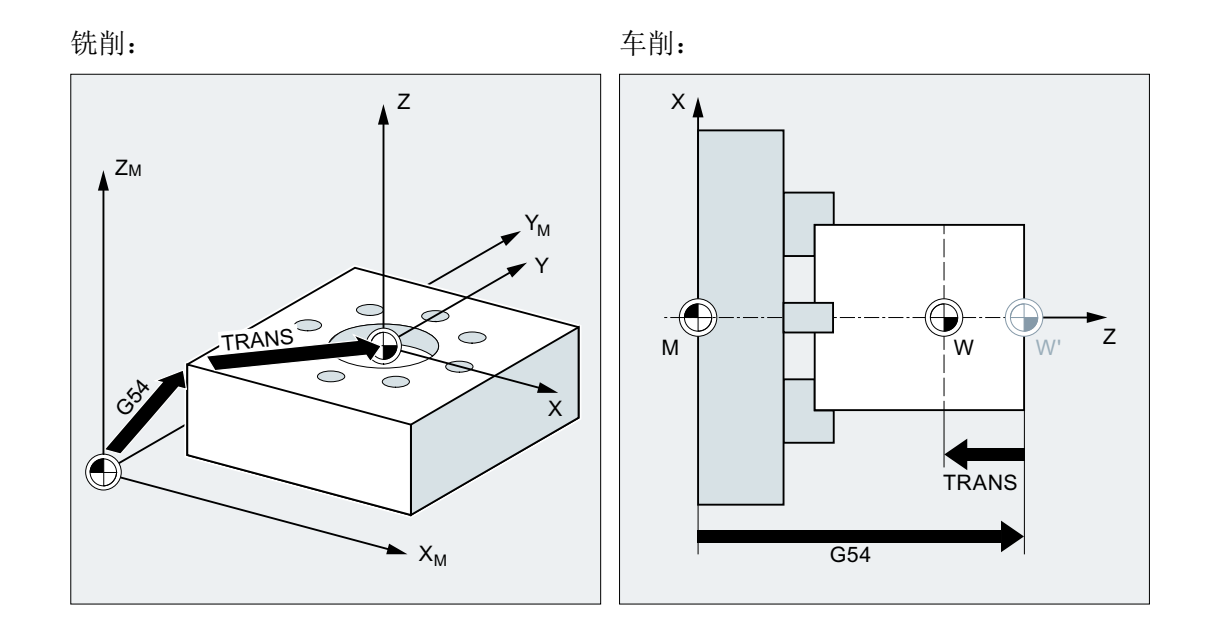

### 句法

TRANS X… Y… Z… ATRANS X… Y… Z…

含义

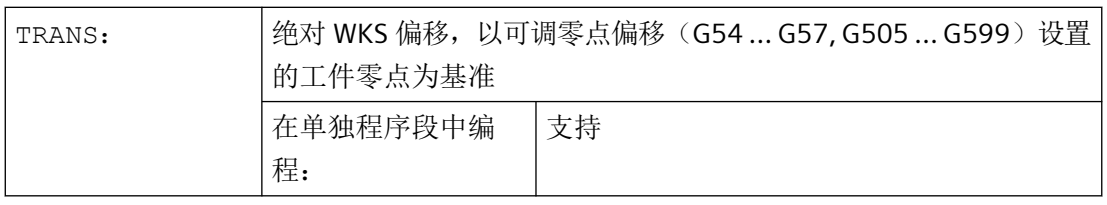

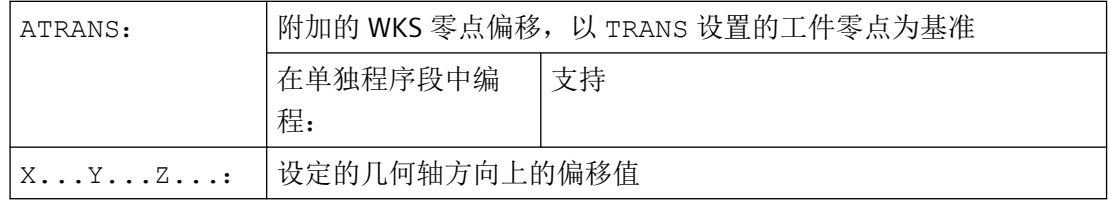

示例

### 示例 **1**:铣削

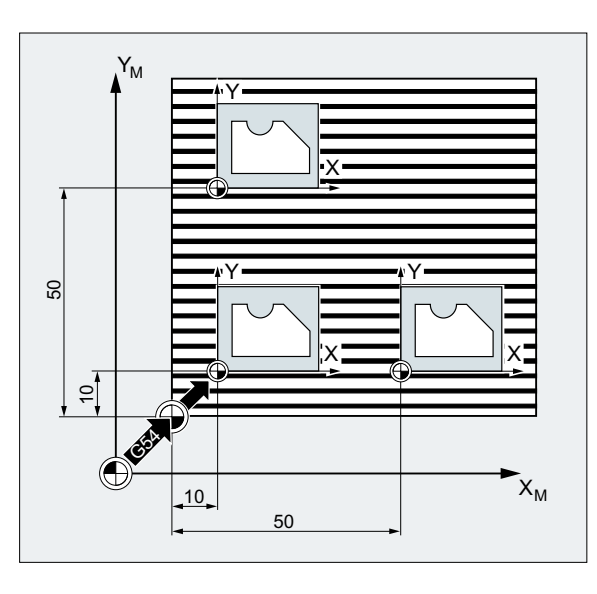

该工件的形状在程序中多次出现。 该形状的加工顺序存储在子程序中。 通过零点偏移设置所需的工件零点, 然后调用子程序。

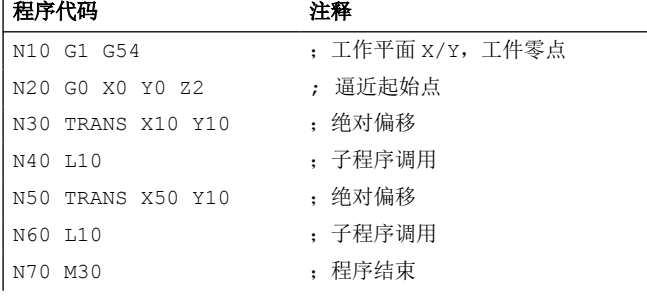

示例 **2**:车削

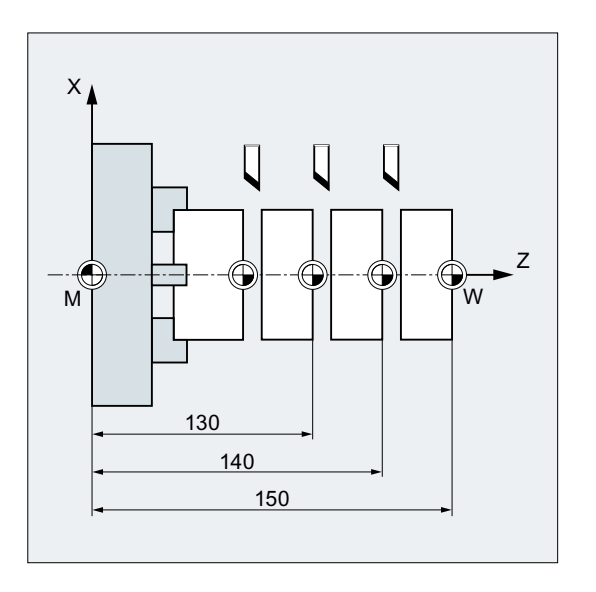

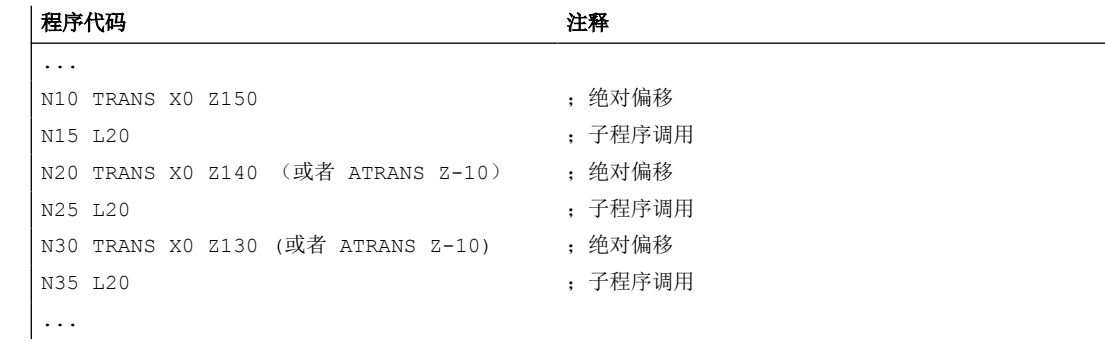

## 其它信息

### **TRANS X... Y... Z...**

零点偏移,在给定的轴方向(轨迹轴,同步轴和定位轴)上编程的偏移值。 以最后设定的 可设置零点偏移(G54 ... G57, G505 ... G599)为基准。

#### 注意

## 没有原始框架

使用 TRANS 指令对之前设置的、可编程框架的所有框架分量进行复位。

*3.12* 坐标转换(框架)

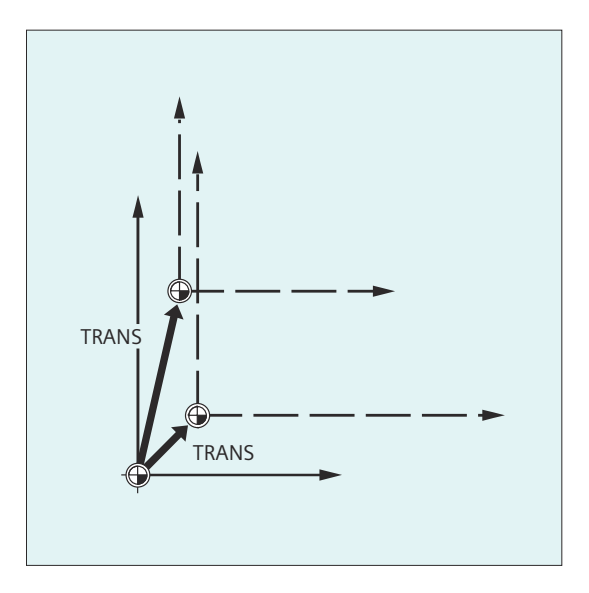

### 说明

如需在现有框架上创建偏移,必须使用 ATRANS 编程。

### **ATRANS X... Y... Z...**

零点偏移,在所给定轴方向编程的偏移值 以当前设定的或者最后编程的零点为基准。

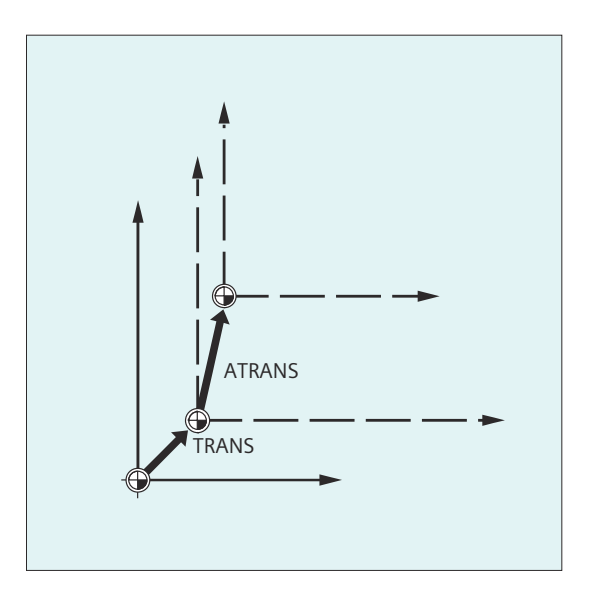

## **3.12.4** 可编程的零点偏移 **(G58, G59)**

使用 G58 和 G59 可以轴向替换可编程零点偏移 [\(TRANS/ATRANS\)](#page-331-0) (页 [332](#page-331-0))的偏移分量:

- G58:绝对偏移分量(粗偏移)
- G59:附加偏移分量(精偏移)

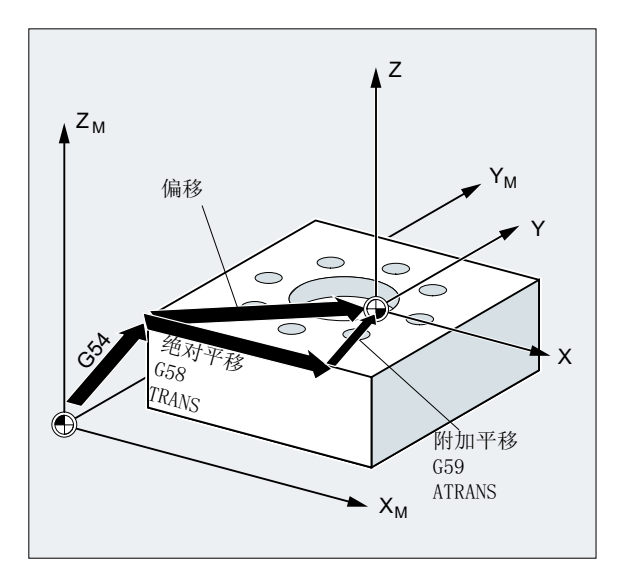

### 前提条件

只有设置了精偏(MD24000 \$MC\_FRAME\_ADD\_COMPONENTS = 1)时,才能使用 G58 和 G59 功能。

#### 句法

G58 <轴 1><值 1> ... <轴 3><值 3> G59 <轴<sup>--</sup>1><值<sup>--</sup>1> ... <轴<sup>--</sup>3><值<sup>--</sup>3>

## 含义

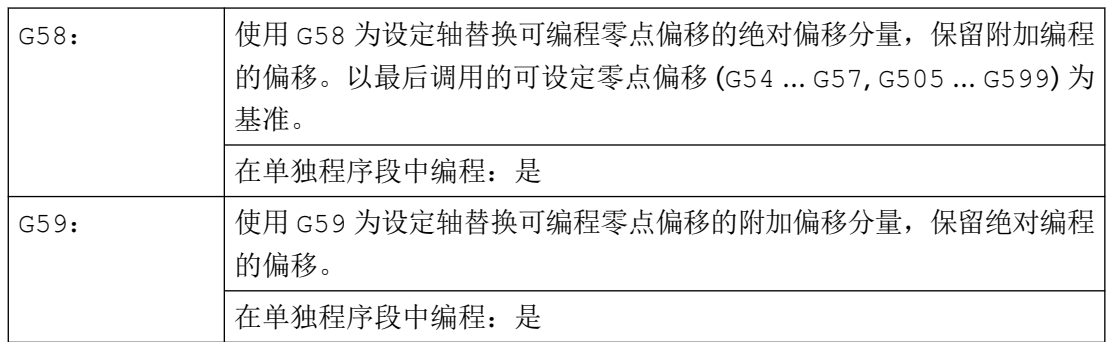

*3.12* 坐标转换(框架)

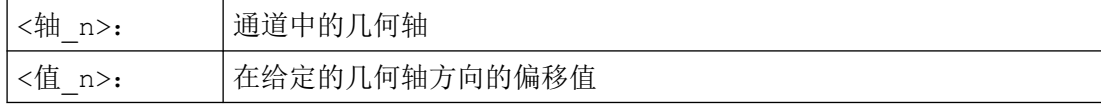

### 示例

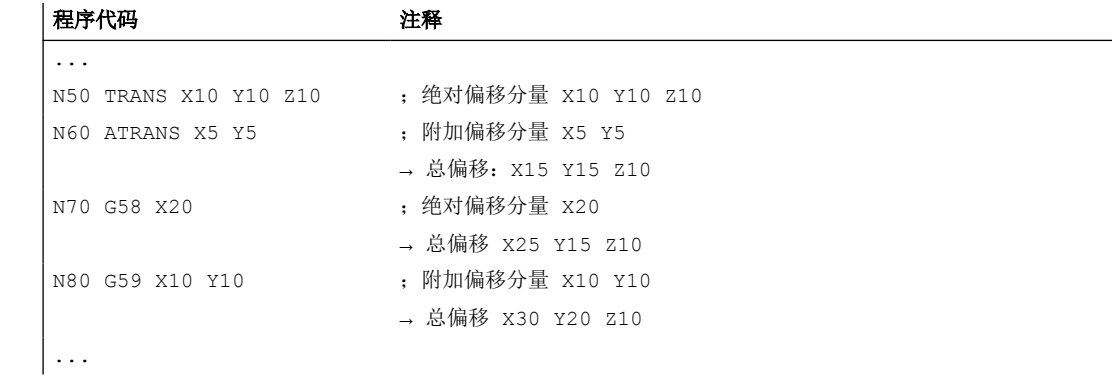

## 更多信息

通过以下指令修改绝对偏移分量(粗偏移):

- TRANS
- G58
- CTRANS
- CFINE
- \$P\_PFRAME[X,TR]

通过以下指令修改附加偏移分量(精偏移):

- ATRANS
- G59
- CTRANS
- CFINE
- \$P\_PFRAME[X,FI]

<span id="page-337-0"></span>示例

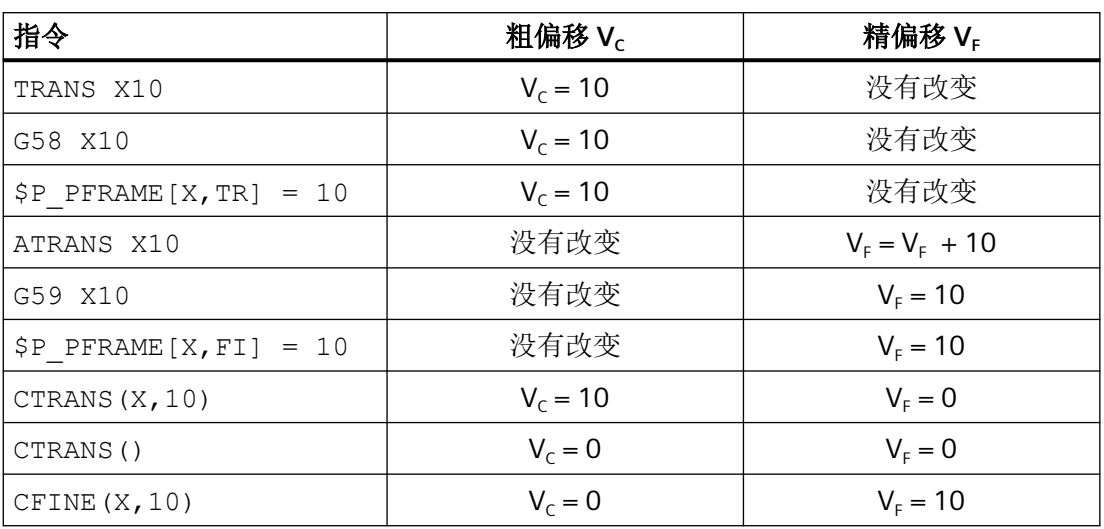

## **3.12.5** 可编程的旋转 (**ROT**,**AROT**,**RPL**)

使用指令 ROT / AROT 可在空间中旋转工件坐标系。这些指令只以编程的 \$P\_PFRAME 框架 为基准。

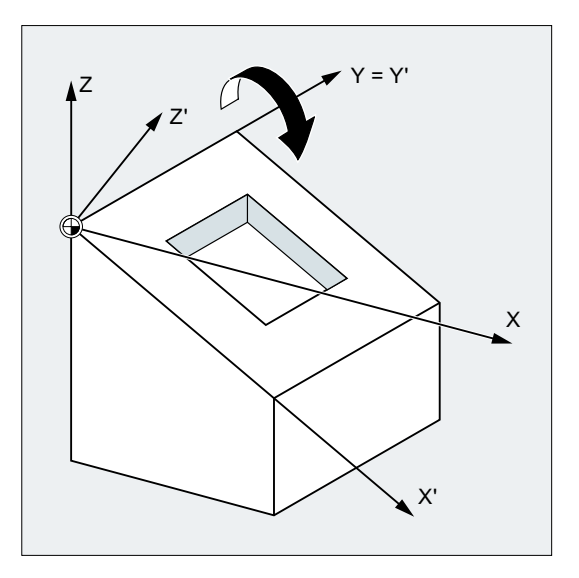

## 句法

ROT <第 1 几何轴><角度> <第 2 几何轴><角度> <第 3 几何轴><角度> ROT RPL=<角度> AROT <第 1 几何轴><角度> <第 2 几何轴><角度> <第 3 几何轴><角度> AROT RPL=<角度>

## 说明

工件坐标系的旋转通过欧拉角进行。

# 含义

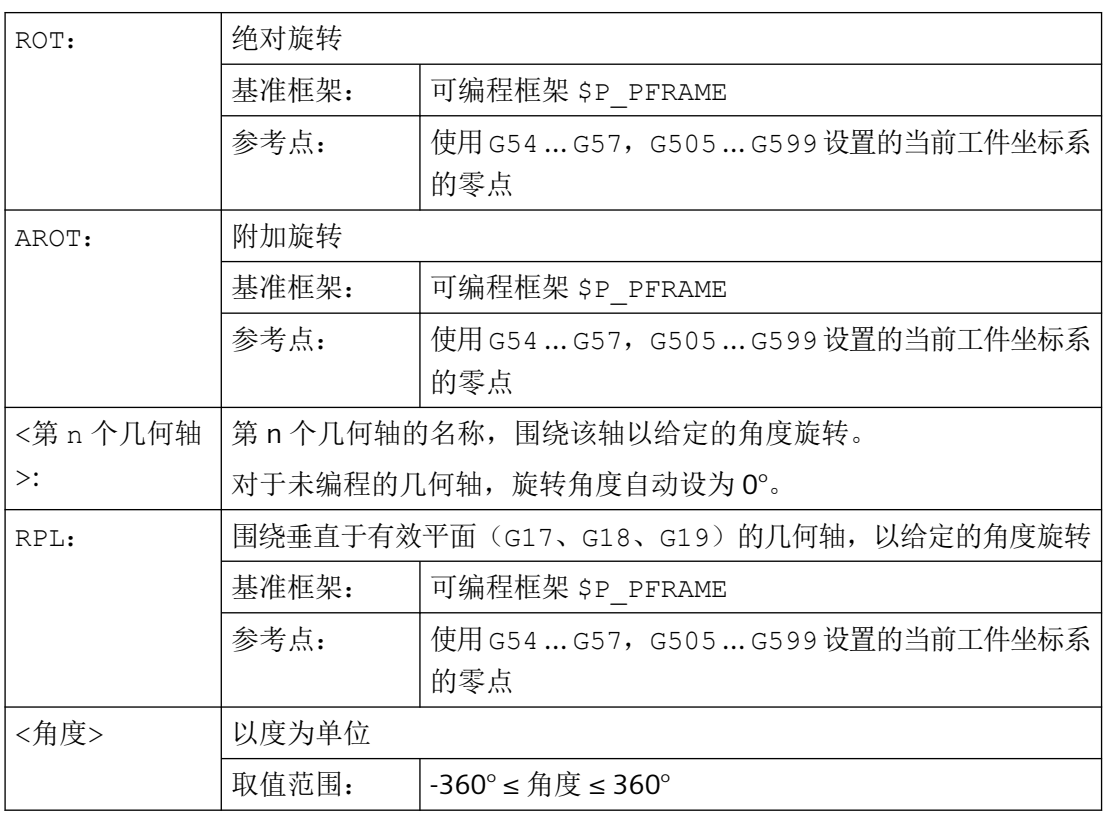

## 示例

### ∞∱  $\frac{12}{ }$  $\widehat{\mathscr{C}}$  $40$  $\frac{35}{3}$  $\vec{q}$ 55  $\overline{20}$  $\overline{7}$  $45$  $60^\circ$ 30  $\mathbf{A}^{\mathbf{Y}}$  $\boldsymbol{\mathsf{X}}$ 20

示例 **1**:在 **G17** 平面中旋转

该工件的形状在程序中多次出现。除 了零点偏移之外,还必须进行旋转, 因为这些工件形状并不是轴向排列 的。

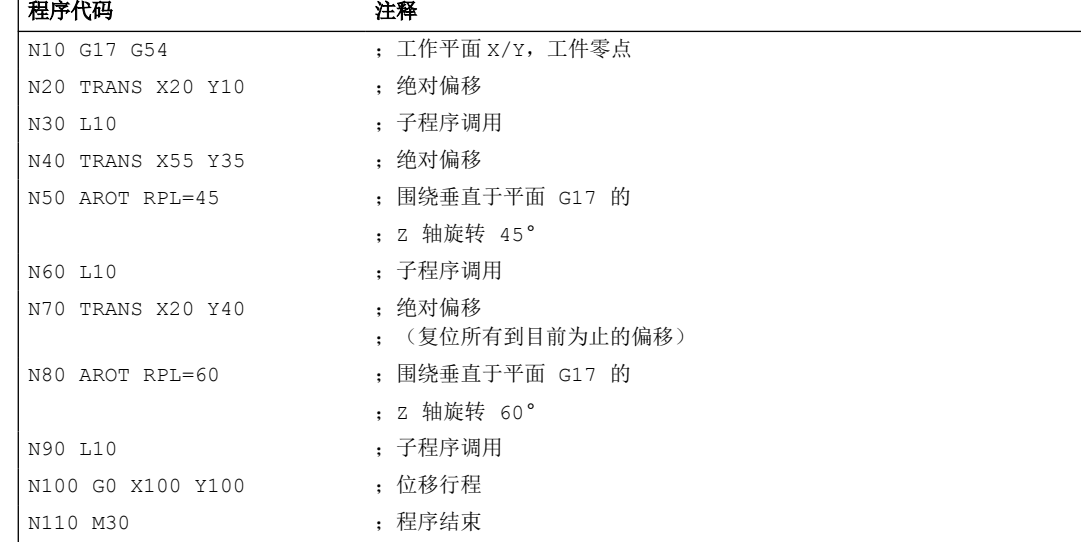

## 示例 **2**:围绕 **Y** 轴的空间旋转

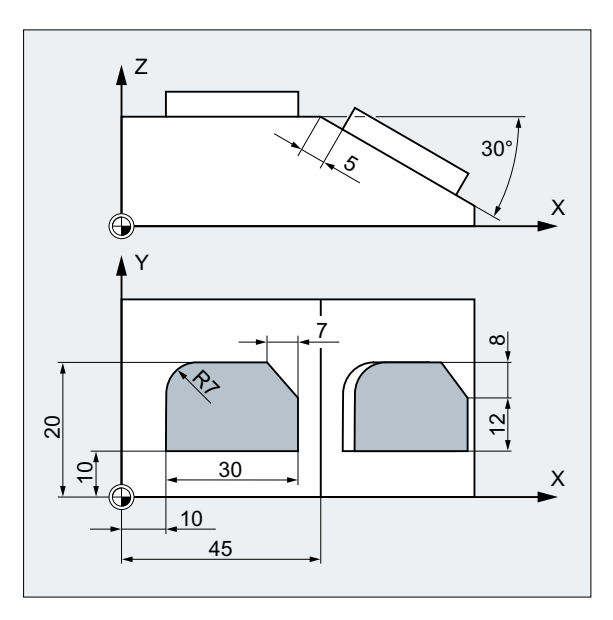

在此示例中,需要在一个夹装位置对 轴向平行和斜置的工件平面进行加 工。

前提:

刀具必须垂直于斜置平面,对准旋转 后的 Z 轴方向。

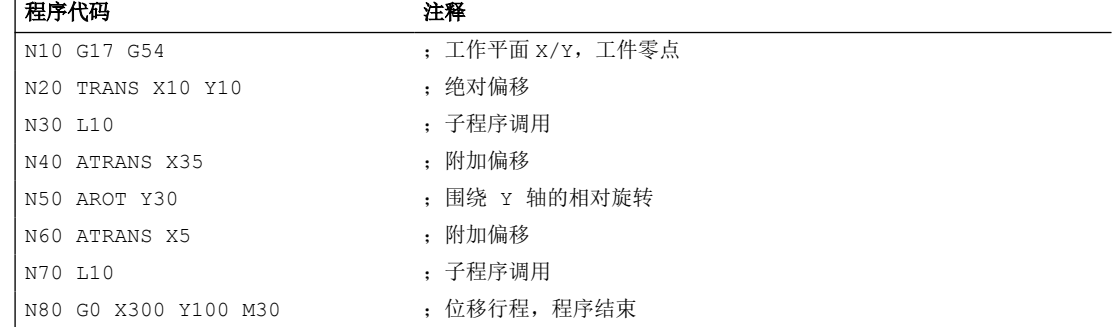

#### 示例 **3**:多面加工

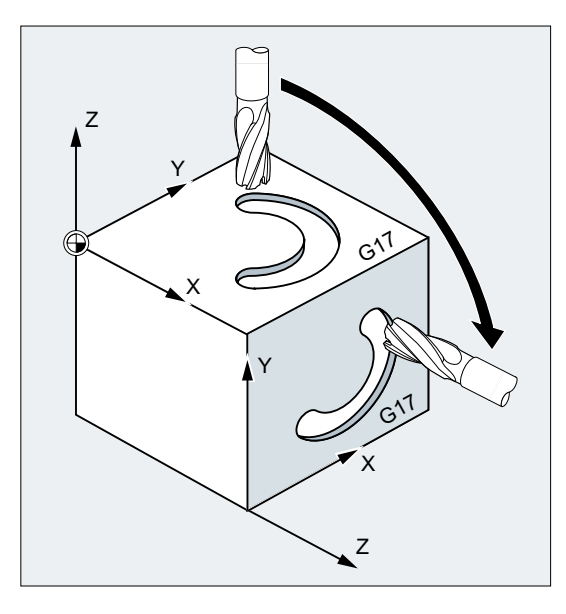

在此示例中,要求通过子程序在两个互相垂直 的平面上加工出相同的形状。在新的坐标系 中,右侧的工件平面是进刀方向,工作平面和 零点的布置与上平面一样。因此,子程序运行 所需条件同样有效:工作平面G17,坐标平面 X/Y,进刀方向 Z。

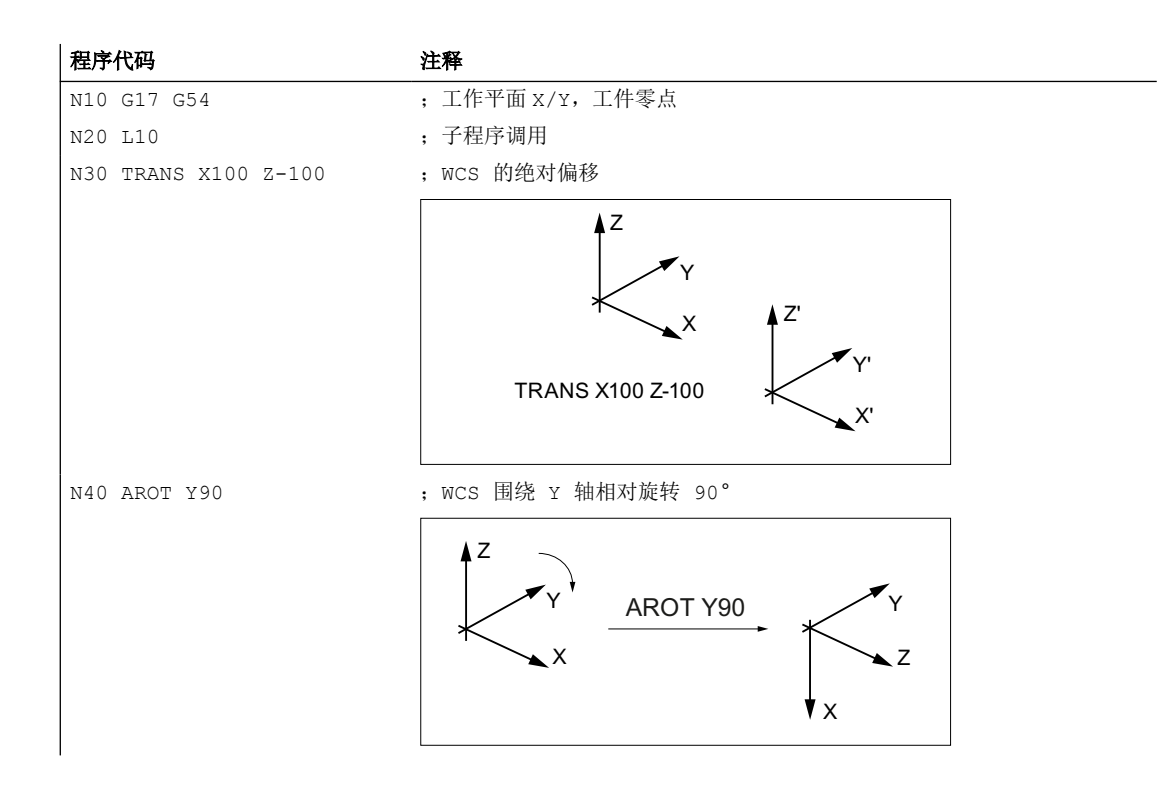

*3.12* 坐标转换(框架)

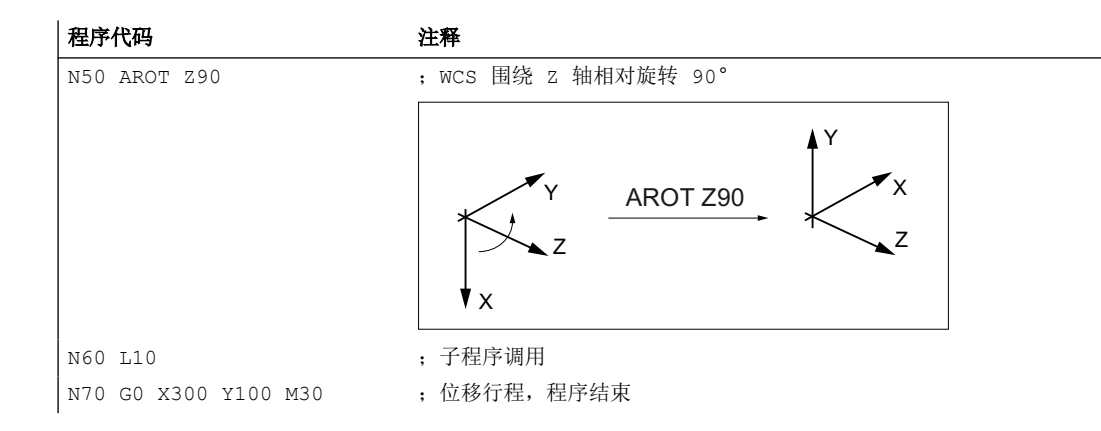

#### 其他信息

#### 在有效平面中旋转

使用 RPL=… 对 WCS 围绕垂直于有效平面的轴旋转进行编程。

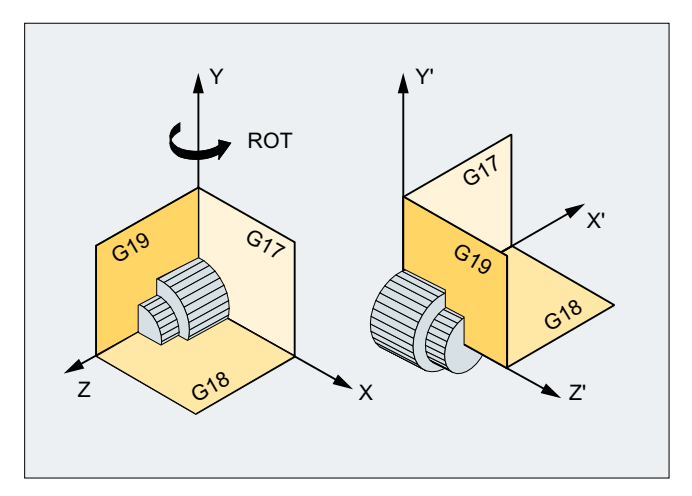

图 3-19 围绕 Y 轴或在平面 G18 中旋转

# 警告

### 平面切换

如果在旋转指令之后编程了平面切换(G17、G18、G19),则相应轴当前的旋转角度保持 不变,并在新平面中生效。 因此强烈建议,在平面切换前将当前旋转角度恢复为 0: • N100 ROT X0 Y0 Z0;明确地对角度进行编程

- 
- N100 ROT;不详细对角度进行编程

#### 使用 **ROT X... Y... Z...**对绝对旋转进行编程

WCS 围绕给定的轴旋转到程序设定的旋转角度。

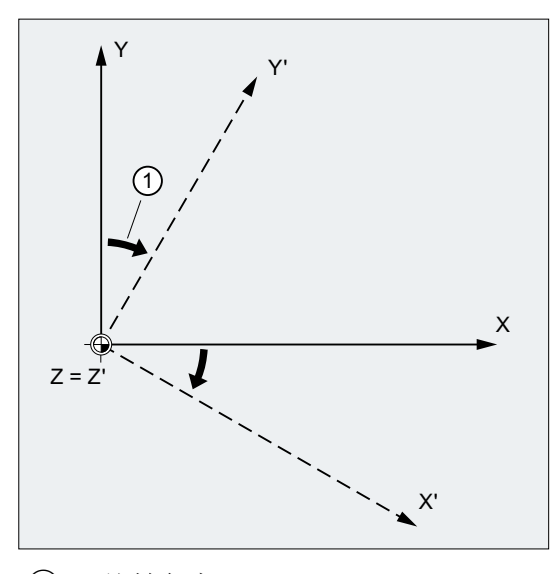

① 旋转角度

图 3-20 围绕 Z 轴的绝对旋转

### 使用 **AROT X... Y... Z...**对相对旋转进行编程

WCS 围绕给定的轴以程序设定的旋转角度旋转。

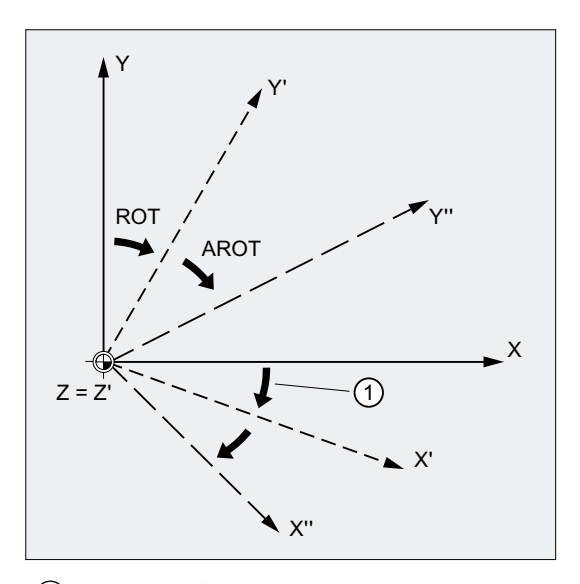

① 旋转角度

图 3-21 围绕 Z 轴的绝对和相对旋转

#### 工作平面的旋转

使用 ROT / AROT 还可以旋转工作平面(G17、G18、G19)。

示例: 工作平面 G17

WCS 位于工件表面。 通过偏移和旋转将坐标系转换到一个侧面。 工作平面 G17 一起旋转。 这样在平面 G17 中就可以继续通过 X 和 Y 以及 Z 方向上的进给对运行进行编程。

前提:

刀具必须垂直于工作平面,进给轴的正方向指向刀具夹装方向。 通过设定 CUT2DF,刀具半径补偿在旋转过的平面中生效。

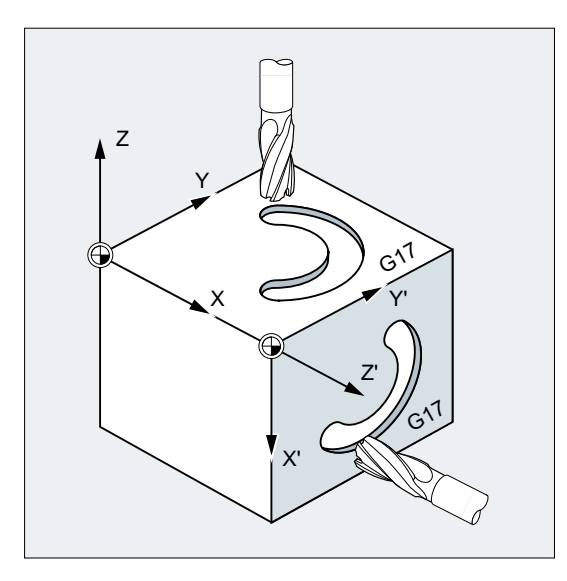

### **3.12.6** 可使用立体角编程的框架旋转(**ROTS, AROTS, CROTS**)

使用指令 ROTS、AROTS 和 CROTS 可以对工件坐标系以立体角旋转进行编程。立体角是指 进行了空间旋转的平面与 WCS 还未旋转的主平面的相交线之间的夹角。

#### 说明

#### 几何轴名称

例如在后面的说明中会涉及到以下轴:

- 第 1 几何轴:X
- 第 2 几何轴:Y
- 第 3 几何轴:Z

如下图所示,编程ROTS Xα Yβ,以将 WCS 所在的 G17 平面定位到平行于所示斜面的位置。 WCS 的零点位置保持不变。

WCS 的旋转方向这样确定, 第一个旋转的轴在旋转后应位于原来该轴和原坐标系的第 3 轴 所在的平面中。示例:X'位于原来的 X/Z 平面中。

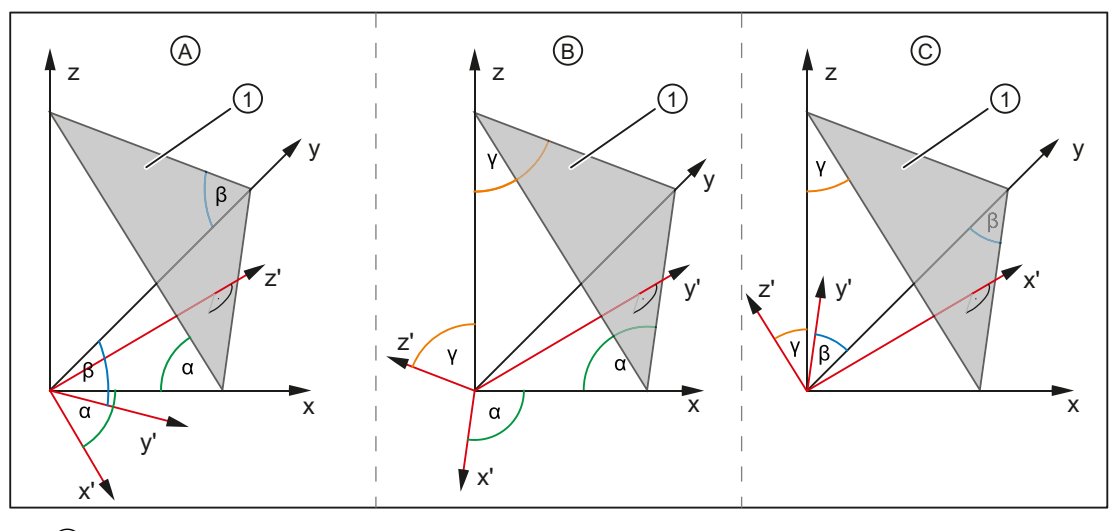

- ① 斜面
- α, β, γ 立体角
	- A 使平面 G17 平行于斜面:
		- 第 1 次旋转 由 x 围绕 y 转过角度 α ⇒ x' 轴平行于斜面
		- 第 2 次旋转 由 y' 围绕 x' 转过角度 β ⇒ y' 轴平行于斜面 ⇒ z' 轴垂直于斜面 ⇒ G17 平行于斜面
- B 使平面 G18 平行于斜面:
	- 第 1 次旋转 由 z 围绕 x 转过角度 γ ⇒ z' 轴平行于斜面
	- 第 2 次旋转 由 x' 围绕 z' 转过角度 α ⇒ x' 轴平行于斜面 ⇒ y' 轴垂直于斜面 ⇒ G18 平行于斜面
- C 使平面 G19 平行于斜面:
	- 第 1 次旋转 由 y 围绕 z 转过角度 β ⇒ y' 轴平行于斜面
	- 第 2 次旋转 由 z' 围绕 y' 转过角度 γ ⇒ z' 轴平行于斜面 ⇒ x' 轴垂直于斜面 ⇒ G19 平行于斜面

句法

### 定义

平面在空间中的位置由两个立体角进行唯一的确定。给定第三个立体角就重复定义了平面。 因此是不允许的。

通过编程设定立体角来旋转 WCS 的方法与 ROT, AROT 相同(参见章节["可编程的旋转](#page-337-0)  $(ROT, AROT, RPL)$  $(ROT, AROT, RPL)$  $(ROT, AROT, RPL)$   $(\overline{p}, 338)$  $(\overline{p}, 338)$  $(\overline{p}, 338)$ ").

通过两个编程设置的轴,根据对 G17、G18、G19 平面的定义就可确定一个平面。这样就能 确定坐标轴的顺序(平面的第1轴/第2轴)或者以立体角旋转的顺序:

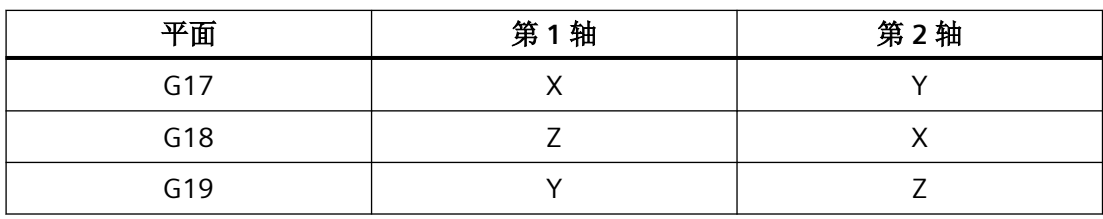

#### 定位 **G17** 平面 **⇒ X** 和 **Y** 的立体角

- 第 1 次旋转:X 围绕 Y 转过角度 α
- 第 2 次旋转: Y 围绕 X' 转过角度 β
- 方向确定:X'位于原来的 Z/X 平面中。

*3.12* 坐标转换(框架)

```
ROTS X < \alpha > Y < \beta >AROTS X<α> Y<β>
CROTS X<α> Y<β>
```
#### 定位 **G18** 平面 **⇒ Z** 和 **X** 的立体角

• 第1次旋转: Z 围绕 X 转过角度 γ

• 第 2 次旋转:X 围绕 Z' 转过角度 α

• 方向确定:Z'位于原来的 Y/Z 平面中。 ROTS Z<γ> X<α> AROTS Z<γ> X<α> CROTS Z<γ> X<α>

#### 定位 **G19** 平面 **⇒ Y** 和 **Z** 的立体角

- 第 1 次旋转: Y 围绕 Z 转过角度 β
- 第 2 次旋转: Z 围绕 Y' 转过角度 γ

• 方向确定:Y'位于原来的 X/Y 平面中。 ROTS  $Y < \beta > Z < Y >$ AROTS  $Y < \beta > Z < \gamma$ CROTS Y<β> Z<γ>

## 含义

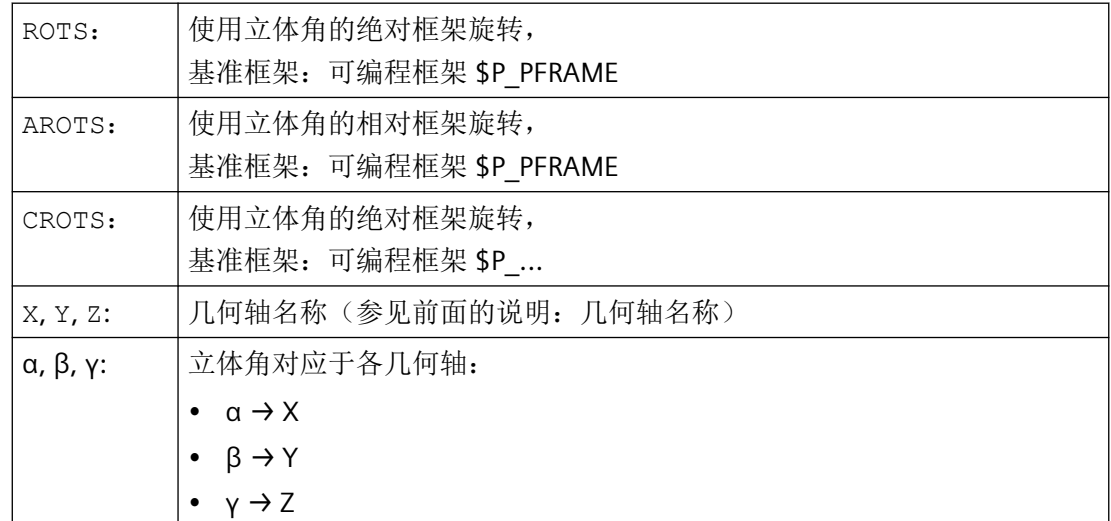

#### **3.12.7** 可编程的比例系数 (**SCALE, ASCALE**)

使用 SCALE/ASCALE, 可以为所有的轨迹轴、同步轴和定位轴编程指定轴方向的缩放系数。 这样就可以在编程时考虑到相似的几何形状或不同的收缩率。

### 句法

SCALE X… Y… Z… ASCALE X… Y… Z…

## 说明

框架指令必须在单独的 NC 程序段中编程。

含义

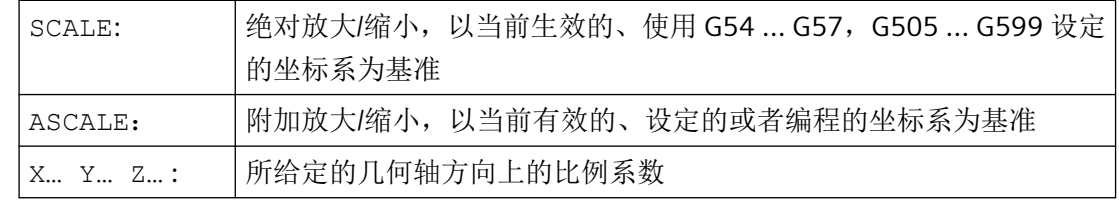

示例

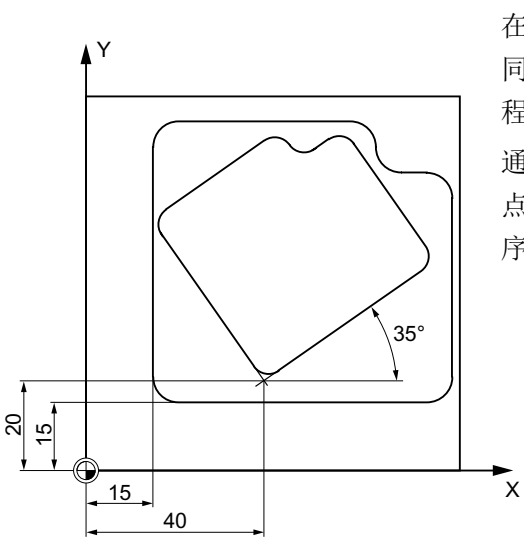

在此工件上有两个形状相同的腔,但是大小不 同且相互间发生了旋转。 加工顺序存储在子 程序中。

通过零点偏移和旋转可以设定所需的工件零 点,通过缩放缩小轮廓,然后再次调用该子程 序。

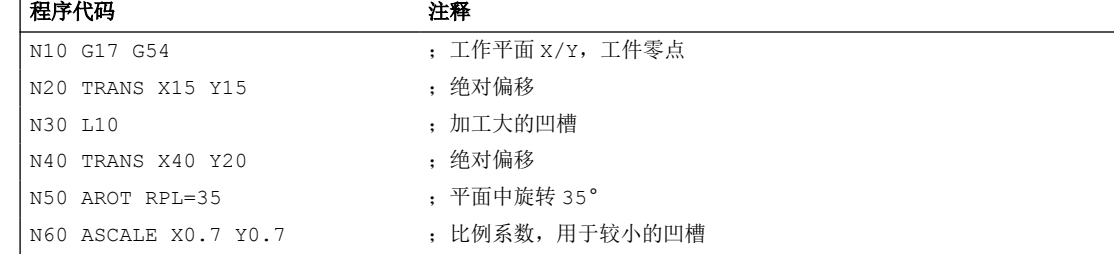

*3.12* 坐标转换(框架)

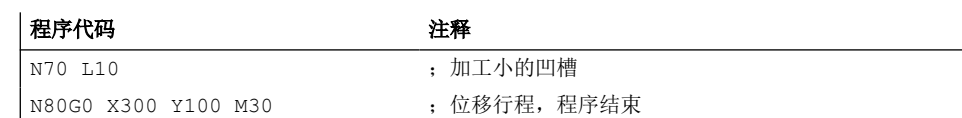

### 其它信息

#### **SCALE X... Y... Z...**

可为每个轴设定一个独立的比例系数,用于执行放大或缩小。 缩放功能以通过 G54 ... G57, G505 ... G599 设置的工件坐标系为基准。

注意

### 没有原始框架

SCALE 指令会复位之前设置的、可编程框架的所有框架分量。

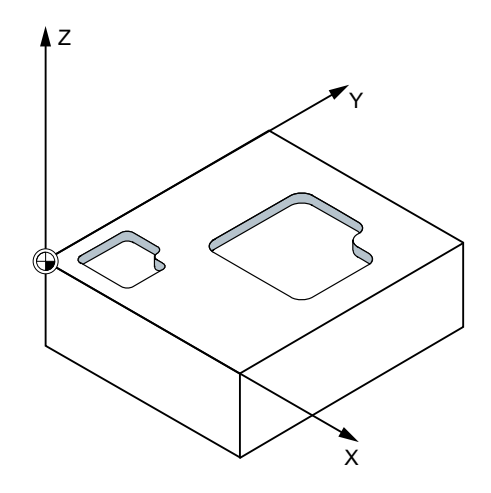

### **ASCALE X... Y... Z...**

如需在当前框架上建立一个比例缩放,请使用 ASCALE 编程。 在这种情况下,最后生效的 框架与新的比例系数相乘。

以当前设定的或者最后编程的坐标系作为比例修改的基准。

*3.12* 坐标转换(框架)

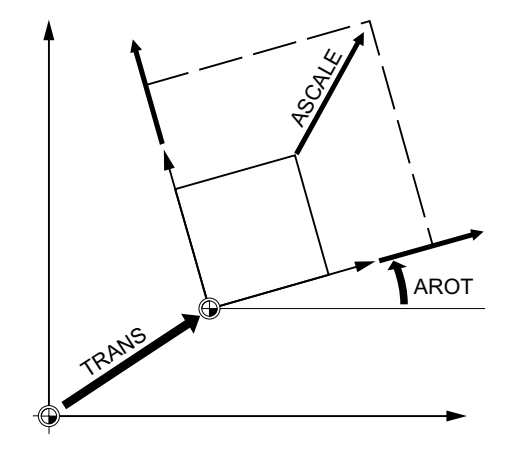

## 缩放和偏移

#### 说明

如果在 SCALE 指令之后使用 ATRANS 编程了一个偏移, 则同样对偏移值进行缩放。

## 不同的比例系数

### 注意

## 碰撞危险

注意不同的比例系数! 例如圆弧插补只能用相同的系数缩放。

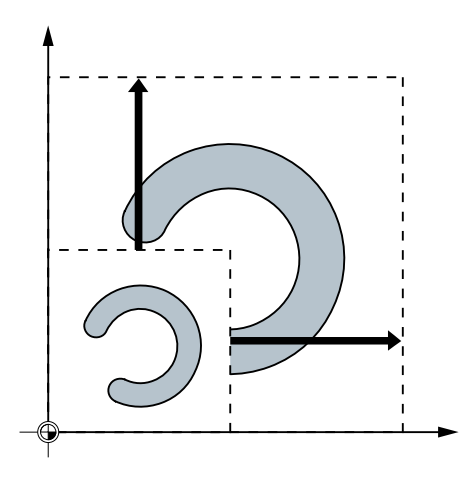

#### 说明

而在编程变形圆弧时则需专门设置不同的比例系数。

### **3.12.8** 可编程的镜像 (**MIRROR, AMIRROR**)

使用 MIRROR/AMIRROR 可以将工件形状在坐标轴上进行镜像。 之后比如在子程序中编程的 所有运行将以镜像执行。

### 句法

MIRROR X... Y... Z... AMIRROR X... Y... Z...

### 说明

框架指令必须在单独的 NC 程序段中编程。

### 含义

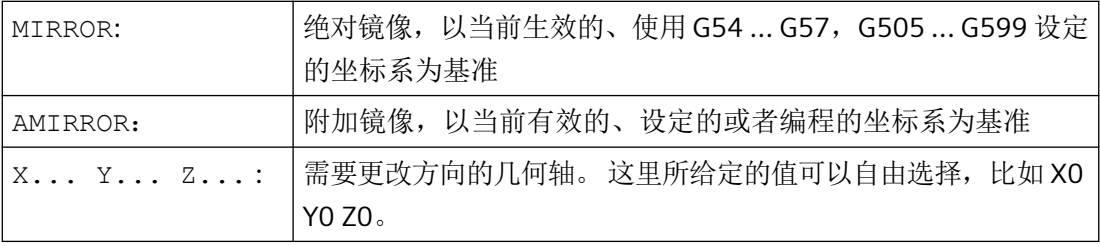

示例

示例 **1**:铣削

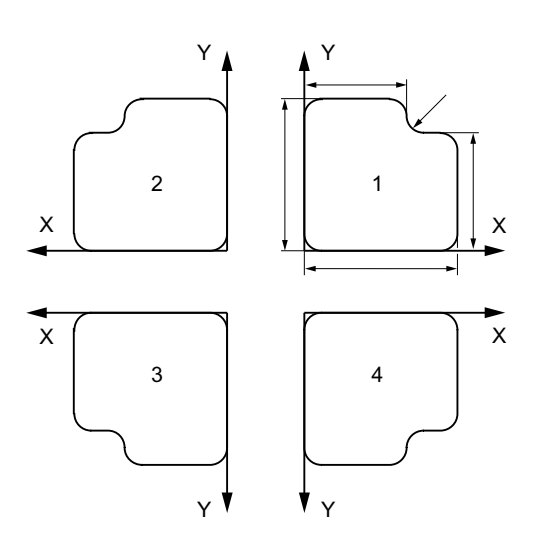

这里显示的轮廓作为子程序编程一次。 其它 三个轮廓通过镜像生成。 工件零点设定在轮 廓中心。

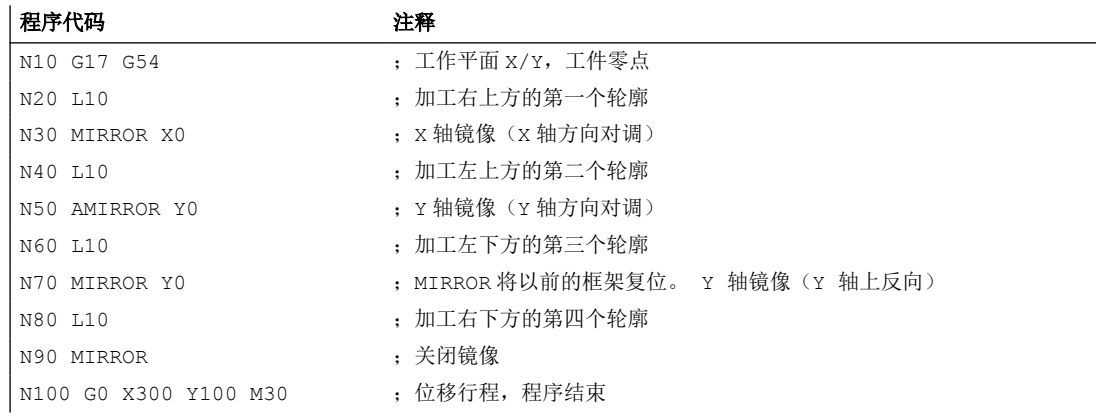

### 示例 **2**:车削

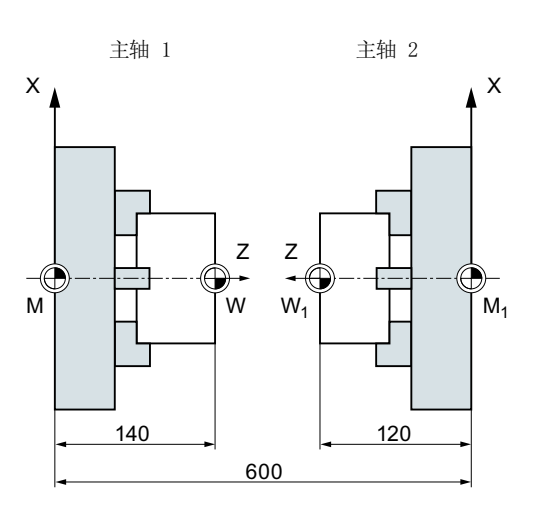

真正的加工保存为子程序,然后通过镜像和偏 移来执行相应主轴上的加工。

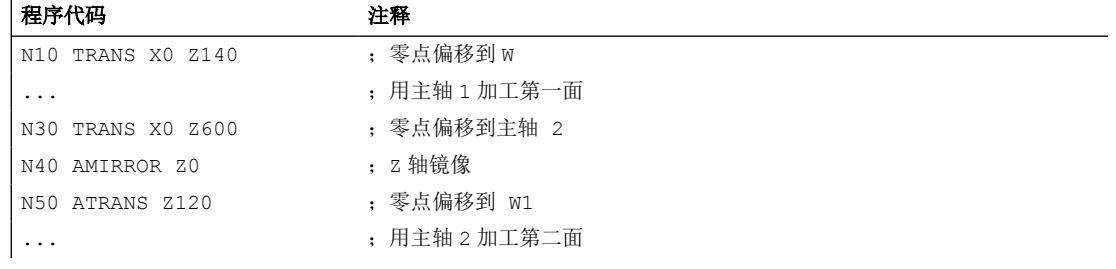

## 其它信息

### **MIRROR X... Y... Z...**

镜像功能通过所选工作平面的轴方向切换来编程。

示例: 工作平面 G17 X/Y

Y轴上镜像要求在 X 轴上变换方向, 然后用 MIRROR X0 进行编程。然后轮廓反射到镜像轴 Y 的另一侧,开始加工。

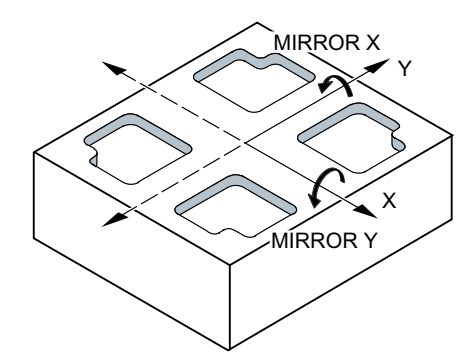

镜像以当前生效的、使用 G54 ... G57, G505 ... G599 设定的坐标系为基准。

### 注意

#### 没有原始框架

MIRROR 指令会复位之前设置的、可编程框架的所有框架分量。

#### **AMIRROR X... Y... Z...**

如需在当前的转换的基础上建立镜像,请使用 AMIRROR 编程。 当前设定的或者最后编程的 坐标系作为基准。

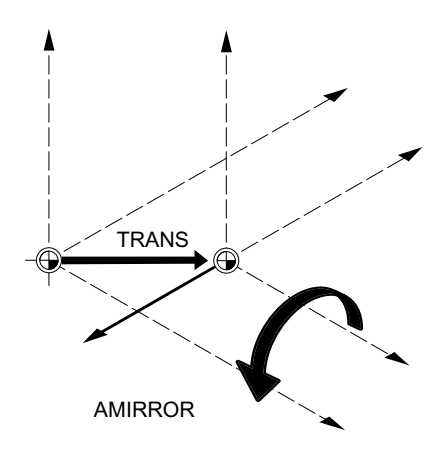

### 取消镜像

对于所有轴: MIRROR (无轴设定) 复位之前编程的框架的所有框架分量。

*3.12* 坐标转换(框架)

#### 刀具半径补偿

## 说明

根据更改过的加工方向,控制系统通过镜像指令自动转换轨迹补偿指令(G41/G42 或 G42/ G41)。

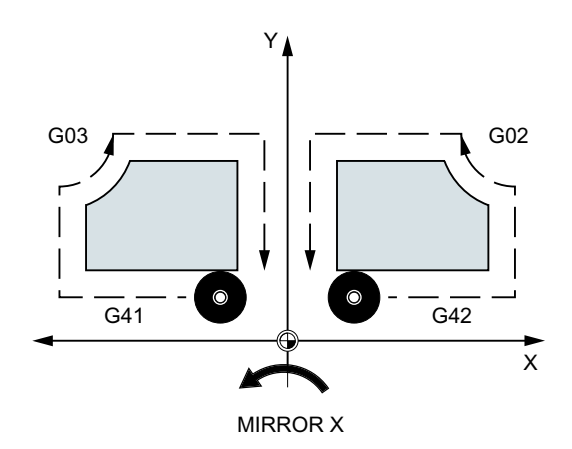

同样也适用于圆弧旋转方向(G2/G3 或者 G3/G2)。

#### 说明

如果在 MIRROR 指令后用 AROT 编程一个附加旋转,必须根据情况使用相反的旋转方向进行 加工(正向/负向或者负向/正向)。 控制系统会自动将几何轴上的镜像换算成旋转,必要时 会换算成通过机床数据设定的轴的镜像。 这也适用于可设定的零点偏移。

#### 镜像轴

通过机床数据可以设置,以哪一根轴为基准进行镜像:

MD10610 \$MN\_MIRROR\_REF\_AX = <值>

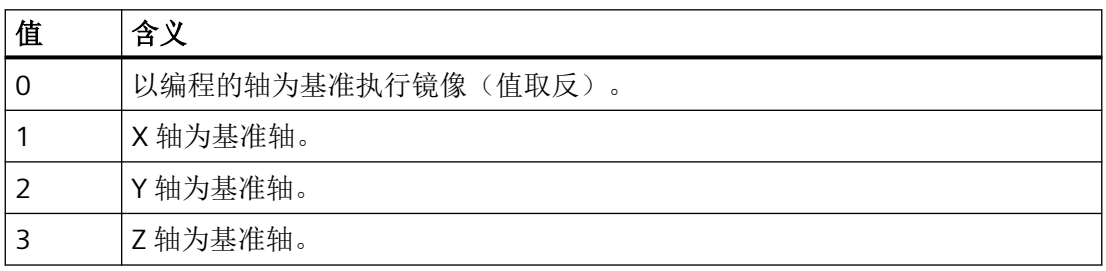

### 编程值的编译

通过机场数据可以设置如何对编程的值进行编译:

MD10612  $$MN$  MIRROR TOGGLE = < $$$ 

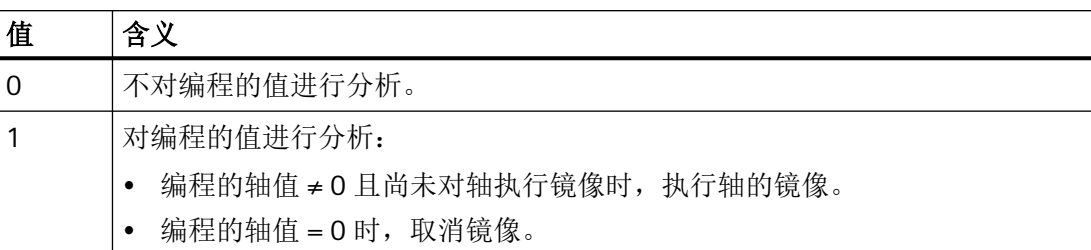

### **3.12.9** 在对刀以后产生框架(**TOFRAME, TOROT, PAROT**)

使用 TOFRAME 可以生成一个直角坐标系,其 Z 轴与当前的刀具方向一致。 这样用户就可以 在 Z 轴无碰撞的执行退刀(比如在 5 轴程序中刀具断裂时)。

此时 X 和 Y 两个轴的位置取决于机床数据 MD21110 \$MC\_X\_AXES\_IN\_OLD\_X\_Z\_PLANE 中 的设置(自动框架定义时的坐标系)。 新的坐标系中保留由机床运动生成的轴位置,或者 围绕新的 Z 轴旋转, 使新的 X 轴处于旧的 Z-X 平面(参见机床制造商设定)。

由此产生的、说明定向的框架保存在用于可编程框架的系统变量中(\$P\_PFRAME)。

TOROT 只会覆盖编程的框架中的旋转分量。 所有其它的分量保持不变。

TOFRAME 和 TOROT 用于铣削加工,进行铣削时通常为 G17 平面(工作平面 X/Y)生效。在 车削加工或 G18 或 G19 生效时则需要 X 轴或 Y 轴与刀具方向一致的框架。 该框架通过指令 TOFRAMEX/TOROTX 或 TOFRAMEY/TOROTY 编程。

使用 PAROT 对齐工件和工件坐标系(WCS)。

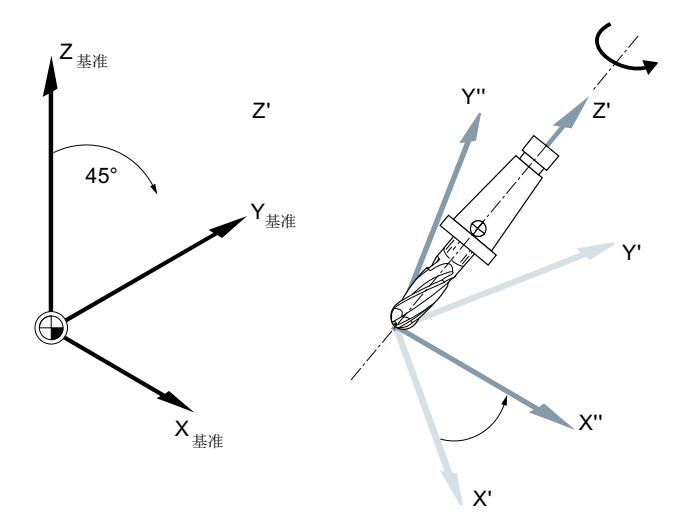

*3.12* 坐标转换(框架)

## 句法

TOFRAME/TOFRAMEZ/TOFRAMEY/TOFRAMEX ... TOROTOF TOROT/TOROTZ/TOROTY/TOROTX ... TOROTOF PAROT

... PAROTOF

# 含义

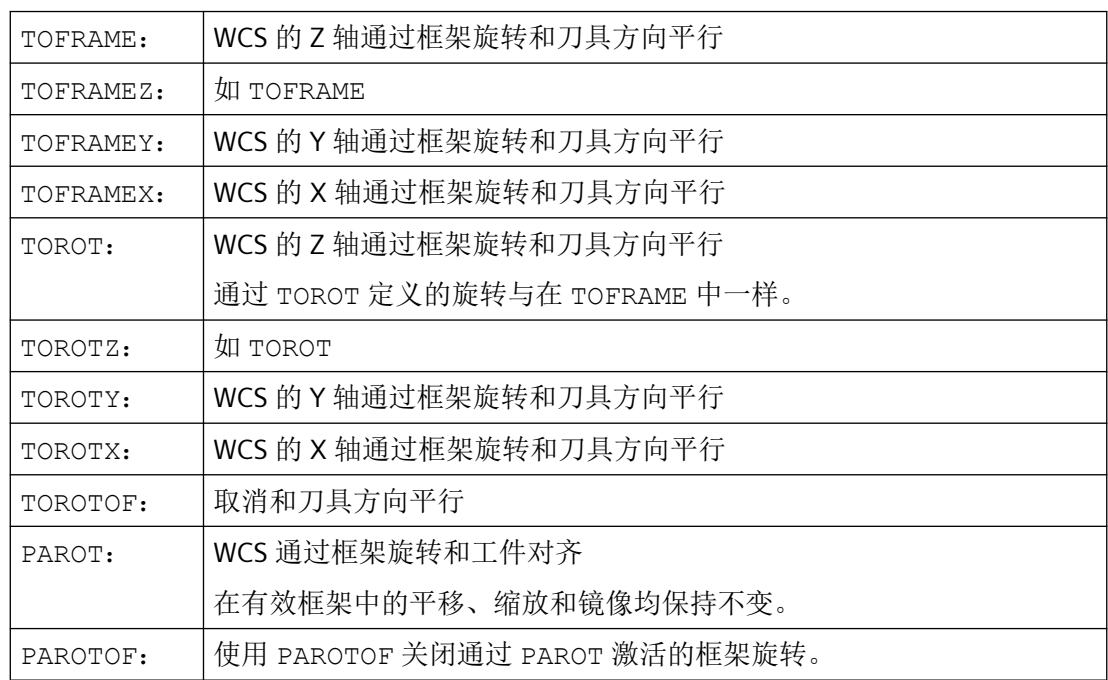

#### 说明

使用 TOROT 指令可在可定向刀架激活时进行恒定的编程,以适应各种运动类型。 与使用可旋转刀架时的情形类似,可使用 PAROT 激活刀具工作台的旋转。 这样就定义了一 个框架,从而在更改工件坐标系位置时不会引起机床的补偿运动。 如果没有激活可定向刀 架,则不拒绝语言指令 PAROT。

### 示例

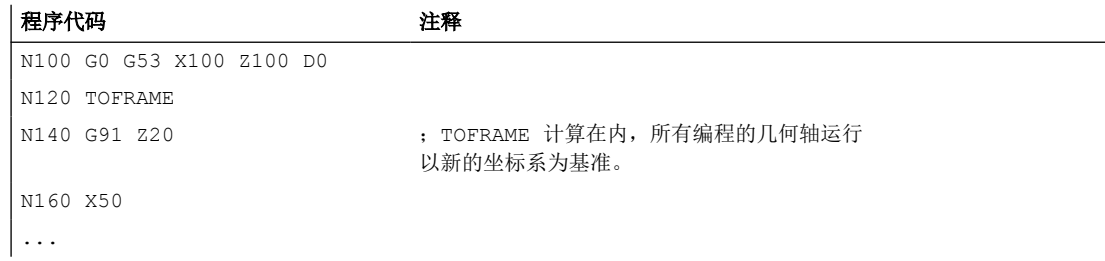

### 更多信息

#### 轴方向分配

如果在 TOFRAME / TOFRAMEZ 或 TOROT / TOROTZ 的位置编程了指令 TOFRAMEX, TOFRAMEY, TOROTX, TOROTY, 则对应此表对轴方向进行分配:

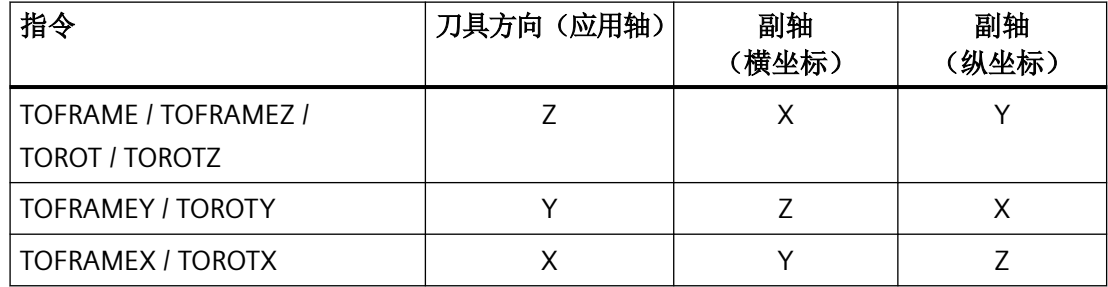

#### 独立的系统框架用于 **TOFRAME** 或者 **TOROT**:

通过 TOFRAME 或 TOROT 生成的框架能够写入到独立的系统框架 \$P\_TOOLFRAME 中。为此 必须置位机床数据 MD28082 \$MC\_MM\_SYSTEM\_FRAME\_MASK 中的位 3。可编程的框架在 此保持不变。如果可编程的框架继续加工,则会产生差别。

## **3.12.10** 取消框架(**G53, G153, SUPA, G500**)

在执行特定的加工过程,比如逼近换刀点时,必须定义不同的框架分量并进行定义时间的抑 制。

可设定框架可模态取消或逐段抑制。

可编程框架可逐段抑制或者删除。

句法

G53 G153 SUPA G500 TRANS ROT SCALE MIRROR

含义

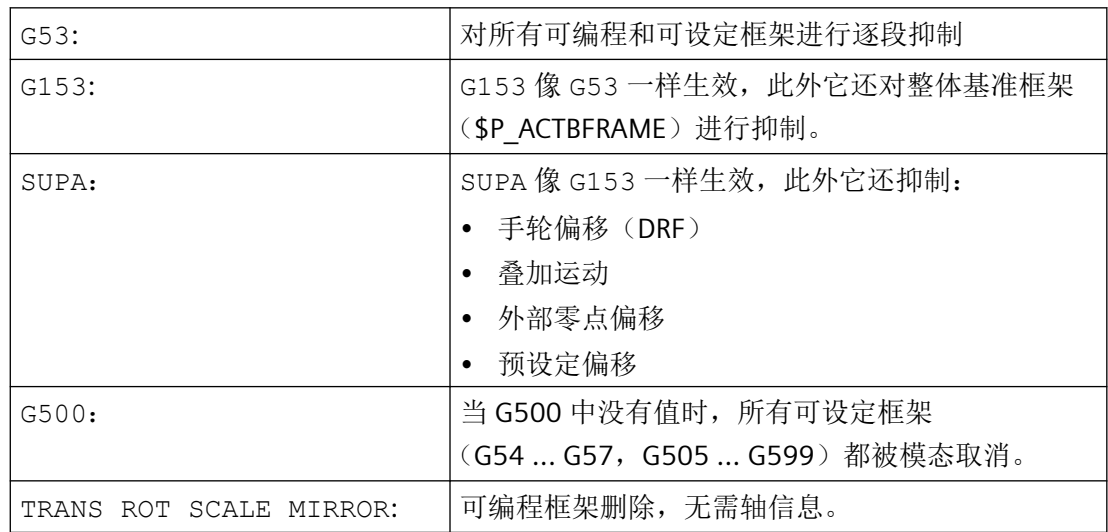

## **3.12.11** 针对轴取消叠加(**CORROF**)

通过程序 CORROF 将下列轴专用叠加删除:

- 通过手轮运行设置的累加零点偏移(DRF 偏移)
- 通过系统变量 \$AA\_OFF 编写的位置偏移
*3.12* 坐标转换(框架)

删除叠加值会触发预处理停止,并将取消的叠加运动的位置分量接收到基准坐标系中的位置。 在此情形下不运行轴。

可通过系统变量 \$AA\_IM(轴的当前 **MCS** 设定值)读取的机床坐标系中的位置值不变。

可通过系统变量 \$AA IW(轴的当前 WCS 设定值)读取的工件坐标系中的位置值改变,因 为其包含叠加运动的被取消的分量。

#### 说明

在 **NC** 程序中允许编写 CORROF。 在同步动作中不允许编写 CORROF。

### 句法

CORROF(<轴>,"<字符串>"[,<轴>,"<字符串>"])

含义

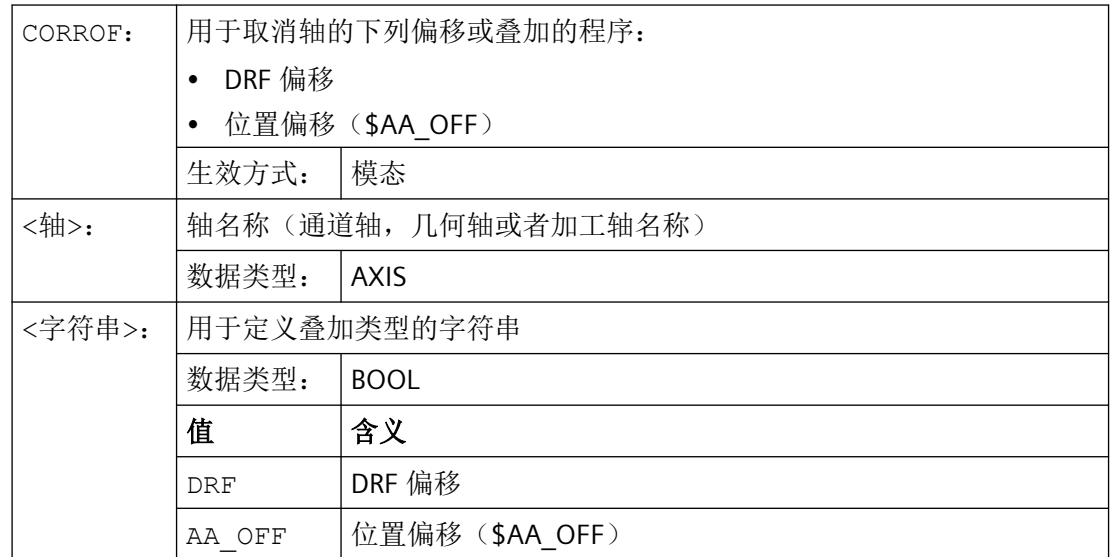

示例

#### 示例 **1**:针对轴取消 **DRF** 偏移(**1**)

通过 DRF 手轮运行产生 X 轴上的 DRF 偏移。对于该通道中的所有其它轴, DRF 偏移不生效。

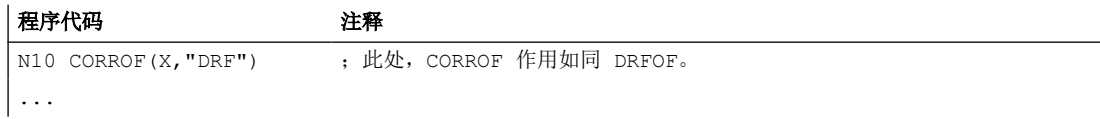

*3.12* 坐标转换(框架)

#### 示例 **2**:针对轴取消 **DRF** 偏移(**2**)

通过 DRF 手轮运行产生了 X 轴和 Y 轴上的 DRF 偏移。对于该通道中的所有其它轴,DRF 偏 移不生效。

#### 程序代码 注释

;仅取消 X 轴的 DRF 偏移,保留 Y 轴的 DRF 偏移。 ;如果是 DRFOF,则两个偏移均被取消。 N10 CORROF(X,"DRF") ...

#### 示例 **3**:针对轴取消 **\$AA\_OFF** 位置偏移

程序代码 しょうしゃ おおし おおし おおし おおとこ たいこう 注释 ;为 X 轴插补一个位置偏移 == 10。 N10 WHEN TRUE DO \$AA OFF[X] = 10 G4 F5 ... ; 取消 X 轴的位置偏移: \$AA\_OFF[X]=0 ;不运行 X 轴。 ;位置偏移添加到 X 轴的当前位置。 N80 CORROF(X,"AA\_OFF") ...

#### 示例 **4**:针对轴取消 **DRF** 偏移和 **\$AA\_OFF** 位置偏移(**1**)

通过 DRF 手轮运行产生 X 轴上的 DRF 偏移。对于该通道中的所有其它轴, DRF 偏移不生效。

#### 程序代码 いっきょう しょうしょう おおおとこ おおおところ 注释

```
;为 X 轴插补为 10 的位置偏移。
N10 WHEN TRUE DO $AA OFF[X] = 10 G4 F5
...
;仅取消 X 轴的 DRF 偏移和位置偏移。
;保留 Y 轴的 DRF 偏移。
N70 CORROF(X,"DRF",X,"AA_OFF")
...
```
#### 示例 **5**:针对轴取消 **DRF** 偏移和 **\$AA\_OFF** 位置偏移(**2**)

通过 DRF 手轮运行产生 X 轴和 Y 轴上的 DRF 偏移。对于该通道中的所有其它轴,DRF 偏移 不生效。

#### 程序代码 いっきょう しょうしょう こうしょう たいこう 注释

```
;为 X 轴插补一个位置偏移 == 10。
N10 WHEN TRUE DO $AA OFF[X] = 10 G4 F5
...
```
*3.12* 坐标转换(框架)

#### 程序代码 しょうしゃ おおし おおし おおし おおところ おおところ 注释

```
;取消 Y 轴的 DRF 偏移和 X 轴的位置偏移。
;保留 X 轴的 DRF 偏移。
N70 CORROF(Y,"DRF",X,"AA_OFF")
...
```
### 其它信息

#### **\$AA\_OFF\_VAL**

通过 \$AA\_OFF 取消位置偏移后,相应轴的系统变量 \$AA\_OFF\_VAL(轴叠加的积分行程)也 归零。

#### 运行方式 **JOG** 下的 **\$AA\_OFF**。

在运行方式 JOG 下,通过机床数据 MD36750 \$MA\_AA\_OFF\_MODE 使能了该功能后,更改 \$AA OFF 时位置偏移将作为叠加运行插补。

#### 同步动作下的 **\$AA\_OFF**

在通过 CORROF(<轴>, "AA\_OFF")取消位置偏移时,若立即重新设置 \$AA\_OFF 的同步动作 (DO \$AA\_OFF[<轴>]=<值>)生效,则 取消且不重新设置 \$AA\_OFF,并且显示报警 21660。如果同步动作在取消之后,比如在 CORROF 之后的程序段中才生效, 则 \$AA\_OFF 置位并插补位置偏移。

#### 自动通道切换

如果一个 CORROF 编程的轴在另一个通道被激活,则在通道中可获得轴和轴交换(前提: MD30552 \$MA\_AUTO\_GET\_TYPE > 0), 然后位置偏移和/或 DRF 偏移被取消。

### **3.12.12** 取消累加零点偏移(**DRFOF**)

通过程序 DRFOF 将借助手轮运行设置的累加零点偏移(DRF 偏移)取消。

取消操作将会触发预处理停止,并将取消的 DRF 偏移的位置分量接收到基准坐标系中的位置, 在此情形下不运行轴。系统变量 \$AA\_IM(轴的当前 MCS 设定值)的值不变, 系统变量 \$AA\_IW(轴的当前 WCS 设定值)的值改变,因为其包含叠加运动中的被取消的分量。

句法

DRFOF

*3.12* 坐标转换(框架)

### 含义

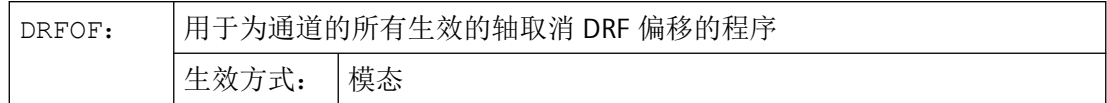

#### 示例

#### 示例 **1**:针对轴取消 **DRF** 偏移(**1**)

通过 DRF 手轮运行产生 X 轴上的 DRF 偏移。对于该通道中的所有其它轴,DRF 偏移不生效。

#### 程序代码 注释

N10 CORROF(X, "DRF") ; 此处, CORROF 作用如同 DRFOF。

...

#### 示例 **2**:针对轴取消 **DRF** 偏移(**2**)

通过 DRF 手轮运行产生了 X 轴和 Y 轴上的 DRF 偏移。对于该通道中的所有其它轴, DRF 偏 移不生效。

#### 程序代码 注释

N10 CORROF(X, "DRF") ; 仅取消 X 轴的 DRF 偏移, 保留 Y 轴的 DRF 偏移 (DRFOF 时取消两种偏移)。 ...

#### 示例 **3**:针对轴取消 **DRF** 偏移和 **\$AA\_OFF** 位置偏移(**1**)

通过 DRF 手轮运行产生 X 轴上的 DRF 偏移。对于该通道中的所有其它轴, DRF 偏移不生效。

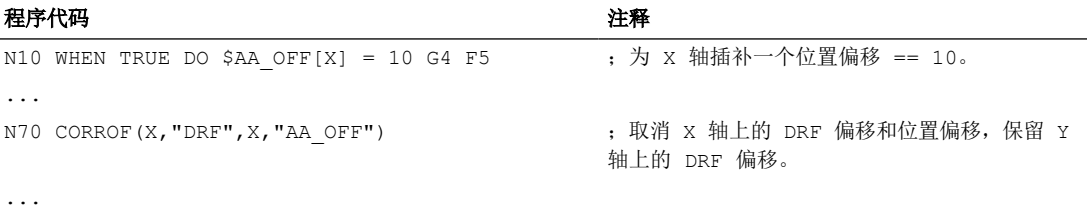

#### 示例 **4**:针对轴取消 **DRF** 偏移和 **\$AA\_OFF** 位置偏移(**2**)

通过 DRF 手轮运行产生 X 轴和 Y 轴上的 DRF 偏移。对于该通道中的所有其它轴,DRF 偏移 不生效。

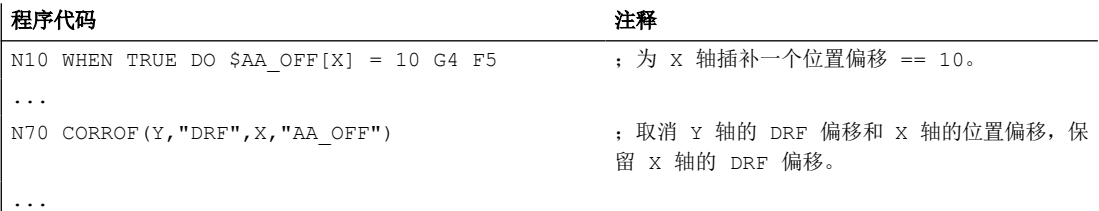

## **3.12.13** 磨削专用零点偏移 **(GFRAME0, GFRAME1 ... GFRAME100)**

### 用于激活通道中的磨削框架的指令

通过编程指令 GFRAME<n> 使通道中的相应磨削框架 \$P\_GFR[<n>] 生效。为此,必须按照 与磨削框架 \$P\_GFR[<n>] 相同的方式设置生效的磨削框架 \$P\_GFRAME:

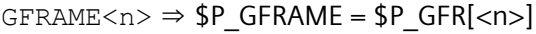

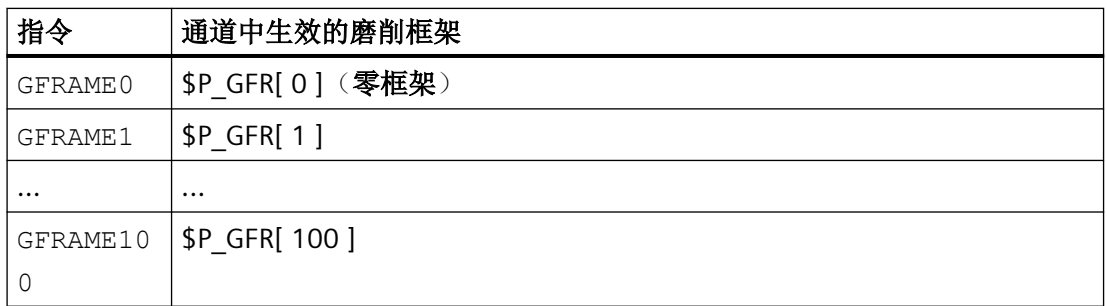

### 句法

GFRAME<n>

### 含义

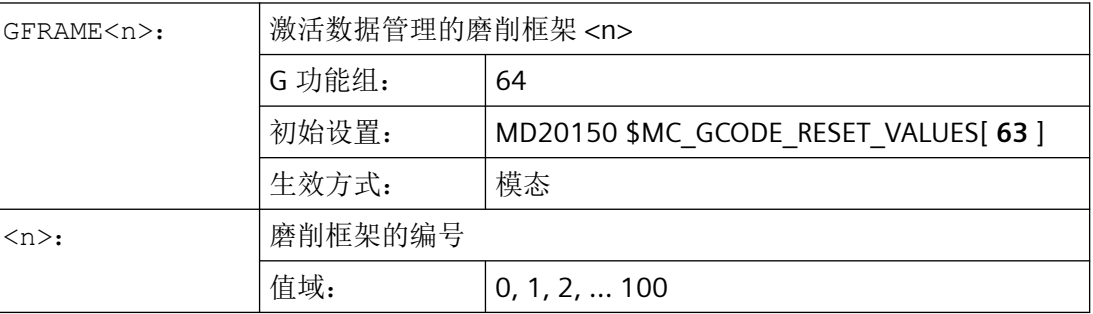

# **3.13** 辅助功能输出

功能

使用辅助功能可以通知 PLC 什么时候在机床上必须操作哪一个开关动作。辅助功能,连同其 参数一起传送到 PLC 接口。传送的指令和信号由 PLC 应用程序处理。

*3.13* 辅助功能输出

## 辅助功能

下面的辅助功能可以传送到 PLC:

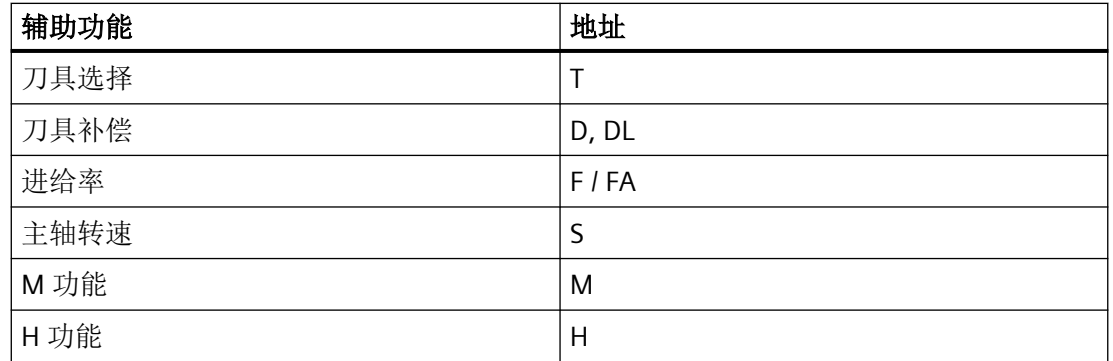

对于每个功能组或单个功能,可以使用机床数据来确定,是否在运行之前,同时或之后释放 输出。

PLC 可以编程不同的方式,用于应答辅助功能输出。

## 属性

下面的概要列表中总结了辅助功能的重要特点:

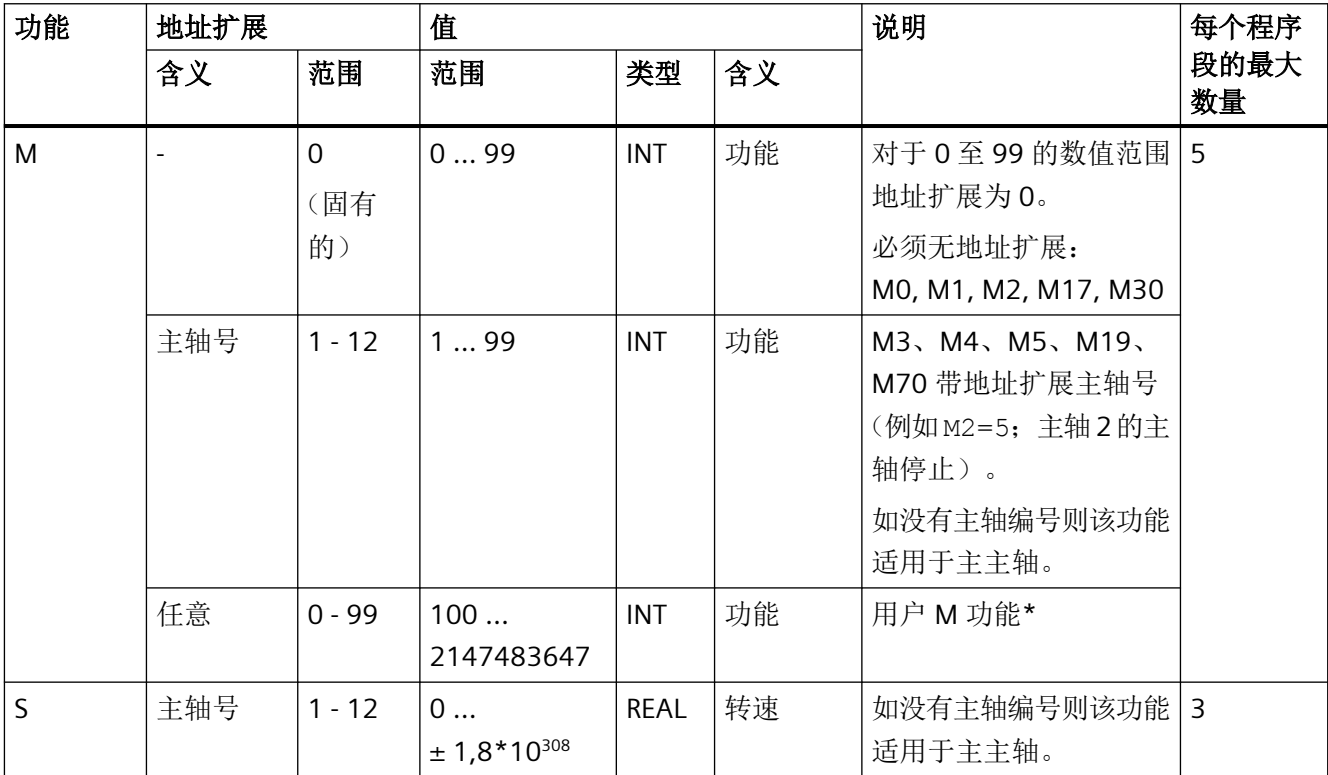

*3.13* 辅助功能输出

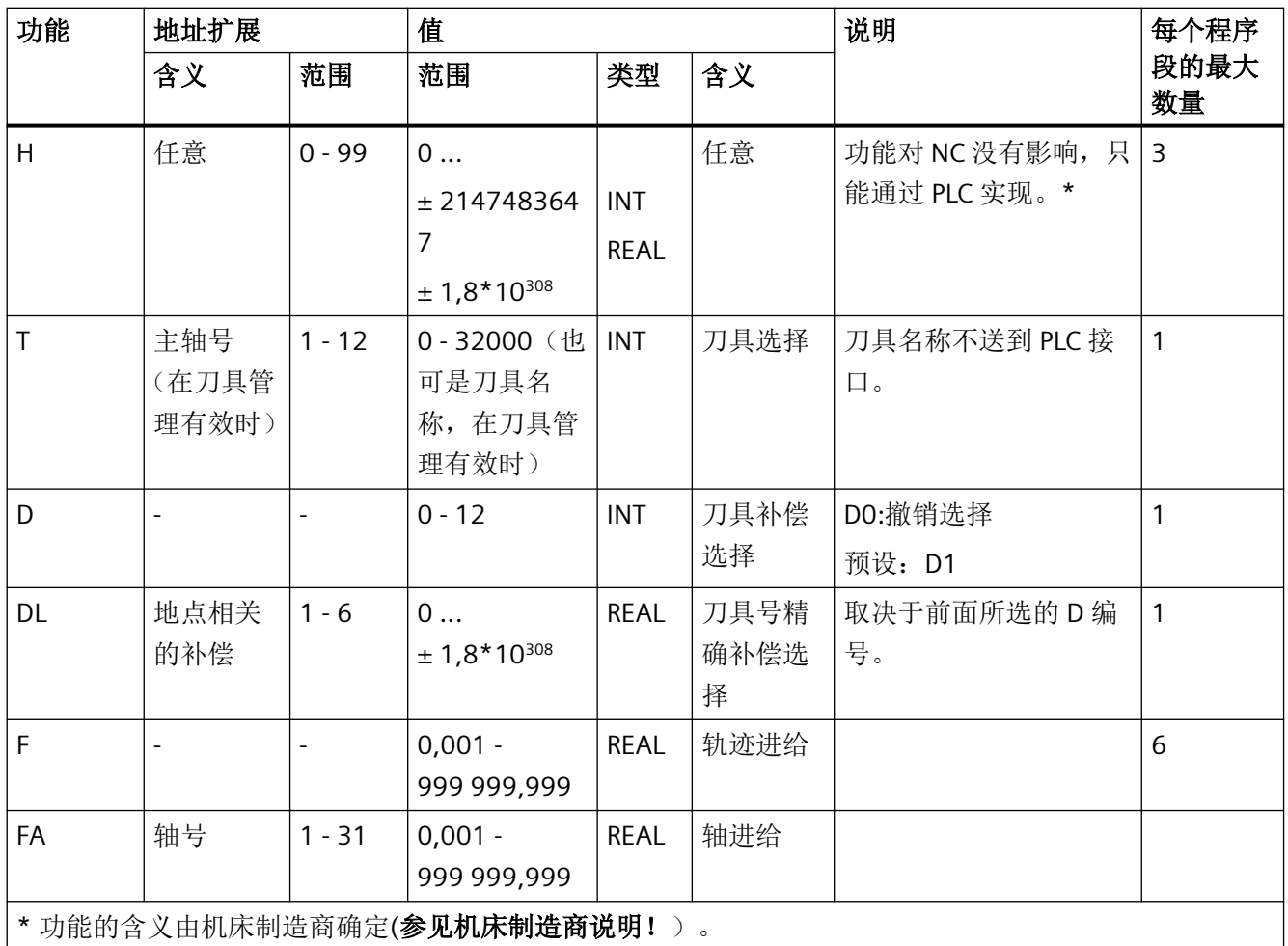

## 更多信息

### 每个 **NC** 程序段功能输出的个数

在一个程序段中最多可以编程 10 个功能输出。辅助功能也可以从 同步动作 的动作分量中 输出。

### 分组

所列出的功能可以组合成各个组。M 指令的分组已经预先设定。使用分组可以确定应答方式。

*3.13* 辅助功能输出

#### 快速功能输出(**QU**)

没有作为快速功能输出的功能,可以用关键字 QU 定义为快速输出,用于各个输出功能。程 序可以继续执行,不必等待对辅助功能执行的应答(必须等待运输应答)。这样可以避免不 必要的停止点和中断运行。

#### 说明

对于功能"快速功能输出"必须设置相应的机床数据(→ 机床制造商!)。

#### 运行动作时的功能输出

信息的传送以及等待相应的应答均要耗费时间,因此也就影响了运行。

#### 快速应答,没有程序段转换延迟

程序段更换特性可以通过机床数据进行改变。选择"无程序段转换延迟"设定,在有快速辅 助功能时系统具有以下特性:

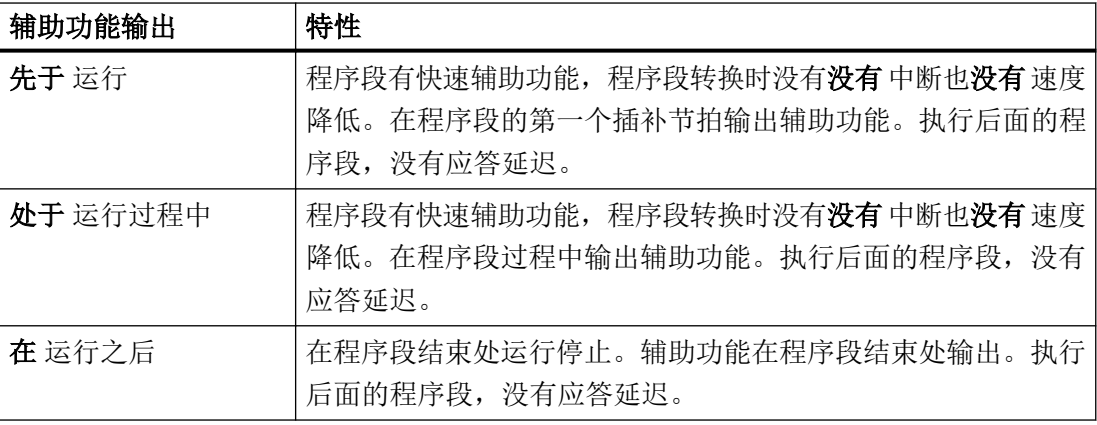

## ハ 小心

#### 轨迹控制运行中的功能输出

运行之前的功能输出将中断连续轨迹方式(G64/G641)并且为前面的程序段产生一次准停。 运行之后的功能输出将中断连续轨迹方式(G64/G641)并且为前面的程序段产生一次准停。 重要提示: 等待 PLC 发出的确认信号也会中断连续轨迹方式, 例如在轨迹长度极短的程序 段中执行 M 指令串时。

### **3.13.1 M** 功能

使用 M 功能可以在机床上控制一些开关操作,比如"冷却液开/关"和其它的机床功能。

*3.13* 辅助功能输出

## 句法

M<值> M[<地址扩展>]=<值>

含义

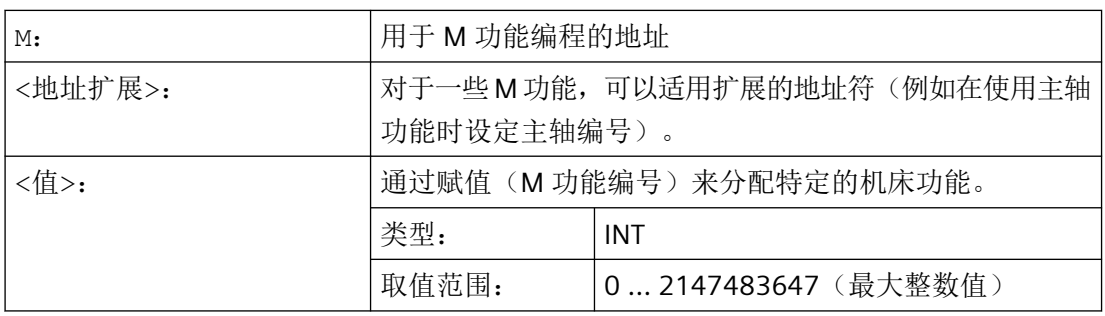

## 预定义的 **M** 功能

在控制系统的标准供货中,已经预先定义了一些对程序运行非常重要的 M 功能。

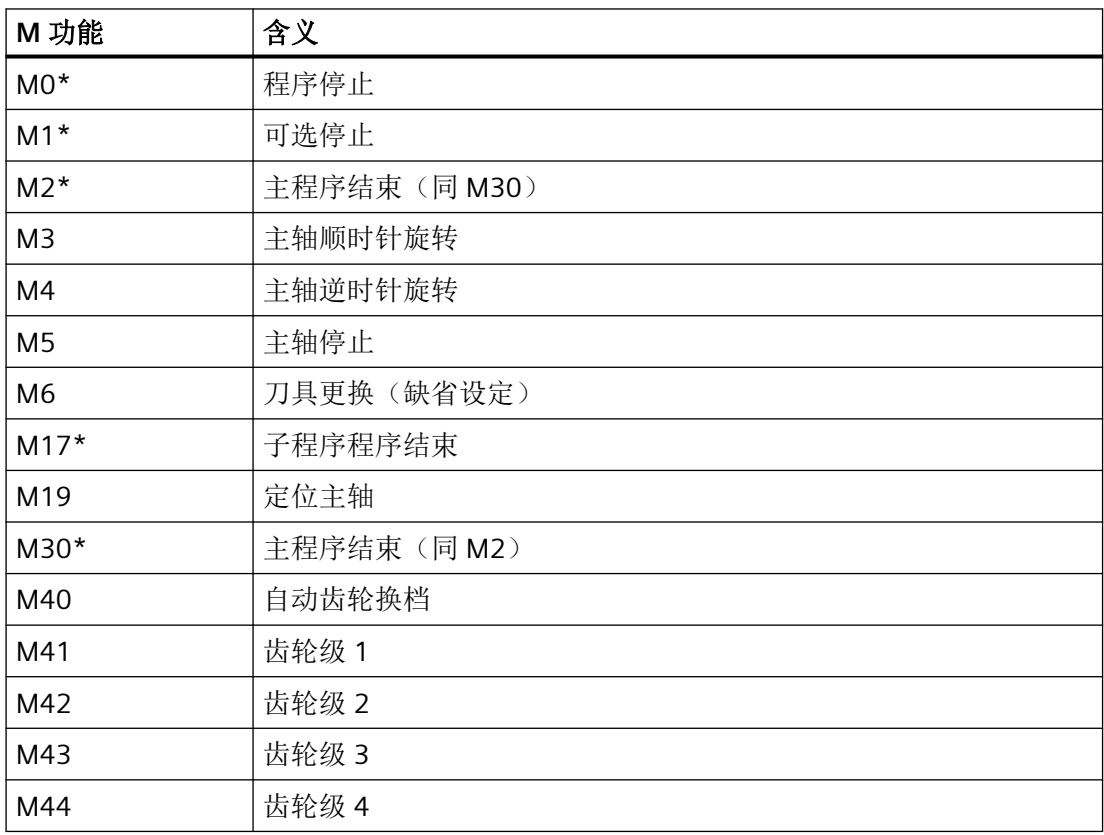

*3.13* 辅助功能输出

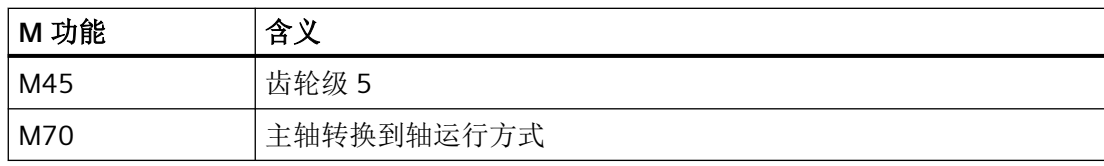

### 说明

用 \* 标记的功能不允许使用扩展地址符。

功能 M0、M1、M2、M17 和 M30 始终在运行之后触发。

### 由机床制造商定义的 **M** 功能

所有空的 M 功能编号可以由机床制造商预设,例如用于控制夹紧装置或用来打开/关闭其他 机床功能的开关功能。

### 说明

分配给空 M 功能编号的功能为机床专用功能。因此,在不同的机床上一个特定的 M 功能可 以具有不同的作用。

机床上可供使用的 M 功能及其作用参见机床制造商的说明。

## 示例

### 示例 **1**:程序段中 **M** 功能的最大数量

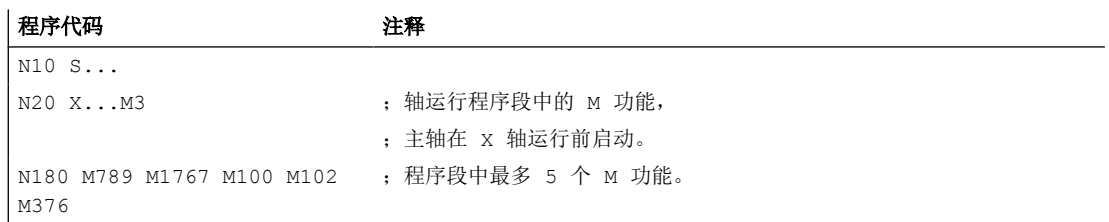

#### 示例 **2**:作为快速输出的 **M** 功能

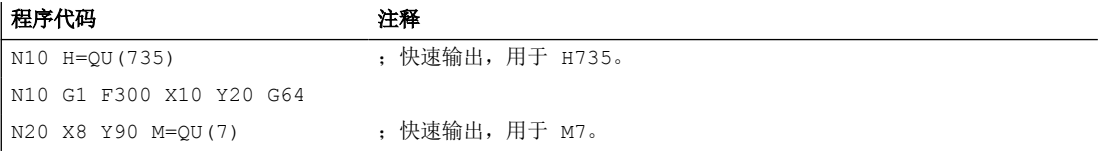

M7 按快速输出编程,因此连续轨迹方式(G64)不会中断。

### 说明

仅在个别情况下使用该功能,因为与其它的功能输出相互作用会影响时间同步。

#### 关于预定义 **M** 功能的其它信息

### 编程停止:**M0**

在 NC 程序段中使用 M0 使加工停止。现在可以进行比如去除切屑,再次测量等。

#### 编程停止 **1 —** 可选择的停止:**M1**

M1 可以通过下面方法进行设定:

- HMI/对话框 "程序控制" 或者
- NC/PLC 接口

NC 的程序加工在每个编程的程序段处停止。

#### 编程停 **2 —** 一个结合到 **M1** 的辅助功能,带有程序运行中停车

编程停 2 可以通过 HMI/Dialog"程序控制"设定,并且在工件结束加工的任何时间均可以中 断加工过程。这样,操作人员就可以在加工过程中进行一些操作,比如去除切屑。

#### 程序结束:**M2, M17, M30**

通过 M2、M17 或 M30 结束程序。如果主程序从另外一个程序中调用(作为子程序), 则 M2 / M30 和 M17 的作用相同,反之亦然,也就是说 M17 在主程序中的作用和 M2 / M30 相 同。

#### 主轴功能:**M3**、**M4**、**M5**、**M19**、**M70**

扩展的地址符,带主轴号参数,适用于所有的主轴功能。

#### 示例:

#### 程序代码 注释

M2=3 <br>
Habby : 主轴顺时针旋转, 用于第二个主轴

如果没有编程地址扩展,则该功能适用于主主轴。

## **3.14** 补充指令

## **3.14.1** 输出信息(**MSG**)

使用 MSG() 指令可从零件程序输出任意字符串,作为信息供操作人员查看。

句法

```
| MSG("<信息文本>"[,<执行>])
...
MSG ()
```
含义

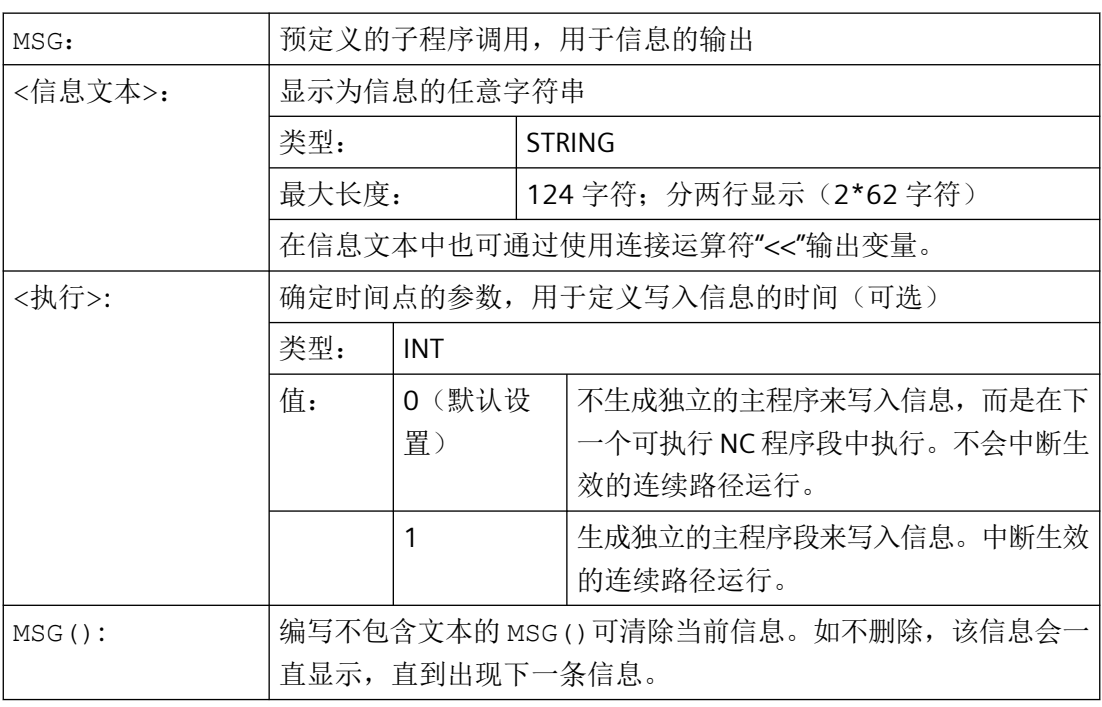

### 说明

如果希望采用操作界面上当前激活的语言来编写信息,用户需要了解 HMI 上当前激活的语 言的信息。在零件程序和同步动作中,可以通过系统变量 \$AN\_LANGUAGE\_ON\_HMI (页 [1452\)](#page-1451-0) 查询此信息。

### 示例

### 示例 **1**:输出**/**清除信息

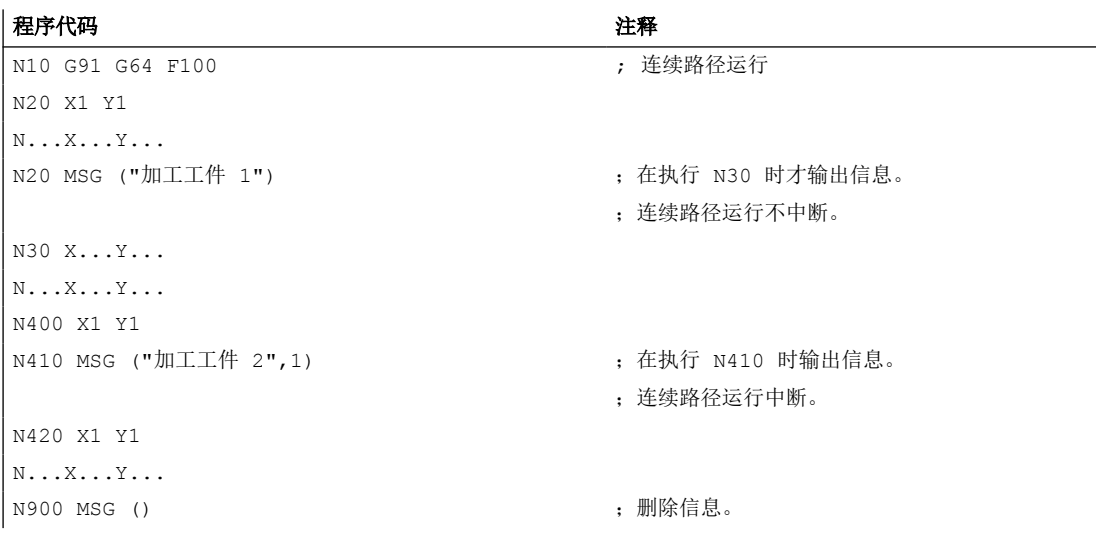

## 示例 **2**:含变量的信息文本

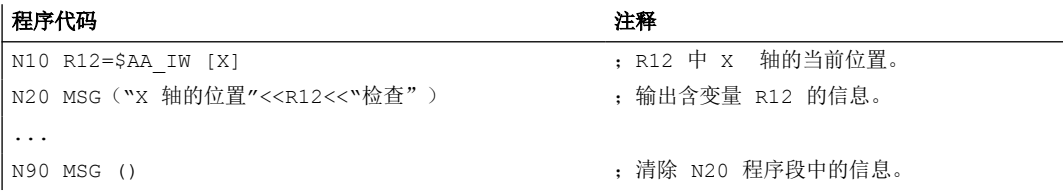

## **3.14.2** 在 **BTSS**(**OPI**)变量中写入字符串(**WRTPR**)

使用 WRTPR()函数,您可以在零件程序中将任意一个字符串写入到 OPI 变量"progProtText" 中。

### 句法

WRTPR(<字符串>[,<执行时间>])

*3.14* 补充指令

## 含义

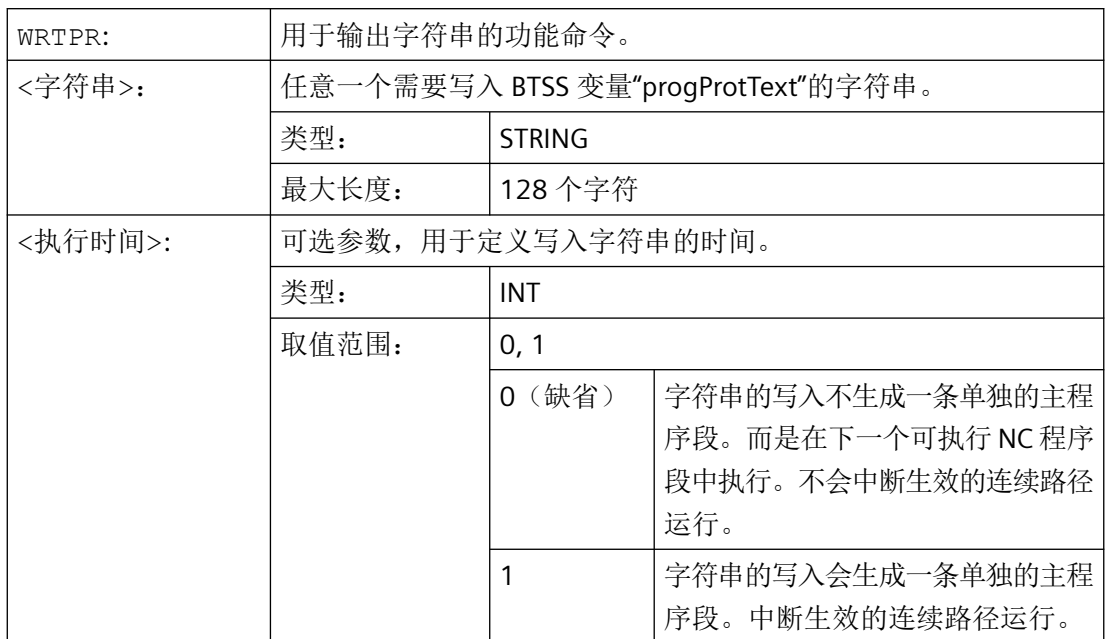

## 示例

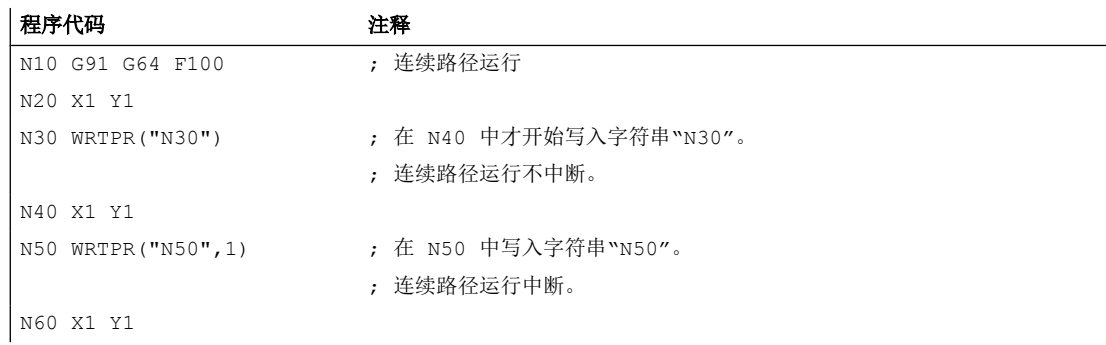

## **3.14.3** 工作区域限制

### **3.14.3.1 BCS** 中的工作区限制(**G25/G26**,**WALIMON, WALIMOF**)

使用 G25/G26 可以限制所有通道轴中刀具的工作区域(工作区域,工作范围)。G25/G26 定义的工作区域界限以外的区域中,禁止进行刀具运行。

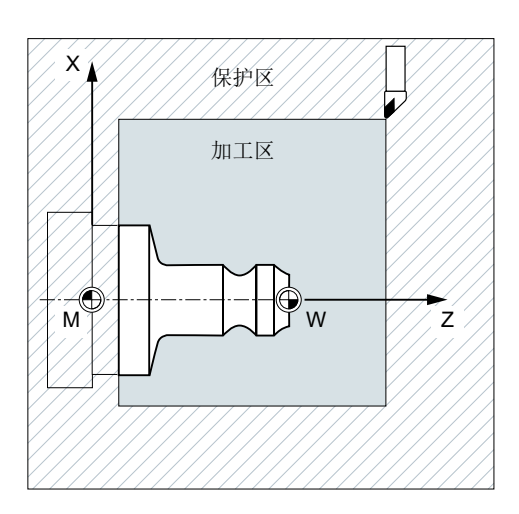

各个轴的坐标参数在基准坐标系中生效:

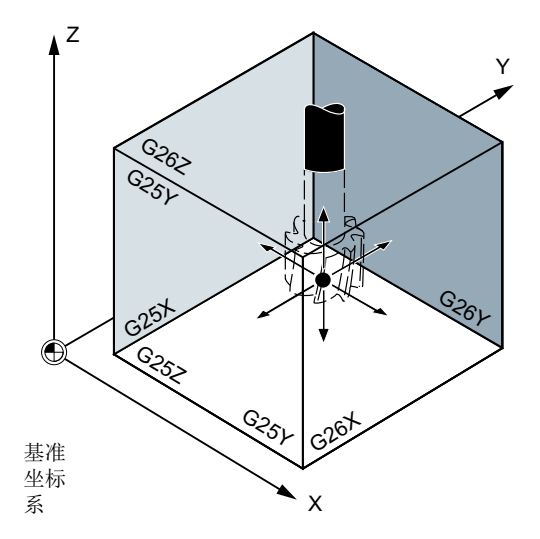

必须用指令 WALIMON 编程所有有效设置的轴的工作区域限制。用 WALIMOF 使工作区域限 制失效。WALIMON 是缺省设置。仅当工作区域在之前被取消过,才需要重新编程。

*3.14* 补充指令

### 句法

```
G25 X… Y… Z…
G26 X… Y… Z…
WALIMON
...
WALIMOF
```
含义

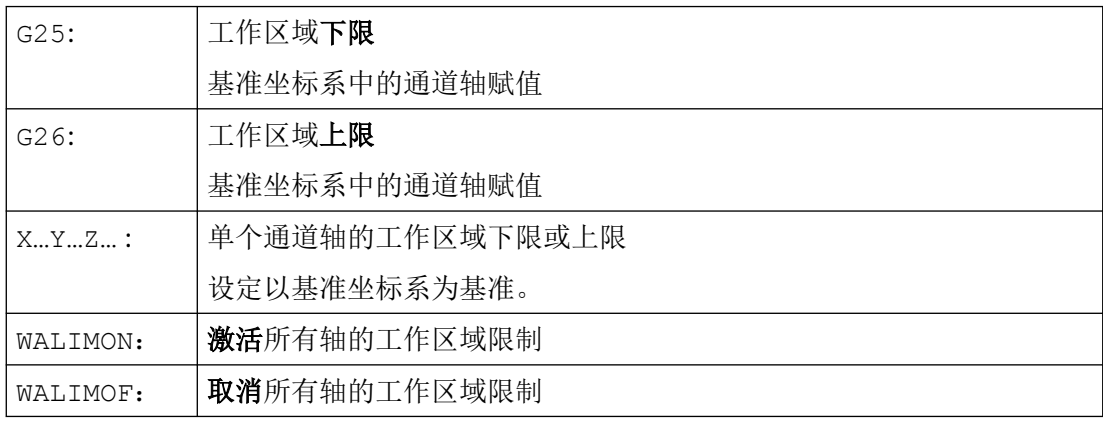

除了可以通过 G25/G26 输入可编程的值之外,也可以通过轴专用设定数据进行输入。

SD43420 \$SA\_WORKAREA\_LIMIT\_PLUS(工作区域限制 +)

SD43430 \$SA\_WORKAREA\_LIMIT\_MINUS(工作区域限制 -)

由 SD43420 和 SD43430 参数设置的工作区域限制,通过即时生效的轴专用设定数据来定向 激活和取消:

SD43400 \$SA\_WORKAREA\_PLUS\_ENABLE(正向的工作区域限制激活)

SD43410 \$SA\_WORKAREA\_MINUS\_ENABLE(负向的工作区域限制激活)

通过定向激活/取消,可将轴的工作区域限制在一个方向上。

### 说明

用 G25/G26 编程的工作区域限制具有优先权并会覆盖 SD43420 和 SD43430 中已输入的值。

### 说明

使用 G25/G26 也可以在地址 S 下编程主轴转速极限值。更多相关信息请参见["可编程的主](#page-121-0) [轴转速极限\(](#page-121-0)G25,G26) (页 [122\)](#page-121-0)"。

### 示例

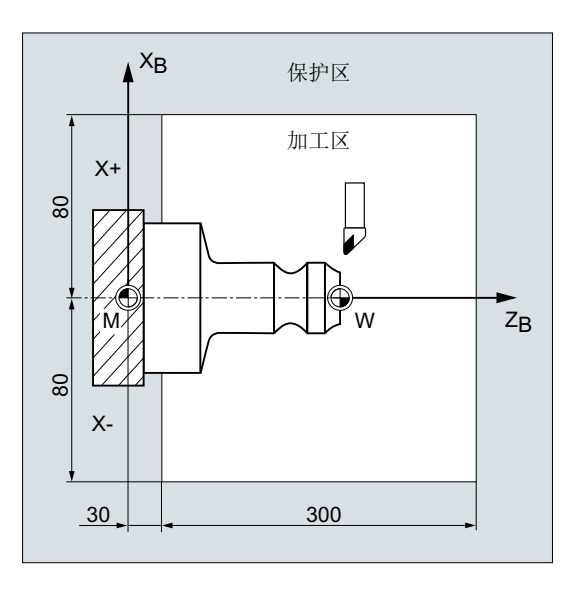

通过 G25/26 定义的工作区域限制来限 制车床的工作范围,以防止周围设备如 转塔,测量站等损坏。

初始设置: WALIMON

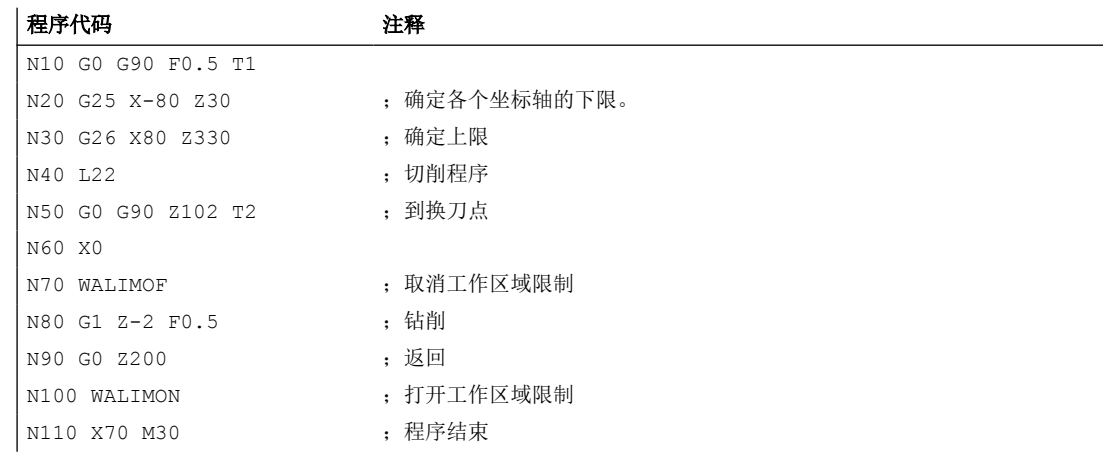

### 更多信息

### 刀具上的基准点

在有效的刀具长度补偿中,刀尖作为基准点,否则刀架参考点作为基准点。 刀具半径参考必须单独激活。这通过通道专用机床数据执行: MD21020 \$MC\_WORKAREA\_WITH\_TOOL\_RADIUS

如果刀具基准点位于工作区域限制定义的工作范围之外或者离开了该区域,则程序中止。

### 说明

当转换生效时,刀具数据(刀具长度和刀具半径)参考可能与所描述的特性不同。

#### 可编程的工作区域限制,**G25/G26**

对于每个轴,可以设定一个上限(G26)和一个下限(G25)的工作区域。该值立即生效, 在相应的机床数据设置 (→ MD10710 \$MN\_PROG\_SD\_RESET\_SAVE\_TAB)下,在复位后和重 新上电后仍保持原值。

#### 说明

使用预定义功能 [CALCPOSI](#page-619-0)(页[620](#page-619-0))可在运行前检查,预设的路径是否处于工作区域限制中和/ 或在保护区域范围内运行。

### **3.14.3.2** 在 **WCS/ENS** 中的工作区域限制 **(WALCS0 ... WALCS10)**

"WCS/AZS 工作区域限制"可根据通道的不同形成灵活的工件坐标系统 (WCS) 或可调零点系 统 (AZS) 中通道轴活动区域的工件限制。它主要设计用于传统的车床。

### 前提条件

必须参考通道轴。

### 工作区域限制组

为了在切换轴分配,比如在开/关坐标转换或开/关生效的框架时无须每次都为所有的通道轴 重新写入工作区域限制,系统提供了工作区域限制组。

- 一个工作区域限制组包含以下数据:
- 所有通道轴的工作区域限制
- 工作区域限制的参照系

### 句法

...

\$P\_WORKAREA\_CS\_COORD\_SYSTEM[<WALimNo>]=<Value>

\$P\_WORKAREA\_CS\_PLUS\_ENABLE[<WALimNo>,<Ax>]=<Value>

\$P\_WORKAREA\_CS\_LIMIT\_PLUS[<WALimNo>,<Ax>]=<Value>

```
$P_WORKAREA_CS_MINUS_ENABLE[<WALimNo>,<Ax>]=<Value>
$P_WORKAREA_CS_LIMIT_MINUS[<WALimNo>,<Ax>]=<Value>
...
WALCS<n>
...
WALCS0
```
含义

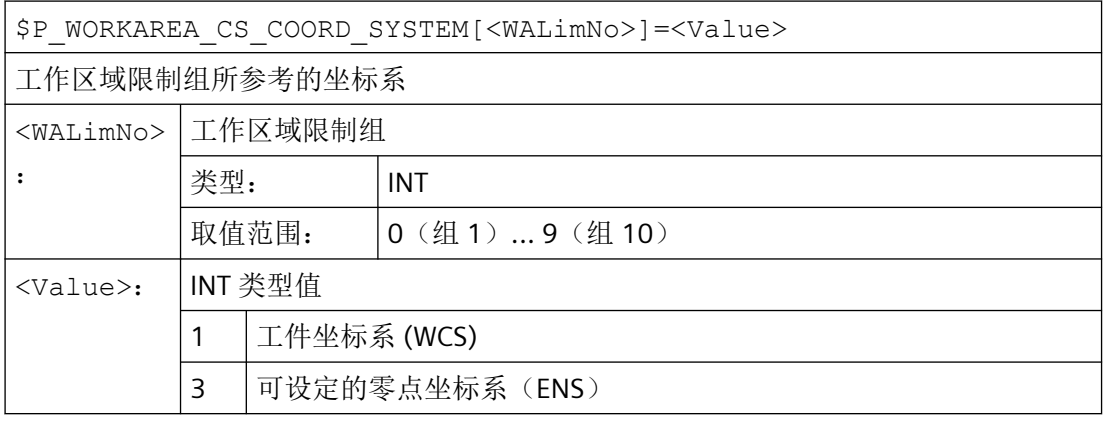

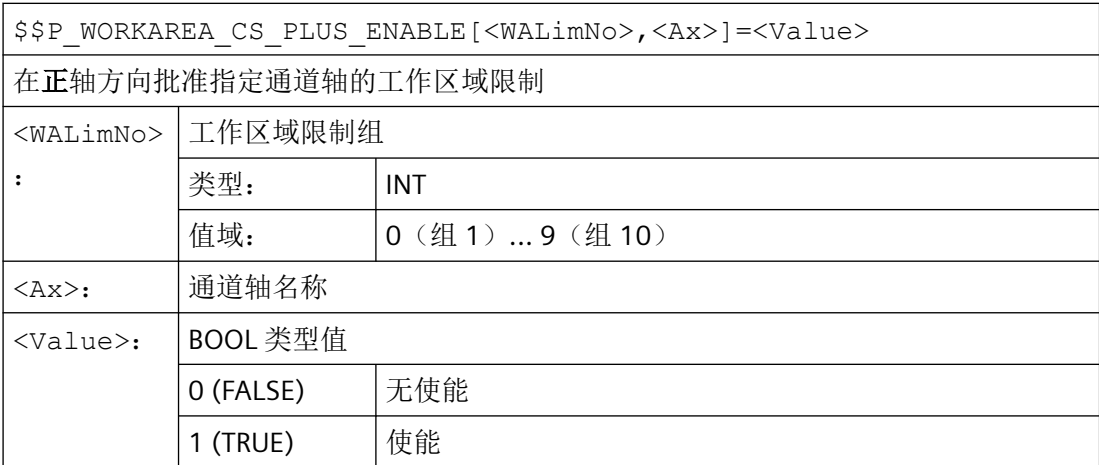

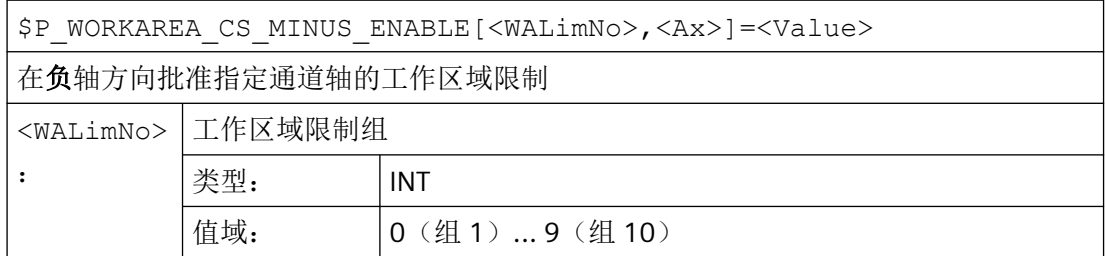

## *3.14* 补充指令

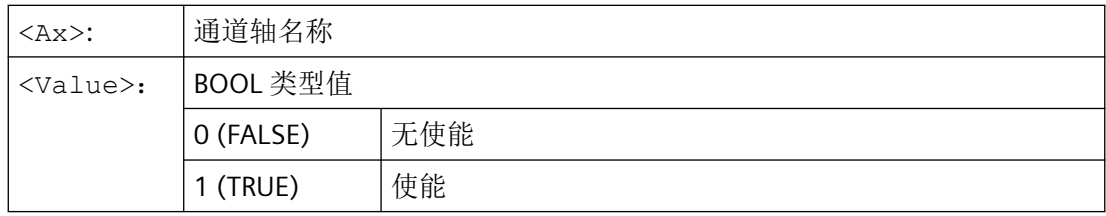

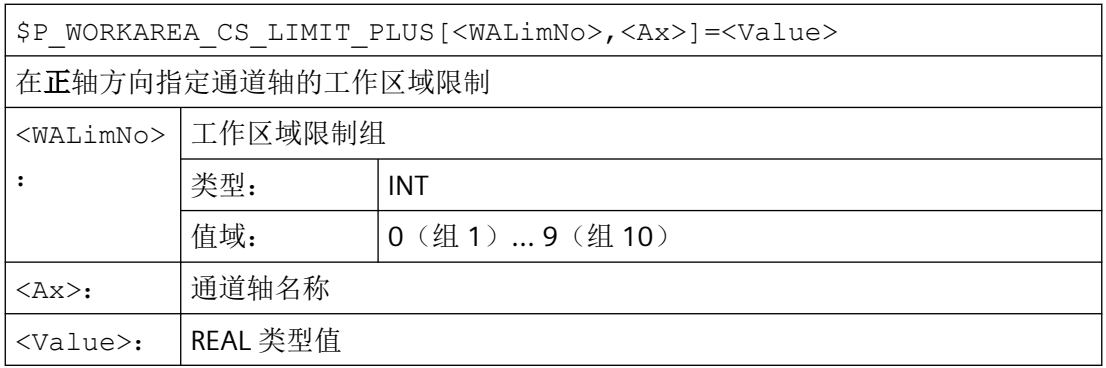

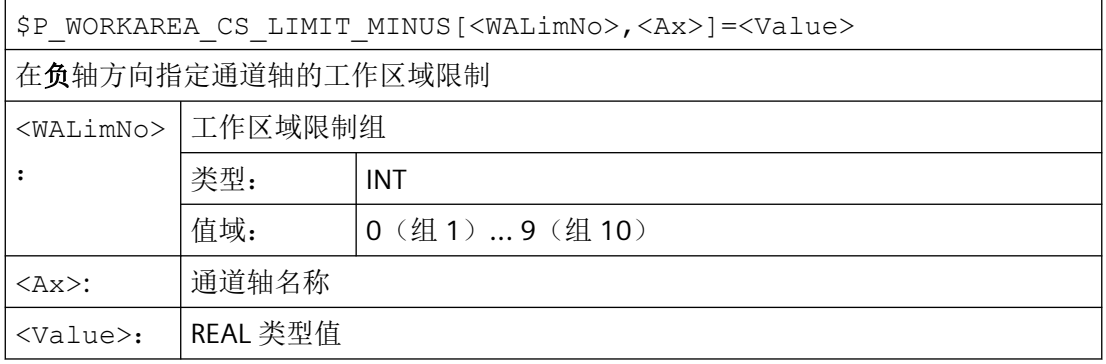

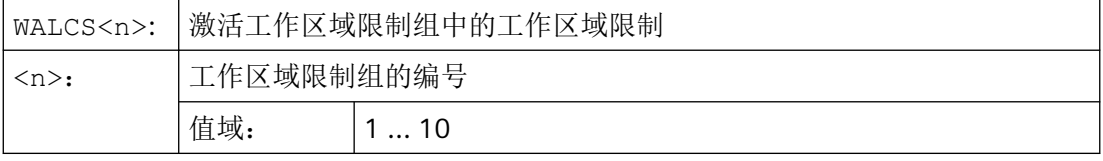

WALCS0: 取消通道中激活的工作区域限制

## 说明

工作区域限制组实际可用的数量取决于配置(→ 参见机床制造商说明)。

### 在通道中定义了 3 个轴:X, Y 和 Z

现在需要定义编号 2 的工作区域限制组并紧接着激活它,在该组中按照以下数据限制 WCS 中 的轴:

- X 轴正方向上:10 mm
- X 轴负方向上:无限制
- Y 轴正方向上:34 mm
- Y 轴负方向上:-25 mm
- Z 轴正方向上:无限制
- Z 轴负方向上: -600 mm

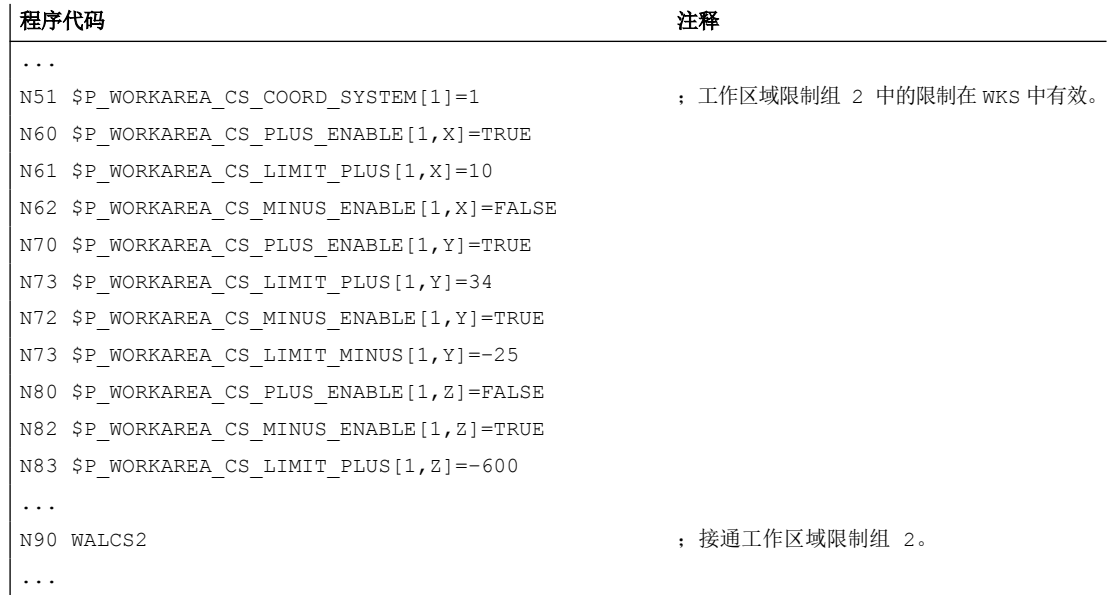

### 其它信息

### 有效性

WALCS1 - WALCS10 的工作区域限制的生效与使用 WALIMON 进行的工作区域限制无关。 当 两个功能都生效时,轴运行第一个遇到的工作区域限制生效。

### 刀具上的基准点

刀具数据(刀具长度和刀具半径)参考以及在监控工作区域限制时刀具上的基准点都与 WALIMON 工作区域限制的特性一致。

### **3.14.4** 参考点运行(**G74**)

在机床开机后,如果使用的是增量位移测量系统,则所有轴滑板必须回到参考点标记。在此 之后,才可以编程运行。

用 G74 可以在 NC 程序中执行回参考点运行。

#### 句法

G74 X1=0 Y1=0 Z1=0 A1=0 …;在单独 NC 程序段中编程

## 含义

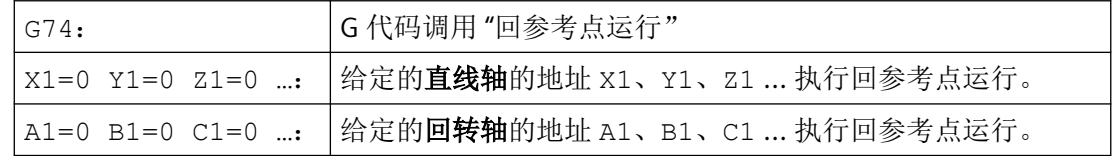

### 说明

用 G74 使轴运行到参考标记处,在回参考点之前不可以对该轴编程轴转换。 通过指令 TRAFOOF 来取消转换。

### 示例

在转换测量系统时返回到参考点,并且建立工件零点。

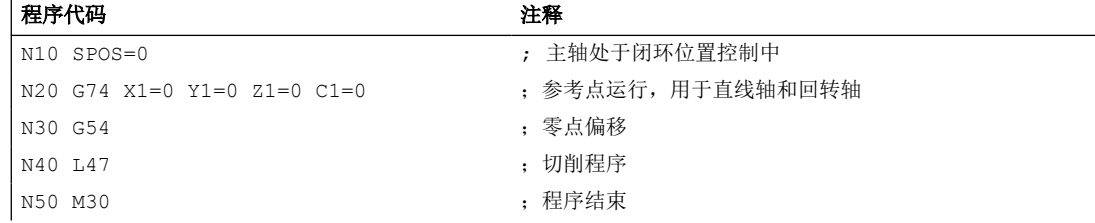

## **3.14.5** 返回固定点(**G75**)

使用逐段方式生效的 G75 指令可以将单个轴独立地运行至机床区域中的固定点, 比如换刀 点,上料点,托盘更换点等。

固定点为机床数据(MD30600 \$MA\_FIX\_POINT\_POS[n])中存储的机床坐标系中的位置。 每个轴最多可以定义 4 个固定点。

可在各 NC 程序中返回固定点,而不用考虑当前刀具或工件的位置。 在运行轴之前执行内部 预处理停止。

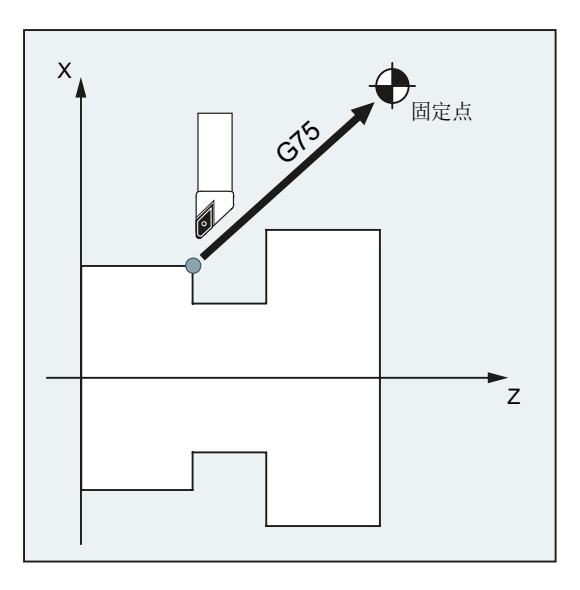

### 前提条件

返回固定点时,使用 G75 必须满足下列前提条件:

- 必须精确的计算固定点坐标并存储于机床数据中。
- 固定点必须处于有效的运行范围内( 注意软件限位开关限值!)
- 待运行的轴必须返回参考点。
- 不允许激活刀具半径补偿。
- 不允许激活运动转换。
- 待运行的轴不可参与激活的转换。
- 待运行的轴不可为有效耦合中的从动轴。
- 待运行的轴不可为龙门连接中的轴。
- 编译循环不可接通运行分量。

### 句法

G75 <轴名称><轴位置> ... FP=<n>

*3.14* 补充指令

## 含义

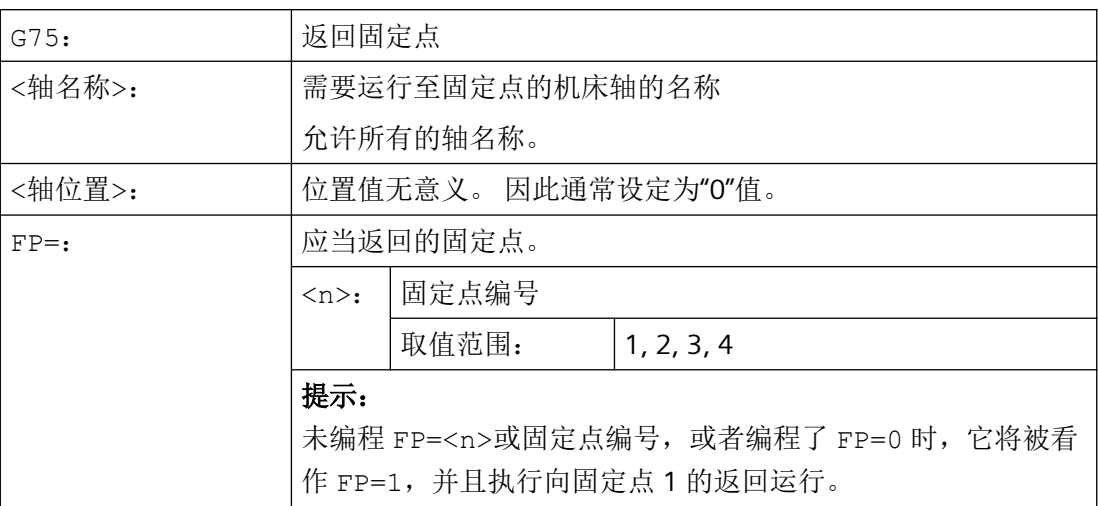

### 说明

在一个 G75 程序段中可以编程多个轴。 这些轴将同时逼近设定的固定点。

### 说明

地址 FP 的值不能大于为编程的每个轴设定的固定点的数量 (MD30610 \$MA\_NUM\_FIX\_POINT\_POS)。

### 示例

需要将 X 轴 (= AX1) 和 Z 轴 (= AX3) 运行到固定机床轴位置 1 (X = 151.6, Z = -17.3) 进 行换刀。

机床数据:

- MD30600  $M_A$  FIX\_POINT\_POS[AX1,0] = 151.6
- MD30600 \$MA\_FIX\_POINT[AX3,0] = 17.3

NC 程序:

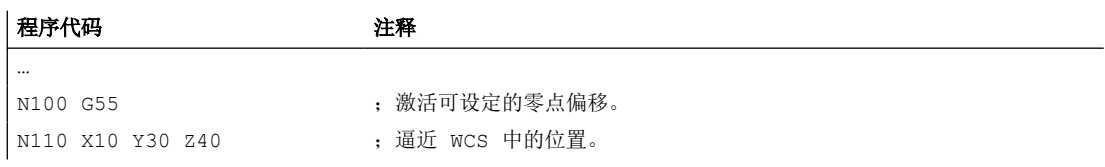

*3.14* 补充指令

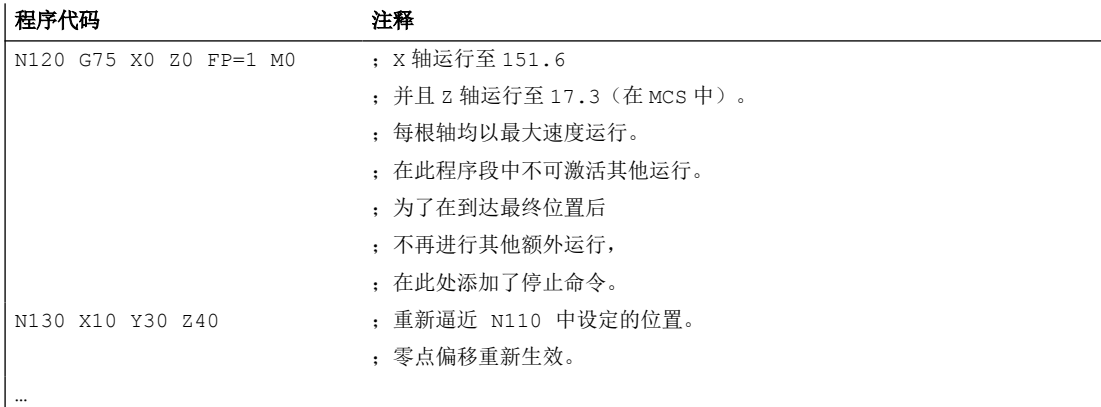

### 说明

如果激活了"带刀库的刀具管理"功能,则在 G75 运行结束时,辅助功能 T...或 M...(比 如 M6)无法触发程序段转换禁止。

原因: "带刀库的刀具管理"设置激活时,用于换刀的辅助功能不输出给 PLC 。

### 更多信息

### **G75**

将轴作为机床轴快速运行。运行通过内部功能"SUPA"(抑制所有框架)和"GO RTLIOF"(讲行 单轴插补的快速运行)描述。

如果不满足"RTLIOF"(单轴插补)的条件,则以轨迹返回固定点。

到达固定点时,轴停止在公差窗口"精准停"内。

#### 可为 **G75** 设置动态模式

可以通过以下机床数据为返回固定点(G75)设置需要的动态模式:

MD18960 \$MN\_POS\_DYN\_MODE(定位轴的动态类型)

#### 轴向附加运行

在 G75 程序段编译时考虑采用以下轴向附加运行:

- 外部零点偏移
- DRF
- 同步偏移(\$AA\_OFF)

之后不可再对轴的附加运行进行修改,直至通过 G75 程序段编程的运行结束。 G75 程序段编译后的附加运行会使逼近的固定点产生偏移。

*3.14* 补充指令

不考虑插补时间,系统始终不采用以下附加运行,因为这些功能会引起目标位置的偏移:

- 在线刀具补偿
- BCS(如 MCS)中的编译循环的附加运行

#### 激活框架

忽略所有生效的框架。在机床坐标系中运行。

#### **WCS/ENS** 中的工作区域限制

坐标系专用的工作区域限制(WALCS0 ... WALCS10)在 G75 程序段中不生效。将目标点作 为下一个程序段的起点进行监控。

### **POSA/SPOSA** 进给轴**/**主轴运行

如果使用 POSA 或 SPOSA 运行了编程的进给轴/主轴,必须在运行至固定点前结束该运行。

### **G75** 程序段中的主轴功能

当主轴退出"运行至固定点"时,可以在 G75 程序段中对主轴功能另外进行编程(例如使用 SPOS/SPOSA 进行定位)。

#### 模态轴

在模态轴上以最短路径返回固定点。

## **3.14.6** 运行到固定挡块(**FXS, FXST, FXSW**)

### 功能

通过功能"运行到固定点停止",可以生成定义的工件夹紧力,用于尾架,套筒和夹具等。 此外还可以使用此功能返回机械参考点。

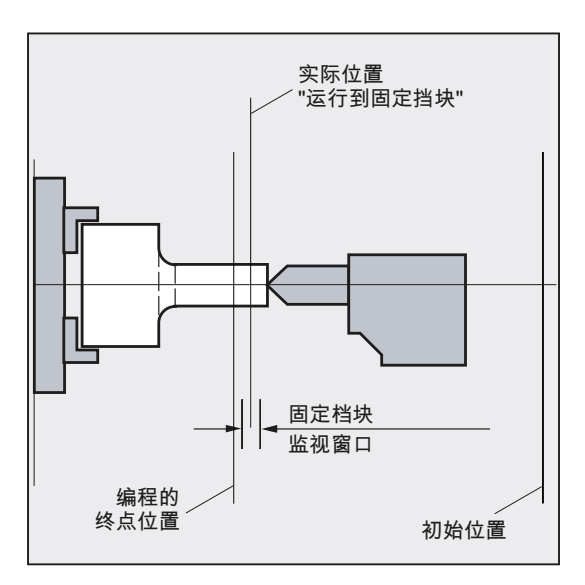

力矩降到足够低时,不用连接探头就可以执行简单的测量工作。"运行到固定点停止"功能 可用于进给轴以及作为进给轴使用的主轴。

### 句法

 $FXS$  $<$ 轴> $]=...$  $FXST[\langle 4h \rangle] = ...$  $FXSW[\leq \frac{1}{2}M>]=...$  $FXS$   $[<$ 轴>] =...  $FXST$   $[<$ 轴>] =... FXS[<轴>]=… FXST[<轴>]=… FXSW[<轴>]=…

## 含义

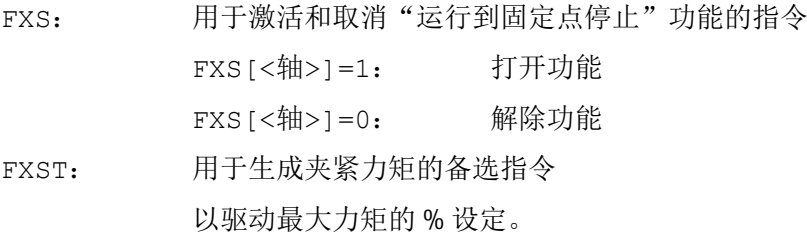

FXSW: 用于设定固定点停止监控窗口宽度的备选指令 以毫米,英寸或者度为单位设定。 <轴>: 机床轴名称 对机床轴(X1, Y1, Z1 等)进行编程

#### 说明

指令 FXS, FXST und FXSW 模态有效。

可以选择由 FXST 和 FXSW 进行编程: 如果没有给定值, 则最后编程的值或者在相应机床数 据中设定的值生效。

### 激活运行至固定点停止:**FXS[<**轴**>] = 1**

向目标点的运行可以描述为轨迹运行或者定位运行。在定位轴上可以超出程序段限制执行此 功能。

运行到固定点停止可以同时在几个轴同时进行,并与其他轴的运动平行。固定点必须在起始 位置和目标位置之间。

## 注意

#### 碰撞危险

如果在进给轴/主轴上激活了"运行到固定点停止"功能,则不能再为该轴编程新的位置。 在选择该功能之前,必须把主轴转换到位置控制模式。

#### 示例:

程序代码 注释 X250 Y100 F100 FXS[X1]=1 FXST[X1]=12.3 FXSW[X1]=2 ;轴 X1 以进给率 F100(可选设定)向目 标位置 X=250 毫米运行。 夹紧力矩为最大驱动力矩的 12.3%,监控在 宽度为 2 毫米的窗口中进行。 ...

### 运行至固定点停止被取消:**FXS[<**轴**>] = 0**

取消该功能可以触发一次预处理程序停止。

在程序段中使用 FXS[<轴>]=0 会使运行停止。

### 注意

## 碰撞危险

到返回位置的运行必须是离开固定点,否则会对固定点或机床造成损坏。 在到达返回位置后,就可以进行程序段转换。如果没有设定返回位置,则在取消力矩限制 后直接执行程序段切换。

示例:

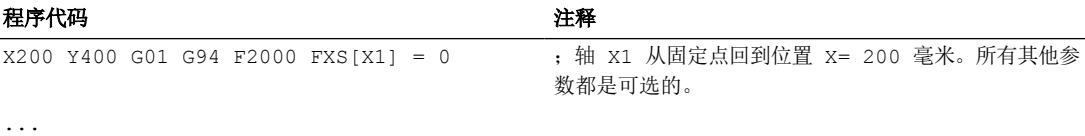

### 夹紧力矩(**FXST**)和监控窗口(**FXSW**)

编程的力矩限制 FXST 从程序段开始时就有效,也就是以降低的力矩返回固定点。FXST 和 FXSW 可以在零件程序中随时进行编程或修改。更改在同一程序段中运行前生效。

### 注意

### 碰撞危险

如编程之前轴已经开始运行,那么重新编程固定点监控窗口将不仅会使窗口宽度变化,也 会使窗口中心的参考点发生变化。窗口变化时,机床轴的实际位置就是新窗口中心点。 必须选择窗口,使轴脱离固定点时才引起固定点监控响应。

### 其它信息

#### 上升斜坡

通过机床参数可以给新的扭矩限制定义一个上升坡度,从而可以稳定地设置扭矩极限(如, 挤压套筒时)

#### 报警抑制

必要时,可以用零件程序来抑制挡块报警。通过在机床参数中屏蔽报警,然后用 NEW\_CONF 来激活新的 MD 设置。

#### 激活

"运行到固定挡块"指令可以从同步动作/技术循环中调入。不用运动就可以激活这些指令, 扭矩立即被限制。一旦轴运动通过设定点,就会激活限制停止监视器。

#### 从同步动作中激活

示例:

如果出现预计事件(\$R1)并且运行到固定挡块还没有运行,那么必须为 Y 轴激活 FXS。扭 矩应达到额定扭矩的 10%。监控窗口的宽度设置为缺省值。

#### 程序代码

N10 IDS=1 WHENEVER ((\$R1=1) AND (\$AA\_FXS[Y]==0)) DO \$R1=0 FXS[Y]=1 FXST[Y]=10

标准的零件程序必须确保\$R1 在所希望的时间被设置。

#### 从同步动作中取消激活

示例:

如果出现预计的事件(\$R3),并且到达状态"接触限制挡块"(系统变量 \$AA\_FXS), 那么必须 取消 FXS。

#### 程序代码

IDS=4 WHENEVER ((\$R3==1) AND (\$AA\_FXS[Y]==1)) DO FXS[Y]=0 FA[Y]=1000 POS[Y]=0

#### 到达固定挡块

在到达固定挡块后:

- 删除剩余行程并且位置给定值被跟随。
- 驱动扭矩提高到编程的极限值 FXSW 并保持不变。
- 在指定的窗口宽度内激活固定挡块监控。

#### 边界条件

• 测量,带剩余行程删除

"测量和删除剩余行程"(指令 MEAS)和"运行到固定挡块"不能同时在一个程序段内 编程。

例外:一个功能作用于轨迹轴,另一个作用于定位轴,或者两个功能都作用于定位轴。

- 轮廓监控 在"运行到固定挡块"有效时,不能执行轮廓监控。
- 定位轴 使用定位轴"运行到固定挡块"时,程序段的转换与固定挡块运动无关。

- 无法运行到固定挡块:
	- 在龙门架轴上
	- 用于仅由 PLC 控制的同时定位轴(FXS 的选择必须由 NC 程序进行)。
- 如果扭矩限值下降得过多,轴将不能跟随指定的设定值;位置调节器到达限值,并且轮 廓偏差增加。在这种运行状态下可以通过提高扭矩限值来达到突变运动。为了保证轴可 以跟随设定点,必须检查轮廓偏差并保证其不得大于在无限扭矩时的偏差。

### **3.14.7** 暂停时间(**G4**)

只要程序段在主处理中执行,便可通过指令 G4 在该程序段中编程一个时间(停留时间)。 该时间届满后,会切换至下一程序段。

### 说明

G4 会中断连续路径运行。

句法

G4 F<Time>

G4 S<NumSpi>

 $G4$  S < n > = < NumSpi >

含义

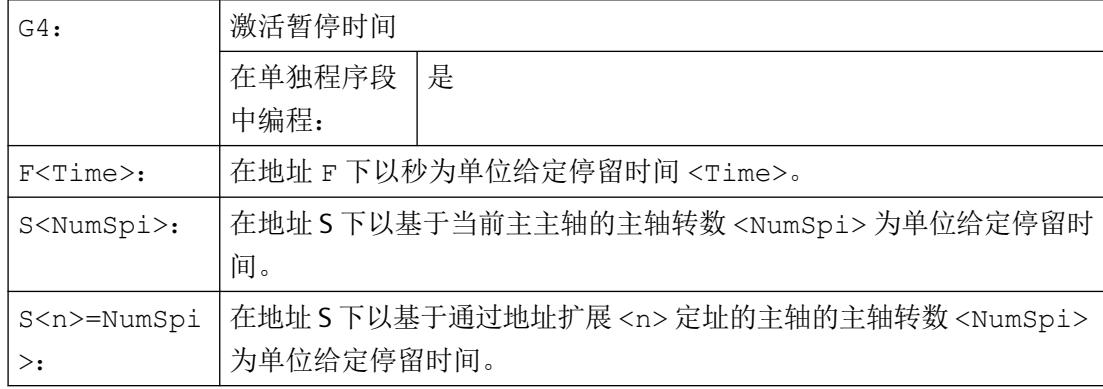

### 说明

在停留时间程序段 G4 中为设定时间所用的地址 F 和 S 不影响程序的进给率 F... 和主轴转 速 S...。

## 边界条件

### 同步动作

在一个程序中编程了两个同步动作,下一程序段在停留时间届满后成为执行同步动作的动作 程序段。一个同步动作为模态同步动作。另一个同步动作为逐段同步动作。如果需要逐段同 步动作影响模态动作(例如: 通过 UNLOCK 使能执行), 则至少要提供两个插补器周期(例 如:G4 F<插补器周期 \* 2>)作为生效的停留时间。

生效的停留时间取决于机床数据 MD10280 \$MN\_PROG\_FUNCTION\_MASK, 位 4 = <值> 中 的设置

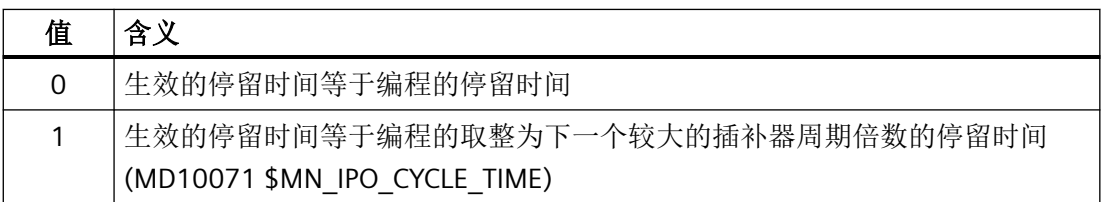

程序示例:

- MD10071 \$MN\_IPO\_CYCLE\_TIME == 8 ms
- MD10280 \$MN\_PROG\_FUNCTION\_MASK,  $\hat{\boxdot}$  4 = 1

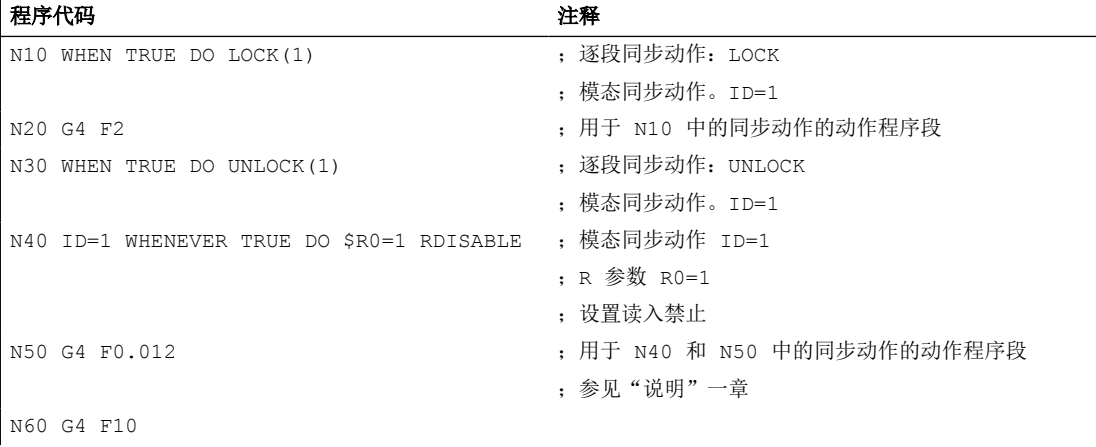

#### 说明

所需特性是 N30 中的逐段同步动作取消禁用 (LOCK) N40 中的模态同步动作 (ID=1) 并写入 R 参数的 N50 中且读入禁止生效。仅当生效的停留时间≥两个插补器周期时,才可实现该特性。

生效的停留时间由编程的停留时间、插补器周期及 MD10280

\$MN\_PROG\_FUNCTION\_MASK, 位 4 中的设置得出。为确保生效的停留时间 ≥ 两个插补器 周期,必须编程以下停留时间:

- 位 4 == 0:编程的停留时间 ≥ 2 \* 插补器周期
- 位 4 == 1:编程的停留时间 ≥ 1.5 \* 插补器周期

如果生效的停留时间小于两个插补器周期,写入 R 参数和读入禁止则在程序段 N60 中执行。

### 示例

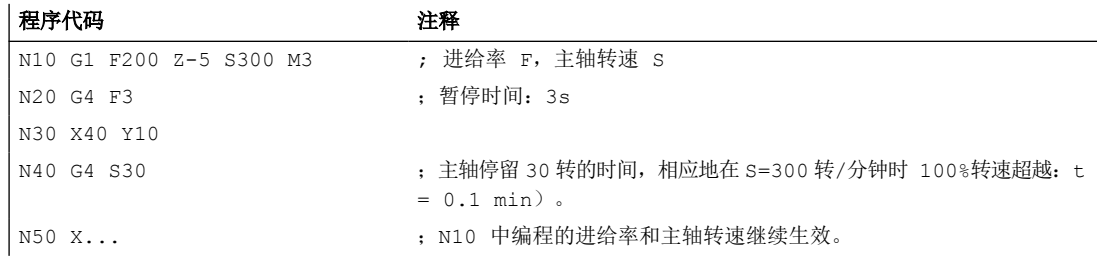

### **3.14.8** 内部预处理程序停止

### 功能

在存取机床的状态参数时(\$A…),控制系统会自动生成内部预处理停止。 只有当全部执行了 所有预处理并缓存的程序段后,才开始执行后面的程序段。 上一个程序段被停在准停位置中 (如 G9)。

#### 示例

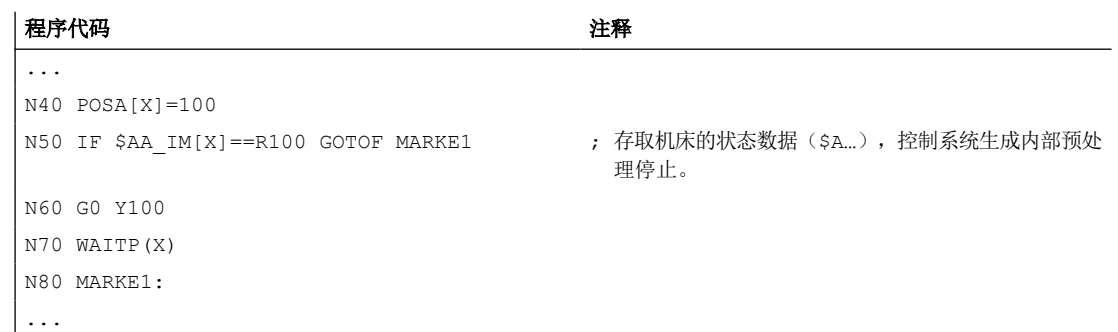

*3.15* 其它信息

## **3.15** 其它信息

- **3.15.1** 进给轴
- **3.15.1.1 Achsen** (概览)

## 轴类型

在编程时可以有以下几种轴:

- 主轴/几何轴
- 辅助轴
- 主要主轴,主主轴
- 机床轴
- 通道轴
- 轨迹轴
- 定位轴
- 同步轴
- 指令轴
- PLC 轴/并行定位轴

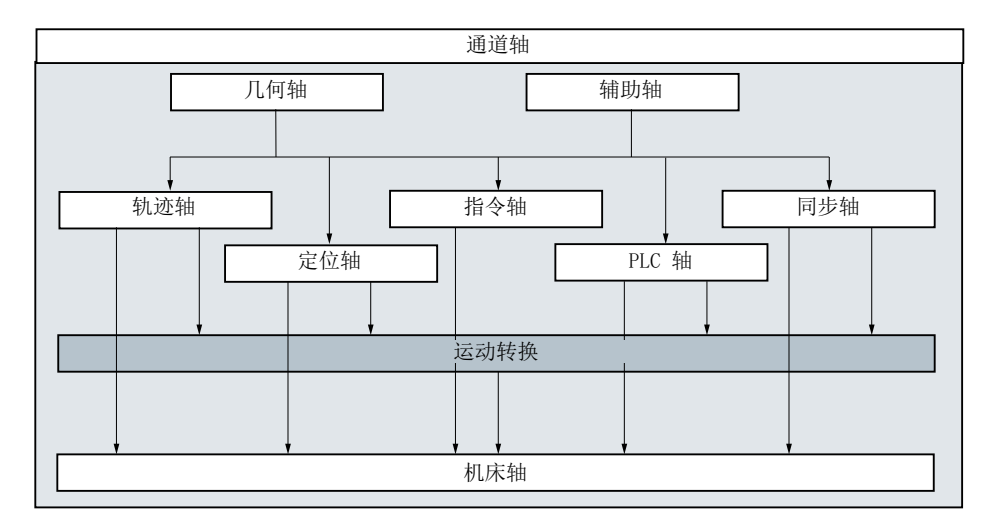

### *3.15* 其它信息

#### **3.15.1.2** 主轴**/**几何轴

主要轴确定了一个直角右旋坐标系。 在该坐标系中可以编程刀具运行。

在 NC 工艺中,将主要进给轴称为几何轴。 在编程说明中同样会使用这个概念。

#### 可转换的几何轴

使用"可转换的几何轴"功能(参见功能手册工作准备),可以对零件程序中通过机床数 据配置的几何轴组进行修改。 这里作为同步辅助轴定义的通道轴可以替代任意一个几何轴。

### 轴名称

可通过下列机床数据确定几何轴的名称:

MD20060 \$MC\_AXCONF\_GEOAX\_NAME\_TAB(通道中的几何轴名称)

车床上的标准名称:

- 1. 几何轴:X
- 2. 几何轴:Z

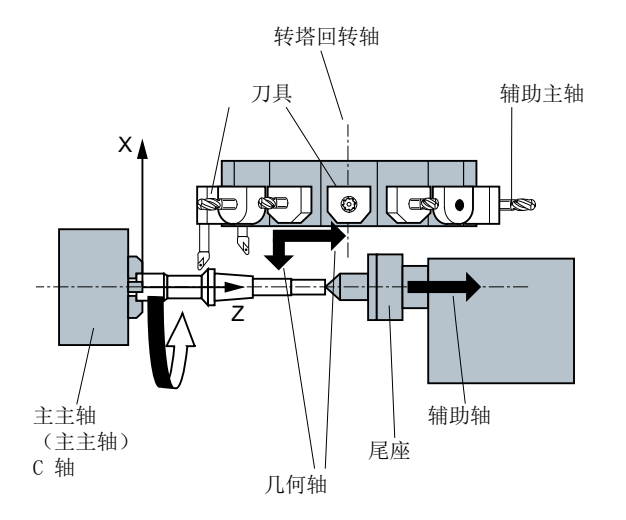

铣床上的标准名称:

- 1. 几何轴:X
- 2. 几何轴:Y
- 3. 几何轴:Z

### 其它信息

在对框架和工件几何尺寸(轮廓)进行程序设计时,最多可以使用三个几何轴。

只要能够进行映射,几何轴和通道轴的名称就允许相同。

在所有通道中几何轴和通道轴的名称可以相同,从而可以在每个通道中执行同样的程序。

*3.15* 其它信息

#### **3.15.1.3** 辅助轴

与几何轴相反,在辅助轴中没有定义这些轴之间的几何关系。

典型的辅助轴有:

- 刀具转塔轴
- 旋转台轴
- 旋转头轴
- 加料机轴

#### 轴名称

以带有转塔刀库的车床为例:

- 转塔位置 U
- 尾架 V

#### 编程举例

### 程序代码 しょうかん しゅうしょう しゅうしょう おおやく たいこう 注释 N10 G1 X100 Y20 Z30 A40 F300 <br>
; 轨迹轴运动。 N20 POS[U]=10POS[X]=20 FA[U]=200 FA[X]=350 ; 定位轴运行。 N30 G1 X500 Y80 POS[U]=150FA[U]=300 F550 ; 轨迹轴和定位轴。 N40 G74 X1=0 Z1=0 <br>
state of the Magnus of the Magnus of the Magnus of the Magnus of the Magnus of the Magnus of the Magnus of the Magnus of the Magnus of the Magnus of the Magnus of the Magnus of the Magnus of the Magnus

#### **3.15.1.4** 主轴,主主轴

哪个轴为主要主轴由机床运动特性确定。 通常通过机床数据将该主轴定义为主主轴。

该定义可以通过程序指令 SETMS (<主轴编号>)更改。 编程 SETMS 时,如果未设定主轴编 号, 则切换回在机床数据中确定的主主轴。

某些功能,比如螺纹切削,只适用于主主轴。

### 主轴名称

S 或者 S0

### **3.15.1.5** 加工轴

加工轴指的是在机床上实际存在的轴。

通过在通道中激活的转换(TRANSMIT、TRACYL 或 TRAORI), 编程的轨迹轴或辅助轴运动 可作用于多个加工轴。

仅在特殊的情况下,才直接在程序中响应加工轴 (比如在返回参考点或固定点时)。
#### 轴名称

可通过下列 NC 专用的机床数据确定加工轴的名称: MD10000 \$MN\_AXCONF\_MACHAX\_NAME\_TAB(机床轴名称) 缺省设置: X1, Y1, Z1, A1, B1, C1, U1, V1 此外,加工轴还有始终可用的固定轴名称(独立于在机床数据中设置的名称): AX1, AX2, …, AX<n>

#### **3.15.1.6** 通道轴

所有称作通道轴的几何轴、辅助轴和加工轴都分配在一个通道中。

#### 轴名称

可通过下列机床数据确定几何轴和辅助轴的通道专用名称:

MD20080 \$MC\_AXCONF\_CHANAX\_NAME\_TAB(通道轴名称)

缺省设置: X, Y, Z, A, B, C, U, V

几何轴或辅助轴分配给哪些加工轴是在下列机床数据中确定的:

MD20070 \$MC\_AXCONF\_MACHAX\_USED(使用的加工轴)

#### **3.15.1.7** 轨迹轴

轨迹轴描述了轨迹行程以及空间内的刀具运行。

编程的进给率在该轨迹方向一直有效。 参加该轨迹的进给轴同时到达其位置。 通常它们是 几何轴。

但哪些轴为轨迹轴并可以影响速度由缺省设置定义。

在 NC 程序中,可以使用 FGROUP 设定轨迹轴。

更多 FGROUP 的相关信息请参见"[进给率\(](#page-122-0)G93, G94, G95, F, FGROUP, FL, FGREF) (页 [123\)](#page-122-0)"。

#### **3.15.1.8** 定位轴

定位轴单独插补,也就是说每个定位轴有自己的轴插补器和进给率。 定位轴不与轨迹轴一 同插补。

定位轴由 NC 程序或者 PLC 运行。如果一个轴同时由 NC 程序和 PLC 运行, 则会输出故障信息。

典型的定位轴有:

- 工件上料的装料机
- 工件下料的装料机
- 刀库/转塔

### 类型

区别在于定位轴是同步到达程序段终点,还是通过多个程序段到达终点。

#### **POS** 轴

当所有在该程序段中编程的轨迹轴和定位轴到达它们编程的终点后,在程序段结束处执行程 序段切换。

### **POSA** 轴

定位轴的运动持续多个程序段。

#### **POSP** 轴

定位轴分段运行至终点位置。

#### 说明

没有特殊标识 POS/POSA 的定位轴变为同步轴运行。

只有当定位轴(POS)在轨迹轴之前到达其终点位置时,轨迹轴才可以使用连续路径运行 (G64)。

POS/POSA 编程的轨迹轴从轨迹轴组中撤出,用于此程序段。

更多 POS, POSA 和 POSP 的相关信息请参见"运行定位轴 (POS, POSA, POSP, FA, WAITP, [WAITMC](#page-130-0)) (页 [131](#page-130-0))"。

#### **3.15.1.9** 同步轴

同步轴的运行和轨迹行程同步,即从起点开始到编程的终点位置。

在 F 中编程的进给率适用于所有在程序段中编程的轨迹轴,但是不适用于同步轴。 同步轴 运行时间与轨迹轴相同。

比如,同步轴可以是一个回转轴,它与轨迹插补同时运行。

#### **3.15.1.10** 指令轴

在同步工作中,指令轴通过一个事件(指令)启动。它们可能会与零件程序完全异步地定位、 启动和停止。一个轴不能同时在零件程序和同步动作中运行。

指令轴单独插补,也就是说每个指令轴有自己的轴插补器和进给率。

#### **3.15.1.11 PLC** 轴

PLC 轴由 PLC 通过主程序中特殊的功能块运行,可以与所有其它的轴异步运行。 其运行不受 轨迹和同步运行的影响。

# **3.15.2** 运行指令和机床运行

编程的轴运行(运行指令)与其引起的机床运行之间的关系如下图所示:

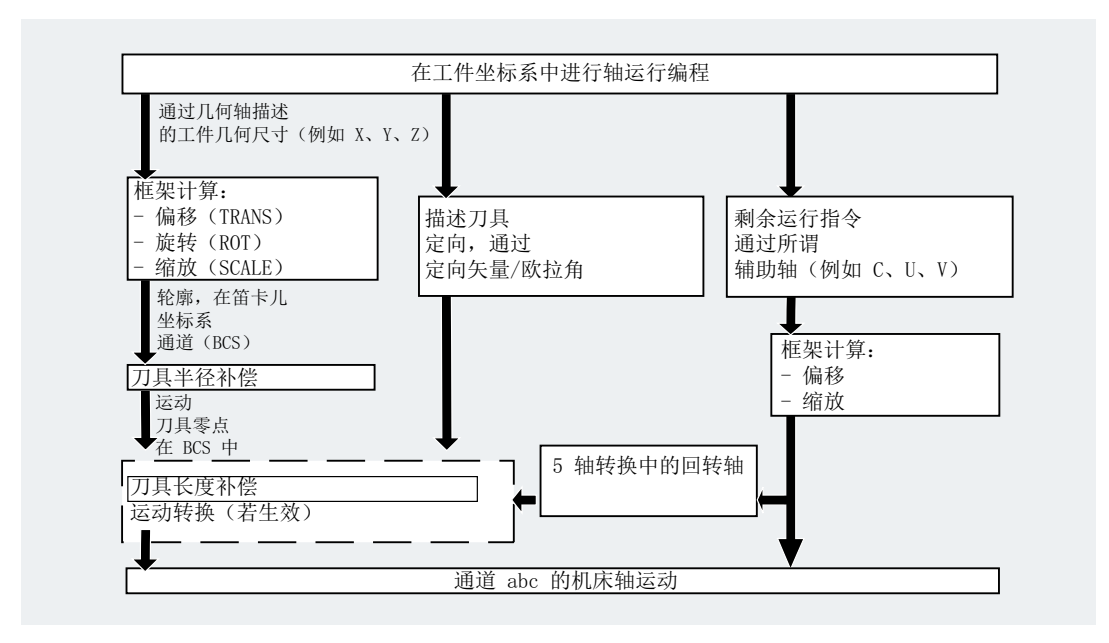

#### **3.15.3** 位移计算

位移计算得到一个程序段中运行的位移量,必须考虑所有的偏移和补偿。 通常情况下下列关系成立:

位移=给定值-实际值+零点偏移(NV)+刀具补偿(WK)

基本原理

*3.15* 其它信息

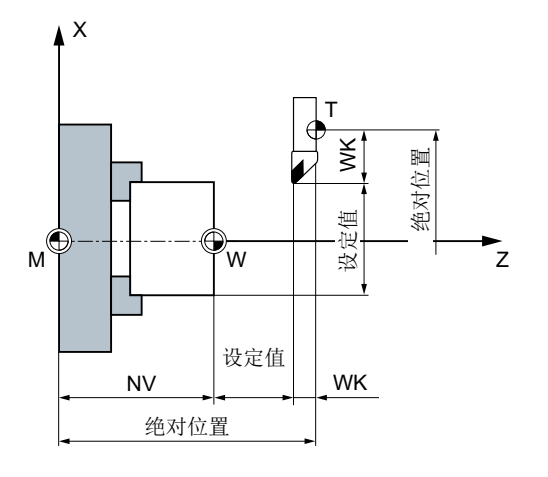

在新的程序段中编程新的零点偏移和新的刀具补偿:

• 绝对尺寸:

位移=(绝对尺寸 P2 - 绝对尺寸 P1) + (零点偏移 P2 - 零点偏移 P1) + (刀具补偿 P2 -刀具补偿 P1)。

• 相对尺寸: 位移=相对尺寸 + (零点偏移 P2 - 零点偏移 P1) + (刀具补偿 P2 - 刀具补偿 P1)。

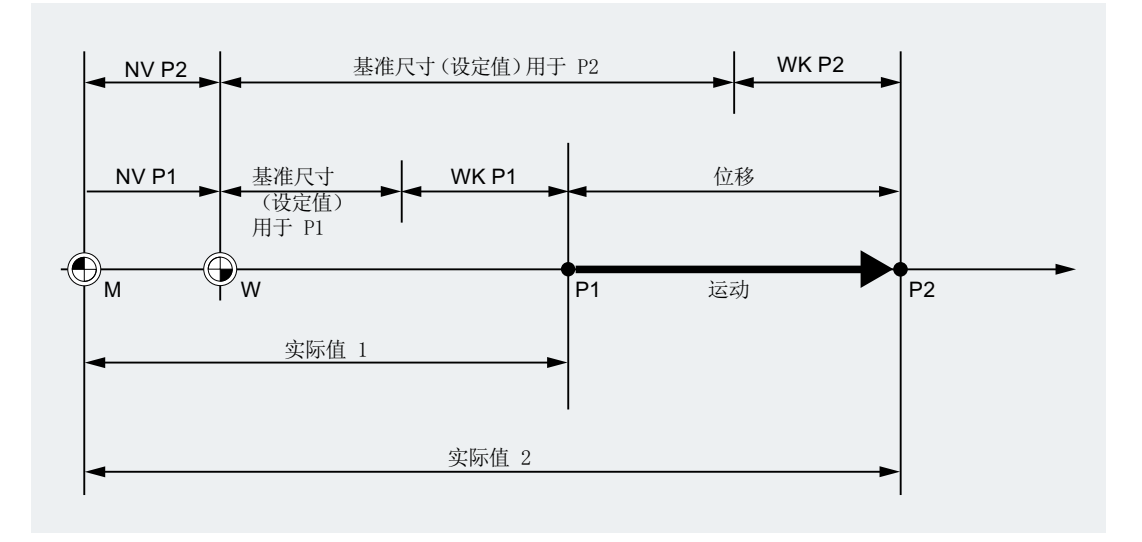

#### **3.15.4** 地址

#### 固定地址

这类地址设置固定,即地址符号不能改变。

详见表格["固定地址](#page-1370-0) (页 [1371\)](#page-1370-0)"。

#### 可设定的地址

这些地址可以由机床制造商通过机床数据分配一个其它的名称。

#### 说明

在控制系统内可变地址必须明确,也就是说同一个地址名称不可以用于不同的地址类型(轴 值和终点、刀具定向、插补参数、...)。

详见表格["可设定的地址](#page-1375-0) (页 [1376\)](#page-1375-0)"。

#### 模态**/**非模态有效的地址

模态有效的地址具有编程的值,并一直有效(对于所有后续的程序段),直至在同一个地址 下编程一个新的数值。

非模态有效的地址仅适用于它所编程的程序段。

示例:

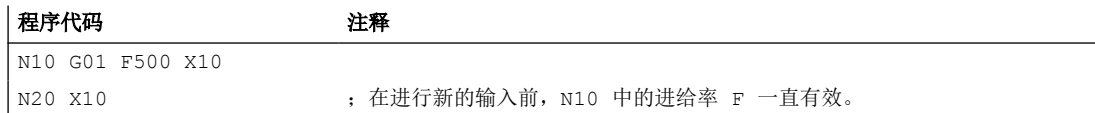

#### 带轴向扩展的地址

轴向扩展的地址中,轴名称位于地址后的方括号中,它确定轴的分配。

示例:

程序代码 注释

FA[U]=400 ; 轴专用进给, 用于轴 U。

另见表格["固定地址](#page-1370-0) (页 [1371\)](#page-1370-0)"。

### 扩展地址书写方式

利用扩展的地址写法,可以对较大数量的轴和主轴进行分类排列。

扩展地址由一个数字扩展和一个用"="号赋值的算术表达式构成。数字扩展可以是一位或者 两位,并且永远为正。

地址的扩展写法仅允许用于下面简单的地址:

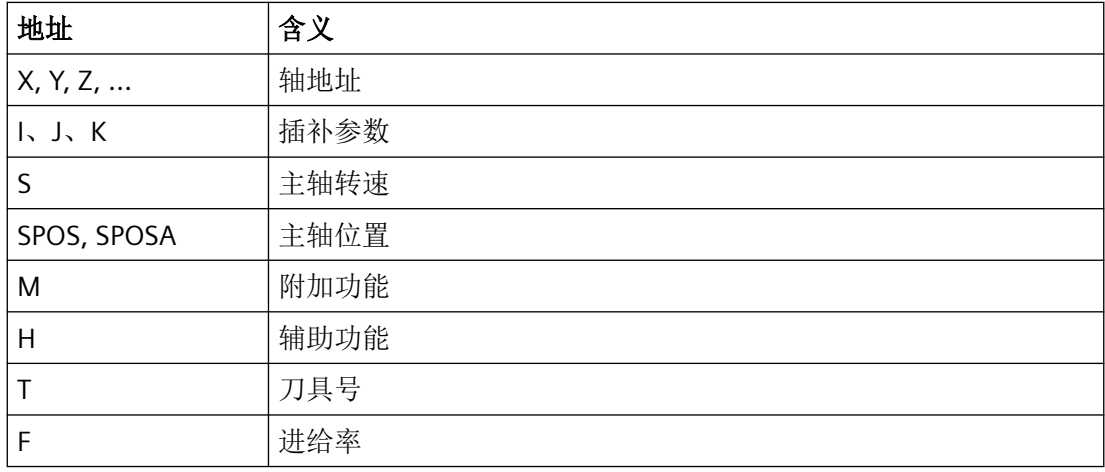

示例:

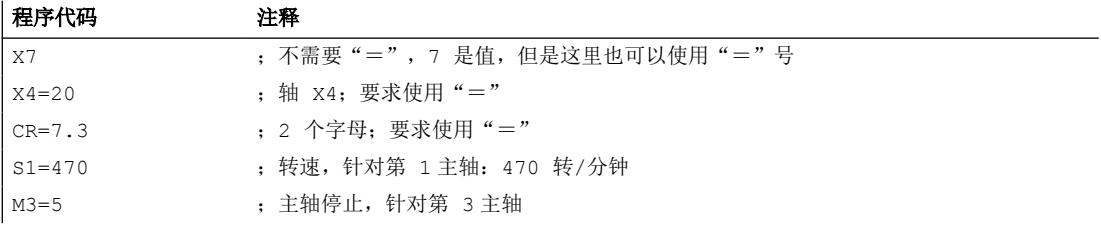

在地址 M,H,S 上以及在 SPOS 和 SPOSA 上使用变量来代替数字扩展。这里变量名在方括 号中。

示例:

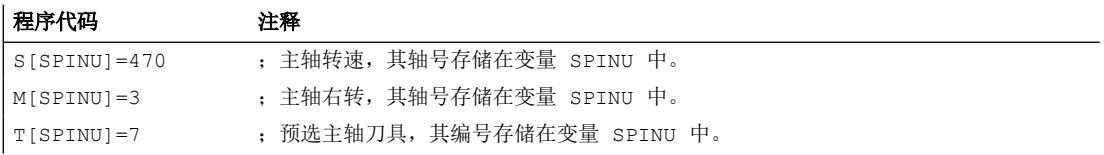

### **3.15.5** 名称

根据 DIN 66025 可以通过 NC 高级语言以及指定的对象对指令进行补充。 指定的对象可以为:

- 系统变量
- 用户定义变量
- 轴/主轴
- 子程序
- 关键字
- 跳转标记
- 宏

#### 说明

名称必须是唯一的。同一个名称不可以用于不同的对象。

#### 名称规定

名称在遵守以下规定的前提下可以自由选择:

- 许可字符:
	- 字母:A ... Z, a ... z
	- 数字:0 ... 9
	- 下划线:**\_**
- 开始的两个字符应该是字母或者下划线。
- 最大长度:
	- [程序名称](#page-47-0) (页 [48\)](#page-47-0):24 个字符
	- 轴名称:8 个字符
	- 变量名称:31 个字符

#### 说明

备用的关键字不可以用作名称。

### 循环

为了避免命名冲突,建议在分配用户循环名称时遵照以下规定:

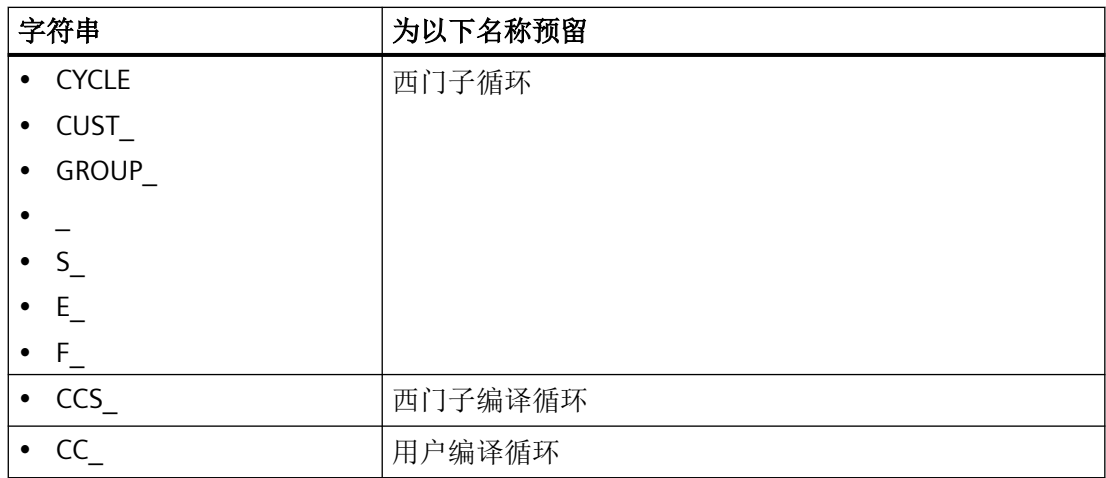

### 用户循环

用户循环名称建议以"U\_"开头。

### 变量

有关变量命名的信息参见以下章节:

- [系统数据](#page-411-0) (页 [412](#page-411-0))
- [定义用户变量\(](#page-416-0)DEF) (页 [417](#page-416-0))

### **3.15.6** 常量

# 常量(通用)

常量是执行程序时不发生变化的数据元素,例如地址的赋值。

### 十进制常量

十进制常量的数值按照十进制显示。

### **INTEGER** 常量

INTEGER 常量为带或不带正负号的整数值,即没有小数部分的数字。

示例:

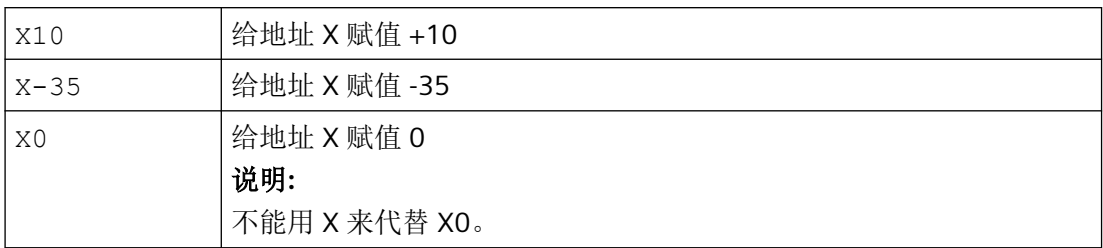

### **REAL** 常量

REAL 常量是带小数点的数字,带或不带正负号以及有或没有指数。

示例:

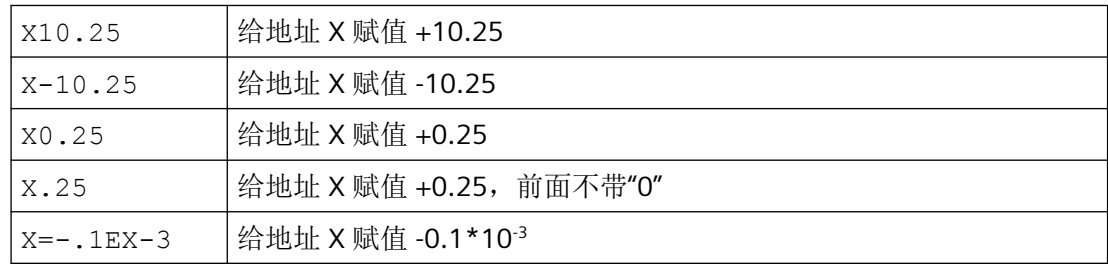

#### 说明

如果输入的带小数点地址在小数点之后的位数大于设定的位数,则会取整到所规定的位数。

# 十六进制常量

也可以使用十六进制常量, 即逢 16 进 1。 字母 A 到 F 对应于十进制数 10 到 15。

十六进制常量用两个单引号引导,并以字母"H"开头,后面写其值。 在字母和数字之间可以 有分隔符。

示例:

#### 程序代码 いっきょう おおおとこ おおおとこ さいかん 注释

\$MC\_TOOL\_MANAGEMENT\_MASK='H7F' ; ; 进行十六进制常量的赋值会对机床数据的 0-7 位置位。

## 说明

最大字符数由整数数据类型的值范围确定。

### 二进制常量

也可以使用二进制常量。 这里仅使用数字"0"和"1"。

二进制常量同样用两个单引号引导,以字母"B"开头,后面写其值。在数字之间可以有分隔符。 示例:

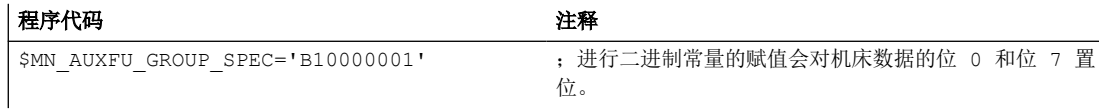

#### 说明

最大字符数由整数数据类型的值范围确定。

# **3.15.7** 运算符和计算功能:

# 运算符

#### 计算运算符

REAL 或 INT 型的系统变量可通过以下运算符进行相互间的逻辑运算:

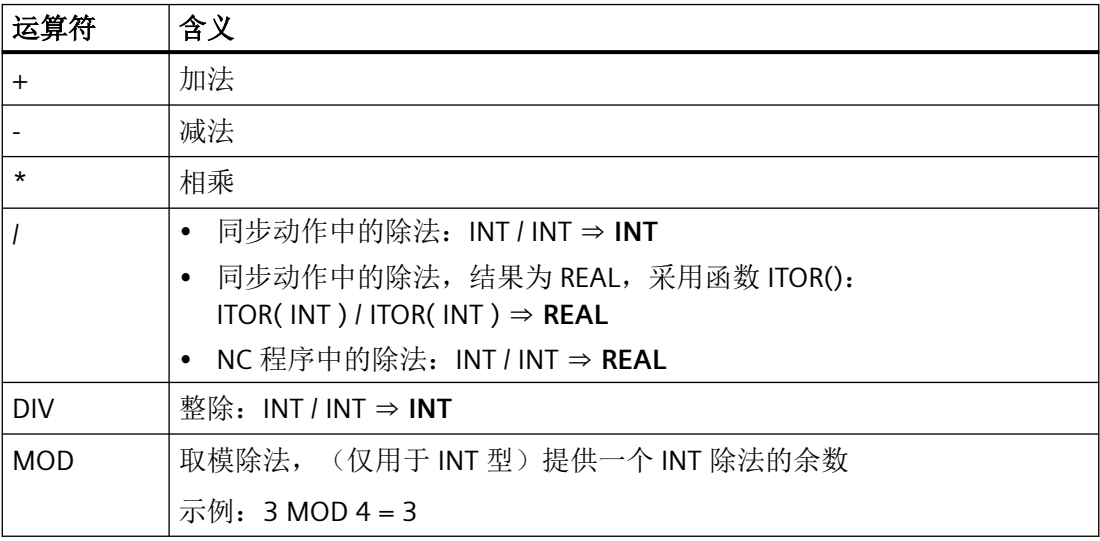

# 说明

它只能进行同类型变量的逻辑运算。

### 比较运算符

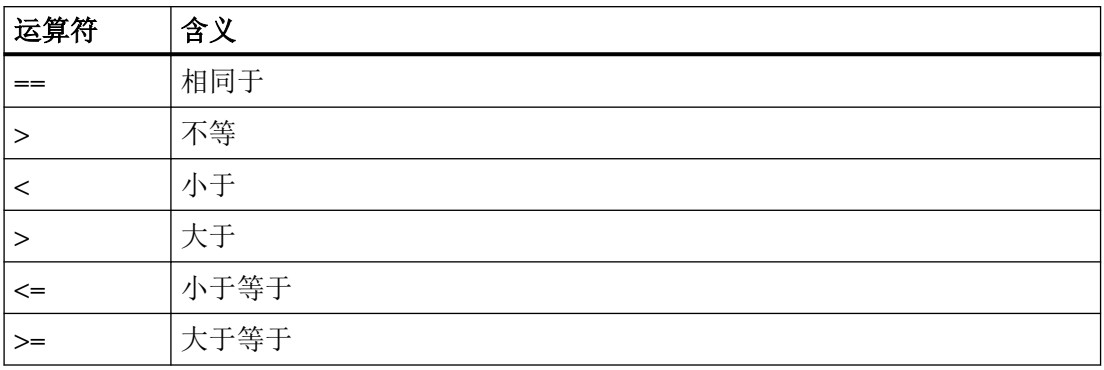

### 布尔运算符

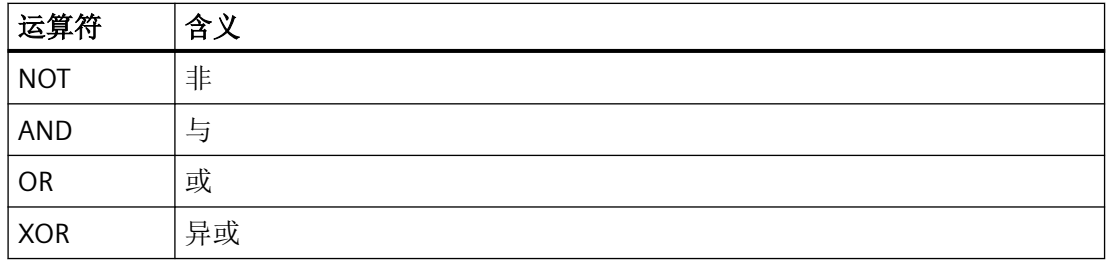

# 逐位逻辑运算符

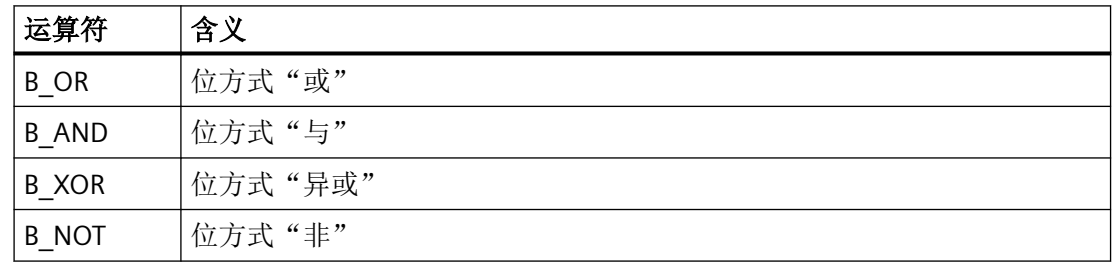

# 运算符的优先级

在执行同步动作时,运算符的优先级如下(最高优先级:1):

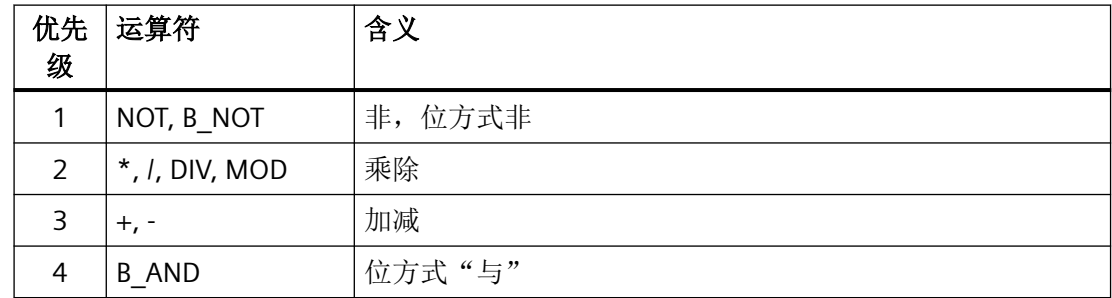

#### 基本原理

*3.15* 其它信息

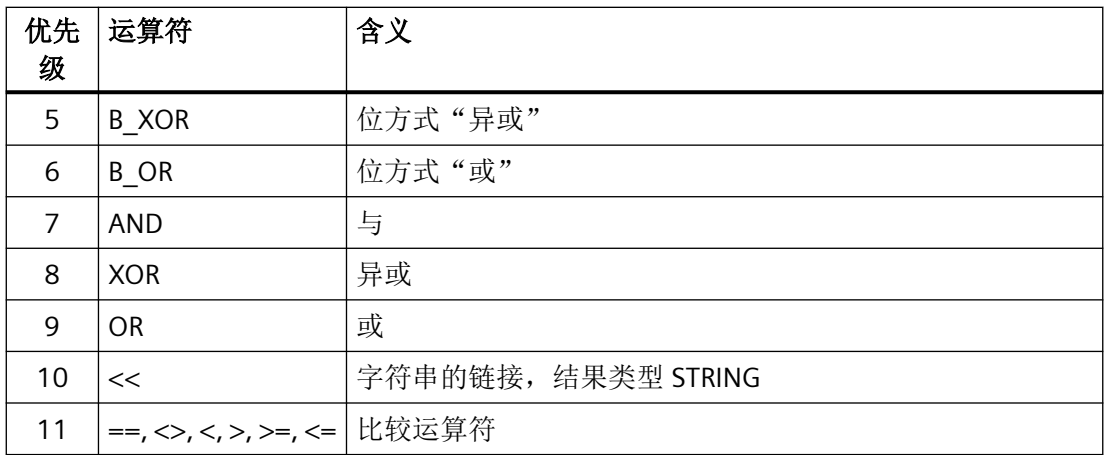

# 说明

强烈建议,如在表达式中使用了多个运算符,各个运算符的优先级可通过括号"( … )"进行明 确设置。

含多个运算符的表达式的条件示例:

### 程序代码

...WHEN  $(\frac{5}{A}A_{I}M[X] > WERT)$  AND  $(\frac{5}{A}A_{I}M[Y] > WERT1)$  DO ...

#### 运算功能

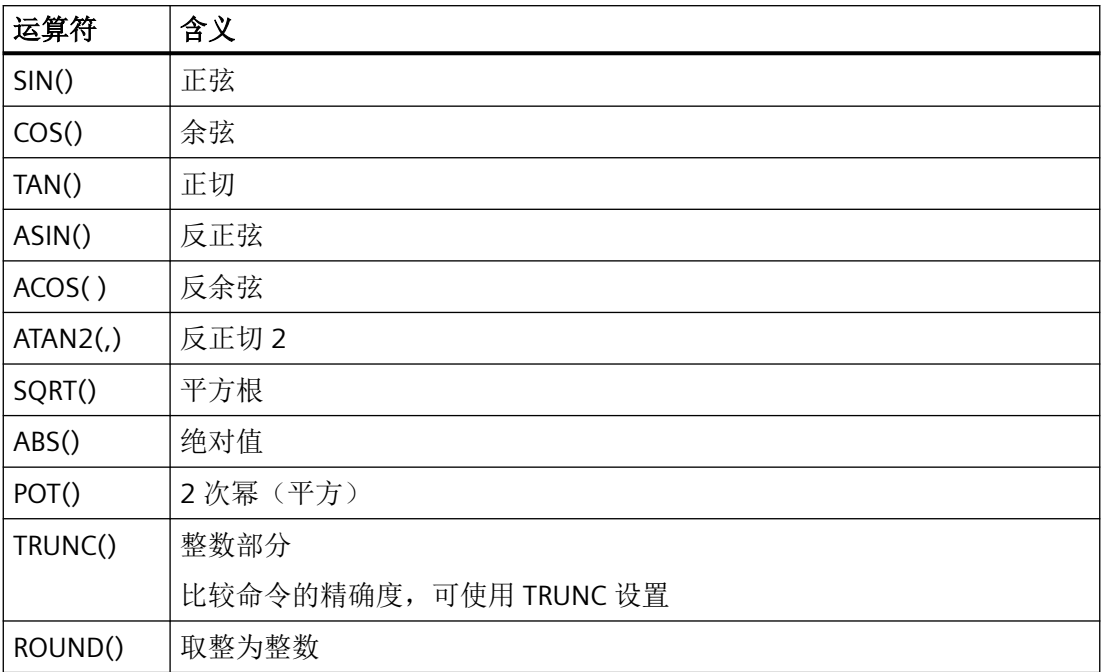

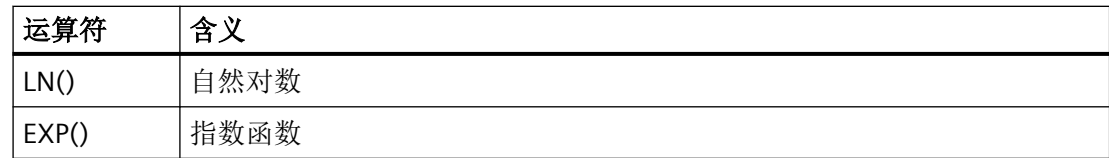

# 下标

" …数组"型系统变量的下标可再次使用一个系统变量。此时,下标同样也能在插补周期的 主运行中进行检测。

示例

### 程序代码

...WHEN ... DO \$AC PARAM[ \$AC MARKER[1]  $] = 3$ 

### 限制

- 不允许在下标中嵌套其他系统变量。
- 下标不得通过预处理变量生成。由于 \$P EP 是预处理变量,因此不得出现下例中的情形:  $$AC<sub>PARAM</sub>[ 1 ] = $P$EP[ $AC<sub>MARKER</sub>[ 0 ] ]$

# 参见

[运算功能](#page-465-0) (页 [466](#page-465-0)) [指令](#page-465-0) (页 [466](#page-465-0))

基本原理

*3.15* 其它信息

<span id="page-410-0"></span>工作准备 **4** 

# **4.1** 灵活的 **NC** 编程

### **4.1.1** 变量

通过使用系统数据和用户数据中的变量,特别是计算功能和控制结构的相关变量,可以使 NC 程序和循环的编写更为灵活。

# 警告

#### 变量更改可导致人身伤害和财产损失

在使用 NC 程序中的变量时要注意,机床操作员或其他非授权人员在拥有相应的访问权限 时可能会更改变量,从而影响程序执行。这可能造成人身伤害和财产损失。

• 为避免变量更改对程序执行过程产生不利影响,NC 程序中需要加入对应的数据检查,即 "Input validation"。

• 系统数据

系统数据中有在系统中预定义的变量。这些变量有一个预定义含义。主要供系统软件使 用。用户可在 NC 程序和循环中读取和写入这些变量。示例:机床数据、设定数据、系统 变量。

尽管系统数据的含义是预先给定的,但用户可通过在某个范围内重新定义修改其属性。 参见["重新定义系统变量、用户变量和](#page-422-0) NC 语言指令 (REDEF) (页 [423\)](#page-422-0)"

• 用户数据

用户数据中有由用户定义的变量,其含义只可由用户确定。系统不会分析这些变量。 用户数据划分为:

- 预定义用户变量 预定义用户变量是在系统中已经定义的变量,但还需通过机床数据对其数量进行设置。 这些变量的属性可由用户进行调整。 参见"[重新定义系统变量、用户变量和](#page-422-0) NC 语言指令 (REDEF) (页 [423](#page-422-0))"。
- 用户定义变量 用户定义变量是仅由用户定义的变量,直到运行时系统才会创建这些变量。它们的数 量,数据类型,可见性和所有其它属性都完全由用户定义。 参见"[定义用户变量\(](#page-416-0)DEF) (页 [417](#page-416-0))"

#### <span id="page-411-0"></span>**4.1.1.1** 系统数据

系统数据包含在系统中预定义的变量,通过此变量可在 NC 程序与循环中存取当前控制系统 的参数,例如机床、控制系统和加工步骤状态。

#### 预处理变量

预处理变量是在预处理中,即在执行编程了变量的程序段时,读取和写入的系统变量。预处 理变量不会触发预处理停止。

#### 主处理变量

主处理变量是在主处理中,即在执行编程了变量的程序段时,读取和写入的系统变量。主处 理变量有:

- 可在同步动作中编程的变量(读/写)
- 可在 NC 程序中编程、会触发预处理停止的变量(读/写)
- 可在 NC 程序中编程、在预处理中计算,但是只有在主处理中才写入的变量(主处理同步: 只写)

### 前缀系统

系统变量的一个显著特点是其名称通常包含一个前缀,该前缀由一个 \$ 字符、一个或两个字 母以及一条下划线构成。

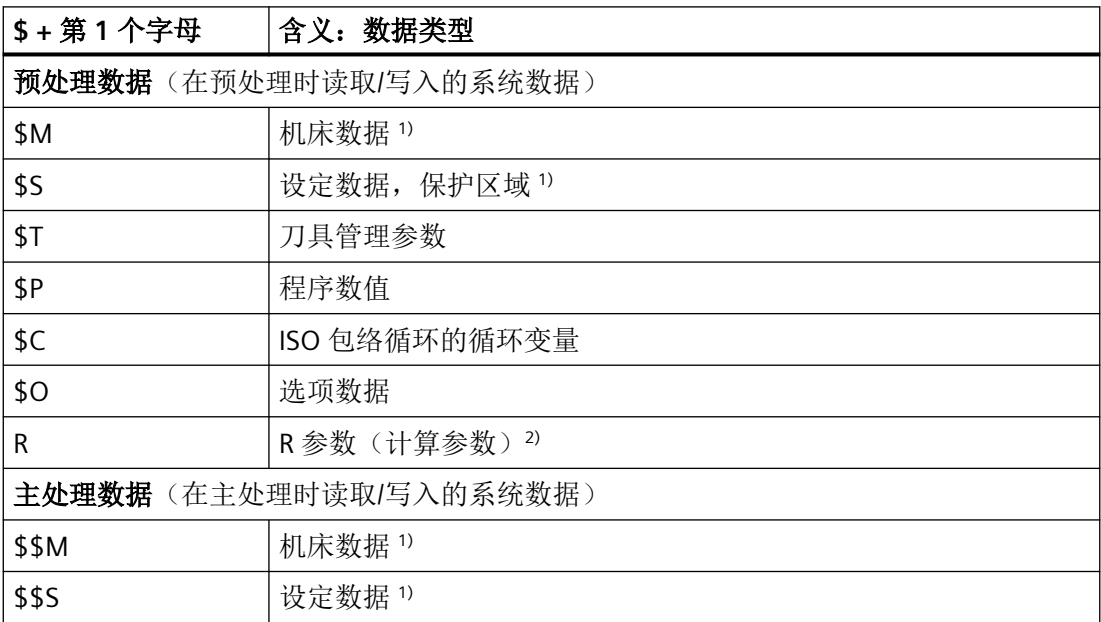

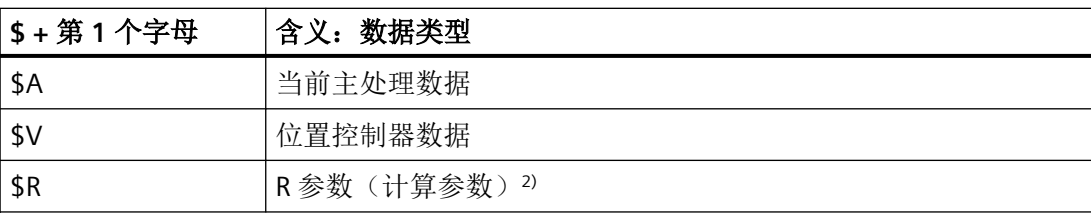

1)机床和设定数据被作为预处理变量还是主处理变量处理,取决于写入该数据时使用了一 个还是两个 \$ 符号。可针对应用自由选择写入方式。

<sup>2)</sup> 在零件程序/循环中使用 R 参数作为预处理变量时, 不写入前缀, 如 R10。在同步动作 中用作主处理变量时, 在前缀中写入一个 \$ 字符, 如 \$R10。

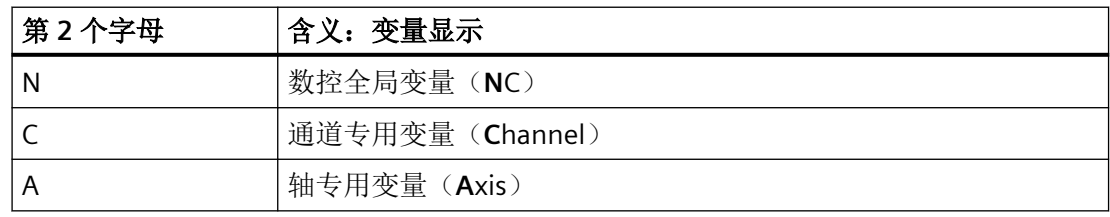

#### 边界条件

#### 前缀系统特例

以下系统变量与上面说明的前缀系统有所不同:

- \$TC ...: 第 2 个字母 C 在这里表示的不是通道专用,而是刀架专用系统变量 (TC = Tool Carrier)
- \$P\_ ...:通道专用系统变量

#### 在同步动作中使用机床数据和设定数据

在同步动作中使用机床数据和设定数据时,可通过前缀确定,机床数据或设定数据是和预处 理同步还是和主处理同步地读取/写入。

如果数据在执行期间保持不变,则可以和预处理同步赌入,为此在机床数据或设定数据的前 缀中写入一个 \$ 字符:

ID=1 WHENEVER \$AA\_IM[z] < **\$**SA\_OSCILL\_REVERSE\_POS2[Z]–6 DO \$AA\_OVR[X]=0

如果数据在执行期间改变,则必须和主处理同步地读取/写入数据。为此在机床数据或设定 数据的前缀中写入两个 \$ 字符:

ID=1 WHENEVER \$AA\_IM[z] < **\$\$**SA\_OSCILL\_REVERSE\_POS2[Z]–6 DO \$AA\_OVR[X]=0

# 说明

### 写入机床数据和设定数据

在写入机床数据或设定数据时必须注意,在执行零件程序/循环时,生效的存取级允许写入 操作,且数据的有效性为"IMMEDIATE"。

### 参见

[变量](#page-410-0) (页 [411](#page-410-0))

### **4.1.1.2** 预定义用户变量:通道专用的计算参数(**R**)

通道专用计算参数或 R 参数是名称为 R 的预定义用户变量, 定义为 REAL 数据类型的数组。由 于历史原因,R参数既可以带数组索引编写,如 R[10],也可不带数组索引编写,如 R10。 在同步动作中使用计算参数时,必须写入 \$ 字符作为前缀, 如\$R10。

### 句法

作为预处理变量使用时: R<n> R[<表达式>] 作为主运行变量使用时: \$R<n> \$R[<表达式>]

# 含义

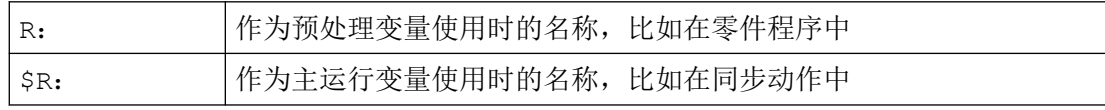

工作准备

**4.1 灵活的 NC** 编程

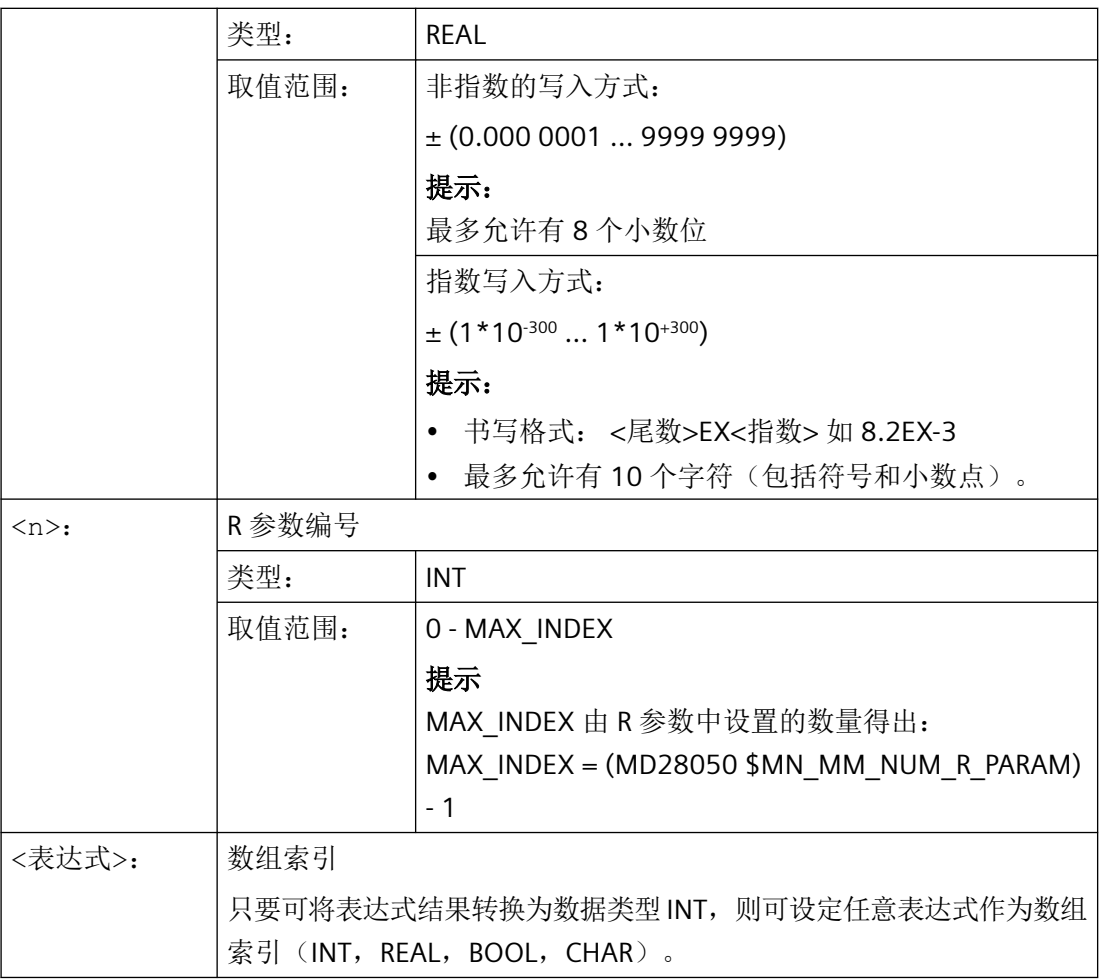

示例

算术功能中 R 参数的赋值和应用:

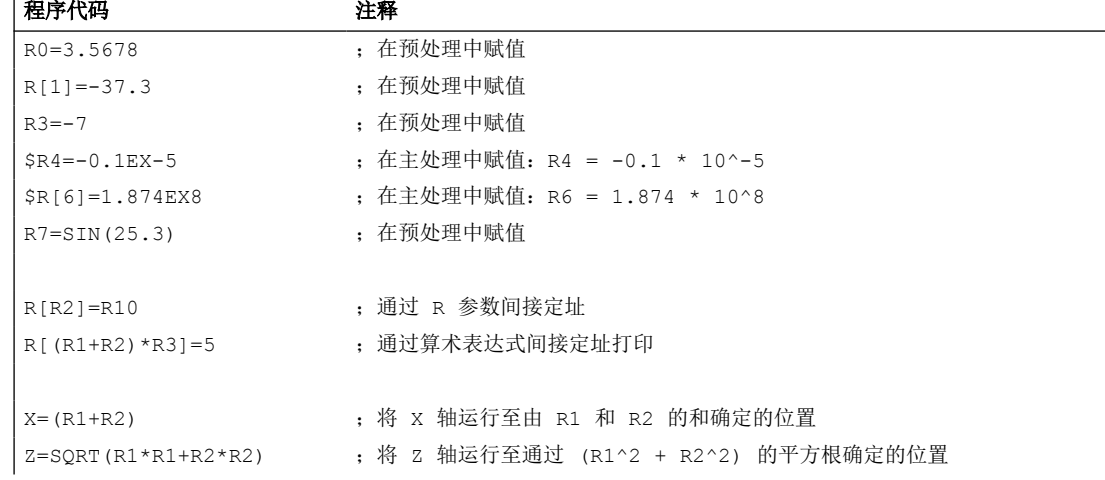

#### 参见

[变量](#page-410-0) (页 [411](#page-410-0))

### **4.1.1.3** 预定义用户变量:全球计算参数(**RG**)

#### 功能

除了通道专用的 R 参数以外, 用户还有全球 R 参数可用。这些参数曾存在于控制系统中, 并 可从所有通道读/写。

例如全球 R 参数用于从一个通道获取信息至另一个通道。另一个示例是评估所有通道的全球 设置,例如主轴毛坯件的突出部分。

通过操作界面或准备工作阶段的 NC 程序读取和写入全球 R 参数。不可用于同步动作或技术 循环。

#### 说明

在读取和写入全球 R 参数时, 通道之间没有同步。

由于读取和写入在准备工作阶段进行,因此未定义从一个通道到另一个通道写入值有效的时 间点。

示例:

通道 1 的全球 R 参数回路作为回路计数器运行。通道 2 在全球 R 参数写入一个值, 使通道 1 的回路中断。所有截止到该时间点的在通道 1 处于准备工作阶段的回路仍将被执行。回路数 量未定义,主要取决于通道的载荷。

通道之间的同步必须由用户通过例如 WAIT 标记自行完成!

### 句法

#### 写入 **NC** 程序

RG[<n>]=<值> RG[<表达式>]=<值>

#### 读取 **NC** 程序

 $R...=RG[\langle n \rangle]$ R...=RG[<表达式>]

# <span id="page-416-0"></span>含义

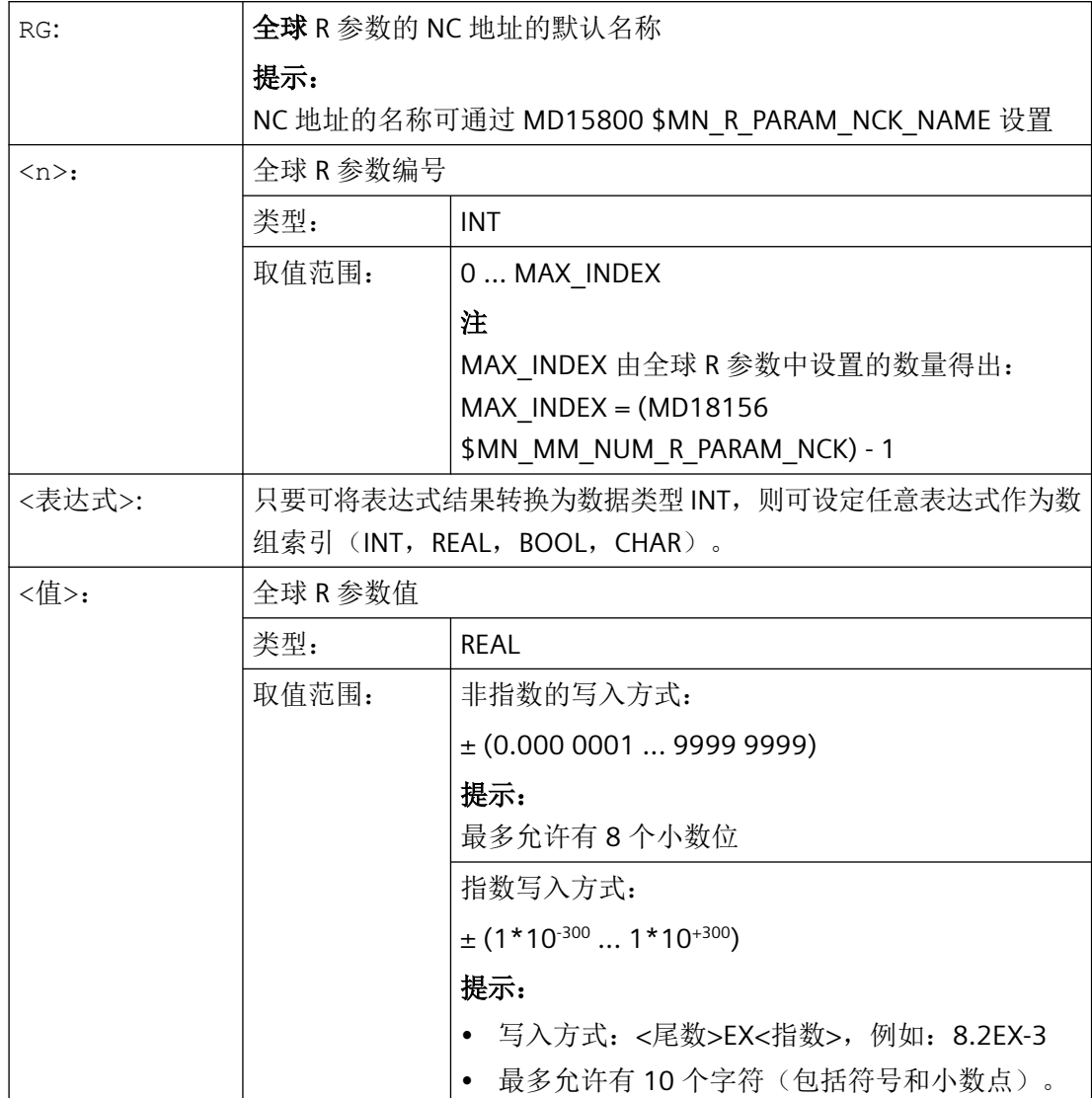

# **4.1.1.4** 定义用户变量(**DEF**)

通过指令 DEF 可以定义用户专用变量或用户变量 (User Data) 并赋值。

根据变量的有效范围,即变量可见范围,用户变量可分为以下几个类别:

- 局部用户变量(LUD) 局部用户变量 (LUD) 是在执行时不是主程序的 NC 程序中定义的变量。此指令在调用 NC 程序时创建,并在程序结束复位或下一次启动控制系统时删除。只能在定义 LUD 的 NC 程 序中存取该 LUD。
- 程序全局用户变量(PUD) 程序全局用户变量 (PUD) 是在作为主程序的 NC 程序中定义的变量。此指令在调用 NC 程 序时创建,并在程序结束复位或下一次启动控制系统时删除。可在主程序及所有子程序 中存取 PUD。

#### 说明

#### 程序全局用户变量的可用性 **(PUD)**

当设置了以下机床数据时,在主程序中定义的程序全局用户变量 (PUD) 同样在子程序中 可用。

MD11120 \$MN\_LUD\_EXTENDED\_SCOPE = 1

设置 MD11120 = 0 时, 在主程序中定义的程序全局用户变量只在主程序中可用。

• 全局用户变量(GUD) 全局用户变量 (GUD) 是在数据块 (SGUD、MGUD、UGUD、GUD4 ... GUD9) 中定义的 NC 或通道全局变量,此变量在程序结束复位或下一次启动控制系统后依然保留。在所有 NC 程序中都可访问 GUD。

在使用(读/写)用户变量前必须对其进行定义必须遵循以下规则:

- GUD 必须在定义文件如 N DEF DIR/ N UGUD DEF 中定义 。
- PUD 和 LUD 必须在 NC 程序的定义段中定义。
- 必须在单独的程序段中进行数据定义。
- 每次数据定义只能使用一种数据类型。
- 每次数据定义可以定义多个相同数据类型的变量。

#### 句法

#### **LUD** 和 **PUD**

DEF <类型> <物理单位> <限值> <名称>[<值\_1>, <值\_2>, <值\_3>]=<初始值>

**GUD**

DEF <范围> <预处理停止> <存取权限> <数据级> <类型> <物理单位> <限值> <名称 >[<值\_1>, <值\_2>, <值\_3>]=<初始值>

### 工作准备

# *4.1* 灵活的 *NC* 编程

含义

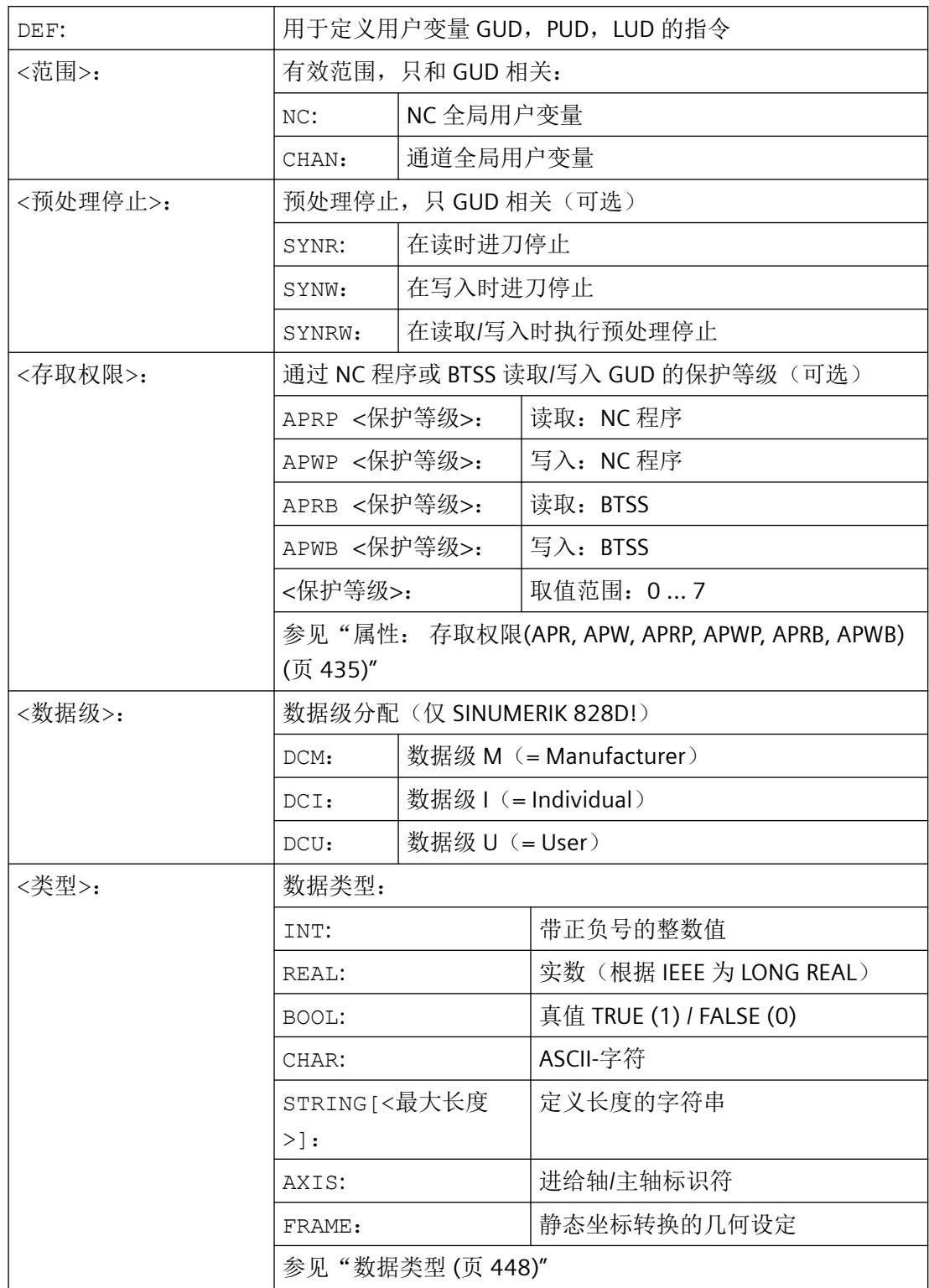

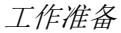

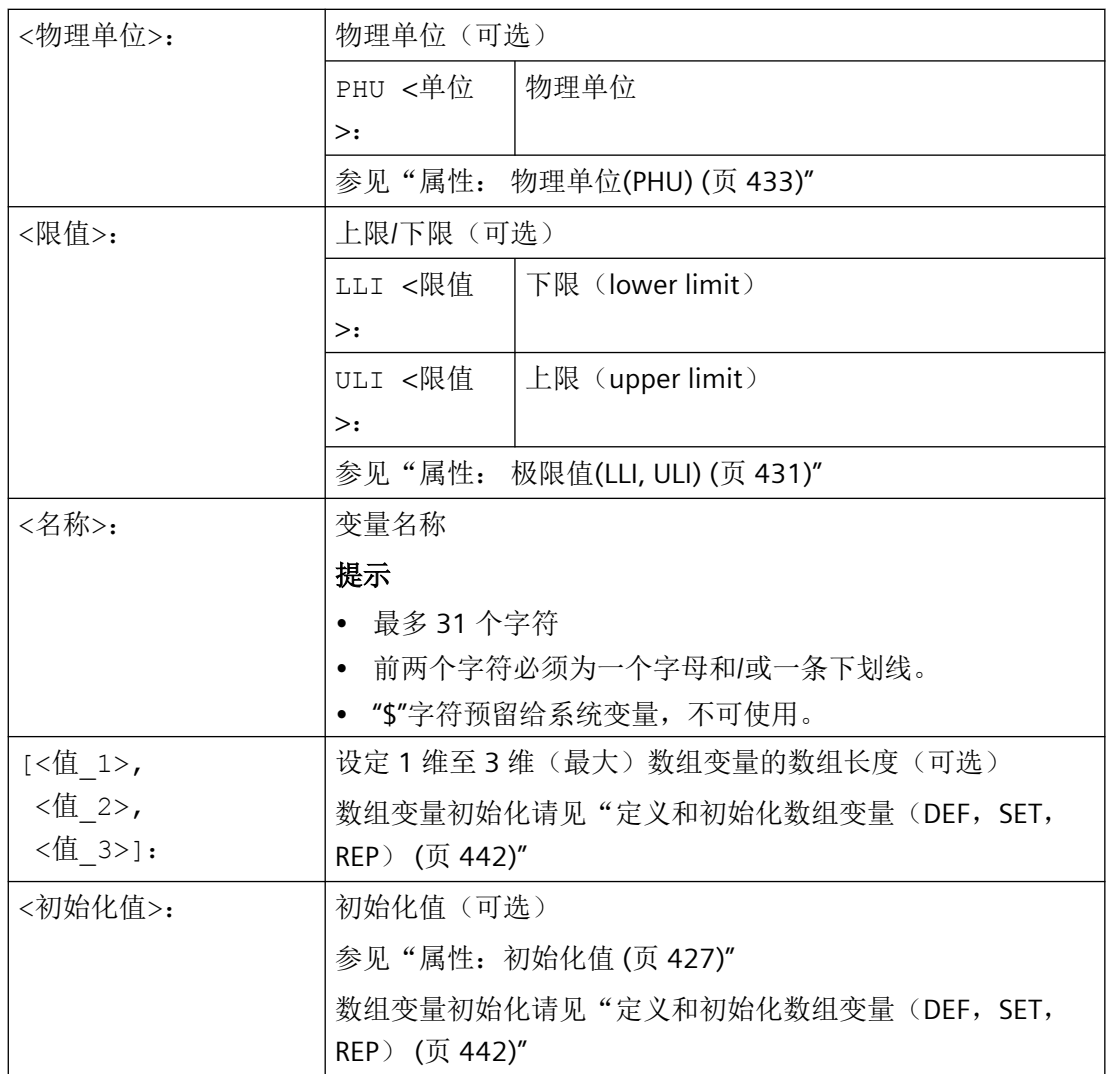

# 示例

# 示例 **1**:在机床制造商数据块中定义用户变量

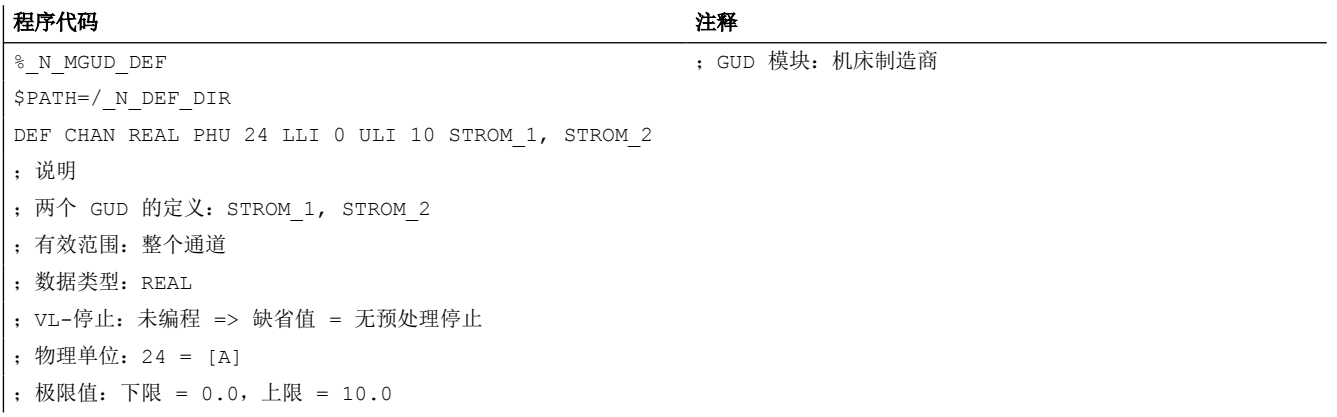

```
程序代码 注释
;存取权限:未编程 => 缺省值 = 7 = 钥匙开关位置 0
;初始化值:未编程 => 缺省值 = 0.0
DEF NCK REAL PHU 13 LLI 10 APWP 3 APRP 3 APWB 0 APRB 2 ZEIT 1=12, ZEIT 2=45
;说明
; 两个 GUD 的定义: ZEIT 1, ZEIT 2
;有效范围:NC 全局
;数据类型:REAL
;VL-停止:未编程 => 缺省值 = 无预处理停止
;物理单位:13 = [s] 
;极限值:下限 = 10.0,上限 = 未编程 => 定义范围上限
;存取权限:
;NC 程序:写入/读取 = 3 = 用户
;BTSS:写入 = 0 = 西门子,读取 = 3 = 用户
; 初始化值: ZEIT 1 = 12.0, ZEIT 2 = 45.0
DEF NCK APWP 3 APRP 3 APWB 0 APRB 3 STRING[5] GUD5 NAME = "COUNTER"
;说明
;一个 GUD 的定义:GUD5_NAME
;有效范围:NC 全局
;数据类型:STRING,最大 5 个字符
;VL-停止:未编程 => 缺省值 = 无预处理停止
;物理单位:未编程 => 缺省值 = 0 = 无物理单位
;极限值:未编程 => 定义范围限制:下限 = 0,上限 = 255
;存取权限:
;NC 程序:写入/读取 = 3 = 用户
;BTSS:写入 = 0 = 西门子,读取 = 3 = 用户
;初始化值:"计数器"
M30
```
### 示例 **2**:程序全局和局部用户变量(**PUD / LUD**)

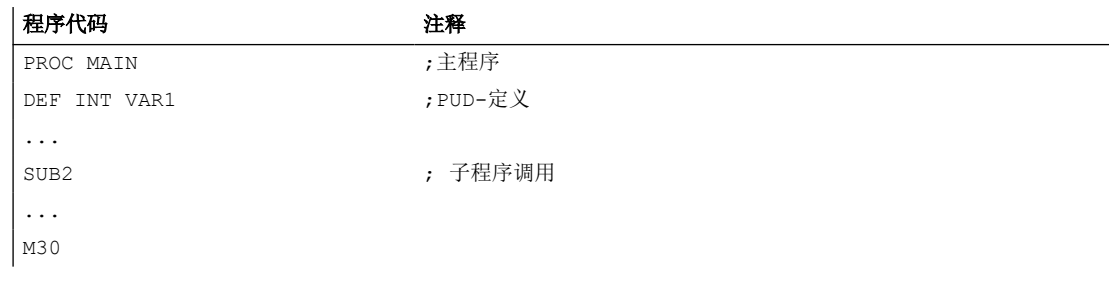

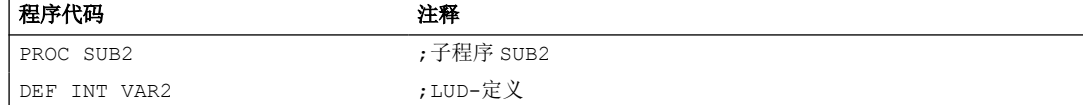

### 工作准备

*4.1* 灵活的 *NC* 编程

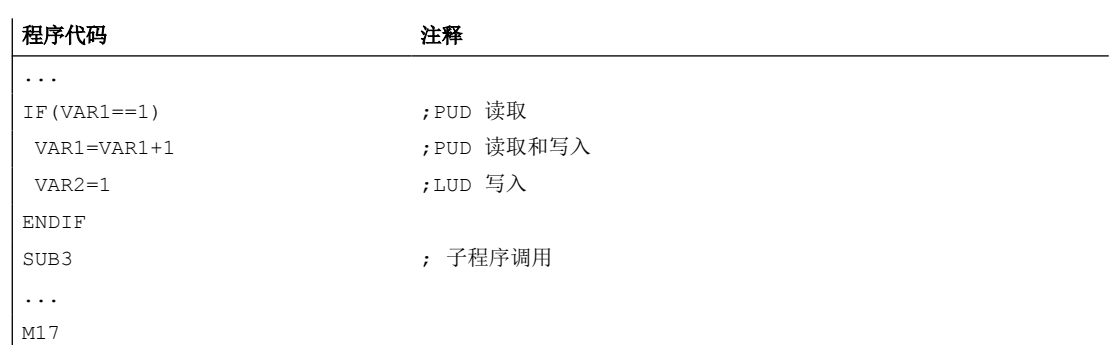

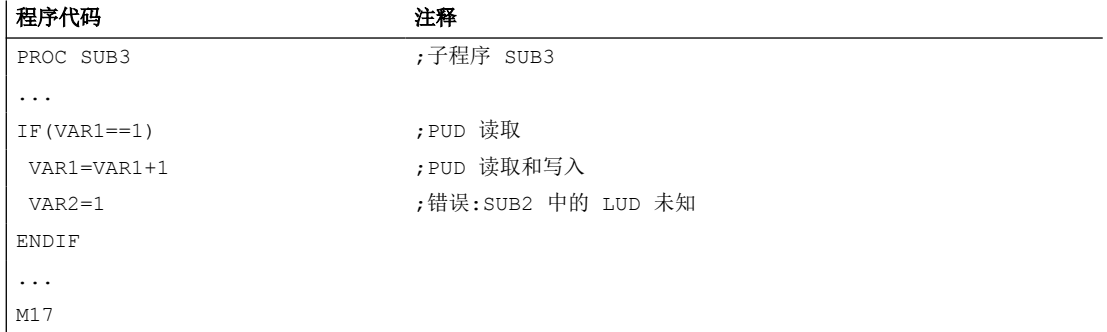

# 示例 **3**:数据类型为 **AXIS** 的用户变量的定义和应用

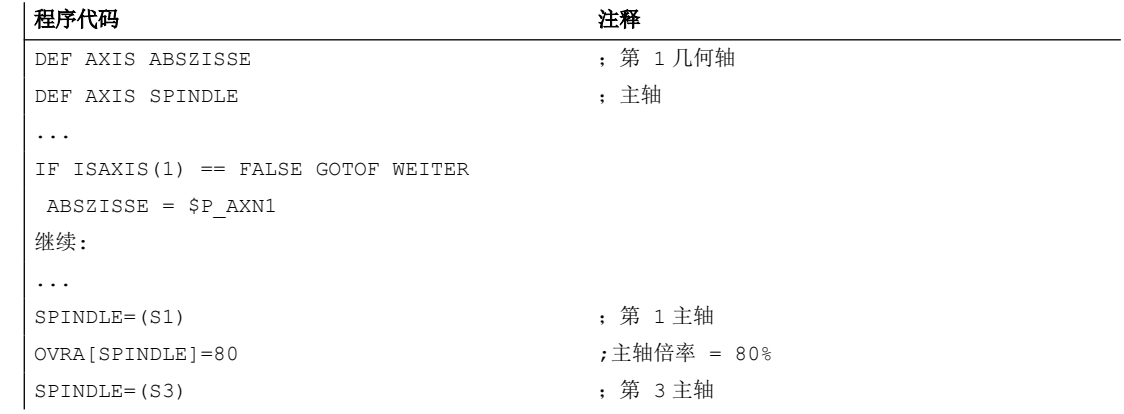

# 边界条件

# 全局用户变量(**GUD**)

在定义全局用户变量(GUD)时须考虑以下机床数据:

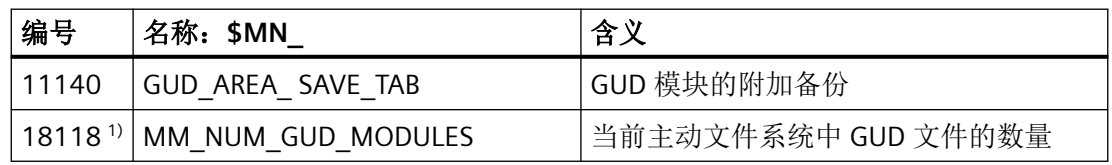

工作准备

*4.1* 灵活的 *NC* 编程

<span id="page-422-0"></span>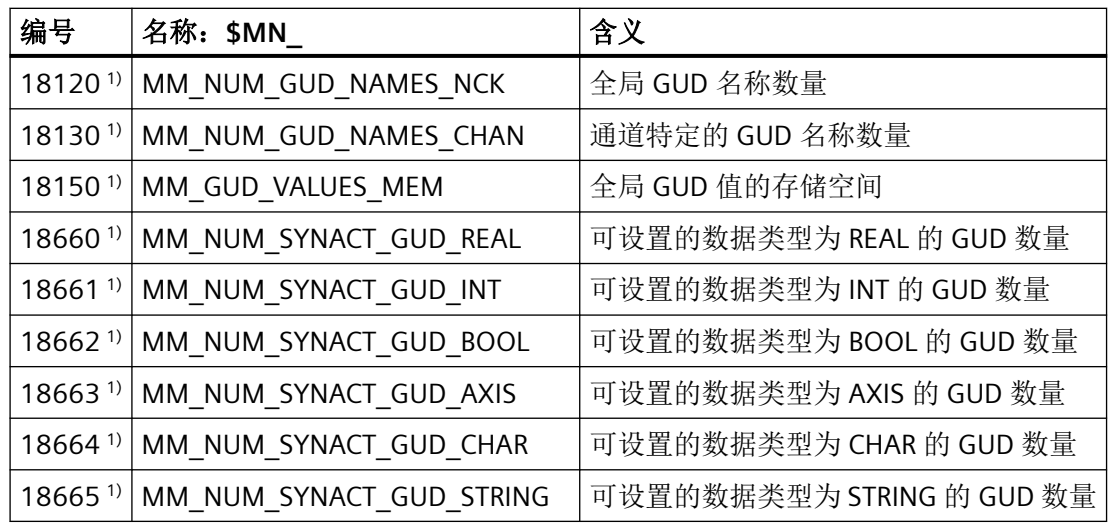

1) MD 在 SINUMERIK 828D 上为只读数据!

### 数据类型为 **AXIS** 的 **NC** 全局变量的跨通道应用

当通道中的轴的通道轴编号相同时,在数据块定义时使用轴名称初始化的,数据类型为 AXIS 的 NC 全局用户变量才可在 NC 的不同通道中使用。

如果不是这种情况,必须在 NC 程序开始处载入变量,或者象下面的例子一样使用 AXNAME(...) 功能(参见: "轴功能 (AXNAME, AX, SPI, AXTOSPI, ISAXIS, AXSTRING, [MODAXVAL\)](#page-950-0) (页 [951\)](#page-950-0)")。

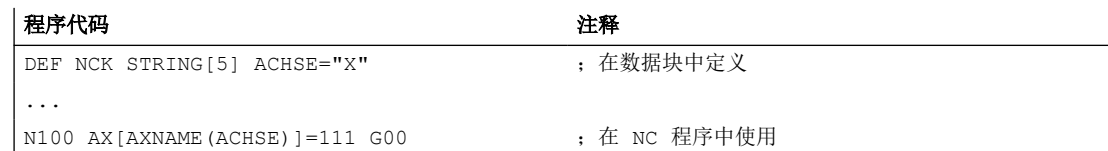

### **4.1.1.5** 重新定义系统变量、用户变量和 **NC** 语言指令 **(REDEF)**

通过指令 REDEF 可对系统变量、用户变量和 NC 语言指令的属性进行修改。重新定义的前 提条件是,必须在相应的定义后进行。

在重新定义中不能同时对多个属性进行更改。必须为每个需要更改的属性编程单独的 REDEF 指令。

如果编程的多个属性更改之间有冲突,则最后进行的更改生效。

### 属性值复位

通过 REDEF 修改的存取权限和初始化时间属性可通过重新编程 REDEF(后面是变量名称或 NC 语言指令名称)复位至缺省值:

- 存取权限:保护等级 7
- 初始化时间:未初始化或保留当前值

#### 可重定义属性

参见["可定义和可重新定义的属性一览](#page-439-0) (页 [440\)](#page-439-0)"。

#### 局部用户变量(**PUD / LUD**)

不能对局部用户变量(PUD / LUD)进行重新定义。

#### 句法

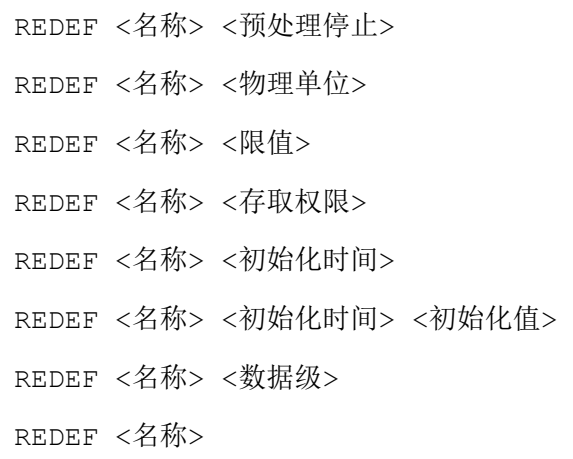

含义

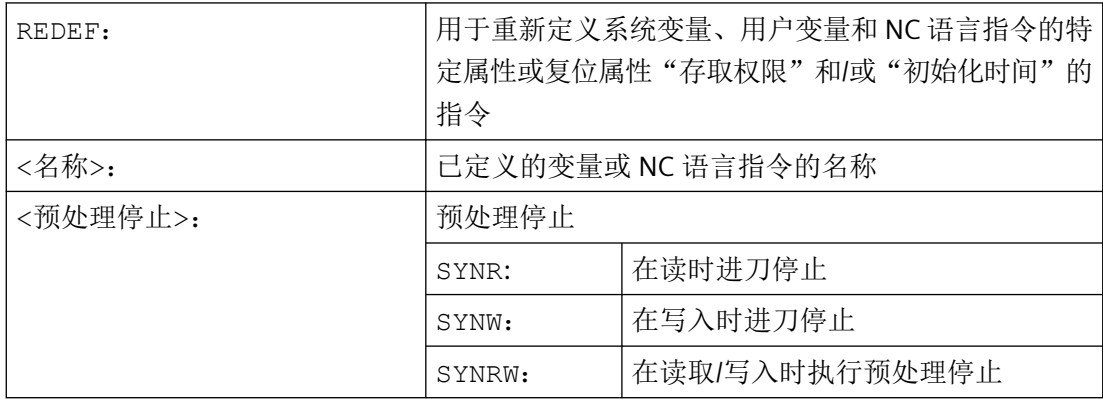

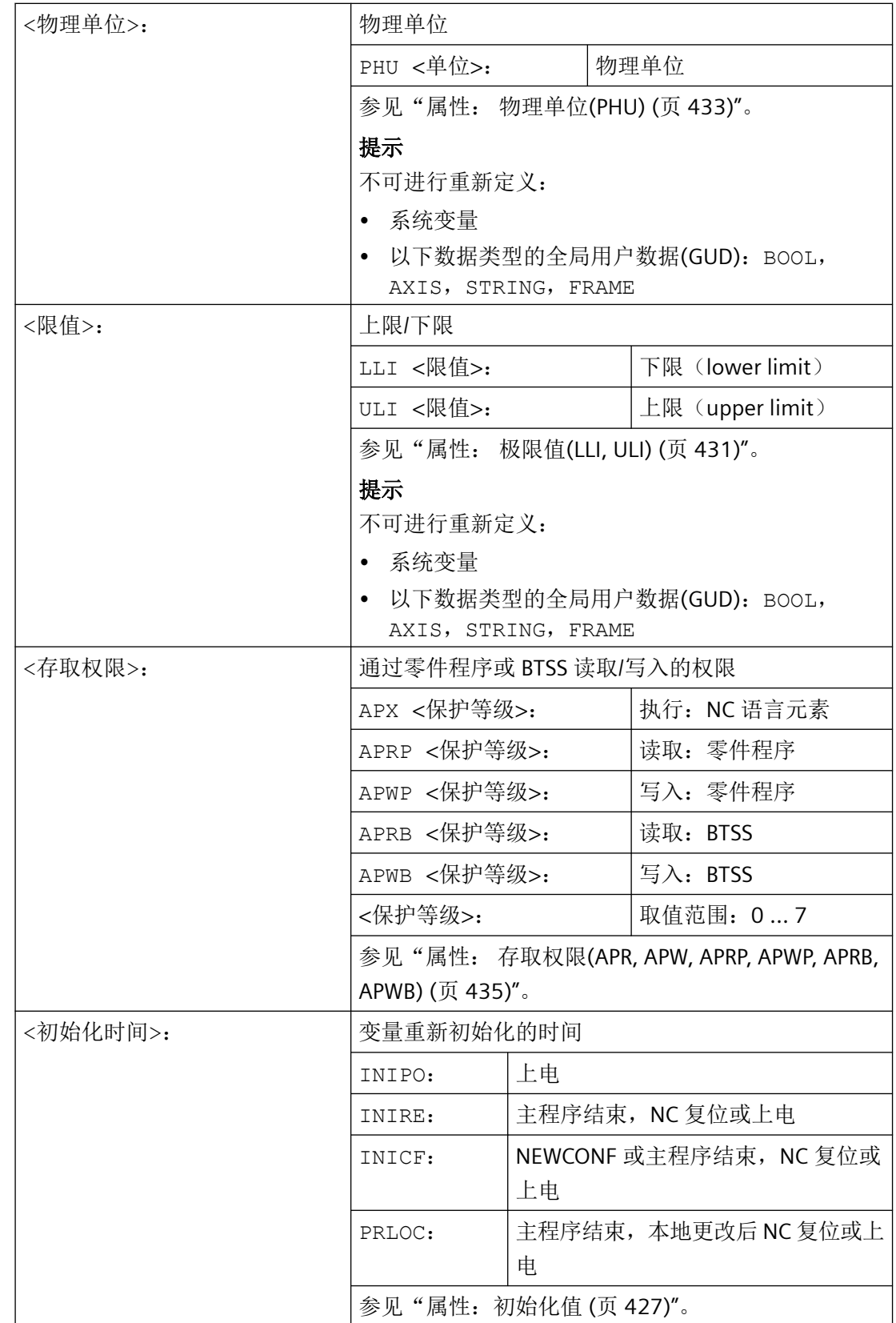

### 工作准备

*4.1* 灵活的 *NC* 编程

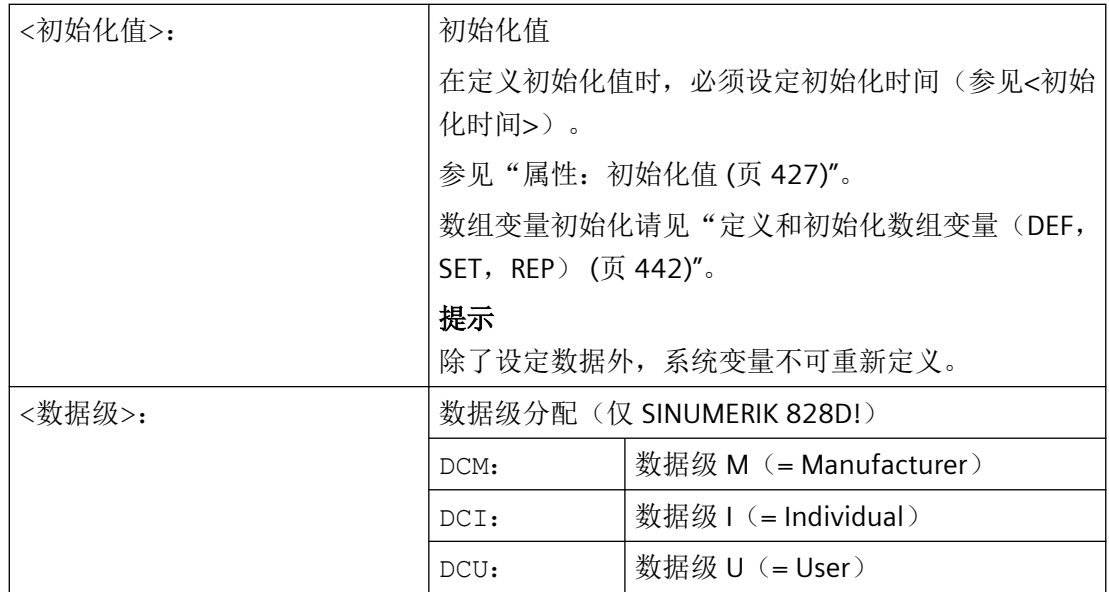

示例

### 重新定义系用于机床制造商的数据块的系统变量 **\$TC\_DPCx**

#### 程序代码

```
%_N_MGUD_DEF ;GUD 模块:机床制造商
N100 REDEF $TC_DPC1 APWB 2 APWP 3
N200 REDEF $TC_DPC2 PHU 21
N300 REDEF $TC_DPC3 LLI 0 ULI 200
N400 REDEF $TC_DPC4 INIPO (100, 101, 102, 103)
N800 REDEF $TC_DPC1
N900 REDEF $TC_DPC4
M30
```
对于 N100: 写入访问权限: BTSS = 保护等级 2, 零件程序 = 保护等级 3 对于 N200: 物理单位 [%] 对于 N300: 下限 = 0,上限 = 200

<span id="page-426-0"></span>对于 在上电时使用四个值初始化数组变量 N400: 对于 N800 / N900 ; 复位属性值"存取权限"和/或"初始化时间"

#### 说明

### 使用 **ACCESS** 文件

在使用 ACCESS 文件时,必须将存取权限的重新定义从 \_N\_MGUD\_DEF 转移到 \_N\_MACCESS\_DEF。

#### 边界条件

### 粒度

重定义总是针对所有通过名称明确标识的变量。不能在数组变量中为单个的数组单元分配不 同的属性值。

### **4.1.1.6** 属性:初始化值

### 定义用户变量(**DEF**)

在进行定义时可为以下变量预设一个初始化值:

- 全局用户变量(GUD)
- 程序全局用户变量(PUD)
- 局部用户变量(LUD)

### 重新定义系统和用户变量(**REDEF**)

在进行重定义时可为以下变量预设一个初始化值:

- 系统数据
	- 设定数据
- 用户数据
	- R 参数
	- 同步动作变量(\$AC\_MARKER,\$AC\_PARAM,\$AC\_TIMER)
	- 同步动作 GUD (SYG\_xy[ ], 其中 x=R, I, B, A, C, S; y=S, M, U, 4, ..., 9)
	- EPS 参数
	- 刀具数据 OEM
	- 刀库数据 OEM
	- 全局用户变量(GUD)

#### 重新初始化时间

在进行重新定义时可设定变量重新初始化的时间,即重新设置为初始化值的时间:

- INIPO(上电) 在上电时重新初始化变量。
- INIRE(复位) 在 NC 复位, BAG 复位, 零件程序结束(M02 / M30)或上电时重新初始化变量。

• INICF (NEWCONF) 在通过 HMI、零件程序指令 NEWCONF 启用功能"激活机床数据"时, 或者 NC 复位、 BAG 复位、零件程序结束(M02 / M30)或上电时重新初始化变量。

• PRLOC:(程序局部更改) PRLOC 属性必须与可编程设定数据(见下表)一起使用。 如果当前零件程序中的值之前通过相应的 NC 语言指令(参见列表栏"NC 语言指令")进 行过更改,则只有在 NC 复位、运行方式组复位或零件程序结束 (M02 / M30) 时,才会重 新对可编程的设定数据进行初始化。如果通过对标识符的编程改变了设定数据的值(参 见列表栏"标识符), 在 NC 复位、BAG 复位或零件程序结束(M02/M30)时, 设定数 据不会被重新初始化。

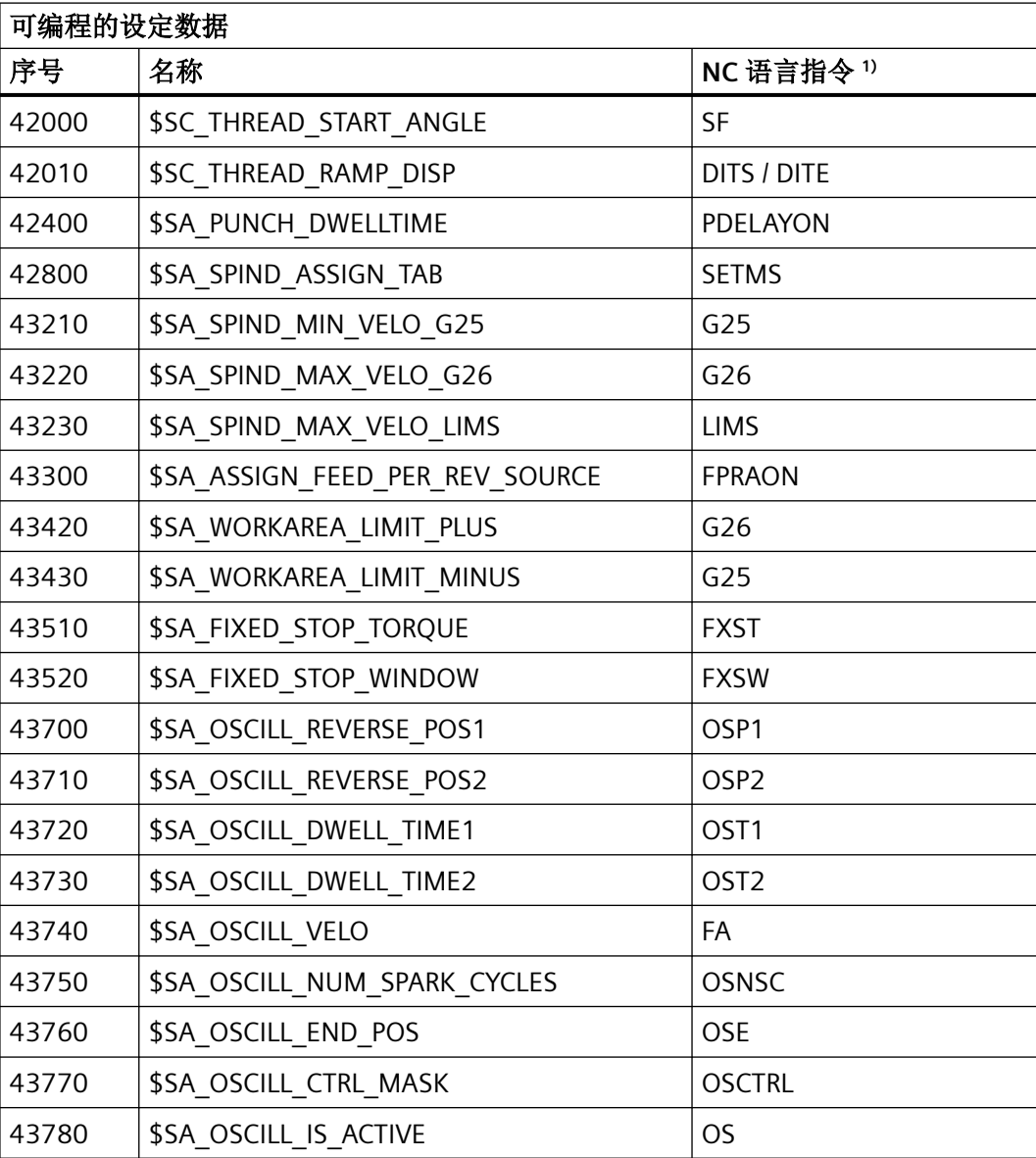

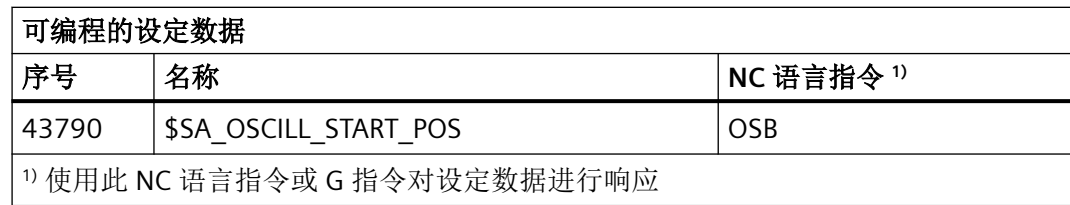

# 边界条件

### 初始化值:全局用户变量(**GUD**)

- 对于有效范围为 NC 的全局用户变量(GUD), 只有 INIPO(上电)能预设为初始化时间。
- 对于有效范围为 CHAN 的全局用户变量(GUD),除了 INIPO(上电)外, INIRE(复位) 或 INICF (NEWCONF) 也可以预设为初始化时间。
- 对于有效范围为 CHAN、初始化时间为 INIRE (复位)或 INICF (NEWCONF)的全局用户 变量(GUD),只有在通道中触发了列举的事件时,才会在 NC 复位、BAG 复位和"激 活机床数据"时在该通道中重新初始化变量。

### 初始化值:数据类型 **FRAME**

不能为数据类型为 FRAME 的变量设定初始化值。数据类型为 FRAME 的变量总是通过缺省框 架隐式初始化。

#### 初始化值:数据类型 **CHAR**

对于数据类型为 CHAR 的变量, 也可通过带引号的 ASCII 符号编程, 比如"A", 而不用 ASCII 码  $(0...255)$ 

### 初始化值: 字符串数据类型

对于数据类型为 STRING 的变量, 必须使用带引号的字符串讲行编程, 例如: ...= "MASCHINE\_1"

#### 初始化值:数据类型 **AXIS**

对于数据类型为 AXIS 的变量, 必须在具有扩展地址时将轴标识符编写在括号中, 例 如: ...= $(X3)$ 

### 初始化值:系统变量

对于系统变量,可通过重新定义来指定非用户专用的初始化值。系统变量的初始化值由系统 固定预设。但是通过重新定义可以更改系统变量重新初始化的时间(INIRE,INICF)。

#### <span id="page-430-0"></span>隐式初始化值:数据类型 **AXIS**

对于数据类型为 AXIS 的变量,使用以下隐式初始化值:

- 系统数据:"第一几何轴"
- 同步 GUD (名称: SYG A\*), PUD, LUD: 机床数据中的轴名称: MD20082 \$MC\_AXCONF\_CHANAX\_DEFAULT\_NAME

#### 隐式初始化值:刀具和刀库数据

对于刀具和刀库数据,可通过以下机床数据预设隐式初始化值: MD17520 \$MN\_TOOL\_DEFAULT\_DATA\_MASK

# 说明

### 同步

用户/机床制造商应全权负责实现同步,即触发全局数据重新初始化的事件和在别处读取该 变量之间的同步。

#### 参见

[变量](#page-410-0) (页 [411](#page-410-0))

### **4.1.1.7** 属性: 极限值**(LLI, ULI)**

只允许为以下类型的数据确定定义范围的上限值和下限值。

- INT
- REAL
- CHAR

### 用户变量的定义**(DEF)**: 极限值和隐式初始化值

在定义上述某个数据类型的一个用户变量时,如果没有定义显式初始化值,该变量会设为该 数据类型的隐式初始化值。

- INT: 0
- REAL: 0.0
- CHAR: 0

如果隐式初始化值超出了编程极限值构成的定义范围,该变量会按照隐式初始化值临近的极 限值进行初始化:

- 隐式初始化值 < 下限值(LLI)⇒ 初始化值 = 下限值
- 隐式初始化值 > 上限值(LLI)⇒ 初始化值 = 上限值

示例:

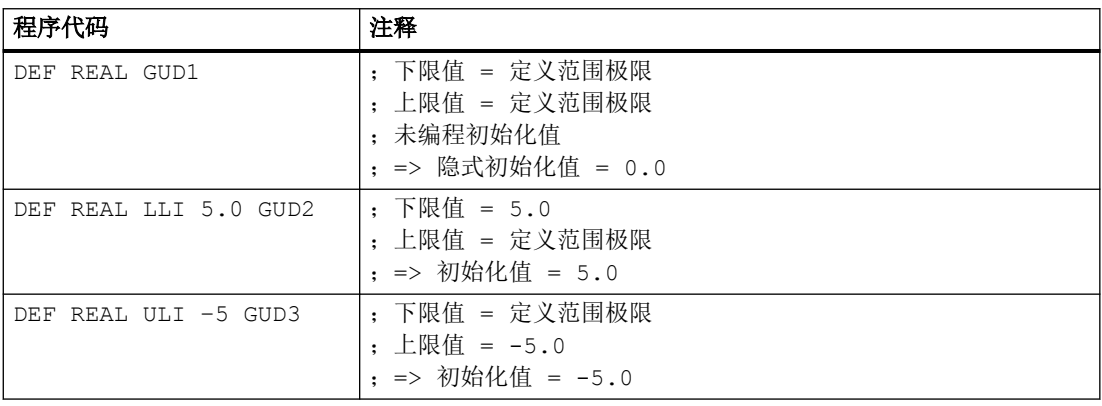

### 用户变量的重新定义**(DEF)**: 极限值和当前实际值

如果在重新定义一个用户变量的极限值时,当前实际值超出了新的定义范围,系统会输出报 警,而不接收该极限值。

#### 说明

#### 用户变量的重新定义**(DEF)**

在重新定义用户变量的极限值时,请注意以下值的修改应保持一致:

- 极限值
- 实际值
- 初始化值,在重新定义和由于 INIPO、INIRE 或 INICF 自动重新初始化时

参见

[变量](#page-410-0) (页 [411](#page-410-0))
# <span id="page-432-0"></span>**4.1.1.8** 属性: 物理单位**(PHU)**

只允许为以下类型的变量设定物理单位:

- INT
- REAL

# 可编程的物理单位**(PHU)**

物理单位作为定点数设定: PHU <单位>

可编程以下物理单位:

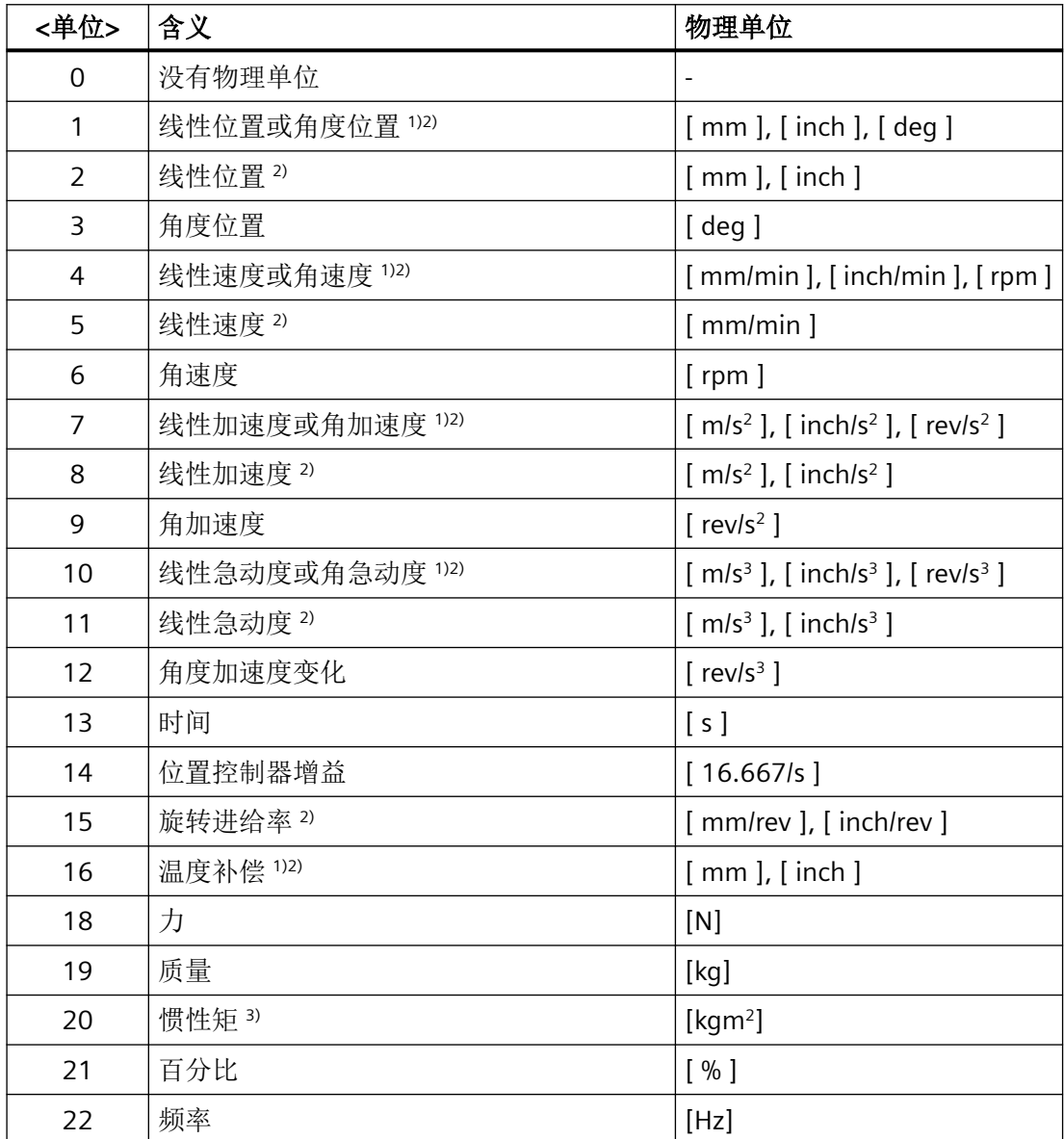

*4.1* 灵活的 *NC* 编程

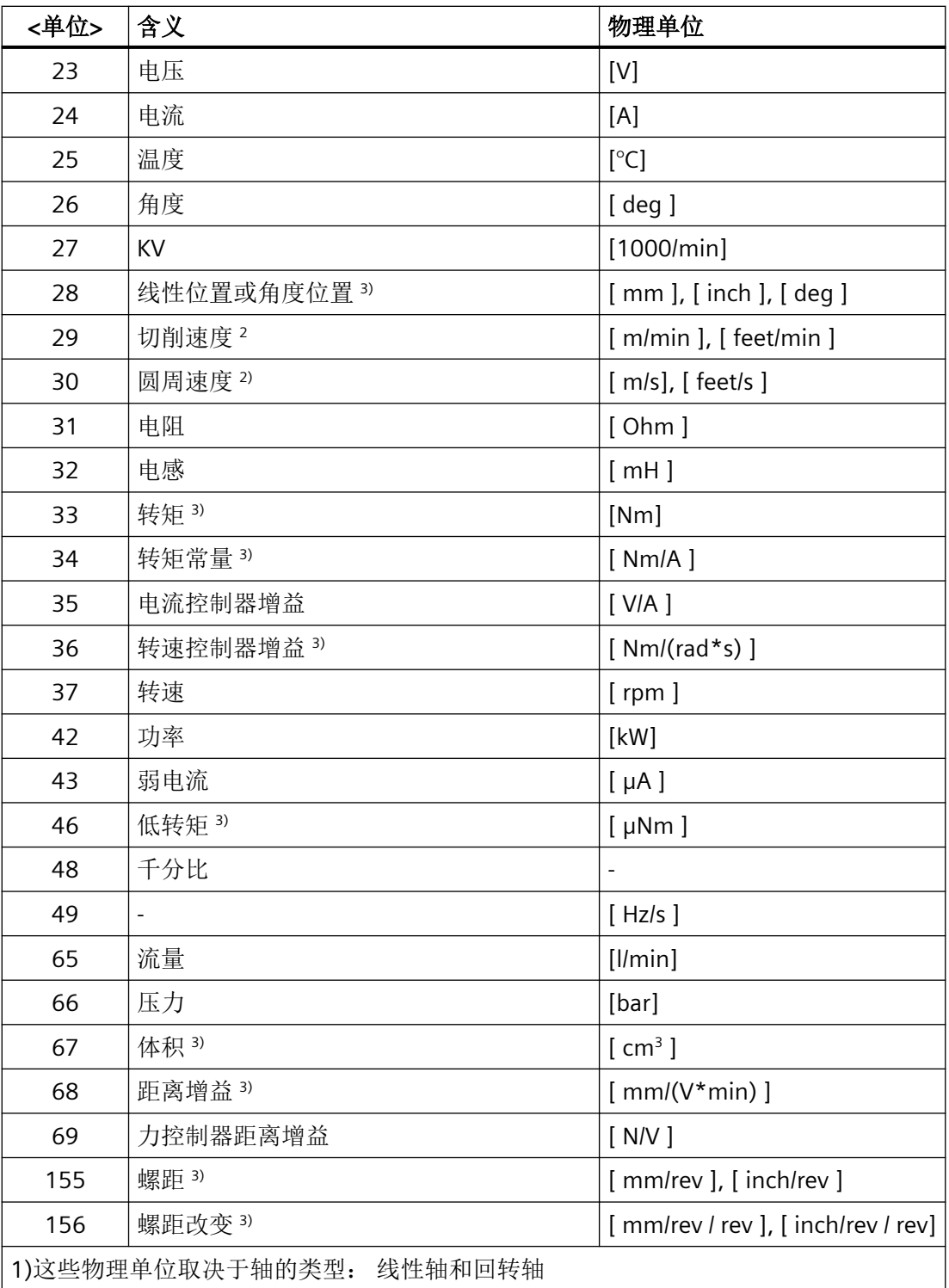

<span id="page-434-0"></span>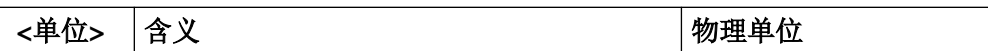

2)单位制转换

G70/G71(英制/公制)

在使用 G70/G71 进行了基本单位制(MD10240 \$MN\_SCALING\_SYSTEM\_IS\_METRIC)转 换后, 在写入/读取长度相关系统变量和用户变量时不换算其数值(实际值、缺省值和限值) G700/G710(英制/公制)

在使用 G700/G710 进行了基本单位制(MD10240 \$MN\_SCALING\_SYSTEM\_IS\_METRIC) 转换后,在写入/读取长度相关系统变量和用户变量时换算其数值(实际值、缺省值和限值)

3)这些变量不会自动换算为 NC 的当前单位制(公制或英制) 换算功能只能由用户或机床 制造商实现。

### 说明

#### 单位换算导致的平面溢出

对于带和长度相关的物理单位的所有用户变量(GUD / PUD / LUD),其内部存储格式为公制数 据。如果在 NCK 主运行中(如同步运行)过多地使用这些变量, 在转换单位制时可能会导 致插补平面的运算时间溢出,即报警 4240。

#### 说明

#### 单位之间的兼容性

在变量应用中(如赋值、比较和计算等),系统不会检查附属单位是否兼容。 必要的换算 只能由用户或机床制造商实现。

### 参见

[变量](#page-410-0) (页 [411](#page-410-0))

#### **4.1.1.9** 属性: 存取权限**(APR, APW, APRP, APWP, APRB, APWB)**

#### 名称

存取属性的名称 AP... 由以下组成:

- 1. A:**A**ccess
- 2. P:**P**rotection
- 3. R / W:**R**ead / **W**rite
- 4. P / B:**P**rogram / **B**TSS

*4.1* 灵活的 *NC* 编程

### 存取权限**/**保护等级

存取权限对应了以下在编程时给定的保护等级:

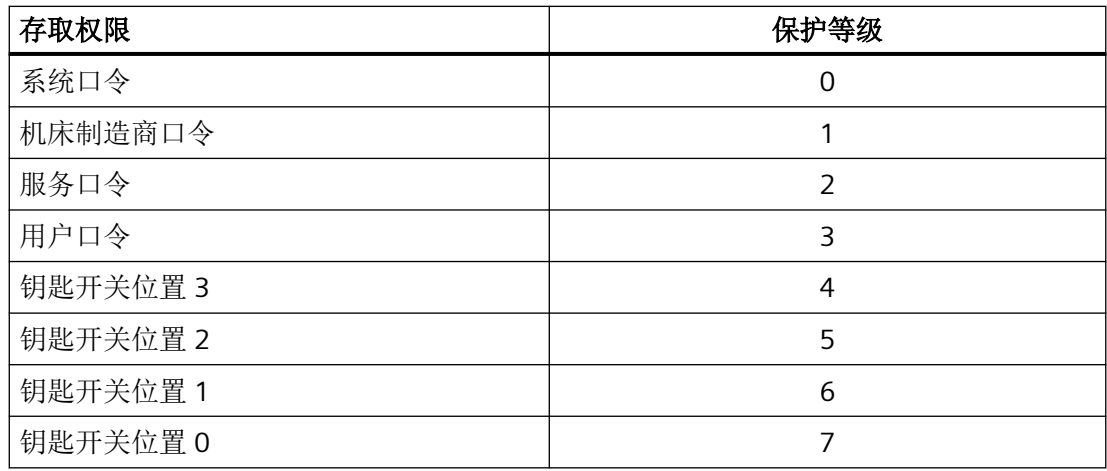

# 用户数据的定义 **(DEF)**

可以定义以下数据的存取权限 (APR... / APW...):

• 全局用户数据(GUD)

## 系统数据和用户数据的重新定义 **(REDEF)**

可以重新定义以下数据的存取权限 (APR... / APW...):

- 系统数据
	- 机床数据

#### 说明

#### 机床数据读取权限的重新定义

只能通过关键字 APR 一同为零件程序和 OPI 设置读取机床数据的保护等级。 重新定义读取权限后,系统不再支持关键字 APRP 和 APRB 并会显示报警 12490 "未设 置存取权限 APRP/APRB<保护等级>"。

- 设定数据
- 系统变量
- 过程数据
- 刀库数据
- 刀具数据
- 用户数据
	- R 参数
	- 同步动作变量 (\$AC\_MARKER, \$AC\_PARAM, \$AC\_TIMER)
	- 同步动作 GUD (SYG\_xy[ ], 其中 x=R, I, B, A, C, S; y=S, M, U, 4, ..., 9)
	- EPS 参数
	- 刀具数据 OEM
	- 刀库数据 OEM
	- 全局用户变量(GUD)

#### 说明

在重新定义时可以自由确定变量的存取权限,这些变量处于最低保护等级 7 和自有保 护等级如 1(机床制造商)之间。

#### **NC** 语言指令的重新定义**(REDEF)**

可以重新定义以下 NC 语言指令的存取权限或执行权限(APX):

- G 代码/[行程条件](#page-190-0) (页 [191](#page-190-0))
- [预定义功能](#page-1435-0) (页 [1436](#page-1435-0))
- 预定义子程序调用

- 执行同步动作时的 DO 指令
- 循环的程序名称 循环必须保存在某一个循环目录中并且含有一个 PROC 指令。

## **NC** 程序和循环的存取权限 **(APRP, APWP)**

不同的存取权限会对 NC 程序或循环的存取产生以下影响:

- APRP 0 / APWP 0
	- 执行 NC 程序时必须输入系统口令
	- 循环必须保存在目录 N CST DIR (系统)中
	- 为使用目录 N CST DIR, 必须在机床数据 MD11160 \$MN ACCESS EXEC CST 中将 执行权限设为"系统"
- APRP 1 / APWP 1 或 APRP 2 / APWP 2
	- 执行 NC 程序时必须输入机床制造商口令或服务口令
	- 循环必须保存在目录 N CMA DIR(机床制造商)或 N CST DIR 中
	- 为使用目录 N CMA DIR或 N CST DIR, 必须在以下机床数据中将执行权限至少设为 "机床制造商": MD11161 \$MN ACCESS EXEC CMA 或 MD11160 \$MN\_ACCESS\_EXEC\_CST。
- APRP 3 / APWP 3
	- 执行 NC 程序时必须输入用户口令
	- 循环必须保存在目录 N\_CUS\_DIR(用户)、 \_\_N\_CMA\_DIR 或 \_N\_CST\_DIR 中
	- 为使用目录 N CUS DIR、 N CMA DIR 或 N CST DIR, 必须在以下机床数据中将执 行权限至少设为"用户": MD11162 \$MN ACCESS EXEC CUS、MD11161 \$MN\_ACCESS\_EXEC\_CMA 或 MD11160 \$MN\_ACCESS\_EXEC\_CST。
- APRP 4...7 / APWP 4...7
	- 在执行 NC 程序时必须设为钥匙开关位置 3 ... 0。
	- 循环必须保存在目录 N\_CUS\_DIR、 \_\_N\_CMA\_DIR 或 \_N\_CST\_DIR 中
	- 为使用目录 N CUS DIR、 N CMA DIR 或 N CST DIR, 必须在以下机床数据中将执 行权限至少设为相应的钥匙开关位置: MD11162 \$MN ACCESS EXEC CUS、 MD11161 \$MN\_ACCESS\_EXEC\_CMA 或 MD11160 \$MN\_ACCESS\_EXEC\_CST。

#### **OPI** 的存取权限**(APRB, APWB)**

存取权限指令(APRB, APWB)以相同的方式限制所有系统组件(HMI、PLC、外部计算机、EPS 服务等)上、通过操作面板接口对系统变量和用户变量的存取。

#### 说明

#### **HMI** 本地存取权限

在修改系统数据的存取权限时必须注意,该权限必须和 HMI 装置上定义的存取权限一致。

#### 存取属性 **APR / APW**

由于兼容性的原因,属性 APR 和 APW 隐式映射至属性 APRP / APRB 和 APWP / APWB:

- APR  $x \Rightarrow$  APRP x APRB x
- APW  $y \Rightarrow$  APWP y APWB y

#### 通过 **ACCESS** 文件分配存取权限

如果使用 ACCES 文件分配存取权限, 则只能在该 ACCESS 文件中重新定义系统/用户数据和 NC 语言指令的存取权限。全局用户数据除外(GUD)。对于此类数据的存取权限,必要时应在相 应的定义文件 \*\_DEF 中继续重新定义。

为保证存取保护的一致性,设置执行权限的机床数据和设置相应目录存取保护的机床数据必 须相匹配。

请按照以下几个基本步骤执行:

- 1. 创建需要的定义文件:
	- \_N\_DEF\_DIR/\_N\_SACCESS\_DEF
	- N\_DEF\_DIR/\_N\_MACCESS\_DEF
	- N\_DEF\_DIR/\_N\_UACCESS\_DEF
- 2. 将此定义文件的写权限设为重新定义所需的值:
	- MD11170 \$MN\_ACCESS\_WRITE\_SACCESS = <保护等级>
	- MD11171 \$MN ACCESS WRITE MACCESS = <保护等级>
	- MD11172 \$MN ACCESS WRITE UACCESS = <保护等级>

*4.1* 灵活的 *NC* 编程

- 3. 如果需要在循环中访问受保护单元, 必须修改循环目录 N CST DIR、 N CMA DIR 和 \_N\_CST\_DIR 的执行权限和写权限。 执行权限
	- MD11160 \$MN ACCESS EXEC CST = <保护等级>
	- MD11161 \$MN ACCESS EXEC CMA = <保护等级>
	- MD11162 \$MN\_ACCESS\_EXEC\_CUS = <保护等级> 写权限
	- MD11165 \$MN\_ACCESS\_WRITE\_CST = <保护等级>
	- MD11166 \$MN ACCESS WRITE CMA = <保护等级>
	- MD11167 MN\_ACCESS\_WRITE\_CUS = <保护等级>

执行权限必须至少设为所用单元的最高保护等级。

写权限必须至少设为和执行权限相同的保护等级。

4. HMI 本地循环目录的写权限必须设为和 NC 本地循环目录相同的保护等级。

#### **ACCESS** 文件中的子程序调用

也可以在 ACCESS 文件中调用子程序(SPF 或 MPF 标识), 以继续分级存取保护。此时, 子 程序会采用待调用 ACCESS 文件的执行权限。

### 说明

在 ACCESS 文件中只能重新定义存取权限。所有其他属性必须继续在相应的定义文件中写入 或重新定义。

# 参见

[变量](#page-410-0) (页 [411](#page-410-0))

### **4.1.1.10** 可定义和可重新定义的属性一览

下表展示了各个数据类型以及相应的可以定义(DEF)的属性或重新定义(REDEF)的属性。

### 系统数据

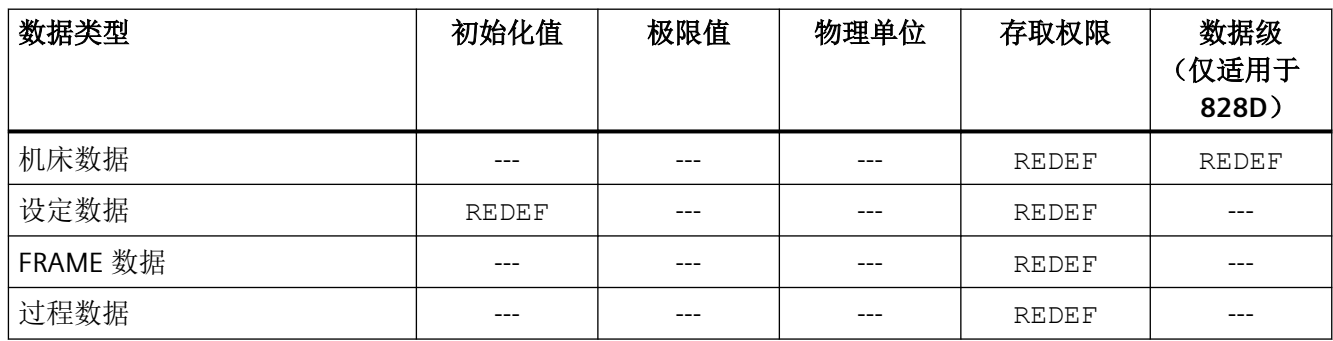

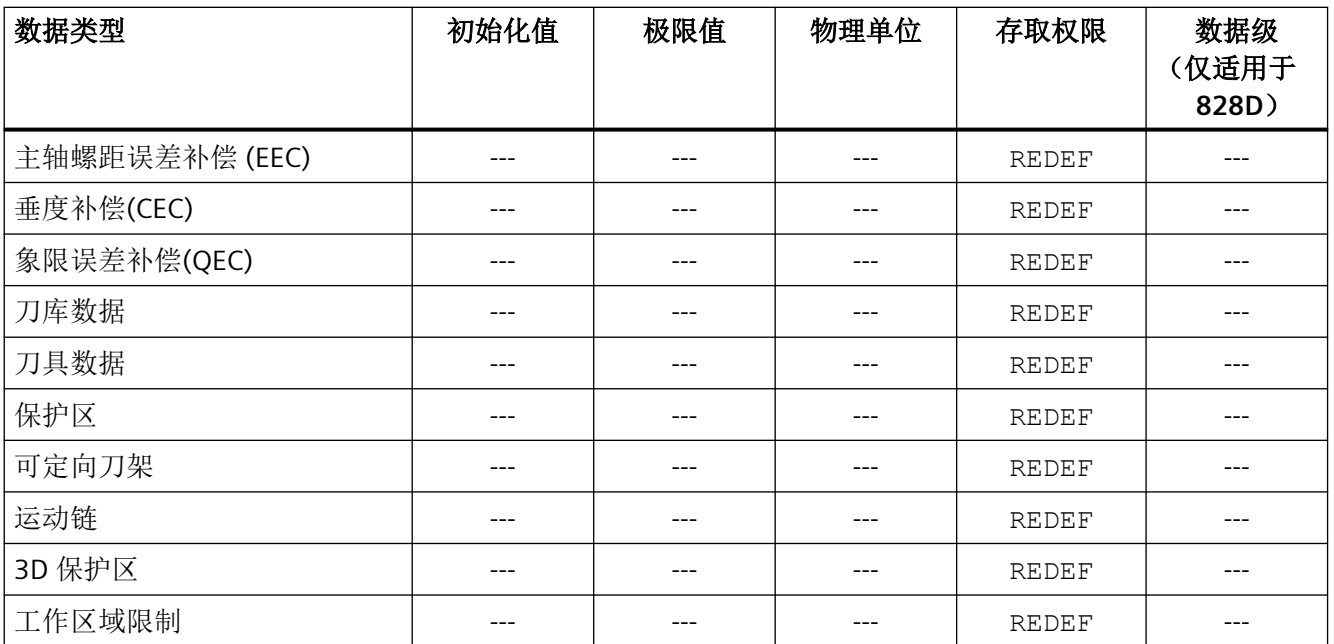

# 用户数据

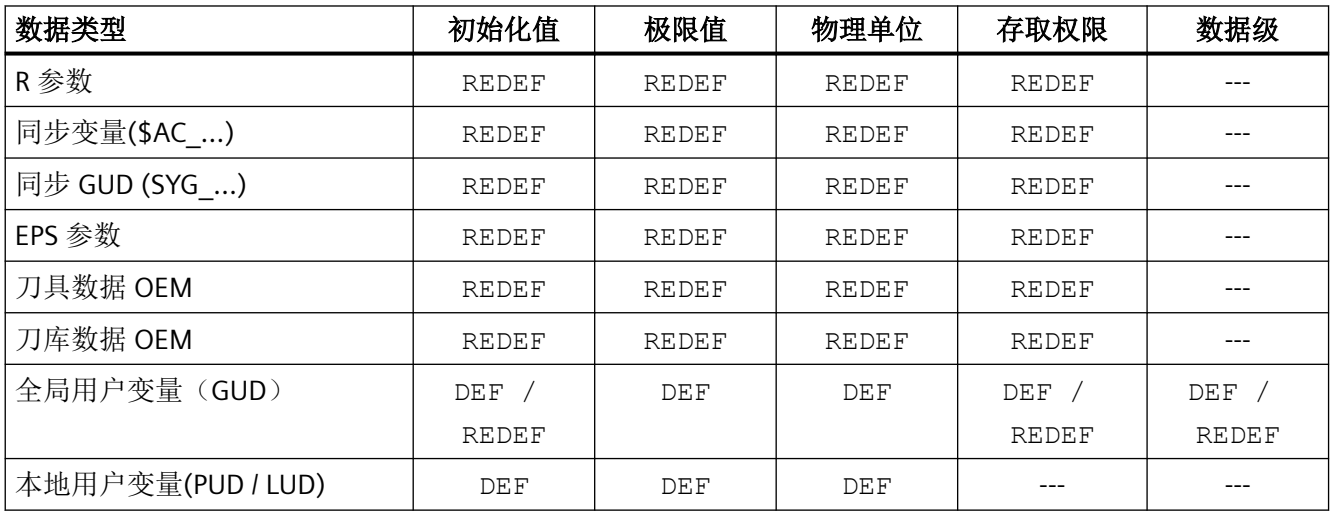

# 参见

[变量](#page-410-0) (页 [411](#page-410-0))

### <span id="page-441-0"></span>**4.1.1.11** 定义和初始化数组变量(**DEF**,**SET**,**REP**)

一个用户变量可以定义为 1 维~3 维数组(Array)。

- 1 维: DEF <数据类型> <变量名>[<n>]
- 二维:DEF <数据类型> <变量名>[<n>,<m>]
- 三维: DEF <数据类型> <变量名>[<n>,<m>,<o>]

### 说明

STRING 数据类型的用户变量可以最大定义为 2 维数组。

#### 数据类型

用户变量可以定义为以下类型的数组: BOOL, CHAR, INT, REAL, STRING, AXIS, FRAME

#### 数组元素的赋值

可以在以下时间为数组元素赋值:

- 数组定义时(初始化值)
- 在程序执行过程中

可以通过以下方法赋值:

- 显式指定一个数组元素
- 显式指定一个数组元素为起始元素并给出值列表 (SET)
- 显式指定一个数组元素为起始元素并给出值列表以及重复的频率 (REP)

#### 说明

不能向 FRAME 数据类型的用户变量分配初始化值。

### 句法**(DEF)**

DEF <数据类型> <变量名>[<n>,<m>,<o>] DEF STRING[<字符串长度>]<变量名称>[<n>,<m>]

#### 句法**(DEF...=SET...)**

使用值列表:

• 定义时: DEF <数据类型> <变量名>[<n>,<m>,<o>] = SET(<值1>,<值2>,...) 相同地: DEF <数据类型> <变量名>[<n>,<m>,<o>] = (<值1>,<值2>,...)

#### 说明

在通过值列表进行初始化时,可以选择给定 SET。

• 赋值时: DEF <变量名>[<n>,<m>,<o>] = SET(<值1>,<值2>,...)

### 句法**(DEF...=REP...)**

使用重复值

- 定义时: DEF <数据类型> <变量名>[<n>,<m>,<o>] = REP(<值>) DEF <数据类型> <变量名>[<n>,<m>,<o>] = REP(<值>,数量 数组单元)
- 赋值时: DEF <变量名>[<n>,<m>,<o>] = REP(<值>) DEF <变量名>[<n>,<m>,<o>] = REP(<值>,<数量 数组单元>)

含义

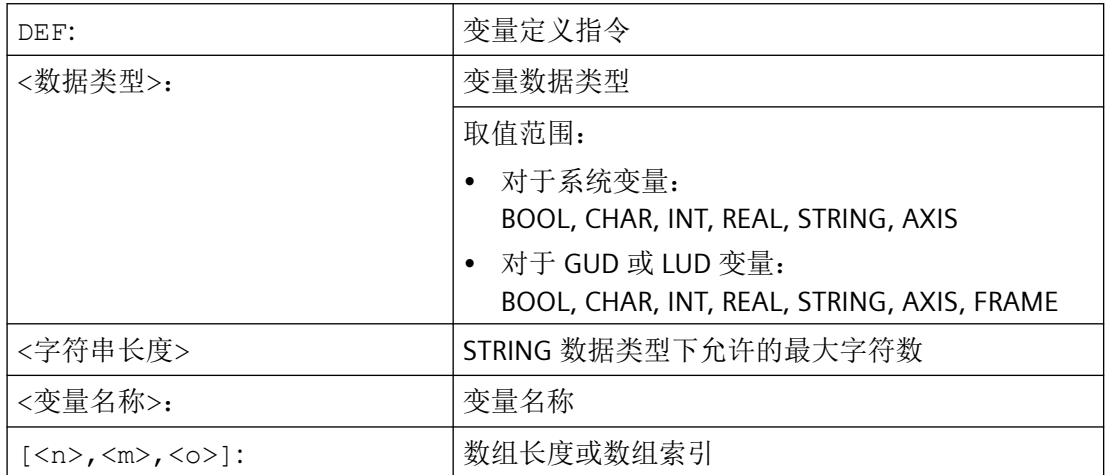

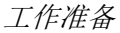

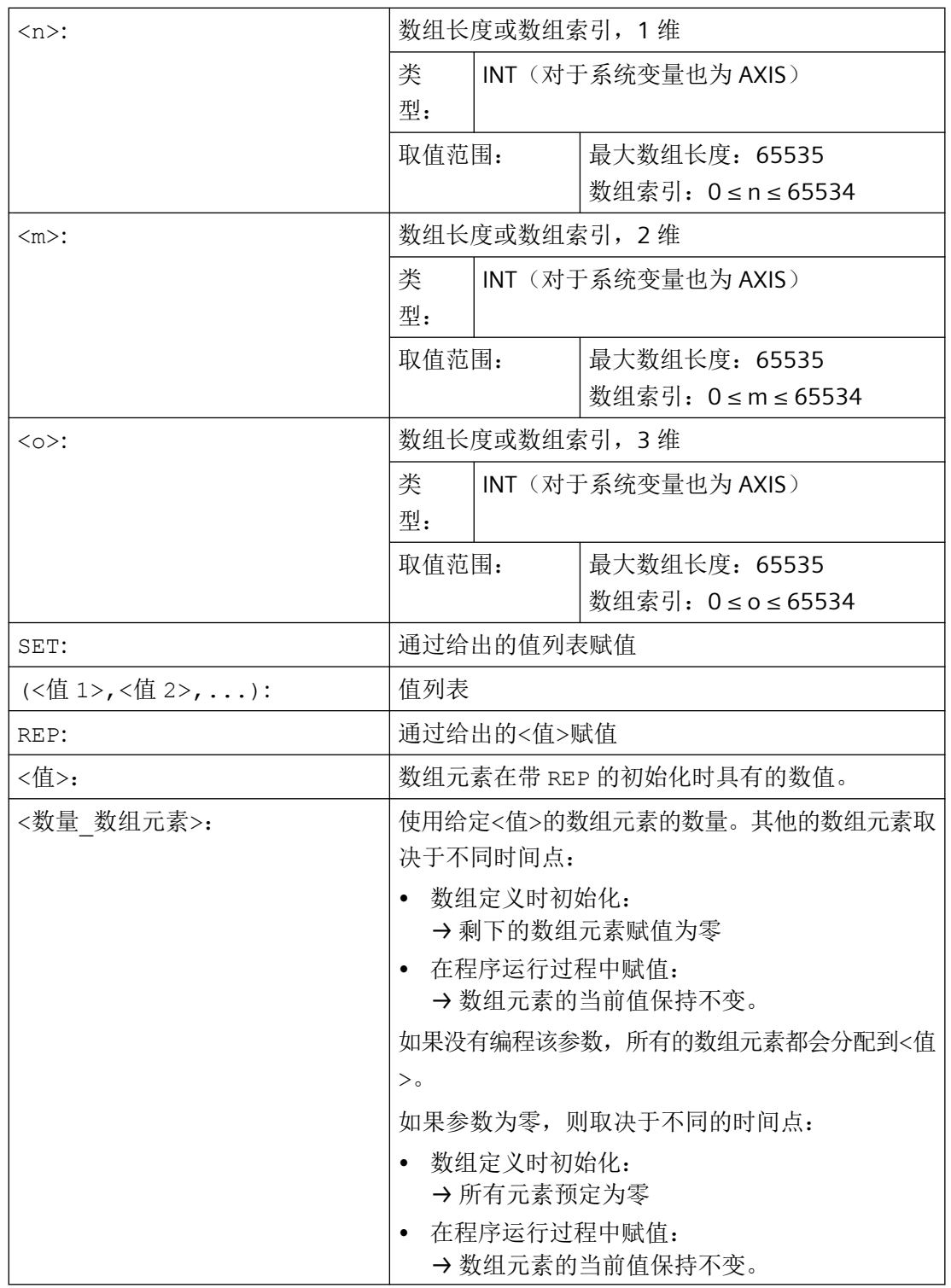

数组下标

在如 SET 或 REP 的赋值中,通过数组索引从右向左的循环构成数组元素的隐式顺序。

```
示例:3 维数组的初始化,数组具有 24 个元素:
```

```
DEF INT FELD[2, 3, 4] = REP(1, 24)FELD[0, 0, 0] = 1 1. 数组元素
 FELD[0, 0, 1] = 1 2. 数组元素
 FELD[0, 0, 2] = 1 3. 数组元素
 FELD[0, 0, 3] = 1 4. 数组元素
 ...
 FELD[0,1,0] = 1 5. 数组元素
 FELD[0,1,1] = 1 6. 数组元素
 ...
 FELD[0, 2, 3] = 1 12. 数组元素
 FELD[1, 0, 0] = 1 13. 数组元素
 FELD[1, 0, 1] = 1 14. 数组元素
 ...
 FELD[1, 2, 3] = 1 24. 数组元素
相应地:
FOR n=0 TO 1
```

```
FOR m=0 TO 2
    FOR o=0 TO 3
     FELD[n,m,o] = 1ENDFOR
 ENDFOR
ENDFOR
```
### 示例: 初始化整个变量数组

当前占用情况见插图。

#### 程序代码

```
N10 DEF REAL FELD1[10,3]=SET(0,0,0,10,11,12,20,20,20,30,30,30,40,40,40,)
N20 FELD1[0,0]=REP(100)
N30 FELD1[5,0]=REP(-100)
N40 FELD1[0,0]=SET(0,1,2,-10,-11,-12,-20,-20,-20,-30, , , ,-40,-40,-50,-60,-70)
N50 FELD1[8,1]=SET(8.1,8.2,9.0,9.1,9.2)
```
*4.1* 灵活的 *NC* 编程

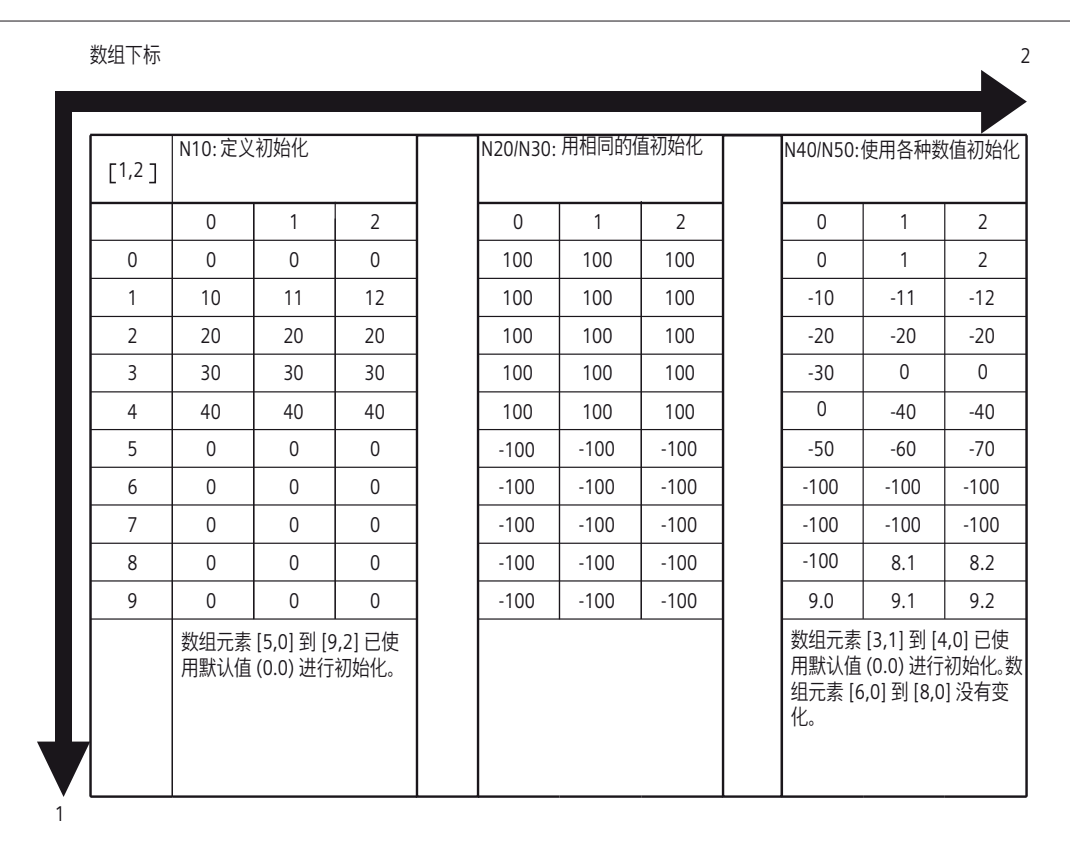

参见

[定义和初始化数组变量\(](#page-441-0)DEF,SET,REP) (页 [442](#page-441-0)) [变量](#page-410-0) (页 [411](#page-410-0))

# 更多信息**(SET)**

### 定义时进行初始化

- 从第 1 个数组元素开始,按照值列表中的值和写入的元素数量进行初始化。
- 值列表中没有显式指定值的数组元素(数值表中的空白)自动赋值 0。
- 对于 AXIS 数据类型的变量,值列表中不允许出现空白。
- 如果值列表包含的值大于数组元素的数量,则显示报警。

## 在程序执行中赋值

以上说明的定义规则同样适用于程序执行中的赋值。此外,还有以下方法:

- 表达式也允许用作值列表的元素。
- 从编程的数组索引开始赋值。从而根据需要赋值部分数组。

示例:

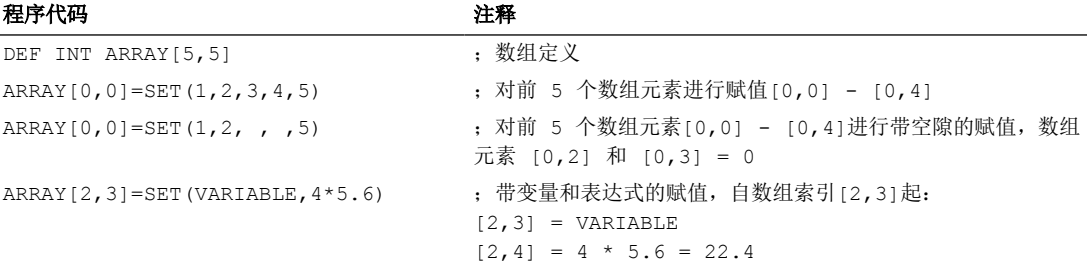

# 更多信息**(REP)**

## 定义时进行初始化

- 所有或指定数量的数组元素都会以给定值(常量)进行初始化。
- FRAME 数据类型的变量无法进行初始化。

示例:

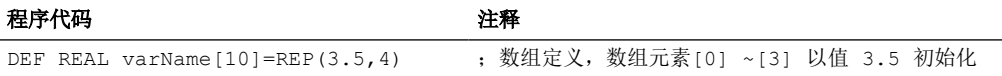

### 在程序执行中赋值

以上说明的定义规则同样适用于程序执行中的赋值。此外,还有以下方法:

- 表达式也允许用作值列表的元素。
- 从编程的数组索引开始赋值。从而根据需要赋值部分数组。

示例:

#### 程序代码 注释

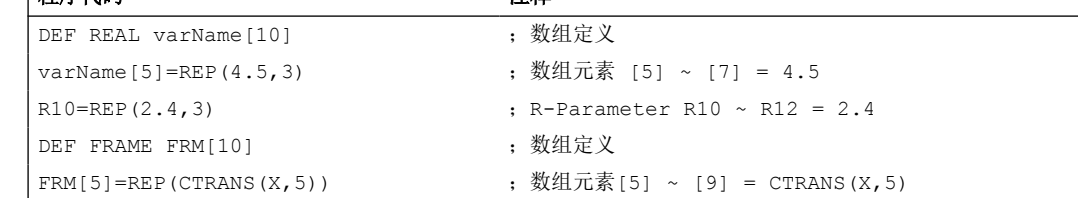

<span id="page-447-0"></span>*4.1* 灵活的 *NC* 编程

#### **4.1.1.12** 数据类型

NC 中提供了以下数据类型:

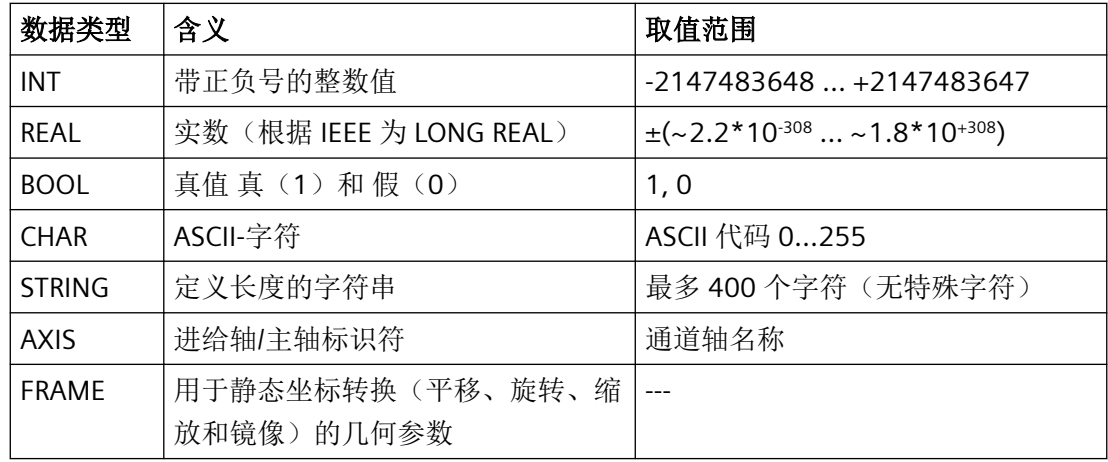

## 隐式数据类型转换

系统允许以下数据类型转换,并且在赋值和传递参数时隐式进行转换:

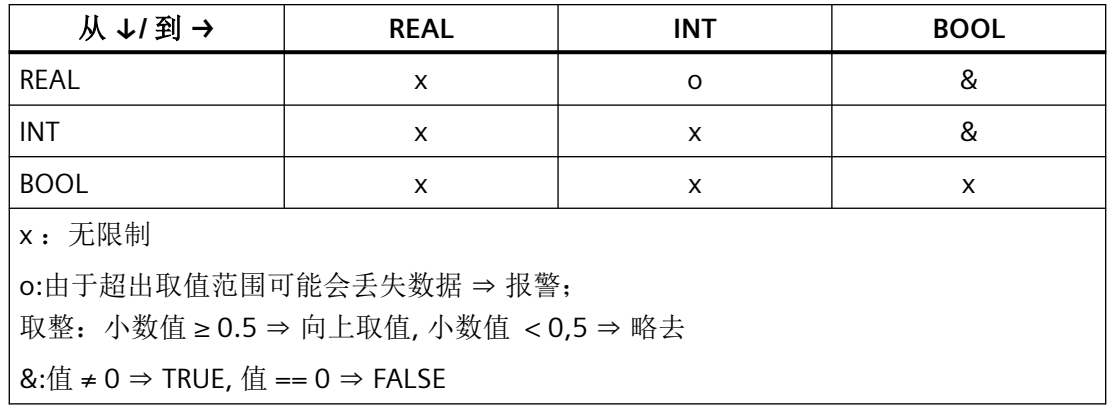

### 参见

[变量](#page-410-0) (页 [411](#page-410-0))

# **4.1.1.13** 参见"最大变量、最小变量和变量区域**(MINVAL, MAXVAL, BOUND)"**

使用指令 MINVAL 和 MAXVAL 可以比较两个变量的值。 其中的较小值(采用 MINVAL 时) 或较大值(采用 MAXVAL 时)会作为结果返回。

使用指令功能 BOUND 可以检查,待检变量的值是否在定义的值域内。

## 句法

<较小值>=MINVAL(<变量 1>,<变量 2>) <较大值>=MAXVAL(<变量 1>,<变量 2>) <返回值> =<<br />BOUND>(<最小>,<最大>,<待检变量>)

# 含义

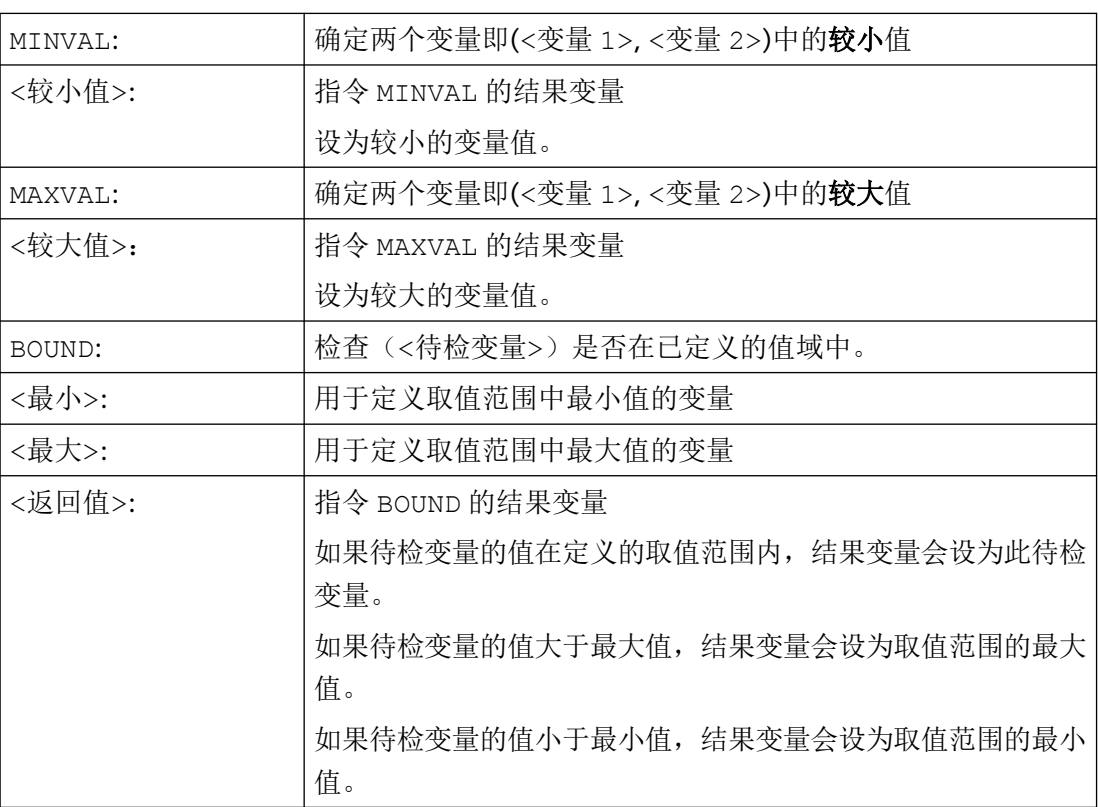

### 说明

MINVAL、MAXVAL 和 BOUND 也可以在同步动作中编程。

### 说明

### 值相等时的属性

两值相等时, MINVAL/MAXVAL 返回该等值。 BOUND 再次返回待检变量的值。

# 示例

程序代码 いっきょう しょうしょう こうしょう こうしょう 注释

DEF REAL rVar1=10.5, rVar2=33.7, rVar3, rVar4, rVar5, rValMin, rValMax, rRetVar rValMin=MINVAL(rVar1,rVar2) ; rValMin 设为值 10.5。

# *4.1* 灵活的 *NC* 编程

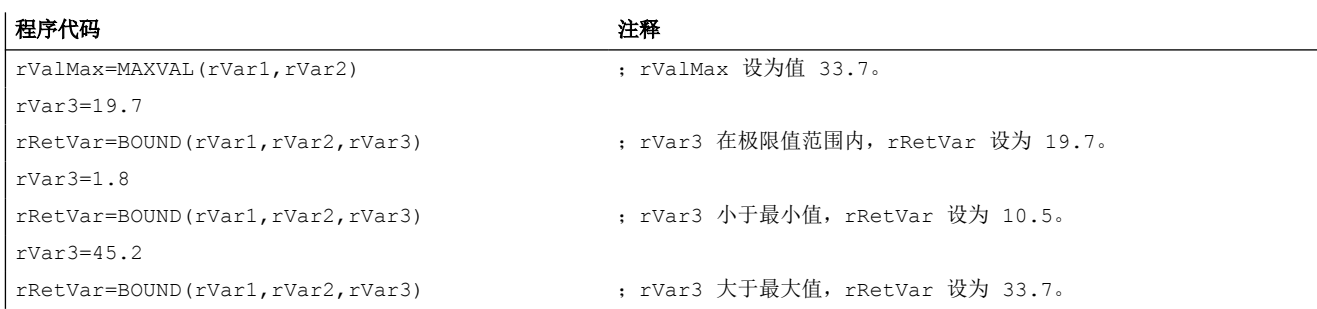

# **4.1.1.14** 检查变量的存在性(**ISVAR**)

使用预定义的 ISVAR 功能,可检查一个系统变量/用户变量(例如机床数据、设定数据、系 统变量、通用变量如 GUD) 在 NC 中是否为已知状态。

### 变量

待查询的变量如下构建:

无维变量: <变量>

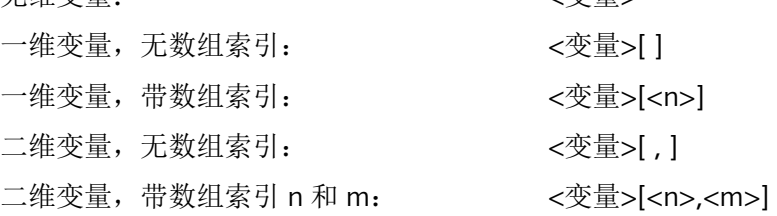

句法

<结果>=ISVAR(<变量>[<n>,<m>])

含义

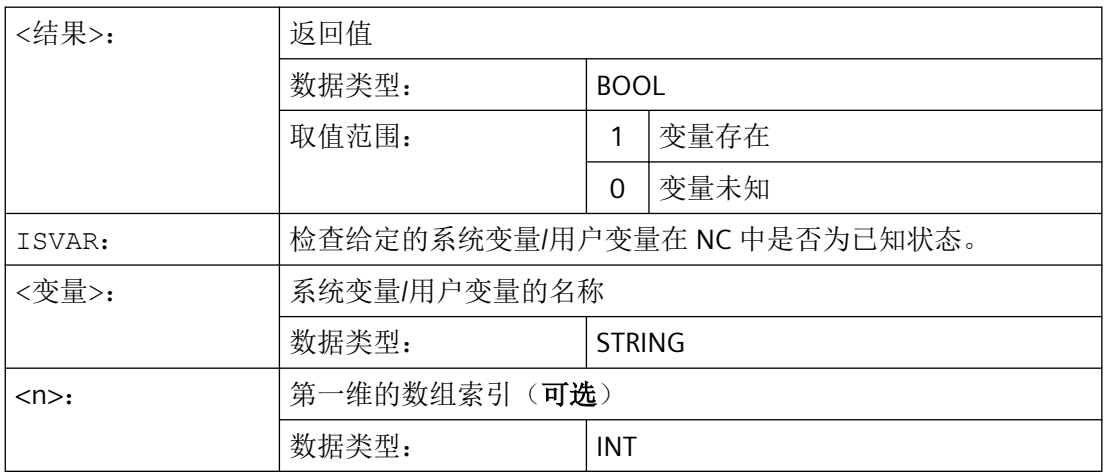

# *4.1* 灵活的 *NC* 编程

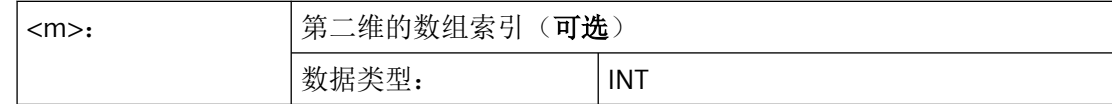

根据传送参数进行下列检查:

- 名称是否为已知
- 变量是否为数组
- 是否是一维或二维数组
- 相应的数组索引是否在允许的范围内

当所有检查结果均为"正"时,会反馈 TRUE (1)。

若一项检查结果为"负"或出现句法错误, 则会反馈 FALSE (0)。

## 示例

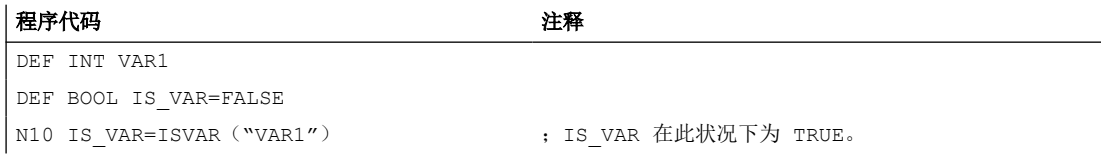

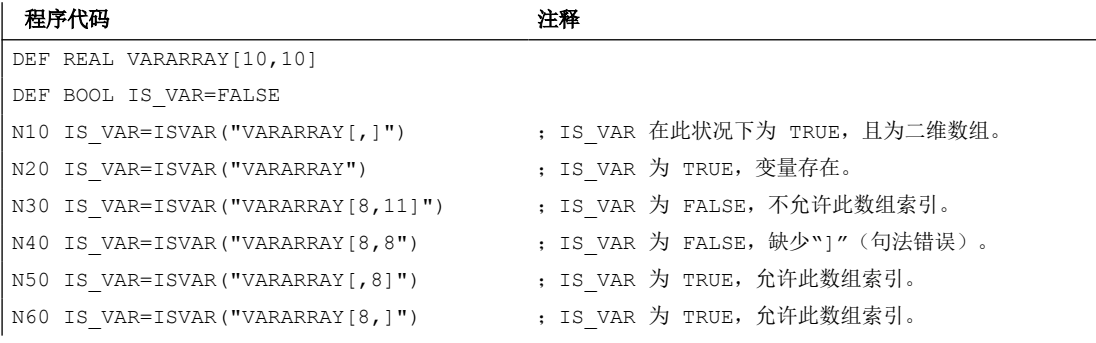

#### 程序代码 注释

DEF BOOL IS VAR=FALSE

N100 IS\_VAR=ISVAR("\$MC\_GCODE\_RESET\_VALUES[1]", 传送参数为机床数据, IS\_VAR 为 TRUE。

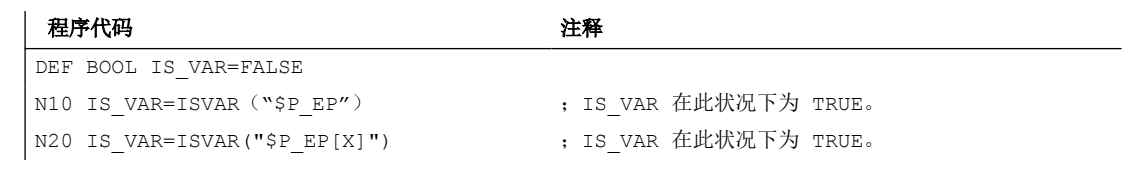

# **4.1.1.15** 读取属性值**/**数据类型(**GETVARPHU**、**GETVARAP**、**GETVARLIM**、**GETVARDIM**、 **GETVARDFT**、**GETVARTYP**)

适用预定义功能 GETVARPHU、GETVARAP、GETVARLIM、GETVARDIM 和 GETVARDFT 可读 取系统变量/用户变量的属性值,使用 GETVARTYP 可读取系统变量/用户变量的数据类型。

### 读取物理单位

句法: <结果>=GETVARPHU(<名称>)

### 含义:

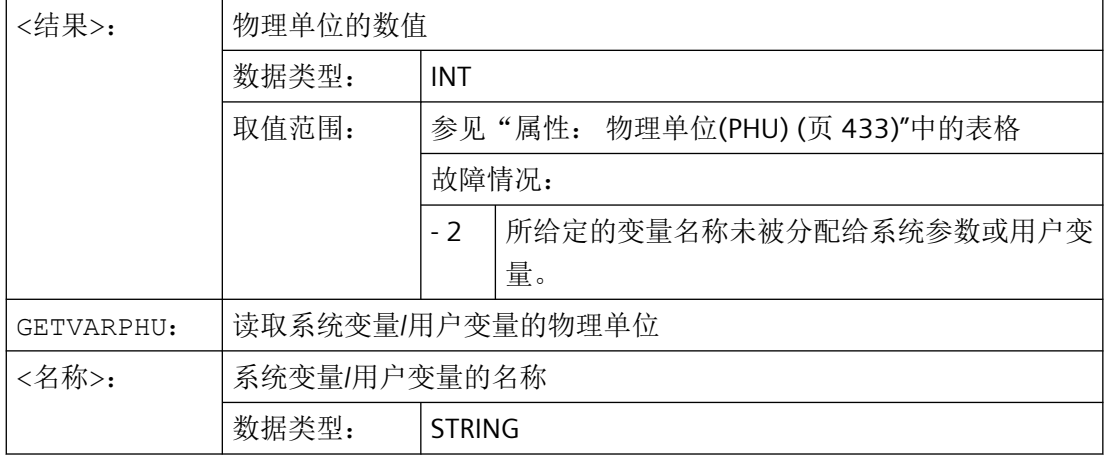

## 示例:

NC 包含以下 GUD 变量:

DEF CHAN REAL PHU 42 LLI 0 ULI 10000 electric

#### 程序代码 いっきょう おおおとこ おおおとこ こうきょう 注释

```
DEF INT result=0
result=GETVARPHU("electric") ; 获取该 GUD 变量的物理单位。
IF (result < 0) GOTOF error
```
所反馈的结果为值 42。此值对应的物理单位为 [kW]。

# 说明

GETVARPHU 例如可用于在变量分配 a = b 时确认这两个变量的单位。

# 读取存取权限

#### 句法:

<结果>=GETVARAP(<名称>,<存取>)

# 含义:

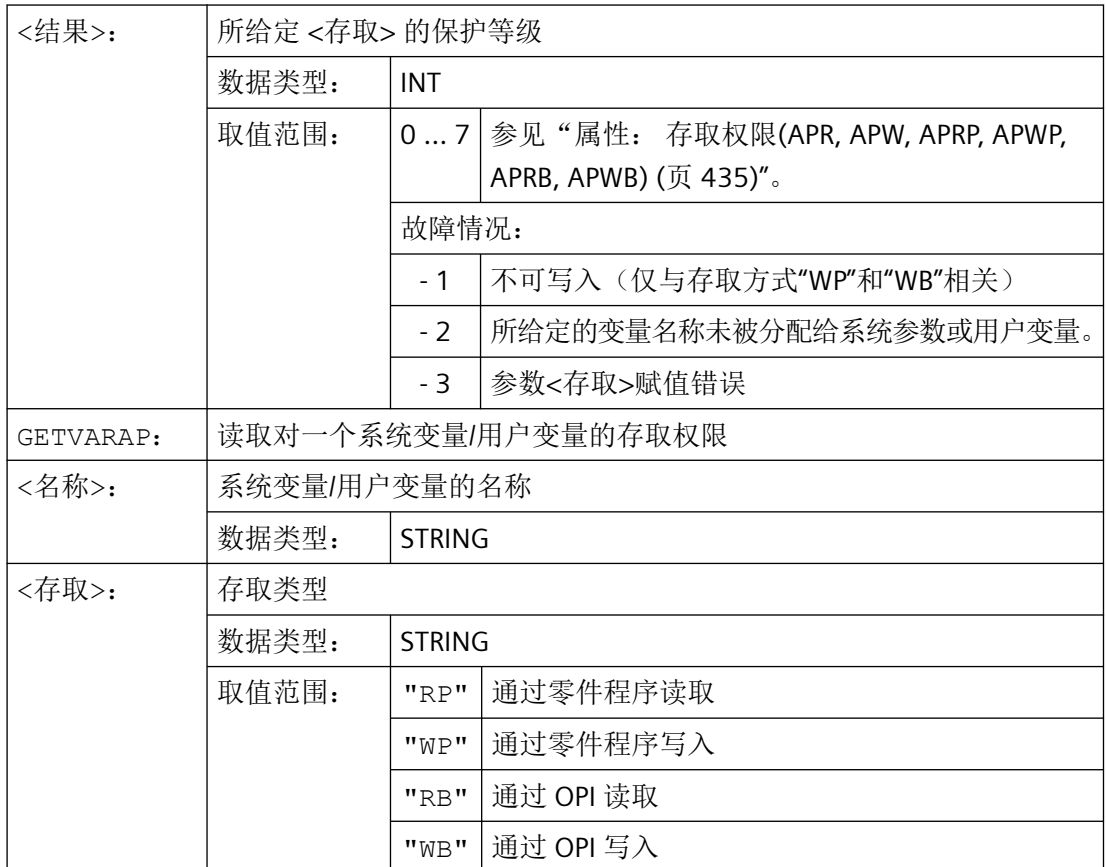

# 示例:

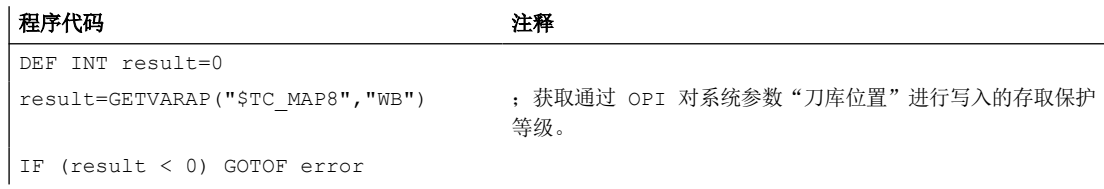

所反馈的结果为值 7。这一结果对应的是钥匙开关位置 0 (= 无存取保护等级)。

# 说明

GETVARAP 例如可用于编写一段检查程序,以检查是否具有特定应用所需的存取权限。

*4.1* 灵活的 *NC* 编程

## 读取限值

# 句法:

<状态>=GETVARLIM(<名称>,<限值>,<结果>)

# 含义:

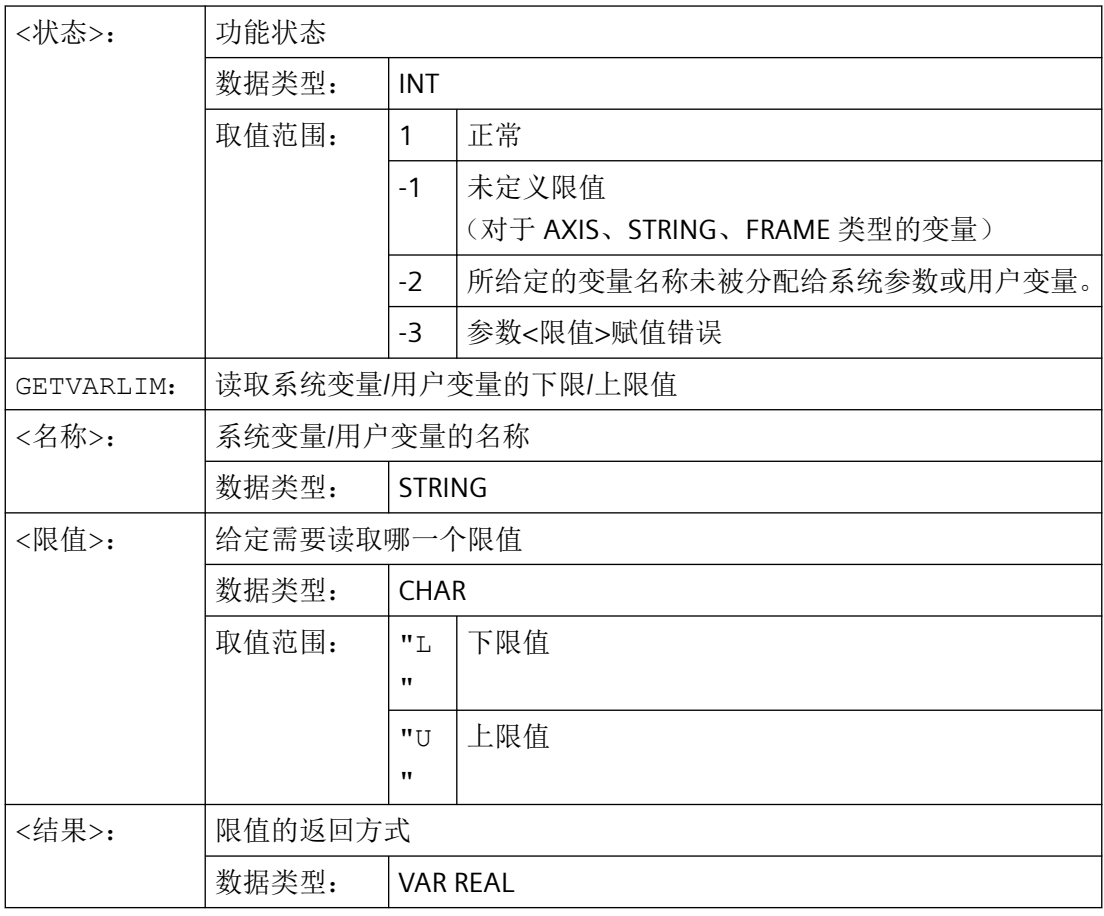

# 示例:

## 程序代码 いっきょう しょうかん こうしょう たいこう たいこう 注释 DEF INT state=0 DEF REAL result=0 state=GETVARLIM("\$MA\_MAX\_AX\_VELO","L",result) ; 获取 MD32000 \$MA\_MAX\_AX\_VELO 的下 限值。 IF (result < 0) GOTOF error

# 读取维度值

句法: <结果>=GETVARDIM(<名称>,<索引>)

# 含义:

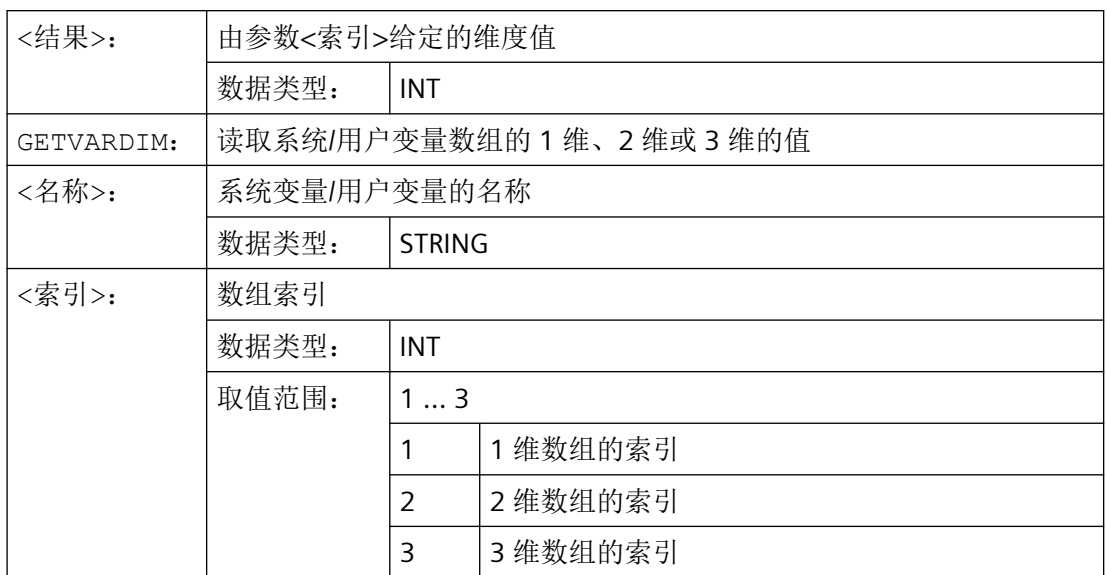

# 示例:

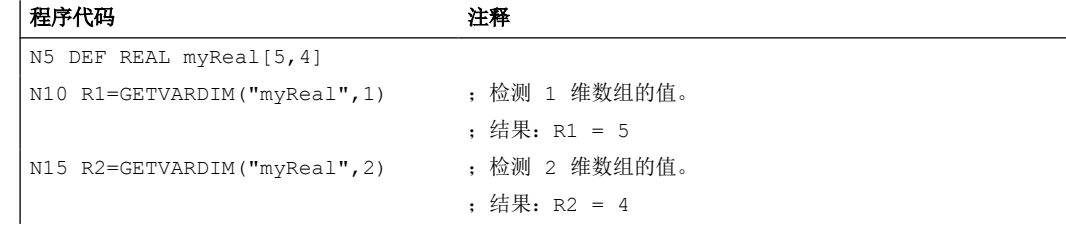

# 读取缺省值

#### 句法:

<状态>=GETVARDFT(<名称>,<结果>[,<索引\_1>,<索引\_2>, <索引\_3>])

含义:

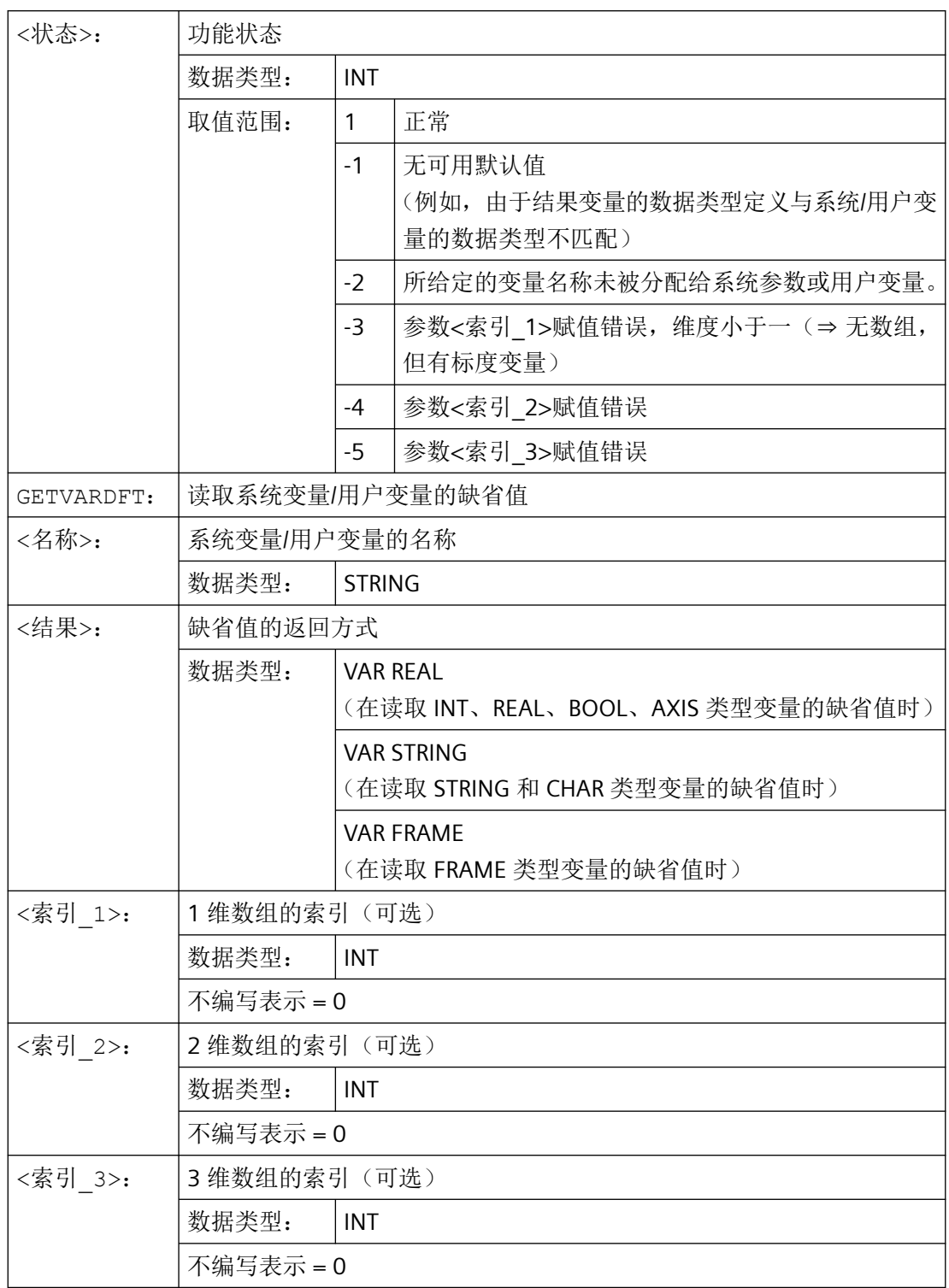

示例:

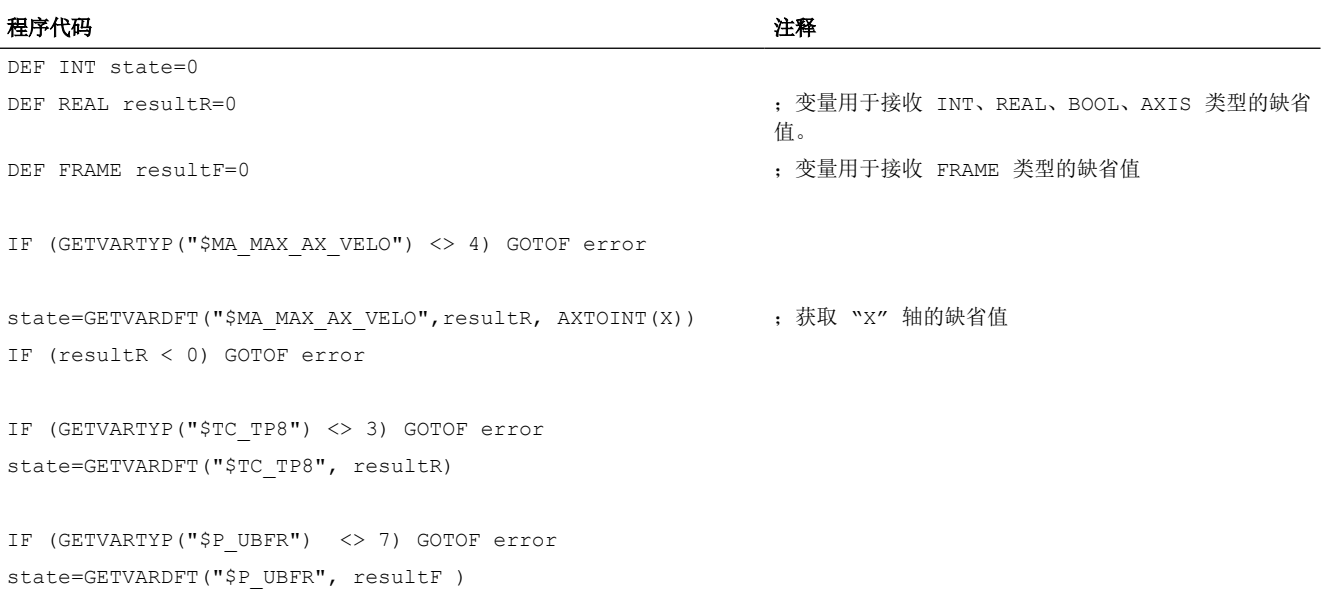

# 读取数据类型

句法: <结果>=GETVARTYP(<名称>)

含义:

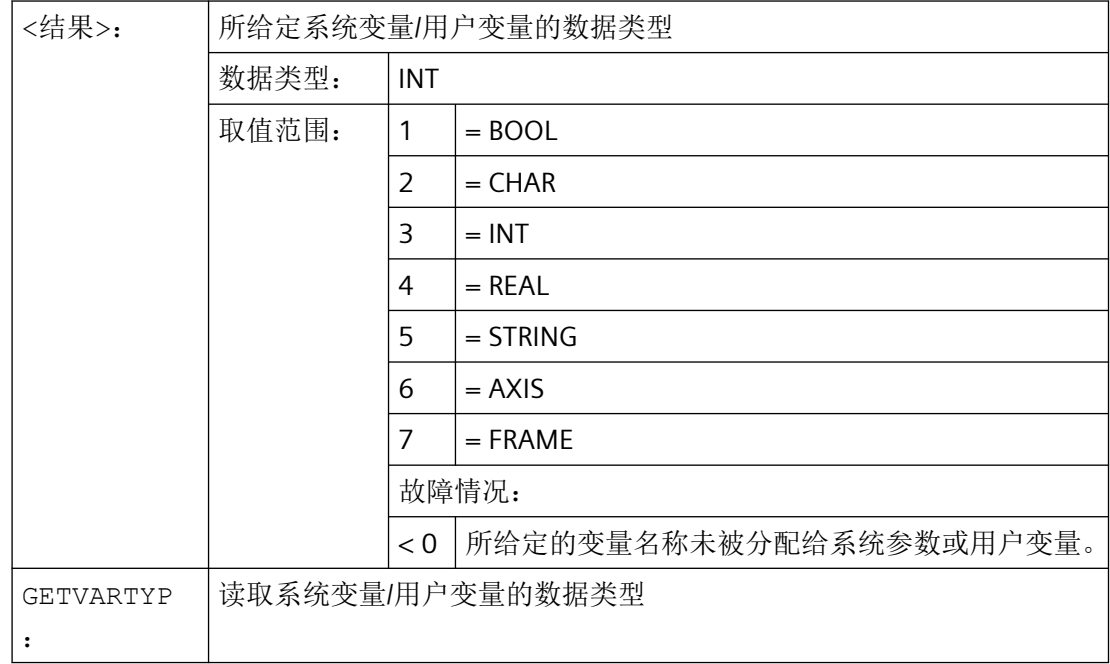

# *4.1* 灵活的 *NC* 编程

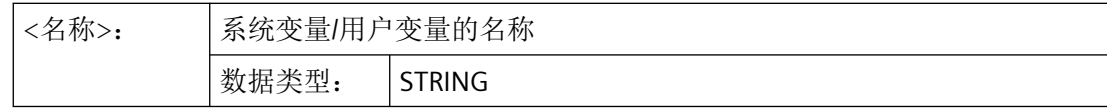

### 示例:

#### 程序代码 注释

DEF INT result=0

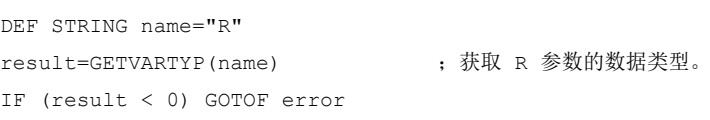

所反馈的结果为值 4。该数值对应的是 REAL 数据类型。

### **4.1.1.16** 可能有的类型转换

数值常量、变量或者给某个变量赋值的表达式必须与该变量的类型相容。一旦变量给出,在 赋值时类型自动转换。

## 可能的类型转换

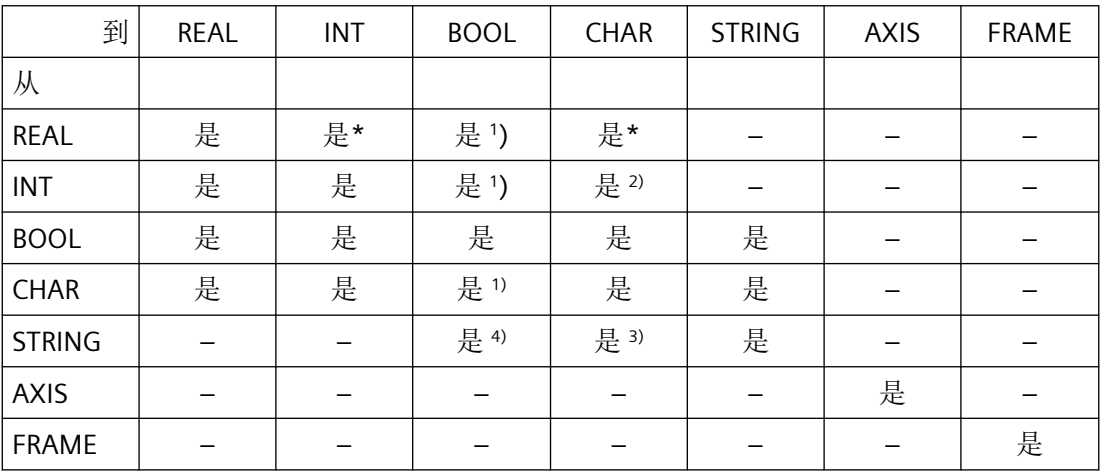

#### 说明

\* 从实数型到整数型的转换中,小数值>= 0.5 时向上园整,否则舍去(ROUND 功能)。

- 1) 值<> 0 对应于 TRUE,值== 0 对应于 FALSE
- 2) 如果数值在允许的值范围内
- 3) 如果只有 1 个字符
- 4) 字符串长度 0 = >FALSE,否则 TRUE

### 说明

如果在转换中一个值大于目标范围,就会出现出错提示。 如果表达式中出现混合类型,系统会自动进行类型匹配。类型转换也可用于同步动作中,见 章节"同步运行动作,隐式类型转换"。

## **4.1.2** 间接编程

#### **4.1.2.1** 间接编程地址

在间接编[程地址](#page-1368-0) (页 [1369\)](#page-1368-0)时,扩展的地址(<索引>)由一个类型合适的变量替代。

#### 说明

在下列情况下,不能间接编程地址:

- N(程序段编号)
- L(子程序)
- 可调地址
- (例如,X[1] 代替 X1 是不允许的)

### 句法

<地址>[<索引>]

# 含义

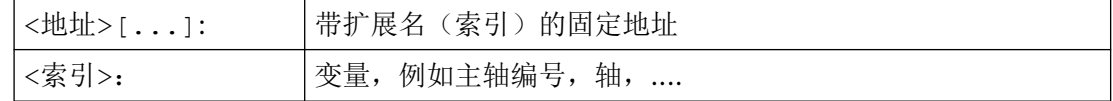

### 示例

#### 示例 **1**:间接编程一个主轴编号

直接编程:

# 程序代码 注释

S1=300 **; 主轴转速 300 转/分钟, 编号为 1。** 

*4.1* 灵活的 *NC* 编程

间接编程

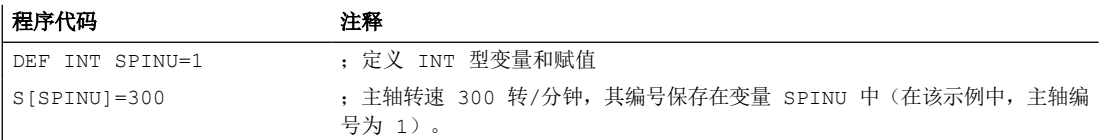

# 示例 **2**:间接编程一个轴

直接编程:

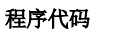

注释 FA[U]=300 ; "U"轴的进给量为 300。

间接编程

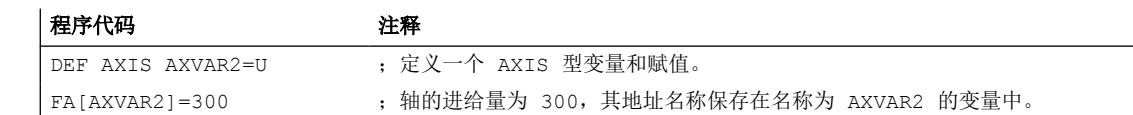

# 示例 **3**:间接编程一个轴

直接编程:

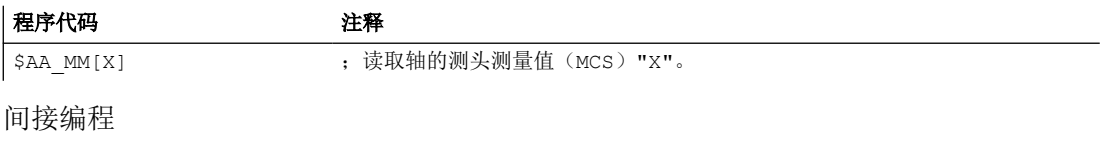

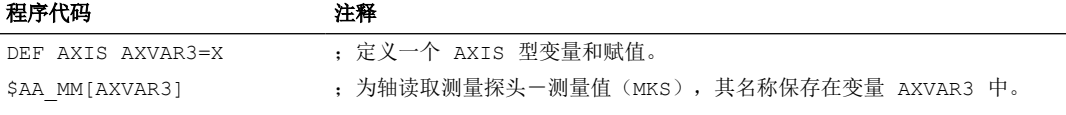

# 示例 **4**:间接编程一个轴

直接编程:

#### 程序代码

X1=100 X2=200

间接编程

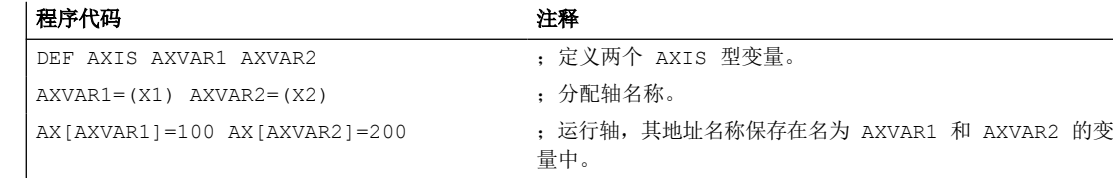

### 示例 **5**:间接编程一个轴

直接编程:

#### 程序代码

G2 X100 I20

间接编程

### 程序代码 注释

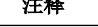

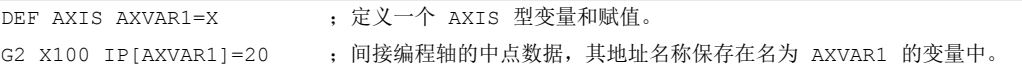

## 示例 **6**:间接编程数组元素

直接编程:

#### 程序代码 注释

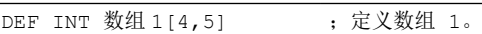

间接编程

#### 程序代码 2008年10月20日 2012年 年

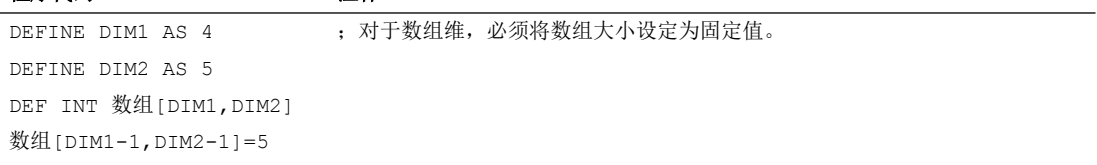

## 示例 **7**:间接子程序调用

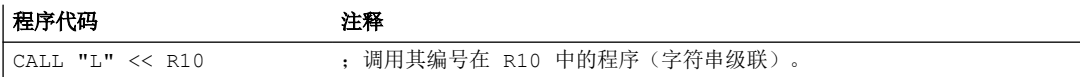

## **4.1.2.2** 间接编程 **G** 代码

通过间接编程 G [代码](#page-1382-0) (页 [1383\)](#page-1382-0), 可以进行有效的循环编程。

### 句法

G[<组]=<编号>

*4.1* 灵活的 *NC* 编程

# 含义

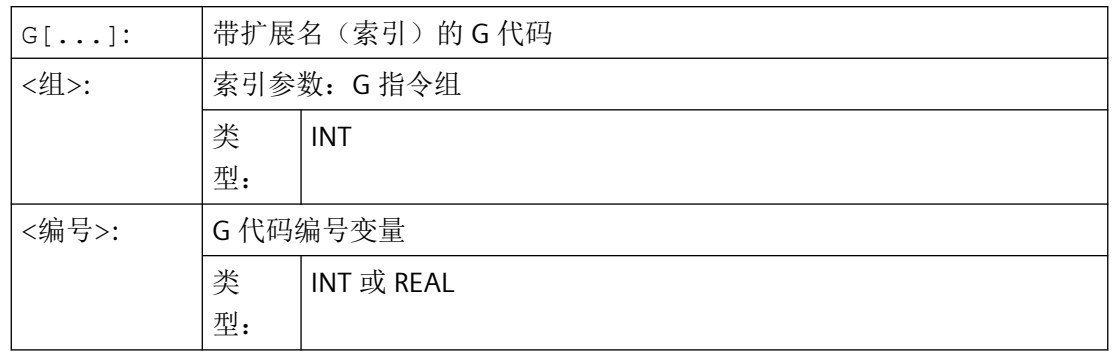

# 说明

通常只能间接编程非句法定义的 G 代码。 句法定义的 G 代码中只有 G 代码组 1 可采用间接编程。 而 G 代码组 2、3 和 4 中的句法定义 G 代码则不可以。

### 说明

在间接 G 代码编程中不允许进行算术计算。必须在 G 代码间接编程前,在一个自身的零件 程序行中进行必要的 G 代码编号计算。

# 示例

## 示例 **1**:可设定零点偏移(**G** 代码组 **8**)

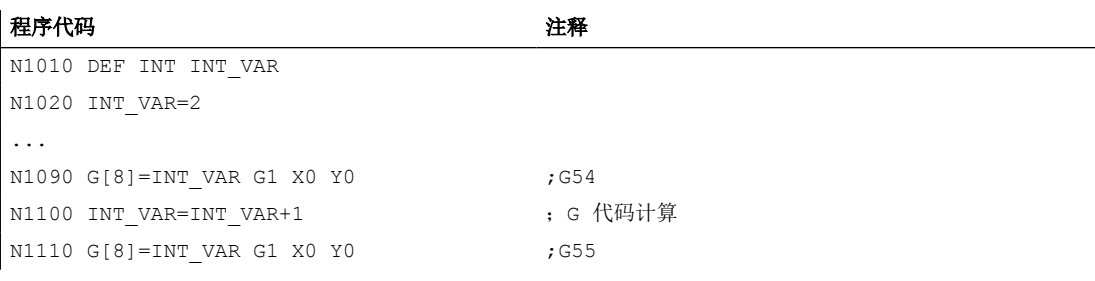

### 示例 **2**:平面选择(**G** 代码组 **6**)

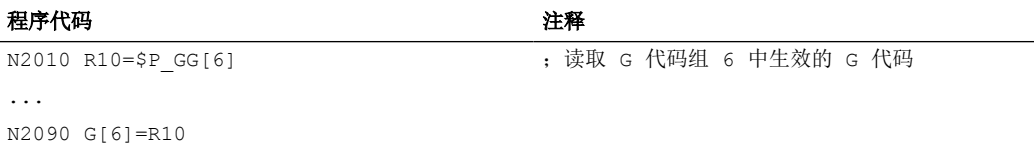

### **4.1.2.3** 间接编程位置属性(**GP**)

位置属性,例如轴位置的增量或绝对编程可以连同关键字 GP 一起间接编程为变量。

## 应用

位置属性的间接编程在 替换循环中有应用,因为,在这里,与将位置属性编程为关键字(例 如 IC, AC, ... ) 相比, 有下列优点:

通过间接编程为变量,无需通过可能的位置属性转到的 CASE 指令。

## 句法

<定位指令>[<轴/主轴>]= - Contribution ( )<br>GP (<位置>, <位置属性) <轴/主轴> = GP (<位置>, <位置属性)

含义

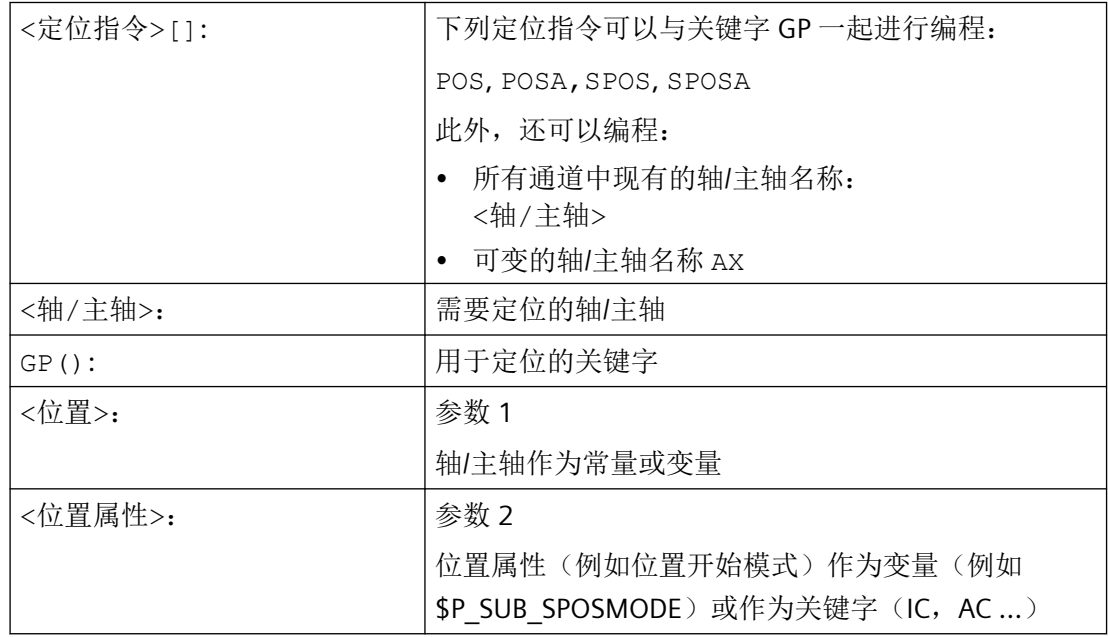

由变量提供的值有下列含义:

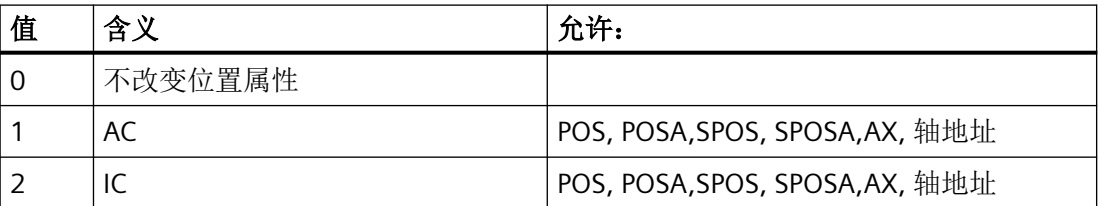

*4.1* 灵活的 *NC* 编程

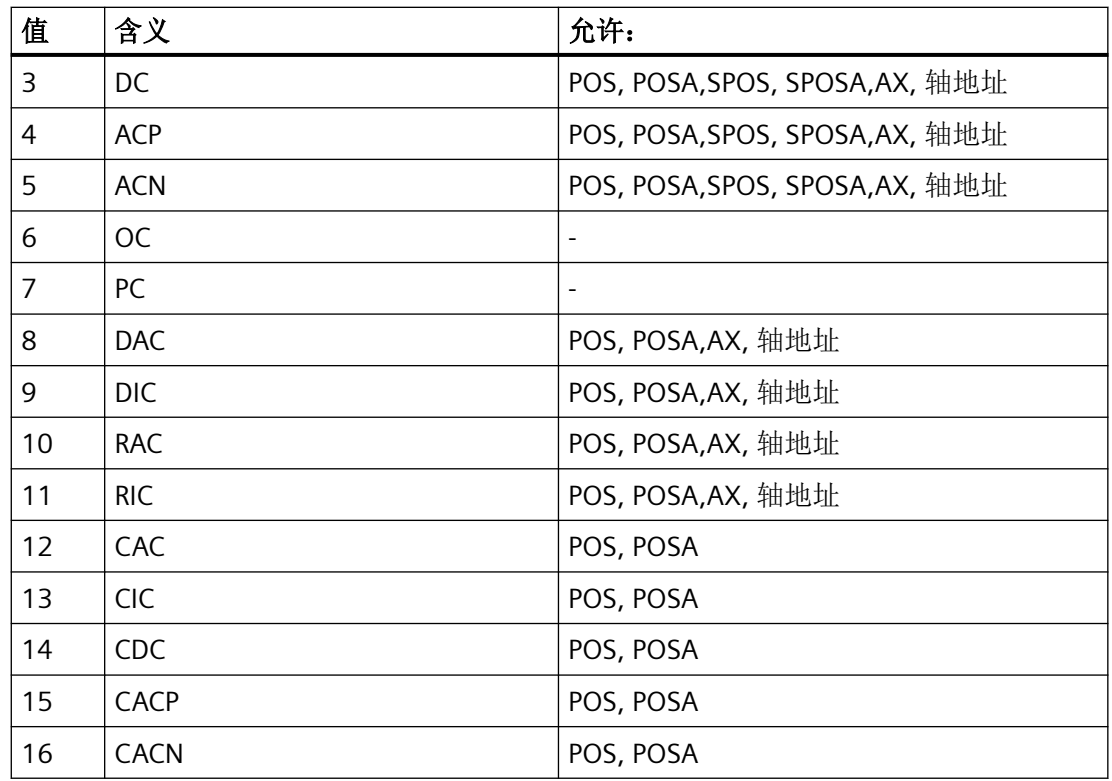

# 示例

对于一个有效的同步主轴耦合, 在主动主轴 S1 和随动主轴 S2 之间通过 SPOS 指令在下面的 用于主轴定位的替换循环的主程序中调用。

通过 N2230 中的指令进行定位: SPOS[1]=GP(\$P\_SUB\_SPOSIT,\$P\_SUB\_SPOSMODE) SPOS[2]=GP(\$P\_SUB\_SPOSIT,\$P\_SUB\_SPOSMODE)

从系统变量 \$P\_SUB\_SPOSIT 中读取开始位置,从系统变量 \$P\_SUB\_SPOSMODE 中读取位置 开始模式。

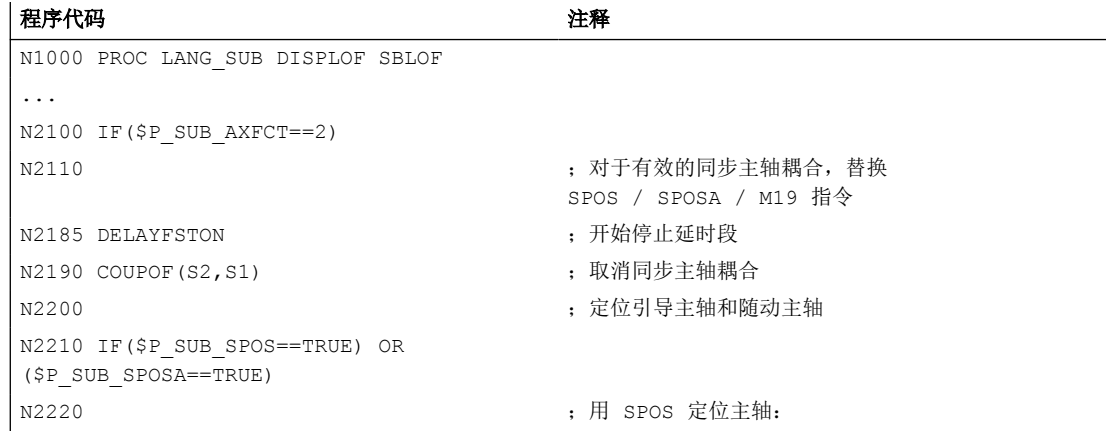

*4.1* 灵活的 *NC* 编程

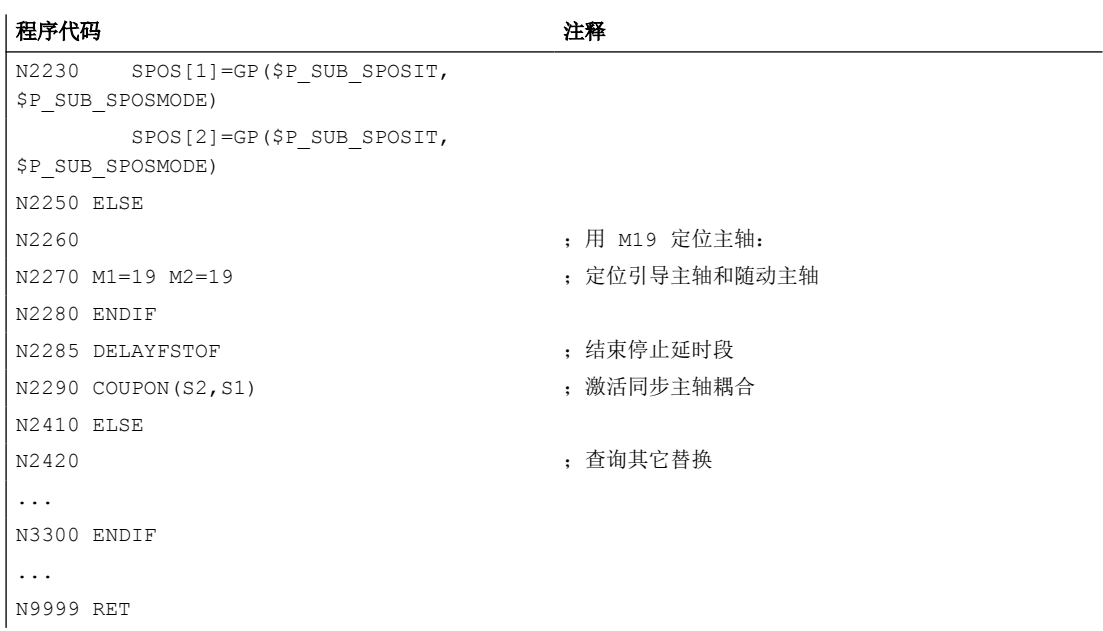

## 边界条件

不能够在同步动作中间接编程位置属性。

### **4.1.2.4** 间接编程零件程序行(**EXECSTRING**)

使用零件程序指令 EXECSTRING 可将之前生成的 String 变量作为零件程序行执行。

## 句法

EXECSTRING 须编程在一个单独的零件程序行中: EXECSTRING (<字符串变量>)

# 含义

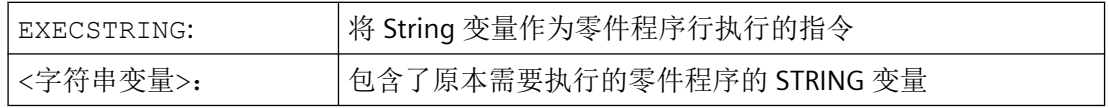

## 说明

通过 EXECSTRING 可取消[除控制结构](#page-506-0) (页 [507](#page-506-0))以外的所有可**在零件程序段落中**编程的零件 程序结构。 PROC 和 DEF 指令除外, 在 INI 和 DEF 文件中的应用通常也不可。

*4.1* 灵活的 *NC* 编程

# 示例

程序代码 注释 N100 DEF STRING[100] MY\_BLOCK ;定义包含需要执行的零件程序行的 String 变量。 N110 DEF STRING[10] MFCT1="M7" ... N200 EXECSTRING(MFCT1 << ;执行零件程序行 "M7 M4711"。 "M4711") ... N300 R10=1 N310 MY\_BLOCK="M3" N320 IF(R10) N330 MY\_BLOCK = MY\_BLOCK << MFCT1 N340 ENDIF N350 EXECSTRING(MY BLOCK) ;执行零件程序行 "M3 M7"。

# **4.1.3** 指令

### **4.1.3.1** 运算功能

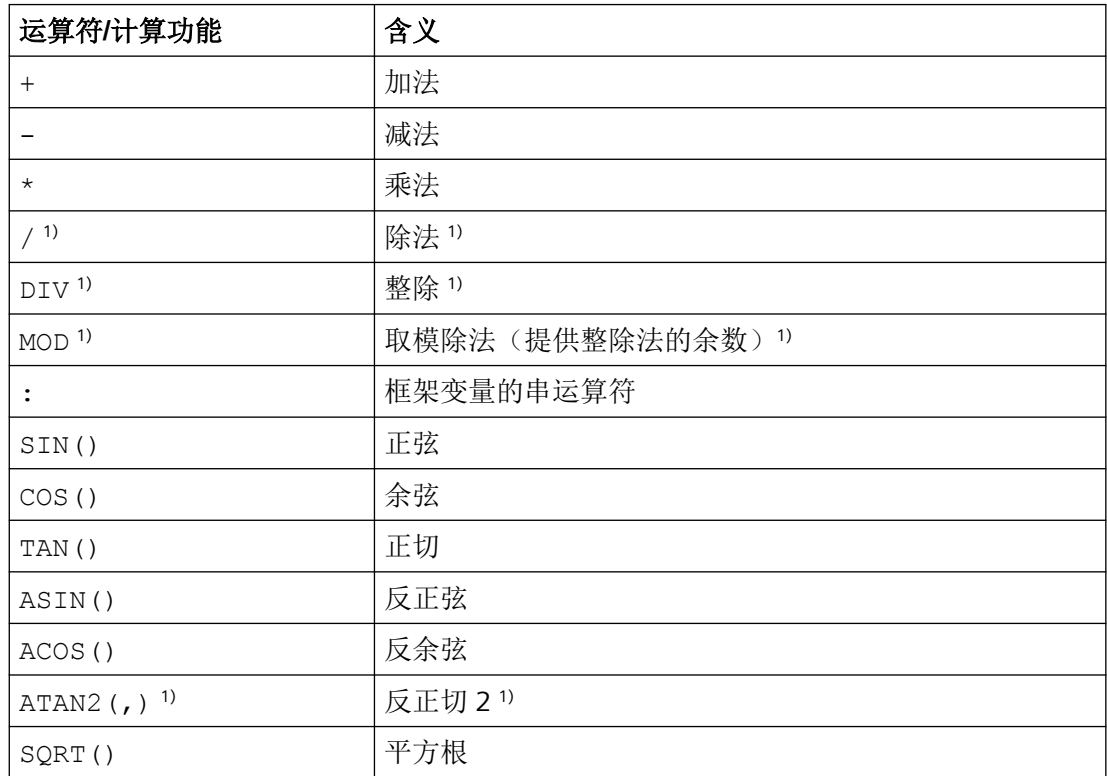

*4.1* 灵活的 *NC* 编程

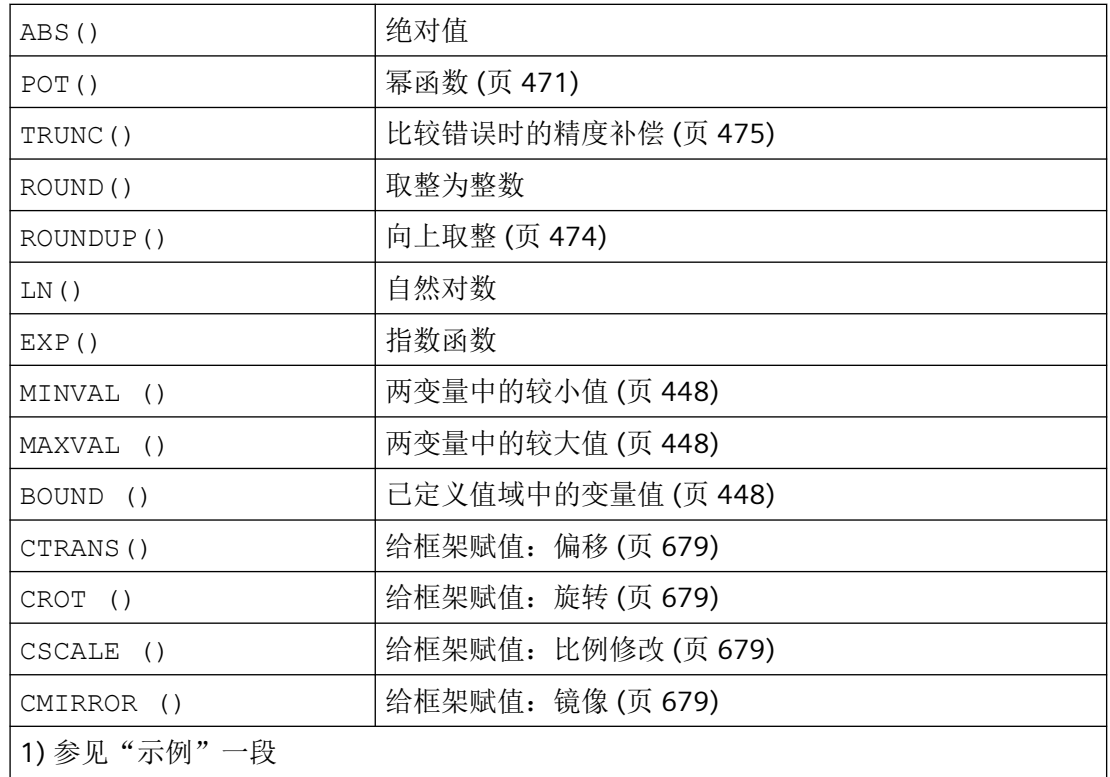

### 编程

计算功能采用通常使用的数学运算法则。在处理中需优先处理的用圆括号给出。对于三角函 数和它的反函数其单位是度(直角=90°)。

## 示例

# 除法:**/**

(REAL 型)=(INT 型或 REAL 型)/(INT 型或 REAL 型);

示例: 3 / 4 = 0.75

#### 整除法:**DIV**

(INT 型)=(INT 型或 REAL 型)/(INT 型或 REAL 型);

示例: 7 DIV 4.1 = 1

#### 取模除法(提供整除法的余数):**MOD**

(REAL 型) = (INT 型或 REAL 型) MOD (INT 型或 REAL 型); 示例: 7 MOD 4.1 = 2.9

## 反正切 **2**:**ATAN2**

ATAN2 计算功能可以从两个互相垂直的矢量计算出总矢量的角度。

结果位于四个象限的范围内 (-180°< 0 < +180°)。

角度是指在正方向的第 2 个数值。

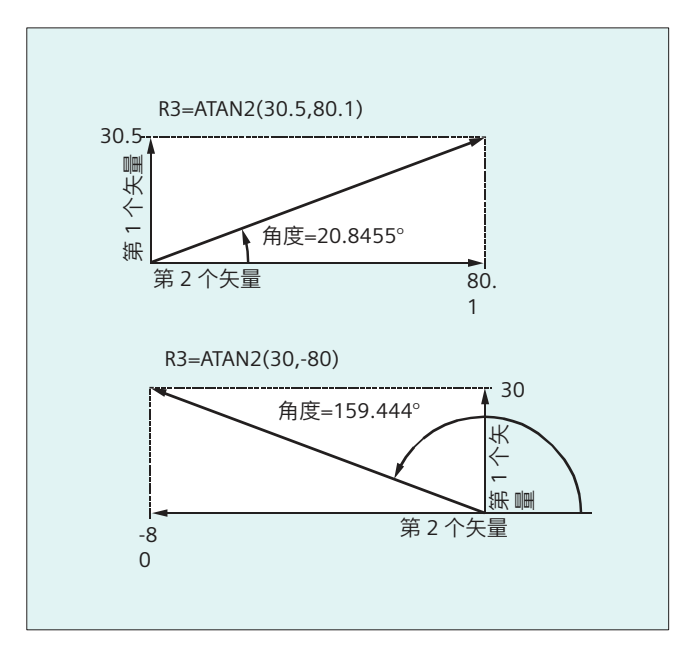

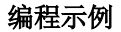

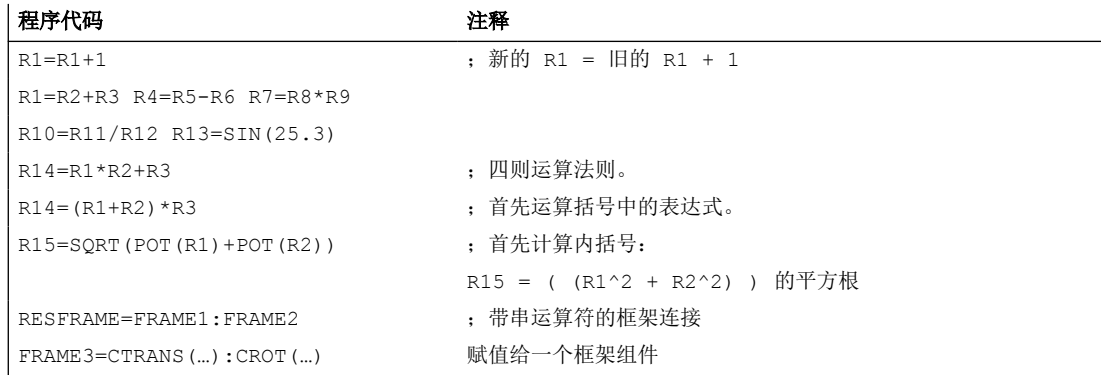

#### **4.1.3.2** 比较运算和逻辑运算

比较运算 例如可以用来表达某个跳转条件。 完整的表达式也可以进行比较。

比较函数可用于 CHAR、INT、 REAL 和 BOOL 型的变量。 对于 CHAR 型变量,比较代码 值。

对于 STRING、AXIS 和 FRAME 可以为: == 和 <>, 也可在同步动作中用于运算 STRING 型 的变量。
比较运算的结果始终为 BOOL 型。

逻辑运算 用来将真值联系起来。

逻辑运算只能用于 BOOL 型变量。 通过内部类型转换也可将其用于 CHAR、INT 和 REAL 数 据类型。

对于逻辑(布尔)运算而言,适用数据类型为 BOOL, CHAR,INT 和 REAL:

- 0 表示: FALSE
- 等于 0 相当于: TRUE

### 逐位逻辑运算符

使用 CHAR 和 INT 型变量也可进行逐位逻辑运算。如果有这种情况,类型转换自动进行。

### 编程

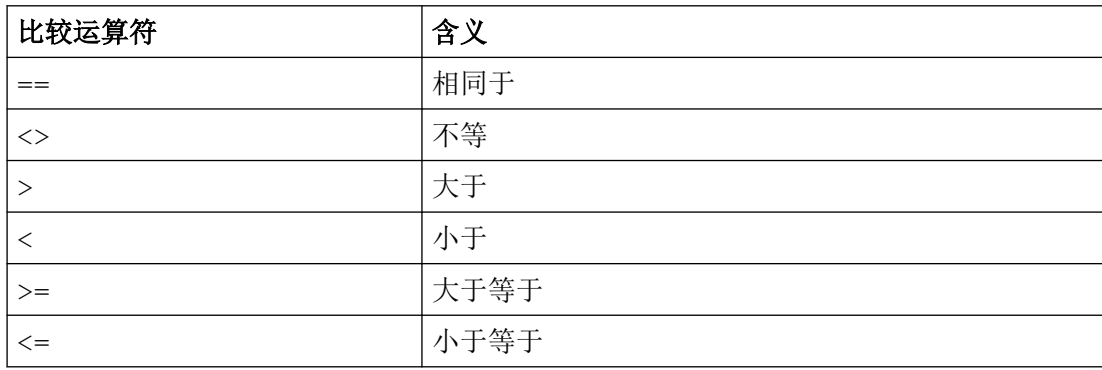

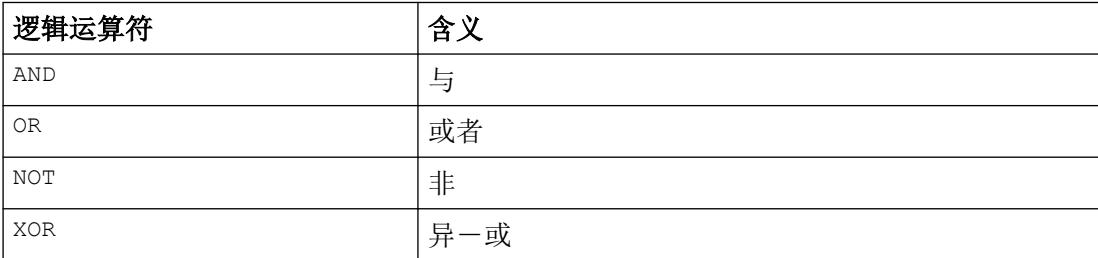

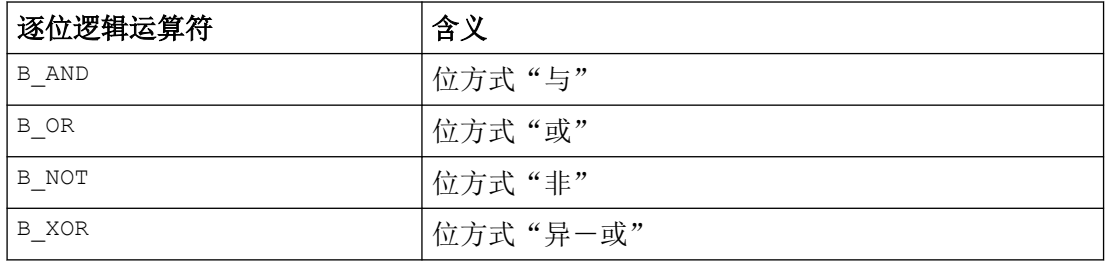

# 说明

在算术表达式中可以通过圆括号确定所有运算的顺序并且由此脱离原来普通的优先计算规则。

### 说明

在布尔的操作数和运算符之间必须加入空格。

### 说明

运算符 B\_NOT 只与一个运算域有关。 它位于运算符之后。

# 示例

### 示例 **1**: 比较运算符

IF R10>=100 GOTOF 目标

或者 R11=R10>=100 IF R11 GOTOF 目标

R10>=100 的比较结果首先存储在 R11 中。

#### 示例 **2**: 逻辑运算符

IF (R10<50) AND (\$AA IM[X]>=17.5) GOTOF 目标

或者 IF NOT R10 GOTOB START

NOT 只与一个运算域有关。

### 示例 **3**: 逐位逻辑运算符

IF \$MC\_RESET\_MODE\_MASK B\_AND 'B10000' GOTOF ACT\_PLANE

### **4.1.3.3** 运算的优先级

每个运算符都被赋予一个优先级。 在计算一个表达式时,有高一级优先权的运算总是首先 被执行。 在优先级相同的运算中,运算由左到右进行。

在算术表达式中可以通过圆括号确定所有运算的顺序并且由此脱离原来普通的优先计算规则。

# 运算的顺序

# 从最高到最低优先级

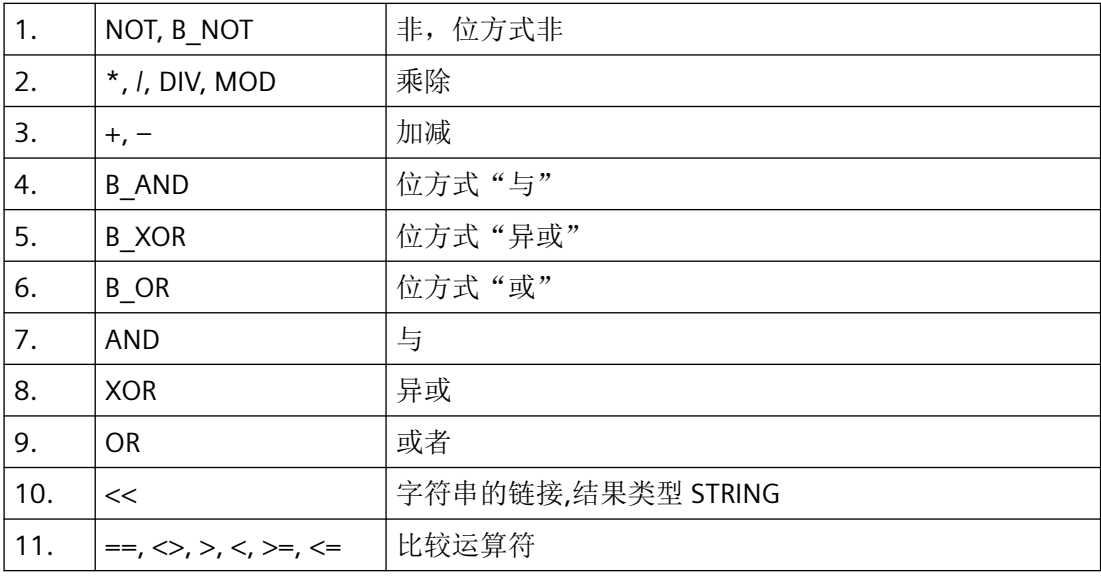

### 说明

级联运算符":" 在表达式中不能与其它的运算符同时出现。 因此这种运算符不要求划分优 先级。

### 如果**-**语句举例

If (otto==10) and (anna==20) gotof end

# **4.1.3.4** 幂函数(**POT**)

通过预定义的函数 POT() 可以计算出一个输入值的任意幂。 POT() 在 NC 程序和同步动作中是可编程的。

# 句法

**NC** 程序: POT $(<\!\!\mathrm{x}\!\!>,\,[<\!\!\mathrm{p}\!\!>])$ 

# 同步动作:

DO POT(<x>,[<p>])

*4.1* 灵活的 *NC* 编程

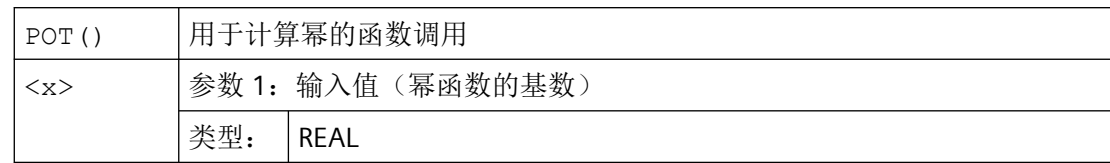

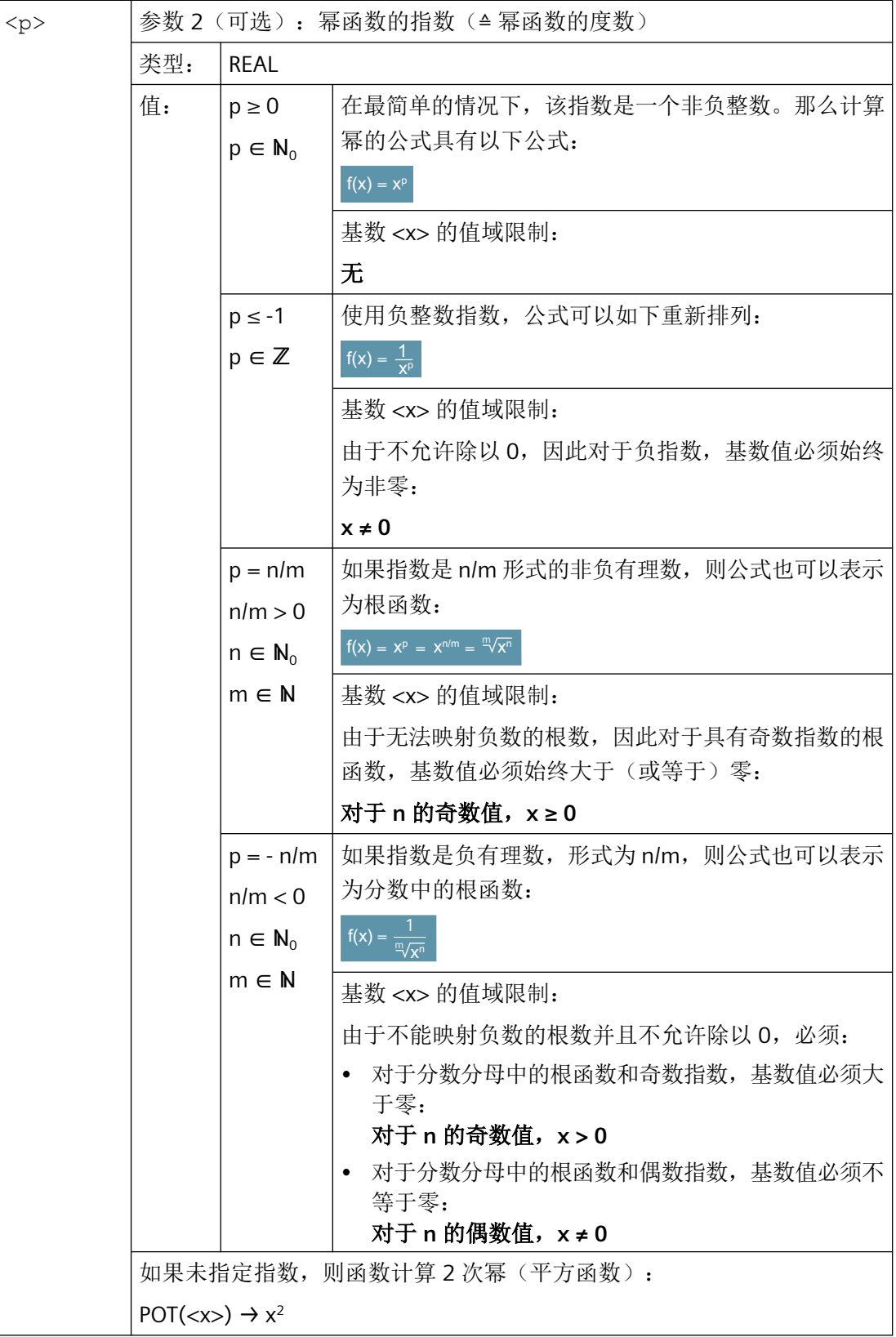

# 说明

输入基数 <x> 和可选指数 <p> 时, 必须遵守适用的计算规则。例如, 不可能除以零或已负 基数取根。在这种情况下,函数调用会导致输出一个报警。

# 示例

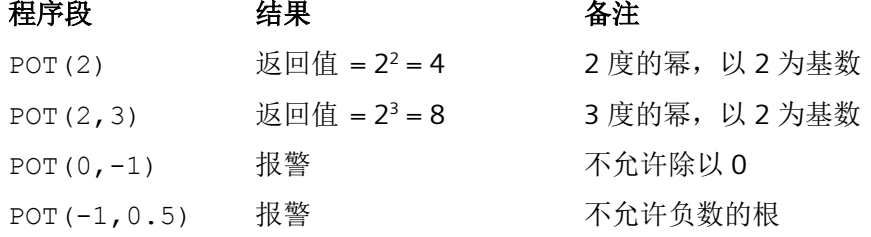

### **4.1.3.5** 取整 **(ROUNDUP)**

通过功能"ROUNDUP"可以将 REAL 型的输入值(带小数点的数字)取整为一个较大的整数 值。

# 句法

ROUNDUP(<x>)

# 含义

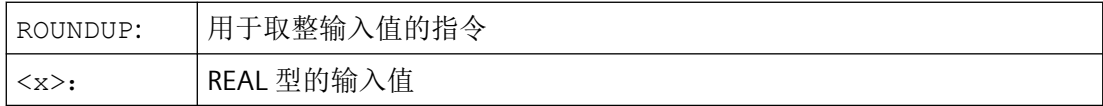

#### 说明

原样返回一个 INTEGER 型的输入值(一个整数)。

# 示例

示例 1: 不同的输入值及其取整结果

# 示例 取整结果

ROUNDUP(3.1) 4.0

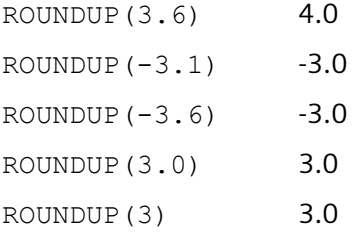

# 示例 **2**:**NC** 程序中的 **ROUNDUP**

### 程序代码

```
N10 X=ROUNDUP(3.5) Y=ROUNDUP(R2+2)
N15 R2=ROUNDUP($AA_IM[Y])
N20 WHEN X=100 DO Y=ROUNDUP($AA_IM[X])
...
```
# **4.1.3.6** 比较错误的精确度修正 **(TRUNC)**

TRUNC 指令用来截断与一个精度系数相乘后的运算数。

### 比较操作时的可设定精度

实数型零件程序参数内部用 64 位的 IEEE 格式描述。这种显示形式不能构成精确的十进制数, 在与理想计算的数值进行比较时可能会带来不好的结果。

### 相对相等性

为了使这种描述所带来的不精确性不影响程序流程,在比较指令中不检测绝对奇偶性,而是 检测一个相对相等性。

句法

### 比较错误时的精度补偿

TRUNC (R1\*1000)

含义

TRUNC: 去除小数点后位数

### 所考虑的相对相等性为 **10-12** 当

- 相等性: (==)
- 不相等性: (<>)
- 大于等于: (>=)

*4.1* 灵活的 *NC* 编程

- 小于等于: (<=)
- 大于/小于: (><)绝对相等
- 大于: (>)
- 小于: (<)

### 兼容性

出于兼容性考虑,在 (>) 和 (<) 时通过设置机床数据 MD10280 \$MN\_ PROG\_FUNCTION\_MASK Bit0 = 1 可以取消相对相等性的检测。

### 说明

与实数型数据比较时,由于以上原因一般会出现一定的误差。 当出现不可接受的偏差时, 必 须另选 INTEGER 型计算,方法是将运算数和一个精度系数相乘,然后再使用 TRUNC 截断。

### 同步动作

所描述的比较指令性能也适用于同步动作。

### 示例

#### 示例 **1**: 精度检查

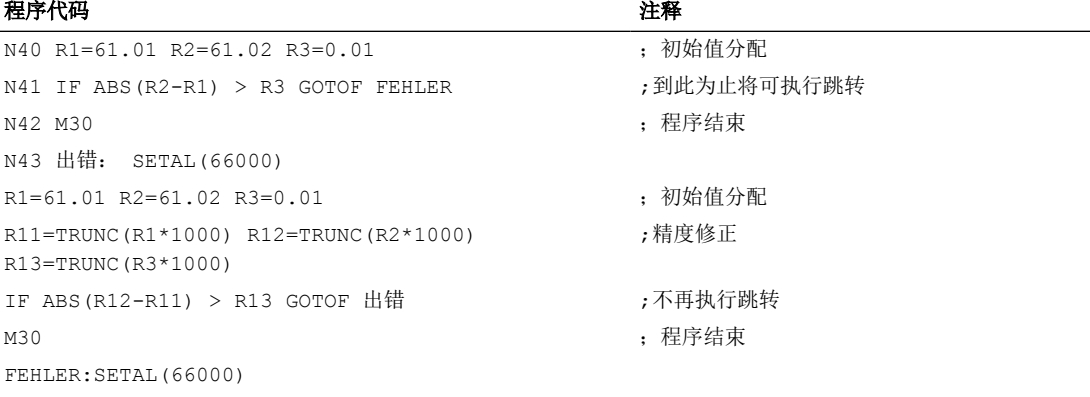

# 示例 **2**: 得出并且分析两个运算数的商

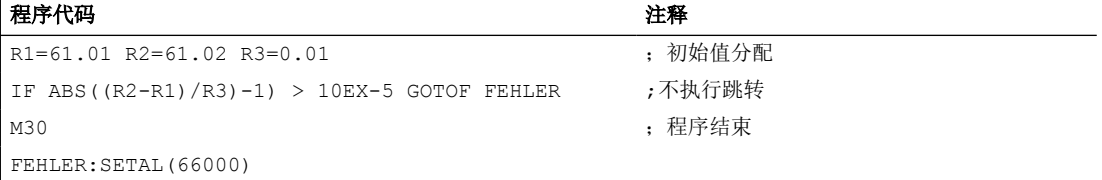

### **4.1.4** 字符串运算

### 字符串运算符

除了典型的运算符"赋值"和"比较"之外,可以有下列字符串运算符:

- 类型转换到字符串 (AXSTRING) (页 477)
- 从 [STRING \(NUMBER, ISNUMBER, AXNAME\)](#page-477-0) 类型转换 (页 [478\)](#page-477-0)
- [字符串的链接](#page-478-0) (<<) (页 [479](#page-478-0))
- 大小写字母转换 [\(TOLOWER, TOUPPER\)](#page-479-0)  (页 [480](#page-479-0))
- [确定一个字符串的长度](#page-480-0) (STRLEN) (页 [481\)](#page-480-0)
- 在字符串中查找字符/字符串 [\(INDEX, RINDEX, MINDEX, MATCH\)](#page-481-0) (页 [482](#page-481-0))
- [部分字符串的选择](#page-482-0) (SUBSTR) (页 [483](#page-482-0))
- [单个字符的读取和写入](#page-483-0) (页 [484\)](#page-483-0)
- [格式化字符串](#page-484-0) (SPRINT) (页 [485\)](#page-484-0)

# 字符 **0** 的特别意义

在系统内部,字符 0 被视为一个字符串的结束标志。 如果一个字符被一个 0 字符代替, 那 么这个字符串就被缩短了。

示例:

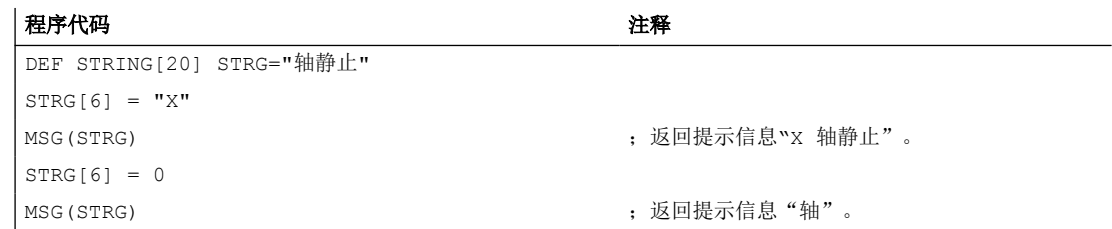

#### **4.1.4.1** 类型转换到字符串 **(AXSTRING)**

通过功能"向字符串类型转换",不同类型的变量可以用作一个信息(MSG)的组成部分。 使用运算符<<时,隐含适用于数据类型 INT, REAL, CHAR 和 BOOL (参见"[字符串的链接](#page-478-0) [\(<<\)](#page-478-0)  (页 [479\)](#page-478-0)")。

一个 INT 值会被转换为可读形式。 在显示实数值时会给出小数点后 10 位。

通过指令 AXSTRING 可以将变量由类型 AXIS 转换到 STRING。

<span id="page-477-0"></span>*4.1* 灵活的 *NC* 编程

# 句法

 $\langle$ STRING ERG> =  $\langle$   $\langle$   $\langle$   $\rangle$   $\langle$   $\rangle$   $\langle$   $\rangle$  $\overline{\text{STRING}}$  ERG> = AXSTRING( $\overline{\text{SFR}}$ )

# 含义

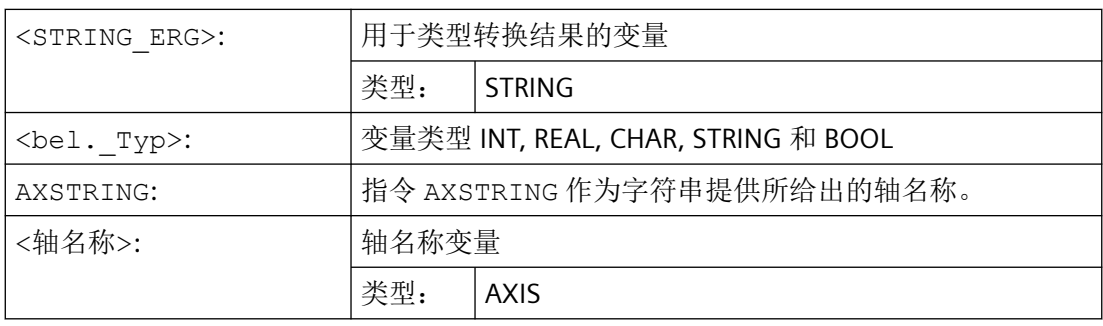

### 说明

FRAME 变量不能被转换。

# **4.1.4.2** 从 **STRING (NUMBER, ISNUMBER, AXNAME)** 类型转换

通过指令 NUMBER 可以实现从 STRING 到 REAL 的转换。转换可行性可以通过指令 ISNUMBER 检测。

通过指令 AXNAME 转换一个字符串到数据类型 AXIS。

# 句法

```
<REAL_ERG>=NUMBER("<String>")
<BOOL_ERG>=ISNUMBER("<String>")
<AXIS_ERG>=AXNAME("<String>")
```
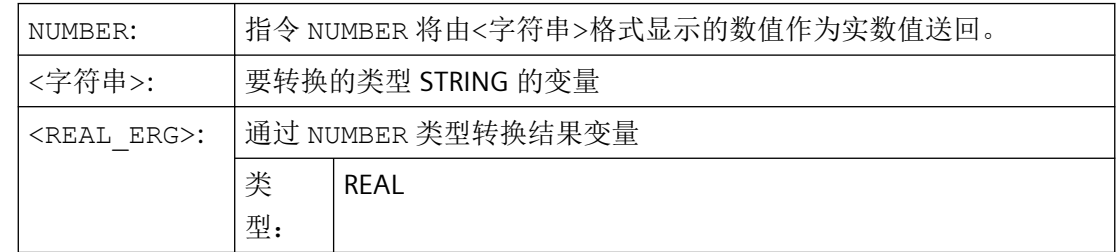

<span id="page-478-0"></span>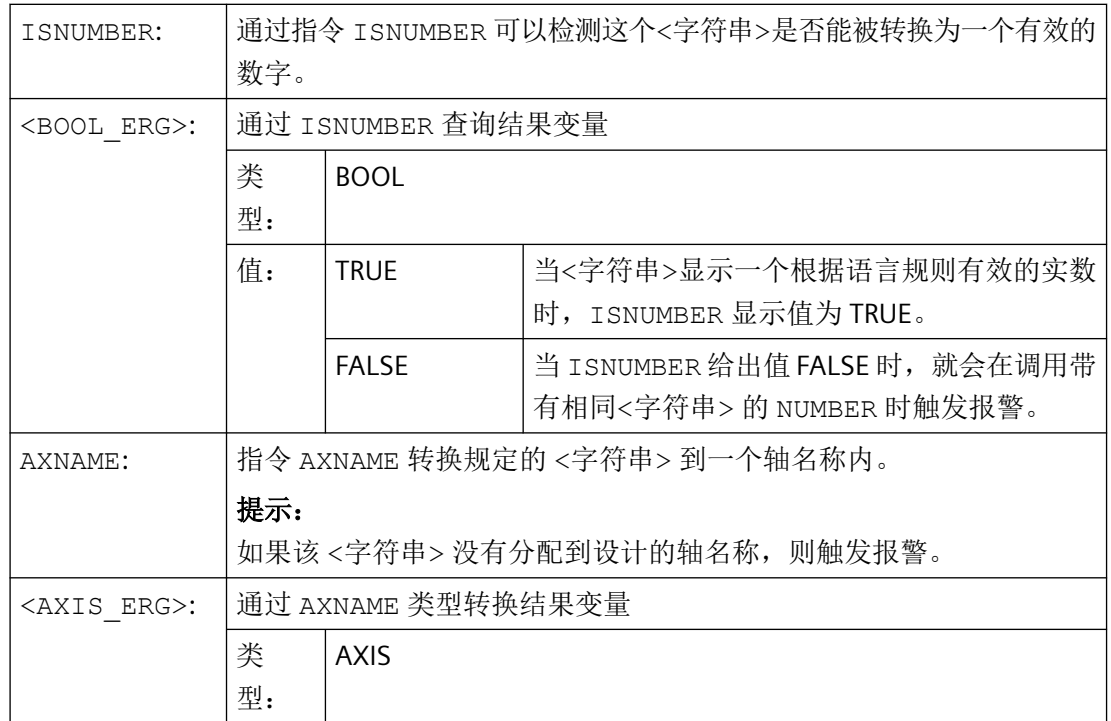

示例

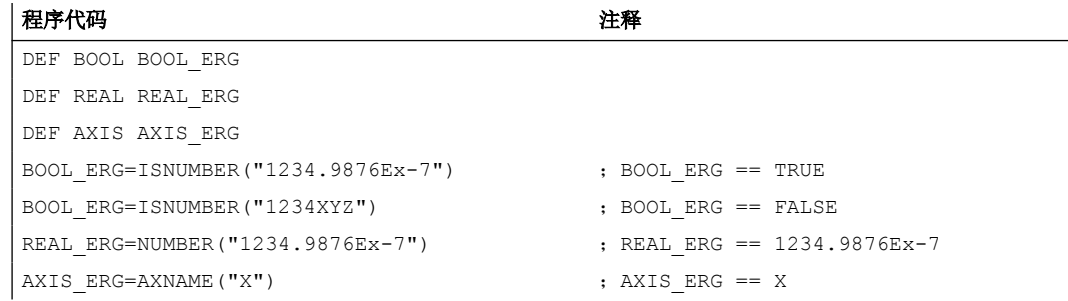

# **4.1.4.3** 字符串的链接 **(<<)**

功能"字符串链接"使单个的字符串可以组合在一起。

通过运算符"<<"实现链接。这个运算符适用于所有基本类型 CHAR, BOOL, INT, REAL 和 STRING 的组合,变成目标类型 STRING。 必需的数据类型转换按照现有的规则进行。

### 句法

<bel.\_Typ> << <bel.\_Typ>

<span id="page-479-0"></span>*4.1* 灵活的 *NC* 编程

# 含义

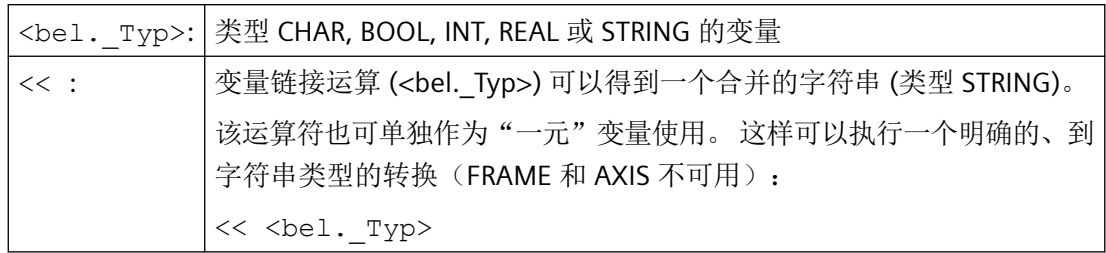

比如,自文本列表组成一个信息或一个命令,并且插入参数(如一个模块名): MSG(STRG\_TAB[LOAD\_IDX]<<BAUSTEIN\_NAME)

### 说明

在字符串级联时,中间结果不可以超过最大字符串长度。

### 说明

类型 FRAME 和 AXIS 类型不能使与运算符"<<"一起使用。

# 示例

### 示例 **1**:字符串的链接

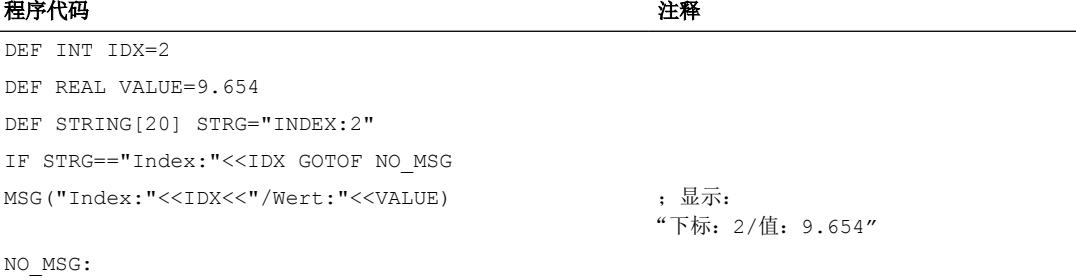

### 示例 **2**: 明确的类型转换通过 **<<**

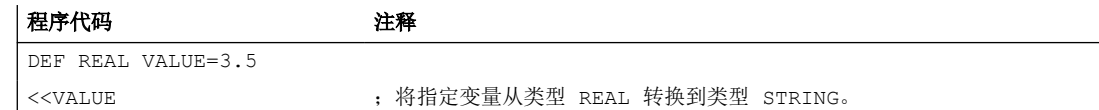

# **4.1.4.4** 大小写字母转换 **(TOLOWER, TOUPPER)**

功能"大小写字母转换"允许一个字符串的全部字母一起转换到另一种统一的表示方式。

# <span id="page-480-0"></span>句法

```
<STRING_ERG>=TOUPPER("<String>")
<STRING_ERG>=TOLOWER("<String>")
```
# 含义

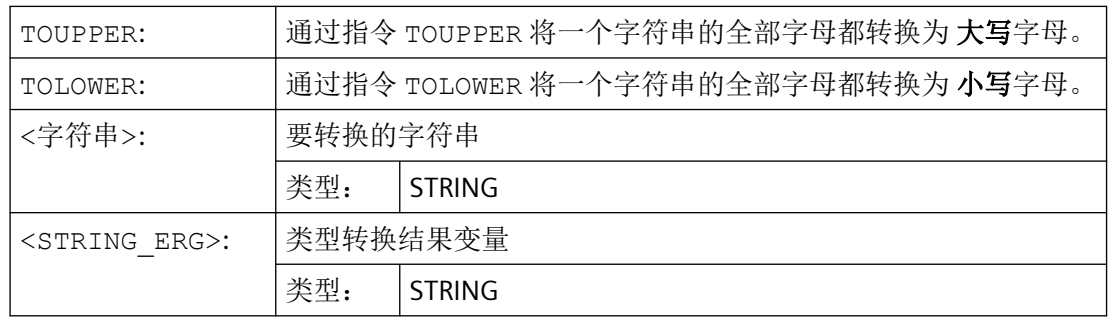

# 示例

因为也有可能与操作界面上的用户输入发生冲突,可以使用大写或者小写字母来统一显示结 果:

### 程序代码

```
DEF STRING [29] STRG
...
IF "LEARN.CNC"==TOUPPER(STRG) GOTOF LOAD_LEARN
```
# **4.1.4.5** 确定一个字符串的长度 **(STRLEN)**

通过指令 STRLEN 可以确定字符串的长度。

### 句法

<INT\_ERG>=STRLEN("<STRING>")

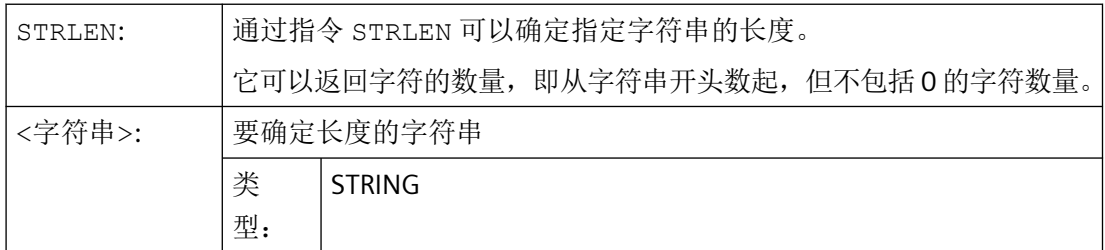

# <span id="page-481-0"></span>*4.1* 灵活的 *NC* 编程

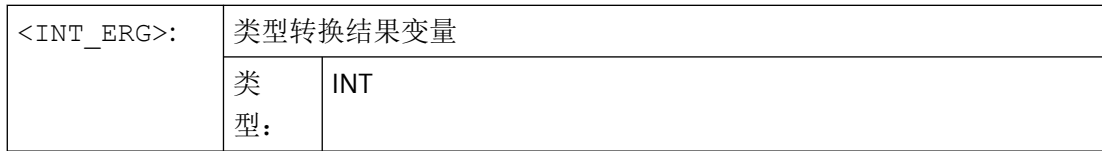

# 示例

该功能连同单字符访问一起可以确定一个字符串的末尾:

#### 程序代码

IF(STRLEN (模块名称) > 10) GOTOF 出错

# **4.1.4.6** 在字符串中查找字符**/**字符串 **(INDEX, RINDEX, MINDEX, MATCH)**

利用此功能,可以在后面一个字符串中查找单个字符或者一个字符串。 查找结果说明: 在 字符串的一个位置找到需要查找的字符/字符串。

# 句法

INT\_ERG=INDEX(STRING,CHAR) ; 结果类型: **INT**

INT\_ERG=RINDEX(STRING,CHAR) ; 结果类型: **INT**

INT\_ERG=MINDEX(STRING,STRING) ; 结果类型: **INT**

INT\_ERG=MATCH(STRING,STRING) ; 结果类型: **INT**

### 符号语义

查找功能: 它会把所查找字符串(第一个参数)中的位置送回。 如果找不到字符或字符串, 就会送回数值-1。 第一个字符位置为 0。

# 含义

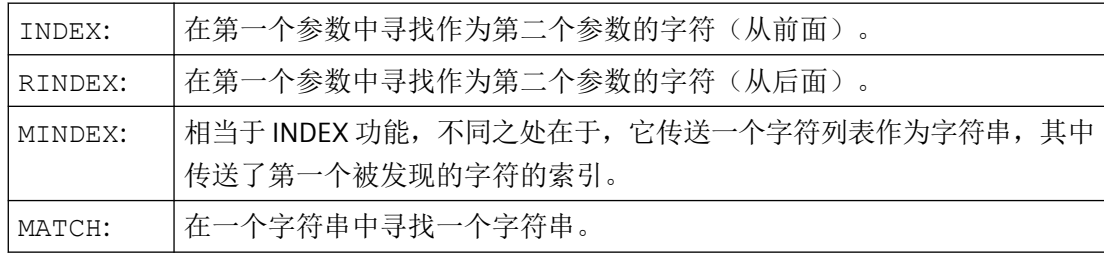

这样字符串可以按照一定的标准进行分解,大约是在空格或路径分隔符的位置("/")。

# <span id="page-482-0"></span>示例

# 将一个输入分解成路径名称和模块名称

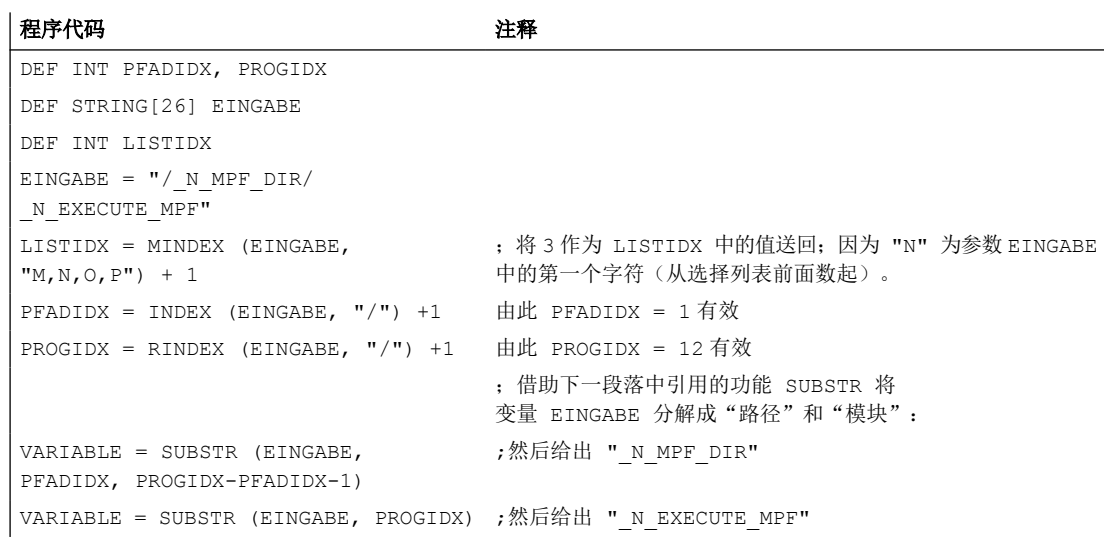

# **4.1.4.7** 部分字符串的选择 **(SUBSTR)**

使用 SUBSTRING 功能可读取一个字符串中的任意部分。

句法

<STRING\_ERG>=SUBSTR(<字符串>,<索引>,<长度>) <STRING\_ERG>=SUBSTR(<字符串>,<索引>)

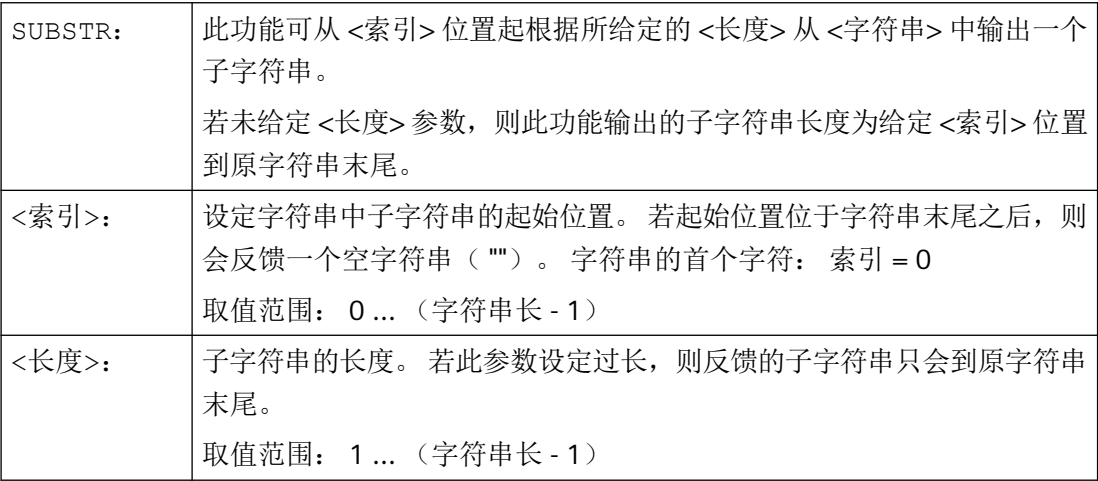

<span id="page-483-0"></span>*4.1* 灵活的 *NC* 编程

# 示例

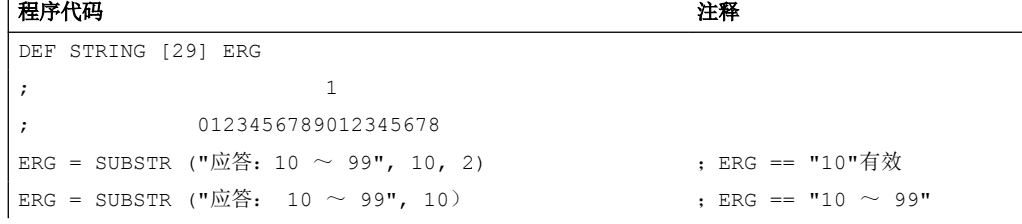

# **4.1.4.8** 单个字符的读取和写入

在一个字符串中可读取和写入单个字符。

此时必须遵循下列边界条件:

- 此功能仅适用于用户定义变量,不可用于系统变量
- 在子程序调用中,字符串的单个字符仅可采用"值调用(call by value)"传输

# 句法

<字符>=<字符串>[<索引>] <字符> =<字符串 数组>[<数组 索引>,<索引>] <字符串>[<索引>]=<字符> <字符串 数组>[<数组 索引>,<索引>] =<字符>

# 含义

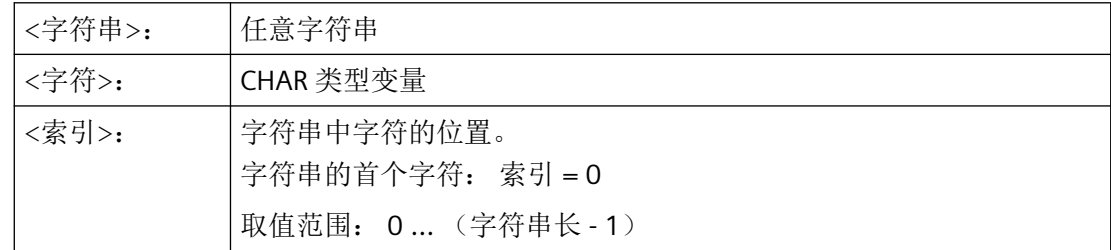

### 示例

# 示例 **1**: 变量信息

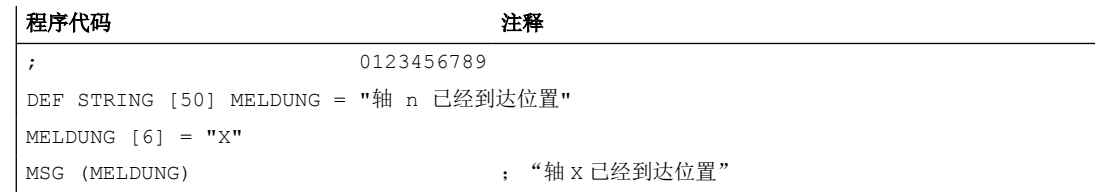

# <span id="page-484-0"></span>示例 **2**: 分析系统变量

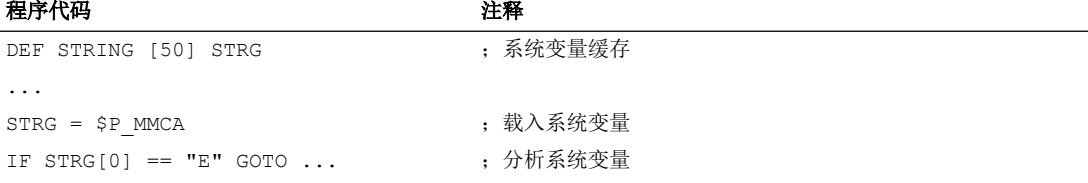

# 示例 **3**: **"**值调用(**call by value**)"和"引用调用**(call by reference)"**参数传输

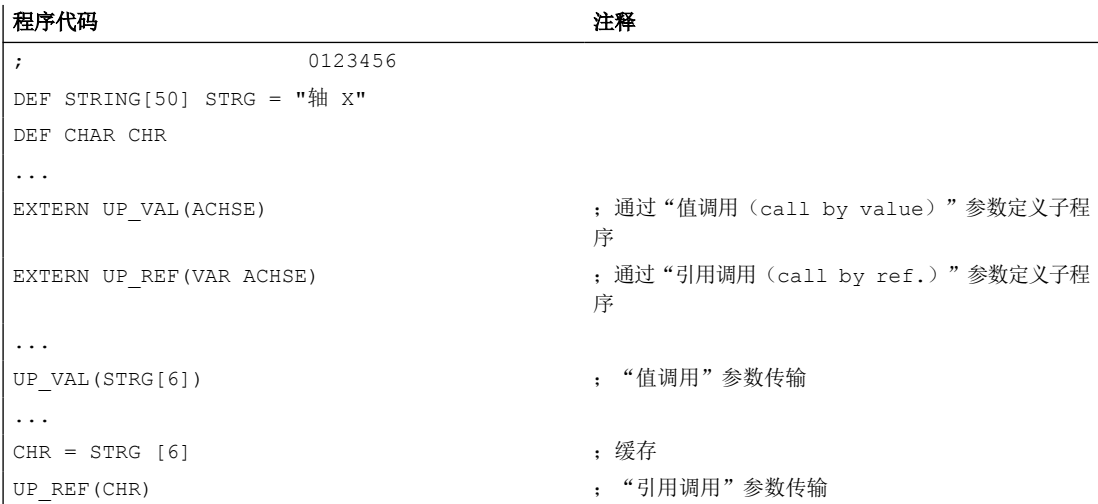

# **4.1.4.9** 格式化字符串 **(SPRINT)**

通过预定义函数 SPRINT 可以对字符串进行格式化,然后输出给外部设备(可参见"Process DataShare[——数据输出到外部设备](#page-1075-0)/文件上(EXTOPEN, WRITE, EXTCLOSE) (页 [1076\)](#page-1075-0)")。

# 句法

"<结果 字符串>"=SPRINT("<格式 字符串>",<值\_1>,<值\_2>, ...,<值\_n>)

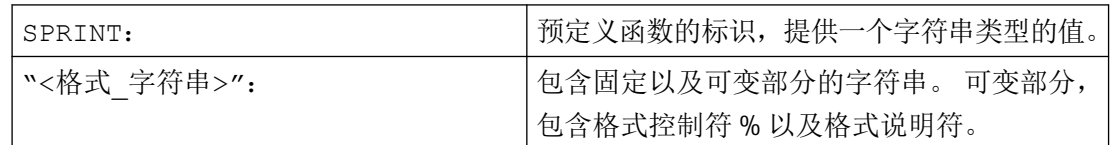

*4.1* 灵活的 *NC* 编程

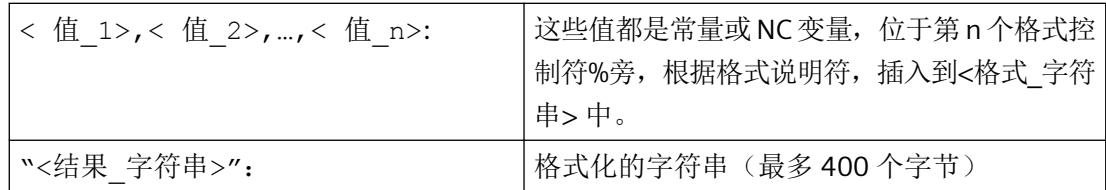

# 提供的格式说明符

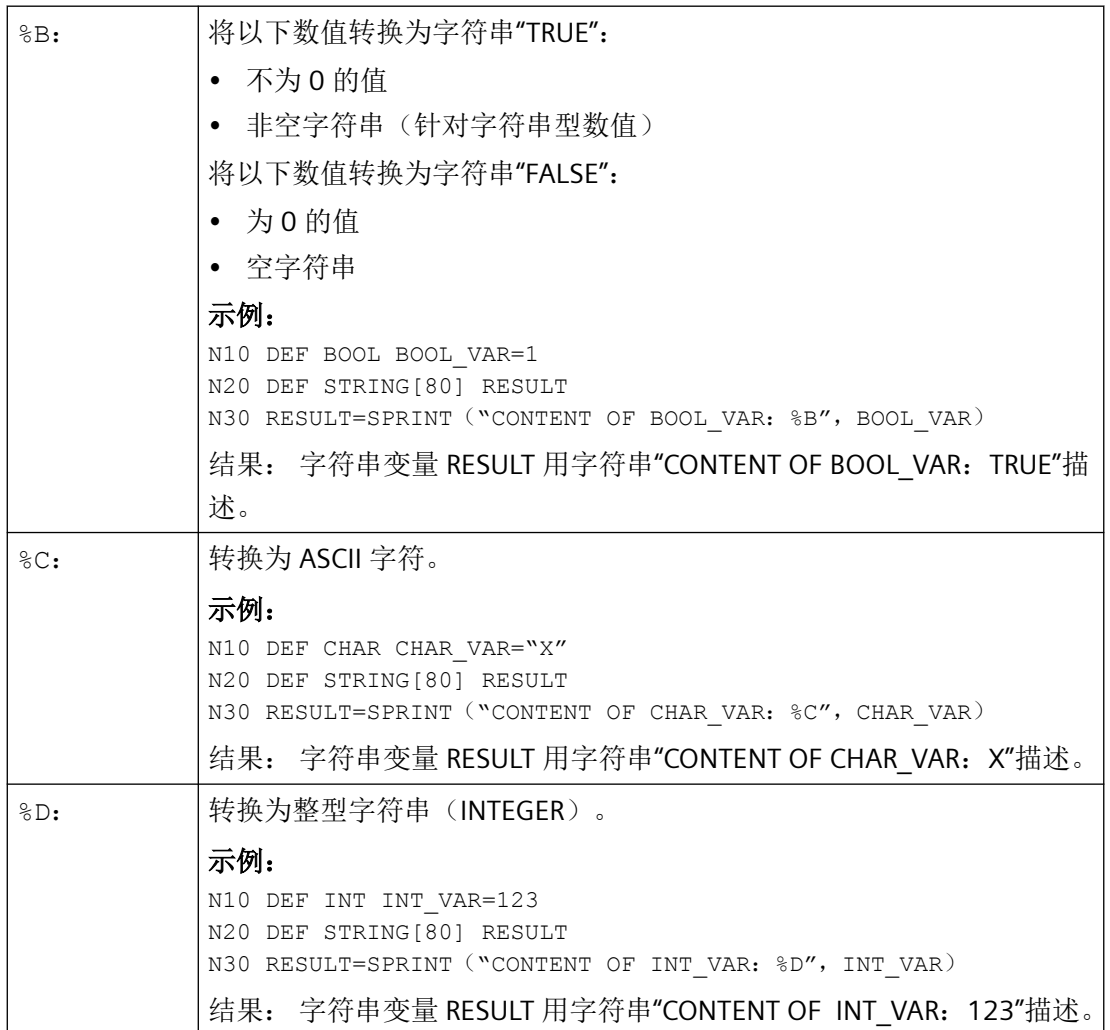

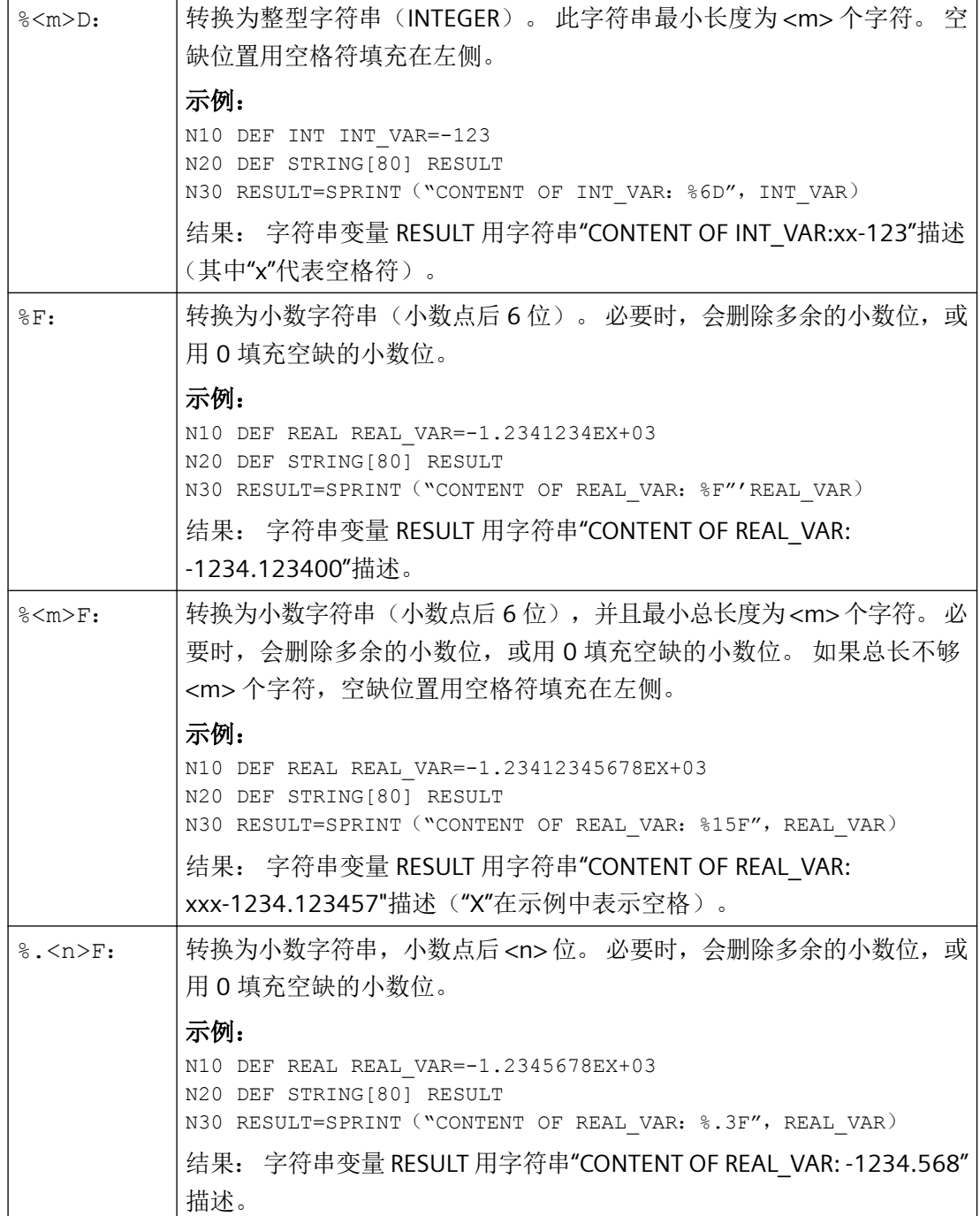

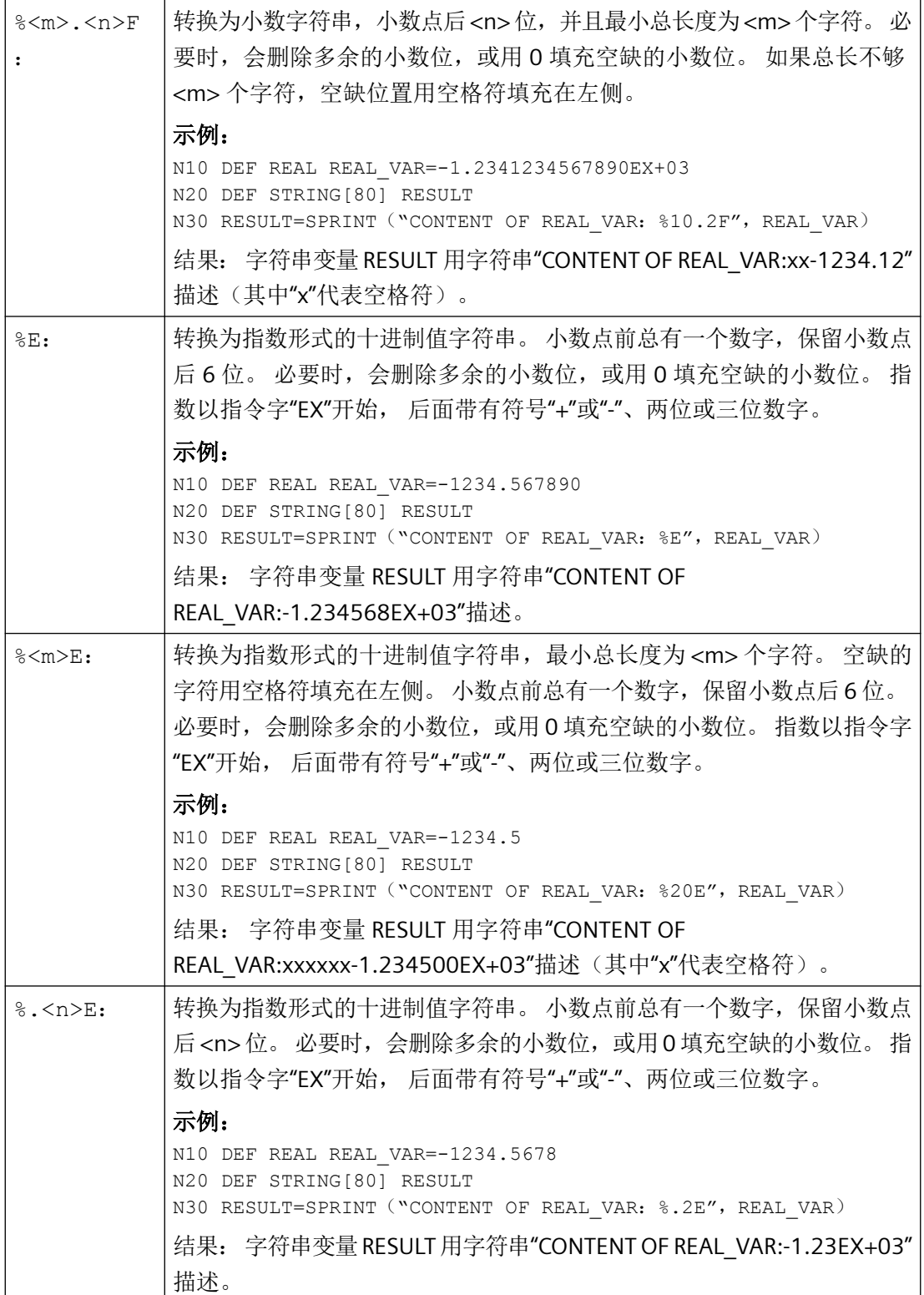

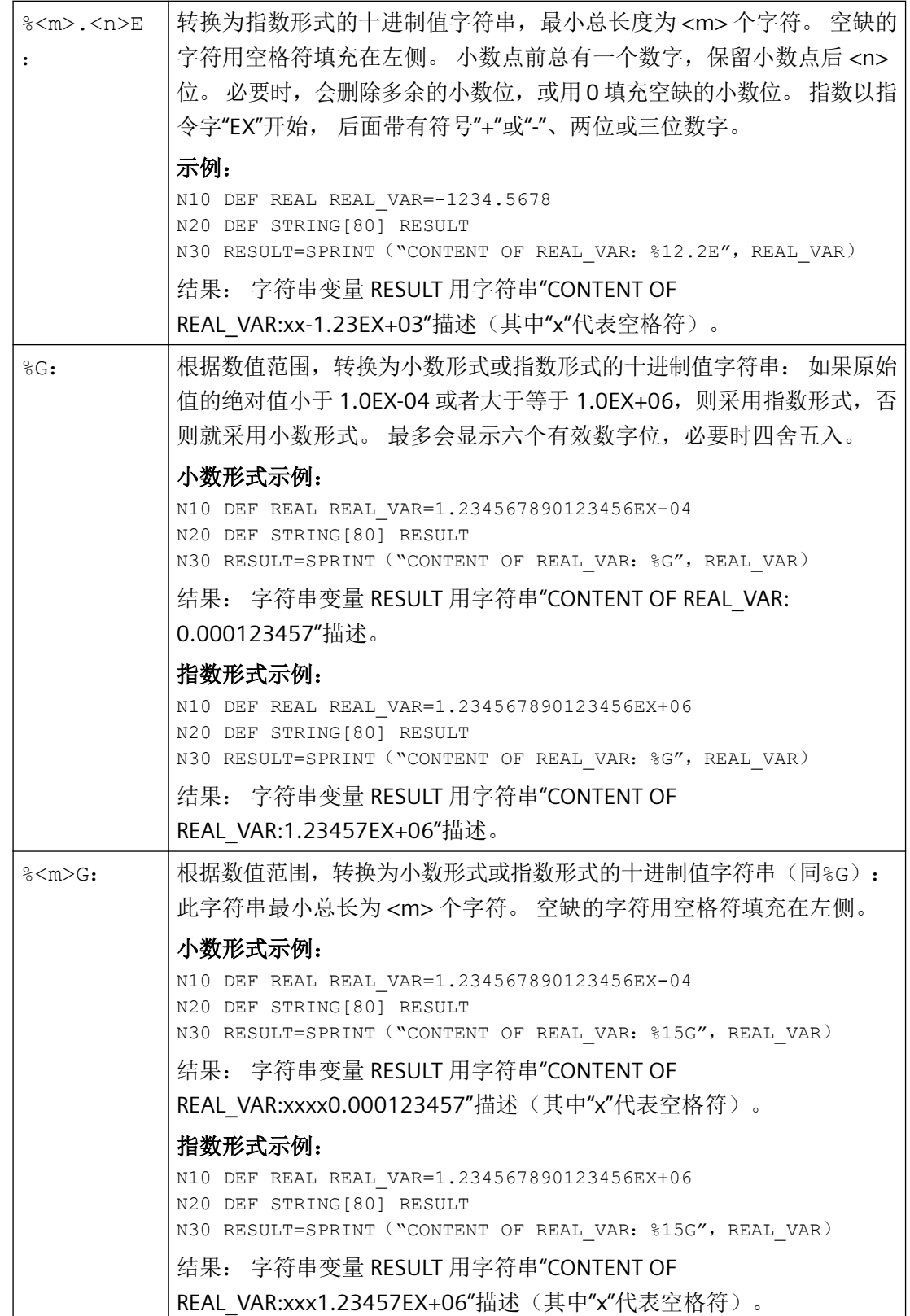

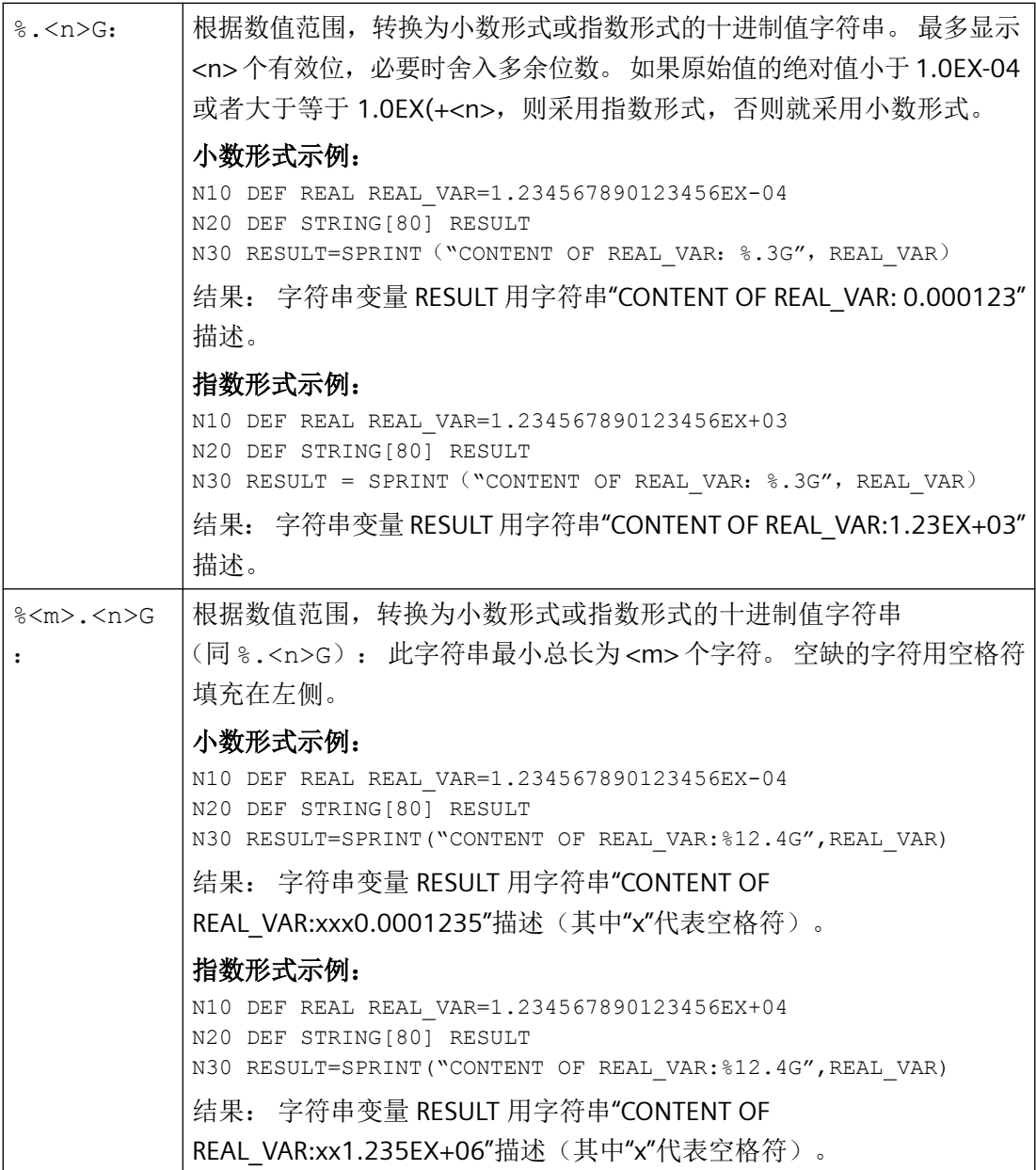

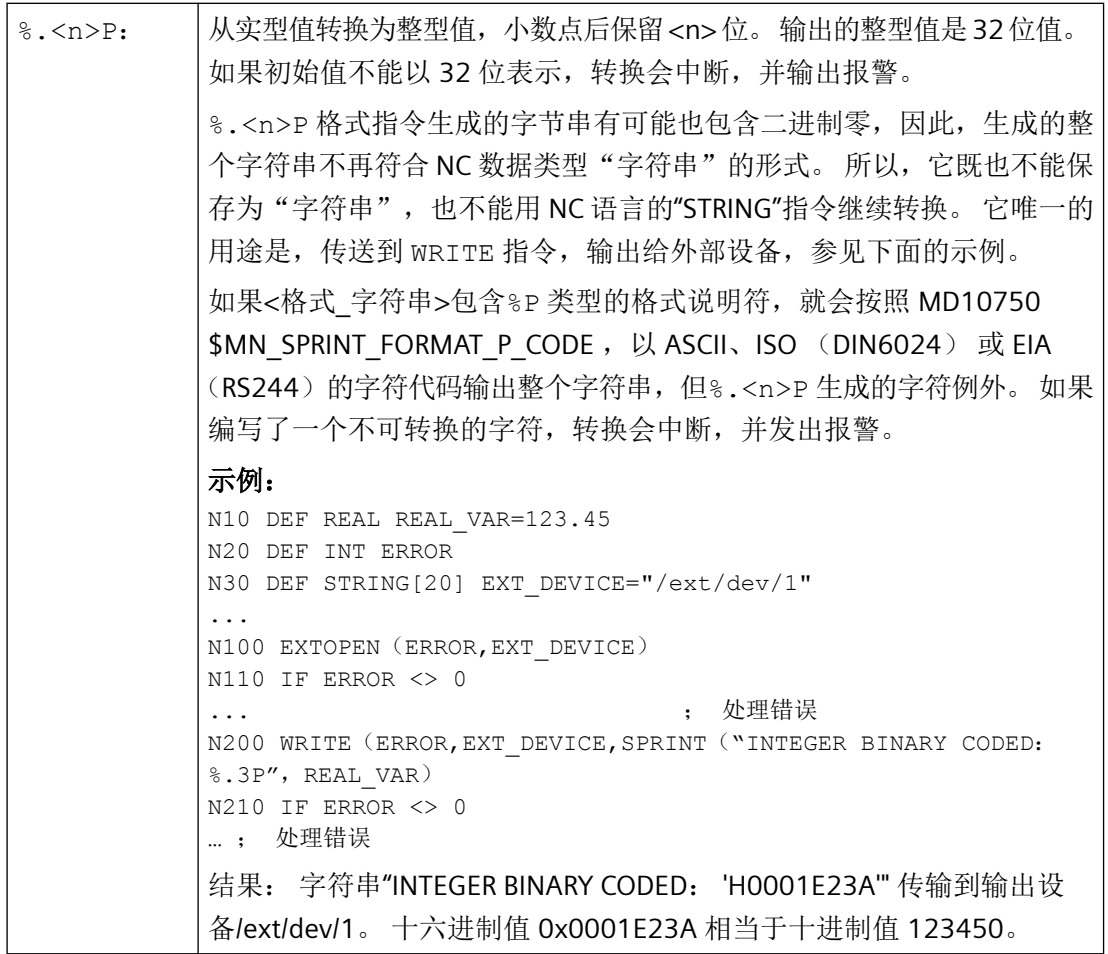

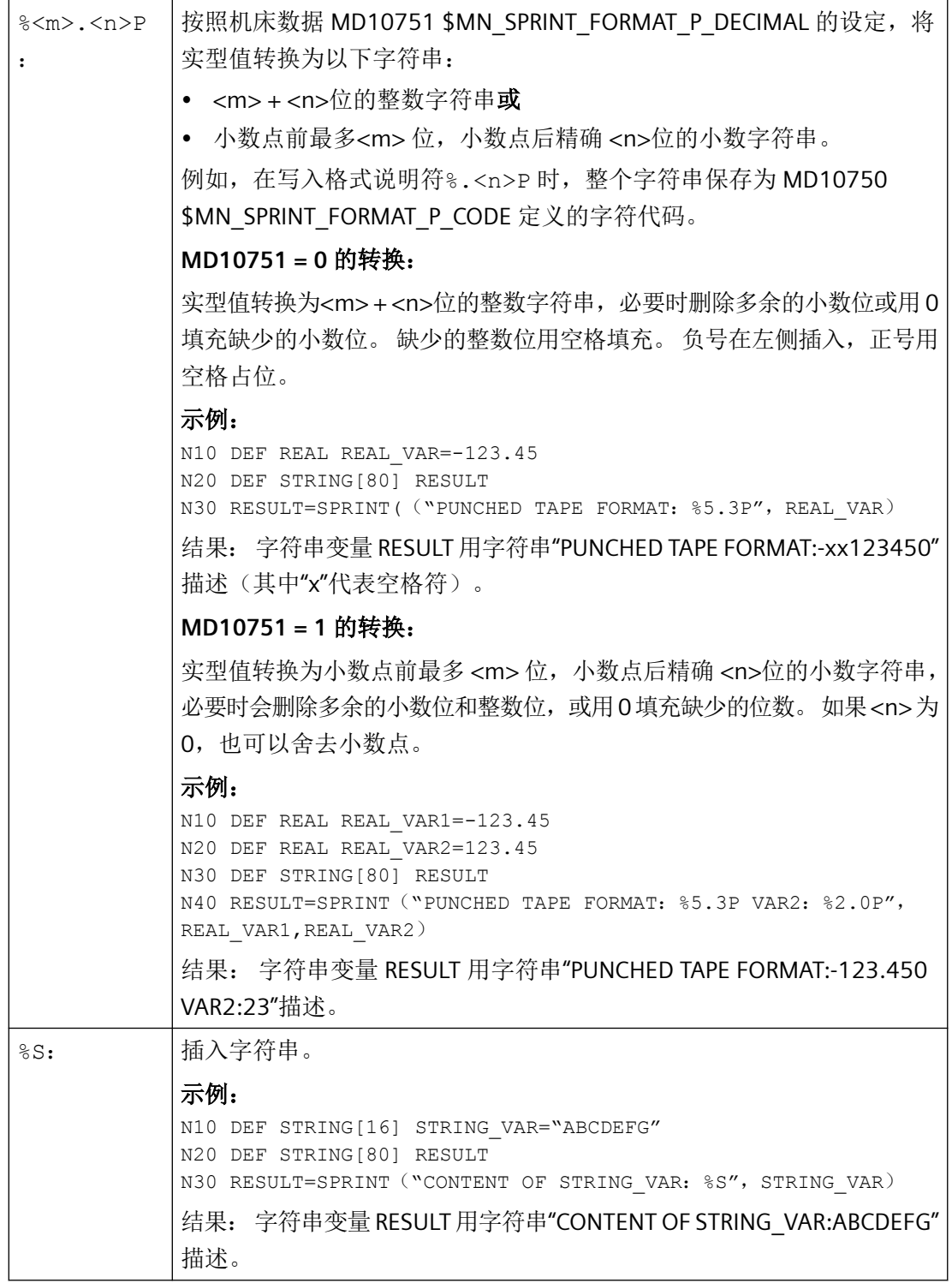

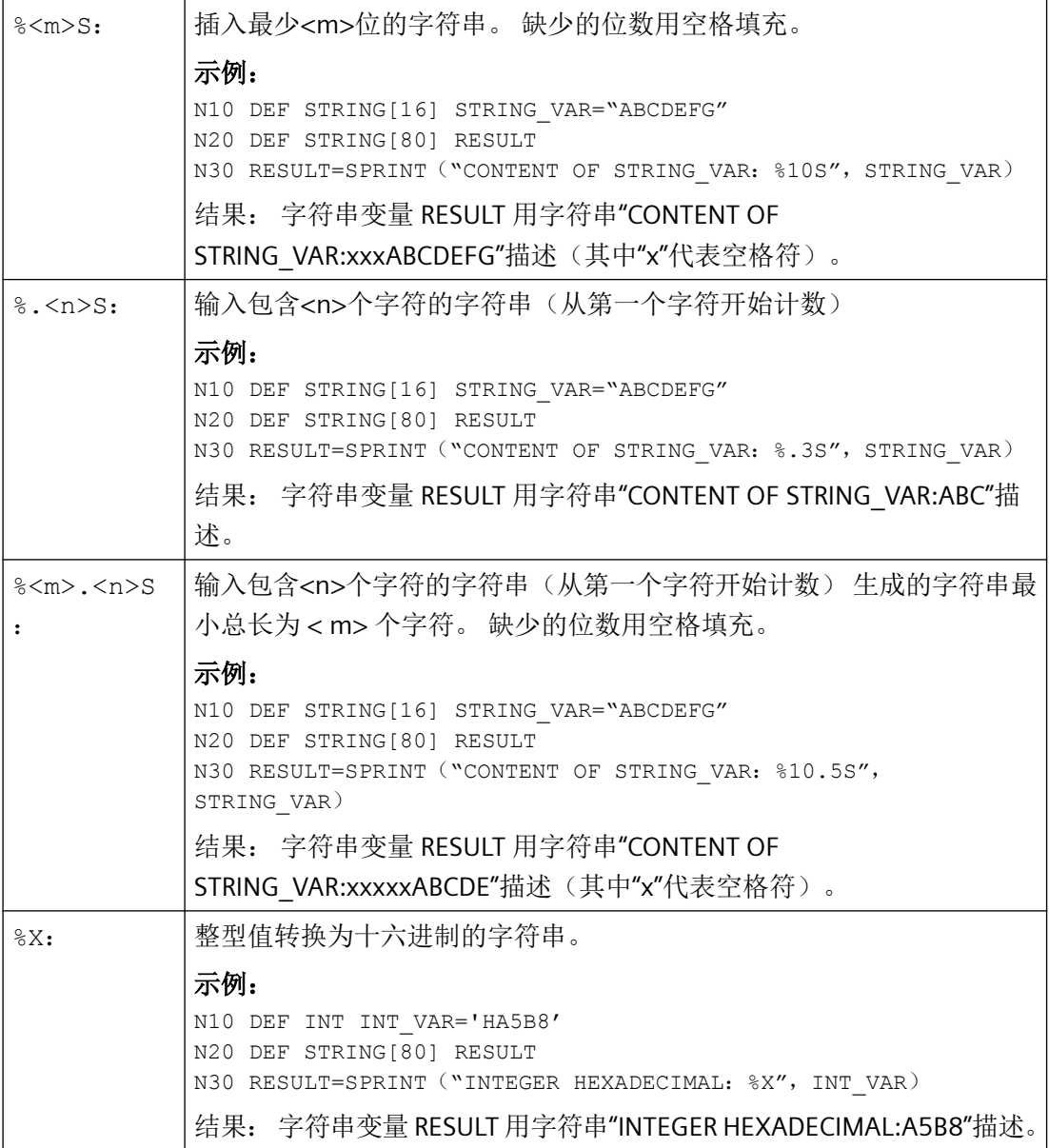

# 说明

NC 语言的函数名称和指令字不区分大小写,格式说明符也是如此。 因此,大小写对功能没 有影响。

*4.1* 灵活的 *NC* 编程

# 组合方法

下表列出了各个格式说明符可以使用的 NC 数据类型。同样,针对数据类型转换的固定规则 也适用,参见["数据类型](#page-447-0) (页 [448\)](#page-447-0)"。

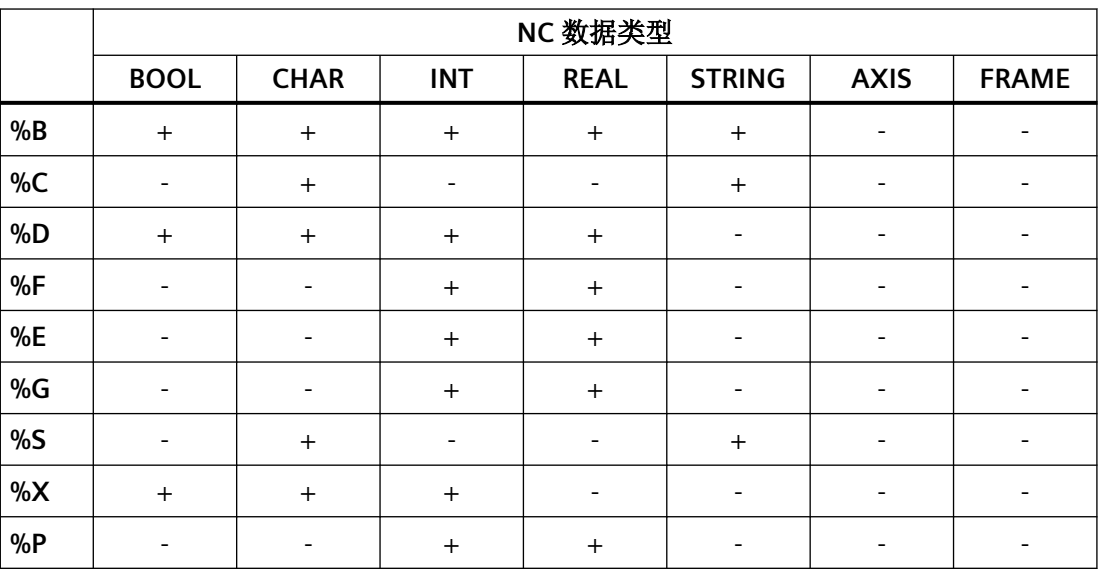

# 说明

从该表可以看出,在"SPRINT"函数中不能直接使用"AXIS"和"FRAME"。 但是可以:

• 通过"AXSTRING"函数首先将"AXIS"转换为字符串, 然后用"SPRINT"函数继续转换。

• 可以通过访问 Frame 的分量来读取"FRAME"的各个值, 这样便可获得实型数据, 用"SPRINT"函 数继续转换。

# **4.1.5** 程序跳转和分支

# **4.1.5.1** 跳回到程序开始 **(GOTOS)**

通过指令 GOTOS 可以用于程序重复时跳回到某个主程序或者子程序的开始处。 通过机床数据可以设置在每次跳回时回到程序开始处:

- 程序运行时间设置为"0"。
- 工件计数提高值"1"。

句法

GOTOS

# 含义

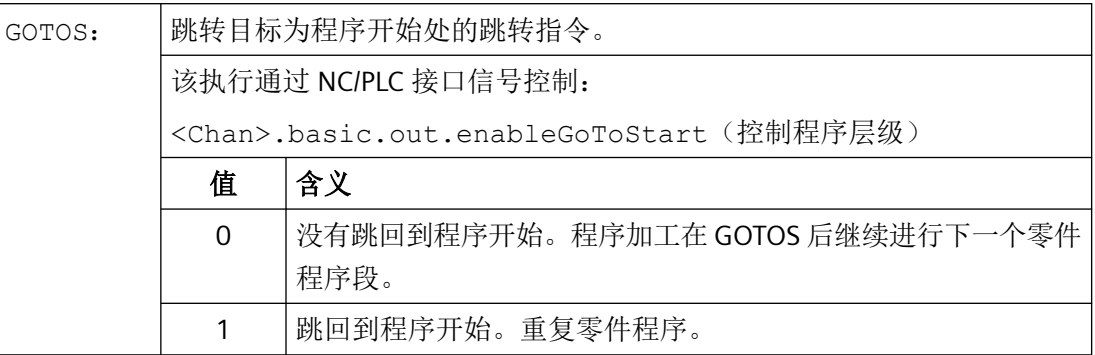

### 边界条件

- GOTOS 触发内部一个 STOPRE(预处理停止)。
- 对于一个带有数据定义(LUD 变量)的零件程序,通过 GOTOS 根据定义段跳转到第一个 程序段,即不重新执行数据定义。为此定义的变量保持了 GOTOS 程序段中达到的值,并 且不跳回到定义段中编程的标准值。
- 如果使用功能"从外部执行"从一个外部程序存储器上执行带有跳转指令的程序,那么 跳转目标必须位于回装存储器中。 该条件主要会在跳转目标为程序开始处的跳转指令 (GOTOS) 中出现问题,因为程序通常 都很巨大,无法完整存储在回装存储器中。首次回装后,程序开头会从回装存储器中删 除。如果在后续的程序执行过程中执行回到程序开始处的跳转指令,该功能此时便无法 找到跳转目标。这会导致程序中断并输出报警 14000。

#### 说明

如要在执行外部程序时正常使用所编写的跳转指令,建议使用"从外部存储器执行程序 (EES)", 替代功能"从外部执行"。

• 在同步动作和工艺循环中不提供指令 GOTOS。

示例

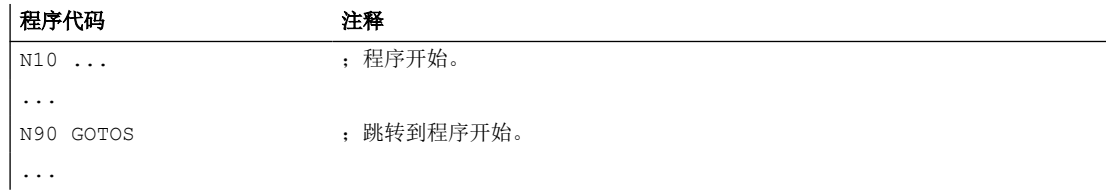

# **PLC** 信号

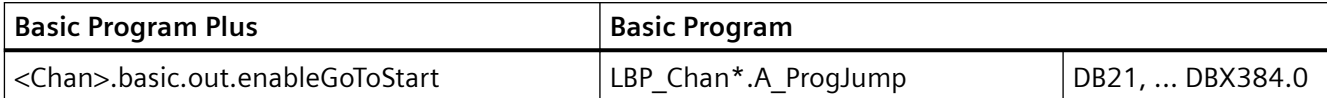

### **4.1.5.2** 程序跳转到跳转标记处 **(GOTOB, GOTOF, GOTO, GOTOC)**

在一个程序中可以设置跳转标记(标签),通过指令 GOTOF, GOTOB, GOTO 或 GOTOC 可以 在同一个程序内从其他位置跳转到跳转标记处。然后通过该指令继续程序加工,该指令直接 跟随在跳转标记后。因此可以在程序内实现分支。

除了跳转标记外,主程序段号码和旁支程序段号码也可以作为跳转目标。

如果在跳转指令前存在跳转条件(IF ...), 则仅在满足跳转条件情况下才进行程序跳转。

### 句法

GOTOB <跳转目标> IF <跳转条件> == TRUE GOTOB <跳转目标>

GOTOF <跳转目标> IF <跳转条件> == TRUE GOTOF <跳转目标>

GOTO <跳转目标> IF <跳转条件> == TRUE GOTO <跳转目标>

GOTOC <跳转目标> IF <跳转条件> == TRUE GOTOC <跳转目标>

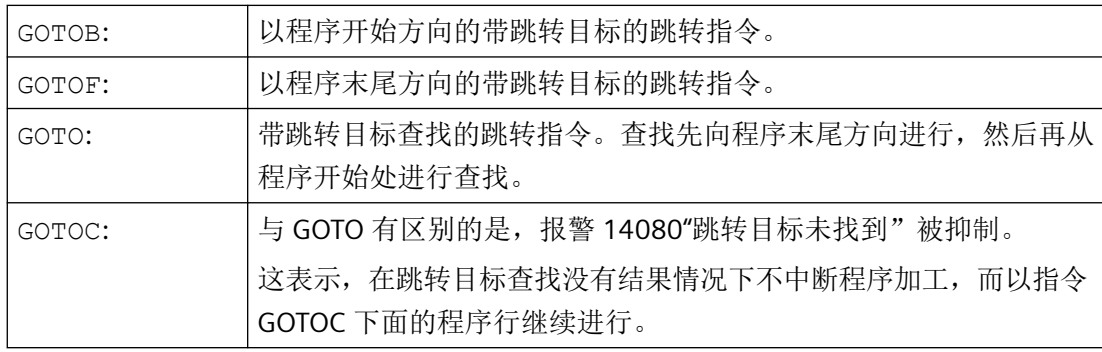

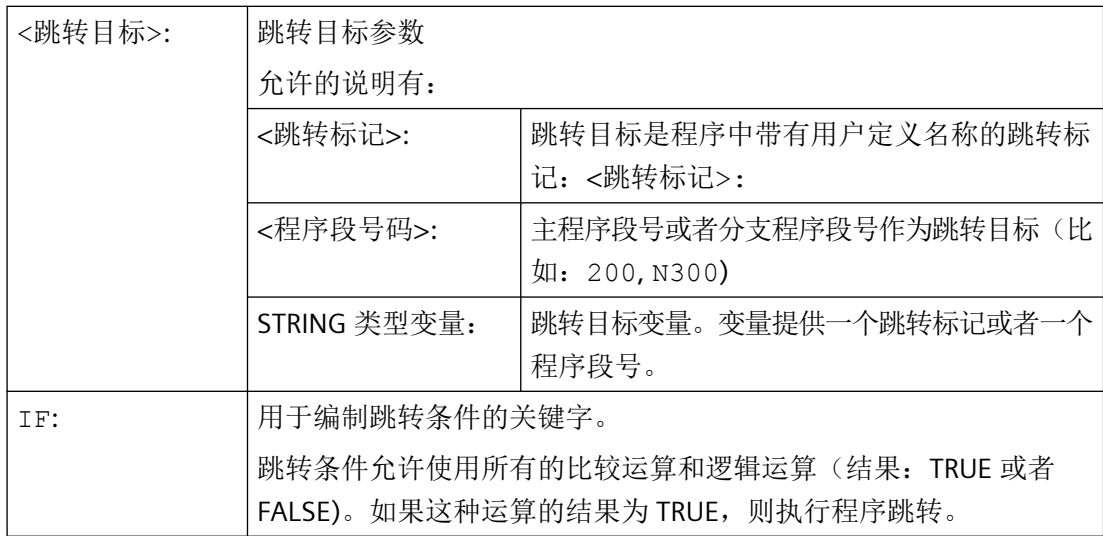

# 说明

### 跳转标记(标签)

跳转标记总是位于一个程序段的起始处。如果有程序号,则跳转标记紧跟在程序段号之后。 跳转标记名称有下列规定:

- 字符数:
	- 至少 2 个
	- 最多 32 个
- 允许使用的字符有:
	- 字母
	- 数字
	- 下划线
- 开始的两个字符必须是字母或者下划线。
- 在跳转标记名之后为一个冒号(":")。

# 边界条件

- 跳转目标可能仅仅是一个带跳转标记或者程序段号的程序段,它们位于程序内。
- 不带跳转条件的跳转指令必须在一个独立的程序段中编程。带跳转条件的跳转指令不适 用于这类限制。在一个程序段中可以编制几个跳转指令。

- 在带有无跳转条件的跳转指令的程序中,程序结束 M2/M30 并不一定必须位于程序结束处。
- 如果使用功能"从外部执行"从一个外部程序存储器上执行带有跳转指令的程序,那么 跳转目标必须位于回装存储器中。否则将无法找到跳转目标,这会导致程序中断并输出 报警 14000。

### 说明

如要在执行外部程序时正常使用所编写的跳转指令,建议使用"从外部存储器执行程序 (EES)", 替代功能"从外部执行"。

# 示例

### 示例 **1**:跳转到跳转标记

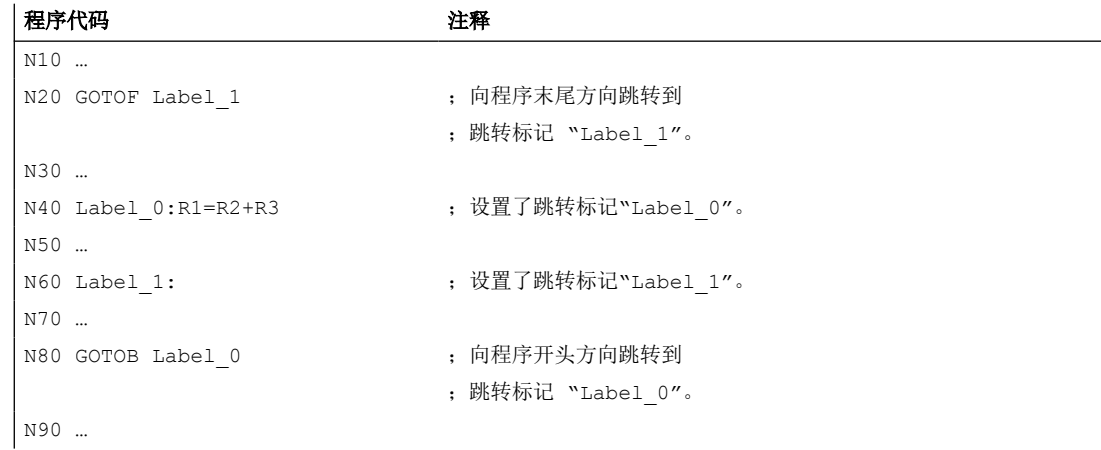

# 示例 **2**:间接跳转到程序段号

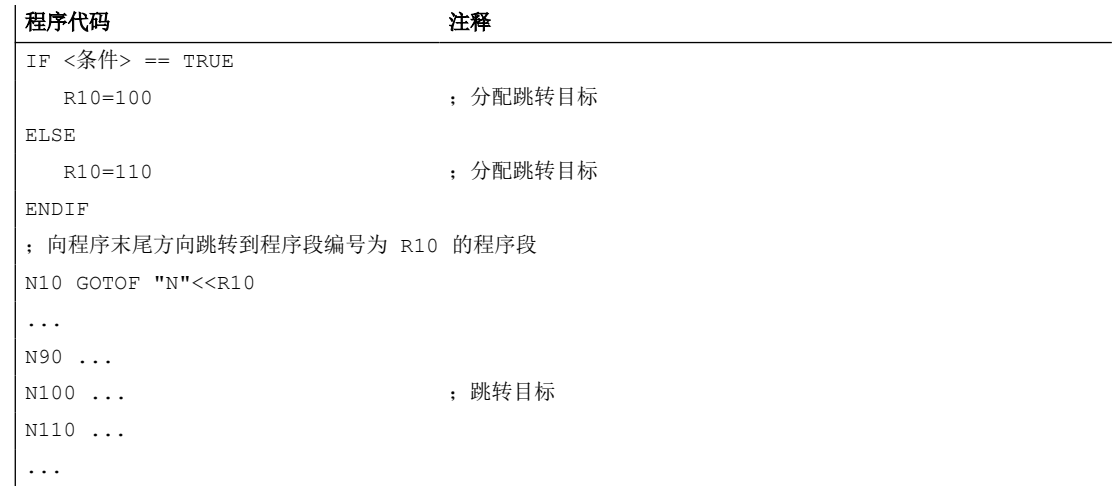

*4.1* 灵活的 *NC* 编程

### 示例 **3**:跳转到可变的跳转目标

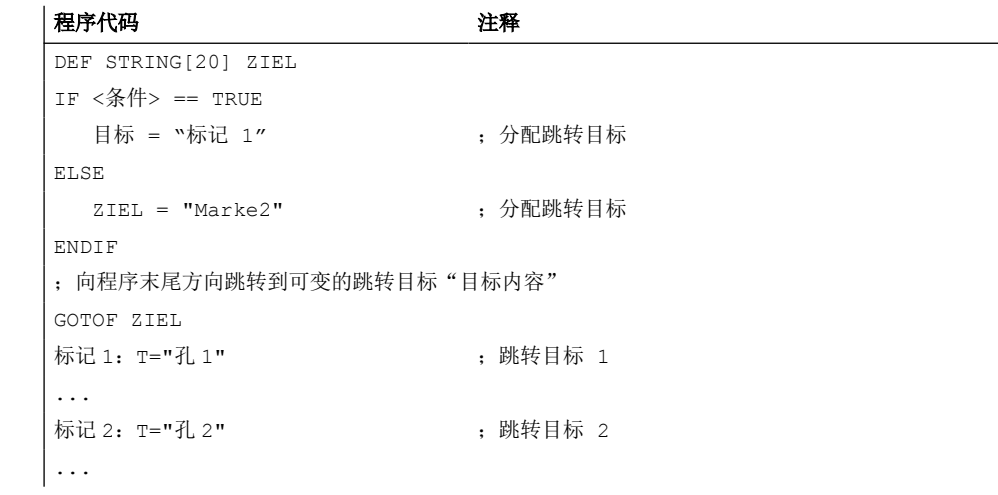

### 示例 **4**:带跳转条件的跳转

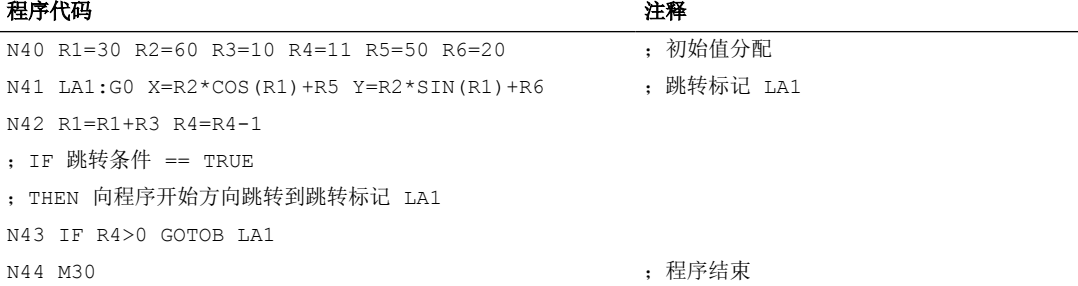

# **4.1.5.3** 程序分支**(CASE ... OF ... DEFAULT ...)**

CASE 指令可以检测一个变量或者一个计算函数当前值(类型: INT), 根据结果跳转到程序 中的不同位置。

### 句法

CASE(<声明>) OF <常量\_1> GOTOF <跳转目标\_1> <常量\_2> GOTOF <跳转目标 \_2> ... DEFAULT GOTOF <跳转目标\_n>

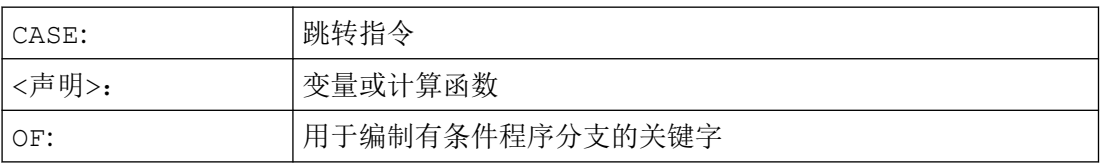

*4.1* 灵活的 *NC* 编程

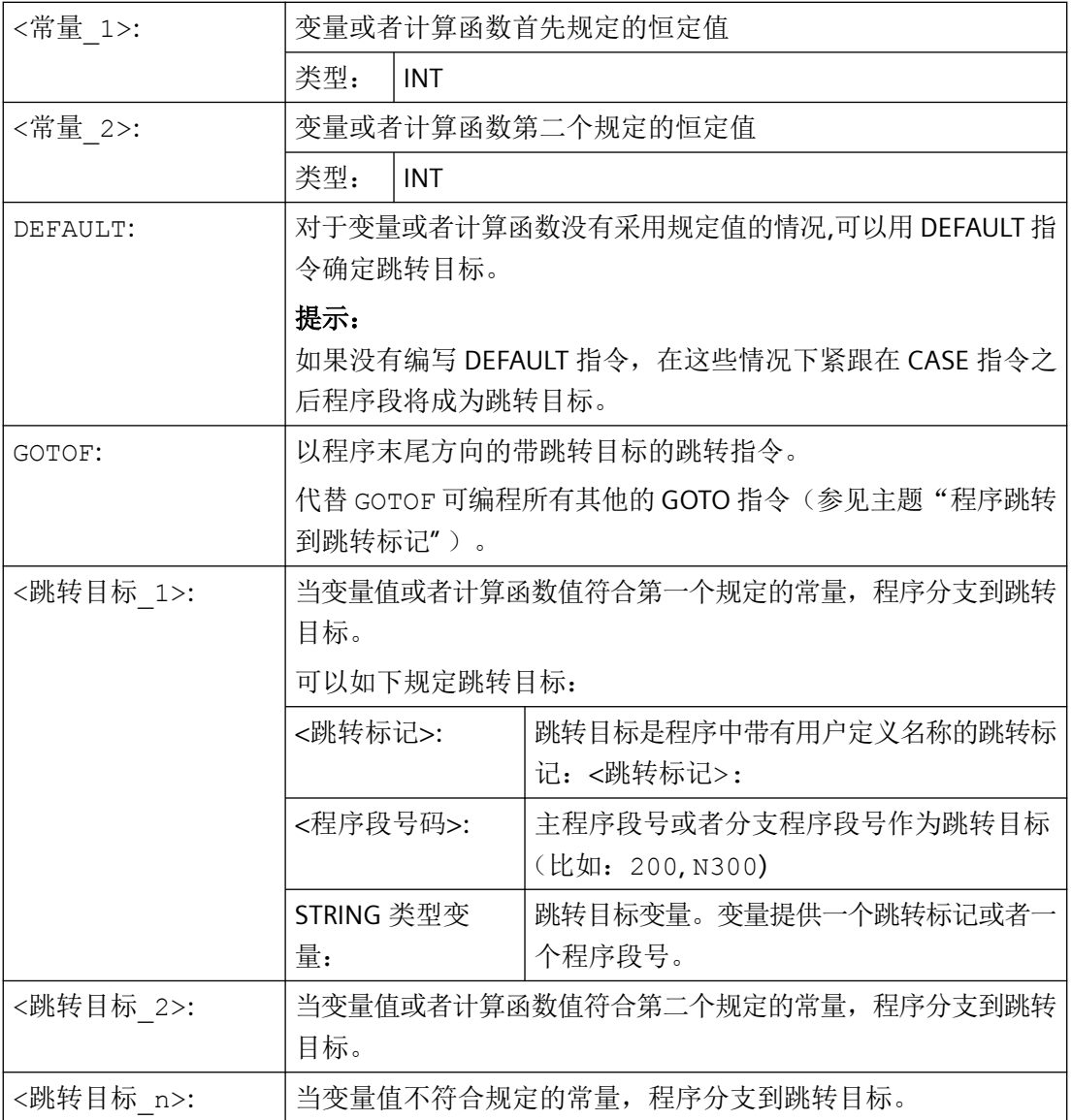

# 边界条件

# 从外部执行

如果使用功能"从外部执行"从一个外部程序存储器上执行带有 CASE 指令的程序, 那么跳 转目标必须位于回装存储器中。否则将无法找到跳转目标,这会导致程序中断并输出报警 14000。

# 说明

如要在执行外部程序时正常使用所编写的跳转指令,建议使用"从外部存储器执行程序 (EES)", 替代功能"从外部执行"。

# 示例

#### 程序代码

```
...
N20 DEF INT VAR1 VAR2 VAR3
N30 CASE(VAR1+VAR2-VAR3) OF 7 GOTOF Label_1 9 GOTOF 
Label 2 DEFAULT GOTOF Label 3
N40 Label_1:G0 X1 Y1
N50 Label_2:G0 X2 Y2
N60 Label_3:G0 X3 Y3
...
```
CASE 指令由 N30 定义下列程序分支可行性:

- 1. 如果计算函数值 VAR1+VAR2-VAR3 = 7, 则跳转到带有跳转标记定义的程序段 "Label 1"  $(\rightarrow$  N40).
- 2. 如果计算函数值 VAR1+VAR2-VAR3 = 9, 则跳转到带有跳转标记定义的程序段 "Label 2"  $(\rightarrow$  N50).
- 3. 如果计算函数 VAR1+VAR2-VAR3 的值既不等于 7 也不等于 9, 则跳转到带有跳转标记定义的 程序段"Label\_3"(→ N60)。

### **4.1.6** 程序部分重复 **(REPEAT, REPEATB, ENDLABEL, P)**

程序部分重复是指在一个程序中,可以任意组合重复已经编写的程序部分。通过关键字 REPEAT 或 REPEATB 调用。需要重复的程序行或程序段落带有跳转标记(标签)。重复的次 数可编程。

有跳转标记的程序行可以在 REPEAT/REPEATB 指令之前,也可以在其后。首先在向程序起始 的方向搜索。如果在这个方向没有找到跳转标记,则向程序末尾方向搜索。

如果带跳转标记的程序行中还有其它的指令,在每次重复时都会重新执行这些指令。

句法

### 重复单个程序行:

```
<Label>: ...
REPEATB <Label> P=<n>
...
```
*4.1* 灵活的 *NC* 编程

### 重复跳转标记和 **REPEAT** 指令之间的程序段落

```
<Label>: ...
...
REPEAT <Label> P=<n>
...
```
### 说明

如果需要重复跳转标记和 REPEAT 指令之间的程序段落,带有跳转标记的程序行必须位于 REPEAT 指令之前,因为在这种情况下只向程序开始的方向搜索。

# **3.**重复两个跳转标记间的段落:

```
\text{Label 1}>: ......
<Label_2>: ...
...
REPEAT <Label_1> <Label_2> P=<n>
...
```
# 说明

无法用两个跳转标记括起 REPEAT 指令。如果在 REPEAT 指令之前找到第一个跳转标记,而在 REPEAT 指令之前未到达第二个跳转标记,则重复执行第一个跳转标记和 REPEAT 指令之间的 程序部分。

# **4.**重复跳转标记和 **ENDLABEL** 间的段落:

```
<Label>: ...
...
ENDLABEL: ...
...
REPEAT <Label> P=<n>
...
```
# 说明

REPEAT 指令不能被括在跳转标记和 ENDLABEL 之间。如果在 REPEAT 指令之前找到跳转标 记,而在 REPEAT 指令之前未到达 ENDLABEL, 则重复执行跳转标记和 REPEAT 指令之间的 程序部分。

*4.1* 灵活的 *NC* 编程

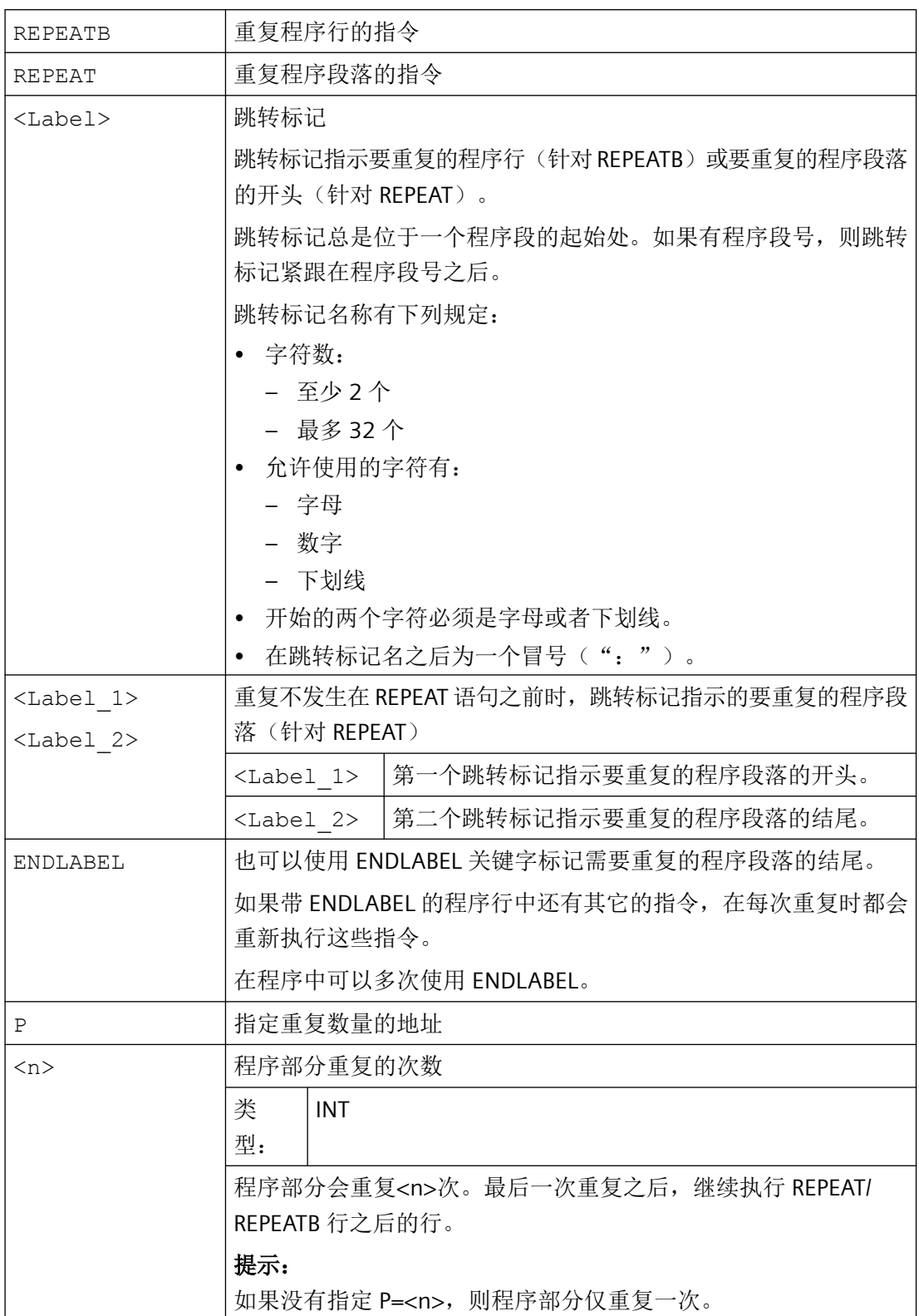

*4.1* 灵活的 *NC* 编程

# 示例

# 示例 **1**:重复单个程序行

```
程序代码 2008年10月11日 10:00 10:00 注释
N10 POSITION1:X10 Y20
N20 POSITION2:CYCLE(0,,9,8) ;位置循环
N30 ...
N40 REPEATB POSITION1 P=5 ; 执行程序段 SATZ N10 五次。
N50 REPEATB POSITION2 ;执行程序段 N20 一次。
N60 ...
N70 M30
```
### 示例 **2**:重复跳转标记和 **REPEAT** 指令之间的程序段落

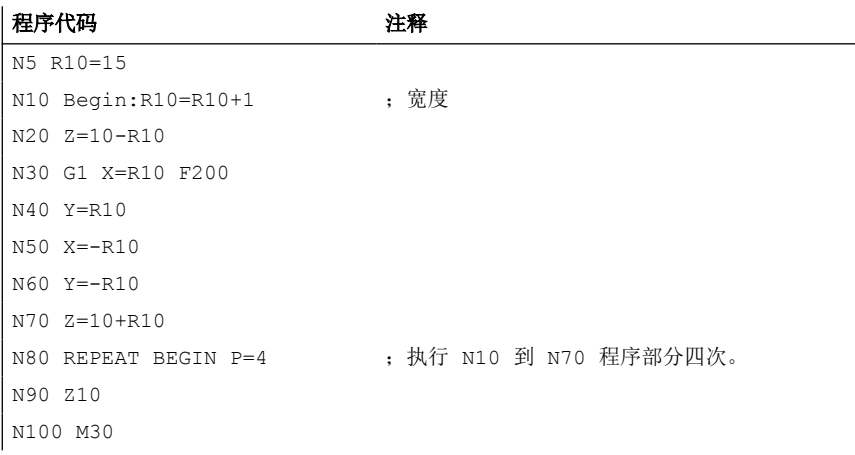

### 示例 **3**:重复两个跳转标记间的段落

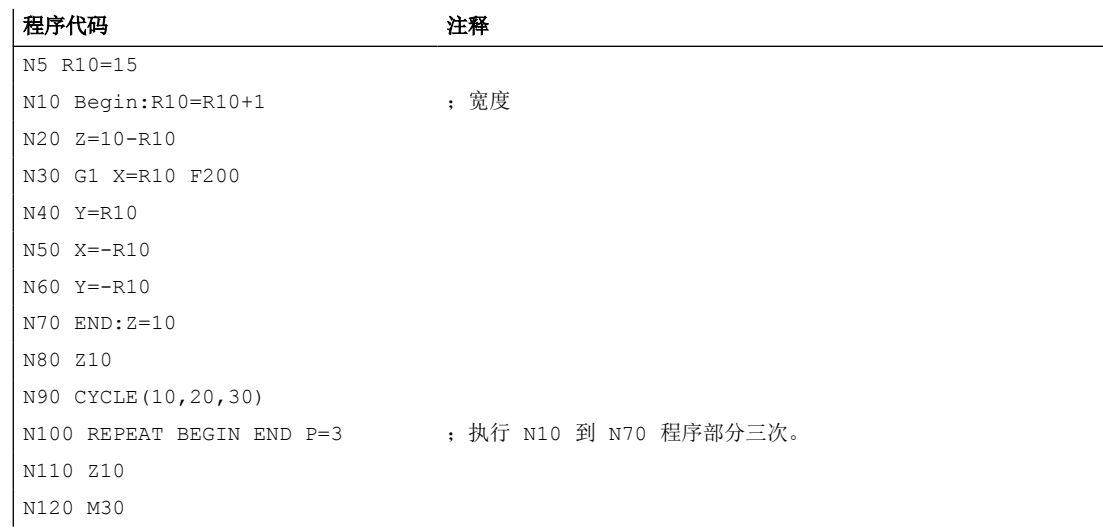
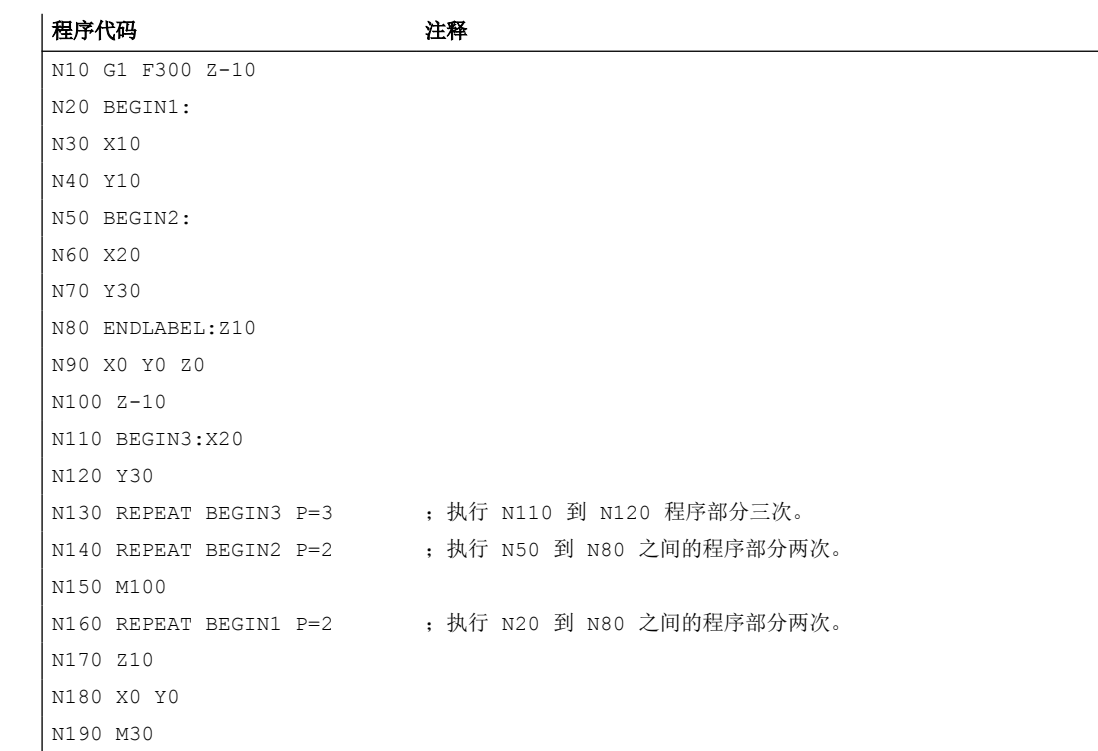

### 示例 **4**:重复跳转标记和 **ENDLABEL** 间的段落

### 示例 5: 铣削加工、采用不同的工艺加工钻孔位置

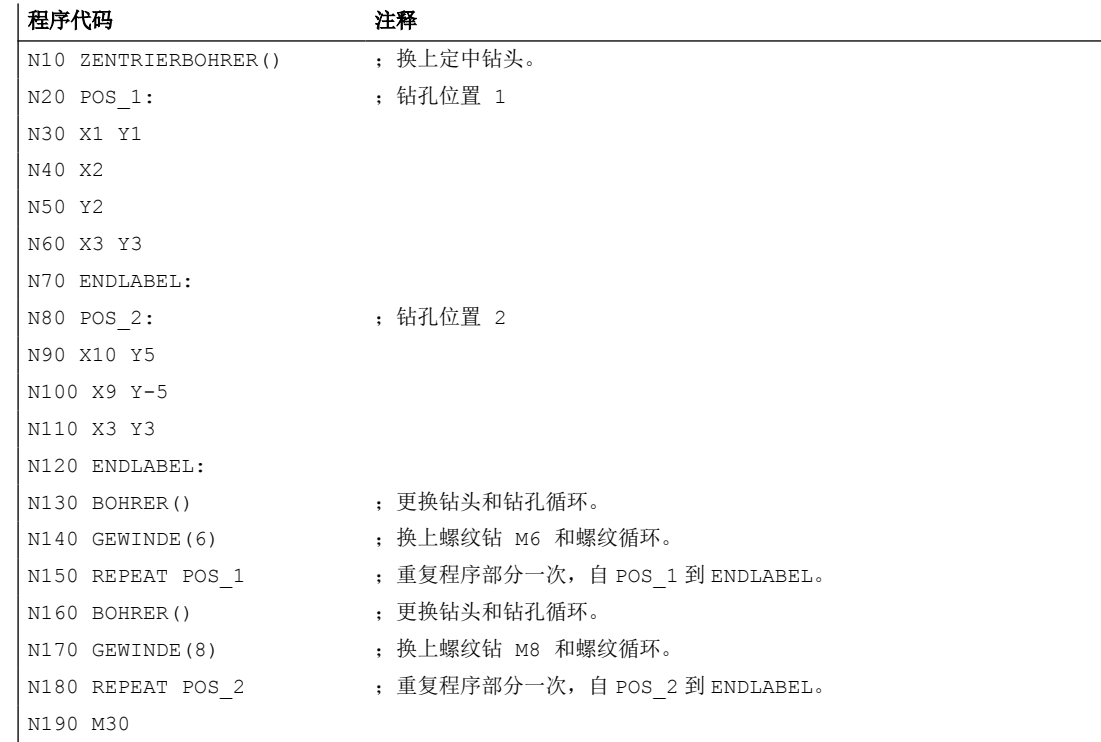

### 更多信息

### 嵌套

程序重复可以嵌套调用。每次调用占用一个子程序级。

#### **M17 / RET**

如果在执行程序重复过程中编写了 M17 或者 RET, 则程序重复被停止。程序接着从 REPEAT 指令行之后的语句开始运行。

### 程序显示

在当前的程序显示中,程序重复部分作为单独的子程序级显示。

#### 级别取消

如果在执行程序部分重复过程中取消该级别,则在调用程序部分执行之后,继续加工该程序。 示例:

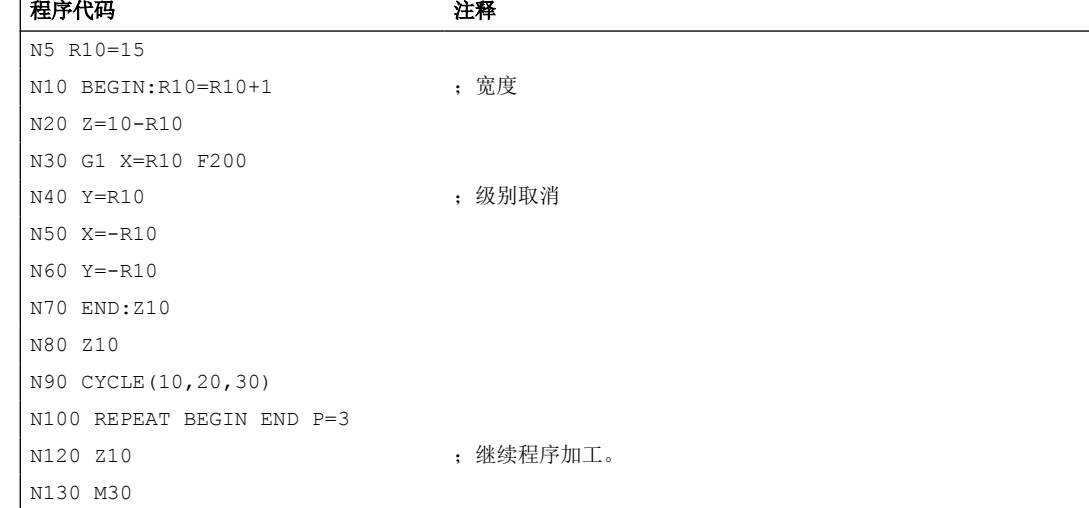

#### 控制结构和程序重复

控制结构和程序重复可以组合使用。但是,两者之间不得产生重叠。一个程序重复部分应该 位于一个控制结构分支之内,或者一个控制结构位于一个程序重复部分之内。

### 跳转和程序重复

如果跳转和程序重复交织在一起,则程序段按次序执行。比如说,程序重复部分中有一个跳 转,则一直进行加工,直至找到编写的程序结尾。

示例:

#### 程序代码

N10 G1 F300 Z-10

*4.1* 灵活的 *NC* 编程

#### 程序代码

N20 BEGIN1: N30 X=10 N40 Y=10 N50 GOTOF BEGIN2 N60 ENDLABEL: N70 BEGIN2: N80 X20 N90 Y30 N100 ENDLABEL:Z10 N110 X0 Y0 Z0 N120 Z-10 N130 REPEAT BEGIN1 P=2 N140 Z10 N150 X0 Y0 N160 M30

#### 说明

REPEAT 指令应位于运行程序段之后。

#### 从外部执行和程序重复

在执行带有程序重复的外部程序时,要重复执行的程序行(使用指令 REPEATB)或程序段开头 (使用指令 REPEAT)必须位于回装存储器中。否则将无法找到跳转目标,这会导致程序中断 并输出报警 14000。

#### 说明

如要在执行外部程序时正常执行程序重复,建议使用"从外部存储器执行程序 (EES)",替代 功能"从外部执行"。

#### 跳转目标变量

通过 REPEAT/REPEATB 进行程序部分重复时, 不允许使用 [GOTO](#page-495-0) 指令 (页 [496\)](#page-495-0)等使用的跳转 目标变量。

#### **4.1.7** 控制结构

控制系统自动按编程顺序处理各个程序段。

### *4.1* 灵活的 *NC* 编程

该顺序可以通过编程可选的程序块和程序循环改变。该控制结构的编程通过关键字 IF、ELSE、 ENDIF、LOOP、FOR、WHILE 和 REPEAT 实现。

# 编程错误

注意

控制结构只有在一个程序的指令部分才可能。程序头的定义不能有条件或重复执行。 标准控制结构的关键词和跳转目标一样不能和宏叠加。宏定义时不能进行检测

### 生效方式

控制结构不可以跨程序使用。

### 嵌套深度

在每个子程序之内,嵌套的层数可以达到 16 个标准控制结构。

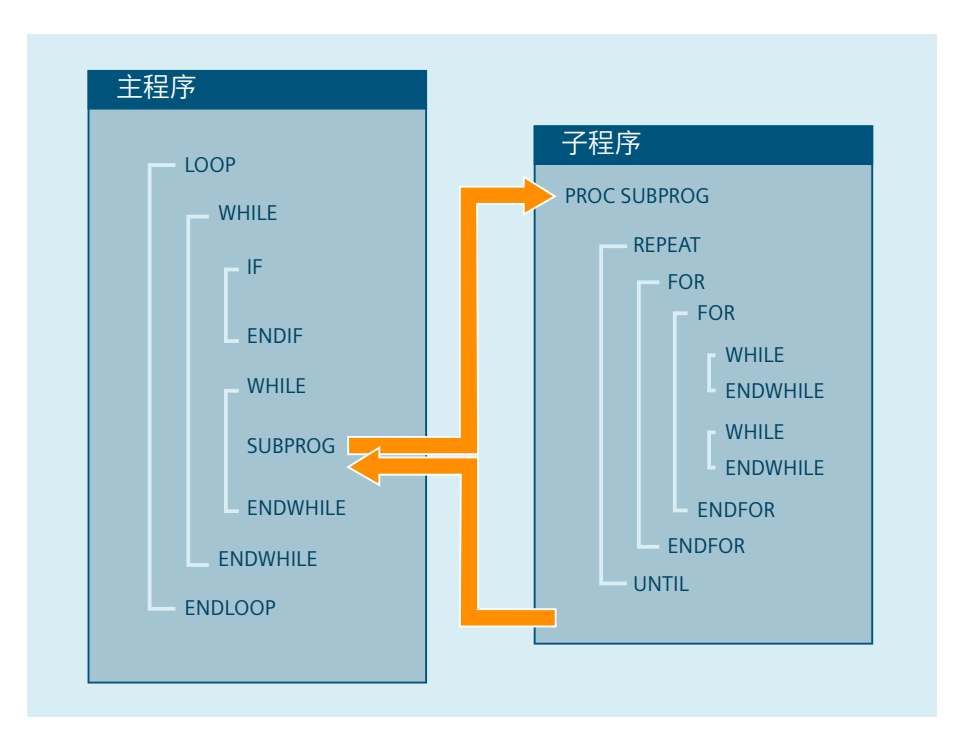

### 操作时间的实现

在标准有效的翻译操作中,可以通过程序跳转的运用达到比标准控制结构快的程序操作。 在前面汇编的循环中,程序跳转和标准控制结构没有实际的区别。

#### 程序循环时的当前程序段显示

如果在一个程序循环中执行的都只是预处理程序段,则在当前程序段显示中显示的是程序循 环之前的最后一条主处理程序段。

例如,如果想在当前程序段显示中也一同显示执行完的预处理程序段,以便进行诊断,则必 须激活译码单程序段 SBL2。

#### 无主处理程序段的循环

如果在程序循环中没有编程主处理程序段,则循环会始终在预处理阶段运行,直至循环条件 满足。

这样会导致较高的负载,从而影响显示。

解决方法是, 在循环中添加指令 STOPRE 或 0 秒的暂停时间 G04。

#### 边界条件

#### 程序段显示

带有标准控制结构数组元的程序段不能被跳过。

#### 控制结构和程序跳转

跳转标记(标签)不允许在带控制结构单元的程序段中。

#### 说明

建议不要混合使用标准控制结构和程序跳转。

#### 从外部执行

在执行带有控制结构的外部程序时,程序循环的开头必须位于回装存储器中。否则将无法找 到跳转目标,这会导致程序中断并输出报警 14000。

### 说明

如要在执行外部程序时正常使用控制结构,建议使用"从外部存储器执行程序 (EES)",替代 功能"从外部执行"。

#### 编译执行

标准控制结构被编译并执行。在识别一个循环结尾时,考虑到所找到的标准控制结构,会寻 找循环开头。之后在编译执行过程中,程序块结构不再被全部检查。

*4.1* 灵活的 *NC* 编程

#### 循环的预处理

在循环的预处理中,会检查控制结构是否正确嵌套。

### **4.1.7.1** 条件指令和分支(**IF, ELSE, ENDIF**)

### 条件指令:**IF -** 程序块 **- ENDIF**

编写了条件指令时,只有满足特定条件,系统才会执行 IF 和 ENDIF 之间的程序块。

#### 分支:**IF-**程序块**\_1-ELSE-**程序块**\_2-ENDIF**

编写了分支指令时,系统总是会执行两个程序块中的一个。

条件满足时,执行 IF 和 ELSE 之间的程序块 1。

条件未满足时,执行 ELSE 和 ENDIF 之间的程序块 2。

### 说明

#### 同步动作中的 **ELSE**

关键字 ELSE 也可编写在同步动作中。这样便能为同步动作补充在不满足条件的情况下需要 执行的动作。

#### 句法

条件指令

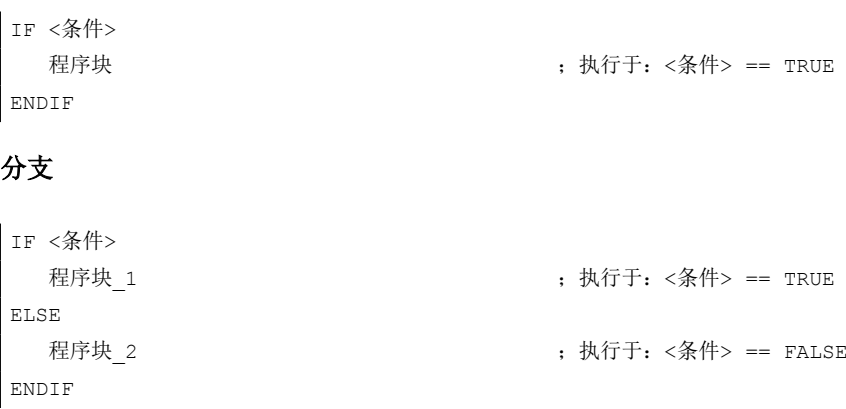

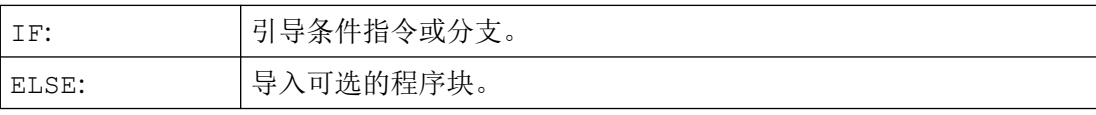

## *4.1* 灵活的 *NC* 编程

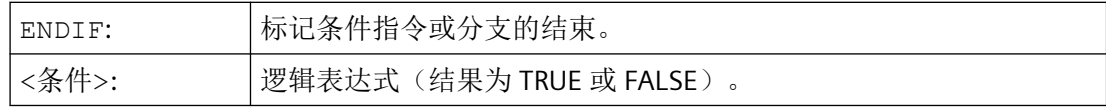

## 示例:刀具更换子程序

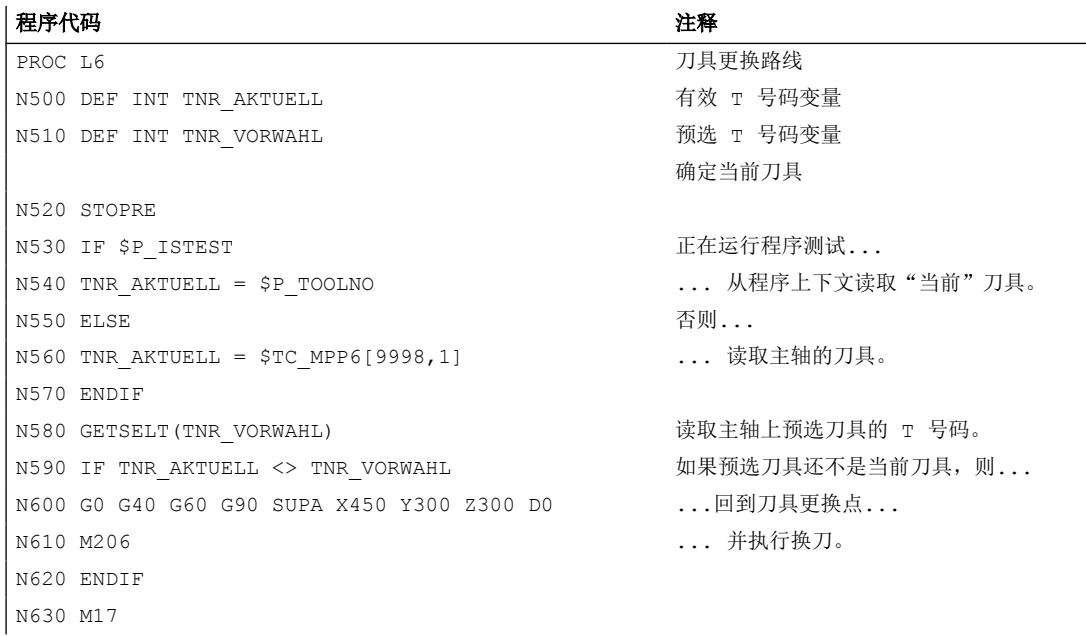

### **4.1.7.2** 无限程序循环(**LOOP**,**ENDLOOP**)

无限循环在无限程序中被应用。 在循环结尾总是跳转到循环开头重新进行。

句法

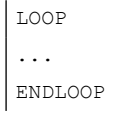

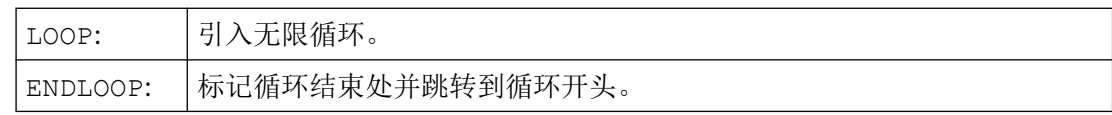

*4.1* 灵活的 *NC* 编程

## 示例

程序代码 ... LOOP MSG("无刀沿有效") M0 STOPRE ENDLOOP ...

### **4.1.7.3** 计数循环(**FOR ... TO ...**,**ENDFOR**)

当一个带有一个确定值的操作程序被循环重复,计数循环就会被运行。

句法

```
FOR <变量> = <初值> TO <终值>
...
ENDFOR
```
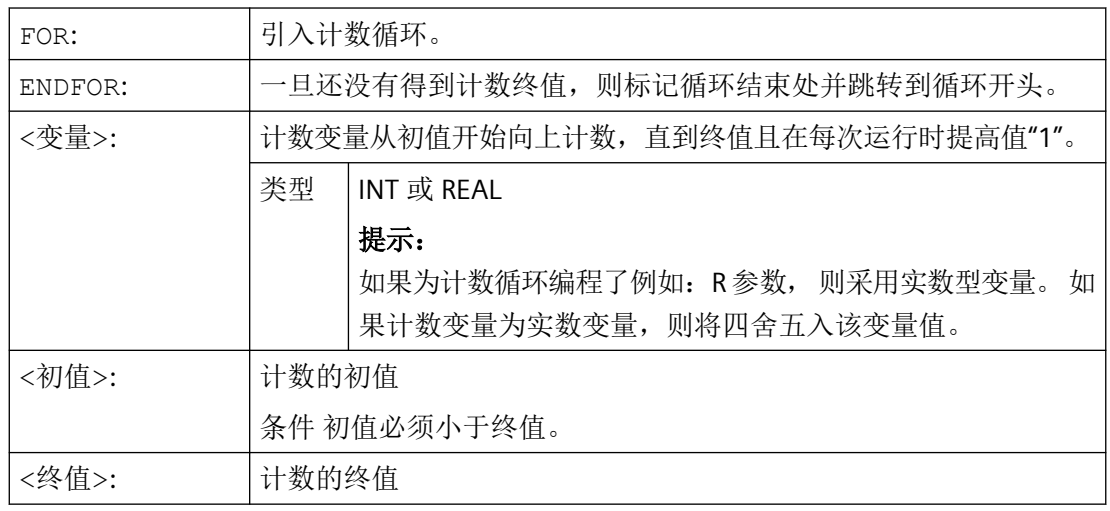

### 示例

### 示例 **1**: 整数变量或 **R** 参数作为计数变量

整数变量作为计数变量:

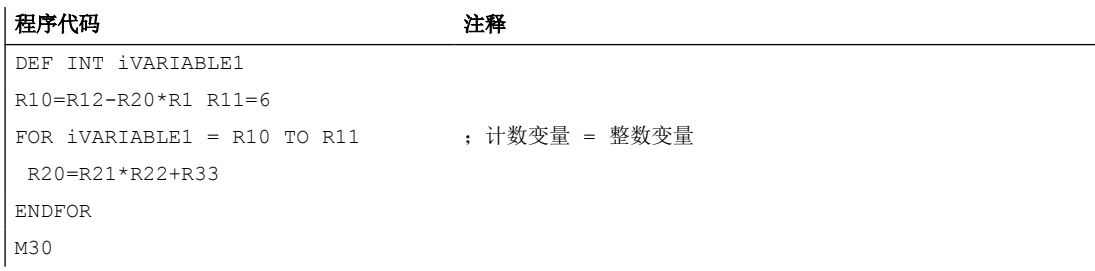

R 参数作为计数变量:

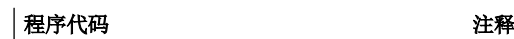

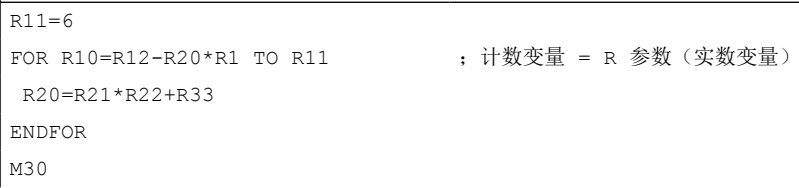

#### 示例 **2**: 加工一个固定的零件数

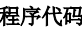

程序代码 いっきょう こうしょう こうこうかい 注释 DEF INT STUECKZAHL ; 用名称"STUECKZAHL"定义的 INT 型变量。 FOR STUECKZAHL = 0 TO 100 ;引入计数循环。 变量"STUECKZAHL"从初值"0"向上计数,直到 终值"100"。 G01 … ENDFOR FOR THE SERVICE SERVICE SERVICE SERVICE SERVICE SERVICE SERVICE SERVICE SERVICE SERVICE SERVICE SERVICE M30

### **4.1.7.4** 在循环开始处带有条件的程序循环(**WHILE**,**ENDWHILE**)

WHILE 循环的开始是有条件的。 一旦满足条件, WHILE 循环即开始运行。

句法

WHILE <条件> ... ENDWHILE

*4.1* 灵活的 *NC* 编程

## 含义

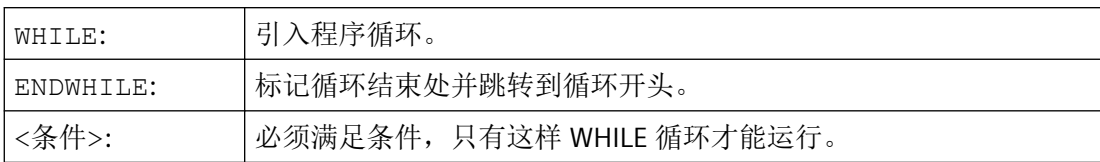

## 示例

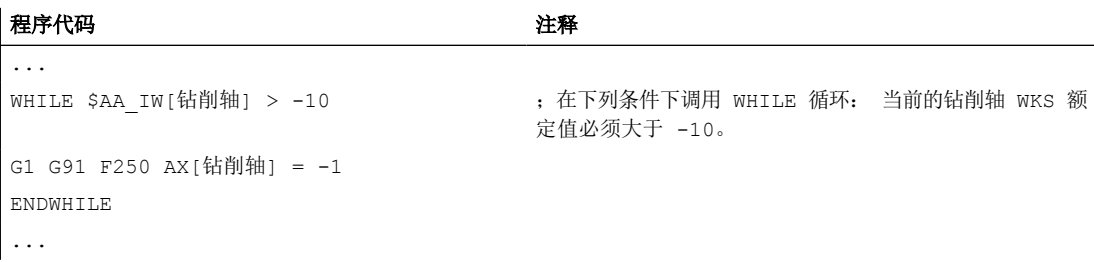

## **4.1.7.5** 在循环结束处带有条件的程序循环(**REPEAT**,**UNTIL**)

REPEAT 循环的结束是有条件的。 REPEAT 循环一旦被执行会不断重复,直到满足条件为止。

### 句法

REPEAT ... UNTIL <条件>

## 含义

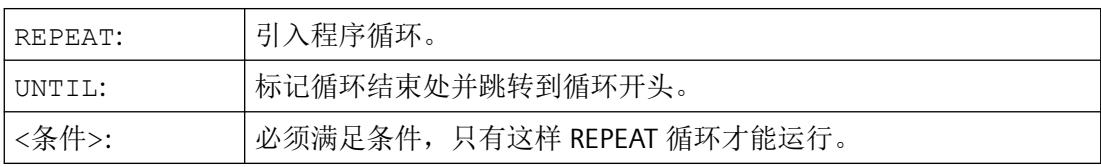

## 示例

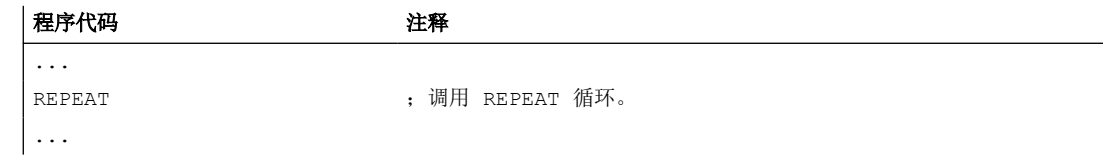

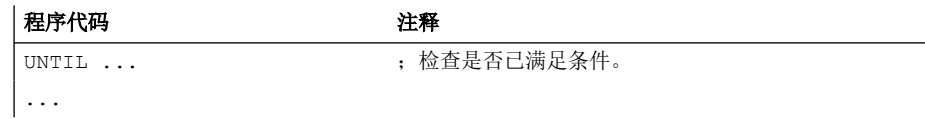

### **4.1.7.6** 带层叠控制结构的程序示例

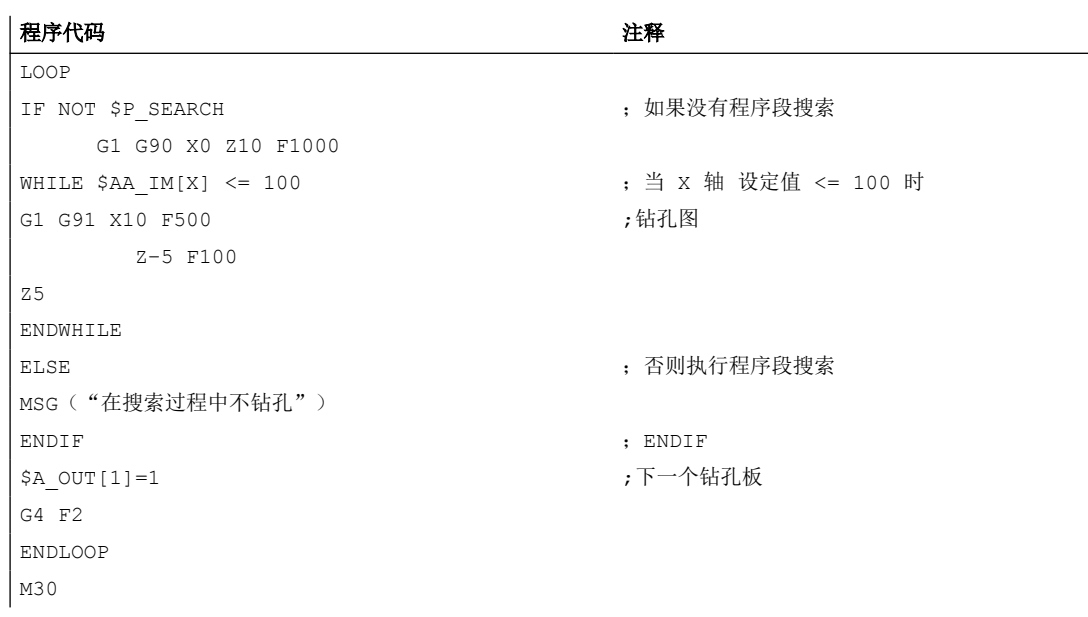

### **4.1.8** 跨通道程序协调(**INIT**,**START**,**WAITM**,**WAITMC**,**WAITE**,**SETM**,**CLEARM**)

一个 NC 通道原则上能够独立于同一运行方式组(BAG)中之其他通道执行在这个通道中启 动的程序。但若一个 BAG 的多个通道中的多个程序同时参与工件加工,则必须在不同的通 道中通过以下协调指令实现程序过程的协调。

#### 前提条件

参与程序协调的所有通道必须属于同一运行方式组(BAG)。

MD10010 \$MC\_ASSIGN\_CHAN\_TO\_MODE\_GROUP[<通道>] = <BAG 编号>

#### 通道名称替代通道编号

亦可用在 MD20000 \$MC\_CHAN\_NAME[<通道索引>] 中记录的通道名称来替代通道编号, 作 为程序协调的预定义程序的参数。必须首先使能"在 NC 程序中使用通道编号":

MD10280 \$MN\_PROG\_FUNCTION\_MASK,  $@1 = \text{TRUE}$ 

## 说明

### 指令之间的最短间距

指令 WAITMC 和以下指令必须至少间隔两条运动程序段:INIT、START、WAITE、 WAITM、SETM、CLEARM。WAITMC 是一条可执行的程序段,系统会将它挪到上一条程序段 中以便优化执行,并随后将它作为程序段删除。而 SETM 是一条不可执行的程序段,系统会 将它挪到下一条程序段中,当两者之间只间隔一条程序段时,两个指令便位于中间的这条程 序段中。因为只有一条程序段,当间隔一条程序段时便不会为 WAITMC 进行优化。

程序执行因此中断,加工短暂停止。

### 句法

```
INIT(<ChanNr>, <Prog>, <AckMode>)
START(<ChanNr>, <ChanNr>, ...)
WAITM(<MarkNr>, <ChanNr>, <ChanNr>, ...)
WAITE(<ChanNr>, <ChanNr>, ...)
WAITMC(<MarkNr>, <ChanNr>, <ChanNr>, ...)
SETM(<MarkNr>, <MarkNr>, ...)
CLEARM(<MarkNr>, <MarkNr>, ...)
```
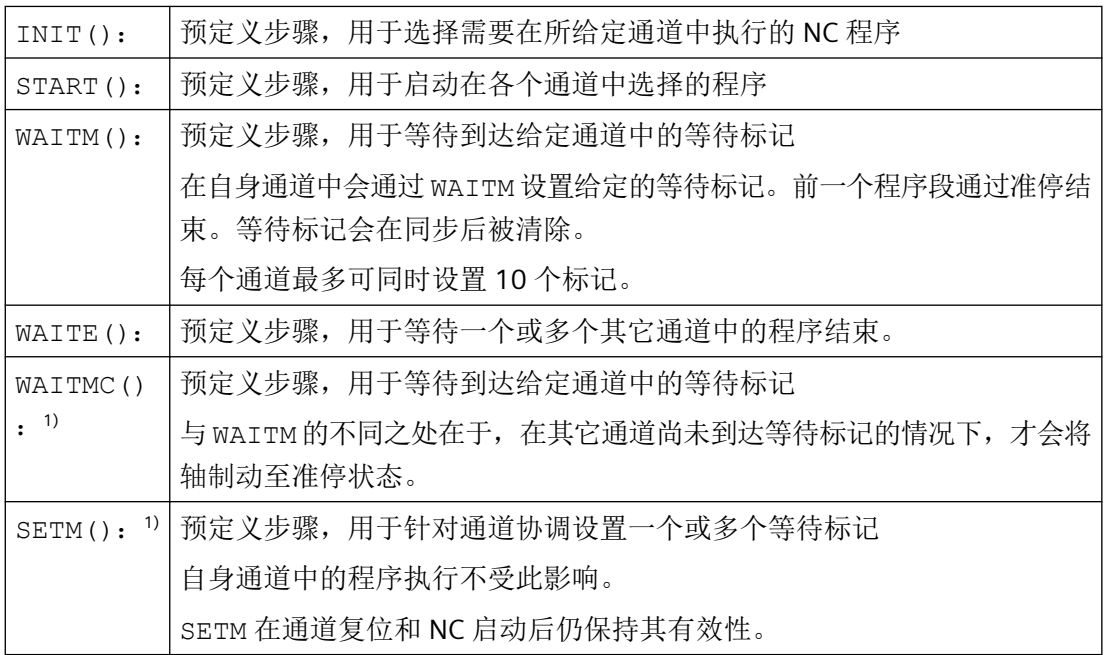

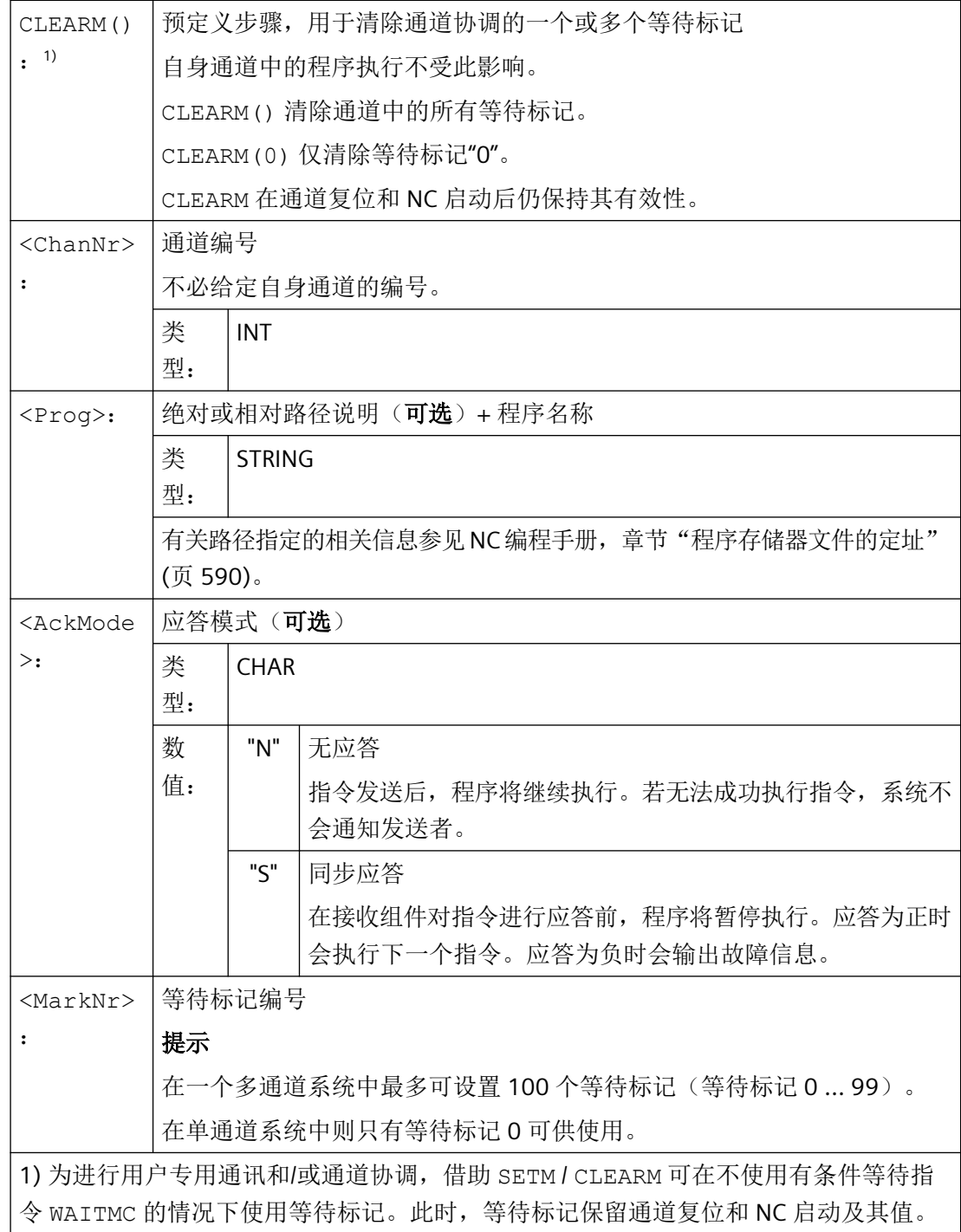

### 示例

#### 通过 **MD20000** 中的通道名称启动

```
• 参数设置
```
MD10280 \$MN PROG FUNCTION MASK,  $\hat{\text{U}}$  1 = TRUE \$MC\_CHAN\_NAME[ 0 ] = "BEARBEITUNG" ; 通道 1 的名称 \$MC\_CHAN\_NAME[ 1 ] = "ZUFUEHRUNG" ; 通道 2 的名称

• 编程

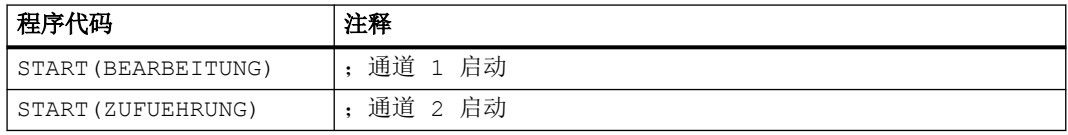

#### 通过本地"通道名称"和用户变量启动

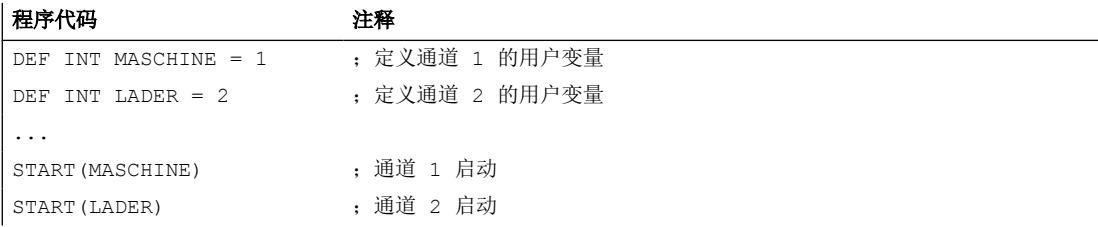

#### 通过本地"通道名称"、用户变量和设置的通道名称启动

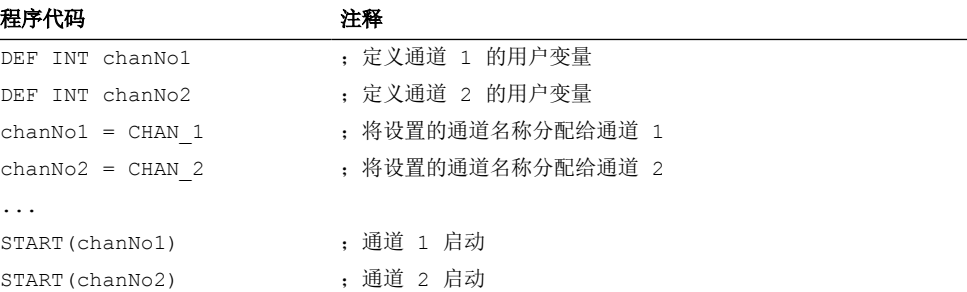

#### 带绝对路径说明的 **INIT** 指令

在通道 2 中选择程序 /\_N\_MPF\_DIR/\_N\_ABSPAN1\_MPF。

#### 程序代码

INIT(2,"/ N\_WKS\_DIR/ N\_WELLE1\_WPD/\_N\_ABSPAN1\_MPF")

### 带程序名的 **INIT** 指令

通过名称"MYPROG"选择程序。控制系统通过搜索路径搜索程序。

#### 程序代码

INIT(2,"MYPROG")

#### 带 **WAITM** 的程序协调

• 通道 1:已选择并启动程序 /\_N\_MPF\_DIR/\_N\_MPF100\_MPF。

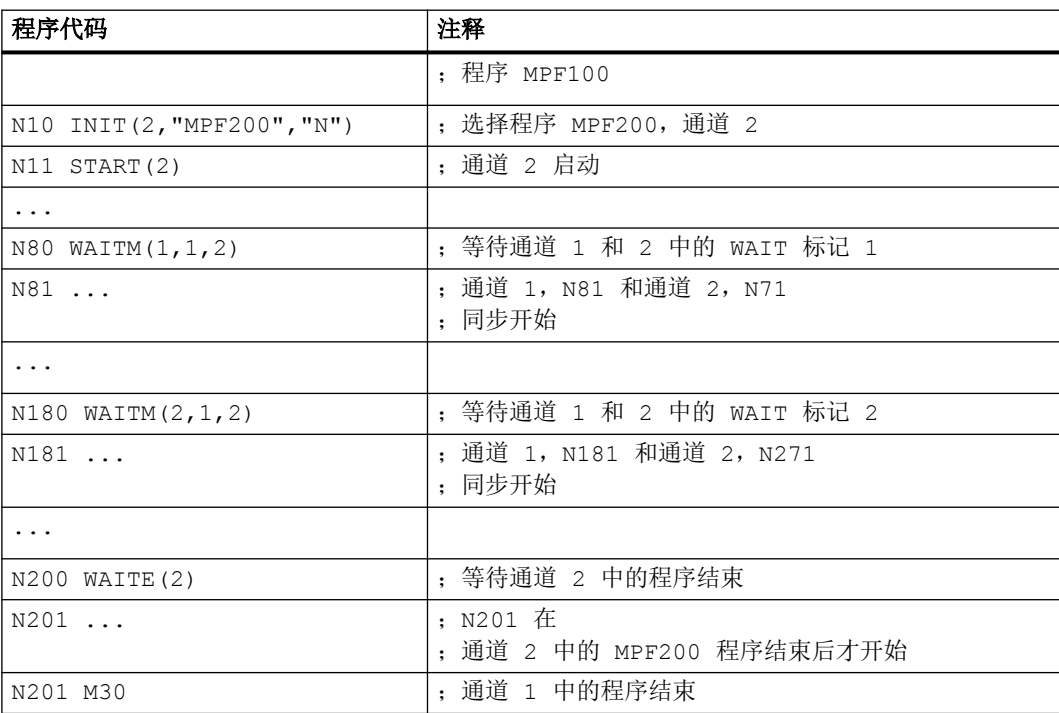

• 通道 2: 在通道 1 中通过程序段 N10 和 N20 选择并启动通道 2 中的程序 MPF200\_MPF。

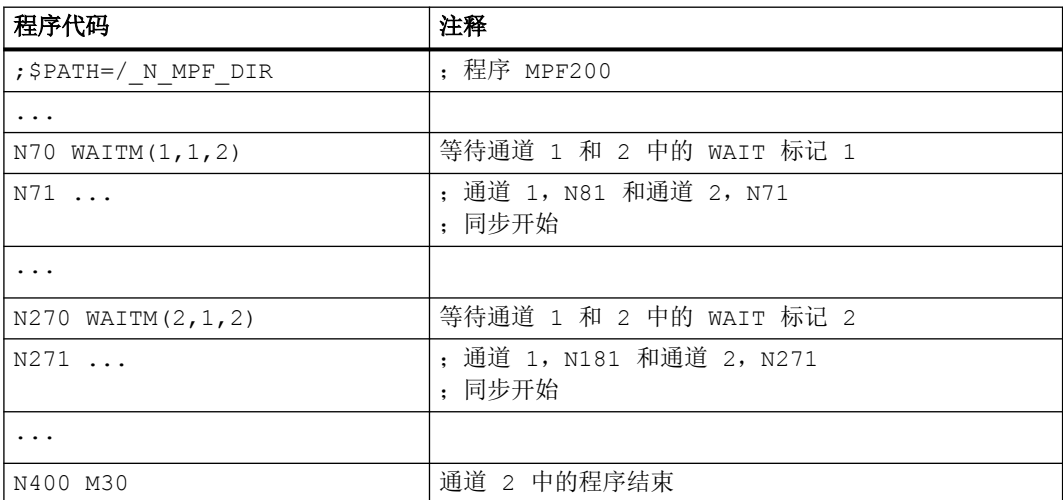

*4.1* 灵活的 *NC* 编程

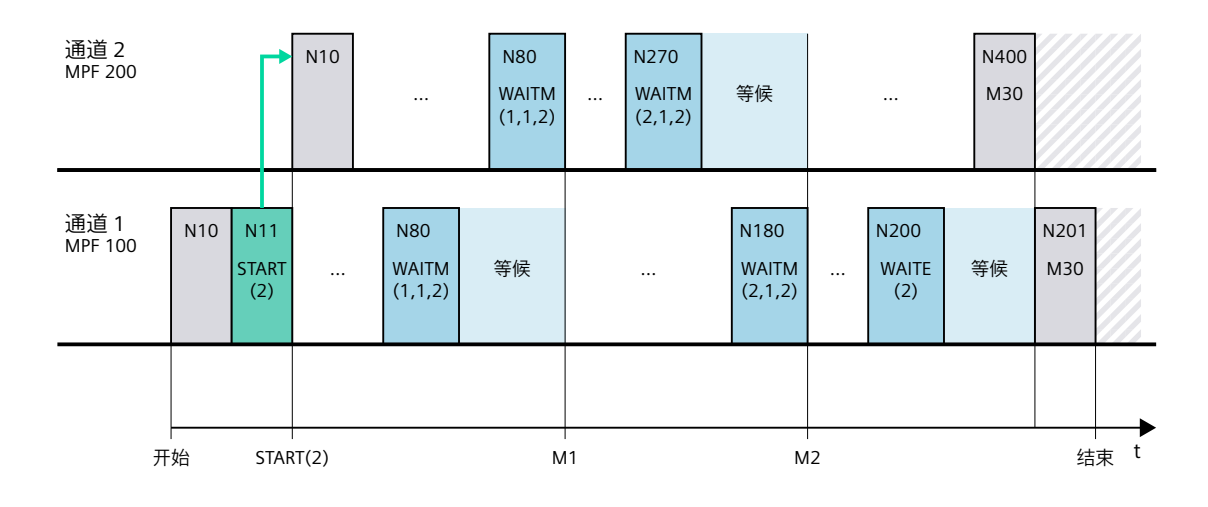

### 边界条件

### 在 **WAIT** 标记后非同步开始执行后续程序段

在通道协调时,通过 WAIT 标记可导致非同步开始执行后续程序段。在待同步之通道中的一 个中到达共同的 WAIT 标记前,触发在此通道中导致带有隐性重新定位(REPOSA)的剩余 行程删除的动作的情况下,便会出现此特性。

假设:通道 1 和 2 中的当前轴分配

- 通道 1:轴 X1 和 U
- 通道 2:轴 X2

表格 4-1 通道 1 和 2 中的时间顺序

| 通道1              | 通道 2             | 说明                          |
|------------------|------------------|-----------------------------|
|                  |                  | 通道1和2中的任意执行                 |
| N100             |                  | 通道 1: 到达 WAIT 标记并等待与通道 2 同步 |
| WAITM (20, 1, 2) |                  |                             |
| 开始执行 GETD(U):    | N200 GETD(U)     | 通道 2: 请求通道 1 中的轴 U          |
| 跨通道取轴            |                  | 通道 1: 在后台执行 GET (U)         |
| 剩余行程删除           | N210             | 通道2: 到达 WAIT 标记。⇒ 为此, 通道1和2 |
| <b>REPOSA</b>    | WAITM (20, 1, 2) | 的同步已结束                      |
| 结束               |                  |                             |
|                  | N220 GO          | 通道 2: 开始执行 N220             |
| N110 GO X1=100   | $X2 = 100$       | 通道 1: 时间错开地开始执行 N110        |

### <span id="page-520-0"></span>**4.1.9** 宏指令技术 **(DEFINE ... AS)**

## 注意

#### 宏指令技术加大了编程的复杂性

使用宏指令技术可能会使控制系统的编程语言发生巨大变化。宏指令技术使用时必须特别 小心。

作为宏指令,是指单个的指令组合成一个新的总指令,带自己的名称。在程序运行中调用该 宏指令时,可以在该宏指令名下一个接一个地执行编程的指令。

根据变量的有效范围,即宏指令定义生效范围,宏指令可分为以下几个类别:

• 局部宏指令

局部宏指令是在执行 NC 程序开始处定义的不是主程序定义的宏指令。此指令在调用 NC 程序时创建,并在程序结束复位或下一次启动控制系统时删除。只能在定义局部宏指令的 NC 程序中存取该指令。

• 程序全局宏指令

局部宏指令是在其中一个用作主程序的 NC 程序的开始处定义的指令。此指令在调用 NC 程序时创建,并在程序结束复位或下一次启动控制系统时删除。可在主程序及所有子程 序中存取程序全局宏指令。

#### 说明

#### 程序全局宏指令的可用性

当设置了以下机床数据时,在主程序中定义的程序全局宏指令同样在子程序中可用: MD11120 \$MN\_LUD\_EXTENDED\_SCOPE = 1 设置 MD11120 = 0 时, 在主程序中定义的程序全局宏指令只在主程序中可用。

• 全局宏指令

全局宏指令是在定义文件(宏指令文件)中定义的 NC 或通道全局宏指令,此指令在程序 结束复位或下一次启动控制系统后依然保留。全局宏指令可以在任意一个主程序或者子 程序中调用和执行。

#### 说明

为了可以在 NC 程序中使用外部宏文件的宏指令, 必须将宏文件装载到 NC 中。

使用宏指令前必须对其进行定义。必须遵循以下规则:

- 在宏中可以定义任意的命名符、G 功能、M 功能、H 功能和 L 子程序名。
- 可在程序开始处或一个单独的定义文件(宏指令文件)中定义宏指令。
- 局部和程序全局宏指令在程序开始处定义。

- 全局宏指令必须在一个宏指令文件, 如\_N\_DEF\_DIR/\_N\_UMAC\_DEF 中定义。
- G 代码宏指令只可定义为全局宏指令。
- H 功能和 L 功能可以 2 位编程。
- M 和 G 代码可以进行 3 位编程。

#### 说明

不得使用宏指令对关键字和备用名称进行覆写。GOTO 指令内所有跳转目标以及程序循环中 诸如 FOR、WHILE、LOOP、REPEAT 等关键字也都要遵循该要求。

### 句法

宏指令定义: DEFINE <Macro Name> AS <Operation 1> <Operation 2> ... 在 NC 程序中调用: <Macro\_Name>

含义

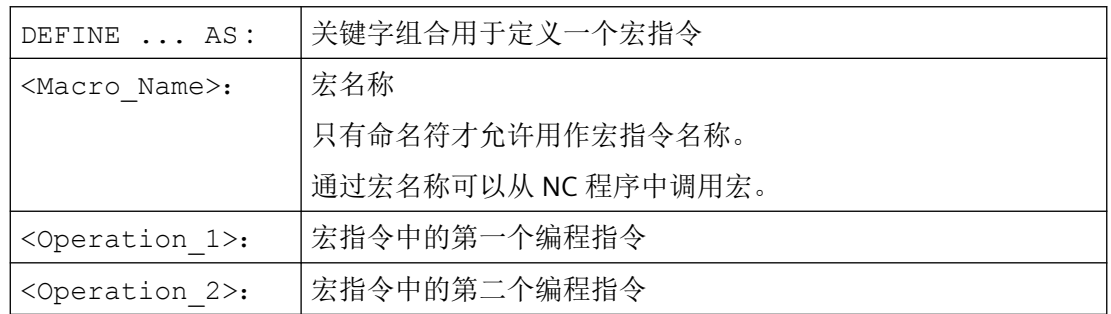

示例

### 示例 1: 程序开始处的宏定义

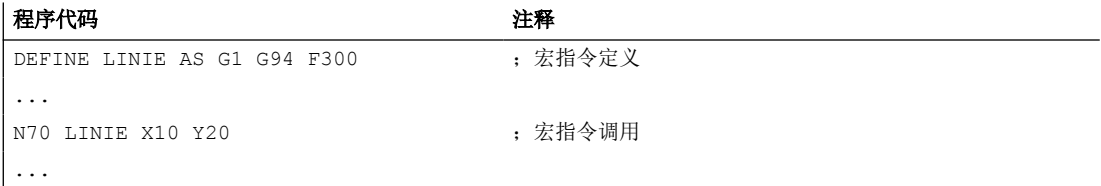

### 示例 **2**:一个宏文件中的宏定义

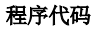

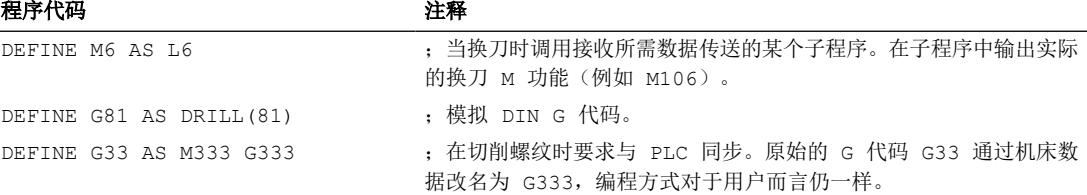

### 示例 **3**:外部宏文件

在控制系统中读入外部宏文件后,必须将宏文件装载到 NC 中。然后才可以使用 NC 程序中 的宏。

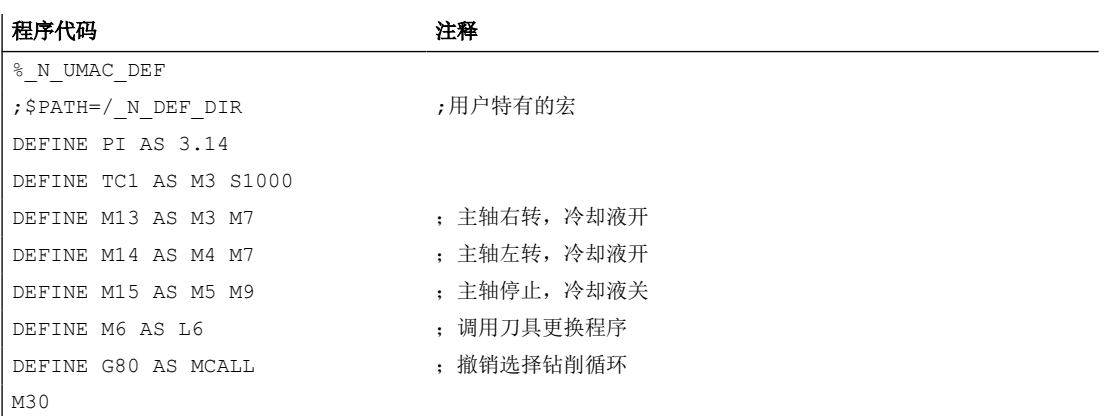

## **4.2** 子程序

### **4.2.1** 基本知识

#### **4.2.1.1** 子程序

在零件程序之前还固定区分为"主程序"和"子程序"的时候,就出现了"子程序"的概念。 其中,主程序指在控制系统上选择加以处理,随后启动的零件程序。而子程序指由主程序调 用的零件程序。

在目前的 SINUMERIK NC 语言中,这种固定的划分已不再存在。原则上,每个零件程序既可 以作为主程序选择并启动;也可以作为子程序由另一个零件程序调用。

因此,随着子程序定义的演变,零件程序指可以由另一个零件程序调用的程序。

*4.2* 子程序

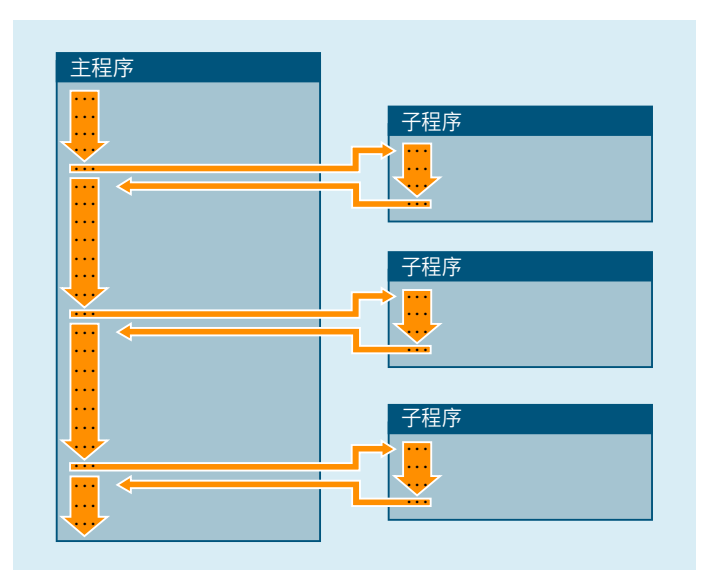

应用

如同所有高级的编程语言一样, 在 NC 语言中也使用了子程序, 以便将一些多次应用的程序 部分保存为独立、封闭的程序。

子程序具有以下优点:

- 更好的清晰性和程序可读性
- 通过重复使用测试的程序部分提高了质量
- 支持建立专门的加工库
- 更有效地利用存储空间

### **4.2.1.2** 子程序名称

### 命名规定

子程序名称在遵守以下规定的前提下可以自由选择:

- 许可字符:
	- 字母:A ... Z, a ... z
	- 数字:0 ... 9
	- 下划线:**\_**
- 前两个字符应该是两个字母或是下划线加一个字母。

#### 说明

当满足该条件时,才能够仅仅通过输入程序名称将一个 NC 程序作为子程序从其他程序中 进行调用。反之,如果程序名称使用数字开头,那么子程序调用就只能通过 CALL 指令进 行。

• 最大长度:24 个字符

#### 说明

#### 大**/**小写字母

在 SINUMERIK NC 语言中不区分大小写字母。

#### 说明

#### 不允许的程序名称

为避免与 Microsoft Windows 应用程序冲突, 不允许使用以下程序名称:

- CON, PRN, AUX, NUL
- COM1, COM2, COM3, COM4, COM5, COM6, COM7, COM8, COM9
- LPT1, LPT2, LPT3, LPT4, LPT5, LPT6, LPT7, LPT8, LPT9

#### 控制系统内部的扩展

在控制系统内部会为创建程序时给定的子程序名称添加前缀名和后缀名:

- 前缀名:\_ N
- 后缀名:\_\_SPF

#### 程序名称的使用

在使用程序名称时,如调用子程序时,可以组合所有的前缀名、程序名称和后缀名。

#### 示例:

名为 SUB PROG 的子程序可以通过以下名称调用:

- 1. SUB\_PROG
- 2. N SUB PROG
- 3. SUB\_PROG\_SPF
- 4. N SUB PROG SPF

### 主程序和子程序的名称相同

如果一个主程序(.MPF)和子程序(.SPF)具有相同的程序名,则在 NC 程序中使用程序名 时必须注明可以清楚识别的相应文件扩展名。在其他情况下则只使用沿着搜索路径作为第一 个根据该指定程序名可找到的程序。

### 文件名和程序名

文件名与此文件中所含程序的名称必须一致。

因此文件中始终要含有一个程序。

#### **4.2.1.3** 子程序的嵌套

一个主程序可以调用子程序,而这个子程序又能继续调用一个子程序。 因此各个程序以相 互嵌套的方式运行。 此时,每个程序都在各自的程序级上运行。

#### 嵌套深度

NC 语言目前提供 16 个程序级。 主程序始终在最高的程序级上运行,即 0。而子程序始终 在下一个更低级别的程序级上运行。 因此,程序级 1 是第一个子程序级。

程序级的划分:

- 程序级 0: 主程序级
- 程序级 1 15: 子程序级 1 15

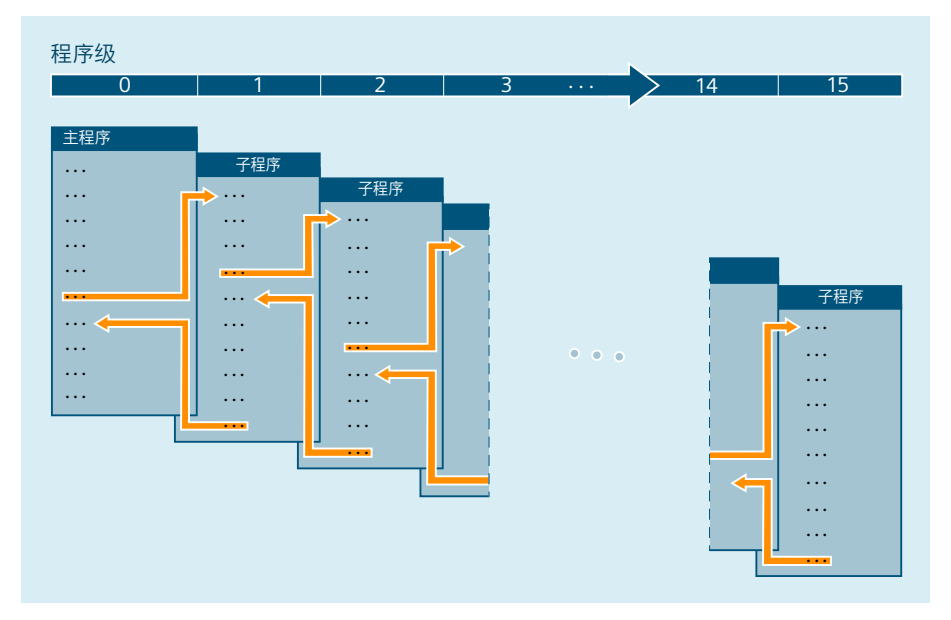

### 中断程序(**ASUP**)

如果在中断程序的范围内调用了子程序,该程序将不会在通道中当前生效的程序级(n)上执 行,而是在下一个更低级别的程序级(n+1)上执行。 考虑到中断程序,为了在最低的程序级 上也能执行上述步骤,还另外提供了 2 个程序级(16 和 17)。

如果为此需要的程序级大于 2, 必须在构建通道中处理的零件程序时加以考虑。即:应为中 断程序的处理预留足够多的程序级。

如果中断程序处理需要 4 个程序级, 那么零件程序最多只能占用 13 个程序级。 在进行中断 时,这4个程序级(14~17)将发挥作用。

### 西门子循环

西门子循环为此需要使用 3 个程序级。 因此必须最迟在以下程序级中调用西门子循环:

- 零件程序处理: 程序级 12:
- 中断程序: 程序级 14:

#### <span id="page-527-0"></span>**4.2.1.4** 查找路径

在调用没有路径说明的子程序时,控制系统根据预先定义的搜索顺序(参见"[子程序调用时](#page-594-0) [的查找路径](#page-594-0) (页 [595\)](#page-594-0)")查找现有的程序存储器。

#### **4.2.1.5** 形式参数和实际参数

形式参数和实际参数通常与带参数传递的子程序的定义和调用相关。

#### 形式参数

在定义子程序时必须定义需要传递给子程序的参数(即形式参数)的类型和名称。 形式参数由此定义了子程序的接口。

示例:

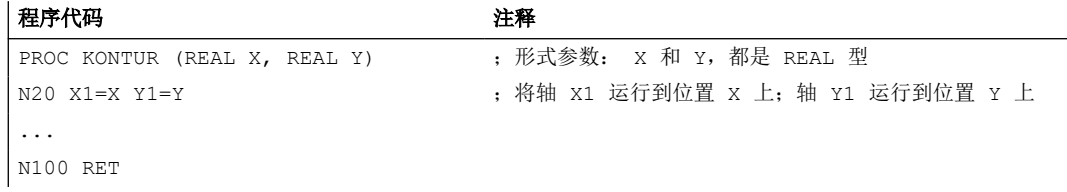

#### 实际参数

在调用子程序时,必须将绝对值或变量,即实际参数传递给子程序。

在调用时,实际参数由此为子程序接口填充实际值。

示例:

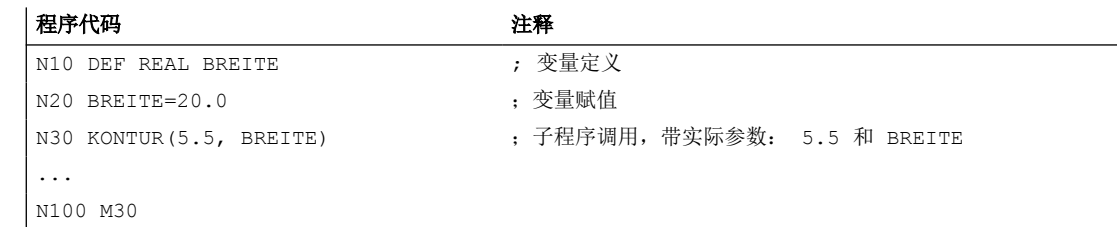

#### **4.2.1.6** 参数传递

### 定义一个带参数传递的子程序

通过关键字 PROC、一张包含了所有子程序需要的参数的完整列表可以定义一个带参数传递 的子程序。

### 调用一个带参数传递的子程序

在调用子程序时,不需要总是显式传递所有在子程序接口中定义的参数。如果省略了一个参 数,会传递缺省值"0"给该参数。

但为了明确区分参数的顺序,必须始终用逗号隔开参数。最后一个参数后面不需要逗号。如 果在调用时略去该参数,最后一个逗号也可以省略。

#### 示例:

子程序:

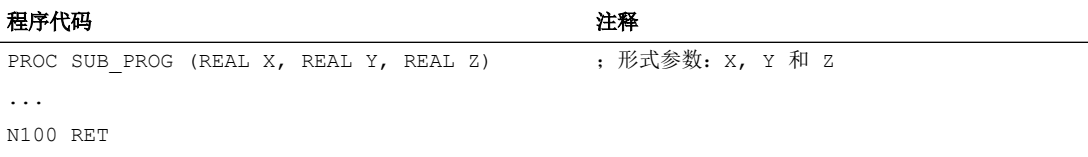

#### 主程序:

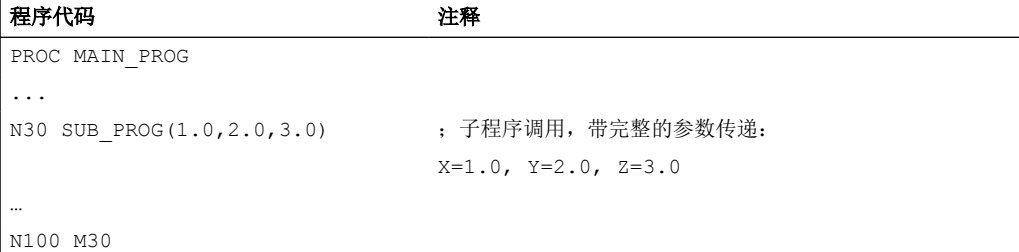

示例: 在 N30 中调用子程序, 带完整的参数传递:

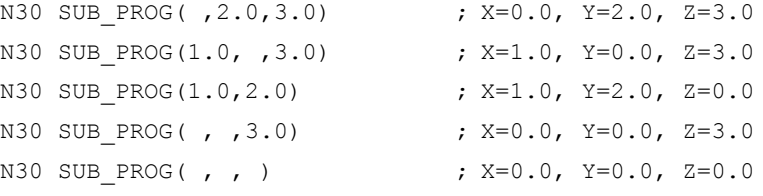

### 说明

#### **Call-by-Reference** 引用调用式参数传递

在调用子程序时不应省略引用调用方式传递的参数。

### 说明

### 数据类型 **AXIS**

在调用子程序时不应省略 AXIS 数据类型的参数。

### 检查传递参数

借助系统变量"P\_SUBPAR [ n ]"(其中 n = 1, 2, ...)可以检查子程序中是否显式传递或省略了 某个参数。索引 n 指形式参数的顺序。索引 n = 1 表示第 1 个形式参数; 索引 n = 2 表示第 2 个形式参数,依此类推。

下面的程序段落举例说明了如何检查第 1 个形式参数。

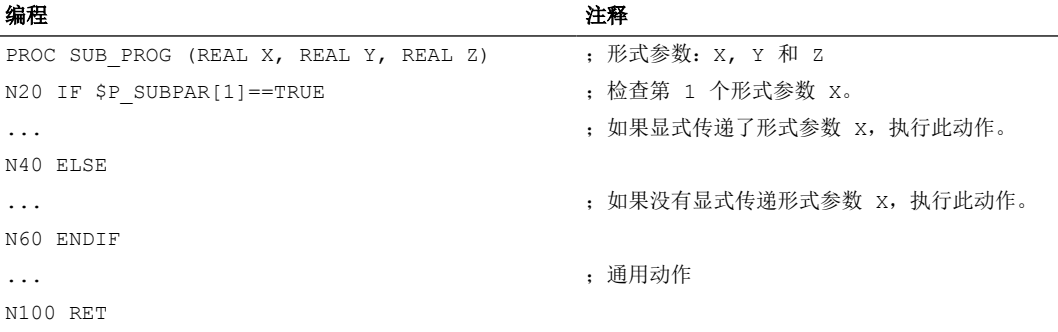

### **4.2.2** 定义子程序

### **4.2.2.1** 没有参数传递的子程序

在定义没有参数传递的子程序时,可以省略程序头的定义行。

句法

```
[PROC <ProgName>]
```
...

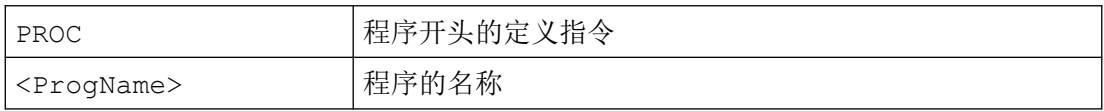

### <span id="page-530-0"></span>示例

### 示例 **1**:带 **PRCO** 指令的子程序

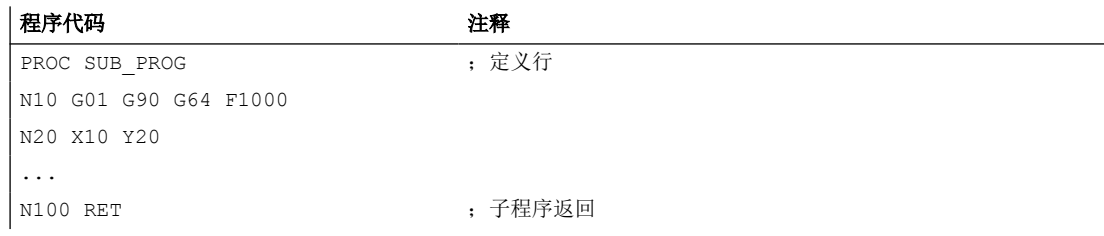

#### 示例 **2**:不带 **PRCO** 指令的子程序

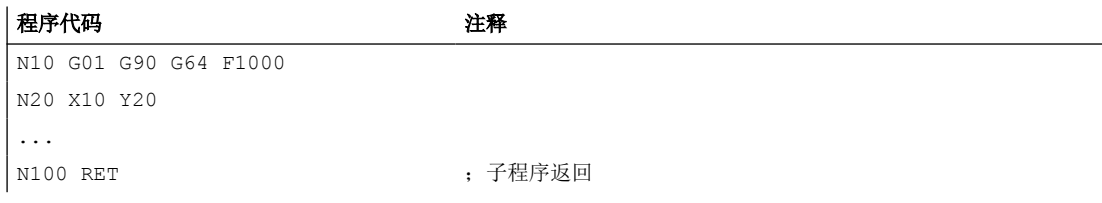

### 参见

[没有参数传递的子程序调用](#page-556-0) (页 [557](#page-556-0))

### **4.2.2.2** 子程序,带 **Call-by-Value** 值调用式参数传递**(PROC)**

主调程序在按值传递参数时只向子程序传递变量值。因此,子程序无法直接访问变量。参数 值被改变时,只有在子程序中可见的值被改变。在主调程序中定义的变量的值保持不变。按 值调用参数不会对主调程序产生影响。

下图通过示例对按值传递参数进行说明:

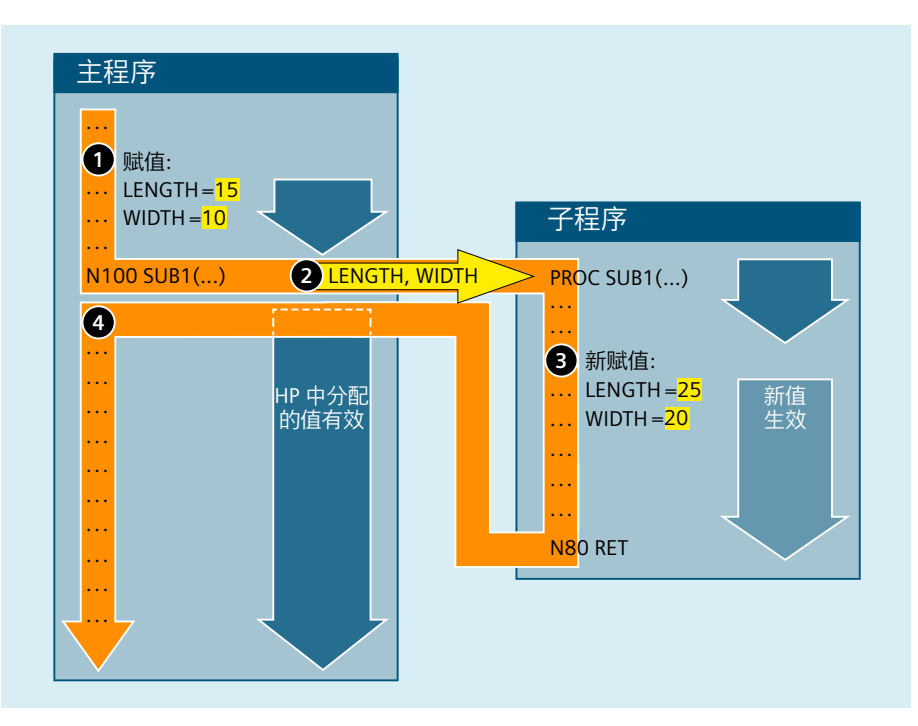

- ① 在调用程序中为变量 LENGTH 和 WIDTH 赋值。
- ② 调用子程序 SUB1 时,两个变量 LENGTH 和 WIDTH 的值将传递给子程序。
- ③ 如果接收的变量值被新的赋值更改,则新值仅在子程序中有效。
- ④ 子程序返回后,调用程序中最后分配的值再次生效。

### 句法

### 定义

通过关键字 PROC、程序名称、一张包含了所有参数及其类型和名称的完整列表, 就可以定 义一个按值调用参数的子程序。定义指令必须位于第一个程序行中:

PROC <ProgName>(<Par1Type> <Par1Name>[=<InitValue>],<Par2Type> <Par2Name>[=<InitValue>],...)

#### 调用

必须在调用之前在主程序中使用 EXTERN 关键字声明带参数传递的子程序。

→ 参见章节"[带参数传递的子程序调用](#page-559-0)(EXTERN) (页 [560](#page-559-0))"。

实际的子程序调用是通过程序名称和传递参数的规范进行的。

→ 参见章节"[参数传递](#page-527-0) (页 [528](#page-527-0))"。

## 含义

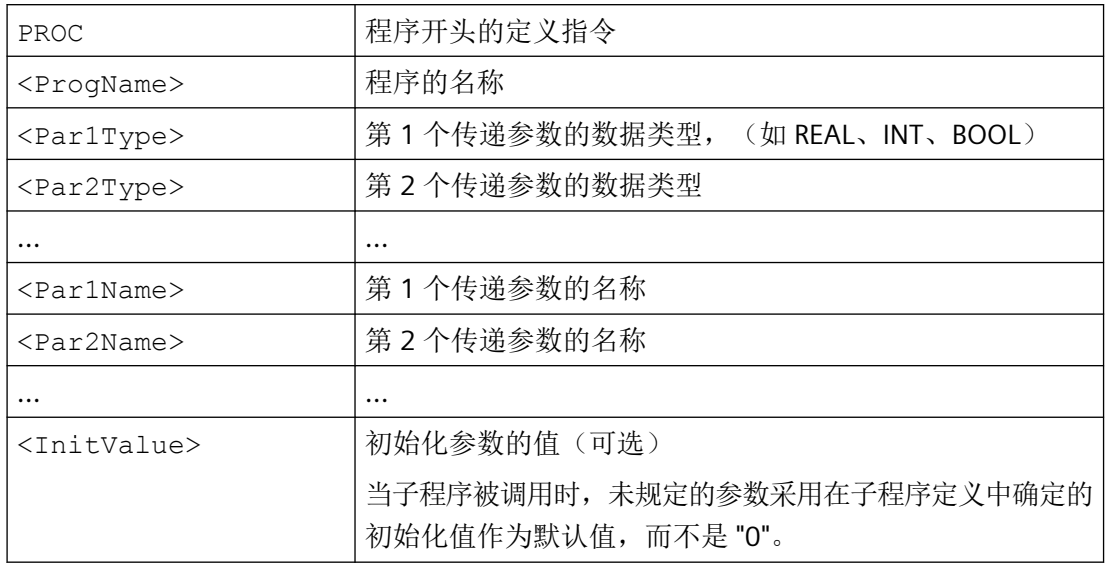

### 示例

使用三个 REAL 类型的参数以缺省值定义子程序。

#### 程序代码

PROC SUB PROG(REAL LENGTH=10.0, REAL WIDTH=20.0, REAL HEIGHT=30.0) ...

### 更多信息

### 传递参数的最大数量

在一个 PROC 指令中最多可以定义 127 个传递参数。

定义如此大量的传递参数时,请确保 PROC 指令不超过允许的 900 字符最大行长度(在 SINUMERIK Operate 程序编辑器中编辑时为 512 字符)。否则, 加载程序到 NC 时(或在程 序编辑器中编辑时),会输出警报 6560"不允许的数据格式"。因此,建议通过使[用宏技术](#page-520-0) (页 [521\)](#page-520-0),减少每个参数定义所需的字符数。

示例:

要定义一个具有 127 个传递参数的子程序。此外,假设所有 127 个传递参数都是按照以下 格式编程的。

REAL PA1,

此时每个传递参数需要 9 个字符。对于 127 个传递参数来说,将远远超过 900 个字符, 即 超过了允许的最大值。

为了能够定义所有 127 个传递参数,应用了如下的宏技术:

DEFINE RL AS REAL

这样,每个传递参数所需的字符数就减少了 2 个。RL PA1,

PROC 指令保持在允许的最大行长度以内,程序可以加载到 NC。

#### **4.2.2.3** 子程序,带 **Call-by-Reference** 引用调用式参数传递**(PROC, VAR)**

主调程序在引用调用式参数传递时向子程序传递的不是变量值,而是变量的引用(矢量)。 为此,子程序可以直接访问变量。这样,在修改参数值时,不仅可以修改子程序中显示的值, 也可以修改在主调程序中定义的变量的值。子程序结束后,引用调用式参数传递仍会对主调 程序产生影响。

下图通过示例对按引用传递参数进行说明:

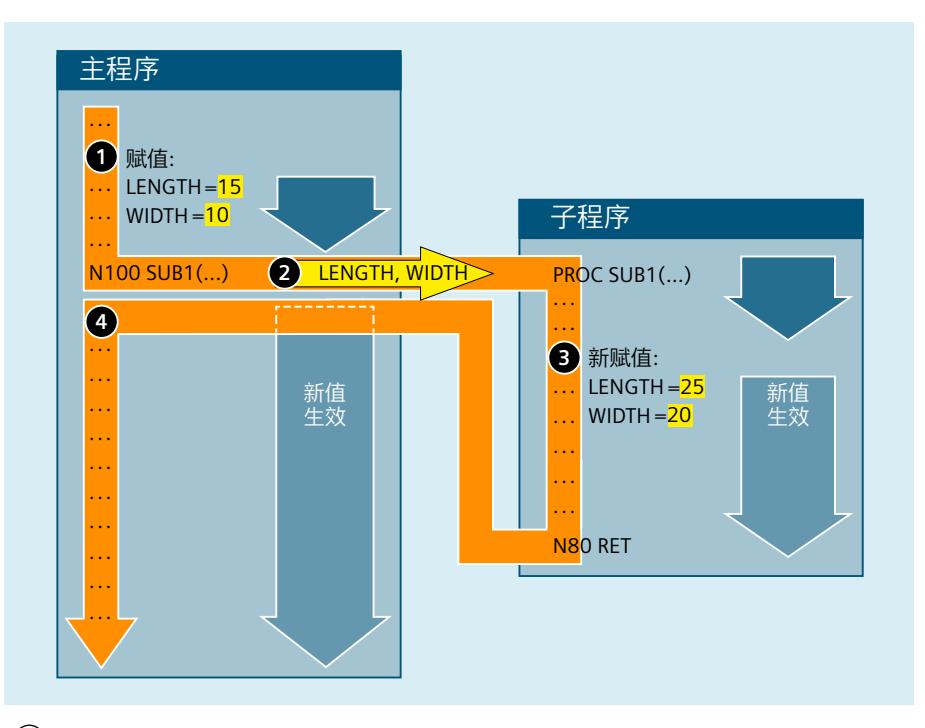

- ① 在调用程序中为变量 LENGTH 和 WIDTH 赋值。
- ② 调用子程序 SUB1 时,两个变量 LENGTH 和 WIDTH 的引用将传递给子程序。
- ③ 在子程序中为变量 LENGTH 和 WIDTH 赋新值。
- ④ 子程序中的新赋值会改变调用程序中定义的变量的值。新值在子程序返回后才生效。

### 说明

因此只有当在主调程序中定义了传递变量 (LUD) 时,才需要按照引用调用的方法传递参数。 而通道全局变量或 NC 全局变量无需传递,因为子程序也能够直接访问这些变量。

### 句法

### 定义

通过关键字 PROC、程序名称、一张包含了所有参数关键字 VAR、类型和名称的完整列表, 就可以定义一个带 Call-by-Reference 引用调用式参数传递的子程序。定义指令必须位于第一 个程序行中。引用也可以作为参数传递给数组。

```
PROC <ProgName> (VAR <Par1Type> <Par1Name>, VAR <Par2Type>
\langlePar2Name>, ...)
PROC <ProgName> (VAR <Array1Type> <Array1Name> [<m>,<n>,<o>], VAR 
<Array2Type> <Array2Name> [<m>,<n>,<o>], ...)
```
### 调用

必须在调用之前在主程序中使用 EXTERN 关键字声明带参数传递的子程序。

→ 参见章节"[带参数传递的子程序调用](#page-559-0)(EXTERN) (页 [560](#page-559-0))"。

实际的子程序调用是通过程序名称和传递参数的规范进行的。

→ 参见章节 "[参数传递](#page-527-0) (页 [528](#page-527-0))"。

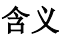

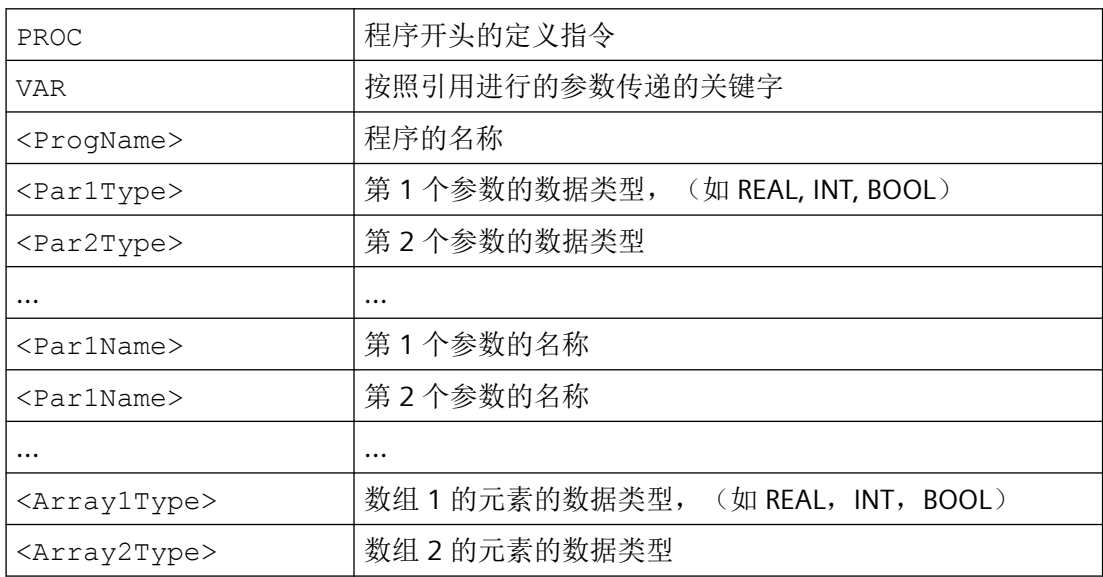

*4.2* 子程序

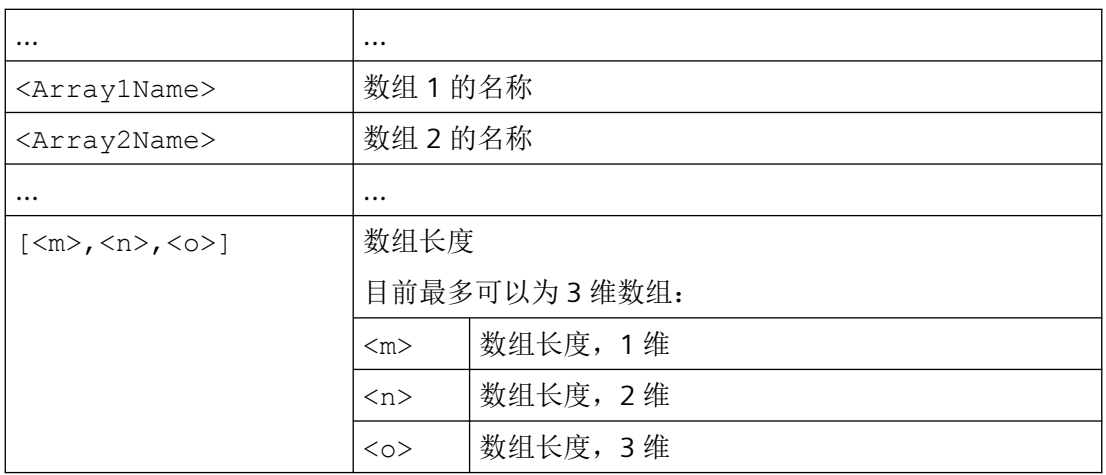

#### 说明

关键字 PROC 后指定的程序名称必须和操作界面上指定的程序名称一致。

### 示例

定义一个带两个参数的子程序作为参考:

- 参数 1: 对名称为 LAENGE 的 REAL 类型变量的引用
- 参数 2: 对名称为 BREITE 的 REAL 类型变量的引用

#### 程序代码

PROC SUB\_PROG(VAR REAL LAENGE, VAR REAL BREITE) ...

## 更多信息

#### 传递参数的最大数量

在一个 PROC 指令中最多可以定义 127 个传递参数。

定义如此大量的传递参数时, 请确保 PROC 指令不超过允许的 900 字符最大行长度(在 SINUMERIK Operate 程序编辑器中编辑时为 512 字符)。否则, 加载程序到 NC 时(或在程 序编辑器中编辑时),会输出警报 6560"不允许的数据格式"。因此,建议通过使用[宏技术](#page-520-0) (页 [521\)](#page-520-0),减少每个参数定义所需的字符数。

示例参见章节"子程序,带 Call-by-Value [值调用式参数传递](#page-530-0)(PROC) (页 [531\)](#page-530-0)"。

#### 带长度变量的数组

子程序可以将不确定长度的数组用作形式参数,来处理可变长度的数组。为此在定义一个形 式参数的二维数组时,不规定 1 维的长度。但是必须写上逗号。

示例:

PROC <ProgName> (VAR REAL <ArrayName>[ ,5])

### **4.2.2.4** 保存模态 **G** 功能(**SAVE**)

子程序定义中如果包含 SAVE 属性,将保存子程序调用前激活的模态 G 代码, 在子程序结束 后再次激活。

### 句法

PROC <ProgName> SAVE

### 含义

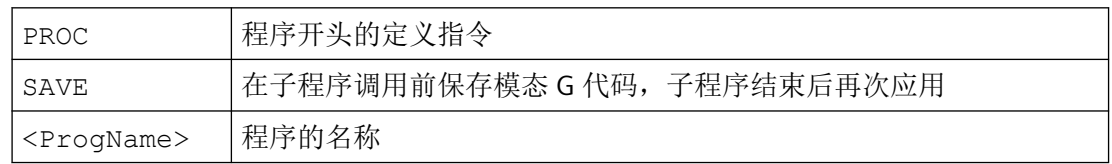

### 示例

在子程序 KONTUR 中,模态 G 代码 G91(增量尺寸)生效。在主程序中,模态 G 代码 G90 (绝对尺寸)生效。通过带 SAVE 的子程序定义,G90 在主程序中的子程序结束后再次生效。

#### 子程序定义:

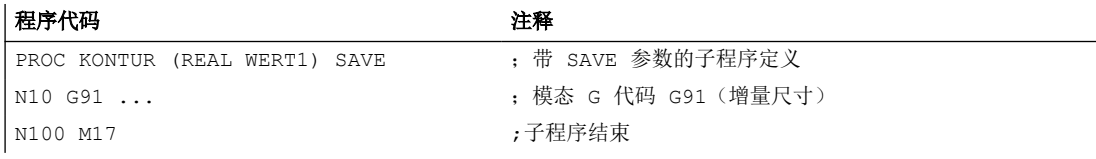

#### 主程序:

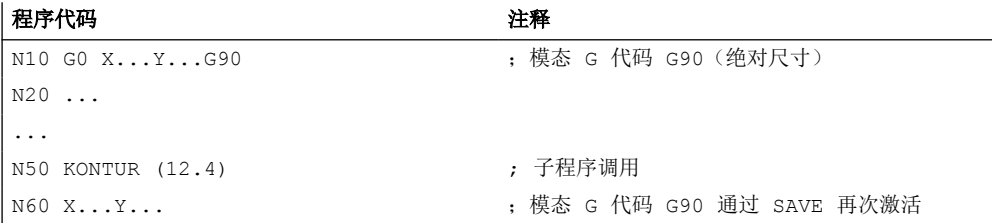

### 更多信息

#### 连续轨迹控制运行

如果在路径控制运行激活时调用了含 SAVE 属性的子程序,则在此子程序结束(返回)时路 径控制运行会中断。

#### 框架

与带属性 SAVE 的子程序相关的框架特性取决于框架类型,并可以通过机床数据设置。

#### **4.2.2.5** 抑制单程序段处理 **(SBLOF, SBLON)**

即使在单程序段执行激活时,用户也能执行全部或部分的 NC 程序, 无需停止执行。通过指 令 SBLOF 抑制单程序段执行,通过指令 SBLON 可再次激活。

#### 抑制全部 **NC** 程序的单程序段执行

若在主程序的第一行(PROC ...)中通过编程关闭单程序段执行(SBLOF),则其一直生效, 直至该 NC 程序结束或中止为止。借此在采用单程序段的情况下以不停止的方式执行 NC 程序。

若在子程序的第一行(PROC ...)中通过编程关闭单程序段执行(SBLOF), 则其一直生效, 直至该 NC 程序结束或中止为止。编写的返回指令将决定是否在该子程序的末尾停止:

- 通过 M17 返回:停止于子程序末尾处
- 通过 RET 跳回: 在子程序末尾处不停止

### 在 **NC** 程序内抑制单程序段执行

若在 NC 程序内的一个程序段中通过编程关闭单程序段执行(SBLOF), 则自此程序段起, 直 至下一次编写激活单程序段执行(SBLON)或直至生效的子程序级结束为止,关闭单程序段 执行。

### 句法

#### 抑制全部 **NC** 程序的单程序段执行:

```
PROC ... SBLOF
...
```
### 在 **NC** 程序内抑制单程序段执行:

SBLOF ... SBLON ...

## 含义

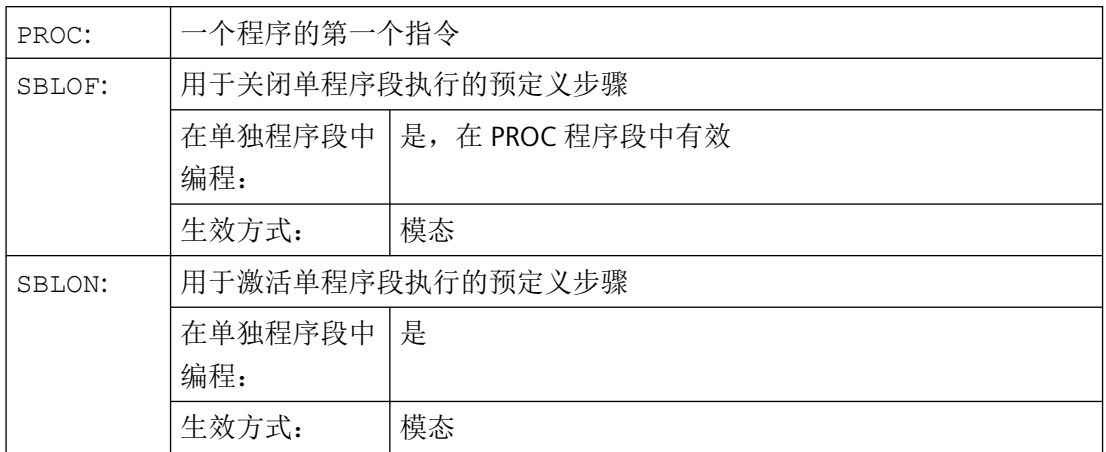

### 特殊性

### • 单程序段执行被抑制时的程序段显示

可以在子程序中使用 DISPLOF 抑制当前的程序段显示。若一同编写 DISPLOF 和 SBLOF, 则会在单程序段停止时在子程序内显示子程序调用。

### • 异步子程序 **(ASUB)** 的单程序段执行抑制

为了在单程序段执行激活时一步执行 ASUB,必须在 ASUB 中编程一个带有 SBLOF 的 PROC 语句。这也适用于功能"可编辑的系统 ASUB"(MD11610 \$MN\_ASUP\_EDITABLE)。 如果系统或用户 ASUB 中的单程序段停止通过在 PROC 语句中编写 SBLOF 指令或者通过 设置机床数据 MD10702 \$MN\_IGNORE\_SINGLEBLOCK\_MASK 来进行抑制(位 0 = 1 或位 1=1), 则单程序段停止可以通过在 ASUB 中编程 SBLON 再次激活。 如果用户 ASUB 中的单程序段停止通过设置机床数据 MD20117 \$MC\_IGNORE\_SINGLEBLOCK\_ASUP 来进行抑制, 则单程序段停止无法通过在 ASUB 中编程 SBLON 再次激活。

### • 不同单程序段执行方式下的特性

- "SB2: 计算程序段"和 MD10702 \$MN IGNORE SINGLEBLOCK MASK, 位 12 = 1: → 在 SBLON 程序段中不停止。
- "SB3:精准单程序段": → 指令 SBLOF 被抑制。

### • 抑制已调用程序中的单程序段执行

如果在一个子程序的 PROC 语句中编程 SBLOF,则可通过 M17 执行子程序跳回来停止执 行。由此防止在调用的程序中已开始执行下一个程序段。如果在一个子程序中使用 SBLOF (不在 PROC 语句中编写 SBLOF)激活单程序段执行的抑制,则只有在调用程序中的下一 个机床功能程序段之后才会停止执行。如果不希望如此,则应在跳回之前(M17)在子 程序中再次编程 SBLON。使用 RET 跳回上一级程序时,不会停止执行。

### 示例

### 示例 **1**:在 **NC** 程序内抑制单程序段执行

初始情况:单程序段执行激活。

#### 程序代码 注释

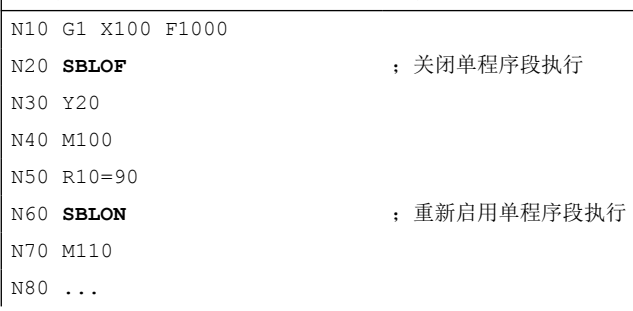

N20 和 N60 之间的区域, 在单程序段运行时作为一步处理。

#### 示例 **2**:循环对于用户而言就如同一个指令

初始情况:单程序段执行激活。

主程序:

#### 程序代码

... N100 G1 X10 G90 F200 N120 X-4 Y6 N130 **CYCLE1** N140 G1 X0 N150 M30

循环 CYCLE1:

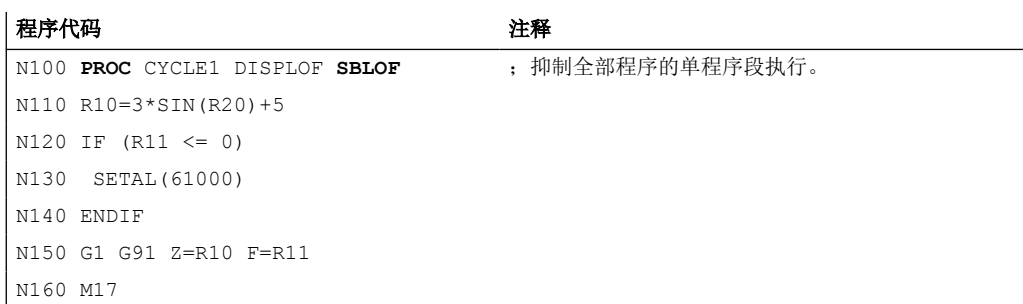

单程序段执行激活时执行循环 CYCLE1。即执行 CYCLE1 时, 必须按一次"启动"按钮。
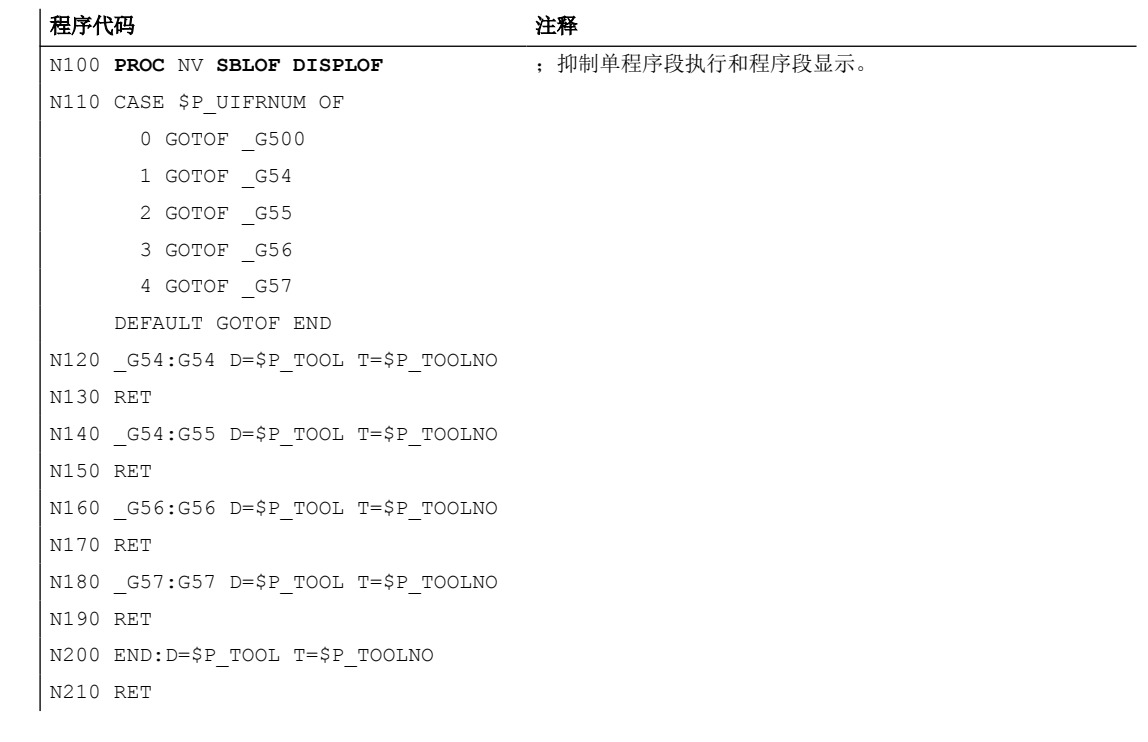

示例 **3**:需隐藏由 **PLC** 启动的、用于激活经过修改的零点偏移和刀具补偿的 **ASUB**

#### 示例 **4**:子程序中的针对性停止

初始情况:

• 单程序段执行激活。

#### • MD10702 \$MN\_IGNORE\_SINGLEBLOCK\_MASK, 位 12 = 1

主程序:

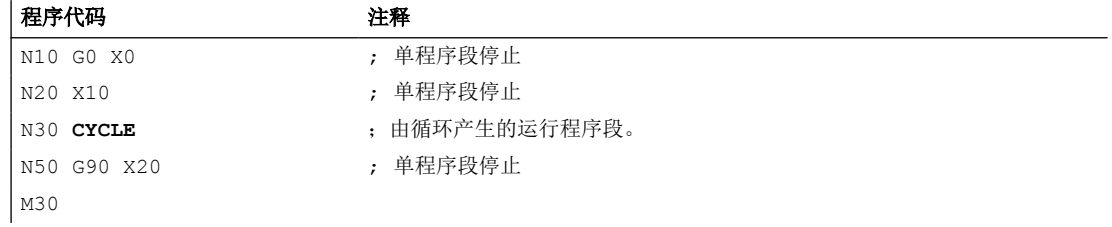

循环 CYCLE:

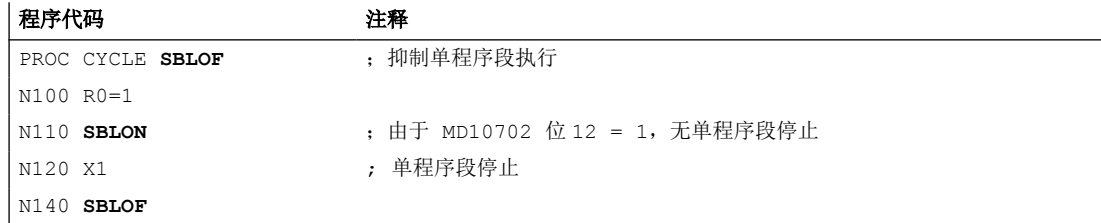

工作准备

*4.2* 子程序

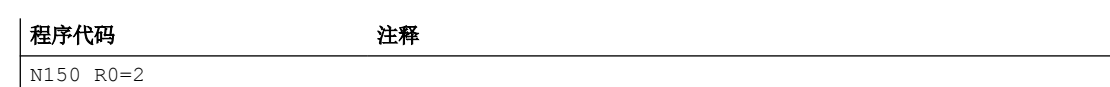

RET

# 示例 5: 程序调用时抑制单程序段执行

初始情况:

- 单程序段执行方式 2 生效。
- 在 SBLON 程序段中不停止执行(MD10702 \$MN\_IGNORE\_SINGLEBLOCK\_MASK, 位  $12 = 1$

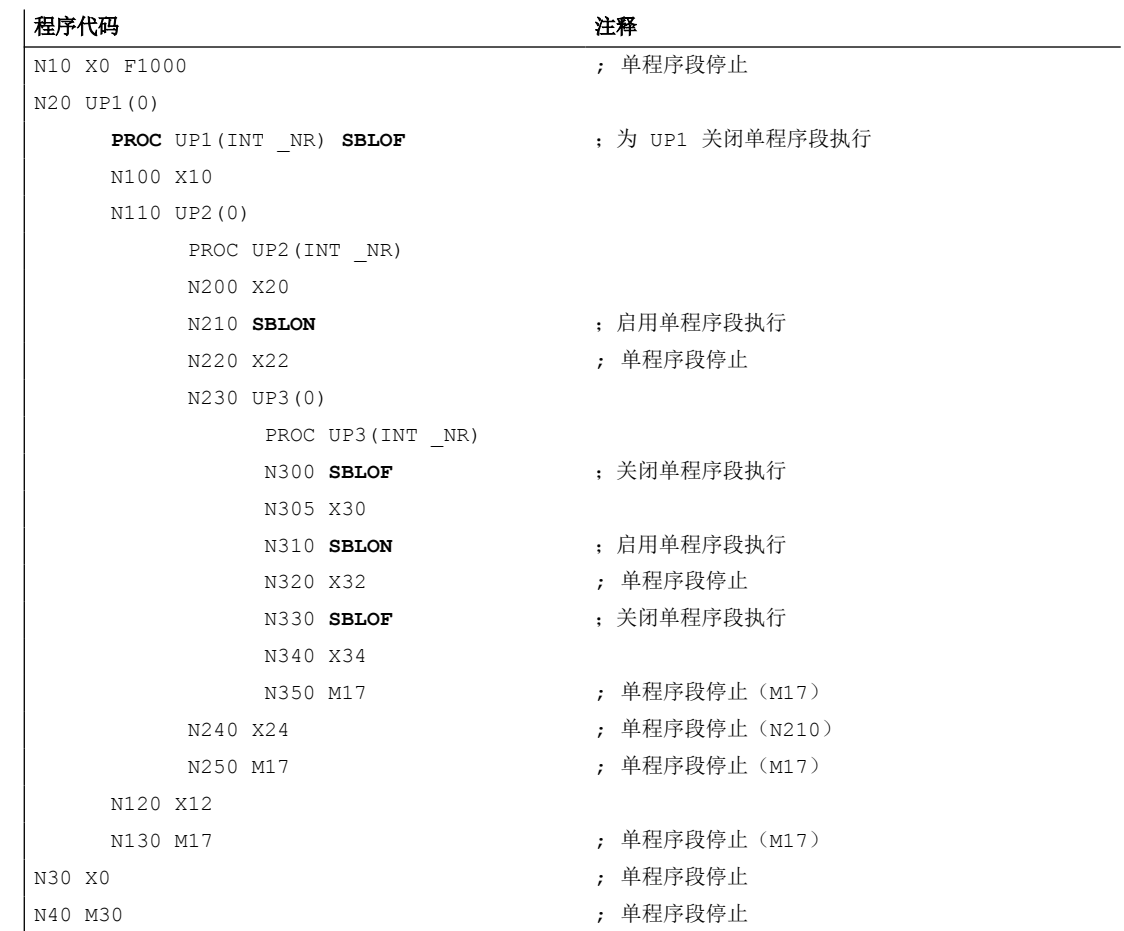

# **4.2.2.6** 抑制当前的程序段显示**(DISPLOF, DISPLON, ACTBLOCNO)**

在标准情况下,程序段显示画面中会显示当前的程序段。 在循环或子程序中可以通过指 令 DISPLOF 抑制当前程序段的显示。 显示循环的调用或者子程序的调用,而不显示当前的 程序段。 借助指令 DISPLON 可以再次恢复程序段显示。

DISPLOF 或 DISPLON 应写入包含 PROC 指令的程序行中, 它作用于整个子程序, 并会隐式 影响所有该子程序调用的其他子程序,这些子程序中不包含 DISPLON 或 DISPLOF 指令。 这个属性同样针对 ASUP。

# 句法

PROC … DISPLOF PROC … DISPLOF ACTBLOCNO PROC … DISPLON

# 含义

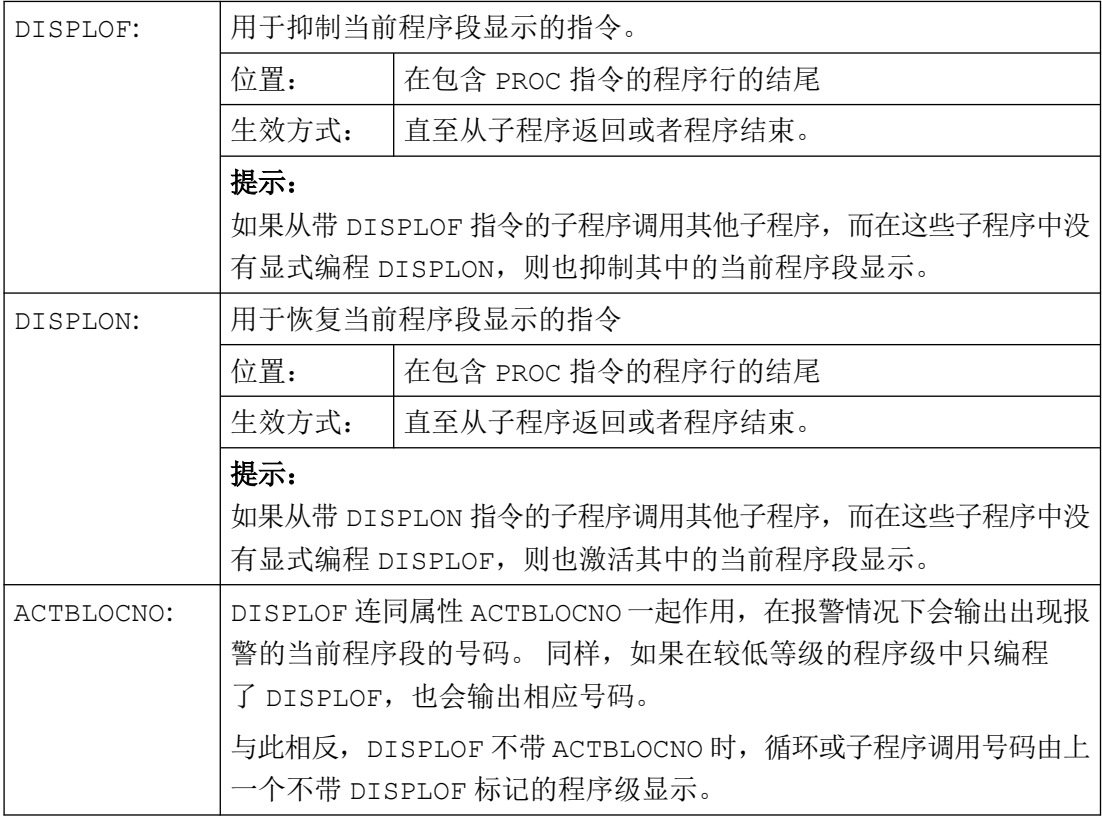

# 示例

#### 示例 **1**: 在循环中抑制当前程序段显示

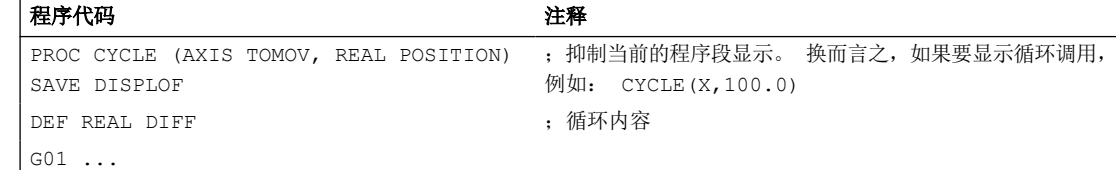

# 工作准备

*4.2* 子程序

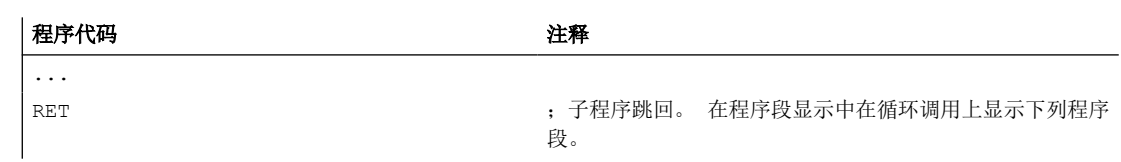

# 示例 **2**: 发出报警时程序段显示

子程序 SUBPROG1 (带有 ACTBLOCNO):

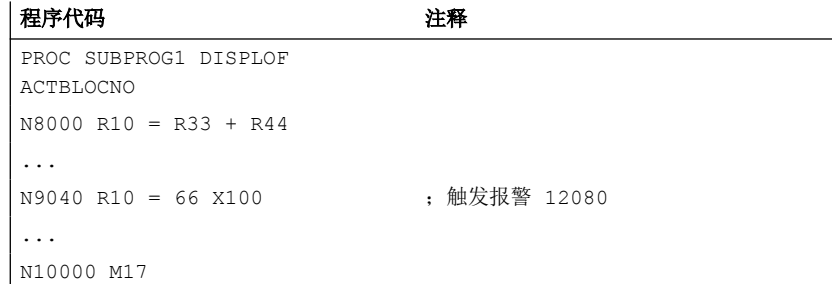

# 子程序 SUBPROG2 (不带 ACTBLOCNO):

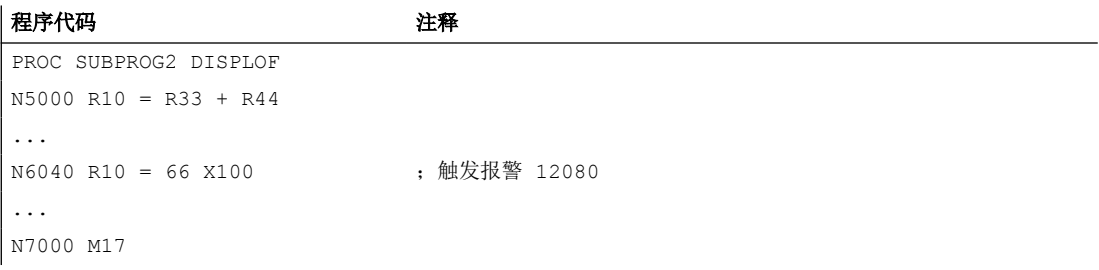

#### 主程序:

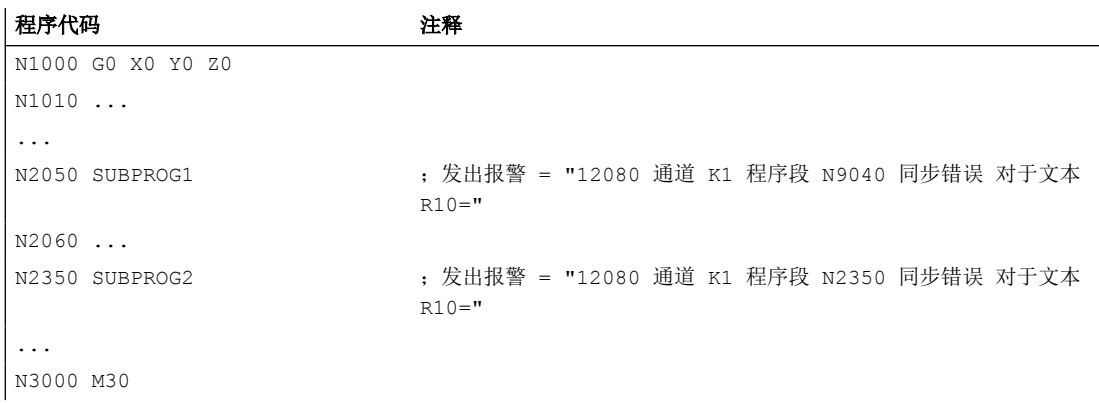

# 示例 3: 恢复当前程序段显示

子程序 SUB1 带抑制:

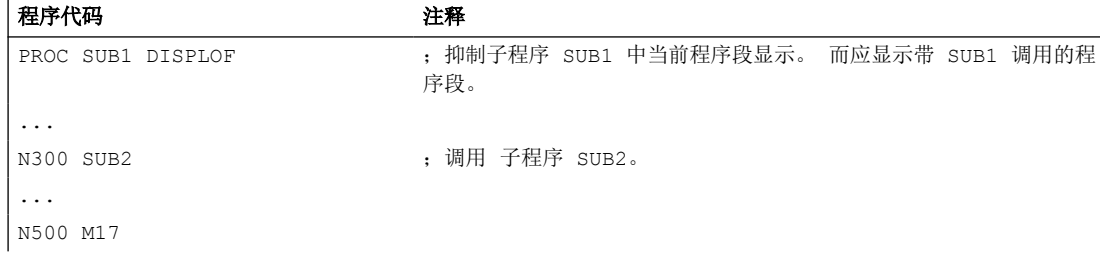

子程序 SUB2 不带抑制:

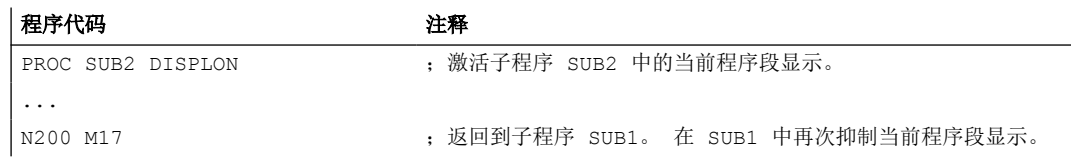

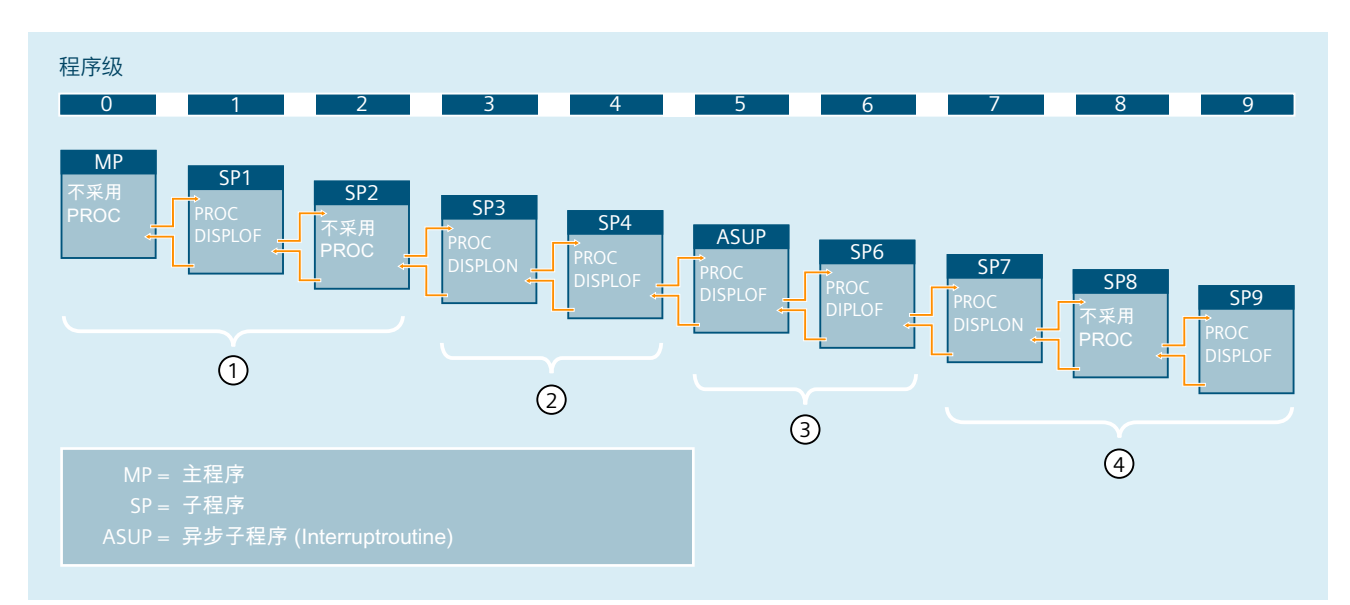

#### 示例 **4**: 不同的 **DISPLON/DISPLOF** 组合下的显示属性

- ① 在当前程序段显示中,会显示从程序级 0 开始的零件程序行。
- ② 在当前程序段显示中,会显示从程序级 3 开始的零件程序行。
- ③ 在当前程序段显示中,会显示从程序级 3 开始的零件程序行。
- ④ 在当前程序段显示中会显示从程序级 7/8 开始的零件程序行。

# **4.2.2.7** 标记子程序"准备**"(PREPRO)**

关键字 PREPRO 可以在引导启动中 PROC 指令行结尾处标记所有文件。

#### 说明

该程序预处理方式取决于机床数据 MD10700 \$MN\_PREPROCESSING\_LEVEL 的设置。参见机 床制造商说明。

# 句法

PROC … PREPRO

含义

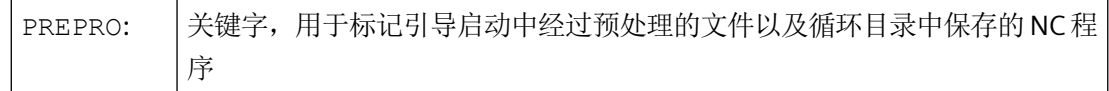

# 读入经过预处理的子程序和子程序调用

不管是在启动中经过处理的、带参数的子程序,还是子程序调用,循环目录的处理顺序都相 同:

- 1. N CUS DIR 用户循环
- 2. \_N\_CMA\_DIR 制造商循环
- 3. N CST DIR 标准循环

如果带相同名称的 NC 程序有不同的特征,则首先激活找到的 PROC 指令而忽略其它 PROC 指令,而不输出报警提示。

# **4.2.2.8** 设置程序跳转(概览)

在子程序结束时有以下跳转指令之一或程序结束指令 M30:

- • [M17 / M30](#page-546-0) (页 [547\)](#page-546-0)
- • [RET](#page-547-0) (页 [548](#page-547-0))
- RET $(...)$  / RETB $(...)$  ( $\bar{D}$  [548\)](#page-547-0)

#### <span id="page-546-0"></span>**4.2.2.9** 程序跳转 **M17** 或程序结束 **M30**

与程序结束指令 M30 一样, M17 使调用程序跳转至子程序调用后的程序段。

#### 说明

M17 和 M30 在 NC 语言中视为同等的指令。

# 句法

PROC <ProgName>

M17/M30

...

#### 边界条件

#### 对连续轨迹控制运行的影响

如果 M17 或 M30 位于单独的零件程序段中,则通道中激活的连续轨迹控制运行被中断。 为避免此类中断,应在最后一个运行程序段中写入 M17 (或 M30)。 此外,还必须将以下机床数据设为 0: MD20800 \$MC\_SPF\_END\_TO\_VDI = 0 (没有 M30/M17 输出给 NC/PLC 接口 )

# 示例

#### 示例 **1**:**M17** 位于单独程序段中的子程序

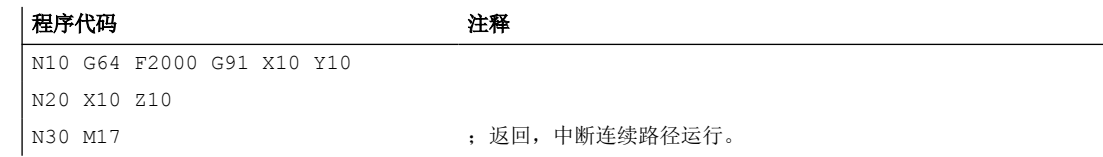

#### 示例 **2**:**M17** 位于最后一个运行程序段中的子程序

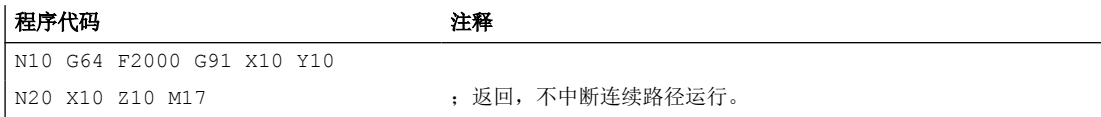

#### <span id="page-547-0"></span>**4.2.2.10** 程序跳转 **RET**

与 M17/M30 一样, RET 使调用程序跳转至子程序调用后的程序段。与 M17/M30 相比, 通 道中激活的连续轨迹控制运行不会中断。

通过编程参数可以调整 RET 的跳转属性(参见"可设定参数的程序跳转 RET(...) / RETB(...) (页 548)")。

#### 说明

只能在未定义 SAVE 属性的子程序中使用 RET。

# 句法

RET 必须位于一个独立的程序段中:

PROC <ProgName> ... **RET**

#### 示例

#### 主程序

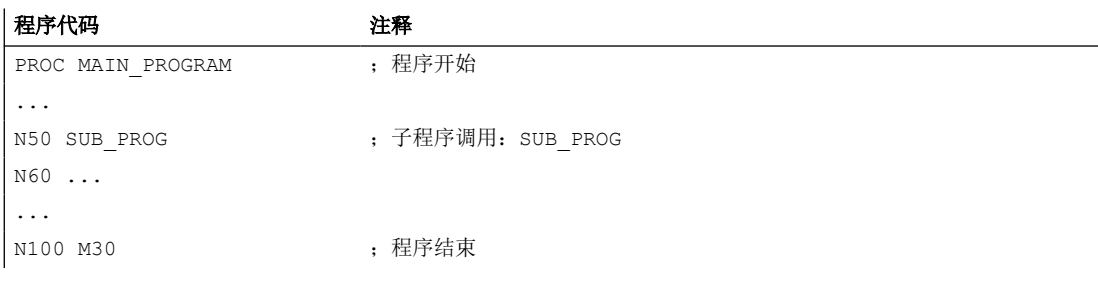

### 子程序

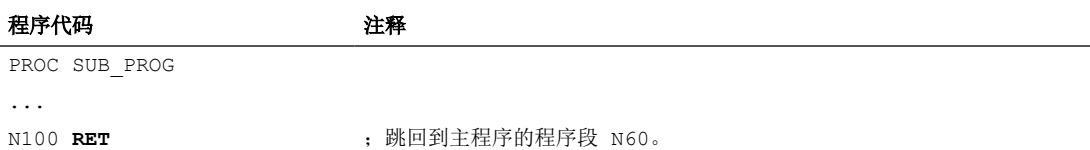

#### **4.2.2.11** 可设定参数的程序跳转 **RET(...) / RETB(...)**

通常会从子程序跳回当前调用的程序中。之后会从子程序调用处紧接着的程序行继续执行。

然而,也有一些用例需要不同的跳转行为,例如:

- 在 ISO 语言方式下调用切削循环之后,会根据轮廓说明继续程序处理。
- 在故障处理时,从任意一个子程序级(也在 ASUB 之后)跳转到主程序。
- 跳转需越过几个程序级,用于在编译循环和 ISO 语言方式中的特殊应用。

在这种情况下,可以使用预定义的 RET(...) 和 RETB(...) 程序, 它们可以跨程序级别跳回定义 为目标的程序段。

# 句法

```
RET/RETB("<Target>")
RET/RETB("<Target>",<NextBlock>)
RET/RETB("<Target>",<NextBlock>,<NrRetJumpLevels>)
RET/RETB("<Target>", ,<NrRetJumpLevels>)
RET/
RETB("<Target>",<NextBlock>,<NrRetJumpLevels>,<RetJumpToProgStart
>)
RET/RETB( , ,<NrRetJumpLevels>,<RetJumpToProgStart>)
```
# 含义

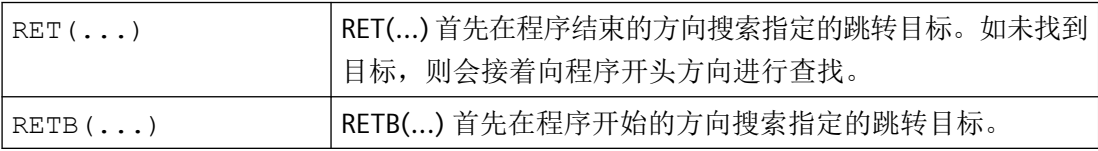

工作准备

*4.2* 子程序

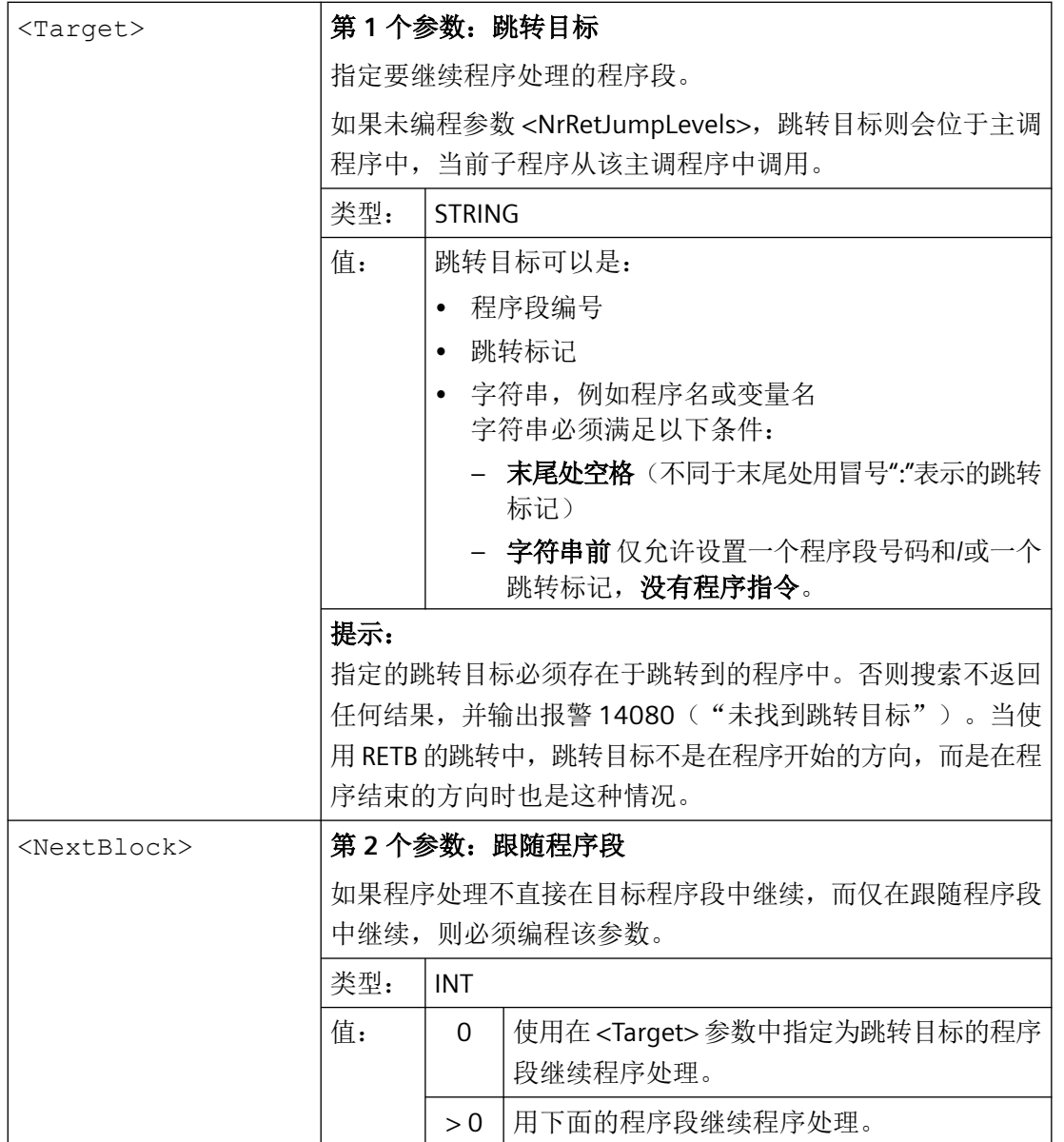

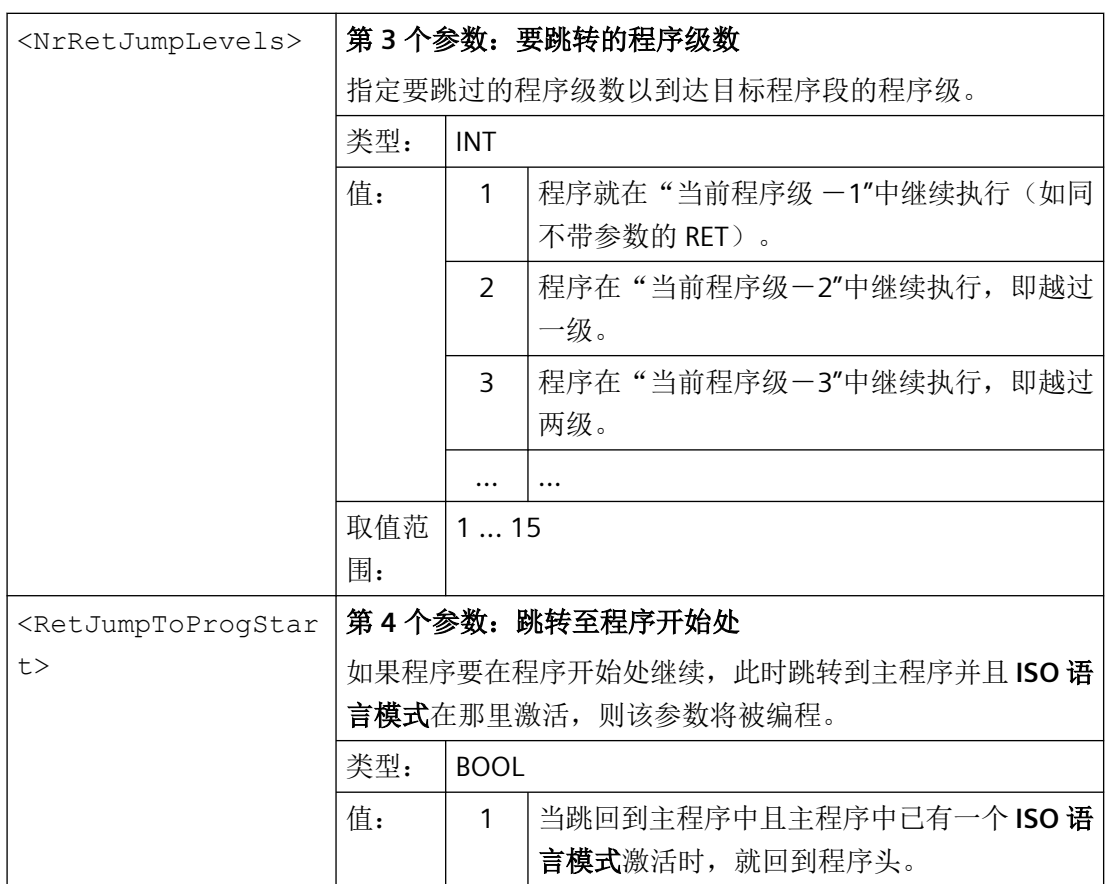

#### 说明

如果将不是程序段编号的字符串指定为跳转目标,则搜索最初假定它是跳转标记。因此,用 作跳转目标的程序名或变量名不得与跳转标记的名称相同,否则将始终跳转到带有跳转标记 的程序段,而不是带有程序名或变量名的程序段(参见示例 2)。

#### 边界条件

#### 跳回多个程序级

在跳回多个程序级时,会分析各个程序级的 SAVE 指令。

如果在跳回多个程序级时已有一个模态子程序激活,且如果在某个被跳过的子程序中已经为 该模态子程序编写了取消指令 MCALL, 那么该模态子程序将继续保持激活状态。

## 注意

# 跳转影响模态设置

用户需要注意: 在跳回多个程序级时使用正确的模态设置继续执行。例如,通过编程一个 相应的主程序段就可做到这一点。

# 从外部执行

如果使用功能"从外部执行"从一个外部程序存储器上执行主程序或子程序时,那么使用 RET(...) 编写的跳转目标必须位于回装存储器中。否则将无法找到跳转目标,这会导致程序 中断并输出报警 14000("文件结尾无效")。

## 说明

如要在执行外部程序时正常使用所编写的跳转指令,建议使用"从外部存储器执行程序 (EES)", 替代功能"从外部执行"。

# 示例 **RET(...)**

#### 示例 **1**:在 **ASUP** 加工之后,在主程序中继续。

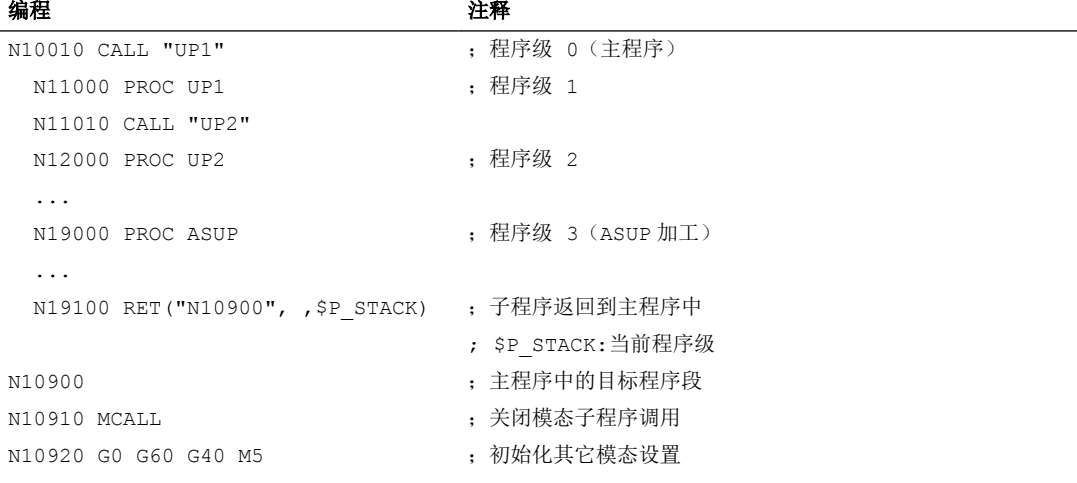

## 示例 2: 字符串作为跳转目标

主程序:

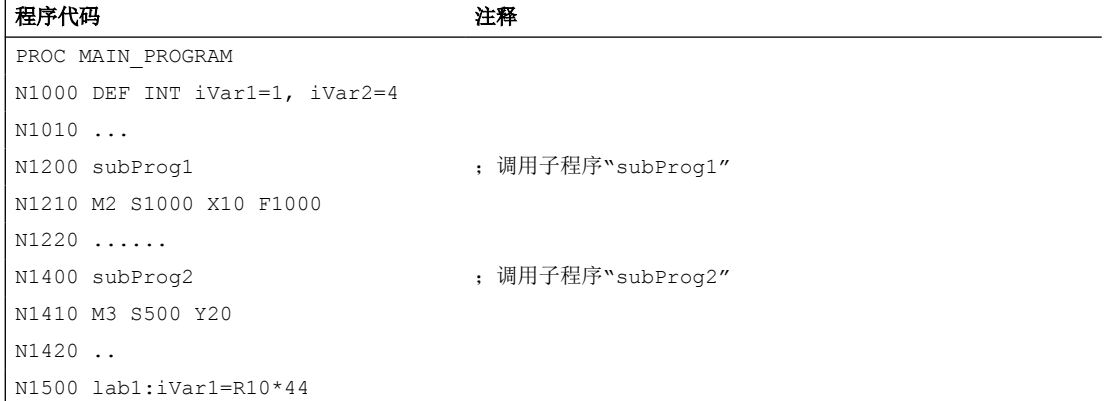

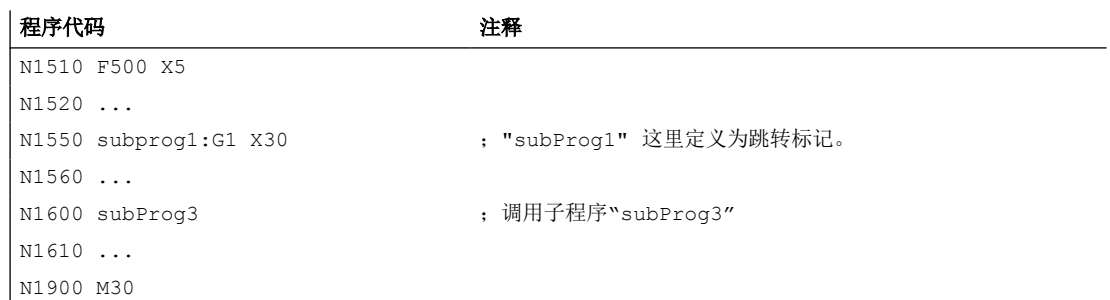

# 子程序 subProg1:

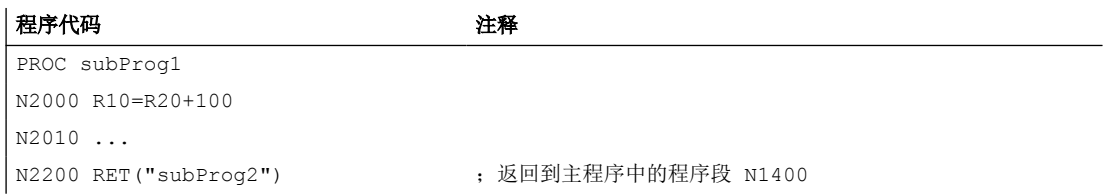

# 子程序 subProg2:

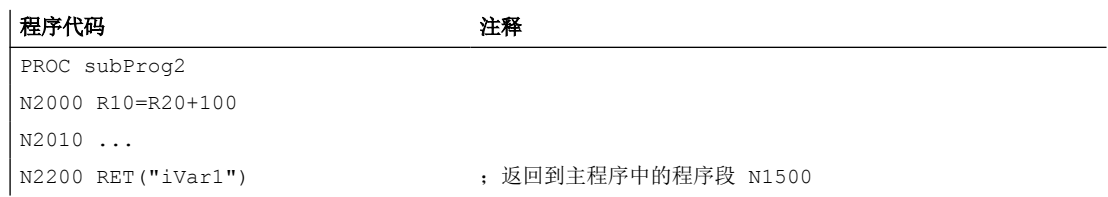

# 子程序 subProg3:

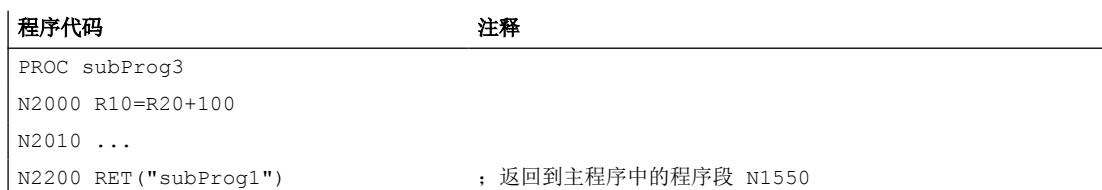

# 示例 **RETB(...)**

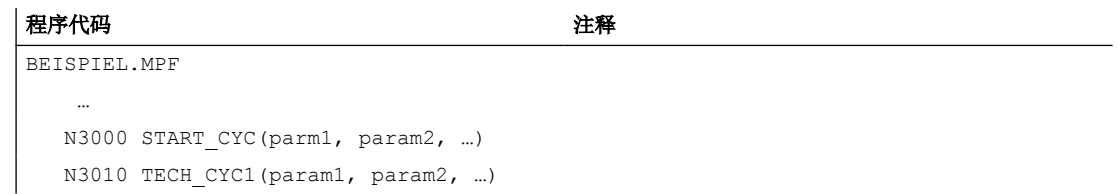

```
程序代码 2008年10月11日 10:00 10:00 10:00 10:00 10:00 10:00 10:00 10:00 10:00 10:00 10:00 10:00 10:00 10:00 10:00 10:0
    N3020 TECH_CYC2(param1, param2, …)
   N3030 TECH CYC3(param1, param2, ...)
    N3040 END_CYC(param1, param2, …)
    N3050 …
    N4500 START_CYC(param11, param12, …)
    N4510 …
   N4590 END CYC(param11, param12, ..)
    N5000 …
      …
```
N6000 M30

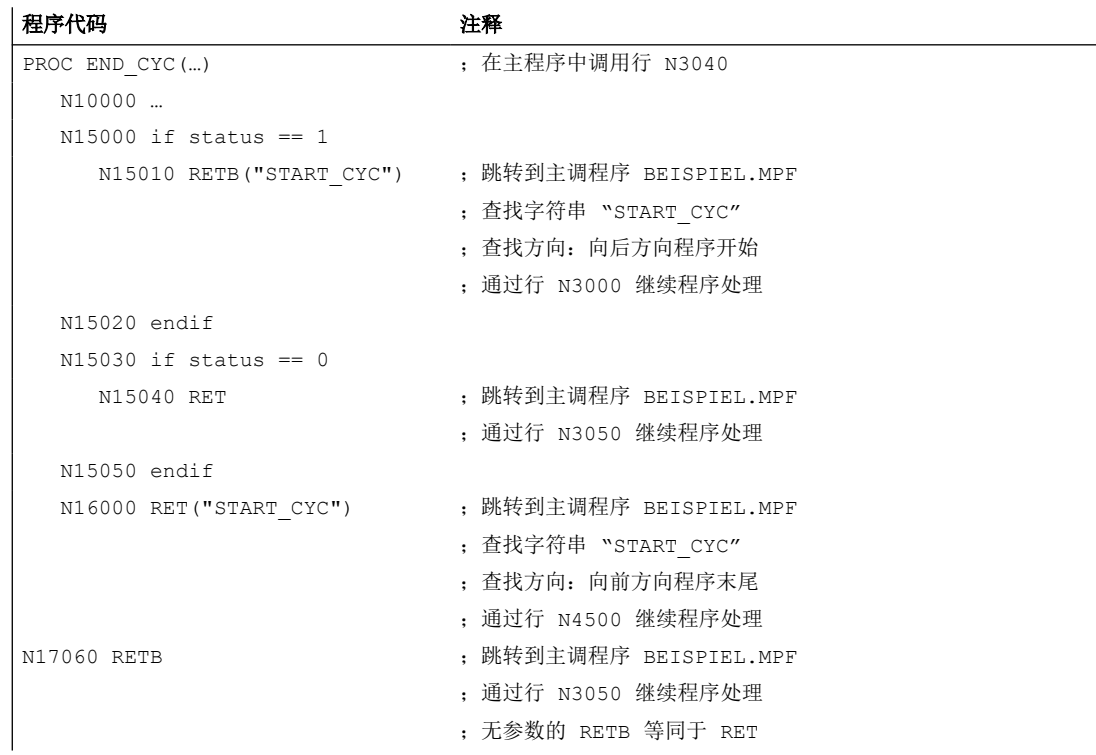

# 其它信息

以下 RET(...) 示例旨在说明如何通过编程参数来调整跳转行为。

# **RET("N200",0)**

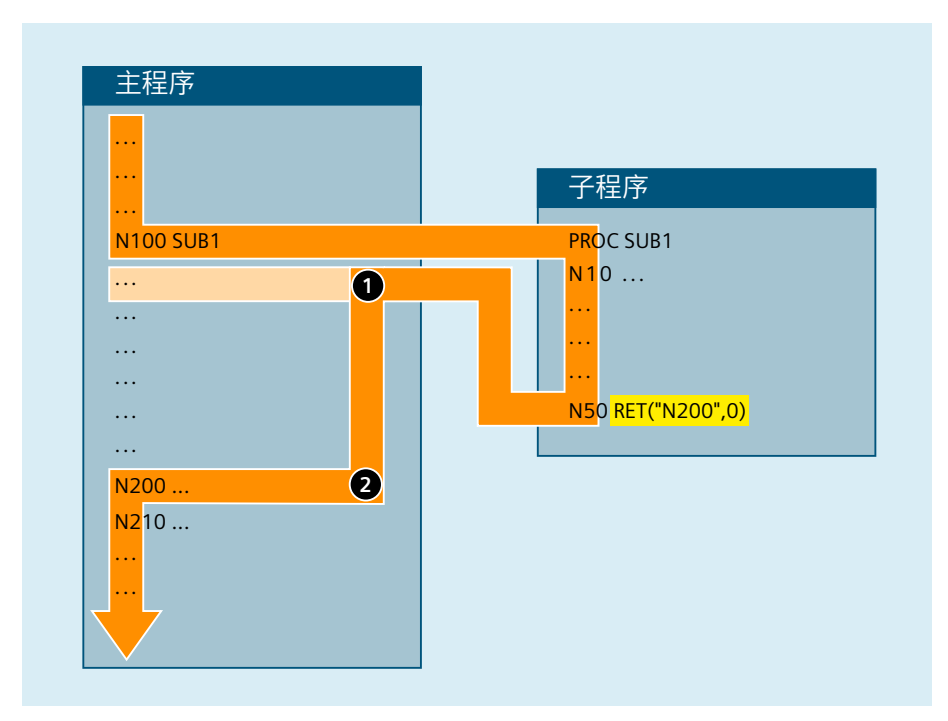

- ① 在 RET 指令之后,跳转至主程序首先是返回到调用程序段之后的程序段。
- ② 然后在程序结束的方向搜索目标,程序处理继续使用程序段 N200。

# **RET("N200",1)**

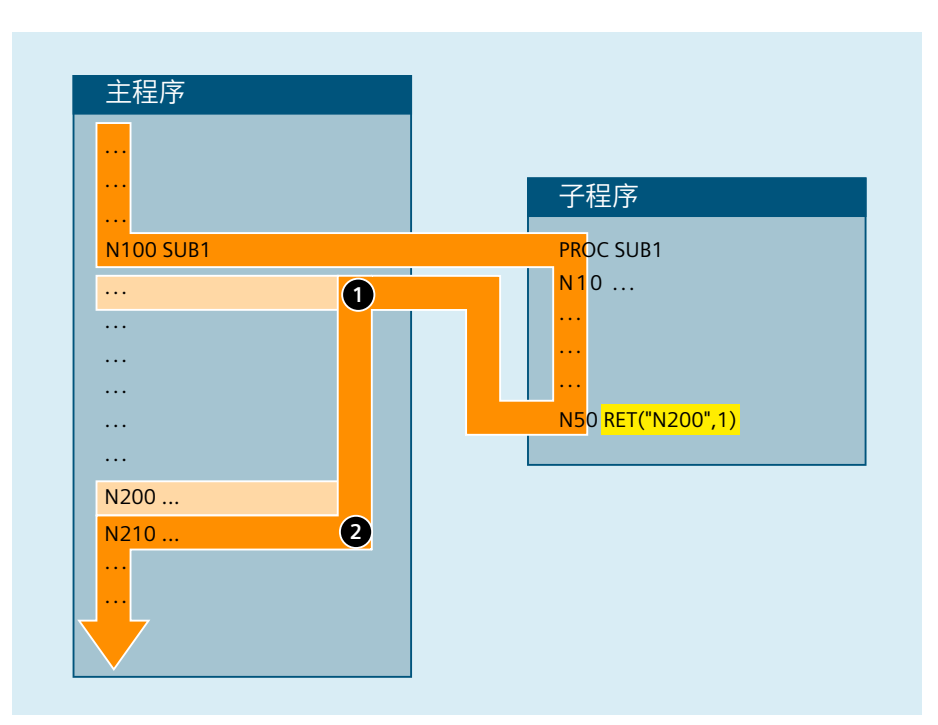

- ① 在 RET 指令之后,跳转至主程序首先是返回到调用程序段之后的程序段。
- ② 然后在程序结束的方向搜索目标,程序处理继续使用程序段 N200,该程序段在目标 程序段 N200 之后。

#### **RET("N220", ,2)**

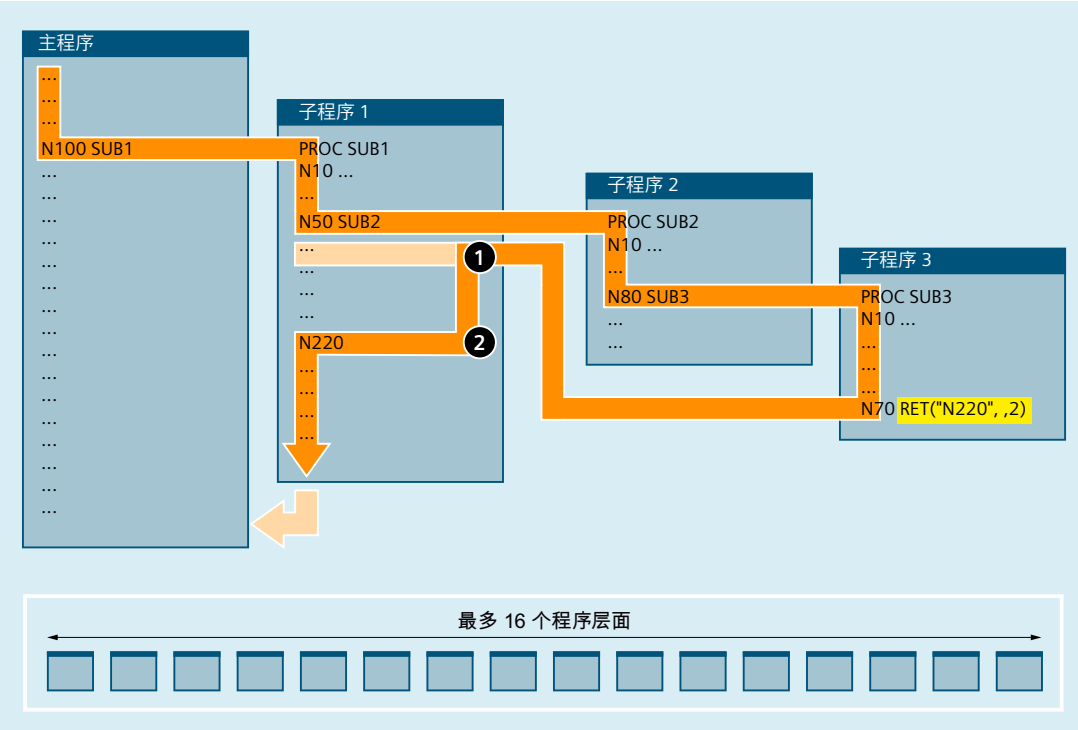

- ① RET 指令后,跳回两个程序层级。
- ② 然后在程序结束的方向搜索目标,程序处理继续使用程序段 N220。

# **4.2.3** 子程序调用

# **4.2.3.1** 没有参数传递的子程序调用

调用子程序时,可以使用地址 L 加子程序号, 或者直接使用程序名称。

#### 工作准备

*4.2* 子程序

一个主程序也可以作为子程序调用。 此时,主程序中设置的程序结束指令 M2 或 M30 视作 M17(返回到主调程序的程序结束)处理。

## 说明

同样,一个子程序也可以作为主程序启动。

控制系统的查找方法:

是否有 \* MPF ?

是否有 \* SPF ?

接着: 如果被调子程序的名称和主程序的名称相同,则再次调用主调主程序。 一般这种情 况不应发生,所以主程序和子程序的名称必须相互区别,不得相同。

# 说明

从一个初始化文件中可以调用无需参数传递的子程序。

# 句法

L<编号>/<程序名称>

# 说明

子程序调用必须在独立的 NC 程序段中编程。

含义

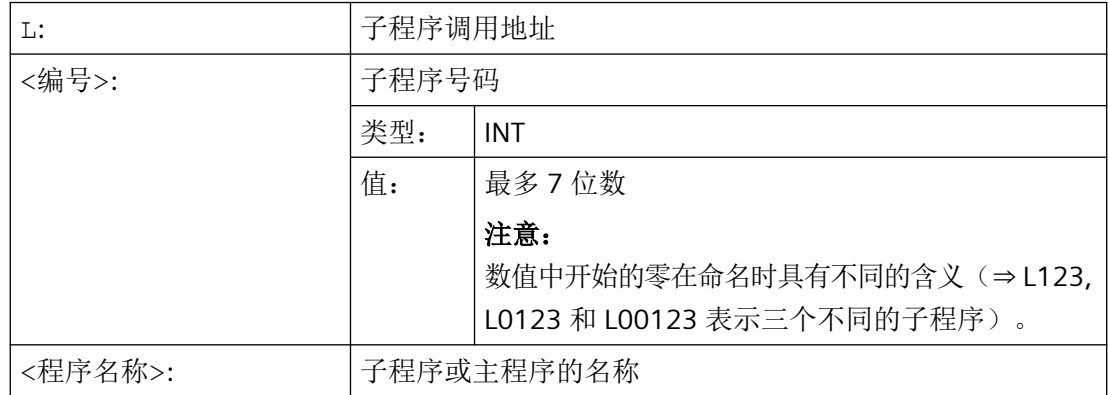

# 示例 **1**: 调用一个不带参数传递的子程序

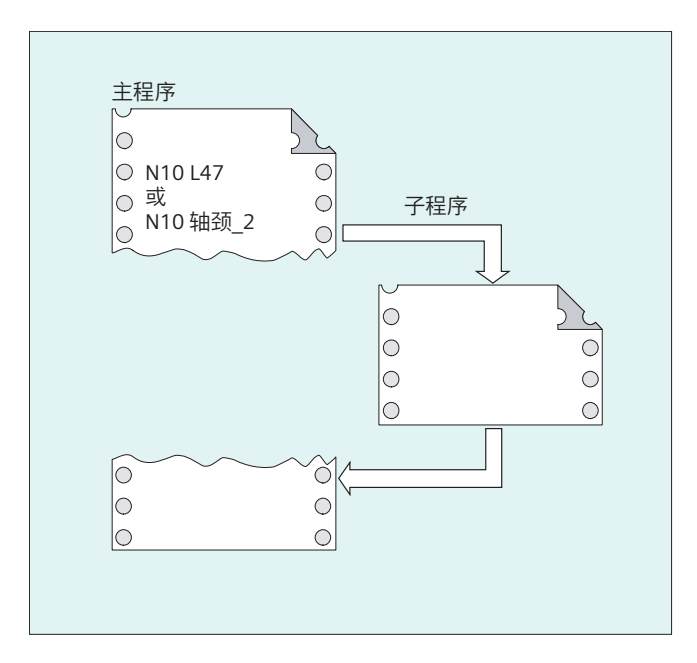

# 示例 **2**: 作为子程序调用主程序

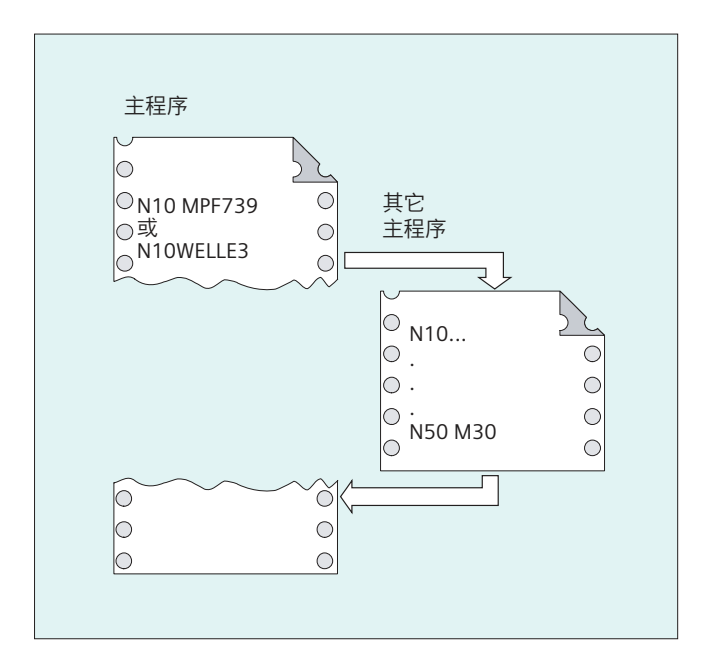

# 参见

[没有参数传递的子程序](#page-529-0) (页 [530](#page-529-0))

# **4.2.3.2** 带参数传递的子程序调用**(EXTERN)**

在带参数传递的子程序调用中,可以直接传递变量或者数值(仅限值调用式参数传递)。 必须在调用之前在主程序中使用 EXTERN 关键字声明带参数传递的子程序(例如在程序开始 处)。其中应给出子程序的名称以及传递顺序中的变量类型。

# 注意 混淆危险

不管是变量类型还是传递的顺序,均必须和子程序中 PROC 所约定的定义相符。参数名称 可以在主程序和子程序中不一样。

# 句法

```
EXTERN <ProgName>(<Par1Type>,<Par2Type>,<Par3Type>)
```

```
<ProgName>(<Par1Value>,<Par2Value>,<Par3Value>)
```
# 说明

...

子程序调用必须在独立的 NC 程序段中编程。

# 含义

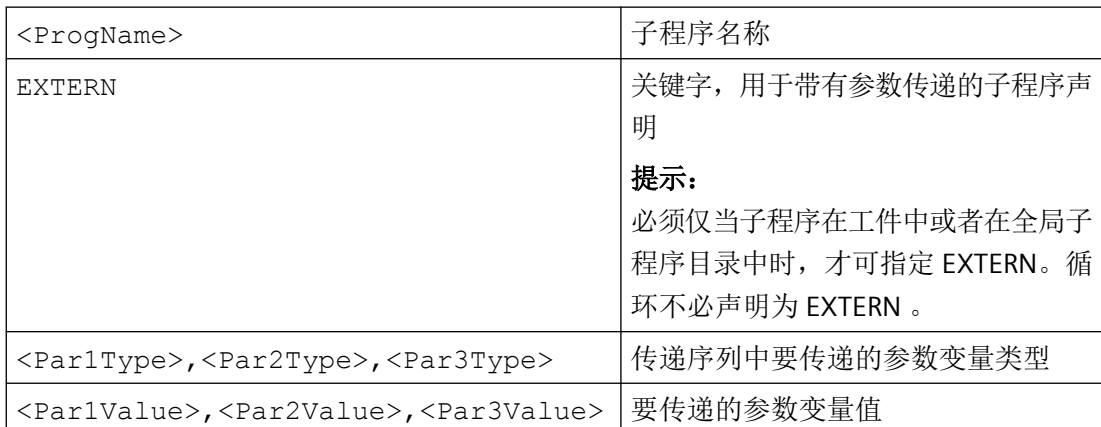

# 示例

# 示例 **1**:子程序调用,事先声明

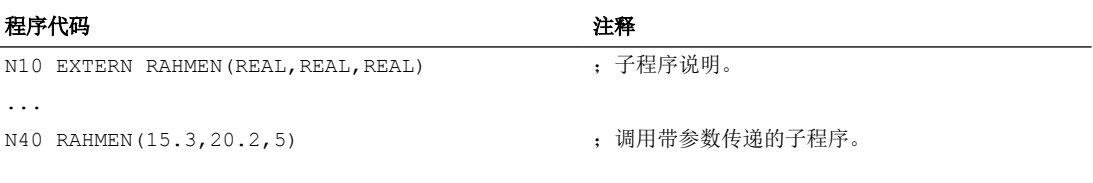

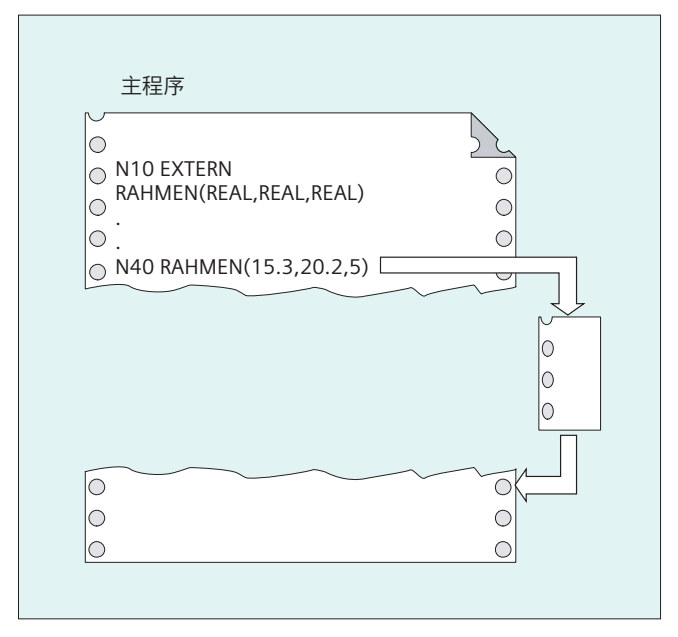

# 示例 **2**:子程序调用, 无声明

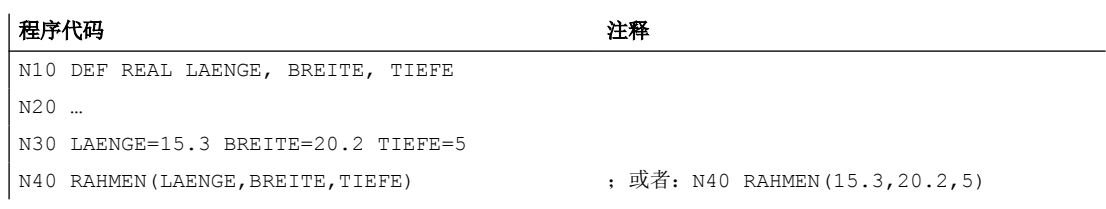

工作准备

*4.2* 子程序

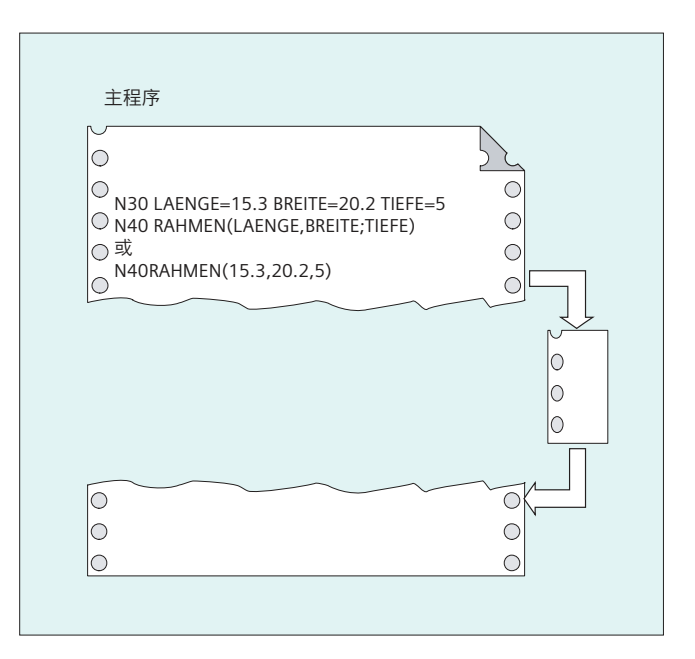

# 参见

子程序,带 Call-by-Value [值调用式参数传递](#page-530-0)(PROC) (页 [531](#page-530-0))

子程序,带 Call-by-Reference [引用调用式参数传递](#page-533-0)(PROC, VAR) (页 [534](#page-533-0))

# **4.2.3.3** 程序重复次数**(P)**

如果一个子程序需要多次连续执行,则可以在该程序段中在地址 P 下编程重复调用的次数。

# 八 小心

#### 带程序重复和参数传递的子程序调用

参数仅在程序调用时或者第一次执行时传送。 在后续重复过程中,这些参数保持不变。 如 果您在程序重复时要修改参数,则您必须在子程序中确定相应的协议。

# 句法

<程序名称> P<值>

# 含义

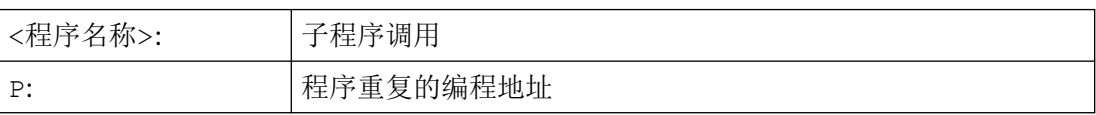

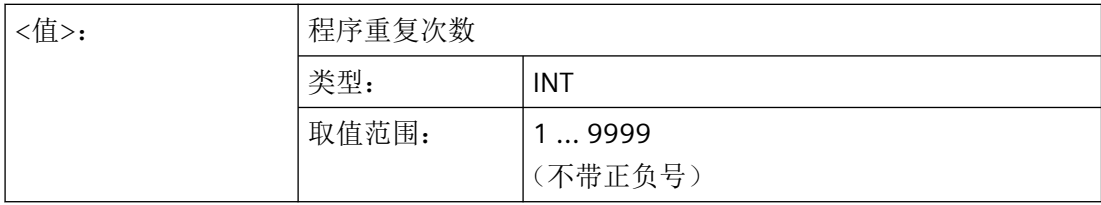

示例

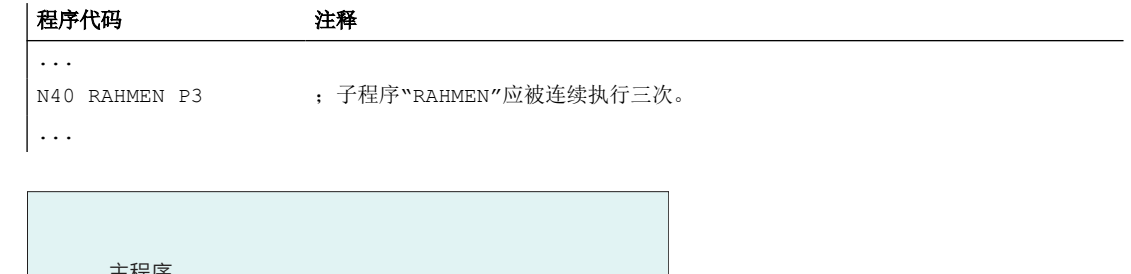

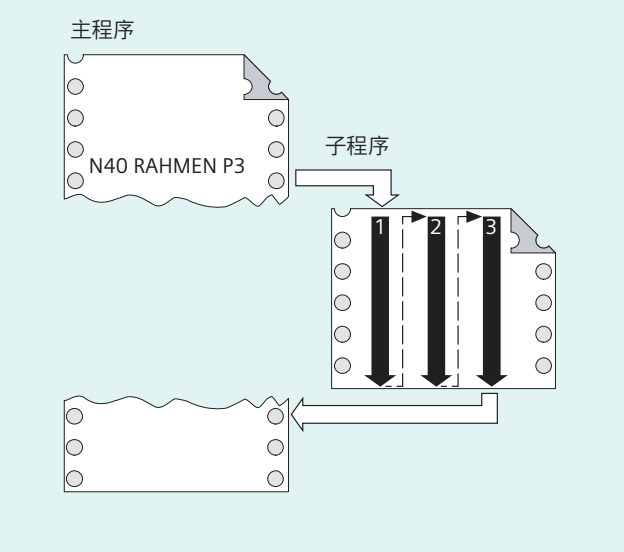

# **4.2.3.4** 模态子程序调用(**MCALL**,**MCALLOF**)

通过 MCALL 子程序调用,用户可以在零件程序中激活模态作用的子程序,该子程序在每个 运行程序段后自动选择和处理,并带有轨迹运动跟随激活,甚至跨程序级。

如果零件程序中发生轨迹运动,之后不执行子程序,则可以通过在相关运行程序段中编程关 键字 MCALLOF 来逐段抑制指定子程序的自动选择和处理。

# 说明

在一个程序运行中,始终只有最后一个模态子程序调用有效。当前的模态子程序调用替代了 之前有效的模态子程序调用。

#### 说明

#### **LUD** 定义和赋值

子程序开始处的数据定义范围只能在运行程序段时通过已编程的 MCALL 指令一次性确定。在 运行程序段后调用后续子程序时便无法再确定数据定义范围。这将导致的结果是:定义本地 用户变量(LUD)时分配的值在首次调用后便不再可用,而是循环中最后写入的值可用。首 次调用后,系统不会重新创建变量,而是保留前一次调用时最后的值。如要避免该情况的发 生, 我们建议互相独立地进行 LUD 定义和值分配并在数据定义范围后在各自的程序段中编 程值分配。

#### 注意

#### 模态子程序调用,无需轨迹运动

在以下情况中也可以调用模态子程序,无需编程一个轨迹运动:

- 编程地址 S 或 F,当 G0 或 G1 有效时。
- G0 或 G1 单独在程序段中编程或与其他 G 代码一起编程。

句法

```
...
MCALL <ProgName> [(Par1, Par2, ...)]
...
MCALLOF ...
...
MCALL
...
```
含义

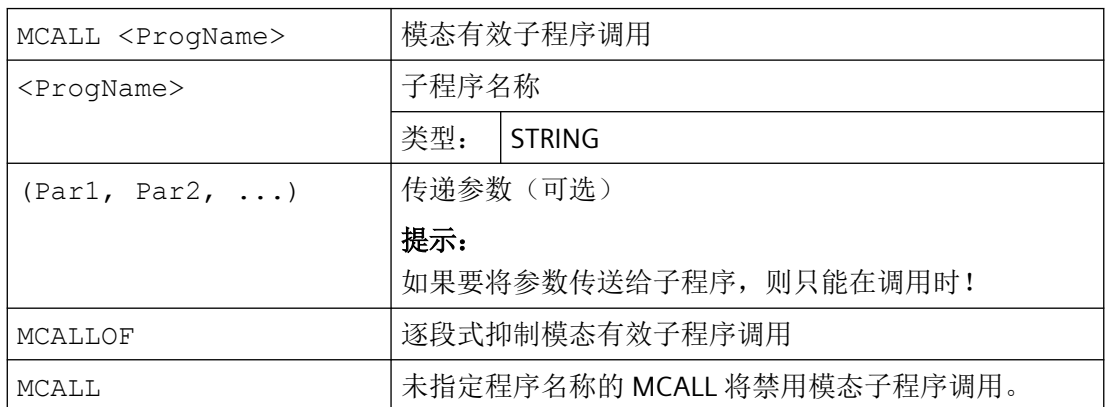

## 边界条件

#### **ASUP**

如果通过一个 ASUP(参见章节"[中断程序\(](#page-574-0)ASUP) (页 [575\)](#page-574-0)")中断零件程序加工, 那么 在该 ASUP 中不会执行模态子程序调用。

如果一个 ASUP 是在"复位"通道状态下启动的,那么该 ASUP 的特性相比模态子程序调用 更类似于一个普通零件程序。

#### 换刀循环

如在换刀循环中取消模态子程序调用,则应注意在程序段搜索之后隐含地通过查找 ASUB 或 手动执行重写来调用换刀循环。此时不允许取消模态子程序调用,否则查找结果会不真实。 因此建议在换刀循环中按以下方式对模态子程序调用的取消进行编程:

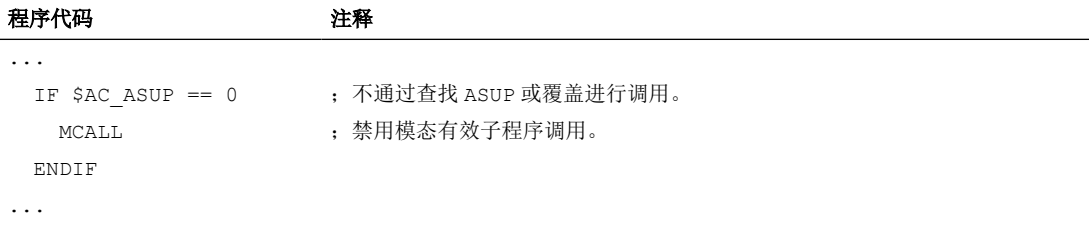

# 示例

#### 示例 **1**:激活**/**禁用模态有效子程序调用

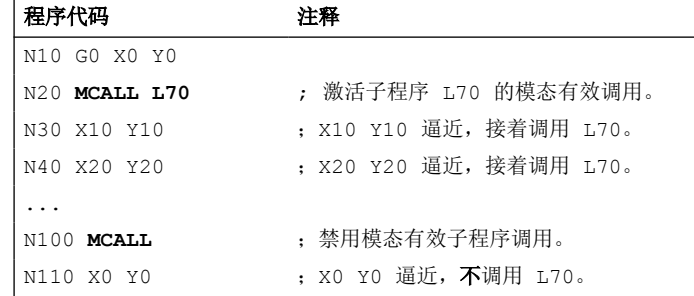

# 示例 **2**:跨程序层级的模态有效子程序调用

#### 程序代码

N10 G0 X0 Y0 N20 **MCALL L70** N30 L80

在这个例子中,子程序 L80 中有编程的轨迹轴和后续的 NC 程序段。L70 通过 L80 调用。

# 示例 **3**:逐段式抑制模态有效子程序调用

#### 程序代码 いっきょう こうしょう こうしょう 注释

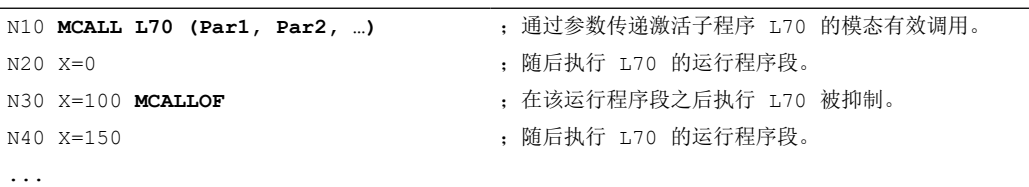

# **4.2.3.5** 间接子程序调用**(CALL)**

根据所给定的条件,可以在一个地点调用不同的子程序。 这里子程序名称存放在一个字符 串类型的变量中。 子程序调用通过 CALL 和变量名进行。

#### 说明

间接调用子程序仅可以用于没有参数传递的子程序。 直接调用某个子程序时,可将名称保 存在一个字符串常量中

句法

CALL <程序名称>

含义

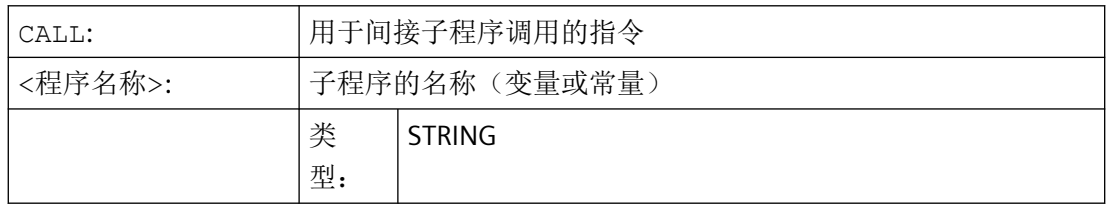

示例

# 使用字符串常量直接调用:

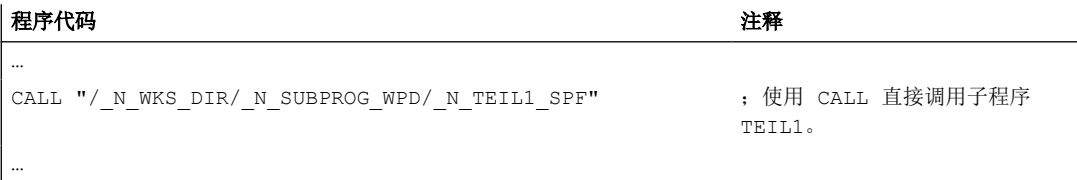

## 使用变量间接调用:

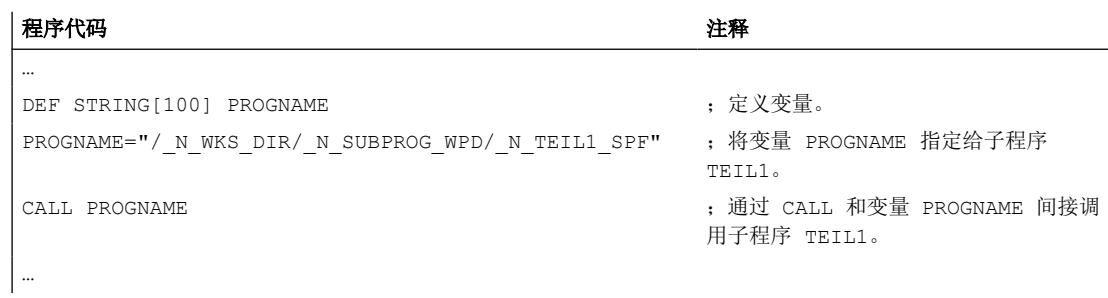

# **4.2.3.6** 指定待执行部分的间接子程序调用**(CALL BLOCK ... TO ...)**

通过 CALL 和关键字组合 BLOCK ... TO 可以间接调用一个子程序,并执行用起始标签和 结束标签标记的程序部分。

#### 句法

CALL <程序名称> BLOCK <起始标签> TO <结束标签> CALL BLOCK <起始标签> TO <结束标签>

# 含义

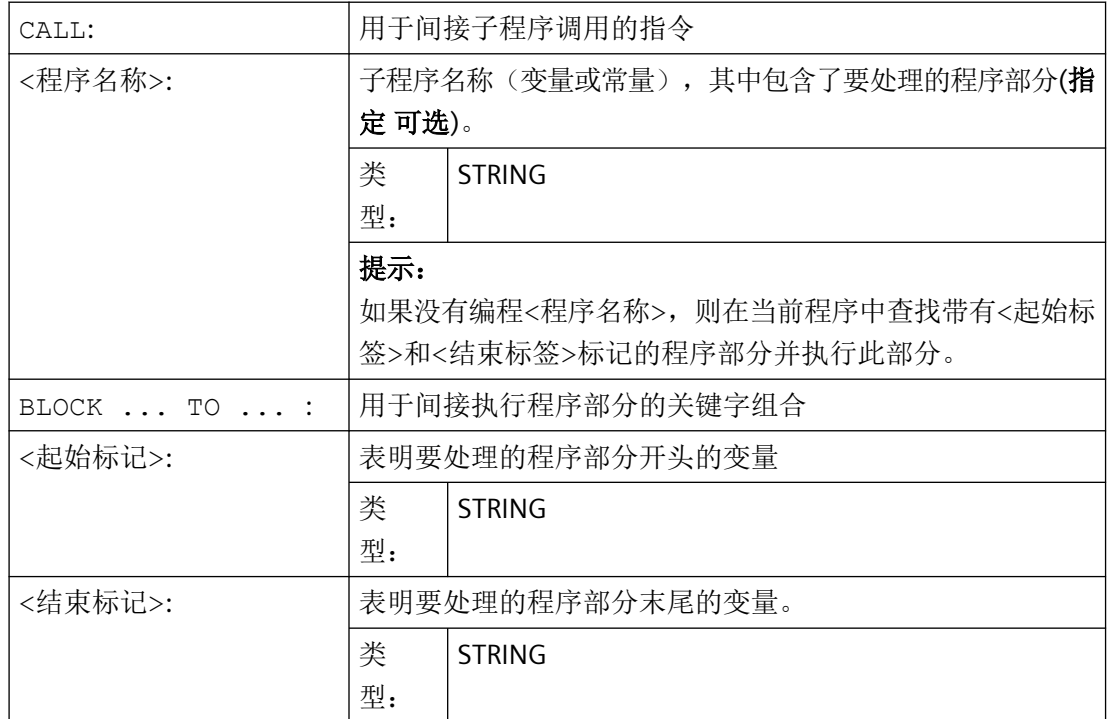

# 示例

主程序:

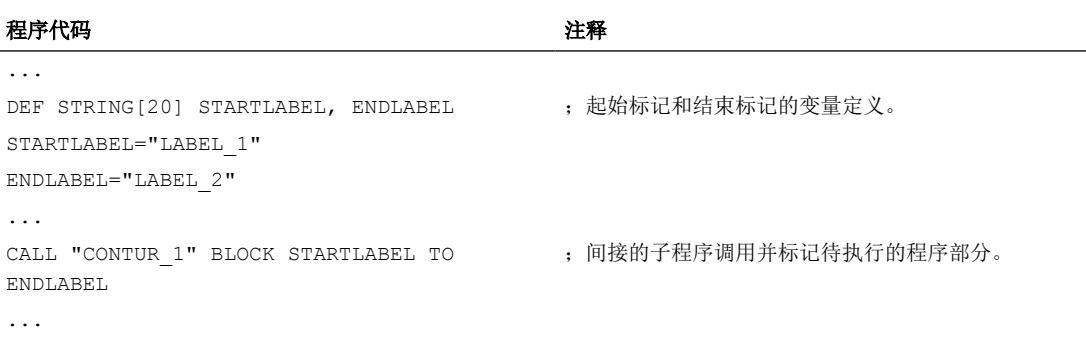

#### 子程序:

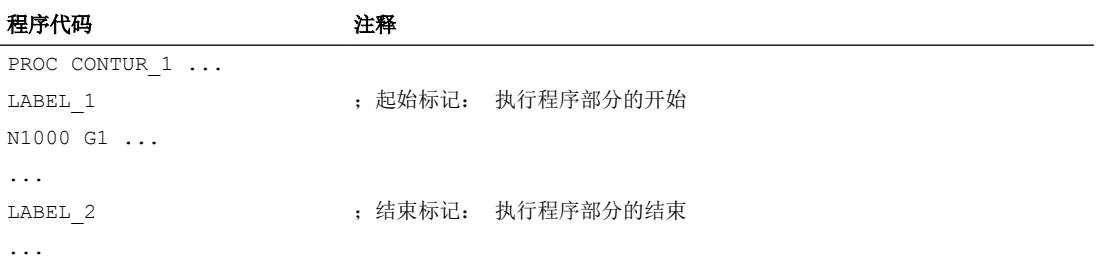

# **4.2.3.7** 间接调用某个以 **ISO** 语言编程的程序 **(ISOCALL)**

利用间接程序调用 ISOCALL,可以调用一个用 ISO 语言编程的程序。由此激活机床数据中设 定的 ISO 模式。在程序结束处,原先的加工方式再次生效。如果在机床数据中没有设定 ISO 方式,则子程序调用以西门子方式进行。

有关 ISO 模式的更多信息: 功能手册之 ISO 语言

# 句法

ISOCALL <程序名称>

含义

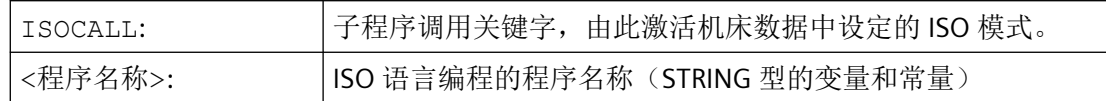

# 示例:使用 **ISO** 模式的循环编程调用轮廓

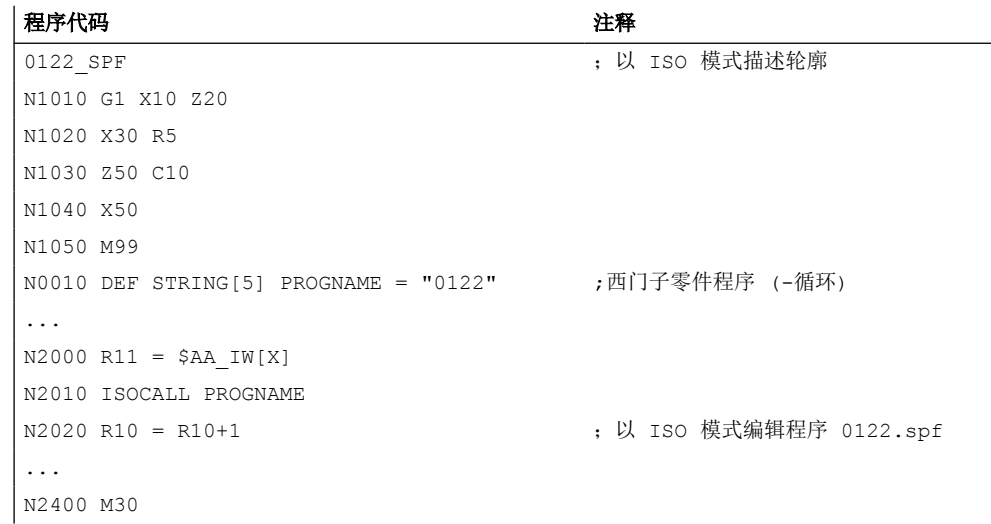

# **4.2.3.8** 调用带有路径说明和参数的子程序 **(PCALL)**

利用 PCALL 可以调用带绝对路径说明和参数传送的子程序。

#### 句法

PCALL <路径/程序名称>(<参数 1>,…,<参数 n>)

含义

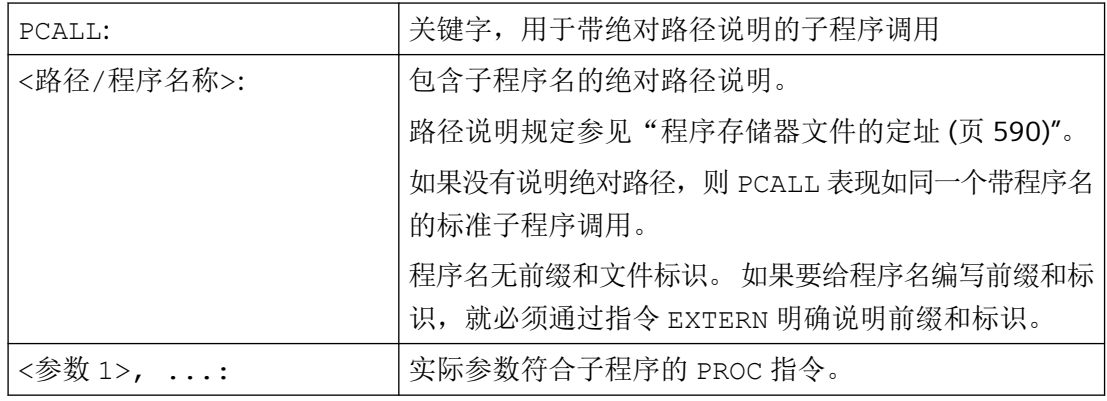

示例

#### 程序代码

PCALL/ N WKS DIR/ N WELLE WPD/WELLE(参数 1,参数 2, ...)

### **4.2.3.9** 扩展调用子程序时的路径查找 **(CALLPATH)**

使用指令 CALLPATH 可以扩展查找路径用于子程序调用。 这样就可以从某个未选中的工件 目录中调用子程序,而无需指定完整、绝对的子程序路径名。

如果外部程序存储器的目录用于存储全球子程序,则 EES 操作模式"EES 无 GDIR"提供更多的 应用可能性。 在这种情况下可通过查找路径的 CALLPATH 扩展子程序目录。

在输入用户循环之前扩展查找路径( N CUS DIR)。

通过下列结果再次选择查找路径扩展:

- CALLPATH 带空格
- CALLPATH 不带参数
- 零件程序结束
- Reset

#### 句法

CALLPATH("<路径名称>")

# 含义

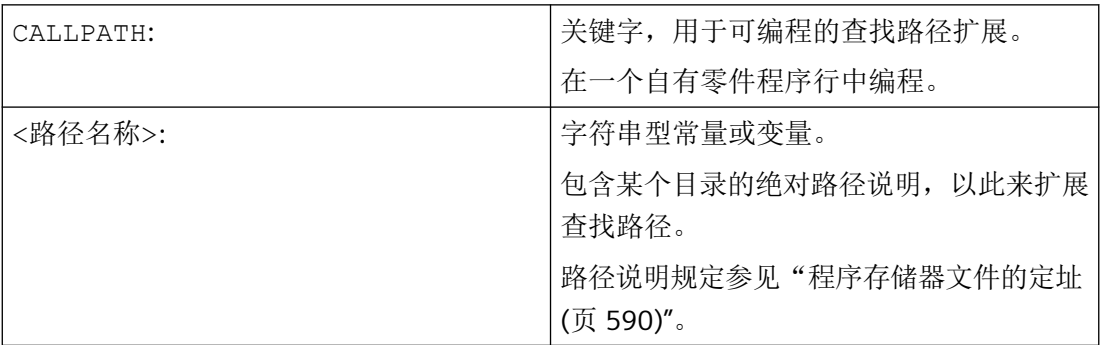

# 示例

应围绕某个确定的工件目录扩展查找路径:

#### 程序代码

... CALLPATH ("/\_N\_WKS\_DIR/\_N\_MYWPD\_WPD") ...

工作准备

*4.2* 子程序

以此来设置下列杳找路径(位置 5 是新建的):

- 1. 当前目录/*name*
- 2. 当前目录/*name\_SPF*
- 3. 当前目录/*name\_MPF*
- 4. //NC:/\_N\_SPF\_DIR / *name\_SPF*
- 5. **/\_N\_WKS\_DIR/\_N\_MYWPD\_WPD/name\_SPF**
- 6. /N\_CUS\_DIR/*name\_SPF*
- 7. /\_N\_CMA\_DIR/*name\_SPF*
- 8. /\_N\_CST\_DIR/*name\_SPF*

#### 边界条件

- CALLPATH 用来检查所编写的路径名是否存在。 在故障情况下,零件程序加工带补偿程 序段报警 14009 中断。
- CALLPATH 也可以在 INI 文件中编程。然后就会对 INI 文件的处理时间产生影响 (WPD-INI-文件或者用于 NC-活动文件的初始化程序, 例如第 1 个通道中的框架 N CH1\_UFR\_INI). 然后再次复位查找路径。

#### **4.2.3.10** 执行外部子程序 **(EXTCALL)**

使用指令 EXTCALL 可从外部存储器中回装和执行零件程序。

可用的外部存储器包括:

- 本地驱动器
- 网络驱动器
- USB 驱动器

#### 说明

执行 USB 驱动器上的外部程序仅可使用操作面板前端或 TCU 上的 USB 接口。

#### 注意

#### **USB** 闪存可损坏刀具**/**工件

建议在执行外部子程序时不要使用 USB 闪存。如在执行零件程序的过程中由于接触不良、 脱落以及因碰撞或误拔出而中断与 USB 闪存的通讯,会导致加工立即停止。这可能会损 坏刀具或/和工件。

#### 外部程序路径的预设

在以下设定数据中可以预设至外部子程序目录的路径:

#### SD42700 \$SC\_EXT\_PROG\_PATH

此路径和 EXTCALL 中指定的程序路径及标识共同组成待调用零件程序的完整路径。

# 说明

希望只通过 EXTCALL 设定程序路径时, SD42700 必须为空!

#### 说明

#### 参数

在调用外部程序时,无法向该程序传送参数。

## 句法

EXTCALL("<路径/><程序名称>")

含义

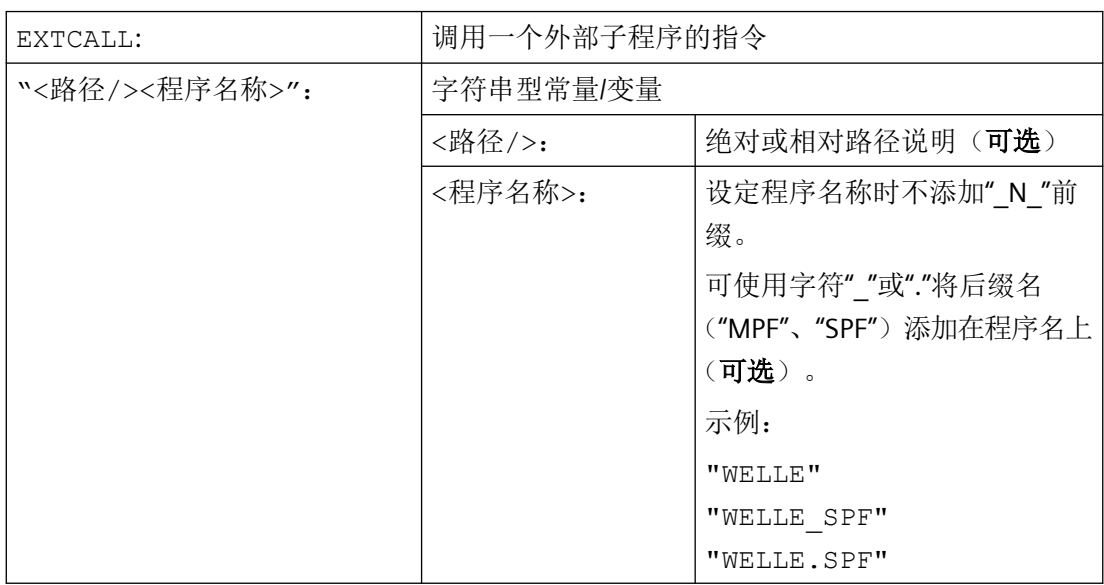

# 路径说明:缩写

进行路径说明时可采用以下缩写:

- 本地驱动器:"**LOCAL\_DRIVE:**"
- 存储卡:"**CF\_CARD:**"
- USB 驱动器(操作面板):"**USB:**"

"CF\_CARD:"和"LOCAL\_DRIVE:"可交替使用。

# 示例

# 从本地驱动执行

主程序"Main.mpf"位于 NC 存储器中, 并已选择执行该程序:

#### 子程序**"SP\_1"**

外部子程序"SP\_1.SPF"及"SP\_1.MPF"位于本地驱动器的目录"/user/sinumerik/data/prog/ WKS.DIR/WST1.WPD"下。

外部程序目录的路径应设置为:

SD42700 \$SC\_EXT\_PROG\_PATH = LOCAL\_DRIVE:WKS.DIR/WST1.WPD

#### 说明

用于调用外部子程序的路径说明:

- 不使用默认设置:"LOCAL\_DRIVE:WKS.DIR/WST1.WPD/SP\_1"
- 使用默认设置:"SP\_1"

#### 子程序**"SP\_2"**

外部子程序"SP\_2.SPF"及"SP\_2.MPF"位于 USB 驱动器的目录 WKS.DIR/WST1.WPD 下。到外部 程序目录的路径预设功能已对子程序"SP 1" 使用,并且在主程序中不会对预设进行改写。因 此在调用子程序"SP\_2"时必须给定完整的路径。

#### 主程序**"MAIN"**

#### 程序代码

```
N010 PROC MAIN
N020 ...
N030 EXTCALL("SP_1")
N030 EXTCALL("USB:WKS.DIR/WST1.WPD/SP_2")
N050 ...
N060 M30
```
#### 更多信息

#### 采用绝对路径设定的 **EXTCALL** 调用

如果在给定的路径下存在子程序,则通过 EXTCALL 调用执行该程序。如果在指定的路径下 不存在子程序, 那么使用 EXTCALL 的程序执行过程将中断。

#### 采用相对路径设定**/**无路径设定的 **EXTCALL** 调用

在进行带有相对路径说明/无路径说明的 EXTCALL 调用时,系统按照下列方式查找存在的程 序存储器:

- 1. 如果在 SD42700 \$SC\_EXT\_PROG\_PATH 中预设了路径说明, 则首先从此路径出发查找 EXTCALL 调用中的设定(程序名及可能有的相对路径说明)。而绝对路径由字符串组成:
	- SD42700 \$SC\_EXT\_PROG\_PATH 中预设的路径说明
	- 分隔符"/"
	- 指令 EXTCALL 中的路径说明和子程序名称
- 2. 若在第 1 步中未找到子程序,则会在用户存储器目录中进行搜索。

一旦找到子程序,查找结束。如未找到子程序,那么使用 EXTCALL 的程序执行过程将中断。

#### 可设定的回装存储器(**FIFO** 缓存器)

执行外部子程序需要一个回装存储器。回装存储器的大小预设为 30 KB,且仅可由机床制造 商进行修改(通过 MD18360 MM\_EXT\_PROG\_BUFFER\_SIZE 修改)。

#### 说明

#### 子程序,带跳转语句

在执行带有跳转指令(GOTOF,GOTOB,CASE,FOR,LOOP,WHILE,REPEAT,IF, ELSE, ENDIF 等)的外部子程序时, 跳转目标必须位于回装存储器中。

该条件主要会在跳转目标为程序开始处的跳转指令 (GOTOS) 中出现问题,因为程序通常都 很巨大,无法完整存储在回装存储器中。首次回装后,程序开头会从回装存储器中删除。如 果在后续的程序执行过程中执行回到程序开始处的跳转指令,该功能此时便无法找到跳转目 标。这会导致程序中断并输出报警 14000。

如要在执行外部子程序时正常使用所编写的跳转指令,建议使用"从外部存储器执行程序 (EES)",替代功能"执行外部子程序 (EXTCALL)"。

### 说明

#### **ShopMill/ShopTurn** 程序

由于文件末尾附带了轮廓描述,ShopMill/ShopTurn 程序必须完整地保存在回装存储器中。

并行执行多个外部子程序时,各子程序均需要一个独立的回装存储器。

#### 复位**/**程序结束**/**上电

通过复位和上电,可以中断外部的子程序调用,并且清除各自的加载存储器。

为"外部执行"选择的程序在复位/程序结束或上电后仍保持"选择用于外部执行"状态。只 要外部程序存储器仍然可用,该特性就等同于在内部选择的程序。

# <span id="page-574-0"></span>**4.3** 中断程序(**ASUP**)

# **4.3.1** 中断程序的功能

#### 说明

在以下说明中交替出现的"异步子程序" (ASUB)和"中断程序"表示同一种功能。

应该依据某个典型示例来阐述中断程序的功能:

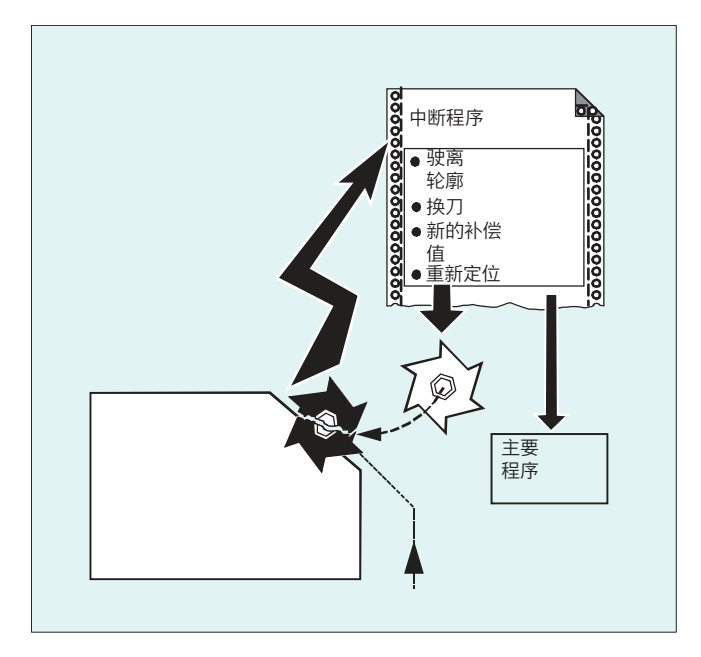

在加工过程中工具折断。由此触发一个信号,这个信号中止正在运行的处理过程并同时开始 一个子程序,也就是那个所谓的中断程序。在这个子程序中有所有在这种情况下应当被执行 的指令。

如果子程序已执行完毕(并且因此而恢复运行就绪状态),控制系统就会跳回到主程序中, 并且 - 根据 REPOS 指令 - 在中断点继续执行加工(参见["返回轮廓](#page-929-0)(页[930\)](#page-929-0)")。

#### 八 小心

#### 碰撞危险

如果在子程序中没有编程任何 REPOS 指令, 则向着程序段的结束点定位, 该结束点在中断 的程序段之后。

*4.3* 中断程序(*ASUP*)

# **4.3.2** 建立中断程序

#### 建立作为子程序的中断程序

这个中断程序在定义时和一个子程序一样被标识。

示例:

 $\frac{1}{2}$  and  $\approx$  the  $m$ 

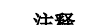

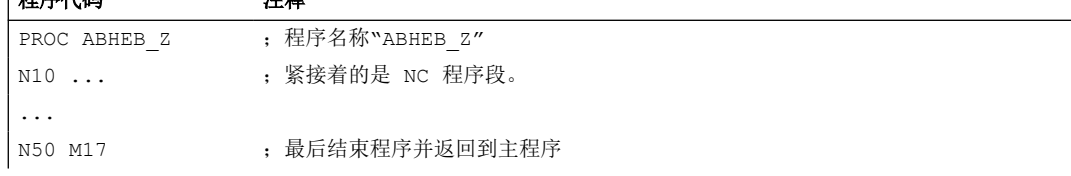

# 备份模态 **G** 代码 **(SAVE)**

进行定义时,可使用 SAVE 来标识中断程序。

属性 SAVE 发挥下列作用:在调用中断程序之前保存有效的模态 G 代码,并在结束中断程序 之后再次激活(见" 带 SAVE 机制(SAVE[\)的子程序](#page-536-0) (页 [537\)](#page-536-0) ")。

由此,可以在结束中断程序之后,在中断点继续进行加工。

示例:

#### 程序代码

```
PROC ABHEB_Z SAVE
N10 ...
...
N50 M17
```
#### 赋值其它中断程序(**SETINT**)

可以在中断程序内部编程 SETINT 指令(参见"赋值并启动中断程序(SETINT)" (页 576)),并由此立即接通其他的中断程序。只有通过输入端才可以触发。

#### **4.3.3** 中断程序赋值和启动**(SETINT, PRIO, BLSYNC)**

控制系统有多个快速输入(输入 1... 8),每一个输入都触发一个中断(1... 8)。每个中断 可以通过指令 SETINT 分配优先级和中断程序。如果中断通过设置快速输入触发,在通道中 的当前处理被停止,并启动中断程序。
### 中断优先级

如果一个零件程序中赋值了多个输入端/中断,则必须为这些中断赋值不同的优先级。 中断时可分配优先级值 1 ... 128。1 是最高优先级值,128 是最低优先级。

# 句法

SETINT(<n>) <名称> SETINT(<n>) PRIO=<值> <名称> SETINT(<n>) PRIO=<值> <名称> BLSYNC SETINT(<n>) PRIO=<值> <名称> LIFTFAST

# 含义

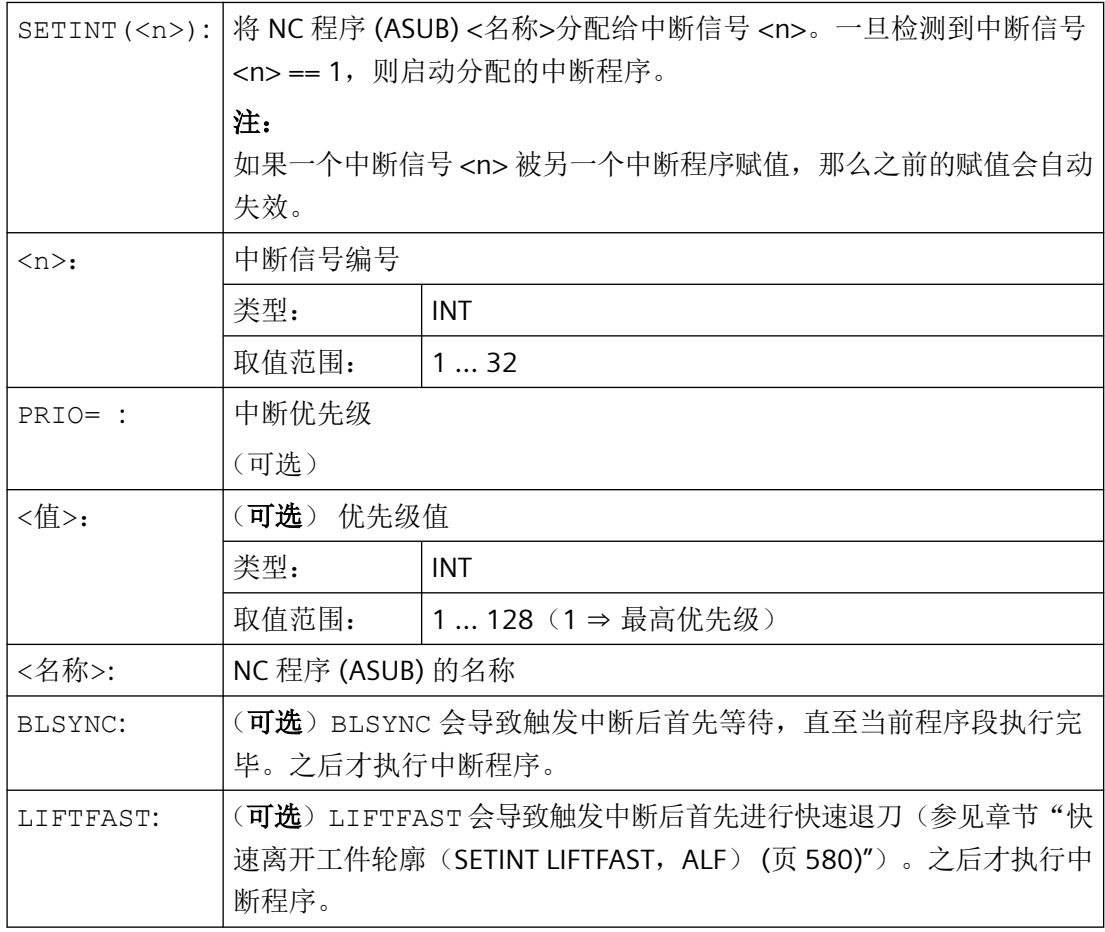

*4.3* 中断程序(*ASUP*)

### 边界条件

#### 中断规则

- 1. 对于每个不能被立即处理的中断或当前已在处理的中断,另一个中断请求将被存储。 该中断 的任何进一步中断请求丢失。
- 2. 如果当前在处理一个中断,并触发一个更高优先级的中断,则优先级较低的中断停止。较高 优先级的中断结束后,低优先级的中断将继续。在处理高优先级的中断时,如果出现低优先 级中断的进一步要求,则该要求被存储。其他请求丢失。
- 3. 如果当前在处理一个中断,并触发一个更高优先级的中断,则优先级较低的中断停止。较高 优先级的中断被处理。如果一个较高优先级的中断再次被触发,则当前中断被停止,处理较 高优先级的中断。最多六个激活的中断等级。当前处理的中断等级和五个等待的中断等级。对 于每个激活的中断等级最多可存储一个进一步的中断请求。所有其他的中断请求都将丢失。同 样,如果为其他中断等级请求(中断等级≥ 7),则该中断请求丢失。

### 示例

#### 示例 1: 赋值中断程序和确定优先级

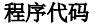

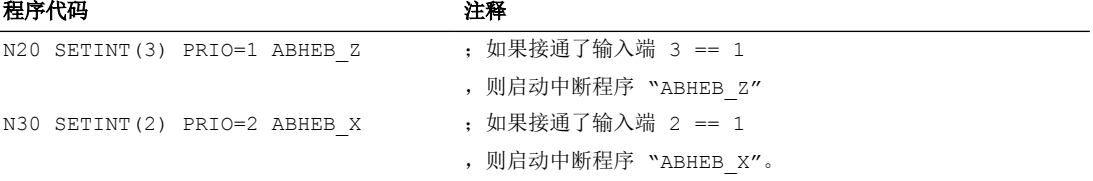

如果多个输入端同时保留,则中断程序会根据级别数的顺序进行处理。首先是"ABHEB\_Z", 然后是"ABHEB\_X"。

#### 示例 **2**:重新赋值中断程序

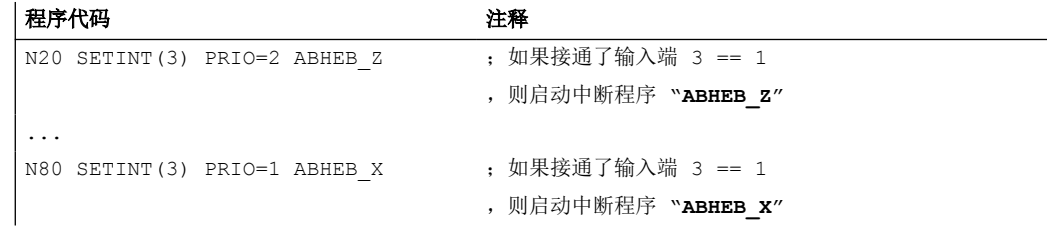

### **4.3.4** 取消**/**再激活一个中断程序的赋值(**DISABLE**,**ENABLE**)

SETINT 指令可以通过 DISABLE 取消, 并通过 ENABLE 再次激活, 不会丢失输入端 → 中断 程序的赋值。

*4.3* 中断程序(*ASUP*)

# 句法

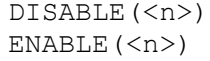

含义

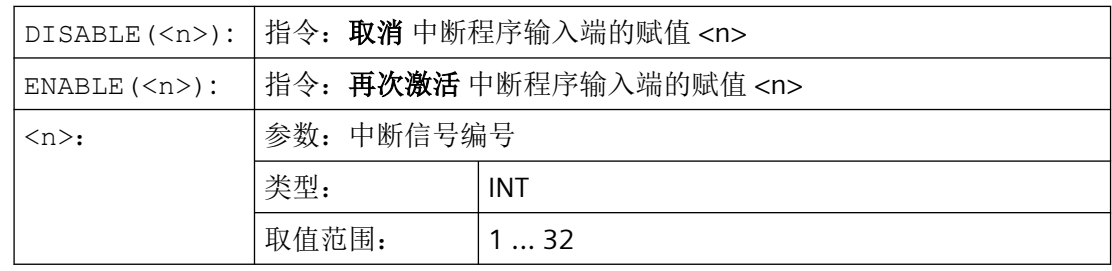

示例

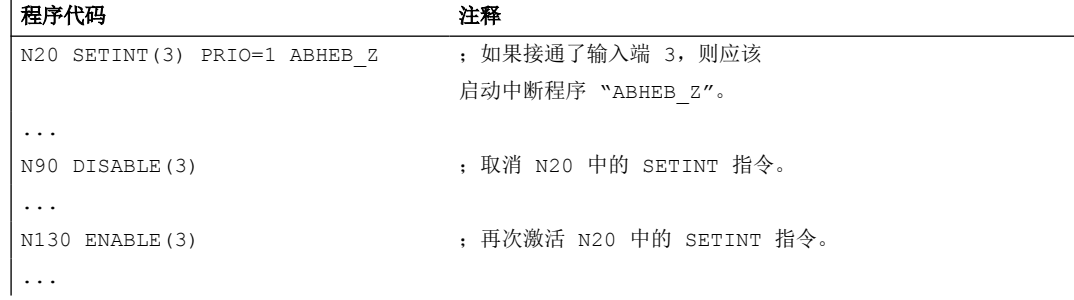

# **4.3.5** 删除中断程序的赋值(**CLRINT**)

用 SETINT 定义的将中断信号分配给 NC 程序 (ASUB) 可通过 CLRINT 删除。

句法

CLRINT(<n>)

<span id="page-579-0"></span>*4.3* 中断程序(*ASUP*)

# 含义

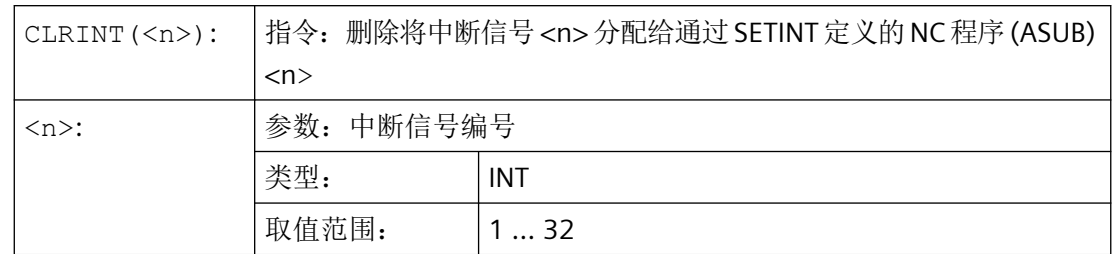

# 示例

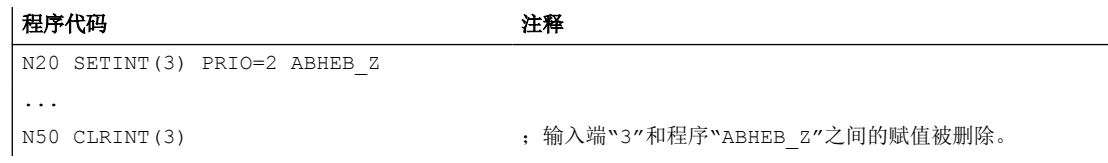

# **4.3.6** 快速离开工件轮廓(**SETINT LIFTFAST**,**ALF**)

如果 SETINT 指令带 LIFTFAST,在接通输入端时,通过快速从工件轮廓离开的方式使刀 具离开。

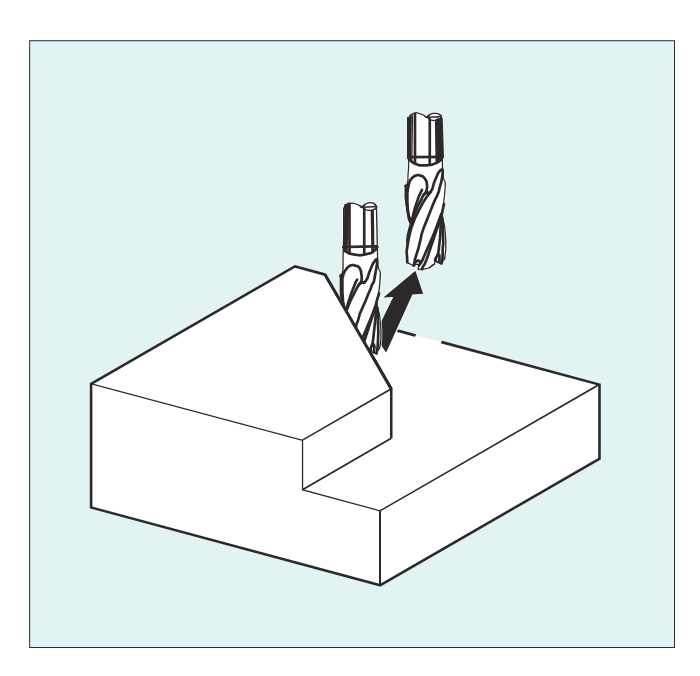

其它的过程与 LIFTFAST 旁的 SETINT 指令是否包含一个中断程序有关:

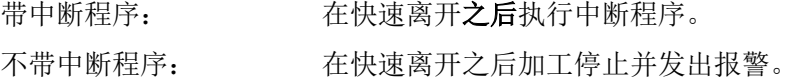

### 句法

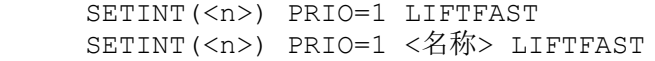

# 含义

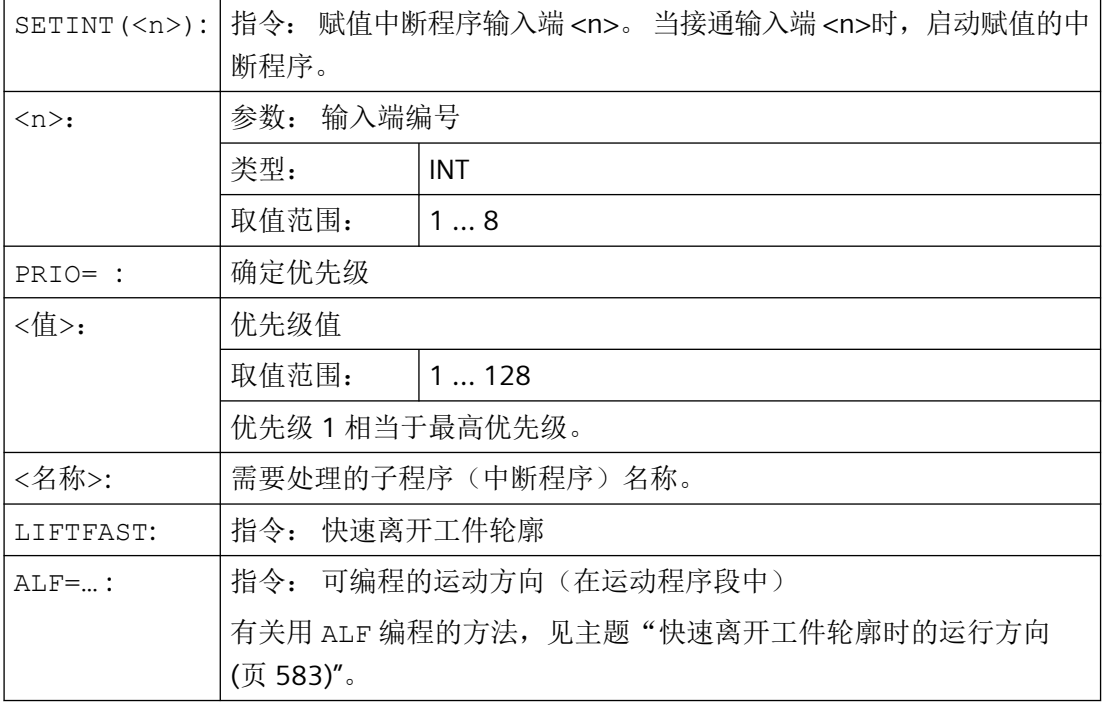

# 边界条件

# 带镜像的有效框架的性能

在确定离开方向时会检测,是否有一个框架带镜像被激活。在这种情况下,刀具沿正切线离开, 左右相间。 在刀具方向的方向分量没有镜像。 通过 MD 设置激活该性能:

MD21202 \$MC\_LIFTFAST\_WITH\_MIRROR = TRUE

*4.3* 中断程序(*ASUP*)

# 示例

折断的刀具自动地被另一个刀具替代。 加工以新的刀具继续进行。

# 主程序:

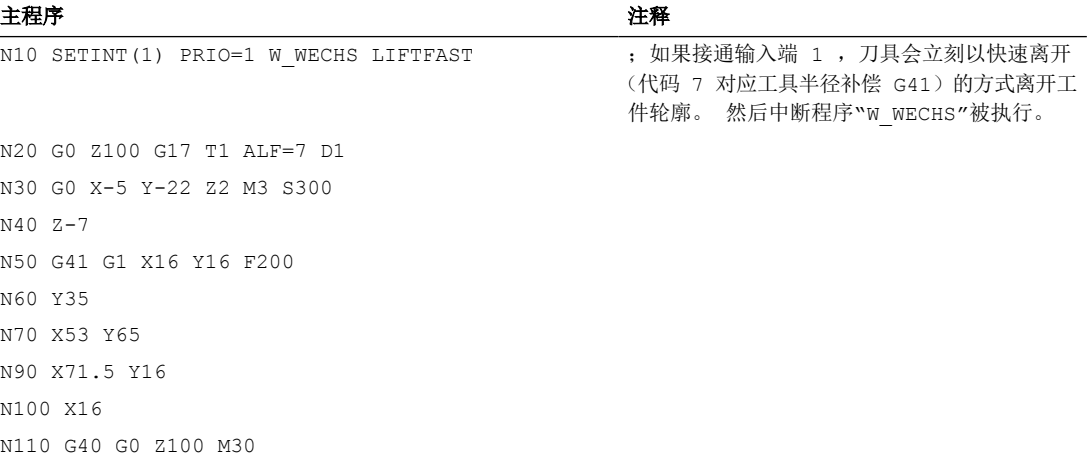

### 子程序:

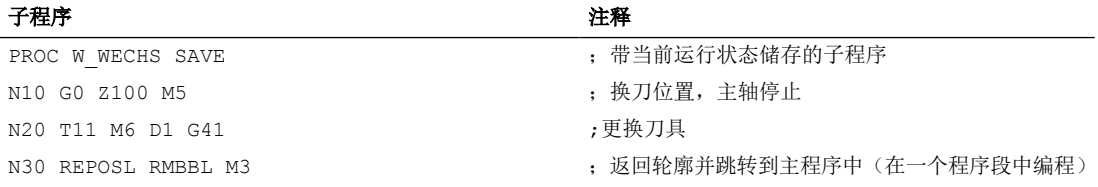

# <span id="page-582-0"></span>**4.3.7** 快速离开工件轮廓时的运行方向

### 后退运行

退回运动的平面由下列 G 代码确定:

- LFTXT 由轨迹切线和刀具方向来确定退回运动的平面(标准设置)。
- LFWP 退回运动的平面是用 G 代码 G17, G18 或 G19 选择的、已激活的工作平面。撤回运动的 方向不由轨道切线决定。由此可以编程一个与轴并行的快速离开。
- LFPOS 使通过 POLFMASK / POLFMLIN 指明的轴回到用 POLF 编程的绝对轴位置。 ALF 在多个轴以及多个线性相关轴上时对退刀方向没有影响。

### 可编程的运行方向(**ALF=…**)

在退回平面中, 用 ALF 以 45 度的不连续步骤对方向进行编程。 可能的运行方向存储在控制系统中,带专门的代码号,并可以在这个代码下调用。 示例:

#### 程序代码

```
N10 SETINT(2) PRIO=1 ABHEB_Z LIFTFAST
ALF=7
```
刀具在启用了 G41 的情况下(从轮廓左侧加工方向)垂直从轮廓上离开。

*4.3* 中断程序(*ASUP*)

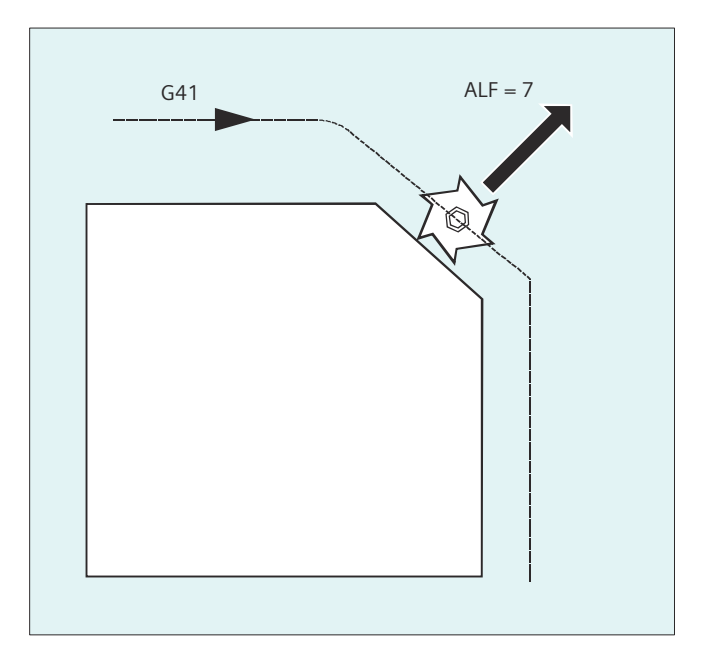

### **LFTXT** 下用于描述运行方向的基准面

工具在编程的轮廓上的切入点有一个平面,它作为带相应代码离开运动的参数说明的基准面。 这个基准面由工具径向轴(进刀方向)和一个矢量组成,这个矢量与这个平面相对并与工具在轮 廓上的切入点的切线垂直。

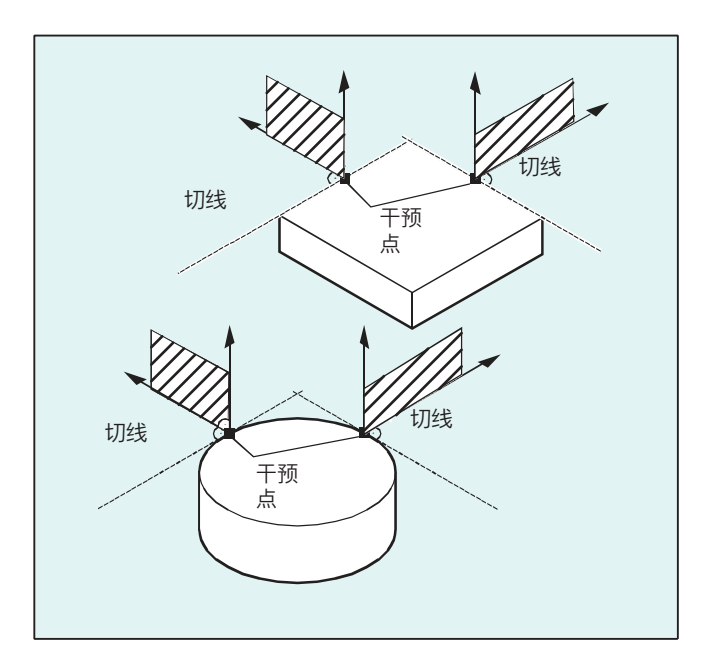

### **LFTXT** 下带运行方向的代码编号

从这个基准面出发您可以在下面的插图里找到带运行方向的代码编号。

*4.3* 中断程序(*ASUP*)

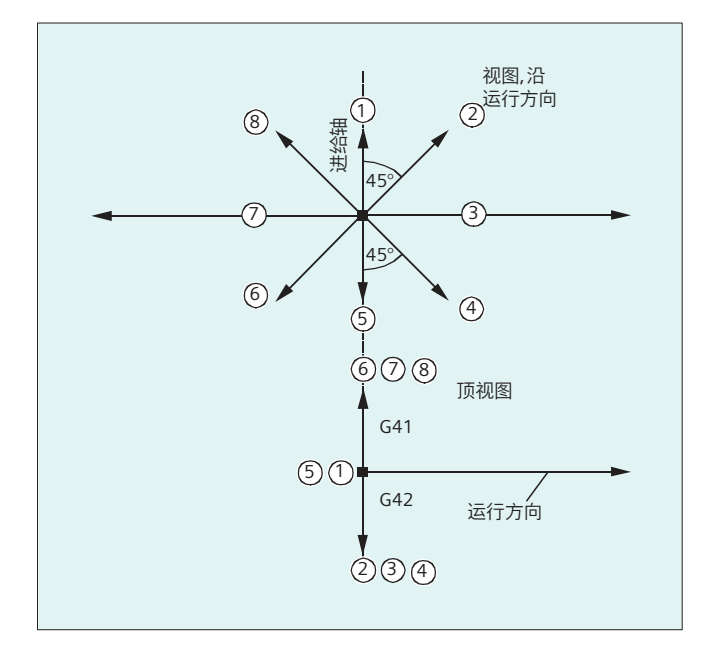

对于 ALF=1, 后退在刀具方向中确定。

用 ALF=0 取消"快速离开"功能。

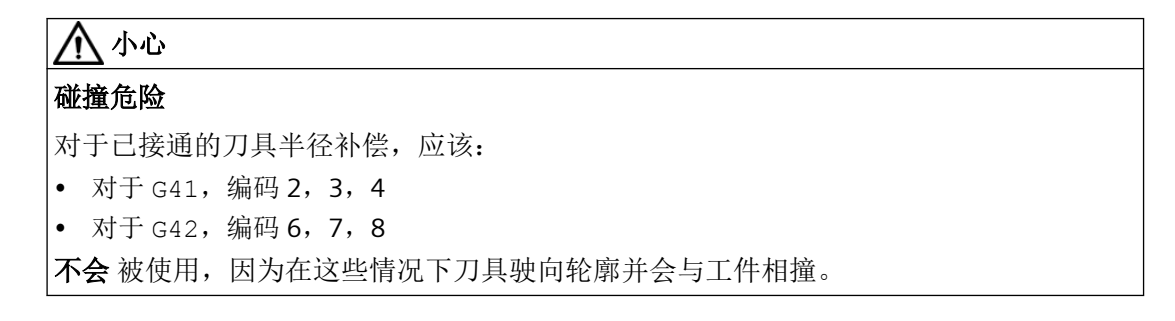

### **LFWP** 下带运行方向的代码编号

使用 LFWP 时, 工作平面中的方向被分配如下:

- G17:X/Y 平面 ALF=1:在 X 方向后退 ALF=3: 在 Y 方向后退
- G18:Z/X 平面 ALF=1:在 Z 方向后退 ALF=3:在 X 方向后退
- G19:Y/Z 平面 ALF=1:在 Y 方向后退 ALF=3:在 Z 方向后退

#### <span id="page-585-0"></span>参见

[螺纹切削时快速返回\(](#page-255-0)LFON,LFOF,DILF,ALF,LFTXT,LFWP,LFPOS,POLF, [POLFMASK](#page-255-0), POLFMLIN) (页 [256\)](#page-255-0)

## **4.3.8** 中断程序下的运动过程

### 没有 **LIFTFAST** 的中断程序

轴在轨迹上运动,直至在停止状态中停止。 接着启动中断程序。

停止状态位置被保存为中断位置,并且在 REPOS 下,用 RMIBL 在中断程序结束时向该位置 逼近。

### 带 **LIFTFAST** 的中断程序

轴运动在轨迹上停止。 同时,LIFTFAST 运动作为叠加运动被执行。 如果轨迹运动 和 LIFTFAST 运动停止, 则启动中断程序。

轮廓上的位置作为中断位置被保存, 在这个位置上开始 LIFTFAST 运动并由此离开轨迹。

带有 LIFTFAST 和 ALF=0 的中断程序与没有 LIFTFAST 的中断程序有一样的特性。

#### 说明

几何轴快速离开工件轮廓时所移动的距离,可以通过机床数据设定。

# **4.4** 文件和程序管理

#### **4.4.1** 程序存储器

#### **4.4.1.1 NCK** 中的程序存储器

文件和程序(例如:主程序和子程序、宏指令定义)将永久保存在程序存储器中(→ 被动 文件系统)。

此外,还有一些文件类型可以临时保存在这里并且在需要时(例如当加工某个特定的工件时) 传送到工作存储器中(例如用于初始化目的)。

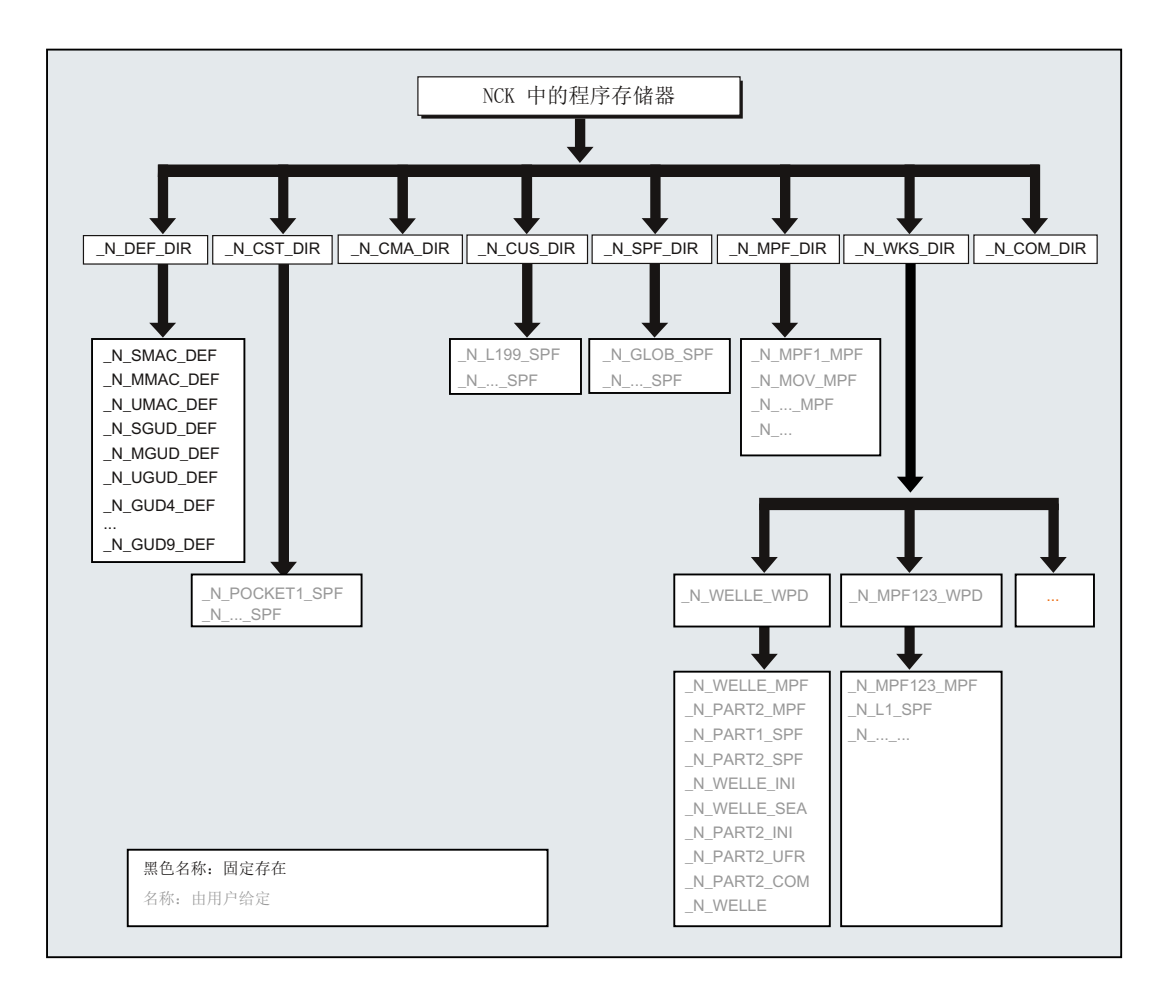

# 标准目录

正常情况下有以下目录:

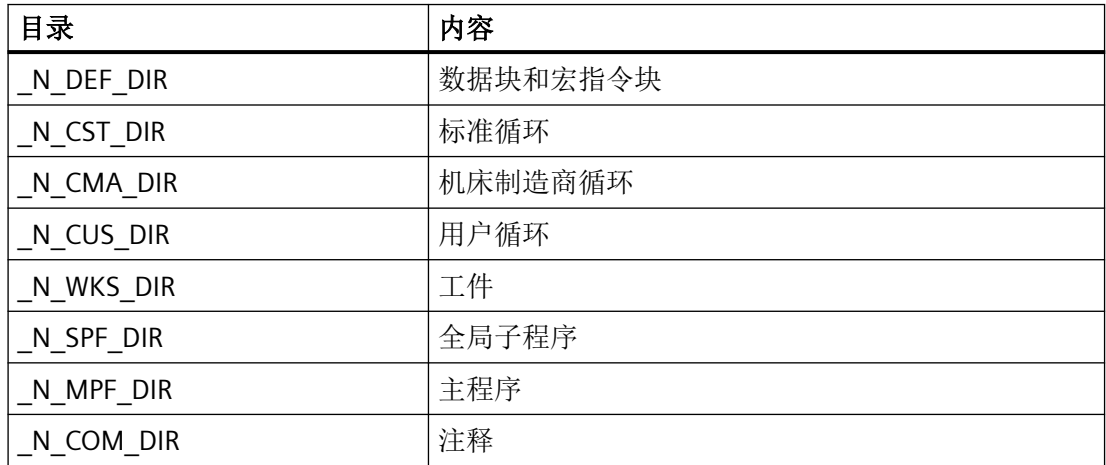

*4.4* 文件和程序管理

# 文件类型

在程序存储器中可以有以下文件类型:

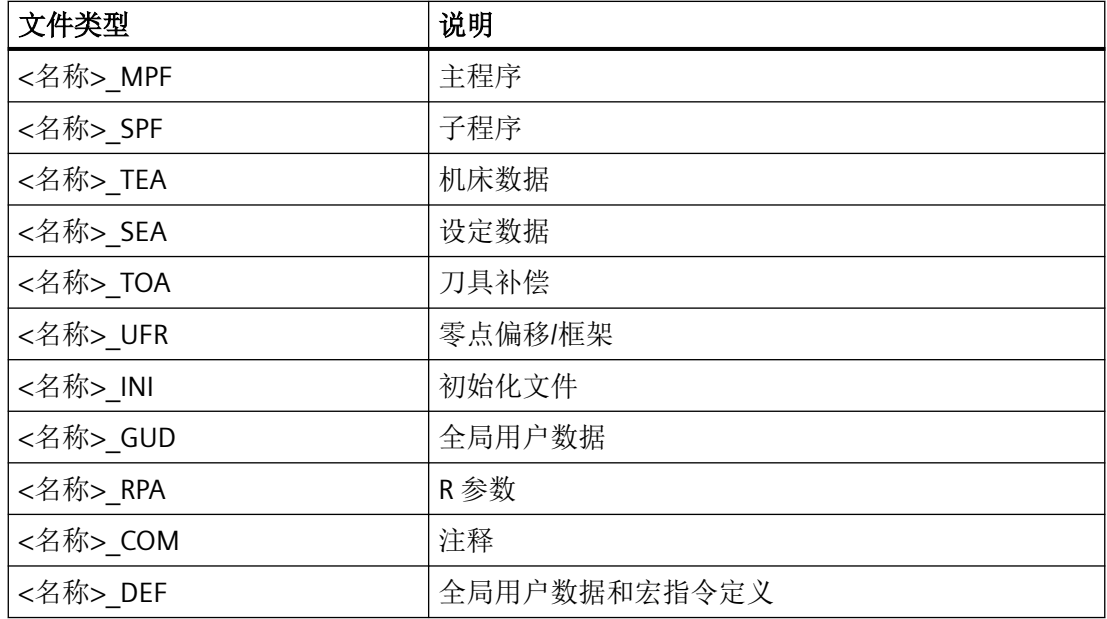

# 工件主目录 **(\_N\_WKS\_DIR)**

工件主目录以默认名称\_N\_WKS\_DIR 建立在程序存储器中。工件主目录包含所有编程工件的 相应工件目录。

# 工件主目录**( ...\_WPD)**

工件目录包含加工工件时所需的所有文件。它可以是主程序,子程序,任意初始化程序和注 释文件。

在选中程序后,第一次零件程序开始时一次性执行初始化程序(根据机床数据 MD11280 \$MN\_WPD\_INI\_MODE)。

### 示例:

工件目录\_N\_WELLE\_WPD, 为工件 WELLE 所建立, 包含有下列文件:

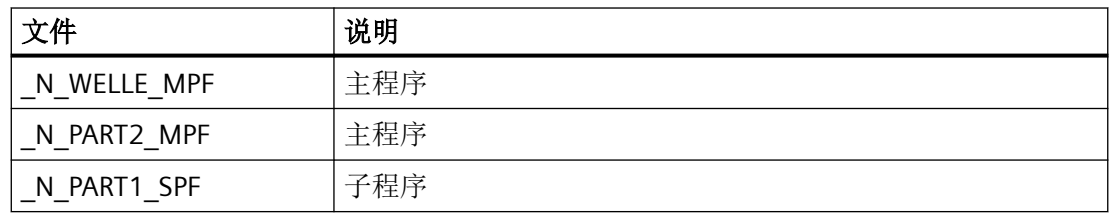

*4.4* 文件和程序管理

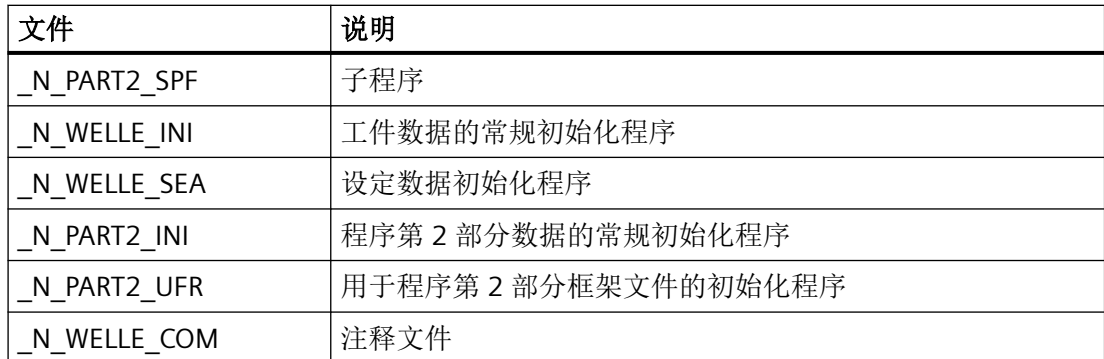

此外也可以在工件目录中保存另一些 NC 不直接用于加工的数据。这些数据除了是 ASCII 文 件外也可以是二进制文件,如:JPG 格式的图片或 PDF 格式的说明。NC 必须能够识别文件 扩展名(文件扩展名在调试时通过 MD17000 \$MN\_EXTENSIONS\_OF\_BIN\_FILES 设置;缺省 文件扩展名为: JPG, GIF, PNG, BMP, PDF, ICO, HTM), 才能将这些数据译为二进制文件。

### 选择用于加工的工件

可以为一个通道中的加工选择一个工件目录。如果在该目录中有一个同名 主程序或者只有 一个唯一的主程序(MPF), 就自动选择该程序来执行。

#### **4.4.1.2** 外部程序存储器

除了 NC 中的被动文件系统,也可以在设备上使用外部程序存储器(例如: 在本地驱动器上 或者在一个网络驱动器上)。

通过"从外部执行"或"EES(从外部存储器执行)"功能可以直接从外部程序存储器执行零 件程序。

更多信息:功能手册之基本功能

#### 全局零件程序存储器 **(GDIR)**

在确定驱动器时,可将其中一个驱动器定义为全局零件程序存储器(GDIR)。

系统会在该驱动器上自动创建 MPF.DIR、SPF.DIR 和 WKS.DIR 目录。这三个目录共同组成 GDIR。

GDIR 只用于 EES 功能。根据驱动器配置, GDIR 或取代 NC 零件程序存储器, 或作为对其的 扩展。GDIR 设置对于 EES 操作并不是必要的。

GDIR 目录和文件可以和在被动文件系统一样,在零件程序中以相同的方式写上地址。这样 就可以将 NC 程序和路径信息从被动文件系统兼容转移到 GDIR。GDIR 的 SPF.DIR 目录保存 在子程序的查找路径中。

<span id="page-589-0"></span>*4.4* 文件和程序管理

# 程序组织

下图说明了外部程序存储器上的程序结构。

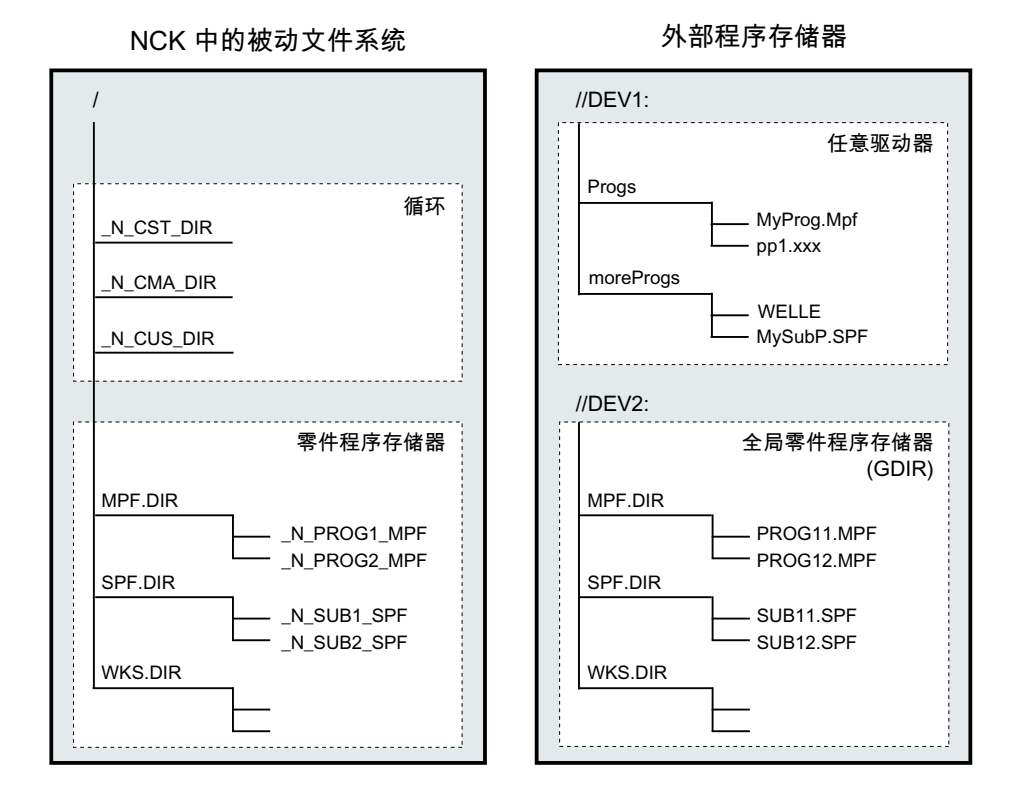

### 不区分大小写的文件系统

#### 说明

为了避免文件地址大小写的问题(参见"程序存储器文件的定址(页 590)"), 必须使用不 区分大小写的文件系统作为外部程序存储器。

### **4.4.1.3** 程序存储器文件的定址

程序存储器中通过一个[文件处理指令](#page-600-0) (页 [601](#page-600-0))(如:WRITE、DELETE、READ、ISFILE、 FILEDATE、FILETIME、FILESIZE、FILESTAT、FILEINFO)响应的文件,通过一个包含文件名 的绝对路径或只是通过文件名单独回参考点。另一种情况是所选程序的路径被用作文件路径。

# **NC/EES** 标识符定址

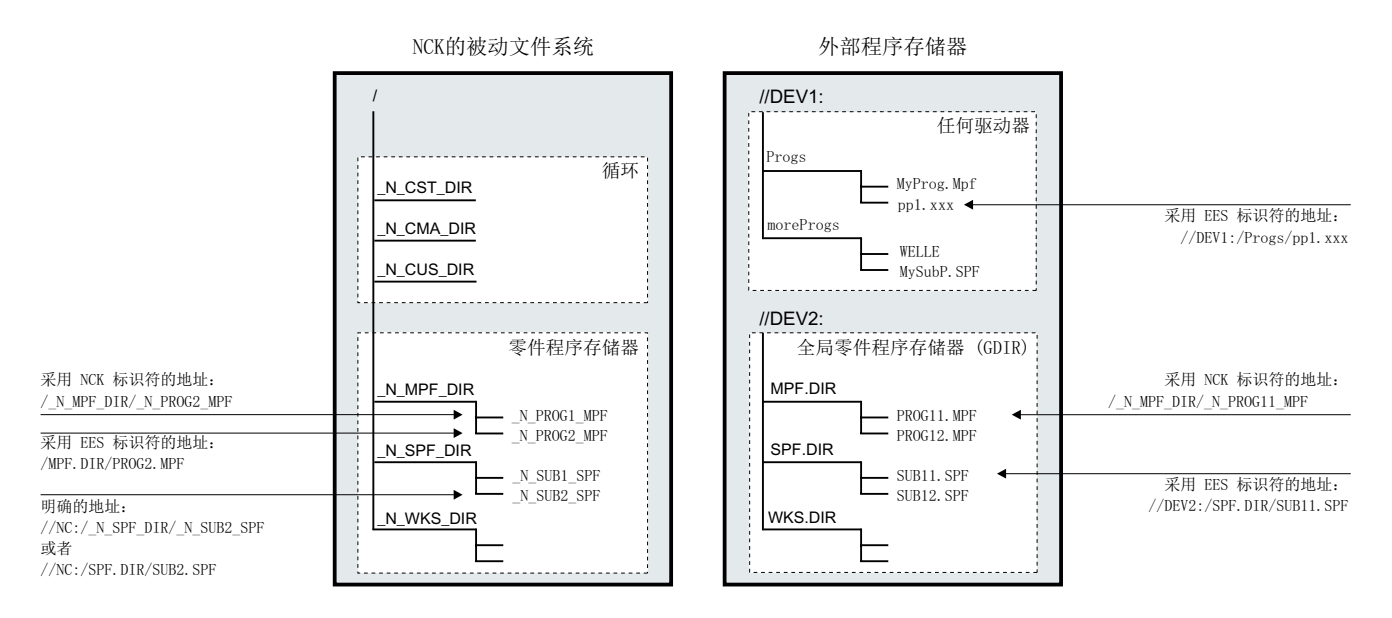

### 被动文件系统文件的定址

被动文件系统文件的定址通常未指定驱动器名称,采用的是 **NC** 标识符(目录和文件名以域 标识符"N"开头,目录/文件扩展名的分隔符为"")。EES 标识符定址也是允许的(无域 标识符"N",目录/文件扩展名的分隔符为".")。

示例:

- NC标识符:"/ N\_SPF\_DIR/\_N\_SUB1\_SPF"
- EES 标识符: "/SPF.DIR/SUB1.SPF"

### 说明

被动文件系统中文件的 EES 标识符定址在内部根据以下规定转换成 NC 标识符:

- 目录和文件名通过域标识符"N"扩展。
- 如果目录或文件名中倒数第四位字符是一个点("."),则转换成下划线(" ")。

通过预定义的驱动器名称 "//NC:" 也可以对被动文件系统进行精确的定址。

示例:

- NC标识符: "//NC:/\_N\_SPF\_DIR/\_N\_SUB1\_SPF"
- EES 标识符: "//NC:/SPF.DIR/SUB1.SPF"

### 外部程序存储器文件的定址

不作为 GDIR 记录的外部程序存储器中的文件,其定址必须以 EES 标识符进行。在定址路径 的开头就必须指定驱动器名称(例如"//DEV1:")。所有在 "/user/sinumerik/hmi/cfg/ logdrive.ini" 中配置的设备名称都是允许的。

示例:

- EES 标识符: "//DEV1:/MyProgDir/pp1.xxx"
- NC 格式:不允许

### 全局零件程序存储器 **(GDIR)** 文件的定址

在对 GDIR 文件进行定址时, 既可以是采用 EES 标识符的路径说明, 也可以是采用 NC 标识 符的路径说明。

示例:

- EES 标识符: "//DEV2:/MPF.DIR/PROG11.MPF"
- NC标识符:"/ N\_MPF\_DIR/\_N\_PROG11\_MPF"

### 说明

GDIR 文件的 NC 标识符定址在内部根据以下规定转换成 EES 标识符:

- 删除目录和文件名中的域标识符"N"。
- 如果目录或文件名中倒数第四位字符是一个下划线("\_"),则转换成一个点(".")。

## 路径说明规定

一个完整的路径说明包括驱动器名称、目录路径和文件名。

#### 驱动器名称

驱动器名称的说明适用以下规定:

- 所有在 "/user/sinumerik/hmi/cfg/logdrive.ini" 中配置的设备名称都是允许的。
- 以字符 "//" 开头,后面至少跟一个字母或一个数字。
- 后面的字符可以是字母、数字、"\_"和空格的任意组合。
- 名称的结尾可以是一个字母或一个数字,后面跟一个字符 ":"。
- 禁止使用其它特殊字符。

### 说明

为被动文件系统预定义了驱动器名称"//NC:"。

示例:

- 外部程序存储器:
	- //Drive1:
	- //Drive\_1:
	- //Drive 1:
	- //A B:
	- $-$  //1 B C 2:

### 目录路径

目录路径的说明适用以下规定:

• 目录路径的开始和末尾以及单个路径部分的分隔符使用"/"。

#### 说明

目录路径中不允许使用双斜杠("//")!

- 目录名:
	- 目录名必须以字母或数字开始。只有在 NC 标识符定址时目录名才能使用域标识符 "\_N\_"开始。
	- 后面的字符可以是字母、数字和 "\_" 的任意组合。

说明

外部程序存储器也允许在目录名中使用空格。但如果外部程序存储器设置为全球零件 程序存储器(GDIR),则不适用。

- 禁止使用其它特殊字符。
- 目录扩展:
	- 目录扩展必须由三个字母/数字组成。
	- 使用""(NC 标识符)或"."(EES 标识符)与目录名称分隔开来。

#### 说明

在被动文件系统中只有目录扩展 DIR 和 WPD。

示例:

- 被动文件系统或 GDIR:
	- NC标识符: N WKS DIR/ N MYNCPROGS WPD/...
	- EES 标识符:WKS.DIR/MYPROGS.WPD/...
- 外部程序存储器:
	- /abc
	- /ab\_c.def
	- /ab c1.def
	- /a b c .d11
	- /abc.def/ghi.klm

### 文件名

文件名须遵循以下规定:

- 只有在 NC 标识符定址时文件名才能使用域标识符"N "开始。
- 接下来的两个字符应该是两个字母或是下划线加一个字母。

### 说明

当满足该条件时,才能够仅仅通过输入程序名称将一个 NC 程序作为子程序从其他程序中 进行调用。反之,如果程序名称使用数字开头,那么子程序调用就只能通过 CALL 指令进 行。

- 后面的字符可以是字母、数字和 "\_" 的任意组合。
- 文件扩展名:
	- 文件扩展名必须由三个字母/数字组成。

### 说明

被动文件系统中允许的文件扩展名请参见"NCK [中的程序存储器](#page-585-0) (页 [586\)](#page-585-0)"。

- 使用""(NC 标识符)或"."(EES 标识符)与文件名分隔开来。

示例:

- 被动文件系统或 GDIR:
	- NC 标识符: N SUB1 SPF
	- EES 标识符: SUB1.SPF
- 外部程序存储器:
	- 部分 1
	- $-$  \_Teil1
	- Teil\_1.spf
	- Teil1.mpf

### **DIN** 子程序名称

DIN 子程序名称须遵循以下规定:

- 第一个字符必须是字母 "L"。
- 后面的字符是数字(至少要有一个数字)。
- 文件扩展名:
	- 文件扩展名必须由三个字母组成。
	- 使用""(NC 标识符)或"."(EES 标识符)与文件名分隔开来。

示例:

- L123
- L1 SPF (NC 标识符) 或 L1.SPF (EES 标识符)

#### 最大路径长度

驱动器名称和目录路径说明最大不超过 128 字节,文件名的长度最长不得超过 31 字节。整 个路径的最大长度为 159 字节。

### **4.4.1.4** 子程序调用时的查找路径

在进行无路径说明的子程序调用时,绝对路径是通过默认查找路径确定的。

*4.4* 文件和程序管理

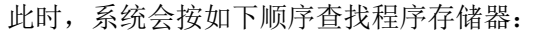

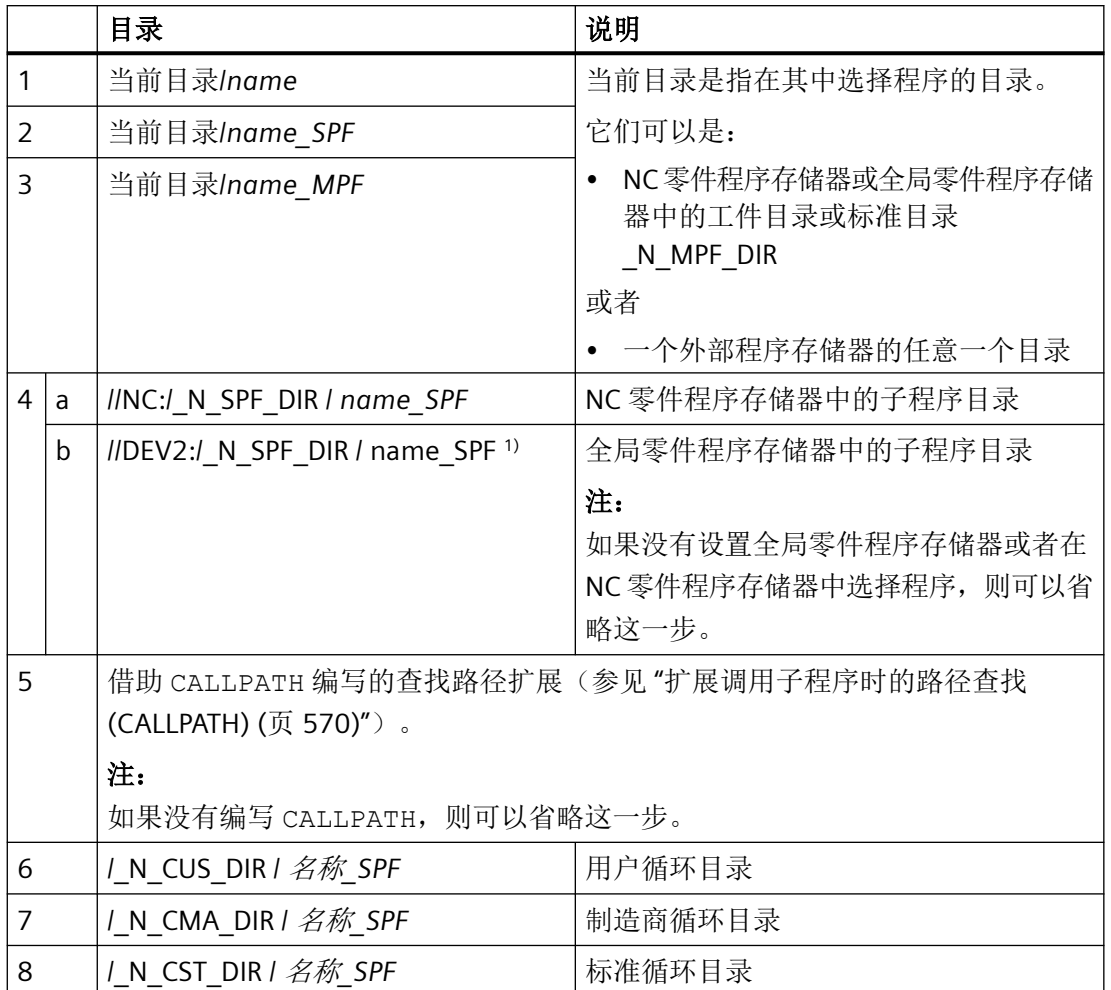

1) 例如 //DEV2:" 用于设置了全局零件程序存储器的驱动器。

查找须遵循以下规定:

- 查找路径会贯穿每个子程序调用,即:与上级程序的位置无关。
- 根据目录采用不同的文件类型。
- 原则上,系统不会在一个目录的子目录或次级目录中查找。

# **4.4.1.5** 查询路径和文件名

以下在零件程序中可读的系统变量可用于查询 NC 程序的路径和文件名:

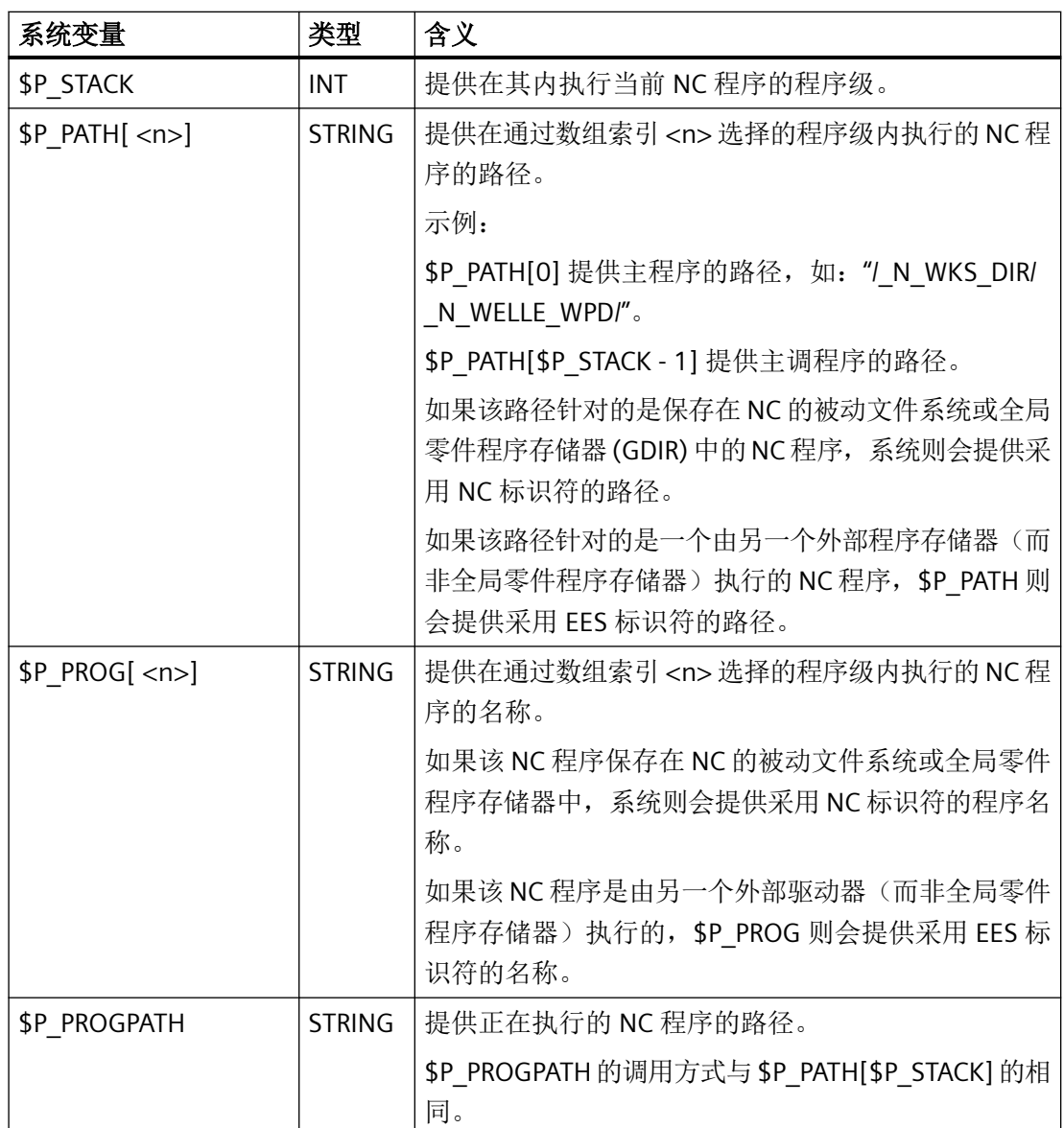

*4.4* 文件和程序管理

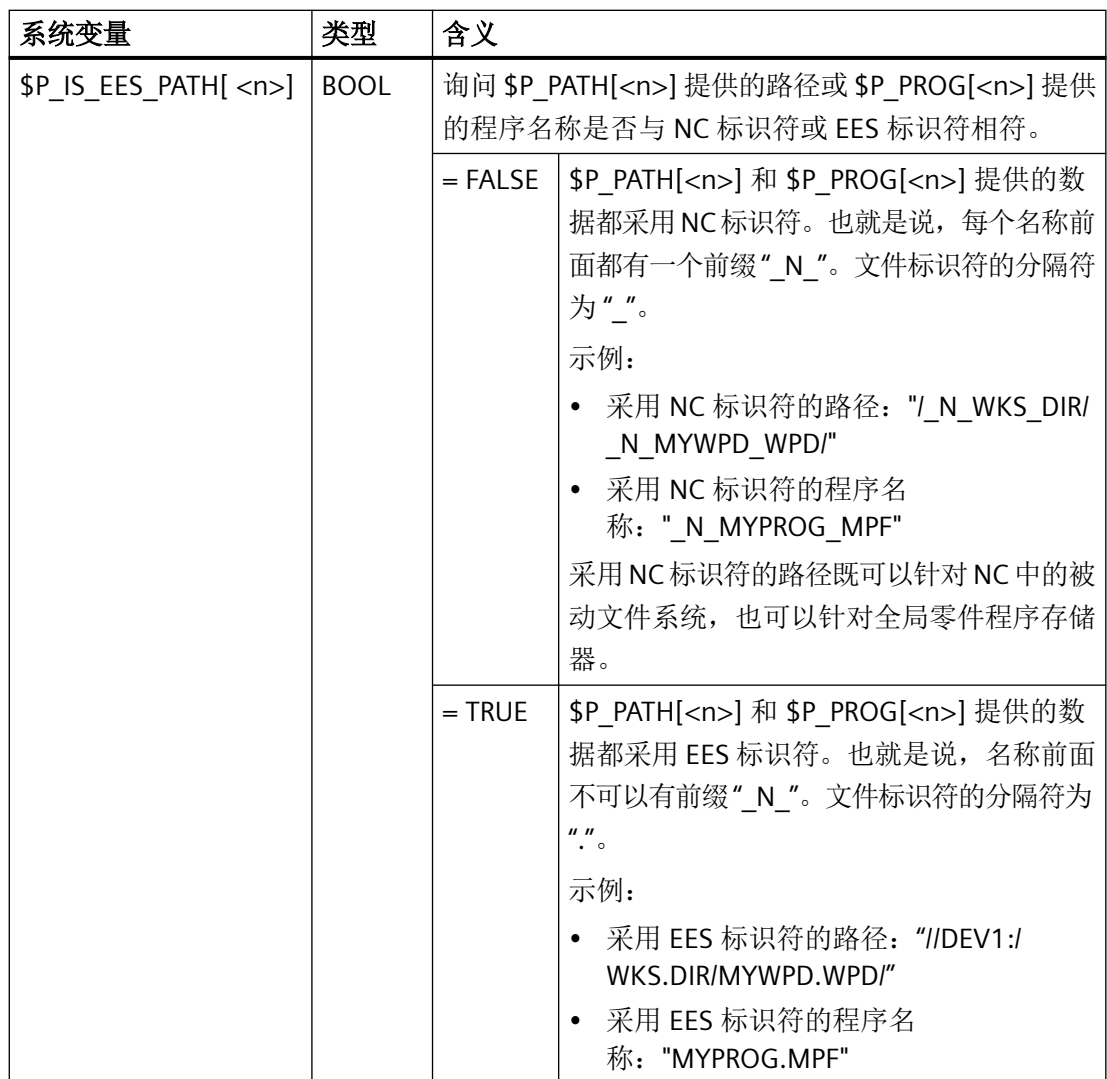

<n>: 索引 <n> 定义的是从其中读取路径信息的程序级(值域: 0 ... 17)

### 说明

在 EES 模式中,除全局零件程序存储器 (GDIR) 外,系统变量 \$P\_PROG、\$P\_PATH 和 \$P\_PROGPATH 提供的都是采用 EES 标识符的路径名称。因此, 必须对 EES 模式中用于分析 和进一步处理这些路径名称的用户程序进行扩展,使其也能处理采用 EES 标识符的路径名称。

# **4.4.2** 工作存储器 **(CHANDATA, COMPLETE, INITIAL)**

# 功能

工作存储器包含当前的系统数据和用户数据,控制系统以此数据运行(有源文件系统),例 如

- 激活的机床数据
- 刀具补偿数据
- 零点偏移
- $\bullet$  ...

# 初始化程序

这里讨论工作存储器数据可以预置(初始化)时如何编程。可以使用以下的文件类型:

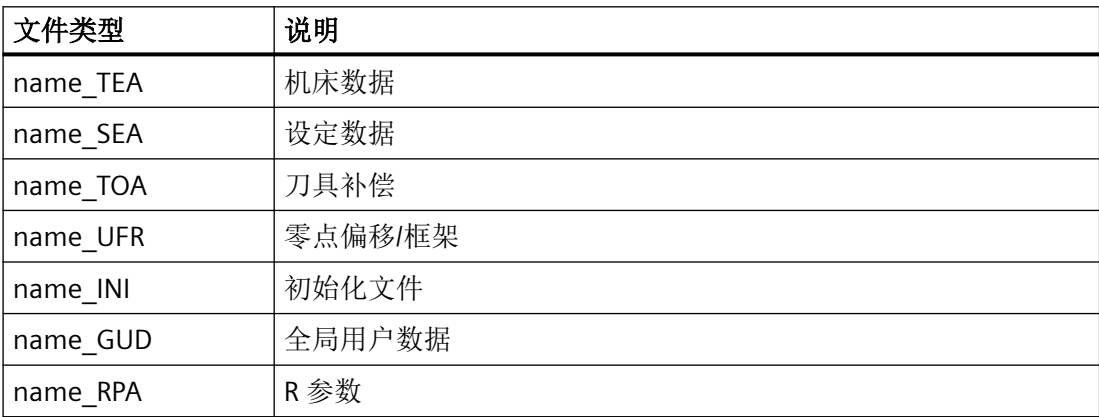

### 数据区

数据可以划分为不同的区。例如,某个控制系统可以具有多个通道,通常也可拥有多个轴。 有:

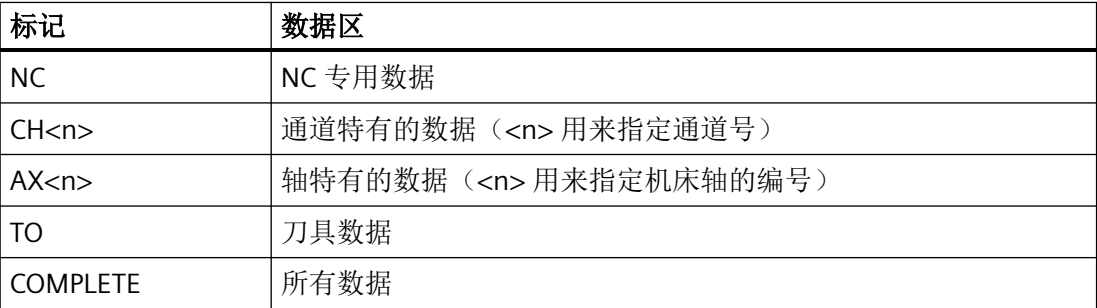

### 在外部计算机上生成初始化程序

利用数据区标志和数据类型标志,可以确定数据保护时视作数组的数据区:

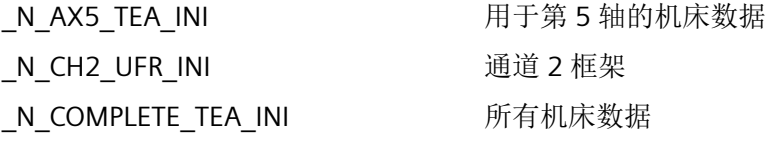

在系统开机调试之后在工作存储器中有一个数据组,它保证控制系统正常运行。

### 多通道控制系统的工作步骤 **(CHANDATA)**

用于多个通道的 CHANDATA (<通道号>) 仅在文件 N\_INITIAL\_INI 中允许。这是调试文件, 用 来初始化控制系统的所有数据。

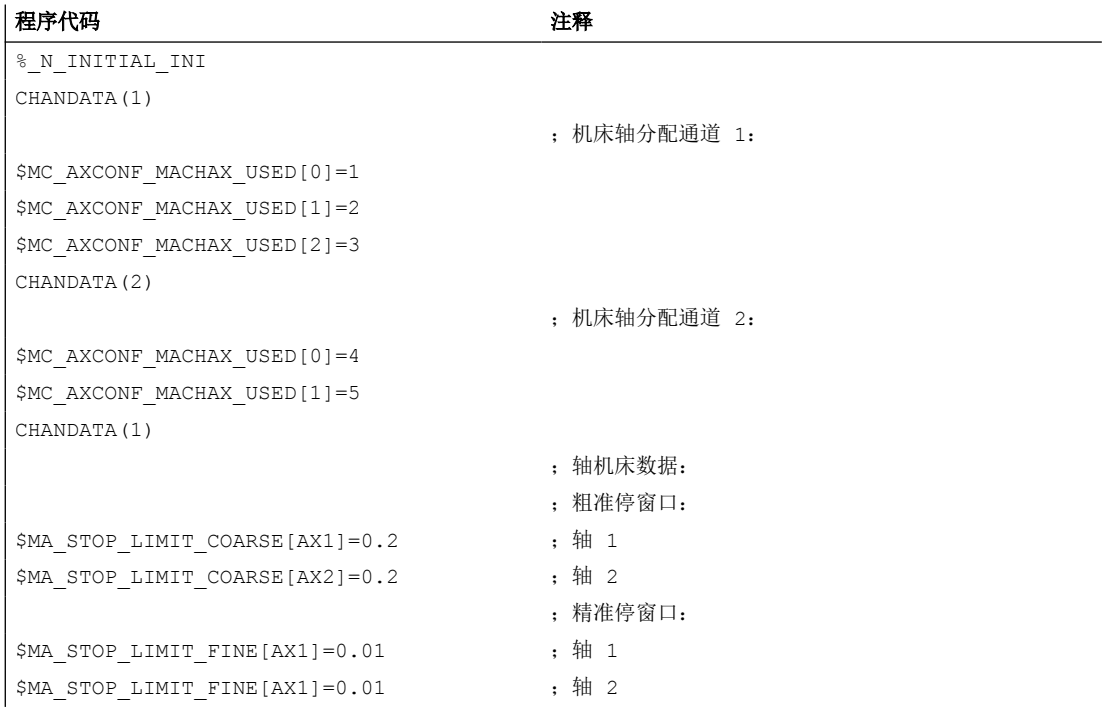

#### 注意

### **CHANDATA-**语句

在零件程序中,只可以将 CHANDATA 指令设置给执行 NC 程序的通道。也就是说,可以将 该语句用来防止 NC 程序在非配置的通道上执行。 在故障时停止程序执行。

### <span id="page-600-0"></span>说明

在工作表中的 INI 文件不含 CHANDATA 指令。

### 保存初始化程序 **(COMPLETE, INITIAL)**

工作存储器的文件可以保护到一个外部 PC 中,并可以从那儿再次读入。

- 使用 COMPLETE 备份文件。
- 使用 INITIAL 通过所有范围生成一个 INI(\_N\_INITIAL\_INI) 文件。

### 读入初始化程序

# 注意

# 数据丢失

如果读入名称"INITIAL\_INI"的文件,则对所有文件中未提供的数据用标准数据进行初始化。 只有机床数据除外。也提供设置数据,刀具数据,**NPV, GUD** 值**, ...**与标准数据(一般情况下 "零")。

为了读入单独的机床数据, 例如适用于文件 COMPLETE TEA INI。在该文件中控制系统仅等 待机床数据。为此在这种情况下其他数据范围保持不变。

### 加载初始化程序

如果 INI 程序仅使用一个通道的数据,则它也可以作为零件程序选择并调用。因此也就可以 初始化程序控制的文件。

# **4.5** 文件处理

# **4.5.1** 写入文件(**WRITE**)

通过 WRITE 指令,可以把 NC 程序中的程序段/数据读写到被动文件系统中或位于一个外部 程序存储器上的文件(记录文件)的结尾。正在处理的程序也可以执行该指令。指定为目标 目录的程序存储器中如果不存在要描述的文件,就会重新创建。

# 前提条件

# 保护等级

当前所设置的保护级别必须等于或者大于文件的 WRITE 权限。否则系统会拒绝访问并且显 示出错提示(出错变量的返回值 = 13)。

#### 访问 **EES** 驱动器

驱动器上的外部程序存储器, 在其调试过程中设置了使用"外部存储器 (EES) 执行"功能时, 只有设置了使用该功能的许可证选项时,才能通过文件处理命令进行处理。

# 句法

DEF INT <Error> ... WRITE(<Error>,"<FileName>"/"<ExtG>","<Set/Data>")

# 含义

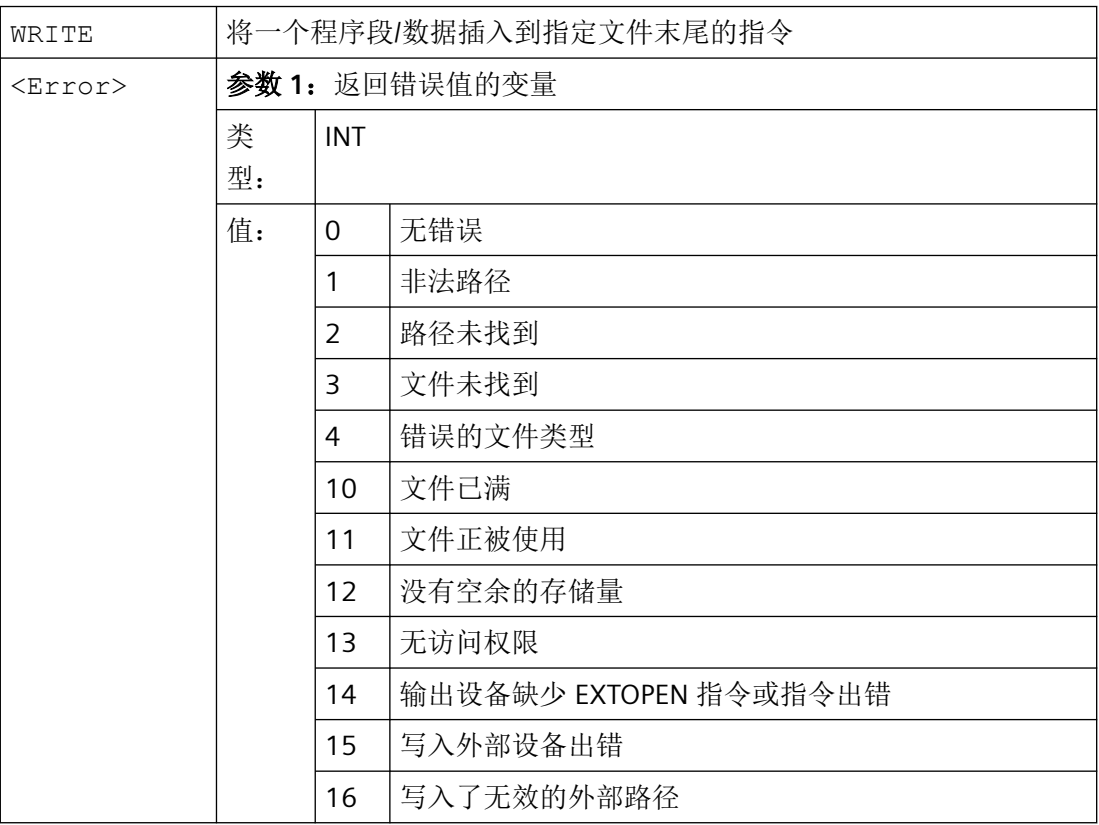

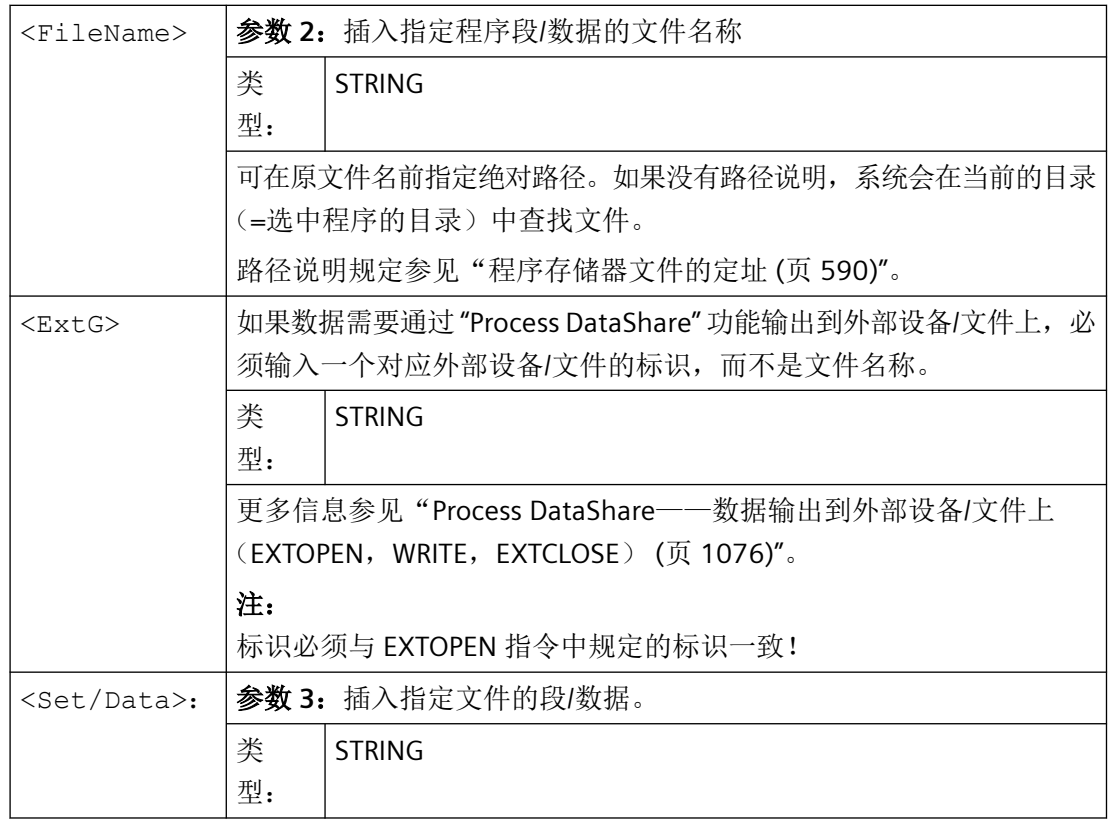

### 说明

当数据写入被动文件系统或外部程序存储器时,WRITE 指令会在输出字符串的结尾处插入一 个 "LF" 字符(LINE FEED = 换行)。

但该方法不适用于通过 "Process DataShare" 功能将数据输出到一个外部设备/文件上。如果 需要"LF"一同输出,必须在输出字符串中明确指定。

→ 参见示例 3: 包含/不包含"LF"!

### 边界条件

### 最大文件大小**(→** 机床制造商**!)**

被动文件系统中允许的最大记录文件在以下机床数据中定义:

#### MD11420 \$MN\_LEN\_PROTOCOL\_FILE

文件大小的上限适用于所有被动文件系统中通过 WRITE 指令创建的文件。一旦超出该限制, 系统就会输出出错信息,并不再保存程序段或数据。如果存储器够用,就可以新建一个文件。

# 示例

## 示例 **1**:**WRITE** 指令,将数据写入被动文件系统,无绝对路径

```
程序代码 いっきょう しょうしょう こうしょう たいこう 注释
```
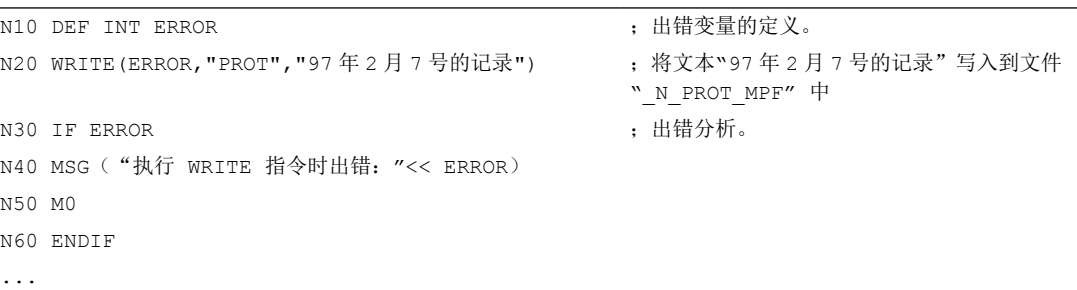

# 示例 **2**:**WRITE** 指令,将数据写入被动文件系统,有绝对路径

#### 程序代码

```
...
WRITE(ERROR,"/_N_WKS_DIR/_N_PROT_WPD/_N_PROT_MPF","97 年 2 月 7 号的记录")
...
```
### 示例 **3**:自动生成的**/**精确编程的**"LF"**

a,将数据写入被动文件系统,有自动生成的"LF"

```
程序代码
...
```

```
N110 DEF INT ERROR
N120 WRITE (ERROR, "/ N_MPF_DIR/_N_MYPROTFILE_MPF", "MY_STRING")
N130 WRITE(ERROR,"/_N_MPF_DIR/_N_MYPROTFILE_MPF","MY_STRING")
N140 M30
```
输出结果:

MY\_STRING

MY\_STRING

b,将数据写入外部文件,无自动生成的"LF"

#### 程序代码

```
...
N200 DEF STRING[30] DEV_1
```
#### 程序代码

```
N210 DEF INT ERROR
N220 DEV 1="LOCAL DRIVE/myprotfile.mpf"
N230 EXTOPEN(ERROR, DEV 1)
N240 WRITE (ERROR, DEV 1, "MY STRING")
N250 WRITE (ERROR, DEV 1, "MY STRING")
N260 EXTCLOSE(ERROR,DEV_1)
N270 M30
```
输出结果:

MY\_STRINGMY\_STRING

c,将数据写入外部文件,有精确编程的"LF" 按照如下编程,就可以得到和"a,"一样的结果:

#### 程序代码

```
...
N200 DEF STRING[30] DEV_1
N210 DEF INT ERROR
N220 DEV 1="LOCAL DRIVE/myprotfile.mpf"
N230 EXTOPEN(ERROR,DEV_1)
N240 WRITE(ERROR,DEV_1,"MY_STRING'H0A'")
N250 WRITE(ERROR,DEV_1,"MY_STRING'H0A'")
N260 EXTCLOSE(ERROR,DEV_1)
N270 M30
```
输出结果:

MY\_STRING

**MY\_STRING** 

# **4.5.2** 删除文件(**DELETE**)

用 DELETE 命令可以删除所有的文件,无论它是否通过 WRITE 命令产生。通过更高存取级别 产生的文件也可以用 DELETE 删除。

### 前提条件

### 访问 **EES** 驱动器

驱动器上的外部程序存储器,在其调试过程中设置了使用"外部存储器 (EES) 执行"功能时, 只有设置了使用该功能的许可证选项时,才能通过文件处理命令进行处理。

*4.5* 文件处理

# 句法

DEF INT <Error> DELETE(<Error>,"<FileName>")

# 含义

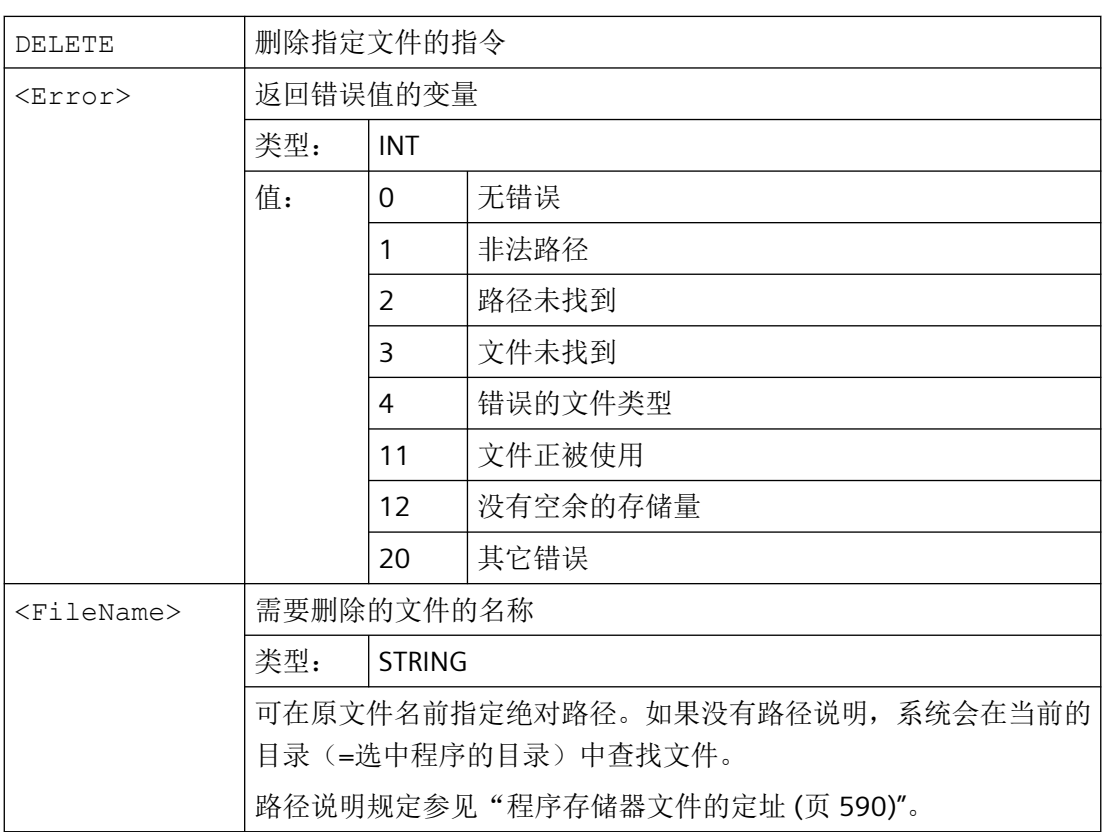

# 示例

### 程序代码 いっきょう しょうかん こうしょう たいこうしょう きょうかん 注

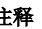

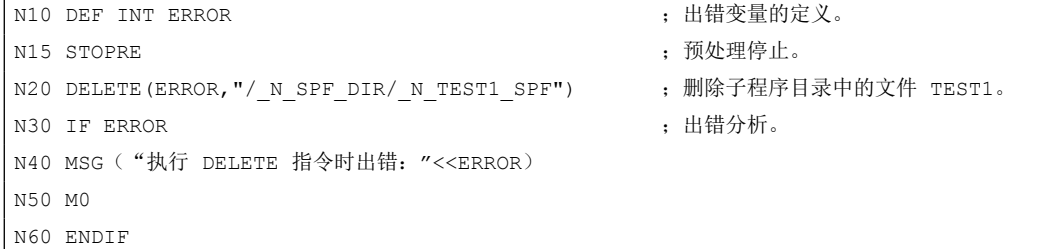

# **4.5.3** 读取文件中的行(**READ**)

READ-指令用来在指定文件中读取一个或者多个行,并且将所读取的信息保存在一个 STRING 型字段中。每个读入的文件行都占用数组中的一个数组元素。

# 前提条件

### 保护等级

当前所设置的保护级别必须等于或者大于文件的 READ 权限。否则系统会拒绝访问并且显示 出错提示(出错变量的返回值 = 13)。

### 访问 **EES** 驱动器

驱动器上的外部程序存储器, 在其调试过程中设置了使用"外部存储器 (EES) 执行"功能时, 只有设置了使用该功能的许可证选项时,才能通过文件处理命令进行处理。

### 句法

```
DEF INT <Error>
DEF STRING[<StringLength>] <Result>[<n>,<m>]
READ(<Error>,"<FileName>",<StartLine>,<NumLines>,<Result>)
```
# 含义

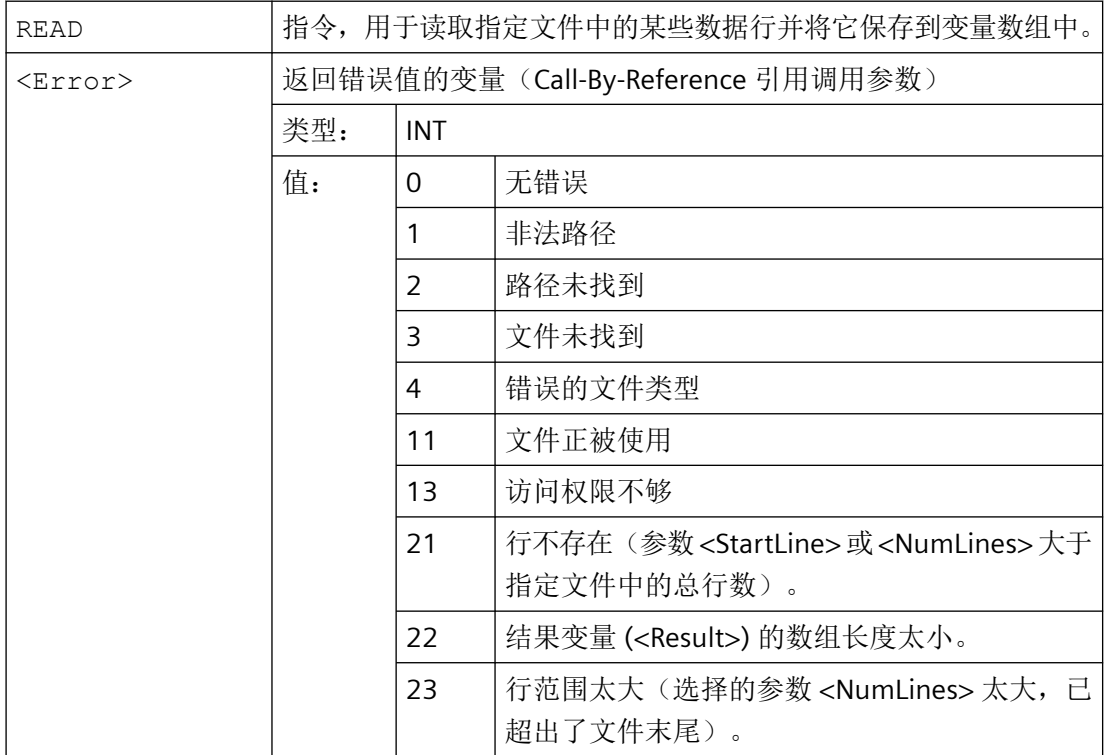

*4.5* 文件处理

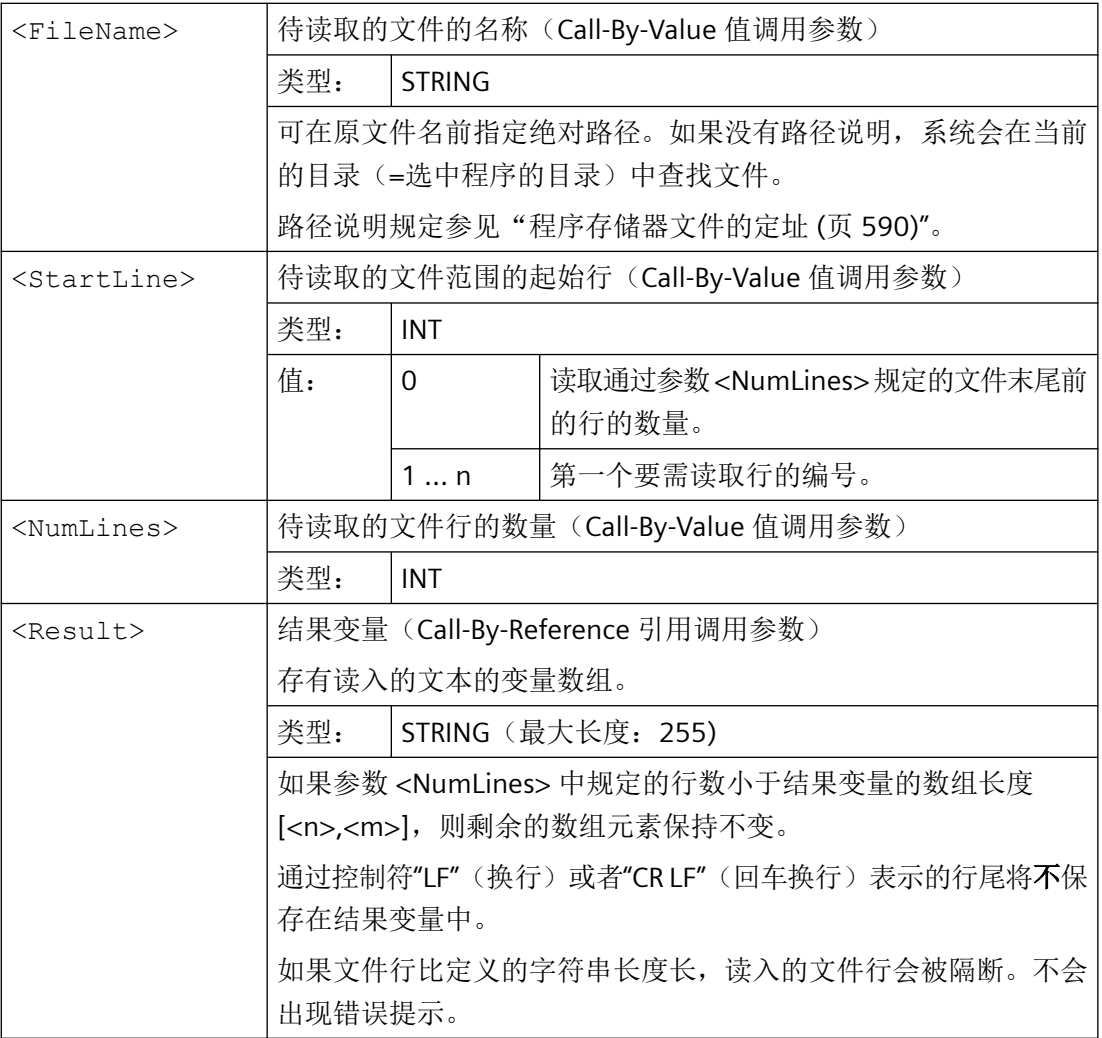

# 说明

二进制文件不能被读入。系统会输出错误提示"错误的文件类型"(出错变量的返回值 = 4)。以下的文件类型不可读:\_BIN、\_EXE、\_OBJ、\_LIB、\_BOT、\_TRC、\_ACC、\_CYC、  $NCK$ 

示例

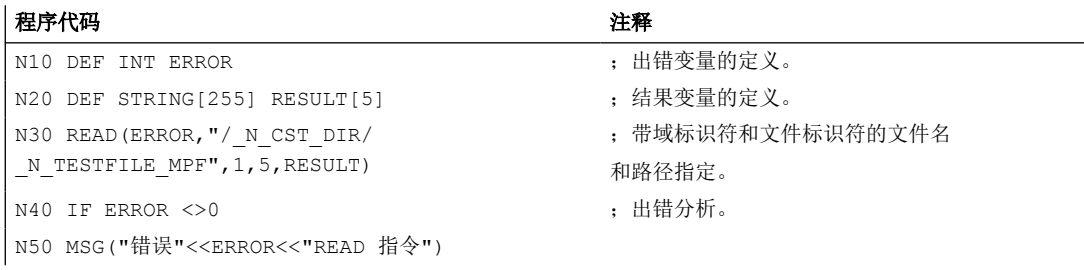

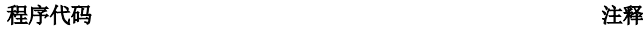

N60 M0 N70 ENDIF

...

# **4.5.4** 检查文件的存在性**(ISFILE)**

借助 ISFILE 指令可检查文件是否位于程序存储器中。

# 前提条件

# 访问 **EES** 驱动器

驱动器上的外部程序存储器, 在其调试过程中设置了使用"外部存储器 (EES) 执行"功能时, 只有设置了使用该功能的许可证选项时,才能通过文件处理命令进行处理。

### 句法

<Result>=ISFILE("<FileName>")

# 含义

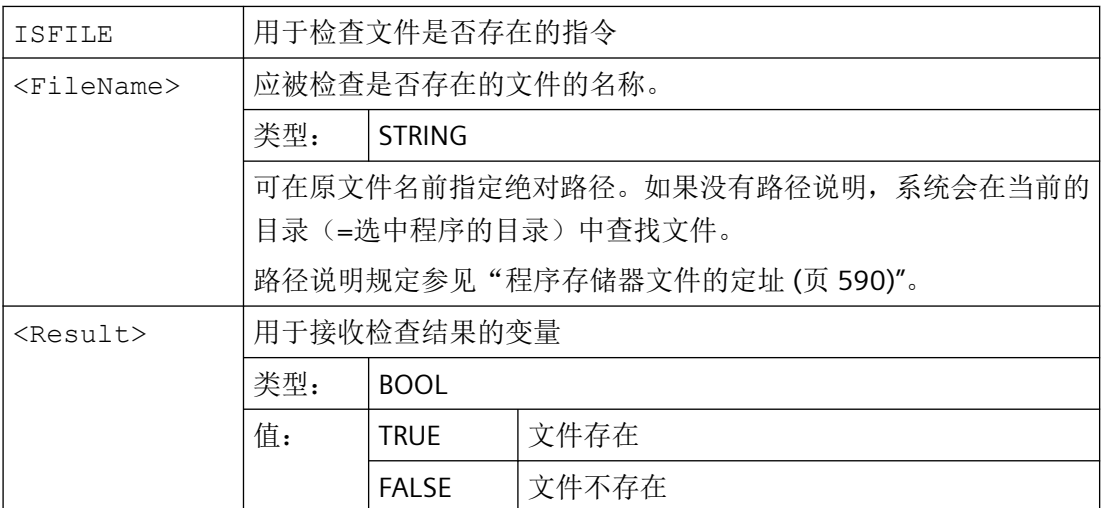

# 示例

示例 **1**

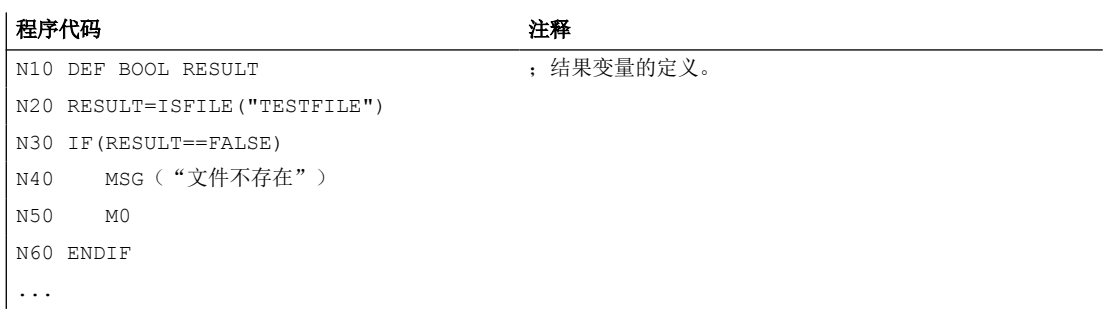

### 示例 **2**

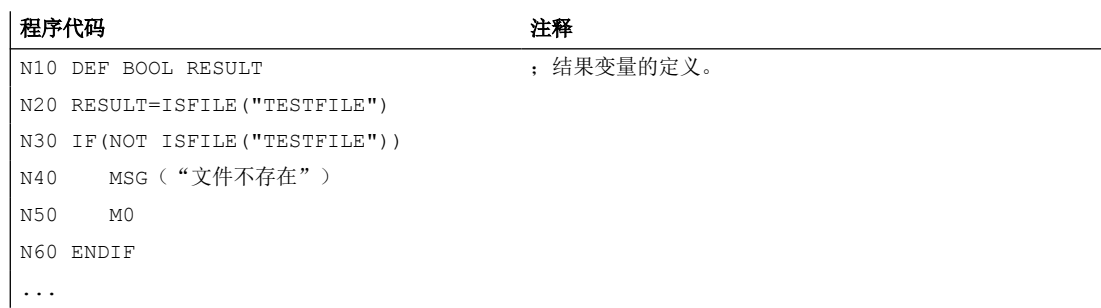

# **4.5.5** 读取文件信息**(FILEDATE, FILETIME, FILESIZE, FILESTAT, FILEINFO)**

借助指令 FILEDATE、FILETIME、FILESIZE、FILESTAT 和 FILEINFO 可以读取特定文件的信息, 如:上次读访问时的日期/时间、当前文件大小、文件状态或信息总和。

# 前提条件

### 保护等级

当前所设置的保护级别必须等于或者大于上一级目录的 Show(显示)权限。否则系统会拒 绝访问并且显示出错提示(出错变量的返回值 = 13)。

### 访问 **EES** 驱动器

驱动器上的外部程序存储器, 在其调试过程中设置了使用"外部存储器 (EES) 执行"功能时, 只有设置了使用该功能的许可证选项时,才能通过文件处理命令进行处理。

# 句法

FILEx(<Error>,"<FileName>",<Result>)

*4.5* 文件处理

含义

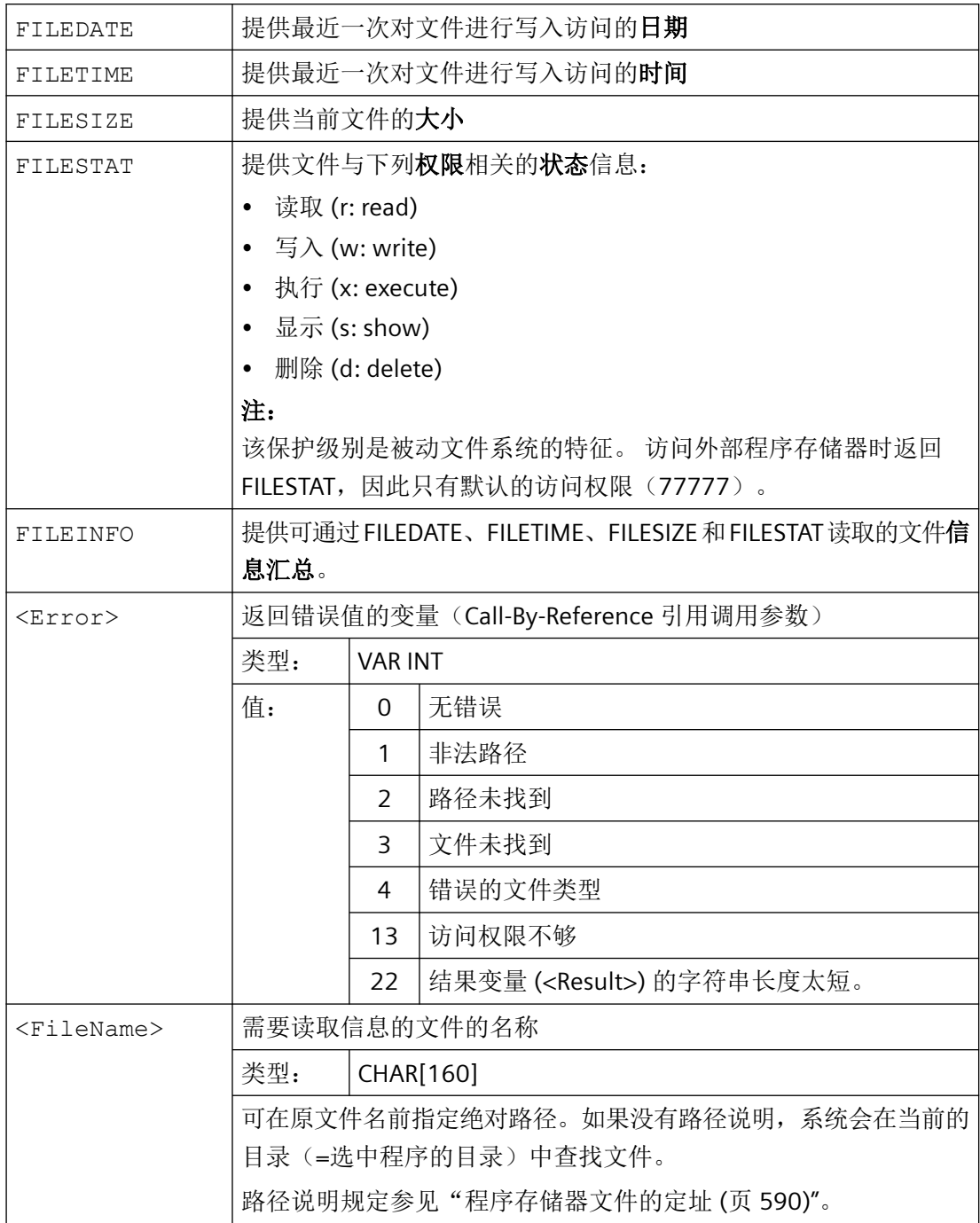

*4.5* 文件处理

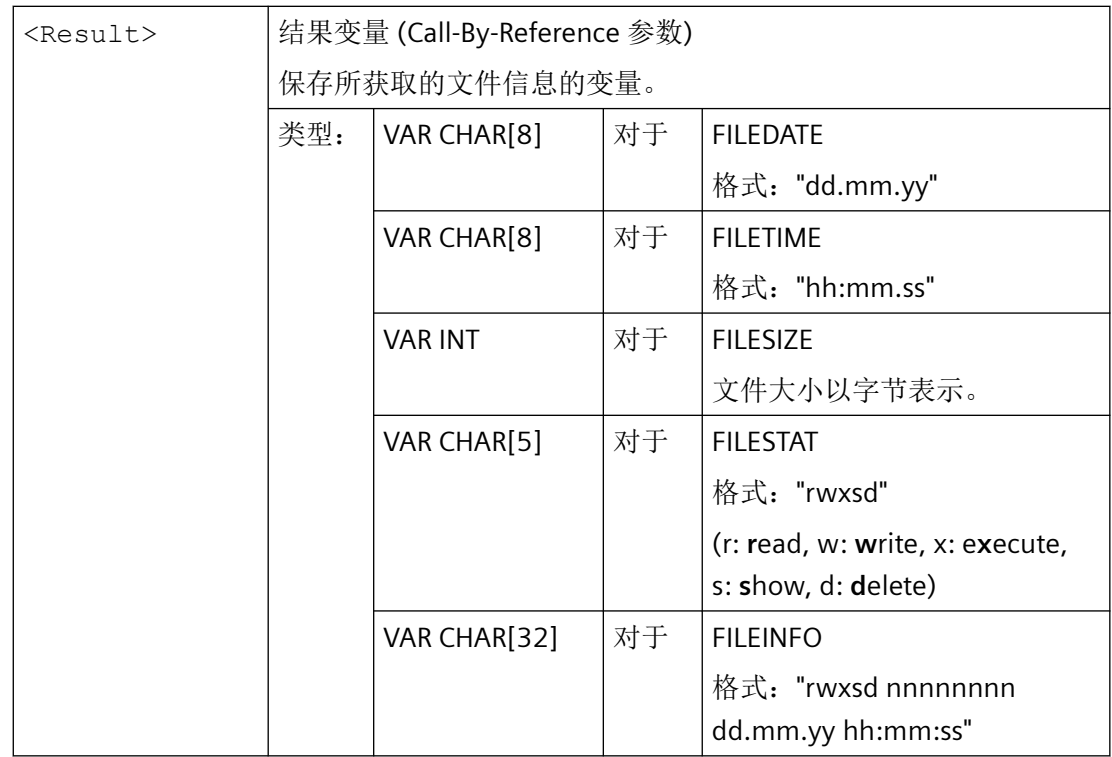

示例

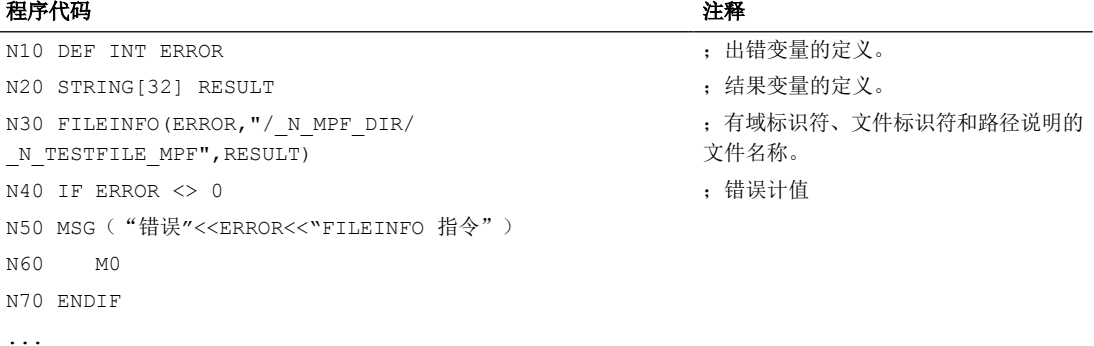

在本示例中,结果变量 RESULT 会提供以下结果:

"77777 12345678 26.05.00 13:51:30"
# **4.6** 保护区

## **4.6.1** 定义保护区 **(CPROTDEF**、**NPROTDEF)**

防止机床部件碰撞的保护区分别在零件程序的程序块中定义。其中包含以下元素:

- 1. 确定工作平面 定义保护区前须选择保护区轮廓描述的工作平面。
- 2. 定义开始指令 根据 NC 指令,创建一个通道专用或机床专用保护区。
- 3. 保护区轮廓描述 保护区的轮廓是借助运行动作来描述的。这些运行动作不会被执行,与之前的或后续的几何 尺寸描述也没有任何关系。它们只用于定义保护区。
- 4. 定义结束指令

### 句法

```
DEF INT <Var>
G17/G18/G19
CPROTDEF/NPROTDEF(<n>,<t>,<AppLim>,<AppPlus>,<AppMinus>)
G0/G1/...X/Y/Z...
...
EXECUTE(<Var>)
```
含义

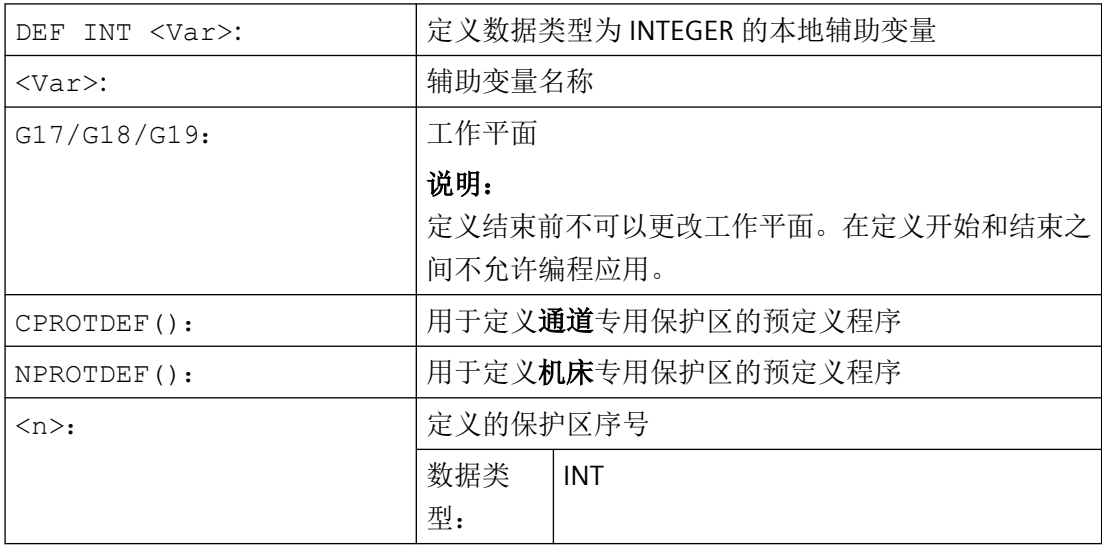

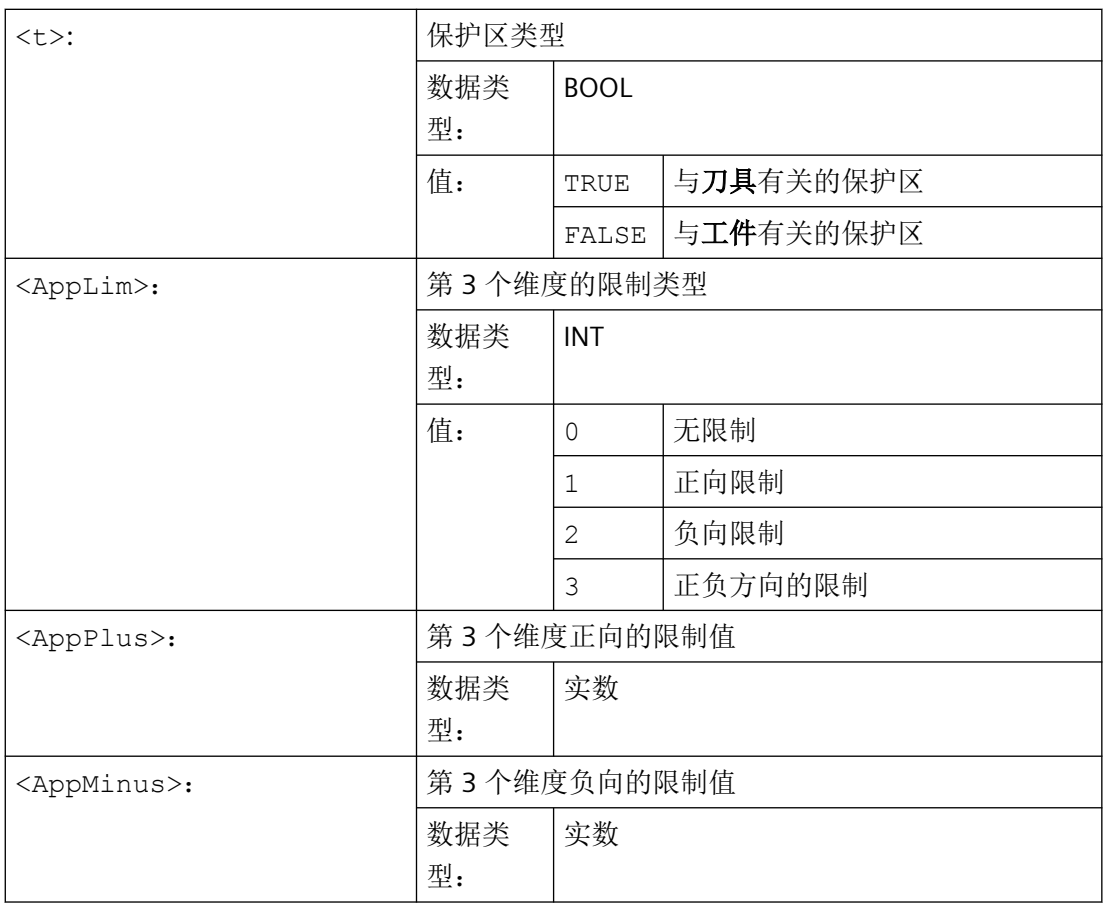

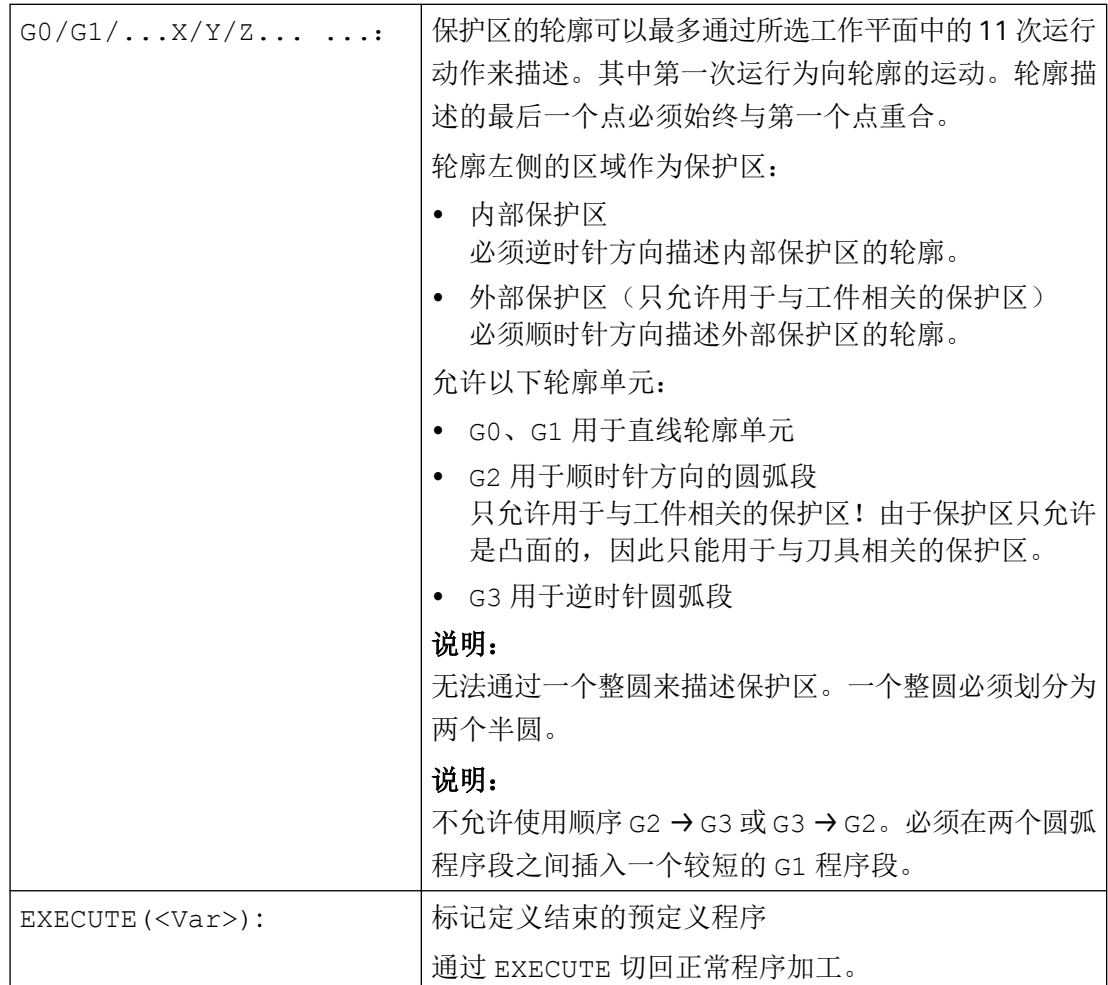

## 示例

参见"激活/[取消激活保护区](#page-616-0) (CPROT, NPROT) (页 [617\)](#page-616-0)"一章中的示例。

## 更多信息

### 机床专用保护区

机床专用的保护区及其轮廓是借助几何轴,即参照一个通道的基准坐标系 (BCS) 来定义的。 为了能在所有通道(含激活的机床专用保护区的通道)中进行正确的保护区监控,所有相关 通道的基准坐标系 (BCS) 必须是一致的。

- 即坐标原点相对于机床零点和坐标轴定向的位置必须是一致的。
- 坐标轴定向

*4.6* 保护区

#### 轮廓描述中的基准点

- 与刀具有关的保护区: 与刀具相关的保护区的坐标必须以参照刀架参考点 **F** 的绝对值的形式给出。
- 与工件相关的保护区 与工件相关的保护区的坐标必须以参照基准坐标系零点的绝对值的形式给出。

### 旋转对称保护区

对于旋转对称的保护区(例如主轴卡盘),必须定义全部轮廓(不仅仅到旋转中心为止)。

## 与刀具有关的保护区:

与刀具有关的保护区必须始终为凸面 。如果希望有一个凹面保护区,则可以把它分成多个 凸面保护区。

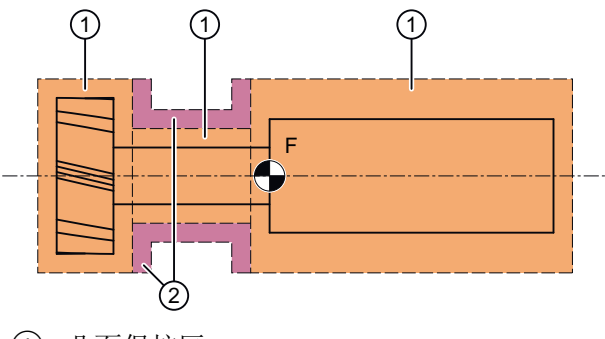

- ① 凸面保护区
- 2 凹面保护区(不允许!)
- F 刀架参考点

### 边界条件

定义保护区时允许以下功能未生效或未被使用:

- 刀具半径补偿(铣刀半径补偿、刀沿半径补偿)
- 转换
- 回参考点 (G74)
- 回固定点 (G75)
- 暂停时间 (G4)
- 程序段预处理停止 (STOPRE)
- 程序结束 (M17、M30)
- M 功能: M0、M1、M2

*4.6* 保护区

## <span id="page-616-0"></span>**4.6.2** 激活**/**取消激活保护区 **(CPROT, NPROT)**

可随时激活或之后通过 PLC 用户程序预激活之前在零件程序中定义的保护区。可随时再次取 消激活生效的保护区。

此外,还可通过移动保护区的参考点激活或预激活。

### 说明

只有在通道中的所有几何轴都回参考点后才需考虑保护区。

### 说明

### 保护区监控

如果没有刀具相关的保护区有效,则按照工件相关的保护区对刀具轨迹进行检查。 如果没有工件相关的保护区有效,则不进行保护区监控。

## 句法

CPROT(<n>,<Status>,<XMov>,<YMov>,<ZMov>) NPROT(<n>,<Status>,<XMov>,<YMov>,<ZMov>)

## 含义

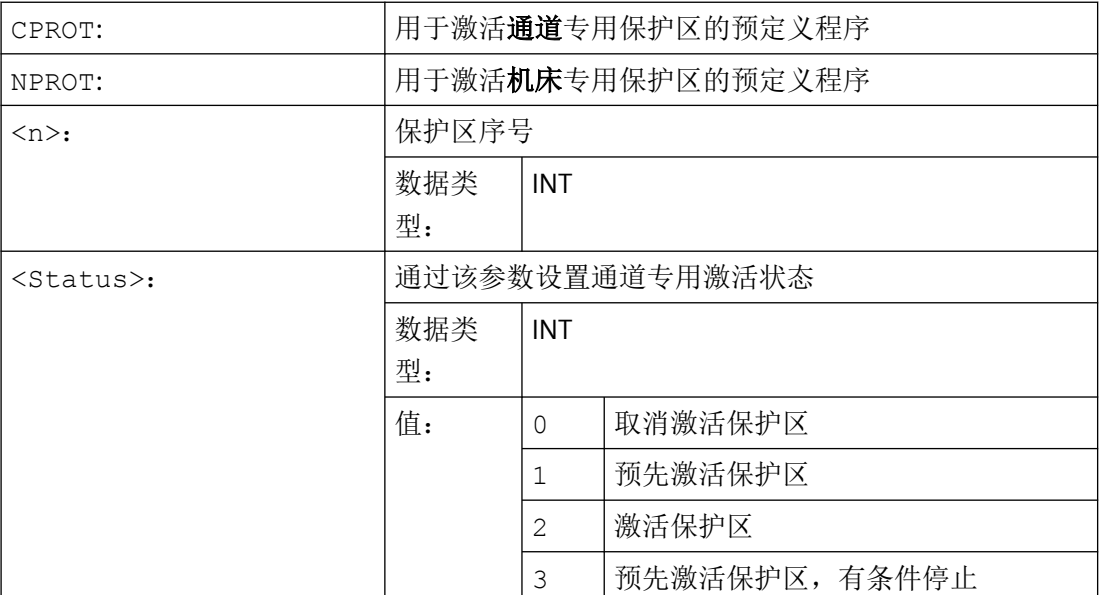

*4.6* 保护区

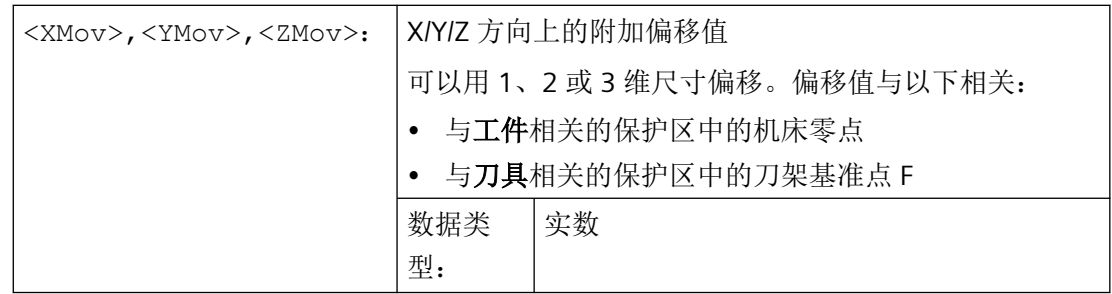

示例

对于铣床而言,应对铣刀与探头可能会有的碰撞进行监控。探头的位置应在激活时通过位移 来设定。

为此,定义以下的保护区:

- 探头支架 (n-PZ1) 和探头自身 (n-PZ2) 各有一个机床专用的保护区、一个与工件有关的保 护区。
- 铣刀刀夹 (c-PZ1)、铣刀柄 (c-PZ2) 和铣刀自身 (c-PZ3) 各有一个通道专用的保护区、一个 和刀具相关的保护区。

所有保护区的定向均在 Z 方向中。

当激活时,探头的参考点位置应为 X = -120, Y = 60 和 Z = 80 。

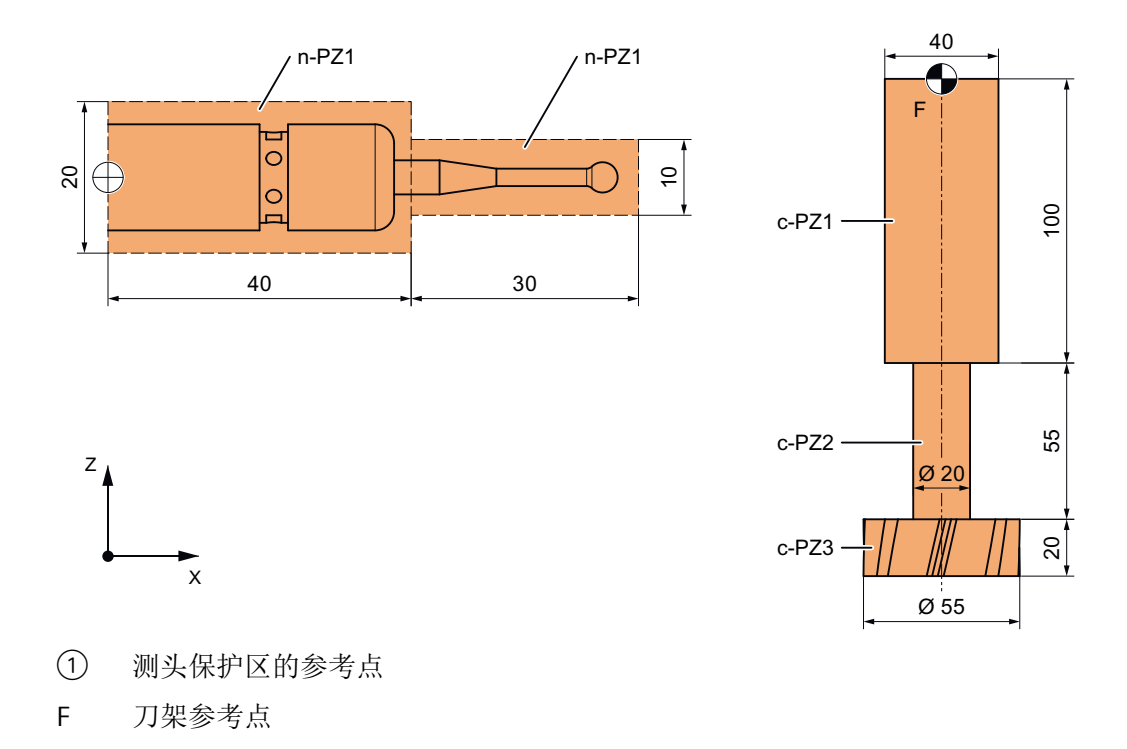

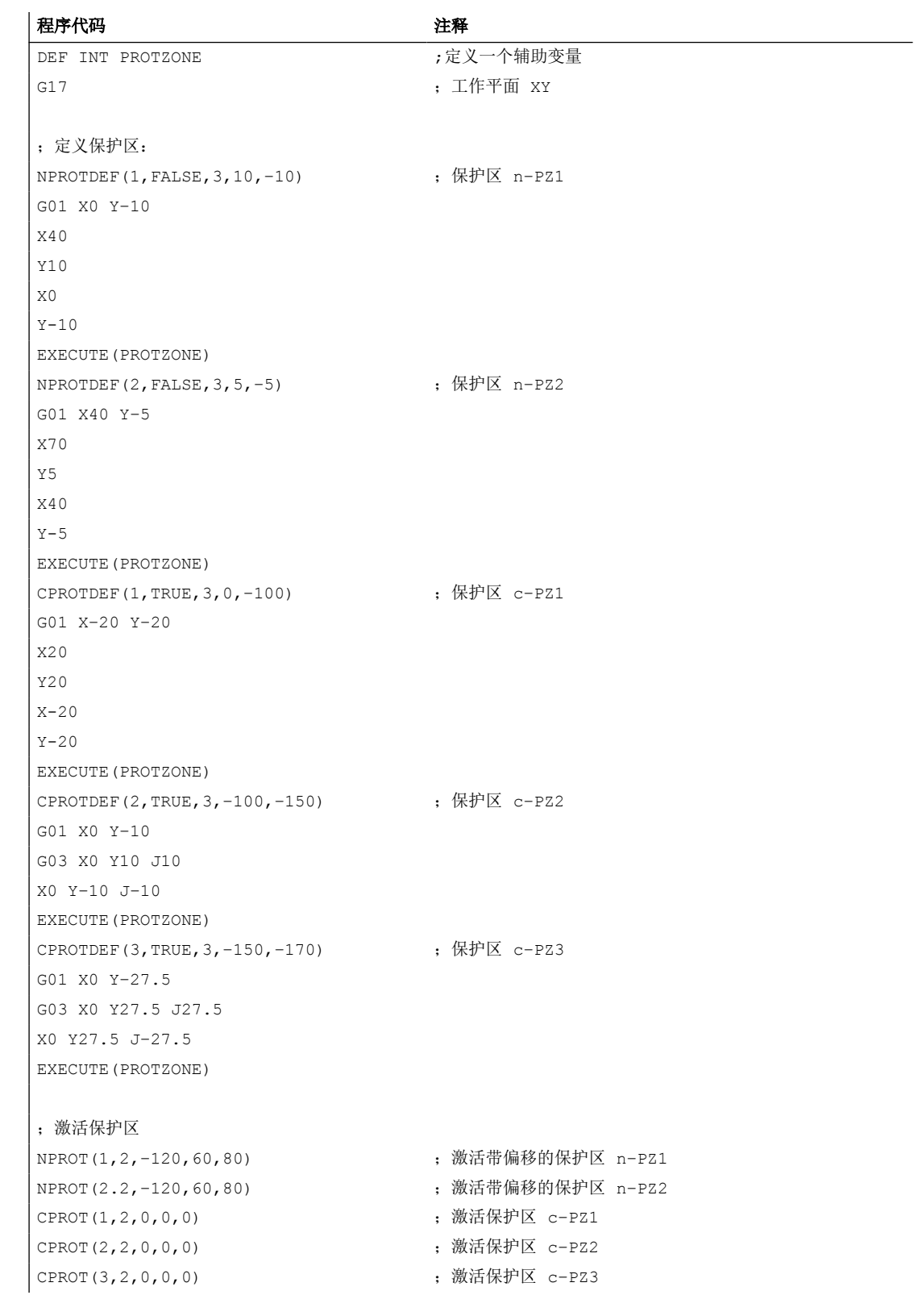

## 其它信息

### 控制系统启动后的激活状态

保护区在控制系统启动以及轴回参考点后生效。这是当以下系统变量的保护区被设为 TRUE 时的情况:

- \$SN\_PA\_ACTIV\_IMMED[<n>](用于机床专用的保护区)或
- \$SC\_PA\_ACTIV\_IMMED[<n>](用于通道专用的保护区) 索引 "<n>" 对应保护区的编号: 0 = 1。保护区

通过状态 = 2 激活保护区且不带偏移。

## 多次激活保护区

机床专用保护区同时可以在多个通道中生效(例如两个相对滑板的顶尖套筒)。只有当所有 的几何轴都回参考点之后,才可以监控保护区。

在一个通道中,保护区不能同时激活不同的偏移。

### 刀具半径补偿激活时的保护区监控

在刀具半径补偿激活时,仅在刀具半径补偿的平面和保护区定义的平面相同时才能进行有效 的保护区监控。

## **4.6.3** 检查保护区、工作区域限制和软件限位开关 **(CALCPOSI)**

### 功能

CALCPOSI 函数可检查在工件坐标系 (WCS) 中几何轴从起点起按指定行程运行是否会超出当 前激活的各个限位。如果因为限位几何轴不能完成指定行程,则系统会反馈一个状态值(十 进制正值)和允许的最大行程。

#### 定义

INT CALCPOSI(VAR REAL[3] <Start>, VAR REAL[3] <Dist>, VAR REAL[5] <Limit>, VAR REAL[3] <MaxDist>, BOOL <MeasSys>, INT <TestLim>)

### 句法

<Status> = CALCPOSI(VAR <Start>, VAR <Dist>, VAR <Limit>, VAR <MaxDist>, <MeasSys>, <TestLim>)

含义

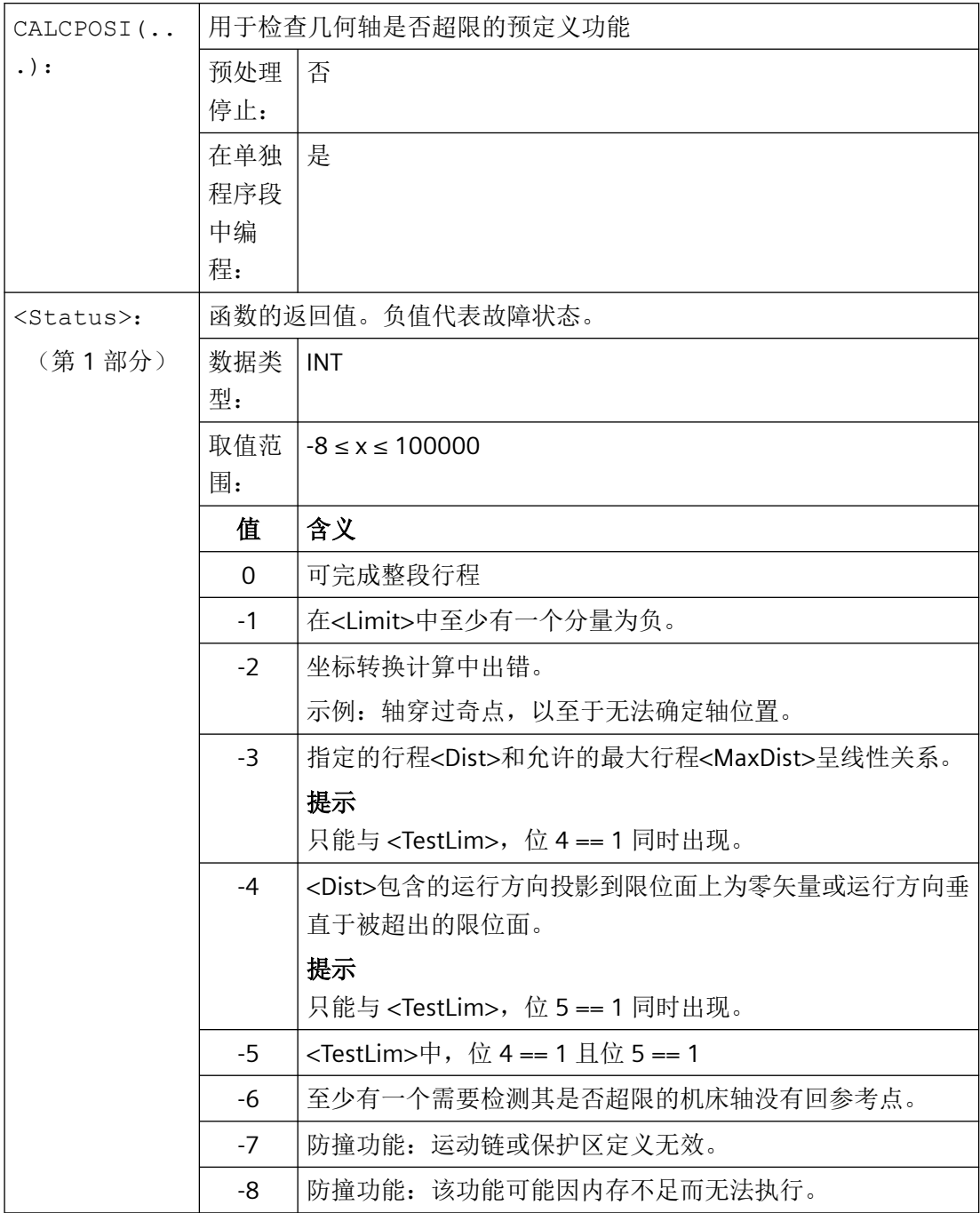

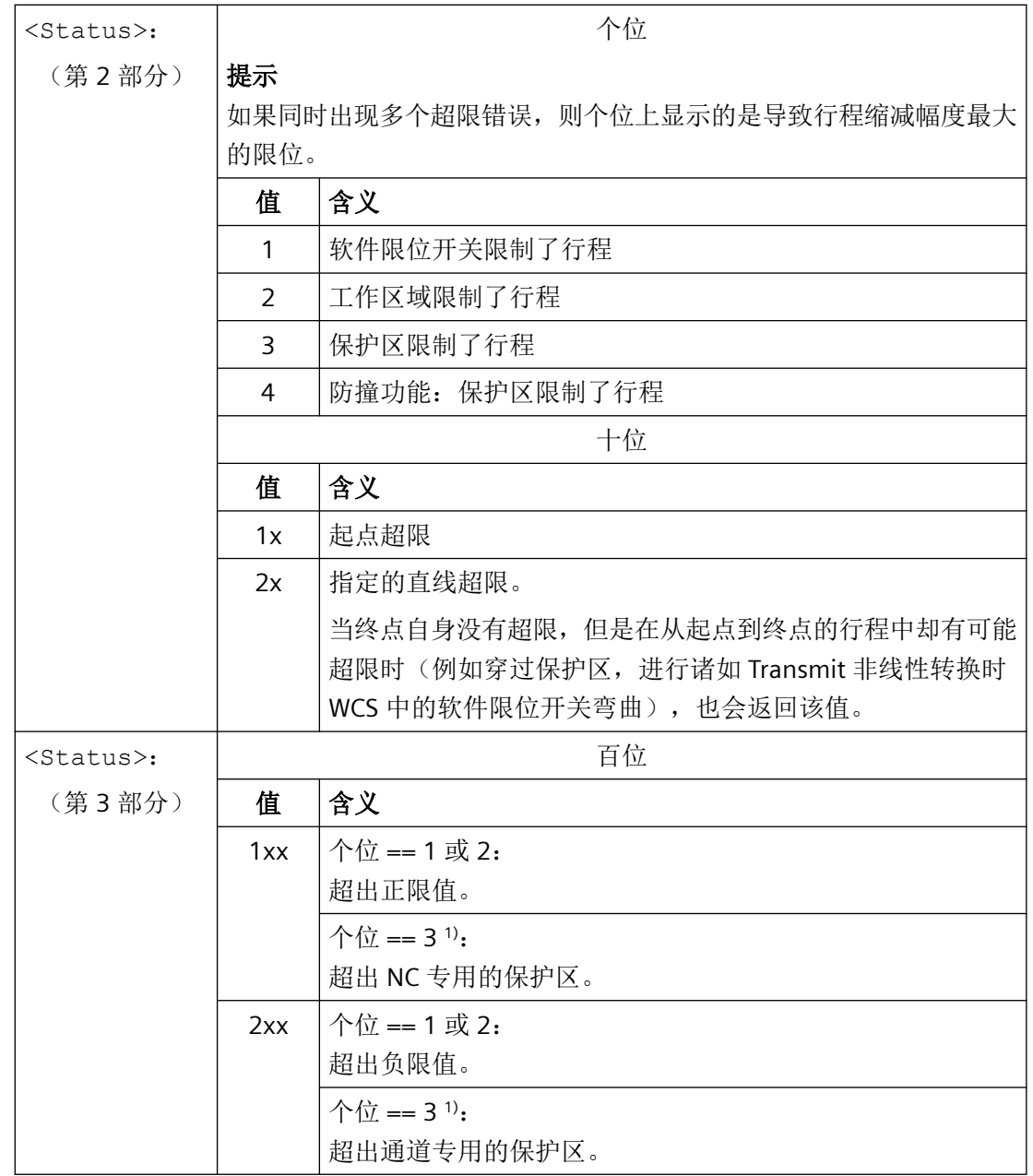

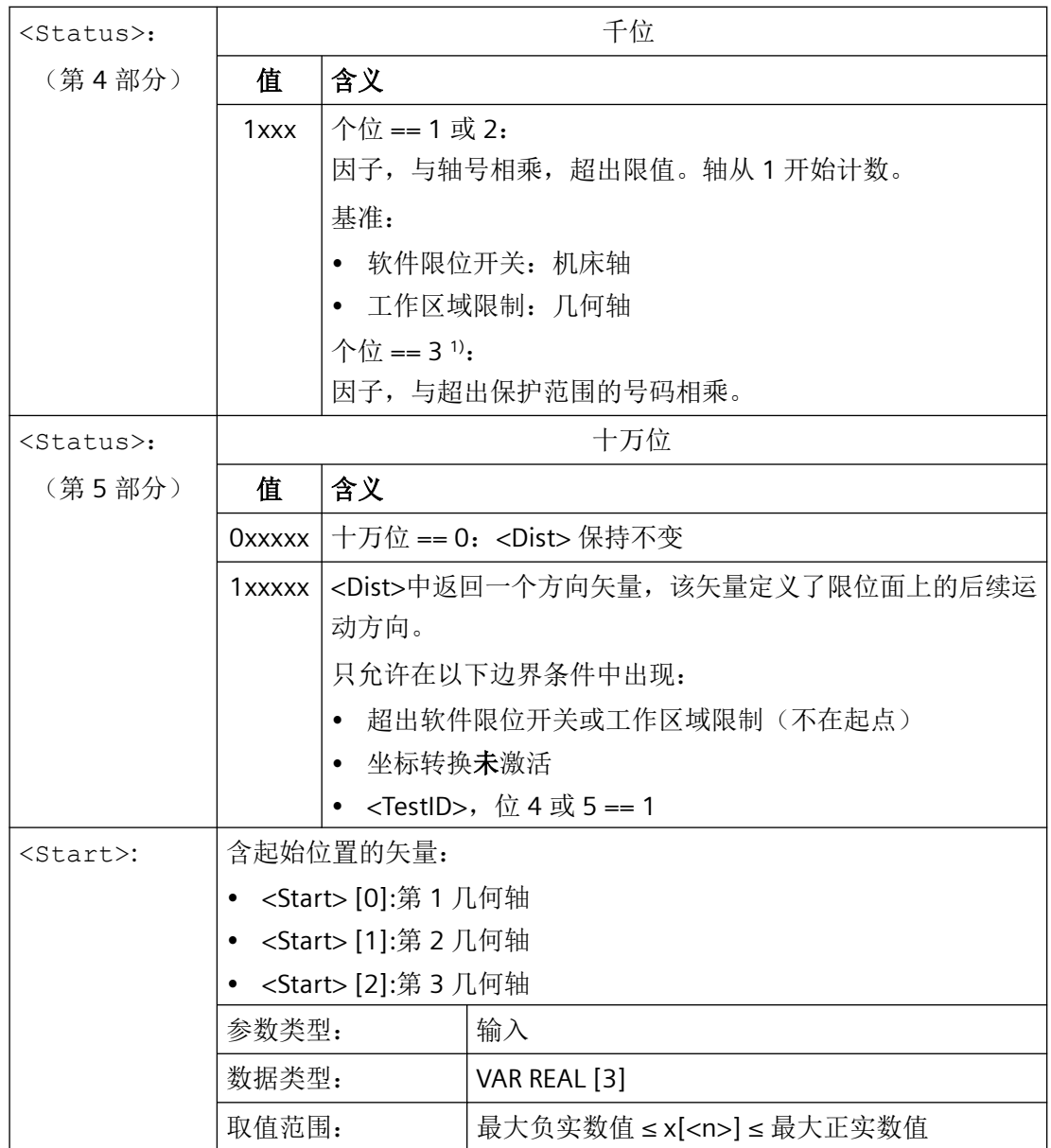

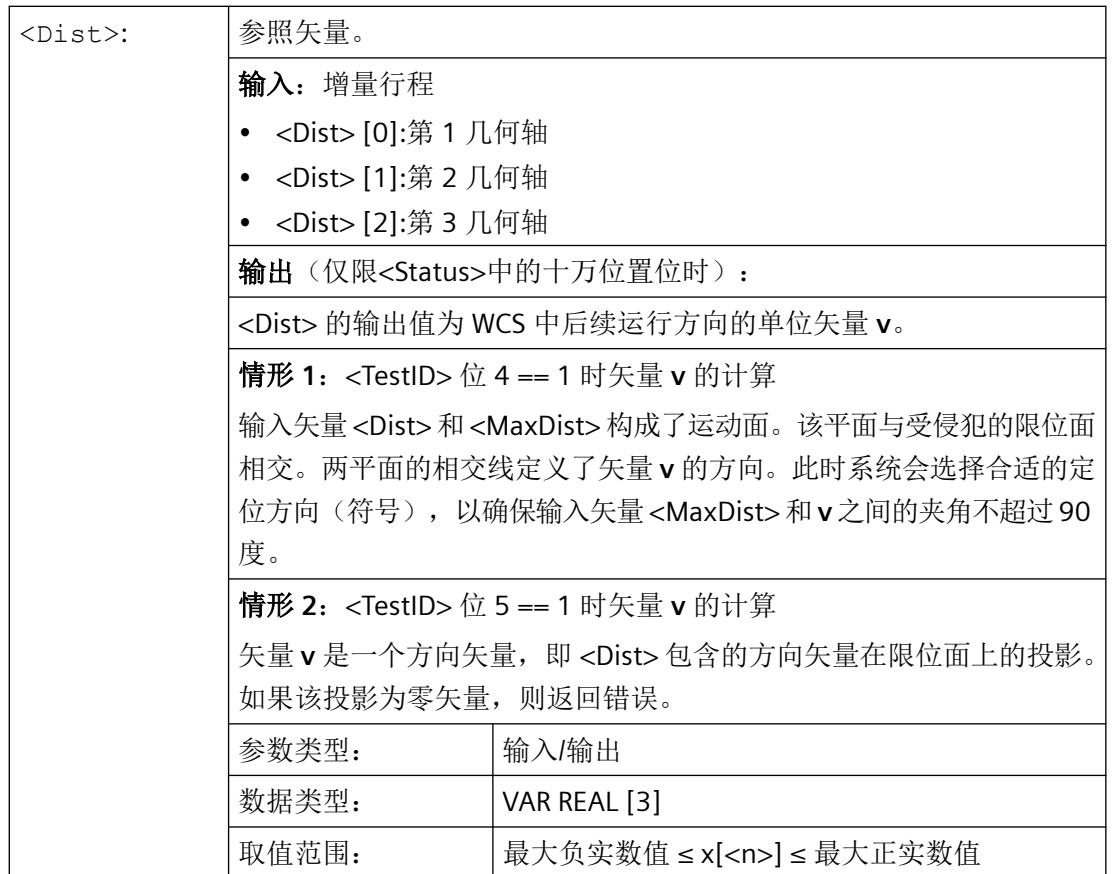

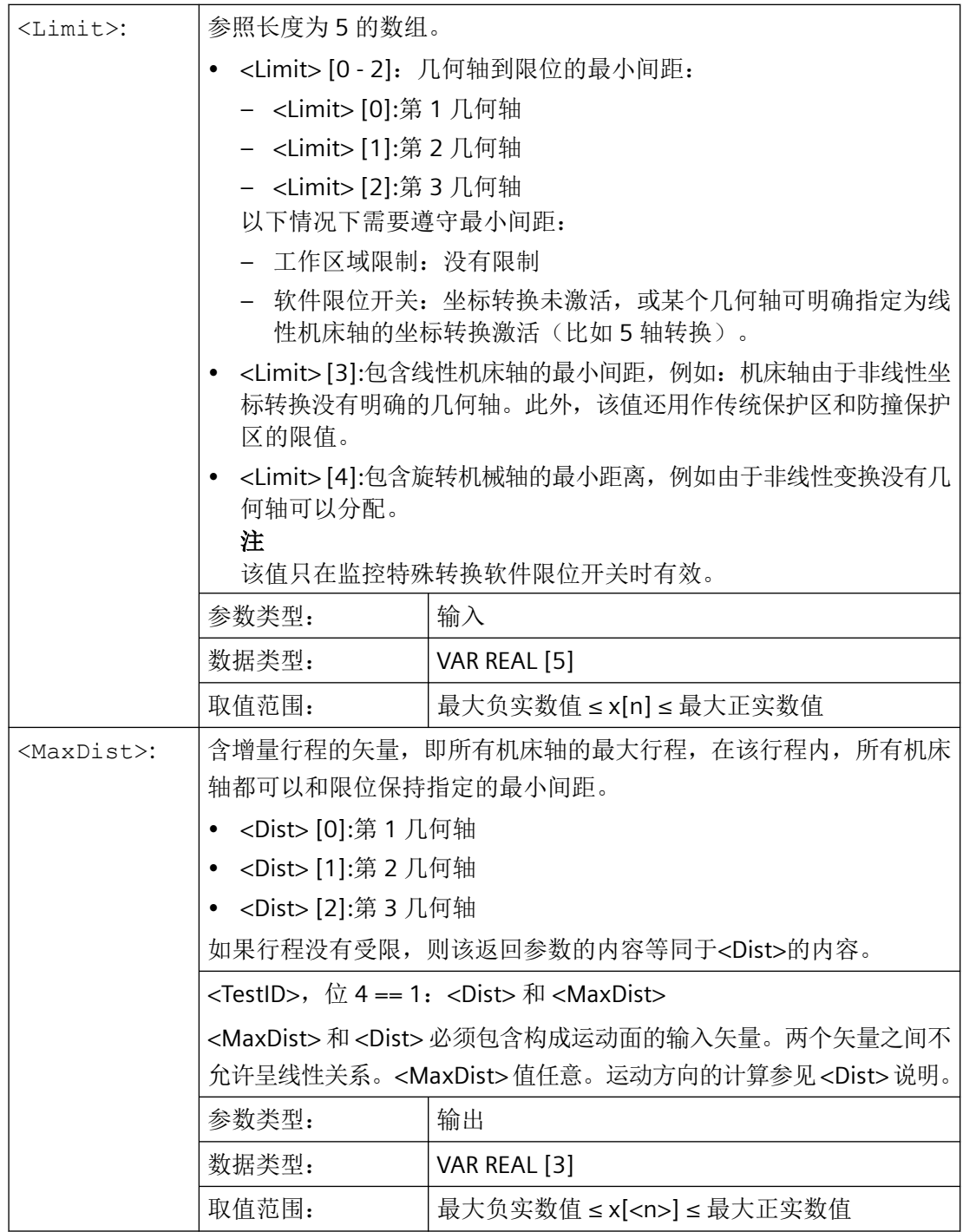

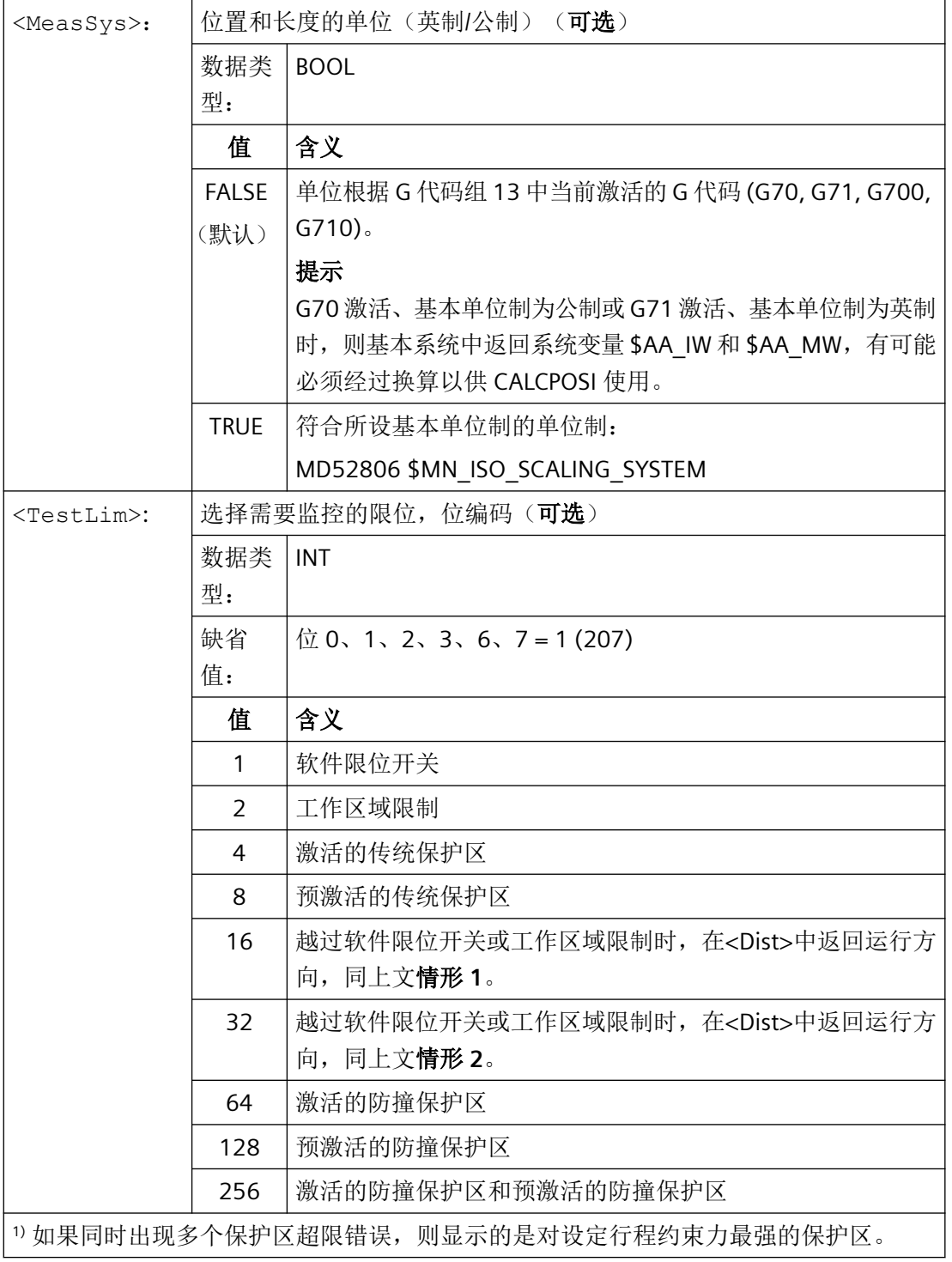

示例

限制

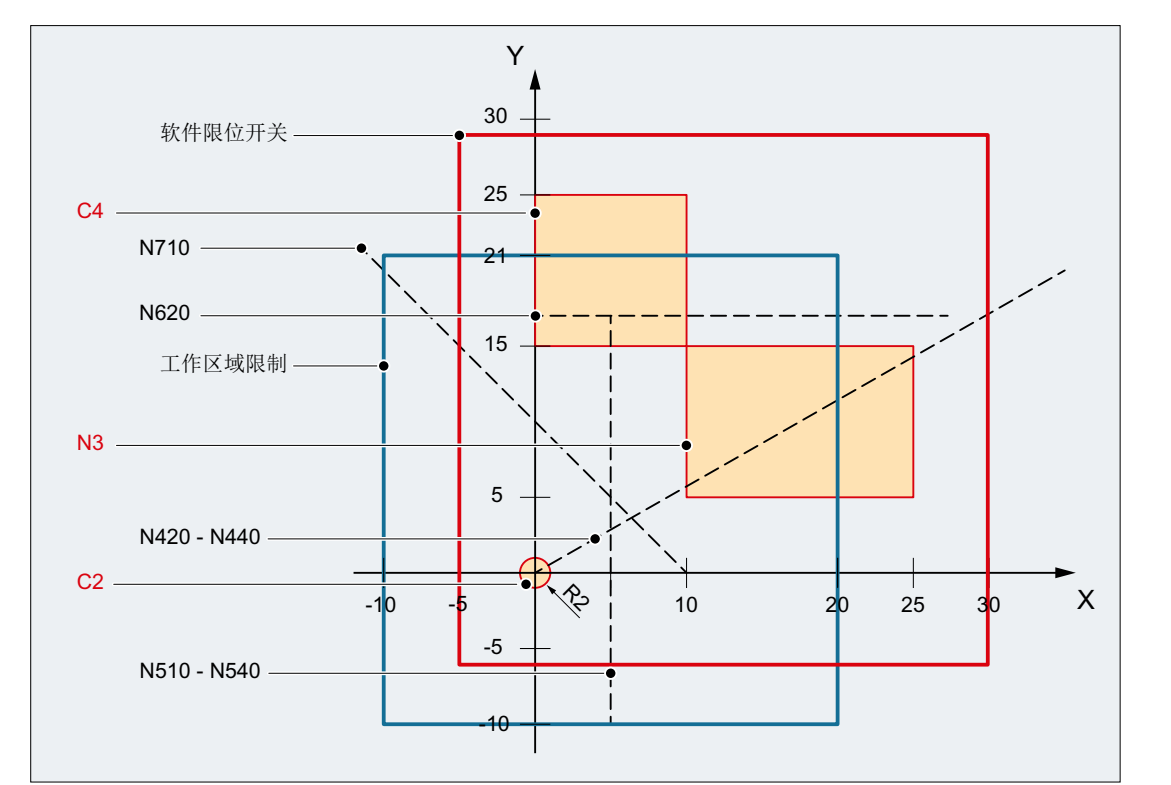

示例中显示了 XY 平面上有效的软件限位开关和工作区域限制及以下三个保护区:

- C2:与刀具有关的通道专用的保护区,激活、圆弧形、半径 = 2 mm
- C4:与工件有关的通道专用的保护区,预激活、正方形、长度 = 10 mm
- N3:机床专用的保护区,激活、矩形、长宽 = 10 mm x 15 mm

#### **NC** 程序

首先在 NC 程序中定义保护区和加工区域限制。接着调用含多个参数的函数 CALCPOSI()。

#### 程序代码

```
N10 DEF REAL _START[3]
N20 DEF REAL _DIST[3]
N30 DEF REAL LIMIT[5]
N40 DEF REAL MAXDIST[3]
N50 DEF INT _PA
N60 DEF INT _STATUS
```
*4.6* 保护区

#### 程序代码

```
; 刀具相关的保护区 C2
N70 CPROTDEF(2, TRUE, 0)
N80 G17 G1 X-2 Y0
N90 G3 I2 X2
N100 I-2 X-2
N110 EXECUTE(_PA)
; 工件相关的保护区 C4
N120 CPROTDEF(4, FALSE, 0)
N130 G17 G1 X0 Y15
N140 X10
N150 Y25
N160 X0
N170 Y15
N180 EXECUTE(_PA)
; 机床专用的保护区 N3
N190 NPROTDEF(3, FALSE, 0)
N200 G17 G1 X10 Y5
N210 X25
N220 Y15
N230 X10
N240 Y5
N250 EXECUTE(_PA)
;激活或者预激活保护区
N260 CPROT(2, 2, 0, 0, 0)
N270 CPROT(4, 1, 0, 0, 0)
N280 NPROT(3, 2, 0, 0, 0)
;定义工作区域限制
N290 G25 XX=-10 YY=-10
N300 G26 XX=20 YY=21
N310 _START[0] = 0.
N320 START[1] = 0.
N330 _START[2] = 0.
N340 DIST[0] = 35.N350 DIST[1] = 20.
N360 _DIST[2] = 0.
N370 LIMIT[0] = 0.N380 _LIMIT[1] = 0.
N390 LIMIT[2] = 0.
N400 LIMIT[3] = 0.
N410 _LIMIT[4] = 0.
N420 STATUS = CALCPOSI( START, DIST, LIMIT, MAXDIST)
N430 _STATUS = CALCPOSI(_START, _DIST, _LIMIT, _MAXDIST,,3)
N440 STATUS = CALCPOSI( START, DIST, LIMIT, MAXDIST,,1)
N450 START[0] = 5.
N460 START[1] = 17.
N470 START[2] = 0.
```
*4.6* 保护区

### 程序代码

```
N480 DIST[0] = 0.N490 DIST[1] = -27.
N500 DIST[2] = 0.N510 _STATUS = CALCPOSI(_START, _DIST, _LIMIT, _MAXDIST,,14)
N520 STATUS = CALCPOSI( START, DIST, LIMIT, MAXDIST,, 6)
N530 LIMIT[1] = 2.
N540 STATUS = CALCPOSI( START, DIST, LIMIT, MAXDIST,, 6)
N550 START[0] = 27.
N560 START[1] = 17.1
N570 START [2] = 0.N580 DIST[0] =-27.
N590 _DIST[1] = 0.
N600 DIST[2] = 0.N610 LIMIT[3] = 2.
N620 STATUS = CALCPOSI( START, DIST, LIMIT, MAXDIST,,12)
N630 START[0] = 0.
N640 START[1] = 0.
N650 START [2] = 0.N660 DIST[0] = 0.N670 DIST[1] = 30.N680 DIST[2] = 0.N690 TRANS X10
N700 AROT Z45
N710 _STATUS = CALCPOSI(_START,_DIST, _LIMIT, _MAXDIST)
;从 N690 和 N700 中再次删除框架
N720 TRANS
N730 START[0] = 0.
N740 START[1] = 10.
N750 START [2] = 0.;矢量 _DIST 和 _MAXDIST 定义运动平面
N760 DIST[0] = 30.
N770 DIST[1] = 30.
N780 DIST[2] = 0.N790 MAXDIST[0] = 1.
N800 MAXDIST[1] = 0.
N810 MAXDIST[2] = 1.
N820 STATUS = CALCPOSI(_START, _DIST, _LIMIT, _MAXDIST,,17)
N830 M30
```
*4.6* 保护区

### **CALCPOSI()** 的结果

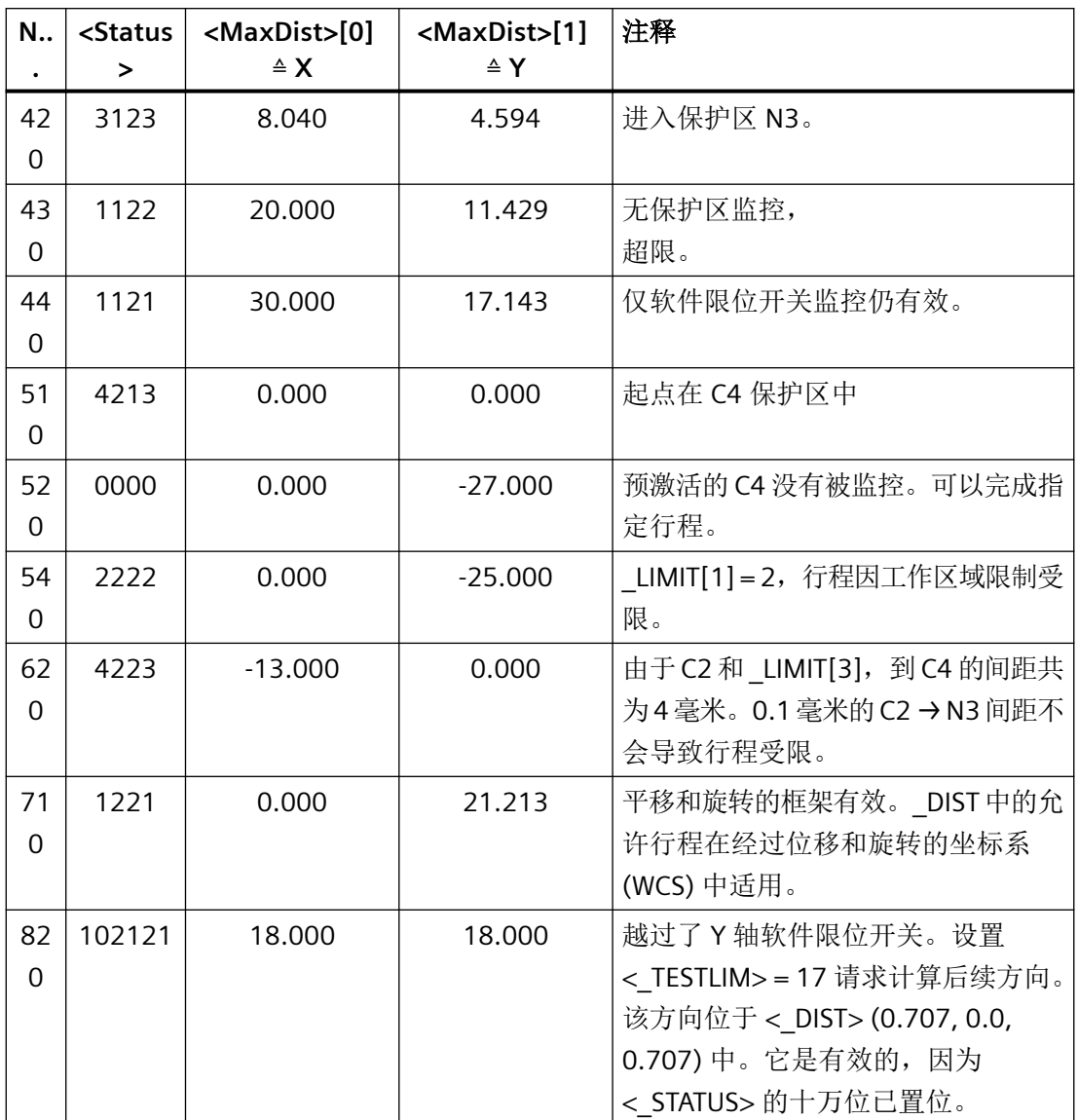

更多信息

## 轴状态"已回参考点"

所有需要由 CALCPOSI()检查的机床轴必须回参考点。

### 圆弧相关的行程数据

所有与圆弧相关的行程数据总是被视为半径数据。在直径编程(DIAMON / DIAM90)激活的 车床 X 轴上尤其要注意这一点。

## 行程缩短

如果某个轴指定的行程受限,则在<MaxDist>的返回值中,其他轴的行程也相应缩短。终 点因此可仍位于指定的轨迹上。

### 回转轴

该功能只能监控非模数回转轴。

允许不为一个或多个轴设置软件限位开关、工作区域限制或者保护区。

### 软件限位开关和工作区域限制状态

仅当执行 CALCPOSI()时软件限位开关和工作区域限制已激活,这两个限位才会受到监控。 状态可能会受下列因素影响, 例如:

- 机床数据: MD21020 \$MC\_WORKAREA\_WITH\_TOOL\_RADIUS
- 设定数据: \$AC\_WORKAREA\_CS ...
- NC/PLC 接口信号: <Axis>.basic.out.swLimitSwitch2Minus / ...Plus
- 指令:WALIMON / WALIMOF

## 软件限位开关和坐标转换

CALCPOSI() 和坐标转换(如 TRANSMIT 综合使用时,行程内的某些位置可能具有多个含 义,因此系统无法再由几何轴的位置 (WCS) 计算出唯一的机床轴位置 (MCS)。而在正常运行 中, WCS 中几何轴的连续运行和 MCS 中的机床轴连续运行一一对应,因此可确保位置的唯 一性。所以在执行CALCPOSI()对软件限位开关进行监控前,需要使用当前的机床位置,以 避免该问题。

### 说明

### 预处理停止

CALCPOSI()和坐标转换同时应用时,由用户自行负责在执行 CALCPOSI() 之前编程预处 理停止指令 (STOPRE),以便实现机床轴位置的同步。

### 保护区间距和传统的保护区

传统的保护区不能确保轴在指定行程中和所有保护区都相距<Limit>[3]中设置的安全间距。 它只能保证,<Dist> 中返回的终点向前移动了安全间距,但没有进入保护区。但可能轴已 经非常靠近保护区。

### 保护区间距和防撞保护区

防撞保护区能确保轴在指定行程中和所有保护区都相距参数 <Limit>[3] 中设置的安全间 距。

参数 <Limit>[3] 中设置的安全间距仅在下列条件下有效:

*4.7* 特殊的位移指令

### <Limit>[3] > (MD10619 \$MN\_COLLISION\_TOLERANCE)

如果参数 <TestLim> 中的位 4 置位(计算后续运行方向),那么在 <DIST> 中包含的方向 矢量仅在该函数返回值十万位 (<Status>) 置位时有才效。如果因进入保护区或坐标转换激 活而不能确定该方向,则 <DIST> 中的输入值保留不变。也不会返回错误。

## **PLC** 信号

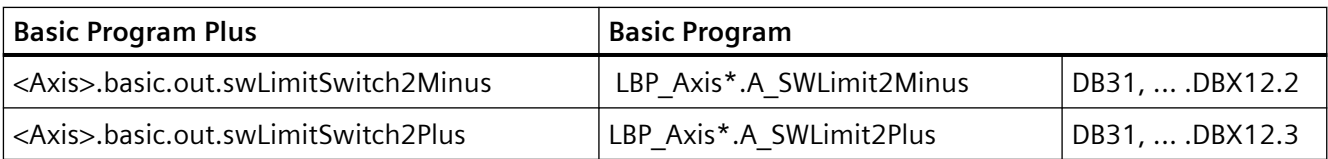

# **4.7** 特殊的位移指令

## **4.7.1** 逼近已经过编码处理的位置 **(CAC, CIC, CDC, CACP, CACN)**

通过行程指令"逼近编码位置",可根据给定的位置编号将线性轴和回转轴运行至机床数据 表中保存的固定轴位置处。

句法

 $CAC(<sub>n</sub>)$  $CIC(Sn)$  $CACP(<sub>n</sub>)$  $CACN(<sub>n</sub>)$ 

含义

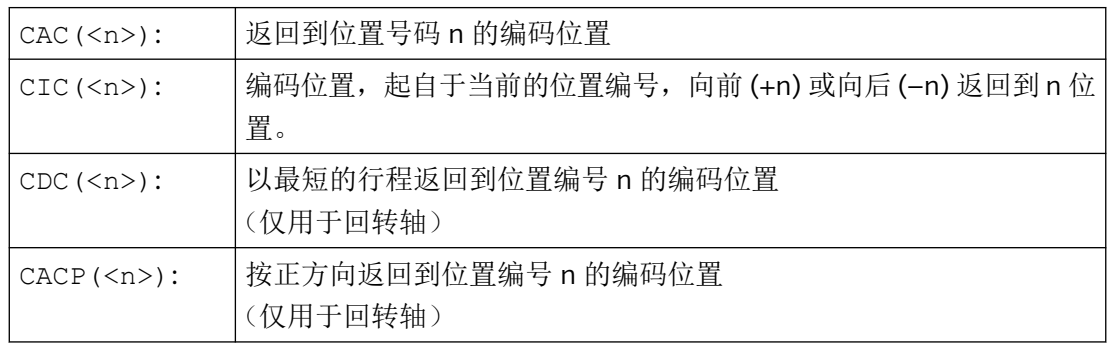

*4.7* 特殊的位移指令

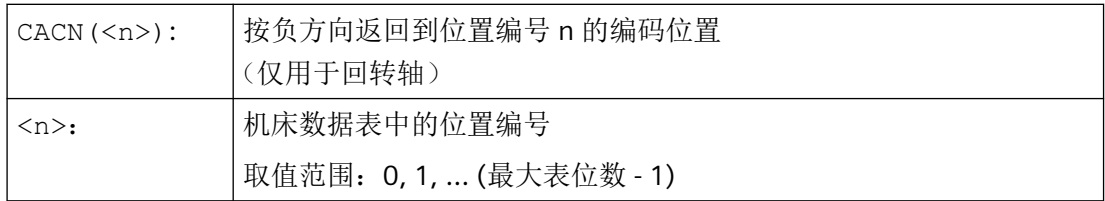

## 示例: 返回到某个定位轴的编码位置

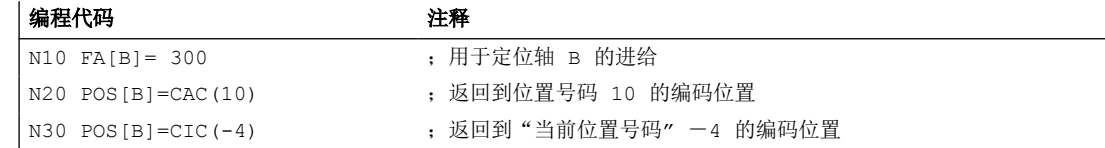

## **4.7.2** 样条插补 **(ASPLINE, BSPLINE, CSPLINE, BAUTO, BNAT, BTAN, EAUTO, ENAT, ETAN, PW, SD, PL)**

无法精确分析描述工件上任意曲线轮廓。 因此这种类型的轮廓通过一个限定的支点数近似 描述,例如表面数字化。为了建立工件上的数字化表面,支点必须连接到一个轮廓描述。这 可以是样条插补。

样条定义一个由 2 阶或 3 阶多项式合并的曲线。可定义样条支点上的特性, 取决于使用的 样条类型 。

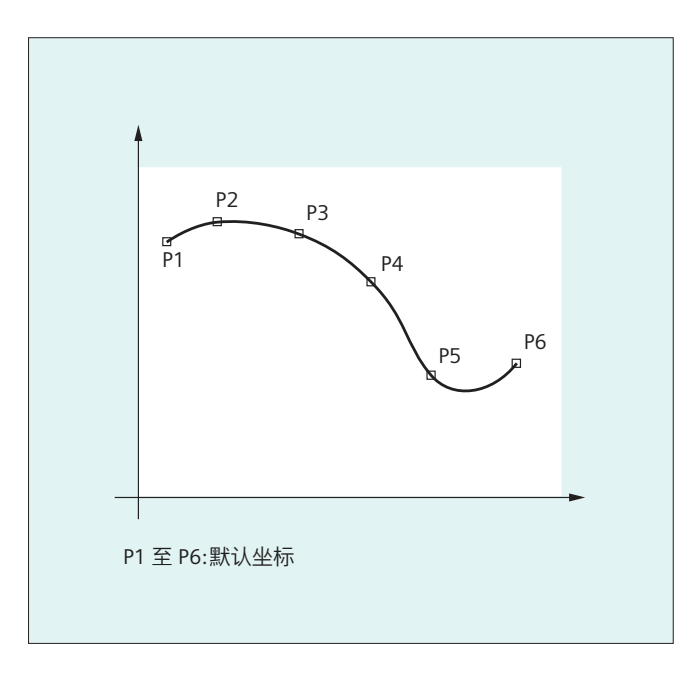

*4.7* 特殊的位移指令

SINUMERIK solution line 提供下列样条类型:

- A 样条
- B 样条
- C 样条

## 句法

通用: ASPLINE X... Y... Z... A... B... C... BSPLINE X... Y... Z... A... B... C... CSPLINE X... Y... Z... A... B... C... 对于 B 样条可另外编程: PW=<n>  $SD=2$ PL=<值> 对于 A 和 C 样条可另外编程: BAUTO / BNAT / BTAN EAUTO / ENAT / ETAN

# 含义

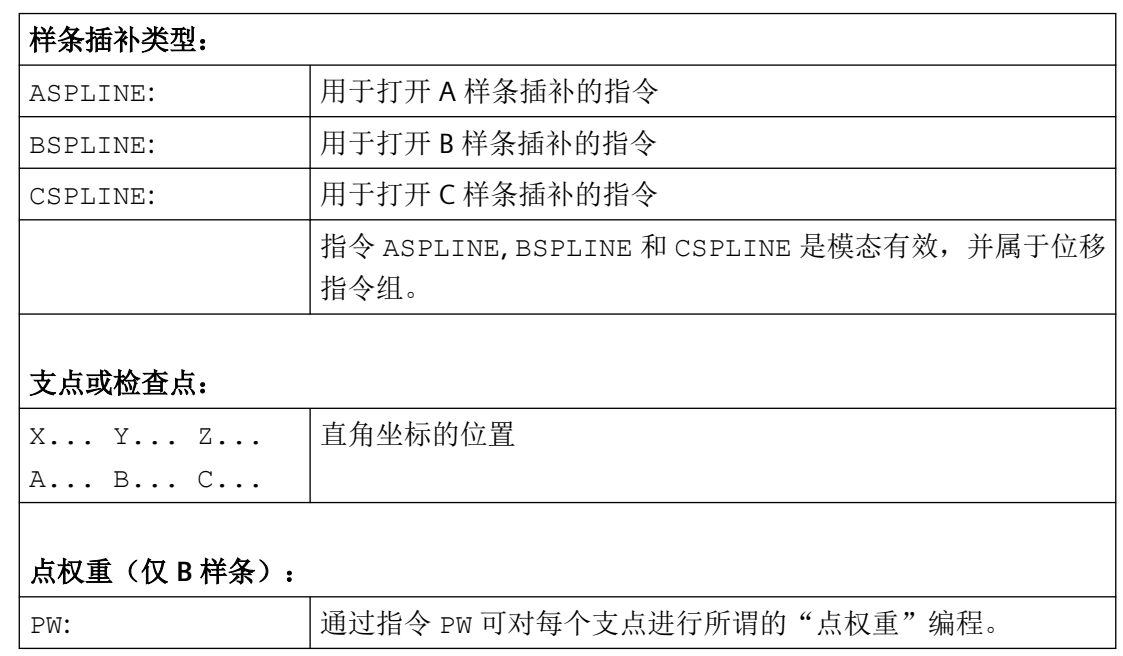

*4.7* 特殊的位移指令

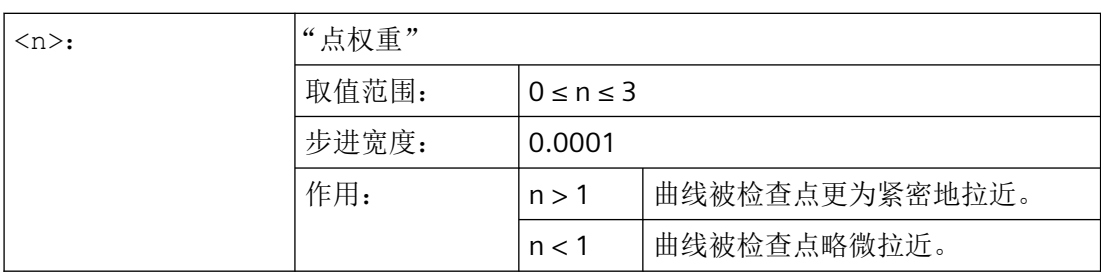

## 样条阶(仅 **B** 样条):

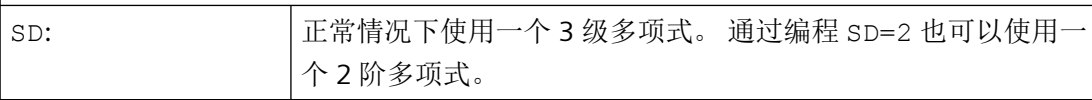

## 节点间距(仅 **B** 样条):

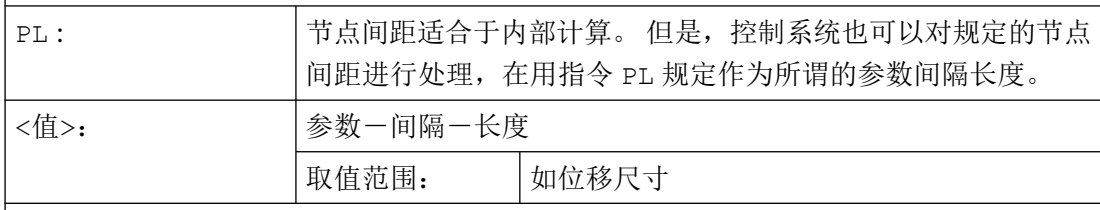

## 样条曲线开始处的过渡特性(仅 **A** 或 **C** 样条):

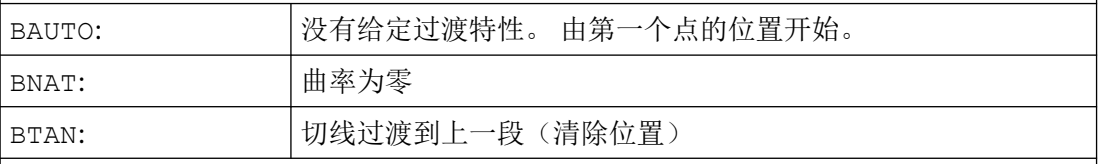

## 样条曲线末尾处的过渡特性(仅 **A** 或 **C** 样条):

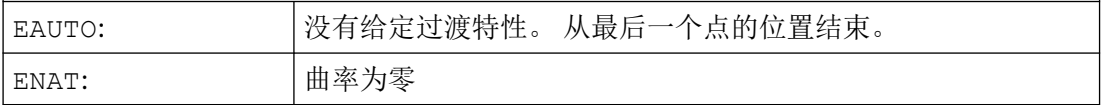

*4.7* 特殊的位移指令

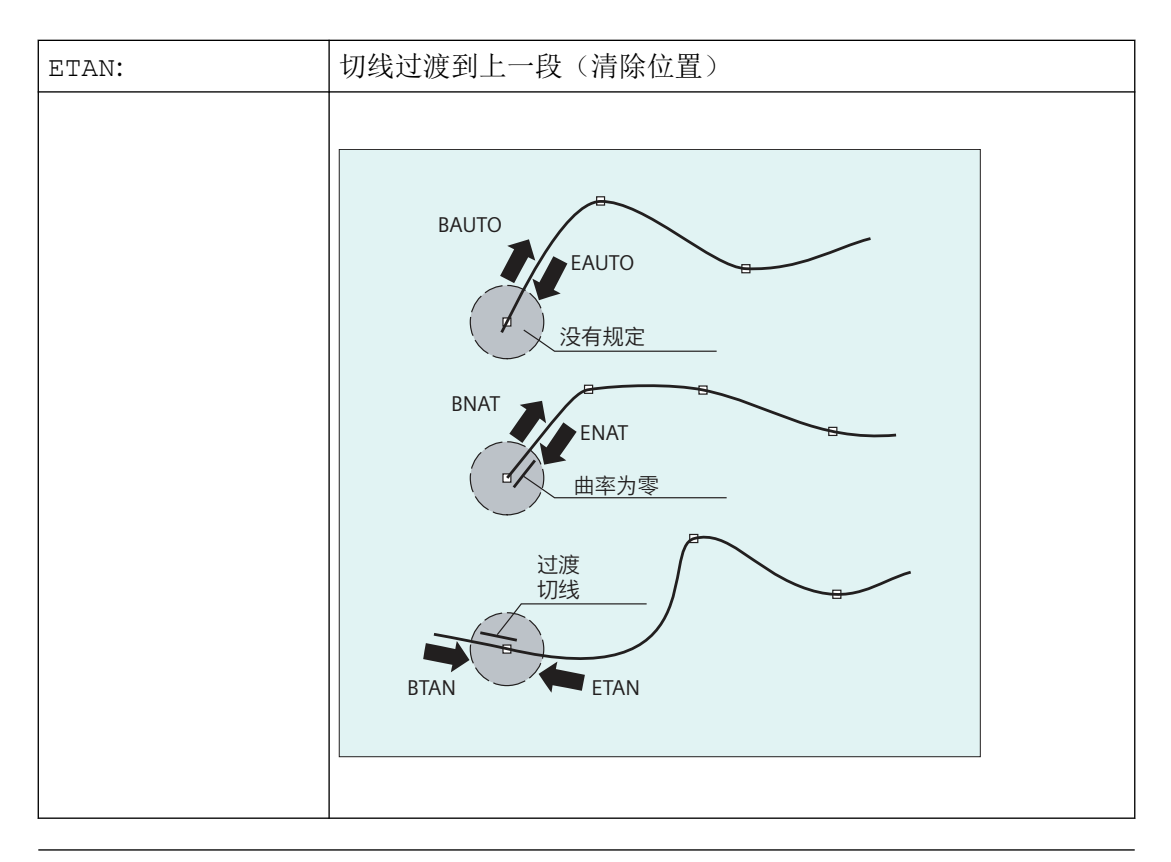

#### 说明

可编程过渡特性不影响 B 样条。 在起始点和终点处 B 样条始终与控制多边形轮廓相切。

## 边界条件

- 可以使用刀具半径补偿。
- 以投影到平面上的方式来进行碰撞监控。

#### 示例

示例 **1**:**B** 样条

#### 程序代码 **1 (**全部权重 **1)**

N10 G1 X0 Y0 F300 G64 N20 BSPLINE N30 X10 Y20 N40 X20 Y40 N50 X30 Y30 N60 X40 Y45

*4.7* 特殊的位移指令

程序代码 **1 (**全部权重 **1)**

N70 X50 Y0

#### 程序代码 **2 (**不同的权重**)**

N10 G1 X0 Y0 F300 G64 N20 BSPLINE N30 X10 Y20 PW=2 N40 X20 Y40 N50 X30 Y30 PW=0.5 N60 X40 Y45 N70 X50 Y0

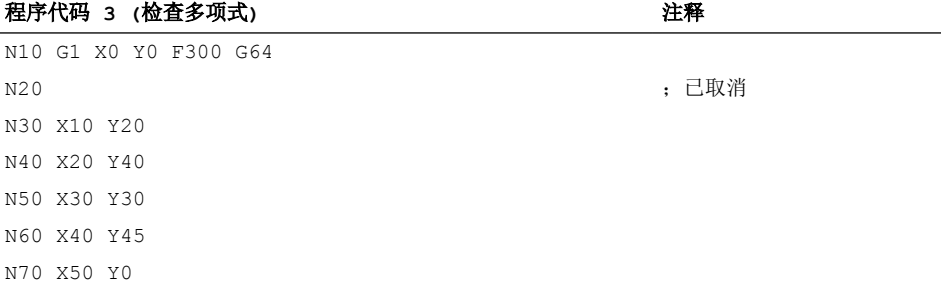

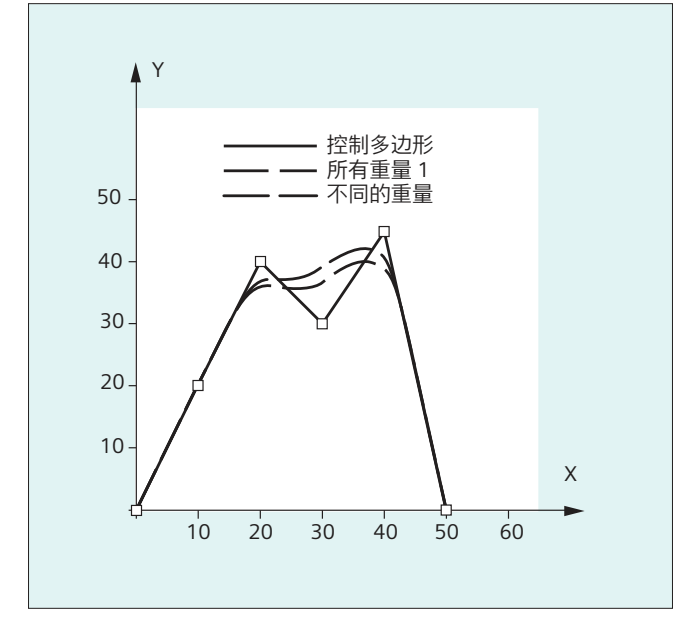

*4.7* 特殊的位移指令

示例 **2**: **C** 样条举例,在曲面开始和结束处为零

#### 程序代码

N10 G1 X0 Y0 F300 N15 X10 N20 BNAT ENAT N30 CSPLINE X20 Y10 N40 X30 N50 X40 Y5 N60 X50 Y15 N70 X55 Y7 N80 X60 Y20 N90 X65 Y20 N100 X70 Y0 N110 X80 Y10 N120 X90 Y0 N130 M30

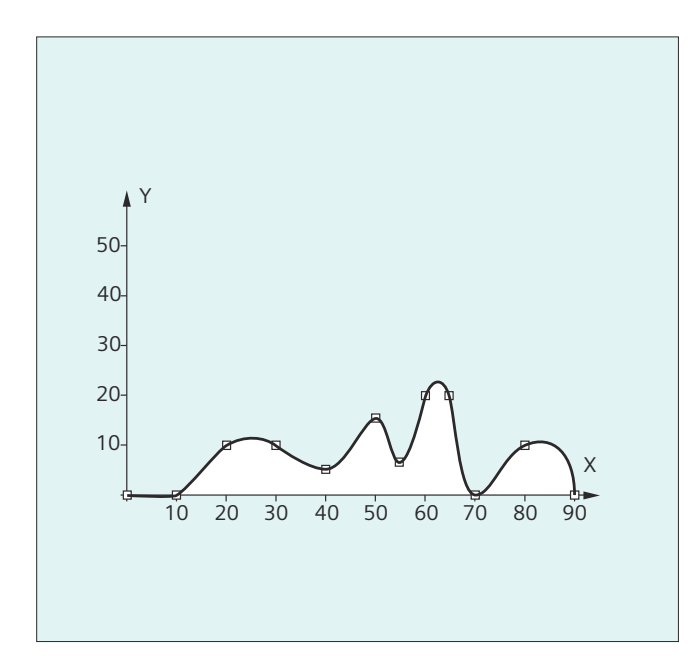

## 示例 **3**: 样条插补 **(A** 样条**)** 和坐标转换 **(ROT)**

主程序:

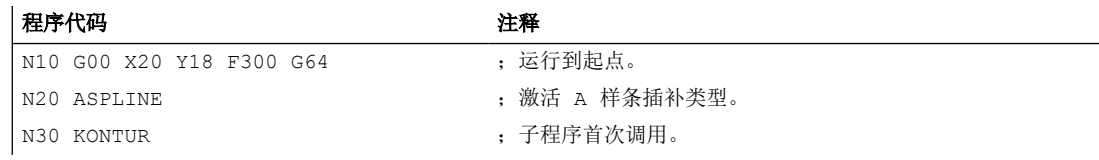

*4.7* 特殊的位移指令

## 程序代码 2008年10月11日 10:00 10:00 注释

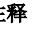

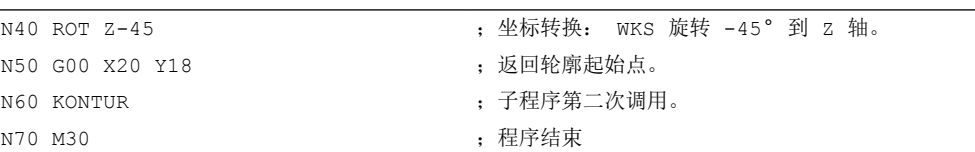

子程序"轮廓" (包含支点坐标):

#### 程序代码

N10 X20 Y18 N20 X10 Y21 N30 X6 Y31 N40 X18 Y31 N50 X13 Y43 N60 X22 Y42 N70 X16 Y58 N80 X33 Y51 N90 M1

在下列图形中除了由程序示例得出的样条曲线(ASPLINE),也包含激活 B 或 C 样条插补时 得出的样条曲线(BSPLINE, CSPLINE):

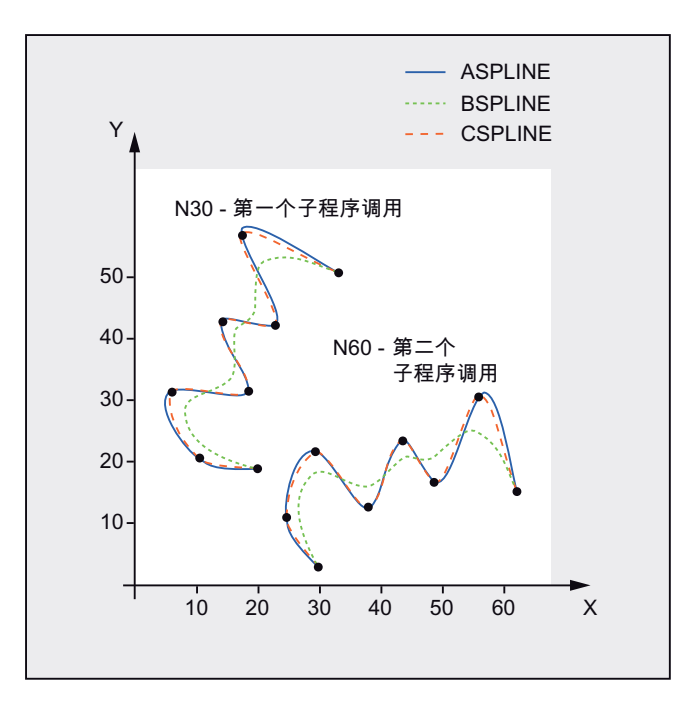

*4.7* 特殊的位移指令

## 更多信息

## 样条插补优点

通过使用样条插补,与使用阶数组 G01 相比,有下列优点:

- 减少了用于描述轮廓所需零件程序段的数目
- 在零件程序段之间过渡时机械特性的曲线走向更为平滑

*4.7* 特殊的位移指令

### 不同样条类型的特性和用途

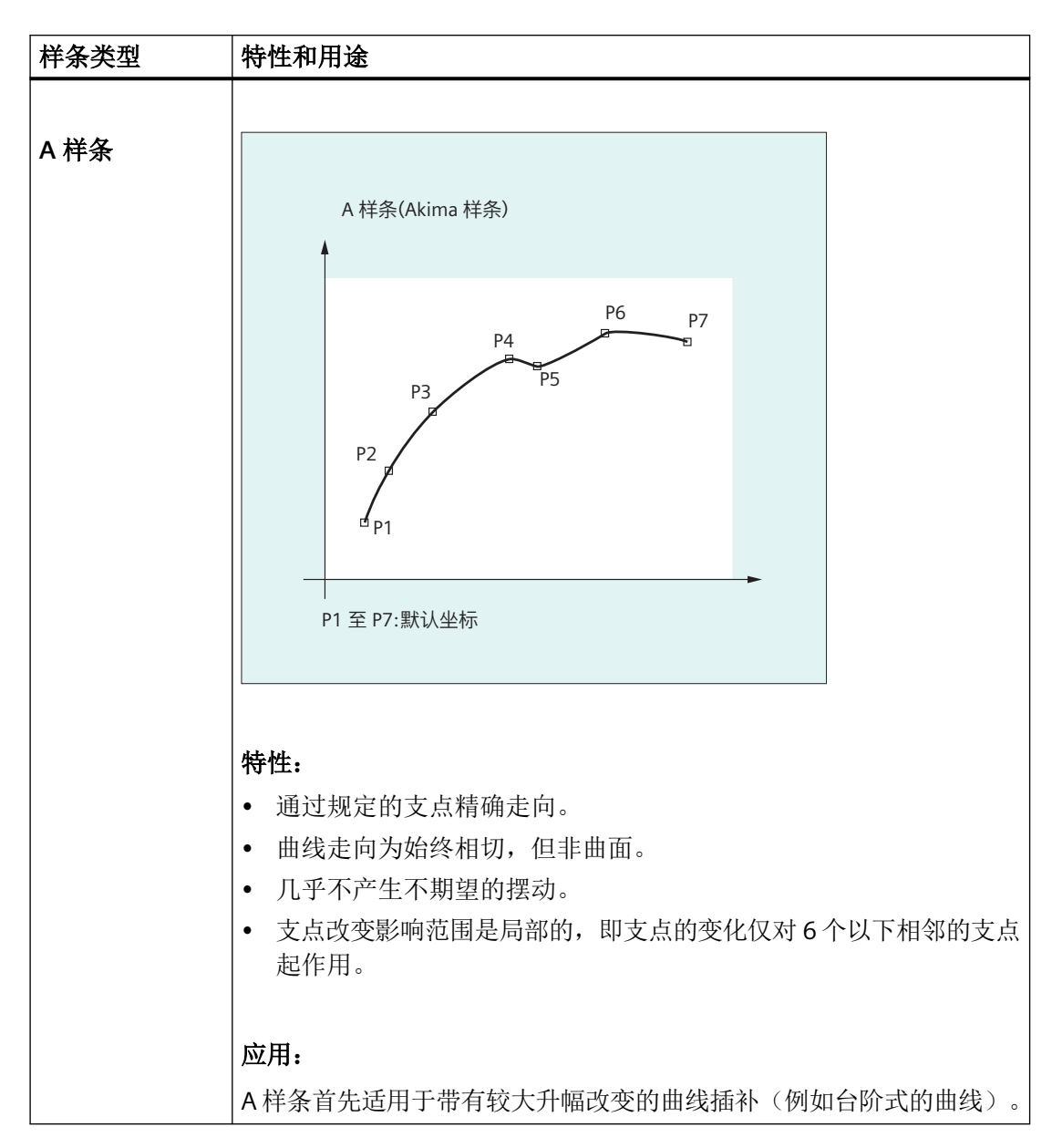

*4.7* 特殊的位移指令

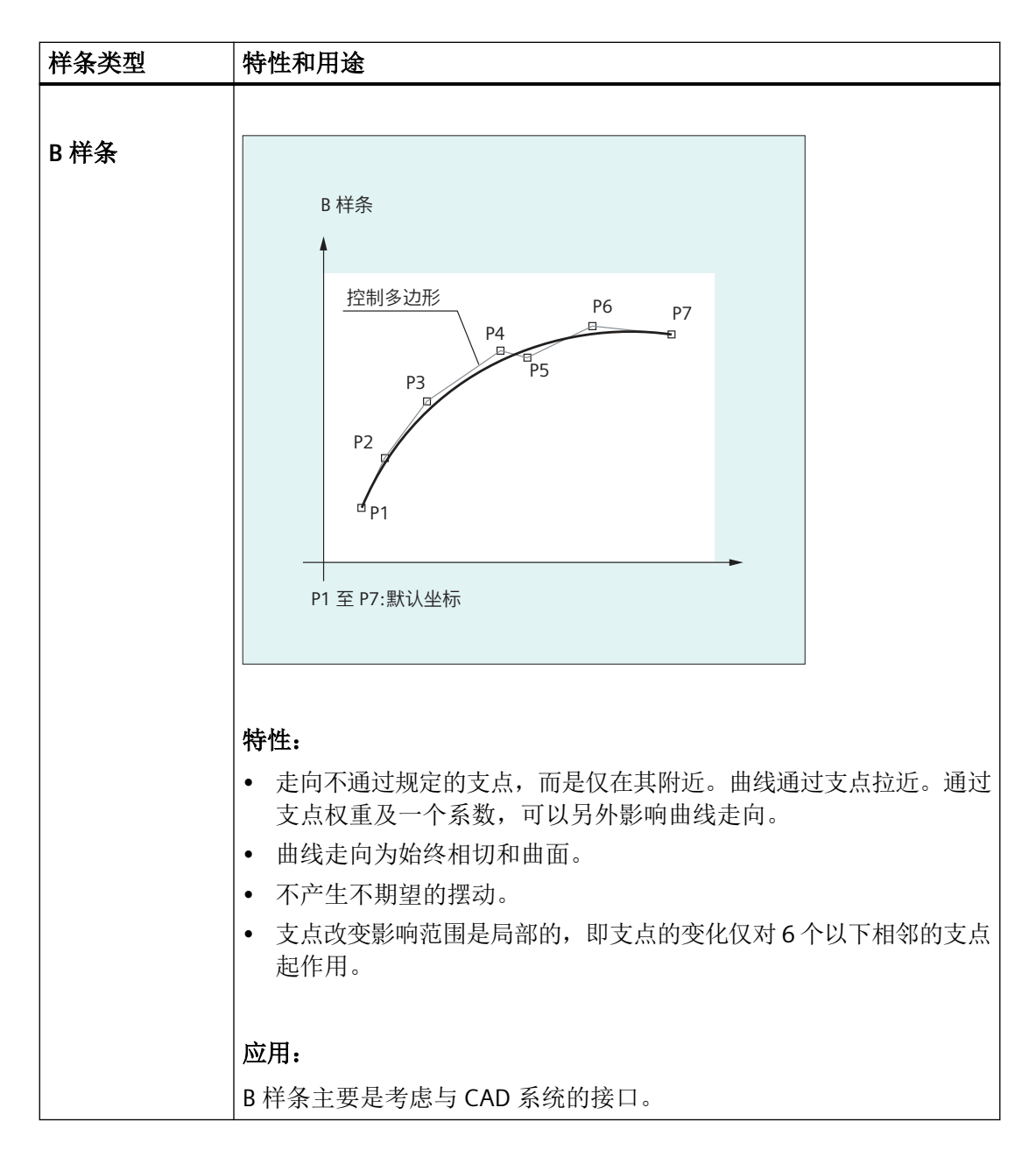

*4.7* 特殊的位移指令

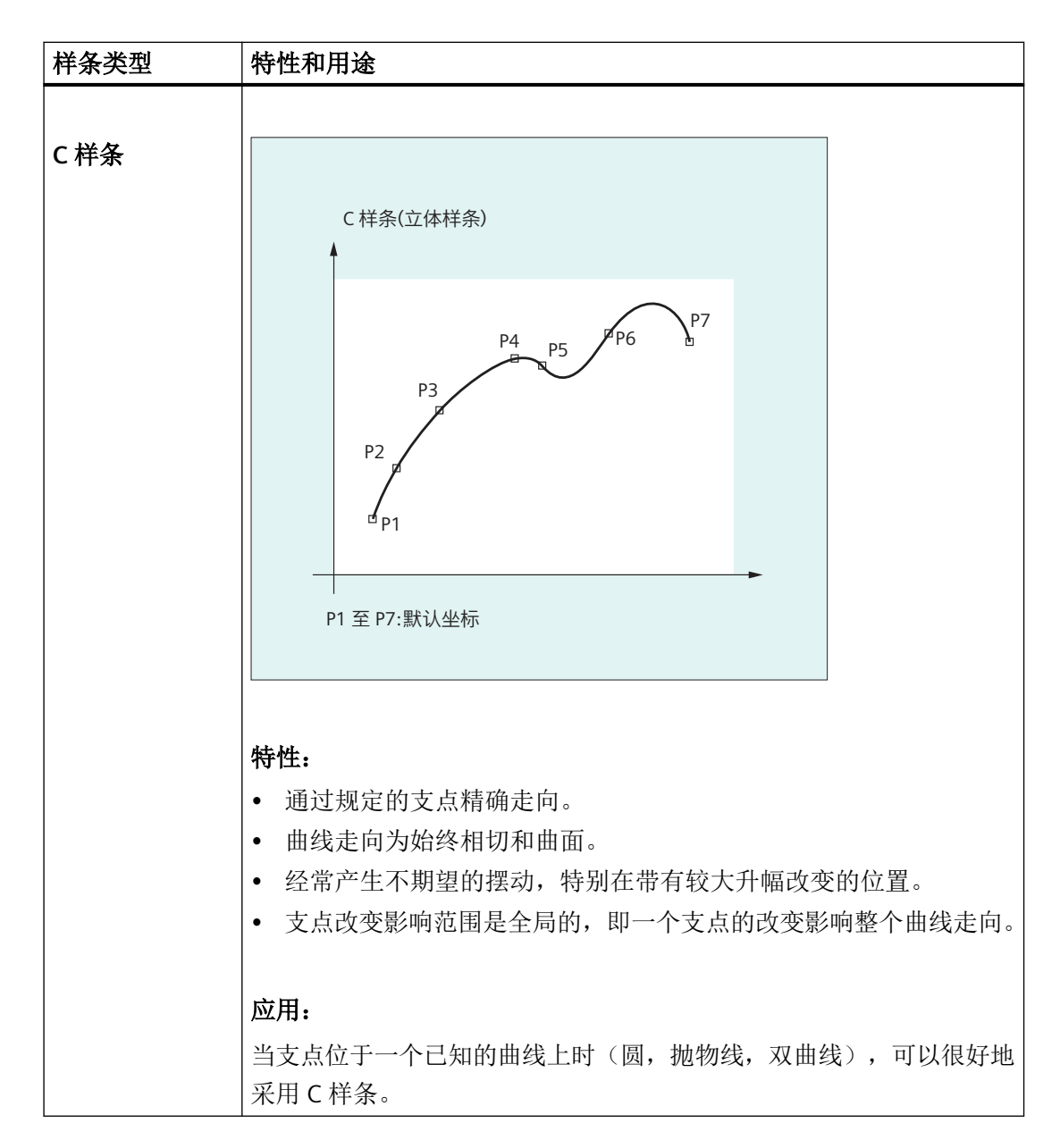

*4.7* 特殊的位移指令

#### 在相同的支点处对比三种类型的样条

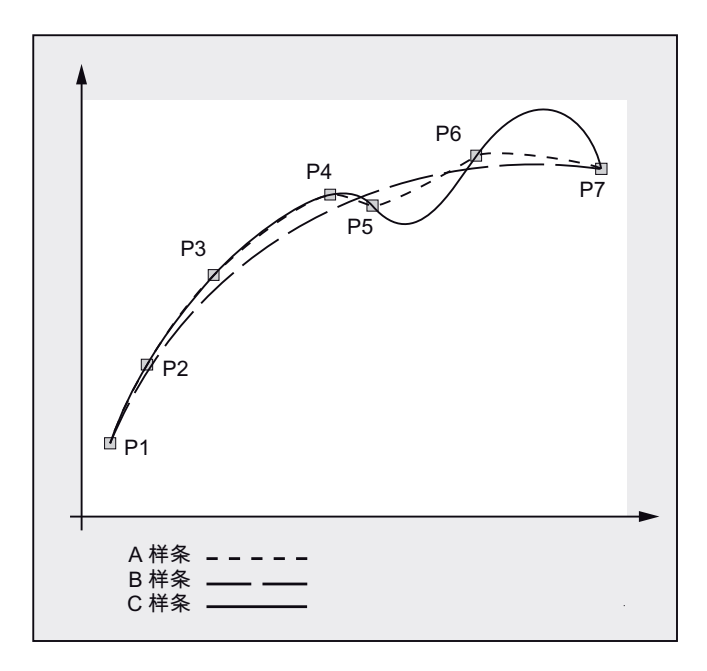

### 样条程序段的最低数量

使用 G 代码 ASPLINE, BSPLINE 和 CSPLINE,使样条与程序段终点相联系。对此必须同时计 算一系列的程序段(终点)。用于计算的缓冲器的大小一般情况下为 10 个程序段。不是每 条程序段信息都是一个样条终点。然而,控制系统每 10 个程序段中必须有一定数量的样条 终点程序段:

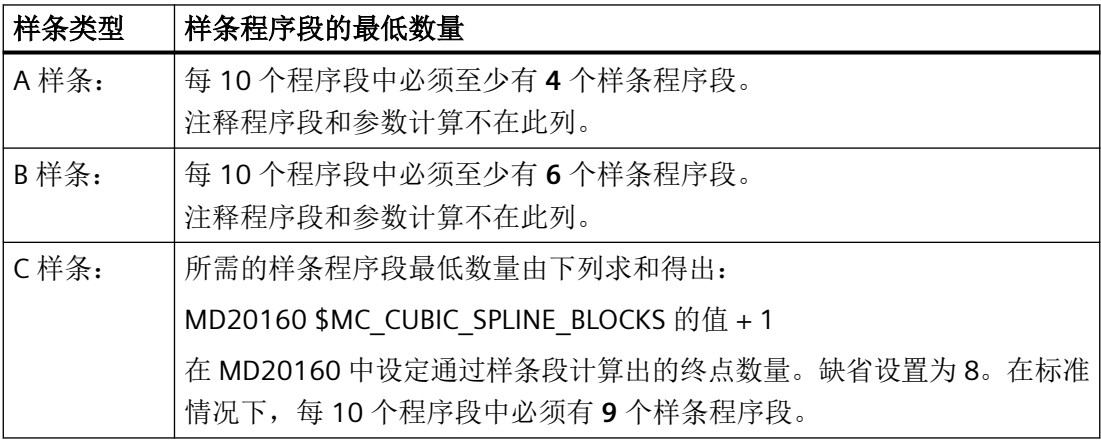

## 说明

如果低于允许值的范围,则会产生一个报警,同样当样条插补的轴当作定位轴编程时也会发 出一个报警。

## *4.7* 特殊的位移指令

### 合并较短样条程序段

在样条插补中可能会存在较短的样条程序段,它们会降低轨迹速度。通过功能"合并较短样 条程序段"可以合并这些程序段,从而产生足够长的程序段并避免降低轨迹速度。

通过通道专用的机床数据:

MD20488 \$MC\_SPLINE\_MODE (样条插补的设置)激活该功能。

更多信息:功能手册之基本功能

## **4.7.3** 样条组合**(SPLINEPATH)**

使用指令 SPLINEPATH 选出样条组合中需要进行插补的轴。 样条插补中最多可以有八个轨 迹轴。

#### 说明

如果 SPLINEPATH 没有明确地编程,则通道中开始的三个轴作为样条组合运行。

#### 句法

这需要在一个独立的程序段中确定样条组合:

SPLINEPATH(n,X,Y,Z,…)

## 含义

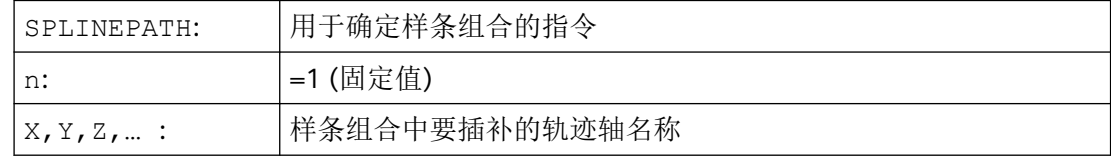

## 示例:带有三个轨迹轴的样条组合

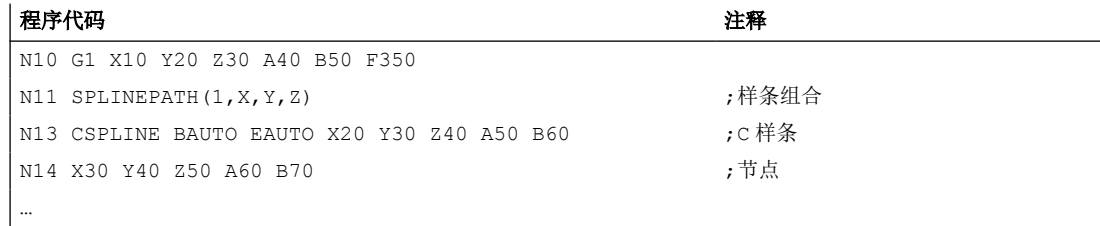

*4.7* 特殊的位移指令

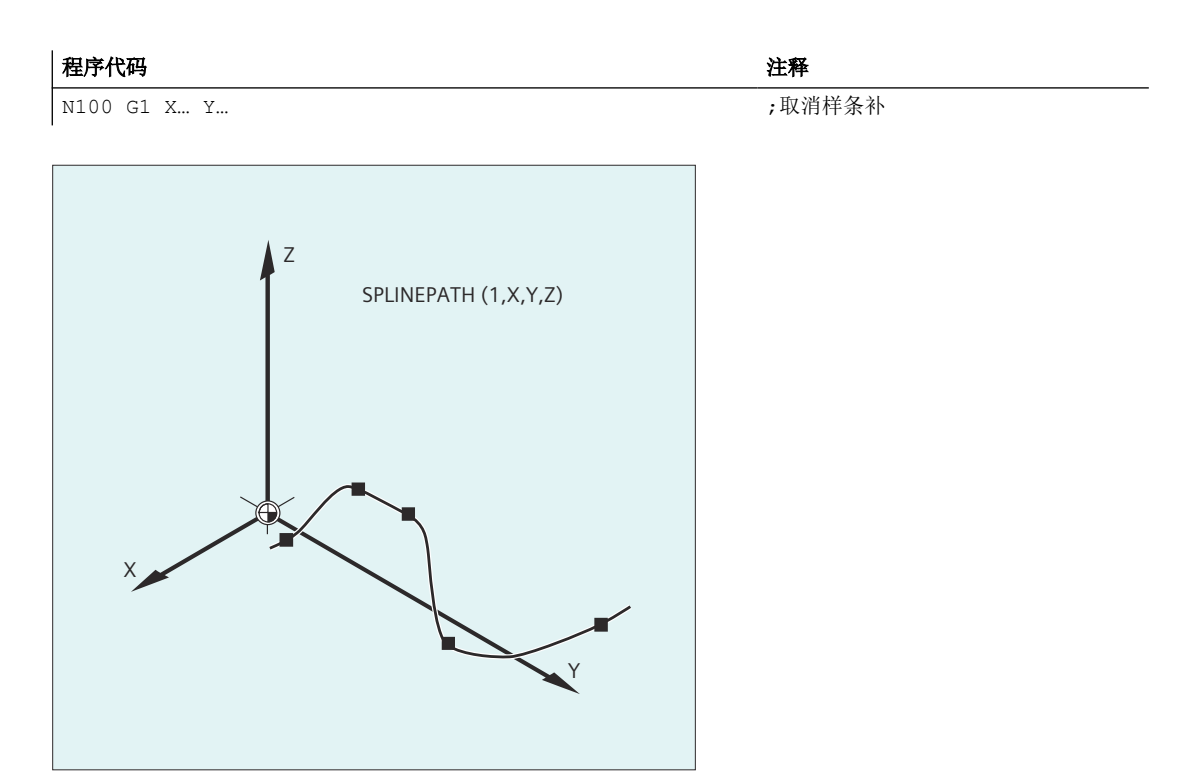

# **4.7.4** 激活**/**关闭 **NC** 程序段压缩 **(COMPCAD, COMPSURF, COMPPATH, COMPOF)**

直线程序段的压缩功能(取决于参数设置也包括圆弧和/或快速运行程序段)可使用 G 指令组 30 的 G 指令激活/关闭。指令模态生效。

句法

COMPCAD / COMPSURF / COMPPATH ... COMPOF

含义

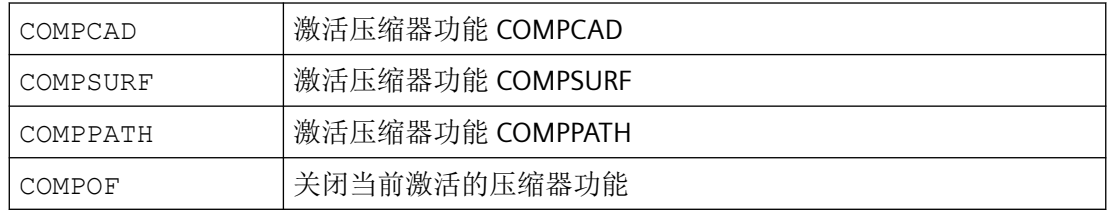

## 说明

除此以外,改善表面质量还可以使用平滑功能 G642 和急动度限制 SOFT。这些指令应写在 程序开始处。

## 示例

### 示例 **1**:**COMPSURF**

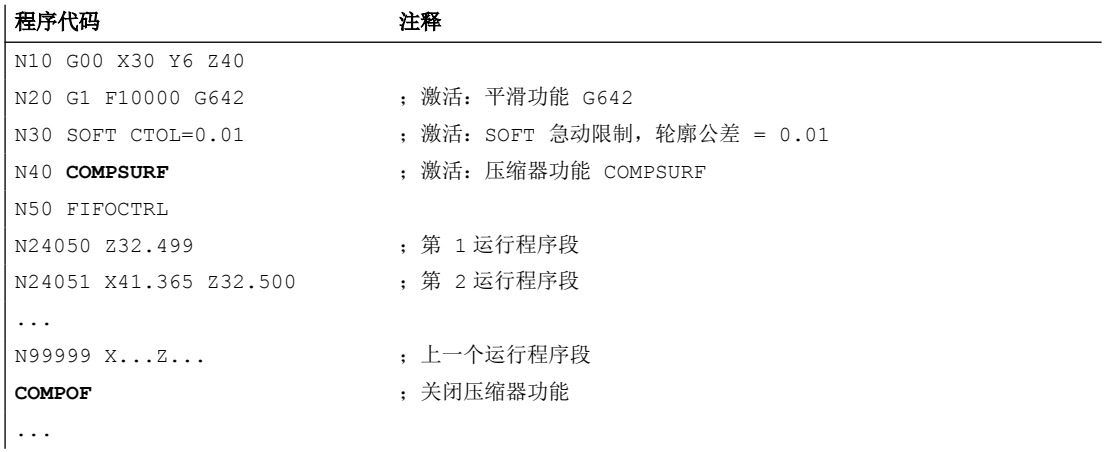

### 示例 **2**:**COMPPATH**

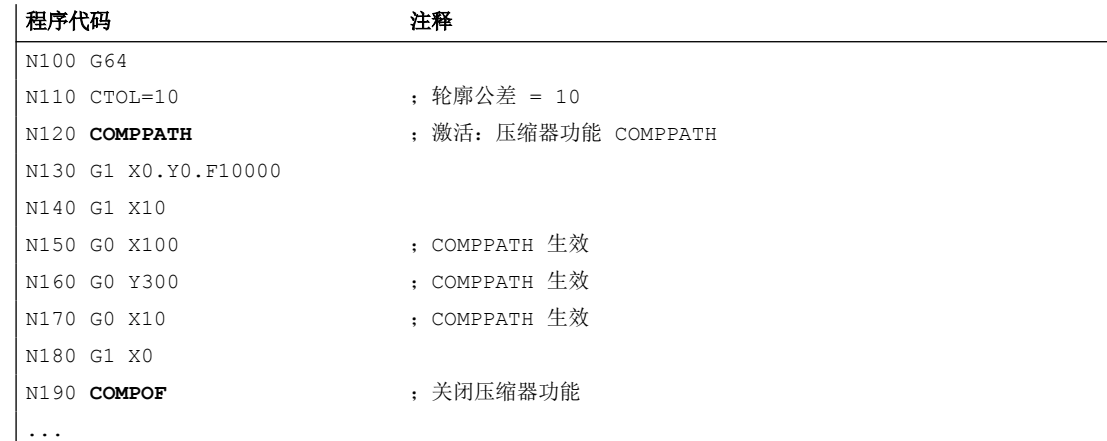

## **4.7.5** 多项式插补 **(POLY, POLYPATH)**

就本义来说,多项式插补(POLY)并不是一种样条插补。 首先它是用作编程外部生成的样 条曲线的接口。 在此,样条区段可以直接编程。

*4.7* 特殊的位移指令

使用此插补方式时,NC 不需计算多项式系数。 当系数直接来源于 CAD 系统或者后置处理 程序时,此方式非常理想。

### 句法

```
3 阶多项式:
POLY PO[X] = (xe, a2, a3) PO[Y] = (ye, b2, b3) PO[Z] = (ze, c2, c3) PL=n
```

```
5 阶多项式和新多项式句法:
POLY X=PO(xe,a2,a3,a4,a5) Y=PO(ye,b2,b3,b4,b5) 
Z = PO(ze, c2, c3, c4, c5) PL=n
POLYPATH("AXES","VECT")
```
### 说明

在一个 NC 程序段中编程的多项式系数和轴的总和不能超出每个程序段允许的最大轴数量。

含义

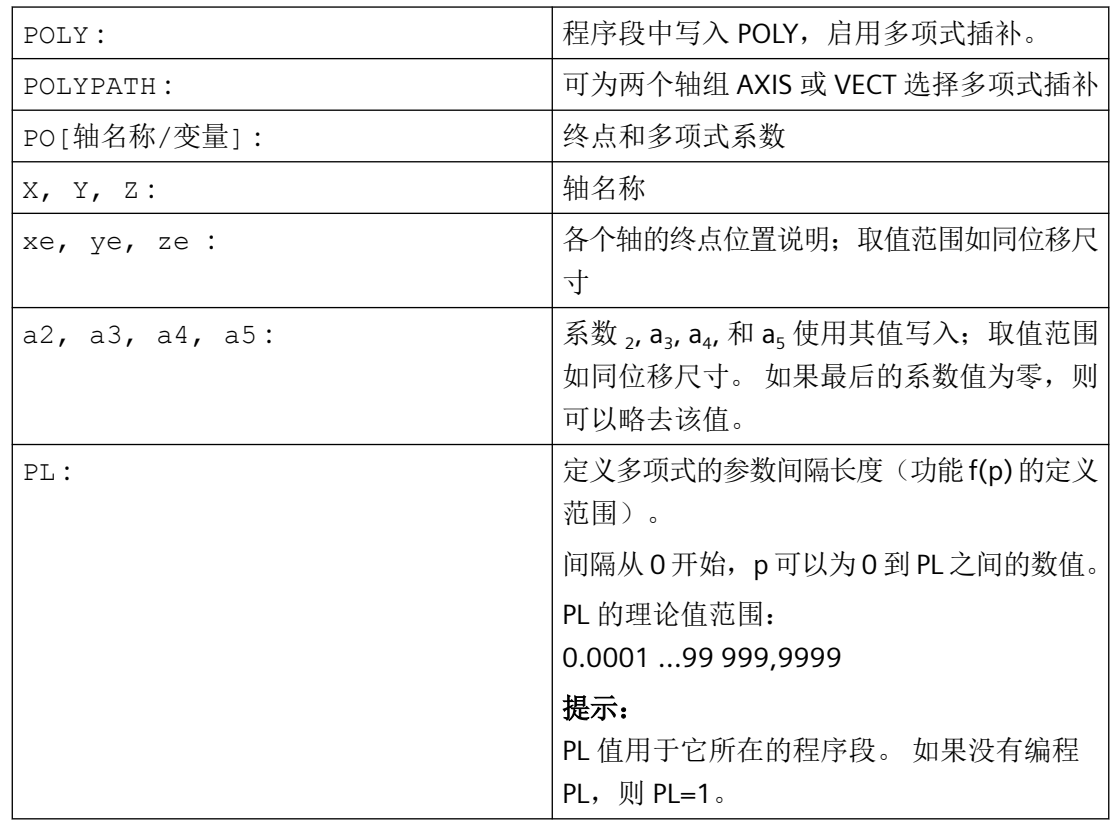
## 激活**/**取消多项式插补

在零件程序中通过 G 指令 POLY 激活多项式插补。

G 指令 POLY 和 G0、G1、G2、G3、ASPLINE、BSPLINE 和 CSPLINE 同属于 G 功能组 1。 仅使用其名称和终点编程的轴(例如 X10)以直线运行。 当一个 NC 程序段的所有轴都这样 编程时,控制系统特性与采用 G1 时相同。

编程 G 功能组 1 中另一个指令(例如 G0、G1)会自动取消多项式插补。

# 多项式系数

PO 值(PO[]=) 或者 ...=PO(...) 用于设定轴的所有多项式系数。 根据多项式的阶数, 可设定多个值并以逗号隔开。 在一个程序段中,不同的轴可以有不同的多项式阶数。

## 子程序 **POLYPATH**

使用 POLYPATH(...) 可选择性地为特定轴组使能多项式插补:

仅路径轴和辅助轴: POLYPATH("AXES") 仅方向轴: (在包含方向转换的运行中)

POLYPATH ("VECT")

未使能的轴则以直线运行。

默认情况下会将两个轴组的多项式插补都使能。

编程时不写入参数 POLYPATH( ) 即可取消激活所有轴的多项式插补。

# 示例

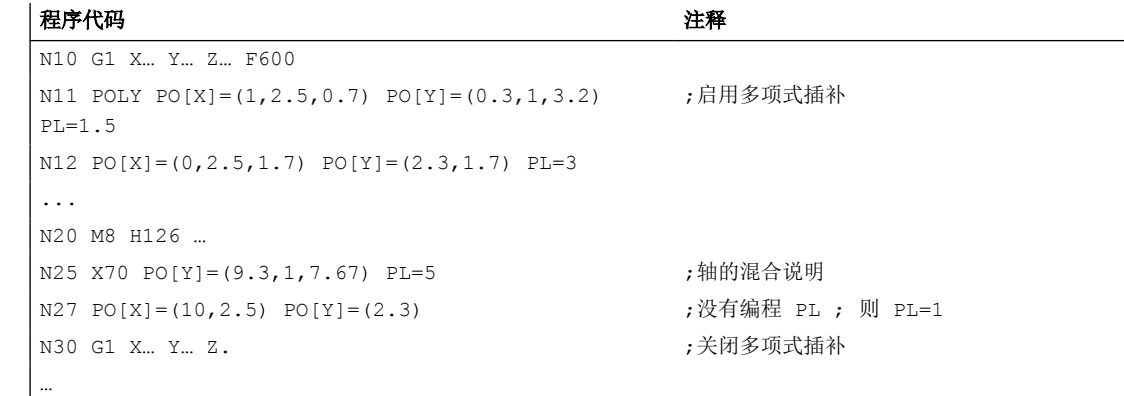

*4.7* 特殊的位移指令

# 示例: 新多项式句法

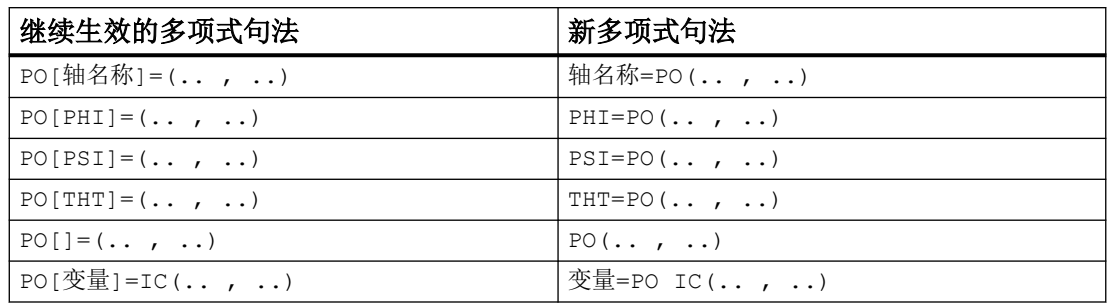

# 示例: **X/Y** 平面中的曲线

编程

#### 程序代码

N9 X0 Y0 G90 F100 N10 POLY  $PO[Y] = (2) PO[X] = (4, 0.25) PL = 4$ 

曲线 X(p) 和 Y(p)

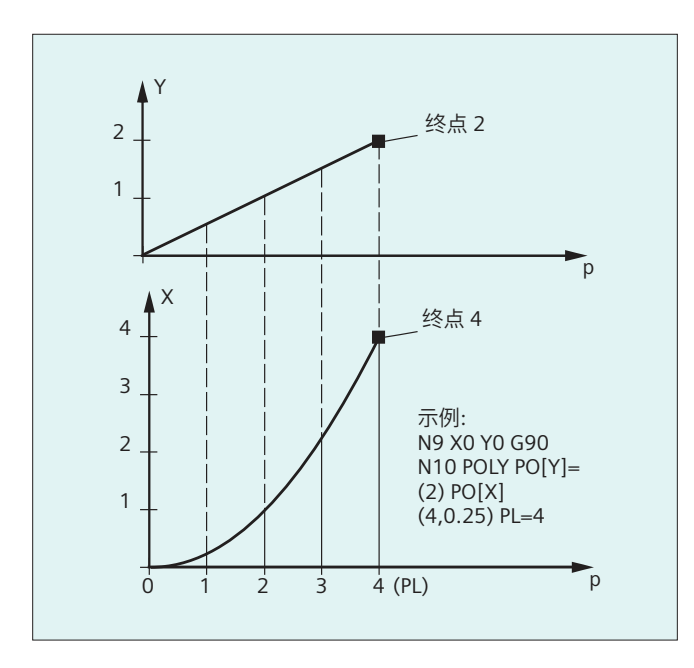

XY 平面中的曲线

*4.7* 特殊的位移指令

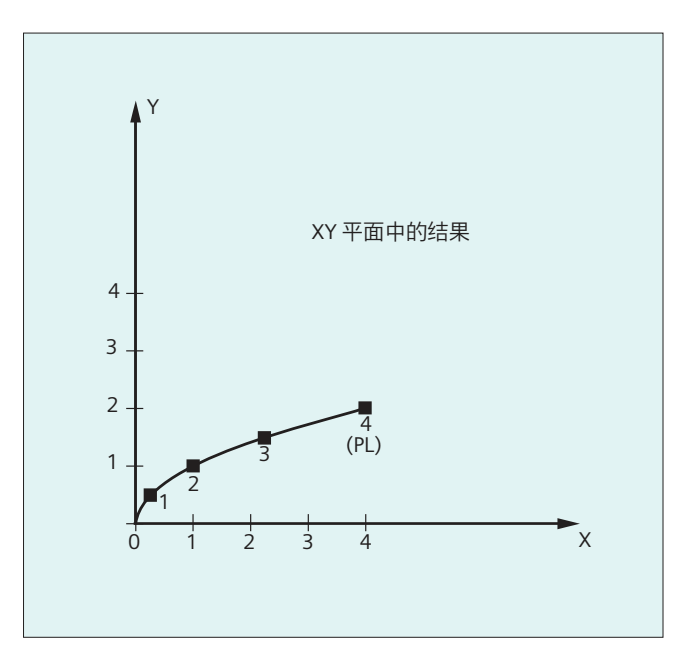

说明

多项式函数的一般形式为:

 $f(p)=a_0 + a_1p + a_2p^2 + ... + a_np^n$ 其 a<sub>i</sub>:恒定系数 (i = 0, 1, ..., n) 中: p:参数

在控制系统中最多可编程 5 阶的多项式:

 $f(p)=a_0+a_1p+a_2p^2+a_3p^3+a_4p^4+a_5p^5$ 

通过给系数设定具体的数值,可以产生各种曲线,如直线、抛物线和幂函数。 通过  ${\sf a}_2 = {\sf a}_3 = {\sf a}_4 = {\sf a}_5 = 0$  生成直线:

$$
f(p) = a_0 + a_1p
$$

其中:

$$
a_{0:}\nexists \vec{r} - \nexists \vec{r} = P L
$$
\n
$$
p = PL
$$
\n
$$
a_{1} = (x_{E} \cdot a_{0} \cdot a_{2} \cdot p^{2} \cdot a_{3} \cdot p^{3}) / p
$$

## *4.7* 特殊的位移指令

可以在没有使用 G 指令 POLY 激活多项式插补的情况下, 对多项式进行编程。在这种情况下 不会插补编程的多项式,而是以直线(G1)逼近编程的轴终点。只有在零件程序中以确定 的方式激活多项式插补(POLY)后,才对编程的多项式进行插补。

# 特殊情况: 除数多项式

对于几何轴,可使用 PO[]=(...) 不设定轴名称来编程一个共同的除数多项式, 也就是说, 将 几何轴的运动作为两个多项式的商进行插补。

这样可精确描述例如圆锥面(圆,椭圆,抛物线,双曲线)等表面。

# 示例:

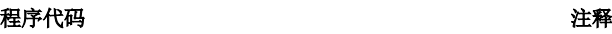

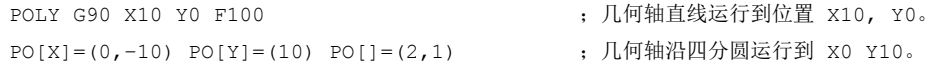

除数多项式的固定系数(ao)总是取 1。编程的终点与 G90 或者 G91 无关。

X(p) 和 Y(p) 通过编程的值计算得出:

$$
X(p) = (10 - 10 * p2) / (1 + p2)
$$
  
Y(p) = 20 \* p / (1 + p<sup>2</sup>)  
其+p 0 ≤ p ≤ 1

根据已编程的起始点、终点、系数 a2 和 PL=1, 得出下列中间结果:

 $\text{Tr}(X) = 10 + 0$  \* p - 10 \* p<sup>2</sup>  $\hat{D} + 20 \times p + 0 \times p^2$ **分母= 1 + p<sup>2</sup>** 

*4.7* 特殊的位移指令

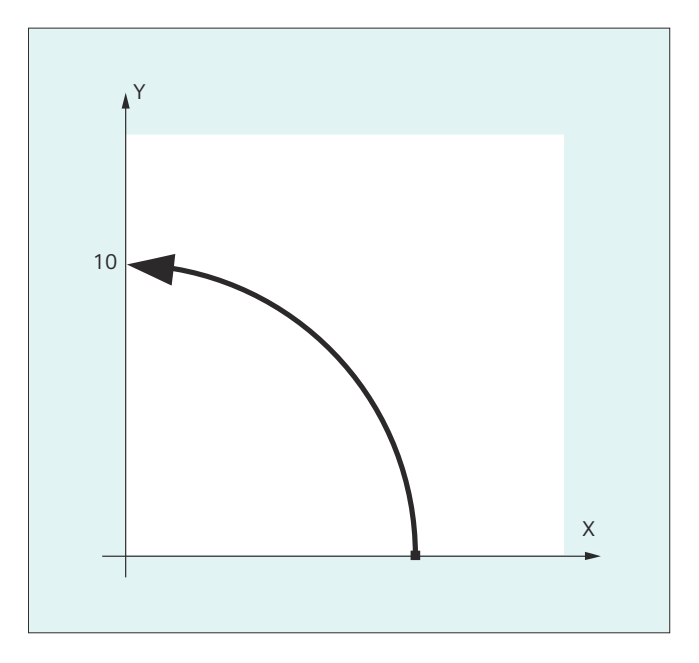

多项式插补激活时,区间 [0,PL] 内以零编程的除数多项式会被拒绝,并输出报警。除数多 项式不会对辅助轴的运动产生影响。

#### 说明

在多项式插补中可以通过 G41, G42 启用刀具半径补偿, 使用方法同直线插补或者圆弧插补。

# **4.7.6** 可设置的轨迹基准 **(SPATH, UPATH)**

在多项式插值中(POLY, ASPLINE, BSPLINE, CSPLINE, COMP...),轨迹轴 i 的位置可通 过多项式 p;(U)指定。此时,曲线参数 U 在一个 NC 程序段之内从 0 到 1。

通过 FGROUP 选择与轨迹进刀 F 有关的轴(FGROUP 轴)。FGROUP 轴路径 S 上恒定速度的 插值表示在多项式插值中曲线参数 U 通常为非恒定变化。对于 FGROUP 中没有包含的轴可 以在两个选项之间选择,如同 FGROUP 轴一样:

- 与行程 S (SPATH)同步
- 与曲线参数 U(UPATH)同步

# 句法

SPATH UPATH

*4.7* 特殊的位移指令

# 含义

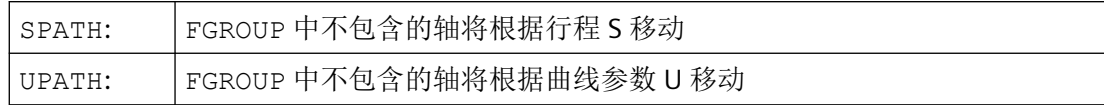

#### 说明

UPATH 和 SPATH 也用来确定 F 字多项式 (FPOLY, FCUB, FLIN) 与轨迹运动之间的关系。

# 边界条件

SPATH 或 UPATH 在以下情况下没有意义:

- 线性插补(G1)
- 圆弧插补 (G2, G3)
- 线程块(G33, G34, G35, G33x, G63)
- 所有轨迹轴都包含在 FGROUP 内

# 示例

下列示例用来阐明两种运动控制之间的区别。

#### 程序代码

```
N10 FGROUP(X,Y,Z)
N15 G1 X0 A0 F1000 SPATH ; SPATH
N20 POLY PO[X]=(10,10) A10
```
#### 程序代码

N10 FGROUP(X,Y,Z) N15 G1 X0 A0 F1000 UPATH ; UPATH N20 POLY PO[X]=(10,10) A10

在两个程序段中, N20 中 FGROUP 轴的位移 S 与曲线参数 U 的平方有关。因此, 沿着 X 轴 的位移得出同步轴的不同位置,视情况而定,是否 SPATH 或者 UPATH 已激活。

工作准备 *4.7* 特殊的位移指令

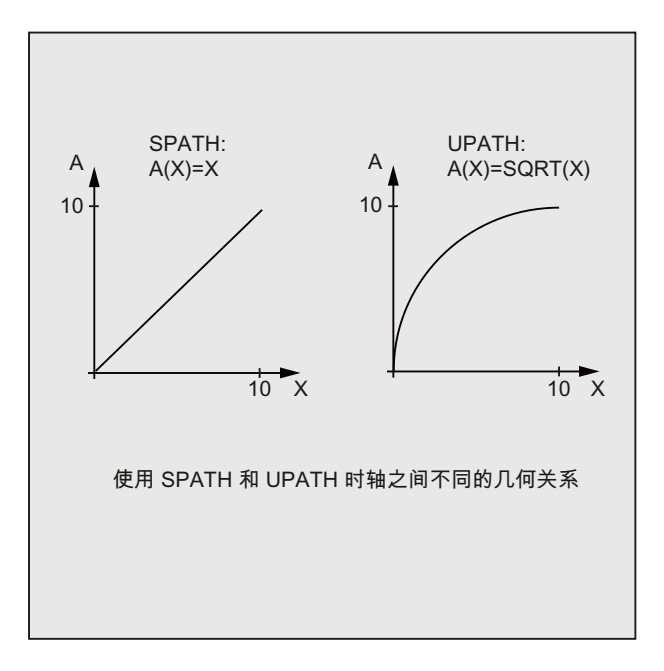

# 其它信息

## 复位时的控制特性和机床数据**/**可选数据

在复位后,通过 MD20150 \$MC\_GCODE\_RESET\_VALUES[44] 确定的 G 代码生效(第 45 个 G 代码组)。

平滑方式的缺省值通过 MD20150 \$MC\_GCODE\_RESET\_VALUES[9] 定义(第 10 个 G 代码 组)。

轴特有的机床数据 MD33100 \$MA\_COMPRESS\_POS\_TOL[<n>]有一个引申义: 它含有压缩 器功能的公差和用 G642 进行精磨削的公差。

# **4.7.7** 通道专用测量(**MEAS**、**MEASF**、**MEAW**)

在对特定通道进行测量时,总是由在相关通道中运行的零件程序来激活用于 NC 通道的测量 过程。

一旦测量程序段激活,测头便向工件移动,并且程序段中编程的轨迹和定位轴运动开始。

当测量程序段中编程的触发事件发生时,所有涉及的轨迹和定位轴的当前位置被记录并存储 在系统变量中。

根据功能的不同(MEAS/MEASF 或 MEAW), 在触发事件发生后, 行程运动会以规定的方 式减慢(带删除剩余行程的测量)或继续到结束处(不带删除剩余行程的测量)。

*4.7* 特殊的位移指令

# 前提条件

# **MEASF**

使用 MEASF 功能类型必须具有需要购买授权的选件"测量级别 2"。

#### 句法

```
MEAS=<TE> G...F...X...Y...Z...
MEASF=<TE> G...F...X...Y...Z...
MEAW=<TE> G...F...X...Y...Z...
```
# 说明

MEAS、MEASF 和 MEAW 为逐段生效且可以和运行指令一同编程。进给率、插补类型以及轴 的数量须根据相应的测量问题进行调整。

# 含义

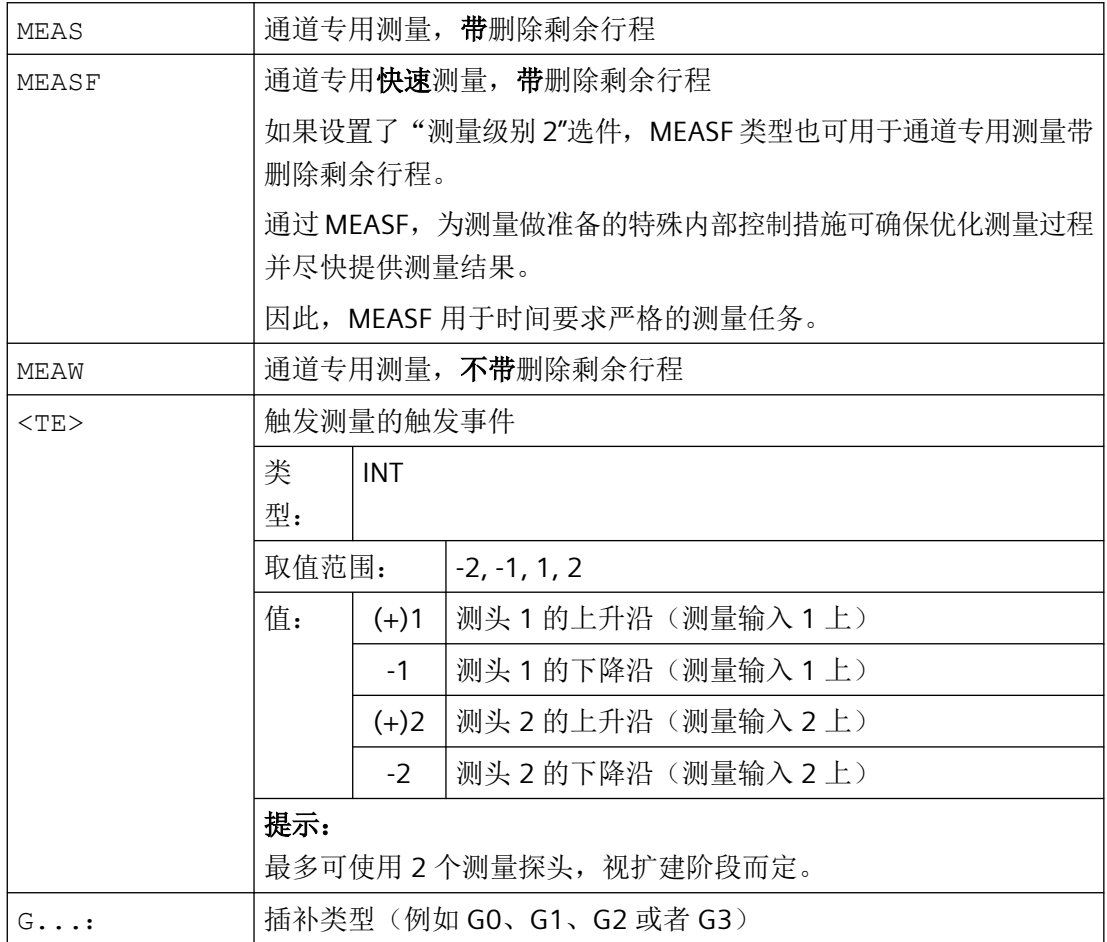

*4.7* 特殊的位移指令

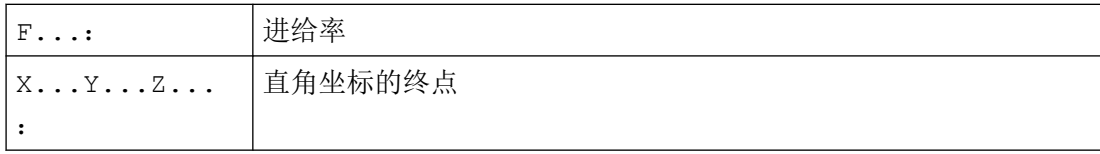

# 示例

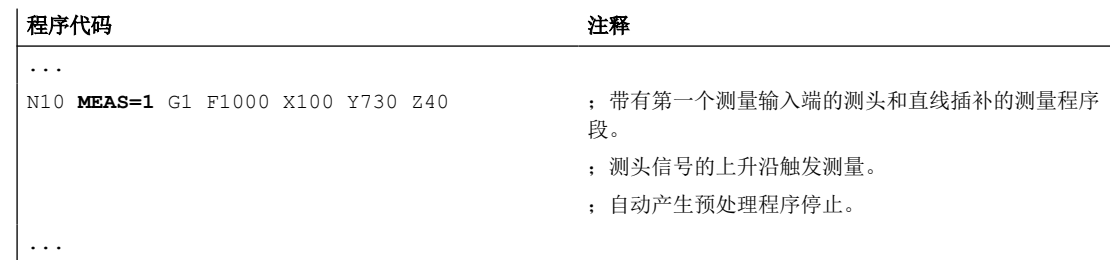

# 其它信息

# 测量过程

测量的起因是在测量程序段中编程的触发事件, 即测头 1 或 2 的上升沿(0 → 1)或下降沿  $(1 \rightarrow 0):$ 

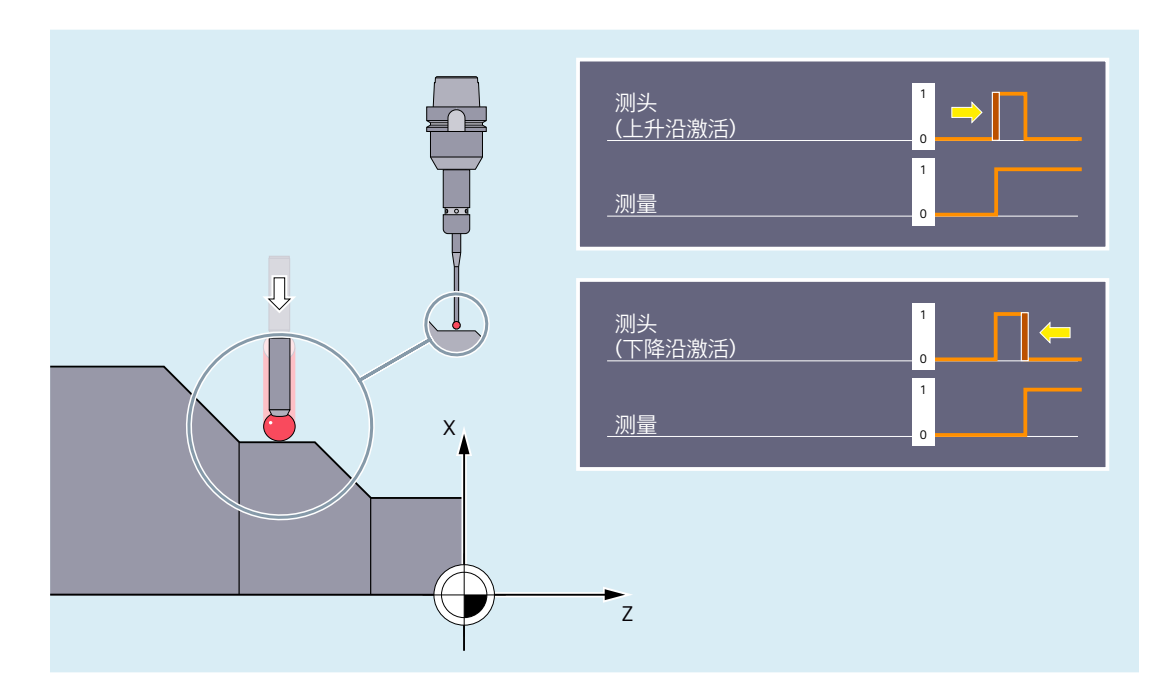

*4.7* 特殊的位移指令

当触发事件发生时,程序段的所有运行轨迹和定位轴的位置被记录并存储在系统变量中。

# 说明

如果在测量程序段中编程几何轴,所有几何轴的测量值将被存储。 如果在某个测量程序段中编程了某个参与转换的轴,就保存所有参与该转换的轴的测量值。

#### 测量带或者不带删除剩余行程

使用 MEAS 或 MEASF, 在触发事件发生后, 行程运动会以规定的方式减慢(带删除剩余行 程的测量); 使用 MEAW 则继续到结束处(不带删除剩余行程的测量):

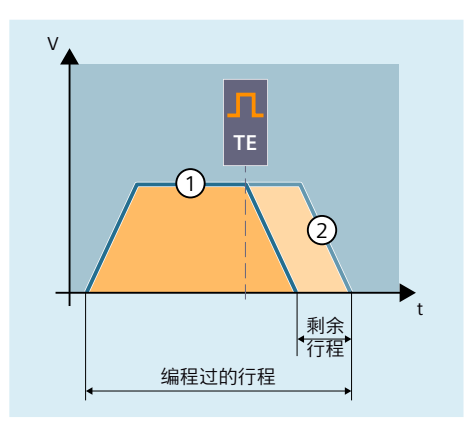

① 测量带删除剩余行程(MEAS/MEASF)

② 测量,不带删除剩余行程(MEAW)

#### 读取测量结果

被测轴的测头测量值可在零件程序及同步动作中通过以下系统变量读取:

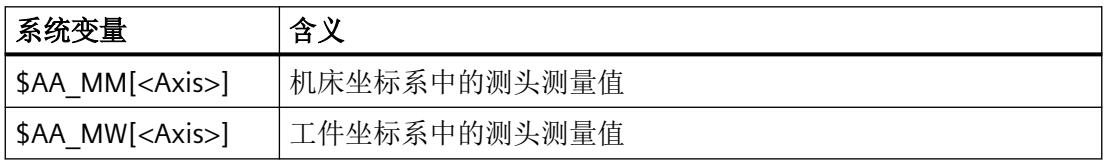

#### 查询状态

如果需要在需要在程序中了解测头是否偏转以及是否切换,可以通过以下系统变量查询该状 态;

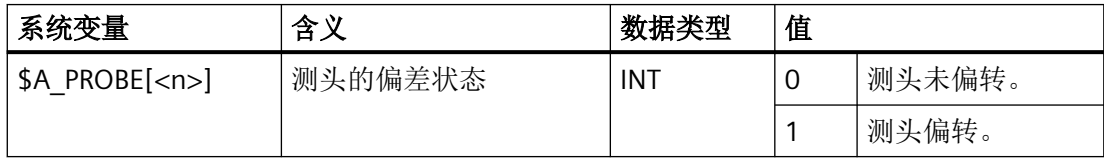

*4.7* 特殊的位移指令

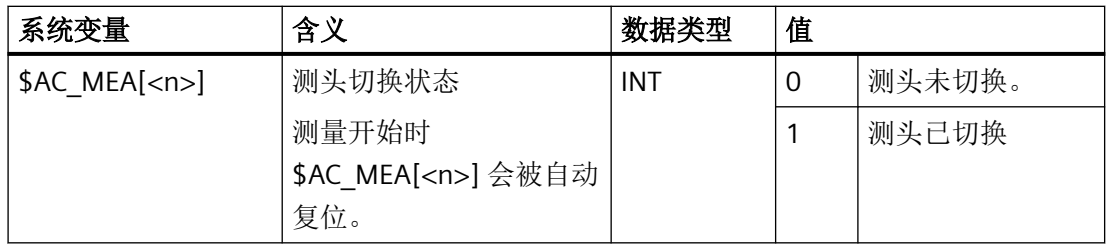

<n> = 测头编号

## **4.7.8** 轴测量 **(MEASA**、**MEAWA**、**MEAC)**(选件)

针对特定轴的测量可以通过零件程序**或同步动作**激活测量过程。特定时刻每个轴只能有一个 测量任务激活。

测量的起因是在测量程序段中编程的触发事件。每个轴最多可编程 4 个触发事件。触发事件 由测头或测量输入的编号(1或2)和触发标准(测头信号的上升沿或下降沿)确定。

通过测量模式可设置触发事件是在位置控制器周期中按照它们发生的顺序同时评估,还是按 照编程的顺序接连评估。

轴上配备两个测量系统时,便可以使用这两个系统进行测量。

根据功能类型,测量任务在最后一个触发事件发生时完成(轴特定的测量,带或不带删除剩 余行程)或触发器事件在每次发生后再次激活并重复评估(轴特定连续测量,不删除剩余行 程)。

测量结果存储在系统变量中,或者在连续测量的情况下,存储在 FIFO 变量中。

## 句法

```
MEASA[<Axis>]=(<Mode>,<TE1>,...,<TE4>)
MEAWA[\langle \text{Axis}\rangle] = (\langle \text{Mode}\rangle, \langle \text{TE1}\rangle, \ldots, \langle \text{TE4}\rangle)MEAC[<Axis>]=(<Mode>,<MeasMem>,<TE1>,...,<TE4>)
```
#### 定位轴

测量指定轴的定位轴时,带有测量任务的程序行采用以下通用格式:

 $MEAx[<\exists x s>]=(<\exists Mode> , <\exists E1> , . . . , <\exists E4> )$  $POS[<\exists xis>=...FA[<\exists xis>=...$ 

#### 几何轴**/**坐标转换

如果要开始对某个几何轴或某个涉及转换的轴进行单轴测量,就必须也为所有剩余几何轴或 所有其他涉及转换的轴编写相同的测量任务。

*4.7* 特殊的位移指令

示例:x 轴的指定轴测量。x、y 和 z 轴是几何轴。

 $MEAx[X]=(\langle Mode\rangle, \langle TE1\rangle, \ldots, \langle TE4\rangle)$  $MEAx[Y] = (\langle Mode \rangle, \langle TE1 \rangle, \ldots, \langle TE4 \rangle)$  $MEAx[Z] = (\langle Mode \rangle, \langle TE1 \rangle, \ldots, \langle TE4 \rangle) G \ldots X \ldots F \ldots$ 

#### 说明

MEASA 和 MEAWA 为逐段有效且可以在某个程序段中共同编程。但如果 MEASA/MEAWA 与 MEAS/MEAW 编程在一个程序段中,就会发出故障信息。

含义

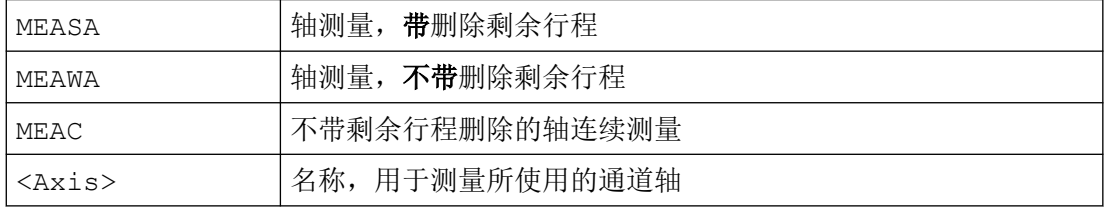

*4.7* 特殊的位移指令

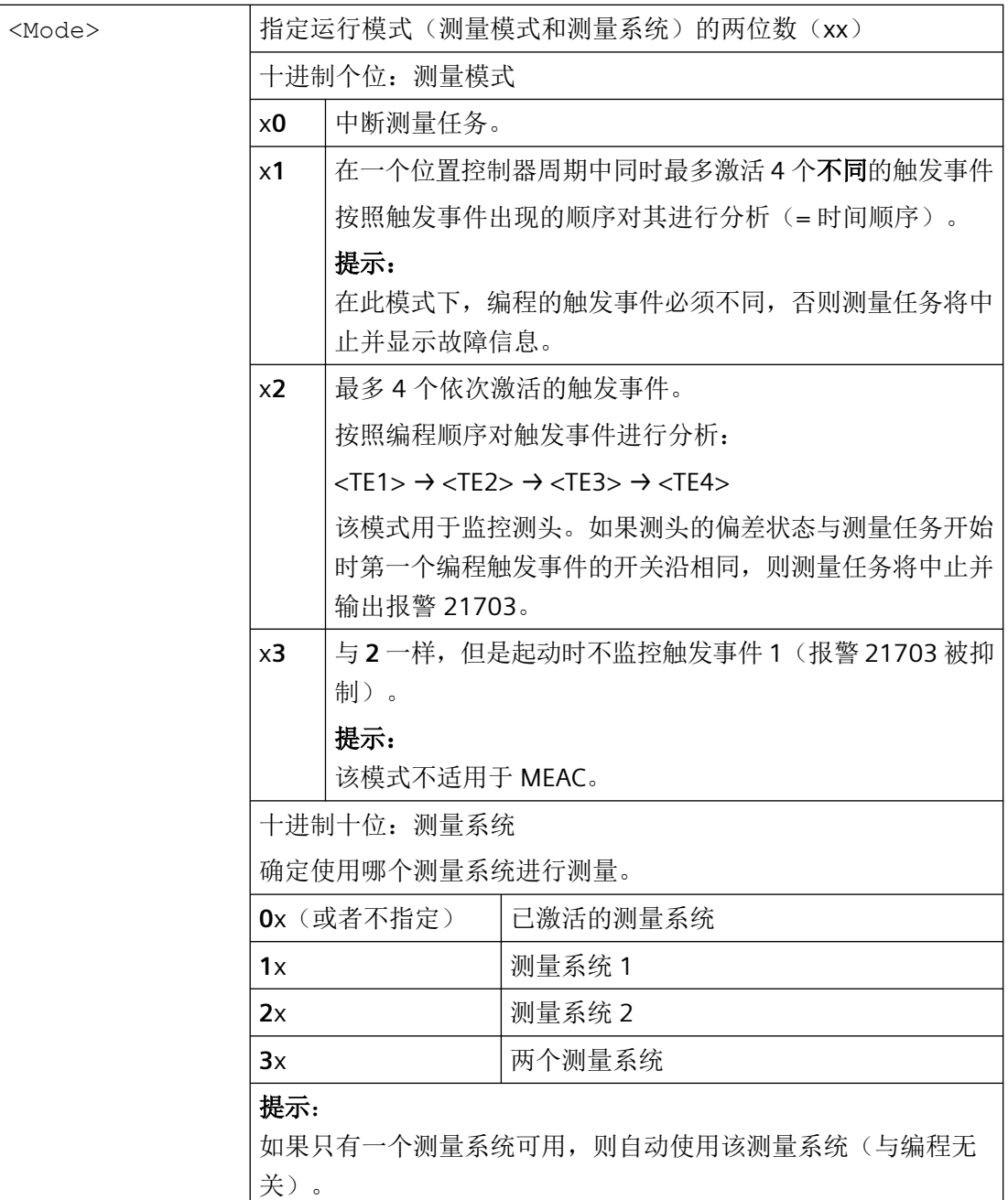

*4.7* 特殊的位移指令

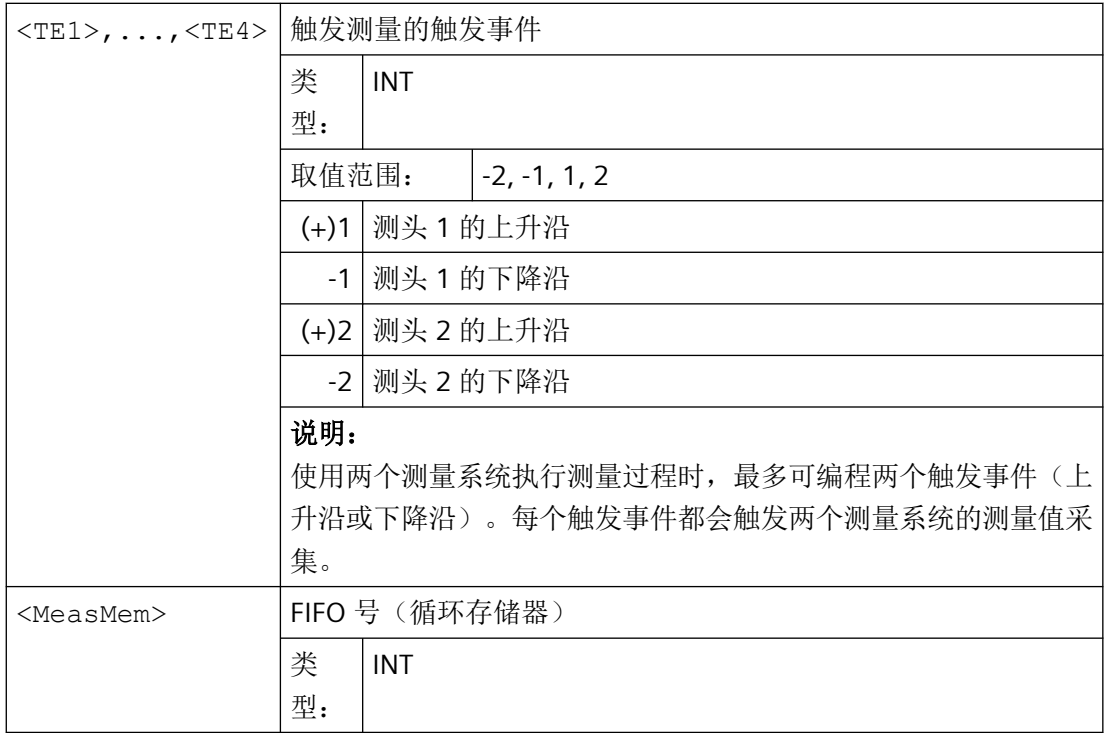

# 示例

## 示例 **1**:

## 在模式 **1** 中进行指定轴的定位轴测量,带剩余行程删除(按时间顺序分析)

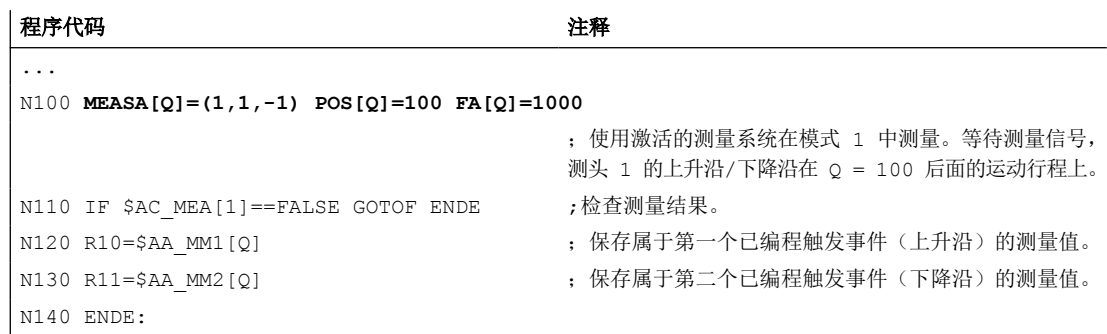

# 示例 **2**:

# 在模式 **1** 中进行指定轴的几何轴测量,带剩余行程删除(按时间顺序分析)

x 轴的指定轴测量。x、y 和 z 轴是几何轴。

a)使用一个测量系统测量

```
程序代码 いっきょう こうしょう こうしょう こうこう 注释
```
...

*4.7* 特殊的位移指令

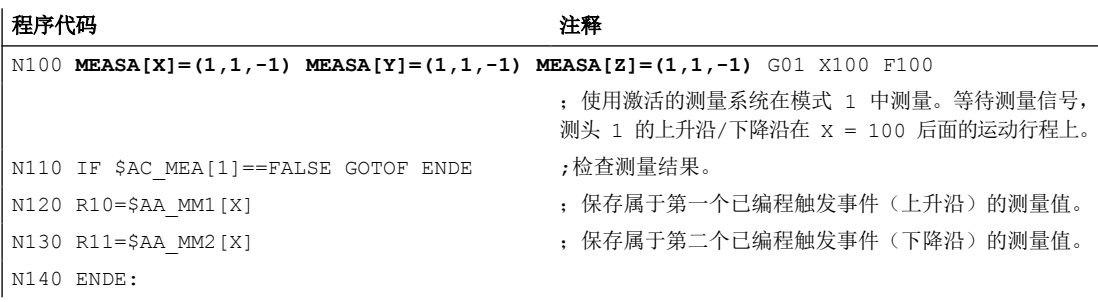

# b)使用两个测量系统测量

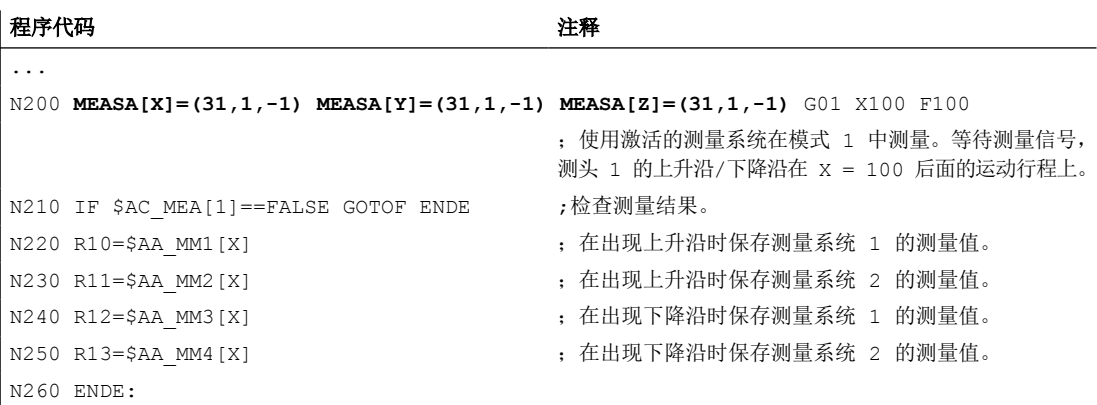

# 示例 **3**:

## 在模式 **2** 中进行指定轴的几何轴测量,带剩余行程删除(按编程顺序分析)

x 轴的指定轴测量。x、y 和 z 轴是几何轴。

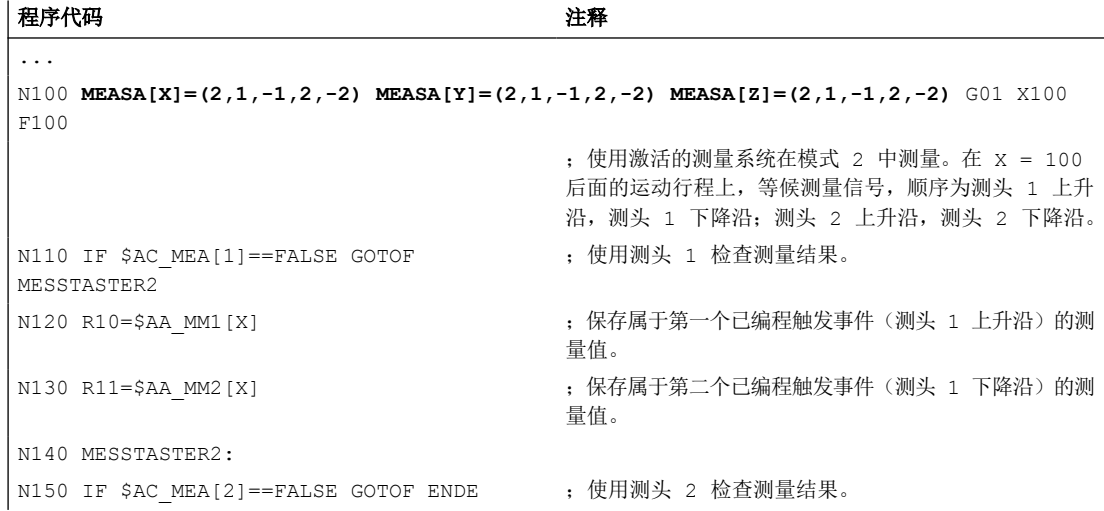

*4.7* 特殊的位移指令

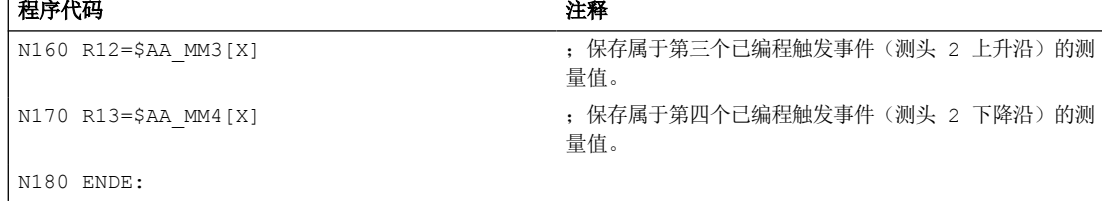

# 示例 **4**:

 $\mathbf{r}$ 

# 在模式 **1** 中进行指定轴的几何轴的持续测量(按时间顺序分析)

x 轴的指定轴测量。x、y 和 z 轴是几何轴。

a) 测量 100 个以下的测量值

#### 程序代码 いっきょう しょうしょう たいこうしょう 注释

```
...
N110 DEF REAL MESSWERT[100]
N120 DEF INT 循环=0
N130 MEAC[X]=(1,1,-1) MEAC[Y]=(1,1,-1) MEAC[Z]=(1,1,-1) G01 X1000 F100
                                    ;使用激活的测量系统在模式 1 中测量。将测量值保存
                                   在 $AC_FIFO1 下。等待测量信号,测头 1 的下降沿在
                                   X = 1000 后面的运动行程上。
N135 STOPRE
N140 MEAC[X] = (0) MEAC[Y] = (0) MEAC[Z] = (0) ; 在到达轴位置之后中断测量。
N150 R1=$AC_FIFO1[4] ;将累计测量值的数量保存在参数 R1 中。
N160 FOR 循环=0 TO R1-1
N170 测量值[循环]=$AC_FIFO1[0] (example) ; 从 $AC_FIFO1 中读取并且保存测量值。
N180 ENDFOR
```
b) 在 10 个测量值之后使用剩余行程删除来测量

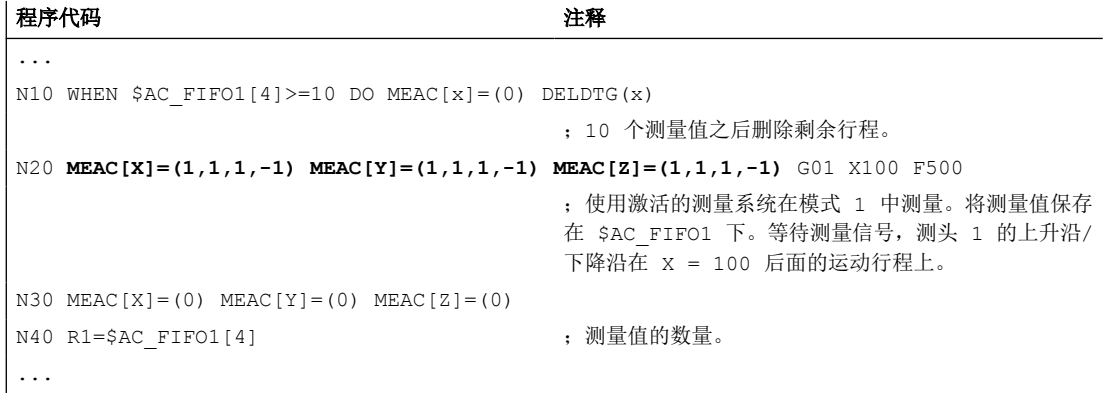

*4.7* 特殊的位移指令

c) 通过 2 个测头测量上升沿/下降沿

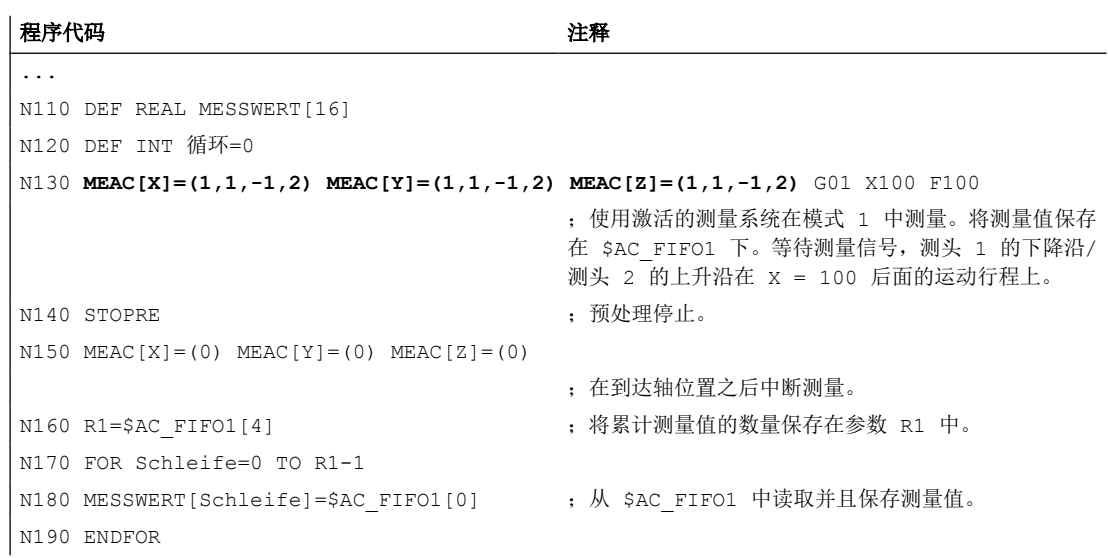

# 更多信息

# **MEASA** 或 **MEAWA**

使用 MEASA 或 MEAWA 时, 每次测量最多可为相应已编程的轴采集四个测量值, 并将测量 结果保存在系统变量中。

MEASA/MEAWA 的生效方式如下图所示:

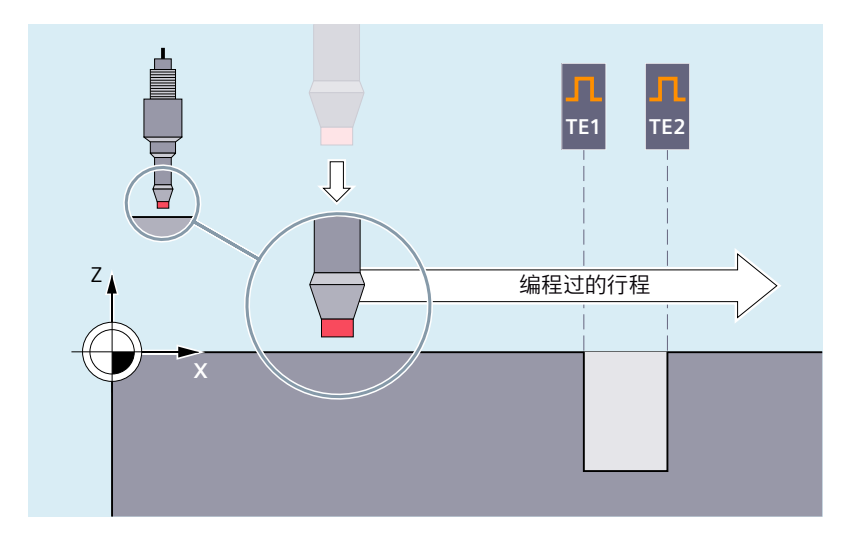

本例中使用 MEASA 或 MEAWA 来测量沿编程的运动行程的 x 轴的钻孔的位置。为此所需的 两个触发事件 TE1 到 TE2 在"按照编程的顺序接连"模式下进行分析。将非接触式开关测 头用作测头(例如感应测头)。

*4.7* 特殊的位移指令

当使用"测量带删除剩余行程(MEASA)"功能类型时,轴运动在所有编程触发事件发生后 被制动:

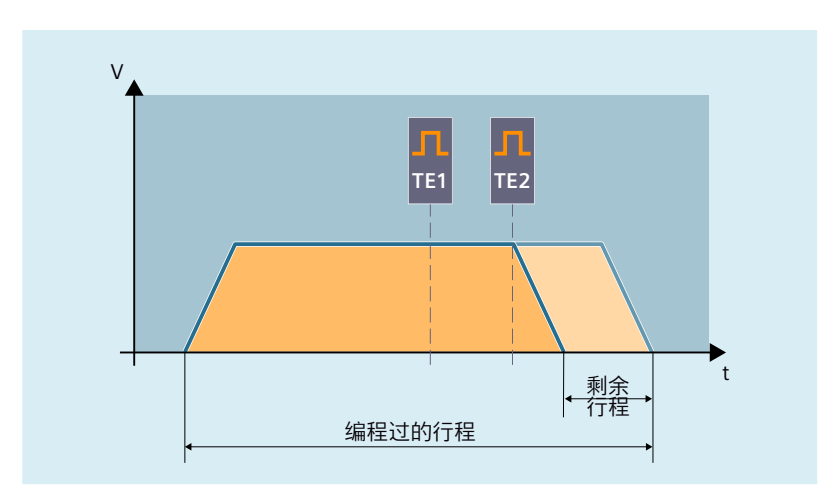

对于在任何情况下均要逼近已编程位置的特殊测量任务而言,使用 MEAWA。

# 说明

MEASA 在同步动作中不可编程。取而代之的是可以将 MEAWA 加上删除剩余行程作为同步 动作编程。

当使用 MEAWA 从同步动作中开始测量任务时,仅机床坐标系中的测量值可供使用。

## 读取测量结果(**MEASA/MEAWA**)

MEASA/MEAWA 的测头测量值可在零件程序及同步动作中通过以下系统变量读取:

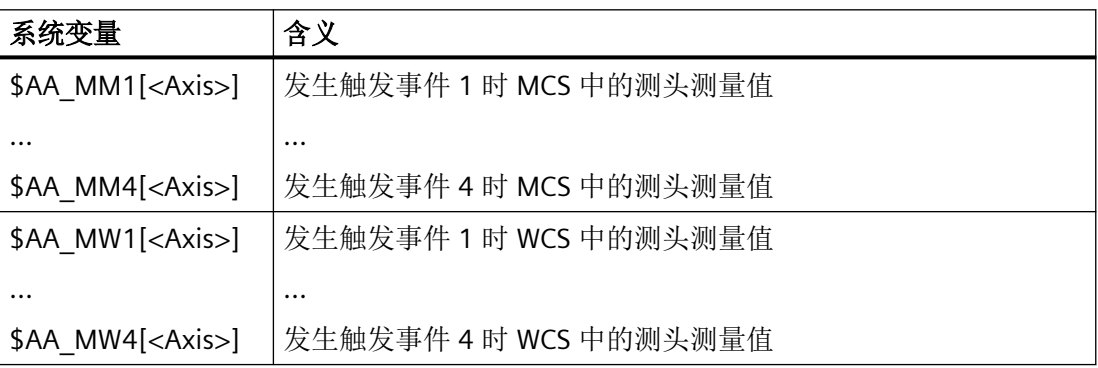

<Axis> = 测量轴

当使用两个测量系统执行某个测量任务时,系统会采集这两个测量系统上每一个可能发生的 这两种触发事件。

*4.7* 特殊的位移指令

系统变量的分配如下:

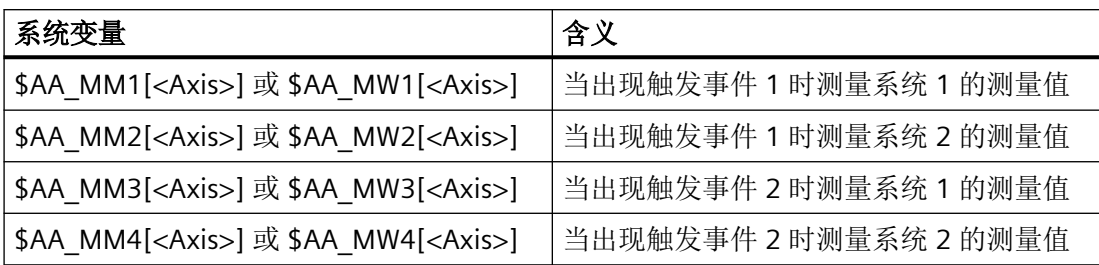

<Axis> = 测量轴

#### **MEAC**

对于连续测量(MEAC),每次发生后重新激活已编程的触发事件。结果是循环重复的开关 沿编程和评估。

测量值在执行 MEAC 时存在于机床坐标系中并且被保存在指定的 FIFO[<n>] 存储器中。如果 设计了两个探头用来进行测量,就会将第二个探头的测量值单独保存在额外为此而设计的 FIFO[<n>+1] 存储器中。

FIFO 是一种循环存储器,按照循环原理将 \$AC\_FIFO 变量中的测量值记录在该存储器中。内 容仅能从循环存储器中读出一次。如果要多次使用测量数据,就必须将其临时保存在用户数 据中。

当测量值的数量超过机床数据中为 FIFO 存储器规定的最大值时,就会自动结束测量。

可通过循环读取测量值的方式来实现连续测量。此时必须至少以和新测量值的输入频率相同 的频率来进行读取。

MEAC 的一个典型应用示例是相互啮合的工件的测量:

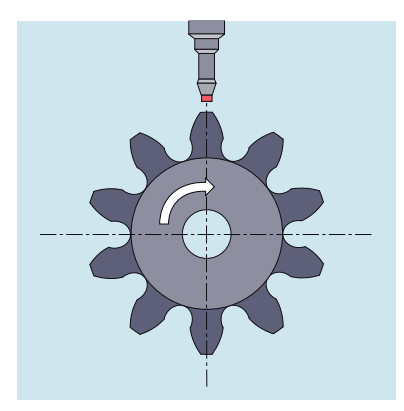

详细信息:功能手册之同步动作

*4.7* 特殊的位移指令

#### 进给率

进给应和相应的测量问题适配。允许的进给率取决于编程触发事件的数量以及插补节拍与位 置控制器周期的比率。

如果是 MEASA 和 MEAWA , 那么只有当讲给不再作为一个相同的触发事件、且不再作为每 个位置控制器周期的 4 个不同的触发事件出现时,才能保证结果正确。

如果是带有 MEAC 的连续测量, 那么插补周期和位置控制器周期之间的比例不得大于 8:1。

#### 优化

采用缺省设置 PROFIBUS 通讯中的 PROFIBUS 报文 391 时, 每个触发事件、每个位置控制器 周期只可以采集一个测量值。

在测量模式 1 下执行 MEAC 时,可使用 PROFIBUS 报文 395 将每个触发事件和位置控制器周 期的测量值数量按照如下提高:

- 一个测头:每个测头的上升沿 8 个测量值,下降沿 8 个测量值
- 两个测头:每个测头的上升沿 4 个测量值,下降沿 4 个测量值

由此可实现更高的进给率或转速。

#### 查询状态

如果需要在需要在程序中了解测头是否偏转以及是否切换,可以通过以下系统变量查询该状 态;

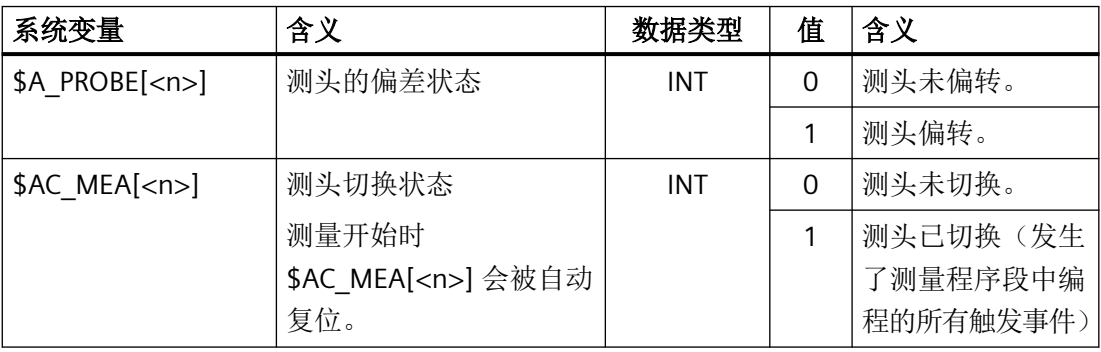

<n> = 测头编号

## 说明

当从同步动作中开始测量时, 就不再更新 \$AC\_MEA 。在这种情况下, 需要查询 NC/PLC 接 口信号 <Axis>.basic.in.measurementActive 或者等效变量 \$AA\_MEAACT[<Axis>]: \$AA\_MEAACT==1:测量有效

\$AA MEAACT==0:测量未激活

# 测头限制

在使用 PROFIBUS 报文 395 时可通过系统变量 \$A\_PROBE\_LIMITED 在 NC 程序或同步动作中 读取测头限制的状态:

\$A\_PROBE\_LIMITED[<n>] == 0:测头限制无效/复位

\$A\_PROBE\_LIMITED[<n>] == 1:测头限制生效

<n> = 测头编号

# 防止错误编程

识别出下面的出错编程,并且显示一个出错:

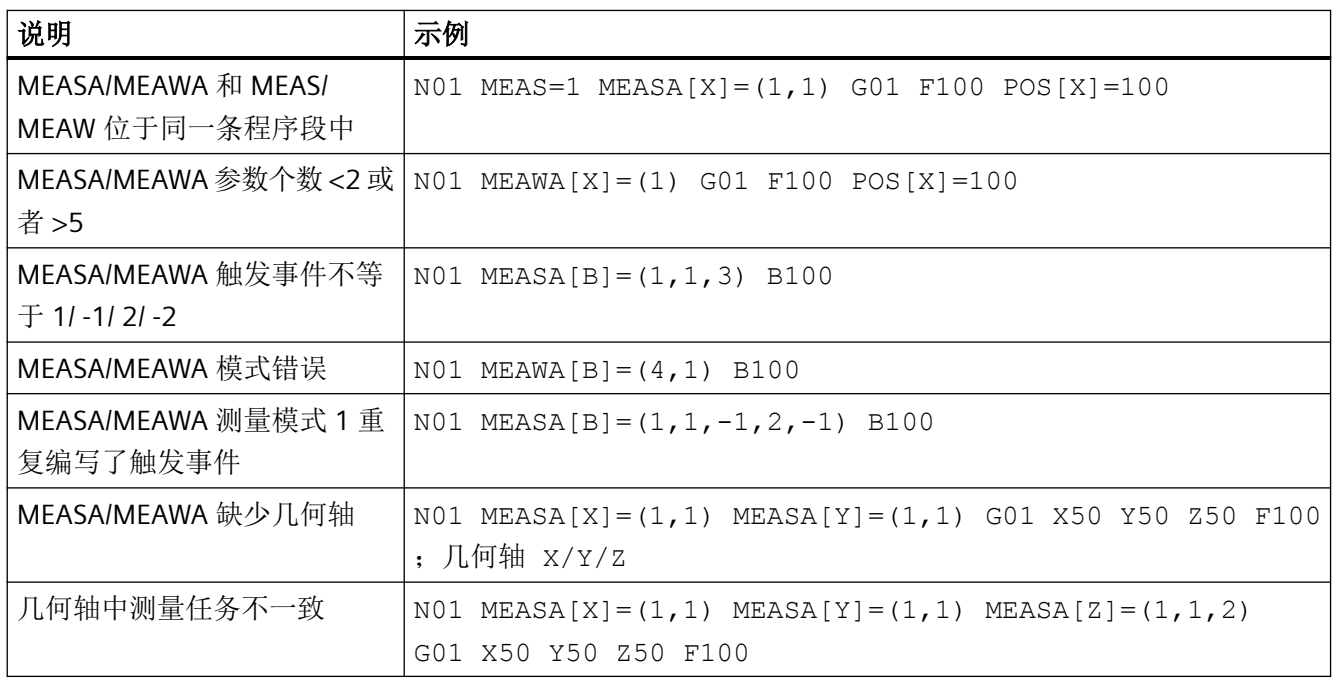

# **PLC** 信号

# **NC → PLC**

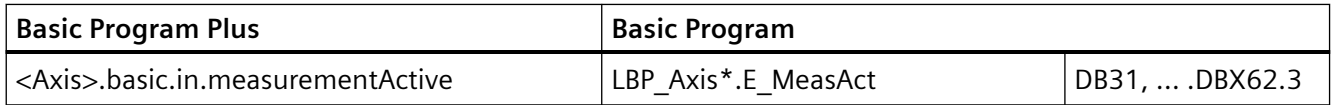

*4.7* 特殊的位移指令

# **4.7.9 OEM** 专用函数**(OMA1 ... OMA5, OEMIPO1, OEMIPO2, G810 ... G829)**

# **OEM** 地址

OEM 地址的含义由 OEM 定义,该功能通过编译循环实现。为此,预留了 5 个 OEM 地址 (OMA1 ... OMA5)。地址名称可以设定。每个程序段中都允许加入 OEM 地址。

# 预留的 **G** 代码调用

以下 G 代码调用预留给 OEM 用户:

- OEMIPO1, OEMIPO2 (来自 G 代码组 1)
- G810 ... G819 (G 代码组 31)
- G820 ... G829 (G 代码组 32)

该功能通过编译循环实现。

## 函数和子程序

此外,OEM 用户也可以创建预定义的函数和包含参数传递的子程序。

# 说明

#### 工件仿真

在 SW 4.4 版本之前,工件模拟是不支持编译循环的,SW 4.4 版本之后也只支持个别的编译 循环(CC)。

因此,在不被支持的编译循环中,如果不单独处理零件程序中的语言指令 (OMA1 ... OMA5, OEMIPO1/2, G810 ... G829, 自定义的程序和函数),会输出报警,并中 断仿真。

解决方案: 单独处理零件程序中不被支持的 CC 专用语言指令(\$P\_SIM 查询)。

#### 示例:

N1 G01 X200 F500 IF  $(1 == SP SIM)$ N5 X300 ,在仿真时 CC 未激活 ELSE N5 X300 OMA1=10 ENDIF

*4.7* 特殊的位移指令

# **4.7.10** 可编程的运动结束条件 **(FINEA, COARSEA, IPOENDA, IPOBRKA, ADISPOSA)**

与轨迹插补 (G601, G602 和 G603) 的程序段转换条件相似, 指令轴或 PLC 轴单轴插补的运 动结束条件可以在一个零件程序或者同步动作中编程。

取决于编程的运动结束条件,在单轴运动中,零件程序段或工艺循环段以不同的方式迅速结 束。 PLC 也是同样如此,通过 FC15/16/18。

# 句法

```
FINEA[<轴>]
COARSEA[<轴>]
IPOENDA[<轴>]
IPOBRKA(<轴>[,<时间>])
ADISPOSA(<轴>[,<模式>,<窗口大小>])
```
# 含义

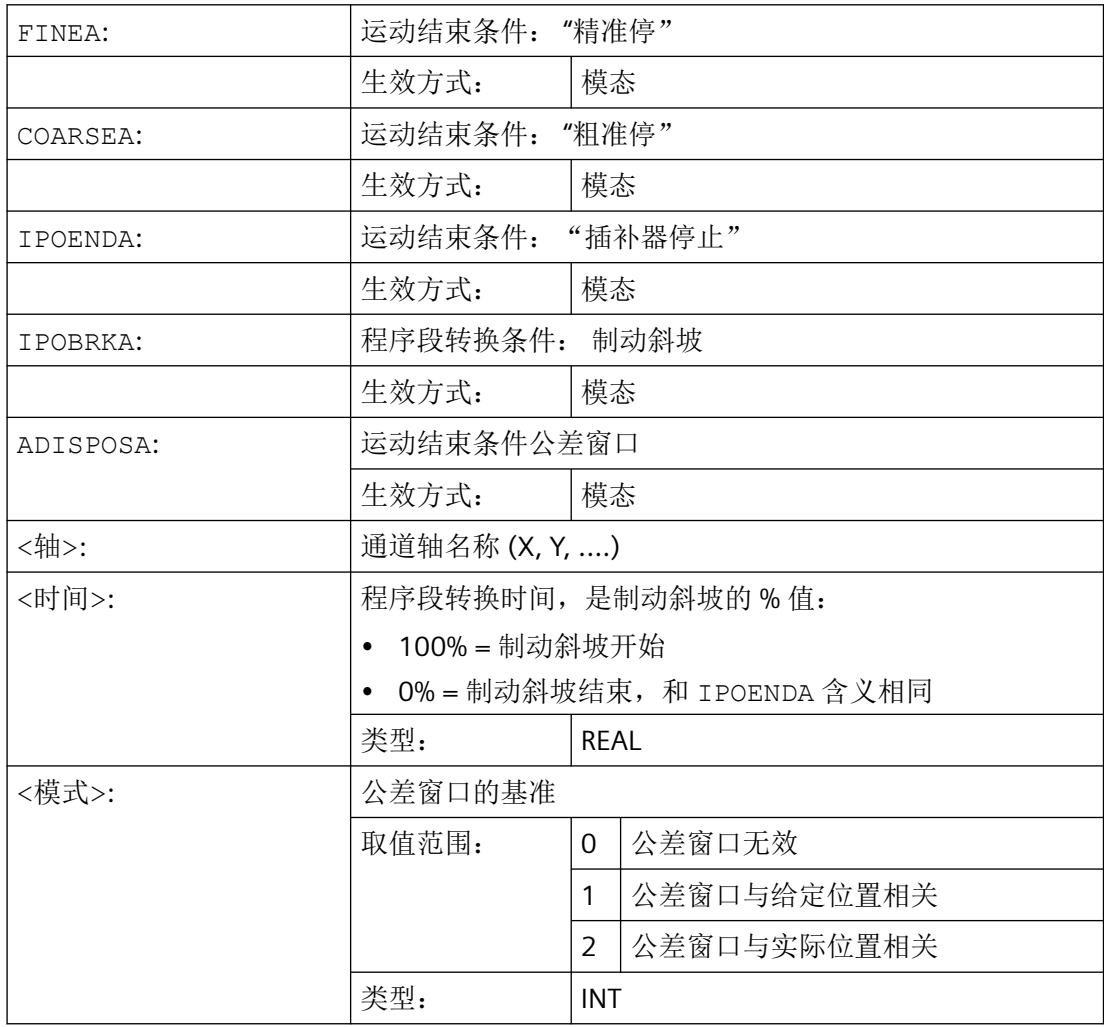

*4.7* 特殊的位移指令

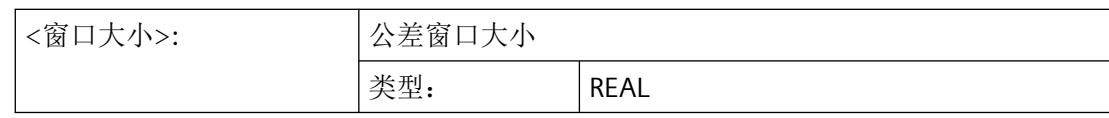

# 示例

# 示例 **1**: 运动结束条件: **"**插补器停止"

#### 程序代码

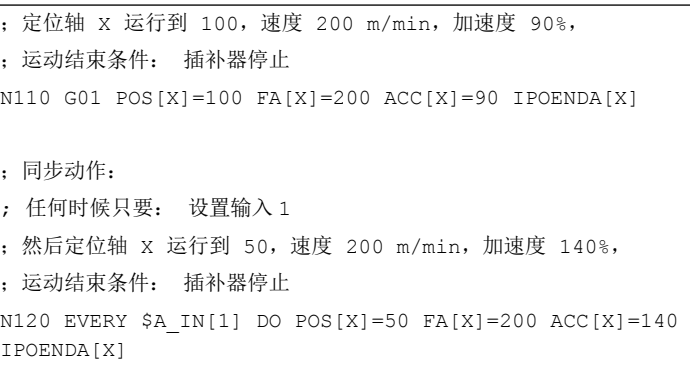

# 示例 **2**: 程序段转换条件: **"**制动斜坡"

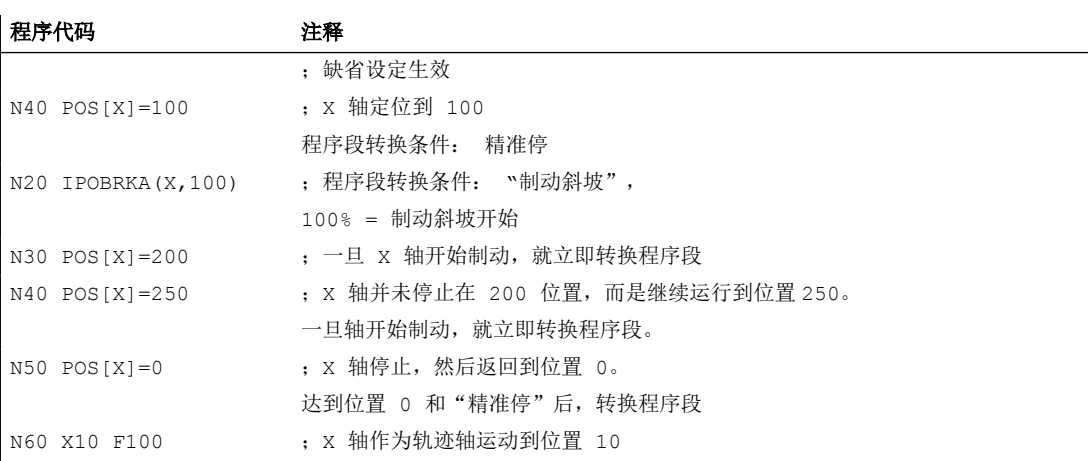

# 更多信息

# 运动结束条件的系统变量

可以通过系统变量 \$AA\_MOTEND 读出当前生效的运动结束条件。

#### *4.8* 坐标转换(框架)

## 程序段转换条件:"制动斜坡"(**IPOBRKA**)

如果激活了程序段转换条件"制动斜坡",并为此指定了一个程序段转换时间(该时间是可 选值),该值会在下一次定位运动中生效,并和主处理同步地写入设定数据中。没有指定该 时间时,设定数据中的当前值生效。

#### SD43600 \$SA\_IPOBRAKE\_BLOCK\_EXCHANGE

重新编写轴运动结束条件(FINEA、COARSEA、IPOENDA)时,对应轴的 IPOBRKA 会被取消。

#### 附加程序段转换条件:"公差窗口"(**ADISPOSA**)

通过 ADISPOSA 可以设定程序段终点的公差窗口, 作为附加程序段转换条件, 程序段终点可 以是实际位置或目标位置。现在,有两个程序段转换条件:

- 程序段转换条件: "制动斜坡"
- 程序段转换条件:"公差窗口"

# **4.8** 坐标转换(框架)

## **4.8.1** 通过框架变量转换坐标

除了[在框架指令](#page-328-0) (页 [329](#page-328-0))中介绍的指令以外, 例如 ROT, AROT, SCALE 等, 工件坐标(WCS) 也可通过框架变量\$P ...FR(数据管理框架)和\$P ...FRAME(生效框架)被转换。

下图为框架变量结构的概述:

- 数据管理框架
- 生效框架
- 激活的总框架:所有激活框架的连接
- NCU 全局框架
- 通道专用框架

*4.8* 坐标转换(框架)

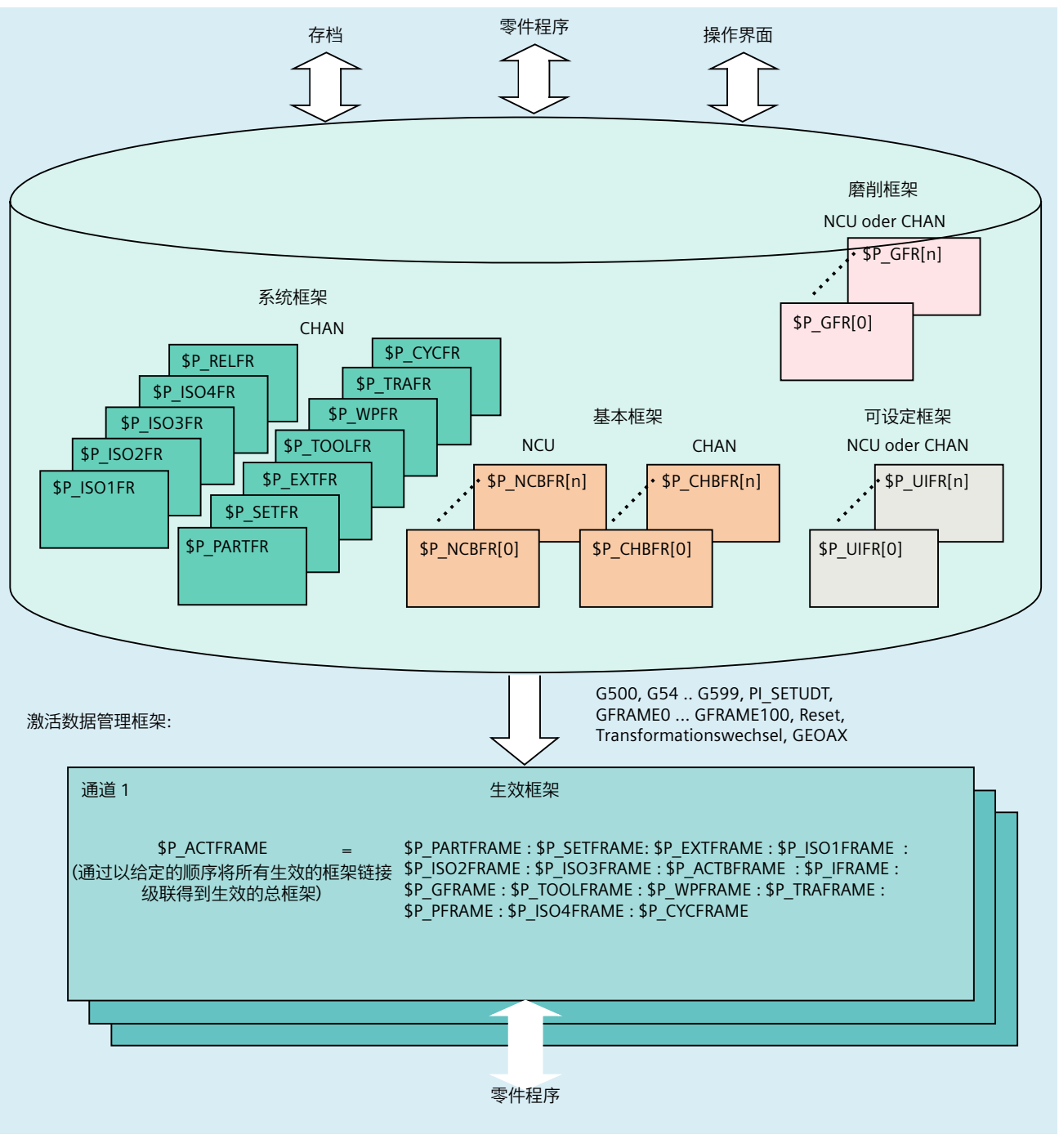

图 4-1 框架变量概述

*4.8* 坐标转换(框架)

# **4.8.1.1** 预定义框架变量 **(\$P\_CHBFRAME, \$P\_IFRAME, \$P\_PFRAME, \$P\_ACTFRAME)**

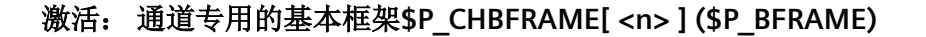

# 说明

由于兼容性原因保留当前的基本框架\$P\_BFRAME 和数据管理基本框架\$P\_UBFR。

- \$P\_BFRAME ≙ \$P\_CHBFRAME[0]
- \$P\_UBFR ≙ \$P\_CHBFR[0].

框架变量\$P\_CHBFRAME[<n>]定义基准坐标系(BKS)和基准零点坐标系(BNS)之间的关系。 如果当前的通道专用基本框架\$P\_CHBFRAME[<n>] 在 NC 程序立即生效, 则下列选项可用

- 指令:
	- G500 (关闭所有可设置框架,基本框架仍然有效)
	- G54 ... G599 (可设置零点位移)
- 数据管理的通道专用基本框架分配到当前的通道专用基本框架:  $$P$  CHBFRAME[ $\langle n \rangle$ ] =  $$P$  CHBFR[ $\langle m \rangle$ ]

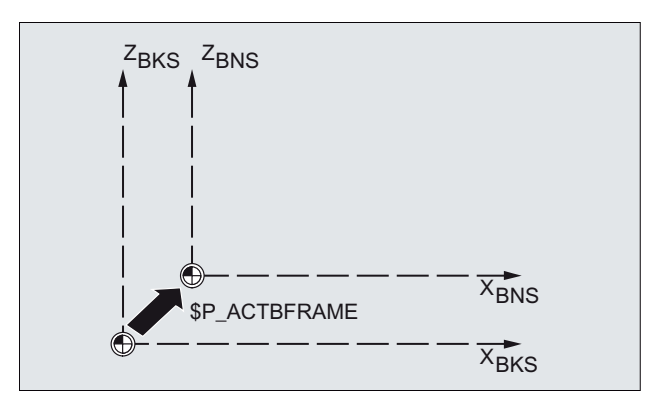

# 激活: 通道专用可设定框架 **\$P\_IFRAME**

框架变量\$P\_IFRAME 定义了基准零点坐标系(BNS)和可设定零点坐标系(ENS)之间的关系。

- \$P\_IFRAME 相当于\$P\_UIFR[\$P\_IFRNUM]
- 例如, 在编程了 G54 之后, \$P\_IFRAME 就会含有通过 G54 所定义的转换、旋转、缩 放和镜像。

*4.8* 坐标转换(框架)

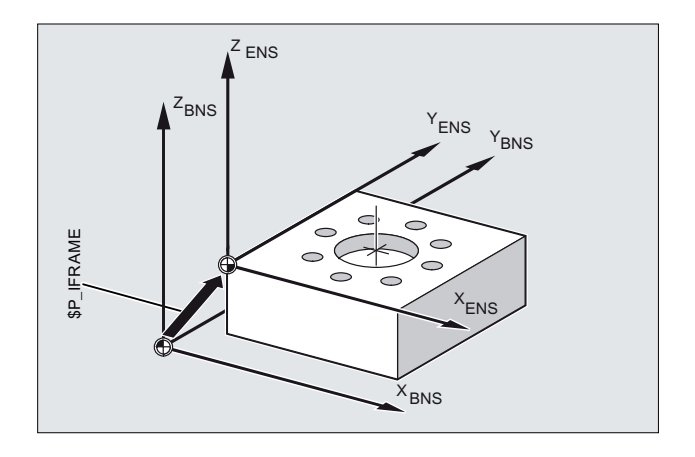

# 激活: 通道专用可编程框架 **\$P\_PFRAME**

框架变量\$P\_PFRAME 定义了可设定零点坐标系(ENS)和工件坐标系(WCS)之间的关系。

\$P\_PFRAME 含有

- 从编程 TRANS/ATRANS, ROT/AROT, SCALE/ASCALE, MIRROR/AMIRROR 或者
- 从赋值 CTRANS, CROT, CMIRROR, CSCALE 给可编程的 FRAME 得出的合成框架。

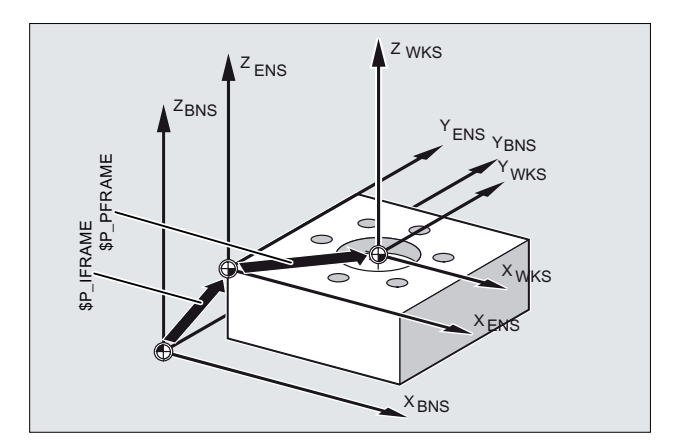

# 激活: 总框架**\$P\_ACTFRAME**

通道内有效的总框架是所有通道内有效框架的连接。

```
$P_ACTFRAME = $P_PARTFRAME : $P_SETFRAME : $P_EXTFRAME :
               $P_ISO1FRAME : $P_ISO2FRAME : $P_ISO3FRAME :
               $P_ACTBFRAME :$P_I 框架 : $P_GFRAME :
               $P_TOOLFRAME : $P_WPFRAME : $P_TRAFRAME :
               $P_PFRAME : $P_ISO4FRAME : $P_CYCFRAME
```
<sup>\$</sup>P\_ACTFRAME 所描述的是当前工件坐标系的零点。

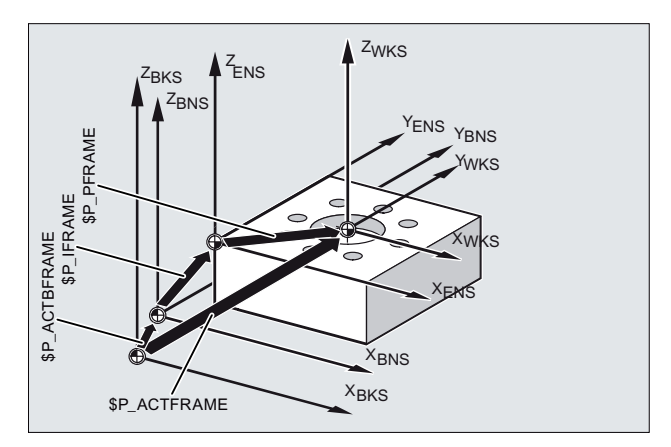

图 4-2 框架变量 \$P ACTFRAME

如果框架\$P\_BFRAME / \$P\_CHBFRAME [<n>], \$P\_IFRAME 或 \$P\_PFRAME 中的任何一个发 生改变, 则当前总框架\$P\_ACTFRAME 将重新计算。

*4.8* 坐标转换(框架)

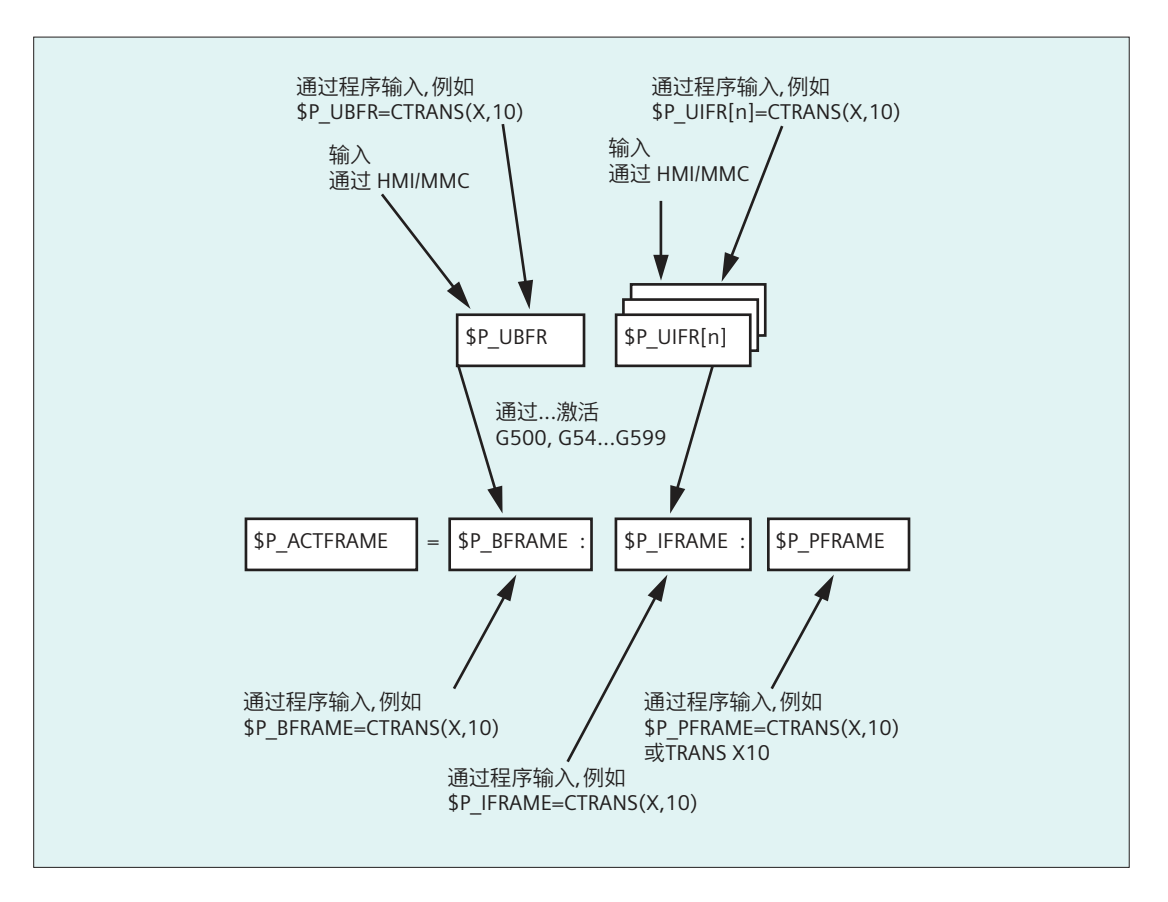

如果 MD20110RESET\_MODE\_MASK 按照如下方式设定, 则复位之后基准框架和可设定框架 生效:

位 0=1, 位 14=1 --> \$P\_UBFR (基本框架)有效

位 0=1, 位 5=1 --> \$P\_UIFR[\$P\_UIFRNUM] (可设置的框架)有效

# 数据管理: 通道专用基本框架**\$P\_CHBFR[<n>]**

通过框架变量\$P CHBFR[<n>]在数据管理中读/写基本框架。 数据管理框架不会通过写入立 即在通道中激活。 写入框架激活的步骤如下:

- 通道复位和 MD20110 \$MC\_RESET\_MODE\_MASK, 位 0==1 位 14==1
- 指令 G500, G54 ... G57, G505 ... G599 (开启/关闭基本框架,随后重新计算当前总框 架)

# 数据管理: 通道专用可设定框架 **\$P\_UIFR[<n>]**

通过框架变量\$P\_UIFR[<n>]在数据管理中读/写可设定框架。 框架通过写入不会立即在通道 激活。 通道内写入框架的计算如下:

- 指令 G500 (关闭所有可设定框架或零点位移)
- 指令 G54 ... G57, G505 ... G599(开启一个可设定框架或零点位移)

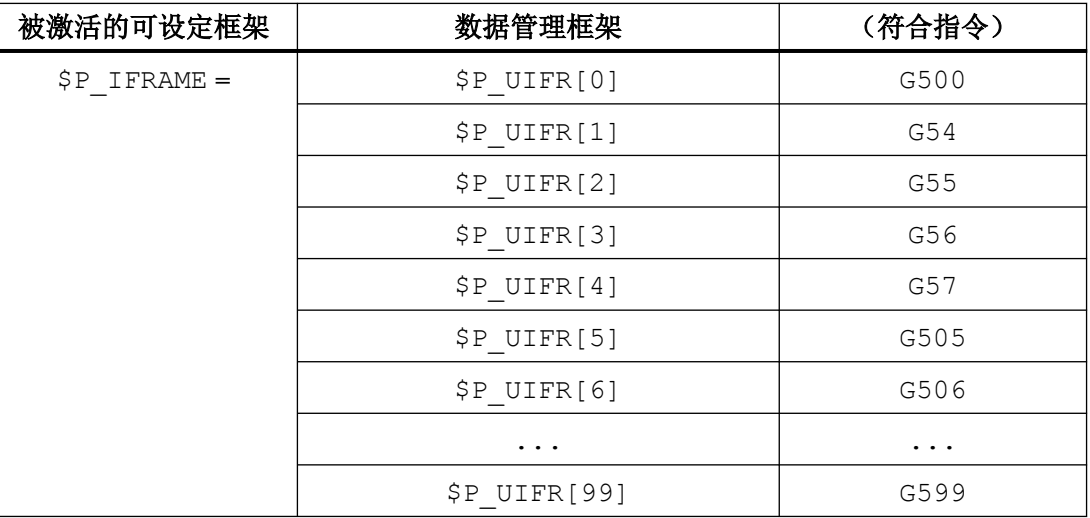

# **4.8.2** 给框架赋值

# **4.8.2.1** 直接赋值(轴值,角度,尺寸)

在 NC 程序中可以直接给框架或者框架变量赋值。

# 句法

# 句法

\$P\_PFRAME = CTRANS(X, <位移值>, Y, <位移值>, Z, <位移值>, ...)  $$P$ PRAME = ROT(X,  $\langle \hat{A} | \hat{E} \rangle, Y, \langle \hat{A} | \hat{E} \rangle, Z, \langle \hat{A} | \hat{E} \rangle, \ldots)$$ \$P\_UIFR[..] = CROT(X, <角度>, Y, <角度>, Z, <角度>, ... \$P\_PFRAME = CSCALE(X, <比例>, Y, <比例>, Z, <比例>, ...)  $$P$  PFRAME = CMIRROR(X, Y, Z) \$P\_CHBFRAME [<n>]的句法与\$P\_PFRAME 的句法相同。

*4.8* 坐标转换(框架)

#### 含义

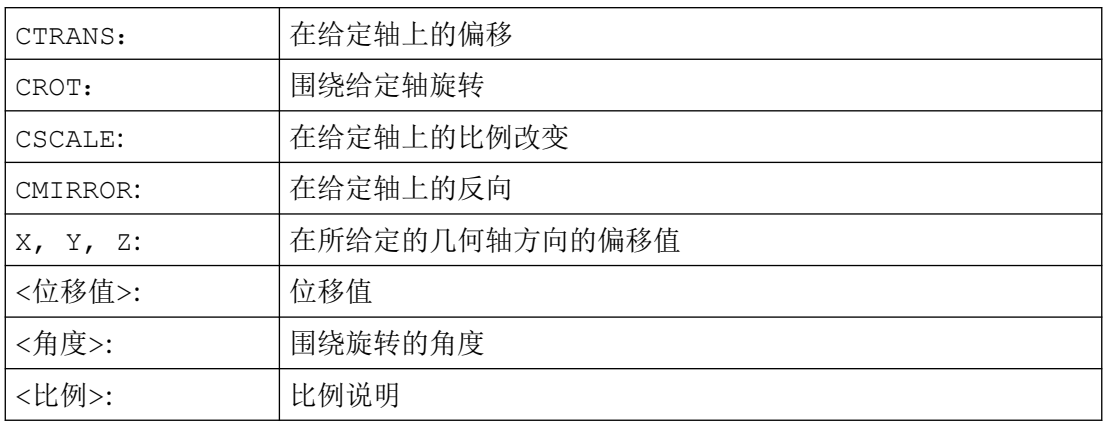

示例

## 当前可编程框架的框架组件赋值

当前可编程框架的框架组件转换、旋转和镜像的赋值:

 $$P$  PFRAME = CTRANS(X,10, Y, 20, Z, 5) : CROT(Z, 45) : CMIRROR(Y)

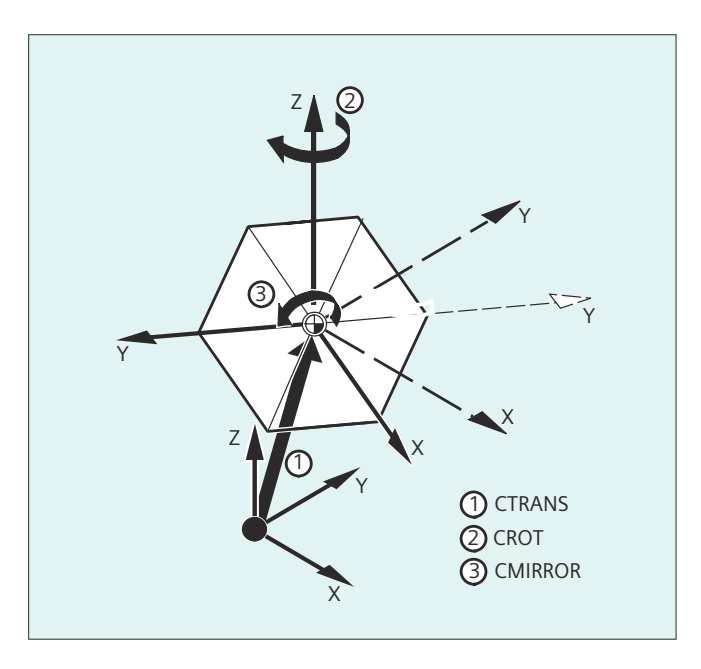

#### 写框架的旋转组件

可设定数据管理框架旋转组件上所有三根轴的赋值, \$P\_UIFR 带 CROT :

\$P\_UIFR[5]=CROT (X, 0, Y, 0, Z, 0)

*4.8* 坐标转换(框架)

可选择直接对数据管理框架旋转组件上的各轴进行单独赋值:

 $$P$  UIFR[5, Y, RT]=0  $$P_UIFR[5, X, RT]=0$  $$P_UIFR[5, Z, RT]=0$ 

#### 说明

在框架上多个操作可以通过连接符: 相互联系起来。 操作按顺序地从左至右进行。

## 示例

\$P\_PFRAME 上的链式操作,带位移、旋转和缩放:

 $$P$ PFRAME = CTRANS(...) : CROT(...) : CSCALE...$ 

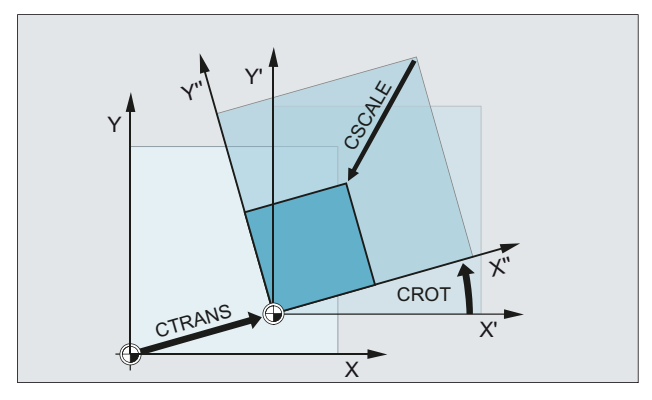

# **4.8.2.2** 读取和修改框架组件 **(TR, FI, RT, SC, MI)**

可以对某个框架的各个数据进行访问,例如某个特定的位移值或者旋转角度。 这些值可以 修改,或者赋值给另一个变量。

句法

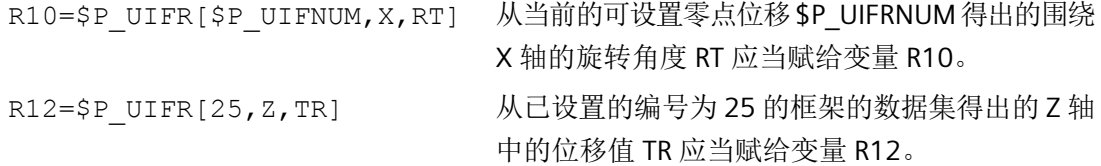

*4.8* 坐标转换(框架)

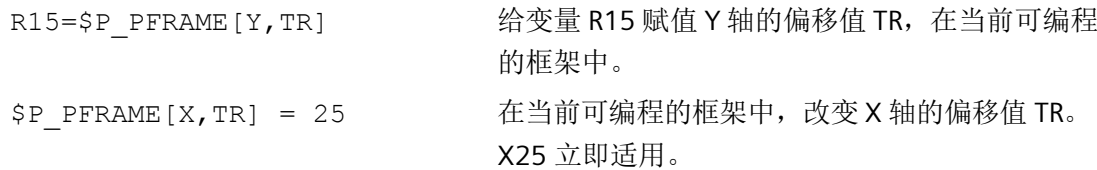

含义

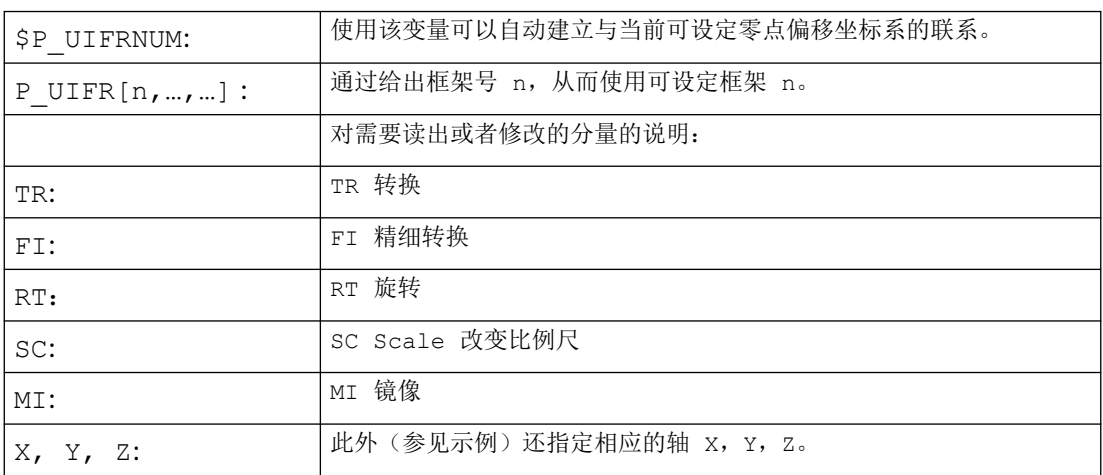

#### **RT** 旋转的数值范围

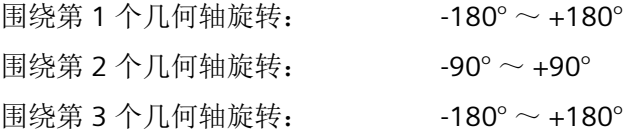

# 说明

## 调用框架

通过指定系统变量 \$P\_UIFRNUM 可以直接访问使用 \$P\_UIFR 或者 G54, G55, … 最新设置的 零点位移

(\$P\_UIFRNUM 含有最新设置的框架的编号)。

所有其它所保存的可设置框架 \$P\_UIFR 可通过指定相应的编号 \$P\_UIFR[n] 来调用。

可以为预定义框架变量和自定义框架指定名称, 例如 \$P\_IFRAME.

# 数据调用

在方括号中的是要访问或者修改的轴名称和值的框架组件,例如 [X, RT] 或者 [Z, MI].

# **4.8.2.3** 通过框架计算

在 NC 程序中,可以将框架赋给另外一个框架或者使框架级联。

例如,框架级联适合用来描述排列在一个托盘上且应在一个加工流程中进行加工的多个工件。

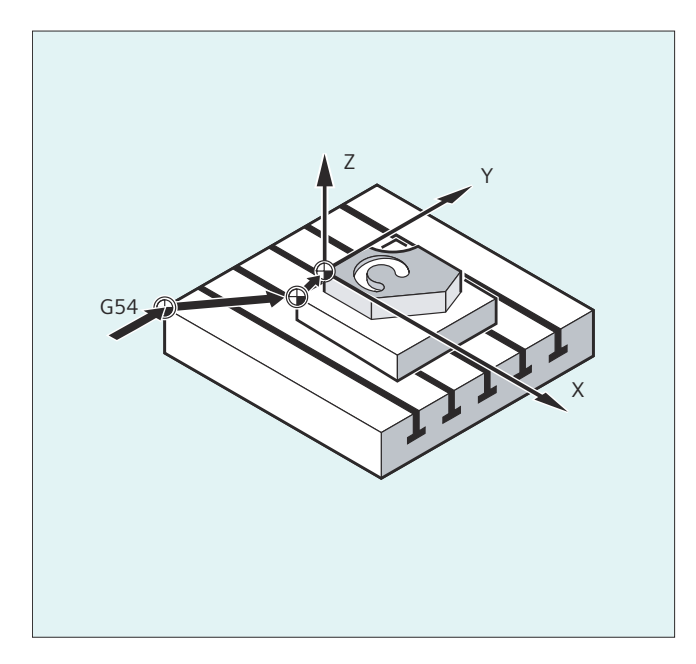

描述托盘任务时,可以例如仅含有一些部分值,通过其级联来生成各种工件零点。

# 示例

## 赋值

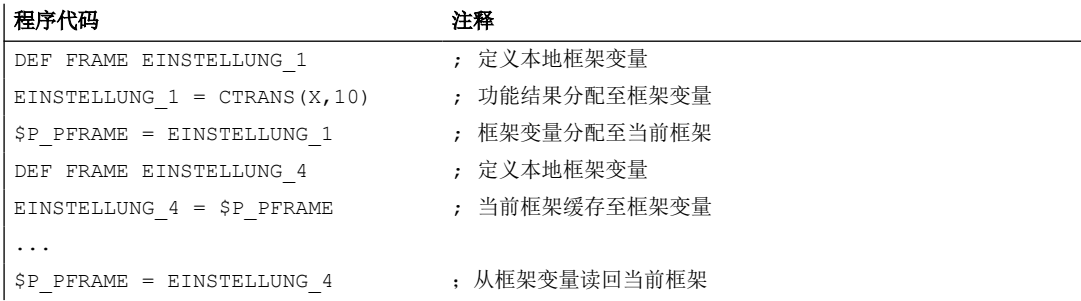

*4.8* 坐标转换(框架)

# 连接

框架以编程顺序通过符号:相互连接。框架组件,例如位移、旋转等先后相加。

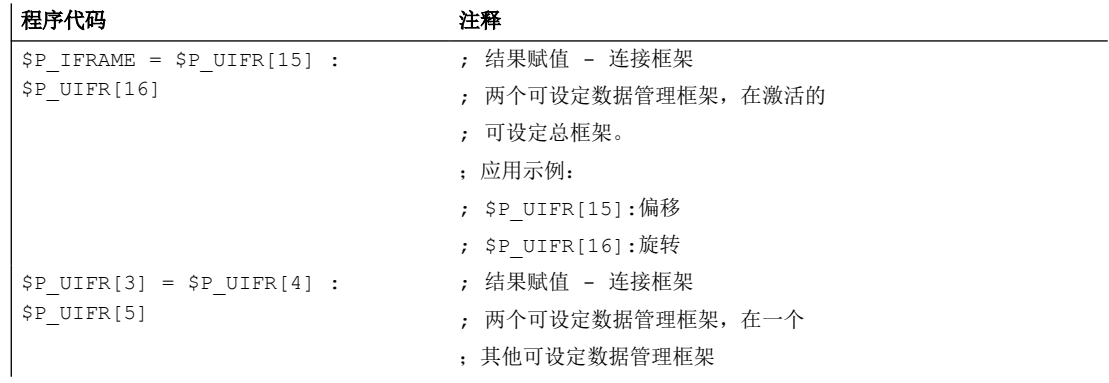

## **4.8.2.4** 定义框架变量 **(DEF FRAME)**

除了预定义的框架变量以外,也可定义自己的框架变量。自定义的框架变量的用户变量类型为 FRAME。框架的名称可以在用户变量规定的范围内自由指定。

通过功能 CTRANS, CROT, CSCALE, CMIRROR 可以为自定义框架变量赋值。

# 句法

DEF FRAME <名称>

# 含义

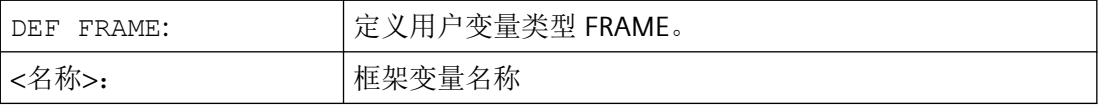

## 示例

定义一个框架变量"PALETTE"并分配位移和旋转值:

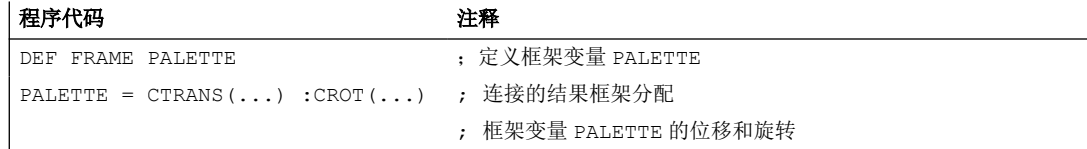
# **4.8.3** 粗位移和精位移 **(CTRANS, CFINE)**

## 精位移

精位移 CFINE(...)可用于以下框架:

- 可设定的框架: \$P\_UIFR bzw. \$P\_IFRAME
- 基本框架: \$P\_NCBFR[<n>], \$P\_CHBFR[<n>] 或 \$P\_CHBFRAMES[<n>] 或 **\$P\_ACTBFRAME**
- 可编程的框架: \$P\_PFRAME

使用 CFINE(...) 指令编程框架的精位移。

## 粗位移

粗位移 CTRANS(...)可用于所有框架。

## 总偏移

总位移由粗位移和精位移相加而得。

## 机床数据

## 解锁精位移

解锁精位移和机床数据:

MD18600  $$MN$  MM FRAME FINE TRANS = 1

## 句法

## 精位移

- 总框架
	- <框架> = CFINE(<K\_1>,<值>)
	- <框架> = CFINE(<K\_1>,<值>, <K\_2>, <值>)
	- <框架> = CFINE(<K\_1>,<值>, <K\_2>, <值>, <K\_3>, <值>)
- 框架分量
	- <框架>[<n>, <K\_1>, FI] = <值>

*4.8* 坐标转换(框架)

#### 粗位移

• 总框架

- <框架> = CTRANS(<K\_1>,<值>)
- <框架> = CTRANS(<K\_1>,<值>, <K\_2,<值>)
- <框架> = CTRANS(<K\_1>,<值>, <K\_2,<值>, <K\_3,<值>)
- 框架分量
	- <框架>[<n>,<K\_1>,TR] = <值>

专用于可编程框架\$P\_PFRAME:

- TRANS  $\lt K$  1>  $\lt \hat{f}$
- TRANS <K 1> <值> <K 2> <值>
- TRANS <K 1> <值> <K 2> <值> <K 3> <值>

含义

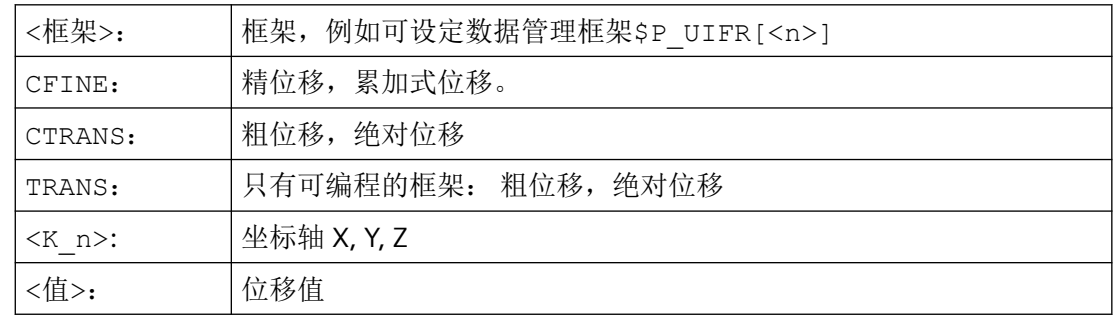

# **4.8.4** 外部零点偏移 **(\$AA\_ETRANS)**

外部零点偏移是基本坐标系(BKS)和基础零点系统(BNS)之间的线性位移。

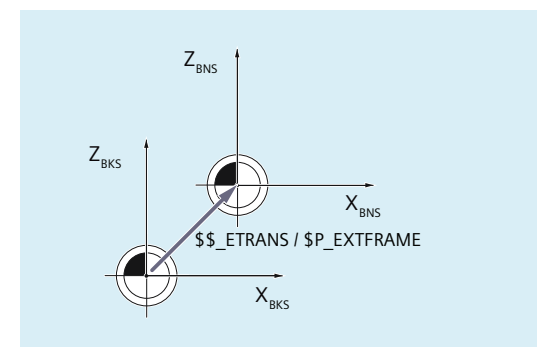

外部零点偏移通过\$AA\_ETRANS 生效,取决于机床数据的参数设置,有两种方式:

- 1. 系统变量\$AA\_ETRANS 在通过 NC/PLC 接口信号激活后直接作为偏移值生效
- 2. 系统变量\$AA\_ETRANS 的值在通过 NC/PLC 接口信号激活后被接收成为有效的系统框架 \$P:EXTFRAME 和数据管理框架\$P\_EXTFR 的值。随后激活的总框架\$P\_ACTFRAME 将被重新计 算。

#### 机床数据

与系统变量 \$AA\_ETRANS 相关,有两种方法可以区分,通过以下机床数据选择:

MD28082 \$MC\_MM\_SYSTEM\_FRAME\_MASK,位 1= <值>

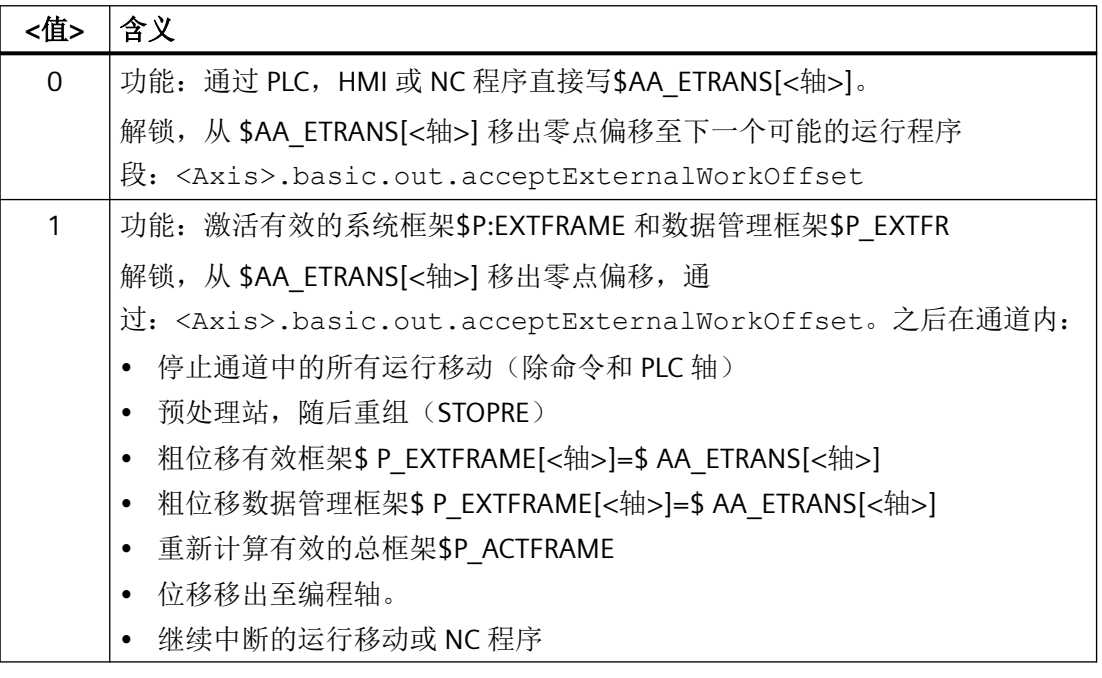

## 编程

• 句法

 $$AA$  ETRANS[ $<$ 轴)] ==  $<$ 值>

• 含义

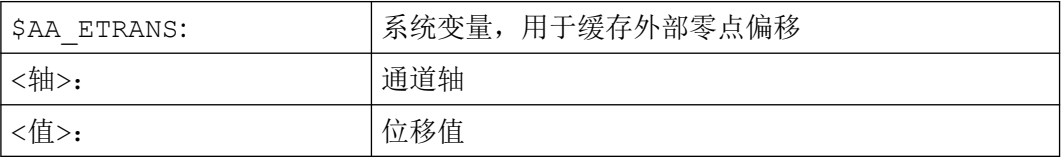

### **NC/PLC** 接口信号

 $\langle \text{Axis} \rangle$ .basic.out.acceptExternalWorkOffset =  $0 \rightarrow 1 \Rightarrow$  \$P EXTFRAME[ $\langle \text{#} \rangle$ ] = \$P\_EXTFR[<轴>] = \$AA\_ETRANS[<轴>]

*4.8* 坐标转换(框架)

# **PLC** 信号

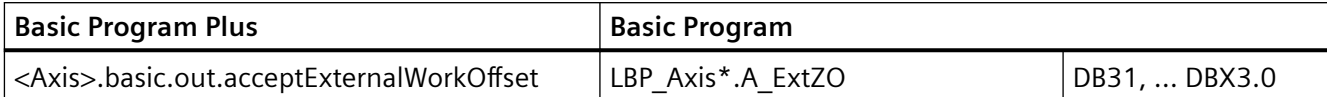

# **4.8.5** 参考点状态的实际值设置和损失(**PRESETON**)

程序 PRESETON() 在机床坐标系 (MCS) 为一个或多个轴设置新的实际值。该值等于轴的 MKS 零点偏移。因此不运行此轴。

通过 PRESETON 可触发一个带同步的预处理停止。实际位置在轴静止时分配。

如果轴在 PRESETON 指令下未分配到通道,随后的过程取决于轴专用的配置:

MD30552 \$MA\_AUTO\_GET\_TYPE

### 回参考点状态

通过在机床坐标系设置新的实际值使机床轴参考点状态复位:

<Axis>.basic.in.enc1Synchronized / .enc1Synchronized = 0(已回参考点/已 同步,测量系统 1/2)

建议 PRESETON 只用于没有参考点义务的轴。

为了恢复原来的机床坐标系,机床轴的测量系统必须通过例如从零件程序接近参考点(G74) 来重新返回到参考点。

## 八 小心

### 参考点状态丢失

通过 PRESETON 在机床坐标系设置新的实际值, 使机床轴的参考点状态重置到"未返回参 考点/未同步"。

## 编程

#### 句法

PRESETON(<轴 1>, <值 1> [, <轴 2>, <值 2>, ... <轴 8>, <值 8>])

*4.8* 坐标转换(框架)

## 含义

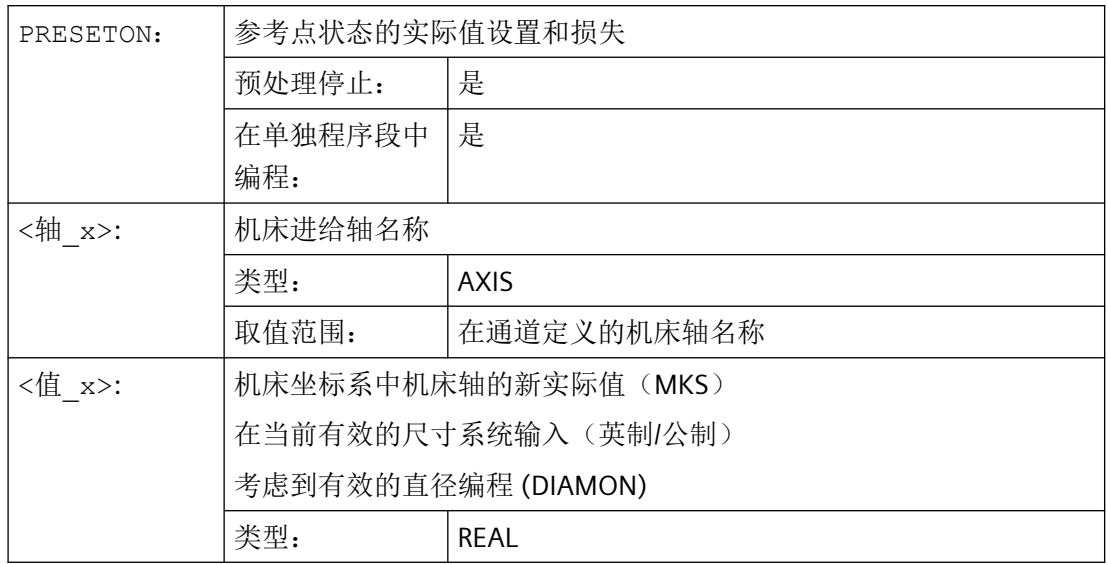

## 更多信息

## **NC** 程序中的 **PRESETON**

有关 NC 程序中 PRESETON 的详细描述, 请参见功能手册之基本功能。

## 同步动作中的 **PRESETON**

有关同步动作中 PRESETON 的详细描述,请参见功能手册之同步功能。

## **PLC** 信号

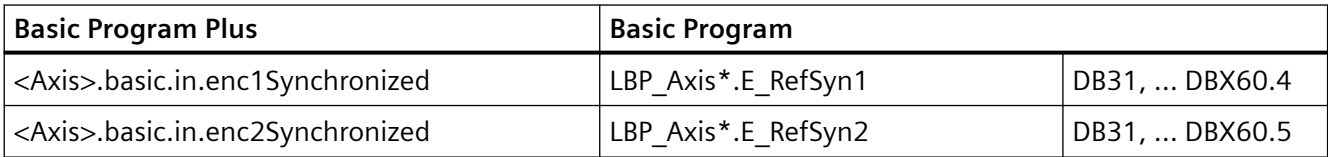

# **4.8.6** 参考点状态的实际值设置,无损失(**PRESETONS**)

程序 PRESETONS() 在机床坐标系 (MCS) 为一个或多个轴设置新的实际值。该值等于轴的 MKS 零点偏移。因此不运行此轴。

通过 PRESETON 可触发一个带同步的预处理停止。实际位置在轴静止时分配。

如果轴在 PRESETONS 指令下未分配到通道,随后的过程取决于跨通道取轴特性的轴专用配 置:

*4.8* 坐标转换(框架)

MD30552 \$MA\_AUTO\_GET\_TYPE

### 回参考点状态

通过 PRESETONS 在机床坐标系(MKS)设置新的实际值,机床轴的参考点状态不会改变。

#### 前提条件

#### • 编码器类型

PRESETONS 仅适用有效测量系统的以下编码器类型:

- MD30240 \$MA\_ENC\_TYPE[<测量系统>] = 0 (仿真编码器)
- MD30240 \$MA\_ENC\_TYPE[<测量系统>] = 1 (原始信号传感器)

#### • 参考点模式

PRESETONS 仅适用有效测量系统的以下回参考点模式:

- MD34200 \$MA\_ENC\_REFP\_MODE[<测量系统>] = 0 (无需接近参考点)
- MD34200 \$MA\_ENC\_REFP\_MODE[<测量系统>] = 1 (参考增量、旋转或线性测量系 统:零脉冲位于编码器轨迹上)

## 编程

#### 句法

PRESETONS(<轴 1>, <值 1> [, <轴 2>, <值 2>, ... <轴 8>, <值 8>])

## 含义

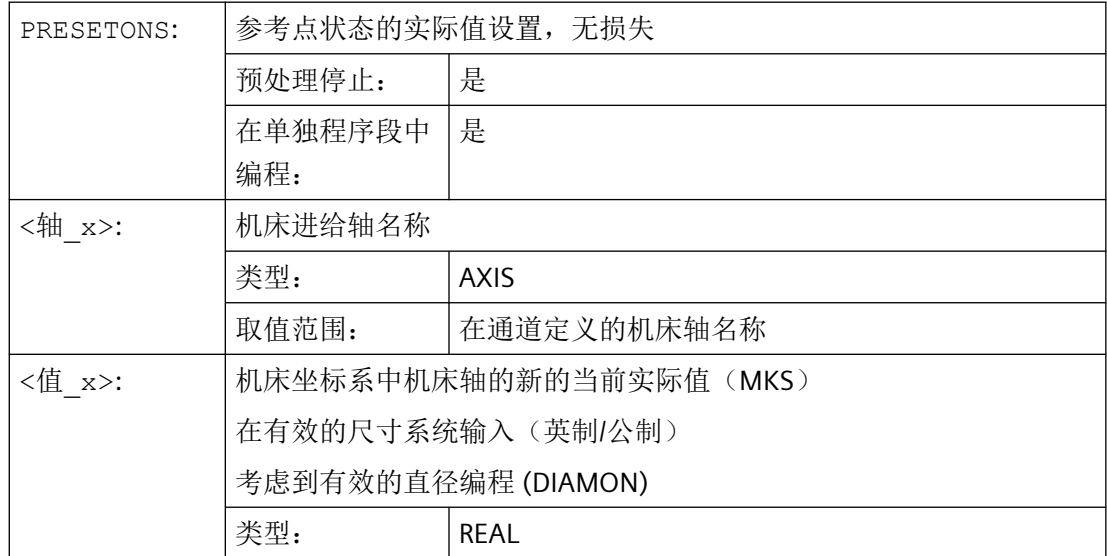

## 更多信息

## 在 **NC** 程序的 **PRESETONS**

有关 NC 程序中 PRESETONS 的详细描述, 请参见功能手册之基本功能。

### 同步动作的 **PRESETONS**

有关同步动作中 PRESETONS 的详细描述,请参见功能手册之同步功能。

# **4.8.7** 从空间中的三个测量点计算框架 **(MEAFRAME)**

MEAFRAME 功能用于支持测量循环。使用此功能可从三个理想的点及其相应的测量点计算 出框架。

如果定位一个供加工的工件,则其位置相对于直角的机床坐标系及其理想位置可以偏移或者 旋转。用于精确加工或者测量时,要么需要进行成本高昂的物理调整,要么在零件程序中对 运动进行修改。

通过在空间探测己知理想位置的三个点可以确定一个框架。使用一个触碰标板上精确定位的 专用孔或者测量球的接触式或者光电传感器进行探测。

### 句法

MEAFRAME(<理想点>,<测量点>,<质量>)

含义

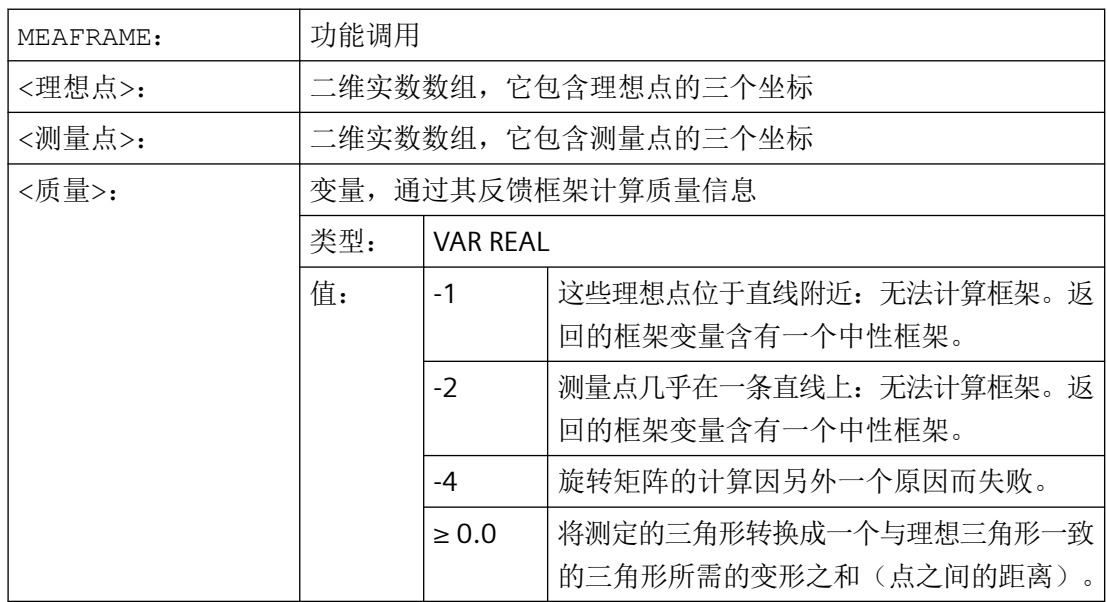

*4.8* 坐标转换(框架)

## 说明

## 测量的质量

为了能够使用旋转/平移组合将所测定的坐标分配给理想的坐标,由测量点所确定的三角形 必须与理想三角形一致。应设法用一种可将偏差的平方之和减小到最小程度的补偿算法,将 所测定的三角形转换成理想三角形。

测量点的有效所需变形可作为测量质量的指标,因此被 MEAFRAME 作为辅助变量输出。

## 说明

使用 MEAFRAME 创建的框架可通过 ADDFRAME 功能转换为框架级联中的另一个框架(参见 示例"使用 ADDFRAME 级联")。

## 示例

## 示例 **1**:

零件程序 1:

#### 程序代码

... DEF FRAME CORR\_FRAME

设定测量点:

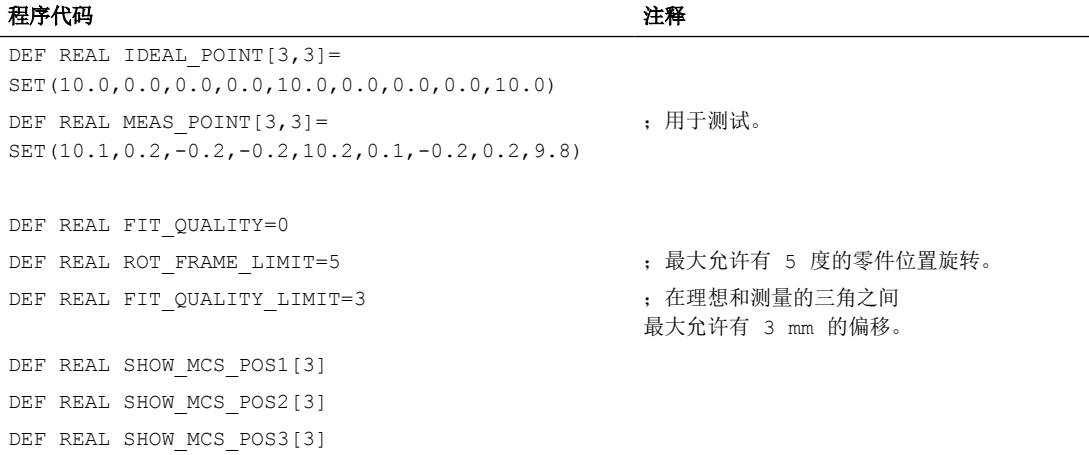

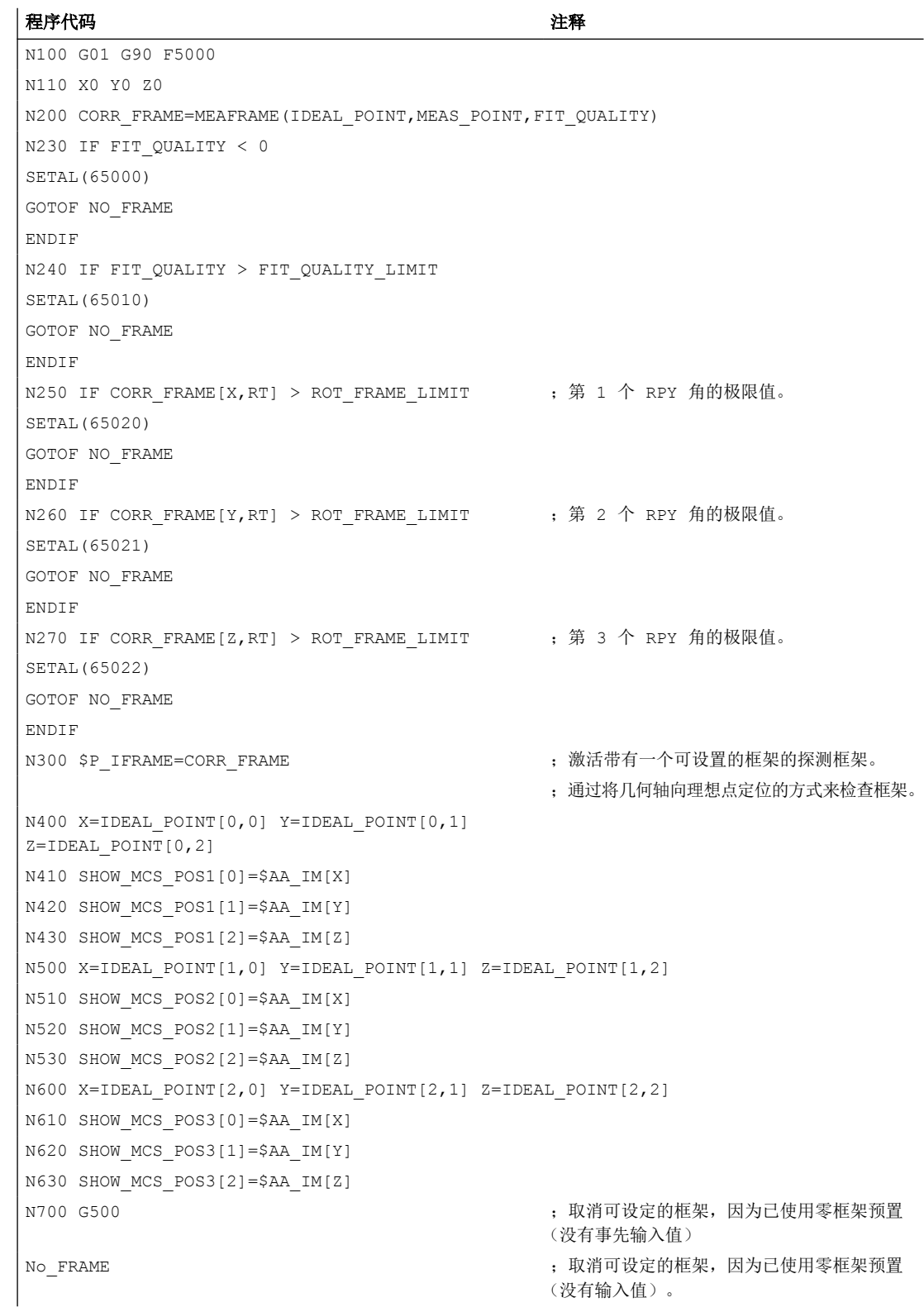

工作准备 *4.8* 坐标转换(框架)

> 程序代码 しょうかん しゅうしょう しゅうしょう たいこう 注释  $M<sub>0</sub>$

示例 **2**:框架级联

M30

#### 级联 **MEAFRAME** 用于补偿

MEAFRAME 功能提供一个补偿框架。若将此补偿框架与调用功能时生效(例如 G54)的可 设定框架 \$P\_UIFR[1] 级联, 则可得到一个能够进一步换算用于运行或加工的可设定框架。

### 使用 **ADDFRAME** 级联

如果要让框架级联中的该补偿框架在另一个位置上发挥作用,或者在可设置框架之前尚有其 它框架激活,则可将功能 ADDFRAME 用来在其中一个通道基本框架或者某个系统框架中进 行级联。

在这些框架中,以下功能不可生效:

- 使用 MIRROR 镜像
- 使用 SCALE 缩放

用于给定值和实际值的输入参数为工件坐标。在控制器的基本系统中,这些坐标始终须以公 制或英制尺寸(G71/G70)以及半径相关(DIAMOF)尺寸给定。

有关 ADDFRAME 的更多信息, 请参见功能手册之基本功能。

## **4.8.8** 全局框架

每个控制系统有仅一个针对所有通道的全局框架。全局框架可以由所有的通道读写。分别在 各个通道中激活全局框架。

通过全局框架可以对带有偏移的通道轴和机床轴进行缩放和镜像。

### 几何关系与框架级联

在全局框架中各个轴之间没有几何关系。因此不可以进行旋转和编程几何轴名称。

全局框架中不可以使用旋转。编写的旋转会被拒绝,并触发报警 18310"通道 %1 程序段 %2 框架:不允许旋转"。

可以进行全局框架和通道专用框架的级联。最后生成的框架包含所有的框架分量,包括用于 所有轴的旋转。如果带旋转分量的框架赋值于一个全局框架,则产生报警"框架:不允许旋 转"。

### 全局框架

#### 全局基本框架 **\$P\_NCBFR[n]**

可以配置至多 8 个全局基本框架:

通道专用的基本框架可以同时存在。

全局基本框架可以由一个控制系统的所有通道读写。在写全局框架时,由用户考虑通道的协 调。例如可以通过等候标记(WAITMC)来实现这一点。

### 说明

### 机床制造商

全局基本框架的数量通过机床数据配置。

更多信息:功能手册之基本功能

#### 可设定框架 **\$P\_UIFR[n]**

可以或是以全局的方式, 或是以针对特定通道的方式配置所有可调框架 G500, G54...G599。

#### 说明

#### 机床制造商

所有可设置框架可通过机床数据 MD18601 \$MN\_MM\_NUM\_GLOBAL\_USER\_FRAMES 重新配 置为全局框架。

使用框架的编程指令时,可以使用通道轴名和加工轴名作为轴名称。编程几何轴名称时会出 现报警,从而无法进行。

## **4.8.8.1** 通道专用框架 **(\$P\_CHBFR, \$P\_UBFR)**

可使用零件程序和 BTSS 通过操作系统及 PLC 读写可设定框架和基本框架。

精位移也可以用于全局框架。和通道专用框架一样,也通过 G53、G153、SUPA 和 G500 来 抑制全局框架。

### 机床制造商

通过机床数据 MD28081 \$MC\_MM\_NUM\_BASE\_FRAMES 可以设定通道中基准框架的数量。 默认配置被设计成每个通道至少有一个基本框架的形式。每个通道最多可以有 8 个基准框架。 在通道中除了 8 个基准通道之外,还可以有另外 8 个 NCU 全局基准框架。

*4.8* 坐标转换(框架)

### 通道专用框架

#### **\$P\_CHBFR[n]**

通过系统变量 \$P\_CHBFR[n] 可以读取和写入基本框架。当写入某个基本框架时, 级联的全 部基本框架不会激活,而是在执行 G500、G54...G599 中的一个指令时才会激活。该变量主 要在从 HMI 或者 PLC 写入到基本框架的过程中作为存储器使用。这些框架变量通过数据存 储进行保护。

### 通道中的第一个基准框架

向预定义变量 \$P\_UBFR 写入时,不会同时激活数组索引为 0 的基本框架,而是在执行 G500、 G54...G599 中的一个指令时才会激活。变量也可以在程序中读写。

#### **\$P\_UBFR**

\$P\_UBFR 和 \$P\_CHBFR[0] 一样。默认情况下通道中始终有一个基本框架, 使得这些系统变 量可与较早的版本兼容。如果没有通道专用基准框架,则在读写时会产生报警"框架:"指 令不允许"。

### **4.8.8.2** 在通道中有效的框架

在通道中有效的框架由零件程序通过这些框架的有关系统变量来输入。这里也包括系统变量。 通过这些系统变量可以在零件程序中读写当前的系统框架。

### 当前在通道中有效的框架

一览

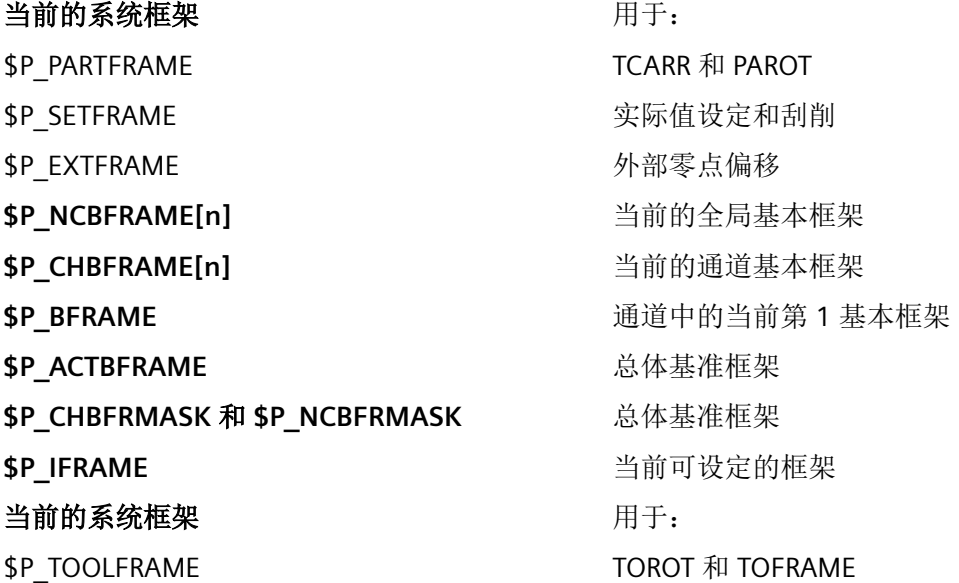

*4.8* 坐标转换(框架)

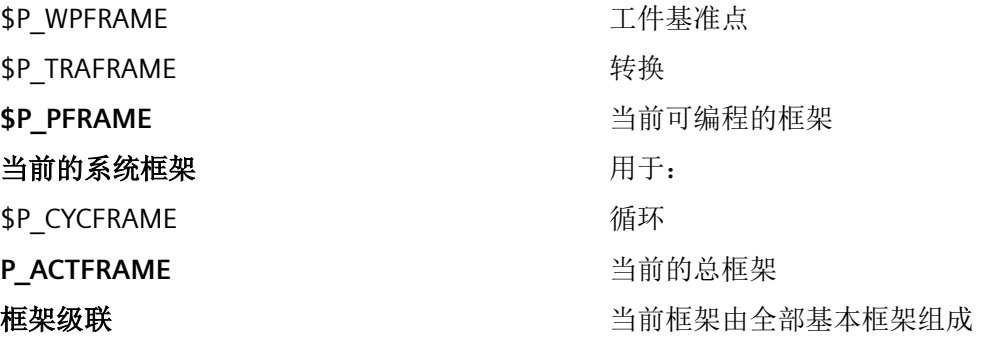

#### **\$P\_NCBFRAME [n]** 当前的全局基本框架

通过系统变量 \$P\_NCBFRAME[n] 可以读取和写入当前的全局基本框架数组元素。在通道中 写过程中, 最后生成的总基准框架一起计算在内。

修改的框架仅在编程的通道中生效。如果需要修改一个控制系统的所有通道的框架,则必须 同时写入 \$P\_NCBFR[n] 和 \$P\_NCBFRAME[n]。然后其它通道必须通过例如 G54 来激活框架。 在写一个基准框架时,重新计算总的基准框架。

#### **\$P\_CHBFRAME[n]** 当前的通道基本框架

通过系统变量 \$P\_CHBFRAME[n] 可以读取和写入当前的通道基本框架数组元素。在通道中 写过程中,最后生成的总基准框架一起计算在内。在写一个基准框架时,重新计算总的基准 框架。

#### **\$P\_BFRAME** 通道中的当前第 **1** 基本框架

通过预定义框架变量 \$P\_BFRAME 可以在零件程序中读取和写入带有在通道中有效的数组索引 0 的当前基本框架。写入的基准框架立即计算在内。

\$P BFRAME 和 \$P CHBFRAME[0] 一样。在正常情况下,系统变量始终有一个有效值。如果 没有通道专用基准框架,则在读写时会产生报警"框架:"指令不允许"。

#### **\$P\_ACTBFRAME** 全部基本框架

变量 \$P\_ACTFRAME 用来检查级联的全部基本框架。该变量仅可读。

\$P\_ACTFRAME 相当于:

\$P\_NCBFRAME[0] : ... : \$P\_NCBFRAME[n] : \$P\_CHBFRAME[0] : ... : \$P\_CHBFRAME[n].

*4.8* 坐标转换(框架)

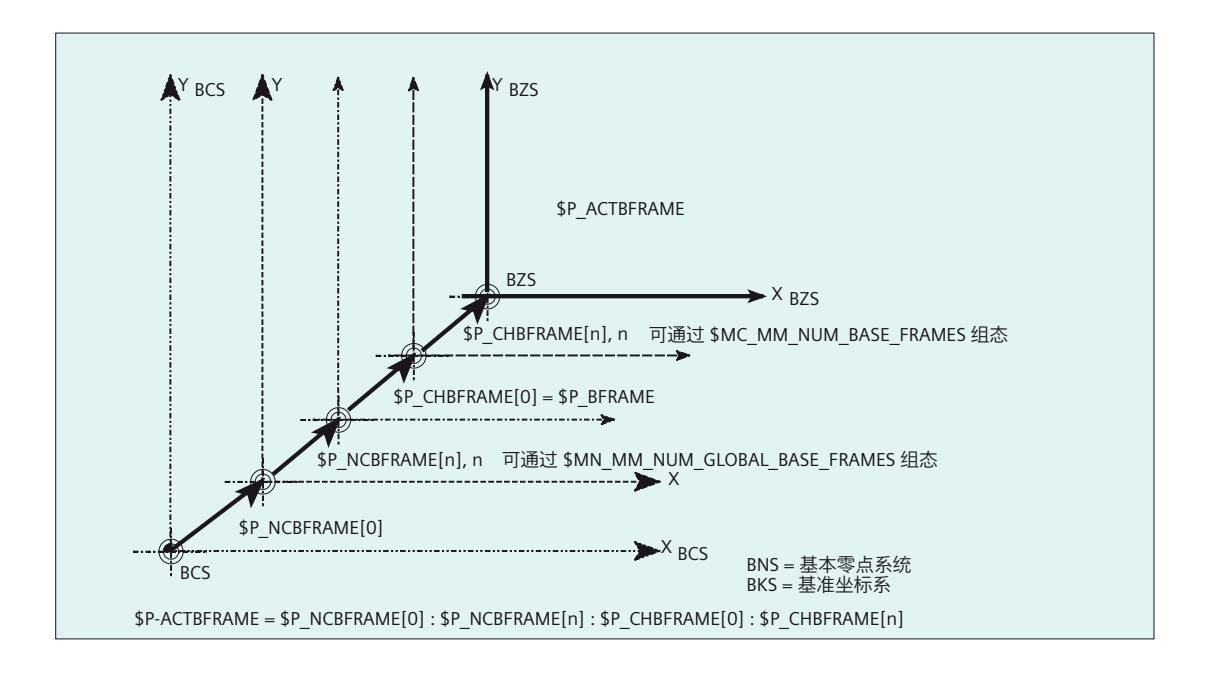

### **\$P\_CHBFRMASK** 和 **\$P\_NCBFRMASK** 全部基本框架

用户可以通过系统变量 \$P\_CHBFRMASK 和 \$P\_NCBFRMASK 来选择要在计算"全部"基本框 架时同时考虑哪些基本框架。变量仅在程序中编程,通过机床控制面板读入。将变量的值作 为位掩码并且指定将 \$P\_ACTFRAME 的哪些基本框架数组元素考虑到计算中。

使用 \$P\_CHBFRMASK 可以设定将哪些通道专用基本框架考虑在内, 且使用 \$P\_NCBFRMASK 来设定将哪些全局基本框架考虑在内。

编程这些变量重新计算总的基准框架和总的框架。复位后以及出厂设置中 \$P\_CHBFRMASK 和 \$P\_NCBFRMASK 的值如下:

\$P\_CHBFRMASK = \$MC\_CHBFRAME\_RESET\_MASK

\$P\_NCBFRMASK = \$MC\_CHBFRAME\_RESET\_MASK

示例:

\$P\_NCBFRMASK = 'H81' ;\$P\_NCBFRAME[0] : \$P\_NCBFRAME[7]

\$P CHBFRMASK = 'H11' ;\$P CHBFRAME[0] : \$P CHBFRAME[4]

#### **\$P\_IFRAME** 当前的可设置框架

通过预定义框架变量 \$P\_IFRAME 可以在零件程序中读取和写入在通道中有效的当前可设置 框架。写入的可设定框架立即计算在内。

就全局的可设定框架而言,经修改的框架仅在编写了该框架的通道中生效。如果需要修改一 个控制系统的所有通道的框架,则必须同时写入 \$P\_UIFR[n] 和 \$P\_IFRAME。然后其它通道 必须通过例如 G54 激活相应框架。

### **\$P\_PFRAME** 当前的可编程框架

\$P\_PFRAME 为可编程框架, 其通过 TRANS/ATRANS、G58/G59、ROT/AROT、SCALE/ ASCALE、MIRROR/AMIRROR 的编程以及分配至可编程 FRAME 的 CTRANS、CROT、 CMIRROR、CSCALE 得出。

当前可编程的框架变量,建立可设定零点坐标系(ENS)和工件坐标系(WKS)之间的关系。

### **P\_ACTFRAME** 当前的总框架

当前的合成总框架 \$P\_ACTFRAME 现在作为级联受控于所有基本框架、当前的可设置框架和 可编程框架。如果框架分量改变,则当前框架会更新。

\$P ACTFRAME 相当于:

\$P\_PARTFRAME **:** \$P\_SETFRAME **:** \$P\_EXTFRAME **:** \$P\_ACTBFRAME **:** \$P\_IFRAME **:**

\$P\_TOOLFRAME **:** \$P\_WPFRAME **:** \$P\_TRAFRAME **:** \$P\_PFRAME **:** \$P\_CYCFRAME

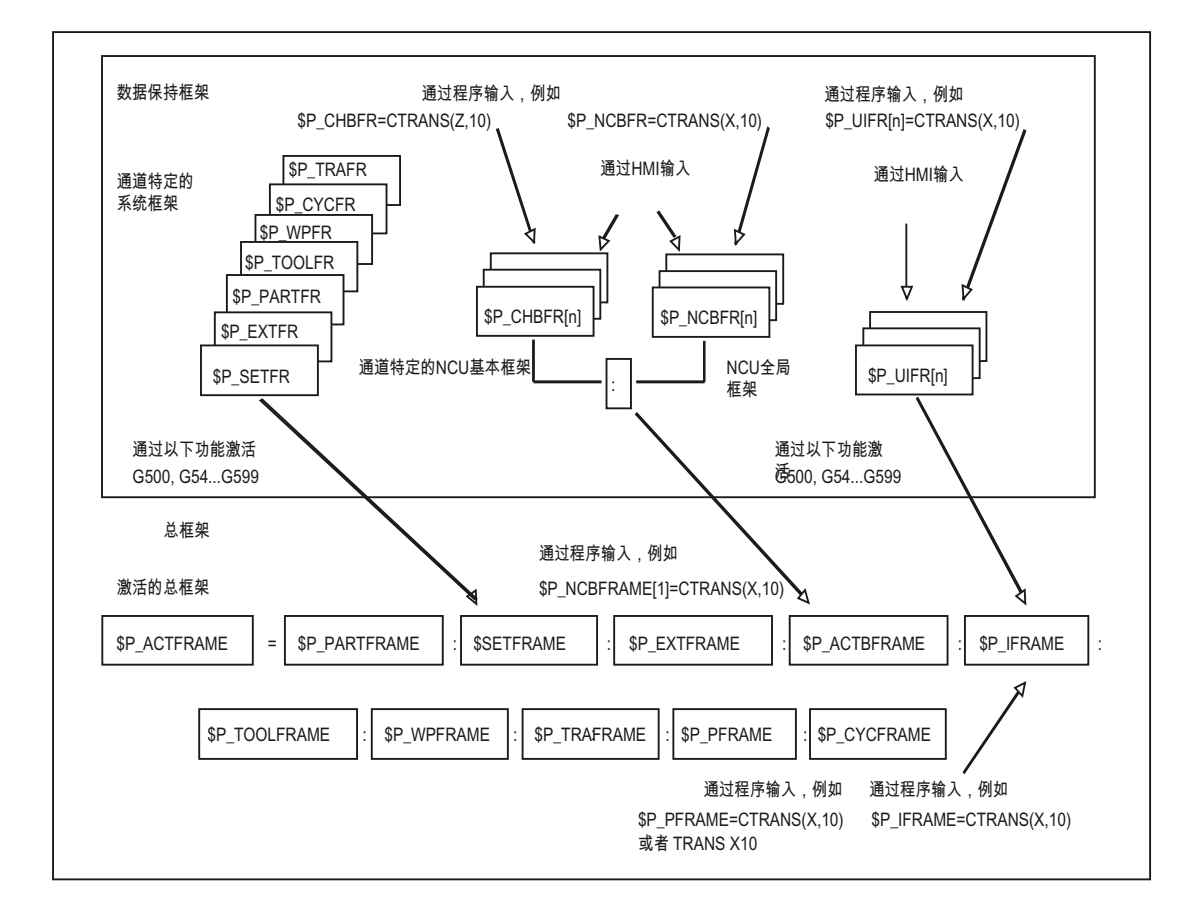

## 框架级联

根据以上所说的当前的总框架,当前的框架由总的基准框架、可设定的框架、系统框架和可 编程的框架组成。

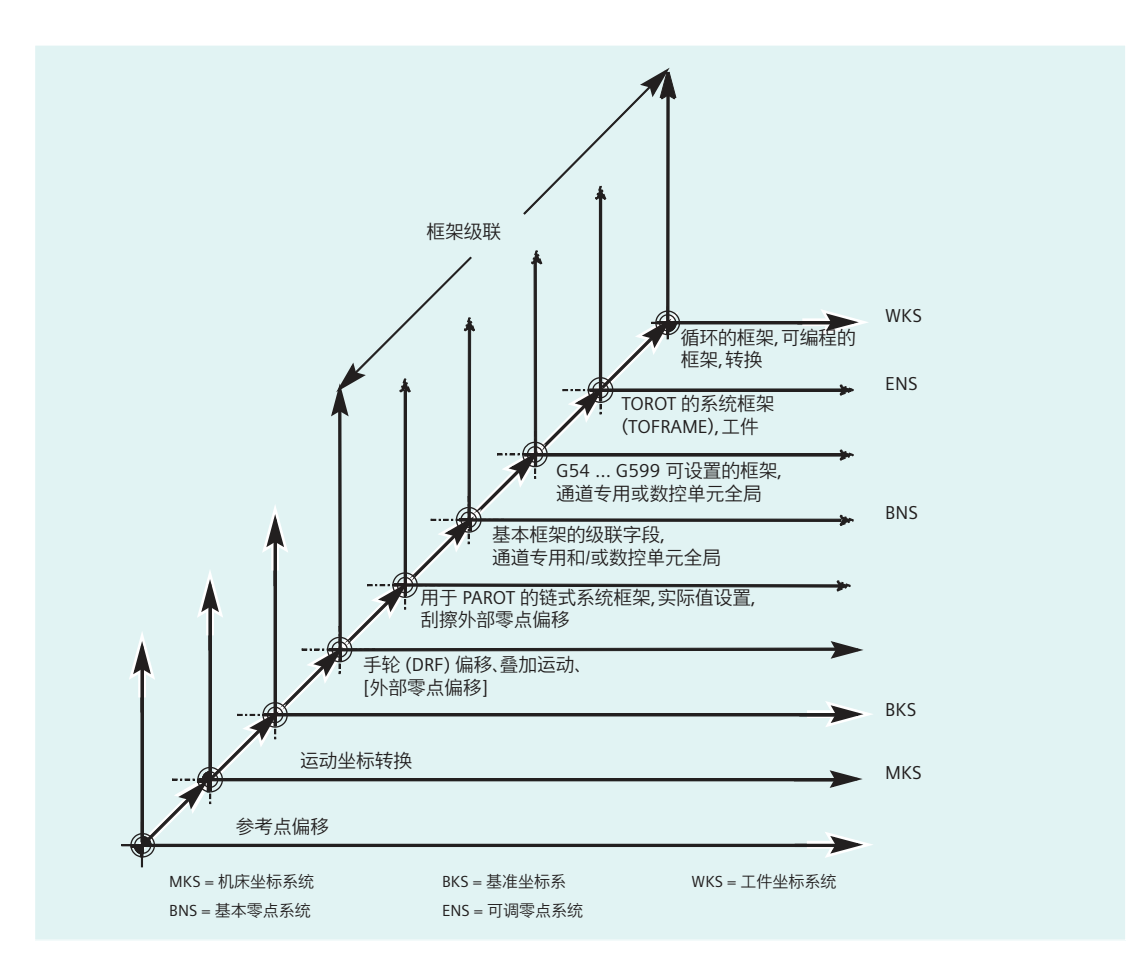

## **4.9** 转换

# **4.9.1** 引言和概述

坐标转换可以使控制系统适应不同的机床运动结构。

## 激活**/**禁用

在数控程序中可通过一个功能指令激活坐标转换。通过坐标转换参数,无论是刀具在空间中 的方向还是回转轴的定向运动,都可以加以定义。

- → "[在选择一个转换时的边界条件](#page-706-0) (页 [707\)](#page-706-0)"章节
- → "取消转换 [\(TRAFOOF\)](#page-707-0) (页 [708\)](#page-707-0)"章节
- → "[程序段搜索后重新激活取消选择的转换\(](#page-707-0)SEATRAON)(页 [708\)](#page-707-0)"章节

### 方向坐标转换

在方向坐标转换(三轴、四轴和五轴坐标转换,TRAORI)中,编程的位置始终以刀尖作为 参照,刀具垂直于空间中的加工平面。直角坐标系从基本坐标系转换到机床坐标系,并以几 何轴为参照。该坐标系对工作点进行描述。除了 X 轴、Y 轴、Z 轴这三根直线轴外,机床还 需要一些附加轴,以便能够在加工区内以最佳的方式加工具有空间曲面的工件。这些附加轴 用来描述刀具在空间中的方向,因此下文称为定向轴。这些附加轴作为回转轴,在以下四种 机床运动结构上提供:

- 1. 双摆头 例如:一个万向刀头,有一根回转轴平行于直线轴,工件台固定。
- 2. 双转台 例如:摆头固定,工件转台可以绕两根轴旋转。
- 3. 单摆头单转台 例如:一个装有刀具的可旋转摆头,一个绕一根轴旋转的工件转台。
- 4. 双摆头单转台 例如:一个绕一根轴旋转的工件转台,一个可绕自身中心轴旋转的摆头

3 轴和 4 轴坐标转换是 5 轴坐标转换的特殊形式, 编程与 5 轴坐标转换类似。

通用 **3** 轴**/4** 轴**/5** 轴**/6** 轴坐标转换的功能范围不仅覆盖了垂直于直线轴的回转轴的运动,也 覆盖了万向铣头的运动。它可以和其他方向坐标转换一样,也可以通过 TRAORI 在上述四种 机床结构上激活。在通用 5 轴/6 轴坐标转换中,刀具方向另有一个第三自由度, 它可以使 刀具处于空间中任意一个方向,刀具绕自身中心轴旋转。

→ "[定向坐标转换](#page-709-0) (页 [710](#page-709-0))"章节

## 刀具方向的初始位置,和运动形式无关

**ORIRESET**

用 TRAORI 激活了方向坐标转换时,便可以用 ORIRESET 通过可选参数 A、B、C 确定最多 3 根 回转轴的初始位置。参数和回转轴之间的对应关系是由坐标转换时确定的回转轴顺序决定的。

### 说明

定向轴的顺序取决于组态的机床运动机构。在 CA 刀头运动机构上, C 轴是第一个定向轴, A 轴是第二个定向轴。在 AC 工作台运动机构上,A 轴是第一个定向轴,C 轴是第二个定向轴。

#### 详细信息:

有关不同机床运动机构的更多信息,请参阅转换功能手册。

ORIRESET (A, B, C) 编程可使回转轴同步地从当前位置沿直线移动到指定的初始位置。

→ "[定向编程变量和初始位置\(](#page-716-0)ORIRESET) (页 [717](#page-716-0))"章节

#### 运动坐标转换

在运动坐标转换(TRANSMIT、TRACYL、TRAANG)中,可以以直角坐标系编程位置。控制 系统将编程的直角坐标系中的运动转换成真实加工轴的运动。

#### **TRANSMIT** 和 **TRACYL**

车床进行铣削加工时,可激活以下加工方式,以实现定义的坐标转换:

- 用 TRANSMIT 对装夹的工件进行端面加工 → "[激活端面坐标转换](#page-752-0) (TRANSMIT) (页 [753\)](#page-752-0)"章节
- 用 TRACYL 在圆柱体上加工任意形状的槽 → "[激活柱面转换](#page-752-0) (TRACYL) (页 [753\)](#page-752-0)"章节

### **TRAANG**

需要进给轴以倾斜的方式加工时,比如:磨削加工,可以用 TRAANG 编程一个角度,来实 现定义的坐标转换。

→ "[激活可编程角度的斜角转换](#page-755-0) (TRAANG) (页 [756\)](#page-755-0)"章节

→ "[在磨床上斜向切入](#page-757-0) (G5, G7) (页 [758](#page-757-0))"章节

#### 直角坐标 **PTP** 运动

属于运动坐标转换的还有"直角坐标系 PTP 运动",此种运动最多可以编程设置 8 个不同的 关节位置。这些位置在直角坐标系中进行编程,同时在机床坐标系中实现机床的运动。

→ "[直角坐标](#page-759-0) PTP 运动 (页 [760](#page-759-0))"章节

## 级联坐标转换

两个坐标转换可以前后连接在一起,形成级联坐标转换。其中,第二个坐标转换的轴的运动 分量是来自第一个坐标转换。

第一个坐标转换可以是:

- 方向坐标转换 TRAORI
- 极点坐标转换 TRANSMIT
- 圆柱坐标转换 TRACYL
- 斜轴坐标转换 TRAANG

第二个坐标转换必须是斜轴 TRAANG。

→ "[激活级联转换](#page-770-0) (TRACON) (页 [771](#page-770-0))"章节

## **4.9.1.1** 转换中的过程运行和定向运动

## 过程运行和定向运动

可编程定向的过程运行首先取决于机床类型。在用 TRAORI 进行三轴、四轴和五 轴转换时, 旋转轴或者可摆动的线性轴体现了刀具的定向运动。

参与定向转换的回转轴的位置改变会导致其余加工轴的补偿运动。因此刀尖的位置保持不变。

刀具的定向运动可以通过虚拟轴的回转轴标识符 A...,B...,C...分别按照用途进行编程,即通 过标注欧拉角、RPY 角或者方向矢量或平面垂线矢量、用于圆锥旋转轴的标准矢量编程, 或 者在圆锥外表面为了暂时定向而编程。

当用 TRANSMIT,TRACYL 和 TRAANG 进行运动转换时,控制系统把编程的直角坐标系过程运 动转换成真实加工轴的过程运动。

*4.9* 转换

## 三轴、四轴和五轴转换(TRAORI)时的机床运动

刀具可旋转或者最多两个回转轴的刀台可旋转。各单轴转动头和旋转台也可以组合在一起。

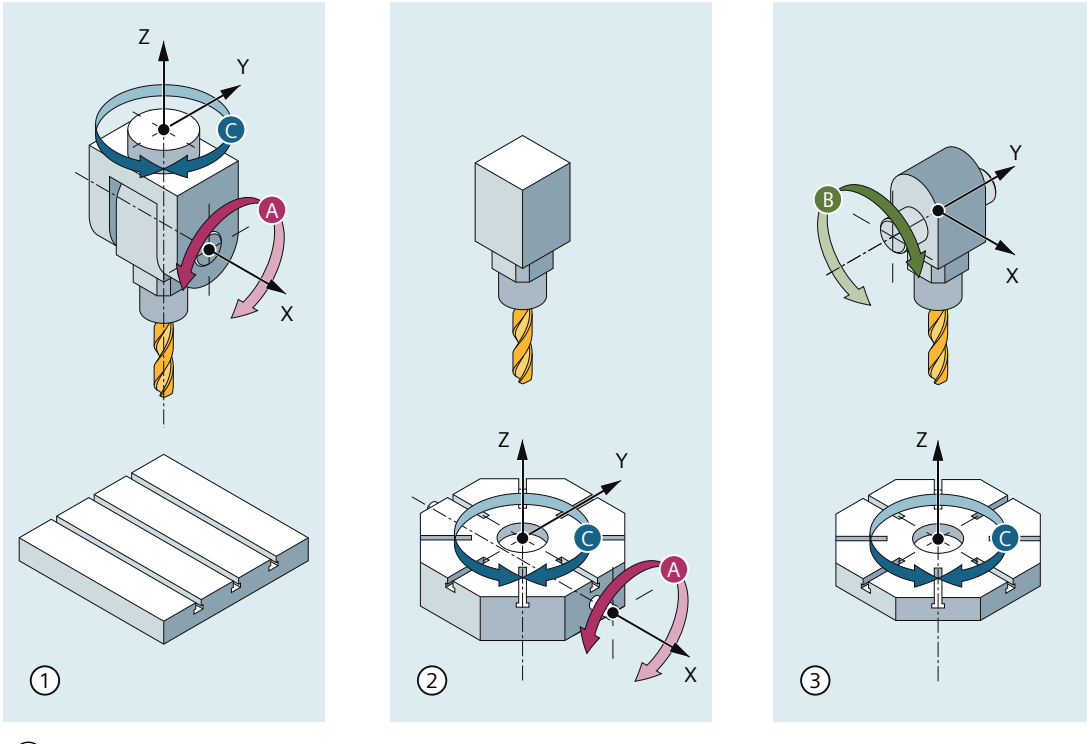

- ① 机床类型 1 轴顺序为 CA
	- 刀架可围绕 X 轴和 Z 轴旋转
	- 固定工件台
- ② 机床类型 2 轴顺序为 AC
	- 固定刀架
	- 工件台可围绕 X 轴和 Z 轴旋转
- ③ 机床类型 3 轴顺序为 BC
	- 刀架可围绕 Y 轴旋转
	- 工件台可围绕 Z 轴旋转

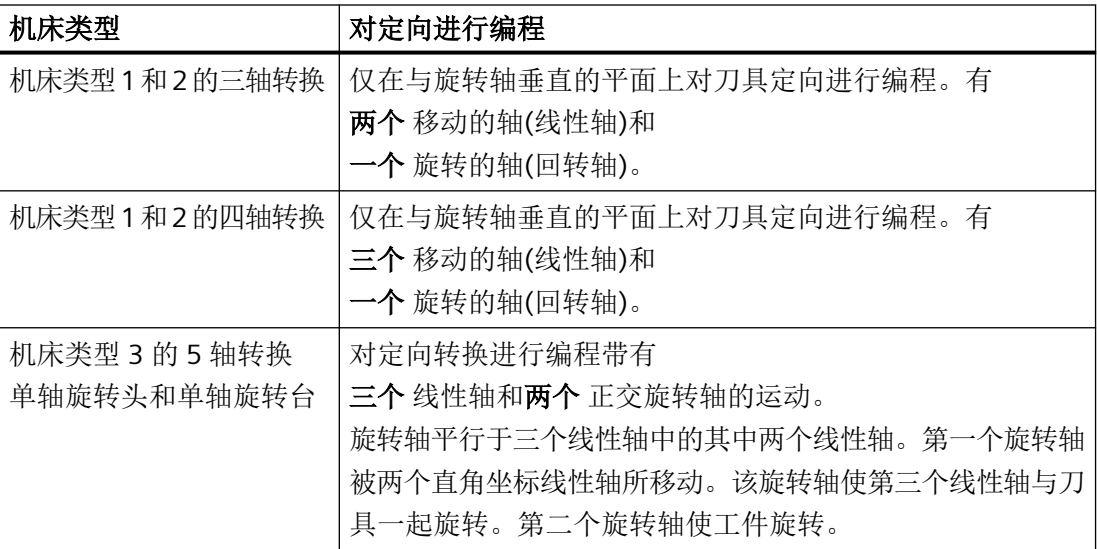

## 生成 **5/6** 轴转换

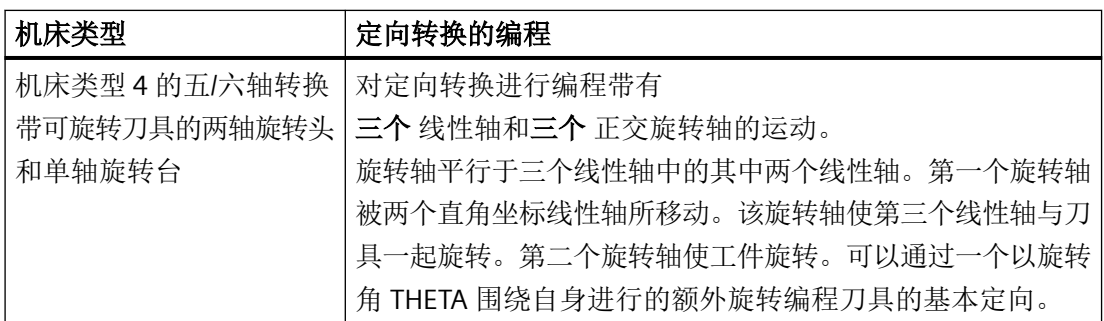

调用"生成的三轴、四轴、五轴和六轴转换"时,可以额外移交刀具基本定向。这不再适用 于回转轴方向的限制。如果回转轴没有精确的彼此垂直或者现有的回转轴没有精确平行于线 性轴,可能"生成的五/六轴转换"提供更好的刀具定向结果。

# 运动转换 **TRANSMIT,TRACYL** 和 **TRAANG**

对于车床上或者磨削时斜进给轴的铣削加工,取决于转换在标准情况下下列轴顺序有效:

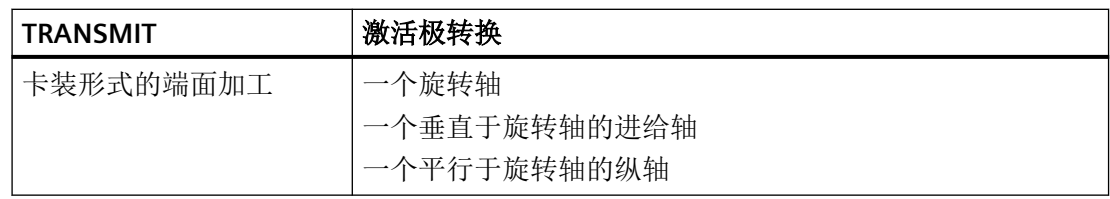

*4.9* 转换

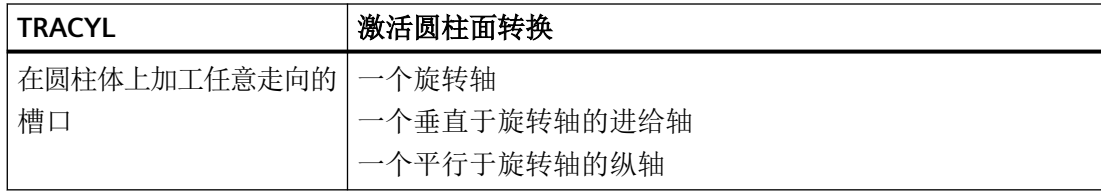

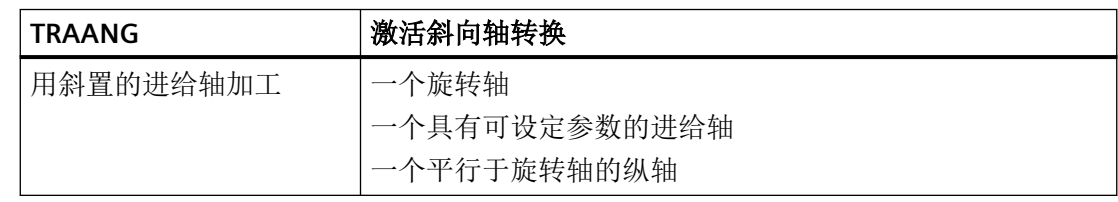

## 直角坐标 **PTP** 运动

机床在机床坐标系中运动,并且编程时使用:

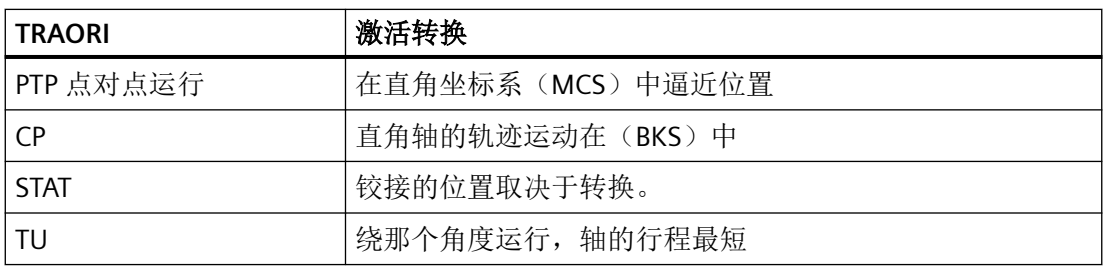

### 生成 **5/6** 轴转换时的 **PTP** 运动

可以在机床坐标和刀具定向中通过回转轴位置和通过与运动无关的矢量欧拉以及 RPY 角或者 方向矢量编程机床运动。

同时,可以沿一个圆锥表面进行回转轴插补、带大圆弧插补的矢量插补或者定向矢量插补。

## 举例:一个万向铣头的三到五轴转换

机床至少有 5 个轴, 其中

- 用于直线运动的 3 个移动轴,在加工空间内把工作点向任意位置移动。
- 两个根据可设计的角度(通常为 45 度)排列的旋转运动轴,可以确定刀具在空间中的方 位,当角度为 45 度时,这些方位局限到一个半球上。

# <span id="page-706-0"></span>**4.9.2** 激活**/**禁用

# **4.9.2.1** 在选择一个转换时的边界条件

## 功能

选择转换可以通过零件程序或者 MDA。对此要注意:

- 不添加一个运行中间程序段(棱角/半径)。
- 一个样条程序段顺序必须已经结束;如果没有,就会显示一个信号提示。
- 刀具精密补偿必须已经取消 (FTOCOF): 如果没有, 就会显示一个信号提示。
- 刀具半径补偿必须已经取消 (G40); 如果没有,就会显示一个信号提示。
- 一个激活的刀具长度补偿由控制器接收到转换。
- 在转换之前有效的当前框架由控制器取消。
- 一个当前有效的工作范围限制对于和转换有关的轴由控制器取消(和 WALIMOF 相适应)。
- 取消保护范围监控。
- 轨迹控制运动和精磨被中断。
- 所有在机床数据中说明的轴必须程序段同步化。
- 将更换的轴换回来;如果不这样,会出现一个信号提示。
- 在不独立的轴时输出一个信号。

### 换刀

换刀只有在取消刀具半径补偿时才可以。

刀具长度补偿的转换和刀具半径补偿的选择/取消不可以在同一个程序段内编程。

### 框架转换

所有仅以基本坐标系为参照的语句均允许(FRAME,刀具半径补偿)。但是 G91 时(增量 尺寸)的框架转换不作特别处理 - 与未激活转换时不同。待执行的增量在新框架的工具坐 标系中予以分析 - 与前一个程序段中哪一个框架在起作用没有关系。

<span id="page-707-0"></span>*4.9* 转换

### 排除在外

涉及转换的轴不可以:

- 用作预置轴(报警),
- 用于向固定点返回(报警),
- 回参考点(报警)。

## **4.9.2.2** 取消转换 **(TRAFOOF)**

通过预定义程序 TRAFOOF 取消所有生效的坐标转换和框架。 适用于取消转换的边界条件与选择的[边界条件](#page-706-0) (页 [707](#page-706-0))一样。 此外必须注意以下几点:

- 使用 TRAFOOF 关闭后再次需要的框架必须通过更新的编程生效。
- 一个通过 GEOAX(...) 修改的几何轴配置可由 TRAFOOF 重置为机床数据 MD20050 \$MA\_AXCONF\_GEOAX\_ASSIGN\_TAB[<n>] 中设置的值。

句法

... TRAFOOF

含义

TRAFOOF 取消所有生效的转换/框架

## **4.9.2.3** 程序段搜索后重新激活取消选择的转换(**SEATRAON**)

通过预定义的程序 SEATRAON, 用户可以在程序段搜索后重新激活最后一个取消选择的转换。 可参考以下转换:

- 经典转换:TRANSMIT、TRACYL 和 TRAORI
- 基于运动链的转换: TRANSMIT K、TRACYL K、TRAORI STAT、TRAORI DYN、TRAINT 仅允许在程序段搜索区域中自动激活的 PROG-EVENT 程序 (\$P\_PROG\_EVENT==5) 中调用。

## 应用

如果激活转换重新激活的基本设定(MD52212 \$MCS\_FUNCTION\_MASK\_TECH,位 19 = 0), 则在 PROG EVENT 程序开始时自动重新激活最后取消选择的转换。

但是,如果在程序段搜索期间收集主轴编程并且在稍后的时间点才输出,例如由于辅助功能 的输出在动作程序段中被抑制(MD11450 SEARCH\_RUN\_MODE, 位 2 = 1), 则必须在稍 后的时间点重新激活转换。否则主轴轴和转换轴可能会发生冲突。

在这种情况或类似情况下,用户必须通过对 SEATRAON 进行编程来确保在正确的时间点重 新激活转换。在所述情况下,主轴经过处理。

## 编程

SEATRAON 必须位于单独的程序段中:

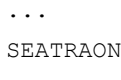

...

## 更多信息

### 重新激活

在 PROG\_EVENT 程序中, 必须确保对带有 \$P\_PROG\_EVENT==5 的程序段搜索重新激活上次 取消选择的转换。

可以采取两种方式:

- 通过基本设定自动进行: MD52212 \$MCS FUNCTION MASK TECH,  $\hat{\omega}$  19 = 0 如果激活基本设定,则在 PROG EVENT 程序开始时自动重新激活最后取消选择的转换。
- 通过 SEATRAON 编程实现特定于用户的。

### 读取转换数据

在调用 SEATRAON 之前,可以使用以下系统变量读取在搜索运行中停用的转换数据:

- \$P\_SEARCH\_TRAFO
- \$P\_SEARCH\_TRAFO\_NUM
- \$P\_SEARCH\_TRAFO\_PARSET
- \$P\_SEARCH\_TRAFO\_PAR
- \$P\_SEARCH\_TRAFO\_NAME

### <span id="page-709-0"></span>相关报警

不允许在使用 \$P\_PROG\_EVENT==5 的激活程序段搜索之外的 PROG\_EVENT 程序中对 SEATRAON 进行编程,并导致输出报警 14460"在搜索运行程序事件/ASUP 之外调用了 SEATRAON"。

在 PROG\_EVENT 程序中的程序段搜索后取消选择且未重新激活的转换由报警 14450"搜索期 间删除的转换"指示。

## **4.9.3** 定向坐标转换

## **4.9.3.1** 万向切削头的一般关系

当加工空间曲面时,为了获得最佳切削条件,刀具的定位角必须可以修改。

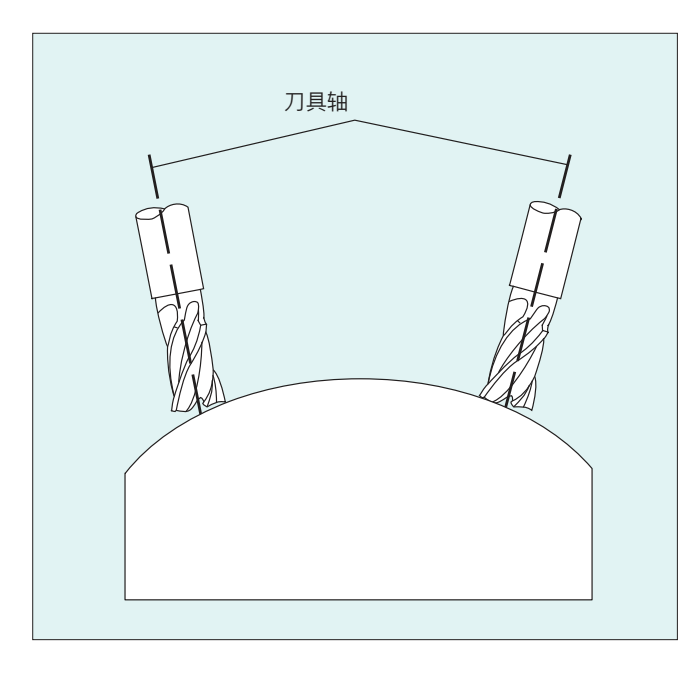

用哪一种机床结构达到这一点,这存储在轴数据中。

### **5** 轴转换

## 万向切削头

这里三个线性轴 (X, Y, Z) 和两个定向轴 (C, A) 用来确定刀具的定位角和工作点。两个定向轴 之一是作为斜置轴设置的,在这里为 A'(在很多情况下是 45° 倾斜)。

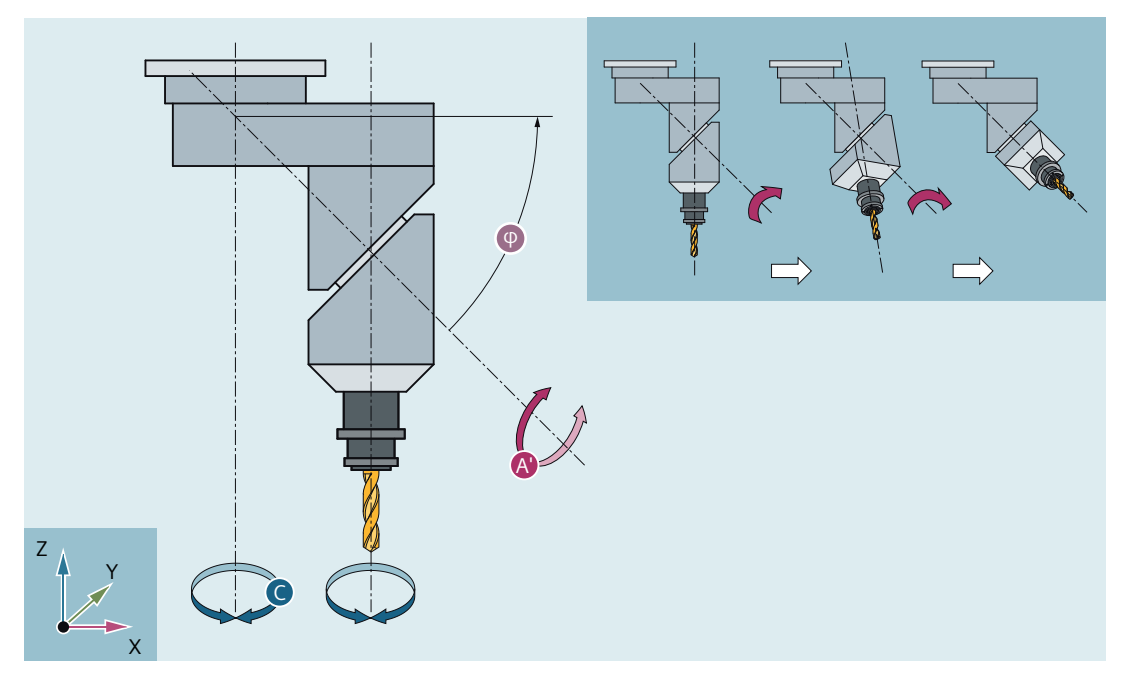

图 4-3 万向刀具头,变型 1

在这里所举的示例中,可以看到带有机床运动系统的 CA 的万向组合刀盘的布置! 定向轴的轴顺序和刀具的运动方向取决于通过机床数据设置的机床运动特性(→ 机床制造 商)。

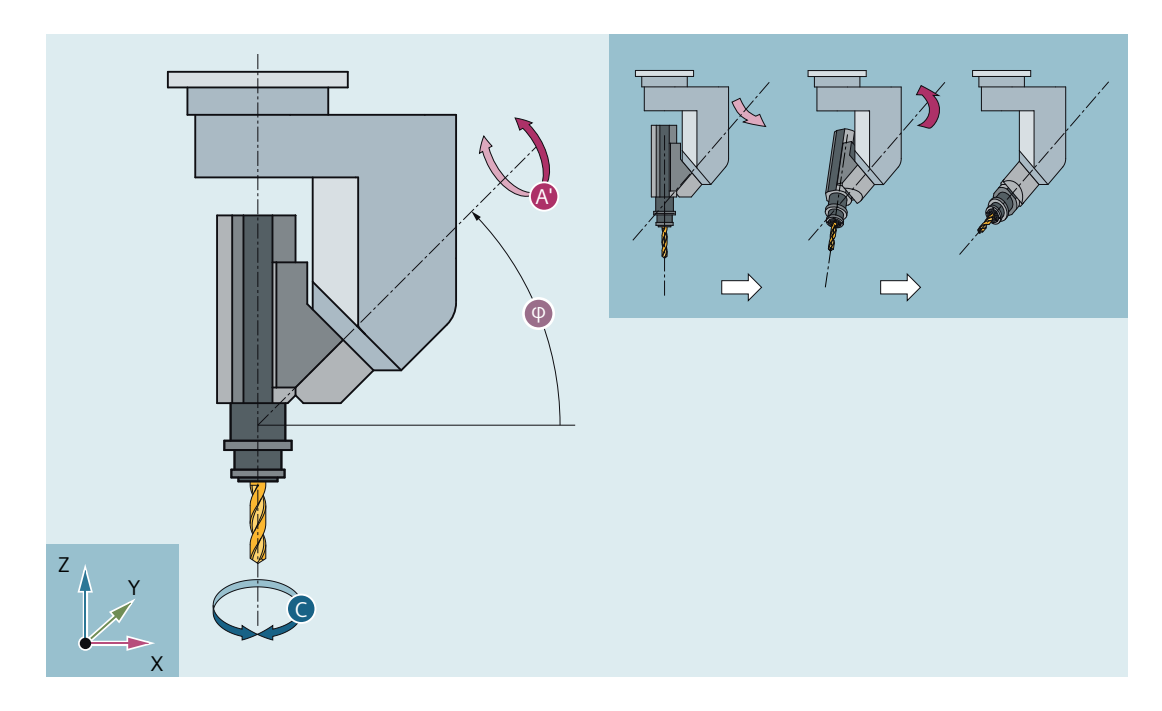

在该例中,A'位于与 X 轴成 φ 的角度下

*4.9* 转换

一般适用于下面的关系:

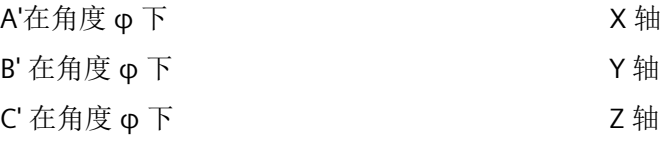

可以通过机床数据在 0° ~ +89° 的范围内设计角度 φ。

## 带有可旋转的线性轴

这种情况与运动的工件和运动的刀具的布置有关。运动由三个线性轴 (X, Y, Z) 和两个呈直角 的旋转轴合成。例如,通过一个有两个线性轴的滑板使第一个旋转轴运动,刀具平行于第三 个线性轴。第二个旋转轴使工件旋转。第三个线性轴(转向轴)在十字滑板的平面上。

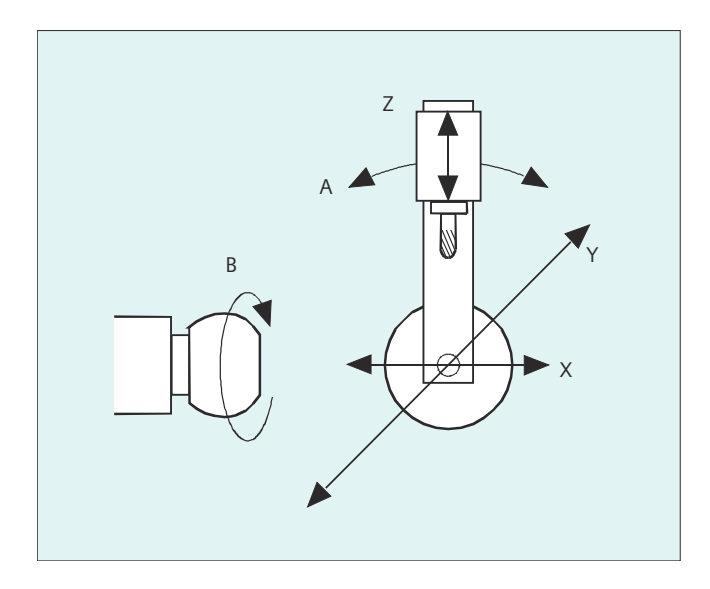

旋转轴的轴顺序和刀具的运动方向取决于通过机床数据的机床类型来设置。

适用于下面的关系:

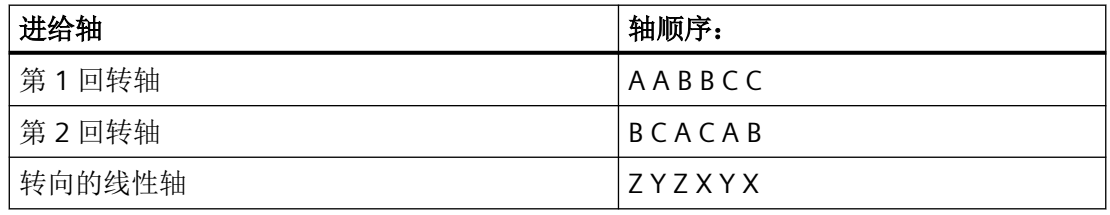

关于用于刀具定向的可配置轴顺序的更多信息,请参见功能手册之坐标转换。

## **4.9.3.2** 三轴、四轴和五轴转换 **(TRAORI)**

用户可以定义两根或三根直线轴加两根旋转轴。坐标转换的前提条件是,旋转轴垂直于旋转 平面。

刀具只能定位在和旋转轴垂直的平面上。坐标转换支持带有运动刀具和运动工件的机床类型。 三轴/四轴坐标转换的定义和编程与五轴坐标转换类似。

句法

```
TRAORI(<n>)
```
TRAORI(<n>,<X>,<Y>,<Z>,<A>,<B>)

TRAFOOF

含义

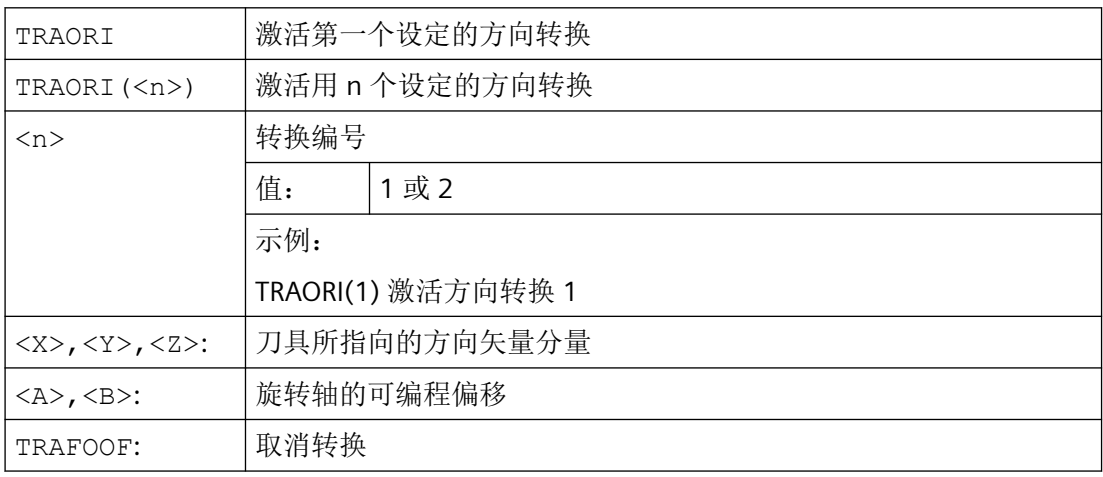

## 刀具方向

视所选的刀具方向而定, 必须在 NC 程序中调整激活的工作平面 (G17, G18, G19), 使得刀 具长度补偿在刀具方向上有效。

## 说明

在启用坐标转换之后,位置数据(X...Y...Z...)总是参照刀尖。当参与坐标转换的回转轴位 置变化时,其他机床轴需要执行补偿运动,以保证刀尖的位置保持不变。

方向坐标转换总是从刀尖指向刀夹。

*4.9* 转换

## 回转轴的偏移

在激活方向坐标转换时还可以直接编程一个回转轴的附加偏移。

如果在编程时确保了正确的顺序,参数可以不设。

示例:

| TRAORI (, , , , A, B) ; 当只需输入一个唯一的偏移时。

除了直接编程之外,回转轴的附加偏移还可以自动采用当前生效的零点偏移。自动采用通过 机床数据来定义。

## 示例

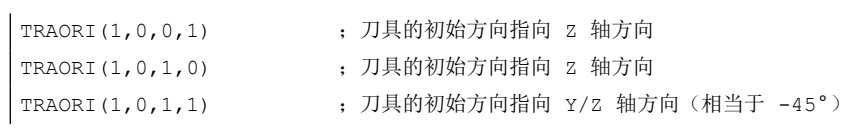

# 与 **TRAORI** 相关的可能的编程方式

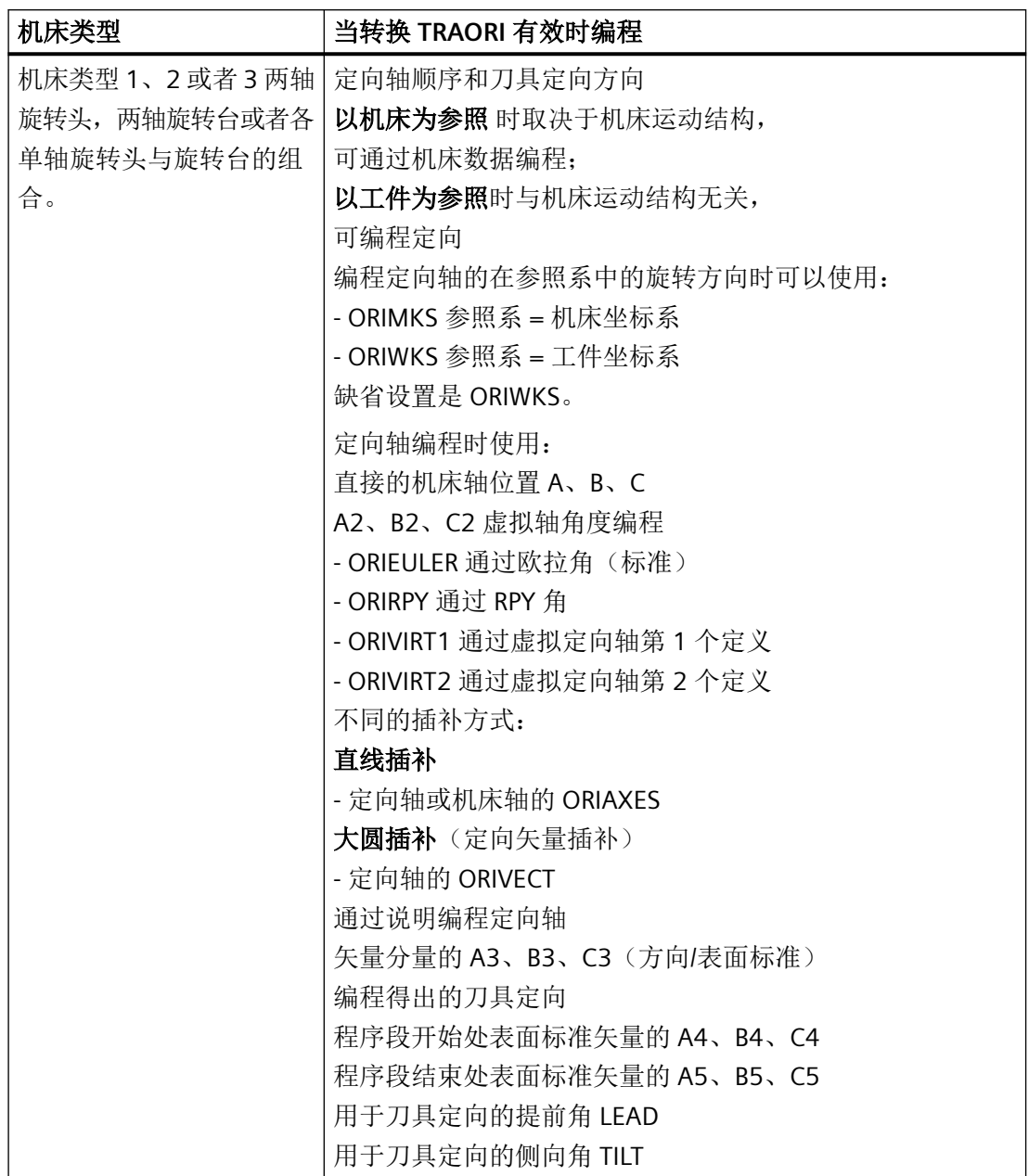

*4.9* 转换

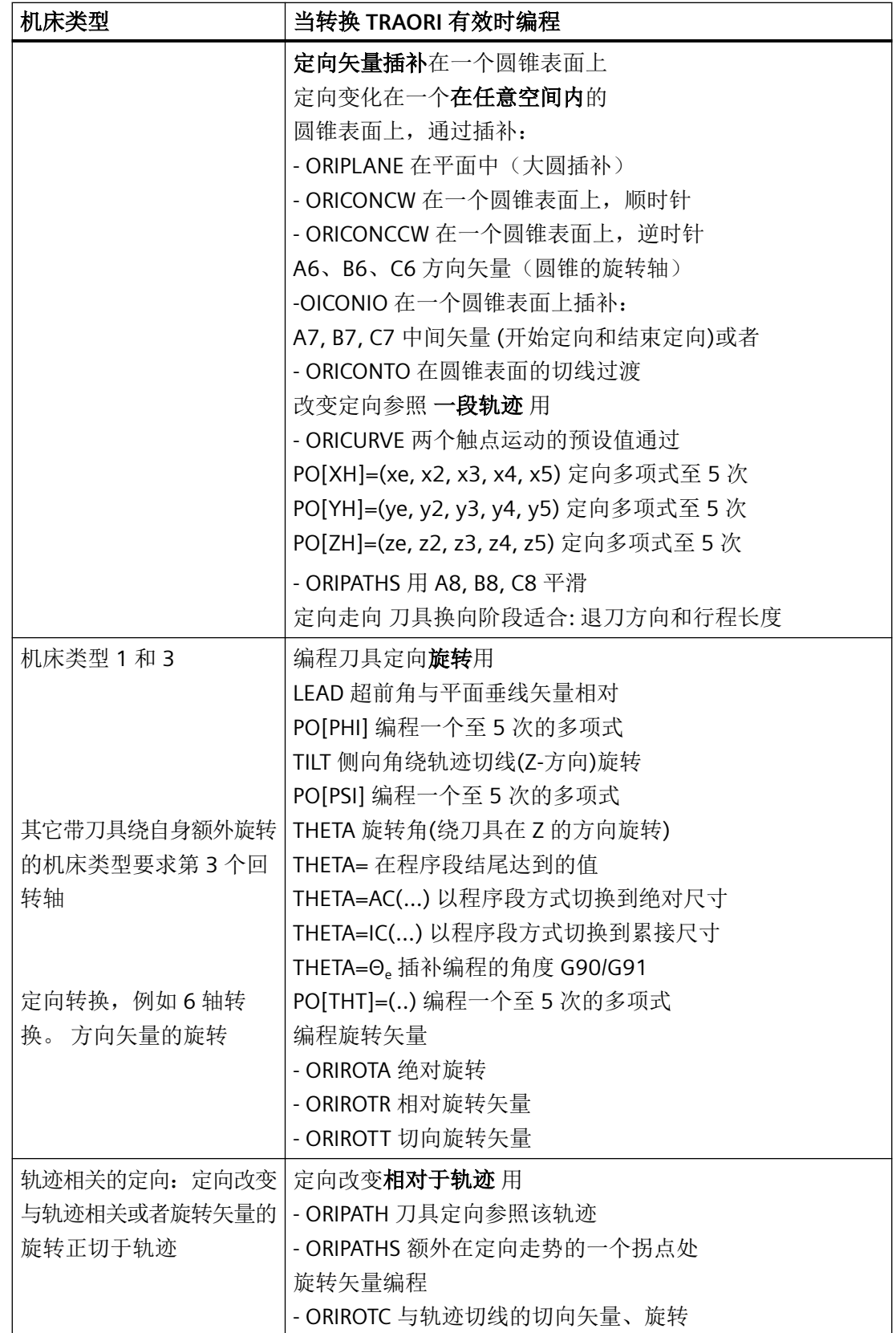

## <span id="page-716-0"></span>**4.9.3.3** 定向编程变量和初始位置(**ORIRESET**)

### **TRAORI** 的刀具定向编程

此外,对于线性轴 X、Y、Z,与可编程的定向坐标转换 TRAORI 一起,也可以通过轴标识符 A...、B...、C...来编程轴位置,带角度或者矢量分量的虚拟轴。定向轴和加工轴可用不同的 插补方式。与哪些定向多项式 PO[角度]和轴多项式 PO[轴]恰好激活无关,可以编程多个不 同的多项式种类,例如 G1、G2、G3、CIP 或者 POLY。

刀具定向的改变也可以通过定向矢量来编程。由此,每个程序段的结束定位可通过直接矢量 编程或者通过回转轴位置实现。

### 三至五轴转换时定向编程的变量

以下定向编程变量互相排斥:

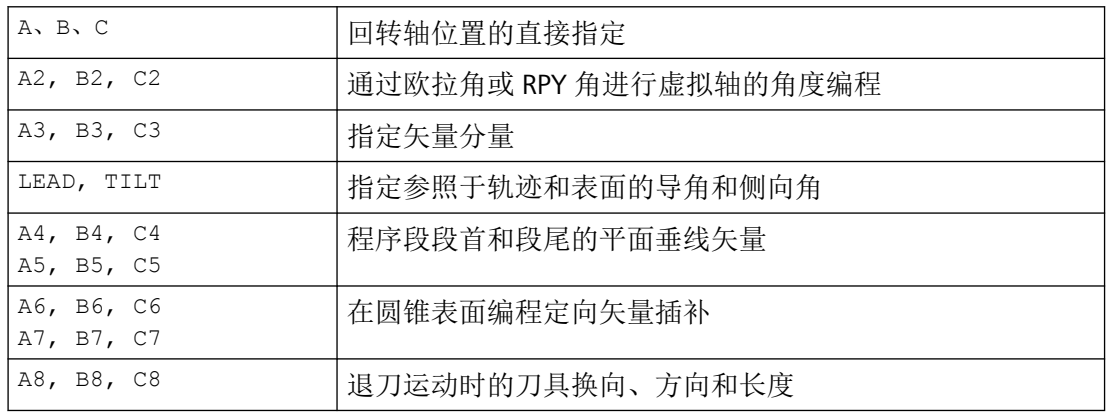

## 运行至刀具定向的初始位置(**ORIRESET**)

通过 ORIRESET(...) 将各个机床运动中的定向轴线性并同步从当前位置运行至所编程的初始 位置。如果未给轴编程初始位置, 则使用所属机床数据 \$MC\_TRAFO5\_ROT\_AX\_OFFSET\_1/2 中定义的位置。

不考虑回转轴当前有效的框架。

## 机床运动 **CA**(通道轴名称 **C**,**A**)举例

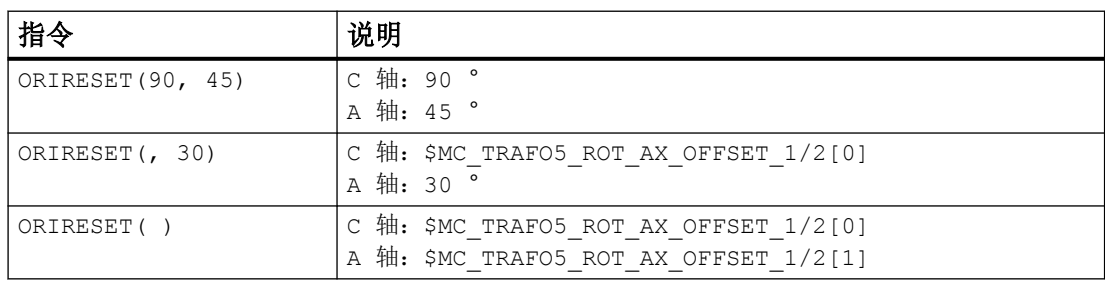

### 机床运动 **CAC**(通道轴名称 **C**,**A**,**B**)举例

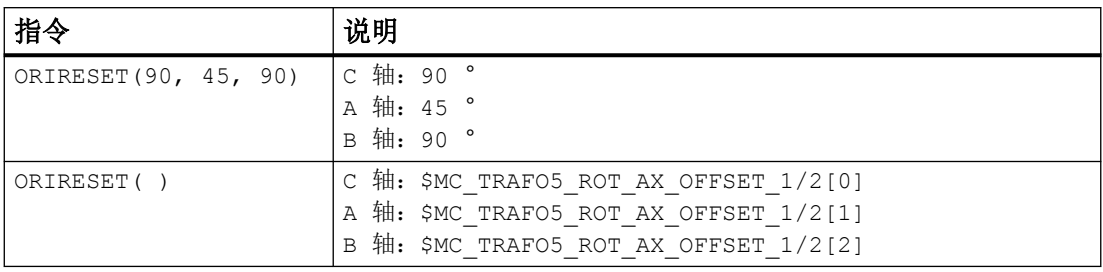

## 说明

只允许在定向坐标转换 TRAORI(...) 生效的情况下通过 ORIRESET(...) 运行刀具定向的初始位置。

### 说明

调用 ORIRESET 时将编程的初始位置分配给通道轴取决于组态的机床运动机构,如下面两个 示例的比较所示:

#### 示例 **1**:**ORIRESET(10,20)** 在带有 **CA** 刀头运动机构的机床上

逼近以下位置:

- C 轴(第一个定向轴)至 10 度
- A 轴(第二个定向轴)至 20 度

## 示例 **2**:**ORIRESET(10,20)** 在 **AC** 工作台运动机构机床上

逼近以下位置:

- C 轴(第二个定向轴)至 20 度
- A轴(第一个定向轴)至10度

## 更多信息:

有关不同机床运动机构的更多信息,请参阅转换功能手册。

#### 编程旋转 **LEAD**、**TILT** 和 **THETA**

#### 导角 **LEAD** 和侧向角 **TILT**

三轴到五轴的转换时,刀具方位的旋转通过超前角 LEAD 和侧向角 TILT 编程。

#### 旋转角度 **THETA**

用一个第三回转轴既可以通过矢量分量定向编程也可以通过 LEAD, TILT 角编程以旋转角 THETA 使刀具绕自身旋转。

## **4.9.3.4** 编程刀具定向 **(A..., B..., C..., LEAD, TILT)**

对于刀具定向的编程有下列可能:

- 直接编程回转轴运动。定向改变总是在基准坐标系或者机床坐标系统中发生。定向轴作 为同步轴运动。
- 通过 A2、B2、C2 用欧拉角或者 RPY 角编程
- 通过 A3、B3、C3 编程方向矢量 方向矢量从刀尖指向刀夹。
- 在程序段段首用 A4、B4、C4 编程表面法线矢量,在程序段段尾则用 A5、B5、C5 编程 表面法线矢量(端面铣削)
- 通过导角 LEAD 和侧向角 TILT 编程
- 通过 A6、B6、C6 编程圆锥旋转轴作为标准矢量或者编程圆锥表面上的中间定向用 A7、 B7、C7 更多信息:→ "沿一个圆锥表面定向编程[\(ORIPLANE, ORICONCW, ORICONCCW,](#page-732-0)  [ORICONTO, ORICONIO\)](#page-732-0) (页 [733](#page-732-0))"一章
- 退刀运动时,通过 A8、B8、C8 编程刀具换向、方向和行程长度 更多信息:→ "平滑定向变化[\(ORIPATHS A8=, B8=, C8=\)](#page-747-0) (页 [748\)](#page-747-0)"一章

刀具定向的编程必须在每次 TRAORI 调用或可设置的零点偏移(例如 G54)调用后,用一个 完整的程序段进行初始化,即没有轴间隙。为此参见以下示例中的程序行 N170:

```
...
N100 ORIWKS ORIAXES G54
N110 G0 A0 C0
N120 TRAORI
N130 SUPA G0 C180 A-35
N140 G0 A35.729 C0
N150 TRAORI
N160 G54
N170 G0 X13717.250289 Y685.520677 Z317.415657 A35.729 C0
N180 G0 X13717.250288 Y714.718558 Z276.826449
N190 G1 Y720.558134 Z268.708608 F20000
N200 X13667.440553 Y723.102897 Z265.171026
N210 X13598.440553 Y723.102898 Z265.171027
N220 X13593.26741 Y723.019306 Z265.110898 A35.72645
...
```
### 说明

在所有的情况下,只有当一个定向转换生效时,定向编程才是允许的。 优点: 这些程序在每个机床运动类型都是可传送的。

#### 通过 **G** 代码定义刀具定向

#### 说明

### 机床制造商

通过机床数据可以在欧拉角或 RPY 角之间转换。对于相应的设置,可以根据也可以不根据代 码组 50 有效的 G 代码指令进行切换。可以选择下列设置方式:

- 当用于定义定向轴和定向角的两个机床数据通过 G 代码置为零时: 用 A2、B2、C2 编程的角 根据机床数据用于将定向编程的角度定义编译为欧拉角或 RPY 角。
- 如果用于定义定向轴的机床数据通过 G 代码指令置为一, 则**根据**代码组 50 的有效 G 代码指 令进行切换: 用 A2、B2、C2 编程的角根据有效 G 代码指令 ORIEULER、ORIRPY、ORIVIRT1、ORIVIRT2、

ORIAXPOS 和 ORIPY2 中的一个进行编译。根据组 50 的有效 G 代码也可将用定向轴编程的值 编译为定向角。

• 如果用于定义定向角的机床数据通过 G 代码指令置为一,而用于定义定向轴的机床数据通过 G 代码指令置为零, 则不根据代码组 50 有效的 G 代码指令进行切换: 用 A2、B2、C2 编程的角根据有效 G 代码指令 ORIEULER、ORIRPY、ORIVIRT1、ORIVIRT2 ORIAXPOS 和 ORIPY2 中的一个进行编译。不根据组 50 的有效 G 代码总是将用定向轴编程的 值编译为回转轴位置。

### 句法

#### 回转轴位置

G1 X...Y...Z...A...B...C...

#### 欧拉角

G1  $X$ ... $Y$ ... $Z$ ... $A2 =$ ... $B2 =$ ... $C2 =$ ...

#### 方向矢量

G1 X...Y...Z...A3=...B3=...C3=...

#### 程序段段首的表面法线矢量

G1 X...Y...Z...A4=...B4=...C4=...

#### 程序段段尾的表面法线矢量

G1 X...Y...Z...A5=...B5=...C5=...
## 导角

LEAD=...

## 侧向角

TILT=...

# 含义

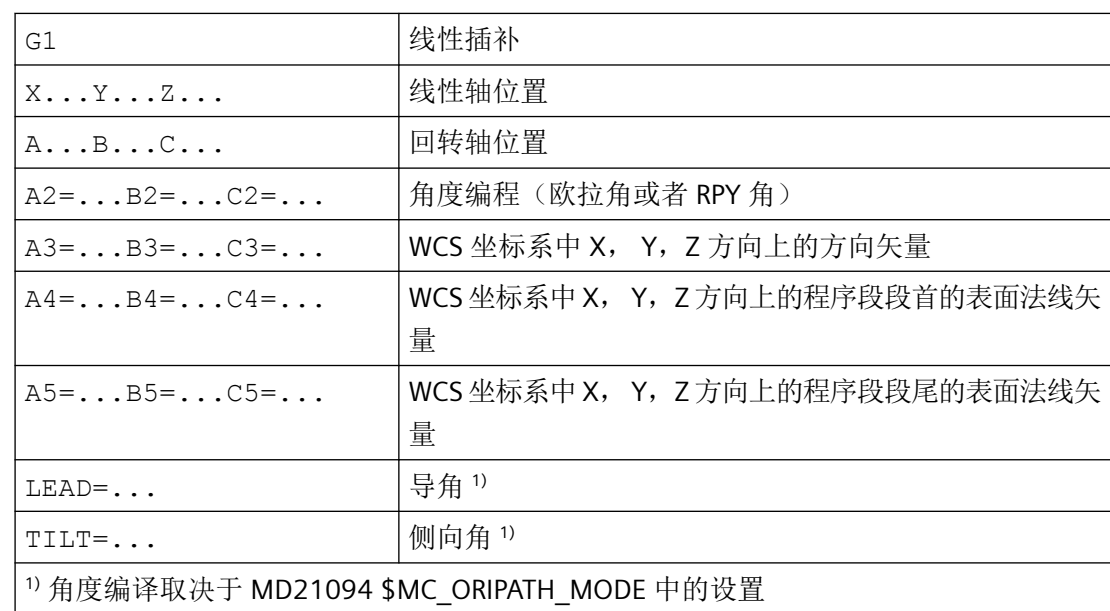

# 更多信息

通常情况下 5 轴程序由 CAD/CAM 系统生成并且没有输入到控制系统。因此,下列说明主要 面向后处理器的编程人员。

提供以下用于定向编程的指令:

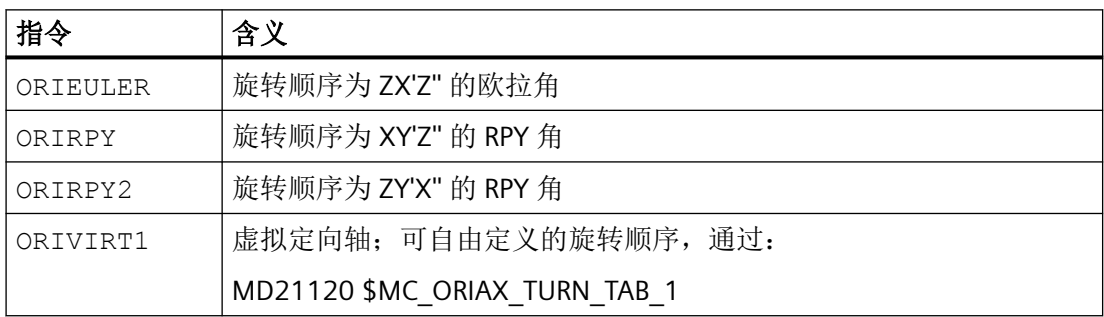

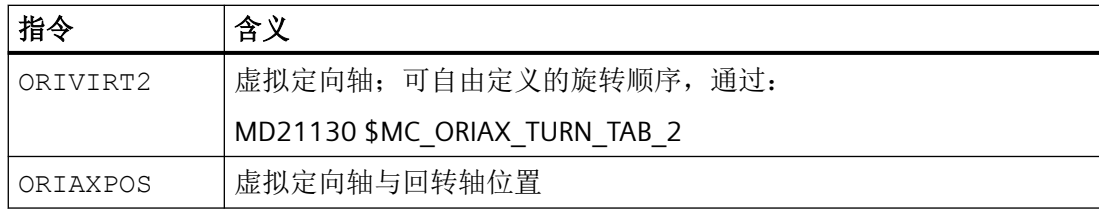

#### 说明

通过机床数据可以由机床制造商定义各种变量。请注意机床制造商说明。

#### 通过欧拉角 **ORIEULER** 编程,旋转顺序 **Z X' Z''**

在使用 A2、B2、C2 进行定向编程 ORIEULER 时所编程的值被编译为欧拉角(单位: 度)。 新的定向矢量由原始定向矢量的以下三种旋转方式得出:

- 1. 回转轴 A2 围绕坐标轴 Z 旋转
- 2. 回转轴 B2 围绕坐标轴 X' 旋转
- 3. 回转轴 C2 围绕坐标轴 Z'' 旋转

在这种情况下, C2 的值(围绕新 Z 轴的旋转) 没有意义,且不必进行编程。

#### 以 **RPY** 角 **ORIRPY** 编程,旋转顺序 **X Y' Z''**

在使用 A2、B2、C2 进行定向编程 ORIRPY 时所编程的值被编译为 RPY 角(单位:度)并带 有旋转顺序 X Y' Z''。

### 说明

与 ORIEULER 编程相反,ORIRPY 所有三个值均对定向矢量有影响。

新的定向矢量由原始定向矢量的以下三种旋转方式得出:

- 1. 回转轴 A2 围绕坐标轴 X 旋转
- 2. 回转轴 B2 围绕坐标轴 Y' 旋转
- 3. 回转轴 C2 围绕坐标轴 Z'' 旋转

### 编程方向矢量

方向矢量的分量使用 A3、B3、C3 进行编程。矢量显示在刀具安装方向;矢量的长度在此没 有意义。

没有编程的矢量组成部分设置为零。

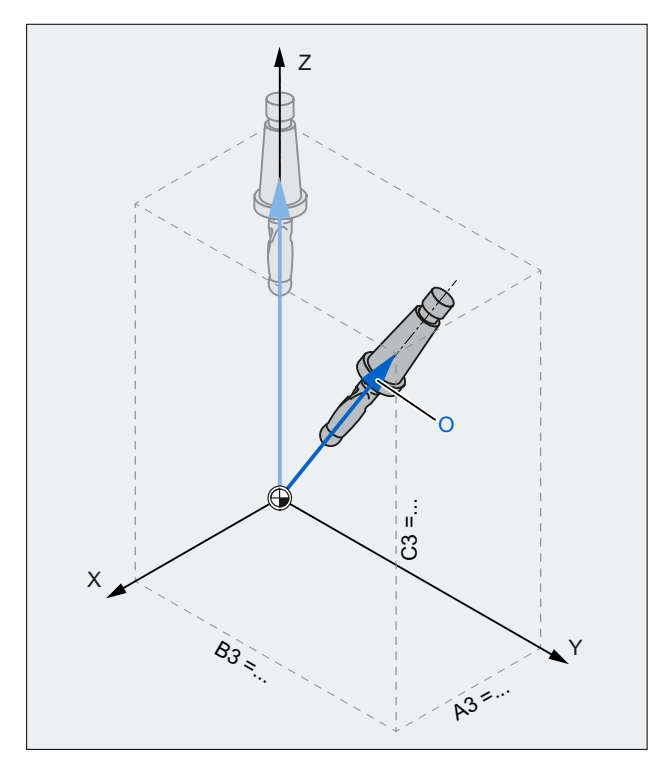

X, Y, Z WCS 的坐标轴

A3, B3, 方向矢量的分量

C3

O 方位矢量

图 4-4 编程方向矢量

## 编程刀具定向,使用 **LEAD** 和 **TILT**

生成的刀具定向通过以下几项得出:

- 轨迹切线
- 表面法线矢量 位于程序段段首 A4、B4、C4 和程序段段尾 A5、B5、C5 中
- 超前角 LEAD 在由轨迹切线和表面法线矢量展开的平面上
- 程序段段尾处的侧向角 TILT 垂直于轨迹切线的平面和表面法线矢量所成的角度

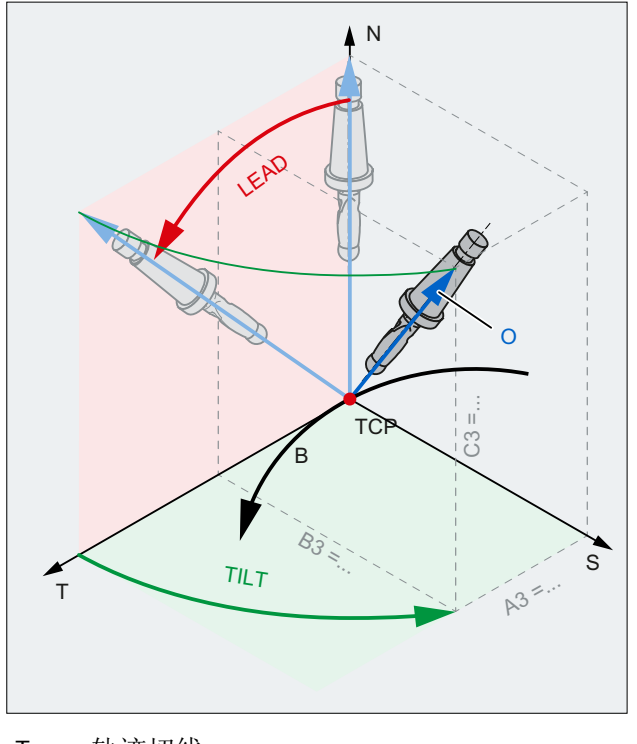

- T 轨迹切线
- S 垂直于轨迹切线
- N 表面法线
- B 轨迹
- TCP Tool Center Point
- O 方位矢量
- 图 4-5 LEAD TILT 的编程

# 说明

## 内角的特性(在 **3D-WZK** 时)

当某个内角上的程序段被缩短时,同样可在程序段结束处获得最终刀具定向。

## **4.9.3.5** 端面铣削 **( A4, B4, C4, A5, B5, C5)**

端面铣用来加工任意弯曲的表面。

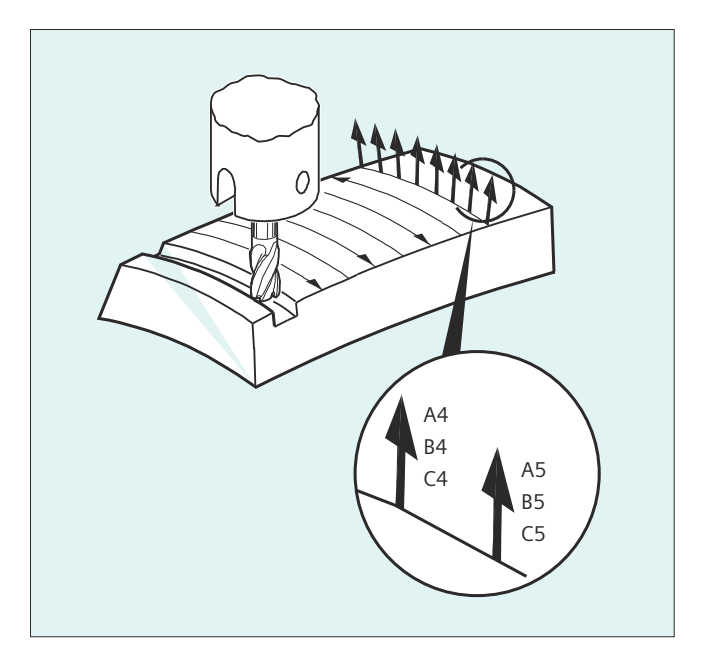

对于这种 3D 铣削类型,需要在工件表面上按行描述 3D 轨迹。

计算需要考虑到刀具类型和刀具尺寸通常在 CAM 中执行。 计算完成的 NC 程序段然后通过 后置处理器读取到控制器。

## 轨迹曲率编程

#### 面描述

轨迹弯曲通过面正交矢量用下列组成部分来描述:

A4, B4, C4 程序段开始处的起始矢量

A5, B5, C5 程序段结束处的结束矢量

如果在一个程序段中只有起始矢量,那么整个程序段的面正交矢量是恒定不变的。 如果在 某个程序段中仅有一个结束矢量, 就会通过大圆弧插补从前一个程序段的终值插补到已编程 的终值。

如果编程起始矢量和结束矢量,那么在这两个方向之间同样通过大圆弧插补来插补。 因此 生成连续的平滑的轨迹行程。

在基本位置中平面法向矢量指向 Z-方向,和激活的平面 G17 ~ G19 无关。

矢量的长度没有意义。

没有编程的矢量组成部分设置为零。

<span id="page-725-0"></span>*4.9* 转换

当激活 ORIWKS 时 (参见"定向轴的关系 (ORIWKS, ORIMKS) (页 726)"),平面法向矢量以 激活的框架为参照并且在框架旋转时一起旋转。

### 机床制造商

面法向矢量必须在一个可通过机床数据设置的极限值范围内垂直于轨迹切线,否则就会发出 报警。

#### **4.9.3.6** 定向轴的关系 **(ORIWKS, ORIMKS)**

定向轴的运动可以参考工件或机床坐标系。该定义是通过 G 代码组 25(参考刀具定向)的 代码指令进行的。

### 说明

#### 机床制造商

定向的插补类型可以由以下机床数据确定: MD21104 \$MC\_ORI\_IPO\_WITH\_G\_CODE = FALSE:以 G 代码 ORIWKS 和 ORIMKS 为基准

= TRUE:以第 51 组 G 代码为基准 (ORIAXES, ORIVECT, ORIPLANE, ...)

## 句法

ORIMKS=... ORIWKS=...

含义

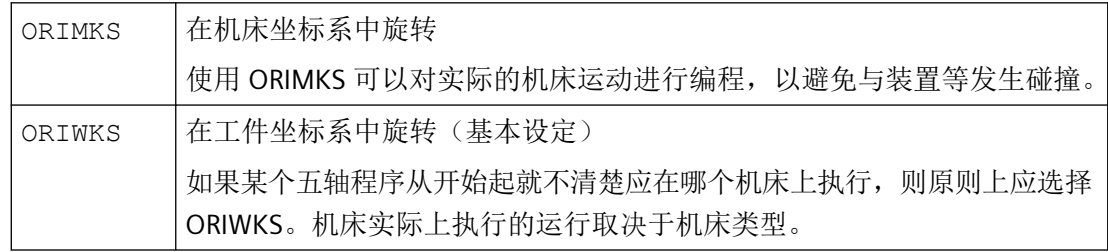

## 更多信息

对于 ORIMKS 而言, 已执行的机床运动取决于机床运动机构。用空间固定的刀尖改变方向时 在回转轴位置之间进行线性插补。

对于 ORIWKS 而言, 已执行的机床运动不取决于机床运动机构。用空间固定的刀尖改变方向 时刀具在由起始矢量和终点矢量展开的平面上运行。

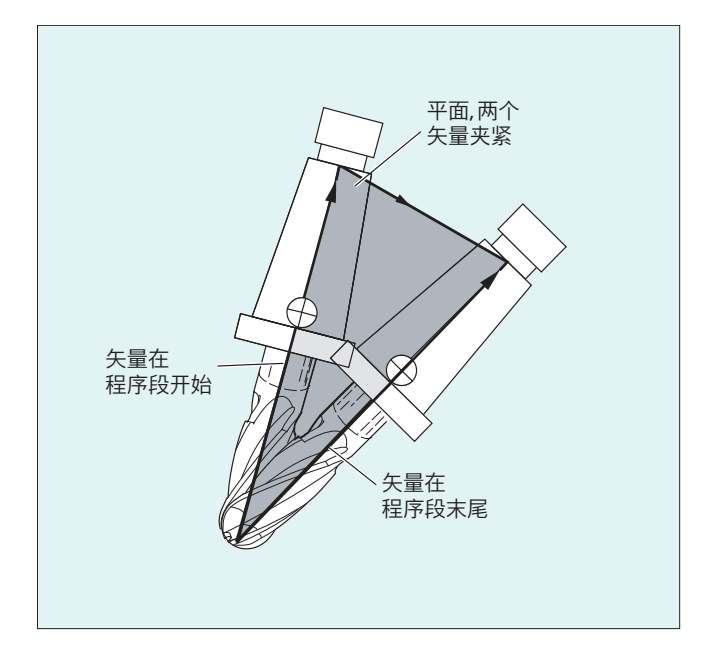

## 单位置

#### 说明

#### **ORIWKS**

在五轴机床单位置范围内的定向运行要求加工轴大幅度运行。(例如,当旋转式回转头将 C 轴 作为旋转轴且将 A 轴作为回转轴时, 所有位置均为单值 A=0。)

#### 机床制造商

为了不使加工轴过载,速度导向将单个位置附近的轨迹速度大幅减小。

通过以下机床数据可以适当设定转换参数,使得极点附近的定向运动通过极点进行设定并且 可以进行流畅的加工:

\$MC\_TRAFO5\_NON\_POLE\_LIMIT

\$MC\_TRAFO5\_POLE\_LIMIT

单位置仅使用机床数据 \$MC\_TRAFO5\_POLE\_LIMIT 进行处理。

更多信息: 功能手册之坐标转换

# **4.9.3.7** 定向轴编程(**ORIAXES**、**ORIAXESFR**、**ORIVECT**、**ORIANGLE**、**ORIEULER**、**ORIRPY**、 **ORIRPY2**、**ORIVIRT1**、**ORIVIRT2**)

"定向轴"功能描述的是刀具在空间内的定向,通过编程回转轴的偏移来实现。可以通过刀 具绕自身的额外旋转来达到较大的第三自由度。这种刀具定向是在空间中任意通过一个第三 回转轴实现,并需要六轴转换。刀具绕自身的旋转取决于旋转矢量的插补方式,通过旋转角 THETA 来确定(参见"刀具定向旋转(ORIROTA, ORIROTR, ORIROTT, ORIROTC, THETA) (页 [741\)](#page-740-0)")。

通过轴标识符 A2、B2 和 C2 对定向轴编程。

### 句法

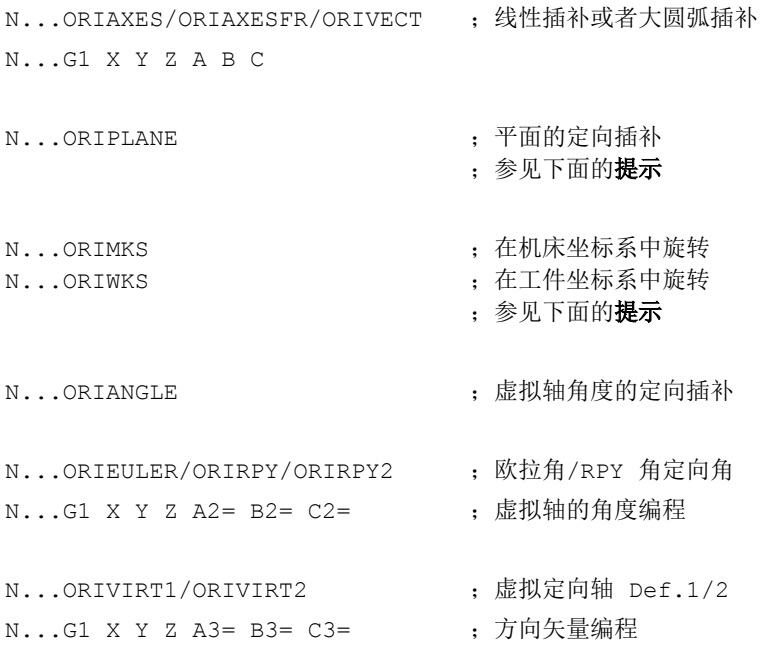

### 说明

#### **ORIPLANE**

对于空间中沿着锥面的定向变化,还可编程其它定向轴回转轴偏移(参见"[沿一个圆锥表面](#page-732-0) 定向编程[\(ORIPLANE, ORICONCW, ORICONCCW, ORICONTO, ORICONIO\)](#page-732-0) (页 [733](#page-732-0))")。

#### **ORIWKS / ORIMKS**

参见"定向轴的关系 [\(ORIWKS, ORIMKS\)](#page-725-0) (页 [726\)](#page-725-0)"

# 含义

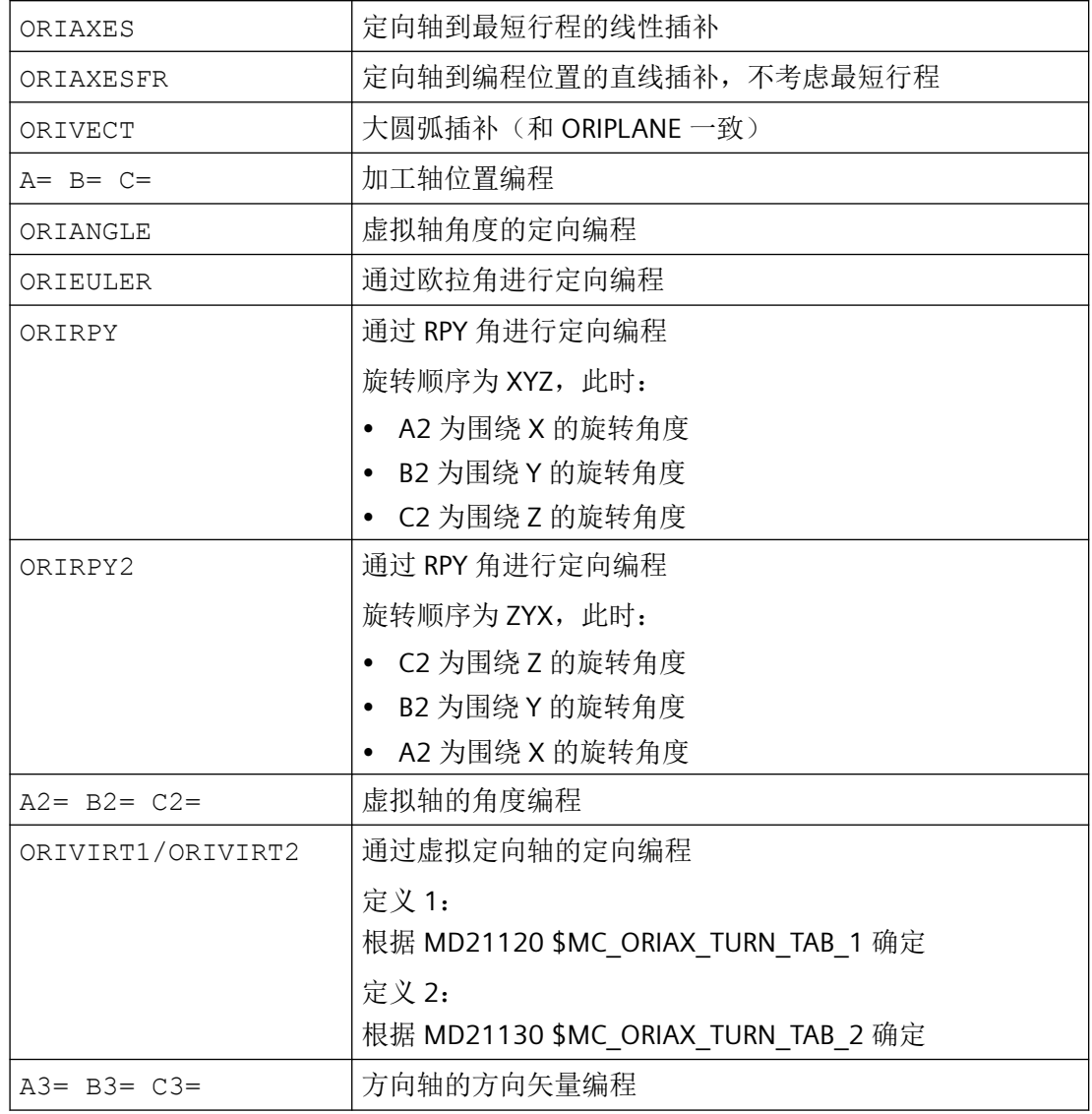

## 更多信息

## 机床制造商

- MD21102 \$MC\_ORI\_DEF\_WITH\_G\_CODE 使用机床数据确定如何对已编程的角 A2、B2 和 C2 进行定义: 可以根据 MD21100 \$MC\_ORIENTATION\_IS\_EULER(默认)进行定义, 或者借助 G 代码 组 50 (ORIEULER、ORIRPY、ORIVIRT1、ORIVIRT2)。
- MD21104 \$MC\_ORI\_IPO\_WITH\_G\_CODE 使用机床数据确定哪种插补类型有效。ORIWKS/ORIMKS 或 ORIAXES/ORIVECT。

*4.9* 转换

#### 运行方式 **JOG**

定向角在这样的运行方式下总是线性插补。在通过运行键操作的连续的,增量的运动时只能 运行一个定向轴。通过手轮可以同时运行定向轴。

对于定向轴的手动运行,通道专用进给倍率开关或者快移倍率开关在快速叠加时有效。

用下列的机床数据可以有一个单独的速度说明:

- MD21160 \$MC JOG VELO RAPID GEO
- MD21165 \$MC JOG VELO GEO
- MD21150 \$MC JOG VELO RAPID ORI
- MD21155 \$MC JOG VELO ORI

## 说明

## **SINUMERIK 840D sl**,带 **"**转换包处理"功能

使用功能"笛卡儿手动方式"可以在 JOG 运行方式下分别在参考系统 MCS、WCS 和 TCS 中 以相互独立的方式分别设置几何轴转换。

更多信息:功能手册之坐标转换

#### 角度定义

使用机床数据 **MD21102 \$MC\_ORI\_DEF\_WITH\_G\_CODE** 确定如何对已编程的角 A2、B2、 C2 进行定义:

可以根据 MD21100 \$MC\_ORIENTATION\_IS\_EULER(默认)进行定义,或者借助 G 代码组 50 (ORIEULER、ORIRPY、ORIVIRT1、ORIVIRT2)。

### 插补方式

使用机床数据 **MD21104 \$MC\_ORI\_IPO\_WITH\_G\_CODE** 可以确定哪种插补类型有效。 ORIWKS/ORIMKS 或 ORIAXES/ORIVECT。

### **ORIAXES**

使用 ORIAXES, 定向轴会以最短的行程移动到编程的位置。

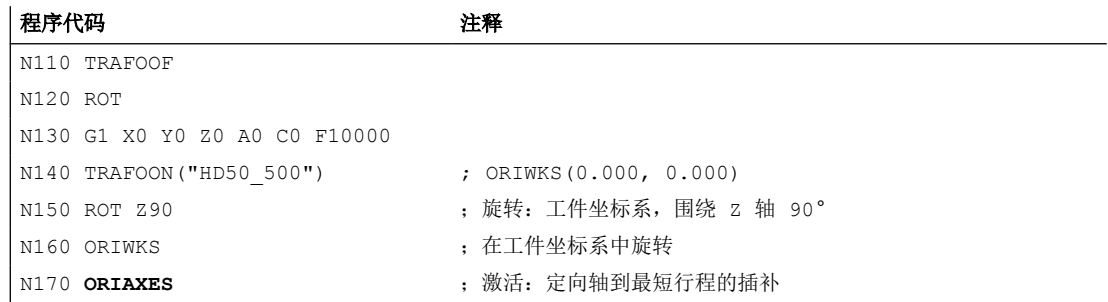

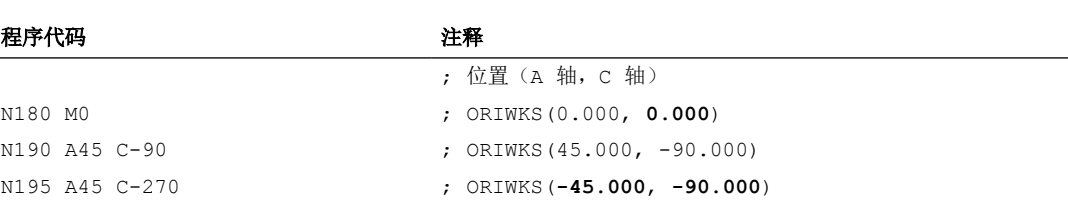

N180: 对于 ORIAXES,C 轴的位置仅在第一个运行程序段中显示。由于 N180 不是运行 程序段,尽管在 N150 中旋转了 90°, C 轴的位置 0.0 仍然显示。

N190: A 轴移动 45°。由于 N150 中的旋转, C 轴已经处于 -90°, 因此不会移动。

N195 为了以尽可能短的行程逼近编程位置,不移动 C 轴,而是移动 A 轴 90°。

#### **ORIAXESFR**

使用 ORIAXESFR, 定向轴直接移动到编程的位置, 不考虑最短行程。

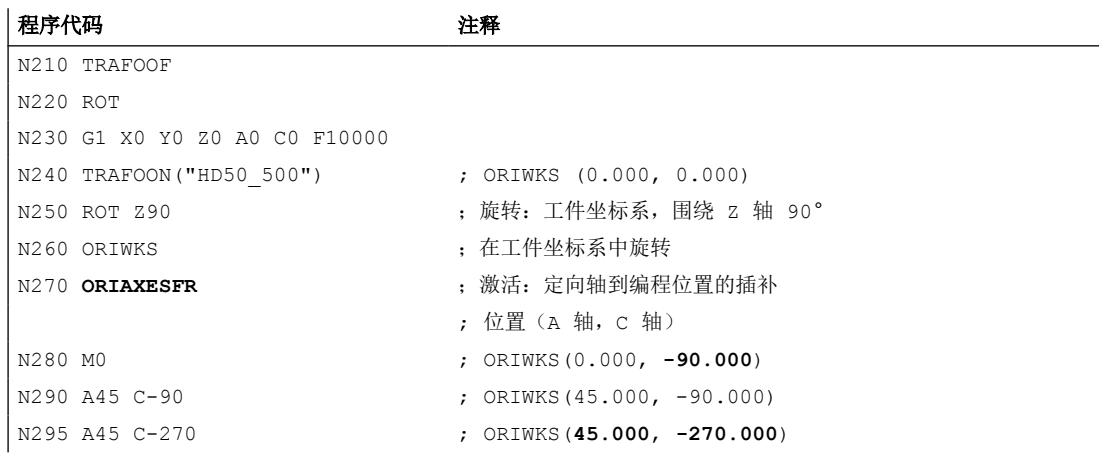

N180: 对于 ORIAXESFR,C 轴的位置立即在第一个程序段中显示。因此,由于在 N250 中旋转了 90°, 已经用 C 轴的 N280 显示位置 -90.0。

N190: A 轴移动 45°。由于 N250 中的旋转, C 轴已经处于 -90°, 因此不会移动。

N195 A 轴不移动, C 轴移动 180°。

#### **ORIANGLE**

使用 G 代码指令 ORIANGLE 激活以虚拟轴角度进行定向编程。

G 代码指令 ORIANGLE 属于 G 代码组 51。

使用 ORIANGLE 进行定向极化必须设置以下机床数据:

- MD21104 \$MC\_ORI\_IPO\_WITH\_G\_CODE = TRUE(定义定向的插补类型)
- MD21102 \$MC\_ORI\_DEF\_WITH\_G\_CODE = TRUE(定义定向角 A2、B2、C2)

#### 示例 **1**:

以下假设应适用于示例 1:

- 带有 **CA'** Nutator 运动机构的 5 轴机床。
- A' 轴的旋转方向位于 XZ 平面的对角线上。
- C 轴围绕 Z 轴方向旋转。

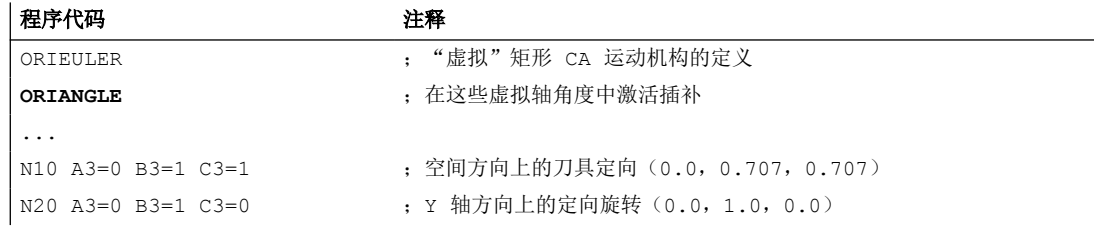

当从程序段 N10 定向改变到 N20 时, YZ 平面中的定向旋转 45 度。

两个欧拉角(phi1,phi2)的插补如下: (0.0, 45.0) → (0.0, 90.0)。

两个回转轴 C 和 A' 从起始角度 (45.0, 90.0) 移动到结束角度 (0.0, 180.0)。

#### 示例 **2**:

以下假设应适用于示例 2:

- 带有 **AB** 运动机构的 5 轴机床。
- 其中,刀具悬挂在两个连续的回转轴上,这些回转轴围绕 X 轴和 Y 轴旋转。

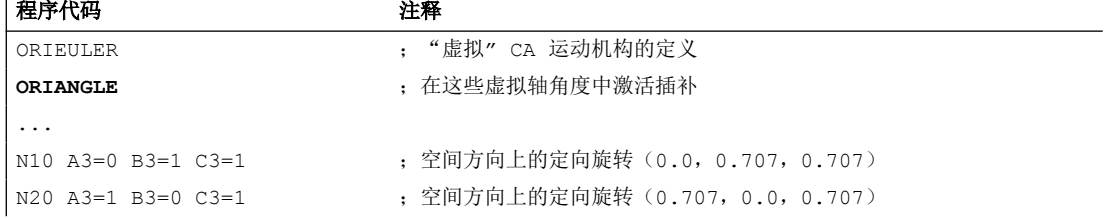

将定向从 N10 更改为 N20 时, 定向围绕 Z 轴方向在一个开启角度为 45 度的锥体上旋转。

两个欧拉角 (phi1, phi2) 的插补如下 (0.0, 45.0) → (-90.0, 45.0)。

与此相反,在大圆弧插补的情况下,定向将在由两个矢量 (0.0, 0.707, 0.707) 和 (0.707, 0.0, 0.707) 跨越的平面中旋转。其中, "虚拟"欧拉角 phi2 不会保持恒定在 45 度。

## <span id="page-732-0"></span>**4.9.3.8** 沿一个圆锥表面定向编程**(ORIPLANE, ORICONCW, ORICONCCW, ORICONTO, ORICONIO)**

用扩展的定向可以沿位于空间的圆锥表面执行方向改变。 在一个圆锥表面定向矢量插补可 以用模态指令 ORICONxx 实现。要在一个平面内插补,可以用 ORIPLANE 对结束定向编程。 通常起始定向通过前面的程序段确定。

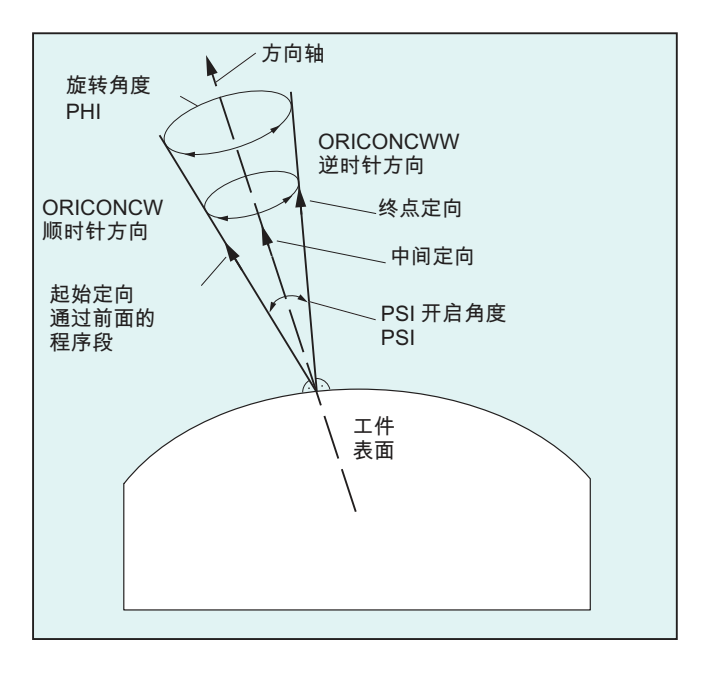

### 编程

结束定向可以用 A2, B2, C2 以欧拉角或者 RPY 角编程角度数据, 或者用 A,B,C 编程回转轴位 置来确定。 对于沿圆锥表面的定向轴,必须有其它的编程数据:

- 锥体的旋转轴作为带有 A6, B6, C6 的矢量
- 张角 PSI 带有标识符 槽
- 用 A7, B7, C7 在圆锥面中间定向

#### 说明

#### 为圆锥的旋转轴编程方向矢量 **A6, B6, C6**

不一定需要对结束定向编程。 如果没有给出结束定向的数据,则整个圆锥面用 360 度插 补。

### 用 **NUT**(槽)**=**角度编程圆锥张角

必须有结束定向的参数说明。

360 度的整圆锥面不能以这种方式插补。

### 在圆锥面中编程中间定向 **A7,B7,C7**

必须有结束定向的参数说明。 定向改变和旋转方向只能通过三个矢量来确定,即:起始 定向、结束定向和中间定向。 因此三个矢量必须不同。 如果编程的中间定向平行于起始 定向或结束定向,那么必须在起始矢量和结束矢量构成的平面上进行定向的直线大圆弧 插补。

#### 圆锥表面的扩展定向插补

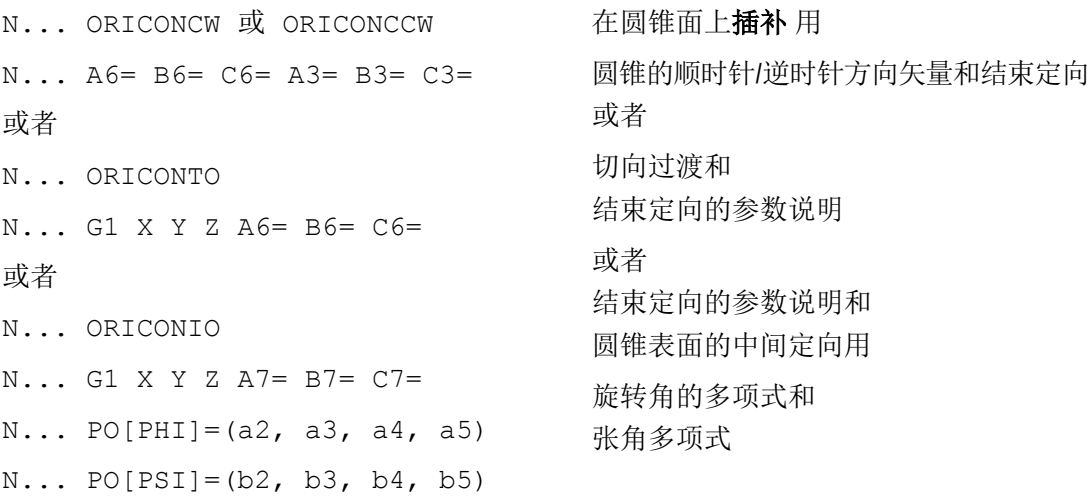

## 参数

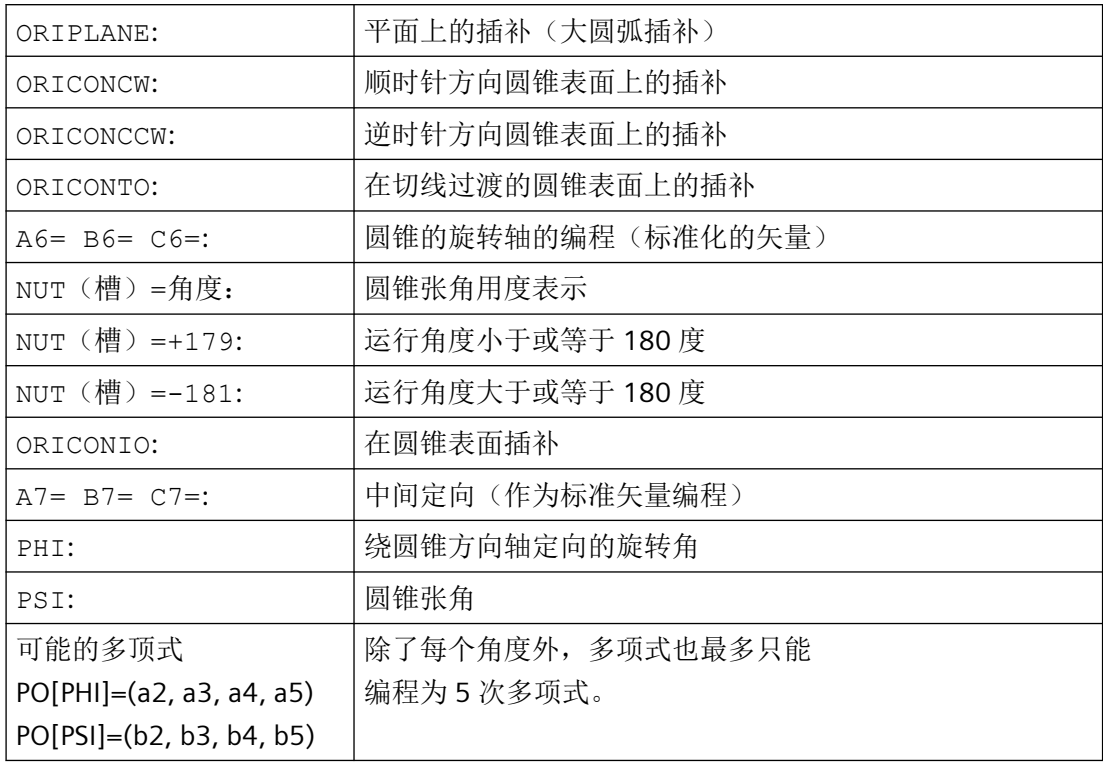

# 示例: 不同的方向变化

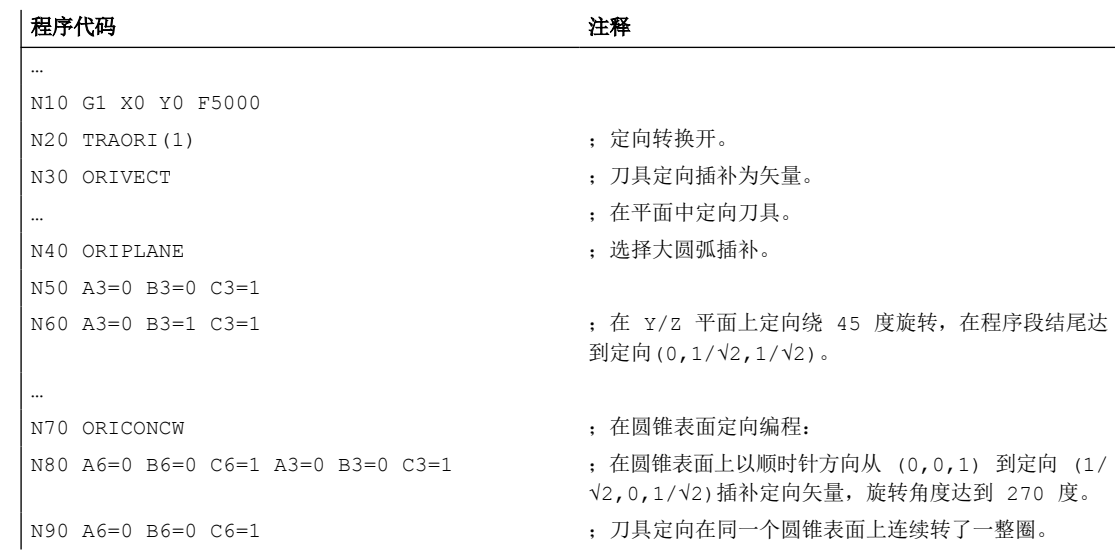

## 更多信息

如果要在空间任意存在的一个圆锥表面上描述定向改变,则刀具定向所绕的矢量必须已知。 此外,还必须预先确定起始定向和结束定向。起始定向由前一程序段得出,而结束定向必须 被编程或通过其它条件确定。

### 在平面 **ORIPLANE** 中按照 **ORIVECT** 编程

编程大圆弧插补和角度多项式必须符合轮廓的线性插补和多项式插补。刀具定向在起始定向 和结束定向构成的平面中进行插补。如果附加编程多项式,则定向矢量也可以从平面中翻转。

### 在平面 **G2/G3**,**CIP** 和 **CT** 中编程圆

扩展定向符合一个平面中圆的插补。使用圆心数据或半径数据进行圆的编程,如 G2/G3、通 过中间点 CIP 编程以及切向圆 CT, 请参见章节["圆弧插补](#page-210-0) (页 [211\)](#page-210-0)"。

### 定向编程

### 在圆锥表面 **ORICONxx** 编程定向矢量插补

为了在圆锥表面定向插补,可以从 G 代码组 51 中选择四种不同的插补方式:

- 1. 在圆锥表面顺时针插补 ORICONCW 运用结束插补、圆锥方向或者张角数据。方向矢量用标识 符 A6, B6, C6, 圆锥张角用标识符 NUT (槽) = 取值范围在区间 0 到 180 度来编程。
- 2. 在圆锥表面逆时针插补 ORICONCWW 运用结束插补、圆锥方向或者张角数据。方向矢量用标 识符 A6, B6, C6, 圆锥张角用标识符 NUT (槽) = 取值范围在区间 0 到 180 度来编程。
- 3. 在圆锥表面插补 ORICONIO 用结束定向数据和以标识符 A7, B7, C7 编程的中间定向数据。
- 4. 在圆锥表面插补 ORICONTO 用切向过渡和结束定向数据。方向矢量用标识符 A6, B6, C6 来编 程。

# **4.9.3.9** 两个接触点的定向预设值 **(ORICURVE, ORICURINV, PO[XH]=, PO[YH]=, PO[ZH]=)**

## 通过第二个空间曲线编程定向改变

编程刀具定向的另一个方法是,除了刀尖沿着一个空间曲线外,第二个刀具接触点的运动要 用 ORICURVE 或 ORICURINV 来编程。因此如同编程刀具矢量本身,可以清楚地确定刀具定 向的改变。

#### 说明

#### 机床制造商

请注意机床制造商对通过机床数据设置的用于刀具第 2 个定向轨迹编程的轴标识符的提示。

#### **ORICURVE**

使用 ORICURVE 插补刀具定向时, 刀具定向由 2 条空间曲线定义。TCP(刀具中心点) 通常 使用几何轴 X、Y、Z 进行编程。第 2 条空间曲线描述了刀具上的点在空间中的运动,并使 用标识符 XH、YH、ZH 进行编程。然后,刀具定向由以下矢量 Ω 定义:

 $Q = (X, Y, Z) - (XH, YH, ZH)$ .

多项式和 B 样条均可针对坐标(XH、YH、ZH)进行编程。

#### **ORICURINV**

与 ORICURVE 一样,当用 ORICURINV 插补刀具定向时,刀具定向也由 2 条空间曲线定义。TCP 也使用几何轴 X、Y、Z 进行编程。第 2 条空间曲线描述了刀具上的点在空间中的运动,并 且同样使用标识符 XH、YH、ZH 进行编程。然后,刀具定向由以下矢量 Σ 定义:

 $\Sigma = (XH, YH, ZH) - (X, Y, Z)$ 

因此,向量 Σ 具有与向量 Ω 相反的定向。

多项式和 B 样条同样可针对坐标(XH、YH、ZH) 讲行编程。

#### 编程

在这种插补方式下,对于这两个空间曲线用 G1 对点或者 POLY 对多项式进行编程。圆和渐 开线不允许。此外,可以用 BSPLINE 激活样条插补和功能"合并较短样条程序段"。

其它的样条方式 ASPLINE 和 CSPLINE 以及用 COMP... 激活压缩器是不允许的。

为坐标系进行定向多项式编程时,刀具两个接触点的运动最多可以设为 5 次。

#### 文档

有关功能"合并较短样条程序段"的更多信息,请参见: 基本功能的功能手册。

#### 句法

N...ORICURVE

N...ORICURINV

*4.9* 转换

```
N...PO[XH]=(xe, x2, x3, 
;刀具的第二个
x4, x5)
                        ;触点的运动指示和
                      ;相应坐标的
                        ;附加多项式
N...PO[YH]=(ye, y2, y3,y4, y5)
N...PO[ZH] = (ze, z2, z3,z4, z5)
```
## 参数

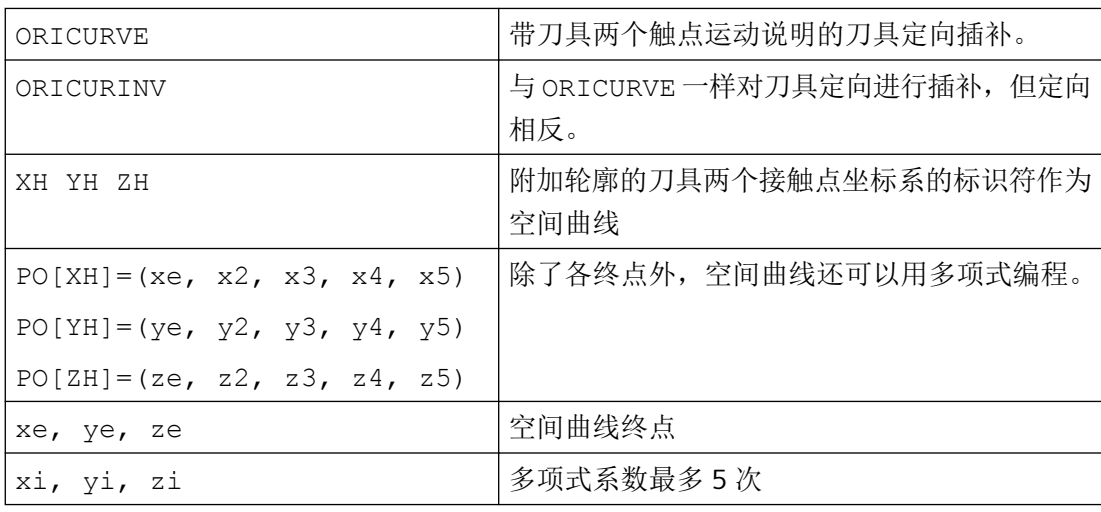

## 说明

## 标识符 XH YH ZH, 用于第 2 定向轨迹的编程

选择的标识符必须与线性轴 X Y Z、回转轴或其他插补参数的标识符没有冲突

## 回转轴示例

- A2 B2 C2 欧拉角或者 RPY 角
- A3 B3 C3 方向矢量
- A4 B4 C4 或者 A5 B5 C5 平面法向矢量
- A6 B6 C6 旋转矢量
- A7 B7 C7 中间点坐标

#### **4.9.3.10** 定向多项式**(PO[**角度**], PO[**坐标**])**

进行三轴到五轴转换时,与 G 代码组 1 的哪个多项式恰好激活无关,两种不同类型的定向 多项式最多只能编程到 5 次。

- 1. 多顶式用于角度**:**超前角 LEAD、侧向角 TILT 与起始定向与结束定向构成的平面有关。
- 2. 多顶式用于坐标**:**两个空间曲线的 XH, YH, ZH 用于刀具上参考点的刀具定向。

六轴转换时为了刀具定向,另外还可以用最多 5 次的多项式为刀具旋转编程旋转矢量 THT 的 旋转。

### 句法

定向多项式类型 1 用于角度

N... PO[PHI] =  $(a2, a3, a4, a5)$ N... PO[PSI] =  $(b2, b3, b4, b5)$ 三轴至五轴转换

定向多项式类型 2 用于坐标

N... PO[XH] =  $(xe, x2, x3, x4, x5)$ N... PO[YH] =  $(ye, y^2, y^3, y^4, y^5)$ N... PO $[ZH] = (ze, z2, z3, z4, z5)$ 两个用于刀具定向的定向轨迹的坐标符

另外,在两种情况下可以编程一个用于旋转的多项式在六轴转换时用

N... PO[THT] =  $(c2, c3, c4, c5)$ 或者 N... PO  $[THT] = (d2, d3, d4, d5)$ 轨迹相对的旋转插补 与定向矢量改变的绝对插补 相对插补和切向插补。如果该转换支持一个可用旋转角度 THETA 编程和插补的偏移,则上 述编程可以实现。

## 含义

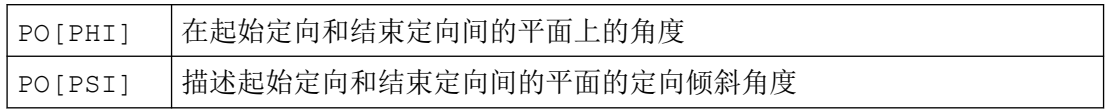

## *4.9* 转换

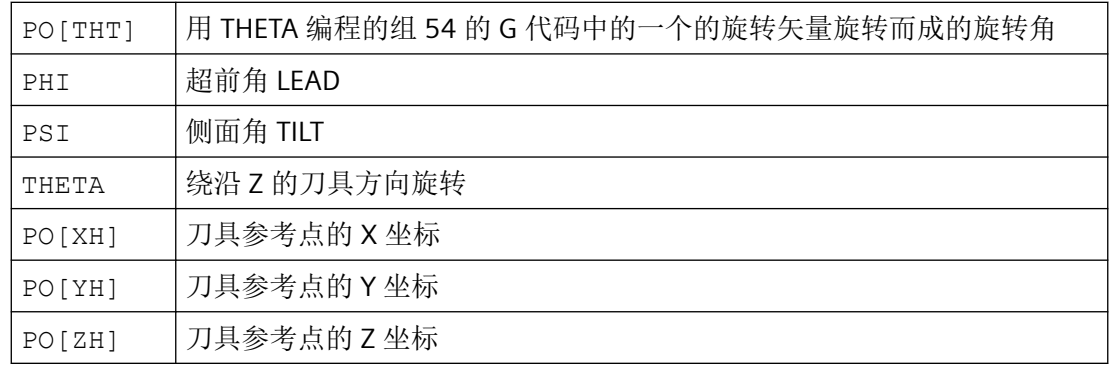

# 其它信息

不能编程定向多项式

- 如果样条插补 ASPLINE, BSPLINE, CSPLINE 有效。 用于定向角的多项式类型 1 对于除样条外的每个插补方式都可能,即对于带快速行程 G00 或者带进给 G01 的线性插补 对于带 POLY 的多项式插补和 带 G02, G03, CIP, CT, INVCW 和 INCCCW 的圆插补或者 渐开线插补。 与次相反,用于定向坐标的多项式类型 2,仅当 带快速行程 G00 或带进给 G01 的线性插补或者 当带 POLY 的多项式插补有效时才可能。
- 当定向插补通过轴插补 ORIAXES。这种情况下,可以用 PO[A]和 PO[B]直接编程多项式 用于轴定向 A 和 B。

## 带 **ORIVECT**、**ORIPLANE** 和 **RICONxx** 的定向多项式类型 **1**

对于带 ORIVECT、ORIPLANE 和 ORICONxx 的大圆弧插补和圆锥面插补,只有定向多项式类 型 1 可以。

## 带 **ORICURVE** 的多项式类型 **2**

如果带额外空间曲线 ORICURVE 的插补有效,插补定向矢量的直角坐标分量且仅定向多项式 类型 2 有效。

## <span id="page-740-0"></span>**4.9.3.11** 刀具定向旋转**(ORIROTA, ORIROTR, ORIROTT, ORIROTC, THETA)**

如果在带运动刀具的机床类型中,要求刀具的方向也可以改变,那么每个程序段均要编程结 束方向。取决于机床类型可以编程定向轴的运动方向或者编程方向矢量 THETA 的旋转方向。 对于这些旋转矢量可以编程不同的插补类型:

- ORIROTA: 规定的绝对旋转方向的旋转角度。
- ORIROTR: 相对于起始方向和结束方向平面的旋转角度。
- ORIROTT: 相对于方向矢量改变的旋转角度。
- ORIROTC: 轨迹切线的切向旋转角。

## 句法

仅当插补类型 ORIROTA 已激活时,才可以按照下列四种方式对旋转角或者旋转矢量进行编 程:

- 1. 直接旋转轴位置 A, B, C
- 2. 欧拉角(单位:度),通过 A2, B2, C2
- 3. RPY-角(单位:度),通过 A2, B2, C2
- 4. 方向矢量,通过 A3, B3, C3 (旋转角通过 THETA=<值>)

如果 ORIOTR 或者 ORIOTT 已激活,则仅可直接使用 THETA 编程旋转角。

在没有定向变化的情况下,也可以单独在某个程序段对旋转进行编程。 此时 ORIROTR 和 ORIROTT 没有意义。 在这种情况下, 始终参照绝对方向对旋转角进行插补(ORIROTA)。

N... ORIROTA N... ORIROTR N... ORIROTT N... ORIROTC 确定旋转矢量的插补 N... A3= B3= C3= THETA=<值> 确定定向矢量的旋转 N... PO[THT] =  $(d_2, d_3, d_4, d_5)$  用 5 级多项式插补旋转角度

# 含义

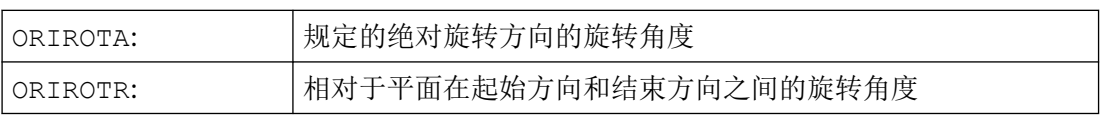

## *4.9* 转换

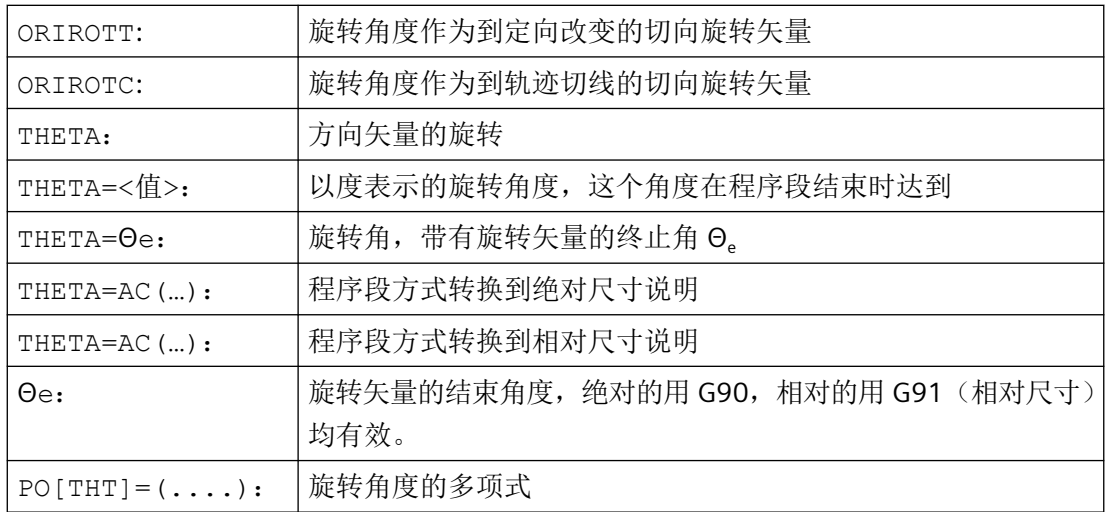

## 示例: 方向的旋转

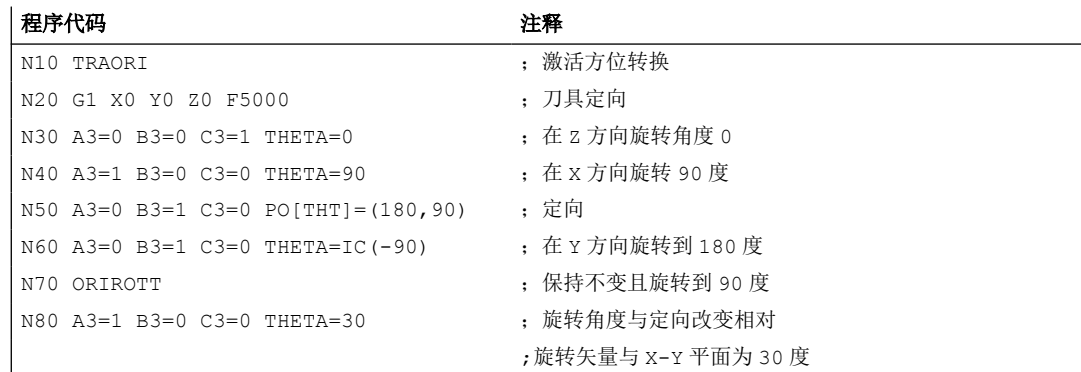

插补程序段 N40 时, 旋转角度从起始值 0 度到结束值 90 度线性插补。 在程序段 N50 中, 旋转角度从 90 度变为 180 度, 按照抛物线 θ(u) = +90u2。 在 N60 中, 无需改变定向也可 以旋转。

当 N80 时, 刀具定向从 Y 方向转到 X 方向。 从而定向改变在 X-Y 平面中, 且旋转角度与该 平面构成了 30 度。

# 其它信息

## **ORIROTA**

旋转角 THETA 参照空间中的绝对设定方向进行插补。 基本旋转方向通过机床数据生成。

#### **ORIROTR**

旋转角 THETA 相对于由起始和终点方位所定义的平面进行解析。

## *4.9* 转换

#### **ORIROTT**

旋转角 THETA 相对于方位变化进行解析。 如果 THETA=0 , 旋转矢量以相对于方位变化 的切向进行插补,并且只有当至少给方位编程了一个"PSI 倾斜角"多项式时,才会区别于 ORIROTR。 因此生成一个不在平面上运行的方向改变。 通过一个附加编程的旋转角 THETA, 就可以例如对旋转矢量进行适当插补, 使其始终形成某个相对于方位变化的值。

#### **ORIROTC**

旋转矢量与轨迹切线相对用一个通过角度 THETA 编程的偏移来插补。 对于角度偏移也可 以编程一个多项式 PO[THT]=(c2, c3, c4, c5) , 最多 5 次。

## **4.9.3.12** 定向方式相对于轨迹

使用扩展功能,不止在程序段结束也可以通过整个轨迹变化达到相对定向。在前面程序段达 到的定向通过大圆弧插补转到编程的结束定向。原则上,有两种编程与轨迹相对的定向的方 法:

- 1. 刀具定向和刀具旋转用 ORIPATH、ORPATHTS 相对于轨迹插补。
- 2. 按当前普遍的方式编程和插补定向矢量。用 ORIROTC 创建与轨迹切线相对的定向矢量旋转。

### 句法

对定向和刀具旋转的插补方式进行编程时用:

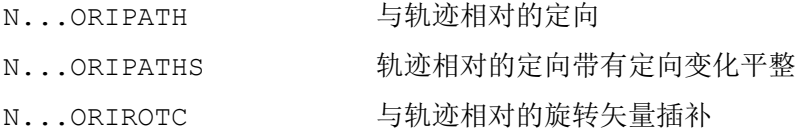

由轨迹变化中的角产生的定向拐点可以用 ORIPATHS 来平整。退刀运动的方向和行程长度通 过分量为 A8 = X、B8 = Y 和 C8 = Z 的矢量来进行编程。

用 ORIPATH/ORIPATHS 能够使与轨迹切线相对的不同参照通过三个角度

- LEAD = 基于轨迹和表面的前置角
- TILT = 基于轨迹和表面的侧向角
- THETA = 旋转角

#### *4.9* 转换

为整个轨迹变换来编程。对于旋转角 THETA,可以使用 PO[THT] = (...) 额外编程最高 5 次多 项式。

#### 说明

#### 机床制造商

请注意机床制造商说明。通过设计的机床数据和设定数据,可以对与轨迹相对的定向方式进 行其他设置。

更多信息: 功能手册之坐标转换

## 含义

角度 LEAD 和 TILT 的插补可以通过机床数据进行不同设置:

- 在整个程序段中将始终保持以 LEAD 和 TILT 编程的刀具定向的参考量。
- 超前角 LEAD: 绕与切线和平面垂线矢量 TILT 垂直的方向旋转:绕平面垂线矢量旋转定向。
- 超前角 LEAD : 绕与切线和平面垂线矢量侧向角 TILT 垂直的方向旋转:绕轨迹切线方向旋 转定向。
- 旋转角度 THETA=:六轴转换时,刀具绕自身旋转且具有一个附加的第三回转轴作为定向 轴。

#### 说明

#### 不允许轨迹相关的定向与 **OSC**、**OSS**、**OSSE**、**OSD** 和 **OST** 一起

与轨迹相对的定向插补 ORIPATH 或 ORIPATHS 与 ORIOTC 不能与用组 34 中某个 G 代码平 整的定向变化一起编程。为此 OSOF 必须激活。

#### **4.9.3.13** 轨迹相关的刀具定向旋转(**ORIPATH**、**ORIPATHS**、旋转角)

六轴转换时为了在空间中任意定向刀具,也可以用一个第三回转轴使刀具绕自身旋转。 对 于与轨迹相对的带 ORIPATH 或者 ORIPATHS 的刀具定向旋转,可以通过旋转角 THETA 编程 额外的旋转。也可以选择通过一个与刀具方向垂直的平面中的矢量来编程角度 LEAD 和 TILT。

#### 机床制造商

请注意机床制造商说明。 通过机床数据可以设置角度 LEAD 和 TILT 的不同插补。

## 句法

## 刀具定向旋转和刀具旋转

用 ORIPATH 或者 ORIPATHS 激活与轨迹相对的刀具定向方式。

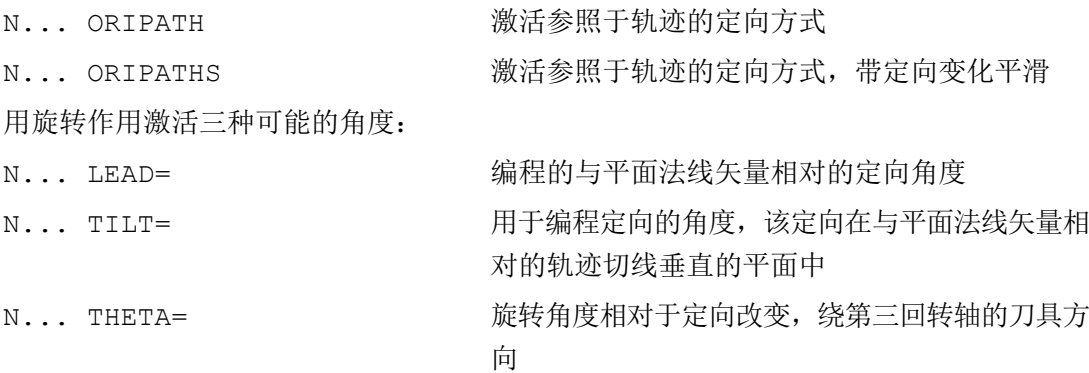

用 LEAD=值、 TILT=值或 THETA=值编程程序末端的角度值。 除恒定的角度外,可以对全 部三个角度编程最多 5 次多项式。

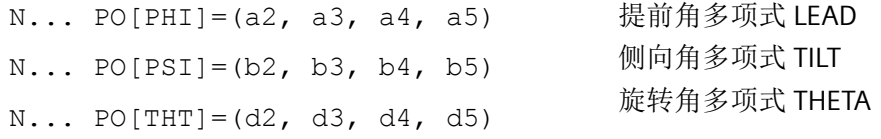

编程时,可以去掉为零的较高的多项式系数。 举例 PO[PHI]=a2 为导角 LEAD 得出了一个 抛物线。

# 含义

## 与轨迹相对的刀具定向

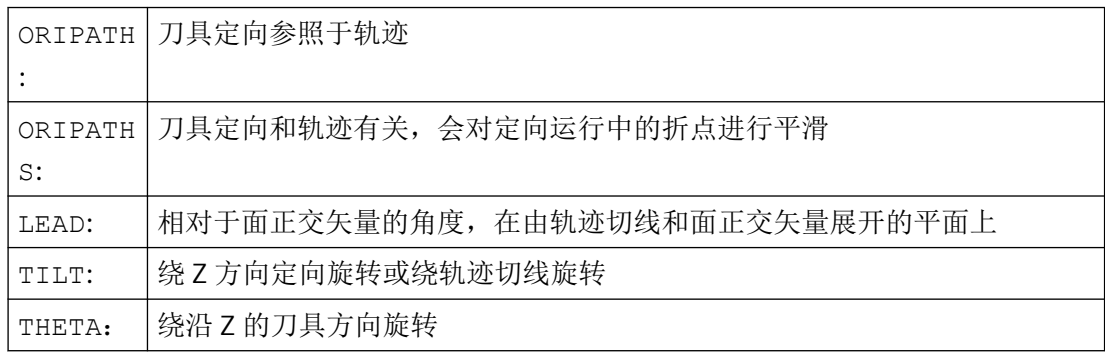

*4.9* 转换

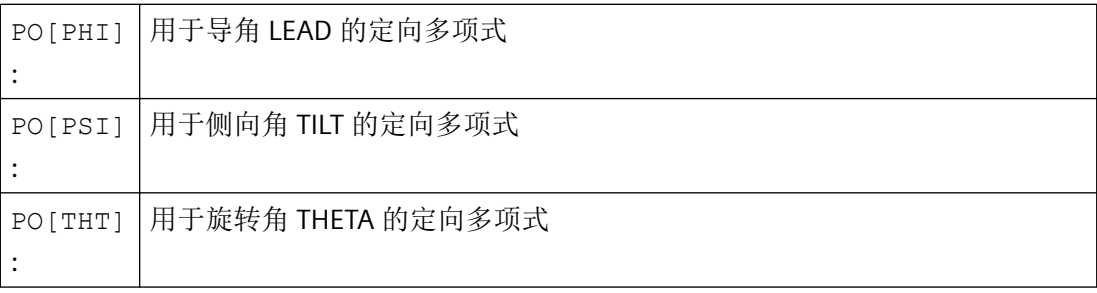

## 说明

## 旋转角度 **THETA**

对于用第三回转轴作为定向轴的刀具绕自身的旋转,要求有一个六轴转换。

## **4.9.3.14** 轨迹相关的刀具旋转插补(**ORIROTC**,**THETA**)

#### 用旋转矢量插补

对于用 ORIROTC 编程的相对于轨迹切线的刀具旋转,旋转矢量也可用一个可通过旋转角 THETA 编程的偏移量来插补。 为此,可以用 PO[THT]为该偏移角编程一个最多 5 次的多项式。

## 句法

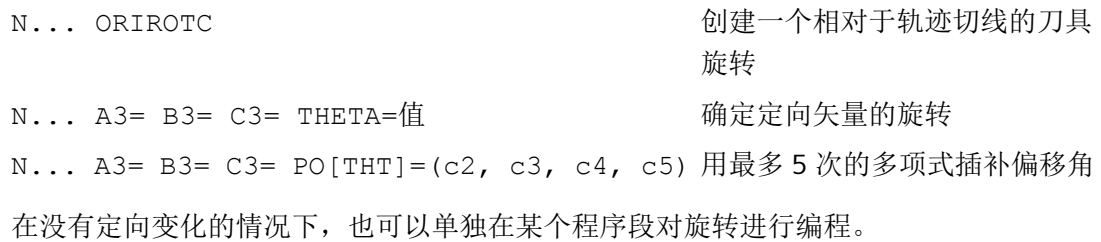

## 含义

### 六轴转换时,与轨迹相对的刀具旋转插补

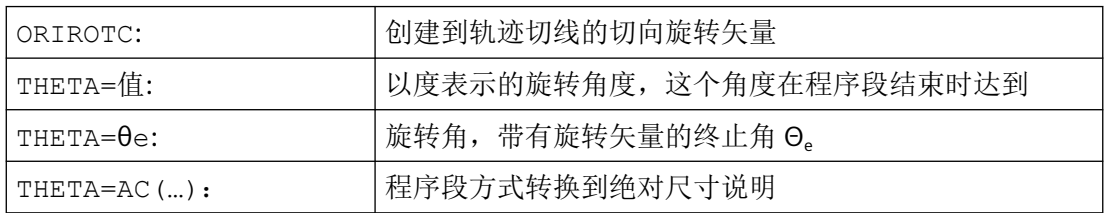

*4.9* 转换

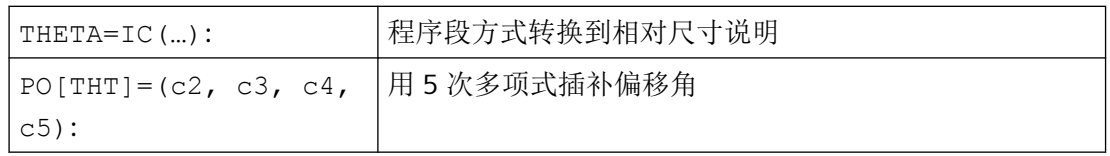

#### 说明

### 旋转矢量 **ORIROTC** 的插补

如果与刀具定向方向相反,也要创建一个相对于轨迹切线的刀具旋转,那么仅当六轴转换时 可能。

### 激活 **ORIROTC** 时

不能编程旋转矢量 ORIROTA 。在编程的情况下,输出报警 14128"ORIROTC 激活时刀具旋转 绝对编程"。

#### 三轴至五轴转换时刀具定位方向

可以象三轴至五轴转换时,通常用欧拉角或 RPY 角或者方向矢量来编程刀具定向方向。 可 以用大圆弧插补 ORIVECT、定向轴 ORIAXES 直线插补、所有圆锥面上的插补 ORICONxx 以 及带刀具两个接触点空间曲线的额外插补来编程空间中的刀具定向改变。

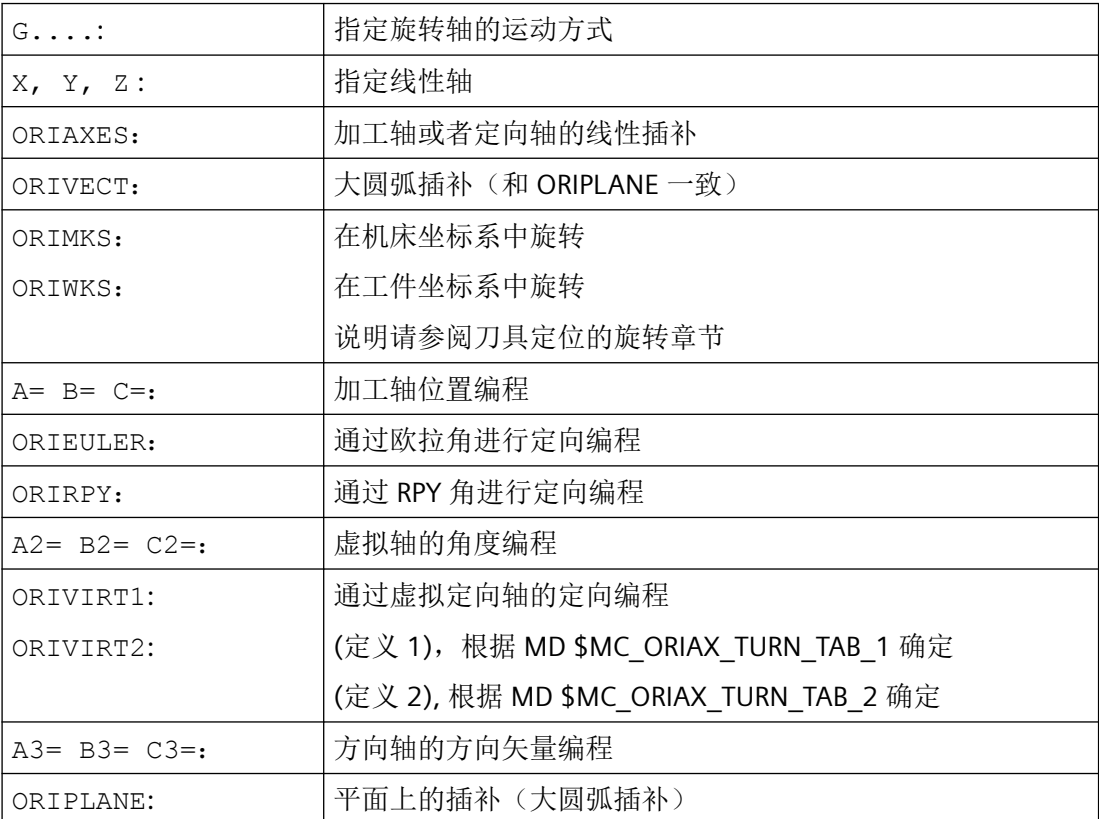

## *4.9* 转换

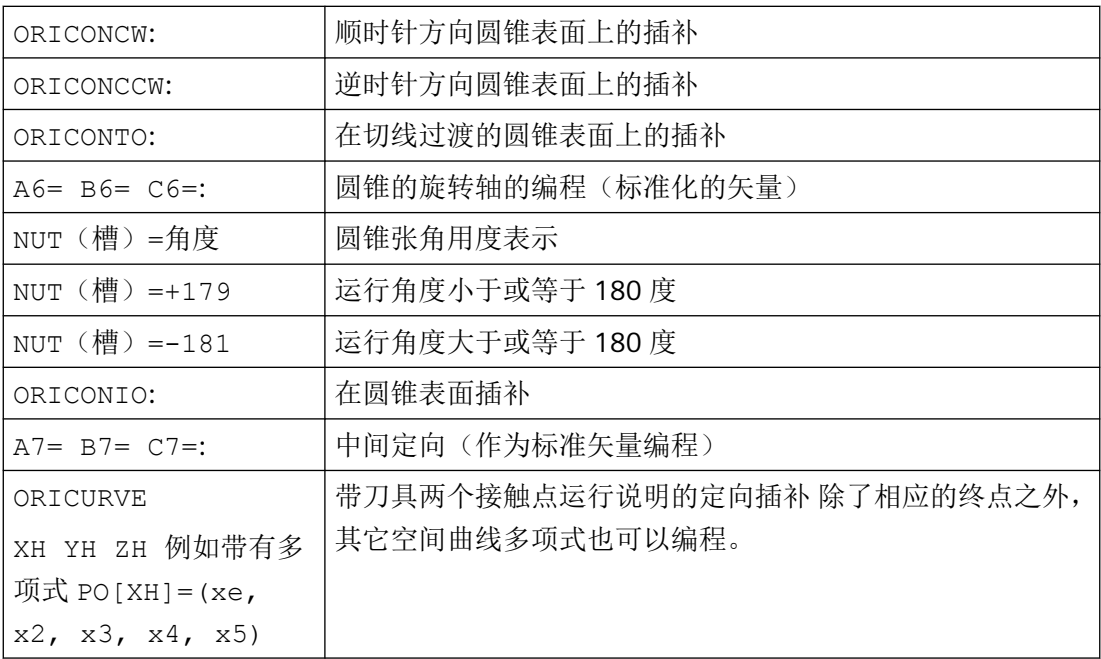

#### 说明

如果用激活的 ORIAXES 通过定向轴对刀具定向进行插补, 则只能在程序结束创建与轨迹相 对的旋转角。

#### **4.9.3.15** 平滑定向变化**(ORIPATHS A8=, B8=, C8=)**

当在轮廓上以恒定加速度改变定向时,不希望出现轨迹运动中断,尤其是在轮廓拐角处。可 以通过插入一个自身中间程序段来平整在定向变化中由此而产生的拐点。此后定向改变加速 度恒定,如果在换向时 ORIPATHS 也激活了。在该阶段执行一个刀具退刀。

#### 机床制造商

请注意机床制造商关于激活该功能的预定义机床数据和设定数据的说明。

如何解释退刀矢量可以通过机床数据设置:

- 1. 在刀具坐标系中,通过刀具方向定义 Z 坐标。
- 2. 在工件坐标系中,通过有效平面定义 Z 坐标。

有关功能"轨迹相对定向"的更多信息,请参见功能手册之坐标转换。

## 句法

对于以整个轨迹为参照的恒定的刀具定向,在轮廓拐角处要求有进一步的编程数据。该运动 的方向和行程长度通过分量为 A8 = X、B8 = Y 和 C8 = Z 的矢量来进行编程:

N...ORIPATHS A8=X B8=Y C8=Z

## 含义

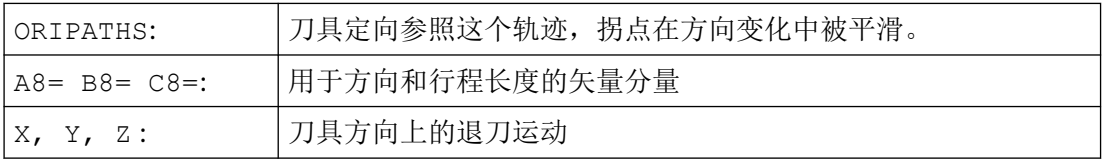

#### 说明

#### 编程方向矢量 **A8, B8, C8**

如果该矢量长度为零,则无法进行退刀。

#### **ORIPATHS**

用 ORIPATHS 激活以轨迹为参照的刀具定向。否则, 定向通过线性大圆弧插补从起始定向变 为结束定向。

## **4.9.3.16** 定向压缩(**COMPCAD, COMPSURF**)

在满足规定公差的前提下,含定向坐标转换(TRAORI)和任意刀具方向指令的 NC 程序可以 被压缩。

## 编程

## 刀具方向

当方向坐标转换 TRAORI 激活时,可以在 5 轴机床上按照如下方式编程刀具方向,不管机床 运动形式如何:

- 通过以下参数对方向矢量编程: A3=<...> B3=<...> C3=<...>
- 通过以下参数编程欧拉角或者 RPY 角: A2=<...> B2=<...> C2=<...>

*4.9* 转换

#### 刀具旋转

如果是 6轴 机床,除了刀具方向之外,还可以对刀具旋转进行编程。

通过以下参数实现旋转角编程:

THETA=<...>

参见"刀具定向旋转[\(ORIROTA, ORIROTR, ORIROTT, ORIROTC, THETA\)](#page-740-0) (页 [741\)](#page-740-0)"。

#### 说明

如果程序段中已经有额外的一个旋转指令,只有旋转角**线性**变化时,这些程序段才能被压缩。 也就是说,不允许使用 PO[THT] = (...) 给旋转角编程多项式。

#### 可压缩 **NC** 程序段的通常形式

因此可压缩 NC 程序段的通常形式为:

N...X=<...> Y=<...> Z=<...> A3=<...> B3=<...> C3=<...> THETA=<...> F=<...>

或者

N...X=<...> Y=<...> Z=<...> A2=<...> B2=<...> C2=<...> THETA=<...> F=<...>

#### 说明

位置值可以直接标注(如:X90)或者通过参数赋值(例如 X=R1\*(R2+R3))间接标注。

#### 通过回转轴位置编程刀具方向

刀具方向也可以通过回转轴位置来编程,句法比如为:

N...X=<...> Y=<...> Z=<...> A=<...> B=<...> C=<...> THETA=<...> F=<...>

在这种情况下,程序段以两种不同的方式进行压缩,取决于是否进行大圆弧插补。在没有大 圆弧插补的情况下,一般通过回转轴的多项式来表示压缩后的方向变化。

#### 轮廓精度

根据设定的压缩模式(MD20482 \$MC\_COMPRESSOR\_MODE),对于几何轴和旋转轴而言, 在压缩时要么通过 MD33100 \$MA\_COMPRESS\_POS\_TOL 确定的轴专用公差有效, 要么通过 下列设定数据确定的通道专用公差有效:

SD42475 \$SC\_COMPRESS\_CONTUR\_TOL(最大轮廓偏差)

SD42476 \$SC\_COMPRESS\_ORI\_TOL(刀具方向最大角度偏差)

SD42477 \$SC\_COMPRESS\_ORI\_ROT\_TOL(用于刀具旋转角的最大角度偏差)(仅为 6 轴机 床提供)

#### 激活**/**取消激活

通过模态 G 指令 COMPCAD 或 COMPSURF 激活压缩器功能。

通过 COMPOF 退出压缩器功能。

参见"激活/关闭 NC 程序段压缩 [\(COMPCAD, COMPSURF, COMPPATH, COMPOF\)](#page-645-0) (页 [646](#page-645-0))"。

#### 说明

只有当大圆弧插补激活时,才会对刀具定向运动进行压缩,也就是说,刀具方向在由起点方 向和终点方向构成的平面内变化。

大圆弧插补在以下条件下进行:

- 类型 1
	- $-$  MD21104 \$MC\_ORI\_IPO\_WITH\_G\_CODE = 0
	- ORIWKS 已激活
	- 定向已借助矢量(即通过 A3、B3、C3 或者 A2、B2、C2)进行编程
- 类型 2
	- $-$  MD21104 \$MC\_ORI\_IPO\_WITH\_G\_CODE = 1
	- ORIVECT 或 ORIPLANE 已激活。
	- 刀具方向可以使用方向矢量编程,或者使用回转轴位置编程。

如果 G 代码 ORICONxx 或者 ORICURVE 中一个激活或者编程了方向角多项式(PO[PHI] 和 PO[PSI]), 则不进行大圆弧插补。

### 示例

在下面的程序示例中,压缩一段圆弧,此圆弧近似于一段多边形轮廓。在该过程中,刀具在 一个锥面上同步摆动。尽管接连编程的几个方向改变并不恒定,但是压缩器功能却可生成一 条平滑的曲线。

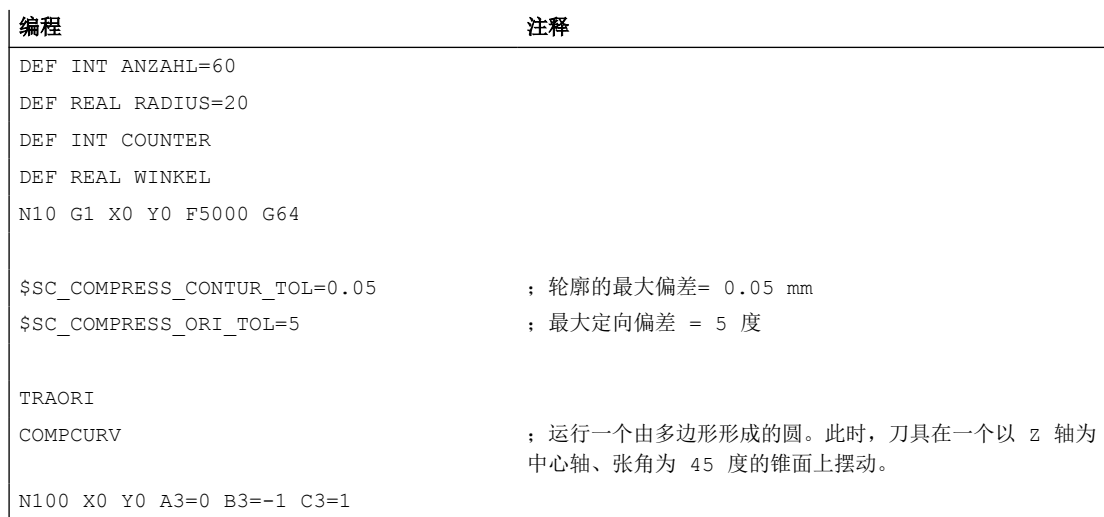

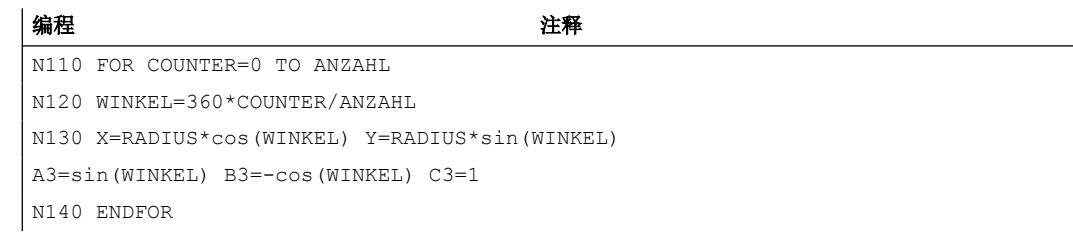

## **4.9.3.17** 激活**/**取消定向曲线的平滑 **(ORISON, ORISOF)**

定向曲线的滤波通过 G 代码组 61 的代码指令在零件程序中进行激活/取消。指令模态生效。

## 前提条件

- 带 5/6 轴转换的系统
- 压缩器功能 COMPCAD 生效。

# 句法

ORISON ... ORISOF

# 含义

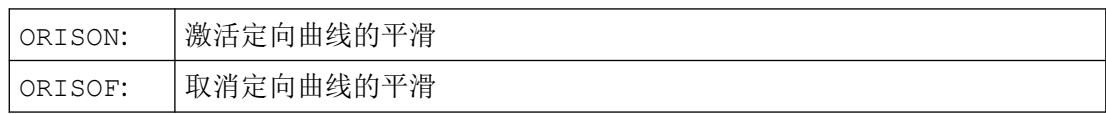

## 示例

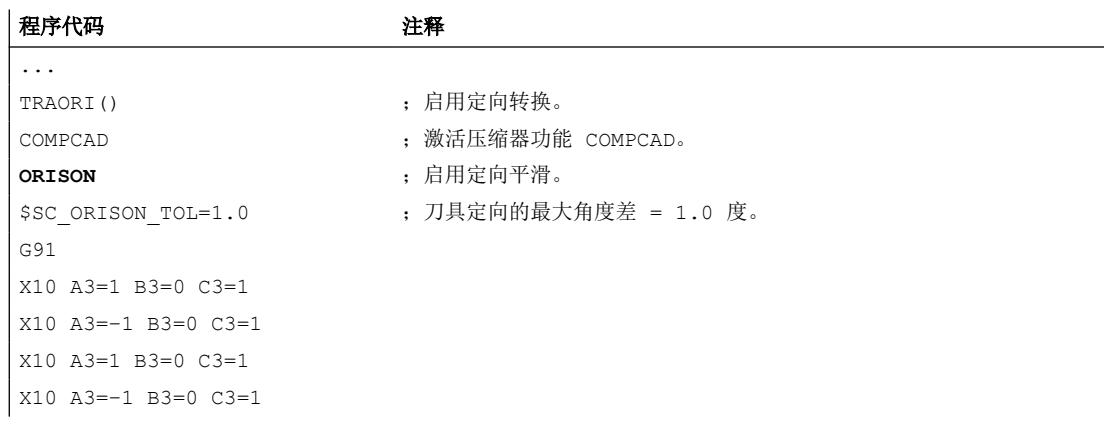

*4.9* 转换

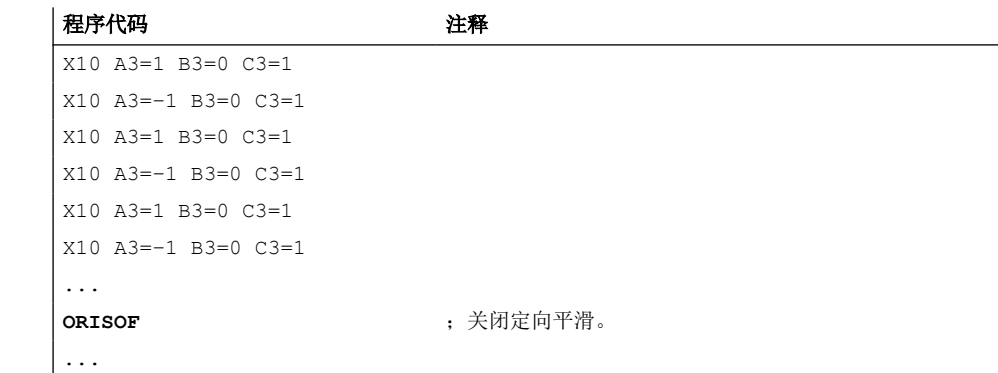

轴方向在 XZ 平面内偏转 90 度, 即从 -45 度到 +45 度。通过定向曲线的平滑, 轴方向不再 达到最大角度值 - 45 度或 +45 度。

### **4.9.4** 运动变换

### **4.9.4.1** 激活端面坐标转换 **(TRANSMIT)**

端面转换(TRANSMIT)是在零件程序或同步动作中通过指令 TRANSMIT 激活的。

#### 句法

TRANSMIT

TRANSMIT(<n>)

## 含义

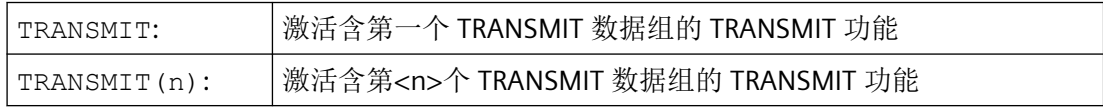

### 说明

一个在通道中生效的转换 TRANSMIT 是通过以下指令取消的:

- 取消转换 TRAFOOF
- 激活其他转换:例如 TRACYL、TRAANG、TRAORI

## **4.9.4.2** 激活柱面转换 **(TRACYL)**

柱面转换(TRACYL)是在零件程序或同步动作中通过指令 TRACYL 激活的。

*4.9* 转换

## 句法

TRACYL(<d>) TRACYL(<d>,<n>)

TRACYL $(<\d{d}>, ,$ 

含义

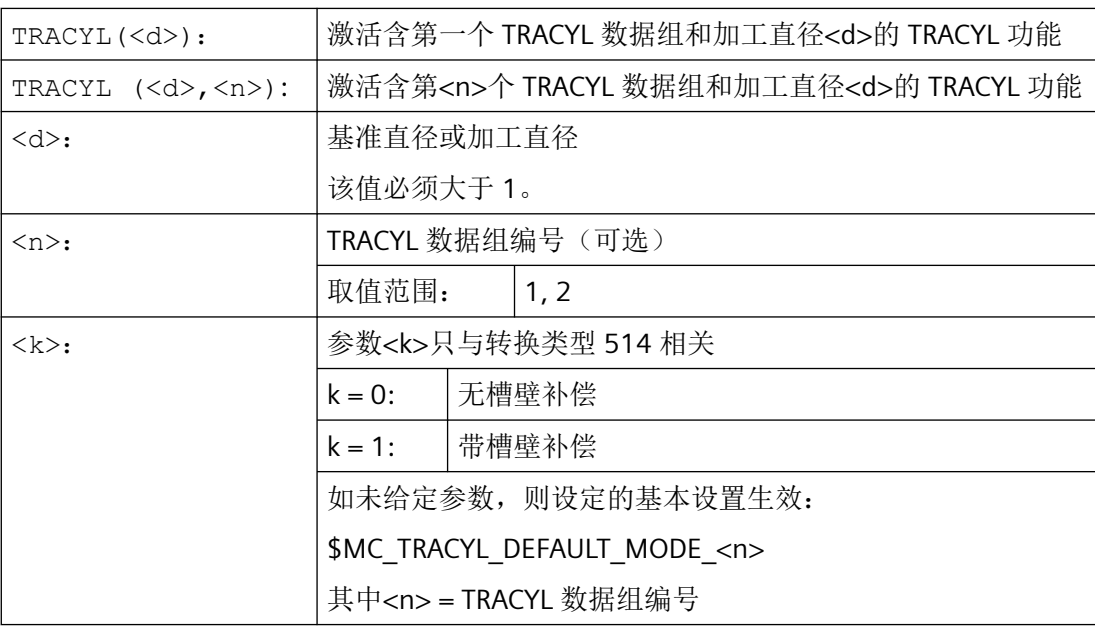

## 说明

一个在通道中生效的转换 TRACYL 是通过以下指令取消的:

- 取消转换 TRAFOOF
- 激活其他转换:例如 TRAANG、TRANSMIT、TRAORI

示例

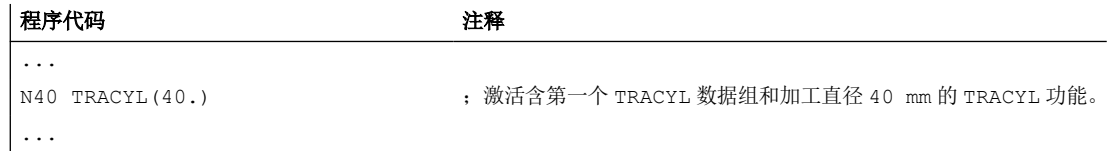

## 其他信息

## 程序结构

使用 TRACYL 转换 513 (带槽壁补偿的 TRACYL)进行铣槽加工的零件程序通常由以下几个 工步组成:

- 1. 选择刀具。
- 2. 选择 TRACYL。
- 3. 选择合适的坐标偏移(框架)。
- 4. 定位。
- 5. 编程 OFFN。
- 6. 选择 TRC。
- 7. 返回程序段(运行到 TRC 并且返回槽壁)。
- 8. 槽中心线的轮廓。
- 9. 取消 TRC。
- 10.退刀程序段(离开 TRC 并且离开槽壁)。
- 11.定位。
- 12.TRAFOOF。
- 13.再次选择原始的坐标偏移(框架)。

#### 轮廓偏移**(OFFN)**

为了使用 TRACYL 转换 513 进行铣槽,在零件程序中对槽的中心线进行编程并通过地址 OFFN 对槽宽的一半进行编程。

为避免损伤槽壁,OFFN 只有在选中刀具半径补偿时才生效。

可以在零件程序内更改 OFFN 。因此实际的槽中心线可以偏离中心:

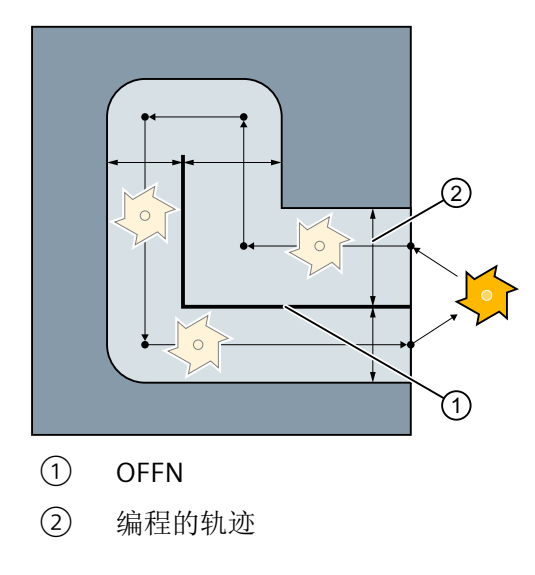

### 说明

OFFN 至少应与刀具半径相等,以避免损伤对面的槽壁。

#### 说明

OFFN 与 TRACYL 配合使用的作用与没有 TRACYL 不同。因为当 TRC 激活时, OFFN 也可在 没有 TRACYL 的情况下被考虑在内,所以 OFFN 应在 TRAFOOF 之后重新复位为零。

#### 注意

#### **OFFN** 的作用取决于转换类型

使用 TRACYL 转换 513(带槽壁补偿的 TRACYL)时会为 OFFN 编程一半的槽宽。 使用 TRACYL 转换 512(无槽壁补偿的 TRACYL)时,相反 OFFN 的值会作为 TRC 的余量。

#### 刀具半径补偿**(TRC)**

使用 TRACYL 转换 513 时,TRC 并不是相对于槽壁,而是相对于所编程的槽中心来计算的。 为了使刀具在槽壁左侧行驶,应使用指令 G42 代替 G41 进行编程或使用负号为 OFFN 赋值。

### 刀具直径

如果使用 TRACYL 和直径小于槽宽的刀具,则不会生成与使用直径与槽宽相同的刀具时同样 的槽壁几何数据。为提高精度,建议选择直径略小于槽宽的刀具。

#### 轴使用

## 说明

下列轴不可以作为定位轴或者摆动轴使用:

- 几何轴沿圆柱表面(Y 轴)的圆周方向
- 附加的线性轴在槽壁补偿时(Z 轴)

#### **4.9.4.3** 激活可编程角度的斜角转换 **(TRAANG)**

带可编程角度的斜轴坐标转换在零件程序或同步动作中通过指令 TRAANG 激活。
#### 运动链的限制条件

当通过机床数据来设置功能时,斜轴的角度 α 是参照直角坐标系中的一根对应的坐标轴通过 机床数据定义的。角度 α 可通过编程指令 TRAANG(<α>) 修改。角度的变化会导致运动模型 的变化,从而使其他应用一并受到影响。因此,只有当该角度和运动链得出的角度相同时, 才可以指定该角度。

#### 说明

#### 角度定义

只有当轴是因为围绕一根坐标轴旋转而形成"斜轴"时,才定义该角度。也就是说,只有一 根几何轴不平行于坐标轴,它处于主平面中。

#### 句法

TRAANG TRAANG() TRAANG(,  $\langle n \rangle$ ) TRAANG(<α>) TRAANG $(<\alpha>$ ,  $<$ n $>$ )

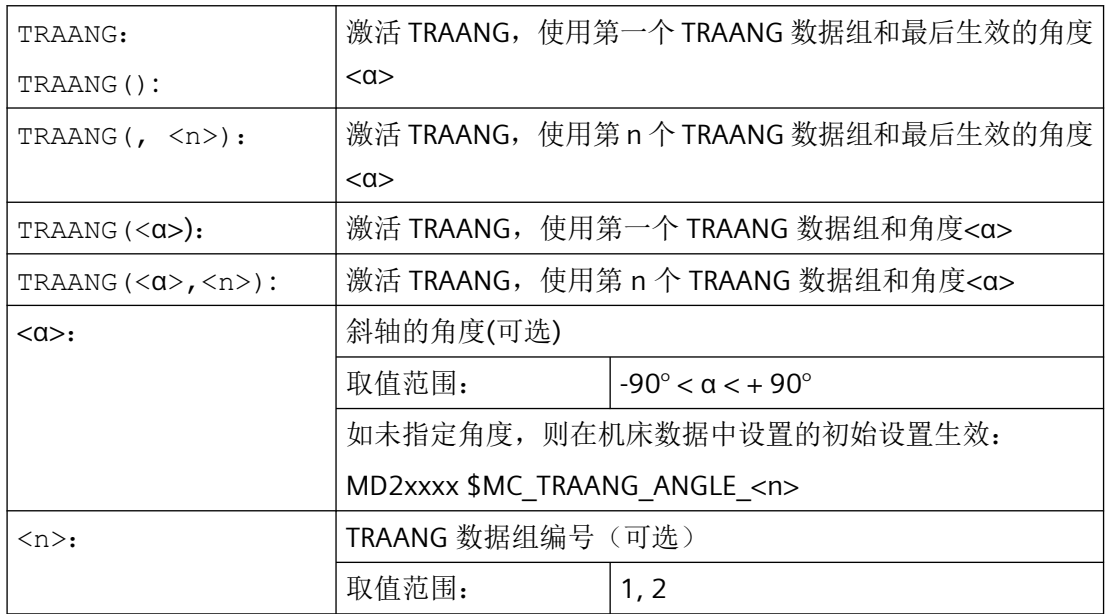

#### 说明

一个在通道中生效的斜轴坐标转换 TRAANG 可通过以下方式取消:

- 关闭坐标转换:TRAFOOF
- 激活另一个坐标转换:例如 TRACYL、TRANSMIT、TRAORI

#### 示例

程序代码 注释 N20 TRAANG(45) ; 激活 TRAANG, 使用第一个 TRAANG 数据组和 45° 角。

#### **4.9.4.4** 在磨床上斜向切入 **(G5, G7)**

G 指令 G7 和 G5 可简化在使用"斜置轴 (TRAANG)"转换功能的磨床上进行斜向切入的编程, 可在切入时只运行斜置轴。

此时只需对所需切入运动的最终位置的 X 和 Z 坐标进行编程。相应的起始位置可由 NC 在执 行 G7 功能时根据 X 轴的当前位置、所编程的最终位置以及斜轴的角度 α 加以计算并逼近该 位置。

起始位置由两条直线的交点决定:

- 平行且距 Z 轴为当前 X 轴的位置的直线
- 平行于倾斜轴且过所编程最终位置的直线

接着使用 G5,倾斜轴将运行到所编程的最终位置。

# 句法

G7 <最终位置\_X> <最终位置\_Z> G5 <最终位置\_X>

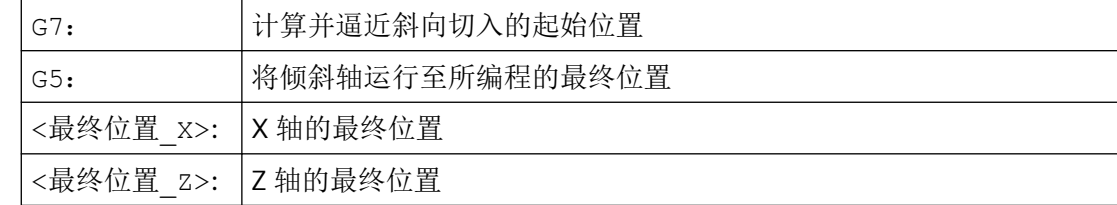

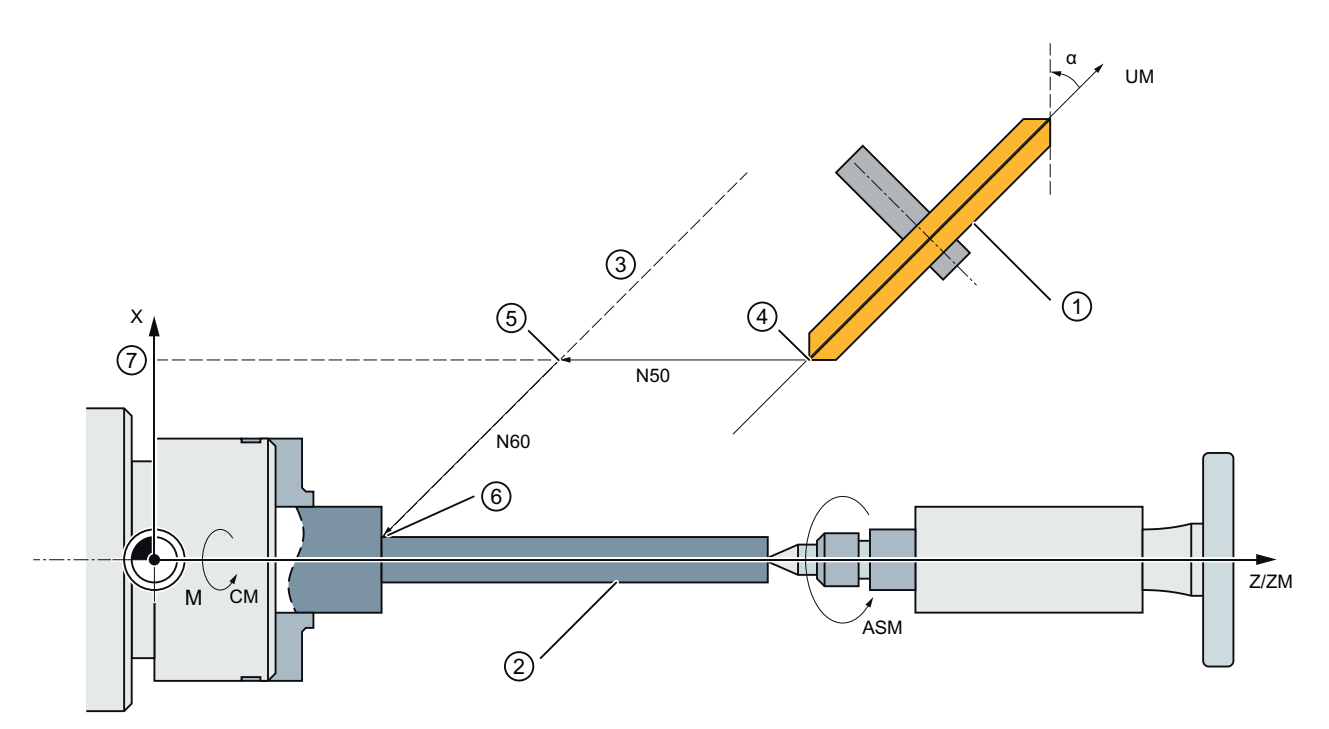

- ① 砂轮
- ② 工件
- ③ 平行于倾斜轴且过所编程最终位置的直线
- ④ 起始位置
- ⑤ 切入:起始位置
- ⑥ 切入:最终位置
- ⑦ 平行且距 Z 轴为当前 X 轴的位置的直线
- X 几何轴
- Z 几何轴
- ZM 机床轴
- UM 机床轴
- 图 4-6 编程斜置轴

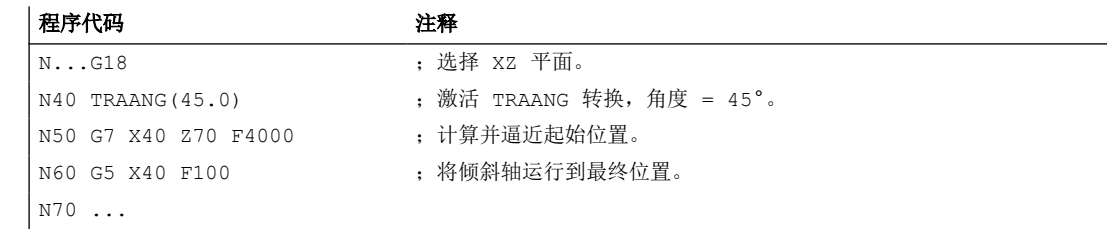

*4.9* 转换

# **4.9.5** 直角坐标 **PTP** 运动

#### **4.9.5.1** 激活**/**取消坐标 **PTP** 运动 **(PTP**、**PTPG0**、**PTPWOC**、**CP)**

在 NC 程序中通过 G 指令组 49 中的指令激活/取消坐标点对点或 PTP 运动。

指令模态生效。默认通过坐标轨迹运动 (CP) 运行。

不同于 CP 的是, PTP 运动生效时, 只执行坐标目标点的转换且机床轴同步运行。

为此,坐标目标点可换算为机床轴值,除位置和角度数据外,还需要轴位置信息。这些数据 通过可设定地址 [STAT](#page-760-0) (页 [761\)](#page-760-0) 和 [TU](#page-765-0) (页 [766](#page-765-0)) 指定。

#### 前提条件

坐标转换 TRAORI\_DYN、TRAORI\_STAT、TRANSMIT\_K、RCTRA 或 ROBX 生效(传统的 TRAORI 和 TRANSMIT)。

RCTRA 或 ROBX 不用于运动链。

### 句法

```
PTP / PTPG0 / PTPWOC
...
CP
```
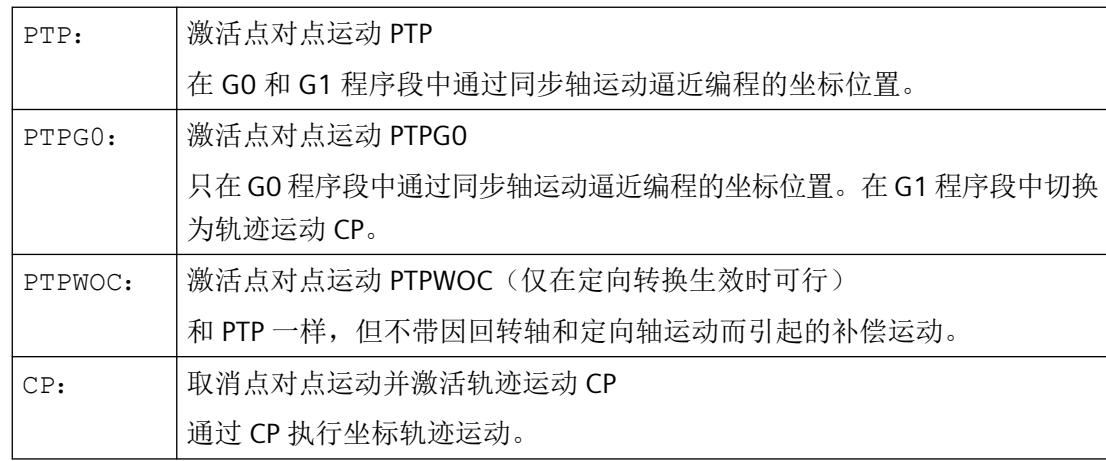

#### <span id="page-760-0"></span>说明

# **PTPWOC**

与 RCTRA 或 ROBX 组合使用时, PTPWOC 没有意义。RCTRA 或 ROBX 不用于运动链。

#### 示例

参见:

- 示例 1: 带 ROBX 转换的 6 [轴机械手的](#page-767-0) PTP 运动 (页 [768\)](#page-767-0)
- 示例 2: 生成 5 [轴转换时的](#page-768-0) PTP 运动 (页 [769\)](#page-768-0)
- 示例 3: PTPG0 和 [TRANSMIT](#page-769-0) (页 [770](#page-769-0))

#### **4.9.5.2** 给定铰接位置 **(STAT)**

指定直角坐标和刀具方向不足以确定唯一的机床位置,因为在同一个刀具方向上可以有多个 关节位置。根据具体运动方式,可存在最多 8 个不同的关节位置。这些不同的关节位置针对 特定坐标转换。

为避免不唯一性,关节位置在地址 STAT 下给定。

#### 说明

控制系统只在 PTP 运动中考虑编程的 STAT 值。在 CP 运动中会自动忽略,因为通常坐标转 换生效时无法进行位置切换。通过生效的 CP 运行时, 系统将起点用作目标点位置。

#### 句法

STAT=<值>

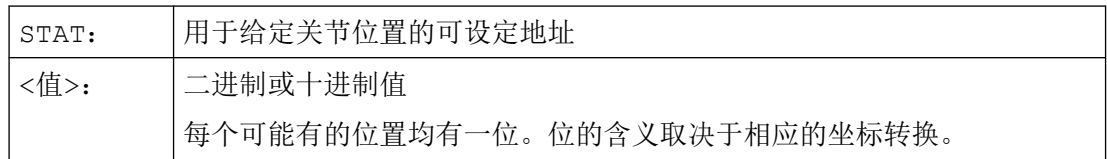

STAT 的应用可通过带有铣削主轴的 6 轴关节型工业机器人为例来加以说明。运动转换应通 过工业机器人转换 ROBX 来进行(前提: 编译循环"RMCC/ROBX 扩展机械手转换"已加载并 生效!

### 说明

#### 带 **ROBX** 的示例只能采用传统机床数据设置

示例只能通过机床数据设置,而不能通过运动链设置。

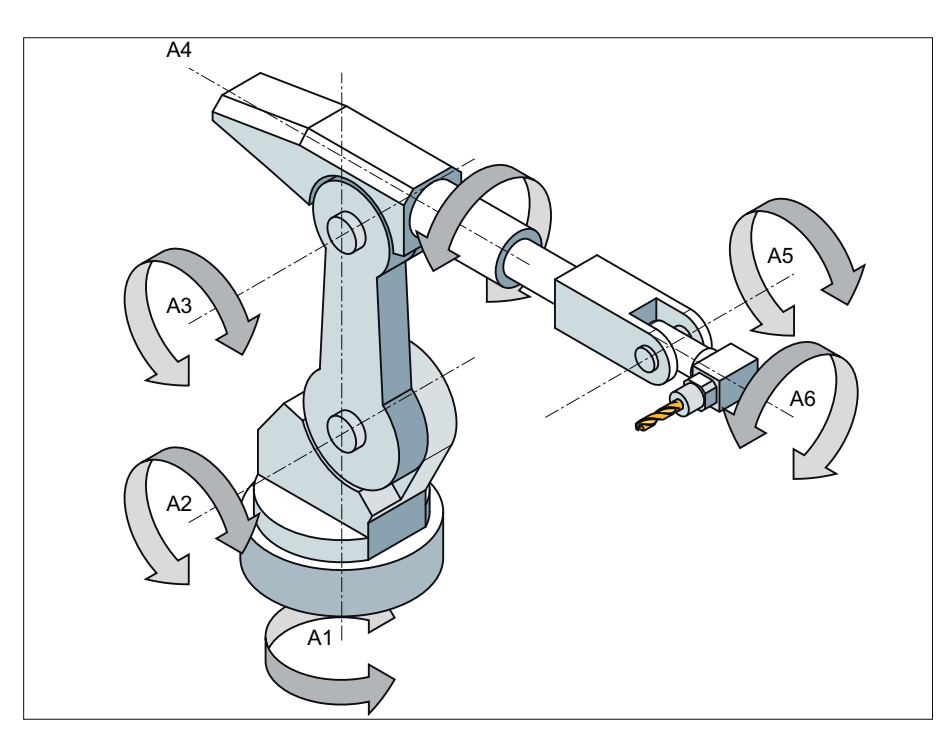

轴 A1、A2 和 A3 是关节型工业机器人的主要轴。使用主要轴可对称为头部轴或手臂轴的 A4、 A5 和 A6 进行工作区域中的定位。通过手臂轴的附加运动方式,可根据加工任务对铣削主 轴在工作区域中进行所需的定位。相同的刀具定位时,可以有不同的关节位置。

通过对 STAT 可设置地址的位 0 ... 2 的编程,选择加工时要使用的关节位置:

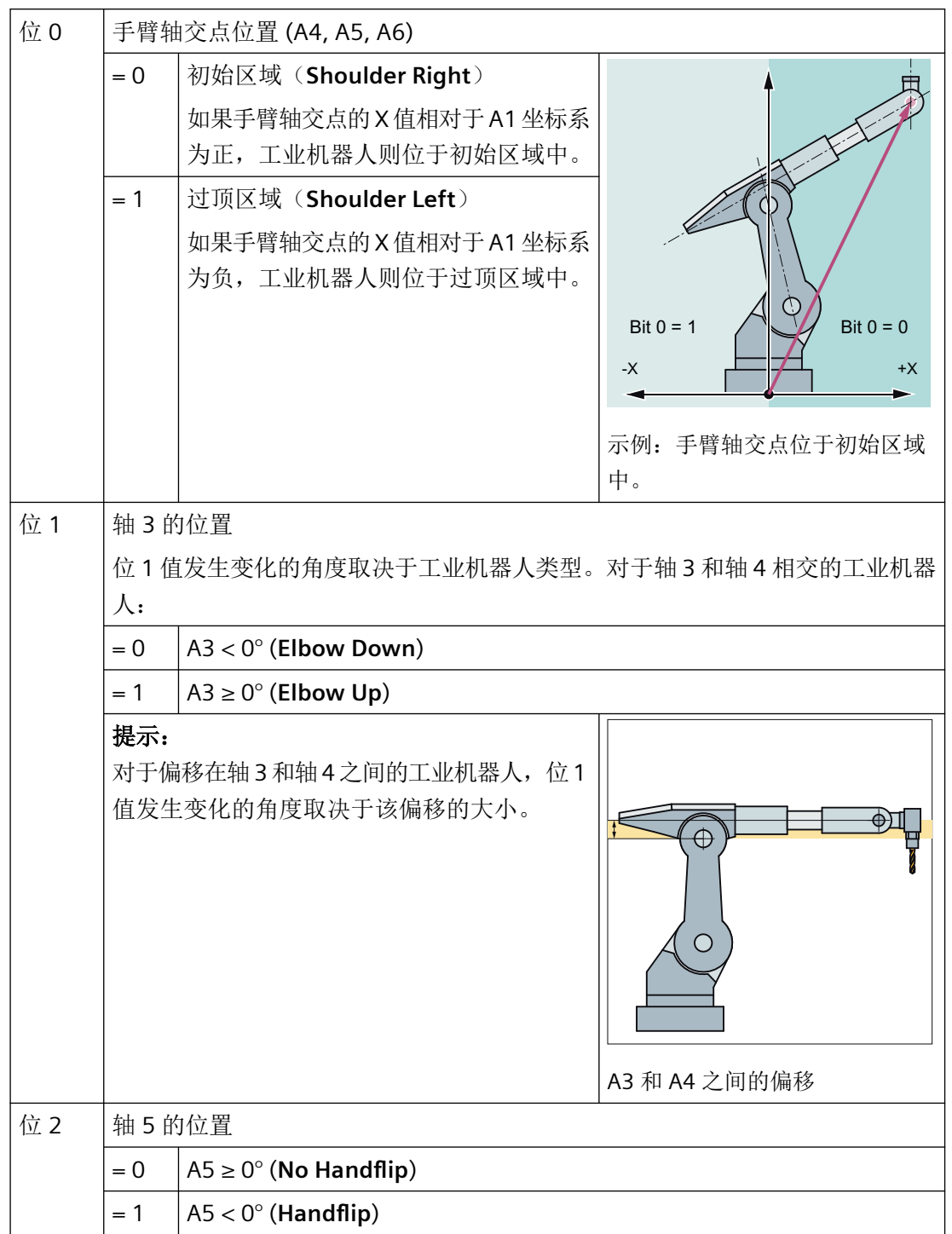

程序示例:

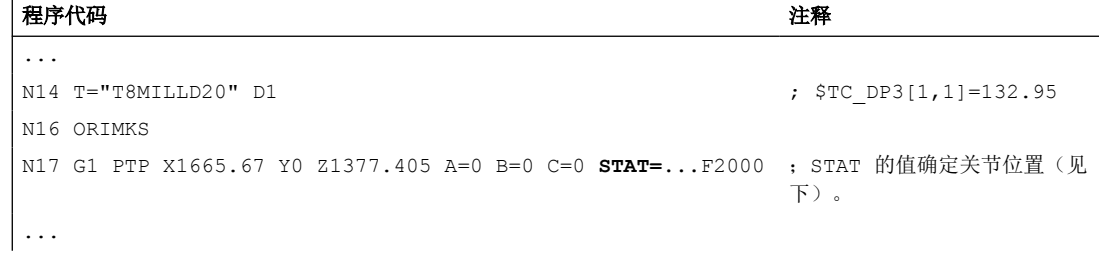

STAT=1 ('B001') → Shoulder Left → Elbow Down  $\rightarrow$  No Handflip

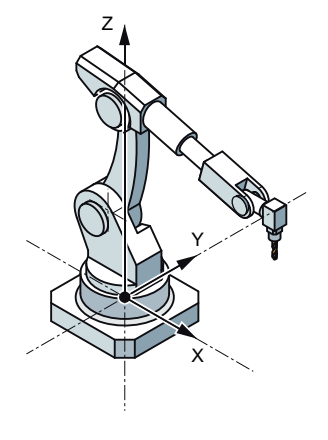

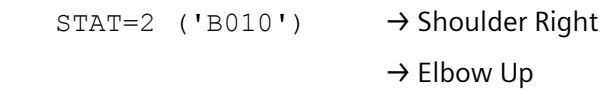

= ; Y

 $\rightarrow$  No Handflip

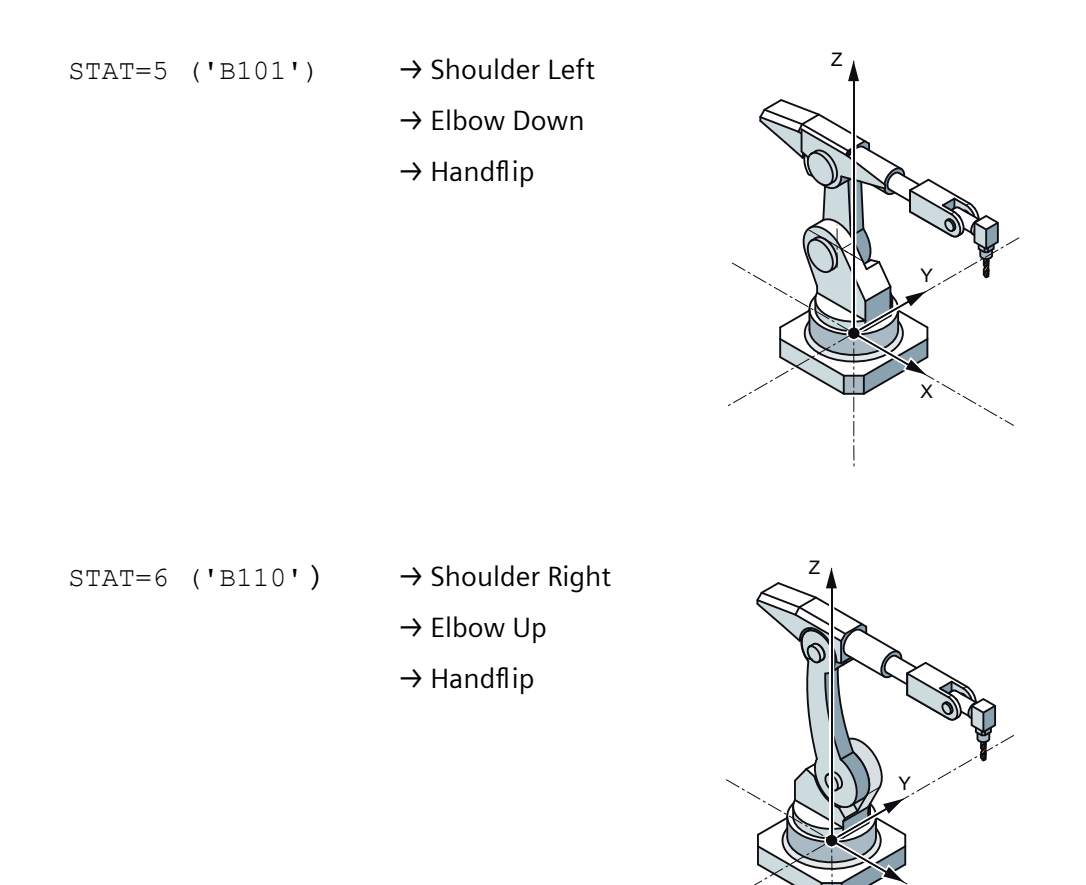

## **TRANSMIT\_K**(传统 **TRANSMIT**)

TRANSMIT\_K 上使用地址 STAT, 以避免极点不唯一。 如果回转轴必须旋转 180° 或 CP 轮廓要穿过极点, 则:

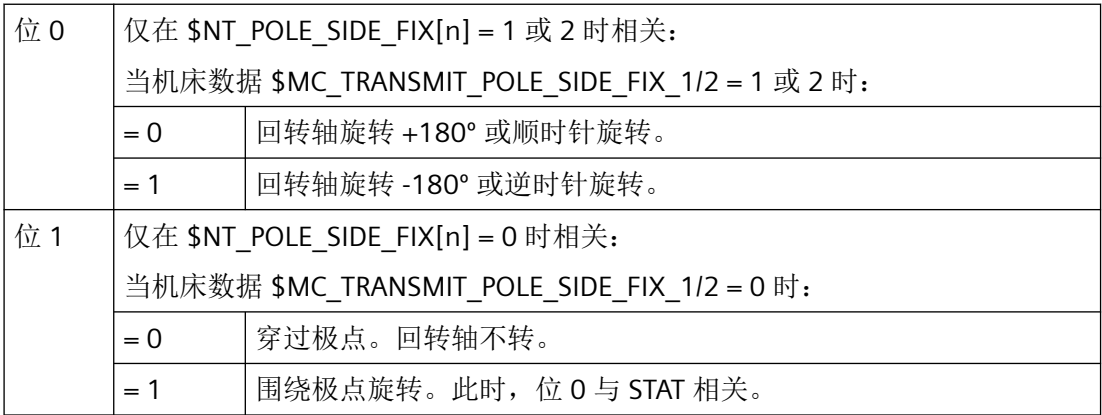

;

<span id="page-765-0"></span>*4.9* 转换

### **4.9.5.3** 给定轴交角符号 **(TU)**

为了能够在旋转轴及大于+180°或小于-180°的轴交角上运行(不采用特殊运行方案,例如: 中间点),必须在可设定地址 TU 下给定轴交角符号。

# 说明

控制系统只在 PTP 运动中考虑编程的 TU 值。在 CP 运动中会自动忽略。

句法

TU=<值>

含义

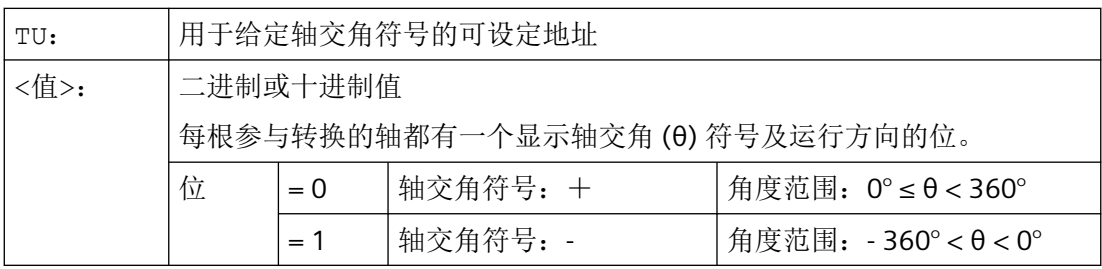

示例:6 轴关节型机械手

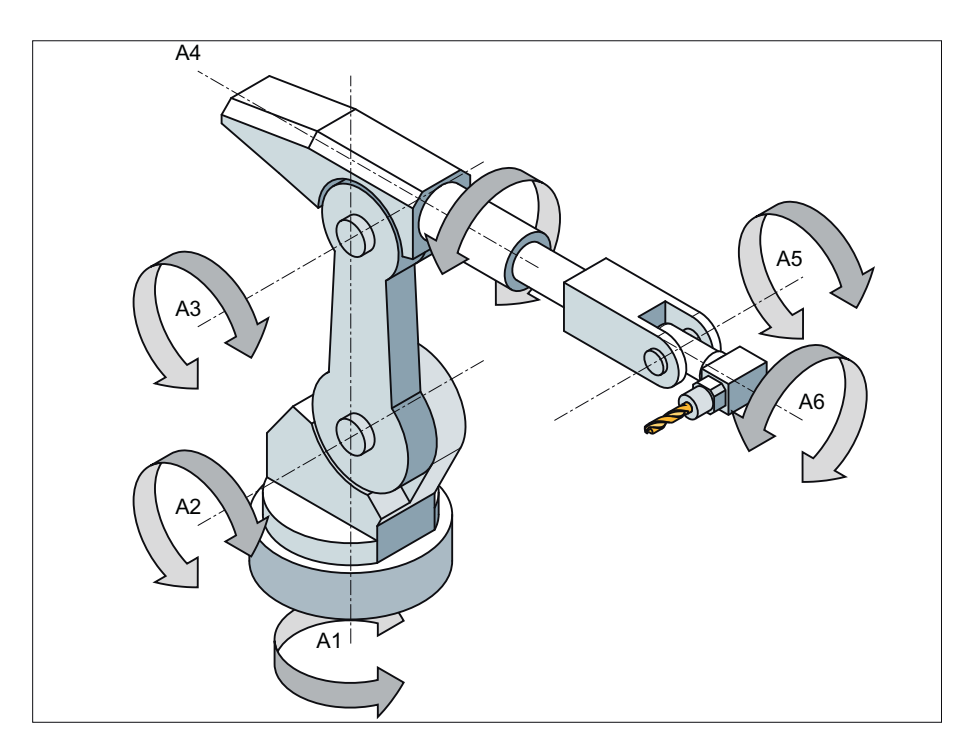

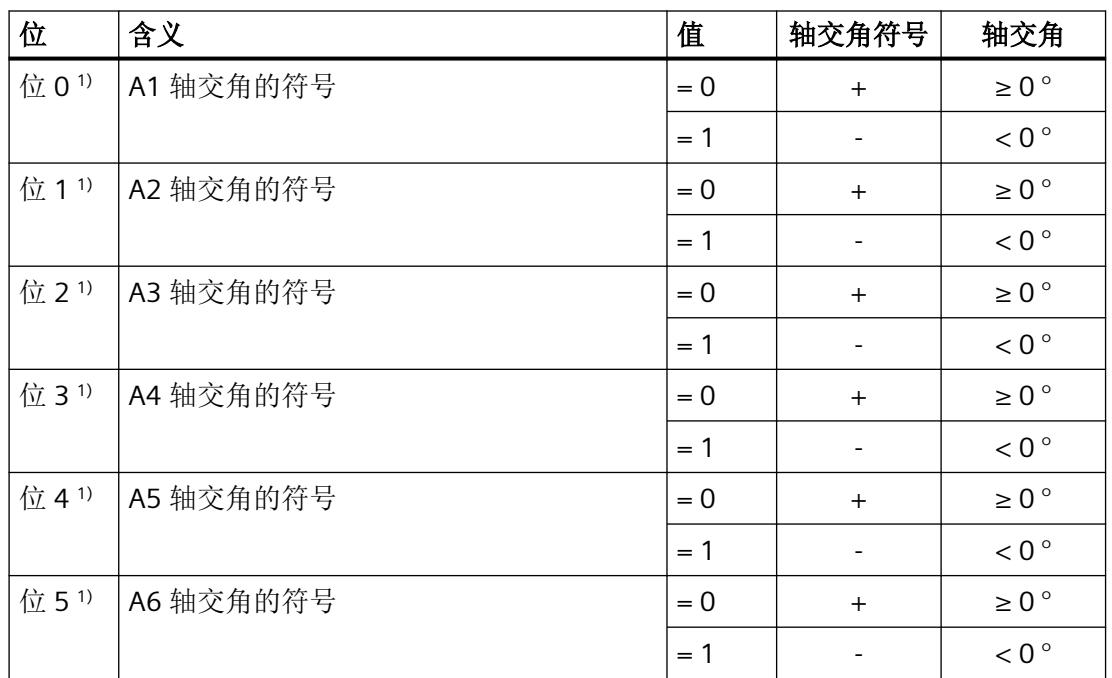

<sup>1)</sup> 实际的 TU 位号根据机械手轴的通道轴号得出! 在示例中, 机械手轴 (A1 至 A6) 为通道中的 前六根轴,因此使用 TU 位 0 ... 5。如进行其他的机械手轴通道分配, 机械手轴的 TU 位号也 会相应变化(例如:机械手轴为第 3 至 8 通道轴,即机械手轴使用 TU 位 2 ... 7)。

TU=19 (对应 TU='B010011)也表示:

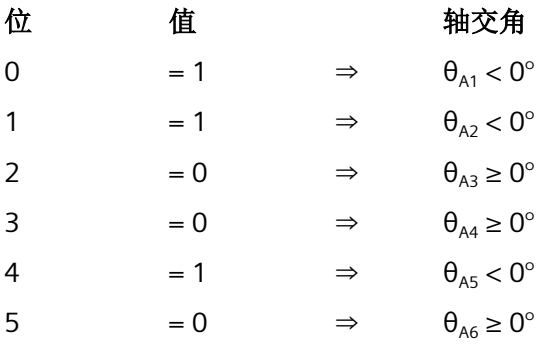

#### 说明

运行范围 >±360° 的轴总是会沿最短轨迹运行,因为无法通过 TU 信息确定唯一的轴位置。 如果某个位置未进行 TU 编程, 则根据 MD30455 \$MA\_MISC\_FUNCTION\_MASK 的设置运行 较短或较长的行程。

#### <span id="page-767-0"></span>**TRANSMIT\_K**(传统 **TRANSMIT**)

TRANSMIT 生效时, PTP 运行中的地址 TU 无意义。

#### 示例

下图中标出的回转轴位置可沿正方向或负方向达到。在地址 A1 下编程角位置。只有通过 TU 给定,运行方向才唯一。

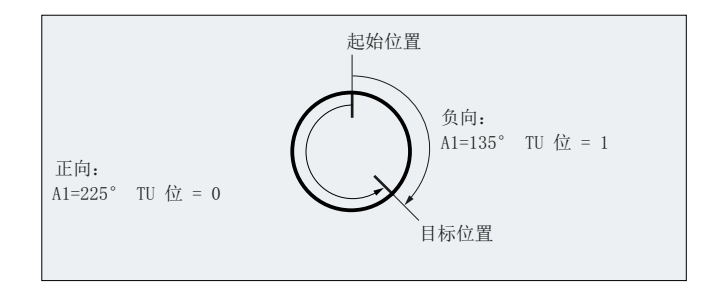

#### **4.9.5.4** 示例 **1**:带 **ROBX** 转换的 **6** 轴机械手的 **PTP** 运动

在以下应用示例中,对坐标 PTP 运动以及与之相关的 NC 指令进行了典型的说明。

#### 说明

#### 只允许采用传统的机床数据设置

示例不能采用运动链。

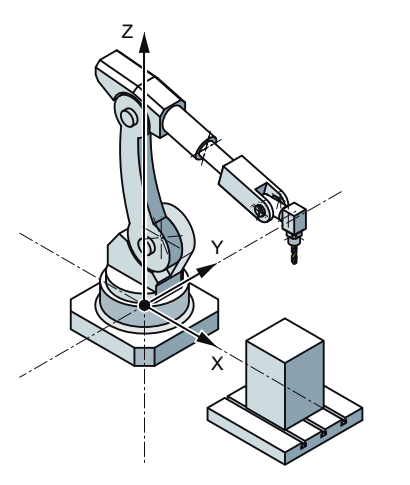

图 4-7 带铣削主轴的 6 轴关节型机械手

```
N1 G90
N2 T="T8MILLD20" D1 M6
N3 TRAORI
; $P_UIFR[1]=CTRANS(X,1500, Y, 0, Z, 400): CROT(X, 0, Y, 0, Z, -90)
N4 G54
N5 M3 S20000
N6 ORIWKS
N7 ORIVIRT1 
N8 CYCLE832(0.01,_FINISH,1)
;HOME
N9 TRAFOOF
N10 G0 RA1=0.0000 RA2=-90.0000 RA3=90.0000 A=0.0000 B=90.0000 C=0.0000
N11 TRAORI
N12 G54
N13 G0 PTP X1369.2426 Y956.7528 Z502.5517 A=135.5761 B=-33.2223 
C=161.1435 STAT='B010' TU='B001011'
N14 G0 X1355.1242 Y1014.9394 Z424.9695 A=135.8491 B=-33.1439 
C=160.9941 STAT='B010' TU='B001011'
N15 G1 CP X1354.8361 Y1016.1269 Z423.3862 A=136.0635 B=-33.0819 C=160.8770 
F1000
N16 G1 X1336.4283 Y1016.1269 Z426.6311 A=136.0484 B=-32.2151 C=160.9643 
F2000
N17 G1 X1317.9831 Y1016.1269 Z429.6730 A=136.0175 B=-31.3394 C=161.0655
;HOME
N18 TRAFOOF
N19 G0 RA1=0.0000 RA2=-90.0000 RA3=90.0000 A=0.0000 B=90.0000 C=0.0000
N20 M30
```
#### **4.9.5.5** 示例 **2**:生成 **5** 轴转换时的 **PTP** 运动

接受:以一个直角 CA 运动为基础。

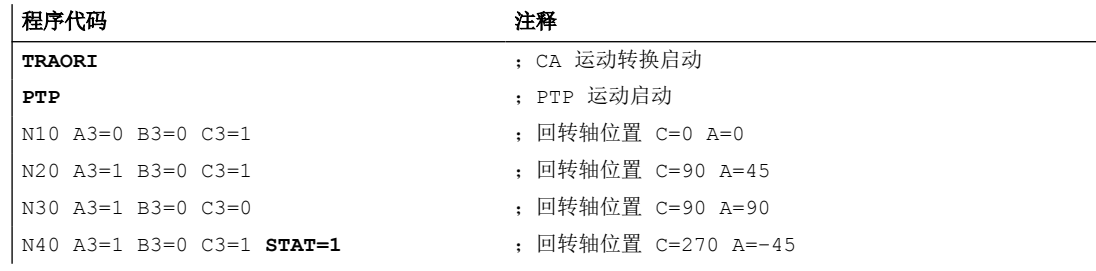

选择唯一的回转轴返回位置:

<span id="page-769-0"></span>*4.9* 转换

同时在程序段 N40 中,回转轴通过编程 **STAT = 1** 以最长行程自其起点 (C=90, A=90) 运行到 终点 (C=270, A=–45)。**STAT=0** 时,回转轴则以最短的行程运行到终点 (C=90, A=45)。

#### **4.9.5.6** 示例 **3**:**PTPG0** 和 **TRANSMIT**

# 通过 **PTPG0** 和 **TRANSMIT** 绕行极

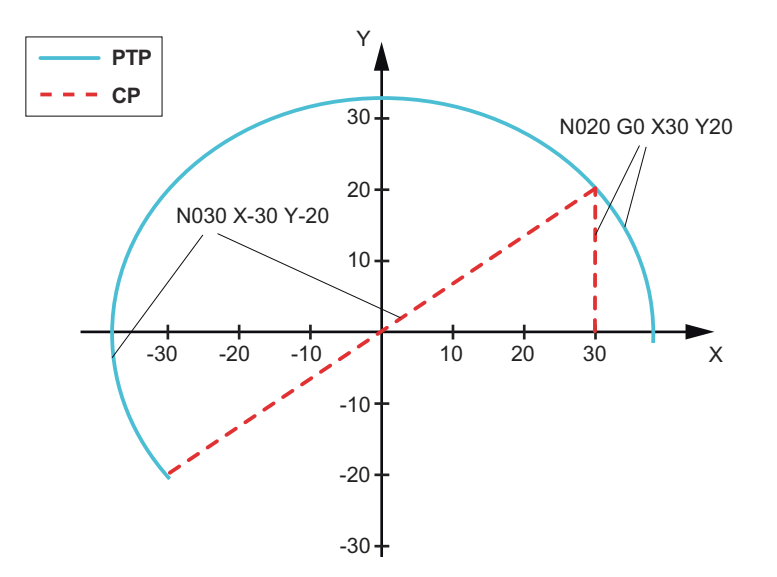

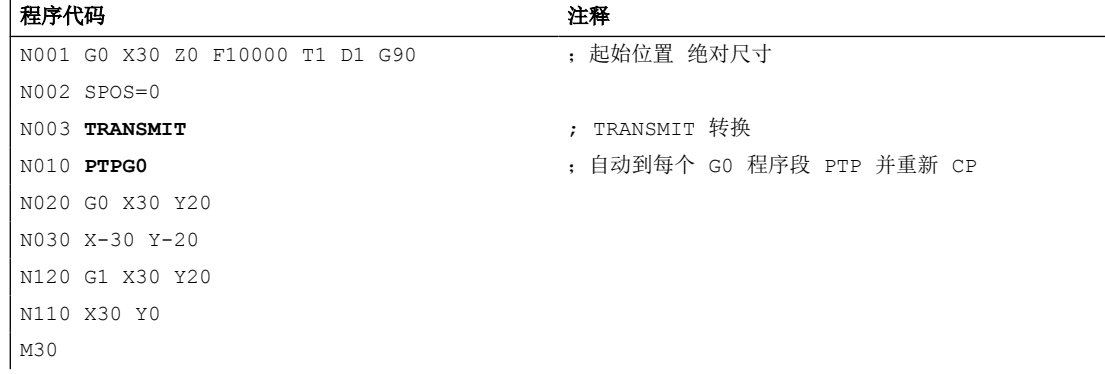

# 通过 **PTPG0** 和 **TRANSMIT** 驶出极点

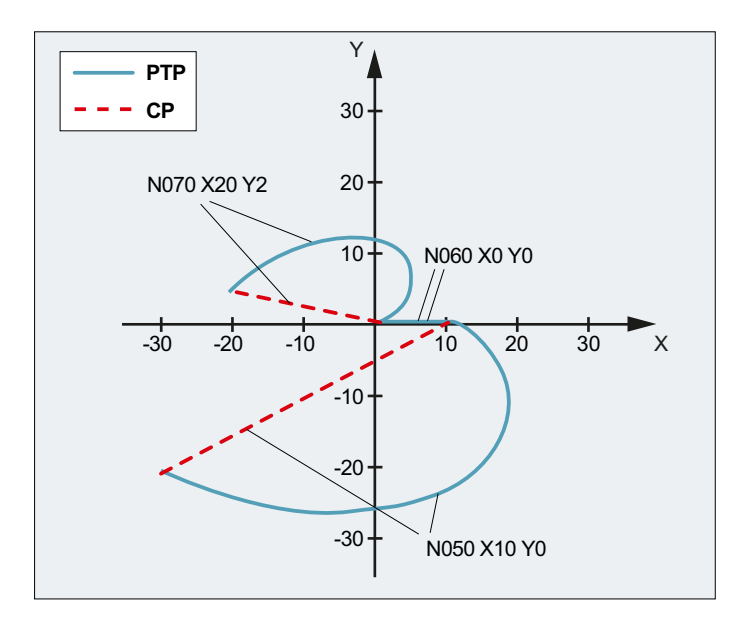

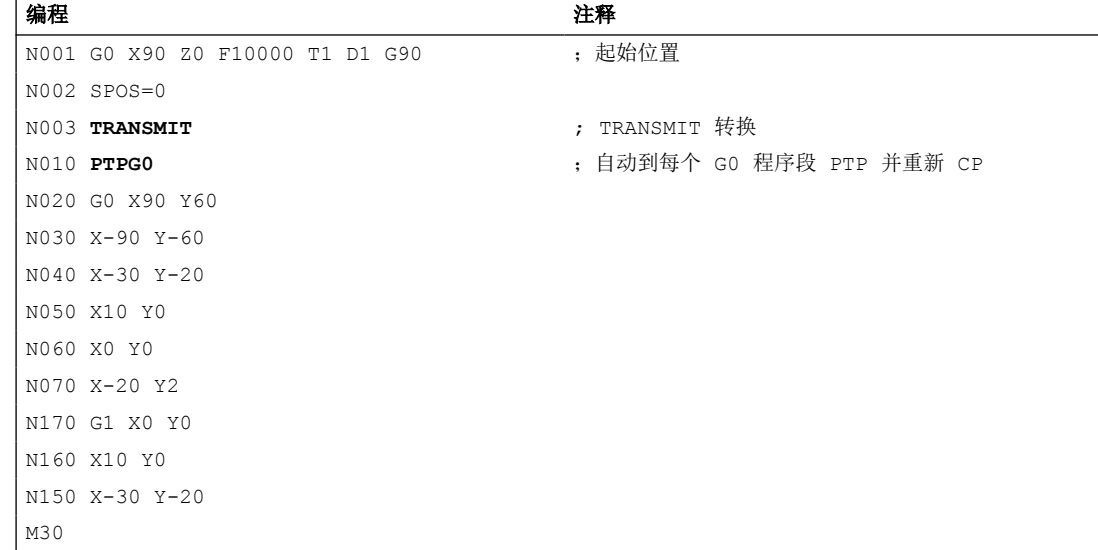

### **4.9.6** 激活级联转换 **(TRACON)**

定义的级联坐标转换可以在零件程序或同步动作中通过指令 [TRAFOON](#page-782-0) (页 [783\)](#page-782-0) 或 TRACON 激活。

为了通过 TRACON 激活级联转换,必须在系统变量 \$NT\_TRACON\_CHAIN 中进行相关设置。

*4.9* 转换

# 句法

```
TRACON(<转换编号>,<参数 1>,...,<参数 n>,<参数 n+1>)
...
TRAFOOF
```
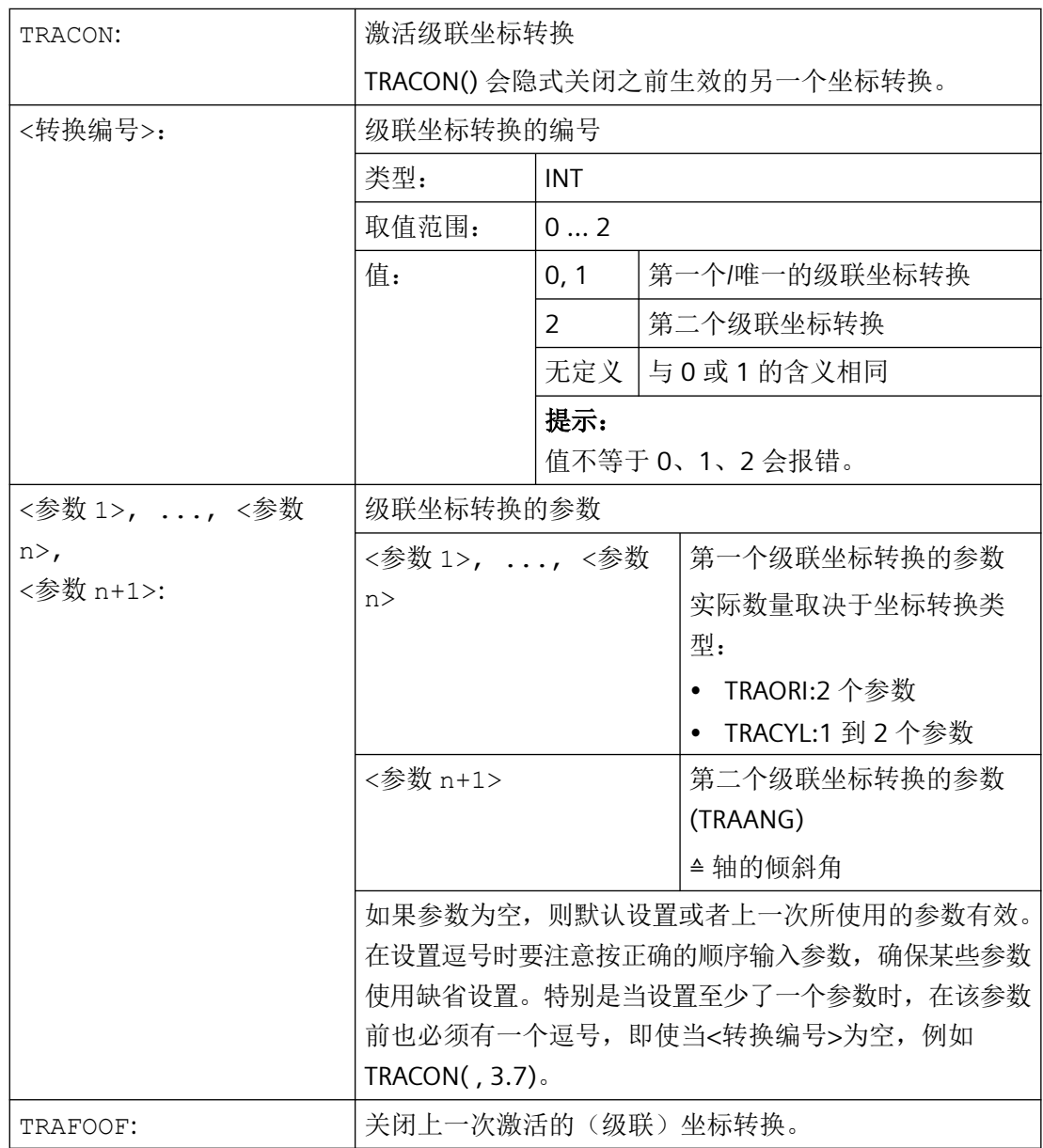

# 示例

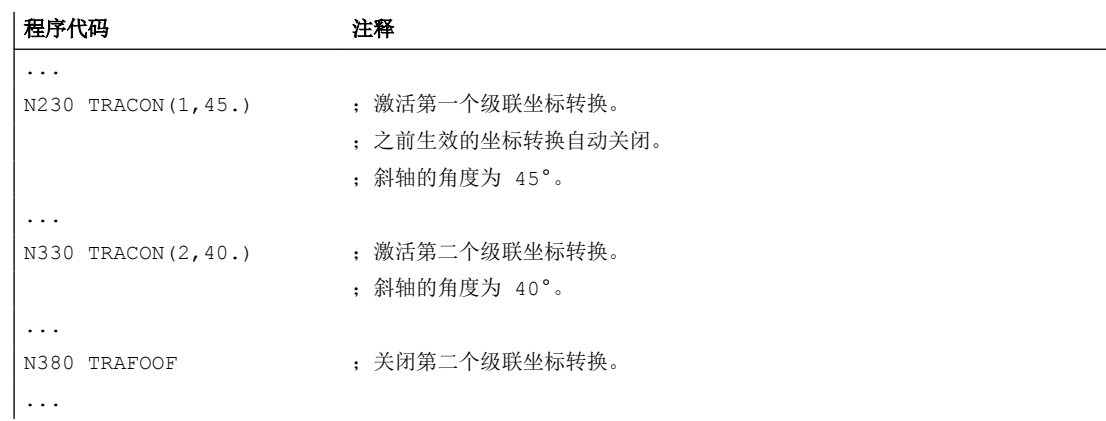

# **4.10** 运动链

# **4.10.1** 删除组件 **(DELOBJ)**

函数 DELOBJ() 通过将分配的系统变量恢复为缺省值来"删除"组件:

- 运动链元素
- 保护区、保护区元素和防撞对
- 转换数据

#### 句法

```
[<RetVal>=] DELOBJ(<CompType>[,,,<NoAlarm>)])
[<RetVal>=] DELOBJ(<CompType>,<Index1>[,,<NoAlarm>])
[<RetVal>=] DELOBJ(<CompType>[,<Index1>][,<Index2>][,<NoAlarm>])
```
*4.10* 运动链

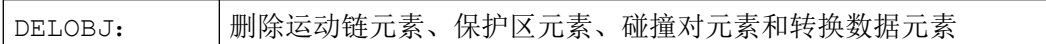

*4.10* 运动链

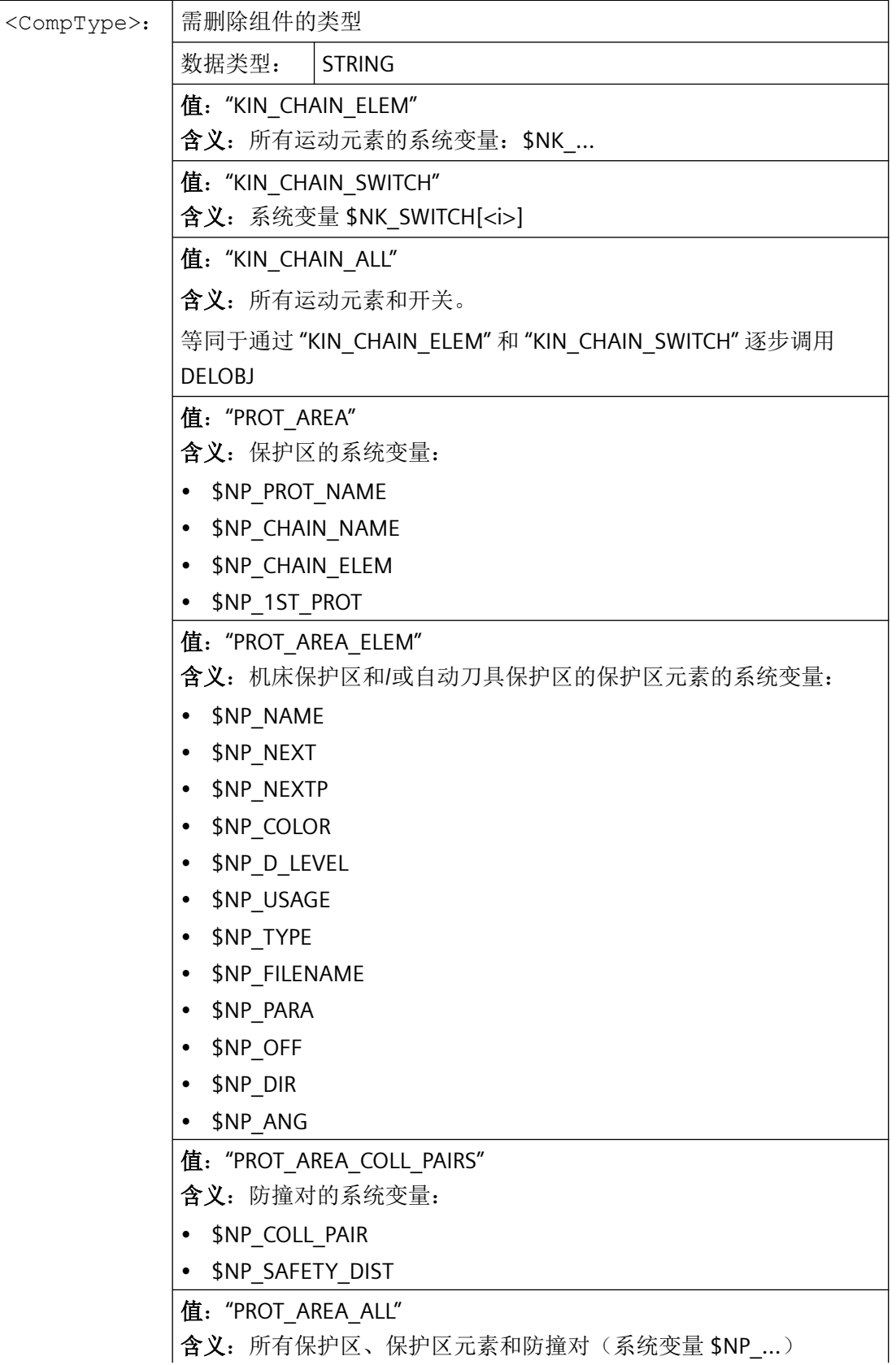

# *4.10* 运动链

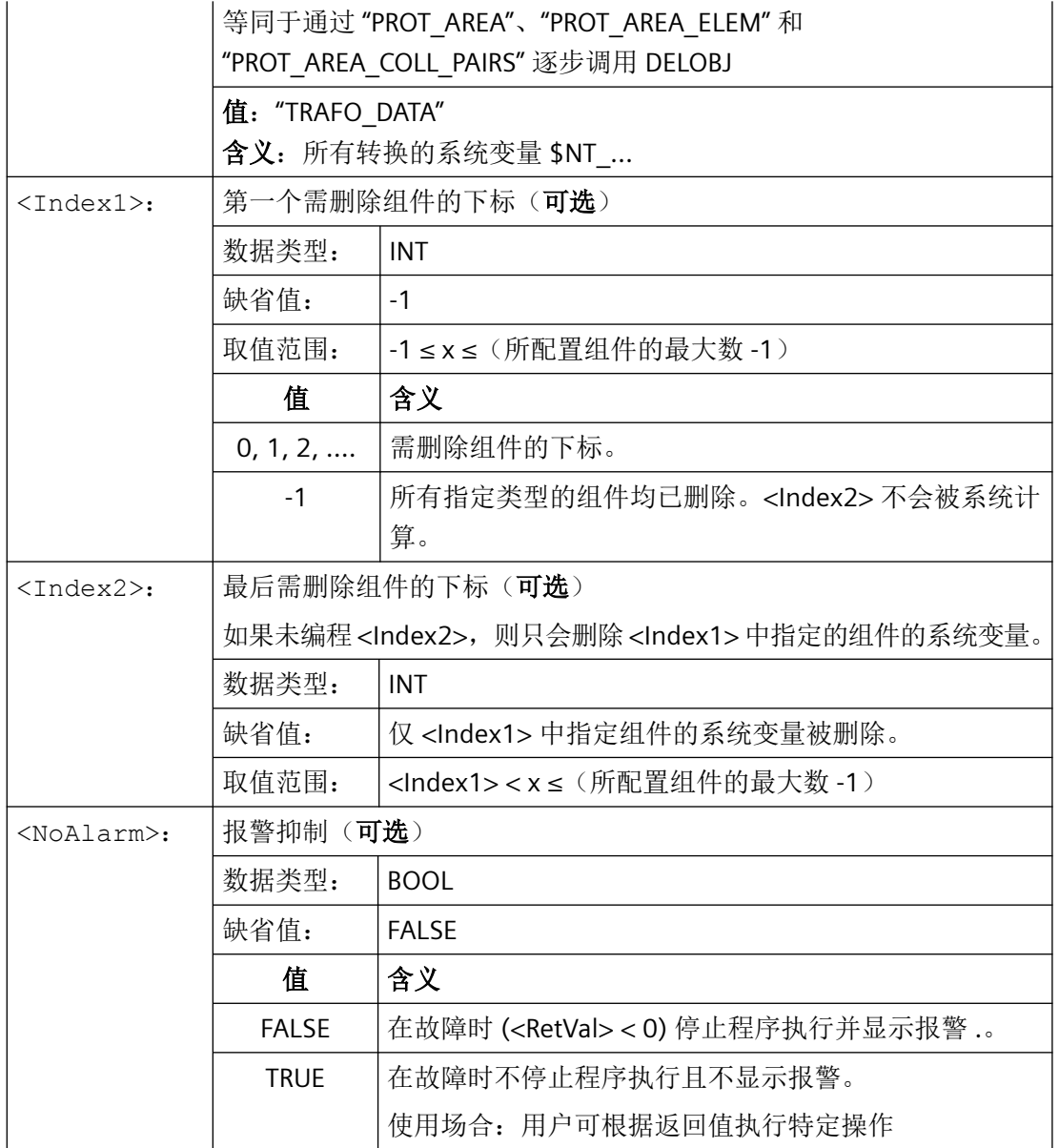

*4.10* 运动链

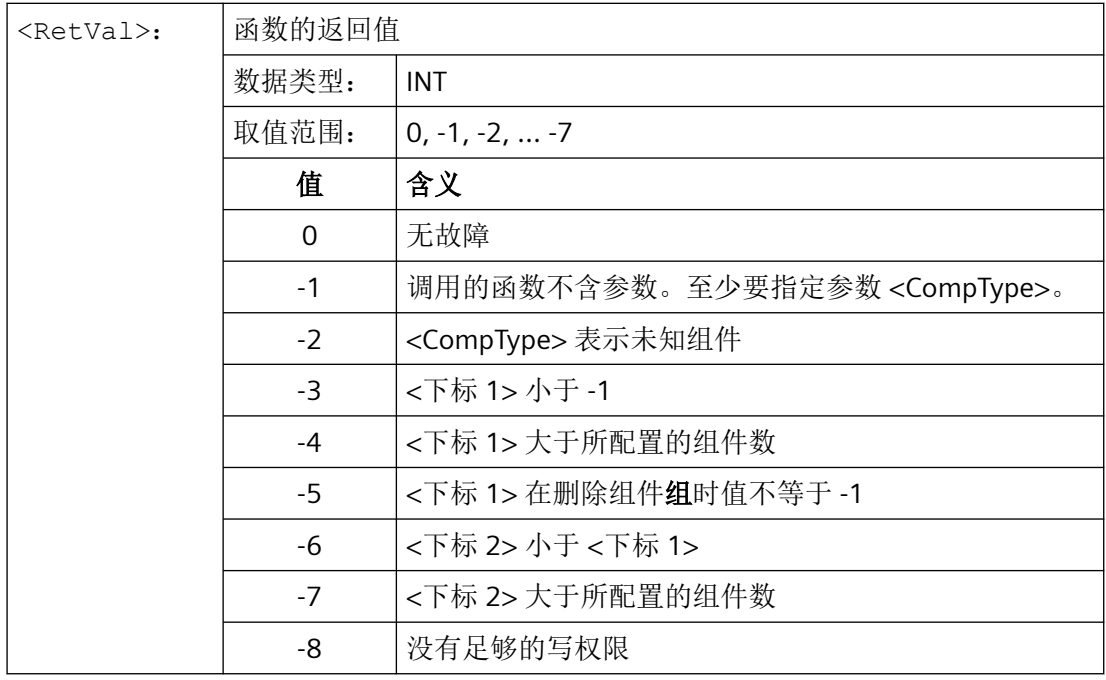

# **4.10.2** 通过名称确定下标 **(NAMETOINT)**

在 STRING 型的系统变量数组可以输入用户自定义的名称。借助系统变量名称, 函 数 NAMETOINT() 可以确定保存在系统变量数组中的名称所对应的下标值。

句法

<RetVal> = NAMETOINT(<SysVar>,<Name>[,<NoAlarm>])

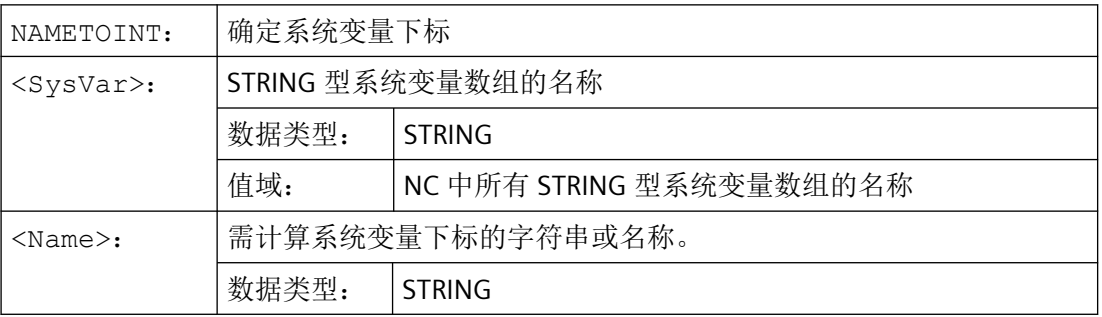

*4.11* 含运动链的防撞

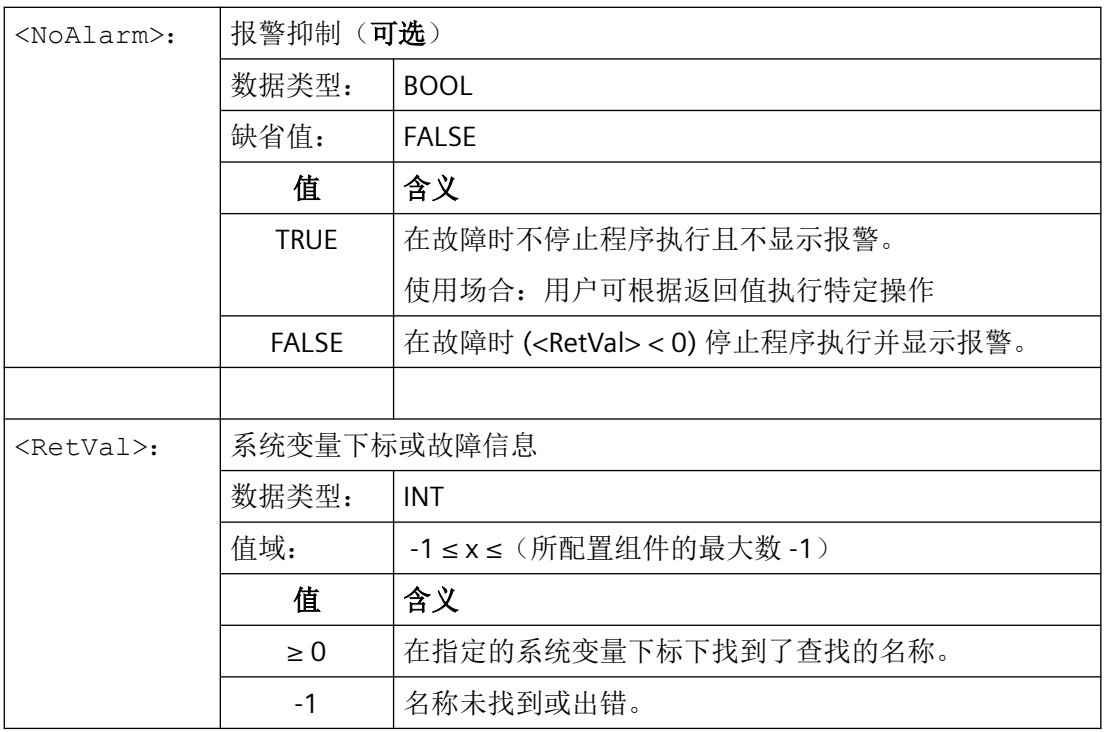

示例

```
程序代码 しょうしょう しょうしょう しゅうしょう おおやく たいかん 注释
DEF INT INDEX
$NP_PROT_NAME[27] = "隐藏"
...
INDEX = NAMETOINT ("$NP_PROT_NAME", "隐藏") ; INDEX == 27
```
# **4.11** 含运动链的防撞

说明

# 保护区

后面章节中提到的保护区都与功能"机床几何模型"相关。 该功能的相关信息,请参见功能手册之监控与补偿。

# <span id="page-778-0"></span>**4.11.1** 防撞对检查(**COLLPAIR**)

### **4.11.2** 要求对碰撞监测的机床模型进行重新计算(**PROTA**)

如果零件程序运动链 \$NK ... 中、几何机床模型中或碰撞监测 \$NP ... 中的系统变量已写入, 必须调用程序 PROTA,这样 NC 内部碰撞监测的机床模型中的修改才会生效。

#### 句法

PROTA[(<Par>)]

### 含义

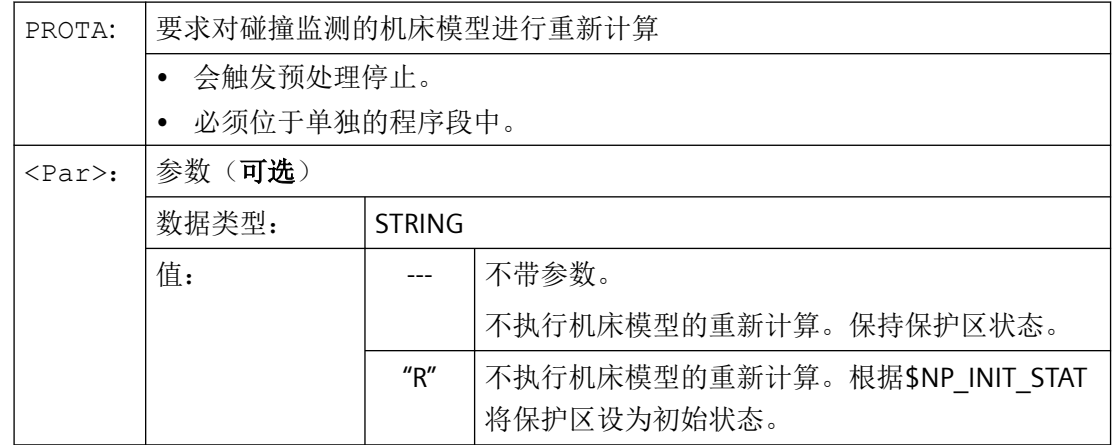

#### 边界条件

#### 模拟

在零件程序中, PROTA 程序不可以与模拟程序(simNC)一起使用。

示例:模拟激活时,避免调用 PROTA。

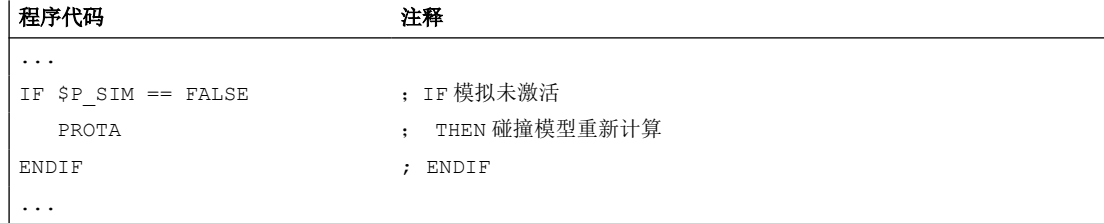

*4.11* 含运动链的防撞

#### 参见

设置保护区状态(PROTS)(页 780)

### **4.11.3** 设置保护区状态(**PROTS**)

PROTS(...)程序将保护区状态设置为指定值。

#### 句法

PROTS(<State>[,<Name\_1>,...,<Name\_n>])

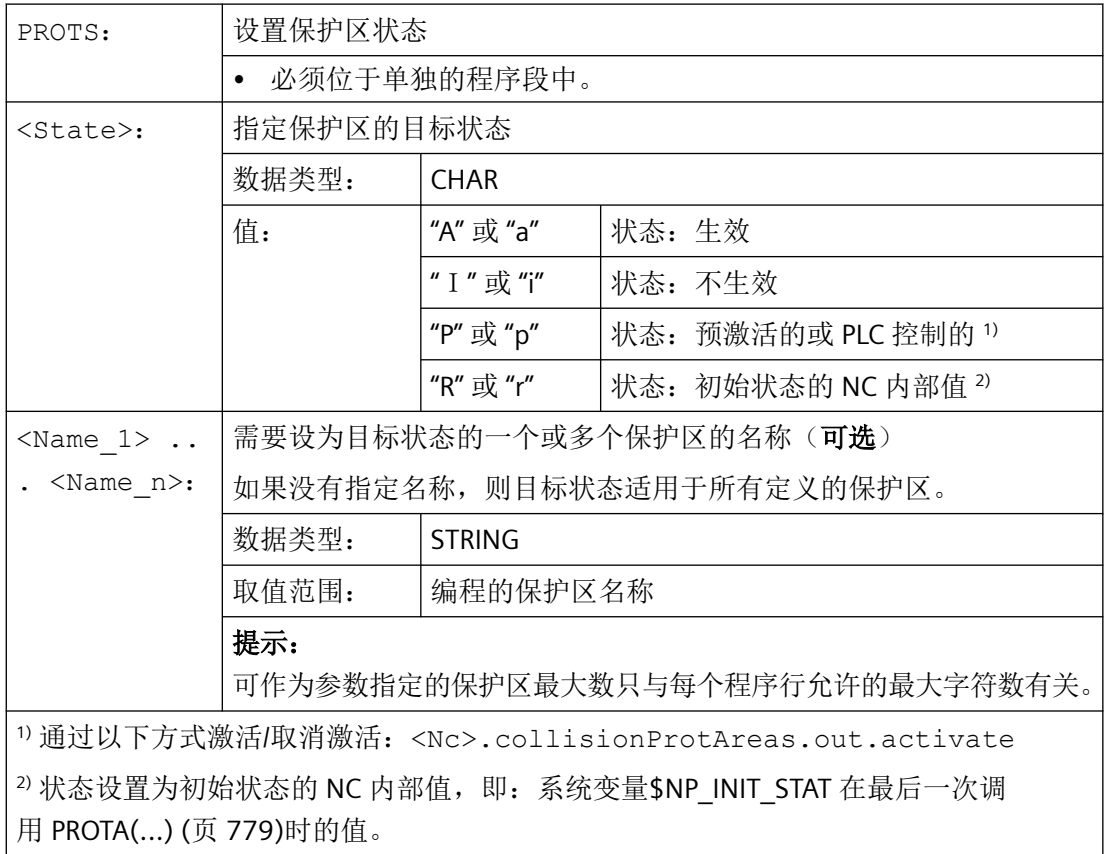

# **PLC** 信号

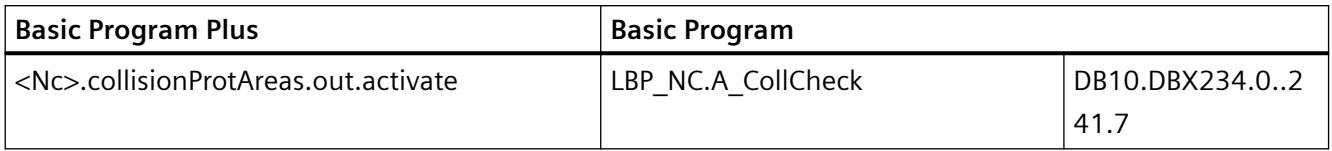

### **4.11.4** 确定保护区间距(**PROTD**)

PROTD(...)计算两个保护区之间的间距。

功能特性:

- 间距计算与保护区的状态无关(激活、未激活、预激活)。
- 进行两个保护区的间距计算时, 只涉及标识为 \$NP USAGE = "C" 或 "A" 的保护区元素。标 识为 \$NP\_USAGE = "V" 的保护区元素不考虑。
- 所有元素都标识为 \$NP USAGE = "V" 的保护区无法参与间距计算。
- 间距计算采用前一个程序段结束时的有效位置。
- 在主处理中计算的叠加量(比如:DRF 偏移量或外部零点偏移)和编译该函数时有效的 数值一起计入间距计算。

#### 说明

#### 同步

使用 PROTD(...)函数时,用户自行负责编写预处理停止指令 STOPRE,使主处理与预 处理同步。

#### 碰撞

如果指定保护区之间发生碰撞,该函数便会返回 0.0 的间距。如果两个保护区发生碰触或相 互渗透,则发生碰撞。

间距计算中不考虑碰撞检测安全间距(MD10622 \$MN\_COLLISION\_SAFETY\_DIST) 。

#### 句法

[<RetVal> =] PROTD([<Name\_1>],[<Name\_2>],VAR <Vector>[,<System>])

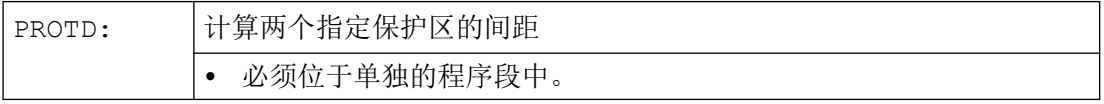

*4.11* 含运动链的防撞

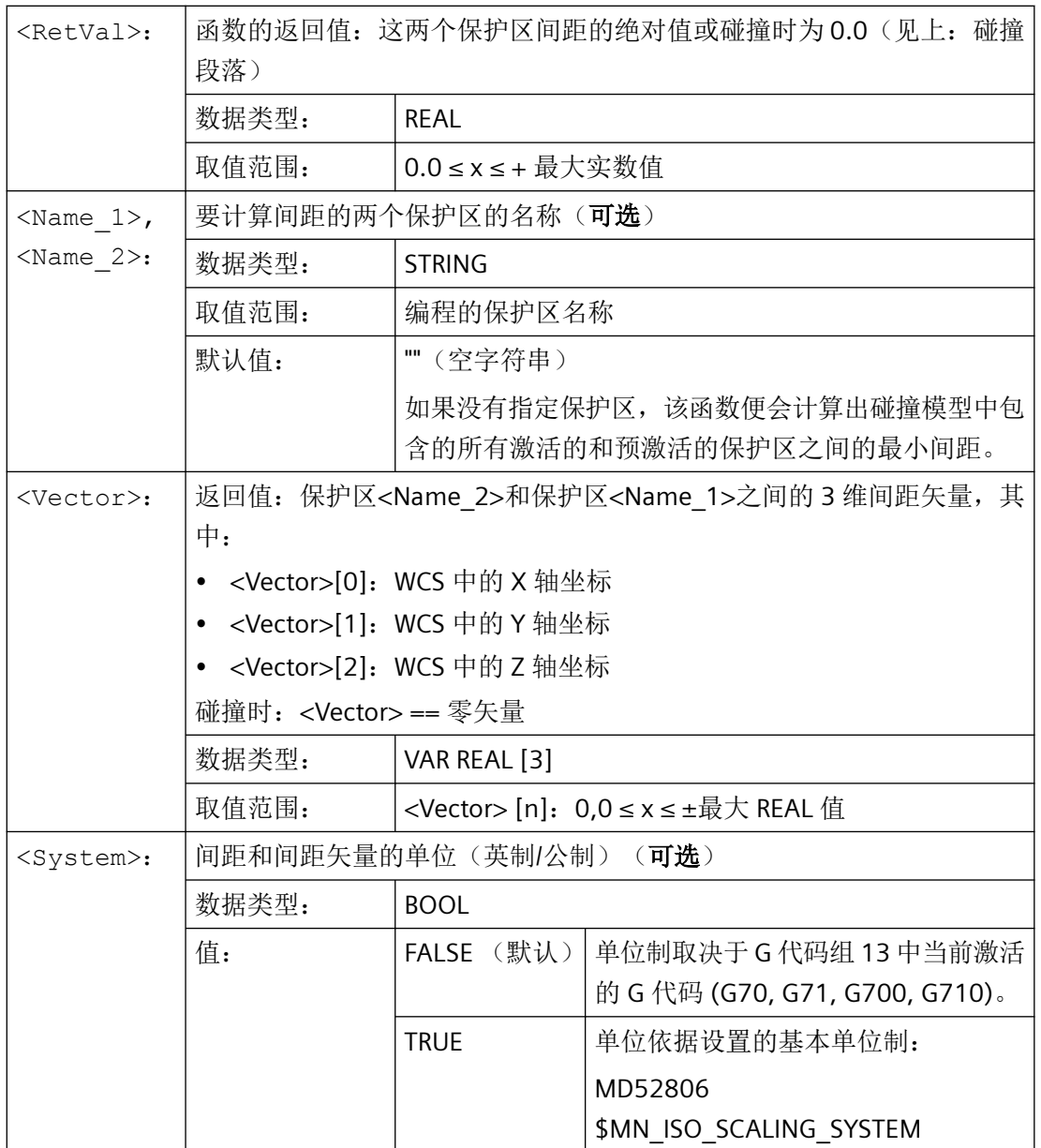

# <span id="page-782-0"></span>**4.12.1** 激活坐标转换 **TRAFOON**

通过预定义程序 TRAFOON 激活借助运动链定义的转换。调用必须单独位于一个程序段中。

#### 说明

作为替代方案,也可以通过传统的语言指令,如 TRAORI 或 TRANSMIT 来激活借助运动链定 义的转换。为此必须在系统变量 \$NT\_TRAFO\_INDEX 中输入对应的不等于零的值。 \$NT\_TRAFO\_INDEX 的更多信息参见"参数手册之系统变量分册"。

#### 句法

TRAFOON(<Trafoname>) TRAFOON(<Trafoname>,<Diameter>,<k>) TRAFOON(<Trafoname>,<γ>)

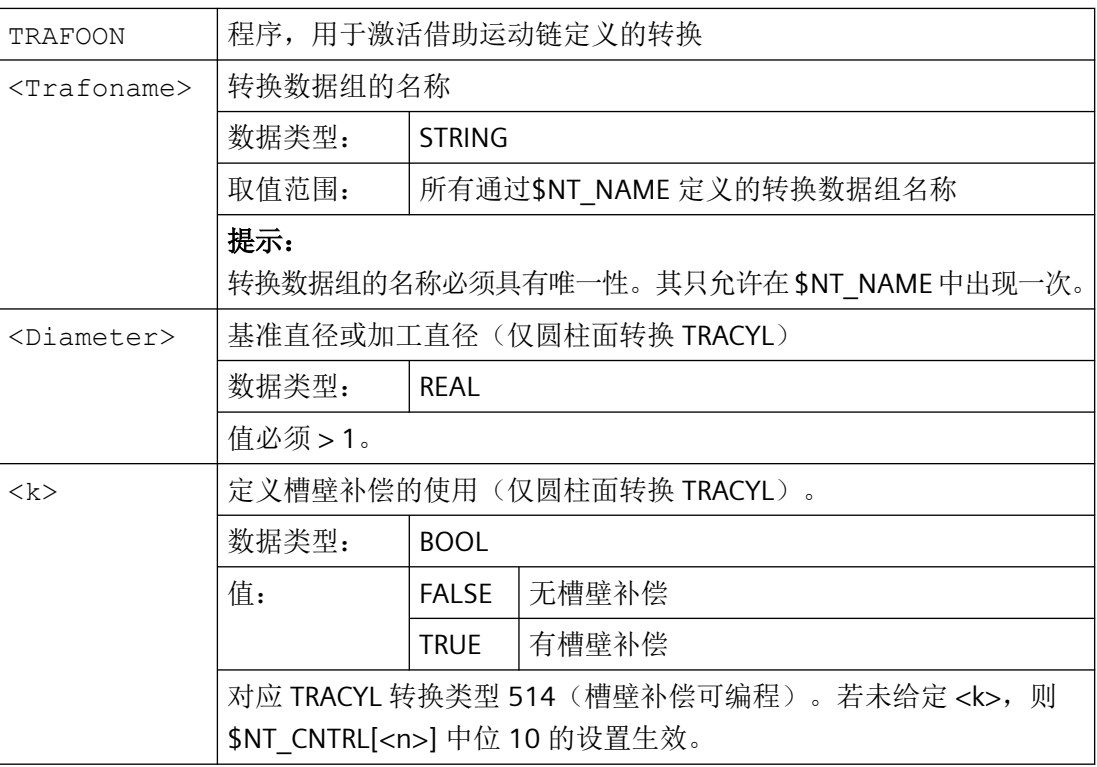

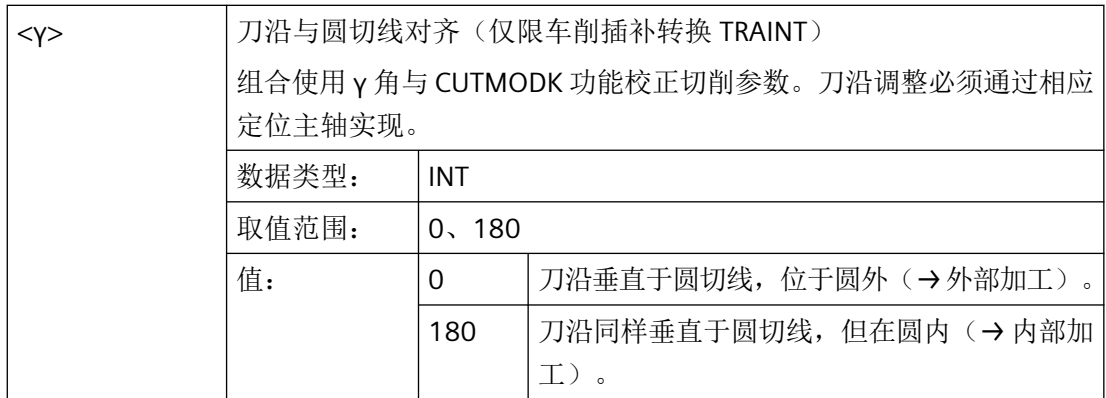

示例

#### 程序代码 注释

TRAFOON["Trans\_1"] 激活名称为 Trans\_1 的转换。

#### **4.12.2** 激活**/**禁用车削插补转换 **TRAINT**

车削插补转换 TRAINT 在 NC 程序中通过 TRAFOON 指令激活,通过 TRAFOOF 指令禁用。 必须满足特定的前提条件才能激活,否则会显示报警消息并拒绝激活。

#### 激活的前提条件

- 必须将旋转中心定义为当前框架的零点(工件坐标系零点)。
- 旋转轴方向对应工件坐标系中的 z 轴。
- 启动车削插补转换 TRAINT 时,机床不能运动,即轴和主轴都不能运行。
- 刀具主轴方向与工件坐标系的 z 方向反平行。
- 正确定位轴, 确保在执行 TRAFOON(并计算刀具长度)后, 工件坐标系中的 v 值等于 0。
- 正确旋转主轴,使刀沿相对于工件达到理想位置。

#### 说明

由于主轴与 Z 轴呈反平行状态,因此必须接近负角。

- 组合使用 γ 角与 CUTMODK 功能校正切削参数。刀沿调整必须通过相应定位主轴实现。
- γ 角必须是 0° 或 180°。

#### 激活转换

如果所有前提条件均满足,可通过 TRAFOON 指令激活车削插补转换 TRAINT。

TRAFOON(<Trafoname>,<γ>)

此时适用以下规则:

- 必须通过系统变量 \$NT\_NAME[<n>] 定义转换名称。
- 必须通过系统变量 \$NT TRAFO TYPE[<n>], 如下规定转换类型: \$NT\_TRAFO\_TYPE[<n>]="TRAINT"
- 使用 γ 角实现刀沿与圆切线的相对对齐:

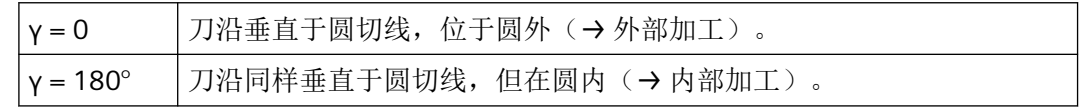

两个系统变量是基于运动链进行的坐标转换的一部分。

#### 禁用转换

只能在主轴静止时,通过 TRAFOOF 指令关闭转换。

#### 更多信息

#### 功能

车削插补转换 TRAINT 也称为插补车削,用于在合适的机床上(比如铣床和具有三个直线轴 的车床等)提供简单的车床环境, 使 NC 指令和循环能像在车床上一样运行。

车削运动通过转换转化为直线轴的圆弧运动。因此,刀沿在运动过程中始终与车削中心对齐。 旋转运动不是通过机床的旋转轴进行,而是通过直线轴(x、y 和 z)的移动进行,从而产生 圆弧运动。这与通过"铣床上车削"功能进行插补车削不同。

旋转轴既可选作车削加工中心或任意可机械到达工件位置的主轴,也可在四轴或五轴机床之 上,于空间内自由定向。

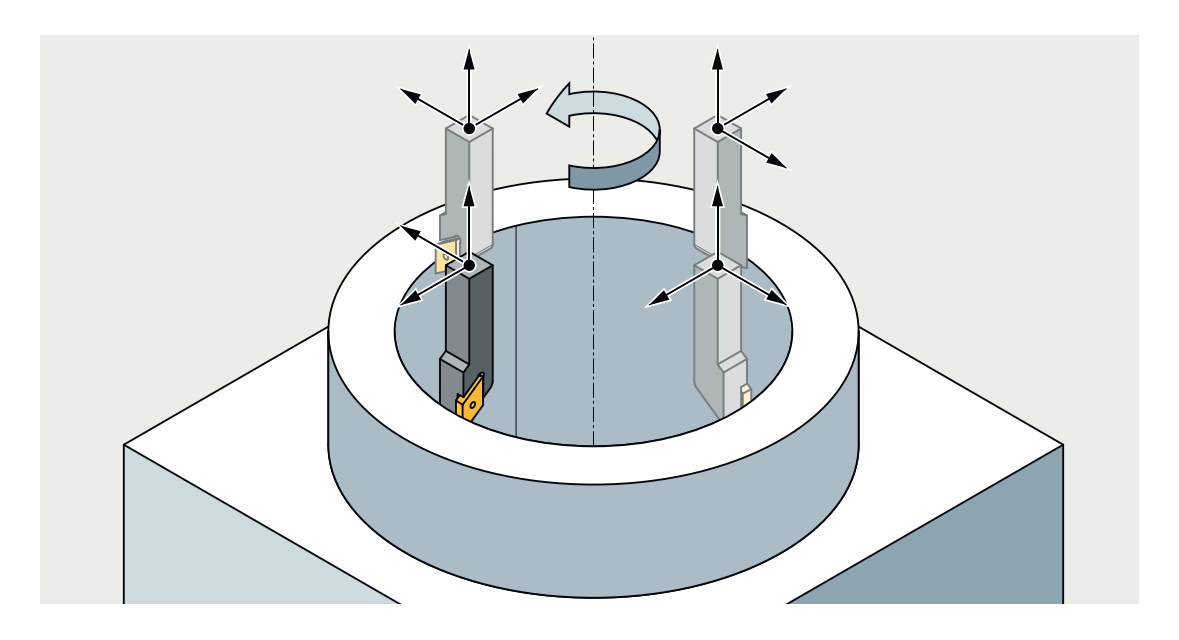

#### 注意

#### 直线轴耦合在刀具主轴上

直线轴在插补车削时耦合在刀具主轴上。主轴旋转会自动引发直线轴运动。在没有轨迹运 动、轨迹运动因 G4 停止或轨迹倍率为 0 的情况下, 尤其如此。 与车床不同,NC 停止也会导致主轴停止运动。

#### 机床运动作为运动链

插补车削只能作为基于运动链的转换实现。

需要满足下列条件:

- 旋转轴始终与刀具主轴(车削加工时的 z 轴)方向平行。
- 旋转轴可通过 CYCLE800 或框架等,在空间内自由定向,但在车削运动过程中必须保持 固定。
- 主轴方向必须与当前工件坐标系的 z 轴平行。
- 车削插补转换中心必须在当前工件坐标系零点。

车削运动通过坐标转换转化为直线轴的运动。因此,刀沿在运动过程中始终与车削中心对齐。

#### **CYCLE806**(选配,需要授权)

也可使用 [CYCLE806](#page-1203-0) (页 [1204](#page-1203-0)) 编程设置插补车削。

#### 刀具长度补偿

刚启动转换后,工件坐标系位置 y 必须为 0。此时注意:在没有转换的情况下,使用基准坐 标系中的刀具长度时不考虑主轴位置(即刀具的实际定向)。

因此,在没有转换的情况下,刀具旋转后(SPOS 不为零或与夹紧角不同),刀尖和工件坐 标系会出现偏差。必须在执行 TRAFOON 前, 对此偏差进行相应的补偿(v 在工件坐标系中 不为 0,完成 TRAFOON 后以及在考虑刀具旋转的情况下, y = 0)。

创建"y = 0"工件坐标系位置时, \$P\_TRAINT\_ROT\_ANGLE 和 \$P\_TRAINT\_SPOS\_ANGLE 两个变 量为用户提供支持。

- \$P\_TRAINT\_ROT\_ANGLE: 变量 \$P\_TRAINT\_ROT\_ANGLE 读取正确的框架车削,用以选择 TRAINT 转换。
- \$P\_TRAINT\_SPOS\_ANGLE: 变量 \$P\_TRAINT\_SPOS\_ANGLE 读取正确的主轴位置, 用以选择 TRAINT 转换。

#### 速度控制

在车床上,整体运动由旋转主轴的车削运动以及几何轴 X 和 Z 的轨迹运动构成。轨迹运动 的轴对车削运动无影响,反之亦然。插补车削不存在这种独立性。机床轴 X、Y、Z 不但用 于车削运动,也用于轨迹运动。

分量的权重可以通过机床数据(取值范围: 0.001 至 0.999)进行设置。

更多信息:坐标转换功能手册

#### 运动示例

下例所示,为 AC 工作台运动中的五轴铣床。

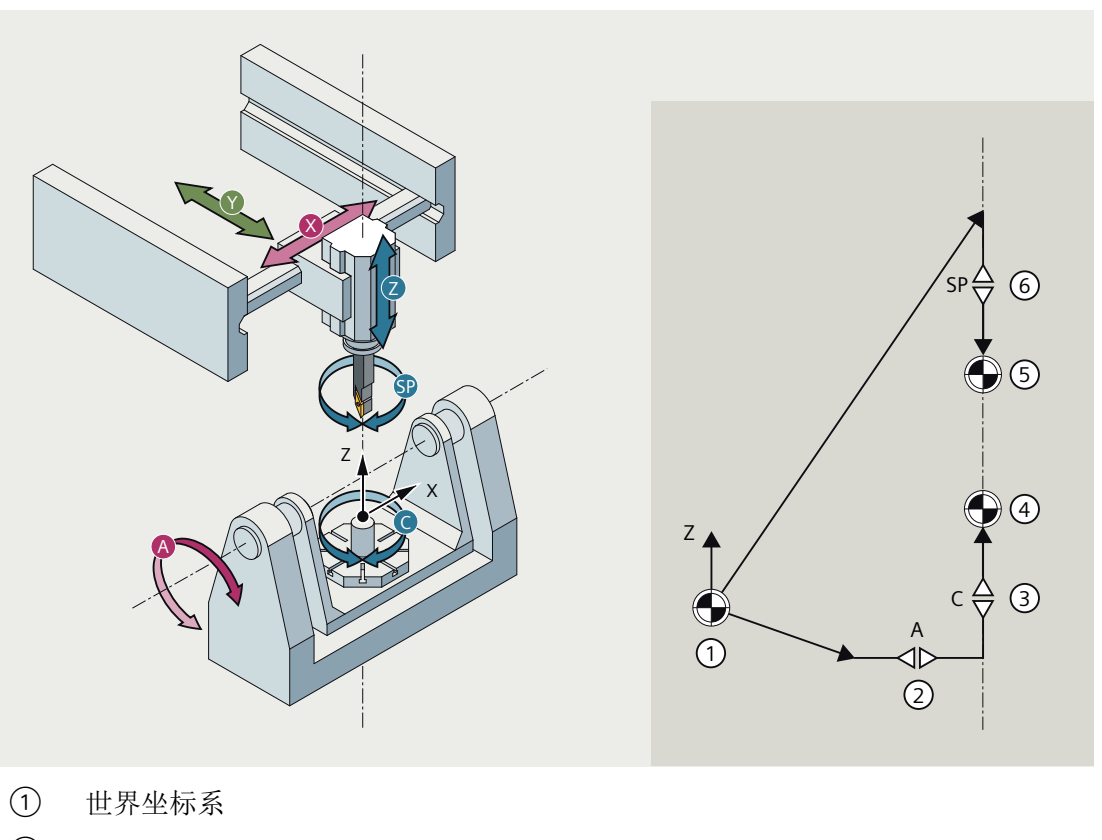

- ② 回转轴 A
- ③ 回转轴 C
- ④ 工件基准点(工件链末端)
- ⑤ 刀具基准点(刀具链末端)
- ⑥ 主轴

# **4.12.3** 针对 **TRAINT** 转换计算刀具对齐角度 **(CALCTRAVAR)**

执行车削插补转换 TRAINT 时必须正确定位主轴和轴,确保刀尖朝向旋转中心且处于 y = 0 的 位置。为了确定合适的角度和位置,需要进行一系列复杂的计算。CALCTRAVAR 功能可以为 计算任务提供支持。

### 前提条件

调用 CALCTRAVAR 之前,必须先定义运动链。

#### 说明

CALCTRAVAR 基于定义的运动链计算角度。因此调用 CALCTRAVAR 后发生的运动链变动,会 导致 CALCTRAVAR 计算的值不再正确。

#### 句法

<Status> = CALCTRAVAR(<Result>, "<Trafoname>", <γ>)

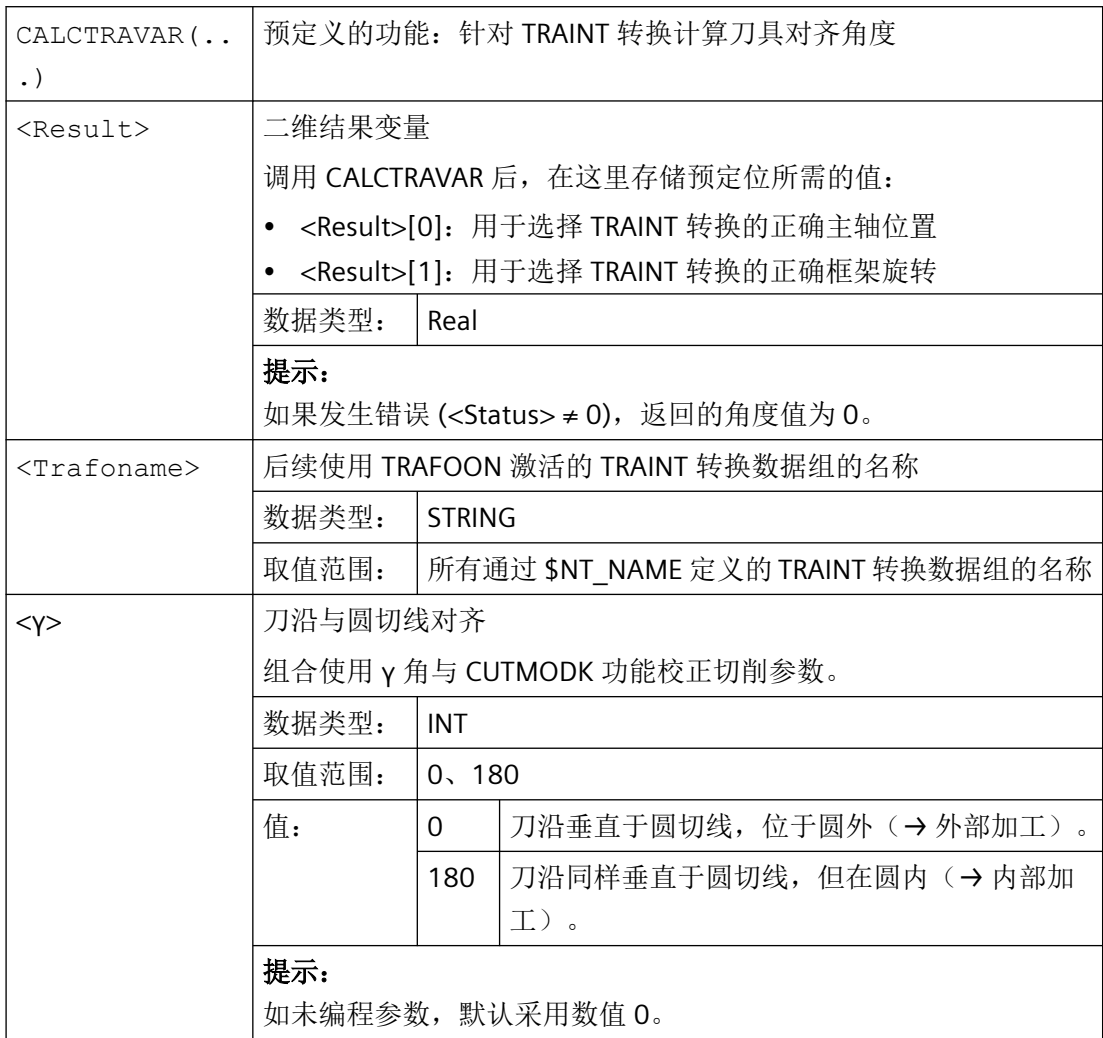

*4.12* 含运动链的转换

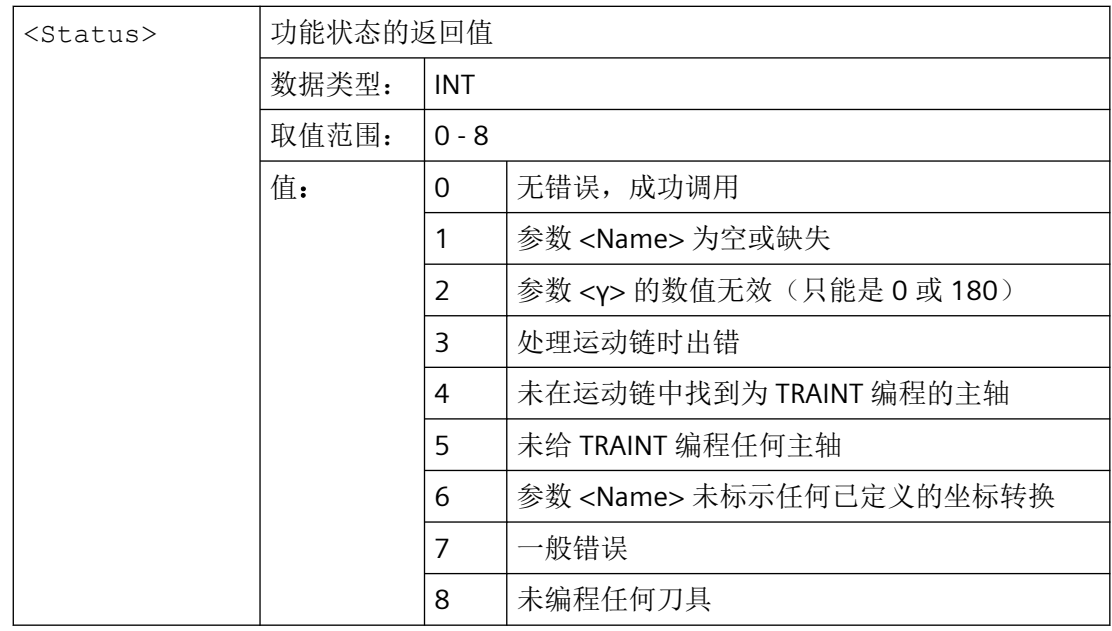

# **4.12.4** 根据机床测量修改定向转换(**CORRTRAFO**)

就采用借助运动链定义的定向转换的机床而言,用户可使用预定义功能 CORRTRAFO, 以在 机床测量后在机床的运动模型中修改定向轴的偏移矢量或方向矢量。

### 说明

通过 CORRTRAFO 功能写入的补偿值并非立即在转换中生效。在撤销转换、NEWCONF 并且 选择转换后,补偿值才生效。

句法

<Corr\_Status> = CORRTRAFO(<Corr\_Vect>, <Corr\_Index>, <Corr\_Mode>, [ <No\_Alarm>])

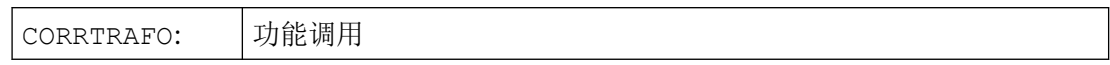

*4.12* 含运动链的转换

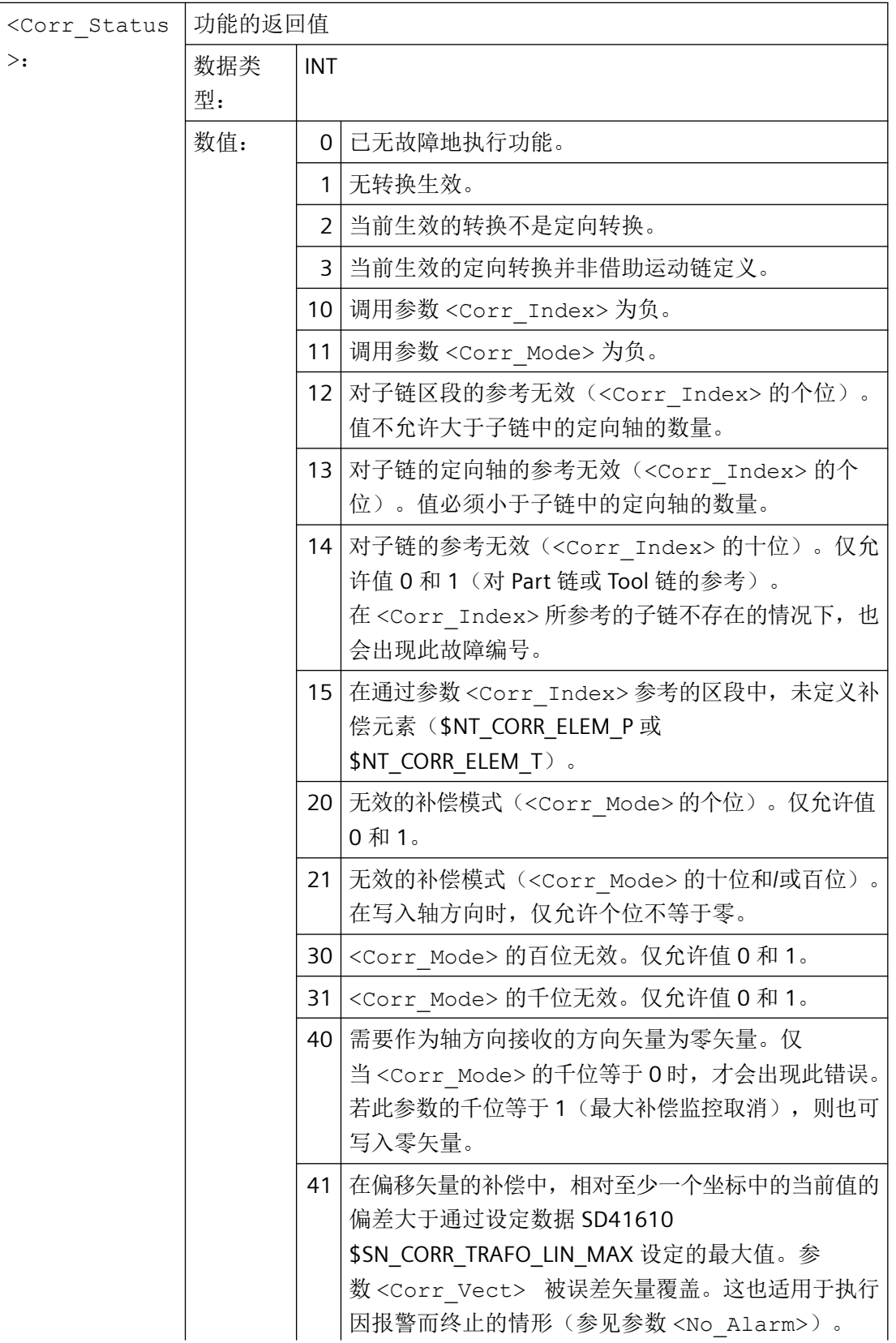
*4.12* 含运动链的转换

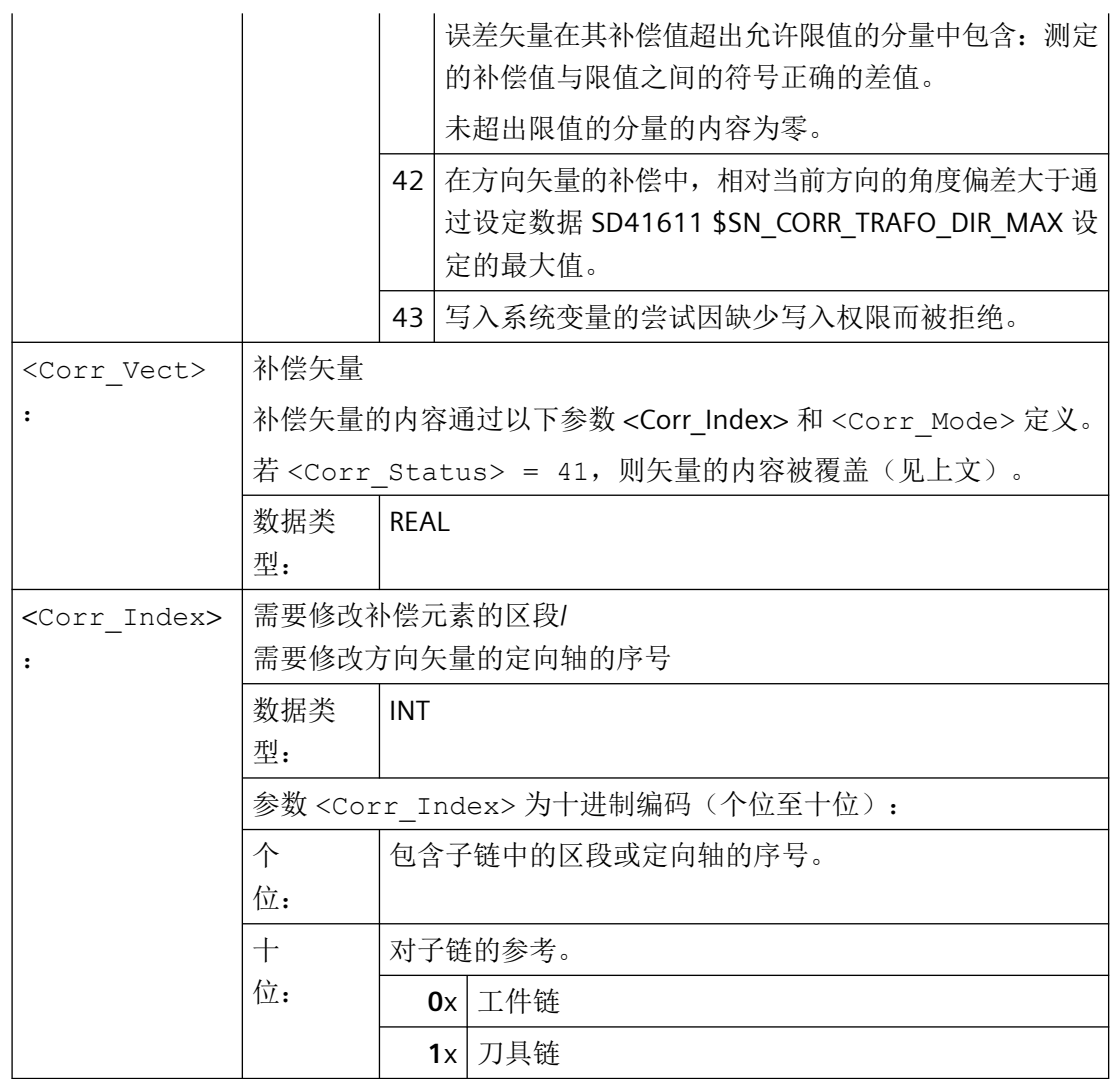

*4.12* 含运动链的转换

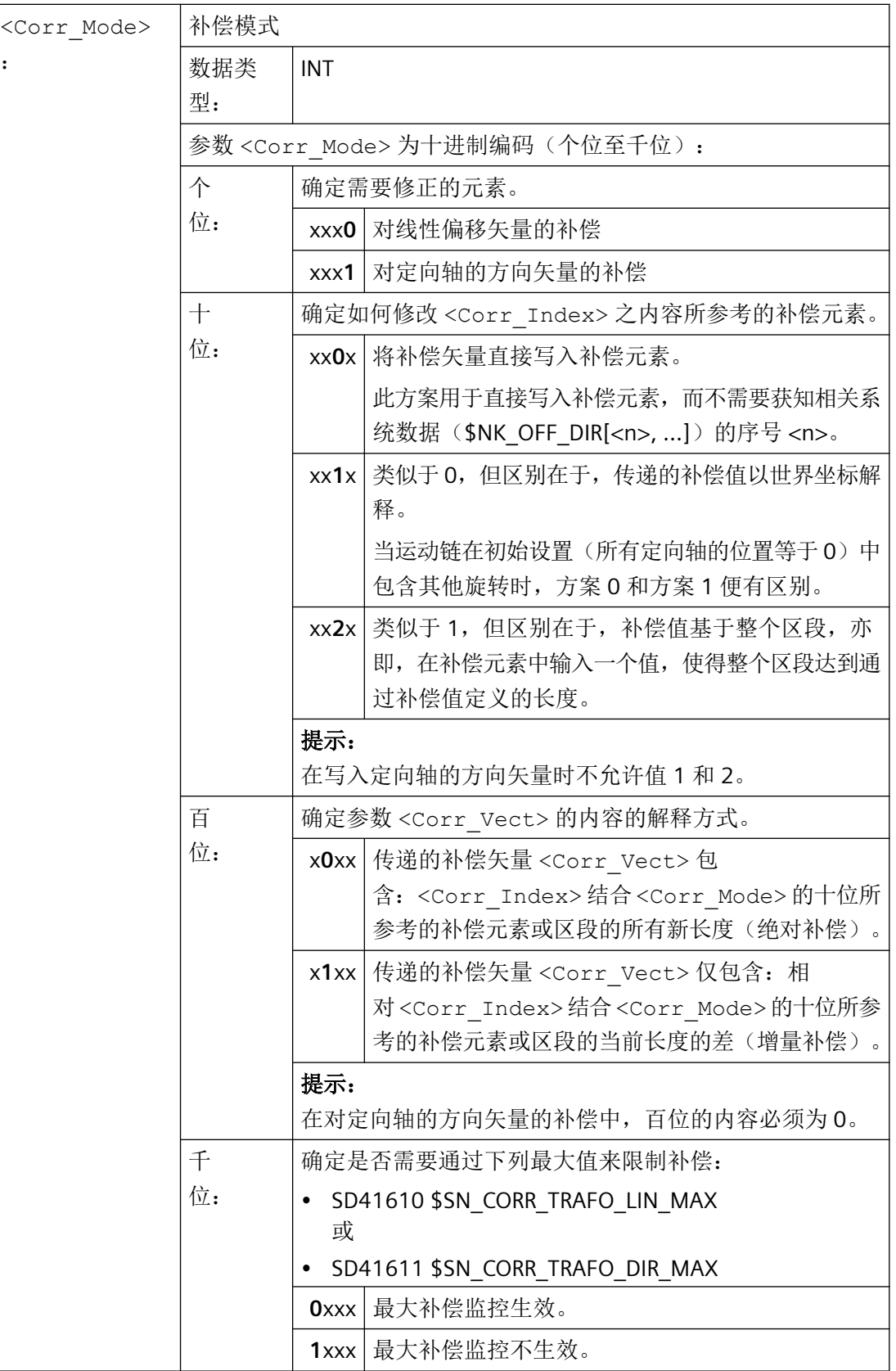

*4.12* 含运动链的转换

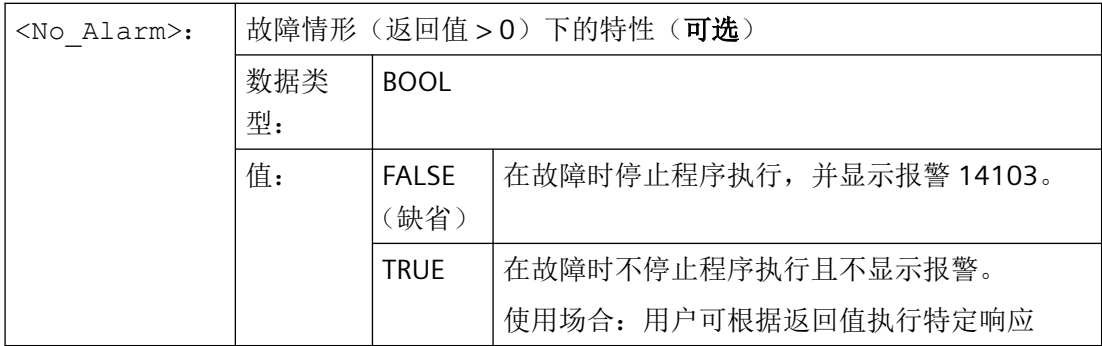

## 说明

若在调用功能时出错,则或是输出报警,或是反馈故障编号(参见参数 <No Alarm>),故 用户自身可适当地对故障状态作出响应。故障原因通过报警参数详细表示。在报警的位置反 馈的故障编号与报警参数相同。

# 有关 **CORRTRAF** 更多信息

机床的采用定向转换的运动结构通过一个或两个从世界坐标系零点出发的运动链(子链)描 述。这两个链中的一个,即刀具链,在刀具的参考点处终止;另一个,即工件链,在基准坐 标系的零点中终止。

在带有定向坐标转换的机床上,CORRTRAFO 可以将杆臂长度和轴方向写入到指定的轮廓元 素中。运动链由通过 \$NK TYPE 定义的 OFFSET 型元素来描述。

## 区段中的 **CORRTRAFO**

工件链和刀具各自可以最多分为四个区段:

- 第 1 区段从链起点到定向轴 1。
- 第 2 区段从定向轴 1 到定向轴 2。
- 第 3 区段从定向轴 2 到定向轴 3。
- 第 4 区段从定向轴 3 到链终点。

各个区段可以包含 OFFSET 型或 ROT CONST 型的恒定运动链元素。

下图展示了包含 2 个定向轴的坐标转换。

*4.12* 含运动链的转换

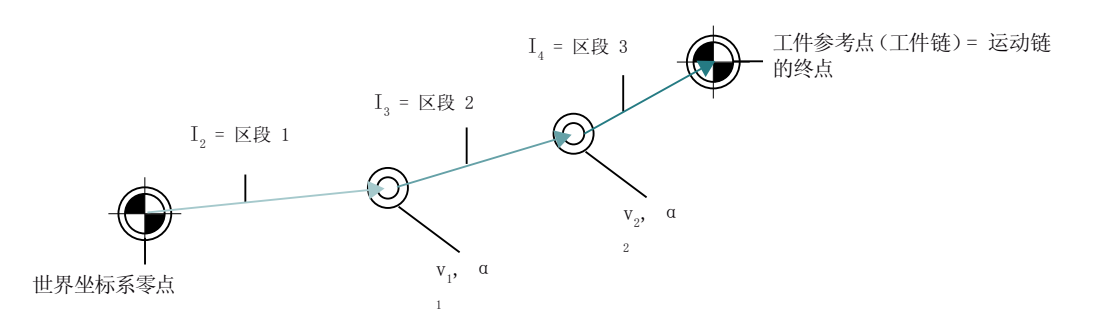

#### 图 4-8 CORRTRAFO 示例

这些区段采用唯一性定义: 在从起点到终点的整条运动链中, 第一区段的序号为 0; 第二区 段序号为1,以此类推。因此,最后一个区段的序号总是等于定向轴的数量。

### 补偿元素

可通过系统变量 \$NT\_CORR\_ELEM\_T[<n>, 0 ... 3] 或 \$NT\_CORR\_ELEM\_P[<n>, 0 ... 3] 对这些 区段中的任一个中的恒定运动链元素(类型 \$NK\_TYPE[<n>] = "OFFSET" 的链元素)进行参 考。借助 CORRTRAFO 功能可以将在机床测量中测定的补偿值写入以上述方法表示的元素中。

### 以坐标转换序号 **1** 为例:

- \$NT CORR ELEM T[1,0] = "C AXIS OFFSET"; 区段 1 上 C 轴(定向轴 1)的偏置, 定义 为轮廓元素。
- \$NT CORR ELEM T[1,1] = "B AXIS OFFSET"; 区段 2 上 B 轴(定向轴 2)的偏置, 定义为 轮廓元素。
- \$NT CORR ELEM T[1,2] = "BASE TOOL OFFSET"; 区段 3 上 B 轴相对于刀具参考点的偏 置,定义为轮廓元素。

\$NT\_CORR\_ELEM\_T/P[<n>, 0 ... 3] 中的参考的顺序必须与上述区段对应, 亦即, 在 \$NT\_CORR\_ELEM\_T/P [<n>, 0] 中仅存在一个位于第一定向轴前的链元素, 以此类推。

CORRTRAFO 可以将通过测量得出的补偿写入到以上述方式定义的轮廓元素中。补偿值的修 改在 CORRTRAFO 中通过参数<Corr\_Mode>来定义。

### 闭合转换链

若系统变量 \$NT\_CNTRL[<n>] 中的位 7 或位 8 置位, 则系统内部自动在工件链的末尾(位 7) 或在刀具链的起点(位8)前自动插入额外的恒定链元素,该元素可以建立链终点和机床零 点之间的连接("闭合转换链")。

这些自动插入的元素无法自外部写入,而是仅能读取(为此参见系统变量 \$AC\_TRAFO\_CORR\_ELEM\_P/T)。

# 用于闭合刀具链的点

若系统变量 \$NT\_CLOSE\_CHAIN\_T 不为空, 则并非在链的终点处, 而是在指定的链元素的终 点处将刀具链闭合。在激活坐标转换时,位于这个点后的其他链元素会导致对应的零点偏移。

## 定向轴的序号

除定向轴之间的恒定偏移以外,也可以通过 CORRTRAFO 功能描述定向轴的方向矢量。在此 情形下,定向轴序号从零开始,贯穿起点到终点的整条运动链。故定向轴的序号总是等于位 于该定向轴前的区段的序号。

也可通过系统变量 \$AC\_TRAFO\_ORIAX\_LOC 确定定向轴的序号。

# 允许的链元素的最大改变

可通过两个设定数据 SD41610 \$SN\_CORR\_TRAFO\_LIN\_MAX(针对偏移矢量)和 SD41611 \$SN\_CORR\_TRAFO\_DIR\_MAX(针对定向轴的方向矢量)限制所允许的链元素的最大改变。 SD41610 \$SN\_CORR\_TRAFO\_LIN\_MAX 给定各矢量分量相对其参考值所允许改变的最大量。 SD41611 \$SN\_CORR\_TRAFO\_DIR\_MAX 给定轴矢量之方向相对其参考值所允许改变的最大角 度。其中参考值始终为对应的在调用 CORRTRAFO 时激活之坐标转换中生效的值。亦即, 数 据管理中的运动数据的可能在坐标转换激活后改变的内容对 CORRTRAFO 功能的生效方式无 影响。

# **4.13** 刀具补偿

# **4.13.1** 补偿存储器

### 建立补偿存储器

每个数据字段均可用 T 和 D 编号调用,并且除了刀具的几何数据之外,还包含有其它记录, 例如刀具类型。

## 用户刀沿数据

通过机床数据文件可以配置用户切削数据。请注意机床制造商说明。

# 刀具参数

# 说明

# 补偿存储器中的各个参数值

补偿存储器 P1~P25 的各个参数值可通过程序的系统变量读写。所有其他的参数被保留。 刀具参数 \$TC\_DP6 至 \$TC\_DP8,\$TC\_DP10 和 \$TC\_DP11 以及 \$TC\_DP15 至 \$TC\_DP17, \$TC\_DP19 和 \$TC\_DP20 视刀具类型不同有另一个含义。

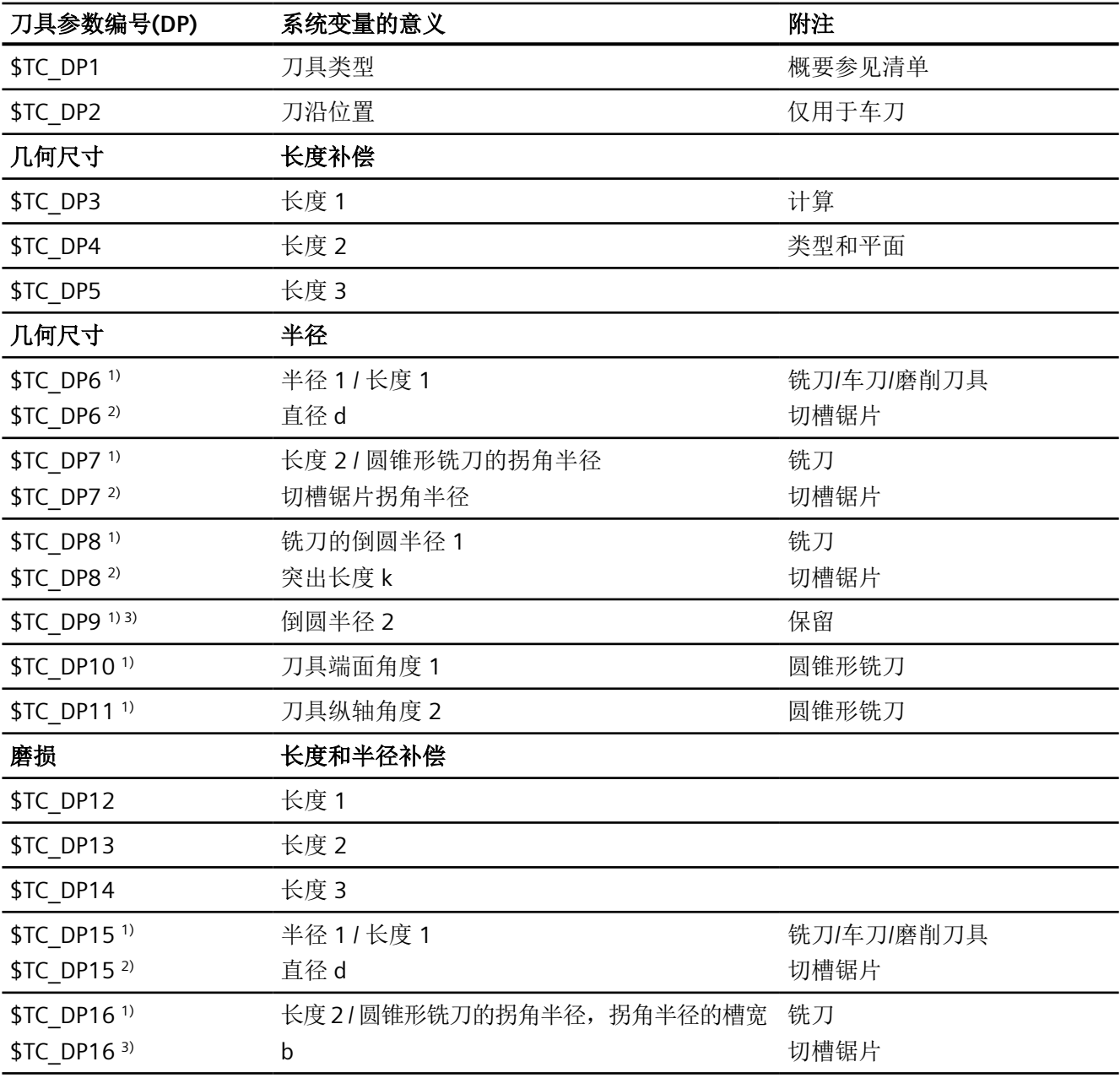

*4.13* 刀具补偿

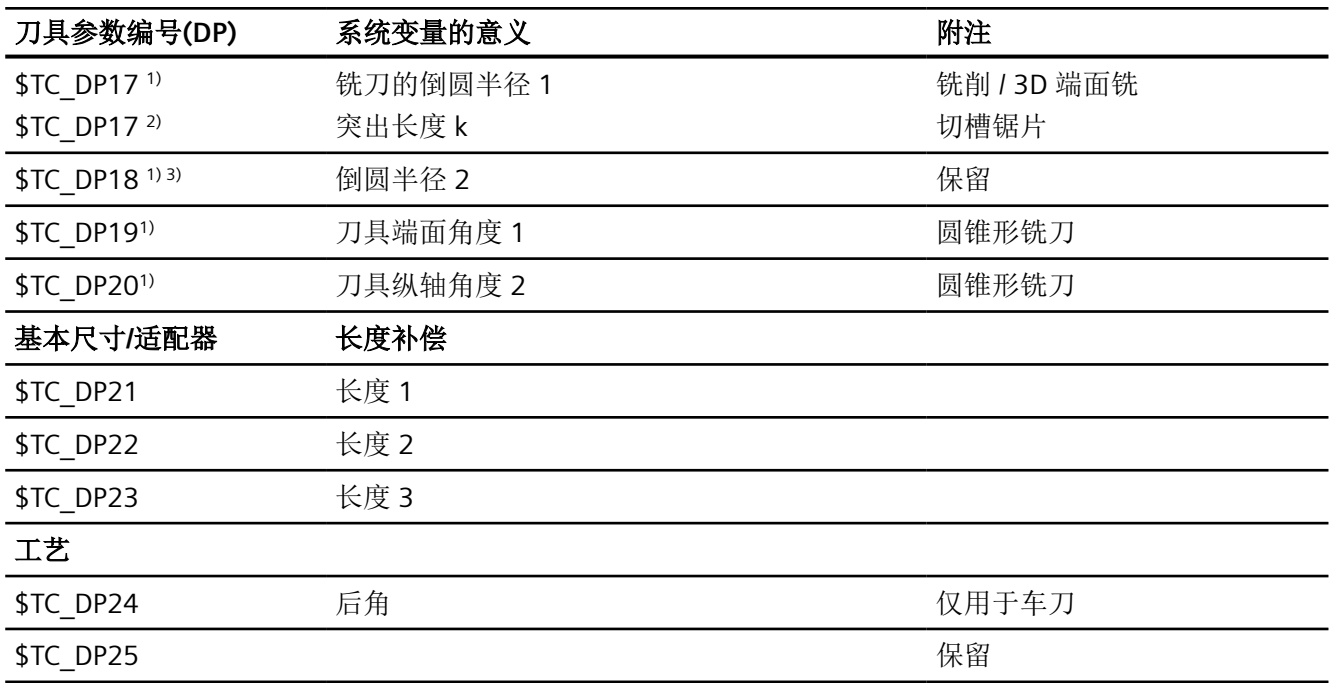

1) 对于铣刀也适用于 3D 端面铣削

2) 对于切槽锯片刀具类型

3) 预留

## 备注

几何尺寸(例如长度1或者半径)存在多个记录组成部分。这些部分经相加得出结果尺寸(例 如长度总和 1,半径总和), 然后将成为有效尺寸。

不需要的补偿可以用值零来覆盖。

# 刀具参数 **\$TC-DP1** 至 **\$TC-DP23**,带轮廓刀具

## 说明

不评估表中未列出的刀具参数, 例如 \$TC\_DP7, 即其内容无意义。

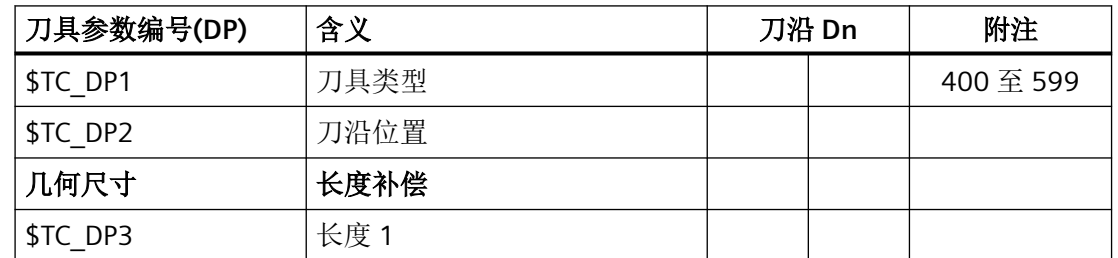

*4.13* 刀具补偿

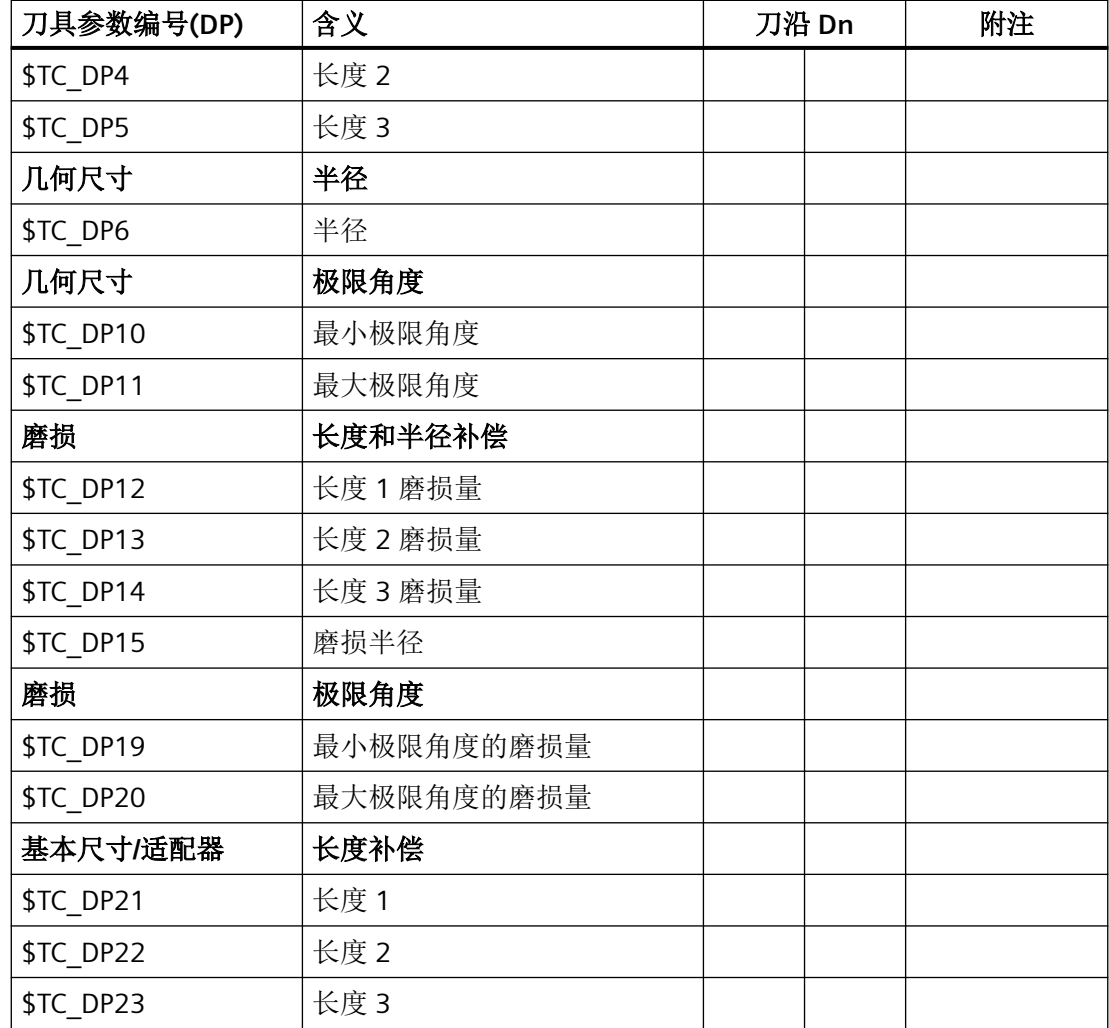

### 基本值和磨损值

得出的尺寸分别作为总和由基本值和磨损值计算得出(例如用于半径的 \$TC\_DP6 + \$TC\_DP15)。此外,将基本尺寸(\$TC\_DP21-\$TC\_DP23)加到第一个刀沿的刀具长度。 此外,所有其他尺寸都影响该刀具长度,对于传统刀具,这些尺寸还可能影响有效刀具长度 (适配器、可定向的刀架、设定数据)。

### 极限角度 **1** 和 **2**

极限角度 1 和 2 分别以刀沿终点到刀沿参考点的矢量为参照并以逆时针方向计数。

# **4.13.2** 附加补偿

## **4.13.2.1** 选择附加补偿(**DL**)

附加补偿实际上就是一种可以在加工过程中编程的过程补偿。 它们与一个切削刃的几何数 据相关,因此是刀具切削刃数据的组成部分。

附加补偿数据通过一个 DL 号响应(DL: 与位置相关;根据使用位置补偿), 通过操作界面 输入。

# 应用

通过附加补偿,可以补偿使用地点条件下的尺寸误差。

### 句法

DL=<编号>

含义

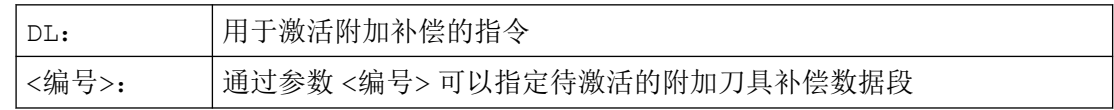

### 说明

如何确定附加补偿的数量和激活附加补偿,可以通过机床数据进行(→ 请注意机床制造商 的说明!)。

# 示例

同一个切削刃可以用于 2 个轴颈。

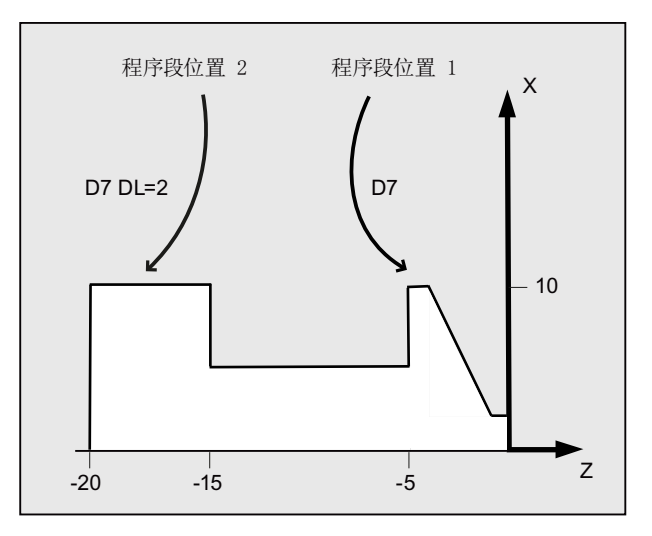

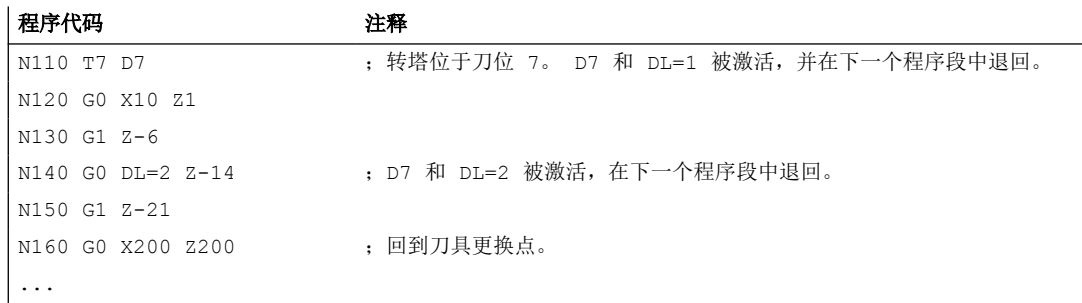

# **4.13.2.2** 确定磨损值和设置值(**\$TC\_SCPxy[t,d], \$TC\_ECPxy[t,d]**)

## **4.13.2.3** 清除附加补偿(**DELDL**)

用指令 DELDL 删除一个刀具切削刃的附加补偿(存储器使能)。 这时,不管是确定的磨损 量还是设置值均清除。

# 句法

```
DELDL[<t>,<d>]
DELDL[<t>]
DELDL
<状态>=DELDL[<t>,<d>]
```
# 含义

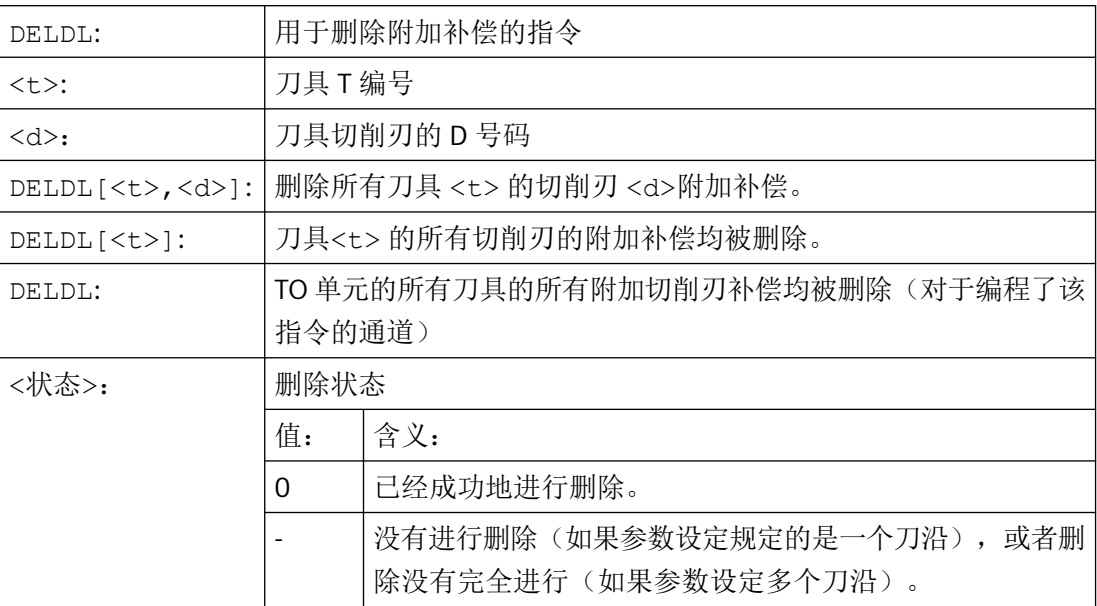

## 说明

有效刀具的磨损量和设置值不可以被删除(类似于 D 补偿或刀具数据的删除特性)。

# **4.13.3** 刀具补偿 **-** 特殊操作

设定数据 SD42900 - SD42960 可以用于控制刀具长度和磨损量符号的赋值。

这同样适用于几何轴镜像时的磨损量分量,或者在更换加工平面时的磨损量分量特性、以及 在刀具方向上的进行温度补偿时。

## 磨损量

如果在磨损量之后给出一个参考基准,则表明是实际磨损量的和(\$TC\_DP12 到 \$TC\_DP20), 以及磨损量(\$SCPX3 到 \$SCPX11)和设置值(\$ECPX3 到 \$ECPX11)的补 偿值之和。

补偿值之和的相关信息,请参见功能手册之刀具管理。

# 设定数据

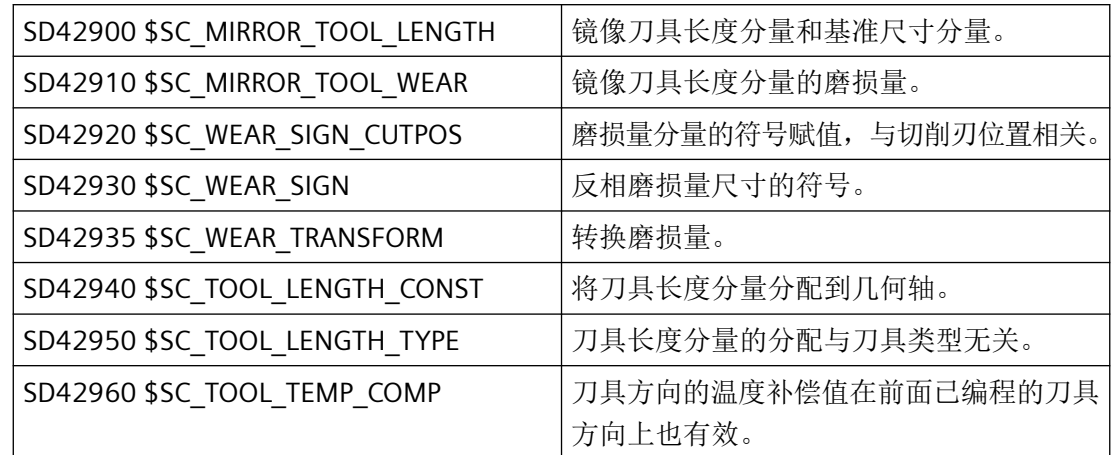

# 其它信息

## 使修改的设定数据生效

只有在下次选择了一个刀沿时,设定数据修改后的刀具分量其新的赋值才生效。 如果一个 刀具已经生效,则只有重新选择该刀具后,修改后的刀具的赋值数据才生效。

如果发生这种情况:即因为一个轴的镜像状态改变,使所产生的刀具长度改变,则这种情况 与上述相同。 也就是说,在镜像指令后必须重新选择刀具,这样修改后的刀具长度分量才 会生效。

## 可定向的刀架和新的设定数据

设置数据 SD42900 - SD42940 对一个可能激活的可定向刀架不起作用。 但是,一个刀具 总是把所有的长度(刀具长度+磨损量+基准尺寸)加入到可定向刀架的计算中。 在计算 所生成的总长时,要考虑所有由设定数据引起的改变;也就是说可定向刀架的矢量与加工平 面无关。

### 说明

在使用可定向刀架时经常要求定义所有的刀具(在没有镜像的基准系统中),包括那些仅在 镜像加工中使用的刀具。这样在加工镜像轴时给刀架旋转,使刀具的实际位置正确表述。刀 具长度分量自动在正确的方向生效,从而就没有必要由控制系统通过设定数据给每个分量赋值 (取决于各个轴的镜像状态)。

## 其它的应用可能

可定向刀架的这种功能非常有用,特别是在机床中,如果无法给刀具旋转,或者刀具在不同 的方向己经固定安装。 这样刀具可以统一地在一个基准方向标注尺寸,然后通过一个虚拟 地刀架的旋转产生加工时所需要的尺寸。

## **4.13.3.1** 刀具长度镜像

采用设置好不为零的设置数据 SD42900 \$SC\_MIRROR\_TOOL\_LENGTH 和 SD42910 \$SC\_MIRROR\_TOOL\_WEAR,可以用相应轴的磨损量对刀具长度分量和基本尺寸分 量进行镜像。

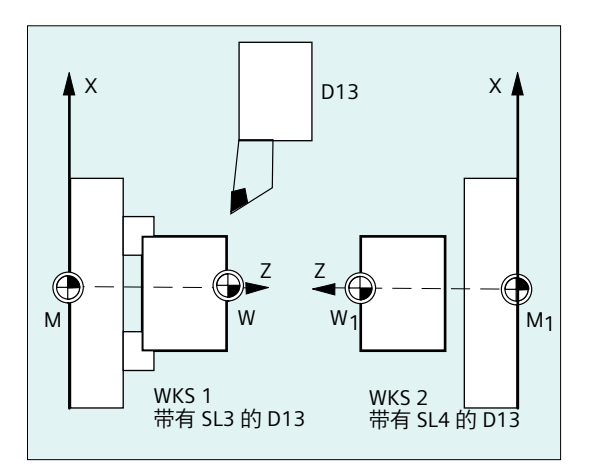

#### **SD42900 \$SC\_MIRROR\_TOOL\_LENGTH**

设置数据 不等于零:

刀具长度分量(\$TC\_DP3, \$TC\_DP4 和 \$TC\_DP5)和基本尺寸分量(\$TC\_DP21, \$TC\_DP22 和 \$TC\_DP23) (其关联轴镜像)通过符号反向而镜像。

磨损量 没有一起镜像。 如果磨损量也必须镜像, 则必须设定设置数据 SD42910 \$SC\_MIRROR\_TOOL\_WEAR。

### **SD42910 \$SC\_MIRROR\_TOOL\_WEAR**

设置数据 不等于 零:

关联轴镜像的刀具长度分量,其磨损量通过符号反相也同样进行镜像。

### **4.13.3.2** 磨损量的符号赋值

用设定好不等于零的设置数据 SD42920 \$SC\_WEAR\_SIGN\_CUTPOS 和 SD42930 \$SC\_WEAR\_SIGN,可以对磨损量的符号赋值进行反向。

#### **SD42920 \$SC\_WEAR\_SIGN\_CUTPOS**

#### 设置数据 不等于 零:

设置数据不等于零:如果刀具带相应的切削刃方向(车刀和铣刀,刀具类型 400),则在加 工平面中的磨损量分量的符号赋值取决于刀沿位置。如果刀具类型不带相应刀沿方向,则 该设定数据没有意义。

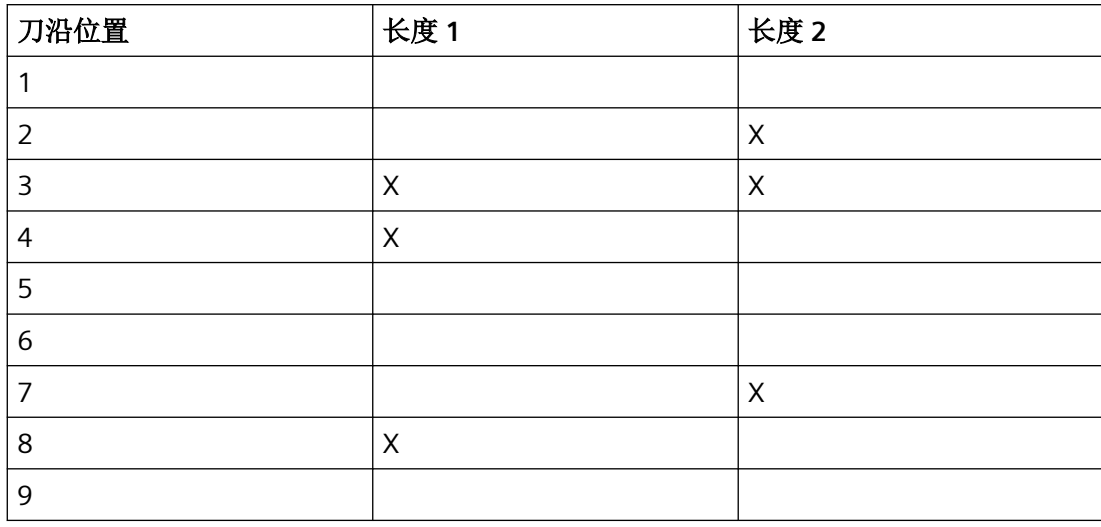

在下表中,尺寸通过 X 标记,其符号通过 SD42920 (不等于 0)反向:

## 说明

通过 SD42920 和 SD42910 进行后的符号赋值相互之间无关。 比如,一个尺寸参数的符号 通过两个设定数据修改,则所产生的符号保持不变。

#### **SD42930 \$SC\_WEAR\_SIGN**

设置数据 不等于 零:

所有磨损量尺寸的符号都反相。 这既作用于刀具长度上,也用于其他尺寸:比如刀具半径、 倒圆半径等等。

如果输入一个正的磨损尺寸值,则借此使得刀具"变短"和"变薄",请参见章节"刀具补 偿,特殊操作",更改的设置数据将生效"。

### **4.13.3.3** 激活的加工的坐标系 **(TOWSTD/TOWMCS/TOWWCS/TOWBCS/TOWTCS/TOWKCS)**

取决于机床的运动性能,或者是可定向刀架的当前状态,在一个这样的坐标系中所测得的磨 损量被换算到或者变换到一个合适的坐标系中。

#### 有效加工的坐标系

由下面的坐标系可以计算出刀具长度补偿,可以用此长度补偿,通过组 56 的相应 G 代码, 把刀具长度分量"磨损量"计算到有效的刀具中:

- 机床坐标系(MCS)
- 基准坐标系(BCS)
- 工件坐标系(WCS)

*4.13* 刀具补偿

- 刀具坐标系(TCS)
- 运动转换的刀具坐标系(KCS)

# 句法

TOWSTD TOWMCS TOWWCS TOWBCS TOWTCS TOWKCS

# 含义

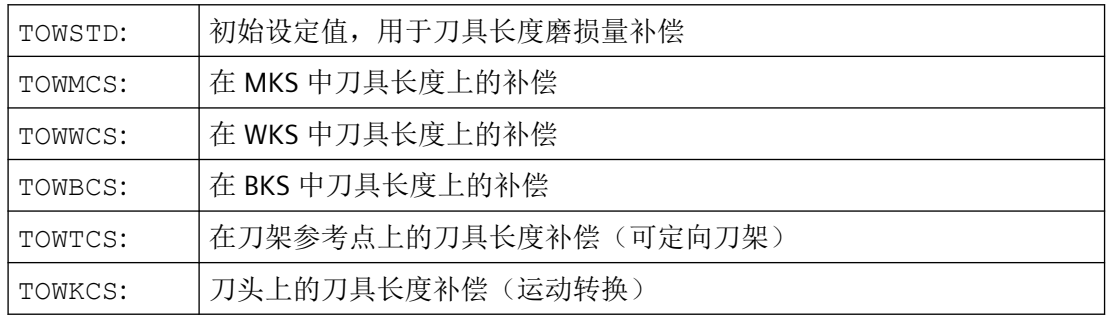

# 更多信息

## 区别标志

在下表中列出了最重要的区别特征:

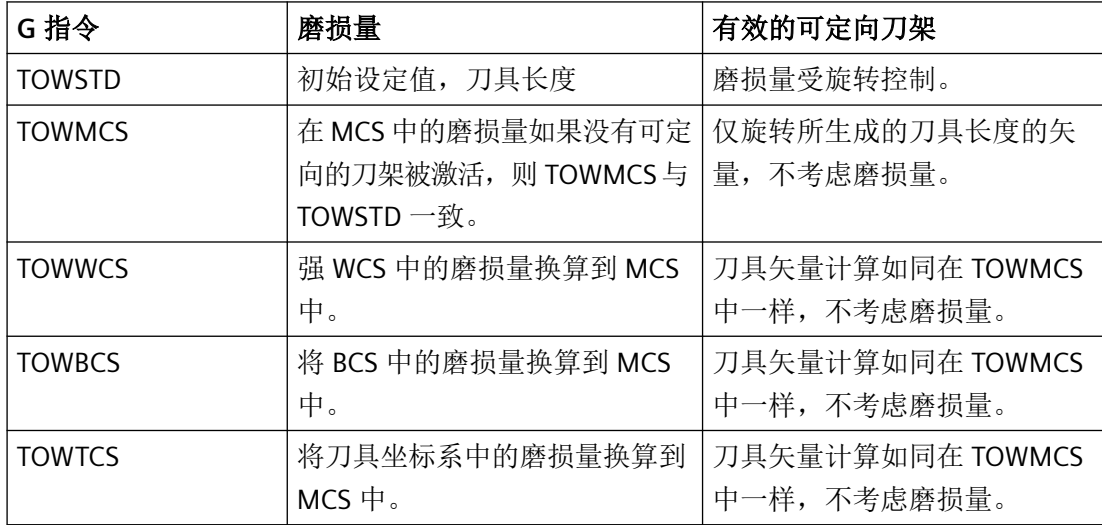

*4.13* 刀具补偿

TOWWCS, TOWBCS, TOWTCS:磨损量矢量加到刀具矢量中。

### 线性转换

如果 MCS 是从 BCS 中通过一个线性平移而产生的, 则在 MKS 中的刀具长度定义才有意义。

#### 非线性转换

比如,如果用 TRANSMIT 激活一个非线性转换,则在 MCS 作为所要求的坐标系说明时,自 动使用 BCS。

#### 没有运动转换并且没有定向刀架

如果既没有运动变换生效,也没有可定向刀架生效,则所有四个坐标系(除 WCS 之外)均 同时生效。这样只有 WKS 与其它的坐标系相区别。因为只有刀具长度需要求值, 则坐标系 之间的平移就没有意义。

### 把磨损量计算在内

设置数据 **SD42935 \$SC\_WEAR\_TRANSFORM** 确定下面三个磨损量分量中:

- 磨损
- 精补偿总和
- 粗补偿总和

哪一个受控于适配变换的旋转, 或者受控于一个可定向的刀架, 如果下面 G 代码中的一个 被激活:

- TOWSTD 初始位置。刀具长度中的补偿。
- TOWMCS 机床坐标系中的磨损值(MCS)。
- TOWWCS 工件坐标系中的磨损值(WCS)。
- TOWBCS 基本坐标系中的磨损值(BCS)。

- TOWTCS 刀架装置中(T 刀架参考系)刀具坐标系中磨损量。
- TOWKCS 在运动变换时,刀头坐标系中的磨损量。

## 说明

各个磨损量分量(分配到几何轴,符号求值)的求值受以下因素影响:

- 有效的工作平面
- 适配器转换
- 设定数据:
	- SD42910 \$SC\_MIRROR\_TOOL\_WEAR
	- SD42920 \$SC\_WEAR\_SIGN\_CUTPOS
	- SD42930 \$SC\_WEAR\_SIGN
	- SD42940 \$SC\_TOOL\_LENGTH\_CONST
	- SD42950 \$SC\_TOOL\_LENGTH\_TYPE

## **4.13.3.4** 刀具长度和平面更换

采用设定好不为零的设置数据 SD42940 \$SC\_TOOL\_LENGTH\_CONST, 可以在平面更换时将 刀具长度分量例如长度、磨损和基本尺寸等分配到车刀和磨削工具的几何轴上。

### **SD42940 \$SC\_TOOL\_LENGTH\_CONST**

设置数据 不等于 零:

在工作平面更换时(G17-G19),刀具长度分量(长度、磨损量和基准尺寸)到几何轴的 分配没有改变。

下表中说明在车刀和磨削工具(刀具类型 400 到 599)时刀具长度分量到几何轴的分配:

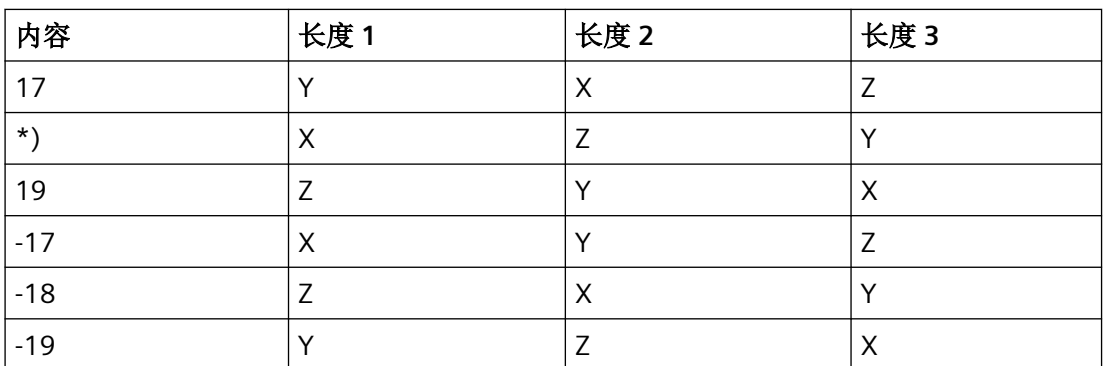

\*) 每个不等于 0 的值,又不等同于六个值中的一个,则作为 18 求值。

<span id="page-809-0"></span>*4.13* 刀具补偿

下表中说明在其它的工具(刀具类型<400 或者>599)时刀具长度分量到几何轴的分配:

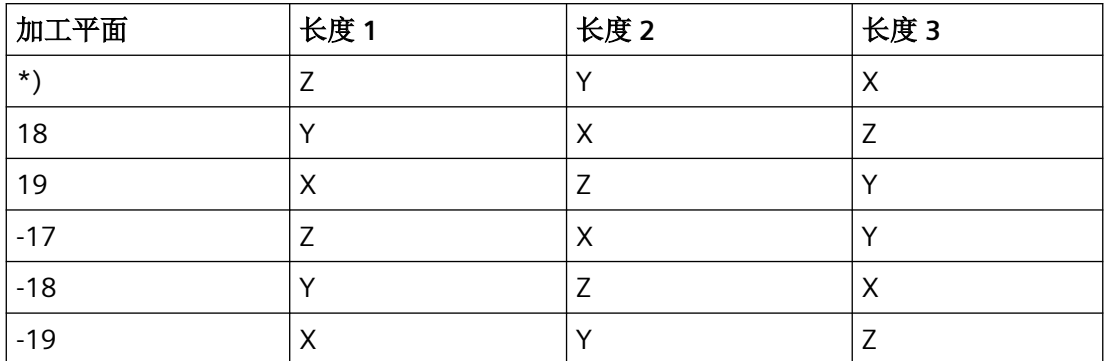

\*) 每个不等于 0 的值,又不等同于六个值中的一个,则作为 17 求值。

#### 说明

表中的说明以几何轴用 X、Y、Z 命名为前提。 补偿值到轴的分配不是由轴名称决定,而是 由轴顺序来决定。

### **4.13.4** 在线刀具补偿

## **4.13.4.1** 定义多项式函数**(FCTDEF)**

在一些修整方案中,比如:使用修整轮时,砂轮半径会随着修整轮的进给连续线性减小。为 此需要使用由修整轮进给量和对应长度方向上的磨损量构成的线性函数。线性函数的定义通 过最多定义三条直线的预定义程序 FCTDEF(...)FCTDEF(...) 进行。

## 直线

 $y = f(x) = a_0 + a_1 * x_1$ 

- $a_1$ : 直线斜率, 使用  $a_1 = \Delta x / \Delta y$
- a<sub>o</sub>: 直线沿 X 轴的偏移,使用 a<sub>o</sub> = -a1 \* X<sub>v</sub>

*4.13* 刀具补偿

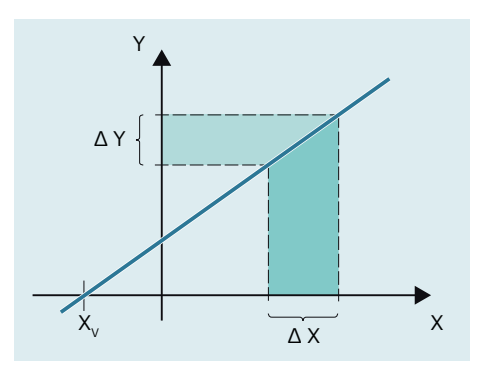

句法

FCTDEF(<Func>,<LLimit>,<ULimit>,<a0>,<a1>,<a2>,<a3>)

含义

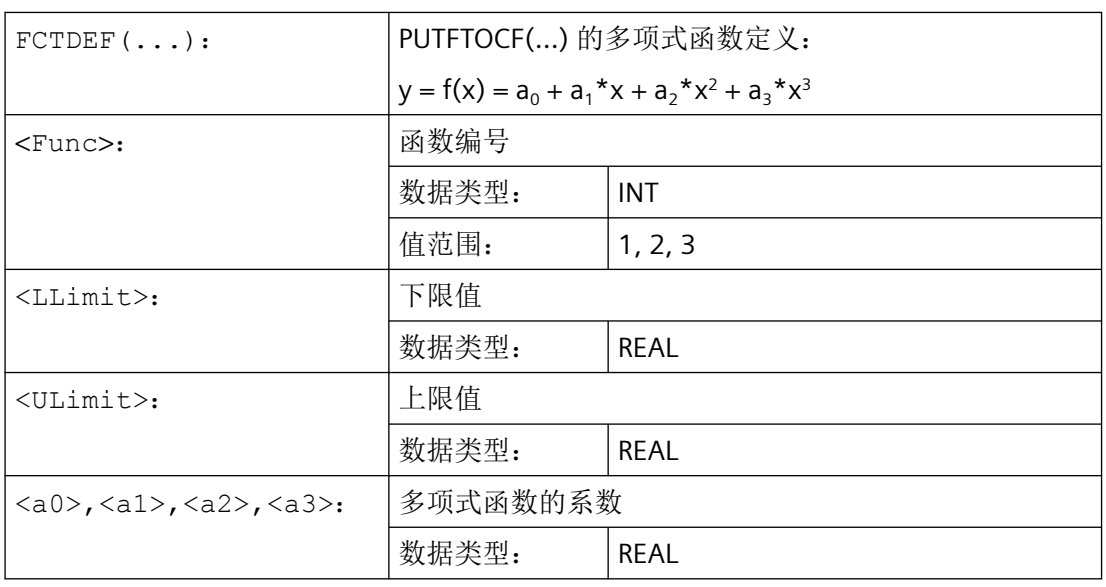

示例

# 定义

- 函数编号:1
- 下限和上限值:-100、100
- 特性曲线斜率: a<sub>1</sub>=1

- 工作点应位于特性曲线中心点。特性曲线应依据 WCS 中 XA 轴的设定位置于 NC 程序中 定义函数的时间点向 Y 的负方向偏移:a<sub>0</sub> = -a<sub>1</sub> \* XA<sub>D</sub> = -1 \* \$AA\_IW
- $a_2 = a_3 = 0$

特性曲线

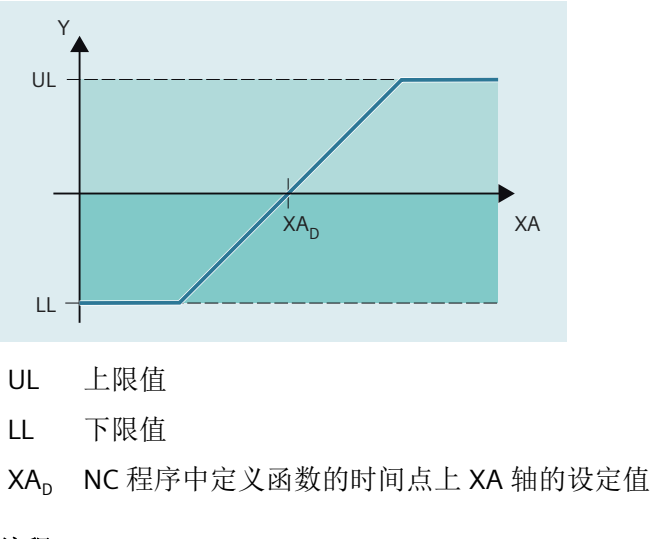

编程

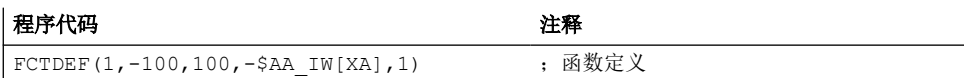

## **4.13.4.2** 连续写入在线刀具补偿**(PUTFTOCF)**

通过预定义程序 PUTFTOCF(...) 可为之前使用 [FCTDEF\(...\)](#page-809-0) (页 [810](#page-809-0)) 定义的多项式函数进行 在线刀具补偿。

### 说明

在线刀具补偿也可通过同步动作实现。 更多信息参见功能手册之同步动作。

## 句法

PUTFTOCF(<Func>,<RefVal>,<ToolPar>,<Chan>,<Sp>)

*4.13* 刀具补偿

含义

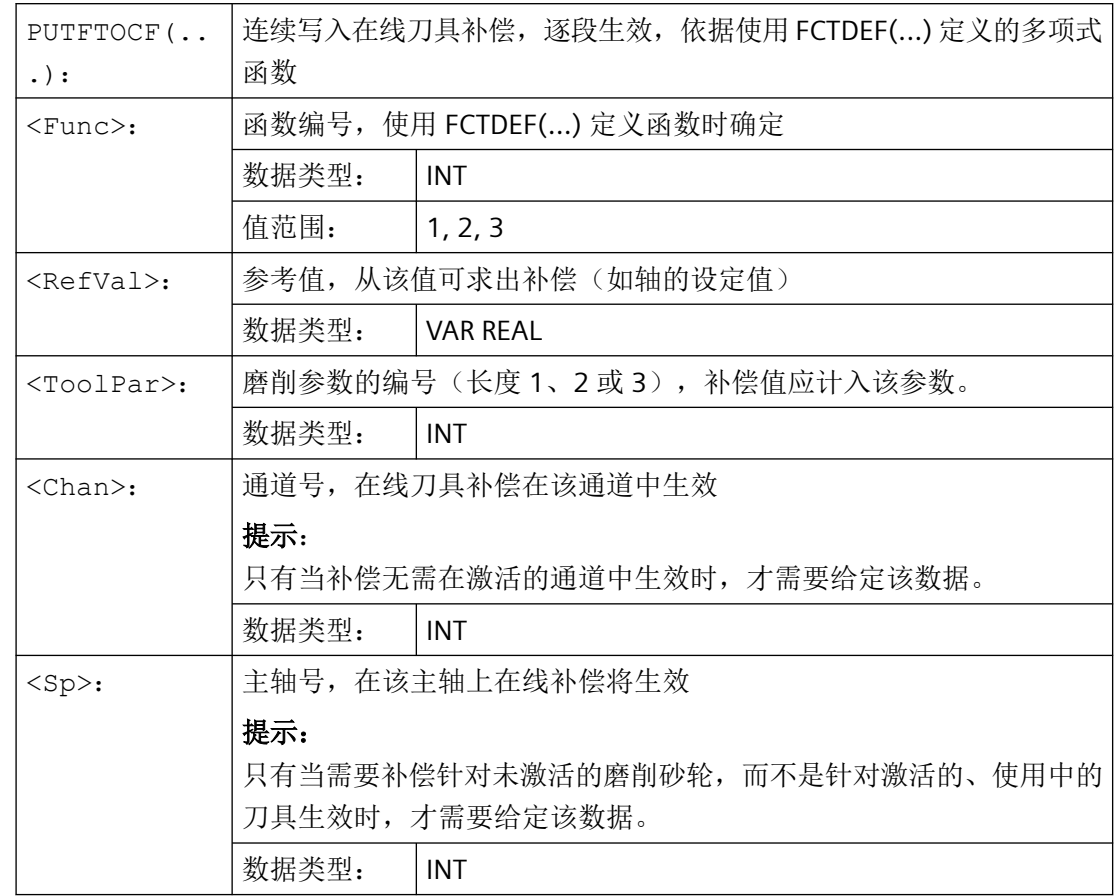

# **4.13.4.3** 不连续写入在线刀具补偿**(PUTFTOC)**

# 功能

通过预定义程序 PUTFTOC(...) 可实现使用固定补偿值的在线刀具补偿。

句法

PUTFTOC(<CorrVal>,<ToolPar>,<Chan>,<Sp>)

*4.13* 刀具补偿

# 含义

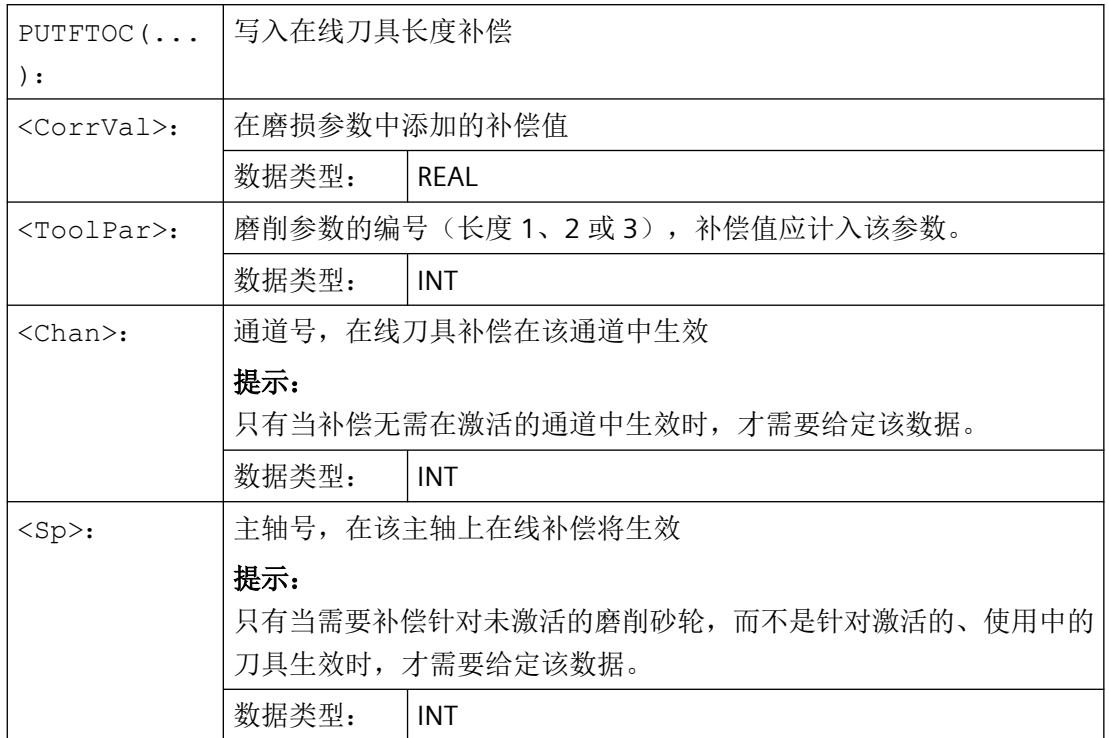

# **4.13.4.4** 激活**/**撤销在线刀具补偿**(FTOCON/FTOCOF)**

通过 G 指令 FTOCON 和 FTOCOF 激活或取消在线刀具补偿。

句法

FTOCON ... FTOCOF

# 含义

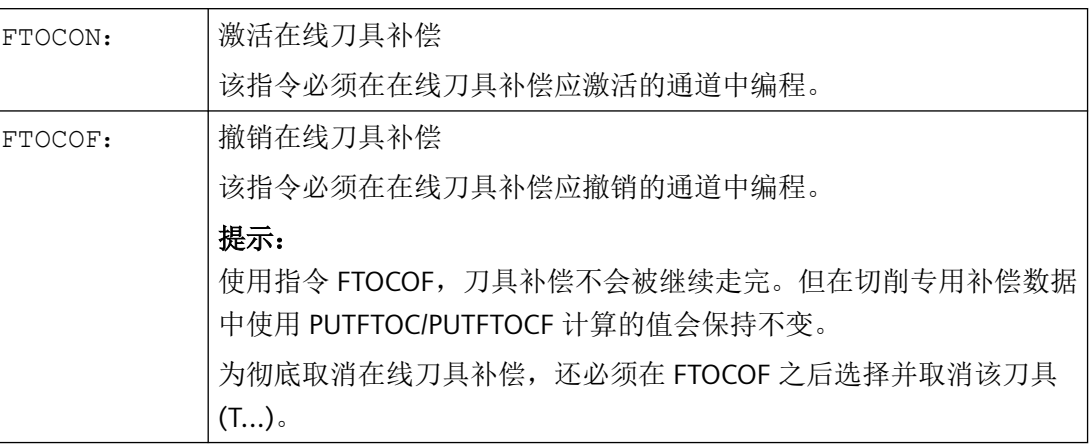

# **4.13.5 3D** 刀具半径补偿

# **4.13.5.1** 选择用于 **3D** 圆周铣削的 **3D** 刀具半径补偿(**CUT3DC**、**CUT3DCD**、**ISD**)

通过模态生效的 G 指令 CUT3DC 或 CUT3DCD 选择用于 3D 圆周铣削的、不考虑分界面的 3D 刀具半径补偿(3D-TRC)。

原本的激活通过 G41 或 G42 实现。通过 G40 取消刀具半径补偿。

句法

G41/G42 ORIC/ORID ISD=...**CUT3DC/CUT3DCD** CDOF2 X...Y...Z... ... G40 X...Y...Z...

含义

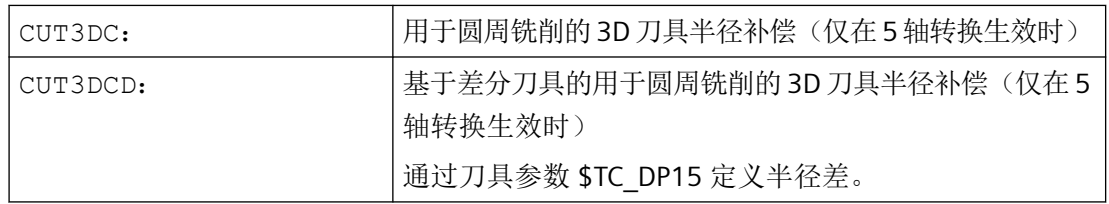

*4.13* 刀具补偿

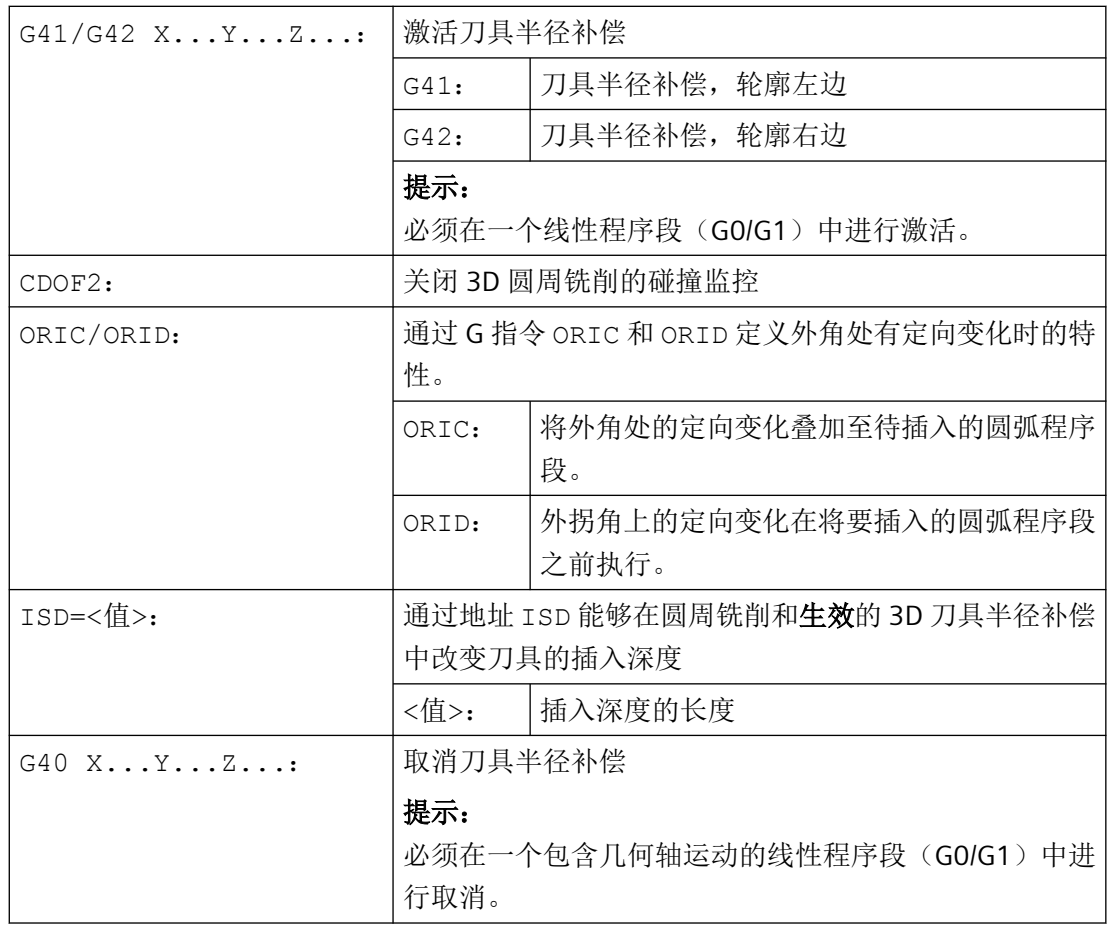

## 说明

系统在逼近程序段中,即通常在包含 G41 或 G42 的程序段中对用于选择 3D 刀具半径补偿的 G 指令进行分析。

G41 或 G42 也可以编写在不含补偿相关几何轴中之运行的程序段中。在此情形下,这种程 序段后的第一个程序段便是逼近程序段。

在刀具半径补偿生效时的 3D 刀具半径补偿方案切换会被忽略,且不触发报警。

# 示例

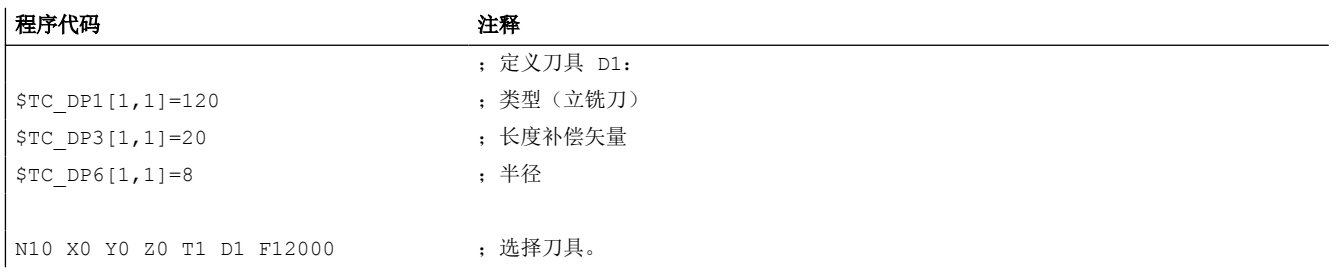

*4.13* 刀具补偿

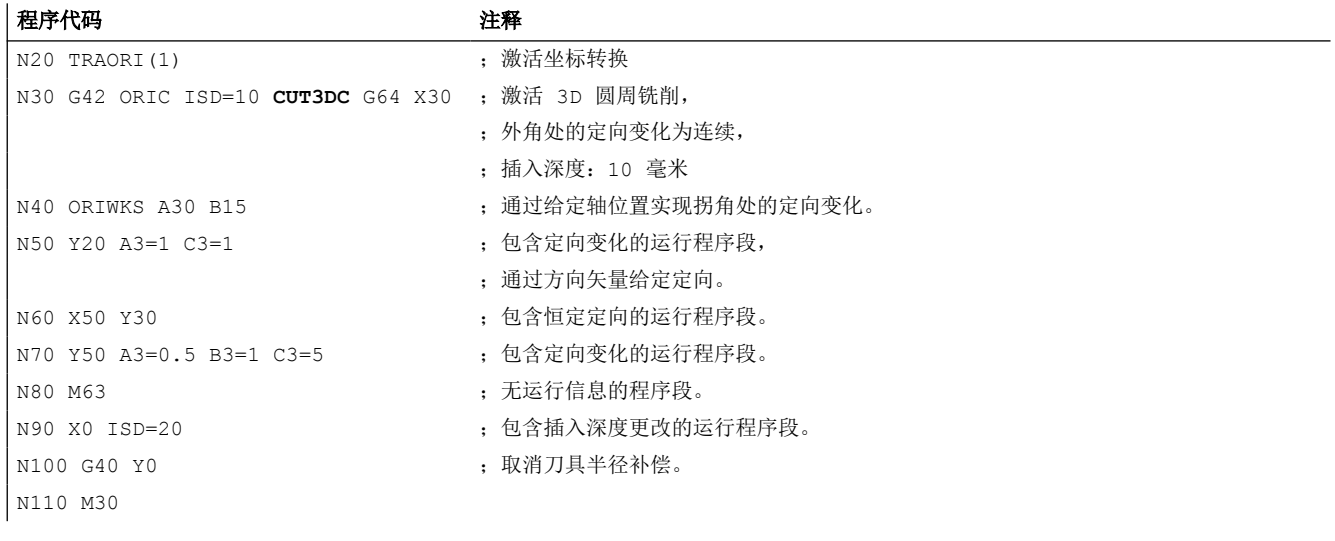

更多信息

## 轨迹和定向

这里使用的圆周铣削方案通过设定一条轨迹(引导线)和对应的定向来实现。就这类加工而 言,轨迹上的刀具形状无意义。起决定性作用的仅是刀具作用点上的半径。

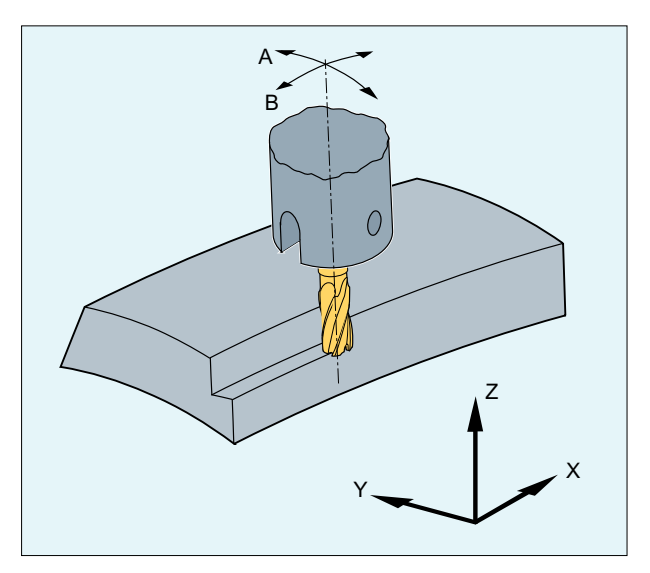

图 4-9 圆周铣削

## 逼近特性

在刀具半径补偿的 3D 方案中,逼近特性始终为 NORM。

## 外角处的特性

在采用 3D 刀具半径补偿的圆周铣削中,与采用 2½D 刀具半径补偿时的情况类似, 在外角 处对 G 指令组 18 的 G 指令(刀具补偿拐角特性)进行分析:

- G450: 过渡圆(刀具在圆弧轨迹上绕工件拐角运行) 与 2½D 刀具半径补偿中的解决方案的不同之处在于,在外角处插入的轮廓元素始终是半 径为 0 的圆弧,刀具半径以同对编写的任意其他轨迹相同的方式对这个圆弧生效。无法 在圆弧的位置上插入锥形截面。故地址 DISC 在此情形下无意义,且不会被分析。
- G451:等距线的交点(刀具在工件拐角中切削) 通过延长两个参与程序段的偏移曲线,并且在垂直于刀具定向的平面中确定曲线在拐角 处的交点,以此来确定交点。

在参与的运行程序段之间插入有至少一个包含刀具定向变化的程序段的情况下,不使用交点法 (G451)。在此情形下,在拐角处总是插入圆弧。

## 外角处的定向变化的特性

通过 G 指令 ORIC 和 ORID 可定义:在两个构成拐角的运行程序段之间编写的定向变化是在 插入的圆弧程序段开始前执行(ORID),还是与这个圆弧程序段同时执行(ORIC)。

## 插入深度

铣刀的插入深度为刀尖与铣刀辅助点之间的距离。

铣刀辅助点为所编程轨迹上铣刀加工点在刀具纵向轴上的垂直投影。

因此通过插入深度,可以设置刀具柱面上的加工点位置。

*4.13* 刀具补偿

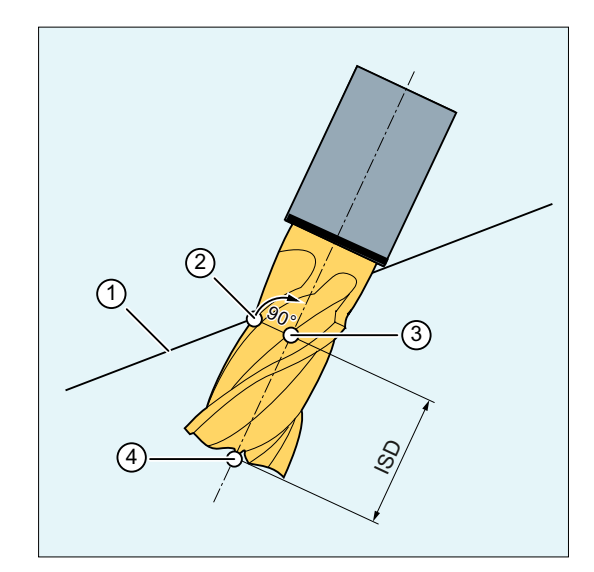

- ① 编程的轨迹
- ② 铣刀加工点
- ③ 铣刀辅助点
- ④ 铣刀刀尖
- ISD 插入深度 (InSertion Depth)
- 图 4-10 插入深度

## 以一把非标刀具为基准的刀具半径补偿

通过指令 CUT3DCD 激活以非标刀具为基准的用于圆周铣削的 3D 刀具半径补偿。如果轮廓 编程以一把标准刀具的中心点轨迹为基准,但加工却采用一把非标刀具,则必须使用该刀具 半径补偿。在计算 3D 刀具半径补偿时,只算入生效刀具半径的磨损值 (\$TC\_DP15),以及 视情况而定编程的刀具补偿偏移 OFFN 和 TOFFR/TOFFLR。不计算生效刀具的基圆半径 (\$TC\_DP6)。

#### 带有斜侧壁的凹槽铣削,用于使用 **CUT3DC** 进行圆周铣削

在此 3D 刀具半径补偿中,通过朝向待加工面的表面法线进给,对铣刀半径的偏差进行补偿。 当插入深度 ISD 保持相同时, 铣刀端面所在的平面保持不变。在此情形下, 半径例如小于标 准刀具的铣刀将不到达构成分界面的凹槽底部。对于刀具的自动进给而言,控制系统必须已 知该分界面,参见章节["考虑分界面的](#page-825-0) 3D 圆周铣削(CUT3DCC、CUT3DCCD) (页 [826](#page-825-0))"。

## 精优曲面(**Advanced Surface**)**/**臻优曲面(**Top Surface**)

## 说明

在组合使用刀具半径补偿 CUT3DCD 和需获得授权的选件"精优曲面"或"臻优曲面"时, 请注意与"精优曲面"/"臻优曲面"相关的推荐设置!

在 SIOS 网站上提供了专门的测试程序进行设定数据的测试。

→ 精优曲面/臻优曲面 [\(https://support.industry.siemens.com/cs/cn/zh/view/109738423/en\)](https://support.industry.siemens.com/cs/cn/zh/view/109738423/en) 测试程序

# **4.13.5.2** 选择用于 **3D** 端面铣削的 **3D** 刀具半径补偿(**CUT3DF**、**CUT3DFS**、**CUT3DFF**、**CUT3DFD**)

通过模态生效的 G 指令 CUT3DF、CUT3DFS、CUT3DFF 或 CUT3DFD 选择用于 3D 端面铣削 的 3D 刀具半径补偿(3D-TRC)。

原本的激活通过 G41 或 G42 实现。

为了计算刀具半径补偿, 在 3D 端面铣削中需要定义待加工平面的表面法线。这必须在包含 G41 或 G42 的程序段中通过地址 A4、B4、C4 和 A5、B5、C5 实现。

通过 G40 取消刀具半径补偿。

句法

G41/G42 ORIC/ORID **CUT3DF/CUT3DFS/CUT3DFF/CUT3DFD** X...Y...Z...A4=...B4=...C4=...A5=...B5=...C5=... ... G40 X...Y...Z...

含义

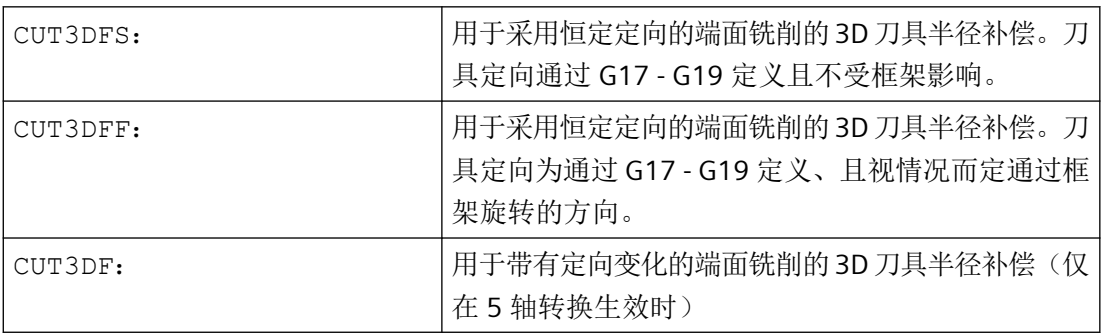

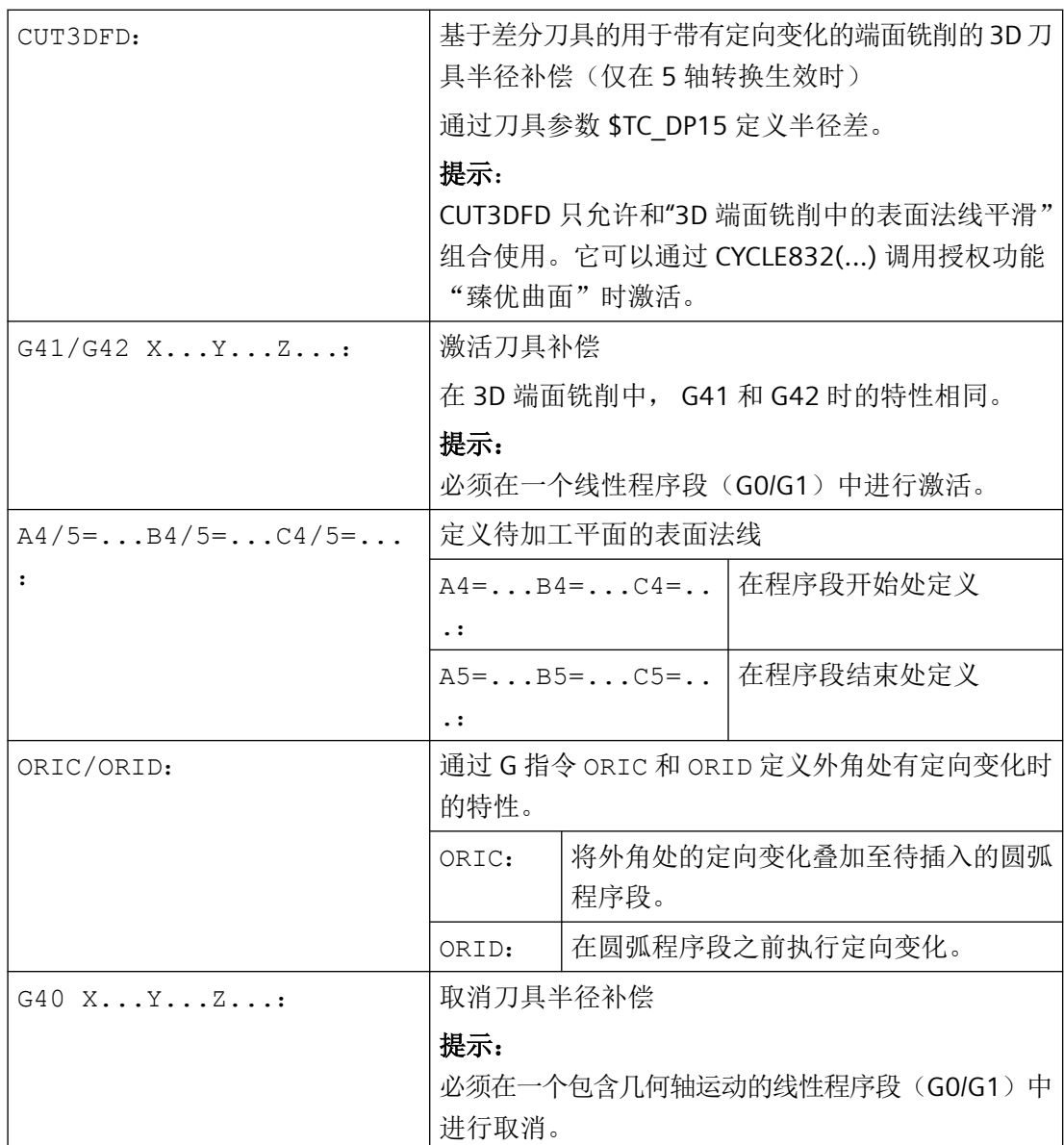

# 说明

G41 或 G42 也可以编写在不含补偿相关几何轴中之运行的程序段中。在此情形下,这种程 序段后的第一个程序段便是逼近程序段。

在刀具半径补偿生效时的 3D 刀具半径补偿方案切换会被忽略,且不触发报警。

# 示例

## 示例 **1**:**3D** 端面铣削程序中编程 **CUT3DF**

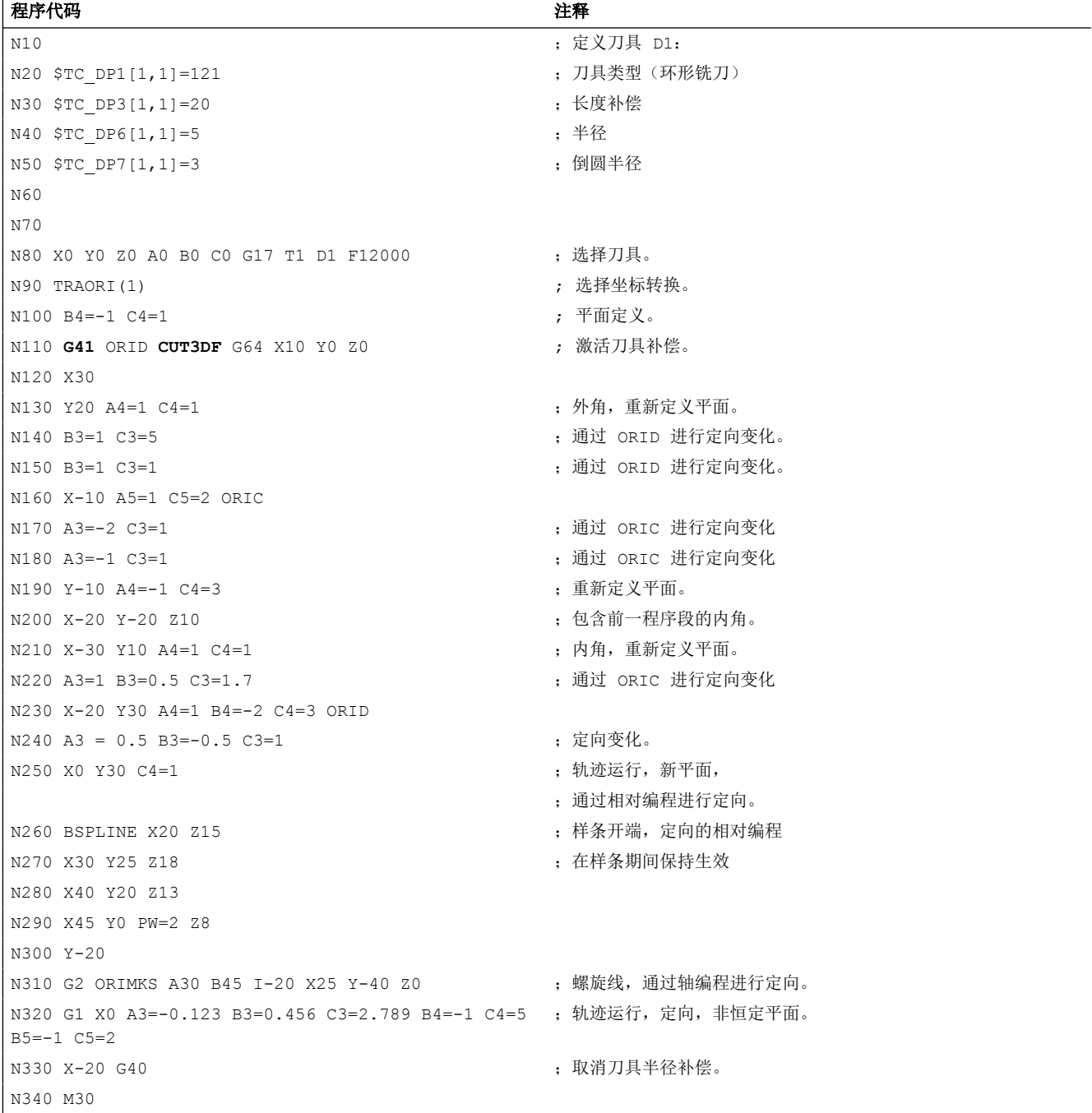

# 示例 **2**:在一个从 **CAD** 系统中生成的 **NC** 程序段落中编程 **CUT3DFD**

#### 程序代码 いっきょう しょうかん こうしょう おおやく たいかん 注释

N01 G710

*4.13* 刀具补偿

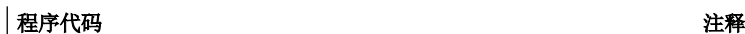

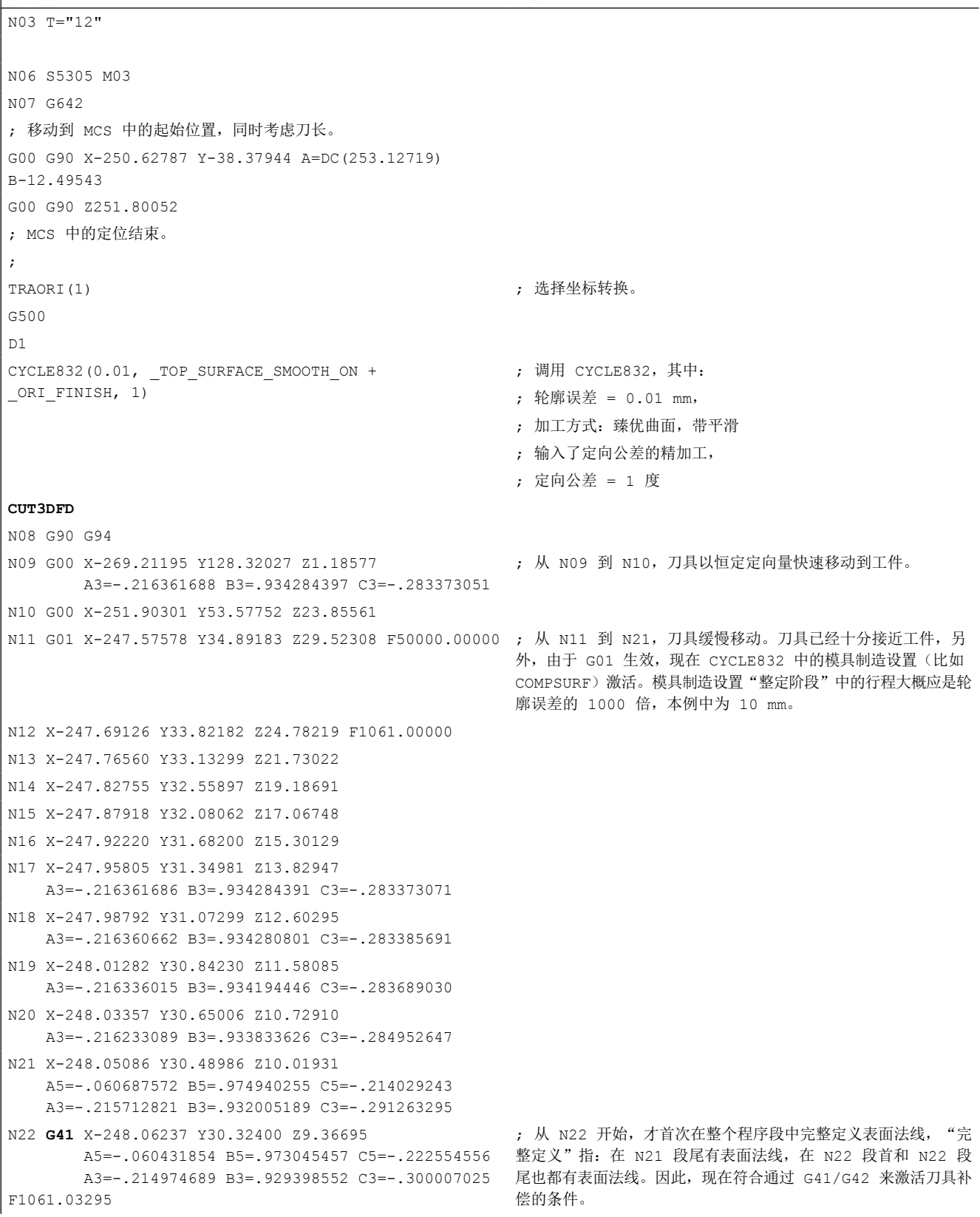

*4.13* 刀具补偿

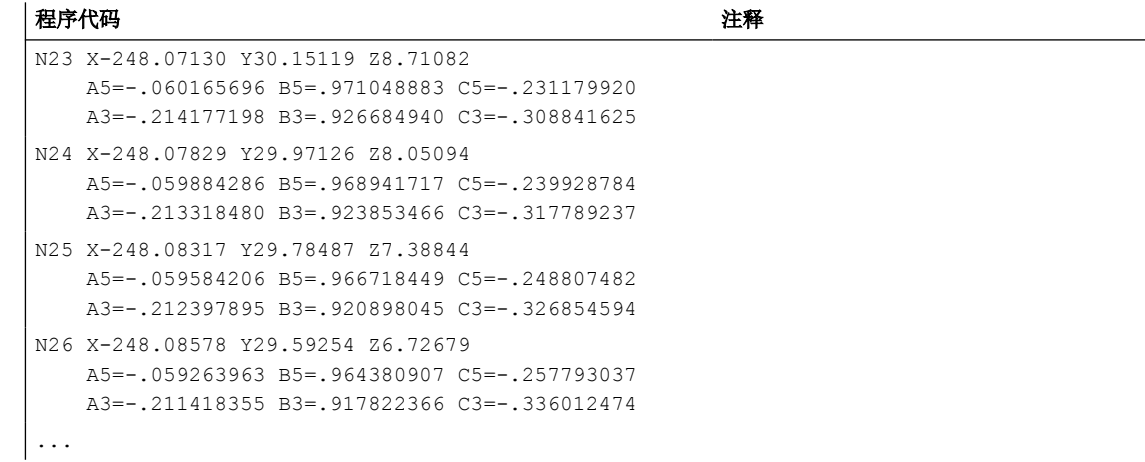

### 说明

在 3D 端面铣削中使用 CUT3DFD 时, 定义了表面法线后, 才能通过 G41/G42 来激活刀具补 偿。没有定义表面法线而直接编程 G41/G42 时,系统会报警。

# 参见

[CYCLE832 -](#page-1211-0) 快速设定 (页 [1212](#page-1211-0))

## 更多信息

### **3D** 端面铣削

对于这种 3D 铣削类型,需要逐行描述工件表面上的 3D 轨迹。通常在 CAM 中以将刀具形状 和刀具尺寸考虑在内的方式执行计算。除了 NC 程序段外,后处理器将刀具定向(当5 轴转 换生效时)和所需的 3D 刀具补偿的 G 指令写入零件程序。这样机床操作人员就可以使用(与 计算 NC 轨迹所使用的刀具不同的)略微小一些的刀具。

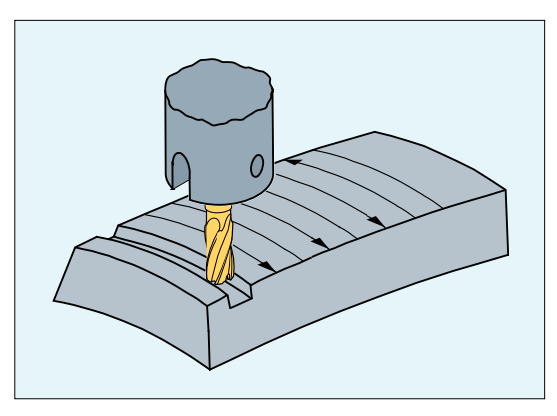

## 逼近特性

在刀具半径补偿的 3D 方案中,逼近特性始终为 NORM。

## 外角处的特性

在端面铣削中将外角作为半径为 0 的圆弧处理,其中圆弧平面由第一程序段的末尾切线与第 二程序段的起始切线夹紧。故在程序段过渡中可采用定向变化。因此,在外角处总是将一个 圆弧作为轮廓元素插入。交点法不可用于端面铣削。

## 外角处的定向变化的特性

通过 G 指令 ORIC 和 ORID 可定义: 在两个构成拐角的运行程序段之间编写的定向变化是在 插入的圆弧程序段开始前执行(ORID),还是与这个圆弧程序段同时执行(ORIC)。

## 以一把非标刀具为基准的刀具半径补偿

通过指令 CUT3DFD 可以激活以非标刀具为基准的 3D 刀具半径补偿。如果轮廓编程以一把 标准刀具的中心点轨迹为基准,但加工却采用一把非标刀具,则必须使用该刀具半径补偿。 在计算 3D 刀具半径补偿时,只算入生效刀具半径的磨损值 (\$TC\_DP15), 以及视情况而定 编程的刀具补偿偏移 OFFN 和 TOFFR/TOFFLR。不计算生效刀具的基圆半径 (\$TC\_DP6)。

使用 CUT3DFD 的 3D 端面铣削只允许和"3D 端面铣削中的表面法线平滑"组合使用。它可 以通过 CYCLE832(...) 调用授权功能"臻优曲面"时激活。该指令必须在 G41/G42 刀具补偿 之前激活,也就是说:它不能等到刀具马上就要开始加工了才激活,而是必须在此前的一段 行程中就激活,该行程大概是轮廓误差的 1000 倍,比如:1000 x 0.01 mm = 10 mm)。按 相反顺序操作即可取消: 首先使用 G40 关闭刀具补偿, 然后在一段行程后, 大约为轮廓公 差的 1000 倍, 通过 CUT2D 等指令进行取消。

"3D 端面铣削中的表面法线平滑"的使用还需要激活功能"通过多项式来插补表面法线":

MD28291 \$MC\_MM\_SMOOTH\_SURFACE\_NORMALS = TRUE

### 说明

在组合使用"3D 端面铣削+ CUT3DFD"和"臻优曲面"时, 请注意与"臻优曲面"相关的推荐 设置!

在 SIOS 网站上提供了专门的测试程序进行设定数据的测试。

→ 臻优曲面测试程序 ([https://support.industry.siemens.com/cs/cn/zh/view/109738423/en\)](https://support.industry.siemens.com/cs/cn/zh/view/109738423/en)

# 参见

[CYCLE832 -](#page-1211-0) 快速设定 (页 [1212](#page-1211-0))

## <span id="page-825-0"></span>**4.13.5.3** 考虑分界面的 **3D** 圆周铣削(**CUT3DCC**、**CUT3DCCD**)

在带有连续或者恒定的刀具定向改变的 3D 圆周铣削时,经常编程一个定义的标准刀具的刀 具中心点轨迹。因为实际操作上合适的标准刀具常常不可以使用,可以使用一个和标准刀具 偏差不是太多 (≤ 5 %) 的刀具。

CUT3DCCD 指令可以为实际使用非标刀具的情况考虑一分界面,该分届面描述了使用标准刀 具时的运行情况。NC 程序所描述的是标准刀具的中心点轨迹。

CUT3DCC 指令可以为圆柱形刀具考虑一分界面,该分届面描述了使用标准刀具时的运行情况。 该 NC 程序所描述的是加工面上的轮廓。

如同 3D 端面铣削中那样,通过 A4、B4、C4 和 A5、B5、C5 来给定分界面的表面法线矢量。

## 句法

G41/G42 **CUT3DCCD/CUT3DCC** CDOF2 X...Y...Z...A4=...B4=...C4=...A5=...B5=...C5=... ... G40 X...Y...Z...

含义

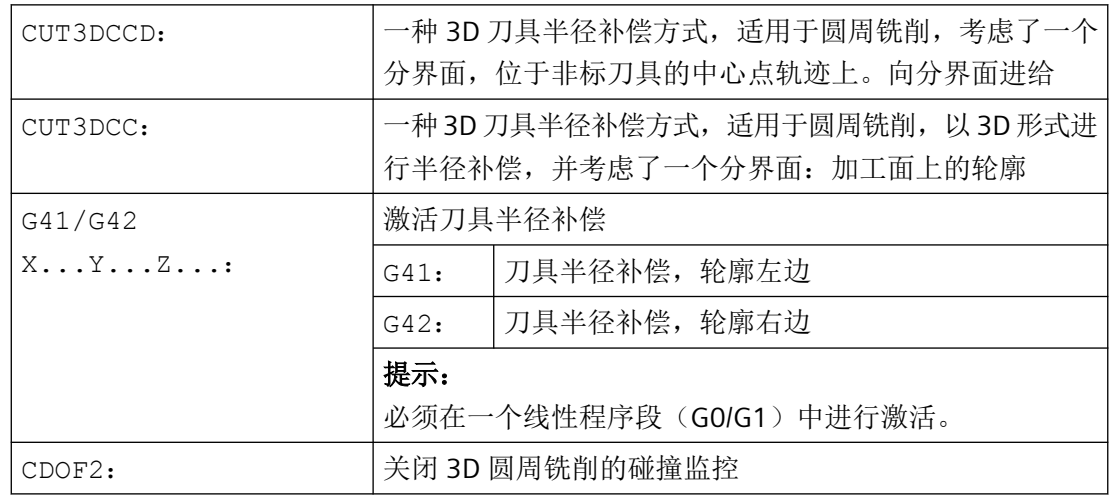

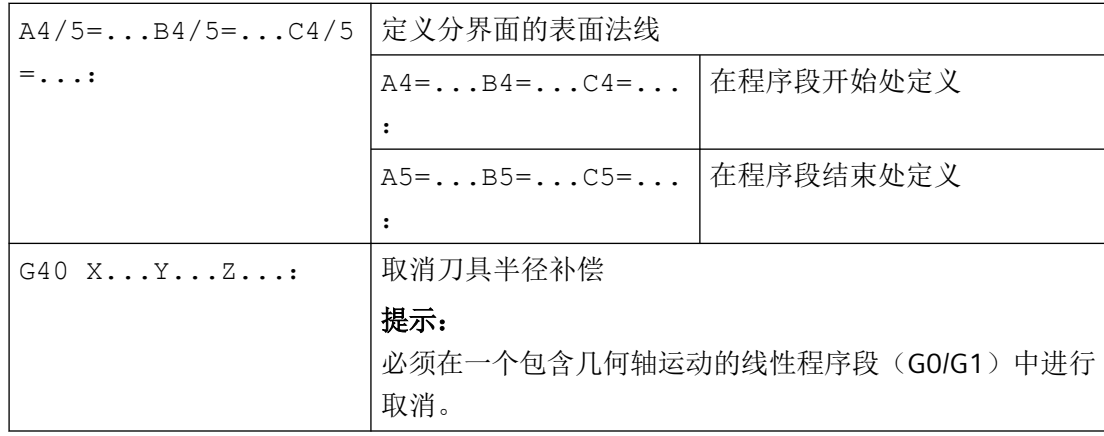

### 说明

系统在逼近程序段中,即通常在包含 G41 或 G42 的程序段中对用于选择 3D 刀具半径补偿的 G 指令进行分析。

G41 或 G42 也可以编写在不含补偿相关几何轴中之运行的程序段中。在此情形下,这种程 序段后的第一个程序段便是逼近程序段。

在刀具半径补偿生效时的 3D 刀具半径补偿方案切换会被忽略,且不触发报警。

# 示例

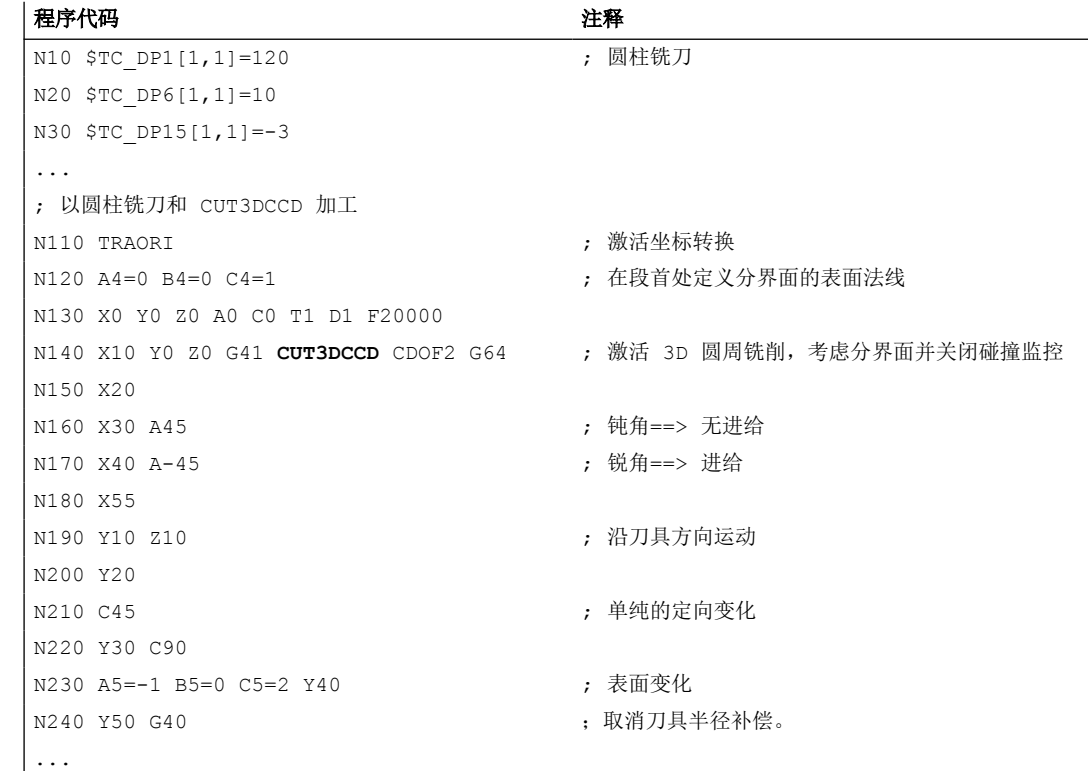

# 更多信息

## 刀具类型

系统会对刀具类型(刀具参数 \$TC\_DP1)进行分析。仅允许带有圆柱形刀柄的铣刀(圆柱形 铣刀或立铣刀、环形铣刀以及在极限情况下允许圆柱形模具铣刀)。这对应刀具类型 1 - 399, 特例为编号 111 以及 155 至 157。

## 带圆角功能的标准刀具

标准刀具的圆角功能通过刀具参数 \$TC\_DP7 描述。从刀具参数 \$TC\_DP16 可得出真实刀具 相对于标准刀具的圆角偏差。

示例:半径较标准刀具有所减小的环形铣刀

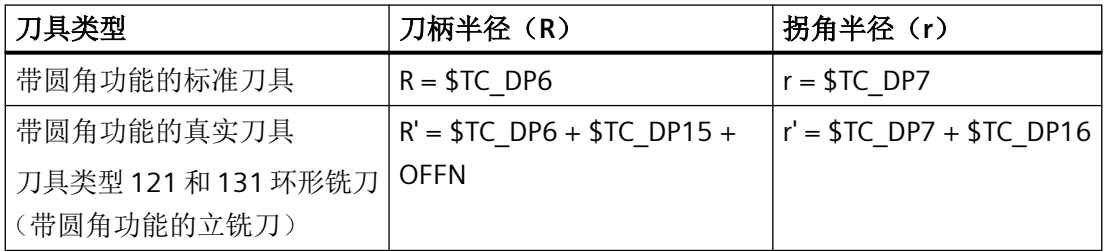

在这个例子中,\$TC\_DP15 + OFFN 和 \$TC\_DP16 都为负。

# 采用 **CUT3DCCD** 的 **3D** 刀具半径补偿:进给至分界面的刀具中心点轨迹

如果使用一个和合适的标准刀具相比半径较小的刀具,那么一个纵向进给的铣刀会继续运行, 直到再次碰到槽底。藉此将由加工面和分界面所构成的拐角去除一定程度,视刀具所允许的 程度而定。在此,关系到圆周铣削和端面铣的混合加工方式。类似于半径减小的刀具,在采 用半径增大的刀具时,沿相反方向进行相应的进给。
*4.13* 刀具补偿

 $(2)$  $\left( \widehat{ } \right)$  $\circled{4}$  $\overline{3}$ 

- ① 标准刀具
- ② 半径较小的刀具进给至分界面
- ③ 分界面
- ④ 加工面

相对于 G 指令组 22 的所有其他刀具补偿, 为 CUT3DCCD 给定的刀具参数 \$TC\_DP6 对于刀 具半径没有意义,且不影响产生的补偿。补偿偏移为刀具半径的磨损值(刀具参数 \$TC\_DP15)与为计算相对分界面的垂直偏移而编写的刀具偏移 OFFN 的和。

需要加工的表面在轨迹的左边或者右边,不可以从生成的零件程序中得知。因此从原始刀具 的一个正半径和一个负磨损值得出。一个负向的磨损值总是描述一个缩小直径的刀具。

#### 圆柱形刀具的使用

在使用圆柱形刀具时,只有当加工面和分界面构成一个锐角(小于 90 度)时,才需要横向 进给。如果使用环形铣刀(带圆角功能的立铣刀),那么铣刀不仅在锐角时也在钝角时需要 一个沿刀具纵向的进给。

### 采用 **CUT3DCC** 的 **3D** 刀具半径补偿:加工面上的轮廓

如果 CUT3DCC 与一个环形铣刀已激活,则编写的轨迹以具有相同直径的虚拟圆柱形铣刀为 基准。当使用一个环形铣刀时,由此得出的轨迹参考点显示于下图中。

*4.13* 刀具补偿

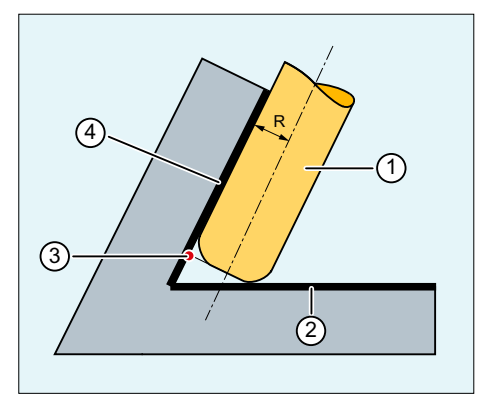

- ① 环形铣刀
- ② 分界面
- ③ 轨迹参考点
- ④ 加工面
- R 刀柄半径(刀具半径)

加工面和分解面之间的夹角也允许在一个程序段中从锐角过渡到钝角,反之亦然。

相对于标准刀具,使用的实际刀具既可以大些,也可以小些。得出的角半径不可为负,且得 出的刀具半径前置符号必须保留。

就 CUT3DCC 而言, NC 零件程序基于加工面上的轮廓。在此,同传统刀具半径补偿一样使 用整个半径,其由以下分量组成:

- 刀具半径 (刀具参数 \$TC\_DP6)
- 磨损值 (刀具参数 \$TC DP15)
- 为计算相对分界面的垂直偏移而编写的刀具偏移 OFFN

分界面的位置由以下差值决定:

标准刀具的尺寸 - 刀具半径(刀具参数 \$TC\_DP6)

### 精优曲面(**Advanced Surface**)**/**臻优曲面(**Top Surface**)

#### 说明

在组合使用刀具半径补偿 CUT3DCC / CUT3DCCD 和需获得授权的功能"精优曲面"或"臻 优曲面"时,请注意与"精优曲面"/"臻优曲面"相关的推荐设置! 在 SIOS 网站上提供了专 门的测试程序进行设定数据的测试。

→ 精优曲面/臻优曲面测试程序 [\(https://support.industry.siemens.com/cs/cn/zh/view/](https://support.industry.siemens.com/cs/cn/zh/view/109738423/en) [109738423/en](https://support.industry.siemens.com/cs/cn/zh/view/109738423/en))

# **4.13.6** 刀具定向**(ORIC, ORID, OSOF, OSC, OSS, OSSE, ORIS, OSD, OST)**

刀具定向可以理解为在空间中刀具的几何取向。使用一个 5 轴加工机床时刀具定向可以通过 程序指令来设置。

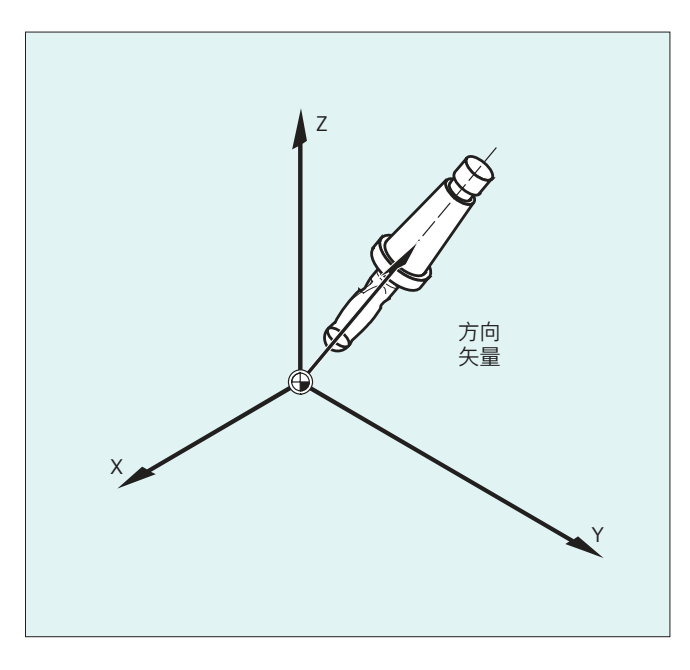

根据不同刀具定向的插补类型会构成用 OSD 和 OST 激活的定向平滑。

矢量插补生效时,也可通过矢量插补来插补经过平滑的定向曲线。与此相反,回转轴插补生 效时,则直接通过回转轴运动平滑定向。

### 编程

### 定向变化的编程:

刀具定向的变化可以通过以下方式来编程:

- 直接编程回转轴 A, B, C(回转轴插补)
- 欧拉角或者 RPY 角
- 方向矢量(通过数据 A3 或 B3 或 C3 进行矢量插补)
- LEAD/TILT(端面铣削)

参考坐标系既可以是机床坐标系 (ORIMKS) 也可以是当前的工件坐标系 (ORIWKS)。

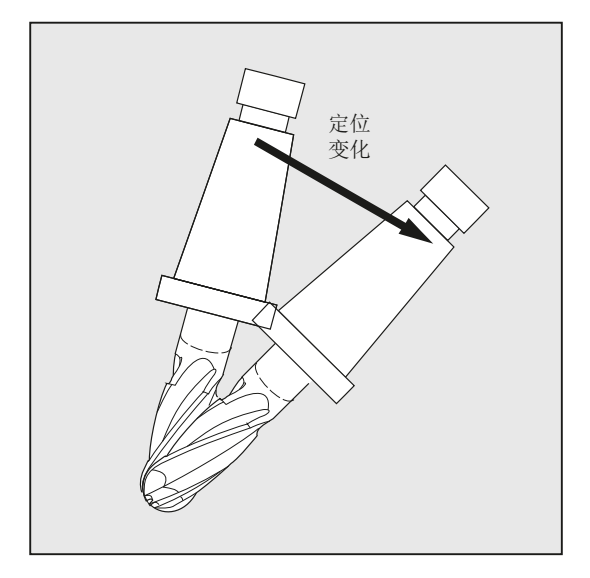

### 刀具定向编程:

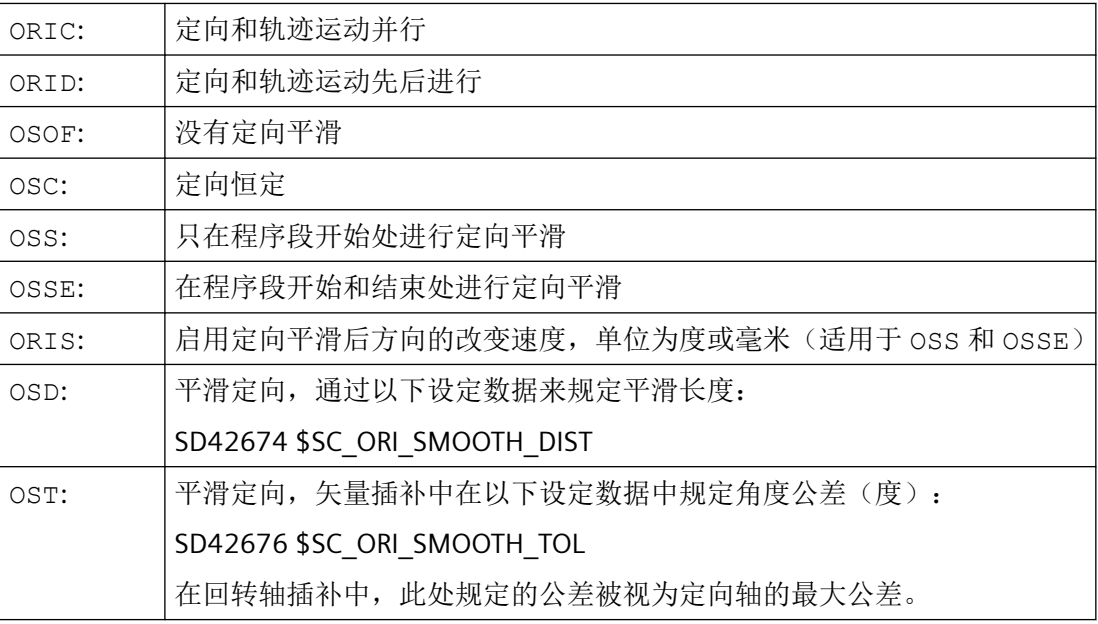

# 说明

所有用于平滑刀具定向的指令 (OSOF, OSC, OSS, OSSE, OSD 和 OST)都包含在 G 代码组 34 中。这些指令都是模态生效指令,即只有其中一个指令生效。

# 示例

### 示例 **1**:**ORIC**

如果在运动程序段 N10 和 N20 之间已经编程了两个或者多个带有定向变化的程序段(例如 A2=...B2=...C2=...)并且 ORIC 已激活,则插入的圆程序段将根据角度变化值划分 到这些中间程序段上。

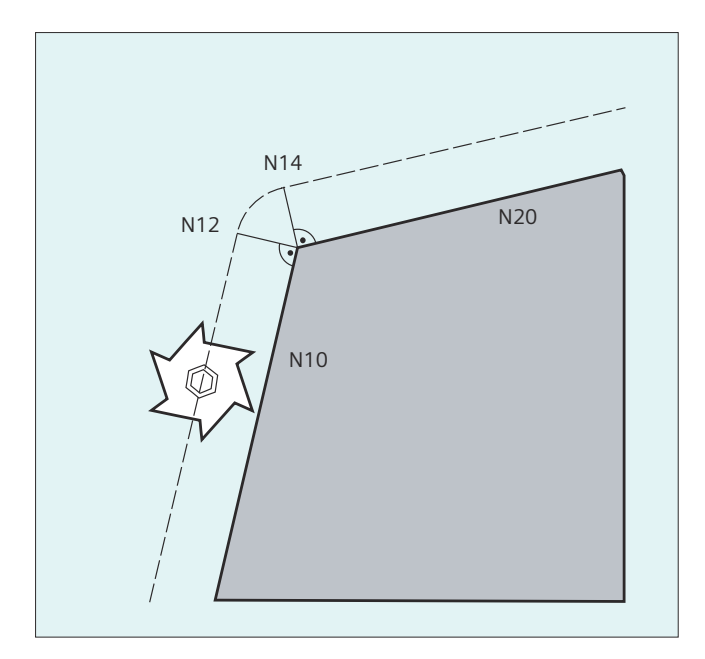

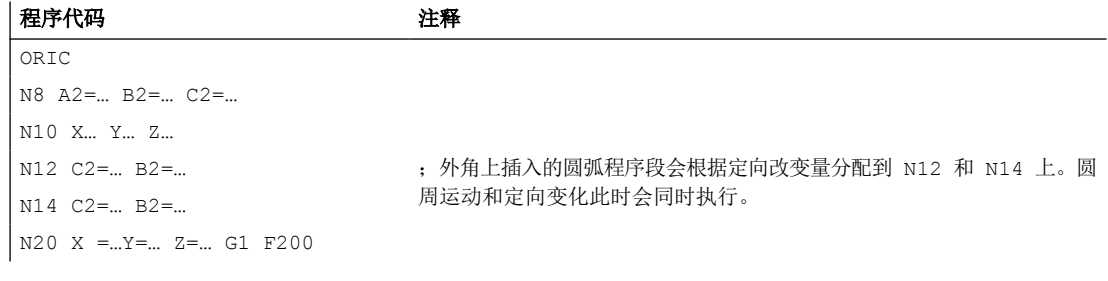

### 示例 **2**:**ORID**

如果 ORID 已激活,则两个运动程序段之间的所有程序段将在第一个运动程序段结束时执行。 带有恒定定向的圆弧程序段将直接在第二个运动程序段之前执行。

*4.13* 刀具补偿

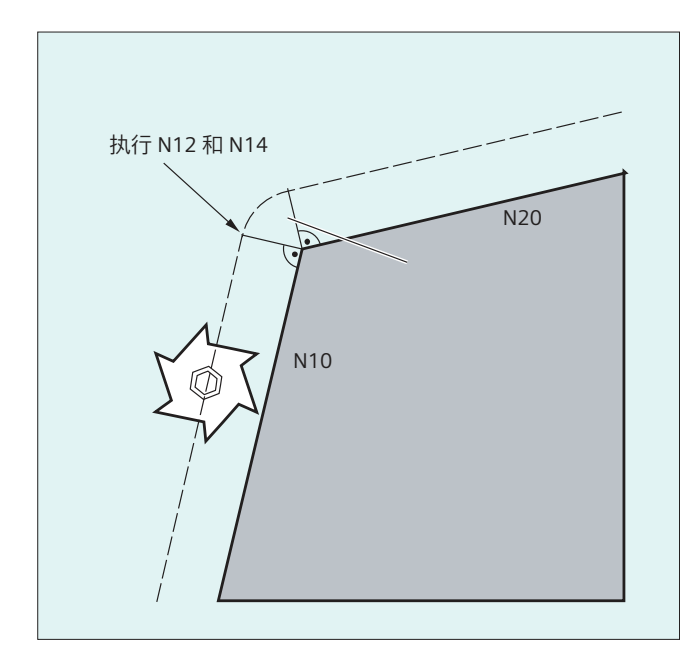

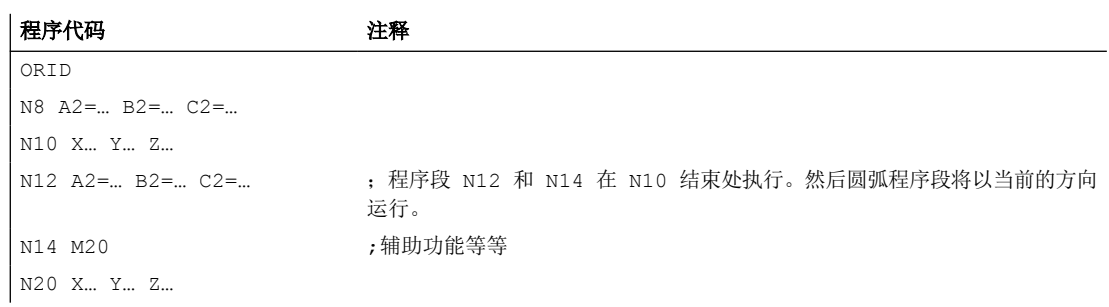

### 说明

对于某个外角上的定向变化类型而言,起决定性作用的是在外角的第一个运动程序段中激活 的程序指令。

没有定向变化:如果程序段极限上的定向没有变化,则刀具截面是一个接触两个轮廓的圆。

工作准备 *4.13* 刀具补偿

### 示例 **3**:内角上的定向变化

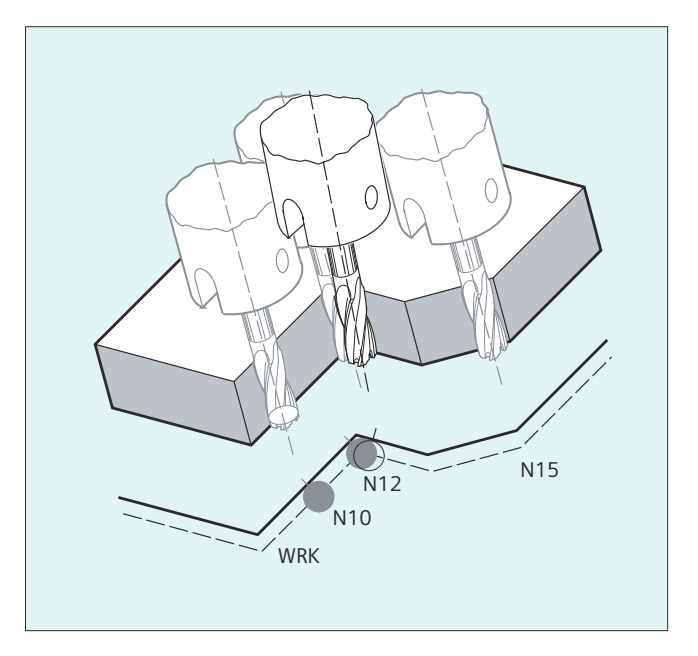

### 程序代码

ORIC N10 X …Y… Z… G1 F500 N12 X …Y… Z… A2=… B2=… C2=… N15 X …Y… Z… A2=… B2=… C2=…

# 其它信息

### 外角处的特性

在外角处总是插入一个带铣刀半径的圆弧程序段。

用程序指令 ORIC 或者 ORID 可以确定,在程序段 N1 和 N2 之间已编程的定向变化是否在 插入的圆程序段之前还是与该程序段同时执行。

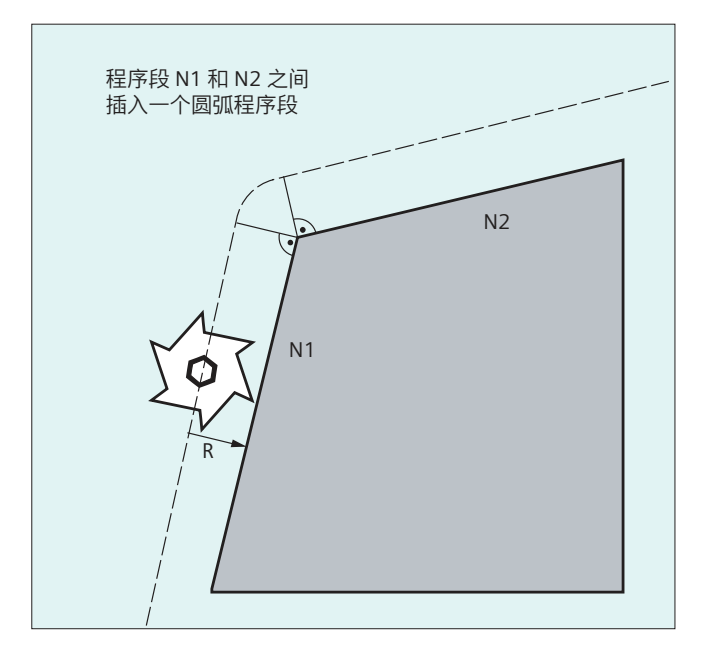

如果在外角处需要一个定向改变,那么定向改变可以选择和插补并行或者和轨迹运动分离来 进行。

如果是 ORID ,首先执行已插入的、没有轨迹运动的程序段。 直接在两个运行程序段的第 二个之前插入圆弧程序段,通过这两个程序段构成拐角。

如果在外角上插入了多个定向程序段并且 ORIC 已被选中,则圆周运动将根据各个插入程 序段的定向变化分配给这些程序段。

### 用 **OSD** 或 **OST** 平滑定向

在用 G642 精磨时,轮廓轴和定向轴的最大偏差区别不会很大。 这两者之间较小的公差确 定了平滑运动的形式或者角度公差,相对较强地平滑定向曲线,而避免出现较大的轮廓偏差。

通过激活 OSD 或 OST 可以用一个预设的平滑长度和角度公差,来平滑不明显的轮廓偏差、 极小的定向曲线偏差。

### 说明

与用 G642 精磨轮廓(和定向曲线)不同, 在用 OSD 或者 OST 平滑定向时, 不再构成自身 的程序段,而是直接在编程的原始程序段中插入平滑运动。

用 OSD 或者 OST 不能够平滑程序段过渡,因为在程序段过渡中用于刀具定向(矢量->回 转轴,回转轴 -> 矢量)的插补方式会发生变化。 必要时,这些程序段过渡可以用传统的平 滑功能 G641、G642 或者 G643 进行平滑。

# 4.13.7 任意 D 编号赋值, 切削刃编号

### **4.13.7.1** 任意 **D** 编号赋值,切削刃编号 **(**地址 **CE)**

#### **D** 编号

D 编号可以作为补偿编号使用。除此之外可以通过地址 CE 给切削刃的编号定址。通过系统 变量\$TC\_DPCE 可以描述切削刃编号。

缺省设置:补偿编号 = 刀沿编号

通过机床数据确定 D 号码的最大数量(切削刃编号)和每个刀具的最大切削刃数量(→ 机 床制造商)。只有在确定最大切削刃编号(MD18105)大于每个刀具(MD18106)的切削 刃数量时,下面的指令才有意义。请注意机床制造商的设计说明。

### 更多信息

功能手册之刀具

#### **4.13.7.2** 任意 **D** 编号赋值: 检查 **D** 号码**(CHKDNO)**

用指令CKKDNO可以检查现有的 D 号码是否是单一分配。所有在一个 TO 单元内定义的刀具的 D 编号只能出现一次。 替代刀具在此不考虑。

### 句法

状态=CHKDNO(Tno1,Tno2,Dno)

# 含义

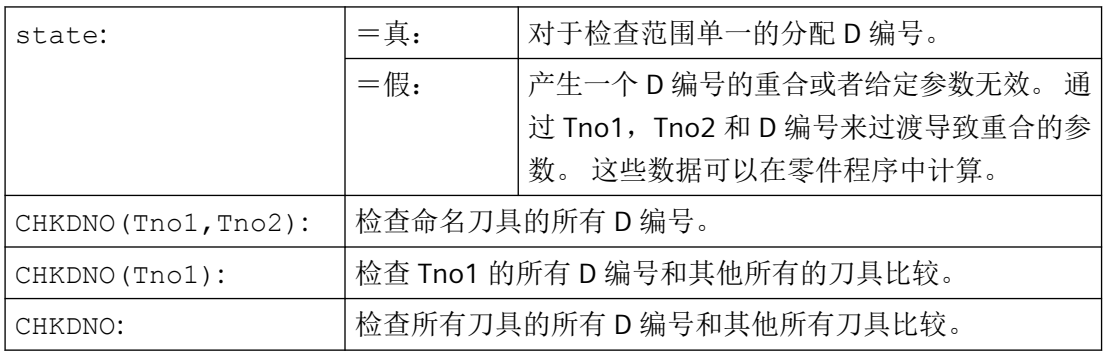

#### **4.13.7.3** 任意 **D** 编号赋值: 重命名 **D** 编号**(GETDNO, SETDNO)**

D 编号必须单一分配。 一个刀具的两个不同的切削刃不可以有同一个 D 编号。

#### **GETDNO**

该指令用来给某个带有 T 编号刀具的特定切削刃提供 D 编号。如果不存在 D 编号给已经输 入的参数, 则设定 d=0。 如果该 D 编号无效, 将返回一个大于 32000 的值。

#### **SETDNO**

用这个指令可以给刀具 t 的切削刃 ce 的 D 编号值 d 赋值。 通过 状态 可返回该指令的结果 (正确或者错误). 如果没有输入参数的数据程序段,那么给回错误。 句法错误会导致报警。 不可以明显将 D 编号设置为 0。

#### 句法

 $d =$  GETDNO  $(t, ce)$ 

状态 = SETDNO  $(t, ce, d)$ 

### 含义

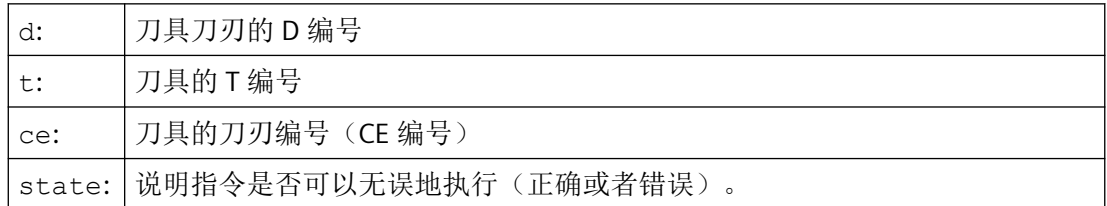

### 重命名一个 **D** 编号举例

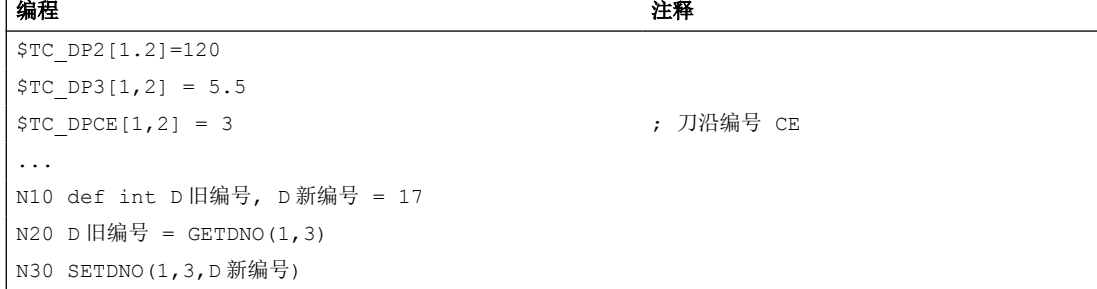

在此给切削刃 CE=3 赋值新的 D 值 17。 现在通过 D 编号 17 来响应该切削刃的数据; 既可以 通过系统变量也可以在编程中使用 NC 地址。

### **4.13.7.4** 任意 **D** 编号赋值: 求得预先给出 **D** 编号刀具的 **T** 编号(**GETACTTD**)

预定义功能 GETACTTD 确定了一个绝对 D 编号对应的 T 编号。不检查单一性。如果在一个 TO 单元内有多个相同的 D 编号, 就会返回第一个被发现刀具的 T 编号。

句法

tatus>=GETACTTD(<TNo.>,<DNo.>)

含义

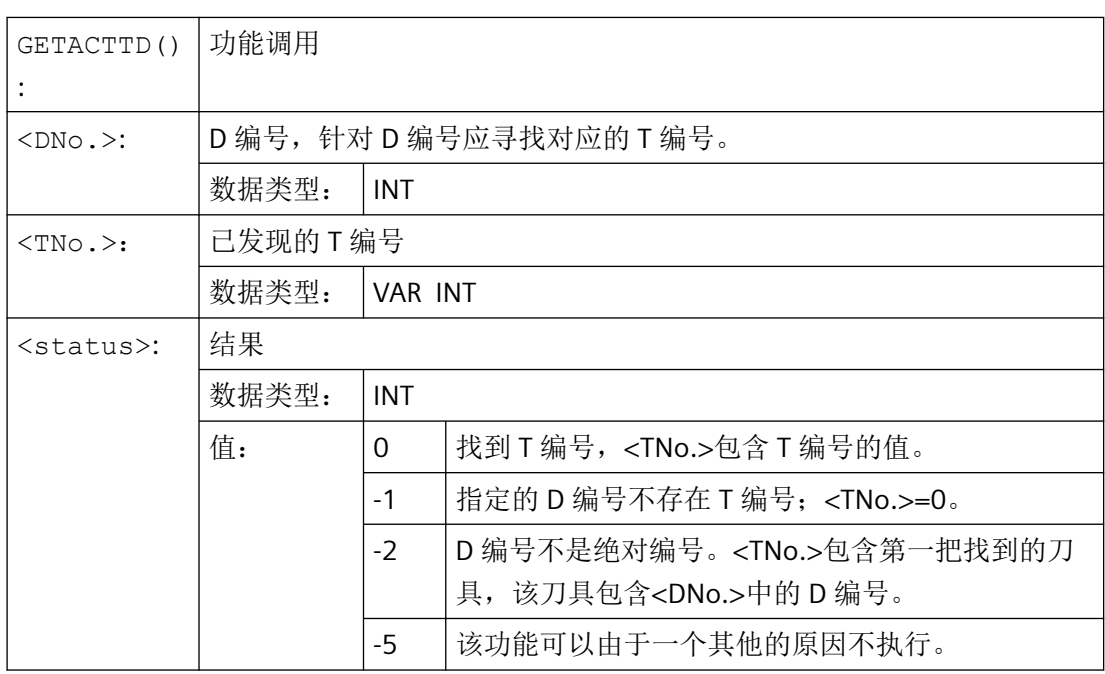

### **4.13.7.5** 任意 **D** 编号赋值:设定无效的 **D** 编号 **(DZERO)**

指令 DZERO 用于在重新调整期间提供支持。这样标记的补偿数据程序段不再由指令 CHKDNO 来检查。为了重新对其进行访问,必须重新使用 SETDNO 设定 D 编号。

句法

DZERO

含义

DZERO: | 将 TO 单元的所有 D 编号标识为无效。

### <span id="page-839-0"></span>**4.13.8** 刀架的运动关系

### 前提条件

刀架可以给一个刀具在所有可能的空间方向上定向,只有当

- 两个旋转轴 V<sub>1</sub>和 V<sub>2</sub> 均存在。
- 旋转轴相互垂直。
- 刀具纵轴垂直于第二个旋转轴 V2。

除此之外在使用机床时,在使用这些机床时所有可能的定向必须是可调节的,有下列要求:

• 刀具定向必须垂直于第一个旋转轴 V1。

### 功能

带有最多两个旋转轴的刀架运动  $v_1$  或者  $v_2$  可通过 17 个系统变量 \$TC\_CARR1[m] 至 \$TC\_CARR17[m] 进行描述。 刀架的描述由以下几部分组成:

- 从第一个旋转轴到刀架参照点的矢量距离 I1, 从第一个旋转轴到第二个旋转轴的矢量距 离 I2, 从第二个旋转轴到刀具参照点的矢量距离 I3.
- 两个旋转轴的方向矢量 V1, V2.
- 围绕两个轴的旋转角 α1,α2。 旋转角以视角方向沿旋转轴矢量的方向顺时针正向来计 算。

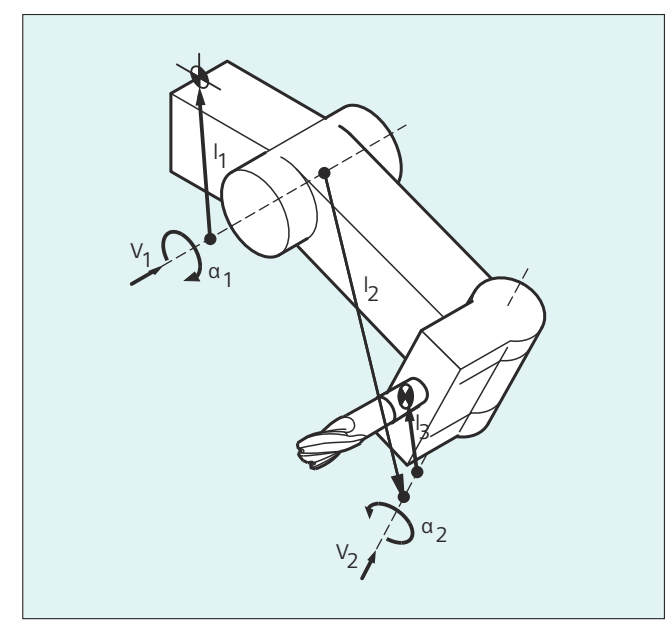

对于具有分解运动 的机床(刀具以及工件均可以转动),系统变量已扩展了记录 \$TC\_CARR18[m] 至 \$TC\_CARR23[m]。

# 参数

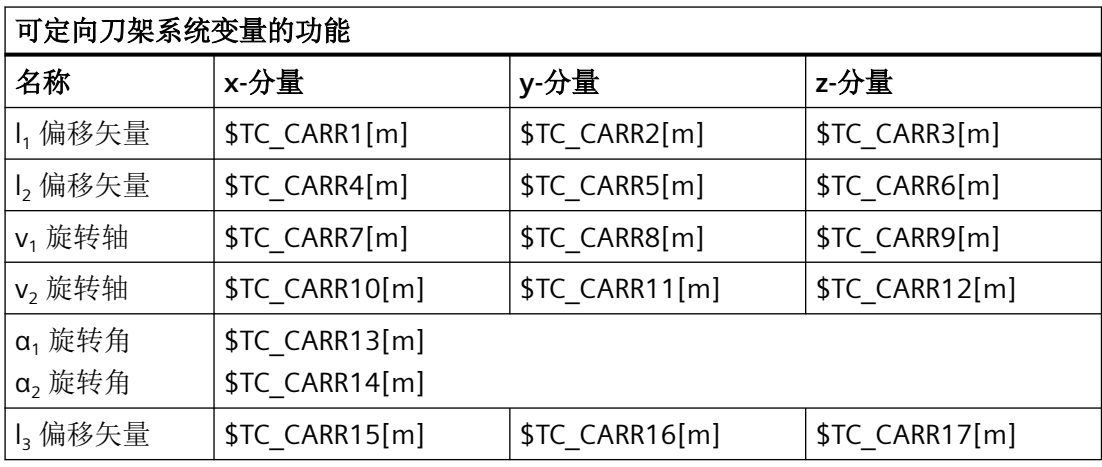

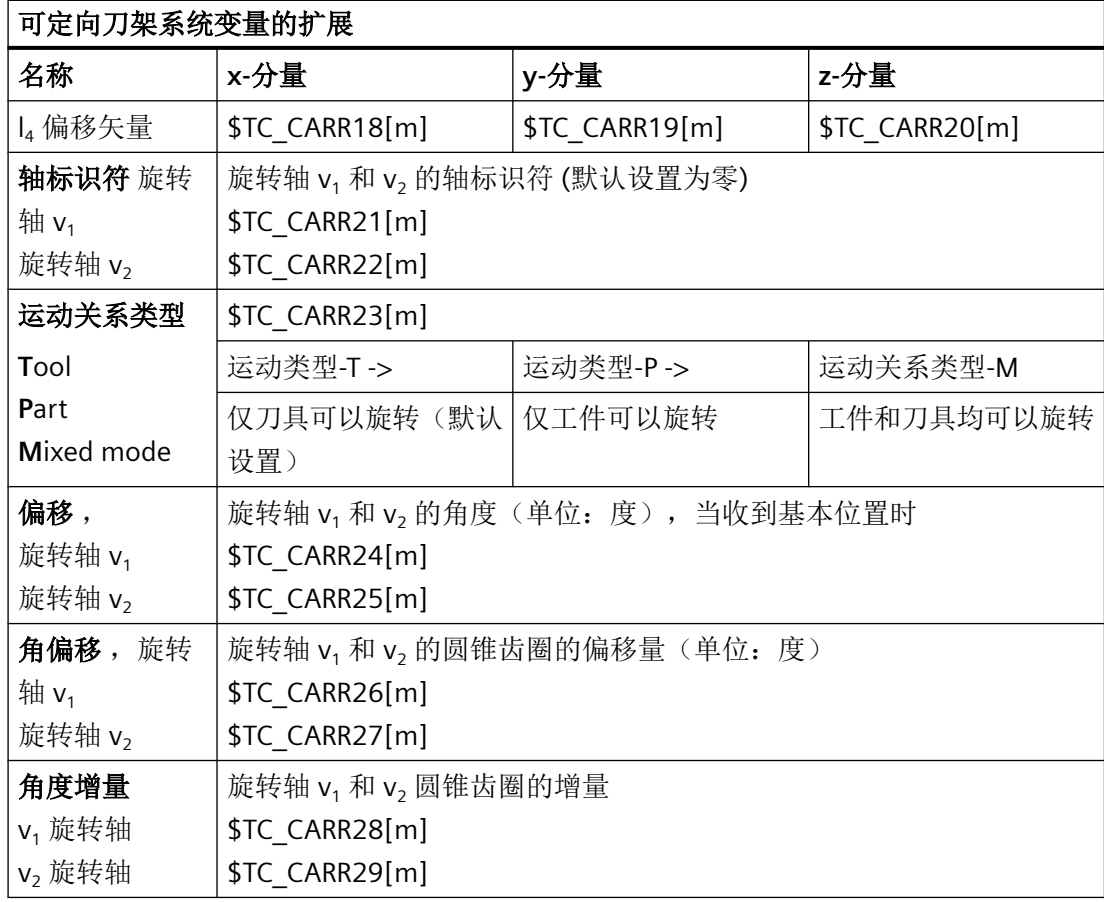

*4.13* 刀具补偿

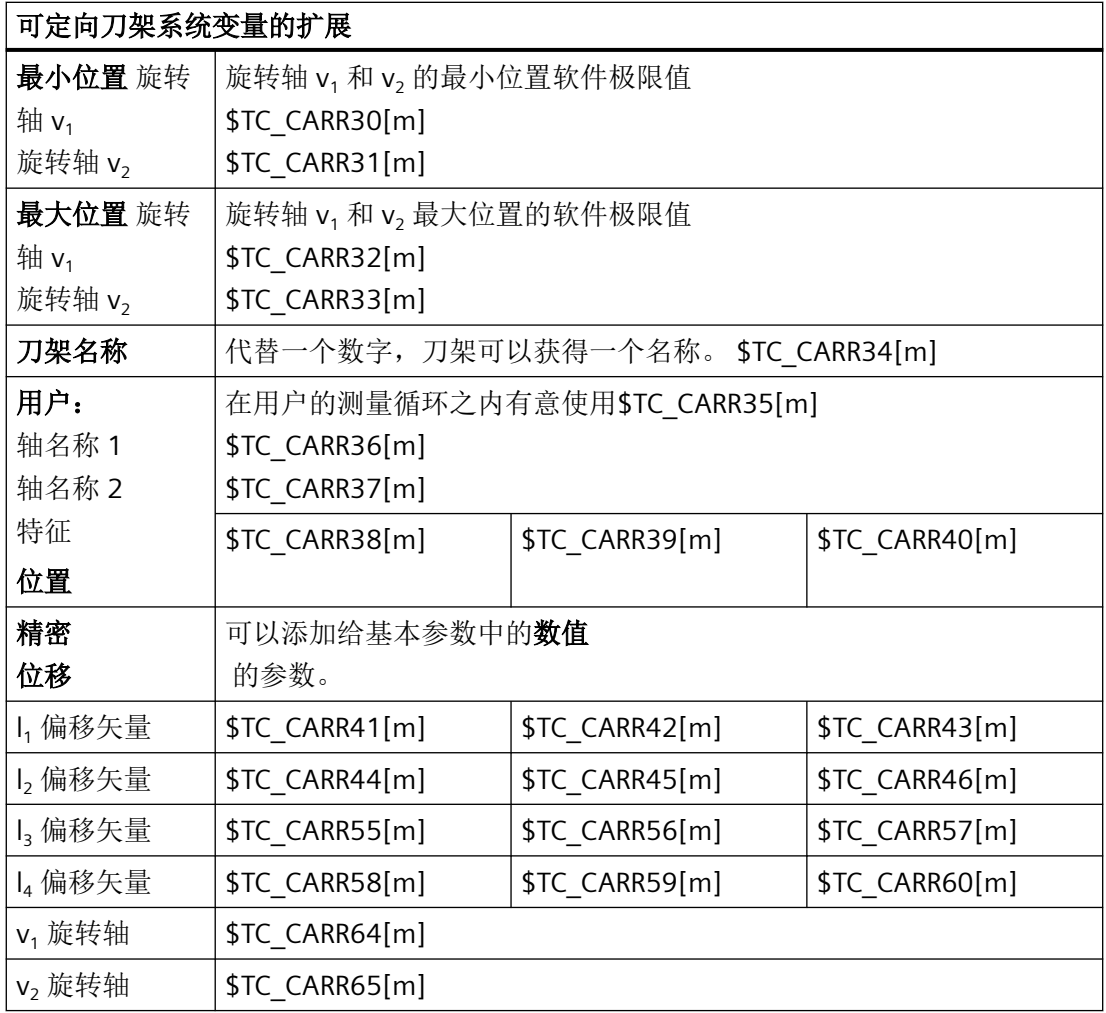

### 说明

#### 有关参数的解释

使用 "m" 可相应说明需要描述的刀架的编号。

\$TC\_CARR47 ~ \$TC\_CARR54 以及 \$TC\_CARR61 ~ \$TC\_CARR63 未定义且当尝试对其进行 读写访问时会导致报警。

轴上距离矢量的起始点和终点可以自由选择。 围绕两个轴的旋转角 α<sub>1</sub>, α<sub>2</sub> 在刀架的基本状 态中被定义为 0° 。 刀架的运动关系可以有任意多种可能性来描述。

只有一个旋转轴或者没有旋转轴的刀架可以通过一个或者两个旋转轴方向矢量的零设置来描 述。

如果是一个没有旋转轴的刀架,距离矢量的作用如同附加的刀具补偿,其分量在转换加工平面 (G17 至 G19)°时不受影响。

### 参数的扩展

# 旋转轴的参数

系统变量已经按照输入记录 \$TC\_CARR24[m] ~ \$TC\_CARR33[m] 扩展且描述如下:

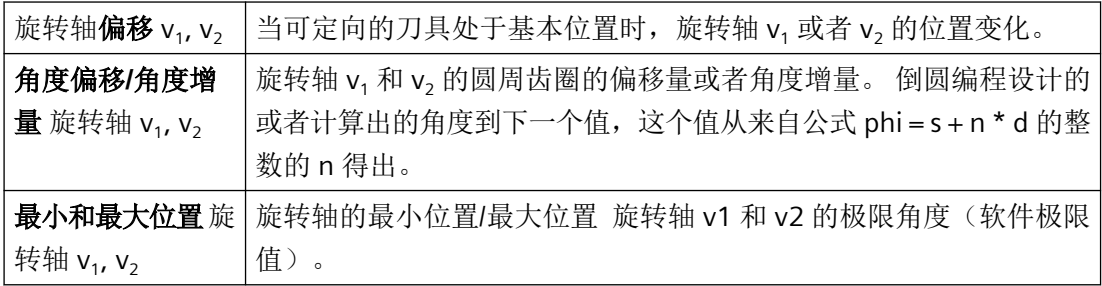

### 用户参数

\$TC\_CARR34 至 \$TC\_CARR40 包含参数,这些参数可供用户任意使用并且软件版本 6.4 以下 时默认在 NCK 之内不会被继续分析或者没有含义。

### 精偏移参数

\$TC\_CARR41 至 \$TC\_CARR65 包含精偏移参数,这些参数以数值方式可以添加到基本参数中。 当将数值 40 添加给参数编号时,得出分配给某个基本参数的精密位移值。

### 示例

下列示例中所使用的刀架可通过围绕 Y 轴旋转来完整描述。

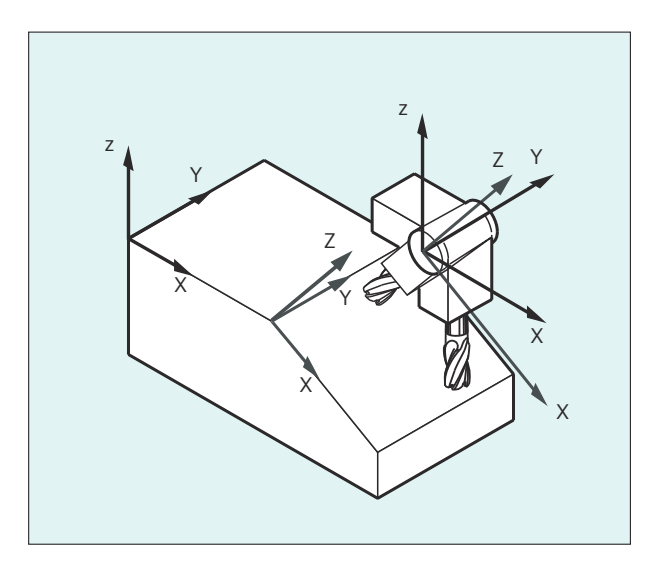

#### 程序代码 おおおところ おおおお こうしょう おおおお 注释

N10 \$TC CARR8[1]=1 **1** and the control of the control of the control of the set of the set of the set of the set of the set of the set of the set of the set of the set of the set of the set of the set of the set of the se

*4.13* 刀具补偿

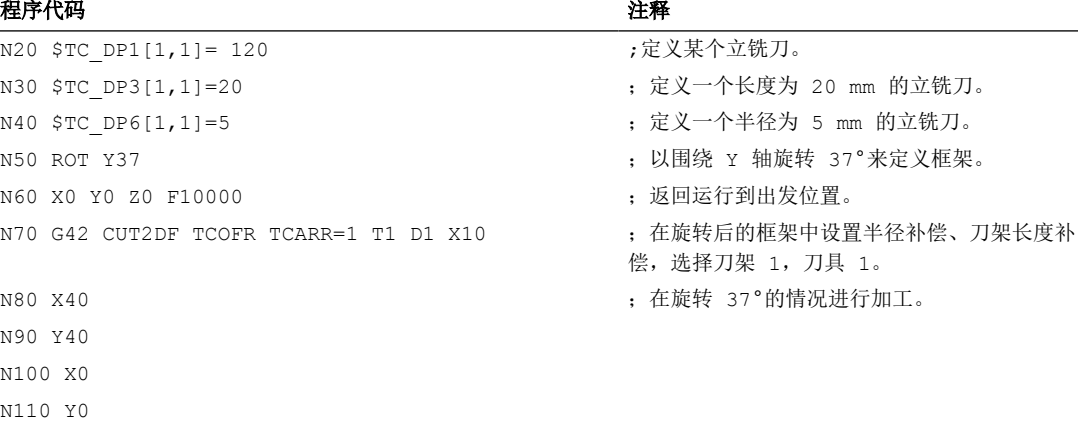

### 其它信息

#### 分解运动

N120 M30

对于具有分解运动的机床(刀具和工件均可旋转),系统变量均已经以输入记录 \$TC\_CARR18[m] ~ \$TC\_CARR23[m] 得到扩展且描如下:

可旋转的刀具台由以下几部分组成:

• 第二个旋转轴 V2 相对于第三个旋转轴的一个可旋转刀具台参考点的矢量距离 I4。

回转轴由以下几项组成:

• 两个用于旋转轴 V1和 V2 参照点的通道标识符, 在确定可定位刀架的定位时有可能要访 问这些旋转轴的位置。

带有值 T, P 或者 M 其中之一的运动关系类型:

- 运动类型 T: 只有刀具是可旋转的。
- 运动类型 P: 只有工件是可旋转的。
- 运动类型 M: 工件和刀具均可以旋转

#### 删除刀架数据

使用 \$TC CARR1[0] = 0 可以删除所有刀架数据记录的数据。

运动类型 \$TC\_CARR23[T] = T 必须配置三个允许大写或者小写字母 (T,P,M) 中的一个字 母且处于这个原因不得被删除。

#### 修改刀架数据

每个描述的值都可以通过零件程序中一个新的值的分配来改变。 每个其他不是 T,P 或者 M 的标志,在尝试激活可定向刀架时,会产生报警。

### 读取刀架数据

每个被描述的值可以通过对零件程序中变量的赋值来读取。

### 精密位移

当激活一个可定向的刀架时,才会识别一个非法的精密位移值,该刀架含有一个此类数值同 时还有设置数据 SD42974 \$SC\_TOCARR\_FINE\_CORRECTION = TRUE。

允许的精偏移的量可以通过机床数据限制在一个最大允许值上。

# **4.13.9** 用于可定向刀架的刀具长度补偿**(TCARR, TCOABS, TCOFR, TCOFRX, TCOFRY, TCOFRZ)**

随着刀架和其中刀具的空间方向的变化,刀具长度分量也一起变化:

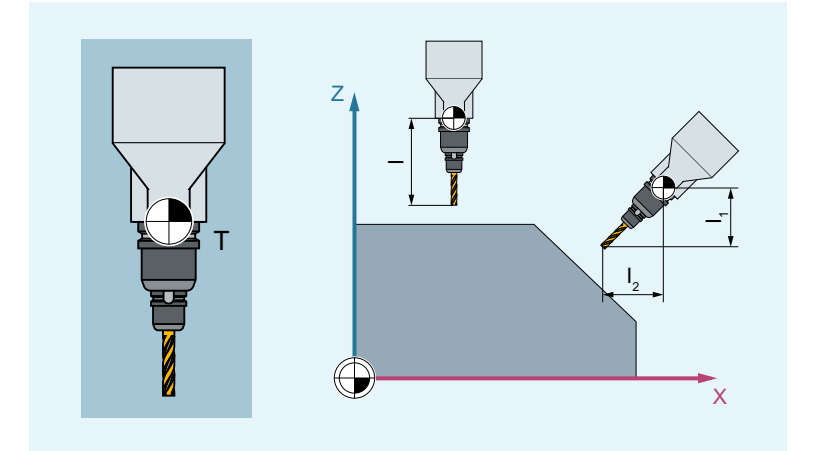

T 刀架参考点

I<sub>1</sub>, I<sub>2</sub> 刀具长度分量

重新安装后,比如使用固定的空间定向手动设定或者更换刀架,则必须重新计算刀具长度分 量。为此可使用 G 指令组 42"刀架"。

句法

TCARR=<m> TCOABS TCOFR TCOFRZ/TCOFRY/TCOFRX

# 含义

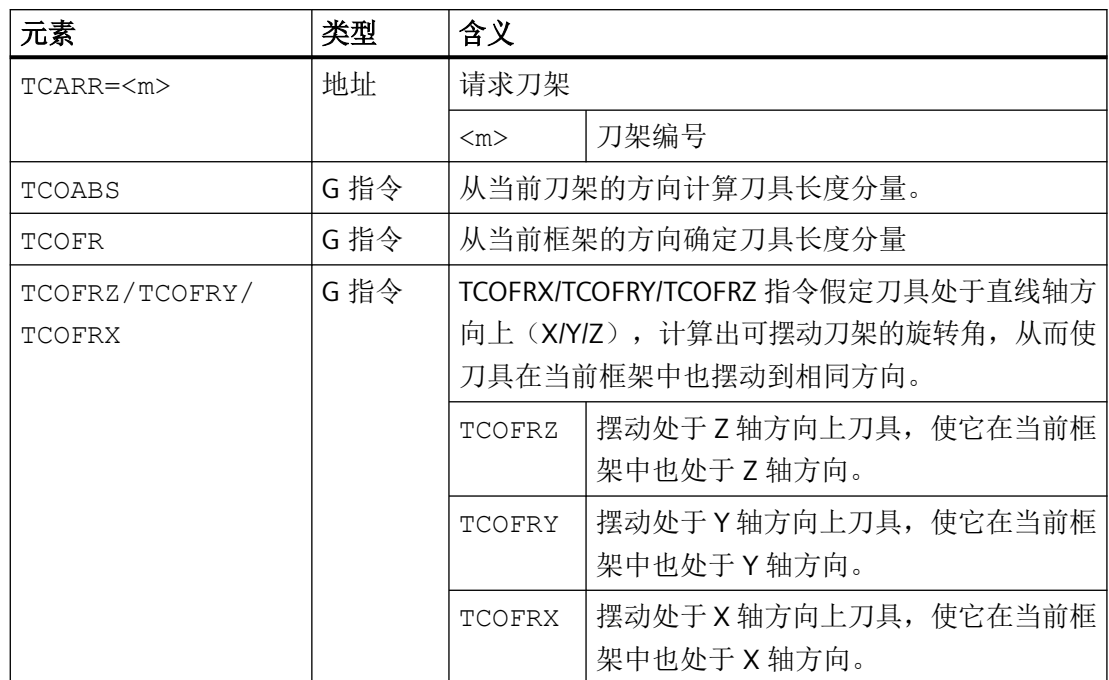

## 更多信息

### 刀架选择(**TCARR**)

每个刀架都有一套刀架数据组,用来描述刀架的几何尺寸。如果在选择刀架时已有一把刀具 生效,系统会将该刀具分给新选中的刀架,该刀架的几何数据即刻生效。用户也就无需换刀 或重新编程刀具。如果选择刀架时激活一把新的刀具,系统会相应处理,如同该刀具已经装 夹在当前刀架上。

TCARR=0,表示撤销当前刀架。

### 说明

刀架当前的几何数据也可以在零件程序中通过相应的系统变量进行定义,参见"访问刀架数 据组"。

### 说明

从控制系统的角度来看,刀架编号 <m> 和刀具编号 <n> 是可以自由组合的。在实际应用中, 由于加工和机械结构方面的原因,一些组合是不可能实现的。但控制系统不会检查刀架和刀 具的组合是否确实能够实现。

#### 访问刀架数据组

在零件程序中按如下方式访问刀架当前的几何数据:

- 写入: \$TC\_CARR<n>[<m>]=<值>
- 读取: <值>=\$TC CARR<n>[<m>] (<值>必须是实数型的变量)

如果未定义回参考点的刀架,则系统会显示报警。

#### 重置刀架数据组

在零件程序中可以使用一条指令清除所有刀架数据组的全部值:

 $STC$  CARR1 $[0] = 0$ 

单个的刀架数据组可以使用预定义程序 DELTC 删除。

#### 刀架选择的效果

如果不仅激活了 刀架 而且激活了 刀具, 则刀架有效。单独选择刀架没有效果。

刀架选择的效果取决于 G 指令组 42(刀架), 该指令组和 TCARR 一起编程。

当刀架有效时,如果切换该组中的 G 指令,系统会重新计算刀具长度分量。

#### 从刀架方向确定刀具长度补偿(**TCOABS**)

TCOABS 从刀架当前的方向角计算刀具长度补偿;存储在系统变量 \$TC\_CARR13 和 \$TC\_CARR14 中。刀具长度补偿时所考虑的方向和当前框架的方向无关。

关于如何使用系统变量来定义[刀架运动](#page-839-0),请参见编程手册中的"刀架运动 (页 [840](#page-839-0))"。

#### 从当前框架的方向确定刀具长度分量(**TCOFR**)

在 TCOFR 指令中,刀架的方向是从当前框架的方向计算出的。保存在刀架数据中的值仍保 持不变。另外,TCOFR 还用于解决在从框架计算旋转角时产生的结果不唯一性问题。

#### 不唯一性

一个由框架指定的刀具方向通常可以在两根轴上、由两对不同的旋转角度获得。控制系统会 从这两个可能的位置中选择一个旋转角度尽可能靠近编程角度的位置。

#### 说明

在可能出现不唯一性的情况下,通常便需要将从框架计算出的预期角度保存在刀架数据中。

#### 当前框架中的刀具方向(**TCOFRZ/TCOFRY/TCOFRX**)

TCOFRX/TCOFRY/TCOFRZ 指令不管当前方向如何,假定刀架处于直线轴方向上(X/Y/Z),计 算出刀架的旋转角。加工面选择指令(G17/G18/G19)不影响当前框架中的方向,但会影响 刀具长度补偿的计算。

#### 框架切换

用户可以在选择刀具之后切换框架。这不会对刀具长度补偿的分量量造成影响。

在刀架数据中保存的旋转角度不会受到通过框架定义的旋转角度的影响。当从 TCOFR 转换至 TCOABS 时刀架数据中原始的(编程的)旋转角度重新有效。

#### 重新计算刀具长度补偿

在切换框架后,为了重新计算刀具长度补偿,必须再次选择刀具。在计算刀具长度补偿时, 可以在中间步骤计算刀架的转角。由于在有两根旋转轴的刀架上通常会有两对旋转角度,用 于调整当前框架中的刀具方向,因此,在刀架数据中保存的旋转角度必须至少接近机床上可 实际设置的旋转角度。

### 说明

在可能出现不唯一性的几乎所有情况下,通常需要将从框架计算出的预期角度保存在刀架数 据中。

### 说明

必须手动调整刀具方向,以适应当前框架。

#### 说明

控制系统不会检查由框架计算出的旋转角度是否确实可以在机床上实现。在一些机床结构上, 如果刀架的旋转轴无法达到由框架计算出的刀具方向,控制系统会输出报警。

### 说明

在可旋转刀架上,不允许将刀具精补偿和刀具长度补偿组合使用。如果试图同时调用两个功 能,则发出一个报警。

### 说明

使用 [TOFRAME](#page-356-0) (页 [357\)](#page-356-0) 可以根据所选刀架的方向定义一个框架。

#### 说明

当方向坐标转换(3 轴/4 轴/5 轴坐标转换)生效时,可以为刀架选择一个非零位的方向,而 不会产生一个报警。

#### 说明

如果当前框架中不含旋转指令,TCOFRX/TCOFRY/TCOFRZ 指令便是多余指令,因为此时刀具 已经位于 X/Y/Z 轴方向了。

#### 摆动到 **Z** 轴方向(**TOFRAME**)

[TOFRAME](#page-356-0) (页 [357\)](#page-356-0) 指令属于 G 指令组 53 (刀具相关的框架旋转), 它可以定义一个框架, 该框架的 Z 轴和选中刀架的方向平行。

如果没有激活任何刀架或者激活的刀架没有方向变化,新框架的 Z 轴方向定义如下:

- 在 G17 时等于原来的 Z 方向。
- 在 G18 时等于原来的 Y 方向。
- 在 G19 时等于原来的 X 方向。

#### 标准循环和测量循环的传递参数

已定义的值域适用于标准循环和测量循环的传递参数。

角度值的范围规定如下:

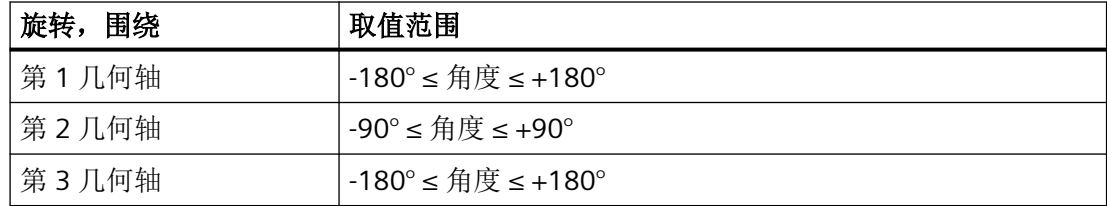

#### 说明

将角度值传递到标准循环或测量循环时要注意:

#### 小于 **NC** 计算精度的值将取整为零!

角度位置的 NC 计算精度在机床数据中确定:

MD10210 \$MN\_INT\_INCR\_PER\_DEG

# **4.13.10** 根据机床测量修改可定向刀架(**CORRTC**)

借助 CORRTC 功能能够将刀架的测得的运动链元素写入特定的补偿元素。

### 说明

通过 CORRTC 功能写入的补偿值并非立即在刀架中生效。在撤销刀架、NEWCONF 并且选择 刀架后,补偿值才生效。

## 句法

 $\langle$  Corr Status> = CORRTC( $\langle$  Corr Vect>,  $\langle$  Corr Index>,  $\langle$  Corr Mode>, [  $\langle$  No Alarm>])

# 含义

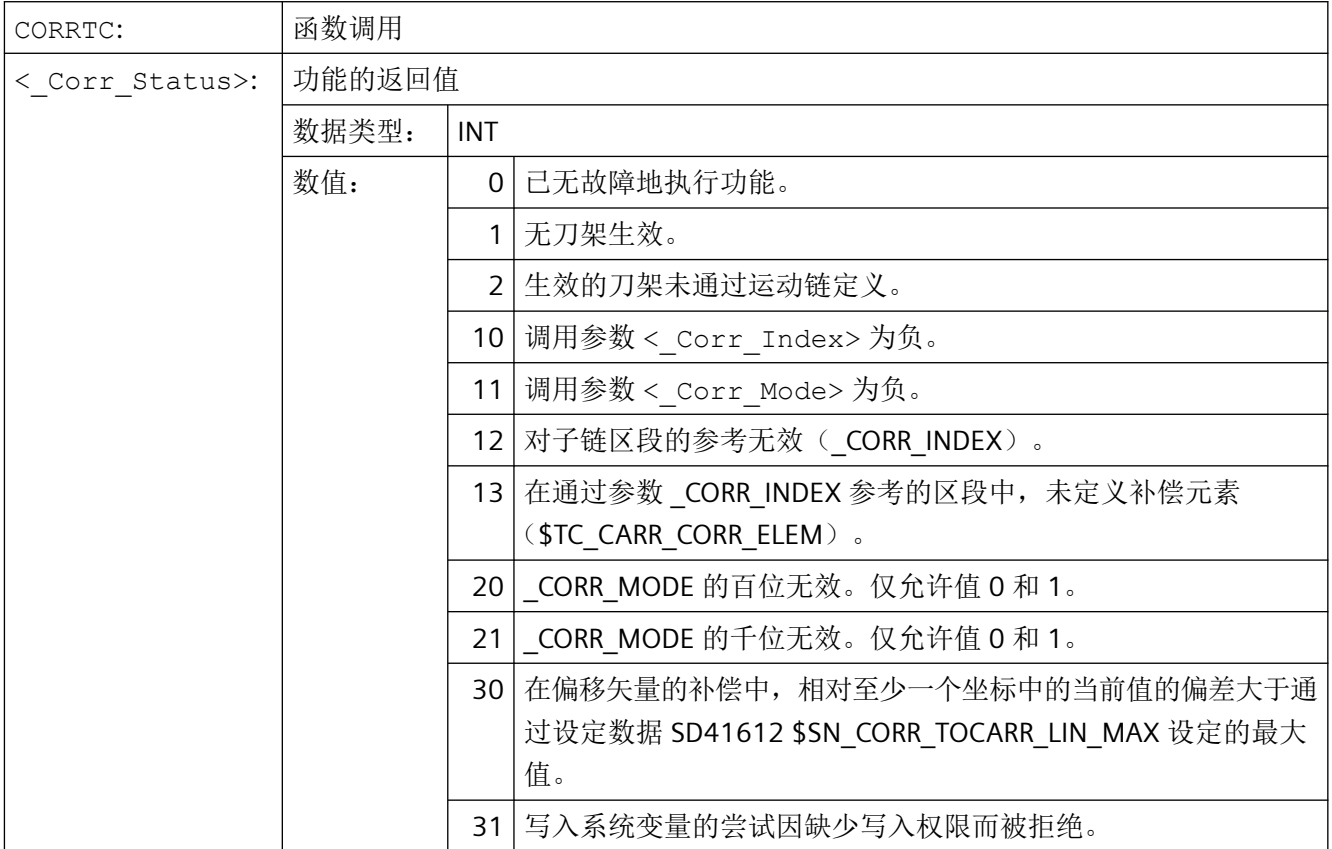

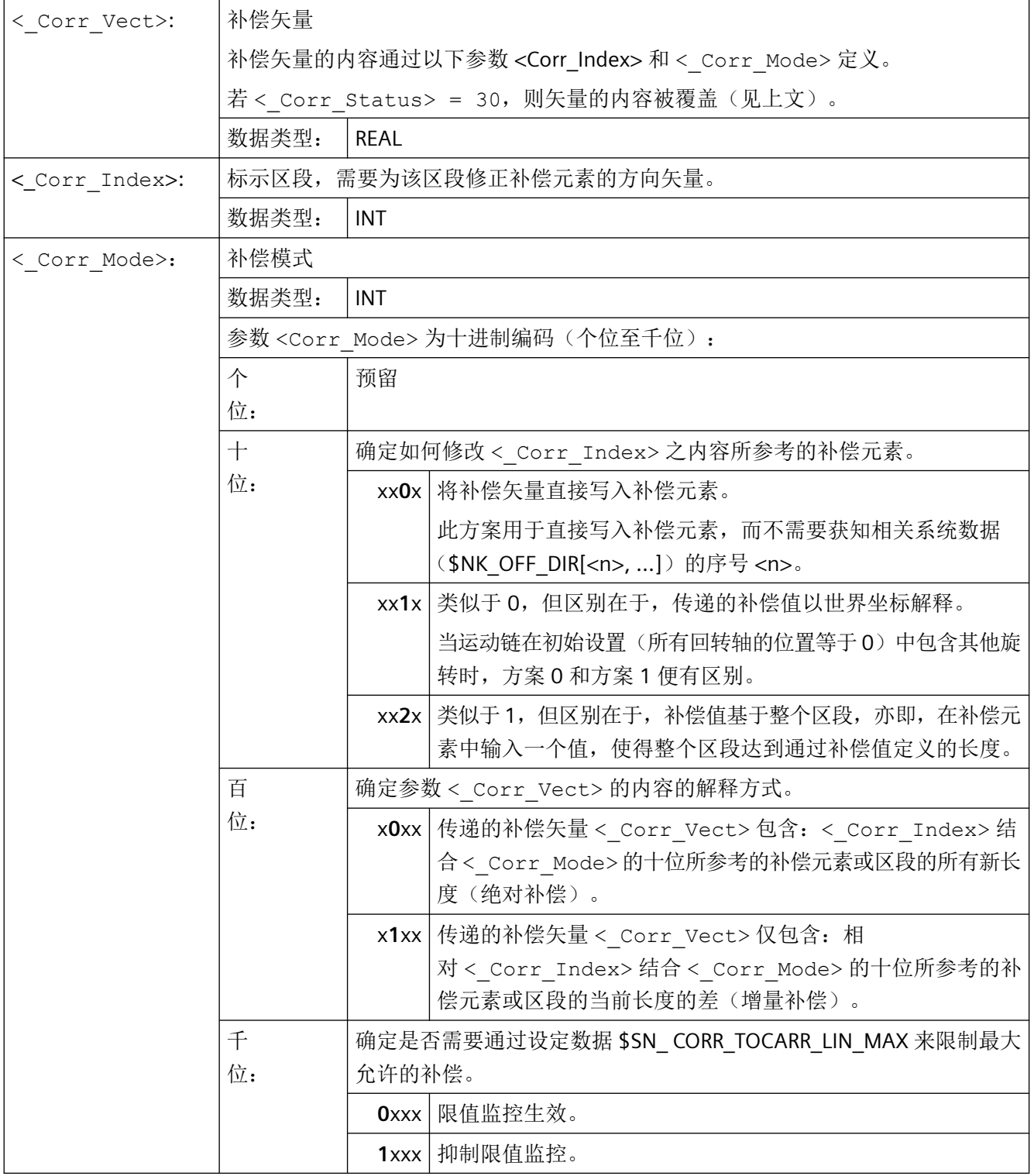

### *4.13* 刀具补偿

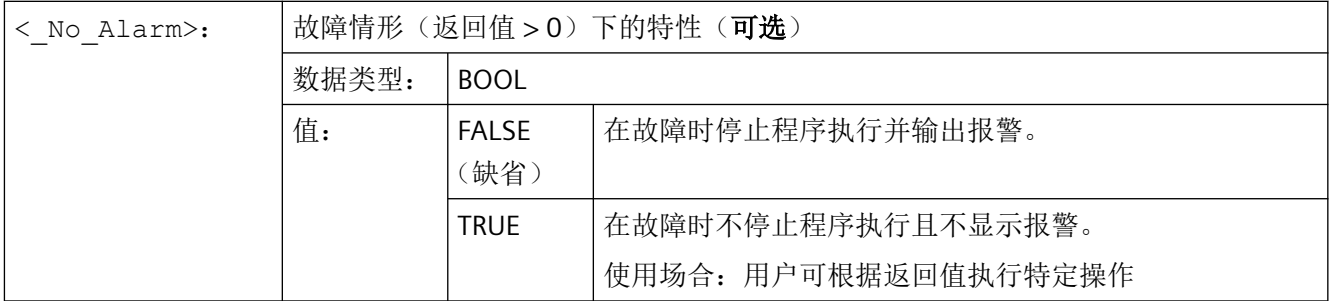

### 有关 **CORRTC** 的更多信息

刀架的运动结构通过一个(类型 T 和类型 P)或两个(类型 M)运动链(子链)描述,其基 于对应的参考点(机床参考点或刀架参考点)。这两个链中的一个,即刀具链,在刀具的参 考点处终止;另一个,即工件链,在基准坐标系的零点中终止。

在带有刀架的机床上,CORRTC 功能可以将轴方向写入到指定的轮廓元素中。运动链由通过 \$NK TYPE 定义的 OFFSET 型元素来描述。

#### 区段中的 **CORRTC**

工件链和刀具各自可以最多分为四个区段:

- 第 1 区段从链起点到第一根回转轴。
- 第 2 区段从回转轴 1 到回转轴 2。
- 第 3 区段从回转轴 2 到链终点。

下图展示了包含 2 个回转轴的可定向刀架。

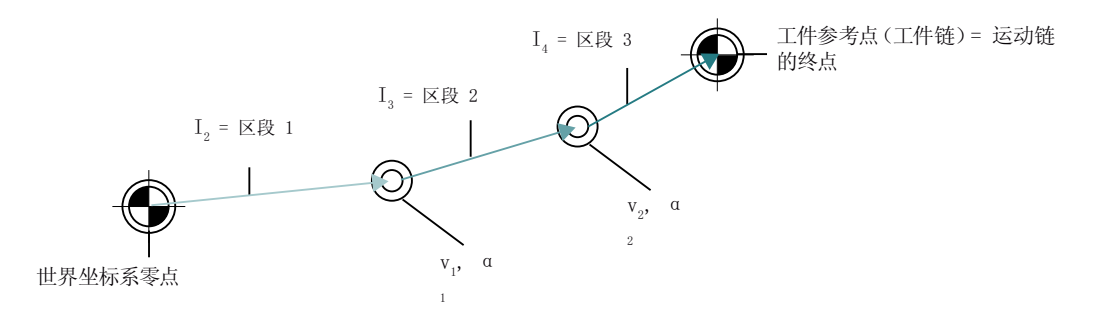

图 4-12 CORRTC 示例

这些区段采用唯一性定义: 在从起点到终点的运动子链中, 第一区段的序号为 1, 下一区段 序号为 2, 以此类推。

### 补偿元素

可通过系统变量 \$TC\_CARR\_CORR\_ELEM [, 0 ... 3] 对这些区段中的任一个中的恒定运动链元素 (类型 \$NK\_TYPE[<n>] = "OFFSET" 的链元素)进行参考。借助 CORRTC 功能可以将在机床测 量中测定的补偿值写入以上述方法表示的元素中。

\$TC\_CARR\_CORR\_ELEM[m, 0..3] 中的参考的顺序必须与上述区段对应,亦即,在 \$TC\_CARR\_CORR\_ELEM[m, 0] 中仅可存在一个归属于偏移矢量 **l**1 的链元素,以此类推。

其中参考值始终为对应的在调用 CORRTC 时激活之刀架中生效的值。数据管理中的运动数据 的在刀架选择后改变的内容对 CORRTC 功能的生效方式无影响。

### **4.13.11** 在线式刀具长度补偿 **(TOFFON, TOFFOF)**

通过系统变量 \$AA\_TOFF[<n> ] 可根据三个刀具方向实时三维叠加有效的刀具长度。

三个几何轴标识符作为索引 <n> 使用。这样,当前有效的补偿方向的数量便可以由同时有 效的几何轴来确定。

所有的补偿可以同时有效。

功能"在线刀具长度补偿"可以在以下情况应用:

- 定向转换 TRAORI
- 可定向的刀架 TCARR

#### 说明

在线刀具长度补偿是一个选项, 必须事先已经激活。只有在与一个激活的方向转换功能 或者一个激活的可定向刀架配合使用时,该功能才会有效。

### 句法

```
TRAORI
TOFFON(<补偿方向>[,<偏移值>])
WHEN TRUE DO $AA_TOFF[<补偿方向>] ;在同步动作中。
...
TOFFOF(<补偿方向>)
```
*4.13* 刀具补偿

# 含义

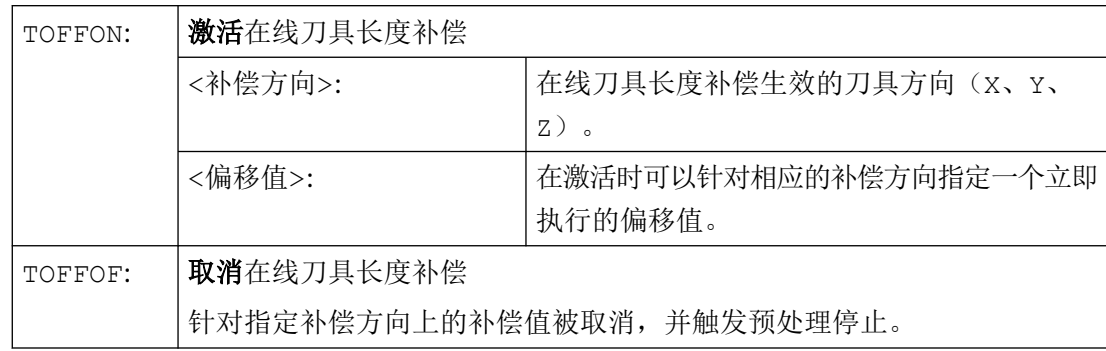

# 示例

### 示例 **1**:选择刀具长度补偿

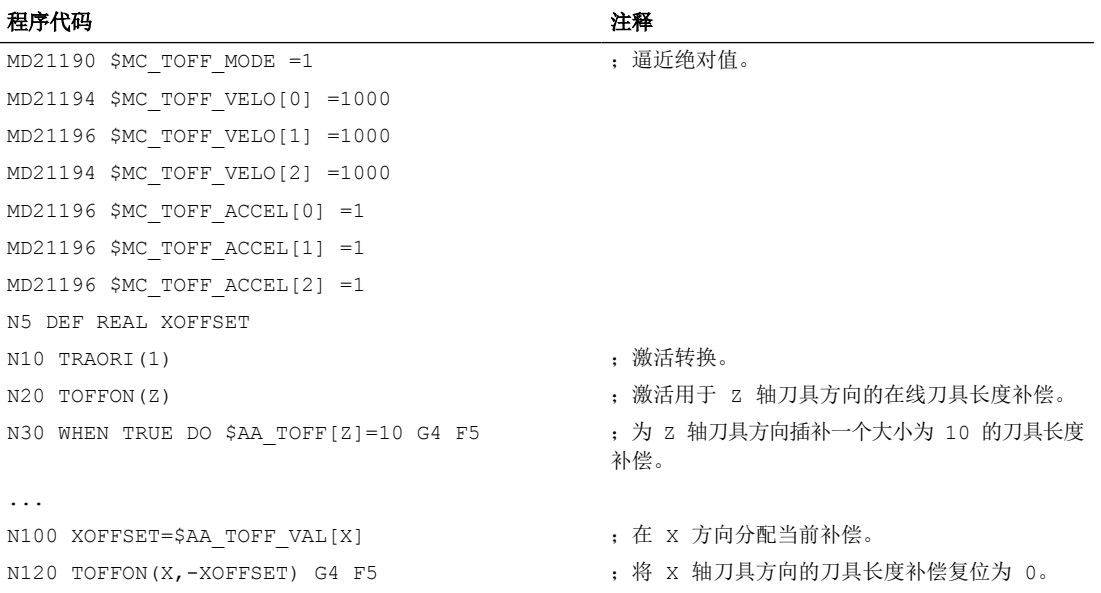

# 示例 2: 取消刀具长度补偿

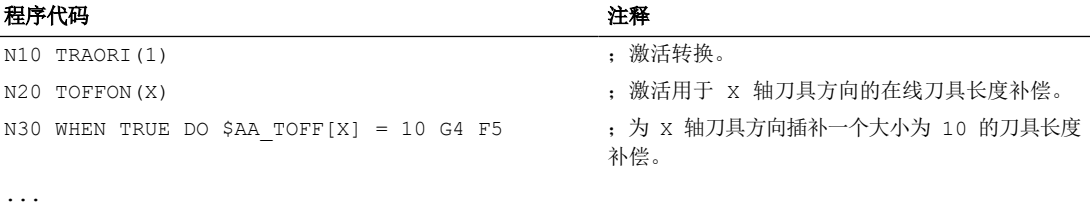

*4.13* 刀具补偿

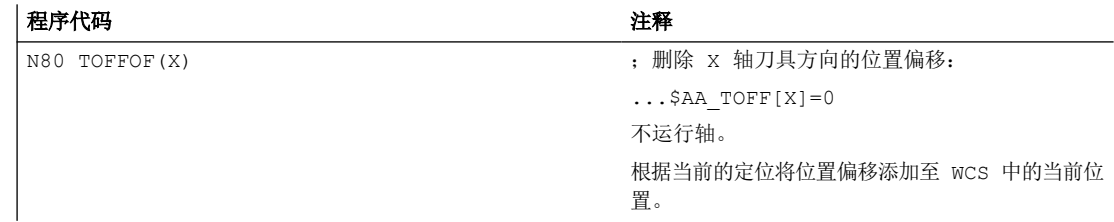

### 更多信息

### 程序段预处理

在程序段预处理时,会一同考虑主处理中生效的刀具长度偏移。为了进一步充分利用允许的 最大轴速度,需要用预处理停止 STOPRE 在产生刀具偏移的这段时间里来暂停预处理。

如果刀具长度补偿在程序启动之后不再改变,或者此之后又执行多个程序段,而这些程序段 的数目已经超出了预处理和主处理之间 IPO 缓冲器的空间,在预处理时该偏移量始终会纳入 计算。

### 变量**\$AA\_TOFF\_PREP\_DIFF**

当前插补器中生效的补偿,和程序段预处理时生效的补偿之间的差值可在变量 \$AA\_TOFF\_PREP\_DIFF[<n>]中查询。

### 设置机床数据和设定数据

对于在线刀具长度补偿可以使用以下系统数据:

- MD20610 \$MC ADD MOVE ACCEL RESERVE (叠加运行的加速度预留量)
- MD21190 \$MC\_TOFF\_MODE 系统变量 \$AA\_TOFF[<n>] 的内容作为绝对值处理或者相加。
- MD21194 \$MC\_TOFF\_VELO(在线刀具长度补偿的速度)
- MD21196 \$MC TOFF ACCEL (在线刀具长度补偿的加速度)
- 用于设定限值的设定数据: SD42970 \$SC\_TOFF\_LIMIT (刀具长度补偿上限)

## **4.13.12** 可旋转刀具的补偿数据修改

### **4.13.12.1** 计算定向(**ORISOLH**)

预定义功能 ORISOLH 能够协助用户设置机床的回转轴位置,从而将车刀送入定义的、相对 于工件的独立于运动系统的位置。前提条件是,一个通过运动链参数设置的 6 轴转换生效。

提供两个基本功能:

- 对准刀具 设定两个角度 β 和 γ。该功能计算出三个定向轴的为此所需的角度。
- 直接对准刀具 设定第二定向轴和第三定向轴的角度。该功能据此计算出对应的角度 β 和 γ, 以及尚缺 少的第一定向轴的角度。

### 说明

### 定向轴的顺序

若从工件起至刀具为止经过描述机床结构的运动链,则以下规定适用于 6 轴转换的三个定向 轴的顺序:

- 最靠近工件的定向轴为第一定向轴。
- 最靠近刀具的定向轴为第三定向轴。

第一定向轴通常为主轴,故在此情形下通过旋转框架实现对应的旋转。

句法

 $\langle \text{RetVal} \rangle = \text{ORISOLH} (\langle \text{Ctrl} \rangle, \langle \text{W1} \rangle, \langle \text{W2} \rangle)$ 

*4.13* 刀具补偿

# 含义

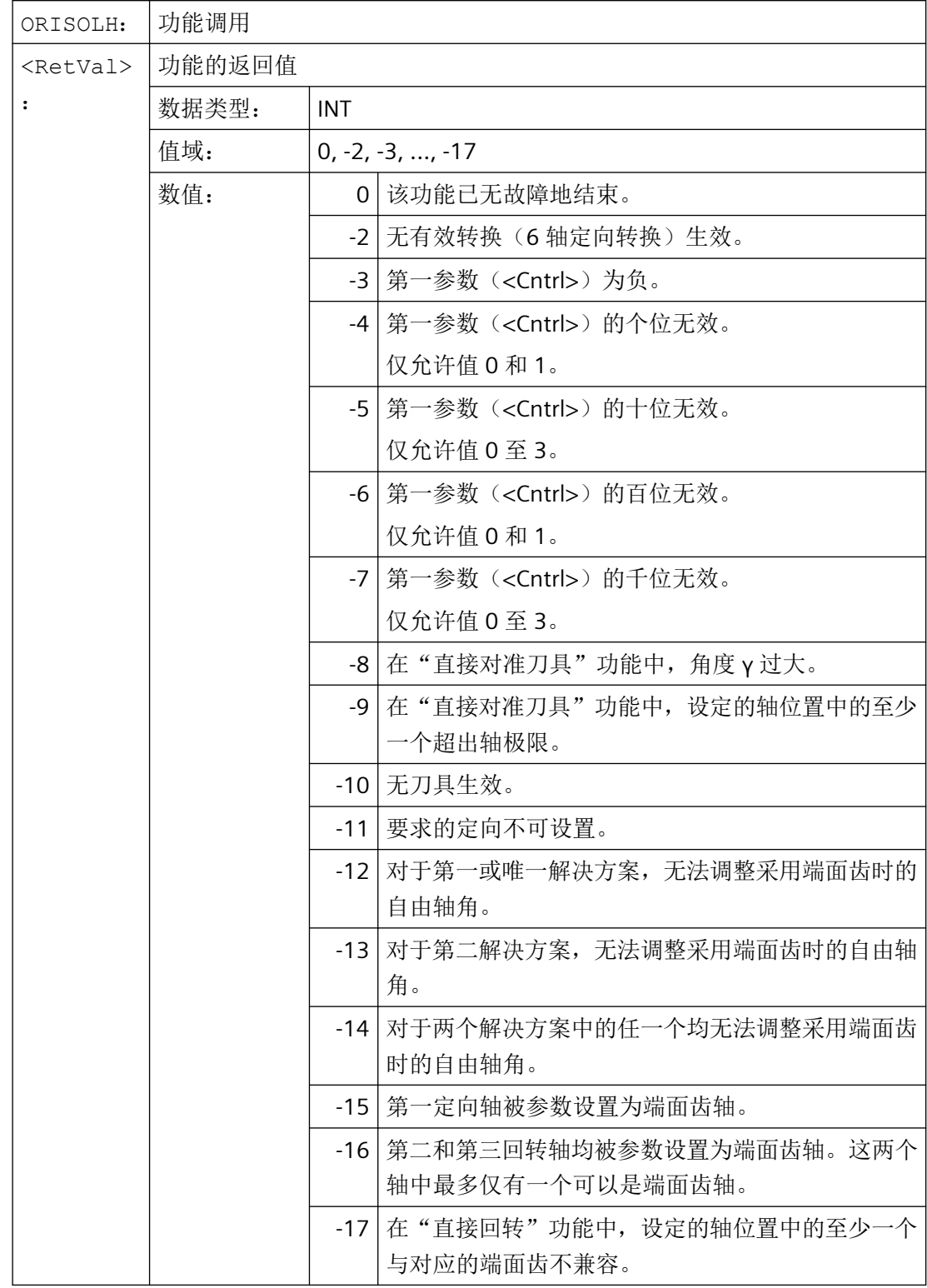

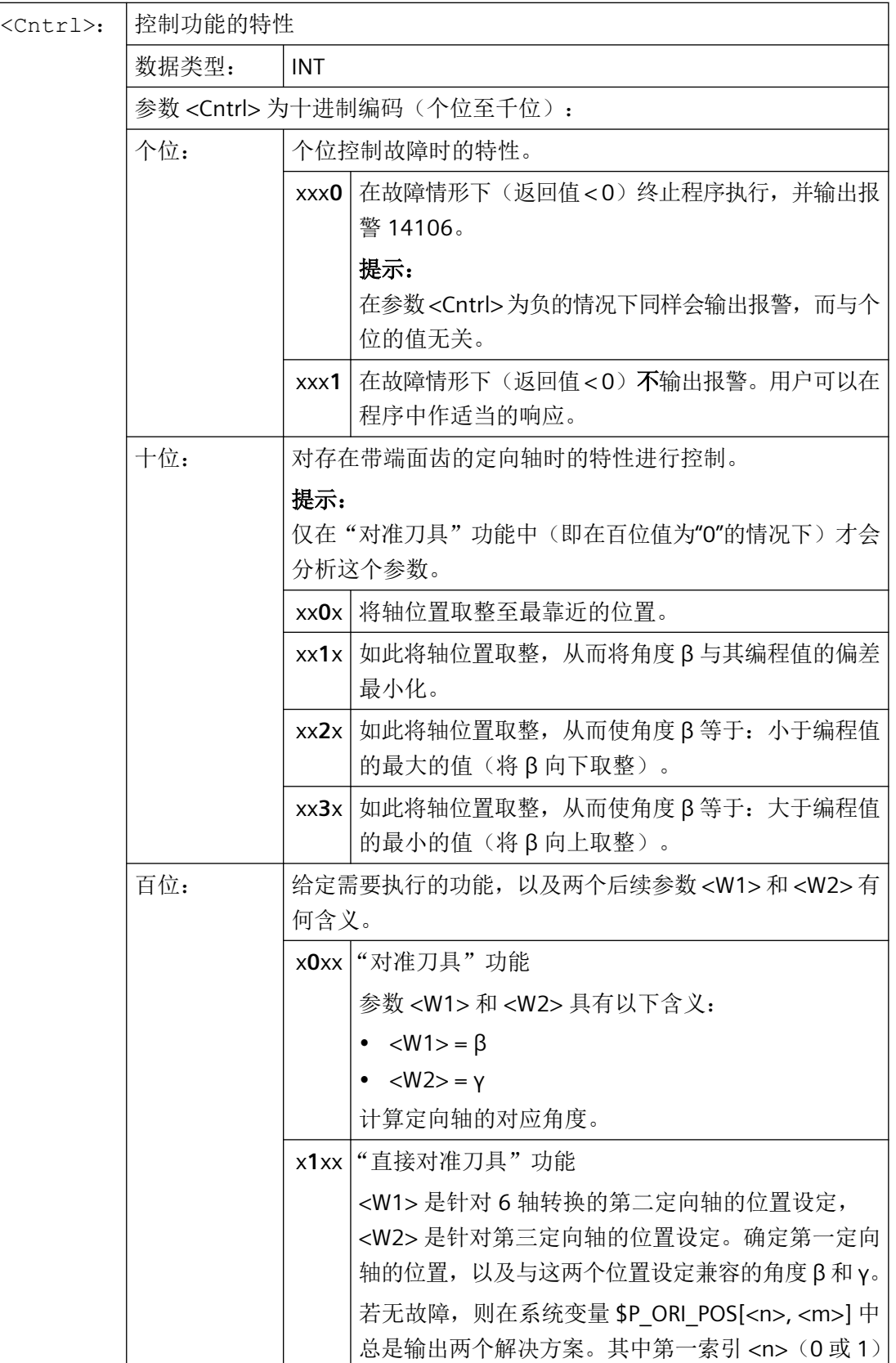

*4.13* 刀具补偿

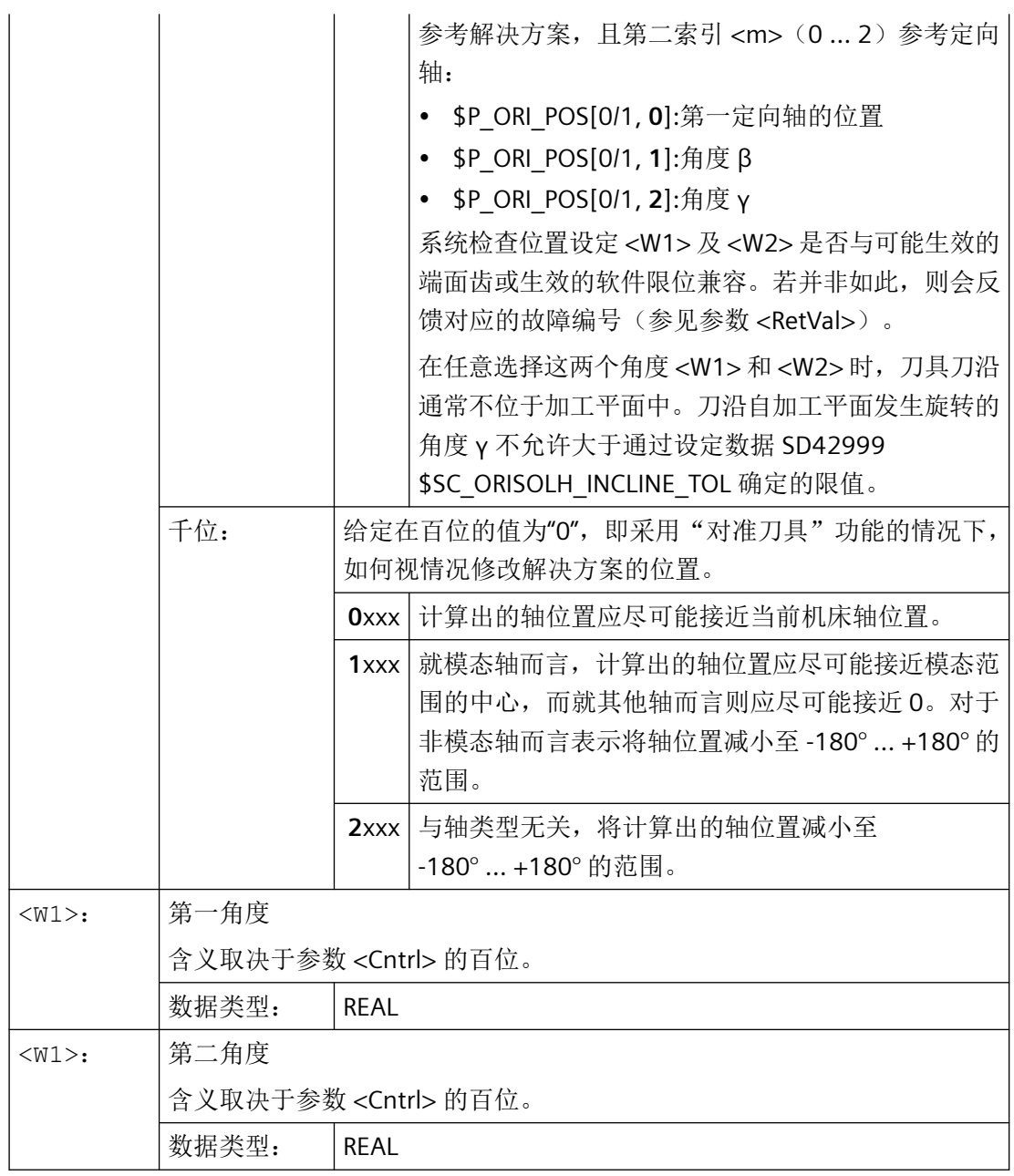

# 说明

未编程的参数具有缺省值"0"。

*4.13* 刀具补偿

# 其它信息

在执行 ORISOLH 功能时,可通过以下系统变量读取找到的解决方案的数量以及其他状态信 息:

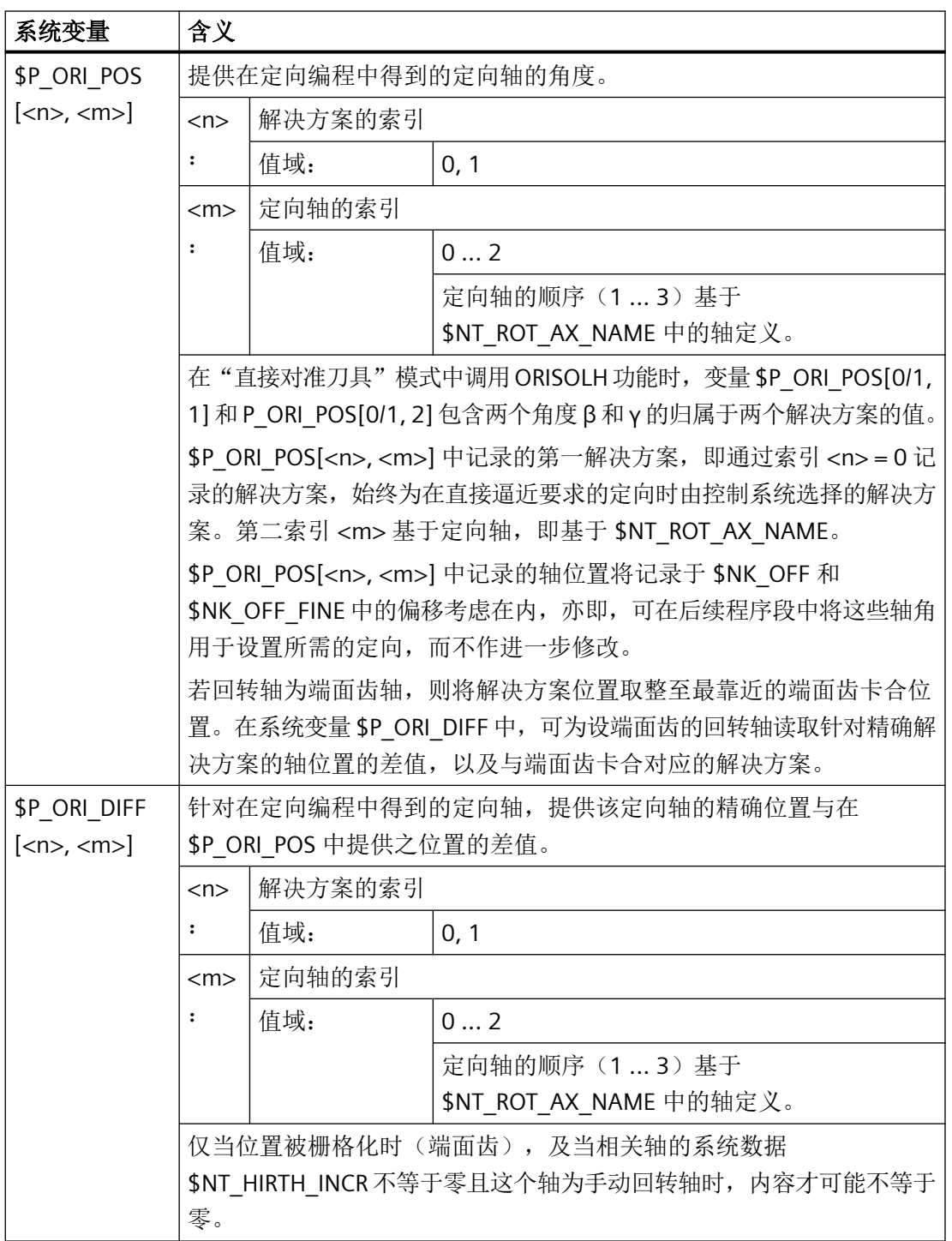

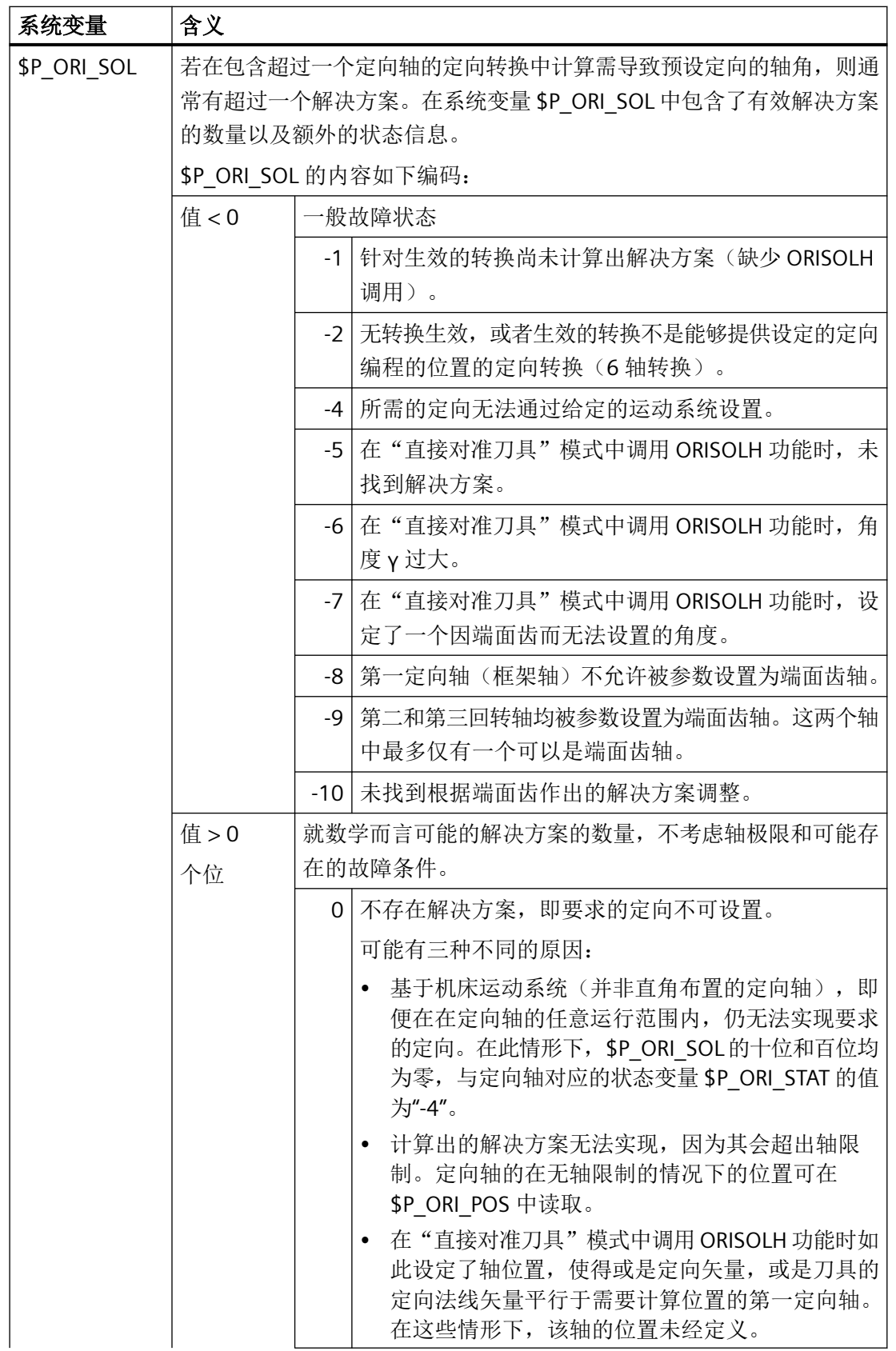

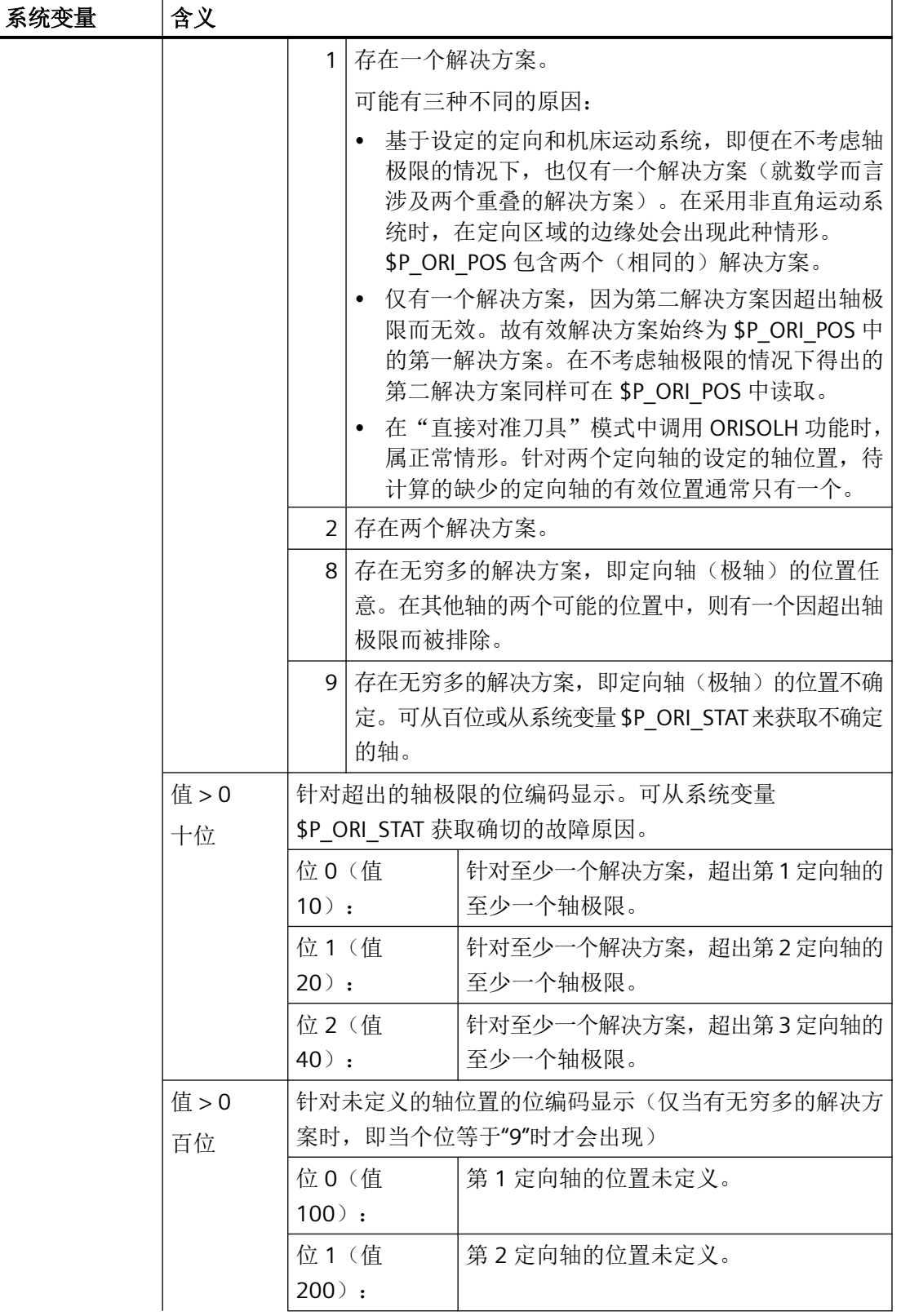

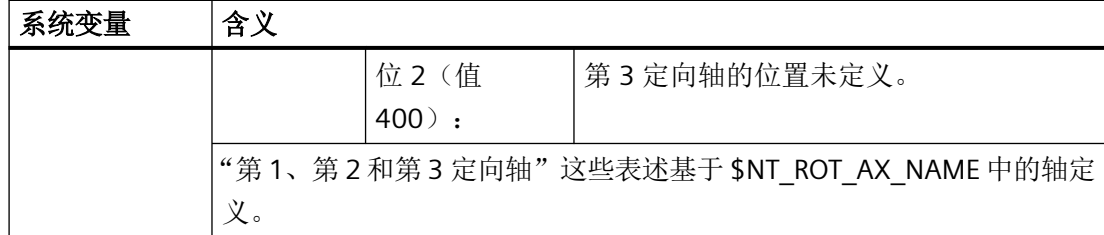

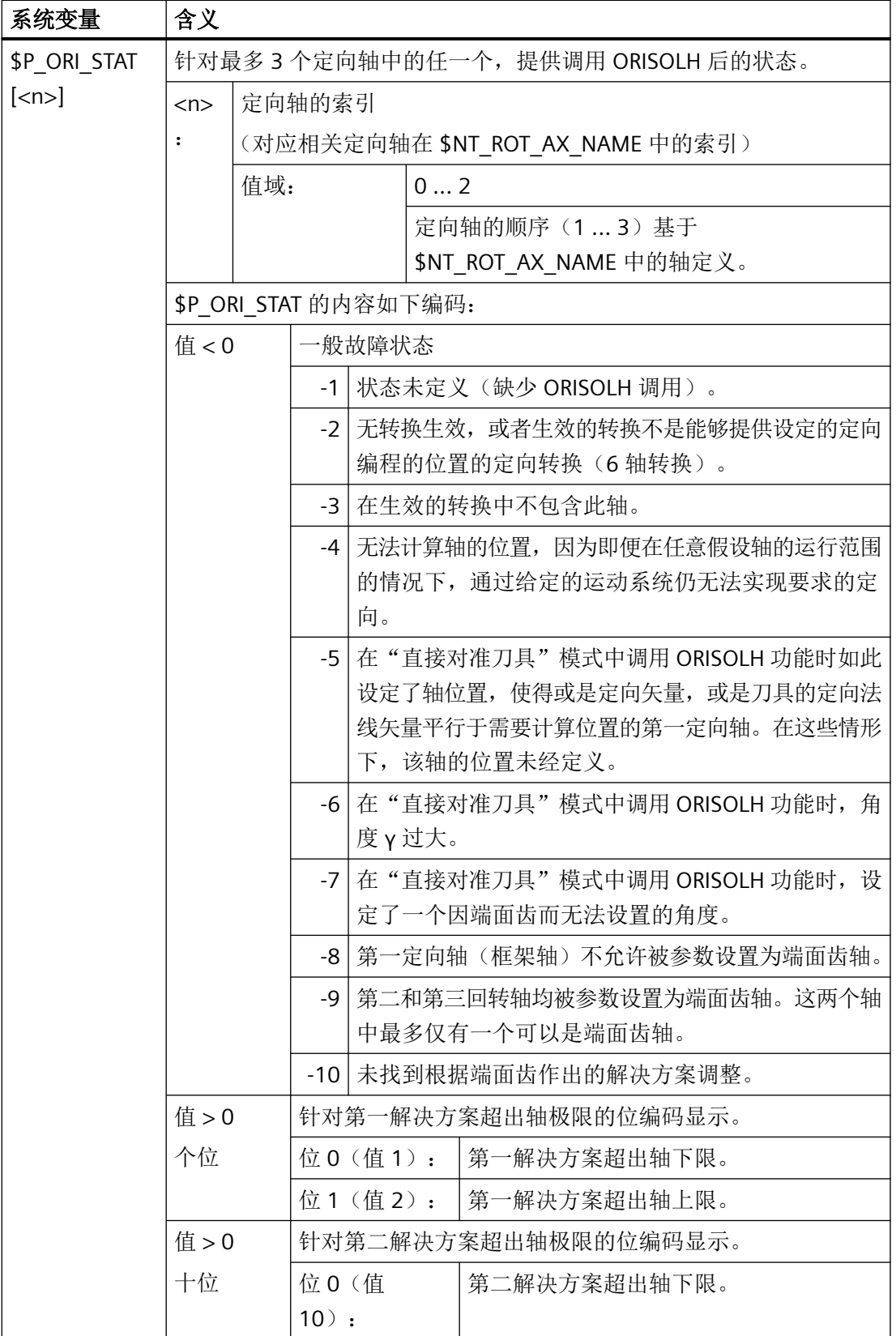
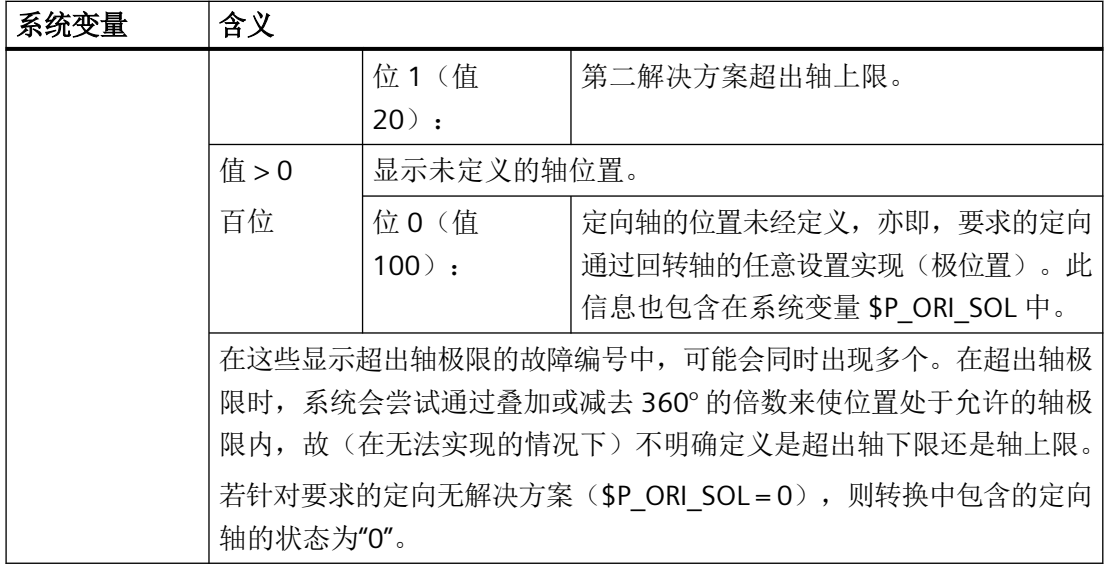

#### 说明

### **\$NT\_ROT\_AX\_NAME**

通过此系统变量参考最多 3 个用于设置定向的轴。其包含链元素的名称(\$NK\_NAME), 这 些名称定义需要执行自运动转换得出的定向运动的机床轴(回转轴)。对于机床运动系统而 言,最多三个回转轴在此系统变量中的顺序无意义,因为这个顺序是从运动链的结构推导出 的。但该顺序定义了通过其他变量访问回转轴的顺序,故 \$NT\_ROT\_AX\_NAME 中的定向轴 的顺序必须与运动系统描述一致。

#### 说明

#### 状态信息

例如显示"定向无法实现"或"仅在超出相关轴极限的情况下才能实现"的状态信息不会导 致 NC 报警。用户需要负责对述及的条件作出适当的响应。

#### **4.13.12.2** 激活可旋转刀具的补偿数据修改(**CUTMOD**、**CUTMODK**)

在 NC 程序中通过语言指令 CUTMOD (结合可定向刀架)或 CUTMODK (针对借助运动链定 义的定向转换)激活可旋转刀具的补偿数据修改。

#### 说明

可定向刀架和借助运动链定义的定向转换不会同时生效,故不会发生两个方案之间的冲突。

*4.13* 刀具补偿

# 句法

 $CUTMOD = <\n \textcircled{f}$ 

或

CUTMODK = <指令>

*4.13* 刀具补偿

# 含义

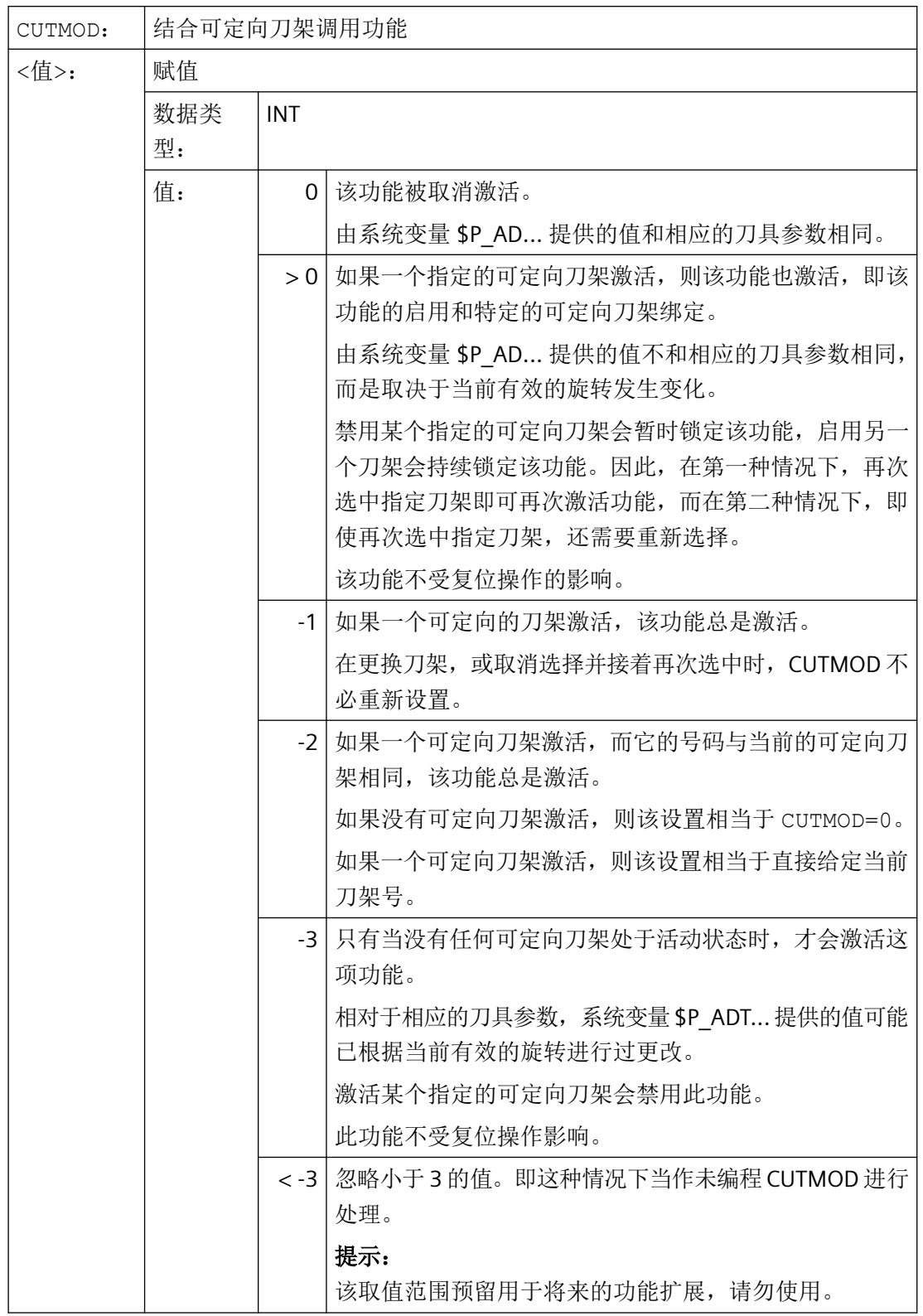

*4.13* 刀具补偿

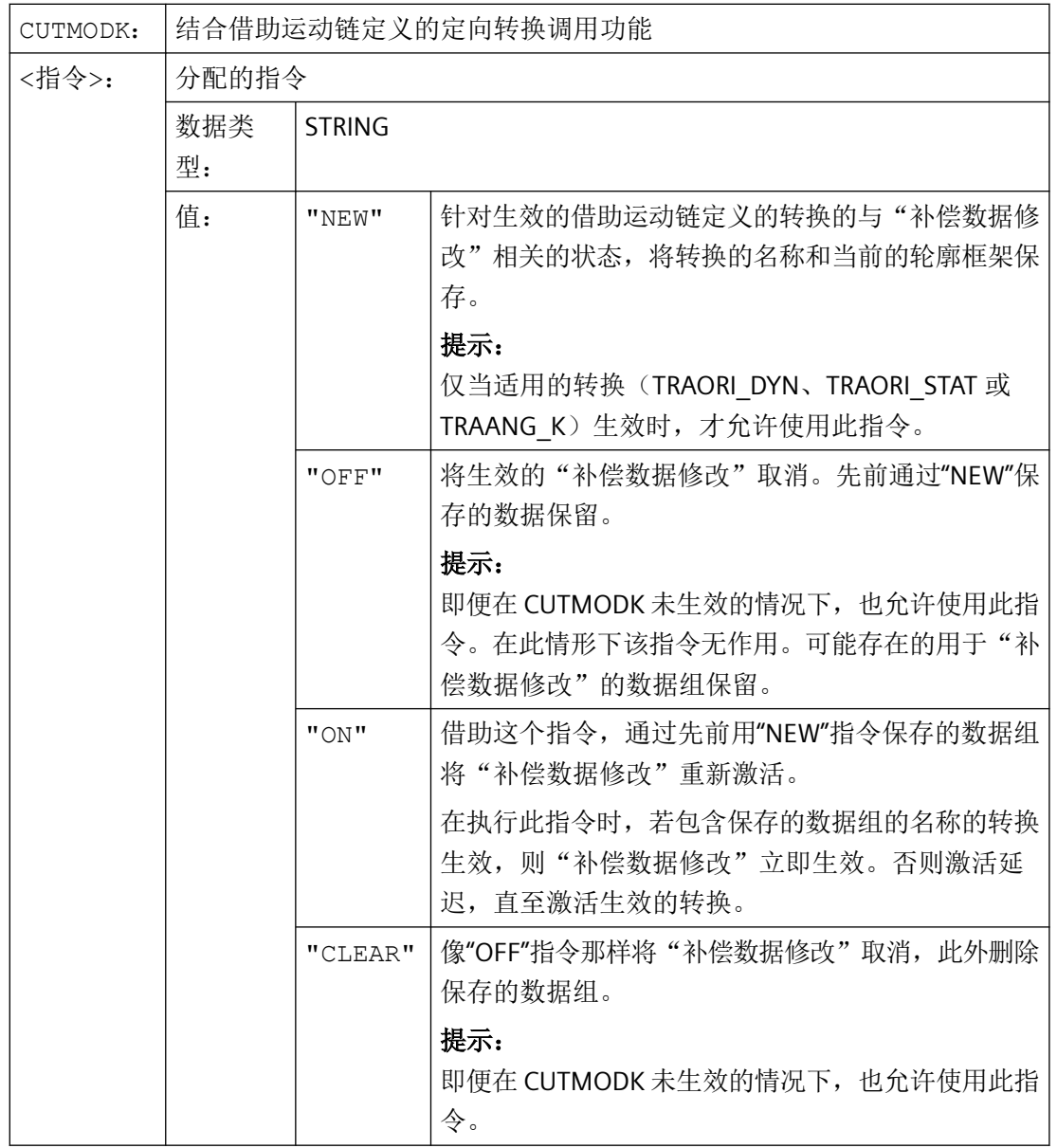

# 说明

### **SD42984 \$SC\_CUTDIRMOD**

可通过指令 CUTMOD 或 CUTMODK 激活的功能会替换可通过设定数据 SD42984 \$SC\_CUTDIRMOD 激活的功能。但原先的功能仍可供使用。但并行使用两个功能 无意义,故仅当 CUTMOD 等于零且 CUTMODK 等于零字符串时,才能激活原先的功能。

# 更多信息

# 读取经修改的补偿数据

在下列系统变量和 OPI 变量中提供经修改的补偿数据:

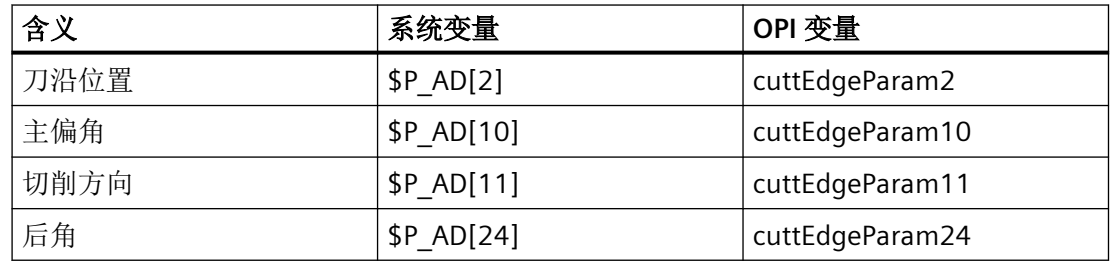

当通过指令 CUTMOD 或 CUTMODK 激活"可旋转刀具的补偿数据修改"功能,并通过可定向 刀架或适当的定向转换将刀具旋转时, 数据总是相对对应的刀具参数(\$TC\_DP2[..., ...], ...) 经过修改。

### 其他功能相关的系统变量

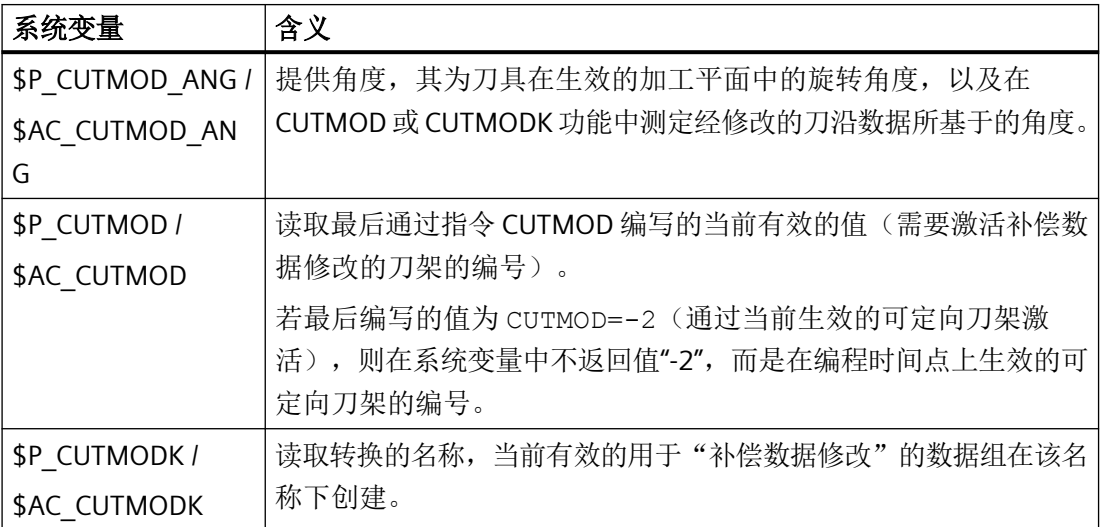

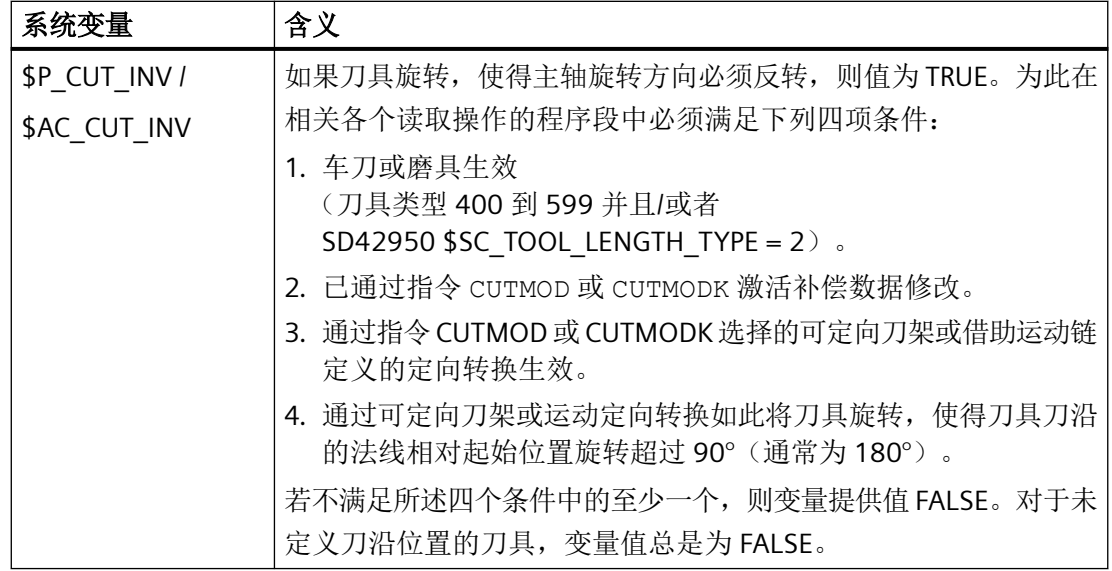

*4.13* 刀具补偿

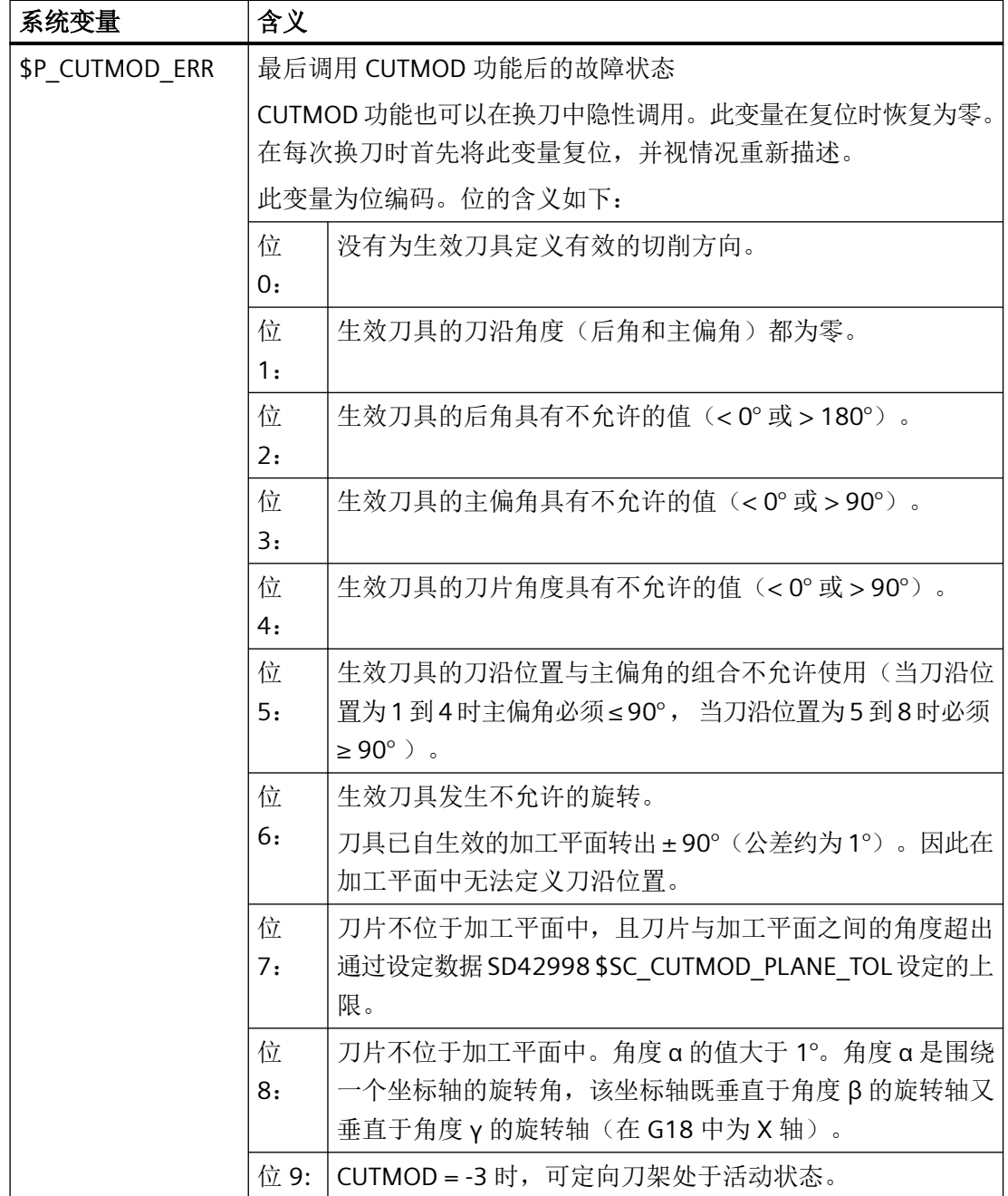

\$P\_...: 预处理变量

\$AC ...: 主处理变量

所有主处理变量均可在同步动作中读取。预处理中的读取访问产生预处理停止。

### 平面切换

为了确定经修改的刀沿位置、切削方向以及主偏角或后角,在各生效平面(G17-G19)中 的刀沿观测起决定性作用。

但若设定数据 SD42940 \$SC\_TOOL\_LENGTH\_CONST(平面切换中刀具长度分量的切换)包 含不等于零的有效值(正或负 17、18 或 19),则其内容决定用于观测相关尺寸的平面。

这个设定数据优先于 G 代码的规则可通过将机床数据 \$MC\_TOOL\_PARAMETER\_DEF\_MASK 的位 18 置位来取消。亦即,当该位置位时,始终是通过 G 指令组 6 的 G 指令定义的平面生 效。

### 修改的刀沿数据有效性

修改的刀沿位置和刀沿参考点在编程时也立即生效于已经激活的刀具。为此无需选择刀具。

示例

具有刀沿位置 3 和可定向刀架的刀具,该刀架能够使刀具围绕 B 轴旋转, 就该刀具而言需要 借助 CUTMOD 指令在刀具旋转后修改刀沿位置。

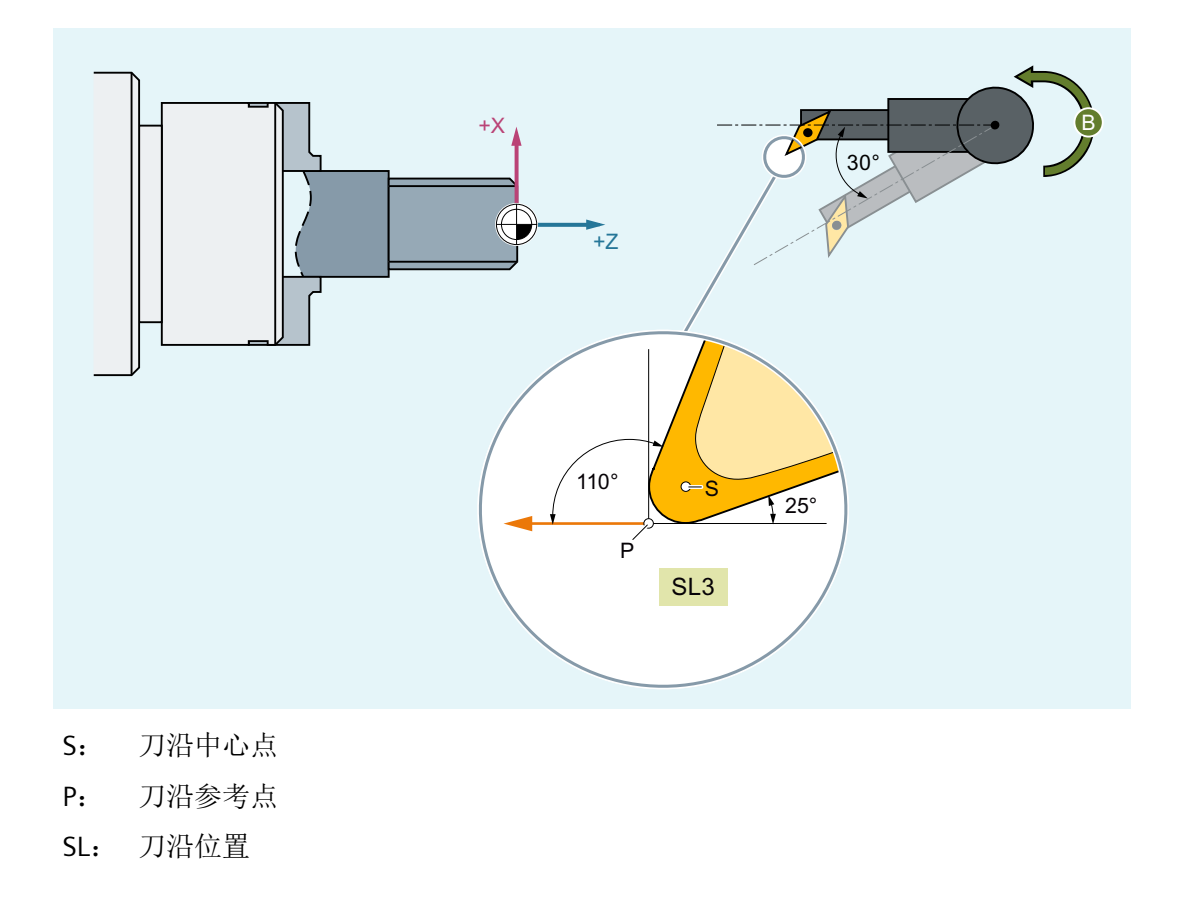

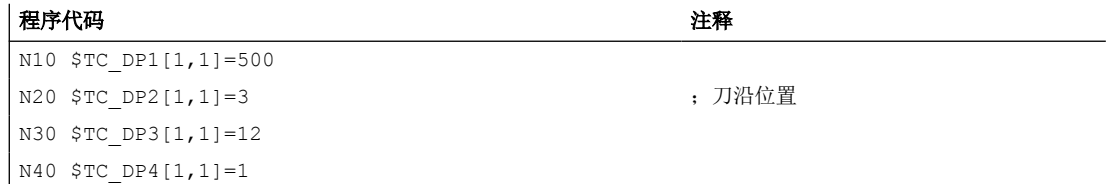

*4.13* 刀具补偿

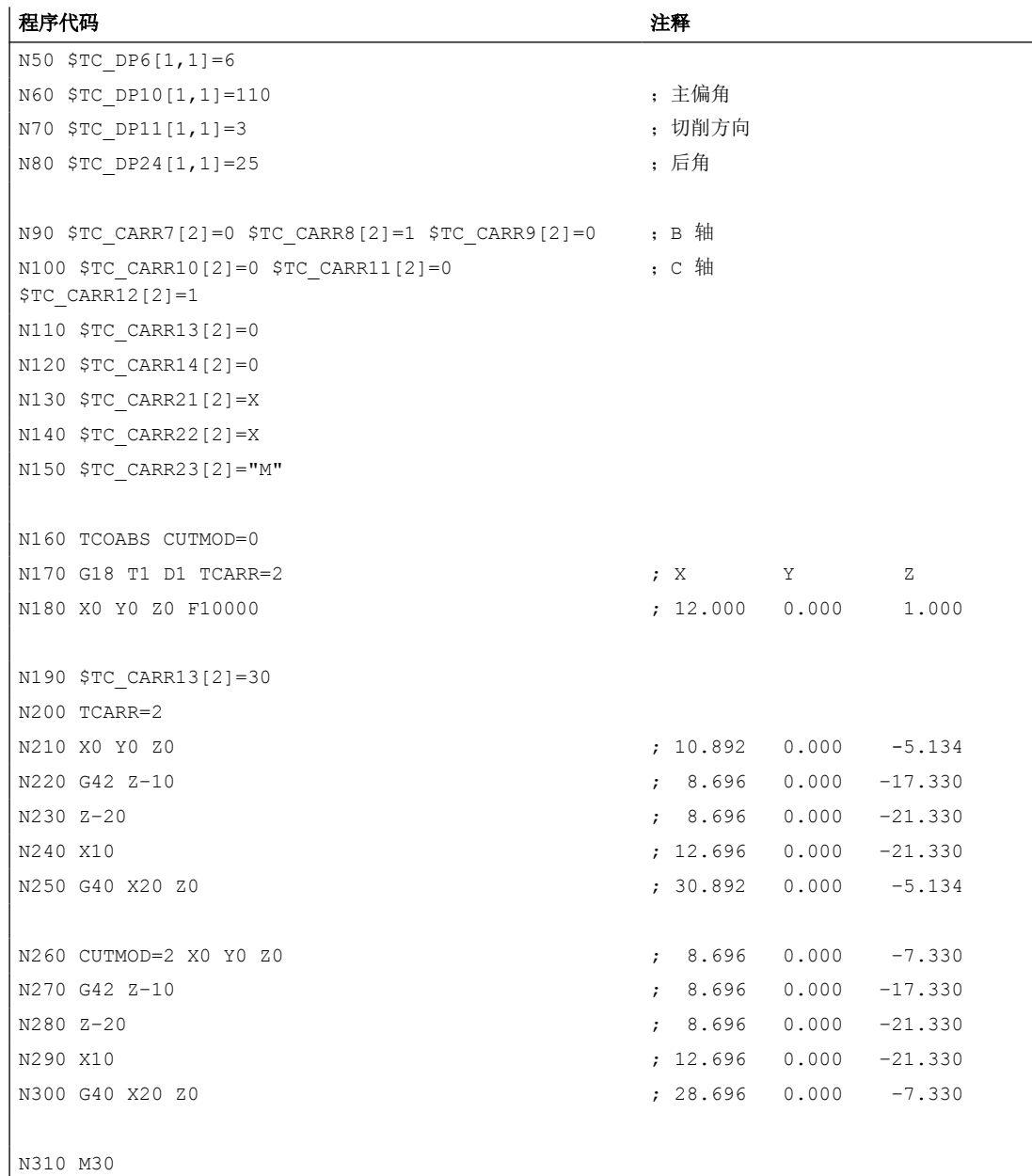

注释中的数值给出的是机床坐标系(MCS)中的按照顺序 X → Y → Z 的程序段末尾位置。

#### 说明

CUTMOD=0:程序段 N180 中,先选择刀具,没有选择可定向的刀架。由于可定向刀架的所 有偏移坐标为 0, 所以轴逼近某个符合 \$TC\_DP3[1,1] 和 \$TC\_DP4[1,1] 中规定刀具长 度的位置。

在程序段 N200 中,激活绕着 B 轴旋转 30°可定向的刀架。因为 CUTMOD=0,刀沿长度没有 被修改,所以还是参照以前的切削参考点。因此在程序段 N210 中,轴逼近某个零点中保留 了旧切削参考点的位置(即矢量(1,12) 在 Z/X 平面内旋转 30°)。

和程序段 N200 不同, 在 N260 中, CUTMOD=2。由于可定向刀架的旋转, 到达经过修改的 切削刃位置 8。由此出现偏差的轴位置。

在程序段 N220 或 N270 中总是激活刀具半径补偿 (WRC)。两个程序块中不同的刀沿位置对 WCR 作用的程序段的最终位置没有影响,对应的位置因此相同。仅在程序段 N260 或 N300 中,不同的刀沿位置才有影响。

# **4.13.13** 使用刀具环境工作

### 功能一览

- 保存刀具环境 (TOOLENV) (页 874)
- 删除刀具环境 [\(DELTOOLENV\)](#page-876-0) (页 [877\)](#page-876-0)
- 读取 T 号、D 号和 DL 号 [\(GETTENV\)](#page-877-0) (页 [878](#page-877-0))
- [读取刀具长度或刀具长度分量](#page-878-0) (GETTCOR) (页 [879\)](#page-878-0)
- [修改刀具分量](#page-885-0) (SETTCOR) (页 [886\)](#page-885-0)

### 系统变量一览

• 读取保存的刀具环境的信息 [\(\\$P\\_TOOLENVN, \(\\$P\\_TOOLENV\)](#page-878-0) (页 [879\)](#page-878-0)

### **4.13.13.1** 保存刀具环境 **(TOOLENV)**

功能 TOOLENV 用来存储当前的所有状态,它们对于计算存储器所保存的刀具数据非常有意 义。

详细地指下列数据:

- G 指令组中生效的 G 指令:
	- 6 (G17、G18、G19)
	- 56 (TOWSTD、TOWMCS、TOWWCS、TOWBCS、TOWTCS、TOWKCS)
- 有效的端面轴
- 机床数据:
	- MD18112 \$MN MM KIND OF SUMCORR (TO 范围内总补偿的属性)
	- MD20360 \$MC\_TOOL\_PARAMETER\_DEF\_MASK(定义刀具参数)

#### *4.13* 刀具补偿

- 设定数据:
	- SD42900 \$SC\_MIRROR\_TOOL\_LENGTH (镜像时的刀具长度符号变换)
	- SD42910 \$SC\_MIRROR\_TOOL\_WEAR (镜像时的刀具磨损符号变换)
	- SD42920 \$SC\_WEAR\_SIGN\_CUTPOS (在使用刀沿位置的刀具上磨损的符号)
	- SD42930 \$SC\_WEAR\_SIGN(磨损的符号)
	- SD42935 \$SC\_WEAR\_TRANSFORM (用于刀具分量的转换)
	- SD42940 \$SC\_LENGTH\_CONST(平面转换时刀具长度分量的转换)
	- SD42942 \$SC\_TOOL\_LENGTH\_CONST\_T(平面转换时车刀刀具长度分量的转换)
	- SD42950 \$SC\_TOOL\_LENGTH\_TYPE(刀具长度分量的分配与刀具类型无关)
	- SD42954 \$SC\_TOOL\_ORI\_CONST\_M(平面转换时铣刀刀具定向分量的转换)
	- SD42956 \$SC\_TOOL\_ORI\_CONST\_T(平面转换时车刀刀具定向分量的转换)
- 当前总框架的定向部分 (旋转和镜像,没有零点偏移或比例缩放)
- 可定向刀架有效时的定向部分和生成的长度
- 转换有效时的定向部分和生成的长度

除了上述用来说明刀具环境的数据,还一同保存了有效刀具的 T 号码、D 号码和 DL 号码,这 样以后在同样的环境中就能够象调用 TOOLENV 一样对该刀具进行存取,而不必重新对刀具 进行标识。

### 句法

<Status> = TOOLENV(<Name>)

含义

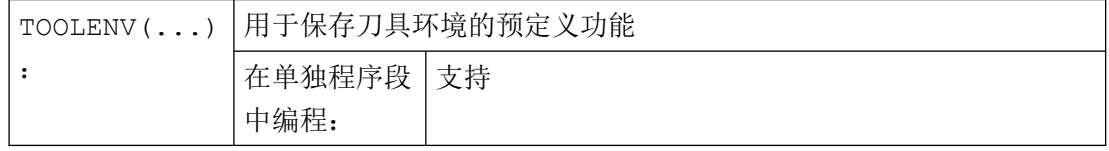

*4.13* 刀具补偿

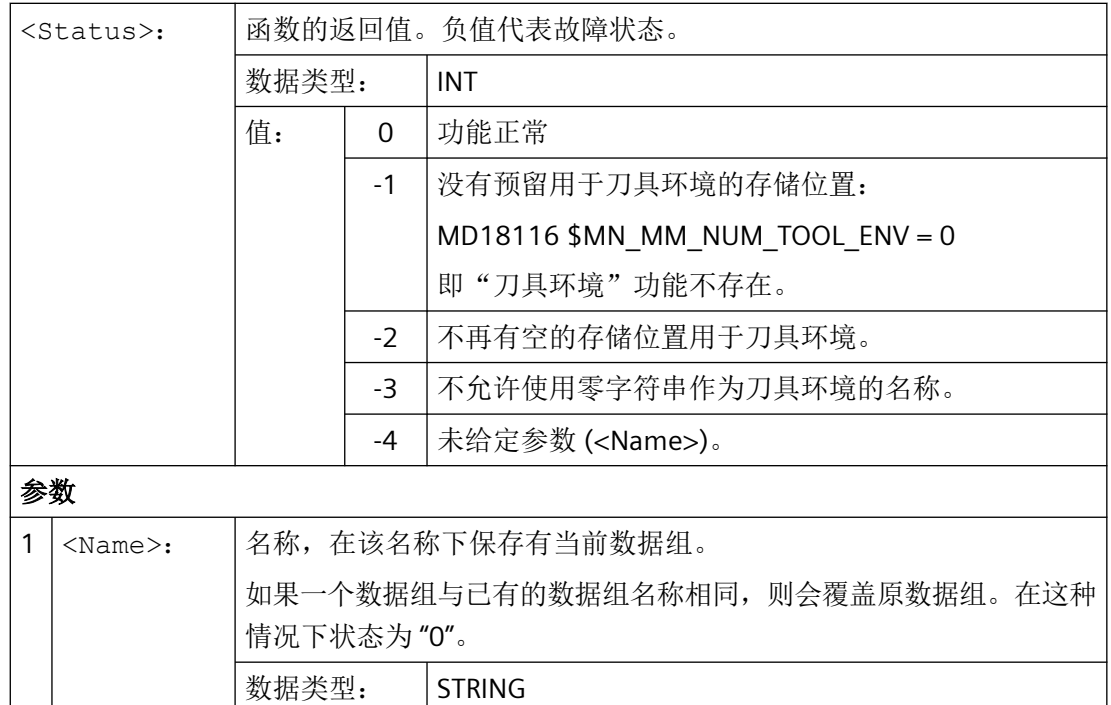

# 更多信息

### 基本尺寸**/**适配器尺寸 **-** 刀具长度补偿

适配器长度或者基础尺寸(刀沿专用参数 \$TC\_DP21、\$TC\_DP22 和 \$TC\_DP23)是否参与刀 具长度的计算在刀库管理生效时由机床数据的值来决定(仅在带选件"刀具管理"的情况下 可用!):

MD18104 \$MN\_MM\_NUM\_TOOL\_ADAPTER (TO 范围内的刀具适配器)

因为该机床数据的修改只能在启动控制系统时生效,所以不将其保存在刀具环境中。

### 由可定向刀架和转换所生成的长度

#### 说明

不仅在可定向刀架上而且在转换时都有一些系统变量或机床数据,它们和其他刀具长度分量 一样生效并且全部或部分服从于此时所进行的旋转。由此得出的、额外的刀具长度部分必须 在调用 TOOLENV 时一起进行保存,因为它们是构成刀具使用环境的一部分。

### 适配器转换

适配器转换是刀具适配器以及整个刀具的一个属性。所以它不是刀具环境的组成部分,可以 被用于其他刀具。

<span id="page-876-0"></span>通过保存全部用来确定刀具总长度所需的数据能够在以后的时间点计算刀具的有效长度,即 使刀具在该时间点不再有效或者环境条件(例如 G 指令或者设定数据)发生了变化。接受 后同样能够用来计算其他刀具的有效长度,可以在同样的条件下与所保存的刀具一样来使用。

#### 刀具环境数据组的最大数量

通过机床数据 MD18116 \$MN\_MM\_NUM\_TOOL ENV 确定用于说明刀具环境的数据组最大 可保存数。数据位于 TOA 范围内。在控制系统关闭时数值保持不变。

无法进行数据备份。这表示这些数据可能不是在不同控制系统之间传送的。

### **4.13.13.2** 删除刀具环境 **(DELTOOLENV)**

使用 DELTOOLENV 功能可以删除用于说明刀具环境的数据组。删除意味着无法在特定名称 下所保存的数据组上再进行存取(尝试存取会导致报警)。

### 说明

只能使用功能 DELTOOLENV、通过 INITIAL.INI 下载或者通过冷启动(使用标准机床数据讲行 NC 引导启动)来删除数据组。没有其他的自动删除过程。

### 句法

<Status> = DELTOOLENV(<Name>)  $<$ Status> = DELTOOLENV()

含义

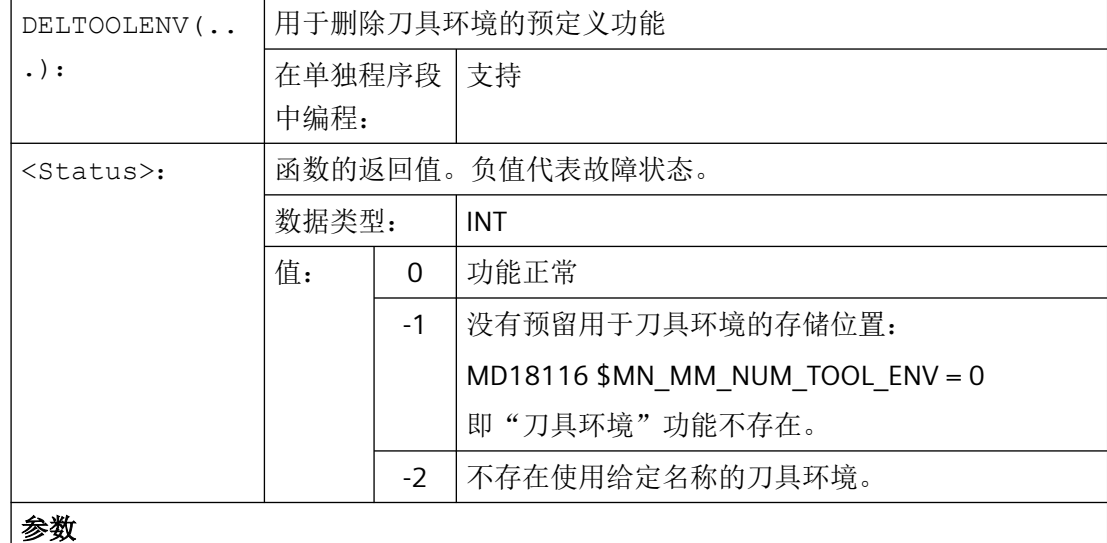

<span id="page-877-0"></span>*4.13* 刀具补偿

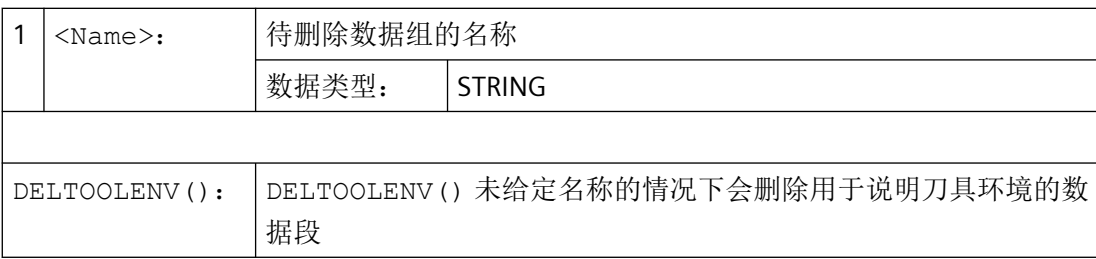

# **4.13.13.3** 读取 **T** 号、**D** 号和 **DL** 号 **(GETTENV)**

GETTENV 功能用来读取保存在刀具环境中的 T、 D 和 DL 号码。

# 句法

<Status> = GETTENV(<Name>, <TDDL>)

含义

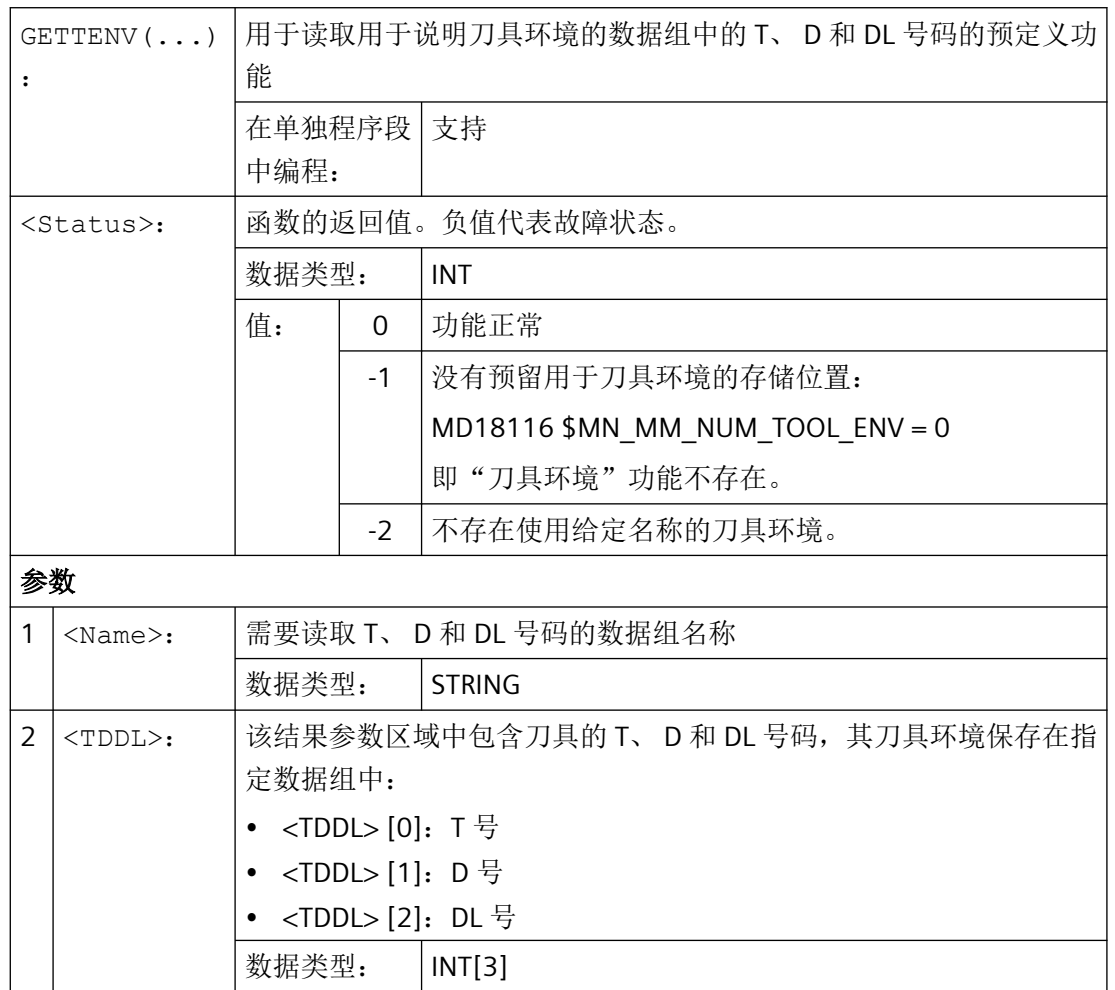

<span id="page-878-0"></span>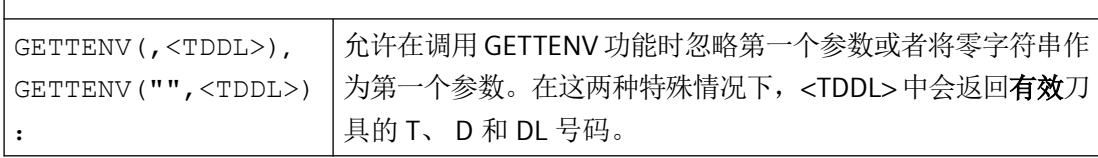

# **4.13.13.4** 读取保存的刀具环境的信息 **(\$P\_TOOLENVN, (\$P\_TOOLENV)**

保存的刀具环境的信息可通过以下系统变量读取:

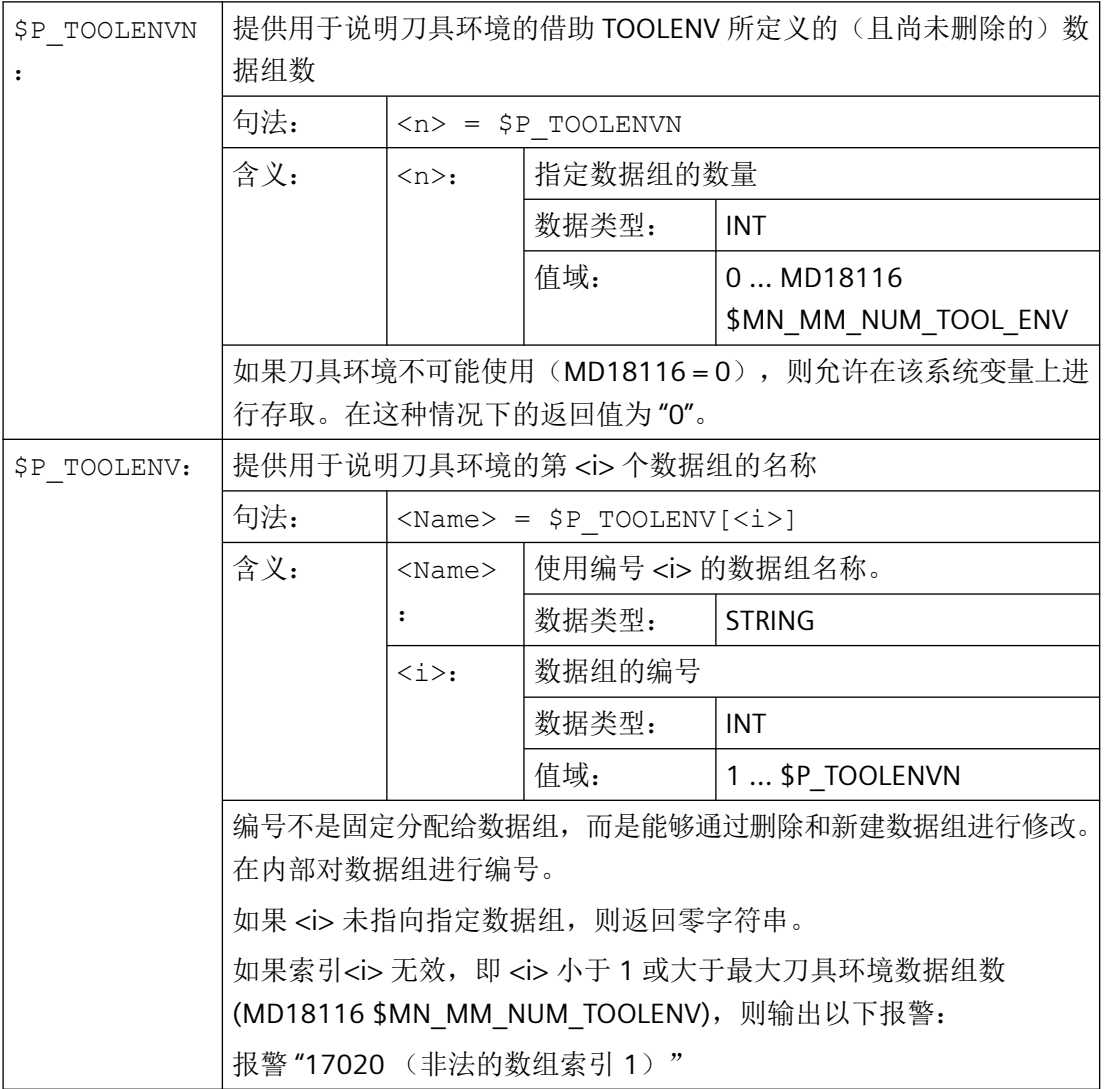

# **4.13.13.5** 读取刀具长度或刀具长度分量 **(GETTCOR)**

GETTCOR 功能用来读出刀具长度或刀具长度分量。

此时可以通过编程来设定,应当考虑哪些分量以及应当在什么样的使用条件下观察刀具。

# 句法

 $\langle$ Status> = GETTCOR(<Len>[, <Comp>, <Stat>, <T>, <D>, <DL>])

# 含义

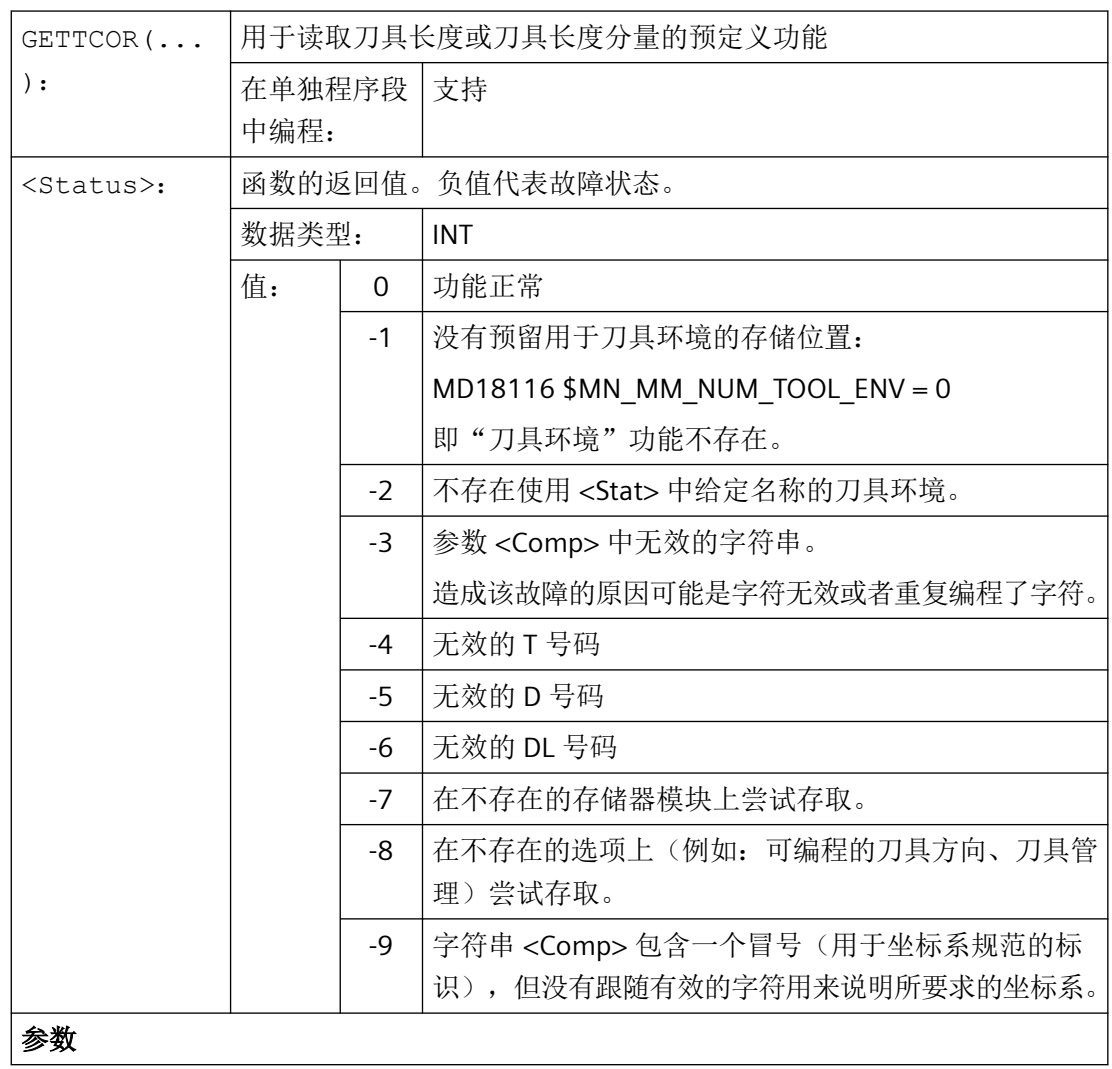

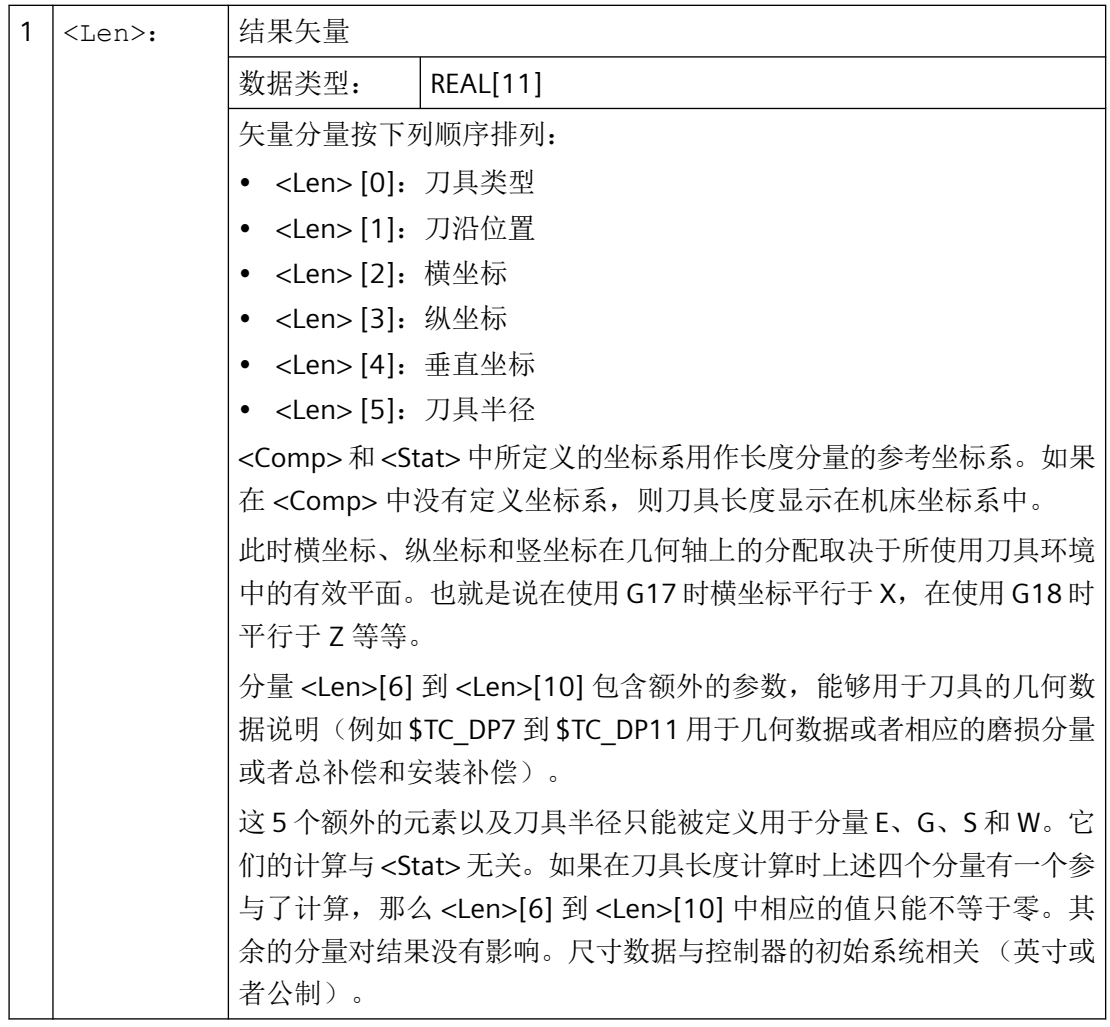

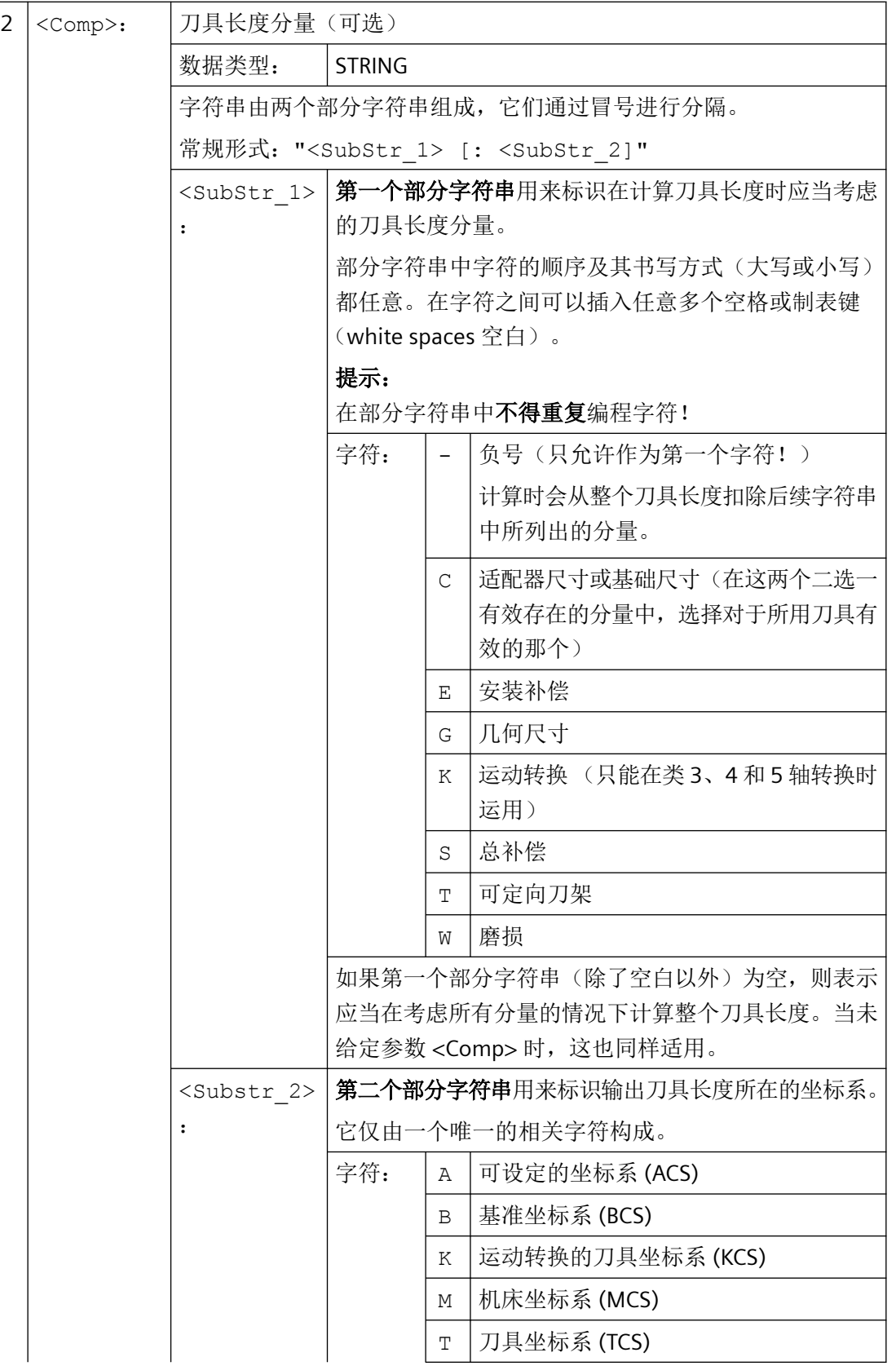

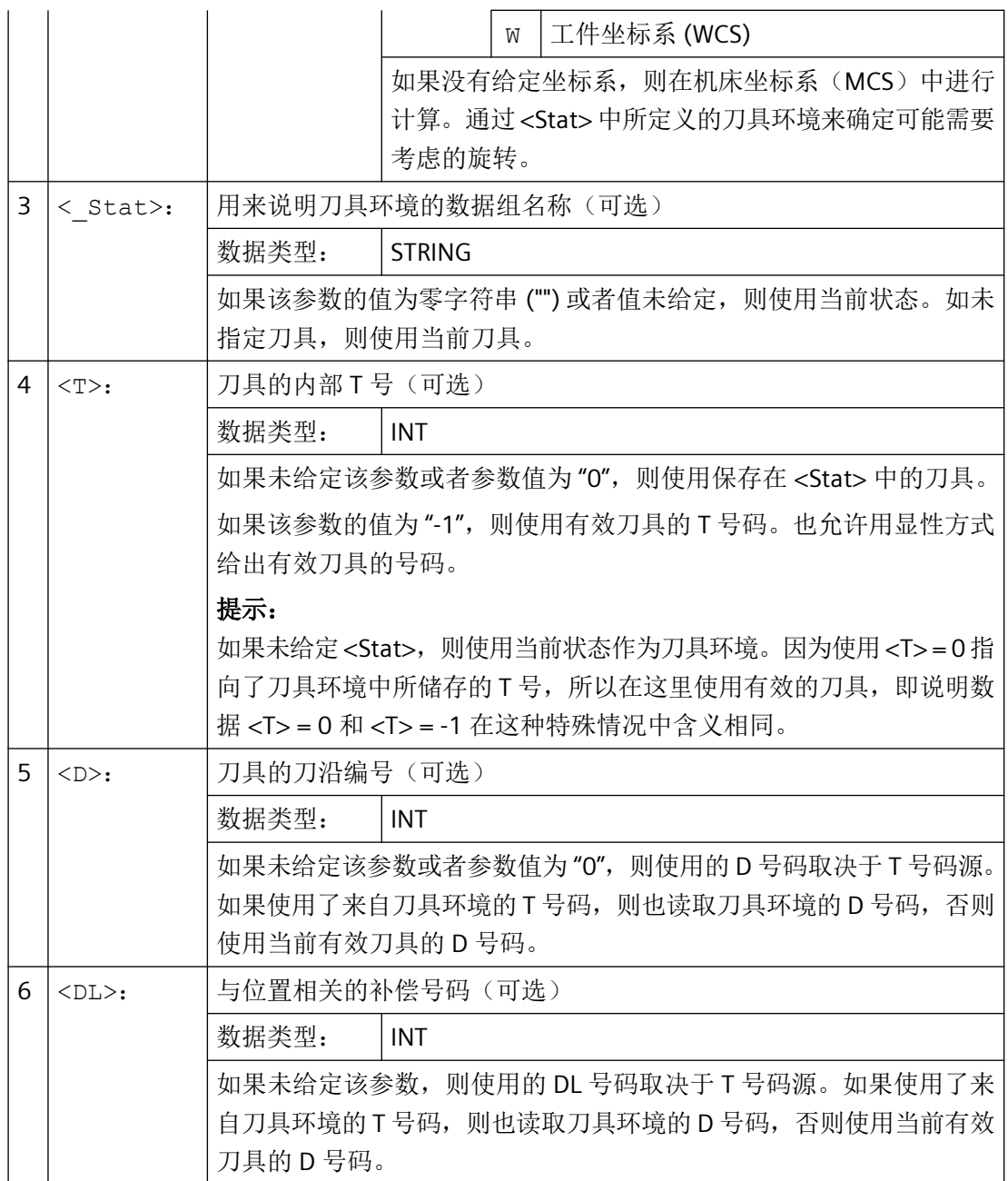

# 示例

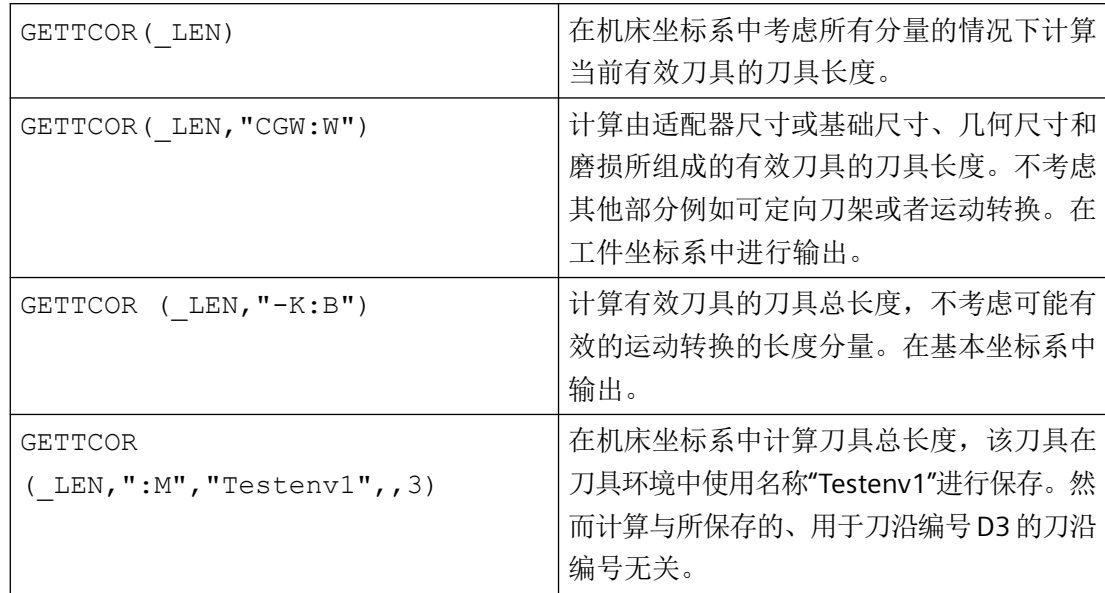

# 更多信息

### 适配器转换**/**可定向刀架**/**运动转换

可能由适配器转换、可定向刀架和运动转换所执行的旋转和分量交换是刀具环境的组成部分。 因此它们总是被执行,即使在不用考虑相应长度分量的时候。如果不需要,则必须定义相应 转换在其中无效的刀具环境。在许多情况中(即当机床上没有设置转换或可定向刀架时), 所保存的刀具环境数据组会自动执行,以致于用户无需专门去注意这些。

### 车刀和磨具:根据机床数据 **MD20360 \$MC\_TOOL\_PARAMETER\_DEF\_MASK** 计算刀具长度

如何在使用车刀和磨具时在可能存在的直径轴中计算磨损或刀具长度。

### MD20360 \$MC\_TOOL\_PARAMETER\_DEF\_MASK(定义刀具参数)

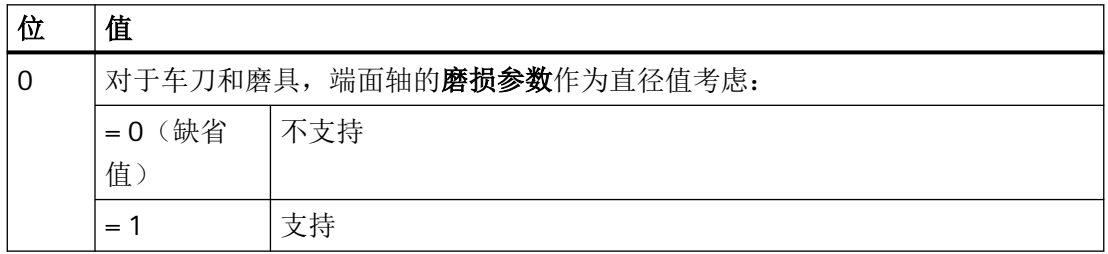

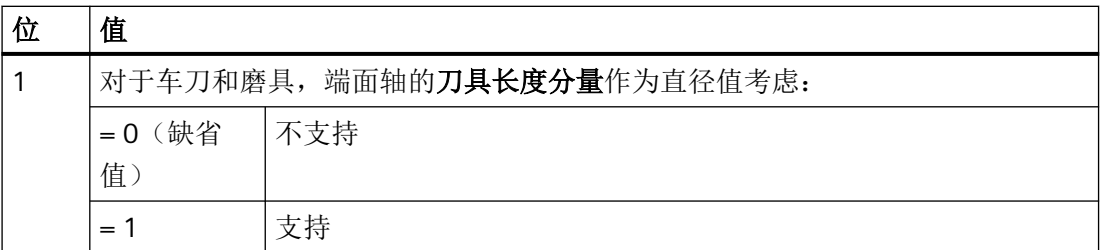

如果设置了相关的位,则使用系数 0.5 来计算相应的记录项。在由 GETTCOR 所提供的刀具 长度中也会出现这种计算。

### 示例:

MD20360 \$MC\_TOOL\_PARAMETER\_DEF\_MASK = 3

MD20100 \$MC\_DIAMETER\_AX\_DEF(带端面轴功能的几何轴) = "X"

X 为直径轴 (标准车床配置)

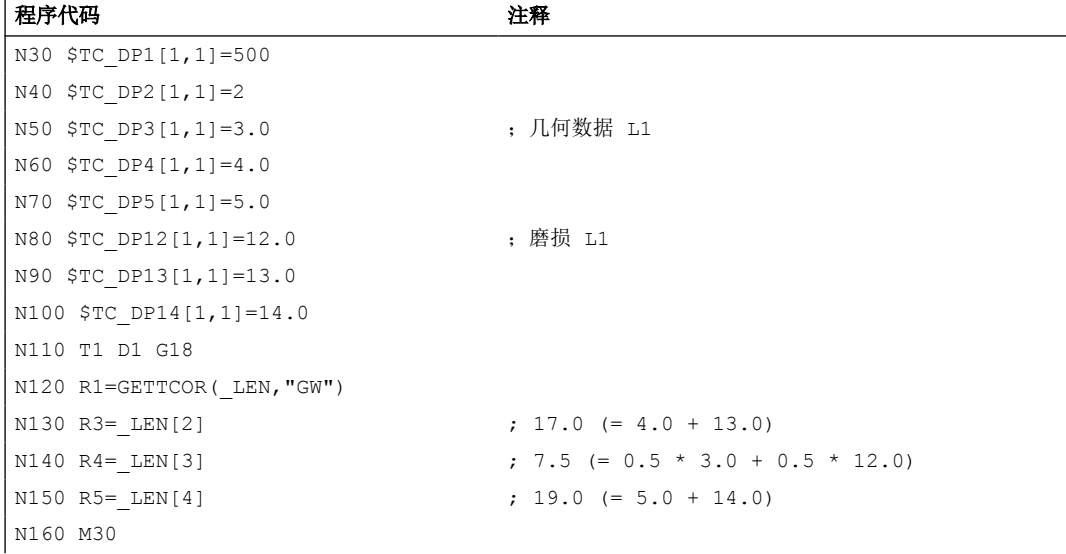

#### 运动转换和可定向刀架的长度分量

如果在计算刀具长度时需要考虑可定向刀架,则下列矢量会参与计算:

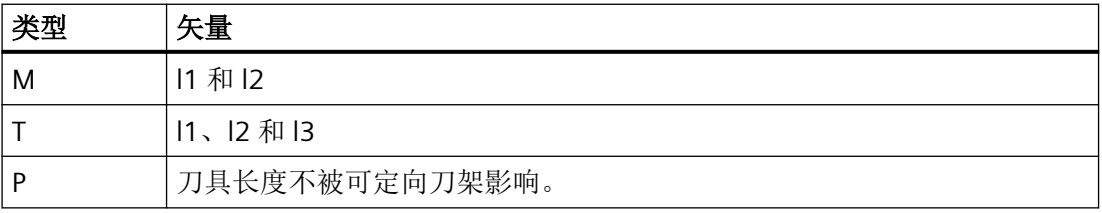

<span id="page-885-0"></span>在类 **5** 轴转换 中、当转换类型为 24 和 56 时下列机床数据会参与刀具长度计算:

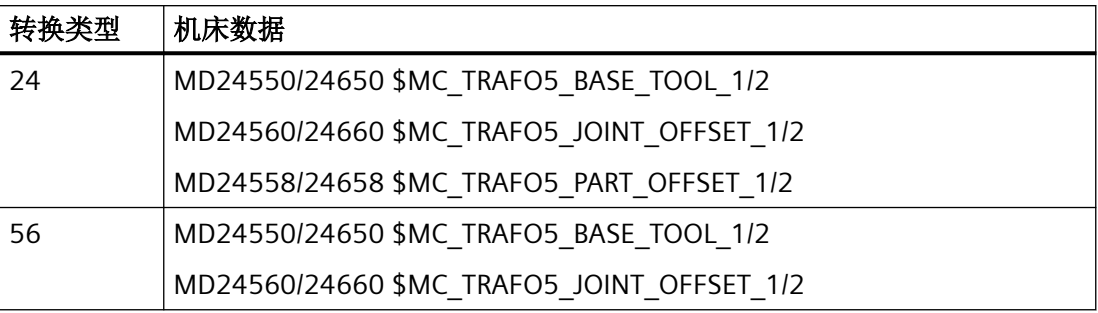

转换类型 56(可移动刀具和可移动工件)相当于可定向刀架时的类型 M 。

在该 5 轴转换时, 先前软件版本中的矢量 MD24560/24660 \$MC\_TRAFO5\_JOINT\_OFFSET\_1/2(中第 1/2 个 5 轴转换的运动偏移矢量)与在类型 M 的可 定向刀架上的两个矢量 l, 和 l, 的和一致。

在这两种情况下只有总和对于转换较为重要。由两个单个分量组成的方式没有意义。哪个部 分分配给刀具与哪个分配给刀具台,这在计算刀具长度很有意义。因此,导入机床数据 MD24558/24658 \$MC\_TRAFO5\_JOINT\_OFFSET\_PART\_1/2 (平台中的运动偏移矢量)。它 与矢量 l3 一致。此时,机床数据 MD24560/24660 \$MC\_TRAFO5\_JOINT\_OFFSET\_1/2 不再 与由 l1 和 l3 组成的和一致,而只与矢量 l1 一致。如果机床数据 MD24558/24658 \$MC\_TRAFO5\_JOINT\_OFFSET\_PART\_1/2 等于零, 则其特性与之前版本的一致。

#### 兼容性

此外 GETTCOR 功能和 TOOLENV 与 SETTCOR 功能一起用来替换原先在测量循环中外部实现 的功能性部分。

在测量循环中只计算最终用来确定有效刀具长度的参数部分。可以编程上述的功能,使与刀 具长度计算有关的测量循环特性能够重复。

### **4.13.13.6** 修改刀具分量 **(SETTCOR)**

SETTCOR 用来在考虑所有参与单个分量计算的前提条件的情况下修改刀具分量。

#### 说明

用于专业术语:如果在下面提到与刀具长度相关的刀具分量,则指的是矢量观点的分量,可 以由它们组成刀具的总长度,例如几何尺寸或磨损。因此一个这样的分量由三个单值(L1、 L2、 L3)构成,它们在下面被称为坐标值。

所以例如刀具分量"几何尺寸"由三个坐标值 \$TC\_DP3 到 \$TC\_DP5 构成。

# 句法

<Status> = SETTCOR(<CorVal>, <Comp>, [<CorComp>, <CorMode>, <GeoAx>, <Stat>, <T>, <D>, <DL>])

# 含义

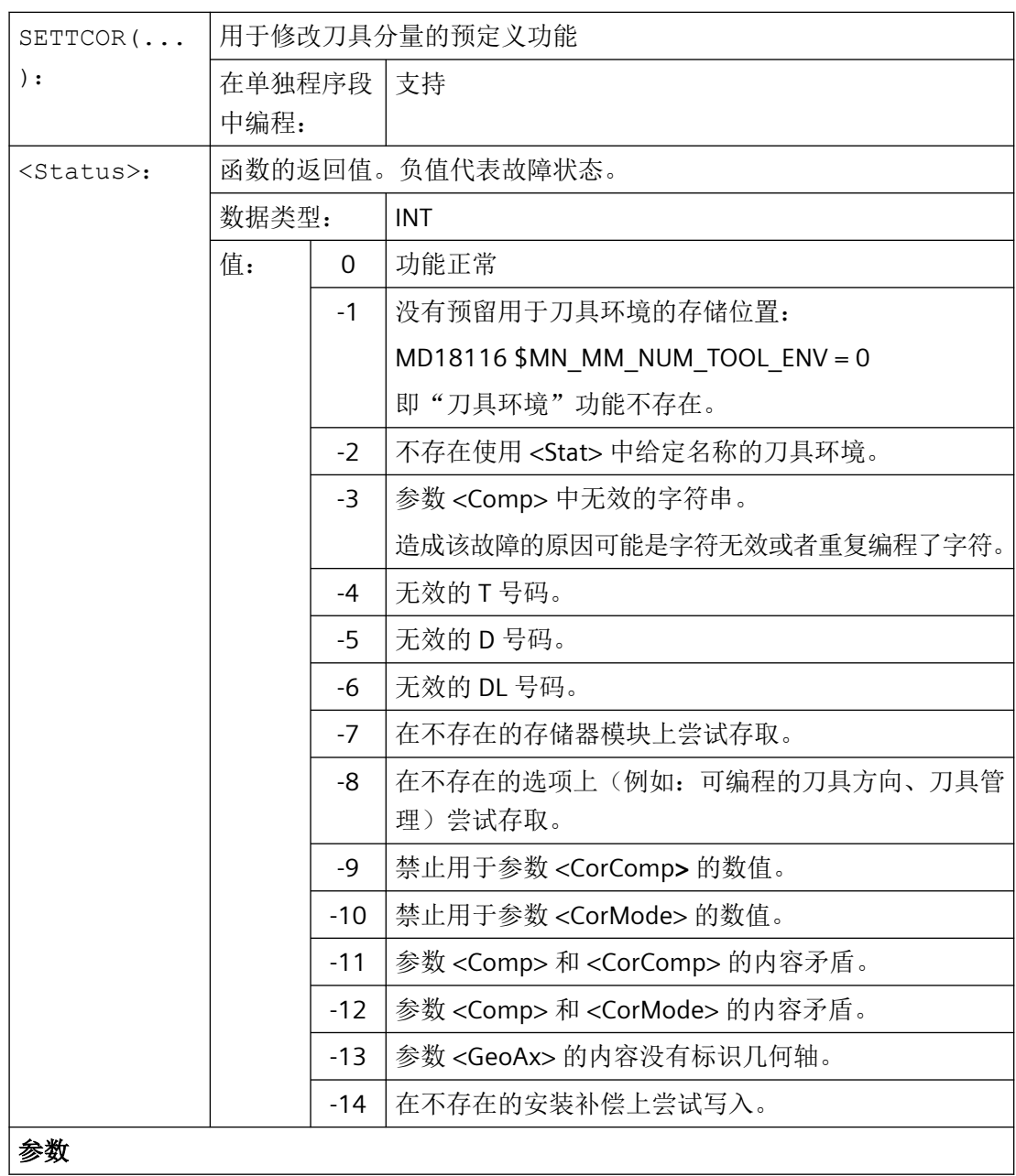

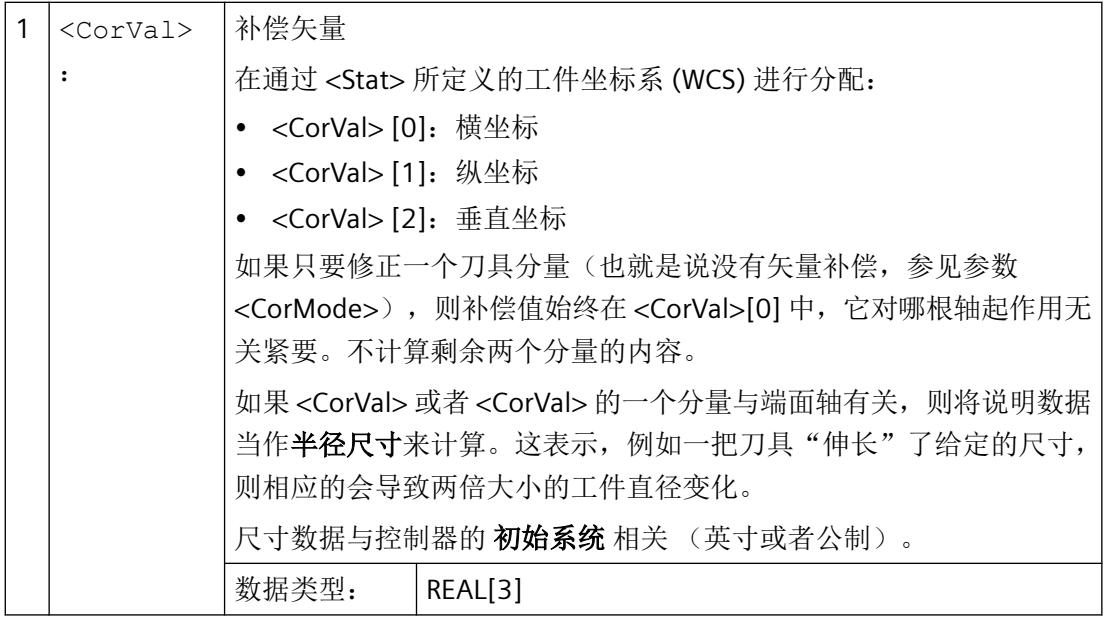

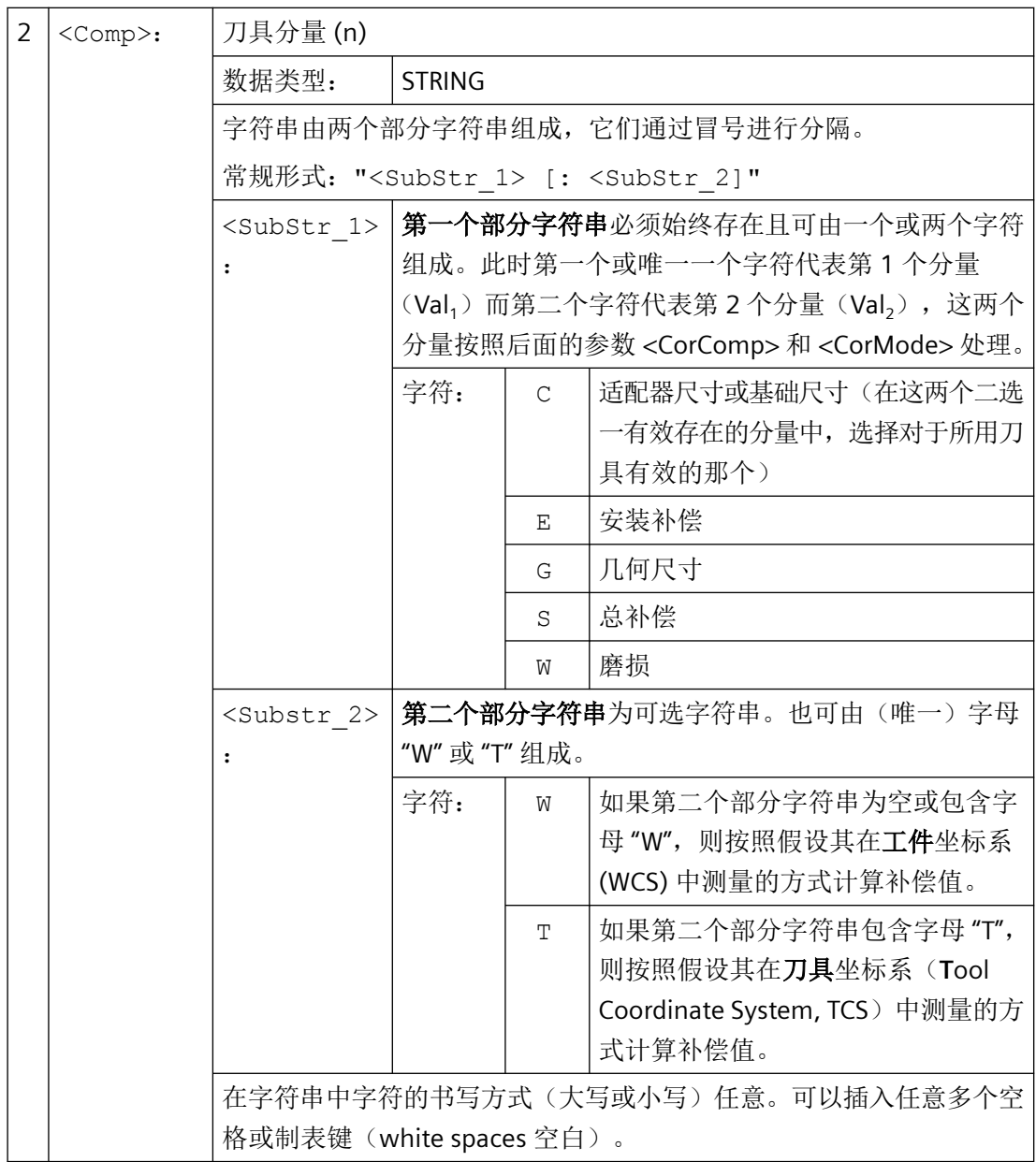

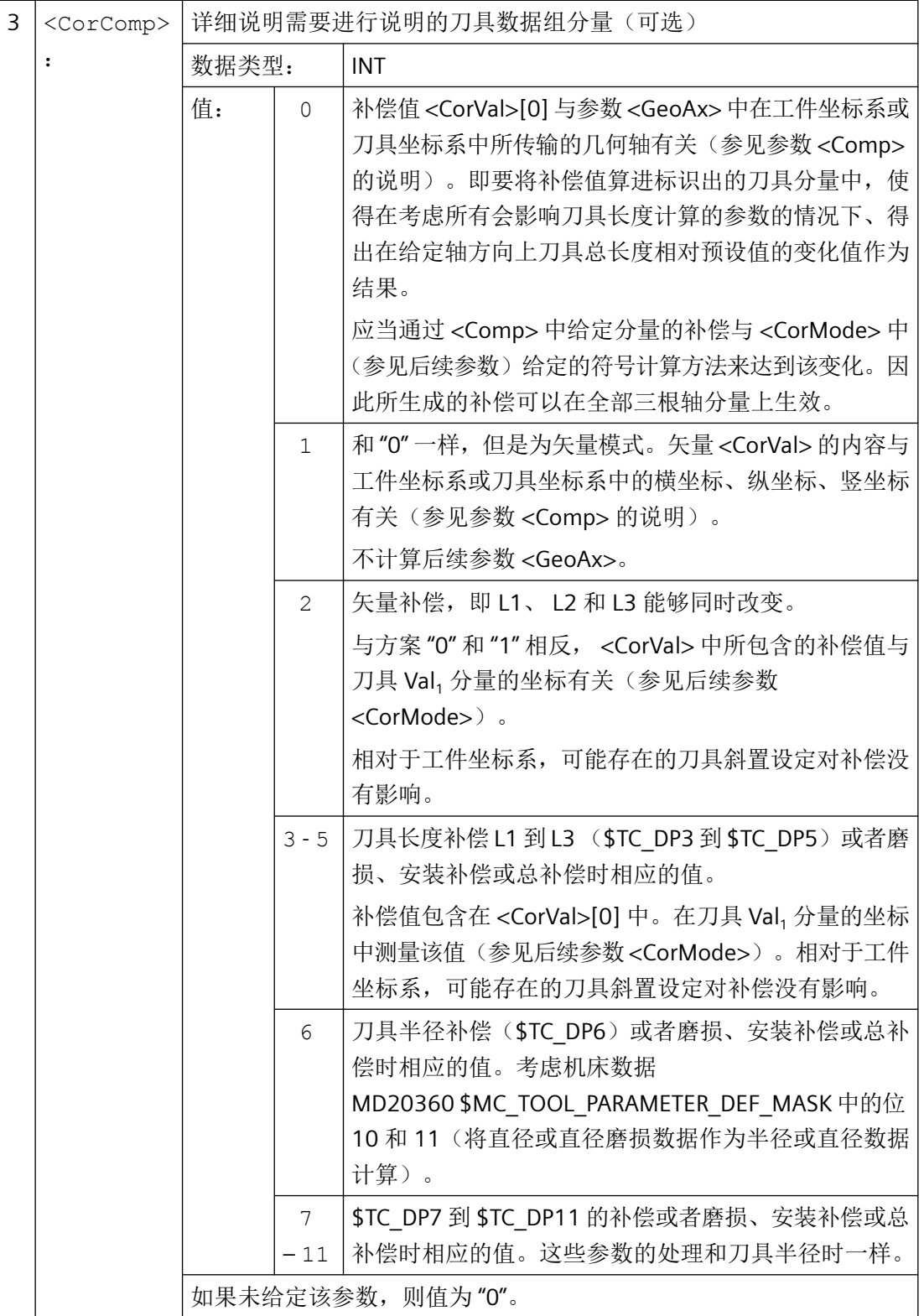

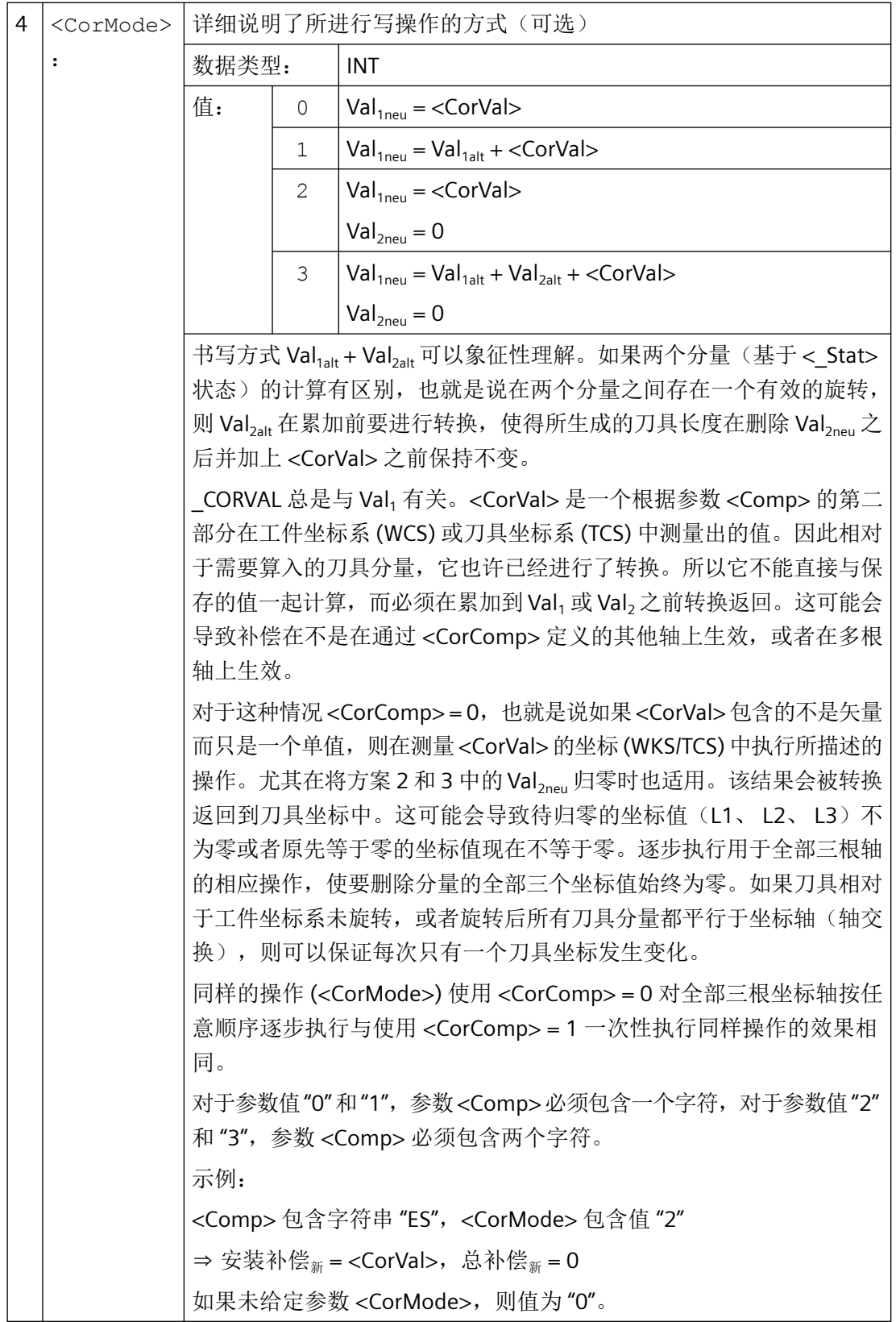

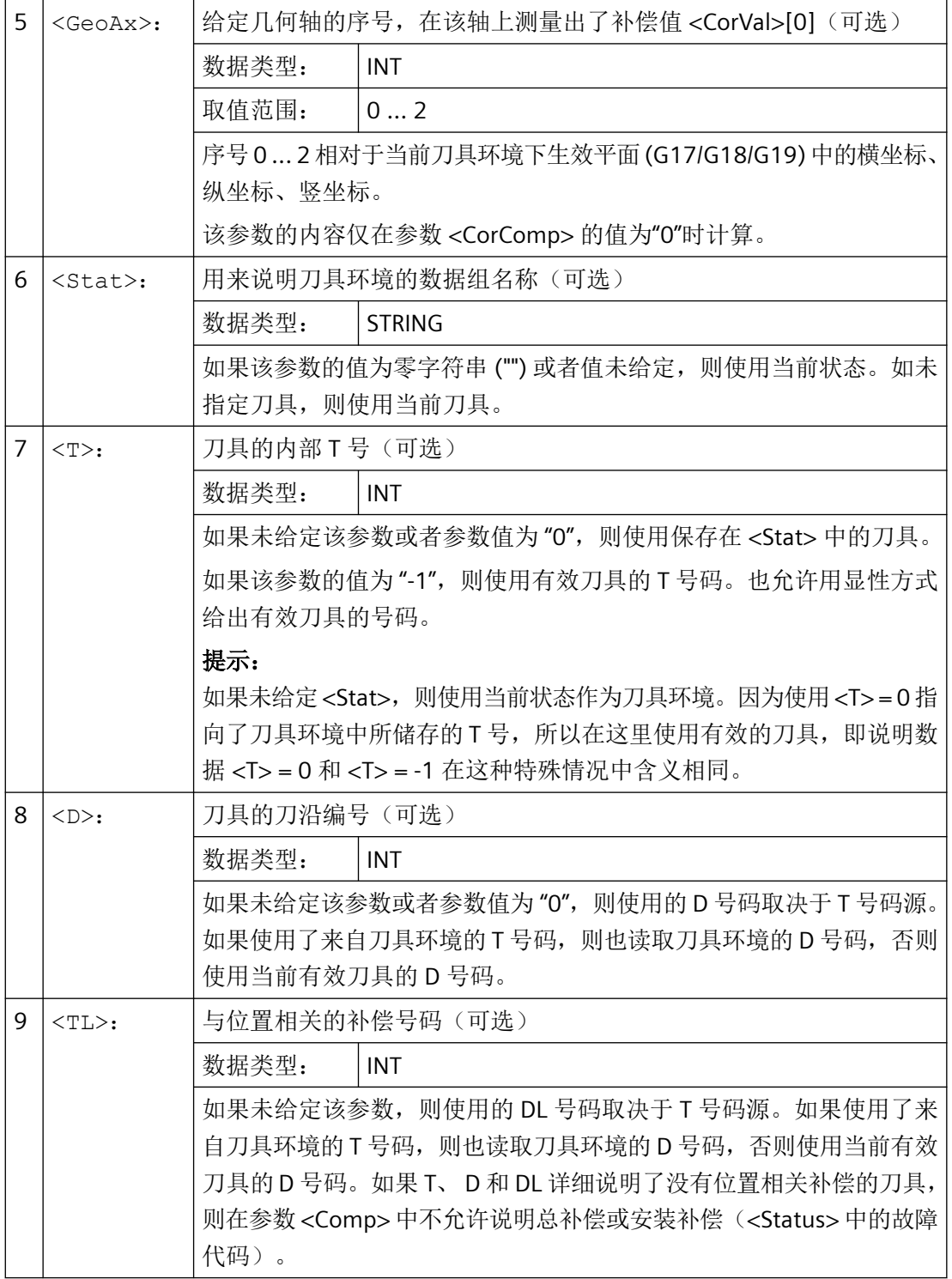

# 说明

不是所有这三个参数 <Comp>、<CorComp> 和 <CorMode> 的可能组成都有意义。例如 <CorComp> 中的计算方法 3 需要 <Comp> 中两个字符的说明数据。如果给定了禁止的参数 组合,则在<Status>中会返回一个相应的故障代码。

### 示例

### 示例 **1**

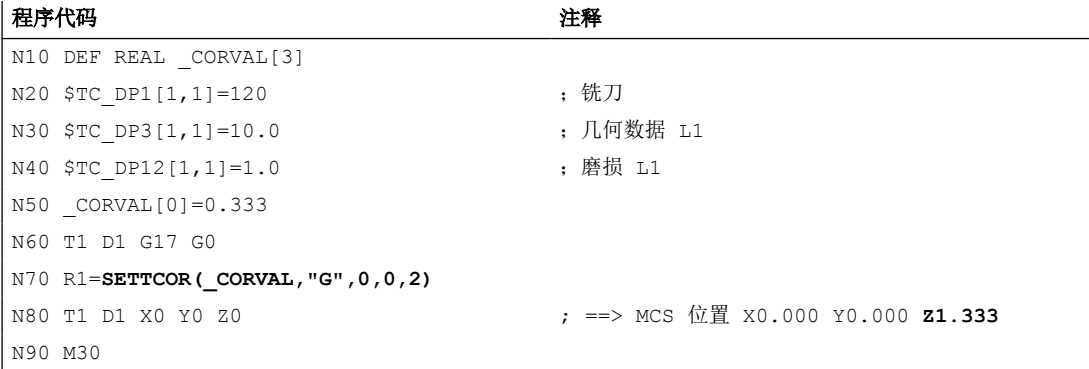

<CorComp> 等于"0",因此通过补偿值 0.333 来替代 Z 方向上有效的几何分量的坐标值。 由此生成的刀具总长度为:L1 = 0.333 + 1.000 = 1.333

### 示例 **2**

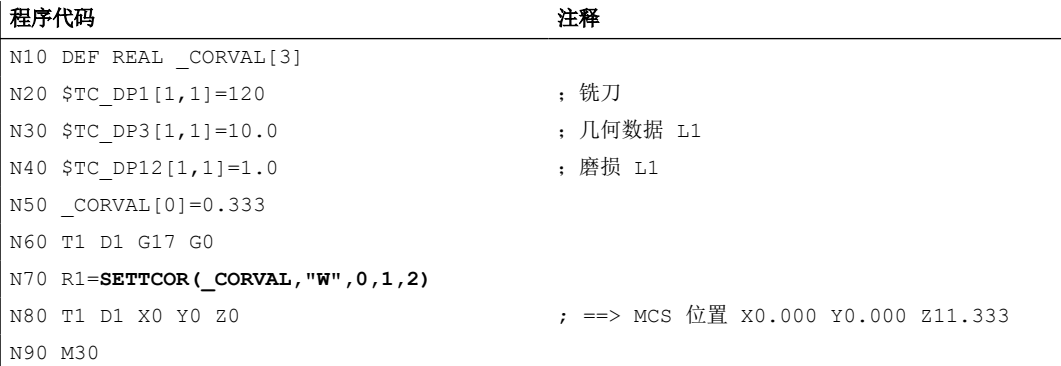

<CorComp> 等于 1, 因此将 Z 方向上有效的补偿值 0.333 加到磨损值 1.0 上。

由此生成的刀具总长度为:L1 = 10.0 + 1.333 = 11.333

#### 示例 **3**

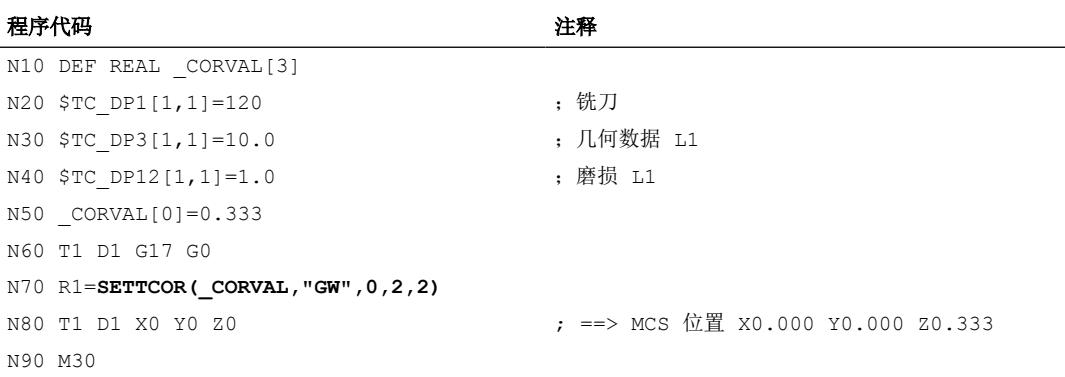

<CorComp> 为 2, 因此 Z 方向上生效的补偿会被记录至几何数据分量(旧值会被覆盖), 且 磨损值会被删除。

由此生成的刀具总长度为:L1 = 0.333 + 0.0 = 0.333

### 示例 **4**

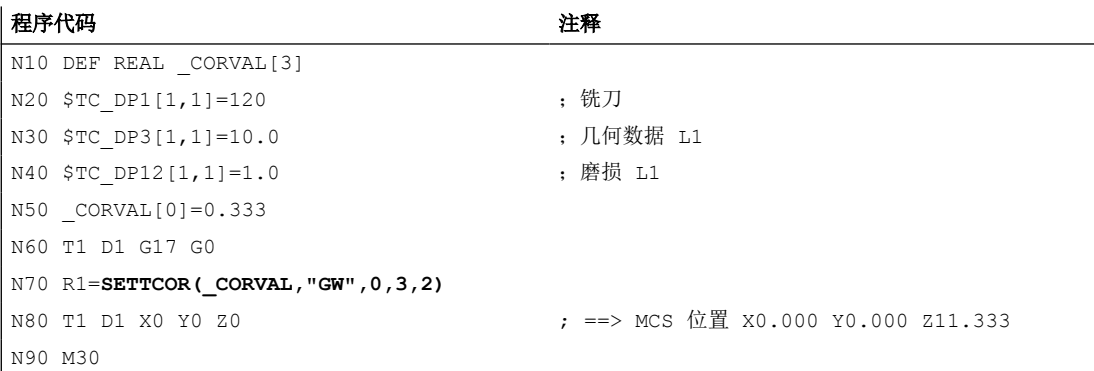

<CorComp> 为 3, 因此磨损值和补偿值会被累加至几何数据分量, 且磨损分量会被删除。 由此生成的刀具总长度为:L1 = 11.333 + 0.0 = 11.333。

#### 示例 **5**

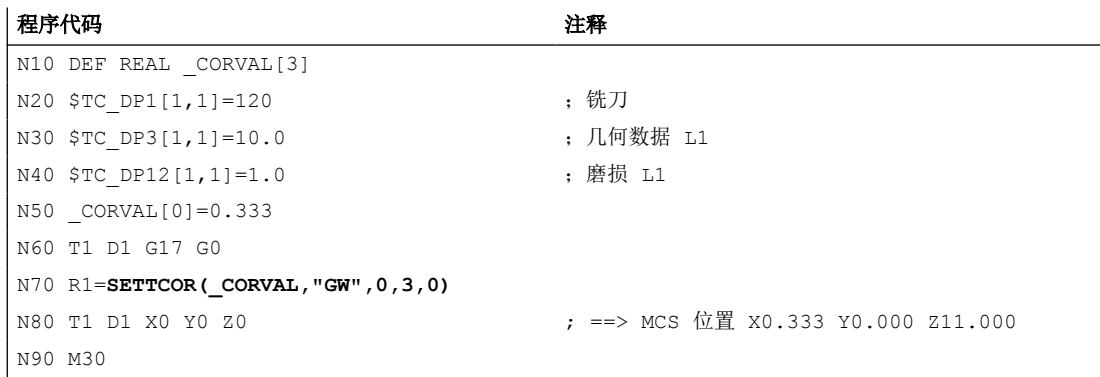

同上一示例一样, <CorComp> 为 3, 但是补偿此时则是对序号为 0 的几何轴(X 轴)生效, 对于铣刀刀具分量 L3 基于 G17 被指定给该轴。因此调用 SETTCOR 不会影响刀具参数 \$TC\_DP3 和 \$TC\_DP12。补偿值会被记录至 \$TC\_DP5。

#### 示例 **6**

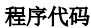

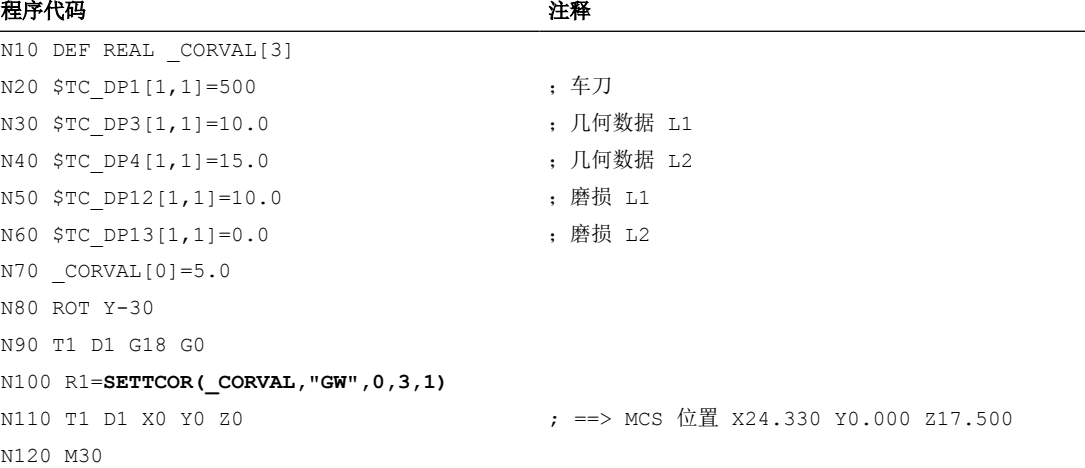

刀具为车刀。在 N80 程序段中会激活一个框架旋转,从而使基本坐标系 (BCS) 相对于工件 坐标系 (WCS) 旋转。补偿值 (N70) 在 WCS 中对序号为 "1" 的几何轴生效, 即 G18 生效时作 用于 X 轴。由于 <CorMode> = 3, 执行 N100 后 WCS 的 X 轴方向上的刀具磨损必须变为零。

因此相关刀具参数的内容在程序末尾处为:

\$TC DP3[1,1]: 21.830; 几何数据 L1

\$TC\_DP4[1,1]: 21.830; 几何数据 L2

\$TC\_DP12[1,1]: 2.500; 磨损 L1

\$TC\_DP13[1,1]: -4.330; 磨损 L2

几何关系如下图所示。包含 CORVAL 在内的总磨损会映射至 WCS 中的 X' 方向。这样便得 到点 P2。该点的坐标(以 X-Y 坐标测量)会被记录至刀具的几何分量。磨损中差值矢量 P<sub>2</sub> - P<sub>1</sub> 为多余。因此磨损不再包含 \_CORVAL 方向的分量。

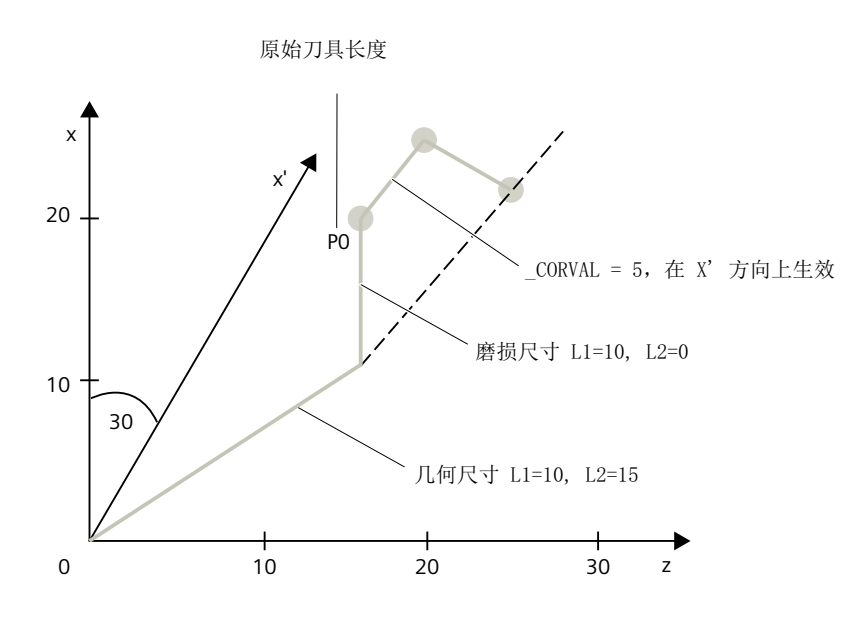

在 N110 后通过以下指令继续执行示例程序:这样一来剩余的磨损会被完全接收至几何数据 中,因为补偿现在作用于 Z' 轴(参数 <GeoAx> 为 0):

```
N120 _CORVAL[0]=0.0
N130 R1=SETTCOR(_CORVAL,"GW",0,3,0)
N140 T1 D1 X0 Y0 Z0 ; ==> MCS 位置 X24.330 Y0.000 Z17.500
```
由于新的补偿值为"0",因此刀具总长度以及 N140 中逼近的位置不得更改。若 N120 中 CORVAL 不等于"0", 则会得到新的刀具总长度, N140 中的位置也会因此变化, 但刀具长 度的磨损分量始终为零,也就是说刀具总长度在每种情形下都包含在刀具的几何分量中。

通过参数 <CorComp>=1 (矢量补偿) 调用一次 SETTCOR 得到的结果与通过 <CorComp>=0 调用两次时相同。

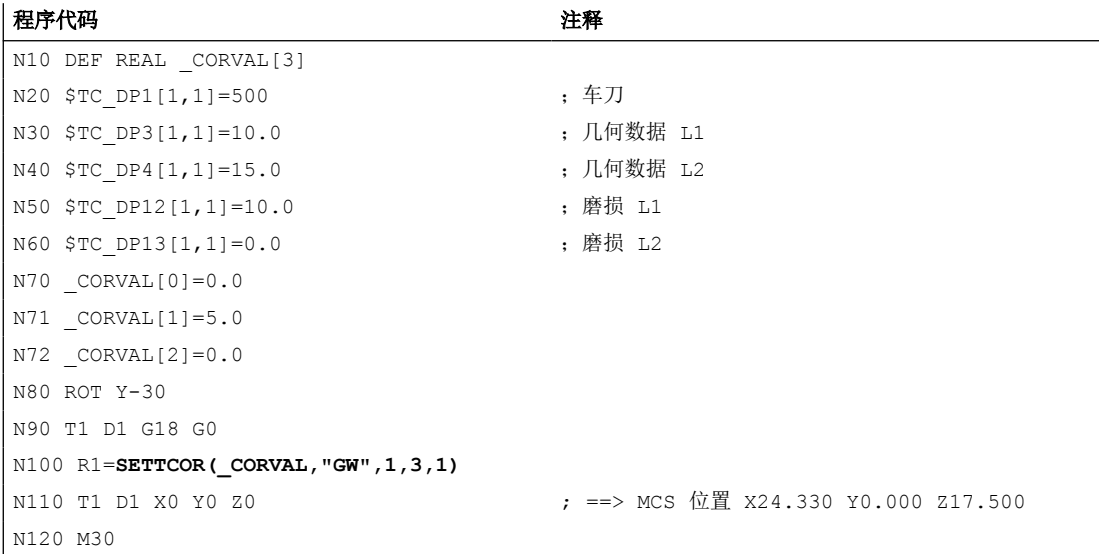

在此情形下,N100 中首次调用 SETTCOR 后刀具的所有磨损分量都会立即归零。

### 示例 **7**

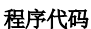

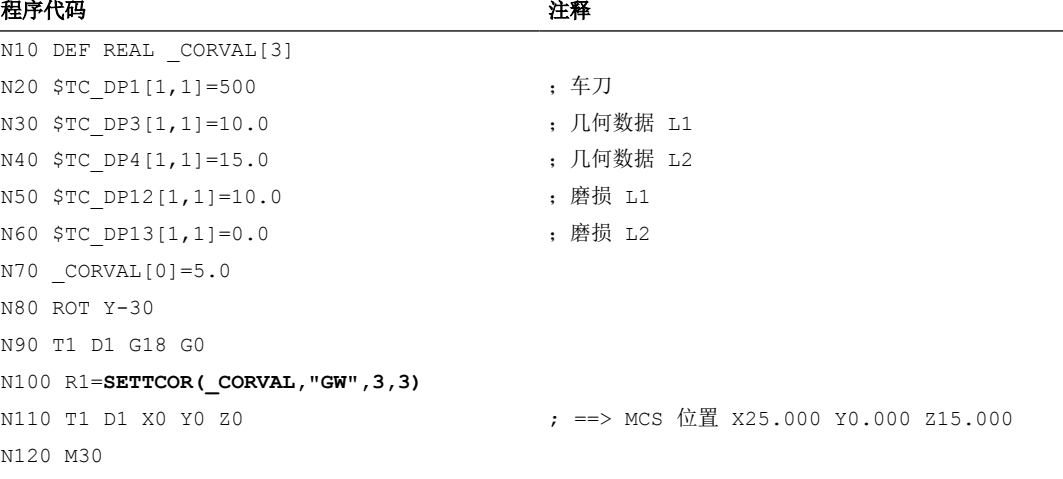

与示例 6 相比, 此处参数 <CorComp> = 3, 因此可省去对参数 <GeoAx> 的设定。 CORVAL[0] 中包含的值现在直接对刀具分量 L1 生效, N80 中的旋转对结果无影响, \$TC\_DP12 中的磨损分量与\_CORVAL[0] 一同接收至几何数据分量, 这样一来 \$TC\_DP13 使 得刀具总长度在 N100 中首次调用 SETTCOR 后即已处于刀具的几何分量中。

### 示例 **8**

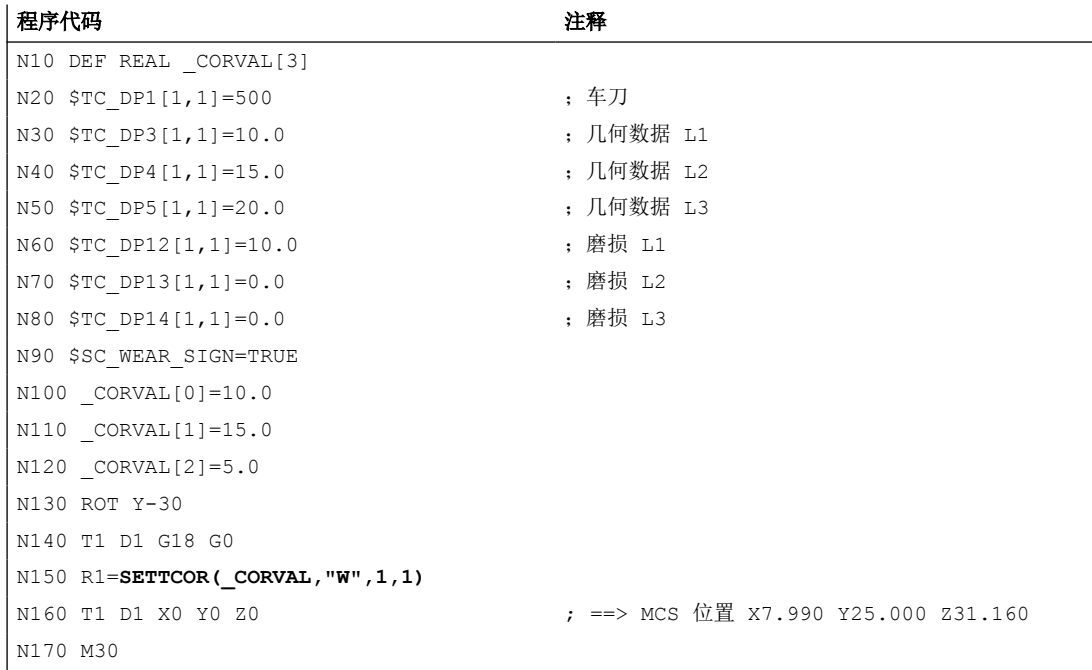

在 N90 中置位了设定数据 SD42930 \$SC\_WEAR\_SIGN, 也就是说磨损量必须带负号计算。补 偿为矢量 (<CorComp> = 1),且补偿矢量必须叠加至磨损 (<CorMode> = 1)。Z-X 平面中的 几何关系如下图所示:

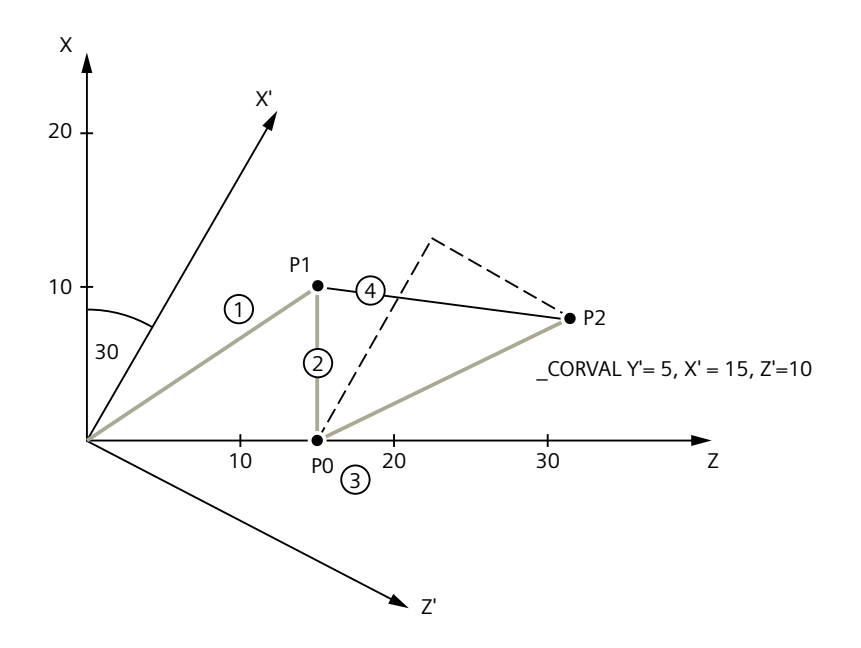

- ① 几何尺寸 L1=10, L2=15
- ② 磨损 L1=10, L2=0(取负值)
- ③ 原始刀具长度
- ④ 得出的磨损量

<CorMode> = 1 使得刀具的几何分量保持不变。WCS(围绕 y 轴旋转)中定义的补偿矢量接 收至磨损分量时, 必须确保图 3 中的刀具总长度指向点 P<sub>2</sub>。因此得到的磨损分量由点 P<sub>1</sub>和 P<sub>2</sub> 的距离确定。

但由于设置了设定数据 SD42930 \$SC\_WEAR\_SIGN, 磨损量必须为负值, 因此得到的补偿必 须带负号输入至补偿存储器。因此相关刀具参数的内容在程序末尾处为:

\$TC\_DP3[1,1]: 10.000; 几何数据 L1(不变)

\$TC\_DP4[1,1]: 15.000; 几何数据 L2 (不变)

\$TC\_DP5[1,1]: 10.000; 几何数据 L3(不变)

\$TC\_DP12[1,1]: 2.010; 磨损 L1 (= 10 - 15 \* cos(30) + 10 \* sin(30))

\$TC\_DP13[1,1] : -16.160; 磨损 L2 (= -15 \* sin(30) - 10 \* cos(30))

\$TC\_DP14[1,1] : -5.000; 磨损 L3

在 Y 方向上的 L3 分量上, 无需通过框架旋转另外编译便可识别出设定数据 SD42930 \$SC\_WEAR\_SIGN 的作用。

### 更多信息

#### 车刀/磨具:根据机床数据 MD20360 \$MC\_TOOL\_PARAMETER\_DEF\_MASK 计算刀具长度

如何在使用车刀和磨具时在可能存在的直径轴中计算磨损或刀具长度,可通过以下机床数据 确定:

MD20360 \$MC\_TOOL\_PARAMETER\_DEF\_MASK.<位> = <数值>

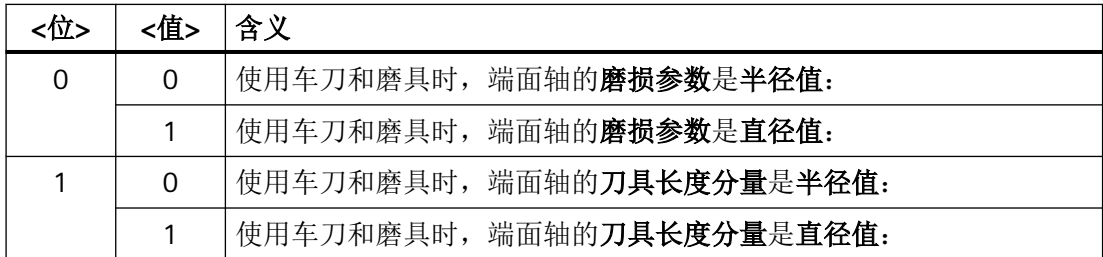

如果设置了相关的位,则使用系数 0.5 来计算相应的记录项。借助 SETTCOR 进行补偿, 使 得整个有效的刀具长度变化等于 <CorVal> 中所传输的值。基于机床数据 MD20360 \$MC\_TOOL\_PARAMETER\_DEF\_MASK 在长度计算时使用系数 0.5 来计算其长度的分量补偿, 必须使用双重传输值进行补偿:

### 示例

MD20360 \$MC\_TOOL\_PARAMETER\_DEF\_MASK = 2(在直径轴中的刀具长度必须乘以系数 0.5)

X 轴是直径轴。

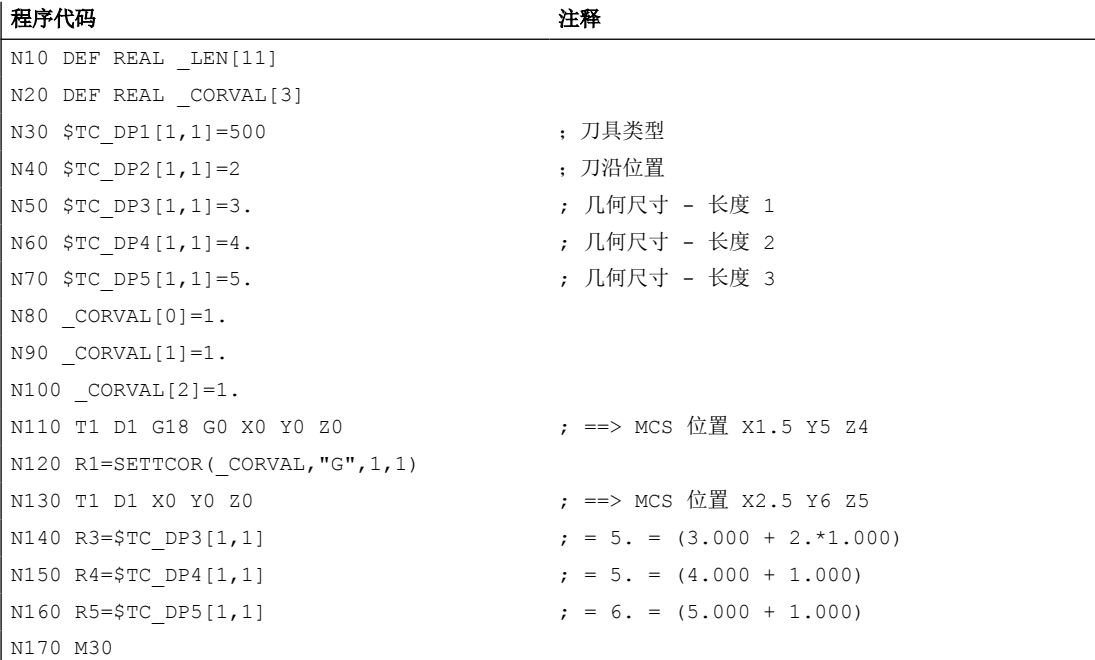

每根轴中的刀具长度补偿应为 1 mm (N80 至 N100)。因此长度 L2 和 L3 中分别会在原始 长度上添加 1 mm。对 L1 中的原始刀具长度则会添加双倍的补偿值 (2 mm), 从而使刀具总 长度变化 1 mm。比较程序段 N110 和 N130 中逼近的位置时,可识别出每个轴位置变化了 1 mm。

# **4.13.14** 读取刀具长度 **L1**、 **L2**、 **L3** 对坐标轴的指定关系 **(LENTOAX)**

"LENTOAX" 功能提供了关于刀具长度 L1、 L2 和 L3 当刀具有效时在横坐标、纵坐标和竖坐 标上的分配信息。将横坐标、纵坐标和竖坐标分配到几何轴受框架和有效平面 (G17 - G19) 的 影响。

B 此时仅观察刀具的几何尺寸部分(\$TC\_DP3[<t>,<d>] 到 \$TC\_DP5[<t>,<d>]), 也就是说 其他分量(例如磨损)可能出现偏移的轴分配对结果没有影响。

句法

**<**Status> = LENTOAX(<AxInd>, <Matrix>[, <Coord>])

原理

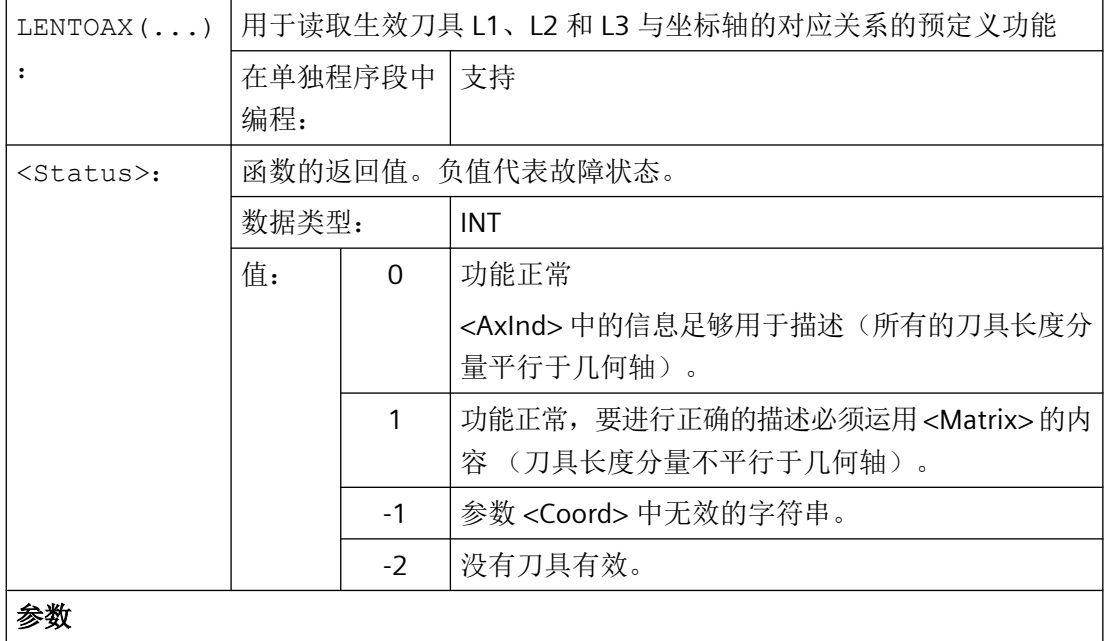
*4.13* 刀具补偿

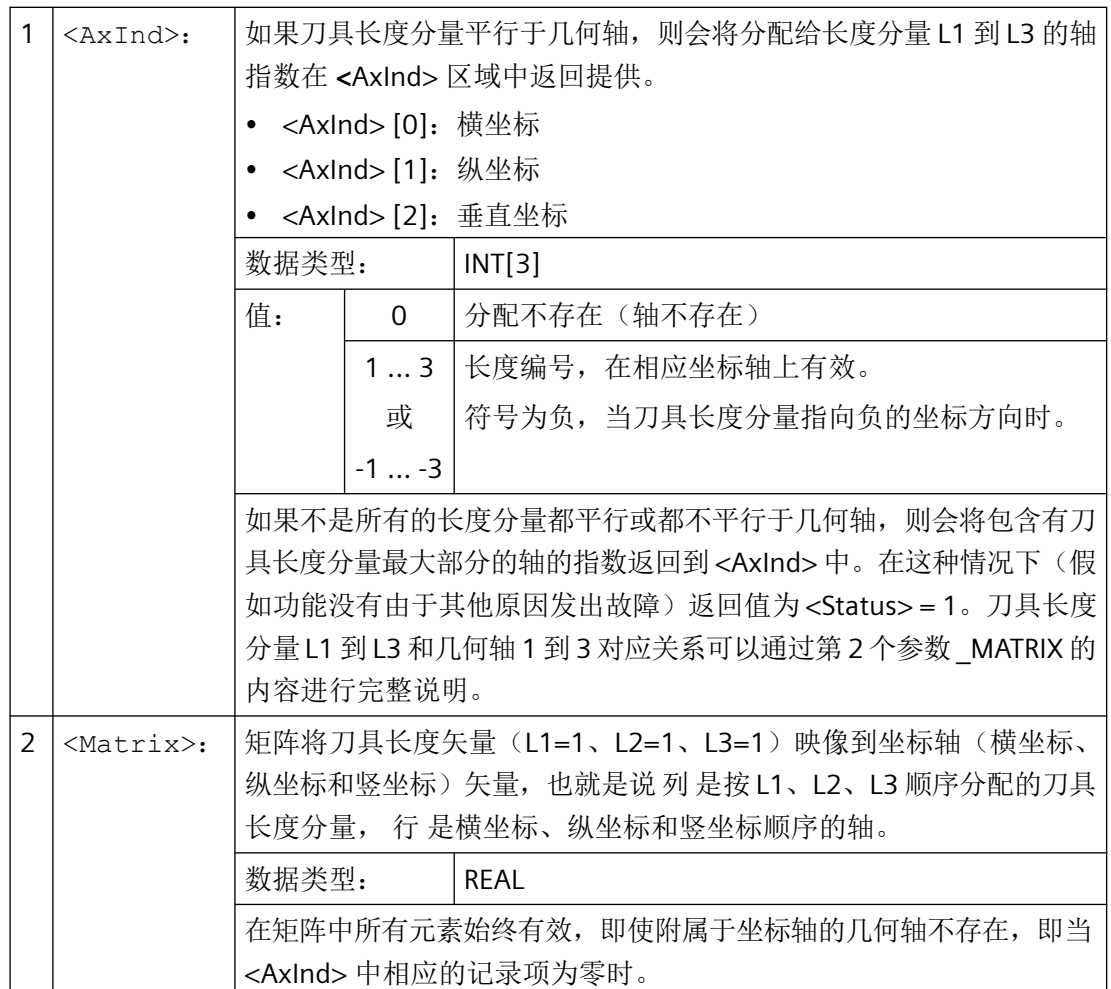

*4.13* 刀具补偿

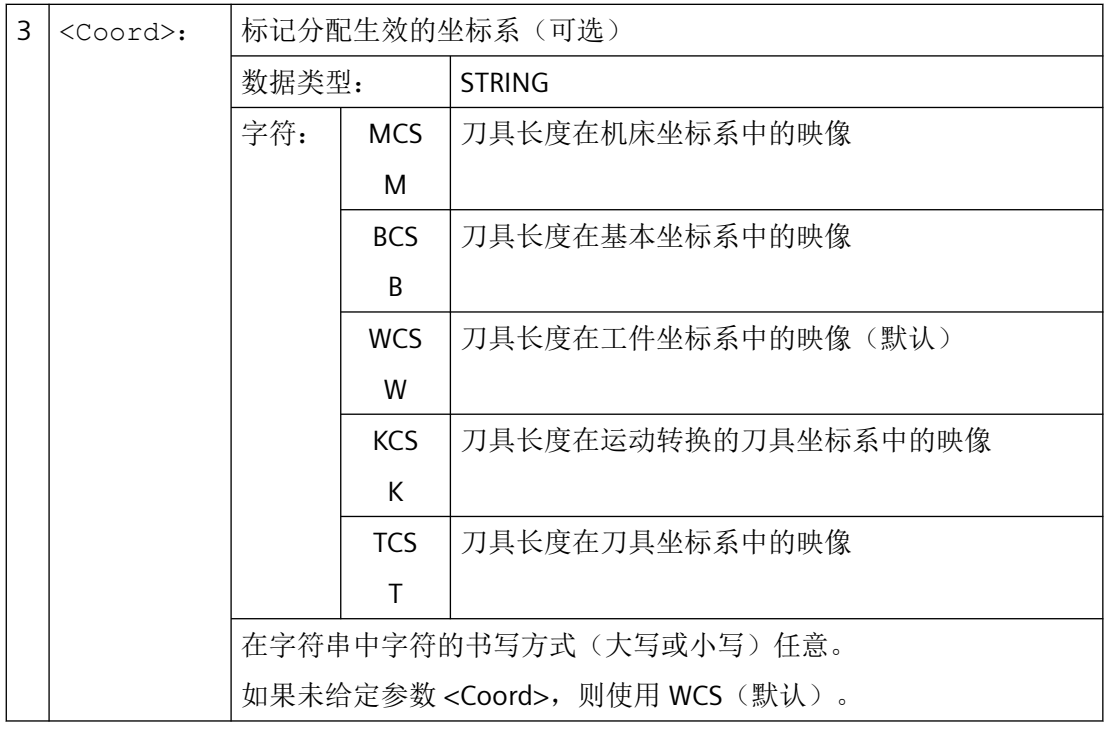

#### 说明

在 TCS 中所有的刀具长度分量始终都平行或不平行于轴。 只有当镜像有效并设置了下列设定数据时,分量才会不平行: SD42900 \$SC\_MIRROR\_TOOL\_LENGTH (镜像时的刀具长度符号变换)

# 示例

G17 时铣刀的标准情况。

L1 在 Z (竖坐标)方向生效, L2 在 Y (纵坐标)方向生效, L3 在 X (横坐标)方向生效。

以下列形式调用功能: <Status>=LENTOAX(<AxInd>,<Matrix>,"WCS")

结果参数 <AxInd> 包含有数值:

 $<$ AxInd $>$ [0] = 3

 $<$ AxInd $>$ [1] = 2

 $<$ AxInd $>[2] = 1$ 

或简短:( 3, 2, 1)

从属的矩阵 (<Matrix>) 在这种情况下:

$$
\text{Matrix} = \begin{pmatrix} 0 & 0 & 1 \\ 0 & 1 & 0 \\ 1 & 0 & 0 \end{pmatrix}
$$

从 G17 转换到 G18 或 G19 结果不变,因为长度分量到几何轴的分配以同样的方式发生了改 变,像横坐标、纵坐标和竖坐标的分配一样。

在 G17 有效时编程一个绕 Z 旋转 60 度的框架旋转,例如使用 ROT Z60

竖坐标的方向(Z 方向)不变, L2 的主体现在位于新的 X 轴方向上,L1 的主体则位于负的 Y 轴方向上。因此返回值 (<Status>) 为 1, <AxInd> 包含数值(2,-3, 1)。

从属的矩阵 (<Matrix>) 在这种情况下:

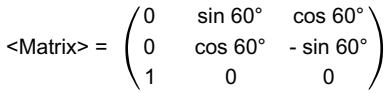

# **4.14** 轨迹特性

## **4.14.1** 进给曲线 **(FNORM, FLIN, FCUB, FPO)**

为了较为灵活的设定进给曲线,根据 DIN 66025 的规定对进给编程增加线性曲线和三次曲 线。

三次曲线可以直接编程或作为插补样条编程。这样便可以根据待加工工件的曲率,对连续平 滑的速度曲线进行编程。

这种速度曲线实现了没有突变的平滑的加速度变化,从而保证了均匀的工件表面加工。

句法

F… FNORM F… FLIN F… FCUB  $F=FPO$   $(...,...,...)$ 

*4.14* 轨迹特性

# 含义

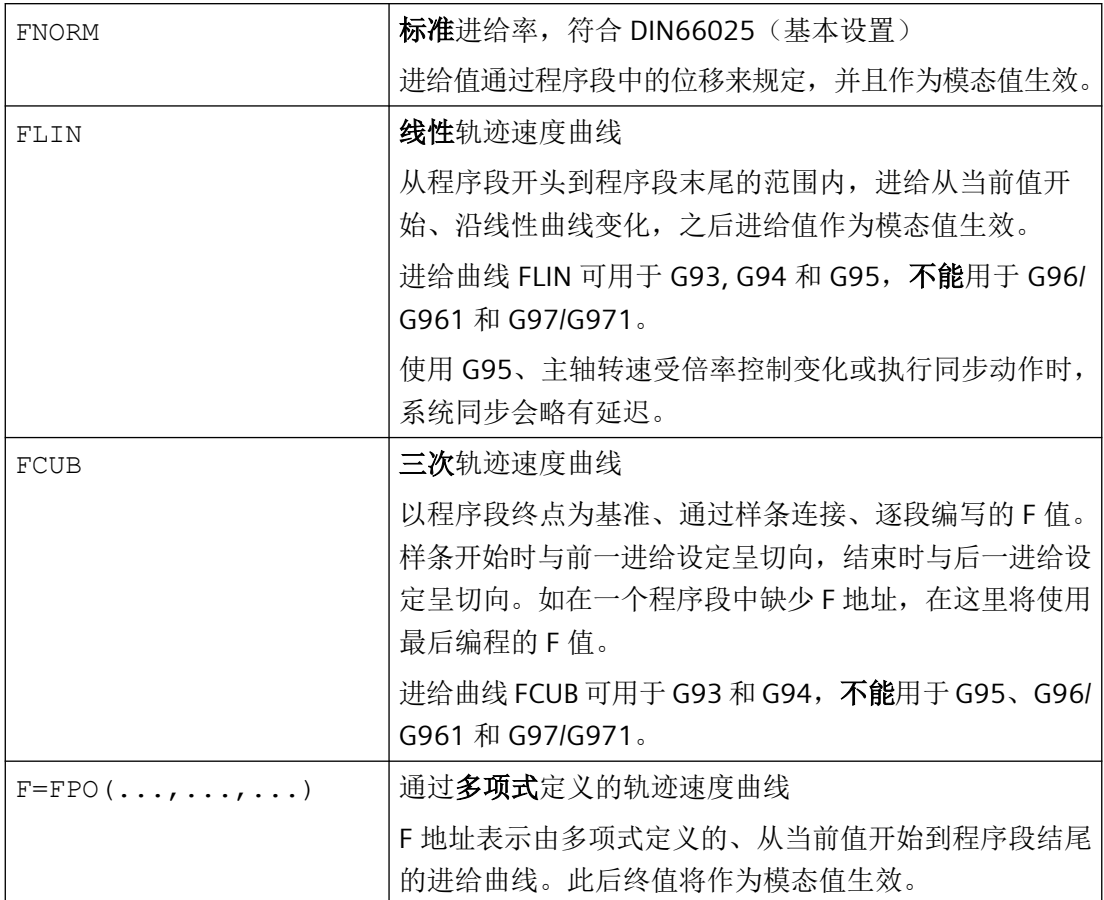

轨迹运行方式的编程与所编写的进给曲线无关。

可编程的进给曲线原则上是独立的,与 G90 或者 G91 无关。

# 说明

## 在弯曲的轨迹中优化进给

进给多项式 F=FPO() 和进给样条 FCUB 应当始终以恒定进给率在轮廓 CFC 上执行。这样就可 生成加速度恒定的设定进给曲线。

# 示例: 不同的进给曲线图

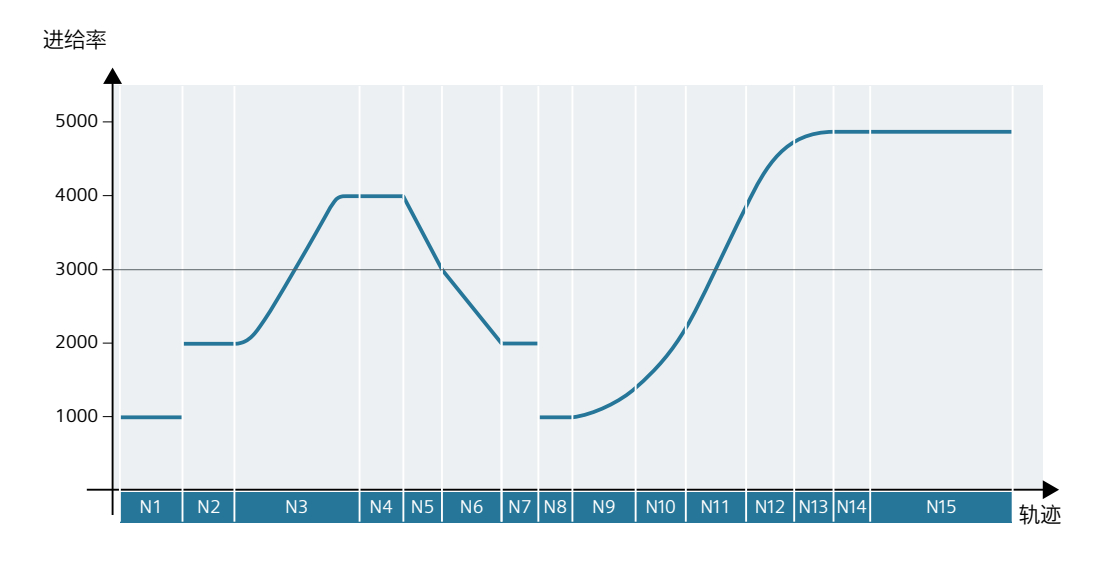

# |程序代码 | インディアン | インディアン | 社释

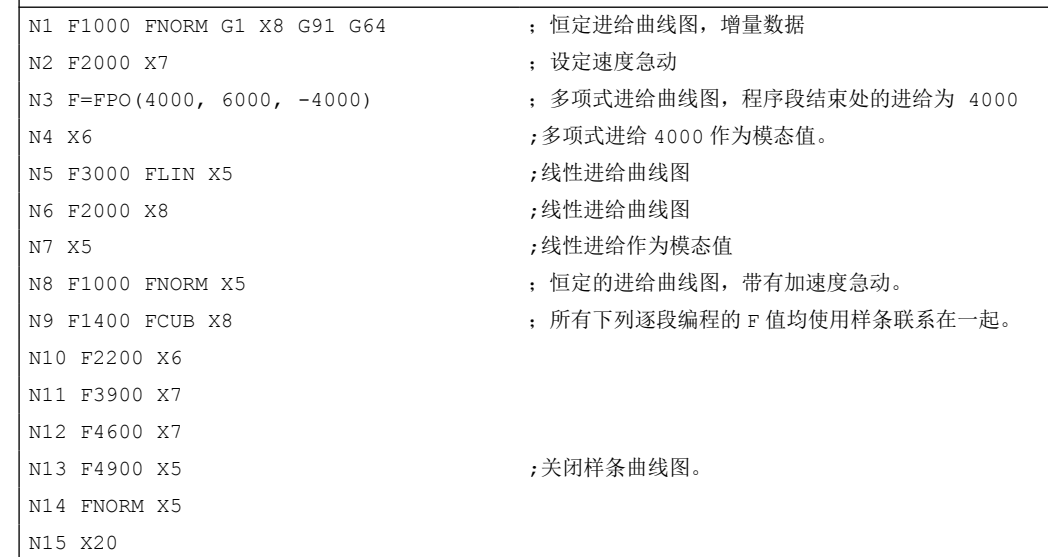

# 更多信息

### **FNORM**

进给地址 F 表示符合 DIN66025 的轨迹进给恒定值。

*4.14* 轨迹特性

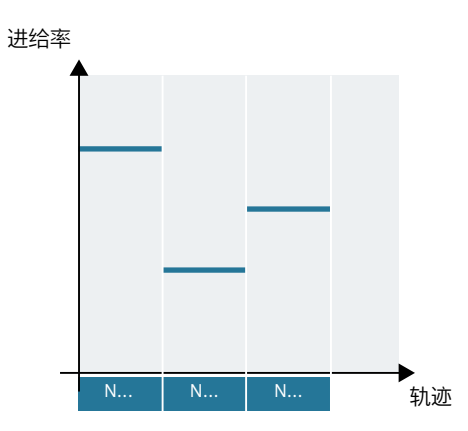

### **FLIN**

从当前进给值开始到程序设定的 F 值, 进给沿线性曲线变化, 直到程序段末尾。

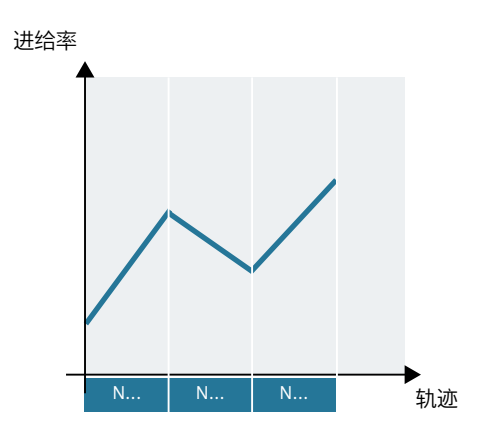

## **FCUB**

从当前进给值开始到程序设定的 F 值, 进给沿三次曲线变化, 直到程序段末尾。控制系统通 过样条连接所有使用有效 FCUB 逐段编程的进给值。进给值作为计算样条插补的断点。

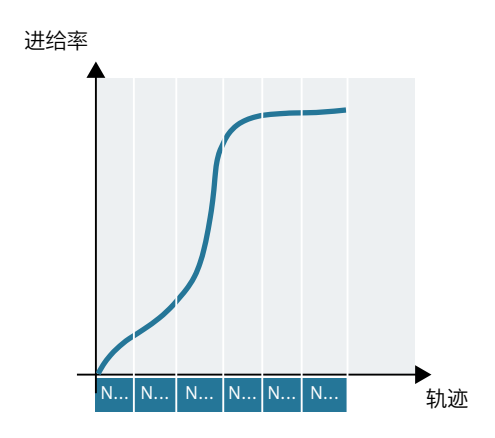

```
F=FPO(… , … , …)
```
进给曲线直接通过一个多项式进行编程。多项式系数的参数类似于多项式插补。

示例:

F=FPO(endfeed,quadf,cubf)

endfeed、quadf 和 cubf 是之前定义的变量。

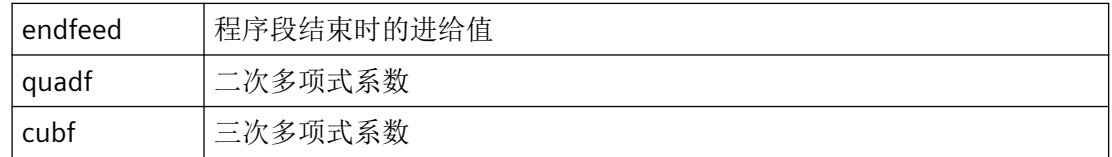

当 FCUB 激活时,程序段开始和结束处的样条与通过 FPO 设定的曲线相切。

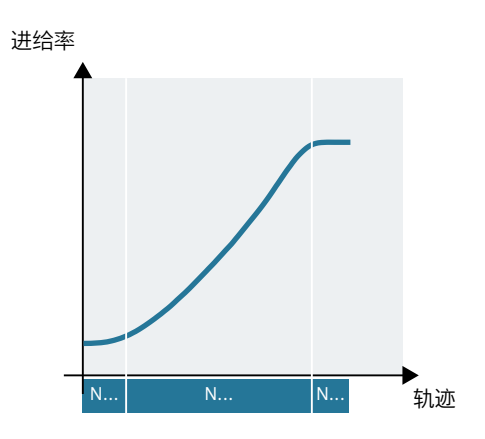

## 压缩器功能生效时的特性

当压缩器(COMP...)激活时,将多个程序段合并成一个样条段时适用:

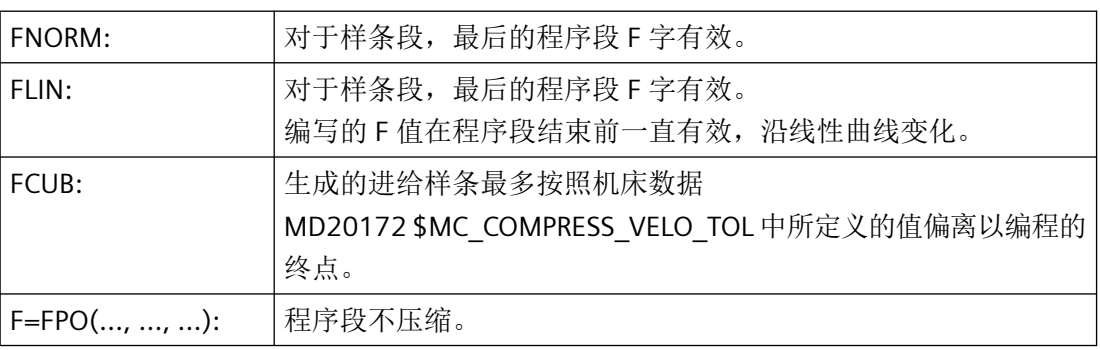

### **4.14.2** 加速性能

#### **4.14.2.1** 加速模式(**BRISK**,**BRISKA**,**SOFT**,**SOFTA**,**DRIVE**,**DRIVEA**)

关于加速模式的编程有下列零件程序指令可供使用:

- "BRISK, BRISKA" 单轴或轨迹轴以最大加速度运行,直至达到编程的进给速度(无急动限制的加速)。
- "SOFT, SOFTA" 单轴或轨迹轴以稳定的加速度运行,直至达到编程的进给速度(有急动限制的加速)。
- "DRIVE, DRIVEA"

单轴或轨迹轴以最大加速度运行,直至达到所设置的速度极限(机床数据设置!)。此 后降低加速度(机床数据设置!),直至达到编程的进给速度。

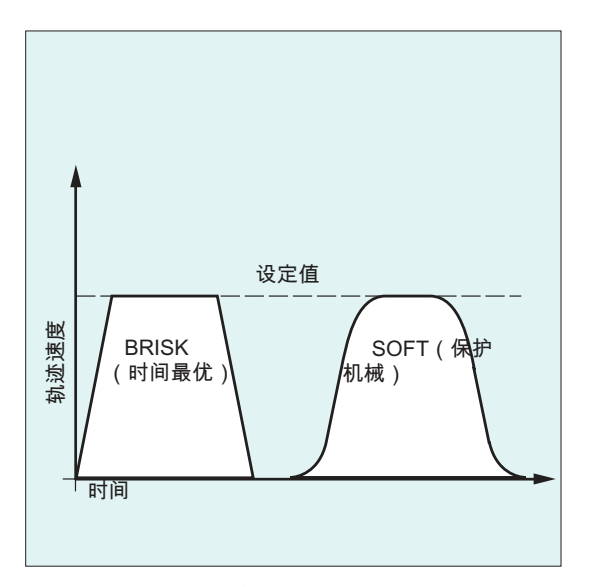

图 4-13 轨迹速度的走势,在 BRISK 和 SOFT 时

*4.14* 轨迹特性

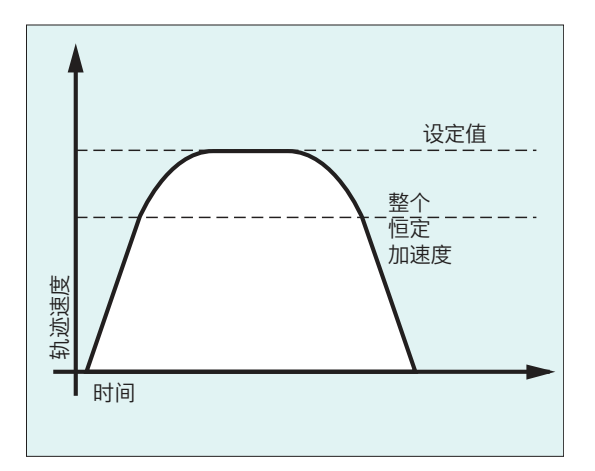

图 4-14 轨迹速度的走势, 在 DRIVE 时

# 句法

BRISK BRISKA(<轴 1>,<轴 2>,…) SOFT SOFTA(<轴 1>,<轴 2>,…) DRIVE DRIVEA(<轴 1>,<轴 2>,…)

# 含义

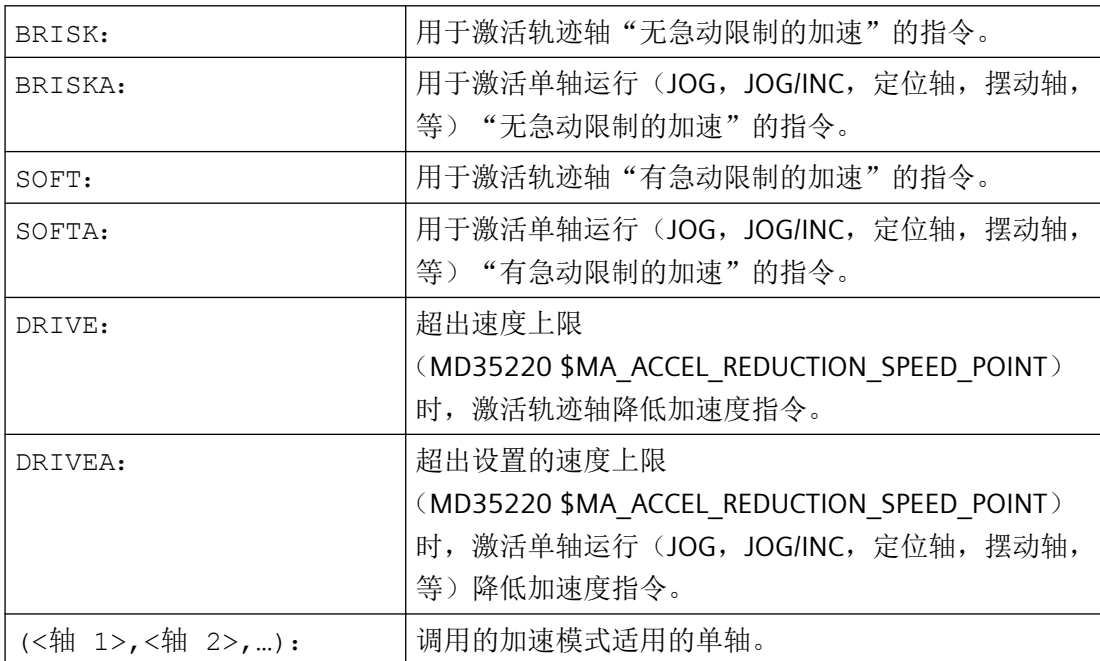

*4.14* 轨迹特性

# 边界条件

### 在加工时变换加速模式

如果加工时在一个零件程序中变换加速模式(BRISK ↔ SOFT), 则在连续路径运行时也会 在程序段结束的过渡处使用准停来更换程序段。

### 示例

#### 示例 **1**:**SOFT** 和 **BRISKA**

#### 程序代码

```
N10 G1 X… Y… F900 SOFT
N20 BRISKA(AX5,AX6)
...
```
### 示例 **2**:**DRIVE** 和 **DRIVEA**

#### 程序代码

```
N05 DRIVE
N10 G1 X… Y… F1000
N20 DRIVEA (AX4, AX6)
...
```
### **4.14.2.2** 跟随轴时的加速影响**(VELOLIMA**、**ACCLIMA**、**JERKLIMA**)

[在轴耦合](#page-968-0) (页 [969](#page-968-0))(切向跟踪、耦合运动、引导值耦合、电子齿轮箱)中, 跟随轴/主轴的 运行取决于一个或多个引导轴/主轴。

即使是在已激活的轴耦合中,也可通过零件程序或同步动作中的 VELOLIMA,ACCLIMA 和 JERKLIMA 指令对跟随轴/主轴的动态限值进行调节。

## 说明

JERLIMA 功能不能用于全部的耦合类型。

- ACCLIMA 和 VELOLIMA 指令在主轴模式中对主轴的整个运动起效,即使在未耦合状态下。 \$AC\_SMAXACC\_INFO 或 \$AC\_SMAXVELO\_INFO 变量会通过标记 22 显示限值。
- 在主轴模式中,VELOLIMA 被系统限制在 100% 以下。
- 在主轴耦合中,允许的速度为: 当耦合运动已经充分利用了最大转速,但编程的基本运动不执行时,系统显示报警 22015 "从动主轴没有任何执行辅助运动的动态"。

## 句法

VELOLIMA(<轴>)=<值> ACCLIMA(<轴>)=<值> JERKLIMA(<轴>)=<值>

# 含义

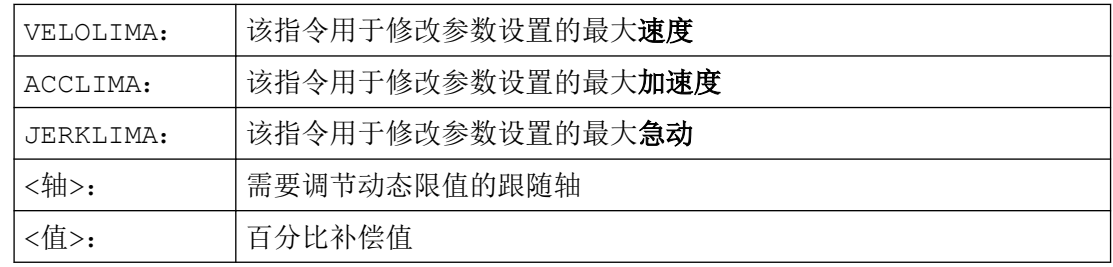

示例

### 示例 **1**:修改跟随轴(**AX4**)的动态限值

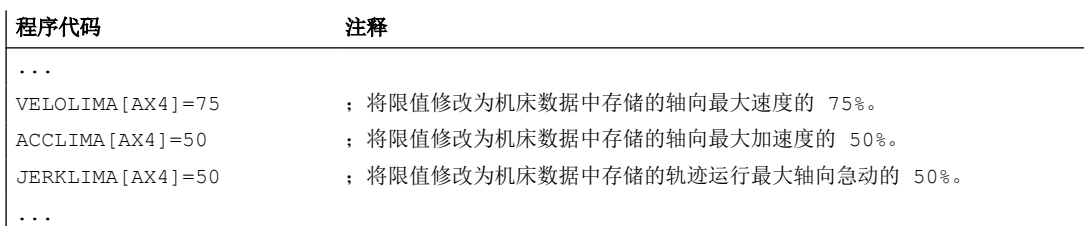

## 示例 **2**:电子齿轮箱

轴 4 通过"电子齿轮箱"与 X 轴耦合。将跟随轴的加速性能限制为最大加速度的 70 %。将 允许的最大速度限制为最大速度的 50 %。耦合接通后,再将最大允许速度重新设为 100 %。

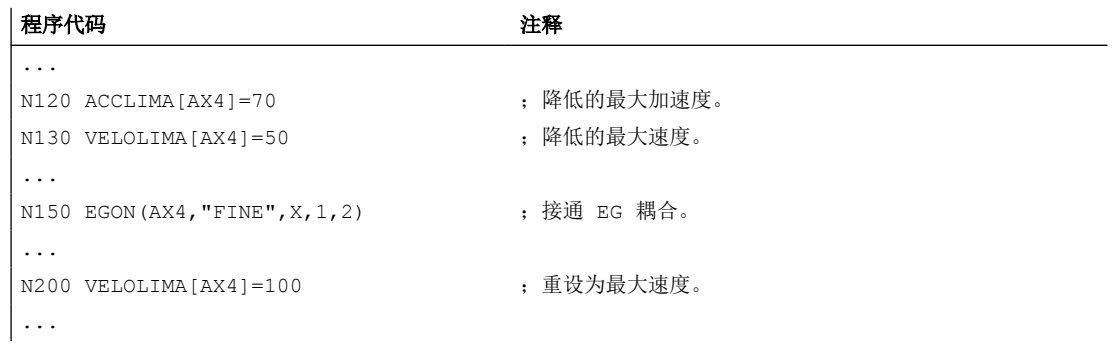

### 示例 **3**:通过静态同步动作调节引导值耦合

轴 4 通过引导值耦合与 X 轴耦合。通过静态同步动作 2, 从位置 100 起将加速度特性限制为 80%。

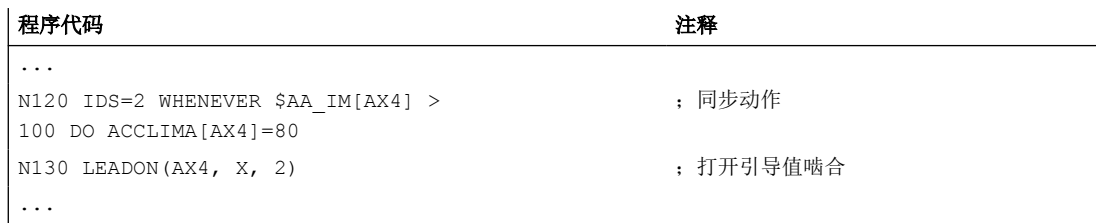

# **4.14.2.3** 激活工艺专用动态值(**DYNNORM**,**DYNPOS**,**DYNROUGH**,**DYNSEMIFIN**, **DYNFINISH**,**DYNPREC**)

借助于 G 功能组 59"轨迹插补的动态模式"可以为不同的工艺加工步骤激活匹配的动态性能。 动态值和 G 指今可设置, 因此受机床数据设置的影响。

更多信息:功能手册之基本功能

句法

#### 激活动态值:

DYNNORM/DYNPOS/DYNROUGH/DYNSEMIFIN/DYNFINISH/DYNPREC

#### 说明

动态值已在程序段中生效,在该程序段中编程了相应的 G 指令。无法停止加工。

### 读取或写入特定数组元素:

 $R < m > = $MA... [n, X]$  $$MA...[n,X]=<1$ 

含义

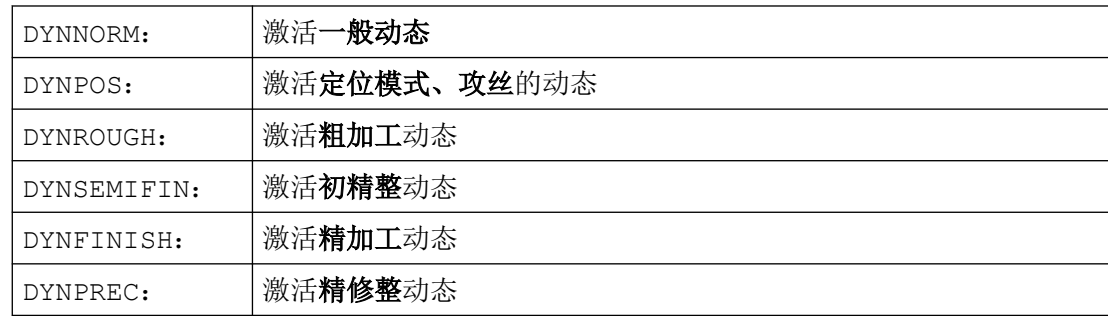

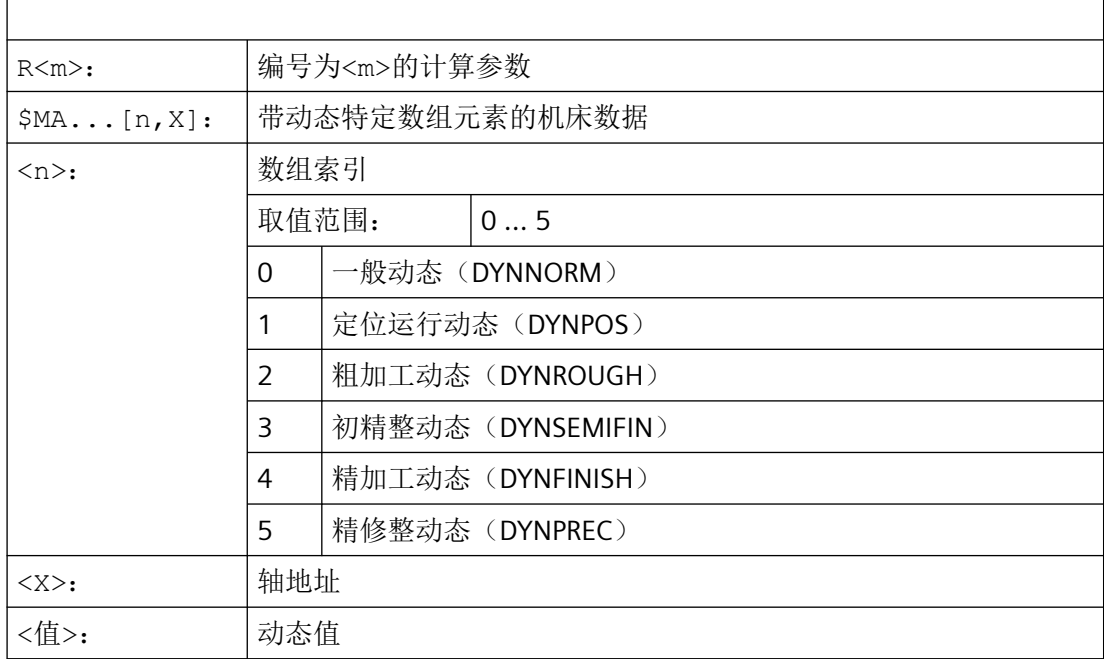

# 示例

### 示例 **1**:激活动态值

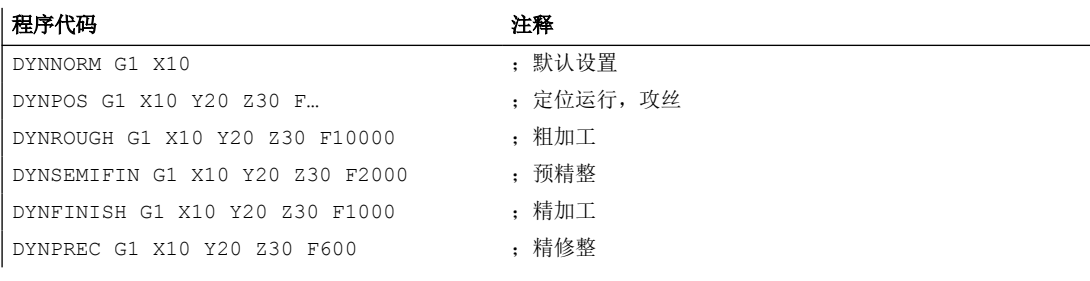

# 示例 2: 读写特定数组元素

粗加工最大加速度,X 轴

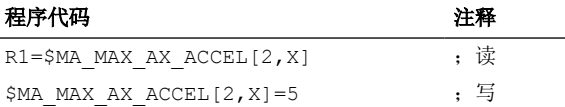

# **4.14.3** 带预控制运行(**FFWON, FFWOF**)

通过前馈控制可以使得受速度影响的超程长度在轨迹运行时逐渐降低到零。 使用带前馈控 制的加工可以提高轨迹精度,改善加工质量。

<span id="page-913-0"></span>*4.14* 轨迹特性

### 句法

FFWON

FFWOF

# 含义

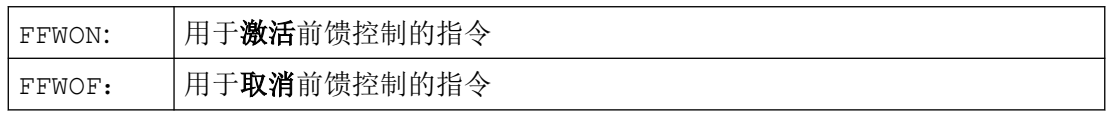

#### 说明

通过机床数据可以确定前馈控制方式,并且确定哪些轨迹轴必须进行前馈控制运行。 标准: 由速度决定的前馈控制 选项: 由加速度决定的前馈控制

# 示例

#### 程序代码

N10 FFWON N20 G1 X… Y… F900 SOFT

# **4.14.4** 轮廓公差**/**定向公差的编程 **(CTOL**、**OTOL**、**ATOL)**

使用地址 CTOL、OTOL 和 ATOL,可以调整通过机床数据和设定数据设置的加工公差,以便 用于零件程序中的压缩器功能、精磨和定向平滑。

这些编程的公差值会持续生效,直至被新的编程值取代,或由于分配了一个负值而被删除。 此外,在编程结束或复位时也会被删除。删除后,编程设置的公差值会再次生效。

句法

CTOL=<Value> OTOL=<Value> ATOL[<Axis>]=<Value>

# 含义

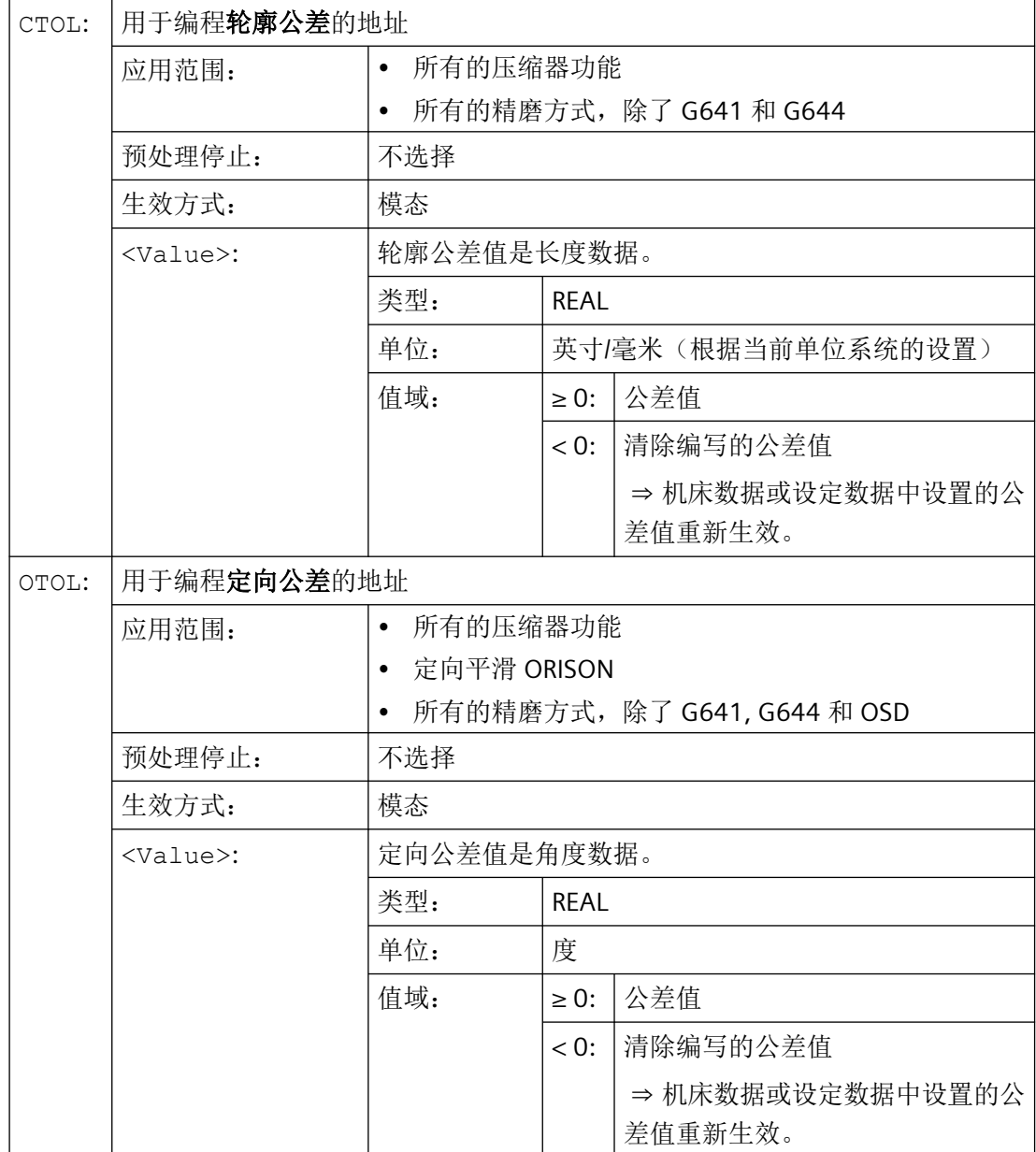

*4.14* 轨迹特性

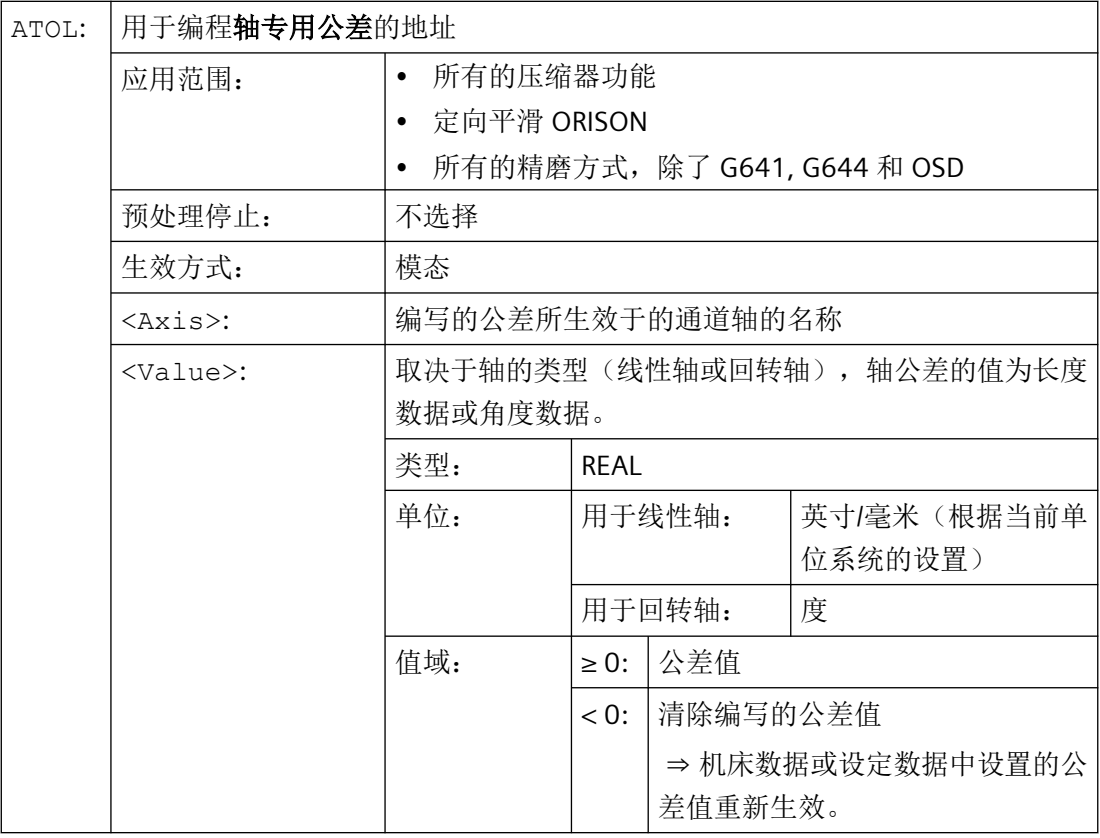

### 说明

通过 CTOL 和 OTOL 编写的轴专用公差值较通过 ATOL 编写的轴专用公差值具有更高优先级。

# 说明

# 缩放框架

缩放框架对编程公差的影响和对轴位置的影响一样,即:相对公差保持不变。

# 示例

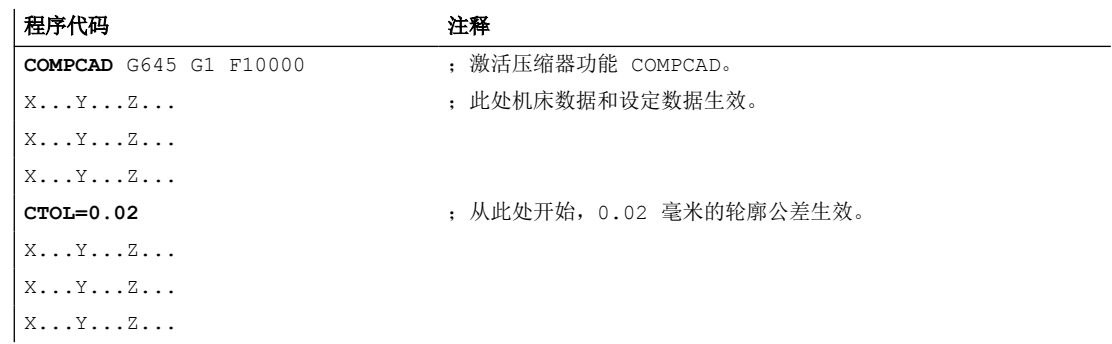

*4.14* 轨迹特性

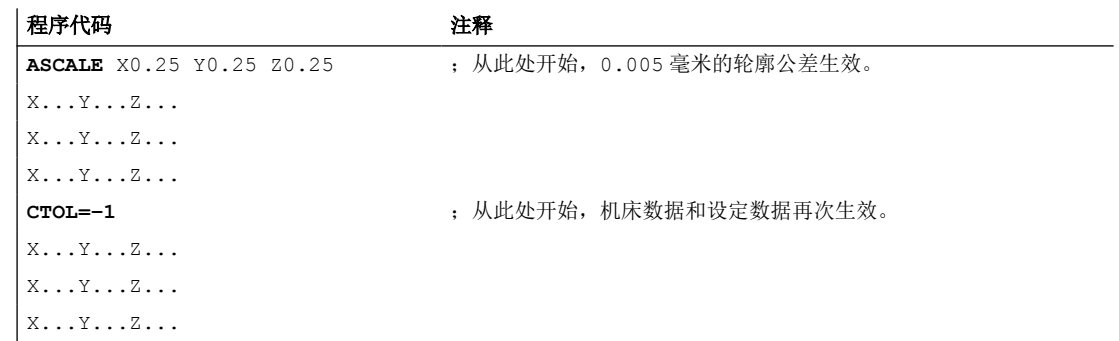

# 更多信息

### 系统变量

可通过以下系统变量读取当前生效的公差:

- 带预处理停止的读取(在零件程序和同步动作中)
	- \$AC\_CTOL 处理当前主运行程序段时生效的通道专用轮廓公差。 若无轮廓公差生效, \$AC\_CTOL 会返回将各几何轴公差的平方相加后求得的平方根值。
	- \$AC\_OTOL 处理当前主运行程序段时生效的通道专用定向公差。 若无定向公差生效,定向转换生效期间 \$AC\_OTOL 会返回由各定向轴公差的平方相加 后求得的平方根值,否则返回"-1"值。
	- \$AA\_ATOL[<轴>] 处理当前主运行程序段时生效的轴专用轮廓公差。 如果轮廓公差生效, \$AA\_ATOL[<几何轴>] 会返回由该轮廓公差除以几何轴数量的平 方根所得到的值。 如果定向公差和定向转换生效, \$AA\_ATOL[<定向轴>] 会返回由定向公差除以定向轴 数量的平方根所得到的值。

### 说明

若未编写公差值, 那么 \$A 变量将无法区分各功能的公差。

当机床数据和设定数据中确定了不同的公差值时,即压缩器功能、精磨和定向平滑的公 差,会出现上述情况。此时系统变量会返回一个出现在当前生效功能中的最大值。例如, 如果压缩器功能的定向公差为 0.1, 而定向平滑 ORISON 的定向公差为 1°, 那么 \$AC\_OTOL 会返回值"1"。如果关闭了定向平滑功能, \$AC\_OTOL 将返回值"0.1"。

- 无预处理停止的读取(仅在零件程序中)
	- \$P\_CTOL 当前生效的通道专用轮廓公差。
	- \$P\_OTOL 当前生效的通道专用定向公差。
	- \$PA\_ATOL 当前生效的轴专用轮廓公差。

### 边界条件

通过 CTOL、OTOL 和 ATOL 编写的公差同样对间接关联的功能生效:

- 设定值计算中的切线误差限制
- 任意形状表面模式:基本功能

CTOL、OTOL 和 ATOL 的编程不影响以下平滑功能:

- OSD 定向精磨 OSD 不使用公差,而是使用到程序段过渡处的间距。
- G644 精磨 G644 不用于加工,而是用于优化换刀和其他无加工运动。
- G645 精磨 G645 的特性和 G642 几乎一样, 也使用编程公差。只有在曲率变化的相切程序段过渡中 (比如:圆弧到直线的相切过渡),才使用机床数据 MD33120 \$MA\_PATH\_TRANS\_POS\_TOL 的公差值。因为在这种条件下平滑距离也可以位 于编程轮廓的外侧,而大多数应用不太允许。另外通常一个很小的固定设置的公差足以 平衡曲率变化,编程员无需再加以考虑。

### **4.14.5** 激活**/**关闭可编程轮廓精度 **(CPRECON, CPRECOF)**

"可编程轮廓精度"功能通过自动调整速度减小弯曲轮廓上的轨迹误差。

该功能可在 NC 程序中使用以模态方式生效的指令"G 功能组 39"(可编程轮廓精度)来激活 或关闭。

### 句法

CPRECON ... CPRECOF

含义

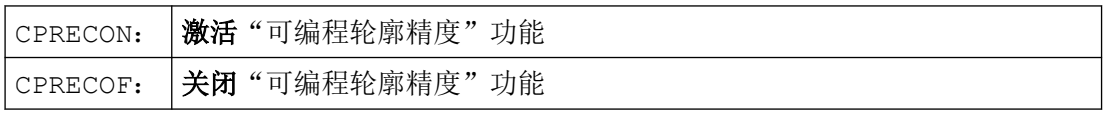

示例

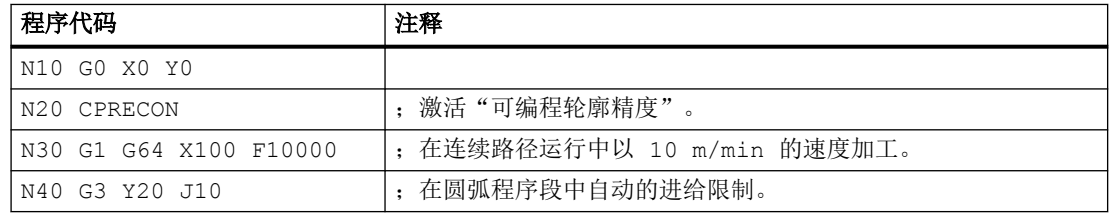

*4.14* 轨迹特性

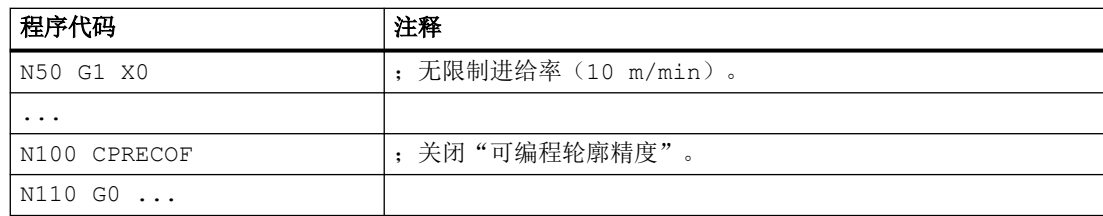

### 参见

轮廓公差/[定向公差的编程](#page-913-0) (CTOL、OTOL、ATOL) (页 [914\)](#page-913-0)

## 更多信息

### 轮廓精度

所遵循的轮廓精度取决于机床配置(MD20470 \$MC\_MC\_CPREC\_WITH\_FFW;参见机床制造 商的说明),可通过设定数据 SD42450\$SC\_CONTPREC 或编程轮廓公差 CTOL 设定。此数 值和几何轴的 K<sub>v</sub> 系数越小, 轨道在弯曲轮廓上的进给就下降得越剧烈。

### 快速移动时的轮廓精度

在加工带有弯曲轮廓的工件时,如果激活了"可编程轮廓精度"功能,那么为了遵循给定的 轮廓精度,刀具在快速移动时的轨迹速度也会下降,例如:在拐角处和精磨程序段中绕行工 件时。为了尽量减小快速移动时轨迹速度的下降程度,可为"可编程轮廓精度"功能设置一 个与正常工件加工不同的"快移轮廓精度":

SD42451 \$SC\_CONTPREC\_G00\_ABS(快移时的轮廓精度)

设置 SD42451 = 0 时, \$SC\_CONTPREC[DYNNORM] 中设置的轮廓精度会在快移时生效。

### 最小轨迹进给

通过以下设定数据,用户可为"可编程轮廓精度"功能设定一个最小轨迹进给:

SD42460 \$SC\_MINFEED(CPRECON 时的最小轨迹进给)

进给不会受到此数值的限制,除非已编程了更小的 F 数值或者轴的动态特性限制强制要求更 低的轨迹速度。

#### 不影响定位轴

"可编程轮廓精度"功能仅涉及轨迹的几何轴。此功能不会对定位轴的速度产生影响。

#### 零件程序开头处、通道复位或程序结尾复位后的特性

在零件程序开头处、通道复位或程序结尾复位后,为 G 功能组 39 设定的控制系统基本设置 生效(参见机床制造商说明)。

# **4.14.6** 激活**/**关闭自动切换滤波器 **(AFISON, AFISOF)**

通过"自动切换滤波器"功能,用户可在 NC 程序中标记出一个区域,在此区域中所有为该 功能使能的轴在 G0 运行时会自动切换到第 2 滤波链。如果第 2 滤波链设置了较高的振动平 滑性能,那么在 G0 运行时可设置较大的加加速度。从而减小 G0 运行(例如拐角处)时轨 迹速度的下降幅度,缩短程序运行时间。

句法

用于激活和关闭此功能的语言指令必须单独占用一个程序段。

AFISON ... AFISOF

# 含义

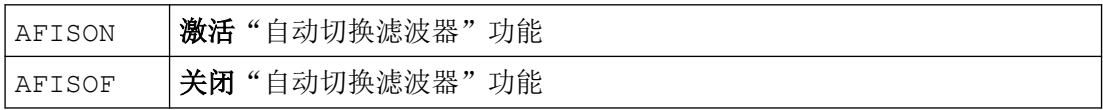

# 示例

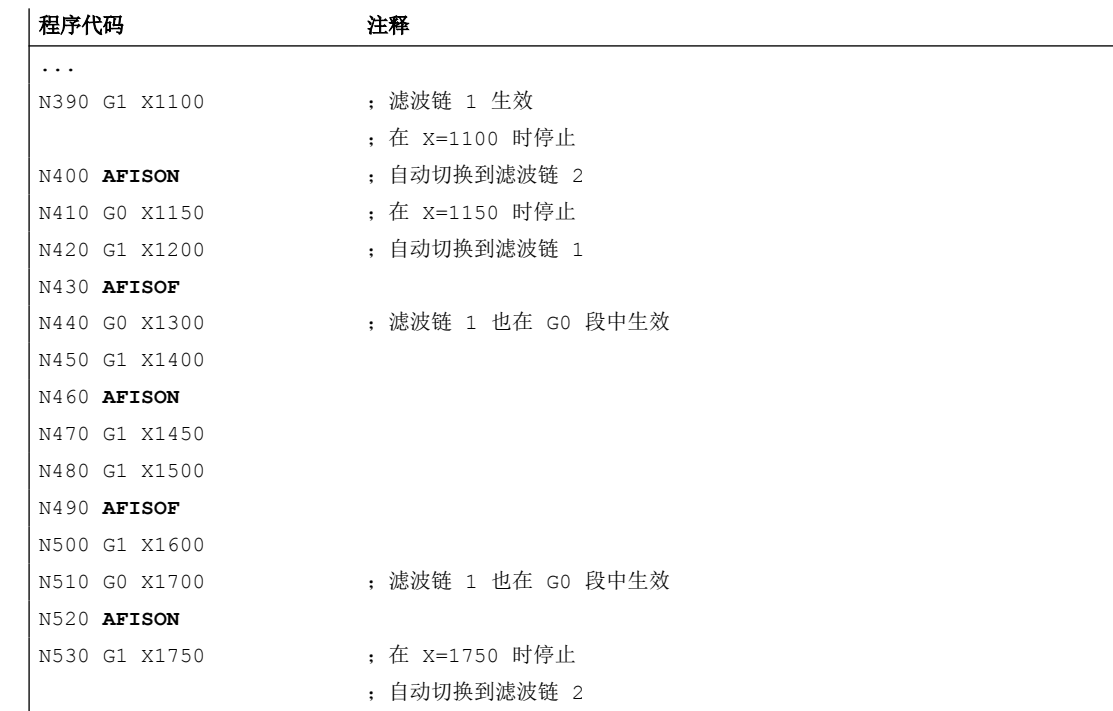

*4.14* 轨迹特性

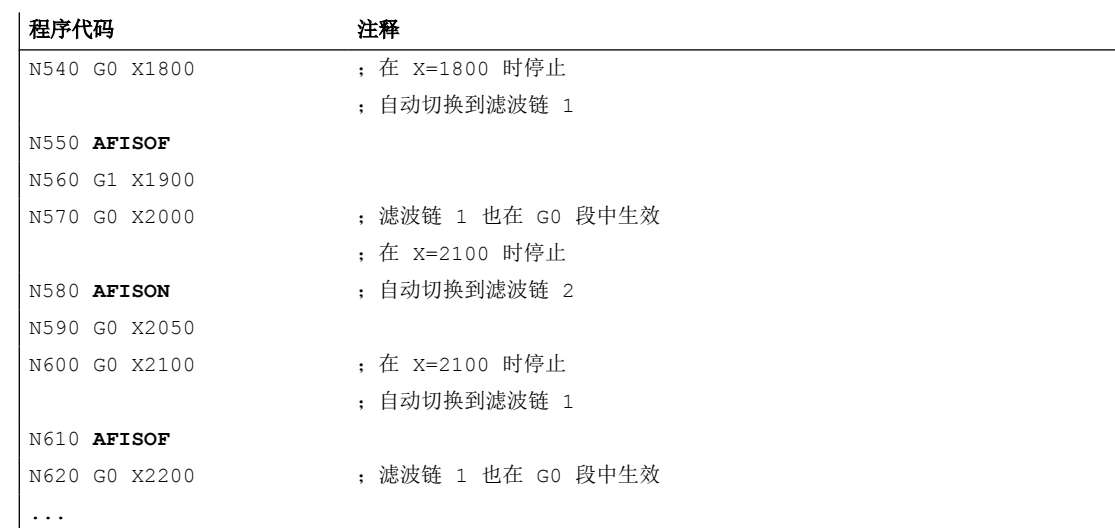

## 更多信息

### 前提条件

如要使用"自动切换滤波器"功能,必须满足下列前提条件:

- 必须设置需要提供许可证的选件"加加速度调整": MD19321 \$ON\_TECHNO\_FUNCTION\_MASK\_1,  $\hat{\omega}$  22 = 1
- 此功能必须在通道中启用: MD20630  $$MC$  AFIS MODE = 1
- 此功能必须在每根要用于自动切换滤波器的轴上使能: MD32332 \$MD\_AFIS\_ENABLE = 1
- 在所有使能了此功能的轴上:
	- 加加速度限制必须生效: MD32400 \$MA\_AX\_JERK\_ENABLE = 1
	- 必须选择并设置两种加加速度滤波器类型(→ MD32402 \$MA\_AX\_JERK\_MODE)。

如未满足这些前提条件,则会输出报警 14782 或 26380。

#### 激活**/**关闭功能时停止

如果必须切换位置设定值滤波链,激活和关闭此功能时只会导致轨迹运行停止。

### 精磨

如果在精磨 (G64x) 生效并进行程序段切换时,发生轨迹运行停止和自动切换滤波链,不会 对精磨轮廓造成任何影响。

示例: N100 G642 F1000 CTOL=10 CTOLG0=10 N110 G0 X0 Y0 N120 AFISON N130 G1 X100 Y0 N140 G0 X100 Y100 3  $^{(2)}$ N<sub>140</sub>

1

- ① 编程的轨迹
- ② 精磨轮廓

N<sub>130</sub>

③ 停止并切换到第 2 滤波链

# **4.14.7** 带有缓存的程序运行过程 **(STOPFIFO, STARTFIFO, FIFOCTRL, STOPRE)**

根据扩展级,控制系统具有一定数量的缓存存储器,它们会在加工前存储预处理的程序段, 并在加工过程中作为快速程序段输出。 借此可以以较高速度运行较短的行程。 只要控制系 统的剩余时间允许,原则上缓存都会被载满。

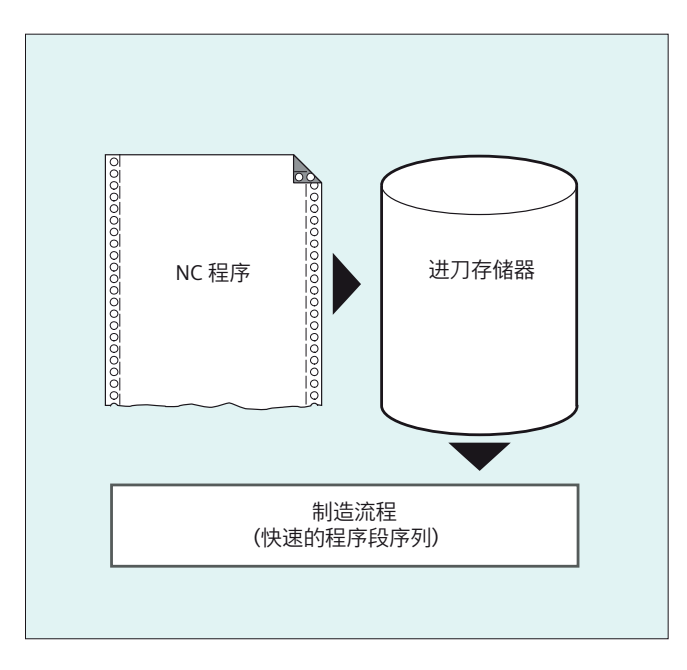

#### 标记缓存段

零件程序中需要在缓存中存储的程序段会标有"STOPFIFO"(开始)以及"STARTFIFO" (结 束)。 当缓存已满或者执行指令"STARTFIFO"之后,才会开始执行经过预处理并处于缓存中 的程序段。

### 缓存的自动控制

缓存的自动控制通过指令"FIFOCTRL"调用。 "FIFOCTRL"首先像"STOPFIFO"一样起作用。 在每 次编程时都会等待缓存被载满,然后才开始执行程序。 只是缓存在空运行时的属性有所不 同: 编程"FIFOCTRL"后, 当缓存容量达到 2/3 时, 轨迹速度会不断降低, 从而避免出现完全 空运行和突然停止过程。

### 预处理停止

如果在程序段中编程了"STOPRE"指令,程序段预处理和缓存过程将被终止。 只有当全部执 行了所有预处理并缓存的程序段后,才开始执行后面的程序段。 之前的程序段会以准停方 式停止(如 G9)。

## 注意

### 程序中断

当刀具补偿已启用且进行样条插补时,不应编程"STOPRE",否则会中断相关的程序段顺序。

# 句法

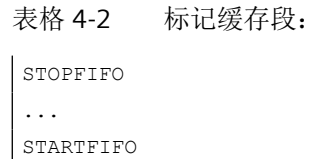

表格 4-3 缓存的自动控制:

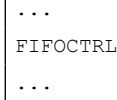

 $\mathbf{r}$ 

表格 4-4 预处理停止: ... STOPRE

...

### 说明

指令"STOPFIFO", "STARTFIFO", "FIFOCTRL"和"STOPRE"必须在各自的程序段编程。

# 含义

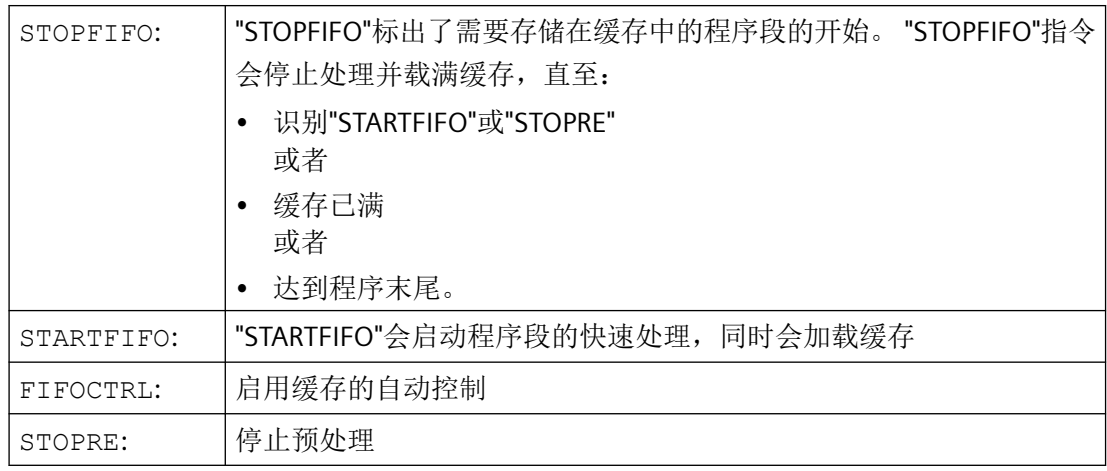

### 说明

当缓存程序段中包含的指令需要强制进行非缓存运行,如回参考点、测量功能等,系统就不 会执行或者中断缓存加载。

#### 说明

当访问机床的状态数据时(\$SA...),控制系统生成会内部预处理停止。

### 示例: 停止预处理

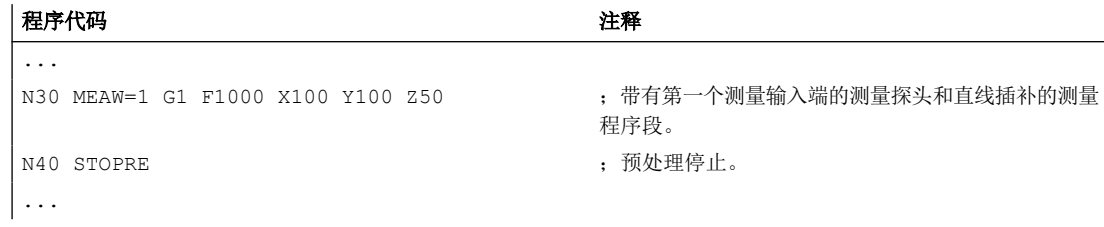

# **4.14.8** 定义停止延迟区 **(DELAYFSTON, DELAYFSTOF)**

停止延迟区是在零件程序中通过预定义程序 DELAYFSTON 和 DELAYFSTOF 定义的。

## 说明

DELAYFSTON 和 DELAYFSTOF 不可用于同步动作!

句法

DELAYFSTON ... DELAYFSTOF

含义

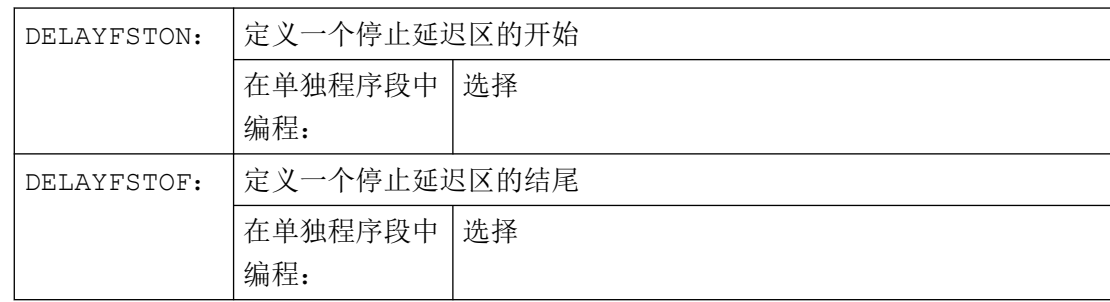

# 编程示例

在一个循环中重复下列程序块:

#### 程序代码

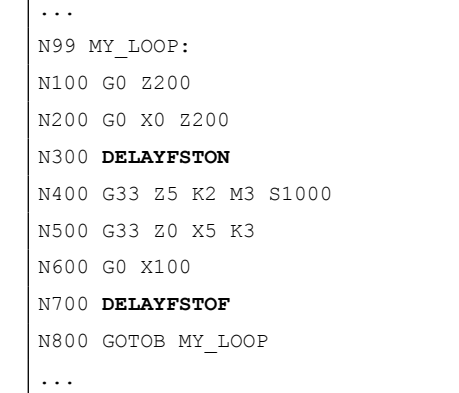

下图可见用户在停止延迟区中按下"停止",NC 开始执行停止延迟区范围之外的制动过程, 即在程序段 N100 中。这样 NC 就在 N100 的前端区域停住。

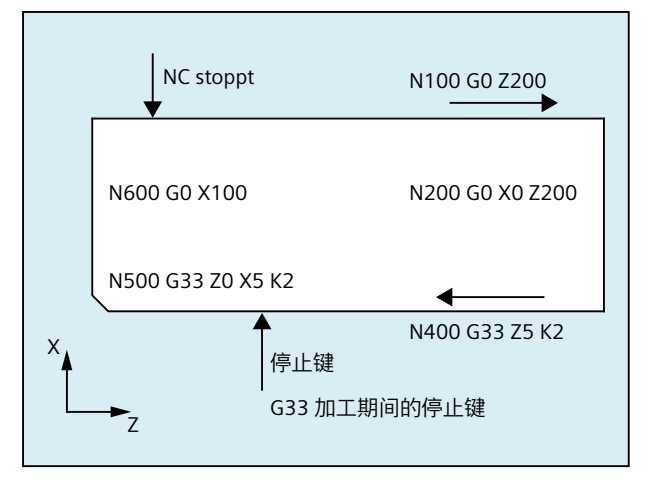

# 更多信息

## 子程序结束

当子程序结束时,DELAYFSTON 已经在其中被调用,DELAYFSTOF 就被隐式激活。

# 嵌套

如子程序 1 在停止延迟区中调用子程序 2,那么子程序 2 就是完整的停止延迟区。特别的是 DELAYFSTOF 在子程序 2 中无效。

示例:

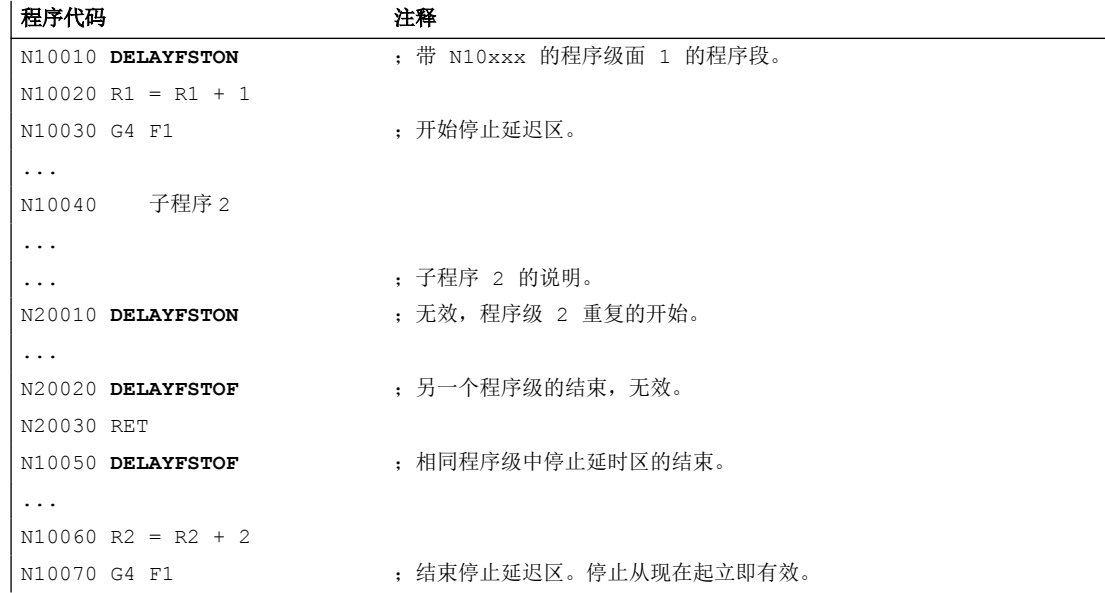

#### 系统变量

可通过以下系统数据查询零件程序执行当前是否位于停止延迟区中:

- 在带 \$P\_DELAYFST 的零件程序中
- 在带 \$AC\_DELAYFST 的同步动作中

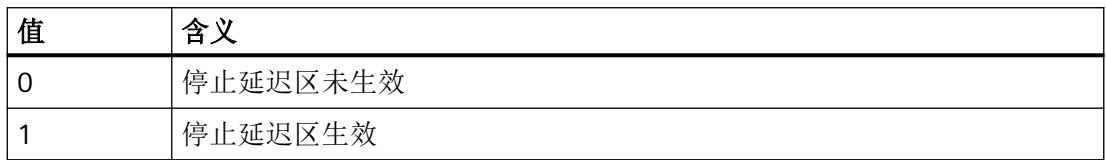

# **4.14.9** 阻止 **SERUPRO** 的程序位置 **(IPTRLOCK, IPTRUNLOCK)**

对于某些机械复杂的机床配置,要求阻止程序段查找 SERUPRO。

使用一个可编程的中断指示,可以使"查找中断点"时在不可查找的位置之前停止。

也可以在零件程序范围中定义不可查找的区域,在其中 NC 不可以再次进入。使用程序中断, NC 记下最后加工的程序段,通过操作界面 HMI 可以查找到该程序段。

## 句法

IPTRLOCK IPTRUNLOCK

这些示例单独处于某个零件程序行中并且可实现一个可编程的中断向量。

# 含义

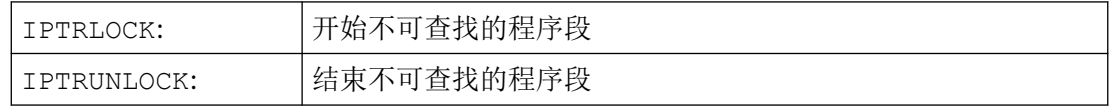

两个指令仅允许在零件程序中,但不可在同步动作中。

## 示例

在两个带有隐式"IPTRUNLOCK"的程序层中嵌套不可查找的程序段。子程序 1 中的隐 式"IPTRUNLOCK"结束不可查找的程序段。

#### 程序代码 注释

```
N10010 IPTRLOCK()
N10020 R1 = R1 + 1
```
*4.14* 轨迹特性

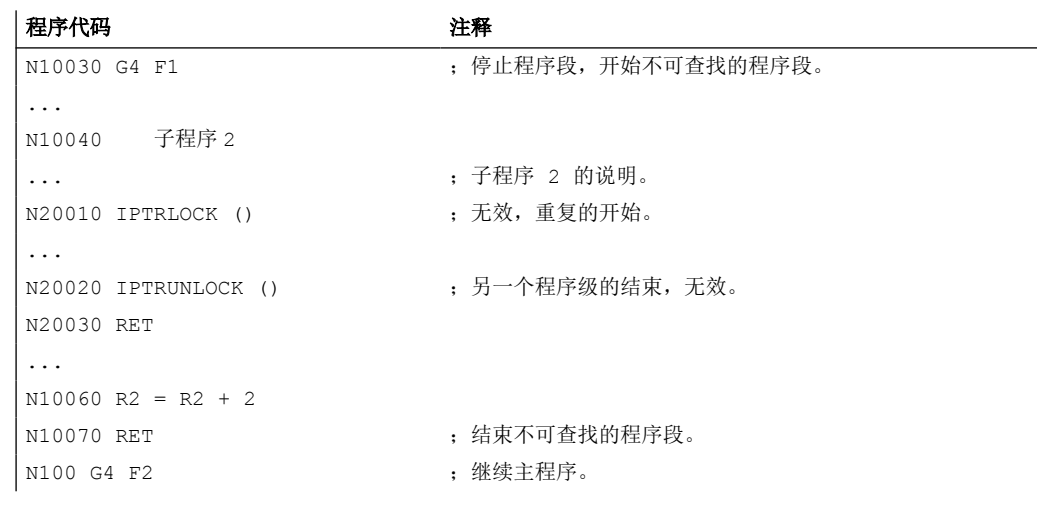

中断到 100,重新提供了中断指示。

### 更多信息

### 采集和查找不可查找的区域

不可查找的程序段使用语言指令"IPTRLOCK"和"IPTRUNLOCK"进行标识。

指令"IPTRLOCK"将中断向量冻结成一个在主过程中可以执行的单程序段 (SB1) 。该程序段在 以下所述中被作为停止程序段。如果在"IPTRLOCK"之后出现一个程序中断,就可以在操作界面 HMI 上查找该停止程序段。

#### 再次停止在当前的程序段

使用后续程序段的"IPTRUNLOCK"将中断向量设置给中断点的当前程序段。

在找到一个查找目标后,可以用该停止程序段重复一个新的查询目标。

被用户编辑过的中断向量必须通过 HMI 重新删除。

#### 嵌套时调节

下列各项用来调节语言指令"IPTRLOCK"和"IPTRUNLOCK"与嵌套和子程序结束之间的相互作 用:

- 1. 当子程序结束时, "IPTRLOCK"已经在其中被调用, "IPTRUNLOCK"就被隐式激活。
- 2. "IPTRLOCK"在一个不可查找的程序段中保持无效。
- 3. 如果子程序 1 在一个不可杳找的区域调用子程序 2, 则子程序 2 保持不可杳找。特别 是"IPTRUNLOCK"在子程序 2 中不起作用。

更多信息:功能手册之基本功能

#### 系统变量

可使用"\$P\_IPTRLOCK"在零件程序中识别一个不可查找的程序段。

#### 自动的中断指示

自动的中断指示的功能自动将一个先前确定的耦合方式确定为无法搜索。借助机床数据

- "EGON"的电子驱动装置
- "LEADON"的轴向引导值耦合

激活自动中断指针。如果已编程的中断向量和可通过机床数据激活的自动中断向量相互交迭, 就会形成最有可能的不可查找程序段。

# **4.14.10** 返回轮廓(**REPOSA, REPOSL, REPOSQ, REPOSQA, REPOSH, REPOSHA, DISR, DISPR, RMIBL, RMBBL, RMEBL, RMNBL**)

若在加工过程中中断了当前运行的程序并执行了退刀(例如由于刀具断裂或需要测量工件), 可使刀具在程序的控制下返回到轮廓上某个选中的点。

REPOS 指令的作用如同一个子程序返回指令(例如 M17)。后续程序段将不再执行。程序 运行的中断也请见["中断程序\(](#page-574-0)ASUP) (页 [575](#page-574-0))"。

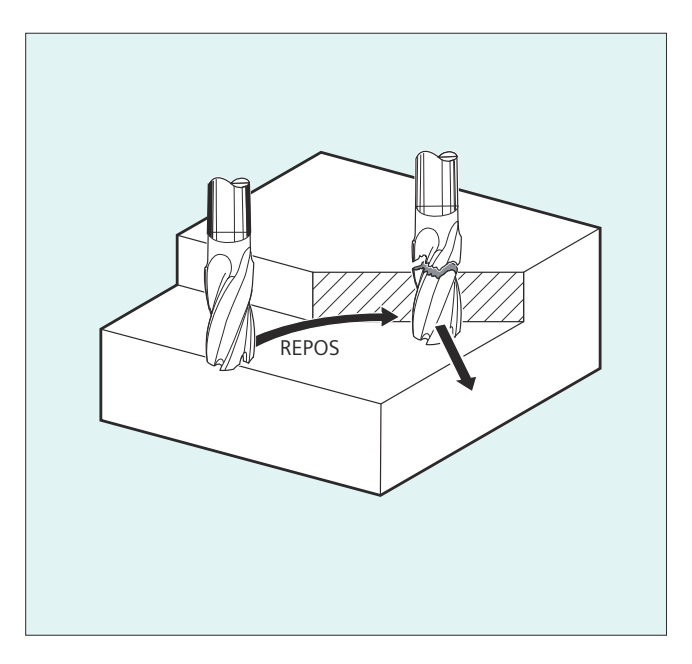

句法

REPOSA RMIBL DISPR=… REPOSA RMBBL REPOSA RMEBL REPOSA RMNBL REPOSL RMIBL DISPR=… REPOSL RMBBL REPOSL RMEBL

*4.14* 轨迹特性

```
REPOSL RMNBL
REPOSQ RMIBL DISPR=… DISR=…
REPOSQ RMBBL DISR=…
REPOSQ RMEBL DISR=…
REPOSQA DISR=…
REPOSH RMIBL DISPR=… DISR=…
REPOSH RMBBL DISR=…
REPOSH RMEBL DISR=…
REPOSHA DISR=…
```
# 含义

## 选择逼近行程

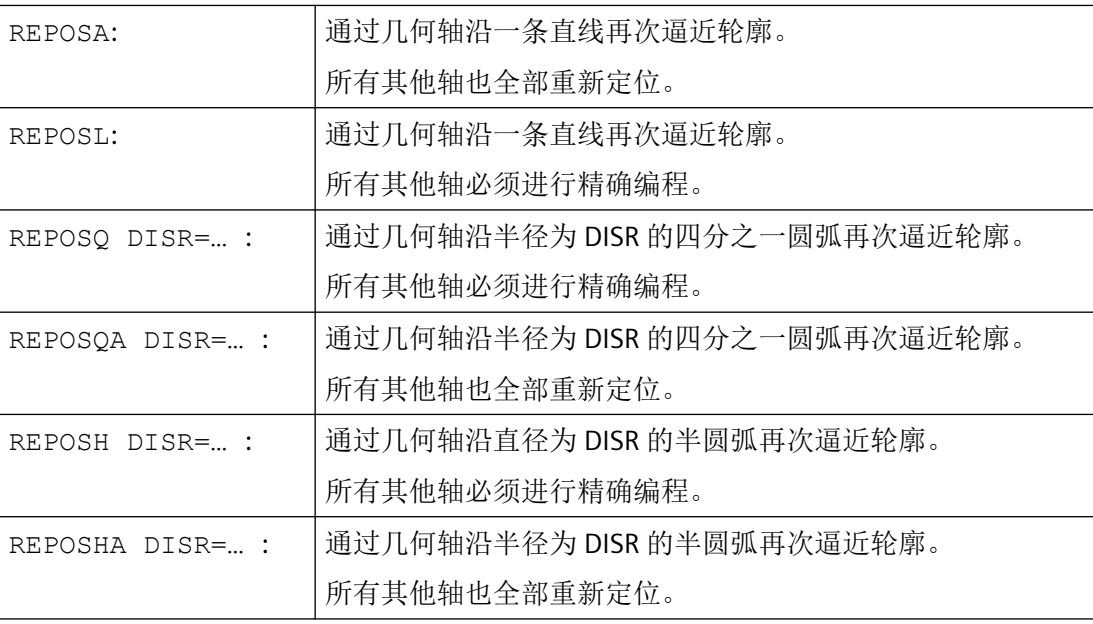

# 选择重定位点

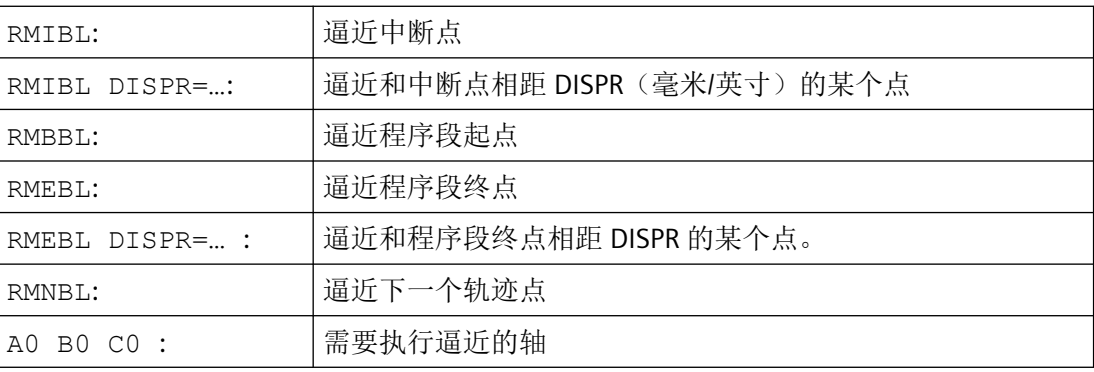

## 说明

# 兼容性

为保持与旧版本的兼容性,您仍可通过模态指令 RMI、RMB、RME 和 RMN 编程 REPOS 逼近 模式。在 ASUP 内应用时应该在 PROC 说明中提供属性 SAVE。否则,当在 ASUP 使用的模 态 REPOS 逼近模式与预设置 RMI 有偏差时有效,同样在以下 REPOS 过程。

### 沿一条直线再次逼近轮廓,**REPOSA**,**REPOSL**

刀具沿一条直线直接运行到重定位点。

#### 示例

REPOSL RMIBL DISPR=6 F400

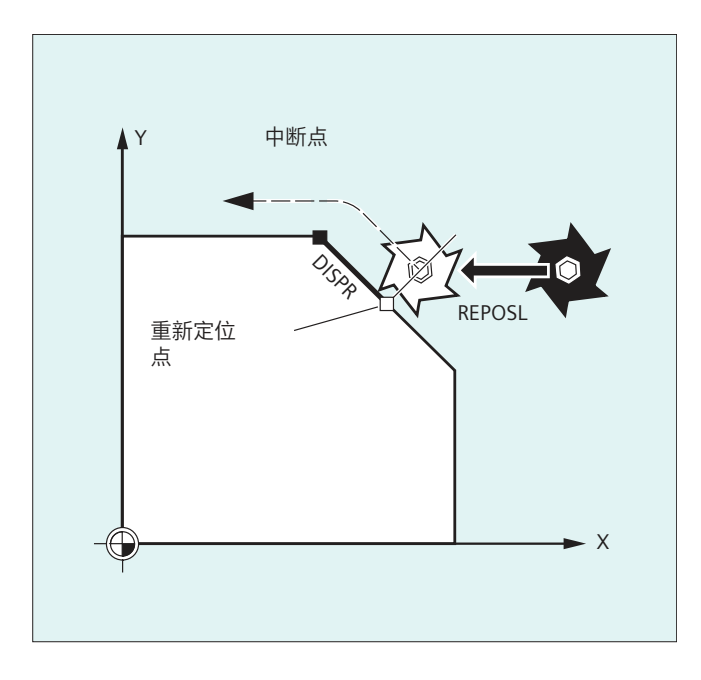

# 沿四分之一圆弧再次逼近轮廓,**REPOSQ**,**REPOSQA**

刀具沿四分之一圆弧运行至重定位点,半径通过 DISR=...设定。控制系统自动计算起点和 重定位点之间的必要中间点。

#### 示例

REPOSQ RMIBL DISR=10 F400

工作准备 *4.14* 轨迹特性

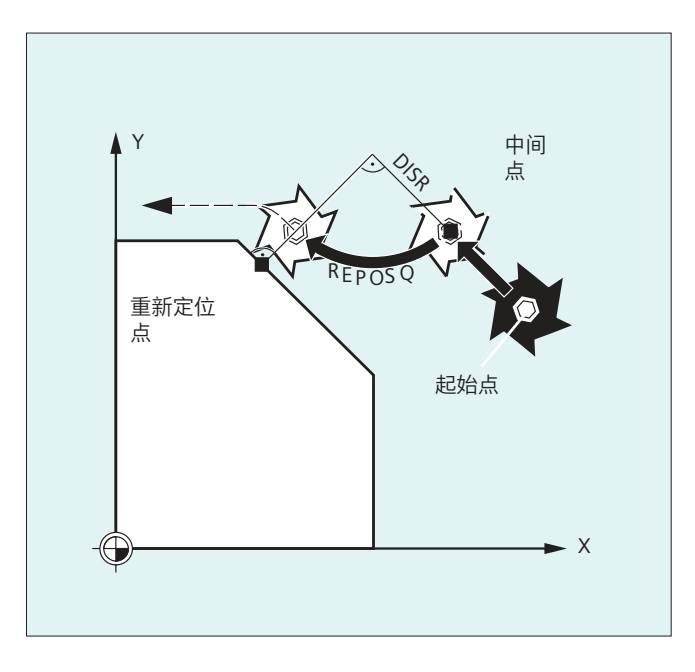

# 沿半圆弧再次逼近轮廓,**REPOSH**,**REPOSHA**

刀具沿半圆运行至重定位点,直径通过 DISR=...设定。控制系统自动计算起点和重定位点 之间的必要中间点。

示例

REPOSH RMIBL DISR=20 F400

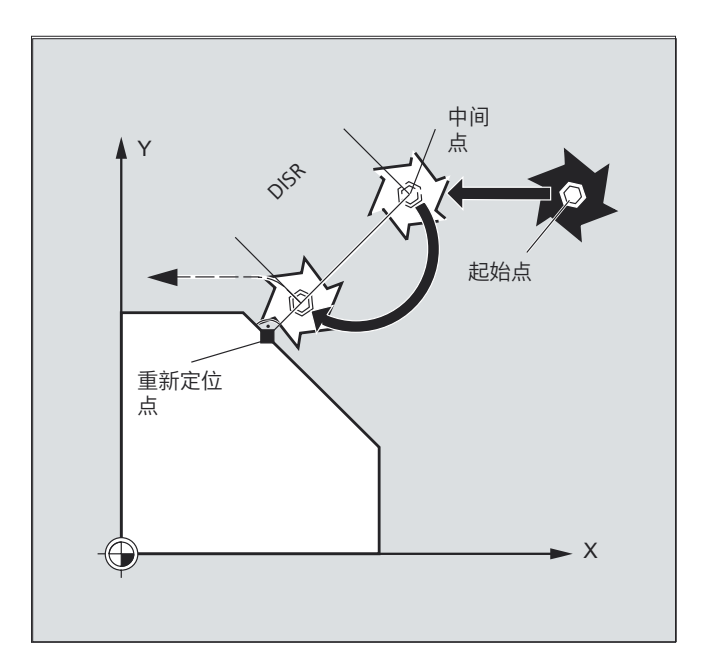

#### 确定重定位点(不适用于采用 **RMNBL** 的 **SERUPRO** 逼近)

针对中断处理的程序段,您可以在三个重定位点之间进行选择:

- RMIBL, 中断点
- RMBBL,程序段起点或者上一个终点
- RMEBL, 程序段终点

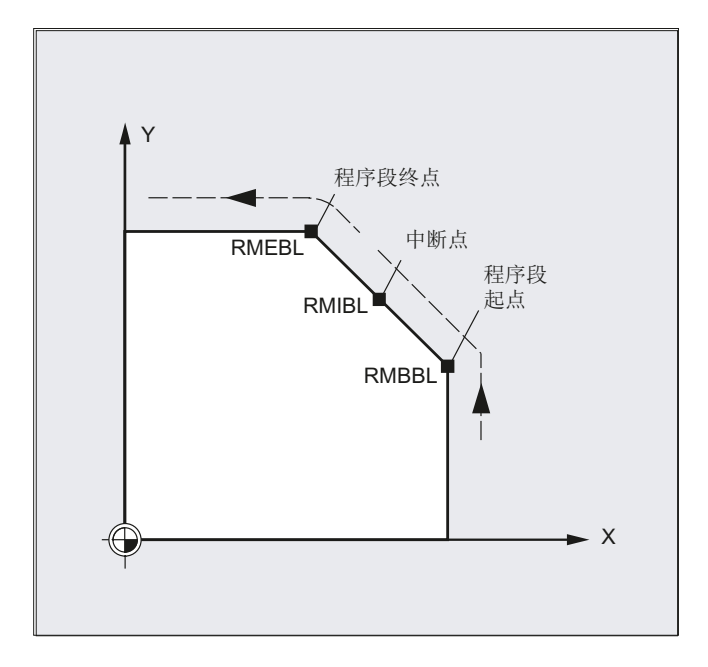

RMIBL DISPR=... 或 RMEBL DISPR=... 可确定重定位点是位于中断点前还是位于程序段终点前。

DISPR=... 可以毫米或英寸为单位确定重定位点和中断点或终点之间的间距。 该间距最大可 设为程序段起点和这两个点之间的间距。

若未编程 DISPR=..., 则 DISPR 自动为 0, 中断点 (编写 RMIBL 时)或程序段终点 (编写 RMEBL 时)成为重定位点。

#### **DISPR** 的符号

DISPR 的符号一同被计算。 其符号为正号时,特性和现有版本一样。

符号为负号时,重定位点在中断点后,编写 RMBBL 时重定位点在起点后。

中断点和重定位点之间的间距为 DISPR 的绝对值。 该间距可最大为程序段终点和这两个点 之间的间距。

#### 应用示例:

传感器检测到轴靠近虎钳。 此时系统会触发一个异步子程序,绕过虎钳。

然后使轴再定位到一个虎钳后方相距 DISPR 的点上,继续执行程序。

## **SERUPRO** 和 **RMNBL** 的综合使用

如果是在任意位置上强制中断加工,可综合使用 SERUPRO 和 RMNBL,使轴以最短行程返回 断点,接着走完余程。 此时用户需启动 SERUPRO,找到中断程序段,然后用 JOG 键将轴定 位到断点前。

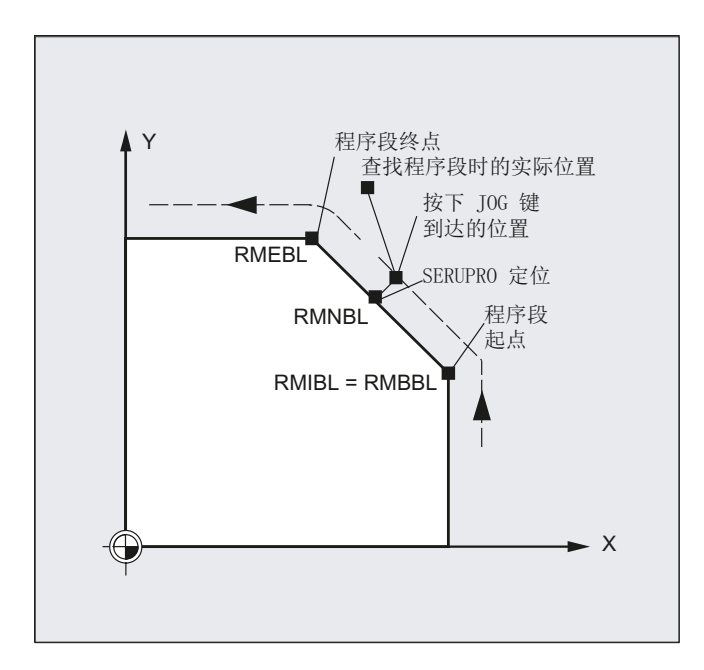

## 说明

## **SERUPRO**

 RMIBL 和 RMBBL 对于 SERUPRO 而言作用相同。 RMNBL 并非限定用于 SERUPRO,可普遍使 用。

### 逼近轨迹上的下一个点 **RMNBL**

编写了 REPOSA RMNBL 时,系统不会再次从头执行中断程序段,而是只执行余程。 此时轴 会逼近中断程序段的下一个轨迹点。

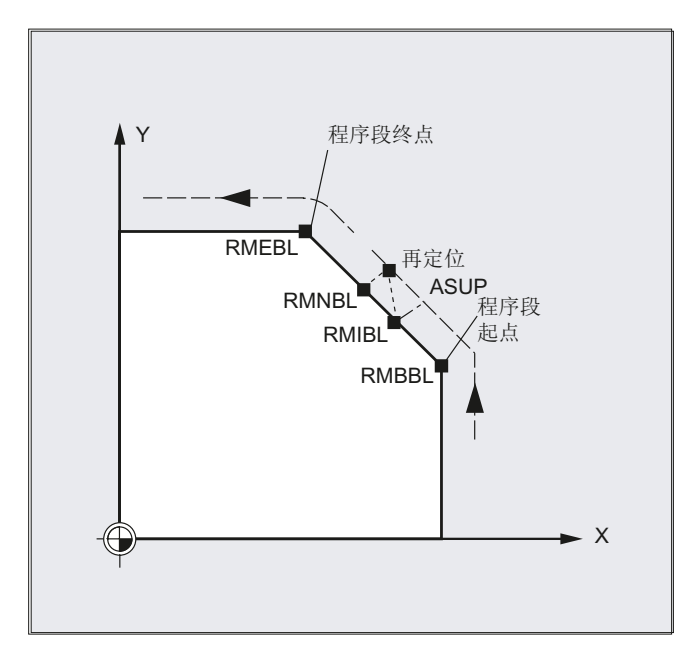

### 有效 **REPOS** 模式的状态

中断程序段的有效 REPOS 模式可通过同步动作和变量 \$AC\_REPOS\_PATH\_MODE 读取:

- 0 逼近未定义
- 1 RMBBL: 逼近到开始处
- 2 RMIBL: 逼近到中断点
- 3 RMEBL: 逼近到程序段终点
- 4 RMNBL: 向已中断程序段的下一个轨迹点运动

# 使用新刀具逼近

如果程序由于刀具损坏而中断:

通过编程新的 D 号, 该程序自重定位点起以修改后的刀具补偿值继续进行。

刀具补偿值修改后可能无法再逼近中断点。 在这种情况下轴会逼近新轮廓上该中断点的下 一个点(可能相距 DISPR )。
工作准备 *4.14* 轨迹特性

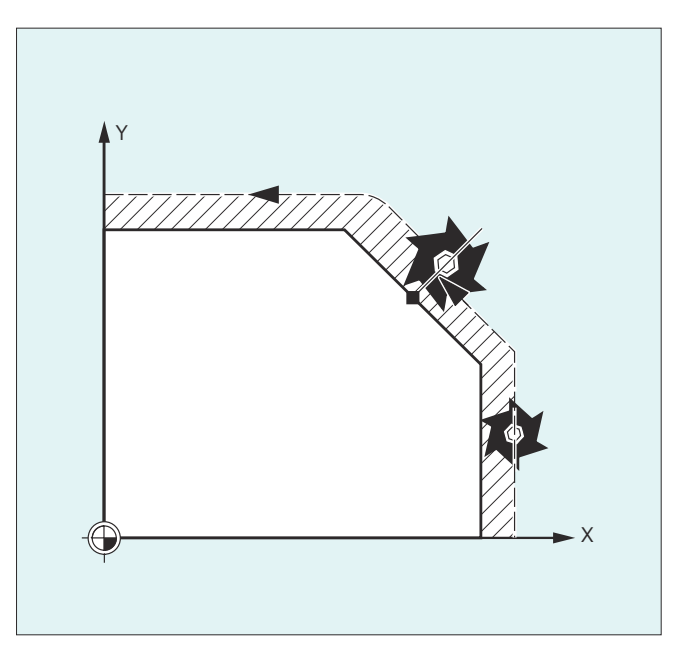

### 逼近轮廓

可对刀具重新逼近轮廓的运动进行编程。 用值零设定待运行轴的地址。

REPOSA、REPOSQA 和 REPOSHA 指令会自动对所有轴进行重新定位。 此时不需要指定轴。 当编程 REPOSL、REPOSO 和 REPOSH 指令时, 所有几何轴均会自动逼近轮廓, 即便在指令 中未进行设定。 所有其它轴必须在指令中指定。

#### 针对 **REPOSH** 和 **REPOSQ** 圆弧运动:

刀具在指定的工作平面 G17 至 G19 中沿圆弧运动。

若在逼近程序段中指定了第三个几何轴(进给方向),而进给方向的刀具位置和编程位置不 一致,则刀具会以螺线逼近重定位点。

*4.14* 轨迹特性

在以下情况下刀具会自动转换为线性逼近 REPOSL:

- 没有设定 DISR 的值。
- 没有定义逼近方向(程序在一条无运行信息的程序段中中断)。
- 逼近方向垂直于当前工作平面。

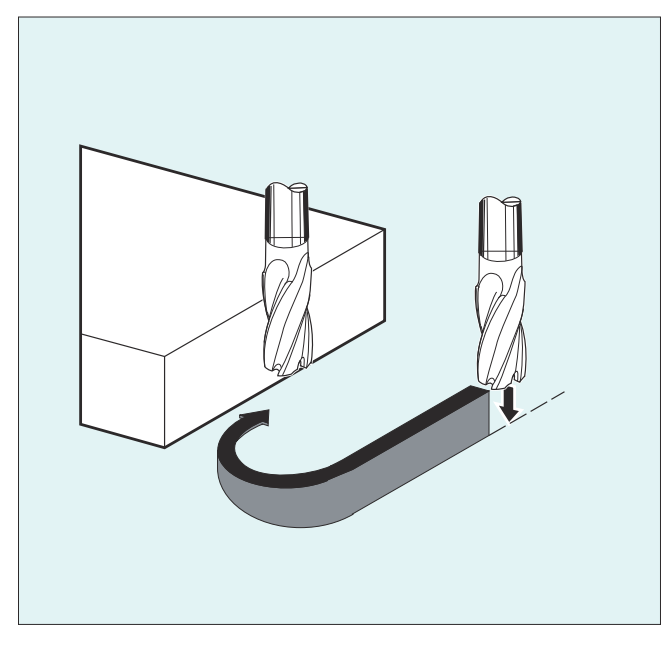

# **4.14.11** 对运动控制的影响

### **4.14.11.1** 调整最大进给轴速度或主轴转速 **(VELOLIM)**

使用指令 VELOLIM 可在零件程序中降低通过机床数据设置的最大进给轴速度以及取决于齿 轮级的最大主轴转速。

## 生效方式

VELOLIM 生效:

- 在 AUTO 运行方式下
- 在轨迹轴和定位轴上生效
- 对主轴模式/进给轴模式中的主轴生效

句法

VELOLIM[<轴>]=<值>

*4.14* 轨迹特性

含义

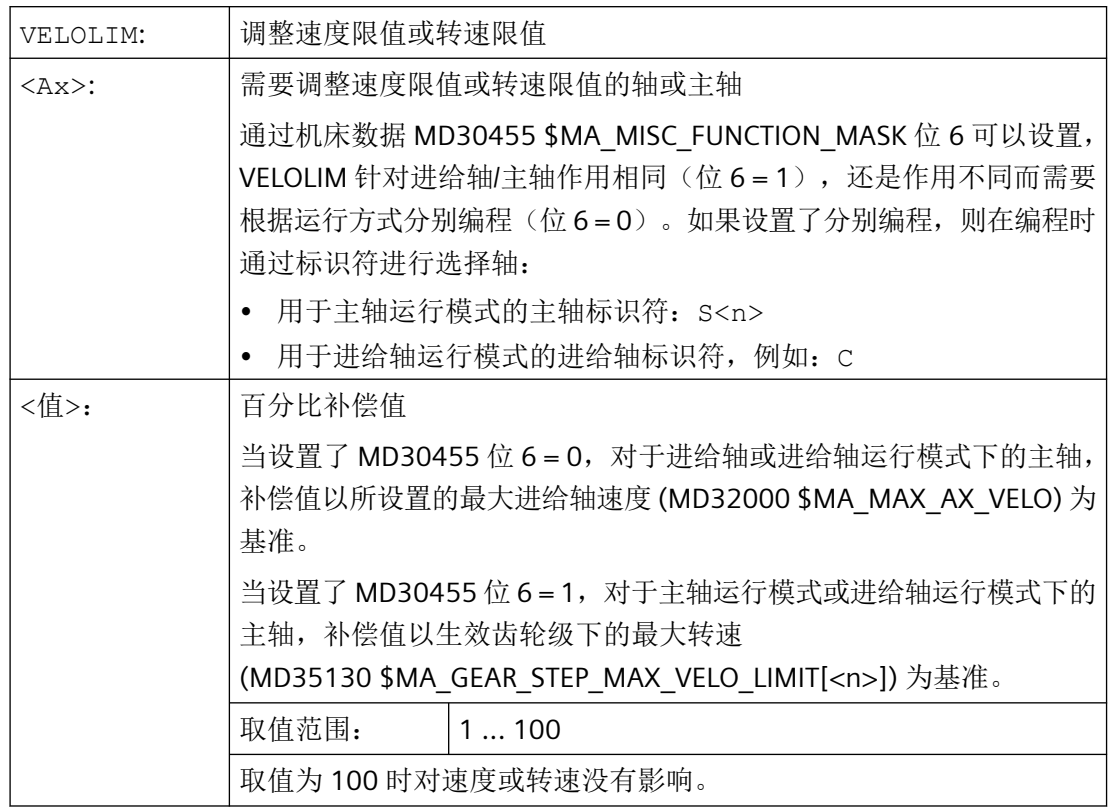

## 说明

### 零件程序结束和通道复位时的特性

零件程序结束和通道复位时 VELOLIM 的特性取决于机床数据 MD32320 \$MA\_DYN\_LIMIT\_RESET\_MASK 中位 0 的设置。

## 说明

#### 主轴运行模式下的转速限制

在主轴运行模式下,可使用以下系统变量识别由 VELOLIM 设置的转速限制(小于100%):

- \$AC\_SMAXVELO (最大主轴转速)
- \$AC\_SMAXVELO\_INFO(指示了限制转速的原因)

## 示例

## 示例 **1**:机床轴的速度限制

# 程序代码 注释

...

*4.14* 轨迹特性

程序代码 注释  $N$ 70 VELOLIM[X] = 80 ; 轴溜板在 X 方向最高只能以允许的轴速度的 80% 运行。 ...

#### 示例 **2**:主轴 **1 (AX5)** 的转速限制

配置:

- MD35130 \$MA\_GEAR\_STEP\_MAX\_VELO\_LIMIT[ 1, AX5 ] = 1000 (齿轮级 1 的最大转速 = 1000 rpm)
- MD30455 \$MA\_MISC\_FUNCTION\_MASK[ AX5 ],  $\dot{\boxtimes}$  6 = 1 (VELOLIM 的编程与编程的标识符无关,而是对主轴模式和进给轴模式共同生效)

编程:

程序代码 注释 N05 VELOLIM[S1]=90 ; 将主轴 1 的最大转速限制为 1000 rpm 的 90%。 ... N50 VELOLIM[C]=45 ; 将主轴 1 的最大转速限制为 1000 rpm 的 45%, C 为 S1 的轴标识符。 ...

### **4.14.11.2** 调整轴的最大加加速度 **(JERKLIM)**

在零件程序中使用指令 JERKLIM,可在重要程序段落中降低或升高原先由机床数据设置的轴 在轨迹运行中的最大加加速度。

# 前提条件

加速模式 SOFT 必须已激活。

## 生效方式

JERKLIM 生效:

- 在 AUTO 运行方式下
- 仅在轨迹轴上生效

### 句法

JERKLIM[<轴>]=<值>

*4.14* 轨迹特性

# 含义

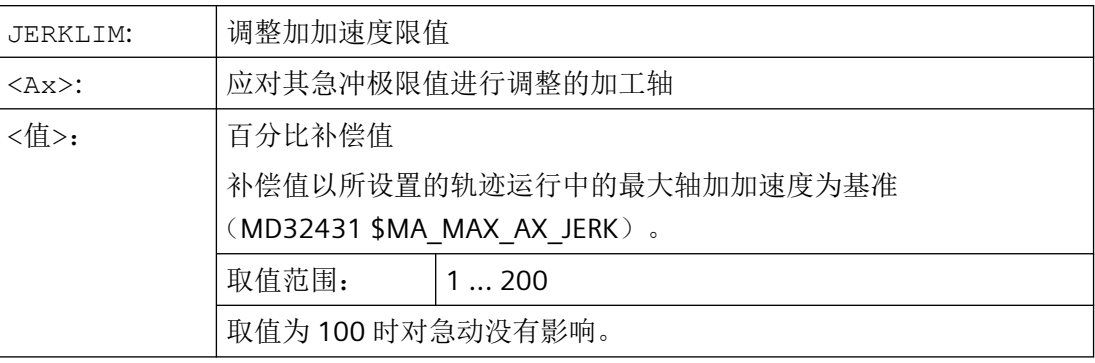

### 说明

### 零件程序结束和通道复位时的特性

零件程序结束和通道复位时 JERKLIM 的特性取决于机床数据 MD32320 \$MA\_DYN\_LIMIT\_RESET\_MASK 中位 0 的设置。

## 示例

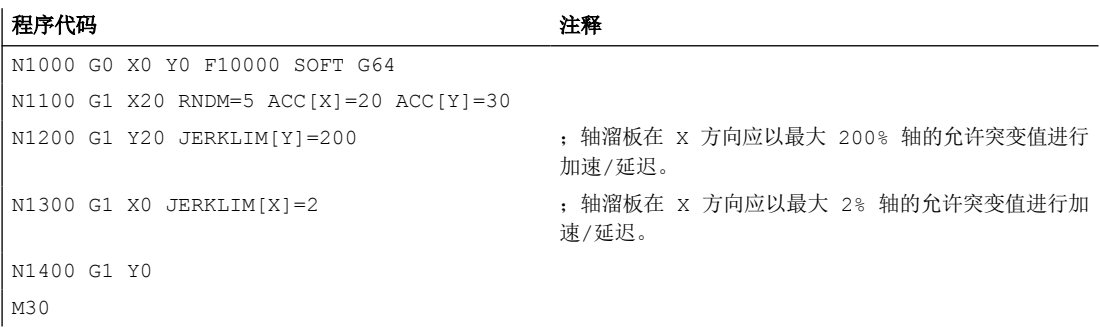

### **4.14.11.3** 最大轨迹速度自适应(**FLIM**)

利用"最大轨迹速度自适应"功能,系统会在一些关键程序段中自动限制或下调从各轴速度 限值计算出的轨迹速度。通过 FLIM 的地址可以编程最大轨迹速度的限值。编程值在下一次 NC 复位或零件程序结束后才生效。

倍率始终对 FLIM 限制的进给率生效。因此,使用倍率开关可适当超出 FLIM。

*4.14* 轨迹特性

# 生效方式

此功能在以下情况下生效:

- 在 AUTO 运行方式下
- 仅在轨迹轴上生效
- 仅在 G94 时
- 非快速移动

## 说明

"最大轨迹速度自适应"功能必须和直线插补 G94 组合使用。和其他插补类型(G93、 G931、G95、G96、G97、G971、G972)组合时,该功能便无法使用。

# 句法

```
...
FLIM=<值>
...
FLIM=-1
...
```
含义

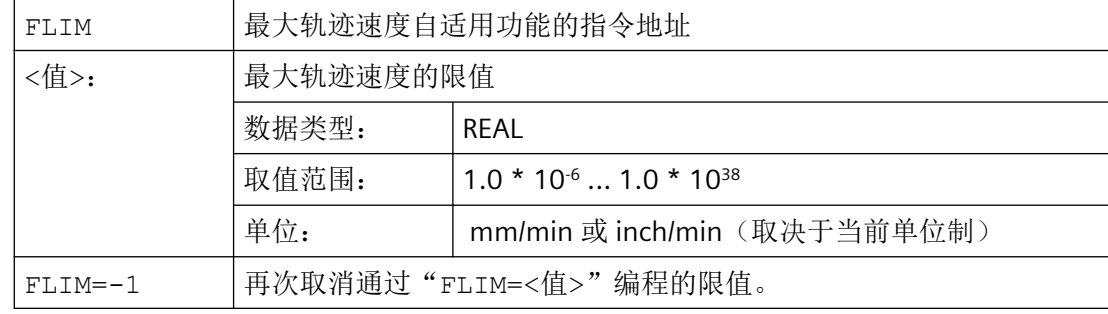

示例

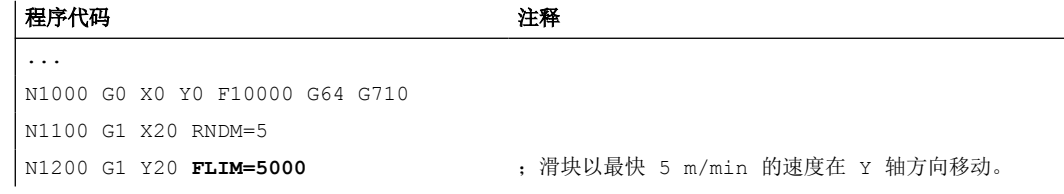

*4.14* 轨迹特性

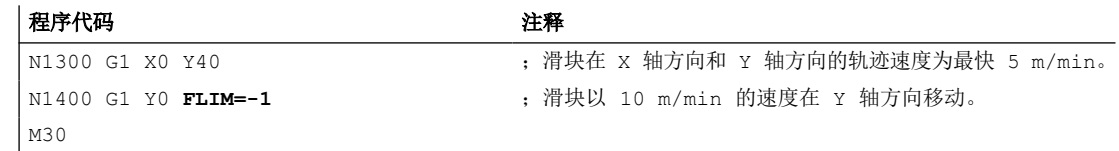

## **4.14.11.4** 最大轨迹加速度自适应(**PACCLIM**)

利用"最大轨迹加速度自适应"功能,系统会在一些关键程序段中自动下调从各轴速度限值 计算出的轨迹加速度。通过 PACCLIM 可以编程最大轨迹加速度的限值。编程值在下一次 NC 复位或零件程序结束后才生效。

## 前提条件

#### 许可证

"最大轨迹加速度自适应"能是一个需要许可证的选件,订货号为: 6FC5800-0xP26-0YB0, 通过许可证管理分配给硬件后方可使用。

# 生效方式

此功能在以下情况下生效:

- 在 AUTO 运行方式下
- 仅在轨迹轴上生效

句法

... PACCLIM=<值> ... PACCLIM=-1 ...

# *4.14* 轨迹特性

# 含义

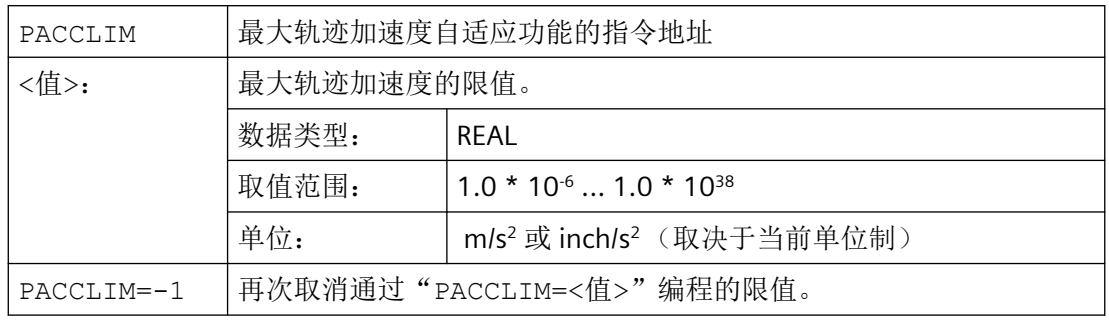

# 说明

PACCLIM 的作用类似于设定数据 SD42500 \$SC\_SD\_MAX\_PATH\_ACCEL(最大轨迹加速 度), 但 PACCLIM 和 SD42500 的不同之处在于, PACCLIM 和程序段同步处理。

### 说明

只有在 SD42502 \$SC\_IS\_SD\_MAX\_PATH\_ACCEL 设为"TRUE"时,系统在计算限值时才会考虑 SD42500 \$SC\_SD\_MAX\_PATH\_ACCEL 的值。

当 PACCLIM 和 SD42500 \$SC\_SD\_MAX\_PATH\_ACCEL 都生效时,系统会采用这两个限值中的 较小值。

# 示例

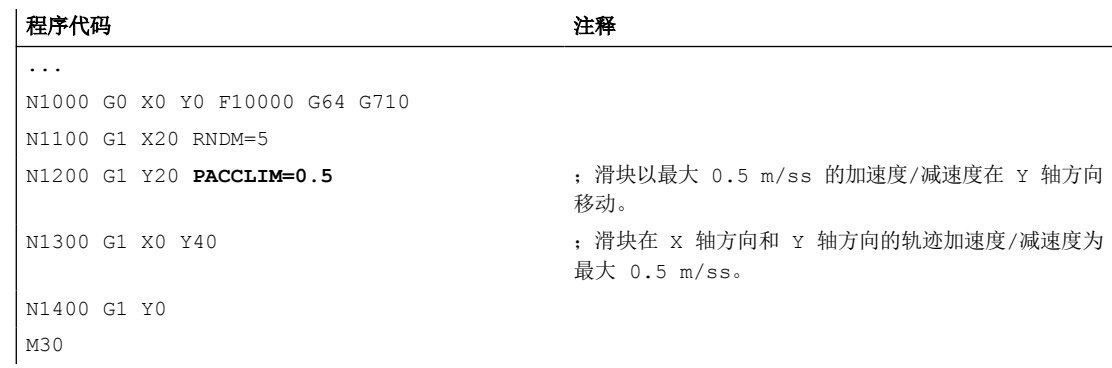

# **4.14.12** 耦合生效时的程序段切换特性(**CPBC**)

CPBC 指令用于预设必须遵守的程序段切换标准,从而在[耦合](#page-968-0) (页 [969\)](#page-968-0)生效的情况下在零件 程序中执行程序段切换。

# 句法

CPBC[<跟随轴>] = <标准>

含义

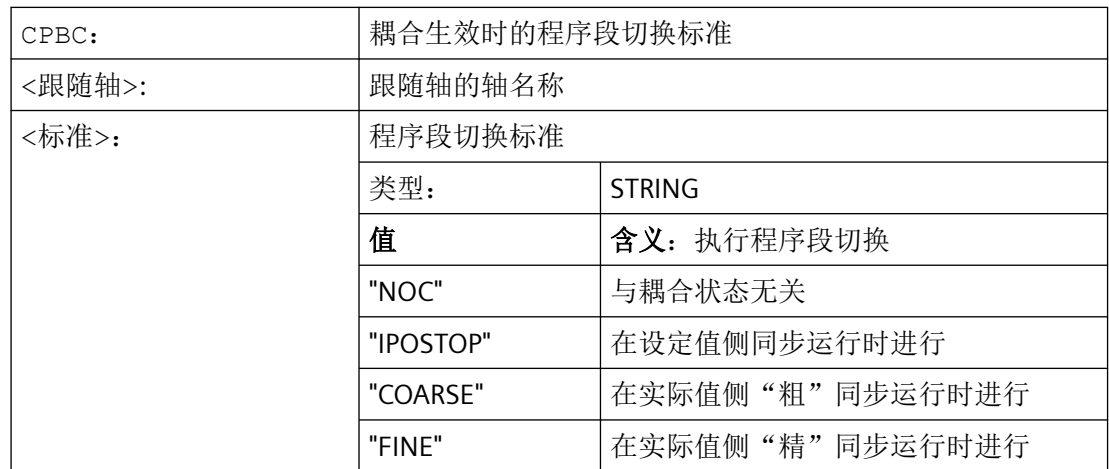

# 示例

### 程序代码

; 在以下情况下进行程序段切换: ; - 与跟随轴 X2 的耦合 == 生效 ; - 设定值侧同步 == 生效 CPBC[X2]="IPOSTOP"

# **4.15** 轴功能

# **4.15.1** 交换轴,交换主轴 **(RELEASE, GET, GETD)**

一个或多个进给轴和主轴总是只能在一个通道中进行插补。如果某个轴必须在两个通道中交 替工作(例如:换刀器),则必须首先在当前通道中将其释放,然后将其传送到另一个通道 中。轴会在两个通道之间来回切换。

## 扩展取轴

一个进给轴/主轴可以通过预处理停止和同步动作在预运行和主运行之间切换,或者也可以 不通过预处理停止进行切换。此外,也可以通过下列方式取轴:

- 含旋转的框架指令,如果该轴还可其他轴关联。
- 同步动作,参见运动同步动作"跨通道取轴 RELEASE,GET"。

#### 机床制造商

请注意机床制造商说明。轴必须事先通过机床数据明确定义,才可以跨通道取轴。取轴方式 也可以通过机床数据设置。

# 句法

RELEASE(轴名称,轴名称, ...) 或者 RELEASE(S1)

GET (轴名称,轴名称, ...) 或者 GET (S2)

GETD(轴名称,轴名称 ...)或者 GETD(S3)

用 GETD(GET Directly) 将一个轴从另一个通道中直接取出。这就是说, 在另一个通道中不必 为该 GETD 指令编程配套的 RELEASE。不过这也意味着,现在必须建立另一个通道通讯(例 如等待标记)。

含义

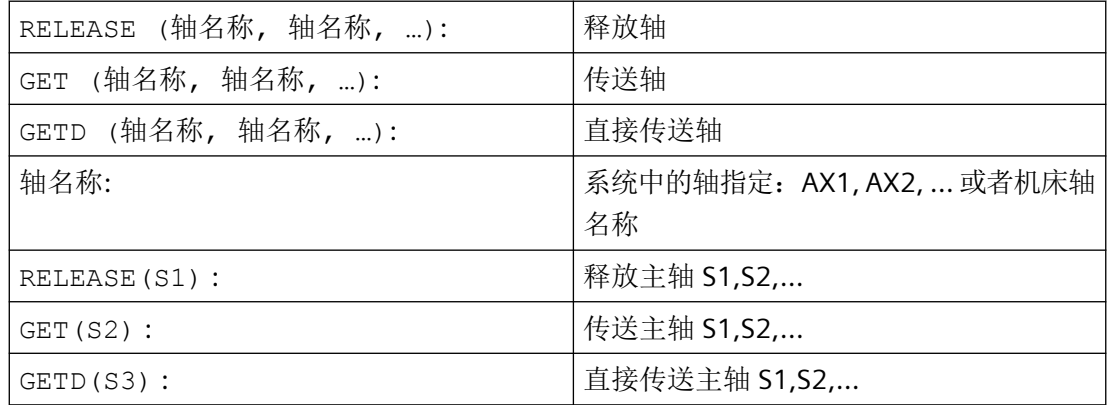

无预处理停止的 **GET** 指令

如果在一个无预处理停止的 GET 指令后通过 RELEASE (轴) 或 WAITP (轴) 再次释放轴, 则 接下来的 GET 指令会变为带预处理停止的 GET 指令。

# 八 小心

# 轴分配改变

即使在按键复位或者程序复位之后,使用 GET 传送的进给轴和主轴也会保留在当前的通道 中。

重新启动程序后,如果在基本通道中需要使用轴,就必须通过编程来取回轴。 在重新上电后,轴分配给机床数据中指定的通道。

### 示例

#### 示例 **1**:在两个通道之间取轴

6 个轴在通道 1 中用于加工的为:第 1、第 2、第 3 和第 4 轴。 第 5 和第 6 轴用于通道 2 中的工件切换。

现在, 第 2 轴要换到另一个通道, 并且在重新上电后再次分给通道 1。

通道 1 中的程序"MAIN":

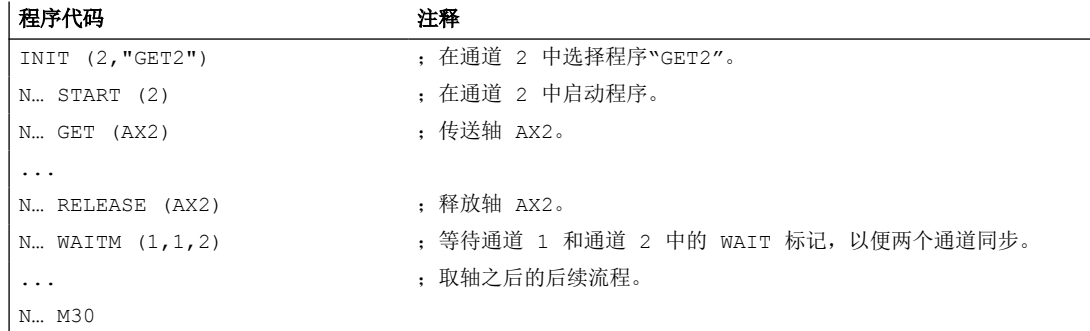

### 通道 2 中的程序"GET2":

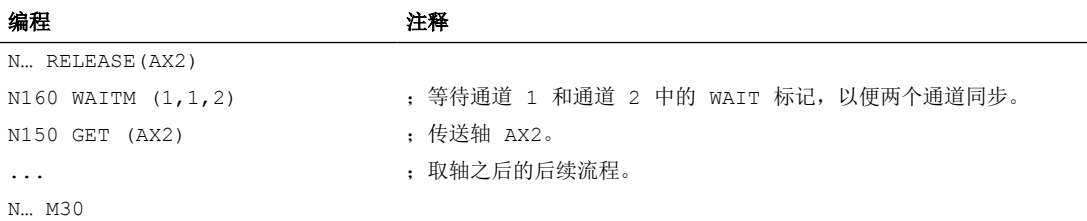

### 示例 **2**:没有同步的取轴

如果轴无须同步,则 GET 不会产生预处理停止。

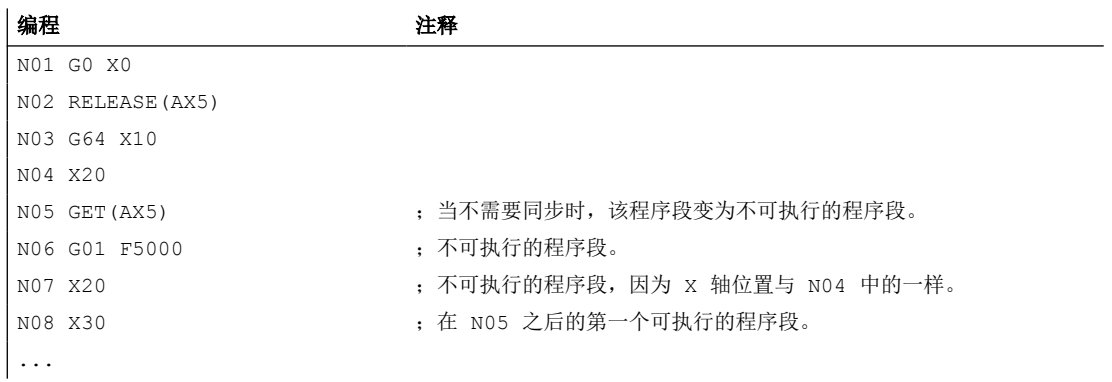

#### 示例 **3**:激活无预处理停止的取轴

前提条件: 无预处理停止的取轴必须通过机床数据定义。

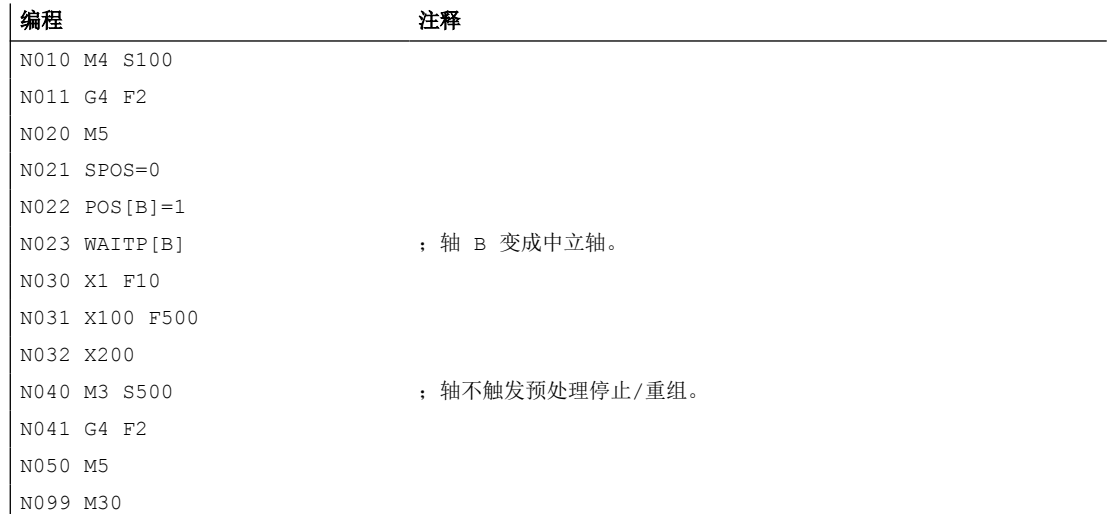

如果主轴或者 B 轴在程序段 N023 后立即变为 PLC 轴, 例如运行到 180 度且返回到 1 度, 则 该轴会重新变为中立轴,在程序段 N40 中不触发预处理停止。

# 更多信息

### 轴交换的前提

- 轴必须已经通过机床数据在所有要使用该轴的通道中定义好。
- 必须通过 **achs** 特定的机床数据确定在 POWER ON 之后将轴分配给哪个通道。

#### 说明

### 释放轴:**RELEASE**

在轴使能时必须要注意:

- 1. 轴不可以参加转换。
- 2. 在轴耦合时(正切控制),所有相关轴都必须使能。
- 3. 一个参与的定位轴在这种状态下不能交换。
- 4. 在龙门架主轴机床中,所有跟随轴也被交换。
- 5. 在轴耦合时(联动,引导轴耦合,电子齿轮)只有相连的引导轴被使能。

### 接受轴:**GET**

用这个命令执行原来的轴交换。完全由已在其中编程了该指令的通道来负责轴。

#### **GET** 的作用:

带同步的轴变换:

当某个轴临时处在另外一个通道中或者分配给了 PLC、且在 GET 之前没有通过 "WAITP", G74 或者删除剩余行程的方式进行同步时,才必须对该轴进行同步。

- 进给停止(与 STOPRE 相同)。
- 在交换完全执行之前,加工始终保持中断状态。

#### 自动的**"GET"**

如果一个轴在通道中原则上可用,但是当时实际上不是作为揬如果这个(些)轴已经被同步, 就不会产生进给停止。

#### 设置可修改的轴交换属性。

轴的交换时刻可通过机床数据如下设置:

- 如果轴通过 WAITP 处于一个中性状态(与前面的性能一样),那么也可以在两个通道之间进 行自动的轴变换。
- 当某个轴容器旋转请求可由执行的通道分配的轴容器所有轴通过隐式 GET 和 GETD 指令 取出放入通道中。随后的轴交换仅允许在结束轴容器旋转后进行。
- 在主程序中插入一个临时程序段之后,检查是否已成功进行了重新编组。只有当该程序 段的轴状态与当前的轴状态不 一致时,才有必要进行重新编组。
- 也可以在不停止进给的情况下进行轴交换,而无需带进给停止和进给与主程序同步的 GET 程序段。然后只生成带 GET 指令的临时程序段。在主程序中处理该程序段时,检查程序 段中的轴状态是否与当前轴状态一致。

# **4.15.2** 将轴移交到另一个通道中(**AXTOCHAN**)

用语言指令 AXTOCHAN 可以把轴指定给一个特定通道,以此把轴移到另一个通道。该轴可 以从 NC 零件程序以及同步动作中移到相应的通道。

句法

AXTOCHAN(轴名称,通道名称, [, 轴名称, 通道名称 [, ... ] ])

含义

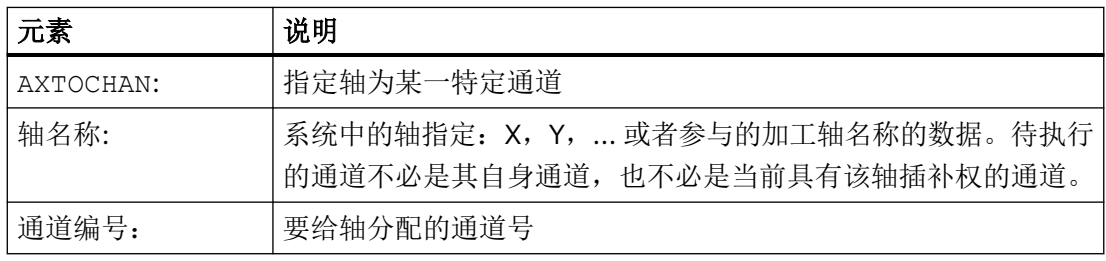

### 说明

#### 参与的定位轴和仅由 **PLC** 控制的轴

一个作为参与定位轴的 PLC 轴不能更换通道。一个仅由 PLC 控制的轴不能分配给 NC 程序。 更多信息: 功能手册之进给轴和主轴

## 示例

#### **NC** 程序中的 **AXTOCHAN**

轴 X 和 Y 在通道 1 和 2 中已知。当前通道 1 具有插补权且将在通道 1 中启动下列程序:

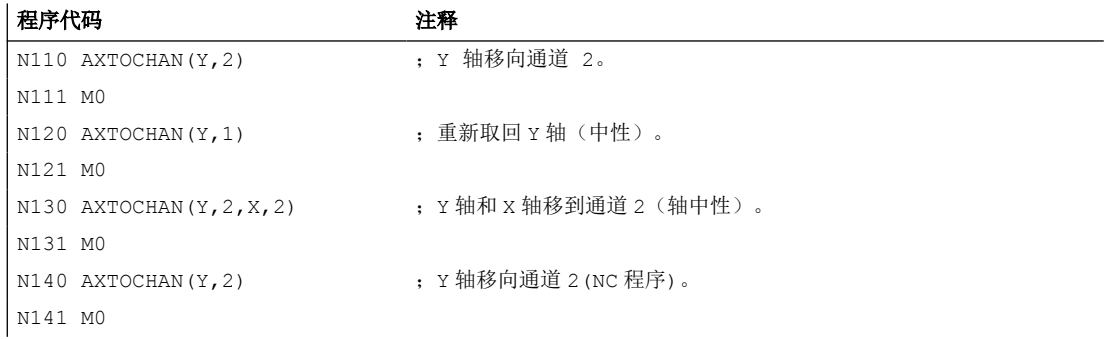

### 其它信息

#### **NC** 程序中的 **AXTOCHAN**

对于在自身通道中的 NC 程序,仅当轴请求时,执行 GET,并由此等待真正的状态改变。 如 果轴被要求用于另一个通道或者要变成自身通道中的中性轴时,取消相应指令。

#### 同步动作的 **AXTOCHAN**

如果要求轴用于自身通道时,则将来自同步动作的 AXTOCHAN 映像到同步动作的 GET。 在 这种情况下, 轴在首个用于自身通道的请求时成为中性轴。 第二个请求时, 把轴分配给 NC 程序,与 NC 程序中的 GET 指令类似。 关于同步动作的 GET 指令参见章节"运动同步动 作"。

### **4.15.3** 轴功能 **(AXNAME, AX, SPI, AXTOSPI, ISAXIS, AXSTRING, MODAXVAL)**

当未识别轴的名称时,例如,在设置一般有效循环时使用"AXNAME" 。

"AX"用于几何轴和同步轴的间接编程。 此时轴名称存放在一个类型 AXIS 的变量中或者由指 令如 "AXNAME" 或 "SPI" 提供。

当轴功能用于一个主轴,例如同步主轴编程时,使用"SPI" 。

使用"AXTOSPI",可将一个轴名称转换到另一个主轴索引中 (转换功能针对"SPI")。

使用"AXSTRING",可将一个轴名称(数据类型 AXIS) 转换到一个字符串中 (转换功能针 对"AXNAME")。

在一般有效循环中使用"ISAXIS",以确保某个指定的几何轴存在,并由 \$P AXNX 安全中断 随后的调用。

使用"MODAXVAL",可以在模数回转轴时确定模数位置。

### 句法

AXNAME("字符串") AX[AXNAME("字符串")]  $SPT(n)$ AXTOSPI(A) 或 AXTOSPI(B) 或 AXTOSPI(C) AXSTRING(SPI(n)) ISAXIS(<几何轴号>) <模数位置>=MODAXVAL(<轴>,<轴位置>)

# 含义

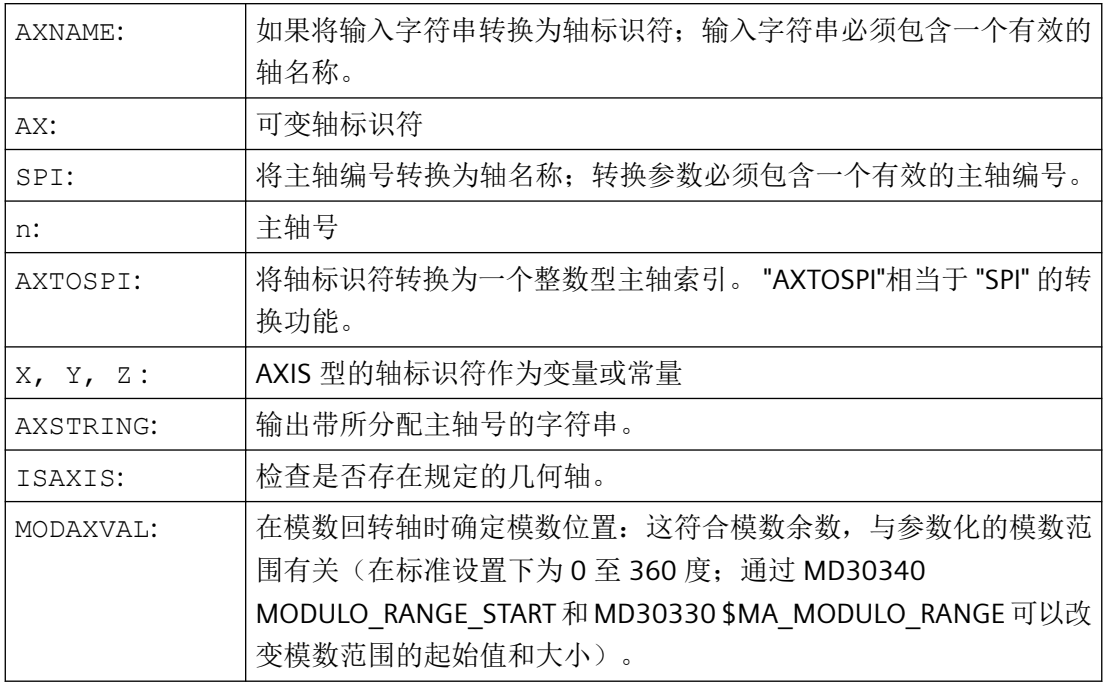

# 说明

# **SPI** 扩展

轴功能 SPI (n) 也可用于读取和写入框架组件。 为此框架可以例如通过句 法 \$P\_PFRAME[SPI(1),TR]=2.22 写入。 通过附加编程轴位置, 通过地址 AX[SPI(1)]=<轴位置>可以运行一根轴。 前提是主轴位 于定位运行或者轴运行。

# 示例

### 示例 **1**: **AXNAME, AX, ISAXIS**

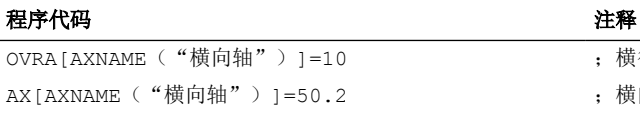

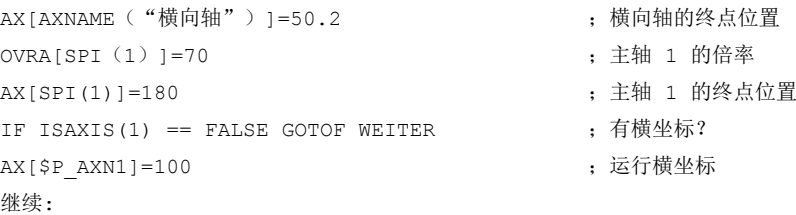

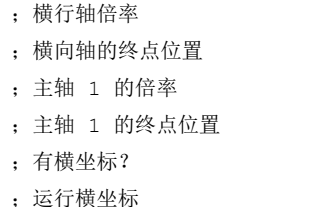

### 示例 **2**:**AXSTRING**

在使用 AXSTRING[SPI(n)] 编程时, 不再将分配给主轴的轴索引作为主轴号输出, 而是输出 字符串"Sn"。

#### 程序代码 2008年10月11日 10:00 年轻 注释

AXSTRING[SPI(2)] ; 输出字符串"S2"。

### 示例 **3**:**MODAXVAL**

应该确定模数回转轴的模数位置 A。

计算输出值是轴位置 372.55。

参数化的模数范围为 0 至 360 度:

MD30340 MODULO\_RANGE\_START = 0

MD30330 \$MA\_MODULO\_RANGE = 360

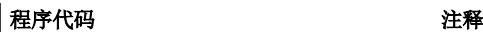

| R10=MODAXVAL(A,372.55) ; 计算的模数位置 R10 = 12.55。

### 示例 **4**:**MODAXVAL**

如果编程的轴名称不涉及到模数回转轴,则保持不变返回要转换的值 (<轴位置>)。

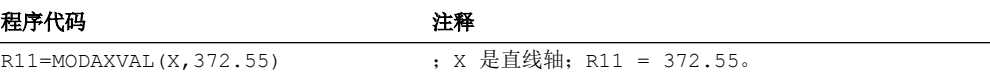

# **4.15.4** 可转换的几何轴 **(GEOAX)**

"可转换的几何轴"功能可使用其他通道轴替代通过机床数据设定的几何轴。

### 句法

GEOAX(<n>,<通道轴>,<n>,<通道轴>,<n>,<通道轴>) GEOAX()

*4.15* 轴功能

# 含义

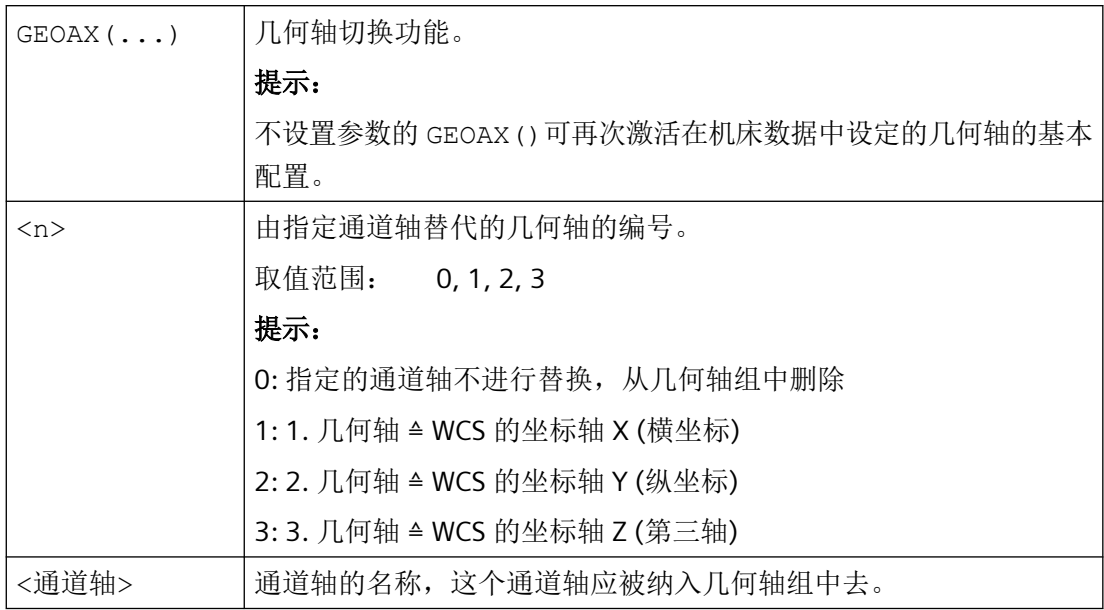

# 示例

# 示例 **1**: 以切换方式切换两根轴作为几何轴

刀具溜板可以通过通道轴 X1, Y1, Z1, Z2 来运行:

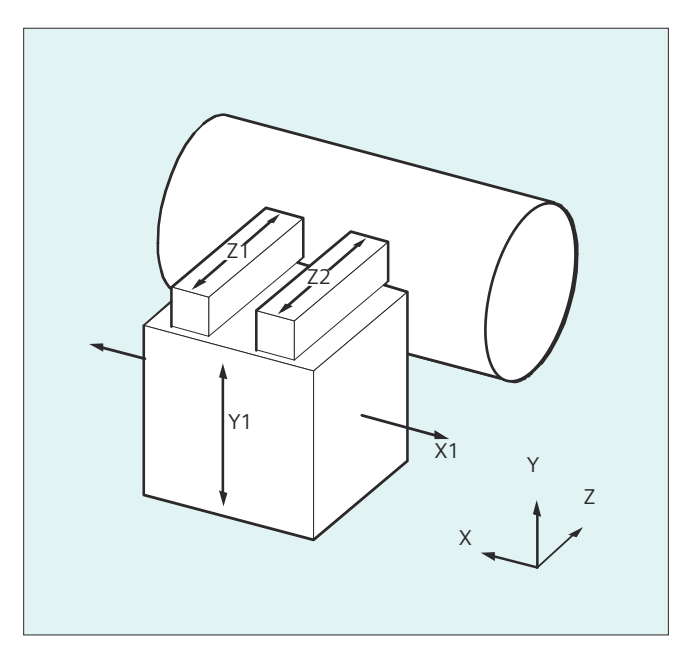

这样设计几何轴, 在打开后首先使 Z1 作为第 3 几何轴以几何轴名称"Z"有效, 并与 X1 和 Y1 形成几何轴组合。

在零件程序中可以使用轴 Z1 和 Z2 交替地作为几何轴 Z:

#### 程序代码 注释

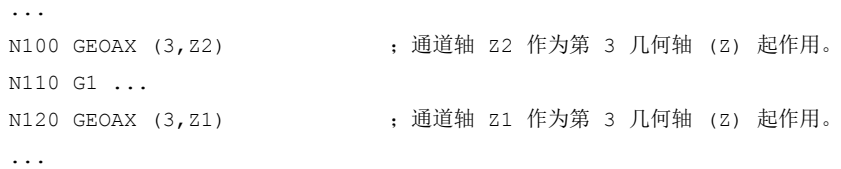

#### 示例 **2**: 在 **6** 通道轴时切换几何轴

机床具有 6 通道轴, 名称分别是 XX, YY, ZZ, U, V, W。

几何轴配置基本设置通过机床数据实现:

通道轴 XX = 第 1 几何轴(X 轴)

通道轴 YY = 第 2 几何轴(Y 轴)

通道轴 ZZ = 第 3 几何轴(Z 轴)

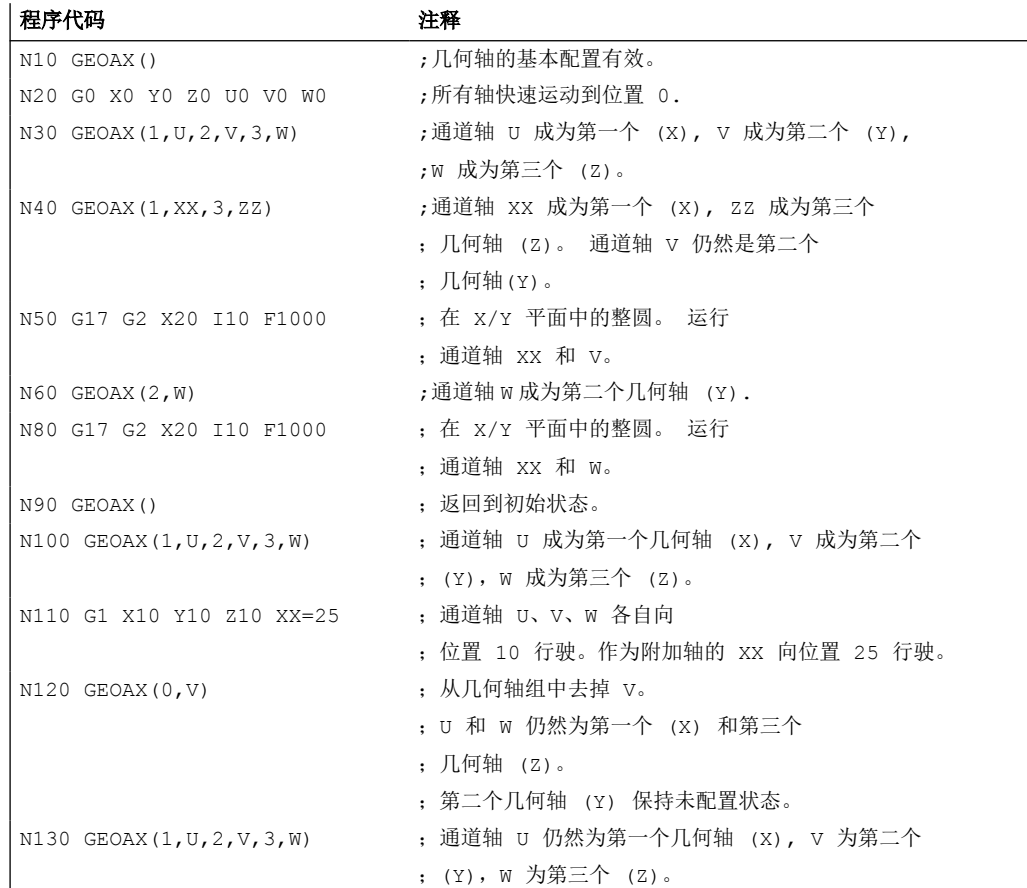

*4.15* 轴功能

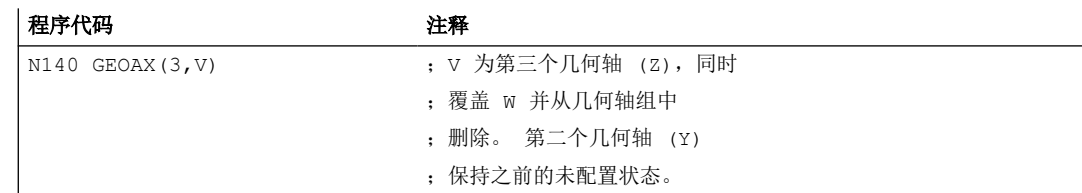

# 机床数据

### 轴配置

几何轴、附加轴和机床轴与通道轴之间的对应关系:

- MD10000 \$MN\_AXCONF\_MACHAX\_NAME\_TAB
- MD20050 \$MC\_AXCONF\_GEOAX\_ASIGN\_TAB
- MD20060 \$MC\_AXCONF\_GEOAX\_NAME\_TAB
- MD20070 \$MC\_AXCONF\_MACHAX\_USED
- MD20080 \$MC\_AXCONF\_CHANAX\_NAME\_TAB
- MD35000 \$MA\_SPIND\_ASSIGN\_TO\_MACHAX

### 复位特性

更改过的几何轴分配的复位特性:

- MD20110 \$MC\_RESET\_MODE\_MASK, 位 12
- MD20118 \$MC\_GEOAX\_CHANGE\_RESET

### **NC** 启动特性

• MD20112 \$MC\_START\_MODE\_MASK, 位 12

## 通知 **PLC** 用户程序

几何轴切换时, NC/PLC 接口上输出的 M 指令的参数设置方式:

• MD22532 \$MC\_GEOAX\_CHANGE\_M\_CODE

# 边界条件

### 无法进行几何轴切换

- 以下功能中有一个生效时,都无法进行几何轴切换:
	- 坐标转换
	- 样条插补
	- 刀具半径补偿
	- 刀具精补偿
- 几何轴与另一个通道轴名称相同。
- 几何轴切换的其中一个轴参与了另一个动作,该动作的持续时间超出了程序段范围。 例 如跨程序段的定位轴或耦合轴对中的跟随轴。

#### 回转轴

回转轴不能作为几何轴。

### 更换后轴状态

一个由几何轴组合中的转换替代的轴在转换过程之后,通过它们通道轴名称作为附加轴可编 程。

#### 框架,保护范围,工作区域限制

所有的框架,保护范围和工作范围限制都可以用几何轴转换来删除。

### 极坐标

使用 GEOAX 交换几何轴会向一个平面转换一样 (用 G17-G19) 将模态极坐标设定成数值 0。

#### **DRF, NPV**

一个可能发生的手轮偏移(DRF)或者一个外部的零点偏移(NPV)在转换之后依旧有效。

#### 几何轴基本配置

指令 GEOAX() 用来调用几何轴组合的基本配置。

在上电后并且在转换到"参考点运行方式"时将自动转换回基本配置。

### 刀具长度补偿

一个当前有效的刀具长度补偿在转换过程之后也是有效的。 尽管如此,它对新接纳或者交 换位置的几何轴仍然有效,当它们还没有运行时。使用第一个针对这些几何轴的运行指令时, 生成的运动行程相应的由刀具长度补偿的总和与编程设计的运动行程组成。

在转换时在轴组合中保持自身位置的几何轴,也保持其状态,包括刀具长度补偿。

#### 激活转换时几何轴配置

- 在一个有效的转换中所适用的几何轴配置(通过转换机床数据确定),无法通过功能"可 切换的几何轴"来更改。
- 适用于一个转换的不同的几何轴配置必须在转换机床数据的不同数据组中进行参数设置。
- 一个通过 GEOAX 更改的几何轴配置可通过激活一个转换来删除。
- 对于几何轴而言,激活的转换的专用几何轴参数设置优先于几何轴切换相关的参数设置。 示例: 转换生效。 根据机床数据,转换在通道复位时仍然保留。 但同时在通道复位时还 会生成几何轴的基本配置。 为转换所确定的几何轴配置会被保留。
- 关闭转换后,几何轴的基本配置会再次生效。

#### 运行方式 **JOG**,机床功能 **REF**

切换到运行方式 JOG, 机床功能 REF(回参考点运行)时, 机床数据中设置的几何轴配置将 生效。

## **4.15.5** 等待有效的轴位置(**WAITENC**)

在 NC 程序中可编写 "WAITENC"指令等待,由 MD34800 \$MA\_WAIT\_ENC\_VALID = 1 配置的 轴获得经过同步或补偿的位置。

在等待状态下可执行中断,例如启动一个异步子程序,或切换到 JOG 模式。 必要时可通过 继续执行程序重新进入等待状态。

#### 说明

等待状态在操作界面中通过停止状态"等待测量系统"显示。

# 句法

可在任意 NC 程序部分编程"WAITENC"指令。

必须在单独的程序段中进行编程。

... WAITENC

...

## 示例

"WAITENC"例如可用于事件控制的用户程序 ... / N\_CMA\_DIR/\_N\_PROG\_EVENT\_SPF, 如下面 的例子所示。

### 应用示例: 断电后通过定向转换回退刀具

带刀具定向的加工已由于电源故障中断。

在之后的启动中调用事件控制用户程序 .../\_N\_CMA\_DIR/\_N\_PROG\_EVENT\_SPF。

在事件控制用户程序中使用"WAITENC"等待经过同步或补偿的轴位置,从而计算出框架,按 刀具方向校准 WCS。

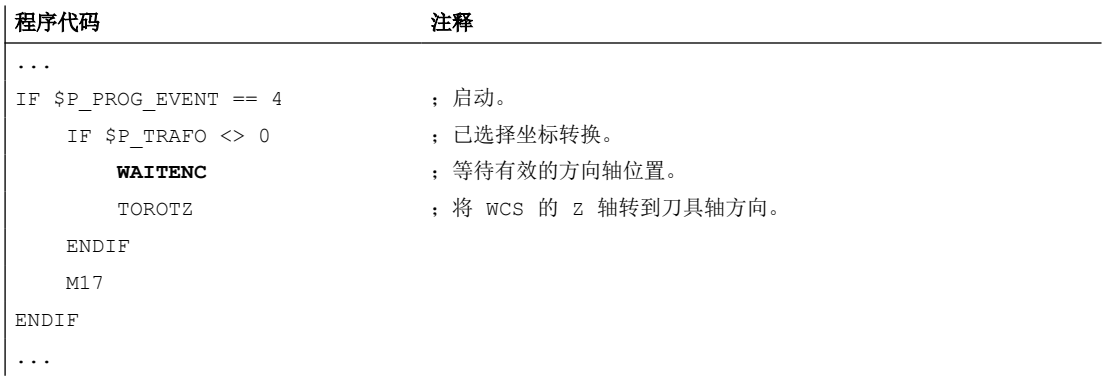

之后可在运行方式 JOG 中,通过回程运行将刀具沿刀具轴的方向退回。

## **4.15.6** 可编程参数组切换(**SCPARA**)

使用 SCPARA 指令可为轴请求向特定参数组的切换。

#### 说明

#### 螺纹加工期间不可进行参数组切换

在螺纹切削 G33 和攻丝 G331 / G332 时,参数组已被控制系统选取,故无法修改。

### 禁用参数组切换

通过 NC/PLC 接口也可请求参数组切换。为避免切换冲突,可通过 NC/PLC 接口禁用 NC 的参 数组切换(SCPARA):

### *4.15* 轴功能

<Axis>.basic.out.disableParameterSetSwitchover(通过 NC 进行的参数组设 定被禁用)

# 说明

若在通过 NC/PLC 接口禁用参数组切换功能期间使用 SCPARA 请求了该功能, 则切换请求会 被拒绝,且无故障信息。

# 句法

SCPARA[<轴>]=<值>

# 含义

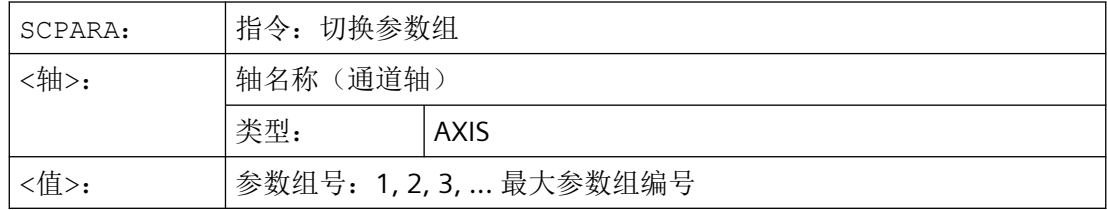

## 示例

程序代码 注释 ... N110 SCPARA[X]= 3 ; 选择: X 轴, 第 3 参数组 ...

# 更多信息

# 使能参数组切换

轴的参数组切换必须显性使能:

MD35590 \$MA\_PARAMSET\_CHANGE\_ENABLE[<轴>]

#### 读取参数组编号

可通过系统变量 \$AA\_SCPAR 读取所选参数组(设定参数组)的编号。

# **PLC** 信号

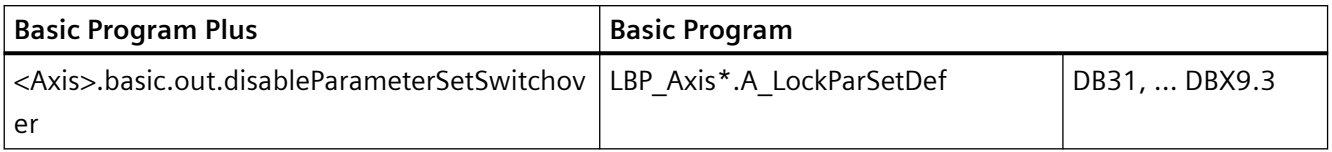

# **4.15.7** 打开**/**关闭适配(**CADAPTON**,**CADAPTOF**)

以预定义程序 CADAPTON() 和 CADAPTOF() 可以激活、更新和取消激活对零件程序中动态参 数和控制参数进行调整的预定义适配。应用另见 [CYCLE782](#page-1190-0) (页 [1191](#page-1190-0))。

# 句法

```
...
CADAPTON(<Result>,<Axis>,<InVar>[,<InVal>])
...
CADAPTOF(<Result>,<Axis>,<InVar>)
...
```
# 含义

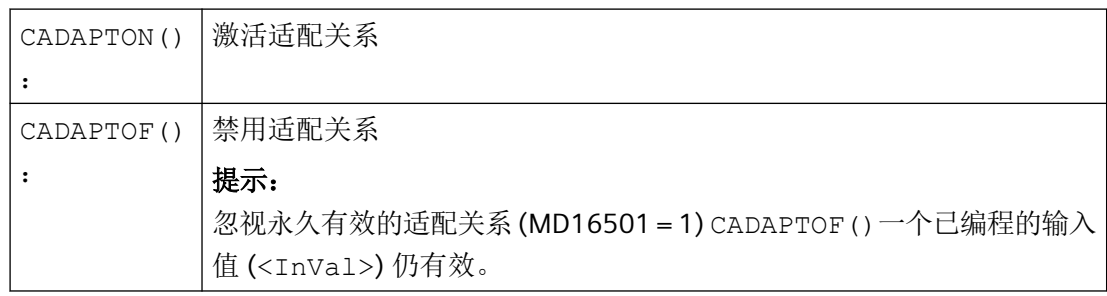

*4.15* 轴功能

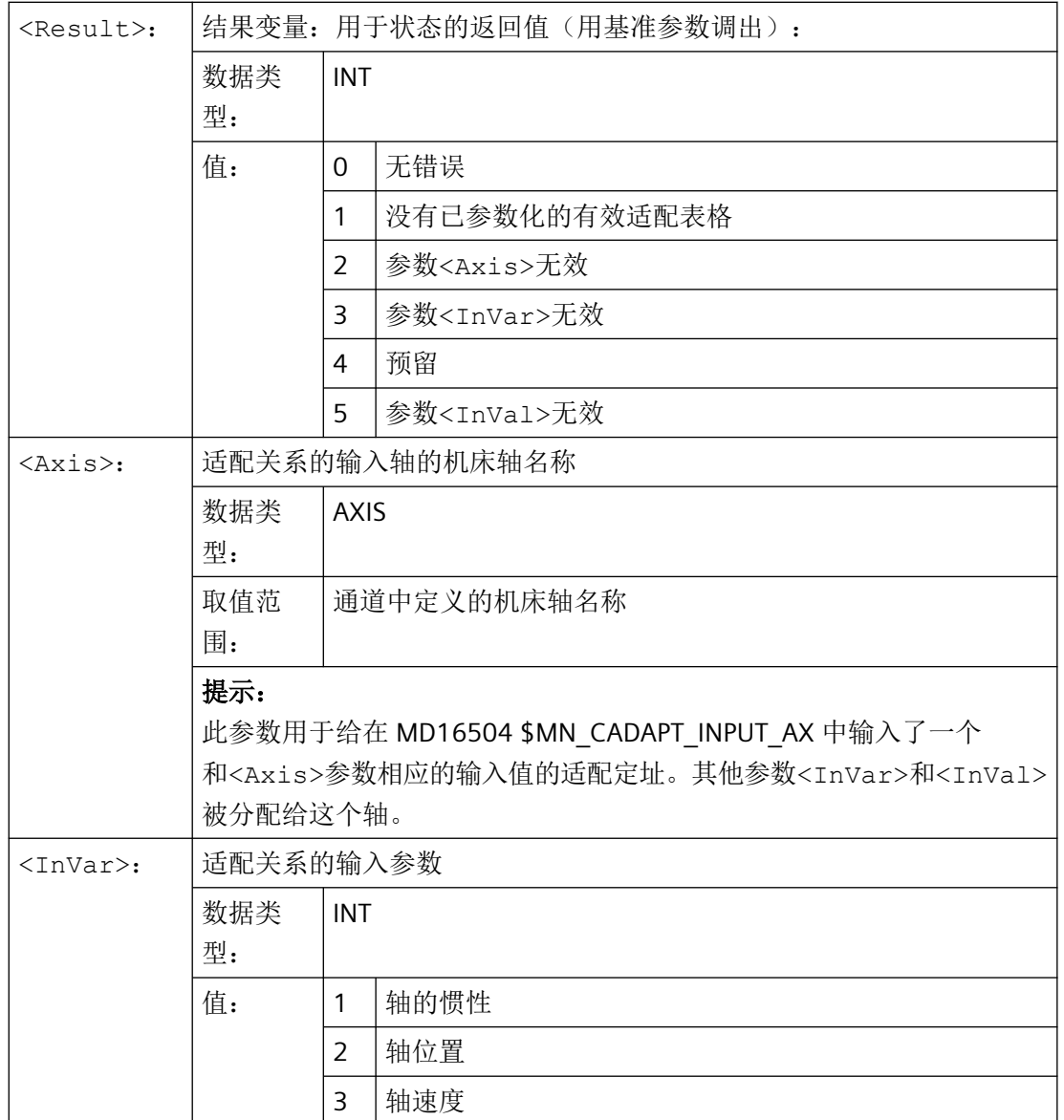

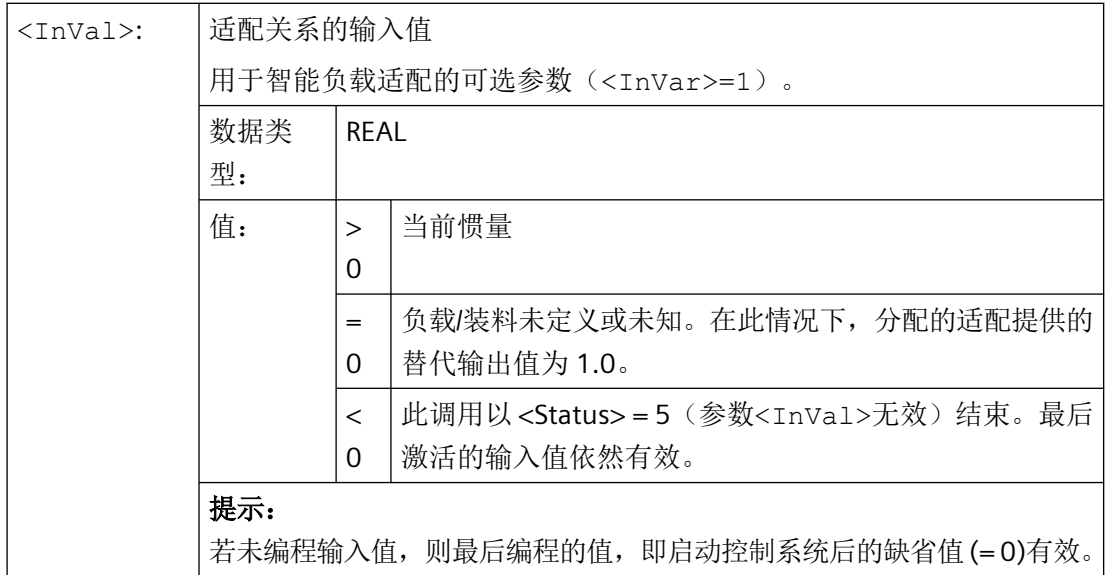

# 示例

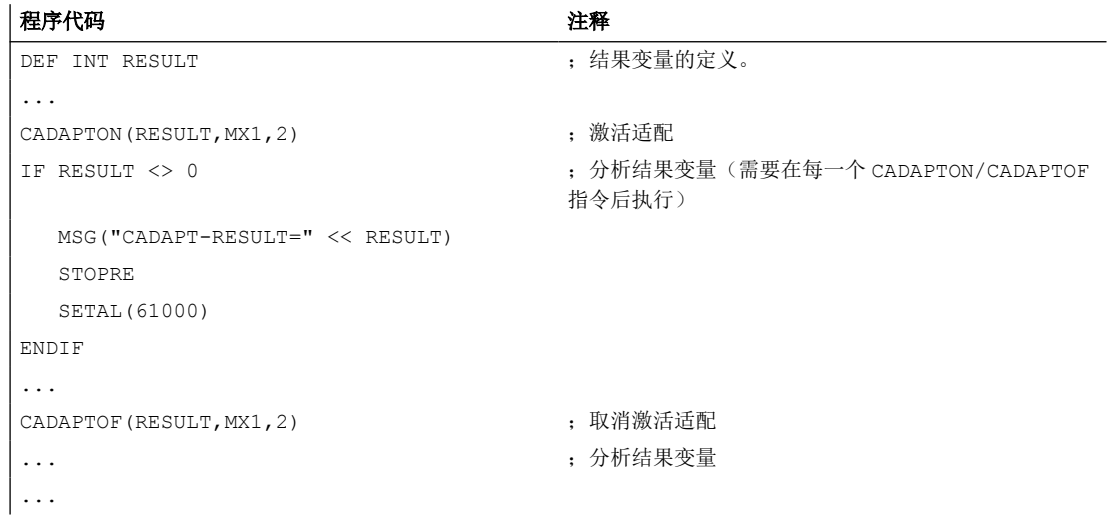

# 更多信息

#### 程序段搜索

### • 不含计算的程序段搜索

忽视在程序开头和目标程序段之间编程的 CADAPTON/CADAPTOF 指令。用户必须在选定 查找目标时,也选定与加工段相关的适配。

### • 在轮廓处或程序段中点计算的程序段搜索

收集激活和取消激活命令或已编程的输入值,在搜索过程结束后以搜索的执行程序段给 出当前状态。

### • 在"程序测试"模式计算的程序段搜索(**SERUPRO**)

关闭 SERUPRO 后,经由 CADAPTON/CADAPTOF 指令达到的适配状态将转化至现实运行 中。

# **4.15.8** 调整动态响应模式下的 **FIR** 急动滤波器(**CALCFIR**)

为了确保在切换了动态响应模式后,通道中激活了 FIR 低通急动滤波器的所有轴都可以获得 相同的阻尼效果和轮廓精度,必须计算和动态响应相关的 FIR 滤波器设置并使之生效。这是 通过调用 NC 语言命令 CALCFIR 来完成的。

根据机床数据 MD20570 \$MC\_CALCFIR\_BY\_DYN\_MODE\_CHANGE 中的设置, 自动或手动调 用 CALCFIR:

- MD20570 = 1:自动调用(推荐类型) CALCFIR 不必显式编程,而是在每次更改动态响应模式后自动调用。
- MD20570 = 0: 手动调用 (默认设置) 在自由形状表面加工的 NC 程序开头编程 CYCLE832。执行程序时,CYCLE832 调用制造 商循环 CUST 832, 执行由机床制造商在 CUST 832 中插入的编程指令 CALCFIR。

### 生效方式

经 CALCFIR 覆写的滤波器设置会一直生效,直到被下一个自动或手动 CALCFIR 调用指令重 新覆写。当通过 G 组 59 (轨迹插补的动态响应模式) 指令编程当前动态响应模式的更改时, 始终要求进行该操作。

### 控制系统启动**/**通道复位**/**程序段末尾复位时的特性

在控制系统启动和通道/程序段末尾复位时,与 G 组 59 删除设置相配的 FIR 滤波器设置自动 生效。

# 前提条件

• 已勾选选项"Top Speed Plus"。

# 说明

为了能通过"Top Speed Plus"达到最佳结果,建议额外勾选"臻优曲面"(Top Surface) 选项。

- 位于插补链中的轴还必须满足以下条件:
	- FIR 低通急动滤波器已生效。
	- 与动态响应无关的 FIR 滤波器设置已配置。
	- 经 CALCFIR 覆写滤波器设置已使能。
- 急动限制 SOFT/SOFTA 已生效。

## 句法

CALCFIR 在独立的程序段中编程。编程动态响应模块后直接在制造商循环 CUST\_832 中调用:

```
...
DYN...
CALCFIR
...
```
含义

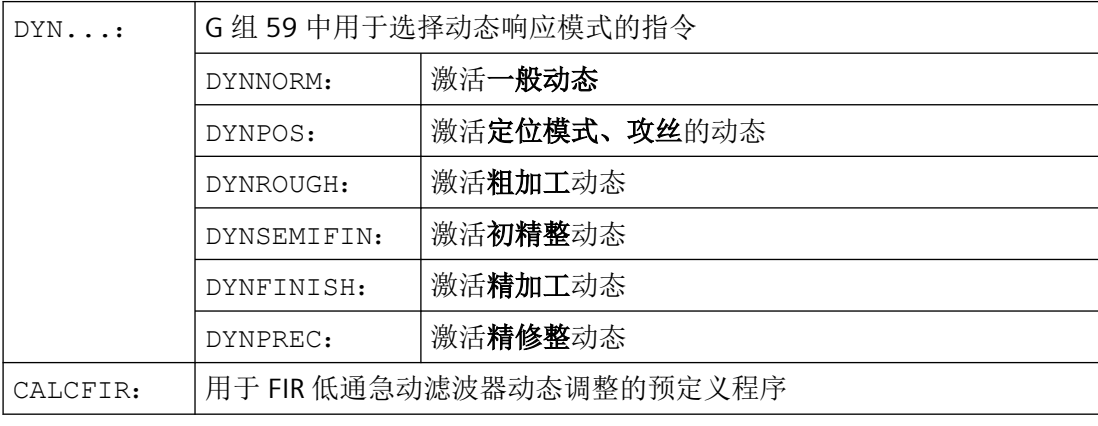

### 说明

自动或手动调用 CALCFIR 导致隐式 NEWCONFIG, 使 FIR 滤波器计算结果在轴专用的、用于 设置 FIR 低通急动滤波器的机床数据和 [CPRECON](#page-918-0) (页 [919](#page-918-0)) 中都生效。该 NEWCONFIG 会使 其他 NEWCONFIG 生效的机床数据生效。

*4.15* 轴功能

# 边界条件

# 同步中的应用

CALCFIR 不可在同步动作中编写。

# **4.15.9** 读**/**写零件程序中的驱动参数 **(DRVPRD, DRVPWR)**

通过语言指令 DRVPRD 和 DRVPWR, 机床制造商可对零件程序中的驱动参数实现轴专用读/写 访问。

由于 DRVPRD 和 DRVPWR 是预定义程序, 必须单独占用一个 NC 程序段, 因此可在某个时刻 对通道中的某个具体驱动参数进行读或写。

DRVPRD 和 DRVPWR 在制造商循环中使用。

# 前提条件

需要满足以下前提条件:

- 由 NC 控制的驱动已完成调试。
- 始终具备对 CST 目录(西门子)或 CMA 目录(制造商)下循环的读写权限。

## 句法

DRVPRD(<Result>,<Axis>,<DrvParNo>,<DrvParIdx>,<Value>) DRVPWR(<Result>,<Axis>,<DrvParNo>,<DrvParIdx>,<Value>)

# 含义

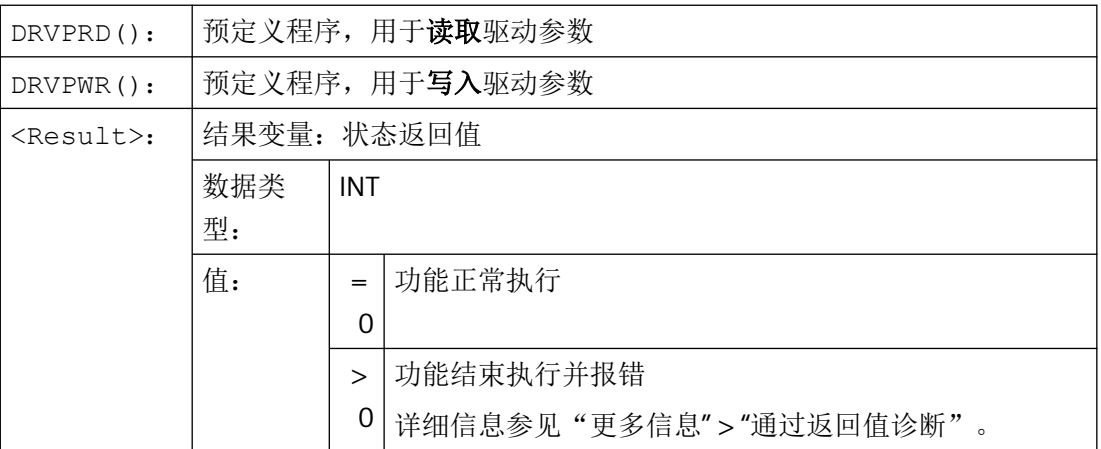

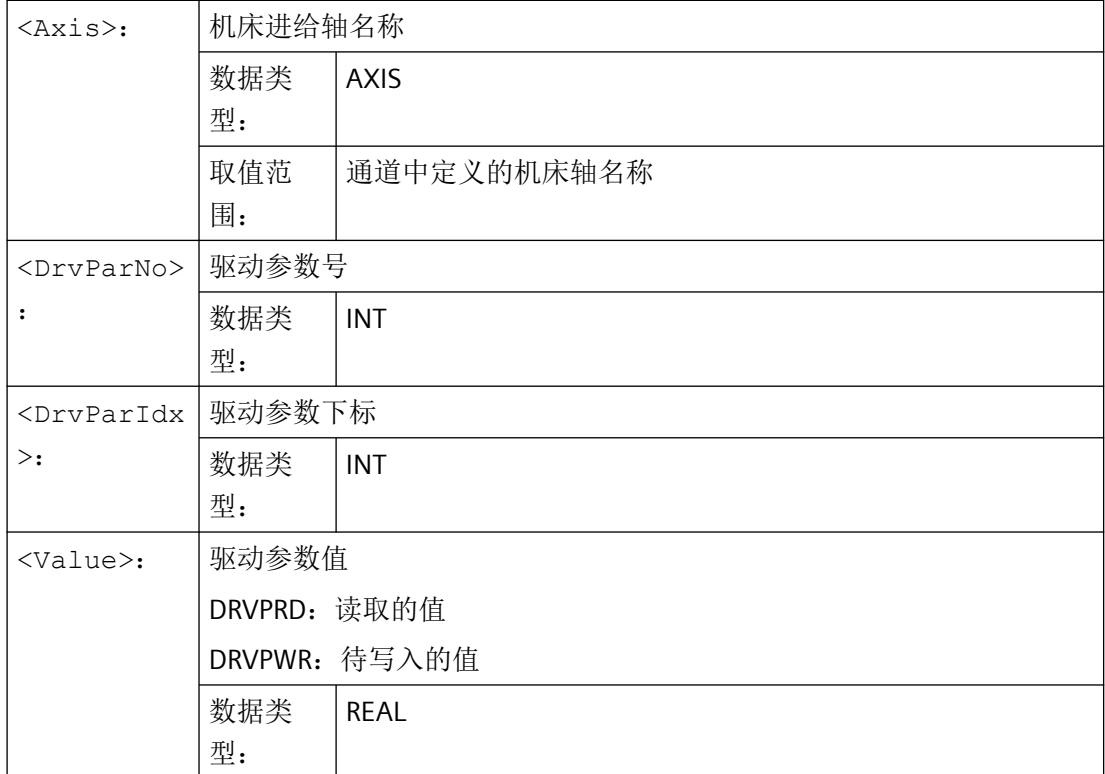

示例

读取 X 轴的参数 p1460[0] "转速控制器适配转速的比例增益":

程序代码 注释

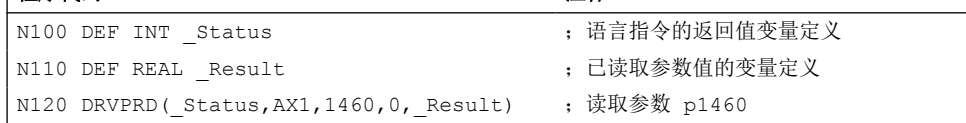

# 更多信息

### 通过返回值诊断

如果语言指令的返回值不为零,则对驱动参数的访问失败。 为返回值预留了两个编号区域:

# 调用语言指令时的返回值:

- 0 正常访问。
- 1 值错误。
- 2 轴不存在。

- 3 驱动不存在。
- 4 无访问权限。
- 5 无法在程序段查找/程序测试中访问。
- 6 无法访问驱动。

#### 读**/**写驱动参数时的返回值:

- 1000 参数号无效。
- 1001 参数值不可修改。
- 1002 超出上限值或下限值。
- 1003 子下标错误。
- 1004 无数组,无子下标。

...

- 1107 控制器使能时不允许进行写访问。
- 1110 写访问只能在调试状态下进行:电机 (p0010 = 3)。

...

1204 不允许写访问。

为区别语言指令的返回值与驱动的返回值,驱动返回值的数值增加了 1000。

更多信息: SINUMERIK 诊断手册, 报警 201042 "项目下载时参数出错"

#### 程序模拟时的特性

可用的驱动参数取决于所使用的驱动模拟的性能和功能范围。缺少驱动模拟时,语言指令的 返回值为 3。

通过变量 \$P\_SIM, 机床制造商可对程序模拟进行一些特殊处理。

#### 与其他功能的相互影响

- 同时进行读/写访问 由 HMI 或其他客户端同时进行读/写访问时,会影响语言指令的执行时间。
- REPOS

语言指令的执行被 REORG 事件中断时,指令会重复执行。

• 程序段查找/程序测试 在程序段查找和程序测试(以及 SERUPRO)中,不能使用读/写驱动参数的语言指令。结 果变量会返回访问错误 5。 在零件程序中使用系统变量 \$P\_SEARCH 和 \$P\_ISTEST 进行询问,程序段查找或程序测试 是否激活,以便跳过 DRVPRD 和 DRVPWR 并执行替代方案。

# <span id="page-968-0"></span>边界条件

编程时要遵循以下条件:

- 在同步动作中使用 语言指令不能编写在同步动作中,因为同步动作不会等待非循环访问的执行。 在同步动作中使用语言指令会触发报警 12571。
- 可读/写的驱动参数 只能对 SERVO-DO 或 HLA-DO 的轴专用驱动参数, 以及分配给 NC 轴的 PROFIDRIVE 标准 驱动参数进行读/写访问。 不能对以下 DO 的参数进行读/写访问: CU I、CU NX、CU3x、TM、HUB、INFEED。

# **4.16** 轴耦合

# **4.16.1** 联动 **(TRAILON, TRAILOF)**

当一个已定义的引导轴运动时,指定给该轴的耦合轴(=跟随轴)会在参照某个耦合系数的 情况下,开始运行引导轴所引导的位移。

引导轴和跟随轴共同组成耦合组合。

## 应用

典型的应用范围有:

- 通过一个模拟轴进行轴运行 引导轴是一个模拟轴,而耦合轴是一个真正的轴。从而可以使得真实轴可以参照耦合系 数运行。
- 用 2 个耦合组合进行两面加工

# 句法

TRAILON(<跟随轴>,<引导轴>,<耦合系数>) TRAILOF(<跟随轴>,<引导轴>,<引导轴 2>) TRAILOF(<跟随轴>)

# 含义

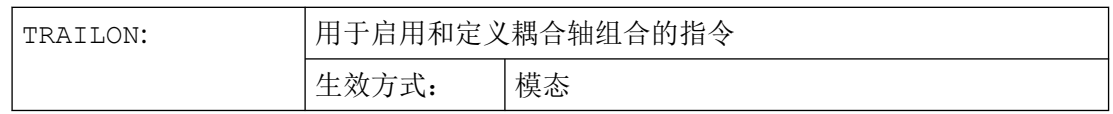

*4.16* 轴耦合

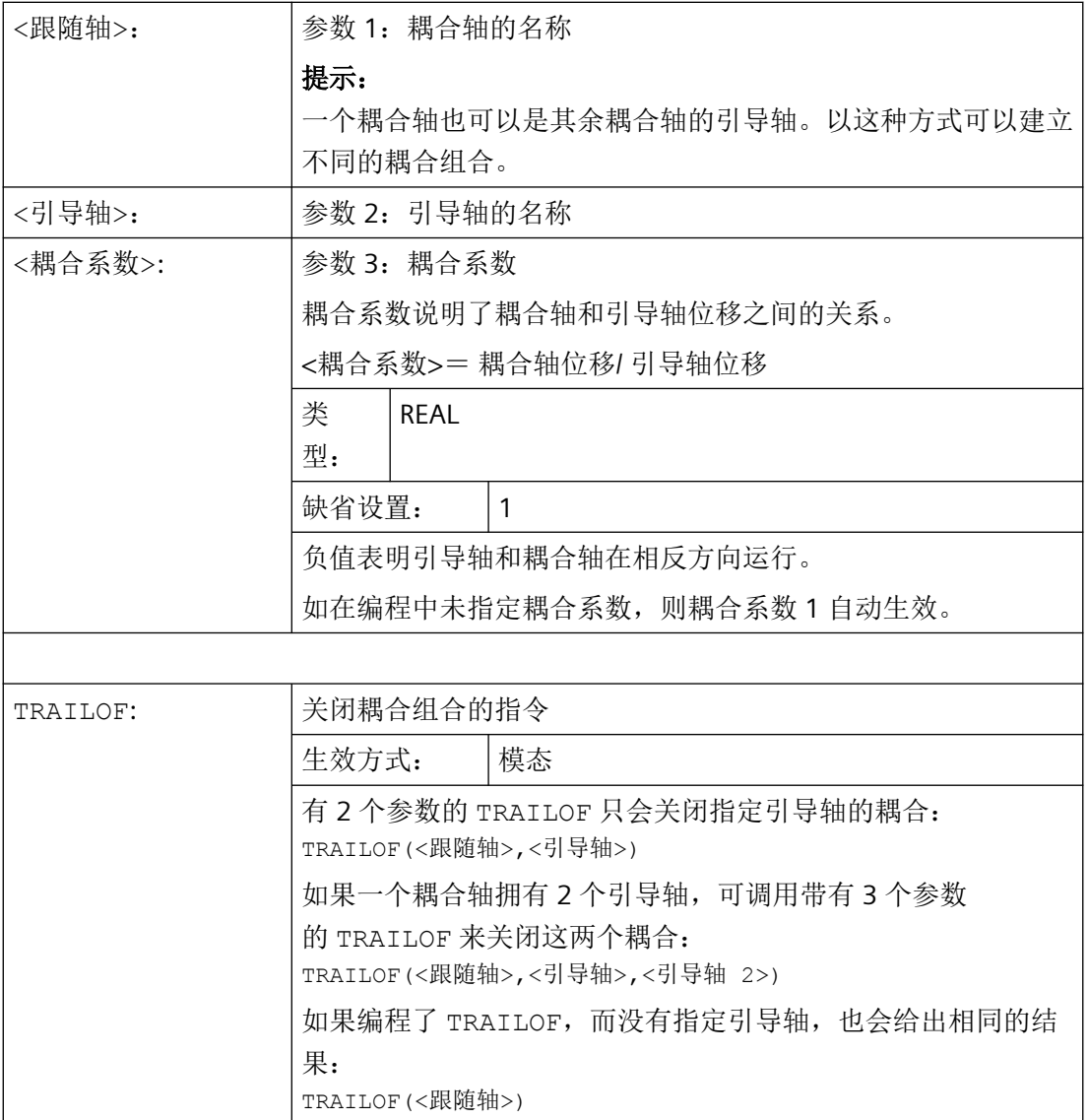

# 说明

耦合运动始终在基准坐标系(BCS)中进行。 可同时激活的耦合组合的数量只由机床上现有的轴的组合方法限制。

# 示例

用 2 个耦合组合进行两面加工:

- 第 1 引导轴 Y,联动轴 V
- $\bullet$  第 2 引导轴 Z,联动轴 W

*4.16* 轴耦合

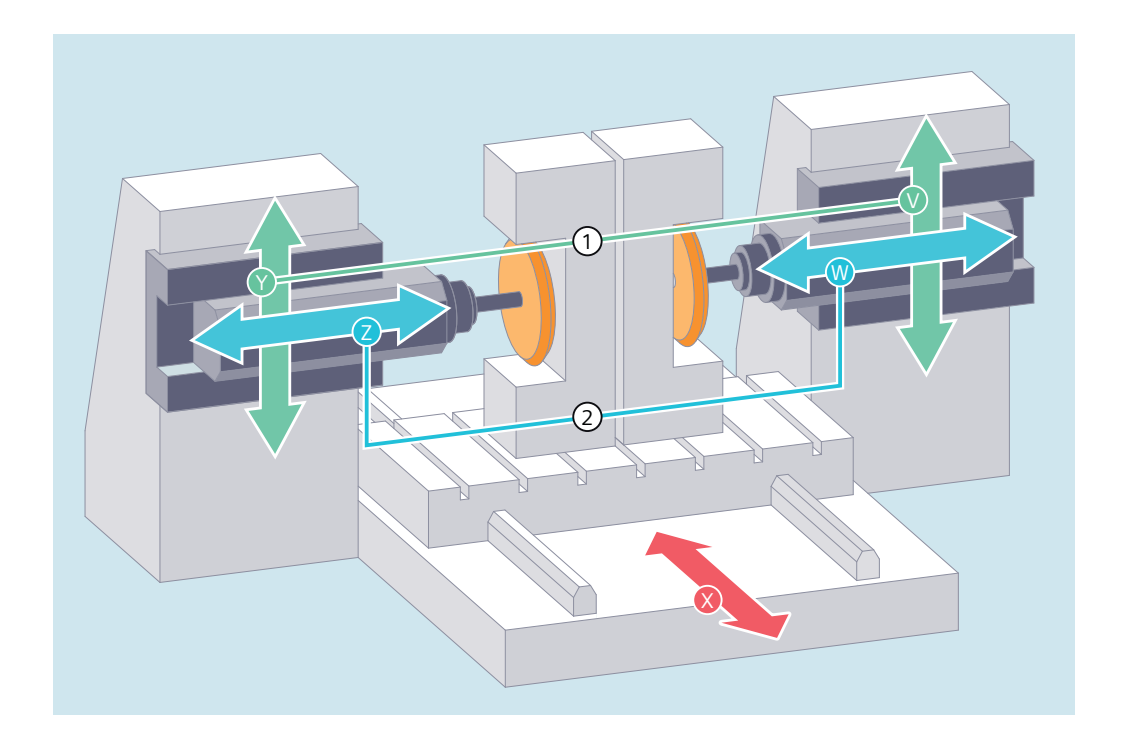

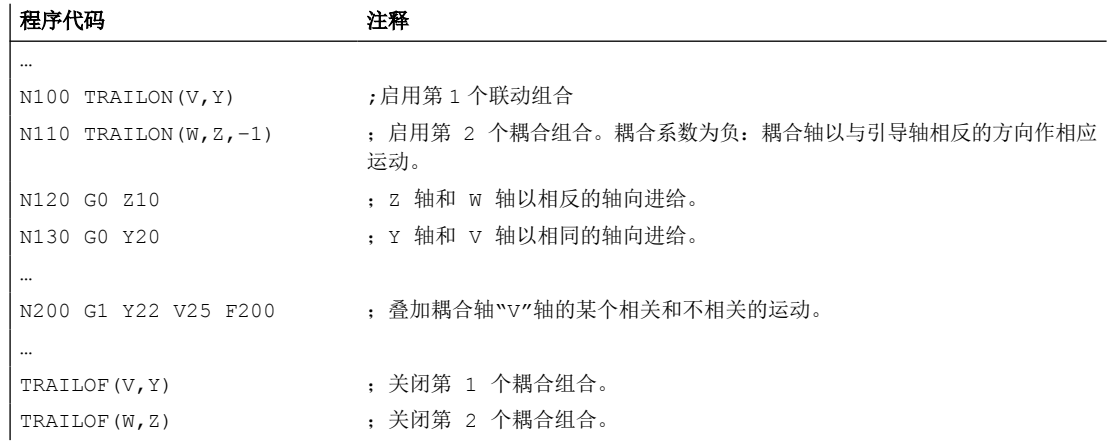

# 其它信息

# 轴类型

一个耦合组合可以由线性轴和回转轴的任意组合构成。一个模拟轴也可在此被定义为引导轴。

### 耦合轴

一个耦合轴最多可同时指定 2 个引导轴。 在不同的耦合组合中指定引导轴。

可以为耦合轴编程所有系统提供的运行指令(G0, G1, G2, G3, ...).。 除了单独定义的位移, 耦 合轴还会按照耦合系数运行从引导轴导出的位移。

*4.16* 轴耦合

#### 动态性能限制

动态性能的限制取决于激活耦合组合的方式:

• 在零件程序中激活

如果在零件程序中激活耦合,而所有的引导轴被用作当前生效的编程轴,那么在引导轴 运行时会考虑所有耦合轴的动态性能,避免出现过载。

如果在零件程序中激活了耦合,而其中的引导轴没有被用作当前生效通道中的编程轴 (\$AA TYP≠1),那么在引导轴运行时不会考虑耦合轴的动态性能。 因此,如果某个耦合 轴的动态性能稍稍低于耦合要求的水平,会使该轴出现过载。

• 在同步中激活

如果在同步中激活耦合,那么在引导轴运行时不会考虑耦合轴的动态性能。因此,如果 某个耦合轴的动态性能稍稍低于耦合要求的水平,会使该轴出现过载。

# 八 小心

### 轴过载

如果一个耦合组合

- 在同步中
- 或在零件程序中被激活,其中的引导轴不是耦合轴通道中的编程轴,

那么用户和机床制造商应负责采取相应的措施,避免引导轴的运行导致耦合轴出现过载。

#### 耦合状态

在零件程序中可以采用以下系统变量查询轴的耦合状态:

\$AA COUP ACT[<轴>]

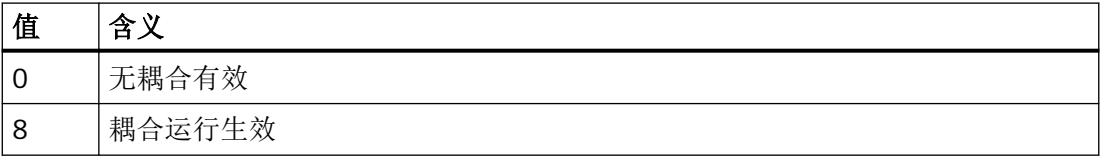

#### 使用模数回转轴时的联动轴剩余行程显示

若引导轴和联动轴为模数回转轴,则引导轴的运行会以 n \* 360° (n = 1, 2, 3...) 累加, 从 而显示联动轴的剩余行程,直至取消耦合。

示例: 含 TRAILON 的程序段, 引导轴为 B, 跟随轴为 C

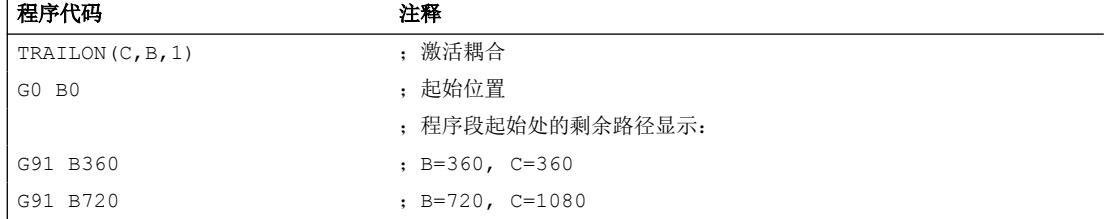
程序代码 注释

G91 B360 ; B=360, C=1440

## **4.16.2** 曲线图表 **(CTAB)**

借助曲线图表可以编程两个轴(引导轴和跟随轴)之间的位置关系和速度关系。曲线图表的 定义在零件程序中进行。

应用

曲线图表替代了机械凸轮。通过实现引导值和跟随值之间的函数关联,曲线图表构成了轴向 引导值耦合的基础。在相应的编程中,控制系统从相互所属的引导轴和跟随轴的位置中计算 出一个与凸轮相应的多项式。

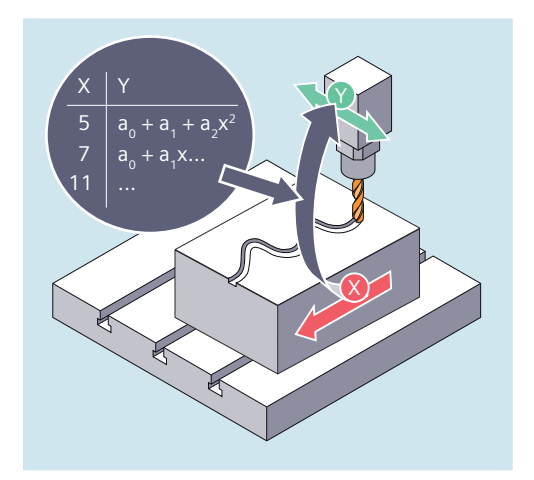

## **4.16.2.1** 定义曲线图表**(CTABDEF, CATBEND)**

一个曲线图表所描述的是一个零件程序或者一个零件程序段,其特点是前面插入 CTABDEF 且 使用指令 CTABEND 结束。

在该程序段范围内,通过运动指令将引导轴的各个位置一一指定给跟随轴的位置,这些跟随 值位置用来作为计算曲线的节点,曲线的形式至多为 5 阶多项式。

*4.16* 轴耦合

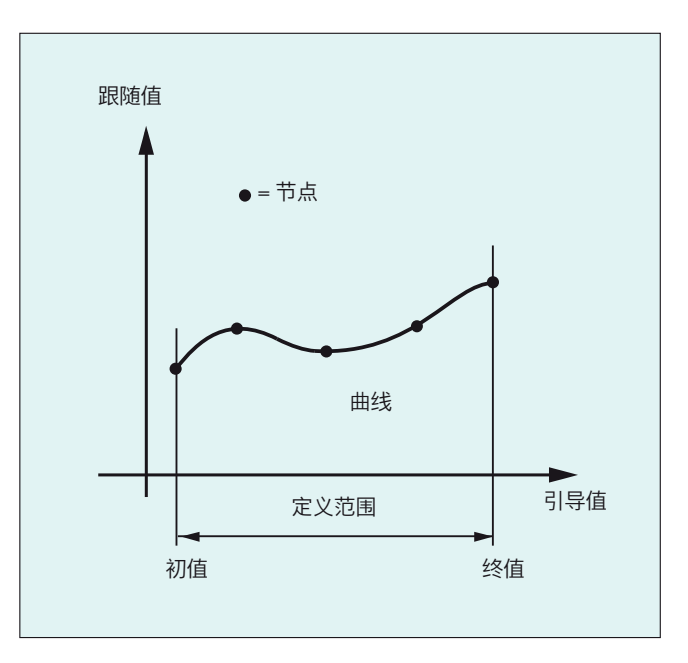

# 前提条件

在定义曲线图表前,必须通过相应的机床数据定义来预留足够的存储容量(→ 机床制造商!)。

# 句法

CTABDEF(<跟随轴>,<引导轴>,<n>,<周期性>[,<存储地点>]) ... CTABEND

# 含义

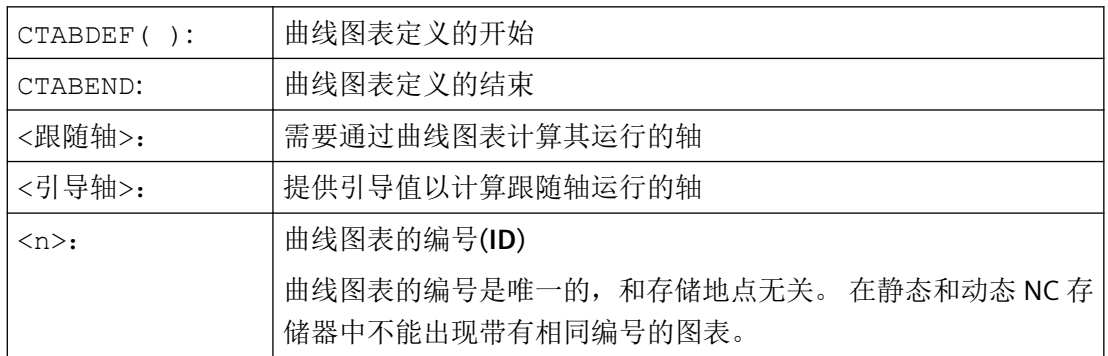

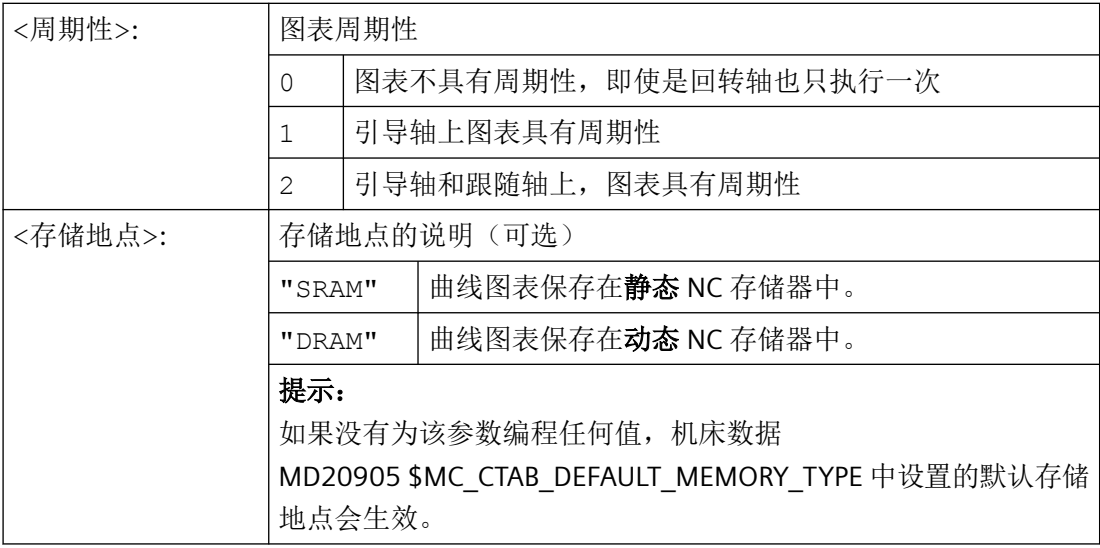

## 说明

# 覆盖

只要一个新曲线图表定义时其编号(<n>)被使用,这个曲线图表将被覆盖。 (特例: 曲线图 表在某个轴耦合中被激活或已被 CTABLOCK 禁用)。 在覆盖曲线图表时不会给出相应的警 告!

## 示例

## 示例 **1**: 程序段,作为曲线图表定义

不改变一个程序段,用于定义一个曲线图表。 其中所出现的预处理指令 STOPRE 会被保留, 在该程序段不再用作图表定义,而 CTABDEF 和 CTABEND 也被删除后,立即恢复生效。

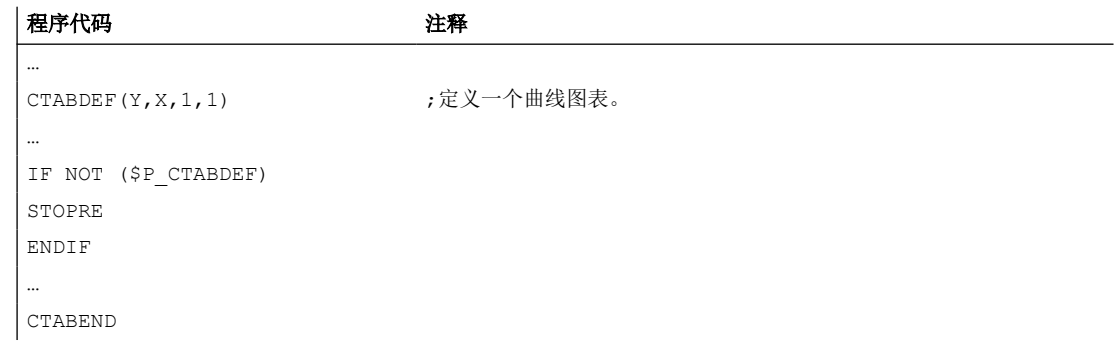

示例 **2**: 定义一个非周期性的曲线图表

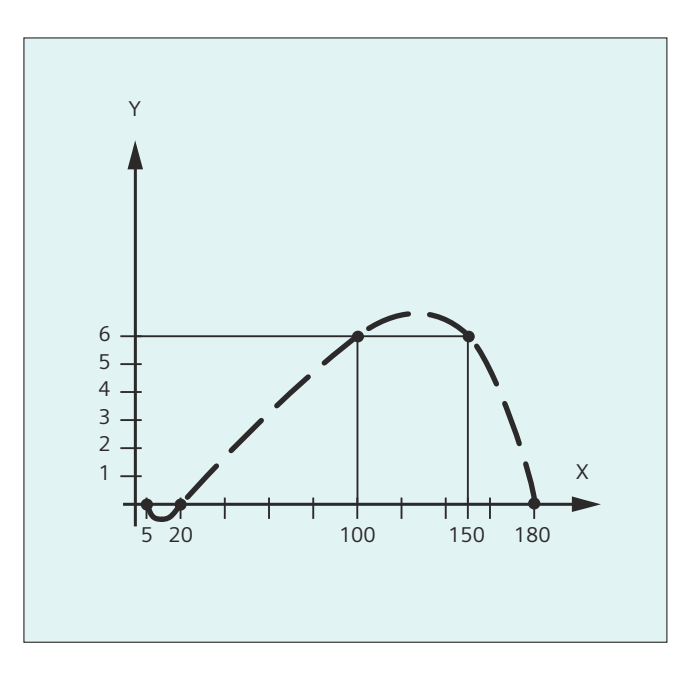

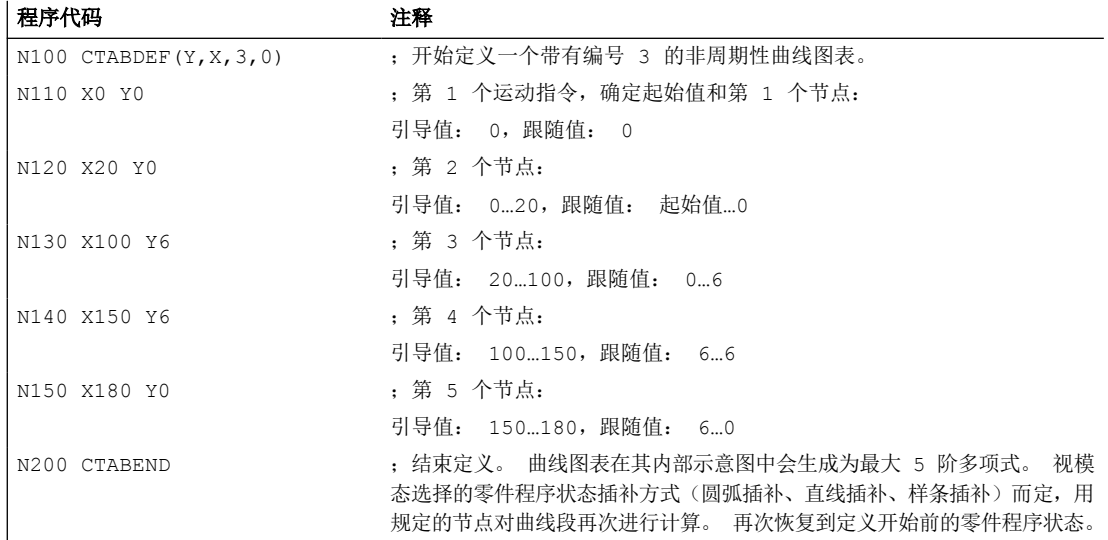

## 示例 3: 定义一个周期性曲线图表

定义一个周期性曲线图表,带有编号 2,引导值范围 0~360,跟随轴运动从 0 到 45 并且返 回到 0:

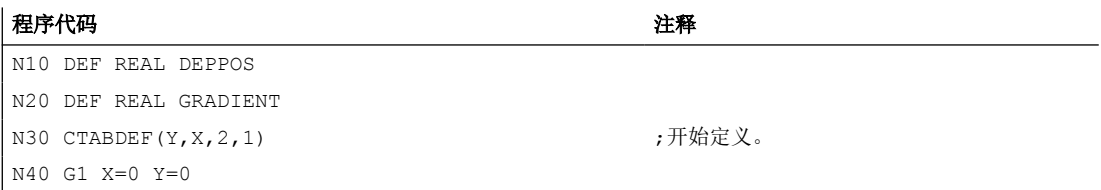

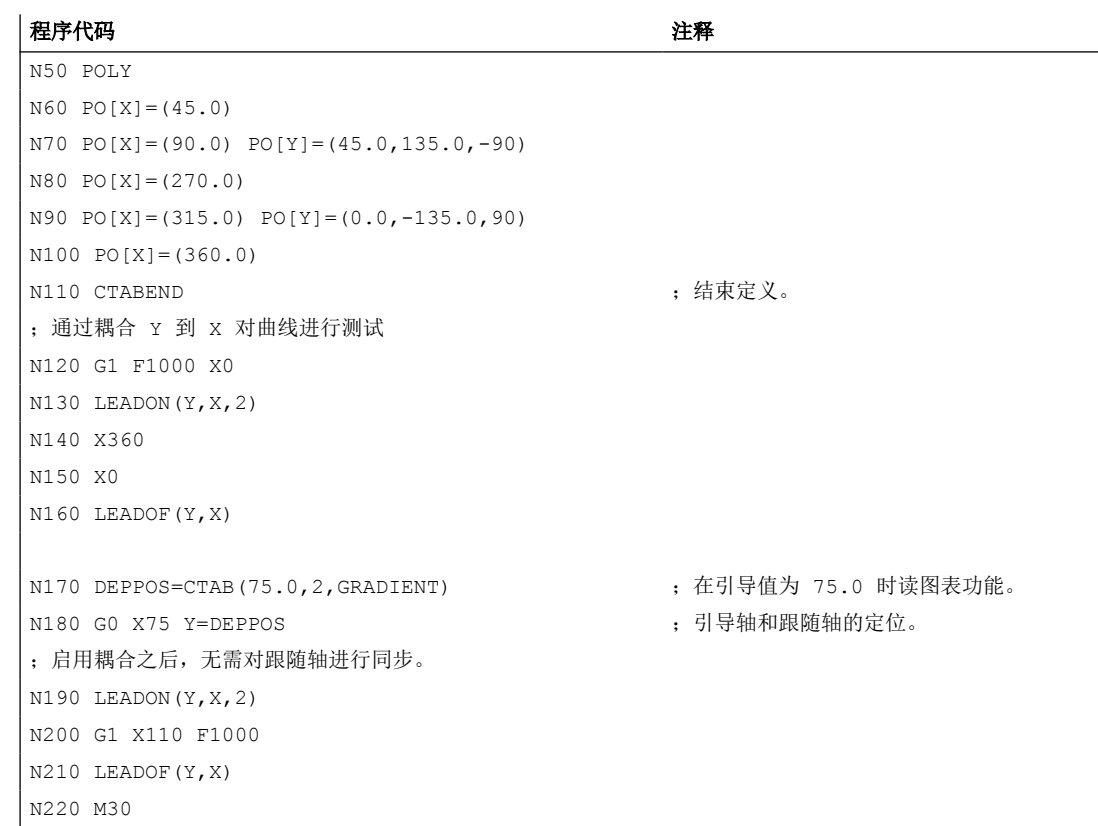

# 其它信息

#### 曲线图表的初值和终值

曲线图表定义范围开始的初值是曲线图表定义之内相关轴位置的说明(第一个运动指令)。 曲线图表的定义范围的终值相应地由最后的运行指令决定。

## 可用的语言范围

在曲线图表的定义内,可使用整个 NC 语言范围。

#### 说明

在曲线图表定义中不允许以下指令:

- 预处理停止
- 引导轴运动过程中的跳转(例如当切换坐标转换时)
- 单独的跟随轴的运动指令
- 引导轴的反向运动,即引导轴的位置必须始终唯一
- 不同程序级的 CTABDEF 和 CTABEND 指令

#### 模态指令的有效性

所有在曲线图表定义之内激活的模态指令均在曲线图表定义结束处失效。因此,图表定义 所位于的零件程序,在图表定义的前后处于相同的状态。

#### **R** 参数赋值

编程 CTABEND 后,图表定义范围内的 R 参数赋值被复位。

示例:

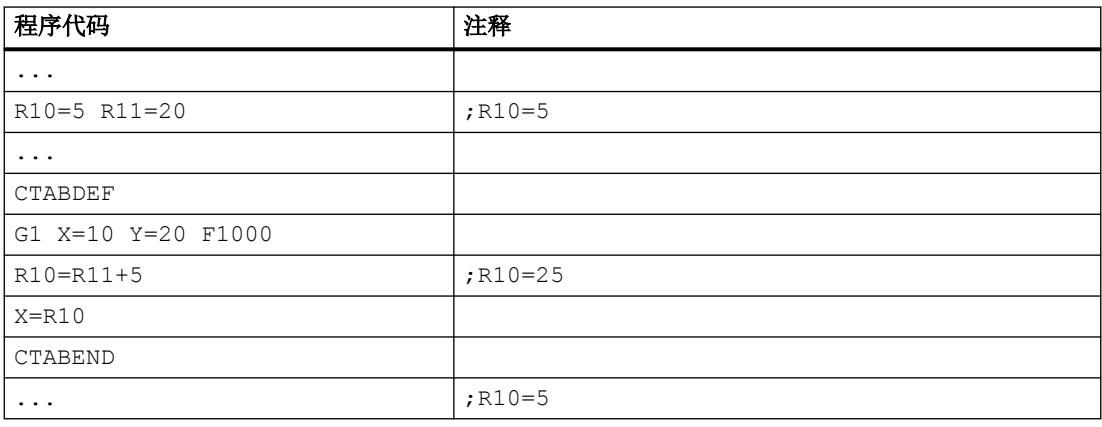

#### **ASPLINE, BSPLINE, CSPLINE** 的激活

如果在一个曲线图表定义 CTABDEF( ) ... CTABEND 内部激活一个 ASPLINE, BSPLINE 或 CSPLINE , 则在激活该样条前至少应当编程一个起始点。 要避免在 CTABDEF 之后立即激活, 否则样条会依赖于曲线图表定义之前的当前轴位置。

示例:

#### 程序代码

```
...
CTABDEF(Y,X,1,0)
X0 Y0
ASPLINE
X=5 Y=10
X10 Y40
...
CTABEND
```
## 重复使用曲线图表

如果图表存储在 NC 静态存储器(SRAM)中,则通过曲线图表计算出的、主动轴和跟随轴 的函数关系会保留在所选择的图表号之下,即使零件程序结束或断电。

保存在动态存储器(DRAM)中的图表会在上电时被删除,必须再次创建。

已建立的曲线图表可用到引导轴和跟随轴的任意轴组合上,而和建立曲线图表时使用的轴没 有关系。

### 曲线图表的覆盖

只要一个新曲线图表定义时其编号被使用,这个曲线图表将被覆盖。

特例: 曲线图表已在某个轴耦合中激活或者已被 CTABLOCK 禁用。

#### 说明

在覆盖曲线图表时中不给出相应的警告。

#### 曲线图表定义生效?

使用系统变量\$P\_CTABDEF 可随时从零件程序中查询曲线图表定义是否已激活。

#### 取消曲线图表定义

将定义曲线图表的语句用括号括起来后,零件程序段就可重新作为真实的零件程序使用。

#### 通过"从外部执行"载入曲线图表

通过"从外部执行"载入曲线图表时, 必须通过机床数据 MD18360 \$MN\_MM\_EXT\_PROG\_BUFFER\_SIZE 正确选择加载缓存器(DRAM)的容量,从而可以同时在 加载缓存器中保存完整的曲线表定义。 否则将发出报警,停止零件程序的处理。

#### 跟随轴的跳转

根据机床数据 MD20900 \$MC\_CTAB\_ENABLE\_NO\_LEADMOTION 的设置,在缺少引导轴运动时允许跟随值跳转。

## **4.16.2.2** 检查曲线图表的存在性**(CTABEXISTS)**

通过指令 CTABEXISTS 可以检查, NC 存储器中是否存在某个曲线图表号。

句法

CTABEXISTS(<n>)

*4.16* 轴耦合

# 含义

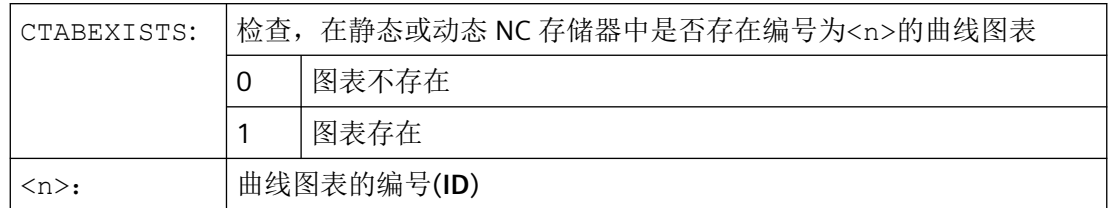

# **4.16.2.3** 删除曲线图表**(CTABDEL)**

使用 CTABDEL 可以删除曲线图表。

## 说明

在轴耦合中生效的曲线图表不能被删除。

# 句法

```
CTABDEL(<n>)
CTABDEL(<n>,<m>)
CTABDEL()(<n>,<m>,<存储地点>)
CTABDEL()
CTABDEL(,,<存储地点>)
```
# 含义

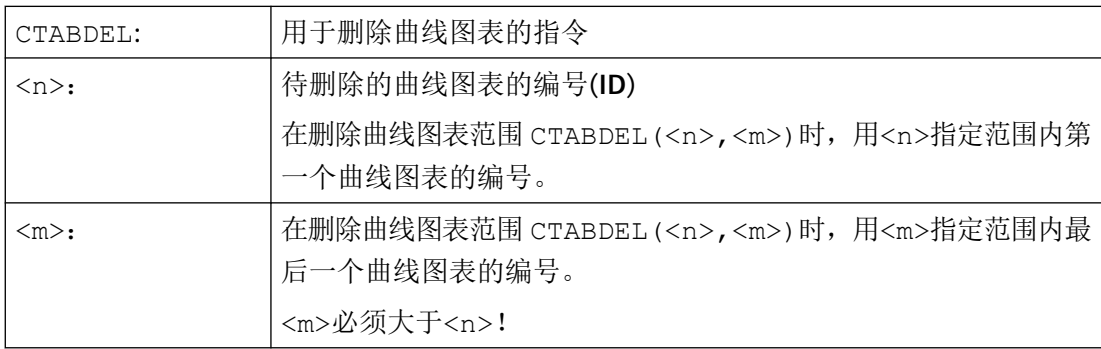

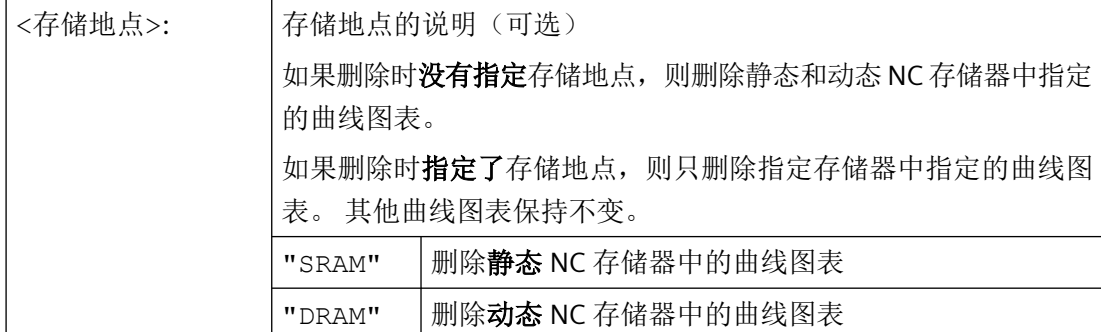

如果编程 CTABDEL 时没有指定需要删除的曲线图表,则删除所有或指定存储器中的所有曲 线图表。

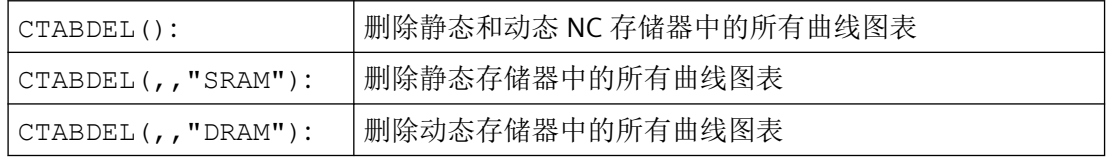

#### 说明

需要删除多个曲线图表 CTABDEL(<n>,<m>)或 CTABDEL()时, 如果至少其中有一个在耦 合运动中生效,则不执行删除指令,即:不删除指定的曲线图表。

### **4.16.2.4** 禁止删除和覆盖曲线图表**(CTABLOCK, CTABUNLOCK)**

可以设置"禁止删除和覆盖曲线图表"来保护曲线图表。 该禁止可以随时被取消。

### 句法

#### 激活锁定功能:

CTABLOCK(<n>) CTABLOCK(<n>,<m>) CTABLOCK(<n>,<m>,<存储地点>) CTABLOCK() CTABLOCK(,,<存储地点>)

#### 取消锁定功能:

CTABUNLOCK(<n>) CTABUNLOCK(<n>,<m>) CTABUNLOCK(<n>,<m>,<存储地点>) CTABUNLOCK() CTABUNLOCK(,,<存储地点>)

# 含义

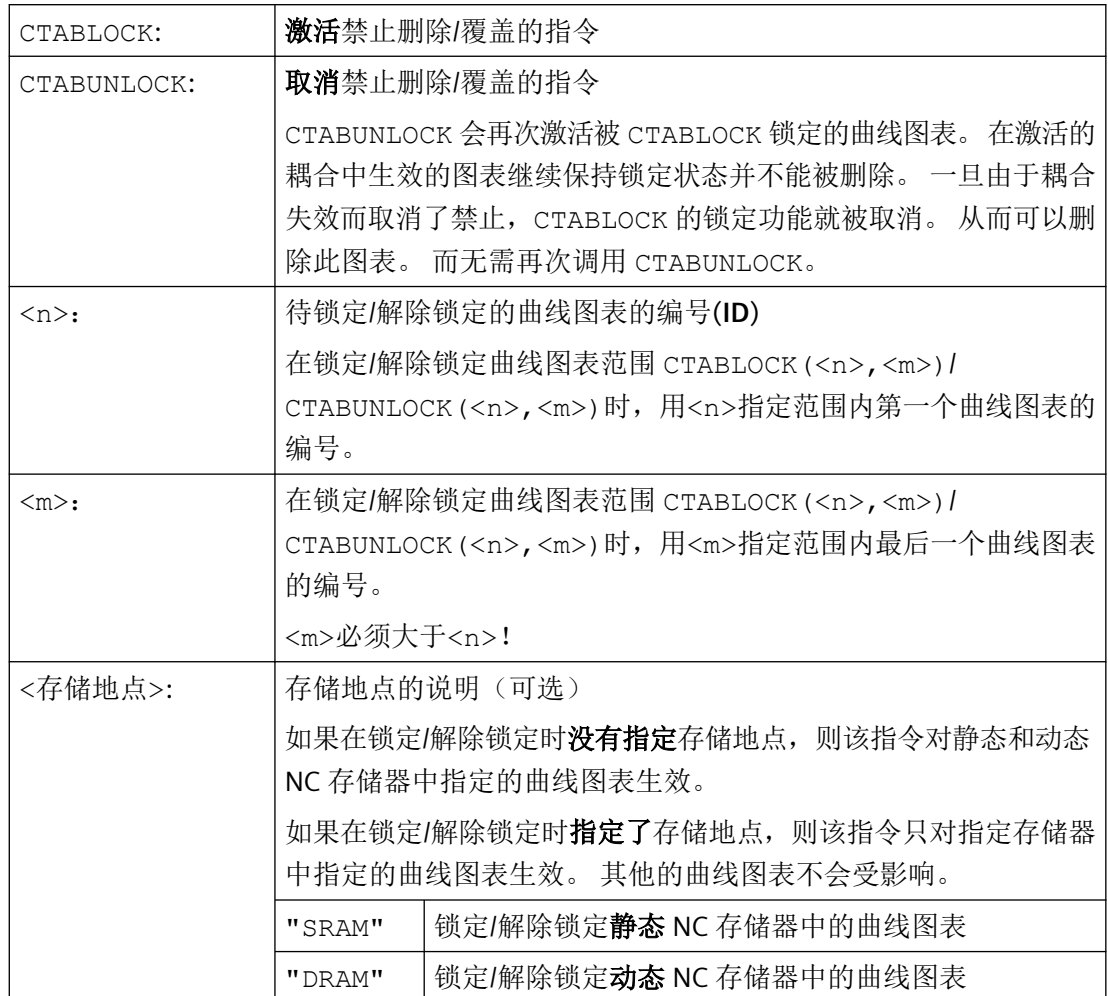

如果编程 CTABLOCK/CTABUNLOCK 时没有指定需要锁定或解除锁定的曲线图表,则该指令对 所有或指定存储器中的所有曲线图表生效。

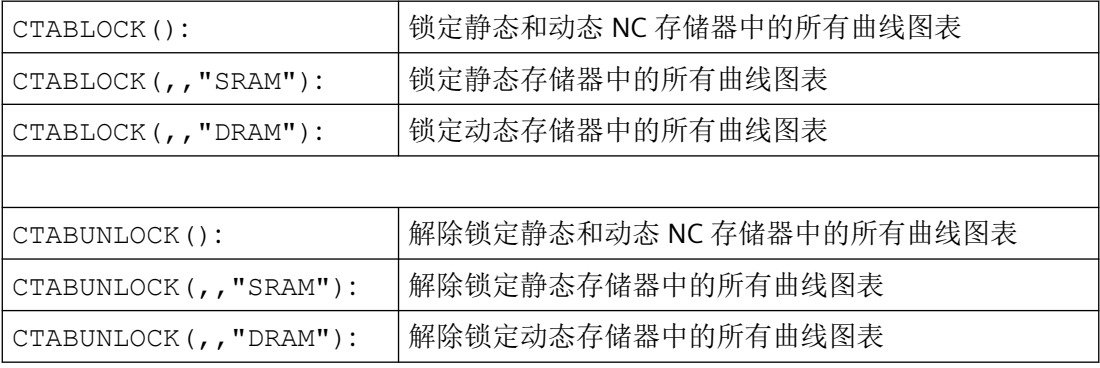

## **4.16.2.5** 曲线图表: 确定图表属性**(CTABID, CTABISLOCK, CTABMEMTYP, CTABPERIOD)**

通过该指令可以查询曲线图表的重要属性,如图表编号、锁定状态、存储地点和周期性。

## 句法

 $CTABID()$ CTABID(<p>,<存储地点>) CTABISLOCK(<n>) CTABMEMTYP(<n>) TABPERIOD(<n>)

# 含义

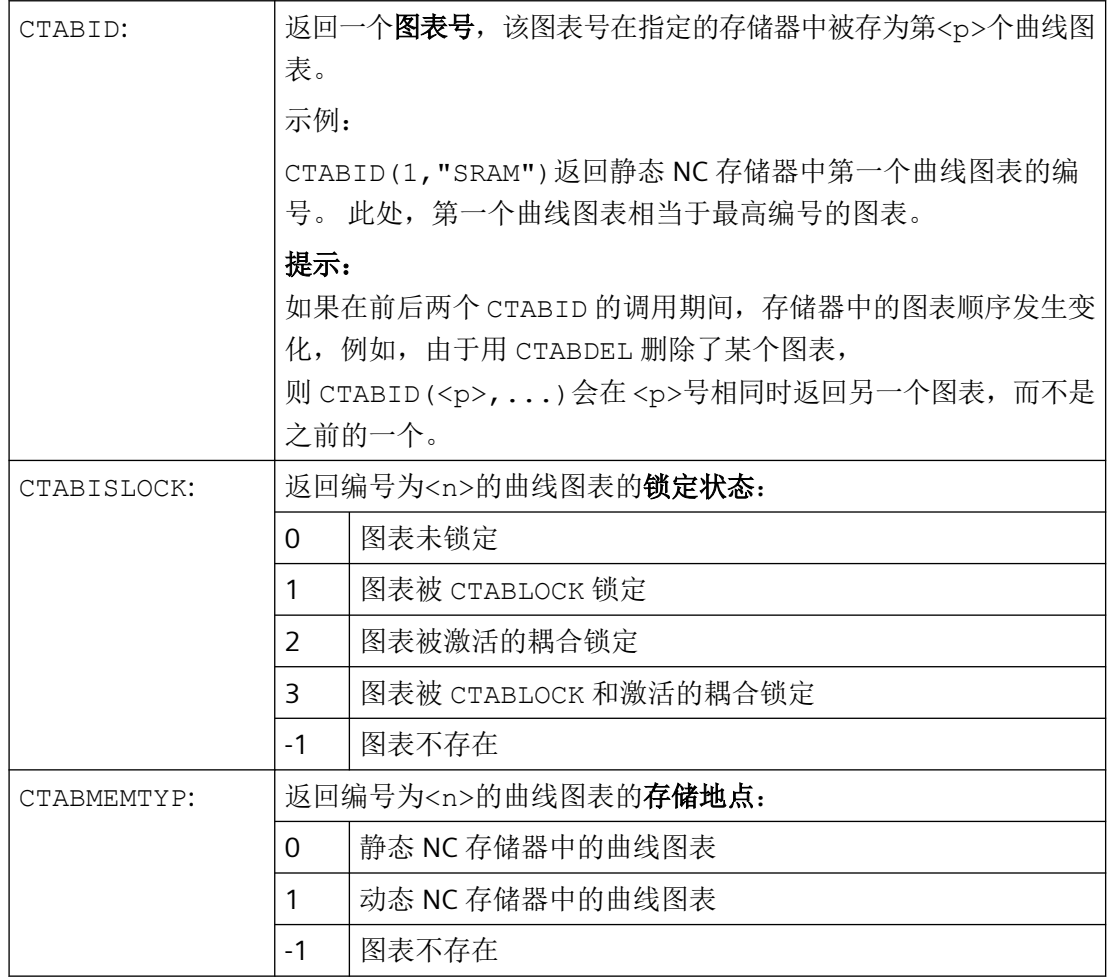

*4.16* 轴耦合

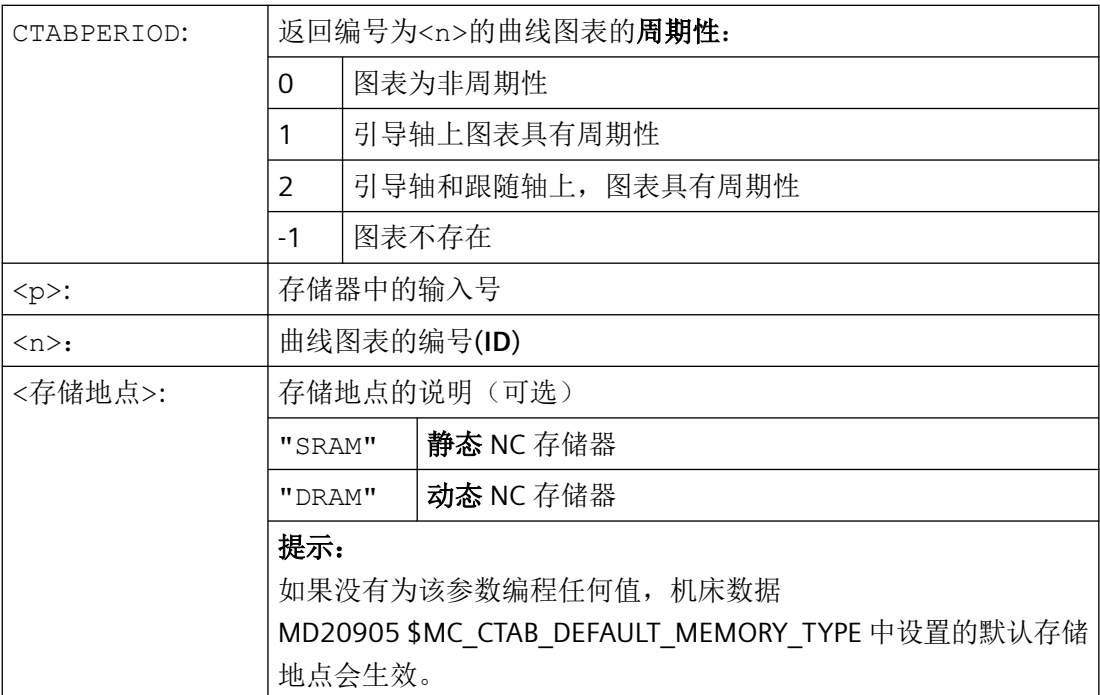

# **4.16.2.6** 读取曲线图表值 **(CTABTSV, CTABTEV, CTABTSP, CTABTEP, CTABSSV, CTABSEV, CTAB, CTABINV, CTABTMIN, CTABTMAX)**

在零件程序中可以读取以下曲线图表值:

- 曲线图表开头和结尾上的引导轴值和跟随轴值
- 曲线段开头和结尾的跟随轴值
- 一个引导轴值的跟随轴值
- 一个跟随轴值的引导轴值
- 跟随轴的最大值和最小值
	- 在图表的整个定义范围内 或者
	- 在定义的图表间隔内

## 句法

CTABTSV(<n>,<斜率>[,<跟随轴>]) CTABTEV(<n>,<斜率>[,<跟随轴>]) CTABTSP(<n>,<斜率>[,<引导轴>]) CTABTEP(<n>,<斜率>[,<引导轴>]) CTABSSV(<引导值>,<n>,<斜率>[,<跟随轴>]) CTABSEV(<引导值>,<n>,<斜率>[,<跟随轴>]) CTAB(<引导值>,<n>,<斜率>[,<跟随轴>,<引导轴>] CTABINV(<跟随值>,<近似值>,<n>,<斜率>[,<跟随轴>,<引导轴>]

*4.16* 轴耦合

```
CTABTMIN(<n>[,<跟随轴>])
CTABTMAX(<n>[,<跟随轴>])
CTABTMIN(<n>,<a>,<b>[,<服随轴>,<引导轴>])
CTABTMAX(<n>,<a>,<b>[,<跟随轴>,<引导轴>])
```
含义

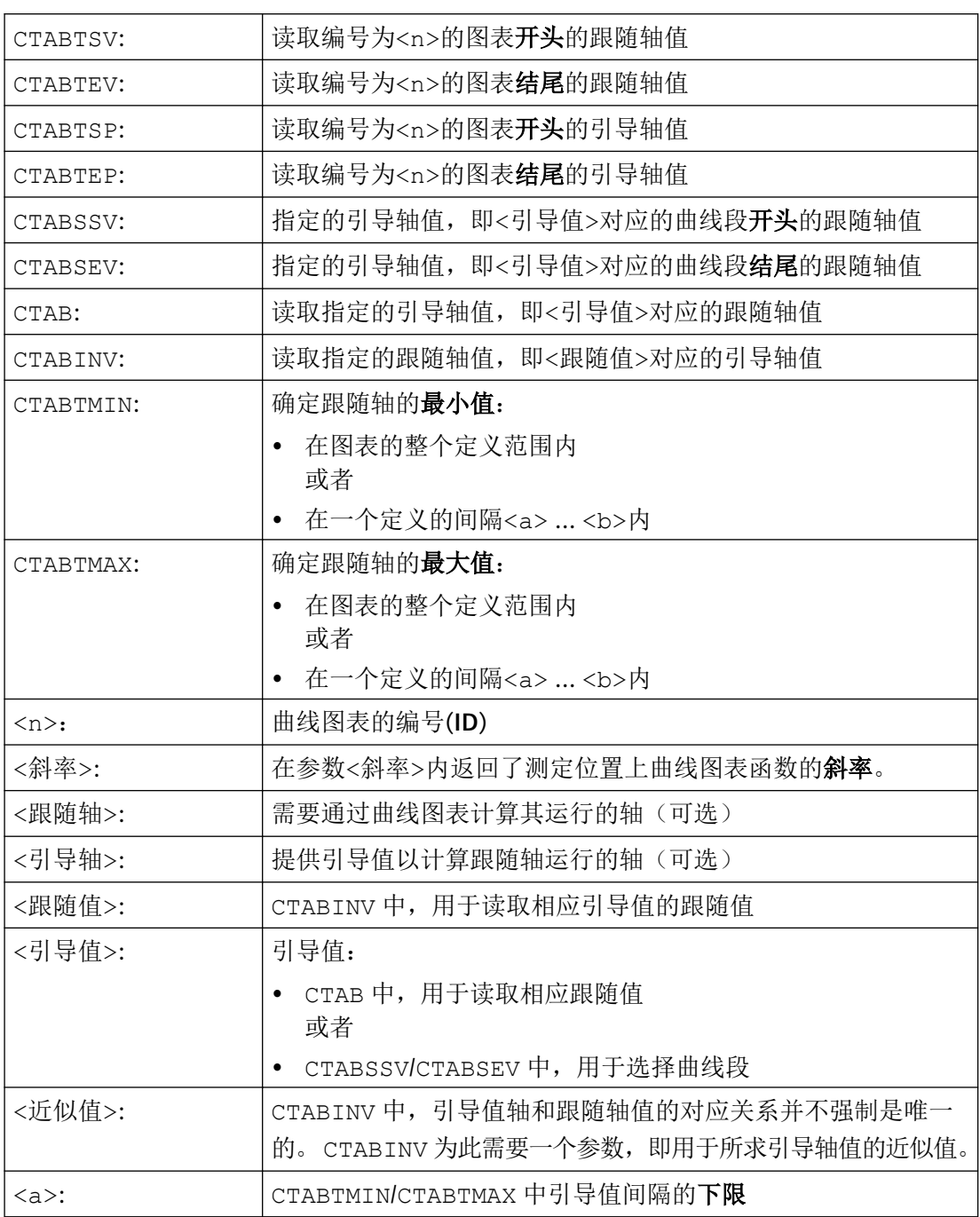

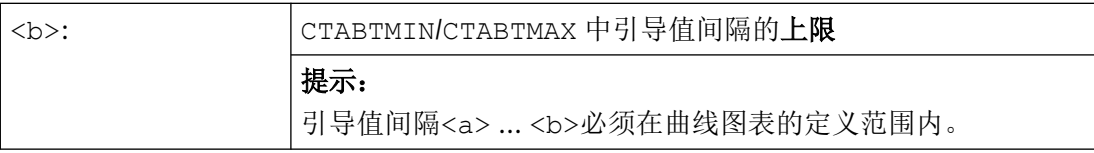

# 示例

## 示例 **1**:

确定曲线图表开头和末尾的跟随轴值和引导轴值,以及整个定义范围内跟随轴的最大值和最 小值。

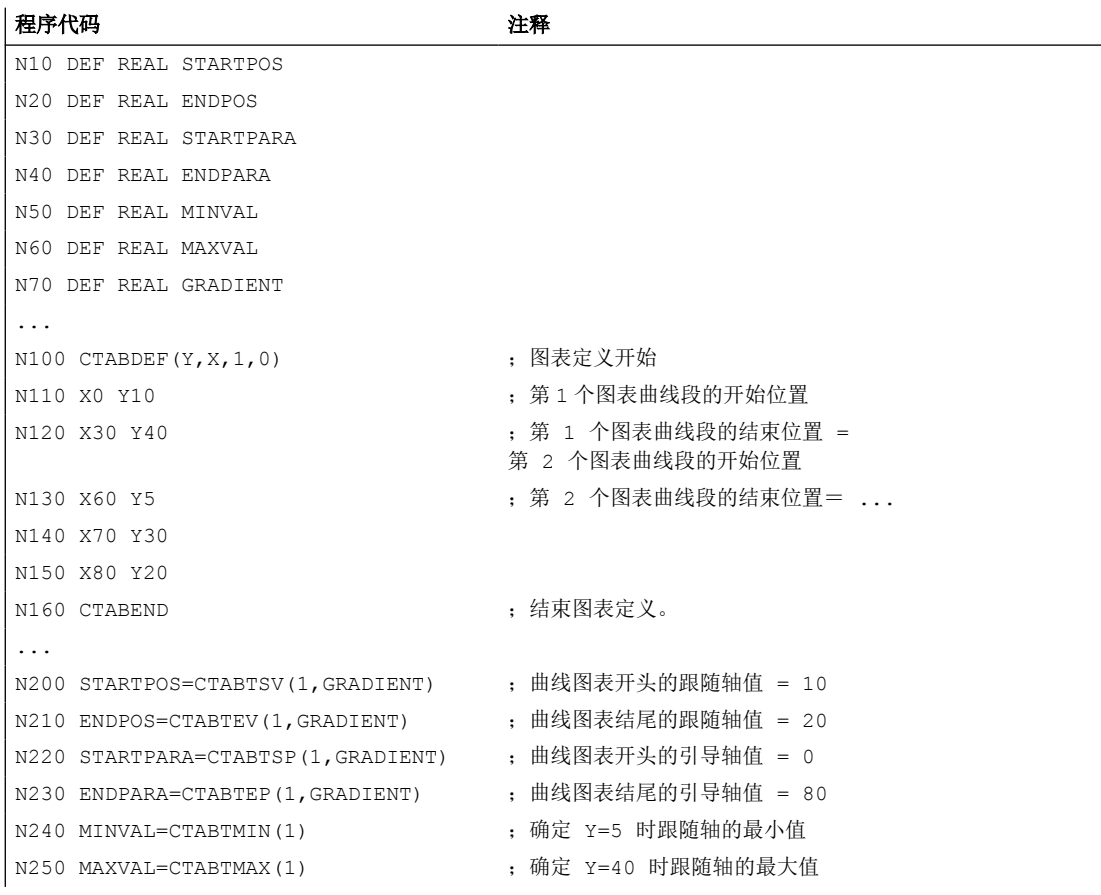

## 示例 **2**:

确定引导轴值 X=30 所属的曲线段开头和结尾的跟随轴值。

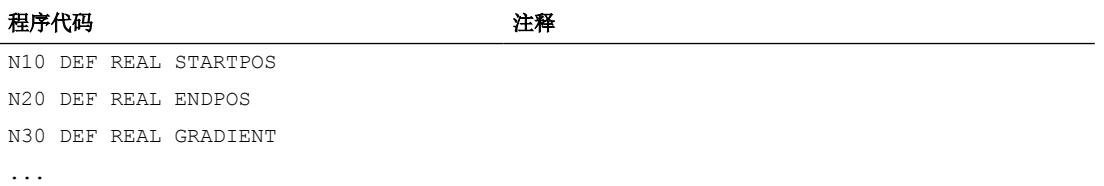

*4.16* 轴耦合

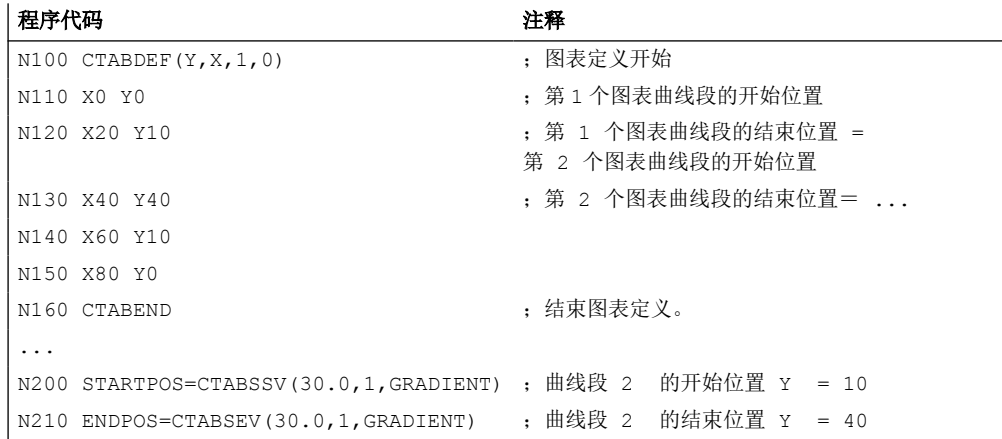

## 更多信息

## 同步中的应用

所有用于读取曲线图表值的指令也可以应用在同步中,参见章节"运行同步"。

在使用指令 CTABINV, CTABTMIN 和 CTABTMAX 时应注意:

- 在执行指令时应具有足够的 NC 性能 或者
- 在调用前应询问曲线图表段的数量,从而可以划分相关的图表。

## **CTAB**,非周期性曲线图表

如果指定的<引导值>在定义范围外,则输出上限值或下限值作为跟随值:

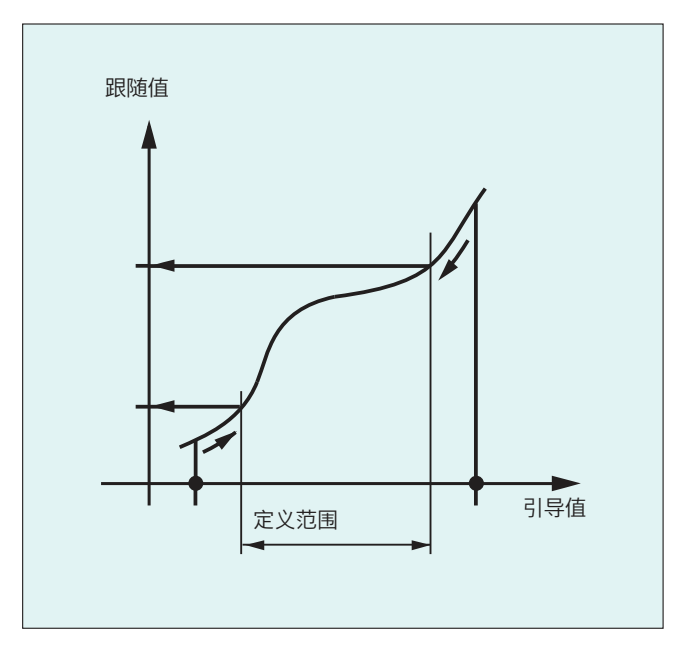

## **CTAB**,周期性曲线图表

如果指定的<引导值>在定义范围之外,则取模计算定义范围内的引导值,并输出相应的跟 随值。

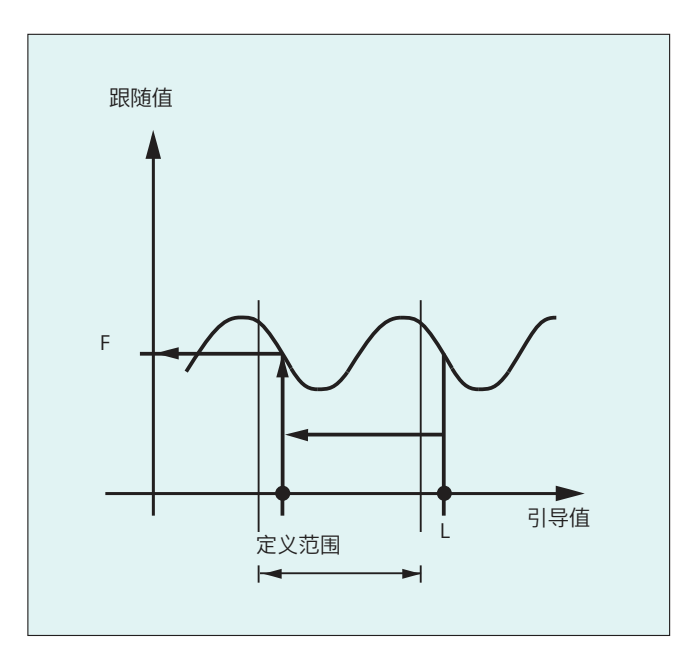

#### 用于 **CTABINV** 的近似值

CTABINV 指令需要一个用于所求引导值的近似值。CTABINV 返回与近似值最接近的主值。例 如,近似值可以是上一个插补周期中的引导值。

### 曲线图表函数的斜率

斜率的输出值(<斜率>)可以计算相应位置上的引导轴或跟随轴的速度。

### 引导轴或跟随轴的说明

如果以不同的长度单位定义了引导轴和跟随轴,引导轴和/或跟随轴的可选说明就比较重要。

#### **CTABSSV, CTABSEV**

指令 CTABSSV 和 CTABSEV 在下列情况下不适合, 查询对已编程的曲线段:

- 编程了圆弧或者渐开线。
- 倒角或倒圆已使用 CHF/RND 激活。
- 使用 G643 进行精磨的功能已激活。
- NC 程序段压缩器(COMP...)生效。

# **4.16.2.7** 曲线图表: 检查资源使用率**(CTABNO, CTABNOMEM, CTABFNO, CTABSEGID, CTABSEG, CTABFSEG, CTABMSEG, CTABPOLID, CTABPOL, CTABFPOL, CTABMPOL)**

使用该指令,编程人员可以了解目前被曲线图表、图表段和多项式占用的资源情况。

### 句法

CTABNO CTABNOMEM(<存储地点>) CTABFNO(<存储地点>) CTABSEGID(<n>,<存储地点>) CTABSEG(<存储地点>,<段类型>) CTABFSEG(<存储地点>,<段类型>) CTABMSEG(<存储地点>,<段类型>) CTABPOLID(<n>) CTABPOL(<存储地点>) CTABFPOL(<存储地点>) CTABMPOL(<存储地点>)

# 含义

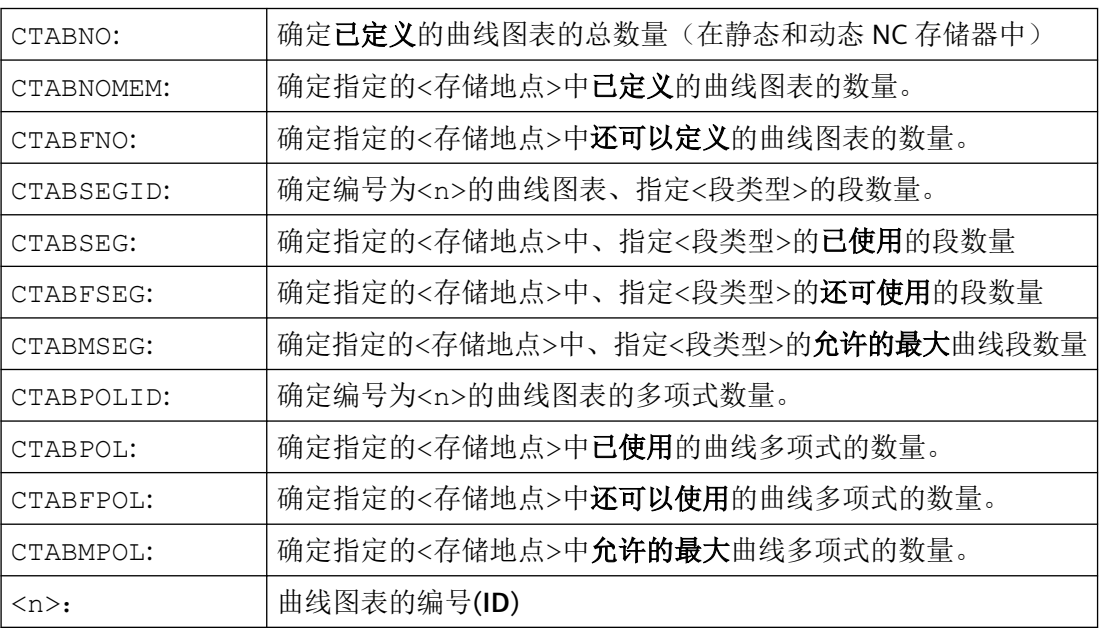

*4.16* 轴耦合

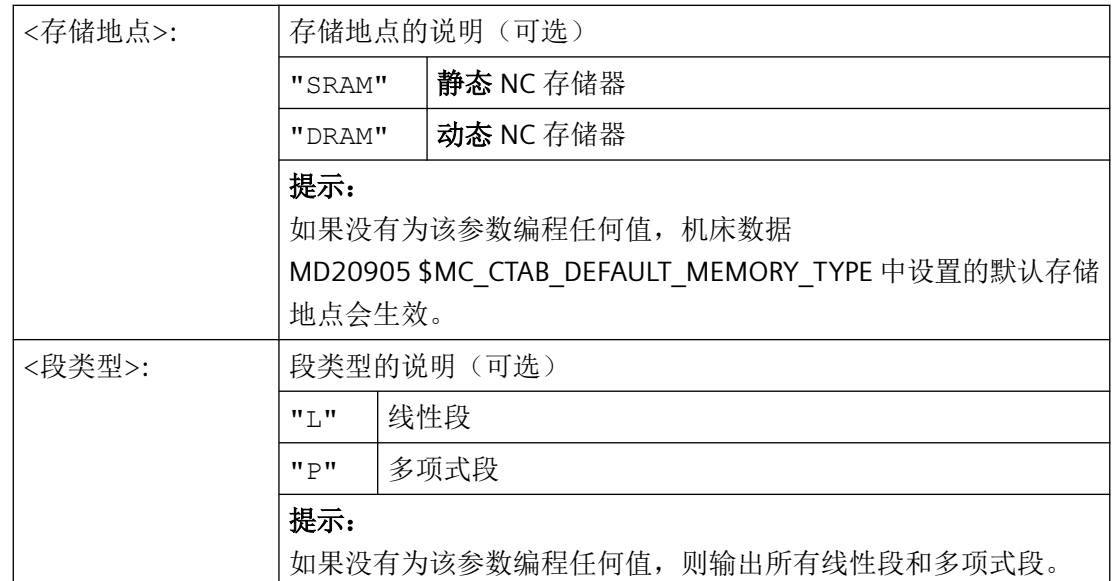

# **4.16.3** 轴向引导值耦合 **(LEADON, LEADOF)**

在轴的引导值耦合时同步运行一个引导轴和一个跟随轴。同时,跟随轴的相应位置通过一个 曲线图表或者通过一个从该图表算得的多项式已明确分配给引导轴的一个(有可能是模拟的) 位置。

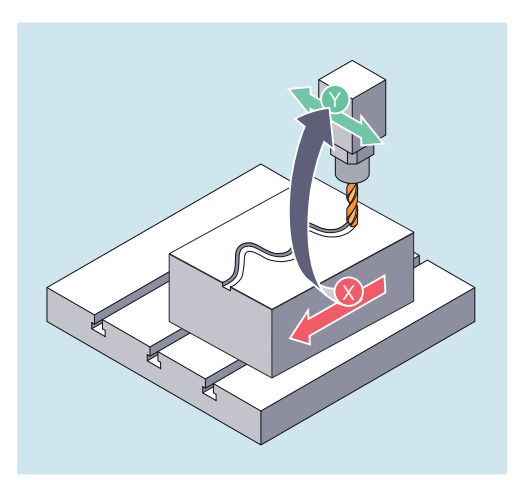

引导轴是给曲线图表发送输入值的那个轴。跟随轴是接收通过曲线图表算得的位置的那个轴。

## 实际值和设定值耦合

作为引导值,即用于计算位置的输出值可以使用:

- 引导轴位置的实际值:实际值同步
- 引导轴位置的设定值:设定值同步

引导值耦合一直在基准坐标系中有效。

曲线图表的建立请见"曲线图表"一章。

## 句法

LEADON(<FAx>,<LAx>,<n>) LEADOF(<FAx>,<LAx>)

或者在不给定引导轴的情况下关闭: LEADOF(<FAx>)

引道值耦合的激活和取消即可通过零件程序进行,也可在运行中通过同步动作进行。

# 含义

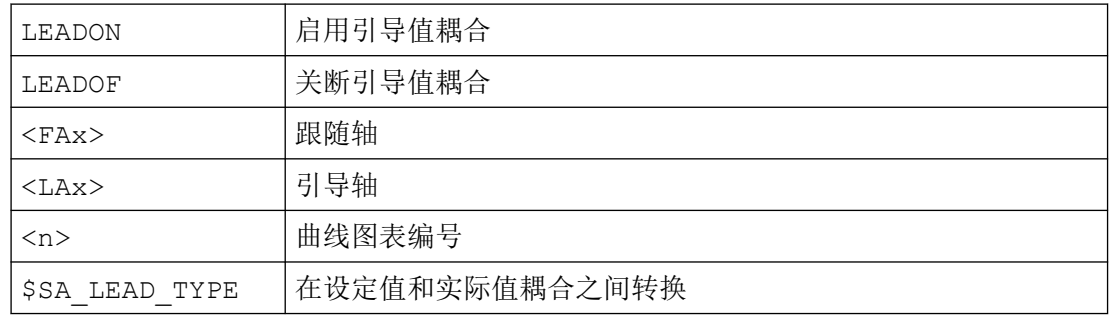

#### 关闭引导值耦合, **LEADOF**

如关闭引导轴耦合,跟随轴可重新成为正常的指令轴!

#### 轴向引导值耦合和各种运行状态,**RESET**

与机床参数的设定有关,引导值耦合由 RESET 关断。

## 示例:同步动作所构成的引导值耦合

在冲压设备中,在一个引导轴(冲杆曲轴)和由传输轴与辅助轴构成的传输系统的轴之间, 这种传统的机械联接应由一个电子耦合系统代替。

这表明了,在一个冲压设备中一个机械的传输系统如何被一个电子的传输系统所代替。耦合 和去耦合过程作为静态同步动作 实现。

传输轴和辅助轴可通过曲线图表作为跟随轴被引导轴 LW(冲杆轴)控制。

#### 跟随轴

X 进给轴或者纵向轴 YL 闭合轴或者横向轴 ZL 升降轴

*4.16* 轴耦合

U 辊进给, 辅助轴 V 校正头,辅助轴 W 润滑装置,辅助轴

#### 动作

作为动作出现在同步动作中的例如有:

- 耦合: LEADON(<FAx>,<LAx>,<CurveTabNr>)
- 去耦合: LEADOF(<FAx>,<LAx>)
- 实际值设置: PRESETON(<Ax>,<Value>)
- 设定标记: \$AC\_MARKER[i]=<Value>
- 同步方式:实际/虚拟的引导值
- 逼近轴位置: POS[<Ax>]=<Value>

### 条件

作为条件,对数字快速输入、实时变量 \$AC\_MARKER 和与逻辑运算子 AND 有关联的位置对 比进行分析。

## 说明

下列示例中将行交错变化、行首空格和粗体字仅用于提高编程的可读性。为了控制,所有在 标志行数下的都占一行。

#### 注释

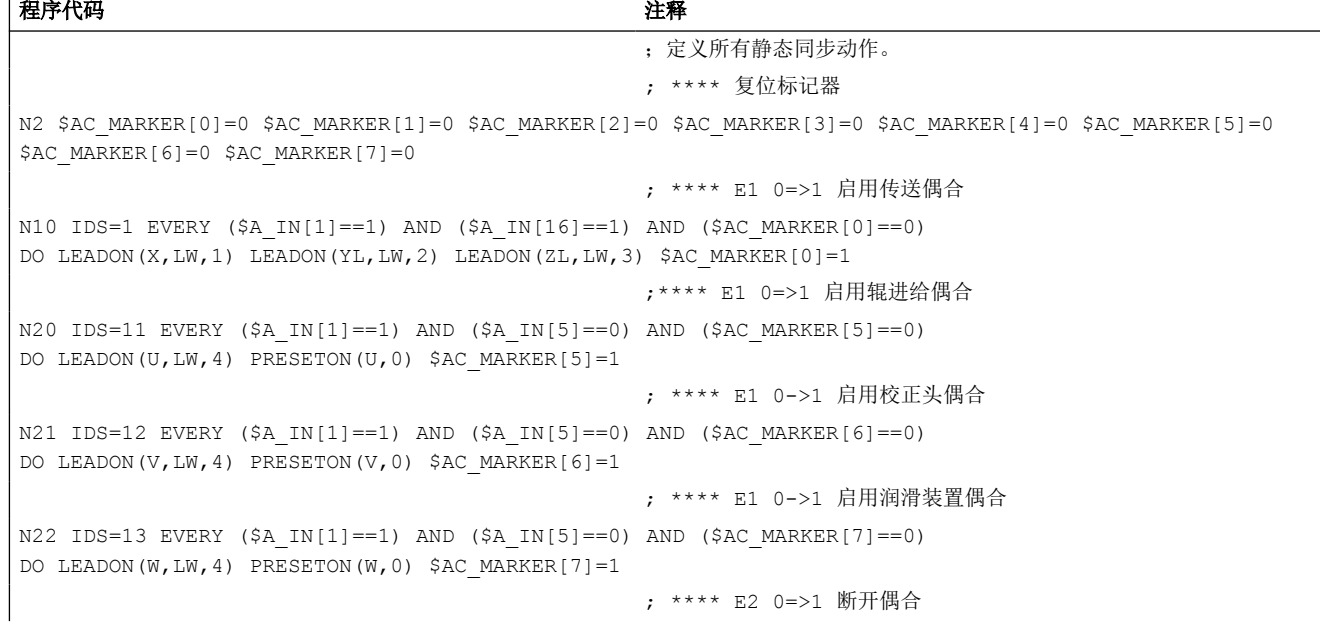

#### 程序代码 注释

N30 IDS=3 EVERY (\$A\_IN[2]==1) DO LEADOF(X,LW) LEADOF(YL,LW) LEADOF(ZL,LW) LEADOF(U,LW) LEADOF(V,LW) LEADOF(W,LW) \$AC\_MARKER[0]=0 \$AC\_MARKER[1]=0 \$AC\_MARKER[3]=0 \$AC\_MARKER[4]=0 \$AC\_MARKER[5]=0 \$AC\_MARKER[6]=0 \$AC\_MARKER[7]=0 .... N110 G04 F01 N120 M30

说明

引导值耦合要求引导轴和跟随轴的同步动作。只有跟随轴在根据曲线图表计算出的曲线的公 差范围内,引导值耦合打开的情况下,才能达到同步动作。

随动轴位置的公差范围通过机床数据 MD37200 \$MA\_COUPLE\_POS\_POL\_COARSE A\_LEAD\_TYPE 定义。

如跟随轴在引导值耦合接通时还不位于相应的位置上,同步运动自动产生,只要计算所得的 跟随轴位置的额定值与其实际的跟随轴位置接近。跟随轴在同步过程中沿着通过跟随轴的额 定速度(从引导轴速度中且根据曲线图表 CTAB 算得)所定义的方向运动。

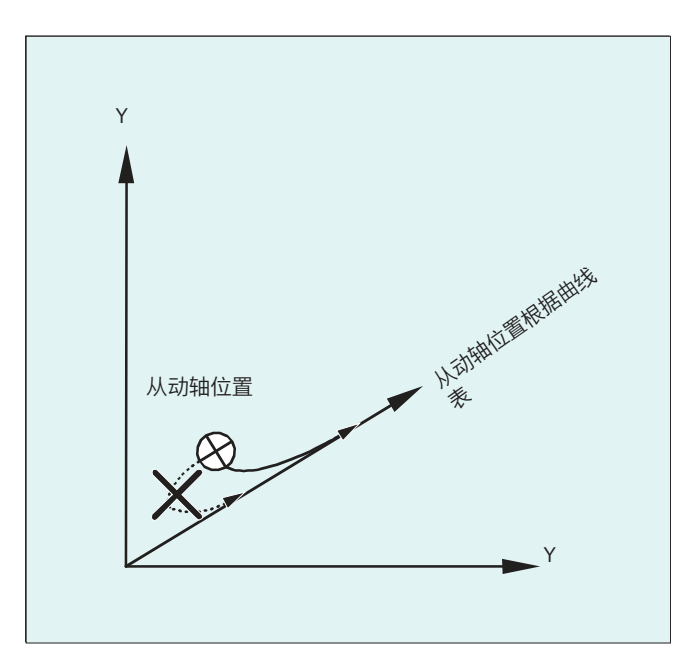

#### 没有同步运动

如计算所得的、在引导值耦合打开时跟随轴的额定位置与其实际跟随轴位置相距很远,则不 产生同步运动。

### 实际值和额定值耦合

与实际值耦合相比,额定值耦合提供更好的引导轴和跟随轴之间的同步运动,因此符合预置 符合标准。

*4.16* 轴耦合

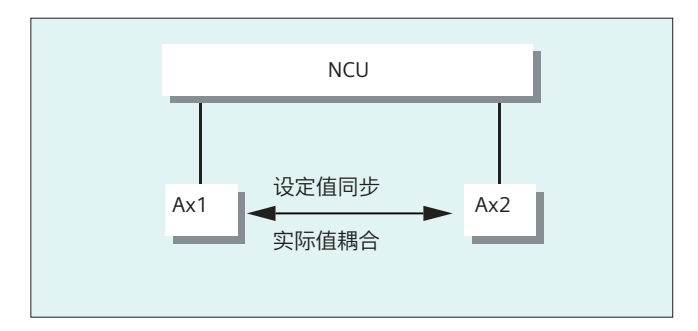

只有当引导轴和跟随轴插补由相同的 NCU 进行时,才可能进行额定值耦合。一个外部的引 导轴上仅可以通过实际值,使跟随轴与引导轴耦合。

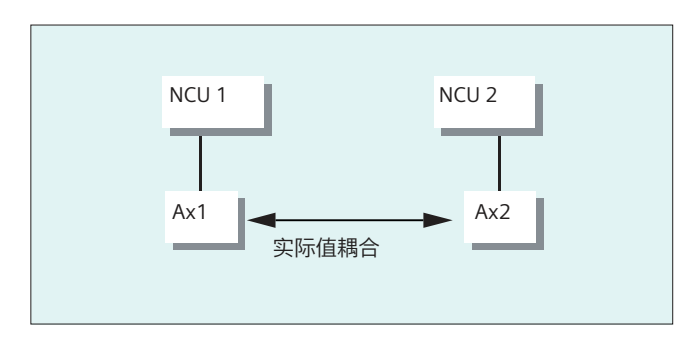

可通过设定数据 \$SA\_LEAD TYPE 进行转换。

实际值和额定值间的转换应一直在跟随轴静止状态下完成。因为只有在静止状态时,转换后 才能重新同步。

# 应用示例

额定值的读取在大的机床振荡时不能完成。在启动引导值耦合时,如在压力传输时有大的振 荡,则有必要从实际值耦合切换到额定值耦合。

引导值模拟,当进行额定值偶合时

通过机床数据可将引导轴插补器与伺服器分开。从而额定值耦合时额定值可以在引导轴不运 动的情况下得到。

例如用在同步动作中的通过额定值耦合生成的引导值可以从下列变量中读取:

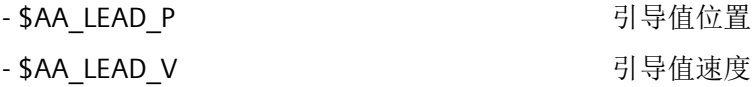

## 生成引导值

引导值可有选择性地在其他自动编程的程序中产生。这样产生的引导值将写入变量

- \$AA LEAD SP 2000 2000 2000 2000 2000 引导值位置

- \$AA LEAD SV 引导值速度

并从中读取。必须设置设定数据 \$SA LEAD TYPE = 2, 以使用这些变量。

## 耦合的状态

在 NC 零件程序中可以用以下系统变量询问耦合的状态:

\$AA\_COUP\_ACT[<Ax>] 0:没有偶合激活 16:引导值耦合有效

## 同步动作的状态管理

开关和耦合过程通过实时变量

\$AC\_MARKER[<i>]=<n> 管理: <i> = 标记编号 <n> = 状态值

# **4.16.4** 电子齿轮箱 **(EG)**

使用辅助功能"电子齿轮"可以控制跟随轴运动,使之按照线性运动偏移与最多与五个引导轴 相关联运动。 引导轴和跟随轴之间的关联按照每个引导轴通过耦合系数进行定义。

算出的跟随轴运动分量是由单个引导轴运动分量乘各自的耦合系数通过加法构成的。 激活 一个 EG 轴组时,可以使跟随轴在某定义的位置上同步。 一个齿轮组可以由零件程序:

- 定义,
- 接通,
- 关闭,
- 删除

 $\bullet$ 

跟随轴的运动可以有选择的被

- 引导轴的额定值以及
- 引导轴的实际值来引导。

作为扩展功能,引导轴和跟随轴之间的非线性关联也可以通过 **曲线列表** (参见章节轨迹特性) 来实现。 电子齿轮可以串联, 即: 电子齿轮的跟随轴可以成为另一个电子齿轮的引导轴。

### **4.16.4.1** 定义电子齿轮 **(EGDEF)**

一副 EG 轴组可以通过跟随轴数据和最少 1 个最多五个引导轴带各自耦合类型来确定。

#### 前提条件

EG 轴组定义的前提:

对于跟随轴还不允许定义轴耦合(有的话,必须提前用 EGDEL 删除现有的)。

#### 句法

EGDEF (跟随轴, 引导轴 1, 耦合类型 1, 引导轴 2, 耦合类型 2, ...)

含义

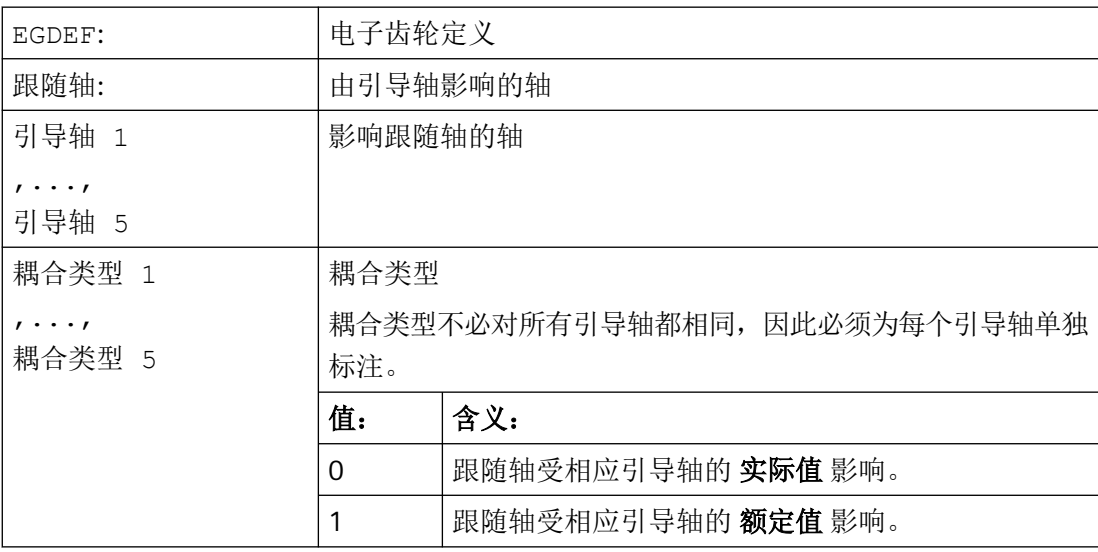

#### 说明

对 EG 耦合组进行定义时,必须预设耦合系数为零。

## 说明

EGDEF 触发进给停止。 用 EGDEF 进行齿轮定义,在使用时必须保持不变,如果系统中有一 个或者多个引导轴通过曲线图表影响跟随轴。

## 示例

程序代码 注释 EGDEF(C,B,1,Z,1,Y,1) ; 定义一个 EG 轴组。 引导轴 B, Z, Y 通过额定值影跟随轴 C。

## **4.16.4.2** 接通电子齿轮(**EGON**,**EGONSYN**,**EGONSYNE**)

有 3 种型式用于接通 EG 轴组。

## 句法

## 型式 **1**:

在无同步的情况下选择性接通 EG 轴组, 通过: EGON (FA, "程序段转换模式", LA1, Z1, N1, LA2, Z2, N2, ..., LA5, Z5, N5)

## 型式 **2**:

在同步的情况下选择性接通 EG 轴组, 通过: EGONSYN (FA, "程序段转换模式", SynPosFA, [, LAi, SynPosLAi, Zi, Ni])

### 型式 **3**:

在同步的情况下选择性接通 EG 轴组并规定返回模式,通过: EGONSYNE(FA,"程序段转换模式",SynPosFA,返回模式[,LAi,SynPosLAi,  $Z_i$ , Ni])

# 含义

型式 **1**:

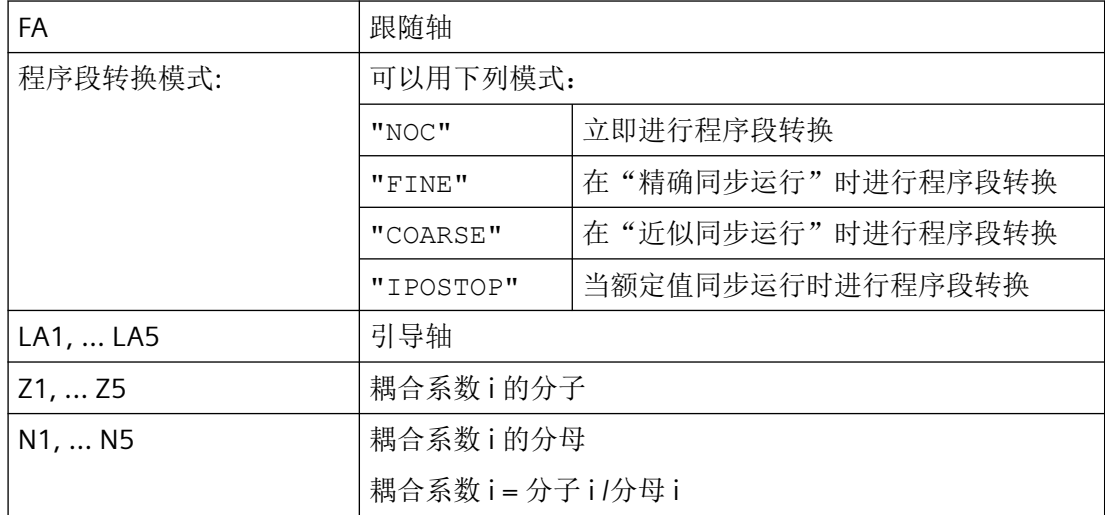

只允许对先前用 EGDEF 进行详细说明的引导轴编程。 必须至少编程一个引导轴。

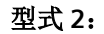

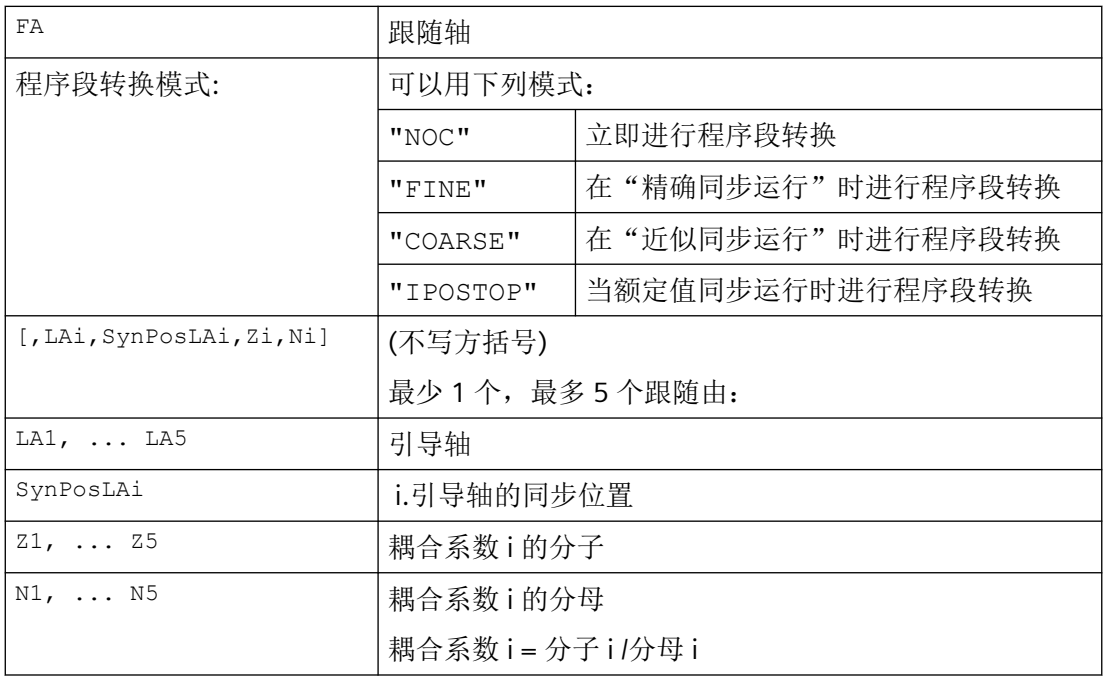

只允许对先前用 EGDEF 进行详细说明的引导轴编程。 通过为跟随轴(SynPosFA) 和引导轴 (SynPosLA) 编程的"同步定位", 对位置进行定义, 其中耦合组当作*同步* 有效。 一旦接通 时电子齿轮不处于同步状态,跟随轴就运行到它定义的同步位置。

# 型式 **3**:

该参数符合型式 2 中的参数, 包括:

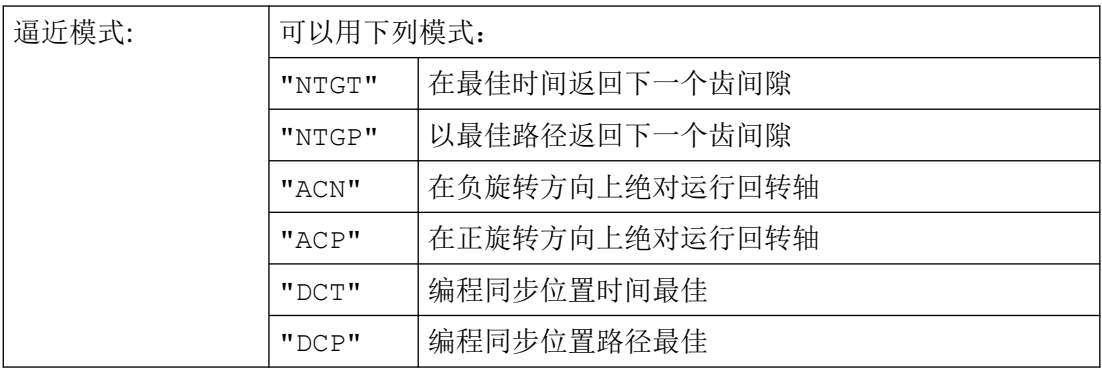

方案 3 只对与模数引导轴耦合的模数跟随轴有影响。 最佳时间考虑了跟随轴的速度极限。

## 更多信息

#### 描述接通型式

型式 1:

将引导轴以及跟随轴启动时刻的位置作为"同步位置"保存。可以使用系统变量 \$AA\_EG\_SYN 读入"同步位置"。

型式 2:

如果模态轴处于耦合关联状态,则其位置值模态降低。这样就保证了向可能最接近的同步位 置运动(所谓的相对同步:例如最接近的齿隙)。

如未给跟随轴启用跟随轴叠加,则不运行至同步位置。取而代之的是,程序在 EGONSYN 程 序段处停止并发出自清除式警报 16771,直至使能信号置位为止。

型式 3:

齿间距(度)由下面公式产生:360 \* Zi/Ni.对于跟随轴处于调用时刻的情况而言,行程优化 与时间优化一样,可提供相同的特性。

如果跟随轴已经运动,可使用 NTGP 向下一个齿隙同步运动,不受跟随轴当前速度的影响。 如果跟随轴已经运动,可使用 NTGT 向下一个齿隙同步运动,受跟随轴当前速度的影响。有 时轴也会制动。

## 曲线图表

要将某个曲线表用于引导轴中的某一个引导轴时,注意以下事项:

- Ni 线性耦合的耦合系数的分母必须设置为 0。
- Zi 如果分母为 0, 则分子被解释为待使用的曲线表的编号。

#### 提示

曲线表在启用时刻必须已经定义。

LAi 引导轴的参数与通过耦合系数耦合时的引导轴参数一样(线性耦合)。

有关使用曲线表和电子齿轮箱的级联及其同步的详细说明,请参见:

### 文献

功能手册之进给轴和主轴

#### 上电、**RESET**、运行方式转换、查找时的电子齿轮箱的特性

- 在上电之后没有 偶合激活。
- 在复位和运行方式转换之后有效的耦合仍保持。
- 在程序段搜索时,有关开关、删除、定义电子齿轮箱的指令不予执行和考虑,而是直接 跳过。

### 电子齿轮箱的系统变量

利用电子齿轮箱的系统变量,零件程序可以检测 EG 轴组的当前状态, 必要时加以响应。 电子齿轮箱的系统变量标记如下:

\$AA\_EG\_ ...

或者

\$VA\_EG\_ ...

## **4.16.4.3** 关闭电子齿轮(**EGOFS, EGOFC**)

有 3 种型式用于关闭 EG 轴组。

## 编程

# 型式 **1**:

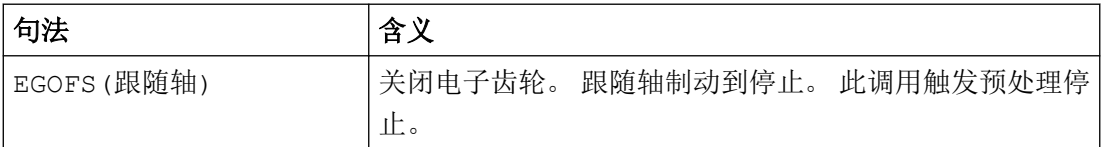

#### 型式 **2**:

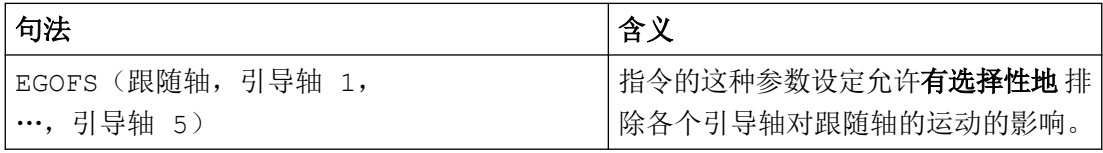

必须至少指定一个引导轴。 有针对性地中止指定引导轴对跟随轴的影响。 此调用触发预处 理停止。 如果尚有引导轴保持激活状态,则跟随轴将在其影响下继续运行。 如果所有的引 导轴影响都以这种方式关闭,则跟随轴被制动到停止。

#### 型式 **3**:

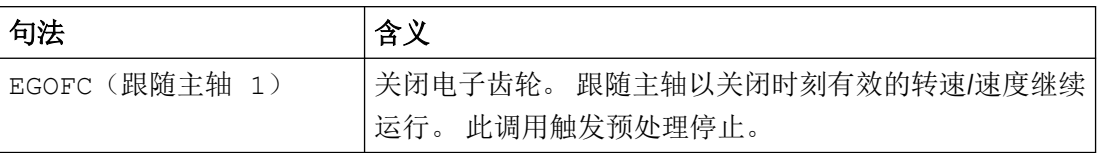

说明

该型式仅允许用于主轴。

## **4.16.4.4** 删除某个电子齿轮箱的定义(**EGDEL**)

在可以删除电子齿轮箱轴组合的定义之前,必须先将其关闭。

#### 编程

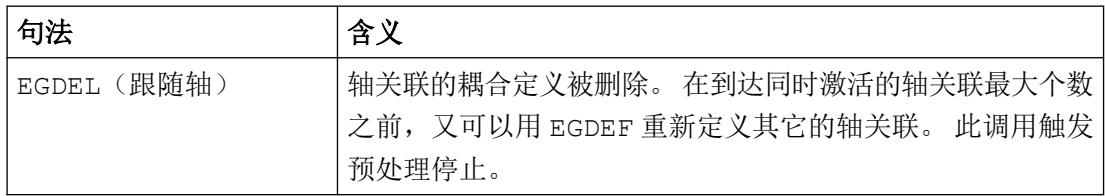

### **4.16.4.5** 旋转进给(**G95**)**/**电子齿轮箱(**FPR**)

使用 FPR 指令也可以将一个电子齿轮箱的跟随轴设定成旋转进给的轴。 对于这种情况, 以 下的特性适用:

- 进给取决于电子齿轮跟随轴的给定速度。
- 给定速度可以由引导轴和取模-引导轴(不是轨迹轴)的速度和相应的耦合系数计算出来。
- 线性或者非模量引导轴的速度比例和跟随轴的叠加运动不予考虑。

# **4.16.5** 同步主轴耦合(**COUPDEF**、**COUPDEL**、**COUPON**、**COUPONC**、**COUPOF**、 **COUPOFS**、**COUPRES**、**WAITC**)

主轴同步耦合使一对同步主轴的从动主轴 (FS) 和主动主轴 (LS) 能够与转速同步移动。耦合 激活时(同步运行), 从动主轴按照指定的传动比跟随主动主轴的运动。

同步模式是可设定的。有以下方式可供选择:

- 转速同步 $(n_{FS} = n_{LS})$
- 位置同步  $(\phi_{FS} = \phi_{LS})$
- 含角度偏移的位置同步(ΦFS = ΦLS+ ΔΦ)

可以借助通道专用的机床数据为每个机床固定同步主轴对,或通过用户专用的零件程序定义 同步主轴对。根据 NC 通道, 可以最多同时运行 2 个同步主轴对。

# 应用

典型的应用范围有:

• 实时递交工件,例如用于背面加工(传动比:1:1)

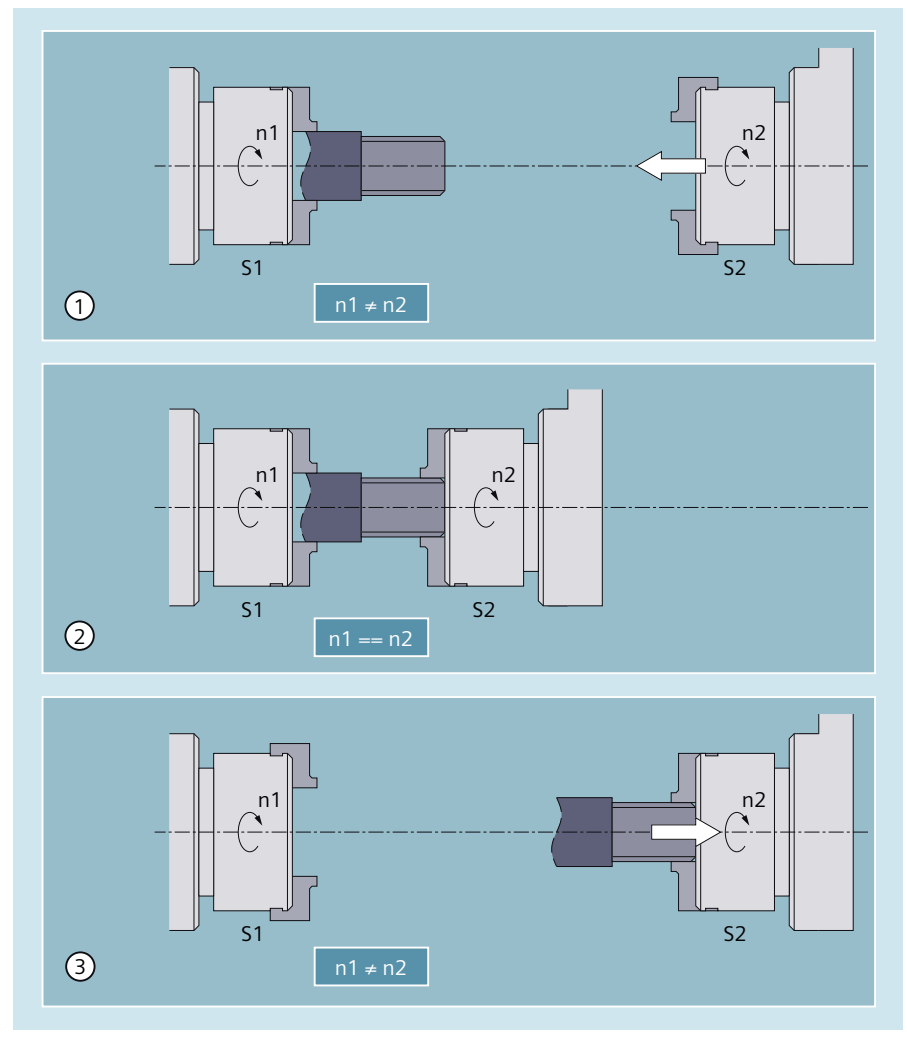

- ① 主轴 S1 的转速 n1 和主轴 S2 的转速 n2 不同(n1 ≠ n2)。 因此,在传送工件之前需要同步(传动比:1:1)。
- ② 主轴转速同步后(n1 == n2),工件被传送。
- ③ 工件交接后,可进行背面加工。
- 多面体加工(多面体车削)、转速同步(传动比: n<sub>1</sub>:n<sub>2</sub>)

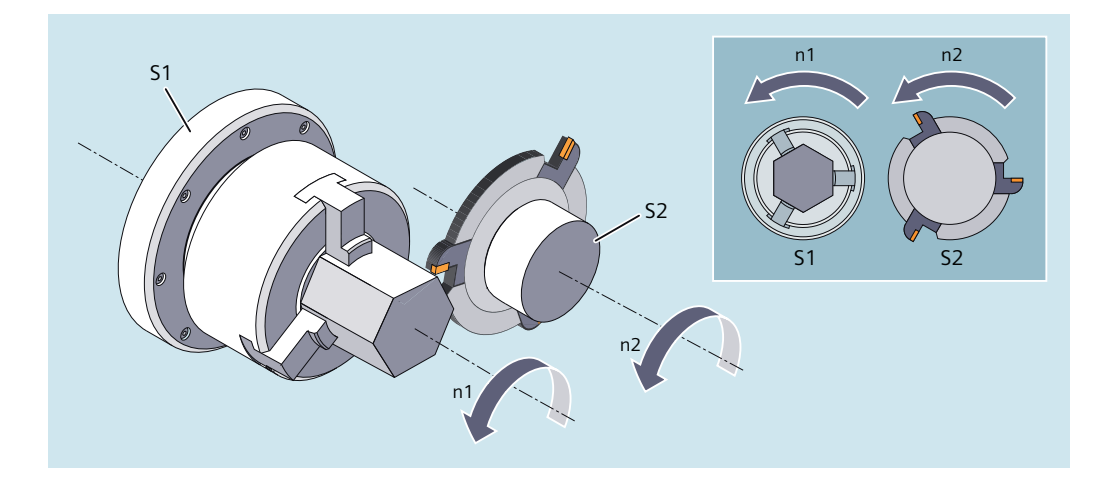

# 句法

```
COUPDEF(<FS>,<LS>,<TRNom>,
[<TRDenom>],<BlockChange>,<CouplingType>) 
COUPON(<FS>[,<LS>,<POSFS>])
COUPONC(<FS>[,<LS>])
COUPOF(<FS>[,<LS>])
COUPOFS(<FS>[,<LS>])
COUPRES(<FS>[,<LS>])
COUPDEL(<FS>[,<LS>])
WAITC(<FS>,<BlockChange>,<LS>,<BlockChange>)
```
含义

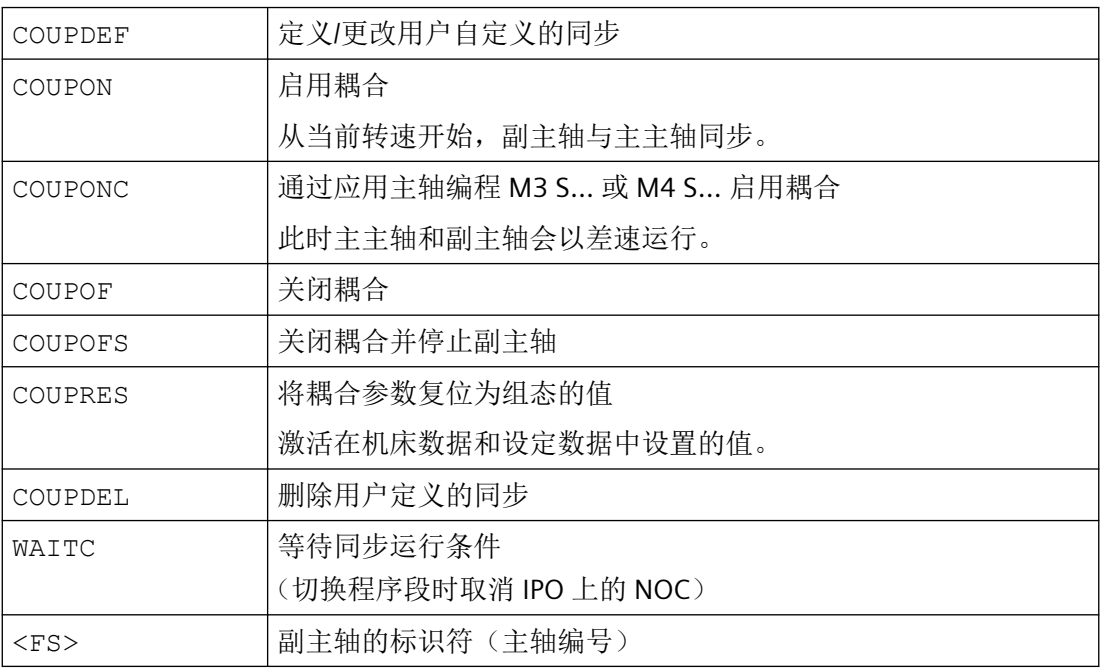

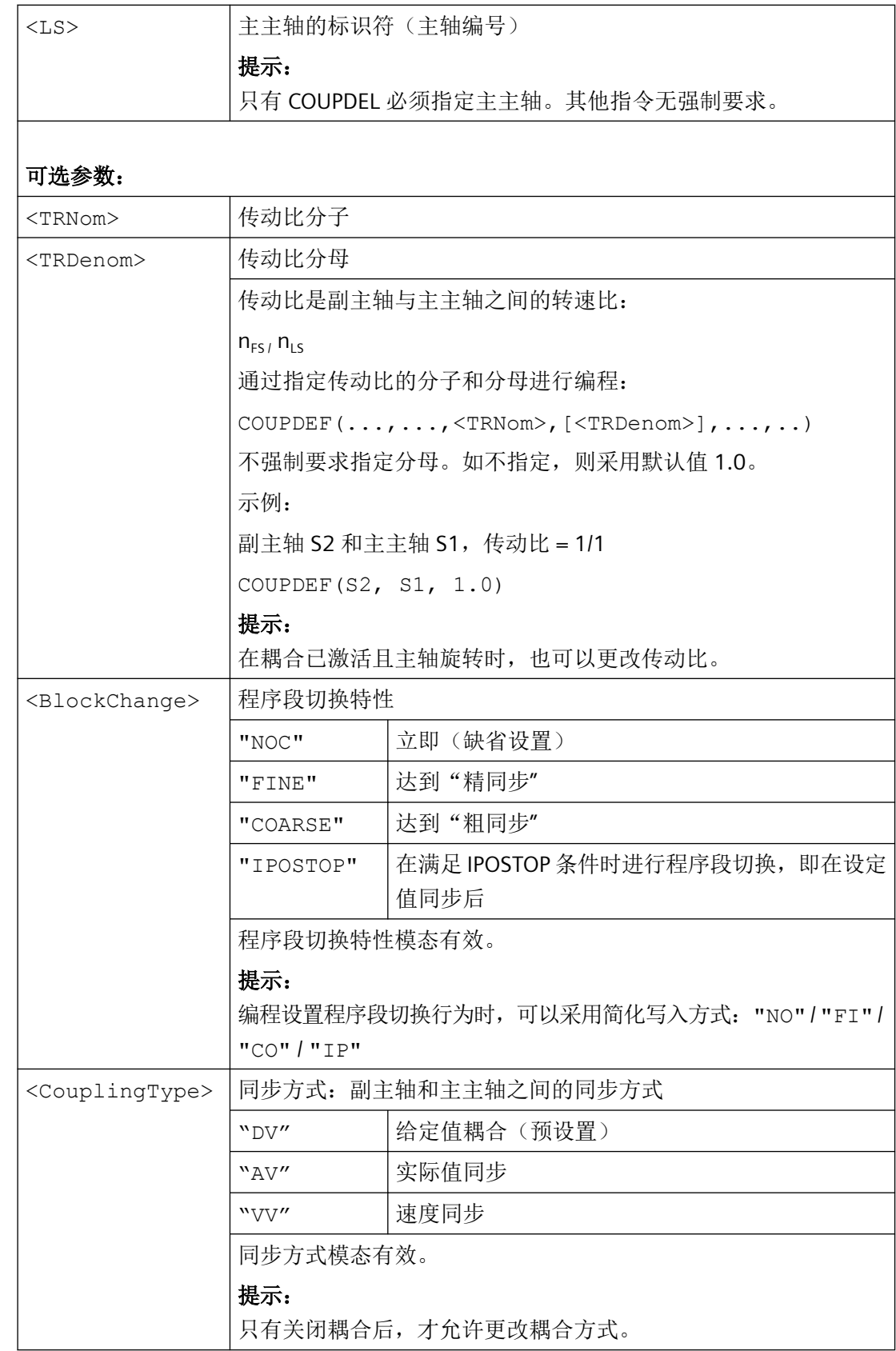

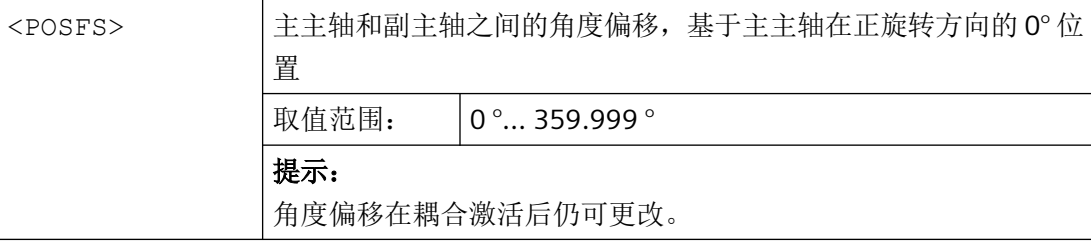

示例

# 采用主主轴和副主轴工作

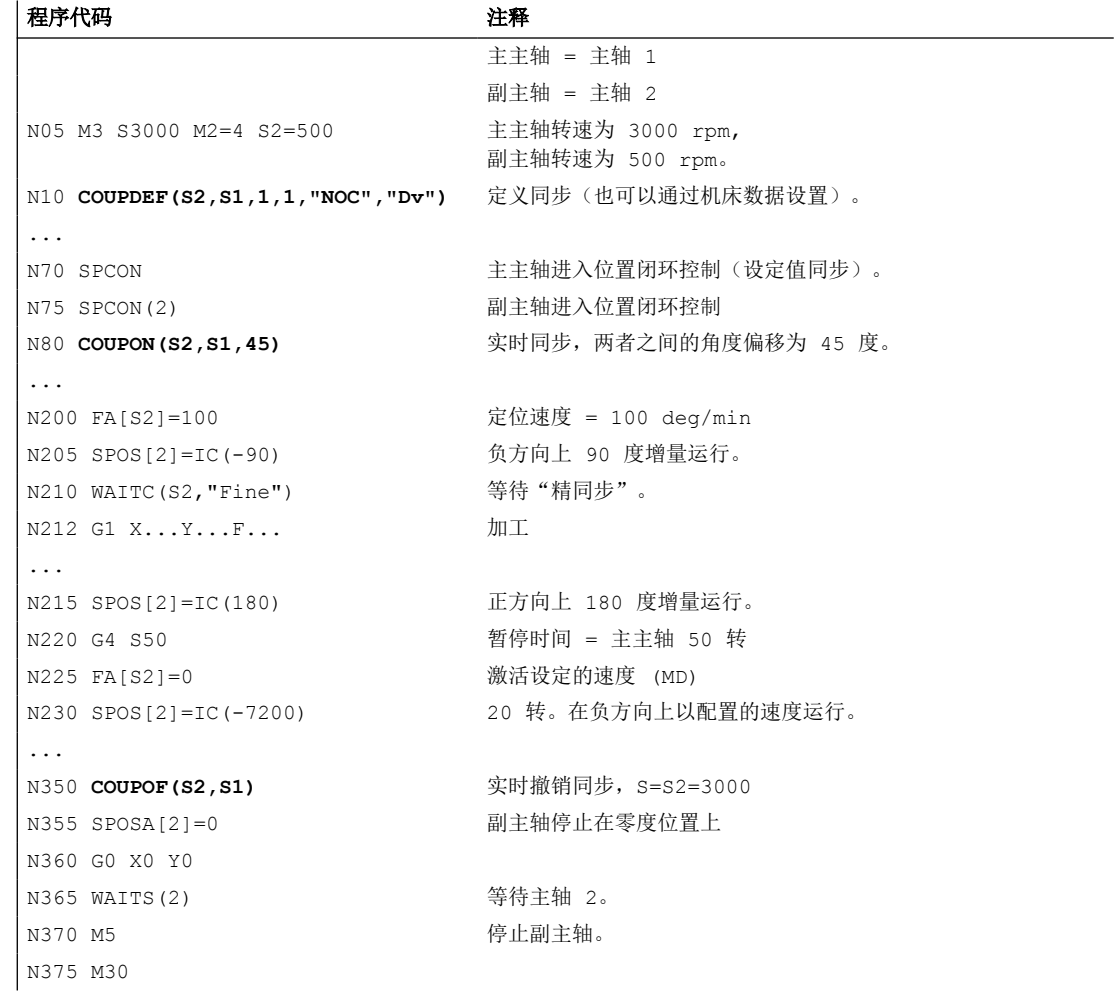

## 差速编程

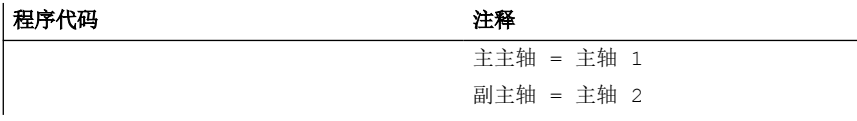

*4.16* 轴耦合

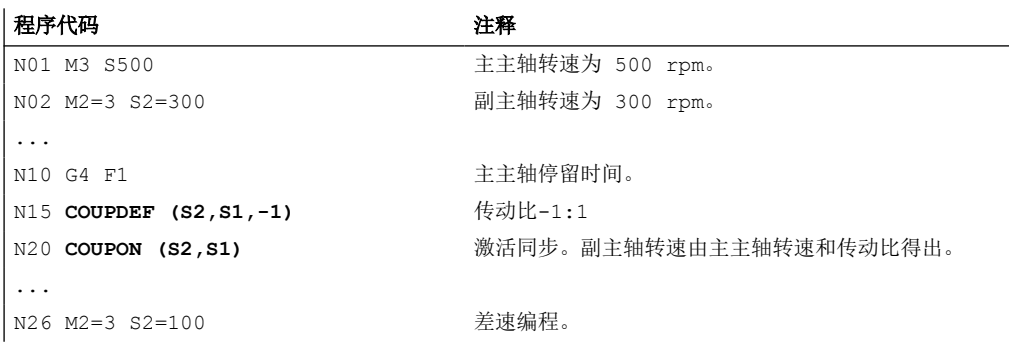

# 示例:差速运动

1. 如果先前已对随动主轴编程,则使用 COUPON 接通耦合

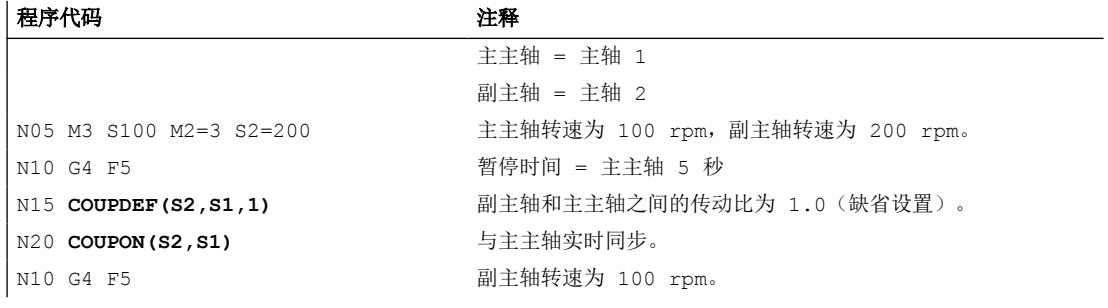

2. 用 COUPONC 激活主轴同步, 副主轴已编程

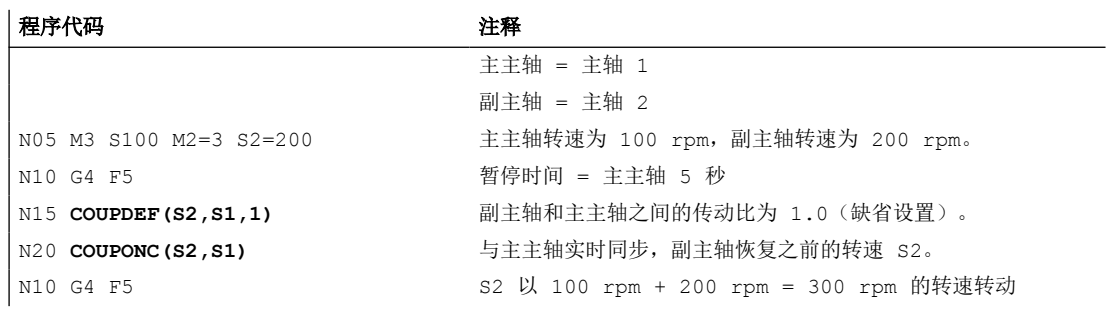

3. 用 COUPON 激活主轴同步, 副主轴静止

| 程序代码 | 注释 |
|------|----|

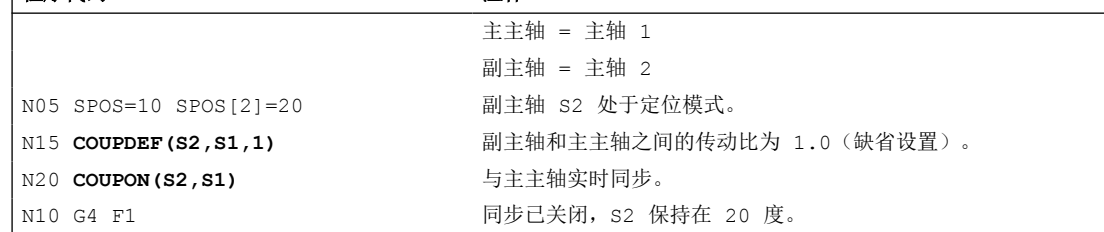

4. 用 COUPONC 激活主轴同步,副主轴静止

# 说明

#### 副主轴处于定位模式或轴运行模式

如果随动主轴在耦合前处于定位模式或轴运行模式,则随动主轴的行为与 COUPON(<FS>,<LS>) 和 COUPONC(<FS>,<LS>) 相同。

#### 说明

#### 主主轴处于进给轴模式

如果主主轴在定义同步前处于进给轴模式中,在启用同步后,以下机床数据中的速度极限值 也会生效:

MD32000 \$MA\_MAX\_AX\_VELO (最大轴速度)

为避免出现此特性,必须在定义同步前将进给轴切换到主轴模式中(M3 S... 或 M4 S...)。

### 更多信息

#### 由机床数据定义的同步

在由机床数据定义的同步中,主主轴和副主轴通过机床数据定义。在零件程序中无法修改由 机床数据定义的主轴。但可以通过 COUPDEF 在零件程序中设定其参数 (前提条件: 未写保 护)。

#### 用户定义的同步:

通过 COUPDEF 可以在零件程序中重新定义或修改同步。如果已有一个同步生效,则在重新 定义前必须先通过 COUPDEL 删除该同步。

#### 副主轴(**FS**)和主主轴(**LS**)

通过副主轴和主主轴的标识符明确确定耦合。必须使用每个 COUPDEF 指令对标识符进行编程。 改变其他同步参数模态有效,仅当需要改变时,才必须编写这些同步参数。

#### 副主轴的定位

即使是在同步激活时,副主轴也可以在 ±180° 的范围内定位,而不受主主轴的影响。

• 采用 SPOS 的 FS 主轴定位 示例: SPOS[2]=IC(-90) 有关 SPOS 的**更多信息**参见"[定位主轴\(](#page-135-0)SPOS,SPOSA,M19,M70,WAITS): (页 [136\)](#page-135-0)"一章。
### 差速

差速的形成途径有:在主轴同步期间在转速开环模式中重新编程副主轴的旋转方向和转速,另 一种方法是通过编写 COUONC 指令来激活主轴同步,该指令会时使副主轴继续采用之前编 程的转速:

- 使用 COUPONC 耦合同步主轴
- S<副主轴>=<转速> [ M<副主轴>=<旋转方向>]

### 说明

注意下列条件:

- 指定旋转方向 M3/M4 时,必须重新编程设置转速 S...。
- 只有使能叠加后, 在同步主轴耦合 COUPONC 下通过主主轴叠加主轴转速 (M<旋转方向 > S<FS>) 才能生效。
- 主主轴的动态性能应限制在一定范围内,从而避免在副主轴叠加时,超出副主轴的动态性 能极限。

#### 速度、加速度:**FA, ACC, OVRA, VELOLIMA**

可以采用以下指令来编写副主轴的速度和加速度:

- FA[SPI(S<n>)] 或 FA[S<n>](轴速度)
- ACC[SPI(S<n>)] 或 ACC[S<n>](轴加速度)
- OVRA[SPI(S<n>)] 或 OVRA[S<n>] (轴倍率)
- VELOLIMA[SPI(S<n>)] 或 VELOLIMA[S<n>] (轴速度提升或降低)

其中, <n> = 1, 2, 3, ... (副主轴的编号)

更多信息:"[进给控制](#page-122-0) (页 [123](#page-122-0))"章节

#### 说明

主轴最大急动度的降低或升高不生效。

#### 可编程的程序段切换特性 **WAITC**

通过 WAITC 可以借助不同的同步条件,如粗同步、精同步、IPOSTOP 来规定程序段转换的 特性,如: 在修改了同步参数或定位过程后。如果没有规定同步条件, 则定义 COUPDEF 时 指定的程序段转换特性生效。

示例:

- 等待随动主轴 S2 达到同步条件 FINE, 随动主轴 S4 达到 COARSE: WAITC(S2,"FINE",S4,"COARSE")
- 等待达到 COUPDEF 中指定的同步运行条件: WAITC()

#### 系统变量

• 副主轴当前的同步状态 通过以下系统变量可以读取副主轴当前的同步状态,值采用位编码:  $\langle 4E \rangle$  = \$AA COUP ACT[ $\langle FS \rangle$ ]

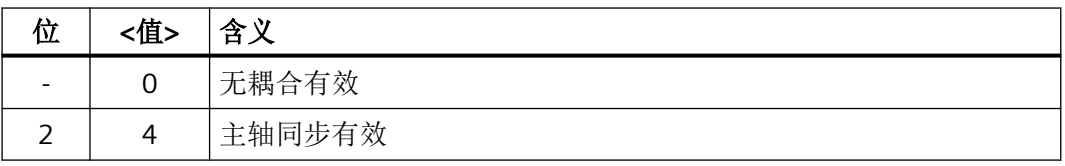

其它所有值均针对进给轴模式。

如果主轴包含在多个同步组内,则此处返回所有同步组的状态值总和。

• 当前角度偏移

通过以下系统变量可以读取副主轴和主主轴之间的角度偏差:

- \$AA COUP OFFS[<副主轴>](设定值角度偏移)
- \$VA COUP OFFS[<副主轴>](实际值角度偏移)

应用示例:

跟踪运行取消后对 NC 程序中的角度偏移差进行补偿:

角度偏移差 = 编程的角度偏移 - 系统变量

# **4.16.6** 同类耦合 **(CP...)**

"同类耦合"为通用的耦合功能,已有耦合类型(联动、电导耦合、电子齿轮箱和同步主轴) 的所有耦合属性都涵盖其中。

该功能可实现灵活的编程方式:

- 用户可根据自身应用自由选择必要的耦合属性(模块原理)。
- 每个耦合属性都可独立编程。
- 已定义耦合的属性(例如耦合系数)可以修改。
- 日后仍可添加其他耦合属性。
- 跟随轴的参考坐标系(基准坐标系或机床坐标系)也可编程。
- 某些耦合属性也可以在同步动作中编程。 更多信息: 功能手册之同步动作

# 说明

到目前为止,联动(TRAIL\*)、电导耦合(LEAD\*)、电子齿轮箱(EG\*)和同步主轴(COUP\*)的调 用还继续由匹配循环支持。

# 所有关键字和耦合属性一览

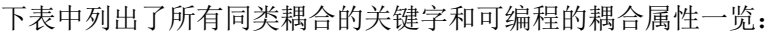

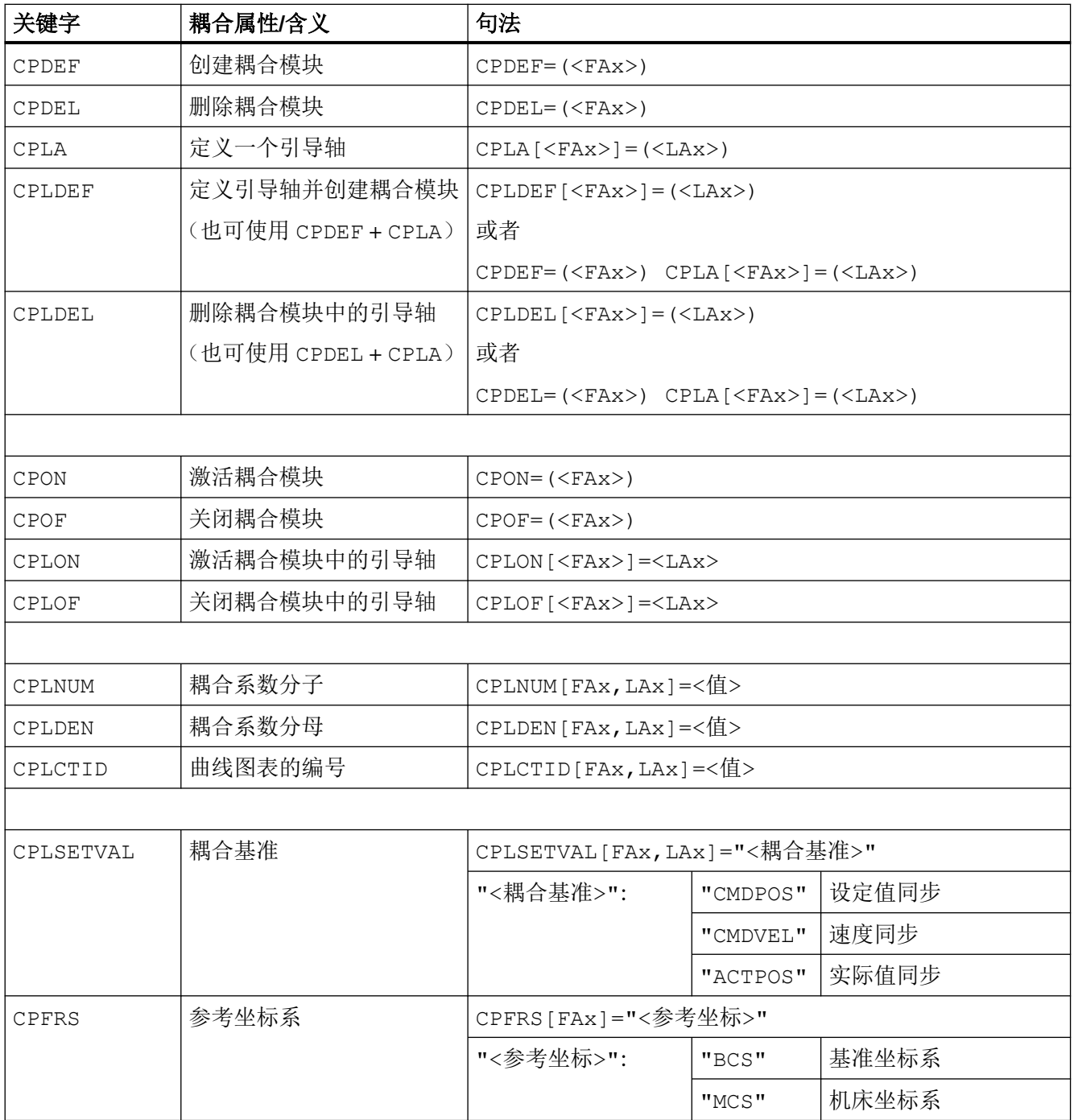

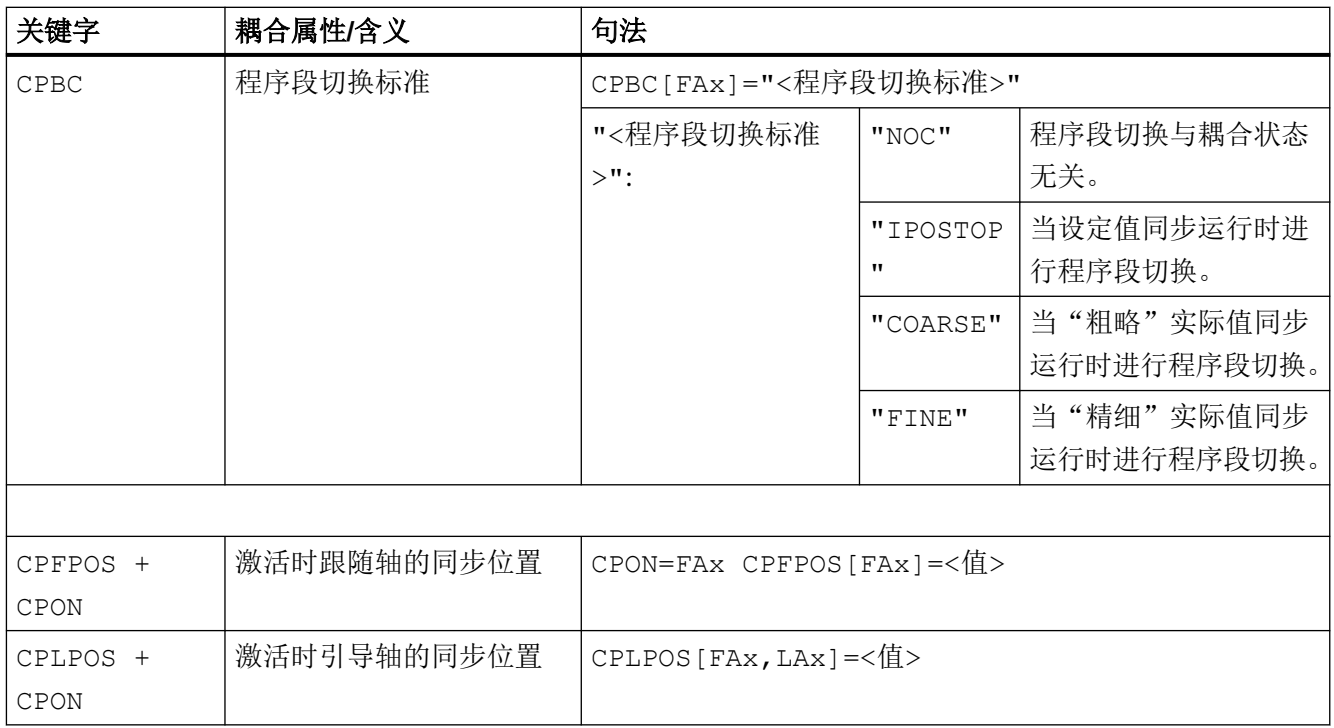

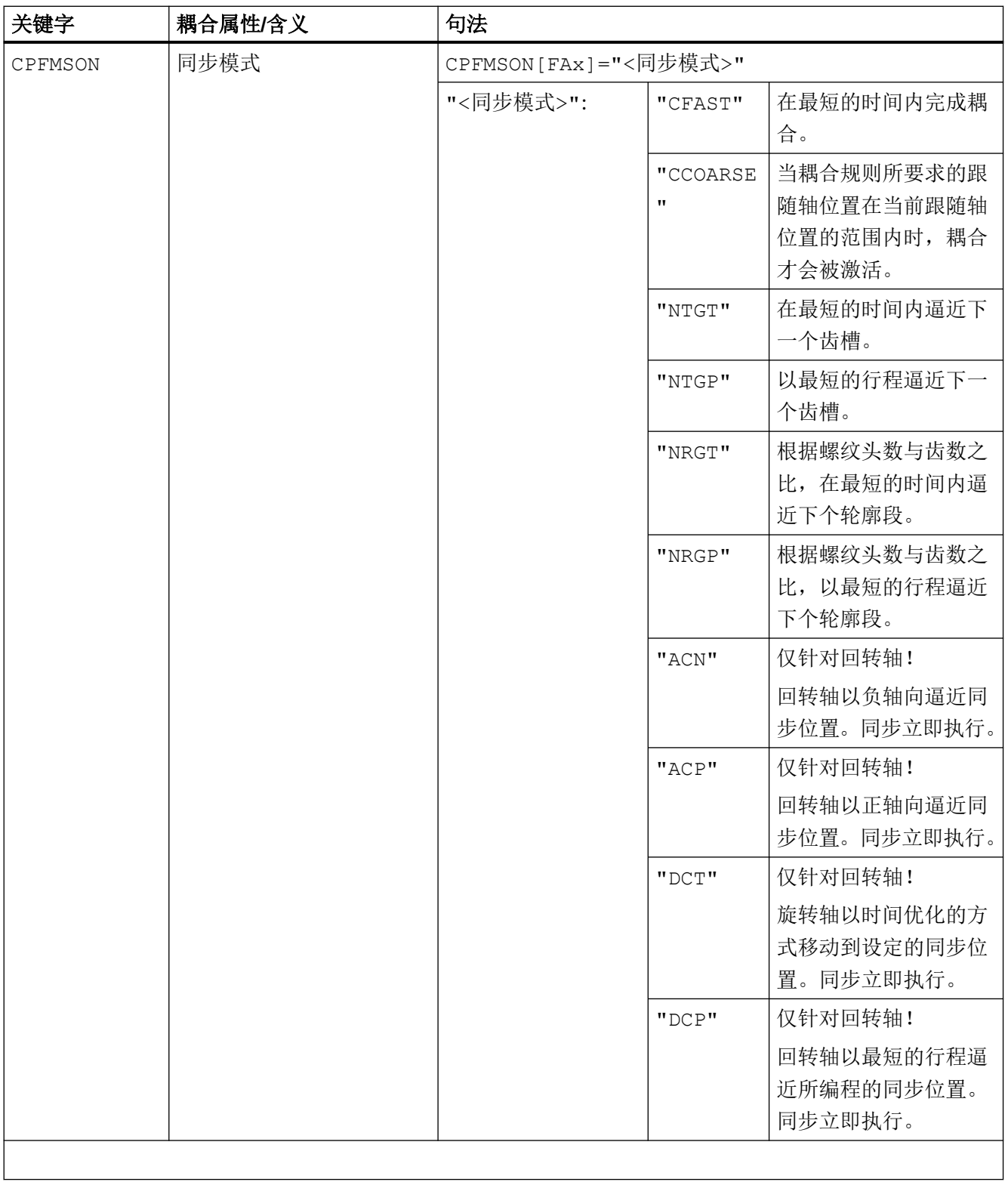

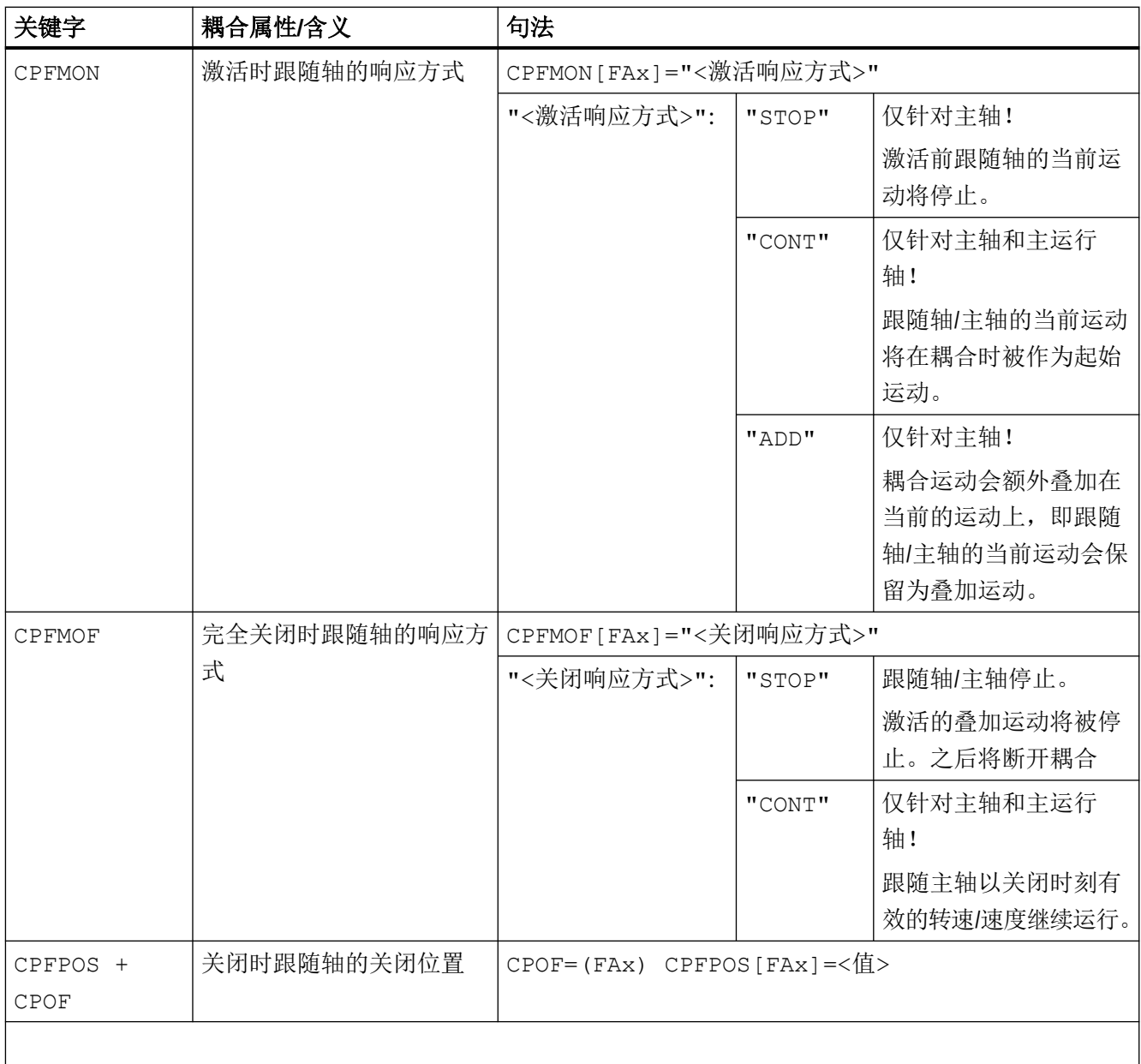

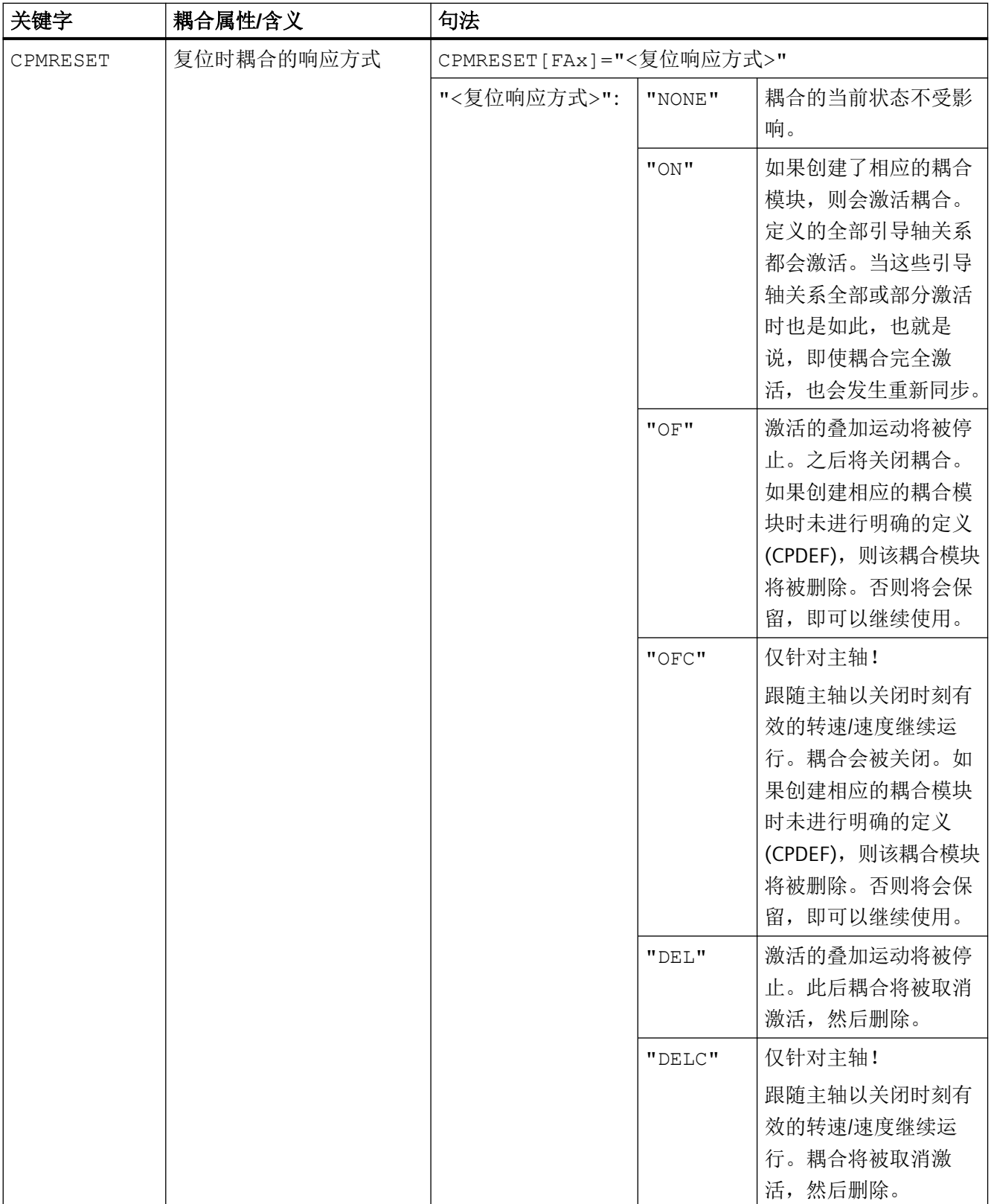

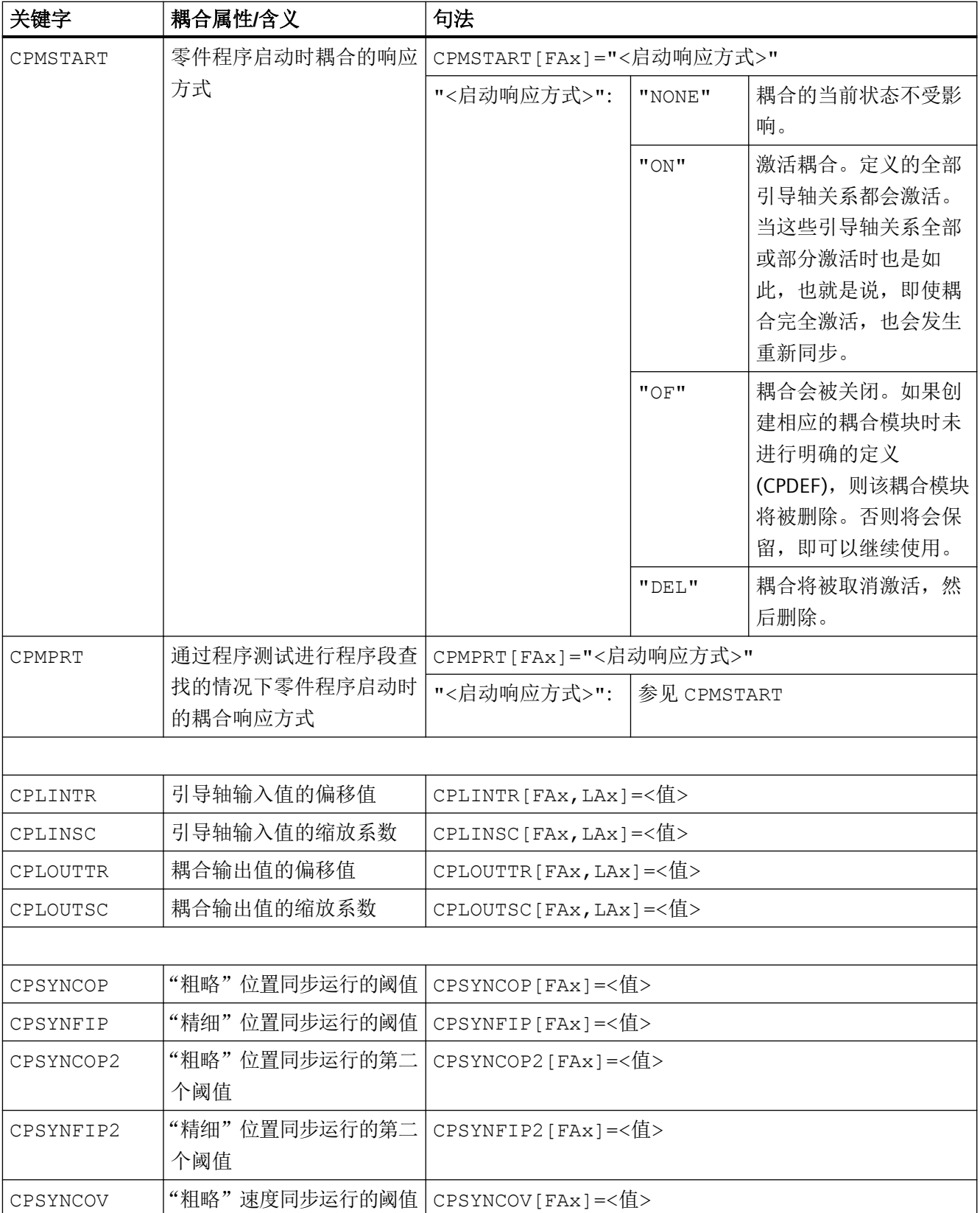

*4.16* 轴耦合

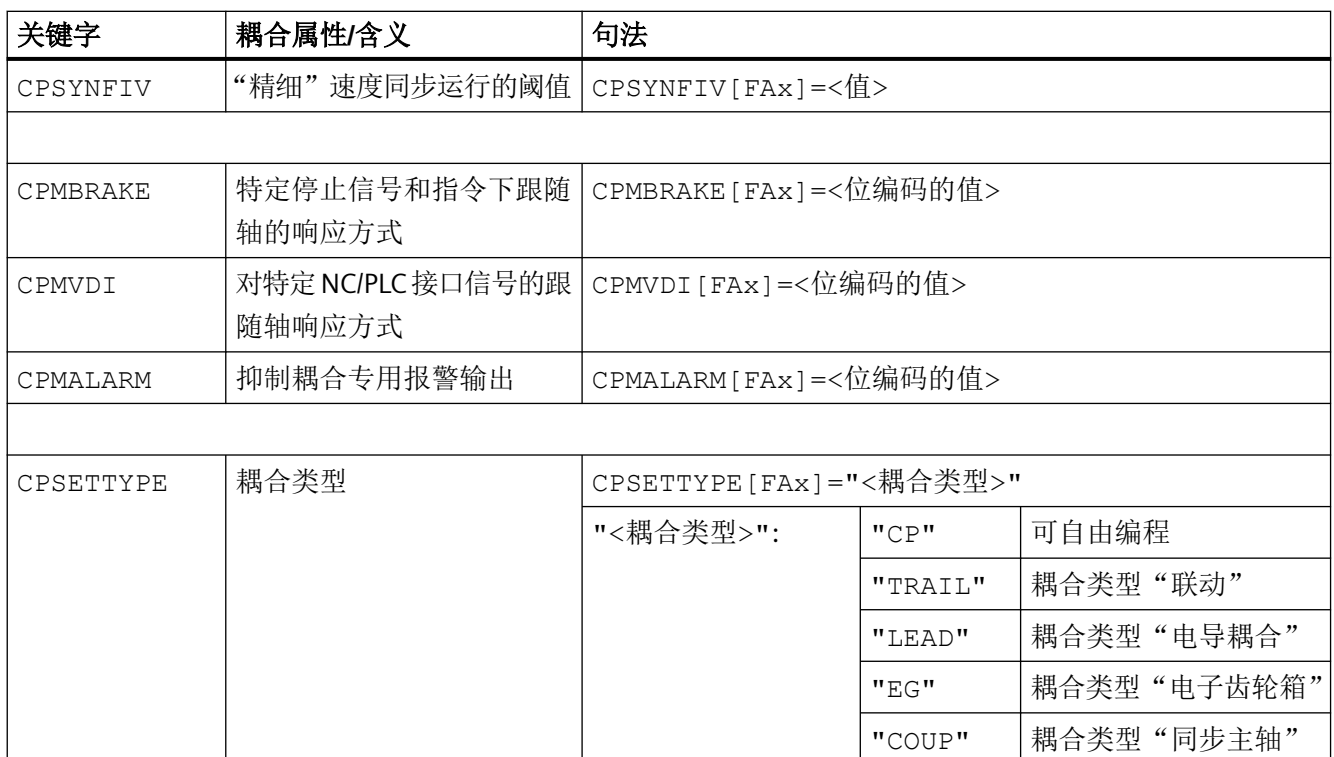

FAx:跟随轴/主轴

LAx:引导轴/主轴

# 说明

未明确编程设置(在零件程序或同步动作中)的耦合属性将使用默认设置。 根据关键字 CPSETTYPE 的设置,也可以取代默认设置(CPSETTYPE="CP")而使用预设的耦 合属性。

# 更多信息

同类耦合的详细信息请参见:

• 功能手册之进给轴和主轴

### **4.16.7** 切向控制

#### **4.16.7.1** 引言和概述

### 功能

借助"切线控制"耦合功能,作为跟随轴的回转轴与作为引导轴的两个几何轴耦合,使得跟 随轴的对齐取决于引导轴的轨迹切线。

如果引导轴描述的轮廓具有不稳定的程序段过渡或拐角,则可以在以下拐角性能之间进行选 择:

- 回转轴的动态响应不会对引导轴产生影响。
- 在规划引导轴的轨迹以及可编程参数"修整行程"和"角度公差"时,要考虑回转轴的 动态响应。
- 引导轴在拐角前停止,跟随轴在自动生成的中间程序段中重新对齐。 拐角识别取决于机床数据 MD37400 \$MA\_EPS\_TLIFT\_TANG\_STEP(拐角识别的切线角 度)的值。

下图旨在说明切线控制的工作原理:

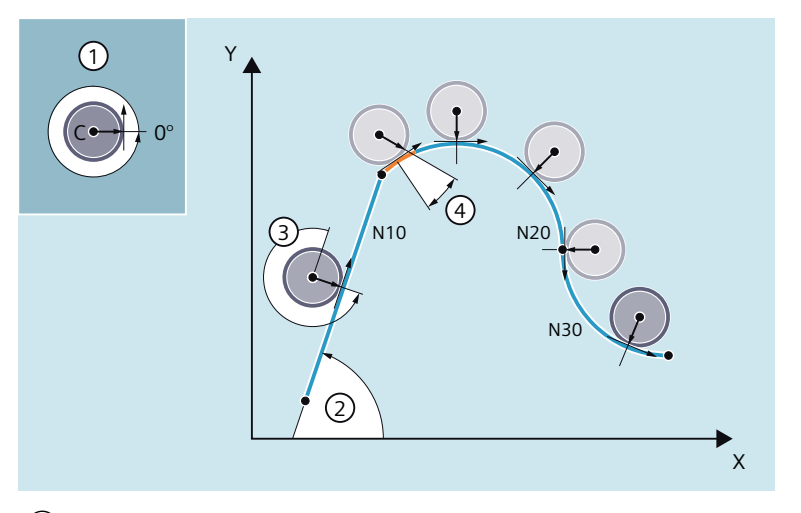

- ① 跟随轴/回转轴 C 的初始位置和正旋转方向
- ② 加工平面 X/Y 中轨迹切线的角度
- $(3)$  偏移角 = -90 $^{\circ}$  或 270 $^{\circ}$ 回转轴以与路径切线呈 270° 的可编程偏移角进行跟踪。
- ④ 修整行程和当前角度偏差 在从 N10 到 N20 的程序段过渡处,轮廓包含不连续的过渡或拐角。由于动态响应不 足,跟随轴无法跟随路径区域(橙色)上的路径切线。但是,跟随轴的动态响应足 以精确地跟随圆形程序段 N20 和 N30 的进一步过程中的轨迹切线。

# <span id="page-1018-0"></span>应用

切线控制的典型应用范围是:

- 步冲加工中对可旋转刀具的切向调节
- 使用带锯时对工件定向进行跟踪
- 按照砂轮调整修整刀具
- 玻璃或纸张加工用的小切削轮的调整
- 在 5 轴焊接中进行线材的切线供给

### 编程

切向耦合可以在 NC 程序中定义、启用、关闭和删除:

- 定义耦合 (TANG) (页 1019)
- [激活中间程序段生成](#page-1021-0) (TLIFT) (页 [1022](#page-1021-0))
- 激活耦合 [\(TANGON\)](#page-1022-0) (页 [1023](#page-1022-0))
- 取消耦合 [\(TANGOF\)](#page-1023-0) (页 [1024](#page-1023-0))
- 删除耦合 [\(TANGDEL\)](#page-1023-0) (页 [1024\)](#page-1023-0)

# **4.16.7.2** 定义耦合 **(TANG)**

通过预定义程序 TANG(...) 定义一根回转轴(跟随轴)与两根几何轴(引导轴)之间的切向 耦合。此时,跟随轴连续对准引导轴的轨迹切线。

### 说明

# 耦合系数

不必精确编程耦合系数 1。 通过将耦合系数 -1 来旋转切向轴的方向。

# 句法

TANG(<FAx>, <LAx1>, <LAx2>, <CoupFac>, <CoordSys>, <OptMode>)

*4.16* 轴耦合

# 含义

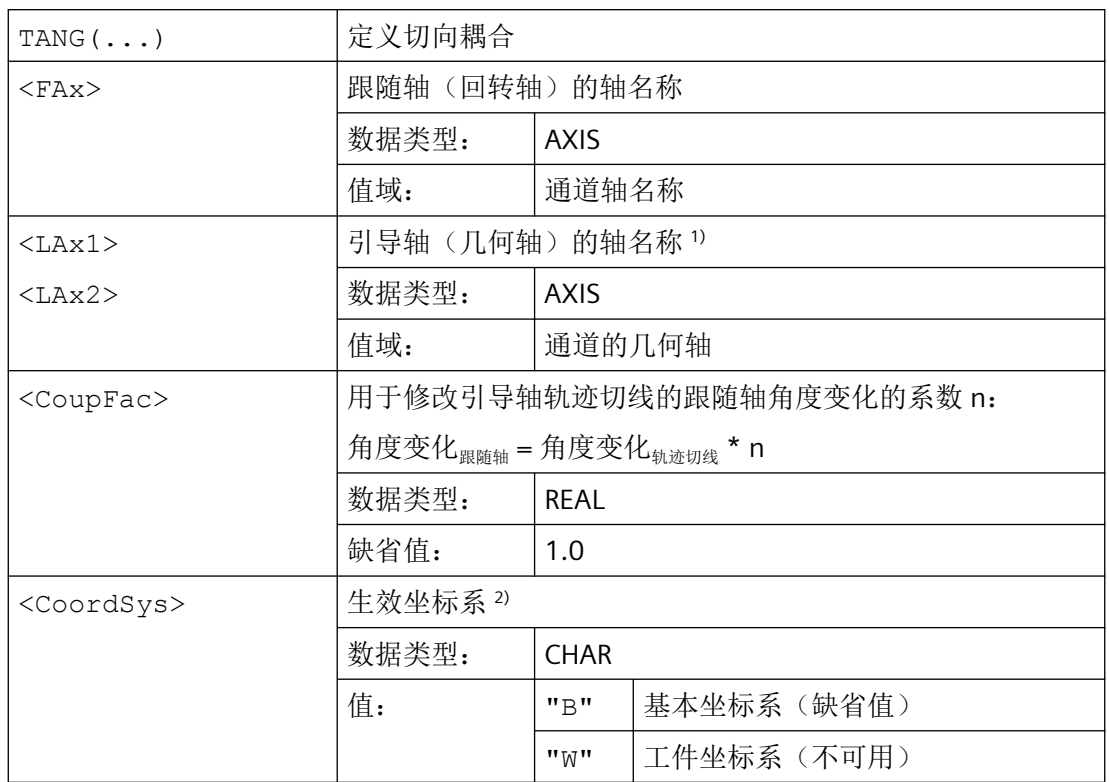

# *4.16* 轴耦合

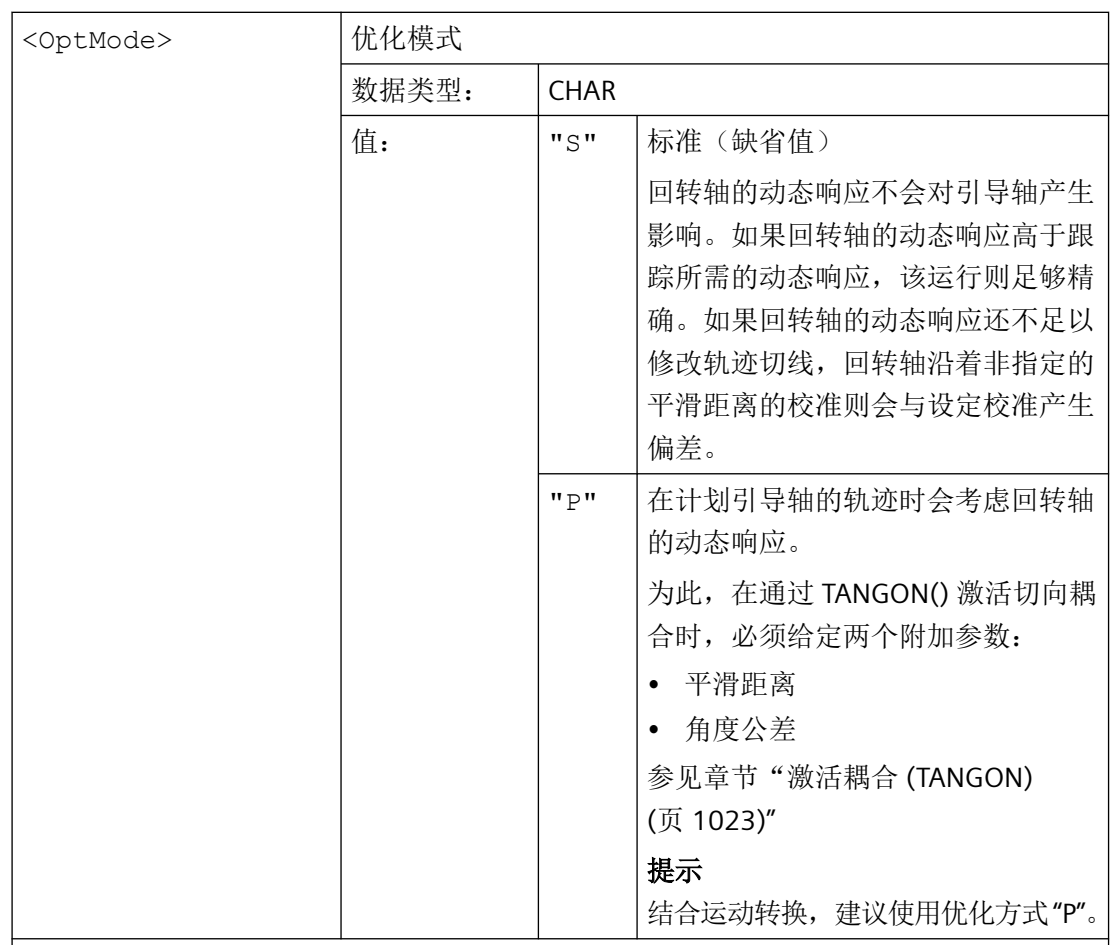

### 提示

缺省值不必精确编程。

#### 1) 提示

作为切向耦合的引导轴,必须以机床的初始位置为基准、在机床坐标系 (MCS) 中按编程的 轨迹运行几何轴。如果在带旋转头的铣床上使用旋转循环 CYCLE800, 则根据循环配置在 工件坐标系中通过几何轴 X 和 Y 进行插补。但必须通过在机床坐标系 (MCS) 中按编程的轨 迹运行的几何轴将切向耦合定义为引导轴。为此,作为引导轴,几何轴必须在机床处于非 旋转状态下使用。

### 2) 提示

基准坐标系 (BCS) 不可相对于 MCS 旋转。如果通过指令 ROT 或通过旋转循环 CYCLE800 旋 转 BCS, 切向控制则无法再准确运行。

### <span id="page-1021-0"></span>**4.16.7.3** 激活中间程序段生成 **(TLIFT)**

如果跟随轴在编程的引导轴轨迹的某个位置上的切线变化超出了机床数据 MD37400 \$MA\_EPS\_TLIFT\_TANG\_STEP 中设置的限值,其他轨迹设计则须依据设置的拐角特性进行。 如果不使用预定义程序 TLIFT(...), 则根据通过 [TANG\(...\)](#page-1018-0)(页 [1019\)](#page-1018-0) 和 [TANGON\(...\)](#page-1022-0)(页 [1023](#page-1022-0)) 编程的平滑特性运行。

### 激活中间程序段生成

通过编程 TLIFT(...) 和 TANG(...),从预处理开始,在该轨迹位置上发现拐角时系统会添加一 个由控制系统自动生成的中间程序段。

执行程序时,引导轴在到达中间程序段时停止。在中间程序段中,具有最大轴动态响应的跟 随轴按下一程序段的轨迹切线的方向旋转。之后,引导轴再次在编程的轨迹上运行。

### 取消中间程序段生成

为取消中间程序段生成, 必须借助 TANG(...) 重新定义切向耦合, 但不包括下一次借助 TLIFT(...) 激活中间程序段生成。

# 句法

TLIFT(<FAx>)

含义

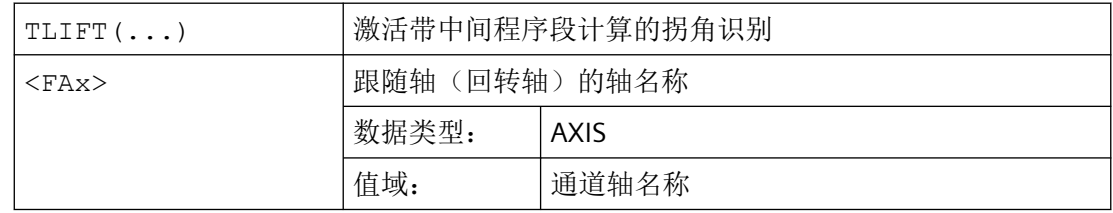

# 跟随轴的转速

### 轨迹轴

如果跟随轴在激活切向耦合前已经作为轨迹轴运行,则作为轨迹轴在中间程序段中旋转。 通过 FGREF [<Ax>]=0.001 设定参考半径, 以参数设置的最大轴速度进行旋转运动: MD32000 \$MA\_MAX\_AX\_VELO[<跟随轴>]

### 定位轴

如果跟随轴在激活切向耦合前尚未作为轨迹轴运行,则作为定位轴在中间程序段中旋转。 此时,以设置的定位轴速度旋转:

MD32060 \$MA\_POS\_AX\_VELO[<跟随轴>]

# <span id="page-1022-0"></span>**4.16.7.4** 激活耦合 **(TANGON)**

通过预定义程序 TANGON(...) 激活之前通过 [TANG\(...\)](#page-1018-0) (页 [1019](#page-1018-0)) 定义的切向耦合。之后, 在 下一次运行引导轴时,跟随轴会连续对准引导轴的轨迹切线。

#### 跟随轴的角度

跟随轴同轨迹切线所形成的角度取决于 TANG(...) 中给定的传动比、机床数据 MD37402 \$MA\_TANG\_OFFSET 中设置的偏移角和 TANGON(...) 时给定的额外生效的偏移角。

### 优化 **"P"**

如果在定义切向耦合(TANG(...)) 时给定值 "P"作为优化参数, 则须在激活耦合时给定参数 "平 滑距离"和参数"角度公差"(可选)。

如果给定值 0 作为角度公差, 则只有参数"平滑距离"生效。

如果给定一个大于 0 的值作为角度公差,有效平滑距离由设置的最小平滑距离和以设置的角 度公差为基准的平滑距离得出。

如果跟随轴的动态响应不满足设定条件,则相应地减小跟随轴的轨迹速度。

# 句法

TANGON(<FAx>, <OffsetAngle>, <MaxRoundingPath>, <MaxAngTol>)

含义

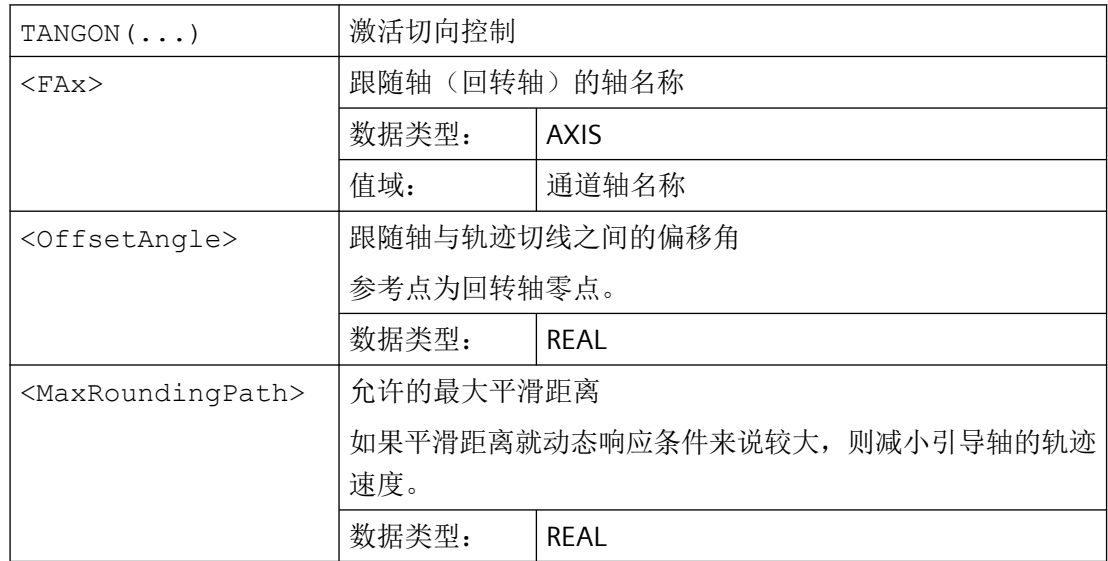

<span id="page-1023-0"></span>*4.16* 轴耦合

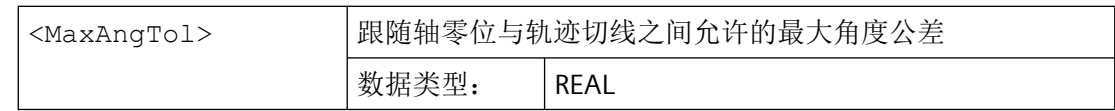

### **4.16.7.5** 取消耦合 **(TANGOF)**

通过预定义程序 TANGOF(...) 取消通过 [TANG\(...\)](#page-1018-0) (页 [1019\)](#page-1018-0) 定义和通过 [TANGON\(...\)](#page-1022-0) (页 [1023](#page-1022-0)) 激活的切向耦合。之后,跟随轴不再对准引导轴的轨迹切线。取消后,跟随轴在 引导轴上的耦合仍然保留,以避免触发以下功能:

- 平面切换
- 几何轴切换
- 为跟随轴定义新的切向耦合

只有在通过 TANGDEL(...) (页 1024) 删除耦合后,才能完全取消跟随轴在引导轴上的耦合。

# 编程

TANGOF(<FAx>)

含义

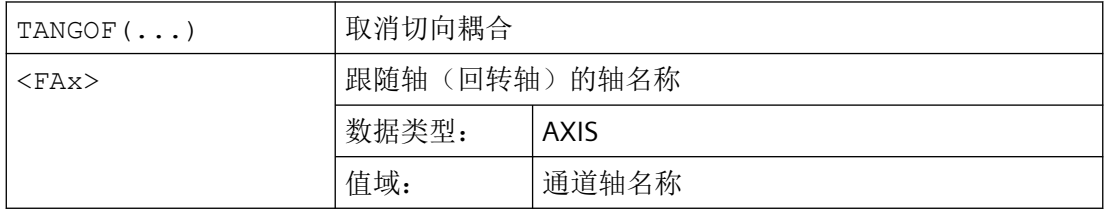

### **4.16.7.6** 删除耦合 **(TANGDEL)**

在通过 TANGOF(...) (页 1024) 取消切向耦合后,通过 [TANG\(...\)](#page-1018-0) (页 [1019](#page-1018-0)) 定义的切向耦合 仍然保留。现有切向耦合之后仍会避免触发以下功能:

- 平面切换
- 几何轴切换
- 为跟随轴定义新的切向耦合

在通过 TANGOF(...) 取消切向耦合后,通过预定义程序 TANGDEL(...) 删除现有切向耦合。

句法

TANGDEL(<FAx>)

# 含义

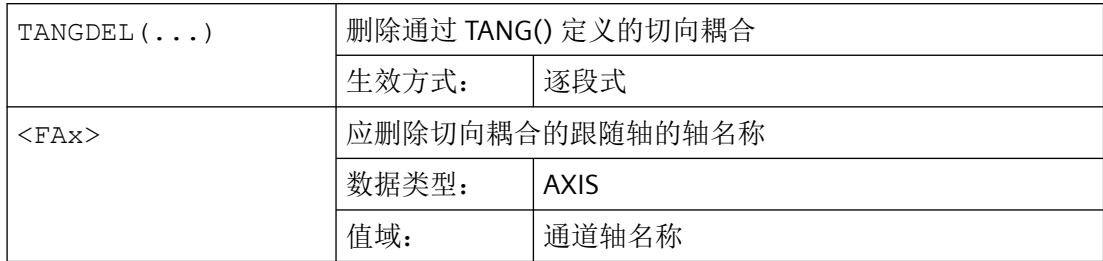

# 示例

# 引导轴切换

在通过另一根引导轴为跟随轴定义新的切向耦合前,必须先删除现有切向耦合。

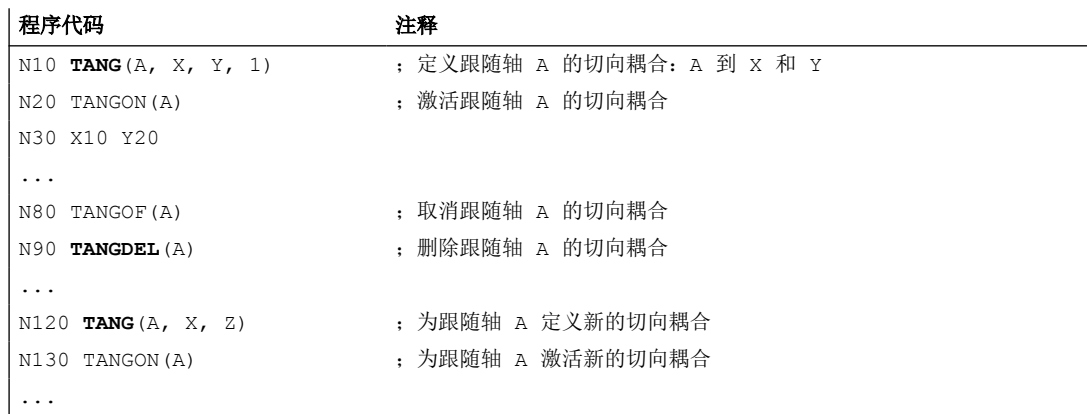

# 几何轴切换

在对现有耦合进行几何轴切换前,必须先删除耦合。

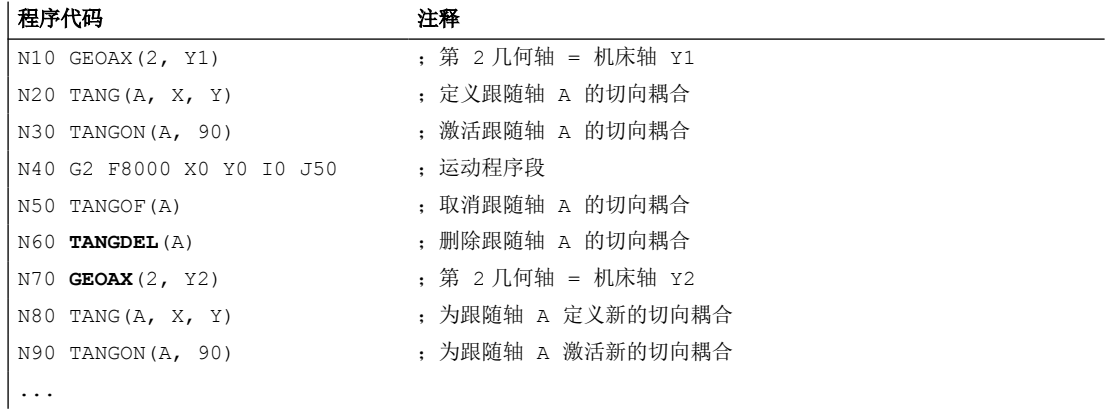

### **4.16.8** 主**/**从耦合(**MASLDEF**、**MASLDEL**、**MASLON**、**MASLOF**、**MASLOFS**)

主/从耦合是位置调节层上,在主轴和任意个数从轴之间,带和不带转矩补偿控制执行的转 速设定值耦合。

使用主/从耦合,例如:

- 用于机械耦合式驱动的功率增益
- 用于通过施加张紧转矩补偿齿轮间隙和齿隙

根据机床数据 MD37262 \$MA\_MS\_COUPLING\_ALWAYS\_ACTIVE[<从轴>] 中的设置, 主/从耦 合可以是静态的或临时的:

- $MD37262 = 1$ 耦合是静态的,即,它是永久开启的,不受零件程序中的 NC 指令的影响。
- MD37262 = 0

耦合是临时的,可以使用零件程序中的 NC 指令动态开启/关闭和重新配置。 即便在切换操作模式、复位和零件程序结束后,主轴和从轴分配的动态变化仍会继续保 留。只有在重新启动控制系统(NC复位)时,机床数据中组态的分配才会再次生效。

通过在零件程序或同步动作中写入机床数据 MD37262,随后执行暖启动 NEWCONF, 也可 后期开/关静态耦合。例如,如果要通过 PRESETON 使从轴的实际值同步到与主轴的值相同, 则这是相关的。

# 句法

#### 动态开启**/**关闭:

```
MASLON(<SubAx_1>,<SubAx_2>,...)
MASLOF(<SubAx_1>,<SubAx_2>,...)
MASLOFS(<SubAx_1>,<SubAx_2>,...)
```
#### 动态配置:

MASLDEF(<SubAx\_1>,<SubAx\_2>,...,<MainAx>) MASLDEL(<SubAx\_1>,<SubAx\_2>,...)

含义

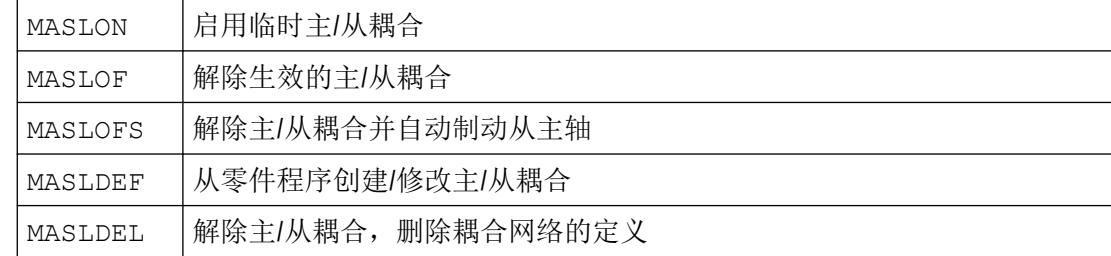

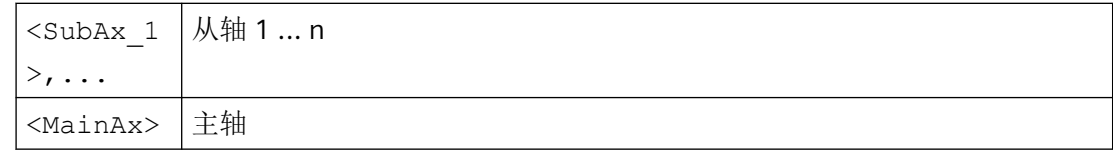

# 示例

对于静态主/从耦合,从轴的实际值通过 PRESETON 设置为主轴的值。

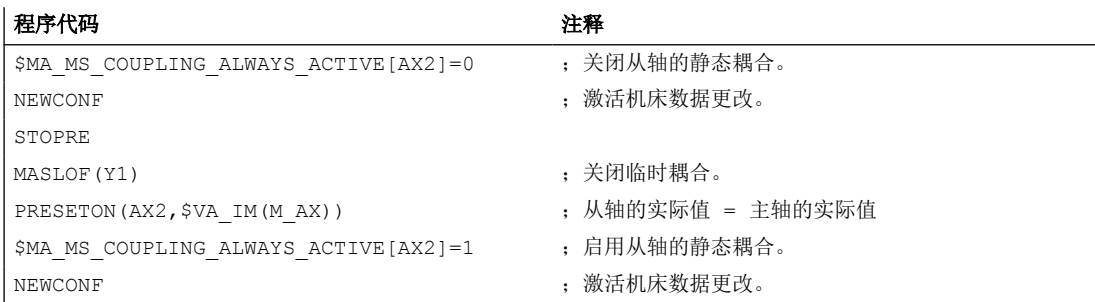

# 更多信息

# 耦合状态

可通过下列系统变量,在零件程序和同步动作中读取从轴的当前耦合状态:

\$AA MASL STAT[<从轴>]

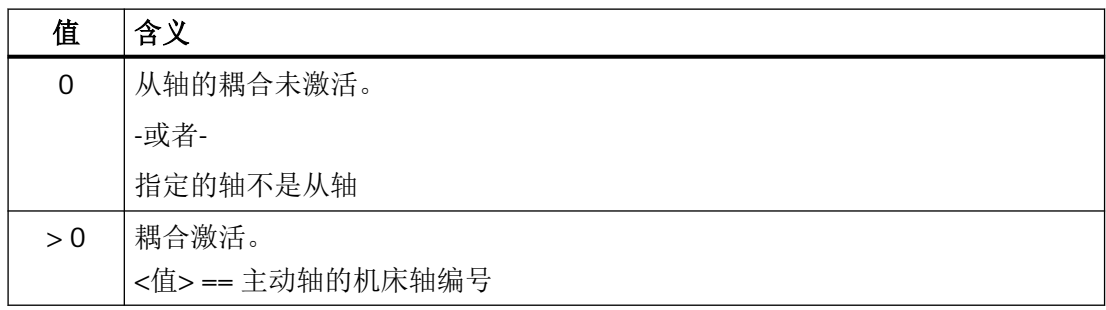

# 定位方式

如果是定位运行方式中的轴和主轴,仅在停止状态中闭合和断开耦合。

# 转速控制运行方式中的主轴耦合特性

对于转速控制运行方式中的主轴,其 MASLON、MASLOF、MASLOFS 和 MASLDEL 这些耦合 特性通过以下机床数据确定:

MD37263 \$MA\_MS\_SPIND\_COUPLING\_MODE

*4.17* 同步动作

在 MD37263 = 0 的默认设置中, 仅在参与轴的停止状态中进行从轴的耦合和脱离。MASLOFS 相当于 MASLOF。

当 MD37263 = 1 时会直接执行耦合指令,在运动中也会执行。使用 MASLON 时会立即建立 耦合, 使用 MASLOFS 或者 MASLOF 时会立即解耦。使用 MASLOF 时, 旋转的从主轴维持其 转速,直至重新编程转速。使用 MASLOFS 时其会自动制动。

#### 预处理程序停止

当 MASLOF/MASLOFS 时隐式预处理程序停止会消失。受缺少预处理程序停止的限制,用于 从轴的 \$P 系统变量不提供更新值, 直至重新编程为止。

### 实际值设定

对于从轴而言,可通过 PRESETON 使实际值同步到与主轴的值相同。为此,必须短时间关闭 永久的主/从耦合,以便通过启动控制器将非参考从轴的实际值设置为主轴的值。然后重新 建立持续的耦合。

通过以下 MD 设置激活永久的主/从耦合:

# MD37262 \$MA\_MS\_COUPLING\_ALWAYS\_ACTIVE = 1

对临时耦合的 NC 指令没有影响。

**4.17** 同步动作

# **4.17.1** 定义同步动作

同步动作在零件程序的程序段中定义。在此程序段中不可编写其它不为此同步动作组成部分 的指令。

*4.18* 摆动

<span id="page-1028-0"></span>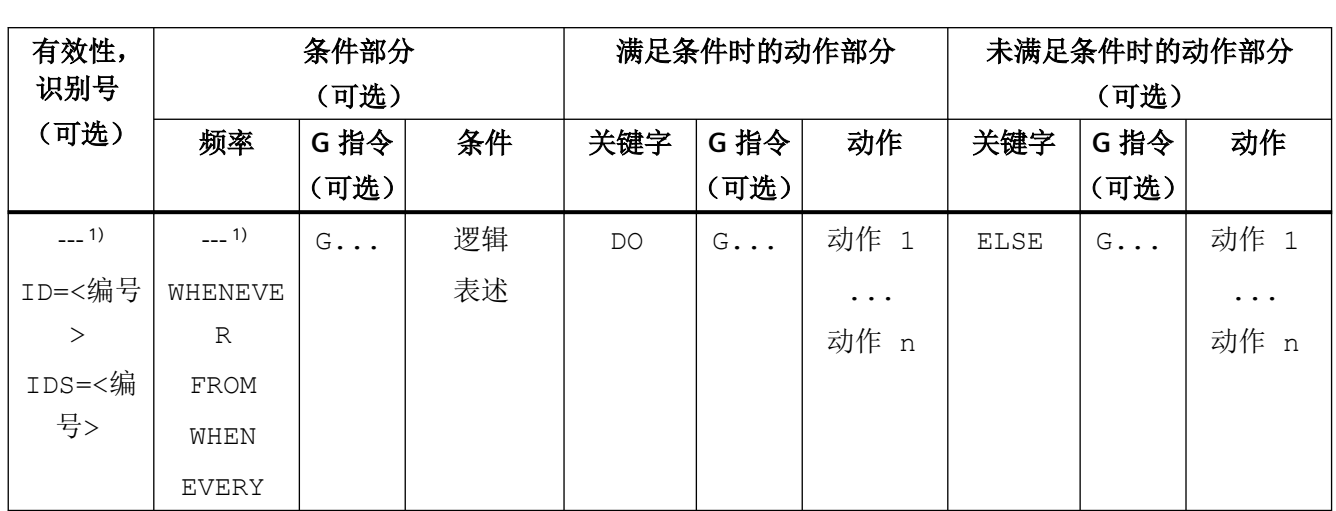

同步动作包含以下部分:

1) 未编程

### 句法

DO <动作 1> ... <动作 n> <频率> [<G 功能>] <条件> DO <动作 1> ... <动作 n> ID=<编号> <频率> [<G 功能>] <条件> DO <动作 1> ... <动作 n> IDS=<编号> <频率> [<G 功能>] <条件> DO <动作 1> ... <动作 n> IDS=<编号> <频度> [<G 功能>] <条件> DO <动作 1...n> ELSE <动作 1...n>

# 更多信息

功能手册之同步动作

# **4.18** 摆动

# **4.18.1** 异步摆动**(OS, OSP1, OSP2, OST1, OST2, OSCTRL, OSNSC, OSE, OSB)**

一个摆动轴在两个换向点 1 和 2 之间以给定的进给来回摆动,直至摆动运动关断。

在摆动运行期间其它的轴可以任意插补。 通过一个轨迹运动或者用一个定位轴,可以达到 一个连续进给。此时在摆动运动和进给运动之间不存在关系。

*4.18* 摆动

#### 异步摆动特性

- 在特定的轴上,异步摆动会超出程序段范围生效。
- 通过零件程序可以确保摆动运动和程序段同时启动。
- 几个轴的共同插补和摆动距离的叠加无法进行。

#### 编程

通过以下指令可以从零件程序中启用并控制异步摆动,使它和 NC 程序的执行一致。

编程的值会在主运行中、和程序段同步地输入到相应的设定数据中,在下一次修改前一直保 持有效。

## 句法

```
OSP1[<轴>]=<值> OSP2[<轴>]=<值>
OST1[<轴>]=<值> OST2[<轴>]=<值>
FA[<轴>]=<值>
OSCTRL[<轴>]=(<设置选项>,<复位选项>)
OSNSC[<轴>]=<值>
OSE[<轴>]=<值>
OSB[<轴>]=<值>
OS[<轴>]=1
OS[<轴>]=0
```
# 含义

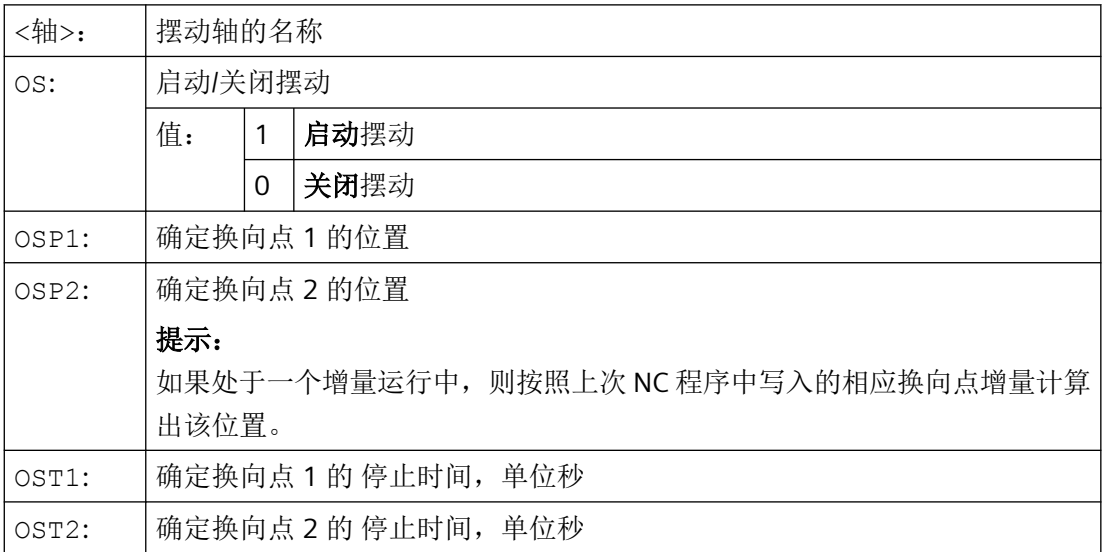

*4.18* 摆动

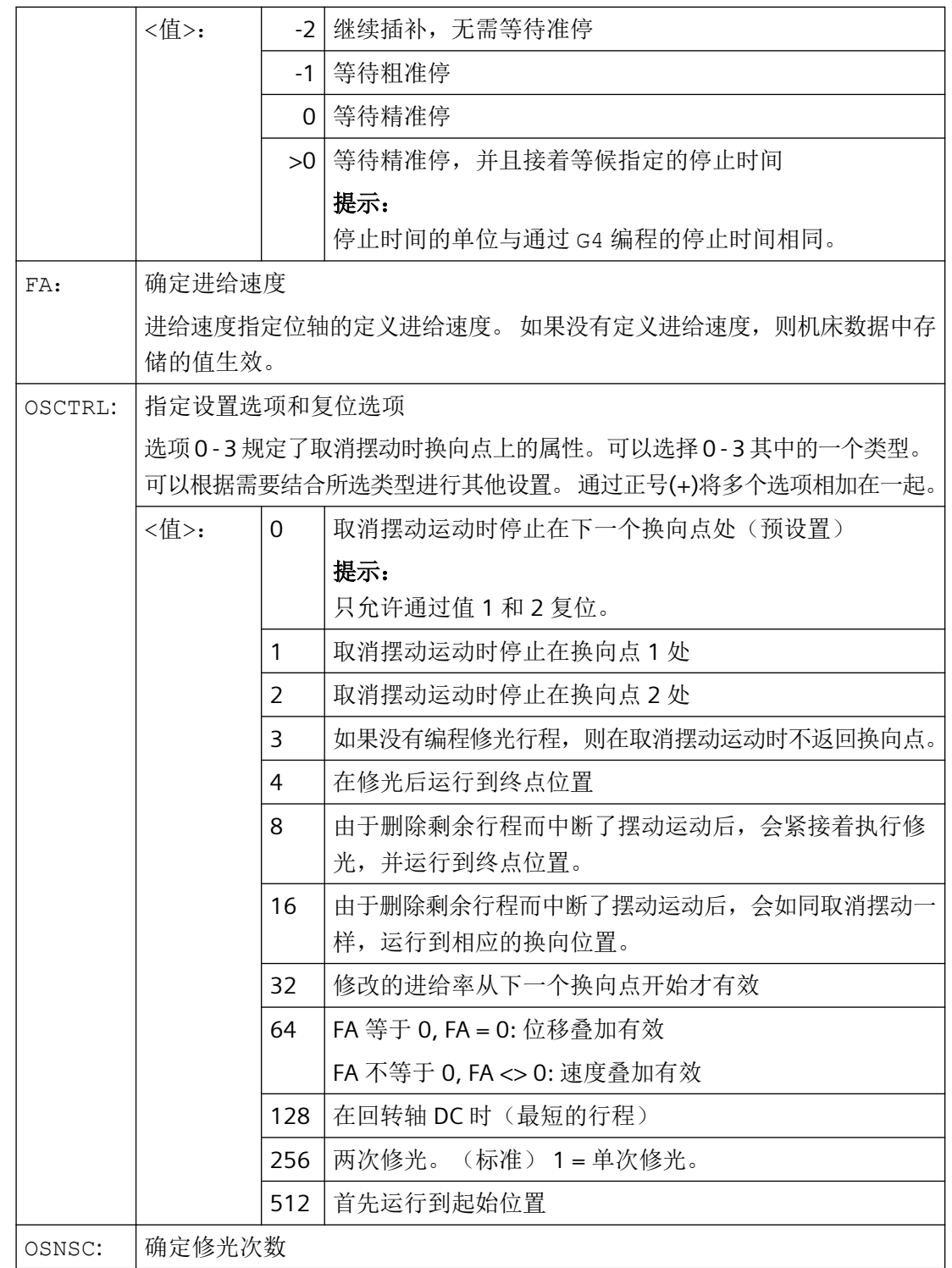

*4.18* 摆动

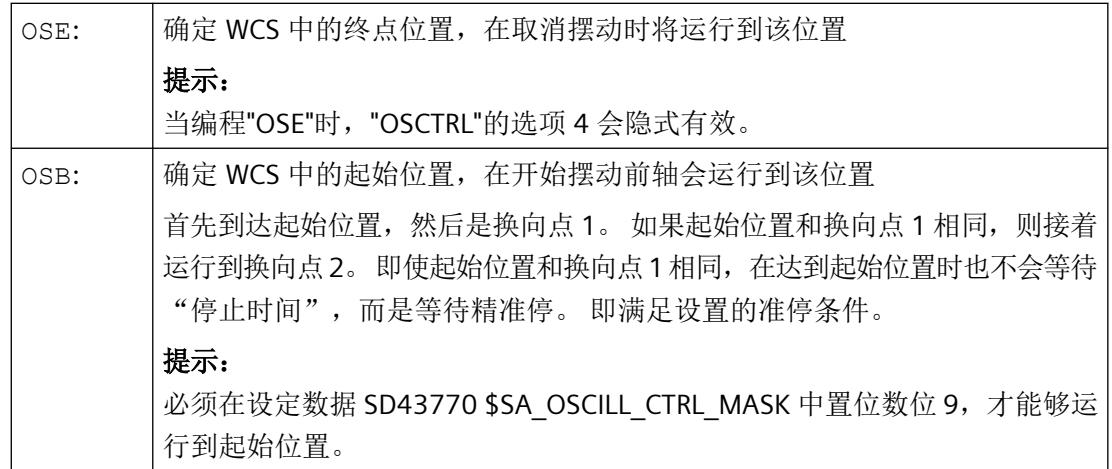

示例

#### 示例 **1**: 摆动轴在两个换向点之间摆动

摆动轴 Z 应该在位置 10 和 100 之间摆动。换向点 1 应以精准停逼近,换向点 2 以粗准停 逼近。 摆动轴的进给为 250。 在加工结束处应当执行 3 次修光行程,并且使得摆动轴达到 终点位置 200。 进给轴的进给是 1, 在 X 方向的进给在位置 15 处结束。

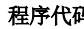

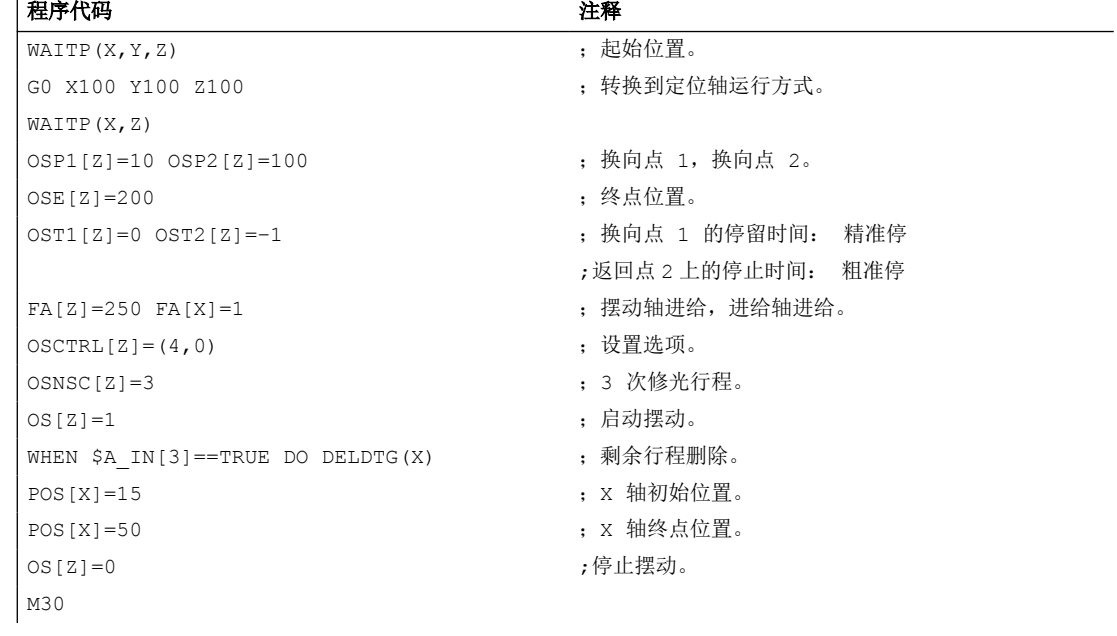

# 说明

也可以在一个程序段中编程指令串 "OSP1[Z]=..."至"OSNCS[Z]=..."。

# 示例 **2**: 带换向位置在线修改的摆动

异步摆动所需的设定数据可以在零件程序中设置。

如果在零件程序中直接定义设定数据,则修改在预处理时就已经生效。 可以通过预处理停止 STOPRE 来实现同步特性。

### 程序代码 注释

```
$SA_OSCILL_REVERSE_POS1[Z]=-10
$SA_OSCILL_REVERSE_POS2[Z]=10
G0 X0 Z0
WAITP(Z)
ID=1 WHENEVER $AA_IM[Z] < $$AA_OSCILL_REVERSE_
POS1[Z] DO $AA_OVR[X]=0
ID=2 WHENEVER $AA_IM[Z] < $$AA_OSCILL_REVERSE_
POS2[Z] DO $AA OVR[X]=0
                                       ;如果摆动轴的实际值超出换向点,则进给轴
                                        停止。
OS[Z]=1 FA[X]=1000 POS[X]=40 ; 激活往复。
OS[Z]=0 ; 取消往复。
M30
```
# 其它信息

# 摆动轴

对于摆动轴而言:

- 每个轴都可以作为摆动轴使用。
- 而且可以同时有几个摆动轴有效(最大为 定位轴个数)。
- 对于摆动轴而言,直线插补 G1 始终有效,而与程序中当前有效的 G 指令无关。 摆动轴可以作为:
- 动态坐标转换的输入轴
- 使用龙门轴和耦合轴时的引导轴
- 运行:
	- 不带加加速度限制 "BRISK" 或者
	- 带加加速度限制 "SOFT" 或者
	- 有曲折的加速特性曲线(如同定位轴)

*4.18* 摆动

### 摆动换向点

在确定摆动位置时必须考虑当前的偏移:

- 绝对尺寸 "OSP1[Z]=<值>" 换向点位置 = 偏移 + 编程值之和
- 相对尺寸 "OSP1[Z]=IC(<值>)" 换向点位置 = 换向点 1 + 编程值

示例:

#### 程序代码

N10 OSP1[Z] = 100 OSP2[Z] = 110 ...  $N40$  OSP1 $[Z] = IC(3)$ 

#### **WAITP**

如果要用几何轴进行摆动,则必须使用"WAITP"释放该轴进行摆动。

在摆动结束之后,用"WAITP"指令把摆动轴再次定义为定位轴,恢复正常使用。

#### 带有运动同步动作和停止时间的摆动

在已设置的停止时间届满之后,就会在摆动时发生内部程序段转换(可在轴的新剩余行程上 看出来)。在转换程序段时检查关闭功能。此时会根据已设置的运动过程控制设置(OSCTRL) 来确定关闭功能。 可通过进给修调率来调节这种时间特性。

在启动修光行程或者向终点位置运动之前,有时还会执行一次摆动行程。 此时会产生关闭 特性发生变化的印象。 但实际上不是这种情况。

### **4.18.2** 由同步动作控制的摆动**(OSCILL)**

就这种摆动方式而言,仅允许在返回点上或者在定义的返回范围内有进给运动。 根据具体的要求,可以在进给期间继续或停止摆动运动,直至进给完全执行。

# 编程

# **1.** 确定摆动参数

在包含进给轴和摆动轴以及确定进给的运动程序段之前应确定摆动所需的参数(参见["异步](#page-1028-0) 摆动[\(OS, OSP1, OSP2, OST1, OST2, OSCTRL, OSNSC, OSE, OSB\)](#page-1028-0) (页 [1029\)](#page-1028-0)")。

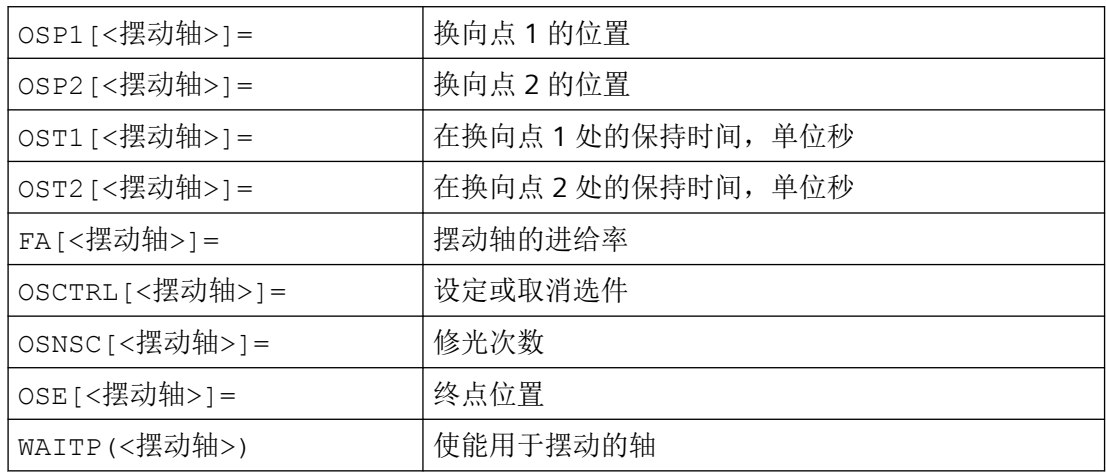

#### **2.** 定义运动同步

通过同步条件实现:

- 抑制进给, 直到摆动轴在某个返回范围之内(ii1, ii2) 或者在某个返回点 (U1, U2) 上时为止。
- 摆动运动 在进给过程中停止在返回点内。
- 摆动运动 在结束部分进给之后重新启动.
- 确定启动下一个部分进给。

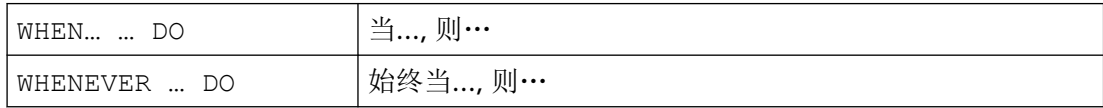

# **3.** 分配轴,确定进给

分配往复轴和进给轴: OSCILL[<摆动轴>]=(<进给轴 1>,<进给轴 2>,<进给轴 3>) 确定总进给和分段进给: POSP[<进给轴>]=(<终点位置>,<分段长度>,<方式>)

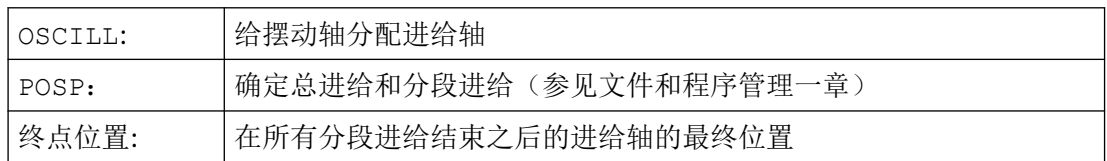

*4.18* 摆动

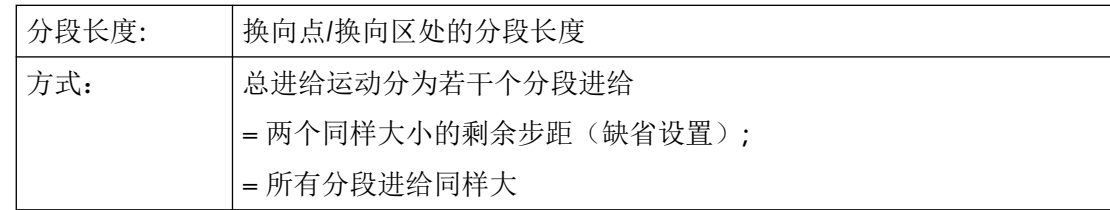

示例

在换向点 1 上,无进给运动。在换向点 2 上, 在间隔换向点 2 ii2 处便应开始进给, 并且在 换向点处摆动轴不等待分段进给的结束。轴 Z 为摆动轴且轴 X 为进给轴。

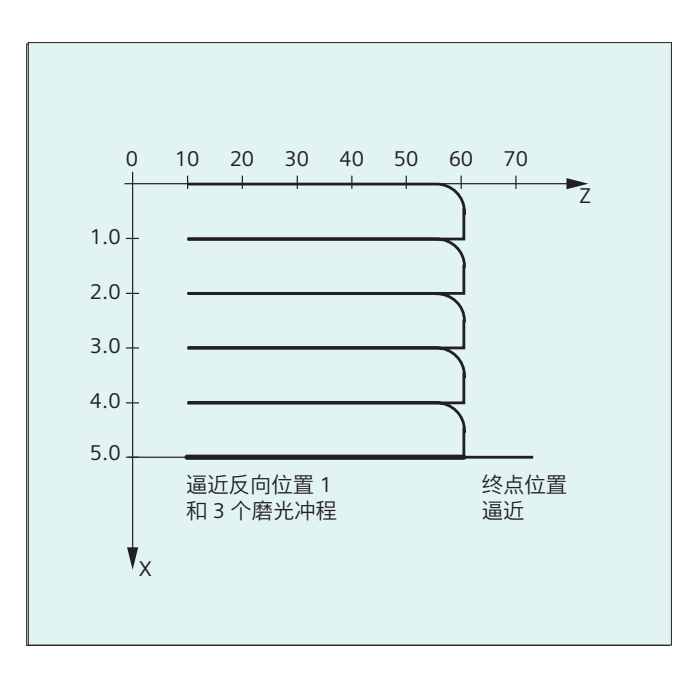

# 摆动参数

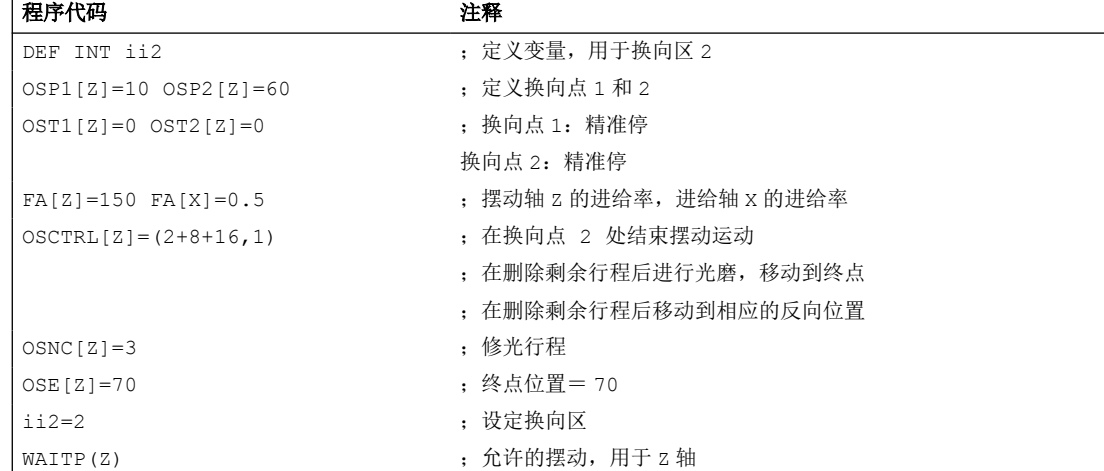

# 运动同步动作

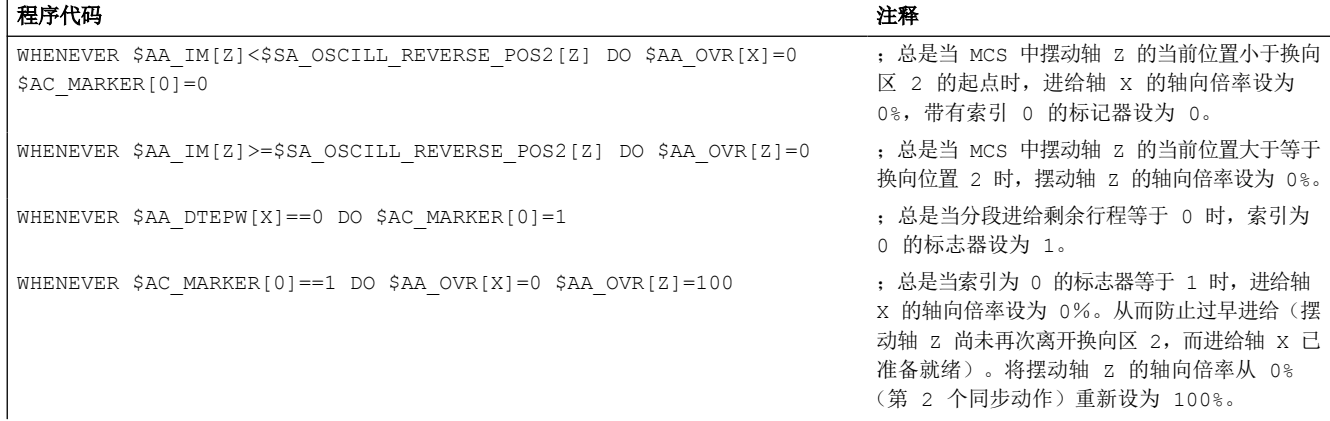

# **3.** 启动摆动

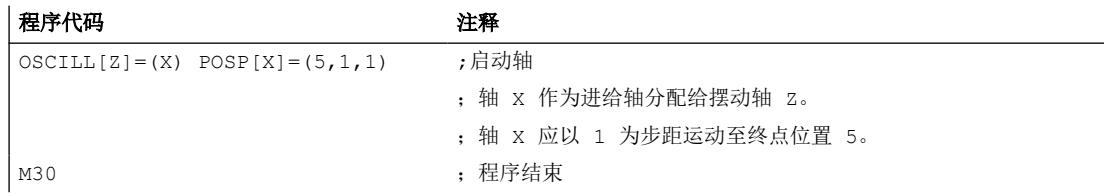

# 其它信息

#### 确定摆动参数

### 配置摆动轴和进给轴:**OSCILL**

OSCILL[<摆动轴>]=(<进给轴 1>,<进给轴 2>,<进给轴 3>)

使用指令"OSCILL"实现轴配置和启动摆动运动。

一个摆动轴最多分配 3 个横向进给轴。

#### 说明

在启动摆动之前必须已经确定轴性能的同步条件。

# 确定进给:**POSP**

POSP[<进给轴>]=(<终点位置>,<分段长度>,<方式>)

*4.18* 摆动

使用指令"POSP" 向控制系统发送信息:

- 总的横向进给(通过终点位置)
- 在换向点或者在换向区处其分度横向进给的大小。
- 在到达终点位置时(通过方式)分度横向进给特性

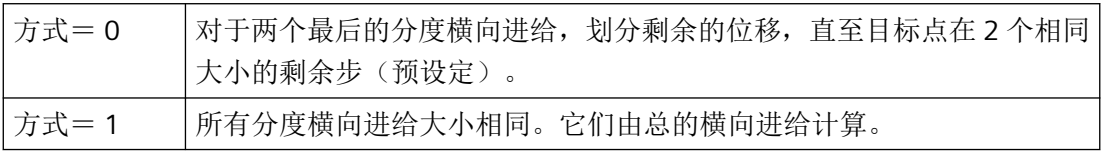

#### 确定运动同步动作

后面所执行的运动同步动作完全用于摆动。

您可以找到方案举例,用于满足您作为编制用户专用的摆动运动的模块而提出的各个要求。

### 说明

在单个情况下,同步条件也可以另外编程。

关键字:

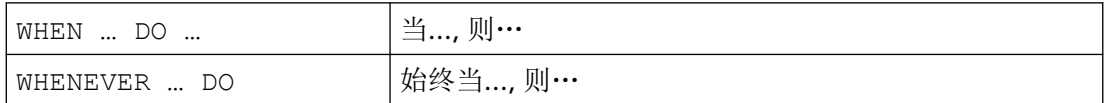

功能

使用下列详细描述的语言手段可以实现下列功能:

- 1. 在换向点处的横向进给。
- 2. 在换向区的横向进给。
- 3. 在两个换向点处的横向进给。
- 4. 在换向点处停止摆动运动。
- 5. 再次启动摆动运动。
- 6. 分度横向进给不要启动太早。

所有这里举例说明的同步动作适用于以下设定:

- 换向点 1 < 换向点 2
- Z = 摆动轴
- X = 横向进给轴

# 说明

更详细的解释可参阅运动同步动作一章。

### 确定配置摆动轴和进给轴以及确定最大进给和部分进给。

在换向区进给:

在到达返回点之前,进给运动应当在某个返回范围内开始。 该同步动作阻止横向进给运动,直至摆动轴位于一个换向区之内。 在所给定的假设条件下(见上面)产生以下的指令:

换向区 1:

WHENEVER \$AA IM[Z]>\$SA OSCILL RESERVE POS1[Z]+ii1 DO \$AA OVR[X] = 0 总是当 MCS 中的摆动轴的当前位置大于等于换向区 1 开始时, 设置摆动轴的轴向倍率为 0%。

#### 换向区 2:

WHENEVER \$AA\_IM[Z]<\$SA\_OSCILL\_RESERVE\_POS2[Z]+ii2 DO \$AA\_OVR[X] = 0 当 MCS 中摆动轴的当前位置小于换向区 2 的起点时,摆动轴的轴向倍率总是设置为 0%。

在换向点处进给:

只要摆动轴没有到达换向点,就不进行横向进给轴的运动。

在所给定的假设条件下(见上面)产生以下的指令:

#### 换向区 1:

WHENEVER \$AA\_IM[Z]<>\$SA\_OSCILL\_RESERVE\_POS1[Z] DO \$AA\_OVR[X]=0 \$AA\_OVR[Z]=100 总是当 MCS 中的摆动轴 Z 的当前位置大于或小于换向点 1 的位置时, 进给轴 X 的轴向倍率

设置为 0%, 摆动轴 Z 的轴向倍率设置为 100%。

#### 换向区 2:

用于换向点 2: WHENEVER \$AA\_IM[Z]<>\$SA\_OSCILL\_RESERVE\_POS2[Z] DO \$AA\_OVR[X]=0  $$AA$  OVR[Z]=100

总是当 MCS 中的摆动轴 Zu 的当前位置大于或小于换向点 2 的位置时, 进给轴 X 的轴向倍 率设置为 0%,摆动轴 Z 的轴向倍率设置为 100%。

在换向点处停止摆动运动:

*4.18* 摆动

摆动轴在返回点上停住,同时开始进给运动。如果横向进给运动完全执行,则继续执行摆动 运动。

如果横向进给运动通过一个事先进行的、仍然有效的同步动作停止,则可以同时使用该同步 动作,启动横向讲给运动。

在所给定的假设条件下(见上面)产生以下的指令:

换向区 1:

```
WHENEVER $SA IM[Z]==$SA_OSCILL_RESERVE_POS1[Z] DO $AA_OVR[X]=0
$AA OVR[Z]=100
```
总是当 MCS 中的摆动轴当前位置等于换向位置 1 时, 摆动轴的轴向倍率设置为 0%, 讲给 轴的轴向倍率设置为 100%。

#### 换向区 2:

WHENEVER \$SA IM[Z] == \$SA\_OSCILL\_RESERVE\_POS2[Z] DO \$AA\_OVR[X] = 0 \$AA\_OVR[Z]=100

总是当 MCS 中的摆动轴 Zu 当前位置等于换向位置 2 时,摆动轴的轴向倍率设置为 0%,讲 给轴的轴向倍率设置为 100%。

#### 换向点的在线计算

如果在对比的右侧有一个使用 \$\$ 标识的主过程变量, 那么就会在 IPO 节拍中对这两个变 量进行连续分析和相互比较。

### 说明

对此更多的信息参见"运动同步动作"章节。

再次启动摆动运动:

如果分度横向进给运动已经结束,则使用同步动作,继续摆动轴的运动。

在所给定的假设条件下(见上面)产生以下的指令:

WHENEVER \$AA DTEPW[X] == 0 DO \$AA OVR[Z] = 100

总是当 WCS 中进给轴 X 的零件进给的剩余行程等于零时,摆动轴的轴向倍率设置为 100%。

#### 下一个分度横向进给

在结束进给之后,必须防止过早启动下一个部分进给。

为此可使用特定通道的标记(\$AC\_MARKER[Index]),该标记在部分进给结束处(部分剩余 行程 ≡ 0) 被设定并且在离开返回范围时被删除。然后用一个同步动作阻止下一个横向进给 运动。

在所给定的假设条件下(见上面)产生给返回点 1 的以下指令:

1. 设定标记: WHENEVER \$AA DTEPW[X] == 0 DO \$AC MARKER[1] = 1 总是当 WCS 中讲给轴 X 的零件讲给的剩余行程等于零时, 带索引 1 的标记设置为 1。

2. 删除标记: WHENEVER \$AA\_IM[Z]<> \$SA\_OSCILL\_RESERVE\_POS1[Z] DO \$AC\_MARKER[1] = 0 总是当 MCS 中摆动轴 Z 的当前位置大于或小于换向点 1 的位置时, 标记 1 设置为 0。

3. 阻止进给:

WHENEVER \$AC MARKER[1] == 1 DO \$AA OVR[X] = 0 总是当标记 1 相等时, 讲给轴 X 的轴向倍率设置为 0%。

# **4.19** 冲裁和步冲

**4.19.1** 激活**/**取消

# **4.19.1.1** 激活或取消冲压和步冲(**SPOF**、**SON**、**PON**、**SONS**、**PONS**、**PDELAYON**、**PDELAYOF**、 **PUNCHACC**、**SPIF1**、**SPIF2**)

### 激活**/**取消冲压或步冲

通过 PON 和 SON 可以激活冲压或步冲功能。而 SPOF 会结束所有与此相关的功能。模态有 效的指令 PON 和 SON 相互关闭,即: PON 取消 SON,且 SON 取消 PON。

#### 带预应力的冲压**/**步冲

SONS 和 PONS 功能同样启用冲压和步冲功能。

与 SON/PON 生效时插补平面上冲程控制相反,这两个功能采用了信号技术来控制伺服平面 上的冲程释放。由此可以用更高的冲程频率和更高的冲压功率加工。

在分析预应力中的信号时,所有会引起冲压/步冲轴位置改变的功能都被锁定,如使用手轮 手动运行、通过 PLC 修改框架、测量功能等。

*4.19* 冲裁和步冲

#### 冲压延迟

PDELAYON 会延迟冲压冲程的输出。模态有效的指令具有经过预处理的功能,一般在 PON 之 前。在 PDELAYOF 之后,继续正常冲压。

# 说明

延迟时间在设定数据 SD42400 \$SC\_PUNCH\_DWELLTIME 中设置。

#### 位移决定的加速度

通过 PUNCHACC 可以确定一条加速度特性曲线,它根据孔距定义了不同的加速度。

#### 第二个冲压接口

如果机床需要换用第二个冲压接口(第二个冲压单元或类似的媒介),可以切换到控制系统 上第二对高速数字输入输出端(I/O 对)。所有的冲压功能可用于这两个接口。通过指令 SPIF1 和 SPIF2 可以在第一个冲压接口和第二个冲压接口之间转换。

#### 说明

前提条件: 必须已经通过机床数据定义了第二个用于冲压功能的 I/O 对 ((→ 参见机床制造 商的说明!)。

### 句法

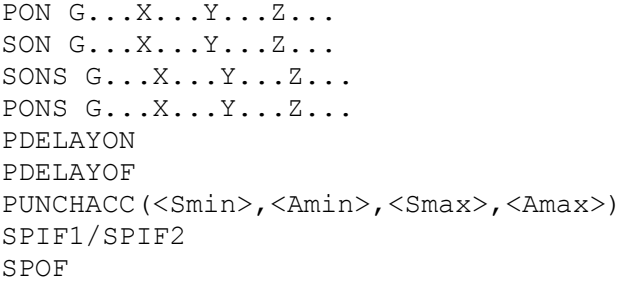

含义

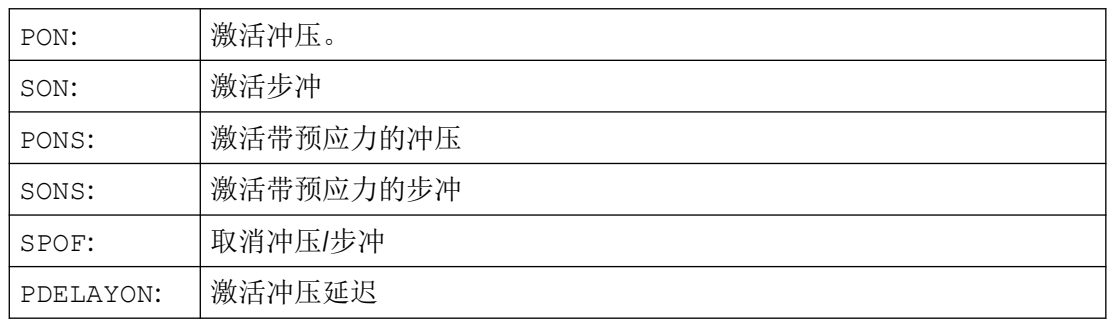

*4.19* 冲裁和步冲

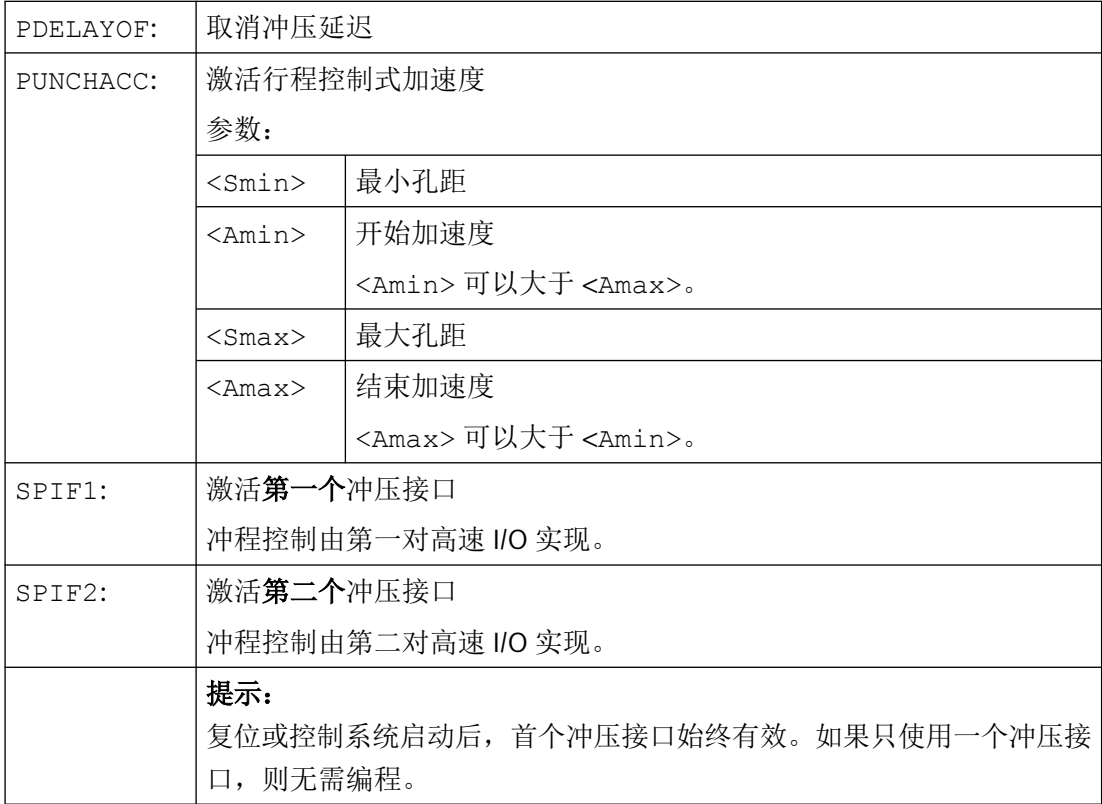

示例

# 示例 **1**:激活步冲

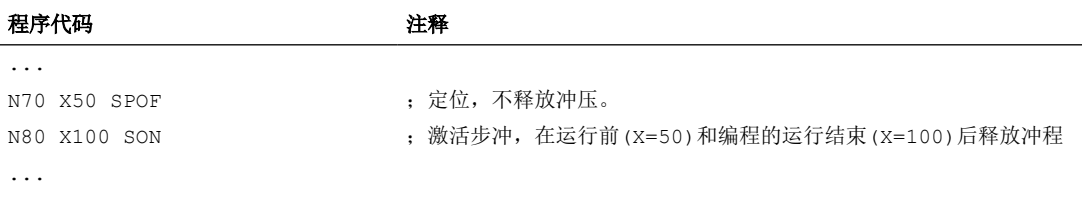

# 示例 **2**:冲压延迟

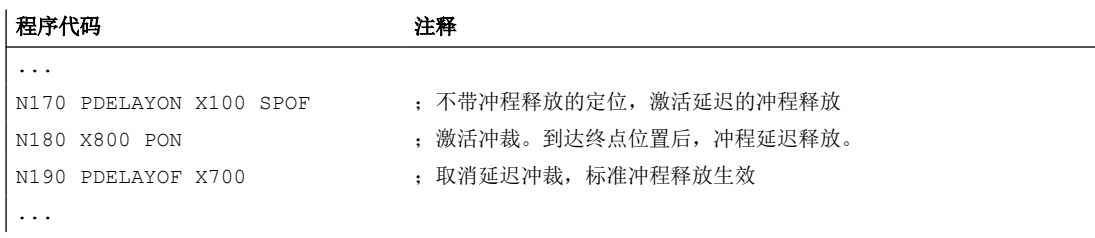

*4.19* 冲裁和步冲

### 示例 **3**:带两个冲压接口的冲压

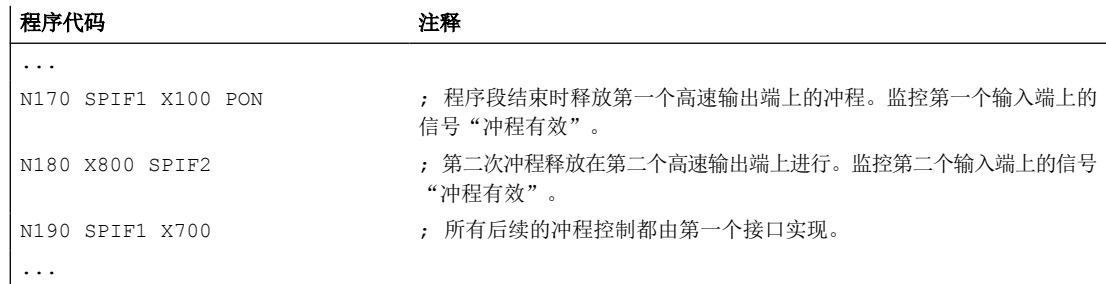

# 更多信息

# 冲压和步冲,带预应力**(PONS/SONS)**

不可以同时在几个通道中进行带预应力的冲压和步冲。PONS 或 SONS 仅可以在各自的通道 中激活。

### 位移控制式加速度**(PUNCHACC)**

示例:

PUNCHACC(2,50,10,100)

*2* 毫米以下的孔距:

以最大加速度的 50% 运行。

孔距在 *2* 毫米到 *10* 毫米之间:

该加速度与距离成正比提高到 100%。

孔距大于 *10* 毫米:

以 100%的加速度运行。

# 释放第一个冲程

在步冲和冲压时,在激活该功能后释放第一个冲程在时间上不同。

- PON/PONS:
	- 所有的冲程 即使在激活之后第一个程序段的冲程 在程序段结束处发生。
- SON/SONS:
	- 在激活步冲之后,在程序段开始处已经发生第一个冲程。
	- 所有的其它冲程在程序段结束处释放。
工作准备 *4.19* 冲裁和步冲

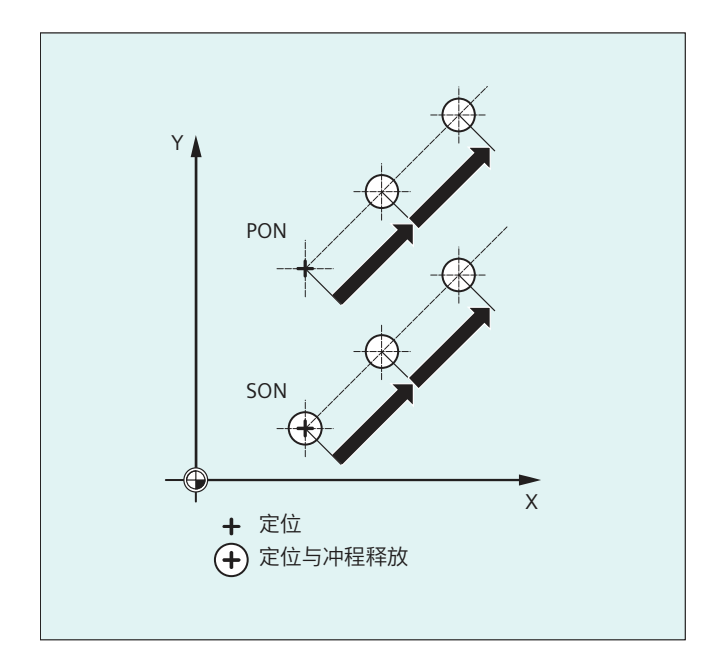

#### 立即进行冲压和步冲

只有当程序段中包含冲压轴或者步冲轴(有效平面的轴)的运行信息时,才释放一个冲程。 为了要在相同的地点释放一个冲程,用运行位移 0 编程一个冲压轴/步冲轴。

### 用可旋转的刀具工作

### 说明

为了可以在编程的轨迹处使用可旋转的刀具,请使用切线控制。

### **M** 指令的应用

利用宏指令技术,仍可以用专用 M 功能替代语言指令使用(兼容性)。其中,和旧系统的 对应关系如下:

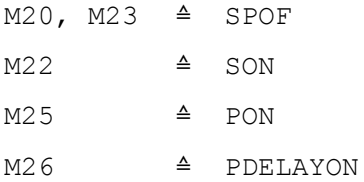

宏指令文件的示例:

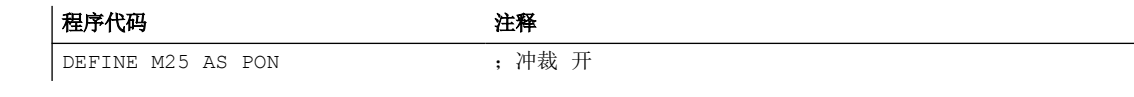

*4.19* 冲裁和步冲

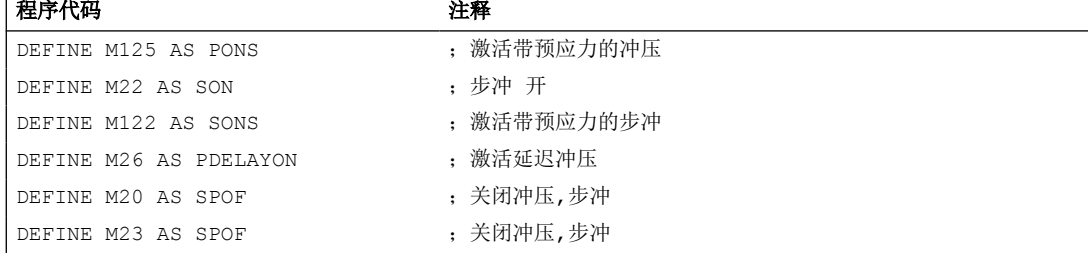

#### 编程示例:

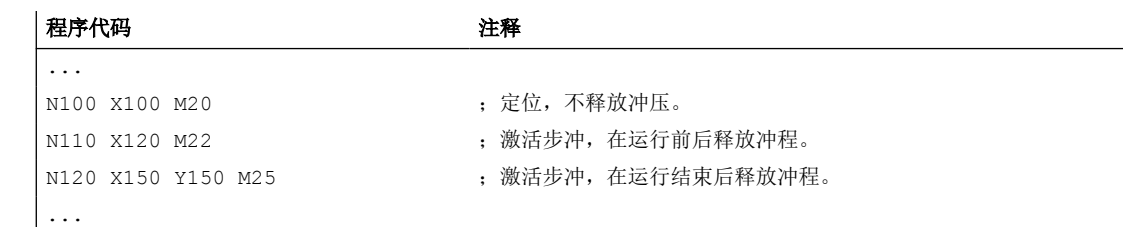

# **4.19.2** 自动划分位移

#### 部分区间再分

冲裁或步冲激活时, SPP 和 SPN 都会导致将轨迹轴的总运行区间划分为等长的部分区间(等 长位移划分)。在内部每个部分区间都对应一个程序段。

#### 冲程数量

冲裁时首个冲程在首个部分区间的终点时执行,相反步冲时在首个部分区间的起始点。从总 运行区间会得到以下数量:

冲裁:冲程数 = 部分区间数

步冲:冲程数 = 部分区间数 + 1

### 辅助功能

辅助功能在生成的首个程序段中执行。

# 句法

SPP=...

SPN=...

*4.19* 冲裁和步冲

含义

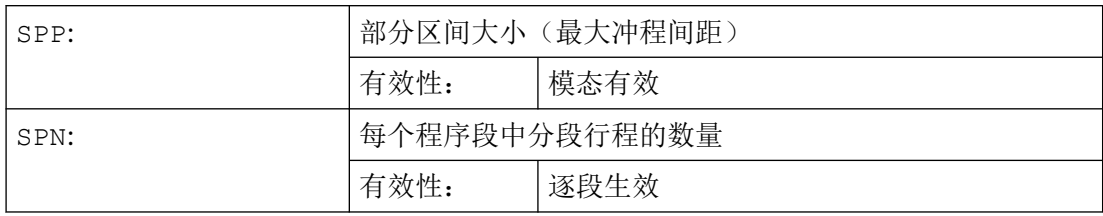

# 示例 **1**

已编程的步冲区间要自动划分为等长的部分区间。

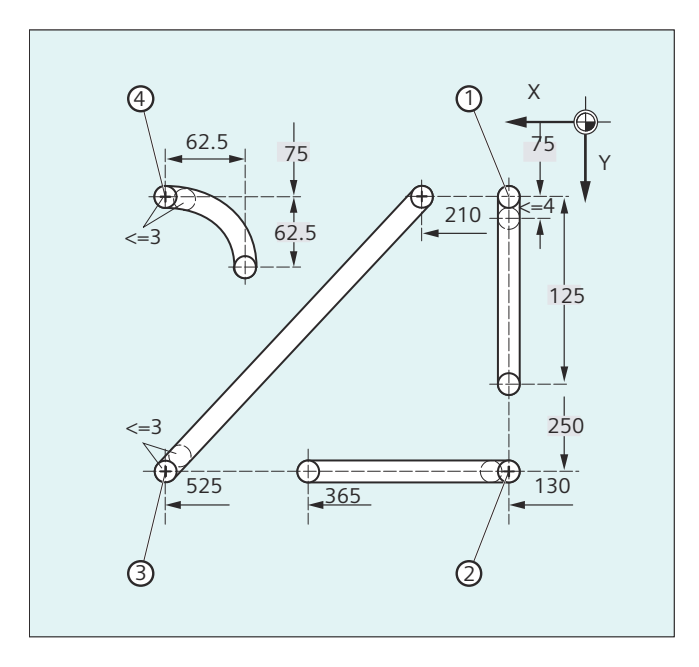

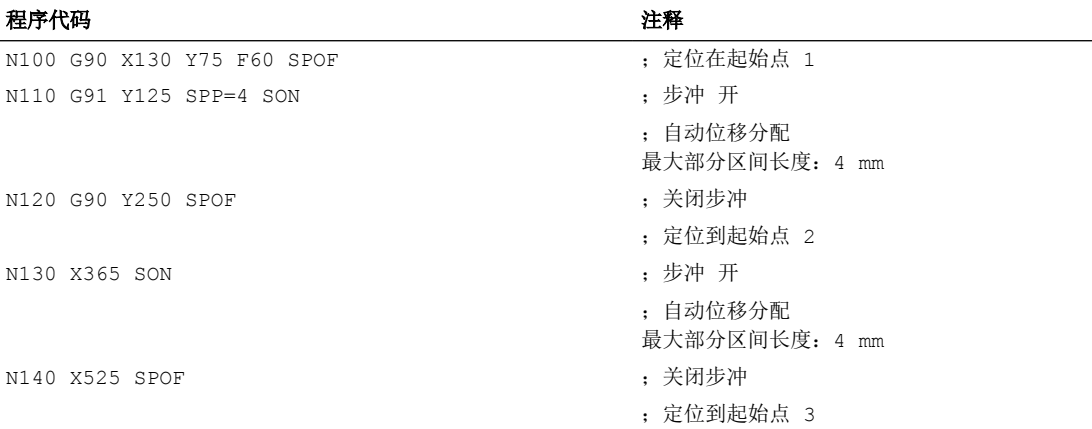

*4.19* 冲裁和步冲

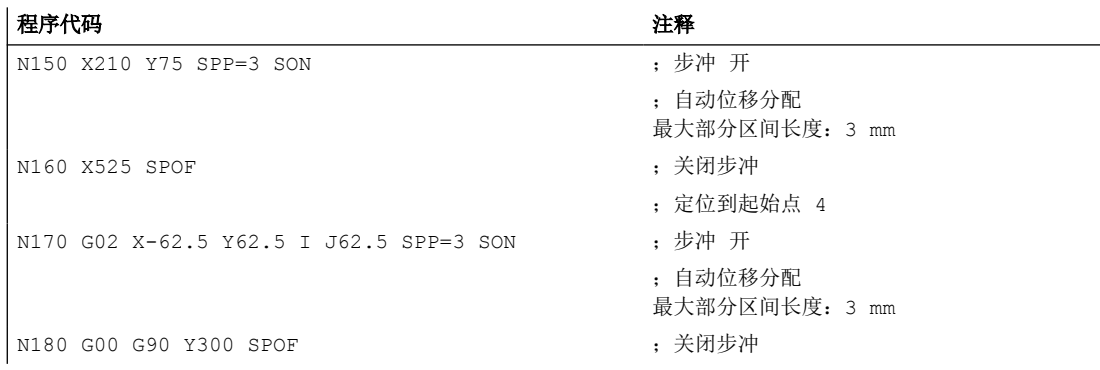

# 示例 **2**

对于独立的排孔要进行自动位移划分。划分时要分别定义最大部分区间长度 (SPP 值)。

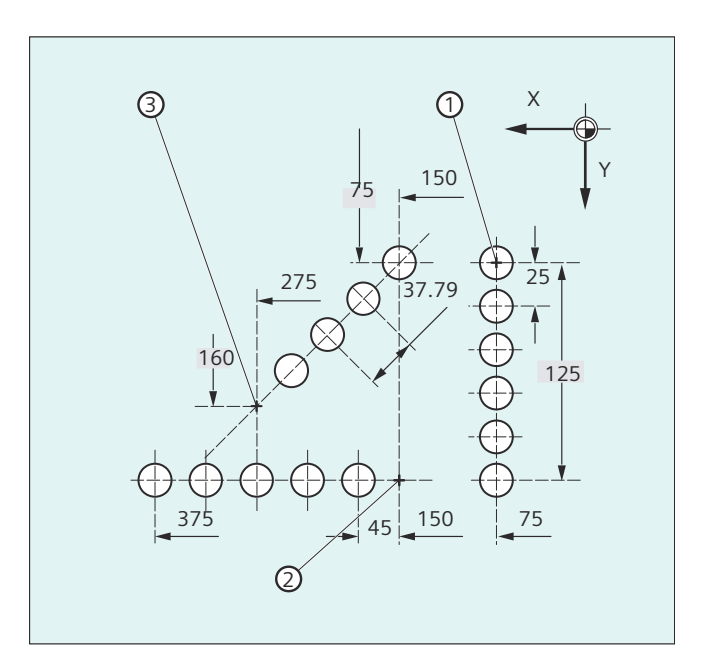

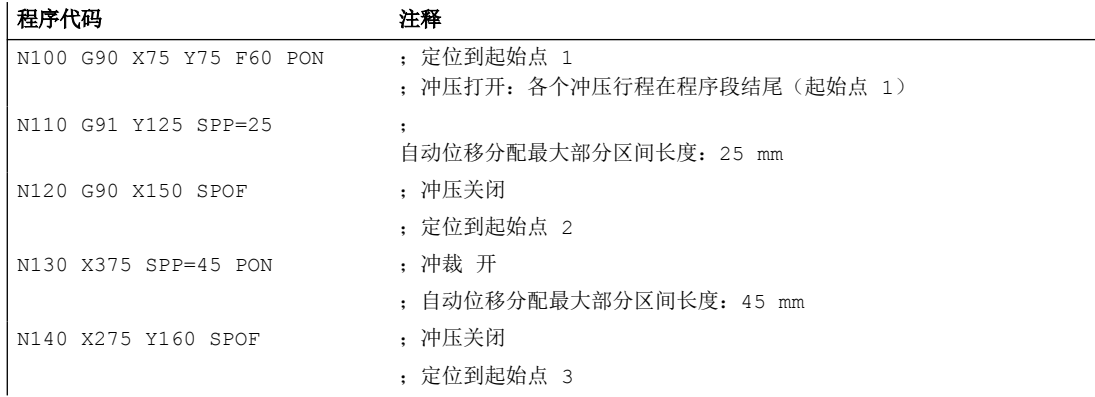

### *4.19* 冲裁和步冲

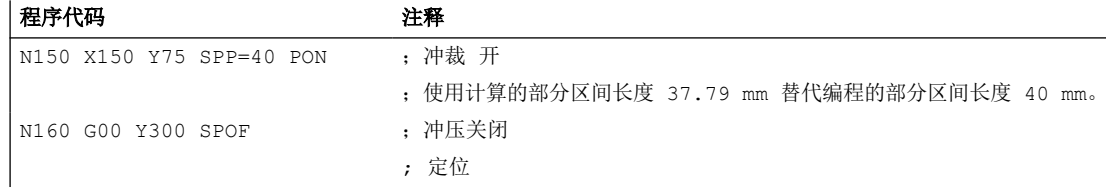

# **4.19.2.1** 轨迹轴位移划分

# 分度距离 **SPP** 的长度

使用 SPP 说明最大的冲程距离和分度距离的最大长度,按照该分度距离对总的运行距离进 行划分。通过 SPOF 或者 SPP=0 关断该指令。

示例:

N10 SON X0 Y0

N20 **SPP=2** X10

10 毫米的总的运行距离划分为 5 个分度距离,每段 2 毫米(SPP=2) 。

#### 说明

用 SPP 划分位移总是进行等距离地划分:所有的分度距离长度相同。也就是说,只有当总 的运行距离与 SPP 值的商为整数时, 编程的分度距离大小( sPP 值) 才有效。如果不是这 种情况,则分度距离的大小在内部减少,从而产生一个整数的商。

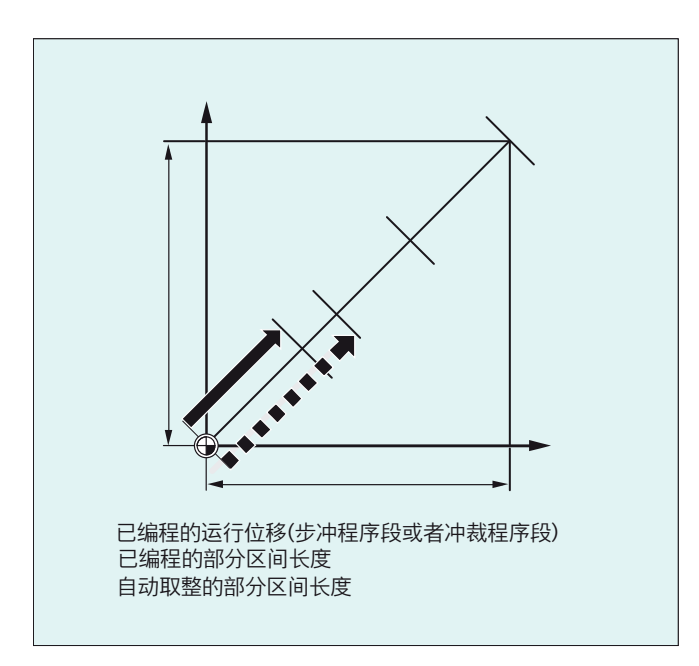

*4.19* 冲裁和步冲

#### 示例:

N10 G1 G91 SON X10 Y10

N20 SPP=3.5 X15 Y15

如果总的运行距离为 15 毫米,并且分度距离的一个长度为 3.5 毫米, 则不会产生一个整数商 (4.28)。因此降低 SPP 值,直至下一个可能的整数商。在这种情况下产生一个 3 毫米的分 度距离长度。

### 分度距离 **SPN** 的个数

使用 SPN 您可以定义分度距离的个数,它应该由总的运行距离产生。分度距离的长度会自 动计算出来。因为 SPN 为程序段方式生效,所以在事先必须激活冲压或者步冲, 使用 PON 或者 SON 。

#### **4.19.2.2** 在单个轴时的位移划分

如果除了轨迹轴之外也有单个轴作为冲压一步冲一轴定义,则它们可能也会进行自动位移划 分。

#### **SPP** 时单轴的特性

编程的部分区间长度(SPP)完全以轨迹轴为参考。因此在一个程序段中,除了单轴运行和 SPP 值之外没有编程轨迹轴时,则忽略 SPP 值。

如果不仅编程了单轴,而且在程序段中也编程了轨迹轴,则单轴的特性取决于相应机床数据 的设定。

1. 默认设置 单轴的位移均匀地划分到用 SPP 生成的中间程序段中。

示例:

- N10 G1 SON X10 A0
- N20 SPP=3 X25 A100

按照 3 毫米的冲程距离, 在 X 轴(轨迹轴) 15 毫米的总运行区间中生成 5 个程序段。

因此 A 轴在每个程序段中转动 20 度。

*4.20* 磨削

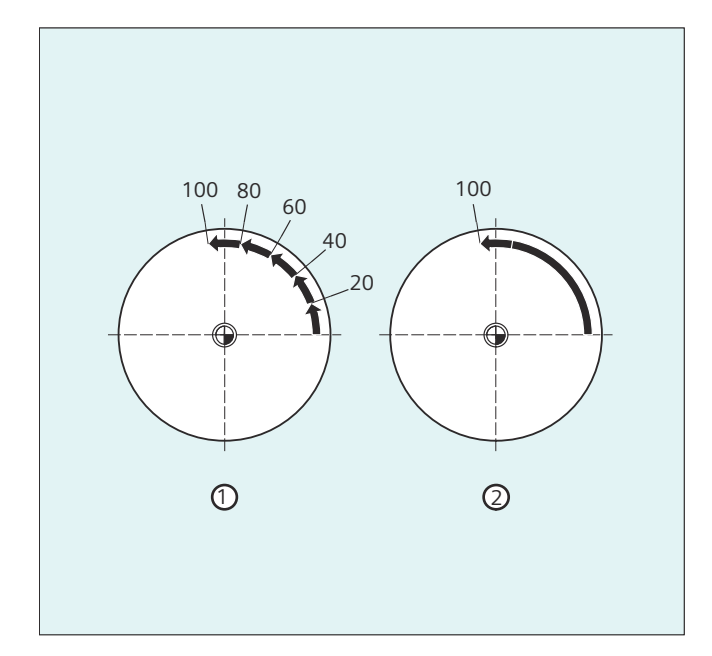

- 1. 无位移划分的单轴 单轴在生成的首个程序段中运行其总位移。
- 2. 不同的位移划分 单轴的特性与轨迹轴的插补相关:
- 圆弧插补:位移划分
- 线性插补:无位移划分

# **SPN** 时的特性

即使不是同时编程一个轨迹轴,则编程的部分区间数也有效。 前提条件: 单轴定义为冲裁一步冲轴。

**4.20** 磨削

# **4.20.1** 激活**/**取消磨削专用的刀具监控 **(TMON, TMOF)**

通过预定义程序 TMON(...) 和 TMOF(...) 激活或取消磨削专用的刀具监控(几何和转速监控)。

# 前提条件

必须设置刀具专用参数 \$TC\_TPG1 到 \$TC\_TPG9。

*4.21* 扩展停止和退回(*ESR*)

# 句法

TMON(<T 编号>) ... TMOF(<T 编号>)

# 含义

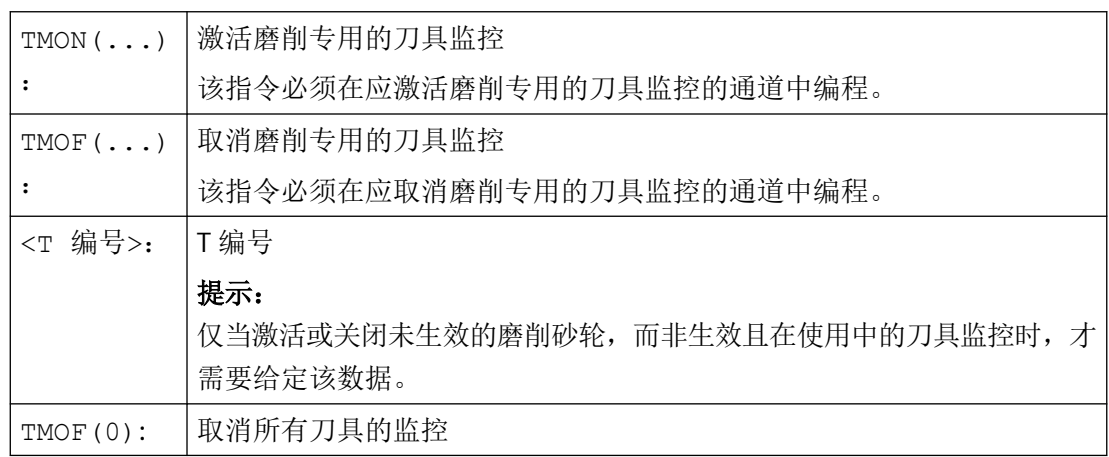

# **4.21** 扩展停止和退回(**ESR**)

通过"扩展停止和退回"功能(亦称为 ESR 功能)可在故障状态下根据进程进行灵活响应:

- 扩展停止 在所允许的特定故障状况下,对所用为"扩展停止"功能使能的轴执行有序停止。
- 退回 所涉及刀具会以最快的速度从工件退回。
- 回馈式运行(**SINAMICS** 驱动功能**"Vdc** 控制") 若未达到可设置的直流母线电压值(例如由于掉电),将会通过预设驱动回馈的制动能 提供退回所需的电能(回馈式运行)。

# 触发源

- 一般源(**NC** 外部**/**全局,或者 **BAG/**通道特定)
- 数字输入(例如 NCU 模块上),或控制系统内部的、可回读的数字输出映象(\$A\_IN, \$A\_OUT)
- 通道状态(\$AC\_STAT)

### *4.21* 扩展停止和退回(*ESR*)

- VDI 信号 (\$A\_DBB)
- 一定数量报警的汇总信息(\$AC\_ALARM\_STAT)

#### 轴向源

- 跟随轴的紧急退回阈值(电子耦合的同步运动, \$VC\_EG\_SYNCDIFF[<跟随轴>])
- 驱动:直流母线警告阈值(欠压危险),\$AA\_ESR\_STAT[<轴>]
- 驱动:馈电最小转速阈值(不再有可回馈的旋转能), \$AA\_ESR\_STAT[<轴>]。

#### 静态同步动作的逻辑关系:源**/**响应关系

使用静态同步动作的灵活逻辑方法,从而根据源尽快触发特定响应。

用户可借助静态同步动作将所有有关的源联系起来。其可将源系统变量作为整体分析,也可 通过位掩码进行选择性分析,并且与所需的响应关联。静态同步动作可以在所有运行方式中 生效。

#### 激活

### 功能使能

通过设置相应的控制信号 \$AA\_ESR\_ENABLE 来启用回馈式运行、停止和退回功能。该控制 信号可以由同步动作修改。

#### 功能触发

ESR 通过置位系统变量 \$AC\_ESR\_TRIGGER 针对所有使能的轴整体触发。

在识别出直流母线欠压危险时,驱动中会"自动"激活回馈式运行。

在驱动中识别出通讯故障(NC 和驱动之间),或者识别出直流母线欠压时(前提条件是进 行了配置和使能),停止和/或退回功能会以驱动自主方式生效。

此外,通过设置相应的控制信号 \$AN\_ESR\_TRIGGER (向所有驱动主轴播发指令),也可以从 NC 端来触发自主驱动的停止和/或退回。

#### 更多信息

功能手册之进给轴和主轴

*4.21* 扩展停止和退回(*ESR*)

# **4.21.1 NC** 控制的 **ESR**

#### **4.21.1.1 NC** 控制的退回 **(POLF, POLFA, POLFMASK, POLFMLIN)**

NC 控制的退回需要特定初始条件。若满足了这些前提条件,则会通过置位系统变量 \$AC\_ESR\_TRIGGER(或 \$AA\_ESR\_TRIGGER 用于单个轴)为通道中配置的退回轴激活快速提 起(LIFTFAST)功能。

# 句法

POLF(<轴>)=<位置> POLFA(<轴>,<类型>,<位置>) POLFMASK(<轴 1>,<轴 2>,...) POLFMLIN(<轴 $^{-1}$ >,<轴 $^{-2}$ >,...)

POLFA 允许采用以下缩略形式: POLFA(<轴>,<类型>);适用于单个轴退回的缩略形式 POLFA(轴,0/1/2);快速取消或激活 POLFA(轴,0,\$AA\_POLFA[轴]);触发预处理停止 POLFA(轴,0); 不触发预处理停止

含义

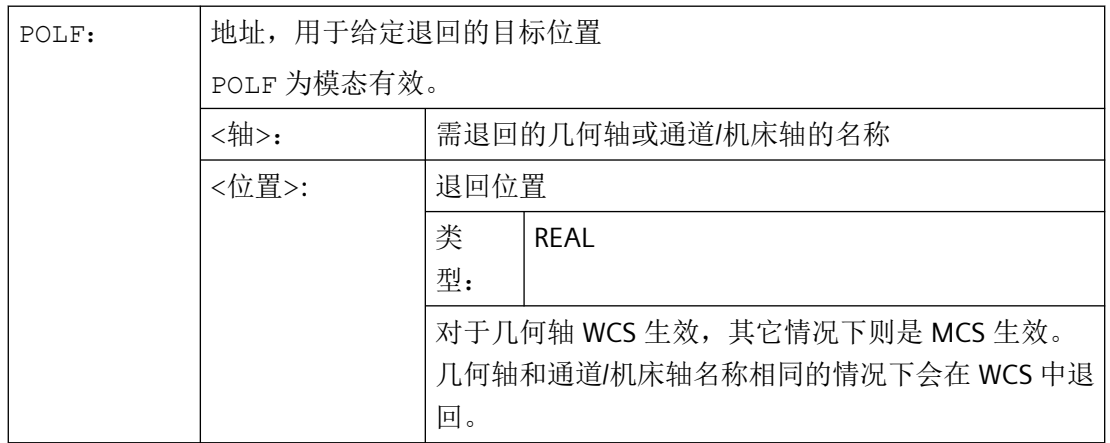

*4.21* 扩展停止和退回(*ESR*)

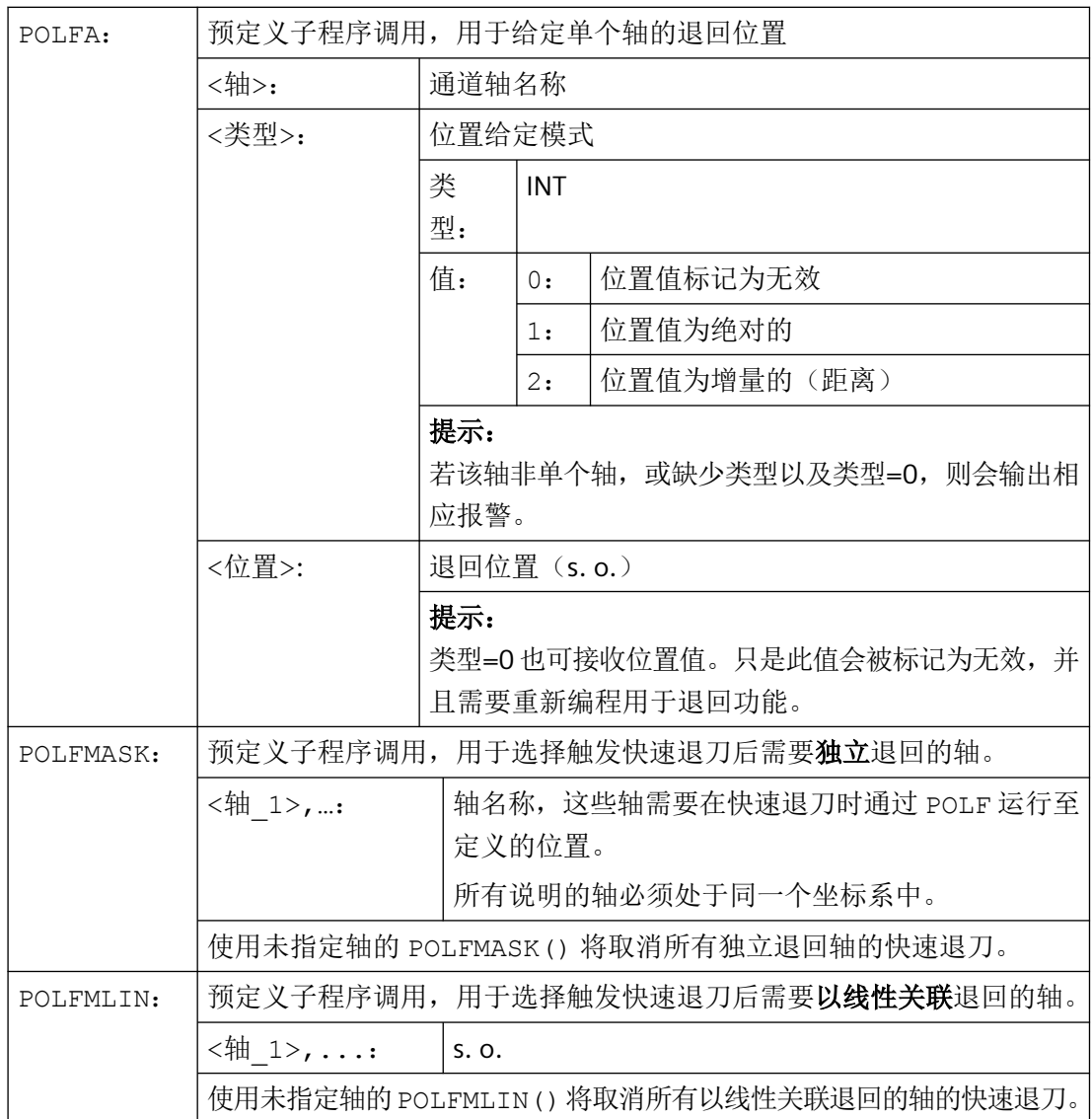

# 说明

在通过POLFMASK或者POLFMLIN使能向某个固定位置的快速退刀动作前,必须通过POLF 为选定的轴编程一个位置。

#### 说明

当使用 POLFMASK, POLFMLIN 或者 POLFMLIN, POLFMASK 将轴依次释放时, 相应轴 的上一次的设置有效。

*4.21* 扩展停止和退回(*ESR*)

### 说明

使用 POLF 编程的位置和通过 POLFMASK 或者 POLFMLIN 编程的激活指令在零件程序 开始执行时被删除。这就是说,用户必须在每个零件程序中对 POLF 的值和在 POLFMASK 或者 POLFMLIN 中所选择的轴重新编程。

### 说明

如果在使用缩写型式 POLFA 时仅改变类型,则用户就必须保证退回位置或者退回行程含有 一个有效的值。特别是在上电以后必须重新设置退回位置和退回位移。

# 示例

回位一个单轴:

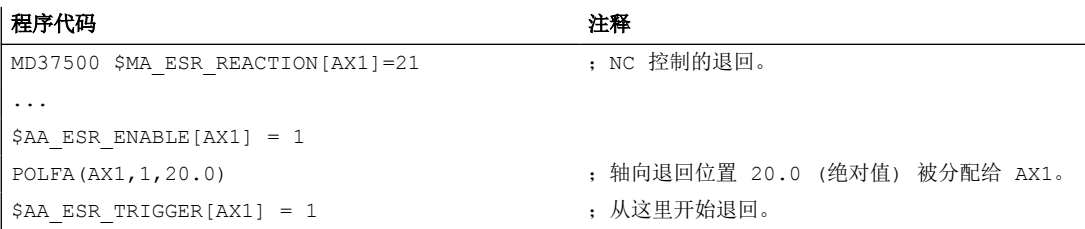

# 其它信息

#### 使用 **NC** 控制的退回的前提条件

- 在通道中为 NC 控制的退回配置了一个退回轴: MD37500 \$MA\_ESR\_REACTION = 21
- 必须为此轴使能了 ESR 功能:  $$AA$  ESR ENABLE = 1
- 定义了延时: MD21380 \$MC\_ESR\_DELAY\_TIME1 MD21381 \$MC\_ESR\_DELAY\_TIME2
- 在零件程序中通过 POLF 编程了针对特定轴的退回位置。
- 通过 POLFMASK/POLFMLIN 为 NC 控制的退回选择了轴。
- 对于退回运动必须已经设置使能信号,并且保持设置。

#### 使能和启动 **NC** 控制的退回

当系统变量 \$AC\_ESR\_TRIGGER = 1, 在此通道中配置了退回轴(即 MD37500 \$MA\_ESR\_REACTION = 21)且为此轴设置了 \$AA\_ESR\_ENABLE = 1 时, 则在此通道中激活 快速退刀(LIFTFAST)功能。

为通过 POLFMASK 或 POLFMLIN 选中的轴使用 POLF (或 LFPOS)配置的提升运行将取代 在零件程序中为这些轴定义的轨迹运行。

退回时间最多可为 MD21380 \$MC\_ESR\_DELAY\_TIME1 和 MD21381 \$MC\_ESR\_DELAY\_TIME2 的和。 在该段时间结束之后,对于退回轴也引入快速制动,接着 跟随运行。

#### 说明

扩展退回运动(即通过 \$AC\_ESR\_TRIGGER 所触发的 LIFTFAST/LFPOS)无法中断,且只能通 过急停提前结束。

#### 说明

通过 \$AC\_ESR\_TRIGGER 触发的退回不会发生多次退回的状况。

#### 单个轴退回

单个轴退回时必须使用 POLFA 编程单个轴的退回位置,并须遵循以下条件:

- $\bullet$  \$AA ESR ENABLE = 1
- <轴>在触发时间点(\$AA\_ESR\_TRIGGER = 1)必须为单个轴。
- <类型> 必须为 1 或 2。

#### 快速退刀时的退回方向

在激活快速退刀时会考虑到有效的框架。

#### 说明

带有旋转的框架会通过 POLF 影响退刀方向。

#### 交换轴

总是在一个 NC 通道中精确分配退回轴,通道之间不允许交换。 若尝试将退回轴切换至另一 个通道, 则会触发警告。 只有用 \$AA\_ESR\_ENABLE[AX] = 0 取消该轴后, 才能将其切换至 一个新通道。 在进行轴交换后可以再次用 \$AA\_ESR\_ENABLE[AX] = 1 给轴加压。

#### 中性轴

中性轴不能够执行 NC 控制的 ESR 。

*4.21* 扩展停止和退回(*ESR*)

#### **4.21.1.2 NC** 控制的停止

通过置位系统变量 \$AC\_ESR\_TRIGGER(或 \$AA\_ESR\_TRIGGER, 用于单个轴), 可为通道中 配置的停止轴激活 NC 控制的停止。

# 前提条件

- 在通道中为 NC 控制的停止配置了一个停止轴: MD37500 \$MA\_ESR\_REACTION = 22
- 必须为此轴使能了 ESR 功能: \$AA\_ESR\_ENABLE = 1
- 定义了延时: MD21380 \$MC\_ESR\_DELAY\_TIME1 (ESR 轴延时) MD21381 \$MC\_ESR\_DELAY\_TIME2(插补制动的 ESR 时间)

#### 操作步骤

轴不受干扰地继续插补在 MD21380 中的时间段,如同编程一样。 在 MD21380 中时间段结 束之后,引入插补控制的制动(斜坡停止)。 插补控制的制动的时间最多可为 MD21381 中 设定的时间值。 在此时间结束后会进行快速制动,接下来为跟随运行。

#### 示例

单个轴的停止:

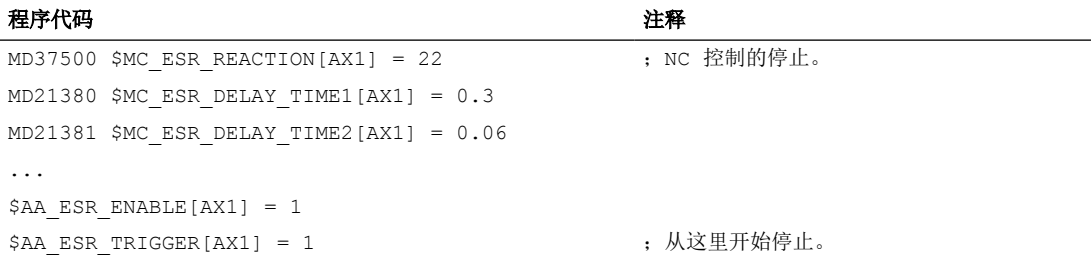

# **4.21.2** 驱动自控 **ESR**

### **4.21.2.1** 配置驱动自控的停止(**ESRS**)

通过 ESRS(...)功能可以设置驱动自控 ESR 停止功能的参数。

*4.21* 扩展停止和退回(*ESR*)

# 句法

ESRS (<轴\_1>, <停止时间\_1>[, ..., <轴\_n>, <停止时间\_n>])

含义

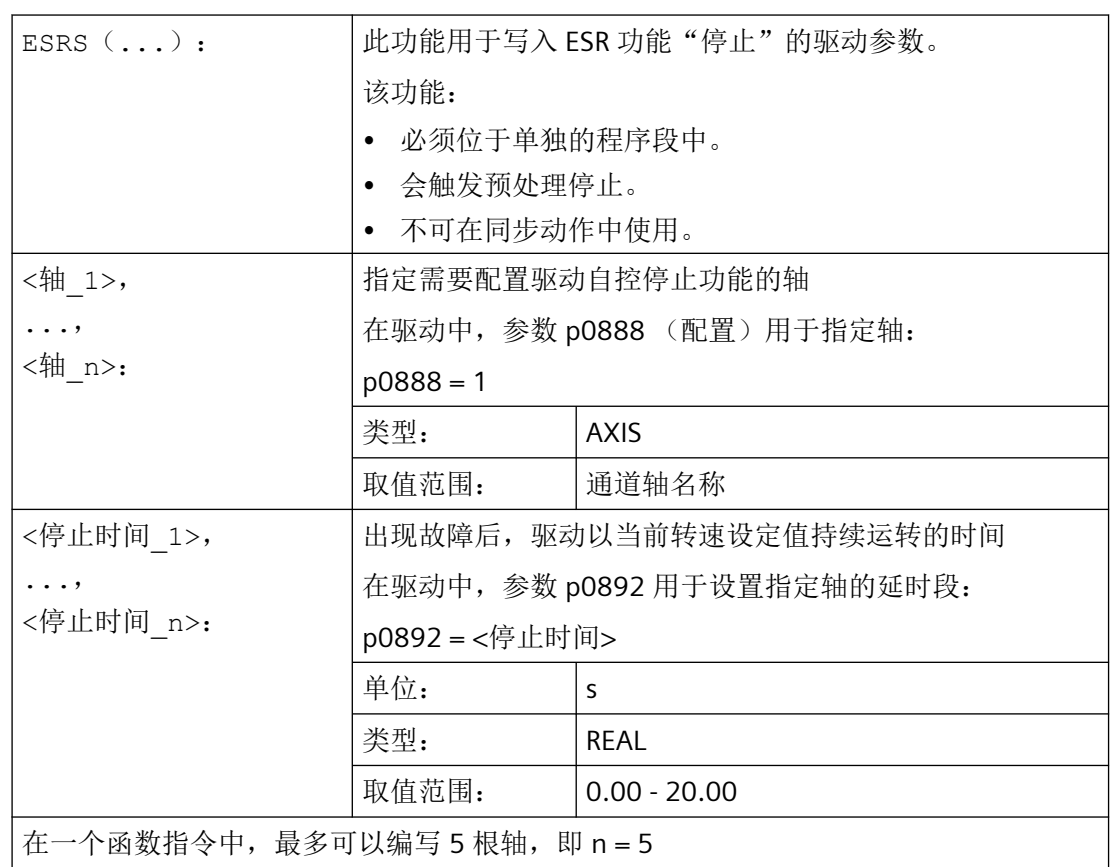

# **4.21.2.2** 配置驱动自控的退回(**ESRR**)

通过 ESRR(...)函数可以设置驱动自控 ESR 退回功能的参数。

句法

ESRR(<轴\_1>,<退回行程\_1>,<退回速度\_1>[,...,<轴\_n>,<退回行程\_n>,<退 回速度\_n>])

**4.22 程序执行时间工件计数器** 

# 含义

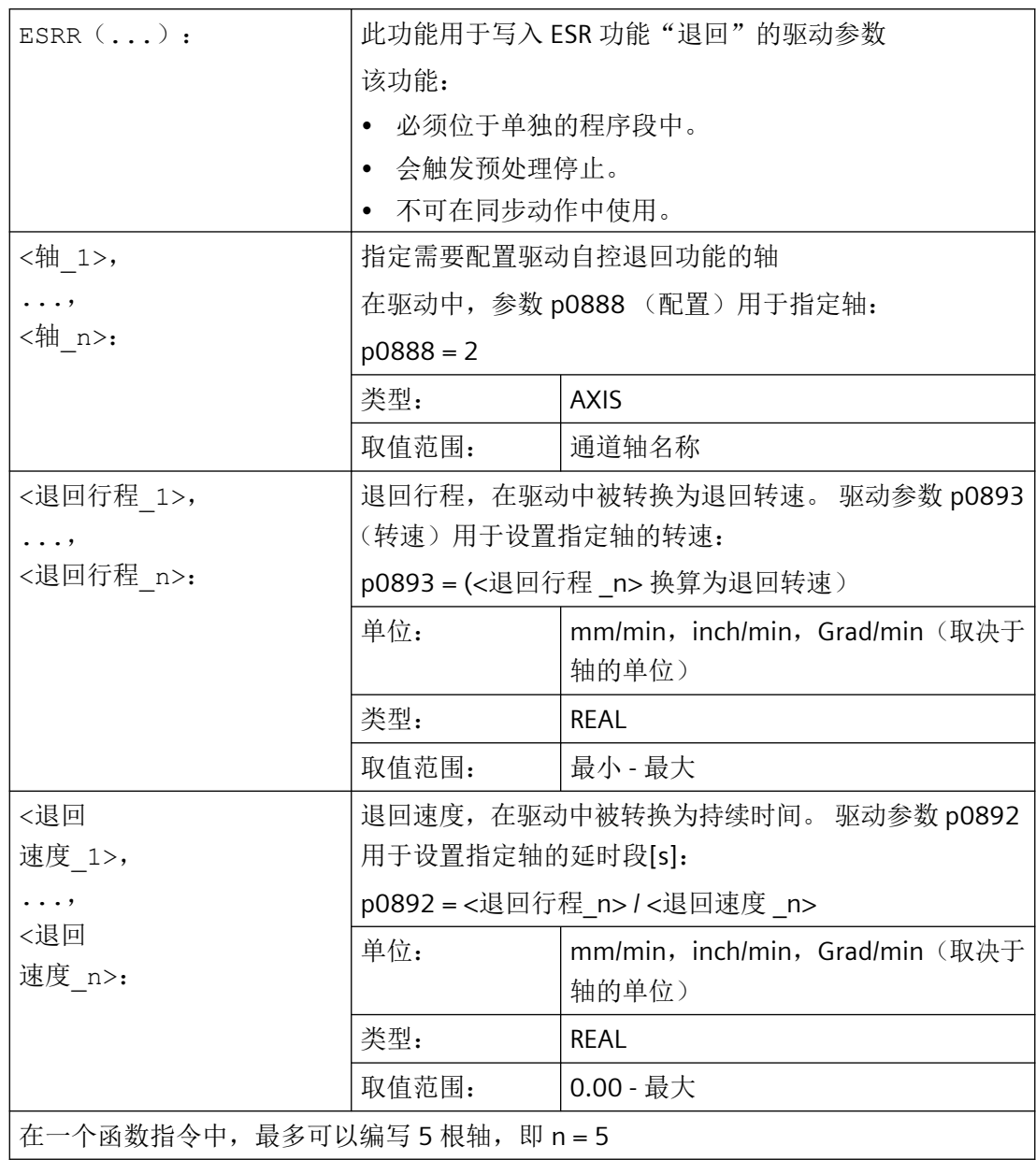

# **4.22** 程序执行时间**/**工件计数器

为了对机床操作人员提供支持,系统提供程序运行时间和工件数量的相关信息。 这些信息可以作为系统变量在 NC 和/或 PLC 程序中处理。同时这些信息也可在操作界面上显 示。

# **4.22.1** 程序运行时间

功能"程序运行时间"提供了 NC 内部计时器用于监控工艺过程, 它可以通过 NC 和通道专 用的系统变量在零件程序和同步动作中读取。

用于运行时间测量的触发器 (\$AC\_PROG\_NET\_TIME\_TRIGGER) 是一个唯一可写的功能系统变 量,用于选择性测量程序步骤。即通过在 NC 程序中触发器写入可以激活并再次关闭时间测 量。

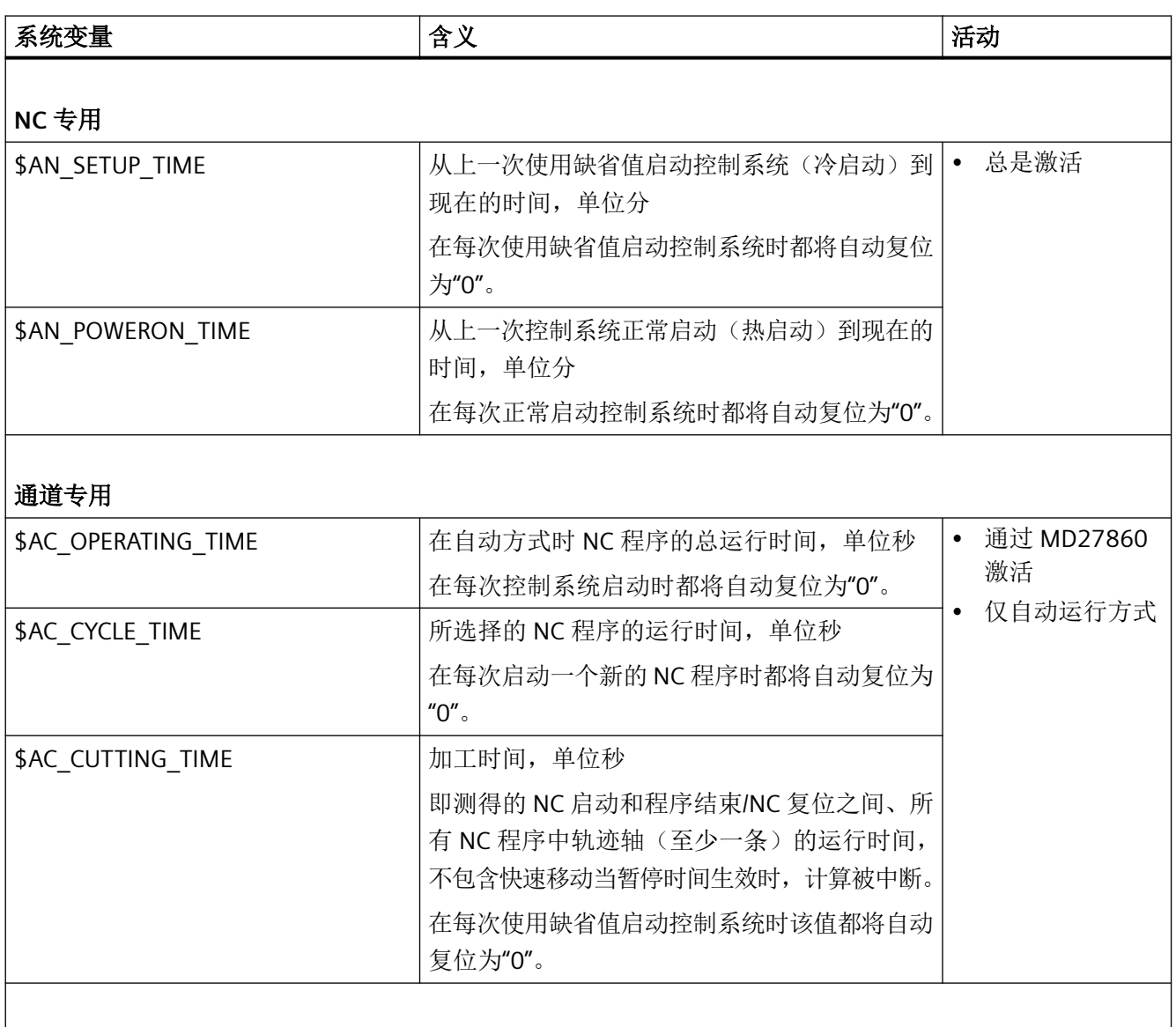

# *4.22* 程序执行时间*/*工件计数器

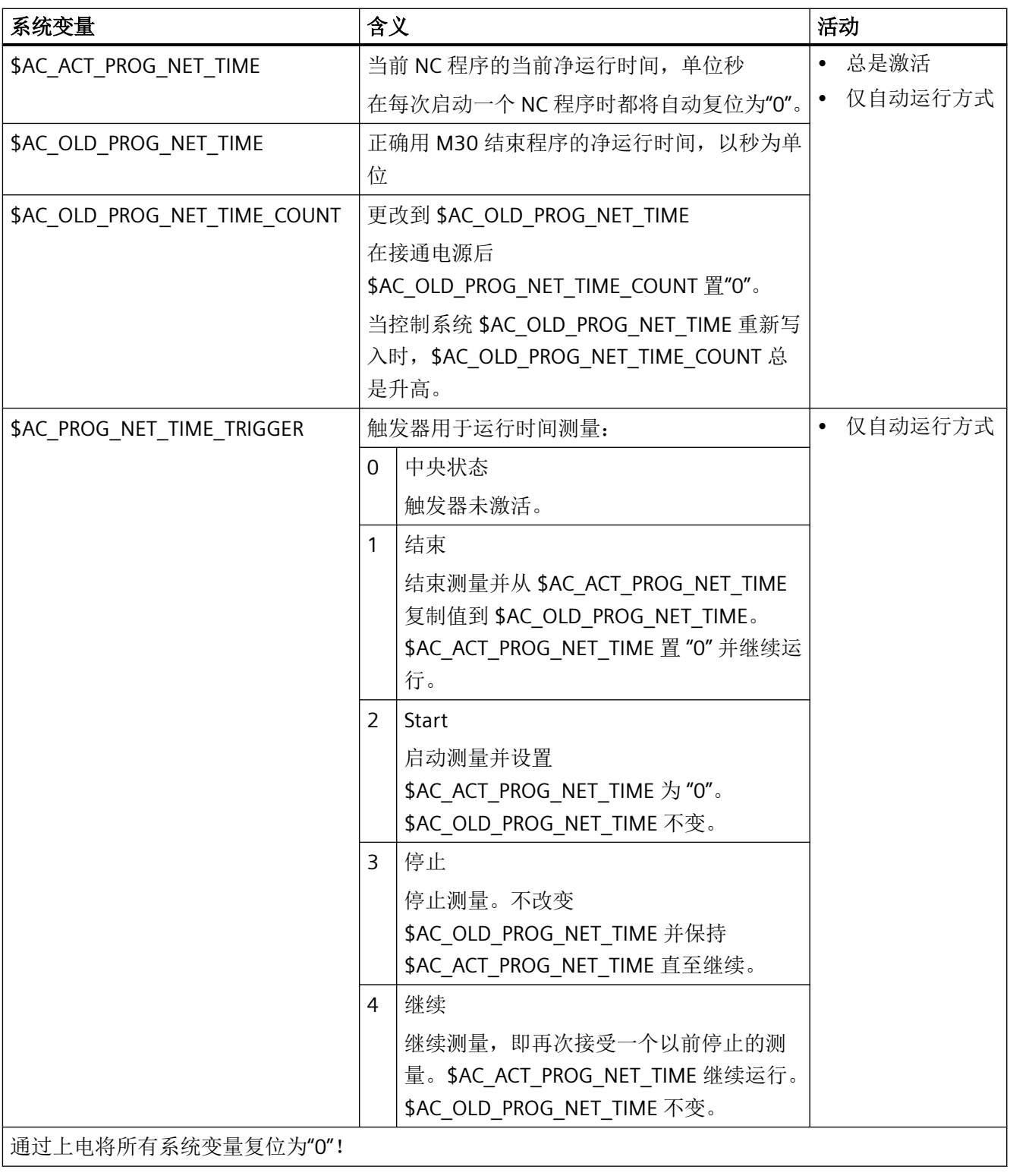

# 说明

# 机床制造商

可激活的定时器通过机床数据 MD27860 \$MC\_PROCESSTIMER\_MODE 激活。 使用特定功能(例如 GOTOS,倍率 = 0%,生效的空运行进给,程序测试,ASSP, PROG\_EVENT 等)时生效的时间测量特性通过机床数据 MD27850 \$MC\_PROG\_NET\_TIMER\_MODE 和 MD27860 \$MC\_PROCESSTIMER\_MODE 设置。 更多信息:功能手册之基本功能

### 说明

#### 工件的剩余时间

如果需要依次加工相同的工件,可通过计时器计算该工件的剩余时间。

- 上次加工该工件的时间,参见 \$AC\_OLD\_PROG\_NET\_TIME
- 当前加工时间(参见 \$AC\_ACT\_PROG\_NET\_TIME)

除了当前加工时间,还会在操作界面上显示剩余时间。

#### 说明

### **STOPRE** 应用

系统变量 \$AC\_OLD\_PROG\_NET\_TIME 和 \$AC\_OLD\_PROG\_NET\_TIME\_COUNT 不会产生隐含 的预处理停止。当系统变量值来自于预定的程序运行时,预处理停止在零件程序中无关紧要。 但是如果用于运行时间测量的触发器 (\$AC\_PROG\_NET\_TIME\_TRIGGER) 高频写入,并且由此 导致 \$AC\_OLD\_PROG\_NET\_TIME 改变频繁, 则零件程序中应使用一个明确定义的 STOPRE。

# 边界条件

#### • 程序段搜索

在程序段搜索时不会计算程序运行时间。

• **REPOS**

REPOS 过程的时间会计入当前的加工时间(\$AC\_ACT\_PROG\_NET\_TIME)。

#### 示例

#### 示例 **1**:测量**"mySubProgrammA"**的时间

#### 程序代码

```
...
N50 DO $AC_PROG_NET_TIME_TRIGGER=2
N60 FOR ii= 0 TO 300
N70 mySubProgrammA
```
*4.22* 程序执行时间*/*工件计数器

#### 程序代码

```
N80 DO $AC_PROG_NET_TIME_TRIGGER=1
N95 ENDFOR
N97 mySubProgrammB
N98 M30
```
在程序处理行 N80 后, 在 \$AC\_OLD\_PROG\_NET\_TIME 中有"mySubProgrammA"的净运行时 间。

\$AC\_OLD\_PROG\_NET\_TIME 值:

- 在 M30 后保持不变。
- 在每次完整运行循环后更新。

### 示例 **2**:测量**"mySubProgrammA"**和**"mySubProgrammC"**的时间

#### 程序代码

```
...
N10 DO $AC_PROG_NET_TIME_TRIGGER=2
N20 mySubProgrammA
N30 DO $AC_PROG_NET_TIME_TRIGGER=3
N40 mySubProgrammB
N50 DO $AC_PROG_NET_TIME_TRIGGER=4
N60 mySubProgrammC
N70 DO $AC_PROG_NET_TIME_TRIGGER=1
N80 mySubProgrammD
N90 M30
```
# **4.22.2** 工件计数器

使用"工件计数器"功能可提供各种不同的计数器,它们专用于在控制系统内部计算工件数 量。

这些计数器作为通道专用的系统变量存在,带读写存取,值范围为 0 到 999 999 999。

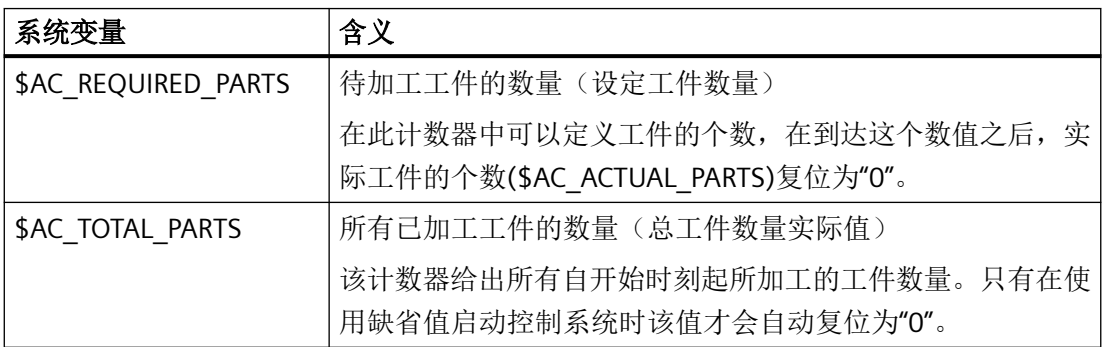

*4.23* 程序模拟

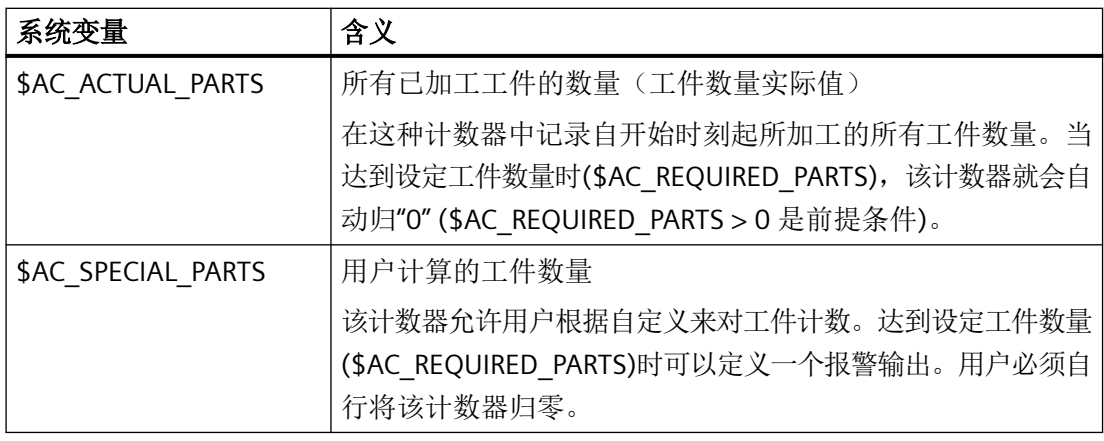

### 说明

在控制系统按照缺省值启动时,所有的工件计数器都会归"0",而且不管是否激活,都可以 被读写。

#### 说明

使用通道专用的机床数据可以对计数器激活、归零时刻和计数算法进行设置。

#### 说明

#### 带用户定义 **M** 指令的工件计数

通过机床数据可以确定,通过用户定义的 M 指令来触发用于不同工件计数器的计数脉冲,而 不是通过程序结束指令 M2/M30。

# **4.23** 程序模拟

### **4.23.1** 功能

在程序模拟中,系统会对当前零件程序进行完整的计算,并在操作界面中以图形显示结果。 这样一来无需运行机床轴便可检查程序的加工结果,并能提前发现编写错误的加工步骤,从 而避免工件上的错误加工。

# 仿真 **NC**

仿真功能使用一个独立的 NC 实例(仿真 NC)。因此开始仿真前必须将真实 NC 调整为仿真 NC。调整时会从 NC 读取所有生效的机床数据,并导入仿真 NC。NC 机床数据和循环机床数 据均包含在生效的机床数据中。

*4.24* 其它功能

# **4.23.2** 程序模拟与编译循环的组合使用

程序模拟时支持使用一些编译循环 (CC)。控制系统启动后会对支持的编译循环的机床数据进 行一次性的调整。"仿真启动"时则不会进行调整!

#### 说明

在零件程序中不能使用系统不支持的 CC 的专用语言指令及机床数据(参见"零件程序中的 CC 指令"部分)。

某些情形下,系统支持的 CC 的特殊运动(OEM 转换)会被错误显示。

#### 零件程序中的 **CC** 指令

将系统不支持的编译循环 (OMA1 ... OMA5, OEMIPO1/2, G810 ... G829, 独立程序和功 能)的语言指令写入零件程序时,若不特别处理,则会触发报警并使仿真终止。

#### 解决方案:

在零件程序中单独处理不支持的 CC 专用语言指令(\$P SIM 查询)。

#### 示例:

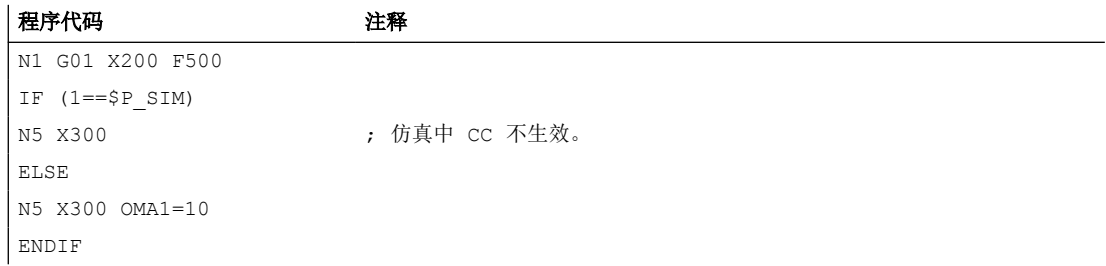

# **4.24** 其它功能

### **4.24.1** 有效设置机床数据(**NEWCONF**)

使用指令 NEWCONF 可使所有机床数据生效。也可在操作界面 HMI 中通过按下软键"激活机 床数据"的方式来激活该功能。

当执行功能 NEWCONF 时,会出现隐式预处理停止,即轨迹运动会被中断。

# 句法

NEWCONF

*4.24* 其它功能

# 含义

NEWCONF: 激活所有生效级为"NEW\_CONFIG"的机床数据的指令

# 跨通道执行零件程序中的 **NEWCONF**

如果改变了零件程序的轴机床数据,并随即用 NEWCONF 激活, 则 NEWCONF 仅激活会导致 零件程序通道改变的机床数据。

### 说明

为了确保所有的更改有效,必须在每个通道中执行 NEWCONF 指令,在这些通道中和机床数 据更改相关的轴或者功能也被即时计算。

对于 NEWCONF 无轴向机床数据设置为有效。

由 PLC 控制的轴必须执行轴复位。

# 示例

铣削加工:用不同的工艺加工钻孔的位置。

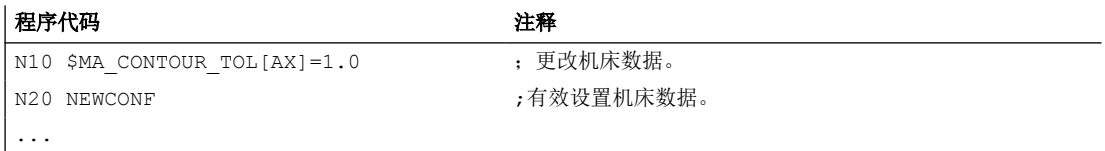

# **4.24.2** 检查现有的 **NC** 语言范围(**STRINGIS**)

使用"STRINGIS(...)" 功能可以检查, 指定的字符串能否在当前语言集中作为 NC 编程语言元 素使用。

### 定义

INT STRINGIS(STRING <名称>)

#### 句法

STRINGIS(<名称>)

# *4.24* 其它功能

# 含义

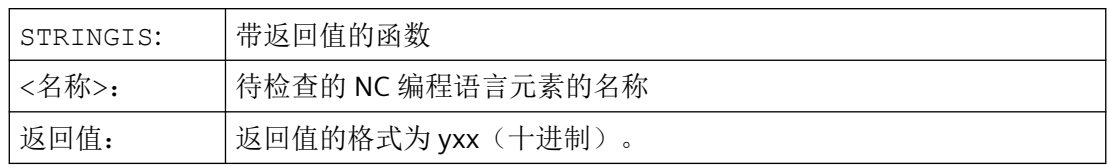

### **NC** 编程语言元素

可检查以下 NC 编程语言元素:

- 所有现有 G 代码组的 G 代码, 例如"G0", "INVCW", "POLY", "ROT", "KONT", "SOFT", "CUT2D", "CDON", "RMBBL", "SPATH"
- DIN 或 NC 地址, 例如 "ADIS", "RNDM", "SPN", "SR", "MEAS"
- 功能, 例如"TANG(...)" 或"GETMDACT"
- 步骤, 例如"SBLOF"。
- 关键字, 例如"ACN", "DEFINE" 或"SETMS"
- 系统数据,例如机床数据 \$M...,设定数据 \$S... 或选项数据 \$O...
- 系统变量\$A... , \$V... , \$P...
- 计算参数 R...
- 激活的循环的循环名称
- GUD 和 LUD 变量
- 宏名称
- 标签名称

#### 返回值

返回值仅与前 3 个十进制位相关。返回值的格式为 yxx,其中 y 为基本信息,xx 为详细信息。

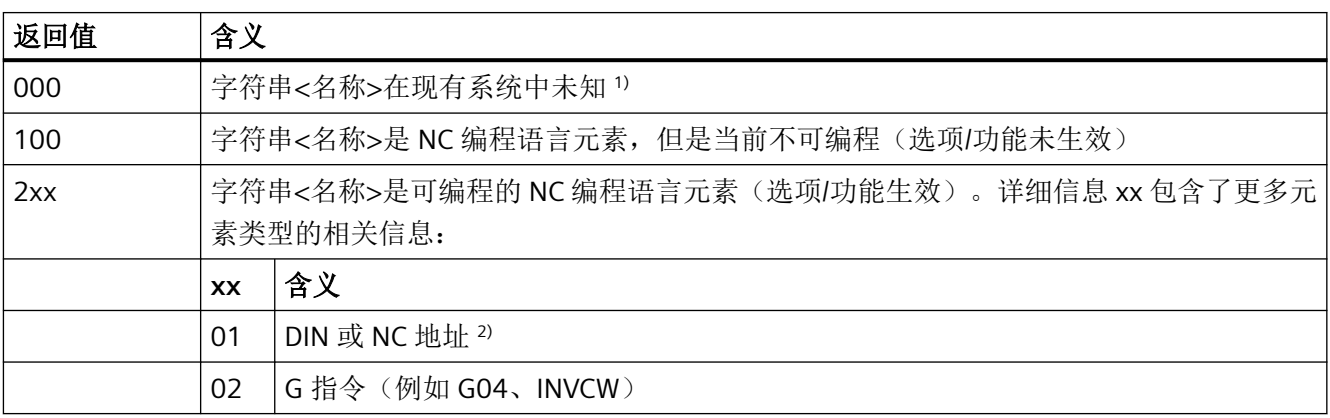

*4.24* 其它功能

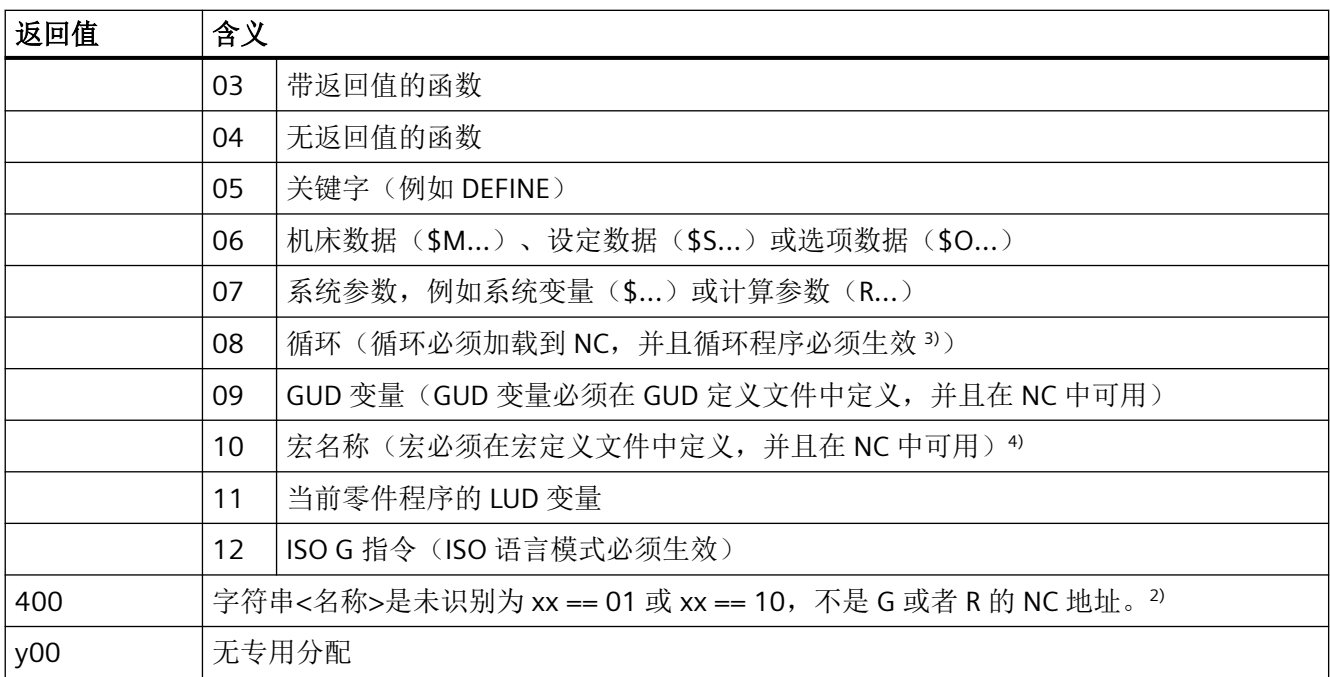

1 ) 某些控制系统可能只能识别西门子 NC 语言指令中的一部分。对于这些原则上是西门子语言指令的未知字符串, 会返回值 0。可通过 MD10711 \$MN\_NC\_LANGUAGE\_CONFIGURATION 修改此特性: MD10711 = 1 ⇒时, 对西 门子 NC 语言指令总是返回值 100。

- 2 ) NC 地址为以下字母:A、B、C、E、I、J、K、Q、U、V、W、X、Y、Z。NC 地址也可通过地址扩展编程。在使 用 STRINGIS 进行检查时可设定地址扩展。示例: 201 == STRINGIS("A1"). 字母: D、F、H、L、M、N、O、P、S、T 为用户自定义的 NC 地址或辅助功能。对其总是返回值 400。示例: 400 == STRINGIS( "D" ).在使用 STRINGIS 检查这些 NC 地址时不可设定地址扩展。 示例:  $000 ==$  STRINGIS("M02"), 但 400 == STRINGIS("M")。
- 3 ) 不可使用 STRINGIS 检查循环参数的名称。
- 4 ) 定义为宏的地址(例如 G、H、M、L),也被识别为宏。

#### 示例

在下面的示例中假设设定为字符串的 NC 语言元素在控制系统中可编程(若无特别说明)。

- 1. 字符串"T"定义为辅助功能:  $400 =$  STRINGIS("T")  $000 ==$  STRINGIS ("T3")
- 2. 字符串"X"定义为进给轴:  $201 ==$  STRINGIS("X")  $201 ==$  STRINGIS("X1")
- 3. 字符串 "A2" 定义为带扩展的 NC 地址:  $201$  == STRINGIS("A")  $201 ==$  STRINGIS("A2")
- 4. 字符串 "INVCW" 定义为命名的 G 指令: 202 == STRINGIS("INVCW")

#### *4.24* 其它功能

- 5. 字符串"\$MC\_GCODE\_RESET\_VALUES"定义为机床数据: 206 == STRINGIS("\$MC\_GCODE\_RESET\_VALUES")
- 6. 字符串 "GETMDACT" 是 NC 语言功能: 203 == STRINGIS("GETMDACT ")
- 7. 字符串"DEFINE"定义为关键字: 205 == STRINGIS("DEFINE")
- 8. 字符串"\$TC\_DP3"定义为系统参数(刀具长度分量):  $207 ==$  STRINGIS ("\$TC DP3")
- 9. 字符串"\$TC\_TP4"为系统参数(刀具尺寸):  $207 ==$  STRINGIS ("\$TC TP4")
- 10. 字符串"\$TC\_MPP4"为系统参数(刀库刀位状态):
	- 刀具库管理生效:207 == STRINGIS("\$TC\_MPP4") ;
	- 刀具库管理未生效:000 == STRINGIS("\$TC\_MPP4")
	- 另见章节:刀具刀库管理。
- 11.字符串"MACHINERY\_NAME"定义为 GUD 变量: 209 == STRINGIS("MACHINERY\_NAME")
- 12.字符串"LONGMACRO"定义为轴: 210 == STRINGIS("LONGMACRO")
- 13.字符串"MYVAR"定义为 LU 变量:  $211 ==$  STRINGIS ("MYVAR")
- 14.字符串"XYZ"不是 NC 中已知的指令、GUD 变量、宏名称或循环名称:  $000 ==$  STRINGIS("XYZ")

#### 刀具刀库管理

如果刀具刀库管理功能未生效,则与机床数据

• MD10711 \$MN NC LANGUAGE CONFIGURATION 无关,

STRINGIS 总是对刀具刀库管理的系统参数输出值 000。

#### **ISO** 模式

若"ISO 模式"功能生效:

- MD18800 \$MN\_MM\_EXTERN\_LANGUAGE(激活外部 NC 语言)
- MD10880 \$MN MM EXTERN CNC SYSTEM (待匹配的控制系统)

STRINGIS 会首先将指定字符串作为 SINUMERIK G 代码检查。如果字符串不是 SINUMERIK G 代码,则之后会将其作为 ISO G 代码检查。

编程的切换(G290 (SINUMERIK 模式),或 G291 (ISO 模式))对 STRINGIS 没有影响。

# 示例

STRINGIS(...) 功能相关的机床数据有以下值:

- MD10711 \$MN\_NC\_LANGUAGE\_CONFIGURATION = 2(只有设置了选件的 NC 语言指令 才能被识别)
- MD19410 \$ON TRAFO TYPE MASK = 'H0' (选件: 转换)
- MD10700 \$MN\_PREPROCESSING\_LEVEL='H43'(循环的预处理生效)

执行以下示例程序时不输出故障信息:

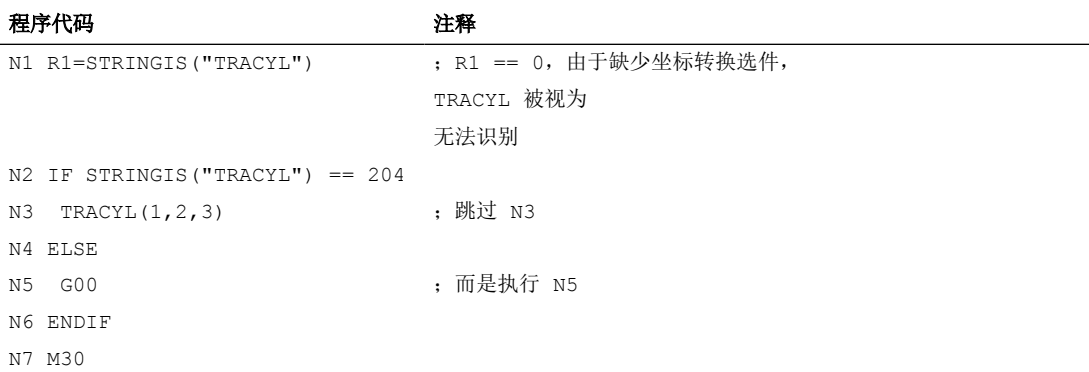

# **4.24.3** 交互式调用零件程序 **(MMC)** 窗口

通过预定义的子程序 MMC(...),可在操作界面上基于 NC 程序显示用户专用对话框。 可对以下对话框类型进行对话框设置:

- Run MyScreens
- 用户 XML

#### 更多信息:

• Run MyScreens 编程手册

### 句法

MMC("<ADDRESS>,<COMMAND>,<FILE>,<DIALOG>","<QUIT>")

*4.24* 其它功能

# 含义

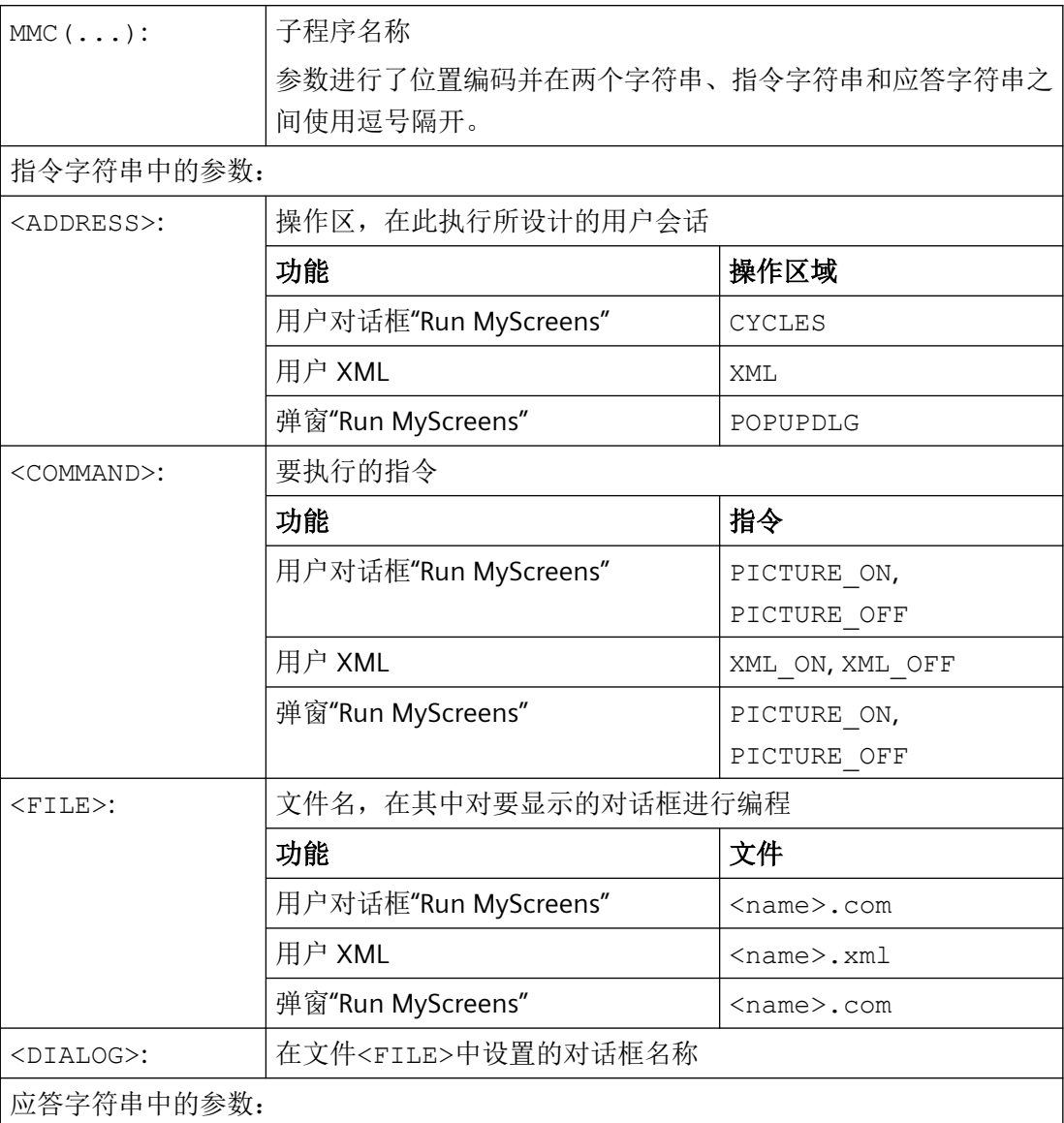

*4.24* 其它功能

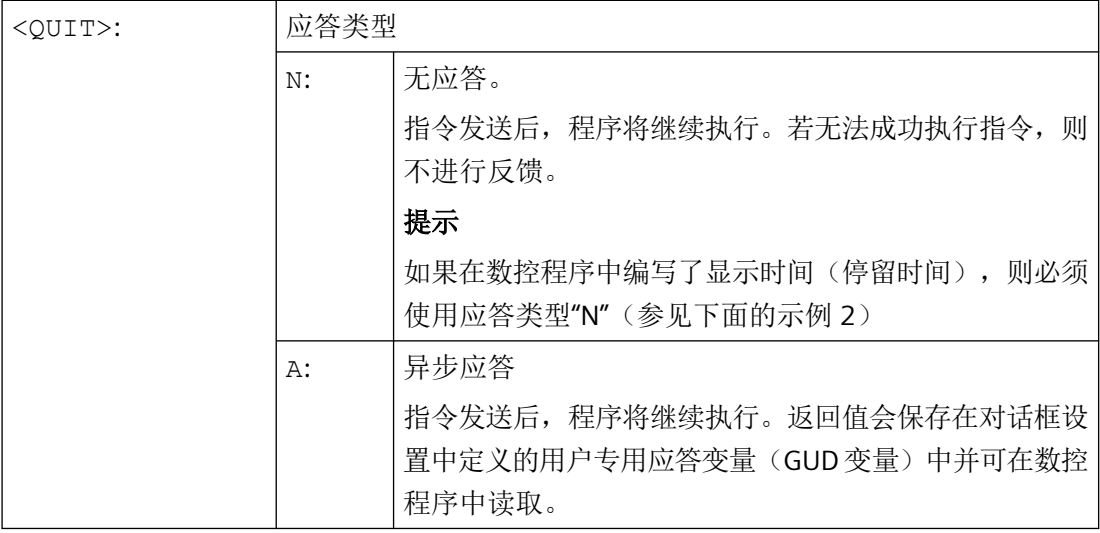

# 边界条件

- 对话框的定义文件 \*.com 应保存在文件夹"proj"中。
- 用户定义的对话框无法同时从不同的通道中显示。
- 在仿真中不支持 MMC 功能。

# 示例

# 示例 **1**

显示对话框并响应数控程序中的用户操作。

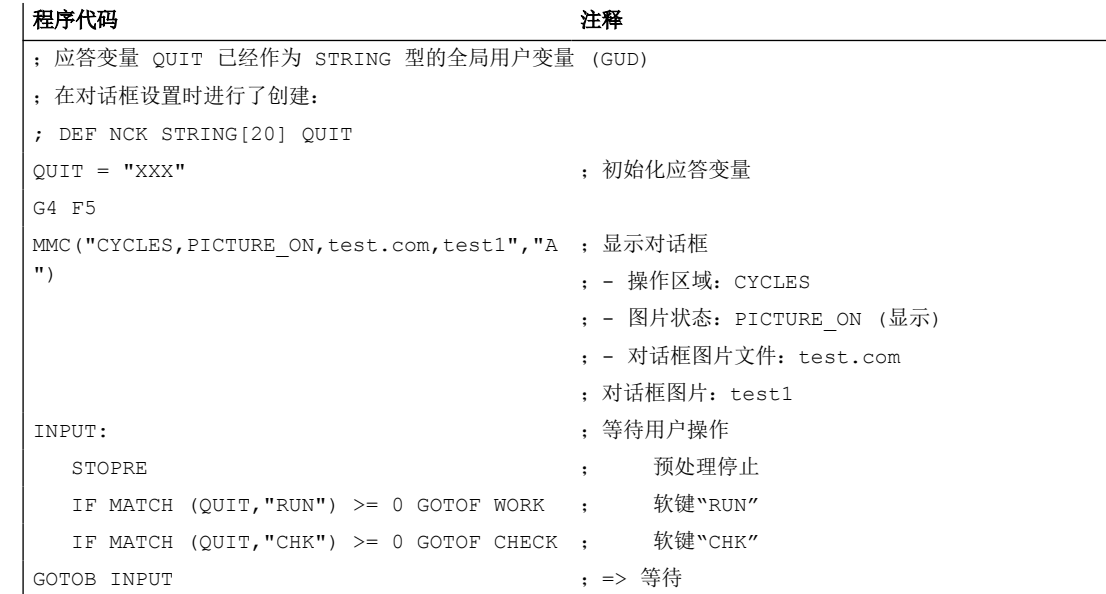

*4.24* 其它功能

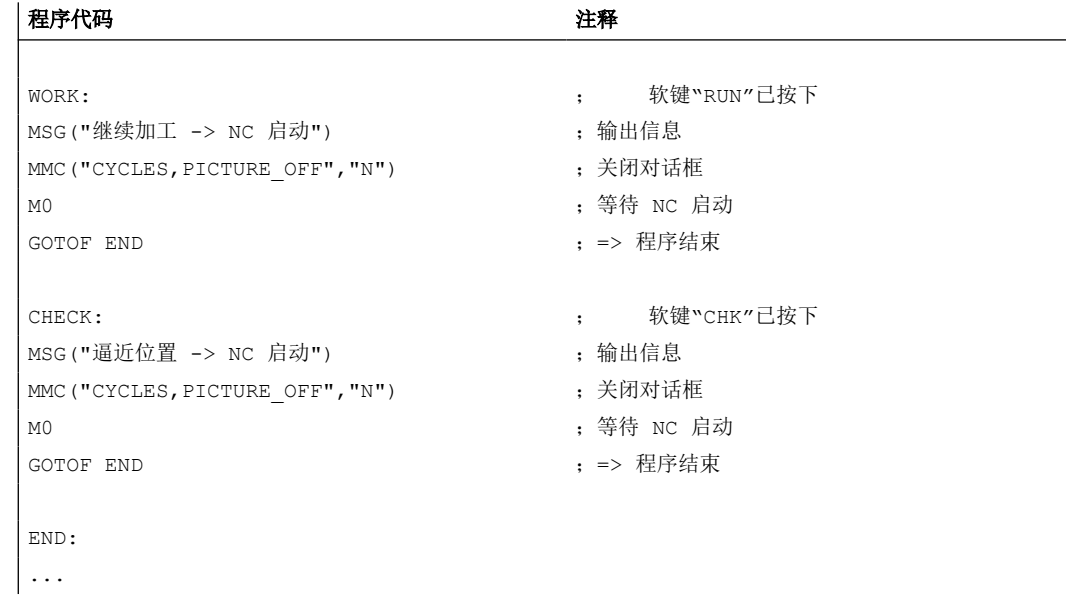

# 示例 **2**

对话框的显示时间在数控程序中确定,例如通过停留时间设置。

#### 程序代码 しょうしゃ しゅうしゃ おおやく おおやく たいかん 注释

```
F1000 G94
...
MMC("POPUPDLG,PICTURE_ON,xmldial_emb.xml,main","N") ;显示对话框
X200
Z40
MMC("POPUPDLG,PICTURE_OFF","N") ;关闭对话框
```
# 示例 **3**

将 PopUp 脚本嵌入数控程序及其应用中

# 程序代码

```
PROC POPUP_TEST
; ----------------------------- 脚本 -----------------------------
; <main dialog entry="rpara main">
; <let name="xpos" />
; <let name="ypos" />
; <let name="field_name" type="string" />
; <let name="num" />
; < menu name="rpara main">
; <open_form name="rpara_form"/>
; <softkey_back>
; <close_form />
```
*4.24* 其它功能

# 程序代码

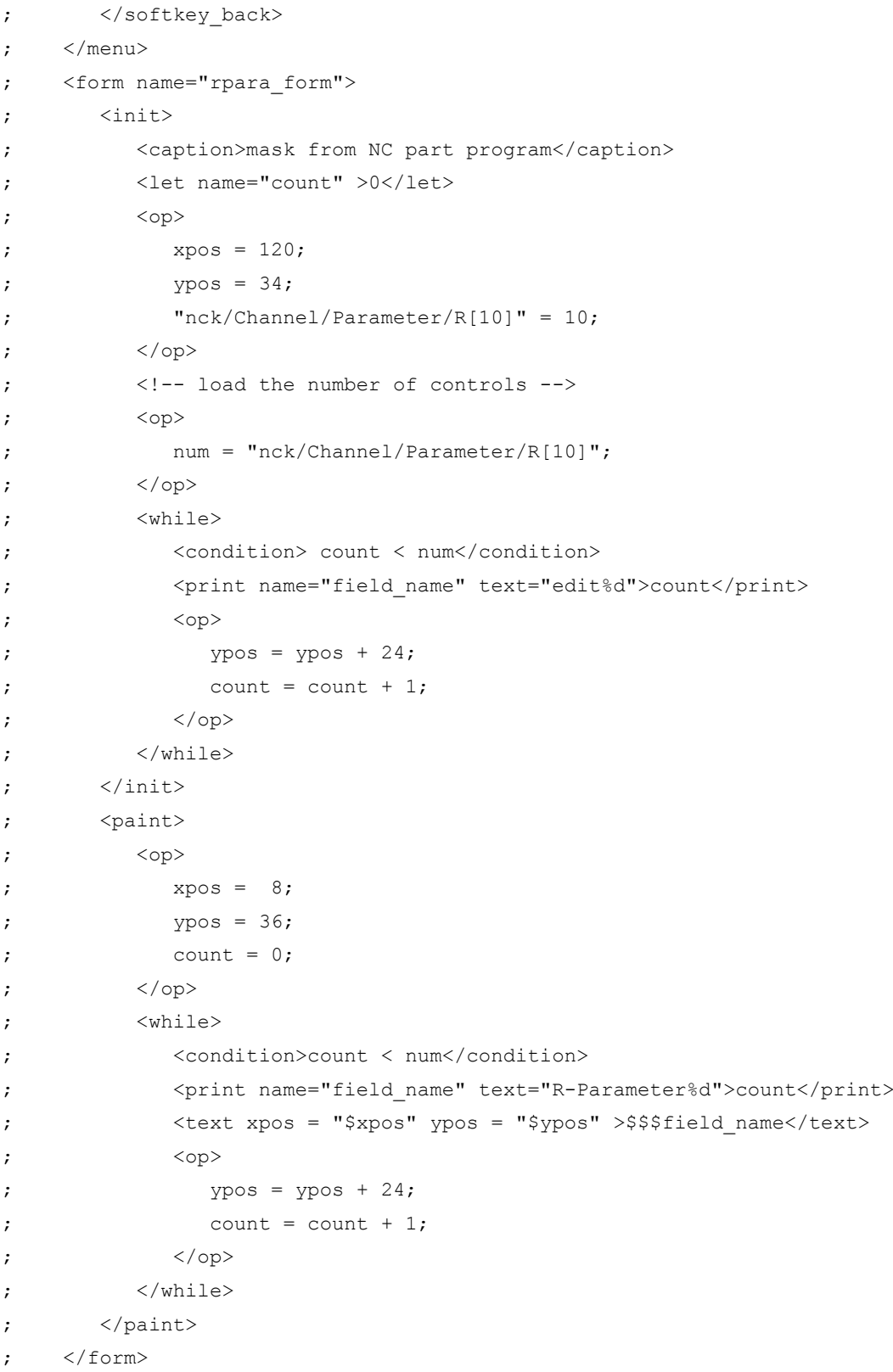

*4.24* 其它功能

### 程序代码

```
; </main_dialog>
; ========================= 程序部分 ===========================
...
G94 F100
MMC("POPUPDLG,PICTURE_ON,xmldial_emb.xml,main","N")
G4 F4
X200
MMC("POPUPDLG, PICTURE OFF", "N")
G4 F2
X0
...
```
# **4.24.4 Process DataShare**——数据输出到外部设备**/**文件上(**EXTOPEN**,**WRITE**, **EXTCLOSE**)

将数据从零件程序写入外部设备/文件需要三步:

- 1. 打开外部设备/文件 通过 EXTOPEN 指令打开外部设备/文件。
- 2. 写入数据 可以用 NC 语言的字符串函数( "") 来处理输出数据, 例如 SPRINT 函数。而写入过程本身 通过 WRITE 指令执行。
- 3. 关闭外部设备/文件 通过指令 EXTCLOSE、达到程序结束 M30 或通道复位,再次关闭通道中的外部设备/文件。

# 句法

```
DEF INT <Result>
DEF STRING[<n>] <Output>
…
EXTOPEN(<Result>,<ExtDev>,<SyncMode>,<AccessMode>,<WriteMode>)
…
<Output>="输出数据"
WRITE(<Result>,<ExtDev>,<Output>)
…
EXTCLOSE(<Result>,<ExtDev>)
```
*4.24* 其它功能

# 含义

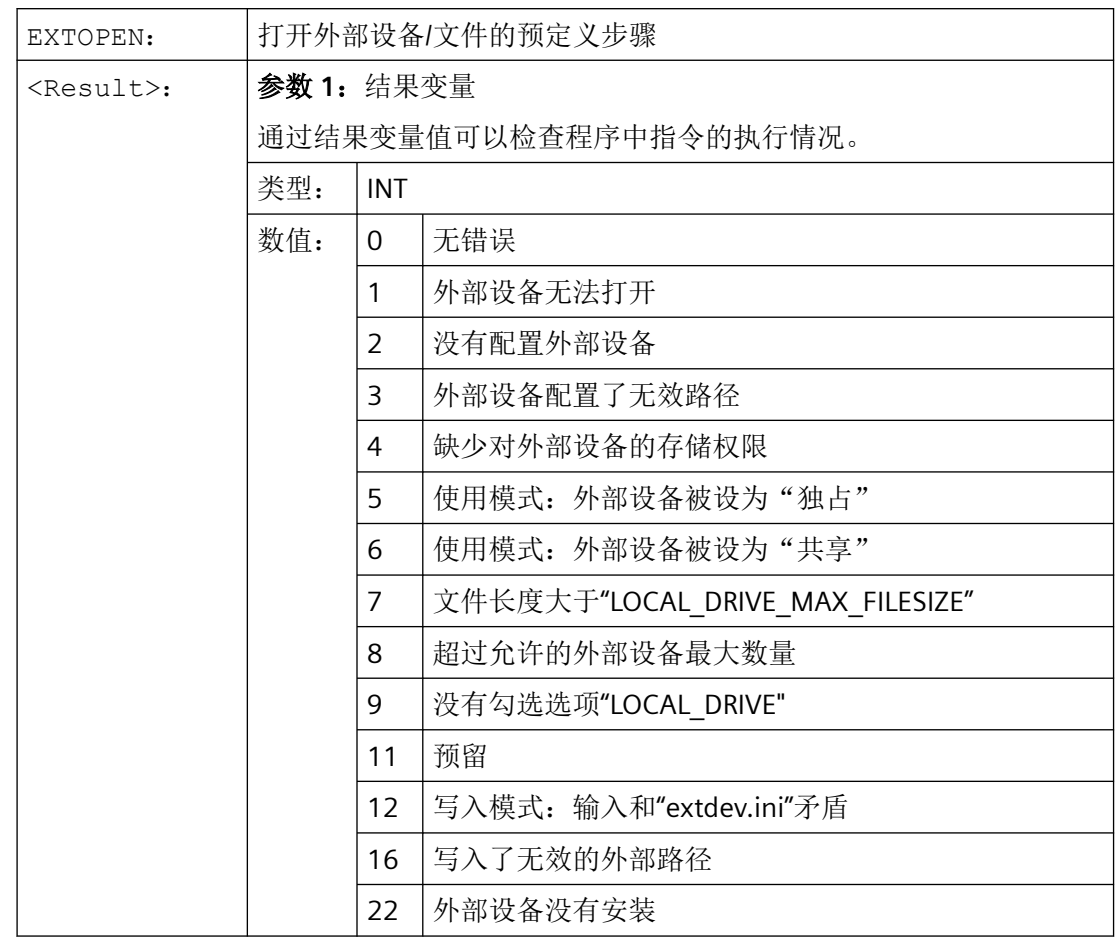

*4.24* 其它功能

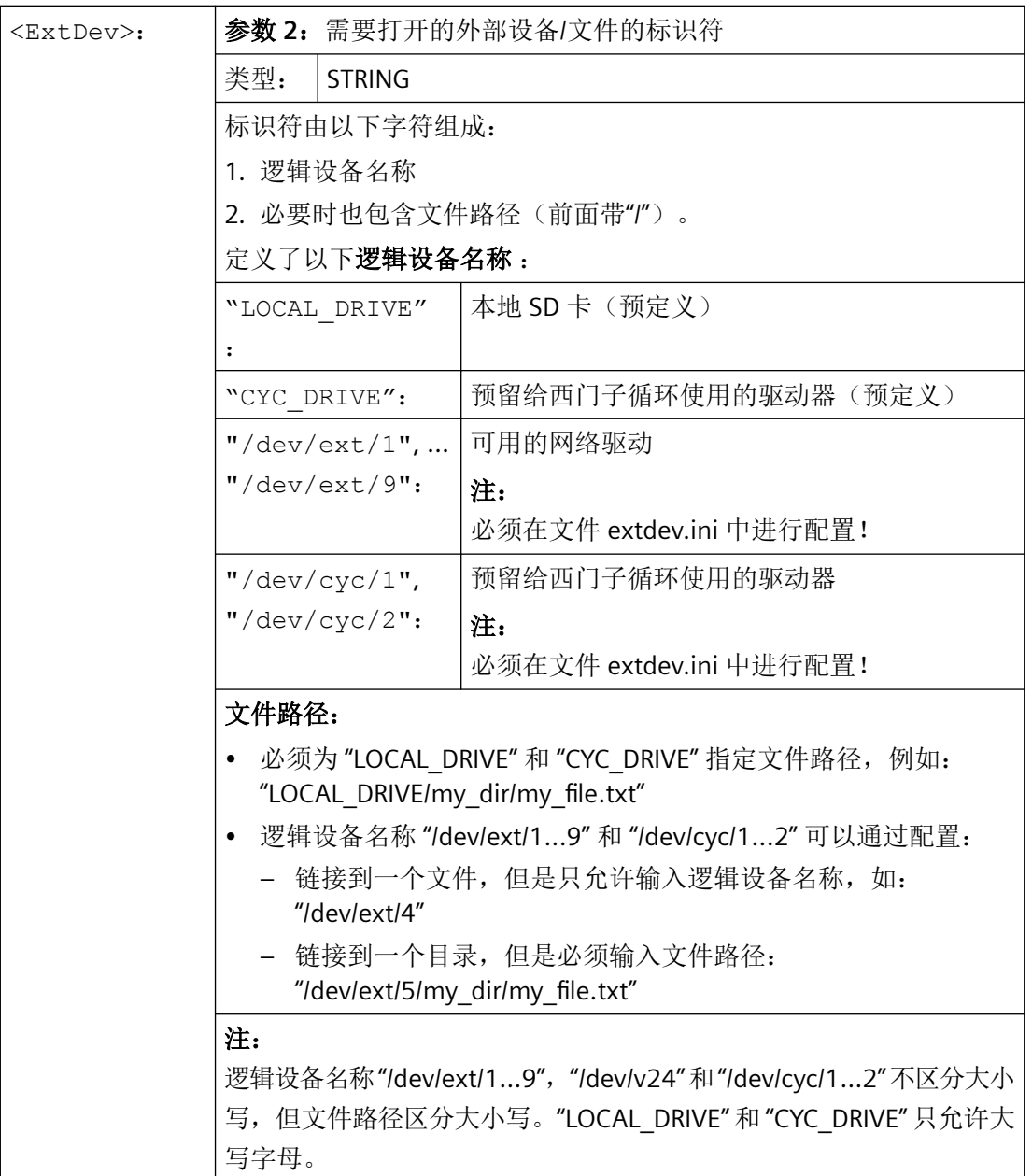

# *4.24* 其它功能

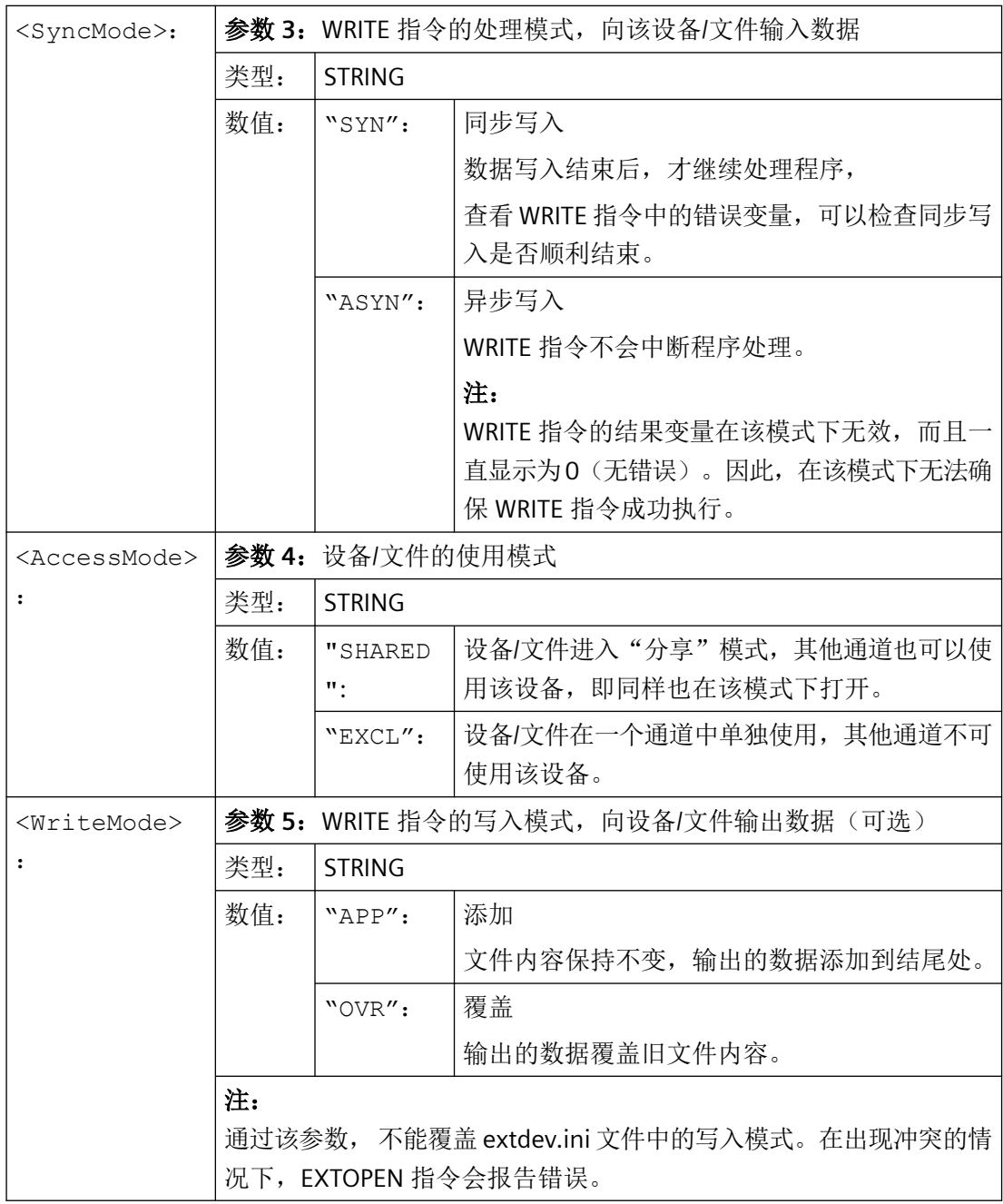

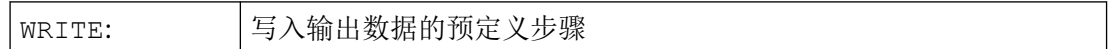

*4.24* 其它功能

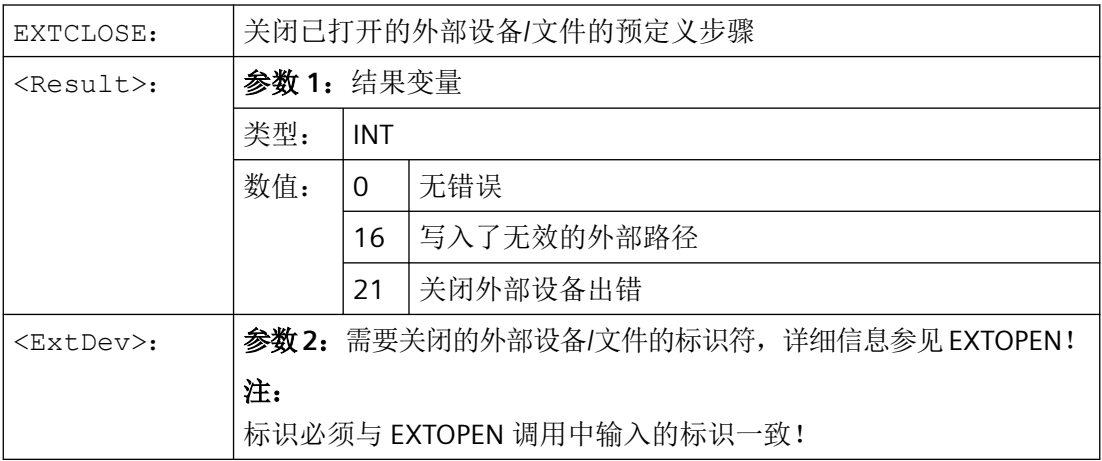

### 示例

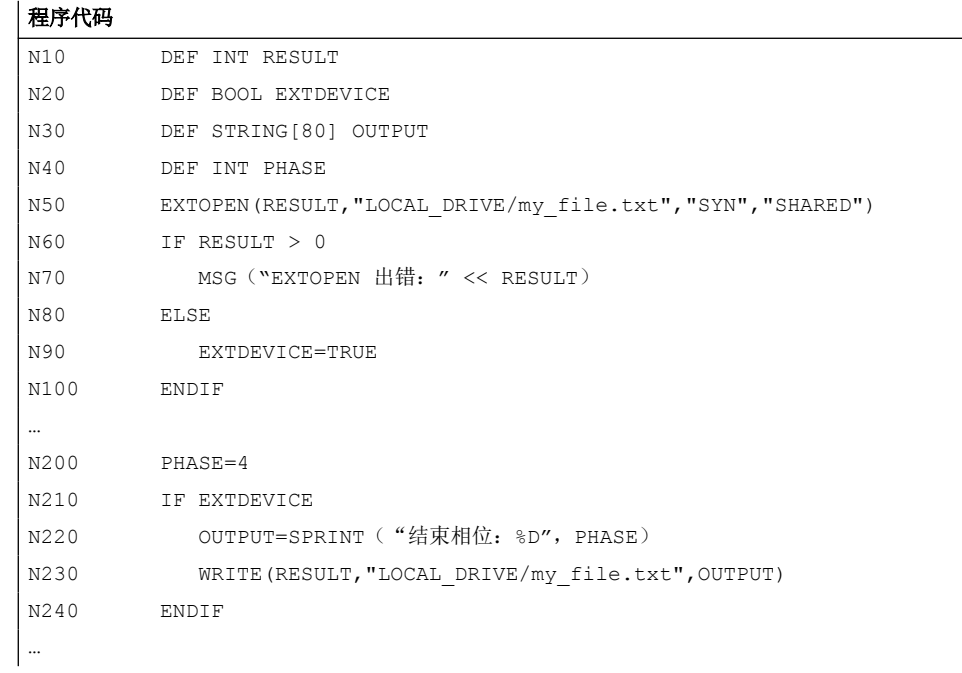

# **4.24.5** 报警(**SETAL**)

在一个 NC 程序中可以设置报警。报警在操作界面中的一个特殊栏内显示,每个报警都会触 发一个对应类别的控制系统反应。
*4.24* 其它功能

### 句法

SETAL(<编号>[,<字符串>])

# 含义

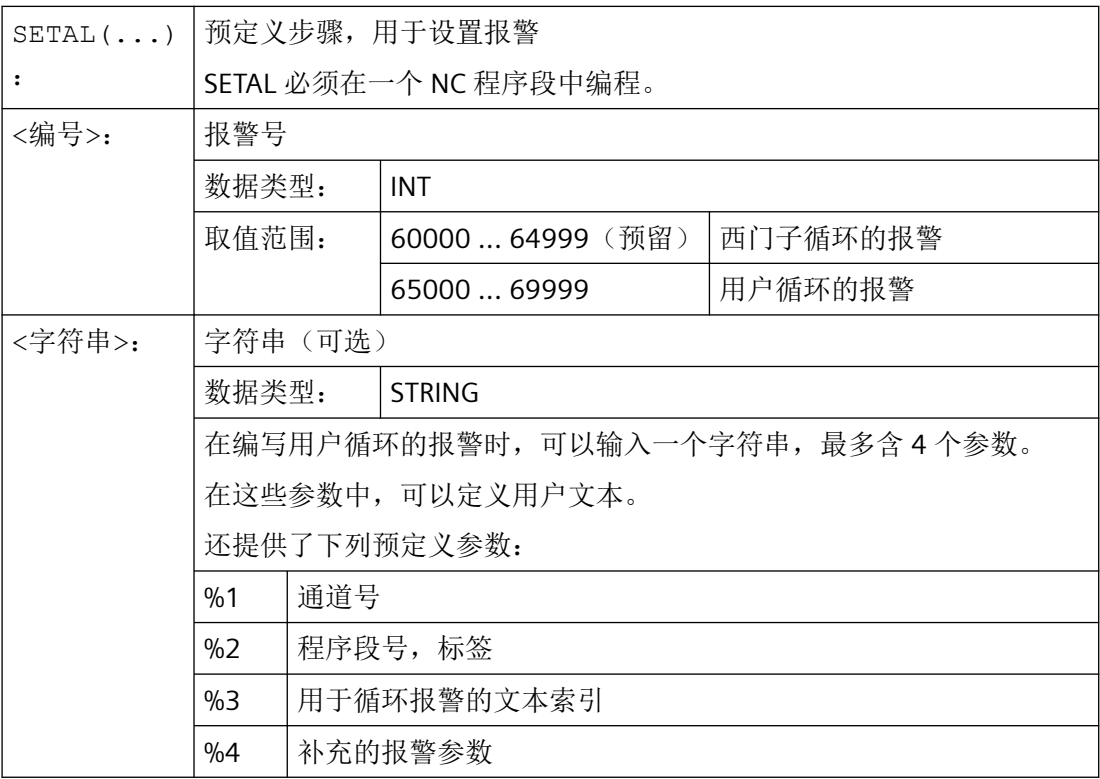

### 说明

报警文本必须在操作界面中设计。

# 说明

如果希望采用操作界面上当前激活的语言来输出报警,用户需要了解 HMI 上当前激活的语 言。在零件程序和同步动作中,可以通过系统变量 [\\$AN\\_LANGUAGE\\_ON\\_HMI](#page-1451-0) (页 [1452](#page-1451-0)) 查 询此信息。

# 示例

程序代码 2008年10月11日 10:00 10:00 10:00 10:00 12:00 12:00 12:00 12:00 12:00 12:00 12:00 12:00 12:00 12:00

... N100 SETAL (65000) ;设置报警号 65000 ...

*4.24* 其它功能

# 更多信息

# 报警响应和应答

用户循环报警是分配有编号范围的,报警响应和应答均不一样:

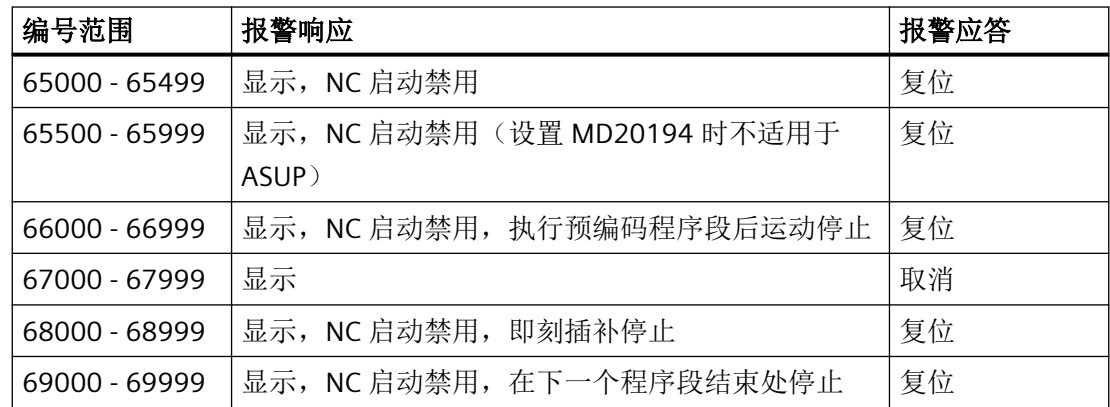

# **4.24.6** 定义毛坯 **(WORKPIECE)**

控制系统必须知道毛坯的形状和大小,以便显示图形化模拟。因此,用户要通过操作界面或 直接在数控程序中进行定义。毛坯定义在(程序结束/通道/运行方式组)复位时保持不变。在 下次启动控制系统时会被自动清除。

### 句法

WORKPIECE("<WP>", "<RefP>", "<ZeroOffset>", "<Type>", <Par5>, <Par6>, ..., <Par12>)

# 含义

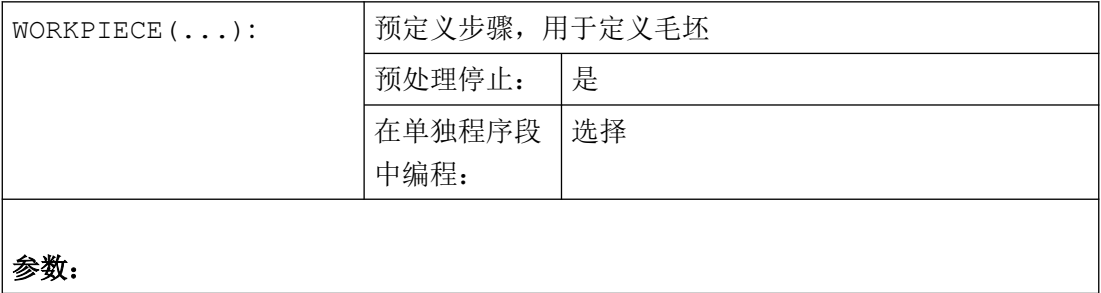

*4.24* 其它功能

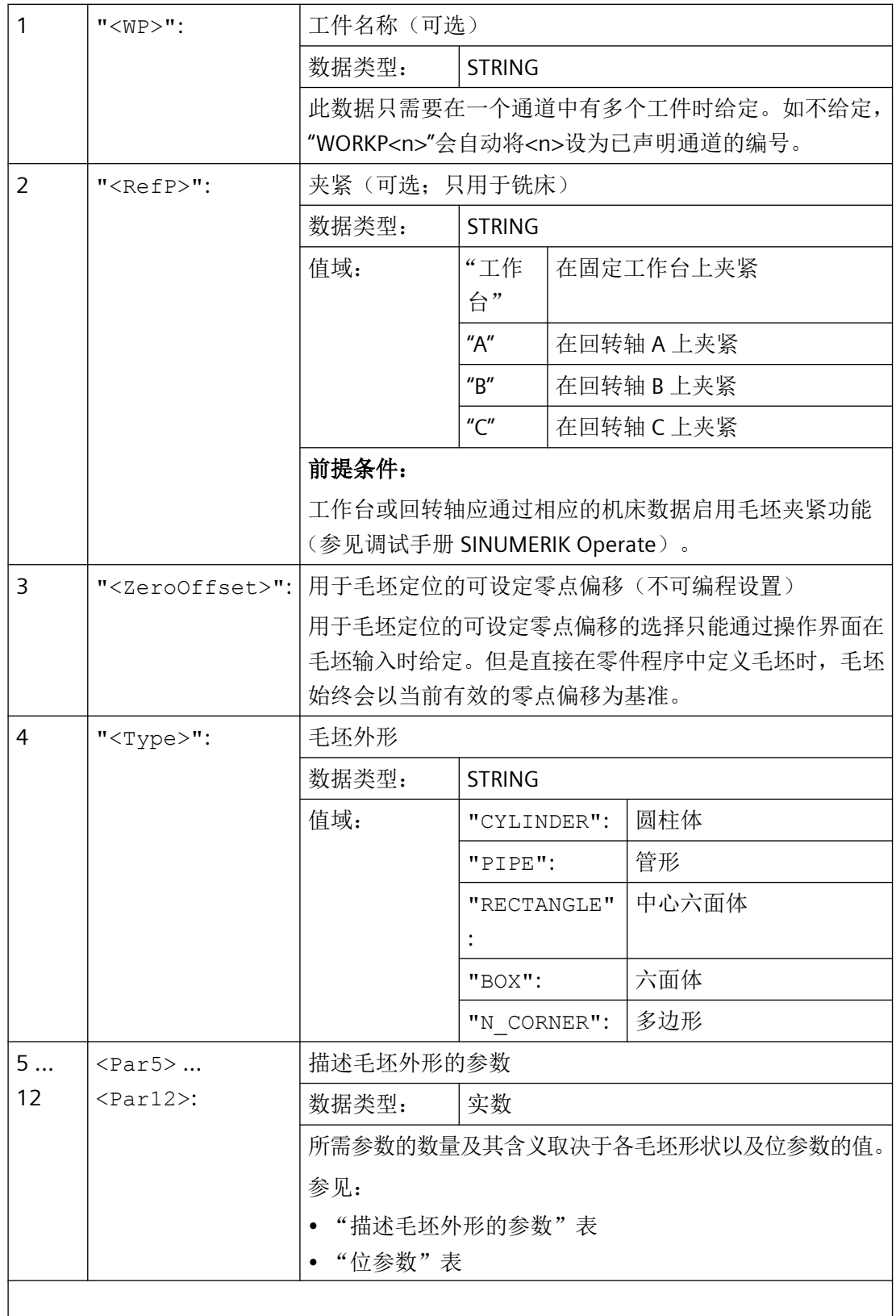

*4.24* 其它功能

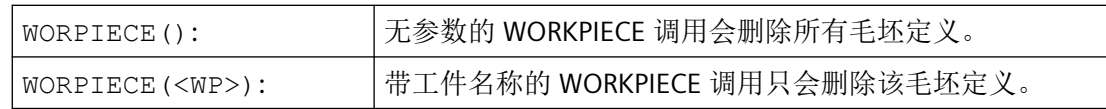

#### 表格 4-5 描述毛坯外形的参数

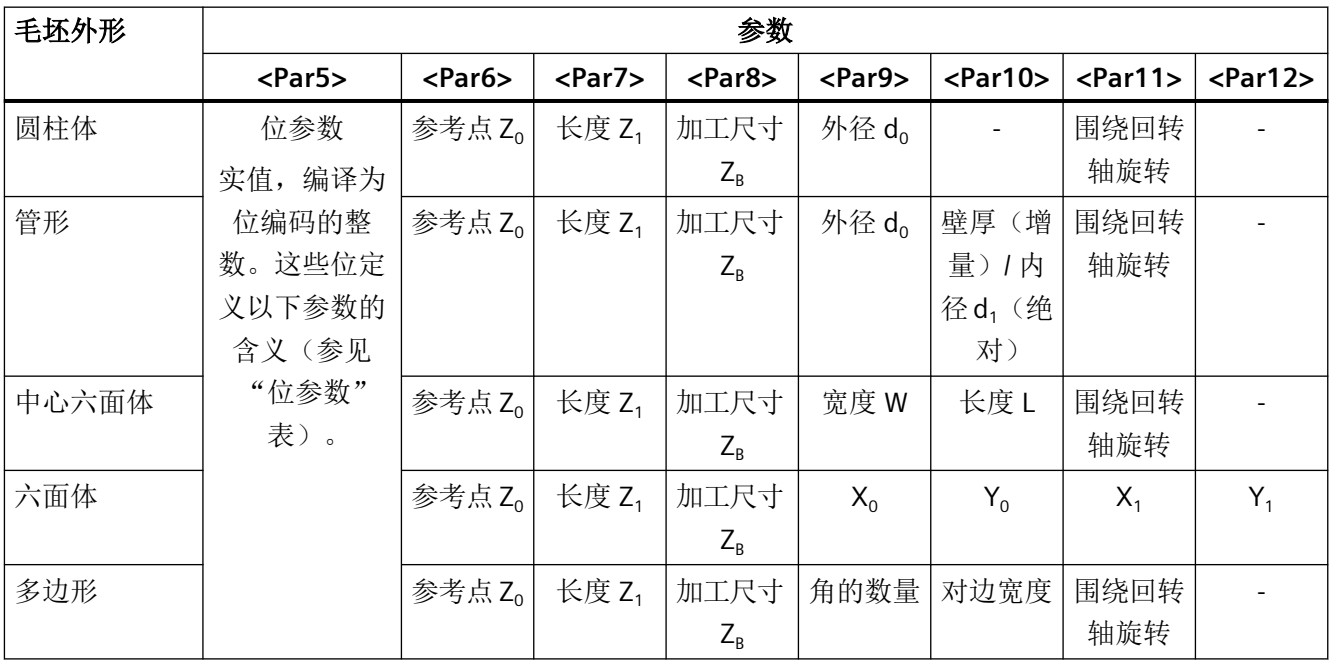

### 表格 4-6 位参数

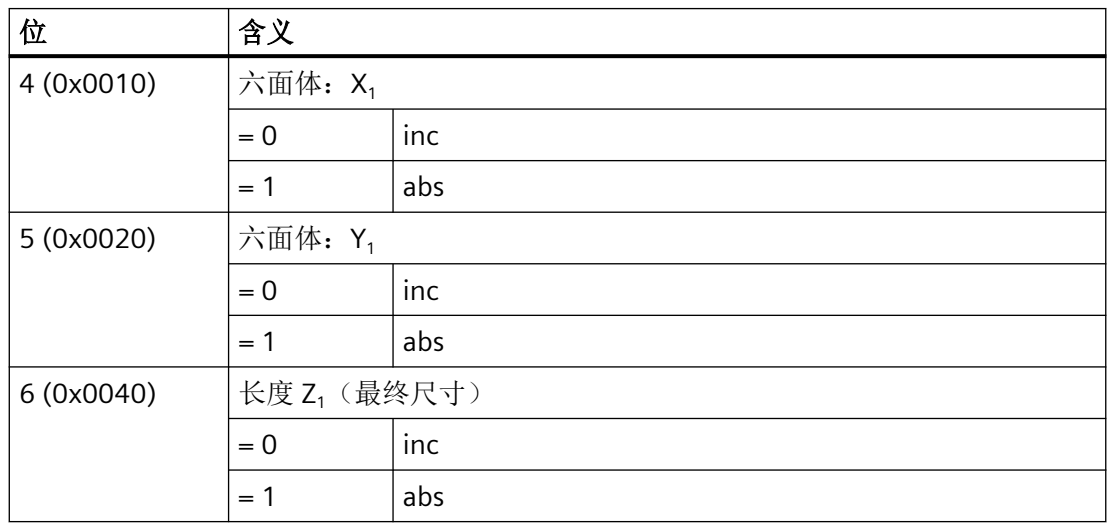

*4.24* 其它功能

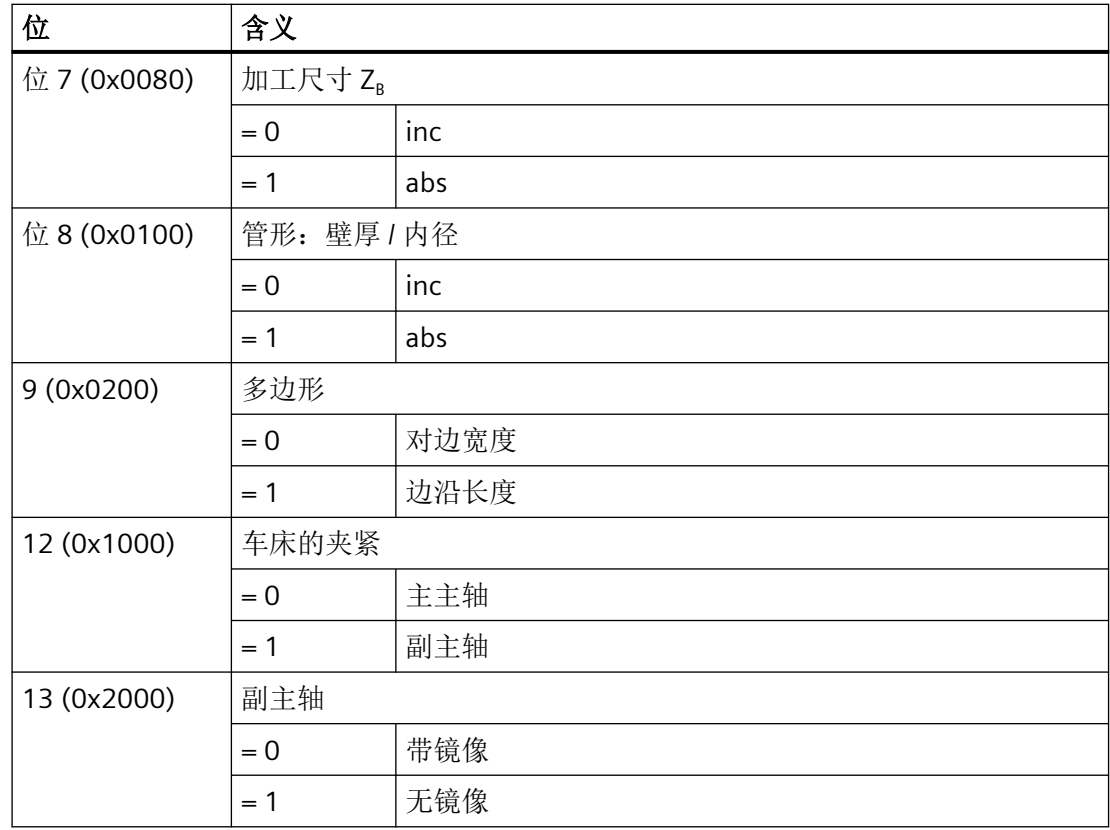

示例

# 示例 **1**:车床上的圆柱体毛坯

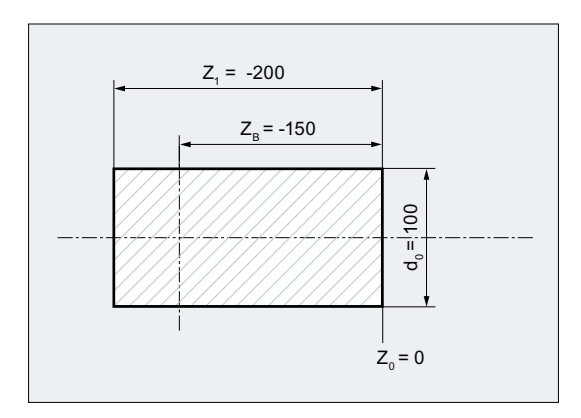

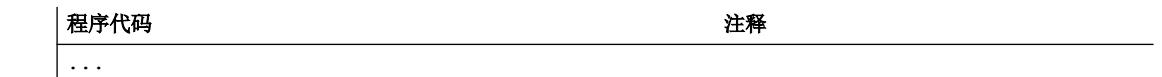

*4.24* 其它功能

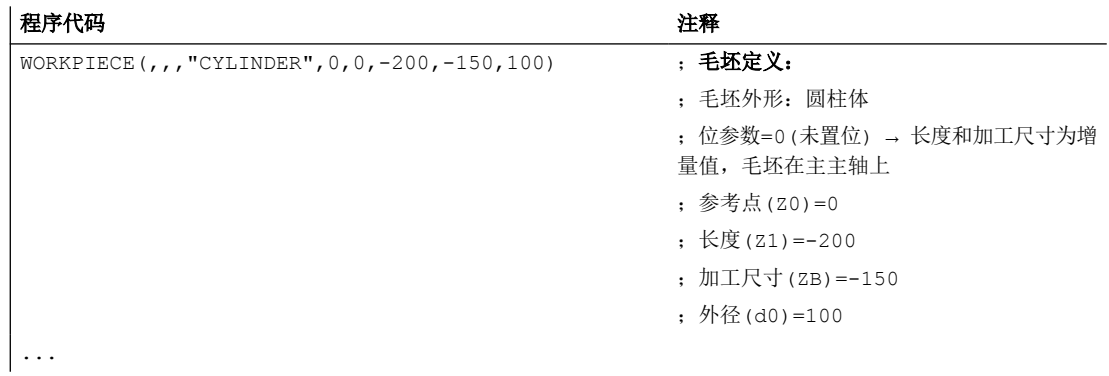

# 示例 **2**:车床上的管形毛坯

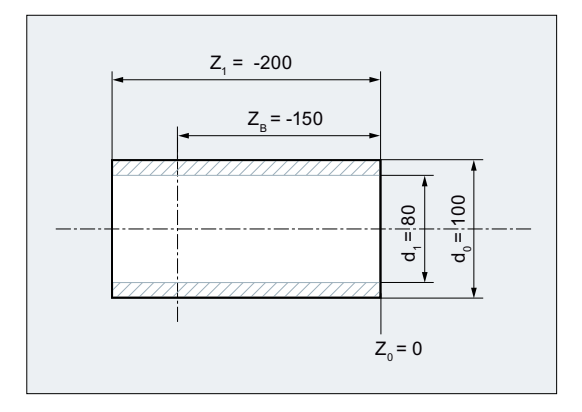

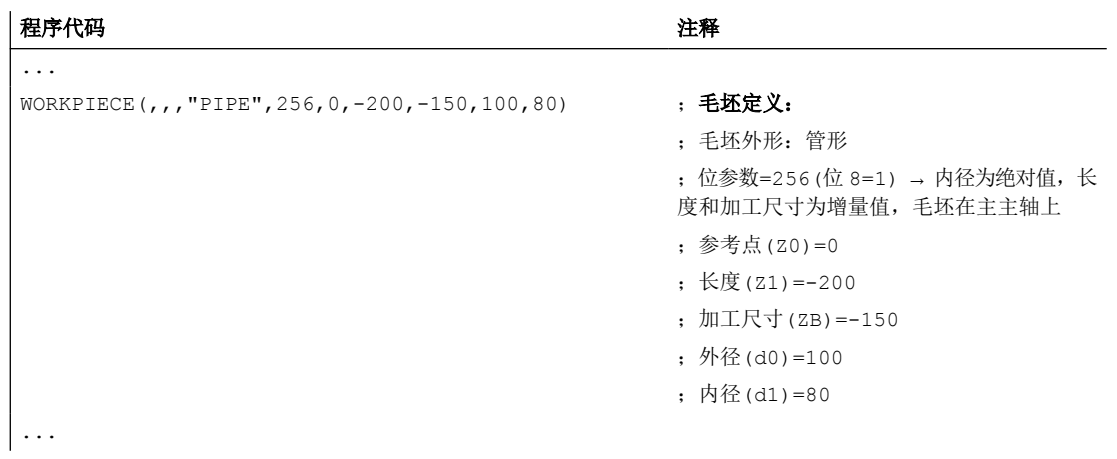

# **4.24.7** 切换语言模式 **(G290, G291)**

控制系统可从数控系统外部读取和执行零件程序。前提是,在调试时确定了相应的 NC 语言 模式(ISO 语言)。

ISO 语言模式可为每个通道分别激活。例如,通道 1 在 ISO 语言模式下运行,同时通道 2 在 SINUMERIK 模式下。

SINUMERIK 模式和 ISO 语言模式的切换在 NC 程序中通过 G 指令组 47 中的指令进行。运行 方式的切换不会影响生效的刀具、刀具补偿和零点偏移。

句法

G291 ... G290

含义

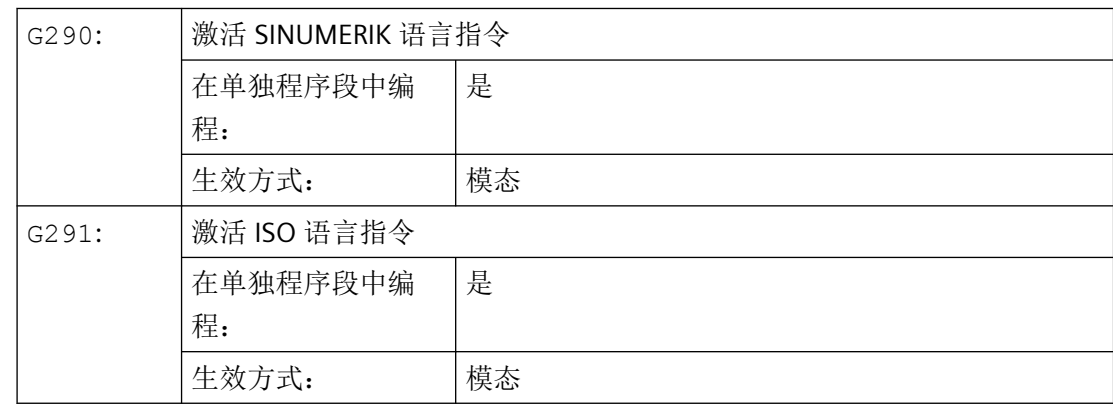

# 条件

### **SINUMERIK** 模式

- 在每个通道中都可以通过机床数据定义 G 指令的缺省设置。
- 在 SINUMERIK 模式下不能编写由 ISO 语言组成的语言指令。

### ISO 语言模式

- 可以通过机床数据将 ISO 语言模式设为控制系统的基本设置。标准情况下控制系统随后在 ISO 语言模式中启动。
- 只能编写由 ISO 语言组成的 G 指令。在 ISO 语言模式下无法进行 SINUMERIK 功能的编程。
- 在同一个 NC 程序段中不允许混用 ISO 语言和 SINUMERIK 语言。
- 无法通过 G 指令在 ISO 语言 M (铣削) 和 ISO 语言 T (车削) 之间切换。

*4.25* 自有切割程序

- 但在该模式下可以调用 SINUMERIK 模式下编写的子程序。
- 如要使用 SINUMERIK 功能, 应先切换到 SINUMERIK 模式 (参见示例)。

### 示例

### **ISO** 语言模式下线性程序段的压缩

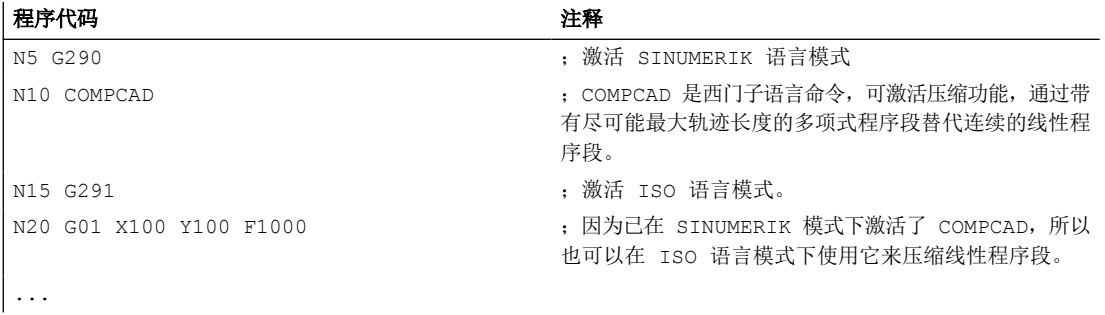

# 更多信息

功能手册之 ISO 语言

# **4.25** 自有切割程序

### **4.25.1** 用于切割的支持性功能

您可以获得一个完整的加工循环用于切削。由此您可以用以下所叙述的功能编制自身的切削 程序:

- 设置轮廓表 (CONTPRON) (页 [1089\)](#page-1088-0)
- 设置轮廓表 (CONTDCON) (页 [1095](#page-1094-0))
- [计算两个轮廓元素之间的交点\(](#page-1098-0)INTERSEC)。 (页 [1099](#page-1098-0)) (仅用于通过 CONTPRON 建立的表格。)
- [逐段执行某个图表的轮廓元素\(](#page-1100-0)EXECTAB) (页 [1101\)](#page-1100-0) (仅用于通过 CONTPRON 建立的表格。)
- [计算圆的数据](#page-1101-0) (CALCDAT) (页 [1102](#page-1101-0))
- [断开轮廓预处理\(](#page-1103-0)EXECUTE) (页 [1104\)](#page-1103-0)

*4.25* 自有切割程序

#### <span id="page-1088-0"></span>说明

您不仅可以在切削时用这些功能,而且也可以用于其它场合。

#### 前提条件

在调用功能 CONTDCON 或 CONTDCON 之前必须满足以下条件:

- 已返回到一个可以无轮廓冲突进行加工的起始点。
- 已关断带 G40 的刀尖半径补偿。

### **4.25.2** 设置轮廓表(**CONTPRON**)

使用 CONTPRON 打开轮廓预处理。 不处理下列调用的 NC 程序段, 而分布在各个运动中并 存放在轮廓表格内。 每个轮廓单元相当于轮廓表格中二维数组的一个表格行。 所计算出的 咬边个数送回。

### 句法

启用轮廓预处理: CONTPRON(<轮廓表>,<处理类型>,<底切>, <加工方向>)

断开轮廓预处理并且在正常处理模式中重新接通: EXECUTE(<FEHLER>)

参见["断开轮廓预处理\(](#page-1103-0)EXECUTE) (页 [1104](#page-1103-0))"

# 含义

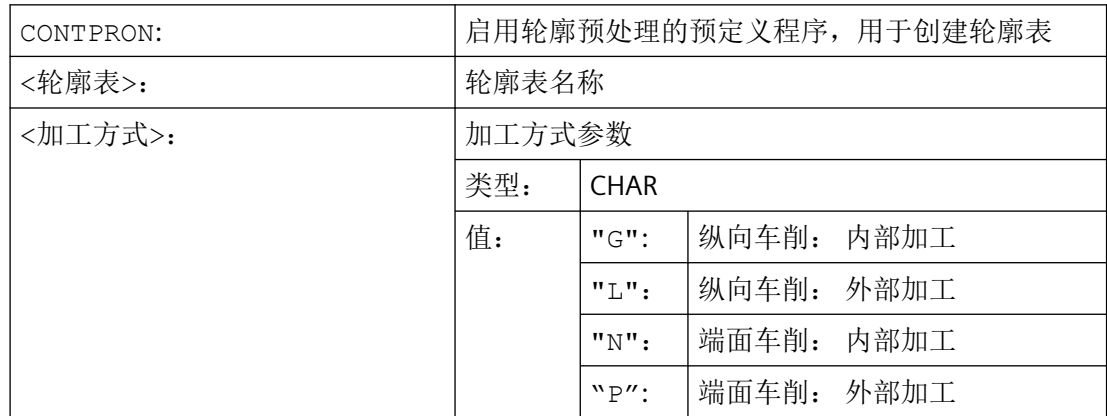

*4.25* 自有切割程序

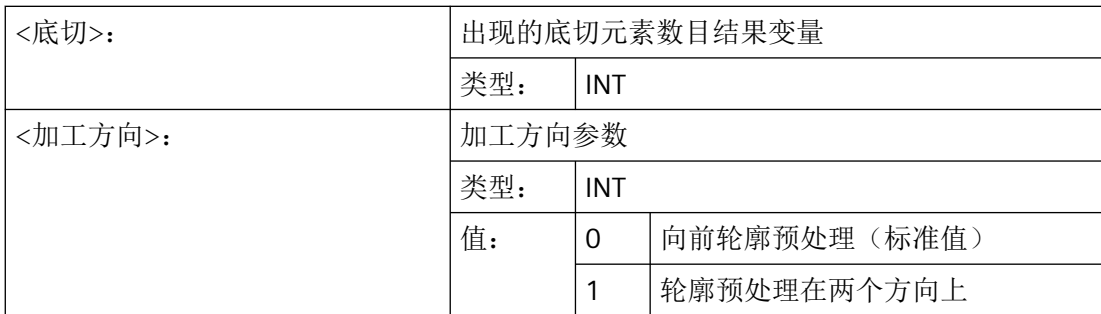

示例 **1**

编制一个轮廓表格,包括:

- 名称"KTAB"
- 最多 30 个轮廓单元(圆弧,直线)
- 一个变量,表明所出现的底切元素数量
- 用于故障信息的一个变量

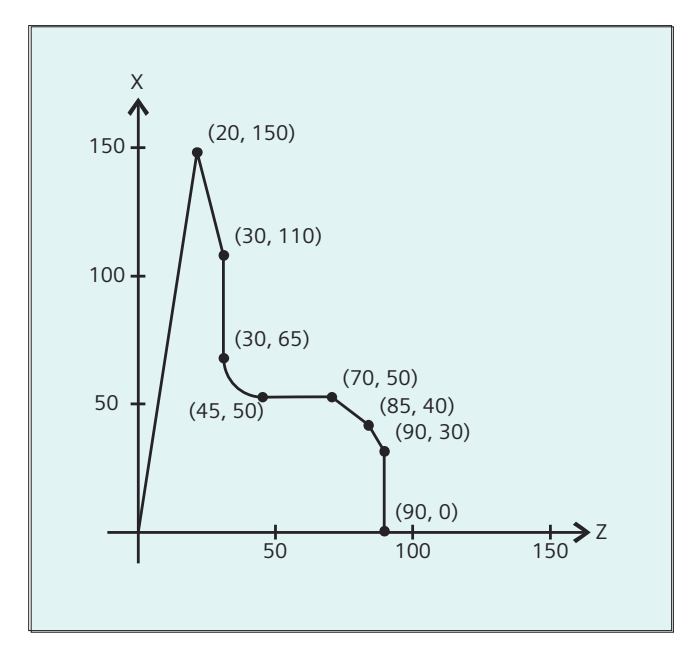

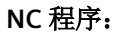

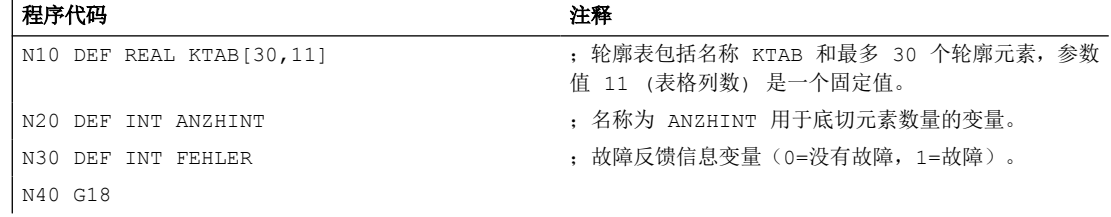

*4.25* 自有切割程序

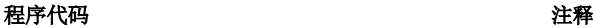

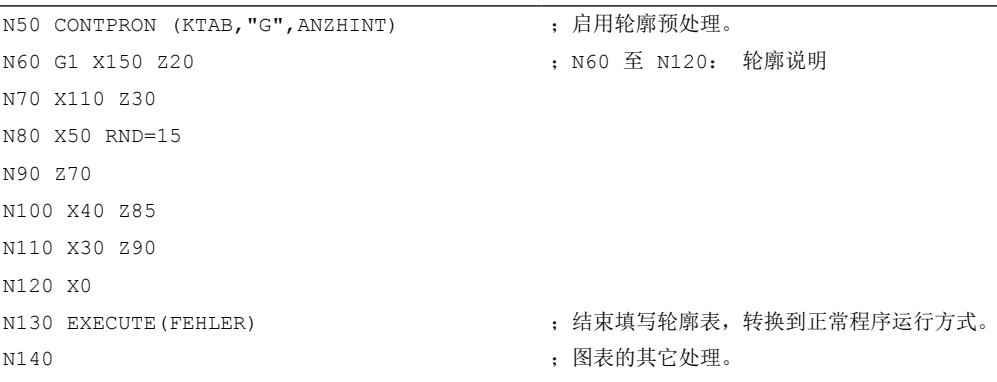

### 轮廓表 **KTAB**:

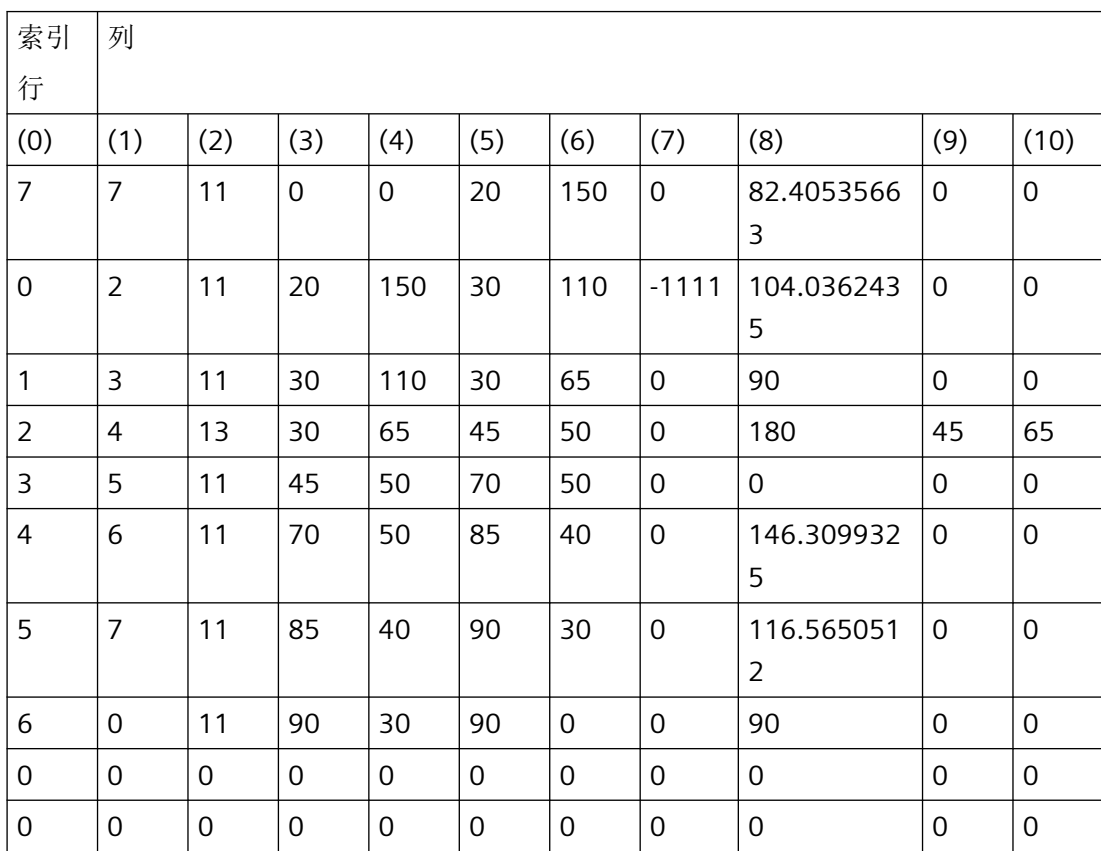

# 各列内容说明:

- (0) 指针到下一个轮廓单元(同一个行号)
- (1) 指针到前一个轮廓单元

*4.25* 自有切割程序

- (2) 编码用于运动的轮廓模式  $X = abc$  可能值  $a = 10^2$  G90 = 0 G91 = 1  $b = 10^1$  G70 = 0 G71 = 1  $c = 10^{\circ}$   $G0 = 0$   $G1 = 1$   $G2 = 2$   $G3 = 3$ (3), (4) 轮廓元素的始点 (3) = 横坐标, (4) = 当前平面中的纵坐标 (5), (6) 轮廓单元终点 (5) = 横坐标, (6) = 当前平面中的纵坐标 (7) 最大/最小指针: 标记轮廓中局部的最大和最小 (8) 轮廓元素和横坐标(当纵向加工时)或者纵坐标(当端面加工时)之间的最大 值。 角度取决于所编程的加工方式。
- (9), (10) 如果是圆弧段,则轮廓单元的圆心坐标 (9) = 横坐标, (10) = 纵坐标

# 示例 **2**

编制一个轮廓表格,包括

- 名称 KTAB
- 最多 92 个轮廓单元(圆弧,直线)
- 工作方式 纵向车削,外侧加工
- 预处理,前进和后退

工作准备 *4.25* 自有切割程序

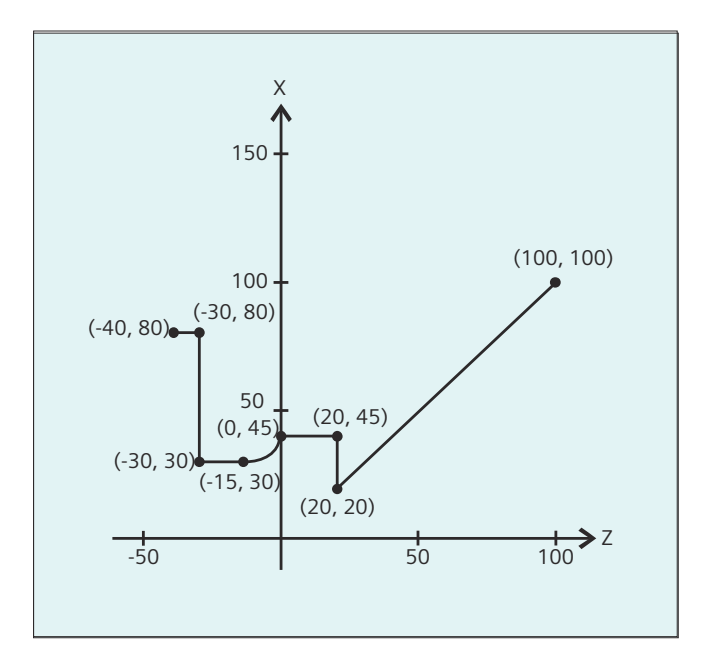

#### **NC** 程序:

#### 程序代码 2008年10月20日 12:00 12:00 12:00 12:00 12:00 12:00 12:00 12:00 12:00 12:00 12:00 12:00 12:00 12:00 12:00

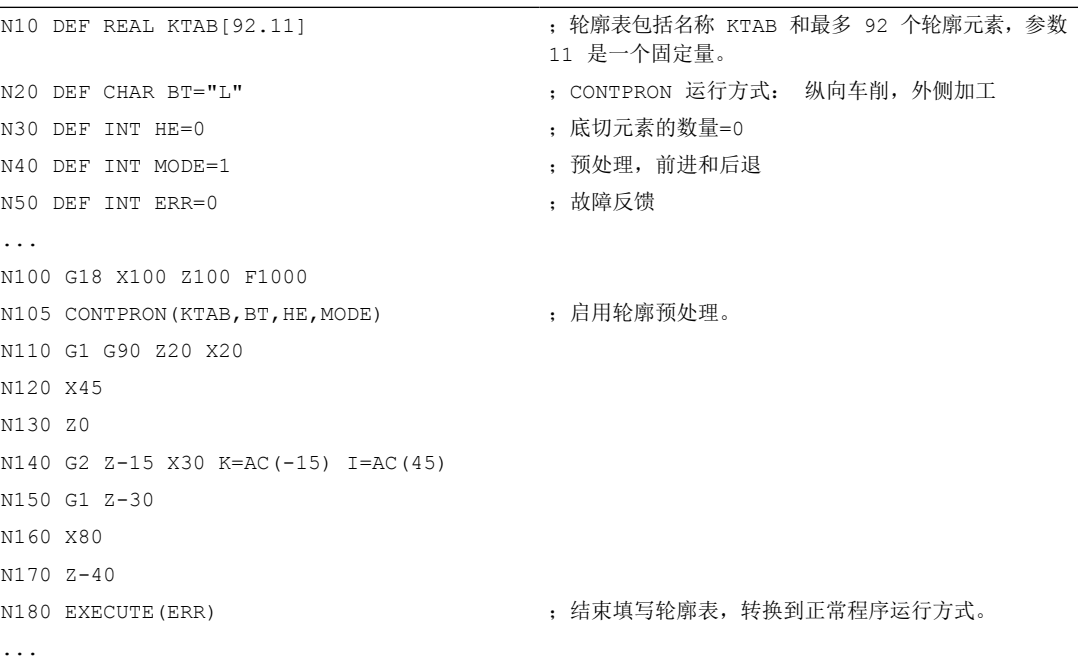

# 轮廓表 **KTAB**:

在结束轮廓预处理之后,可以在两个方向使用轮廓。

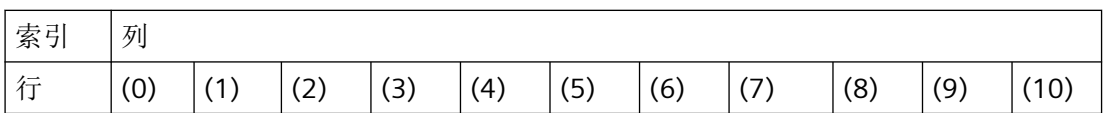

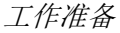

*4.25* 自有切割程序

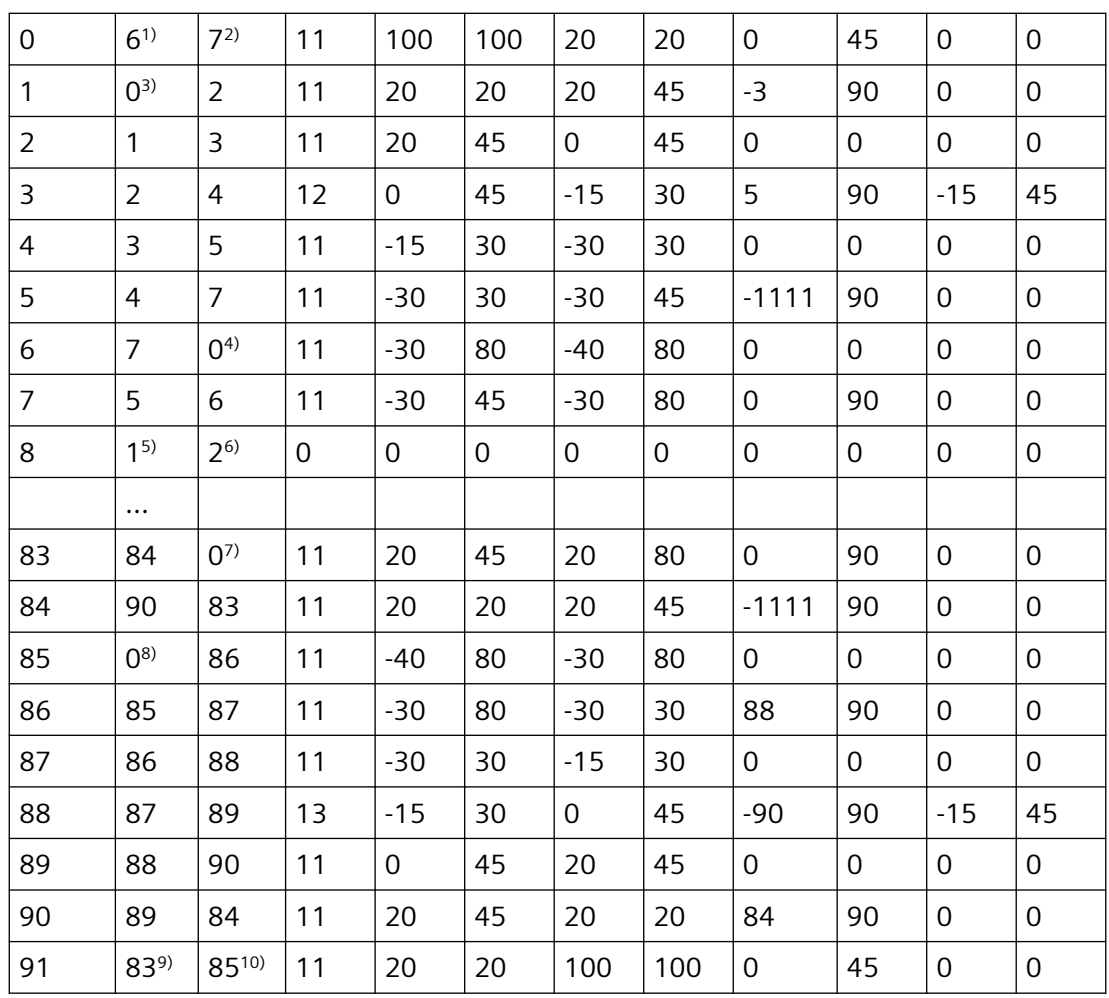

### 栏内容说明和行 **0**、**1**、**6**、**8**、**83**、**85** 和 **91** 的备注

示例 1 中所述的栏内容说明有效。

### 始终在表格行 **0**:

- 1) 上一个: 行 n 包含向前的轮廓结束
- 2) 下一个: 行 n 是向前的轮廓表格结束

### 每一次在轮廓单元之内向前:

- 3) 上一个: 轮廓开始(向前)
- 4) 下一个: 轮廓结束(向前)

### 始终在轮廓表格行(向前)+ **1**:

- 5) 上一个: 咬边向前个数
- 6) 下一个: 咬边向后个数

### 每一次在轮廓单元之内向后:

<span id="page-1094-0"></span>7) 下一个: 轮廓结束(向后)

8) 上一个: 轮廓开始(向后)

### 始终在最后的表格行:

9) 上一个: 行 n 是轮廓表格起始(向后)

10) 下一个: 行 n 包含轮廓起始(向后)

### 其他信息

### 允许的运行指令,坐标系

下列 G 指令允许用于轮廓编程:

•  $G-41: GO, G1, G2, G3$ 

最大可以是:

- 倒圆和倒角
- 圆编程通过 CIP 和 CT

样条、多项式和螺纹功能会导致出错。

不允许通过接通框架在 CONTPRON 和 EXECUTE 之间改变坐标系。 同时用于在 G70 和 G71 或 G700 和 G710 之间切换。

在预处理轮廓表格期间如果用 GEOAX 更换几何轴会导致报警。

### 咬边单元

单个的咬边单元的轮廓描述既可以在一个子程序中进行,也可以在单个程序段中进行。

#### 与已编程的轮廓方向没有关系的切削

轮廓预处理通过 CONTPRON 已被扩展成在调用之后有独立于已编程方向的轮廓图表可供使 用的型式。

### **4.25.3** 设置轮廓表(**CONTDCON**)

对于通过CONTDCON启用的轮廓预处理,下列调用的 NC 程序段以编码方式有效存放在一个 6 栏轮廓表中。每个轮廓单元相当于轮廓表格中的一个表格行。基于对下述编码规则的认识, 例如来自图表行中的循环,可以组成 DIN 代码程序。在号码 0 的表格行中,存储输出点的 数据。

*4.25* 自有切割程序

# 句法

启用轮廓预处理: CONTDCON(<轮廓表>,<加工方向>) 断开轮廓预处理并且在正常处理模式中重新接通: EXECUTE(<FEHLER>) 参见["断开轮廓预处理\(](#page-1103-0)EXECUTE) (页 [1104\)](#page-1103-0)"

含义

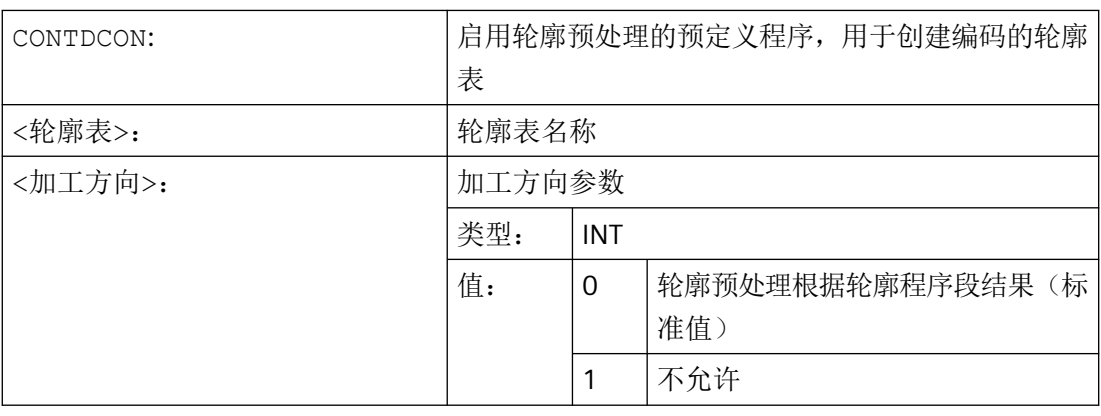

# 说明

在待列表的程序块中,允许用于 CONTPRON 的 G 代码比功能 CONTPRON 中的范围更广。除 此之外,还将同时保存每个轮廓的进给和进给类型。

示例

编制一个轮廓表格,包括:

- 名称"KTAB"
- 轮廓单元(圆弧,直线)
- 工作方式车削
- 加工方向:向前

工作准备 *4.25* 自有切割程序

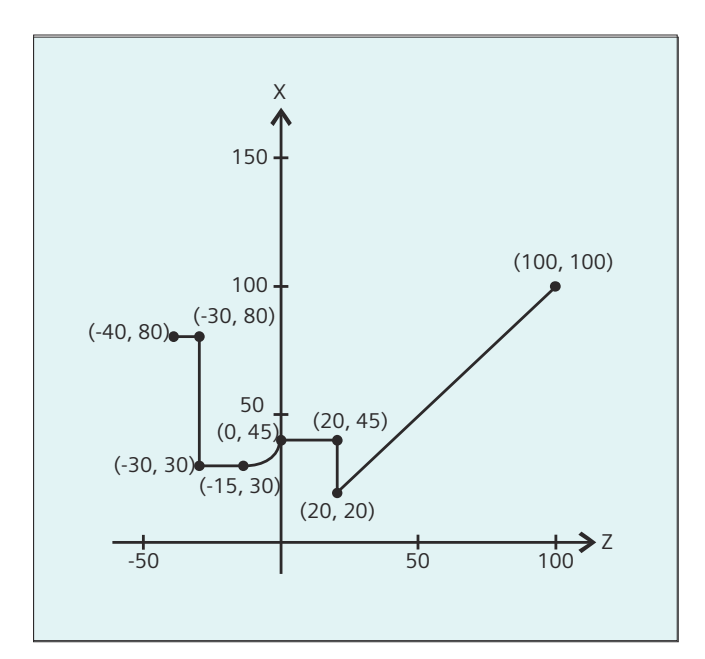

# **NC** 程序:

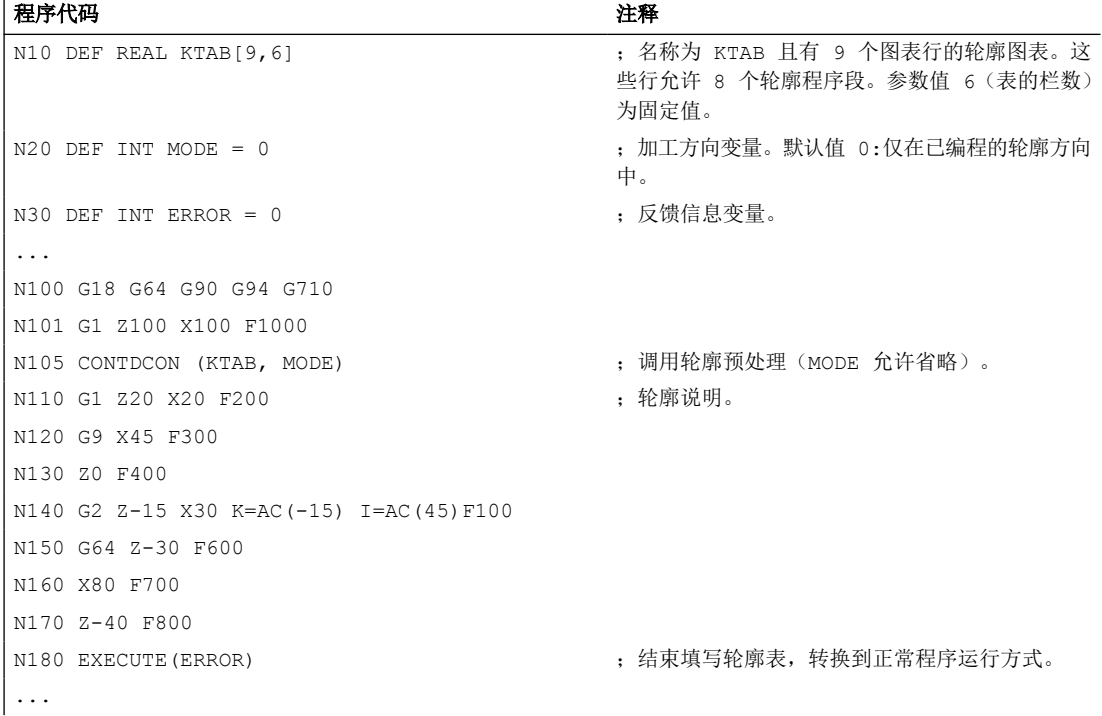

### 轮廓表 **KTAB**:

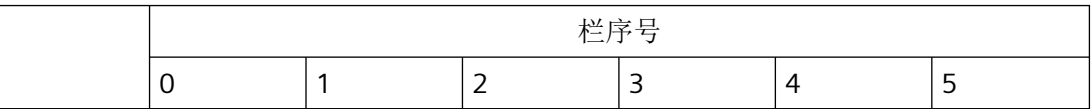

*4.25* 自有切割程序

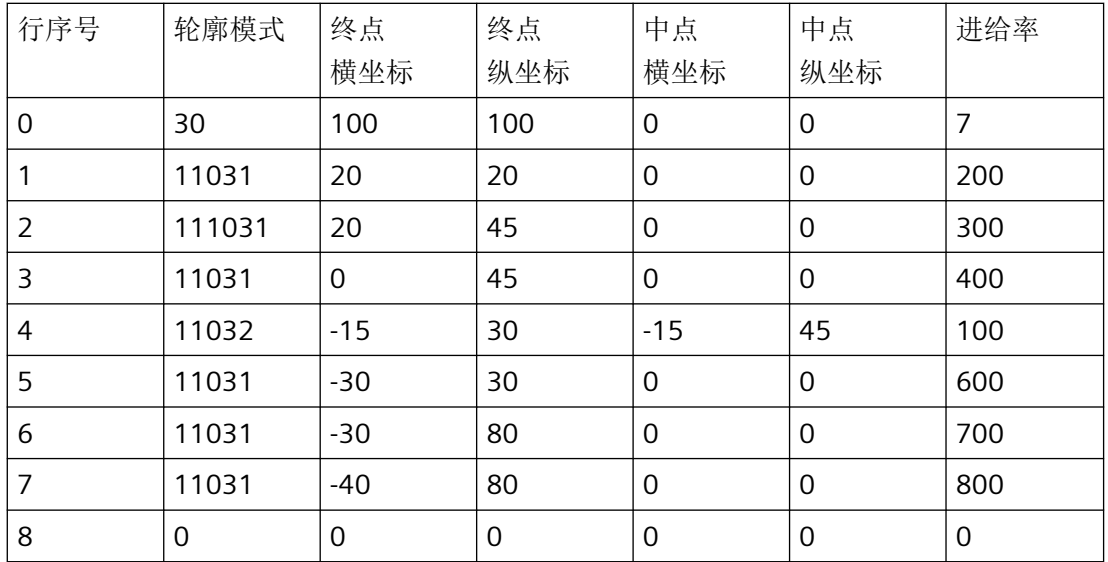

# 各列内容说明:

行 0: 编码始点:

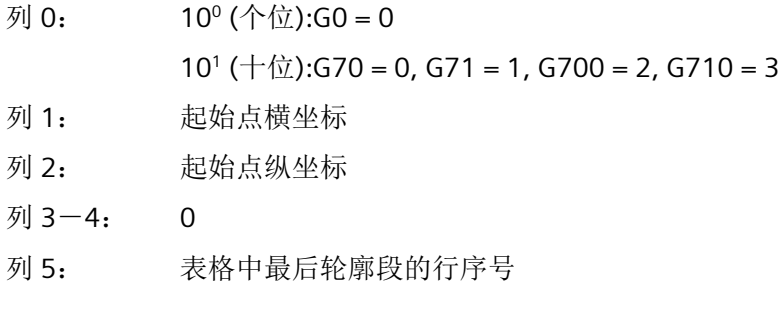

# 行 1-n:轮廓段的记录

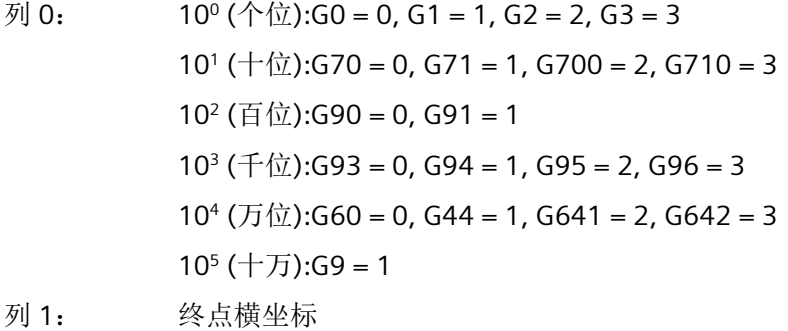

- 列 2: 终点纵坐标
- 列 3: 圆心横坐标,在圆弧插补时
- 列 4: 圆心纵坐标,在圆弧插补时
- 列 5: 进给率

### <span id="page-1098-0"></span>其他信息

# 允许的运行指令,坐标系

下列 G 组和 G 指令允许用于轮廓编程:

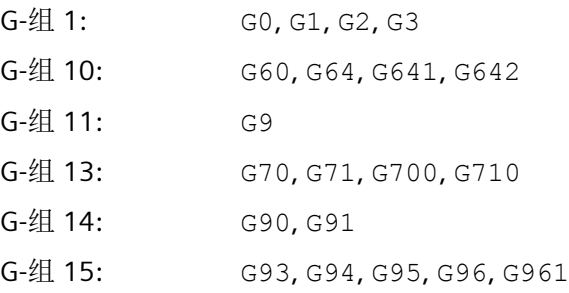

最大可以是:

- 倒圆和倒角
- 圆编程通过 CIP 和 CT

样条、多项式和螺纹功能会导致出错。

不允许通过接通框架在 CONTDCON 和 EXECUTE 之间改变坐标系。 同时用于在 G70 和 G71 或 G700 和 G710 之间切换。

在预处理轮廓表格期间如果用 GEOAX 更换几何轴会导致报警。

### 加工方向

使用 CONTDCON 生成的轮廓表可用于在已编程的轮廓方向中进行切削。

### **4.25.4** 计算两个轮廓元素之间的交点(**INTERSEC**)。

INTERSEC 用来从使用 CONTPRON 生成的轮廓表中计算出两个已经过标准化处理的轮廓元 素的交点。

#### 句法

<Status>=INTERSEC(<轮廓表 1>[<轮廓元素 1>], <轮廓表 2>[<轮廓元素 2>],<交点>,<加工方式>)

*4.25* 自有切割程序

# 含义

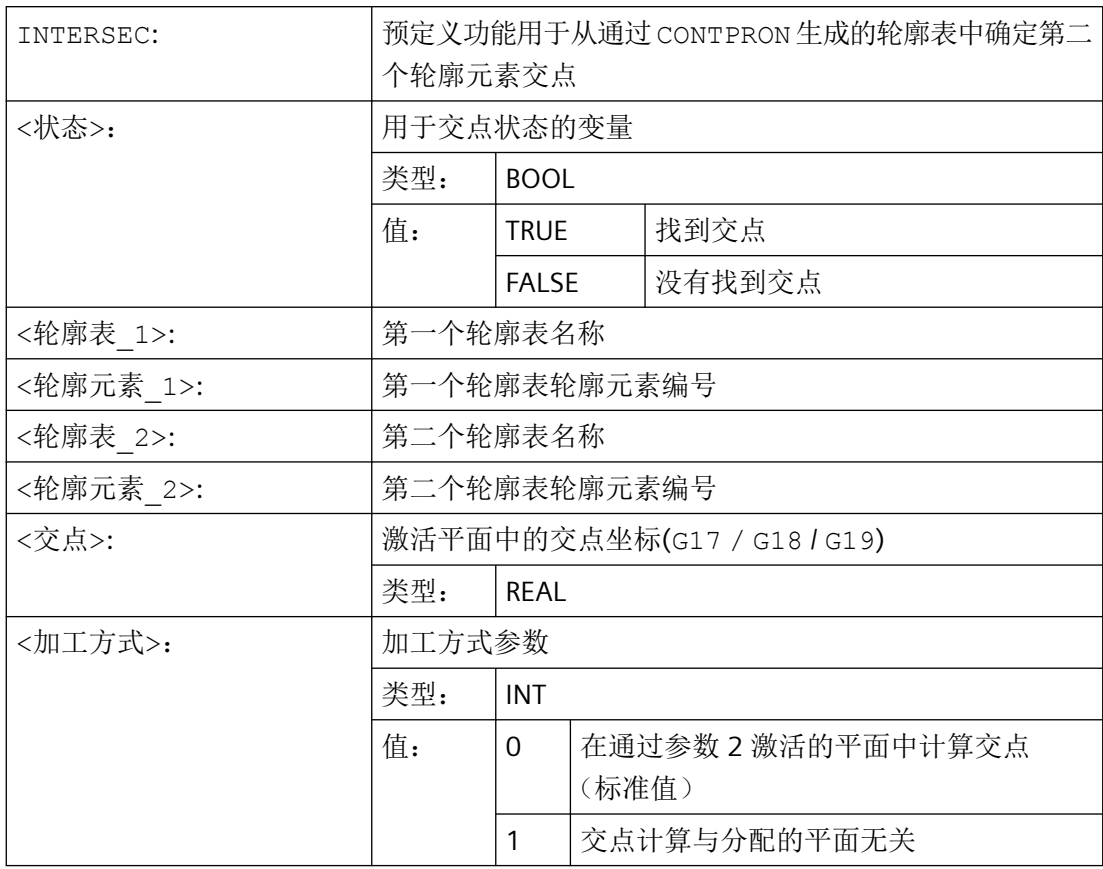

### 说明

请注意:变量必须在使用之前已经定义。

轮廓转换要求遵守用 CONTPRON 定义的值:

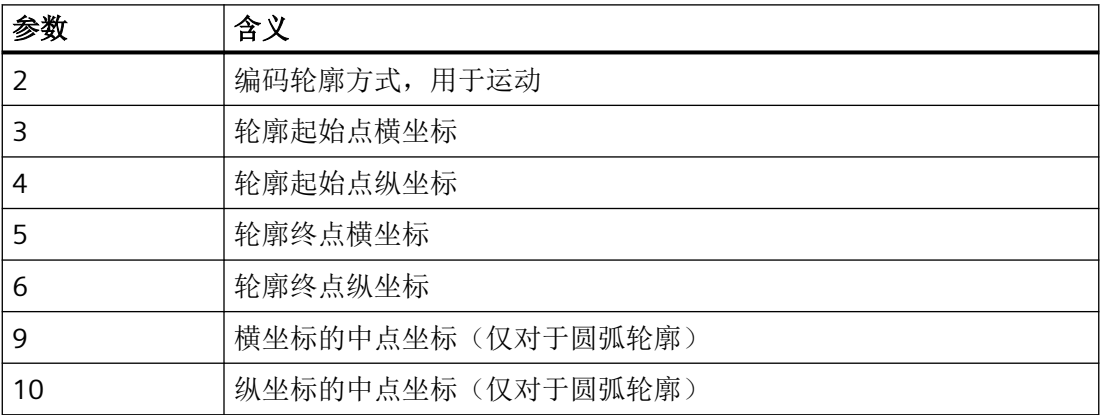

# <span id="page-1100-0"></span>示例

计算表格 TABNAME1 中的轮廓元素 3 与表格 TABNAME2 中轮廓元素 7 的交点。 活动平面 中的交点坐标保存在变量 ISCOORD (第1项 = 横坐标, 第2 项 = 纵坐标)中。如果没有交点, 则跳跃到 KEINSCH(没有找到交点)。

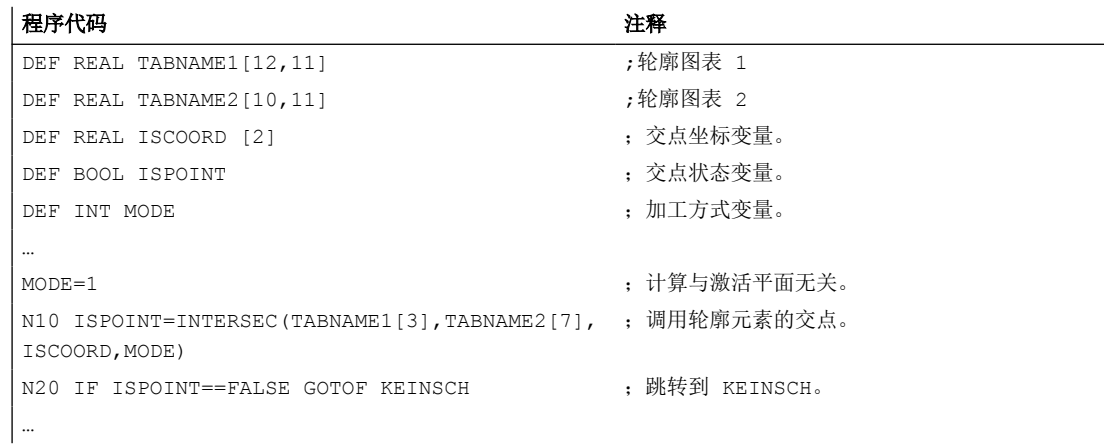

# **4.25.5** 逐段执行某个图表的轮廓元素(**EXECTAB**)

使用 EXECTAB 可以逐段执行某个图表(例如用 CONTPRON 生成的图表)的轮廓元素。

### 句法

EXECTAB(<轮廓表>[<轮廓元素>])

# 含义

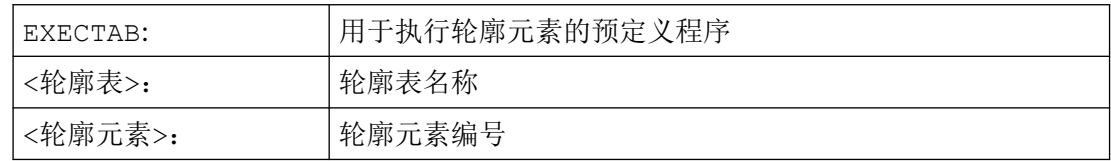

### 示例

表格 KTAB 的轮廓元素 0 至 2 应该逐段执行。

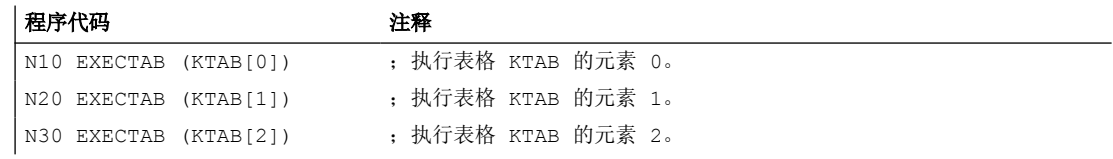

<span id="page-1101-0"></span>*4.25* 自有切割程序

# **4.25.6** 计算圆的数据 **(CALCDAT)**

通过 CALCDAT 可以从三个或者四个已知的圆弧点计算半径和圆心坐标。 所给出的点必须不 同。

如果是 4 个点,它们不是精确的在圆弧上,则生成一个平均值用于圆心和半径。

#### 说明

### 平均值的计算规则

圆弧计算为 4 x: 1. 圆弧点 1、2、3 2. 圆弧点 1、2、4 3. 圆弧点 1、3、4 4. 圆弧点 2、3、4 通过将四次圆弧计算的横坐标值或纵坐标值相加并除以 4 来计算圆心的横坐标和纵坐标。 通过对计算出的四个圆弧半径之和进行开方并将结果乘以 0.5 来计算半径。

句法

<Status>=CALCDAT(<圆弧点>[<数目>,<类型>],<数目>,<结果>)

含义

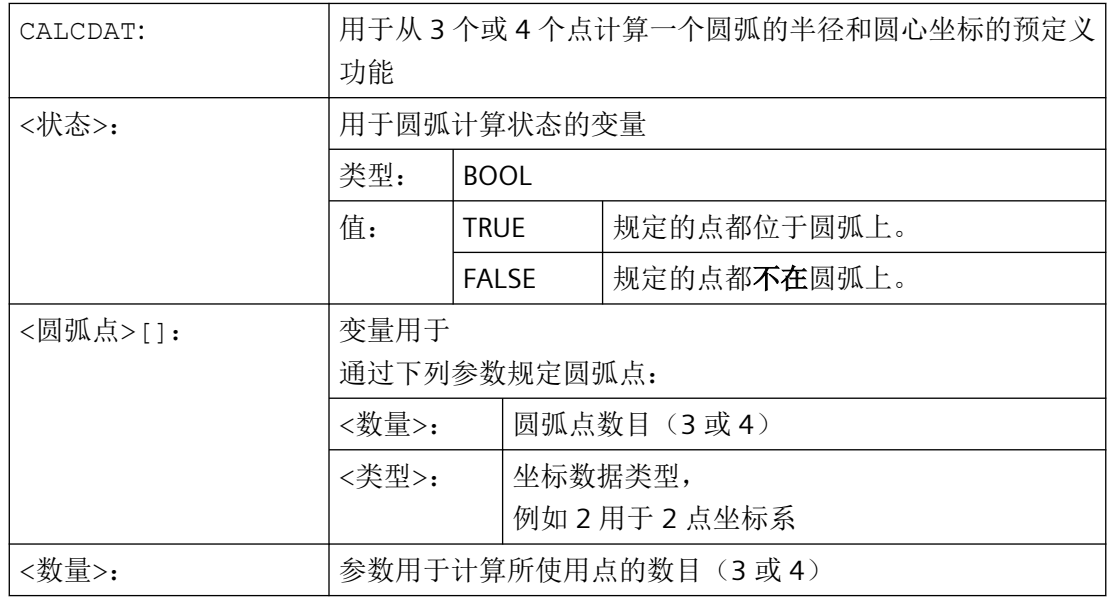

*4.25* 自有切割程序

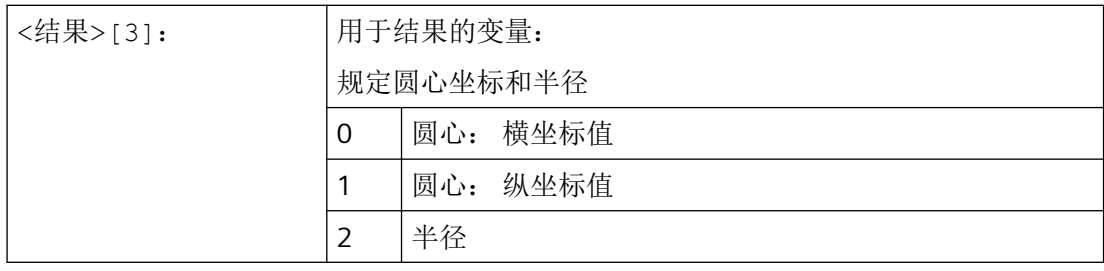

# 说明

请注意:变量必须在使用之前已经定义。

# 示例

由三个点计算出它们是否位于一个圆弧段。

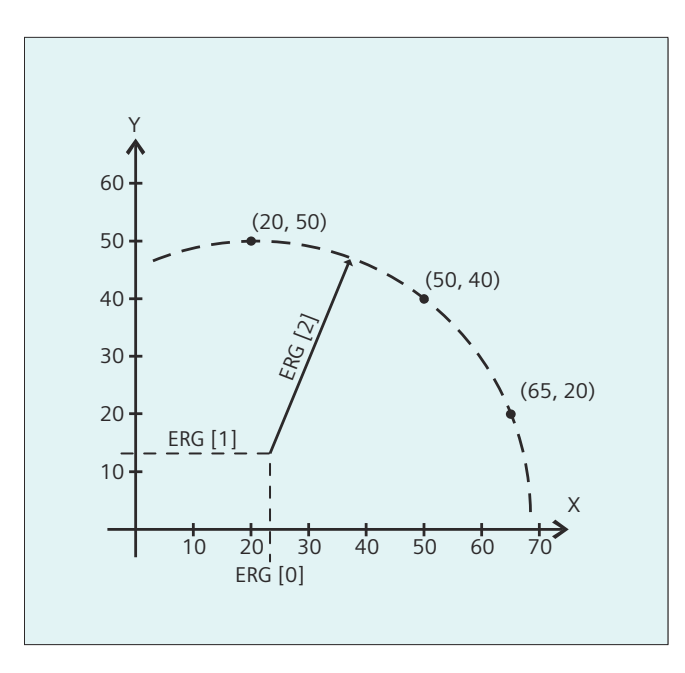

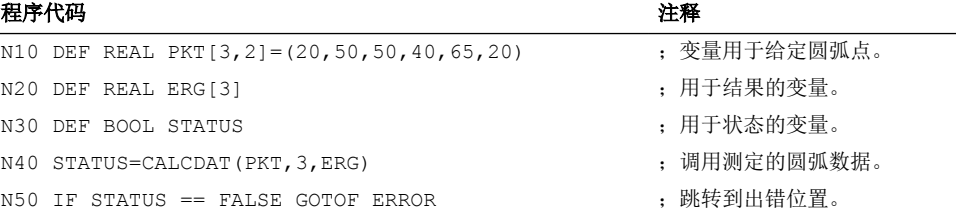

<span id="page-1103-0"></span>*4.25* 自有切割程序

# **4.25.7** 断开轮廓预处理(**EXECUTE**)

使用 EXECUTE 来断开轮廓预处理并且同时在正常处理模式中重新接通。

# 句法

EXECUTE(<FEHLER>)

# 含义

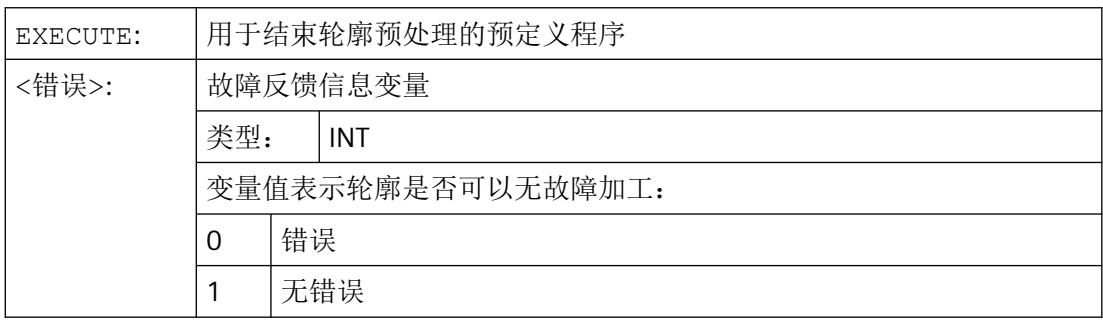

# 示例

### 程序代码

```
...
N30 CONTPRON(...)
N40 G1 X... Z...
...
N100 EXECUTE(...)
...
```
- **4.26** 外部循环编程
- **4.26.1** 工艺循环
- **4.26.1.1** 基本介绍

#### 工艺循环

工艺循环是一个预定义的 NC 程序,可普遍适用的加工过程编程,例如螺纹钻削或铣削型腔。 根据具体工况可使用参数对这些循环进行调整设置,参数在调用时传输至循环。

#### 循环说明

本工艺循环文档仅适用于外部编程,因此仅限于句法和参数的描述。有关工艺循环调试和特 定循环表面操作的信息,请参阅相应的调试和操作手册。

#### 句法

在"句法"下指定的程序行应显示如何编程循环调用。

应特别注意以下几点:

- 正确的循环名称
- 传输参数的调用顺序

#### 参数

所有循环参数都在表格中的"参数"项下使用以下数据进行描述:

- 数据类型
- 含义
- 取值范围
- 与其他参数的关系

"参考参数"这一栏的用途在于,在回译外部生成的循环时,可以很方便地再次找到在系统 上编程的值。

带有"仅用于表面"标识的参数不影响循环的功能,只用于完整回译循环。如果没有编写这 些参数,仍可以回译循环。但是这些参数栏就会突出显示,必须在对话框中输入数据。

### *4.26* 外部循环编程

带有"保留"标识的参数必须写入 0 或空格,这样它后面的指令参数才能和内部循环参数一 致。例外: 字符串参数""或空格。

### 说明

如果某些传递参数(例如< VARI>、< GMODE>、< DMODE>、< AMODE>)被作为参数间 接写入,在回译循环时会打开输入对话框,但是无法保存数据,因为有些选择框的赋值不是 唯一的。

### 按照位置模式重复执行循环

钻削循环和铣削循环可以按照位置模式重复执行,即模态式调用。必须在同一行、在循环前 输入 MCALL。

示例:

```
...
MCALL CYCLE83(...)
...
```
*4.26* 外部循环编程

# **4.26.1.2** 工艺专用一览

下表中列出了所有可用外部可编程工艺循环并针对各个工艺进行了分配:

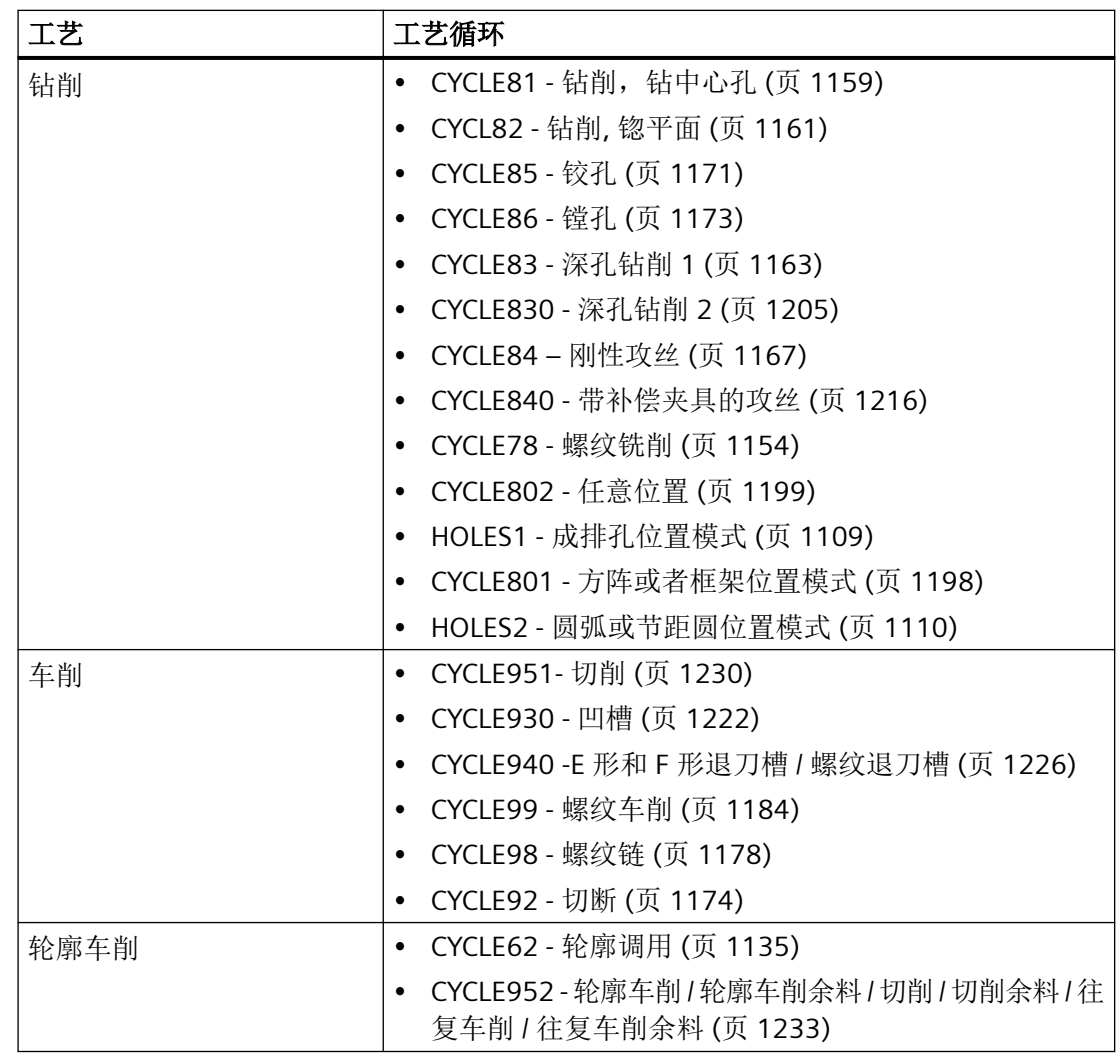

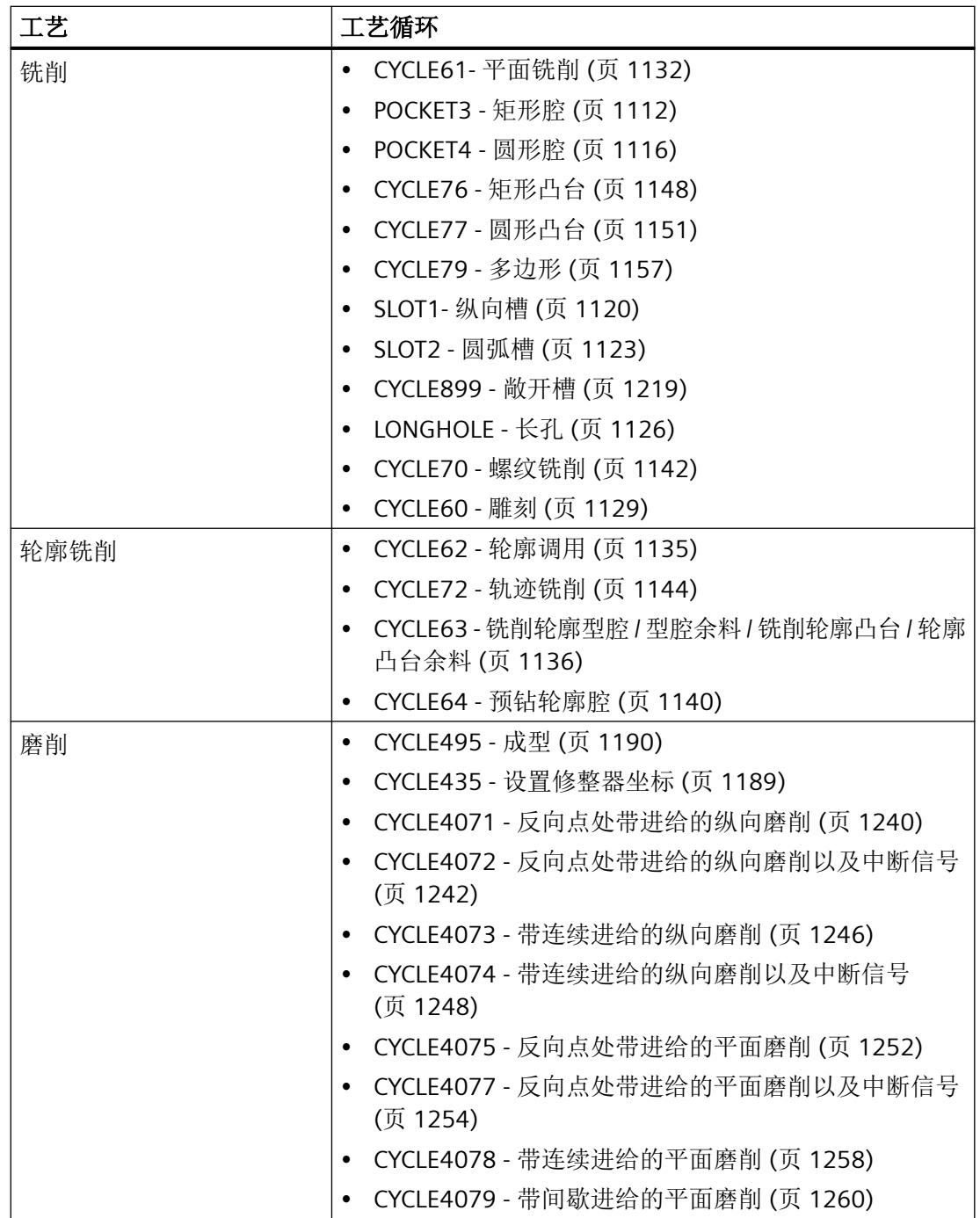

*4.26* 外部循环编程

<span id="page-1108-0"></span>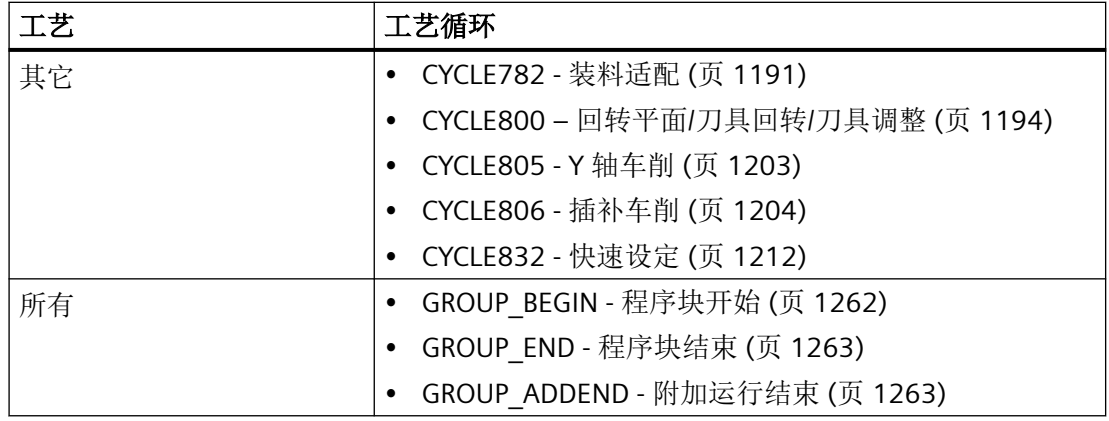

# **4.26.1.3 HOLES1 -** 成排孔位置模式

句法

HOLES1(<SPCA>, <SPCO>, <STA1>, <FDIS>, <DBH>, <NUM>, <\_VARI>,  $\langle$ \_UMODE>,  $\langle$ \_HIDE>,  $\langle$ \_NSP>,  $\langle$ \_DMODE>)

### 参数

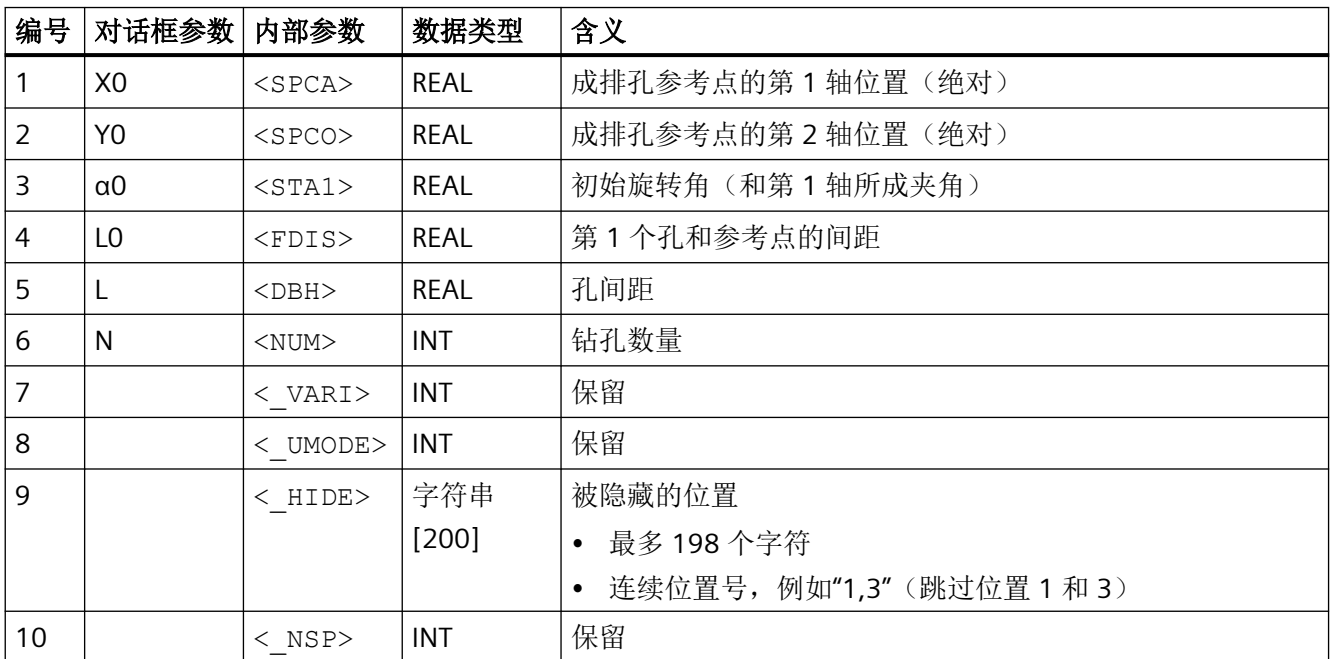

<span id="page-1109-0"></span>*4.26* 外部循环编程

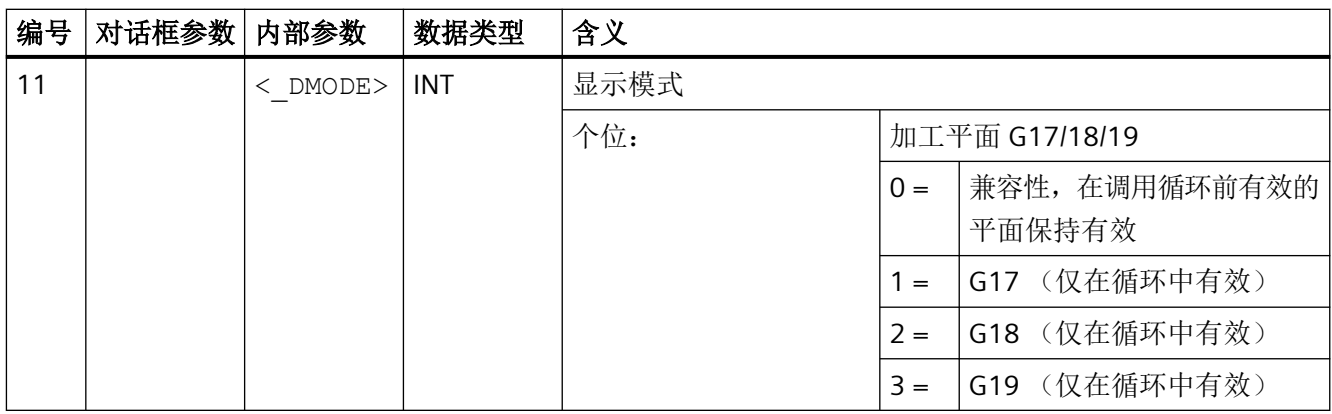

# **4.26.1.4 HOLES2 -** 圆弧或节距圆位置模式

句法

HOLES2(<CPA>, <CPO>, <RAD>, <STA1>, <INDA>, <NUM>, <\_VARI>,  $\langle$  UMODE>,  $\langle$  HIDE>,  $\langle$  NSP>,  $\langle$  DMODE>)

# 参数

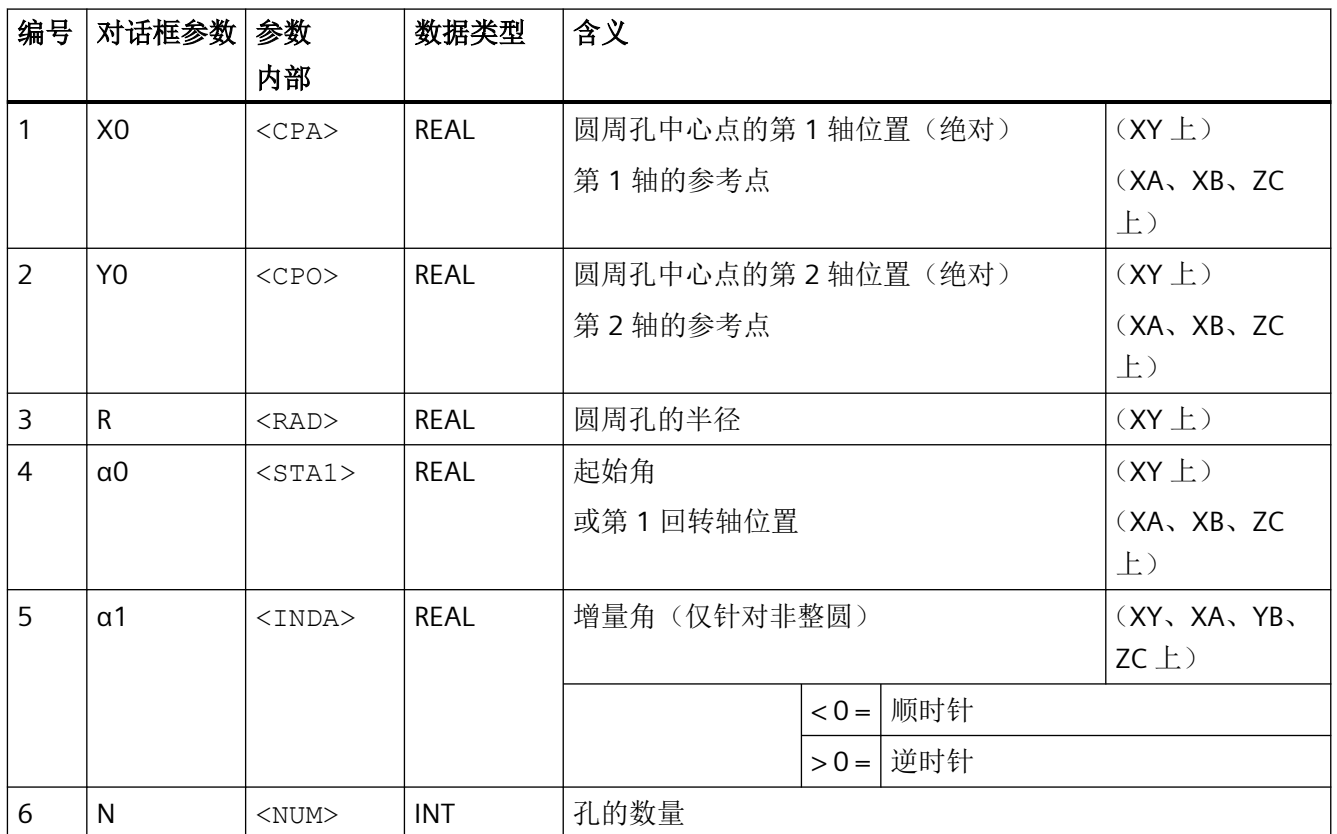

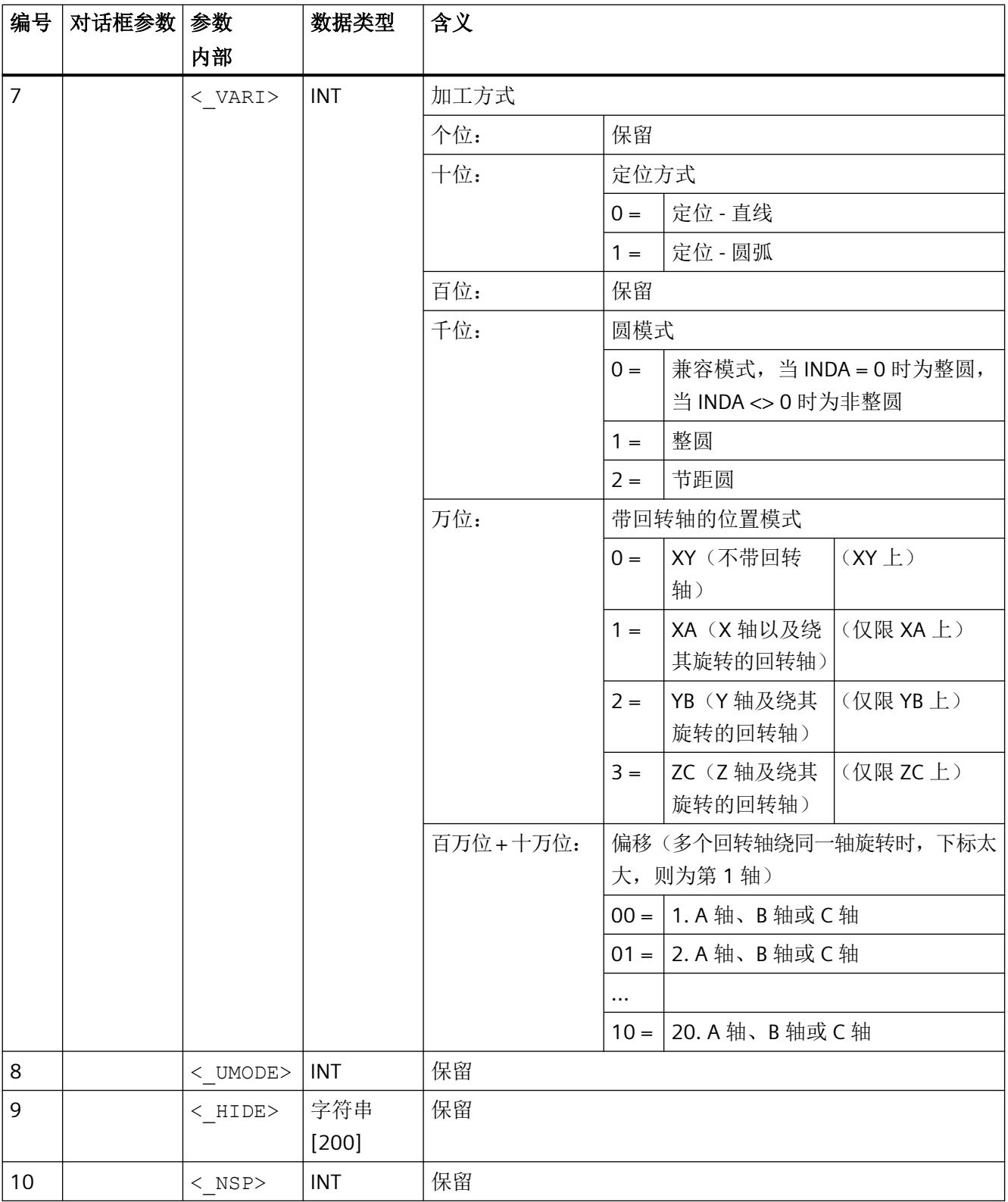

# <span id="page-1111-0"></span>*4.26* 外部循环编程

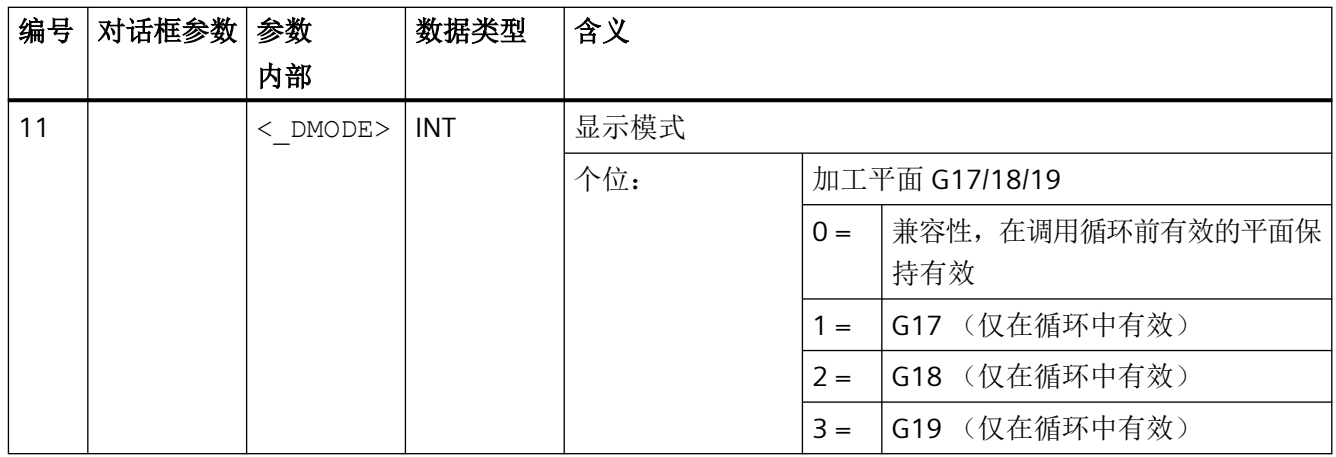

# **4.26.1.5 POCKET3 -** 矩形腔

句法

POCKET3(<\_RTP>, <\_RFP>, <\_SDIS>, <\_DP>, <\_LENG>, <\_WID>, <\_CRAD>,  $\langle$  PA>,  $\langle$  PO>,  $\langle$  STA>,  $\langle$  MID>,  $\langle$  FAL),  $\langle$  FALD>,  $\langle$  FFP1>,  $\langle$  FFD>,  $\langle$  CDIR>,  $\langle$  VARI>,  $\langle$  MIDA>,  $\langle$  AP1>,  $\langle$  AP2>,  $\langle$  AD>,  $\langle$  RAD1>,  $\langle$  DP1>,  $\langle$  UMODE>,  $\langle$  FS>,  $\langle$  ZFS>,  $\langle$  GMODE>,  $\langle$  DMODE>,  $\langle$  AMODE>)

# 参数

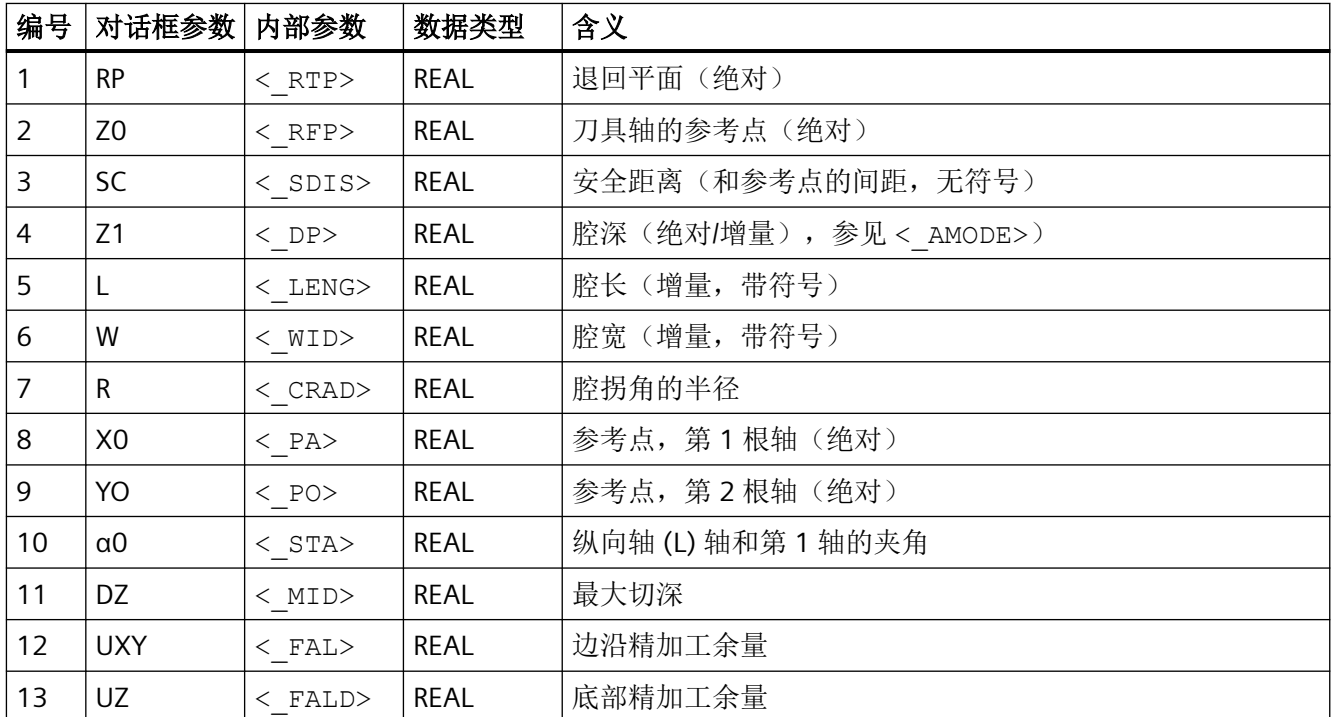

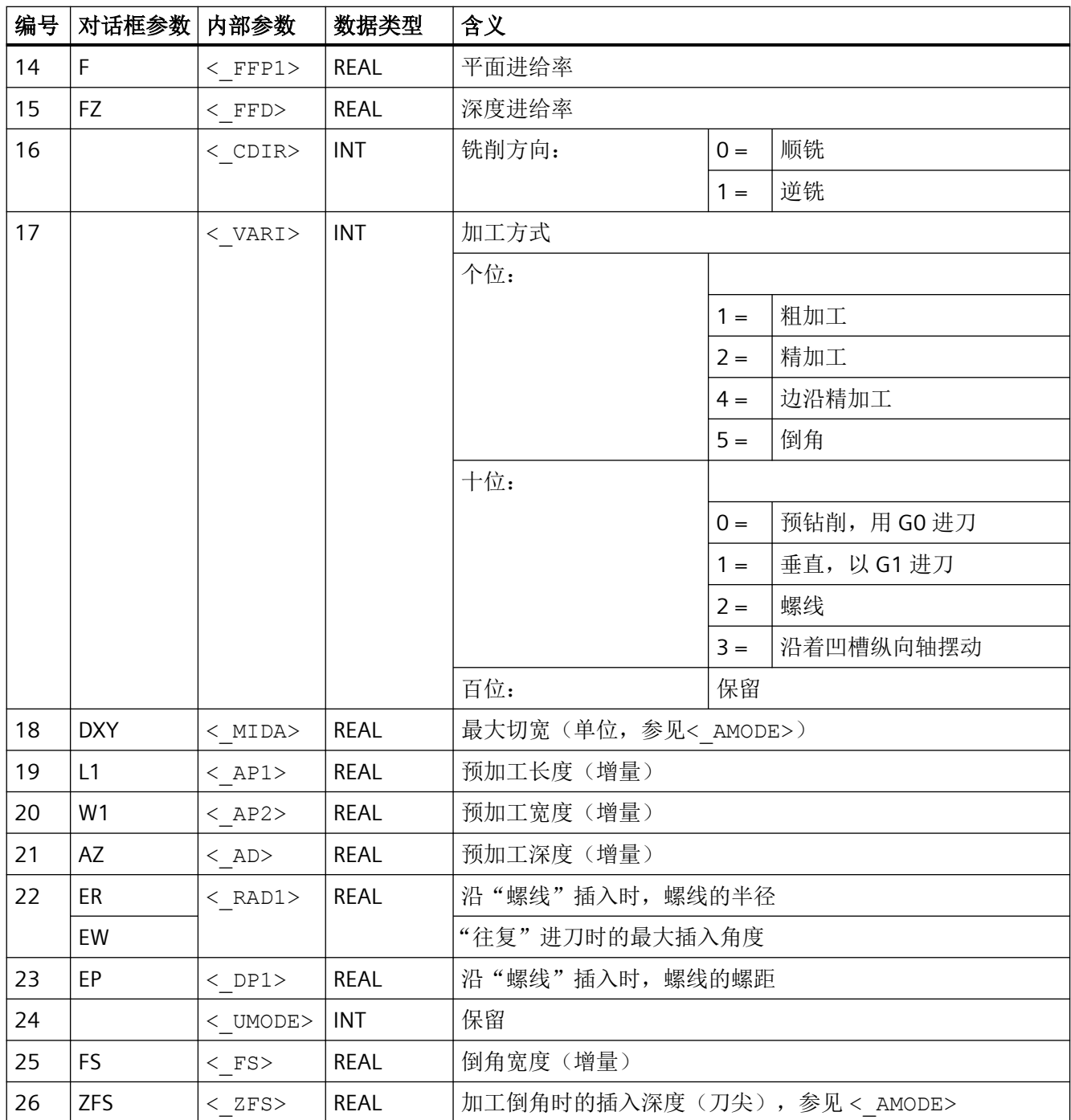

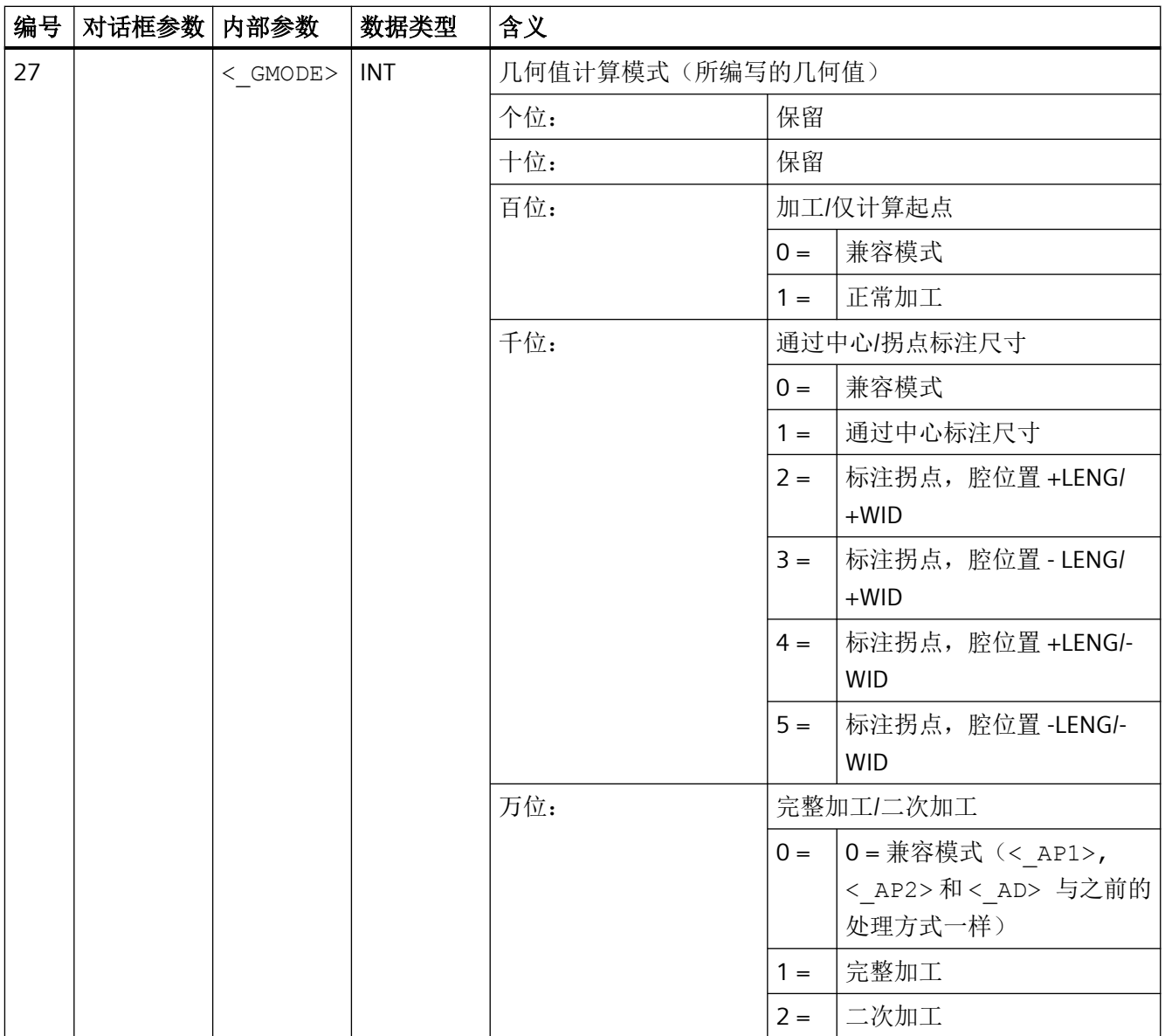

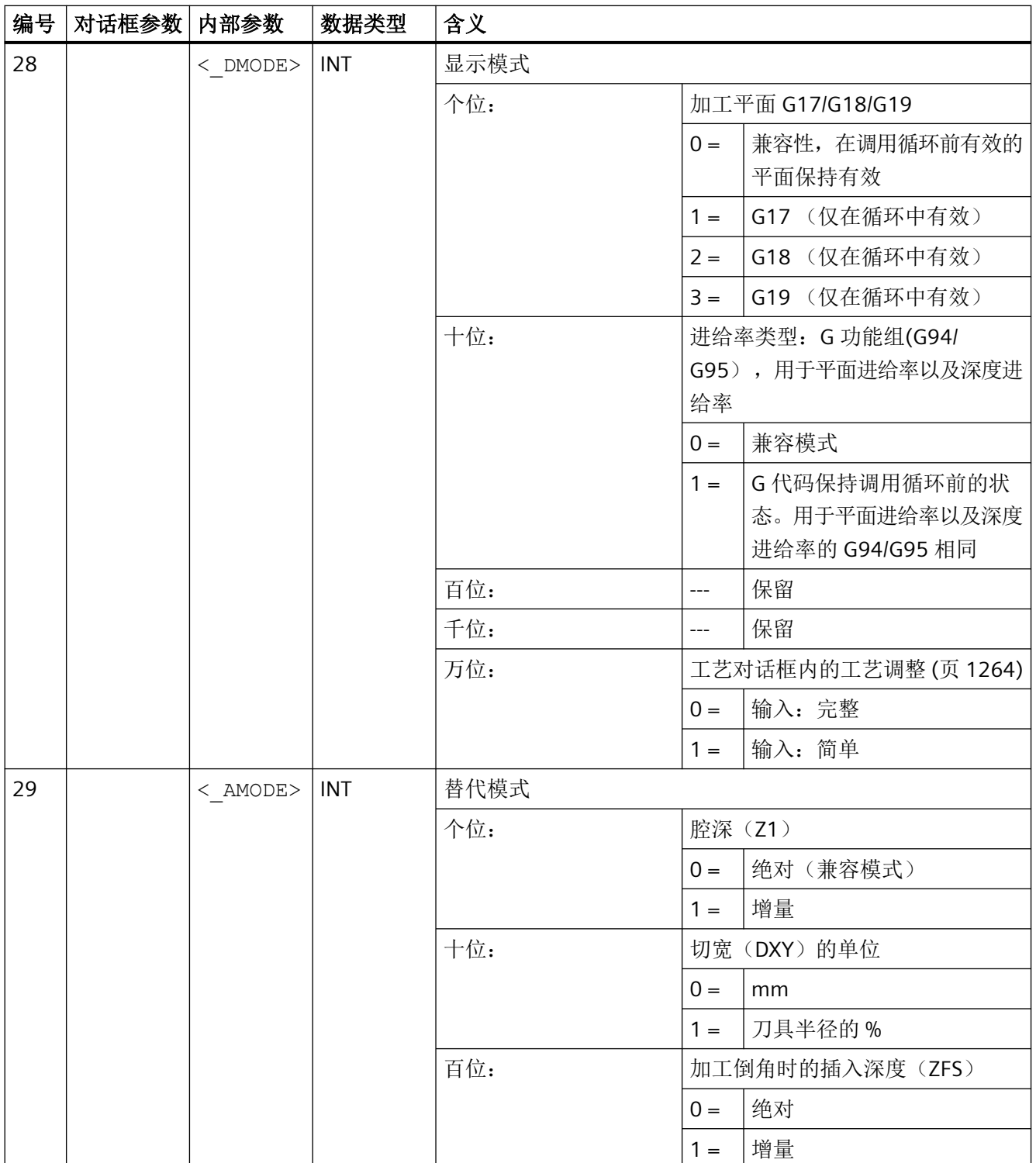

<span id="page-1115-0"></span>*4.26* 外部循环编程

#### **4.26.1.6 POCKET4 -** 圆形腔

#### 句法

 ${\tt POCKET4}\ (<\_ {\tt RTP}\ >\ ,\ <\_ {\tt RFPS}\ ,\ <\_ {\tt SDIS}\ >\ ,\ <\_ {\tt DP}\ >\ ,\ <\_ {\tt CDIAM}\ >\ ,\ <\_ {\tt PA}\ >\ ,\ <\_ {\tt PO}\ >\ ,$ < MID>, < FAL>, < FALD>, < FFP1>, < FFD>, < CDIR>, < VARI>,  $\langle$ \_MIDA>,  $\langle$ \_AP1>,  $\langle$ \_AD>,  $\langle$ \_RAD1>,  $\langle$ \_DP1>,  $\langle$ \_UMODE>,  $\langle$ \_FS>,  $\langle$ \_ZFS>,  $\langle$  GMODE>,  $\langle$  DMODE>,  $\langle$  AMODE>)

### 参数

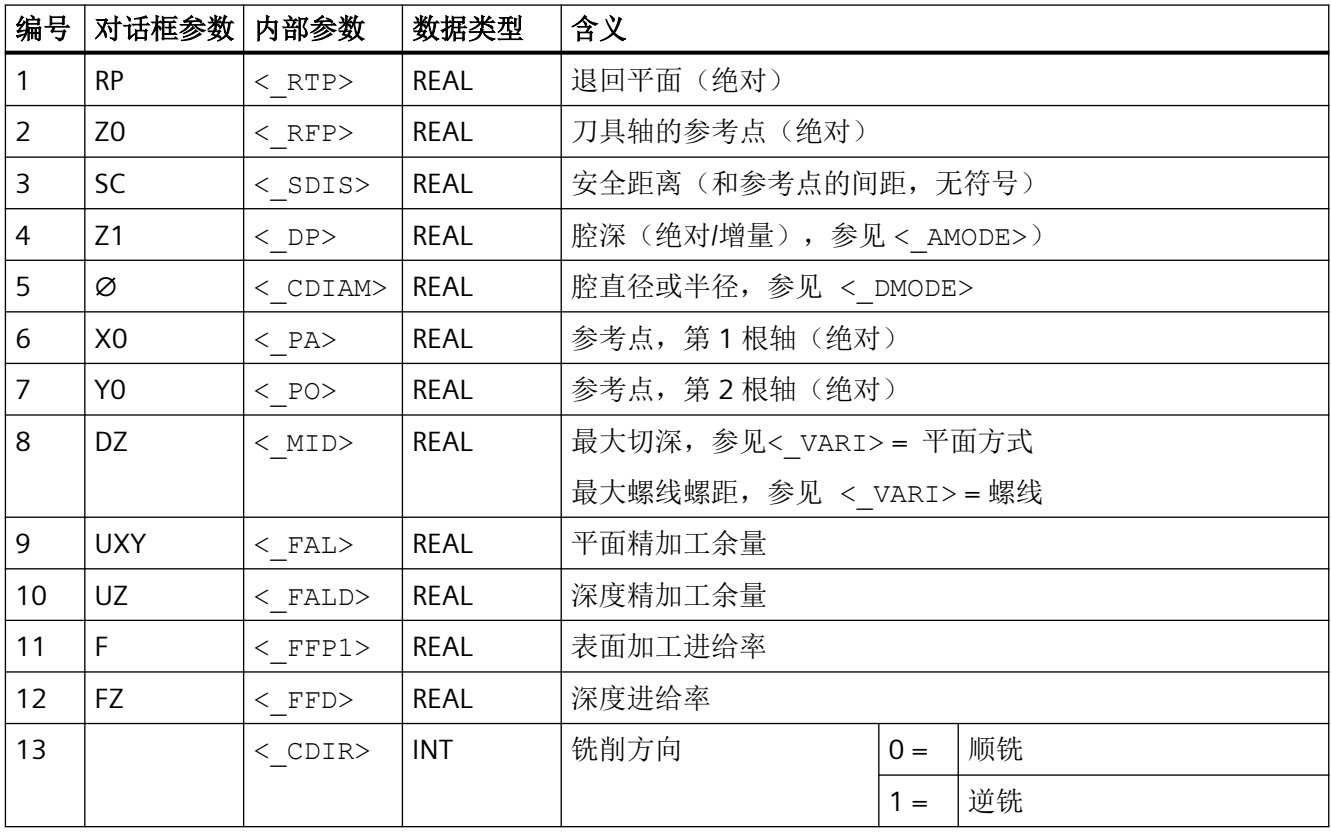
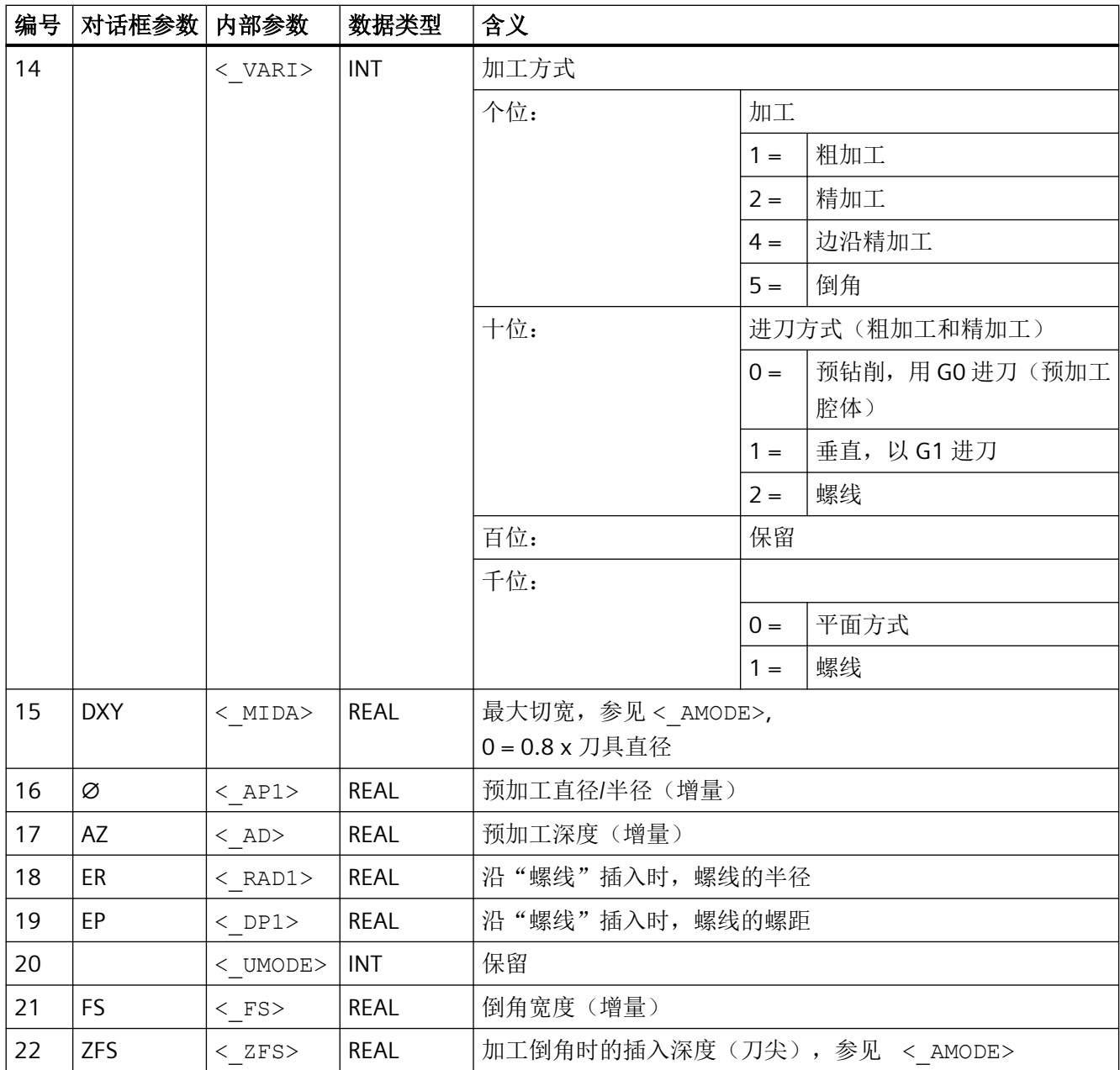

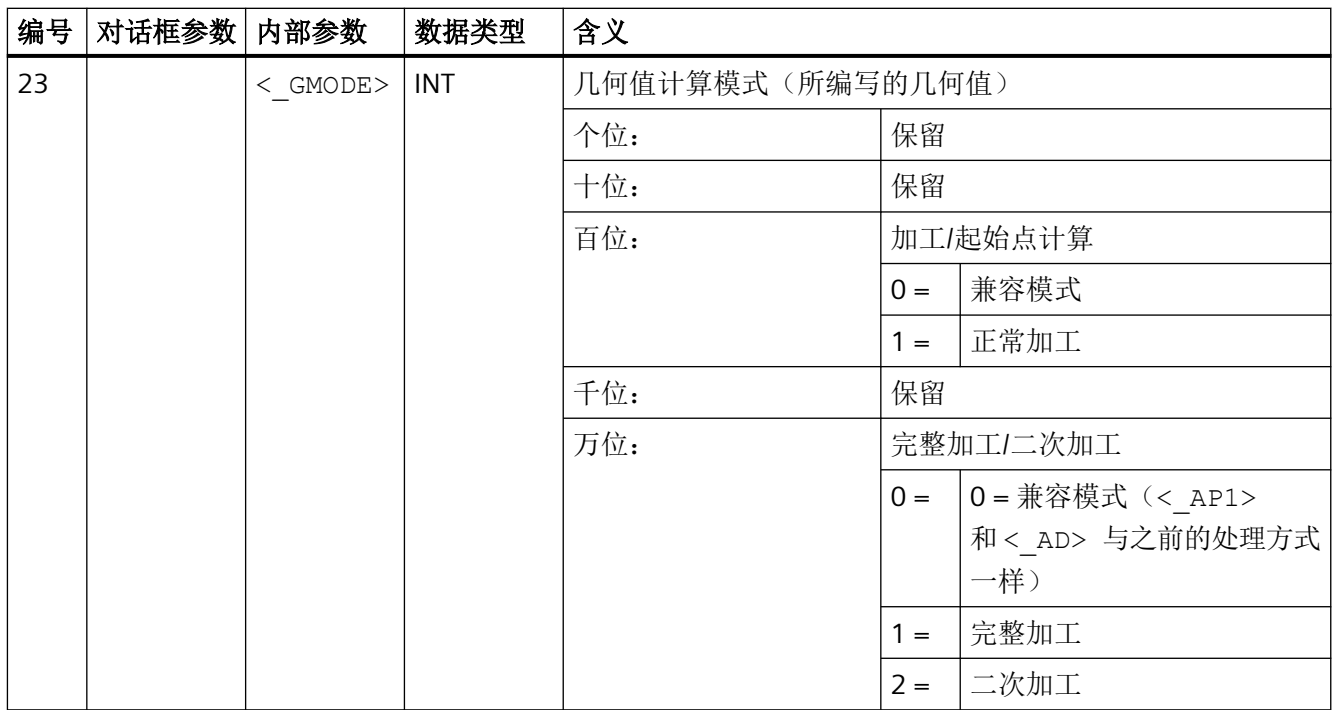

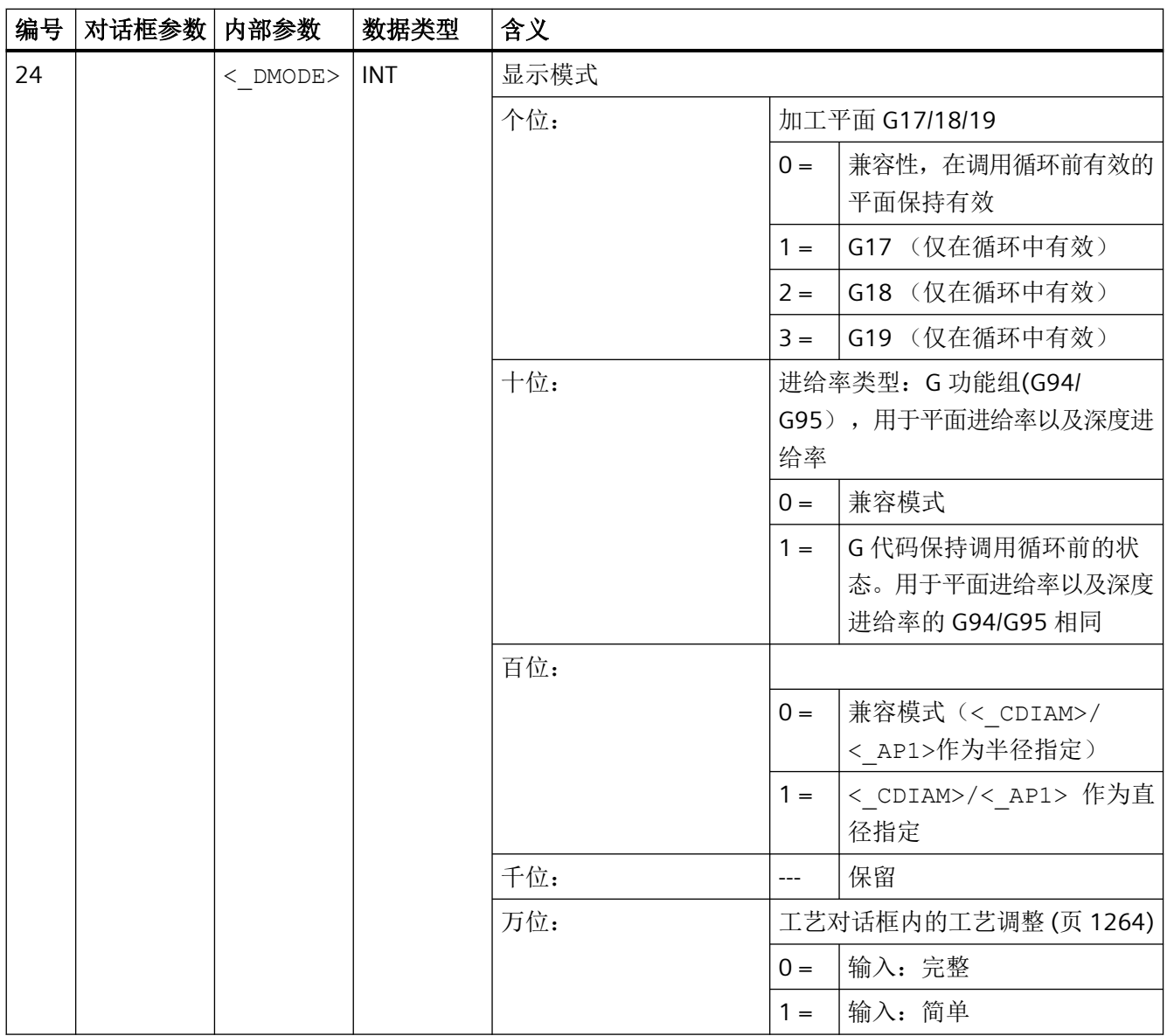

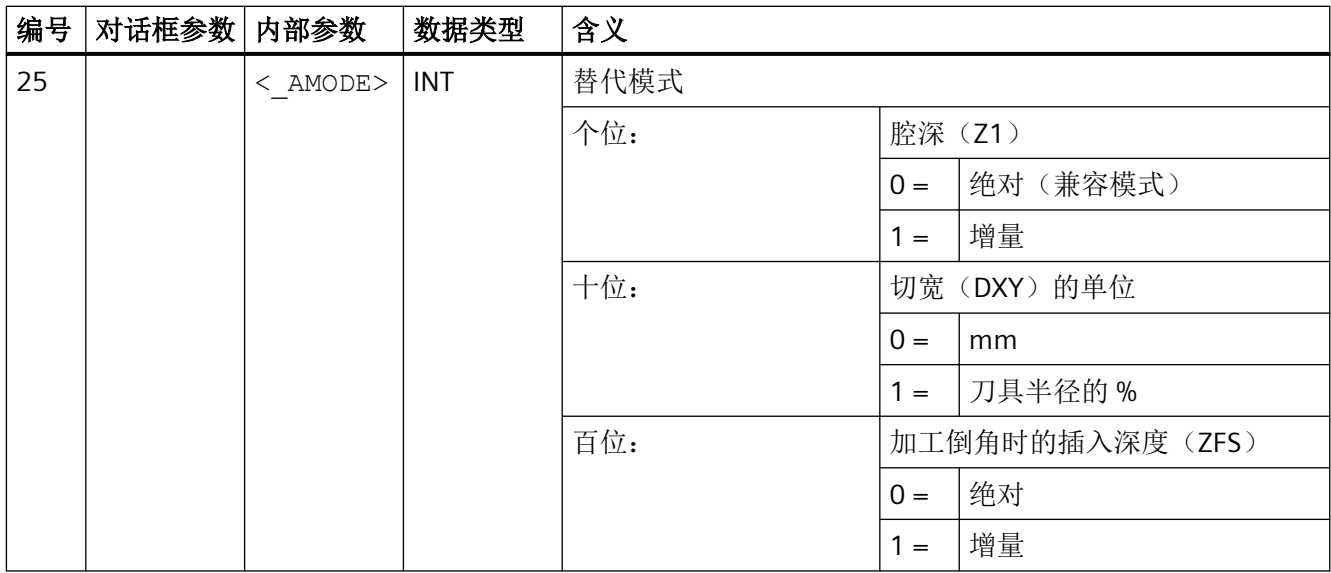

# **4.26.1.7 SLOT1-** 纵向槽

### 句法

SLOT1 (<RTP>, <RFP>, <SDIS>, < DP>, < DPR>, <NUM>, <LENG>, <WID>,  $\langle$  CPA>,  $\langle$  CPO>,  $\langle$ RAD>,  $\langle$ STA1>,  $\langle$ INDA>,  $\langle$ FFD>,  $\langle$ FFP1>,  $\langle$  MID>,  $\overline{CDIR}$ ,  $\overline{FAL}$ ,  $\overline{VAR1}$ ,  $\overline{VAR1}$ ,  $\overline{SML}$ ,  $\overline{SFR2}$ ,  $\overline{SSP}$ ,  $\overline{SFLD}$ ,  $\overline{STLD}$ ,  $\overline{STA2}$ , < DP1>, < UMODE>, < FS>, < ZFS>, < GMODE>, < DMODE>, < AMODE>)

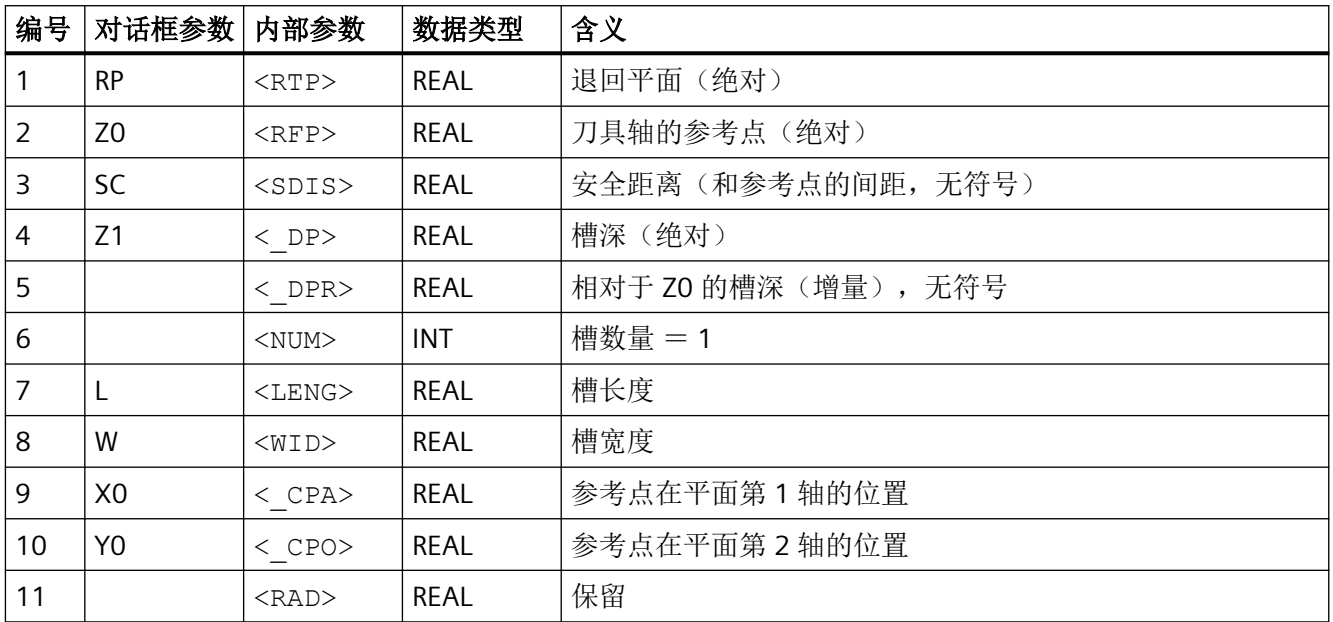

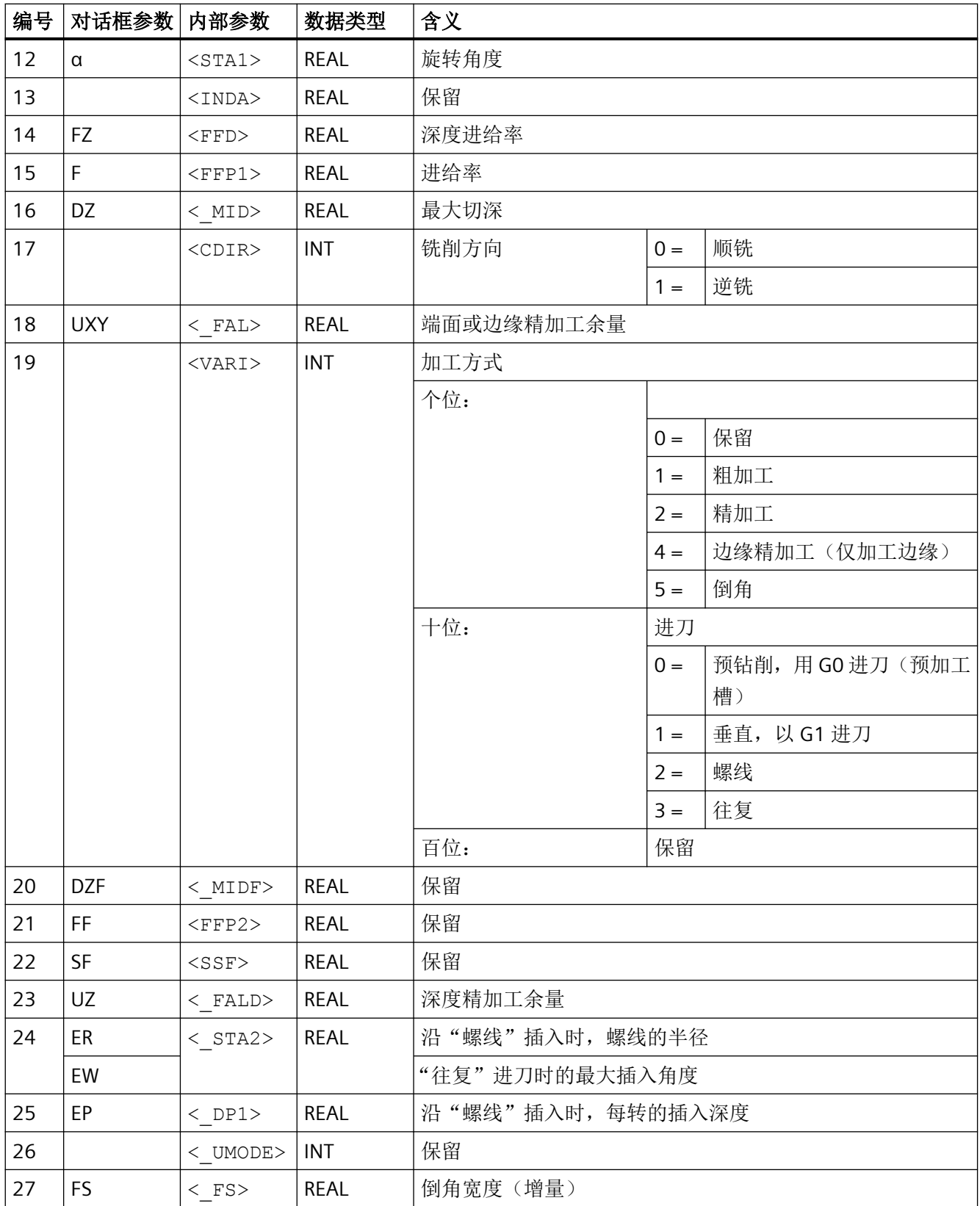

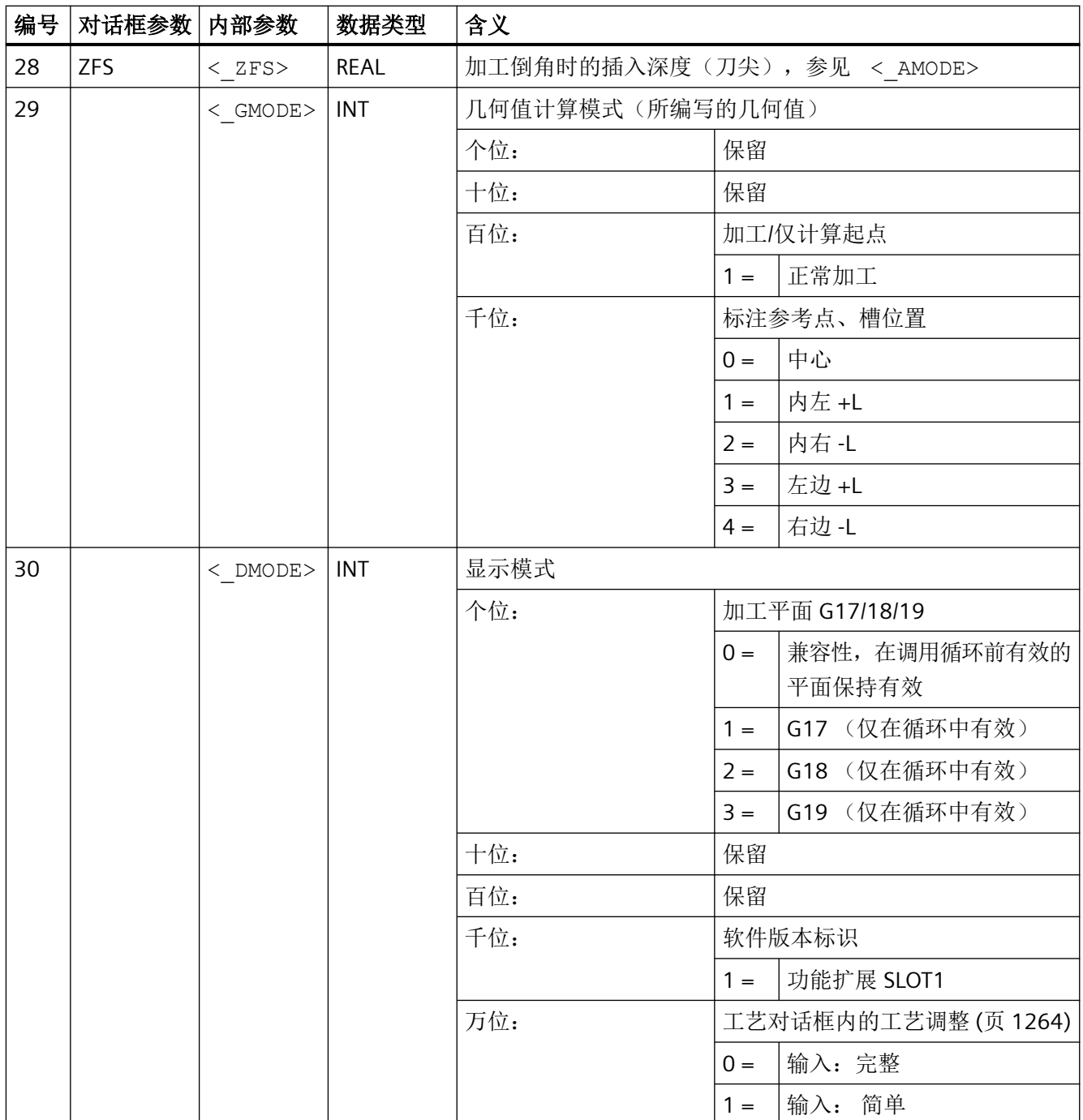

*4.26* 外部循环编程

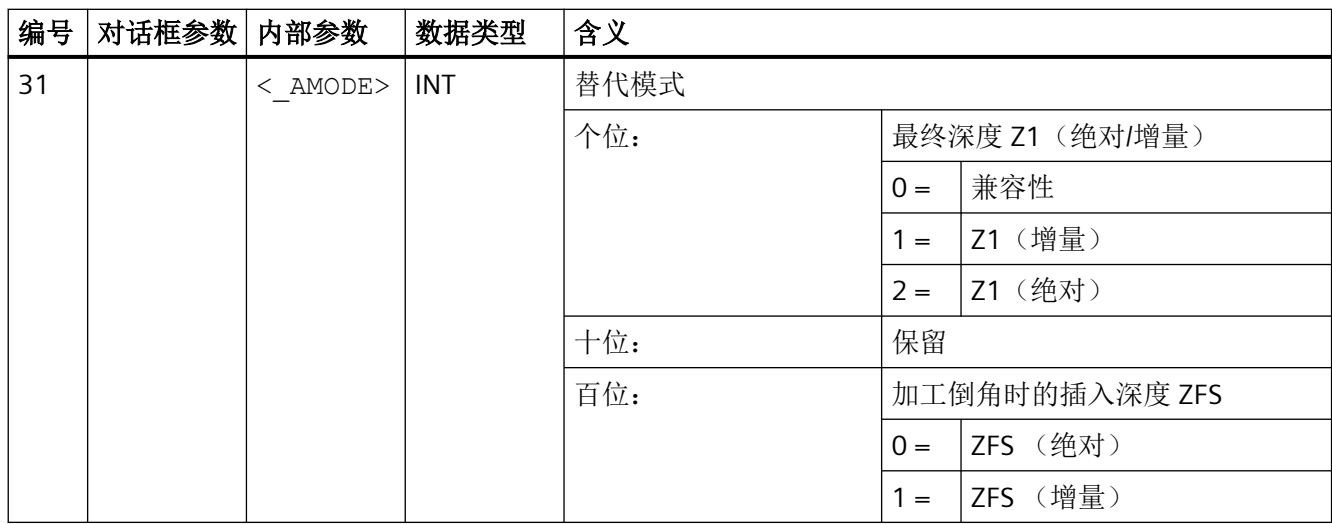

#### 说明

相对以往的软件版本,此循环融合了很多新功能。 因此,在输入对话框中不再显示某些参数 (<NUM>, <RAD>, <INDA>)。 通过"MCALL",并选择所需位置模式,例如"HOLES2",可 以编写更多样式的槽。

#### **4.26.1.8 SLOT2 -** 圆弧槽

句法

SLOT2(<RTP>, <RFP>, <SDIS>, < DP>, < DPR>, <NUM>, <AFSL>, <WID>,  $\langle$  CPA>,  $\langle$  CPO>,  $\langle$ RAD>,  $\langle$ STA1>,  $\langle$ INDA>,  $\langle$ FFD>,  $\langle$ FFP1>,  $\langle$  MID>, <CDIR>, <\_FAL>, <VARI>, <\_MIDF>, <FFP2>, <SSF>, <\_FFCP>,  $\langle$  UMODE>,  $\langle$  FS>,  $\langle$  ZFS>,  $\langle$  GMODE>,  $\langle$  DMODE>,  $\langle$  AMODE>)

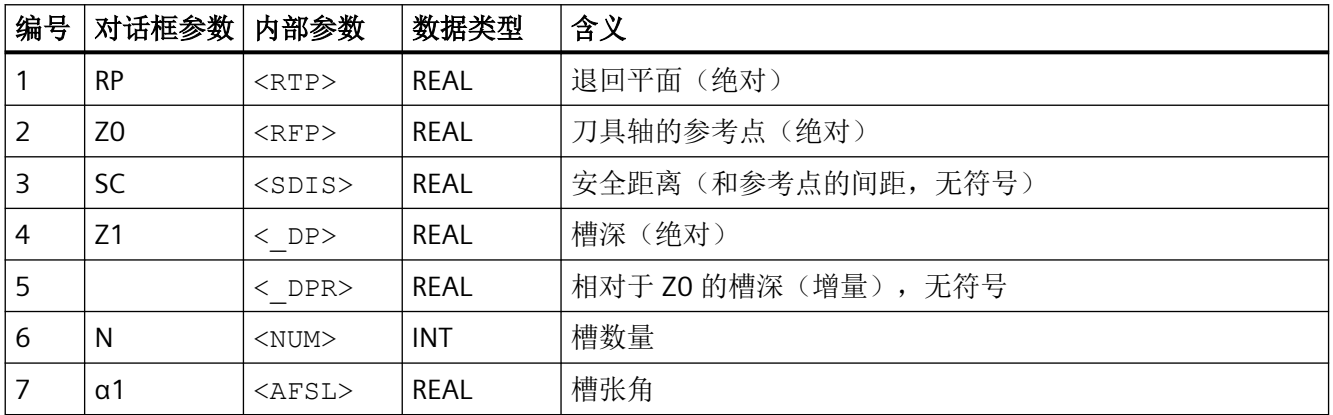

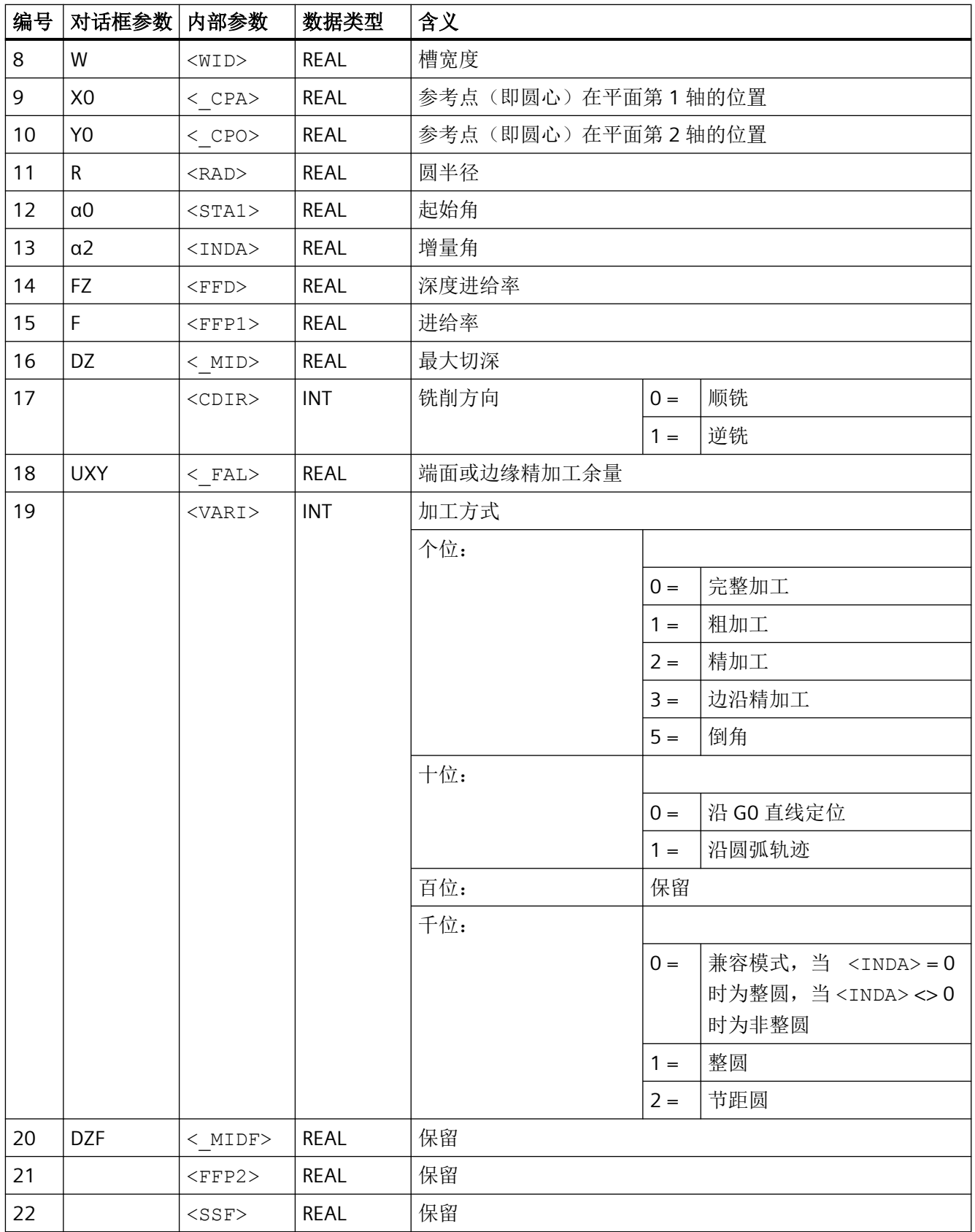

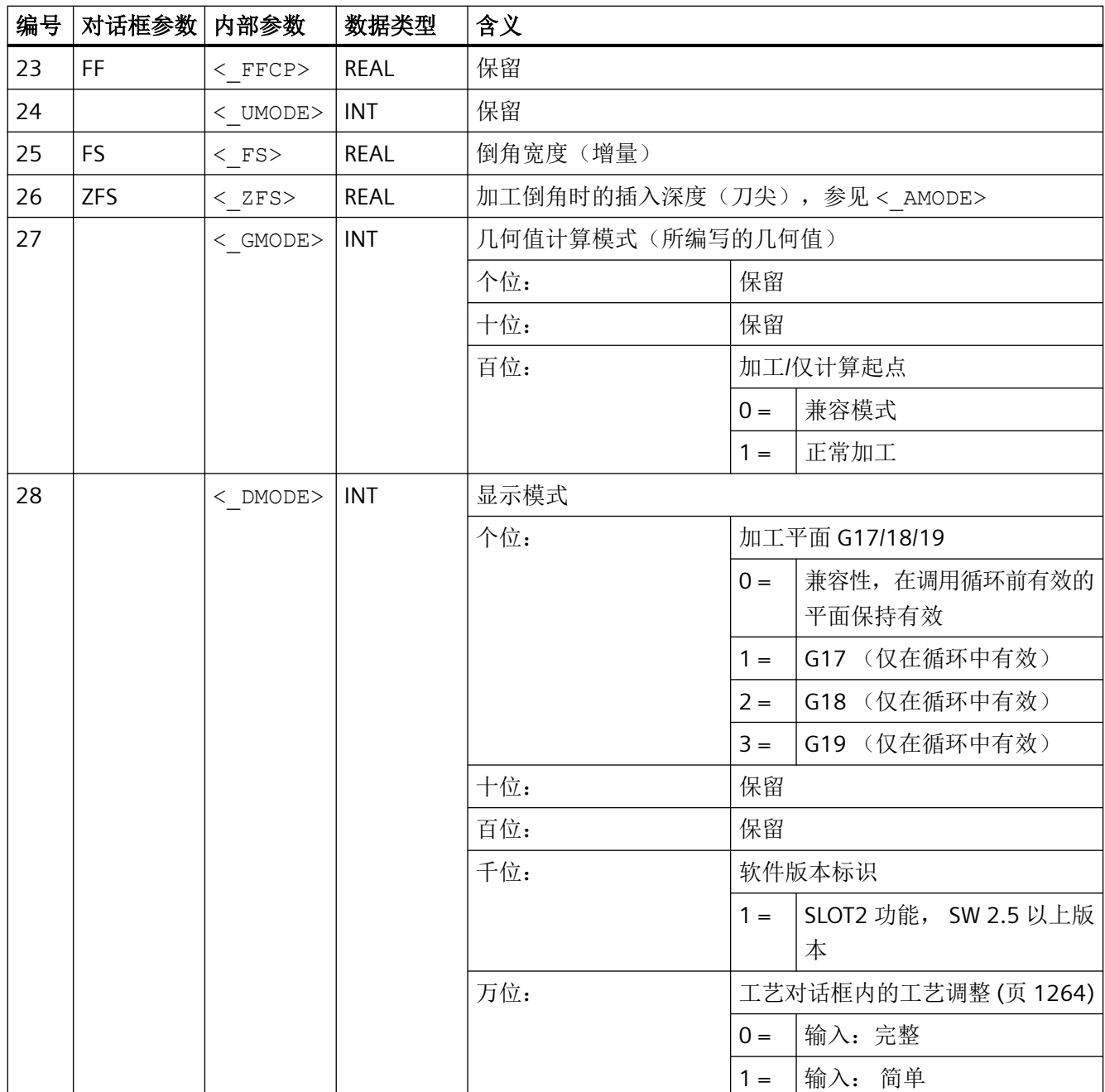

*4.26* 外部循环编程

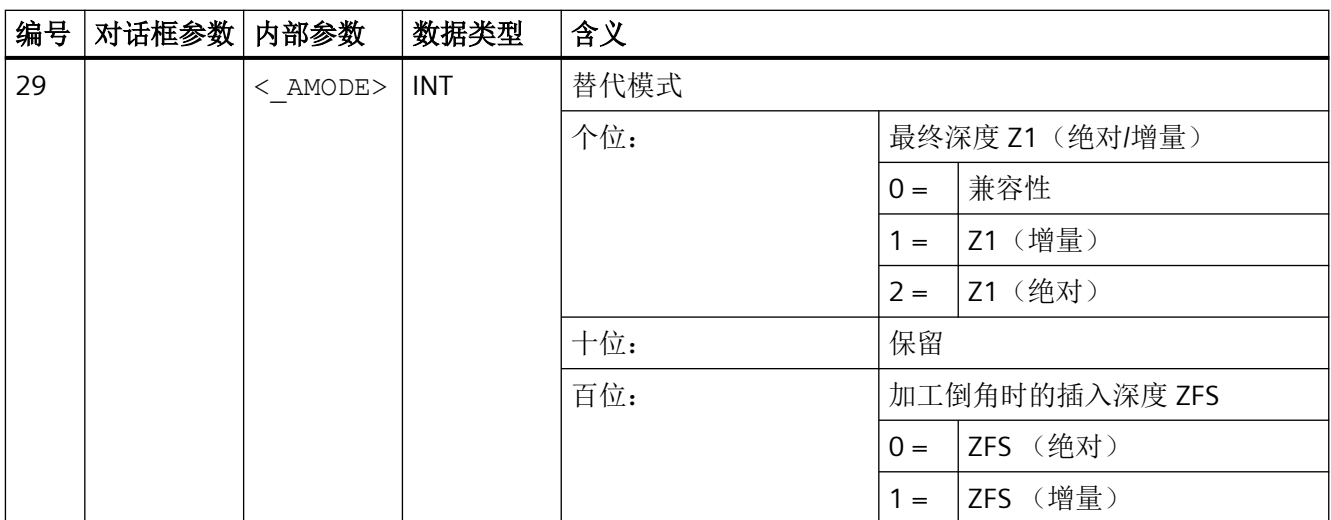

# **4.26.1.9 LONGHOLE -** 长孔

句法

LONGHOLE(<RTP>, <RFP>, <SDIS>, <\_DP>, <\_DPR>, <NUM>, <LENG>, <\_CPA>, <\_CPO>, <RAD>, <STA1>, <INDA>, <FFD>, <FFP1>, <MID>,  $\langle$  VARI>,  $\langle$  UMODE>,  $\langle$  GMODE>,  $\langle$  DMODE>,  $\langle$  AMODE>)

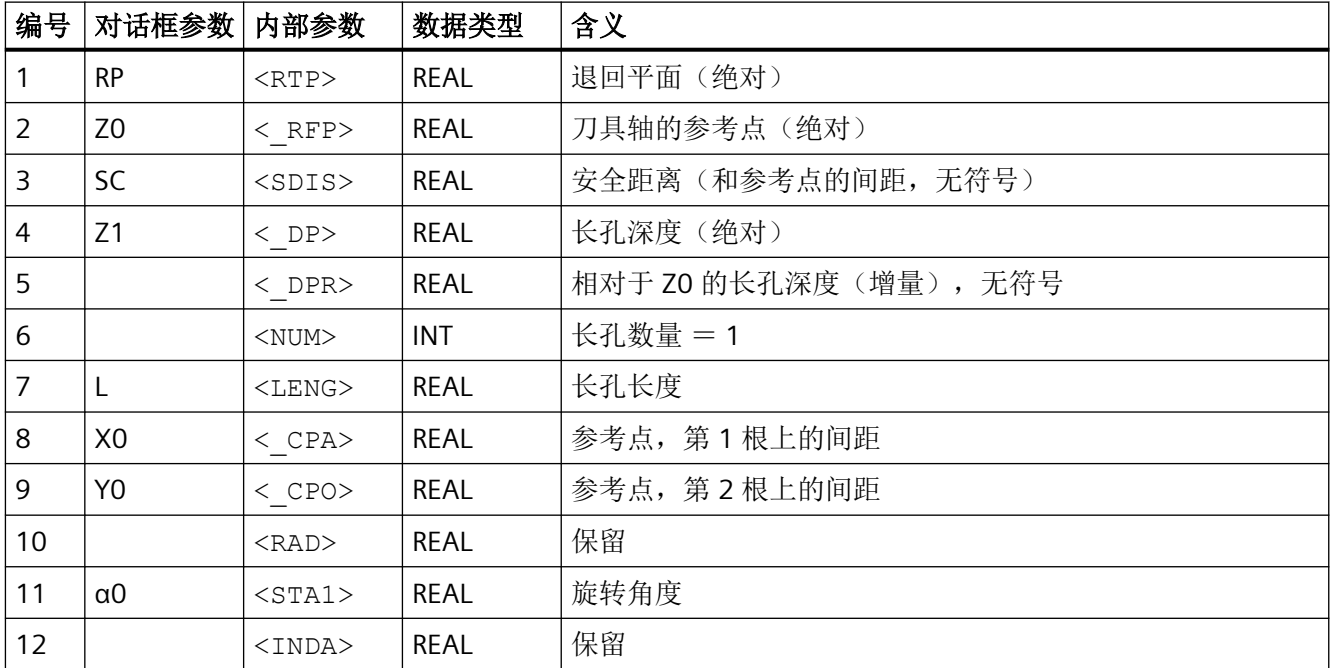

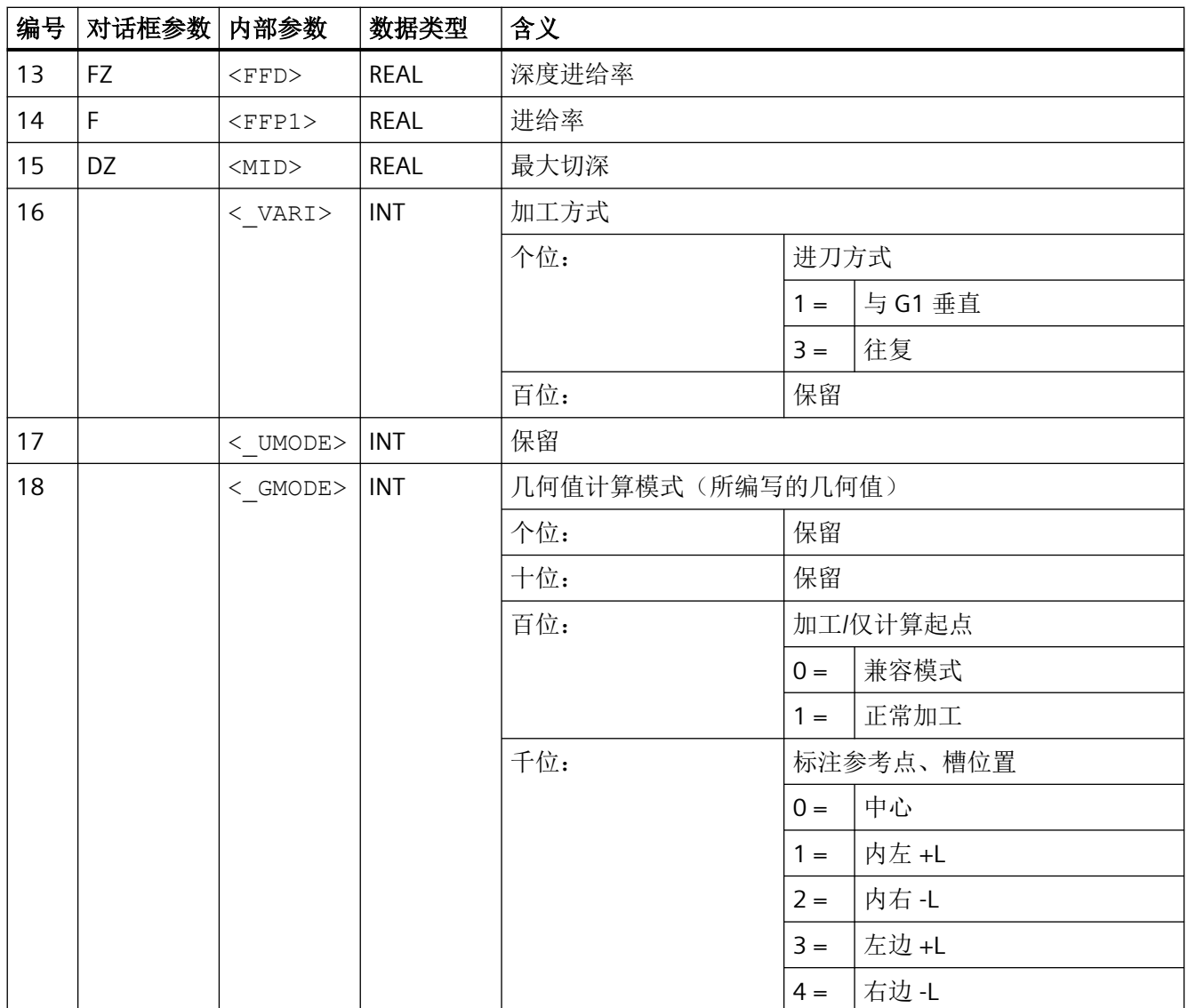

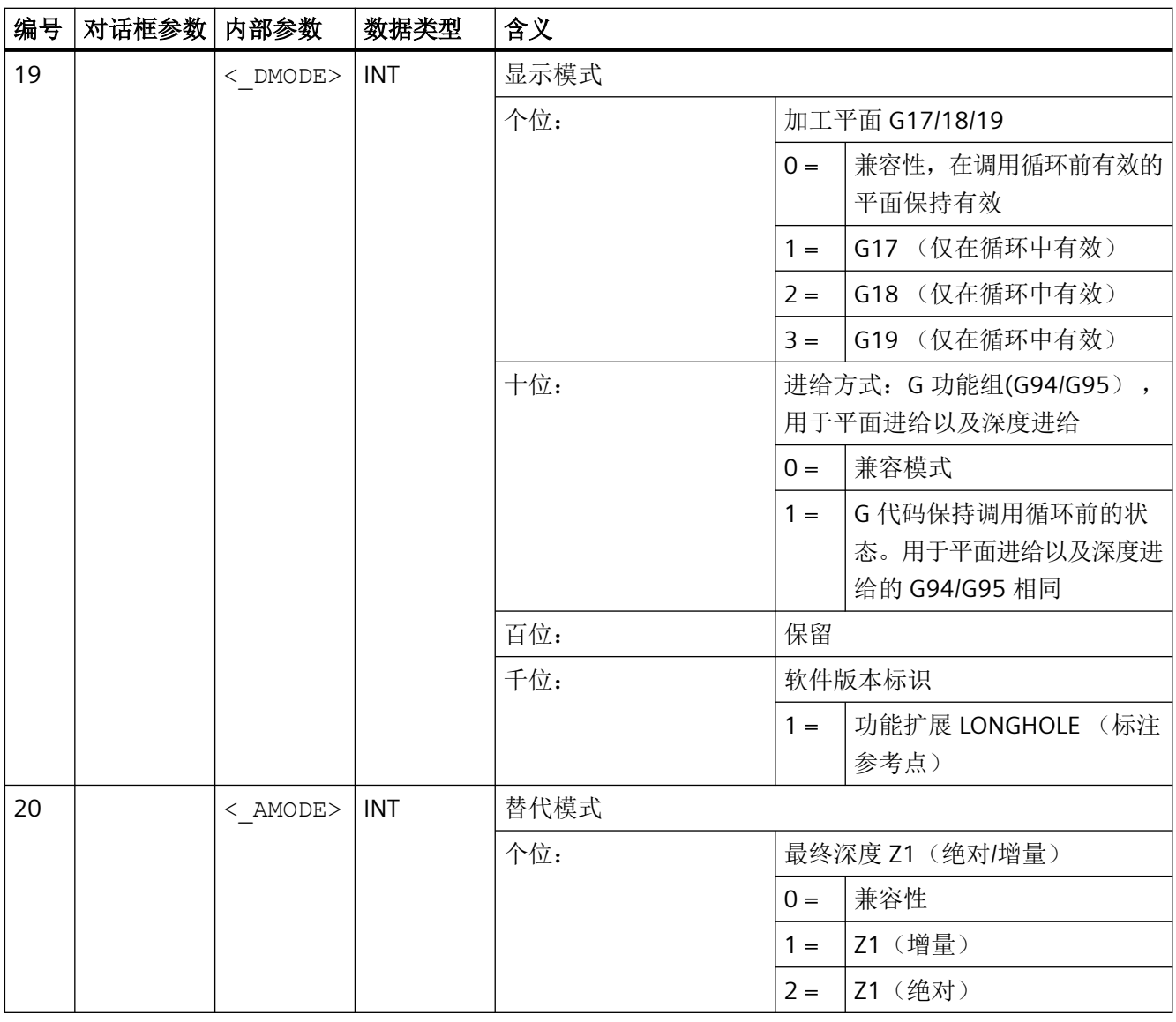

# 说明

相对以往的软件版本,此循环融合了很多新功能。因此,在输入对话框中不再显示某些参数 (<NUM>, <RAD>, <INDA>)。通过"MCALL",并选择所需位置模式,例如"HOLES2",可 以编写更多样式的槽。

#### **4.26.1.10 CYCLE60 -** 雕刻

### 句法

 $\texttt{CYCLE60}\ (<\texttt{\_TEXT}\ >\ ,\ <\texttt{\_RTP}\ >\ ,\ <\texttt{\_RFP}\ >\ ,\ <\texttt{\_SDIS}\ >\ ,\ <\texttt{\_DP}\ >\ ,\ <\texttt{\_PPA}\ >\ ,$  $\langle$ \_PO>,  $\langle$ \_STA>,  $\langle$ \_CP1>,  $\langle$ \_CP2>,  $\langle$ \_WID>,  $\langle$ \_DF>,  $\langle$ \_FFD>,  $\langle$ \_FFP1>,  $\overline{<}$ VARI>,  $\overline{<}$ CODEP>,  $\overline{<}$ UMODE>,  $\overline{<}$ GMODE>,  $\overline{<}$ DMODE>,  $\overline{<}$ AMODE>)

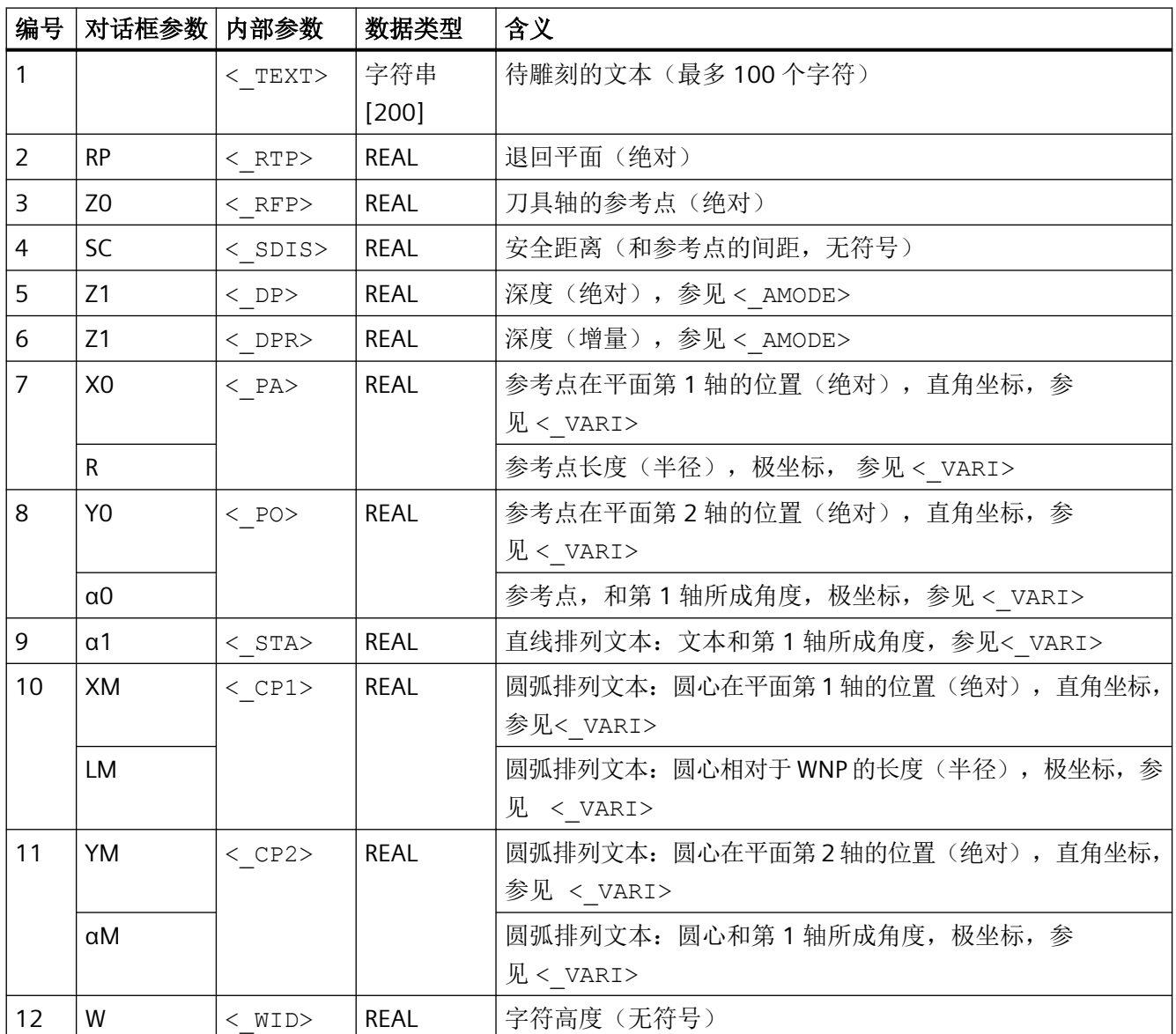

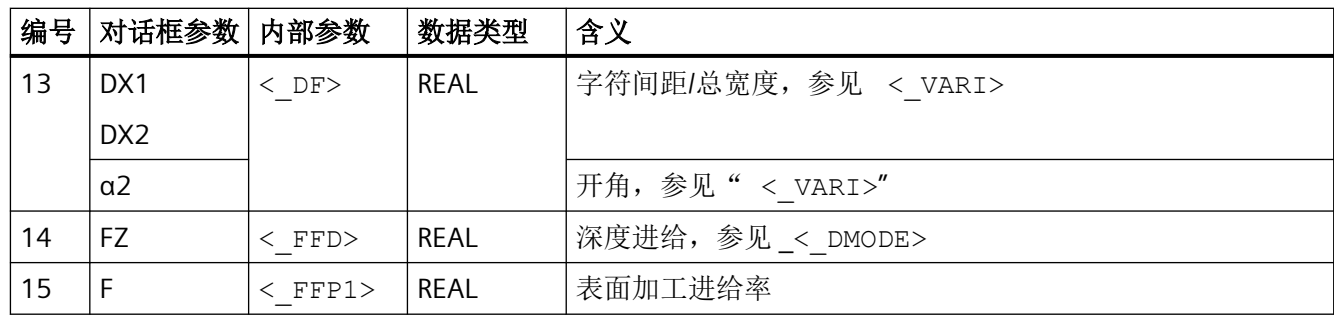

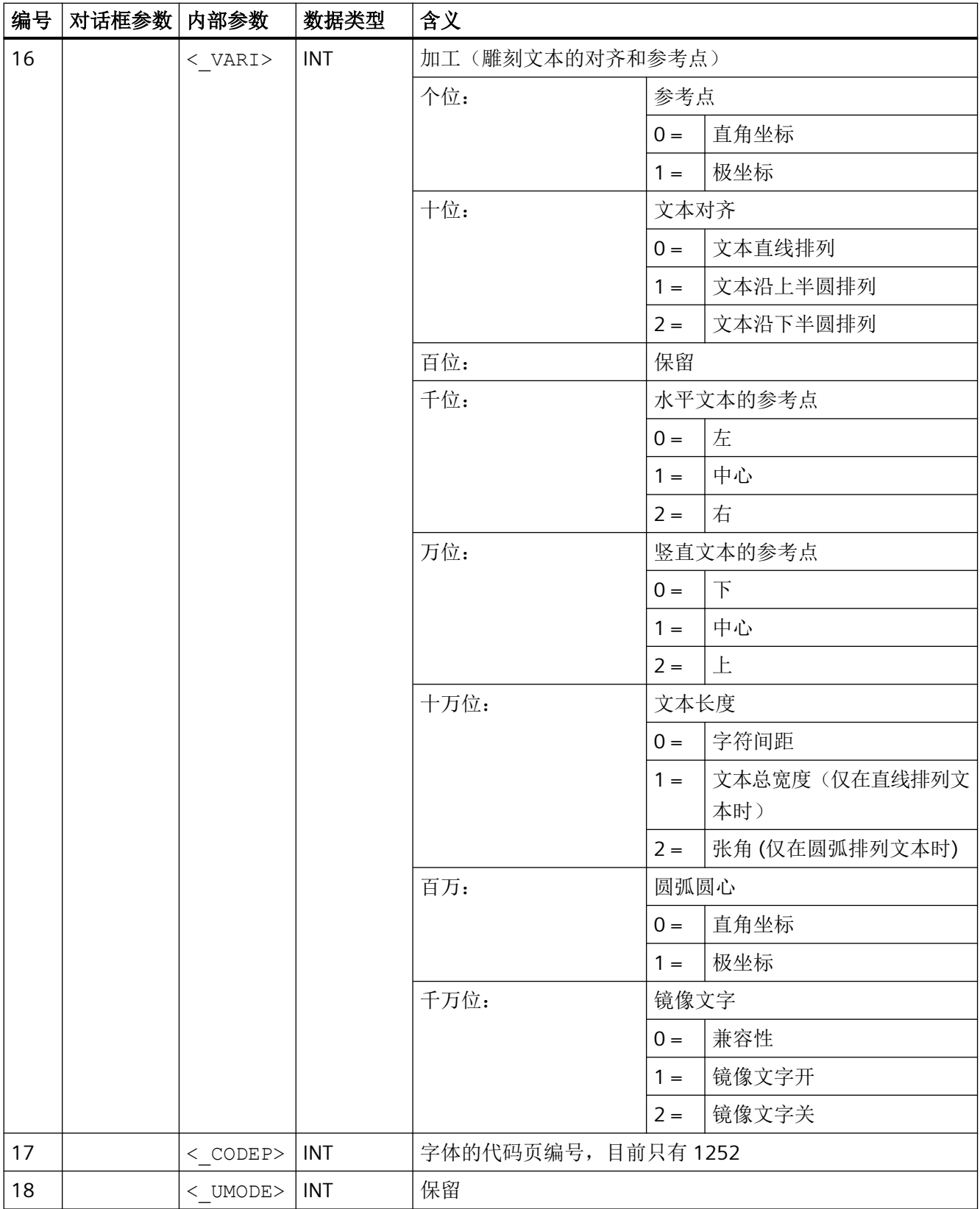

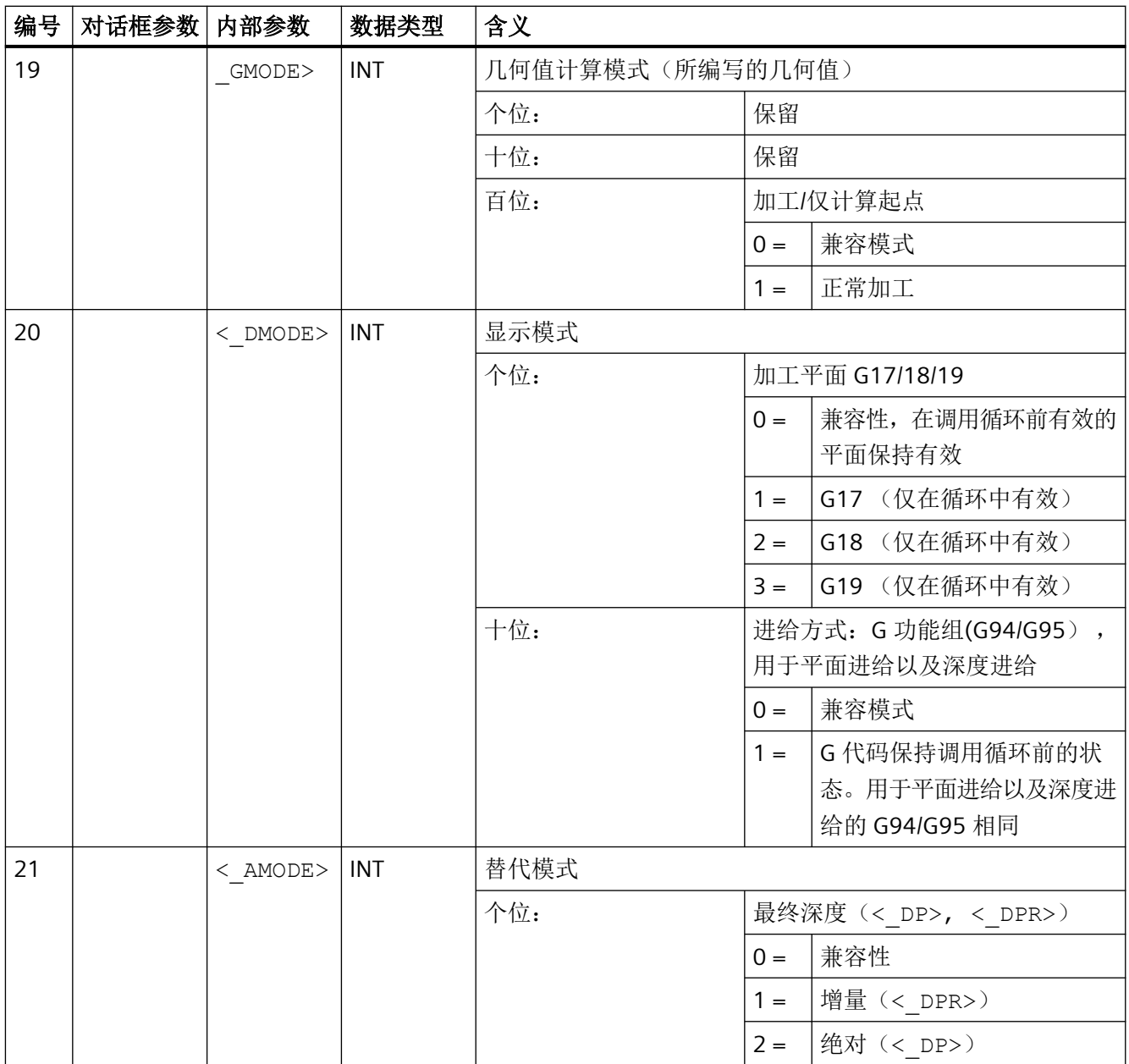

# **4.26.1.11 CYCLE61-** 平面铣削

句法

 $\texttt{CYCLE61}(\texttt{<\_RTP>}, \texttt{<\_RFP>}, \texttt{<\_SDIS>}, \texttt{<\_DP>}, \texttt{<\_PA>}, \texttt{<\_PO>}, \texttt{<\_LENG>},$  $\langle$  WID>,  $\langle$  MID>,  $\langle$  MIDA>,  $\langle$  FALD>,  $\langle$  FFP1>,  $\langle$  VARI>,  $\langle$  LIM>,  $\overline{\text{CMODE}}$ ,  $\overline{\text{AMODE}}$ 

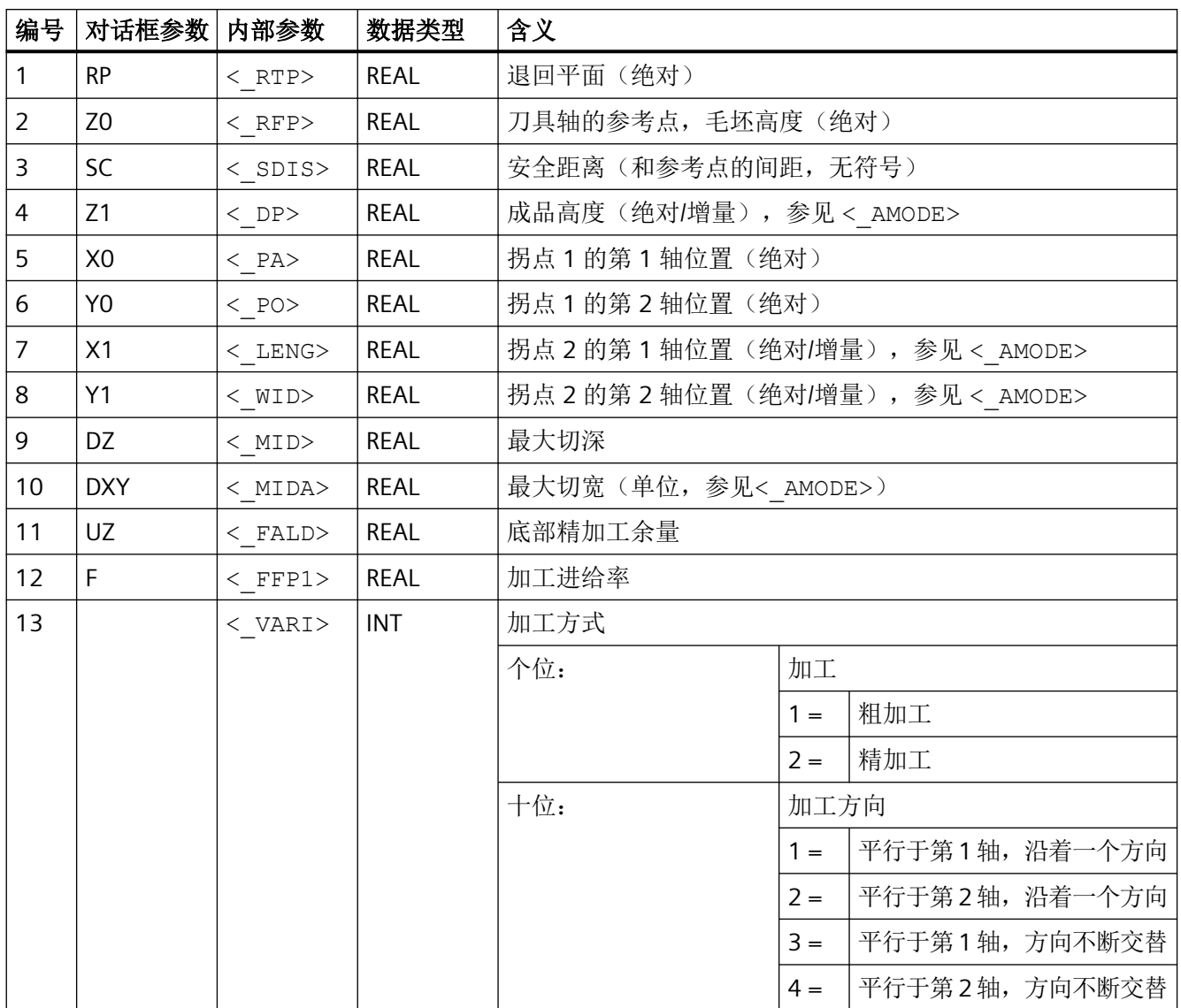

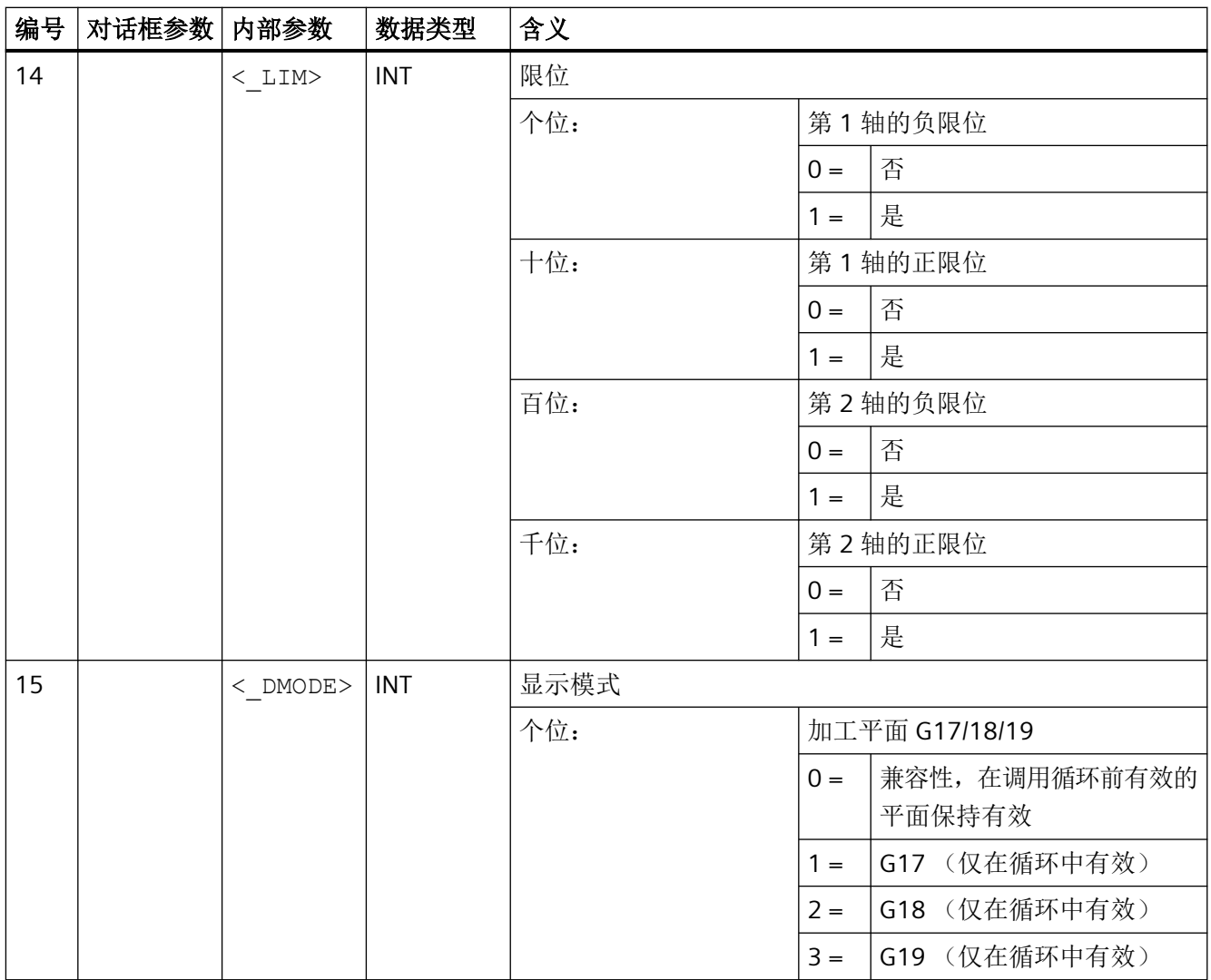

*4.26* 外部循环编程

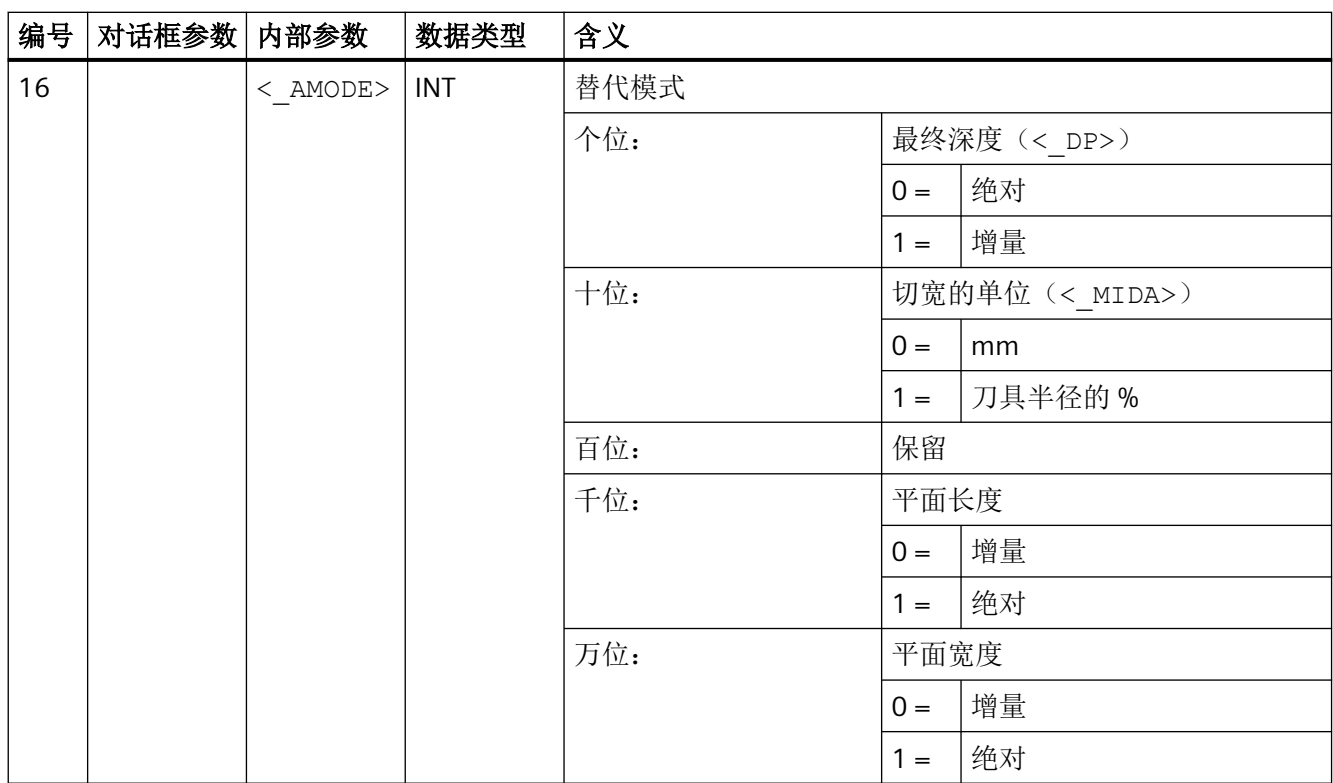

# **4.26.1.12 CYCLE62 -** 轮廓调用

句法

 $\texttt{CYCLE62}\ (\texttt{<\_KNAME>}, \texttt{<\_TYPE>}, \texttt{<\_LAB1>}, \texttt{<\_LAB2>})$ 

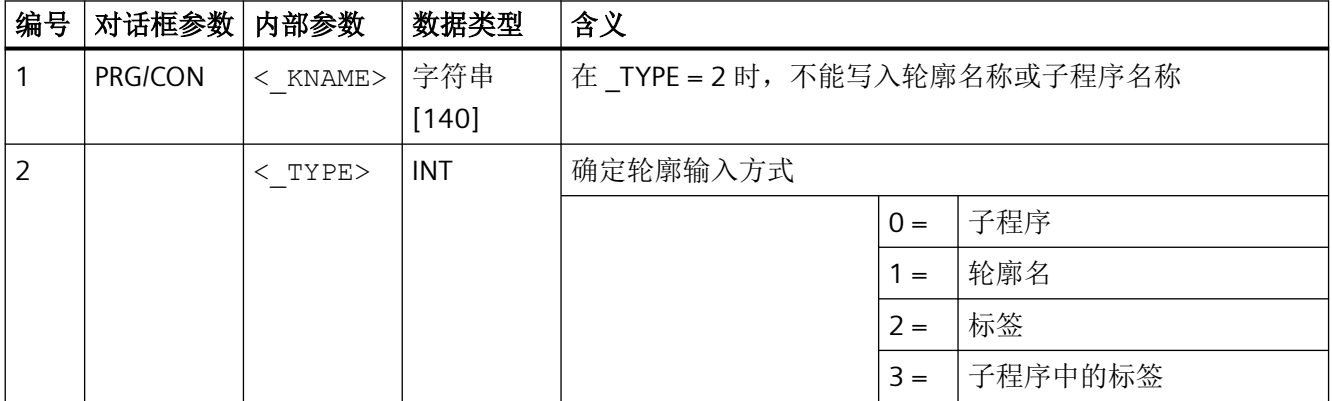

*4.26* 外部循环编程

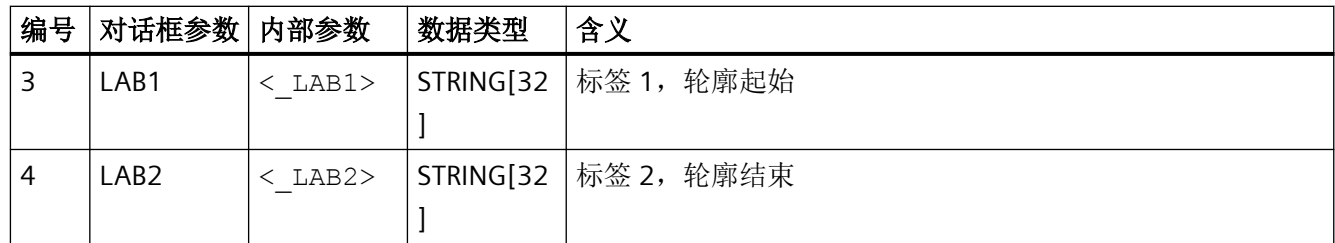

# **4.26.1.13 CYCLE63 -** 铣削轮廓型腔 **/** 型腔余料 **/** 铣削轮廓凸台 **/** 轮廓凸台余料

### 句法

 $CYCLE63 (< PRG>), < VARI> ,  ,  ,  ,  ,  ,  ,$  $\langle$  DXY>,  $\langle$  DZ>,  $\langle$  UXY>,  $\langle$  UZ>,  $\langle$  CDIR>,  $\langle$  XS>,  $\langle$  YS>,  $\langle$  ER>,  $\langle \overline{\_E}$  EP>,  $\langle \overline{\_E}$  W>,  $\langle \overline{\_F}$  S>,  $\langle \overline{\_F}$  S>,  $\langle \overline{\_F}$  TR>,  $\langle \overline{\_D}$  DR>,  $\langle \overline{\_L}$  UMODE>,  $\langle \overline{\_G}$ GMODE>,  $\overline{<}$ DMODE>,  $\overline{<}$  AMODE>)

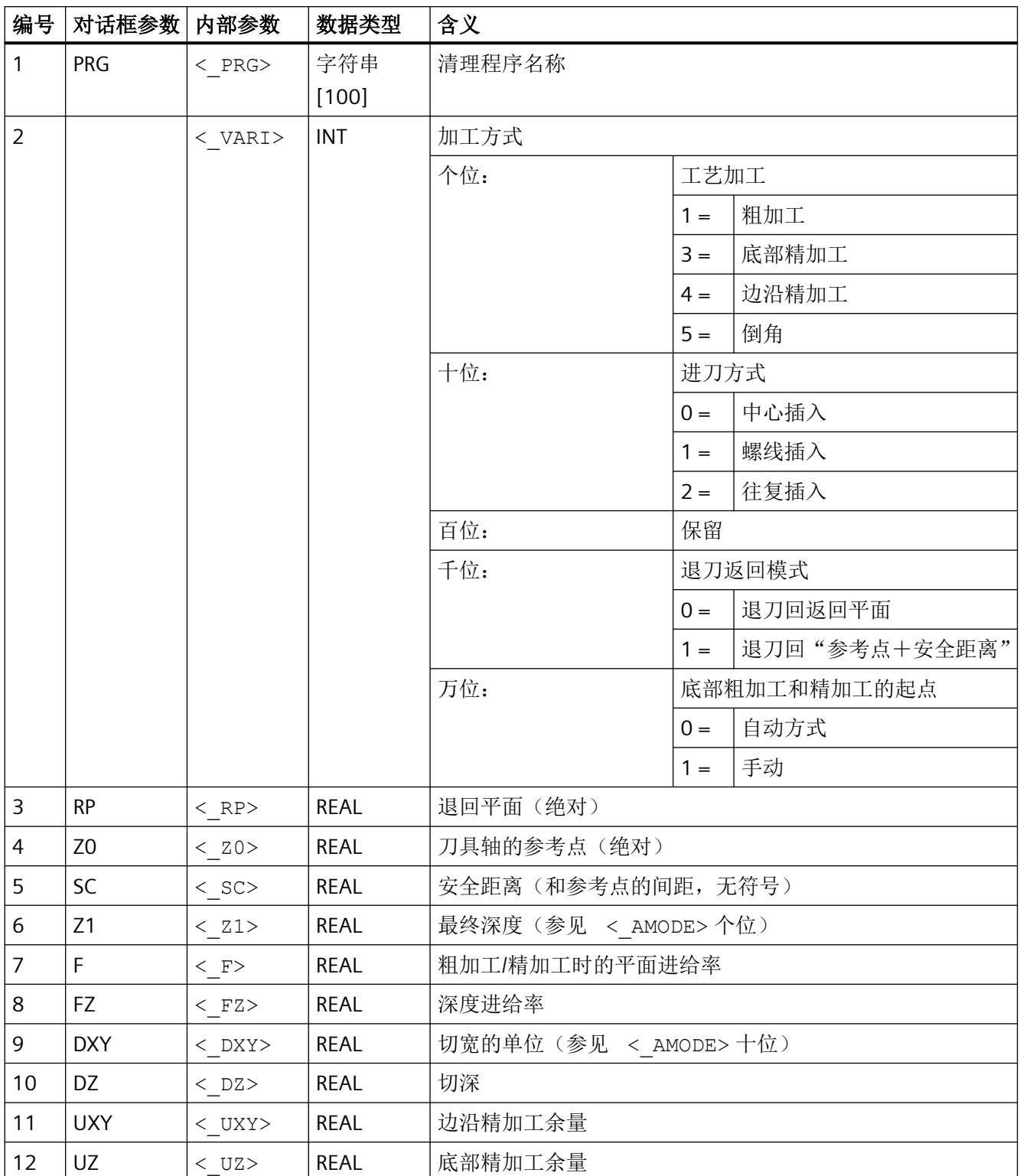

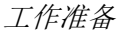

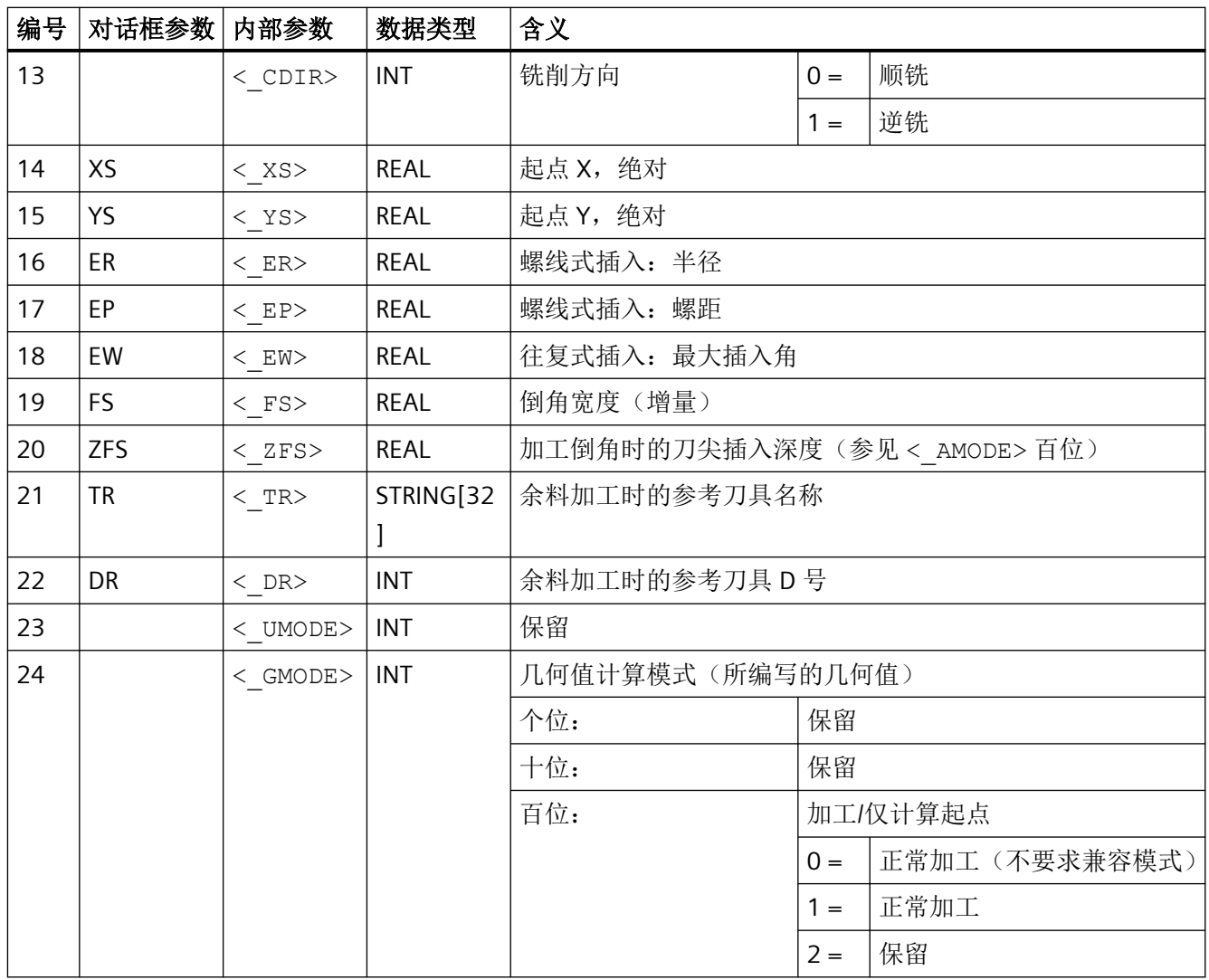

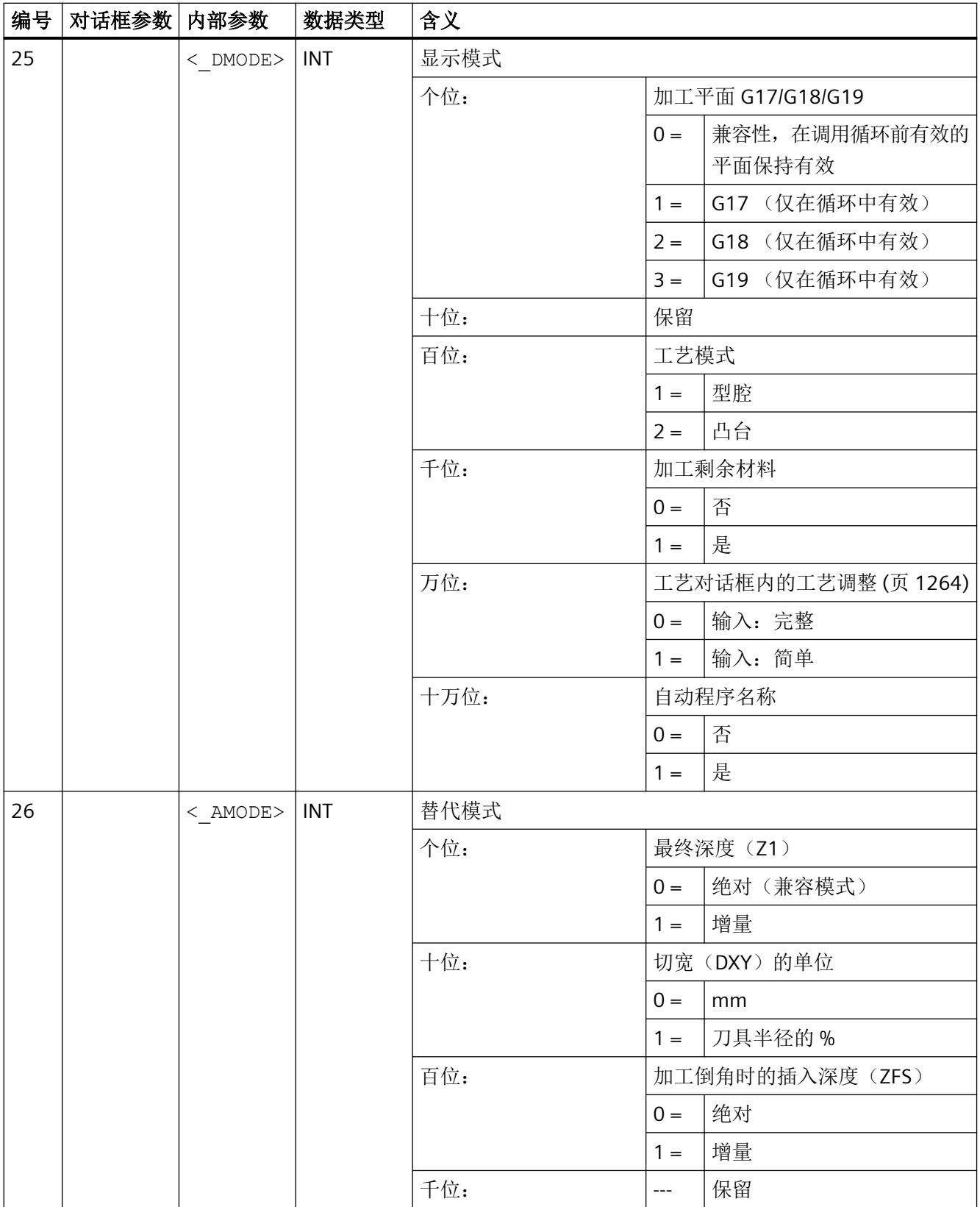

*4.26* 外部循环编程

### **4.26.1.14 CYCLE64 -** 预钻轮廓腔

### 句法

CYCLE64(<\_PRG>, <\_VARI>, <\_RP>, <\_Z0>, <\_SC>, <\_Z1>, <\_F>, <\_DXY>, <\_UXY>, <\_UZ>, <\_CDIR>, <\_TR>, <\_DR>, <\_UMODE>, <\_GMODE>,  $<$   $DMODE>$ ,  $<$   $AMODE>$ )

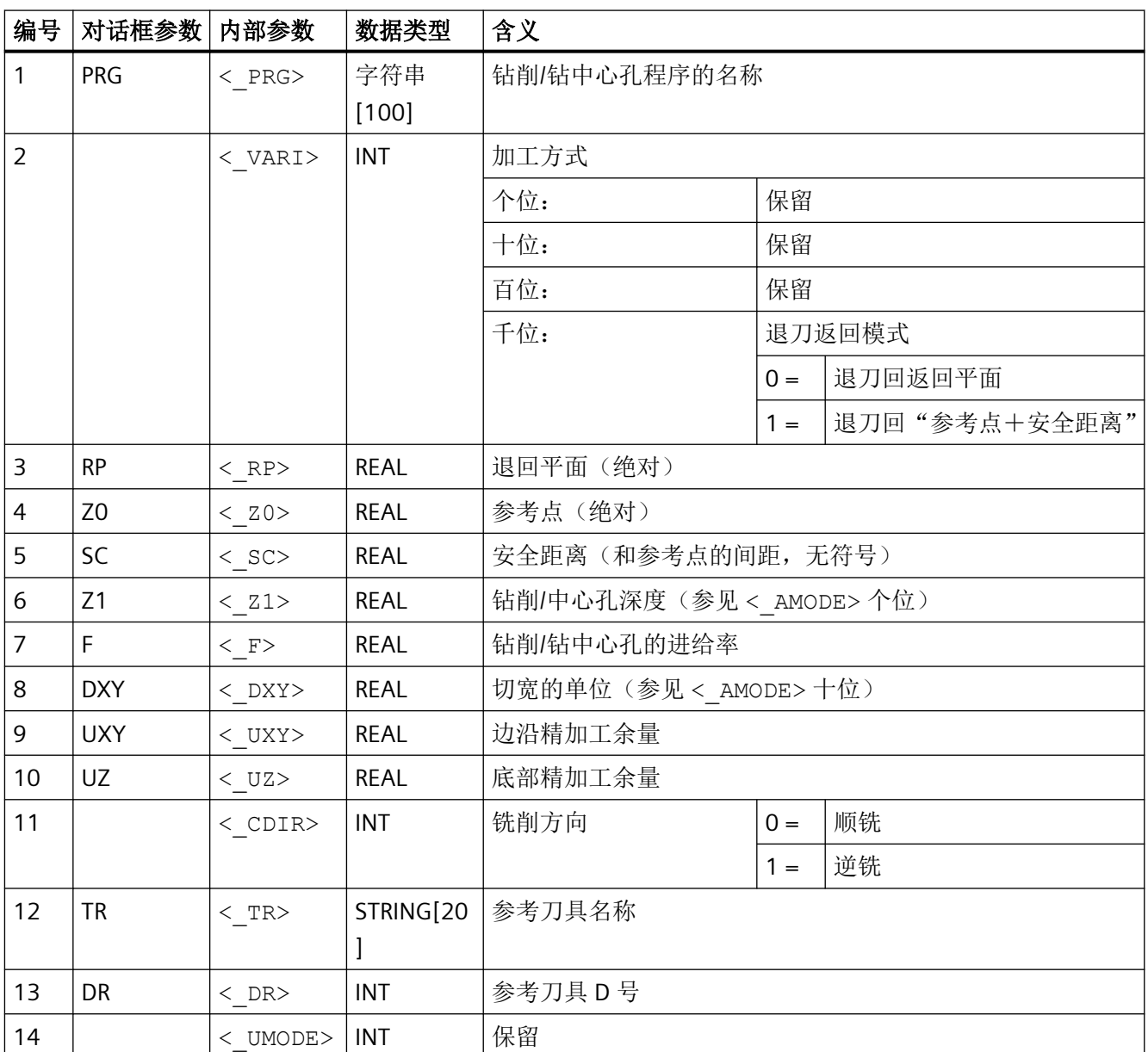

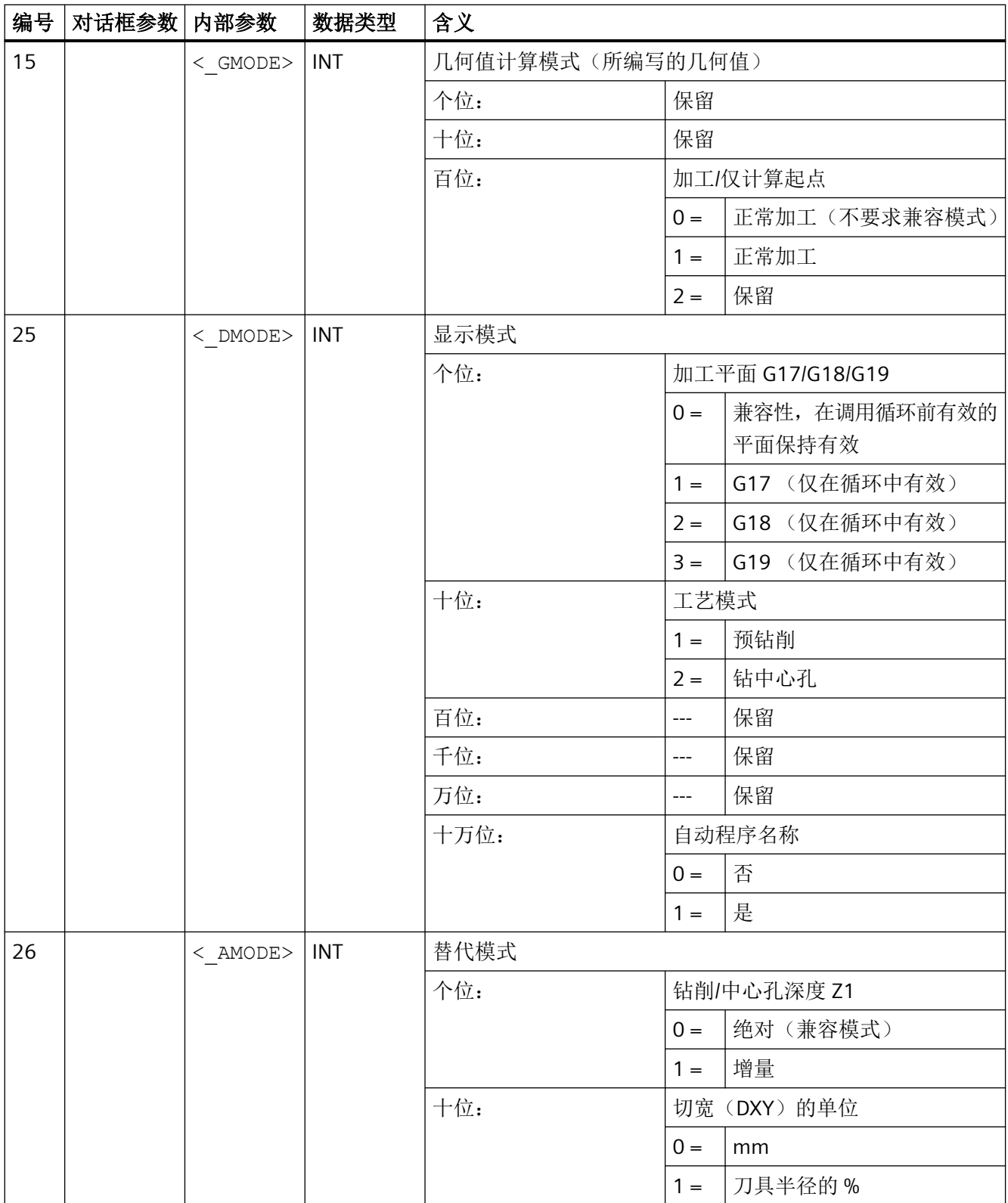

*4.26* 外部循环编程

#### **4.26.1.15 CYCLE70 -** 螺纹铣削

### 句法

CYCLE70(<\_RTP>, <\_RFP>, <\_SDIS>, <\_DP>, <\_DIATH>, <\_H1>, <\_FAL>, <\_PIT>, <\_NT>, <\_MID>, <\_FFR>, <\_TYPTH>, <\_PA>, <\_PO>, <\_NSP>,  $\langle$  VARI>,  $\langle$  PITA>,  $\langle$  PITM>,  $\langle$  PTAB $\rangle$ ,  $\langle$  PTABA>,  $\langle$  GMODE>,  $\langle$  DMODE>, <\_AMODE>)

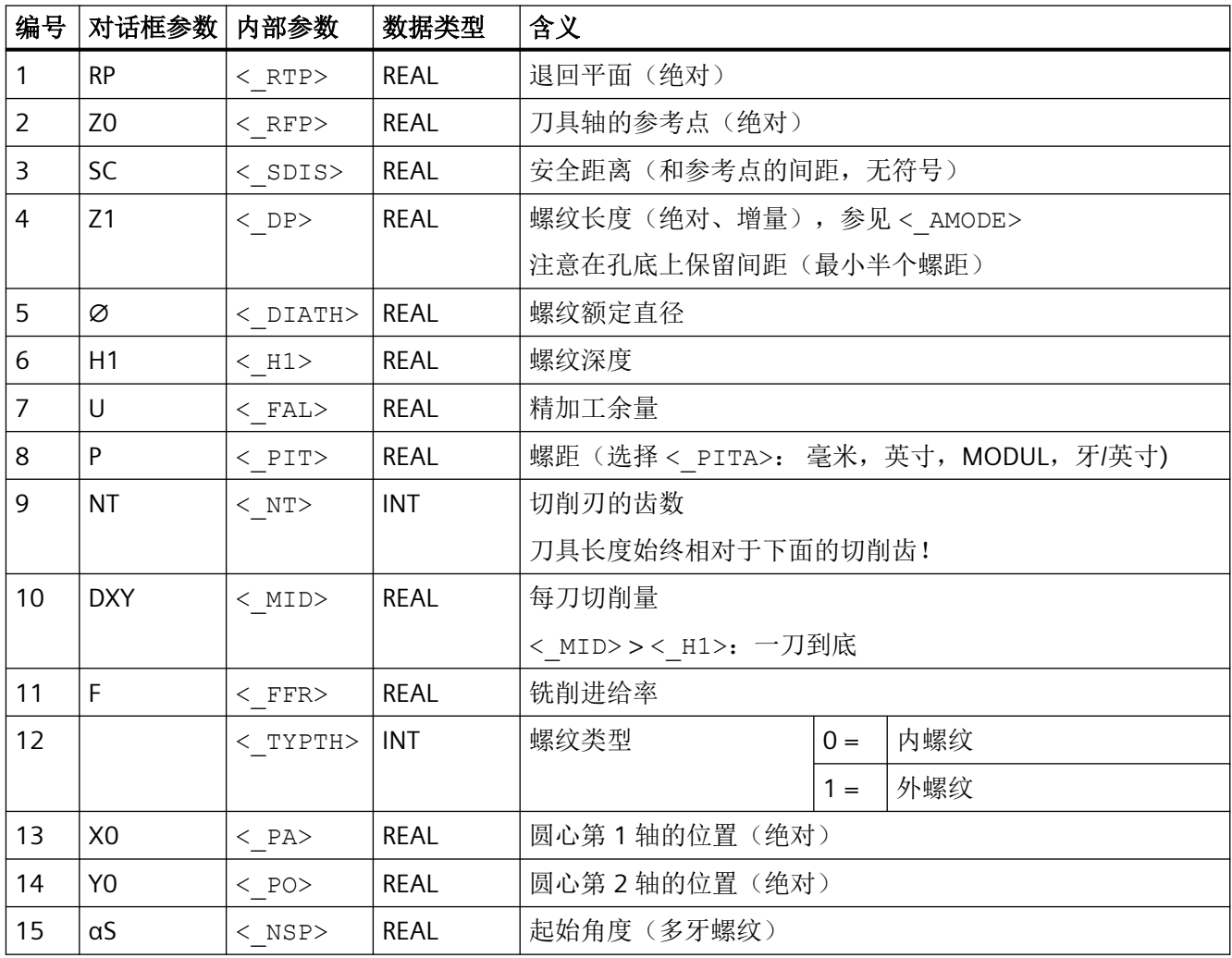

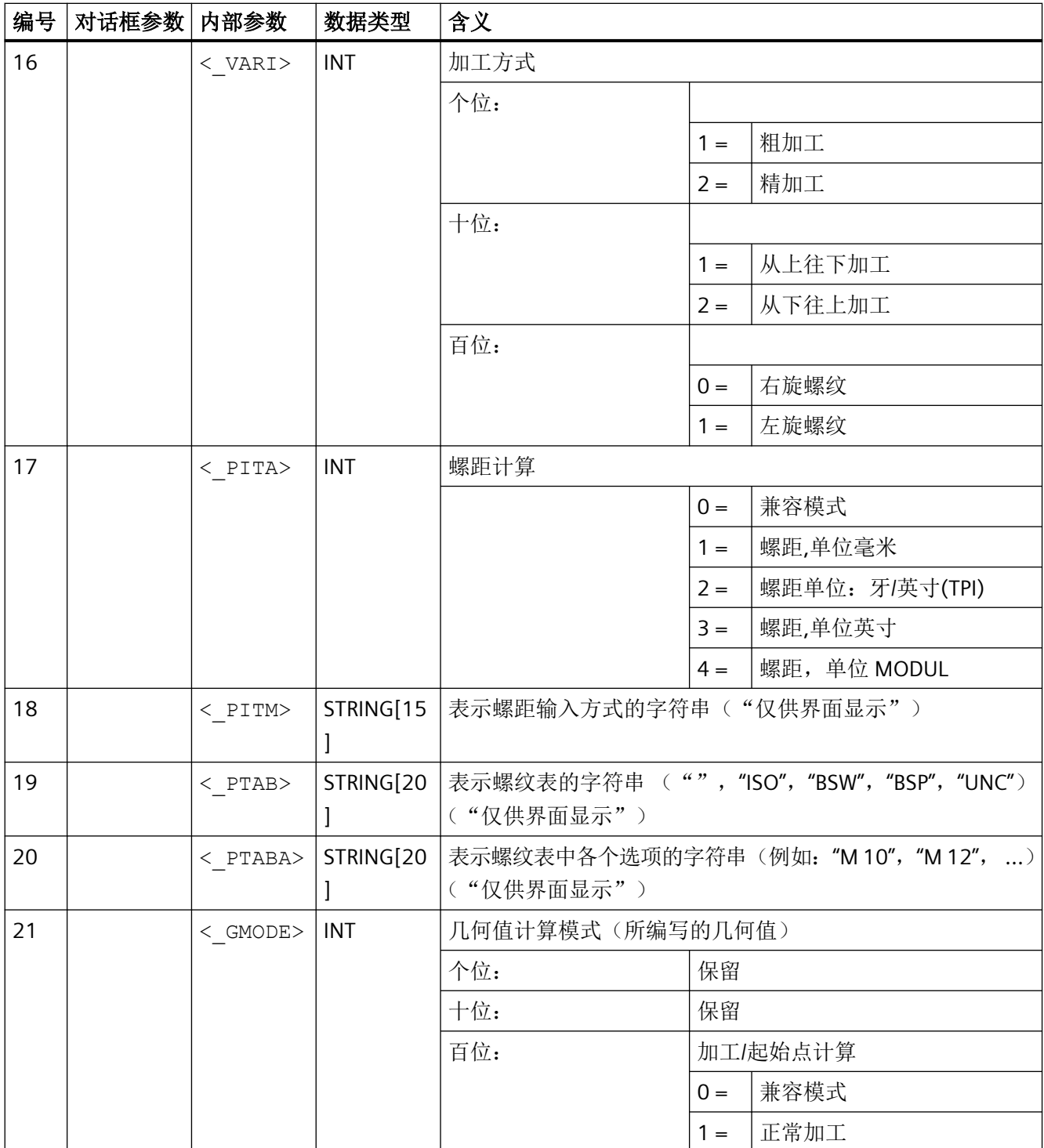

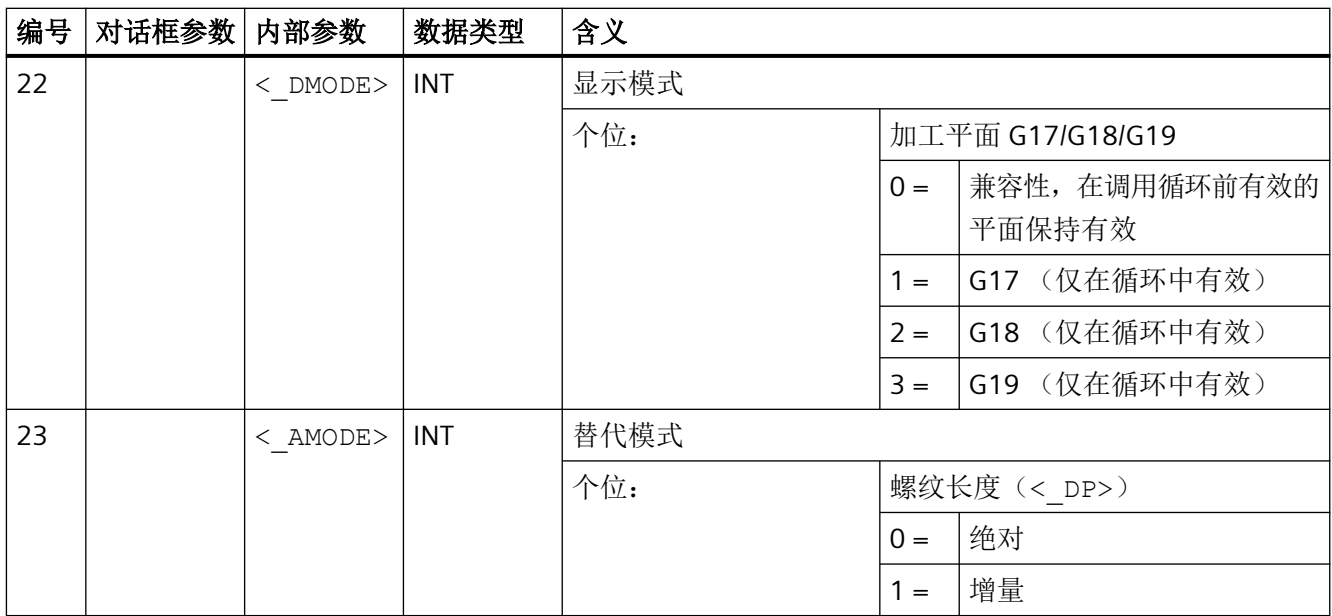

### **4.26.1.16 CYCLE72 -** 轨迹铣削

#### 句法

 $CYCLE72 (< KNAME>$ , < RTP>, < RFP>, < SDIS>, <\_DP>, <\_MID>, <\_FAL>,  $\langle$  FALD>,  $\langle$  FFP1>,  $\langle$  FFD>,  $\langle$  VARI>,  $\langle$  RL>,  $\langle$  AS1>,  $\langle$  LP1>,  $\langle$  FF3>,  $\langle$ \_AS2>,  $\langle$ \_LP2>, $\langle$ \_UMODE>,  $\langle$ \_FS>,  $\langle$ \_ZFS>,  $\langle$ \_GMODE>,  $\langle$ \_DMODE>,  $<$   $AMODE$ )

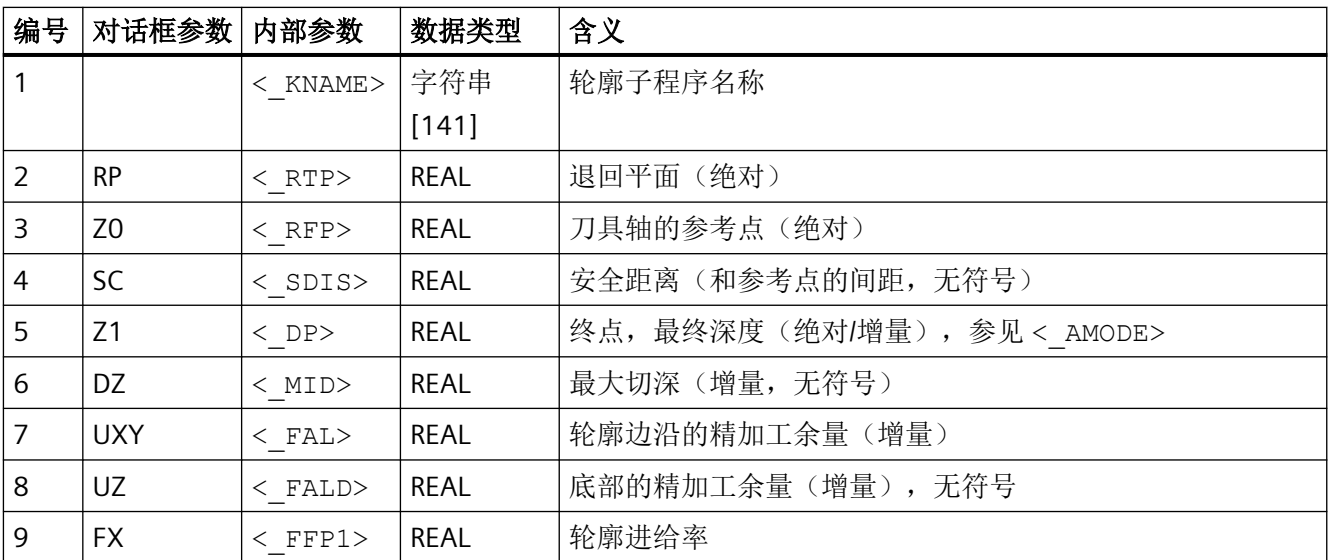

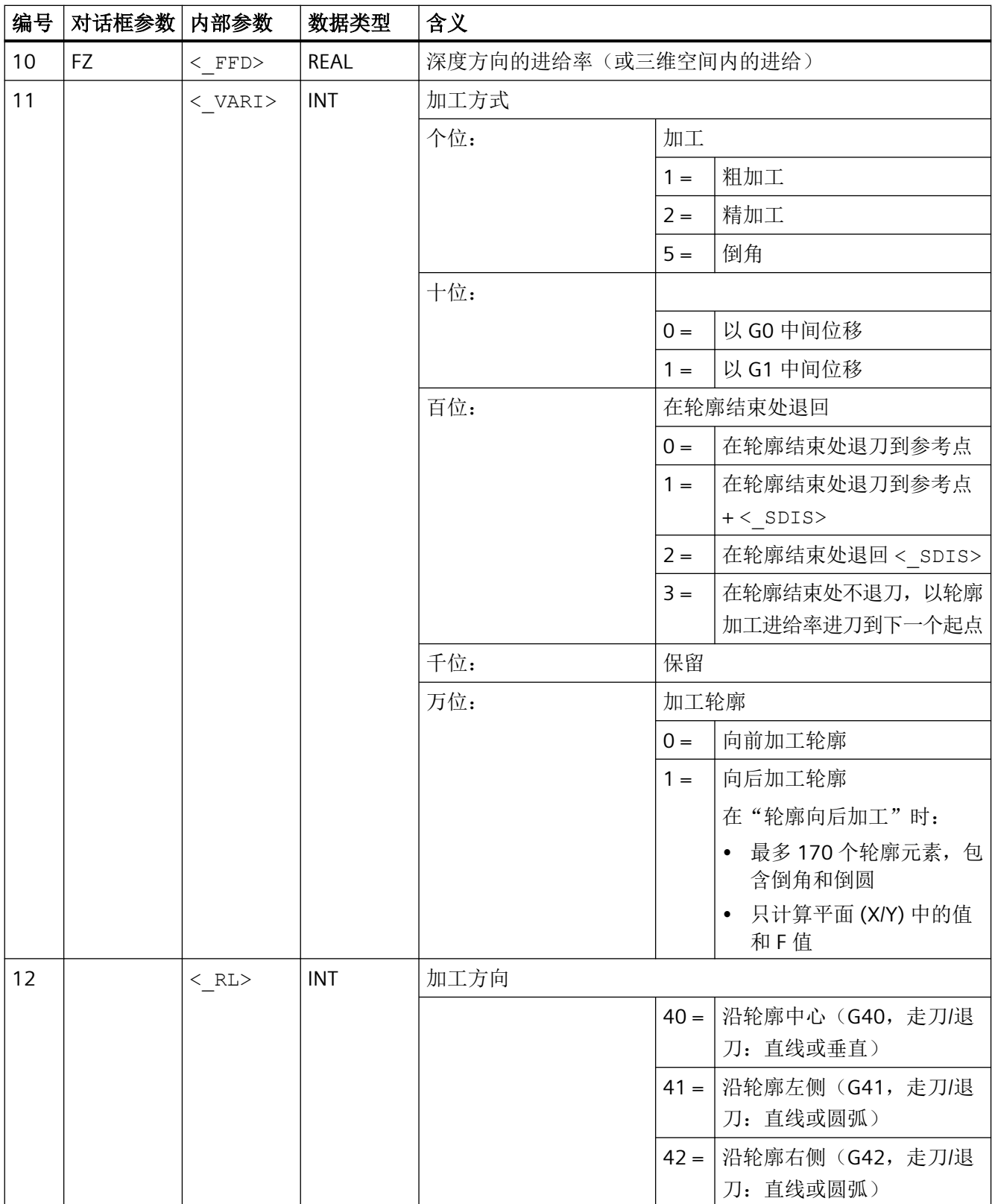

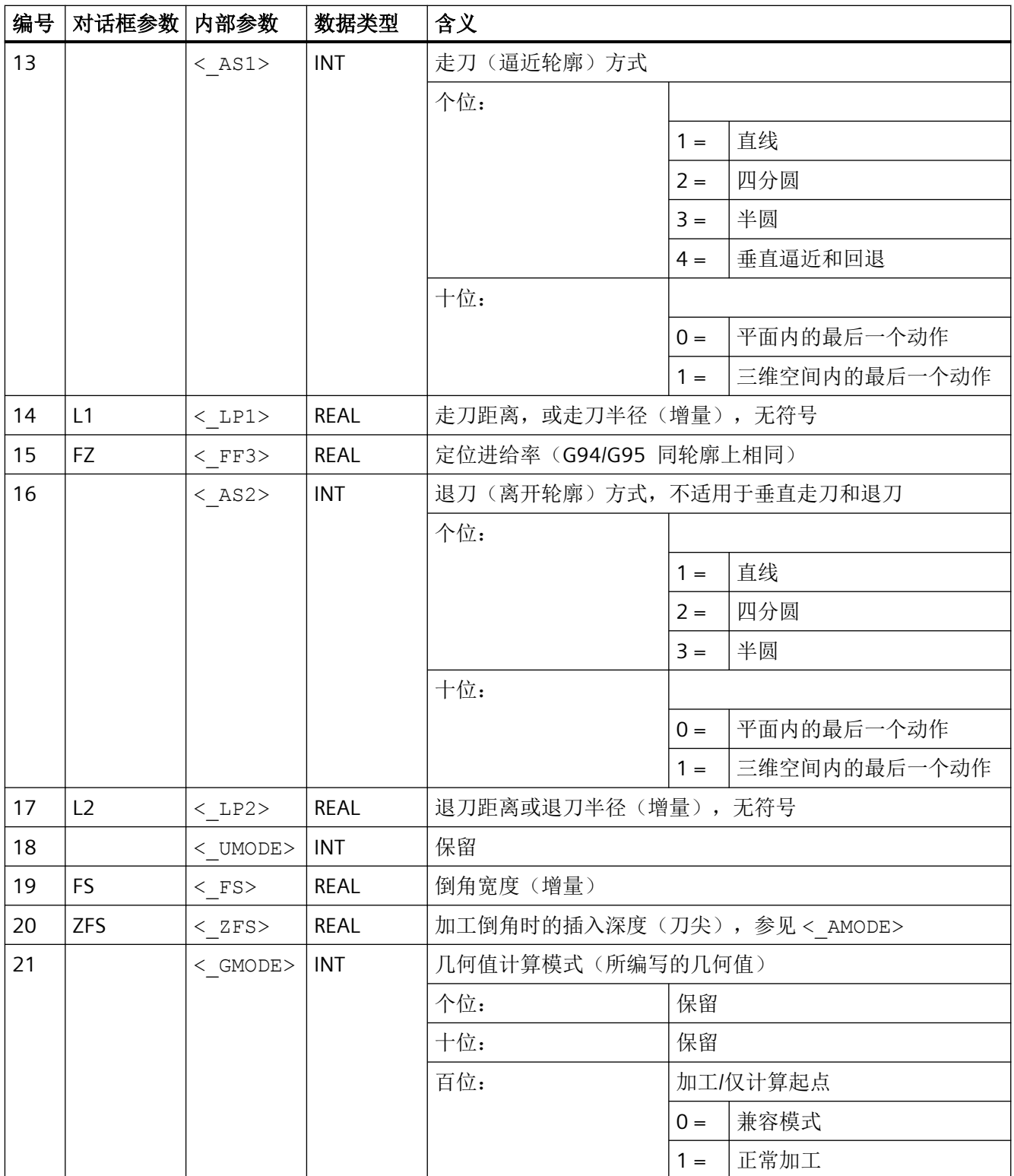

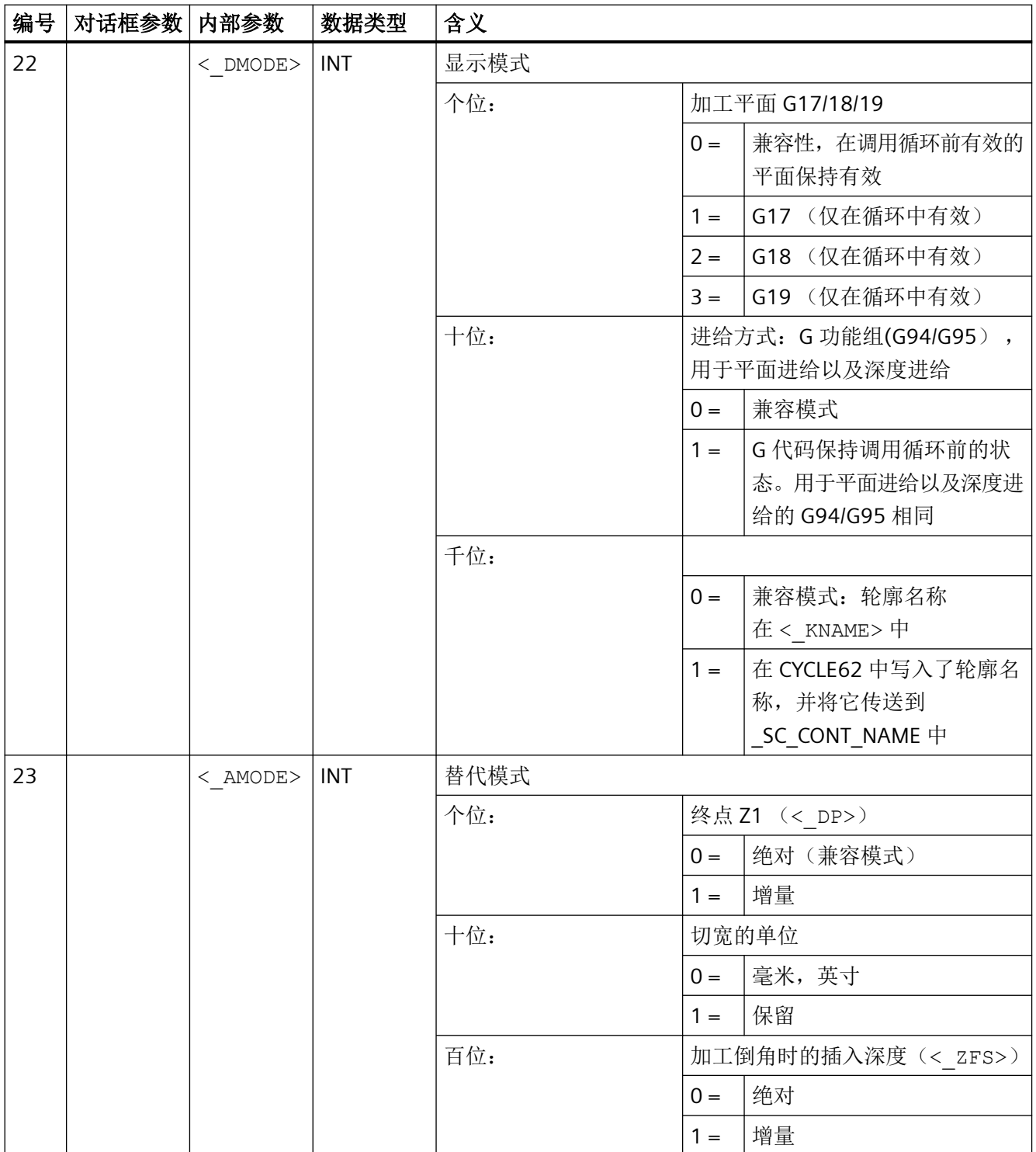

## 说明

如果间接将以下传递参数作为"参数"写入程序,则无法反译输入对话框:  $\langle$  VARI>,  $\langle$  RL>,  $\langle$  AS1>,  $\langle$  AS2>,  $\langle$  UMODE>,  $\langle$  GMODE>,  $\langle$  DMODE>, <\_AMODE>

#### **4.26.1.17 CYCLE76 -** 矩形凸台

### 句法

 $CYCLE76 (< RTP>$ ,  $\langle RFP>$ ,  $\langle SDIS>$ ,  $\langle DP>$ ,  $\langle DPR>$ ,  $\langle LERG>$ ,  $\langle MID>$ ,  $\langle$  CRAD>,  $\langle$  PA>,  $\langle$  PO>,  $\langle$  STA>,  $\langle$  MID>,  $\langle$  FAL>,  $\langle$  FALD>,  $\langle$  FFP1>,  $\langle$  FFD>,  $\langle$  CDIR>,  $\langle$  VARI>,  $\langle$  AP1>,  $\langle$  AP2>,  $\langle$  FS>,  $\langle$  ZFS>,  $\langle$  GMODE>,  $\langle$  DMODE>,  $\langle$  AMODE>)

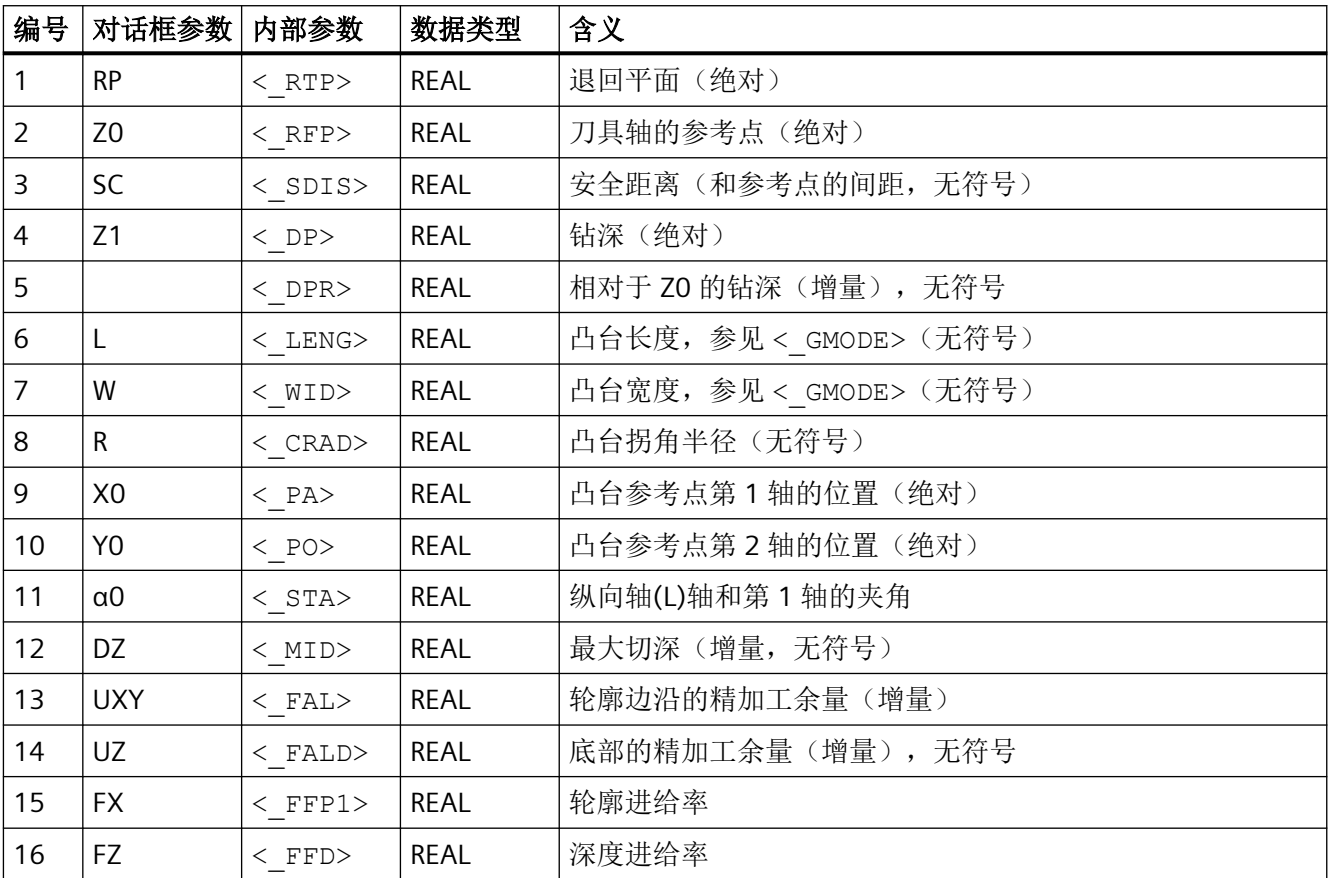

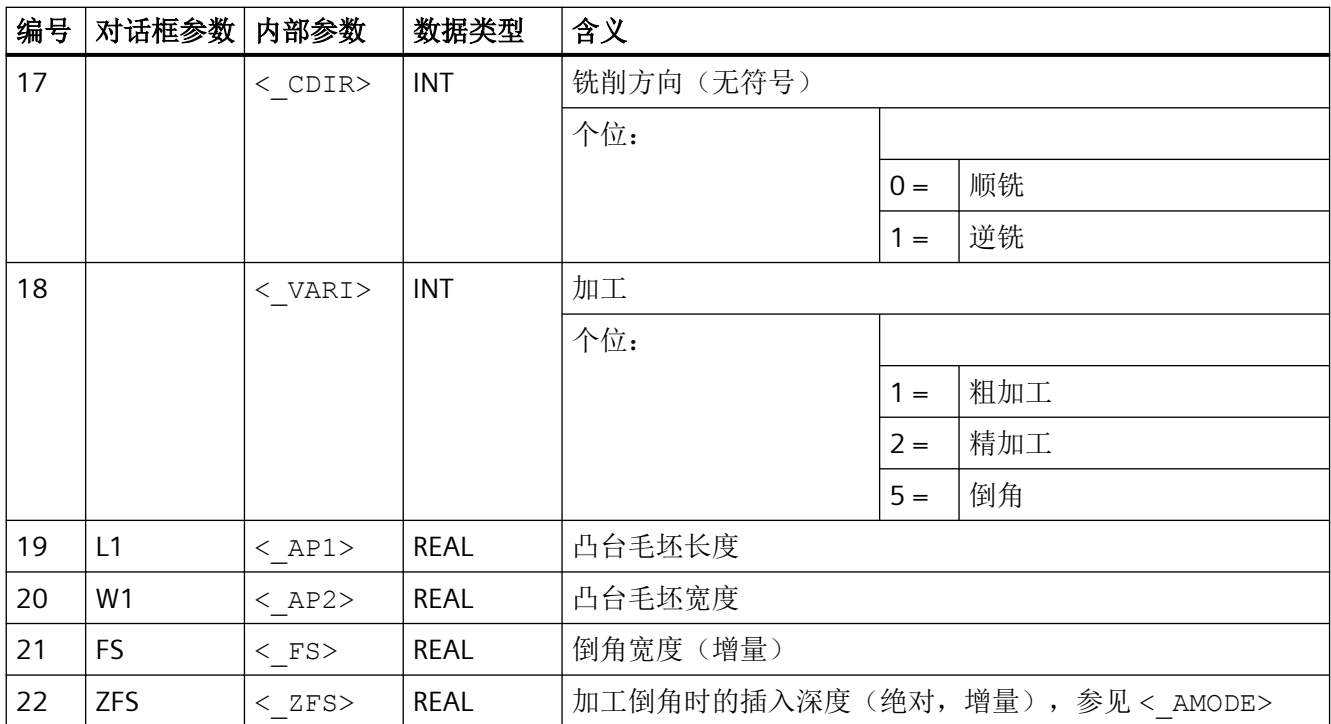

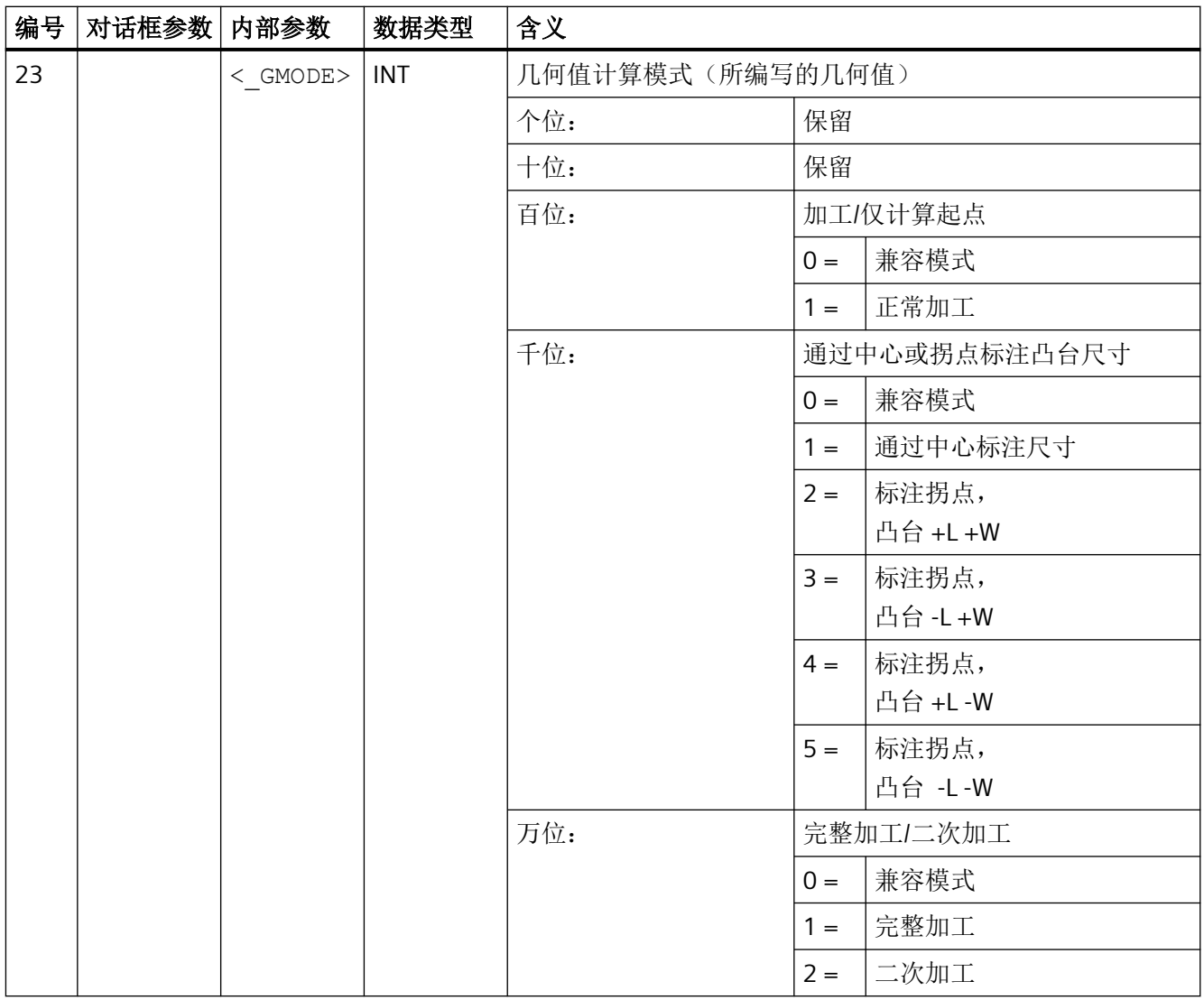

*4.26* 外部循环编程

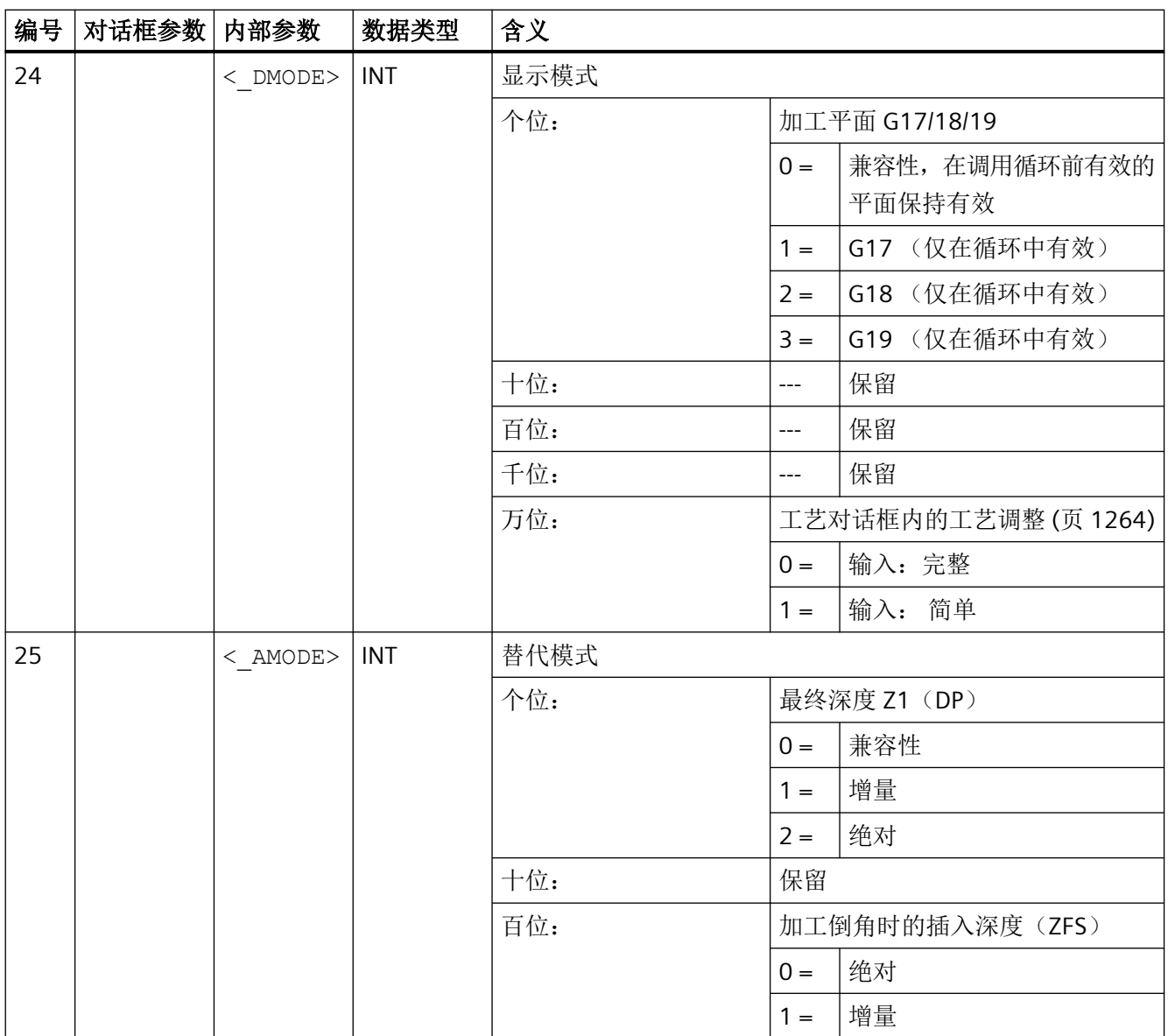

## **4.26.1.18 CYCLE77 -** 圆形凸台

句法

CYCLE77(<\_RTP>, <\_RFP>, <\_SDIS>, <\_DP>, <\_DPR>, <\_CDIAM>, <\_PA>, <\_PO>, <\_MID>, <\_FAL>, <\_FALD>, <\_FFP1>, <\_FFD>, <\_CDIR>, <\_VARI>, <\_AP1>, <\_FS>, <\_ZFS>, <\_GMODE>, <\_DMODE>, <\_AMODE>)

*4.26* 外部循环编程

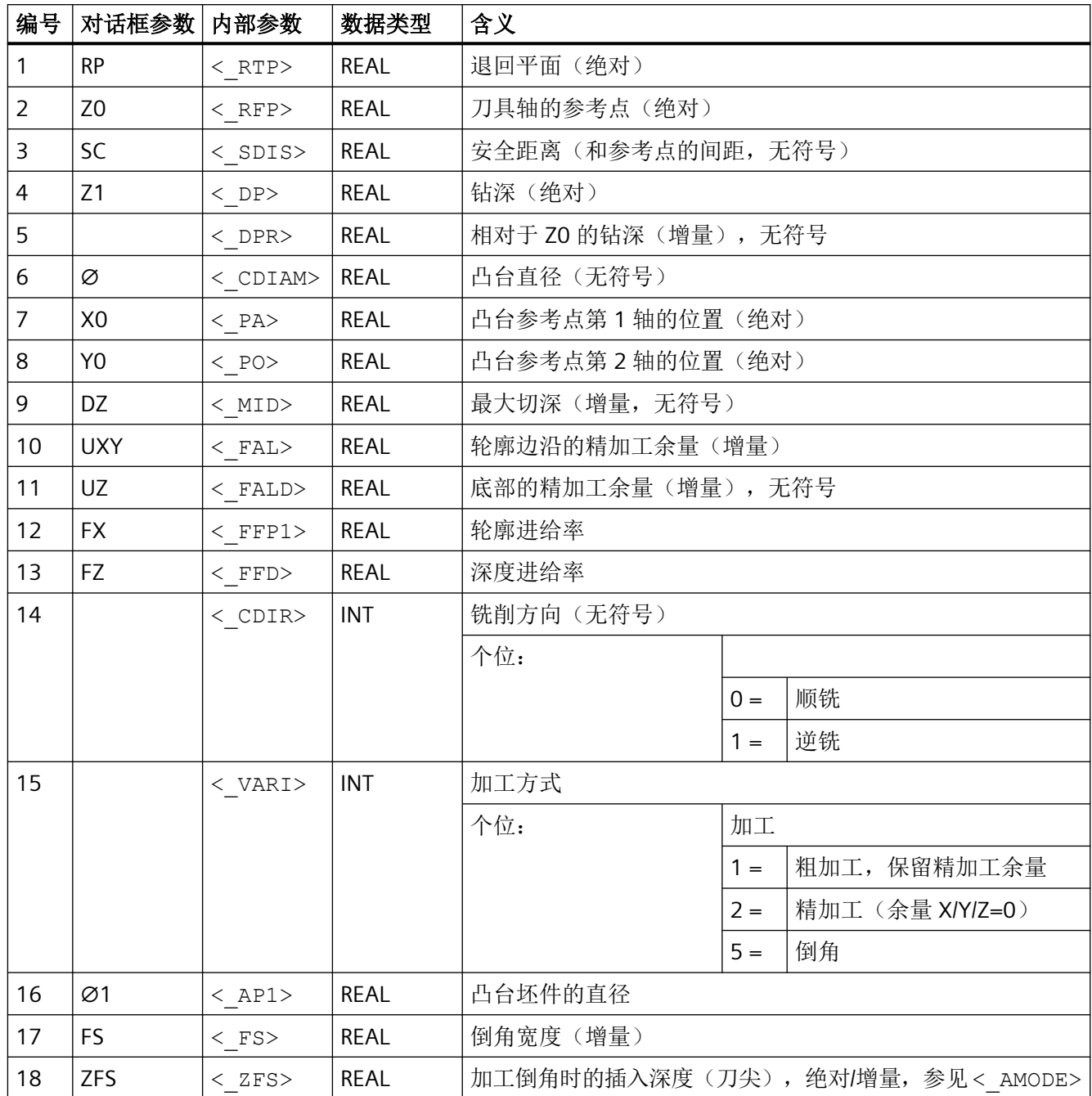
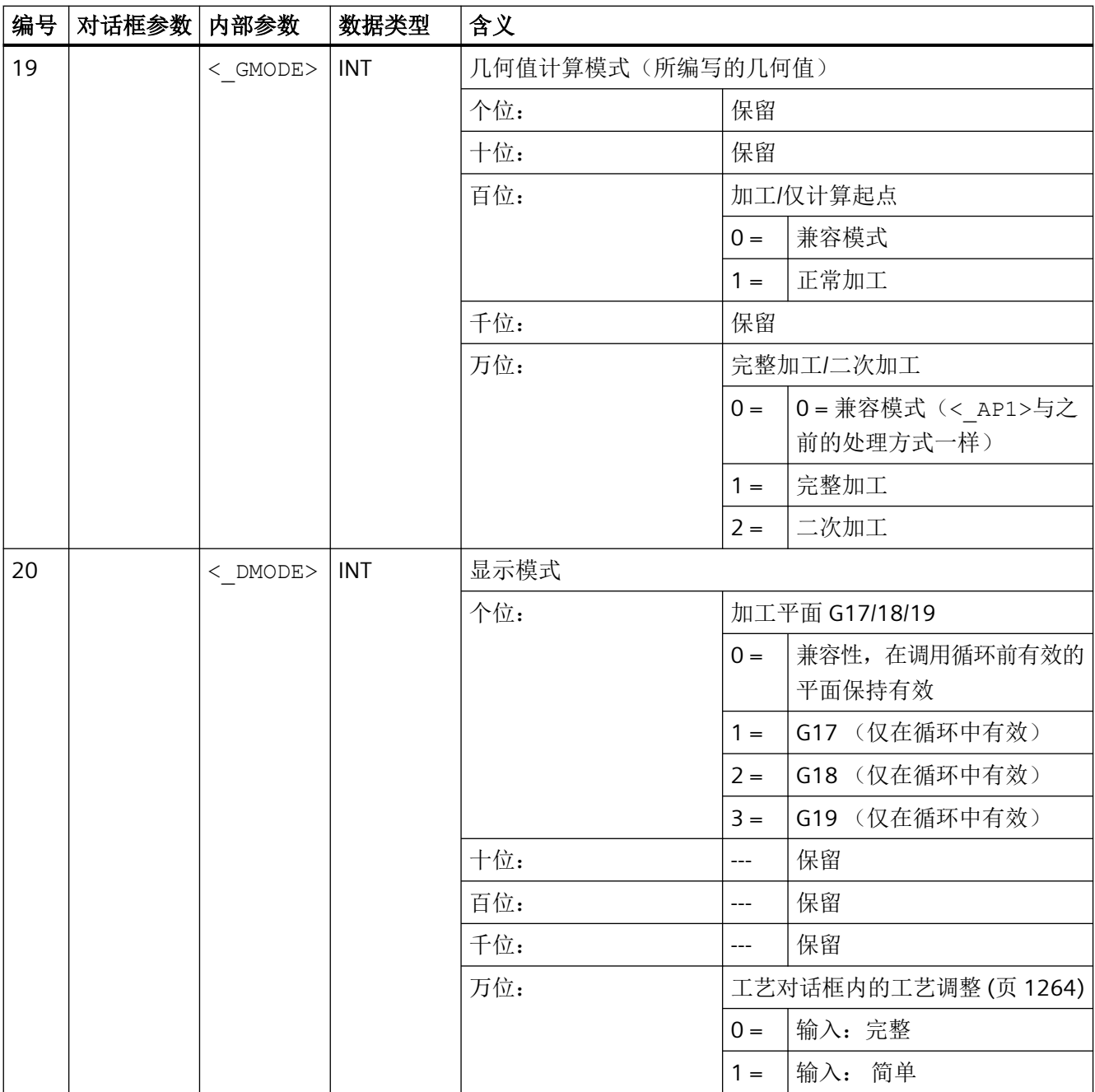

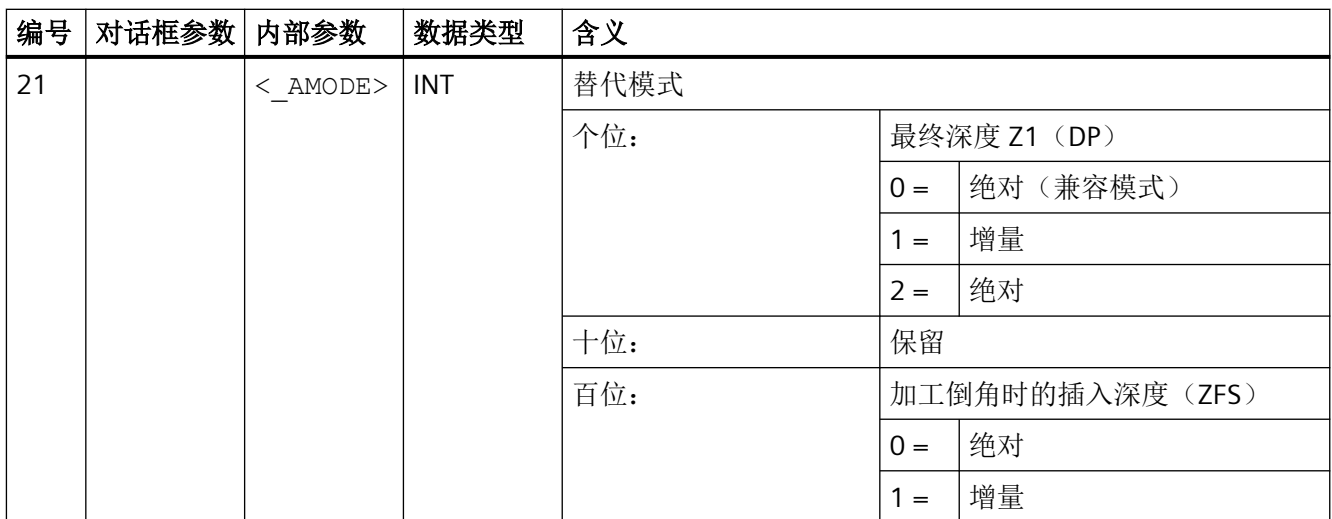

### **4.26.1.19 CYCLE78 -** 螺纹铣削

句法

CYCLE78(<\_RTP>, <\_RFP>, <\_SDIS>, <\_DP>, <\_ADPR>, <\_FDPR>, <\_LDPR>, <\_DIAM>, <\_PIT>, <\_PITA>, <\_DAM>, <\_MDEP>, <\_VARI>,  $\langle$  CDIR>,  $\langle$  GE>,  $\langle$  FFD>,  $\langle$  FRDP>,  $\langle$  FFR>,  $\langle$  FFP2>,  $\langle$  FFA>,  $\langle$  PITM>,  $\langle$  PTAB>,  $\langle$  PTABA $\rangle$ ,  $\langle$  GMODE>,  $\langle$  DMODE>,  $\langle$  AMODE>)

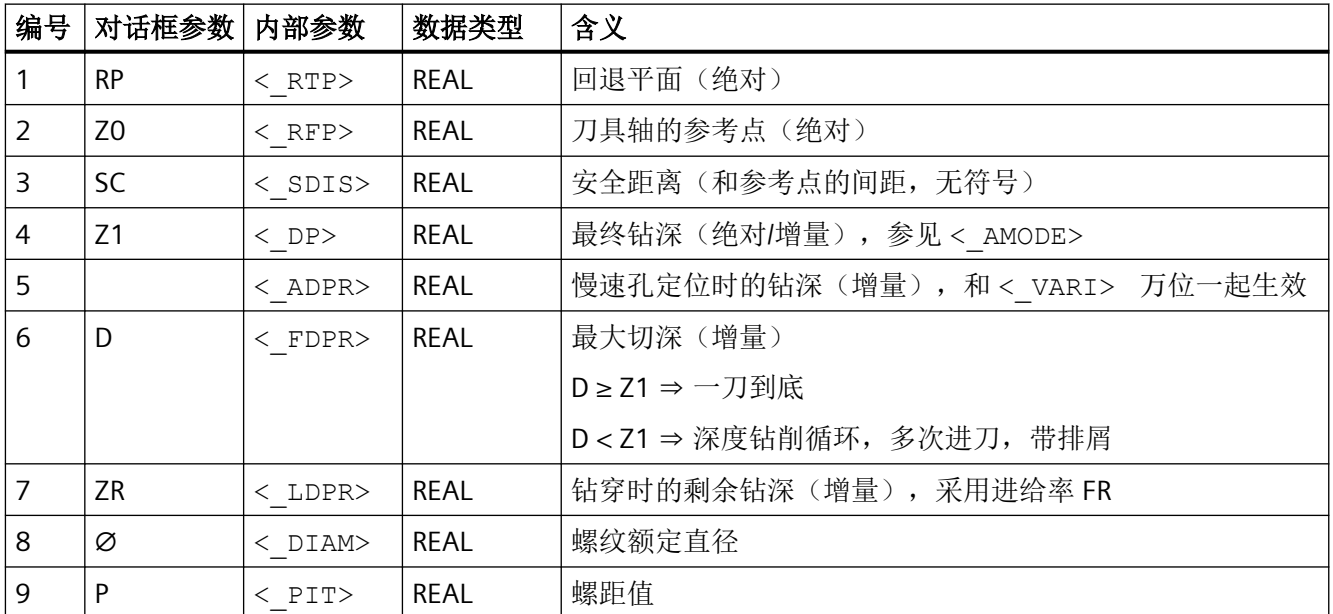

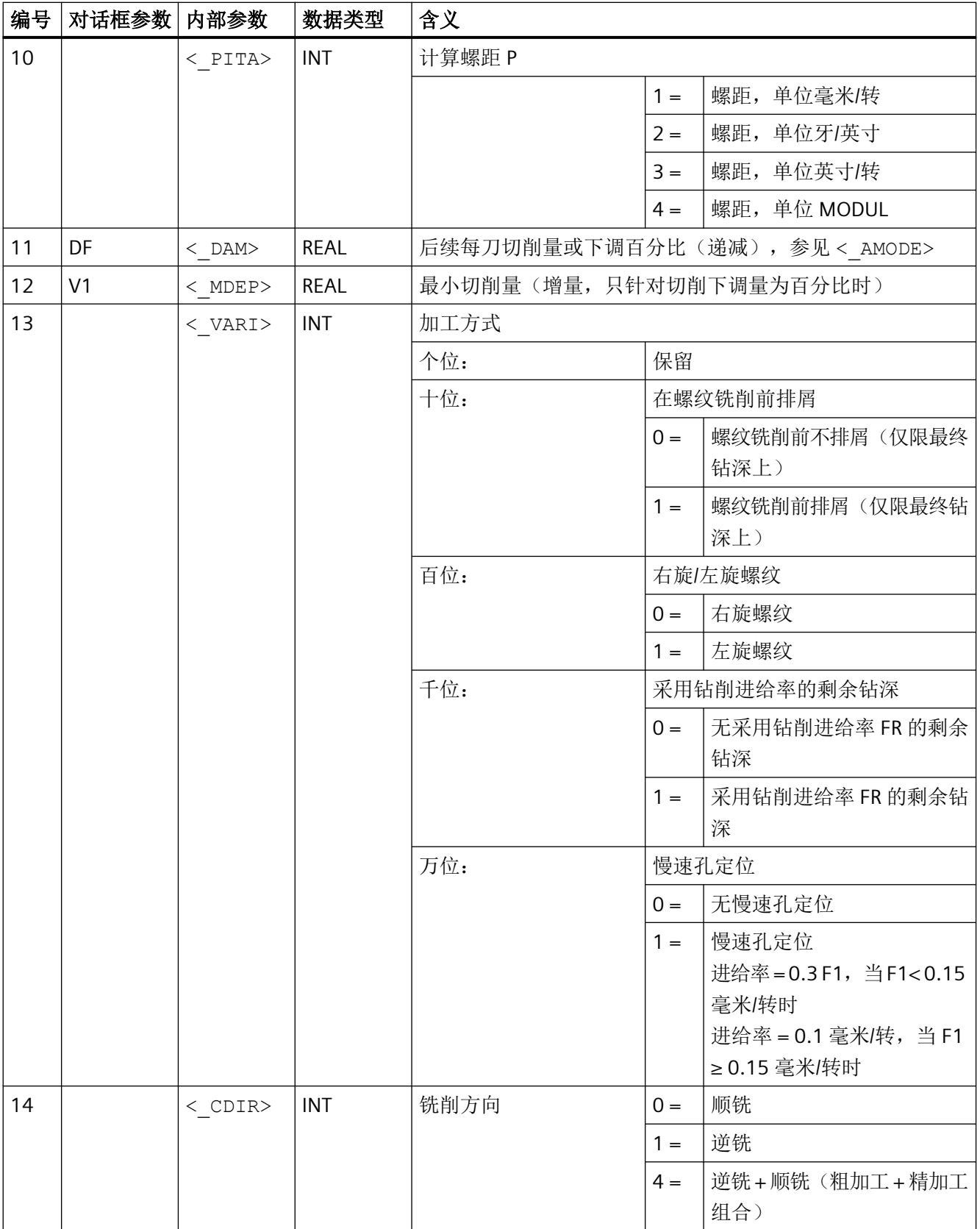

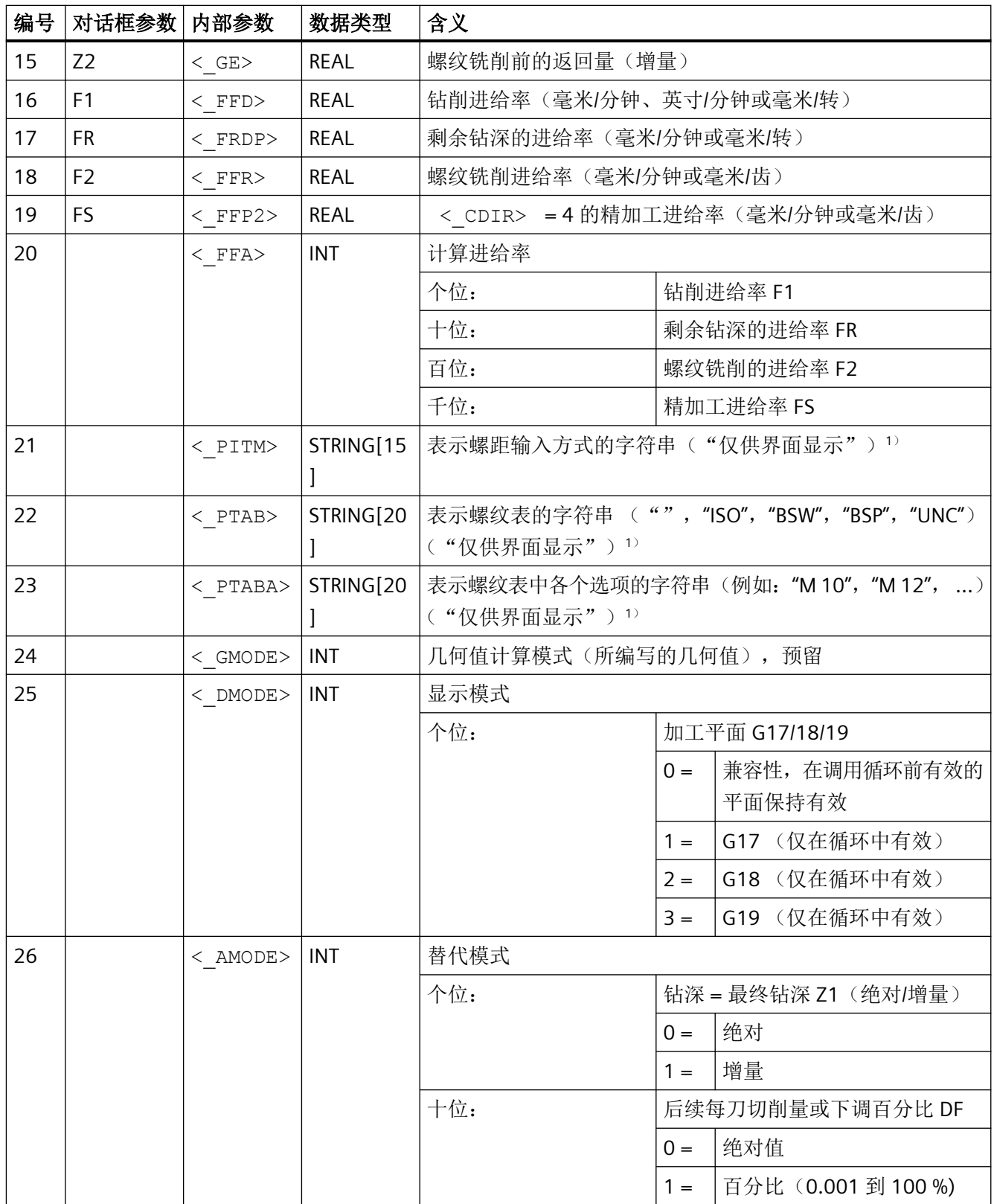

#### 说明

1参数 21、 22 和 23 只用于输入对话框螺纹表中的螺纹选择。在处理循环期间,无法通过 循环定义来访问螺纹表。

### **4.26.1.20 CYCLE79 -** 多边形

### 句法

CYCLE79(<\_RTP>, <\_RFP>, <\_SDIS>, <\_DP>, <\_NUM>, <\_SWL>, <\_PA>,  $\langle$  PO>,  $\langle$  STA>,  $\langle$  RC>,  $\langle$  AP1>,  $\langle$  MIDA>,  $\langle$  MID>,  $\langle$  FAL>,  $\langle$  FALD>,  $\overline{<}$  FFP1>,  $\overline{<}$  CDIR>,  $\overline{<}$  VARI>,  $\overline{<}$  FS>,  $\overline{<}$  ZFS>,  $\overline{<}$  GMODE>,  $\overline{<}$  DMODE>,  $<$  AMODE>)

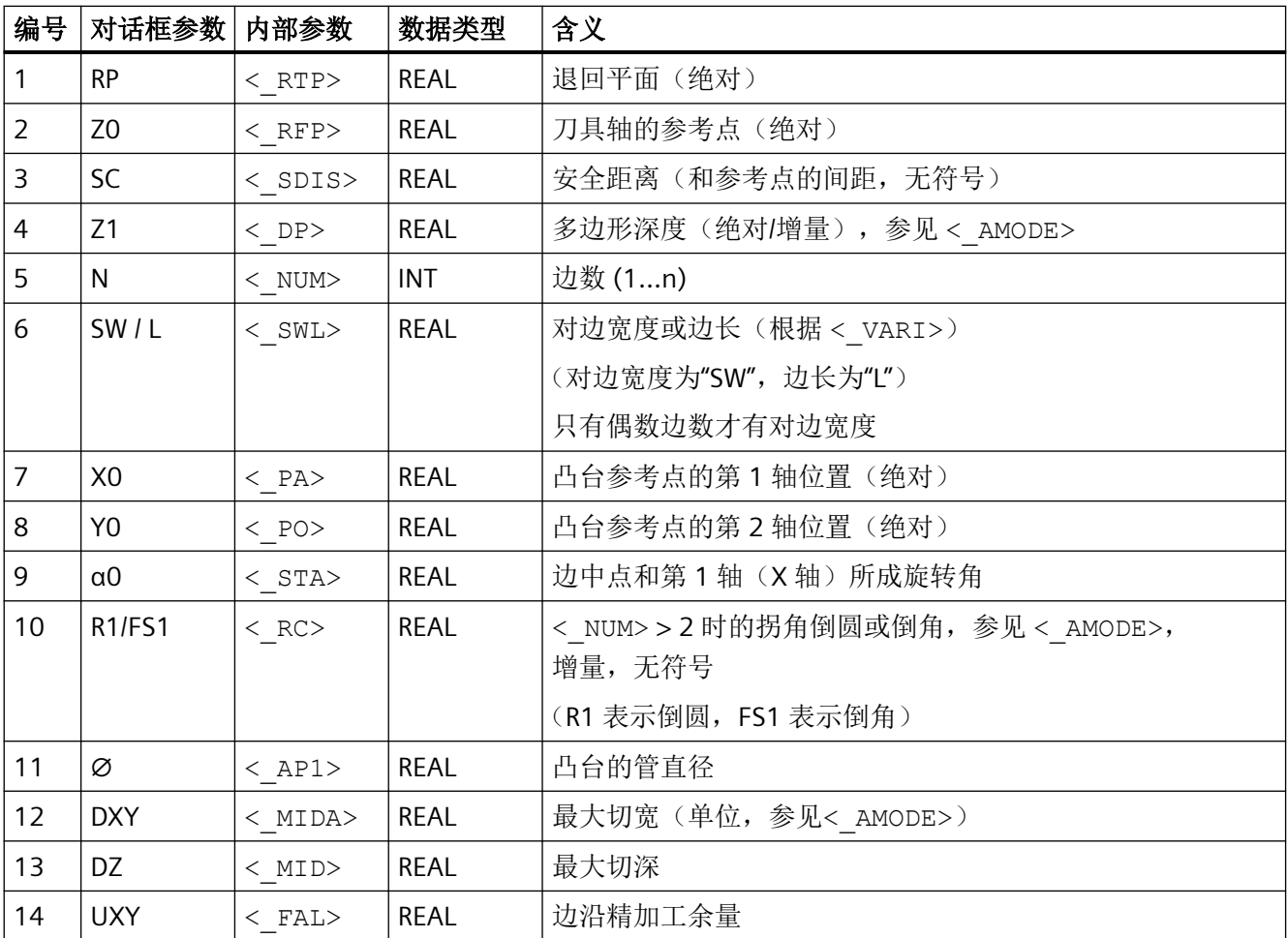

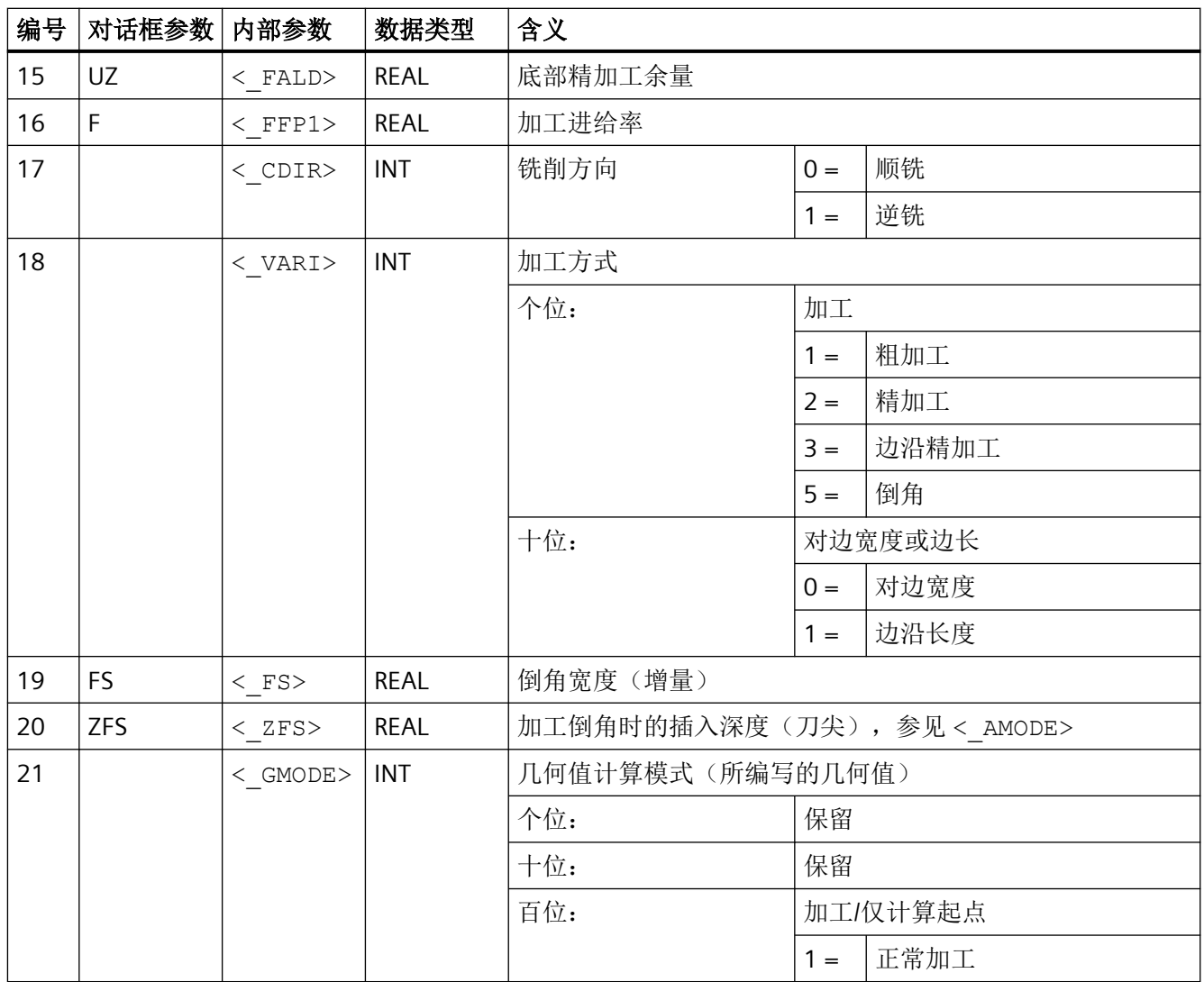

*4.26* 外部循环编程

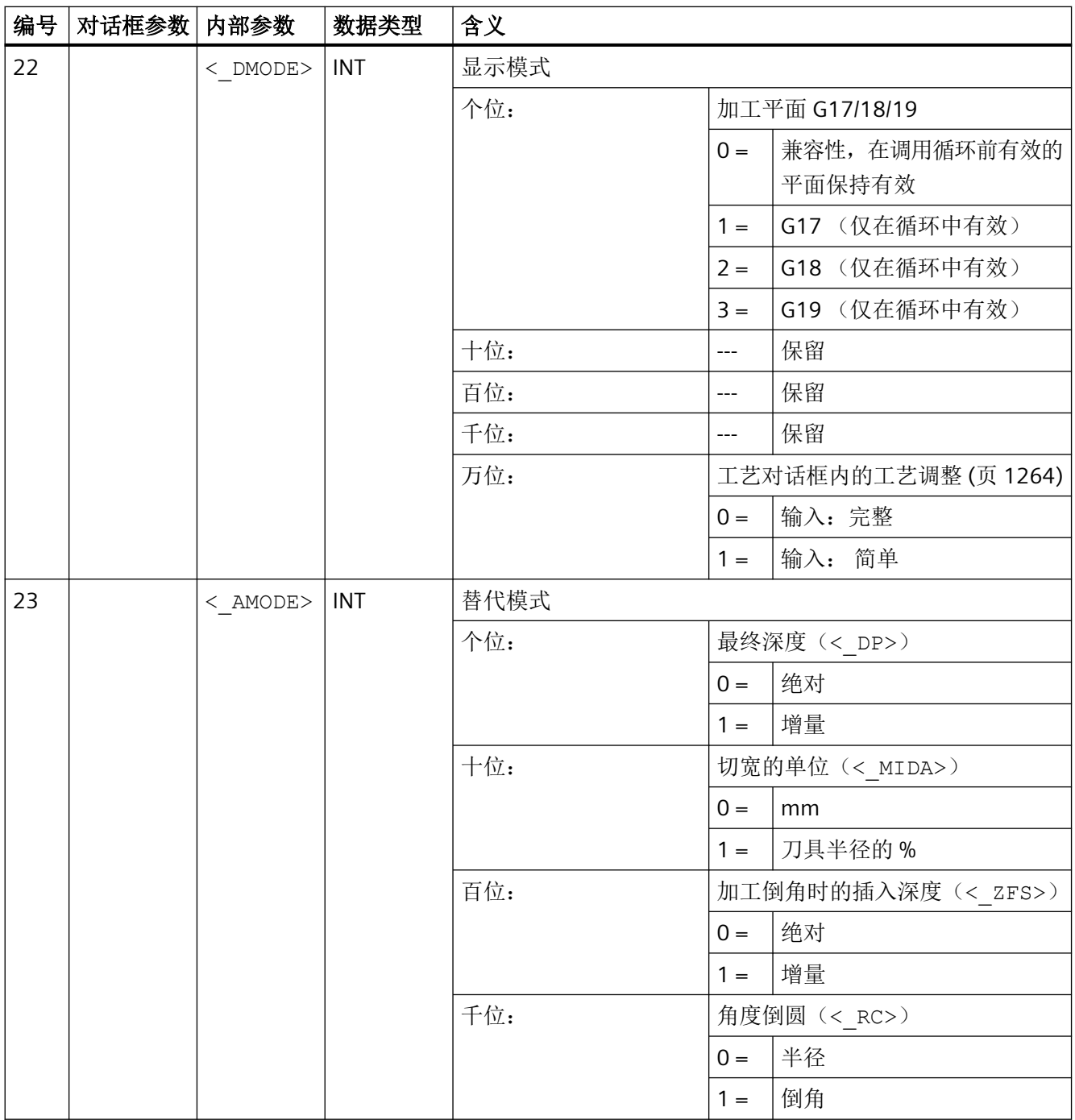

# 4.26.1.21 CYCLE81 - 钻削, 钻中心孔

句法

CYCLE81(<RTP>, <RFP>, <SDIS>, <DP>, <DPR>, <DTB>, < GMODE>,  $<$  DMODE>,  $<$  AMODE>)

*4.26* 外部循环编程

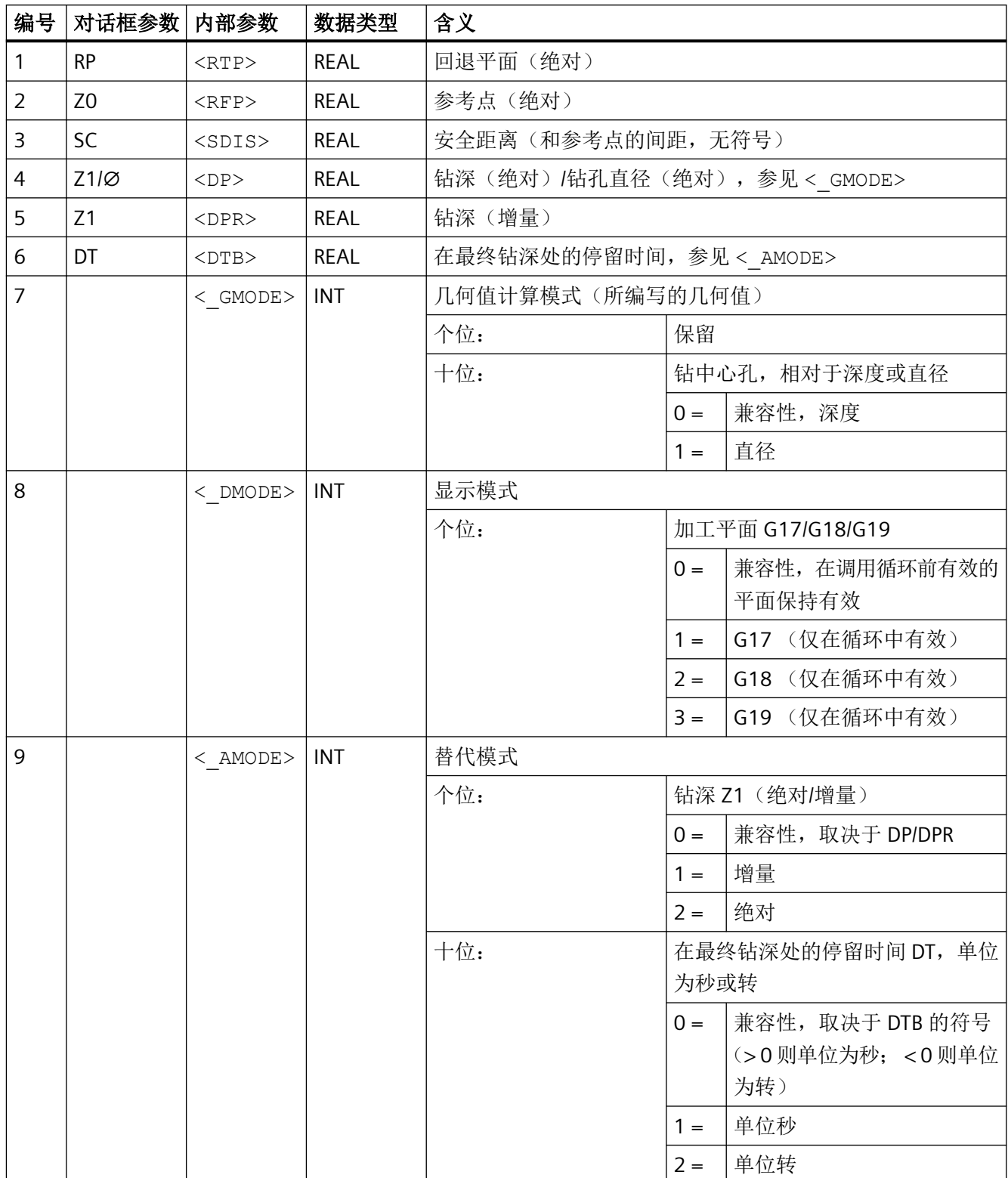

## **4.26.1.22 CYCL82 -** 钻削**,** 锪平面

### 句法

CYCLE82(<RTP>, <RFP>, <SDIS>, <DP>, <DPR>, <DTB>, <\_GMODE>,  $\langle$  DMODE>,  $\langle$  AMODE>,  $\langle$  VARI>,  $\langle$  S\_ZA>,  $\langle$  S\_FA>,  $\langle$  S\_ZD>,  $\langle$  S\_FD>)

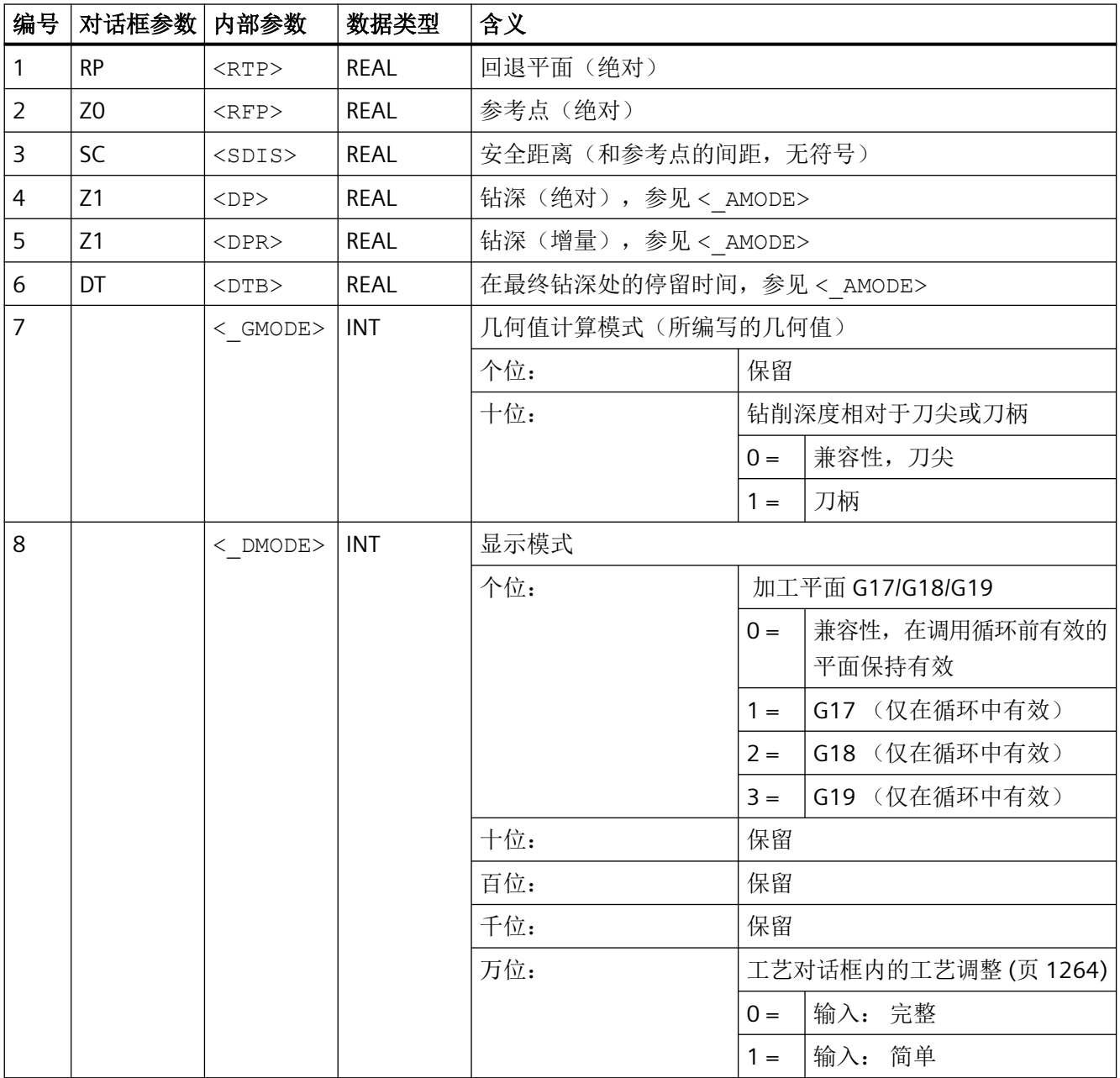

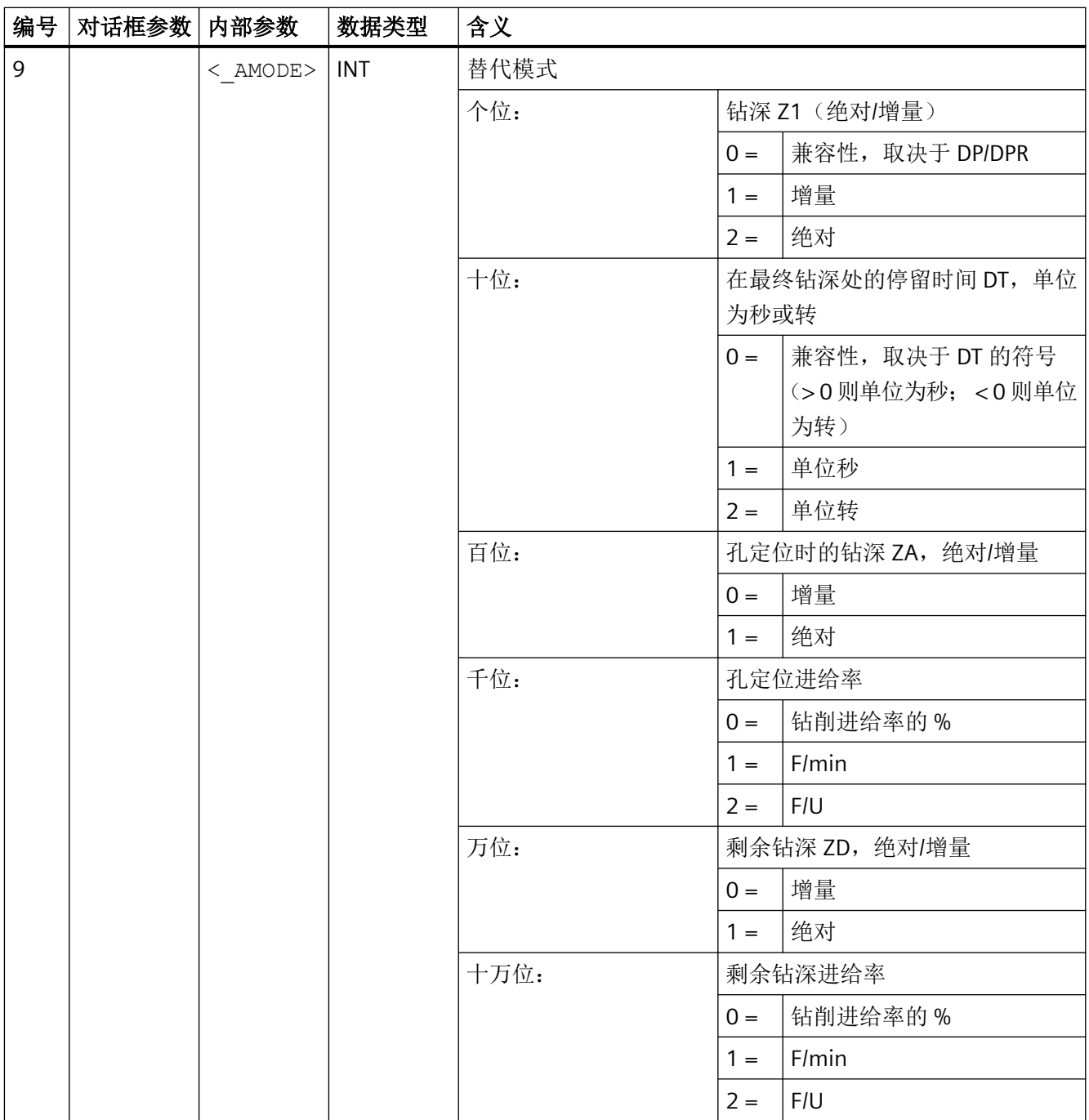

*4.26* 外部循环编程

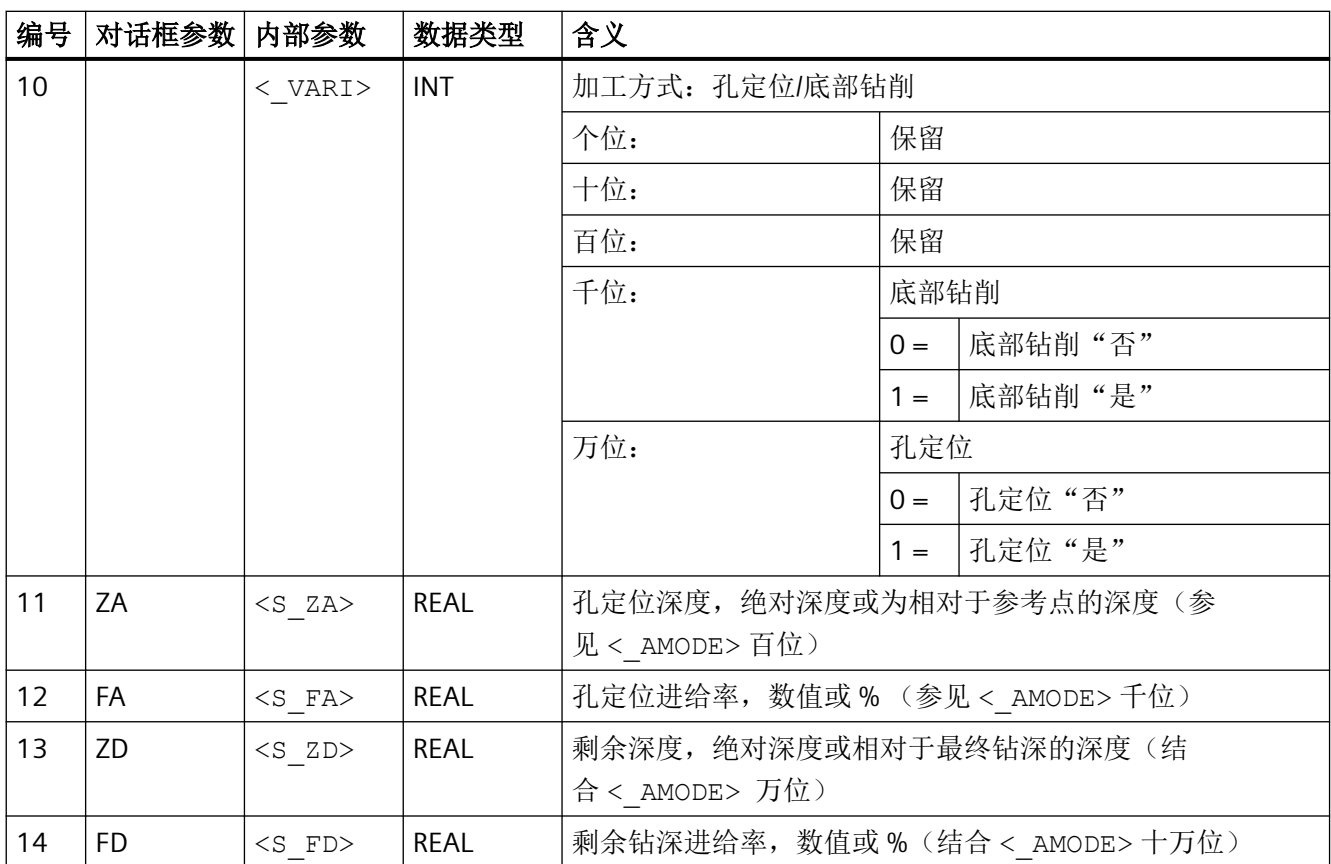

# **4.26.1.23 CYCLE83 -** 深孔钻削 **1**

句法

CYCLE83(<RTP>, <RFP>, <SDIS>, <DP>, <DPR>, <FDEP>, <FDPR>,  $\langle$  DAM>, <DTB>, <DTS>, <FRF>, <VARI>, <\_AXN>, <\_MDEP>, <\_VRT>,  $\langle$  DTD>,  $\langle$  DIS1>,  $\langle$  GMODE>,  $\langle$  DMODE>,  $\langle$  AMODE>)

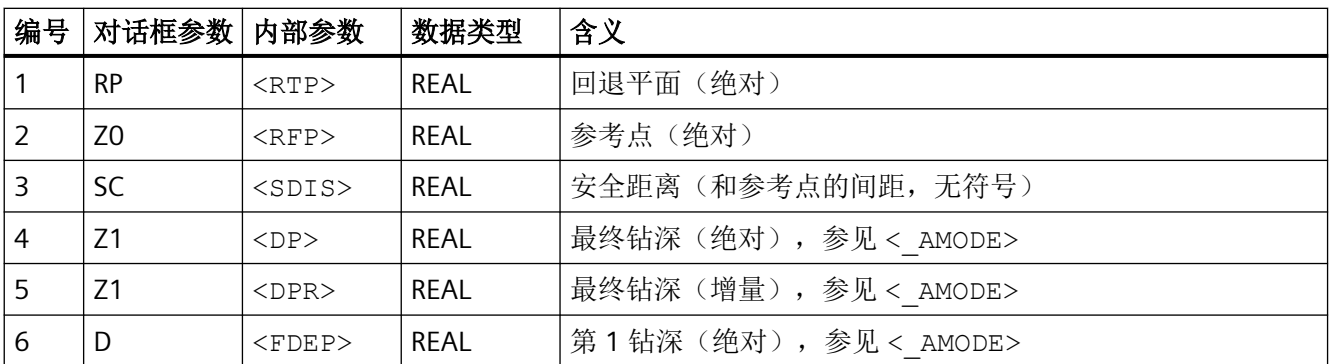

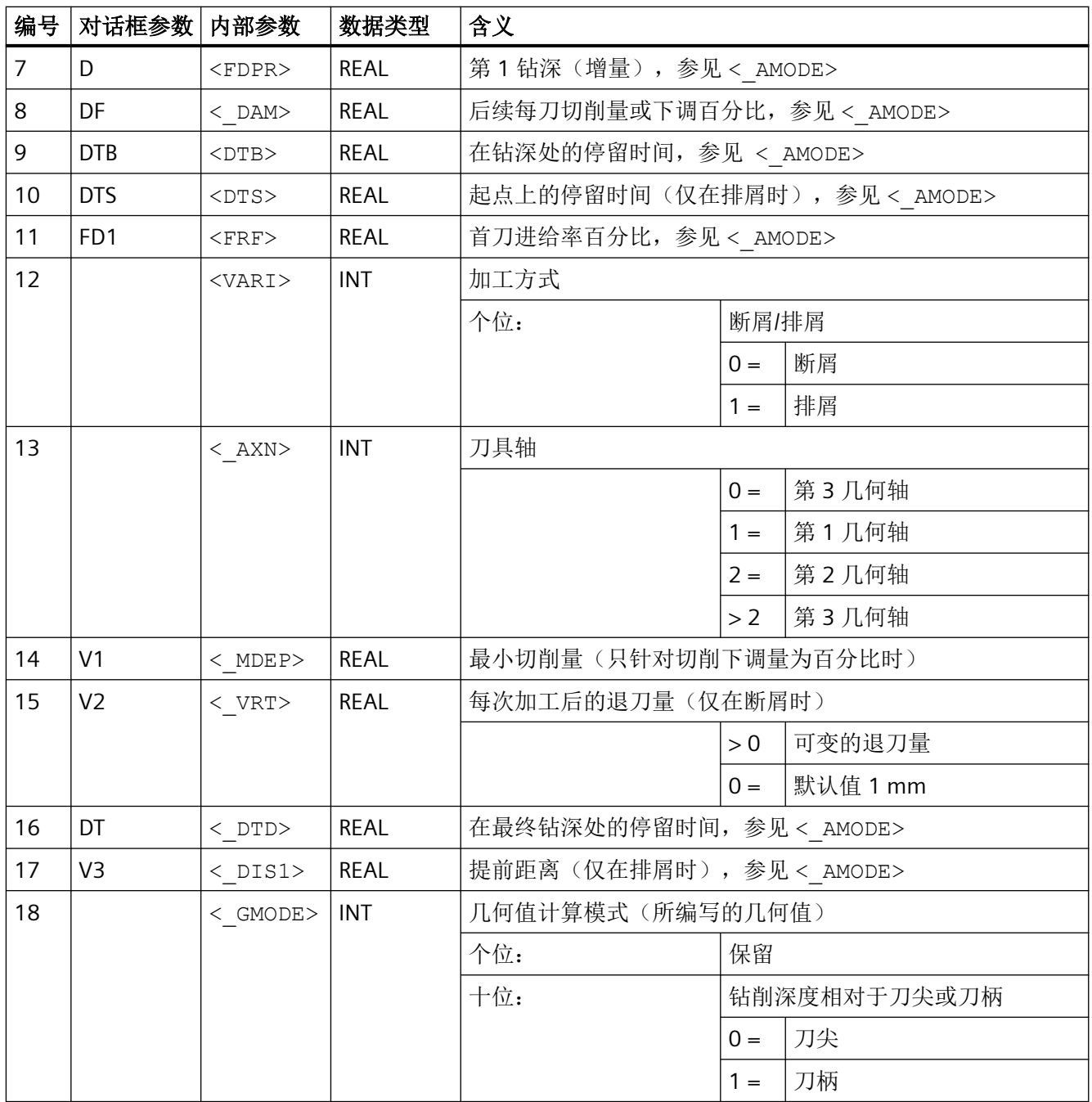

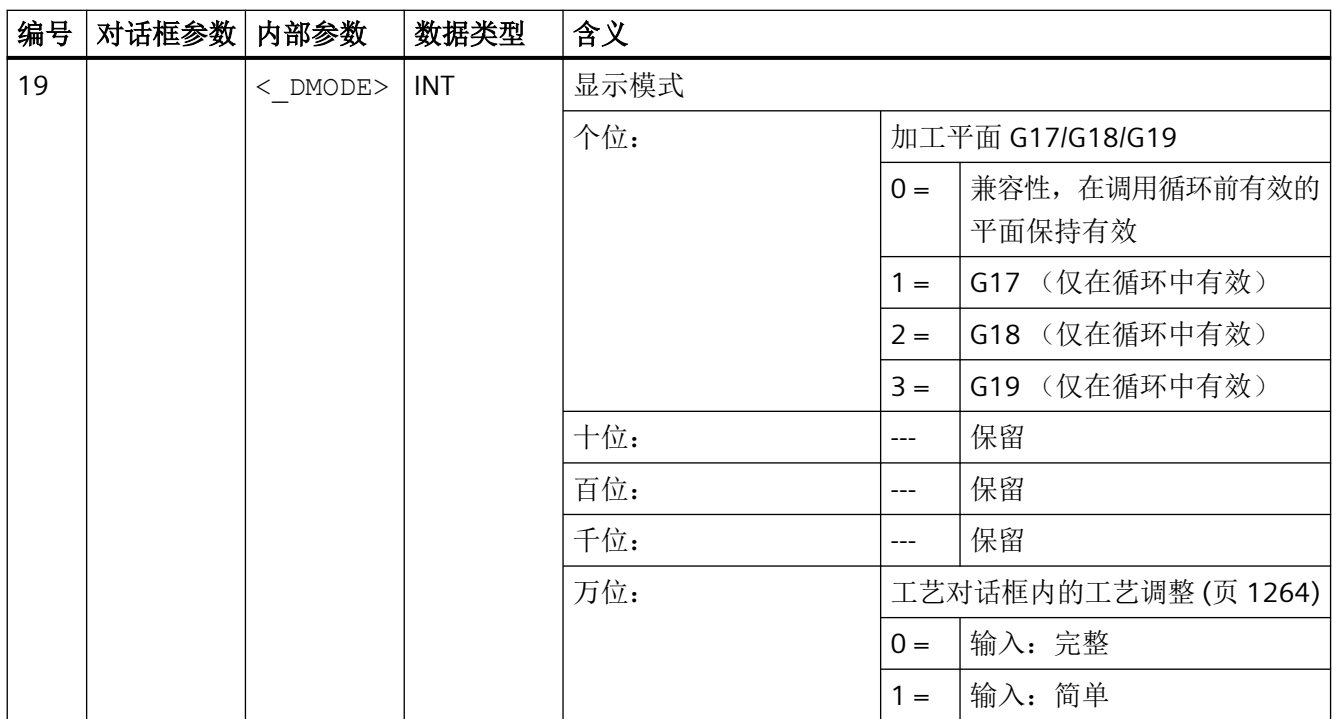

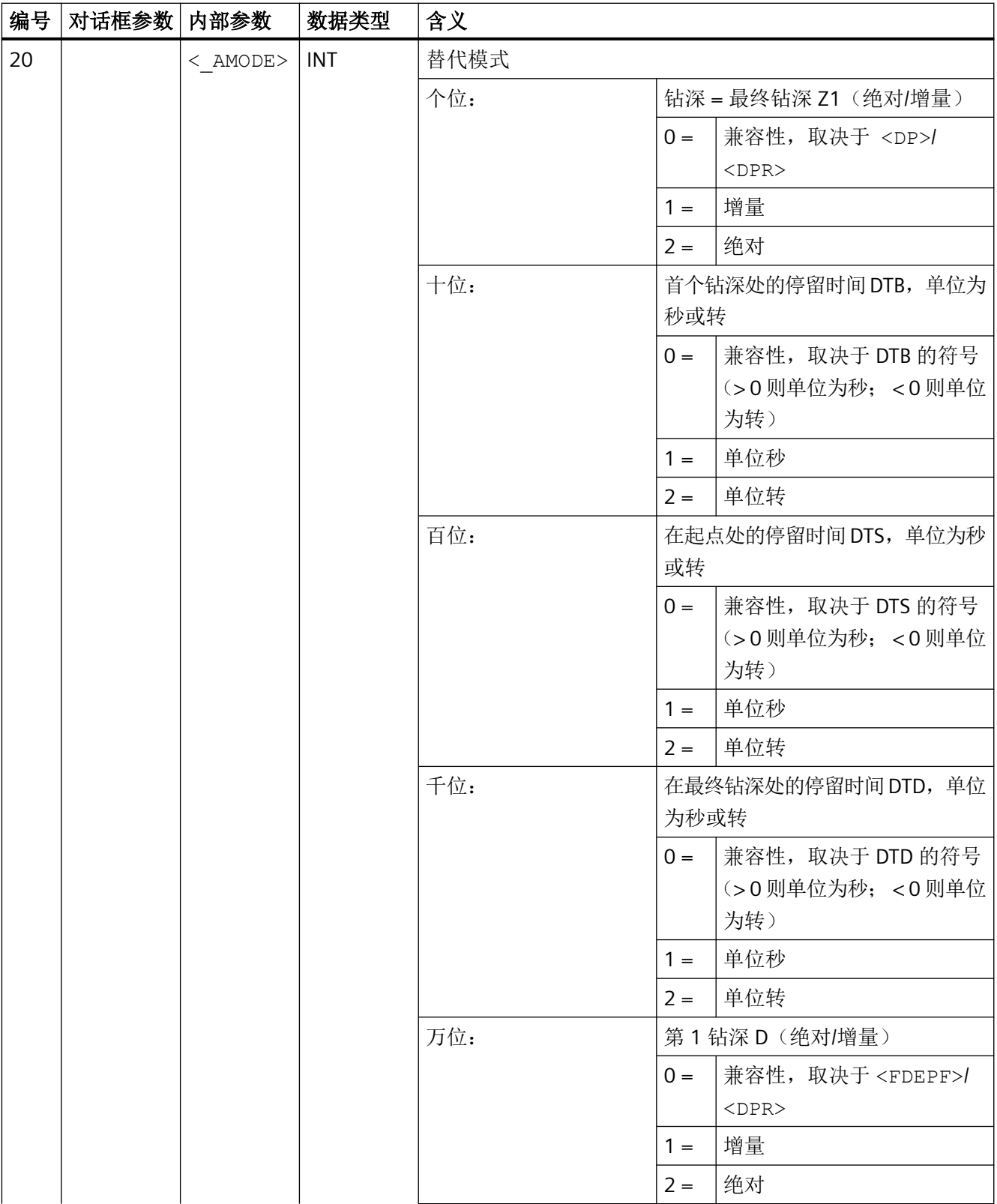

*4.26* 外部循环编程

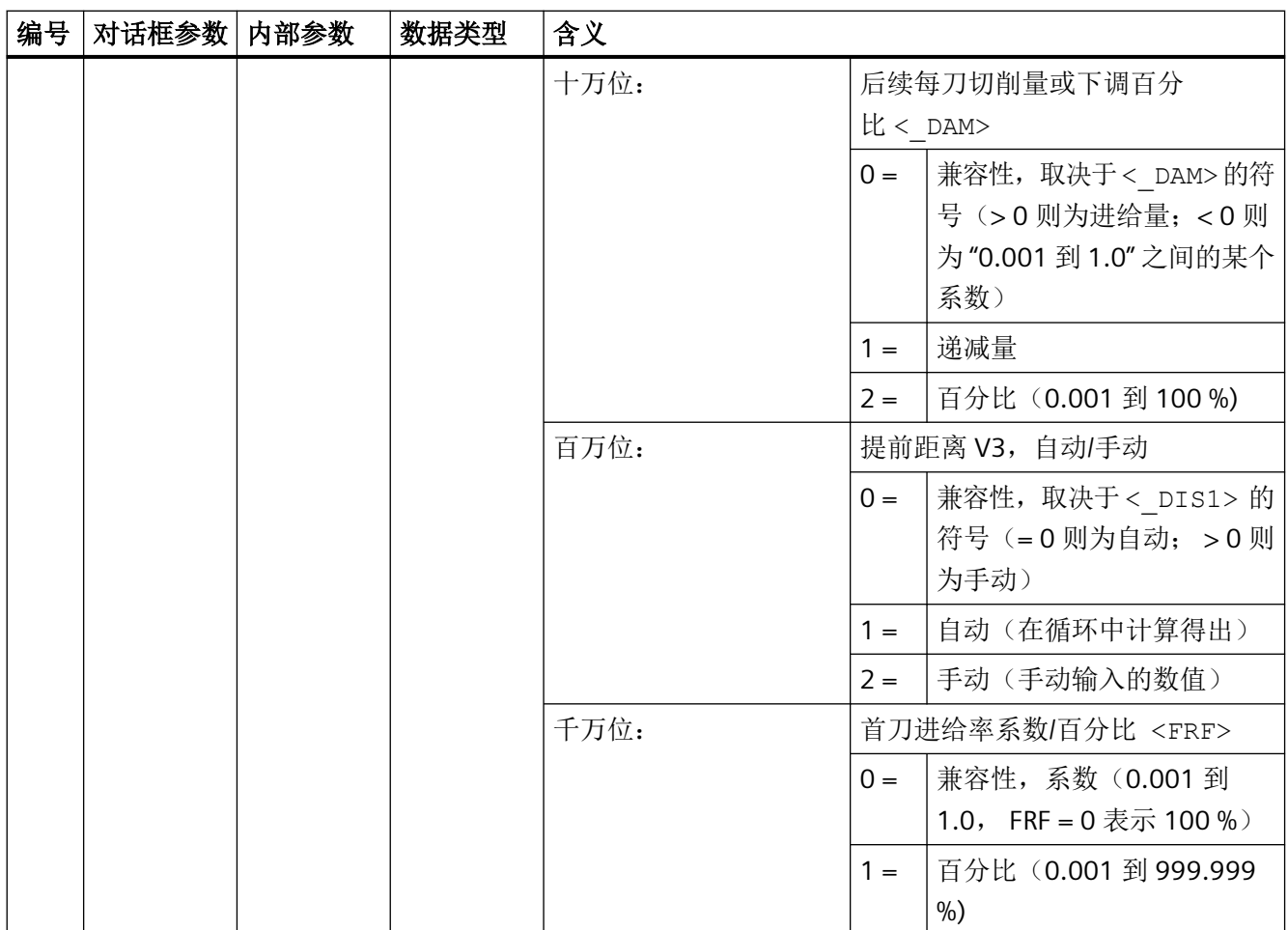

### **4.26.1.24 CYCLE84 –** 刚性攻丝

句法

CYCLE84(<RTP>, <RFP>, <SDIS>, <DP>, <DPR>, <DTB>, <SDAC>, <MPIT>,  $\langle$ PIT>,  $\langle$ POSS>,  $\langle$ SST>,  $\langle$ SST1>,  $\langle$  AXN>,  $\langle$  PITA>,  $\langle$  TECHNO>,  $\langle$ \_VARI>,  $\langle$ \_DAM>,  $\langle$ \_VRT>,  $\langle$ \_PITM>,  $\langle$ \_PTAB>,  $\langle$ \_PTABA>,  $\langle$ \_GMODE>,  $<$   $DMODE>$ ,  $<$   $AMODE>$ )

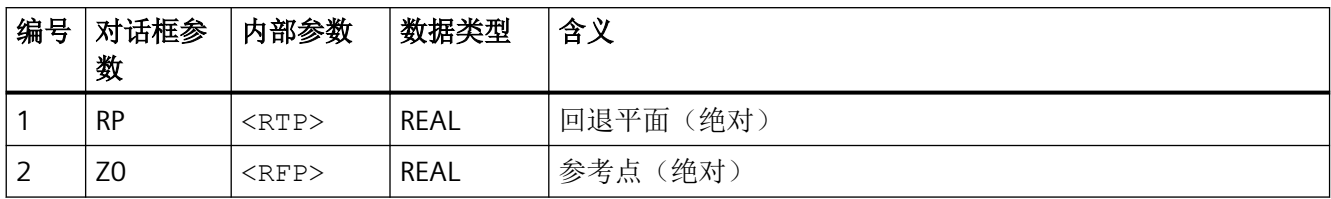

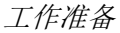

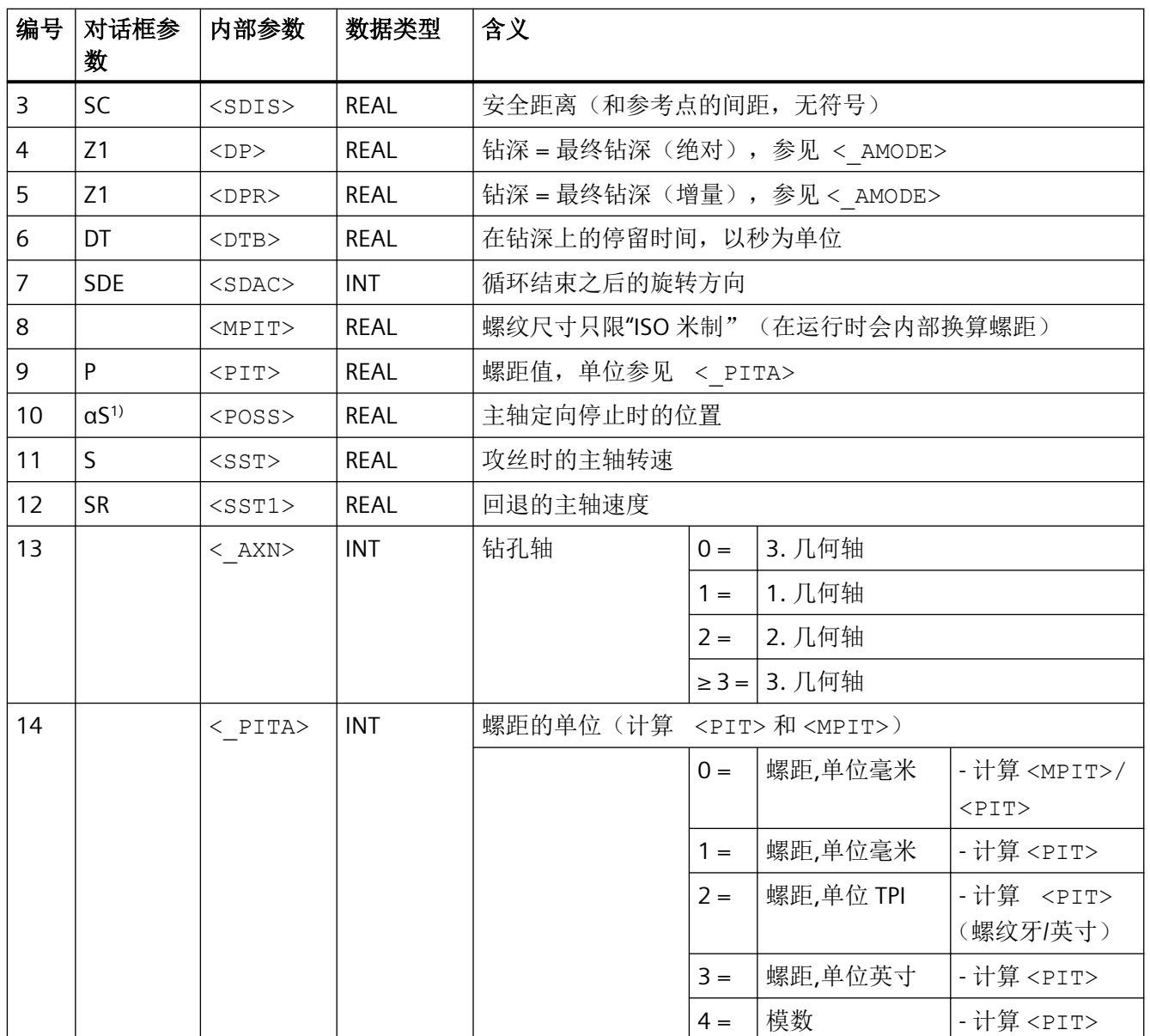

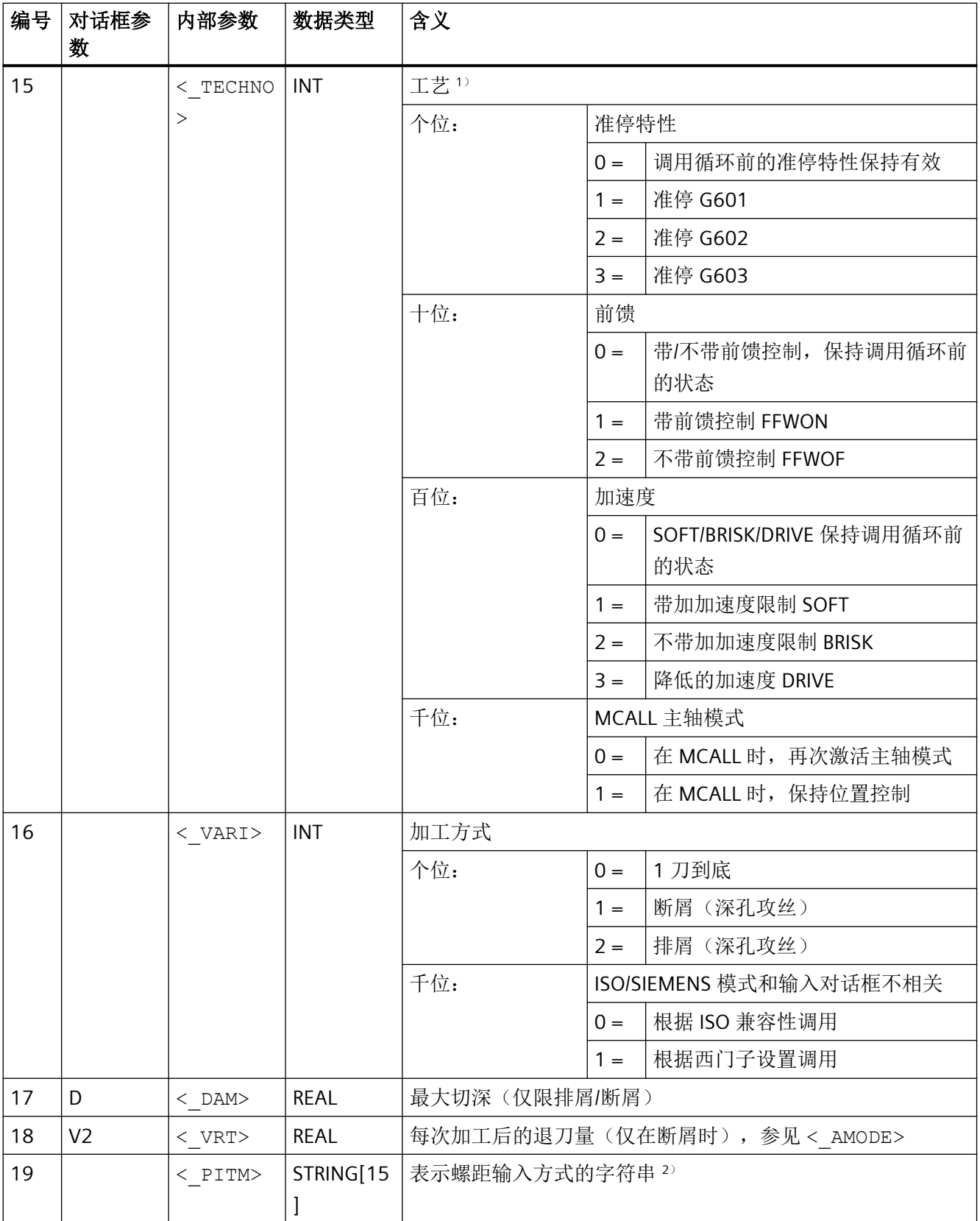

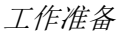

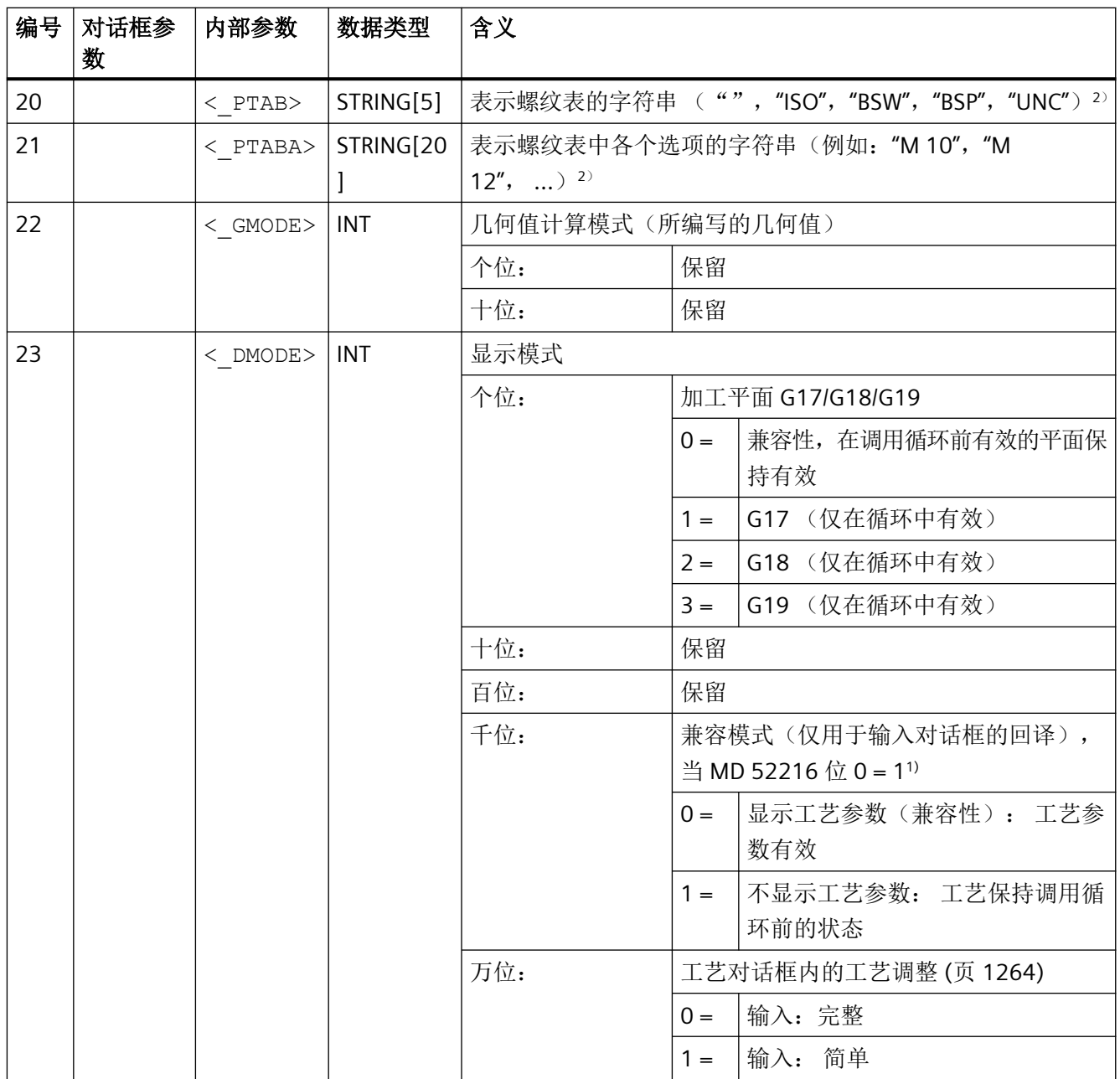

*4.26* 外部循环编程

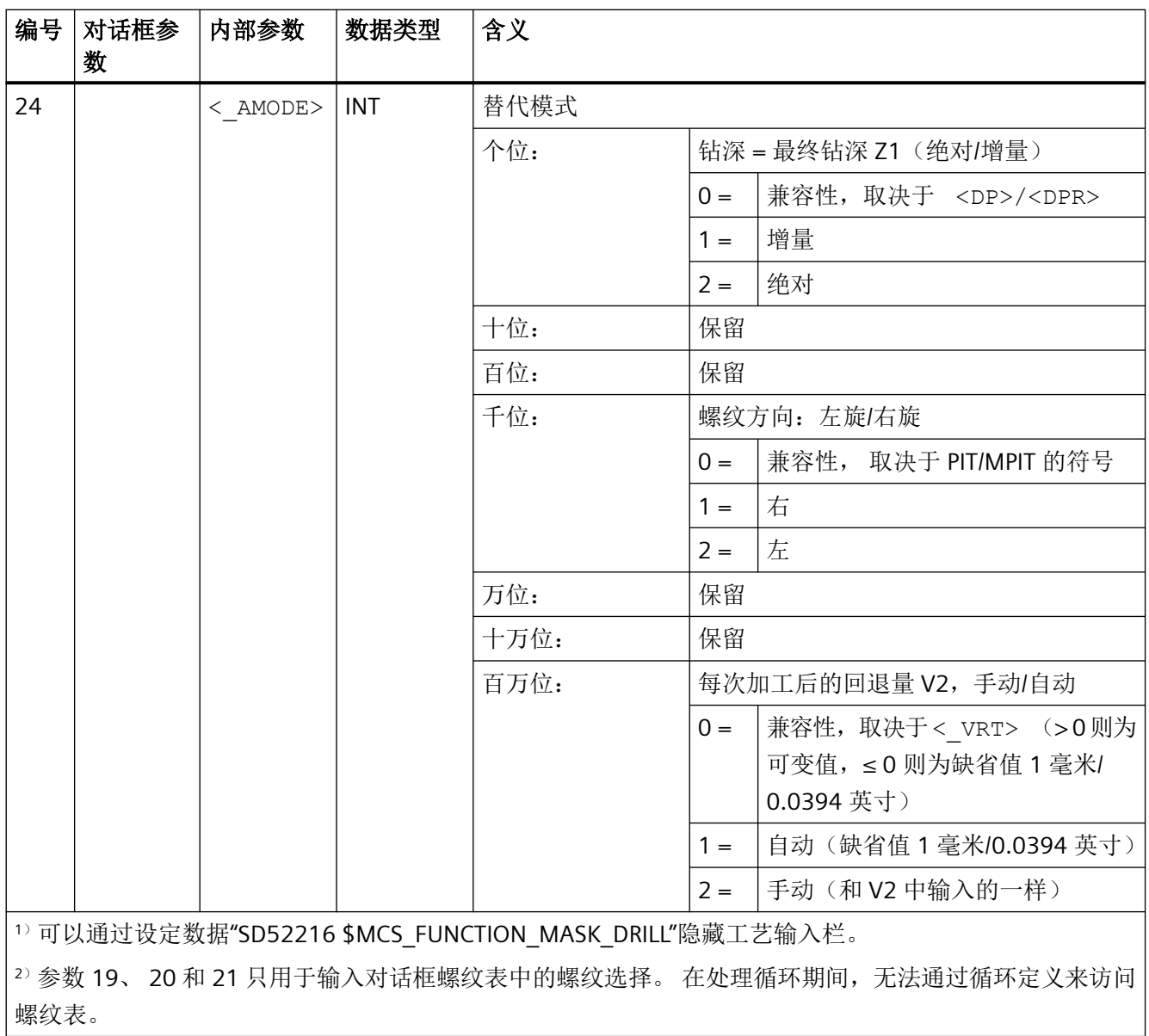

# **4.26.1.25 CYCLE85 -** 铰孔

句法

CYCLE85(<RTP>, <RFP>, <SDIS>, <DP>, <DPR>, <DTB>, <FFR>, <RFF>,  $\langle$  GMODE>,  $\langle$  DMODE>,  $\langle$  AMODE>)

*4.26* 外部循环编程

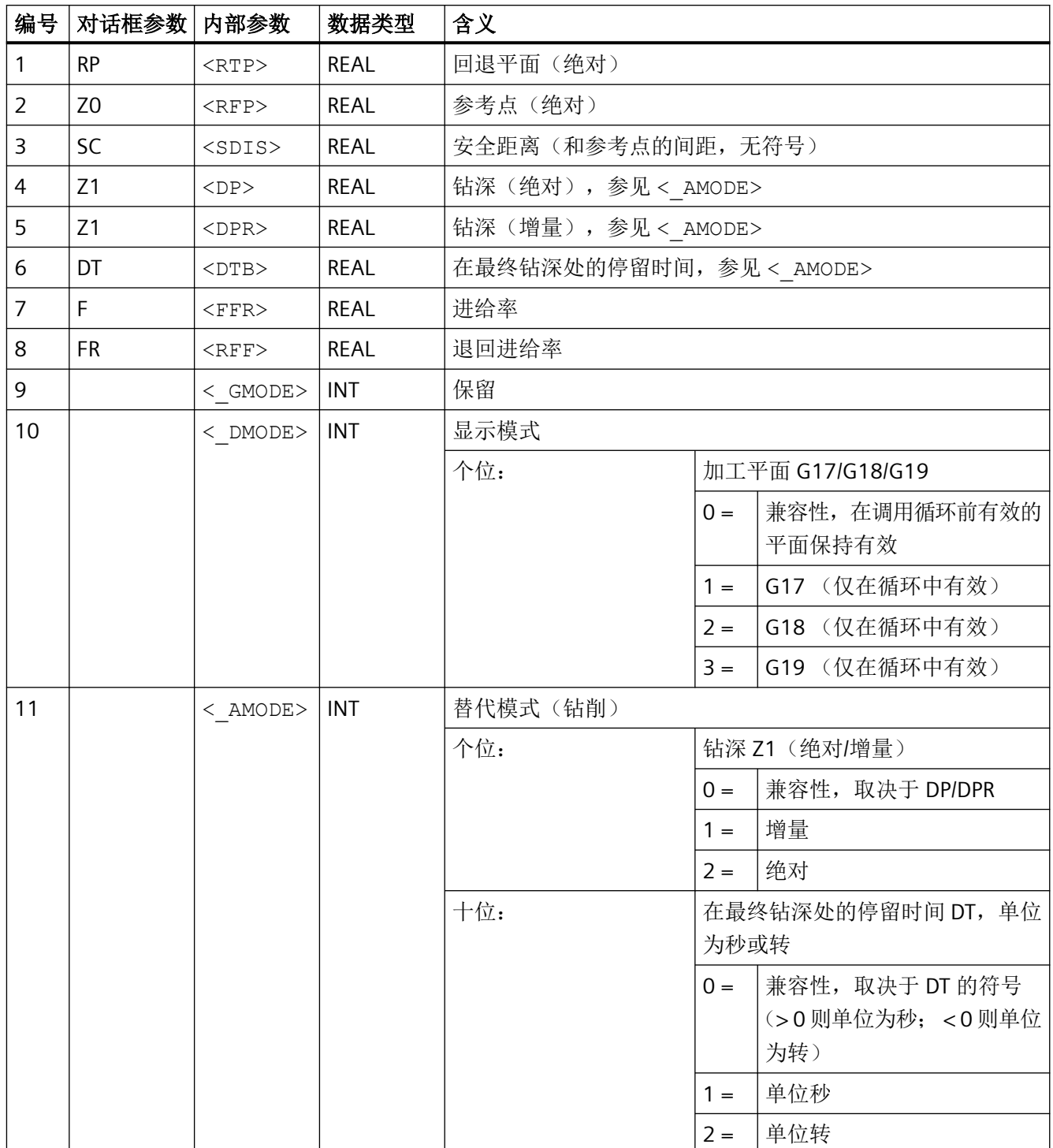

## **4.26.1.26 CYCLE86 -** 镗孔

句法

CYCLE86(<RTP>, <RFP>, <SDIS>, <DP>, <DPR>, <DTB>, <SDIR>, <RPA>,  $\langle \text{RPO>}, \ \langle \text{RPAP>}, \ \langle \text{POSS>}, \ \langle \text{GMODE>}, \ \langle \text{DMODE>}, \ \langle \text{AMODE>}\rangle$ 

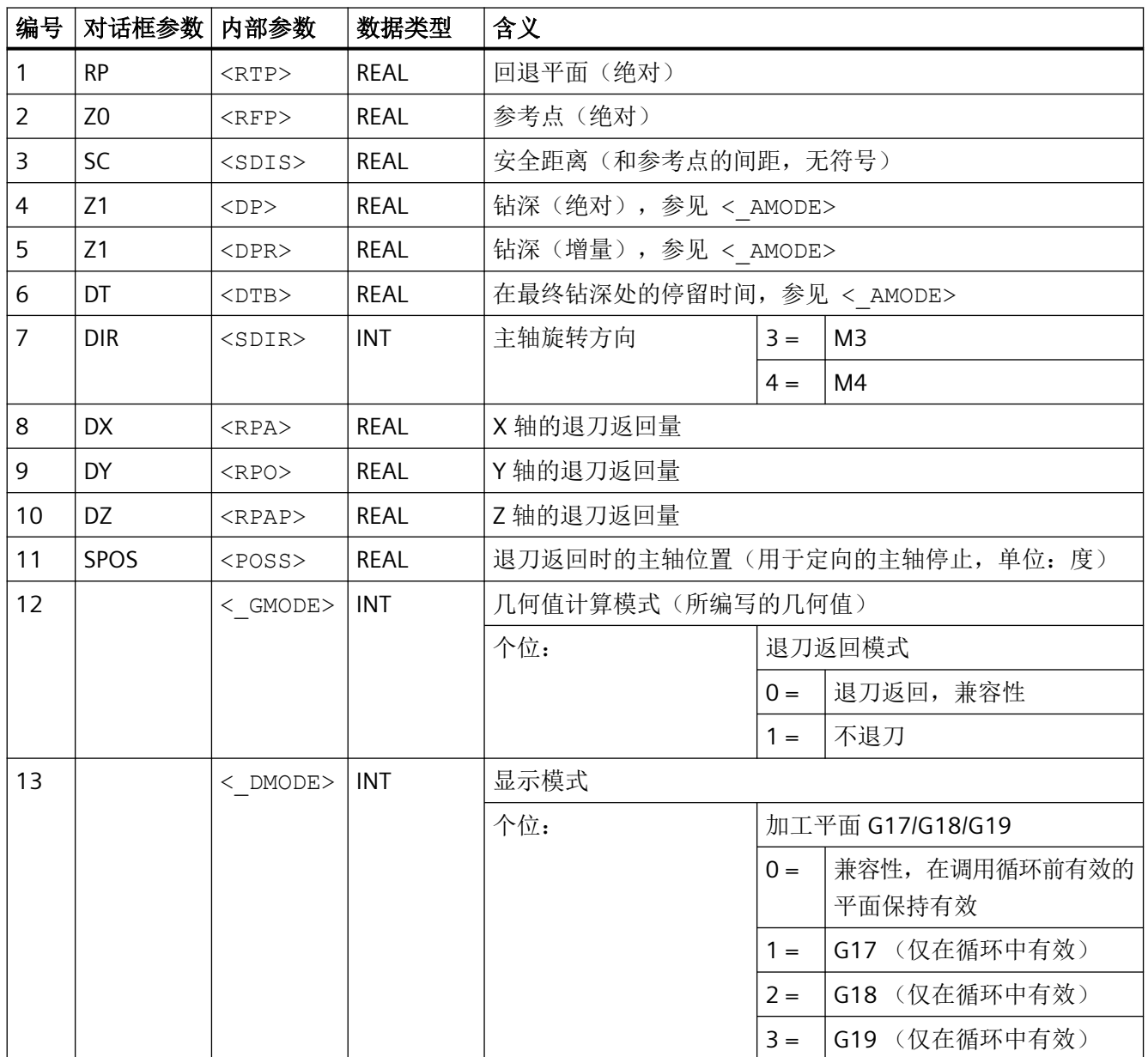

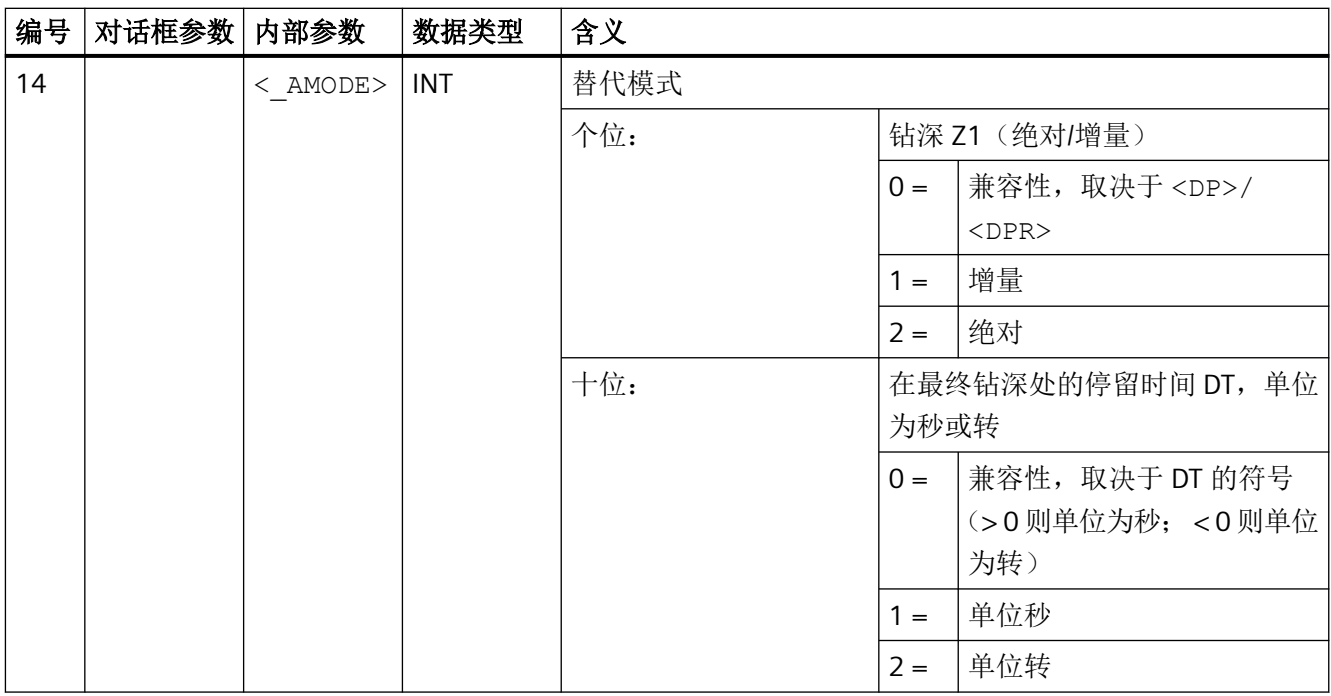

### **4.26.1.27 CYCLE92 -** 切断

句法

CYCLE92(<\_SPD>, <\_SPL>, <\_DIAG1>, <\_DIAG2>, <\_RC>, <\_SDIS>, <\_SV1>, <\_SV2>, <\_SDAC>, <\_FF1>, <\_FF2>, <\_SS2>, <\_DIAGM>,  $\langle$  VARI>,  $\langle$  DN>,  $\langle$  DMODE>,  $\langle$  AMODE>)

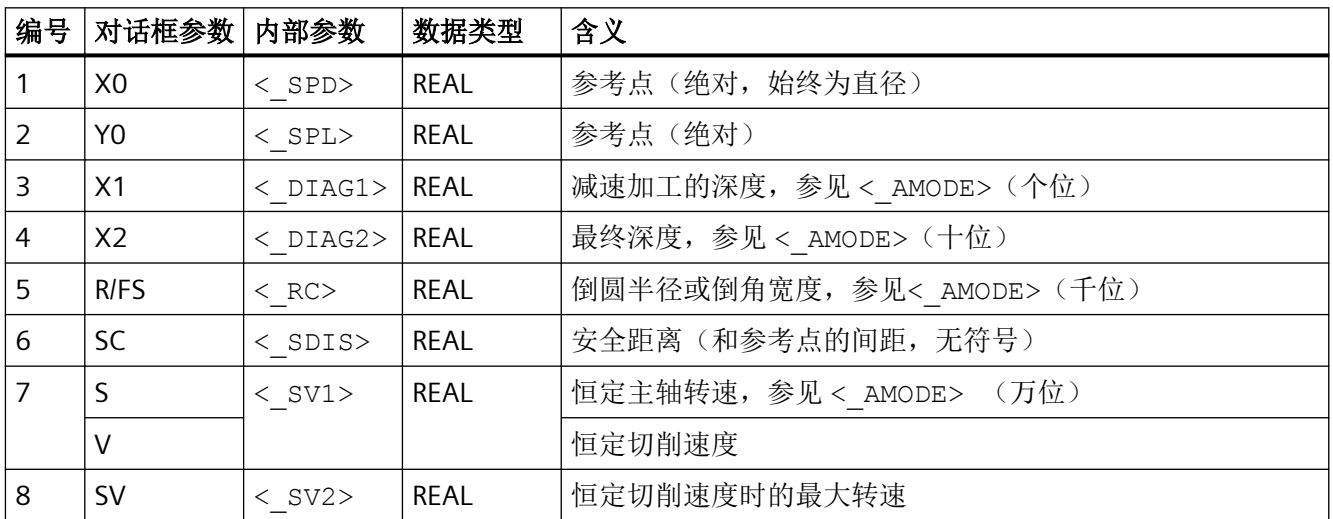

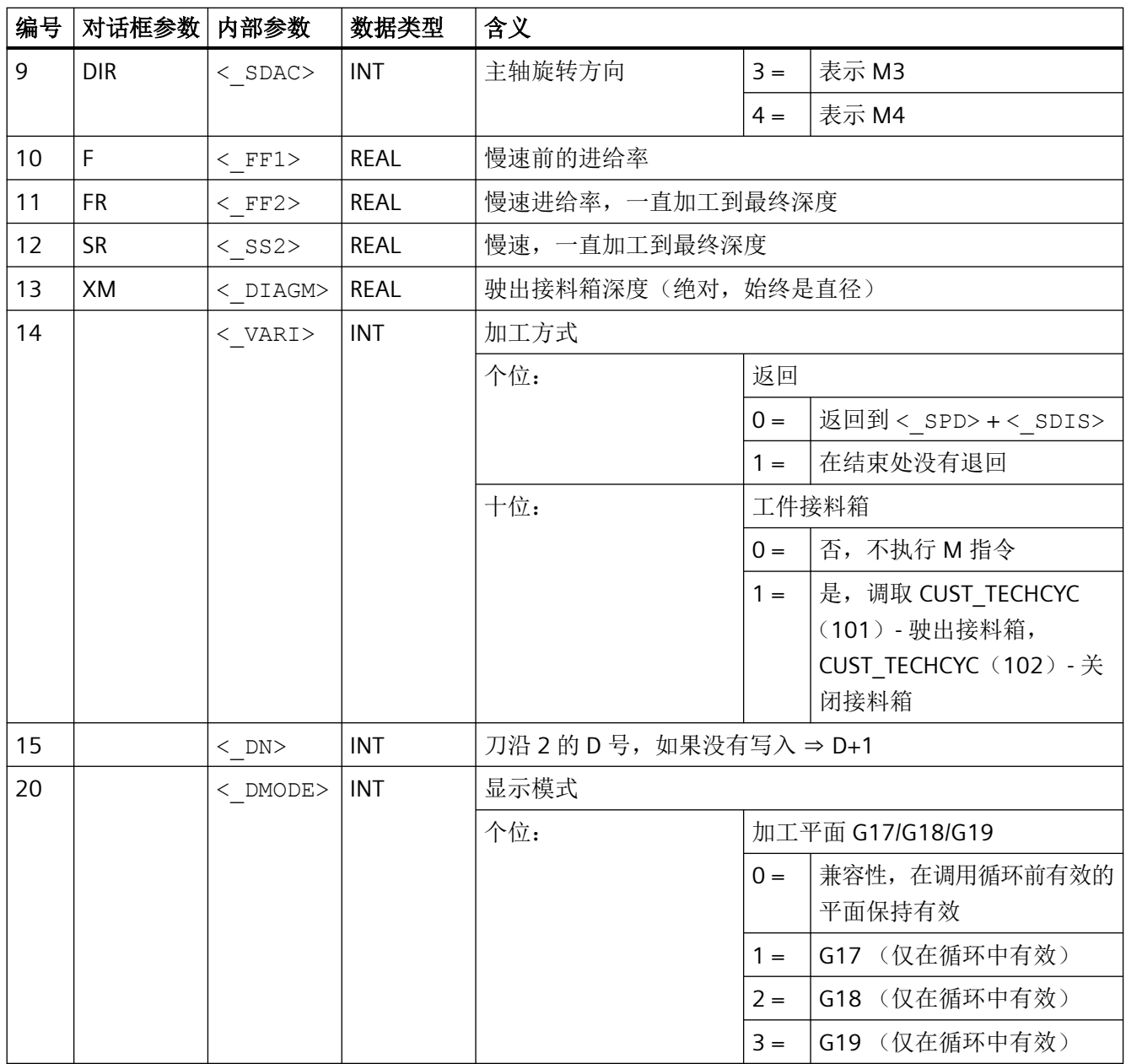

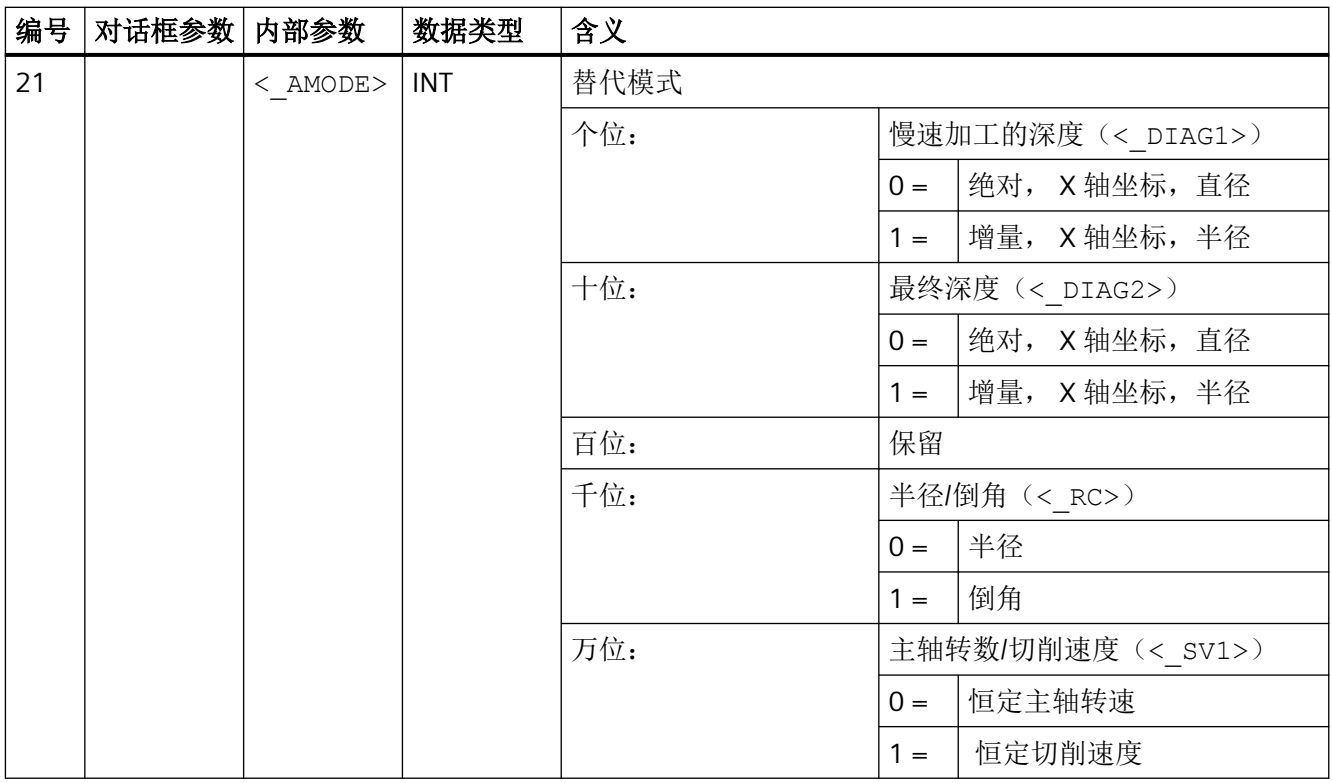

# **4.26.1.28 CYCLE95 -** 切削轮廓

句法

CYCLE95(<NPP>, <MID>, <FALZ>, <FALX>, <FAL>, <FF1>, <FF2>, <FF3>,  $\langle$  VARI>,  $\langle$ DT>,  $\langle$ DAM>,  $\langle$  VRT>,  $\langle$  GMODE>,  $\langle$  DMODE>)

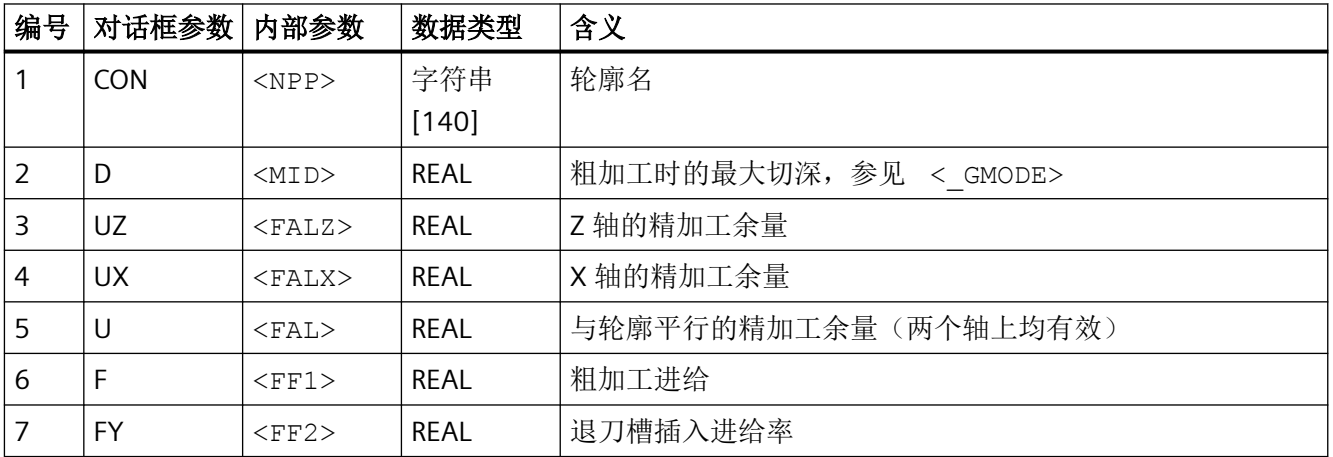

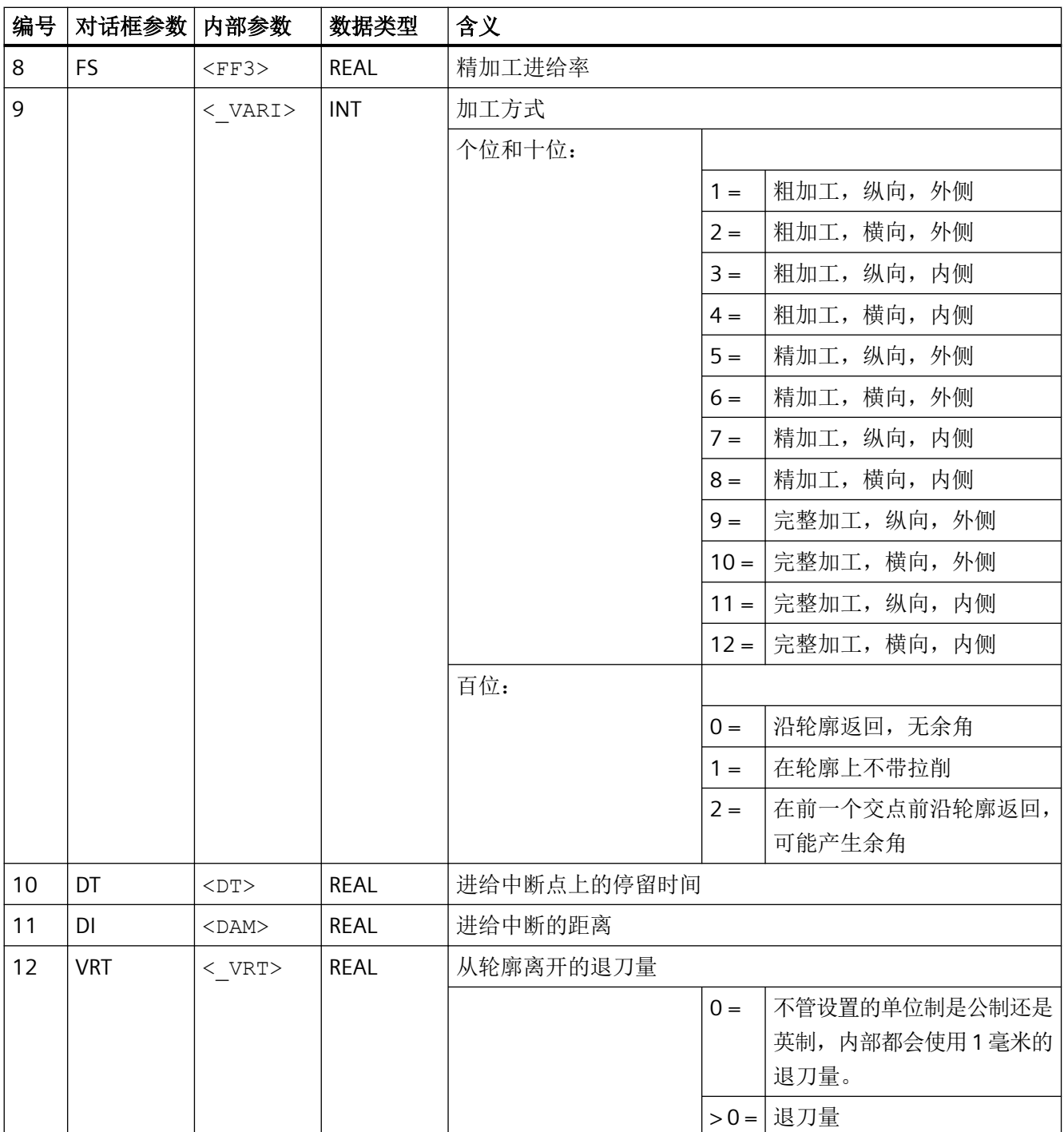

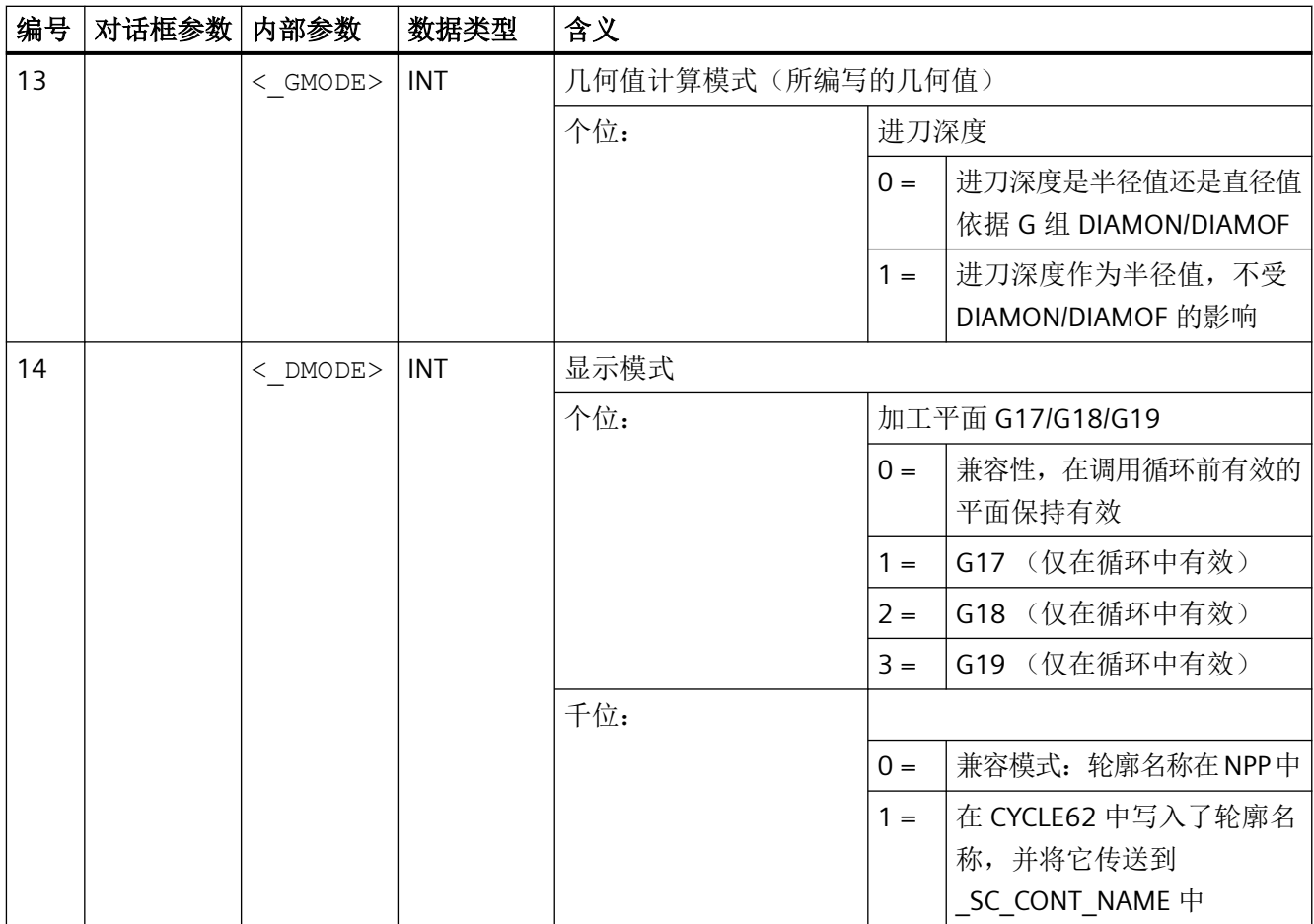

### **4.26.1.29 CYCLE98 -** 螺纹链

句法

CYCLE98(<\_PO1>, <\_DM1>, <\_PO2>, <\_DM2>, <\_PO3>, <\_DM3>, <\_PO4>, <\_DM4>, <APP>, <ROP>, <TDEP>, <FAL>, <\_IANG>, <NSP>, <NRC>, <NID>, <\_PP1>, <\_PP2>, <\_PP3>, <\_VARI>, <\_NUMTH>, <\_VRT>, <\_MID>,  $\leq$  GDEP>,  $\leq$  IFLANK>,  $\leq$  PITA>,  $\leq$  PITM1>,  $\leq$  PITM2>,  $\leq$  PITM3>,  $\langle$  DMODE>,  $\langle$  AMODE>)

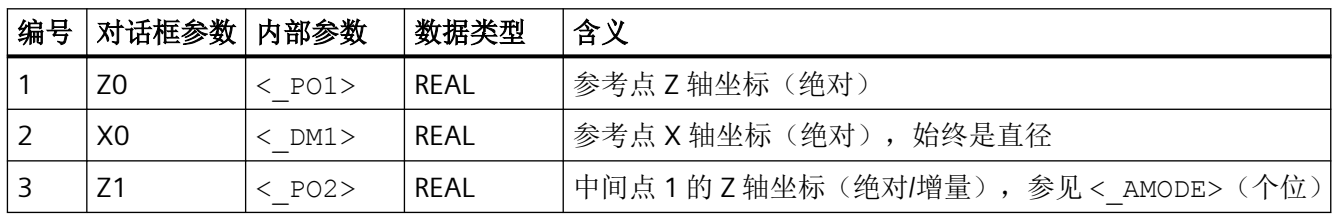

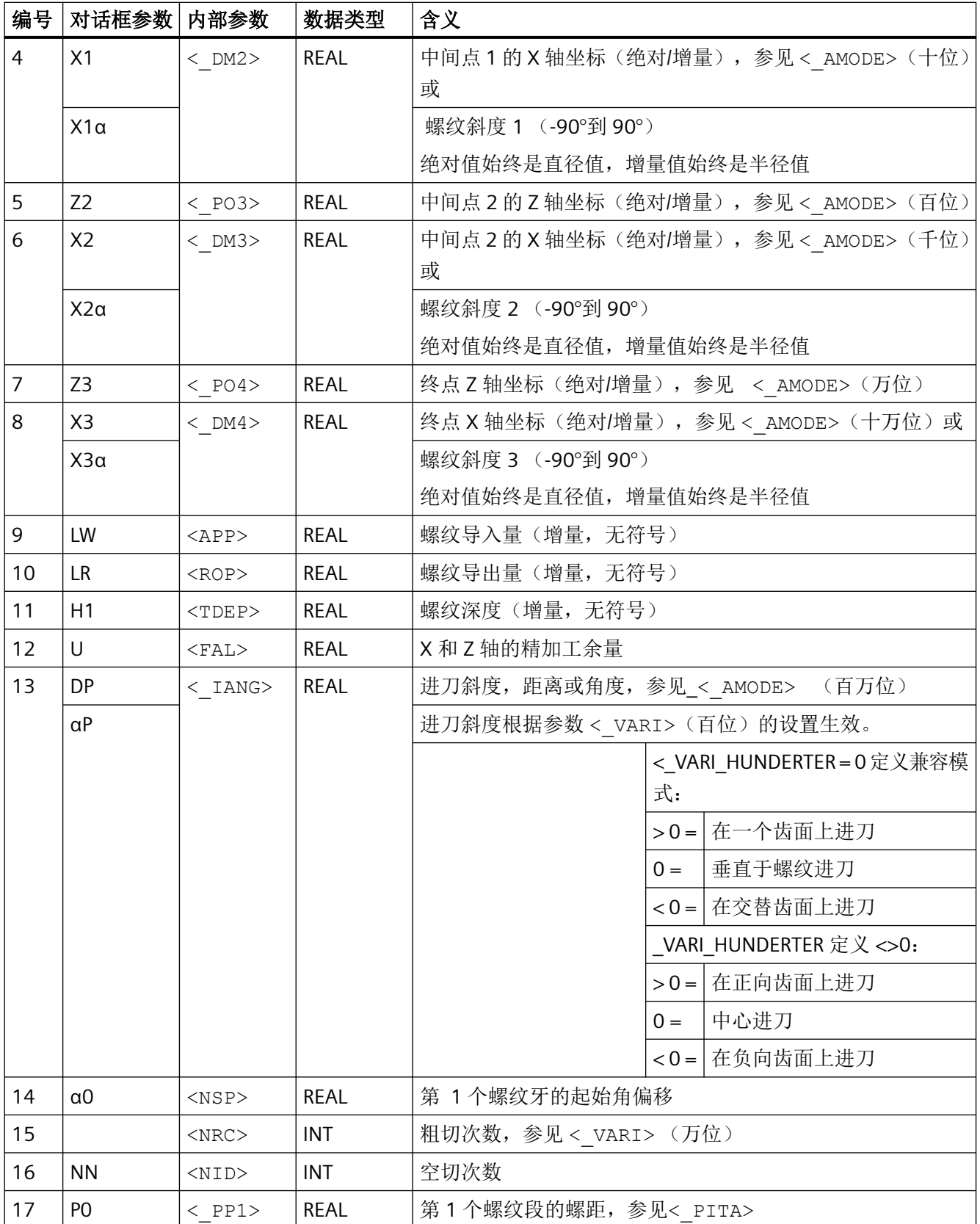

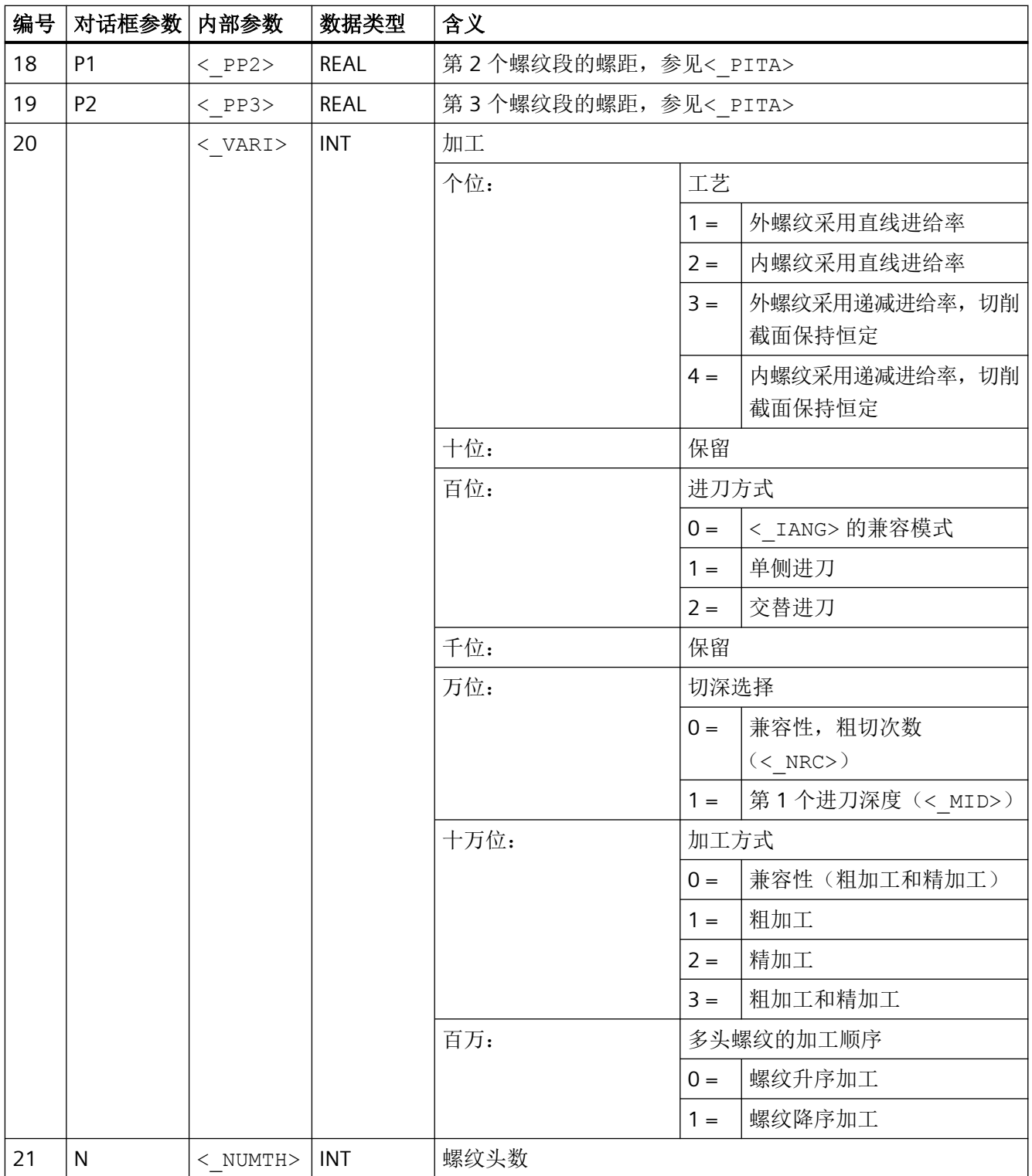

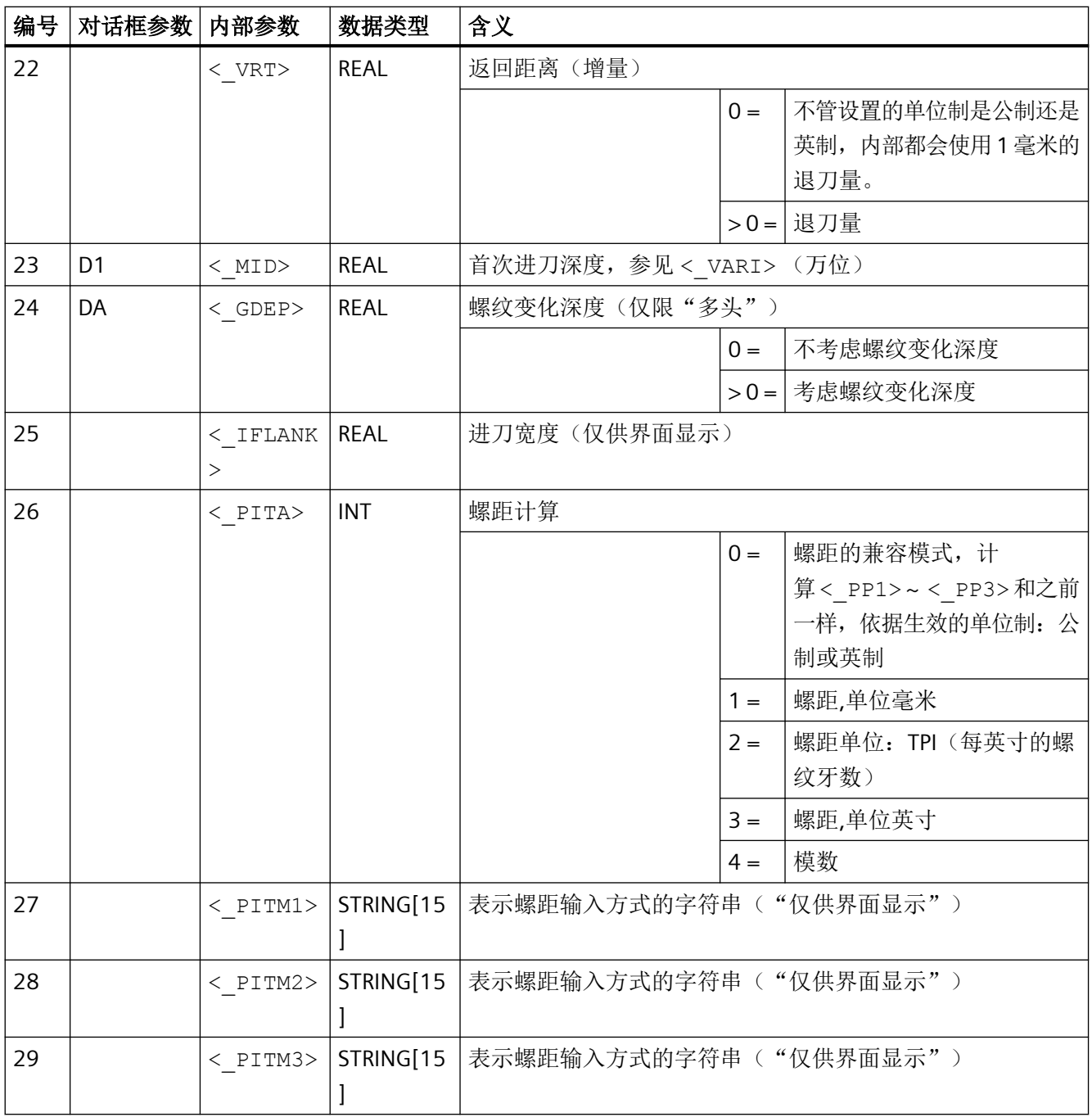

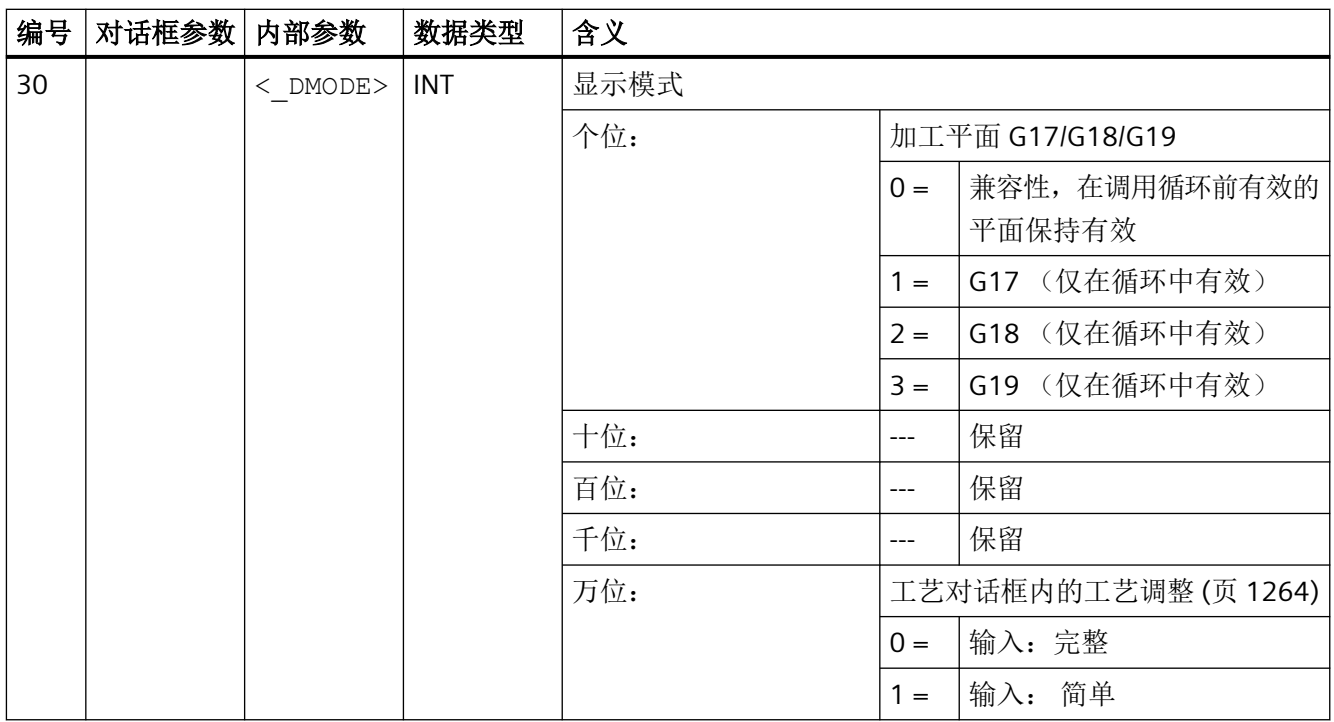

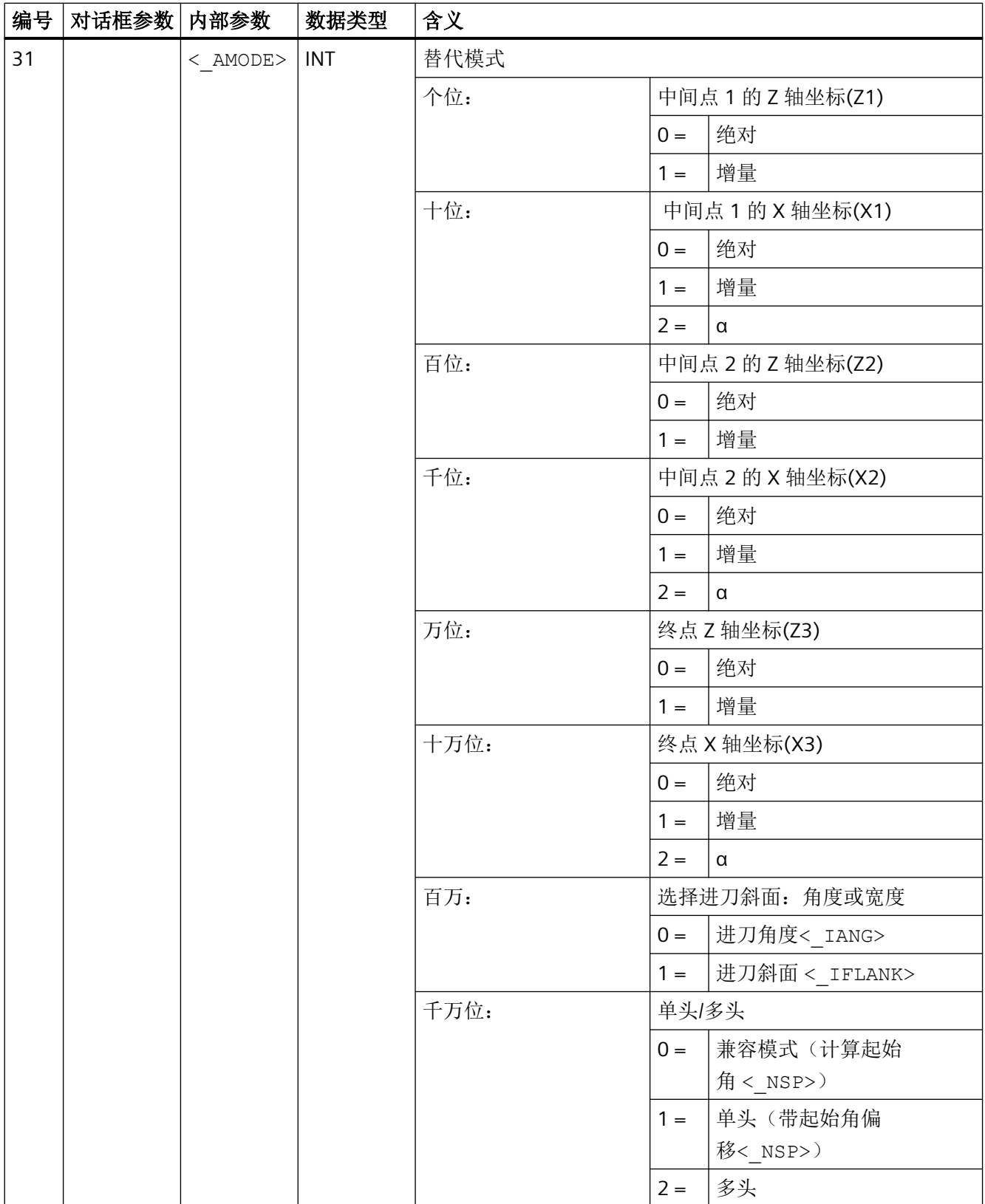

#### **4.26.1.30 CYCLE99 -** 螺纹车削

#### 句法

 $\texttt{CYCLE99} \left( \texttt{<\_SPL} \right), \texttt{ <\_SPD} \right), \texttt{ <\_FPL} \right), \texttt{ <\_FPD} \right), \texttt{ <\_APP} \right), \texttt{ <\_ROP} \right), \texttt{ <\_TDEP} \right),$  $\langle$ \_FAL>,  $\langle$ \_IANG>,  $\langle$ \_NSP>,  $\langle$ \_NRC>,  $\langle$ \_NID>,  $\langle$ \_PIT>,  $\langle$ \_VARI>,  $\langle$  NUMTH>,  $\langle$  SDIS>,  $\langle$  MID>,  $\langle$  GDEP>,  $\langle$  PIT1>,  $\langle$  FDEP>,  $\langle$  GST>,  $\langle$  GUD>,  $\langle$  IFLANK>,  $\langle$  PITA>,  $\langle$  PITM>,  $\langle$  PTAB>,  $\langle$  PTABA>,  $\langle$  DMODE>,  $\langle$  AMODE>,  $\langle$  S\_XRS>)

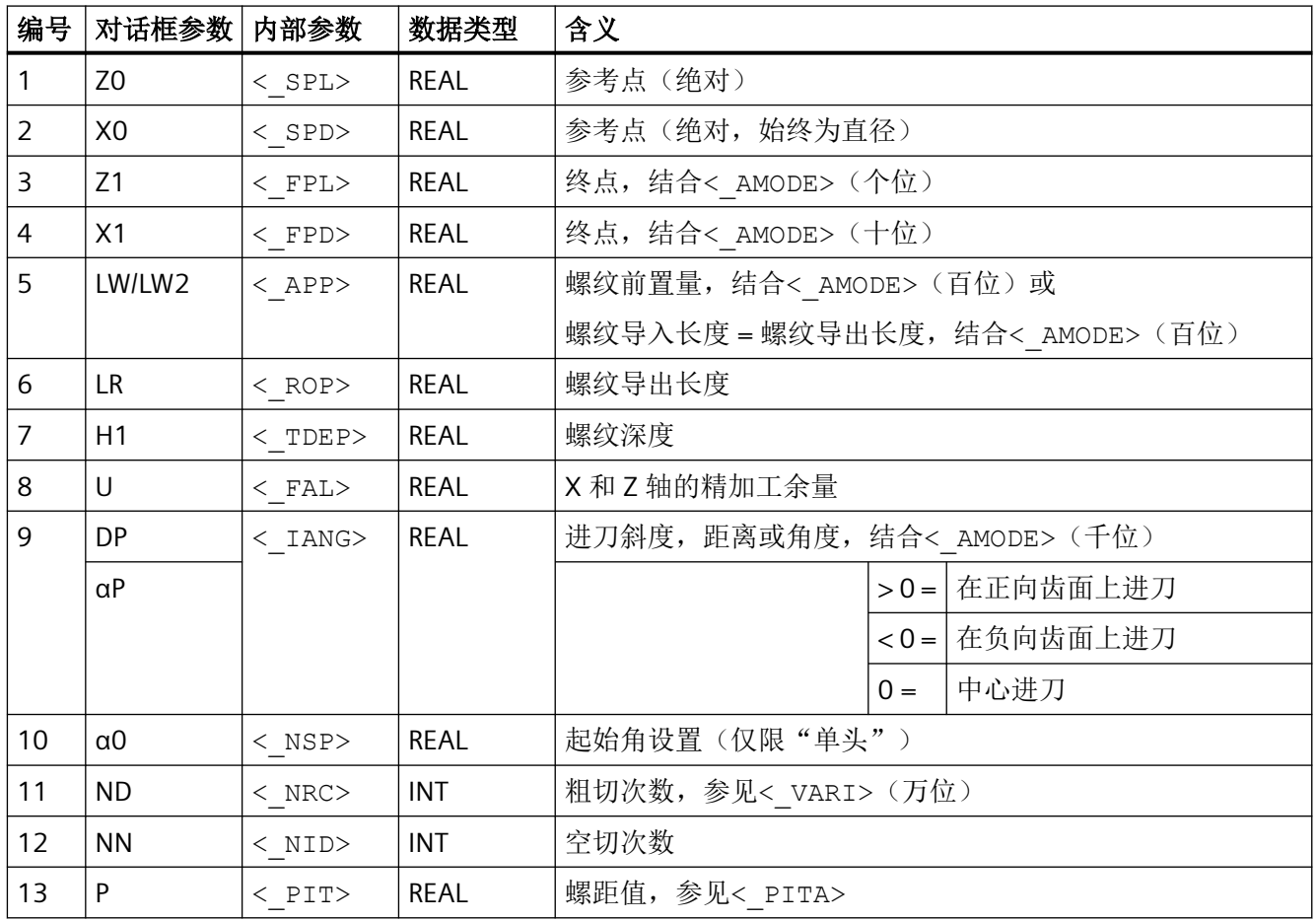

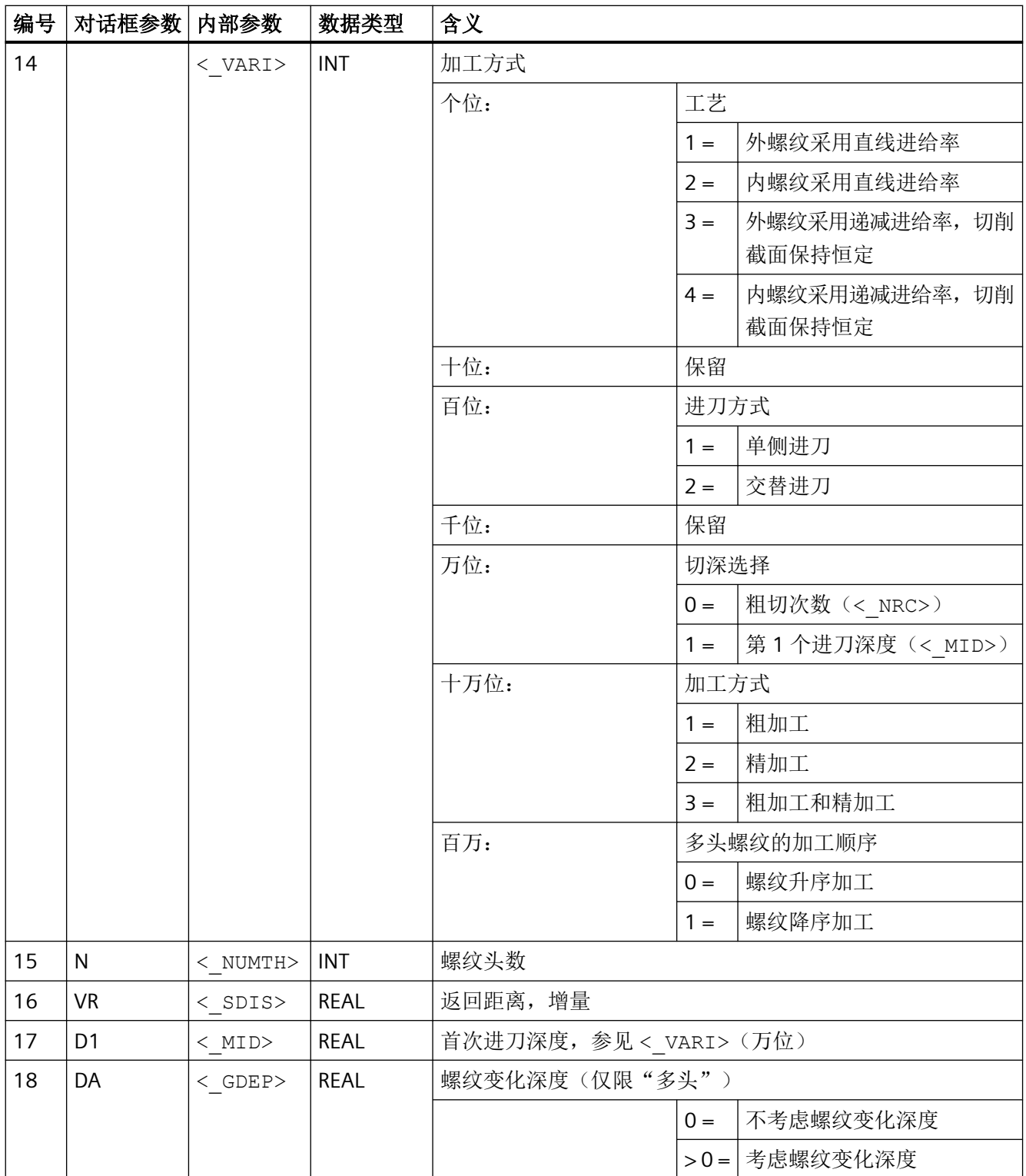

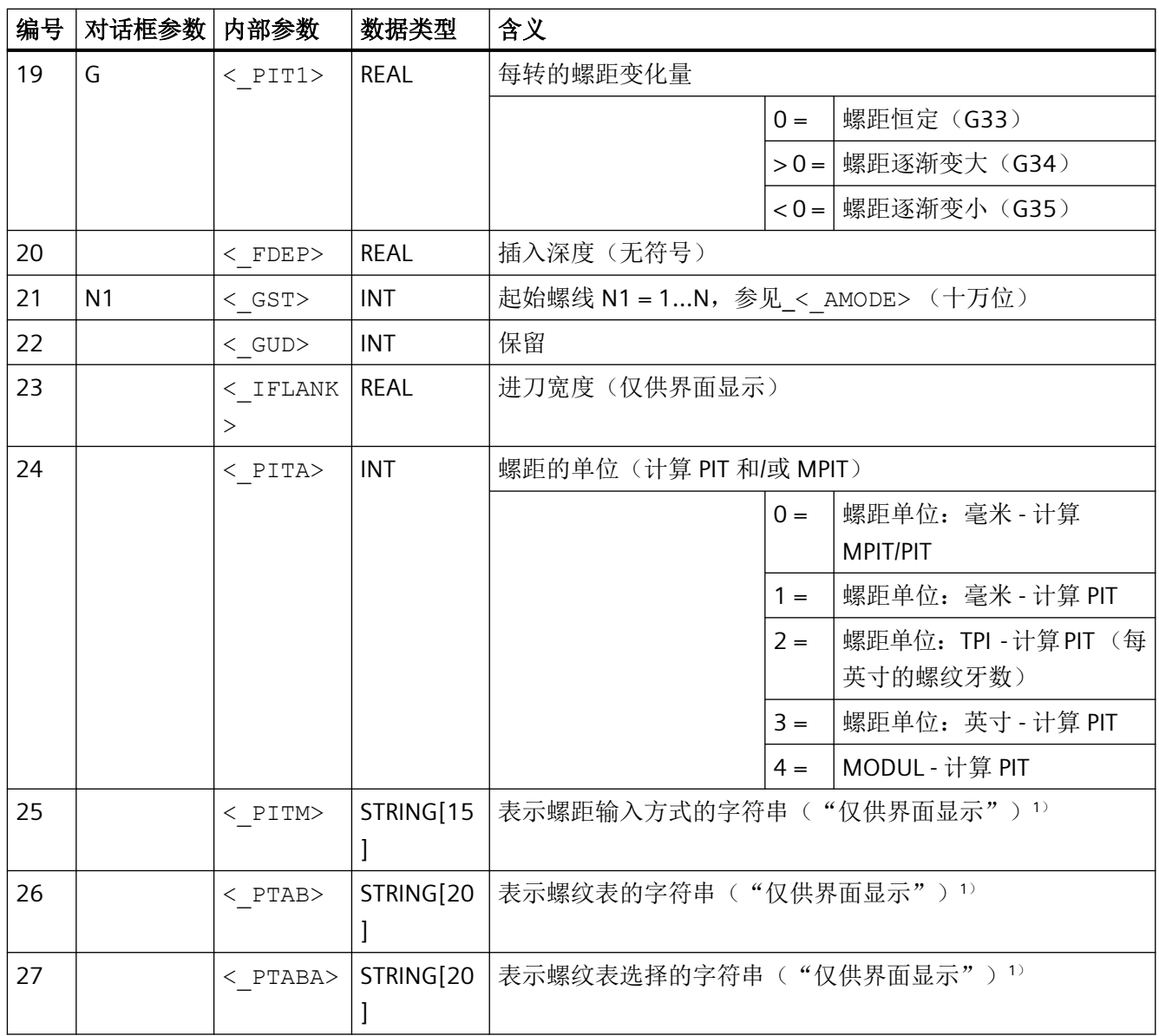

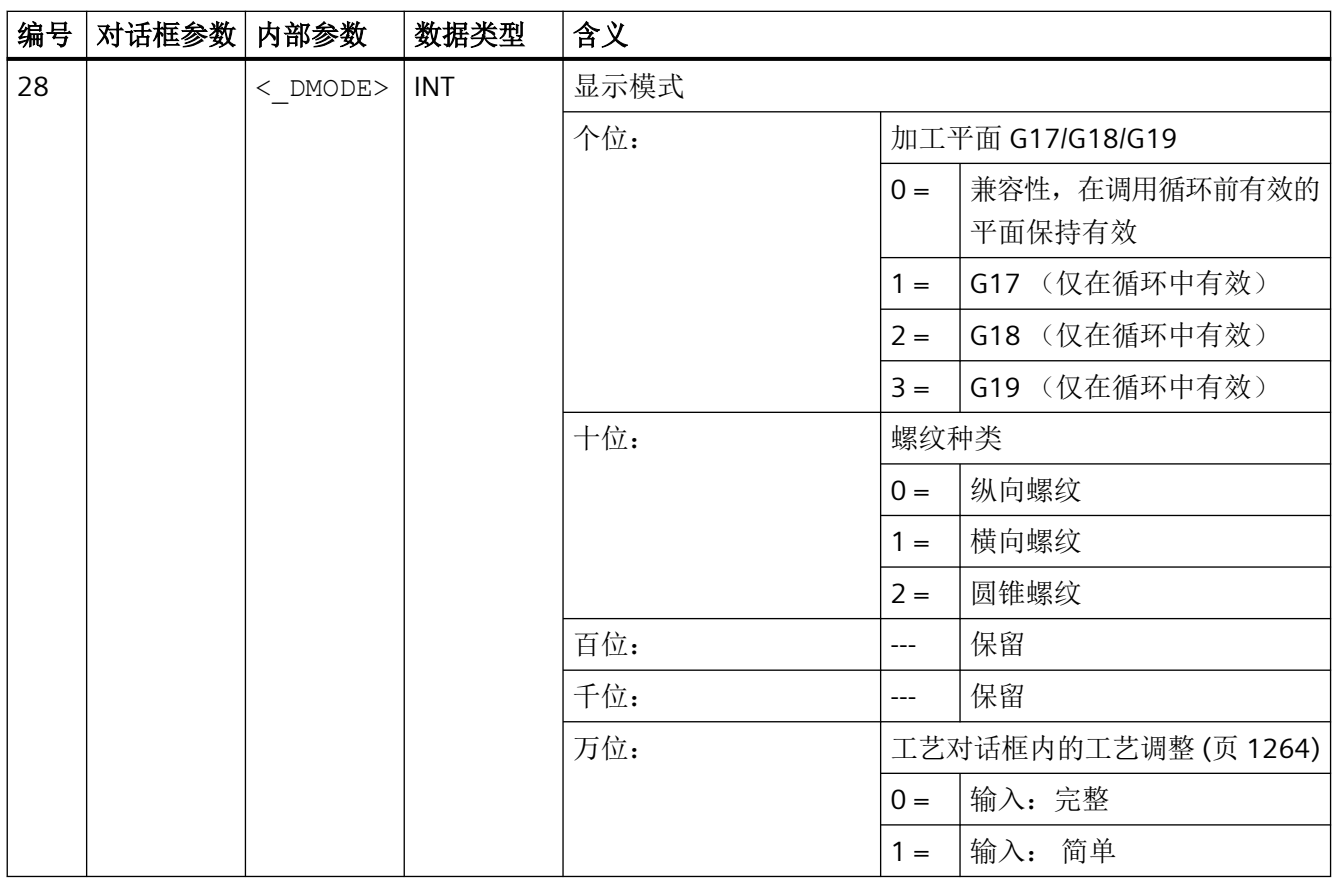

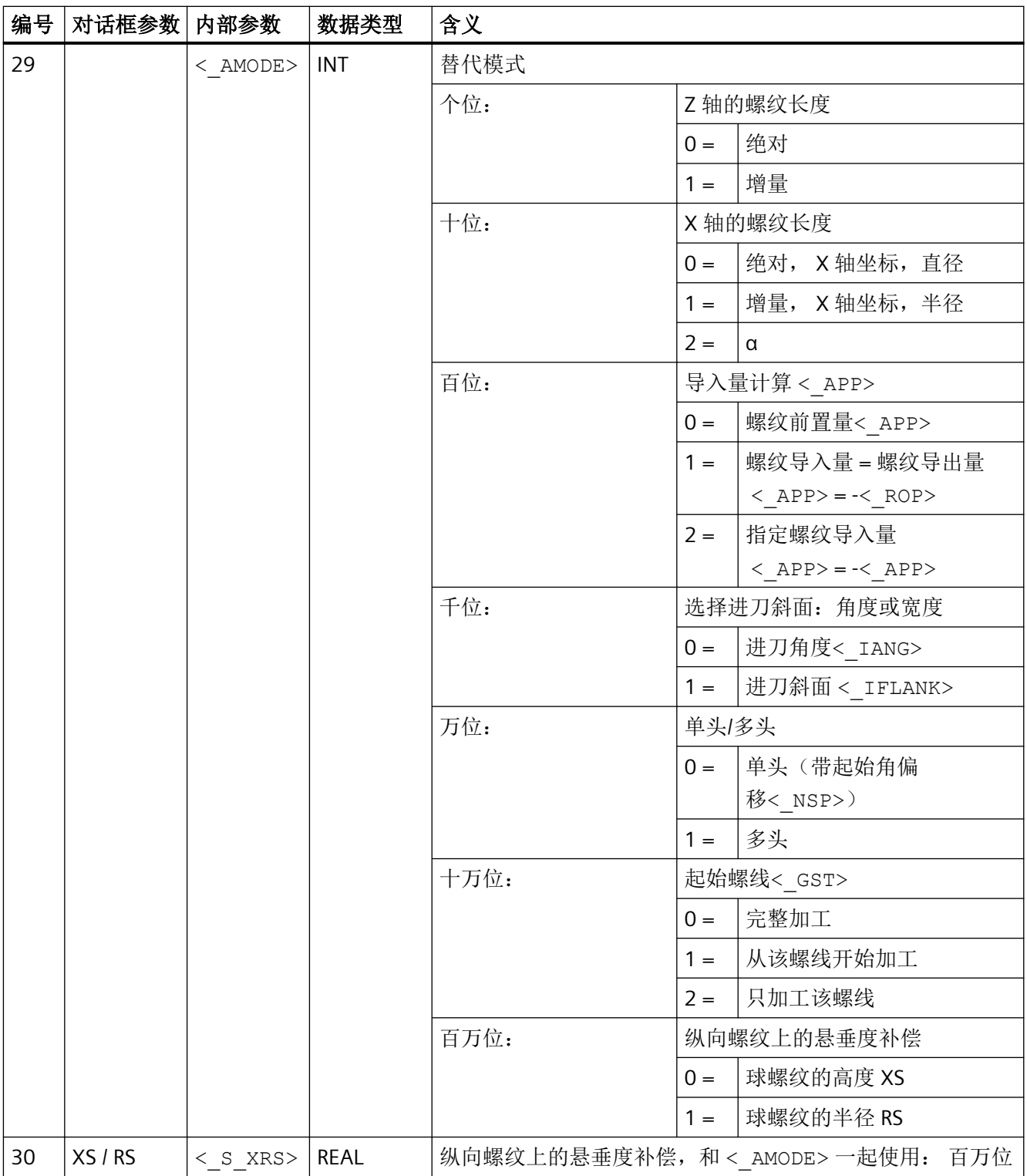
### 说明

1) 参数 < PITM>, < PTAB>和< PTABA>只用于输入对话框螺纹表中的螺纹选择。 在处理循环期间,无法通过循环定义来访问螺纹表。

# **4.26.1.31 CYCLE435 -** 设置修整器坐标

#### 句法

 $\verb|CYCLE435(<_T> , <-DD> , <_D> , <_T> ^{S_T}N> , | , | , | , | ,$  $\langle S_P V L \rangle$ ,  $\langle S_P D \rangle$ ,  $\langle S_P L \rangle$ ,  $\langle MOPE \rangle$ 

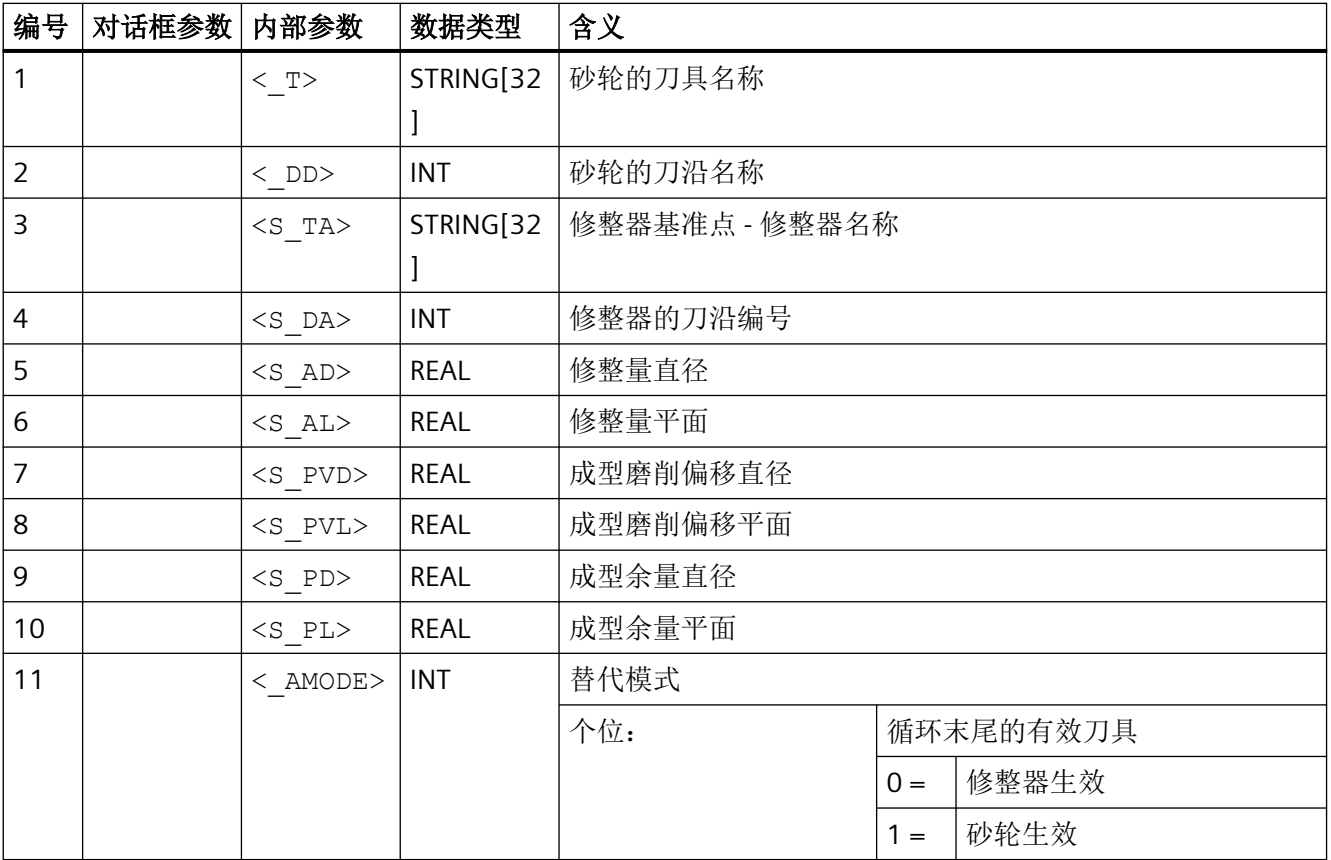

*4.26* 外部循环编程

### **4.26.1.32 CYCLE495 -** 成型

## 句法

CYCLE495(<\_T>, <\_DD>, <\_SC>, <\_F>, <\_VARI>, <\_D>, <\_DX>, <\_DZ>, <S\_PA>, <S\_N>, < \_DMODE>, <L\_AMODE>, <S\_FW>, <S\_HW>)

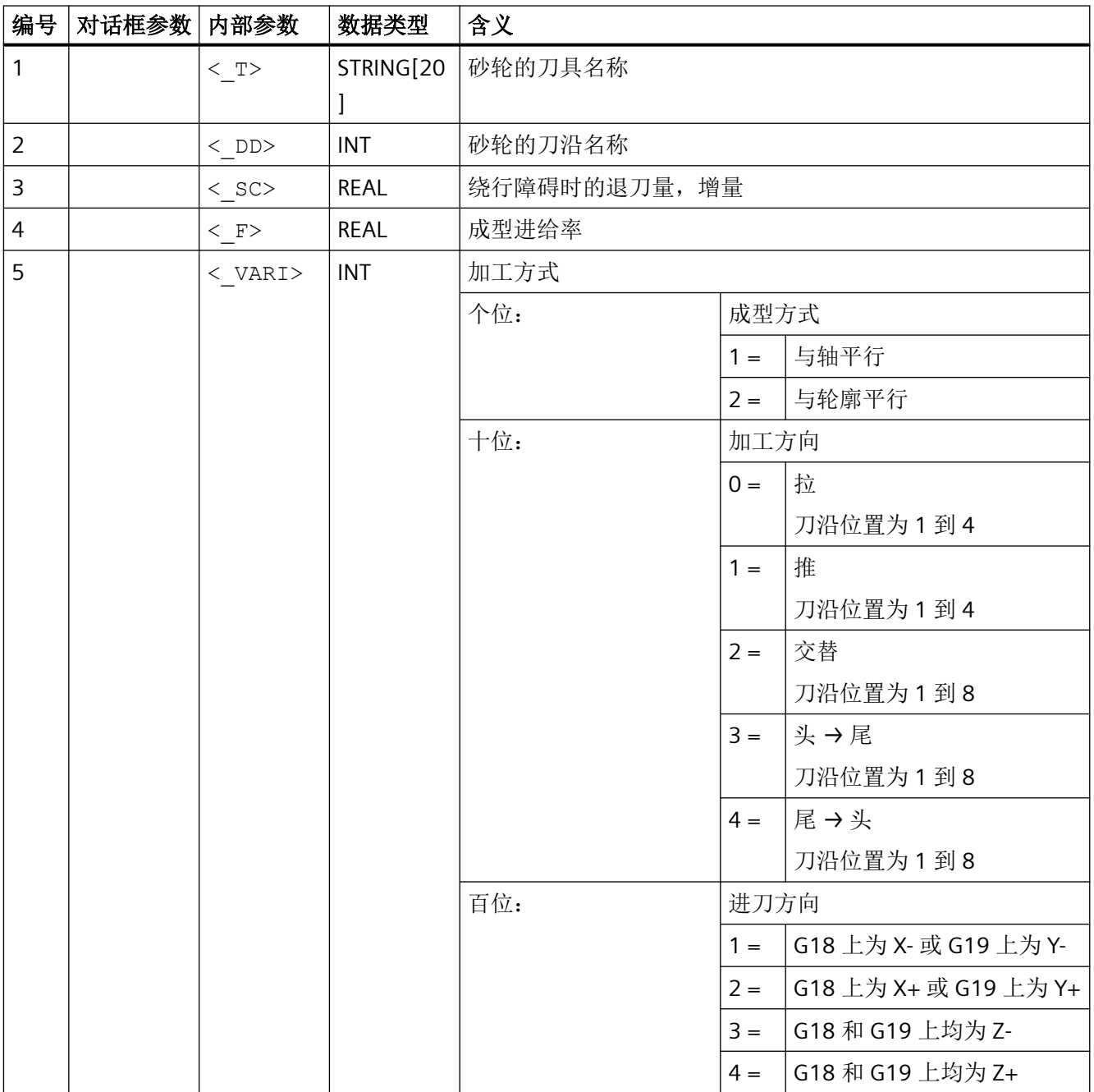

*4.26* 外部循环编程

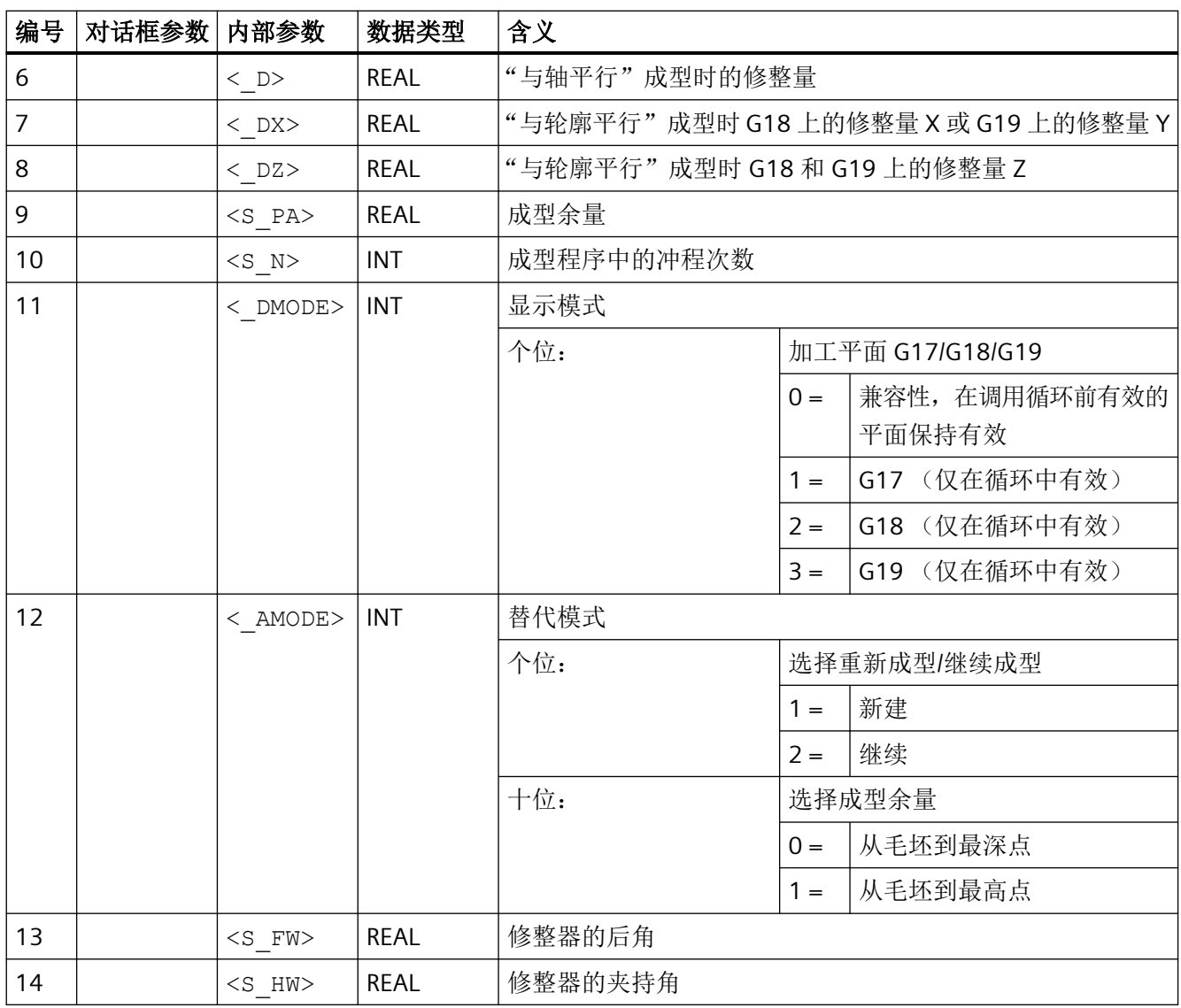

#### 说明

在 CYCLE495 成型磨削中,轮廓插补通过预定义的程序 CONTDCON 进行。CONTDCON 在刀 具半径补偿激活(G41/G42)时不允许使用,因此,必须在调用 CYCLE495 前用指令 G40 关闭刀具半径补偿。

#### **4.26.1.33 CYCLE782 -** 装料适配

#### 说明

为使用 CYCLE782, 需要具备选件"智能负载匹配"的许可证。

*4.26* 外部循环编程

# 句法

CYCLE782(<S\_MODE>, <S\_TESTAXIS>, <S\_VALUE>)

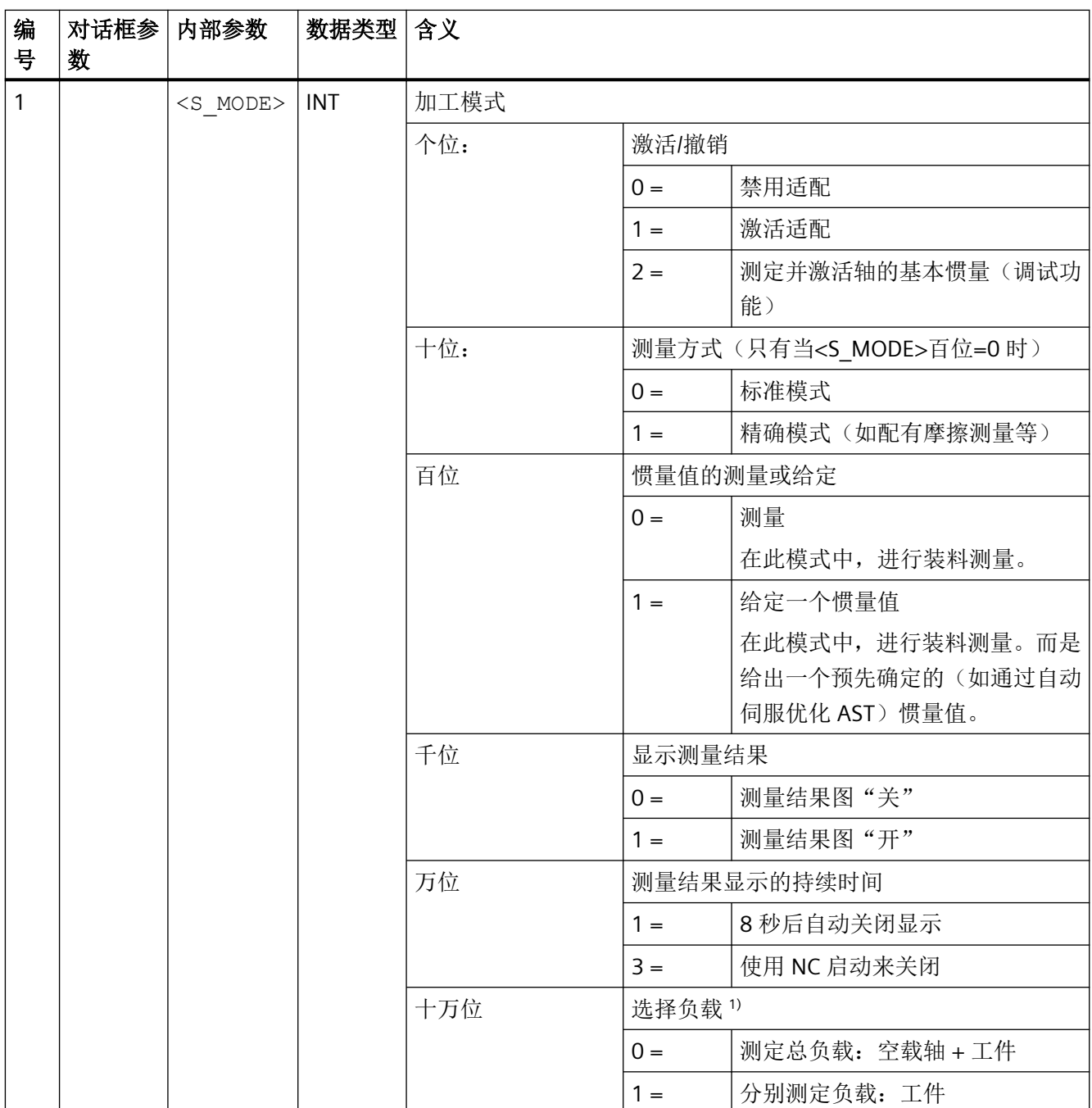

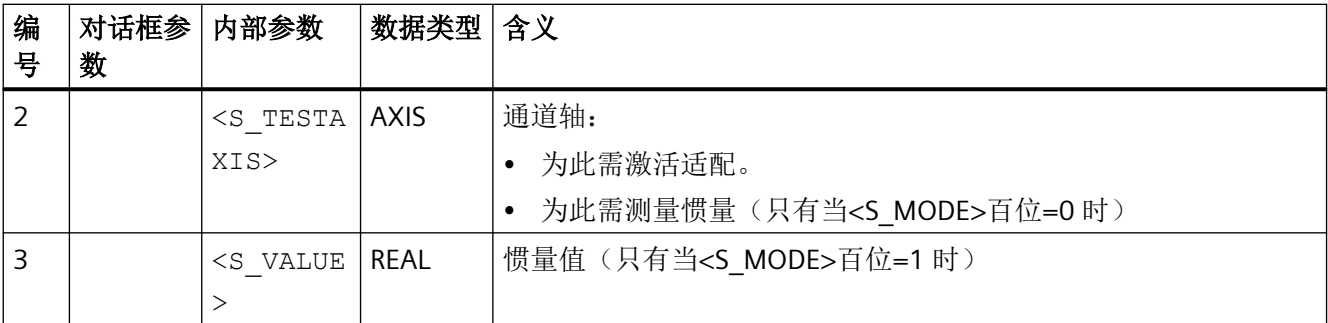

<sup>1)</sup> 该值根据机床数据 52212 \$MCS\_FUNCTION\_MASK\_TECH 位 18 自动算出。

#### 说明

操作界面不支持调试功能"测定并激活轴的基本惯量" (<S\_MODE> EINERSTELLE = 2)。因此 必须自行进行循环调用的编程。测量结果写入机床数据 53350 \$MAS\_ILC\_BASE\_VALUE。 "选择负载" (<S\_MODE> HUNDERTTAUSENDERSTELLE) 的参数值由操作界面从机床数据 52212 \$MCS\_FUNCTION\_MASK\_TECH 位 18 中读取并写入循环调用。

负载可计算或指定用于线性轴或回转轴。测量结果图或操作界面上显示的线性轴始终包括质 量,回转轴始终包括惯量。

不管轴类型如何, 机床数据 53350 \$MAS\_ILC\_BASE\_VALUE 和适配器中始终会写入一个惯量。

### 示例

### 示例 **1**:

在一个 NC 程序的开头,需要测量 MX1 轴的装料并更新适配。结果应得以显示并以 NC 启动 来结束显示。

#### 程序代码

```
...
CYCLE782(31011,MX1)
...
```
#### 示例 **2**:

例如,通过 AST 测量到的惯量值应在程序运行过程中传递到变量 MY VALUE 中,以此值来 调用装料循环,启动轴 MX2 的适配。不应显示结果。

#### 程序代码

```
DEF REAL _MY_VALUE
MY VALUE=...
...
CYCLE782(101, MX2, MY_VALUE)
```
*4.26* 外部循环编程

#### 程序代码

...

## 示例 **3**:

应关闭轴 MX2 的适配。

#### 程序代码

```
...
CYCLE782(0,MX2)
...
```
### **4.26.1.34 CYCLE800 –** 回转平面**/**刀具回转**/**刀具调整

### 句法

 $CYCLE800 (< FR>7 < TC>7 < ST>7 < MODE>7 < X0>7 < Y0>7 < Z0>7 < A>7$ ,  $\langle 0 \rangle$  < \_R>,  $\langle 0 \rangle$ ,  $\langle 0 \rangle$ ,  $\langle 0 \rangle$ ,  $\langle 1 \rangle$ ,  $\langle 0 \rangle$ ,  $\langle 0$ 

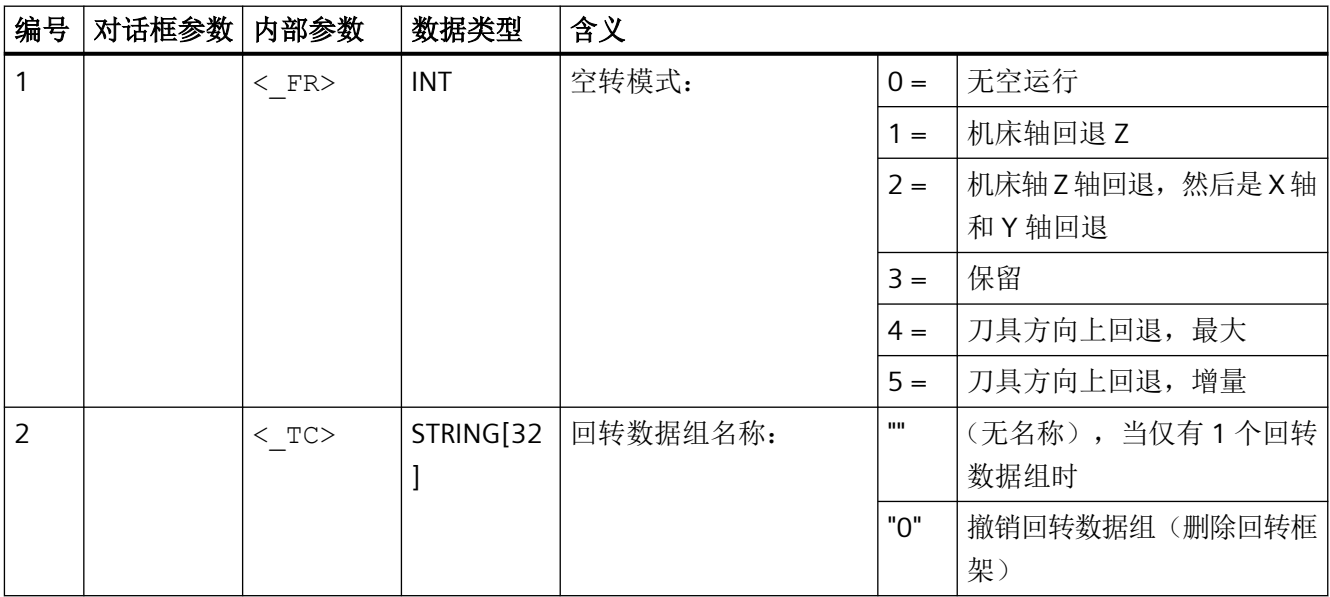

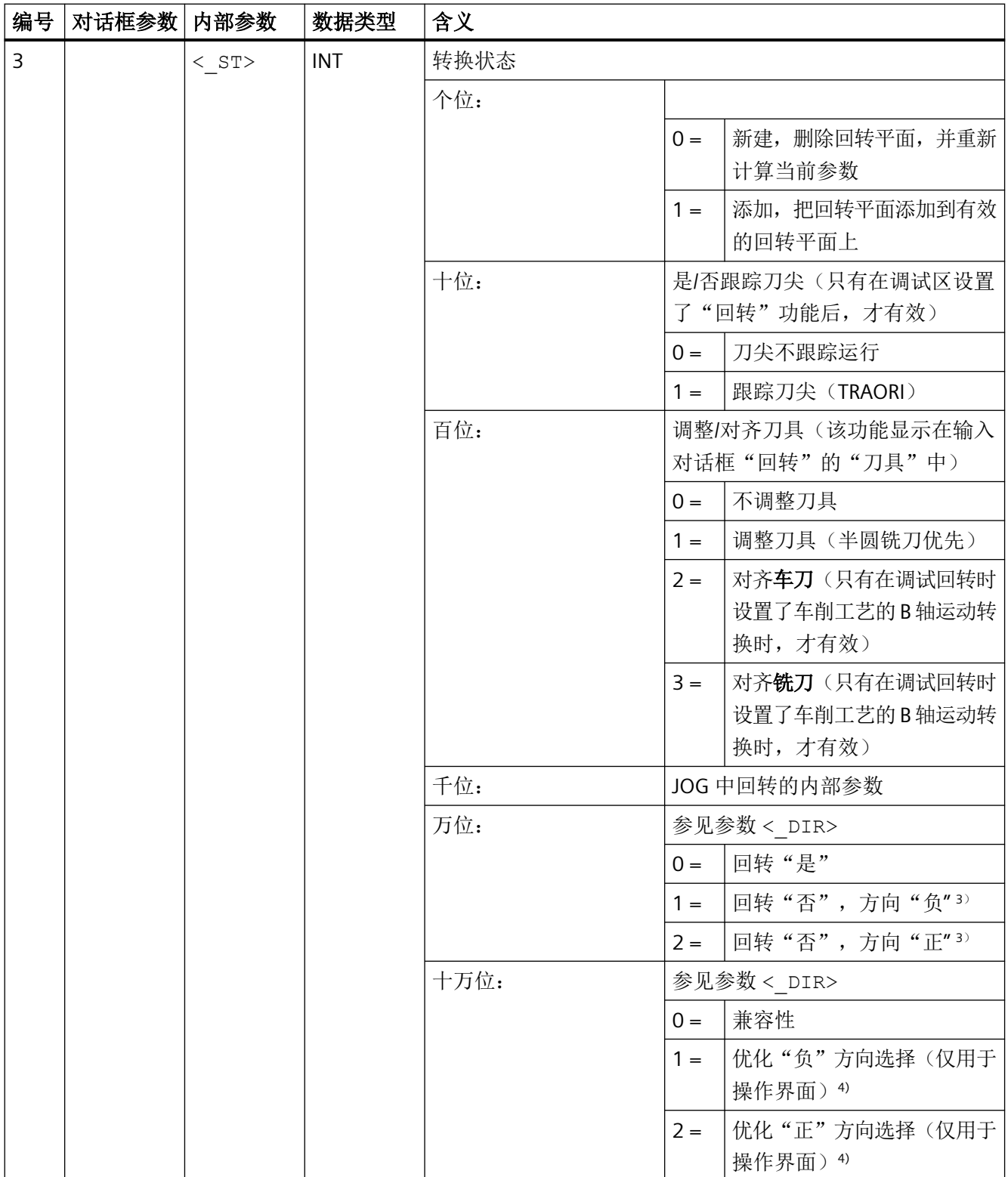

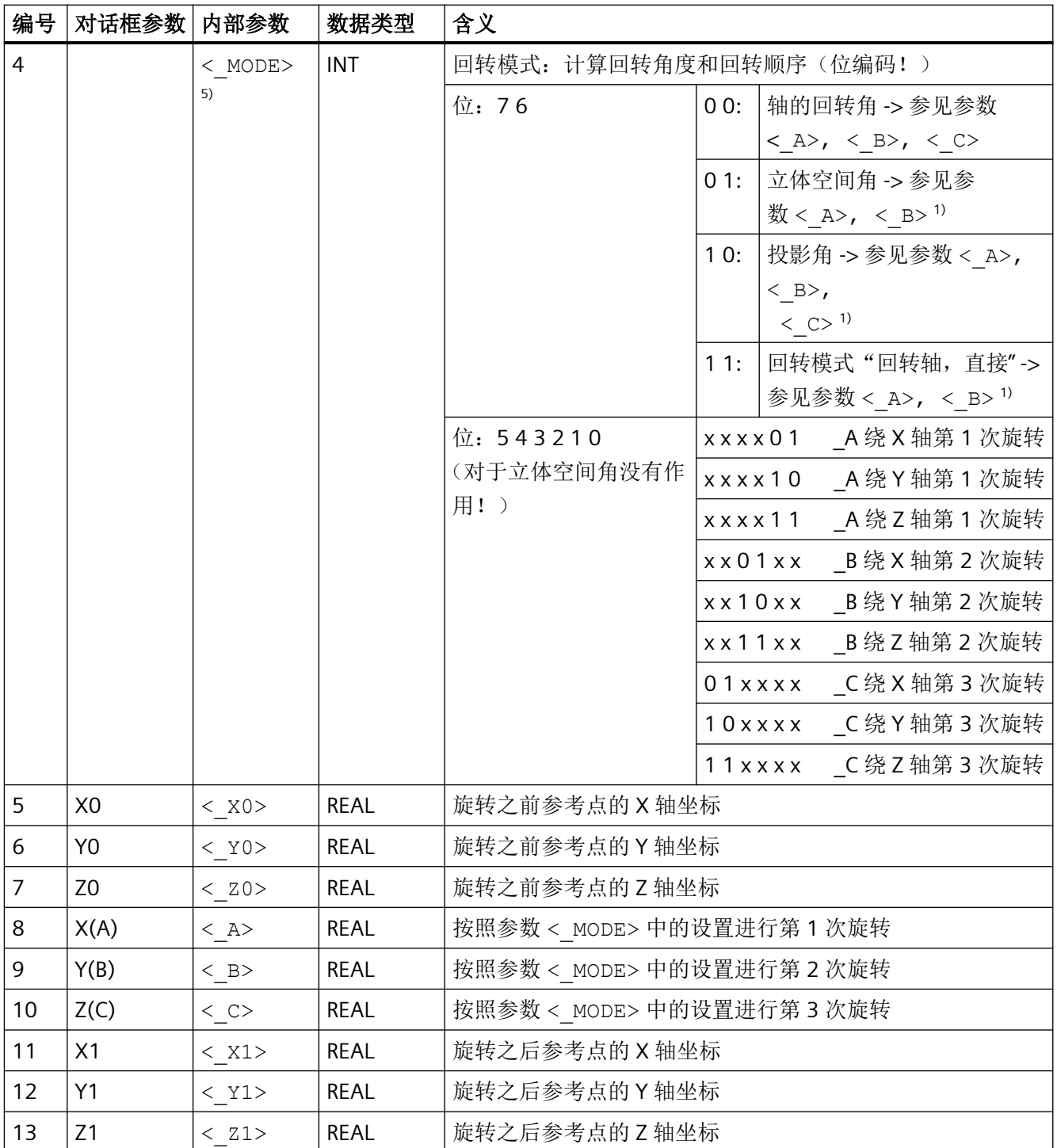

*4.26* 外部循环编程

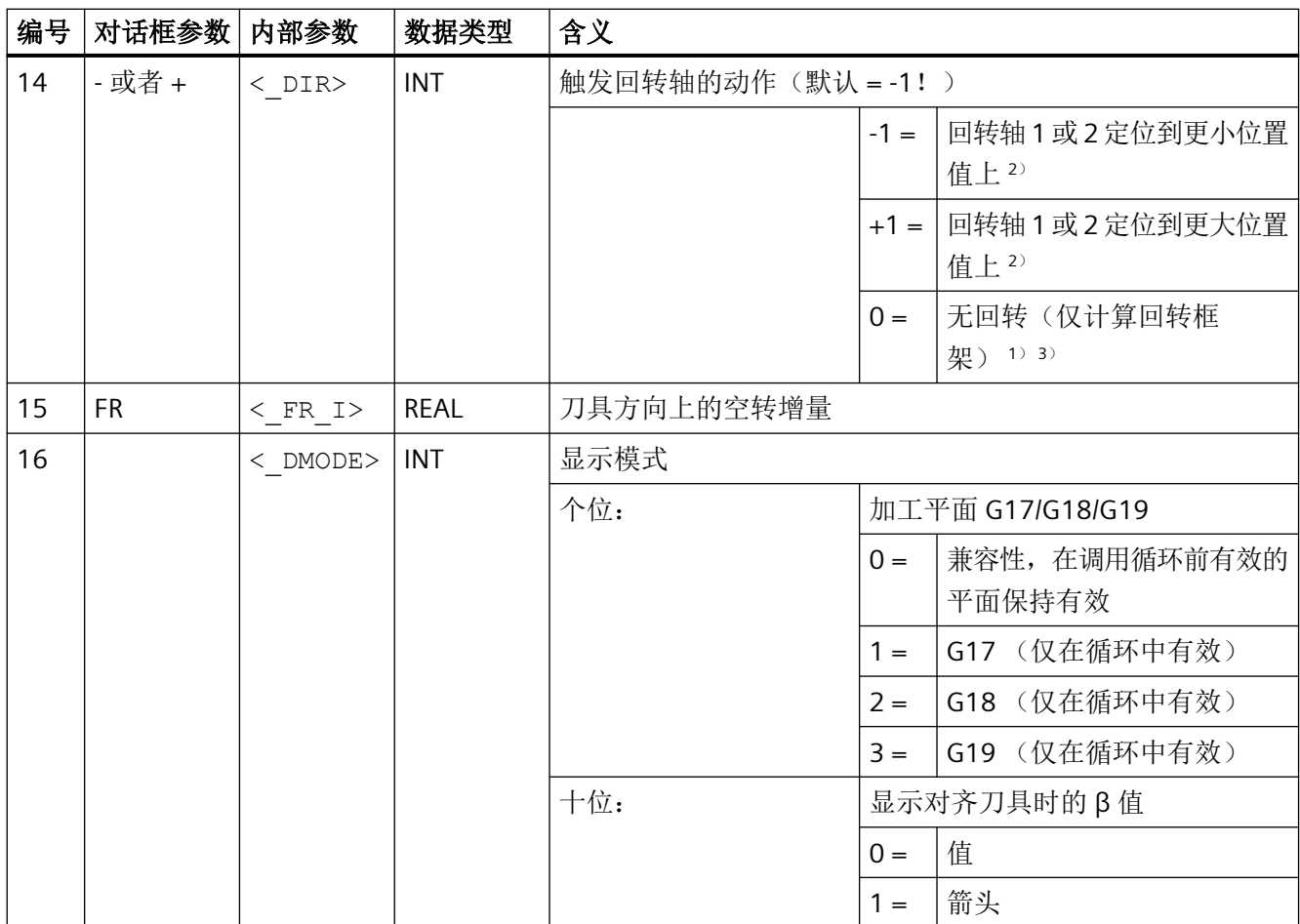

#### 说明

如果间接将以下传递参数作为"参数"写入程序,则无法反译输入对话框: < FR>,  $<$  ST>,  $<$  TC>,  $<$  MODE>,  $<$  DIR>

<sup>1)</sup> 只有调试回转(IBN SCHWENKEN) 时设置了这些函数时,才允许选择。

2) 只有在调试回转时设置了回转轴 1 或 2 的方向参考时, 才允许选择。

在方向参数为"否"时,没有下拉框

3) 回转选择"否"可能被 SD 55221 位 0 的设置隐藏

< DIR> = 0 和 \_ST 万位 = 1 时, 相当于设置了: 回转"否", 方向"负"

< DIR> = 0 和 ST 万位 = 2 时, 相当于设置了: 回转"否", 方向"正"

4) 当带方向参考的回转轴位于极点位置时,也就是位置值为零,也可以选择回转轴 1 或 2 的 方向。

5) 编码示例:轴旋转,旋转顺序 ZYX

二进制码:00011011; 十进制码:27

轴标识"XYZ"对应 NC 通道的几何轴。围绕 XYZ 轴的旋转可以单独进行。例如在执行 CYCLE800 时, 不可以按照 ZXZ 的顺序旋转。

## **4.26.1.35 CYCLE801 -** 方阵或者框架位置模式

#### 句法

CYCLE801(<\_SPCA>, <\_SPCO>, <\_STA>, <\_DIS1>, <\_DIS2>, <\_NUM1>,  $\langle$  <\_NUM2>,  $\langle$ \_VARI>,  $\langle$ \_UMODE>,  $\langle$ \_ANG1>,  $\langle$ \_ANG2>,  $\langle$ \_HIDE>,  $\langle$ \_NSP>,  $\overline{\text{DMODE}}$ 

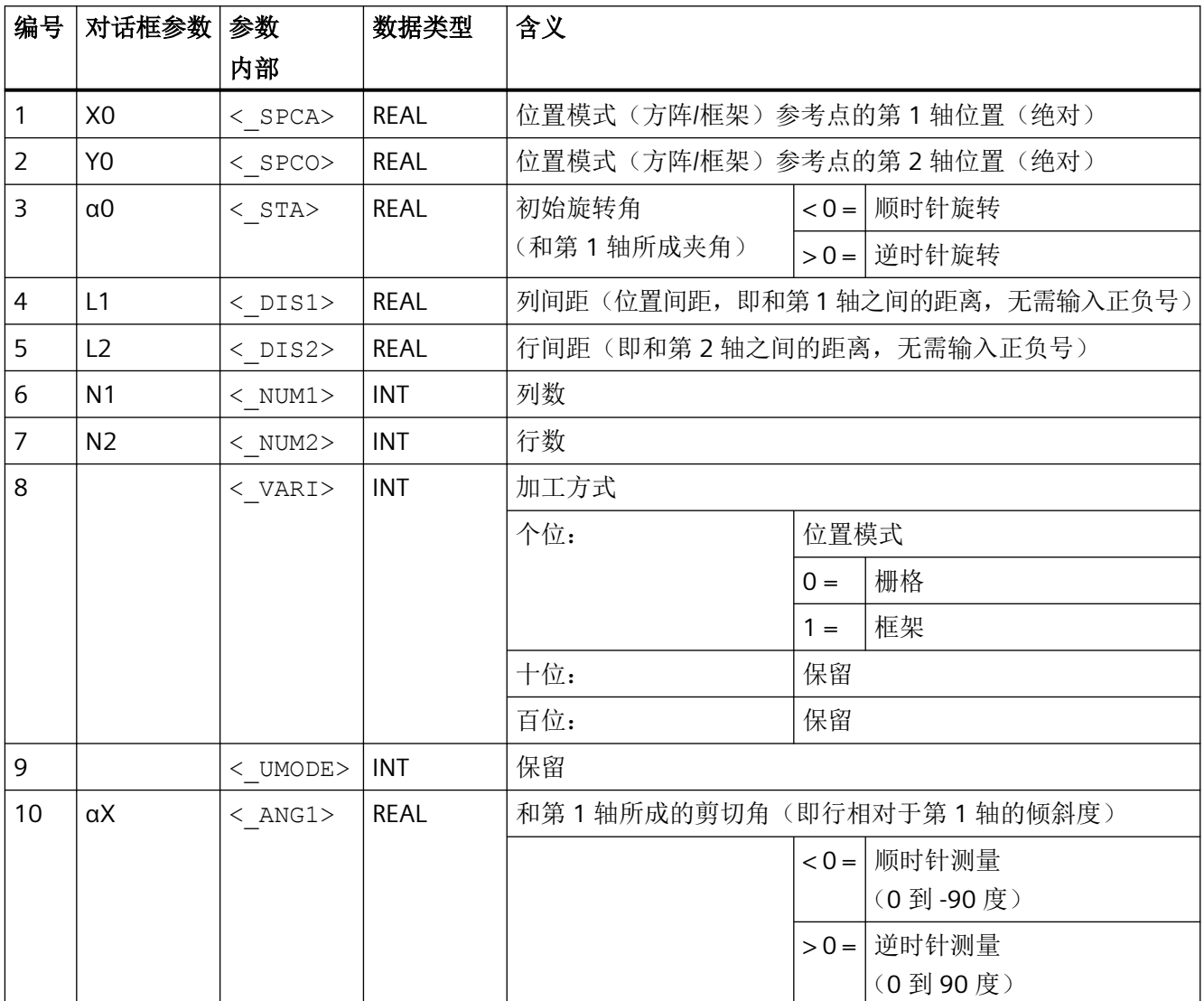

*4.26* 外部循环编程

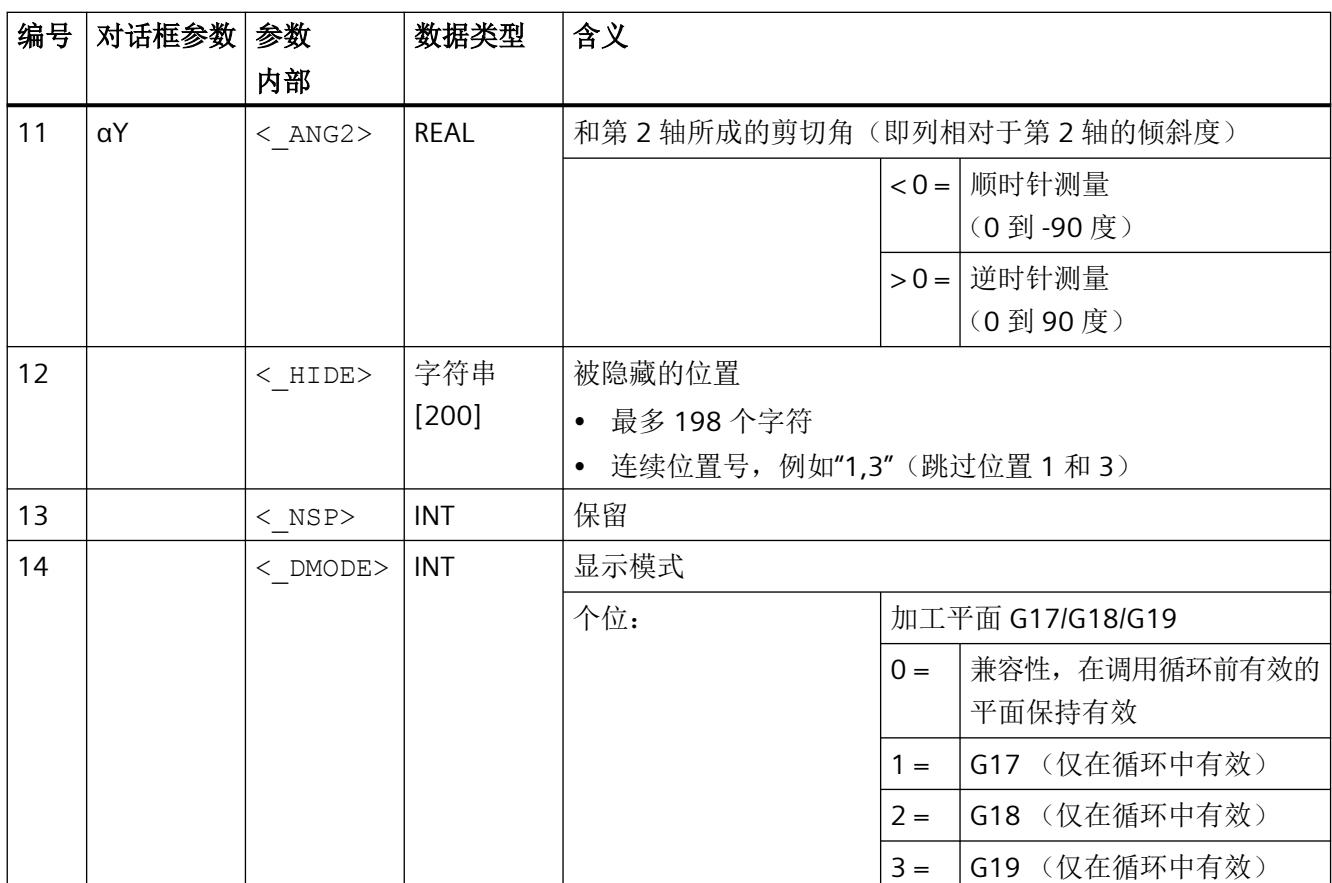

### **4.26.1.36 CYCLE802 -** 任意位置

句法

 $CYCLE802 (< XA>_{1} < YA>_{1} < X0>_{1} < X0>_{1} < Y0>_{1} < X1>_{1} < Y1>_{1} < X2>_{1} < Y2>_{1}$  $\langle x3 \rangle$ ,  $\langle y3 \rangle$ ,  $\langle x4 \rangle$ ,  $\langle y4 \rangle$ ,  $\langle x5 \rangle$ ,  $\langle y5 \rangle$ ,  $\langle x6 \rangle$ ,  $\langle y6 \rangle$ ,  $\langle x7 \rangle$ ,  $\langle \overline{Y7} \rangle$ ,  $\langle \overline{X8} \rangle$ ,  $\langle \overline{Y8} \rangle$ ,  $\langle \overline{VAR1} \rangle$ ,  $\langle \overline{WODE} \rangle$ ,  $\langle \overline{DMODE} \rangle$ ,  $\langle \overline{S}ABA \rangle$ , <S\_AB0>, <S\_AB1>, <S\_AB2>, <S\_AB3>, <S\_AB4>, <S\_AB5>, <S\_AB6>,  $\langle S_{AB7} \rangle$ ,  $\langle S_{AB8} \rangle$ 

*4.26* 外部循环编程

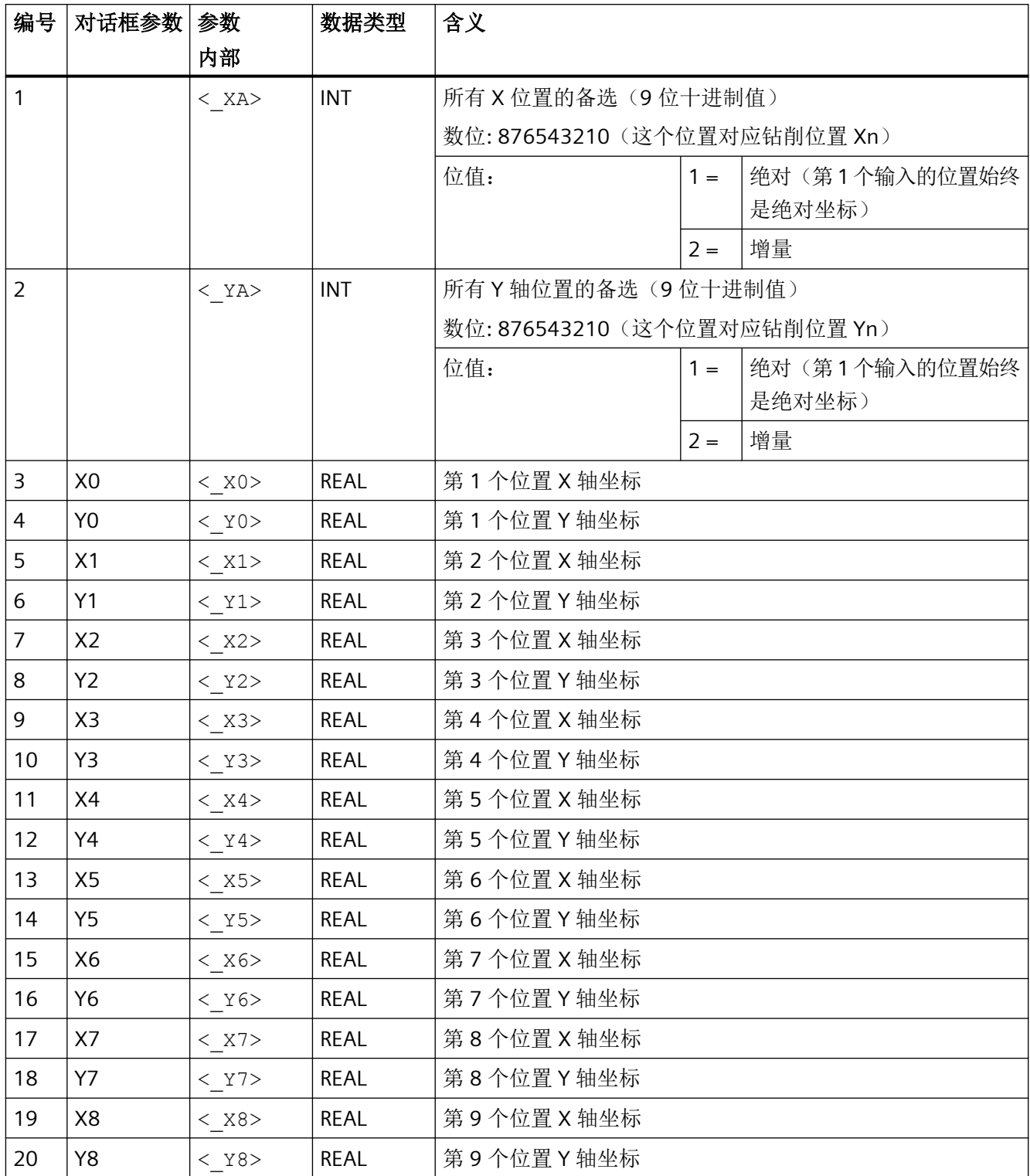

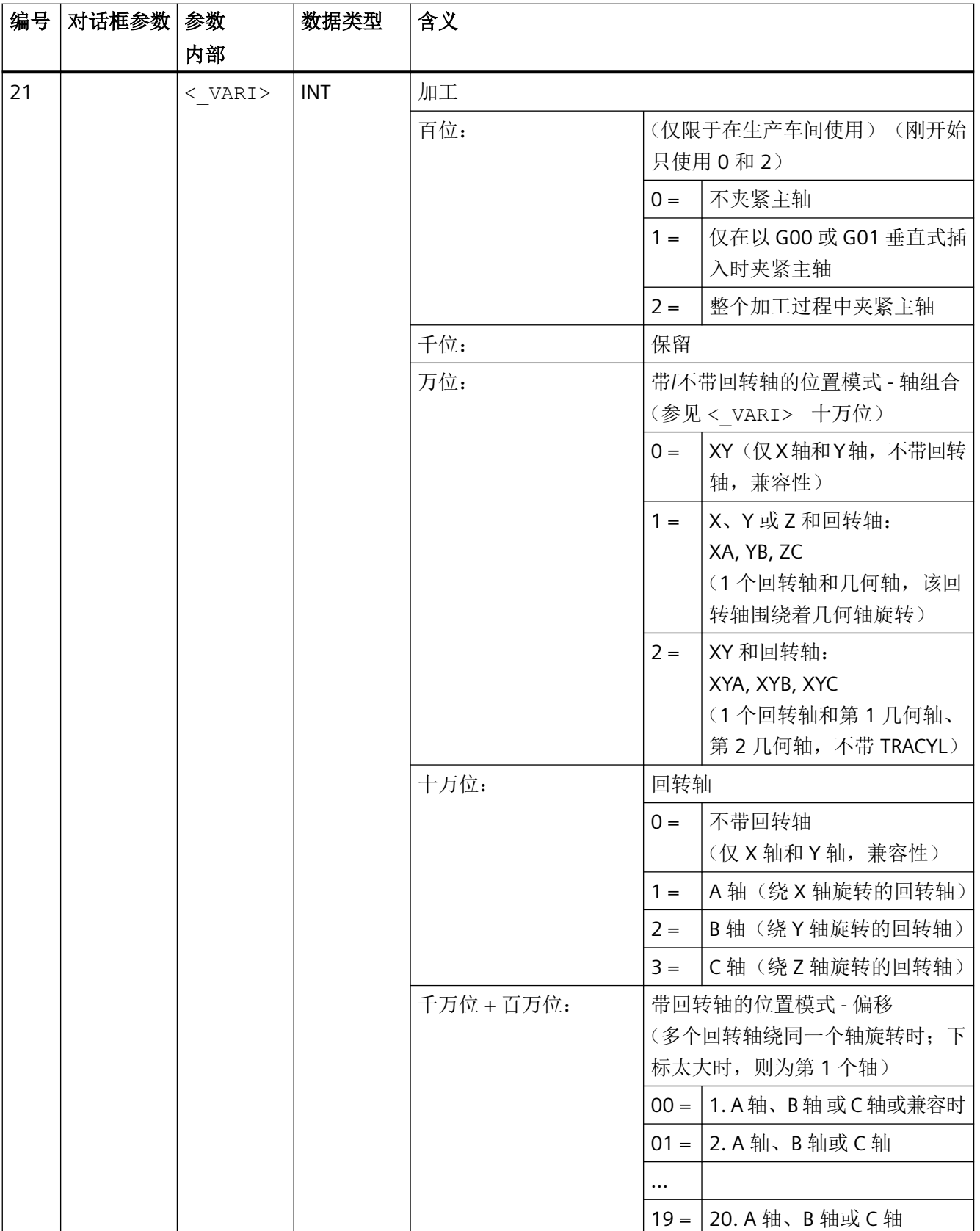

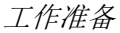

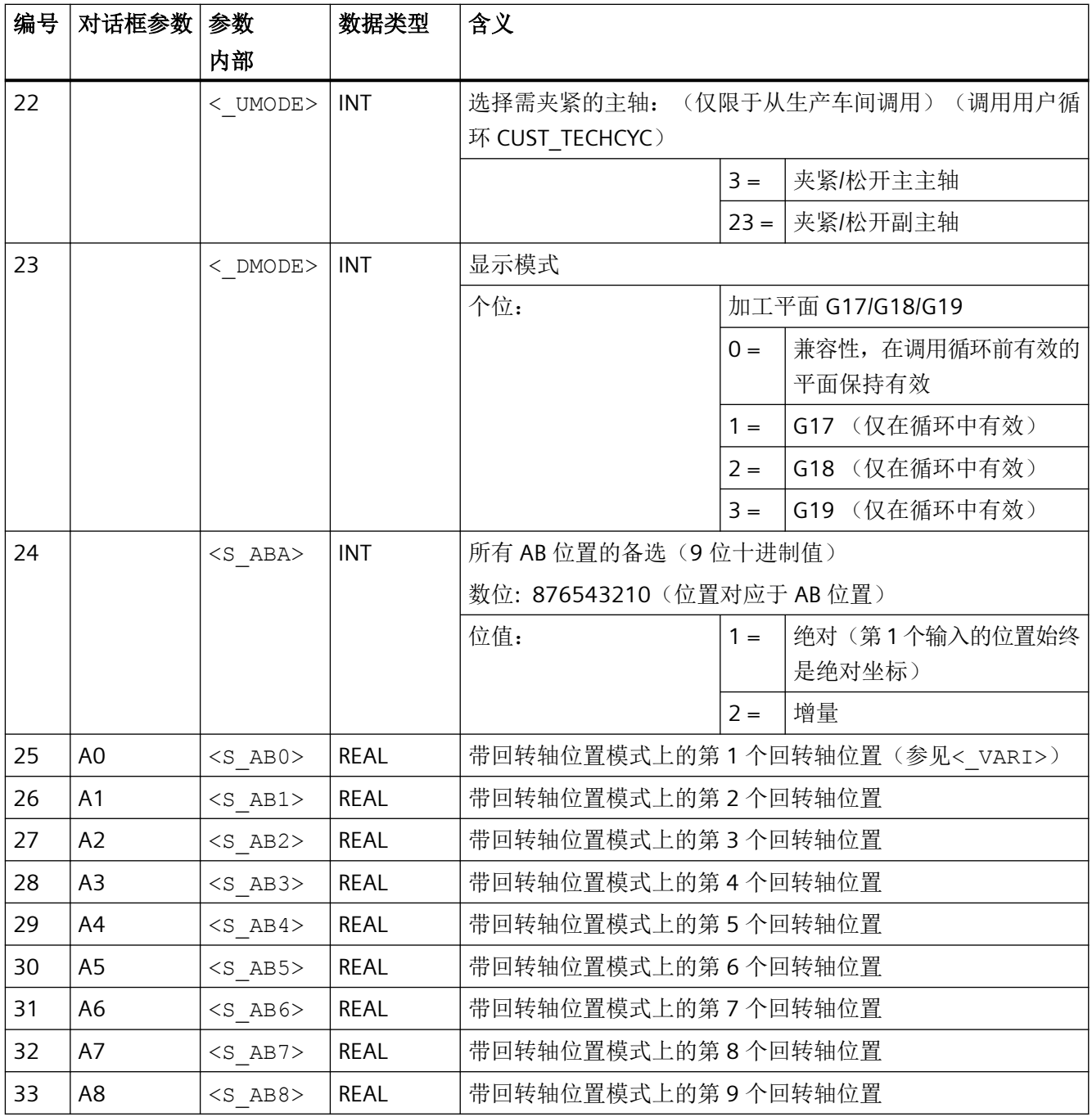

# 说明

可以忽略多余的参数 X1/Y1/A1 到 X8/Y8/A8。 但一定要完整地输入备选位置 "<\_XA>, <\_YA>"和"<S\_ABA>",它们适用于所有的 9 个位置。 在位置模式 XA、YB 或 ZC(一个几何轴和回转轴)上, 在调用循环之前需要定位不会运动 到位置模式上方的轴(G17 和 XA 上为 Y 轴)。

#### **4.26.1.37 CYCLE805 - Y** 轴车削

#### 说明

使用 CYCLE805 进行 Y 轴车削时, 需要使用"使用 Y 轴进行车削加工"选项, 此选项需要许 可证授权!

### 句法

 $CYCLE805(<sub>MODE</sub>), <sub>TC</sub>, <sub>CTC</sub>, <sub>SET</sub>, <sub>SET</sub>,$ <\_AMODE>)

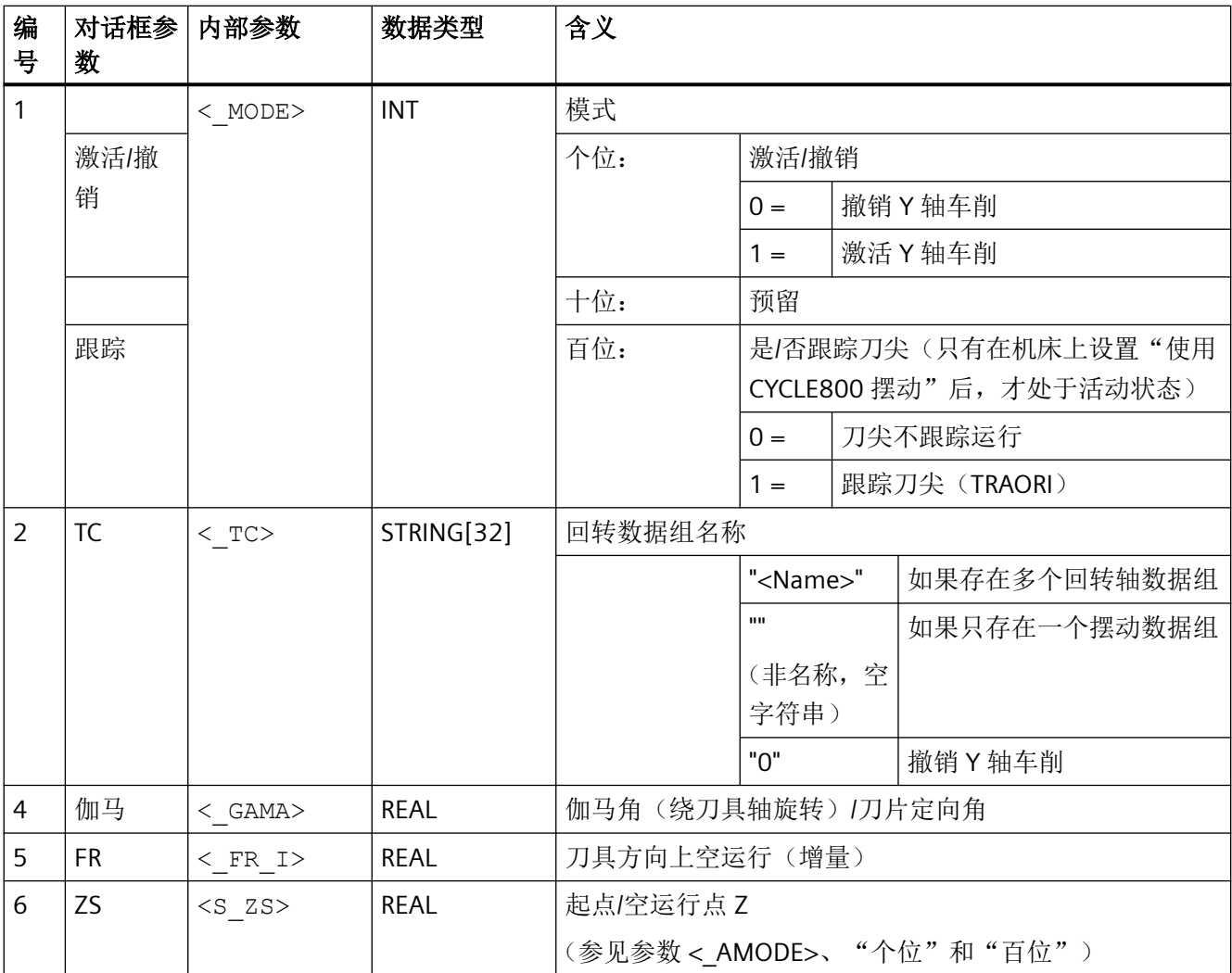

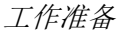

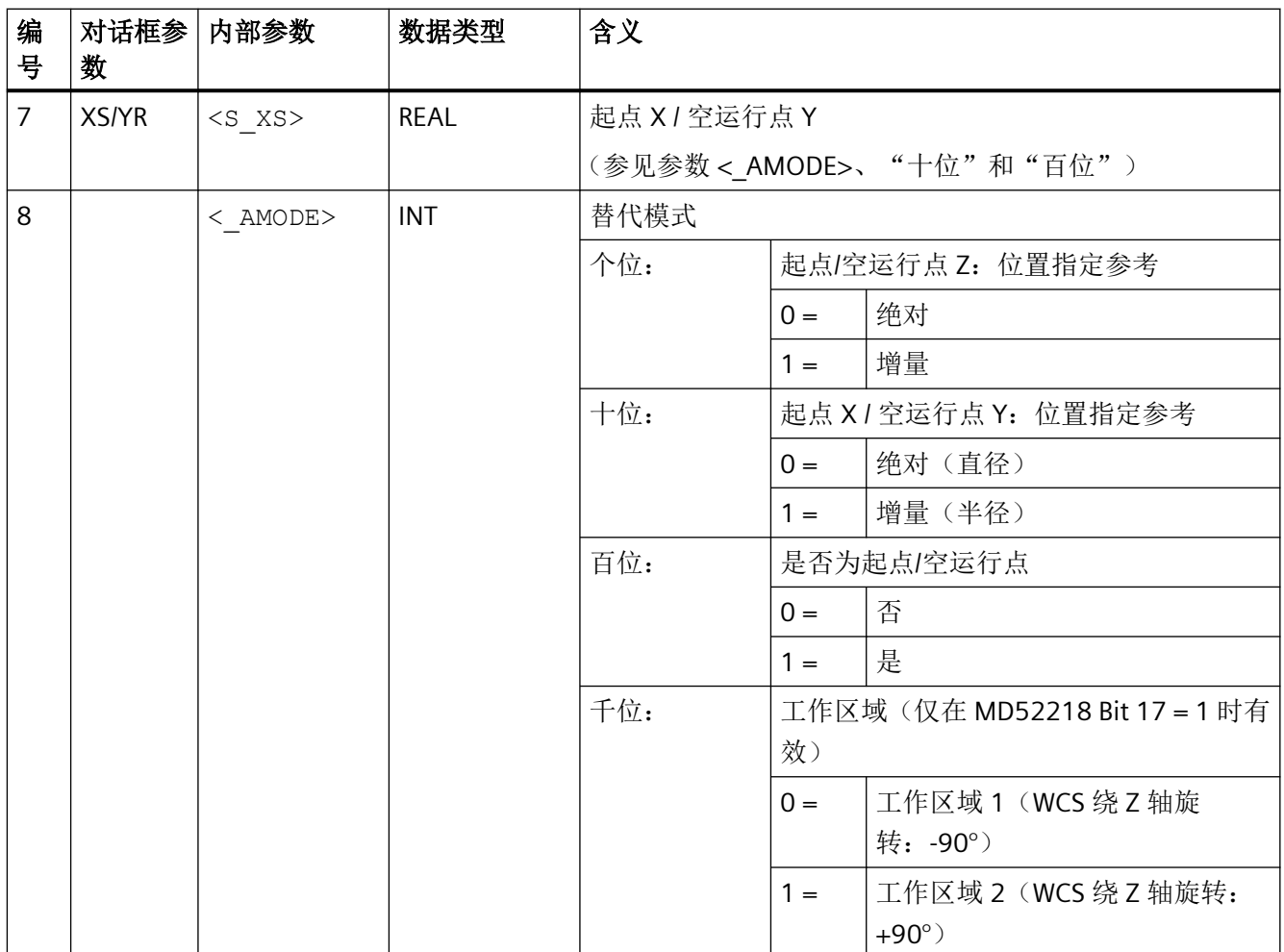

#### **4.26.1.38 CYCLE806 -** 插补车削

## 说明

插补车削 CYCLE806 是一个需要许可证的选件。

句法

CYCLE806(<\_MODE>, <S\_XC>, <S\_YC>, <\_STA>, <\_SV1>, <\_SV2>, <\_SDIR>, <\_AMODE>, <\_DMODE>)

# 参数

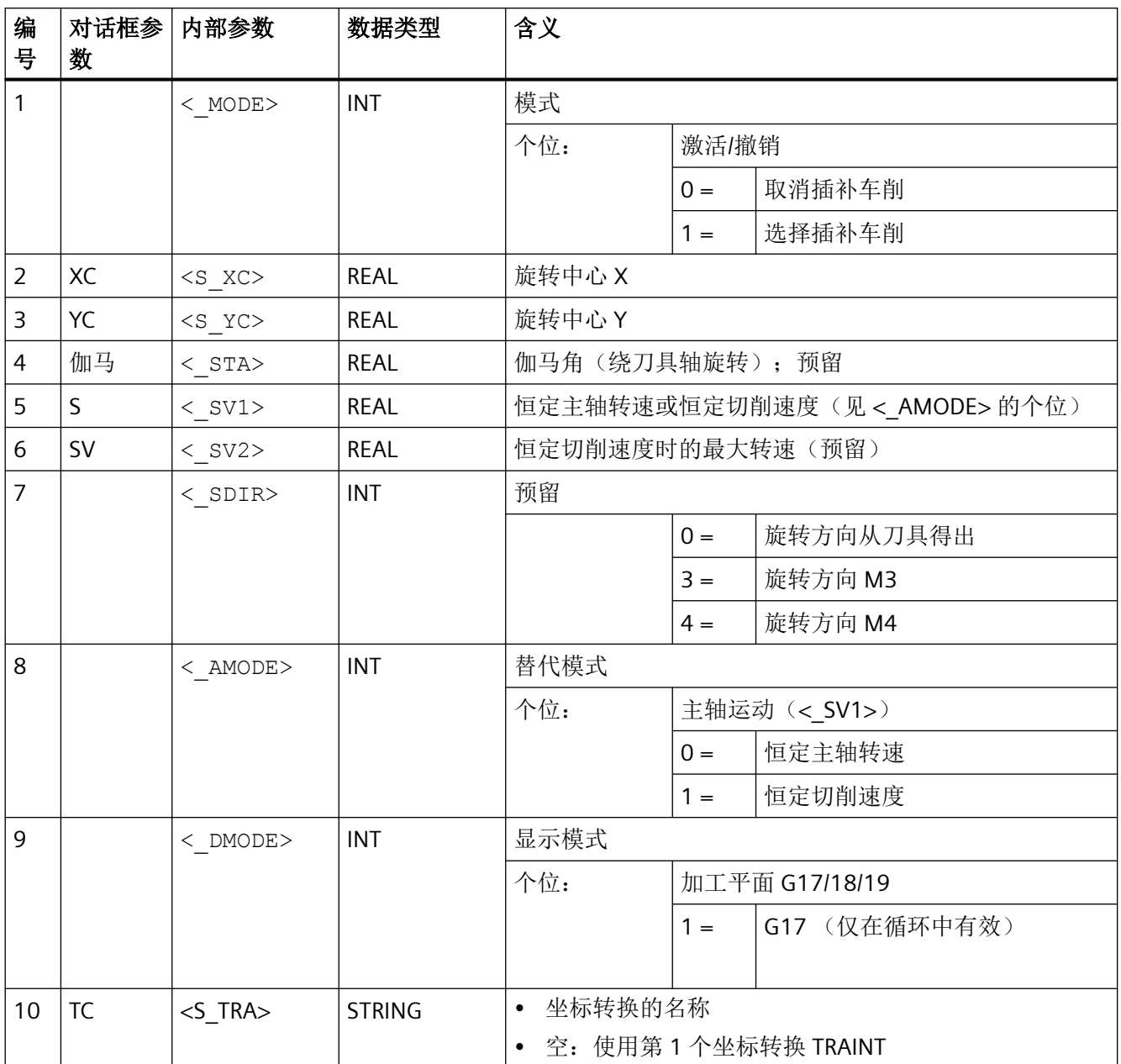

#### **4.26.1.39 CYCLE830 -** 深孔钻削 **2**

#### 句法

CYCLE830(<RTP>, <RFP>, <SDIS>, < DP>, <FDEP>, < DAM>, <DTB>,  $\langle$ DTS>,  $\langle$ FRF>,  $\langle$ VARI>,  $\langle$ MDEP>,  $\langle$ VRT>,  $\langle$ DTD>,  $\langle$ DIS1>,  $\langle$ S\_FP>,  $\langle S$  SDAC2>,  $\langle S$  SV2>,  $\langle S$  FB>,  $\langle S$  SDAC>,  $\langle S \overline{S}POS \rangle$ ,  $\langle S \overline{Z}A \rangle$ , <S\_FA>, <S\_ZP>, <S\_FS>, <S\_ZS1>, <S\_ZS2>, <S\_N>, <S\_ZD>, <S\_FD>,

<S\_FR>, <S\_SDAC3>, <s\_SV3>, <s\_CON>, <s\_COFF>, <\_ GMODE>,  $\leq$  DMODE>,  $\leq$  AMODE>,  $\leq$  AMODE2>,  $\lt$ S\_AMODE3>,  $\lt$ S\_ZPV>)

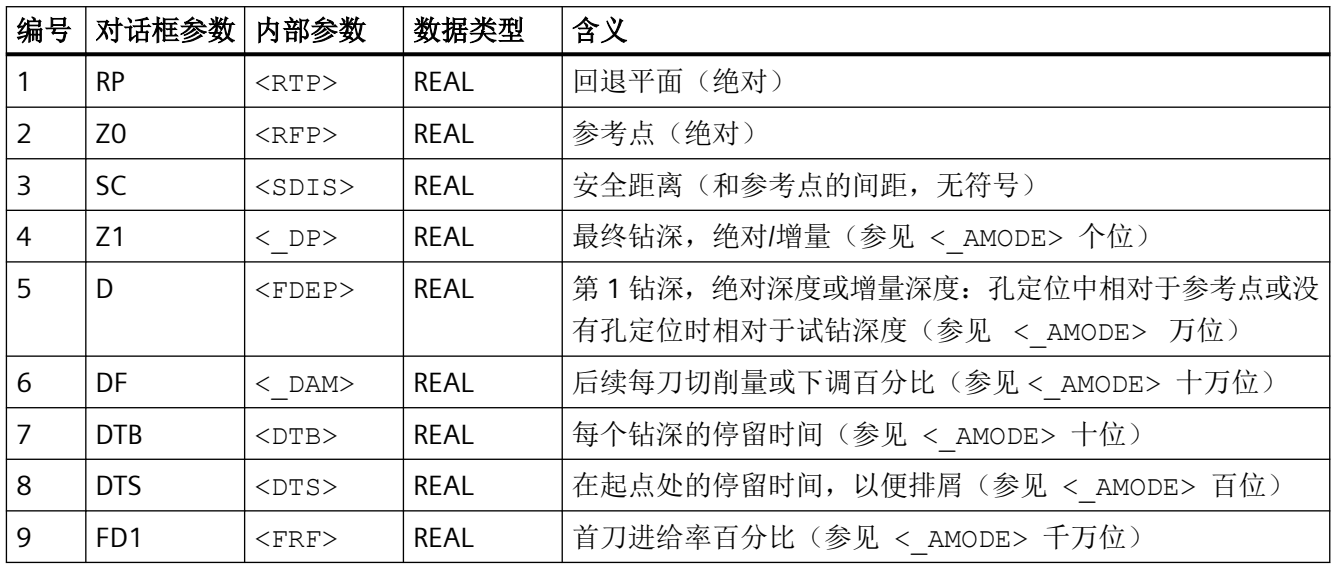

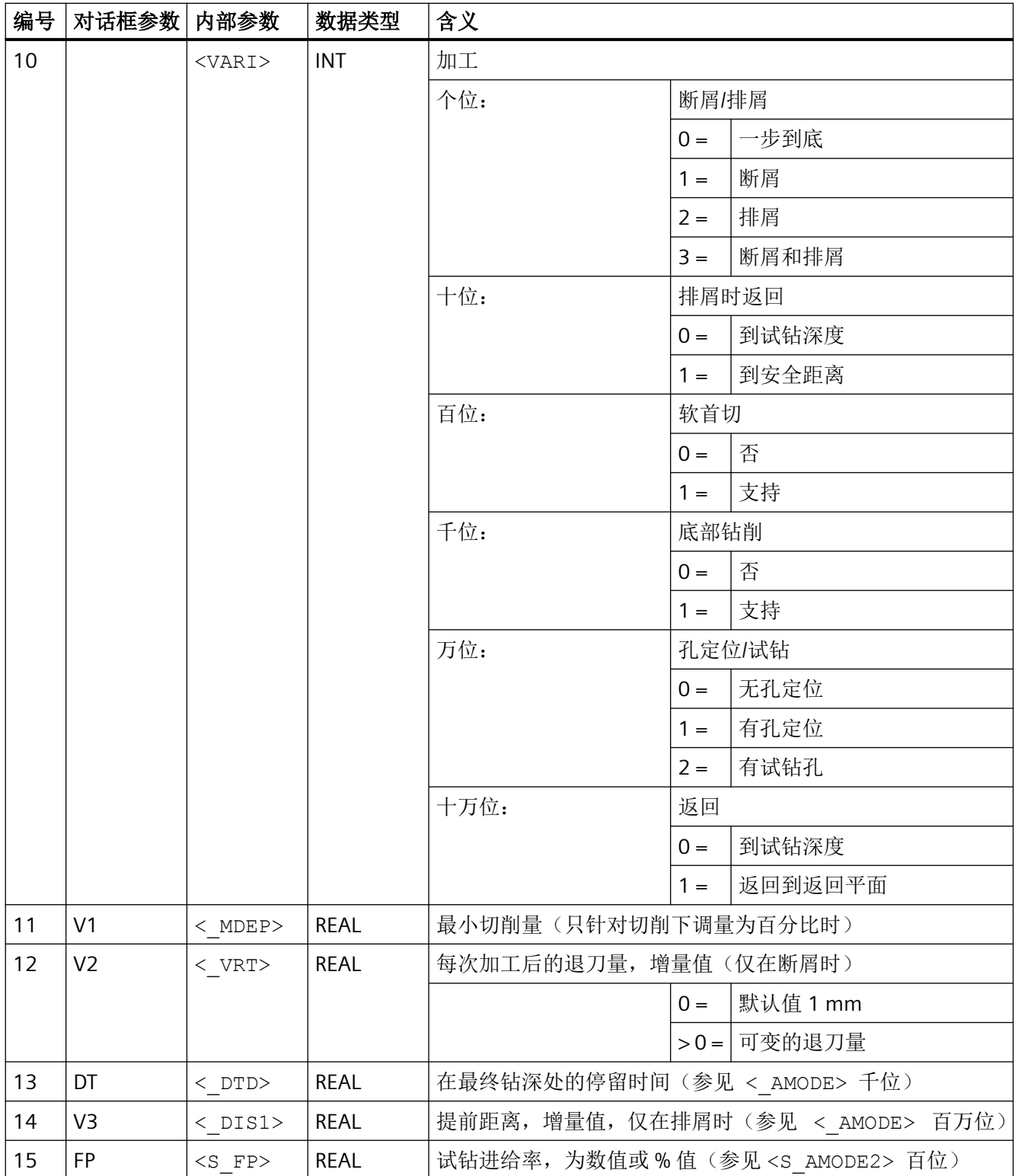

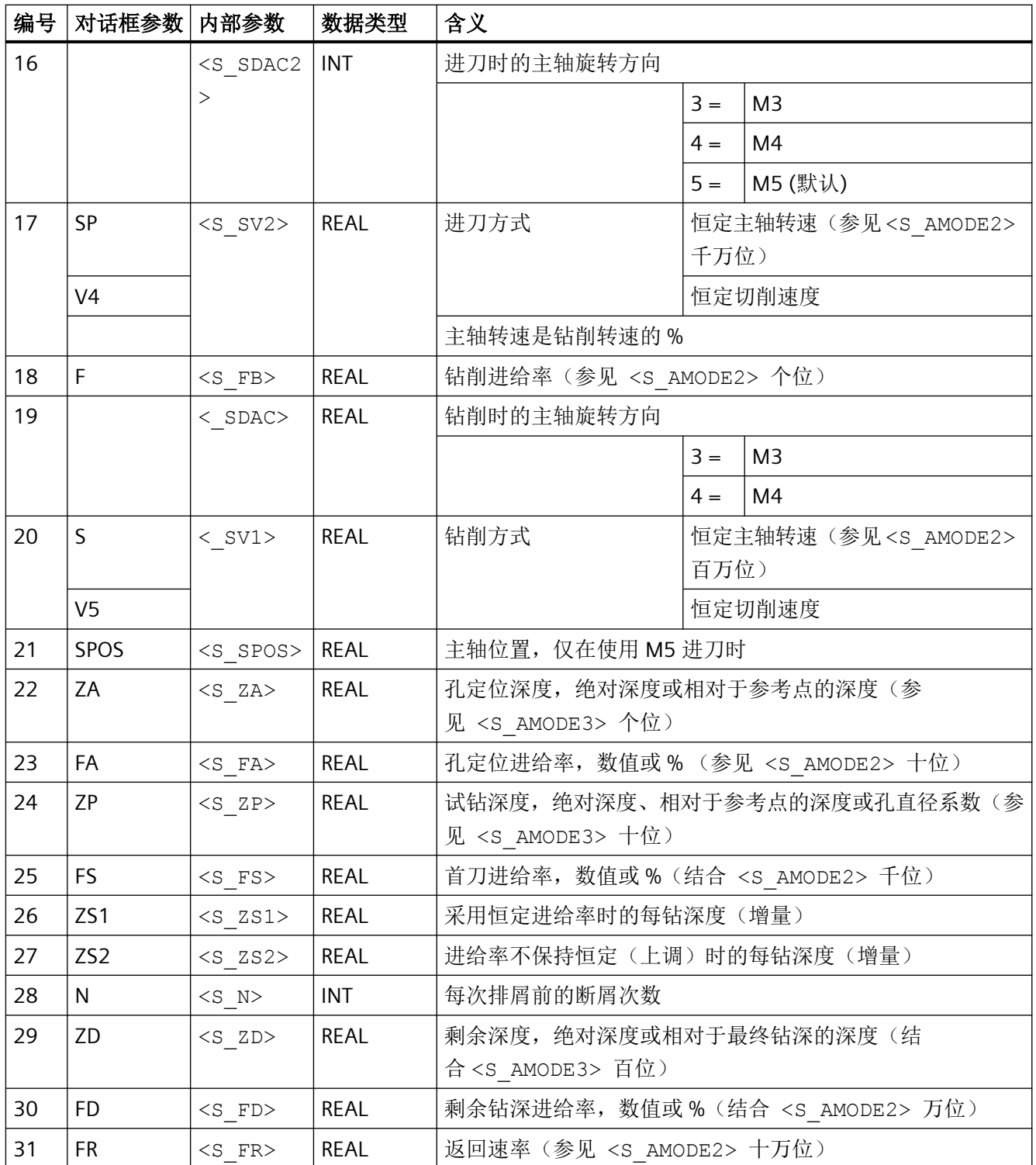

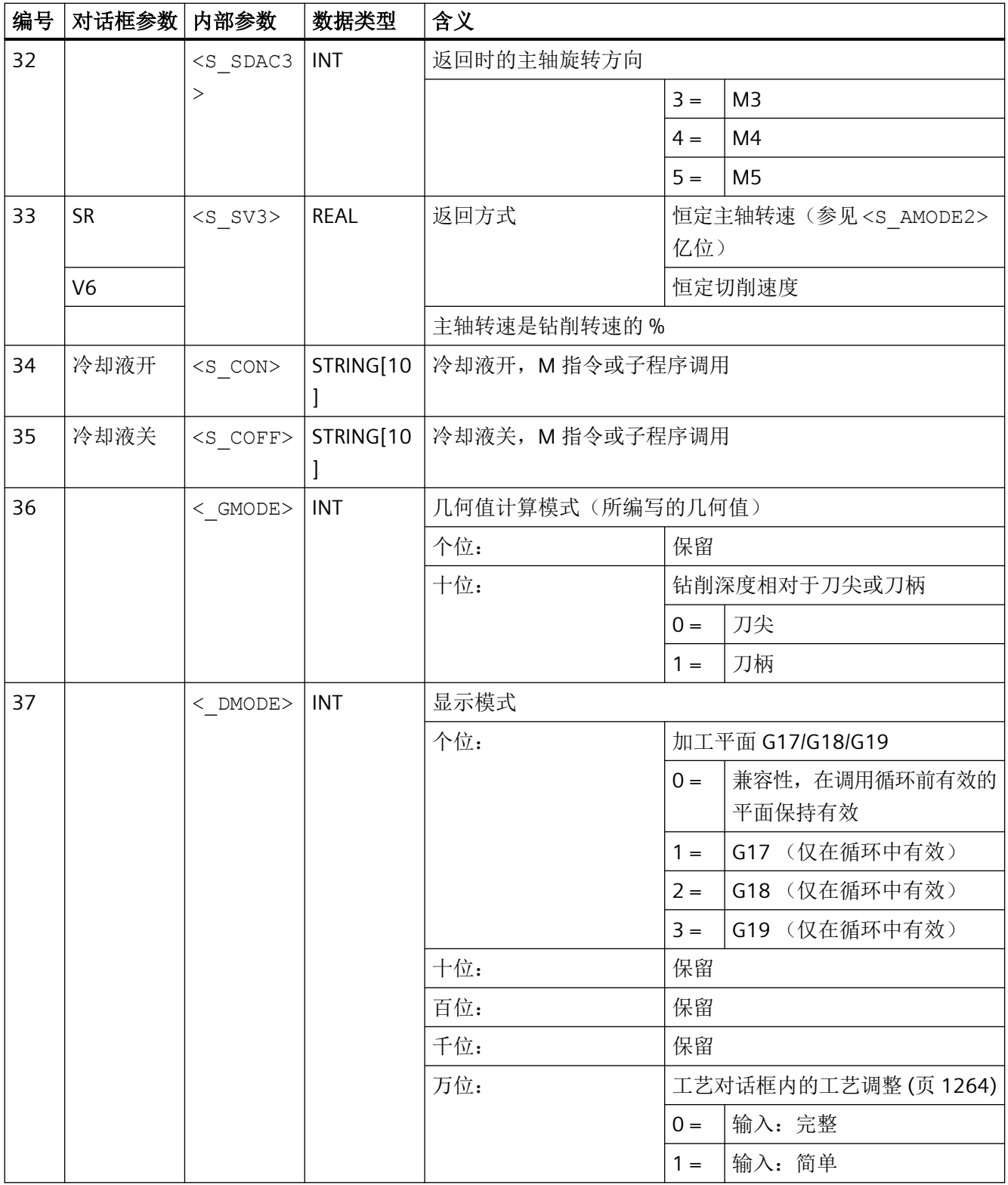

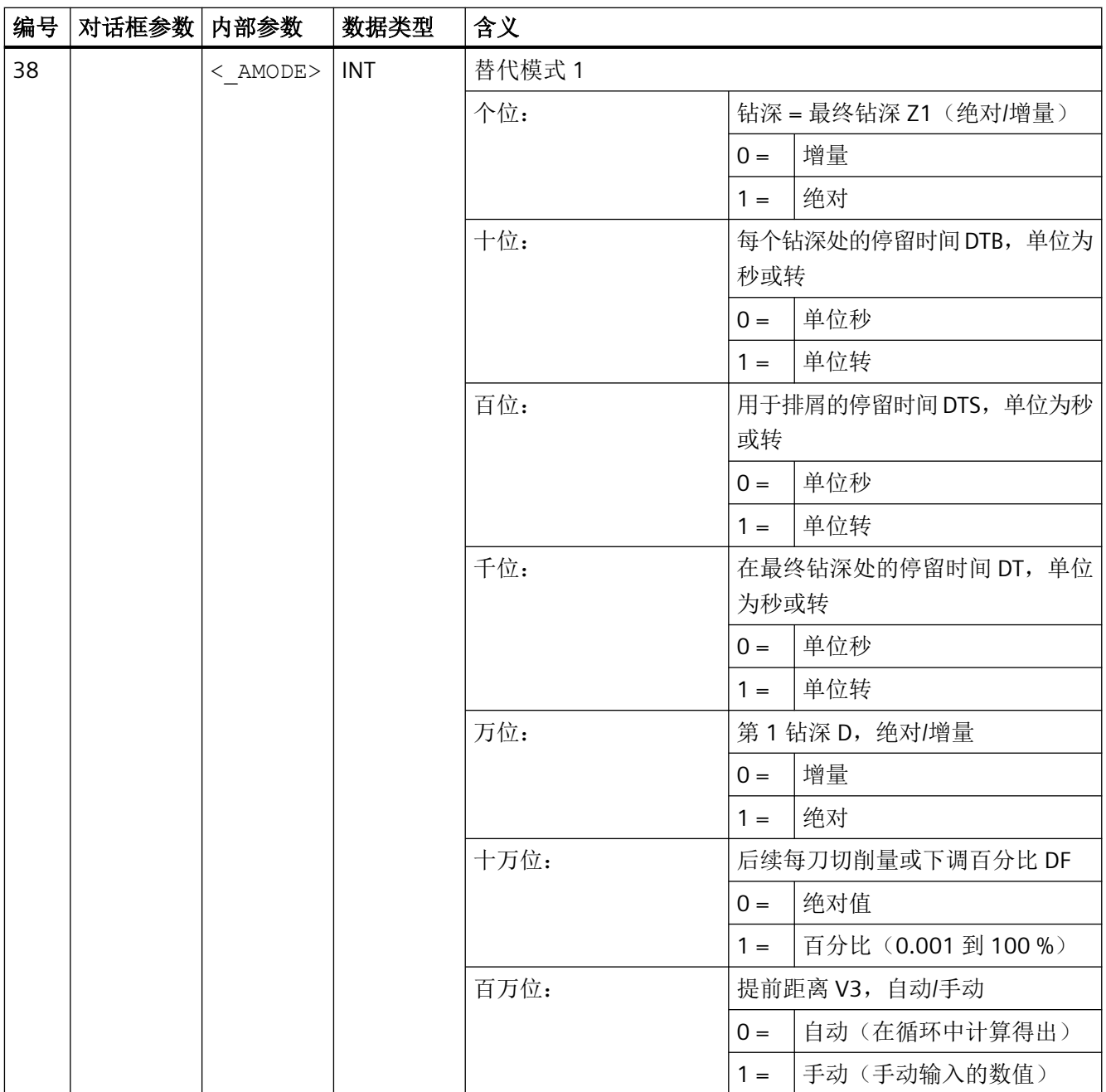

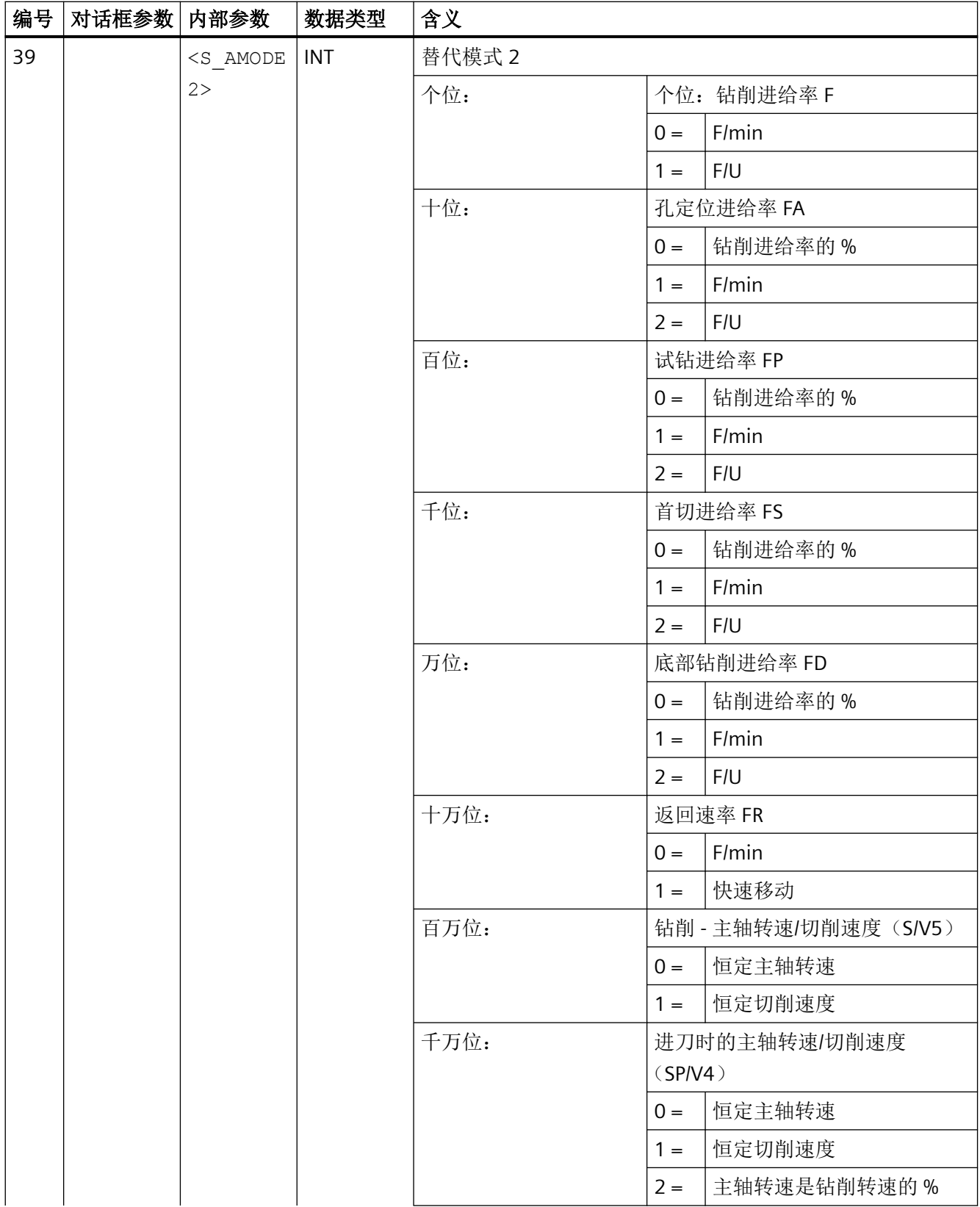

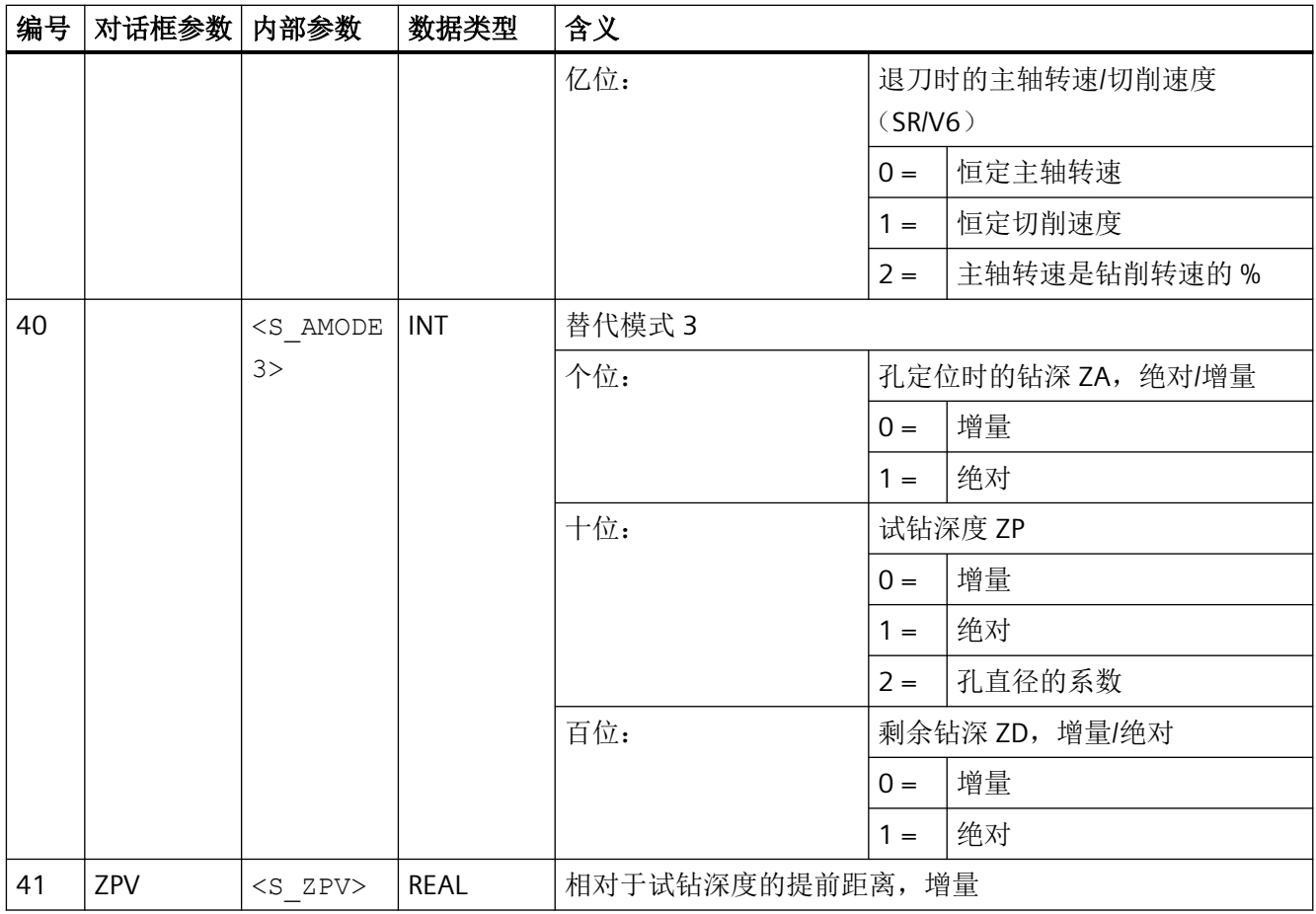

## **4.26.1.40 CYCLE832 -** 快速设定

句法

CYCLE832(<S\_TOL>, <S\_TOLM>, <S\_OTOL>)

# 说明

CYCLE832 可以减少机床厂商调试机床时必需的优化工作,这些工作主要涉及到参与加工的 轴的优化、NCU 的设置(前馈、急动限制等)。

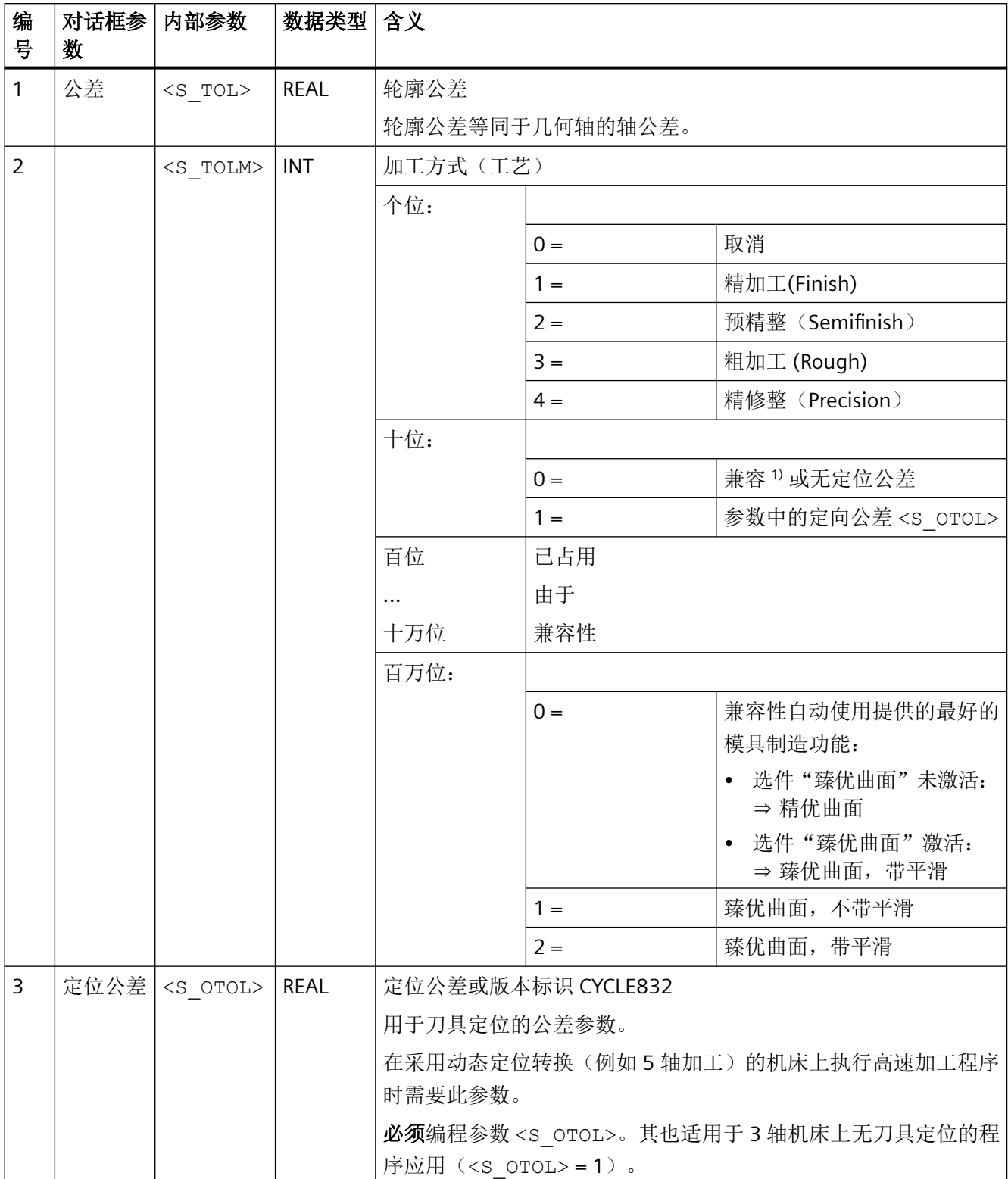

<sup>1)</sup> 定向公差的推导方式: 循环设定数据 SD55451 ... SD55454 (针对动态模式的定向公差)或 SD55445 ... SD55449 (针对动态模式的轮廓公差)乘以 SD55441 ... SD55444 中的系数。

其它信息: 调试手册之 SINUMERIK Operate 分册

#### 纯文本输入

为使循环调用指令更简单易懂,也可以纯文本形式输入参数<S\_TOLM>(加工方式)参数。 纯文本可为任意语言。允许采用以下输入:

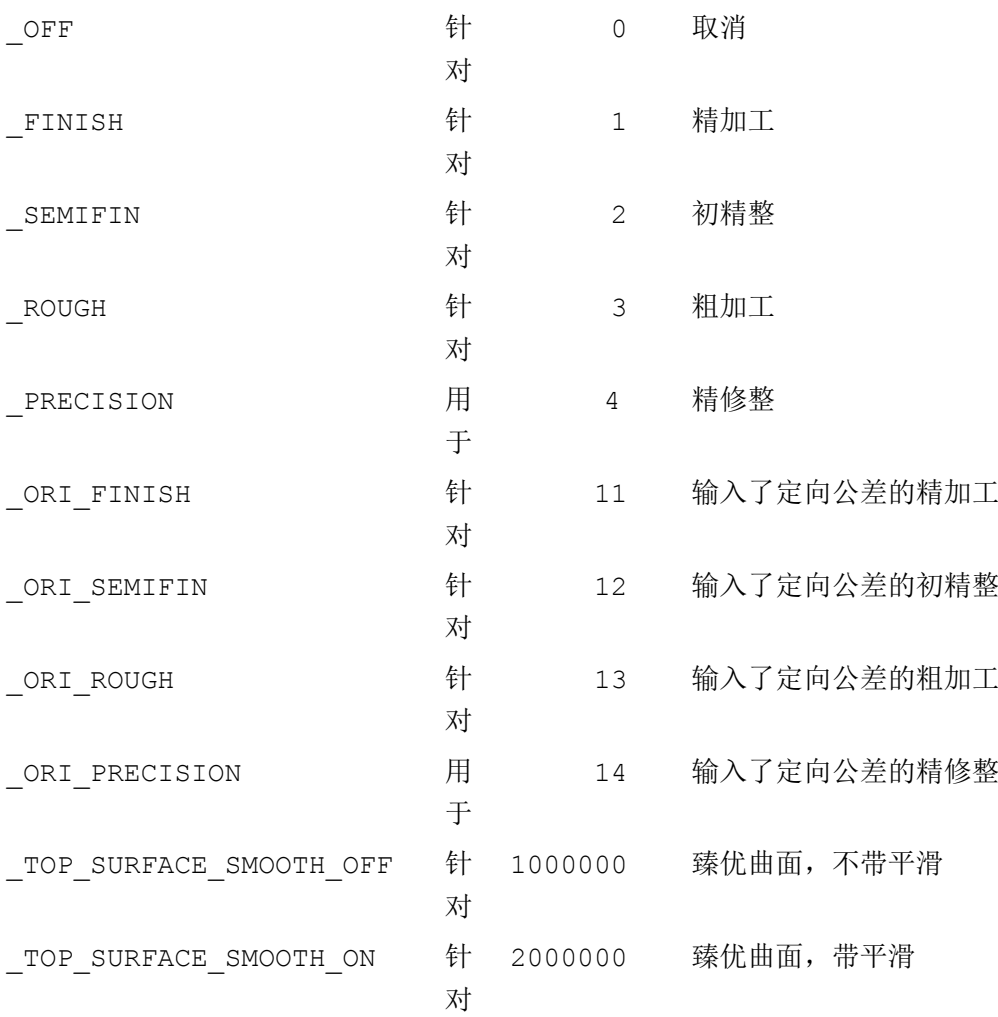

臻优曲面的纯文本输入是按以下示例中的方式组合纯文本的:

CYCLE832(0.1, **\_TOP\_SURFACE\_SMOOTH\_OFF+\_ORI\_FINISH**, 1)

### 说明

这些纯文本以 G 功能组 59(轨迹插补的动态模式)的功能名称为依据。通过这些纯文本可 在应用中明确区分 3 轴机床和含多轴定位转换(TRAORI)的机床。

#### 撤销选择 **CYCLE832**

撤销选择 CYCLE832 时,参数 <S\_TOL> 必须为零。

示例: CYCLE832(0,0,1)

句法 CYCLE832() 同样用于撤销选择 CYCLE832。

#### 示例

#### 示例 **1**:在无定位转换的 **3** 轴机床上使用 **CYCLE832**

a) 通过输入纯文本调用循环

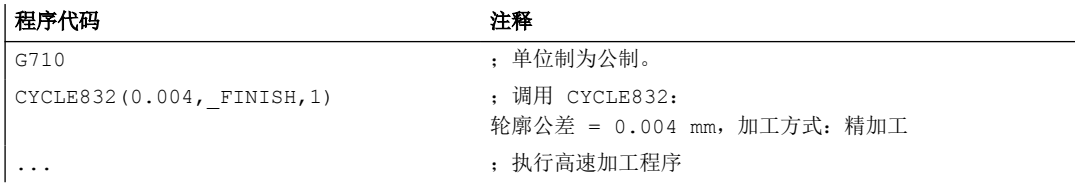

#### b) 不使用纯文本进行循环调用

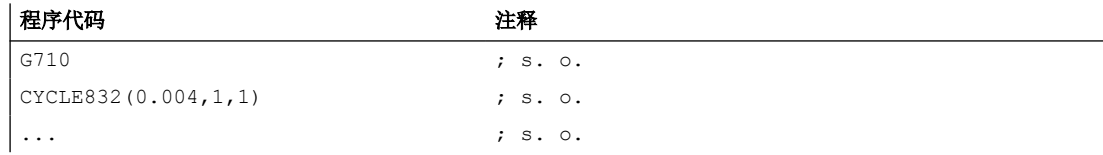

### 示例 **2**:在含定位转换的 **5** 轴机床上使用 **CYCLE832**

a) 通过输入纯文本调用和取消循环

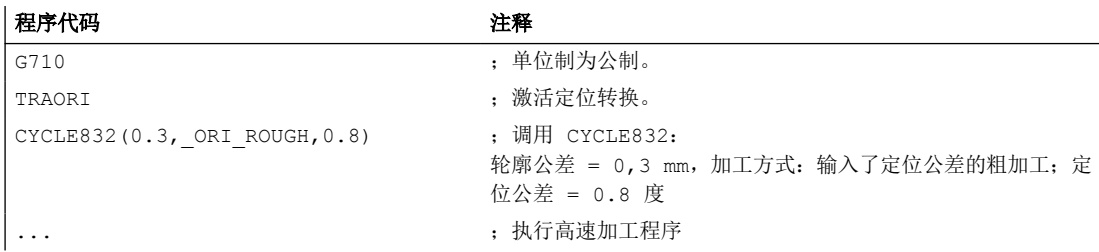

*4.26* 外部循环编程

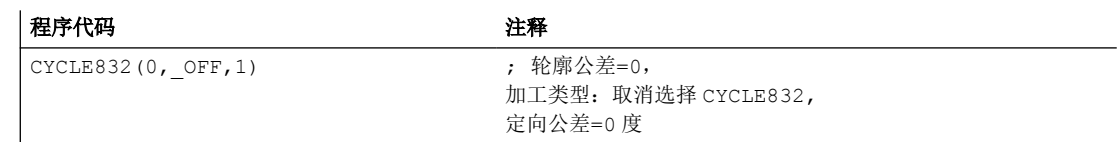

#### b) 不使用纯文本调用和取消循环

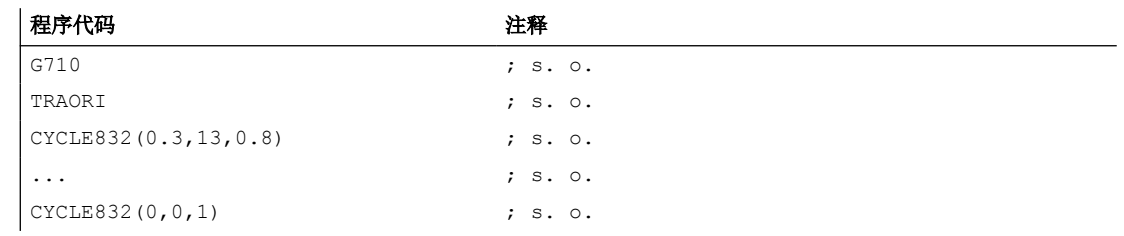

### **4.26.1.41 CYCLE840 -** 带补偿夹具的攻丝

句法

CYCLE840(<RTP>, <RFP>, <SDIS>, <DP>, <DPR>, <DTB>, <SDR>, <SDAC>, <ENC>, <MPIT>, <PIT>, < AXN>, < PITA>, < TECHNO>, < PITM>,  $\langle$  PTAB>,  $\langle$  PTABA>,  $\langle$  GMODE>,  $\langle$  DMODE>,  $\langle$  AMODE>)

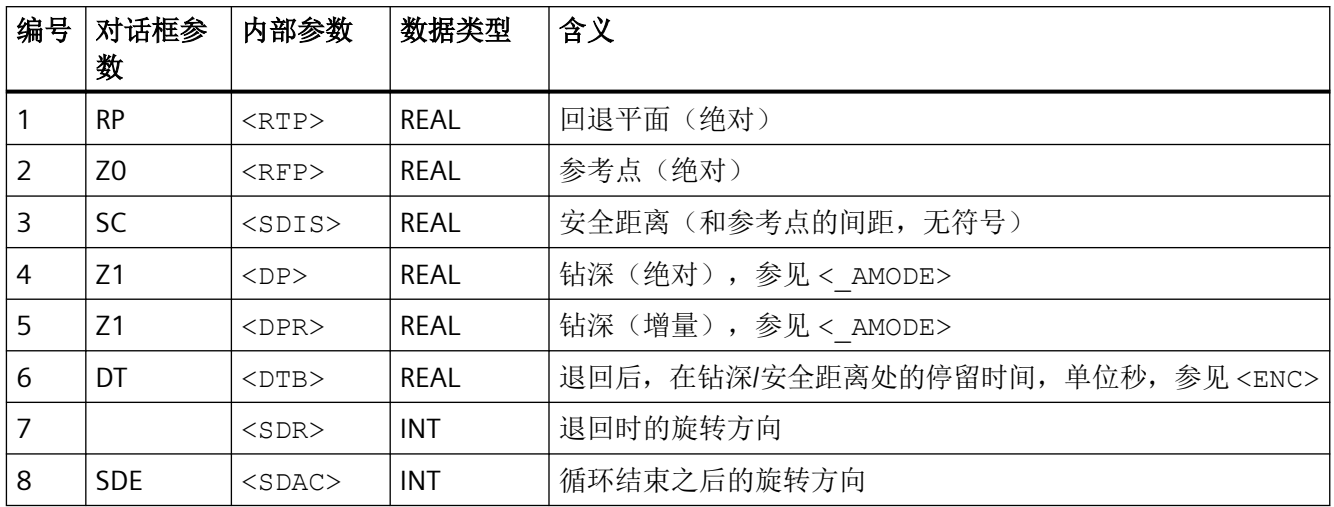

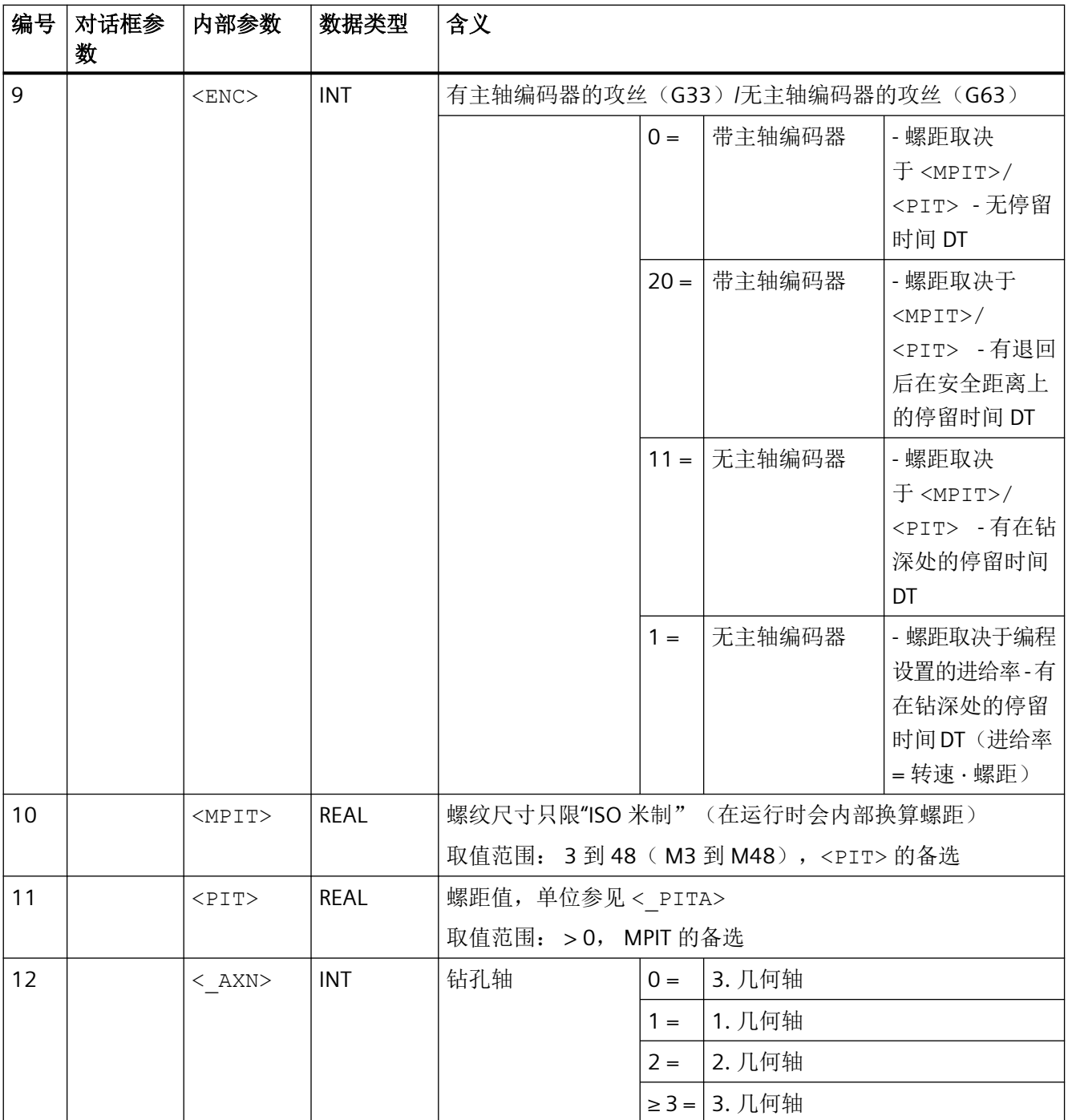

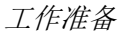

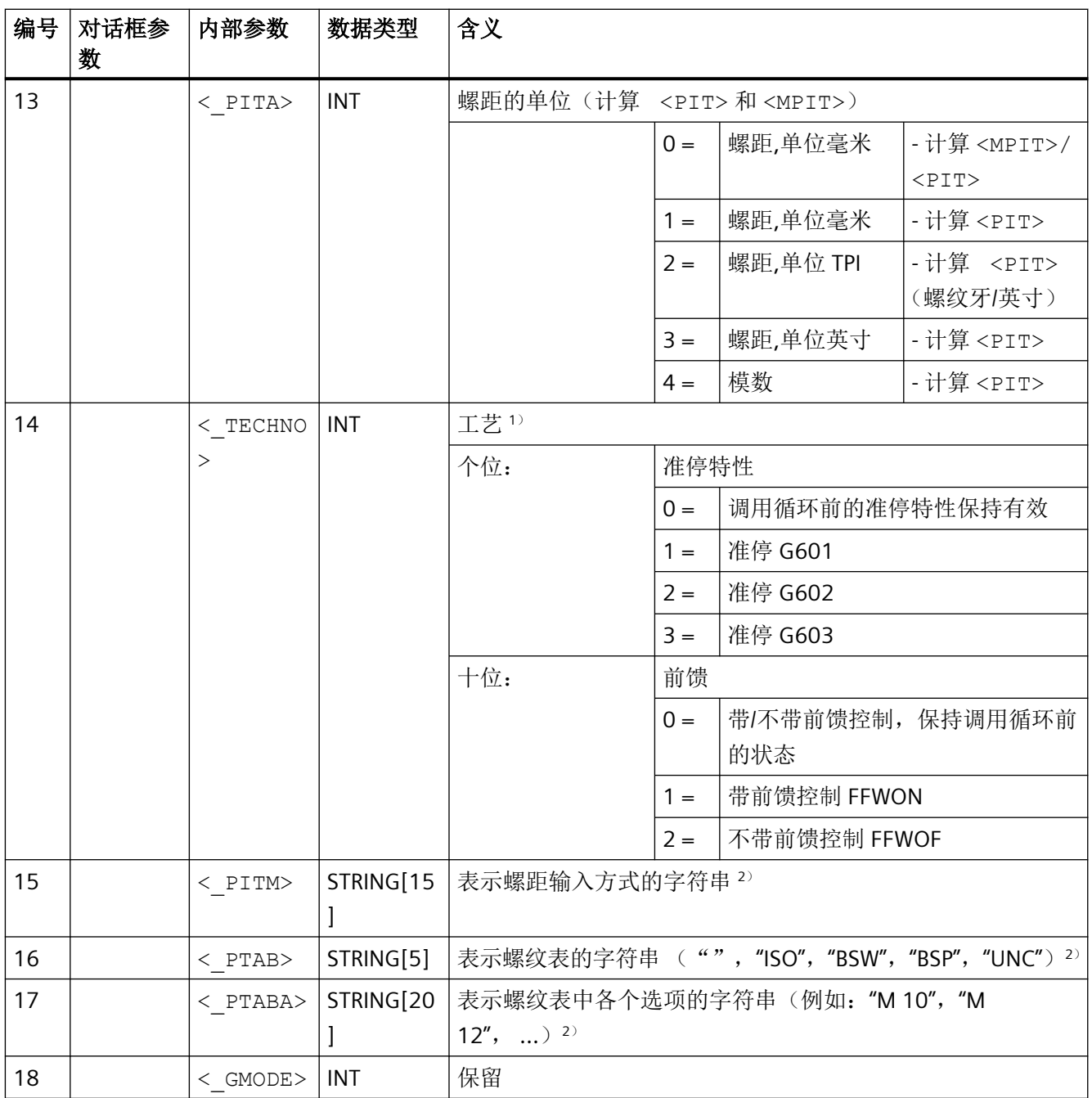

*4.26* 外部循环编程

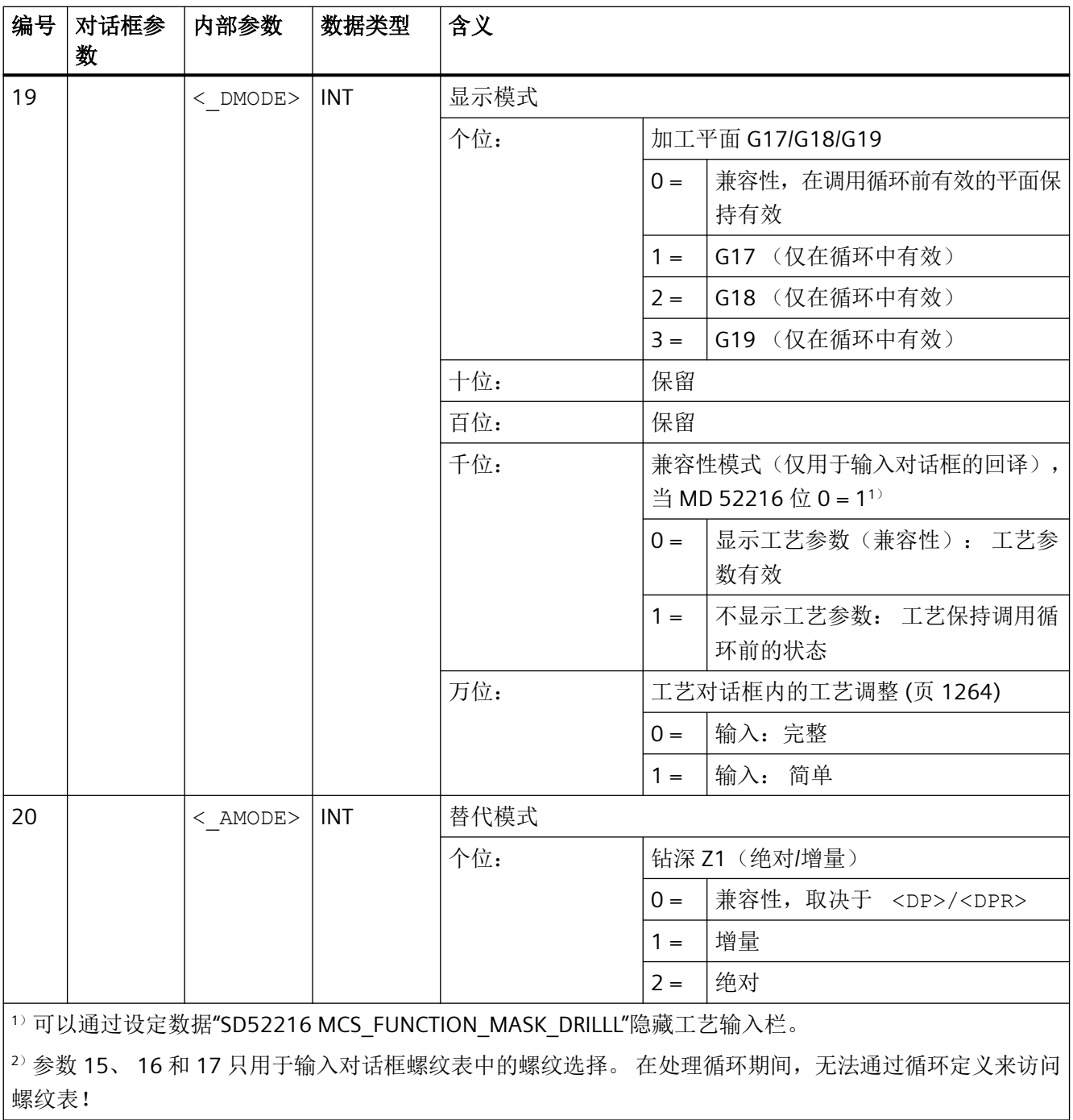

## **4.26.1.42 CYCLE899 -** 敞开槽

句法

 $\texttt{CYCLE899}(\texttt{<\_RTP>}, \texttt{<\_RFP>}, \texttt{<\_SDIS>}, \texttt{<\_DP>}, \texttt{<\_LENG>}, \texttt{<\_WID>}, \texttt{<\_PA>},$  $\langle$  PO>,  $\langle$  STA>,  $\langle$  MID>,  $\langle$  MIDA>,  $\langle$  FAL>,  $\langle$  FALD>,  $\langle$  FFP1>,

<\_CDIR>, <\_VARI>, <\_GMODE>, <\_DMODE>, <\_AMODE>, <\_UMODE>, <\_FS>,  $\overline{\angle}$ ZFS>)

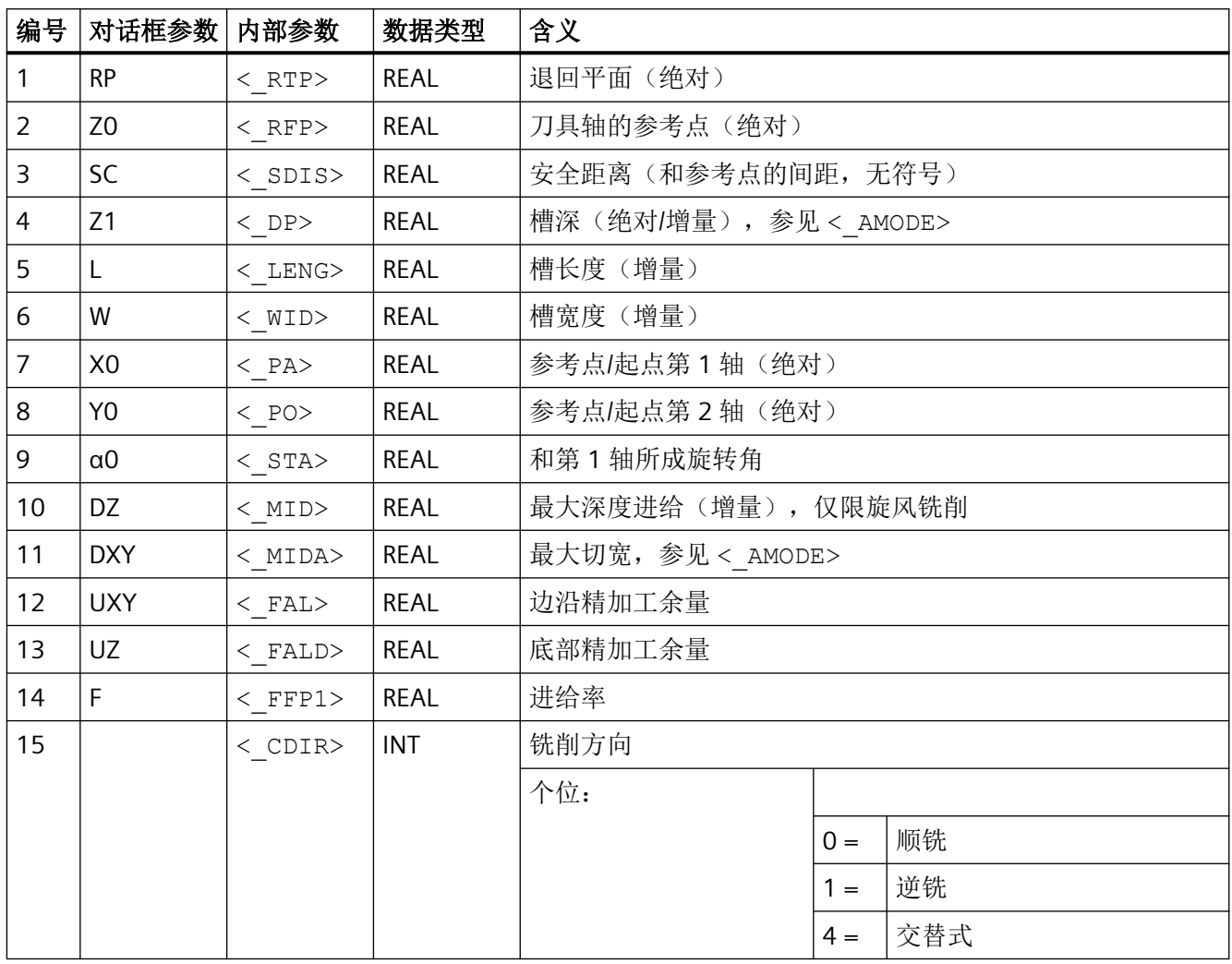

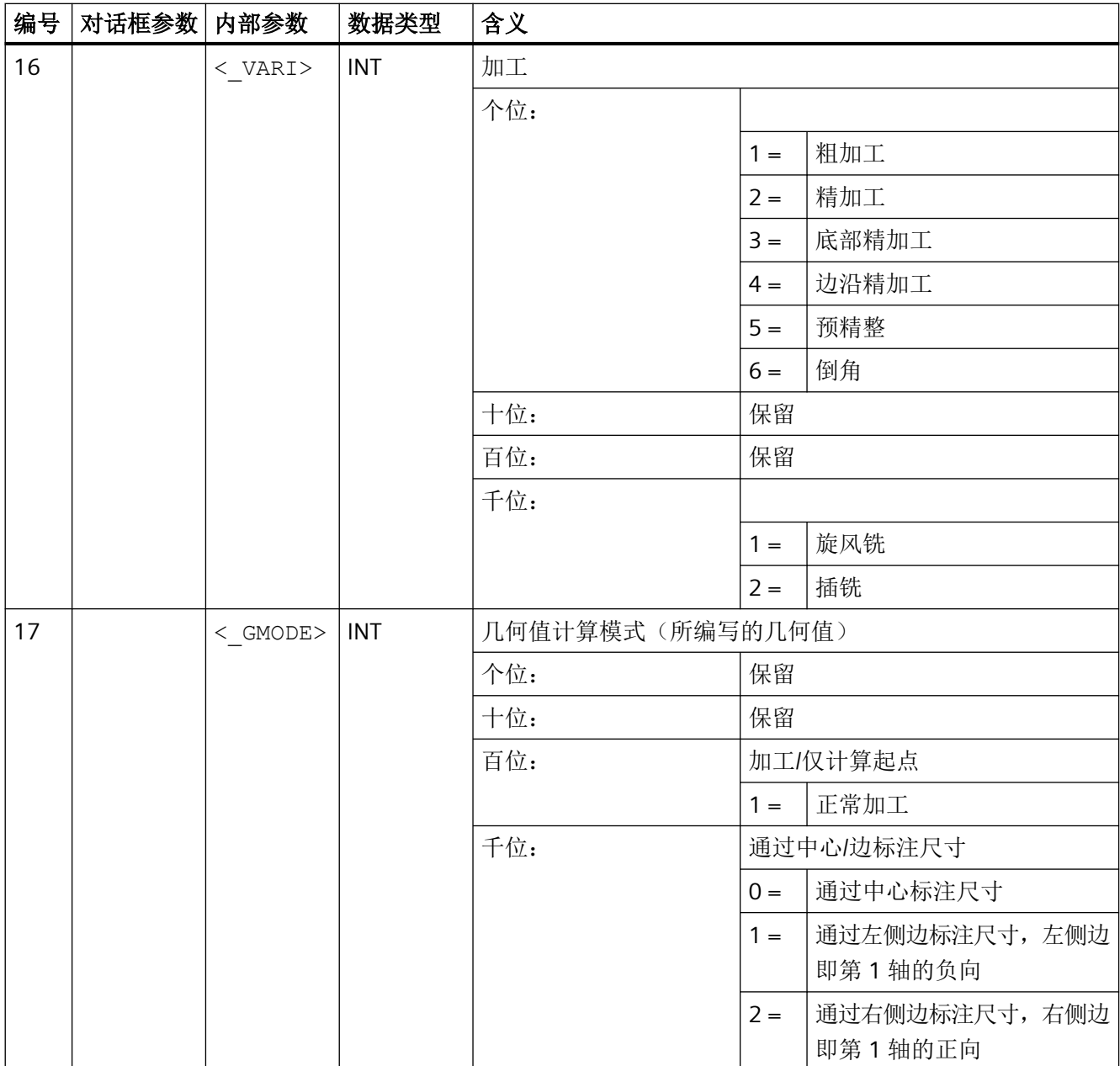

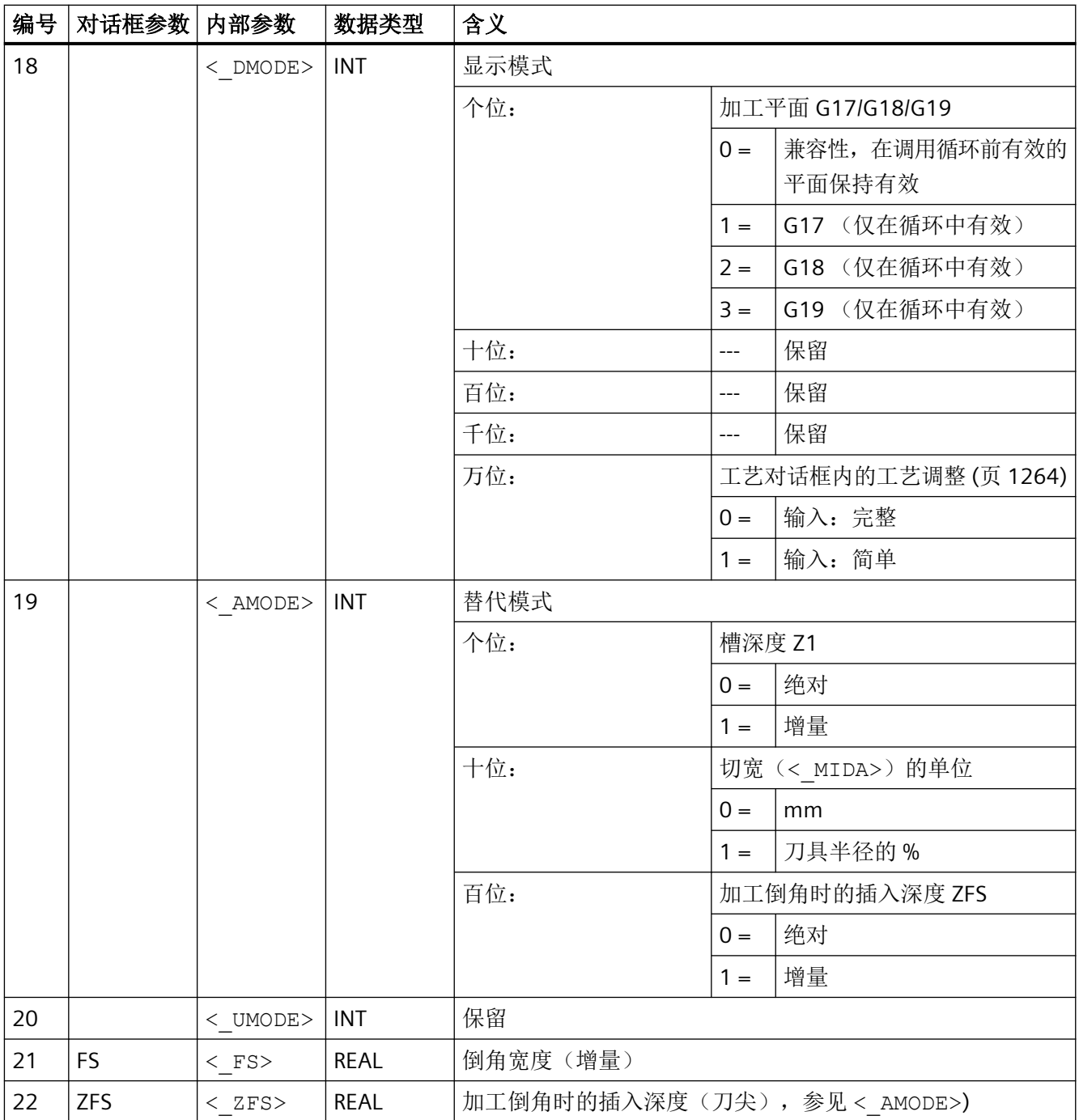

# **4.26.1.43 CYCLE930 -** 凹槽

句法

 $CYCLE930 (<sub>SPD</sub>, <sub>SPL</sub>, <sub>MPDG</sub>, <sub>MPDG</sub>, <sub>MPDG2</sub>, <sub>MPDG2</sub>, <sub>MPDAG2</sub>, <sub>MPDG2</sub>,$  $\langle$  STA>,  $\langle$  ANG1>,  $\langle$  ANG2>,  $\langle$  RCO1>,  $\langle$  RCI1>,  $\langle$  RCI2>,  $\langle$  RCO2>,

 $\langle$  FAL>,  $\langle$  IDEP1>,  $\langle$  SDIS>,  $\langle$  VARI>,  $\langle$  DN>,  $\langle$  NUM>,  $\langle$  DBH>,  $\langle$ FF1>,  $\langle$ NR>,  $\langle$ FALX>,  $\langle$ FALZ>,  $\langle$ DMODE>,  $\langle$ AMODE>,  $\langle$ GMODE>,  $\overline{S_{\text{F}}B}$ 

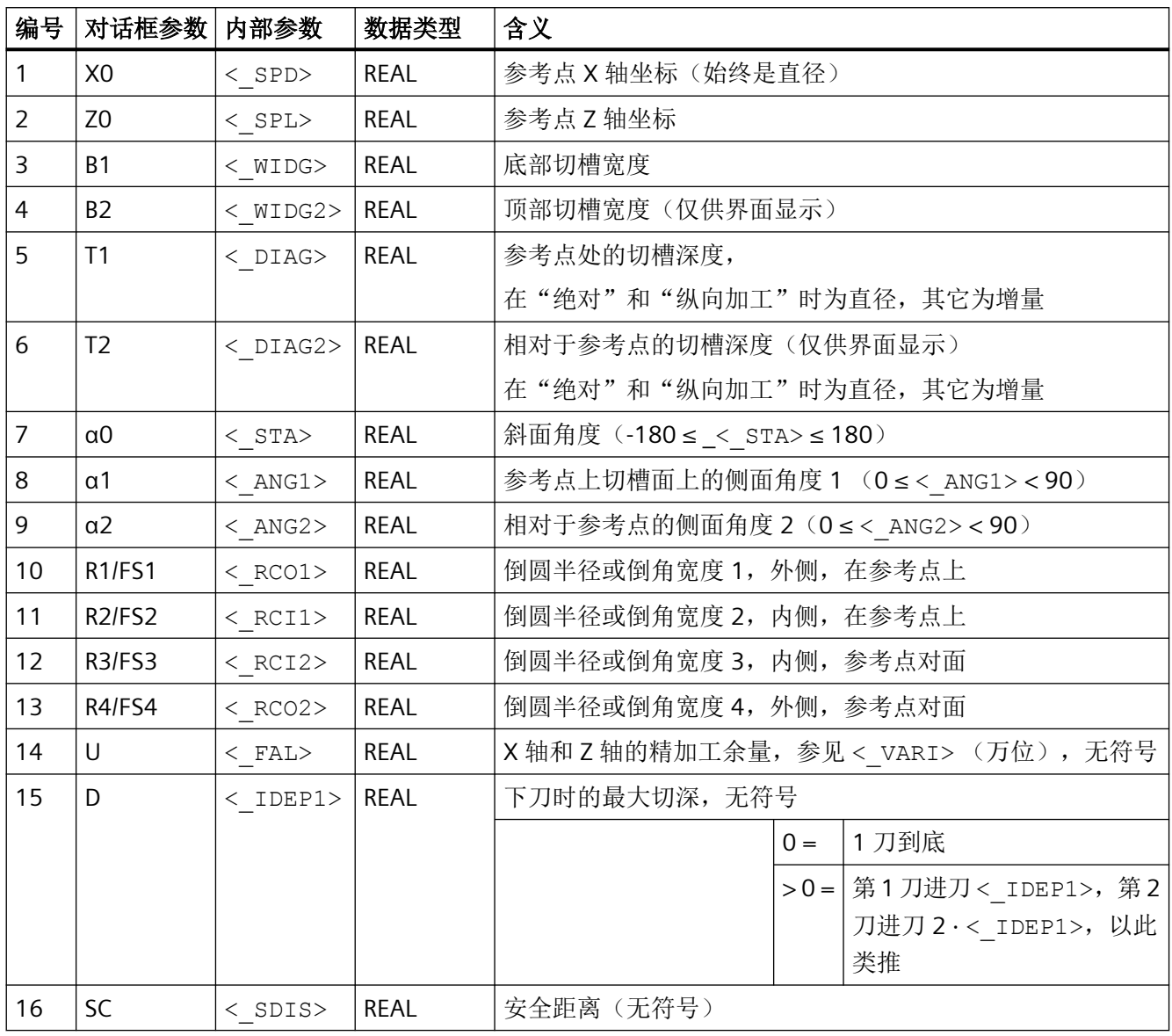

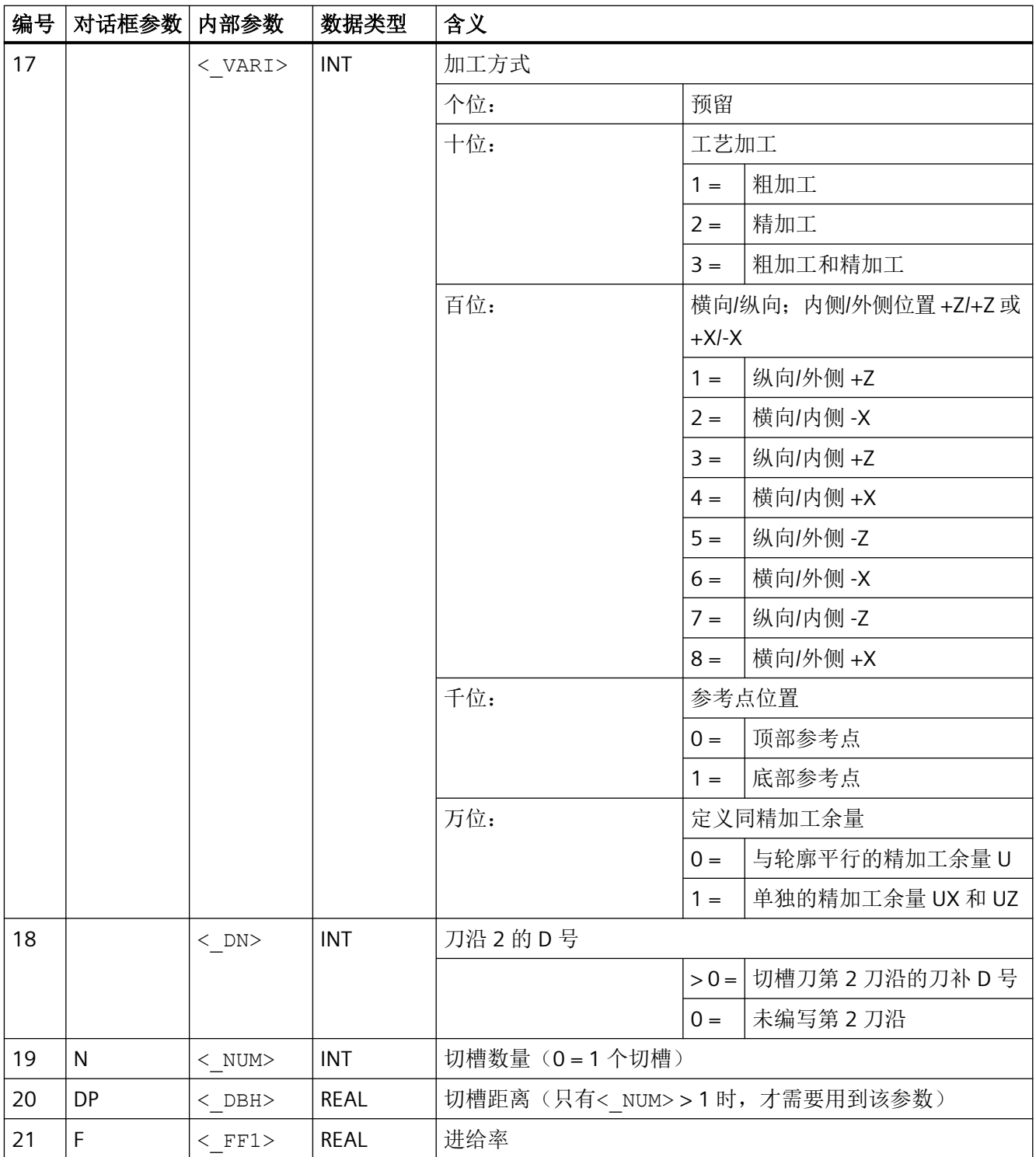
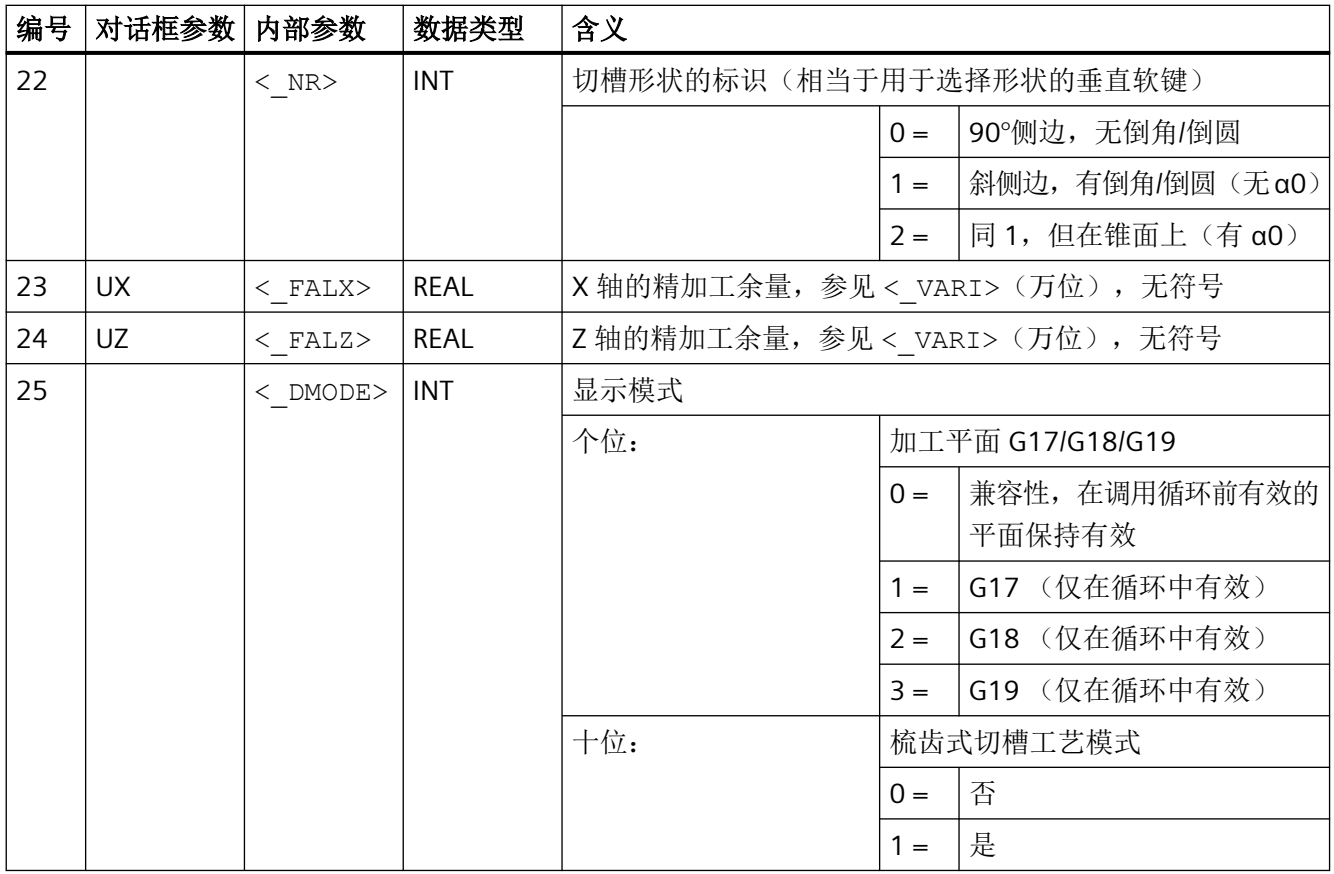

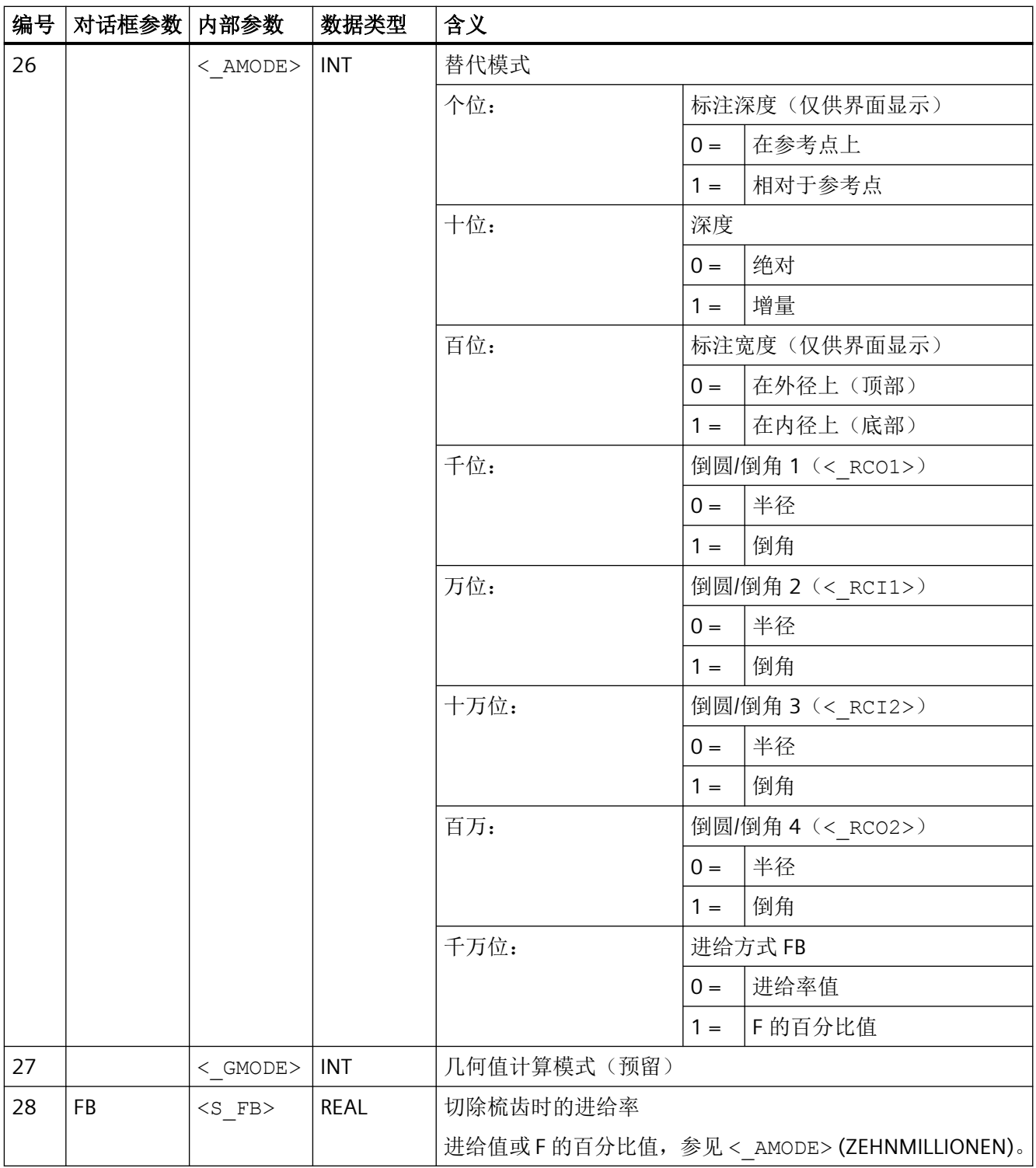

# **4.26.1.44 CYCLE940 -E** 形和 **F** 形退刀槽 **/** 螺纹退刀槽

通过 CYCLE940 可以写入不同形状的退刀槽,但是,有些退刀槽的编程参数明显不同。

参数表中添加了一列,指出参数适用的退刀槽形状。退刀槽形状标识和循环对话框中的垂直 选择软键一一对应:

- E:E 形退刀槽
- F:F 形退刀槽
- A-D:DIN 螺纹退刀槽(形状 A-D)
- T:螺纹退刀槽(形状自由定义)

#### 句法

 $CYCLE940 (*SPD*), *SPL*>, *FPORM*>, *LAGE*, *SPISS*, *FPF*,$ <\_VARI>, <\_EPD>, <\_EPL>, <\_R1>, <\_R2>, <\_STA>, <\_VRT>, <\_MID>, <\_FAL>, <\_FALX>, <\_FALZ>, <\_PITI>, <\_PTAB>, <\_PTABA>, <\_DMODE>,  $<$  AMODE>)

# 参数

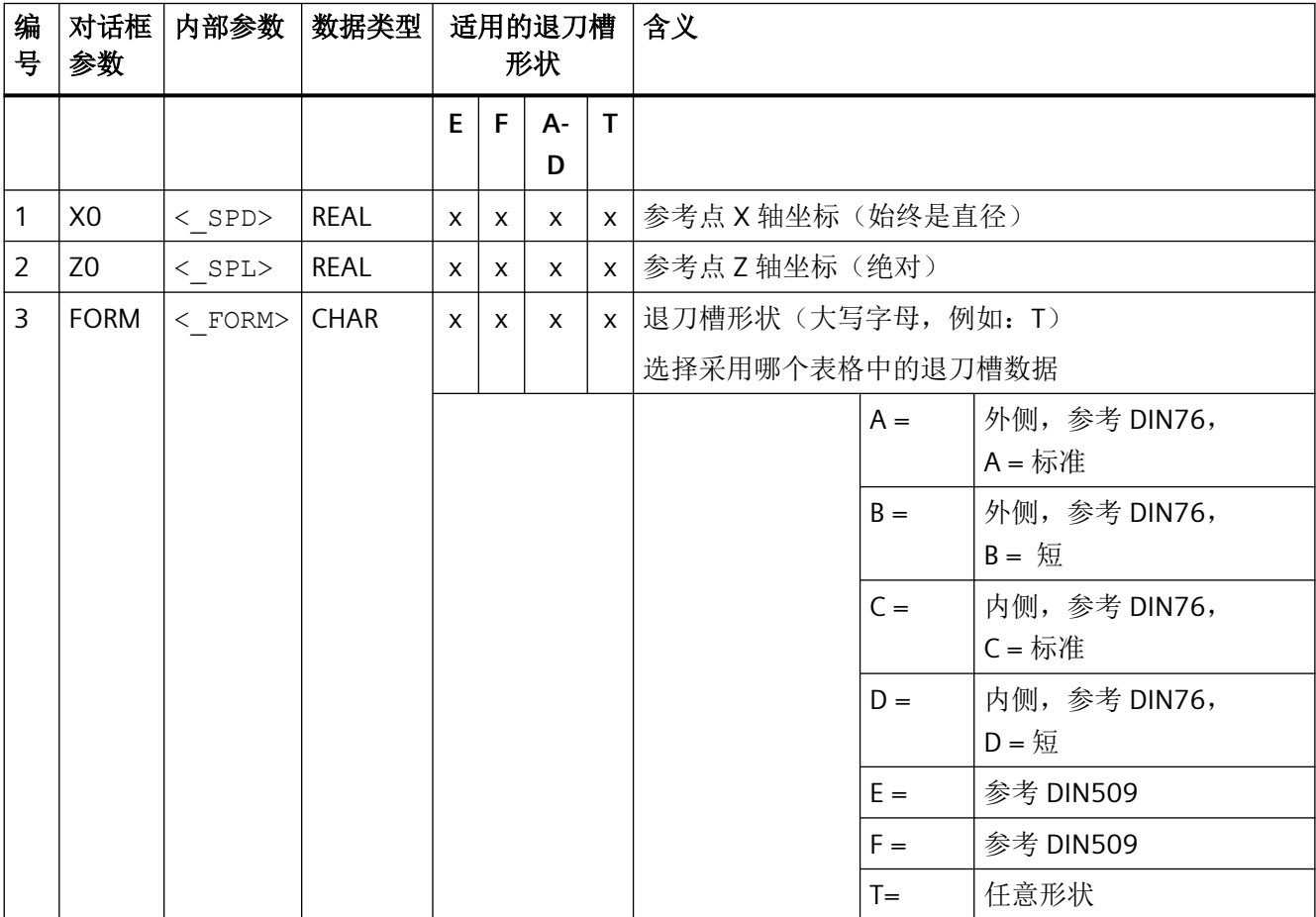

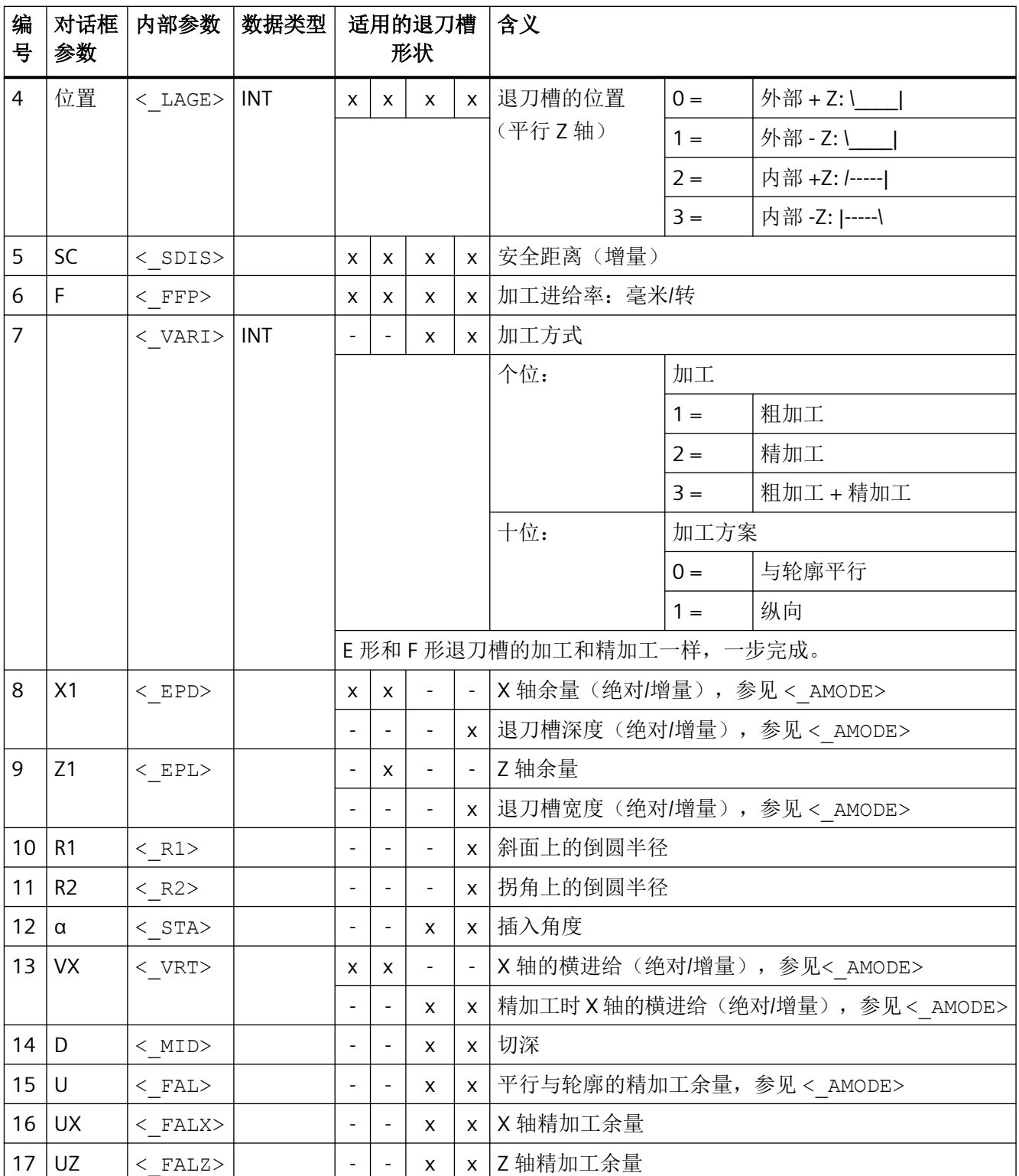

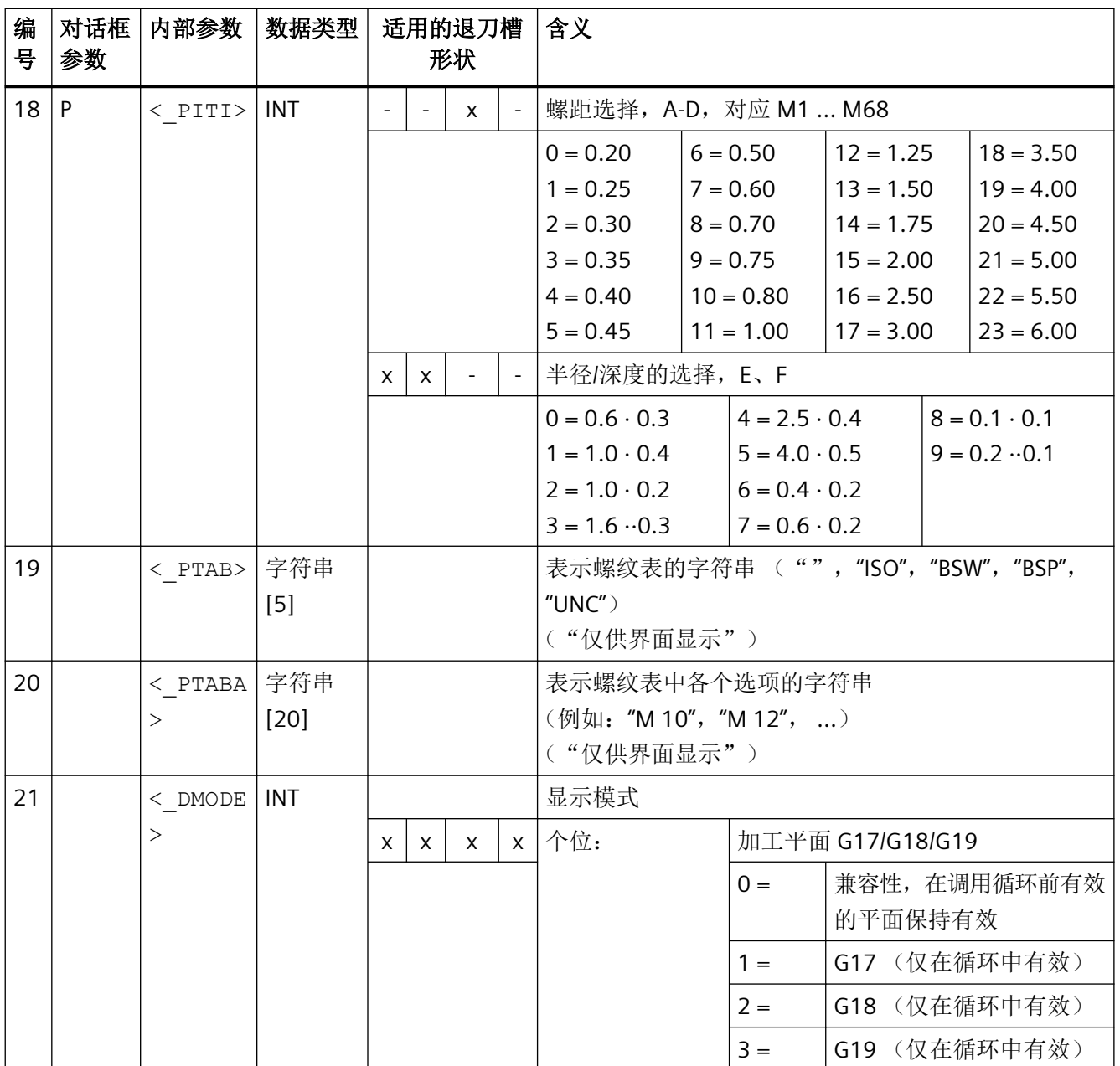

# *4.26* 外部循环编程

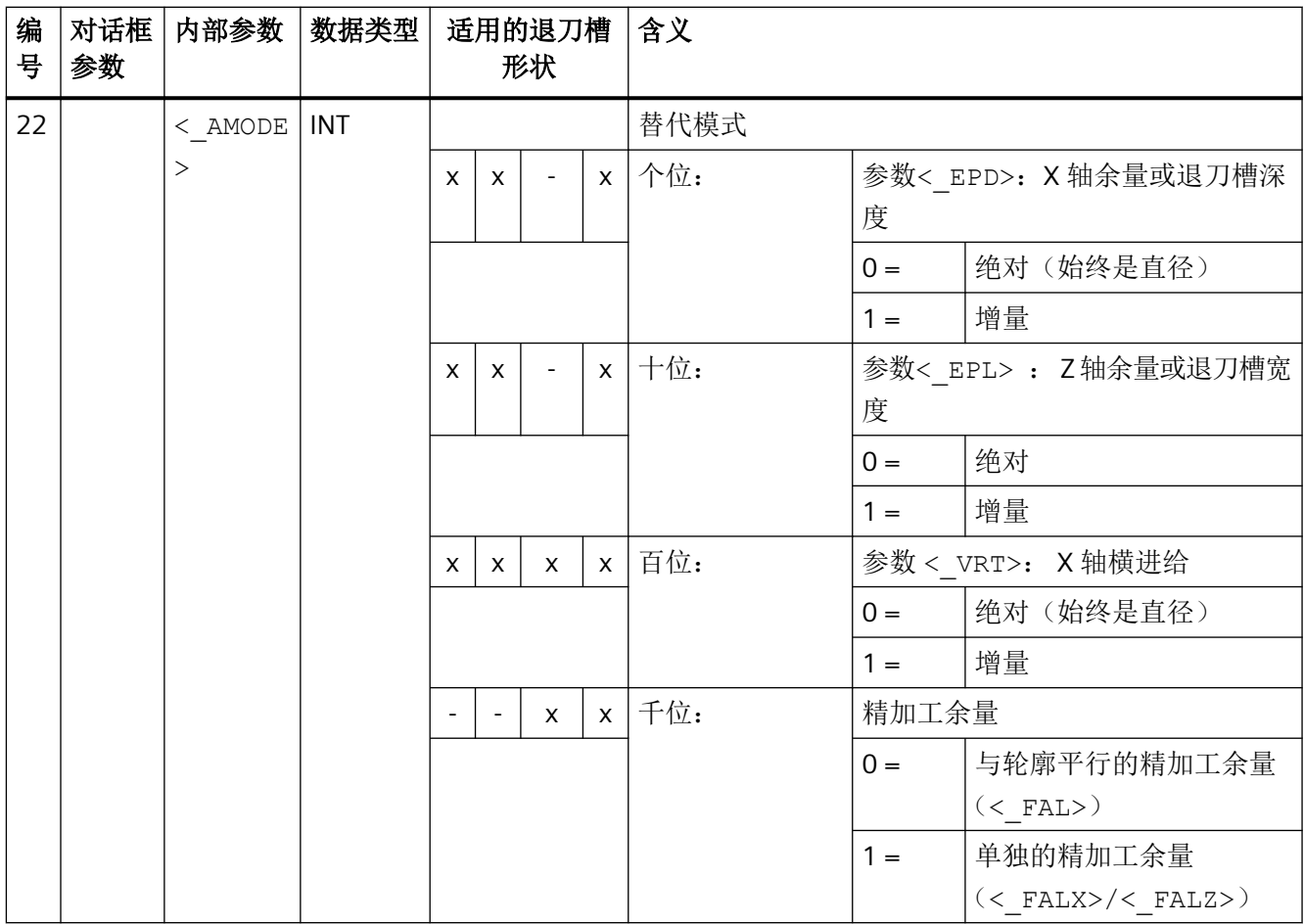

## **4.26.1.45 CYCLE951-** 切削

句法

 $\texttt{CYCLE951} \left( \texttt{<\_SPD>}, \texttt{ <\_SPL>}, \texttt{ <\_EPD>}, \texttt{ <\_EPL>}, \texttt{ <\_ZPD>}, \texttt{ <\_ZPL>}, \texttt{ <\_LAGE>}, \right.$  $\langle$ \_MID>,  $\langle$ \_FALX>,  $\langle$ \_FALZ>,  $\langle$ \_VARI>,  $\langle$ \_RF1>,  $\langle$ \_RF2>,  $\langle$ \_RF3>,  $\overline{S}$  SDIS>,  $\overline{S}$  FF1>,  $\overline{S}$  NR>,  $\overline{S}$  DMODE>,  $\overline{S}$  AMODE>)

#### 参数

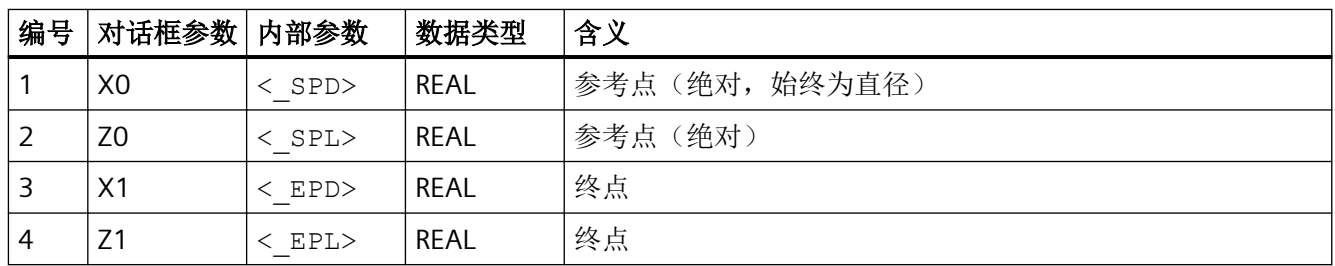

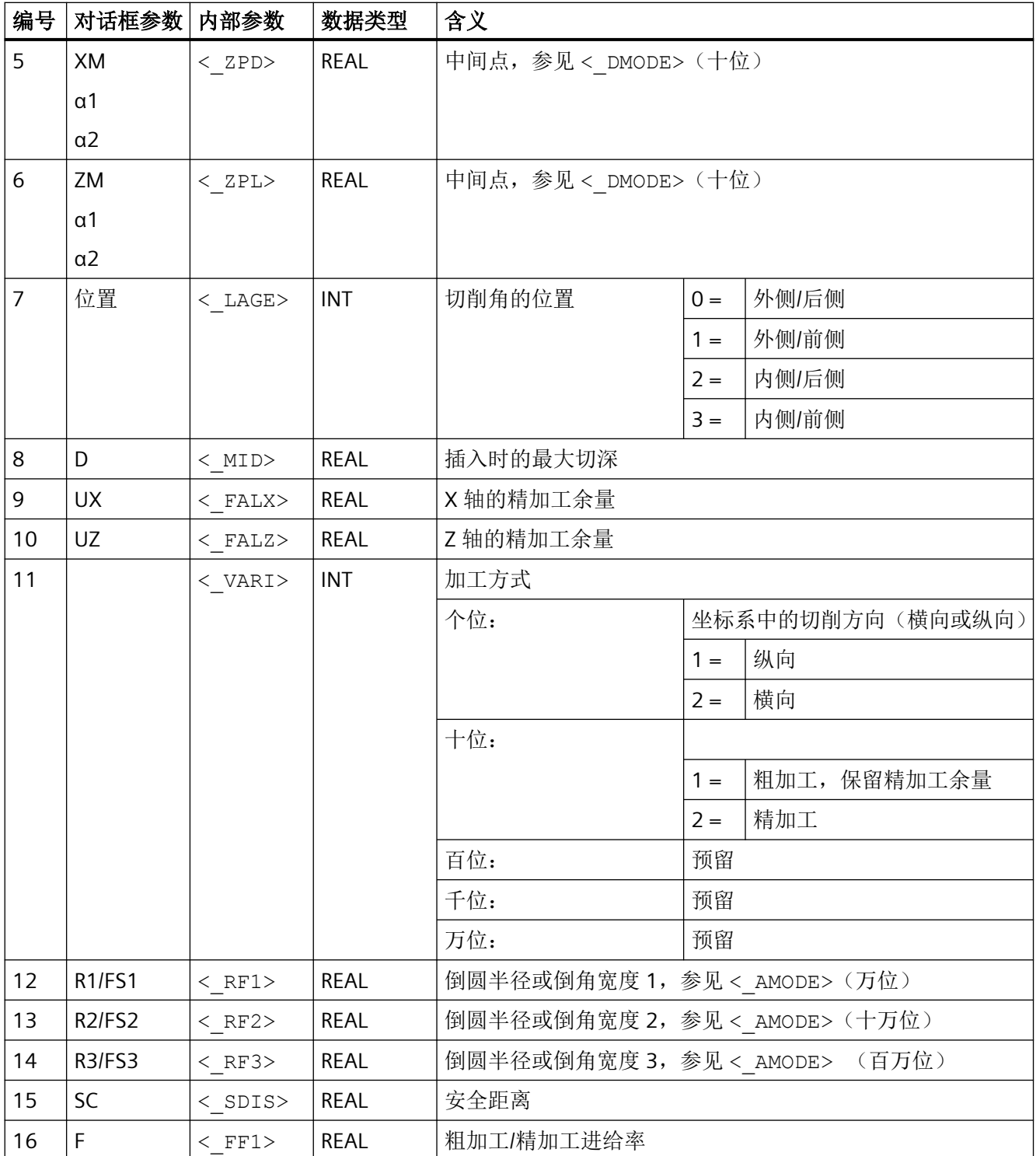

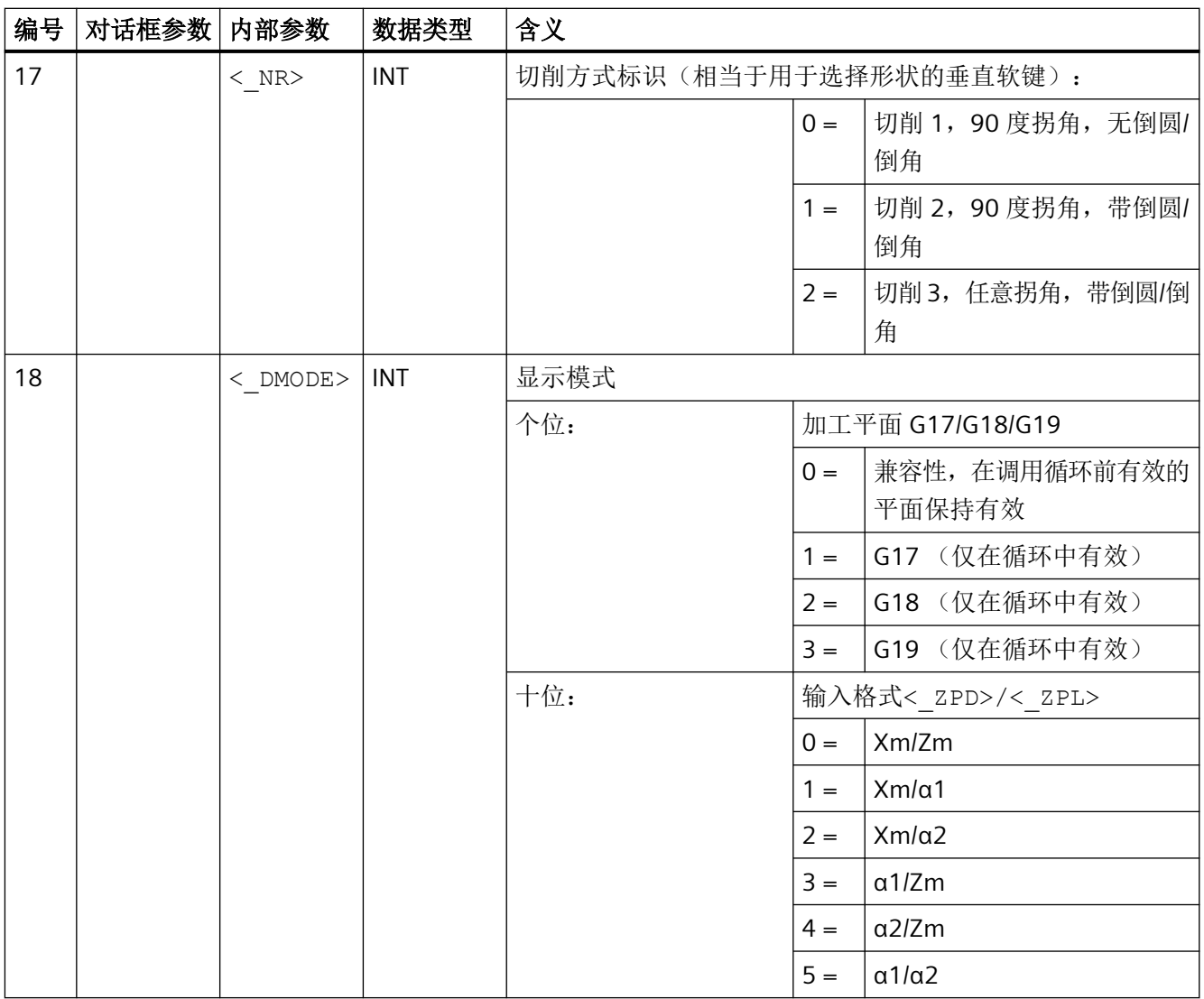

*4.26* 外部循环编程

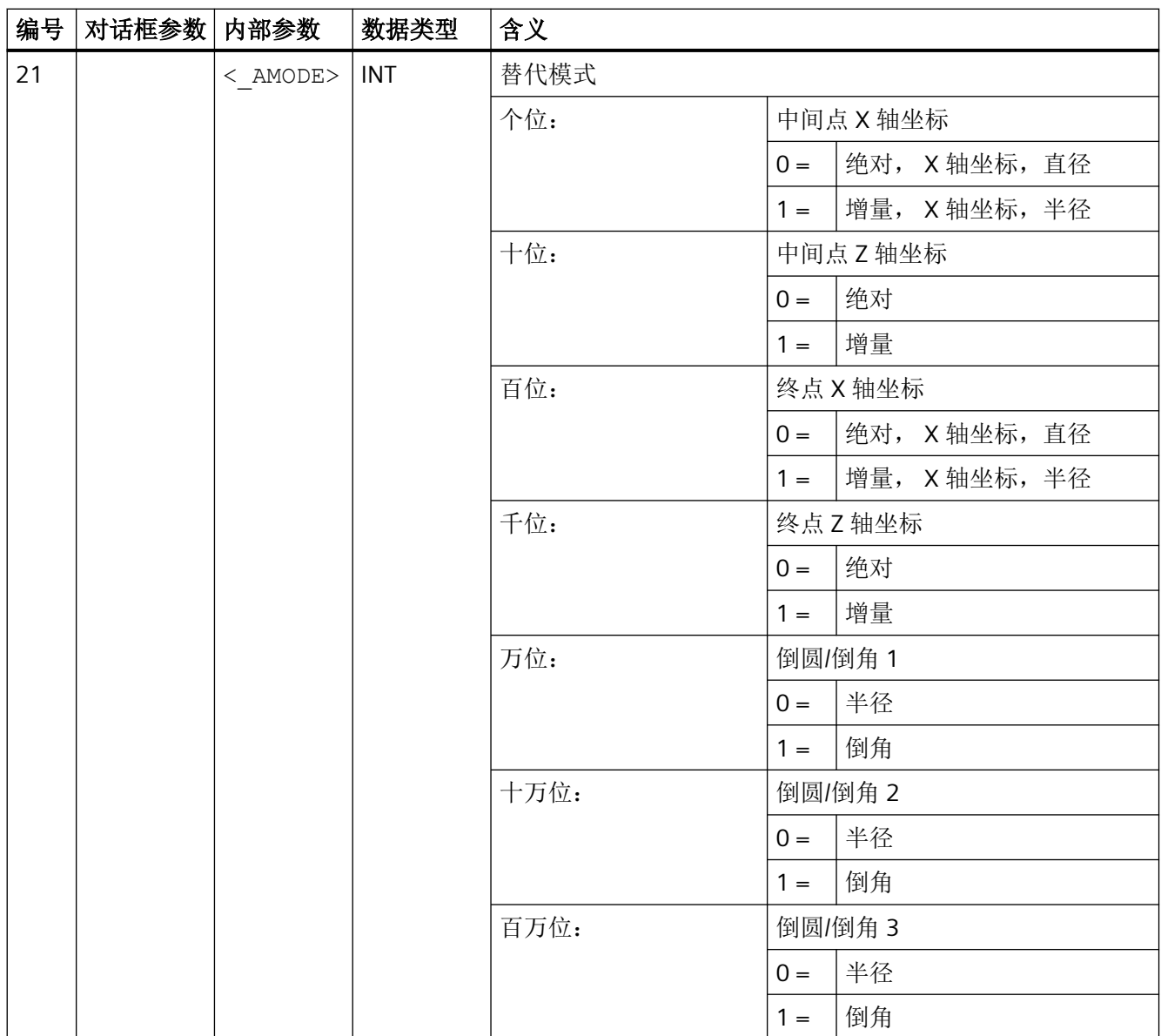

#### **4.26.1.46 CYCLE952 -** 轮廓车削 **/** 轮廓车削余料 **/** 切削 **/** 切削余料 **/** 往复车削 **/** 往复车削余料

句法

 $CYCLE952 (  
PRG> ,   
 CON> ,   
 CONR> ,   
 VARI> ,   
 F> ,   
 FR> ,   
 FR> ,   
 RP> ,$ <\_D>, <\_DX>, <\_DZ>, <\_UX>, <\_UZ>, <\_U>, <\_U1>, <\_BL>, <\_XD>, <\_ZD>, <\_XA>, <\_ZA>, <\_XB>, <\_ZB>, <\_XDA>, <\_XDB>, <\_N>, <\_DP>,  $\langle$  DI>,  $\langle$  SC>,  $\langle$  DN>,  $\langle$  GMODE>,  $\langle$  DMODE>,  $\langle$  AMODE>,  $\langle$  PK>,  $\langle$  DCH>,  $\langle$  FS $>$ )

*4.26* 外部循环编程

# 参数

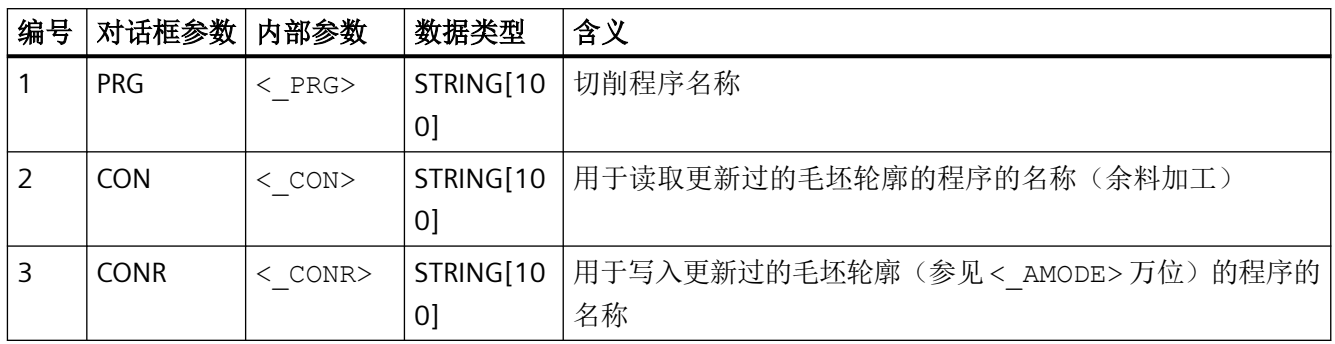

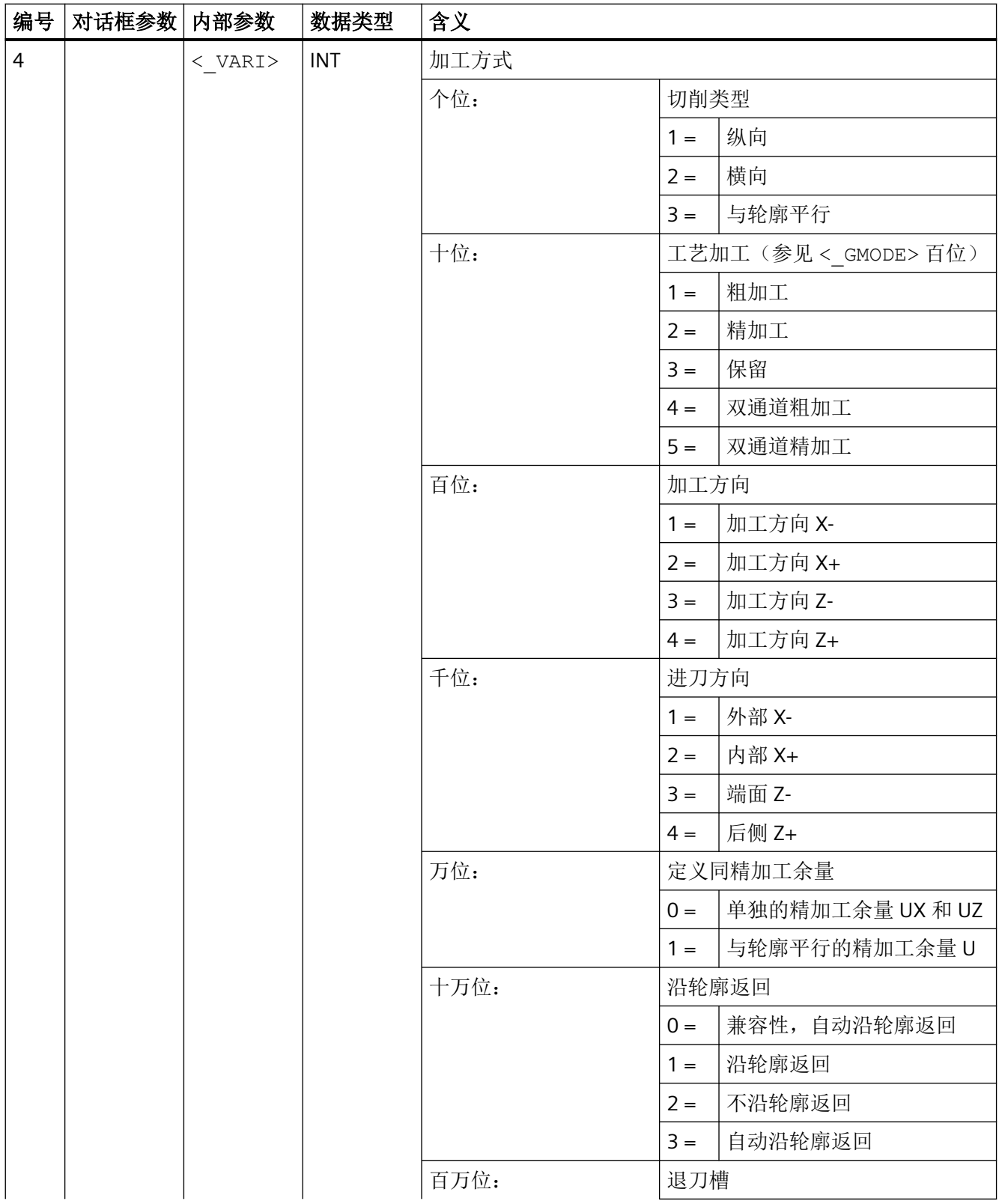

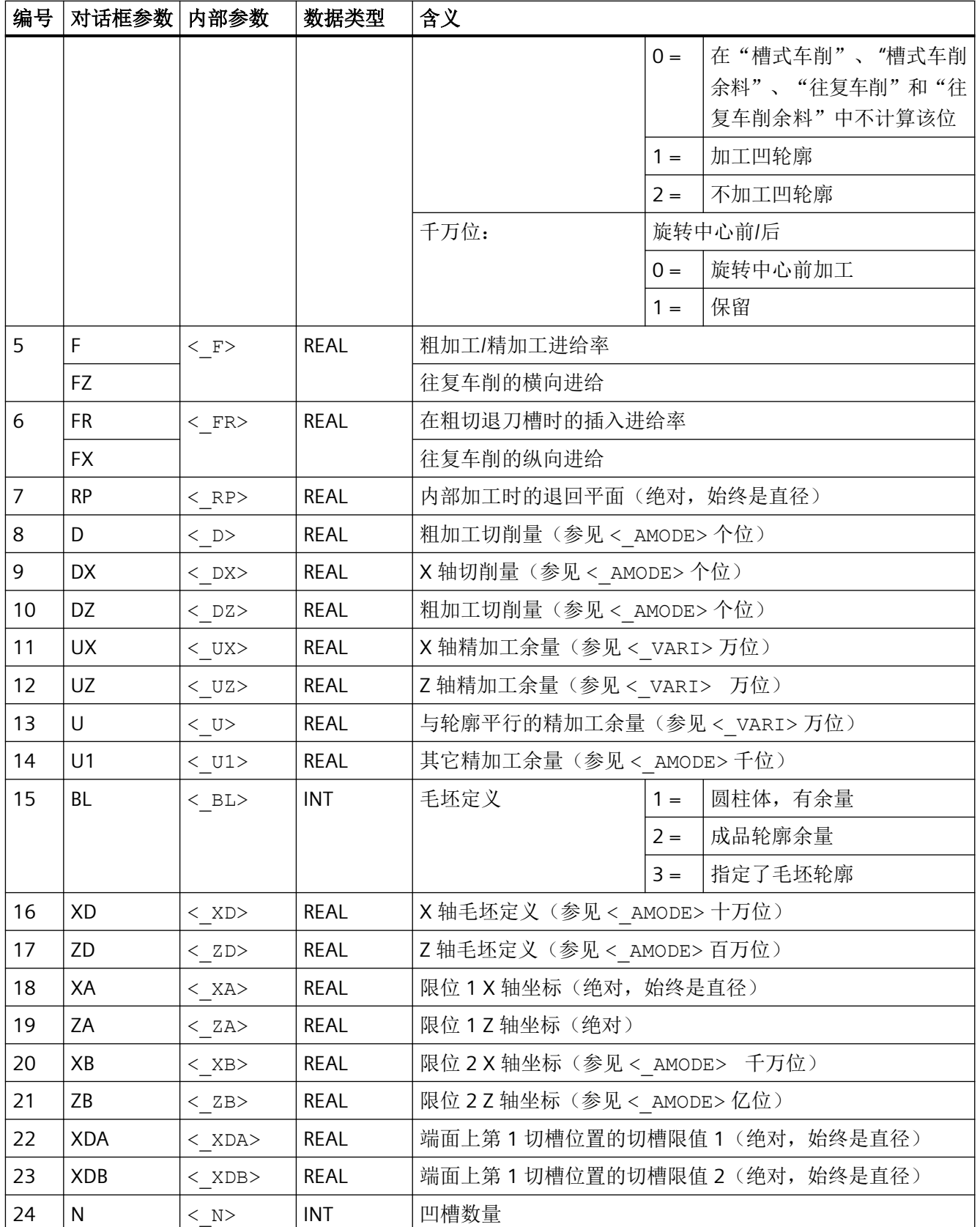

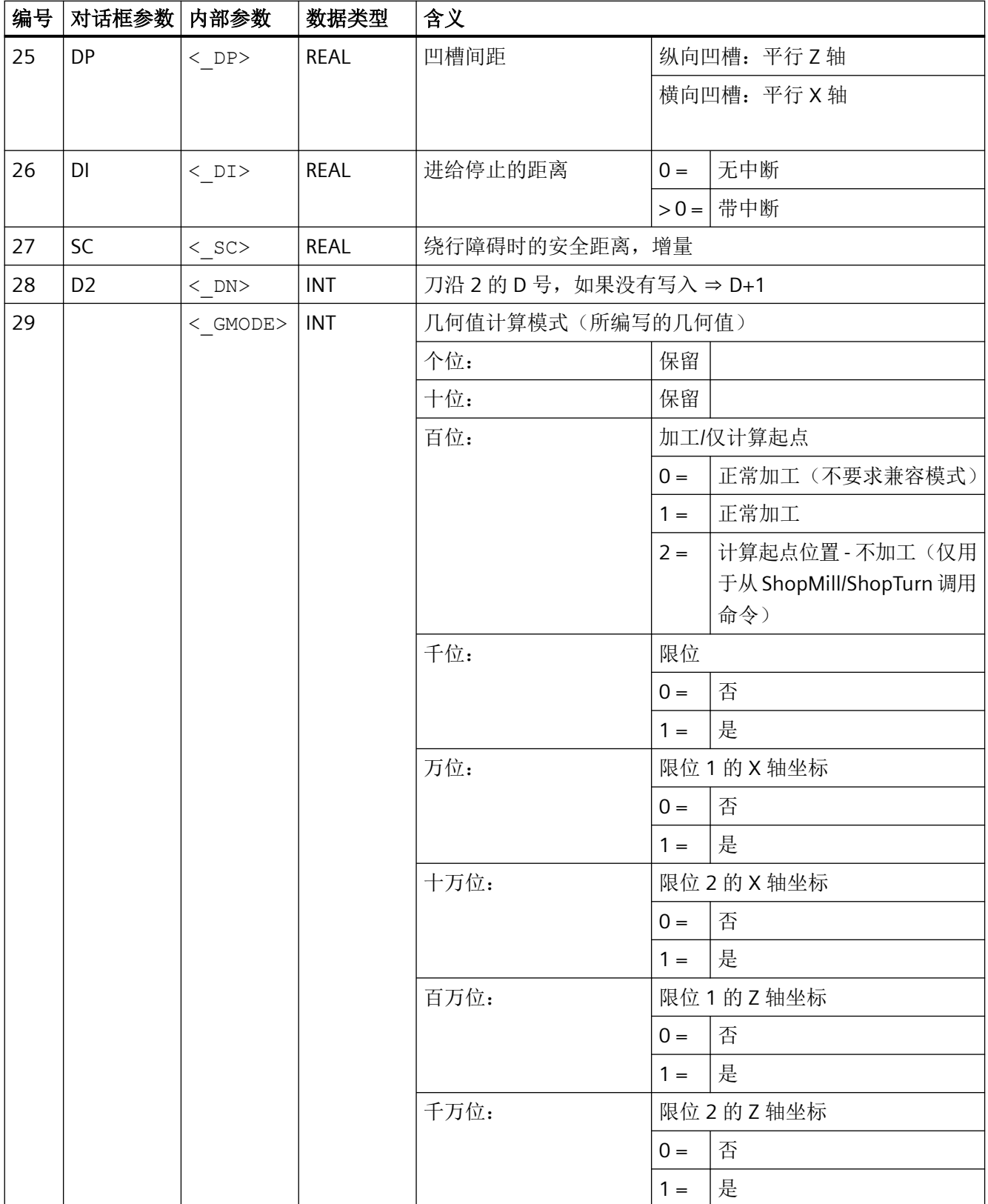

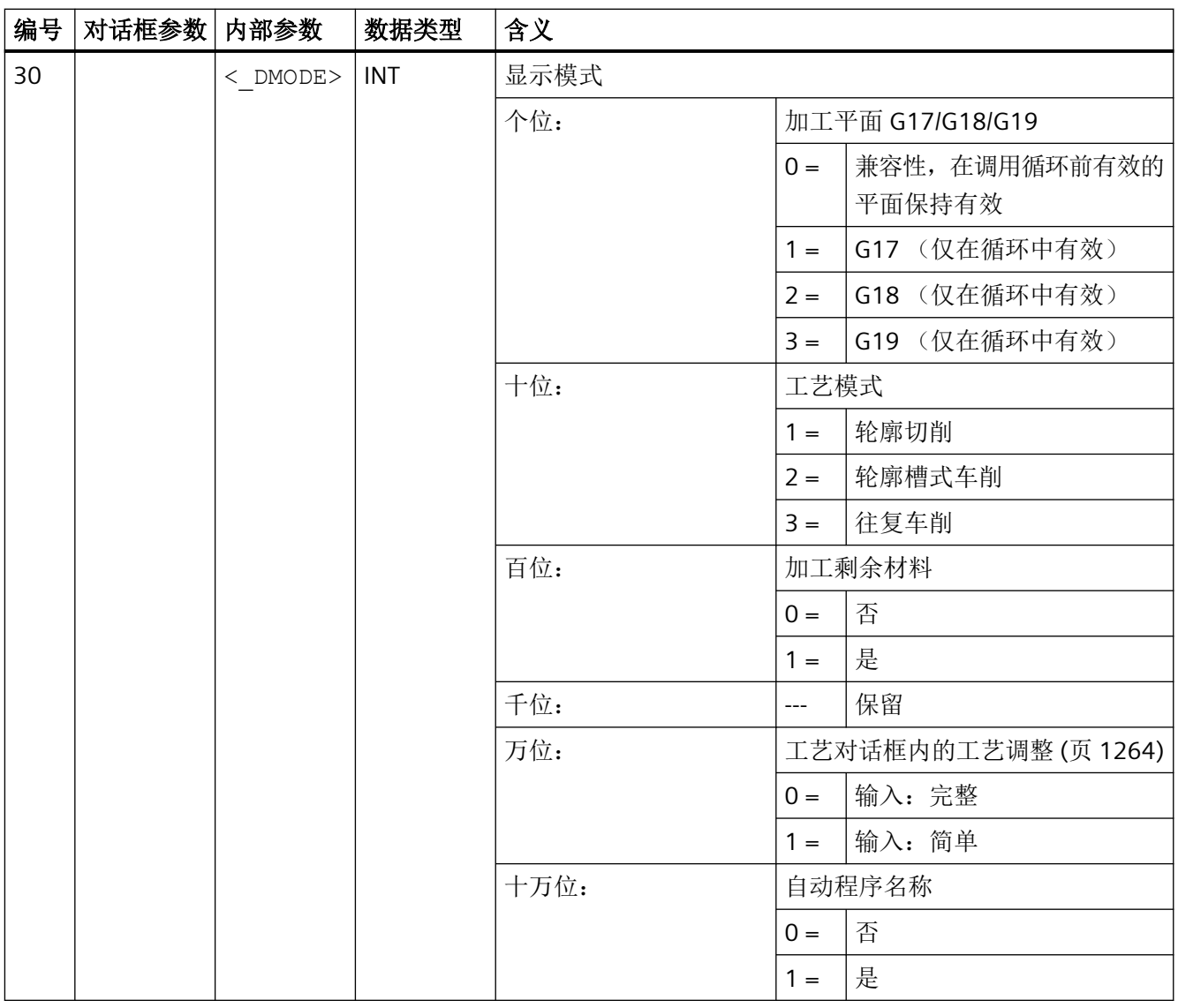

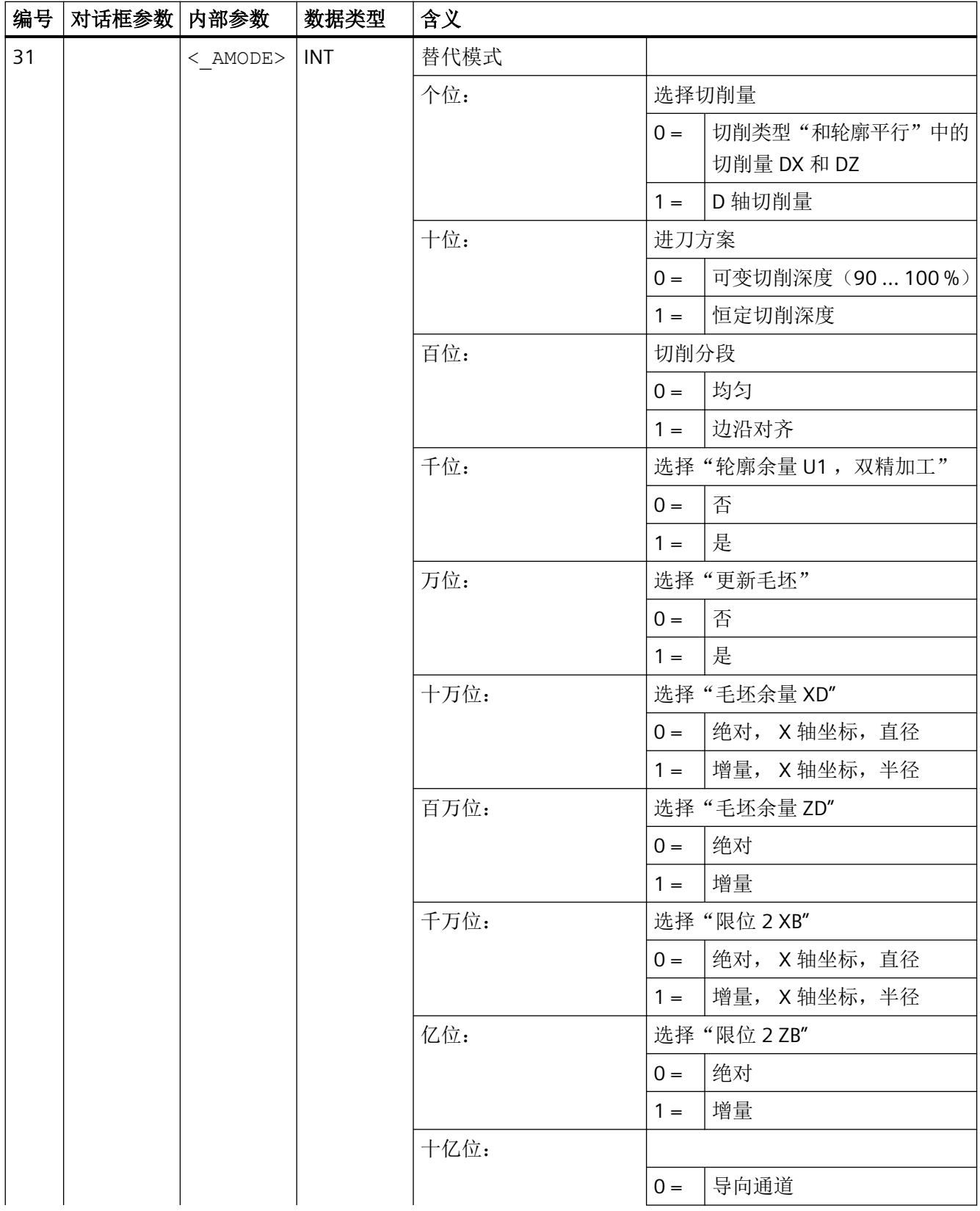

*4.26* 外部循环编程

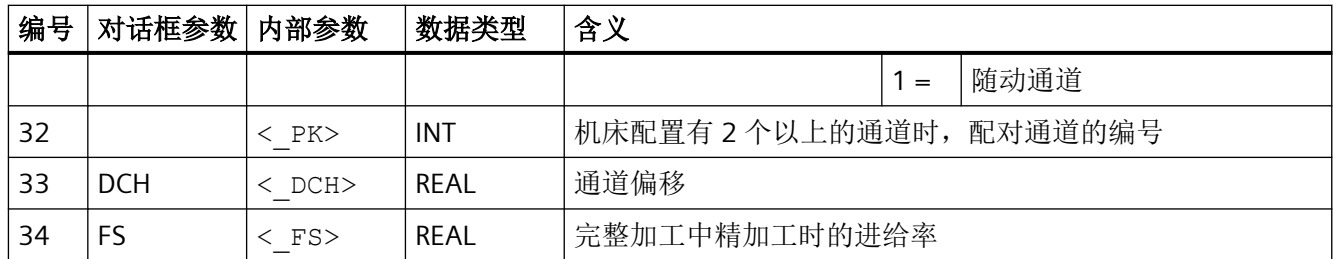

## **4.26.1.47 CYCLE4071 -** 反向点处带进给的纵向磨削

句法

 $\texttt{CYCLE4071}(\texttt{}, \texttt{}, \texttt{}, \texttt{}, \texttt{}, \texttt{}, \texttt{},$  $\langle$ S A1>,  $\langle$ S A2>)

#### 参数

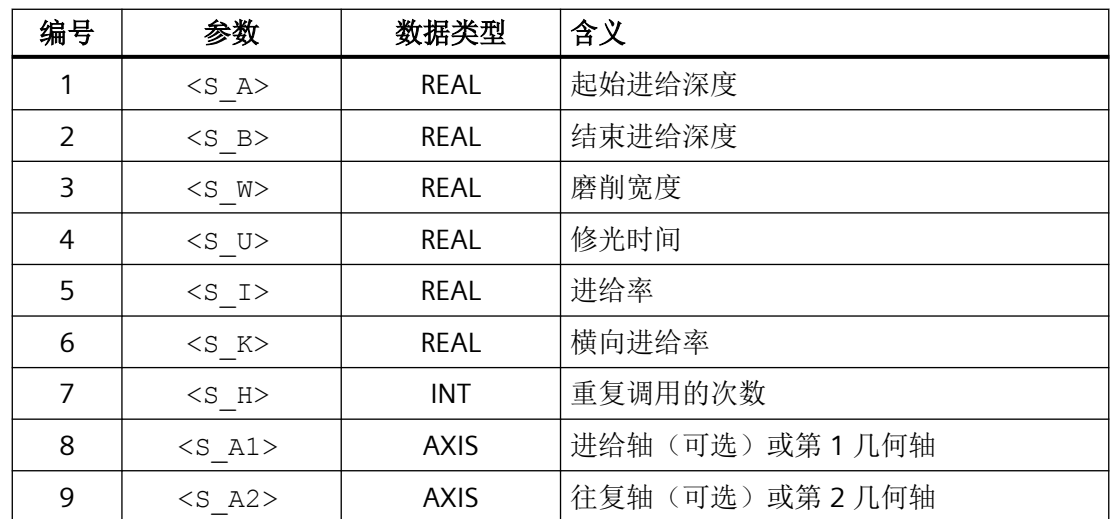

功能

该循环用于执行反复的进给。其中的起始进给深度和结束进给深度可以不同。各次进给之间 会执行切向运动。

#### 过程

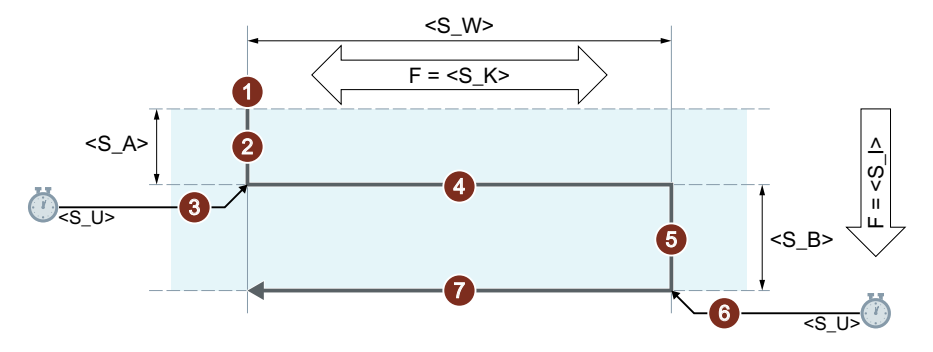

- ① 在往复轴当前位置上启动循环。
- ② 进给轴运行至起始进给深度 <S\_A>,进给率为 <S\_I>。
- ③ 以修光时间 <S\_U> 进行光磨。
- ④ 往复轴运行,以磨削宽度 <S\_W> 作为运行行程,横向进给率为 <S\_K>。
- ⑤ 进给轴运行至结束进给深度 <S\_B>,进给率为 <S\_I>。
- ⑥ 以修光时间 <S\_U> 进行光磨。
- ⑦ 往复轴运行,以磨削宽度<S\_W>作为运行行程运行至起始点,横向进给率为<S\_K>。 表示反复的运行步骤。

重复上述过程,直到达到编程的重复数量 P<S\_H>。

#### 说明

该过程无法用一个程序段中断。

## 示例

以以下循环参数进行两种摆动运动:

- 起始进给深度:0.02 mm
- 结束进给深度:0.01 mm
- 冲程:100 mm
- 修光时间:1 s
- 进给率:1 mm/min
- 横向进给率:1000 mm/min
- 重复加工的次数:2
- 往复轴和进给轴:标准几何轴

#### 程序代码

N10 T1 D1 N20 CYCLE4071(0.02,0.01,100,1,1,1000,2) N30 M30

#### **4.26.1.48 CYCLE4072 -** 反向点处带进给的纵向磨削以及中断信号

# 句法

CYCLE4072(<S\_GAUGE>, <S\_A>, <S\_B>, <S\_W>, <S\_U>, <S\_I>, <S\_K>,  $<$ S H $>$ ,  $<$ S A1 $>$ ,  $<$ S A2 $>$ )

#### 参数

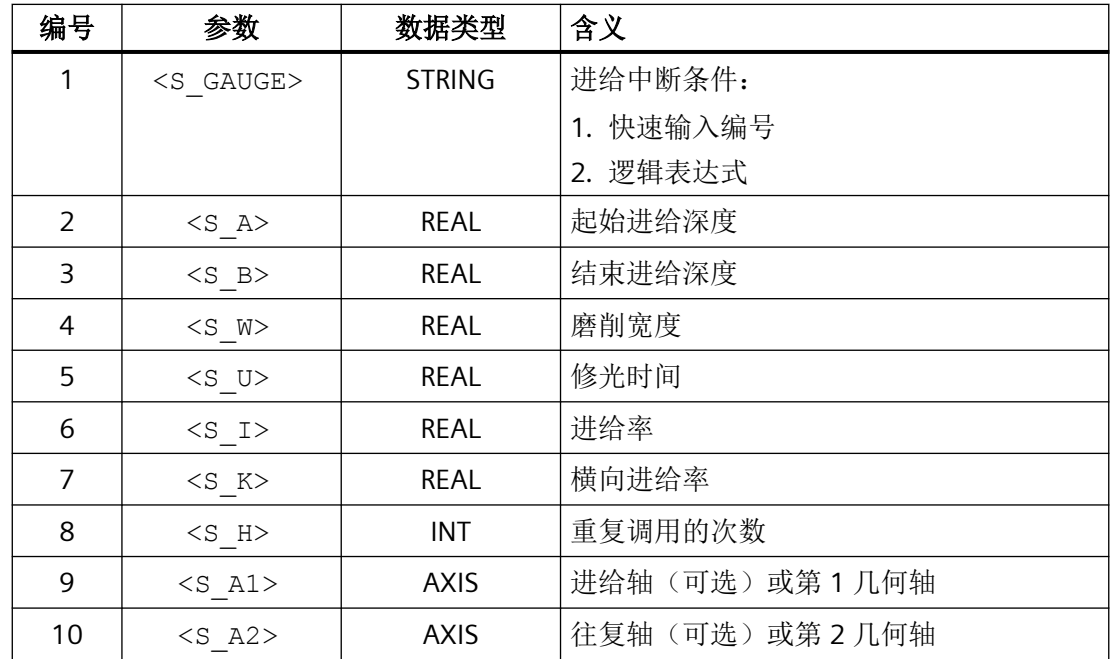

功能

该循环可在参考外部中断信号的条件下执行反复进给。其中的起始进给深度和结束进给深度 可以不同。各次进给之间会执行切向运动。当中断条件满足时,取消深度进给。深度进给取 消后,始终会执行一个完整的冲程。

# 过程

# 取消结束进给

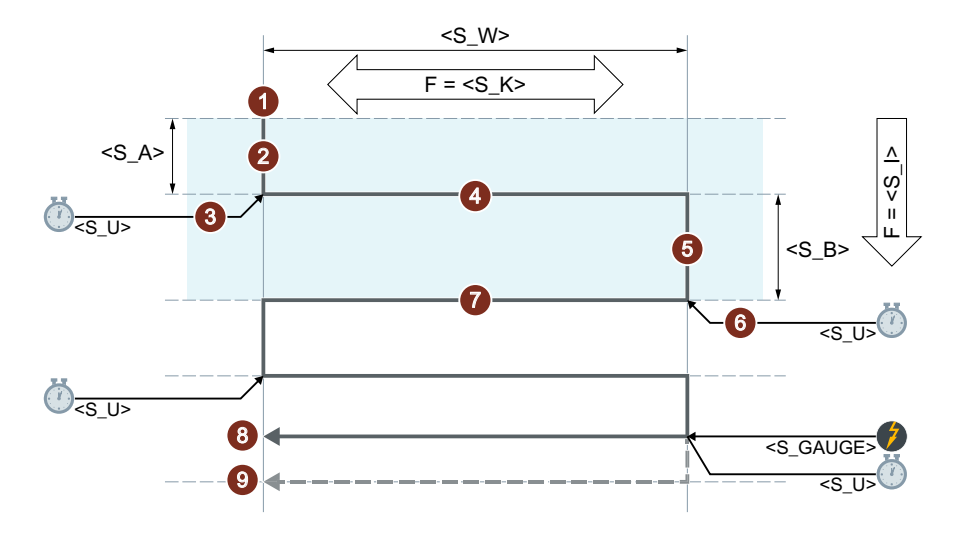

#### 取消起始进给

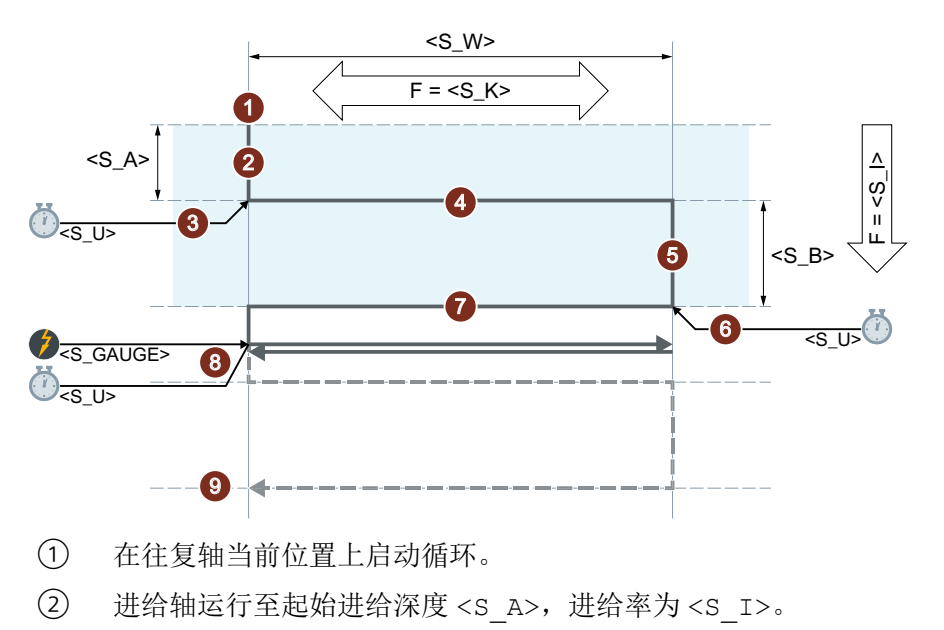

- ③ 以修光时间 <S\_U> 进行光磨。
- ④ 往复轴运行,以磨削宽度 <S\_W> 作为运行行程,横向进给率为 <S\_K>。
- ⑤ 进给轴运行至结束进给深度 <S\_B>,进给率为 <S\_I>。
- ⑥ 以修光时间 <S\_U> 进行光磨。
- ⑦ 往复轴运行,以磨削宽度 <S\_W> 作为运行行程运行至起始点,横向进给率为<S\_K>。
- ⑧ 中断信号:达到下一个起始点后结束加工。
- ⑨ 无中断信号:重复上述过程,直到达到编程的重复数量 P<S\_H>。 表示反复的运行步骤。

#### 说明

该过程无法用一个程序段中断。

资源

作为资源,循环使用了一个跨程序段的同步动作和一个同步动作变量。同步动作是动态地从 同步动作带的空闲区域中测定的(CUS.DIR - 1 ..., CMA.DIR - 1000 ..., CST.DIR – 1199 ...)。同 步动作变量使用的是 SYG\_IS[1]。

# 示例

# 示例 **1**:具有两个冲程的往复运行

循环参数:

- 起始进给深度:0.02 mm
- 结束进给深度:0.01 mm
- 冲程:100 mm
- 修光时间:1 s
- 进给率:1 mm/min
- 横向进给率:1000 mm/min
- 重复加工的次数:2
- 往复轴和进给轴:标准几何轴

中断信号: 快速输入 1 (\$A\_IN[1] )

#### 程序代码

```
N10 T1 D1 
N20 CYCLE4072("1",0.02,0.01,100,1,1,1000,2) 
N30 M30
```
#### 示例 **2**:具有两个冲程的往复运行

循环参数:

- 起始进给深度:0.02 mm
- 结束进给深度:0.01 mm
- 冲程:100 mm
- 修光时间:1 s
- 进给率:1 mm/min
- 横向进给率:1000 mm/min
- 重复加工的次数:2
- 往复轴和进给轴:标准几何轴

中断信号: 变量 \$A\_DBR[20] < 0.01

#### 程序代码

N10 T1 D1

*4.26* 外部循环编程

#### 程序代码

N20 CYCLE4072("(\$A\_DBR[20]<0.01)",0.02,0.01,100,1,1,1000,2) N30 M30

## **4.26.1.49 CYCLE4073 -** 带连续进给的纵向磨削

# 句法

CYCLE4073(<S\_A>, <S\_B>, <S\_W>, <S\_U>, <S\_K>, <S\_H>, <S\_A1>,  $<$ S\_A2>)

## 参数

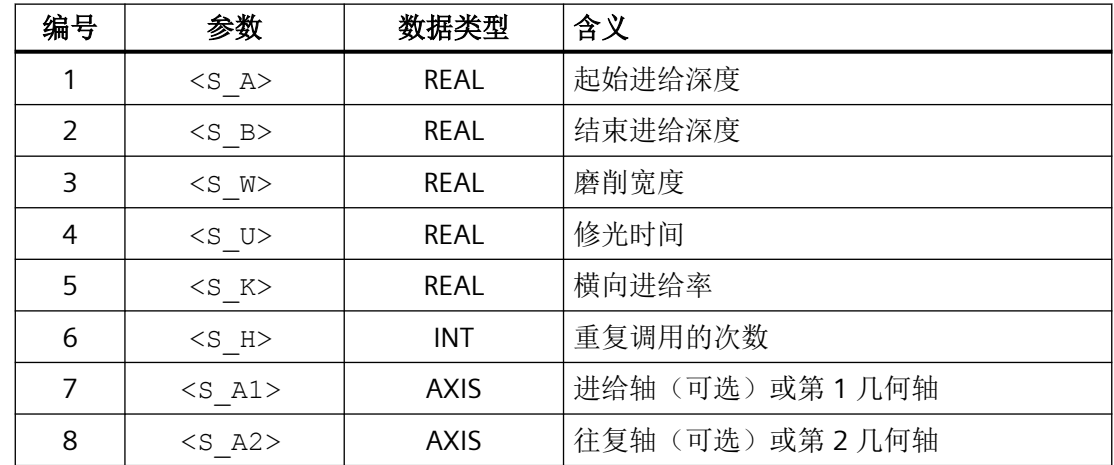

# 功能

该循环用于执行反复的进给。其中从起始点到结束点的进给可与从结束点到起始点的进给不 同。

#### 过程

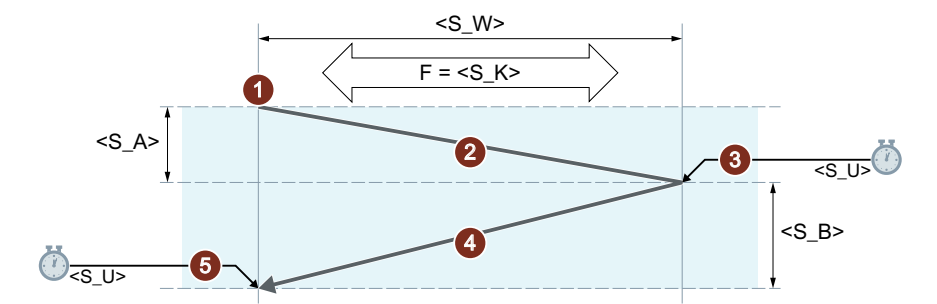

- ① 在往复轴当前位置上启动循环,进给深度为 0。
- ② 往复轴运行,以磨削宽度 <S\_W> 作为运行行程,横向进给率为 <S\_K>,进给深度连 续增加, 直到达到起始点 <S\_A> 上的进给深度。
- ③ 以修光时间 <S\_U> 进行光磨。
- ④ 往复轴运行,以磨削宽度 <S\_W> 作为运行行程运行至起始点,横向进给率 为 <S\_K>, 进给深度连续增加, 直到达到结束点 <S\_B> 上的进给深度。
- ⑤ 以修光时间 <S\_U> 进行光磨。
	- 表示反复的运行步骤。 重复上述过程,直到达到编程的重复数量 <S\_H>。

#### 说明

该过程无法用一个程序段中断。

# 示例

#### 具有两个冲程的往复运行

循环参数:

- 起始进给深度:0.02 mm
- 结束进给深度:0.01 mm
- 冲程:100 mm
- 修光时间:1 s
- 横向进给率:1000 mm/min
- 重复加工的次数:2
- 往复轴和进给轴:标准几何轴

#### 程序代码

N10 T1 D1 N20 CYCLE4073(0.02,0.01,100,1,1000,2) N30 M30

## **4.26.1.50 CYCLE4074 -** 带连续进给的纵向磨削以及中断信号

# 句法

CYCLE4074(<S\_GAUGE>, <S\_A>, <S\_B>, <S\_W>, <S\_U>, <S\_K>, <S\_H>,  $\langle$ S A1>,  $\langle$ S A2>)

## 参数

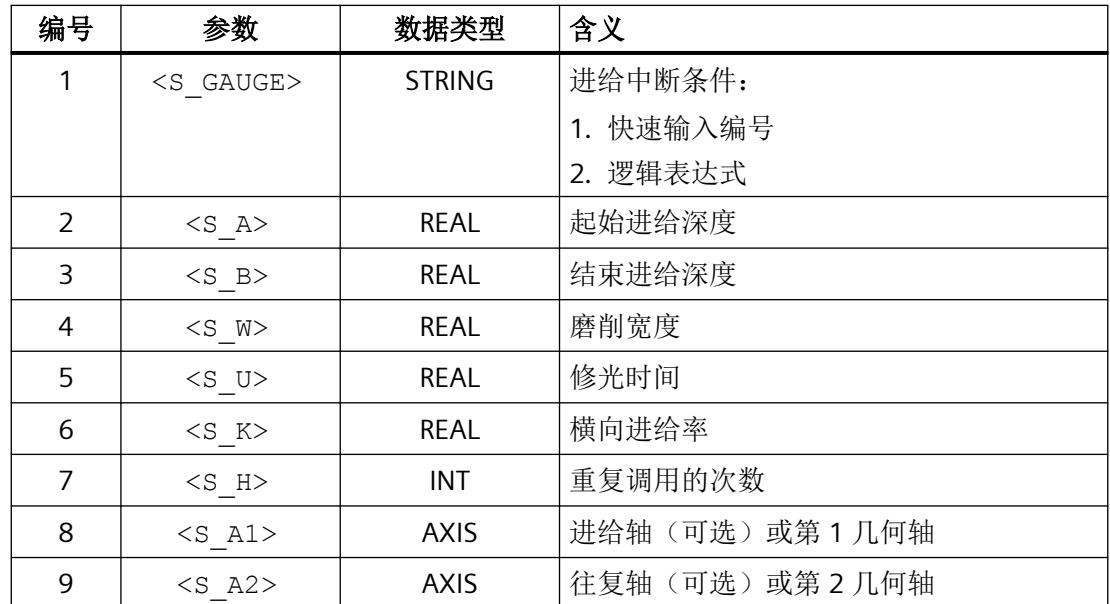

# 功能

该循环可在参考例如外部中断信号的条件下执行反复进给。其中的起始进给深度和结束进给 深度可以不同。当中断条件满足时,取消深度进给。深度进给取消后,始终会执行一个完整 的冲程。

# 过程

# 取消从结束点到起始点的进给

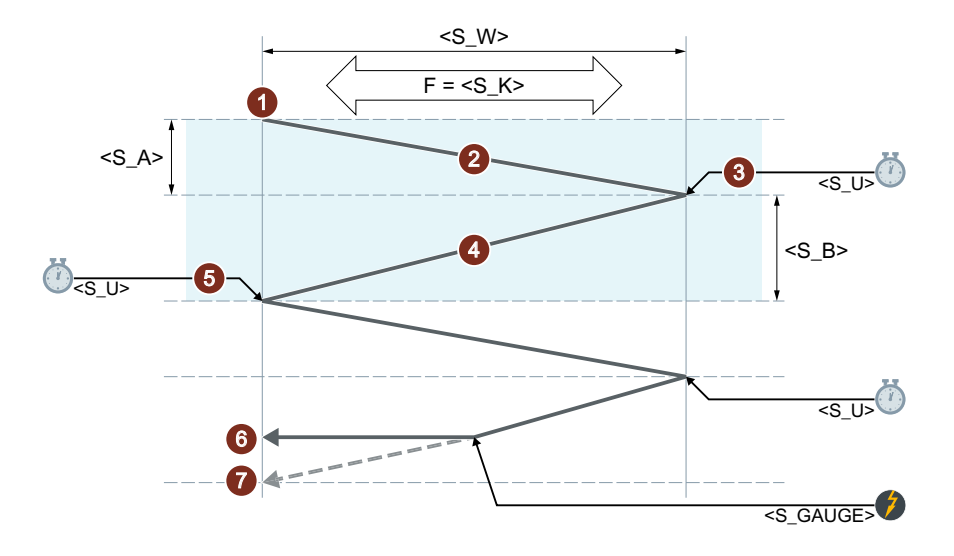

#### 取消从起始点到结束点的进给

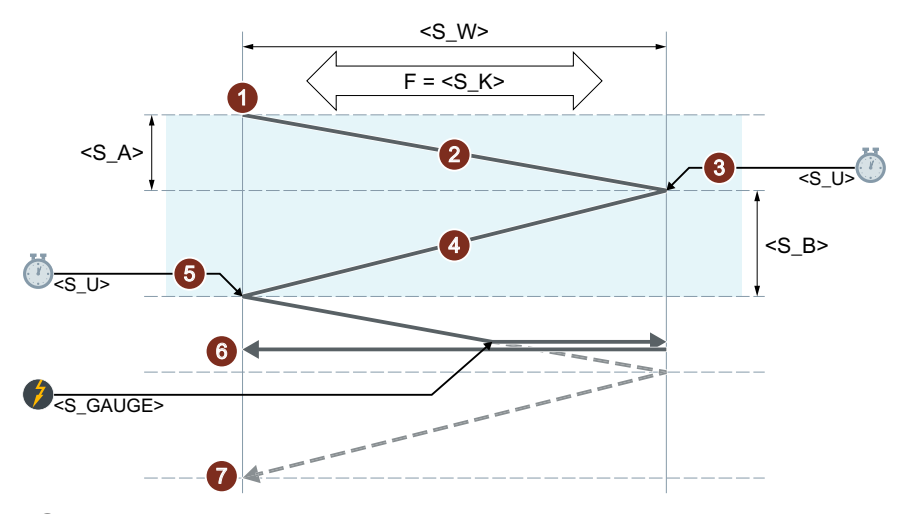

- ① 在往复轴当前位置上启动循环,进给深度为 0。
- ② 往复轴运行,以磨削宽度 <S\_W> 作为运行行程,横向进给率为 <S\_K>,进给深度连 续增加, 直到达到起始点 <S\_A> 上的进给深度。
- ③ 以修光时间 <S\_U> 进行光磨。
- ④ 往复轴运行,以磨削宽度 <S\_W> 作为运行行程运行至起始点,横向进给率 为 <S\_K>, 进给深度连续增加, 直到达到起始点 <S\_B> 上的进给深度。
- ⑤ 以修光时间 <S\_U> 进行光磨。
- ⑥ 中断信号:取消深度进给。达到下一个起始点后结束加工。
- ⑦ 无中断信号:重复上述过程,直到达到编程的重复数量 P<S\_H>。 表示反复的运行步骤。

# 说明

该过程无法用一个程序段中断。

#### 资源

作为资源,循环使用了一个跨程序段的同步动作和一个同步动作变量。同步动作是动态地从 同步动作带的空闲区域中测定的(CUS.DIR - 1 ..., CMA.DIR - 1000 ..., CST.DIR – 1199 ...)。同 步动作变量使用的是 SYG\_IS[1]。

# 示例

# 示例 **1**:具有两个冲程的往复运行

循环参数:

- 起始进给深度:0.02 mm
- 结束进给深度:0.01 mm
- 冲程:100 mm
- 修光时间:1 s
- 横向进给率:1000 mm/min
- 重复加工的次数:2
- 往复轴和进给轴:标准几何轴

中断信号: 快速输入 1 (\$A\_IN[1])

#### 程序代码

```
N10 T1 D1 
N20 CYCLE4074("1",0.02,0.01,100,1,1000,2)
N30 M30
```
## 示例 **2**:具有两个冲程的往复运行

循环参数:

- 起始进给深度:0.02 mm
- 结束进给深度:0.01 mm
- 冲程:100 mm
- 修光时间:1 s
- 横向进给率:1000 mm/min
- 重复加工的次数:2
- 往复轴和进给轴:标准几何轴

中断信号: 变量 \$A\_DBR[20] < 0.01

#### 程序代码

```
N10 T1 D1 
N20 CYCLE4074("($A_DBR[20]<0.01)",0.02,0.01,100,1,1000,2)
N30 M30
```
## **4.26.1.51 CYCLE4075 -** 反向点处带进给的平面磨削

#### 句法

 $\verb+CYCLE4075(}, \text{ }, \text{ }, \text{ }, \text{ }, \text{ }, \text{ },$  $<$ S A1>,  $<$ S A2>)

参数

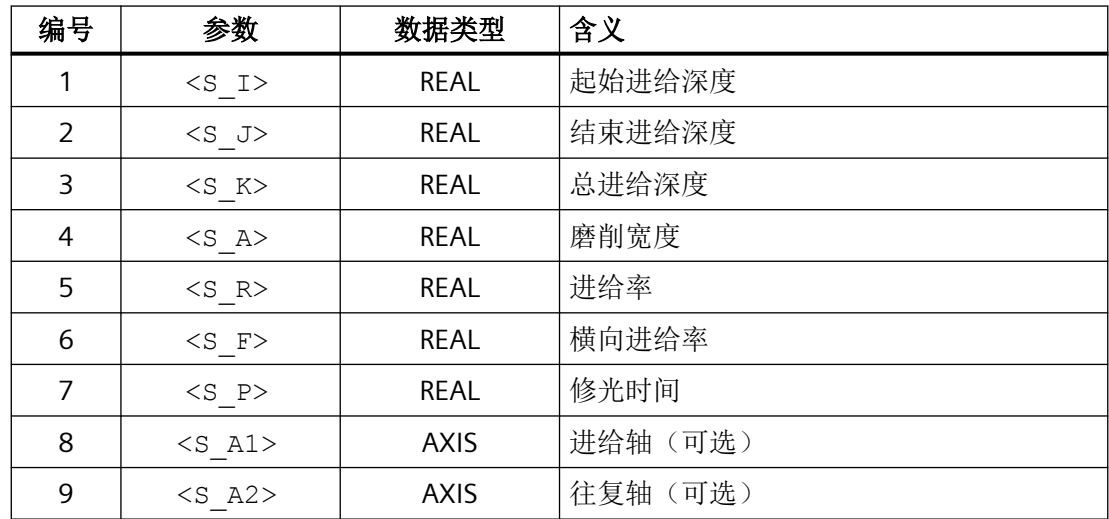

功能

该循环用于在进给工步中执行总进给。起始进给深度和结束进给深度可以不同。各次进给之 间会执行切向运动。

位移说明 P1 到 P4 可以为负或正。

进给轴和/或往复轴的说明是可选的。如果其中一个或两个参数都未说明,则循环会使用通 道的前两个几何轴。

如果起始进给深度和结束进给深度的总和为 0 或总进给深度为 0, 则只执行一个光磨冲程。

## 在第二个反向点进给时达到总进给深度

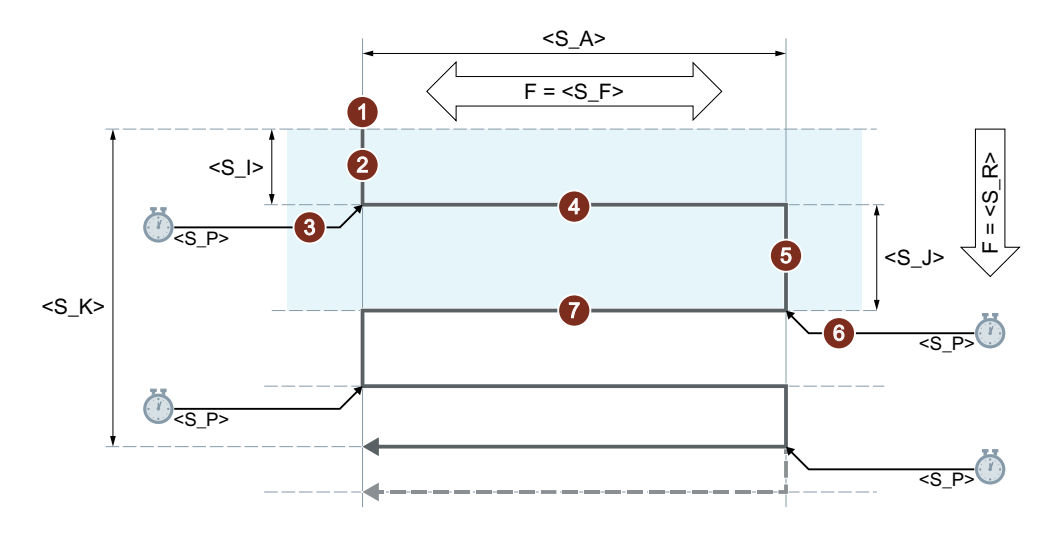

## 在第一个反向点进给时达到总进给深度

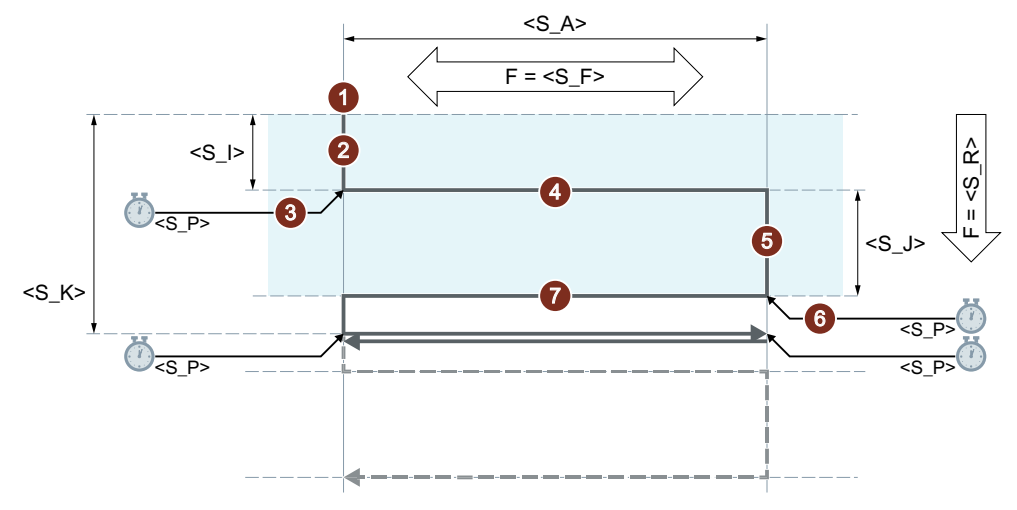

- ① 在往复轴当前位置上启动循环。
- ② 进给轴运行至起始进给深度 <S\_I>,进给率为 <S\_R>。
- ③ 以修光时间 <S\_P> 进行光磨。
- ④ 往复轴运行,以磨削宽度 <S\_A> 作为运行行程,横向进给率为 <S\_F>。
- ⑤ 进给轴运行至结束进给深度 <S\_J>,进给率为 <S\_R>。
- ⑥ 以修光时间 <S\_P> 进行光磨。
- ⑦ 往复轴运行,以磨削宽度<S\_A>作为运行行程运行至起始点,横向进给率为<S\_F>。 表示反复的运行步骤。

重复上述过程,直到达到总进给深度 <S\_K>。最后一个冲程因此不会均匀分布。

# 说明

该过程无法用一个程序段中断。

## 示例

往复运行:

- 0.02 mm 起始进给深度
- 0.01 mm 结束进给深度
- 总进给深度 1 mm
- 冲程 100 mm
- 进给率 1 mm/min
- 横向进给率 1000 mm/min
- 修光时间 1 s
- 标准几何轴

#### 程序代码

```
N10 T1 D1 
N20 CYCLE4075(0.02,0.01,1,100,1,1000,1) 
N30 M30
```
## **4.26.1.52 CYCLE4077 -** 反向点处带进给的平面磨削以及中断信号

#### 句法

CYCLE4077(<S\_GAUGE>, <S\_I>, <S\_J>, <S\_K>, <S\_A>, <S\_R>, <S\_F>,  $\langle S \rangle$  P>,  $\langle S \rangle$  A1>,  $\langle S \rangle$  A2>)

## 参数

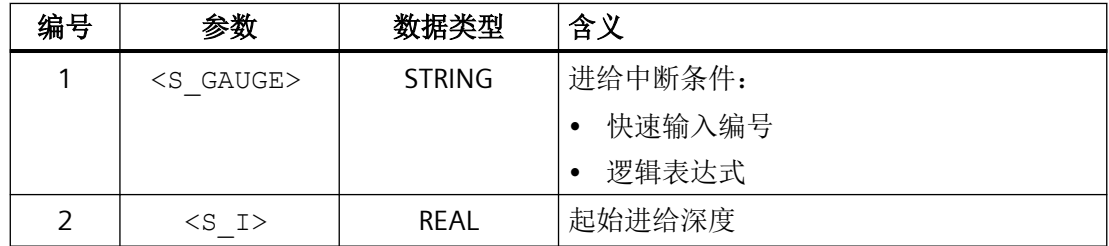

*4.26* 外部循环编程

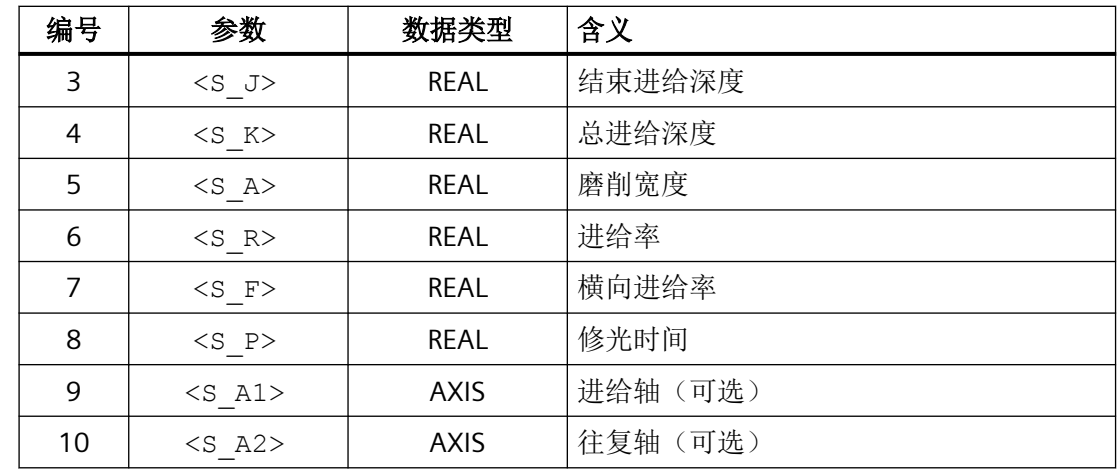

功能

该循环用于在进给工步中执行总进给。起始进给深度和结束进给深度可以不同。各次进给之 间会执行切向运动。当快速输入的中断信号为 1 或满足中断条件时,取消深度进给。深度进 给取消后,会执行一个完整的冲程。

位移说明 P2 到 P5 可以为负或正。

进给轴和/或往复轴的说明是可选的。如果其中一个或两个参数都未说明,则循环会使用通 道的前两个几何轴。

如果起始进给深度和结束进给深度的总和为 0 或总进给深度为 0, 则只执行一个光磨冲程。

过程

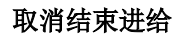

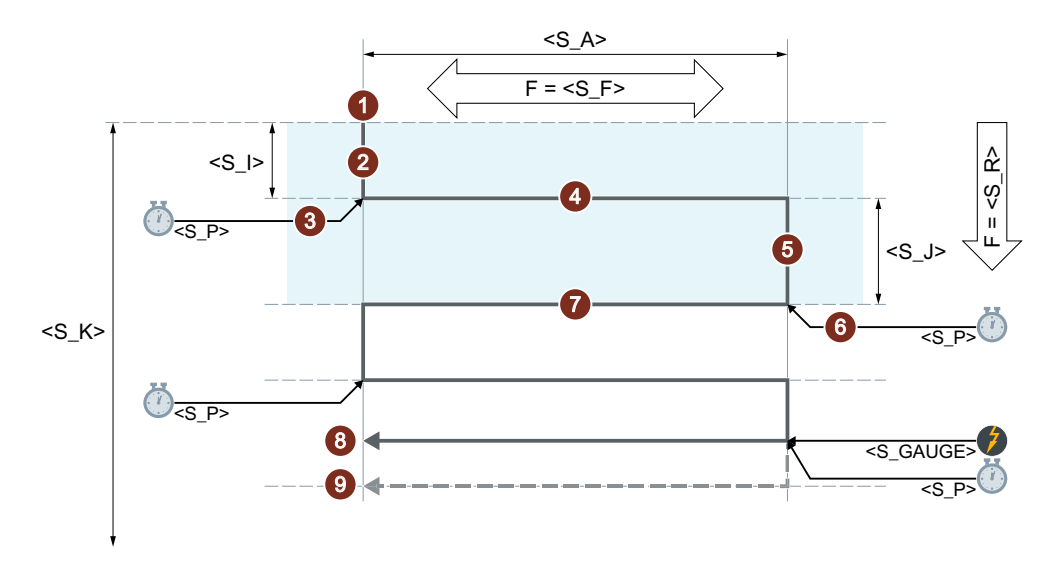

#### 取消起始进给

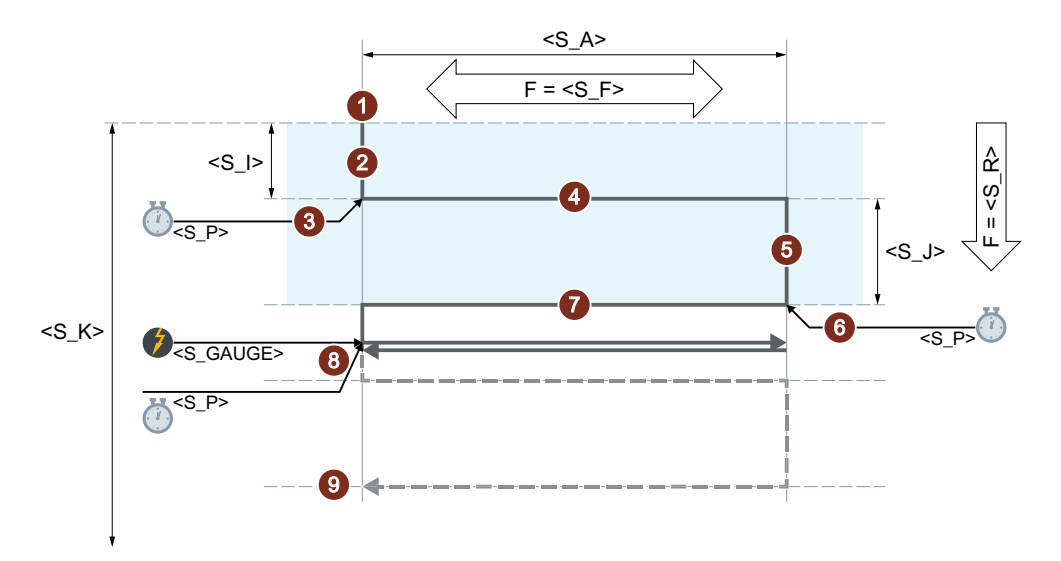

- ① 在往复轴当前位置上启动循环。
- ② 进给轴运行至起始进给深度 <S\_I>,进给率为 <S\_R>。
- ③ 以修光时间 <S\_P> 进行光磨。
- ④ 往复轴运行,以磨削宽度 <S\_A> 作为运行行程,横向进给率为 <S\_F>。
- ⑤ 进给轴运行至结束进给深度 <S\_J>,进给率为 <S\_R>。
- ⑥ 以修光时间 <S\_P> 进行光磨。
- ⑦ 往复轴运行,以磨削宽度<S\_A>作为运行行程运行至起始点,横向进给率为<S\_F>。
- ⑧ 中断信号:达到下一个起始点后结束加工。
- ⑨ 无中断信号:重复上述过程,直到达到总进给深度 <S\_K>。最后一个冲程因此不会 均匀分布。

表示反复的运行步骤。

## 说明

该过程无法用一个程序段中断。

资源

作为资源,循环使用了一个跨程序段的同步动作和一个同步动作变量。同步动作是动态地从 同步动作带的空闲区域中测定的(CUS.DIR - 1 ..., CMA.DIR - 1000 ..., CST.DIR – 1199 ...)。同 步动作变量使用的是 SYG\_IS[1]。

# 示例

## 示例 **1**

往复运行:

- 0.02 mm 起始进给深度
- 0.01 mm 结束进给深度
- 总进给深度 1 mm
- 冲程 100 mm
- 进给率 1 mm/min
- 横向进给率 1000 mm/min
- 修光时间 1 s
- 标准几何轴

中断信号: 快速输入 1 (\$A\_IN[1])

#### 程序代码

```
N10 T1 D1 
N20 CYCLE4077("1",0.02,0.01,1,100,1,1000,1)
N30 M30
```
## 示例 **2**

往复运行:

- 0.02 mm 起始进给深度
- 0.01 mm 结束进给深度
- 总进给深度 1 mm
- 冲程 100 mm
- 进给率 1 mm/min
- 横向进给率 1000 mm/min
- 修光时间 1 s
- 标准几何轴

中断信号:双端口 RAM 变量 20 小于 0.01 (\$A\_DBR[20] < 0.01)

#### 程序代码

```
N10 T1 D1 
N20 CYCLE4077("($A_DBR[20]<0.01)",0.02,0.01,1,100,1,1000,1)
```
*4.26* 外部循环编程

#### 程序代码

N30 M30

#### **4.26.1.53 CYCLE4078 -** 带连续进给的平面磨削

句法

CYCLE4078(<S\_I>, <S\_J>, <S\_K>, <S\_A>, <S\_F>, <S\_P>, <S\_A1>,  $<$ S $A2$ 

## 参数

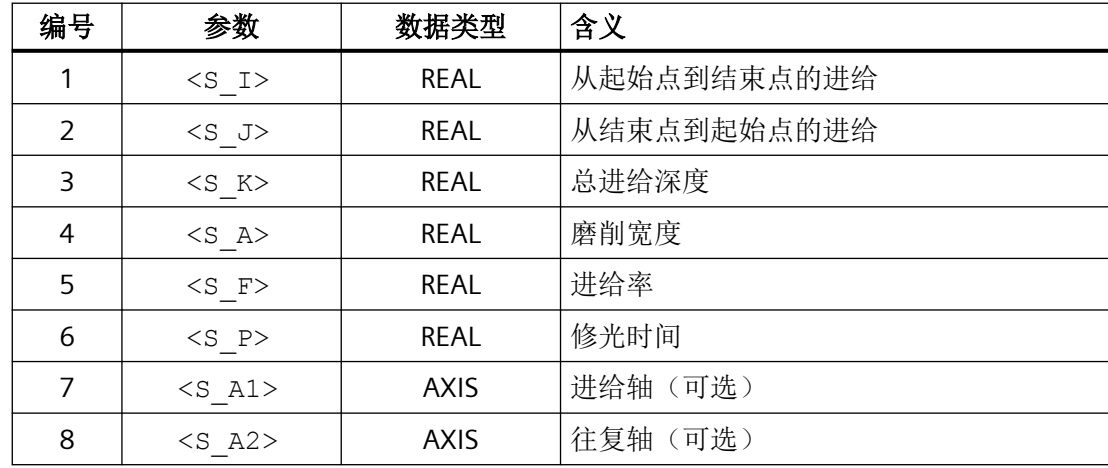

功能

该循环用于通过连续进给执行总进给。其中的起始到结束的进给深度和结束到起始的进给深 度可以不同。

位移说明 P1 到 P4 可以为负或正。

进给轴和/或往复轴的说明是可选的。如果其中一个或两个参数都未说明,则循环会使用通 道的前两个几何轴。

如果进给深度 P1 和 P2 的总和为 0 或总进给深度为 0, 则只执行一个光磨冲程。

#### 过程

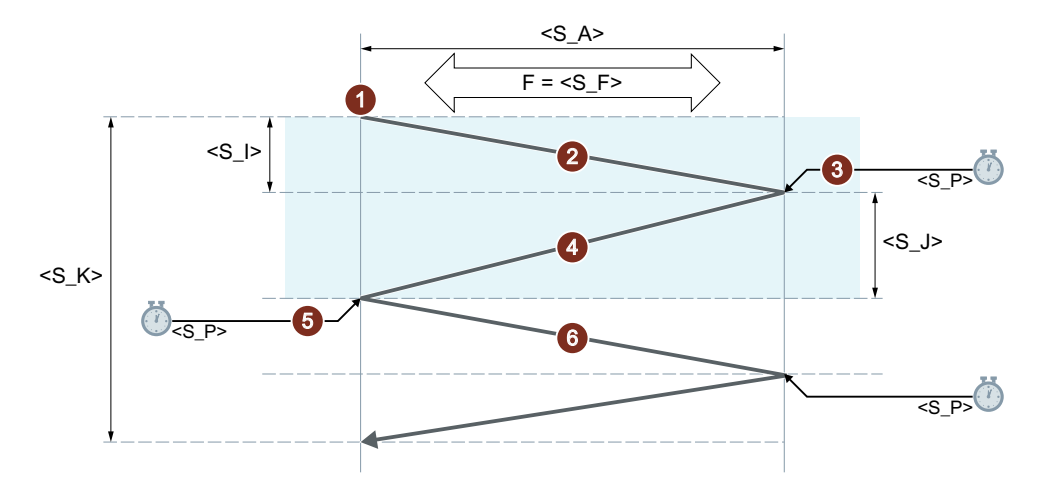

- ① 在往复轴当前位置上启动循环,进给深度为 0。
- ② 往复轴运行,以磨削宽度 <S\_A> 作为运行行程,进给率为 <S\_F>,进给深度连续增 加,直到达到起始点 <S I> 上的进给深度。
- ③ 以修光时间 <S\_P> 进行光磨。
- ④ 往复轴运行,以磨削宽度 <S\_A> 作为运行行程运行至起始点,进给率为 <S\_F>,进 给深度连续增加,直到达到结束点 <S\_J> 上的进给深度。
- ⑤ 以修光时间 <S\_P> 进行光磨。
- ⑥ 往复轴运行,以磨削宽度 <S\_A> 作为运行行程运行至起始点,进给率为 <S\_F>。 表示反复的运行步骤。 重复上述过程, 直到达到总进给深度 <S\_K>。最后一个冲程因此不会均匀分布。

#### 说明

该过程无法用一个程序段中断。

# 示例

往复运行:

- 20 mm 起始进给深度
- 10 mm 结束进给深度
- 总进给深度 100 mm
- 冲程 100 mm
- 进给率 1000 mm/min

## *4.26* 外部循环编程

- 修光时间 1 s
- 标准几何轴

#### 程序代码

```
N10 T1 D1 
N20 CYCLE4078(20,10,100,100,1000,1)
N30 M30
```
# **4.26.1.54 CYCLE4079 -** 带间歇进给的平面磨削

## 句法

CYCLE4079(<S\_I>, <S\_J>, <S\_K>, <S\_A>, <S\_R>, <S\_F>, <S\_P>,  $\langle S$  A1>,  $\langle S$  A2>)

# 参数

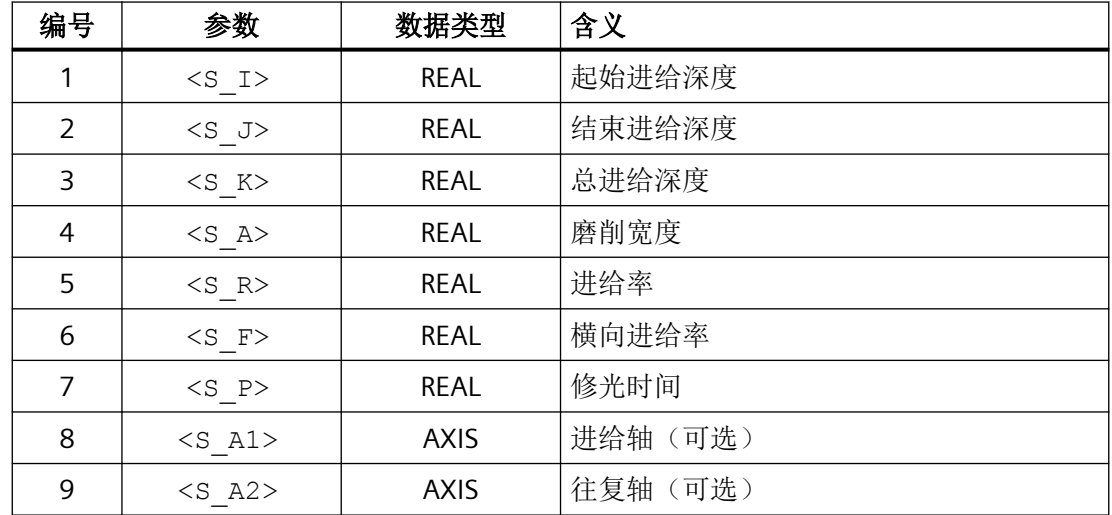

功能

该循环用于在进给工步中执行总进给。起始进给深度和结束进给深度可以不同。各次进给之 间会执行切向运动。

位移说明 P1 到 P4 可以为负或正。

进给轴和/或往复轴的说明是可选的。如果其中一个或两个参数都未说明,则循环会使用通 道的前两个几何轴。

如果起始进给深度和结束进给深度的总和为 0 或总进给深度为 0, 则只执行一个光磨冲程。
# 在第二个反向点进给时达到总进给深度

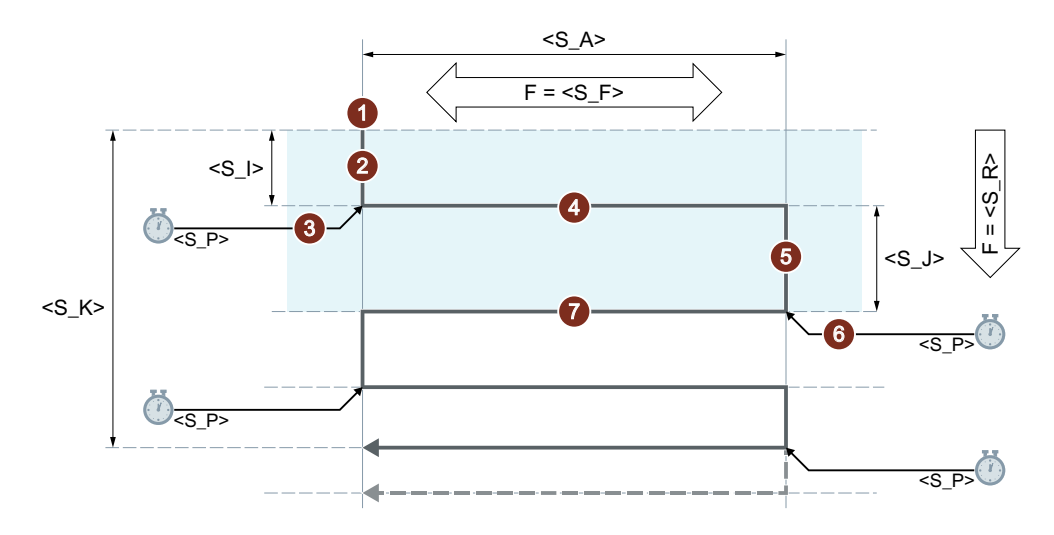

### 在第一个反向点进给时达到总进给深度

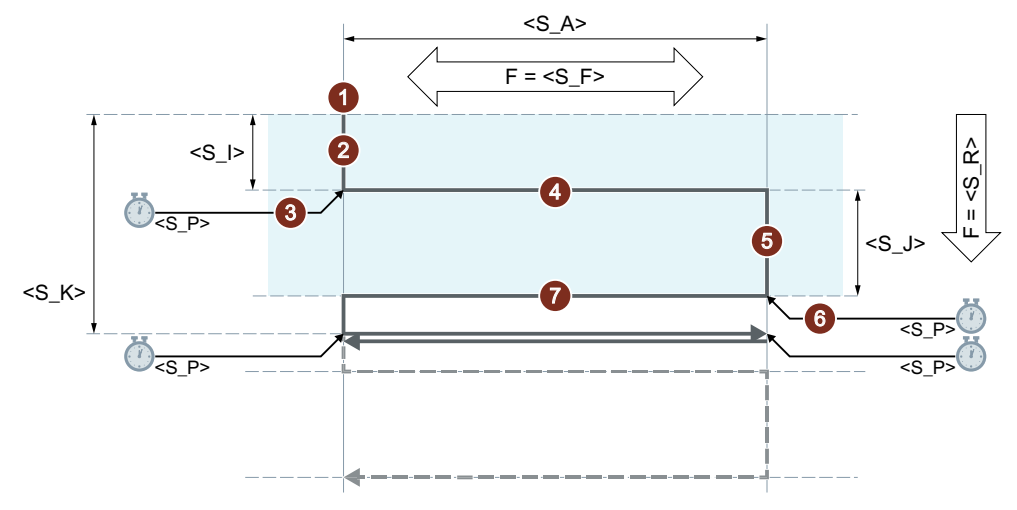

- ① 在往复轴当前位置上启动循环。
- ② 进给轴运行至起始进给深度 <S\_I>,进给率为 <S\_R>。
- ③ 以修光时间 <S\_P> 进行光磨。
- ④ 往复轴运行,以磨削宽度 <S\_A> 作为运行行程,横向进给率为 <S\_F>。
- ⑤ 进给轴运行至结束进给深度 <S\_J>,进给率为 <S\_R>。
- ⑥ 以修光时间 <S\_P> 进行光磨。
- ⑦ 往复轴运行,以磨削宽度<S\_A>作为运行行程运行至起始点,横向进给率为<S\_F>。 表示反复的运行步骤。

重复上述过程,直到达到总进给深度 <S\_K>。最后一个冲程因此不会均匀分布。

# 说明

该过程无法用一个程序段中断。

### 示例

往复运行:

- 0.02 mm 起始进给深度
- 0.01 mm 结束进给深度
- 总进给深度 1 mm
- 冲程 100 mm
- 进给率 1 mm/min
- 横向进给率 1000 mm/min
- 修光时间 1 s
- 标准几何轴

#### 程序代码

```
N10 T1 D1 
N20 CYCLE4079(0.02,0.01,1,100,1,1000,1) 
N30 M30
```
# **4.26.1.55 GROUP\_BEGIN -** 程序块开始

#### 句法

GROUP\_BEGIN(< LEVEL>, < NAME>, < SP>, < MODE>, <S\_ICON>)

### 参数

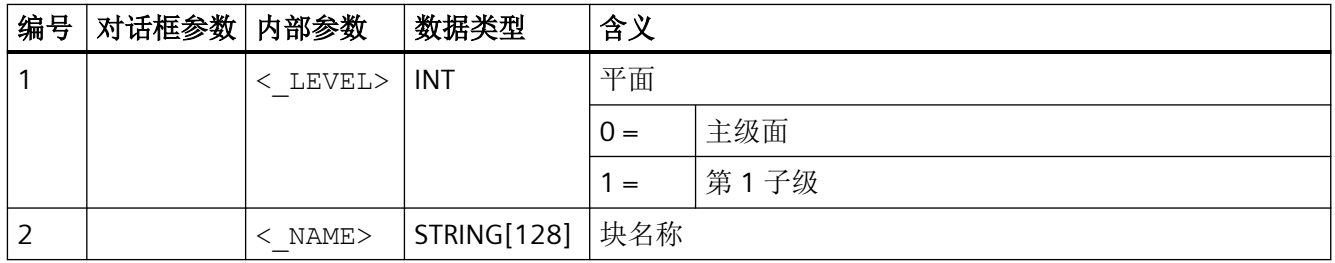

*4.26* 外部循环编程

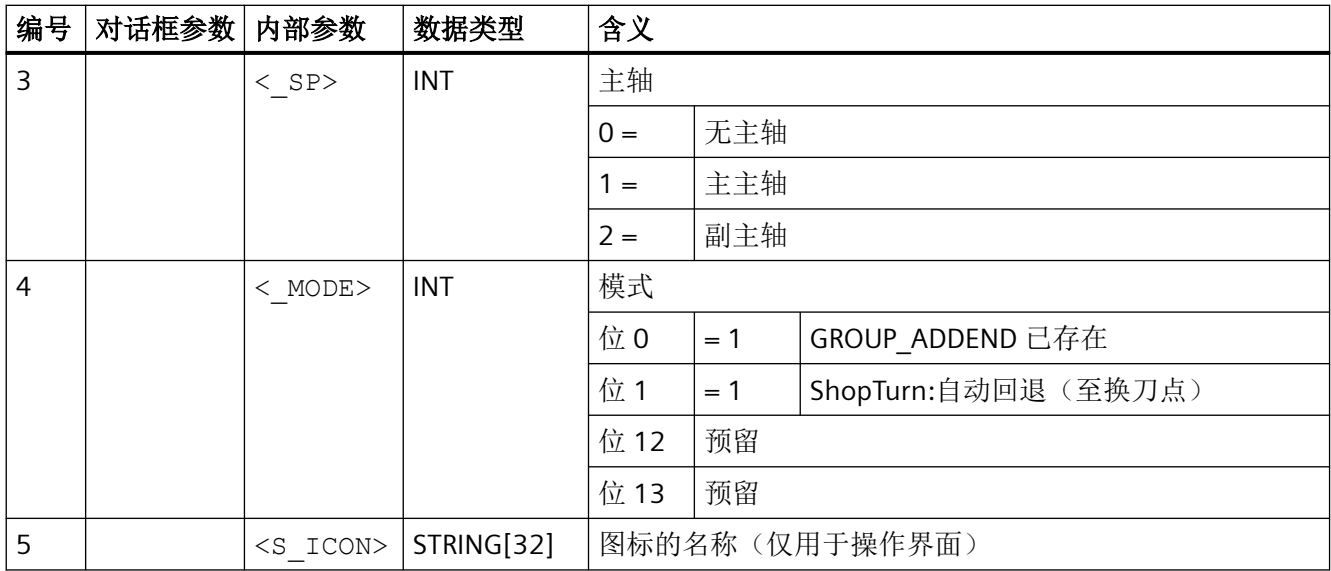

# **4.26.1.56 GROUP\_END -** 程序块结束

句法

GROUP END(< LEVEL>, < SP>)

参数

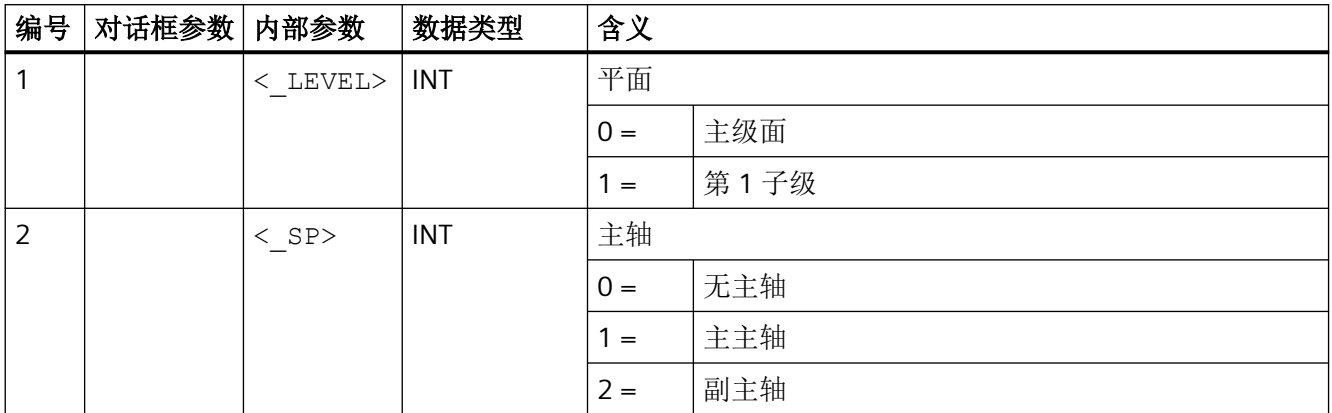

# **4.26.1.57 GROUP\_ADDEND -** 附加运行结束

句法

```
\texttt{GROUP\_ADDEND}\left(\texttt{<\_LEVEL>,\ \texttt{<\_SP>}}\right)
```
# 参数

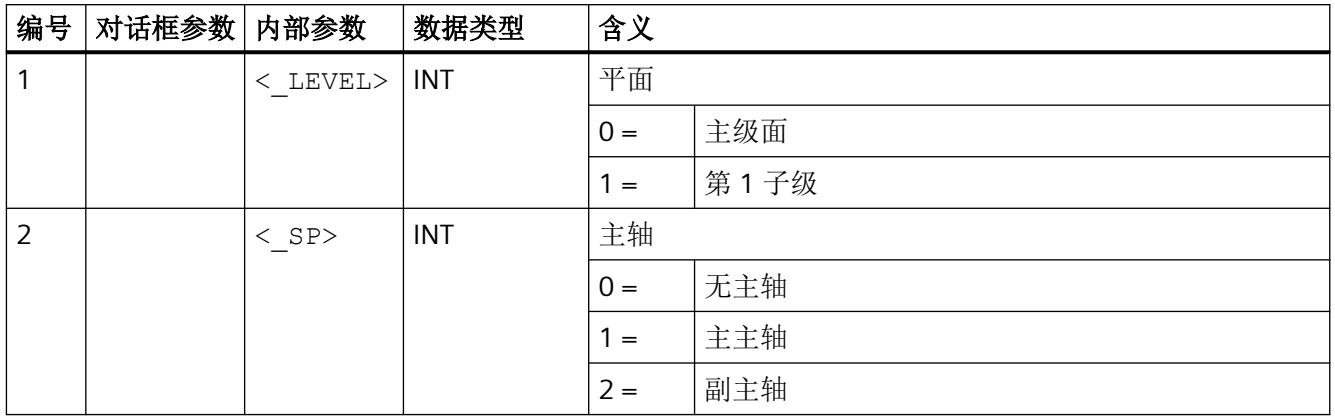

# **4.26.1.58** 前提条件

# 工艺对话框内的工艺调整

在激活"工艺调整"后,便可以在不同的循环对话框内选择简化输入,此时对话框内只显示 最重要的循环参数。

在以下循环对话框中可以选择简化输入:

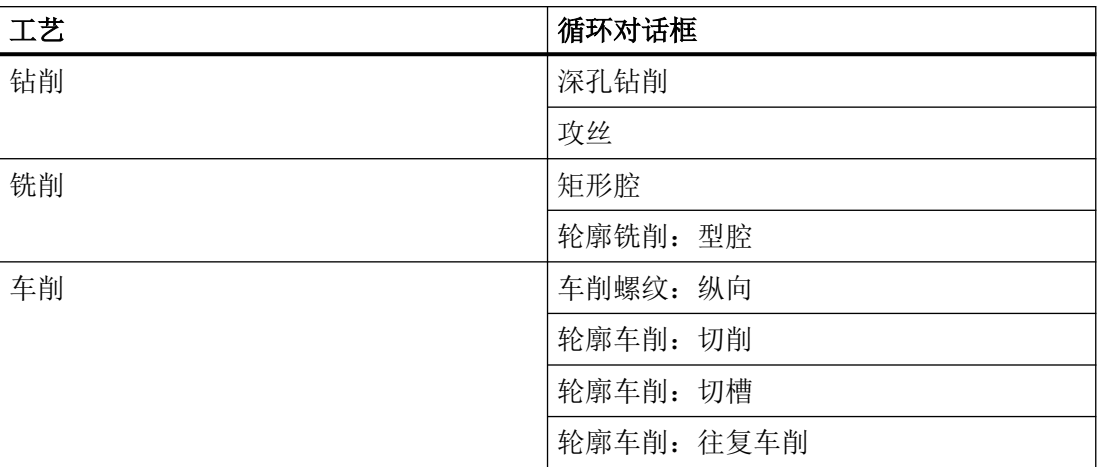

在上述循环对话框中,操作界面上会提供选项"输入:简单"和"输入:完整"。

# 没有显示的循环参数

在简单输入中没有显示的循环参数要么预设为工艺适用、无法修改的固定值,要么采用由通 道专用循环设定数据设置的值。参见下文"调试">"通道专用循环设定数据"

### "输入:完整**" > "**输入:简单"

如果在完整输入设置下填满了一个循环对话框,但接着切换到简单输入,那么在生成循环调 用时那些不再显示的参数会使用默认值或设定数据值。

调试

#### 通道专用配置机床数据

使用以下机床数据可以激活循环对话框内的工艺调整功能:

MD52210 \$MCS\_FUNCTION\_MASK\_DISP, 位 9 = 1 (显示选项"简单输入")

#### 通道专用循环设定数据

如果激活了循环对话框内的工艺调整功能,则可以通过以下设定数据预设一些循环参数的值。

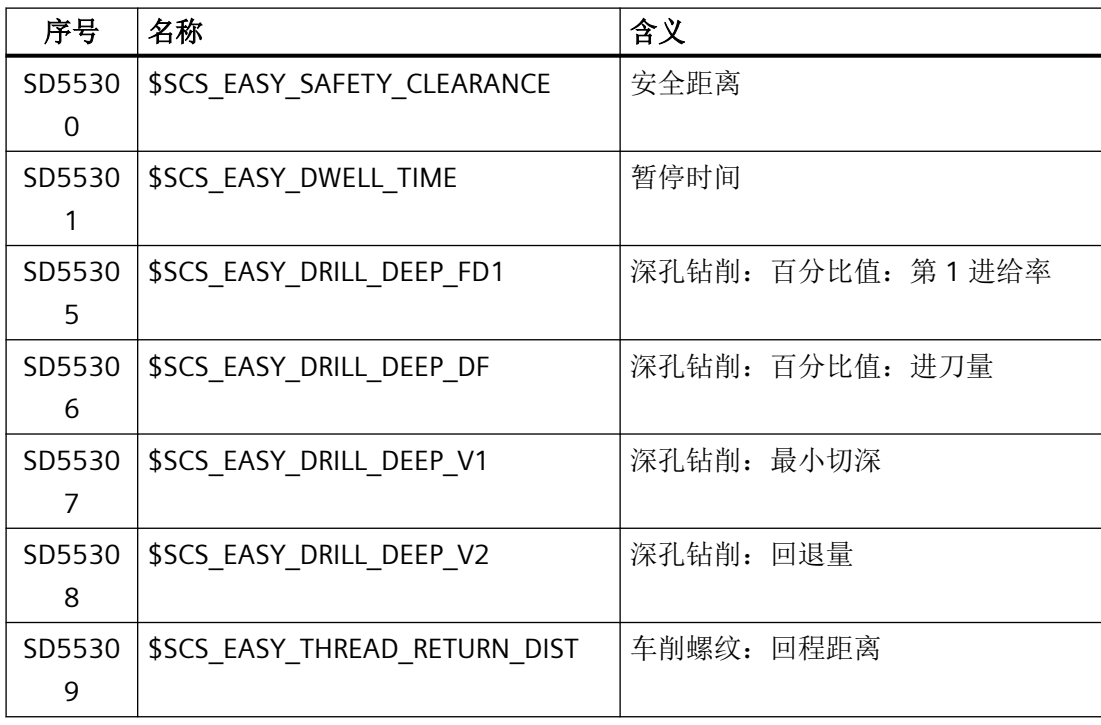

### **4.26.2** 测量循环

### 测量循环

测量循环是一个预定义的 NC 程序,可普遍适用的测量过程编程,例如测定圆柱体工件的内 径。根据具体测量情况可使用参数对这些循环进行调整设置,参数在调用时传输至循环。

*4.26* 外部循环编程

测量循环可用于车削和铣削工艺中的工件和刀具测量。

# 工件测量

在测量工件时,测头如同一把刀具向夹紧的工件移动以检测测量值。得益于测量循环的灵活 结构,测头几乎可以处理车床或铣床上的所有测量任务。

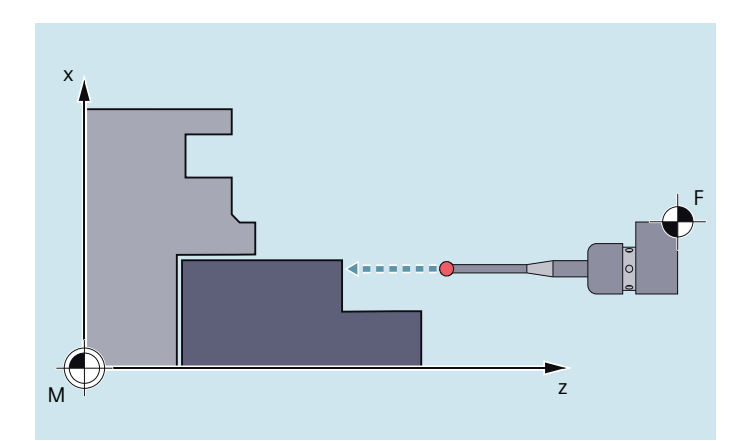

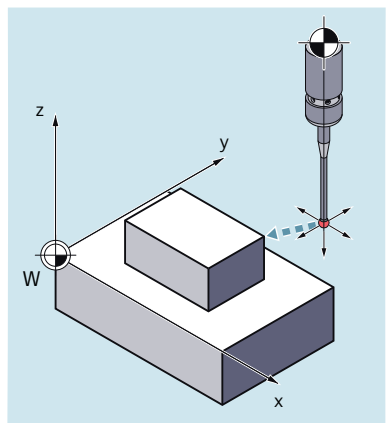

示例: 在车床上测量工件 不可 不可 不可 不可 示例: 在铣床上测量工件

工件测量结果可以用于:

- 零点偏移的补偿
- 刀具的自动补偿
- 无补偿测量

### 刀具测量

在刀具测量中,夹紧的刀具向测头逼近以检测测量值。测头可以固定安装在机床上,或者通 过机械装置转入机床的工作区域。

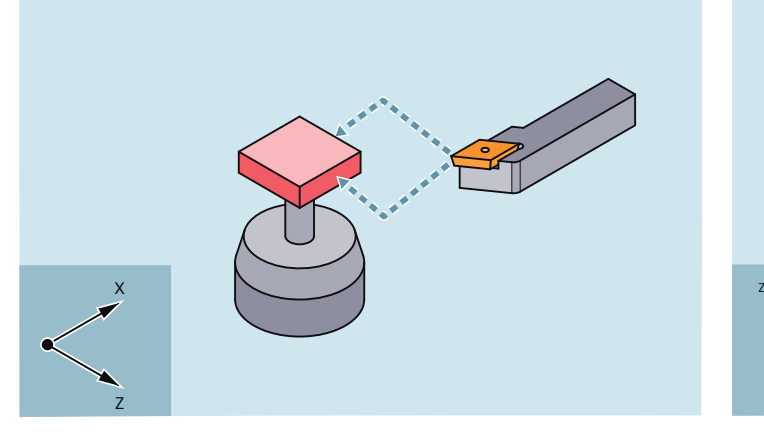

示例:测量车刀 不如 不例:测量钻头

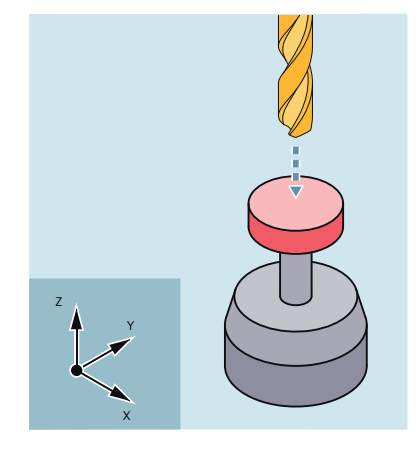

测量出的刀具几何尺寸随后保存在对应的刀具补偿数据程序段中。

### 循环说明

本测量循环文档仅适用于外部编程,因此仅限于句法和参数的描述。

有关测量循环的详细说明,请参见测量循环编程手册。

# 句法

在"句法"下指定的程序行应显示如何编程循环调用。 应特别注意以下几点:

- 正确的循环名称
- 传输参数的调用顺序

### 参数

所有循环参数都在表格中的"参数"项下使用以下数据进行描述:

- 含义
- 取值范围
- 与其他参数的关系

带有"保留"标识的参数必须写入 0 或空格,这样它后面的指令参数才能和内部循环参数一 致。例外: 字符串参数""或空格。

# **4.26.2.1** 测量循环概要

下表列出了车削和铣削工艺的所有预定义测量循环,并简要介绍了它们的功能。各个测量循 环的外部编程的详细说明参见"[测量循环参数一览](#page-1268-0) (页 [1269](#page-1268-0))"一章。

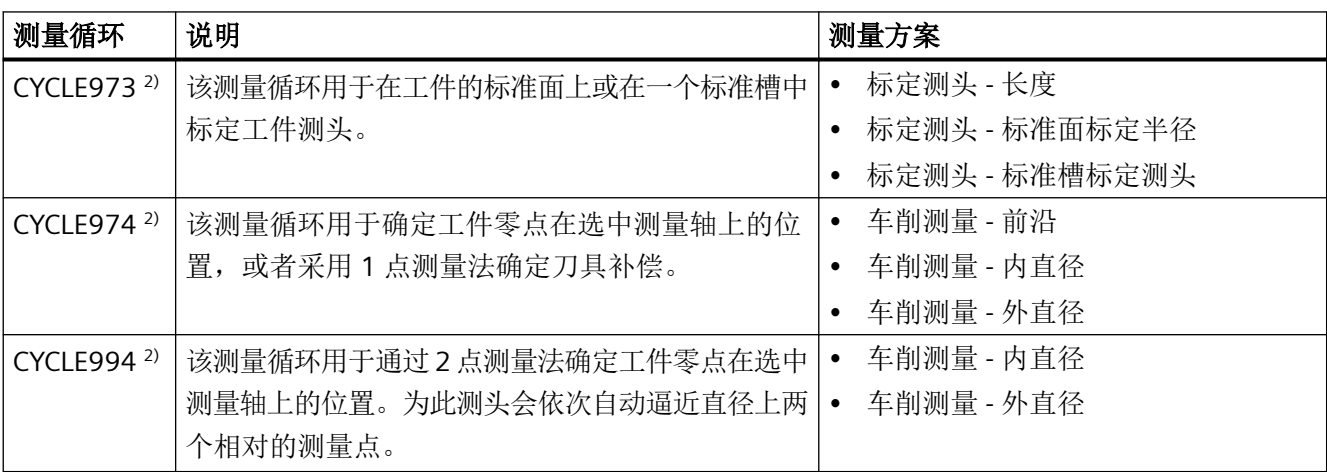

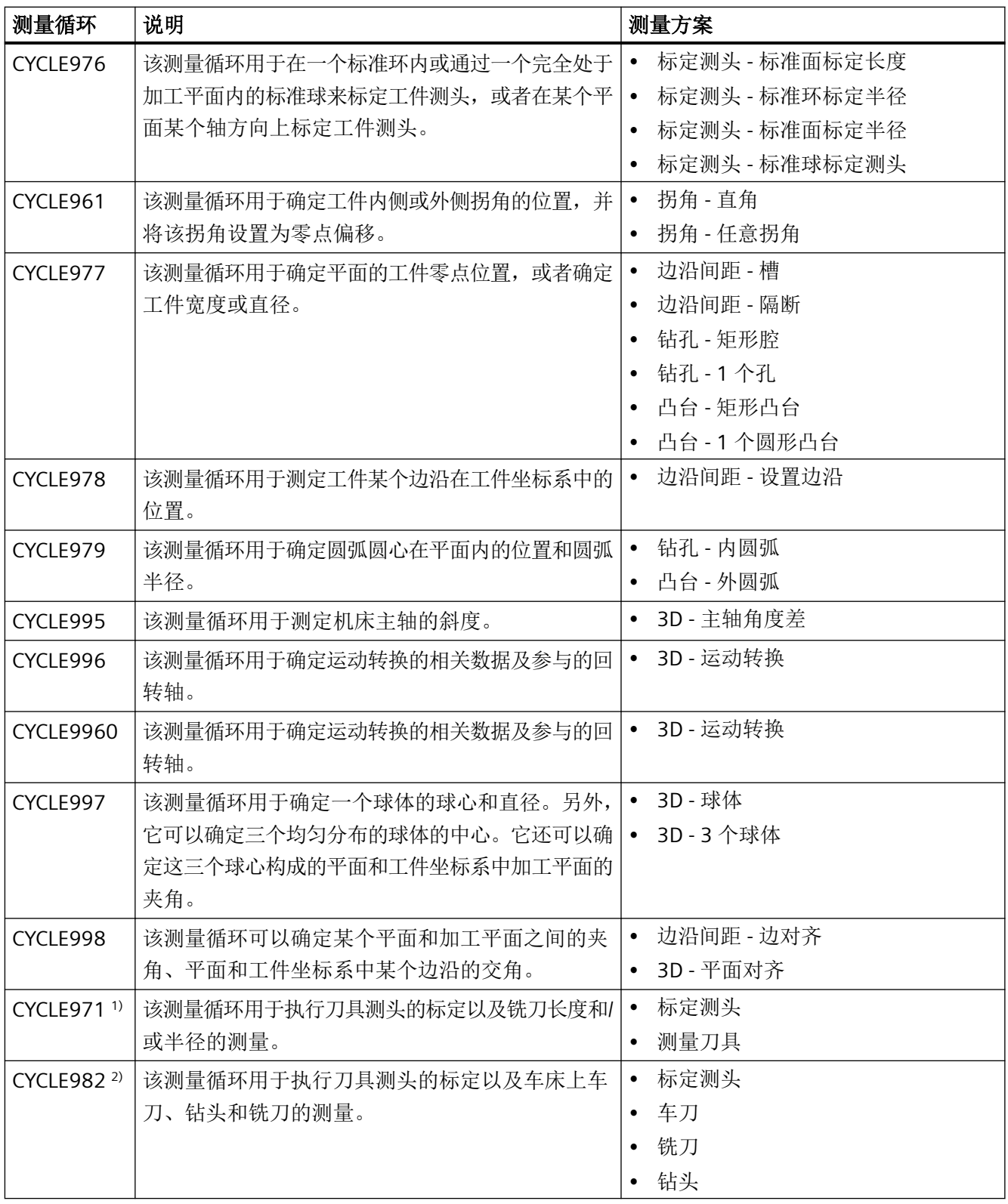

1) 仅用于铣削工艺

2) 仅用于车削工艺

### <span id="page-1268-0"></span>**4.26.2.2** 测量循环参数一览

# 测量循环参数 **CYCLE973**

PROC CYCLE973(INT S\_MVAR, INT S\_PRNUM, INT S\_CALNUM, REAL S\_SETV, INT S\_MA, INT S\_MD, REAL S\_FA,REAL S\_TSA,REAL S\_VMS, INT S\_NMSP, INT S\_MCBIT, INT \_DMODE, INT \_AMODE)

#### 表格 4-7 调用参数 CYCLE973 <sup>1)</sup>

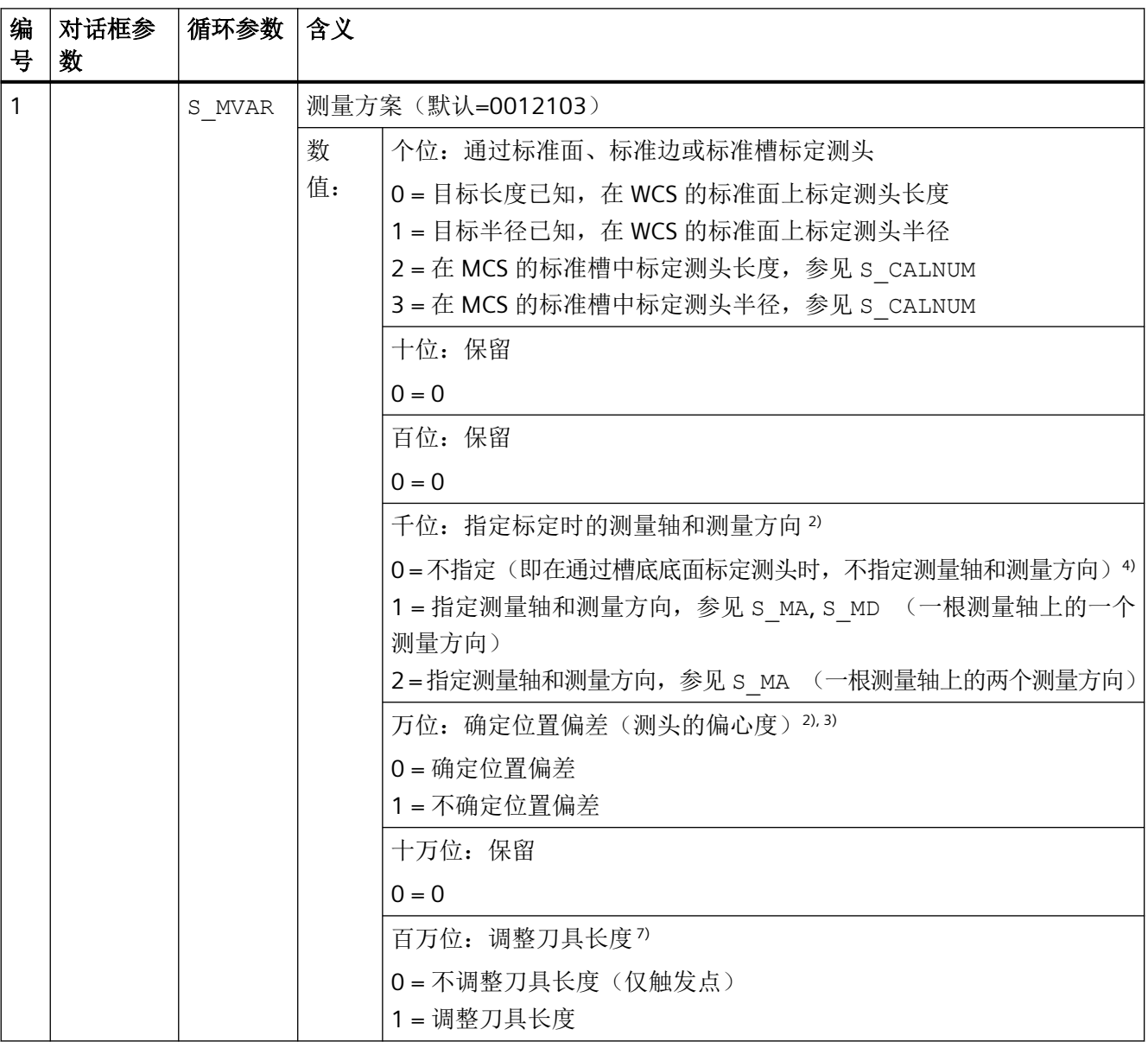

*4.26* 外部循环编程

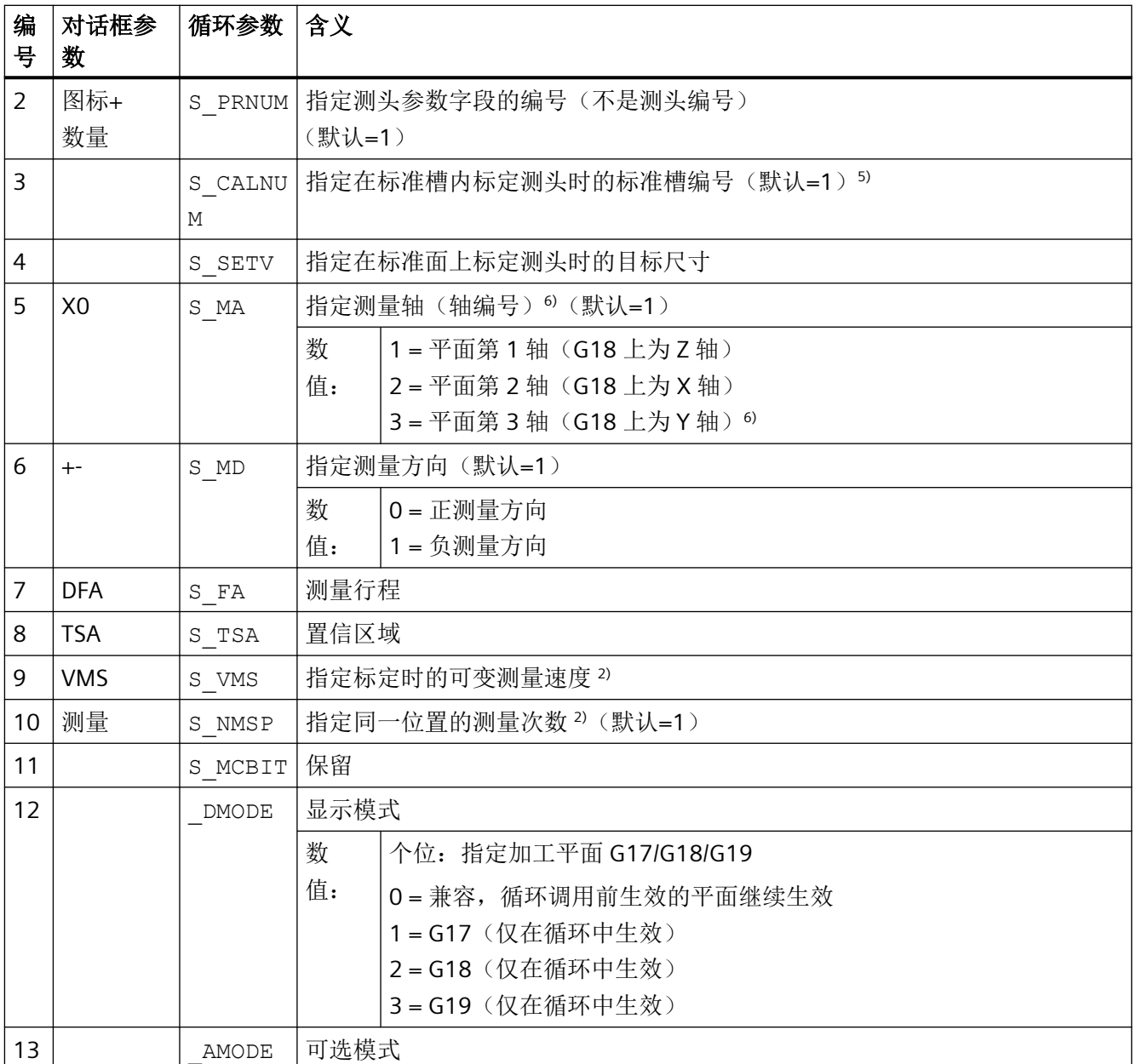

1) 所有默认值 = 0 或标记为:默认=x

2) 该位的显示取决于通用 SD54760 \$SNS\_MEA\_FUNCTION\_MASK\_PIECE

3) 仅在两个轴方向进行标定时适用

4) 只有测量轴和测量方向才会自动依据测头的刀沿位置确定。SL=8 → -X , SL=7 → -Z

5) 标准槽编号参见以下通用设定数据(MCS 中的全部位置):

刀沿位置 SL=7 时:

SD54615 \$SNS\_MEA\_CAL\_EDGE\_BASE\_AX1[n] 槽底在平面第 1 轴上的位置(G18 中为 Z 轴) SD54621 \$SNS\_MEA\_CAL\_EDGE\_PLUS\_DIR\_AX2[n] 槽壁在平面第 2 轴正方向上的位置(G18 中为 X 轴) SD54622 \$SNS\_MEA\_CAL\_EDGE\_MINUS\_DIR\_AX2[n] 槽壁在平面第 2 轴负方向上的位置

刀沿位置 SL=8 时:

SD54619 \$SNS\_MEA\_CAL\_EDGE\_BASE\_AX2[n] 槽底在平面第 2 轴上的位置

SD54620 \$SNS\_MEA\_CAL\_EDGE\_UPPER\_AX2[n] 槽上缘在平面第 2 轴上的位置, (仅用于测头的预定位) SD54617 \$SNS\_MEA\_CAL\_EDGE\_PLUS\_DIR\_AX1[n] 槽壁在平面第 1 轴正方向上的位置

SD54618 \$SNS\_MEA\_CAL\_EDGE\_MINUS\_DIR\_AX1[n] 槽壁在平面第 1 轴负方向上的位置

#### 提示:

可以确定槽壁的大概位置值 +-。 必须精确确定由槽壁位置值差值计算出的槽宽(千分表)。 在通过槽校准测头时会假定,测头在经过校准的轴上的长度为 0。 同样,也必须精确确定机床上槽底的位置值,而不是采用图纸尺寸。

<sup>6</sup> 测量轴为 S\_MA=3 表示在车床上的一个平面上标定测头时,测量轴为平面内的第 3 轴 (G18 中为 Y 轴)。

7) 在"标准槽标定长度"或"标准面标定长度"中会调整刀具长度。 车床上的工件测头可以通过 2 个长度(X Z) 确定。 车削,测头,580 型 刀沿位置 7: 在标定长度时会选择性补偿 Z 长度。 车削,测头,580 型 刀沿位置 8: 在标定长度时会选择性补偿 X 长度 在测量方案"标准槽标定半径"或"标准面标定半径"中,不会调整刀具长度. 始终只保存相应的触发点。

# 测量循环参数 **CYCLE974**

PROC CYCLE974(INT S\_MVAR, INT S\_KNUM, INT S\_KNUM1, INT S\_PRNUM, REAL S\_SETV, INT S\_MA, REAL S\_FA,REAL S\_TSA,REAL S\_STA1, INT S\_NMSP, STRING[32] S\_TNAME, INT S\_DLNUM, REAL S\_TZL,REAL S\_TDIF,REAL S\_TUL,REAL S\_TLL,REAL S\_TMV, INT S\_K, INT S\_EVNUM, INT S\_MCBIT, INT \_DMODE, INT \_AMODE,INT \_DP)

#### 表格 4-8 调用参数 CYCLE974 <sup>1)</sup>

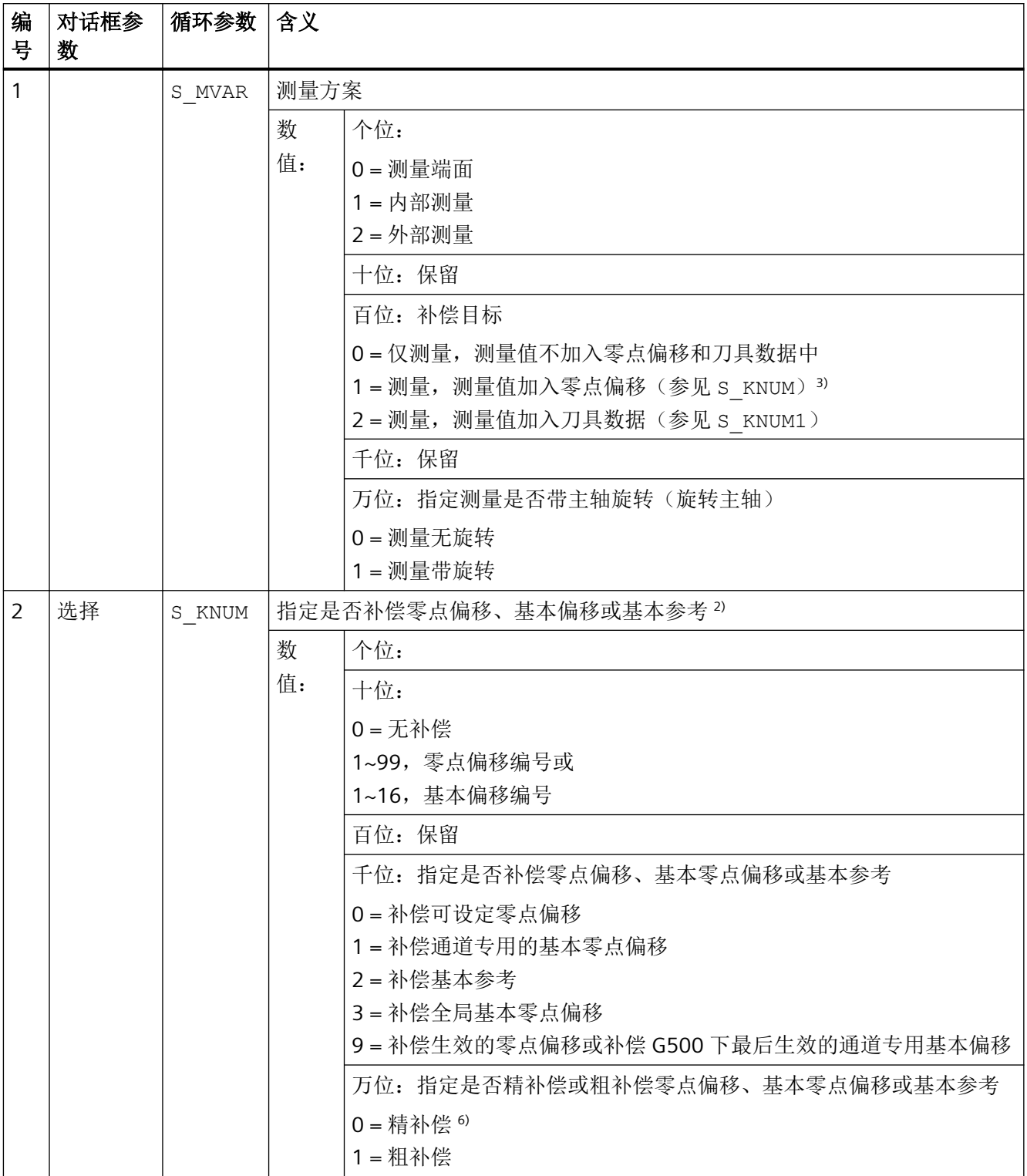

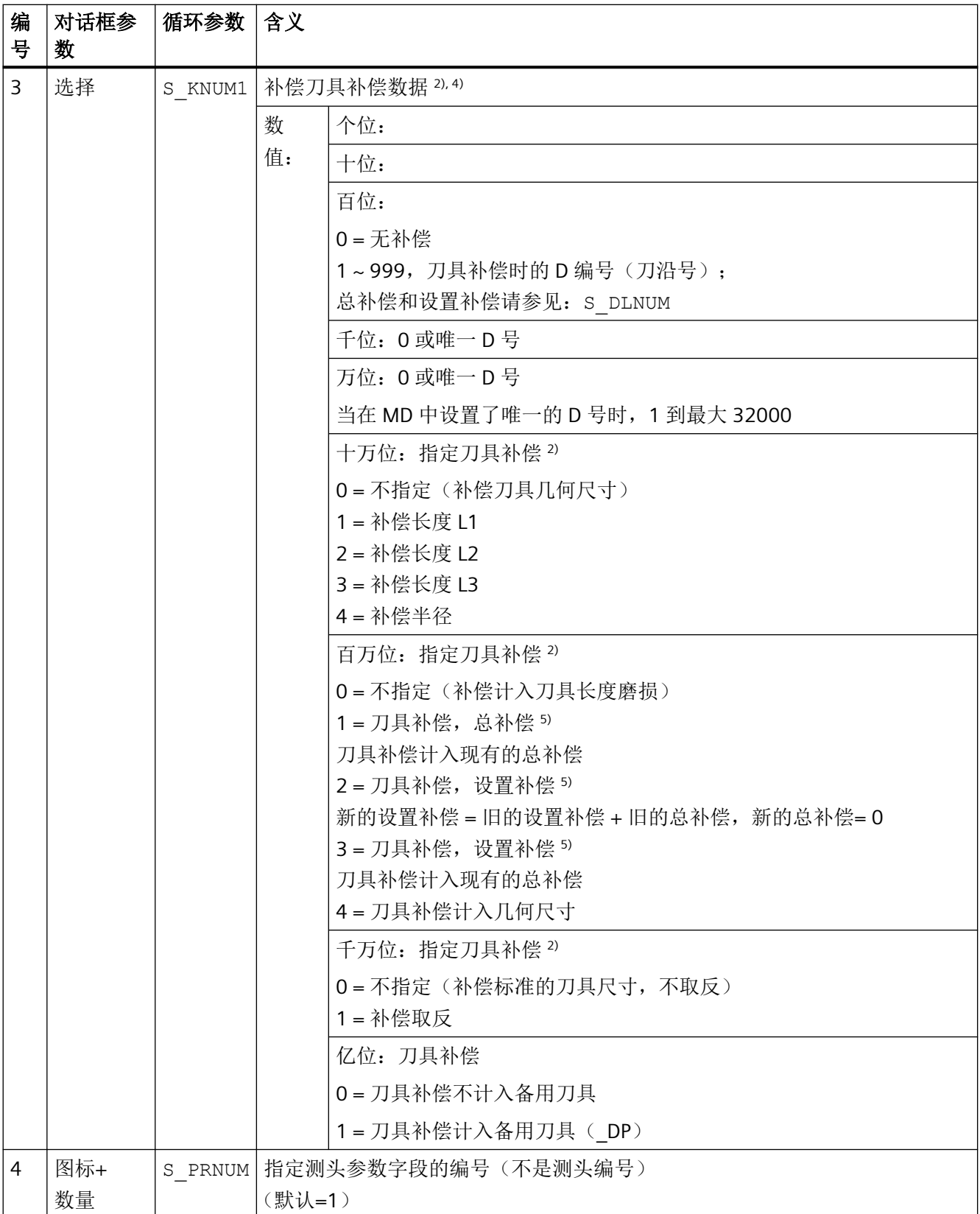

*4.26* 外部循环编程

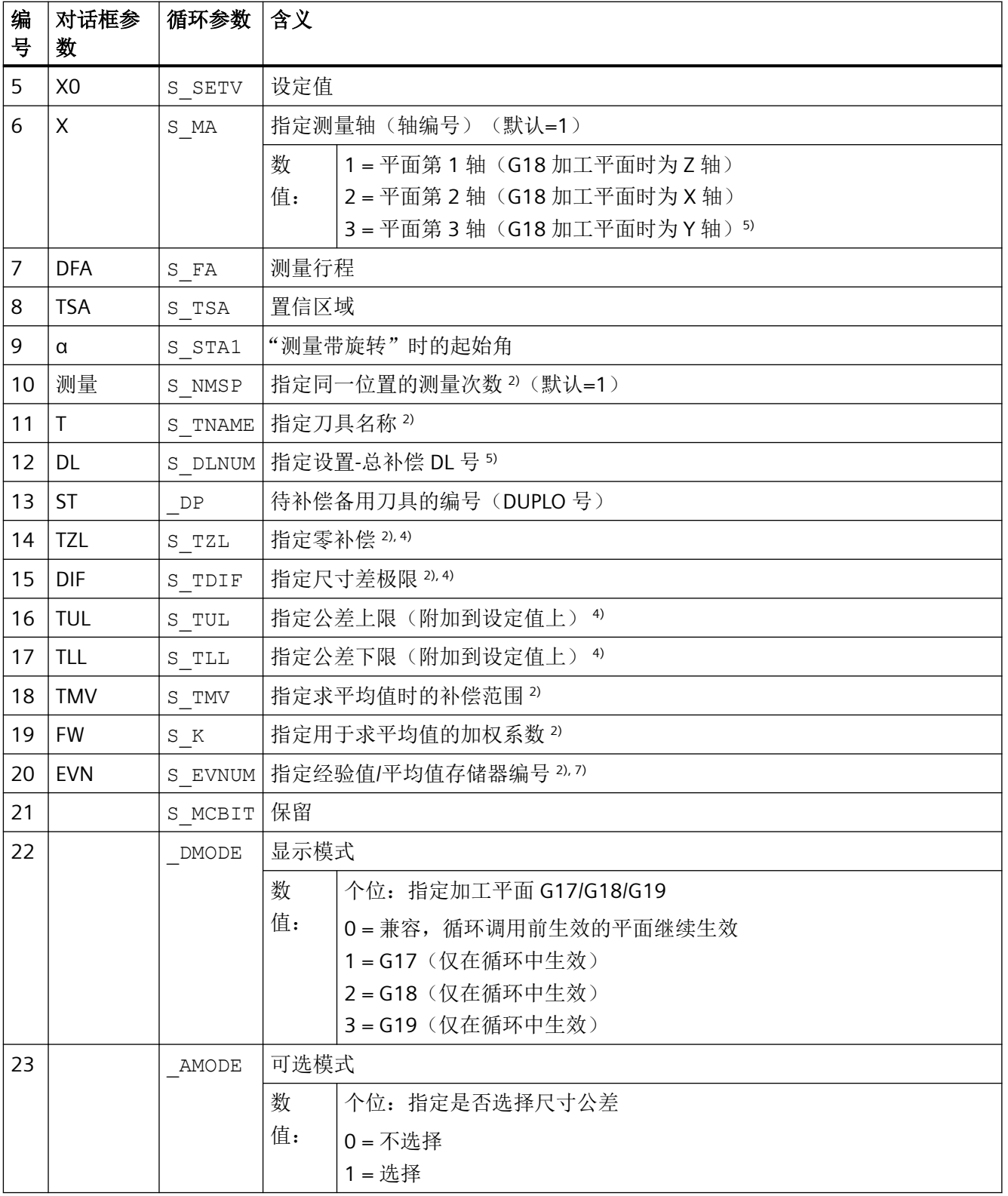

 $1)$  所有默认值 =  $0$  或标记为: 默认=x

2) 该位的显示取决于通用 SD54760 \$SNS\_MEA\_FUNCTION\_MASK\_PIECE

- 3) 只有在选择了"测量无旋转"时才允许补偿零偏
- 4) 在指定了刀具补偿时注意通道专用的 MD 20360 \$TOOL PARAMETER DEF MASK 中的位 0 和位 1
- 5) 仅针对在通用 MD 18108 \$MN\_MM\_NUM\_SUMCORR 中设定了"设置总补偿"功能的情况。另外,还必须将通用 MD 18080 \$MN\_MM\_TOOL\_MANAGEMENT\_MASK 的位 8 设为 1。
- 6) 在机床数据中未设置"精"零点偏移时,系统会对零点偏移进行"粗"补偿
- 7) "刀具补偿"时可进行求经验值/平均值 经验/平均值存储器的值域:

1 到 20, 经验值存储器编号, 参见通道专用 SD55623 \$SCS\_MEA\_EMPIRIC\_VALUE[n-1] 10000 到 200000,平均值存储器编号,参见通道专用 SD55625 \$SCS\_MEA\_AVERAGE\_VALUE[n-1]

### 测量循环参数 **CYCLE994**

PROC CYCLE994 (INT S\_MVAR, INT S\_KNUM, INT S\_KNUM1, INT S\_PRNUM, REAL S\_SETV, INT S\_MA, REAL S\_SZA, REAL S\_SZO, REAL S\_FA, REAL S\_TSA, INT S\_NMSP, STRING[32] S\_TNAME, INT S\_DLNUM, REAL S\_TZL,REAL S\_TDIF,REAL S\_TUL,REAL S\_TLL,REAL S\_TMV, INT S\_K, INT S\_EVNUM, INT S\_MCBIT, INT DMODE, INT AMODE, INT DP)

#### 表格 4-9 调用参数 CYCLE994 1)

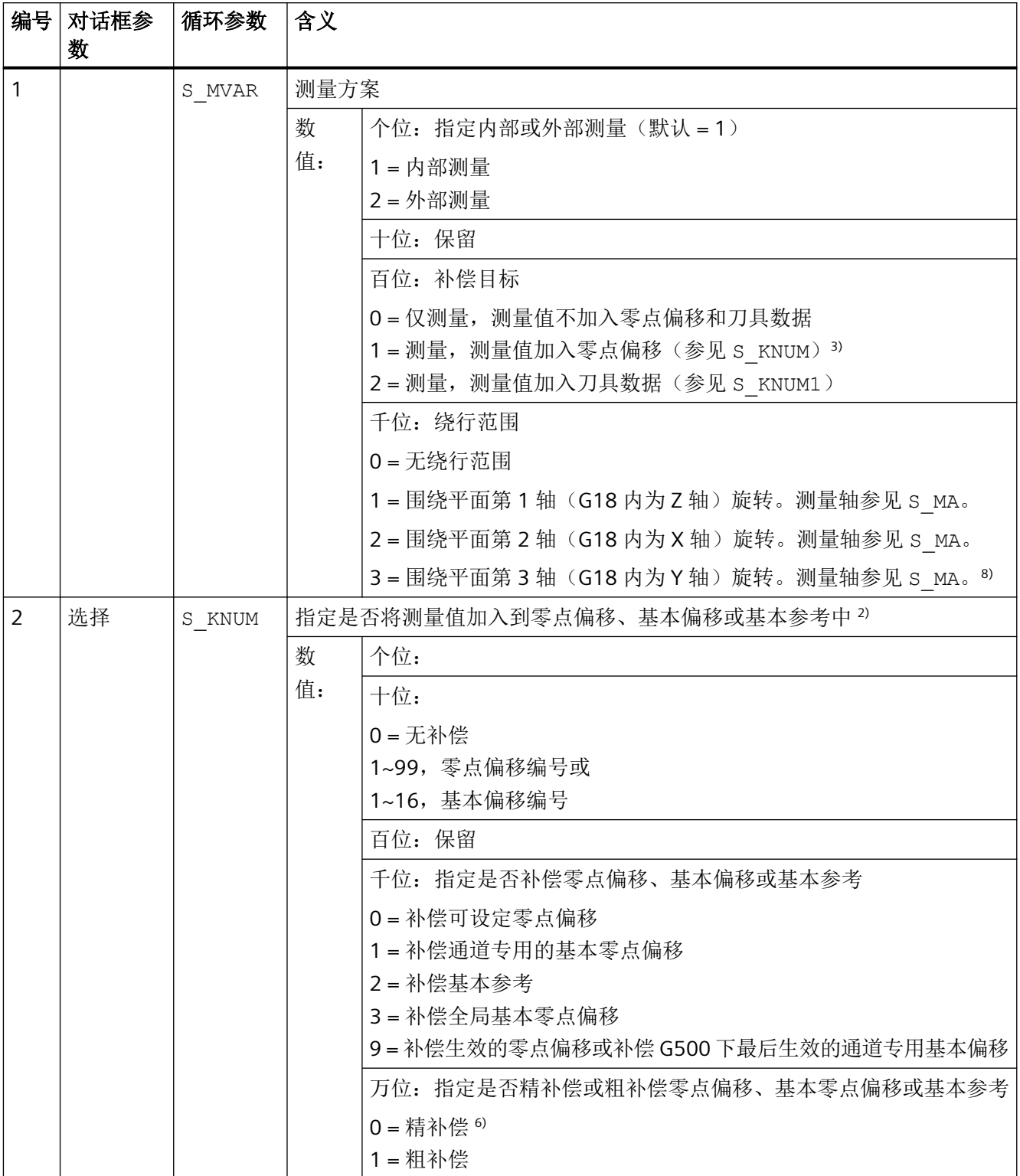

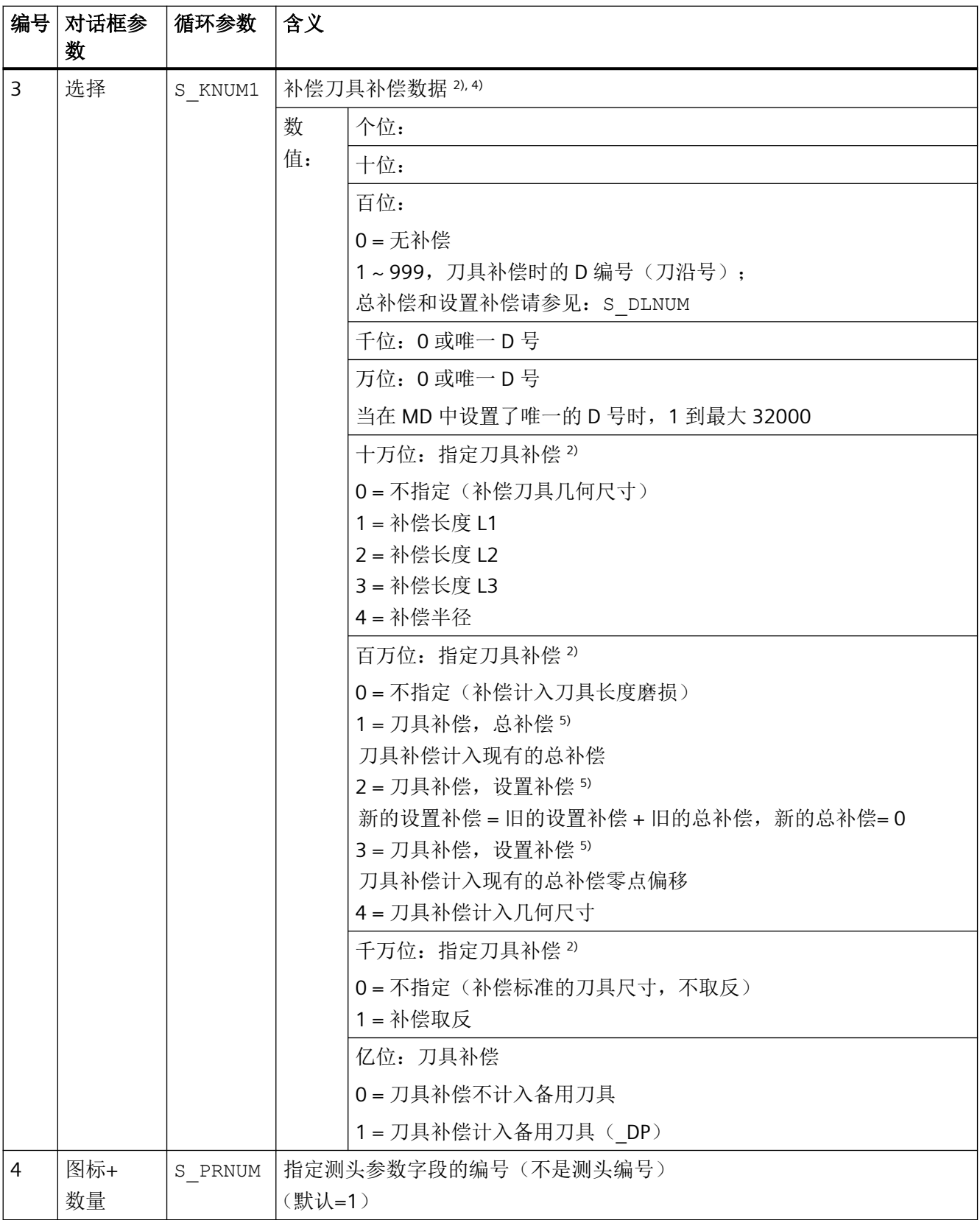

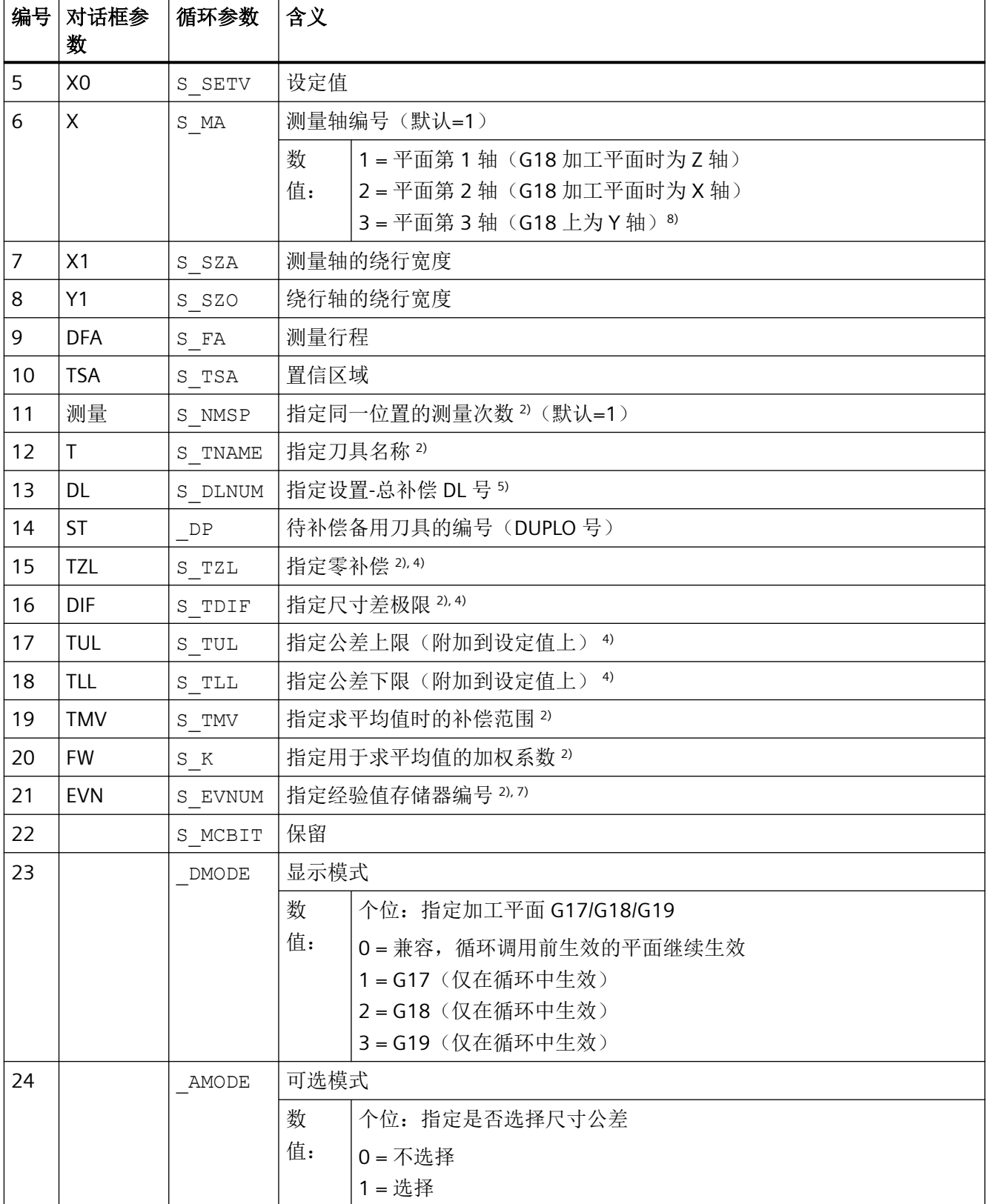

- 1) 所有默认值 = 0 或标记为:默认=x
- <sup>2)</sup> 该位的显示取决于通用 SD54760 \$SNS\_MEA\_FUNCTION\_MASK\_PIECE
- 3) 只有在选择了"测量无旋转"时才允许补偿零偏
- <sup>4)</sup> 在指定了刀具补偿时, 注意通道机床 MD20360 \$TOOL PARAMETER DEF MASK
- 5) 仅针对在通用 MD 18108 \$MN\_MM\_NUM\_SUMCORR 中设定了"设置总补偿"功能的情况。另外,还必须将通用 MD 18080 \$MN\_MM\_TOOL\_MANAGEMENT\_MASK 的位 8 设为 1。
- 6) 在机床数据中未设置"精"零点偏移时,系统会对零点偏移进行"粗"补偿
- 7) "刀具补偿"时可进行求经验值/平均值 经验/平均值存储器的值域: 1 到 20, 经验值存储器编号, 参见通道专用 SD55623 \$SCS\_MEA\_EMPIRIC\_VALUE[n-1] 10000 到 200000,平均值存储器编号,参见通道专用 SD55625 \$SCS\_MEA\_AVERAGE\_VALUE[n-1]
- 8) 当机床上有 Y 轴时

#### 测量循环参数 **CYCLE976**

PROC CYCLE976(INT S\_MVAR, INT S\_PRNUM, REAL S\_SETV, REAL S\_SETV0, INT S\_MA, INT S\_MD, REAL S\_FA,REAL S\_TSA,REAL S\_VMS,REAL S\_STA1, INT S\_NMSP, INT S\_SETV1, INT \_DMODE, INT \_AMODE)

### 表格 4-10 调用参数 CYCLE976 <sup>1)</sup>

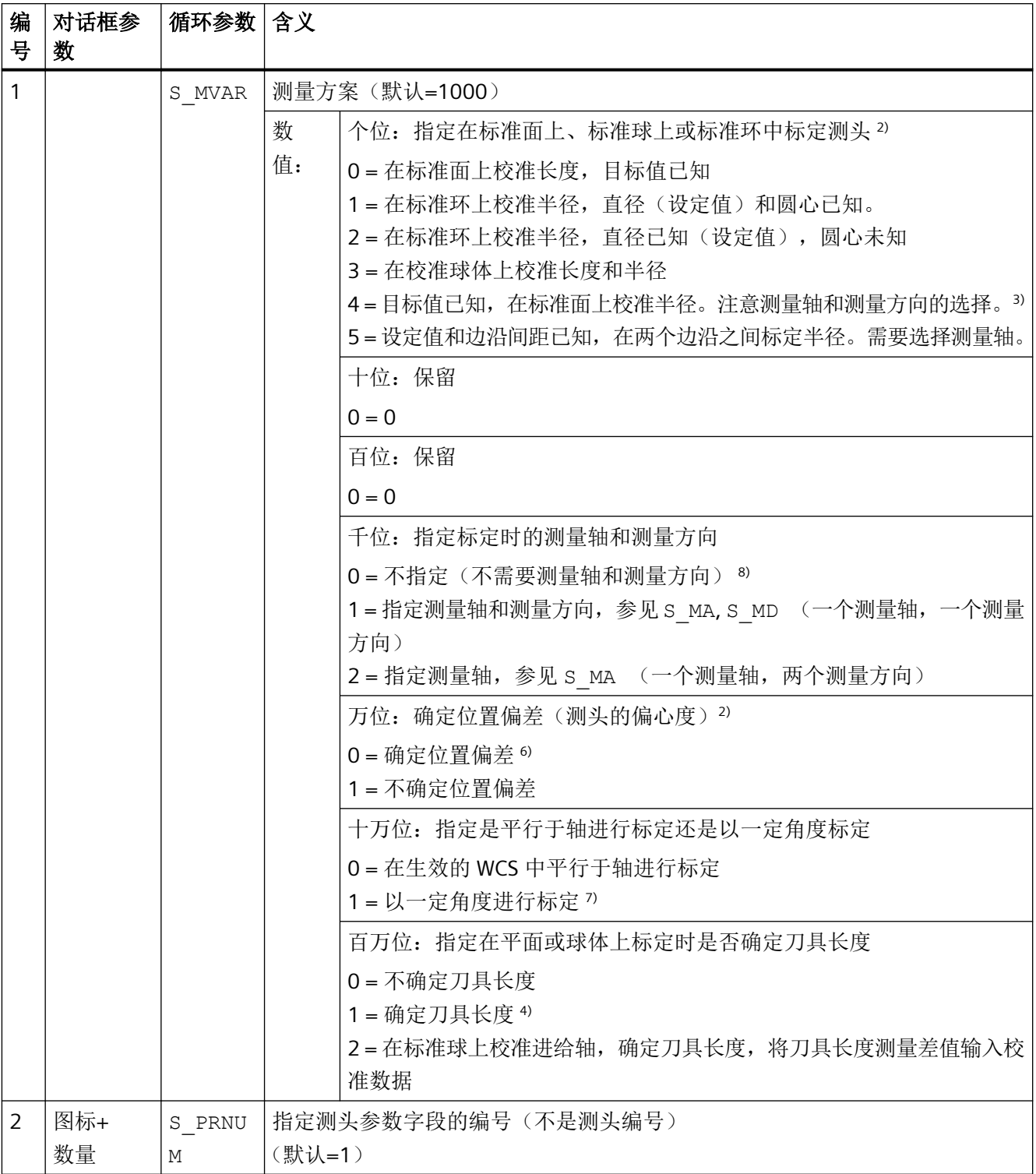

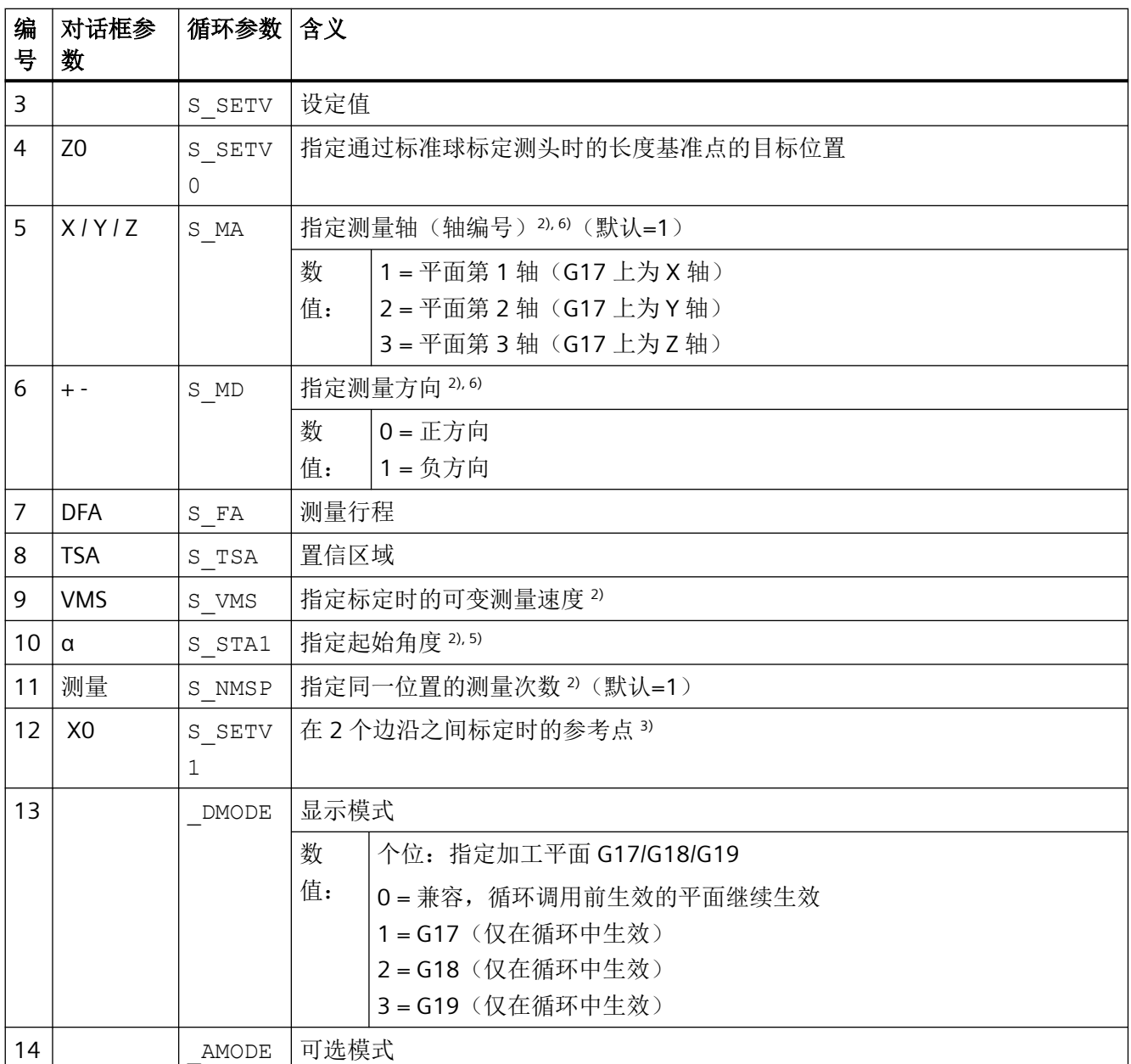

 $1)$  所有默认值 = 0 或标记为: 默认=x

2) 该位的显示取决于通用 SD54760 \$SNS\_MEA\_FUNCTION\_MASK\_PIECE

- 3) 在标准环中标定半径"时,标准环的直径和圆心必须为已知(4 个测量方向)。 在"两个边沿上标定半径"时,只需已知测量轴方向上边沿间的距离(2 个测量方向)。 在"一个边沿上标定半径"时,平面目标值必须为已知。
- 4) 只有在测量方案"通过平面标定长度"中,经过补偿的刀具长度由 S\_MD 和 S\_MA 得出。
- $5)$  仅针对测量方案"圆心已知的标定环..."(S\_MVAR=1xxx02)。

- 6) 测量轴仅针对测量方案 S\_MVAR=0 或 =xx1x01 或 =xx2x01 或 =20000 测量方案:"通过平面标定" → 指定测量轴和测量方向 或"圆心已知的标定环..." → 指定轴方向,指定测量轴和测量方向 或"圆心已知的标定环...",指定两个轴方向和测量轴 "确定测头长度"→ S\_MA=3 → 指定平面第 3 轴(G17 上为 Z 轴)
- 7) 仅针对测量方案"通过标准环标定"或"通过标准球标定" 在"通过标准球标定"中,测量时会以一定角度绕行球体赤道。
- 8) 对于圆心未知的"通过标准环标定半径", 测量方向为平面中的四个测量方向(G17 平面中为 +/-X 轴和+/-Y 轴)。 对于"通过标准面标定长度", 测量方向为刀具轴的负方向(G17 平面中为 -Z 轴)。

# 测量循环参数 **CYCLE978**

PROC CYCLE978(INT S\_MVAR, INT S\_KNUM, INT S\_KNUM1, INT S\_PRNUM, REAL S\_SETV, REAL S\_FA, REAL S\_TSA, INT S\_MA, INT S\_MD, INT S\_NMSP, STRING[32] S\_TNAME, INT S\_DLNUM, REAL S\_TZL, REAL S\_TDIF,REAL S\_TUL,REAL S\_TLL,REAL S\_TMV,INT S\_K,INT S\_EVNUM,INT S\_MCBIT,INT \_DMODE,INT \_AMODE,INT \_DP)

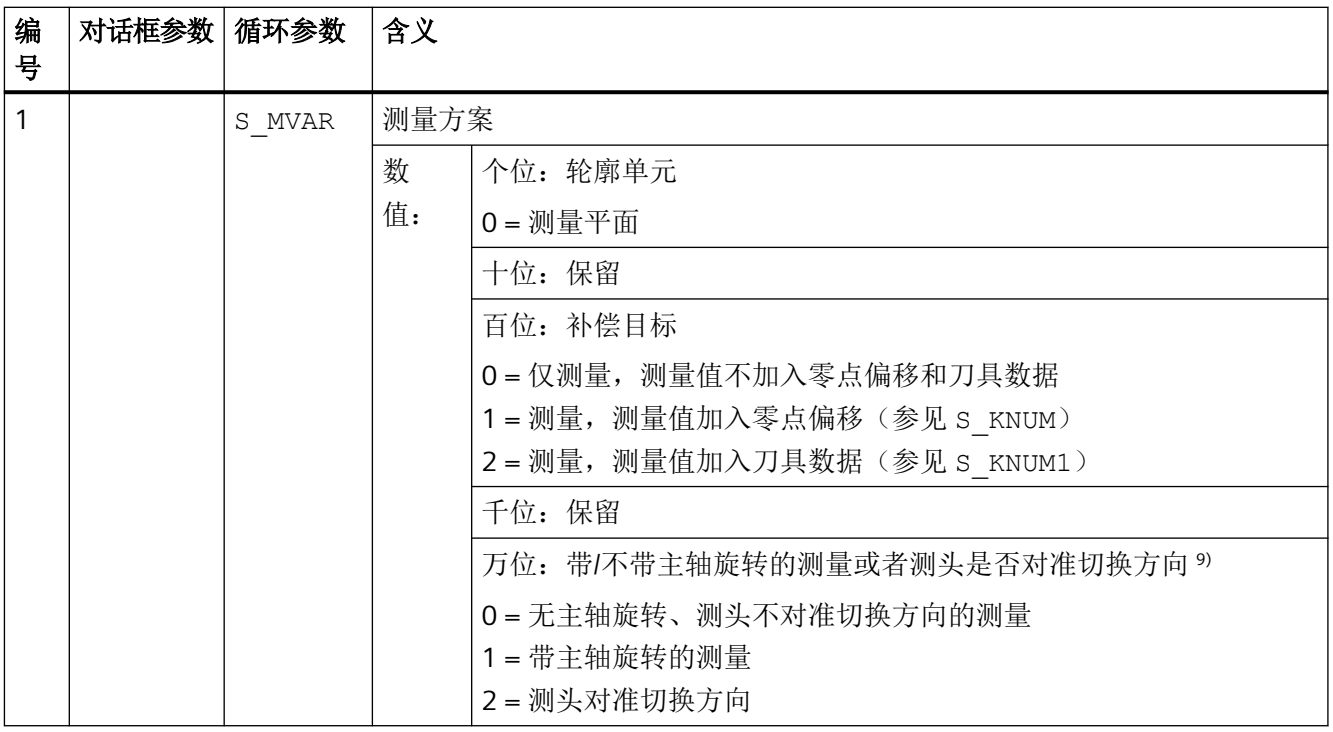

表格 4-11 调用参数 CYCLE978 <sup>1)</sup>

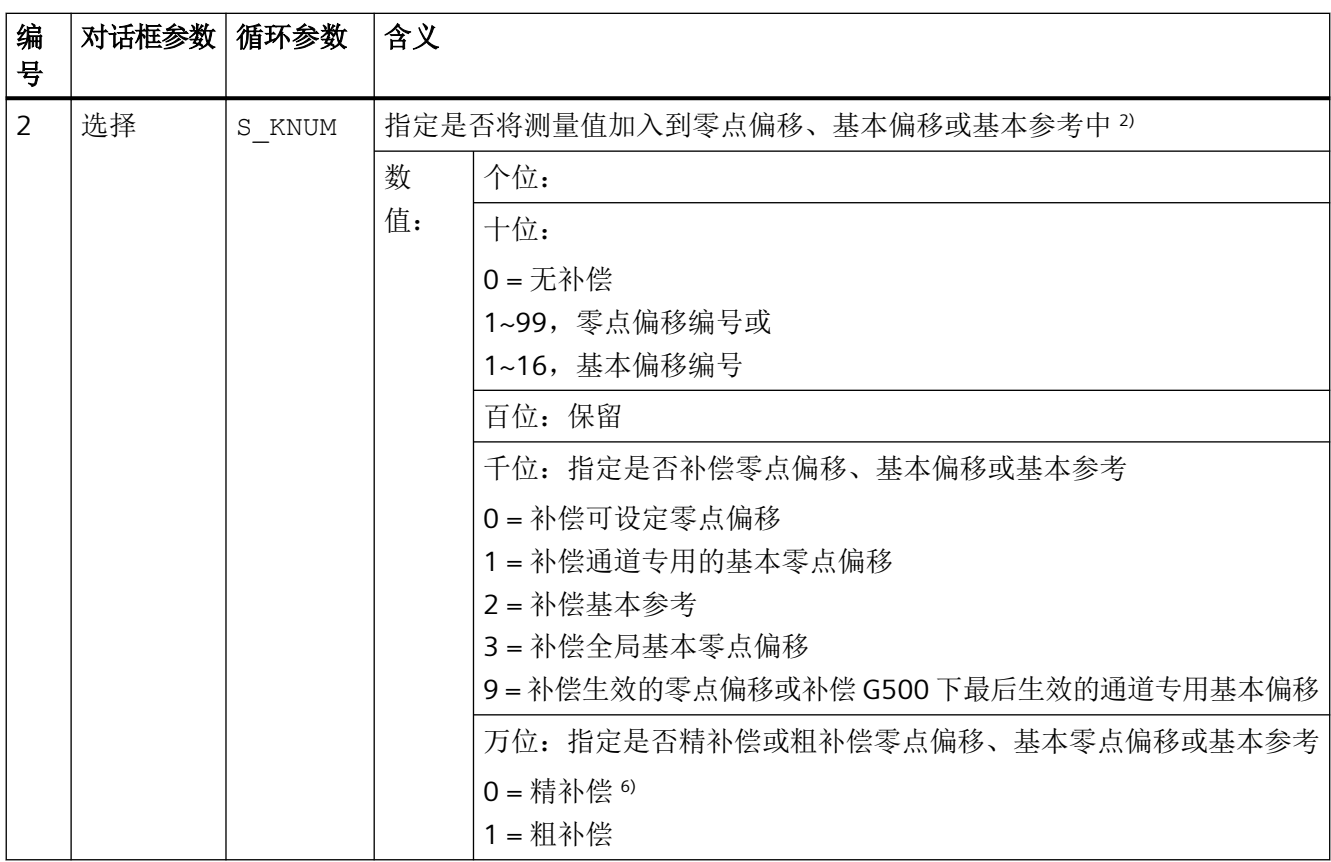

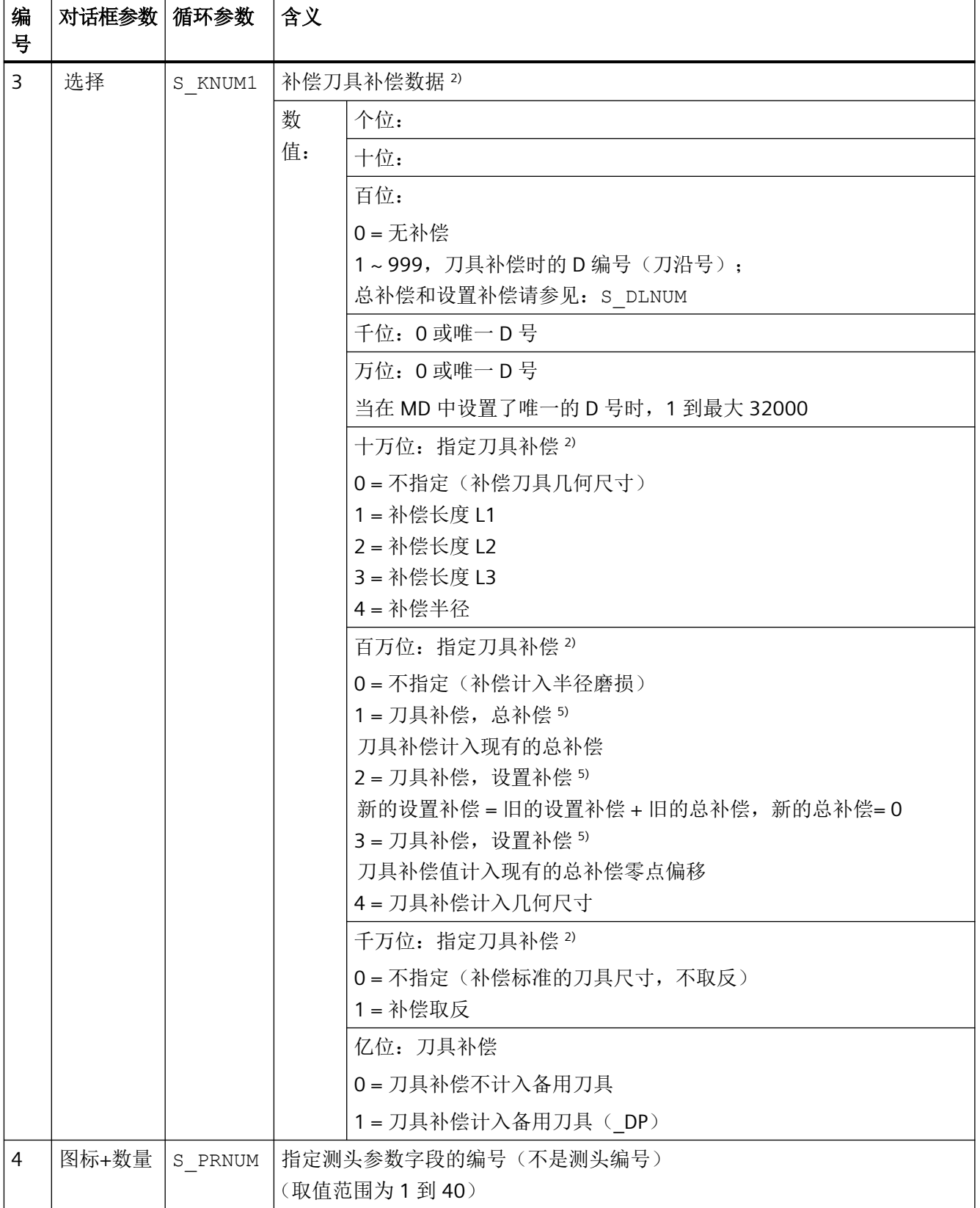

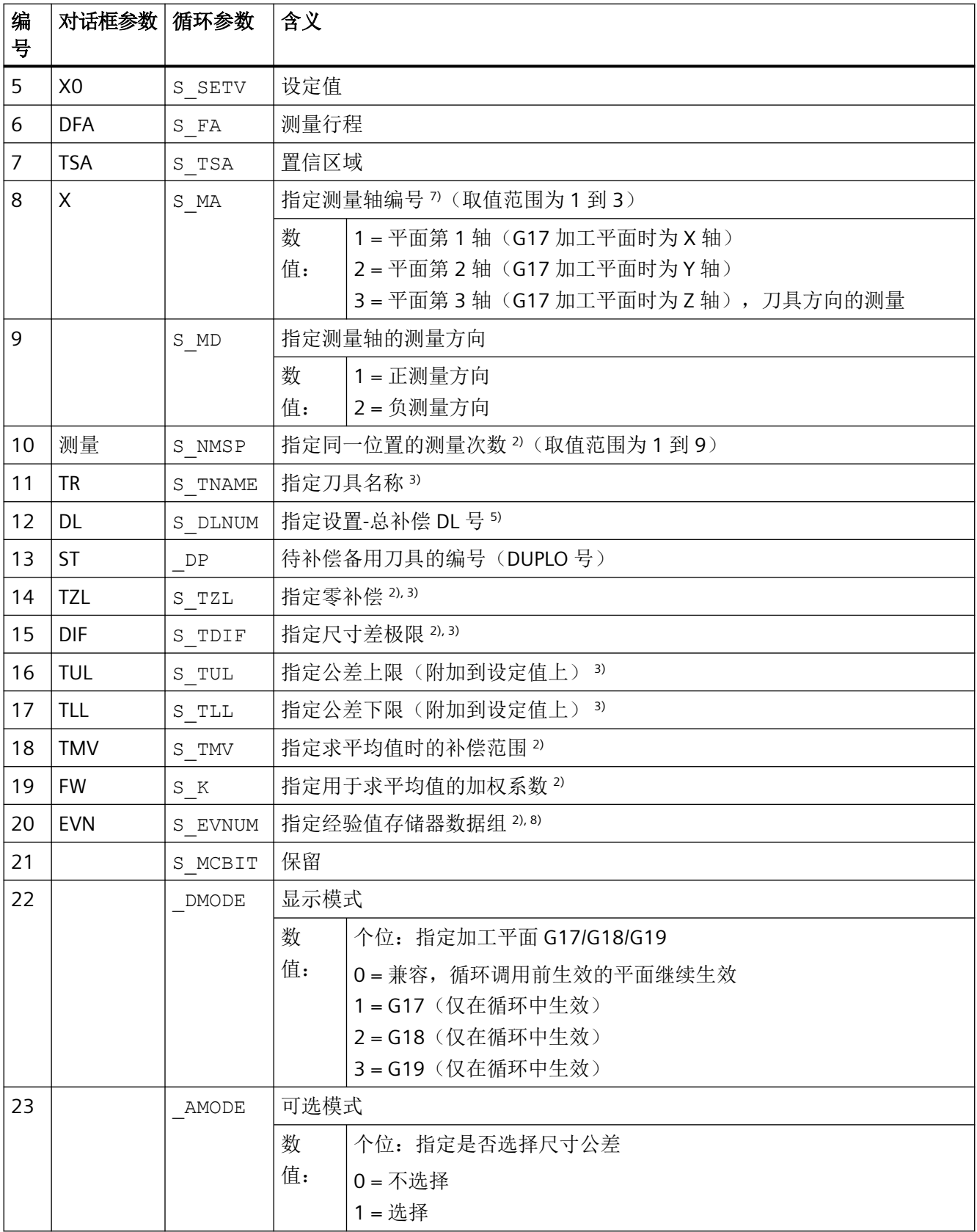

*4.26* 外部循环编程

- $1)$  所有默认值 = 0, 或者取值范围为 a 到 b
- <sup>2)</sup> 该位的显示取决于通用 SD54760 \$SNS\_MEA\_FUNCTION\_MASK\_PIECE
- 3) 仅对于"刀具补偿"为选择时,否则参数 = ""
- 4) 仅"刀具补偿"和"尺寸公差"为"选择"时,否则参数 = 0
- 5) 仅针对在通用 MD 18108 \$MN MM NUM SUMCORR 中设定了"设置总补偿"功能的情况。另外,还必须将通用 MD 18080 \$MN\_MM\_TOOL\_MANAGEMENT\_MASK 的位 8 设为 1。
- 6) 在机床数据中未设置"精"零点偏移时,系统会对零点偏移进行"粗"补偿

# 7) 在"补偿刀具几何尺寸"时, 测量轴为(S\_MA=1 或在"补偿刀具半径"时,测量轴为 S\_MA=2), 在"补偿刀具长度 L1"时, 测量轴为  $(S$  MA=3)

- 8) 刀具补偿和零点偏移补偿时可进行求经验值/平均值 经验/平均值存储器的值域:
	- 1 到 20, 经验值存储器编号, 参见通道专用 SD55623 \$SCS\_MEA\_EMPIRIC\_VALUE[n-1] 10000 到 200000,平均值存储器编号, 参见通道专用 SD55625 \$SCS\_MEA\_AVERAGE\_VALUE[n-1]
- 9) 在旋转主轴进行测量时,测头的精确半径或直径必须已知。此时可以采用 CYCLE976 的某个标定方案:通过标准环/ 标准面/标准球标定,否则可能会导致错误的测量结果。

# 测量循环参数 **CYCLE998**

PROC CYCLE998 (INT S\_MVAR, INT S\_KNUM, INT S\_RA, INT S\_PRNUM, REAL S\_SETV, REAL S\_STA1, REAL S\_INCA,REAL S\_FA,REAL S\_TSA, INT S\_MA, INT S\_MD,REAL S\_ID,REAL S\_SETV0,REAL S\_SETV1,REAL S\_SETV2, REAL S\_SETV3, INT S\_NMSP, INT S\_EVNUM, INT \_DMODE, INT \_AMODE)

#### 表格 4-12 调用参数 CYCLE998 <sup>1)</sup>

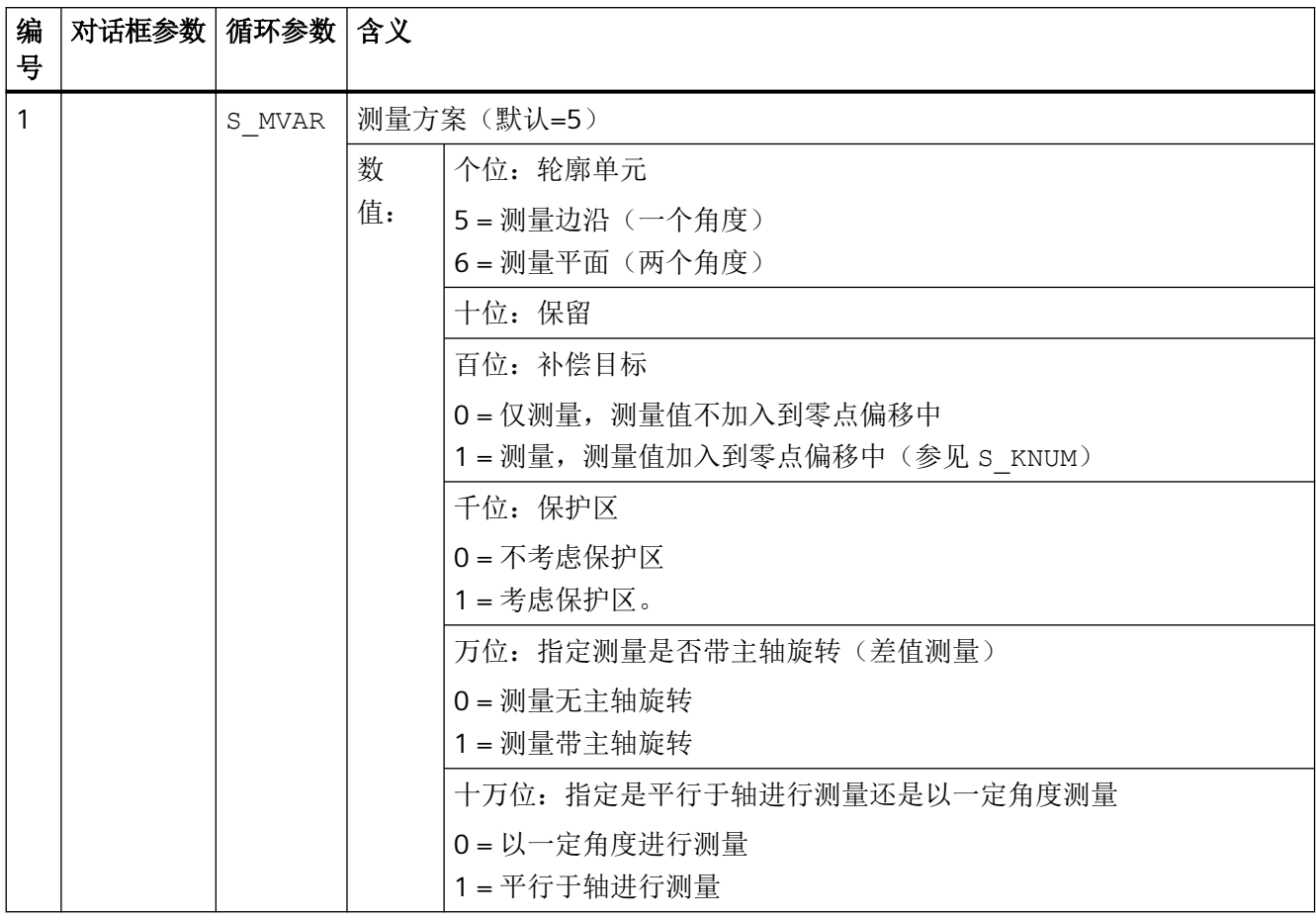

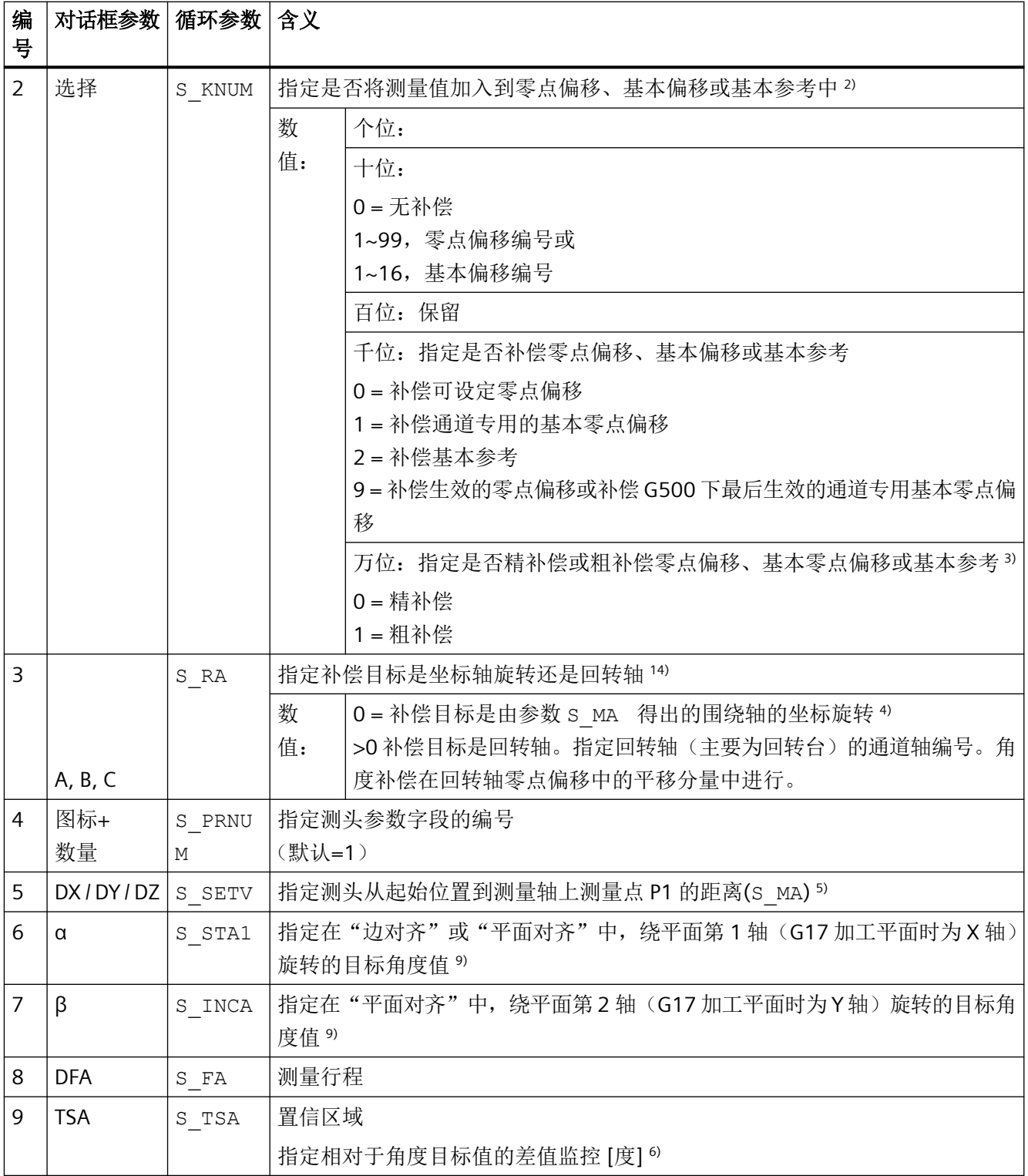

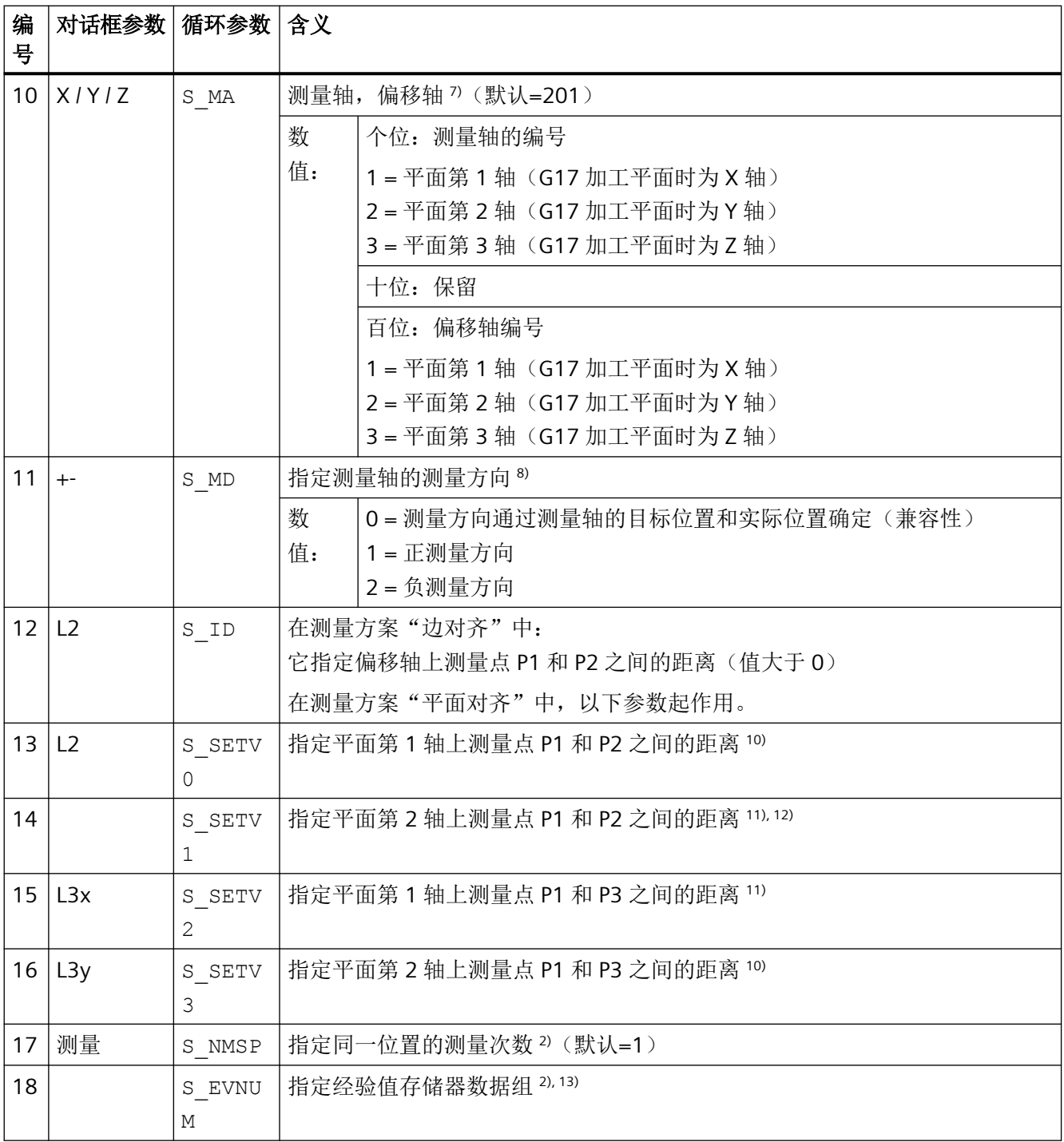

*4.26* 外部循环编程

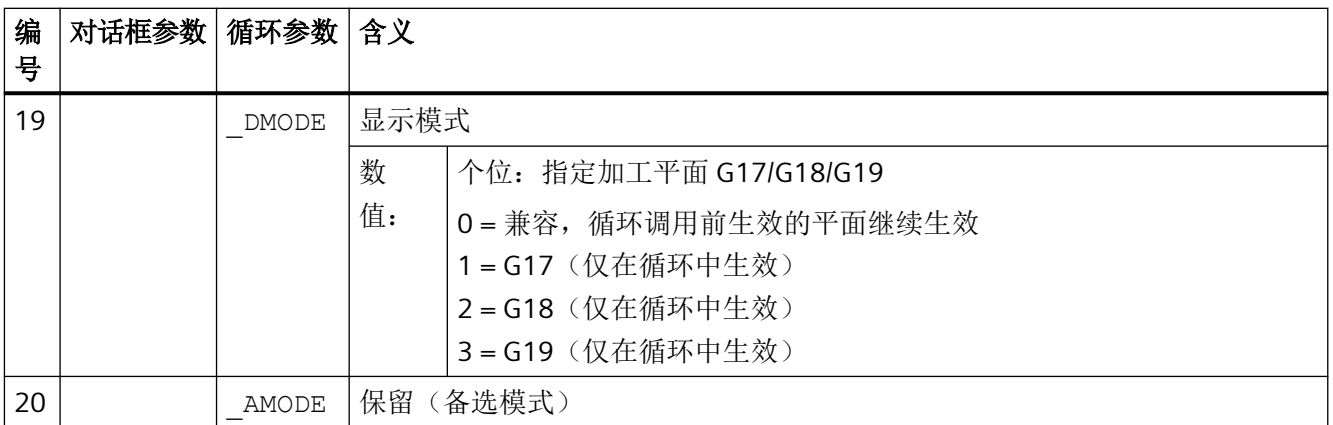

 $1)$  所有默认值 =  $0$  或标记为: 默认=x

- <sup>2)</sup> 该位的显示取决于通用 SD54760 \$SNS\_MEA\_FUNCTION\_MASK\_PIECE
- $3)$  只有在补偿目标为"回转轴"且 MD 52207 \$MCS AXIS USAGE ATTRIB[n] 的位 6 为 1 时,才允许精补偿零点偏 移。

如果在机床数据中没有设置零点偏移,则粗补偿零点偏移。

- <sup>4)</sup> 坐标旋转补偿的示例: S\_MA=102 测量轴 Y 轴和偏移轴 X 轴围绕 Z 轴旋转(G17 平面)
- $5$  该值只有在保护区选项为"选择"时才相关(即 S\_MVAR 的千位为 1)
- 6) 测头在偏移轴上的测量点 P1 到 P2 之间定位时, 参数 S STA1 和 S TSA 中设置的角度相加在一起。
- 7) 测量轴的编号必须不同于偏移轴的编号(例如不允许为 101)
- 8) 仅用于"边对齐"和"平行于轴进行测量"中的测量方向(S\_MVAR=10x105)
- 9) "边对齐"时角度范围为 S STA1 ±45 度

"平面对齐"时角度范围为 S\_STA1 0 至 +60 度和 S\_INCA ±30 度

- 10) 仅用于测量方案"边对齐"和"平面对齐"
- 11) 针对测量方案"测量平面"和"平行干轴讲行测量"
- 12) 不适用于测量循环版本 SW04.04。
- 13) 零点偏移补偿时可进行求经验值; 经验/平均值存储器的值域: 1 到 20 参见通道专用的 SD55623 \$SCS\_MEA\_EMPIRIC\_VALUE[n-1]
- 14) 参数 S\_RA 仅与测量方案"边对齐"相关(S\_MVAR xxxxx5)。

### 测量循环参数 **CYCLE977**

PROC CYCLE977(INT S\_MVAR, INT S\_KNUM, INT S\_KNUM1, INT S\_PRNUM, REAL S\_SETV, REAL S\_SETV0, REAL S\_SETV1,REAL S\_FA,REAL S\_TSA,REAL S\_STA1,REAL S\_ID,REAL S\_SZA,REAL S\_SZO,INT S\_MA,INT S\_NMSP, STRING[32] S\_TNAME, INT S\_DLNUM, REAL S\_TZL, REAL S\_TDIF, REAL S\_TUL, REAL S\_TLL, REAL S\_TMV, INT S\_K, INT S\_EVNUM, INT S\_MCBIT, INT \_DMODE, INT \_AMODE, REAL S\_XM, REAL S\_YM, INT \_DP)

#### 表格 4-13 调用参数 CYCLE977 <sup>1)</sup>

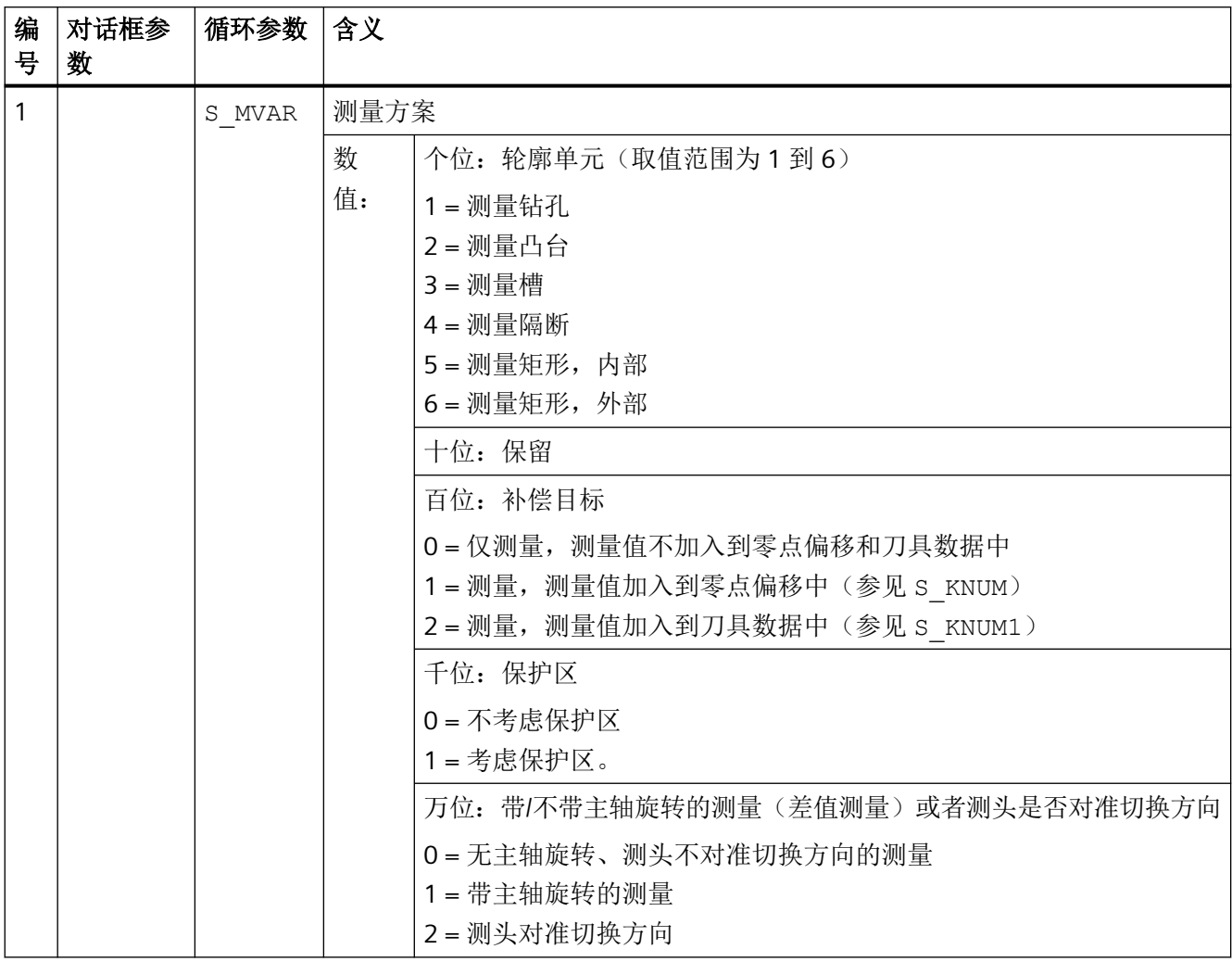

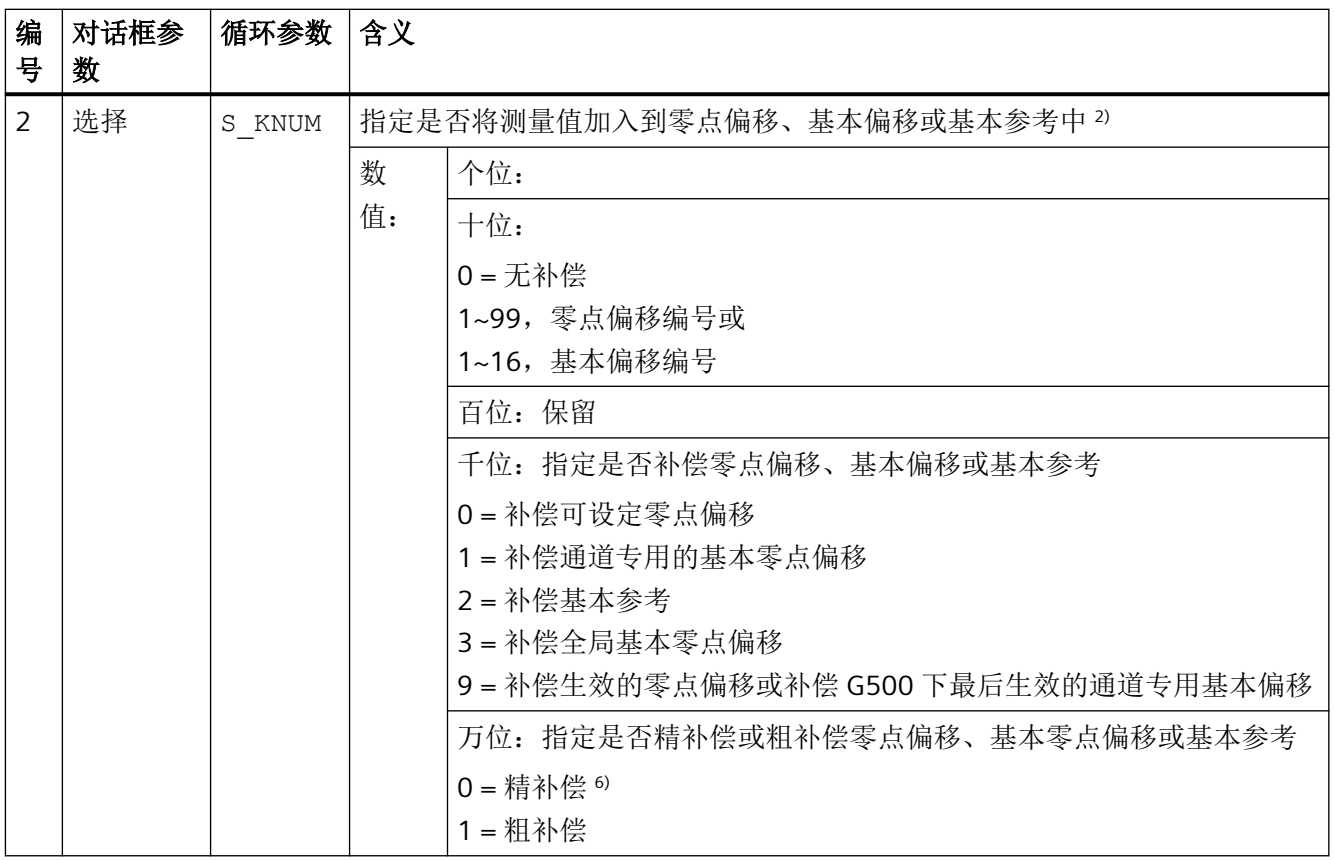

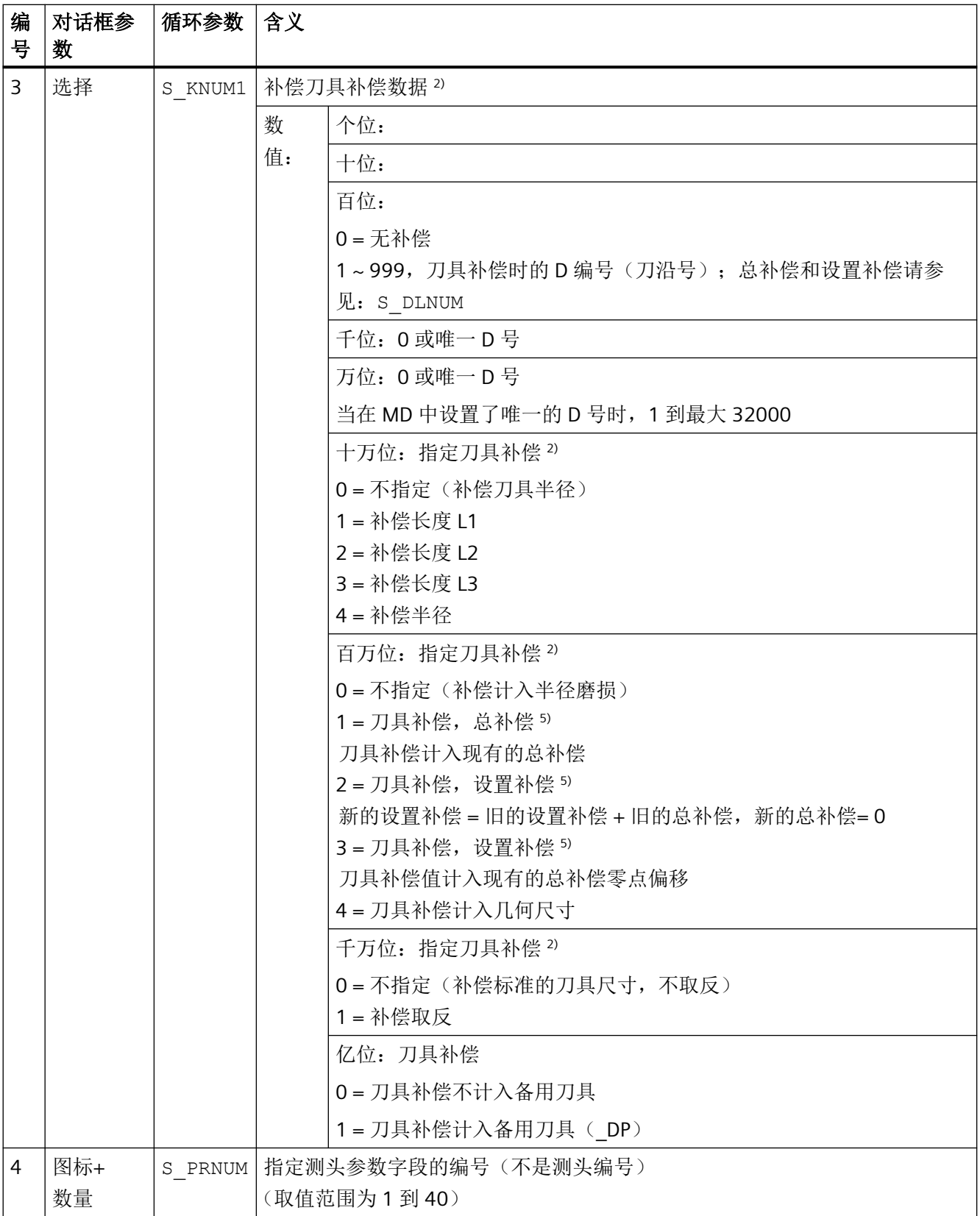

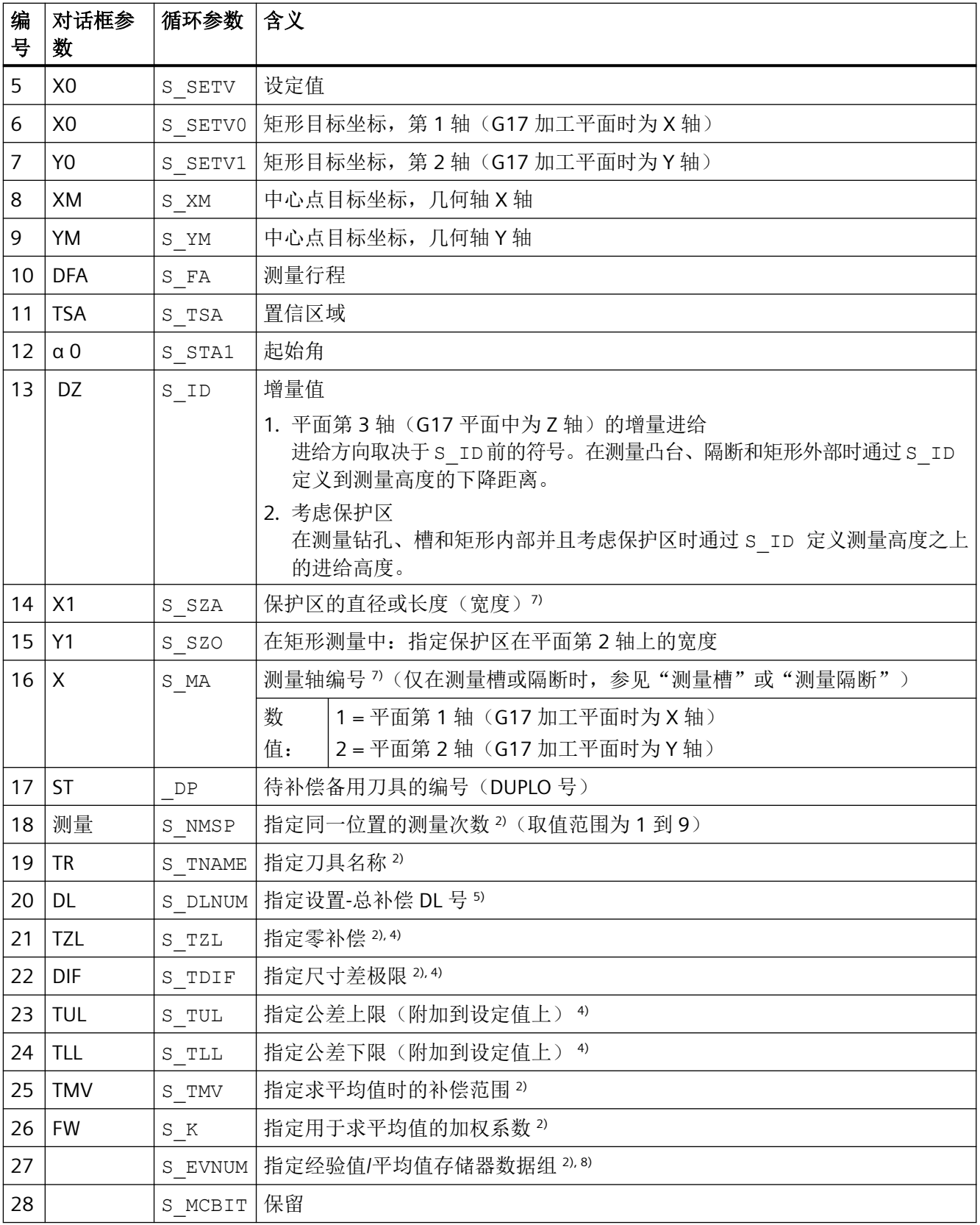

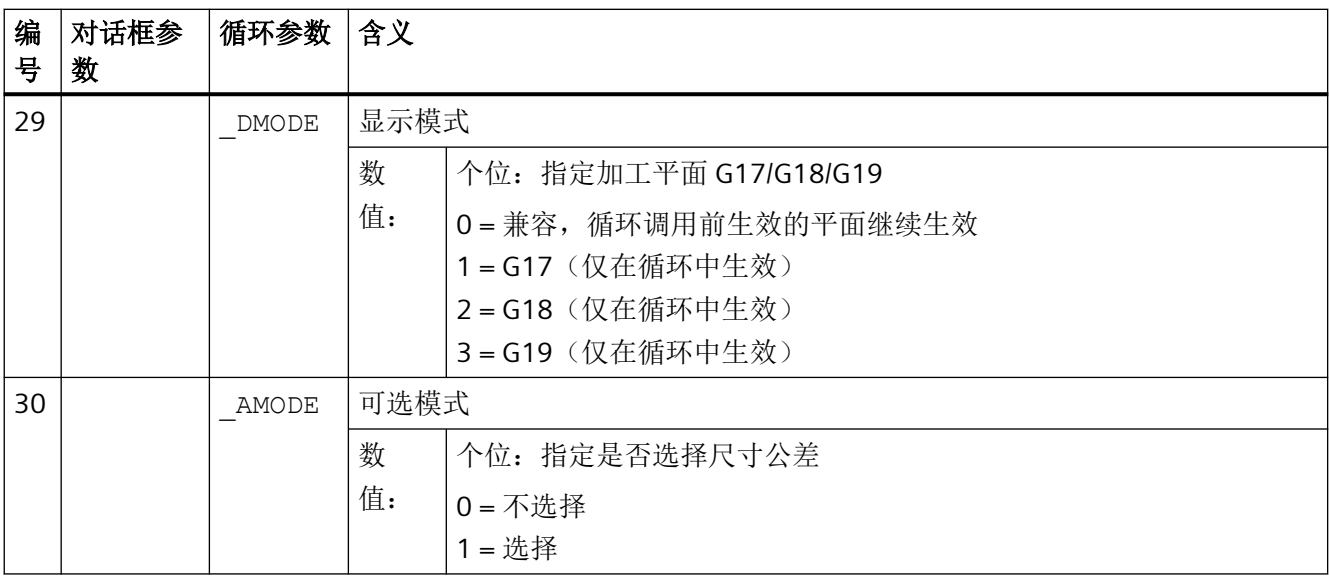

- $1)$  所有默认值 = 0, 或者取值范围为 a 到 b
- <sup>2)</sup> 该位的显示取决于通用 SD54760 \$SNS\_MEA\_FUNCTION\_MASK\_PIECE
- 3) 仅对于"刀具补偿"为选择时,否则参数 = ""
- 4) 仅"刀具补偿"和"尺寸公差"为"选择"时,否则参数=0
- 5) 仅针对在通用 MD 18108 \$MN MM NUM SUMCORR 中设定了"设置总补偿"功能的情况。另外,还必须将通用 MD 18080 \$MN\_MM\_TOOL\_MANAGEMENT\_MASK 的位 8 设为 1。
- 6) 在机床数据中未设置"精"零点偏移时,系统会对零点偏移进行"粗"补偿
- 7) 钻孔或槽内部保护区的直径或宽度 凸台或隔断外部保护区的直径或宽度
- 8) "刀具补偿"时可进行求经验值/平均值 经验/平均值存储器的值域: 1 到 20, 经验值存储器编号, 参见通道专用 SD55623 \$SCS\_MEA\_EMPIRIC\_VALUE[n-1] 10000 到 200000, 平均值存储器编号, 参见通道专用 SD55625 \$SCS\_MEA\_AVERAGE\_VALUE[n-1]

### 测量循环参数 **CYCLE961**

PROC CYCLE961(INT S\_MVAR, INT S\_KNUM, INT S\_PRNUM, REAL S\_SETV0, REAL S\_SETV1, REAL S\_SETV2,REAL S\_SETV3,REAL S\_SETV4,REAL S\_SETV5,REAL S\_SETV6,REAL S\_SETV7,REAL S\_SETV8,REAL S\_SETV9,REAL S\_STA1,REAL S\_INCA,REAL S\_ID,REAL S\_FA,REAL S\_TSA,INT S\_NMSP,INT S\_MCBIT,INT \_DMODE,INT \_AMODE)

#### 表格 4-14 调用参数 CYCLE961 <sup>1)</sup>

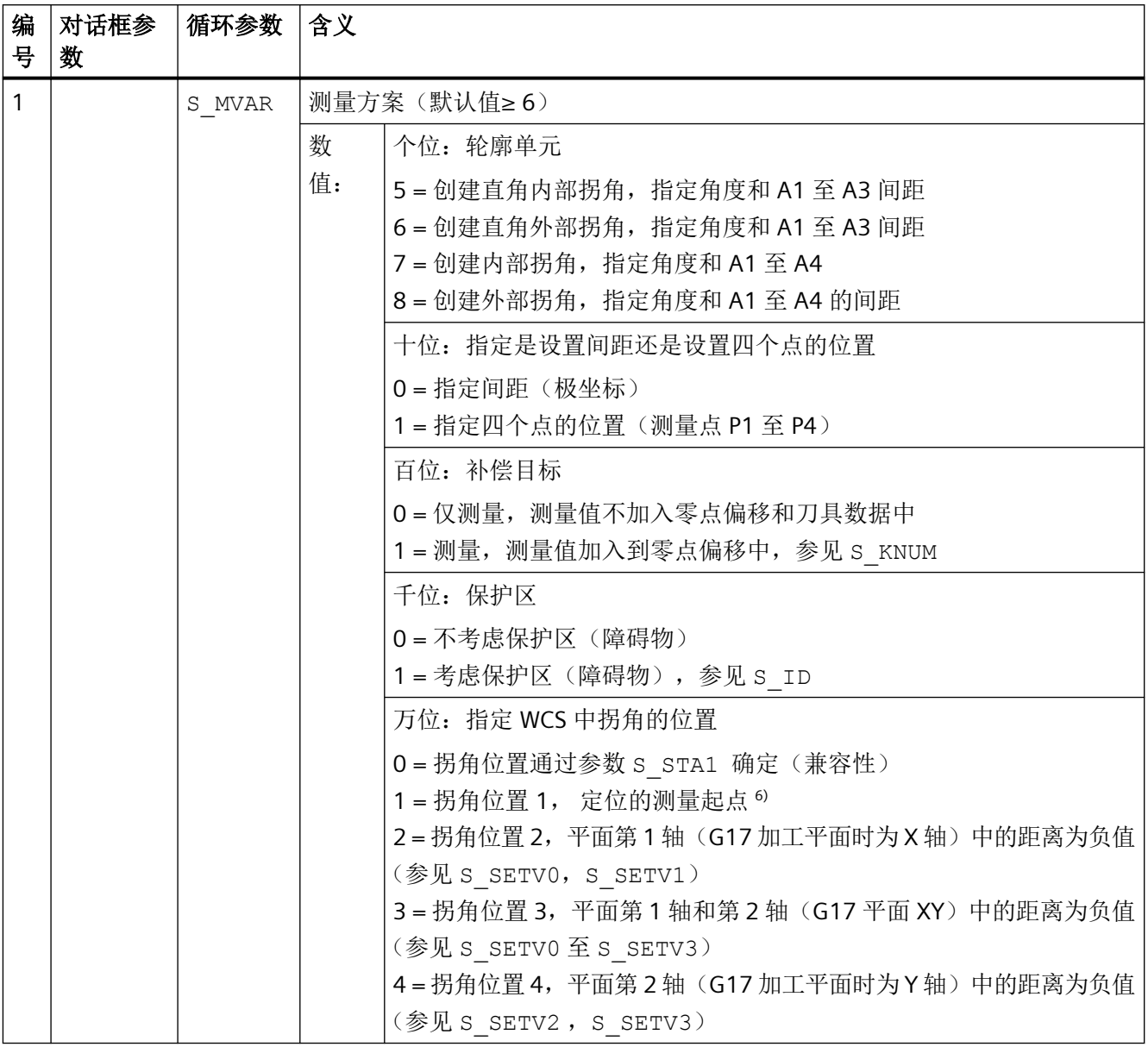
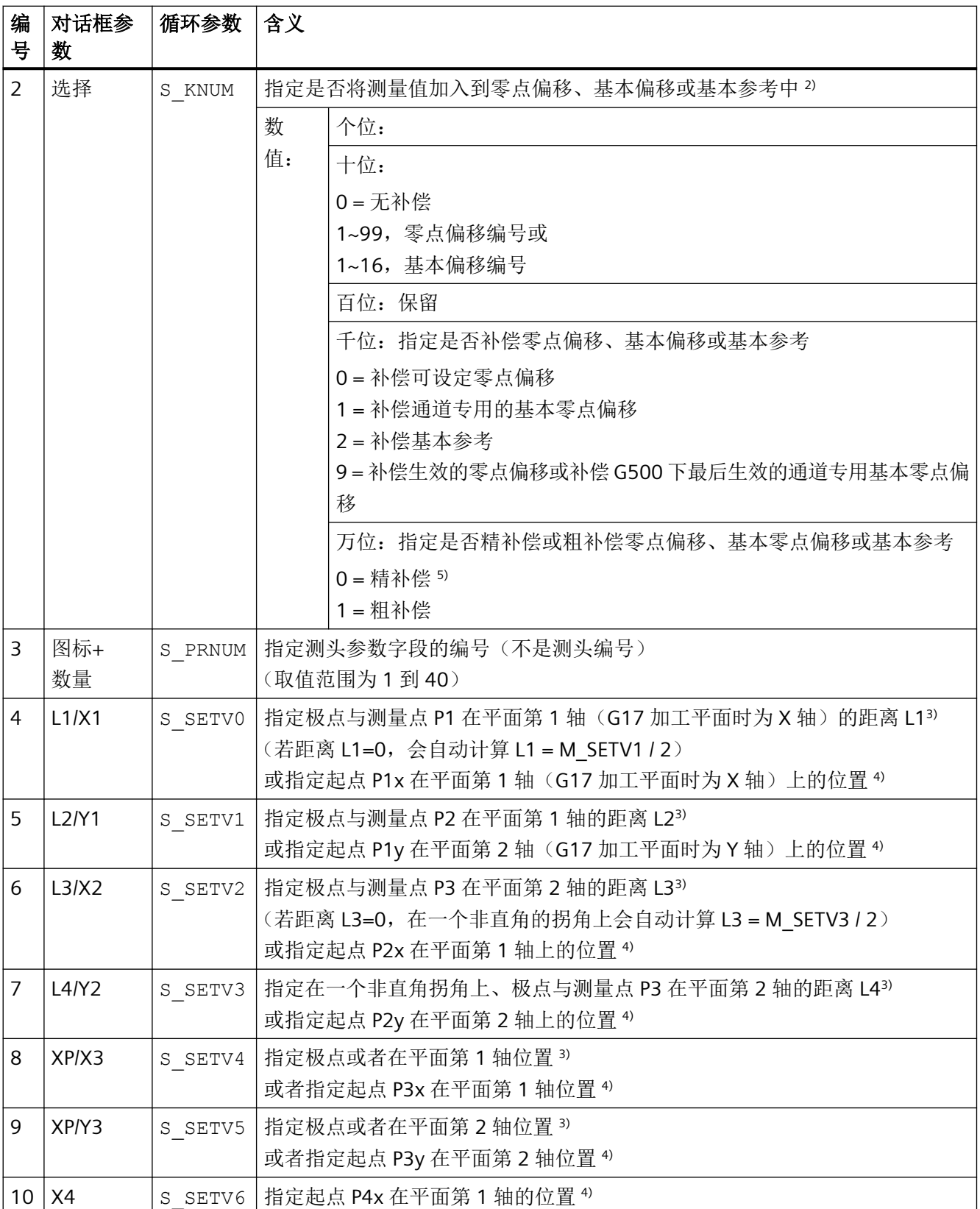

*4.26* 外部循环编程

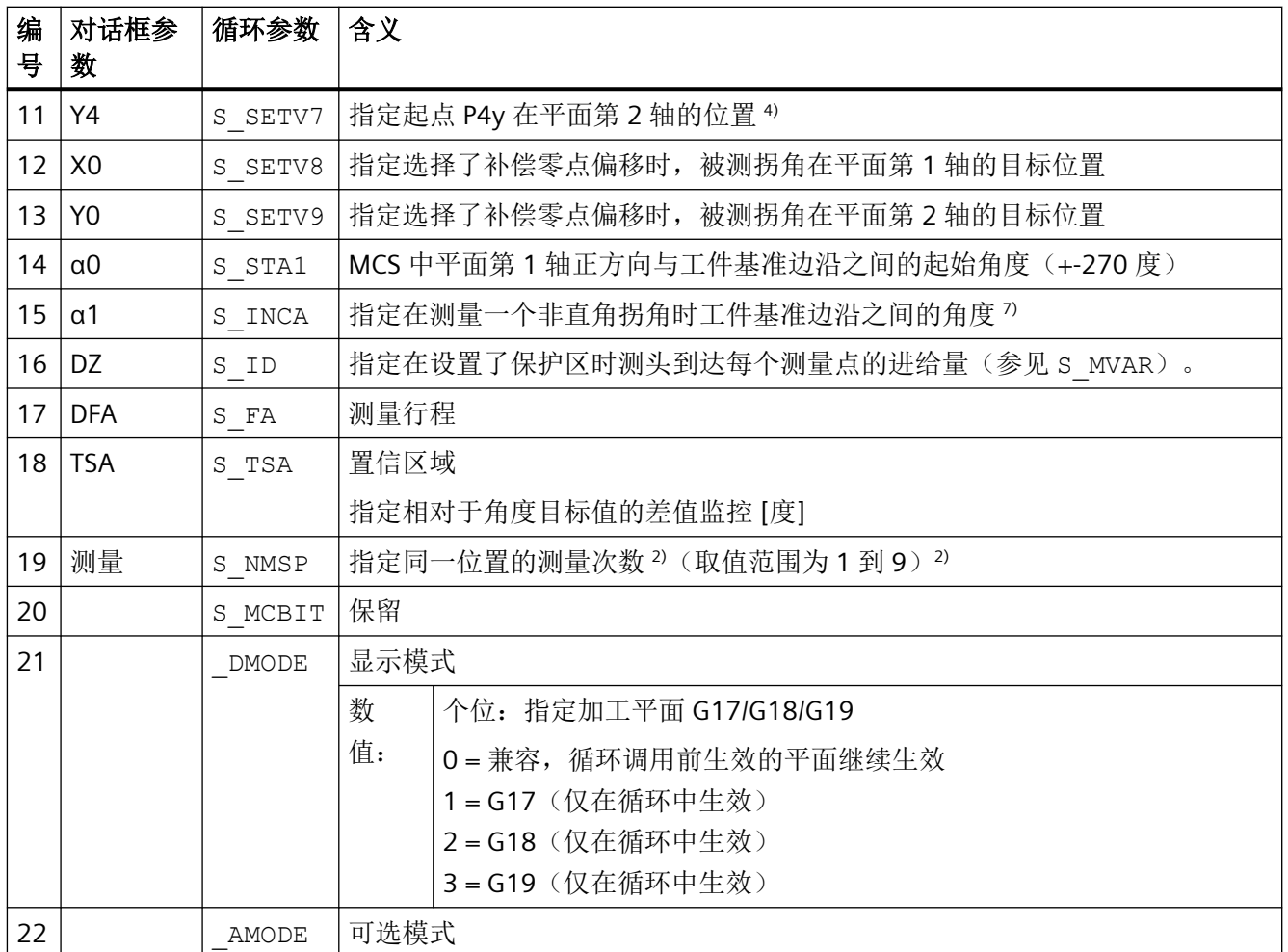

 $1)$  所有默认值 = 0, 或者取值范围为 a 到 b

- <sup>2)</sup> 该位的显示取决于通用 SD54760 \$SNS\_MEA\_FUNCTION\_MASK\_PIECE
- 3) 在极坐标指定测量点,考虑了起始角 S\_STA1 在 3 点测量或 4 点测量中还考虑了增量角 S\_INCA.
- 4) 在直角坐标系中指定测量点(4 点)
- 5) 在机床数据中未设置"精"零点偏移时,系统会对零点偏移进行"粗"补偿
- 6) 角度 S\_INCA 的取值范围:-180 至 +180 度
- <sup>7</sup> 起始角: S STA1, 取值范围: 直角: +- 90 度, 任意角: +- 45 度

#### 测量循环参数 **CYCLE979**

PROC CYCLE979(INT S\_MVAR, INT S\_KNUM, INT S\_KNUM1, INT S\_PRNUM, REAL S\_SETV, REAL S\_FA, REAL S\_TSA,REAL S\_CPA,REAL S\_CPO,REAL S\_STA1,REAL S\_INCA,INT S\_NMSP,STRING[32] S\_TNAME,REAL S\_DLNUM,REAL S\_TZL,REAL S\_TDIF,REAL S\_TUL,REAL S\_TLL,REAL S\_TMV,INT S\_K,INT S\_EVNUM,INT S\_MCBIT, INT \_DMODE, INT \_AMODE, REAL S\_XM, REAL S\_YM, INT \_DP)

#### 表格 4-15 调用参数 CYCLE979 <sup>0)</sup>

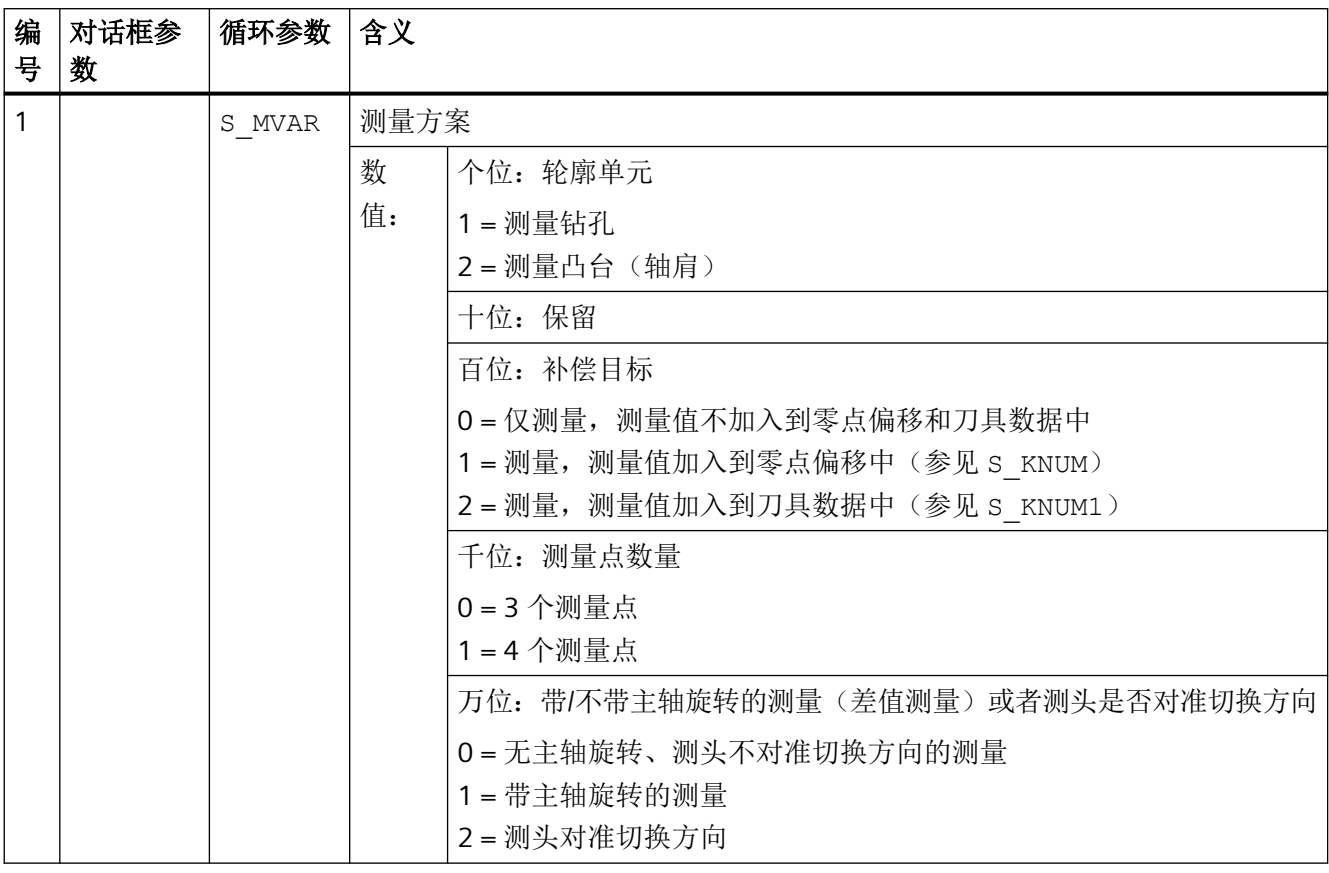

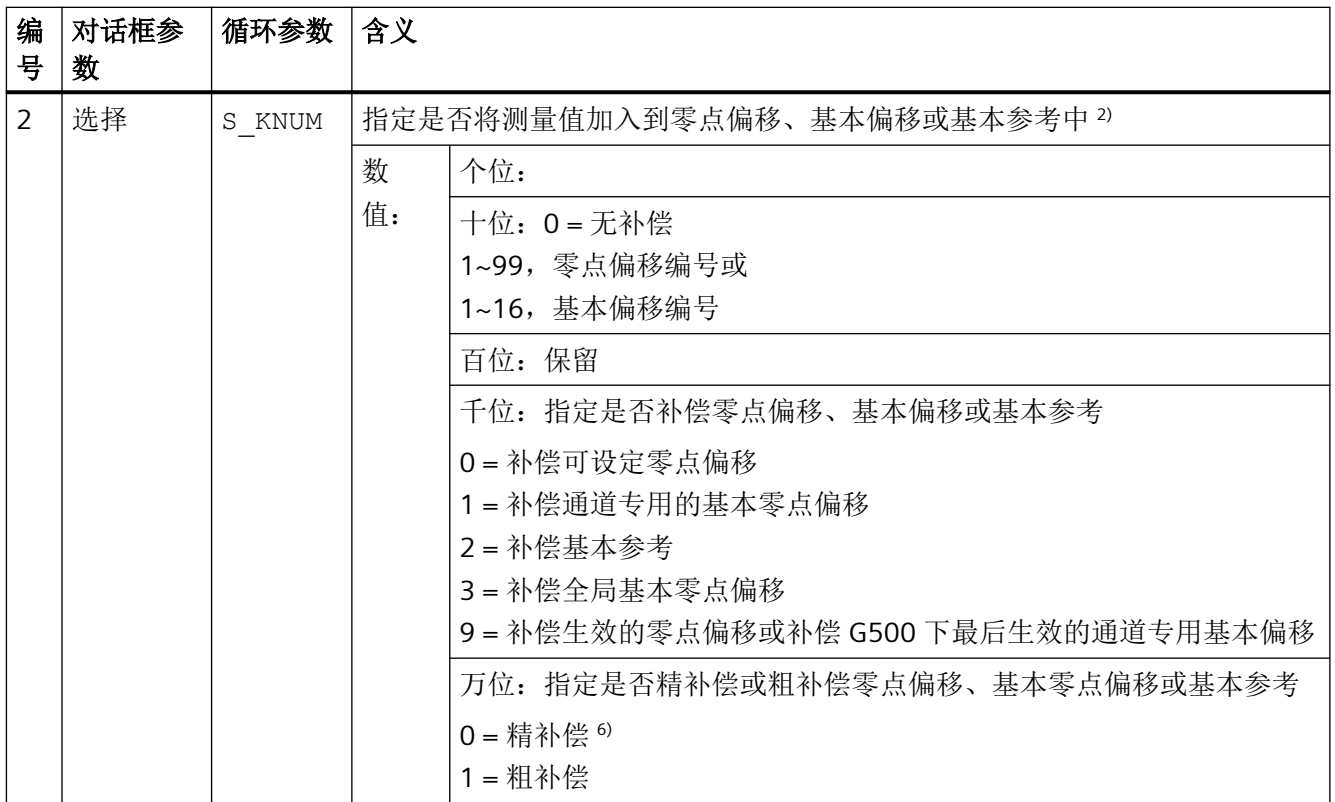

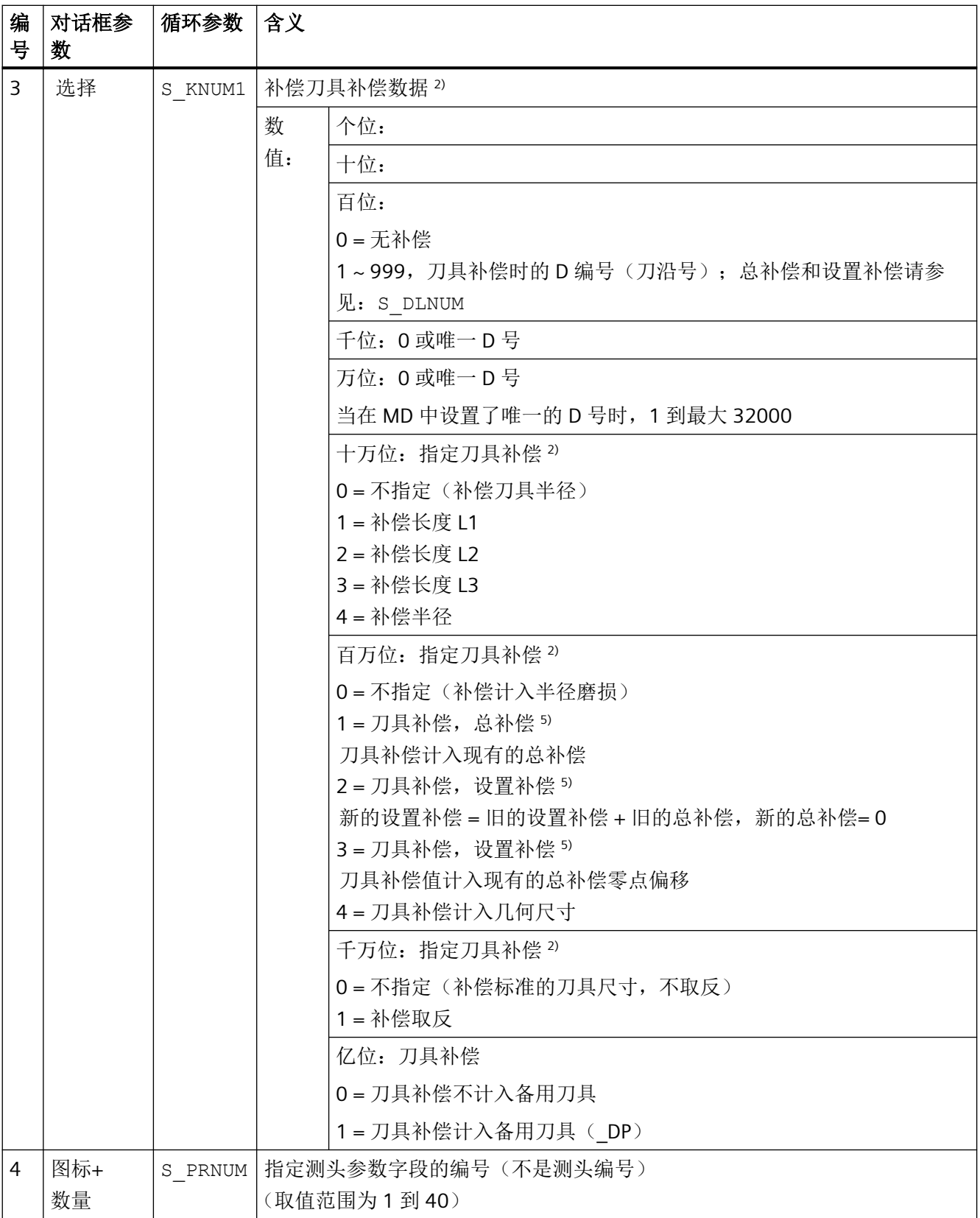

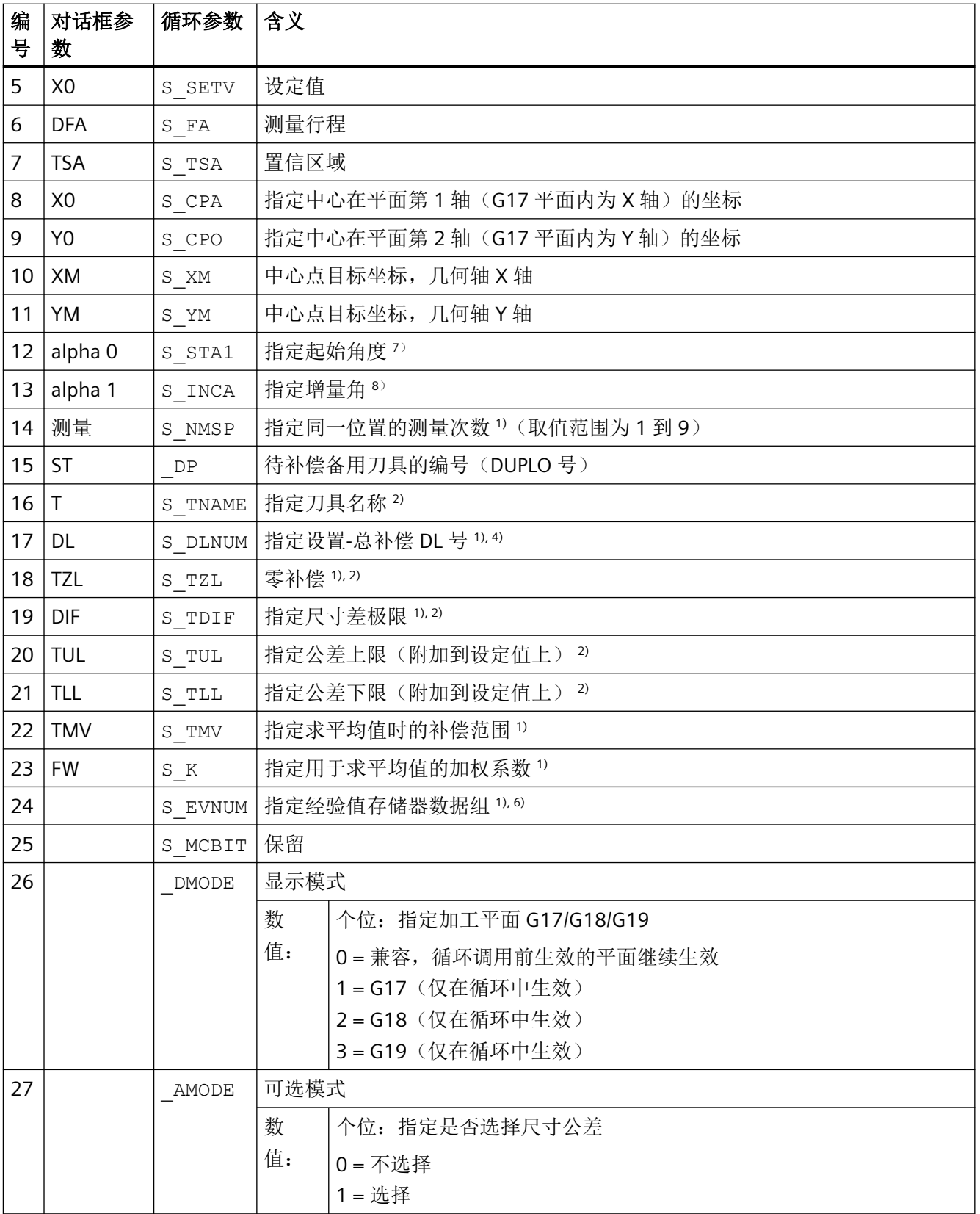

- $^{\circ}$  所有默认值 = 0, 或者取值范围为 a 到 b。
- <sup>1)</sup> 该位的显示取决于通用 SD54760 \$SNS\_MEA\_FUNCTION\_MASK\_PIECE
- 2) 仅对于"刀具补偿"为选择时,否则参数 = ""
- 3) 仅"刀具补偿"和"尺寸公差"为"选择"时,否则参数 = 0
- $4)$  仅针对在通用 MD 18108 \$MN\_MM\_NUM\_SUMCORR 中设定了"设置总补偿"功能的情况。
- 5) 在机床数据中未设置"精"零点偏移时,系统会对零点偏移进行"粗"补偿
- 6) "刀具补偿"时可进行求经验值/平均值 经验/平均值存储器的值域: 1 到 20,经验值存储器编号,参见通道专用 SD55623 \$SCS\_MEA\_EMPIRIC\_VALUE[n-1] 10000 到 200000,平均值存储器编号,参见通道专用 SD55625 \$SCS\_MEA\_AVERAGE\_VALUE[n-1]
- 7) 起始角的取值范围:-360 至 +360 度
- $8)$  在 4 点测量中, 增量角的取值范围为 0 至 90 度, 在 3 点测量中为 0 至 120 度。

#### 测量循环参数 **CYCLE997**

PROC CYCLE997 (INT S\_MVAR, INT S\_KNUM, INT S\_PRNUM, REAL S\_SETV, REAL S\_FA, REAL S\_TSA, REAL S\_STA1, REAL S\_INCA, REAL S\_SETV0, REAL S\_SETV1, REAL S\_SETV2, REAL S\_SETV4, REAL S\_SETV4, REAL S\_SETV5,REAL S\_SETV6,REAL S\_SETV7,REAL S\_SETV8,REAL S\_TNVL, INT S\_NMSP, INT S\_MCBIT, INT DMODE, INT AMODE)

#### 表格 4-16 调用参数 CYCLE997 1), 2)

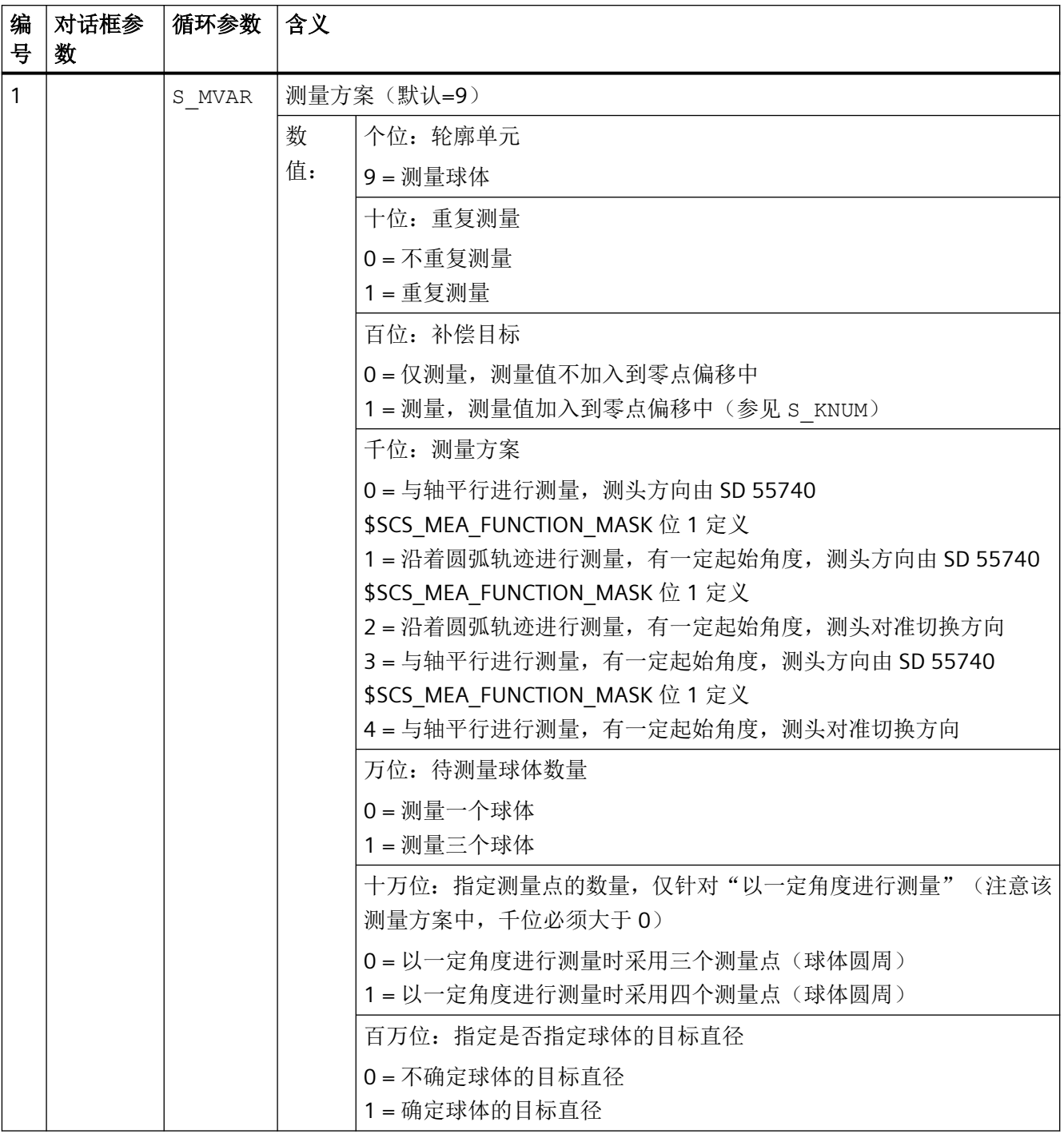

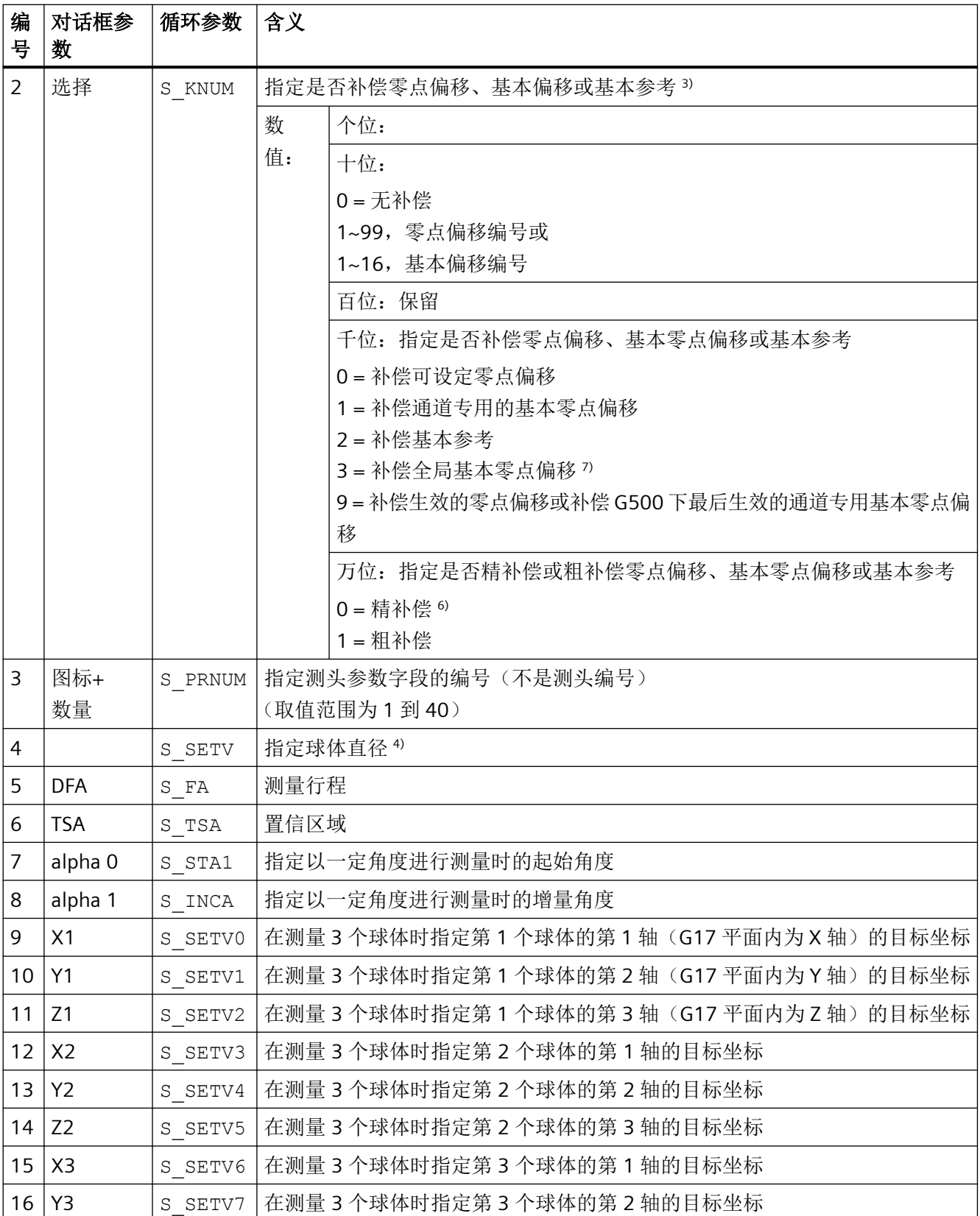

*4.26* 外部循环编程

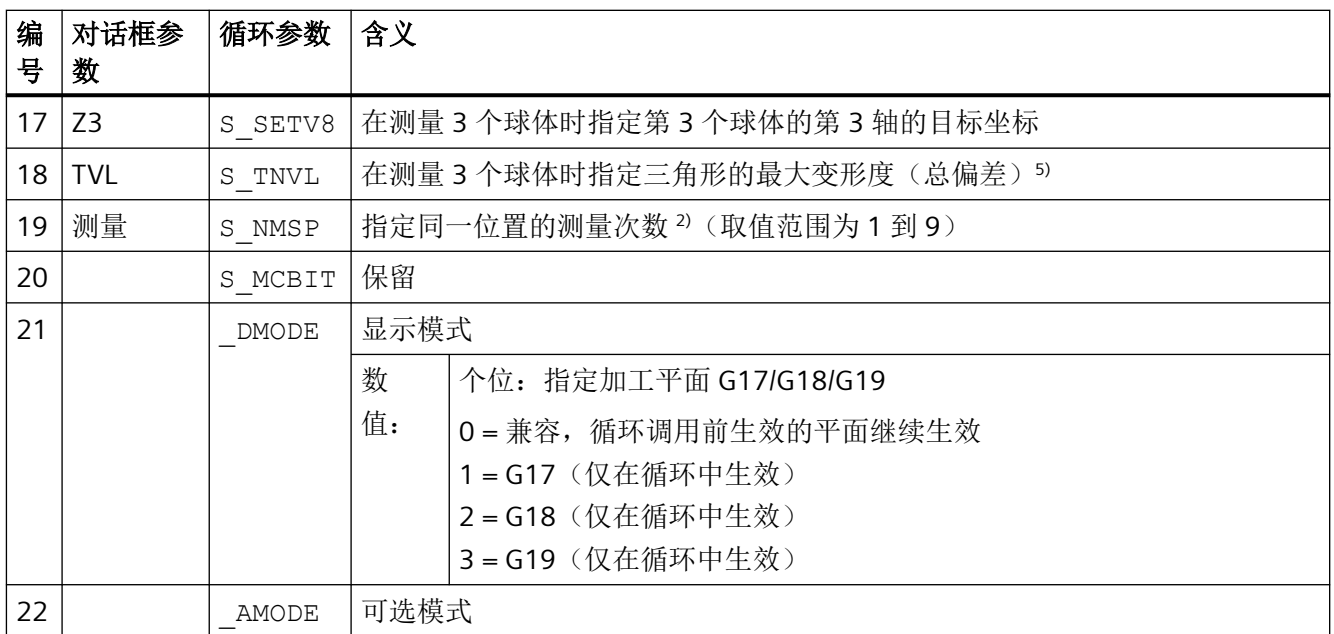

 $1)$  所有默认值 = 0, 或者取值范围为 a 到 b

- <sup>2)</sup> 该位的显示取决于通用 SD54760 \$SNS\_MEA\_FUNCTION\_MASK\_PIECE
- 3) 中间定位的方式为:测头绕行球体"赤道"
- 4) 测量 3 个球体时:目标直径 (\_SETV)针对的是所有球体

5) 默认值: S TNVL=1.2 补偿加入到零点偏移中: 只有当计算出的三角形变形量低于极限值 S\_TNVL 时, 补偿才会加入到零点偏移中。

- 6) 在机床数据中未设置"精"零点偏移时,系统会对零点偏移进行"粗"补偿
- <sup>7</sup> 在测量方案"测量三个球体"中,补偿无法加入到全局基本框架中(S\_KNUM = 3001 至 3016),因为框架不包 含旋转分量。

### 测量循环参数 **CYCLE995**

PROC CYCLE995 (INT S\_MVAR, INT S\_KNUM, INT S\_PRNUM, REAL S\_SETV, REAL S\_FA, REAL S\_TSA, REAL S\_STA1,REAL S\_INCA,REAL S\_DZ,REAL S\_SETV0,REAL S\_SETV1,REAL S\_SETV2,REAL S\_TUL,REAL S\_TZL,INT S\_NMSP,INT S\_MCBIT,INT \_DMODE,INT \_AMODE)

#### 表格 4-17 调用参数 CYCLE995 <sup>1)</sup>

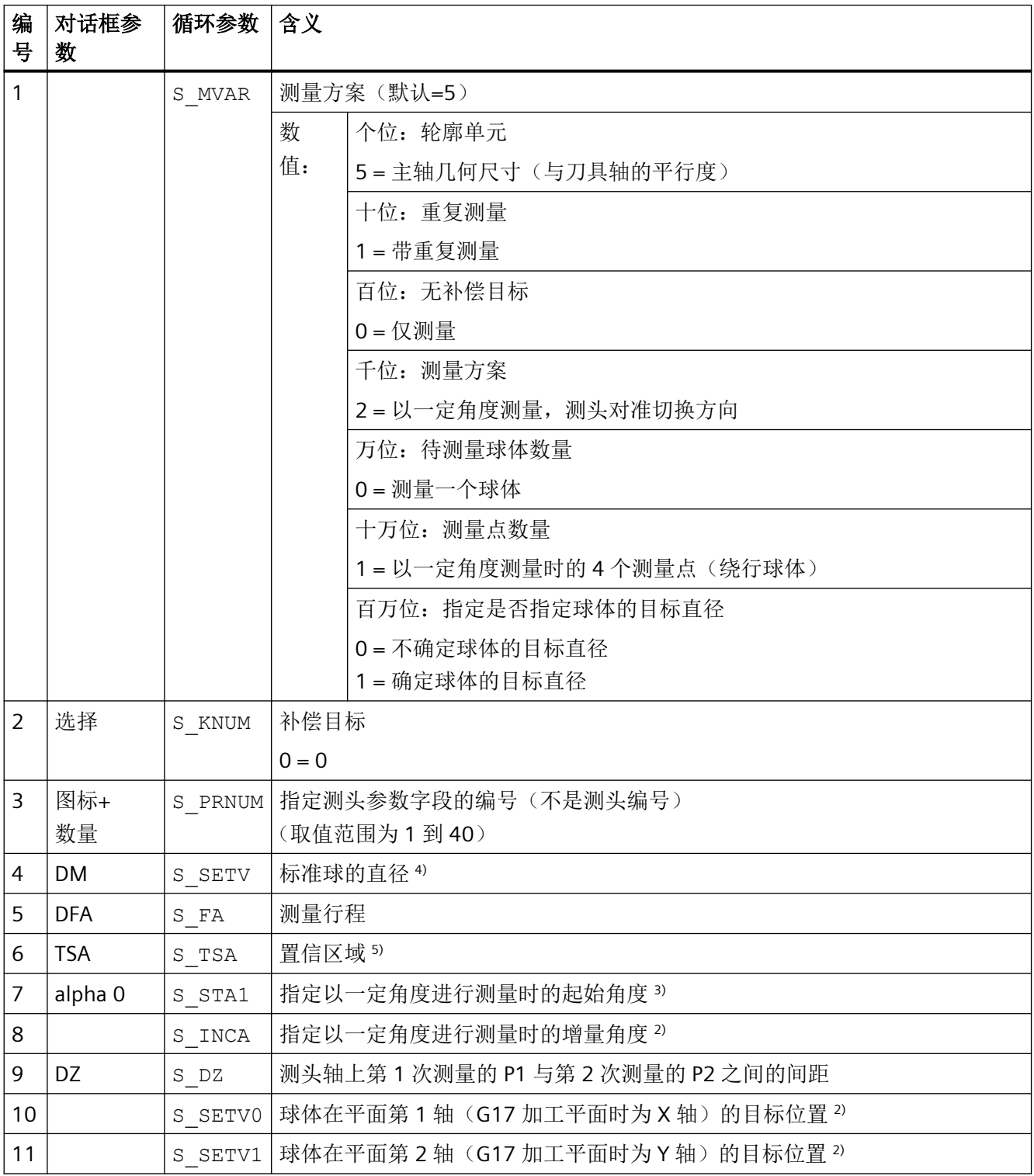

*4.26* 外部循环编程

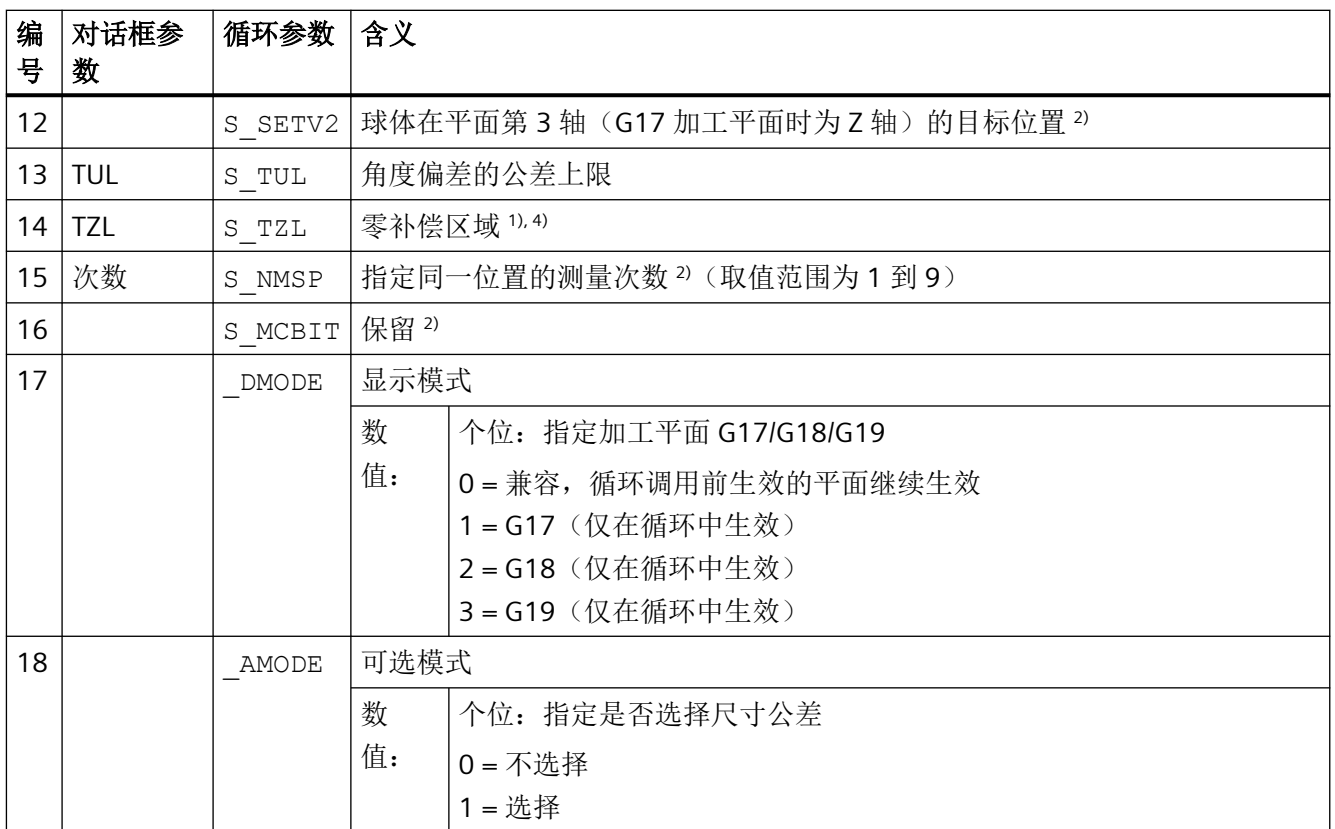

所有默认值 = 0, 或者取值范围为 a 到 b

- 1) 该位的显示取决于通用 SD54760 \$SNS\_MEA\_FUNCTION\_MASK\_PIECE。
- 2) 参数当前未使用并且也未在输入界面中显示。 增量角度参数 S\_INCA 固定设置为 90 度。
- 3) 起始角的取值范围:-360 至 +360 度

4) 当尺寸公差设为"是"时: 如果测得的角度小于零补偿范围 TZL 中的值,则会将角度(\_OVR[2], \_OVR[3])和差值(\_OVR[7], \_OVR[8])的结果参 数设为零。 通过设置通用设定数据 SD54760 \$SNS\_MEA\_FUNCTION\_MASK\_PIECE 位 25=1 显示 TZL。

(测量主轴斜度时使能零补偿选择)

5) 参数 TSA 以标准球的第 1 次测量为基准。

### 测量循环参数 **CYCLE996**

PROC CYCLE996(INT S\_MVAR, INT S\_TC, INT S\_PRNUM, REAL S\_SETV, REAL S\_STA1, REAL S\_SETV0, REAL S\_SETV1,REAL S\_SETV2,REAL S\_SETV3,REAL S\_SETV4,REAL S\_SETV5,REAL S\_TNVL,REAL S\_FA,REAL S\_TSA,INT S\_NMSP,INT S\_MCBIT,INT \_DMODE,INT \_AMODE)

*4.26* 外部循环编程

#### 表格 4-18 调用参数 CYCLE996 <sup>1)</sup>

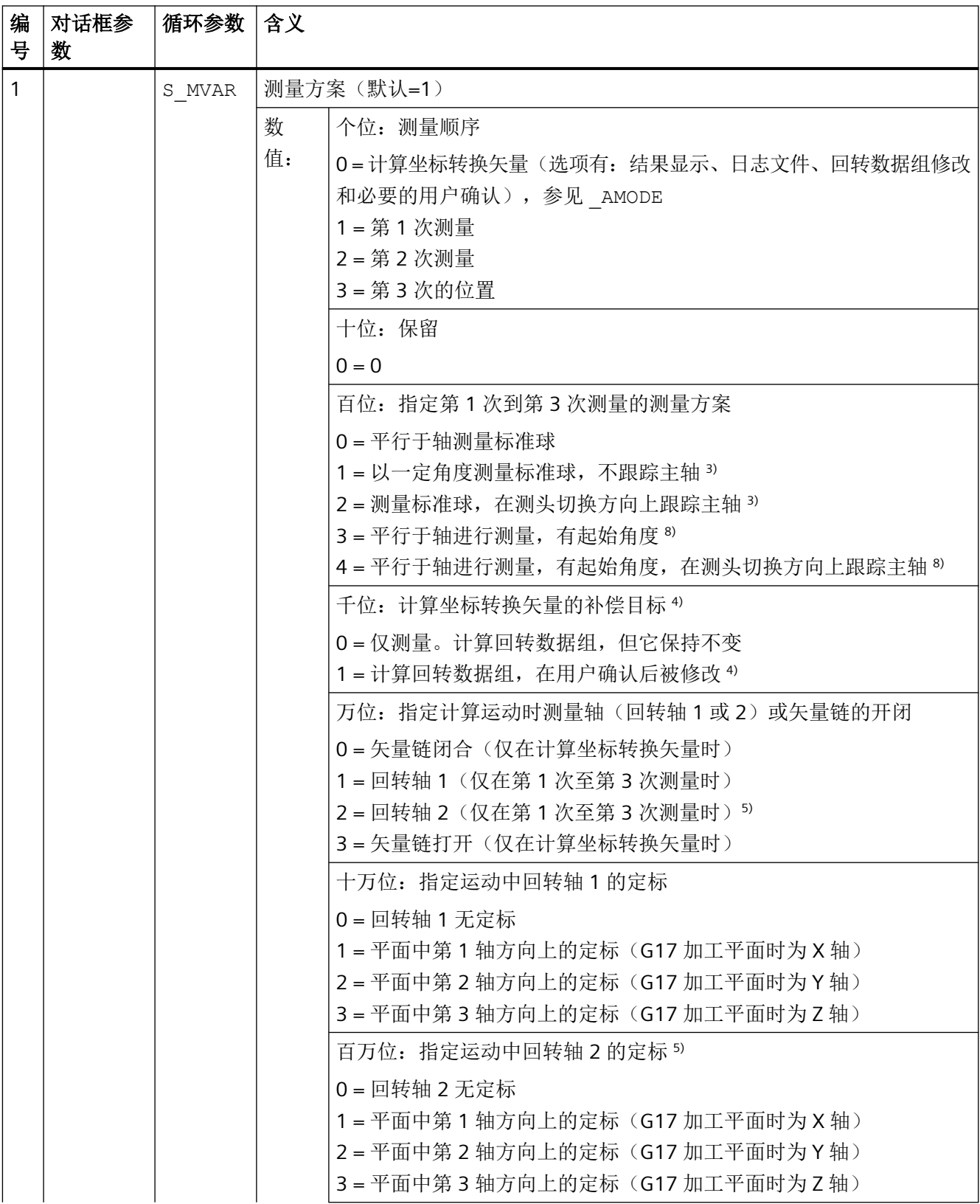

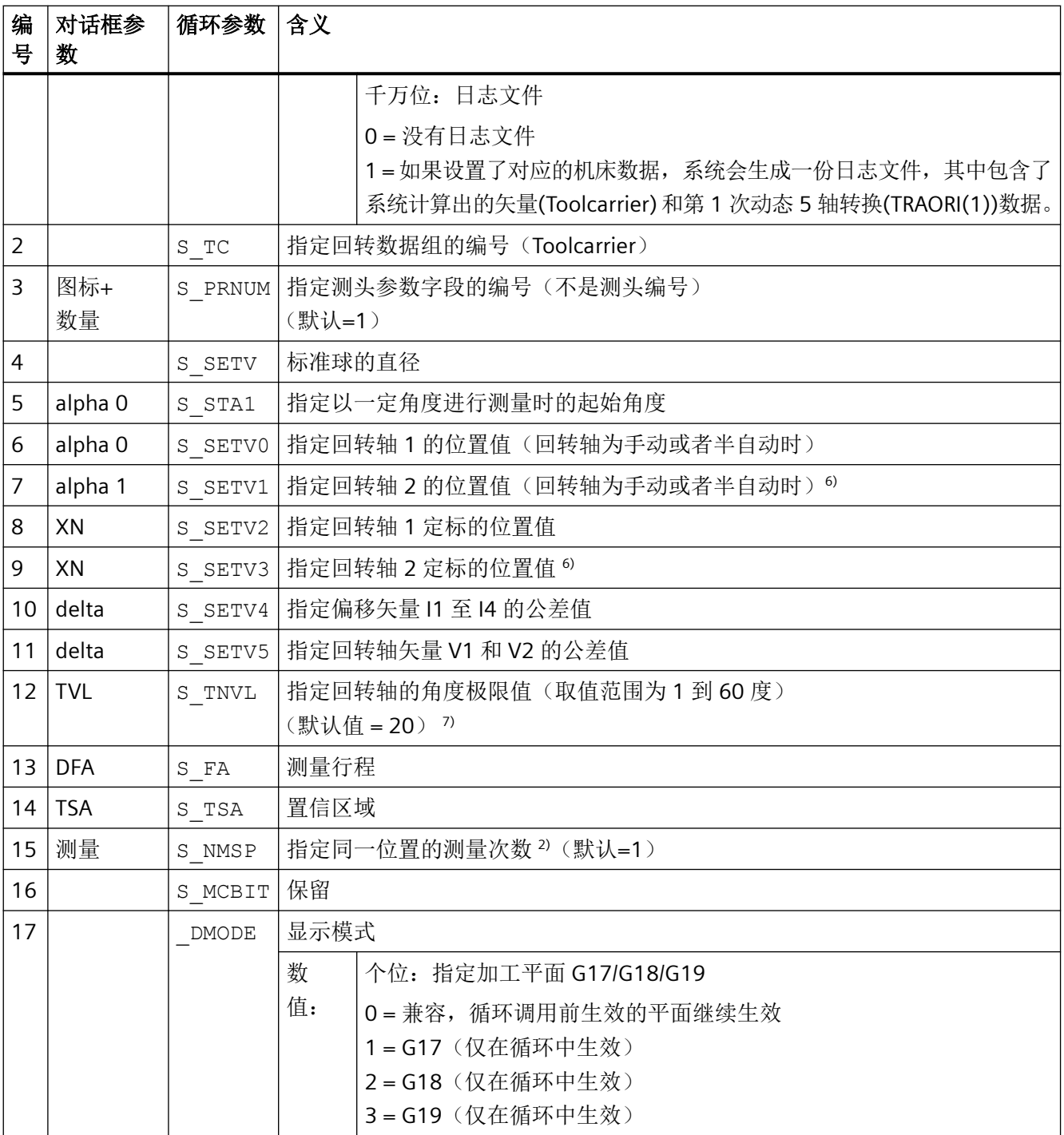

*4.26* 外部循环编程

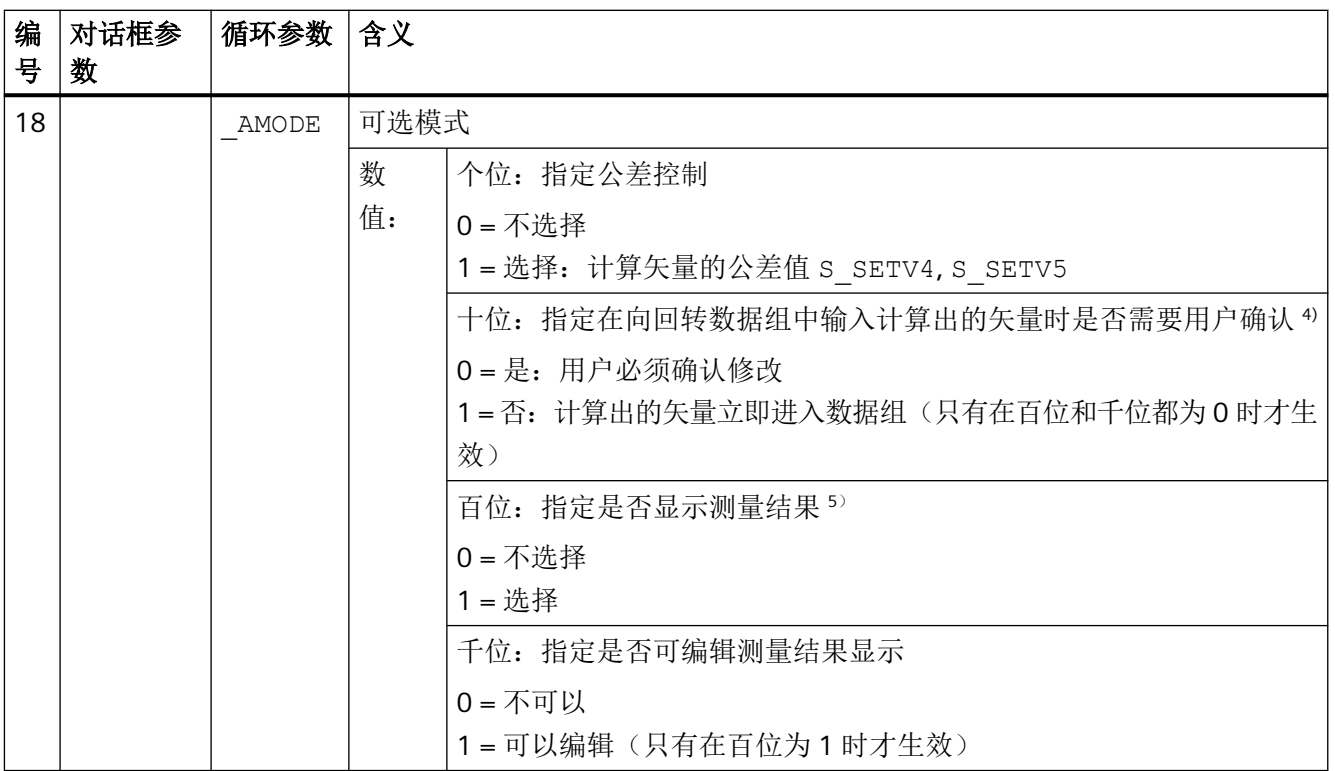

1) 所有默认值 = 0 或标记为:默认=x

<sup>2)</sup> 该位的显示取决于通用 SD54760 \$SNS\_MEA\_FUNCTION\_MASK\_PIECE。

- 3) 通过这种方案测头可以坐标转换系处于 90 度时在标准球上开展测量,避免和标准球支座发生碰撞。可以指定一个 0 到 360 度内的起始角 S STA1 。在绕行标准球时,增量角都是 90 度。 可以通过通道专用的 SD55634 \$SCS\_MEA\_FEED\_PLANE\_VALUE 设定测头在圆弧轨迹上的进给率。
- 4) 在记录前会进行含 M0 的操作询问。按下"NC 启动"键后才能记录矢量。 测量程序通过 RESET 被中断时,不会记录计算出的矢量。 仅在计算结果未超出偏移矢量公差时才记录矢量。
- 5) 只有在测量方案"计算坐标转换矢量"中才提供测量结果显示。 如果也希望在第 1 次到第 3 次测量结束后系统显示测量结果,则可以置位通道专用的 SD55613 \$SCS\_MEA\_RESULT\_DISPLAY。
- 6) 回转轴 2 仅针对含两个回转轴的运动
- <sup>7</sup> 回转轴的角度极限值。取值范围 S\_TNVL 为 20 到 60 度。S\_TNVL 小于 20 度时, 测头可能会出现几个微米的 测量误差。超过该角度范围时,系统会输出故障信息 61430,其中指出了角度的下限值。
- <sup>8)</sup> 当 SD54760 \$SNS MEA FUNCTION\_MASK\_PIECE 位 17 = 1 时, 在测头切换方向上跟踪主轴

## 测量循环 **CYCLE9960** 的参数

PROC CYCLE9960(INT S\_MVAR, STRING[40] S\_TNAME, INT S\_PRNUM, REAL S\_SETV, REAL S\_SETV1, REAL S\_START\_RA1,REAL S\_END\_RA1,INT S\_CMEA\_RA1,REAL S\_POS\_RA2,REAL S\_SETV2,REAL S\_START\_RA2,REAL S\_END\_RA2,INT S\_CMEA\_RA2,REAL S\_POS\_RA1,REAL S\_SETV4,REAL S\_FA,REAL S\_TSA,INT S\_NMSP,INT S\_DMODE,INT S\_AMODE,INT S\_KNUM)

#### 表格 4-19 调用参数 CYCLE9960 <sup>1)</sup>

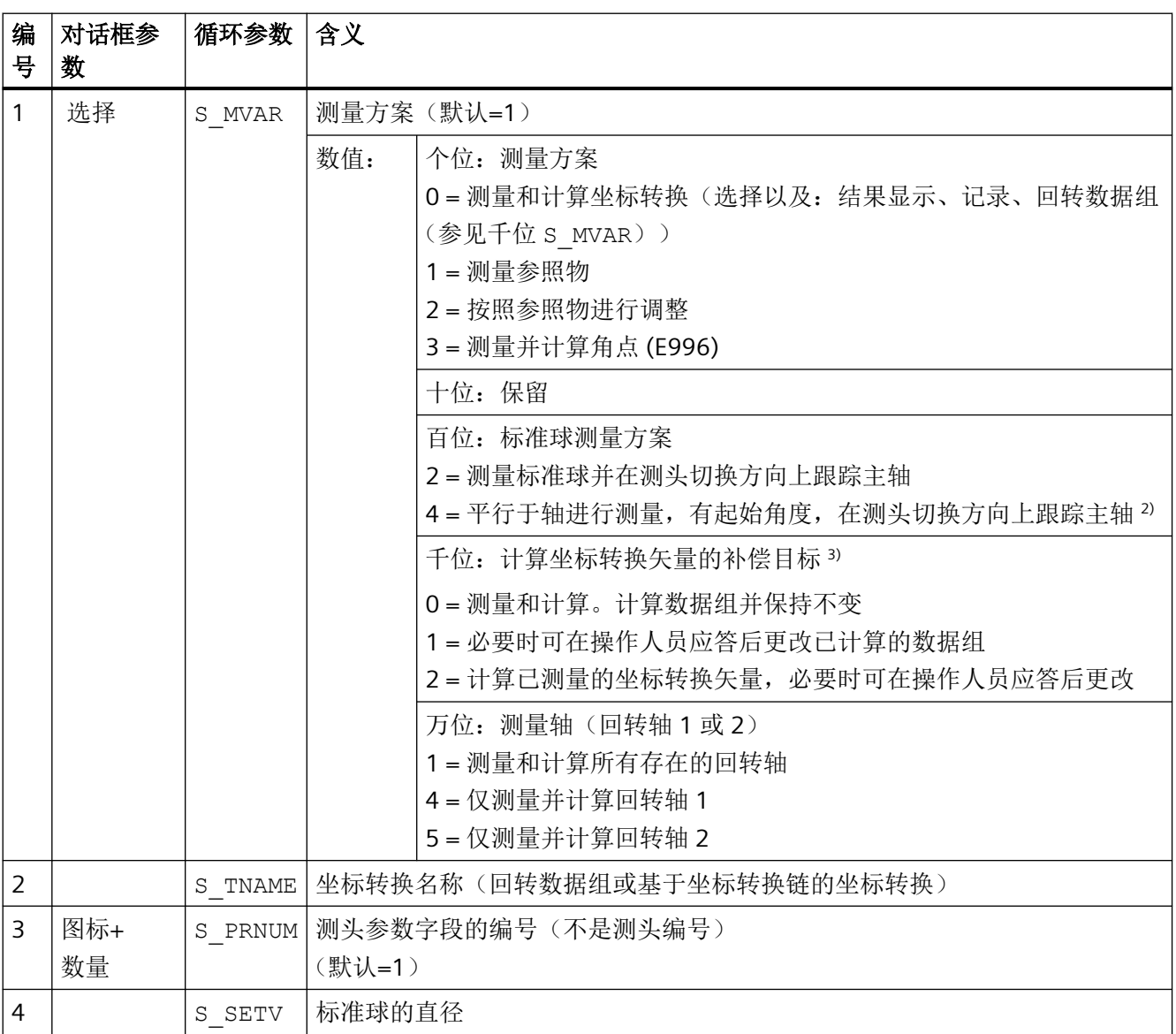

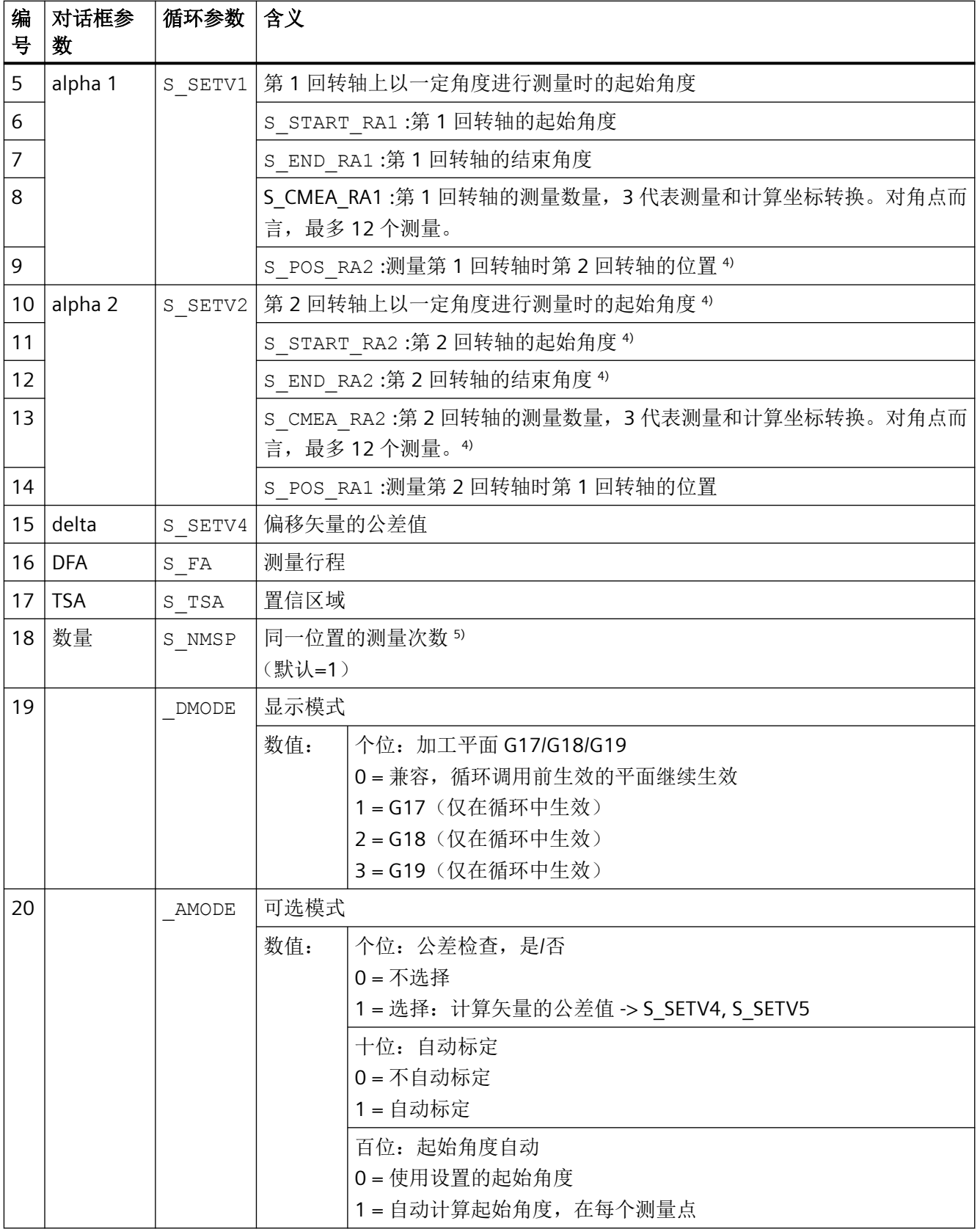

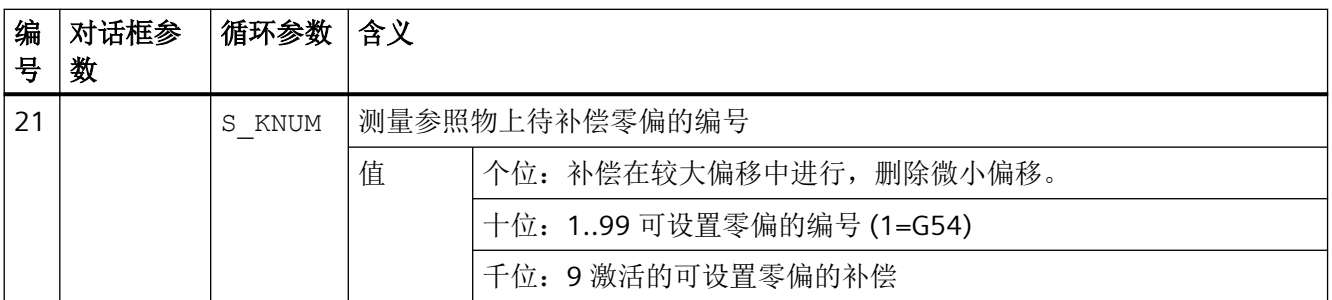

 $1)$  所有默认值 = 0 或标记为: 默认=xx

- <sup>2)</sup> 当 SD54760 \$SNS\_MEA\_FUNCTION\_MASK\_PIECE 位 17 = 1 时, 在测头切换方向上跟踪主轴
- 3) 在记录前会进行含 MO 的操作询问。按下"NC 启动"键后才能记录矢量。如果使用 RESET 中断了测量程序, 则不 会记录计算出的矢量。仅在计算结果未超出偏移矢量公差时才记录矢量。
- 4) 回转轴 2 仅针对含 2 个回转轴的坐标转换
- 5) 显示取决于通用 SD54760 \$SNS\_MEA\_FUNCTION\_MASK\_PIECE。

#### 测量循环参数 **CYCLE982**

PROC CYCLE982(INT S\_MVAR, INT S\_KNUM, INT S\_PRNUM, INT S\_MA, INT S\_MD, REAL S\_ID, REAL S\_FA, REAL S\_TSA,REAL S\_VMS,REAL S\_STA1,REAL S\_CORA,REAL S\_TZL,REAL S\_TDIF,INT S\_NMSP,INT S\_EVNUM,INT S\_MCBIT, INT \_DMODE, INT \_AMODE)

#### 表格 4-20 调用参数 CYCLE982 <sup>1)</sup>

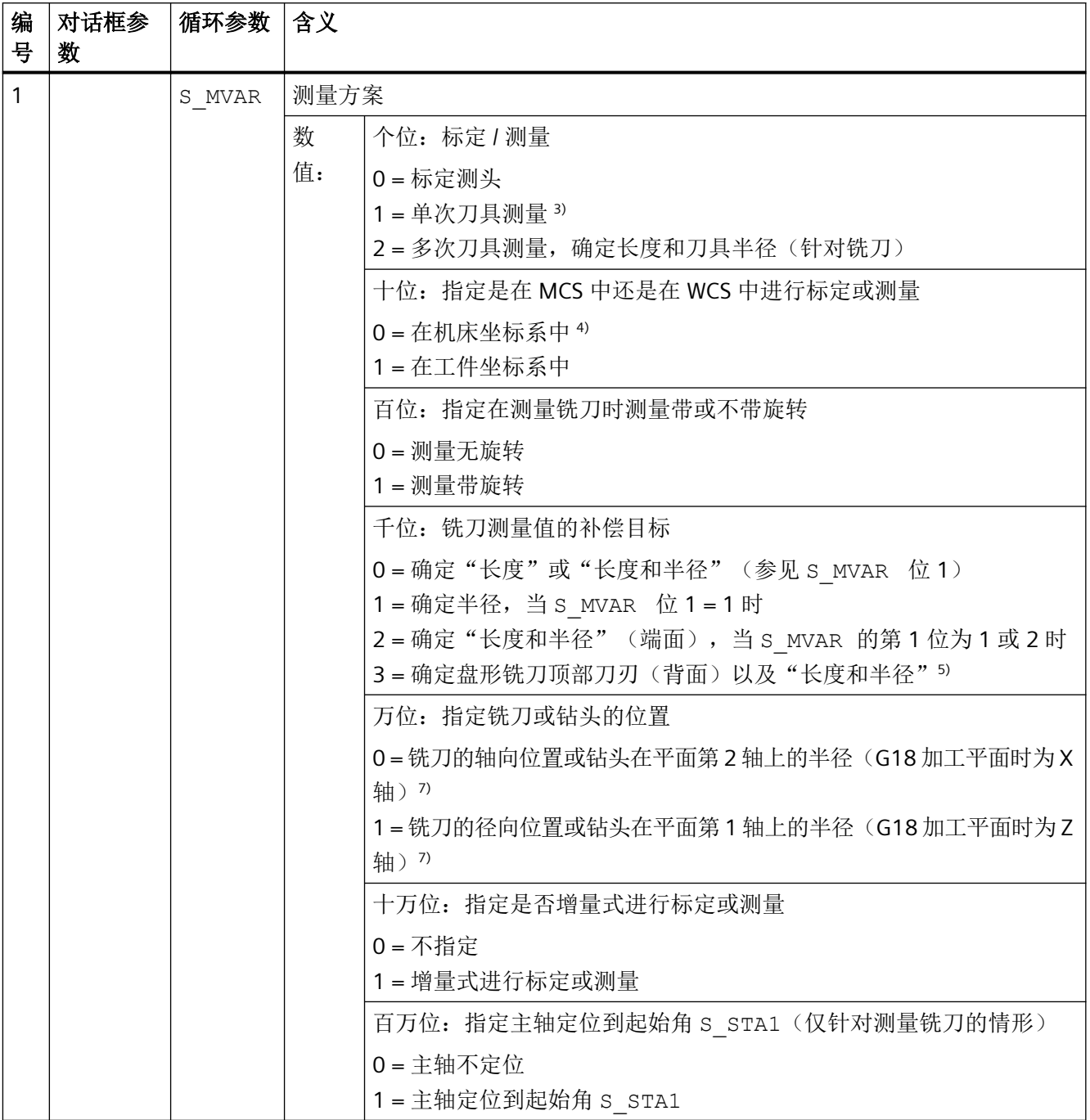

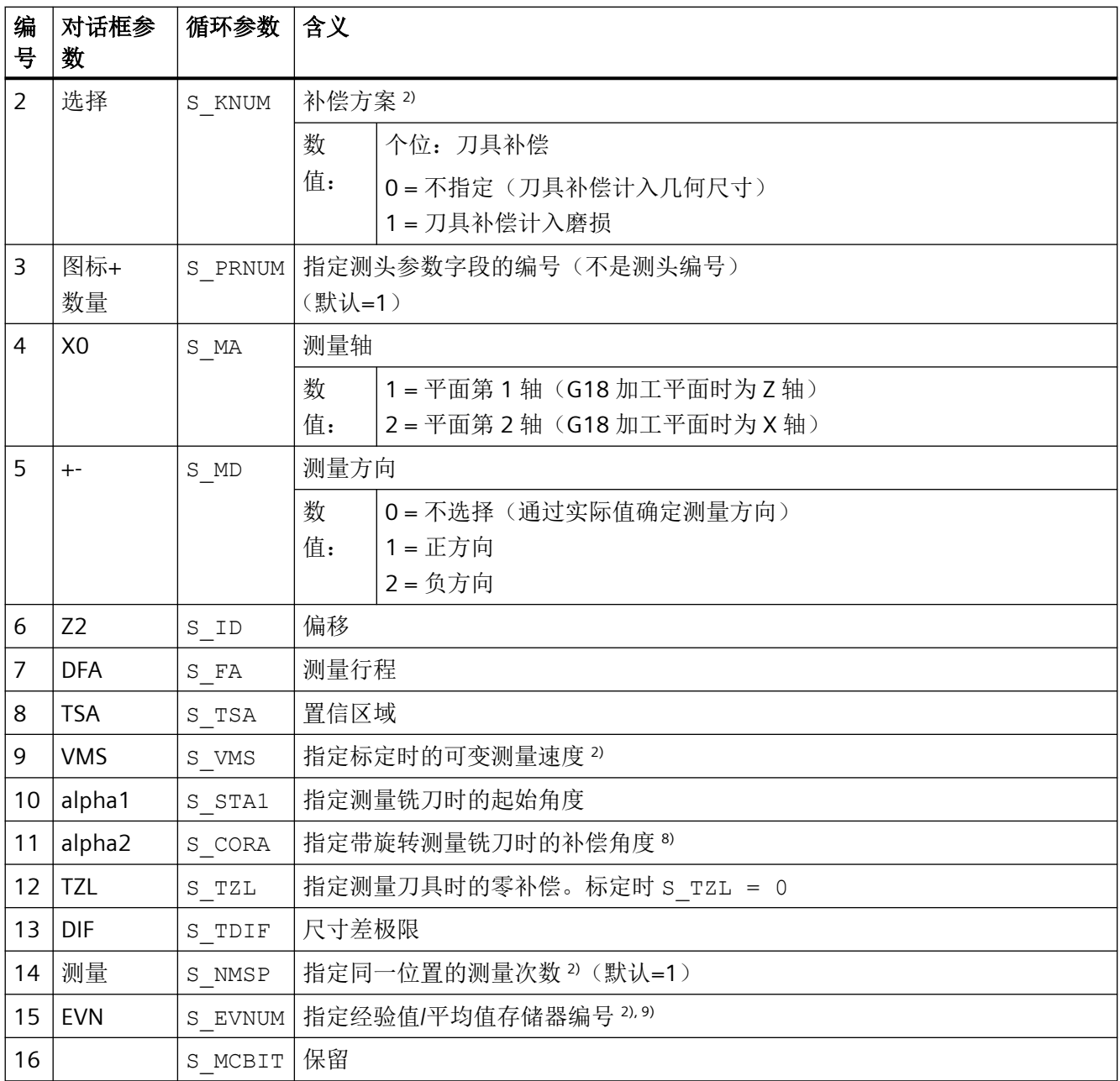

*4.26* 外部循环编程

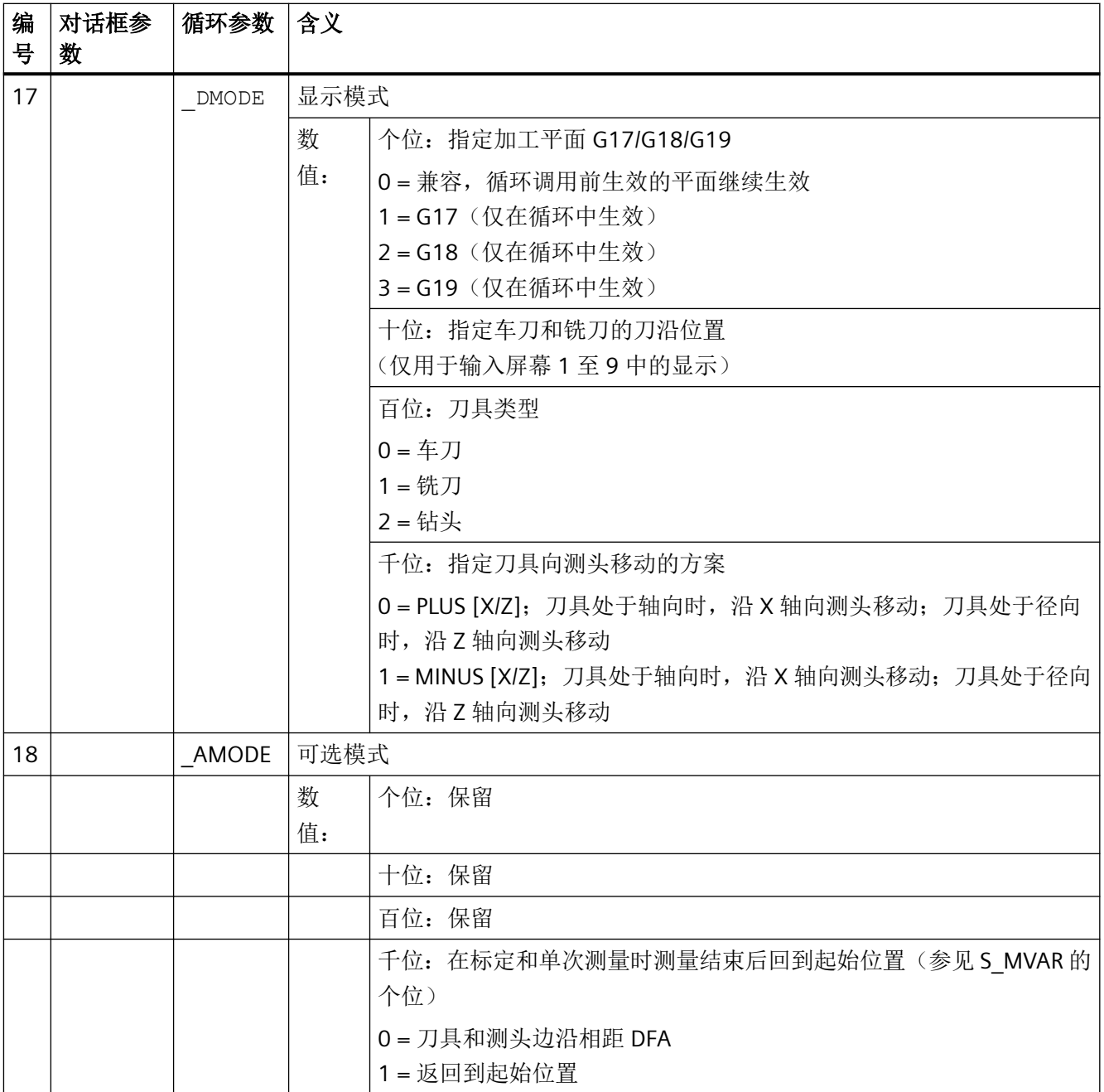

 $1)$  所有默认值 = 0 或标记为: 默认=x

2) 该位的显示取决于通用 SD54762 \_MEA\_FUNCTION\_MASK\_TOOL

- 3) 测量车刀、铣刀或钻头。测量轴在参数 S\_MA 中指定;车刀通过刀沿位置 1...8 指定, 铣刀通过参数 S\_MVAR 的百位和千位指定。
- 4) 在基本坐标系中进行刀具测量和标定(关闭坐标转换时为 MCS)。

5) 不适用于增量式测量。

6) 仅限多次测量 S\_MVAR=x2x02 或 x3x02 (例如盘形铣刀或槽铣刀)

- 7) 如果通道专用的 SD42950 \$SC\_TOOL\_LENGTH\_TYPE = 2, 则铣刀长度和轴的对应关系和车刀一样
- 8) 仅适用于带旋转的测量 S\_MVAR=xx1x1
- 9) 经验值求值

经验值存储器的取值范围:1 到 20,参见通道专用的 SD55623 \$SCS\_MEA\_EMPIRIC\_VALUE[n-1]

#### 测量循环参数 **CYCLE971**

PROC CYCLE971(INT S\_MVAR, INT S\_KNUM, INT S\_PRNUM, INT S\_MA, INT S\_MD, REAL S\_ID, REAL S\_FA, REAL S\_TSA, REAL S\_VMS, REAL S\_TZL, REAL S\_TDIF, INT S\_NMSP, REAL S\_F1, REAL S\_S1, REAL S\_F2, REAL S\_S2,REAL S\_F3,REAL S\_S3,INT S\_EVNUM,INT S\_MCBIT, INT \_DMODE, INT \_AMODE)

#### 表格 4-21 调用参数 CYCLE971 <sup>1)</sup>

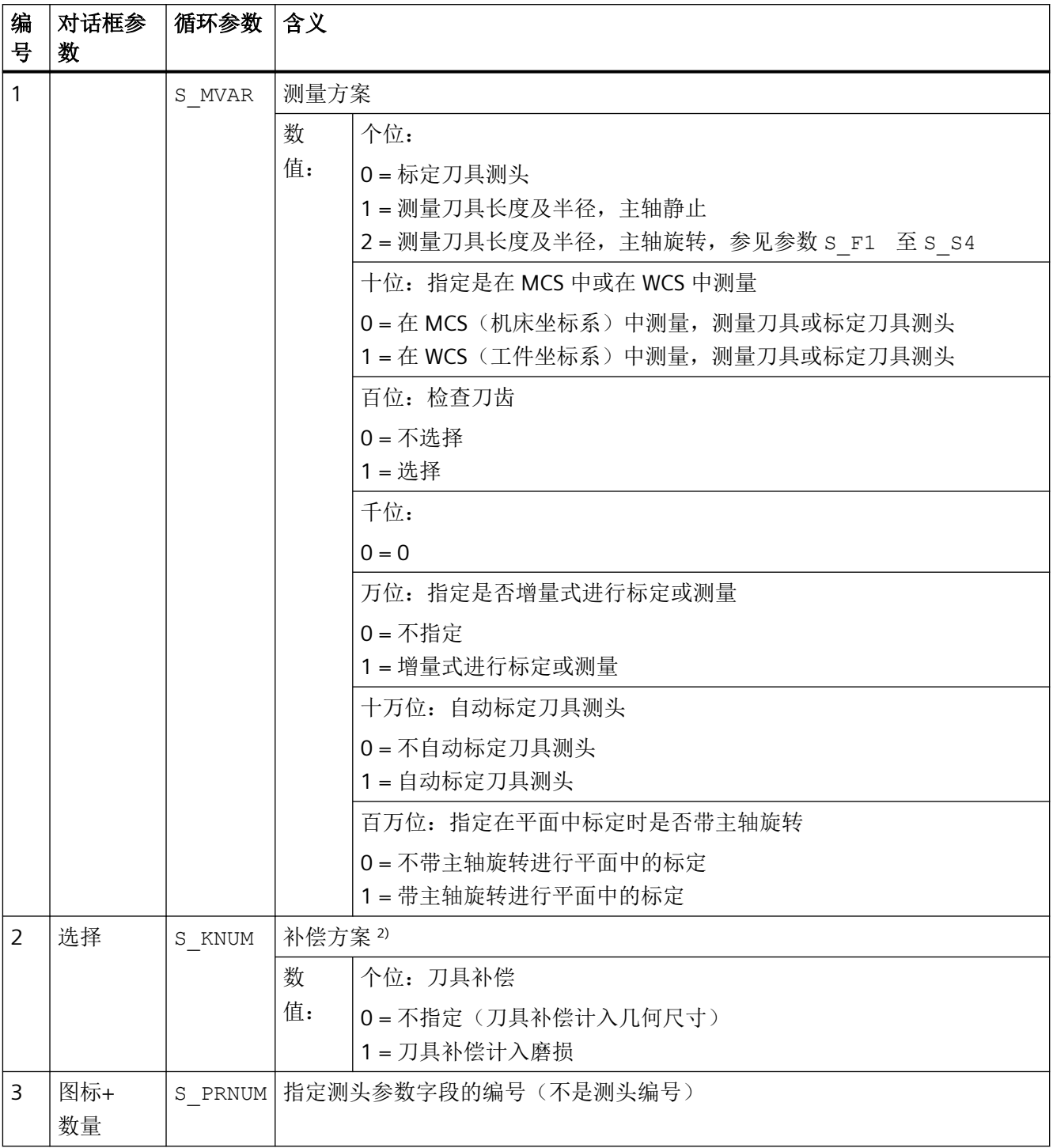

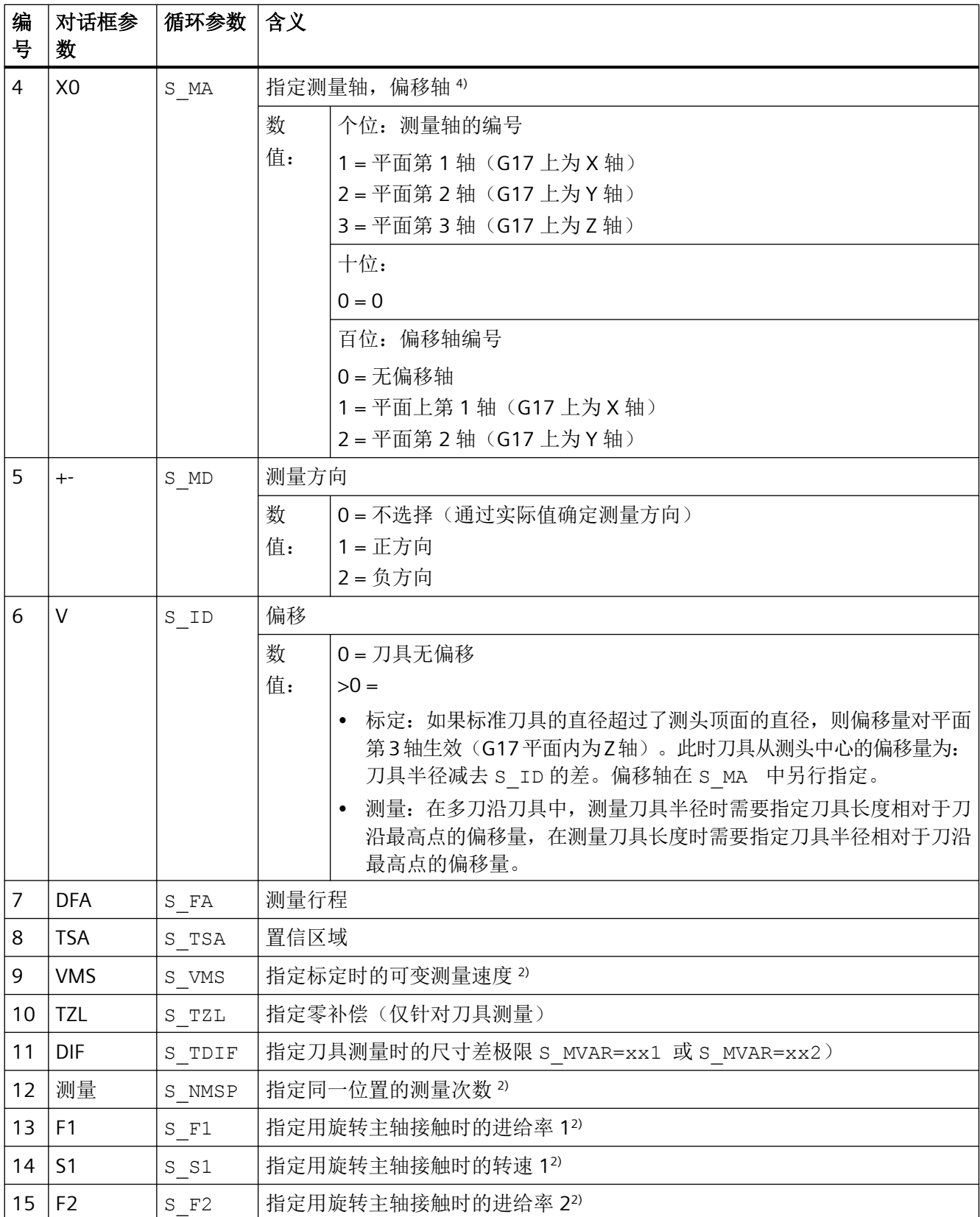

*4.26* 外部循环编程

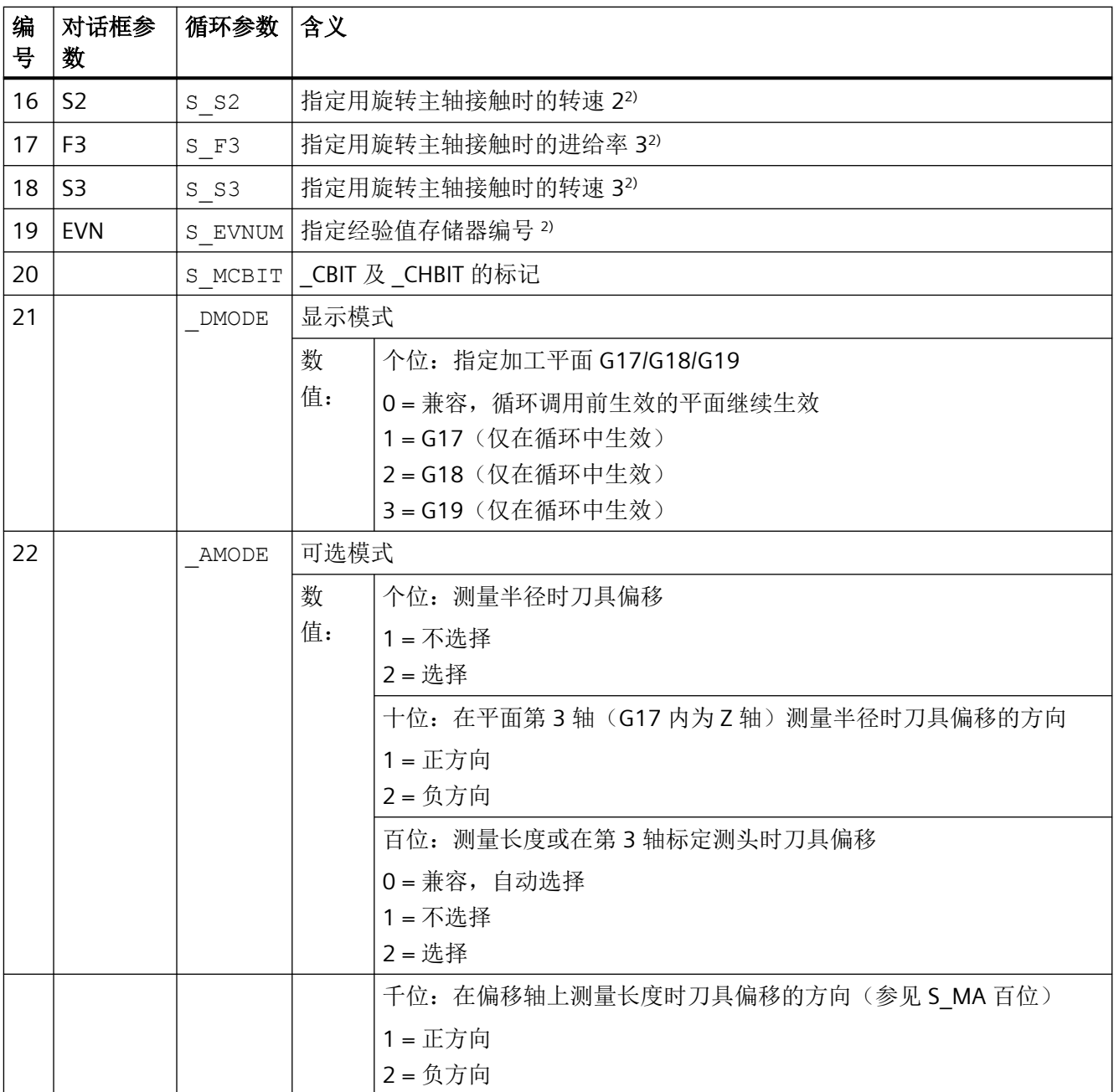

1) 所有默认值 = 0 或标记为:默认=x

2) 该位的显示取决于通用 SD54762 \$MEA\_FUNCTION\_MASK\_TOOL

3) 仅"刀具补偿"和"尺寸公差"为"选择"时,否则参数 = 0

4) 自动测量时(S\_MVAR=1x00xx)不显示测量轴、偏移轴 ⇒ S\_MA=0。

# 测量循环 **CYCLE150** 的参数

PROC CYCLE150(INT S\_PICT,INT S\_PROT,STRING[160] S\_PATH) SAVE ACTBLOCNO DISPLOF

| 编<br>号         | 对话框参<br>数 | 循环参数   | 含义             |                                                 |
|----------------|-----------|--------|----------------|-------------------------------------------------|
| $\mathbf{1}$   | 测量结果<br>图 | S PICT | 选择测量结果图(默认值=0) |                                                 |
|                |           |        | 数              | 个位:                                             |
|                |           |        | 值:             | 0=测量结果图关                                        |
|                |           |        |                | 1=测量结果图开                                        |
|                |           |        |                | 十位: 选择显示模式(值同 SD55613 \$SCS MEA RESULT DISPLAY) |
|                |           |        |                | 1=显示测量结果图-8秒后自动关闭                               |
|                |           |        |                | 3 = 显示测量结果图 - 使用 NC 启动应答                        |
|                |           |        |                | 4 = 显示测量结果图 - 仅限报警 (61303  61306)               |
| $\overline{2}$ |           | S PROT | 选择记录(默认值=0)    |                                                 |
|                | 记录        |        | 数              | 个位: 选择记录关/开/最后一次测量                              |
|                |           |        | 值:             | $0 = \vec{u}$ 录关                                |
|                |           |        |                | $1 = \mathbf{i} \mathbf{k}$ 示                   |
|                |           |        |                | 2=记录上次测量                                        |
|                | 记录类型      |        |                | 十位: 选择记录类型                                      |
|                |           |        |                | $0 = \frac{1}{2}$ 化定量                           |
|                |           |        |                | 1=用户记录(可自由定义)                                   |
|                | 记录格式      |        |                | 百位: 选择记录格式                                      |
|                |           |        |                | $0 = \overline{X}$ 本格式                          |
|                |           |        |                | 1=表格格式(可导入到 Excel)                              |
|                | 记录数据      |        |                | 千位: 选择新建或者添加到原有数据                               |
|                |           |        |                |                                                 |
|                |           |        |                | $1 - \overline{4}$ 加                            |

表格 4-22 CYCLE150 的调用参数

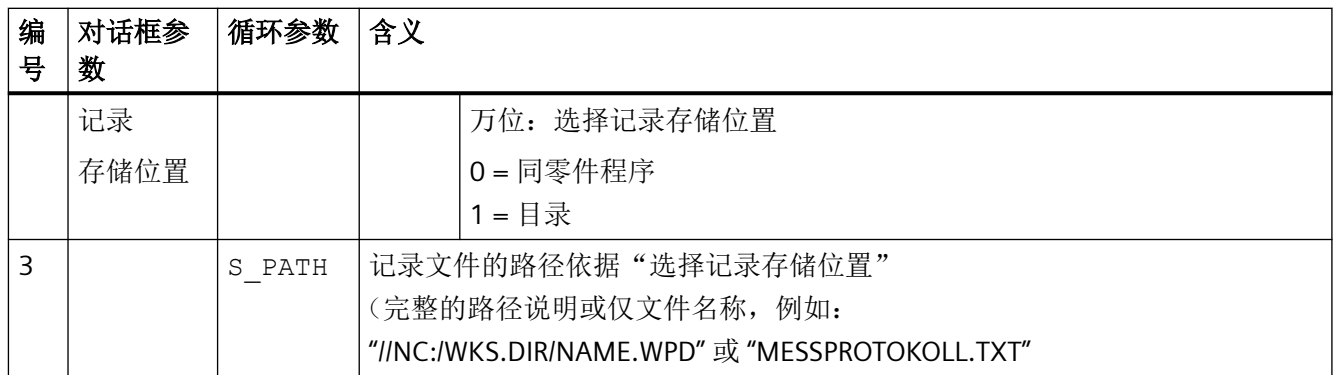

# <span id="page-1324-0"></span>**5.1** 指令

# 说明

# 循环

指令列表包含了 NC 程序(G代码)中可能出现的所有循环,即可通过屏幕在程序编辑器中 编写的循环或者无需编程支持即可编写的循环。不考虑因兼容性因素仍保留在控制系统中, 但已不能通过 SINUMERIK Operate 程序编辑器进行编辑的循环("兼容性循环")。

# 指令 A - C

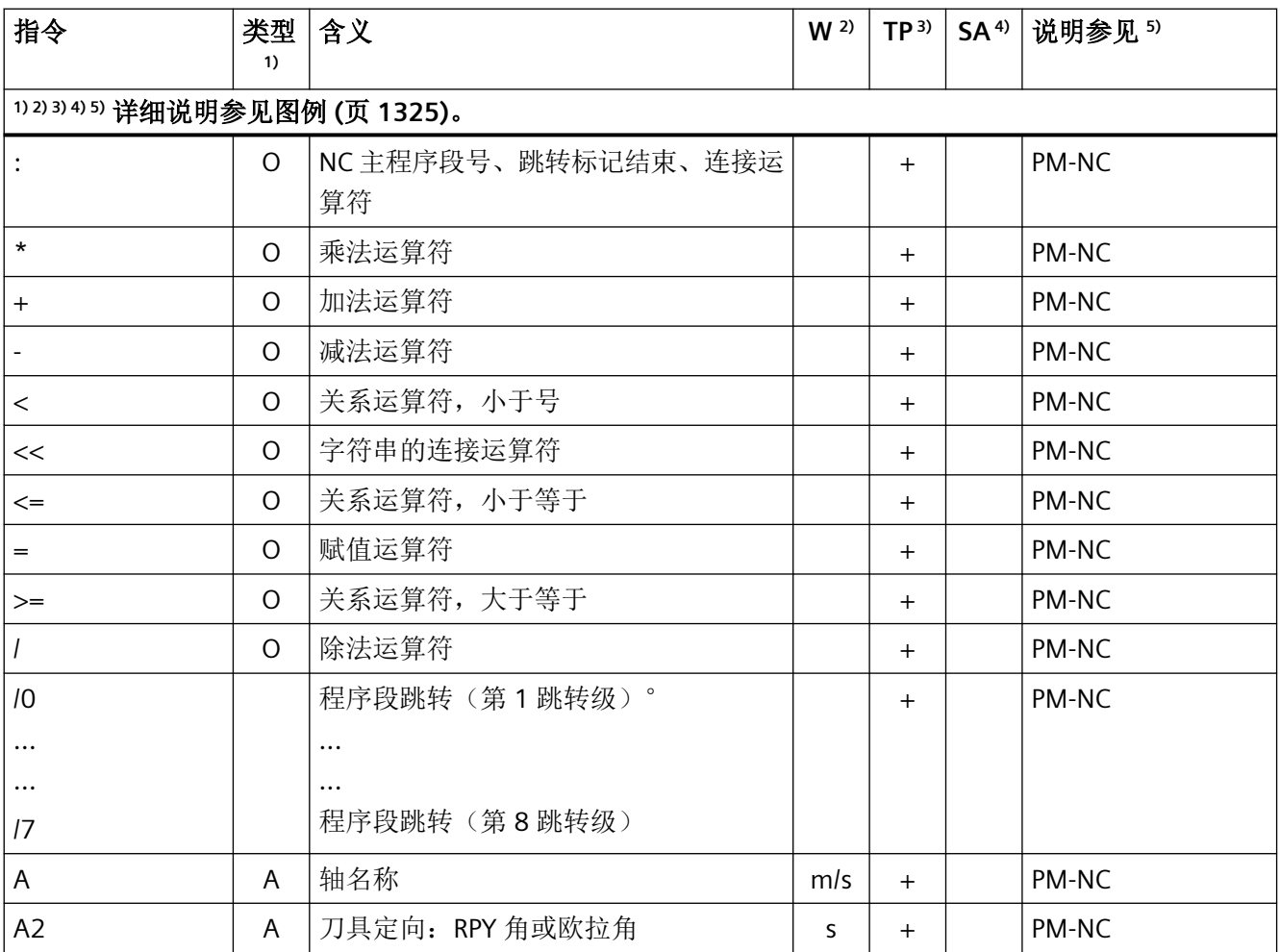

*5.1* 指令

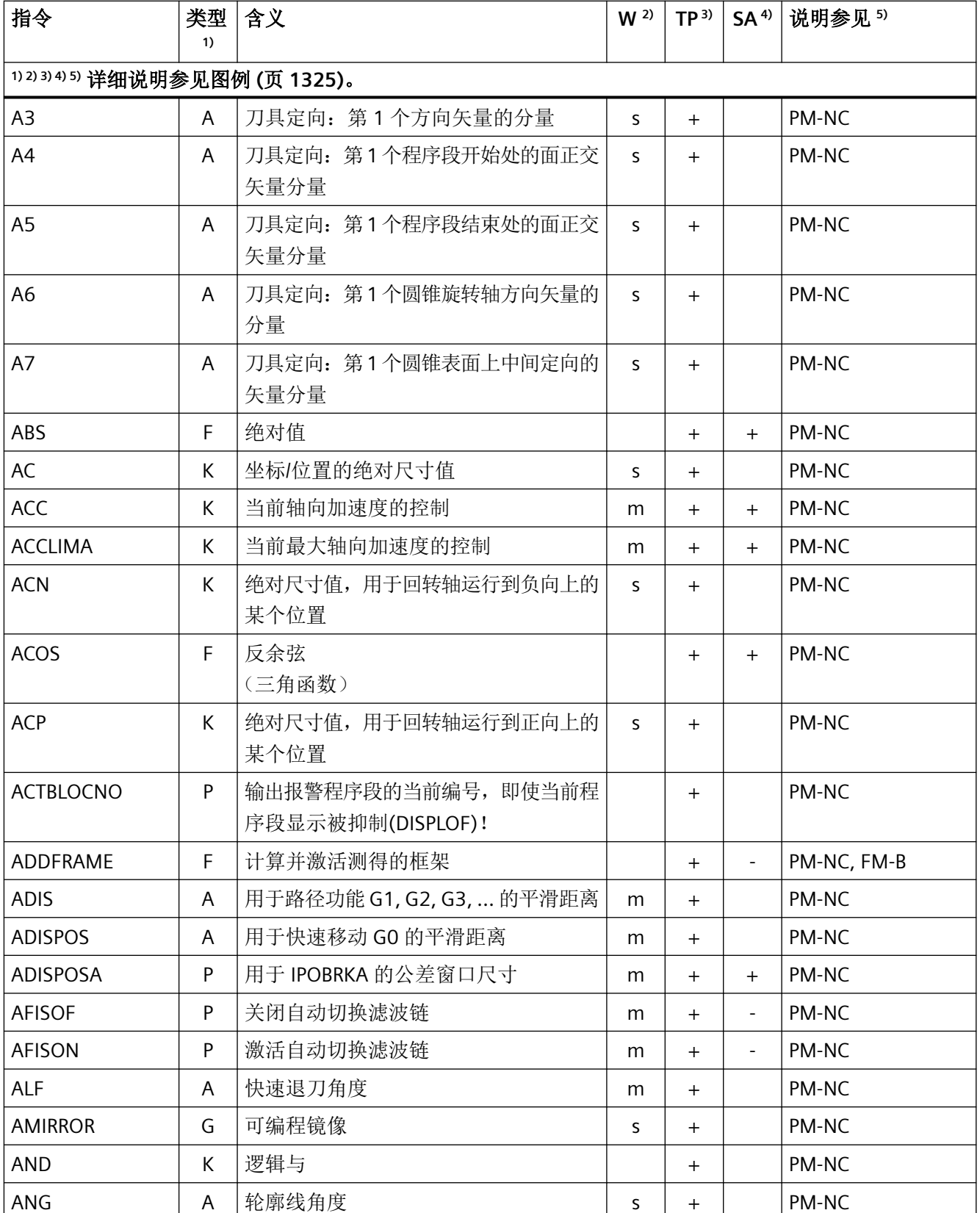

# 表 *5.1* 指令

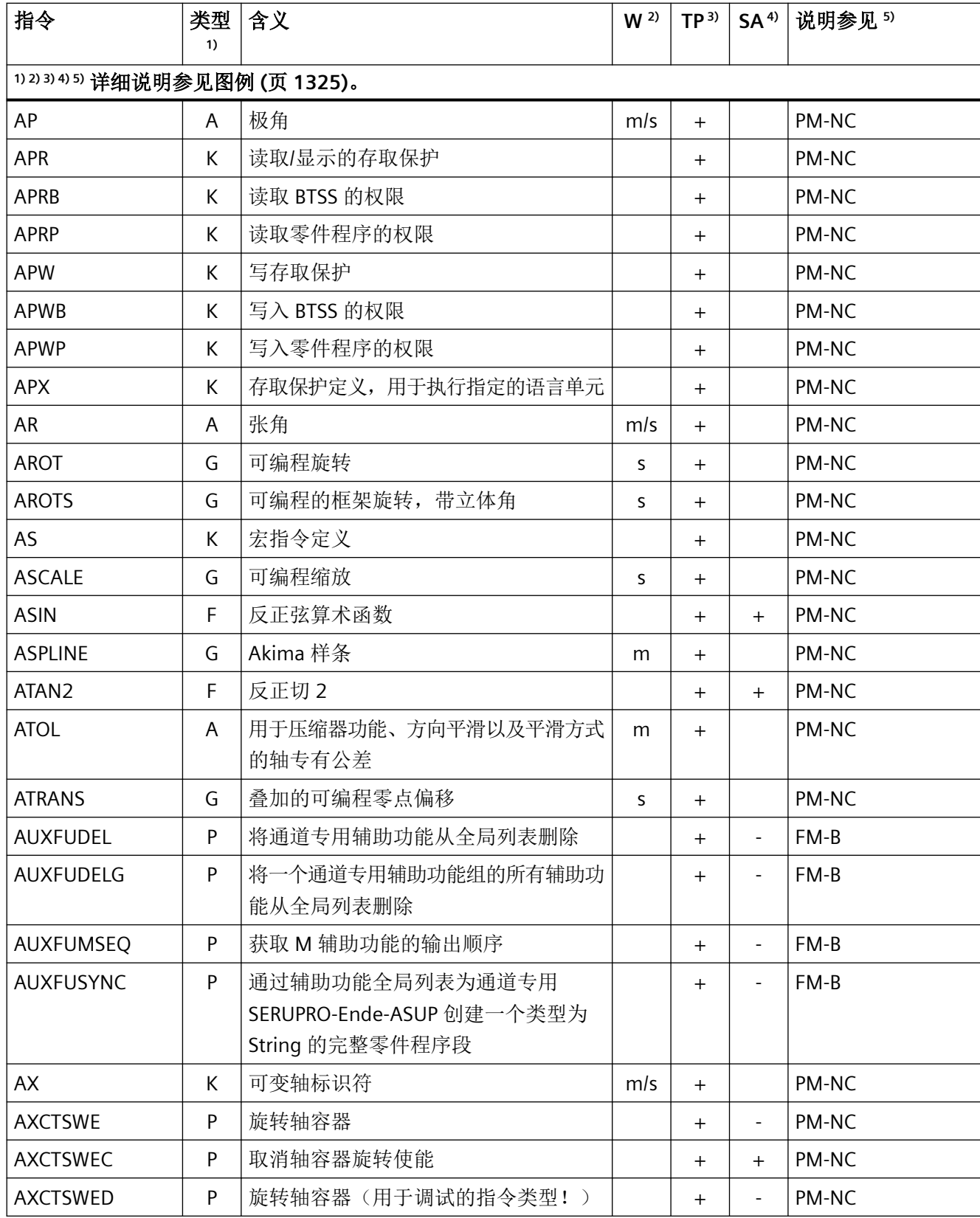

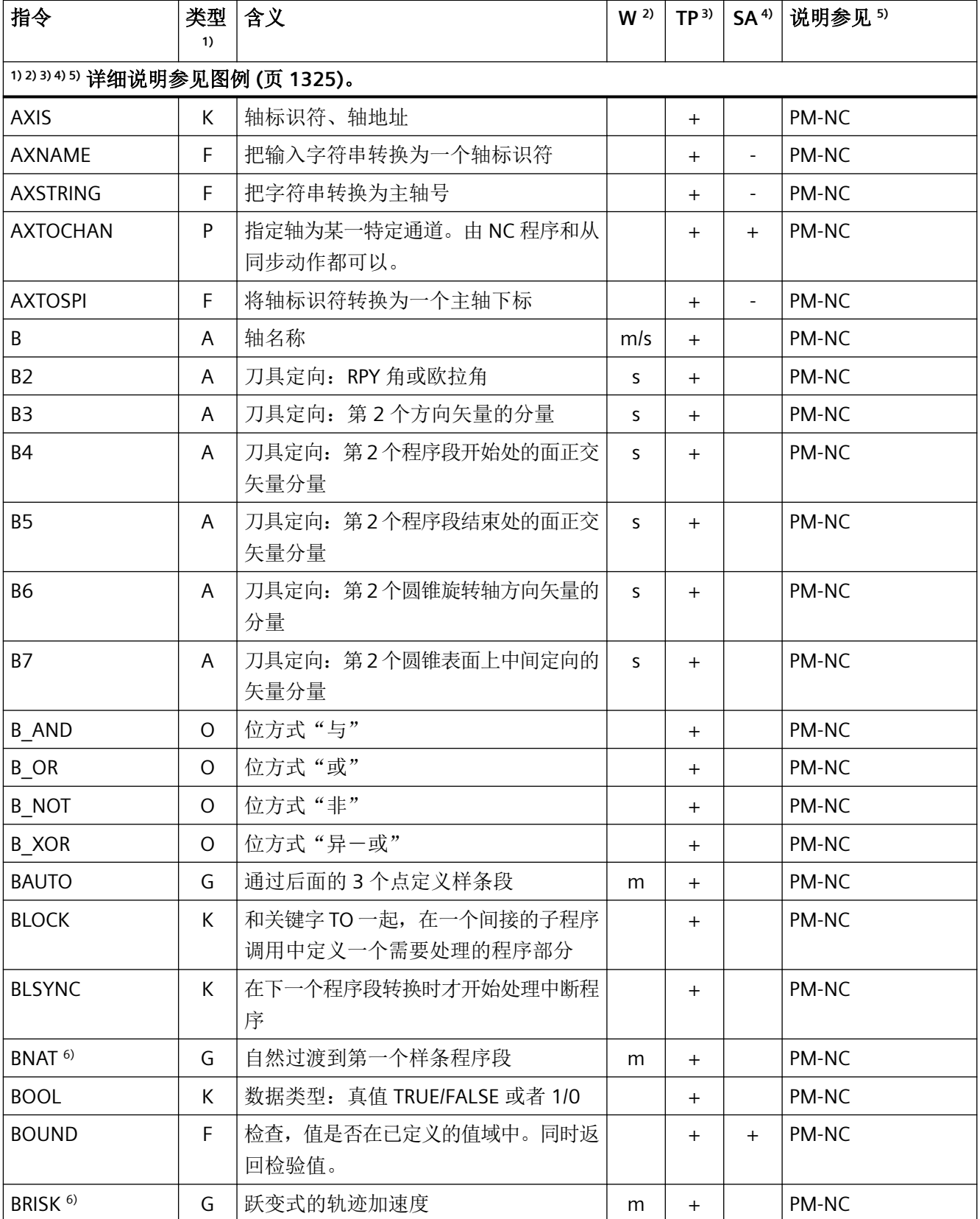

# 表 *5.1* 指令

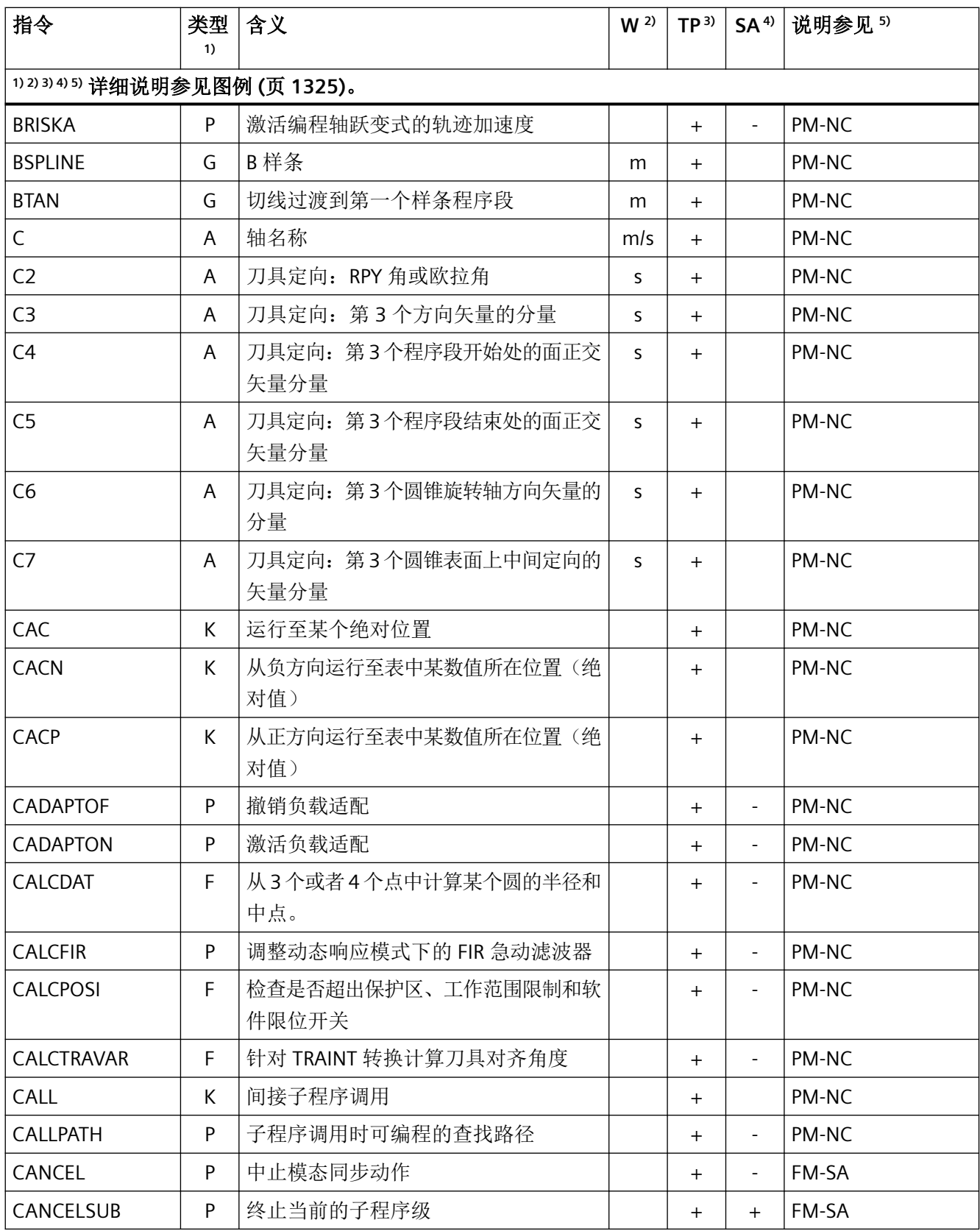

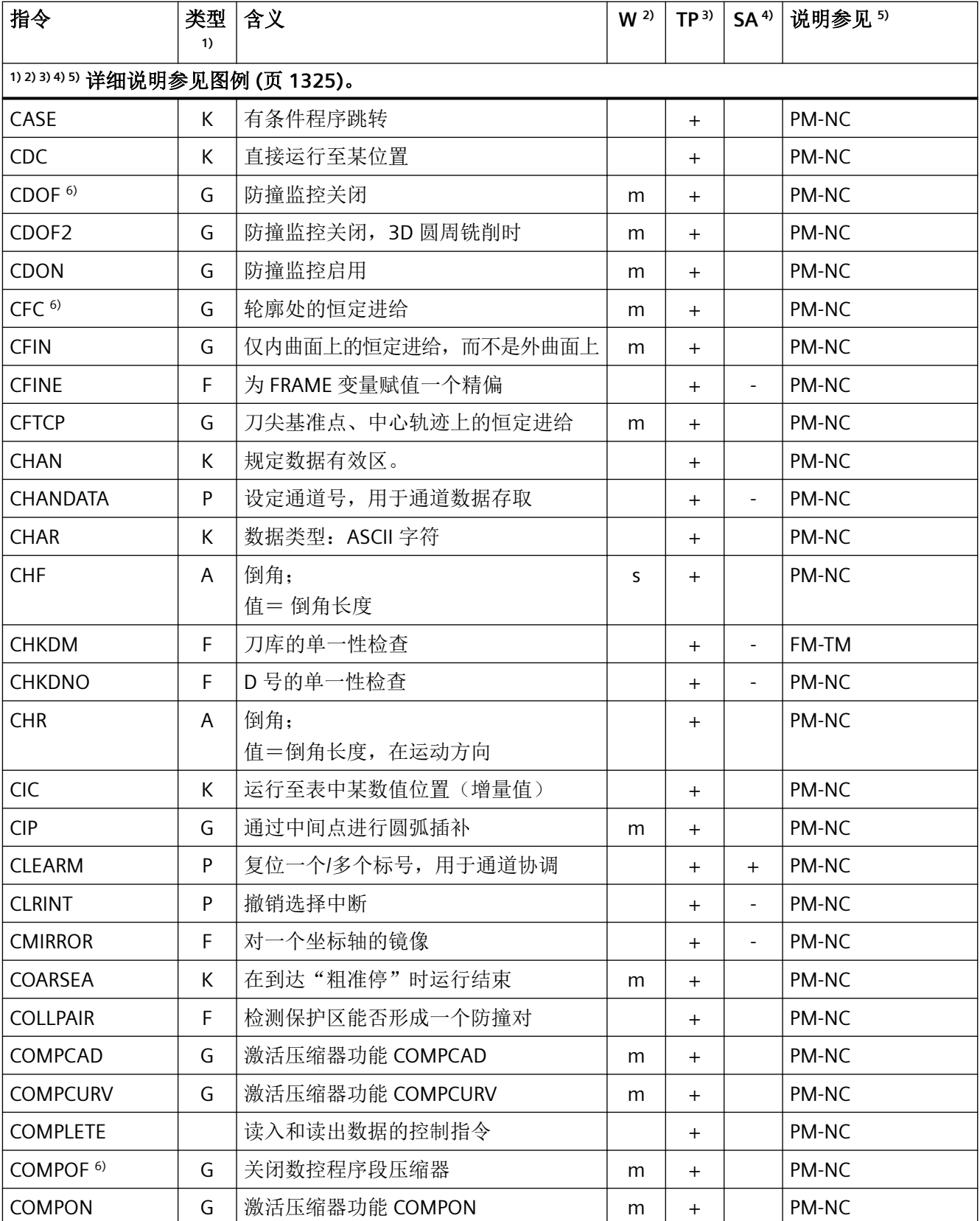

# 表 *5.1* 指令

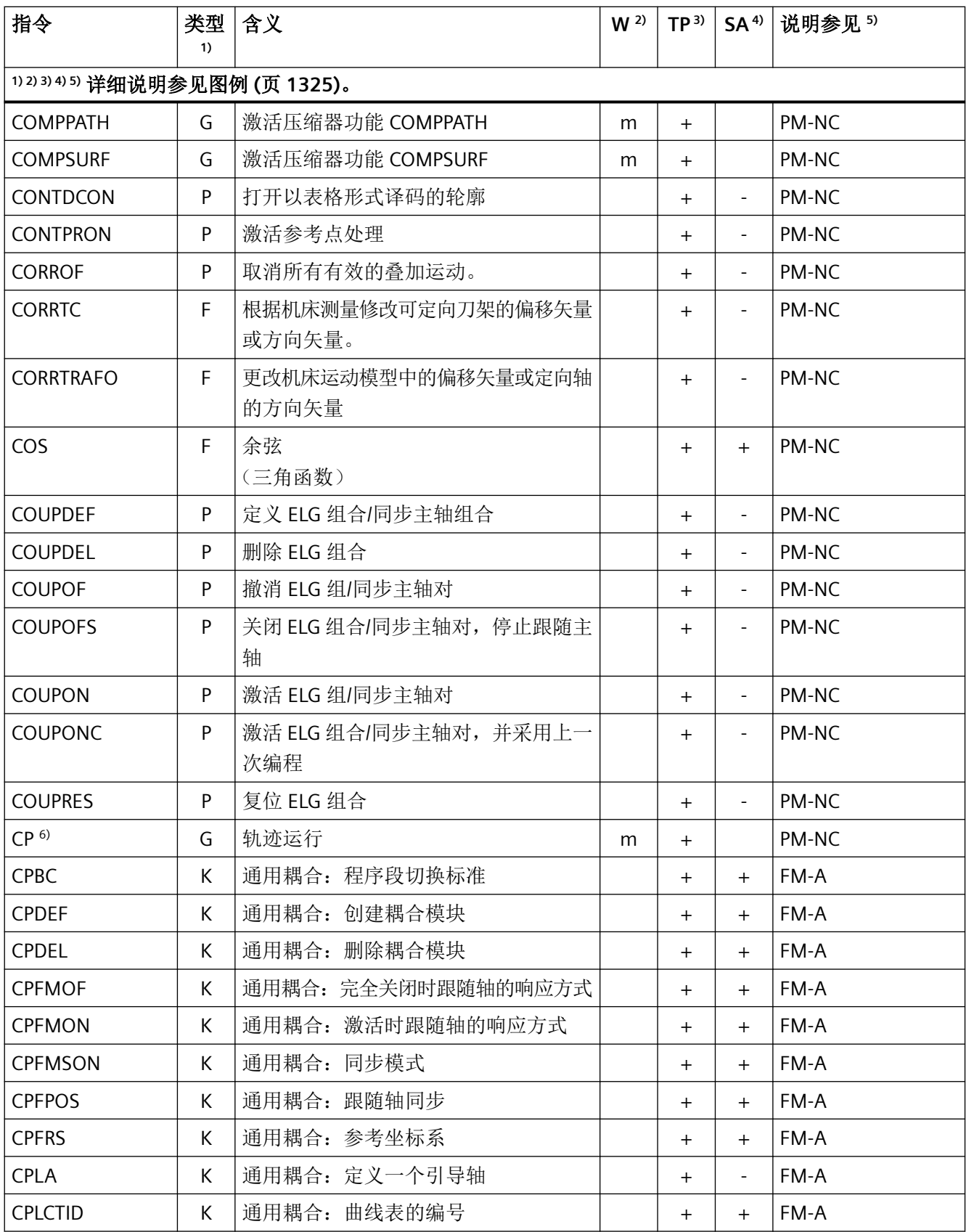

*5.1* 指令

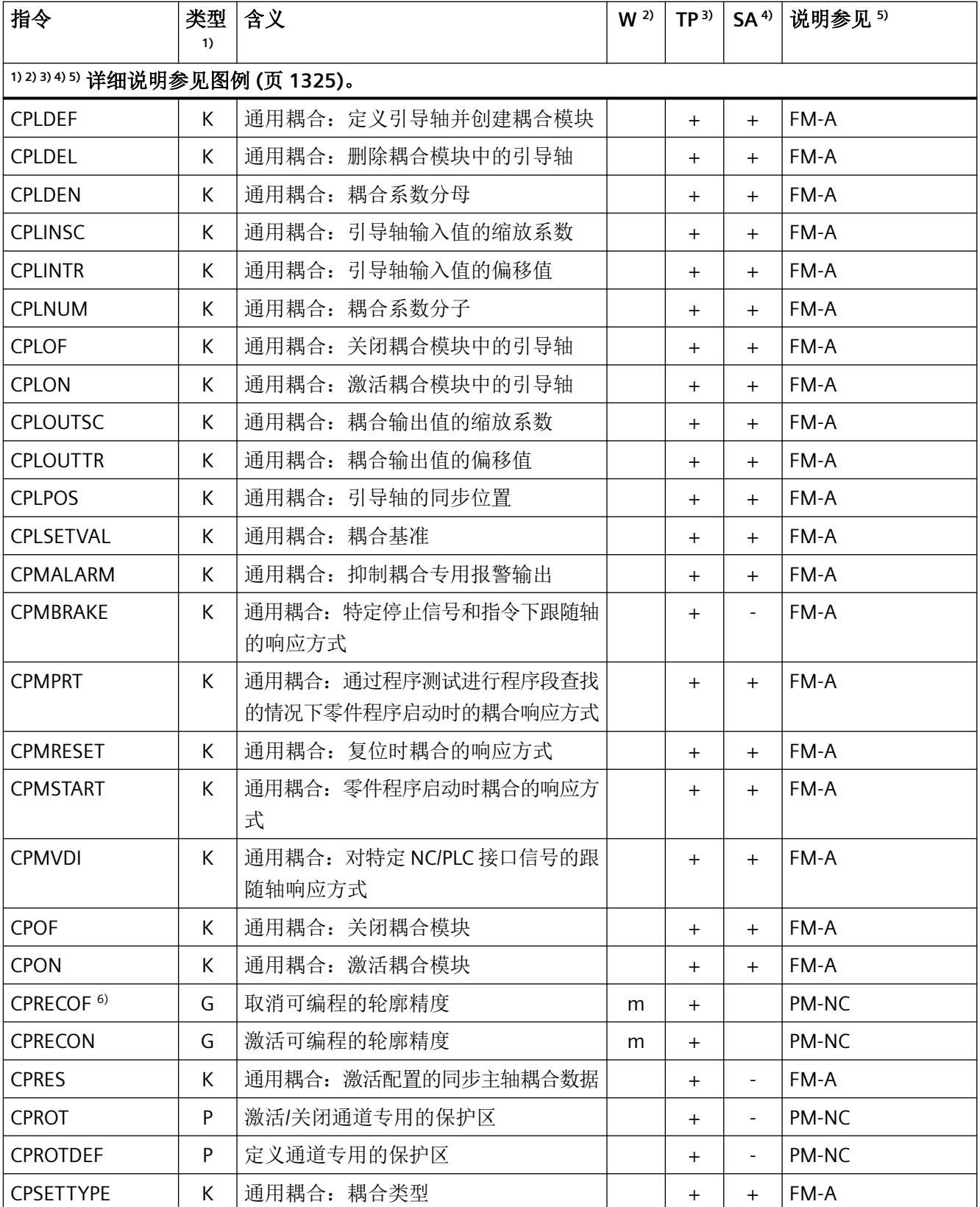
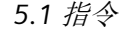

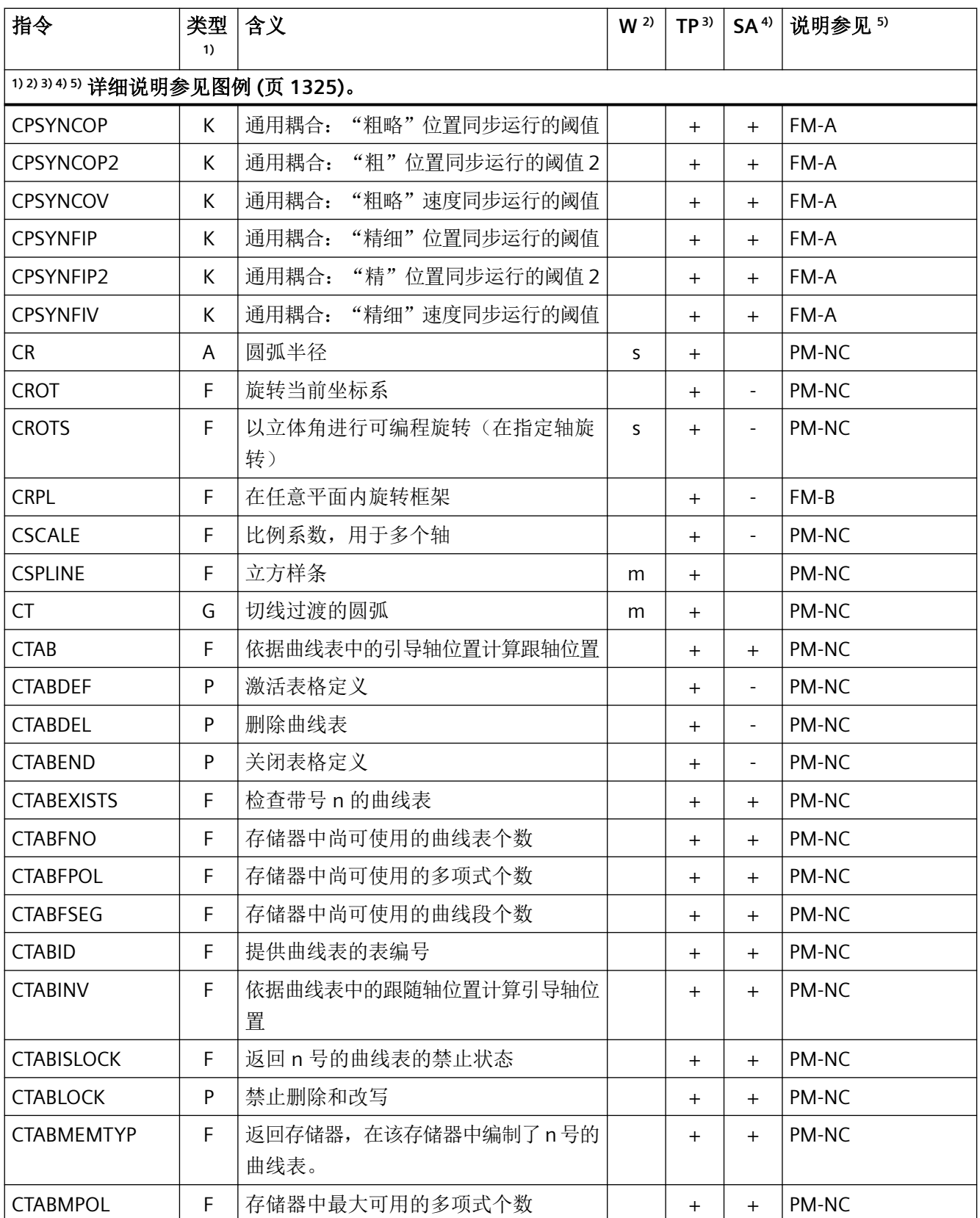

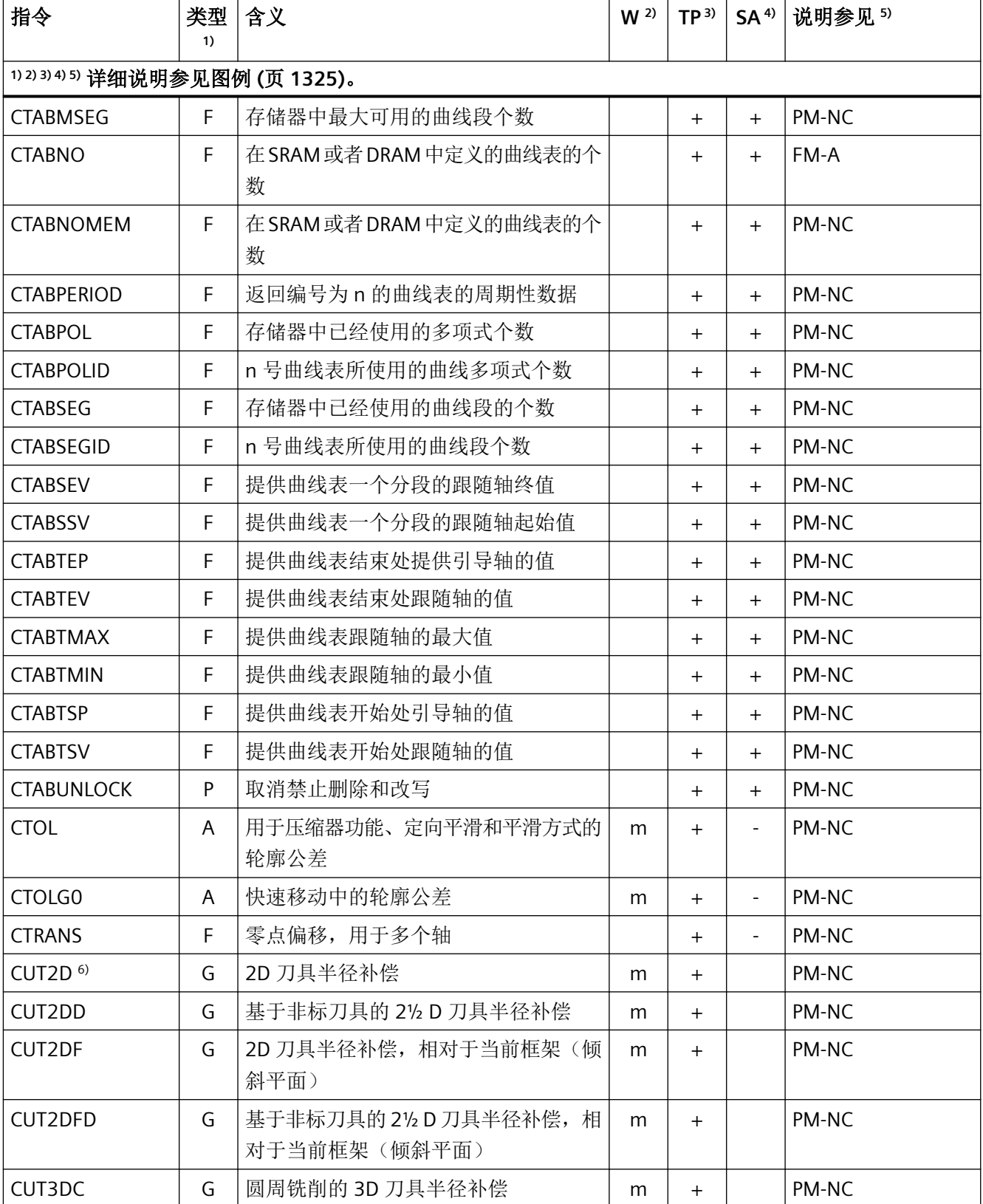

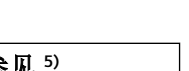

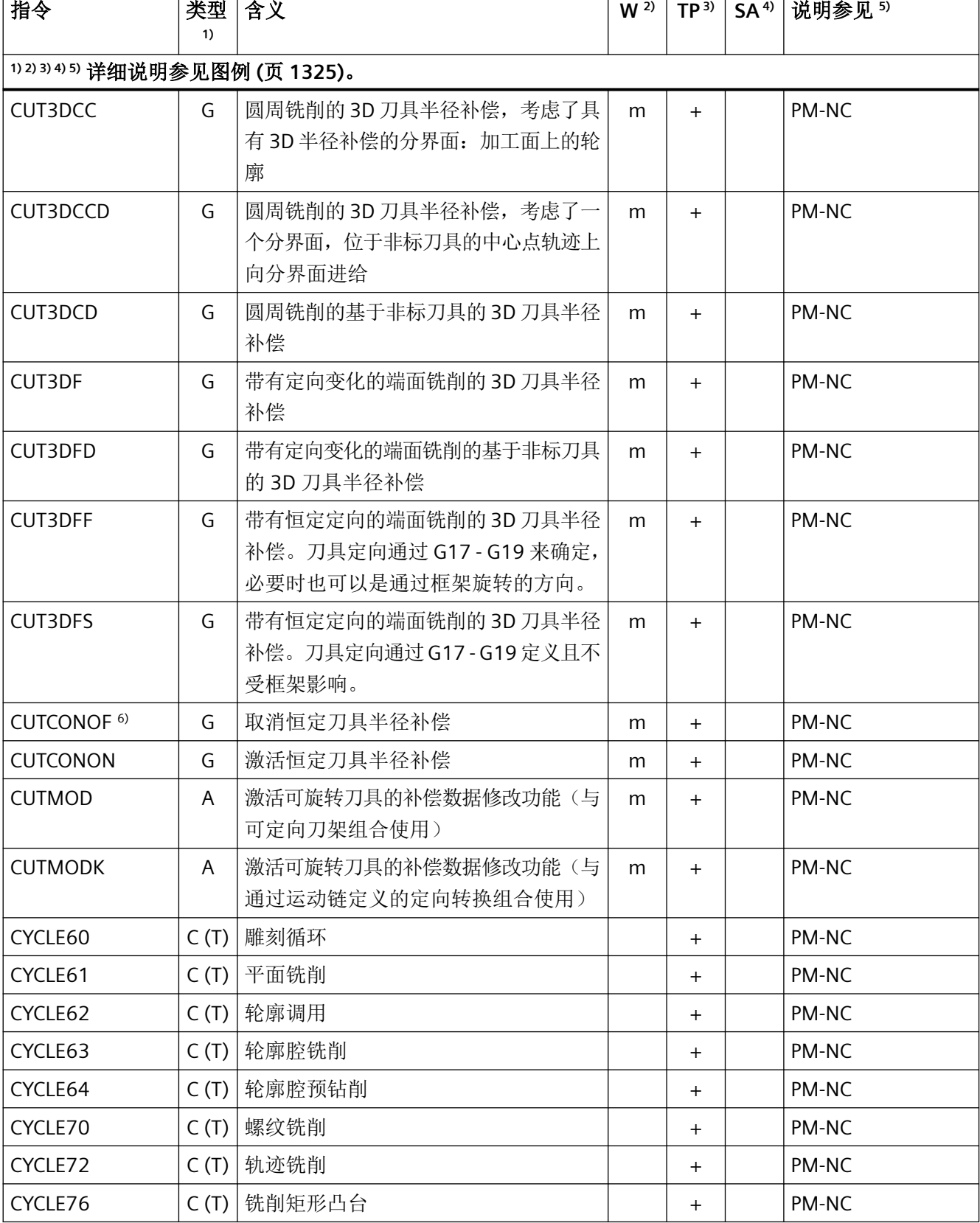

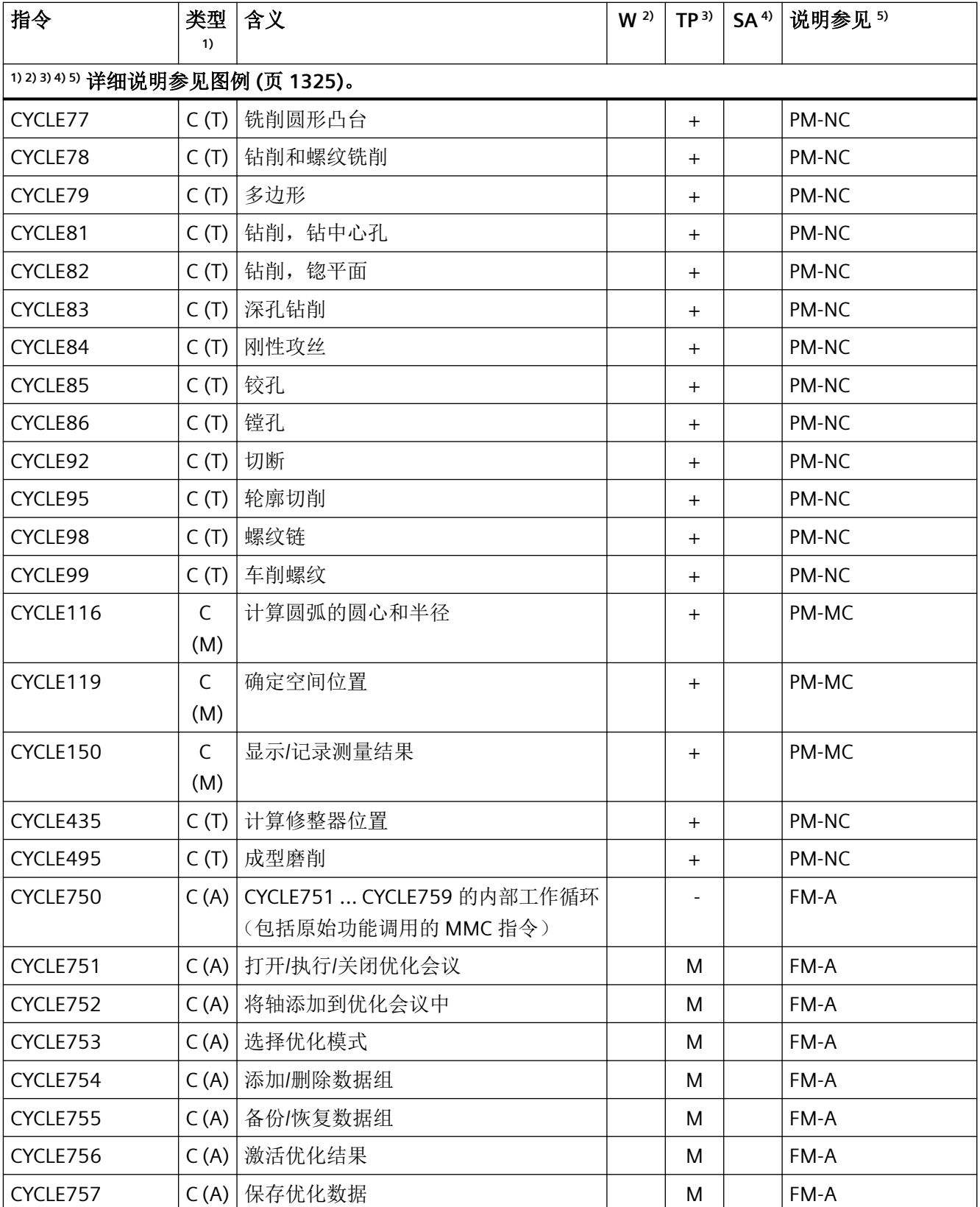

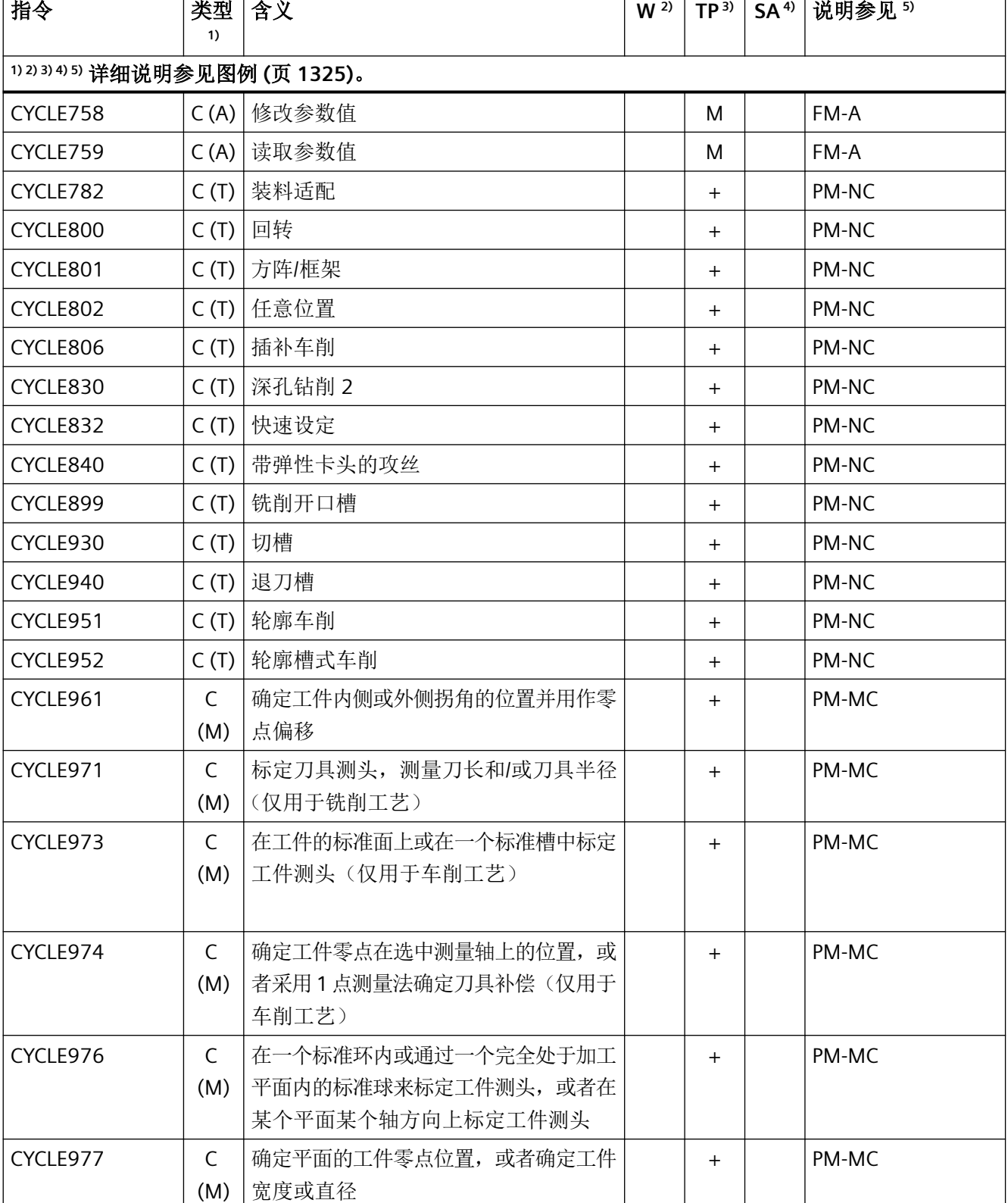

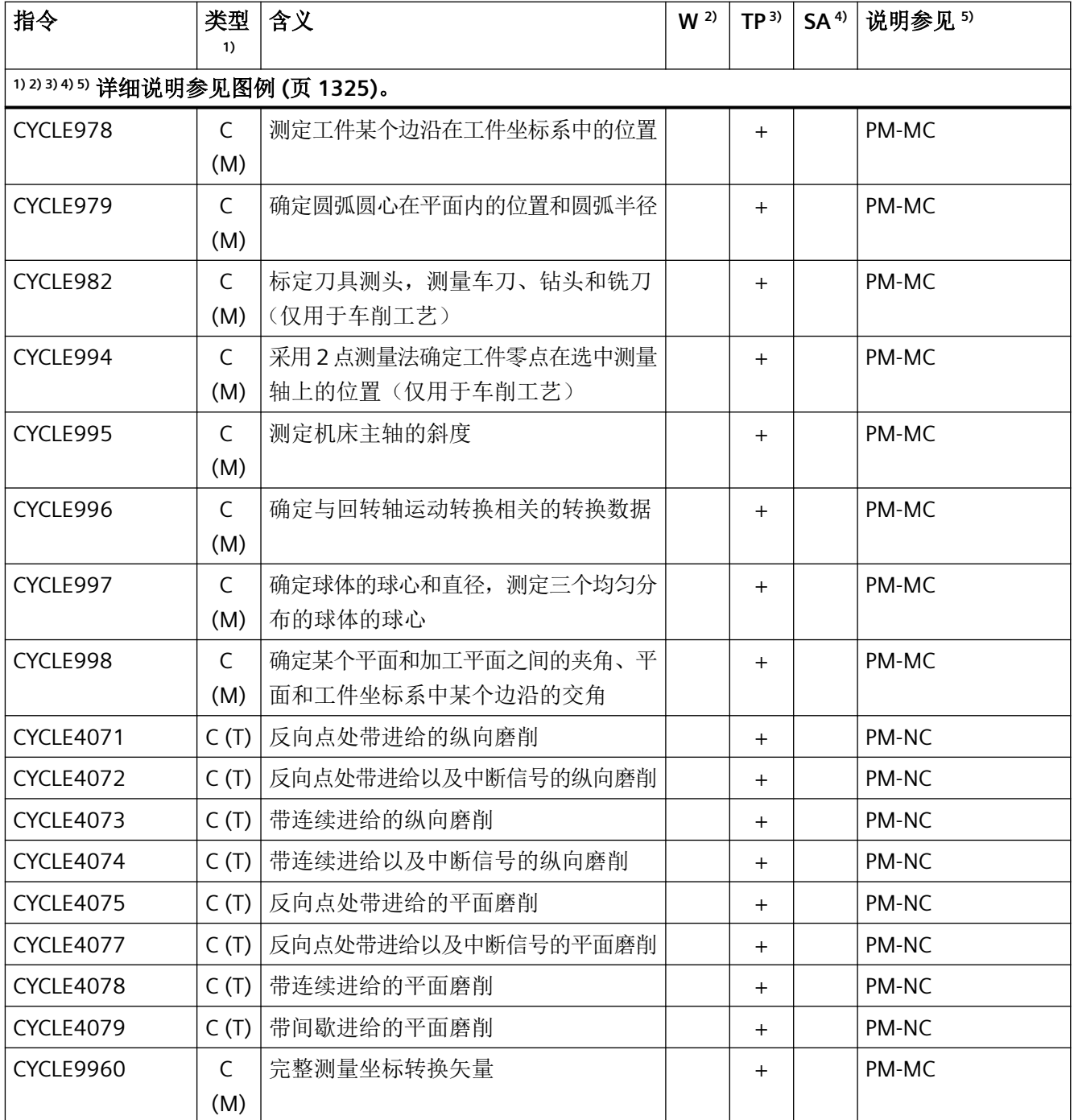

#### 指令 **D - F**

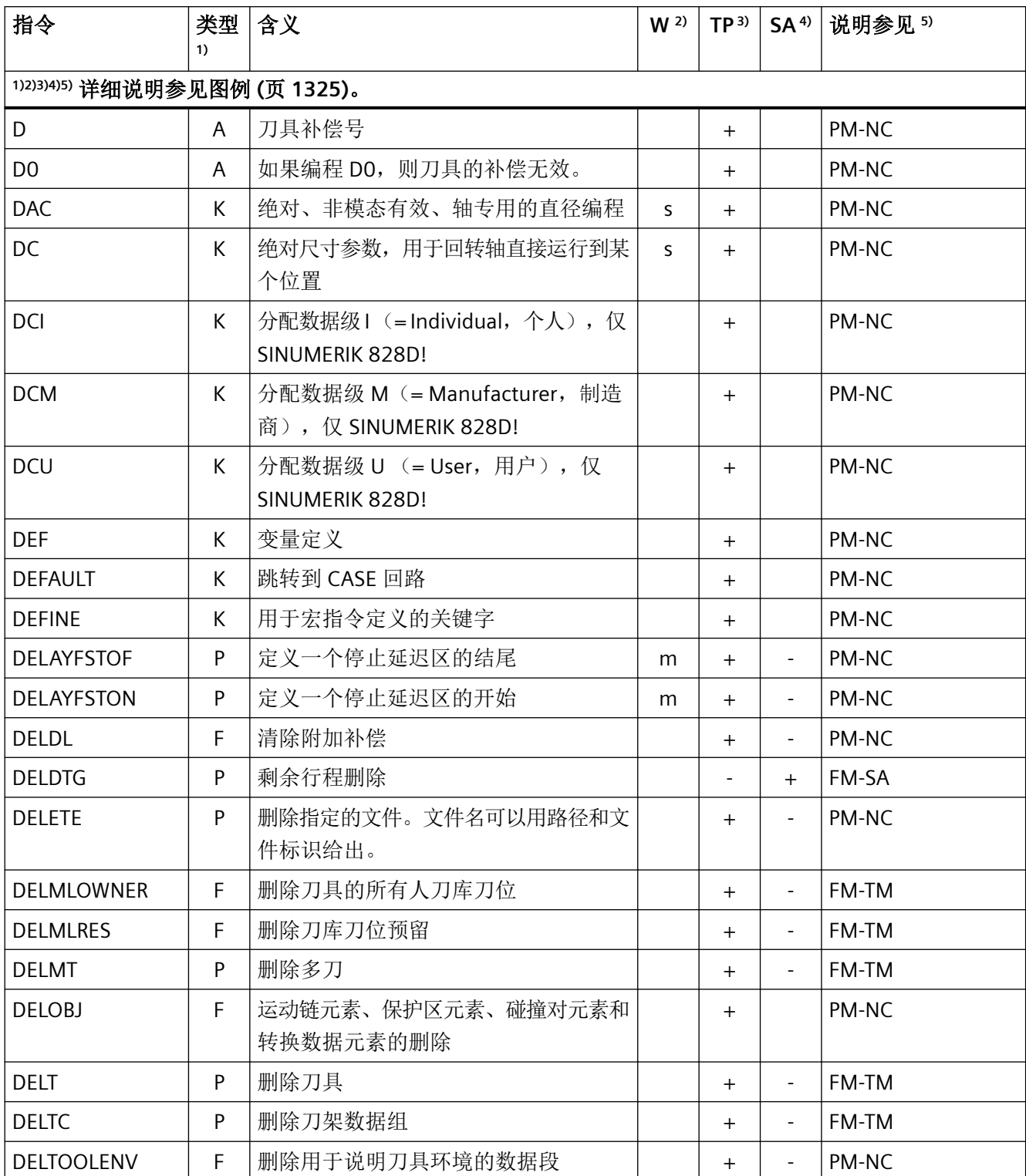

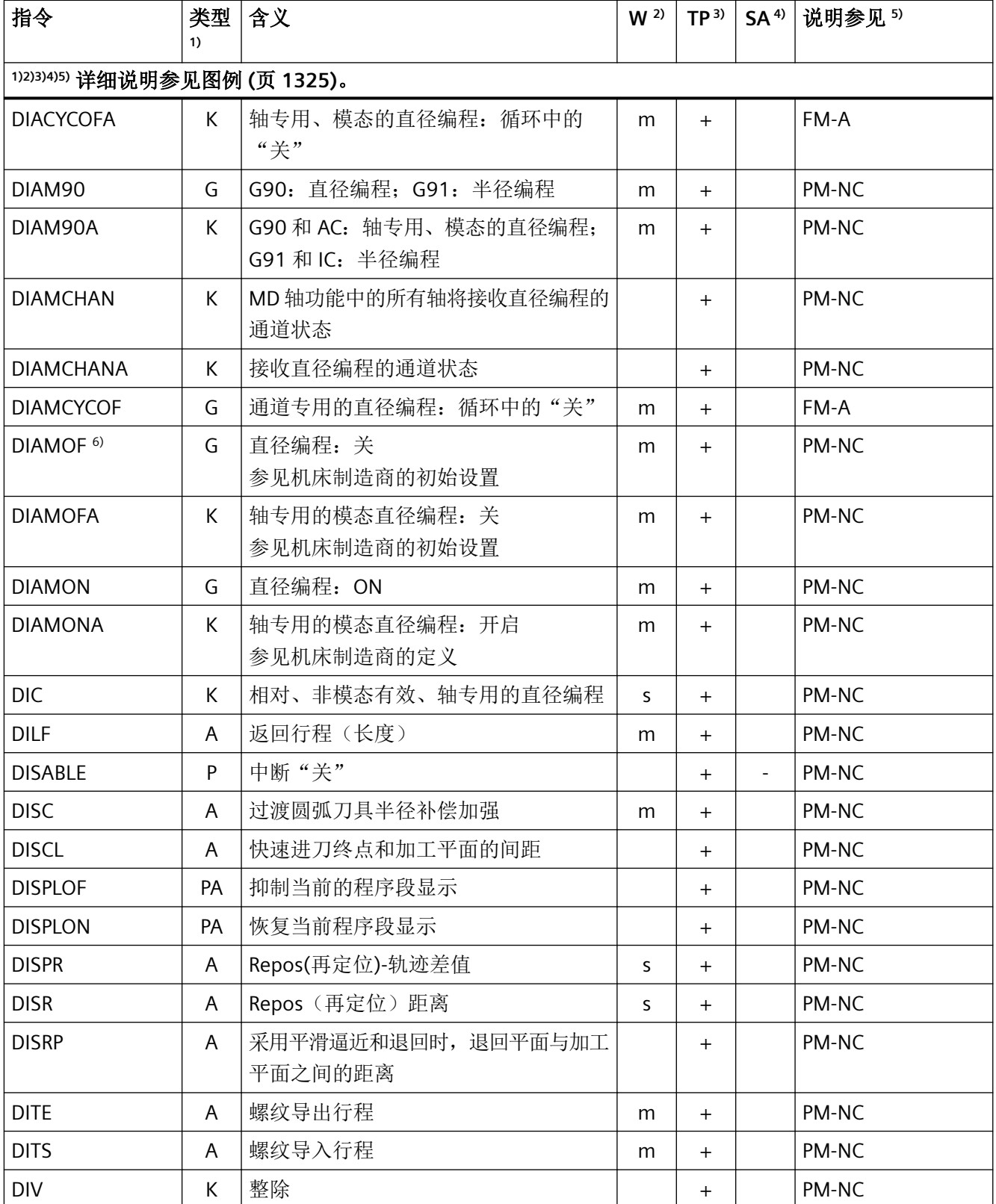

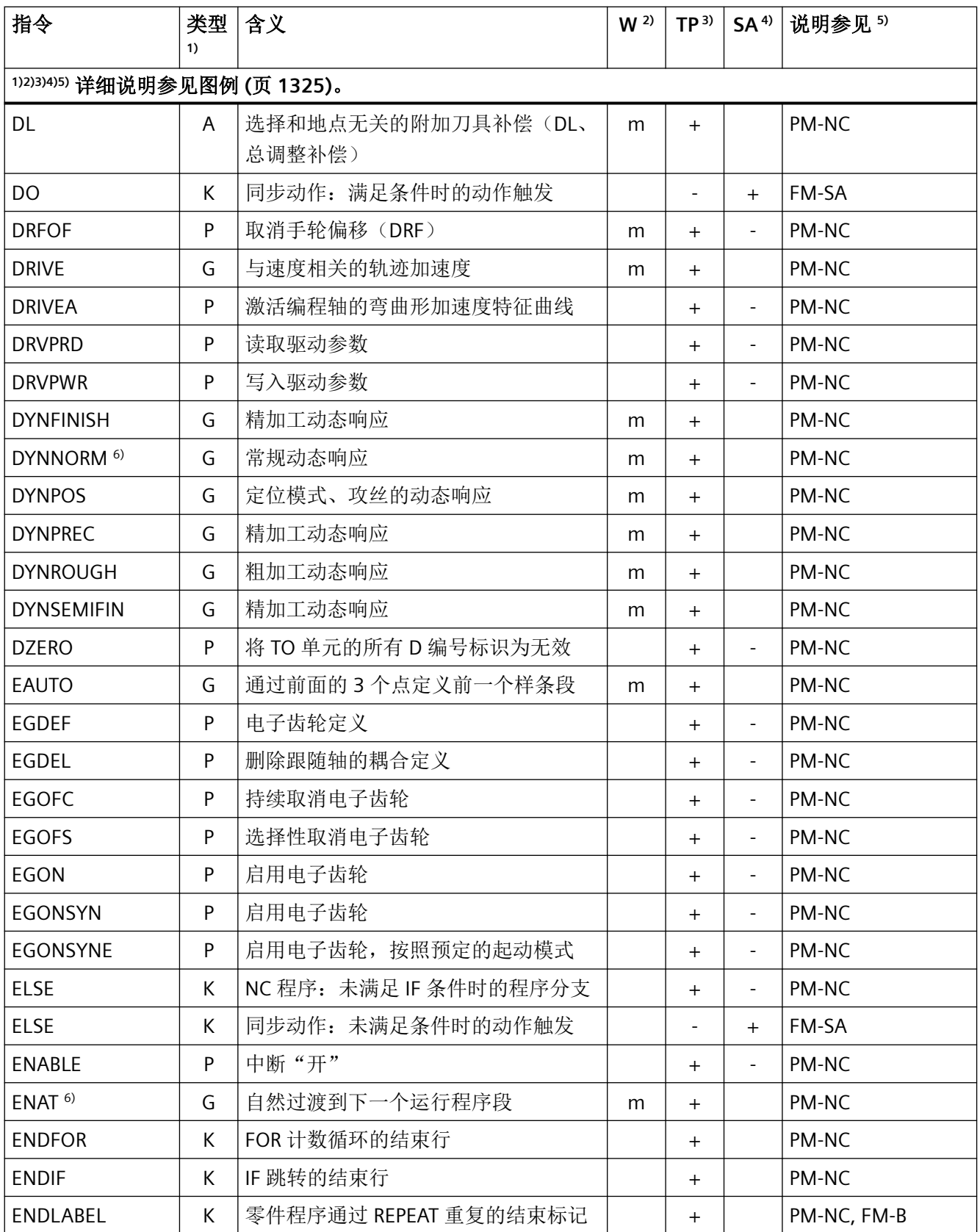

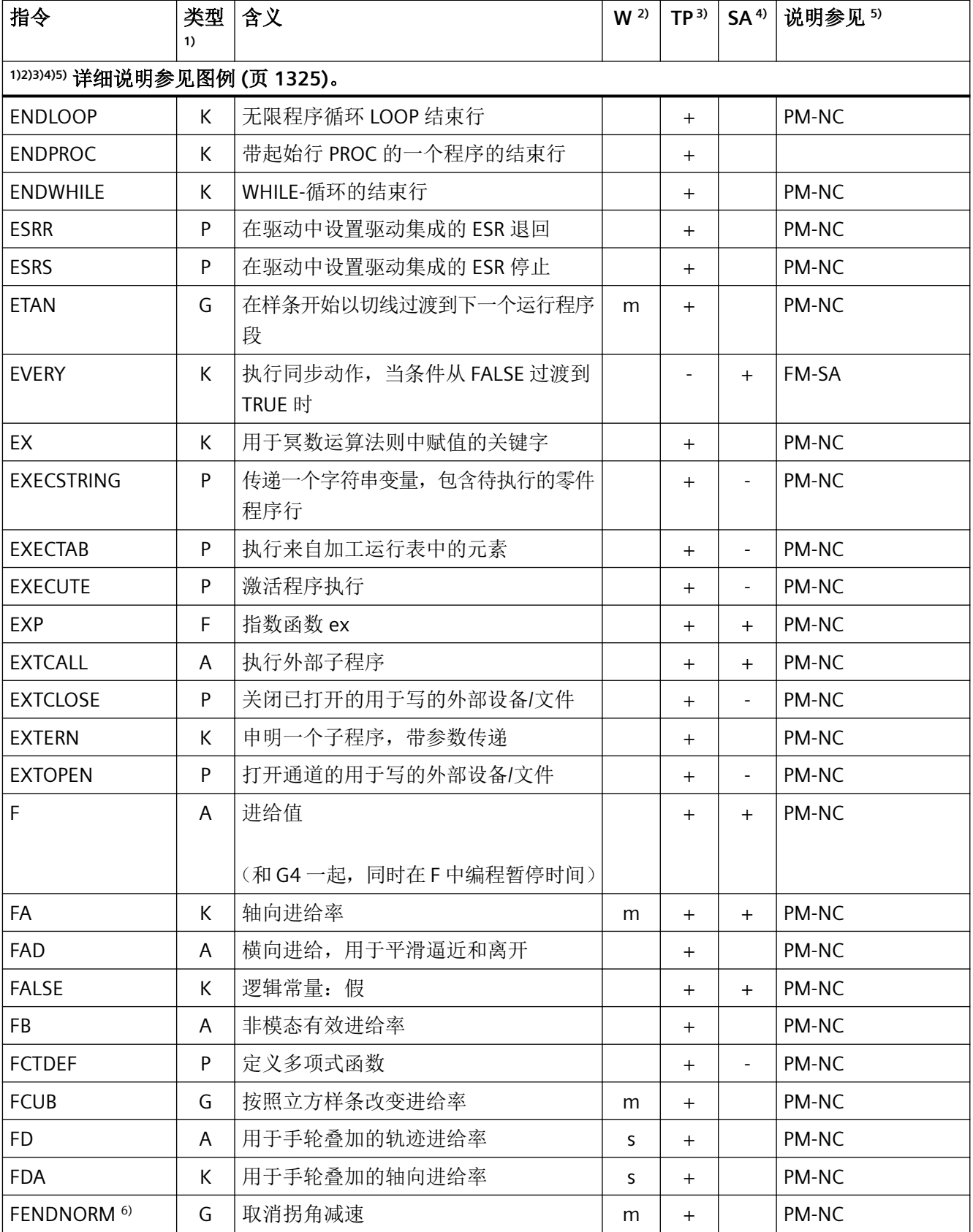

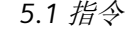

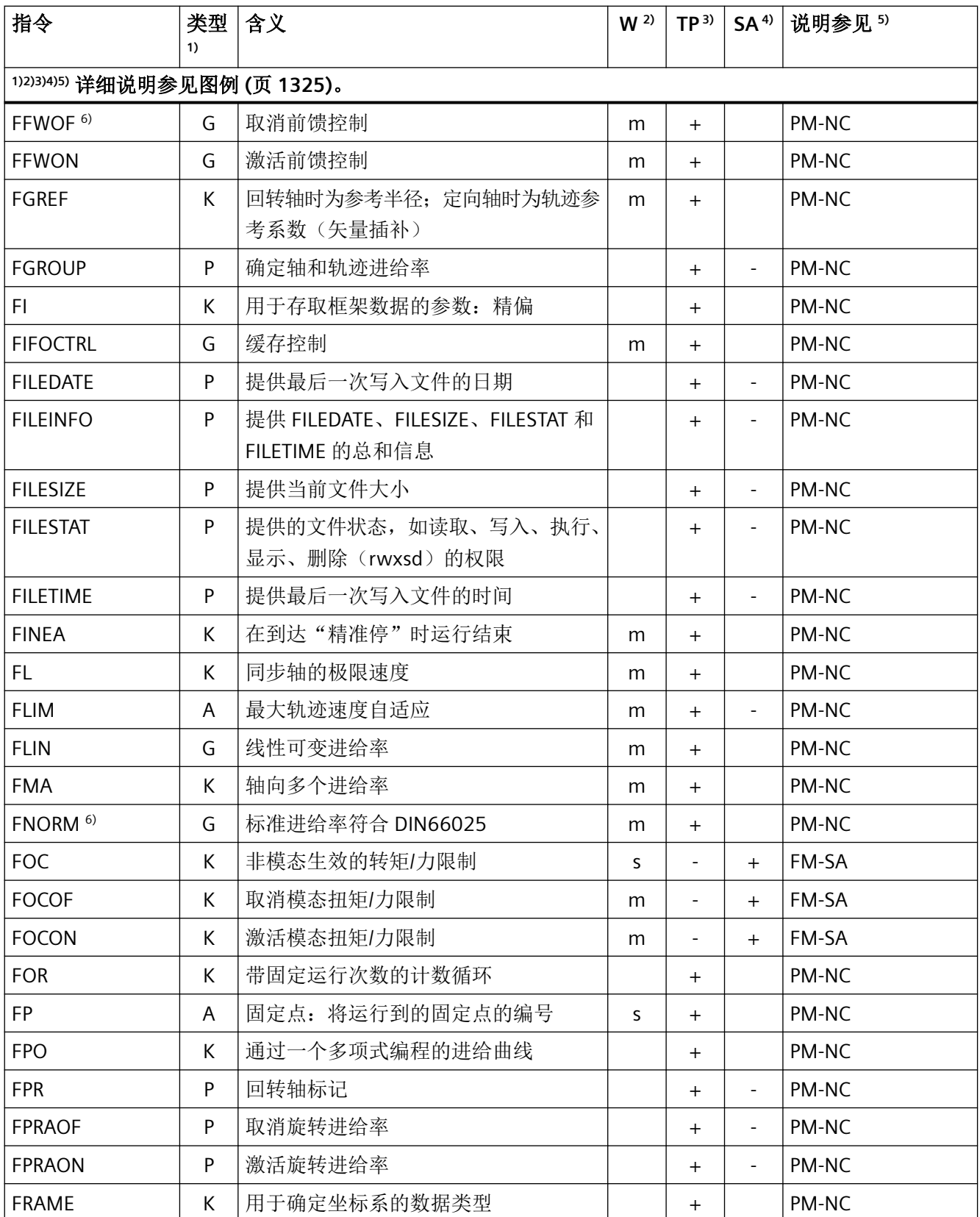

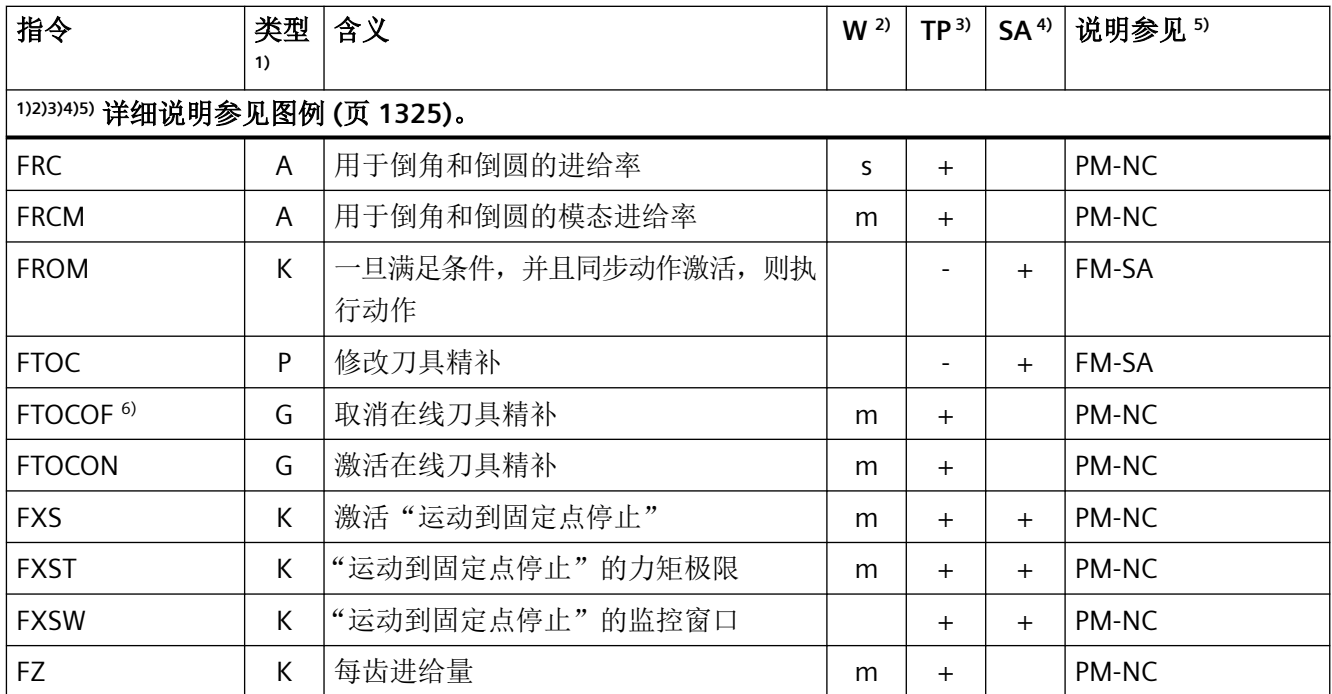

### 指令 **G - L**

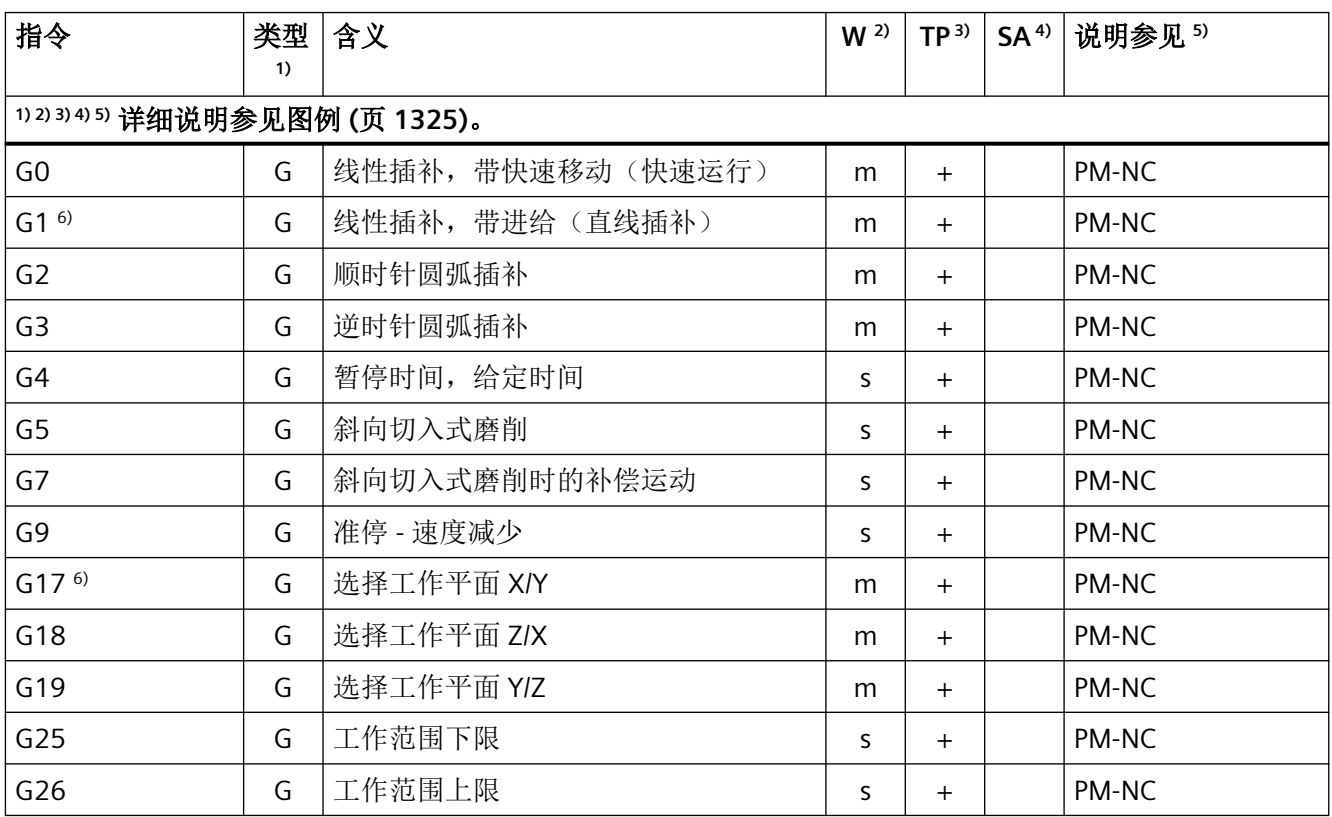

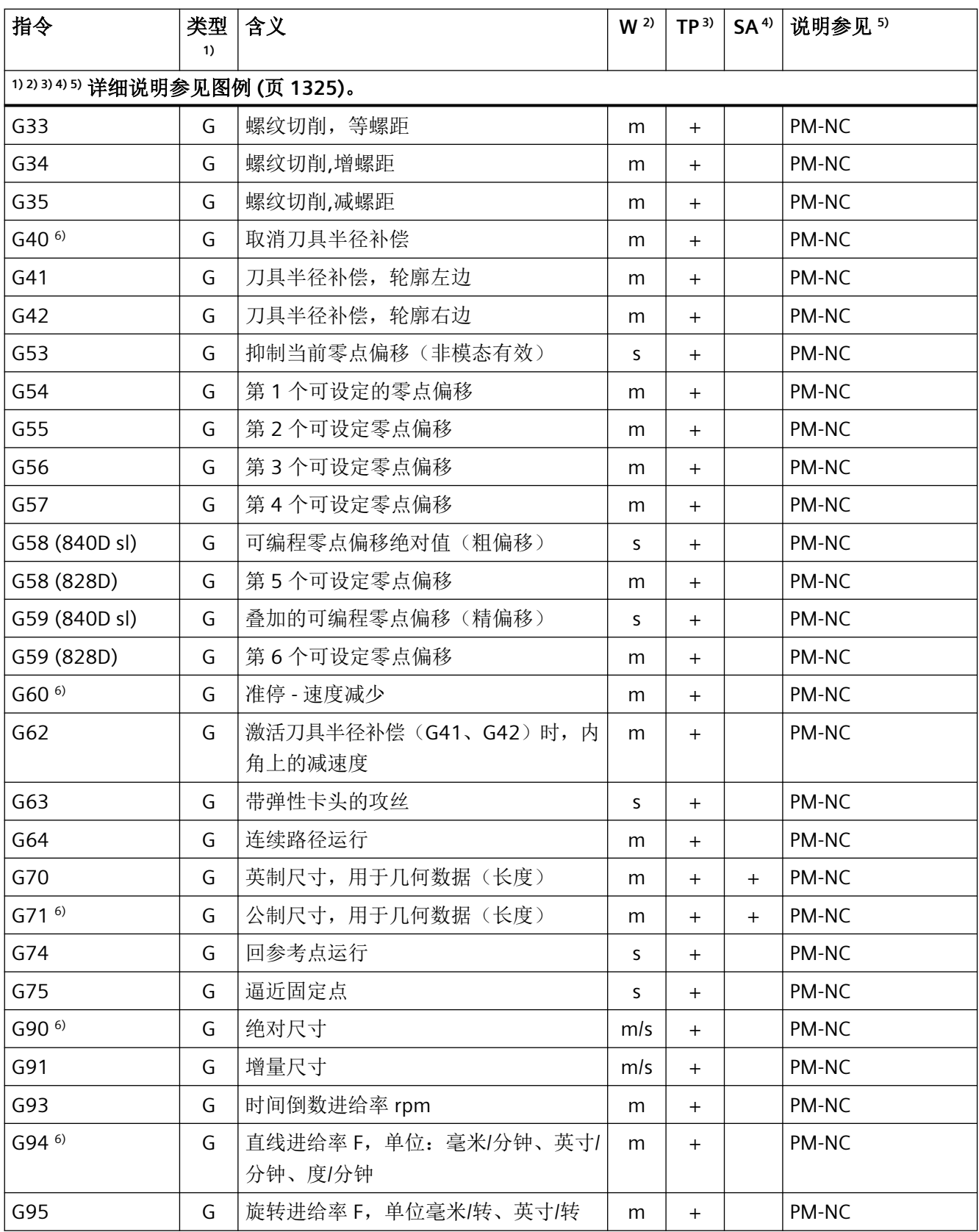

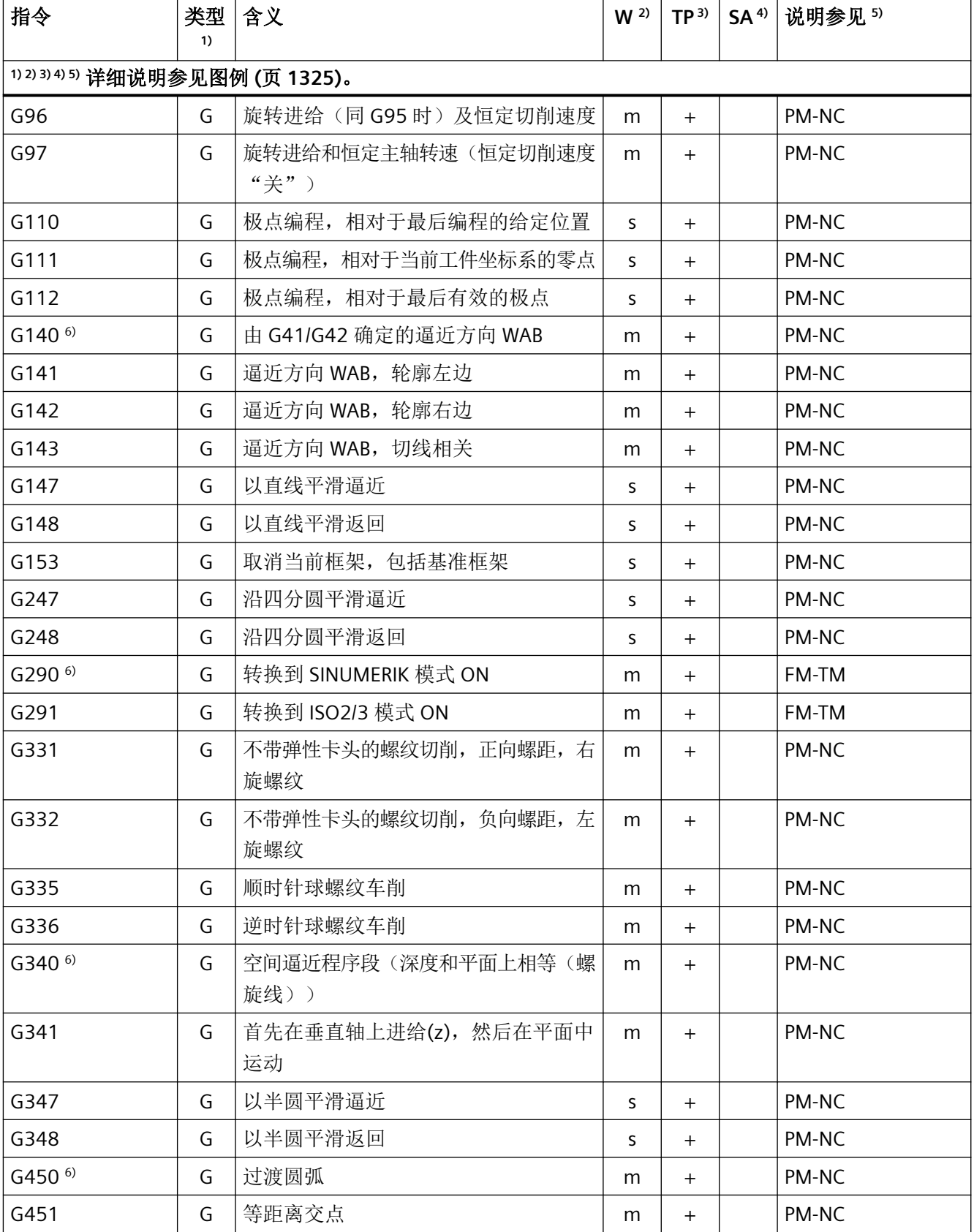

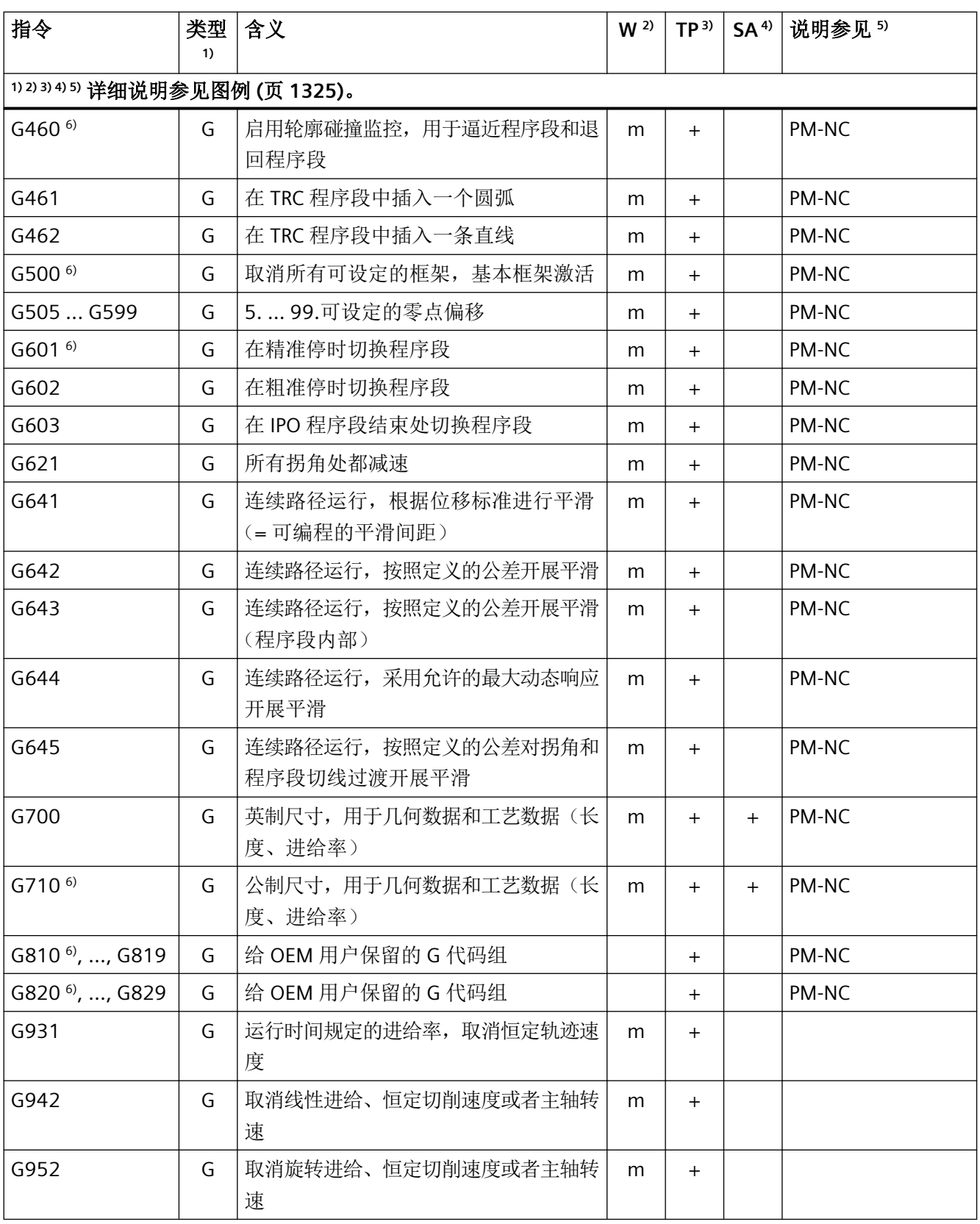

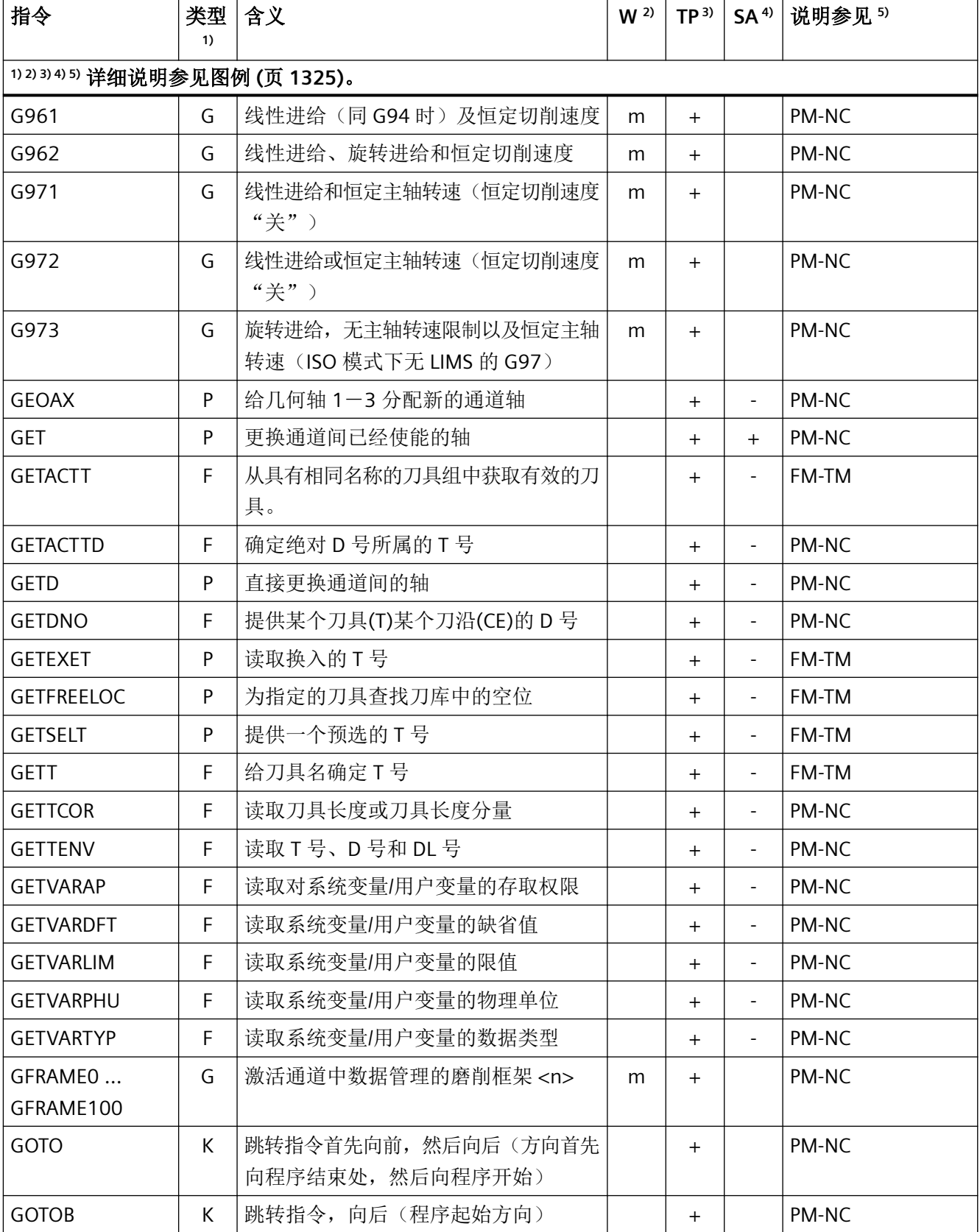

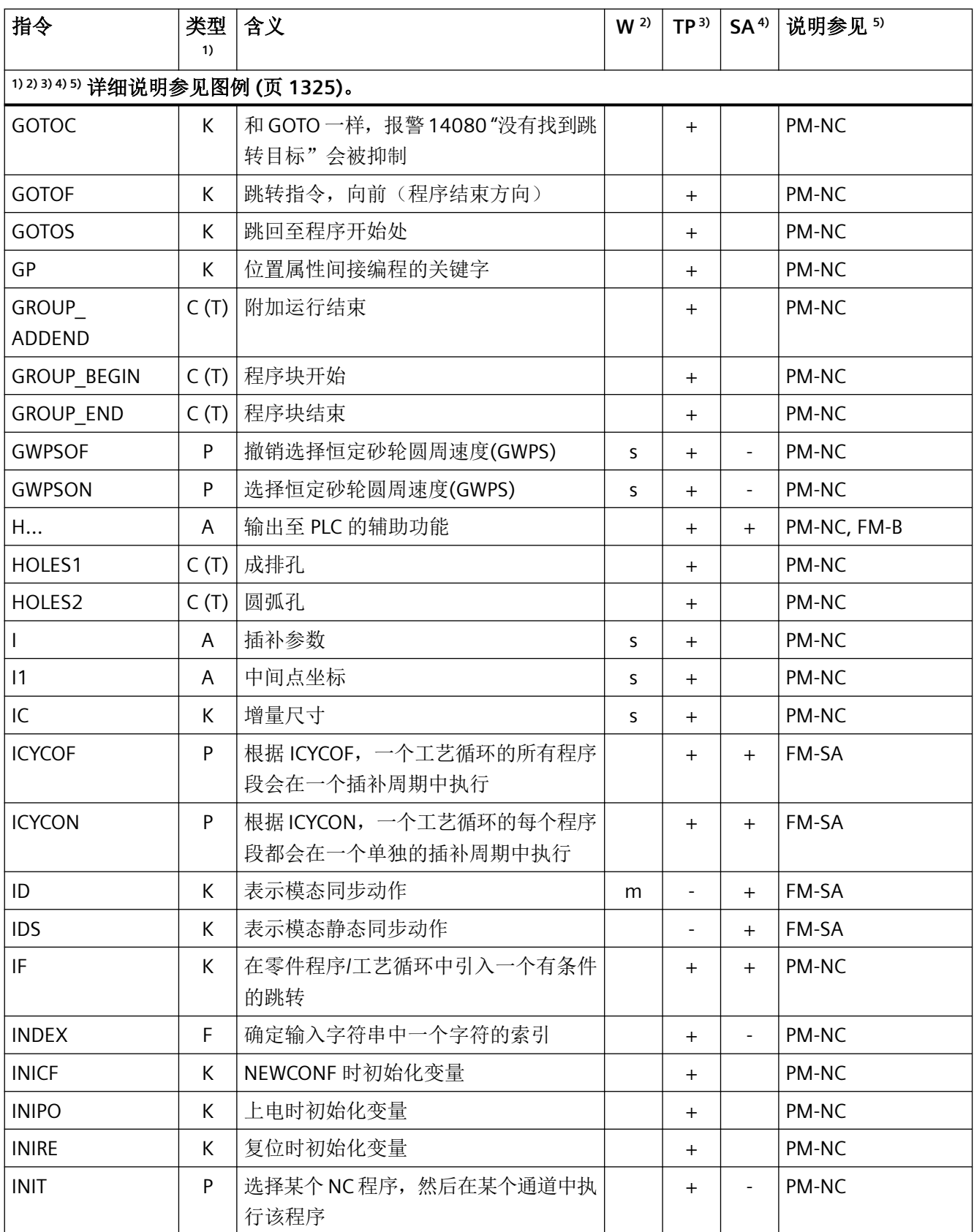

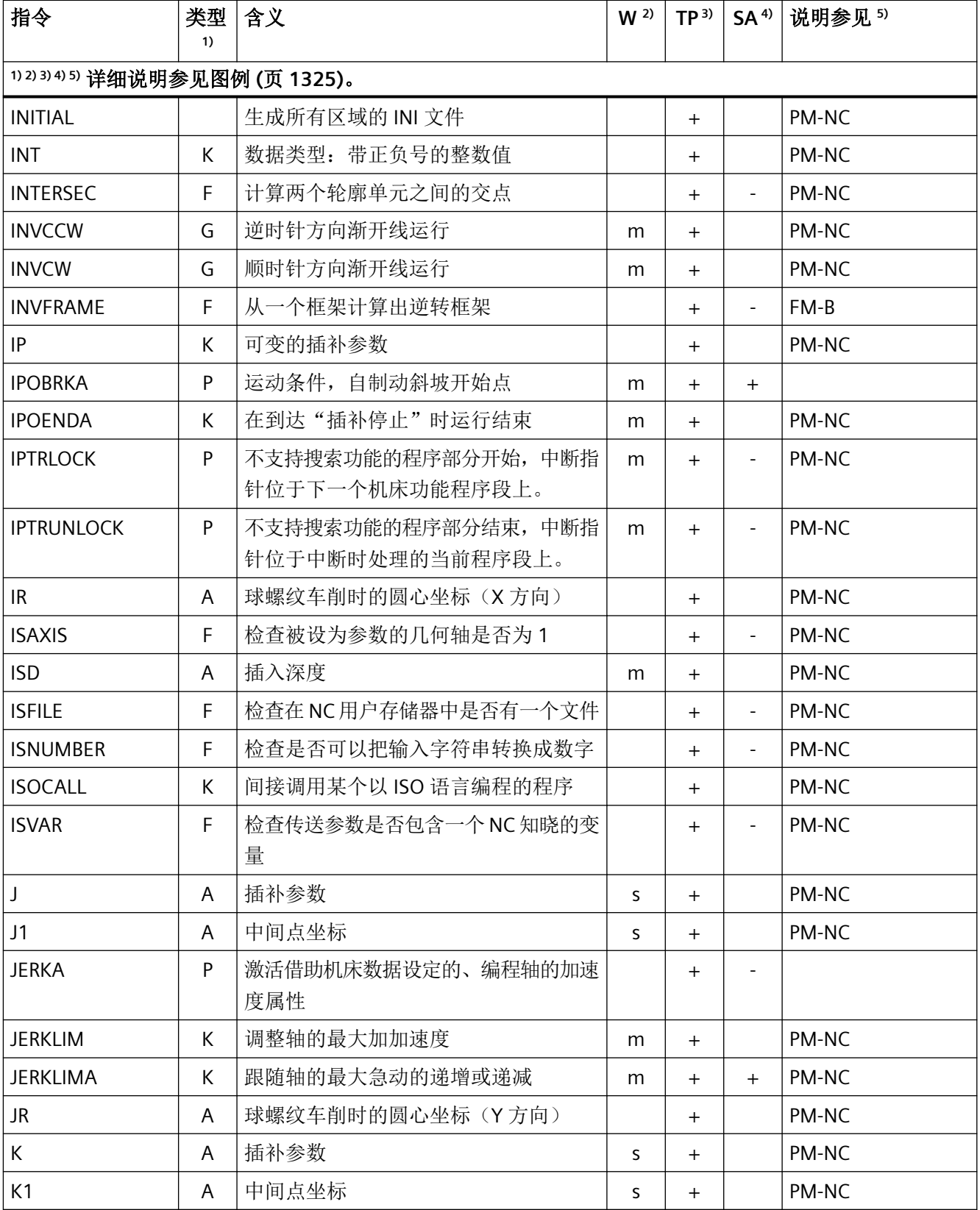

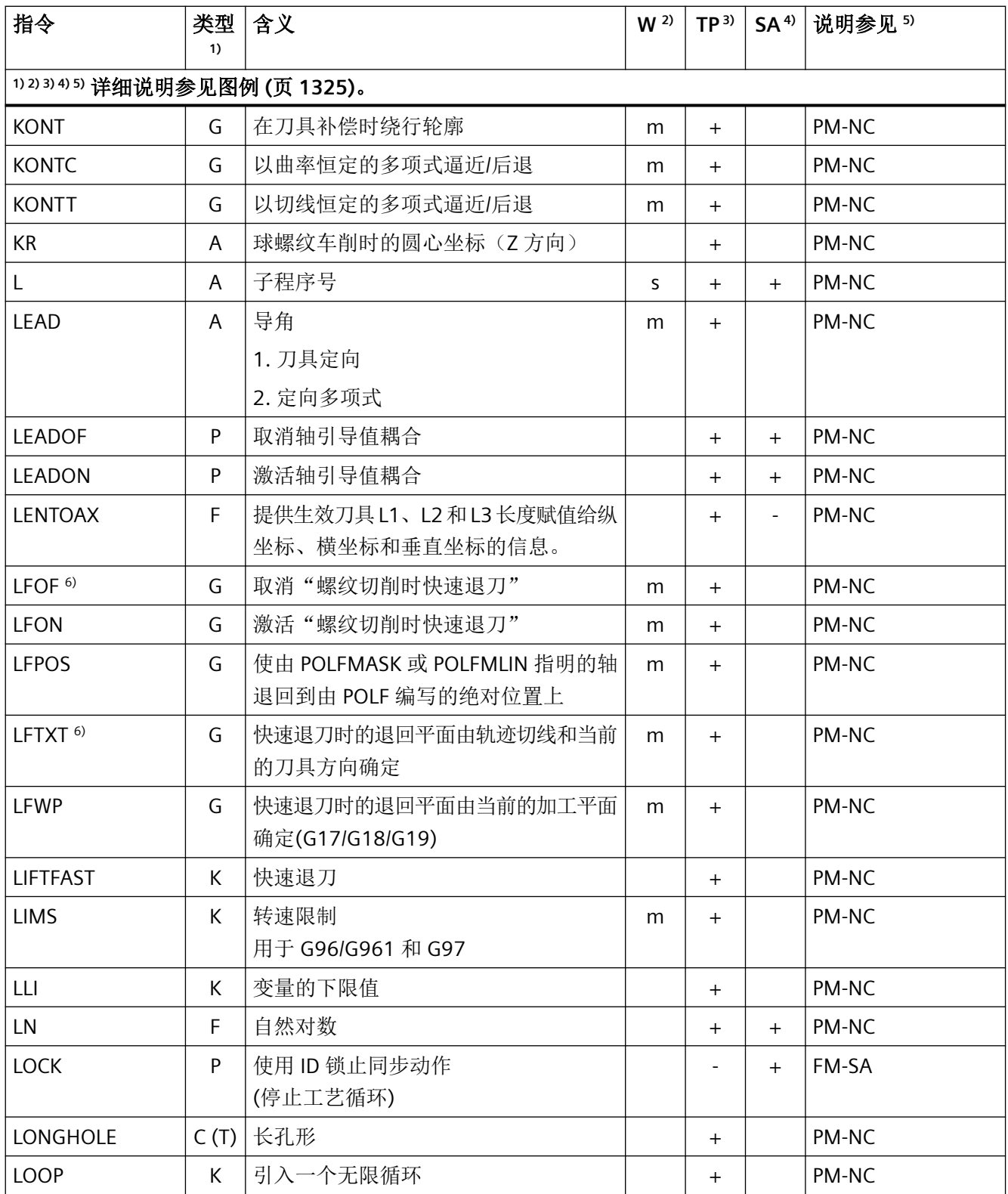

### 指令 **M - R**

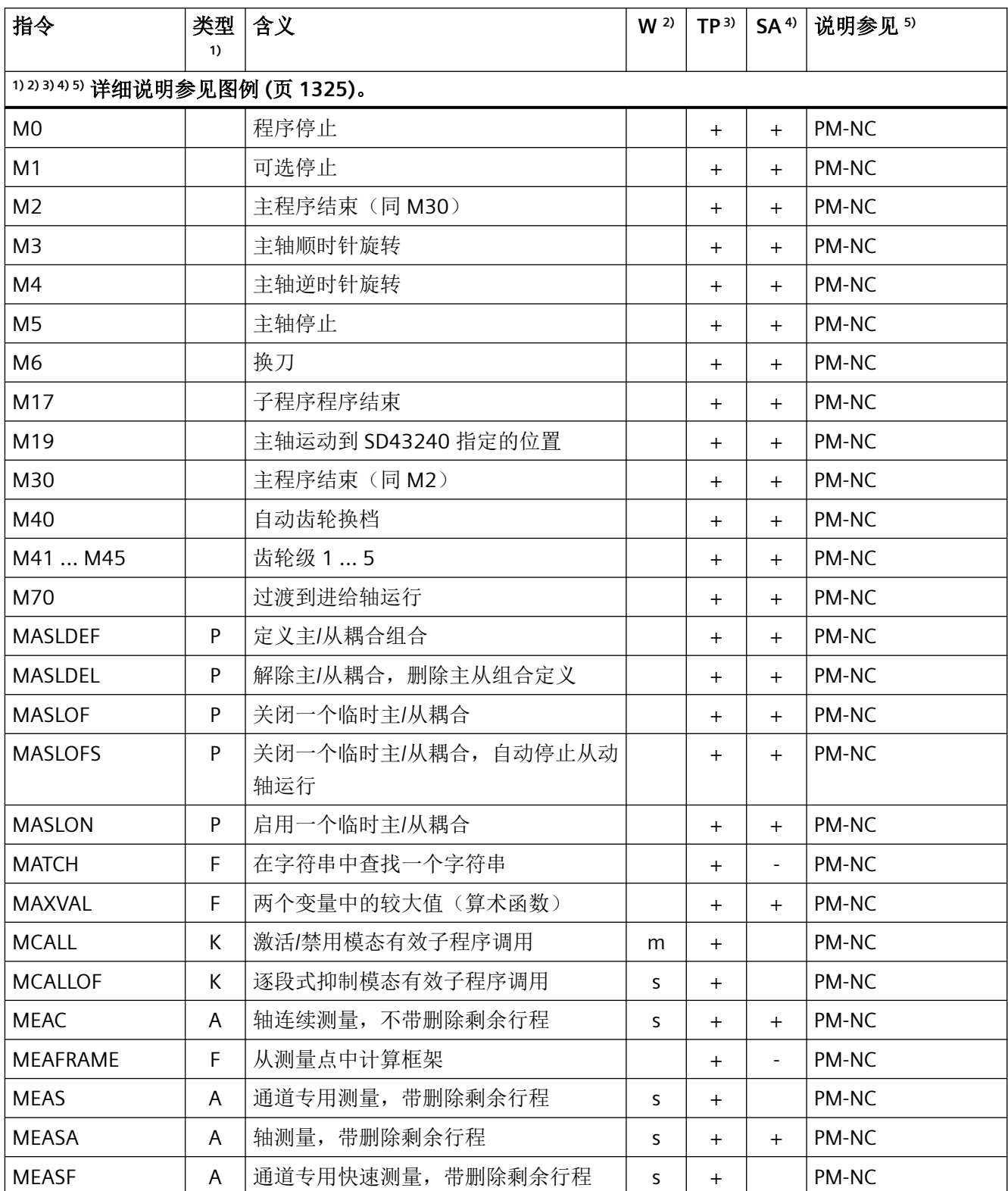

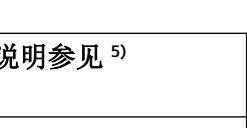

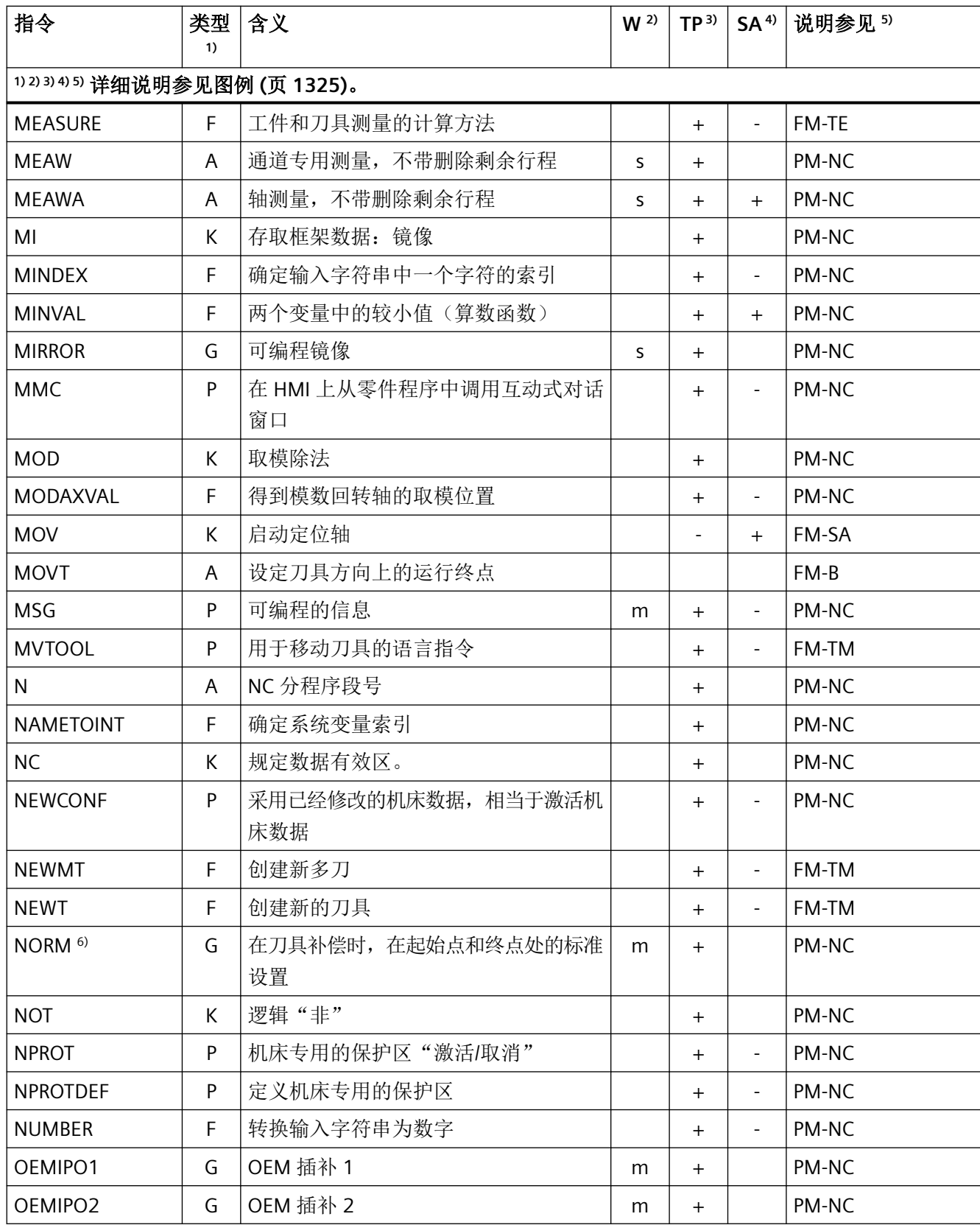

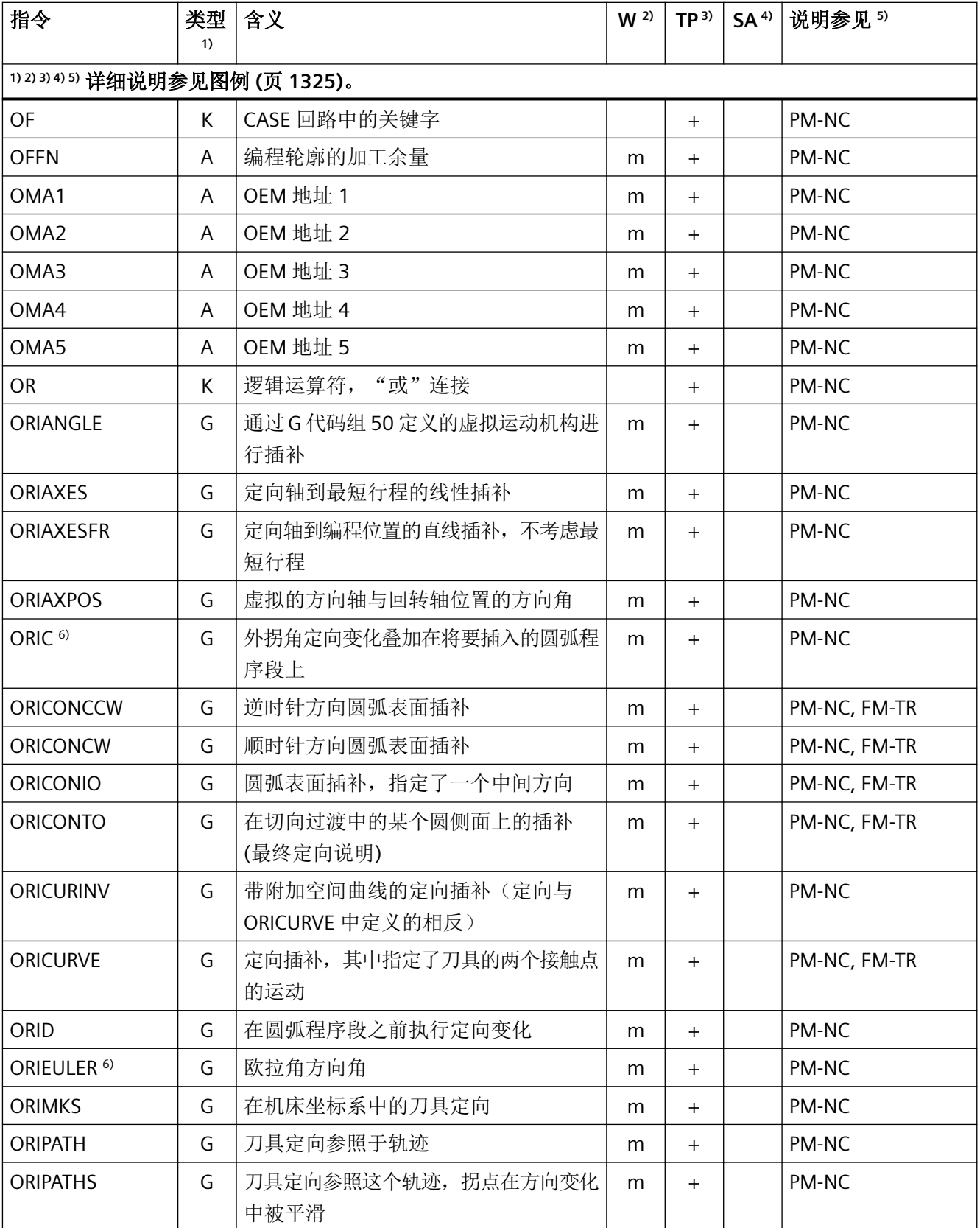

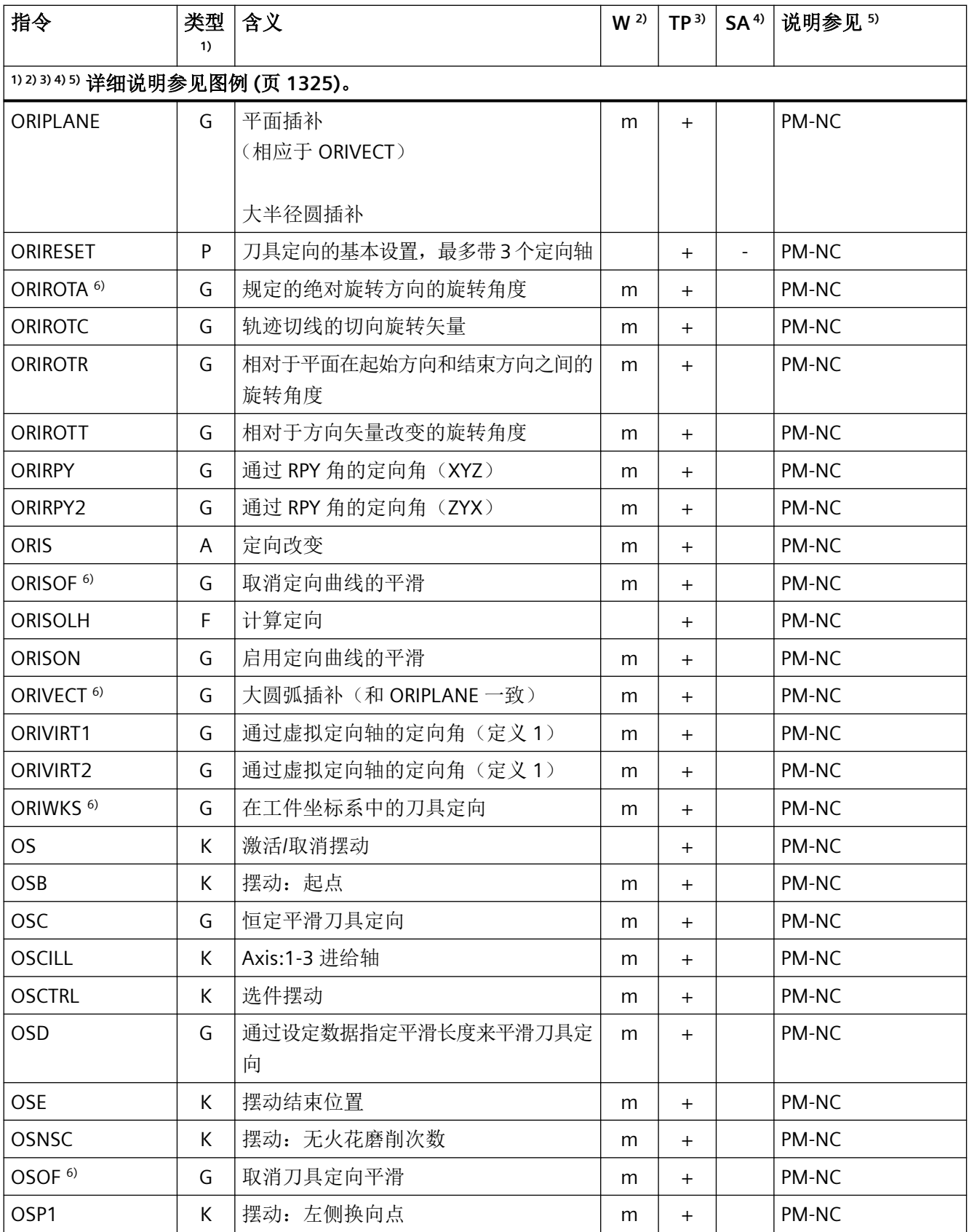

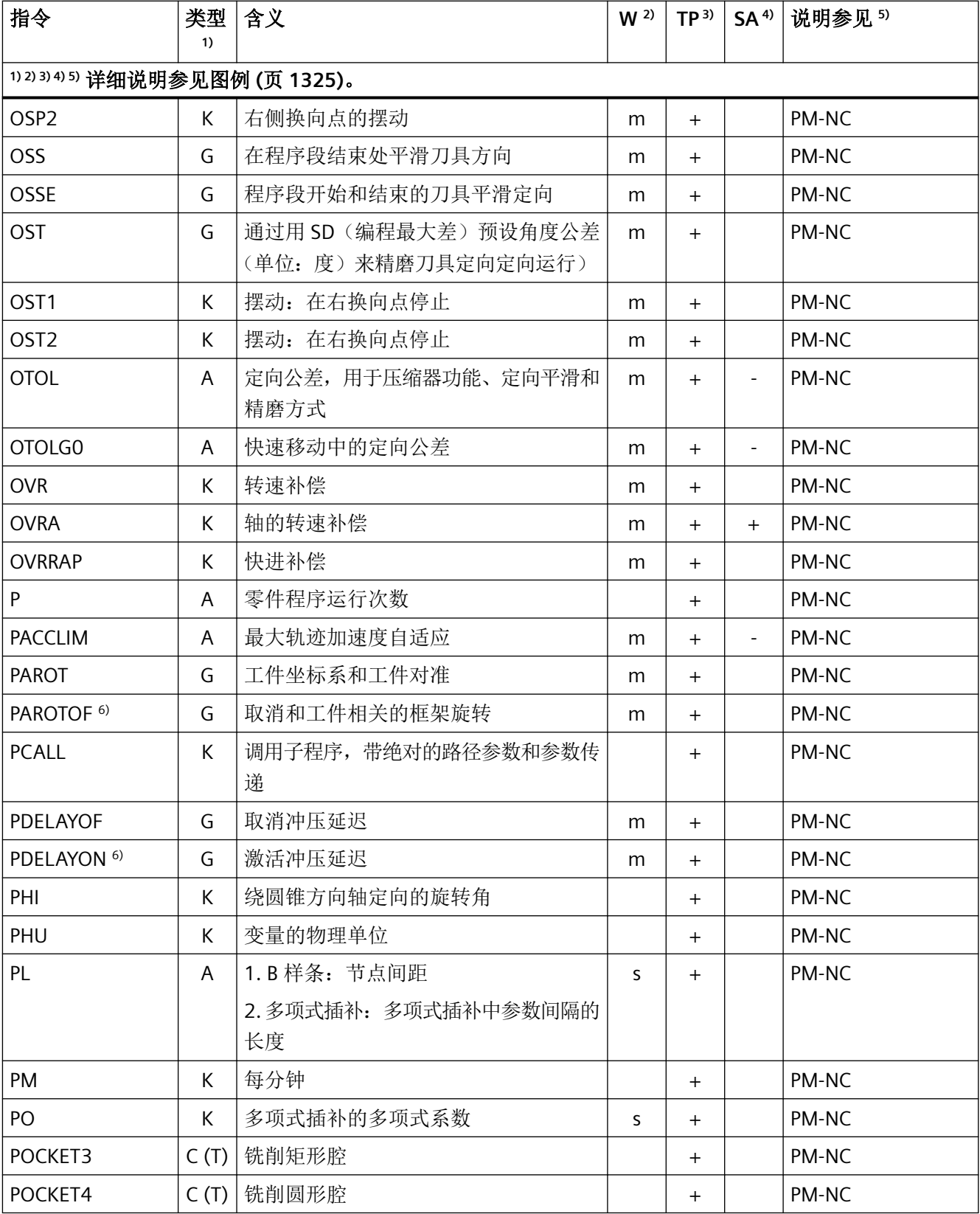

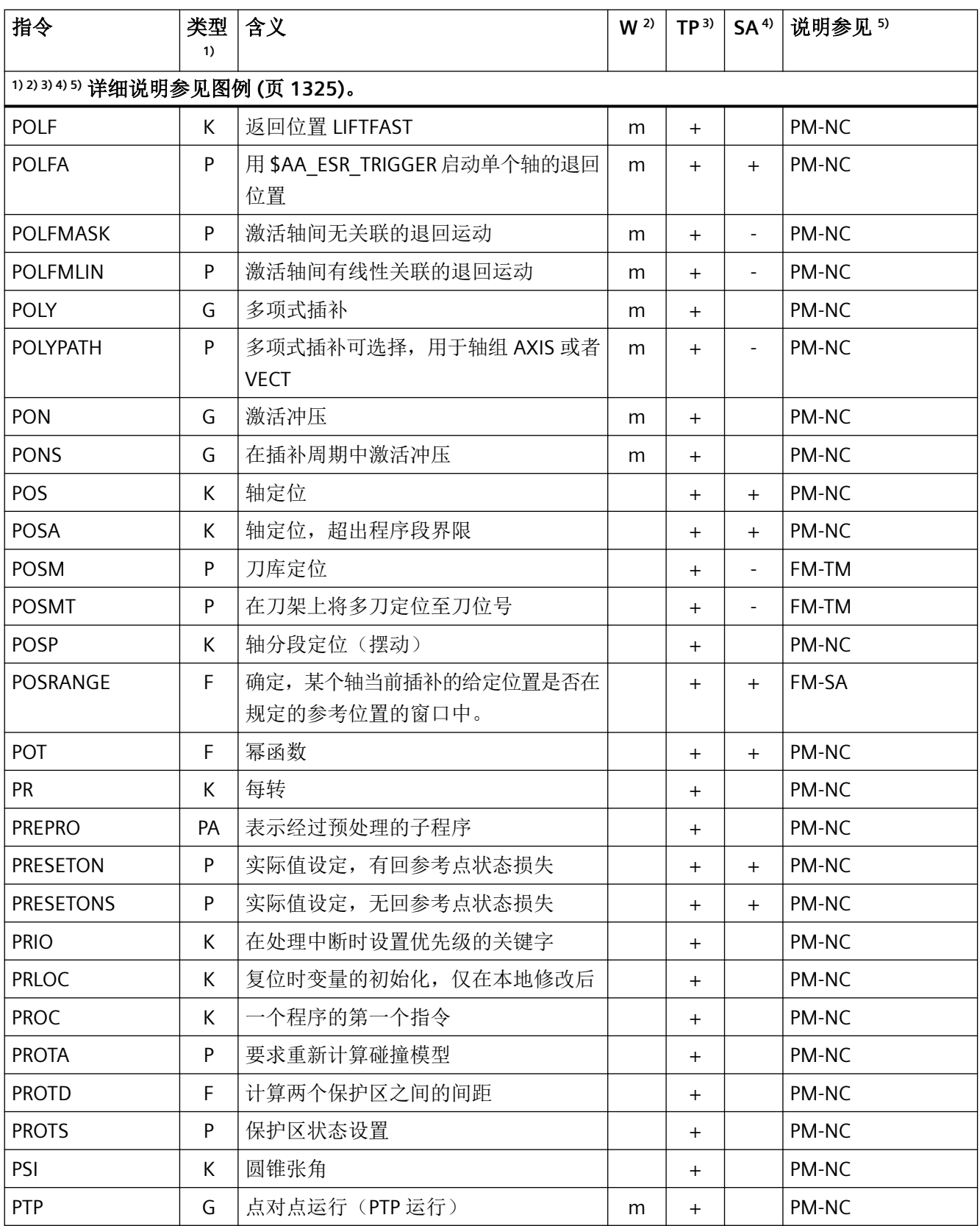

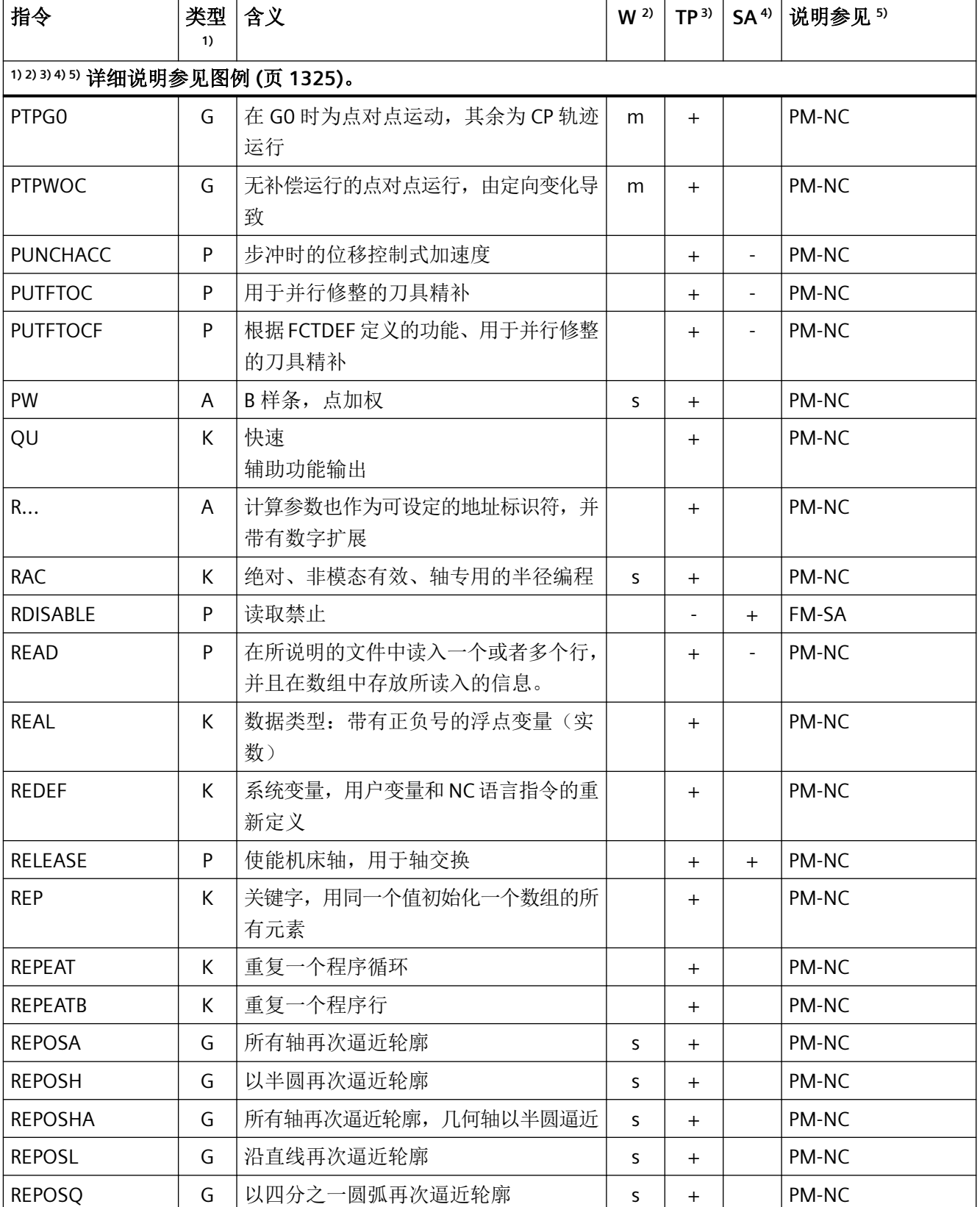

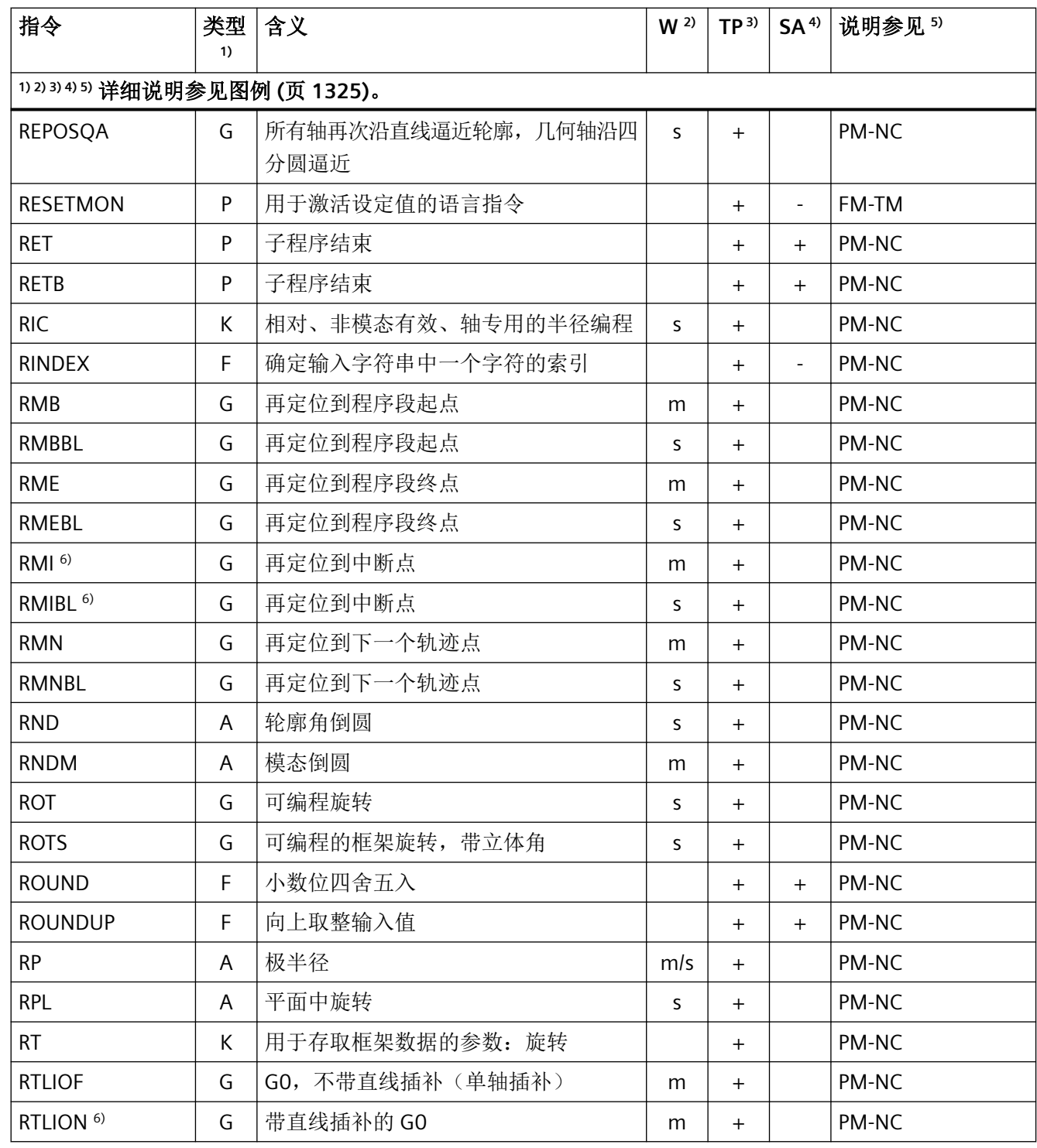

### 指令 **S - Z**

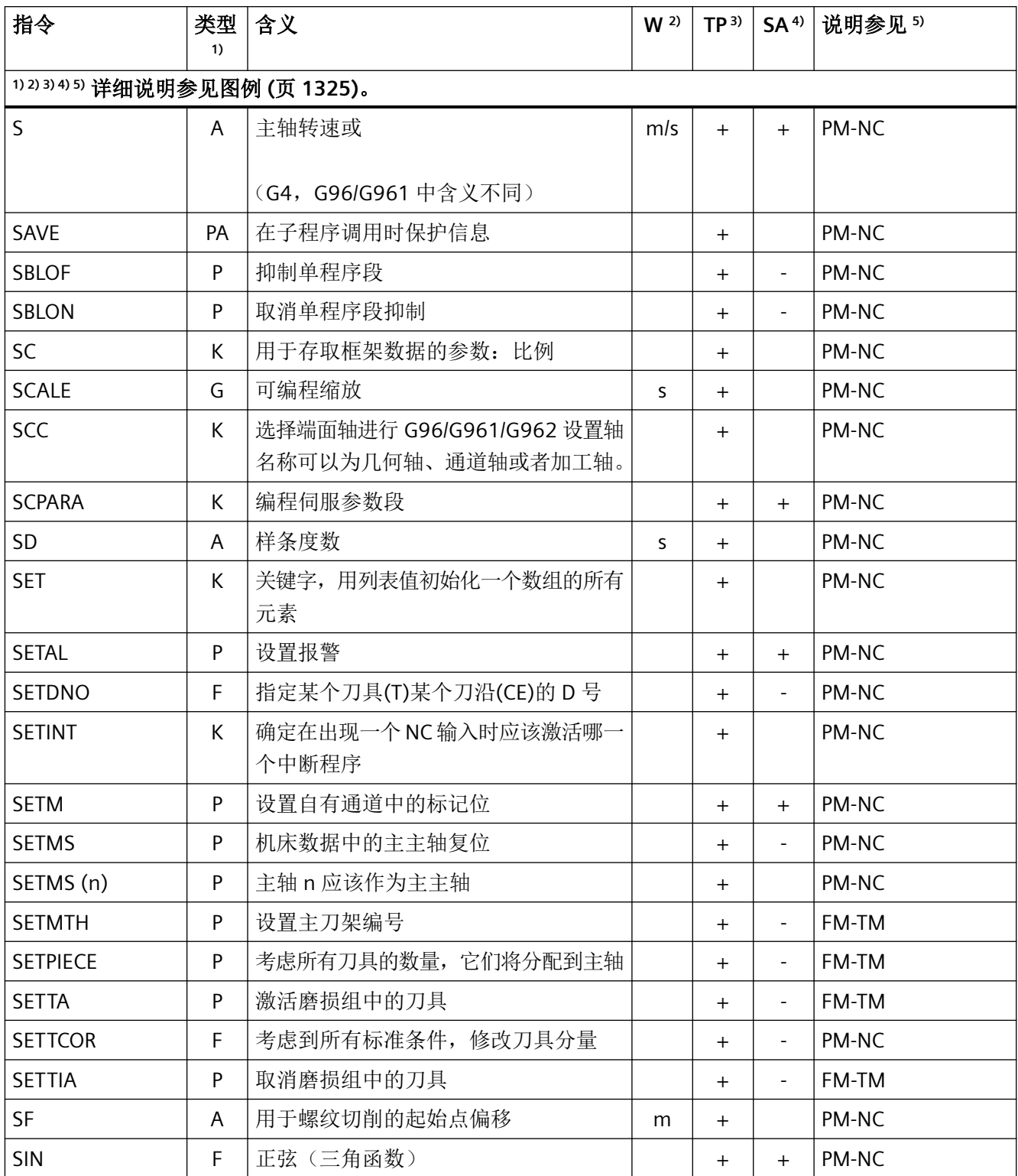

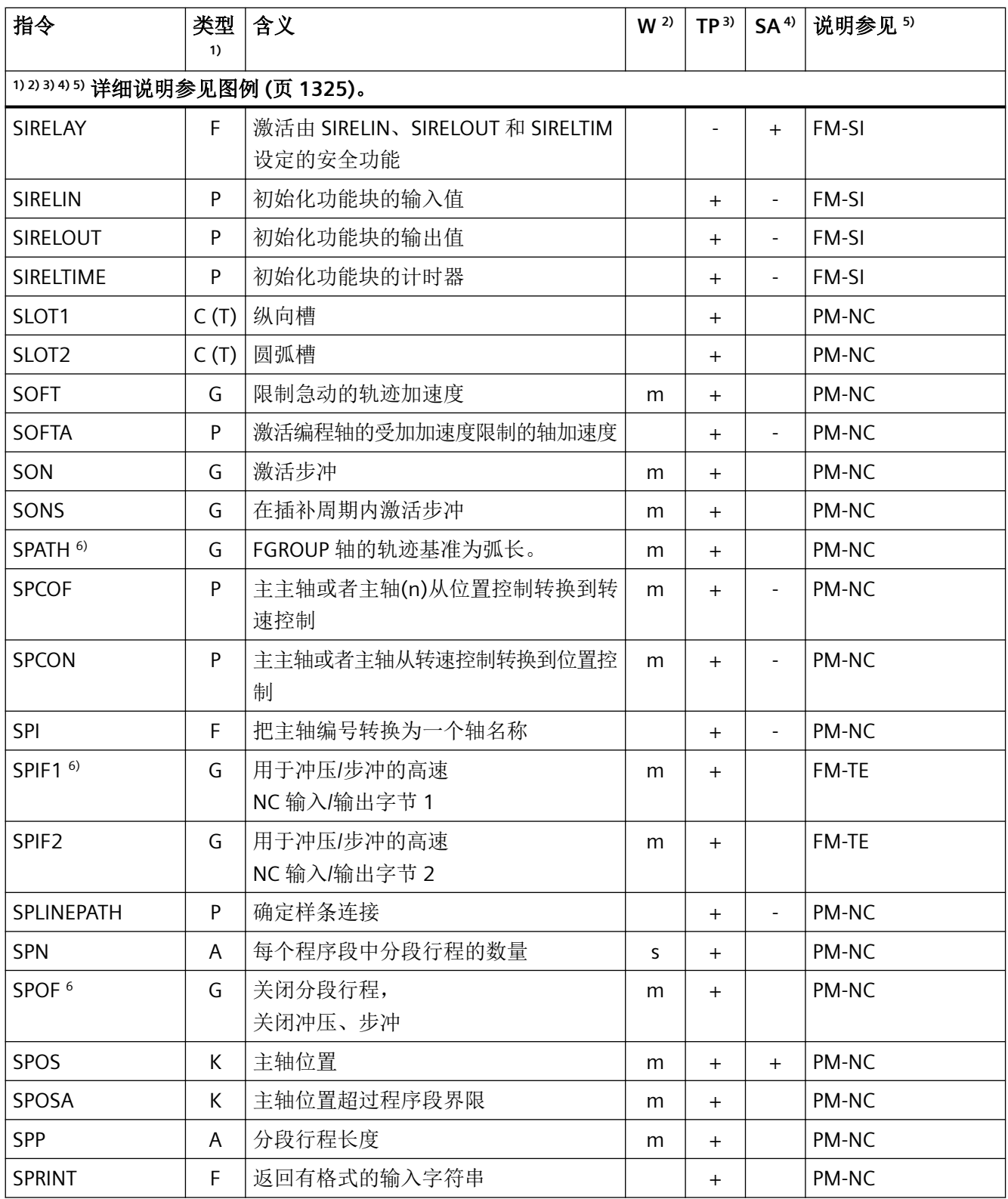

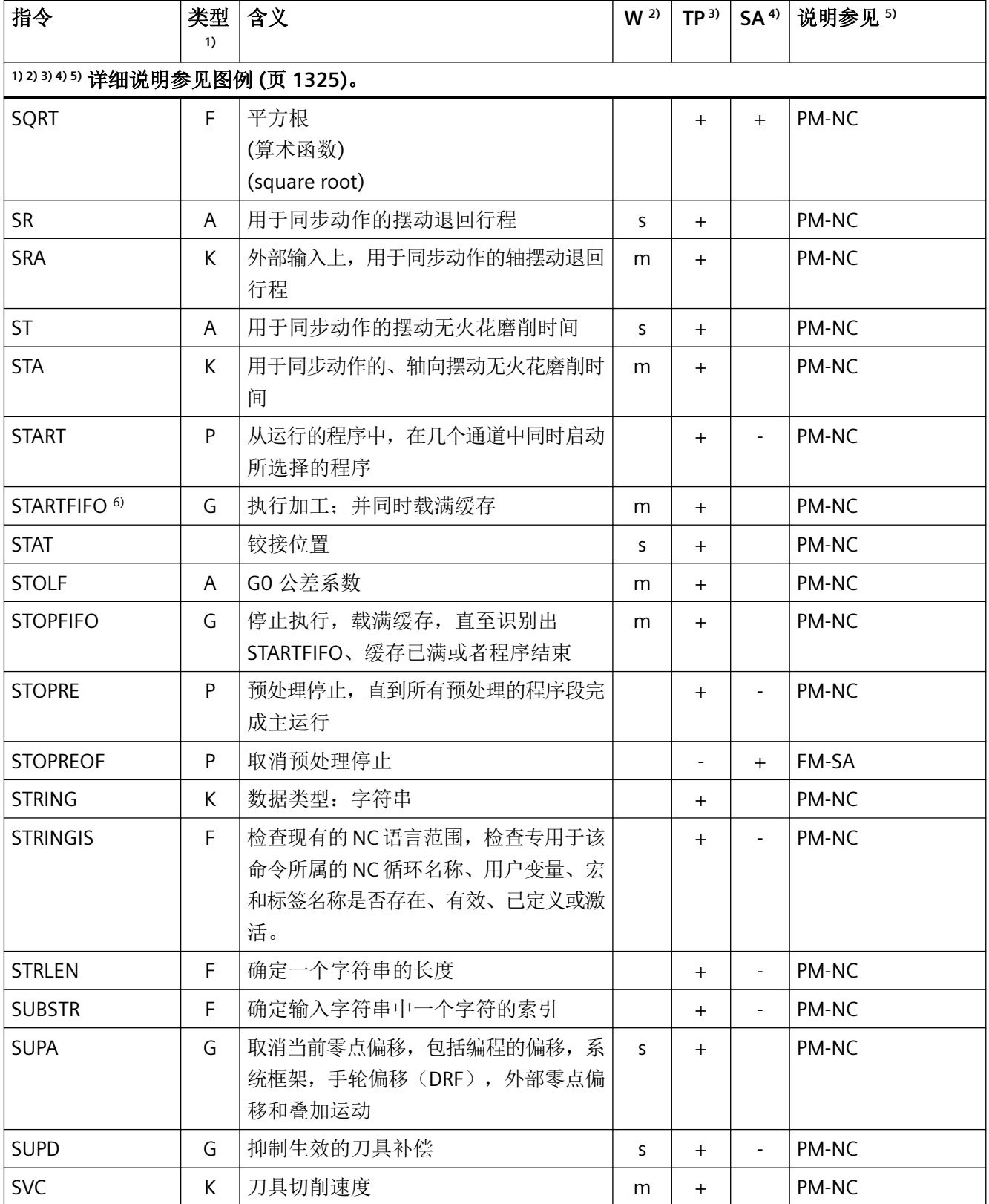

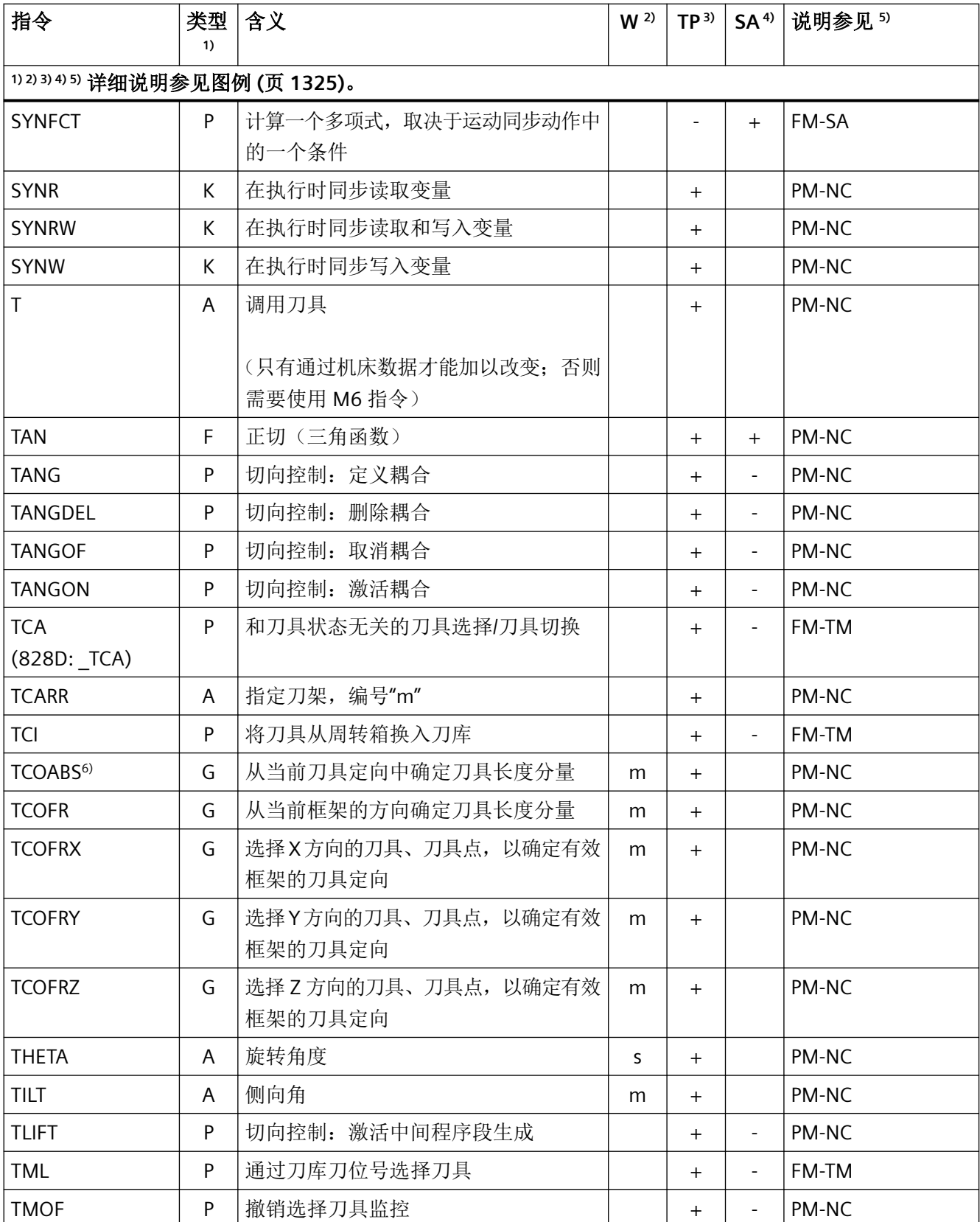

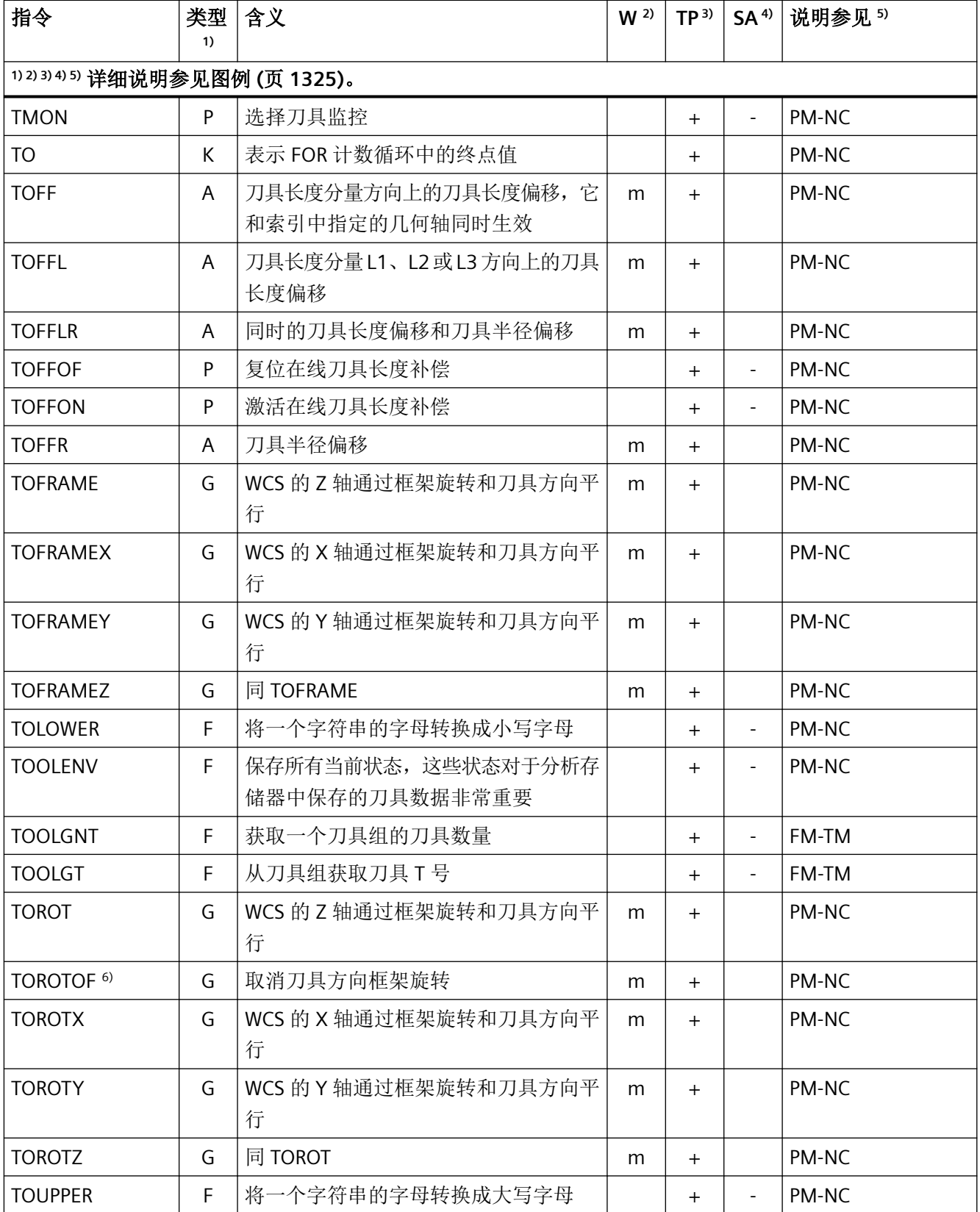

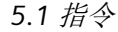

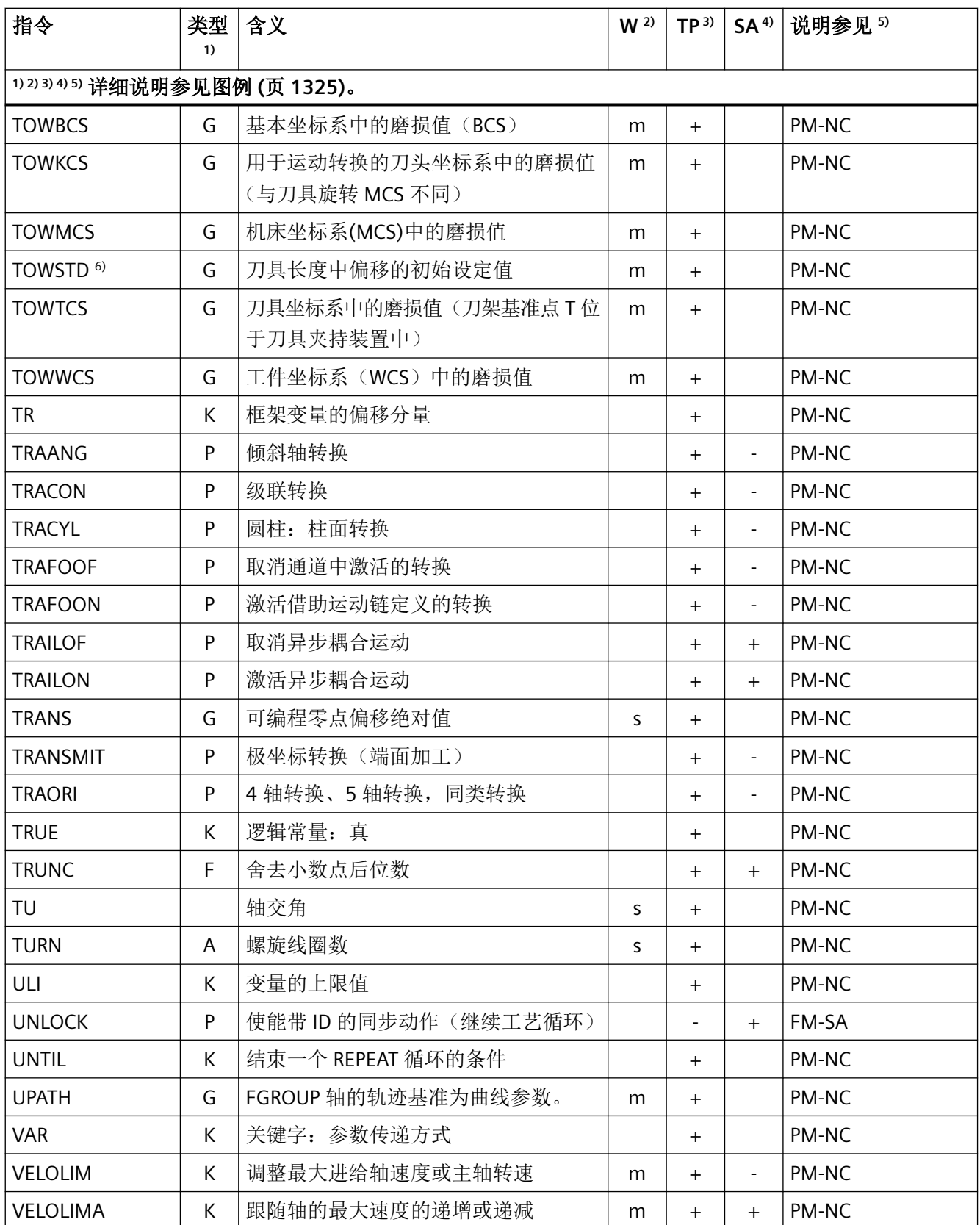

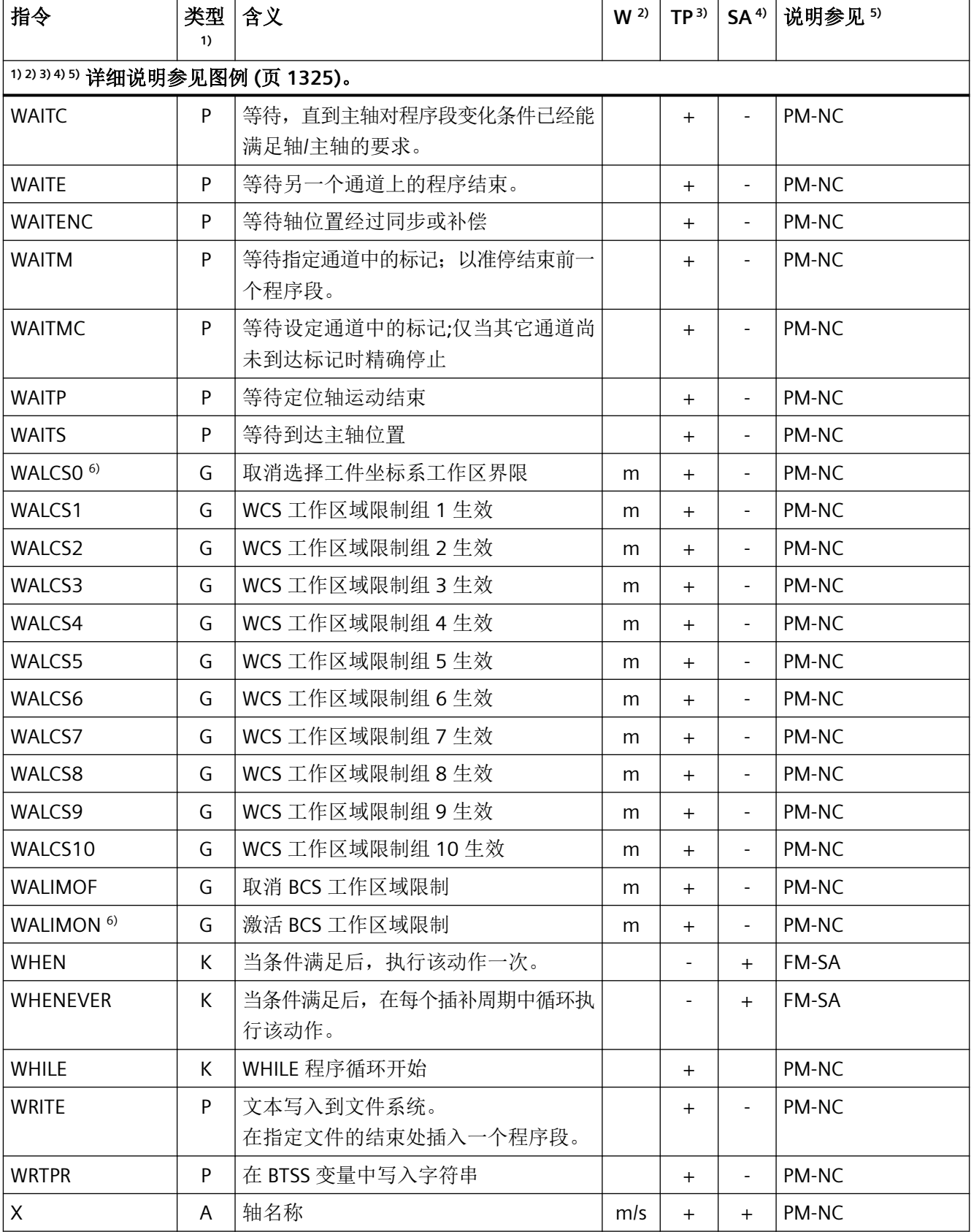

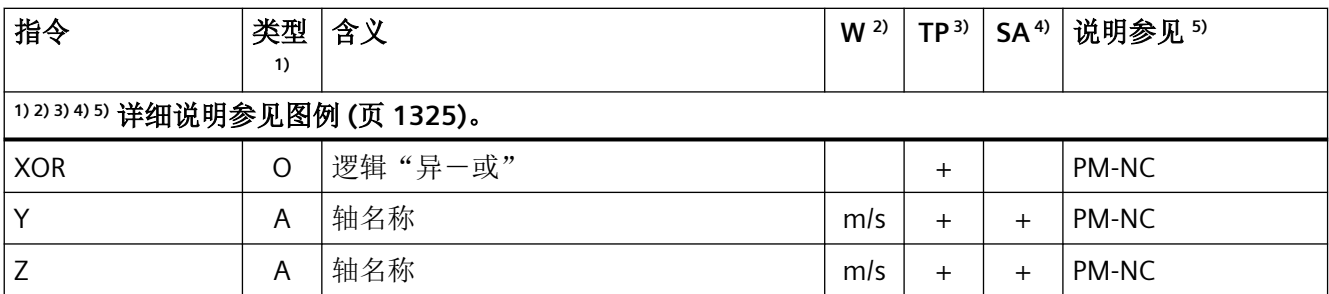

#### 图例说明

- 1) 指令类型:
	- A 地址

标识符,表示向其赋值(如 OVR=10)。还有一些地址,无需赋值也能激活或取 消功能(例如 CPLON 和 CPLOF)。

C (A) AST 循环

预定义 NC 程序,用于通过 AST (= 自动伺服优化)进行自动再优化。根据具体 优化情况可使用参数对这些循环进行调整设置,参数在调用时传输至循环。

- $\mathsf{C}$ 测量循环
- (M) 预定义 NC 程序, 可普遍适用的测量过程编程, 例如测定圆柱体工件的内直径。 根据具体测量情况可使用参数对这些循环进行调整设置,参数在调用时传输至循 环。
- C (T) 工艺循环

预定义 NC 程序,可普遍适用的加工过程编程,例如螺纹钻削或铣削型腔。根据 具体工况可使用参数对这些循环进行调整设置,参数在调用时传输至循环。

- F 预定义功能(提供返回值) 预定义功能可调用用作表达式中的操作数。
- G G 指令

G 指令划分成组。同一个 G 指令组中的 G 指令在一个程序段中只能出现一个。G 指令可模态有效(直到被同组中其他指令替代),或者是非模态有效(只在写入 的程序段中有效)。

K 关键字

标识符,确定程序段的句法。如不向关键字赋值,则使用该关键字无法激活/取消 NC 功能。

示例: 控制结构(IF, ELSE, ENDIF, WHEN, ...), 程序过程(GOTOB, GOTO, RET ...)

- O 运算符 算术、比较或逻辑运算的运算符
- P 预定义程序(不提供返回值)
- PA 程序属性 程序属性位于子程序定义行的末端: PROC <程序名称>(...) <程序属性> 其确定了子程序运行时的特性。
- 2) 指令的有效性:
	- m 模态
	- s 非模态
表

- 3) 是否可在零件程序中编程:
	- + 可编程
	- 不可编程
	- M 只能由机床制造商编程
- 4) 是否可在同步动作中编程:
	- + 可编程
	- 不可编程
	- T 仅可在工艺循环中编程
- 5) 资料参考,即包含指令详细说明的资料:
	- FM-A 功能手册之进给轴和主轴
	- FM-B 功能手册之基本功能
	- FM-SA 功能手册之同步动作
	- FM-SI 功能手册 Safety Integrated
	- FM-TE 功能手册之工艺
	- FM-TM 功能手册 刀具管理
	- FM-TR 功能手册之坐标转换
	- PM-MC 编程手册之测量循环
	- PM-NC 编程手册之 NC 编程
- 6) 程序初始的默认设置(若没有另行编程,即为控制系统的出厂设置)。

#### **5.2** 地址

#### **5.2.1** 地址字母

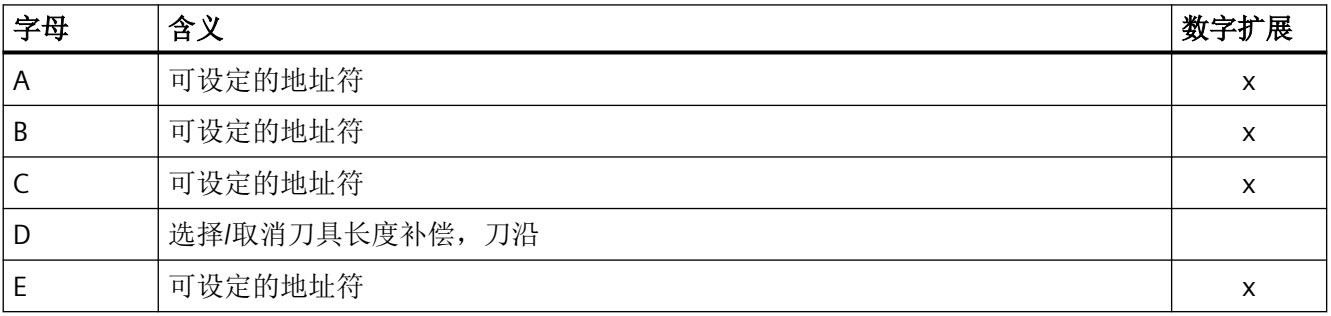

#### 表

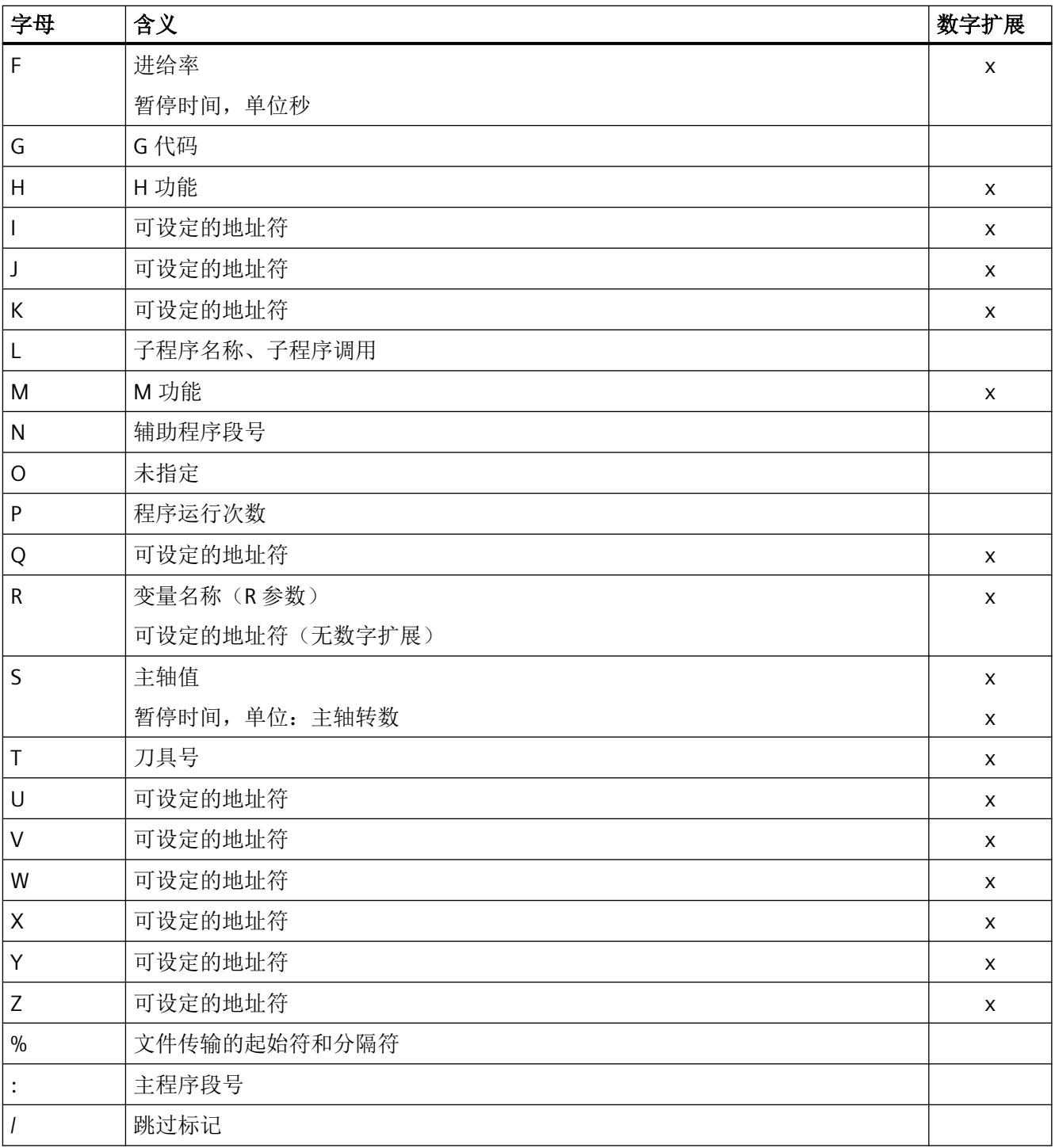

#### **5.2.2** 固定地址

#### 无轴向扩展的固定地址

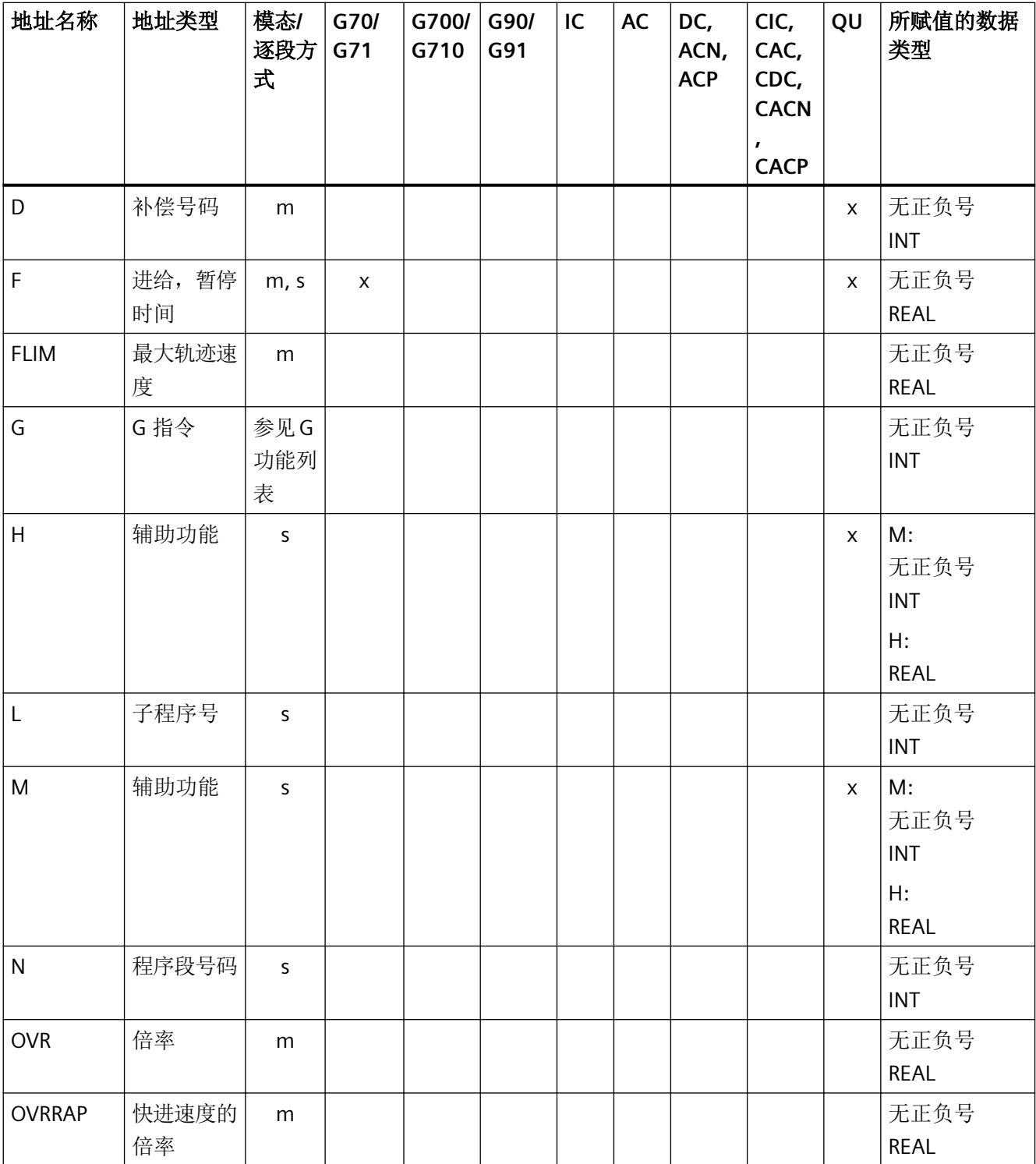

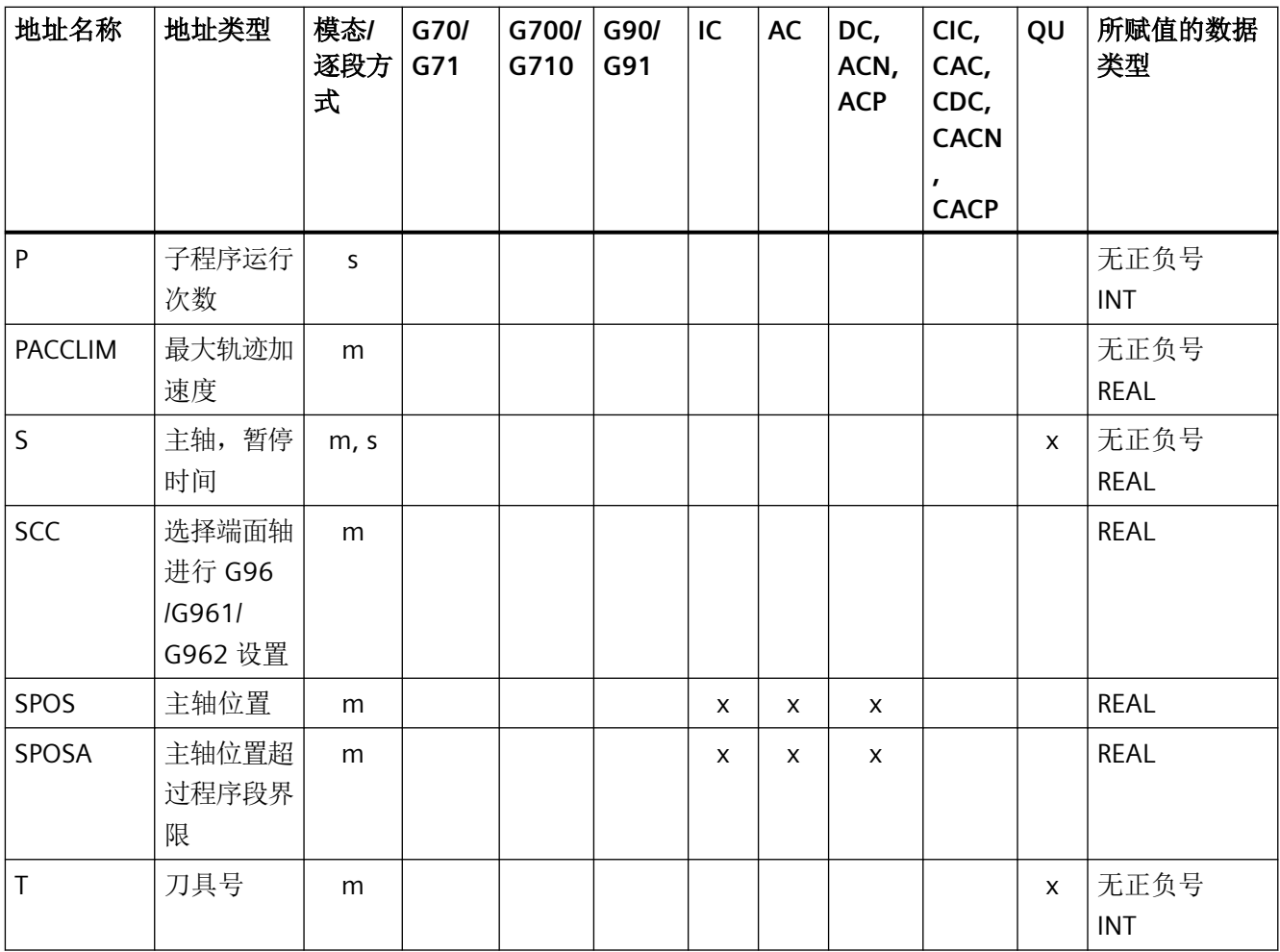

#### 带轴向扩展的固定地址

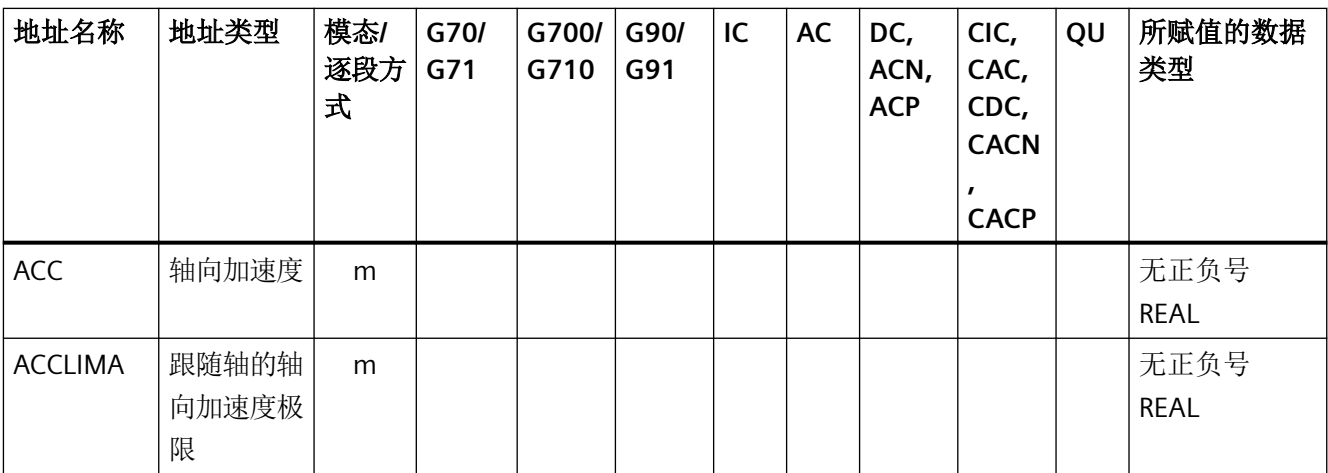

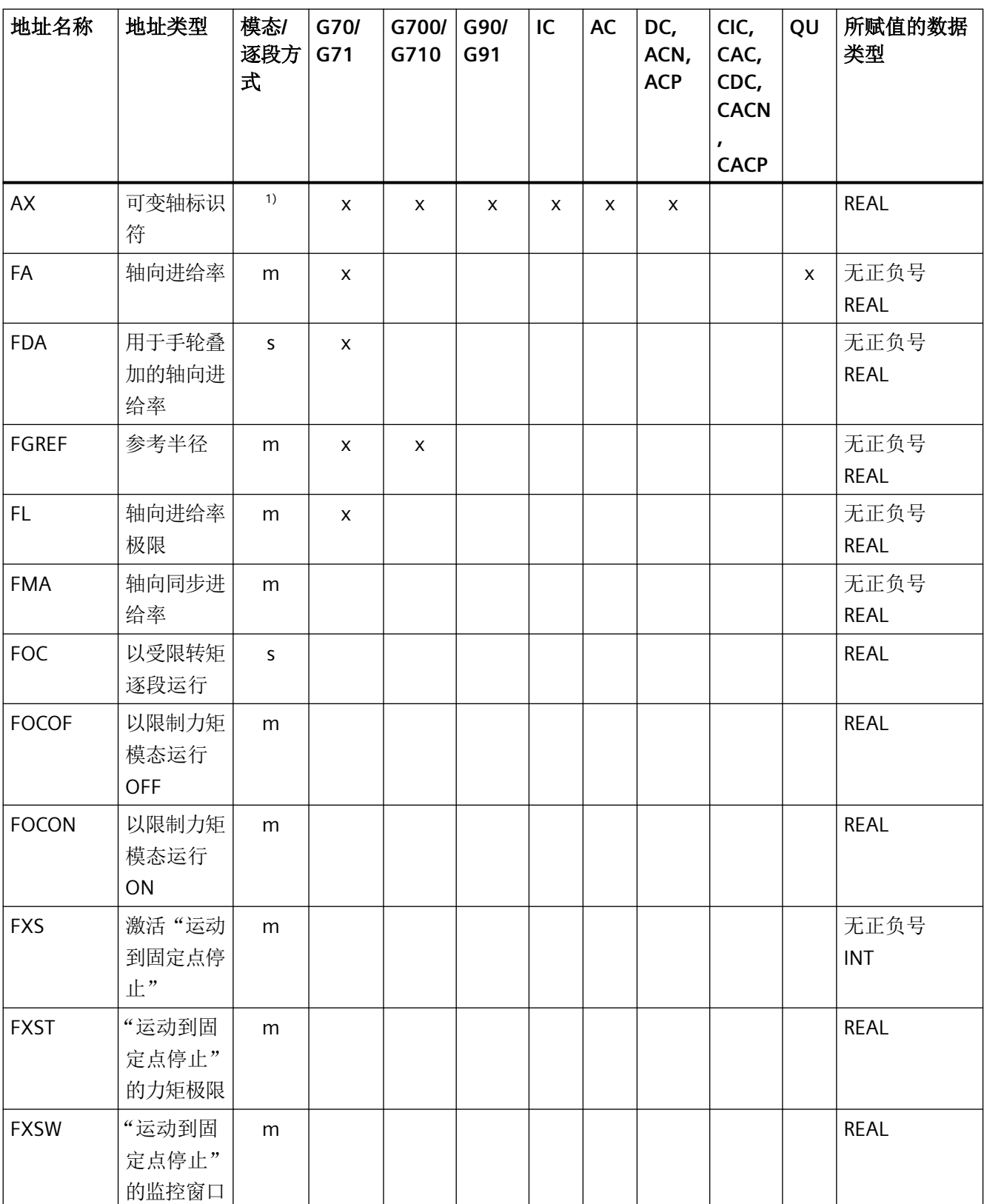

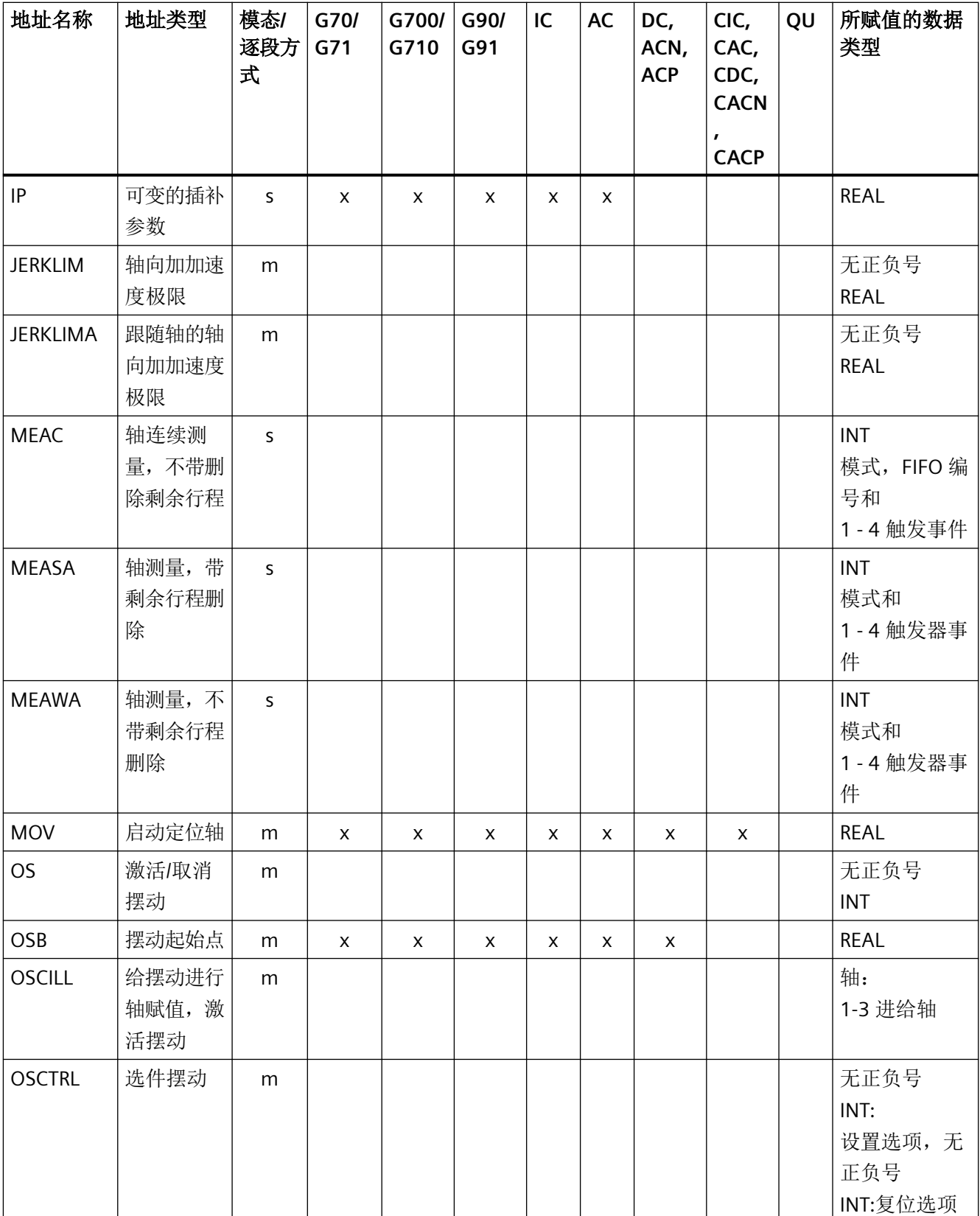

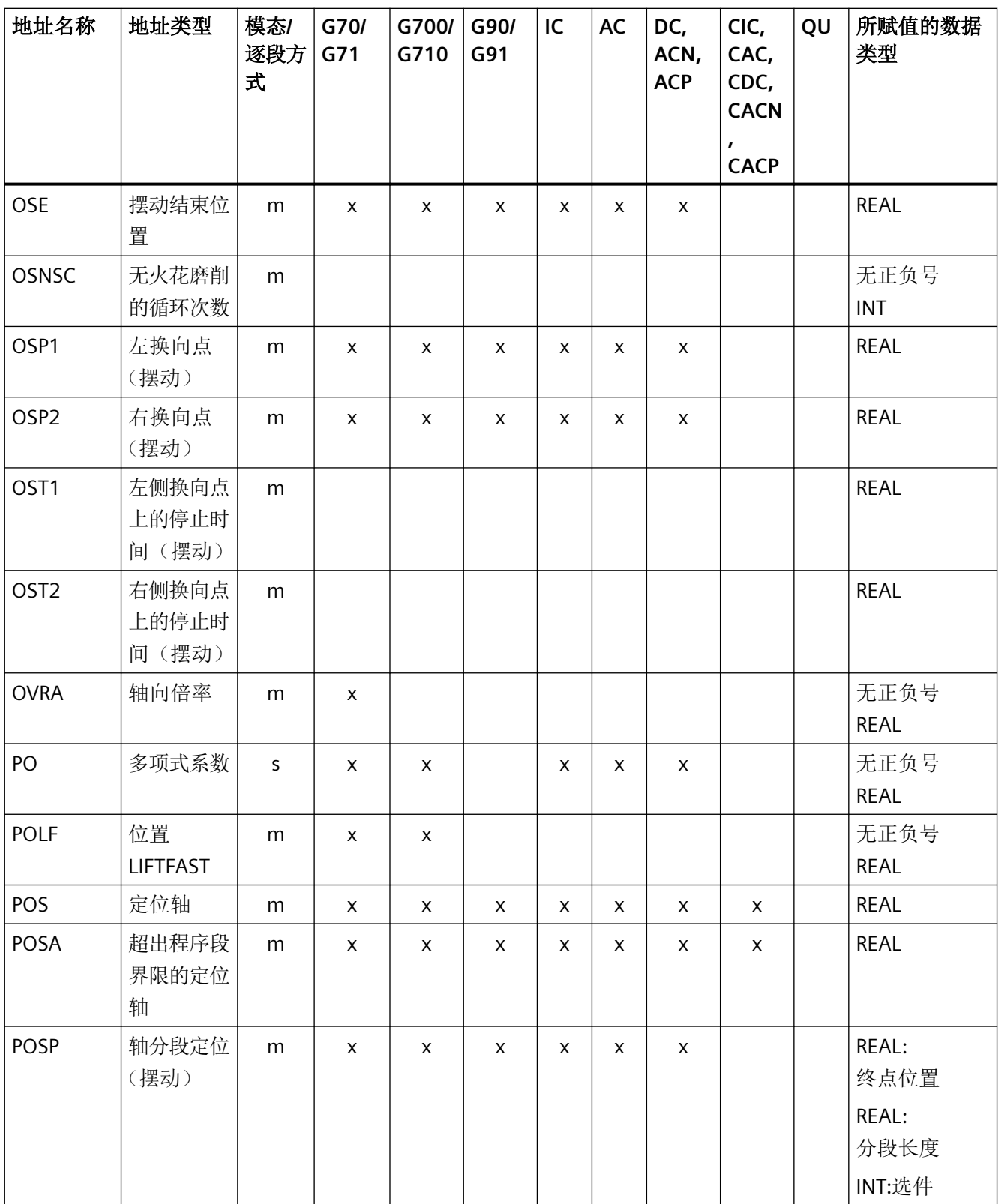

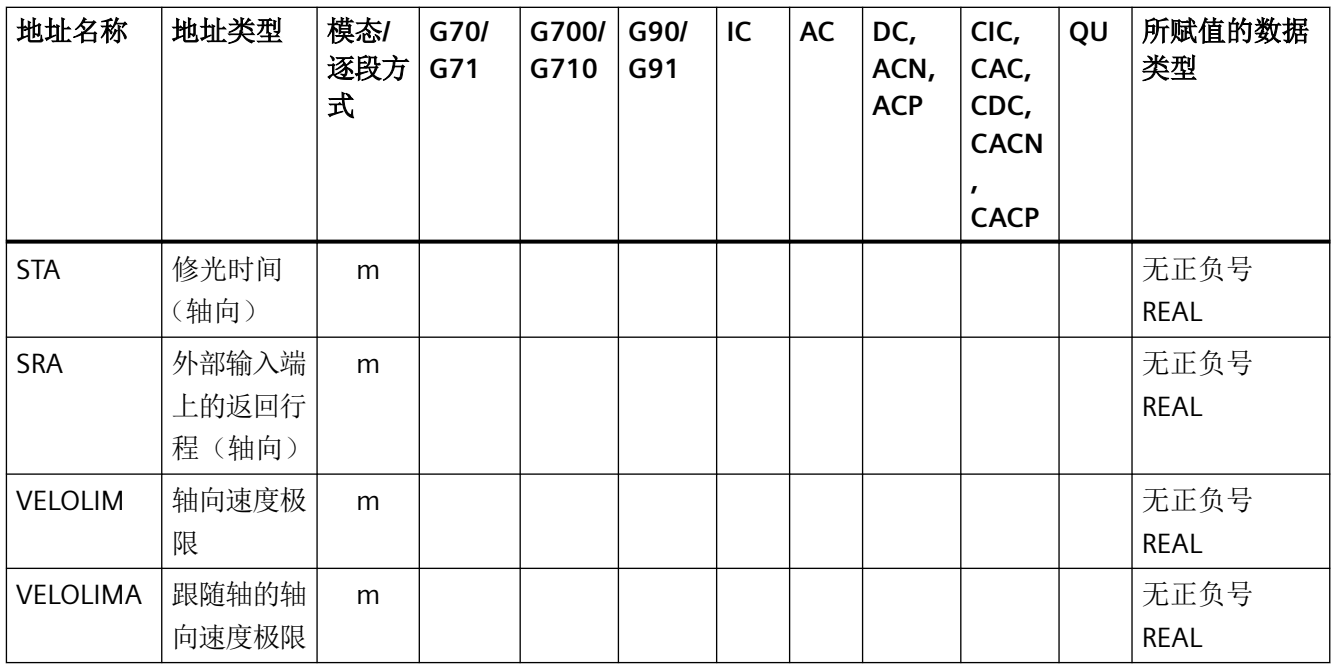

<sup>1</sup> 绝对终点:模态,增量终点:逐段,其他的模态/逐段方式取决于 G 代码句法

### **5.2.3** 可设定的地址

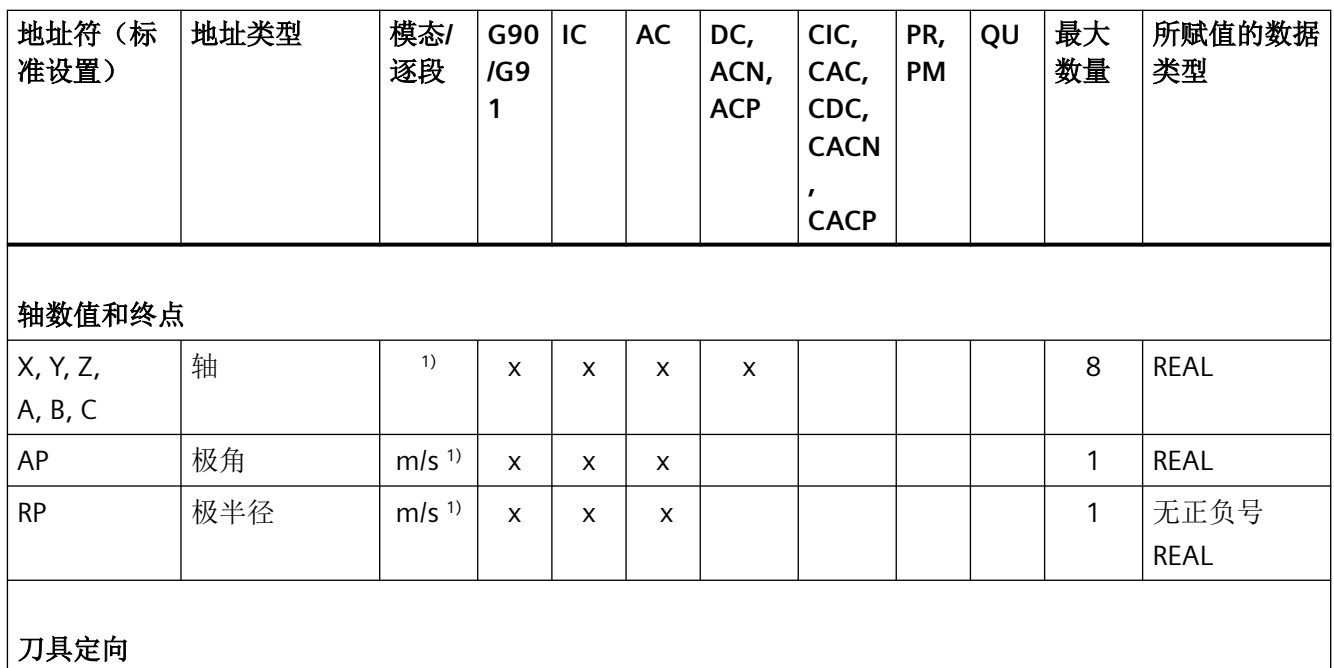

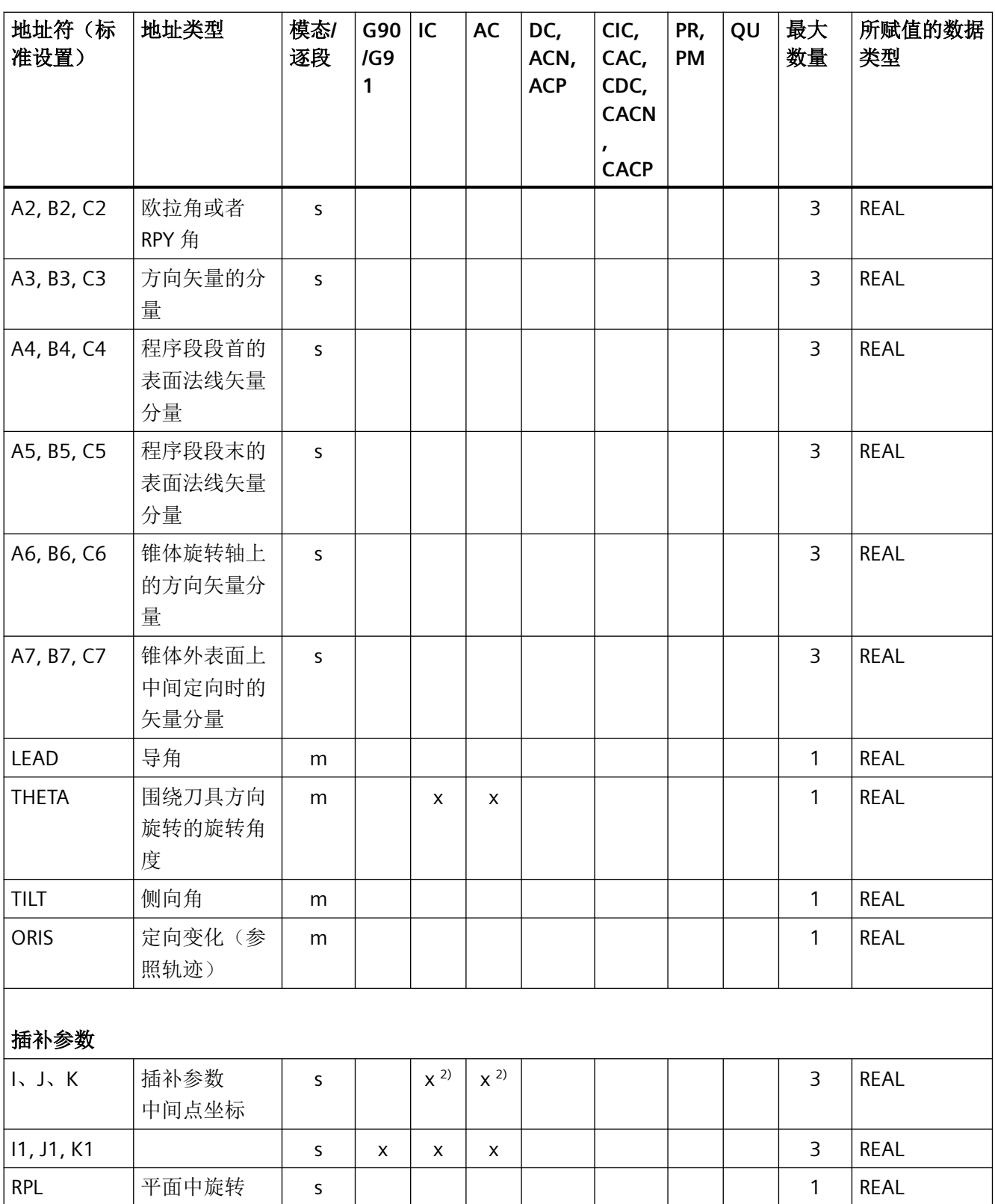

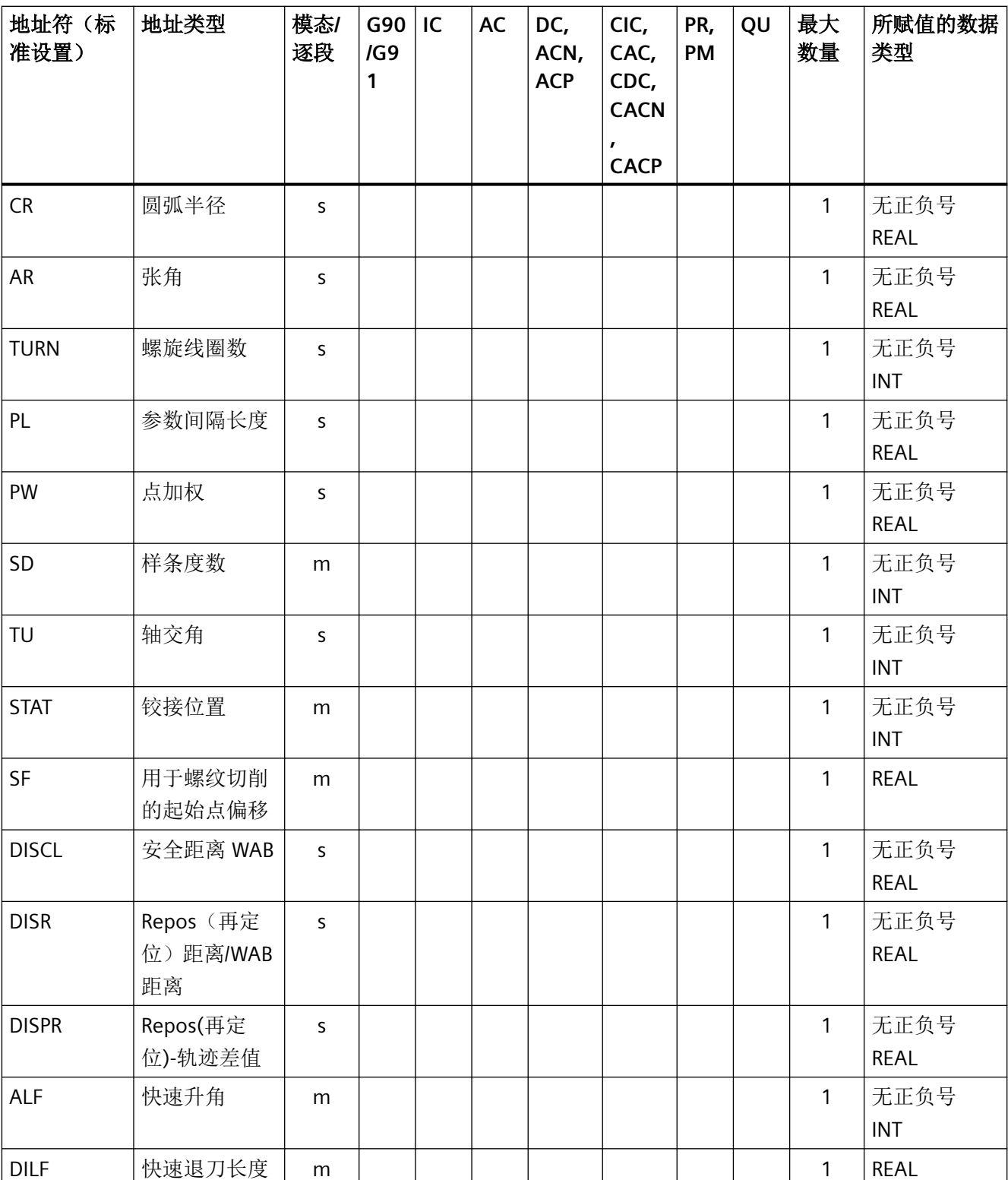

# 表

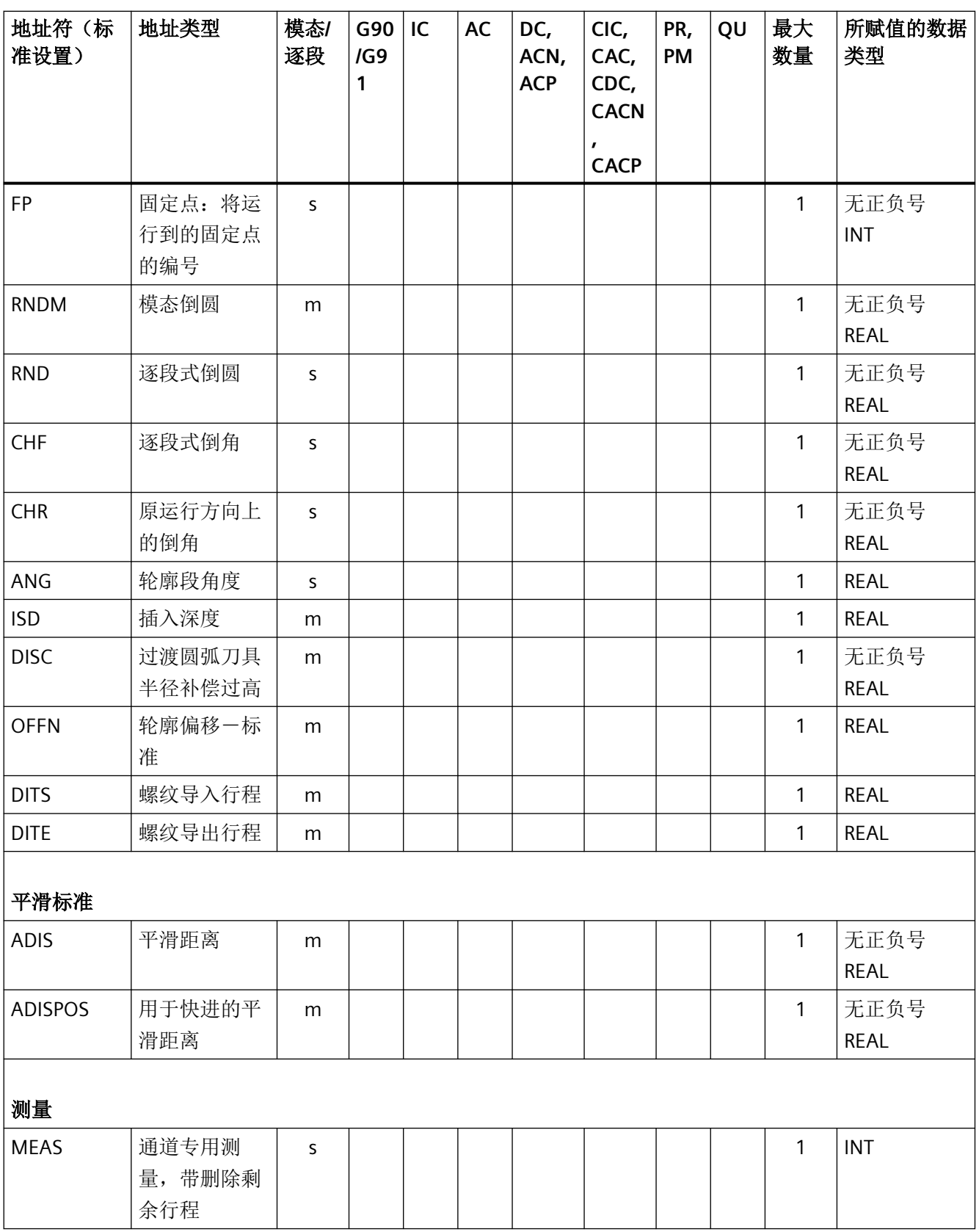

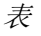

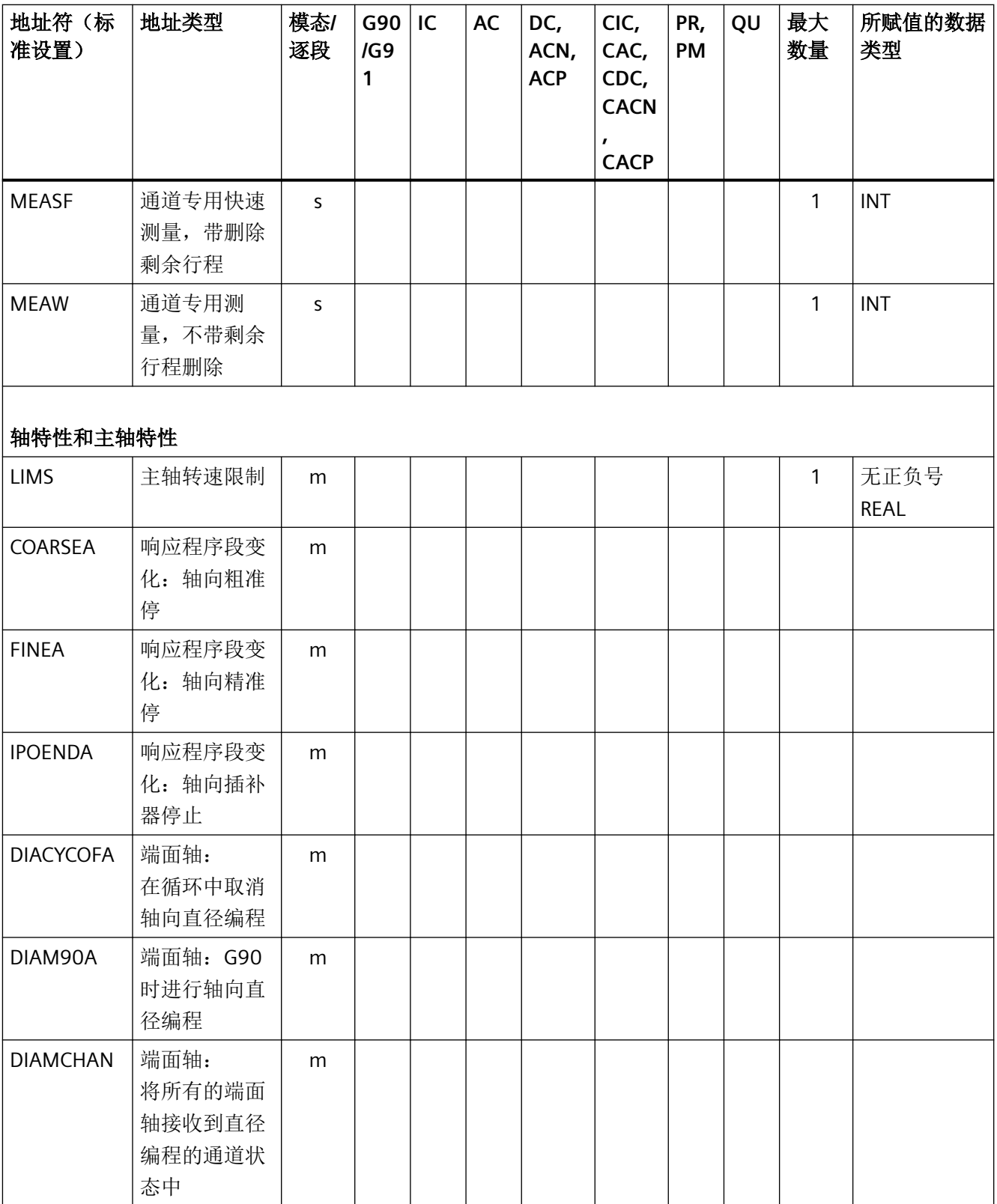

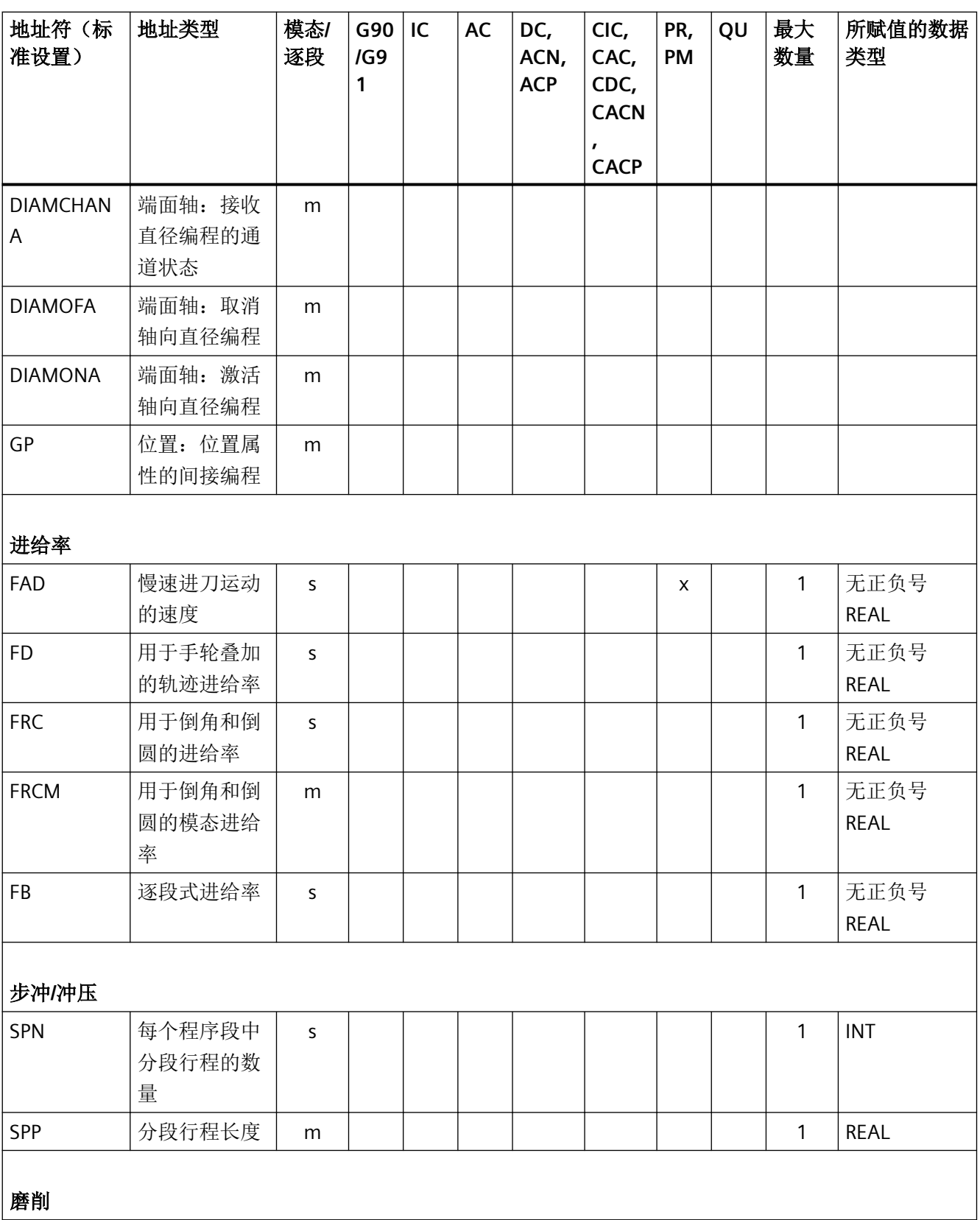

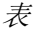

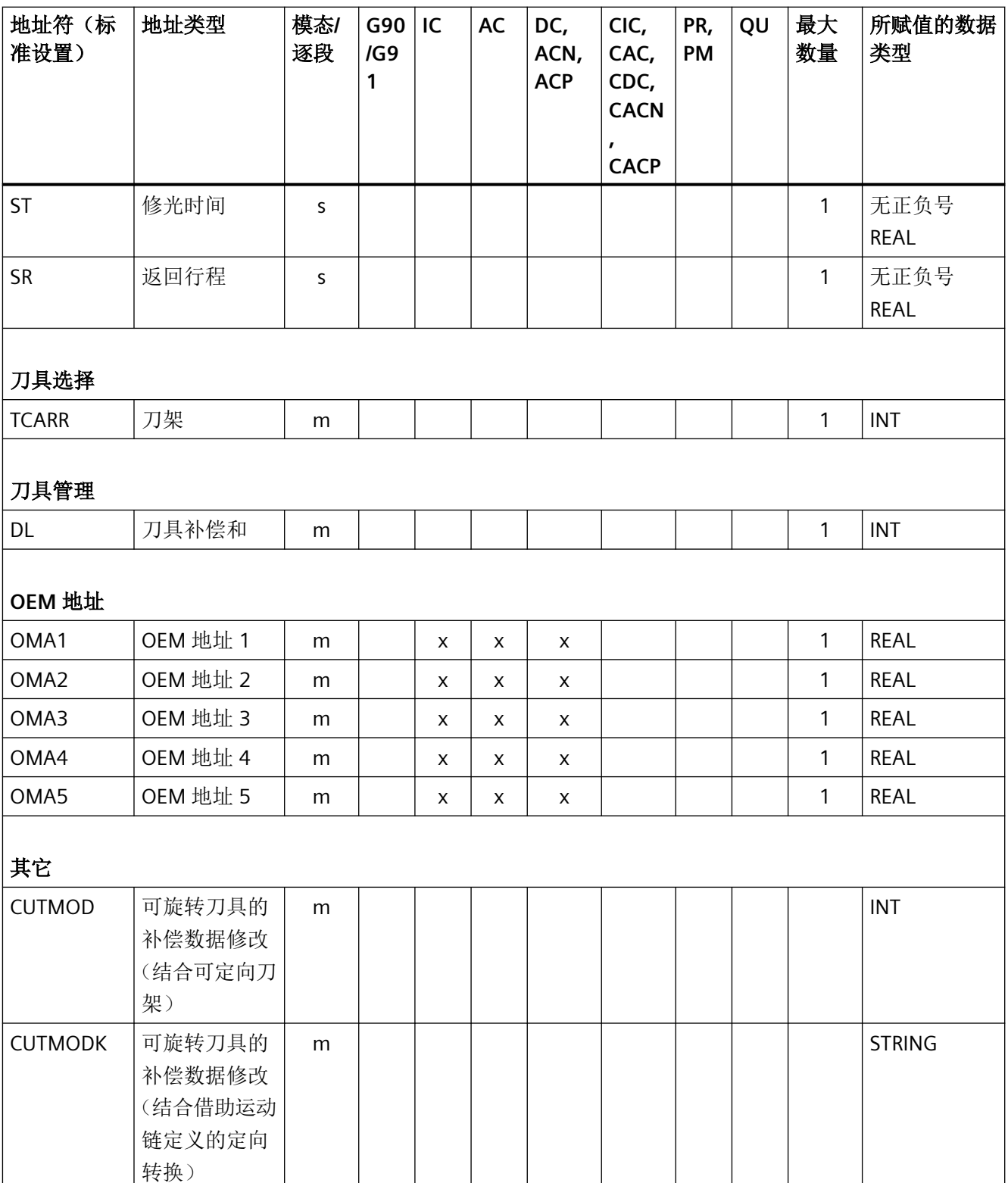

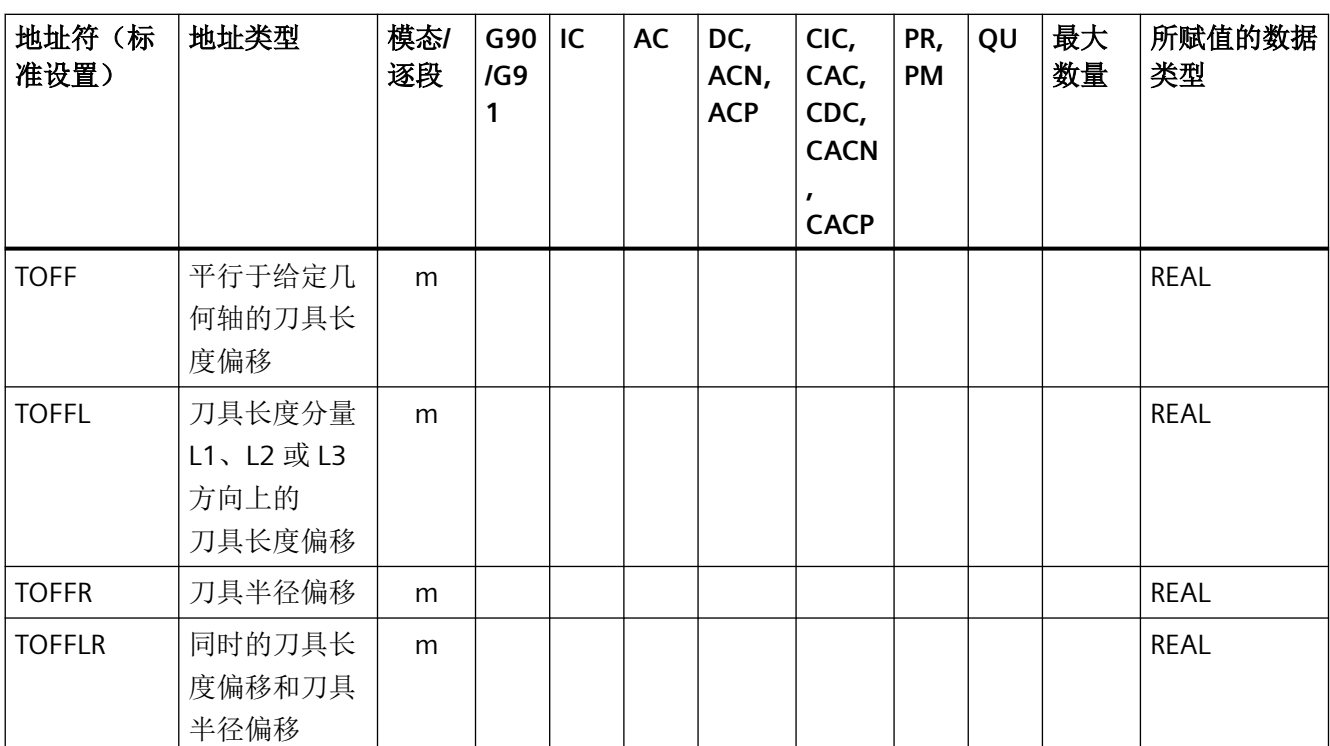

<sup>1</sup> 绝对终点:模态,增量终点:逐段,其他的模态/逐段方式取决于 G 代码句法

2 IPO 参数作为圆心时按增量方式生效。使用 AC 可以进行绝对编程。如果是其它含义(例如螺距)就忽略地址修改。

### **5.3 G** 指令

#### **5.3.1 G** 指令

G 指令划分成 G 指令组。在零件程序或同步动作中,一个程序段中只能写入一个 G 指令组 中的一个 G 指令。G 指令可模态生效或逐段生效。

模态:直至编程该 G 指令组中的另一个 G 指令。

## **5.3.2 G** 指令组 **1**:模态运动指令

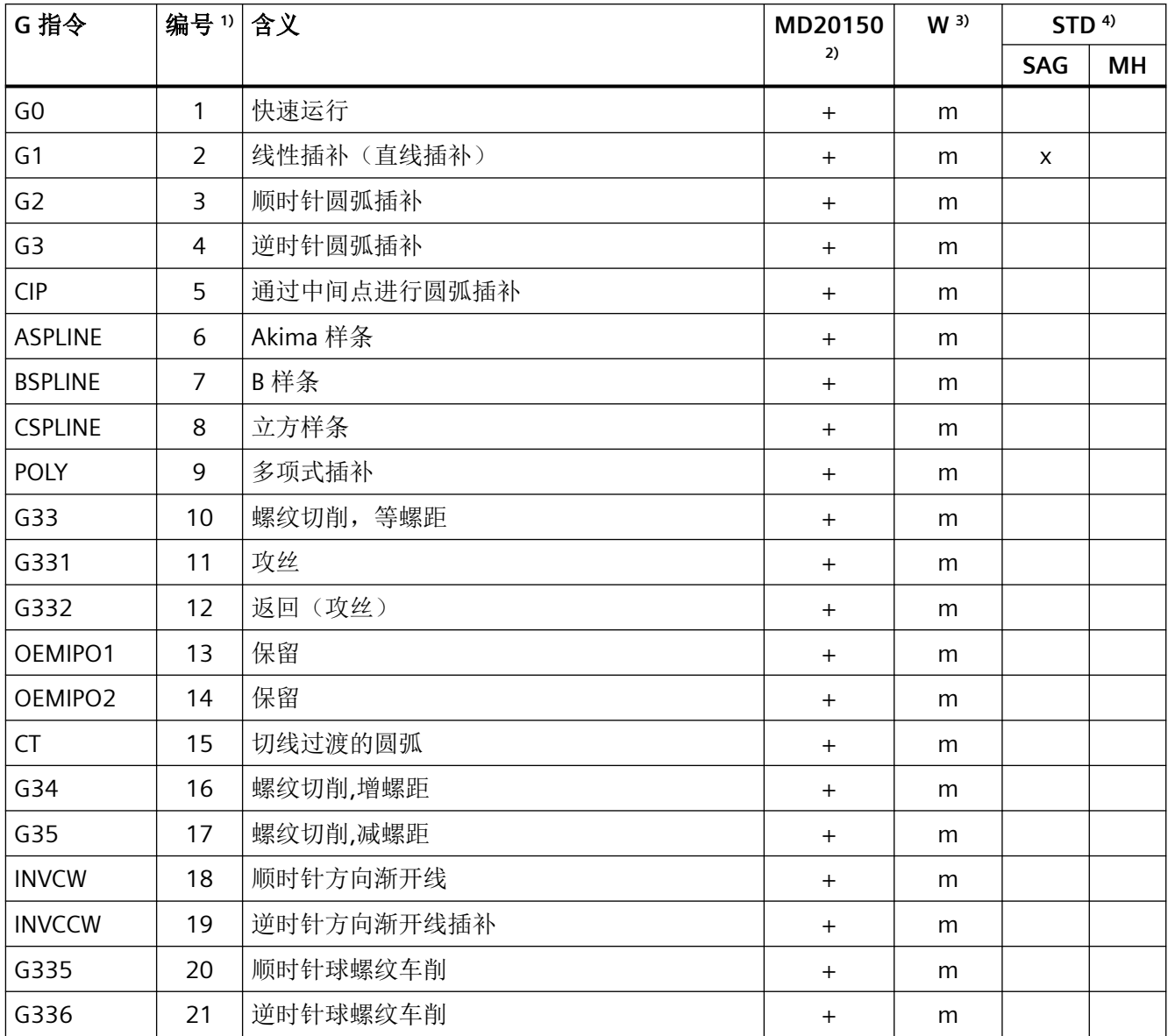

### 5.3.3 **G 指令组 2: 非模态移动, 停留时间**

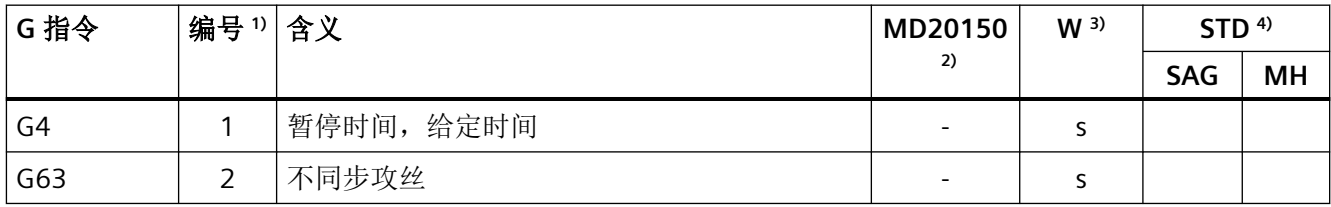

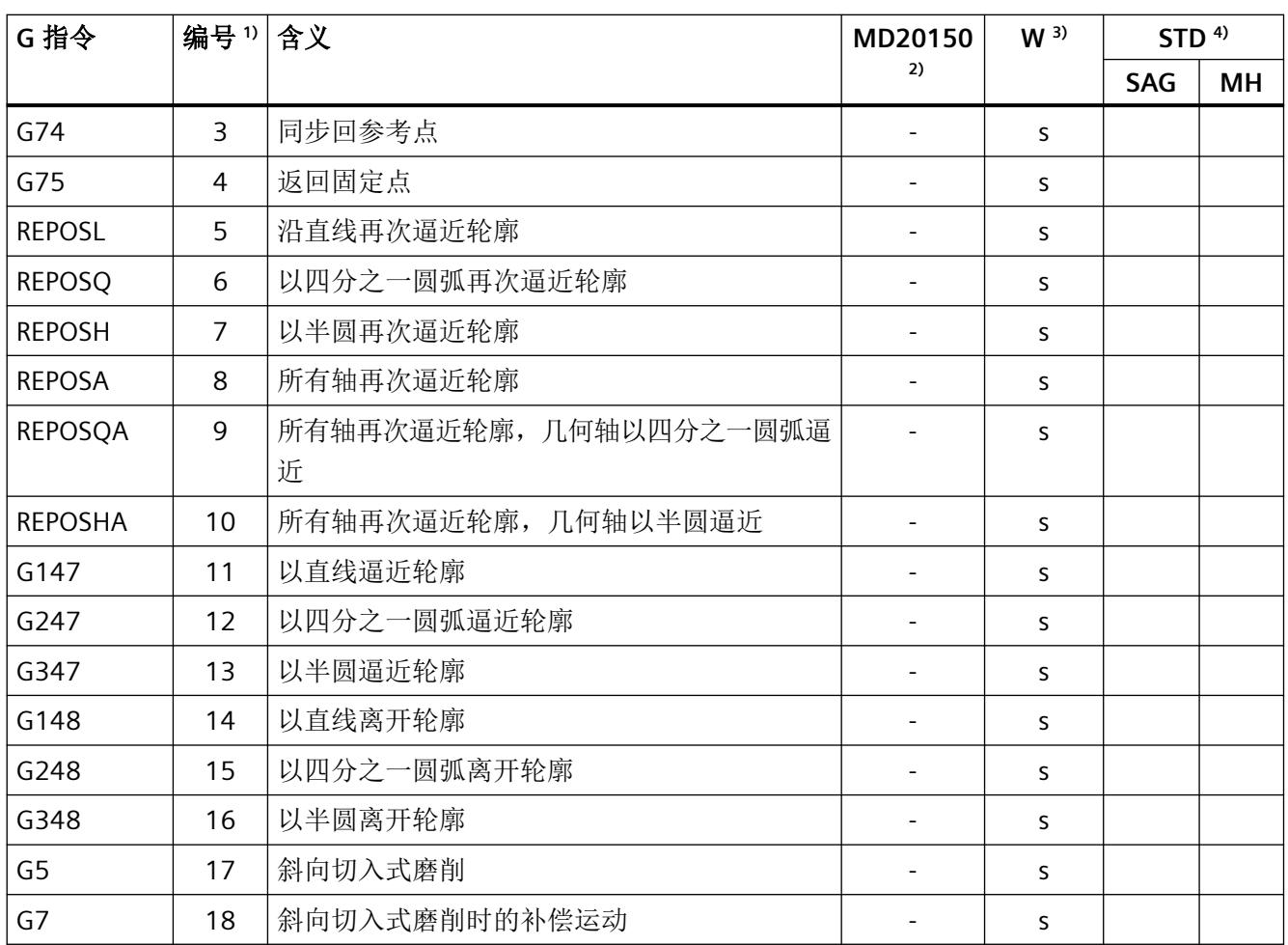

## **5.3.4 G** 指令组 **3**:可编程框架,工作区域限制和极点编程

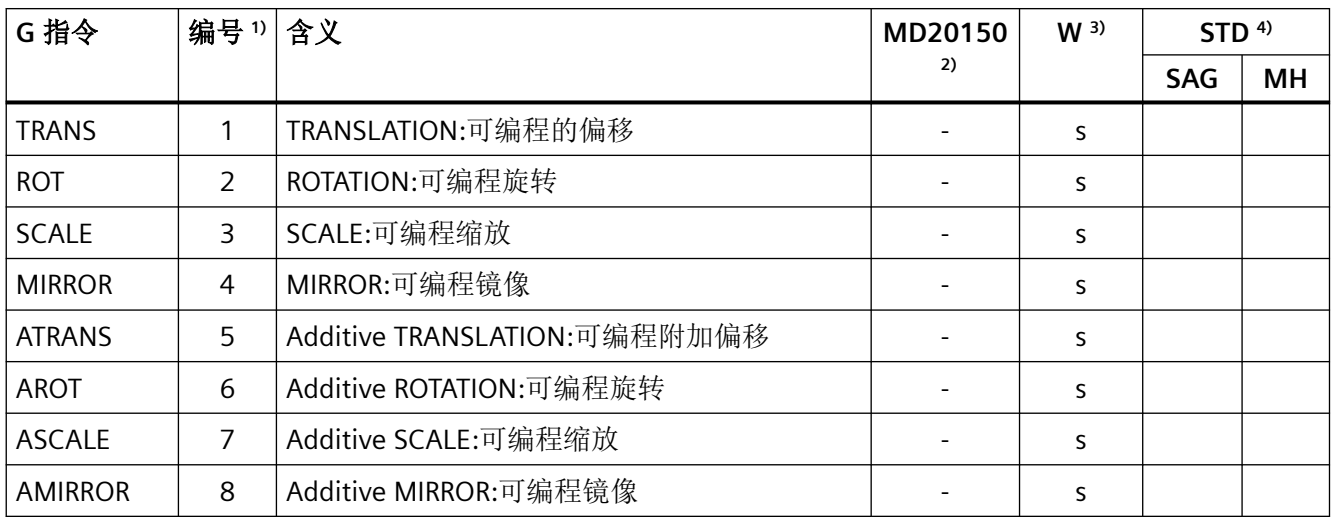

#### 表

*5.3 G* 指令

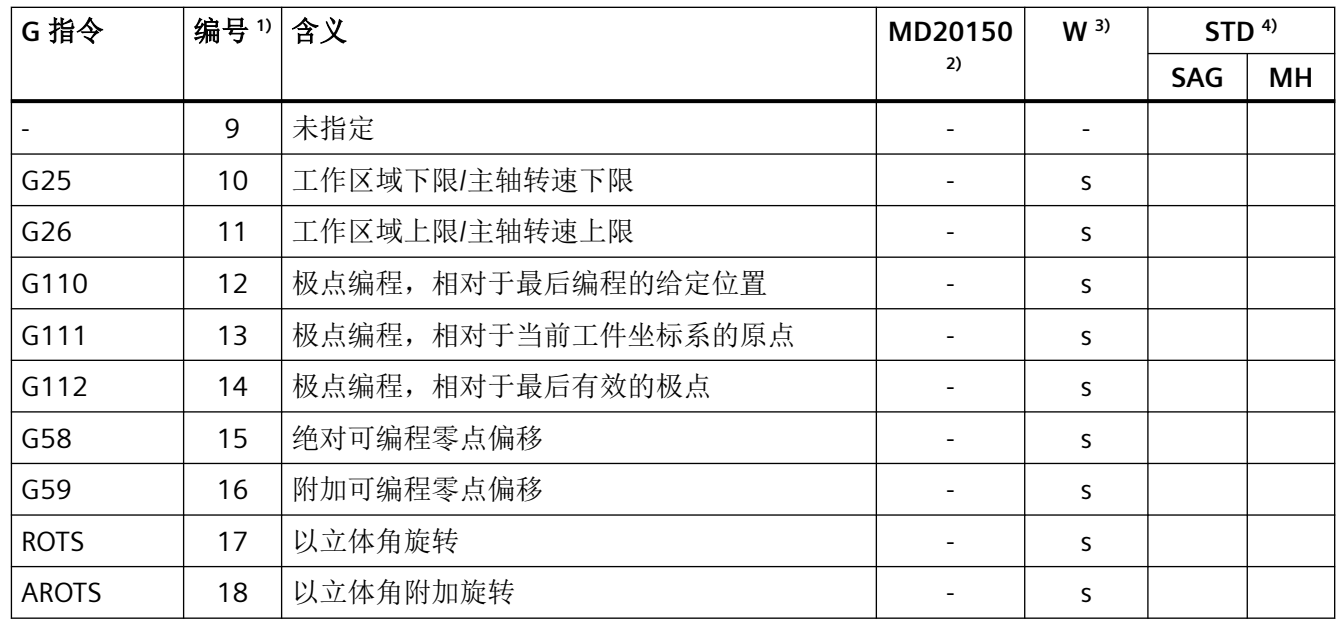

## **5.3.5 G** 指令组 **4**:**FIFO**

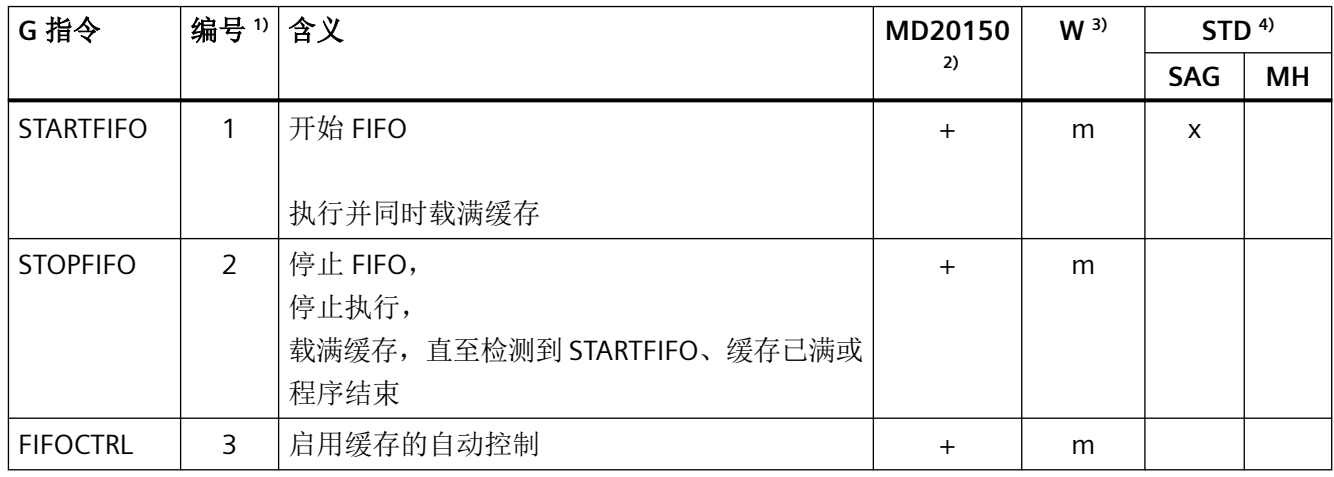

#### **5.3.6 G** 指令组 **6**:选择平面

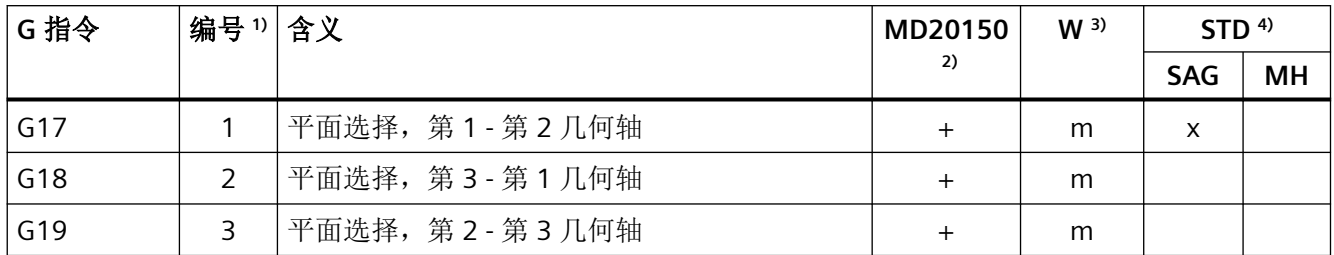

### 5.3.7 G 指令组 7: 刀具半径补偿

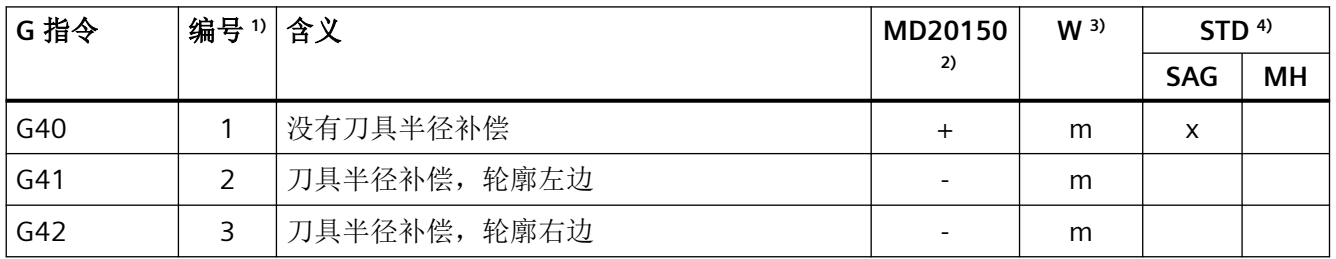

#### 5.3.8 **G 指令组 8:** 可设定的零点偏移

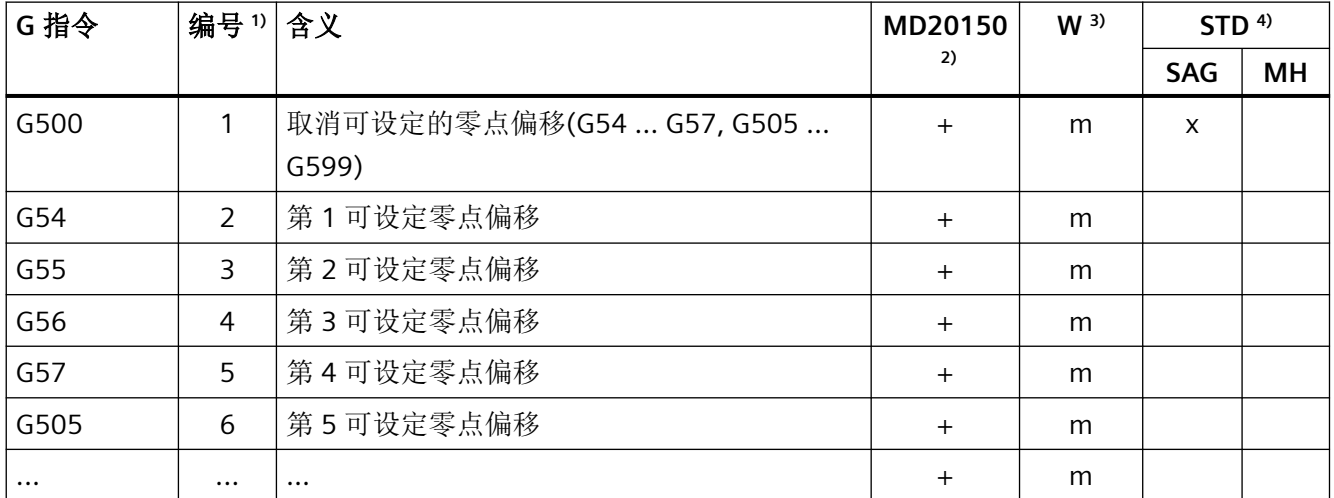

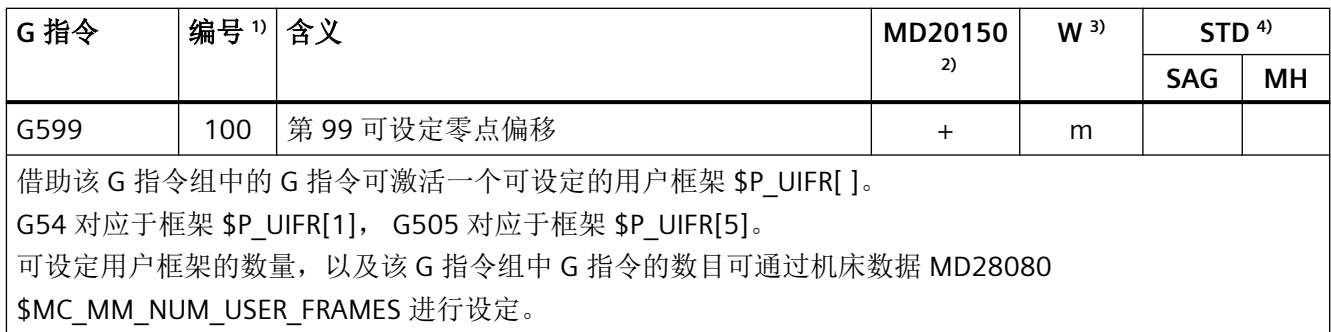

### 5.3.9 **G 指令组 9: 抑制框架补偿和刀具补偿**

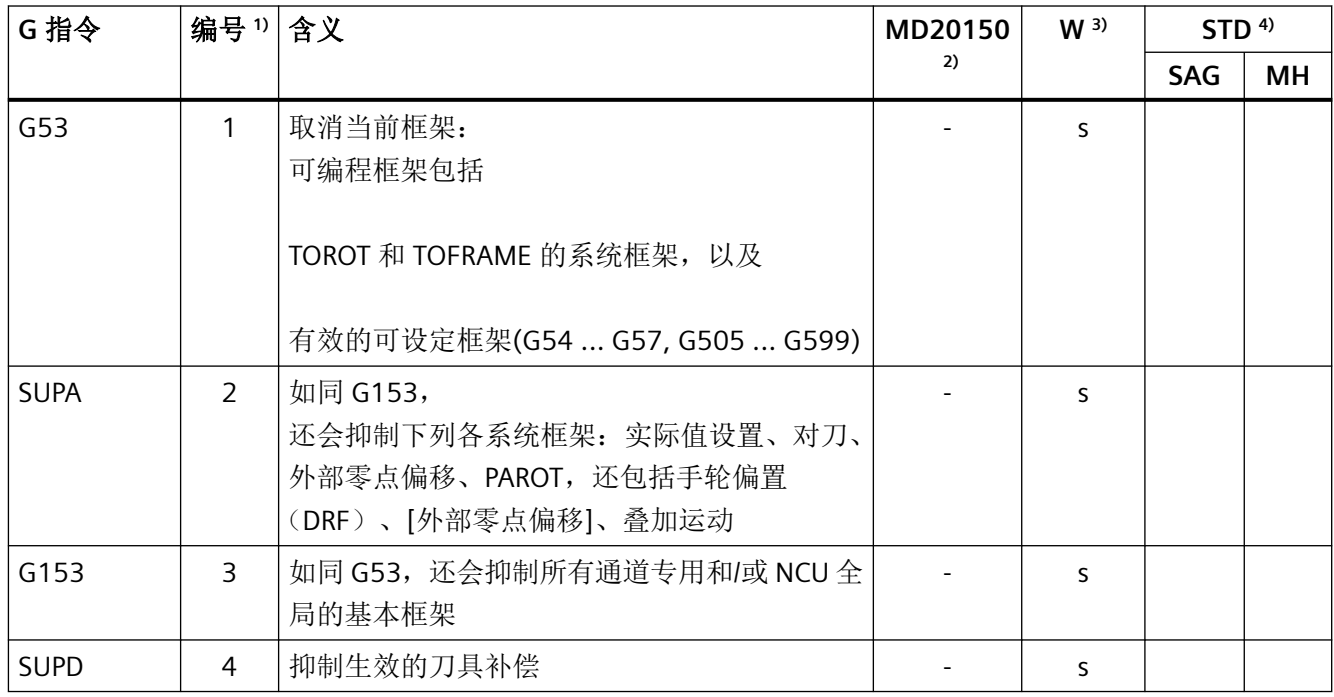

### **5.3.10 G** 指令组 **10**:准停-连续路径模式

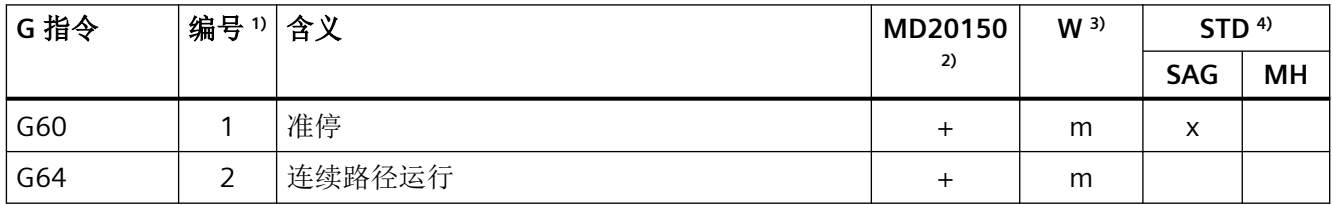

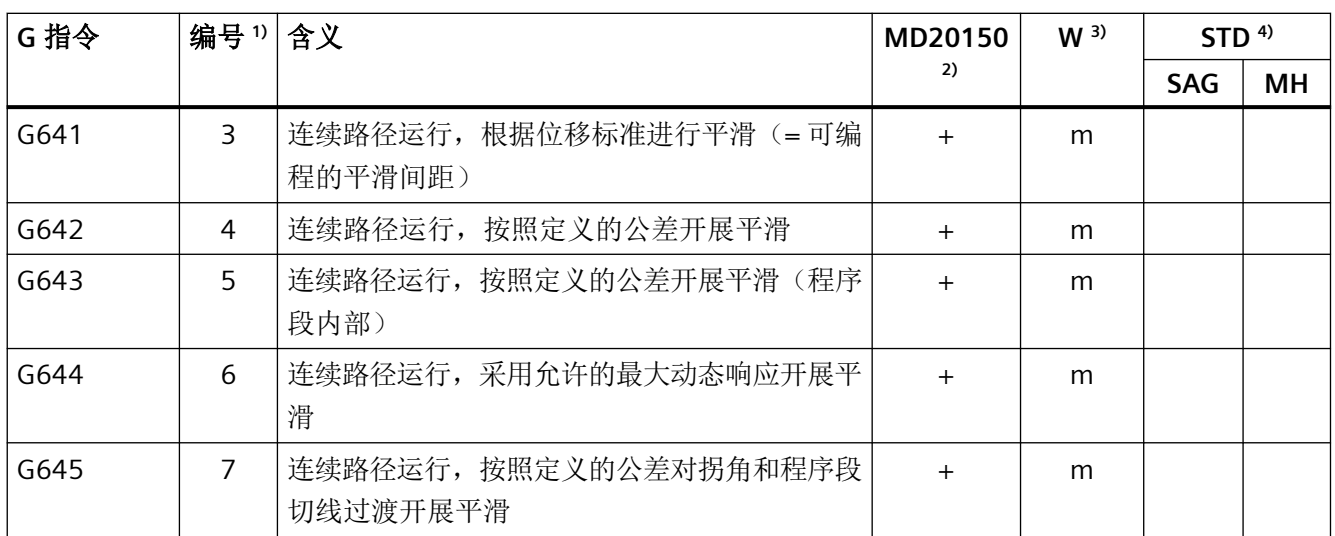

#### **5.3.11 G** 指令组 **11**:程序段方式准停

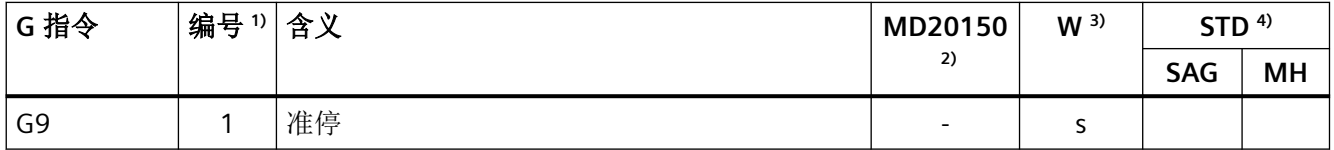

## **5.3.12 G** 指令组 **12**:准停时的程序段转换条件(**G60/G9**)

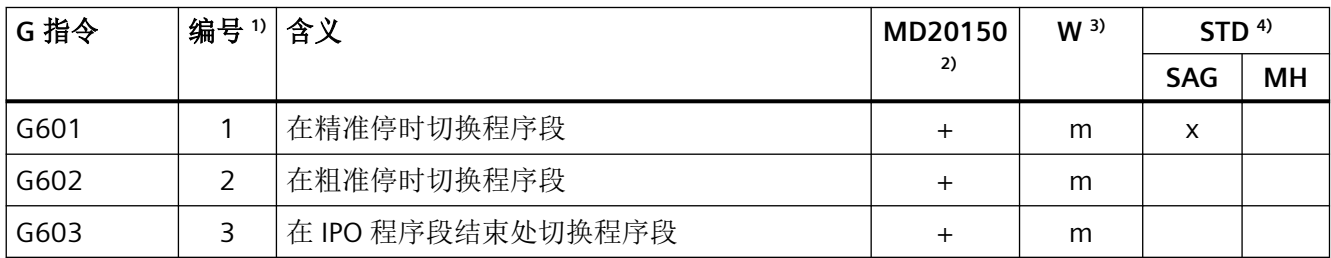

### **5.3.13 G** 指令组 **13**:工件测量,英制**/**公制

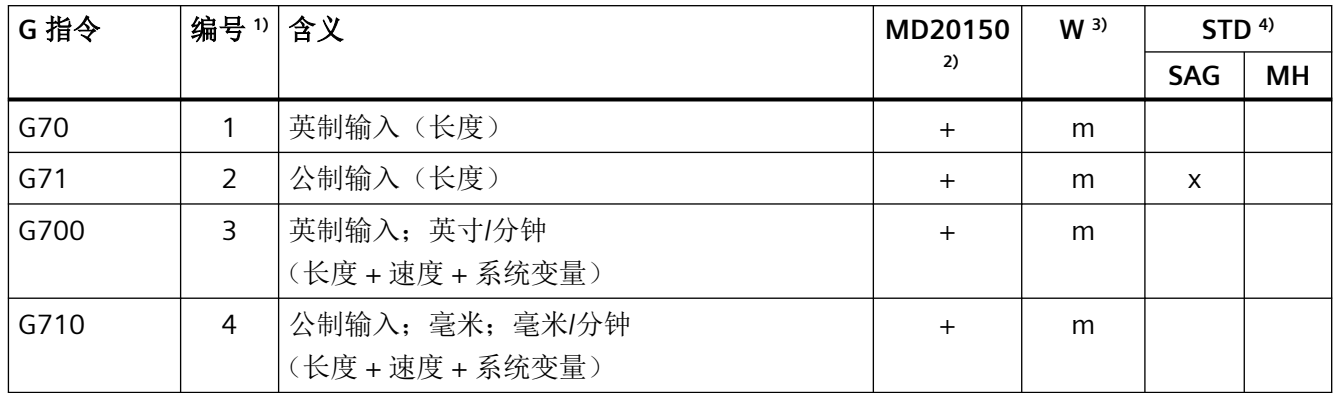

### **5.3.14 G** 指令组 **14**:工件测量,绝对**/**增量尺寸

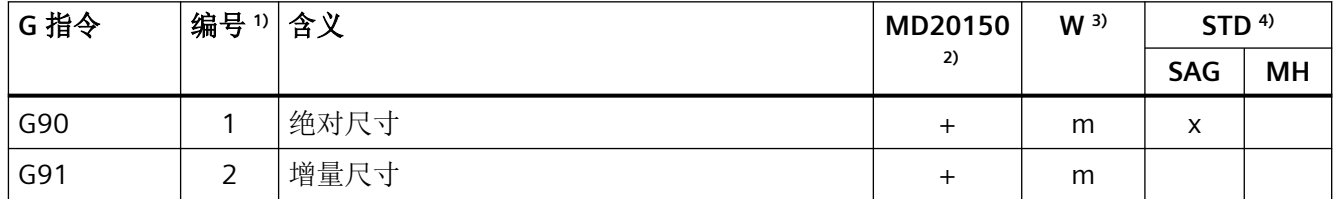

#### **5.3.15 G** 指令组 **15**:进给类型

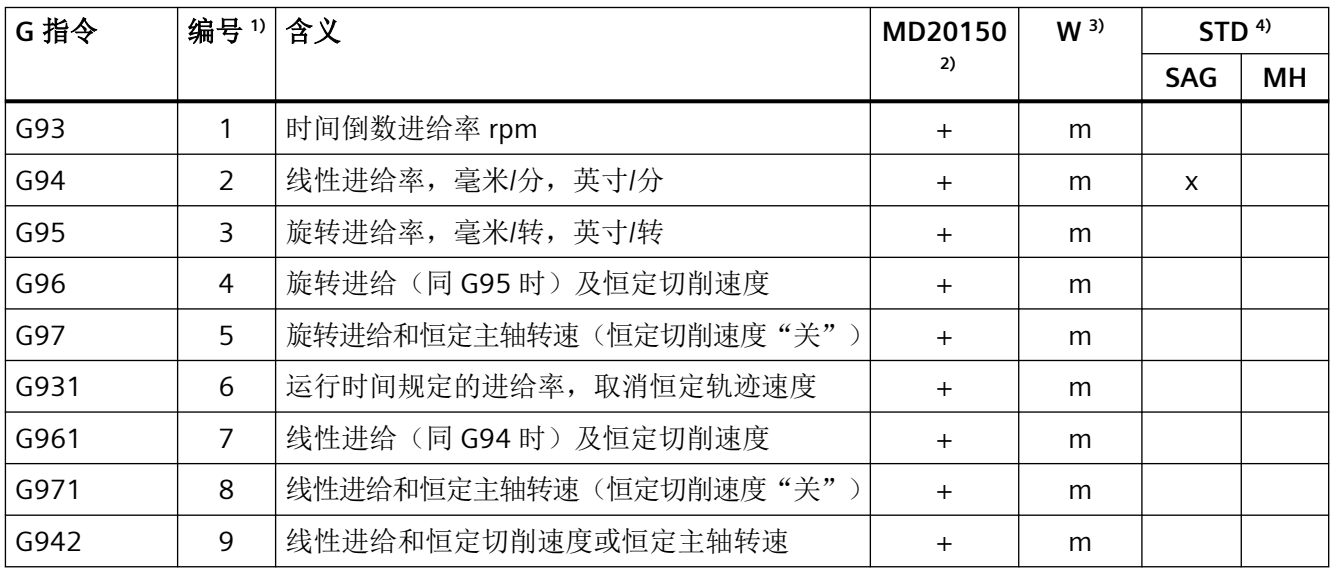

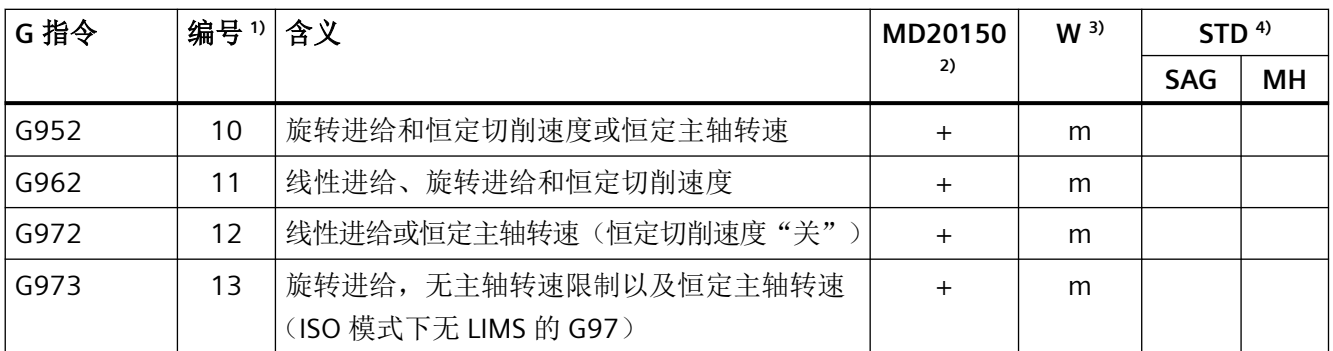

#### **5.3.16 G** 指令组 **16**:内部和外部曲率上的进给倍率

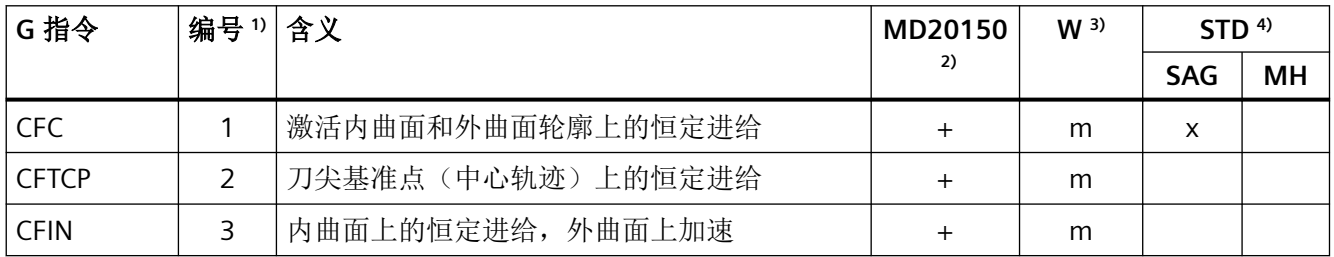

## **5.3.17 G** 指令组 **17**:逼近和后退特性 刀具补偿

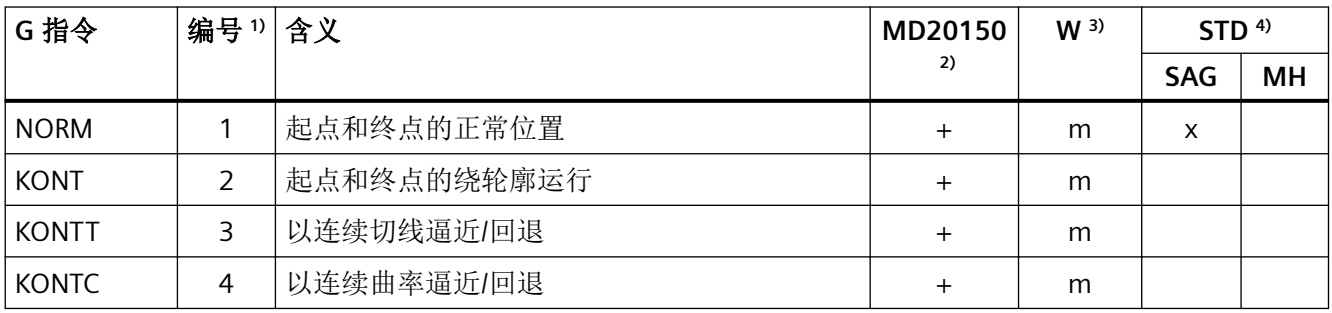

### **5.3.18 G** 指令组 **18**:拐角性能,刀具补偿

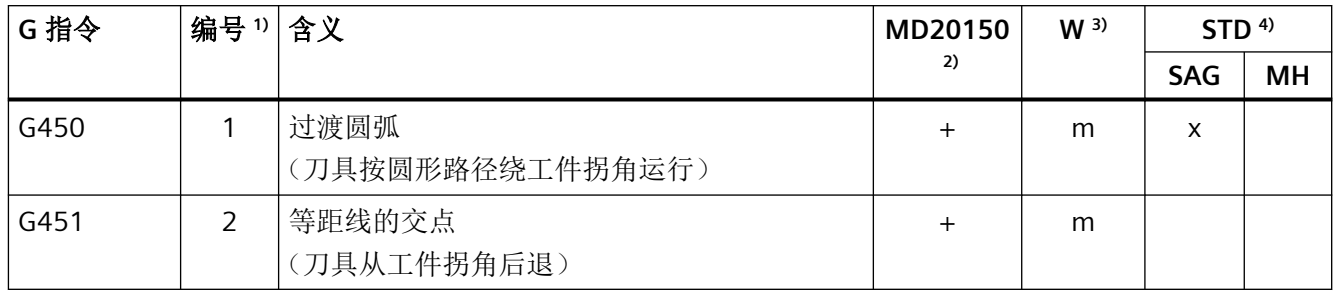

#### **5.3.19 G** 指令组 **19**:样条起始处的曲线过渡

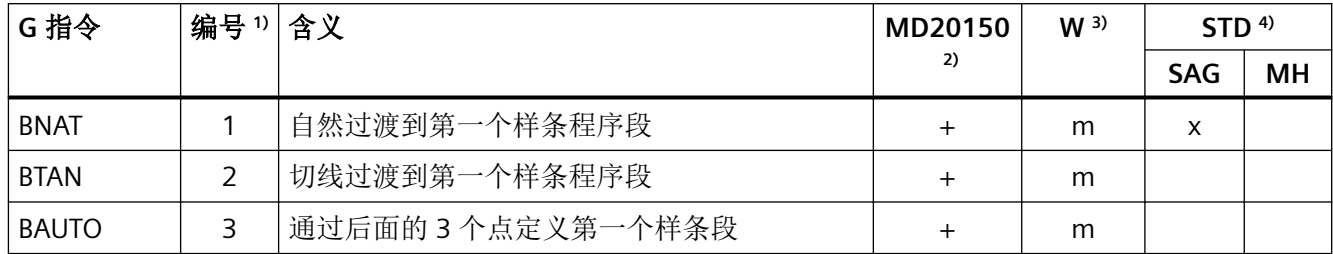

### **5.3.20 G** 指令组 **20**:样条结束处的曲线过渡

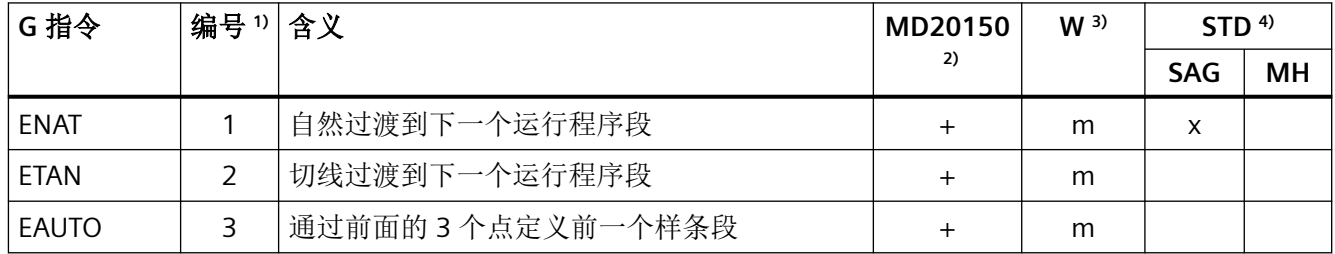

## **5.3.21 G** 指令组 **21**:加速度特性

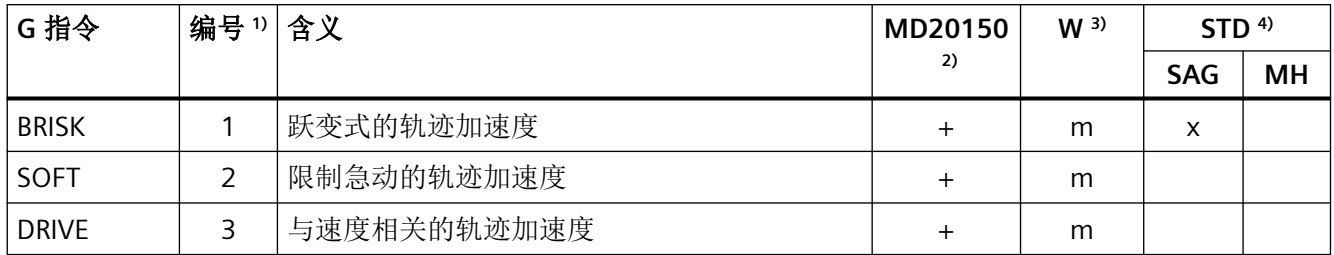

## **5.3.22 G** 指令组 **22**:刀具补偿类型

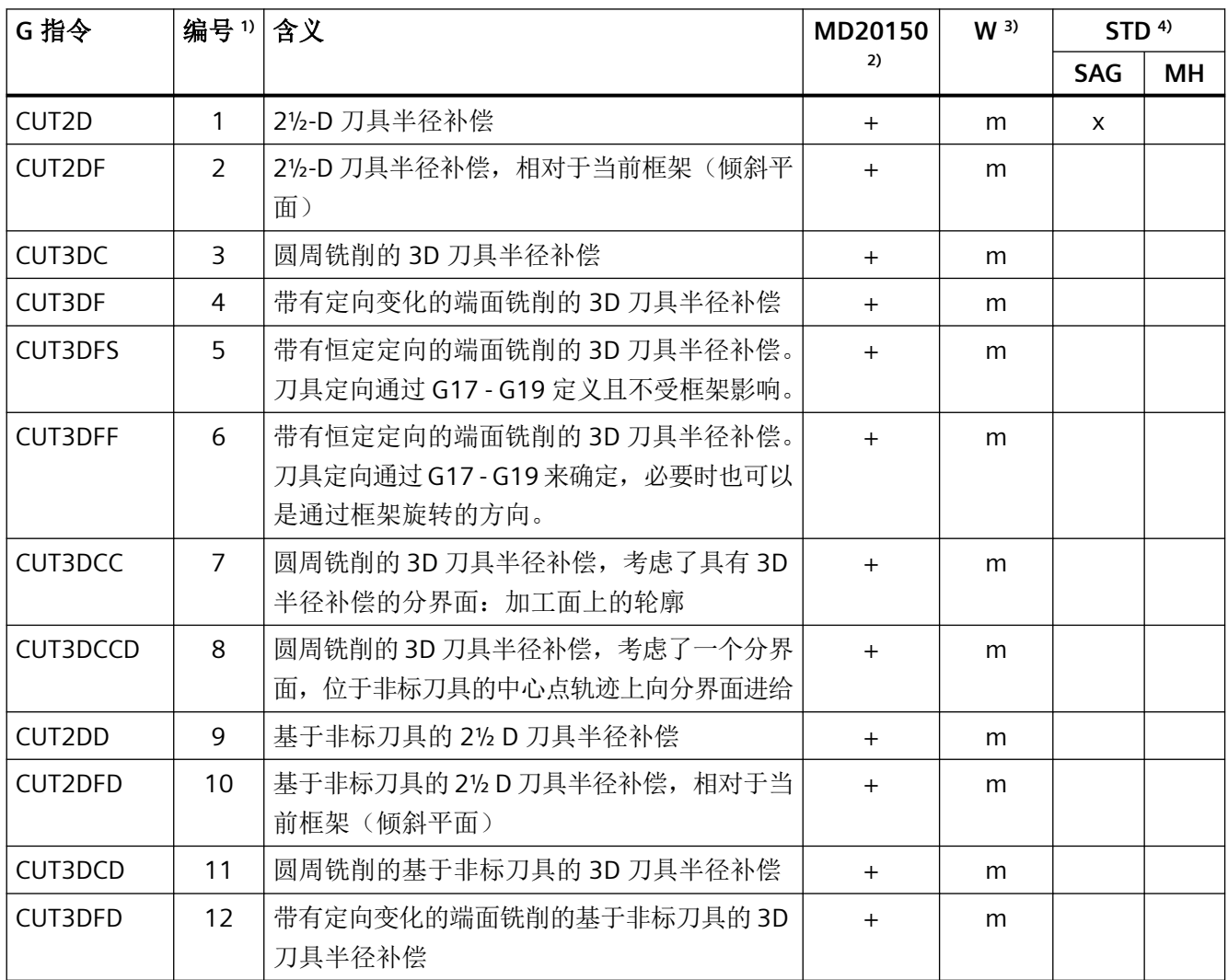

#### **5.3.23 G** 指令组 **23**:内部轮廓的冲突监控

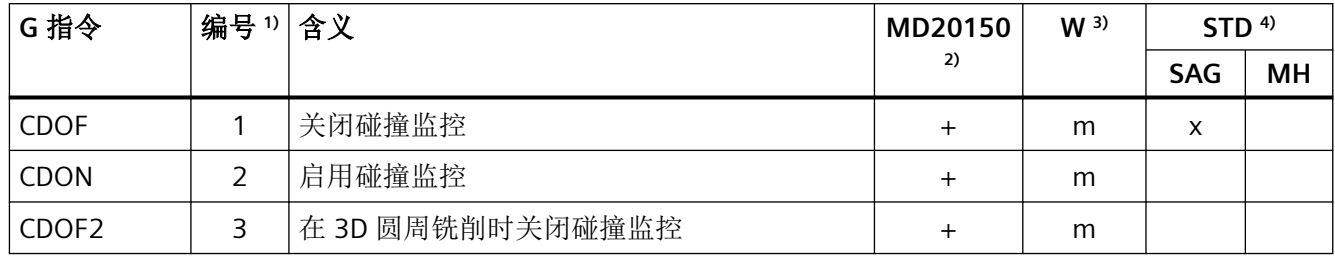

#### **5.3.24 G** 指令组 **24**:前馈

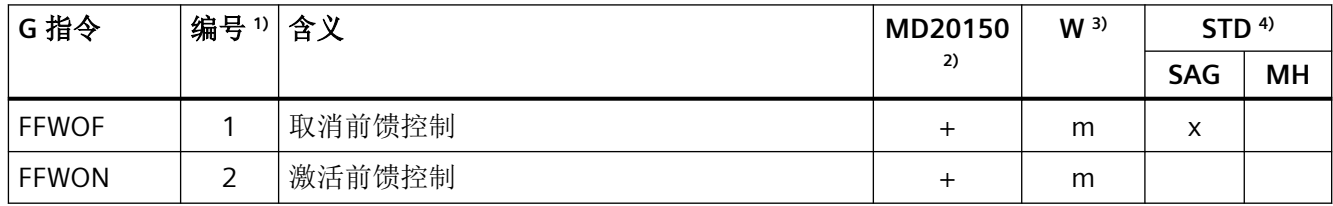

#### **5.3.25 G** 指令组 **25**:刀具定向参考

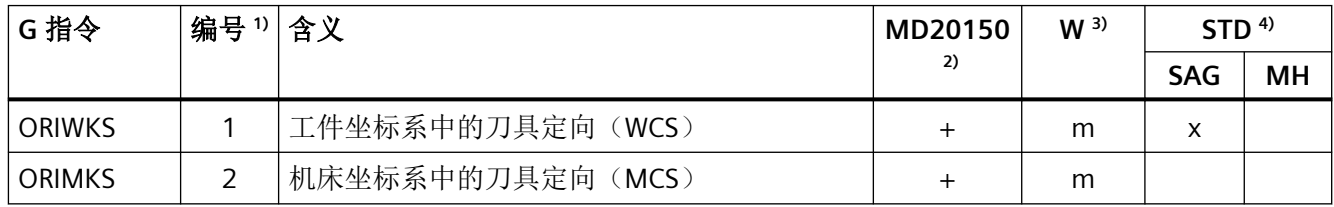

#### **5.3.26 G** 指令组 **26**:**REPOS** 再定位模式(模态有效)

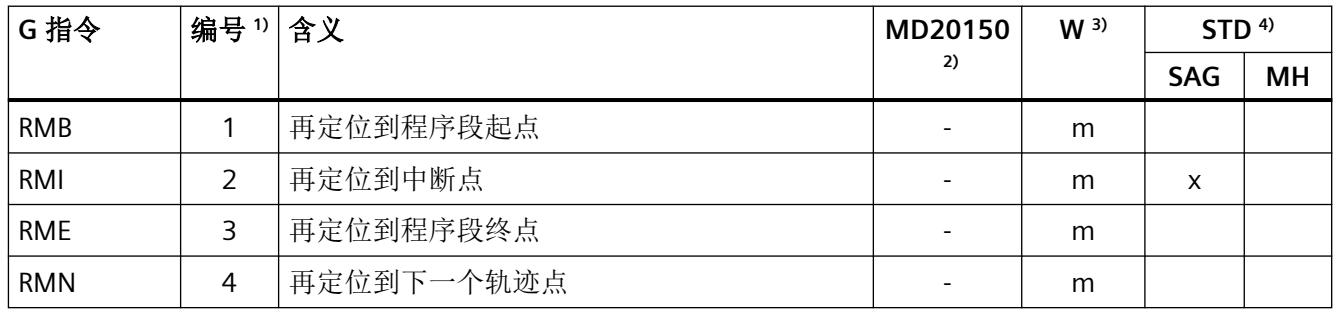

## **5.3.27 G** 指令组 **27**:刀具补偿,外拐角由有定向变化

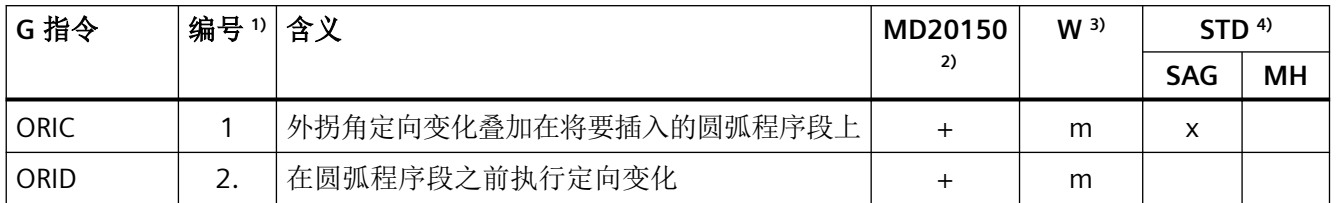

#### **5.3.28 G** 指令组 **28**:工作区域限制

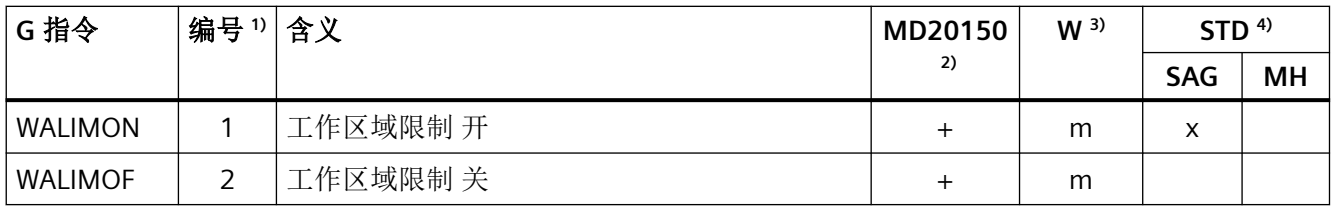

#### **5.3.29 G** 指令组 **29**:半径**/**直径编程

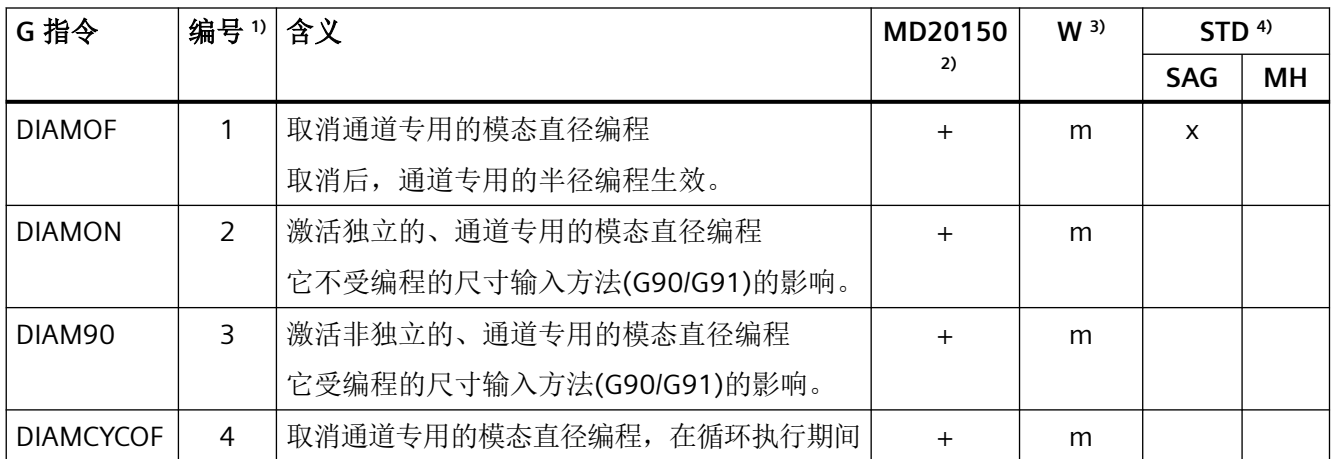

### **5.3.30 G** 指令组 **30**:**NC** 程序段压缩器

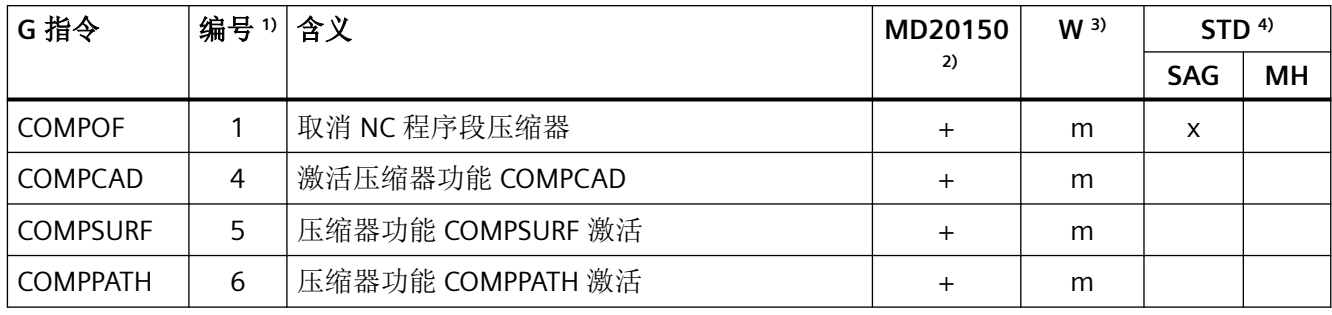

#### **5.3.31 G** 指令组 **31**:**OEM G** 指令

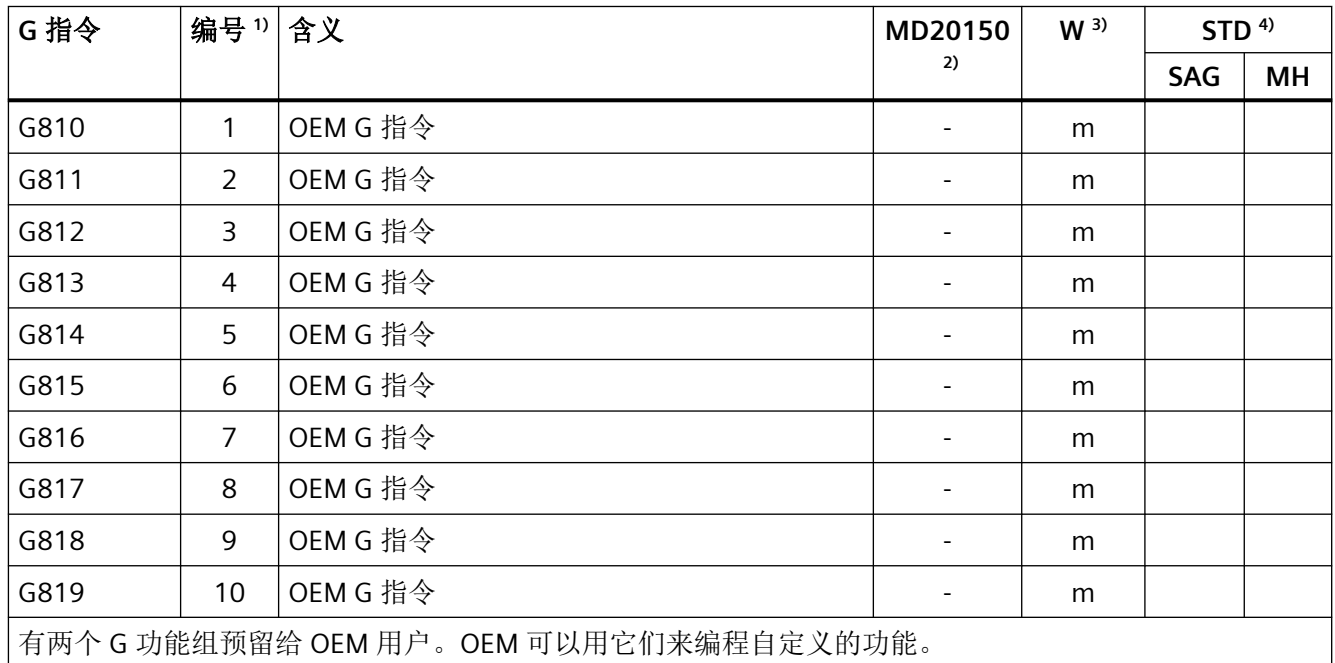

#### **5.3.32 G** 指令组 **32**:**OEM G** 指令

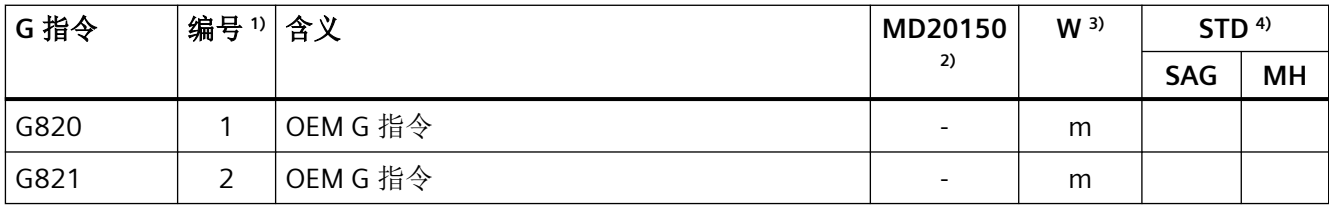

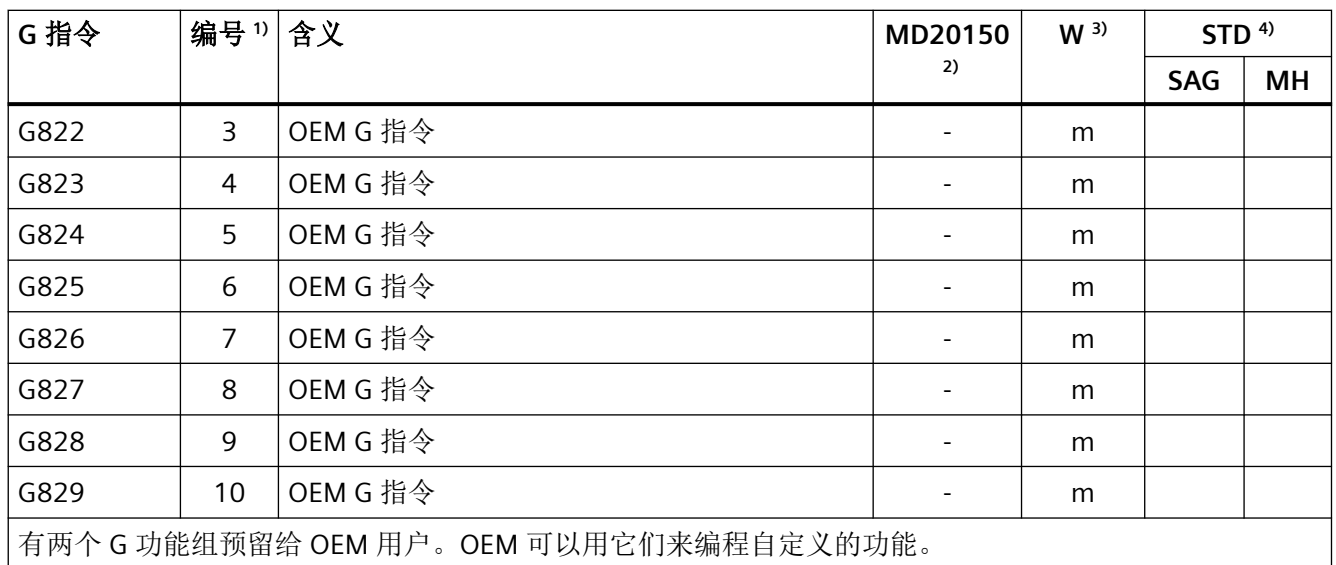

### **5.3.33 G** 指令组 **33**:可设定刀具精补偿

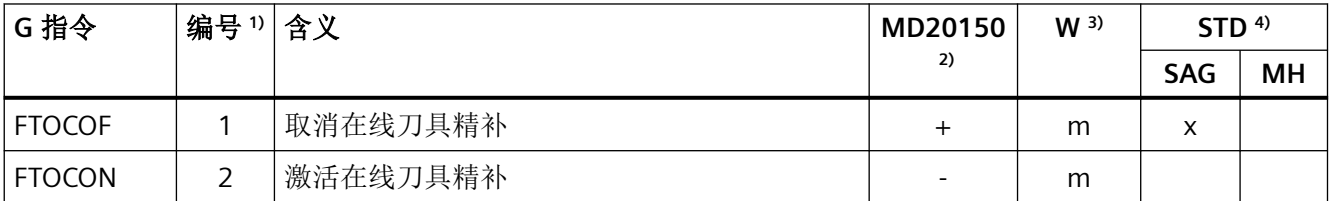

## **5.3.34 G** 指令组 **34**:刀具平滑定向

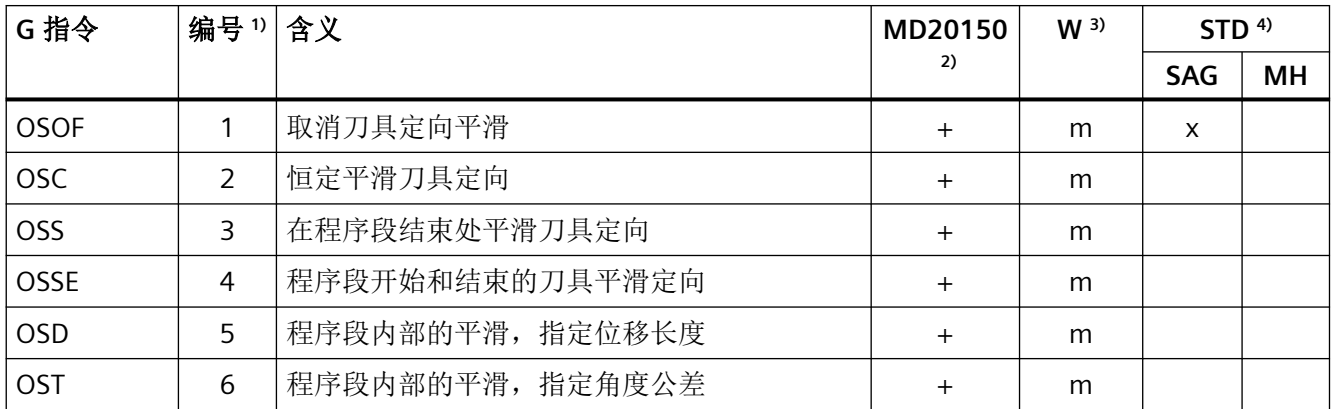

### **5.3.35 G** 指令组 **35**:冲裁和步冲

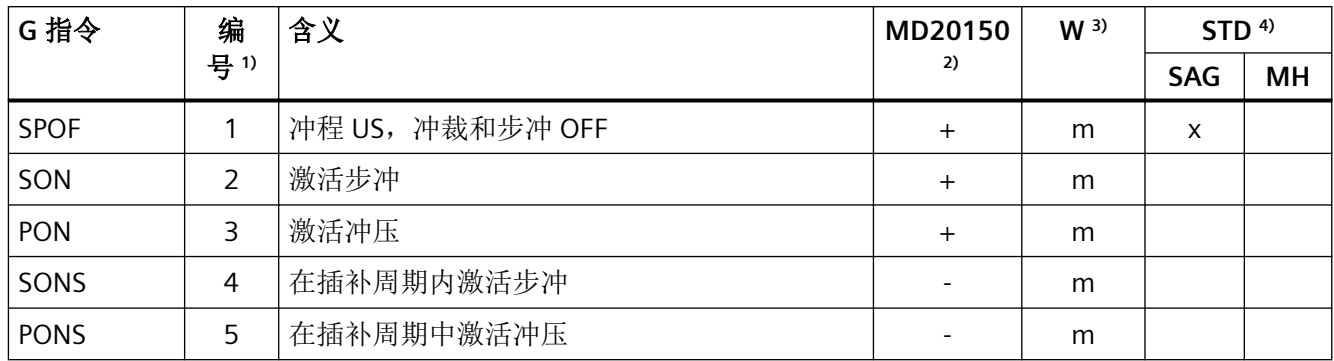

#### **5.3.36 G** 指令组 **36**:冲裁延时

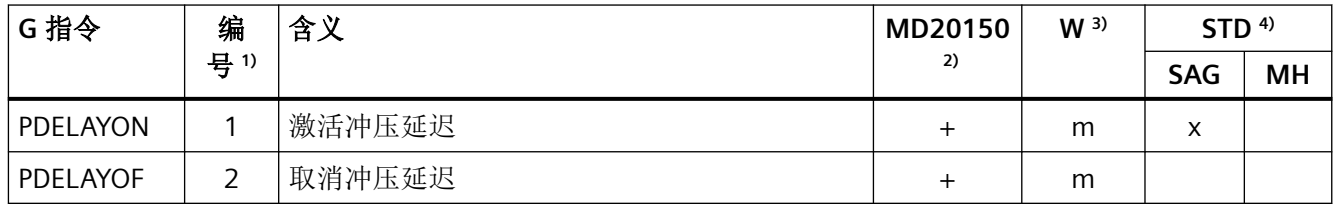

## **5.3.37 G** 指令组 **37**:进给简表

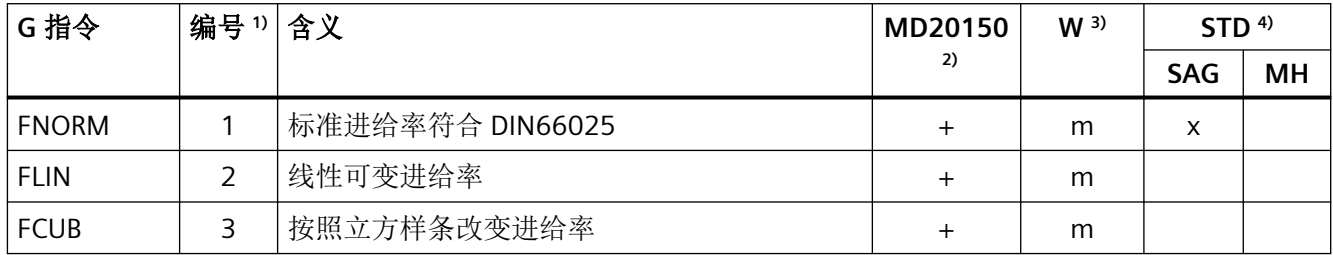

#### **5.3.38 G** 指令组 **38**:分配用于冲压**/**步冲的高速输入**/**输出端

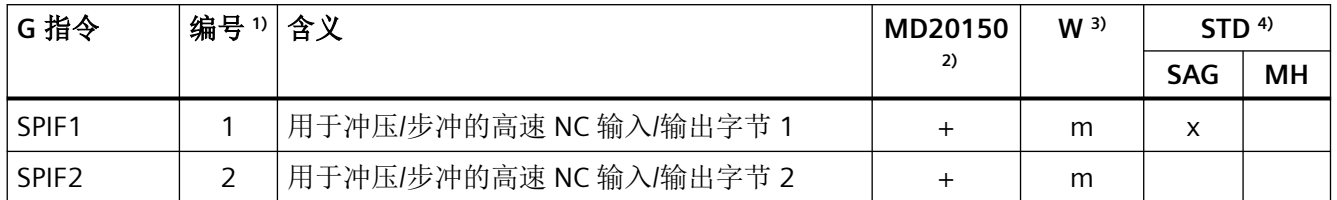

#### **5.3.39 G** 指令组 **39**:可编程的轮廓精度

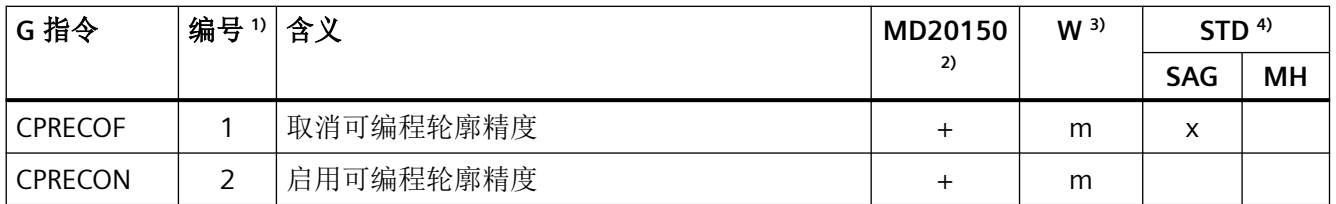

#### **5.3.40 G** 指令组 **40**:恒定刀具半径补偿

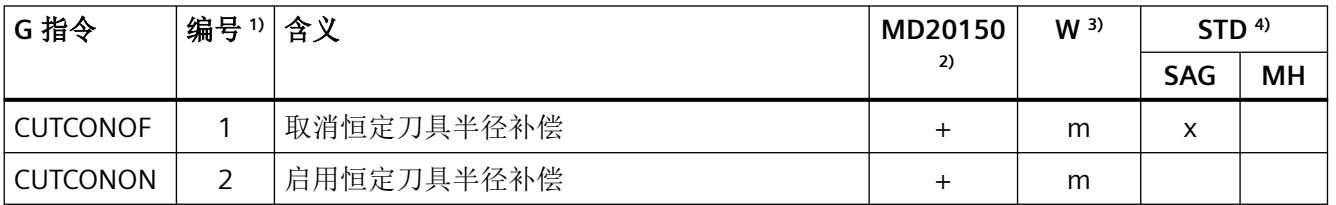

#### **5.3.41 G** 指令组 **41**:可中断的螺纹切削

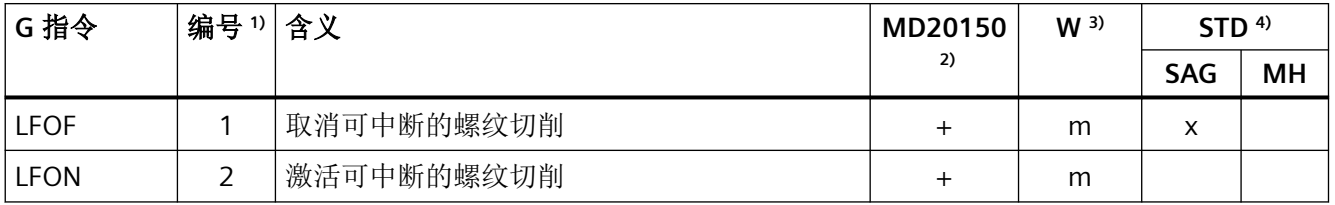

### **5.3.42 G** 指令组 **42**:刀架

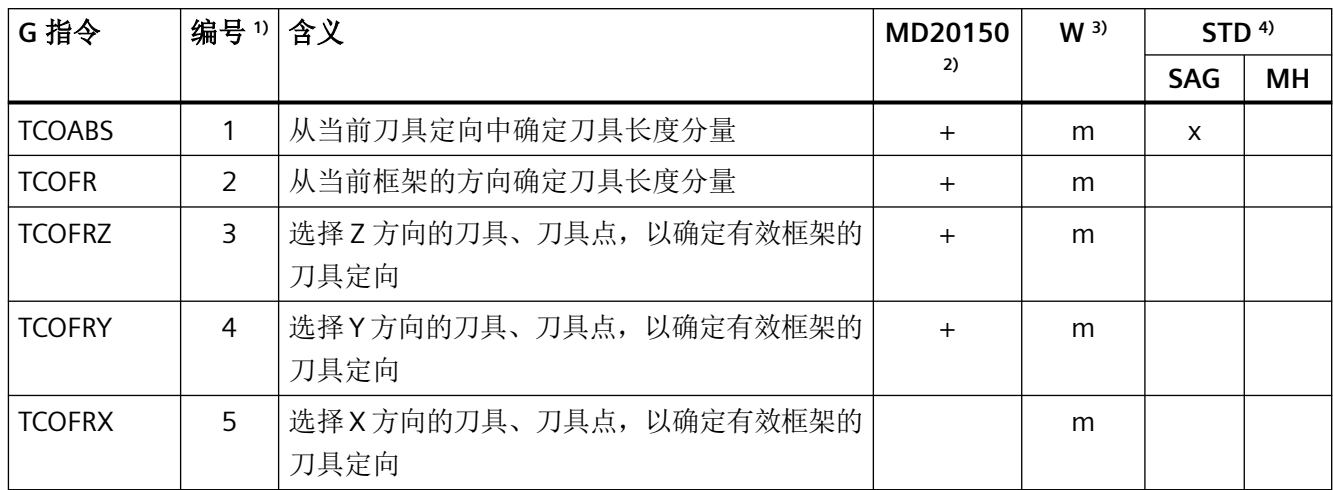

### **5.3.43 G** 指令组 **43**:逼近方向 **SAR**

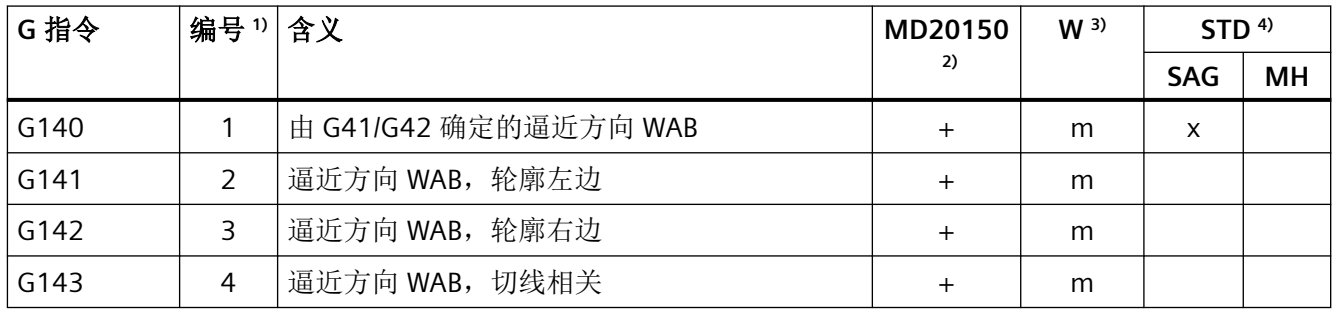

#### **5.3.44 G** 指令组 **44**:路径 **SAR**

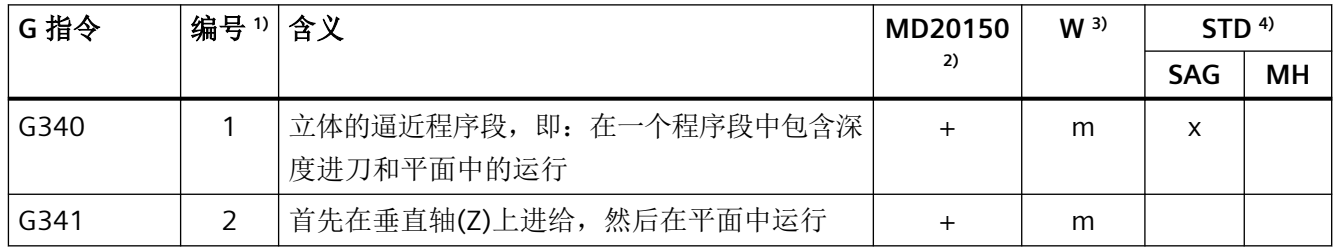

#### **5.3.45 G** 指令组 **45**:**FGROUP** 轴的轨迹基准

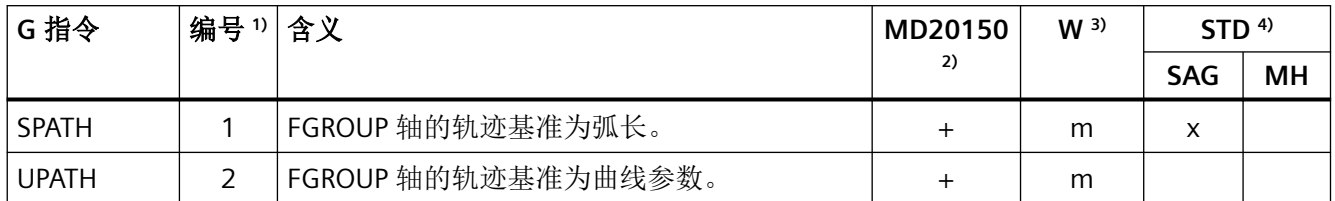

#### **5.3.46 G** 指令组 **46**:快速退刀的平面选择

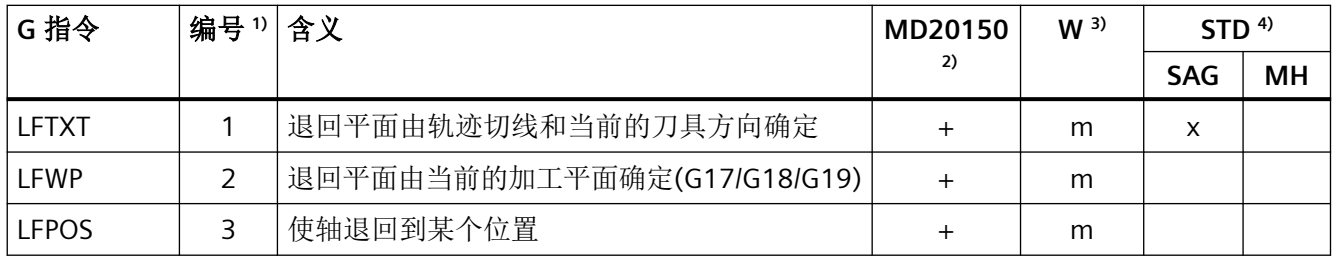

#### **5.3.47 G** 指令组 **47**:外部 **NC** 代码的模式切换

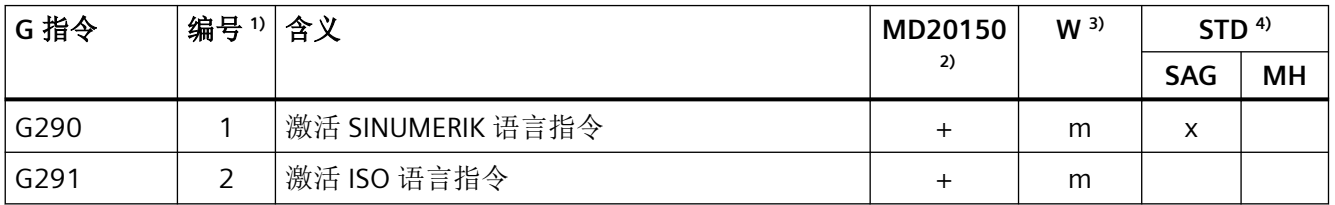

#### **5.3.48 G** 指令组 **48**:刀具半径补偿时的逼近**/**退回特性

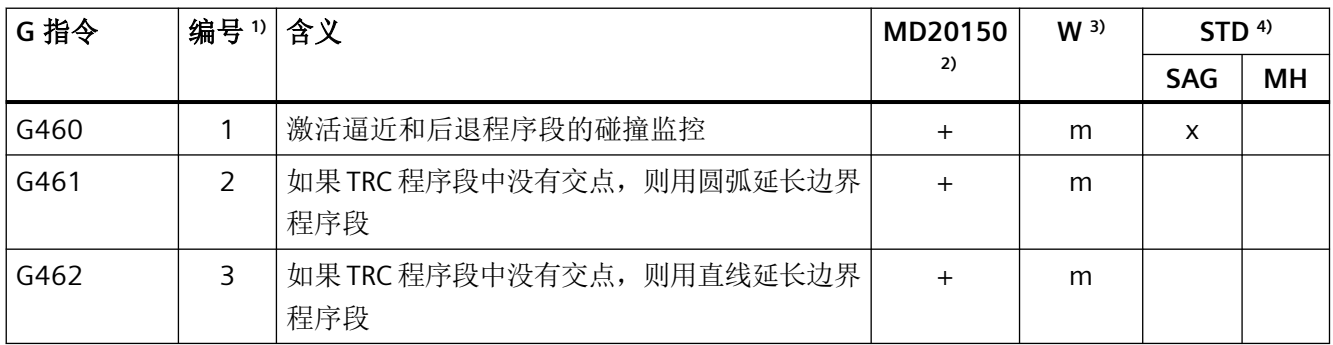

### **5.3.49 G** 指令组 **49**:点对点运行

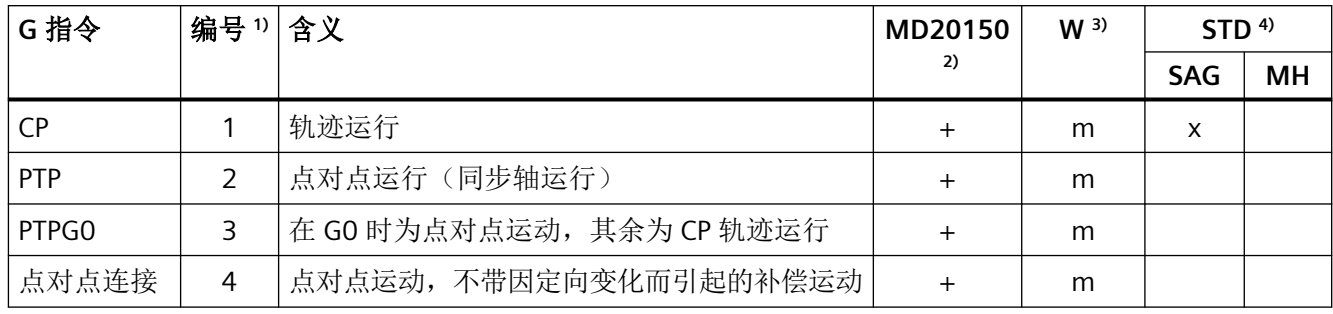

#### 5.3.50 **G 指令组 50: 定向编程**

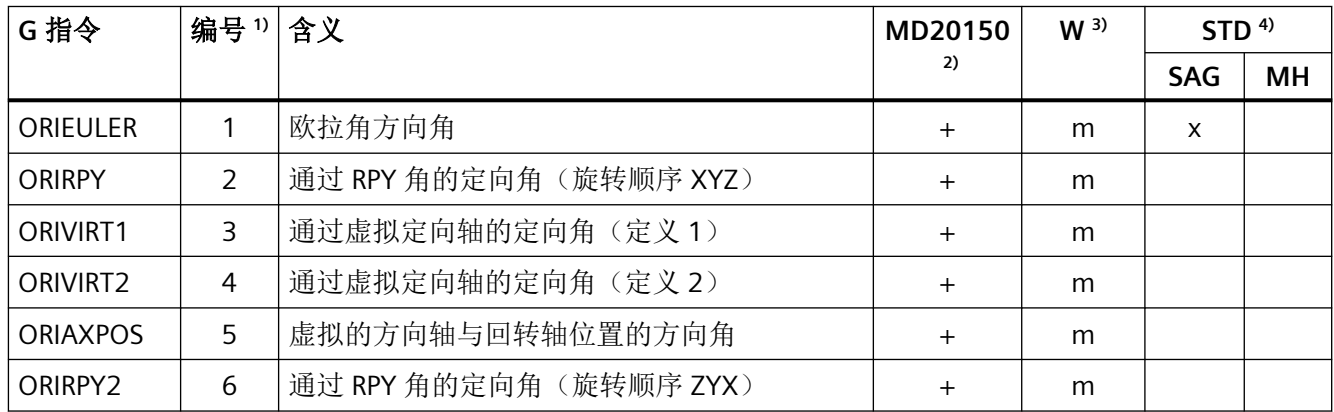

#### 5.3.51 **G 指令组 51: 定向编程的插补类型**

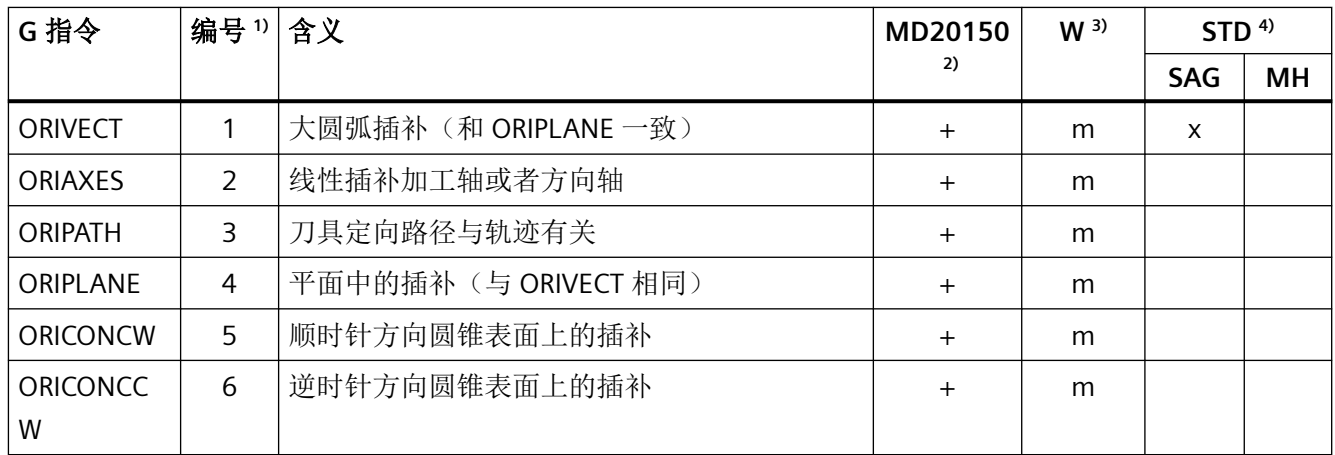

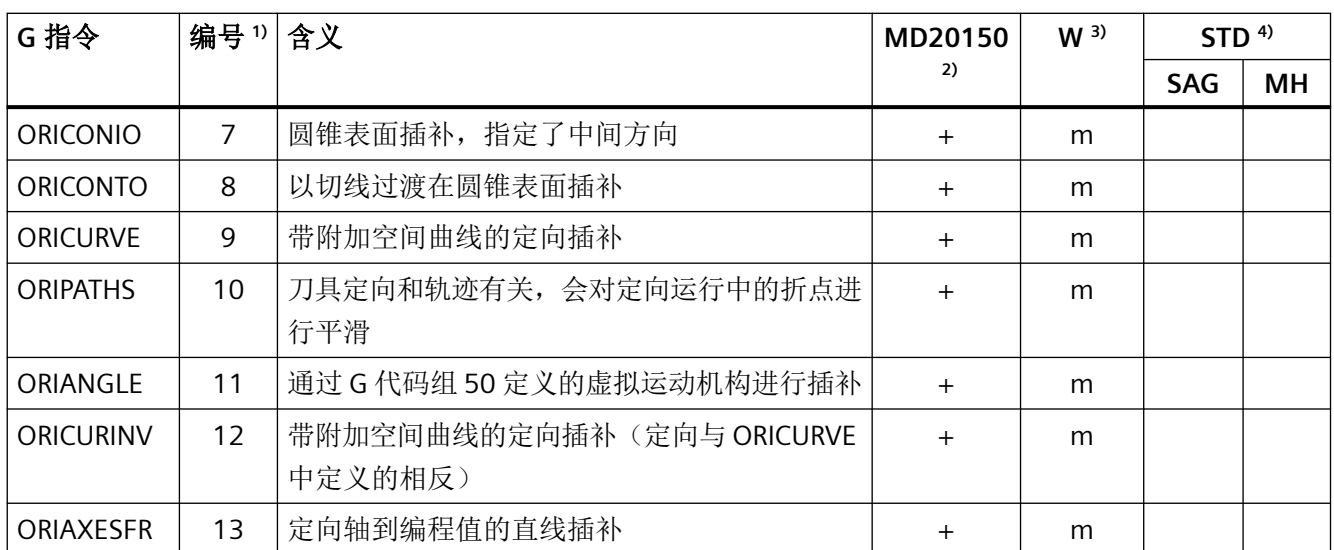

### 5.3.52 G 指令组 52: 和工件相关的框架旋转

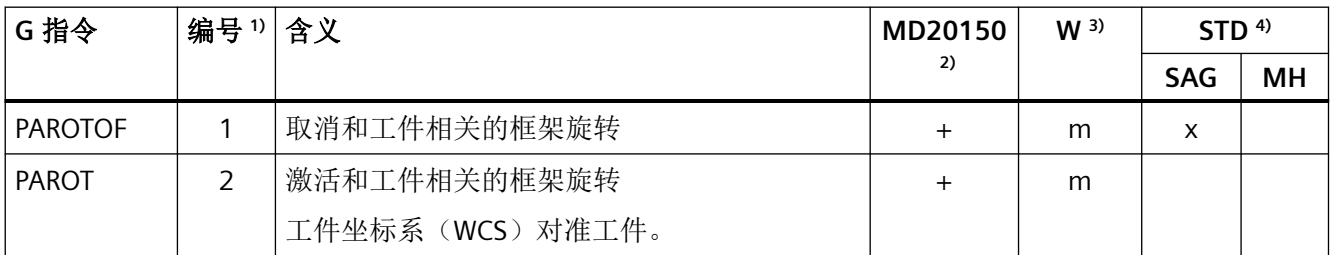

### 5.3.53 **G 指令组 53: 和刀具相关的框架旋转**

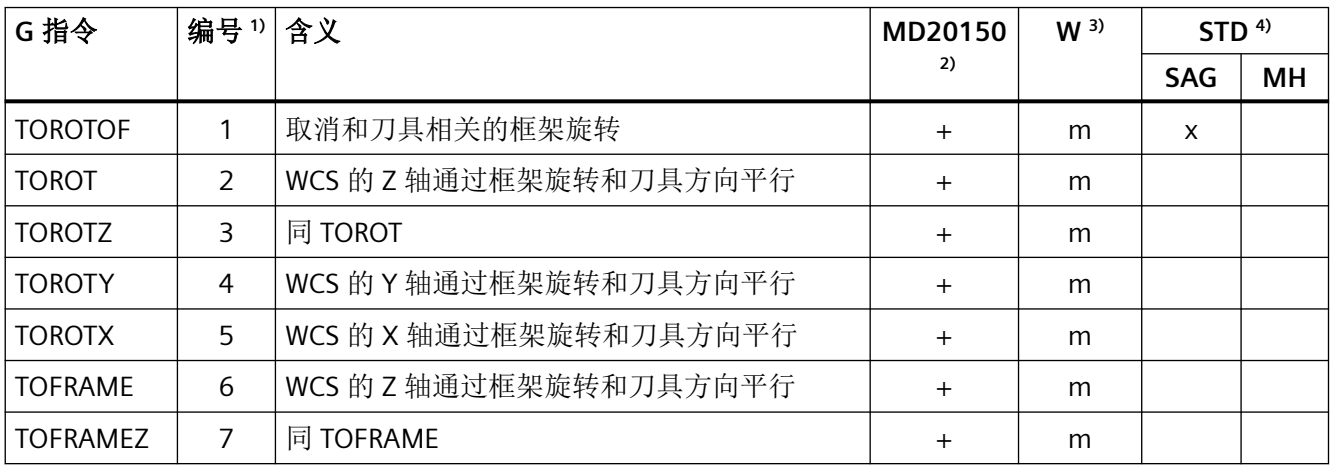

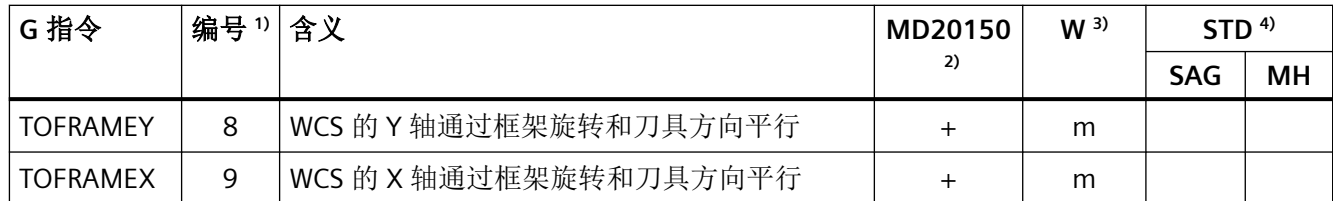

#### **5.3.54 G** 指令组 **54**:多项式编程时的矢量旋转

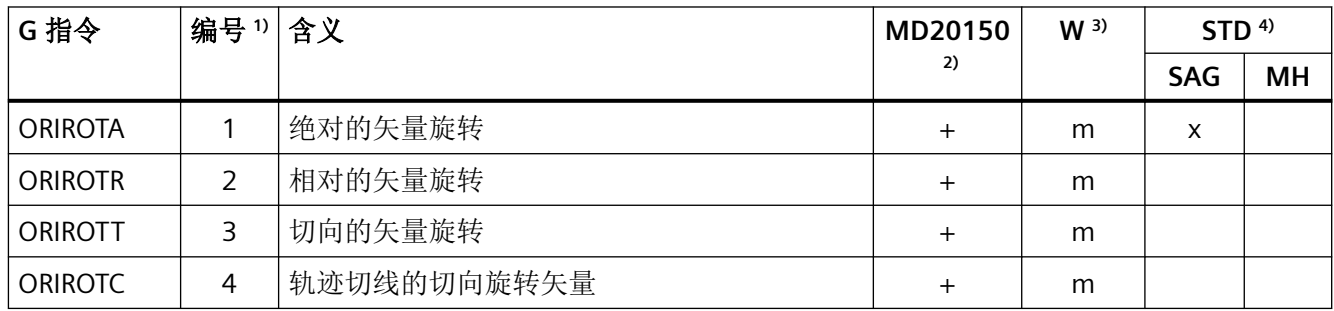

#### **5.3.55 G** 指令组 **55**:快速运行,带**/**不带直线插补

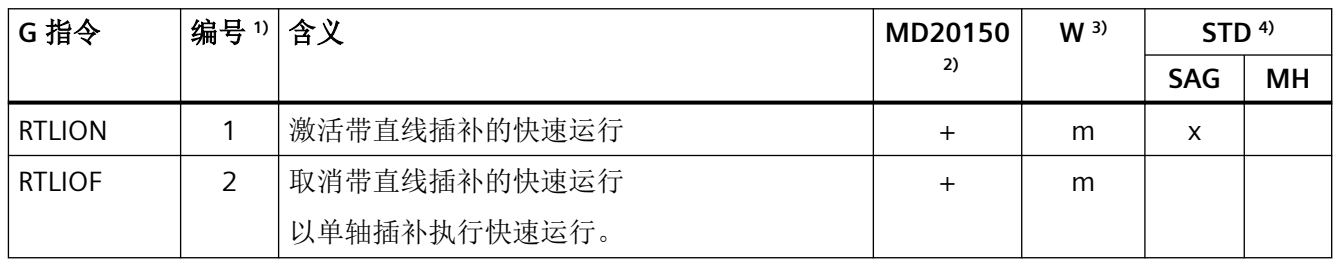

#### **5.3.56 G** 指令组 **56**:计入刀具磨损

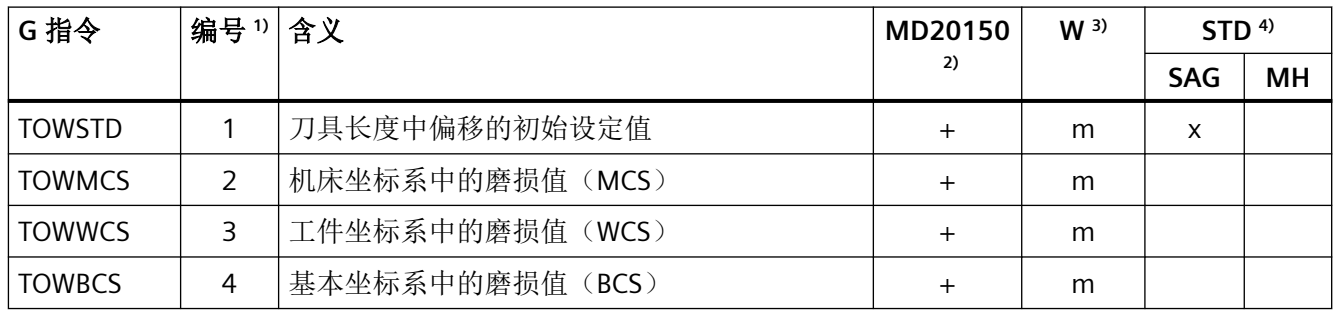
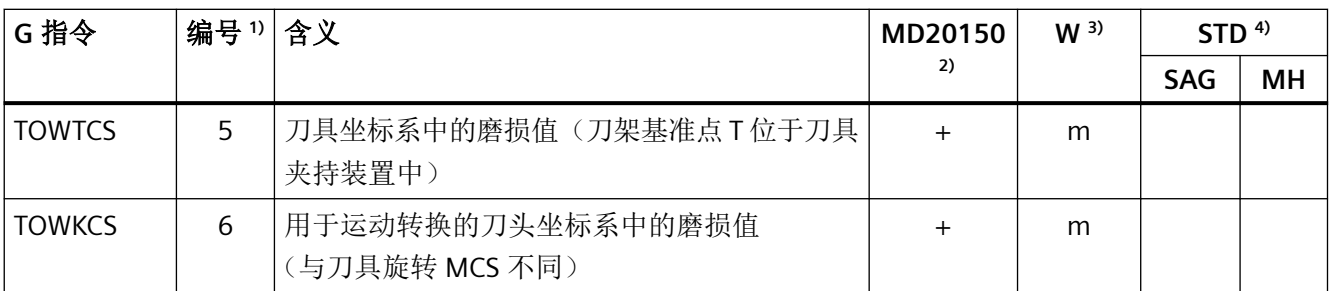

### **5.3.57 G** 指令组 **57**:角部减速

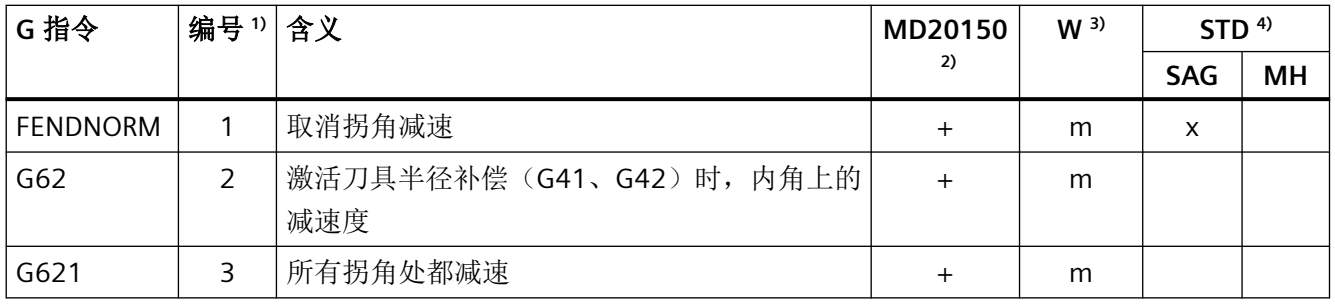

## 5.3.58 **G 指令组 59: 轨迹插补的动态模式**

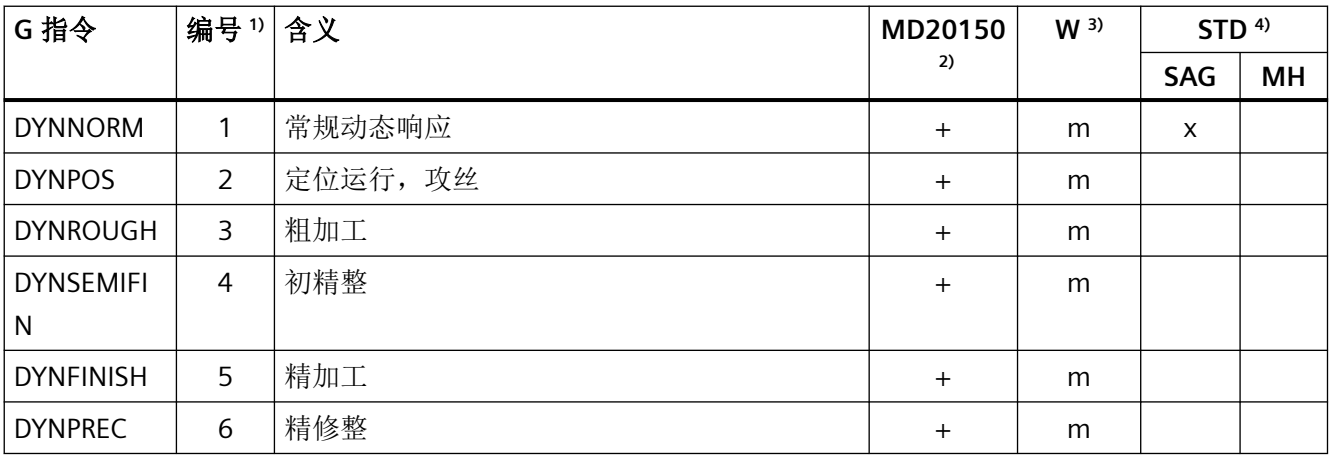

*5.3 G* 指令

### **5.3.59 G** 指令组 **60**:工作区域限制

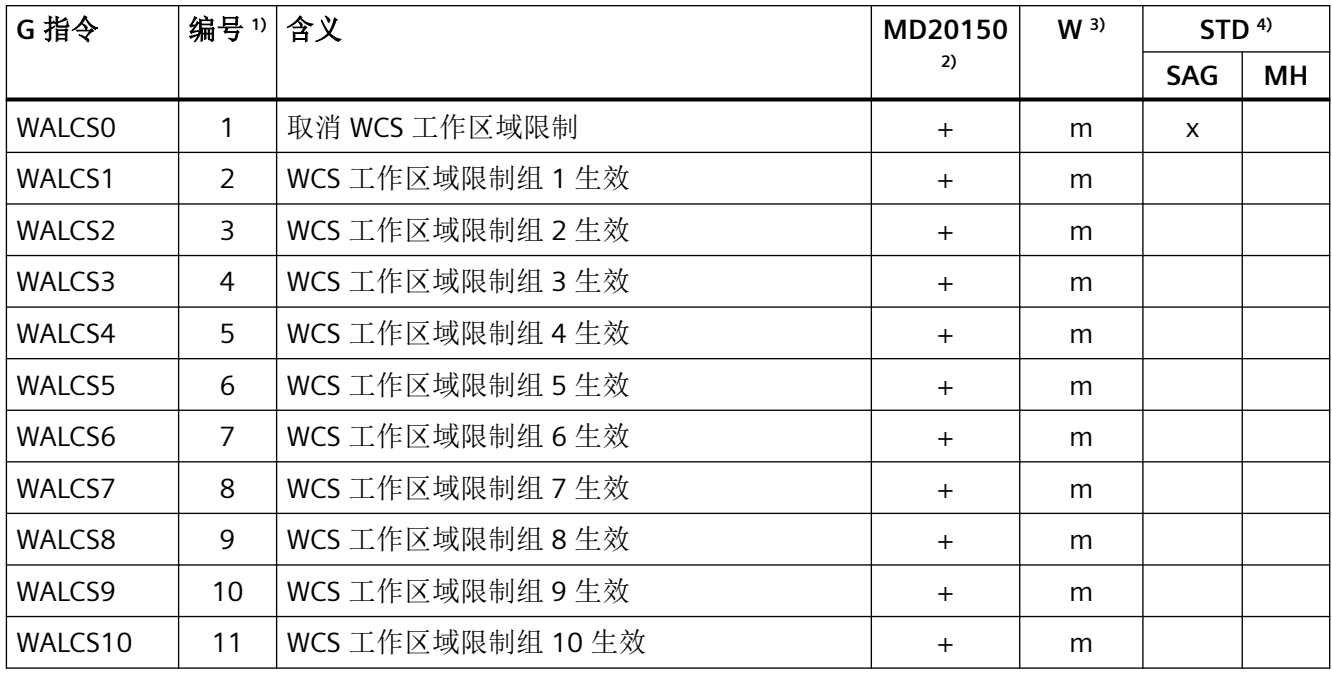

## **5.3.60 G** 指令组 **61**:刀具平滑定向

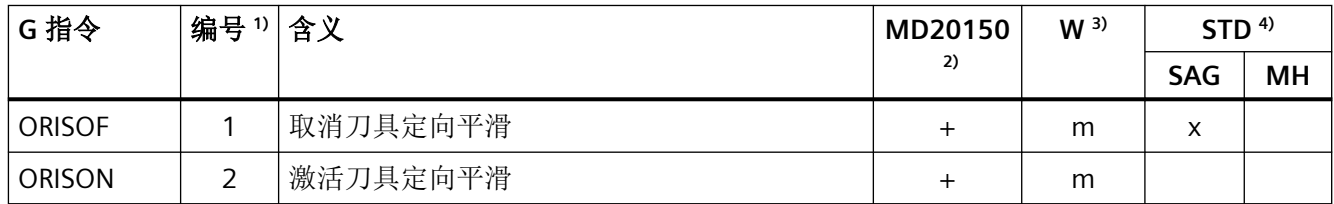

### **5.3.61 G** 指令组 **62**:**REPOS** 再定位模式(非模态有效)

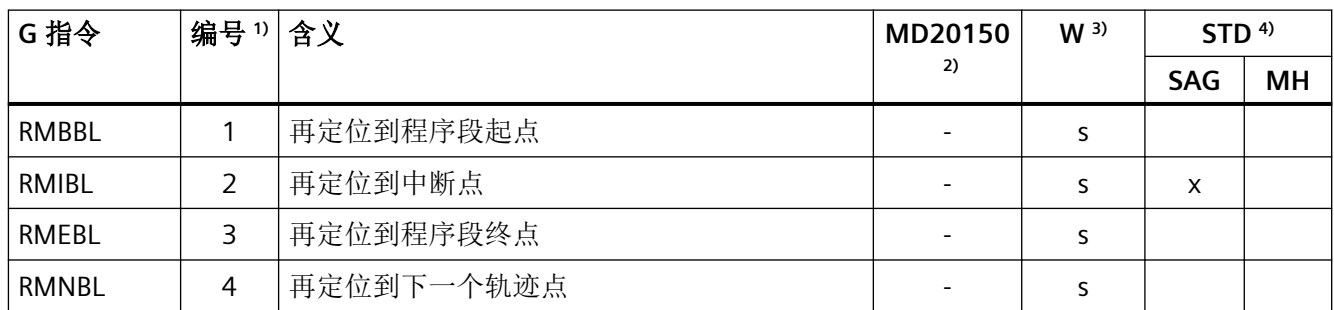

*5.3 G* 指令

#### **5.3.62 G** 指令组 **64**:磨削框架

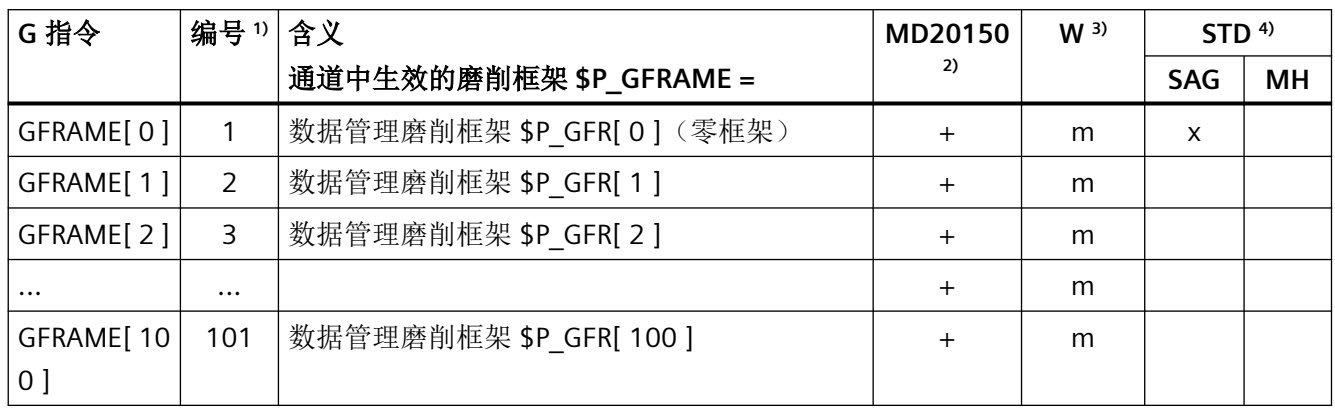

图例说明

- 1) 内部编号,例如:用于 PLC 接口
- <sup>2)</sup> 是否可通过 MD20150 \$MC\_GCODE\_RESET\_VALUES 将该 G 指令定义为启动、复位或 零件程序结束时的 G 指令组的初始设置:
	- + 可定义
	- 不可定义
- 3) G 指令的生效方式:
	- m 模态(程序段搭接)
	- s 非模态
- 4) 初始设置,参见下列机床数据:
	- MD20149 \$MC GCODE RESET S VALUES (G 指令组的初始设置 (fix))
	- MD20150 \$MC GCODE RESET VALUES (G 指令组的初始设置)
	- MD20151 \$MC GCODE RESET S MODE (G 指令组的复位特性 (fix))
	- MD20152 \$MC GCODE RESET MODE (G 指令组的复位属性)
	- MD20154 \$MC\_EXTERN\_GCODE\_RESET\_VALUES (ISO 模式下 G 指令组的初始设 置)
	- MD20156 \$MC EXTERN GCODE RESET MODE (外部 G 指令组的复位特性) SAG 西门子的默认设置
	- MH 机床制造商的默认设置(参见机床制造商的说明)

*5.4* 预定义程序

## **5.4** 预定义程序

通过调用预定义程序可触发执行预定义的 NC 功能。预定义程序与预定义功能的区别是不提 供反馈值。

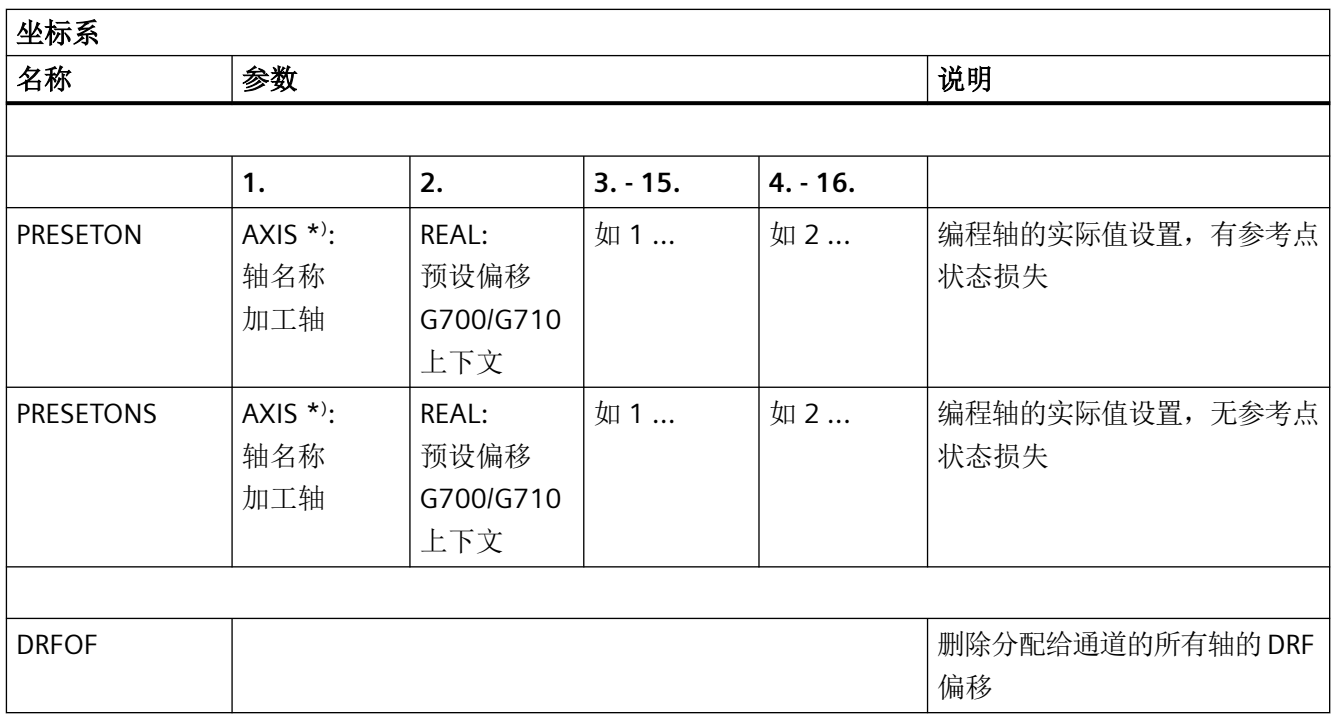

\* ) 一般来说,只要参考是明确的,几何轴或特殊轴名称也可以用来代替加工轴名称。

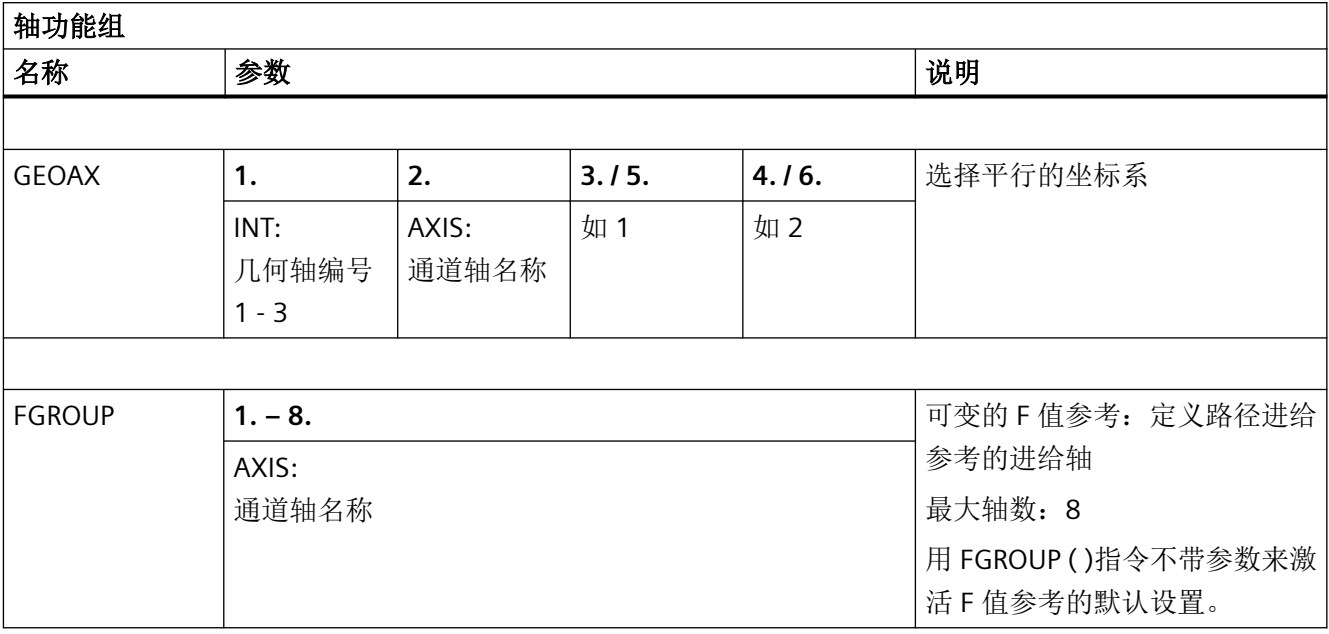

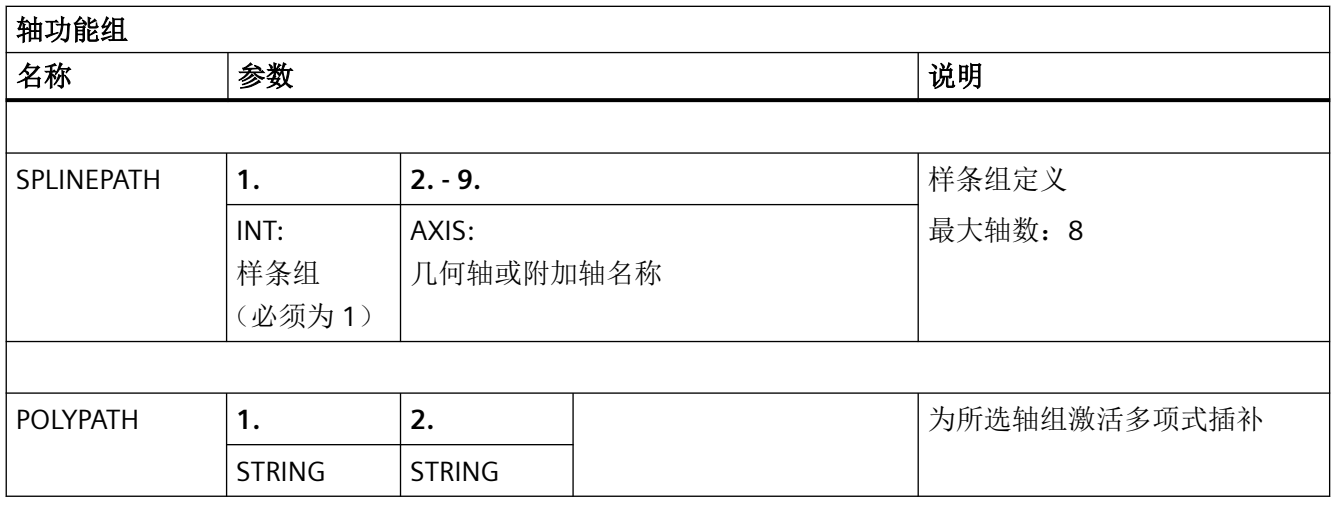

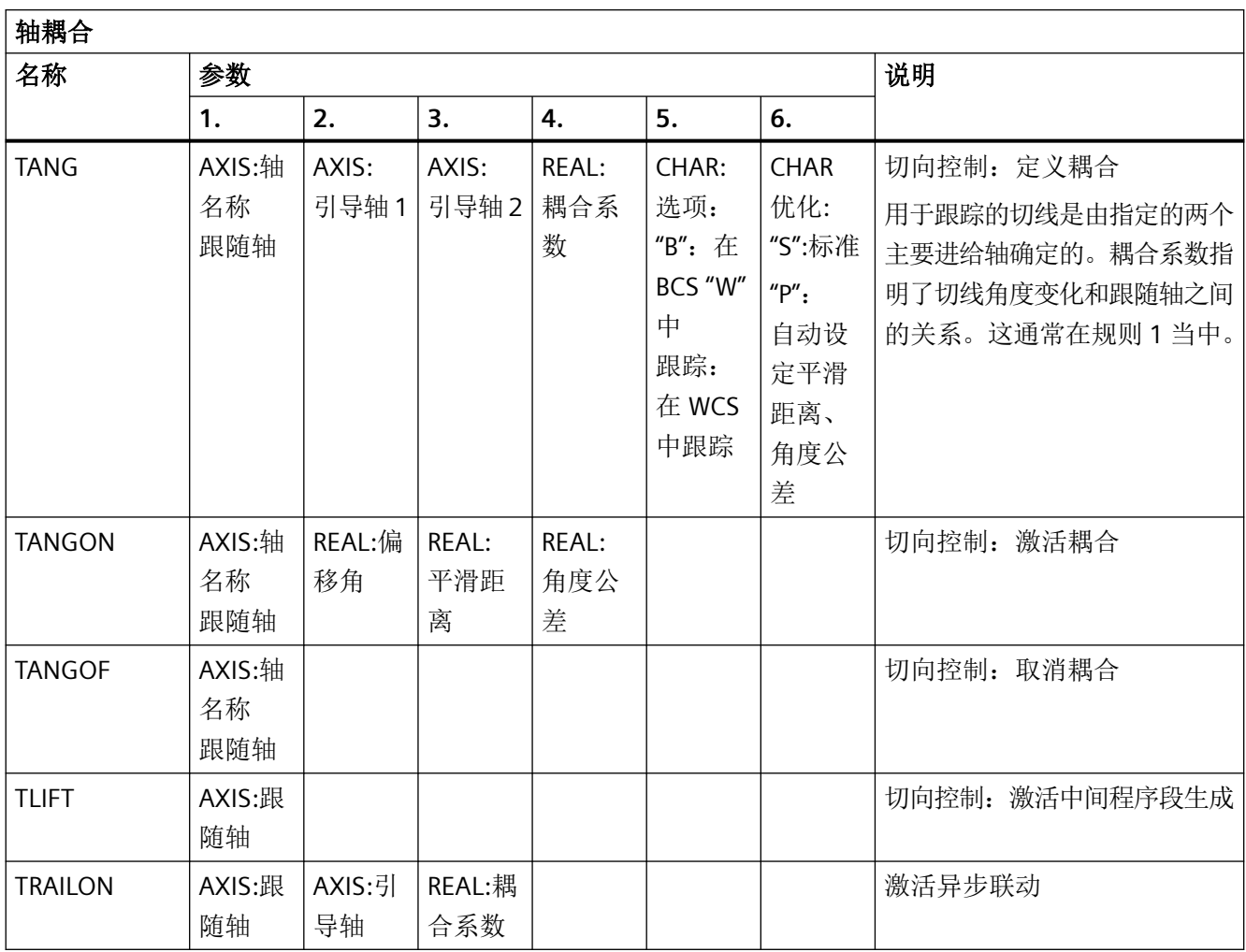

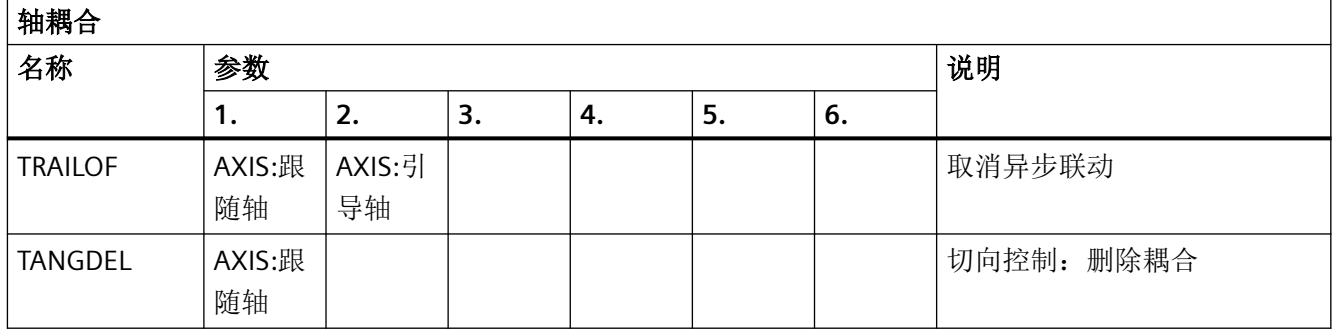

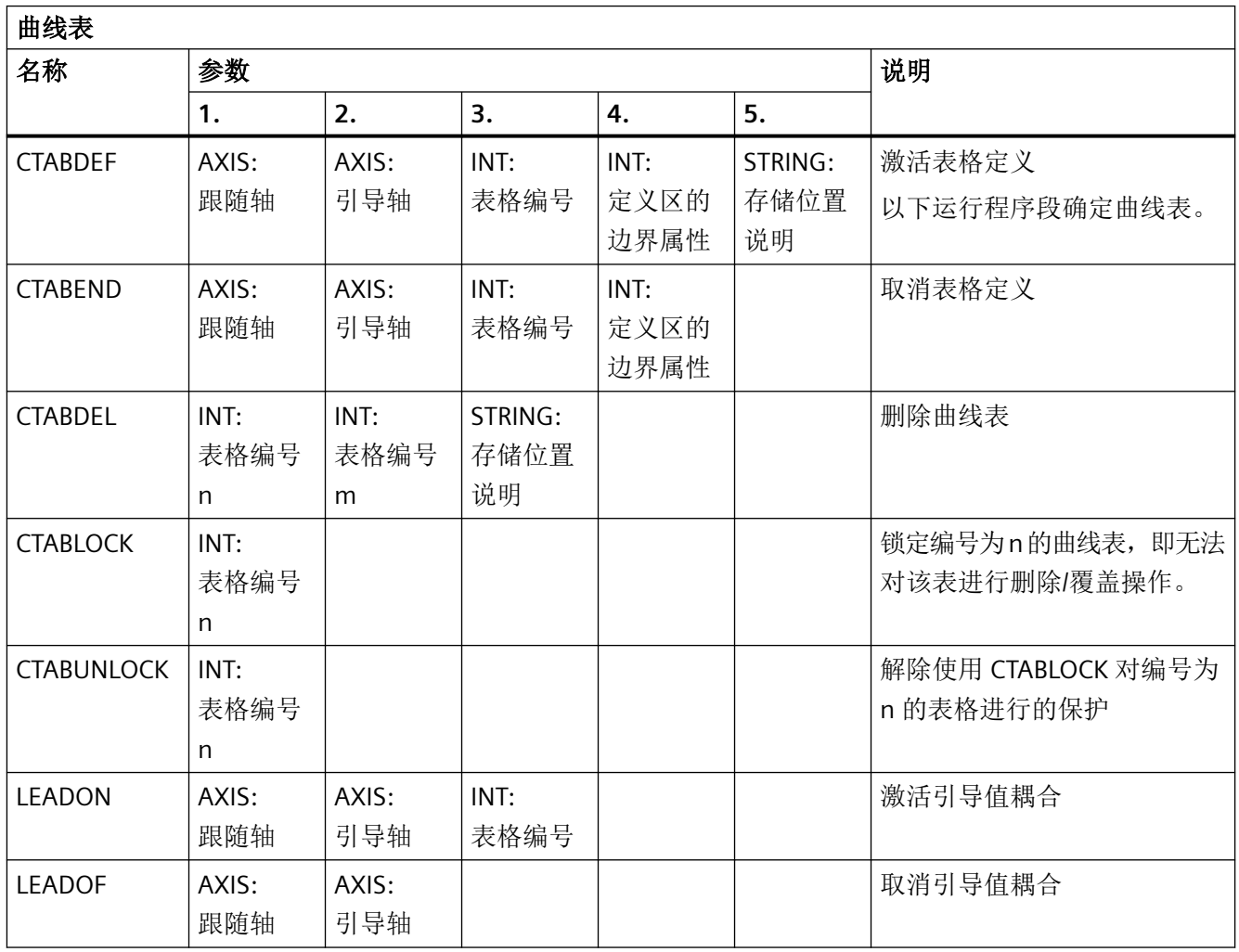

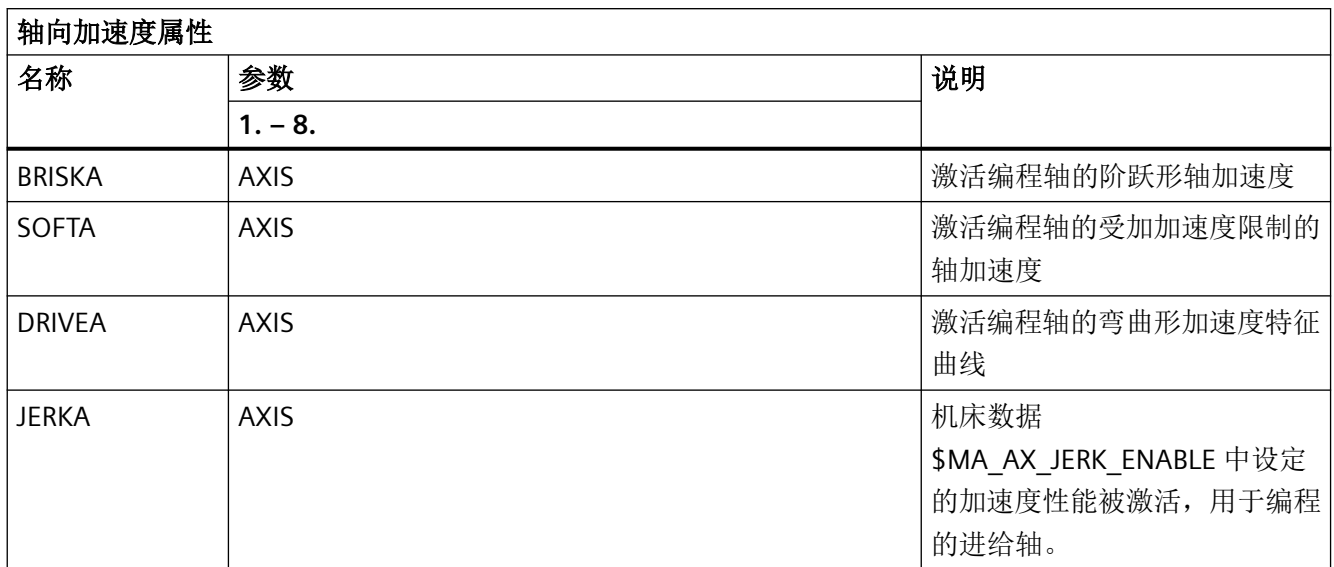

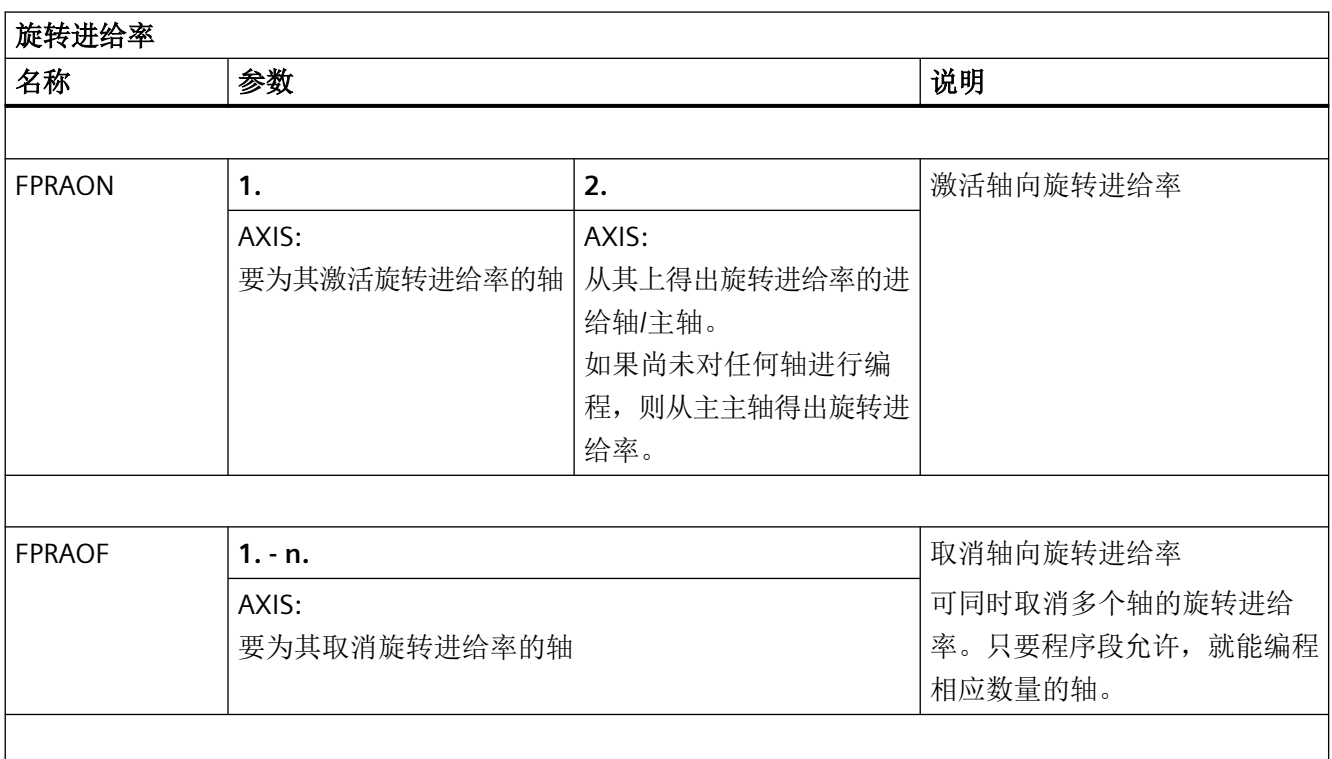

表

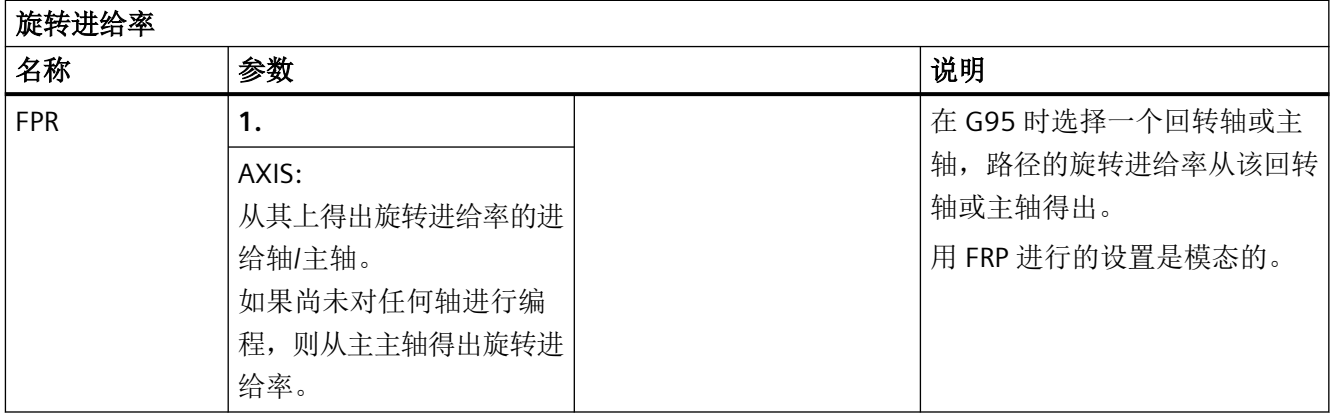

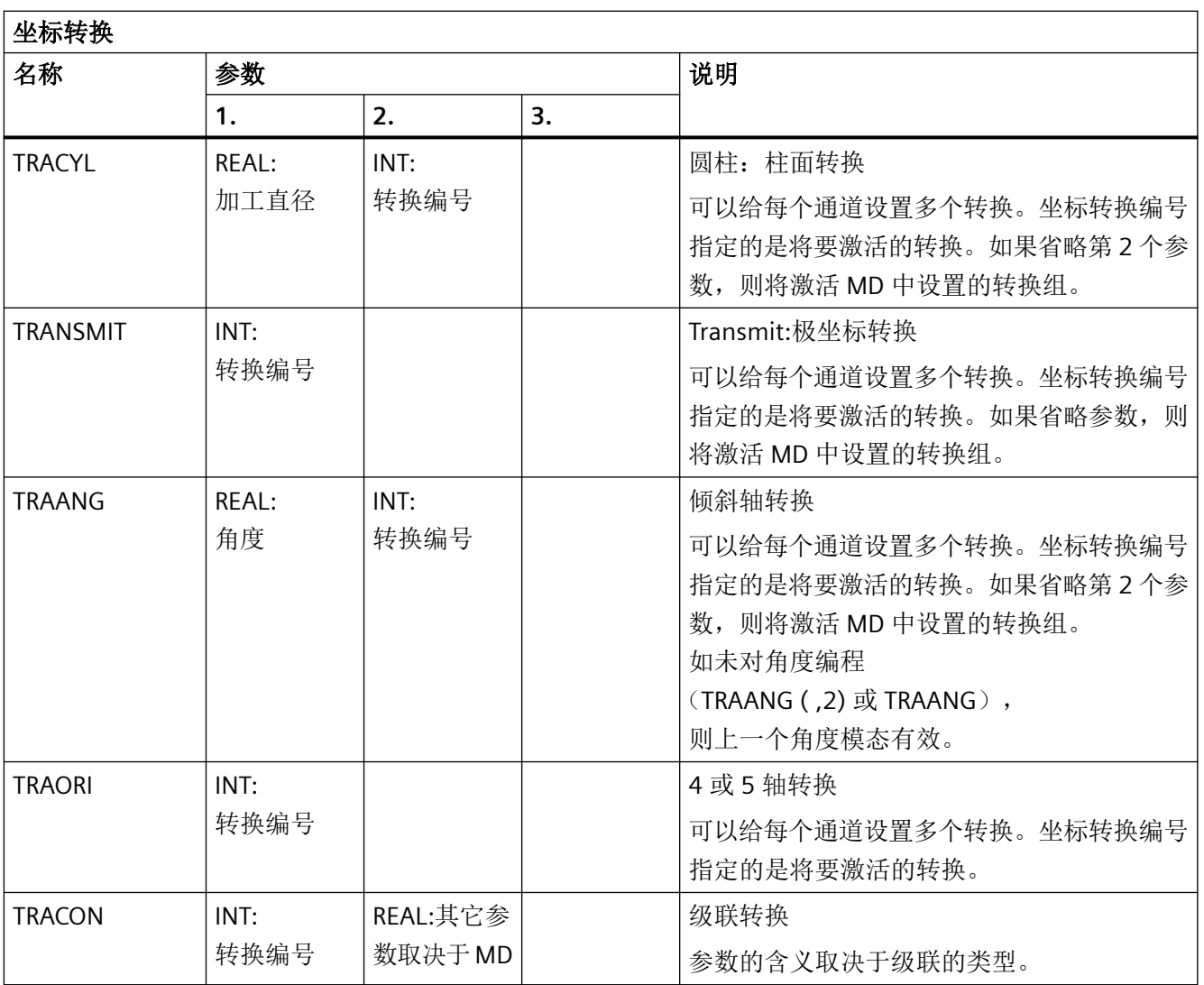

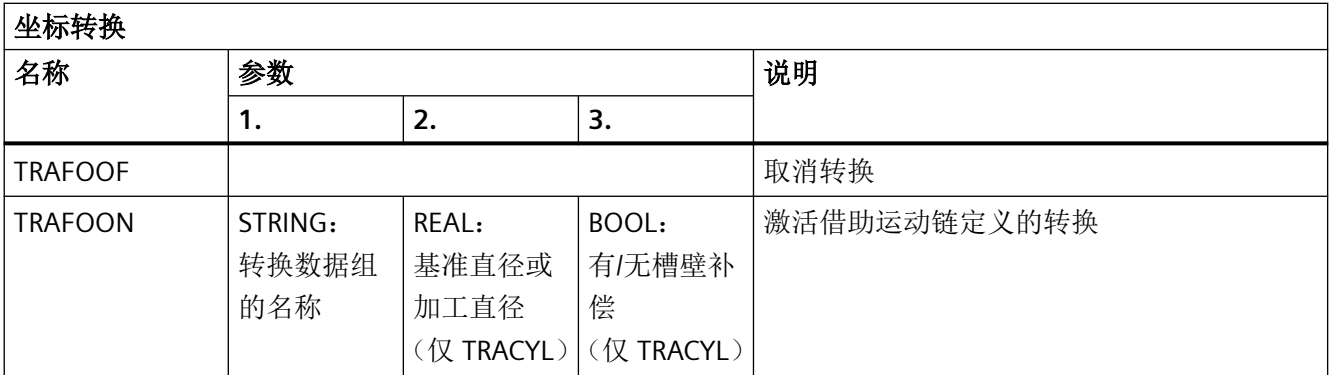

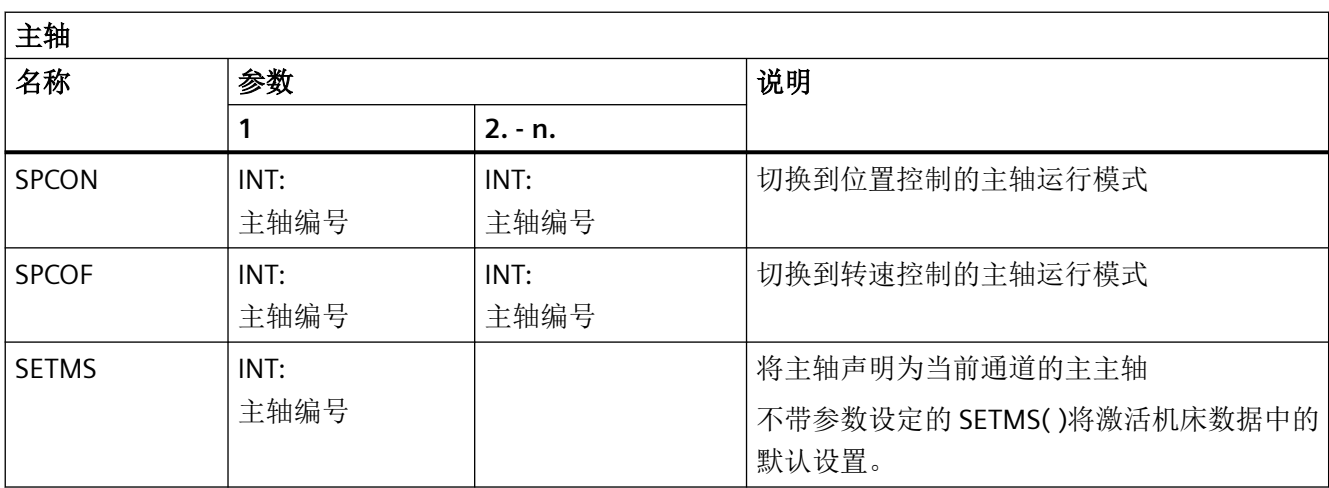

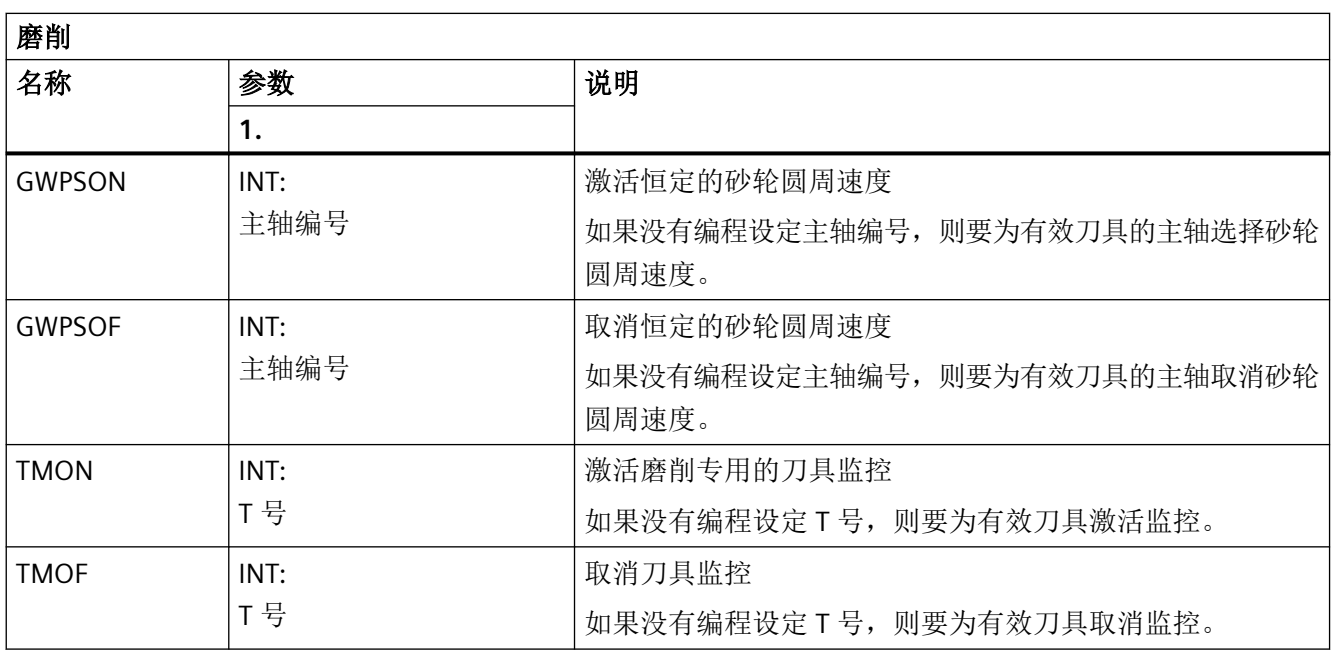

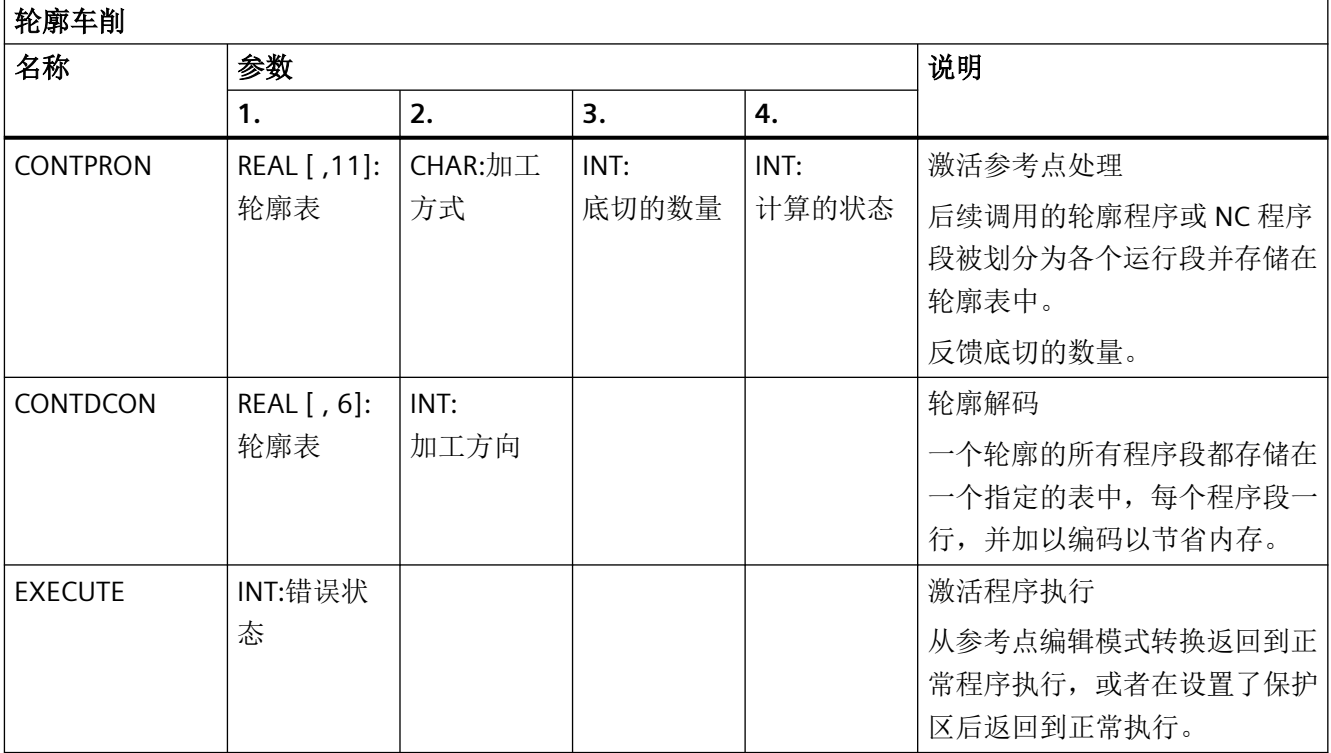

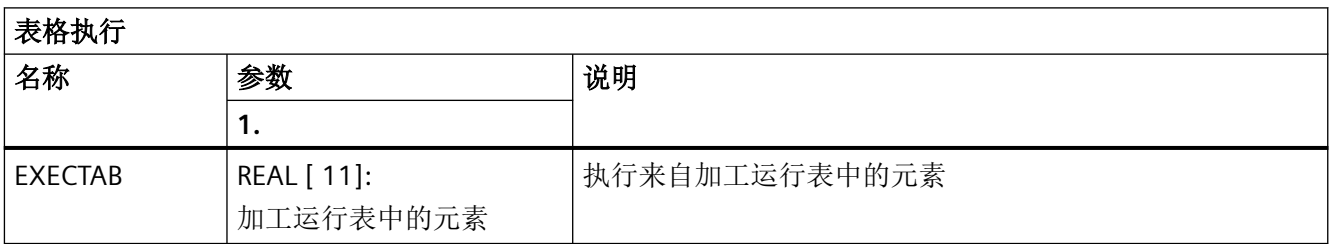

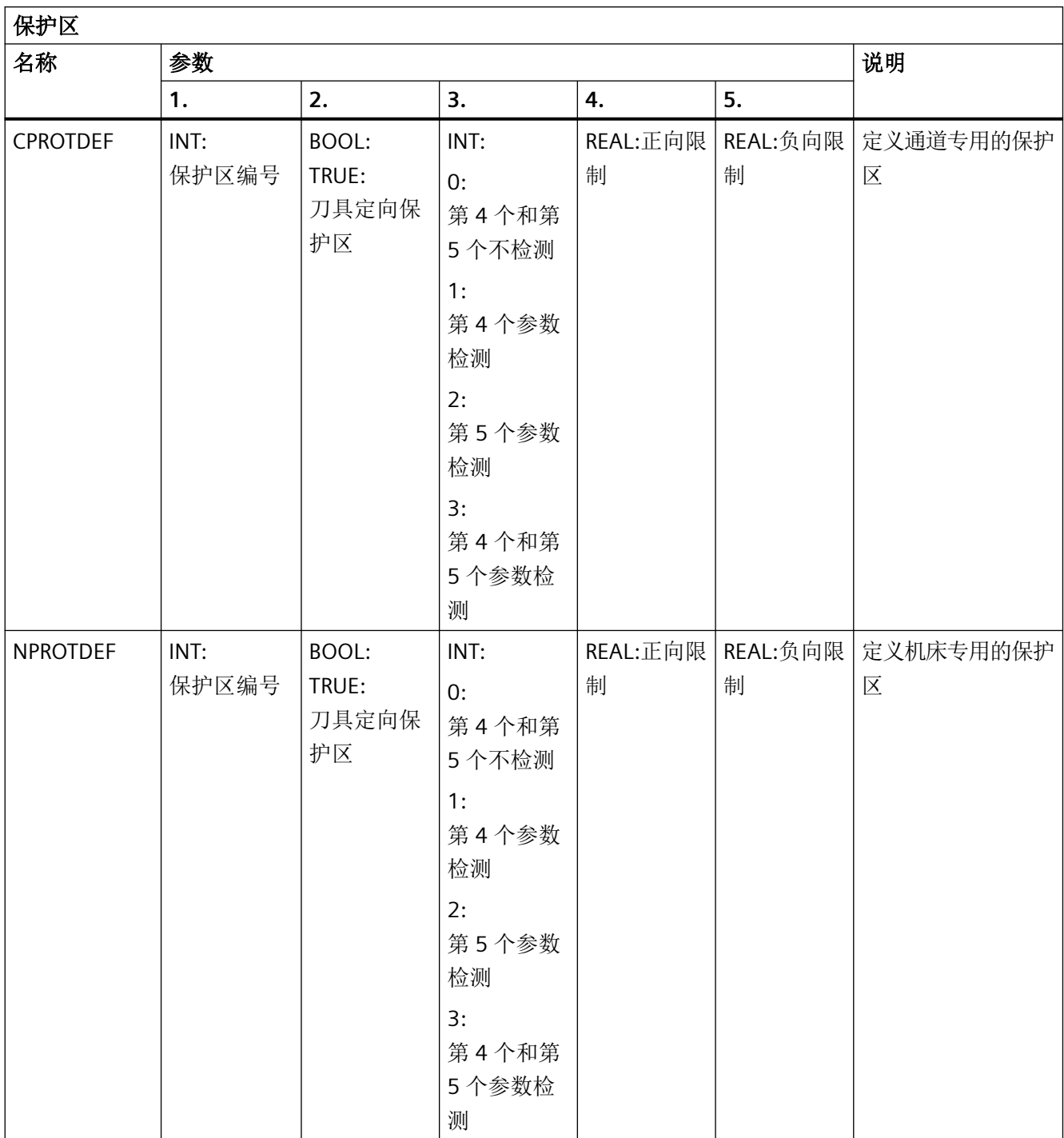

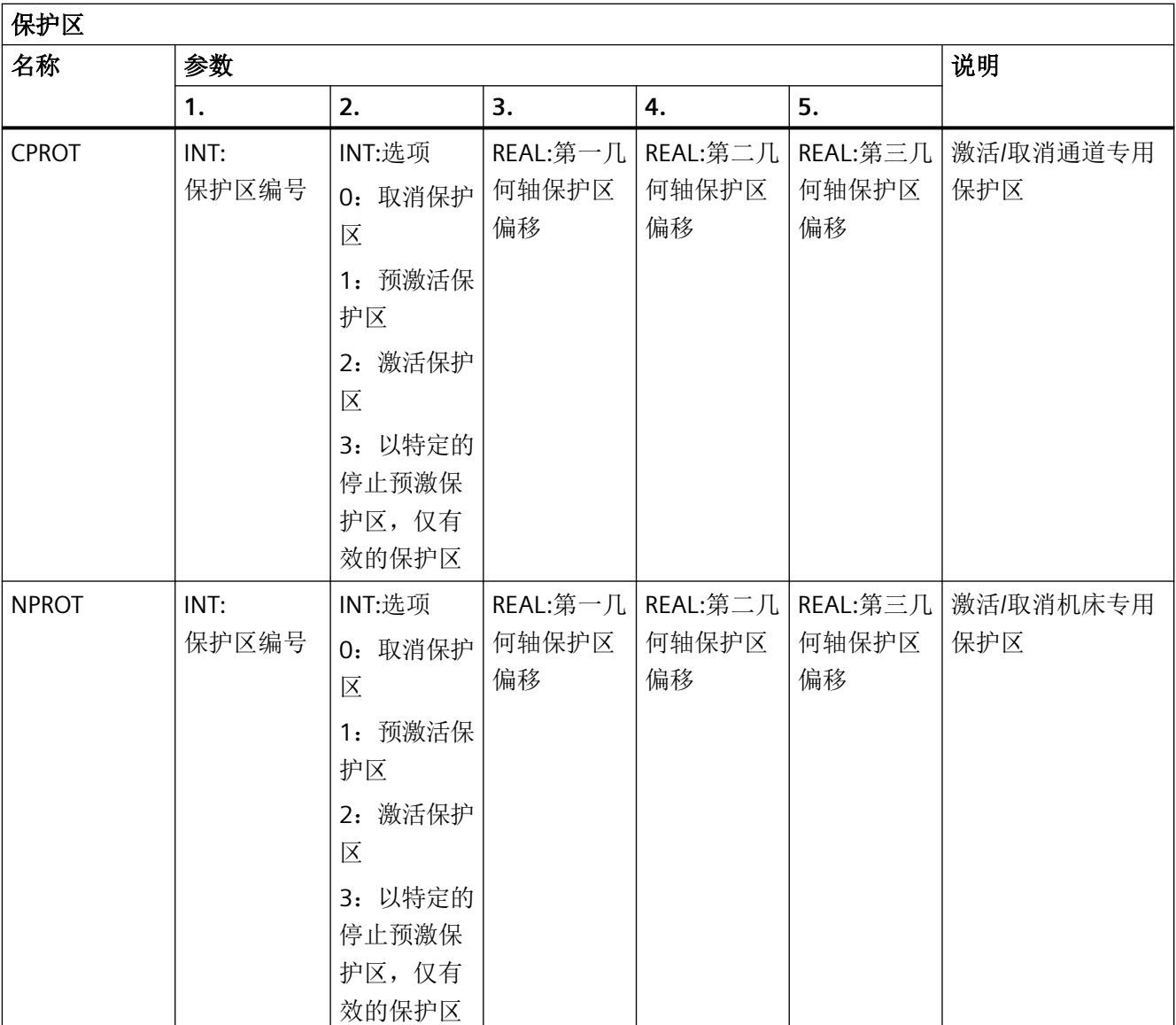

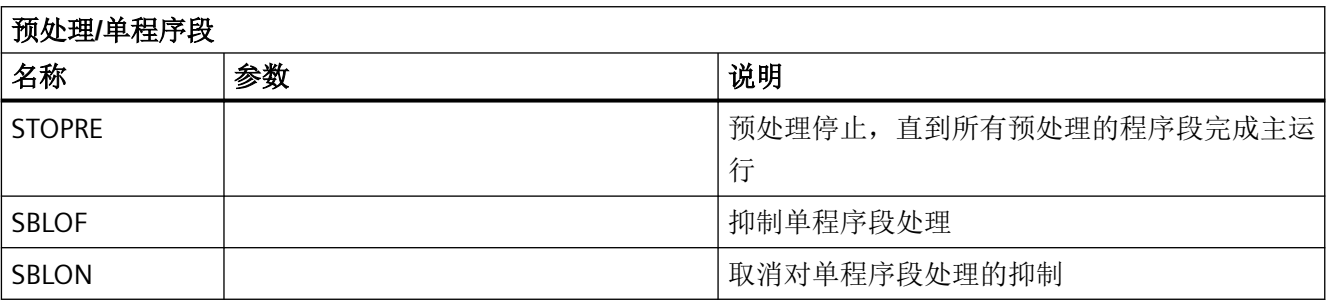

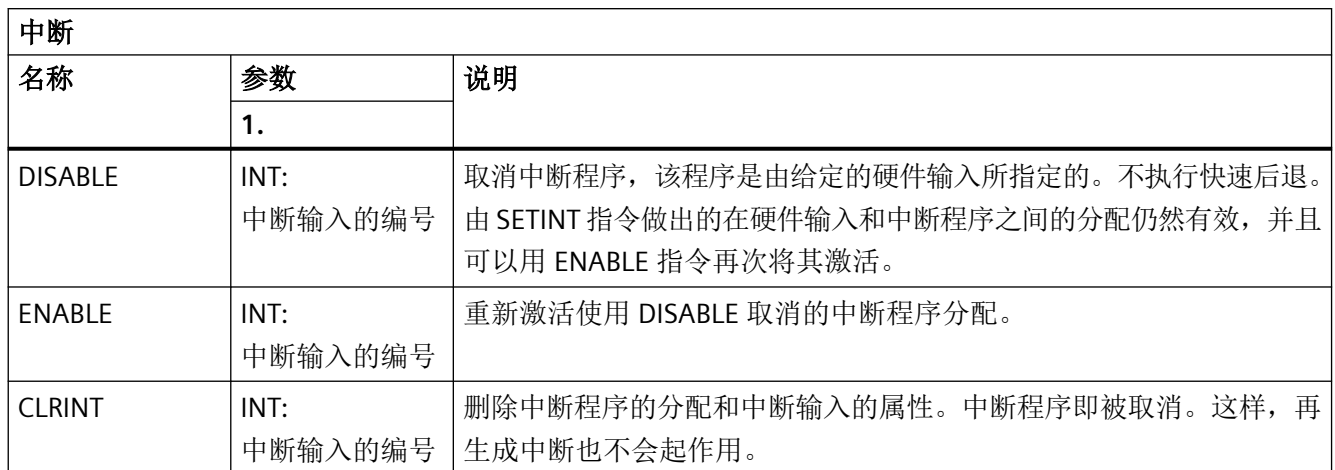

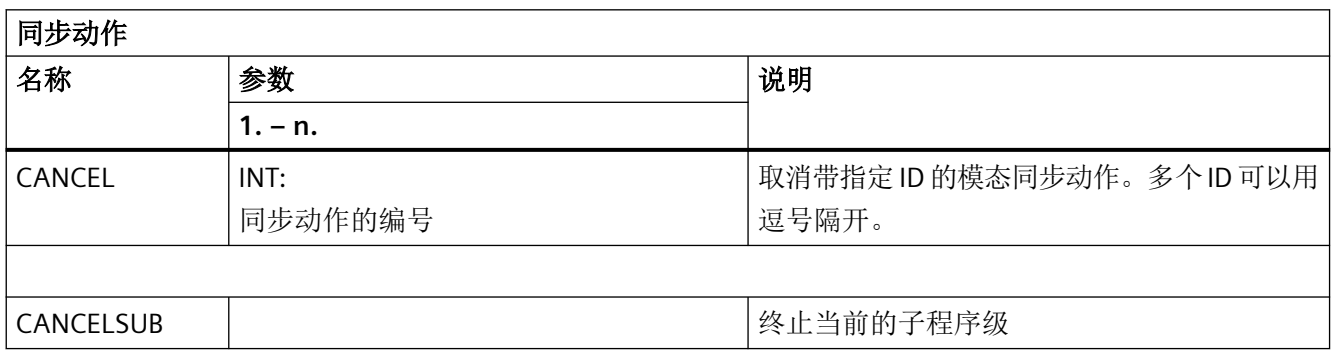

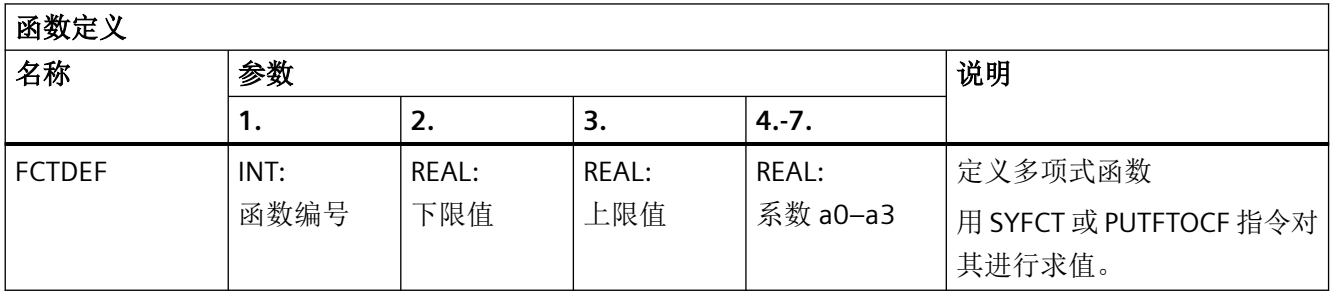

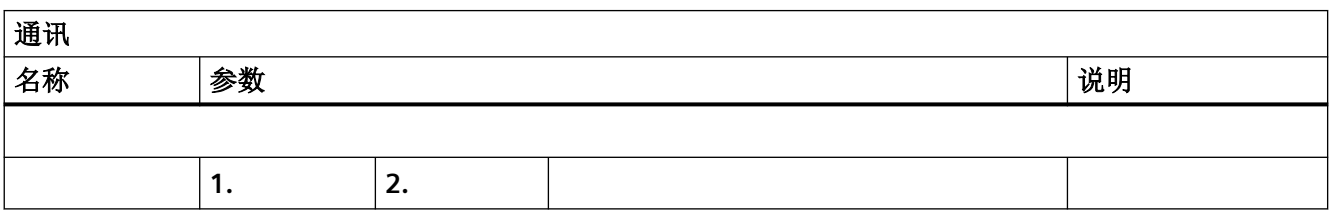

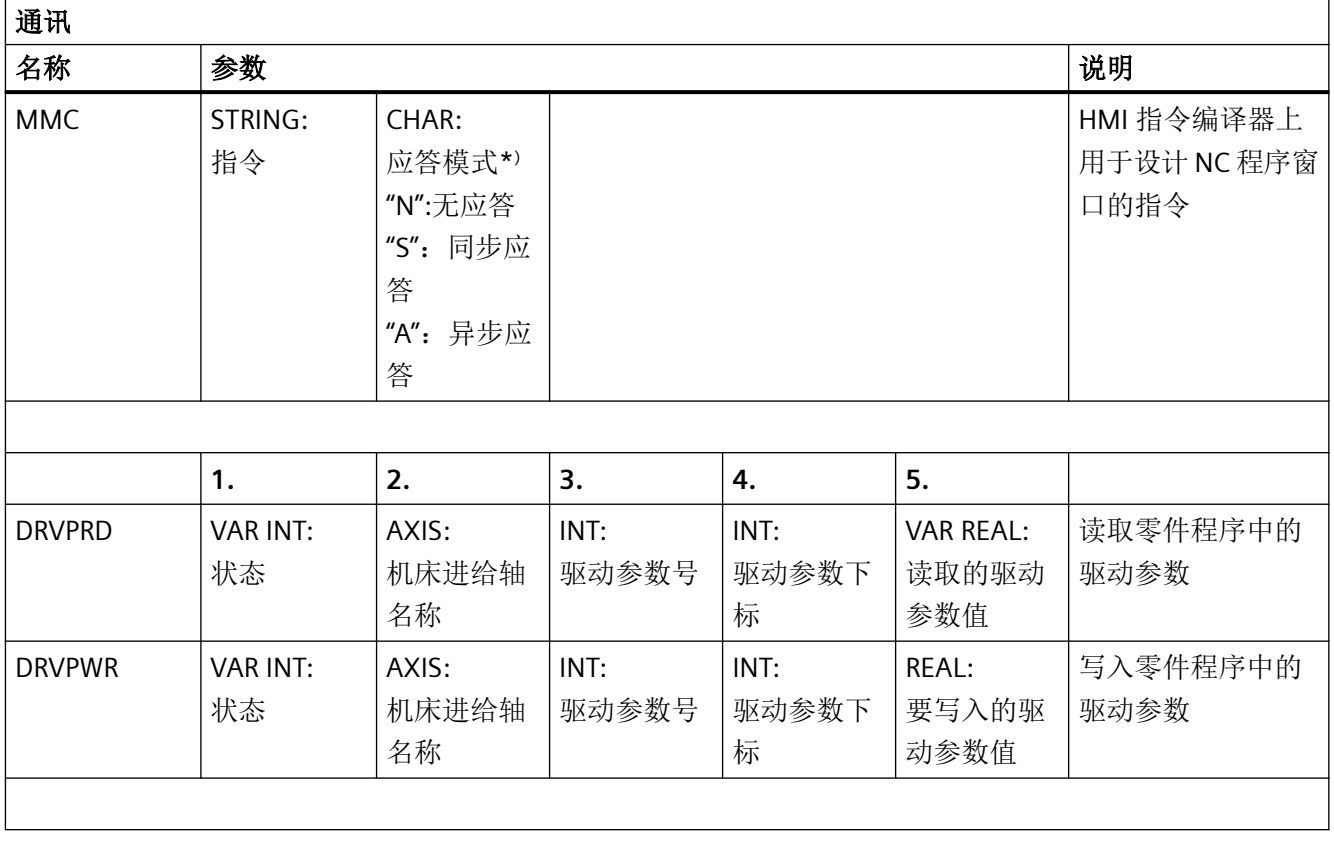

\* ) 根据执行分量(通道、NC…)的要求应答指令。

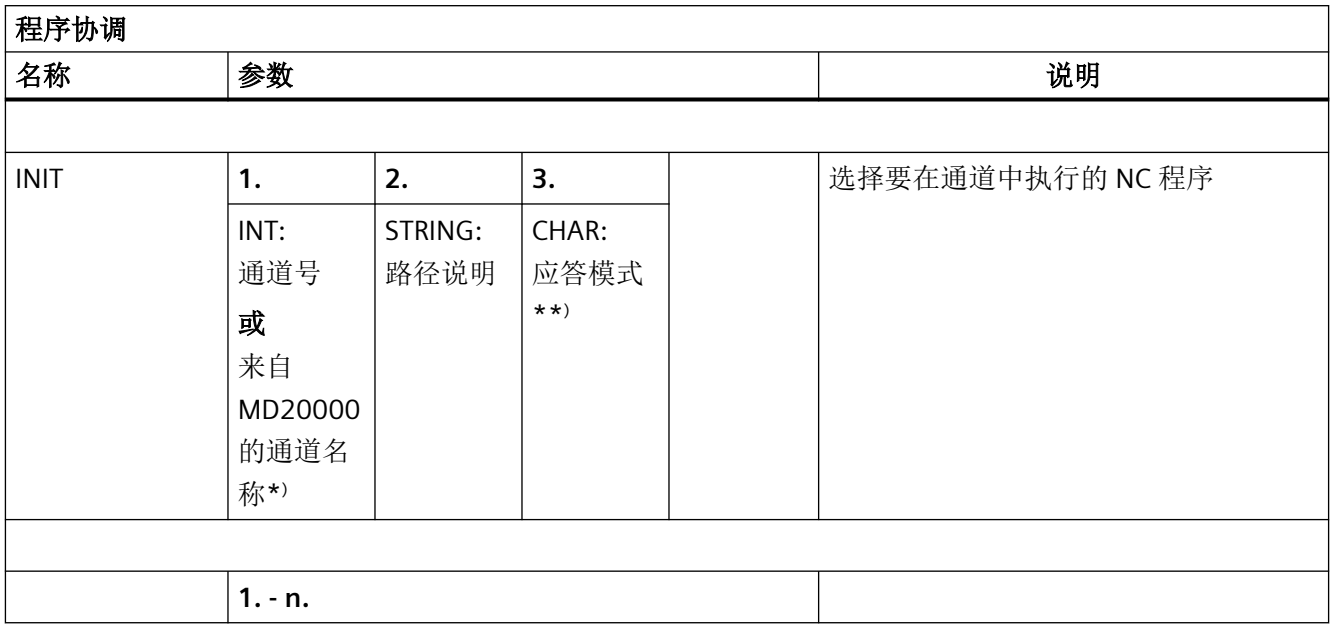

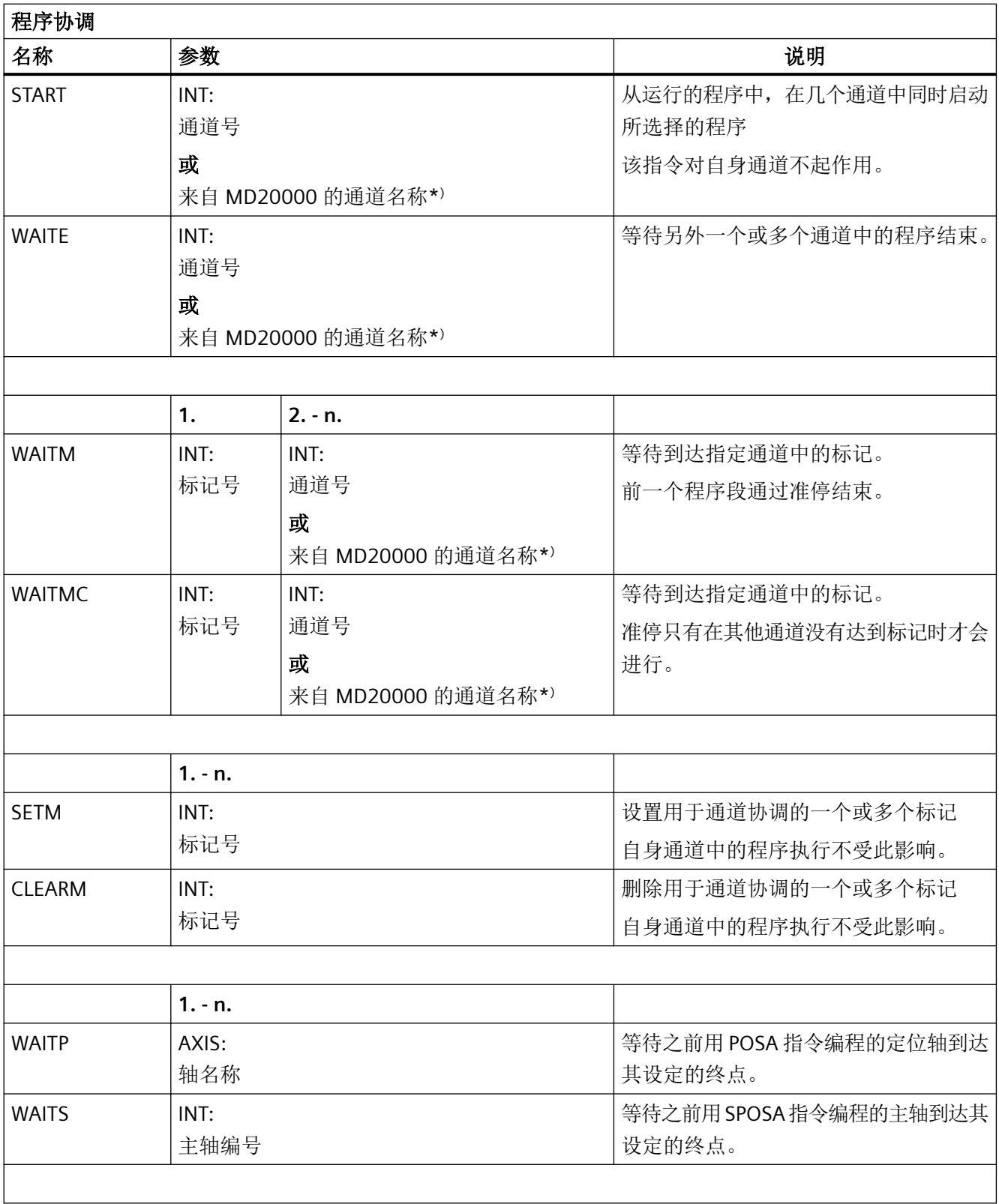

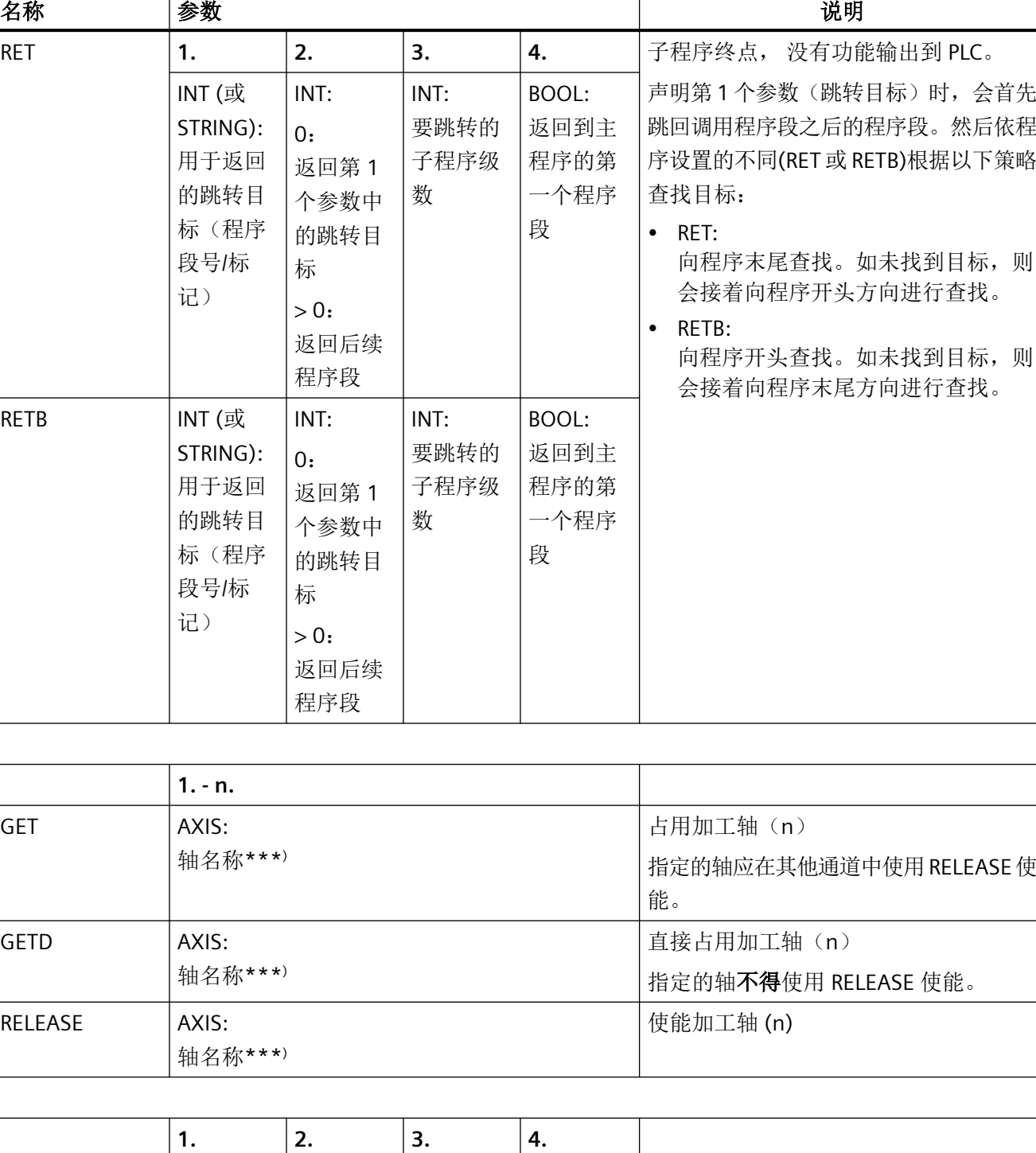

程序协调

表

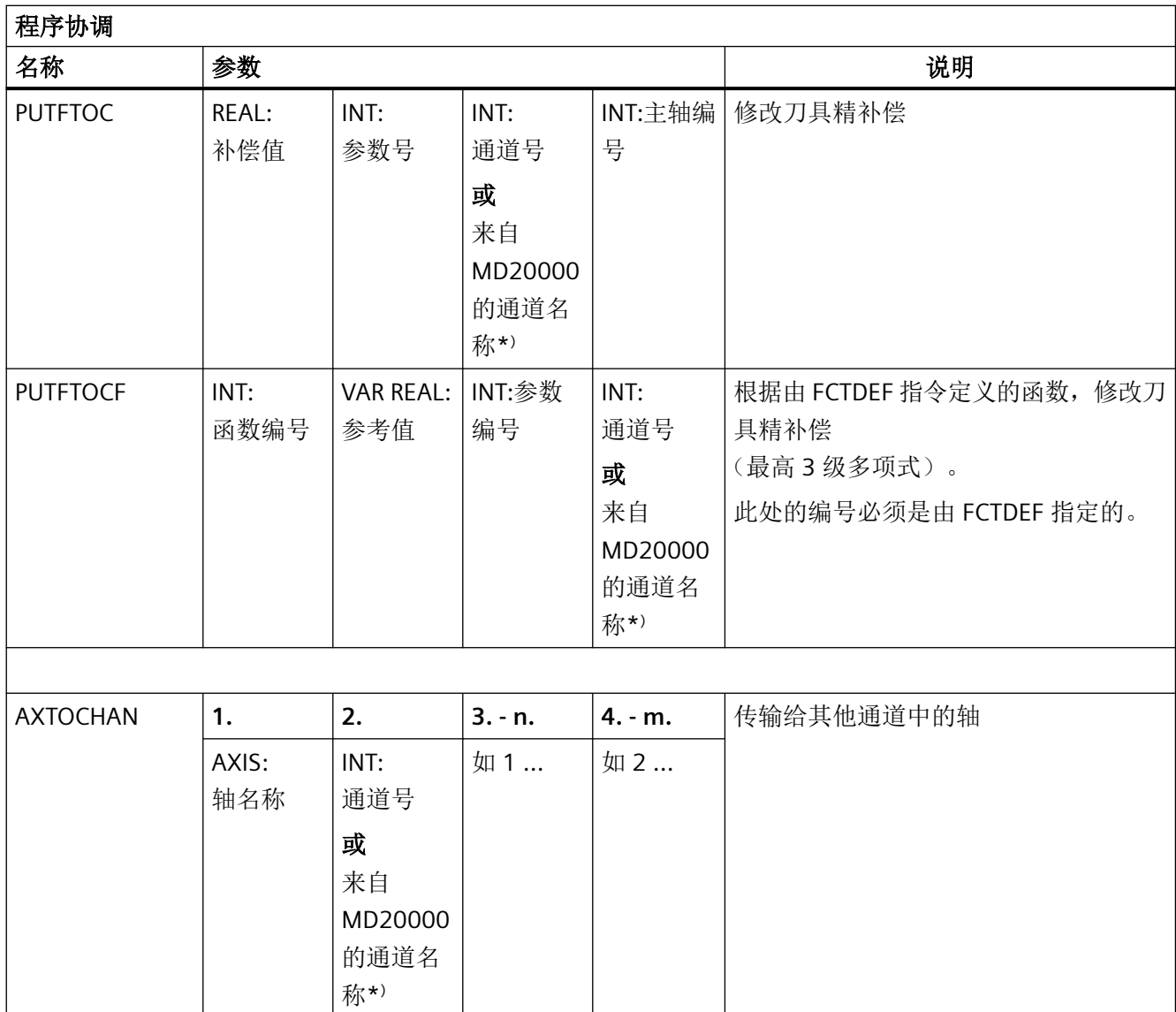

\* ) 除了通道号外,也可采用通过 MD20000 \$MC\_CHAN\_NAME 定义的通道名称进行编程。

\*\* ) 根据执行分量(通道、NC…)的要求应答指令。

\*\*\* ) 还可以用 SPI 功能编程主轴,而不是进给轴:例如 GET(SPI(1))

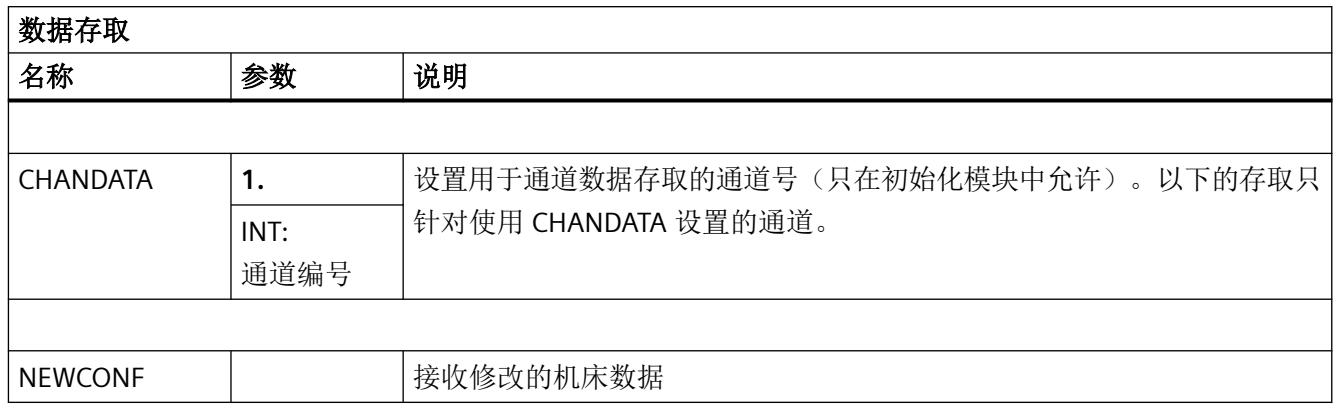

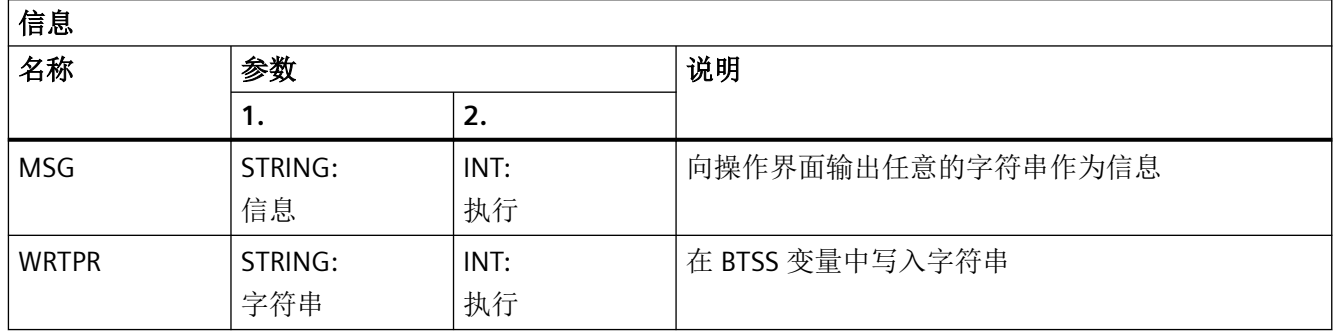

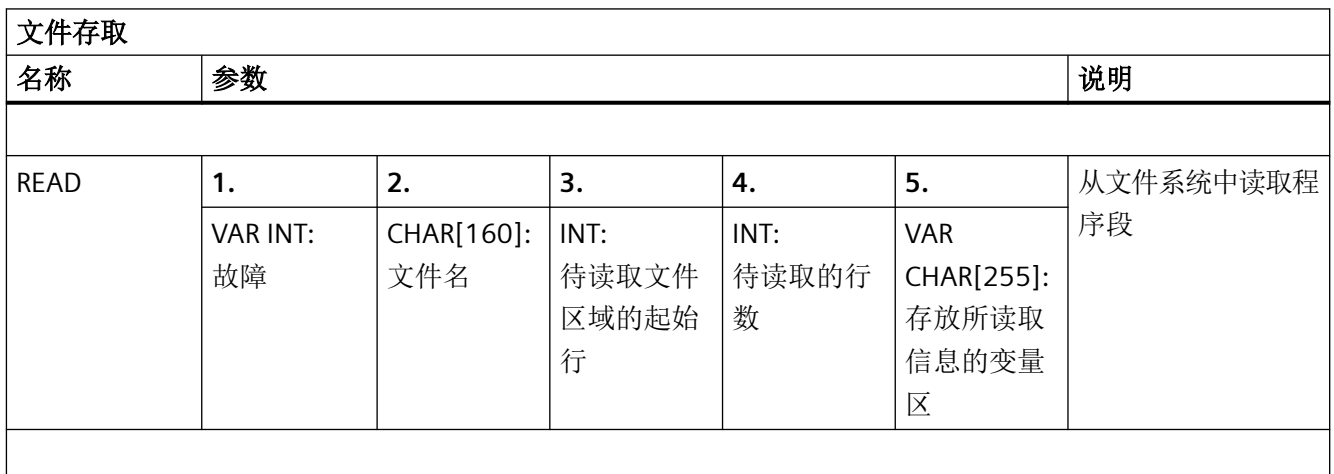

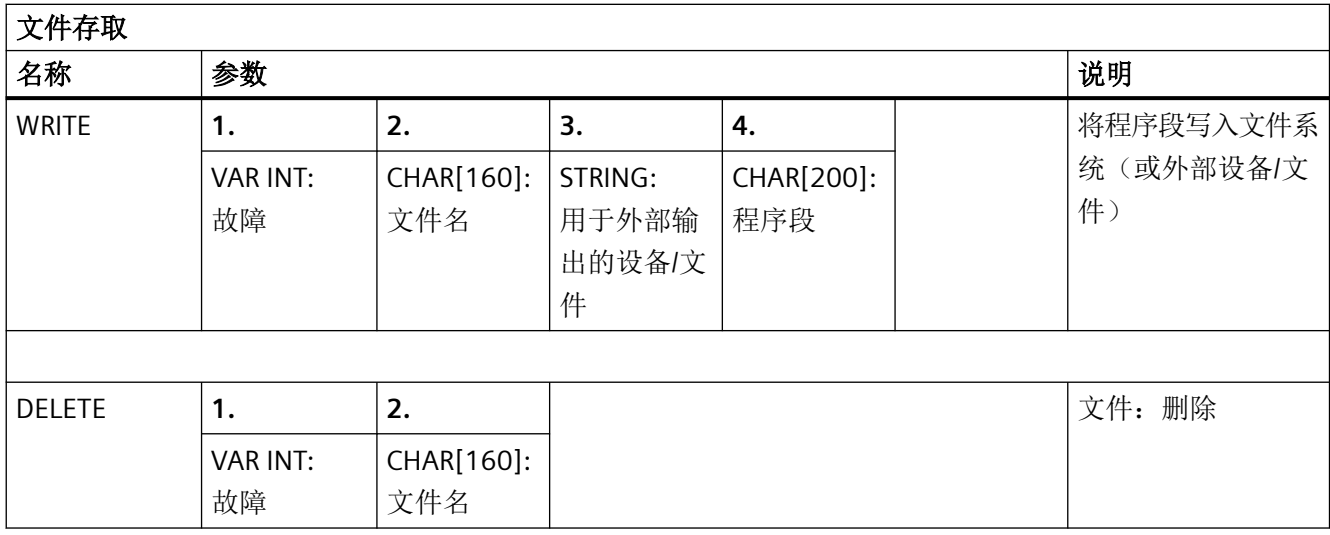

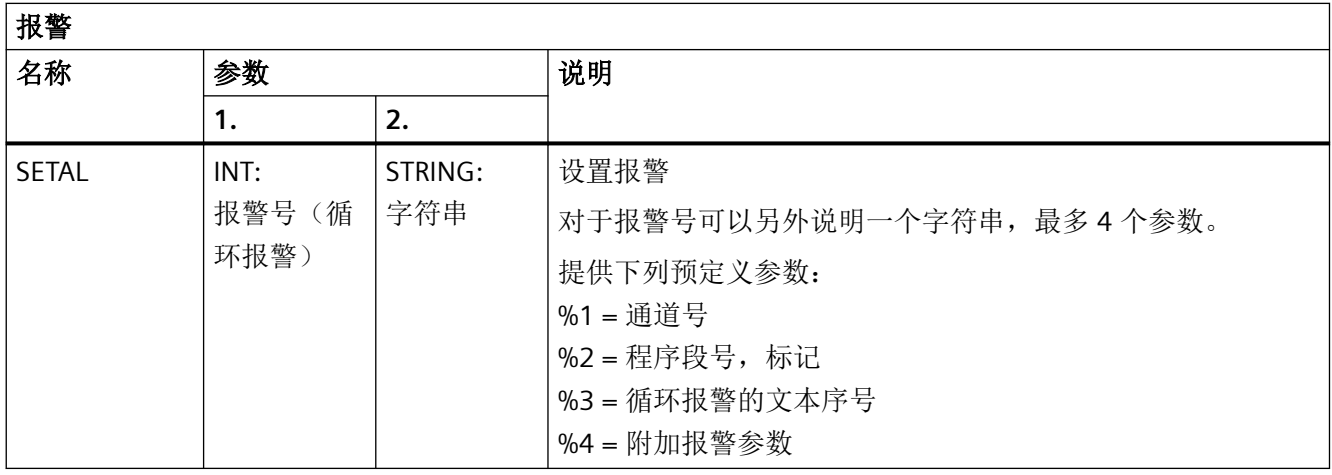

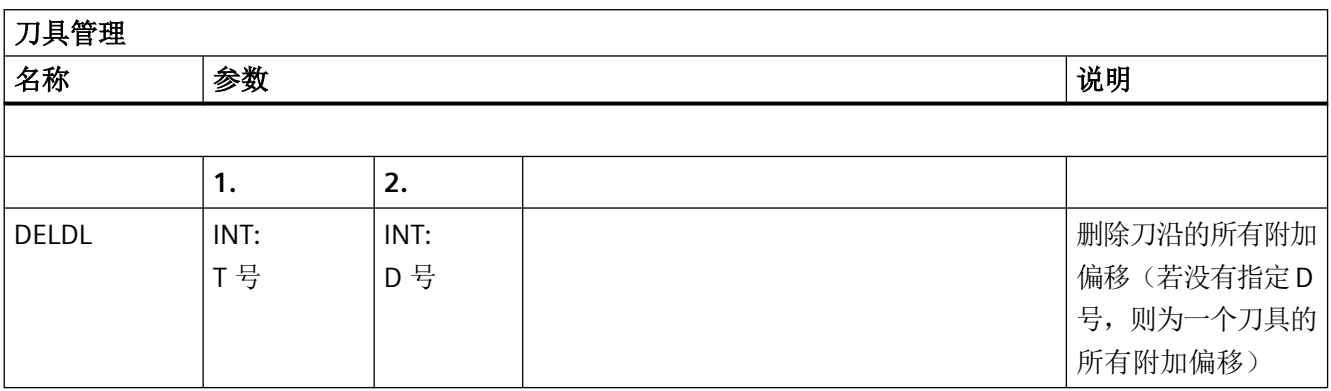

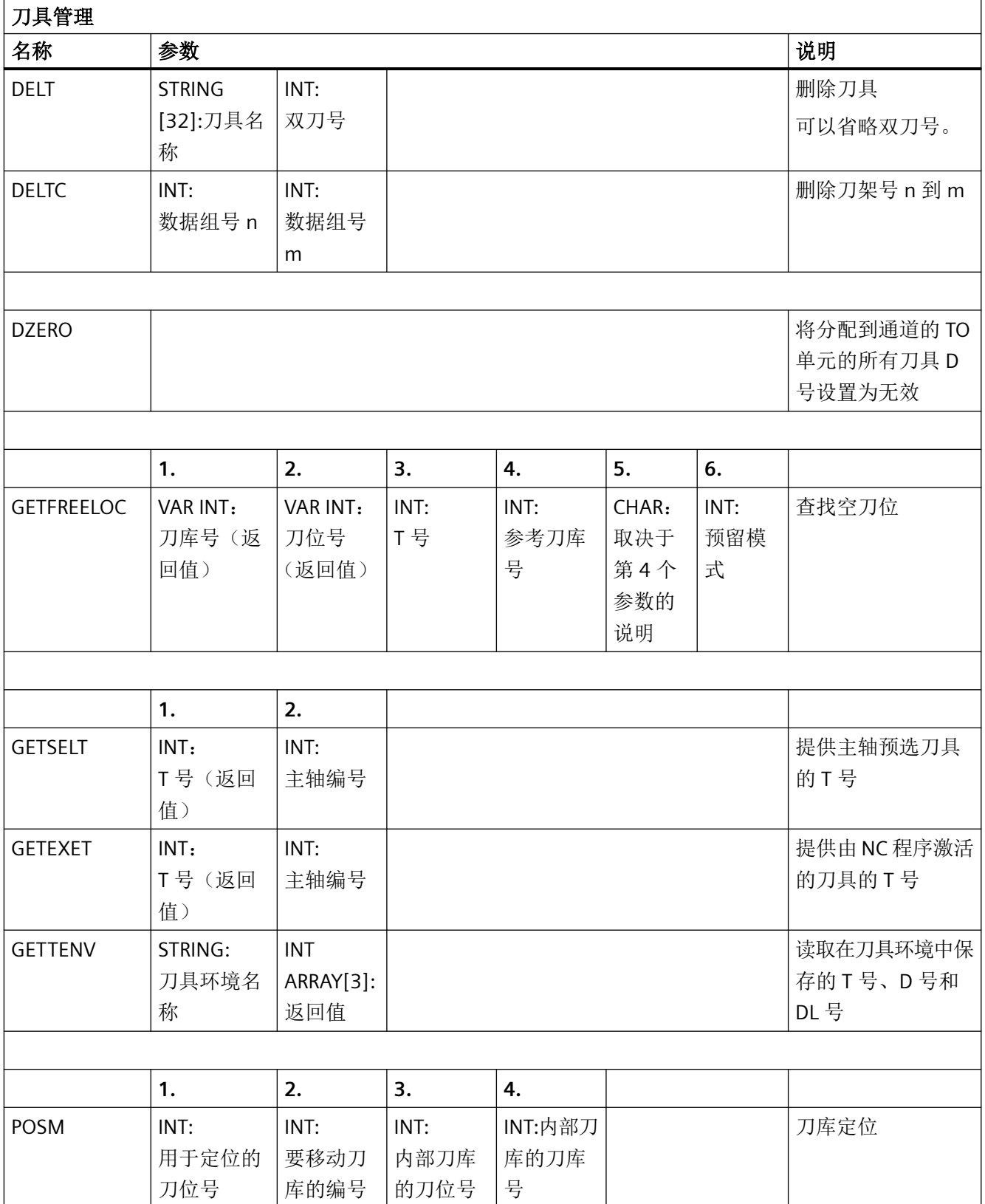

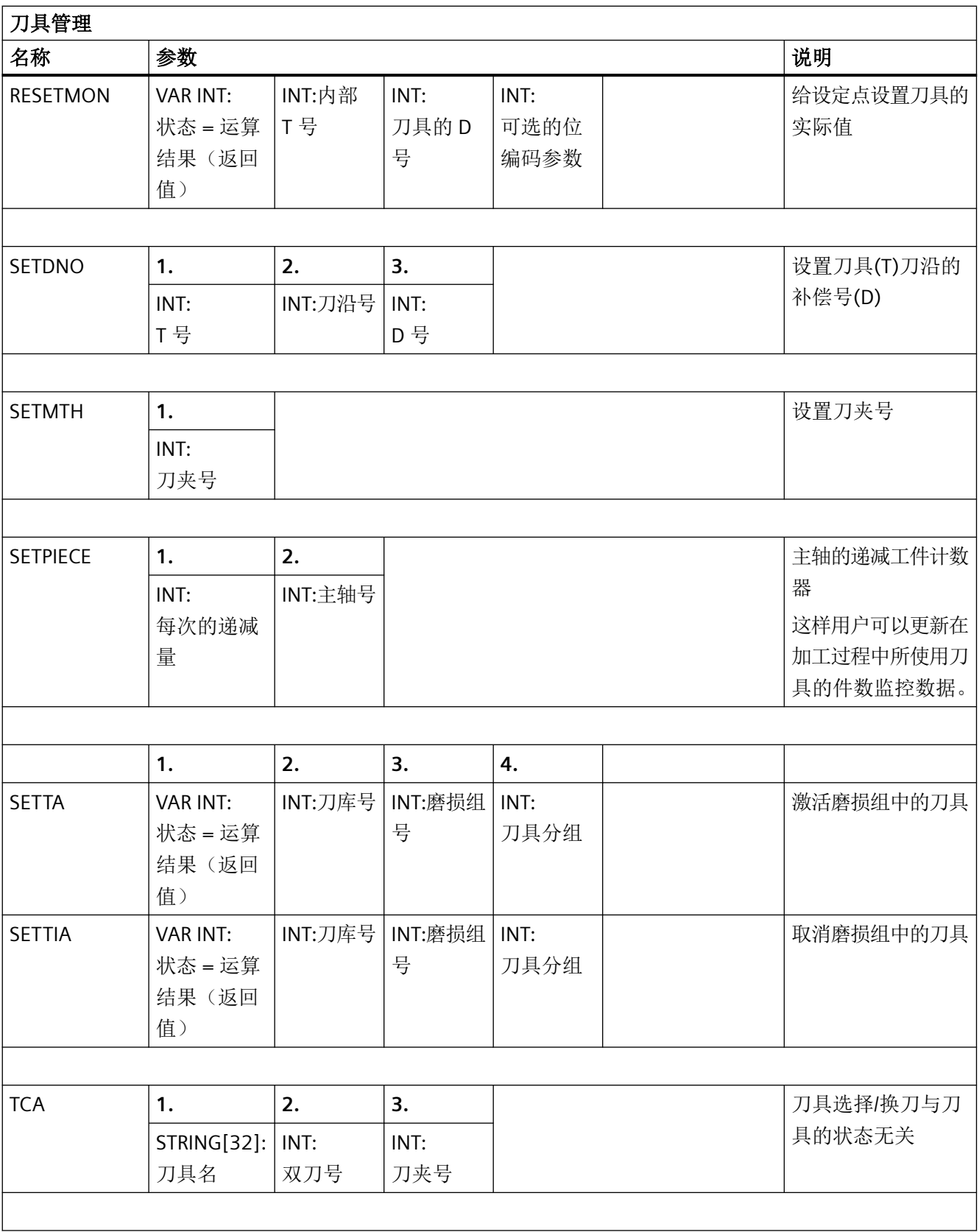

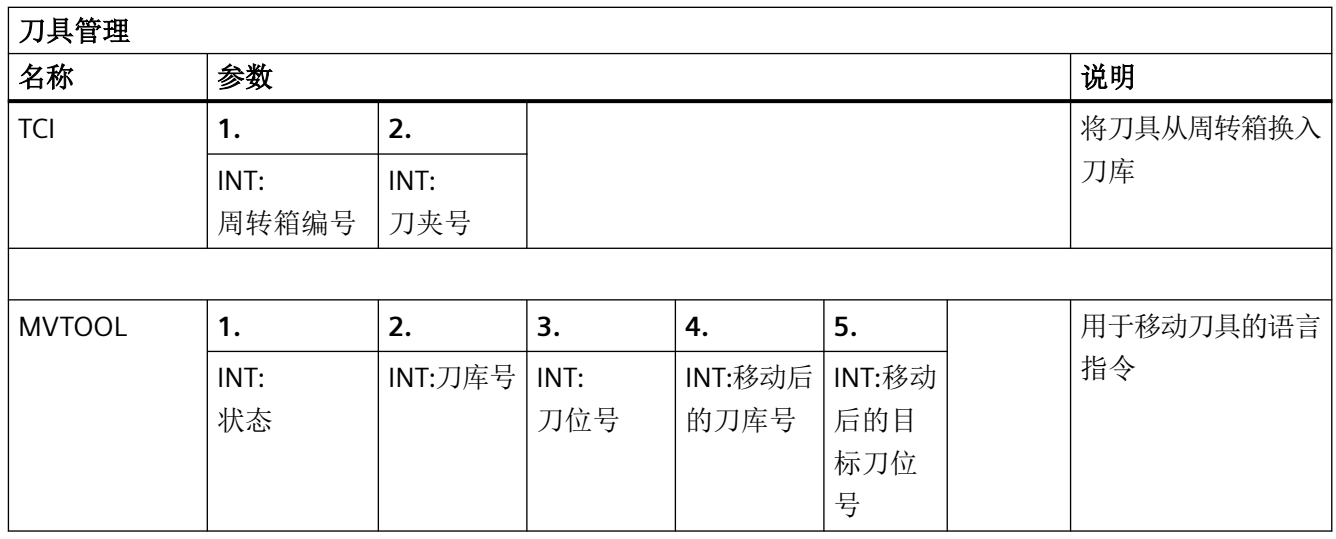

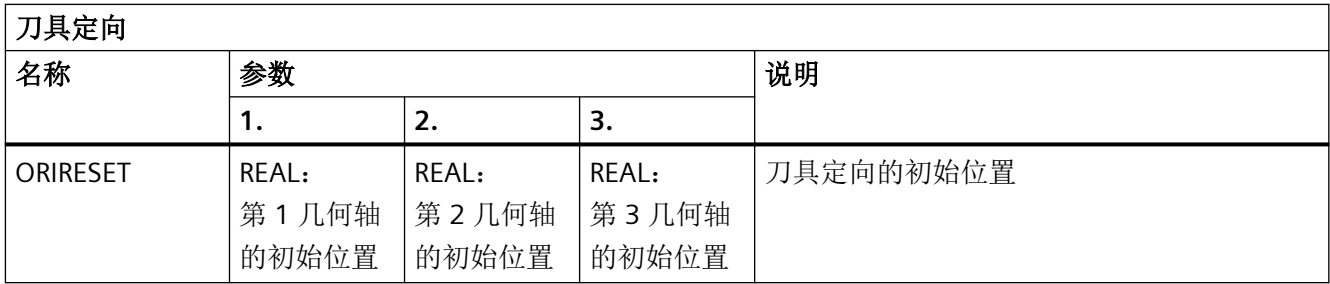

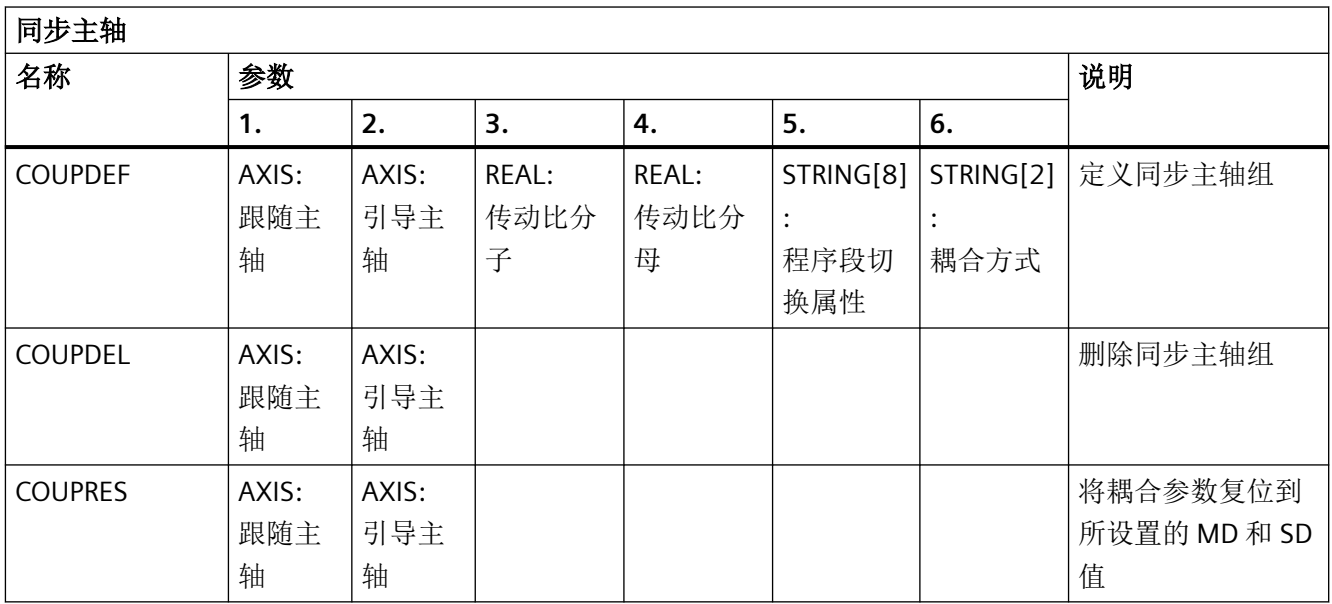

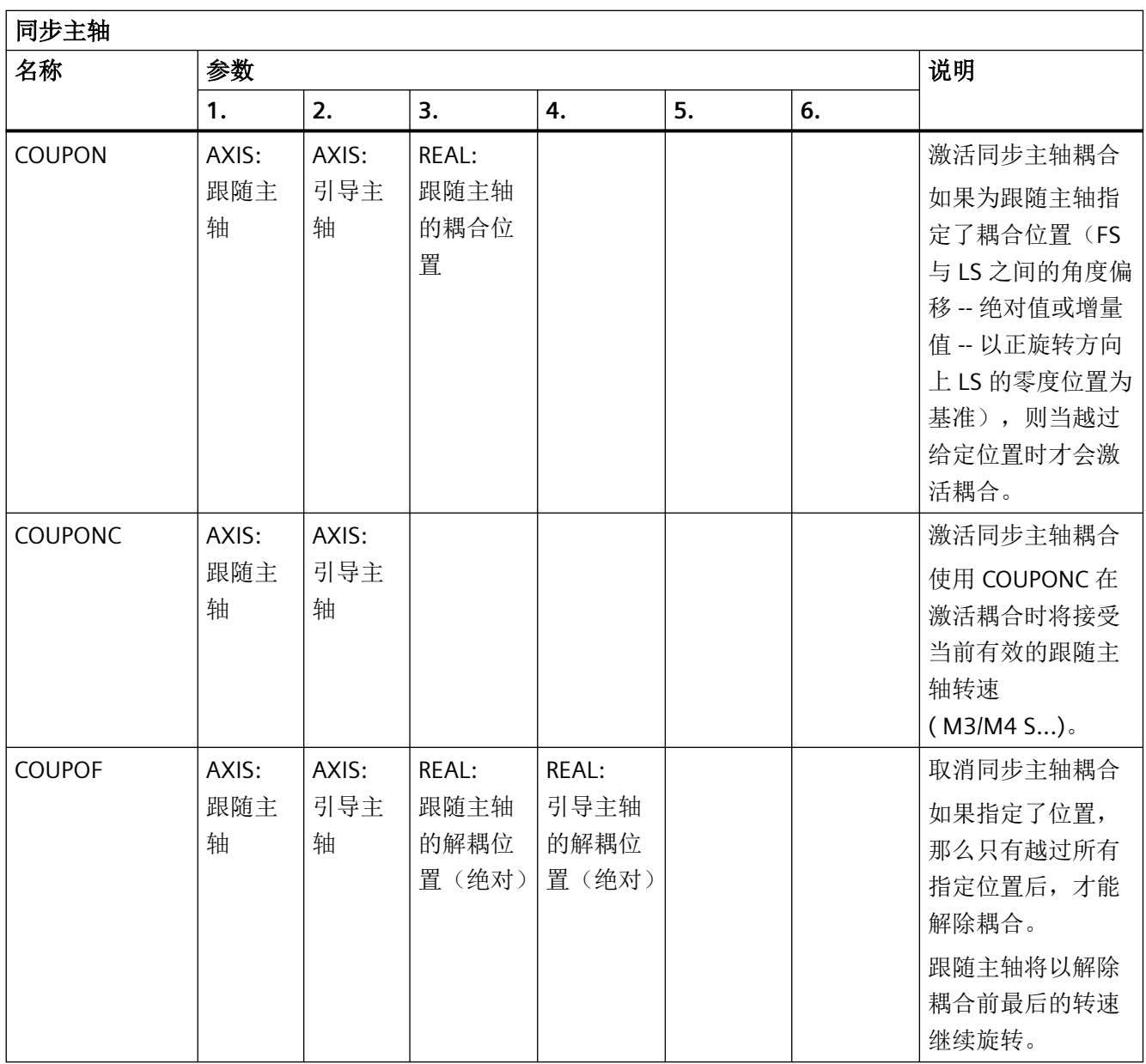

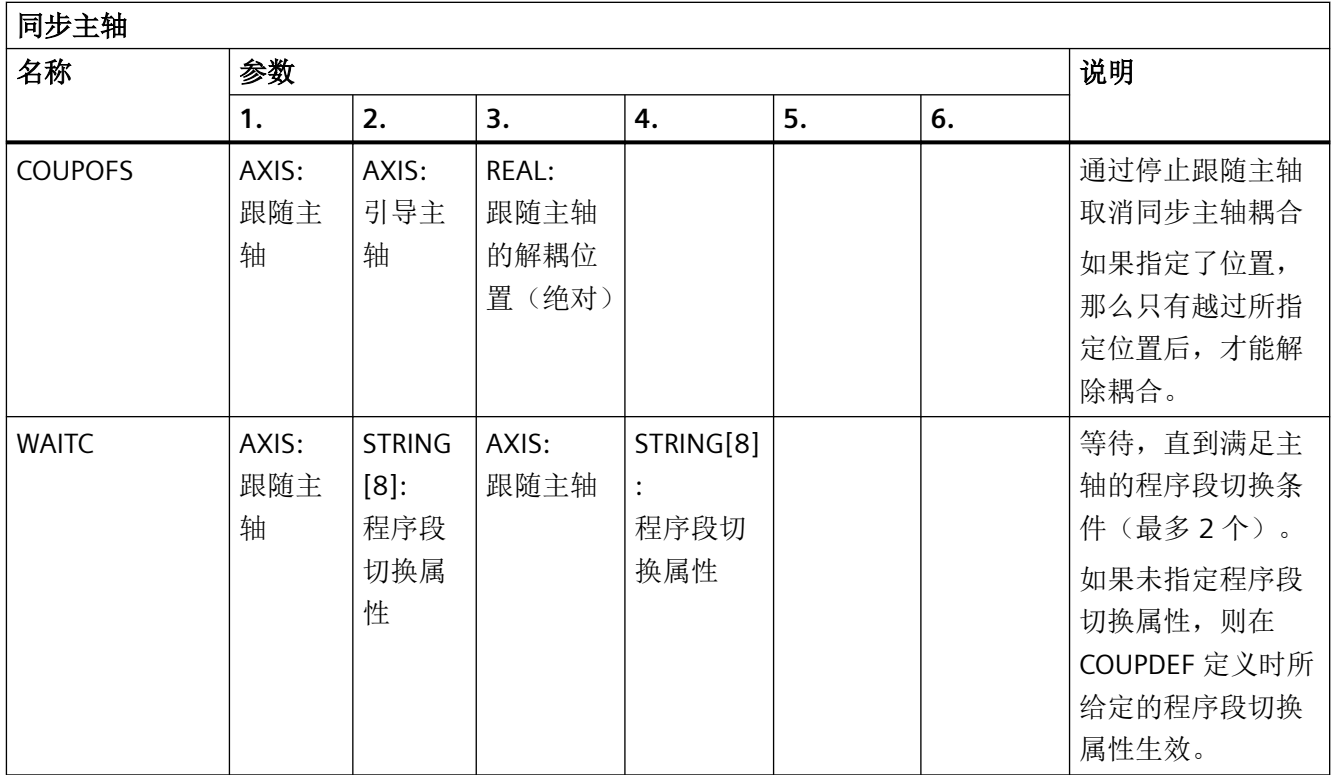

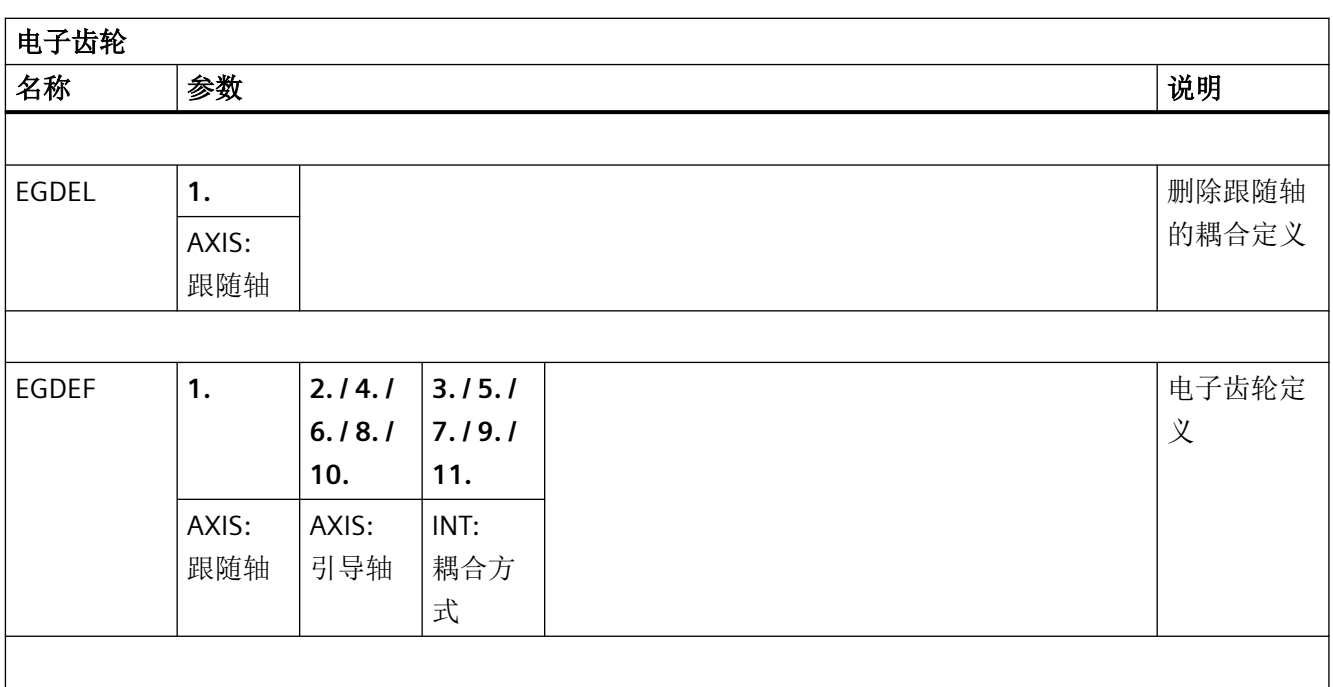

表

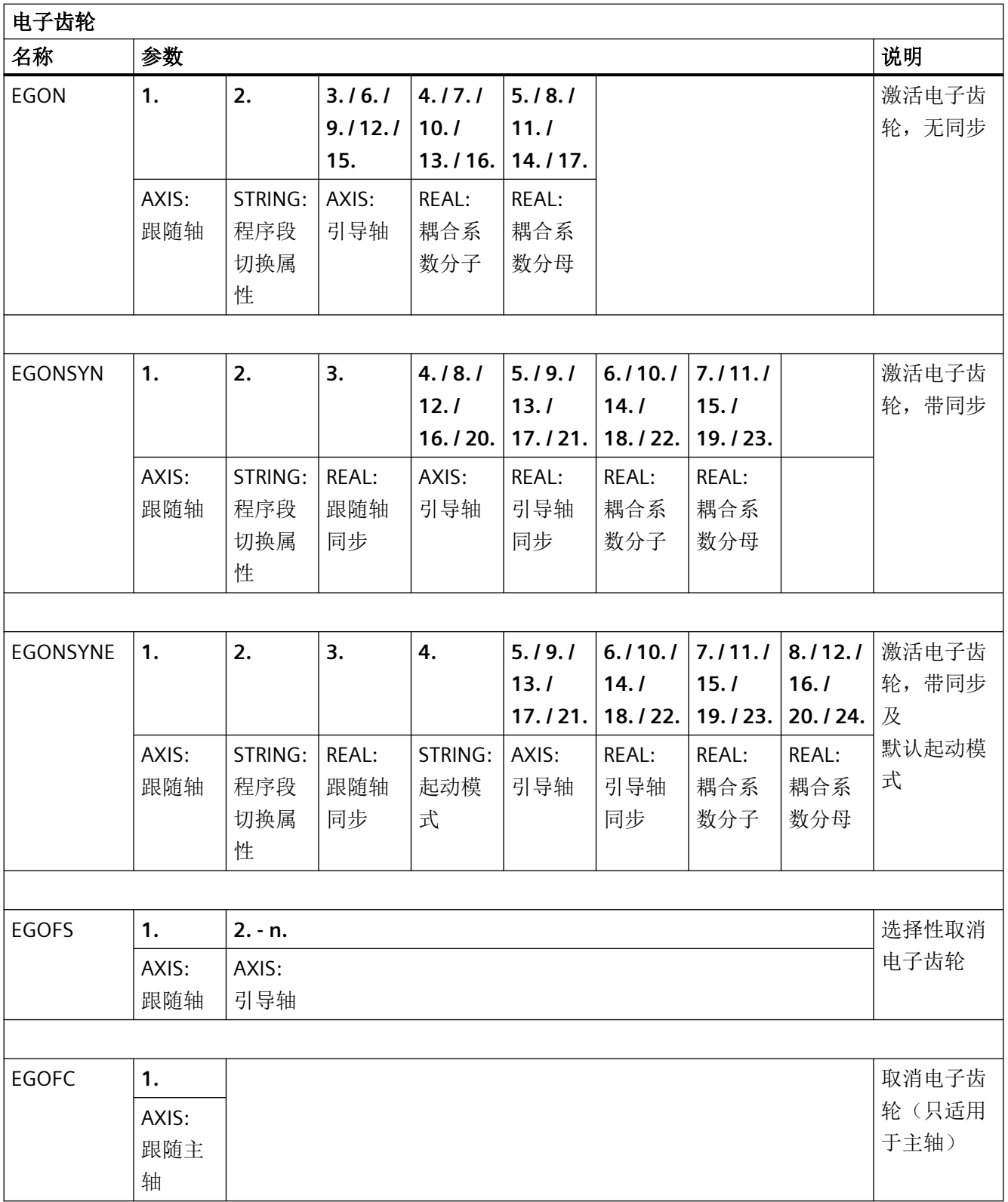

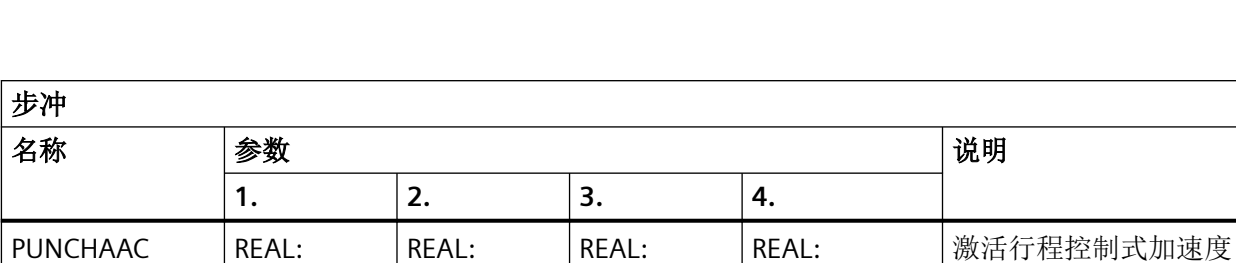

最大孔距

最终加速度

起始加速度

最小孔距

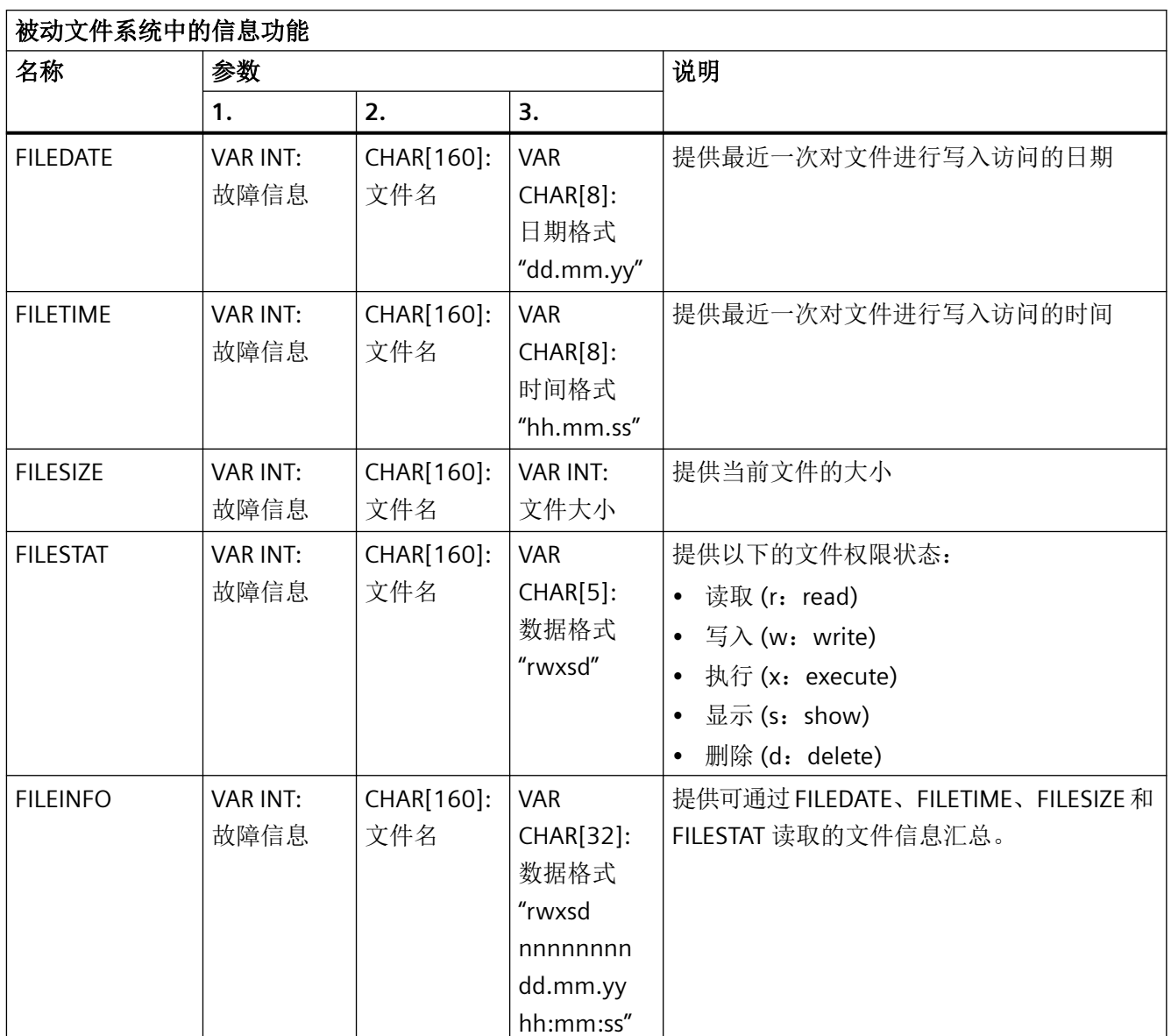

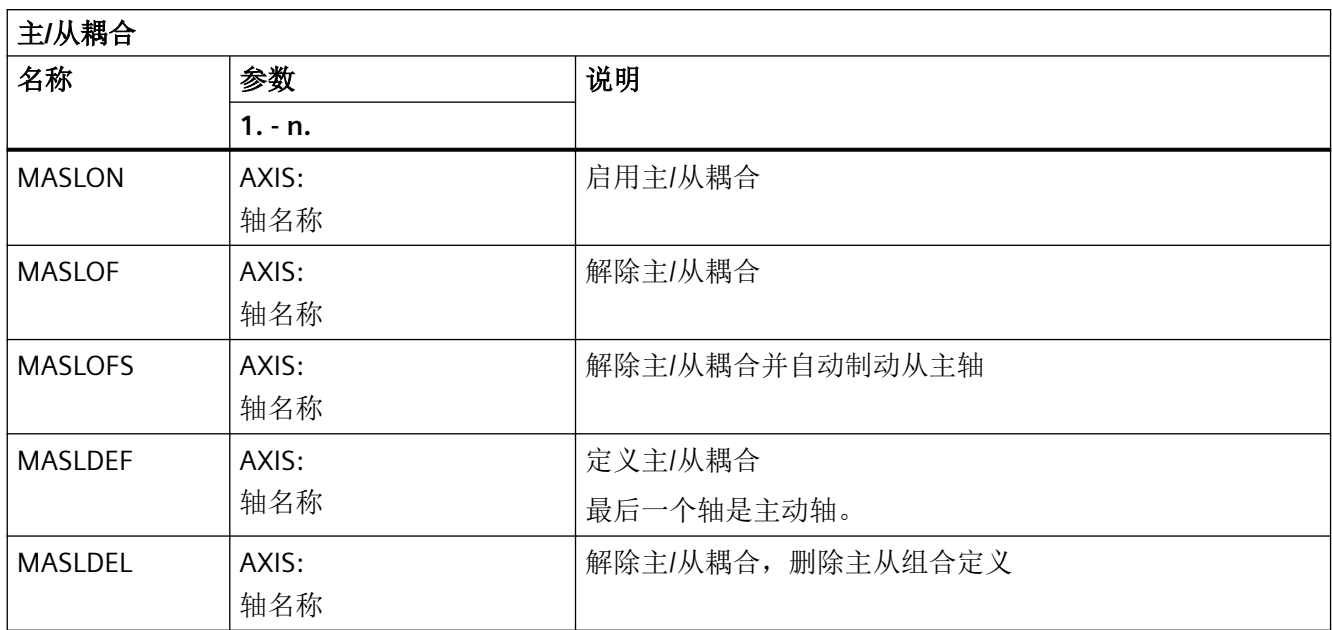

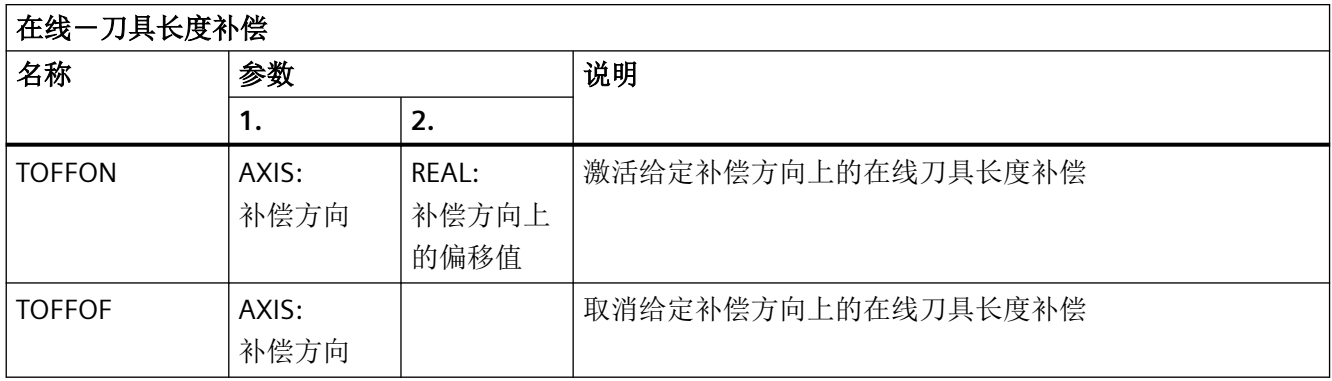

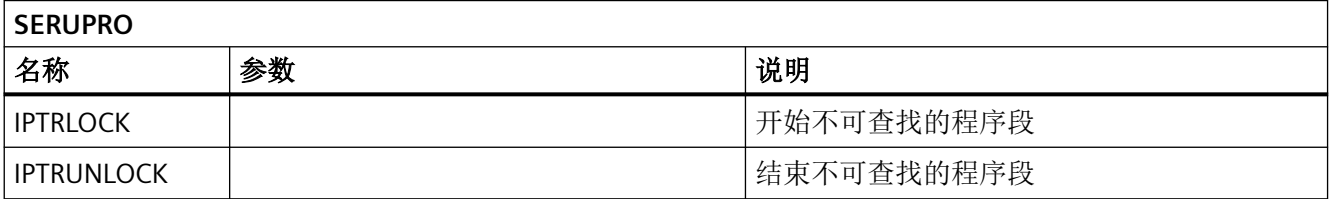

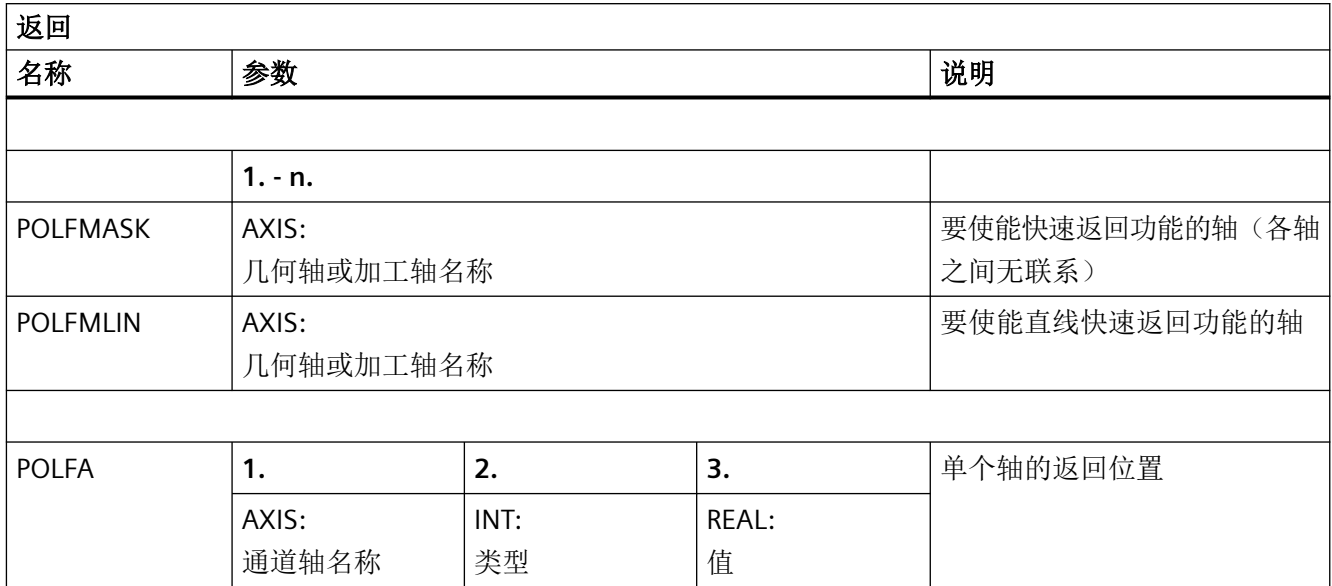

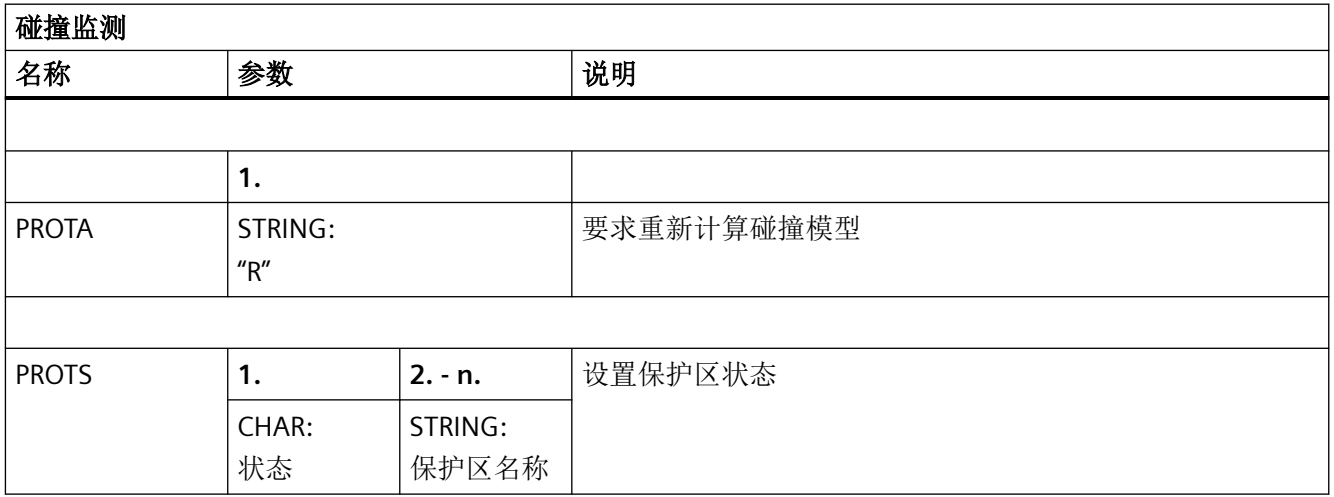

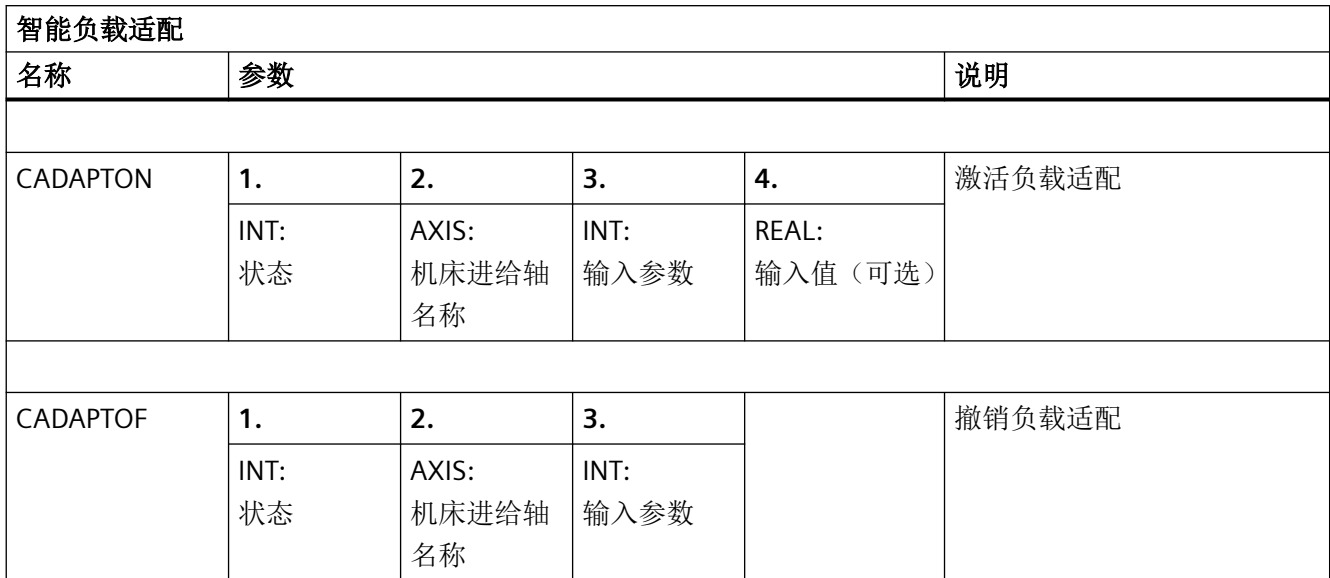

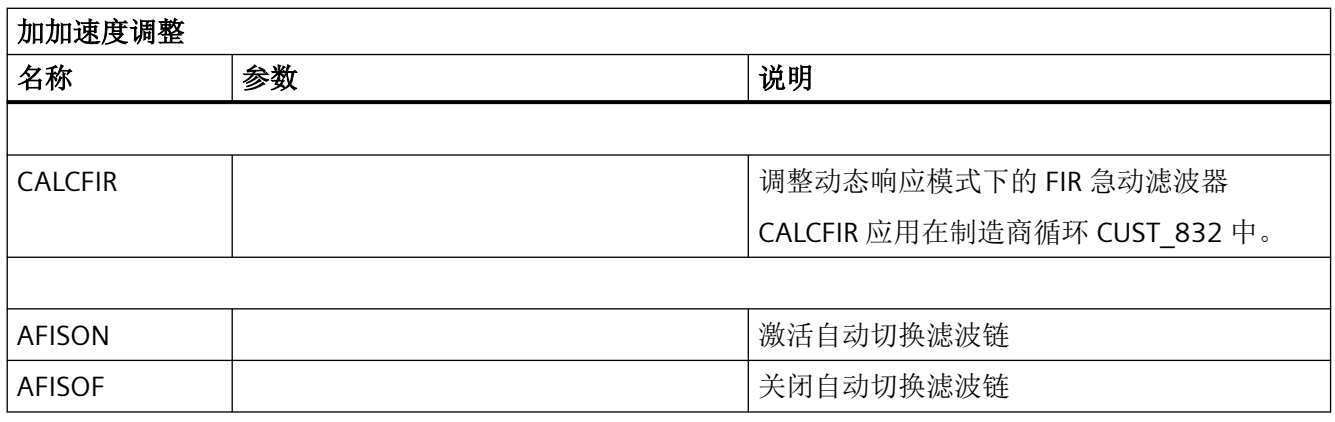

*5.5* 同步动作中的预定义程序

## **5.5** 同步动作中的预定义程序

在同步动作中只提供以下预定义程序。

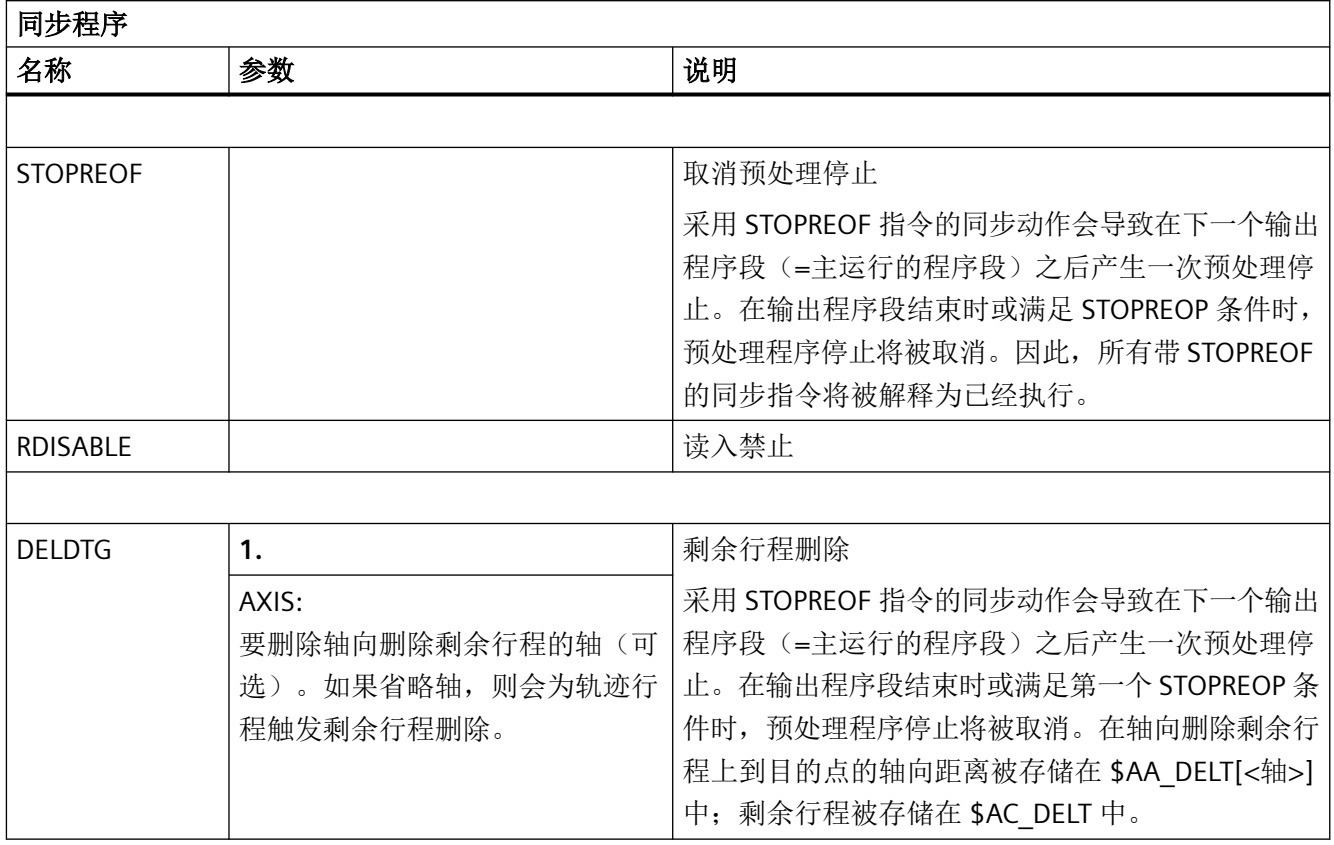

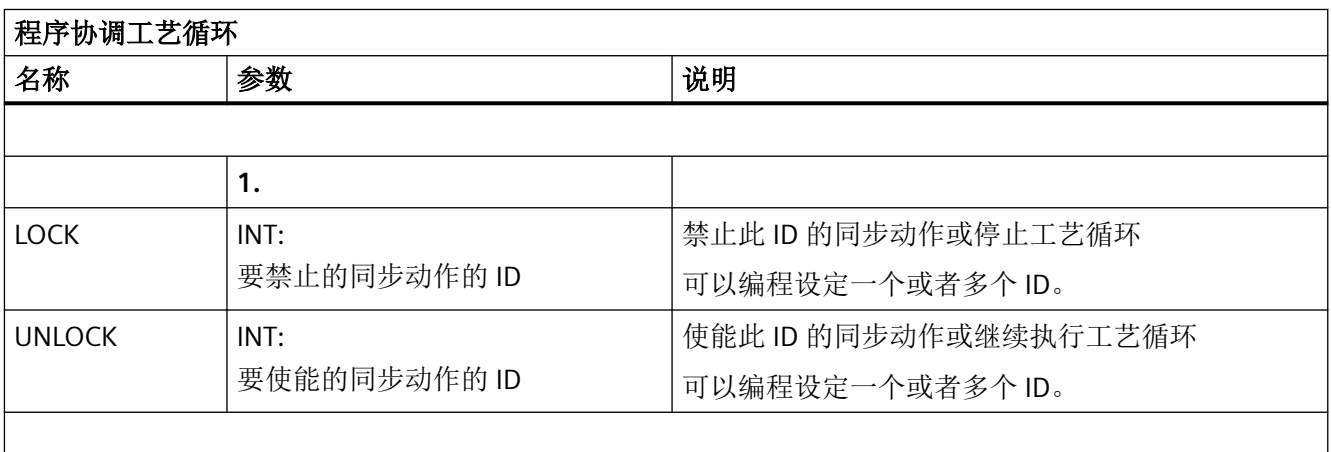

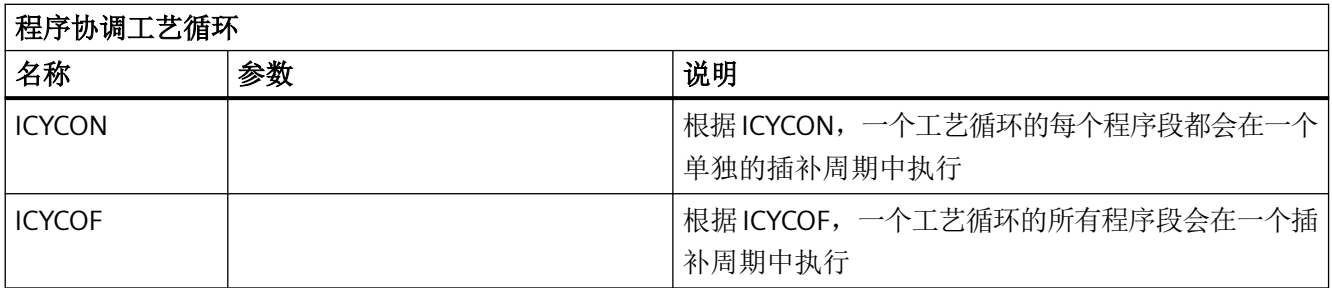

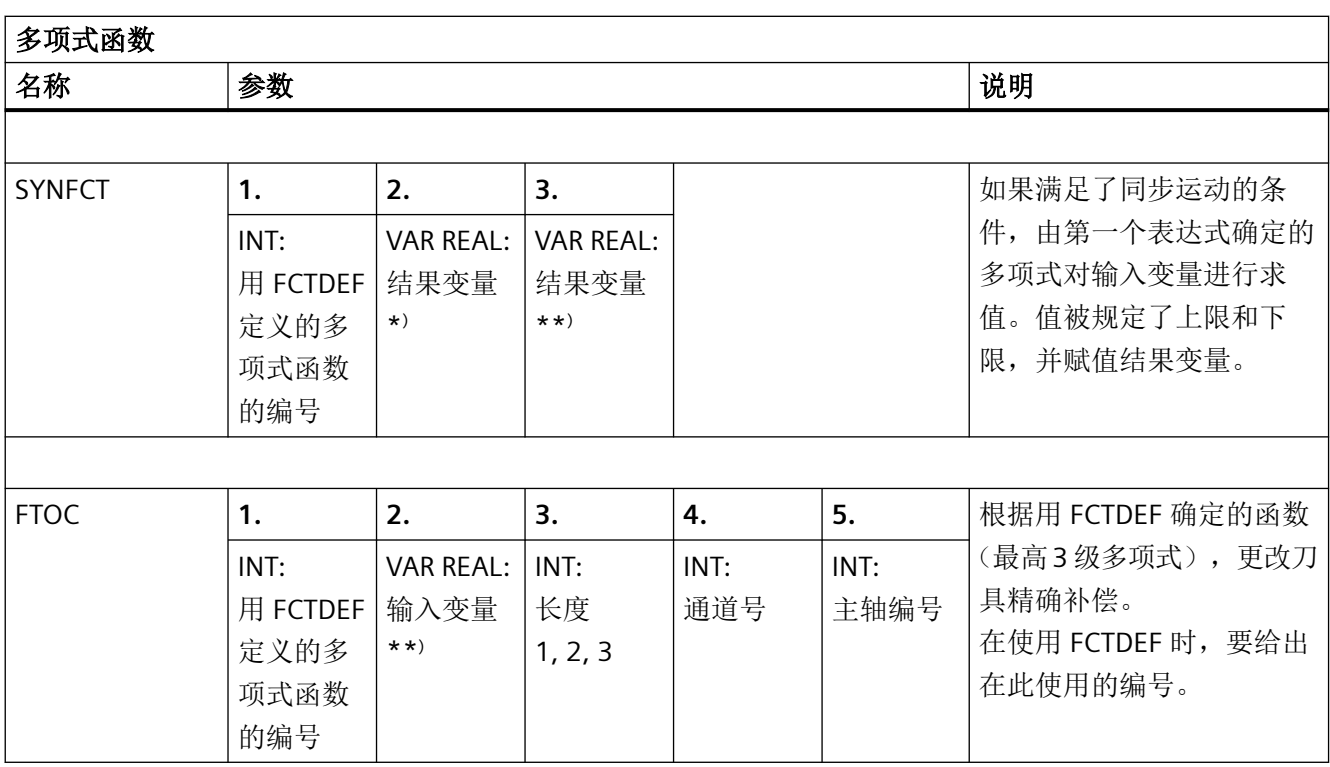

\* ) 只有特定的系统变量才可以被用作结果变量(参见功能手册之同步动作)。

\*\* ) 只有特定的系统变量才可以被用作输入变量(参见功能手册之同步动作)。

*5.6* 预定义功能

## **5.6** 预定义功能

通过调用预定义功能可触发执行预定义的 NC 功能,与预定义程序的区别是会有返回值。预 定义功能可调用用作表达式中的操作数。

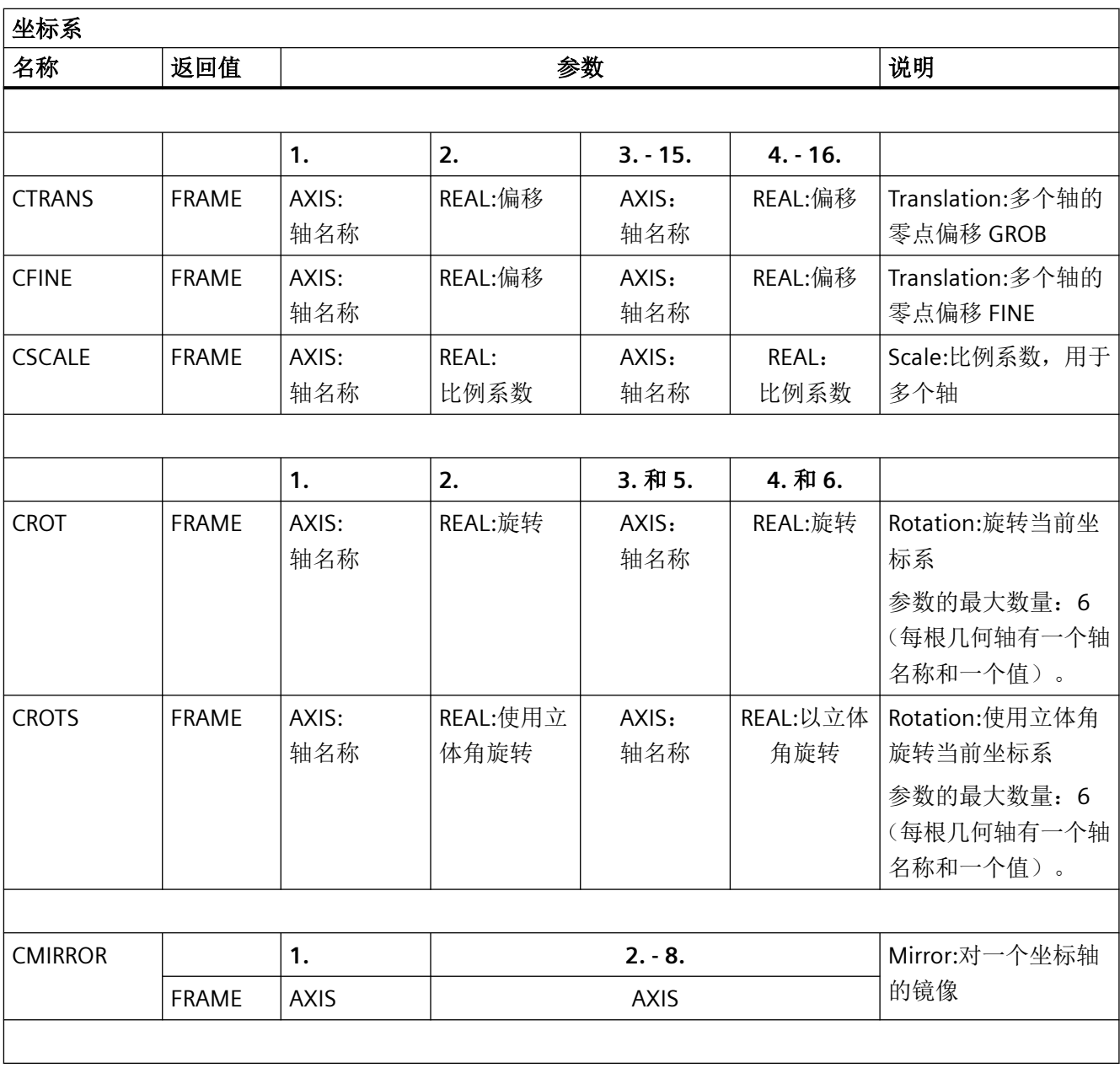

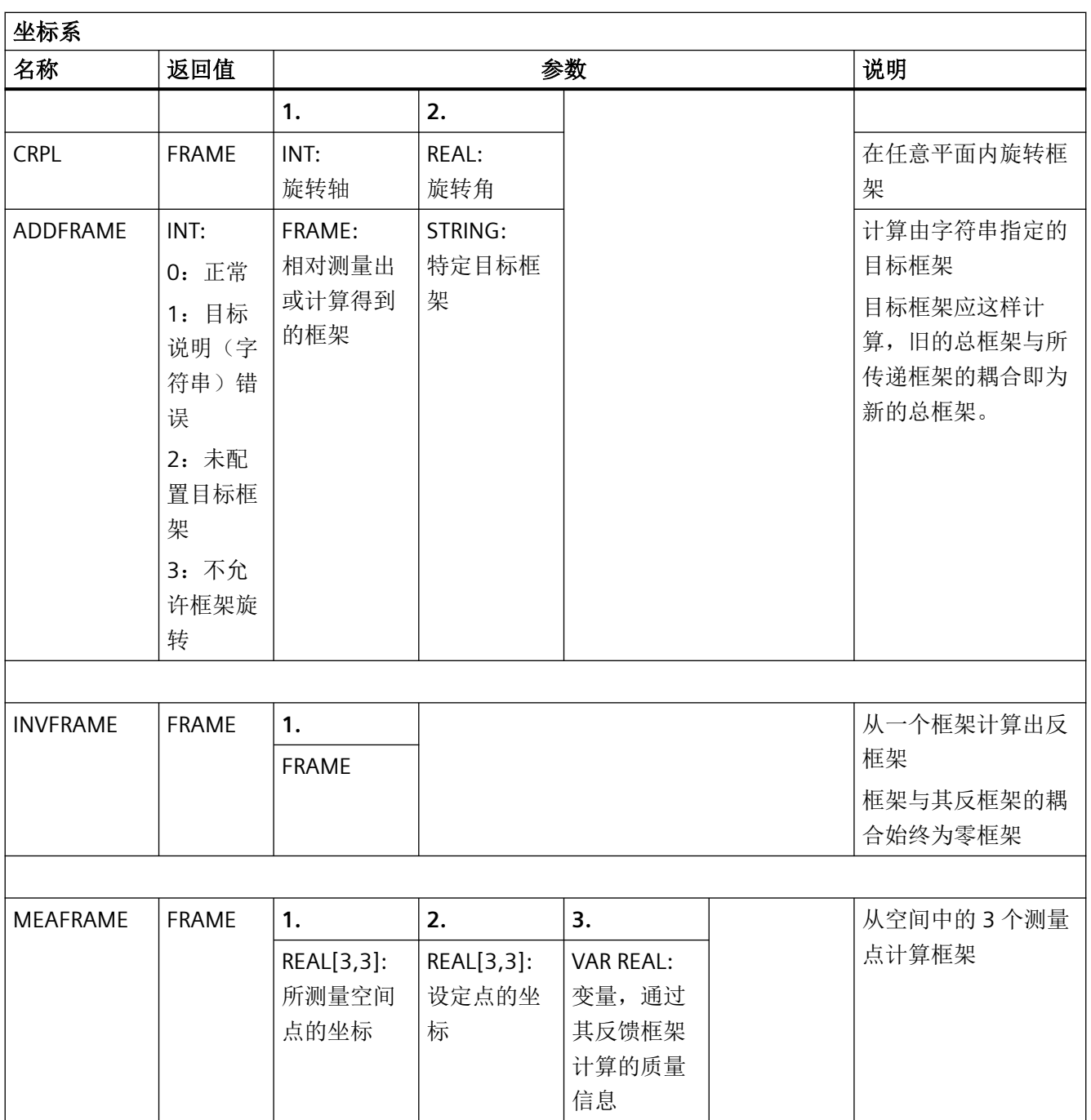

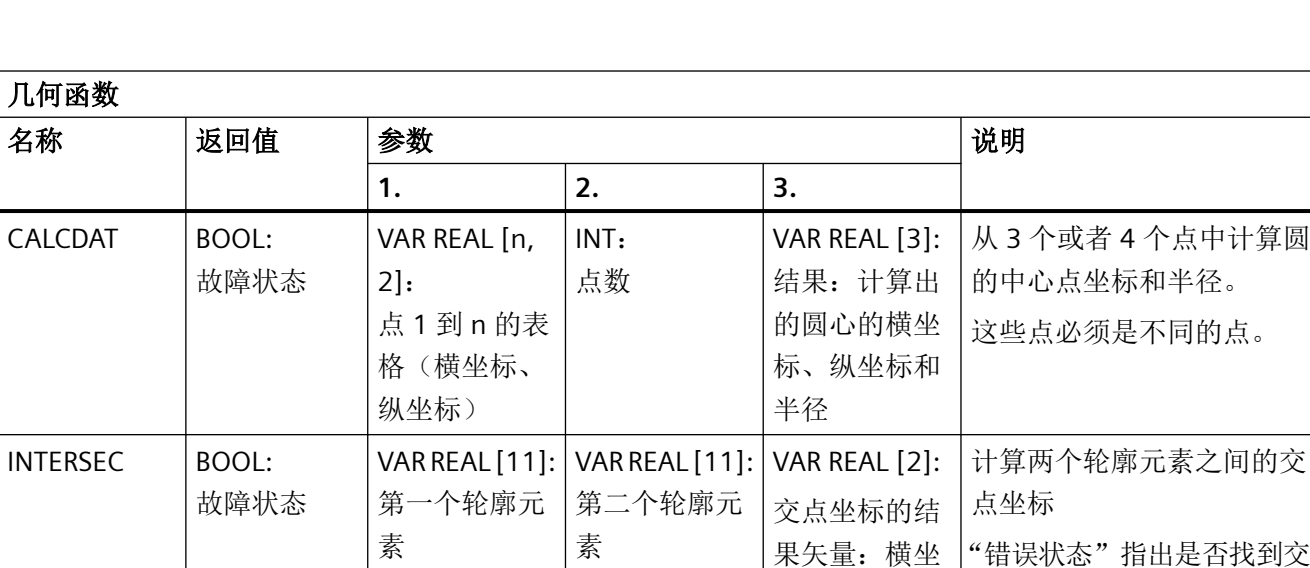

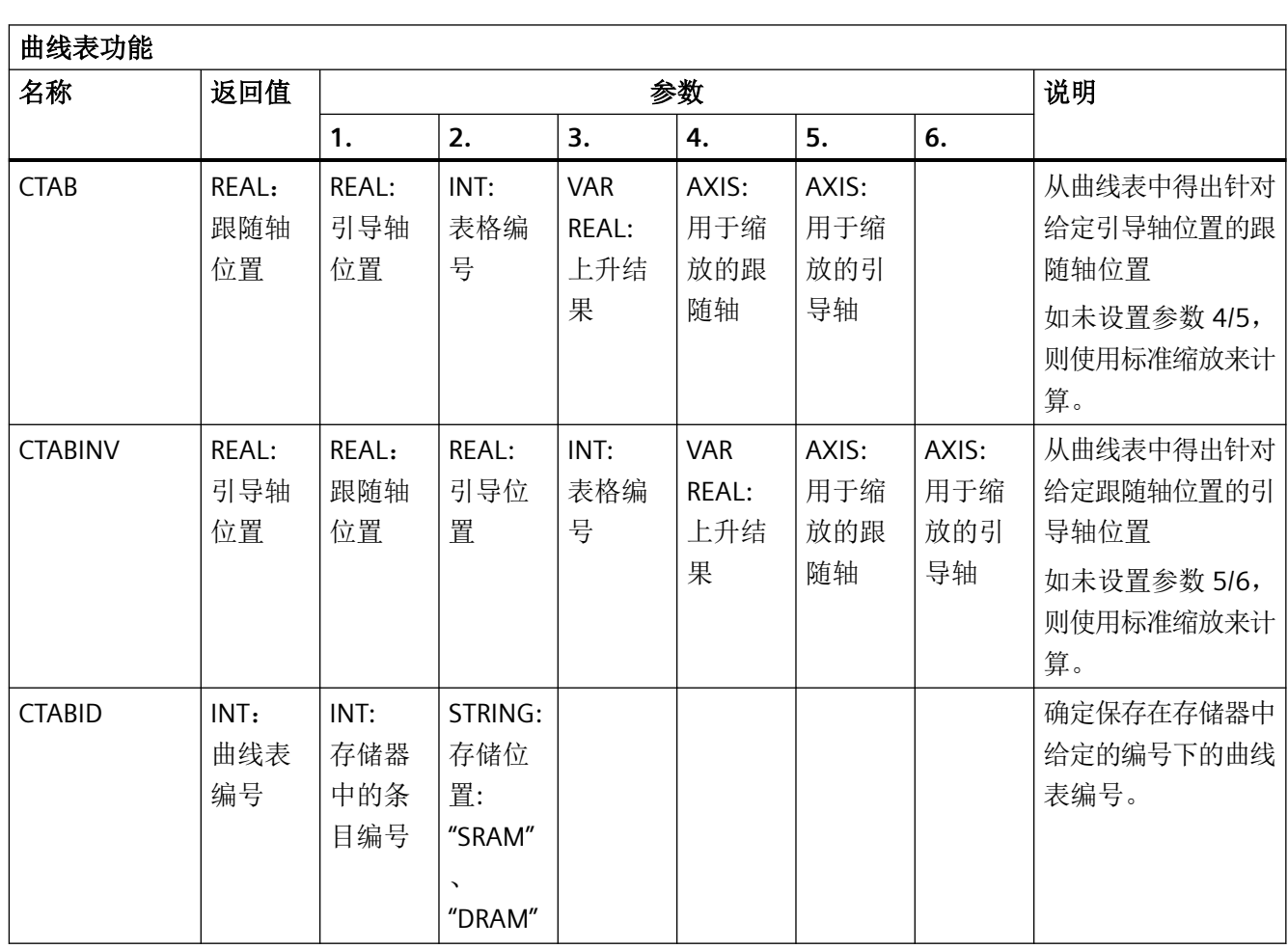

标和纵坐标

点。

*5.6* 预定义功能

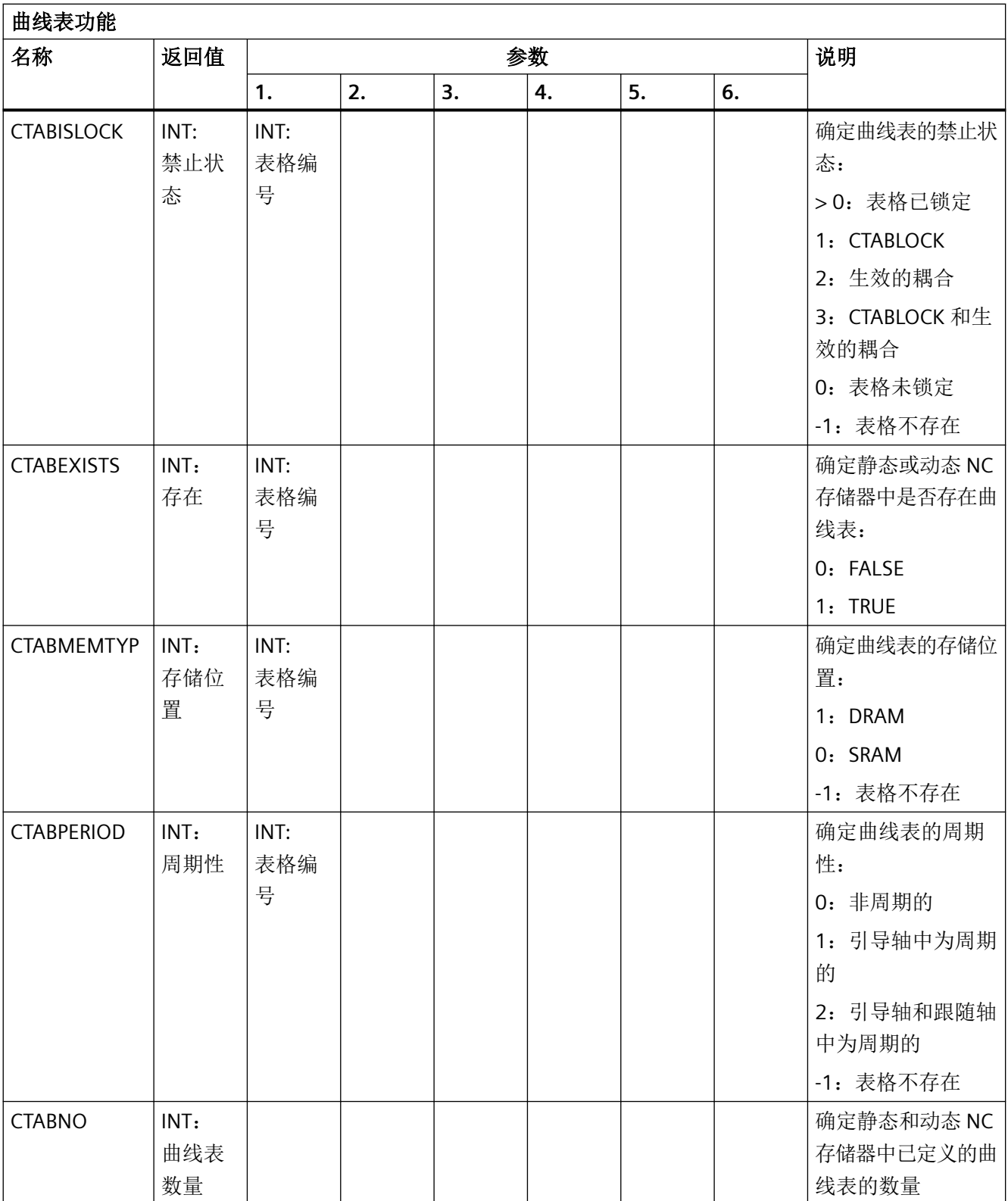

# *5.6* 预定义功能

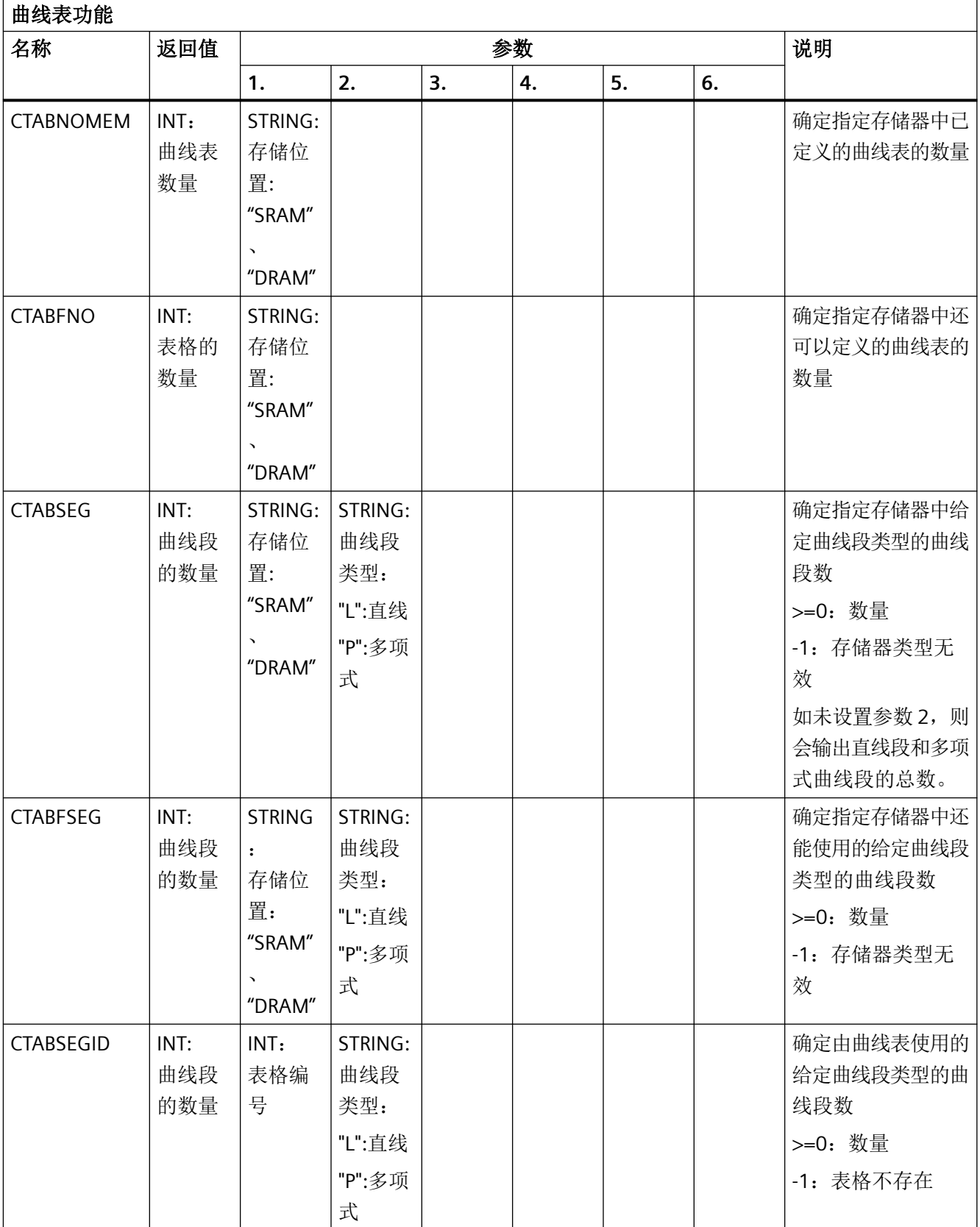
## 表 *5.6* 预定义功能

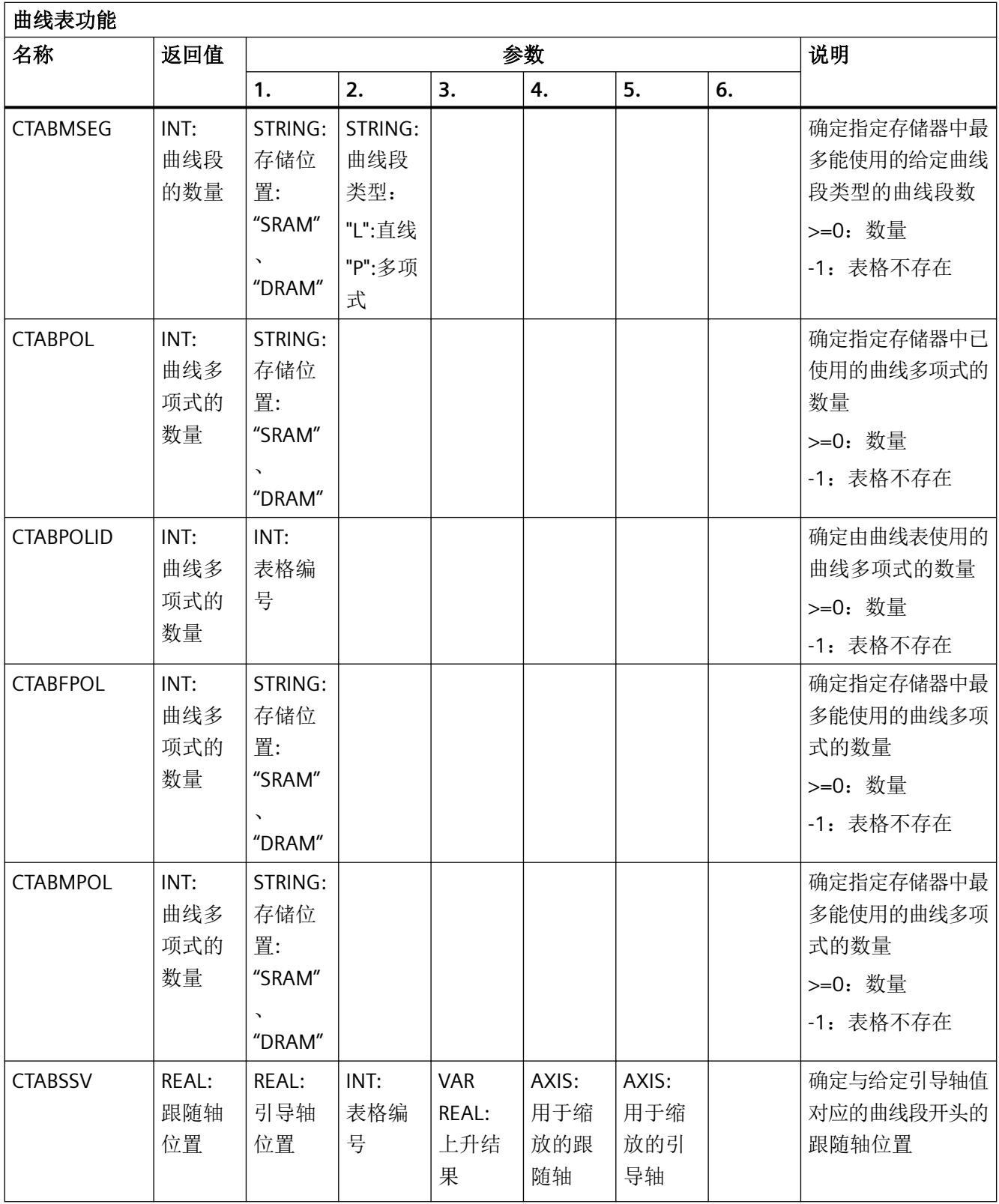

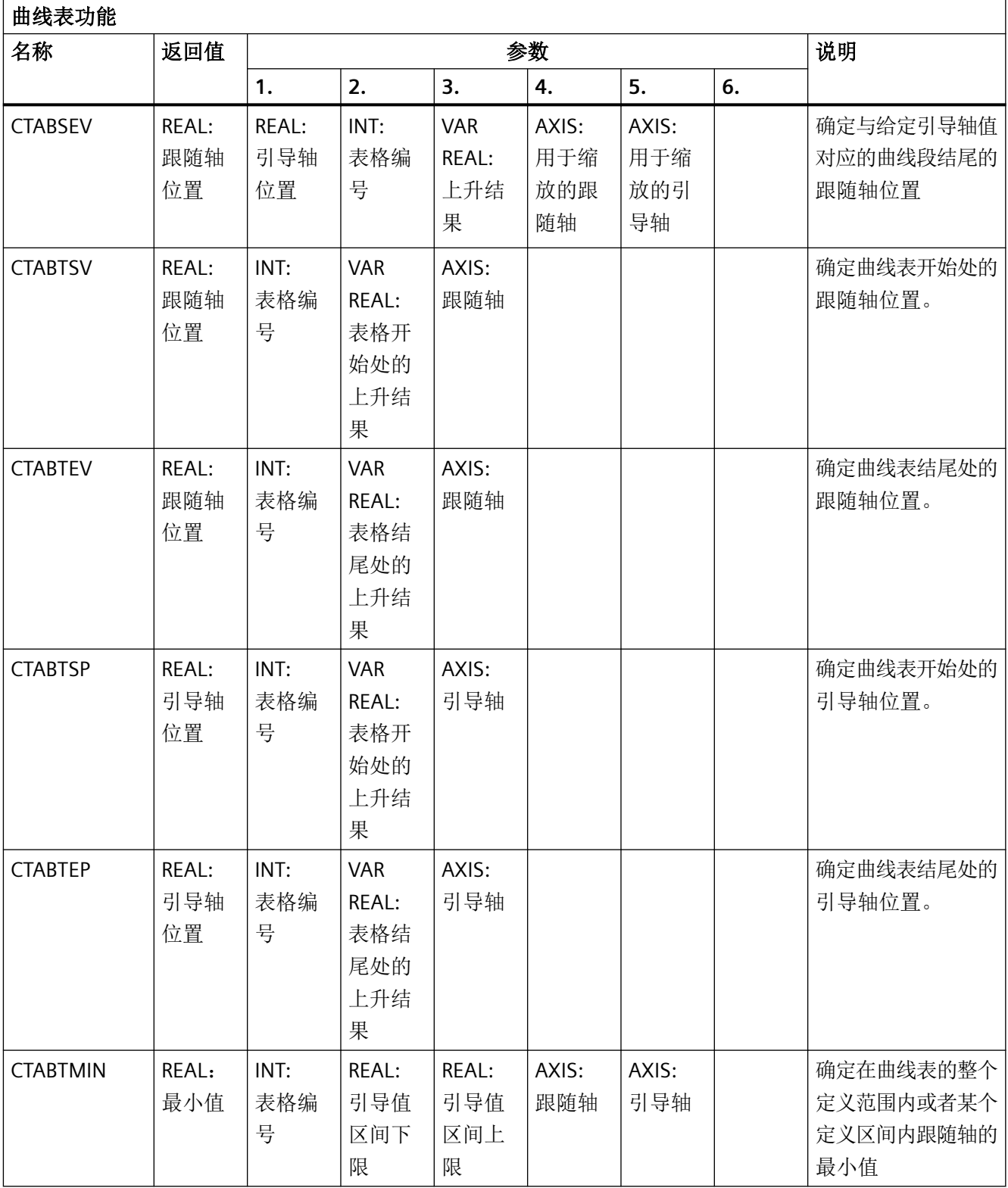

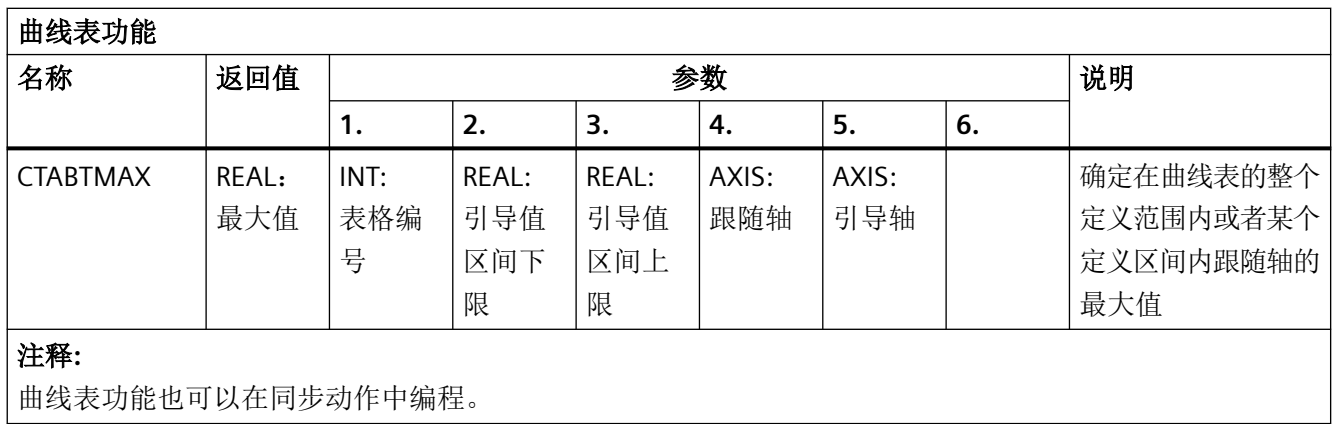

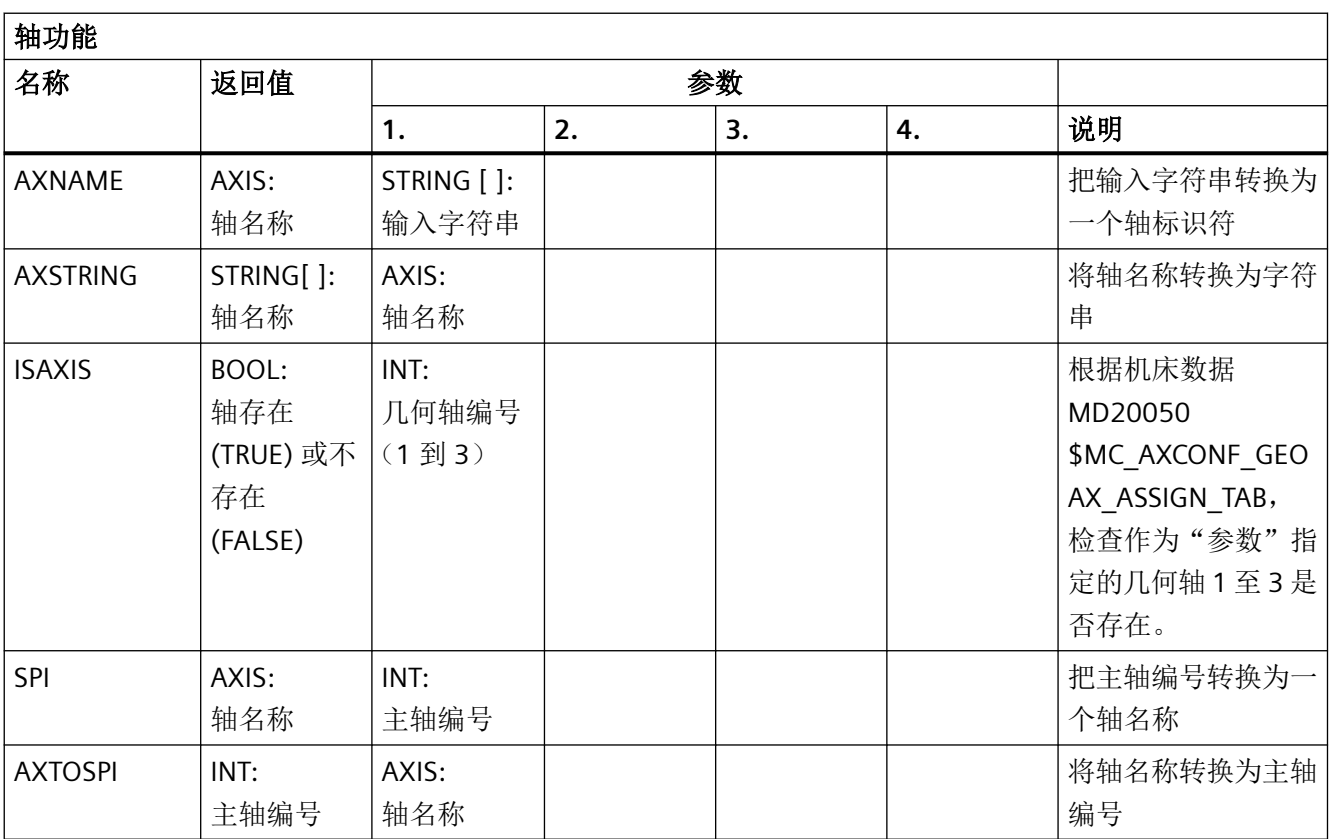

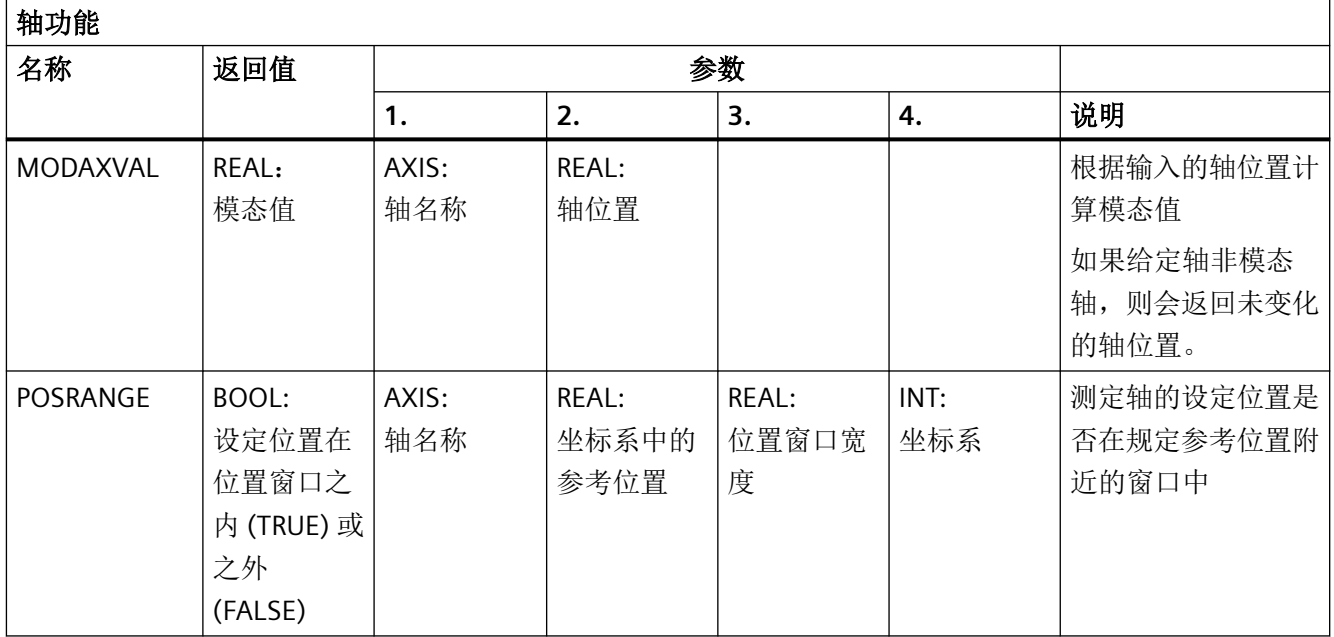

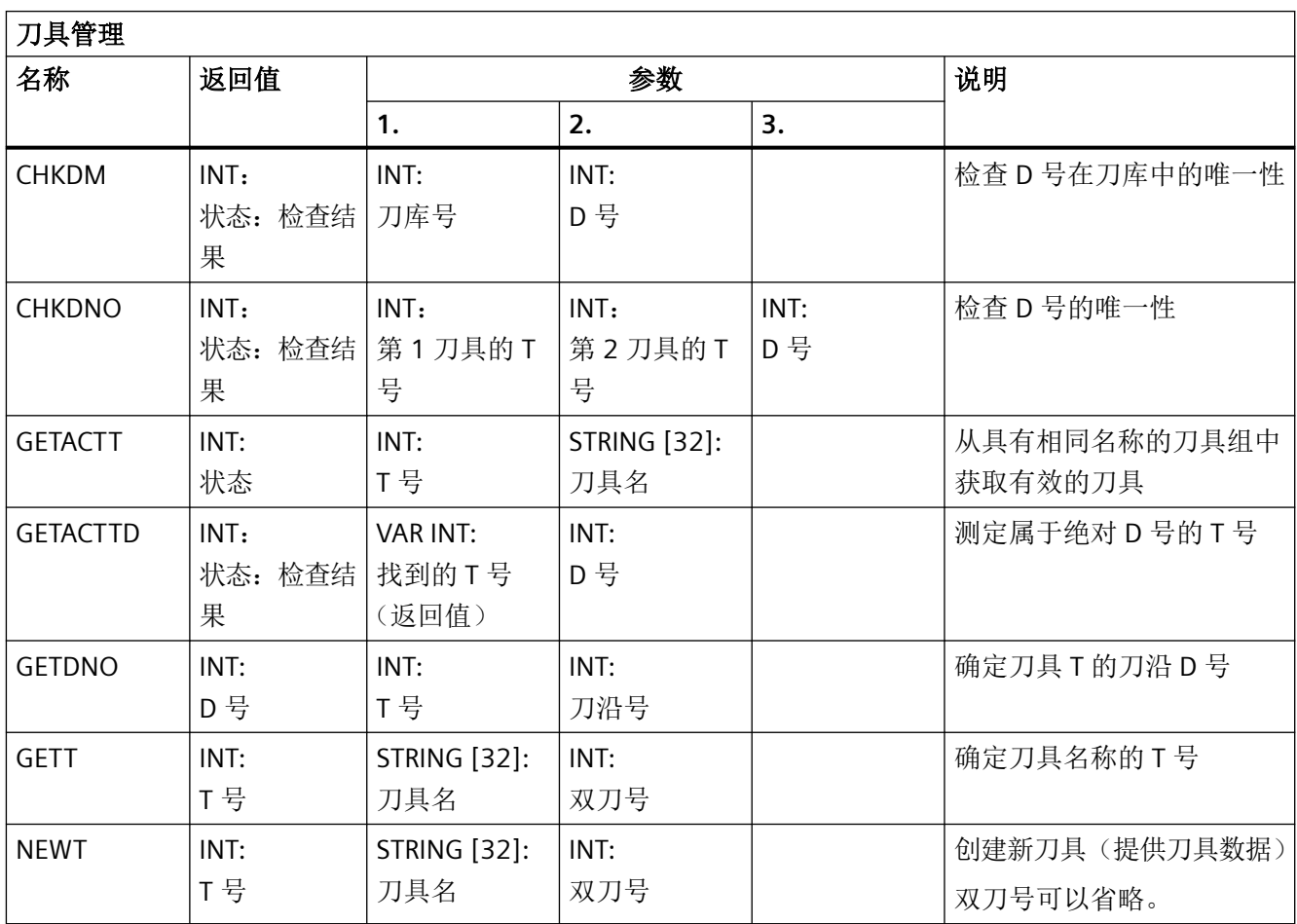

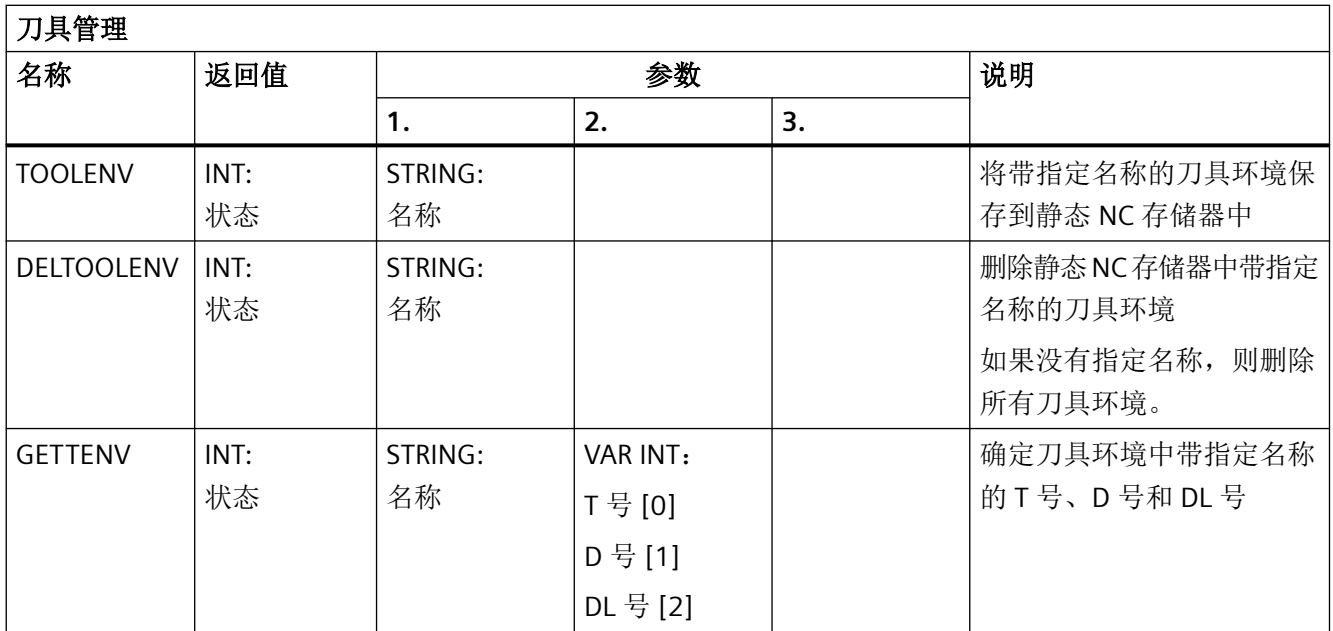

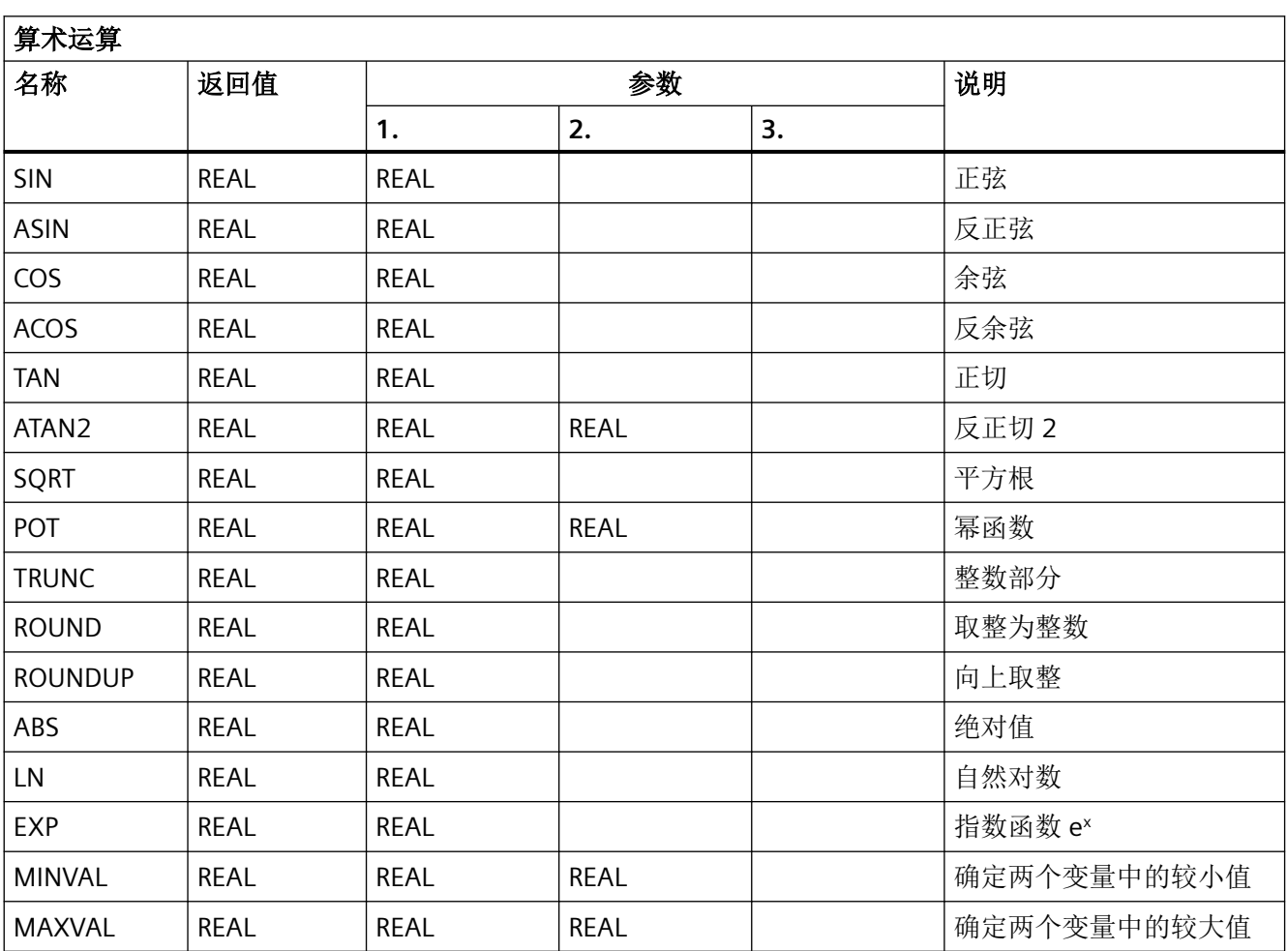

*5.6* 预定义功能

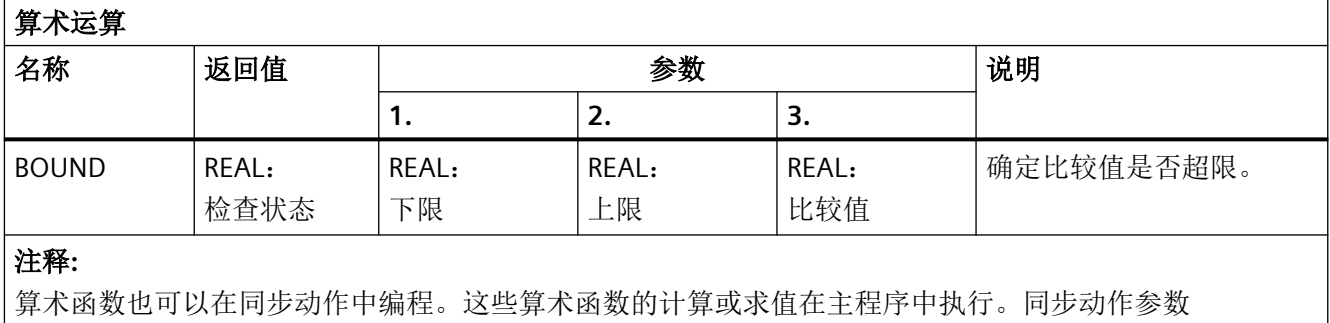

\$AC\_PARAM[<n>] 可以用于计算或用作中间存储器。

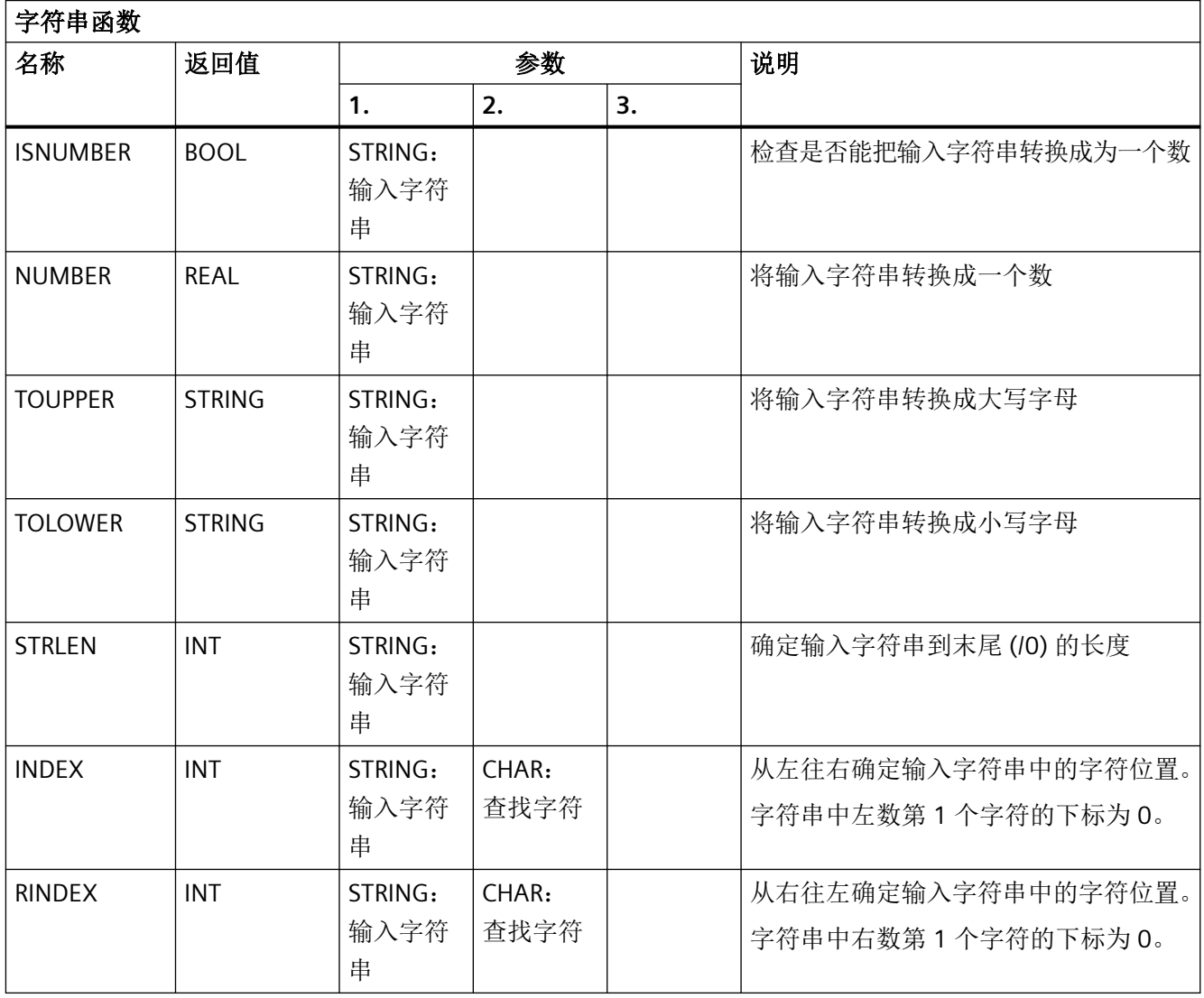

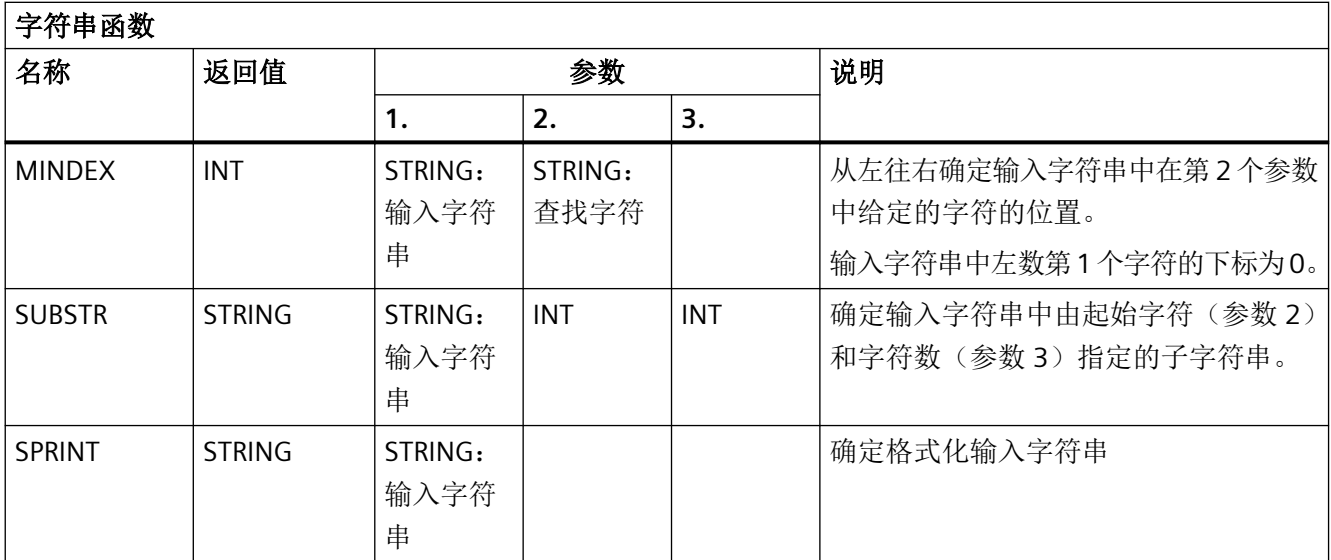

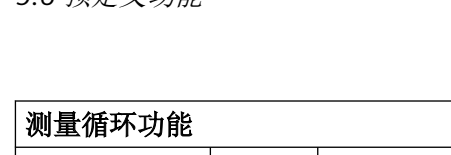

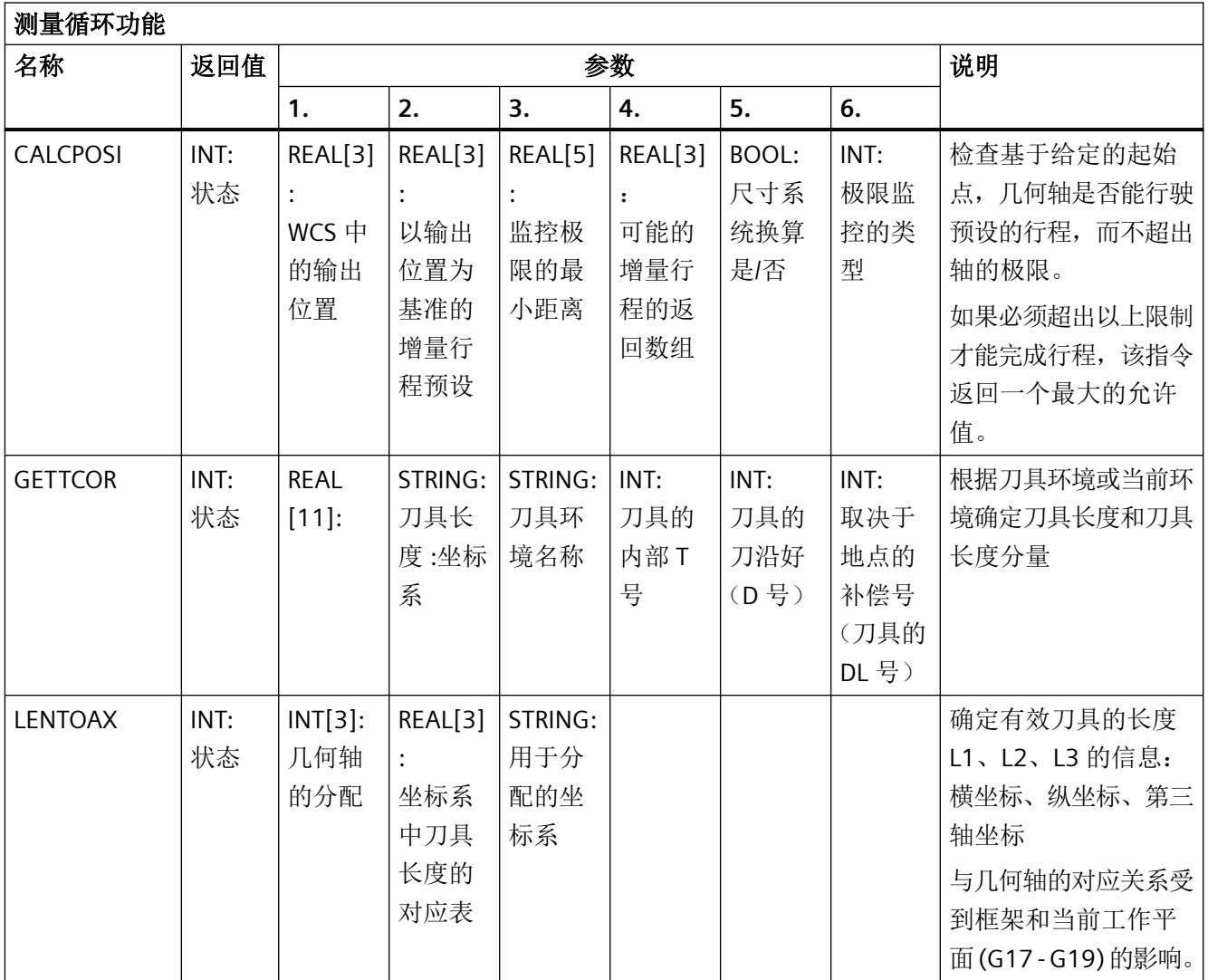

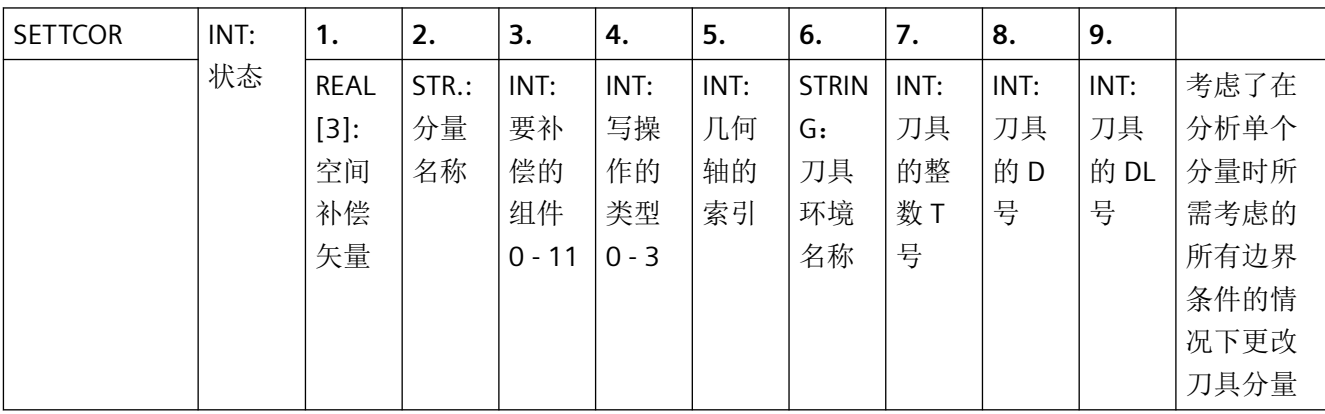

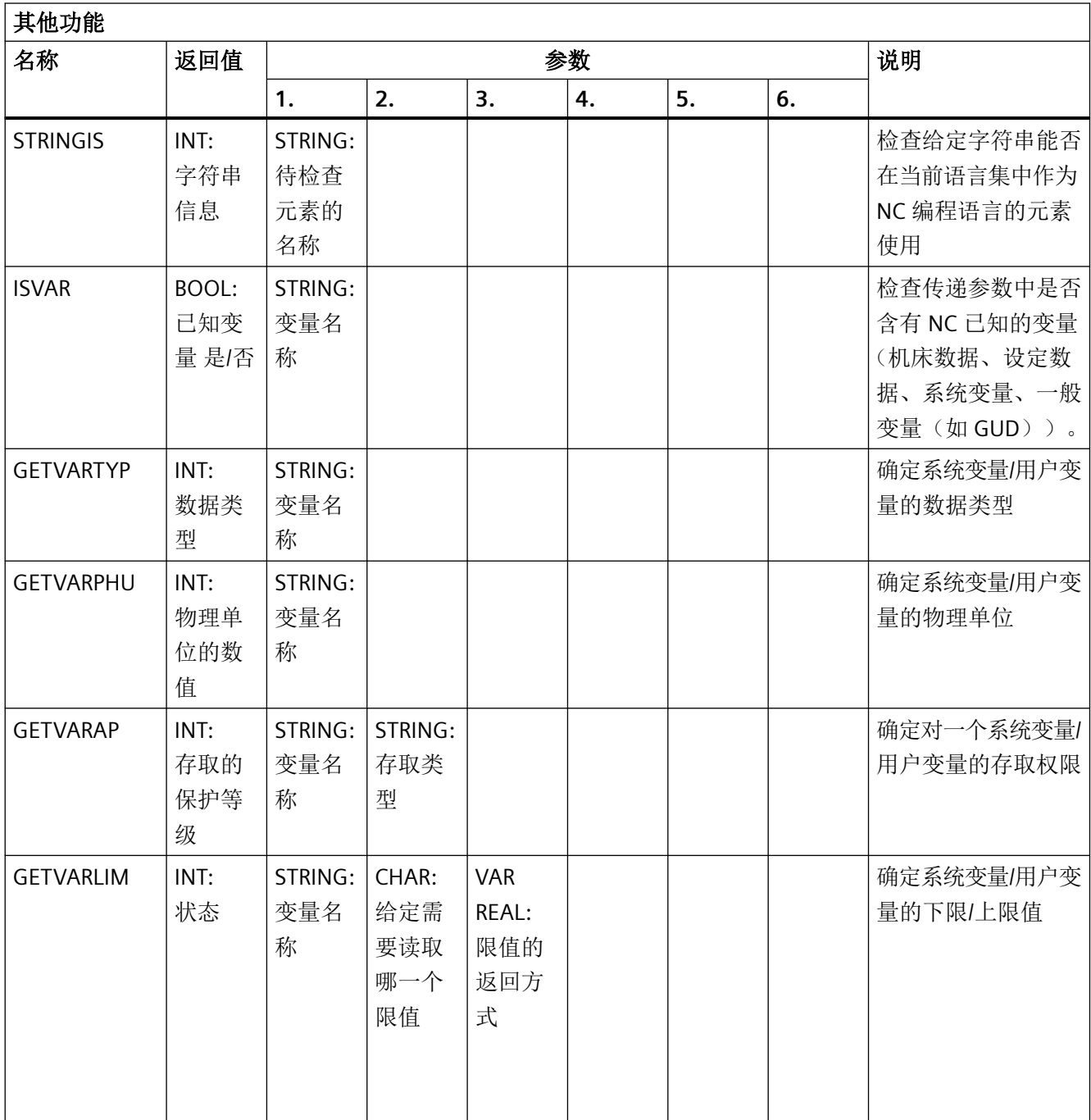

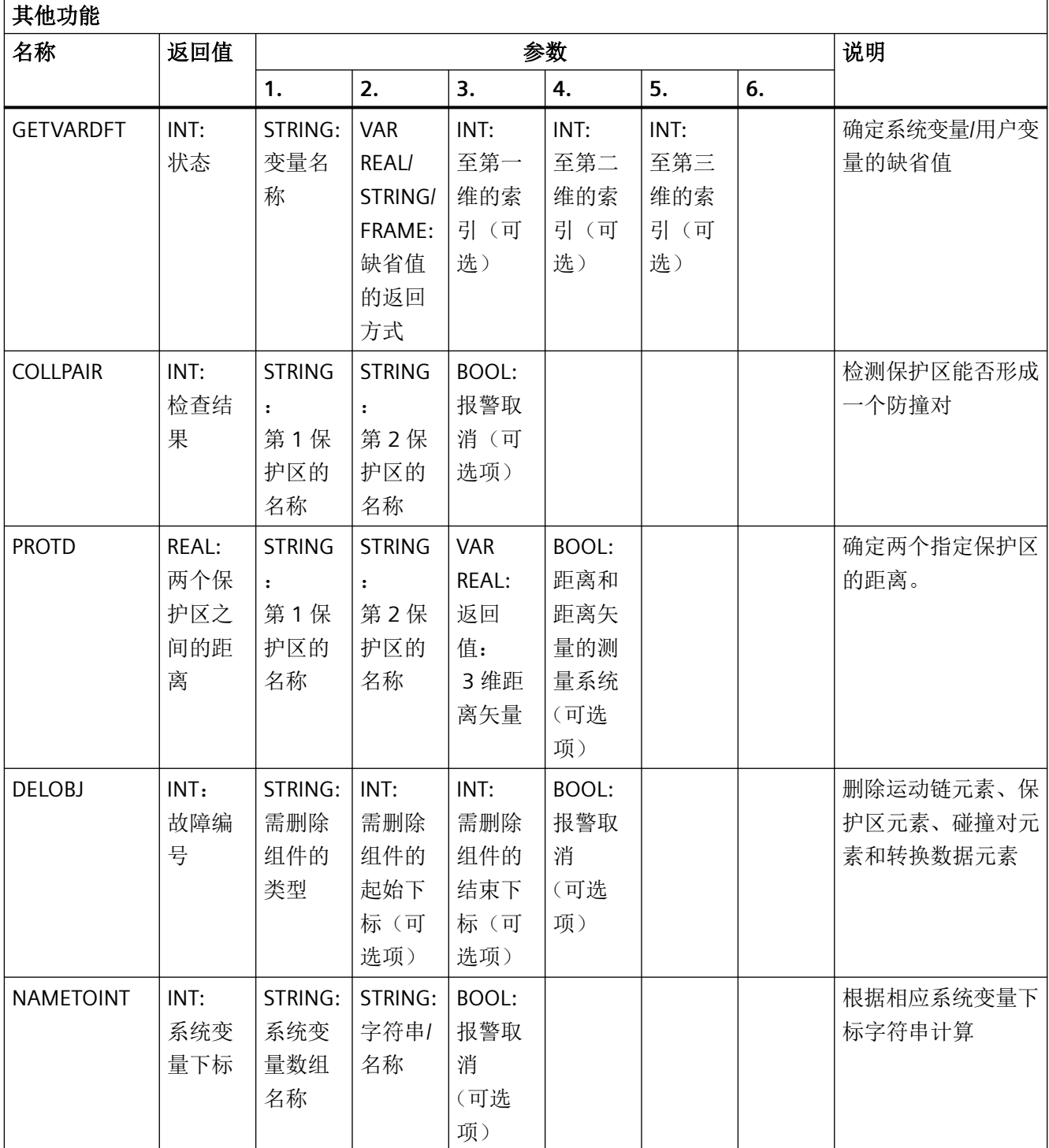

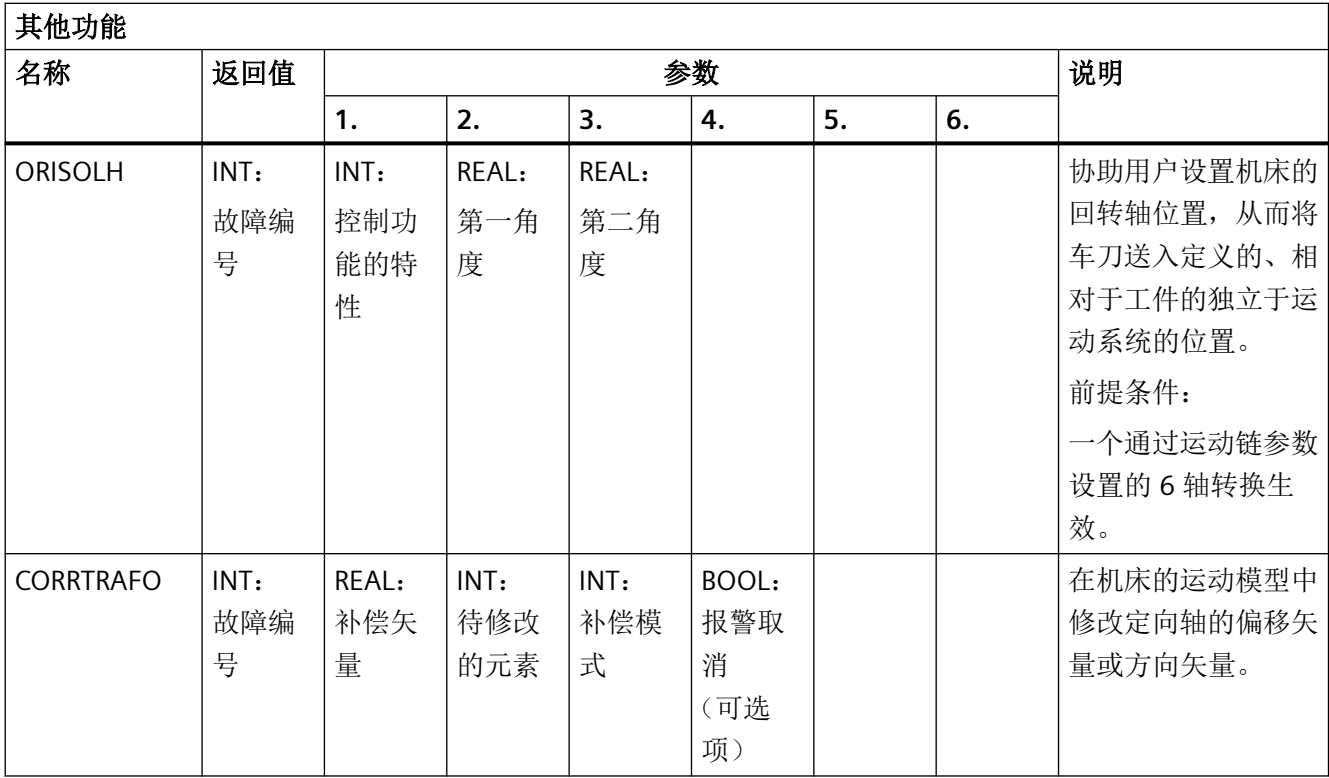

## <span id="page-1451-0"></span>*5.7 HMI* 上的当前语言

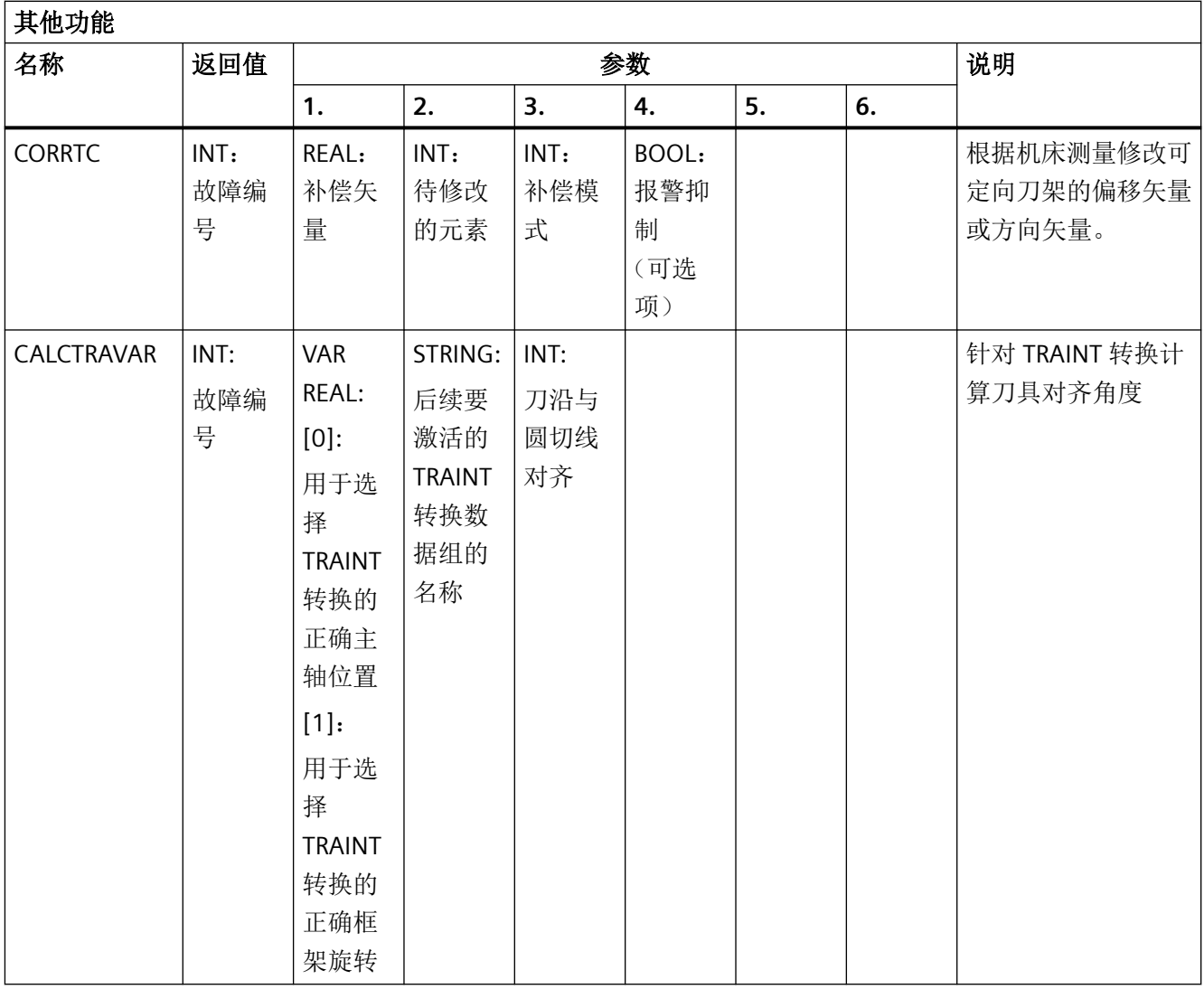

## **5.7 HMI** 上的当前语言

下表列出操作界面上提供的语言。

在零件程序和同步动作中,可以通过以下系统变量查询当前设置的语言:

\$AN\_LANGUAGE\_ON\_HMI = <值>

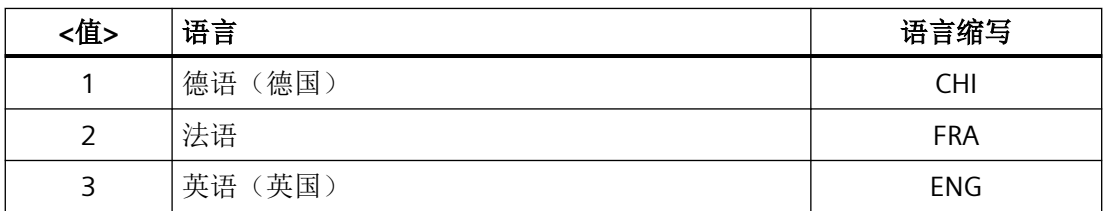

*5.7 HMI* 上的当前语言

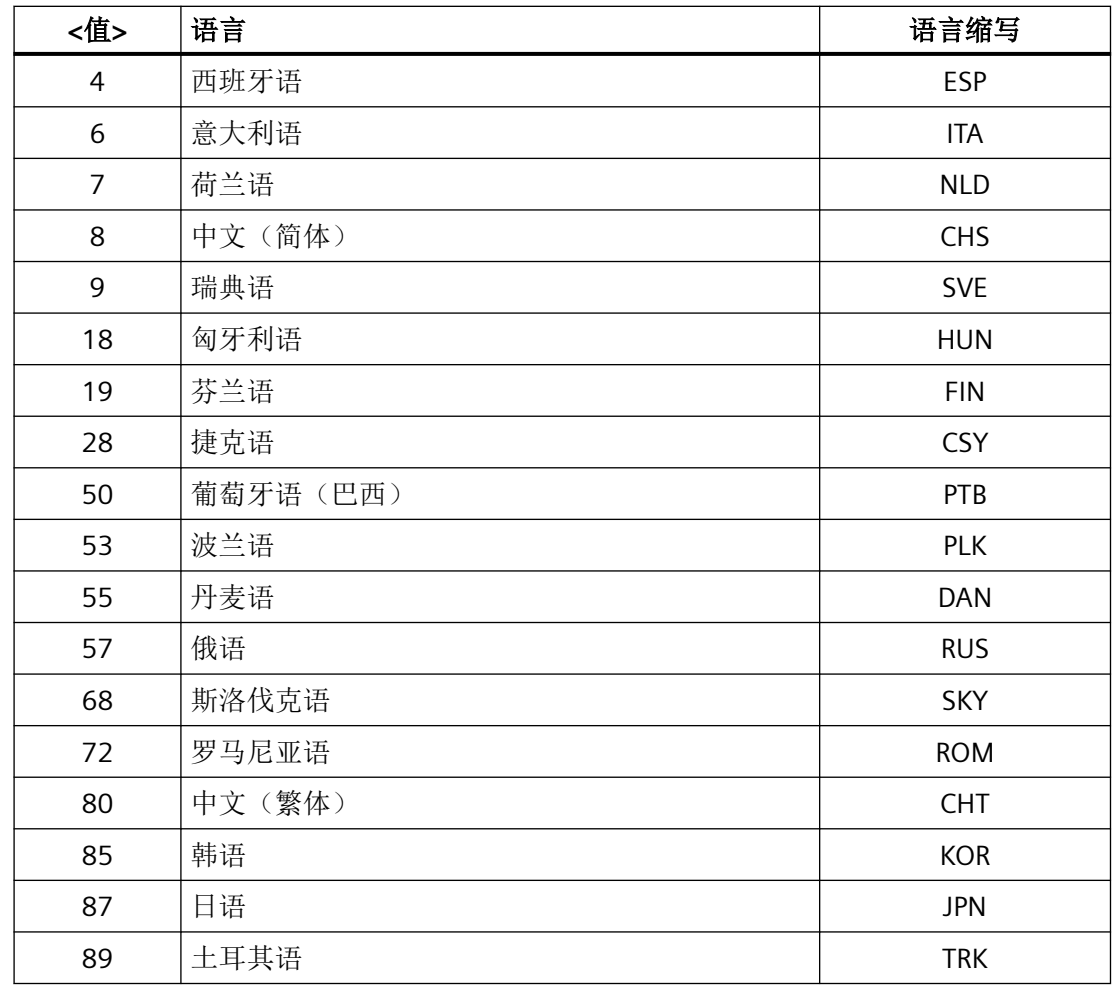

#### 说明

在以下情况下,\$AN\_LANGUAGE\_ON\_HMI 会更新:

- 系统启动后。
- NC 和/或 PLC 复位后。
- 在 M2N 框架内转换到另一个 NC 后。
- 在 HMI 上切换语言后。

*5.7 HMI* 上的当前语言

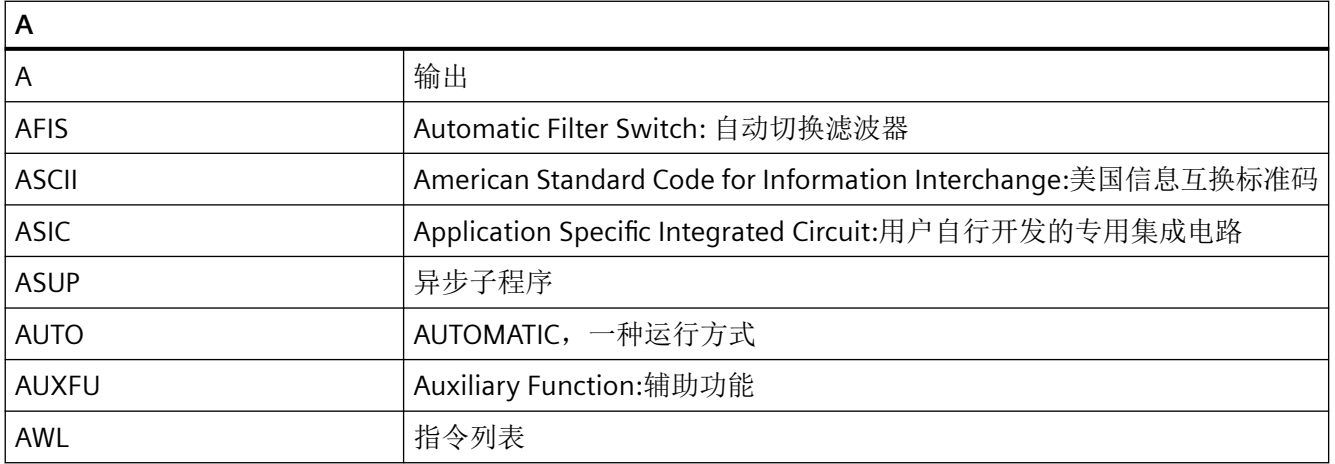

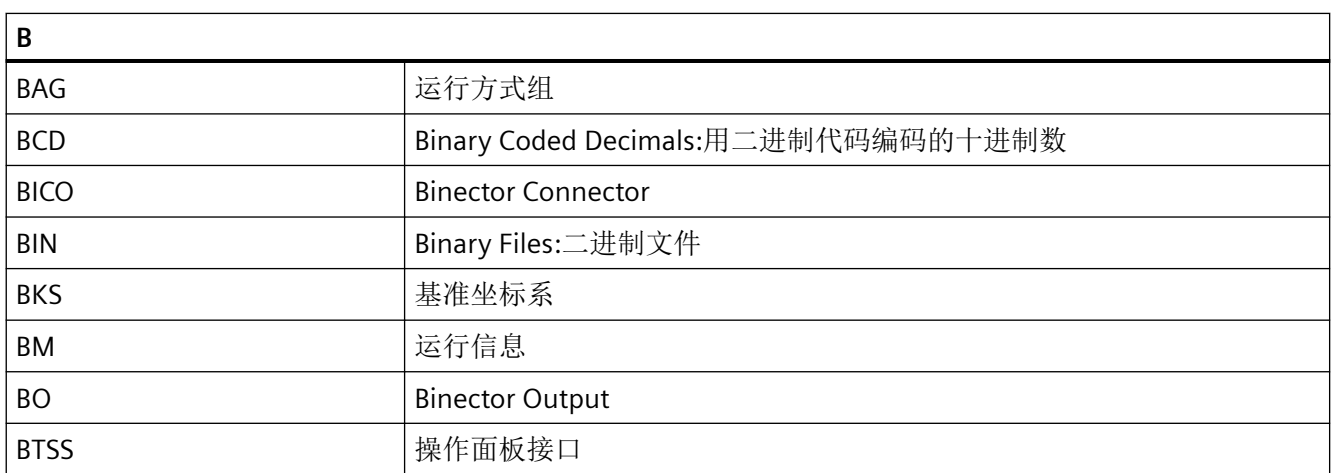

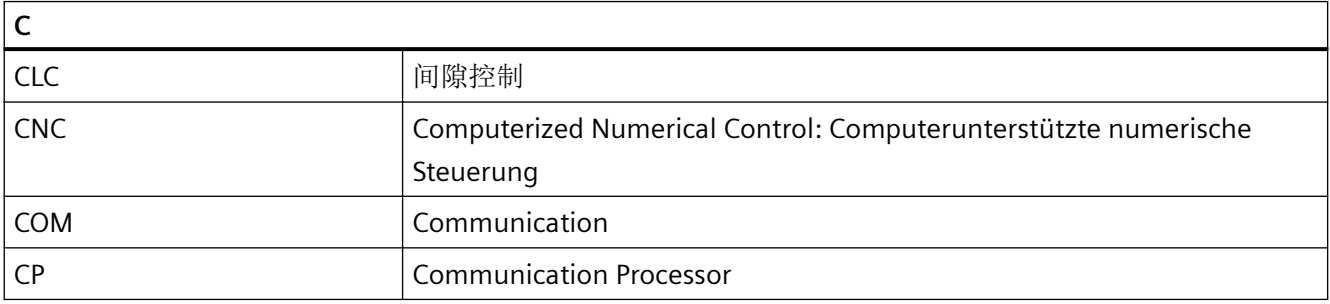

#### 附录

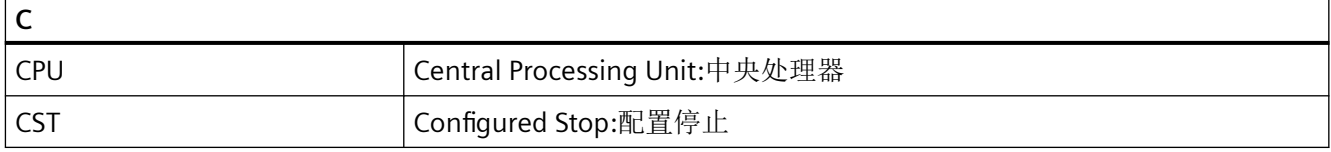

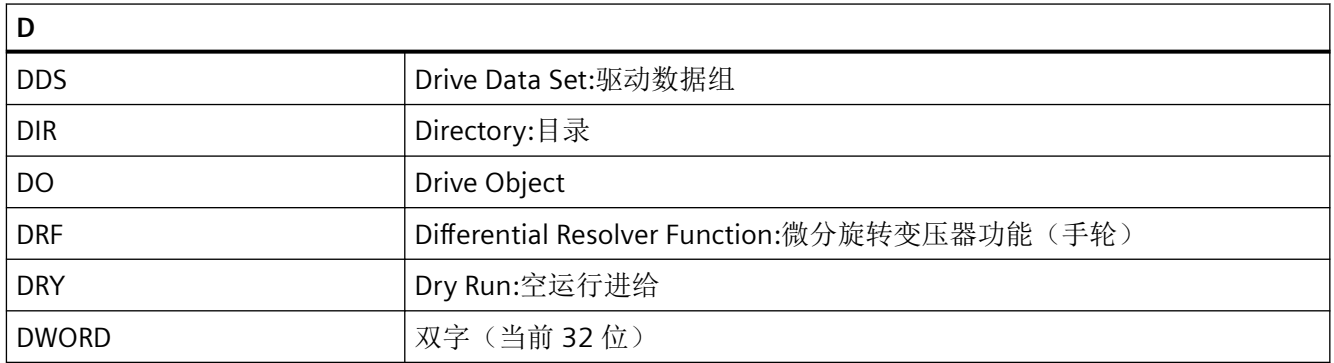

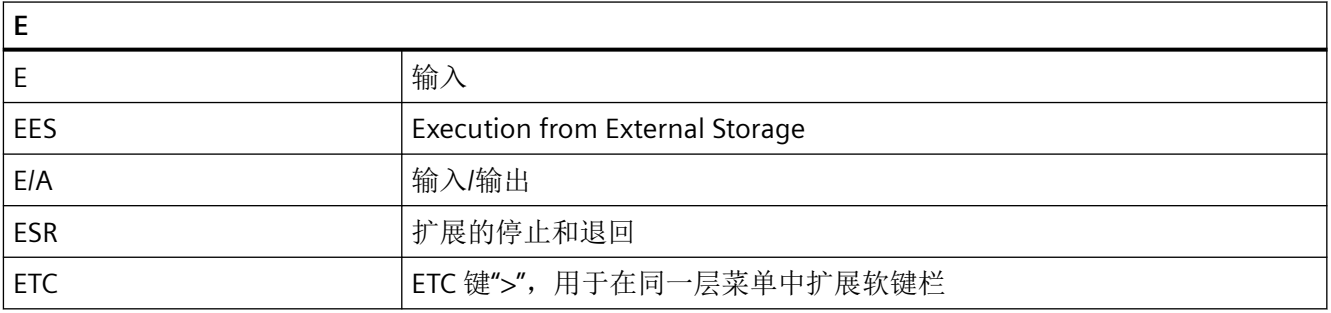

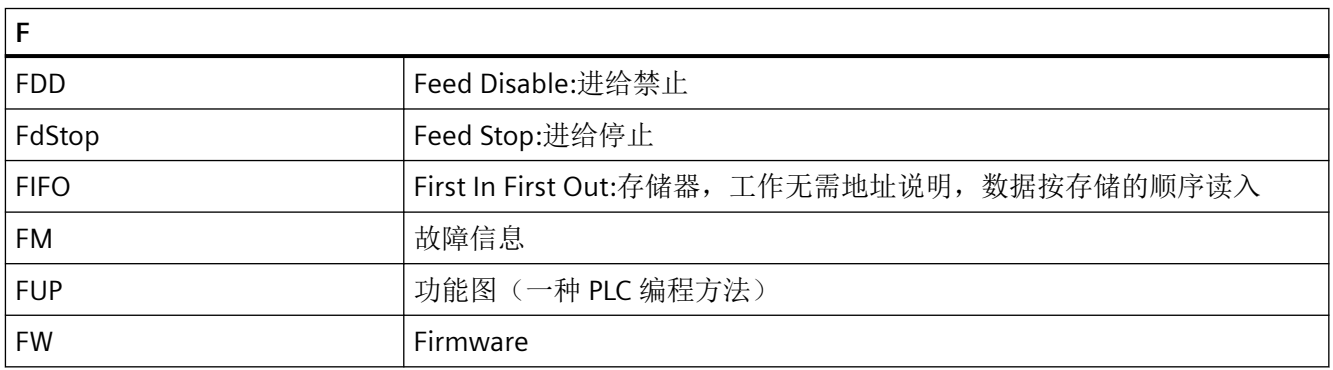

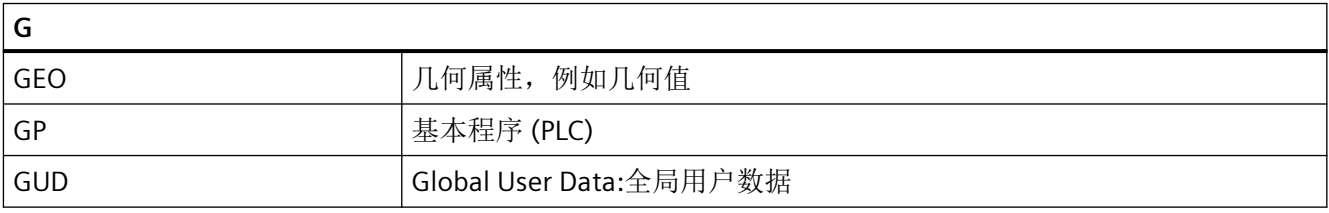

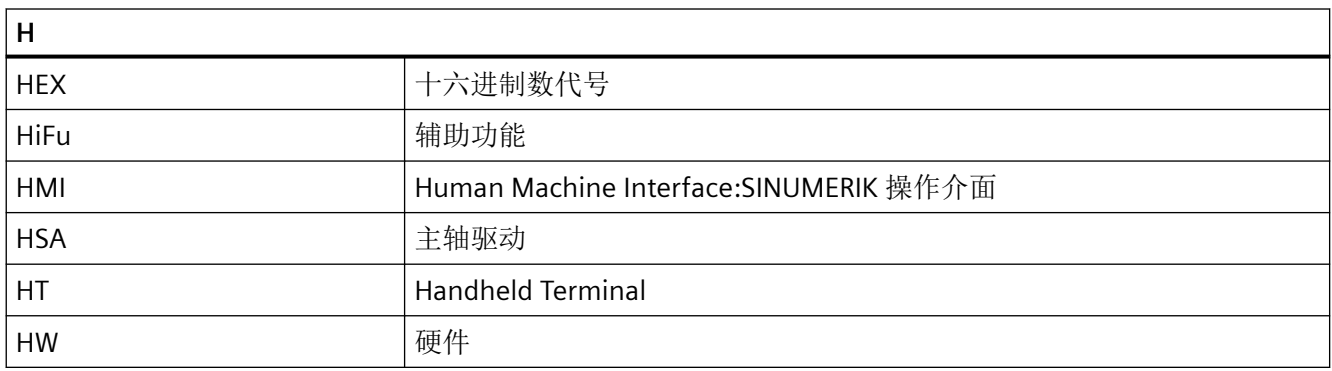

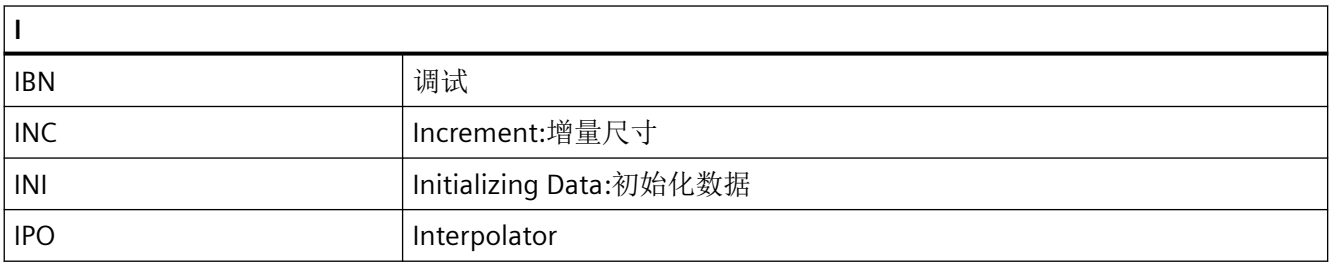

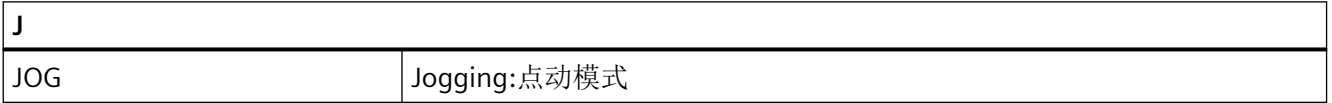

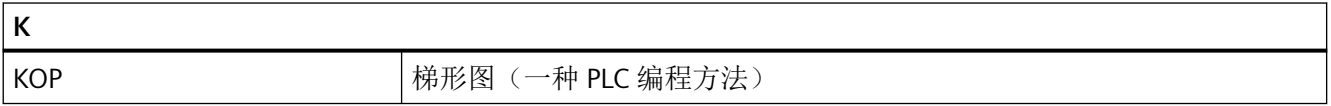

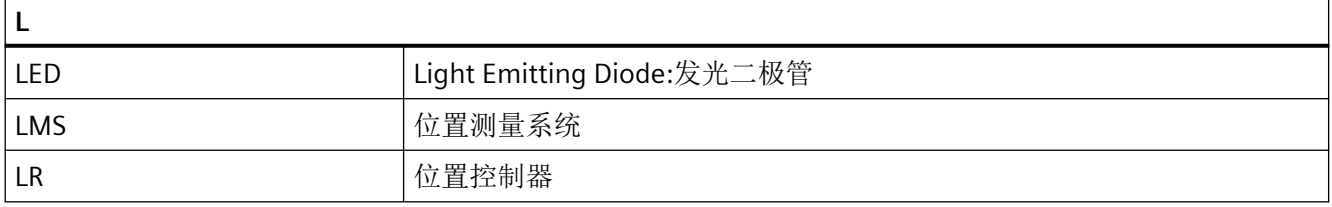

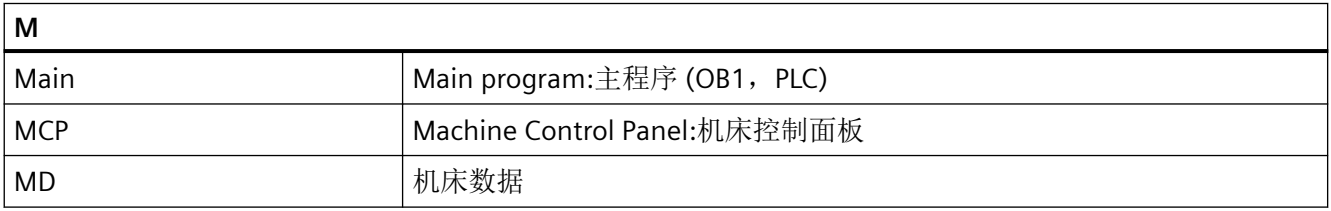

#### 附录

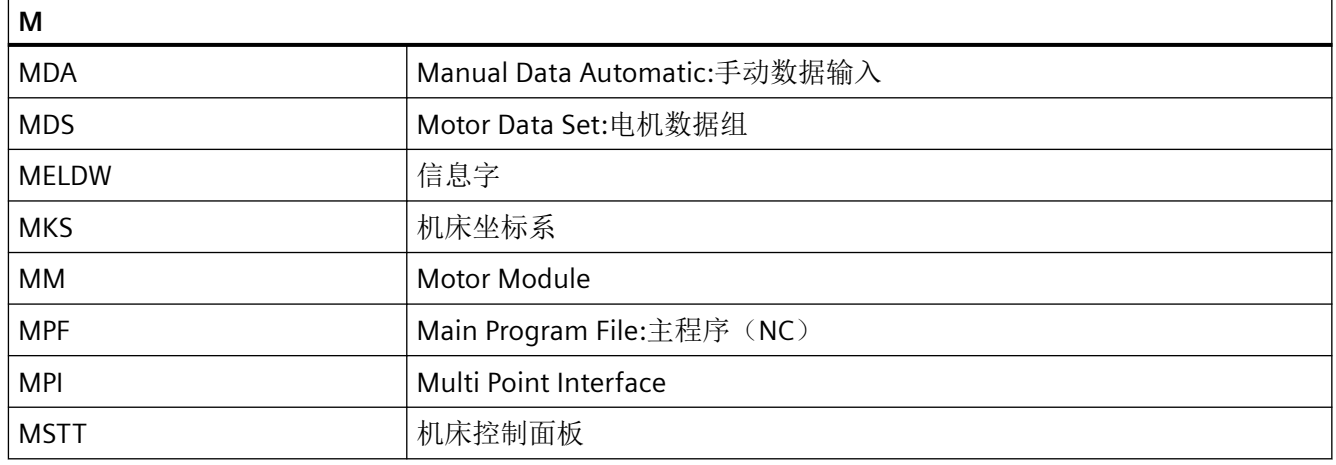

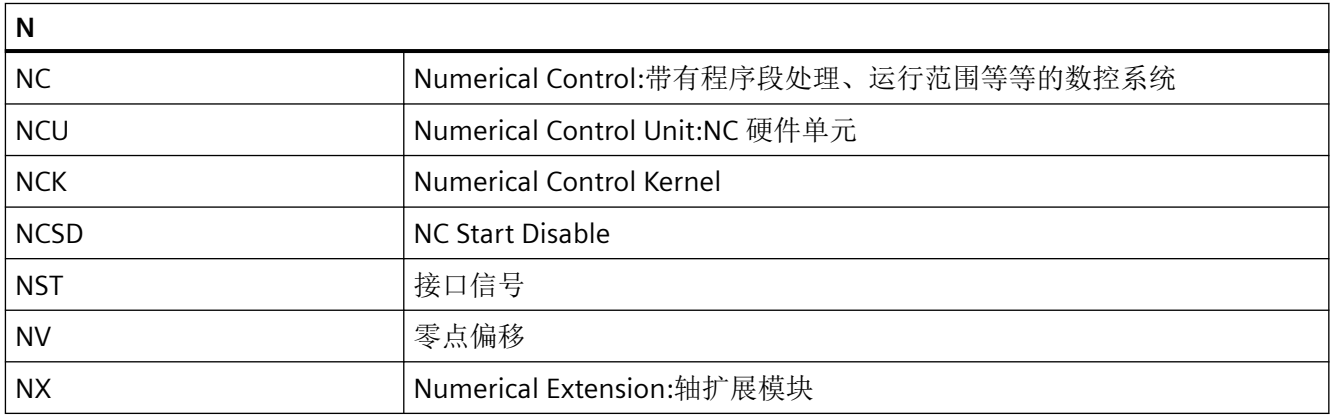

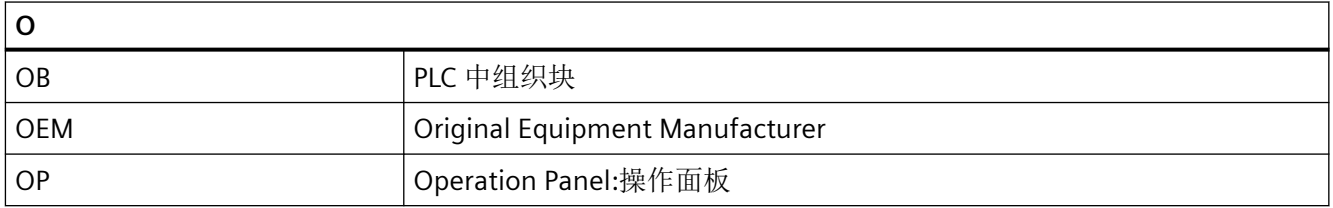

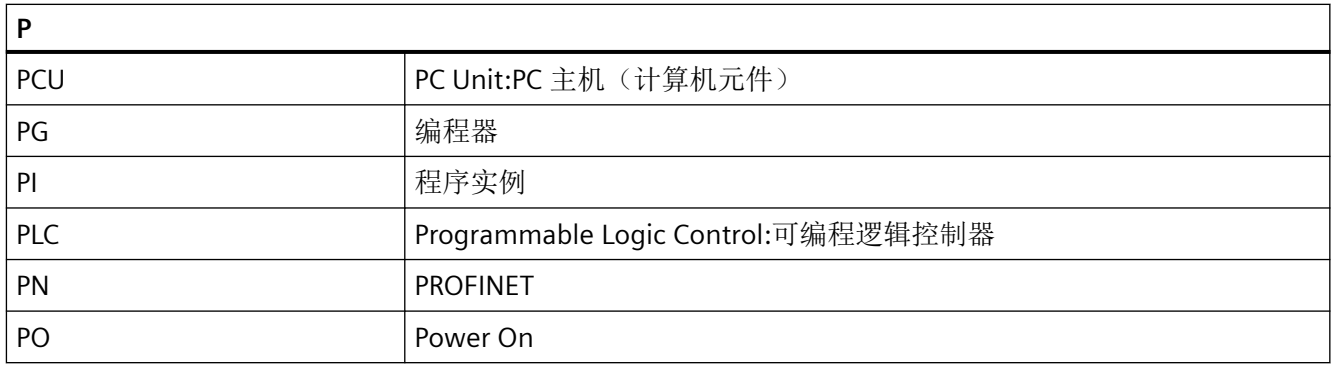

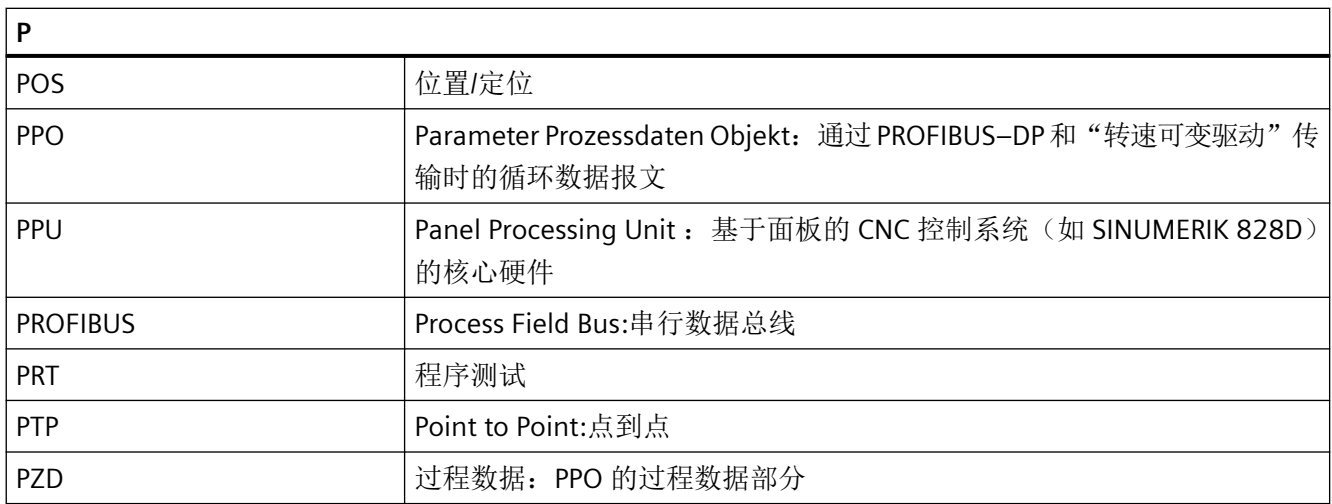

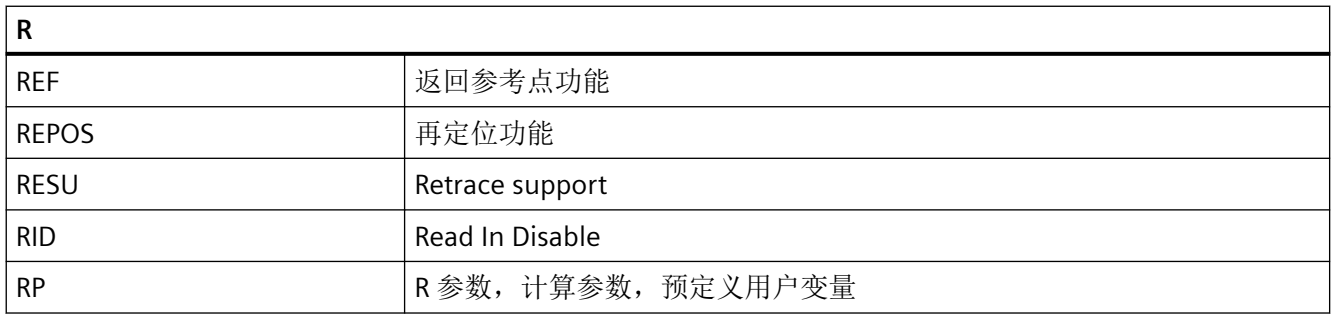

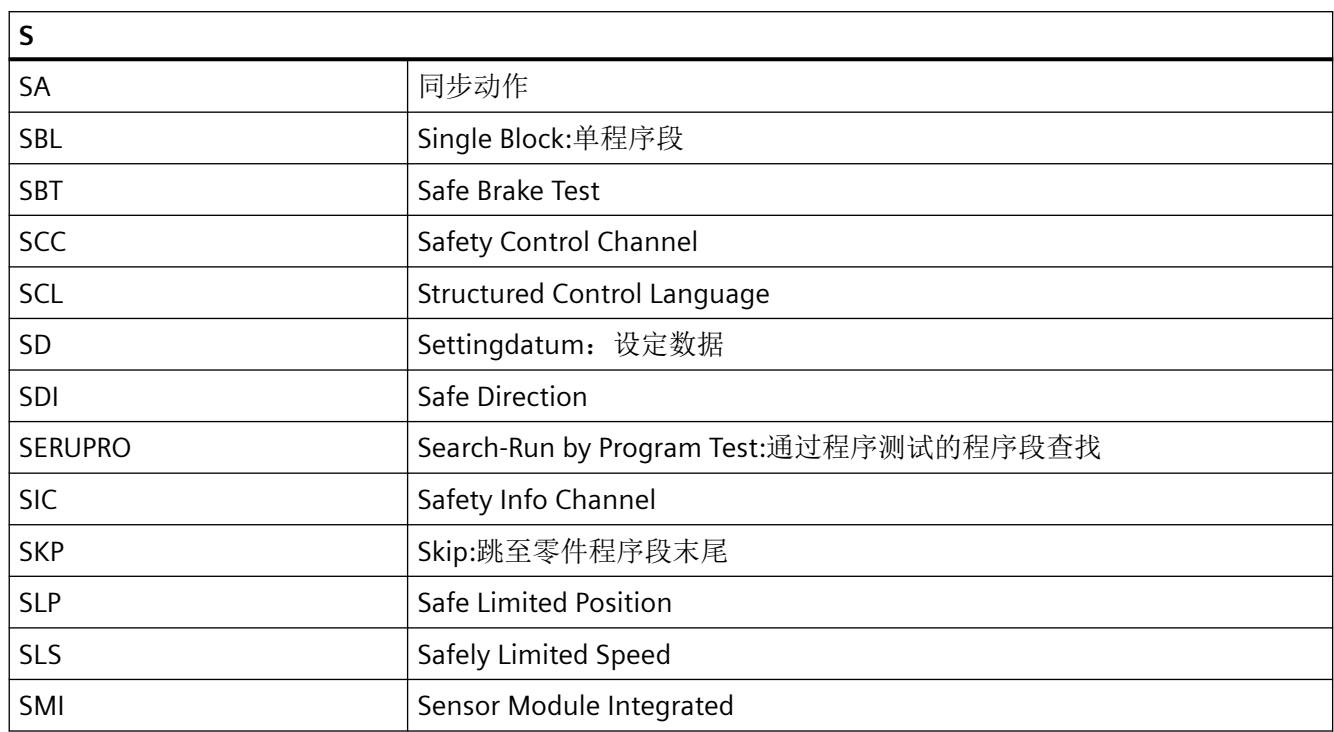

#### 附录

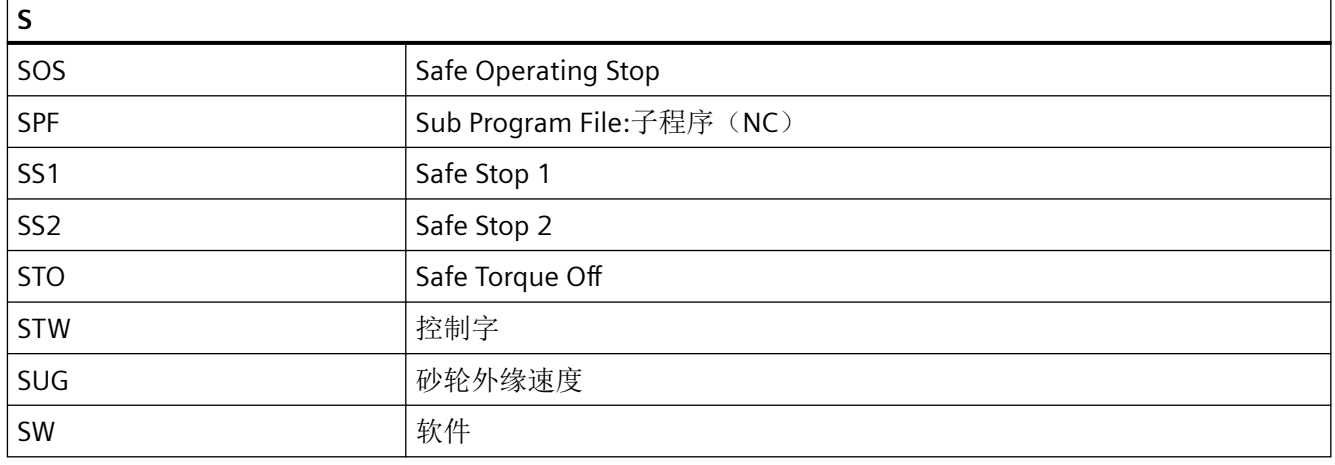

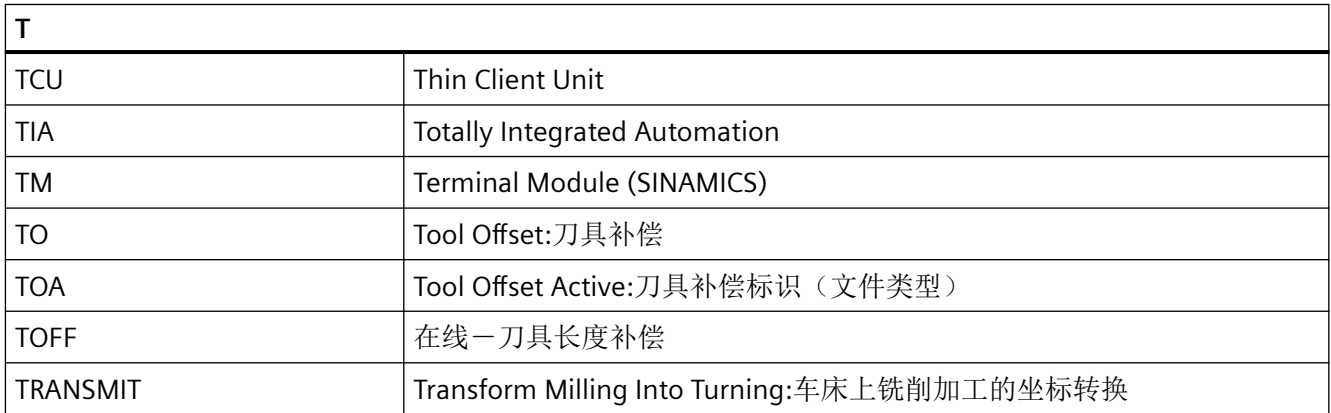

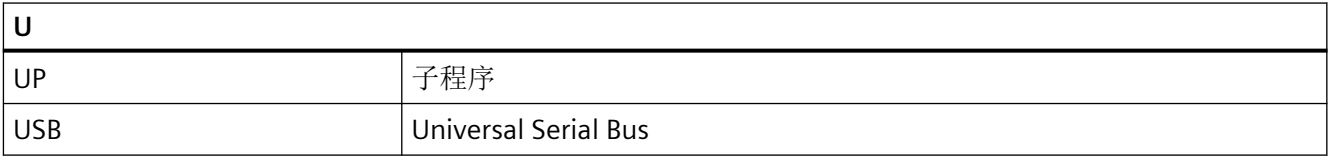

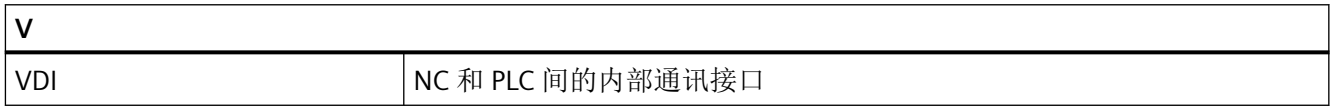

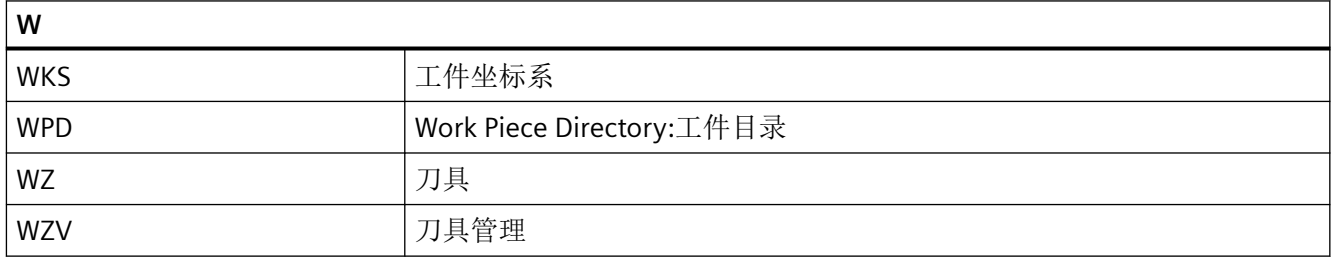

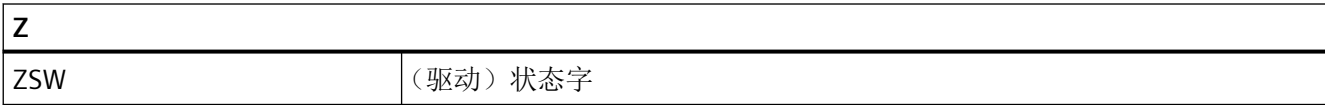

附录

# 索引

#### **\$**

\$A\_PROBE, [658](#page-657-0) \$A\_PROBE\_LIMITED, [669](#page-668-0) \$AA\_ACC, [147](#page-146-0) \$AA\_ATOL, [918](#page-917-0) \$AA COUP ACT 使用耦合轴时, [972](#page-971-0) 轴向引道值耦合时, [995](#page-994-0) \$AA\_ESR\_ENABLE, [1053](#page-1052-0) \$AA\_FGREF, [130](#page-129-0) \$AA\_FGROUP, [130](#page-129-0) \$AA\_G0MODE, [203](#page-202-0) \$AA\_LEAD\_SP, [995](#page-994-0) \$AA\_LEAD\_SV, [995](#page-994-0) \$AA\_MASL\_STAT, [1027](#page-1026-0) \$AA\_MM, [658](#page-657-0) \$AA\_MM1...4, [666](#page-665-0) \$AA\_MW, [658](#page-657-0) \$AA\_MW1...4, [666](#page-665-0) \$AC\_ACT\_PROG\_NET\_TIME, [1062](#page-1061-0) \$AC\_ACTUAL\_PARTS, [1065](#page-1064-0) \$AC\_CTOL, [918](#page-917-0) \$AC\_CTOL\_G0\_ABS, [207](#page-206-0) \$AC\_CUT\_INV, [870](#page-869-0) \$AC\_CUTMOD, [869](#page-868-0) \$AC\_CUTMOD\_ANG, [869](#page-868-0) \$AC\_CUTMODK, [869](#page-868-0) \$AC\_CUTTING\_TIME, [1061](#page-1060-0) \$AC\_CYCLE\_TIME, [1061](#page-1060-0) \$AC\_DELAYFST, [928](#page-927-0) \$AC\_ESR\_TRIGGER, [1053](#page-1052-0) \$AC\_F\_TYPE, [163](#page-162-0) \$AC\_FGROUP\_MASK, [130](#page-129-0) \$AC\_FZ, [163](#page-162-0) \$AC\_MEA, [659](#page-658-0) \$AC\_OLD\_PROG\_NET\_TIME, [1062](#page-1061-0) \$AC\_OLD\_PROG\_NET\_TIME\_COUNT, [1062](#page-1061-0) \$AC\_OPERATING\_TIME, [1061](#page-1060-0) \$AC\_OTOL, [918](#page-917-0) \$AC\_OTOL\_ G0\_ABS, [207](#page-206-0) \$AC\_PROG\_NET\_TIME\_TRIGGER, [1062](#page-1061-0) \$AC\_REPOS\_PATH\_MODE, [936](#page-935-0) \$AC\_REQUIRED\_PARTS, [1064](#page-1063-0) \$AC\_S\_TYPE, [115](#page-114-0) \$AC\_SMAXVELO, [939](#page-938-0) \$AC\_SMAXVELO\_INFO, [939](#page-938-0) \$AC\_SPECIAL\_PARTS, [1065](#page-1064-0)

\$P\_OTOL\_ G0\_ABS, [207](#page-206-0) \$P\_PATH, [597](#page-596-0) \$P\_PFRAME, [699](#page-698-0) \$P\_PROG, [597](#page-596-0) \$P\_PROGPATH, [597](#page-596-0) \$P\_S\_TYPE, [116,](#page-115-0) [163](#page-162-0) \$P\_SIM, [968](#page-967-0) \$P\_STACK, [597](#page-596-0) \$P\_STOLF, [207](#page-206-0) \$P\_SUBPAR, [530](#page-529-0) \$P\_SVC, [116](#page-115-0) \$P\_TOFF, [105](#page-104-0) \$P\_TOFFCR, [105](#page-104-0) \$P\_TOFFL, [105](#page-104-0) \$P\_TOFFR, [105](#page-104-0) \$P\_TOOLENV, [879](#page-878-0) \$P\_TOOLENVN, [879](#page-878-0) \$P\_WORKAREA\_CS\_COORD\_SYSTEM, [379](#page-378-0) \$P\_WORKAREA\_CS\_LIMIT\_MINUS, [380](#page-379-0) \$P\_WORKAREA\_CS\_LIMIT\_PLUS, [380](#page-379-0) \$P\_WORKAREA\_CS\_MINUS\_ENABLE, [379](#page-378-0) \$P\_WORKAREA\_CS\_PLUS\_ENABLE, [379](#page-378-0) \$PA\_ATOL, [918](#page-917-0) \$PA\_FGREF, [130](#page-129-0) \$PA\_FGROUP, [131](#page-130-0) \$SA\_LEAD\_TYPE, [994](#page-993-0) \$SC\_PA\_ACTIV\_IMMED, [620](#page-619-0) \$SN\_PA\_ACTIV\_IMMED, [620](#page-619-0) \$TC\_CARR\_CORR\_ELEM, [853](#page-852-0) \$TC\_CARR1...14, [840](#page-839-0) \$TC\_CARR13, [847](#page-846-0) \$TC\_CARR14, [847](#page-846-0) \$TC\_CARR18...23, [841](#page-840-0) \$TC\_CARR18[m], [844](#page-843-0) \$TC\_DP1 ... 25, [798](#page-797-0) \$TC\_DPROT, [92](#page-91-0) \$TC\_TP\_MAX\_VELO, [112](#page-111-0)

#### **\***

\*(计算功能), [467](#page-466-0)

#### **/**

/(计算功能), [467](#page-466-0)

#### **+**

+(计算功能), [467](#page-466-0)

**<**

<(比较运算符), [469](#page-468-0) << (链接运算), [479](#page-478-0) <=(比较运算符), [469](#page-468-0) <>(比较运算符), [469](#page-468-0)

### **=**

== (比较运算符), [469](#page-468-0)

#### **>**

>(比较运算符), [469](#page-468-0) >=(比较运算符), [469](#page-468-0)

#### **0**

0 字符, [477](#page-476-0)

#### **A**

A 样条, [641](#page-640-0) ABS, [467](#page-466-0) AC, [170](#page-169-0) ACC, [146](#page-145-0) ACCLIMA, [910](#page-909-0) ACN, [177](#page-176-0) ACOS, [467](#page-466-0) ACP, [177](#page-176-0) ACTBLOCNO, [543](#page-542-0) ACTFRAME, [675](#page-674-0) ADIS, [318](#page-317-0) ADISPOS, [318](#page-317-0) ADISPOSA, [671](#page-670-0) AFISOF, [921](#page-920-0) AFISON, [921](#page-920-0) ALF 螺纹切削时的快速返回, [256](#page-255-0) 用于从轮廓快速退刀, [583](#page-582-0) AMIRROR, [352](#page-351-0) AND, [469](#page-468-0) ANG, [235](#page-234-0) ANG1, [235](#page-234-0) ANG2, [235](#page-234-0) AP, [196](#page-195-0) APR, [436](#page-435-0) APRB, [436](#page-435-0) APRP, [436](#page-435-0)

APW, [436](#page-435-0) APWB, [436](#page-435-0) APWP, [436](#page-435-0) AR 圆弧编程, [216](#page-215-0) AROT, [338](#page-337-0) AROTS, [345](#page-344-0) AS, [521](#page-520-0) ASCALE, [348](#page-347-0) ASIN, [467](#page-466-0) ASPLINE, [633](#page-632-0) ATAN2, [467](#page-466-0) ATOL, [914](#page-913-0) ATRANS, [332](#page-331-0) AX, [951](#page-950-0) AXIS, [417](#page-416-0) AXNAME, [478](#page-477-0) AXSTRING, [951](#page-950-0) AXTOCHAN, [950](#page-949-0) AXTOSPI, [951](#page-950-0)

#### **B**

B 样条, [642](#page-641-0) B\_AND, [469](#page-468-0) B\_NOT, [469](#page-468-0) B\_OR, [469](#page-468-0) B\_XOR, [469](#page-468-0) BAUTO, [633](#page-632-0) BCS, [43](#page-42-0) BFRAME, [675](#page-674-0) BLOCK, [567](#page-566-0) BLSYNC, [577](#page-576-0) BNAT, [633](#page-632-0) BOOL, [417](#page-416-0) BOUND, [448](#page-447-0) BRISK, [908](#page-907-0) BRISKA, [908](#page-907-0) BSPLINE, [633](#page-632-0) BTAN, [633](#page-632-0) BZS, [45](#page-44-0)

## **C**

C 样条, [643](#page-642-0) CAC, [632](#page-631-0) CACN, [632](#page-631-0) CACP, [632](#page-631-0) CADAPTOF, [961](#page-960-0) CADAPTON, [961](#page-960-0) CALCTRAVAR, [788](#page-787-0) CALL, [566](#page-565-0) CALLPATH, [570](#page-569-0) CASE, [499](#page-498-0) CDC, [632](#page-631-0) CDOF, [306](#page-305-0) CDOF2, [306](#page-305-0) CDON, [306](#page-305-0) CFC, [152](#page-151-0) CFIN, [152](#page-151-0) CFINE, [685](#page-684-0) CFTCP, [152](#page-151-0) CHAN, [417](#page-416-0) CHANDATA, [599](#page-598-0) CHAR, [417](#page-416-0) CHF, [271](#page-270-0) CHKDNO, [837](#page-836-0) CHR, [271](#page-270-0) CIC, [632](#page-631-0) CIP, [221](#page-220-0) CLEARM, [515](#page-514-0) CLRINT, [579](#page-578-0) COARSEA, [671](#page-670-0) COMPCAD, [646](#page-645-0) COMPLETE, [599](#page-598-0) COMPOF, [646](#page-645-0) COMPPATH, [646](#page-645-0) COMPSURF, [646](#page-645-0) CONTDCON, [1095](#page-1094-0) CONTPRON, [1089](#page-1088-0) CORROF, [360](#page-359-0) CORRTC, [850](#page-849-0) CORRTRAFO, [790](#page-789-0) COS, [467](#page-466-0) COUPDEF, [1001](#page-1000-0) COUPDEL, [1001](#page-1000-0) COUPOF, [1001](#page-1000-0) COUPOFS, [1001](#page-1000-0) COUPON, [1001](#page-1000-0) COUPONC, [1001](#page-1000-0) COUPRES, [1001](#page-1000-0) CP, [760](#page-759-0) CPBC, [1012](#page-1011-0) CPDEF, [1011](#page-1010-0) CPDEL, [1011](#page-1010-0) CPFMOF, [1014](#page-1013-0) CPFMON, [1014](#page-1013-0) CPFMSON, [1013](#page-1012-0) CPFPOS + CPOF, [1014](#page-1013-0) CPFPOS + CPON, [1012](#page-1011-0) CPFRS, [1011](#page-1010-0) CPLA, [1011](#page-1010-0)

CPLCTID, [1011](#page-1010-0)

CPLDEF, [1011](#page-1010-0) CPLDEL, [1011](#page-1010-0) CPLDEN, [1011](#page-1010-0) CPLINSC, [1016](#page-1015-0) CPLINTR, [1016](#page-1015-0) CPLNUM, [1011](#page-1010-0) CPLOF, [1011](#page-1010-0) CPLON, [1011](#page-1010-0) CPLOUTSC, [1016](#page-1015-0) CPLOUTTR, [1016](#page-1015-0) CPLPOS, [1012](#page-1011-0) CPLSETVAL, [1011](#page-1010-0) CPMALARM, [1017](#page-1016-0) CPMBRAKE, [1017](#page-1016-0) CPMPRT, [1016](#page-1015-0) CPMRESET, [1015](#page-1014-0) CPMSTART, [1016](#page-1015-0) CPMVDI, [1017](#page-1016-0) CPOF, [1011](#page-1010-0) CPON, [1011](#page-1010-0) CPRECOF, [919](#page-918-0) CPRECON, [919](#page-918-0) CPROT, [617](#page-616-0) CPROTDEF, [613](#page-612-0) CPSETTYPE, [1017](#page-1016-0) CPSYNCOP, [1016](#page-1015-0) CPSYNCOP2, [1016](#page-1015-0) CPSYNCOV, [1016](#page-1015-0) CPSYNFIP, [1016](#page-1015-0) CPSYNFIP2, [1016](#page-1015-0) CPSYNFIV, [1017](#page-1016-0) CR, [214](#page-213-0) CROTS, [345](#page-344-0) CSPLINE, [633](#page-632-0) CT, [224](#page-223-0) CTAB, [984](#page-983-0) CTABDEF, [973](#page-972-0) CTABDEL, [980](#page-979-0) CTABEND, [973](#page-972-0) CTABEXISTS, [979](#page-978-0) CTABFNO, [989](#page-988-0) CTABFPOL, [989](#page-988-0) CTABFSEG, [989](#page-988-0) CTABID, [983](#page-982-0) CTABINV, [984](#page-983-0) CTABISLOCK, [983](#page-982-0) CTABLOCK, [981](#page-980-0) CTABMEMTYP, [983](#page-982-0) CTABMPOL, [989](#page-988-0) CTABMSEG, [989](#page-988-0) CTABNO, [989](#page-988-0) CTABNOMEM, [989](#page-988-0)

CTABPERIOD, [983](#page-982-0) CTABPOL, [989](#page-988-0) CTABPOLID, [989](#page-988-0) CTABSEG, [989](#page-988-0) CTABSEGID, [989](#page-988-0) CTABSEV, [984](#page-983-0) CTABSSV, [984](#page-983-0) CTABTEP, [984](#page-983-0) CTABTEV, [984](#page-983-0) CTABTMAX, [984](#page-983-0) CTABTMIN, [984](#page-983-0) CTABTSP, [984](#page-983-0) CTABTSV, [984](#page-983-0) CTABUNLOCK, [981](#page-980-0) CTOL, [914](#page-913-0) CTOLG0, [204](#page-203-0) CTRANS, [685](#page-684-0) CUT2D, [307](#page-306-0) CUT2DD, [307](#page-306-0) CUT2DF, [307](#page-306-0) CUT2DFD, [307](#page-306-0) CUT3DC, [815](#page-814-0) CUT3DCC, [826](#page-825-0) CUT3DCCD, [826](#page-825-0) CUT3DCD, [815](#page-814-0) CUT3DF, [820](#page-819-0) CUT3DFD, [820](#page-819-0) CUT3DFF, [820](#page-819-0) CUT3DFS, [820](#page-819-0) CUTCONOF, [312](#page-311-0) CUTCONON, [312](#page-311-0) CUTMOD, [865](#page-864-0) CUTMODK, [865](#page-864-0) CYCLE4071 外部编程, [1240](#page-1239-0) CYCLE4072 外部编程, [1242](#page-1241-0) CYCLE4073 外部编程, [1246](#page-1245-0) CYCLE4074 外部编程, [1248](#page-1247-0) CYCLE4075 外部编程, [1252](#page-1251-0) CYCLE4077 外部编程, [1254](#page-1253-0) CYCLE4078 外部编程, [1258](#page-1257-0) CYCLE4079 外部编程, [1260](#page-1259-0) CYCLE435 - 设置修整器坐标系 外部编程, [1189](#page-1188-0)

CYCLE495 - 成型 外部编程, [1190](#page-1189-0) CYCLE60 - 雕刻 外部编程, [1129](#page-1128-0) CYCLE61- 平面铣削 外部编程, [1132](#page-1131-0) CYCLE62- 轮廓调用 外部编程, [1135](#page-1134-0) CYCLE63 - 铣削轮廓型腔 / 型腔余料 / 铣削轮廓凸台 / 轮 廓凸台余料 外部编程, [1136](#page-1135-0) CYCLE64 - 预钻轮廓腔 外部编程, [1140](#page-1139-0) CYCLE70 - 螺纹铣削 外部编程, [1142](#page-1141-0) CYCLE72 - 轨迹铣削 外部编程, [1144](#page-1143-0) CYCLE76 - 矩形凸台 外部编程, [1148](#page-1147-0) CYCLE77 - 圆形凸台 外部编程, [1151](#page-1150-0) CYCLE78 - 螺纹铣削 外部编程, [1154](#page-1153-0) CYCLE782 - 装料适配 外部编程, [1192](#page-1191-0) CYCLE79 - 多边形 外部编程, [1157](#page-1156-0) CYCLE800 – 回转平面/刀具回转/刀具调整 外部编程, [1194](#page-1193-0) CYCLE801 - 方阵或者框架位置模式 外部编程, [1198](#page-1197-0) CYCLE802 - 任意位置 外部编程, [1199](#page-1198-0) CYCLE805 - Y 轴车削 外部编程, [1203](#page-1202-0) CYCLE806 - 插补车削 外部编程, [1204](#page-1203-0) CYCLE81 - 钻中心孔 外部编程, [1159](#page-1158-0) CYCLE82 - 钻削 外部编程, [1161](#page-1160-0) CYCLE83 - 深孔钻削 1 外部编程, [1163](#page-1162-0) CYCLE830 - 深孔钻削 2 外部编程, [1205](#page-1204-0) CYCLE832 - 快速设定 外部编程, [1212](#page-1211-0) CYCLE84 – 刚性攻丝 外部编程, [1167](#page-1166-0) CYCLE840 – 攻丝,带补偿夹具 外部编程, [1216](#page-1215-0)

CYCLE85 - 铰孔 外部编程, [1171](#page-1170-0) CYCLE86 - 镗孔 外部编程, [1173](#page-1172-0) CYCLE899 - 敞开槽 外部编程, [1219](#page-1218-0) CYCLE92 - 切断 外部编程, [1174](#page-1173-0) CYCLE930 - 凹槽 外部编程, [1222](#page-1221-0) CYCLE940 -E 形和 F 形退刀槽 / 螺纹退刀槽 外部编程, [1227](#page-1226-0) CYCLE95 - 切削轮廓 外部编程, [1176](#page-1175-0) CYCLE951- 切削 外部编程, [1230](#page-1229-0) CYCLE952 - 轮廓车削 / 轮廓车削余料 / 切削 / 切削余料 / 往复车削 / 往复车削余料 外部编程, [1233](#page-1232-0) CYCLE98 - 螺纹链 外部编程, [1178](#page-1177-0) CYCLE99 - 螺纹车削 外部编程, [1184](#page-1183-0)

#### **D**

D 编号 任意赋值, [837](#page-836-0) D 号码 检查, [837](#page-836-0) 重命名, [838](#page-837-0) D..., [96](#page-95-0) D0, [96](#page-95-0) DAC, [185](#page-184-0) DC, [177](#page-176-0) DEF, [417](#page-416-0) DEFAULT, [499](#page-498-0) DEFINE ... AS, [521](#page-520-0) DELAYFSTOF, [926](#page-925-0) DELAYFSTON, [926](#page-925-0) DELDL, [802](#page-801-0) DELETE, [605](#page-604-0) DELOBJ, [773](#page-772-0) DELTOOLENV, [877](#page-876-0) DIACYCOFA, [185](#page-184-0) DIAM90, [183](#page-182-0) DIAM90A, [185](#page-184-0) DIAMCHAN, [185](#page-184-0) DIAMCHANA, [185](#page-184-0) DIAMCYCOF, [183](#page-182-0) DIAMOF, [183](#page-182-0) DIAMOFA, [185](#page-184-0)

DIAMON, [183](#page-182-0) DIAMONA, [185](#page-184-0) DIC, [185](#page-184-0) DILF, [256](#page-255-0) DIN 子程序名称, [595](#page-594-0) DIN 66217, [42](#page-41-0) DISABLE, [578](#page-577-0) DISC, [288](#page-287-0) DISCL, [291](#page-290-0) DISPLOF, [543](#page-542-0) DISPLON, [543](#page-542-0) DISPR, [930](#page-929-0) DISR, [291](#page-290-0) DISRP, [291](#page-290-0) DITE, [254](#page-253-0) DITS, [254](#page-253-0) DIV, [467](#page-466-0) DL, [801](#page-800-0) DO, [1029](#page-1028-0) DRFOF, [363](#page-362-0) DRIVE, [908](#page-907-0) DRIVEA, [908](#page-907-0) DRVPRD, [966](#page-965-0) DRVPWR, [966](#page-965-0) DYNFINISH, [912](#page-911-0) DYNNORM, [912](#page-911-0) DYNPOS, [912](#page-911-0) DYNPREC, [912](#page-911-0) DYNROUGH, [912](#page-911-0) DYNSEMIFIN, [912](#page-911-0)

## **E**

E 形和 F 形退刀槽 / 螺纹退刀槽 - CYCLE940 外部编程, [1227](#page-1226-0) EAUTO, [633](#page-632-0) EES, [589](#page-588-0) EES 标识符, [591](#page-590-0) EG 电子齿轮, [995](#page-994-0) EGDEF, [996](#page-995-0) EGDEL, [1001](#page-1000-0) EGOFC, [1000](#page-999-0) EGOFS, [1000](#page-999-0) EGON, [997](#page-996-0) EGONSYN, [997](#page-996-0) EGONSYNE, [997](#page-996-0) ELSE, [510,](#page-509-0) [1029](#page-1028-0) ENABLE, [578](#page-577-0) ENAT, [633](#page-632-0) ENDFOR, [512](#page-511-0) ENDIF, [510](#page-509-0)

ENDLABEL, [501](#page-500-0) ENDLOOP, [511](#page-510-0) ENDWHILE, [513](#page-512-0) ESR, [1052](#page-1051-0) ESRR, [1059](#page-1058-0) ESRS, [1058](#page-1057-0) ETAN, [633](#page-632-0) EVERY, [1029](#page-1028-0) EXECSTRING, [465](#page-464-0) EXECTAB, [1101](#page-1100-0) EXECUTE, [1104](#page-1103-0) EXP, [467](#page-466-0) EXTCALL 用于 SINUMERIK 840D sl, [571](#page-570-0) EXTCLOSE, [1076](#page-1075-0) EXTERN, [560](#page-559-0) EXTOPEN, [1076](#page-1075-0)

## **F**

F... 进给时, [123](#page-122-0) 螺纹切削 G34 G35 时, [253](#page-252-0) 直线插补时, [208](#page-207-0) FA, [141](#page-140-0) FAD, [291](#page-290-0) FALSE, [417](#page-416-0) FB, [157](#page-156-0) FCTDEF, [810](#page-809-0) FCUB, [903](#page-902-0) FD, [147](#page-146-0) FDA, [147](#page-146-0) FENDNORM, [151](#page-150-0) FFWOF, [913](#page-912-0) FFWON, [913](#page-912-0) FGREF, [123](#page-122-0) FGROUP, [123](#page-122-0) FIFOCTRL, [923](#page-922-0) FILEDATE, [610](#page-609-0) FILEINFO, [610](#page-609-0) FILESIZE, [610](#page-609-0) FILESTAT, [610](#page-609-0) FILETIME, [610](#page-609-0) FINEA, [671](#page-670-0) FL, [123](#page-122-0) FLIM, [941](#page-940-0) FLIN, [903](#page-902-0) FMA, [154](#page-153-0) FNORM, [903](#page-902-0) FOR, [512](#page-511-0) FP, [382](#page-381-0) FPO, [903](#page-902-0)

FPR, [141](#page-140-0) FPRAOF, [141](#page-140-0) FPRAON, [141](#page-140-0) FRAME, [417](#page-416-0) Frames(框架), [327](#page-326-0) FRC, [271](#page-270-0) FRCM, [271](#page-270-0) FROM, [1029](#page-1028-0) FTOCOF, [814](#page-813-0) FTOCON, [814](#page-813-0)

#### **G**

G 代码 间接编程, [461](#page-460-0) G 指令, [1383](#page-1382-0) G 指令组 工艺, [912](#page-911-0) G0 公差, [204](#page-203-0) G1, [208](#page-207-0) G110, [194](#page-193-0) G111, [194](#page-193-0) G112, [194](#page-193-0) G140, [291](#page-290-0) G141, [291](#page-290-0) G142, [291](#page-290-0) G143, [291](#page-290-0) G147, [291](#page-290-0) G148, [291](#page-290-0) G153 撤销框架, [360](#page-359-0) 零偏时, [164](#page-163-0) G17, [167](#page-166-0) G18, [167](#page-166-0) G19, [167](#page-166-0) G2, [211](#page-210-0) G247, [291](#page-290-0) G248, [291](#page-290-0) G25 工作区域限制, [375](#page-374-0) 主轴转速限制, [122](#page-121-0) G26 工作区域限制, [375](#page-374-0) 主轴转速限制, [122](#page-121-0) G290, [1087](#page-1086-0) G291, [1087](#page-1086-0) G3, [211](#page-210-0) G33, [246](#page-245-0) G335, [260](#page-259-0) G336, [260](#page-259-0) G34, [253](#page-252-0) G340, [291](#page-290-0)

G347, [291](#page-290-0) G348, [291](#page-290-0) G35, [253](#page-252-0) G4, [391](#page-390-0) G40, [277](#page-276-0) G41, [277](#page-276-0) G42, [277](#page-276-0) G450, [288](#page-287-0) G451, [288](#page-287-0) G460, [302](#page-301-0) G461, [302](#page-301-0) G462, [302](#page-301-0) G5, [758](#page-757-0) G500 零偏时, [164](#page-163-0) G505...G599, [164](#page-163-0) G53 撤销框架, [360](#page-359-0) 零偏时, [164](#page-163-0) G54...G57, [164](#page-163-0) G58, [336](#page-335-0) G59, [336](#page-335-0) G60, [316](#page-315-0) G601, [316](#page-315-0) G602, [316](#page-315-0) G603, [316](#page-315-0) G62, [151](#page-150-0) G621, [151](#page-150-0) G64, [318](#page-317-0) G641, [318](#page-317-0) G642, [318](#page-317-0) G643, [318](#page-317-0) G644, [318](#page-317-0) G645, [318](#page-317-0) G7, [758](#page-757-0) G70, [179](#page-178-0) G700, [179](#page-178-0) G71, [179](#page-178-0) G710, [179](#page-178-0) G74, [382](#page-381-0) G75, [382](#page-381-0) G810...G819, [670](#page-669-0) G820...G829, [670](#page-669-0) G9, [316](#page-315-0) G90, [170](#page-169-0) G91, [172](#page-171-0) G93, [123](#page-122-0) G94, [123](#page-122-0) G95, [123](#page-122-0) G96, [116](#page-115-0) G961, [116](#page-115-0)

G341, [291](#page-290-0)

G962, [116](#page-115-0) G97, [116](#page-115-0) G971, [116](#page-115-0) G972, [116](#page-115-0) G973, [116](#page-115-0) GEOAX, [953](#page-952-0) GET, [945](#page-944-0) GETACTTD, [839](#page-838-0) GETD, [945](#page-944-0) GETDNO, [838](#page-837-0) GETTCOR, [879](#page-878-0) GETTENV, [878](#page-877-0) GETVARAP, [453](#page-452-0) GETVARDFT, [455](#page-454-0) GETVARDIM, [454](#page-453-0) GETVARLIM, [454](#page-453-0) GETVARPHU, [452](#page-451-0) GETVARTYP, [457](#page-456-0) GFRAME0 ... GFRAME100, [365](#page-364-0) GOTO, [496](#page-495-0) GOTOB, [496](#page-495-0) GOTOC, [496](#page-495-0) GOTOF, [496](#page-495-0) GOTOS, [494](#page-493-0) GP, [463](#page-462-0) GROUP\_ADDEND - 附加运行结束 外部编程, [1263](#page-1262-0) GROUP\_BEGIN - 程序块开始 外部编程, [1262](#page-1261-0) GROUP\_END - 程序块结束 外部编程, [1263](#page-1262-0) GUD, [418](#page-417-0) GWPS, [121](#page-120-0) GWPSOF, [121](#page-120-0) GWPSON, [121](#page-120-0)

#### **H**

HOLES1 - 成排孔位置模式 外部编程, [1109](#page-1108-0) HOLES2 - 圆弧或节距圆位置模式 外部编程, [1110](#page-1109-0)

## **I**

I... 螺纹切削 G33 时, [246](#page-245-0) 螺纹切削 G34 G35 时, [253](#page-252-0) 圆弧插补时, [211](#page-210-0) IC, [172](#page-171-0) ID, [1029](#page-1028-0)

IDS, [1029](#page-1028-0) IF, [510](#page-509-0) IFRAME, [675](#page-674-0) INDEX, [482](#page-481-0) INICF, [417](#page-416-0) INIPO, [417](#page-416-0) INIRE, [417](#page-416-0) INIT, [515](#page-514-0) INITIAL, [599](#page-598-0) INITIAL\_INI, [599](#page-598-0) INT, [417](#page-416-0) INTEGER 常量, [404](#page-403-0) INTERSEC, [1099](#page-1098-0) INVCCW, [230](#page-229-0) INVCW, [230](#page-229-0) IPOBRKA, [671](#page-670-0) IPOENDA, [671](#page-670-0) IPOSTOP, [1001](#page-1000-0) IPTRLOCK, [928](#page-927-0) IPTRUNLOCK, [928](#page-927-0) IR, [260](#page-259-0) ISAXIS, [951](#page-950-0) ISFILE, [609](#page-608-0) ISNUMBER, [478](#page-477-0) ISOCALL, [568](#page-567-0) ISVAR, [450](#page-449-0)

## **J**

J... 螺纹切削 G34 G35 时, [253](#page-252-0) 圆弧插补时, [211](#page-210-0) JERKLIM, [940](#page-939-0) JERKLIMA, [910](#page-909-0) JR, [260](#page-259-0)

#### **K**

K... 螺纹切削 G33 时, [246](#page-245-0) 螺纹切削 G34 G35 时, [253](#page-252-0) 圆弧插补时, [211](#page-210-0) KONT, [284](#page-283-0) KONTC, [284](#page-283-0) KONTT, [284](#page-283-0) KR, [260](#page-259-0)

#### **L**

L..., [558](#page-557-0) LEAD, [719](#page-718-0) LEADOF, [990](#page-989-0) LEADON, [990](#page-989-0) LENTOAX, [900](#page-899-0) LF, [52](#page-51-0) LFOF, [256](#page-255-0) LFON, [256](#page-255-0) LFPOS, [256](#page-255-0) LFTXT, [256](#page-255-0) LFWP, [256](#page-255-0) LIFTFAST, [581](#page-580-0) LIMS, [116](#page-115-0) LLI, [431](#page-430-0) LN, [467](#page-466-0) LONGHOLE - 长孔 外部编程, [1126](#page-1125-0) LOOP, [511](#page-510-0) LUD, [418](#page-417-0)

#### **M**

M 功能, [368](#page-367-0) M..., [368](#page-367-0) M0, [368](#page-367-0) M1, [368](#page-367-0) M17, [547](#page-546-0) M19 M 功能, [368](#page-367-0) 定位主轴时, [136](#page-135-0) M2, [368](#page-367-0) M3, [106](#page-105-0) M30, [547](#page-546-0) M4, [106](#page-105-0) M40, [368](#page-367-0) M41, [368](#page-367-0) M42, [368](#page-367-0) M43, [368](#page-367-0) M44, [368](#page-367-0) M45, [368](#page-367-0) M5, [106](#page-105-0) M6, [71](#page-70-0) M70, [136](#page-135-0) MASLDEF, [1026](#page-1025-0) MASLDEL, [1026](#page-1025-0) MASLOFS, [1026](#page-1025-0) MASLON, [1026](#page-1025-0) MATCH, [482](#page-481-0) MAXVAL, [448](#page-447-0) MCALL, [563](#page-562-0) MCALLOF, [563](#page-562-0) MCS, [41](#page-40-0) MD10010, [515](#page-514-0) MD10210, [849](#page-848-0)

MD10260, [179](#page-178-0) MD10280, [515](#page-514-0) MD10651, [261](#page-260-0) MD10710, [256](#page-255-0) MD15800, [417](#page-416-0) MD18104, [876](#page-875-0) MD18116, [877](#page-876-0) MD18156, [417](#page-416-0) MD20360, [884](#page-883-0) MD24558, [886](#page-885-0) MD24658, [886](#page-885-0) MD9440, [98](#page-97-0) MEAC, [659](#page-658-0) MEAFRAME, [691](#page-690-0) MEAS, [655](#page-654-0) MEASA, [659](#page-658-0) MEASF, [655](#page-654-0) MEAW, [655](#page-654-0) MEAWA, [659](#page-658-0) MINDEX, [482](#page-481-0) MINVAL, [448](#page-447-0) MIRROR, [352](#page-351-0) MMC, [1071](#page-1070-0) MOD, [467](#page-466-0) MODAXVAL, [951](#page-950-0) MPF, [588](#page-587-0) MSG, [372](#page-371-0)

MD10240, [180](#page-179-0)

#### **N**

NAMETOINT, [777](#page-776-0) NC 编程 符号集, [57](#page-56-0) NC 标准语言, [50](#page-49-0) NC 程序 创建, [57](#page-56-0) NCK, [417](#page-416-0) NCK 标识符, [591](#page-590-0) NEWCONF, [1066](#page-1065-0) NORM, [284](#page-283-0) NOT, [469](#page-468-0) NPROT, [617](#page-616-0) NPROTDEF, [613](#page-612-0) NUMBER, [478](#page-477-0) NUT, [733](#page-732-0)

## **O**

OEM 函数, [670](#page-669-0) OEMIPO1/2, [670](#page-669-0) OEM 地址, [670](#page-669-0) OFFN, [277](#page-276-0) OMA1 ... OMA5, [670](#page-669-0) OR, [469](#page-468-0) ORIANGLE, [728](#page-727-0) ORIAXES, [728](#page-727-0) ORIAXESFR, [728](#page-727-0) ORIC, [831](#page-830-0) ORICONCCW, [733](#page-732-0) ORICONCW, [733](#page-732-0) ORICONIO, [733](#page-732-0) ORICONTO, [733](#page-732-0) ORICURINV, [736](#page-735-0) ORICURVE, [736](#page-735-0) ORID, [831](#page-830-0) ORIEULER, [728](#page-727-0) ORIMKS, [726](#page-725-0) ORIPATH, [744](#page-743-0) ORIPATHS, [744](#page-743-0) ORIPLANE, [733](#page-732-0) ORIRESET(A, B, C), [717](#page-716-0) ORIROTA, [741](#page-740-0) ORIROTC 刀具定向旋转时, [741](#page-740-0) 刀具旋转插补时, [746](#page-745-0) ORIROTR, [741](#page-740-0) ORIROTT, [741](#page-740-0) ORIRPY, [728](#page-727-0) ORIRPY2, [728](#page-727-0) ORIS, [831](#page-830-0) ORISOF, [752](#page-751-0) ORISOLH, [855](#page-854-0) ORISON, [752](#page-751-0) ORIVECT, [728](#page-727-0) ORIVIRT1, [728](#page-727-0) ORIVIRT2, [728](#page-727-0) ORIWKS, [726](#page-725-0) OS, [1029](#page-1028-0) OSB, [1029](#page-1028-0) OSC, [831](#page-830-0) OSCILL, [1034](#page-1033-0) OSCTRL, [1029](#page-1028-0) OSD, [831](#page-830-0) OSE, [1029](#page-1028-0) OSNSC, [1029](#page-1028-0) OSOF, [831](#page-830-0) OSP1, [1029](#page-1028-0) OSP2, [1029](#page-1028-0) OSS, [831](#page-830-0) OSSE, [831](#page-830-0) OST, [831](#page-830-0) OST1, [1029](#page-1028-0)

OST2, [1029](#page-1028-0) OTOL, [914](#page-913-0) OTOLG0, [204](#page-203-0) OVR, [145](#page-144-0) OVRA, [145](#page-144-0) OVRRAP, [145](#page-144-0)

#### **P**

P..., [562](#page-561-0) P\_ACTFRAME, [699](#page-698-0) PACCLIM, [943](#page-942-0) PAROT, [357](#page-356-0) PAROTOF, [357](#page-356-0) PCALL, [569](#page-568-0) PDELAYOF, [1041](#page-1040-0) PDELAYON, [1041](#page-1040-0) PFRAME, [675](#page-674-0) PHI 定向多项式, [740](#page-739-0) 沿锥面定向时, [733](#page-732-0) PHU, [433](#page-432-0) PL 多项式插补时, [648](#page-647-0) 样条插补时, [633](#page-632-0) PLC轴, [399](#page-398-0) PM, [291](#page-290-0) PO, [648](#page-647-0) PO[PHI] 刀具定向旋转时, [744](#page-743-0) 定向多项式, [739](#page-738-0) 沿锥面定向时, [733](#page-732-0) PO[PSI] 刀具定向旋转时, [744](#page-743-0) 定向多项式, [739](#page-738-0) 沿锥面定向时, [733](#page-732-0) PO[THT] 刀具定向旋转时, [744](#page-743-0) 定向多项式, [740](#page-739-0) PO[XH] 定向多项式, [740](#page-739-0) 双触点定向设定时, [736](#page-735-0) PO[YH] 定向多项式, [740](#page-739-0) 双触点定向设定时, [736](#page-735-0) PO[ZH] 定向多项式, [740](#page-739-0) 双触点定向设定时, [736](#page-735-0) POCKET3 - 矩形腔 外部编程, [1112](#page-1111-0)

索引

POCKET4 - 圆形腔 外部编程, [1116](#page-1115-0) POLF NC 控制的退回, [1054](#page-1053-0) 螺纹切削时的快速返回, [256](#page-255-0) POLFA, [1054](#page-1053-0) POLFMASK NC 控制的退回, [1054](#page-1053-0) 螺纹切削时的快速返回, [256](#page-255-0) POLFMLIN NC 控制的退回, [1054](#page-1053-0) 螺纹切削时的快速返回, [256](#page-255-0) POLY, [648](#page-647-0) POLYPATH, [648](#page-647-0) PON, [1050](#page-1049-0) PONS, [1041](#page-1040-0) POS, [131](#page-130-0) POSA, [131](#page-130-0) POSP, [131](#page-130-0) POT, [471](#page-470-0) PR, [291](#page-290-0) PREPRO, [546](#page-545-0) PRESETON, [688](#page-687-0) PRESETONS, [690](#page-689-0) PRIO, [577](#page-576-0) PRLOC, [417](#page-416-0) Process DataShare, [1076](#page-1075-0) PROTA, [779](#page-778-0) PROTD, [781](#page-780-0) PROTS, [780](#page-779-0) PSI 定向多项式, [740](#page-739-0) 沿锥面定向时, [733](#page-732-0) PTP, [760](#page-759-0) PTPG0, [760](#page-759-0) PTPWOC, [760](#page-759-0) PUD, [418](#page-417-0) PUNCHACC, [1041](#page-1040-0) PUTFTOC, [813](#page-812-0) PUTFTOCF, [812](#page-811-0) PW, [633](#page-632-0)

## **Q**

QU, [368](#page-367-0)

## **R**

RAC, [185](#page-184-0) READ, [607](#page-606-0) REAL, [417](#page-416-0)

REAL 常量, [405](#page-404-0) REDEF, [423](#page-422-0) RELEASE, [945](#page-944-0) REP, [442](#page-441-0) REPEAT, [501](#page-500-0) REPEATB, [501](#page-500-0) REPOSA, [930](#page-929-0) REPOSH, [930](#page-929-0) REPOSHA, [930](#page-929-0) REPOSL, [930](#page-929-0) REPOSQ, [930](#page-929-0) REPOSQA, [930](#page-929-0) RET, [548](#page-547-0) RET(可设定), [549](#page-548-0) RG, [416](#page-415-0) RIC, [185](#page-184-0) RINDEX, [482](#page-481-0) RMBBL, [930](#page-929-0) RMEBL, [930](#page-929-0) RMIBL, [930](#page-929-0) RMNBL, [930](#page-929-0) RND, [271](#page-270-0) RNDM, [271](#page-270-0) ROT, [338](#page-337-0) ROTS, [345](#page-344-0) ROUND, [467](#page-466-0) ROUNDUP, [474](#page-473-0) RP, [196](#page-195-0) RPL, [338](#page-337-0) RPY 角, [722](#page-721-0) Run MyScreens, [1071](#page-1070-0)

## **S**

S, [106](#page-105-0) S 值 编译, [108](#page-107-0) SAR, [291](#page-290-0) SAVE, [537](#page-536-0) SBLOF, [538](#page-537-0) SBLON, [538](#page-537-0) SCALE, [348](#page-347-0) SCC, [116](#page-115-0) SCPARA, [959](#page-958-0) SD, [633](#page-632-0) SD41610, [797](#page-796-0) SD41611, [797](#page-796-0) SD42010, [256](#page-255-0) SD42440, [173](#page-172-0) SD42442, [173](#page-172-0) SD42450\$SC\_CONTPREC, [920](#page-919-0) SD42451 \$SC\_CONTPREC\_G00\_ABS, [920](#page-919-0)

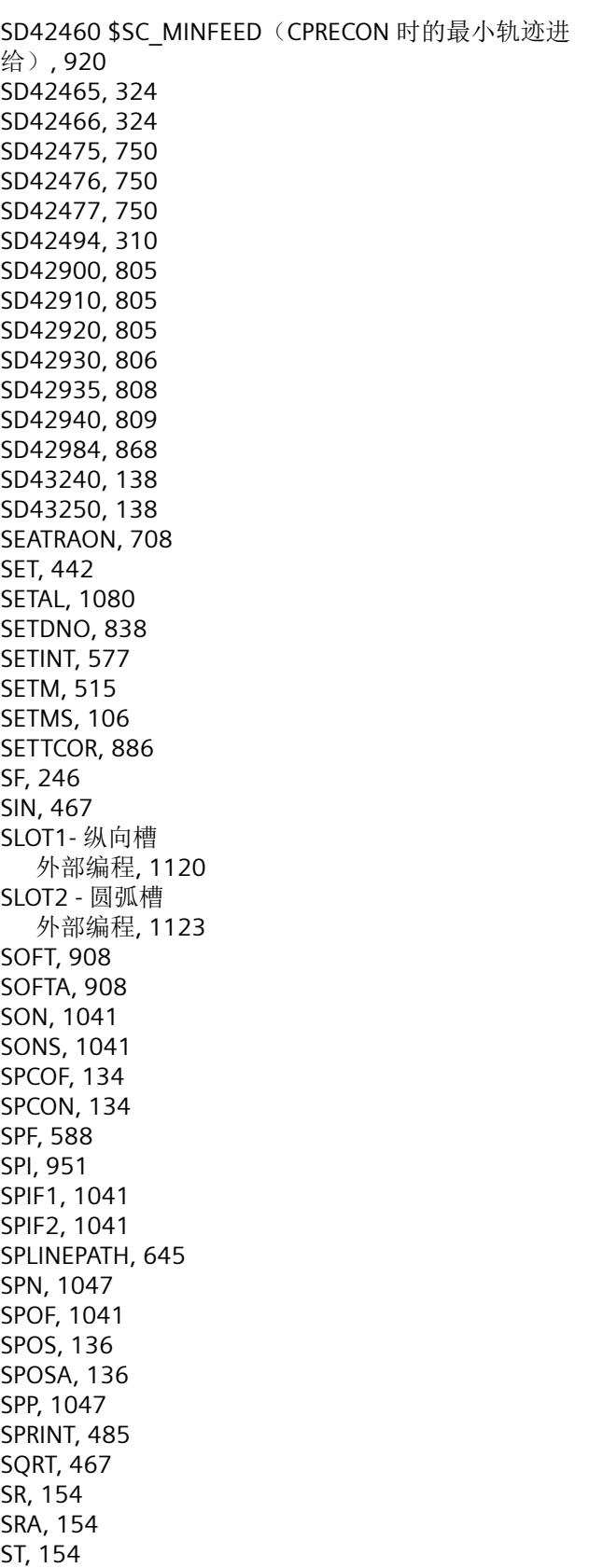

STRINGIS, [1067](#page-1066-0) STRLEN, [481](#page-480-0) SUBSTR, [483](#page-482-0) SUPA 撤销框架, [360](#page-359-0) 零偏时, [164](#page-163-0) SVC, [110](#page-109-0) SYNR, [417](#page-416-0) SYNRW, [417](#page-416-0) SYNW, [417](#page-416-0) SZS, [45](#page-44-0) T0, [70](#page-69-0) TAN, [467](#page-466-0) TANG, [1019](#page-1018-0) TANGDEL, [1024](#page-1023-0) TANGOF, [1024](#page-1023-0) TANGON, [1023](#page-1022-0) TCARR, [845](#page-844-0) TCOABS, [845](#page-844-0) TCOFR, [845](#page-844-0) TCOFRX, [845](#page-844-0) TCOFRY, [845](#page-844-0) TCOFRZ, [845](#page-844-0) THETA 刀具定向旋转时, [741](#page-740-0) 刀具旋转插补时, [746](#page-745-0) TILT, [719](#page-718-0) TLIFT, [1022](#page-1021-0) TMOF, [1051](#page-1050-0) TMON, [1051](#page-1050-0) TOA 数据, [77](#page-76-0) TOFF, [100](#page-99-0) TOFFL, [100](#page-99-0) TOFFLR, [100](#page-99-0) TOFFOF, [853](#page-852-0) TOFFON, [853](#page-852-0) TOFFR, [100](#page-99-0) TOFRAME, [357](#page-356-0) TOFRAMEX, [357](#page-356-0) TOFRAMEY, [357](#page-356-0)

STA, [154](#page-153-0) START, [515](#page-514-0) STARTFIFO, [923](#page-922-0) STAT, [761](#page-760-0) STOLF, [204](#page-203-0) STOPFIFO, [923](#page-922-0) STOPRE, [923](#page-922-0) STRING, [417](#page-416-0)

**T**

TOFRAMEZ, [357](#page-356-0) TOLOWER, [480](#page-479-0) TOOLENV, [874](#page-873-0) TOROT, [357](#page-356-0) TOROTOF, [357](#page-356-0) TOROTX, [357](#page-356-0) TOROTY, [357](#page-356-0) TOROTZ, [357](#page-356-0) TOUPPER, [480](#page-479-0) TOWBCS, [806](#page-805-0) TOWKCS, [806](#page-805-0) TOWMCS, [806](#page-805-0) TOWSTD, [806](#page-805-0) TOWTCS, [806](#page-805-0) TOWWCS, [806](#page-805-0) TRAANG 可编程角度, [756](#page-755-0) TRACON, [771](#page-770-0) TRACYL, [753](#page-752-0) TRAFOOF, [708](#page-707-0) TRAFOON, [783](#page-782-0) TRAILOF, [969](#page-968-0) TRAILON, [969](#page-968-0) TRAINT, [784](#page-783-0) TRANS, [332](#page-331-0) TRANSMIT, [753](#page-752-0) TRAORI, [713](#page-712-0) TRUE, [417](#page-416-0) TRUNC, [467](#page-466-0) TU, [766](#page-765-0) TURN, [228](#page-227-0)

#### **U**

ULI, [431](#page-430-0) UNTIL, [514](#page-513-0)

#### **V**

VELOLIM, [938](#page-937-0) VELOLIMA, [910](#page-909-0)

#### **W**

WAITC, [1001](#page-1000-0) WAITE, [515](#page-514-0) WAITENC, [958](#page-957-0) WAITM, [515](#page-514-0) WAITMC, [515](#page-514-0) WAITP, [131](#page-130-0) WAITS, [136](#page-135-0)

WALCS<n>, [378](#page-377-0) WALCS0, [378](#page-377-0) WALIMOF, [375](#page-374-0) WALIMON, [375](#page-374-0) WCS, [46](#page-45-0) 对准工件, [357](#page-356-0) WHEN, [1029](#page-1028-0) WHEN-DO, [1038](#page-1037-0) WHENEVER, [1029](#page-1028-0) WHENEVER-DO, [1038](#page-1037-0) WHILE, [513](#page-512-0) WORKPIECE, [1082](#page-1081-0) WRITE, [601](#page-600-0) WRTPR, [373](#page-372-0)

#### **X**

X..., [193](#page-192-0) XOR, [469](#page-468-0)

## **Y**

Y 轴车削 - CYCLE805 外部编程, [1203](#page-1202-0) Y..., [193](#page-192-0)

## **Z**

Z..., [193](#page-192-0)

## 摆

摆动 分度横向进给, [1035](#page-1034-0) 通过同步动作控制, [1034](#page-1033-0) 异步, [1029](#page-1028-0) 异步摆动, [1030](#page-1029-0) 摆动运动 反向点, [1035](#page-1034-0) 回转范围, [1035](#page-1034-0) 在换向点处的横向进给, [1039](#page-1038-0)

## 半

半径 有效, [129](#page-128-0) 半径编程, [183](#page-182-0)

## 保

保护区, [613](#page-612-0)

## 报

报警 在 NC 程序中设置, [1080](#page-1079-0)

## 比

比较运算符, [469](#page-468-0)

## 变

变量 类型转换, [458](#page-457-0), [477](#page-476-0) 用户自定义, [417](#page-416-0)

## 标

标记 用于特殊数值, [58](#page-57-0) 用于系统自身变量, [58](#page-57-0) 用于字符串, [58](#page-57-0) 标签, [501](#page-500-0)

## 补

补偿 刀具半径, [75](#page-74-0) 刀具长度, [74](#page-73-0) 平面, [309](#page-308-0) 补偿存储器, [797](#page-796-0)

## 不

不区分大小写, [590](#page-589-0)

## 步

步冲, [1041](#page-1040-0) 步进速度, [110](#page-109-0)

## 采

采集和查找不可查找的区域, [929](#page-928-0)

## 参

参考半径, [129](#page-128-0) 参考点, [40](#page-39-0) 参数 传递,在子程序调用时, [528](#page-527-0) -传递,在子程序调用时, [560](#page-559-0) 刀具, [798](#page-797-0) 实际, [528](#page-527-0) 形式, [528](#page-527-0)

## 槽

槽锯, [95](#page-94-0)

## 测

测量循环参数 CYCLE961, [1296](#page-1295-0) CYCLE971, [1320](#page-1319-0) CYCLE973, [1269](#page-1268-0) CYCLE974, [1272](#page-1271-0) CYCLE976, [1280](#page-1279-0) CYCLE977, [1291](#page-1290-0) CYCLE978, [1282](#page-1281-0) CYCLE979, [1299](#page-1298-0) CYCLE982, [1316](#page-1315-0) CYCLE994, [1276](#page-1275-0) CYCLE995, [1307](#page-1306-0) CYCLE996, [1310](#page-1309-0) CYCLE9960, [1313](#page-1312-0) CYCLE997, [1304](#page-1303-0) CYCLE998, [1287](#page-1286-0)

## 插

插补车削, [785](#page-784-0) 插补车削 - CYCLE806 外部编程, [1204](#page-1203-0) 插入深度, [818](#page-817-0)

## 查

查找路径 对于子程序调用, [596](#page-595-0) 可编程的查找路径, [570](#page-569-0)
## 常

常量, [404](#page-403-0)

# 敞

敞开槽 - CYCLE899 外部编程, [1219](#page-1218-0)

## 车

车刀, [87](#page-86-0) 车削插补转换, [785](#page-784-0)

## 成

成排孔位置模式 - HOLES1 外部编程, [1109](#page-1108-0) 成型 - CYCLE495 外部编程, [1190](#page-1189-0)

## 程

程序 初始化, [599](#page-598-0) 存储器, [588](#page-587-0) 定址, [591](#page-590-0) 分支, [499](#page-498-0) 结束, [51](#page-50-0) 名称, [48](#page-47-0) 模拟, [1065](#page-1064-0) 跳转, [496](#page-495-0) 头, [59](#page-58-0) 预定义, [1408](#page-1407-0) 运行时间, [1061](#page-1060-0) 重复, [562](#page-561-0) 程序部分 重复, [501](#page-500-0) 程序部分重复 带间接编程 CALL, [567](#page-566-0) 程序存储器 标准目录, [587](#page-586-0) 文件类型, [588](#page-587-0) 程序段, [49](#page-48-0) 编号, [52](#page-51-0) 结束, [52](#page-51-0) 结束 LF, [58](#page-57-0) 隐藏, [54](#page-53-0)

长度, [52](#page-51-0) 指令的顺序, [52](#page-51-0) 程序段显示 抑制, [543](#page-542-0) 程序块结束 - GROUP\_END 外部编程, [1263](#page-1262-0) 程序块开始 - GROUP\_BEGIN, [1262](#page-1261-0) 程序停止, [371](#page-370-0) 程序循环 IF 循环, [510](#page-509-0) REPEAT 循环, [514](#page-513-0) WHILE 循环, [513](#page-512-0) 计数循环, [512](#page-511-0) 结束循环, [511](#page-510-0)

# 尺

尺寸说明 方式, [170](#page-169-0) 以半径方式, [183](#page-182-0) 以直径方式, [183](#page-182-0) 用于回转轴和主轴, [177](#page-176-0)

## 冲

冲压, [1041](#page-1040-0)

### 初

初始化 数组, [442](#page-441-0) 初始化程序, [599](#page-598-0)

### 除

除数多项式, [652](#page-651-0)

### 穿

穿孔带格式, [49](#page-48-0)

## 存

存储器 程序, [586](#page-585-0) 工作, [599](#page-598-0) 缓冲, [923](#page-922-0)

## 带

带可回转的线性轴的转换, [712](#page-711-0)

### 单

单程序段 抑制, [538](#page-537-0) 单位制, [179](#page-178-0) 单位置, [727](#page-726-0)

## 刀

刀架 参考点, [40](#page-39-0) 可定向, [845](#page-844-0) -运动, [840](#page-839-0) 刀具 -半径补偿, [75](#page-74-0) 补偿存储器, [75](#page-74-0) 补偿数据, [77](#page-76-0) 参数, [798](#page-797-0) 刀尖, [76](#page-75-0) 刀沿, [96](#page-95-0) 定向, [831](#page-830-0) 更换点, [40](#page-39-0) 类型, [77](#page-76-0) 类型编号, [77](#page-76-0) 长度补偿, [74](#page-73-0) 组, [77](#page-76-0) 刀具半径补偿 CUT2DF, [309](#page-308-0) 角部减速, [151](#page-150-0) 外角, [288](#page-287-0) 刀具补偿 补偿存储器, [797](#page-796-0) 附加, [801](#page-800-0) 偏移, [100](#page-99-0) 用于磨损值的坐标系, [806](#page-805-0) 刀具测量, [1266](#page-1265-0) 刀具定向 轨迹相对, [743](#page-742-0) 刀具定向 ORIRESET 的初始位置, [717](#page-716-0) 刀具基本定向, [90](#page-89-0) 刀具链, [795](#page-794-0) 刀具转速 最大值, [112](#page-111-0) 刀沿 半径, [76](#page-75-0) 编号, [97](#page-96-0)

参考点, [314](#page-313-0) 轮廓加工刀具数量, [308](#page-307-0) 位置, [76](#page-75-0) 位置,相对, [314](#page-313-0) 中心点, [76](#page-75-0) 刀沿号, [837](#page-836-0)

#### 倒

倒角, [271](#page-270-0) 倒圆, [271](#page-270-0)

## 笛

笛卡尔坐标系, [31](#page-30-0)

### 地

地址, [401](#page-400-0) 赋值, [53](#page-52-0) 地址字母, [1369](#page-1368-0)

## 点

点对点运行, [760](#page-759-0)

### 电

电子齿轮, [995](#page-994-0)

### 雕

雕刻 - CYCLE60 外部编程, [1129](#page-1128-0)

## 定

定位轴, [397](#page-396-0) 定向编程, [728](#page-727-0) 定向矢量 THETA, [741](#page-740-0) 定向轴, [728](#page-727-0) 定向转换 TRAORI 定向编程, [717](#page-716-0) 定向编程变量, [717](#page-716-0) 定向运行, [703](#page-702-0) 机床运动, [704](#page-703-0) 生成 5/6 轴转换, [705](#page-704-0) 定址, [591](#page-590-0)

# 读

读/写驱动参数, [966](#page-965-0)

## 端

端面铣削, [725](#page-724-0)

# 多

多边形 - CYCLE79 外部编程, [1157](#page-1156-0) 多项式插补, [648](#page-647-0) 多项式系数, [649](#page-648-0)

二

二进制常量, [406](#page-405-0)

## 返

返回 方向,螺纹切削, [257](#page-256-0)

# 方

方向矢量, [722](#page-721-0) 方阵或者框架位置模式 - CYCLE801 外部编程, [1198](#page-1197-0)

## 防

防撞监控, [306](#page-305-0)

### 符

符号集, [57](#page-56-0)

## 辅

辅助功能输出 辅助功能的属性, [365](#page-364-0) 快速, [368](#page-367-0) 在轨迹控制运行中, [368](#page-367-0) 辅助轴, [396](#page-395-0)

## 附

附加运行结束 - GROUP\_ADDEND 外部编程, [1263](#page-1262-0)

## 赋

赋值, [53](#page-52-0)

## 刚

刚性攻丝 – CYCLE84 外部编程, [1167](#page-1166-0)

## 根

根函数, [471](#page-470-0)

## 跟

跟随轴 轴向引道值耦合时, [990](#page-989-0)

### 工

工件 计数器, [1064](#page-1063-0) 零点, [40](#page-39-0) 轮廓, [192](#page-191-0) 目录, [588](#page-587-0) 主目录, [588](#page-587-0) 工件测量, [1266](#page-1265-0) 工件链, [795](#page-794-0) 工件零点, [31](#page-30-0) 工件坐标系, [46](#page-45-0) 工作存储器, [599](#page-598-0) 工作平面, [38](#page-37-0) 工作区域限制 在 BCS 中, [375](#page-374-0)

## 功

功能 预定义, [1436](#page-1435-0)

## 攻

攻丝,带补偿夹具 - CYCLE840 外部编程, [1216](#page-1215-0)

## 固

固定点, [387](#page-386-0) 返回, [382](#page-381-0)

## 轨

轨迹加速度 最大值, [943](#page-942-0) 轨迹速度 最大值, [941](#page-940-0) 轨迹铣削 - CYCLE72 外部编程, [1144](#page-1143-0) 轨迹轴, [397](#page-396-0)

# 含

含角度偏移的位置同步, [1002](#page-1001-0)

### 宏

宏, [521](#page-520-0)

### 后

后角, [89](#page-88-0)

#### 环

环形槽 - SLOT2 外部编程, [1123](#page-1122-0)

#### 缓

缓冲 存储器, [923](#page-922-0)

### 换

换刀 使用 M6, [71](#page-70-0) 使用 T 编号, [70](#page-69-0) 换行, [52](#page-51-0)

## 回

回参考点, [382](#page-381-0) 回转平面/刀具回转/刀具调整 – CYCLE800 外部编程, [1194](#page-1193-0)

### 机

机床 零点, [40](#page-39-0) 轴, [396](#page-395-0) 机床坐标系, [41](#page-40-0)

### 基

基本偏移, [45](#page-44-0) 基本坐标系, [43](#page-42-0) 基准点, [40](#page-39-0) 基准零点坐标系, [45](#page-44-0)

## 极

极半径, [34](#page-33-0) 极点, [194](#page-193-0) 极角, [34](#page-33-0) 极坐标, [34](#page-33-0) 极坐标转换, [705](#page-704-0)

## 急

急动 -补偿, [940](#page-939-0) 限值, [908](#page-907-0)

## 几

几何 轴, [395](#page-394-0) 几何轴 切换, [953](#page-952-0)

# 计

计数循环, [512](#page-511-0) 计算参数 全球, [416](#page-415-0) 通道专用, [414](#page-413-0)

#### 加

加工时间, [1061](#page-1060-0) 加速模式, [908](#page-907-0)

# 夹

夹紧角度, [92](#page-91-0) 夹紧力矩 固定点, [389](#page-388-0)

## 间

间接编程 G 代码, [461](#page-460-0) 地址, [459](#page-458-0) 零件程序行的, [465](#page-464-0) 位置属性的, [463](#page-462-0)

## 渐

渐开线, [230](#page-229-0)

### 铰

铰孔 - CYCLE85 外部编程, [1171](#page-1170-0)

### 进

进给率 倍率, [149](#page-148-0) -补偿, [145](#page-144-0) 尺寸单位, [128](#page-127-0) 带手轮倍率, [147](#page-146-0) 反比时间, [126](#page-125-0) 规则, [123](#page-122-0) 轨迹轴, [126](#page-125-0) 速度, [208](#page-207-0) 用于定位轴, [141](#page-140-0) 用于同步轴, [127](#page-126-0)

## 矩

矩形腔 - POCKET3 外部编程, [1112](#page-1111-0) 矩形凸台 - CYCLE76 外部编程, [1148](#page-1147-0)

# 绝

绝对尺寸, [35](#page-34-0)

## 卡

卡盘零点, [40](#page-39-0)

### 可

可定向刀架, [840](#page-839-0) 可选停止, [371](#page-370-0) 可转换的几何轴, [953](#page-952-0)

#### 控

控制 结构, [508](#page-507-0)

## 快

快速返回 螺纹切削, [256](#page-255-0) 快速离开工件轮廓, [581](#page-580-0) 快速设定 - CYCLE832 外部编程, [1212](#page-1211-0)

### 框

框架 撤销选择, [360](#page-359-0) 赋值, [683](#page-682-0) 级联, [700](#page-699-0) 镜像, [352](#page-351-0) 框架级联, [684](#page-683-0) 全局, [695](#page-694-0) 缩放, [348](#page-347-0) 调用, [682](#page-681-0) 通道专用, [695](#page-694-0) 系统, [696](#page-695-0) 指令, [329](#page-328-0) 框架变量 赋值, [679](#page-678-0) 调用坐标转换, [673](#page-672-0) 预定义框架变量, [675](#page-674-0) 框架部件 FI, [681](#page-680-0) MI, [681](#page-680-0)

RT, [681](#page-680-0) SC, [681](#page-680-0) TR, [681](#page-680-0)

## 扩

扩展地址书写方式, [402](#page-401-0)

## 栏

栏 -定义, [442](#page-441-0) 索引, [444](#page-443-0) 元素, [442](#page-441-0)

## 连

连续路径运行, [318](#page-317-0)

### 链

链接 由字符串, [479](#page-478-0)

# 零

零点 旋转时, [189](#page-188-0) 零点偏移 可编程, [332](#page-331-0) 可设定, [164](#page-163-0) 外部, [686](#page-685-0) 零点坐标系 基准, [45](#page-44-0) 可设定的, [45](#page-44-0) 零框架, [164](#page-163-0)

### 路

路径说明, [592](#page-591-0)

### 轮

轮廓 逼近 /离开, [284](#page-283-0) 编码, [1095](#page-1094-0) -表格, [1089](#page-1088-0) 计算器, [235](#page-234-0) 预处理, [1089](#page-1088-0)

元素, [191](#page-190-0) 重定位, [930](#page-929-0) 轮廓车削 / 轮廓车削余料 / 切削 / 切削余料 / 往复车削 / 往 复车削余料 - CYCLE952 外部编程, [1233](#page-1232-0) 轮廓段编程, [235](#page-234-0) 轮廓角 倒角, [271](#page-270-0) 倒圆, [271](#page-270-0) 轮廓精度 可编程, [919](#page-918-0) 轮廓调用 - CYCLE62 外部编程, [1135](#page-1134-0) 轮廓预处理 报警应答, [1104](#page-1103-0) 轮廓元素 退回, [1101](#page-1100-0)

#### 逻

逻辑运算符, [469](#page-468-0)

#### 螺

螺纹 多线, [246](#page-245-0) 链, [247](#page-246-0) 螺距, [253](#page-252-0) 切削 G33, [246](#page-245-0) 切削 G34 G35, [253](#page-252-0) 旋转方向, [247](#page-246-0) 螺纹车削 - CYCLE99 外部编程, [1184](#page-1183-0) 螺纹链 - CYCLE98 外部编程, [1178](#page-1177-0) 螺纹铣削 - CYCLE70 外部编程, [1142](#page-1141-0) 螺纹铣削 - CYCLE78 外部编程, [1154](#page-1153-0) 螺旋线插补, [228](#page-227-0)

### 毛

毛坯定义, [1082](#page-1081-0)

## 幂

幂函数, [471](#page-470-0)

# 名

名称, [48](#page-47-0)

## 模

模拟, [1065](#page-1064-0) 模态有效, [51](#page-50-0)

### 磨

磨具, [85](#page-84-0)

## 目

目标点, [192](#page-191-0) 目录路径, [593](#page-592-0)

## 内

内部预处理停止, [393](#page-392-0) 内角处拐角延迟, [151](#page-150-0)

## 欧

欧拉角, [722](#page-721-0)

## 耦

耦合 同类, [1010](#page-1009-0) 耦合系数, [969](#page-968-0) 耦合运动, [969](#page-968-0) 耦合轴, [971](#page-970-0) 耦合状态 使用耦合轴时, [972](#page-971-0) 轴向引道值耦合时, [995](#page-994-0) 耦合组合, [969](#page-968-0)

## 偏

偏移 刀具半径, [100](#page-99-0) 刀具长度, [100](#page-99-0)

## 平

平滑 定向曲线, [752](#page-751-0) 平面螺纹, [251](#page-250-0) 平面铣削 - CYCLE61 外部编程, [1132](#page-1131-0) 平面轴, [190](#page-189-0)

## 起

起点, [40](#page-39-0) 起点偏移 螺纹切削中, [246](#page-245-0) 起始点-目标点, [192](#page-191-0)

#### 嵌

嵌套深度 控制结构的, [508](#page-507-0)

#### 切

切槽 - CYCLE930 外部编程, [1222](#page-1221-0) 切断 - CYCLE92 外部编程, [1174](#page-1173-0) 切线控制, [1018](#page-1017-0) 切削 辅助功能, [1088](#page-1087-0) 切削 - CYCLE951 外部编程, [1230](#page-1229-0) 切削轮廓 - CYCLE95 外部编程, [1176](#page-1175-0) 切削速度(恒定), [116](#page-115-0)

#### 球

球螺纹, [260](#page-259-0)

#### 驱

驱动器名称, [592](#page-591-0)

### 全

全局零件程序存储器 (GDIR), [589](#page-588-0)

## 任

任意位置 - CYCLE802 外部编程, [1199](#page-1198-0)

#### 三

三指规则, [42](#page-41-0)

## 设

设定值同步, [1005](#page-1004-0) 设置修整器坐标系 - CYCLE435 外部编程, [1189](#page-1188-0)

## 深

深孔钻削 1 - CYCLE83 外部编程, [1163](#page-1162-0) 深孔钻削 2 - CYCLE830 外部编程, [1205](#page-1204-0)

### 剩

剩余时间 工件, [1063](#page-1062-0)

### 十

十进制常量, [404](#page-403-0) 十六进制常量, [405](#page-404-0)

#### 实

实际值同步, [1005](#page-1004-0)

#### 适

适用性, [22](#page-21-0)

#### 手

手轮 倍率, [147](#page-146-0) 输

输出 外部设备/文件上, [1076](#page-1075-0)

## 数

数字扩展, [402](#page-401-0)

## 速

速度同步, [1005](#page-1004-0)

#### 缩

缩放系数, [348](#page-347-0)

### 所

所有拐角处都减速, [151](#page-150-0)

### 镗

镗孔 - CYCLE86 外部编程, [1173](#page-1172-0)

## 特

特殊字符, [58](#page-57-0) 特种刀具, [94](#page-93-0)

#### 调

调用带路径说明和参数的子程序, [569](#page-568-0)

#### 跳

跳过程序段, [54](#page-53-0) 跳转 回到程序开始, [494](#page-493-0) 至跳转标记, [496](#page-495-0) 跳转标记 程序部分重复时, [501](#page-500-0) 程序跳转时, [497](#page-496-0) 跳转级, [55](#page-54-0)

# 停

停止 NC 控制的, [1058](#page-1057-0) 编程, [371](#page-370-0) 可选择的, [371](#page-370-0) 驱动自控, [1058](#page-1057-0) 在循环结束时, [371](#page-370-0) 停止程序段, [929](#page-928-0)

#### 通

通道 轴, [397](#page-396-0)

### 同

同步 轴, [398](#page-397-0) 同步摆动 IPO 周期分析, [1040](#page-1039-0) 进刀运动, [1039](#page-1038-0) 配置摆动轴和进给轴:, [1037](#page-1036-0) 确定进给, [1038](#page-1037-0) 同步动作, [1038](#page-1037-0) 下一个分度横向进给, [1040](#page-1039-0) 在换向区的横向进给。, [1039](#page-1038-0) 同步方式, [1005](#page-1004-0) 同步运行 粗, [1005](#page-1004-0) 精, [1005](#page-1004-0) 同步主轴 成对定义, [1008](#page-1007-0)

#### 退

退回 NC 控制的, [1054](#page-1053-0) 驱动自控, [1059](#page-1058-0)

## 外

外部编程, [1262](#page-1261-0) 外部零点偏移, [686](#page-685-0)

### 位

位移计算, [399](#page-398-0)

位置设定值滤波链, [921](#page-920-0) 位置属性 间接编程, [463](#page-462-0) 位置同步, [1002](#page-1001-0)

## 文

文件 信息, [610](#page-609-0) 文件名, [594](#page-593-0)

## 无

无限循环, [511](#page-510-0)

#### 铣

铣刀, [79](#page-78-0) 铣刀刀尖, [819](#page-818-0) 铣刀辅助点, [819](#page-818-0) 铣刀加工点, [819](#page-818-0) 铣削轮廓型腔 / 型腔余料 / 铣削轮廓凸台 / 轮廓凸台余料 – CYCLE63 外部编程, [1136](#page-1135-0)

#### 系

系统框架, [696](#page-695-0)

#### 向

向上舍入, [474](#page-473-0)

#### 斜

斜向切入式磨削, [758](#page-757-0) 斜轴坐标转换 (TRAANG) 可编程角度, [756](#page-755-0)

### 信

信息, [372](#page-371-0)

#### 旋

旋转 定向矢量的, [741](#page-740-0) 可编程, [338](#page-337-0)

旋转矢量的插补, [741](#page-740-0) 旋转轴 方向矢量, [840](#page-839-0) 距离矢量, [840](#page-839-0) 扭转角, [840](#page-839-0)

## 样

样条 插补, [633](#page-632-0) 类型, [641](#page-640-0) 样条组合, [645](#page-644-0)

#### 移

移动命令, [191](#page-190-0)

#### 异

异步摆动, [1029](#page-1028-0)

#### 引

引导值模拟, [994](#page-993-0) 引导值耦合 实际值和设定值耦合, [993](#page-992-0) 引导轴和跟随轴同步, [993](#page-992-0) 引导轴 轴向引道值耦合时, [990](#page-989-0)

## 用

用户 XML, [1071](#page-1070-0)

#### 右

右旋螺纹, [248](#page-247-0)

#### 与

与轨迹相对的刀具定向, [743](#page-742-0)

#### 语

语言模式, [1087](#page-1086-0)

## 预

```
预处理停止
  内部, 393
预读, 323
预钻轮廓腔 - CYCLE64
  外部编程, 1140
```
#### 圆

```
圆弧编程
  插补方式, 211
  使用半径和终点, 214
  使用极坐标, 219
  使用圆心和终点, 212
  使用张角和圆心, 216
圆弧插补
  螺旋线插补, 228
  使用中间点和终点, 221
圆弧或节距圆位置模式 - HOLES2
  外部编程, 1110
圆弧数据
  计算, 1102
圆形腔 - POCKET4
  外部编程, 1116
圆形凸台 - CYCLE77
  外部编程, 1151
圆柱螺纹, 251
圆柱坐标, 197
圆锥螺纹, 252
```
#### 运

运动 分解, [844](#page-843-0) 运动关系类型, [844](#page-843-0) 运动结束条件 可编程, [671](#page-670-0) 运行时间 控制结构的属性, [508](#page-507-0)

### 在

在线一刀具长度补偿, [853](#page-852-0)

### 暂

暂停时间, [391](#page-390-0)

#### 增

增量尺寸, [37](#page-36-0)

## 章

章节结构, [22](#page-21-0)

## 长

长孔 - LONGHOLE 外部编程, [1126](#page-1125-0)

## 直

直角坐标 PTP 运动, [760](#page-759-0) 直角坐标系, [32](#page-31-0) 直径编程, [183](#page-182-0) 直线 插补, [208](#page-207-0)

## 指

指令, [49](#page-48-0) 轴, [399](#page-398-0)

# 中

中断程序 关闭 /接通, [578](#page-577-0) 后退运行, [583](#page-582-0) 可编程的运动方向, [583](#page-582-0) 快速离开工件轮廓, [581](#page-580-0) 删除, [579](#page-578-0) 重新赋值, [578](#page-577-0)

### 轴

轴

PLC, [399](#page-398-0) 定位, [397](#page-396-0) 辅助, [396](#page-395-0) 轨迹, [397](#page-396-0) 机床, [396](#page-395-0) 几何, [395](#page-394-0) 类型, [394](#page-393-0) 耦合, [971](#page-970-0) 取轴, [945](#page-944-0)

通道, [397](#page-396-0) 同步, [398](#page-397-0) 指令, [399](#page-398-0) 主要, [395](#page-394-0) 轴方向按照 DIN 66217, [31](#page-30-0) 轴向引导值耦合, [990](#page-989-0)

## 逐

逐段有效, [51](#page-50-0)

#### 主

主要记录, [188](#page-187-0) 主轴 M 功能, [371](#page-370-0) 定位, [136](#page-135-0) 取轴, [945](#page-944-0) 旋转方向, [106](#page-105-0) 主要, [396](#page-395-0) 转速, [106](#page-105-0) 转速限值, [122](#page-121-0) 主主轴, [396](#page-395-0)

#### 注

注释, [54](#page-53-0)

#### 柱

柱面转换, [706](#page-705-0)

#### 转

转换 方向坐标转换, [701](#page-700-0) 级联, [771](#page-770-0) 级联坐标转换, [703](#page-702-0) 三轴 /四轴和五轴转换, [713](#page-712-0) 运动坐标转换, [702](#page-701-0) 转换时的边界条件, [707](#page-706-0) 转速同步, [1002](#page-1001-0)

#### 装

装料适配 - CYCLE782 外部编程, [1192](#page-1191-0)

## 准

准停, [316](#page-315-0)

# 子

子程序 可编程的查找路径, [570](#page-569-0) -名称, [525](#page-524-0) 调用,不带参数传递, [558](#page-557-0) -调用,带参数传递, [560](#page-559-0) -调用,间接, [566](#page-565-0) -调用,模态, [563](#page-562-0) 跳转,可设定(RET ...), [549](#page-548-0) 应用, [523](#page-522-0) 重复, [562](#page-561-0)

# 坐

坐标 极, [34](#page-33-0) 圆柱, [197](#page-196-0) 直角, [32](#page-31-0) 坐标系 基准, [43](#page-42-0) 一览, [41](#page-40-0) 坐标转换(框架), [46](#page-45-0)

# 自

自动的中断指示, [930](#page-929-0) 自动位移划分, [1046](#page-1045-0)

## 字

字符串 格式化, [485](#page-484-0) 链接, [479](#page-478-0) 运算符, [477](#page-476-0) 长度, [481](#page-480-0)

## 纵

纵向槽 - SLOT1 外部编程, [1120](#page-1119-0)

# 钻

钻头, [84](#page-83-0) 钻削 - CYCLE82 外部编程, [1161](#page-1160-0) 钻中心孔 - CYCLE81 外部编程, [1159](#page-1158-0)

# 左

左旋螺纹, [248](#page-247-0)